## aludu CISCO.

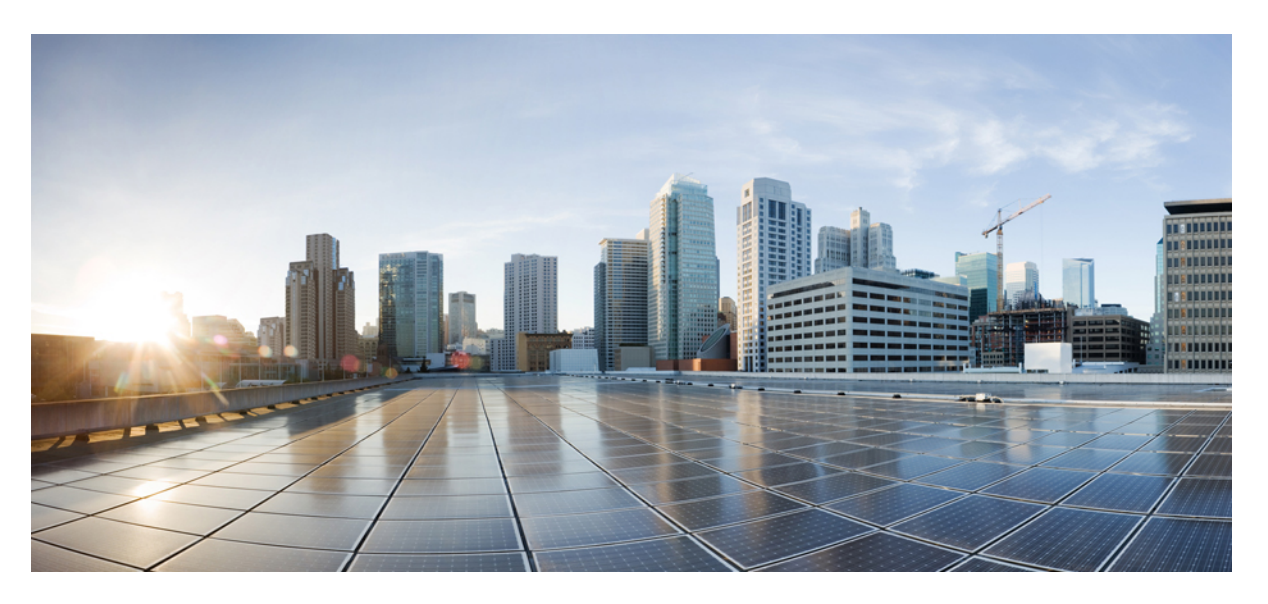

# **Cisco Wireless LAN Controller Command Reference, Release 7.3**

**First Published:** 2012-08-29 **Last Modified:** 2017-07-27

## **Americas Headquarters**

Cisco Systems, Inc. 170 West Tasman Drive San Jose, CA 95134-1706 USA http://www.cisco.com Tel: 408 526-4000 800 553-NETS (6387) Fax: 408 527-0883

THE SPECIFICATIONS AND INFORMATION REGARDING THE PRODUCTS IN THIS MANUAL ARE SUBJECT TO CHANGE WITHOUT NOTICE. ALL STATEMENTS, INFORMATION, AND RECOMMENDATIONS IN THIS MANUAL ARE BELIEVED TO BE ACCURATE BUT ARE PRESENTED WITHOUT WARRANTY OF ANY KIND, EXPRESS OR IMPLIED. USERS MUST TAKE FULL RESPONSIBILITY FOR THEIR APPLICATION OF ANY PRODUCTS.

THE SOFTWARE LICENSE AND LIMITED WARRANTY FOR THE ACCOMPANYING PRODUCT ARE SET FORTH IN THE INFORMATION PACKET THAT SHIPPED WITH THE PRODUCT AND ARE INCORPORATED HEREIN BY THIS REFERENCE. IF YOU ARE UNABLE TO LOCATE THE SOFTWARE LICENSE OR LIMITED WARRANTY, CONTACT YOUR CISCO REPRESENTATIVE FOR A COPY.

The Cisco implementation of TCP header compression is an adaptation of a program developed by the University of California, Berkeley (UCB) as part of UCB's public domain version of the UNIX operating system. All rights reserved. Copyright © 1981, Regents of the University of California.

NOTWITHSTANDING ANY OTHER WARRANTY HEREIN, ALL DOCUMENT FILES AND SOFTWARE OF THESE SUPPLIERS ARE PROVIDED "AS IS" WITH ALL FAULTS. CISCO AND THE ABOVE-NAMED SUPPLIERS DISCLAIM ALL WARRANTIES, EXPRESSED OR IMPLIED, INCLUDING, WITHOUT LIMITATION, THOSE OF MERCHANTABILITY, FITNESS FOR A PARTICULAR PURPOSE AND NONINFRINGEMENT OR ARISING FROM A COURSE OF DEALING, USAGE, OR TRADE PRACTICE.

IN NO EVENT SHALL CISCO OR ITS SUPPLIERS BE LIABLE FOR ANY INDIRECT, SPECIAL, CONSEQUENTIAL, OR INCIDENTAL DAMAGES, INCLUDING, WITHOUT LIMITATION, LOST PROFITS OR LOSS OR DAMAGE TO DATA ARISING OUT OF THE USE OR INABILITY TO USE THIS MANUAL, EVEN IF CISCO OR ITS SUPPLIERS HAVE BEEN ADVISED OF THE POSSIBILITY OF SUCH DAMAGES.

Any Internet Protocol (IP) addresses and phone numbers used in this document are not intended to be actual addresses and phone numbers. Any examples, command display output, network topology diagrams, and other figures included in the document are shown for illustrative purposes only. Any use of actual IP addresses or phone numbers in illustrative content is unintentional and coincidental.

All printed copies and duplicate soft copies of this document are considered uncontrolled. See the current online version for the latest version.

Cisco has more than 200 offices worldwide. Addresses and phone numbers are listed on the Cisco website at www.cisco.com/go/offices.

Cisco and the Cisco logo are trademarks or registered trademarks of Cisco and/or its affiliates in the U.S. and other countries. To view a list of Cisco trademarks, go to this URL: <https://www.cisco.com/c/en/us/about/legal/trademarks.html>. Third-party trademarks mentioned are the property of their respective owners. The use of the word partner does not imply a partnership relationship between Cisco and any other company. (1721R)

© 2012 Cisco Systems, Inc. All rights reserved.

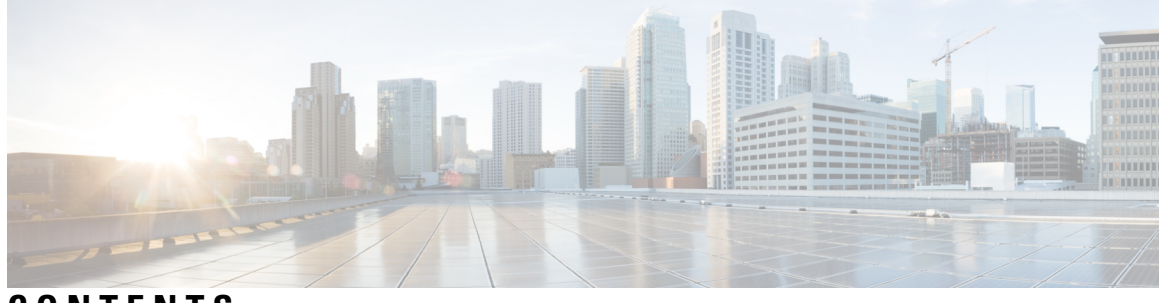

## **CONTENTS**

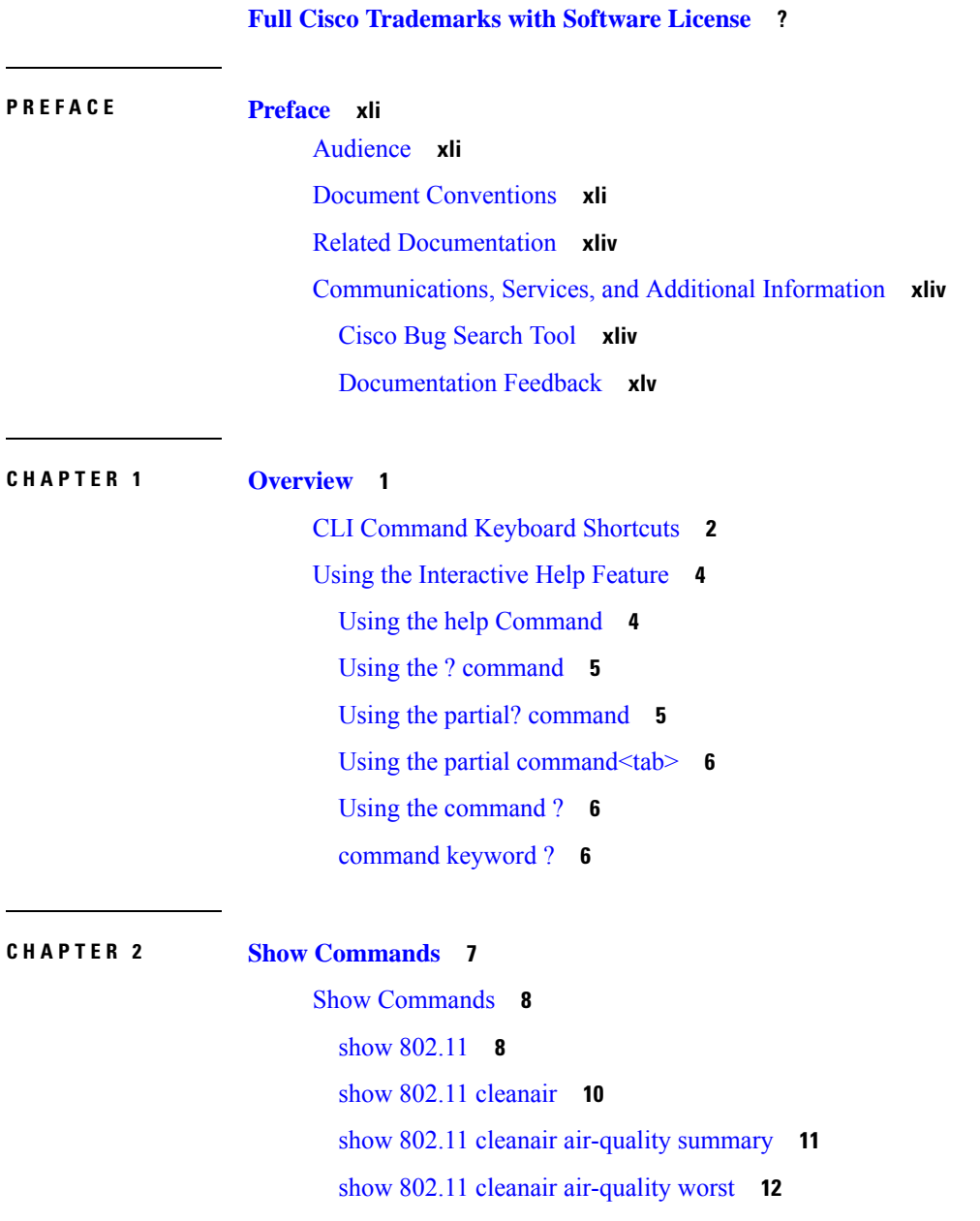

show 802.11 [cleanair](#page-57-1) device ap **12** show 802.11 [cleanair](#page-58-0) device type **13** show 802.11 [cu-metrics](#page-60-0) **15** show 802.11 [extended](#page-60-1) **15** show 802.11 [media-stream](#page-61-0) **16** Show Advanced [Commands](#page-63-0) **18** show [advanced](#page-63-1) 802.11 channel **18** show [advanced](#page-64-0) 802.11 coverage **19** show [advanced](#page-64-1) 802.11 group **19** show [advanced](#page-65-0) 802.11 l2roam **20** show [advanced](#page-66-0) 802.11 logging **21** show [advanced](#page-66-1) 802.11 monitor **21** show [advanced](#page-67-0) 802.11 profile **22** show [advanced](#page-68-0) 802.11 receiver **23** show [advanced](#page-69-0) 802.11 summary **24** show [advanced](#page-69-1) 802.11 txpower **24** show advanced [backup-controller](#page-70-0) **25** show advanced [client-handoff](#page-70-1) **25** show advanced [dot11-padding](#page-71-0) **26** show [advanced](#page-71-1) eap **26** show [advanced](#page-72-0) hotspot **27** show advanced [max-1x-sessions](#page-72-1) **27** show [advanced](#page-73-0) probe **28** show [advanced](#page-73-1) rate **28** show advanced [send-disassoc-on-handoff](#page-74-0) **29** show advanced [sip-preferred-call-no](#page-74-1) **29** show advanced [sip-snooping-ports](#page-75-0) **30** show [advanced](#page-75-1) statistics **30** show [advanced](#page-75-2) timers **30** Show Access Point [Commands](#page-77-0) **32** show ap [auto-rf](#page-77-1) **32** [show](#page-79-0) ap ccx rm **34** [show](#page-79-1) ap cdp **34** show ap [channel](#page-81-0) **36**

show ap [config](#page-82-0) **37** show ap [config](#page-87-0) global **42** show ap [core-dump](#page-88-0) **43** show ap [crash-file](#page-88-1) **43** show ap [data-plane](#page-89-0) **44** show ap [ethernet](#page-89-1) tag **44** show ap [eventlog](#page-90-0) **45** show ap [image](#page-91-0) **46** show ap [inventory](#page-91-1) **46** show ap join stats [detailed](#page-92-0) **47** show ap join stats [summary](#page-93-0) **48** show ap join stats [summary](#page-93-1) all **48** show ap [led-state](#page-94-0) **49** show ap [link-encryption](#page-94-1) **49** show ap [monitor-mode](#page-95-0) summary **50** show ap [packet-dump](#page-95-1) status **50** show ap [retransmit](#page-96-0) **51** [show](#page-96-1) ap stats **51** show ap [summary](#page-99-0) **54** show ap [tcp-mss-adjust](#page-100-0) **55** [show](#page-101-0) ap wlan **56** Show CAC [Commands](#page-102-0) **57** show cac [voice](#page-102-1) stats **57** show cac voice [summary](#page-103-0) **58** show cac [video](#page-103-1) stats **58** show cac video [summary](#page-104-0) **59** Show Client [Commands](#page-106-0) **61** show [client](#page-106-1) ap **61** show [client](#page-106-2) calls **61** show client ccx [client-capability](#page-107-0) **62** show client ccx [frame-data](#page-108-0) **63** show client ccx [last-response-status](#page-108-1) **63** show client ccx [last-test-status](#page-108-2) **63** show client ccx [log-response](#page-109-0) **64**

show client ccx [manufacturer-info](#page-110-0) **65** show client ccx [operating-parameters](#page-111-0) **66** show client ccx [profiles](#page-111-1) **66** show client ccx [results](#page-113-0) **68** show [client](#page-113-1) ccx rm **68** show client ccx [stats-report](#page-114-0) **69** show [client](#page-115-0) detail **70** show client [location-calibration](#page-119-0) summary **74** show client [probing](#page-119-1) **74** show client [roam-history](#page-120-0) **75** show client [summary](#page-120-1) **75** show client [summary](#page-122-0) guest-lan **77** show [client](#page-122-1) tsm **77** show client [username](#page-123-0) **78** show client [voice-diag](#page-124-0) **79** Show IPv6 [Commands](#page-126-0) **81** [show](#page-126-1) ipv<sub>6</sub> acl **81** show ipv6 [neighbor-binding](#page-126-2) **81** show ipv6 [ra-guard](#page-130-0) **85** show ipv6 [summary](#page-131-0) **86** Show [Media-Stream](#page-132-0) Commands **87** show [media-stream](#page-132-1) client **87** show [media-stream](#page-132-2) group detail **87** show [media-stream](#page-133-0) group summary **88** show mesh [Commands](#page-134-0) **89** show [mesh](#page-134-1) ap **89** show mesh [astools](#page-135-0) stats **90** show mesh [backhaul](#page-135-1) **90** show [mesh](#page-136-0) cac **91** show mesh [client-access](#page-137-0) **92** show mesh [config](#page-138-0) **93** show [mesh](#page-138-1) env **93** show mesh [neigh](#page-139-0) **94** show [mesh](#page-142-0) path **97**

show mesh [per-stats](#page-142-1) **97** show mesh [public-safety](#page-143-0) **98** show mesh [security-stats](#page-143-1) **98** [show](#page-144-0) mesh stats **99** Show Mobility [Commands](#page-146-0) **101** show [mobility](#page-146-1) anchor **101** show [mobility](#page-147-0) ap-list **102** show mobility [foreign-map](#page-147-1) **102** show [mobility](#page-148-0) group member **103** show mobility [statistics](#page-148-1) **103** show mobility [summary](#page-149-0) **104** Show Proxy Mobility IPv6 (PMIPv6) [Commands](#page-151-0) **106** show [pmipv6](#page-151-1) domain **106** show pmipv6 mag [bindings](#page-151-2) **106** show [pmipv6](#page-152-0) mag globals **107** show [pmipv6](#page-153-0) mag stats **108** show pmipv6 profile [summary](#page-154-0) **109** Show RADIUS [Commands](#page-155-0) **110** show radius acct [statistics](#page-155-1) **110** show radius auth [statistics](#page-156-0) **111** show radius rfc3576 [statistics](#page-156-1) **111** show radius [summary](#page-157-0) **112** Show Radio Frequency ID [Commands](#page-159-0) **114** show rfid [client](#page-159-1) **114** show rfid [config](#page-159-2) **114** show rfid [detail](#page-160-0) **115** show rfid [summary](#page-161-0) **116** Show [Redundancy](#page-162-0) Commands **117** show [redundancy](#page-162-1) summary **117** show [redundancy](#page-162-2) latency **117** show [redundancy](#page-163-0) interfaces **118** show redundancy [mobilitymac](#page-164-0) **119** show [redundancy](#page-164-1) peer-route summary **119** show [redundancy](#page-165-0) statistics **120**

show [redundancy](#page-166-0) timers **121** Show RF-Profile [Commands](#page-167-0) **122** show rf-profile [summary](#page-167-1) **122** show [rf-profile](#page-167-2) details **122** Show Rogue [Commands](#page-170-0) **125** show rogue adhoc [detailed](#page-170-1) **125** show rogue adhoc [summary](#page-171-0) **126** show rogue ap [clients](#page-171-1) **126** show rogue ap [detailed](#page-173-0) **128** show rogue ap [summary](#page-175-0) **130** show rogue ap friendly [summary](#page-177-0) **132** show rogue ap [malicious](#page-178-0) summary **133** show rogue ap [unclassified](#page-179-0) summary **134** show rogue [auto-contain](#page-179-1) **134** show rogue client [detailed](#page-180-0) **135** show rogue client [summary](#page-181-0) **136** show rogue [ignore-list](#page-182-0) **137** show rogue rule [detailed](#page-183-0) **138** show rogue rule [summary](#page-184-0) **139** Show TACACS [Commands](#page-186-0) **141** show tacacs acct [statistics](#page-186-1) **141** show tacacs athr [statistics](#page-186-2) **141** show tacacs auth [statistics](#page-187-0) **142** show tacacs [summary](#page-188-0) **143** Show WPS [Commands](#page-190-0) **145** show wps [ap-authentication](#page-190-1) summary **145** show wps [cids-sensor](#page-190-2) **145** [show](#page-191-0) wps mfp **146** show wps [shun-list](#page-192-0) **147** show wps [signature](#page-192-1) detail **147** show wps [signature](#page-193-0) events **148** show wps signature [summary](#page-195-0) **150** show wps [summary](#page-196-0) **151** show wps wips [statistics](#page-196-1) **151**

**Cisco Wireless LAN Controller Command Reference, Release 7.3**

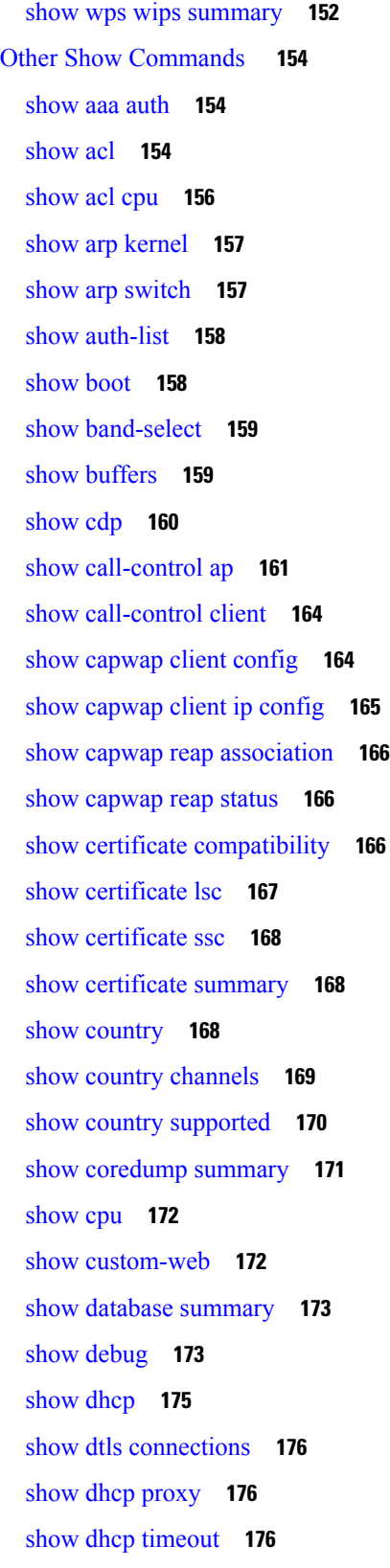

 $\blacksquare$ 

 $\mathbf l$ 

show [eventlog](#page-222-0) **177** show [exclusionlist](#page-222-1) **177** show [flexconnect](#page-223-0) acl detailed **178** show [flexconnect](#page-223-1) acl summary **178** show [guest-lan](#page-224-0) **179** show [flexconnect](#page-225-0) group detail **180** show [flexconnect](#page-225-1) group summary **180** show flexconnect [office-extend](#page-226-0) **181** [show](#page-227-0) ike **182** show [interface](#page-227-1) detailed **182** show [interface](#page-229-0) group **184** show [invalid-config](#page-230-0) **185** show [inventory](#page-231-0) **186** show [IPsec](#page-231-1) **186** show [known](#page-232-0) ap **187** [show](#page-233-0) l2tp **188** show lag [eth-port-hash](#page-233-1) **188** show lag [ip-port-hash](#page-234-0) **189** show lag [summary](#page-235-0) **190** [show](#page-235-1) ldap **190** show ldap [statistics](#page-236-0) **191** show ldap [summary](#page-237-0) **192** show [license](#page-237-1) agent **192** show [license](#page-238-0) all **193** show license [capacity](#page-240-0) **195** show [license](#page-240-1) detail **195** show license [expiring](#page-241-0) **196** show license [evaluation](#page-242-0) **197** show [license](#page-243-0) feature **198** show [license](#page-244-0) file **199** show [license](#page-245-0) handle **200** show license [image-level](#page-245-1) **200** show [license](#page-246-0) in-use **201** show license [permanent](#page-247-0) **202**

show [license](#page-248-0) status **203** show license [statistics](#page-249-0) **204** show license [summary](#page-249-1) **204** show [license](#page-250-0) udi **205** show [load-balancing](#page-251-0) **206** show local-auth [certificates](#page-251-1) **206** show [local-auth](#page-252-0) config **207** show [local-auth](#page-253-0) statistics **208** show [location](#page-255-0) **210** show location [statistics](#page-255-1) rfid **210** show [logging](#page-256-0) **211** show [loginsession](#page-257-0) **212** show [macfilter](#page-258-0) **213** show [memory](#page-258-1) monitor **213** show [mgmtuser](#page-259-0) **214** show [msglog](#page-260-0) **215** show nac [statistics](#page-261-0) **216** show nac [summary](#page-261-1) **216** show [netuser](#page-262-0) **217** show netuser [guest-roles](#page-263-0) **218** show [network](#page-264-0) **219** show network [summary](#page-264-1) **219** show network [multicast](#page-265-0) mgid detail **220** show network multicast mgid [summary](#page-266-0) **221** show nmsp [notify-interval](#page-266-1) summary **221** show nmsp [statistics](#page-267-0) **222** show nmsp [status](#page-268-0) **223** show nmsp [subscription](#page-269-0) **224** show [ntp-keys](#page-270-0) **225** show [pmk-cache](#page-270-1) **225** [show](#page-271-0) port **226** show [process](#page-272-0) **227** [show](#page-273-0) qos **228** [show](#page-274-0) reset **229**

show [remote-lan](#page-275-0) **230** show route [kernel](#page-276-0) **231** show route [summary](#page-276-1) **231** [show](#page-277-0) rules **232** show [run-config](#page-278-0) **233** show [serial](#page-279-0) **234** show [sessions](#page-279-1) **234** show [snmpcommunity](#page-280-0) **235** show [snmpengineID](#page-280-1) **235** show [snmptrap](#page-281-0) **236** show [snmpv3user](#page-281-1) **236** show [snmpversion](#page-281-2) **236** show [spanningtree](#page-282-0) port **237** show [spanningtree](#page-283-0) switch **238** [show](#page-283-1) stats port **238** show stats [switch](#page-285-0) **240** show [switchconfig](#page-286-0) **241** show [sysinfo](#page-287-0) **242** show [tech-support](#page-288-0) **243** [show](#page-289-0) time **244** show [trapflags](#page-290-0) **245** show [traplog](#page-292-0) **247** show [version](#page-292-1) **247** show [watchlist](#page-293-0) **248** [show](#page-293-1) wlan **248**

### **CHAPTER 3 Config [Commands](#page-300-0) 255**

Config 802.11-a [Commands](#page-302-0) **257** config [802.11-a](#page-302-1) **257** config 802.11-a antenna [extAntGain](#page-302-2) **257** config [802.11-a](#page-303-0) channel ap **258** config [802.11-a](#page-304-0) txpower ap **259** Configure 802.11b [Commands](#page-305-0) **260** config 802.11b [11gSupport](#page-305-1) **260**

config 802.11b [preamble](#page-305-2) **260** Configure 802.11h [Commands](#page-307-0) **262** config 802.11h [channelswitch](#page-307-1) **262** config 802.11h [powerconstraint](#page-307-2) **262** config 802.11h [setchannel](#page-308-0) **263** Configure 802.11 11n Support [Commands](#page-309-0) **264** config 802.11 [11nsupport](#page-309-1) **264** config 802.11 [11nsupport](#page-309-2) a-mpdu tx priority **264** config 802.11 [11nsupport](#page-310-0) a-mpdu tx scheduler **265** config 802.11 [11nsupport](#page-311-0) antenna **266** config 802.11 11nsupport [guard-interval](#page-312-0) **267** config 802.11 [11nsupport](#page-312-1) mcs tx **267** config 802.11 [11nsupport](#page-313-0) rifs **268** Configure 802.11 Antenna [Commands](#page-315-0) **270** config 802.11 antenna [diversity](#page-315-1) **270** config 802.11 antenna [extAntGain](#page-315-2) **270** config 802.11 [antenna](#page-316-0) mode **271** config 802.11 antenna [selection](#page-317-0) **272** Configure 802.11 CleanAir [Commands](#page-318-0) **273** config 802.11 [chan\\_width](#page-318-1) **273** config 802.11 [cleanair](#page-319-0) device **274** config 802.11 [cleanair](#page-320-0) alarm **275** Configure 802.11 CAC [Commands](#page-323-0) **278** config 802.11 cac [defaults](#page-323-1) **278** config [802.11](#page-324-0) cac video acm **279** config 802.11 cac video [cac-method](#page-325-0) **280** config 802.11 cac video [load-based](#page-326-0) **281** config 802.11 cac video [max-bandwidth](#page-328-0) **283** config 802.11 cac [media-stream](#page-329-0) **284** config 802.11 cac [multimedia](#page-331-0) **286** config 802.11 cac voice [roam-bandwidth](#page-332-0) **287** config [802.11](#page-333-0) cac video sip **288** config 802.11 cac video [tspec-inactivity-timeout](#page-335-0) **290** config [802.11](#page-336-0) cac voice acm **291**

config 802.11 cac voice [max-bandwidth](#page-336-1) **291** config 802.11 cac voice [roam-bandwidth](#page-338-0) **293** config 802.11 cac voice [tspec-inactivity-timeout](#page-339-0) **294** config 802.11 cac voice [load-based](#page-340-0) **295** config 802.11 cac voice [max-calls](#page-341-0) **296** config 802.11 cac voice sip [bandwidth](#page-342-0) **297** config [802.11](#page-343-0) cac voice sip codec **298** config 802.11 cac voice [stream-size](#page-344-0) **299** Config 802.11 [Commands](#page-347-0) **302** config 802.11 [beacon](#page-347-1) period **302** config 802.11 [beamforming](#page-348-0) **303** config 802.11 [channel](#page-349-0) **304** config 802.11 [channel](#page-350-0) ap **305** config 802.11 [chan\\_width](#page-350-1) **305** config 802.11 [disable](#page-352-0) **307** config [802.11](#page-352-1) dtpc **307** config [802.11](#page-353-0) enable **308** config 802.11 [exp-bwreq](#page-354-0) **309** config 802.11 [fragmentation](#page-354-1) **309** config 802.11 l2roam [rf-params](#page-355-0) **310** config 802.11 [max-clients](#page-356-0) **311** config 802.11 [multicast](#page-357-0) data-rate **312** config [802.11](#page-358-0) rate **313** config [802.11](#page-358-1) tsm **313** config 802.11 [txPower](#page-359-0) **314** Configure Advanced 802.11 [Commands](#page-361-0) **316** config advanced 802.11 [7920VSIEConfig](#page-361-1) **316** config [advanced](#page-361-2) 802.11 channel add **316** config advanced 802.11 channel [cleanair-event](#page-362-0) **317** config advanced 802.11 channel dca [anchor-time](#page-363-0) **318** config advanced 802.11 channel dca [chan-width-11n](#page-363-1) **318** config [advanced](#page-364-0) 802.11 channel dca interval **319** config advanced 802.11 channel dca [min-metric](#page-365-0) **320** config advanced 802.11 channel dca [sensitivity](#page-366-0) **321**

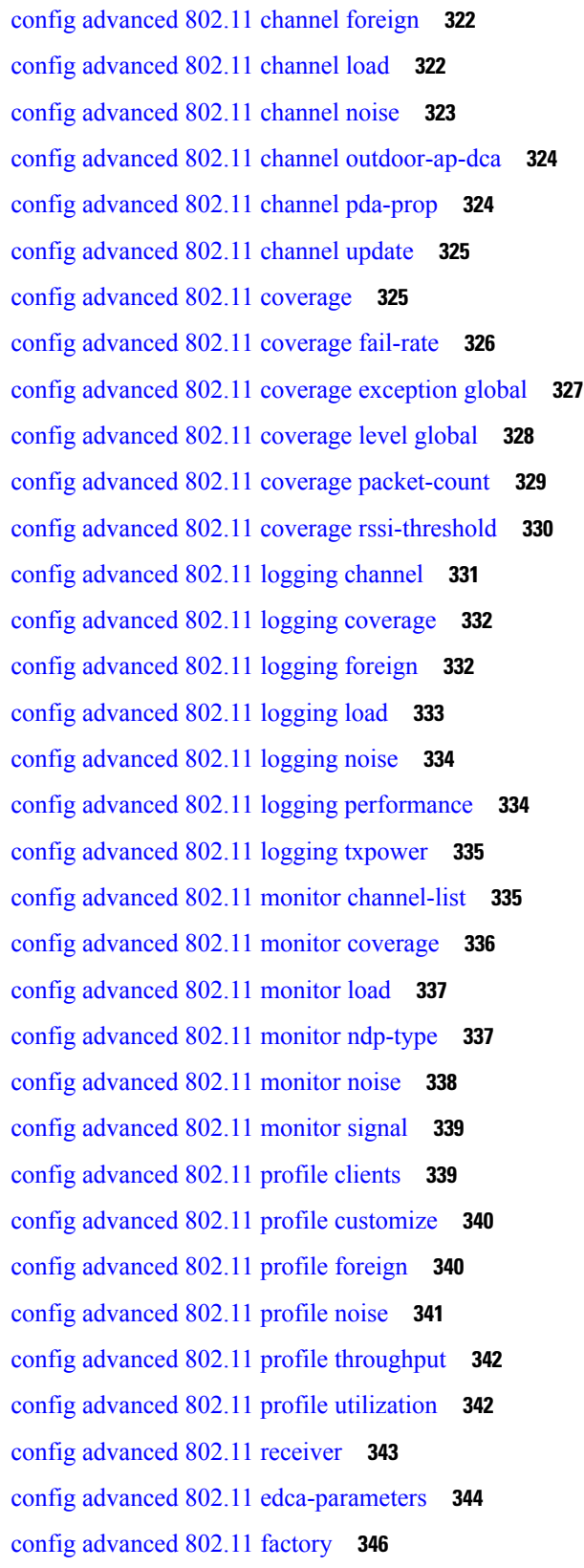

 $\blacksquare$ 

 $\mathbf{l}$ 

config advanced 802.11 [group-member](#page-391-1) **346** config advanced 802.11 [tpc-version](#page-392-0) **347** config advanced 802.11 [tpcv1-thresh](#page-392-1) **347** config advanced 802.11 [tpcv2-intense](#page-393-0) **348** config advanced 802.11 [tpcv2-per-chan](#page-393-1) **348** config advanced 802.11 [tpcv2-thresh](#page-394-0) **349** config advanced 802.11 [txpower-update](#page-395-0) **350** config advanced [backup-controller](#page-395-1) primary **350** config advanced [backup-controller](#page-396-0) secondary **351** config advanced [client-handoff](#page-397-0) **352** config advanced [dot11-padding](#page-397-1) **352** config advanced [assoc-limit](#page-398-0) **353** config [advanced](#page-398-1) eap **353** config [advanced](#page-400-0) fastpath fastcache **355** config advanced fastpath [pkt-capture](#page-401-0) **356** config [advanced](#page-401-1) hotspot **356** config advanced [max-1x-sessions](#page-402-0) **357** config [advanced](#page-403-0) rate **358** config advanced [sip-preferred-call-no](#page-403-1) **358** config advanced [sip-snooping-ports](#page-404-0) **359** config [advanced](#page-405-0) statistics **360** config [advanced](#page-405-1) probe limit **360** config [advanced](#page-406-0) timers **361** config advanced timers [ap-fast-heartbeat](#page-408-0) **363** config advanced timers [ap-heartbeat-timeout](#page-409-0) **364** config advanced timers [ap-primary-discovery-timeout](#page-409-1) **364** config advanced timers [auth-timeout](#page-410-0) **365** config advanced timers [eap-timeout](#page-410-1) **365** config advanced timers [eap-identity-request-delay](#page-410-2) **365** Configure Access Point [Commands](#page-412-0) **367** [config](#page-412-1) ap **367** [config](#page-412-2) ap bhrate **367** config ap [autoconvert](#page-413-0) **368** config ap [bridgegroupname](#page-414-0) **369**

**Cisco Wireless LAN Controller Command Reference, Release 7.3**

config ap [bridging](#page-415-0) **370** [config](#page-415-1) ap cdp **370** config ap [core-dump](#page-417-0) **372** config ap [crash-file](#page-417-1) clear-all **372** config ap [crash-file](#page-418-0) delete **373** config ap crash-file [get-crash-file](#page-418-1) **373** config ap crash-file [get-radio-core-dump](#page-419-0) **374** config ap [802.1Xuser](#page-419-1) **374** config ap [802.1Xuser](#page-420-0) delete **375** config ap [802.1Xuser](#page-420-1) disable **375** config ap [ethernet](#page-421-0) duplex **376** config ap [ethernet](#page-422-0) tag **377** config ap [group-name](#page-423-0) **378** config ap flexconnect [central-dhcp](#page-423-1) **378** config ap [flexconnect](#page-424-0) local-split **379** config ap [flexconnect](#page-425-0) radius auth set **380** config ap [flexconnect](#page-425-1) vlan **380** config ap [flexconnect](#page-426-0) vlan add **381** config ap [flexconnect](#page-426-1) vlan native **381** config ap [flexconnect](#page-427-0) web-auth **382** config ap [flexconnect](#page-427-1) vlan wlan **382** config ap [flexconnect](#page-428-0) web-policy acl **383** config ap [hotspot](#page-428-1) **383** config ap image [predownload](#page-435-0) **390** [config](#page-436-0) ap image swap **391** config ap [led-state](#page-436-1) **391** config ap [link-encryption](#page-437-0) **392** config ap [link-latency](#page-438-0) **393** config ap [location](#page-439-0) **394** config ap [logging](#page-439-1) syslog level **394** config ap [mgmtuser](#page-440-0) add **395** config ap [mgmtuser](#page-441-0) delete **396** [config](#page-442-0) ap mode **397** config ap [monitor-mode](#page-443-0) **398**

config ap [packet-dump](#page-444-0) **399** [config](#page-446-0) ap port **401** config ap power [injector](#page-447-0) **402** config ap power [pre-standard](#page-448-0) **403** config ap [primary-base](#page-448-1) **403** config ap [priority](#page-449-0) **404** [config](#page-450-0) ap reset **405** config ap [reporting-period](#page-450-1) **405** config ap [retransmit](#page-451-0) count **406** config ap [retransmit](#page-451-1) interval **406** [config](#page-452-0) ap role **407** config ap [rst-button](#page-452-1) **407** config ap [secondary-base](#page-453-0) **408** [config](#page-454-0) ap sniff **409** [config](#page-455-0) ap ssh **410** config ap [static-ip](#page-455-1) **410** config ap [stats-timer](#page-457-0) **412** config ap [syslog](#page-457-1) host global **412** config ap syslog host [specific](#page-458-0) **413** config ap [tcp-mss-adjust](#page-459-0) **414** [config](#page-460-0) ap telnet **415** config ap [tertiary-base](#page-460-1) **415** config ap [tftp-downgrade](#page-461-0) **416** config ap [username](#page-462-0) **417** [config](#page-462-1) ap venue **417** [config](#page-466-0) ap wlan **421** Configure [Band-Select](#page-468-0) Commands **423** config band-select [cycle-count](#page-468-1) **423** config band-select [cycle-threshold](#page-468-2) **423** config [band-select](#page-469-0) expire **424** config [band-select](#page-469-1) client-rssi **424** Configure Client [Commands](#page-471-0) **426** config client ccx [clear-reports](#page-471-1) **426** config client ccx [clear-results](#page-471-2) **426**

config client ccx [default-gw-ping](#page-471-3) **426** config client ccx [dhcp-test](#page-472-0) **427** config client ccx [dns-ping](#page-472-1) **427** config client ccx [dns-resolve](#page-473-0) **428** config client ccx [get-client-capability](#page-473-1) **428** config client ccx [get-manufacturer-info](#page-474-0) **429** config client ccx [get-operating-parameters](#page-474-1) **429** config client ccx [get-profiles](#page-475-0) **430** config client ccx [log-request](#page-475-1) **430** config client ccx [send-message](#page-476-0) **431** config client ccx [stats-request](#page-479-0) **434** config client ccx [test-abort](#page-480-0) **435** config client ccx [test-association](#page-480-1) **435** config client ccx [test-dot1x](#page-481-0) **436** config client ccx [test-profile](#page-481-1) **436** config client [deauthenticate](#page-482-0) **437** config client [location-calibration](#page-482-1) **437** Configure [Guest-LAN](#page-484-0) Commands **439** config [guest-lan](#page-484-1) **439** config guest-lan custom-web [ext-webauth-url](#page-484-2) **439** config guest-lan [custom-web](#page-485-0) global disable **440** config guest-lan [custom-web](#page-486-0) login\_page **441** config guest-lan custom-web [webauth-type](#page-486-1) **441** config guest-lan [ingress-interface](#page-487-0) **442** config [guest-lan](#page-487-1) interface **442** config [guest-lan](#page-488-0) mobility anchor **443** config [guest-lan](#page-488-1) nac **443** config [guest-lan](#page-489-0) security **444** Configure IPv6 [Commands](#page-491-0) **446** config ipv6 [disable](#page-491-1) **446** config ipv6 [enable](#page-491-2) **446** [config](#page-491-3) ipv6 acl **446** config ipv6 [neighbor-binding](#page-493-0) **448** config ipv6 [ns-mcast-fwd](#page-495-0) **450**

config ipv6 [ra-guard](#page-495-1) **450** Configure Interface Group [Commands](#page-497-0) **452** config [interface](#page-497-1) group **452** Configure Macfilter [Commands](#page-498-0) **453** config [macfilter](#page-498-1) **453** config macfilter [description](#page-499-0) **454** config [macfilter](#page-499-1) interface **454** config macfilter [ip-address](#page-500-0) **455** config macfilter [mac-delimiter](#page-500-1) **455** config macfilter [radius-compat](#page-501-0) **456** config [macfilter](#page-502-0) wlan-id **457** Config Remote LAN [Commands](#page-503-0) **458** config [remote-lan](#page-503-1) **458** config remote-lan [aaa-override](#page-503-2) **458** config [remote-lan](#page-504-0) acl **459** config [remote-lan](#page-504-1) create **459** config remote-lan [custom-web](#page-505-0) **460** config [remote-lan](#page-506-0) delete **461** config remote-lan [dhcp\\_server](#page-507-0) **462** config remote-lan [exclusionlist](#page-507-1) **462** config [remote-lan](#page-508-0) interface **463** config [remote-lan](#page-508-1) ldap **463** config remote-lan [mac-filtering](#page-509-0) **464** config remote-lan [max-associated-clients](#page-509-1) **464** config remote-lan [radius\\_server](#page-510-0) **465** config [remote-lan](#page-511-0) security **466** config remote-lan [session-timeout](#page-511-1) **466** config remote-lan [webauth-exclude](#page-512-0) **467** Configure Memory Monitor [Commands](#page-513-0) **468** config [memory](#page-513-1) monitor errors **468** config [memory](#page-514-0) monitor leaks **469** Configure Mesh [Commands](#page-515-0) **470** [config](#page-515-1) mesh alarm **470** config mesh [astools](#page-516-0) **471**

config mesh backhaul [rate-adapt](#page-516-1) **471** config mesh [backhaul](#page-517-0) slot **472** config mesh [battery-state](#page-517-1) **472** config mesh [client-access](#page-518-0) **473** config mesh [ethernet-bridging](#page-519-0) vlan-transparent **474** config mesh [full-sector-dfs](#page-519-1) **474** config mesh [linkdata](#page-520-0) **475** config mesh [linktest](#page-522-0) **477** [config](#page-524-0) mesh lsc **479** config mesh [multicast](#page-525-0) **480** config mesh parent [preferred](#page-526-0) **481** config mesh [public-safety](#page-527-0) **482** config mesh [radius-server](#page-527-1) **482** [config](#page-528-0) mesh range **483** config mesh [secondary-backhaul](#page-528-1) **483** config mesh [security](#page-529-0) **484** config mesh [slot-bias](#page-531-0) **486** Configure [Management-User](#page-532-0) Commands **487** config [mgmtuser](#page-532-1) add **487** config [mgmtuser](#page-532-2) delete **487** config mgmtuser [description](#page-533-0) **488** config [mgmtuser](#page-533-1) password **488** config mgmtuser [termination-interval](#page-534-0) **489** Configure Mobility [Commands](#page-535-0) **490** config [mobility](#page-535-1) dscp **490** config [mobility](#page-535-2) group anchor **490** config [mobility](#page-536-0) group domain **491** config mobility group [keepalive](#page-536-1) count **491** config mobility group [keepalive](#page-537-0) interval **492** config [mobility](#page-537-1) group member **492** config mobility group [multicast-address](#page-539-0) **494** config mobility [multicast-mode](#page-539-1) **494** config mobility [secure-mode](#page-540-0) **495** config mobility [statistics](#page-540-1) reset **495**

Configure Message Log Level [Commands](#page-542-0) **497** config [msglog](#page-542-1) level critical **497** config [msglog](#page-542-2) level error **497** config msglog level [security](#page-543-0) **498** config msglog level [verbose](#page-543-1) **498** config msglog level [warning](#page-544-0) **499** Configure [Media-Stream](#page-545-0) Commands **500** config 802.11 media-stream [multicast-direct](#page-545-1) **500** config 802.11 media-stream [video-redirect](#page-546-0) **501** config media-stream [multicast-direct](#page-546-1) **501** config [media-stream](#page-547-0) message **502** config [media-stream](#page-548-0) add **503** config [media-stream](#page-549-0) admit **504** config [media-stream](#page-550-0) deny **505** config [media-stream](#page-550-1) delete **505** Configure Net User [Commands](#page-552-0) **507** config [netuser](#page-552-1) add **507** config [netuser](#page-553-0) delete **508** config netuser [guest-lan-id](#page-553-1) **508** config netuser [description](#page-554-0) **509** config netuser [guest-role](#page-554-1) apply **509** config netuser [guest-role](#page-555-0) create **510** config netuser [guest-role](#page-556-0) delete **511** config netuser guest-role qos data-rate [average-data-rate](#page-556-1) **511** config netuser guest-role qos data-rate [average-realtime-rate](#page-557-0) **512** config netuser guest-role qos data-rate [burst-data-rate](#page-557-1) **512** config netuser guest-role qos data-rate [burst-realtime-rate](#page-558-0) **513** config netuser [lifetime](#page-559-0) **514** config netuser [maxUserLogin](#page-559-1) **514** config netuser [password](#page-560-0) **515** config netuser [wlan-id](#page-560-1) **515** Configure Network [Commands](#page-562-0) **517** config network [802.3-bridging](#page-562-1) **517** config network [allow-old-bridge-aps](#page-562-2) **517**

config network [ap-discovery](#page-563-0) **518** config network [ap-fallback](#page-564-0) **519** config network [ap-priority](#page-564-1) **519** config network [apple-talk](#page-565-0) **520** config network [bridging-shared-secret](#page-565-1) **520** config network [arptimeout](#page-566-0) **521** config network [broadcast](#page-566-1) **521** config network [fast-ssid-change](#page-567-0) **522** config network [ip-mac-binding](#page-567-1) **522** config network [master-base](#page-568-0) **523** config network [mgmt-via-wireless](#page-569-0) **524** config network [multicast](#page-569-1) global **524** config network [multicast](#page-570-0) igmp query interval **525** config network multicast igmp [snooping](#page-570-1) **525** config network [multicast](#page-571-0) igmp timeout **526** config network [multicast](#page-572-0) l2mcast **527** config network [multicast](#page-572-1) mld **527** config network [multicast](#page-573-0) mode multicast **528** config network [multicast](#page-574-0) mode unicast **529** config network oeap-600 [dual-rlan-ports](#page-574-1) **529** config network oeap-600 [local-network](#page-575-0) **530** config network [otap-mode](#page-575-1) **530** config network [profiling](#page-576-0) **531** config network [rf-network-name](#page-576-1) **531** config network [secureweb](#page-576-2) **531** config network secureweb [cipher-option](#page-577-0) **532** config [network](#page-578-0) ssh **533** config [network](#page-578-1) telnet **533** config network [usertimeout](#page-579-0) **534** config network web-auth [captive-bypass](#page-579-1) **534** config network web-auth [cmcc-support](#page-580-0) **535** config network [web-auth](#page-580-1) port **535** config network web-auth [proxy-redirect](#page-581-0) **536** config network web-auth [secureweb](#page-581-1) **536**

config network [webmode](#page-582-0) **537** config network [web-auth](#page-582-1) **537** config network [zero-config](#page-583-0) **538** Configure Port [Commands](#page-585-0) **540** config port [adminmode](#page-585-1) **540** config qos [average-realtime-rate](#page-585-2) **540** config port [autoneg](#page-586-0) **541** config [pmipv6](#page-587-0) add profile **542** config port [linktrap](#page-588-0) **543** config port multicast [appliance](#page-588-1) **543** [config](#page-589-0) port power **544** Configure PMIPv6 [Commands](#page-591-0) **546** config [pmipv6](#page-591-1) domain **546** config [pmipv6](#page-591-2) add profile **546** config [pmipv6](#page-592-0) delete **547** config pmipv6 mag binding [init-retx-time](#page-593-0) **548** config pmipv6 mag binding [lifetime](#page-593-1) **548** config pmipv6 mag binding [max-retx-time](#page-594-0) **549** config pmipv6 mag binding [maximum](#page-594-1) **549** config pmipv6 mag binding [refresh-time](#page-595-0) **550** config [pmipv6](#page-595-1) mag bri delay **550** config [pmipv6](#page-596-0) mag bri retries **551** config [pmipv6](#page-596-1) mag lma **551** config pmipv6 mag [replay-protection](#page-597-0) **552** Configure QoS [Commands](#page-598-0) **553** config qos [average-realtime-rate](#page-598-1) **553** config qos [average-data-rate](#page-599-0) **554** config qos [burst-data-rate](#page-599-1) **554** config qos [burst-realtime-rate](#page-600-0) **555** config qos [description](#page-601-0) **556** config qos [max-rf-usage](#page-602-0) **557** config qos [dot1p-tag](#page-603-0) **558** config qos [priority](#page-603-1) **558** config qos [protocol-type](#page-605-0) **560**

config qos [queue\\_length](#page-605-1) **560** Configure RADIUS Account [Commands](#page-607-0) **562** [config](#page-607-1) radius acct **562** config radius acct ipsec [authentication](#page-608-0) **563** config radius acct ipsec [enable](#page-609-0) **564** config radius acct ipsec [disable](#page-609-1) **564** config radius acct ipsec [encryption](#page-610-0) **565** [config](#page-611-0) radius auth **566** [config](#page-612-0) radius acct ipsec ike **567** config radius acct [mac-delimiter](#page-613-0) **568** config radius acct [network](#page-614-0) **569** config radius acct [retransmit-timeout](#page-615-0) **570** Configure RADIUS [Authentication](#page-616-0) Server Commands **571** [config](#page-616-1) radius auth **571** config radius auth [callStationIdType](#page-618-0) **573** config radius auth IPsec [authentication](#page-620-0) **575** config radius auth ipsec [disable](#page-620-1) **575** config radius auth ipsec [encryption](#page-621-0) **576** [config](#page-621-1) radius auth ipsec ike **576** config radius auth [keywrap](#page-623-0) **578** config radius auth [mac-delimiter](#page-623-1) **578** config radius auth [management](#page-624-0) **579** config radius auth [mgmt-retransmit-timeout](#page-625-0) **580** config radius auth [network](#page-625-1) **580** config radius auth [mgmt-retransmit-timeout](#page-626-0) **581** config radius auth [rfc3576](#page-626-1) **581** config radius [aggressive-failover](#page-627-0) disabled **582** config radius backward [compatibility](#page-628-0) **583** config radius [callStationIdCase](#page-628-1) **583** config radius auth [callStationIdType](#page-629-0) **584** config radius [fallback-test](#page-631-0) **586** Configure [Redundancy](#page-633-0) Commands **588** config redundancy interface address [peer-service-port](#page-633-1) **588** config redundancy [mobilitymac](#page-633-2) **588**

config [redundancy](#page-634-0) mode **589** config [redundancy](#page-634-1) peer-route **589** config redundancy timer [peer-search-timer](#page-635-0) **590** config redundancy timer [keep-alive-timer](#page-635-1) **590** config [redundancy](#page-636-0) unit **591** redundancy [force-switchover](#page-636-1) **591** config interface address [redundancy-management](#page-637-0) **592** Configure RF-Profile [commands](#page-638-0) **593** config rf-profile [band-select](#page-638-1) **593** config rf-profile [client-trap-threshold](#page-639-0) **594** config [rf-profile](#page-639-1) create **594** config rf-profile fra [client-aware](#page-640-0) **595** config rf-profile [data-rates](#page-641-0) **596** config [rf-profile](#page-642-0) delete **597** config rf-profile [description](#page-642-1) **597** config rf-profile [load-balancing](#page-642-2) **597** config rf-profile [max-clients](#page-643-0) **598** config [rf-profile](#page-644-0) multicast data-rate **599** config rf-profile [out-of-box](#page-644-1) **599** config rf-profile [trap-threshold](#page-645-0) **600** config rf-profile [tx-power-control-thresh-v1](#page-646-0) **601** config rf-profile [tx-power-control-thresh-v2](#page-646-1) **601** config rf-profile [tx-power-max](#page-647-0) **602** config rf-profile [tx-power-min](#page-647-1) **602** Configure Rogue [Commands](#page-649-0) **604** [config](#page-649-1) rogue adhoc **604** config rogue ap [classify](#page-651-0) **606** config rogue ap [friendly](#page-653-0) **608** [config](#page-654-0) rogue ap rldp **609** [config](#page-656-0) rogue ap ssid **611** config rogue ap [timeout](#page-657-0) **612** config rogue [auto-contain](#page-658-0) level **613** config rogue ap [valid-client](#page-659-0) **614** [config](#page-660-0) rogue client **615**

config rogue [detection](#page-662-0) **617** config rogue [detection](#page-663-0) min-rssi **618** config rogue detection [monitor-ap](#page-664-0) **619** [config](#page-665-0) rogue rule **620** Configure SNMP [Commands](#page-669-0) **624** config snmp community [accessmode](#page-669-1) **624** config snmp [community](#page-669-2) create **624** config snmp [community](#page-670-0) delete **625** config snmp [community](#page-671-0) ipaddr **626** config snmp [community](#page-671-1) mode **626** config snmp [engineID](#page-672-0) **627** config snmp [syscontact](#page-673-0) **628** config snmp [syslocation](#page-673-1) **628** config snmp [trapreceiver](#page-673-2) create **628** config snmp [trapreceiver](#page-674-0) delete **629** config snmp [trapreceiver](#page-674-1) mode **629** config snmp [v3user](#page-675-0) create **630** config snmp [v3user](#page-676-0) delete **631** config snmp [version](#page-677-0) **632** Configure Spanning Tree Protocol [Commands](#page-678-0) **633** config [spanningtree](#page-678-1) port mode **633** config [spanningtree](#page-679-0) port pathcost **634** config [spanningtree](#page-679-1) port priority **634** config spanningtree switch [bridgepriority](#page-680-0) **635** config spanningtree switch [forwarddelay](#page-680-1) **635** config [spanningtree](#page-681-0) switch hellotime **636** config [spanningtree](#page-682-0) switch maxage **637** config [spanningtree](#page-682-1) switch mode **637** Configure TACACS [Commands](#page-684-0) **639** [config](#page-684-1) tacacs acct **639** [config](#page-685-0) tacacs athr **640** config tacacs athr [mgmt-server-timeout](#page-686-0) **641** config tacacs auth [mgmt-server-timeout](#page-687-0) **642** [config](#page-687-1) tacacs auth **642**

[config](#page-688-0) tacacs dns **643** Configure Trap Flag [Commands](#page-690-0) **645** config trapflags [802.11-Security](#page-690-1) **645** config [trapflags](#page-690-2) aaa **645** config [trapflags](#page-691-0) ap **646** config trapflags [authentication](#page-691-1) **646** config [trapflags](#page-692-0) client **647** config trapflags [configsave](#page-693-0) **648** config [trapflags](#page-693-1) IPsec **648** config trapflags [linkmode](#page-694-0) **649** config trapflags [multiusers](#page-694-1) **649** config [trapflags](#page-695-0) rogueap **650** config trapflags [rrm-params](#page-696-0) **651** config trapflags [rrm-profile](#page-696-1) **651** config [trapflags](#page-697-0) stpmode **652** config [trapflags](#page-697-1) wps **652** Configure Watchlist [Commands](#page-699-0) **654** config [watchlist](#page-699-1) add **654** config [watchlist](#page-699-2) delete **654** config [watchlist](#page-700-0) enable **655** config [watchlist](#page-700-1) disable **655** Configure Wireless LAN [Commands](#page-701-0) **656** [config](#page-701-1) wlan **656** config wlan [7920-support](#page-702-0) **657** config wlan [802.11e](#page-702-1) **657** config wlan [aaa-override](#page-703-0) **658** [config](#page-704-0) wlan acl **659** config wlan [apgroup](#page-704-1) **659** config wlan [band-select](#page-711-0) allow **666** config wlan [broadcast-ssid](#page-711-1) **666** config wlan [call-snoop](#page-712-0) **667** [config](#page-712-1) wlan chd **667** config wlan ccx [aironet-ie](#page-713-0) **668** config wlan channel-scan [defer-priority](#page-713-1) **668**

config wlan [channel-scan](#page-714-0) defer-time **669** config wlan [dhcp\\_server](#page-714-1) **669** config wlan [diag-channel](#page-715-0) **670** [config](#page-715-1) wlan dtim **670** config wlan [exclusionlist](#page-716-0) **671** config wlan [flexconnect](#page-717-0) ap-auth **672** config wlan flexconnect [learn-ipaddr](#page-717-1) **672** config wlan flexconnect [vlan-central-switching](#page-718-0) **673** config wlan flexconnect [local-switching](#page-719-0) **674** config wlan [override-rate-limit](#page-720-0) **675** config wlan [interface](#page-721-0) **676** [config](#page-722-0) wlan ipv6 acl **677** config wlan [kts-cac](#page-722-1) **677** [config](#page-723-0) wlan ldap **678** config wlan [load-balance](#page-724-0) **679** config wlan [mac-filtering](#page-724-1) **679** config wlan [max-associated-clients](#page-725-0) **680** config wlan [max-radio-clients](#page-725-1) **680** config wlan [media-stream](#page-726-0) **681** [config](#page-726-1) wlan mfp **681** config wlan [mobility](#page-727-0) anchor **682** config wlan mobility [foreign-map](#page-728-0) **683** config wlan [multicast](#page-728-1) buffer **683** config wlan [multicast](#page-729-0) interface **684** [config](#page-729-1) wlan nac **684** config wlan [passive-client](#page-730-0) **685** config wlan [peer-blocking](#page-731-0) **686** config wlan [profiling](#page-731-1) **686** [config](#page-732-0) wlan qos **687** [config](#page-733-0) wlan radio **688** config wlan [radius\\_server](#page-733-1) acct **688** config wlan radius\_server acct [interim-update](#page-734-0) **689** config wlan [radius\\_server](#page-735-0) auth **690** config wlan radius\_server [overwrite-interface](#page-735-1) **690**

config wlan [roamed-voice-client](#page-736-0) re-anchor **691** config wlan sip-cac [disassoc-client](#page-737-0) **692** config wlan sip-cac [send-486busy](#page-737-1) **692** config wlan [security](#page-738-0) wpa3 **693** config wlan [session-timeout](#page-738-1) **693** config wlan [user-idle-threshold](#page-739-0) **694** config wlan [usertimeout](#page-740-0) **695** config wlan [webauth-exclude](#page-740-1) **695** [config](#page-741-0) wlan wmm **696** Configure Wireless LAN HotSpot [Commands](#page-743-0) **698** config wlan [hotspot](#page-743-1) **698** config wlan [hotspot](#page-743-2) dot11u **698** config wlan hotspot dot11u [ipaddr-type](#page-744-0) **699** config wlan hotspot dot11u [3gpp-info](#page-745-0) **700** config wlan hotspot dot11u [auth-type](#page-746-0) **701** config wlan [hotspot](#page-746-1) dot11u disable **701** config wlan hotspot dot11u [domain](#page-747-0) **702** config wlan [hotspot](#page-747-1) dot11u enable **702** config wlan [hotspot](#page-748-0) dot11u hessid **703** config wlan hotspot dot11u [nai-realm](#page-748-1) **703** config wlan hotspot dot11u [network-type](#page-750-0) **705** config wlan hotspot dot11u [roam-oi](#page-751-0) **706** config wlan [hotspot](#page-752-0) hs2 **707** config wlan [hotspot](#page-754-0) msap **709** Configure Wireless LAN Mobile Concierge [Commands](#page-755-0) **710** config wlan [mobile-concierge](#page-755-1) dot11u **710** config wlan [mobile-concierge](#page-757-0) dot11u realm **712** config wlan [mobile-concierge](#page-758-0) hotspot2 **713** config wlan [mobile-concierge](#page-760-0) msap **715** Configure Wireless LAN Proxy Mobility IPv6 (PMIPv6) [Commands](#page-762-0) **717** config wlan pmipv6 [default-realm](#page-762-1) **717** config wlan pmipv6 [mobility-type](#page-762-2) **717** config wlan pmipv6 [profile\\_name](#page-763-0) **718** Configure WPS [Commands](#page-764-0) **719**

config wps [ap-authentication](#page-764-1) **719** config wps [auto-immune](#page-764-2) **719** config wps [cids-sensor](#page-765-0) **720** config wps [client-exclusion](#page-766-0) **721** config wps [client-exclusion](#page-767-0) 802.1x-auth **722** [config](#page-768-0) wps mfp **723** config wps [shun-list](#page-769-0) re-sync **724** config wps [signature](#page-769-1) **724** config wps signature [frequency](#page-770-0) **725** config wps [signature](#page-771-0) interval **726** config wps signature [mac-frequency](#page-772-0) **727** config wps signature [quiet-time](#page-773-0) **728** config wps [signature](#page-773-1) reset **728** Other Config [Commands](#page-775-0) **730** [config](#page-775-1) aaa auth **730** [config](#page-775-2) aaa auth mgmt **730** [config](#page-776-0) acl apply **731** config acl [counter](#page-777-0) **732** [config](#page-777-1) acl cpu **732** [config](#page-778-0) acl create **733** [config](#page-778-1) acl delete **733** [config](#page-779-0) acl rule **734** config [auth-list](#page-781-0) add **736** config [auth-list](#page-781-1) delete **736** config auth-list [ap-policy](#page-782-0) **737** [config](#page-782-1) boot **737** [config](#page-783-0) cdp **738** config [certificate](#page-784-0) **739** config [certificate](#page-785-0) lsc **740** config [certificate](#page-786-0) ssc **741** config certificate [use-device-certificate](#page-787-0) webadmin **742** config [coredump](#page-788-0) **743** config [coredump](#page-788-1) ftp **743** config [coredump](#page-789-0) username **744**

config [country](#page-790-0) **745** [config](#page-790-1) cts sxp **745** config cts sxp [connection](#page-791-0) **746** config cts sxp default [password](#page-792-0) **747** config cts sxp retry [period](#page-792-1) **747** config custom-web [ext-webauth-mode](#page-792-2) **747** config custom-web [ext-webauth-url](#page-793-0) **748** config custom-web [ext-webserver](#page-794-0) **749** config custom-web [logout-popup](#page-794-1) **749** config [custom-web](#page-795-0) radiusauth **750** config [custom-web](#page-796-0) redirectUrl **751** config [custom-web](#page-796-1) sleep-client **751** config custom-web [webauth-type](#page-797-0) **752** config [custom-web](#page-797-1) weblogo **752** config custom-web [webmessage](#page-798-0) **753** config [custom-web](#page-799-0) webtitle **754** config [database](#page-799-1) size **754** [config](#page-800-0) dhcp **755** [config](#page-802-0) dhcp proxy **757** config dhcp [timeout](#page-802-1) **757** config [exclusionlist](#page-803-0) **758** config [flexconnect](#page-803-1) [ipv6] acl **758** config [flexconnect](#page-804-0) [ipv6] acl rule **759** config [flexconnect](#page-806-0) [ipv6] acl url-domain **761** config [flexconnect](#page-806-1) group vlan **761** config [flexconnect](#page-807-0) group web-auth **762** config [flexconnect](#page-807-1) group web-policy **762** config flexconnect join [min-latency](#page-808-0) **763** config flexconnect [office-extend](#page-809-0) **764** config [interface](#page-809-1) acl **764** config [interface](#page-810-0) create **765** config [interface](#page-811-0) delete **766** config [interface](#page-811-1) address **766** config interface [ap-manager](#page-812-0) **767**

config [interface](#page-813-0) group **768** config [interface](#page-813-1) group **768** config interface [hostname](#page-814-0) **769** config interface [nat-address](#page-815-0) **770** config [interface](#page-816-0) port **771** config interface [quarantine](#page-816-1) vlan **771** config [interface](#page-817-0) vlan **772** config [known](#page-817-1) ap **772** [config](#page-818-0) lag **773** [config](#page-819-0) ldap **774** [config](#page-820-0) ldap add **775** config ldap [simple-bind](#page-821-0) **776** config [license](#page-822-0) agent **777** config [license](#page-824-0) boot **779** config [load-balancing](#page-825-0) **780** config local-auth [active-timeout](#page-826-0) **781** config local-auth [eap-profile](#page-827-0) **782** config [local-auth](#page-828-0) method fast **783** config local-auth [user-credentials](#page-830-0) **785** config [location](#page-831-0) **786** config logging [buffered](#page-832-0) **787** config [logging](#page-833-0) console **788** config [logging](#page-834-0) debug **789** config [logging](#page-835-0) fileinfo **790** config logging [procinfo](#page-835-1) **790** config [logging](#page-836-0) syslog facility ap **791** config [logging](#page-836-1) syslog host **791** config [logging](#page-839-0) syslog level **794** config [loginsession](#page-839-1) close **794** [config](#page-840-0) lsc mesh **795** config nmsp [notify-interval](#page-840-1) measurement **795** config [paging](#page-841-0) **796** config [passwd-cleartext](#page-842-0) **797** config [prompt](#page-842-1) **797**

config rfid [auto-timeout](#page-843-0) **798** [config](#page-843-1) rfid status **798** config rfid [timeout](#page-844-0) **799** [config](#page-844-1) route add **799** [config](#page-845-0) route delete **800** config serial [baudrate](#page-845-1) **800** config serial [timeout](#page-846-0) **801** config service [timestamps](#page-846-1) **801** config sessions [maxsessions](#page-847-0) **802** [config](#page-848-0) slot **803** config [switchconfig](#page-848-1) boot-break **803** config switchconfig [fips-prerequisite](#page-849-0) **804** config [switchconfig](#page-849-1) flowcontrol **804** config [switchconfig](#page-850-0) mode **805** config switchconfig [secret-obfuscation](#page-850-1) **805** config [switchconfig](#page-851-0) ucapl **806** config [switchconfig](#page-851-1) ucapl **806** config [switchconfig](#page-852-0) wlancc **807** config switchconfig [password-encryption](#page-852-1) **807** config switchconfig [password-encryption](#page-853-0) key **808** config [switchconfig](#page-853-1) strong-pwd **808** config switchconfig [restore-password](#page-855-0) **810** config [sysname](#page-856-0) **811** config time [manual](#page-856-1) **811** [config](#page-857-0) time ntp **812** config time [timezone](#page-859-0) **814** config time [timezone](#page-860-0) location **815** [config](#page-862-0) wgb vlan **817**

#### **CHAPTER 4 Other [Commands](#page-864-0) 819**

capwap ap [Commands](#page-865-0) **820** capwap ap [controller](#page-865-1) ip address **820** [capwap](#page-865-2) ap dot1x **820** capwap ap [hostname](#page-866-0) **821**

capwap ap [controller](#page-866-1) ip address **821** capwap ap ip [default-gateway](#page-867-0) **822** capwap ap [log-server](#page-868-0) **823** capwap ap ipv6 [primary-base](#page-868-1) **823** capwap ap [primed-timer](#page-869-0) **824** capwap ap [secondary-base](#page-869-1) **824** capwap ap [tertiary-base](#page-870-0) **825** lwapp ap [controller](#page-871-0) ip address **826** save [config](#page-872-0) **827** Clearing [Configurations,](#page-873-0) Log files, and Other Actions **828** clear acl [counters](#page-873-1) **828** clear ap [config](#page-873-2) **828** clear ap [eventlog](#page-874-0) **829** [clear](#page-874-1) ap join stats **829** [clear](#page-875-0) ap tsm **830** clear [config](#page-875-1) **830** clear [ext-webauth-url](#page-876-0) **831** clear [license](#page-877-0) agent **832** clear [location](#page-877-1) rfid **832** clear location [statistics](#page-878-0) rfid **833** clear locp [statistics](#page-878-1) **833** clear [login-banner](#page-879-0) **834** clear lwapp [private-config](#page-879-1) **834** clear nmsp [statistics](#page-880-0) **835** clear radius acct [statistics](#page-880-1) **835** clear tacacs auth [statistics](#page-881-0) **836** clear [redirect-url](#page-882-0) **837** clear stats ap [wlan](#page-882-1) **837** clear stats [local-auth](#page-883-0) **838** clear stats [mobility](#page-883-1) **838** [clear](#page-884-0) stats port **839** clear stats [radius](#page-885-0) **840** clear stats [tacacs](#page-886-0) **841** clear stats [switch](#page-886-1) **841**

clear [transfer](#page-887-0) **842** clear [traplog](#page-888-0) **843** clear [webimage](#page-888-1) **843** clear [webtitle](#page-889-0) **844** [Resetting](#page-891-0) the System Reboot Time **846** reset [system](#page-891-1) at **846** reset [system](#page-891-2) in **846** reset [system](#page-892-0) cancel **847** reset system [notify-time](#page-892-1) **847** reset [peer-system](#page-893-0) **848** Uploading and Downloading Files and [Configurations](#page-894-0) **849** transfer download [certpasswor](#page-894-1) **849** transfer [download](#page-894-2) datatype **849** transfer [download](#page-895-0) filename **850** transfer [download](#page-896-0) mode **851** transfer [download](#page-896-1) password **851** transfer [download](#page-897-0) path **852** transfer [download](#page-897-1) port **852** transfer [download](#page-898-0) serverip **853** transfer [download](#page-898-1) start **853** transfer download [tftpMaxRetries](#page-899-0) **854** transfer download [tftpPktTimeout](#page-899-1) **854** transfer [download](#page-899-2) username **854** [transfer](#page-900-0) encrypt **855** transfer upload [filename](#page-900-1) **855** transfer upload [password](#page-901-0) **856** transfer upload [peer-start](#page-901-1) **856** transfer upload [serverip](#page-902-0) **857** transfer upload [datatype](#page-902-1) **857** transfer upload [username](#page-904-0) **859** [transfer](#page-904-1) upload mode **859** [transfer](#page-905-0) upload pac **860** [transfer](#page-905-1) upload path **860** [transfer](#page-906-0) upload start **861**
Installing and [Modifying](#page-907-0) Licenses **862** [license](#page-907-1) clear **862** license [comment](#page-907-2) **862** [license](#page-908-0) install **863** license modify [priority](#page-909-0) **864** [license](#page-910-0) revoke **865** [license](#page-910-1) save **865** Right to Use Licensing [Commands](#page-912-0) **867** license activate [ap-count](#page-912-1) eval **867** license [activate](#page-912-2) feature **867** license add [ap-count](#page-913-0) **868** [license](#page-913-1) add feature **868** license [deactivate](#page-914-0) ap-count eval **869** license [deactivate](#page-914-1) feature **869** license delete [ap-count](#page-915-0) **870** [license](#page-915-1) delete feature **870** Integrated [Management](#page-916-0) Module Commands in Cisco Flex 7500 Series Controllers **871** imm [address](#page-916-1) **871** imm [dhcp](#page-916-2) **871** imm [mode](#page-917-0) **872** imm [restart](#page-917-1) **872** imm [summary](#page-917-2) **872** imm [username](#page-918-0) **873** [Troubleshooting](#page-919-0) Commands **874** [debug](#page-919-1) aaa **874** debug aaa [local-auth](#page-920-0) **875** debug [airewave-director](#page-921-0) **876** [debug](#page-922-0) ap **877** debug ap [enable](#page-923-0) **878** debug ap [packet-dump](#page-924-0) **879** [debug](#page-924-1) ap show stats **879** [debug](#page-926-0) ap show stats video **881** [debug](#page-927-0) arp **882** [debug](#page-927-1) avc **882**

[debug](#page-928-0) bcast **883** [debug](#page-929-0) cac **884** debug [call-control](#page-930-0) **885** debug [capwap](#page-930-1) **885** debug [capwap](#page-931-0) reap **886** [debug](#page-931-1) client **886** debug [crypto](#page-932-0) **887** [debug](#page-932-1) dhcp **887** debug dhcp [service-port](#page-933-0) **888** debug [disable-all](#page-933-1) **888** [debug](#page-934-0) dot11 **889** debug dot11 mgmt [interface](#page-935-0) **890** [debug](#page-935-1) dot11 mgmt msg **890** [debug](#page-935-2) dot11 mgmt ssid **890** debug dot11 mgmt [station](#page-936-0) **891** [debug](#page-936-1) dot1x **891** [debug](#page-937-0) group **892** debug [flexconnect](#page-937-1) aaa **892** debug [flexconnect](#page-938-0) acl **893** debug [flexconnect](#page-938-1) group **893** debug [hotspot](#page-939-0) **894** debug hotspot [packets](#page-939-1) **894** [debug](#page-939-2) l2age **894** debug lwapp [console](#page-940-0) cli **895** [debug](#page-940-1) mac **895** debug [media-stream](#page-941-0) **896** debug [memory](#page-942-0) **897** debug mesh [security](#page-942-1) **897** debug [mobility](#page-943-0) **898** [debug](#page-944-0) nmsp **899** [debug](#page-945-0) ntp **900** debug [packet](#page-945-1) error **900** debug packet [logging](#page-946-0) **901** [debug](#page-948-0) pem **903**

[debug](#page-948-1) poe **903** debug [profiling](#page-949-0) **904** [debug](#page-949-1) rbcp **904** [debug](#page-950-0) rfac **905** [debug](#page-951-0) rfid **906** [debug](#page-951-1) rmgr **906** debug [rsyncmgr](#page-952-0) **907** debug service [ap-monitor](#page-953-0) **908** [debug](#page-953-1) snmp **908** debug [transfer](#page-954-0) **909** debug [voice-diag](#page-954-1) **909** debug [web-auth](#page-955-0) **910** [debug](#page-956-0) wcp **911** [debug](#page-956-1) wps sig **911** [debug](#page-957-0) wps mfp **912** [eping](#page-958-0) **913** [mping](#page-958-1) **913**

 $\overline{\phantom{a}}$ 

#### **Contents**

I

 $\mathbf I$ 

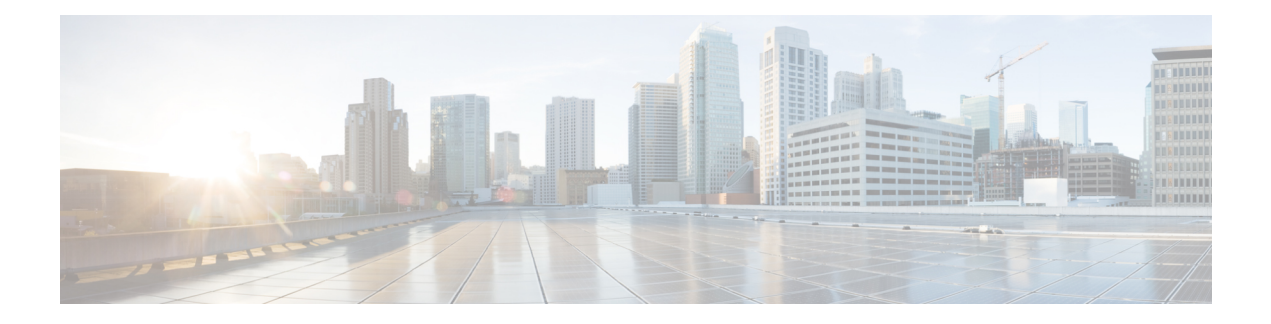

# **Preface**

This preface describes the audience, organization, and conventions of the *Cisco Wireless LAN Controller Command Reference GuideCisco Mobility Express Command Reference Guide*. Cisco Mobility Express only supports the AireOS commands mentioned in this document. It also provides information on how to obtain other documentation.

This preface includes the following sections:

- [Audience,](#page-40-0) on page xli
- Document [Conventions,](#page-40-1) on page xli
- Related [Documentation,](#page-43-0) on page xliv
- [Communications,](#page-43-1) Services, and Additional Information, on page xliv

# <span id="page-40-0"></span>**Audience**

This publication is for experienced network administrators who configure and maintain Cisco wireless controllers and Cisco lightweight access points (Cisco APs).

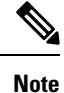

Usage of **test** commands may cause system disruption such as an unexpected reboot of the controller. Therefore, we recommend that you use the **test** commands on controllers for debugging purposes with the help of Cisco Technical Assistance Center (TAC) personnel.

# <span id="page-40-1"></span>**Document Conventions**

This document uses the following conventions:

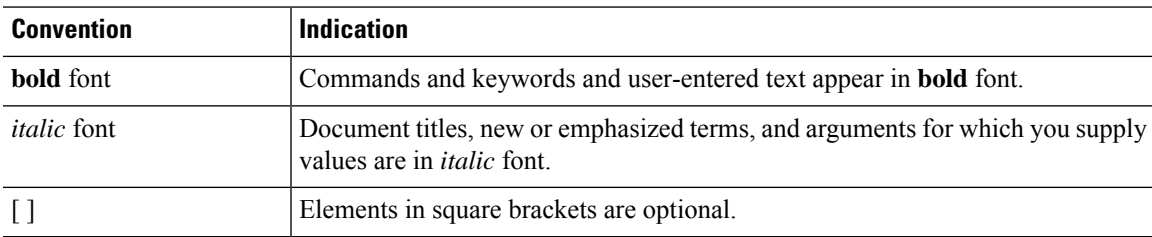

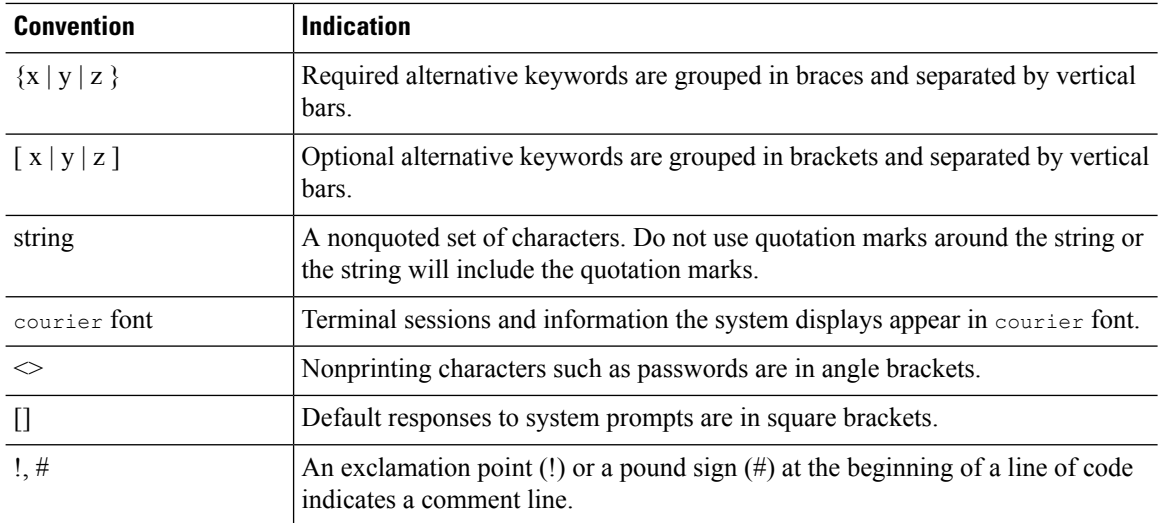

# 

Note Means reader take note. Notes contain helpful suggestions or references to material not covered in the manual.

# $\mathcal{L}$

**Tip** Means the following information will help you solve a problem.

### $\sqrt{\!\!\Lambda\!\!\!{}}\,$

**Caution**

Means reader be careful. In this situation, you might perform an action that could result in equipment damage or loss of data.

## </del>

**Warning**

This warning symbol means danger. You are in a situation that could cause bodily injury. Before you work on any equipment, be aware of the hazards involved with electrical circuitry and be familiar with standard practices for preventing accidents. (To see translations of the warnings that appear in this publication, refer to the appendix "Translated Safety Warnings.")

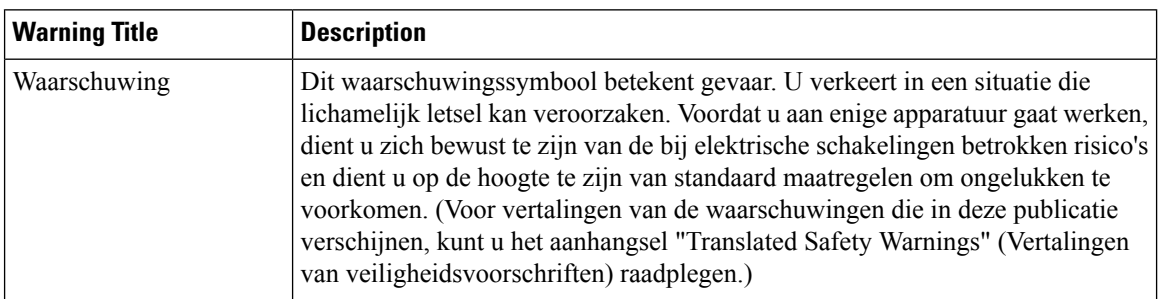

 $\mathbf I$ 

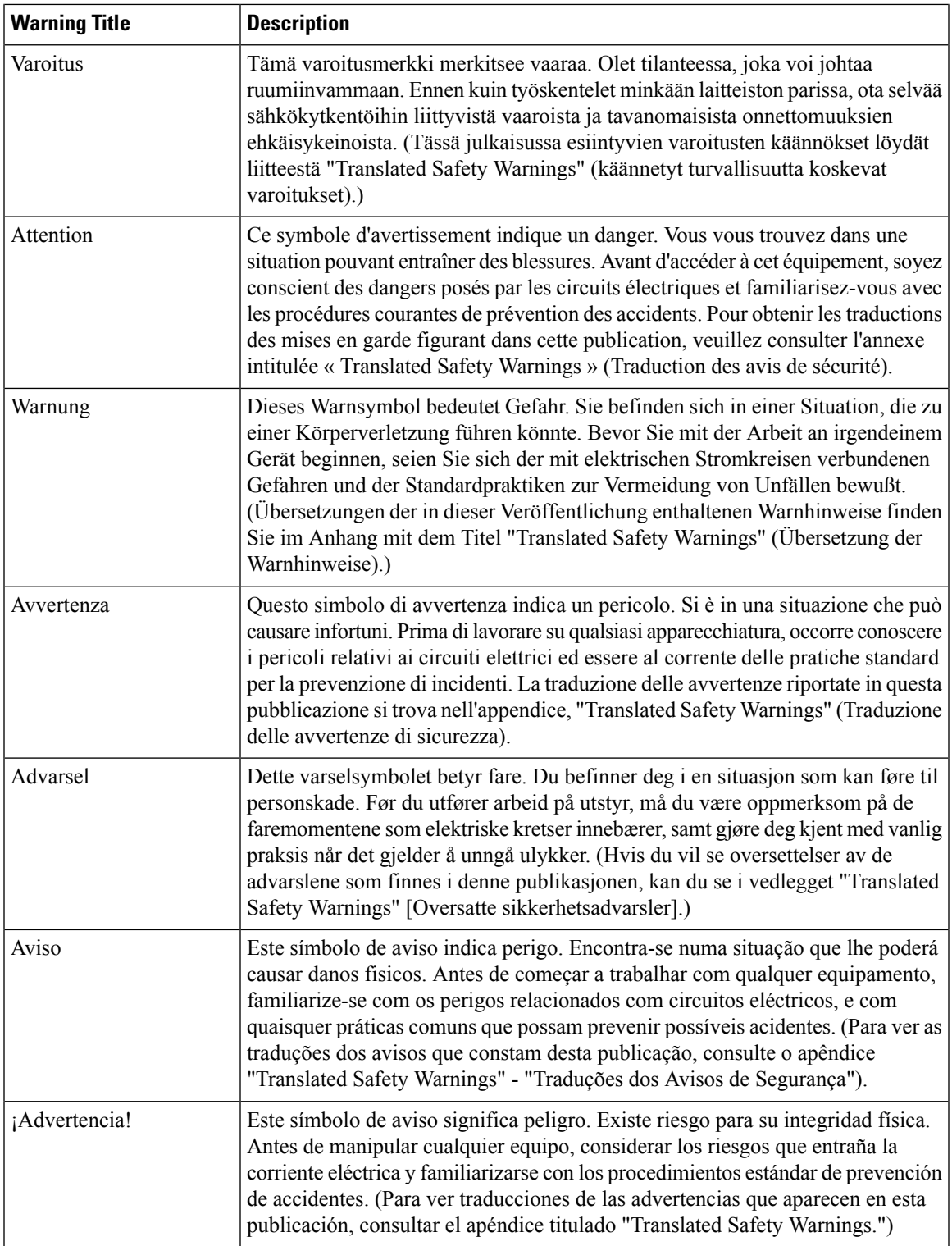

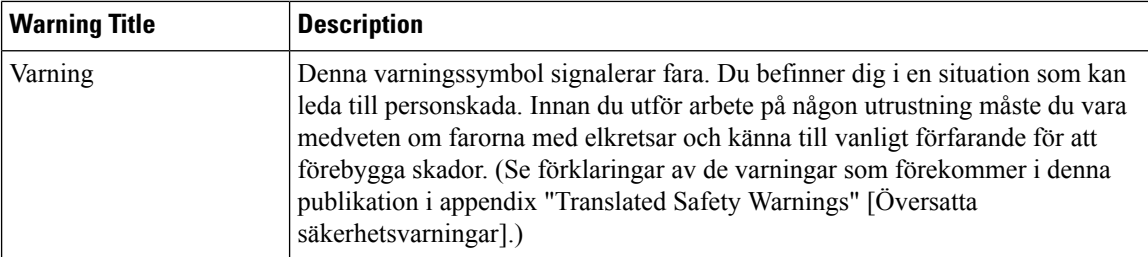

# <span id="page-43-0"></span>**Related Documentation**

These documents provide complete information about the Cisco Unified Wireless NetworkMobility Express solution:

- *Cisco Wireless LAN Controller Configuration Guide*
- *Cisco Wireless LAN Controller System Message Guide*
- *Release Notes for Cisco Wireless LAN Controllers and Lightweight Access Points*
- *Cisco Mobility Express User Guide*
- *Cisco Mobility Express Best Practices Guide*
- *Cisco Mobility Express Solution Release Notes*

# <span id="page-43-1"></span>**Communications, Services, and Additional Information**

- To receive timely, relevant information from Cisco, sign up at Cisco Profile [Manager](https://www.cisco.com/offer/subscribe).
- To get the business impact you're looking for with the technologies that matter, visit Cisco [Services.](https://www.cisco.com/go/services)
- To submit a service request, visit Cisco [Support](https://www.cisco.com/c/en/us/support/index.html).
- To discover and browse secure, validated enterprise-class apps, products, solutions, and services, visit Cisco [DevNet.](https://developer.cisco.com/site/marketplace/)
- To obtain general networking, training, and certification titles, visit [Cisco](http://www.ciscopress.com) Press.
- To find warranty information for a specific product or product family, access Cisco [Warranty](https://connectthedots.cisco.com/connectdots/serviceWarrantyFinderRequest?fl=wf) Finder.

## **Cisco Bug Search Tool**

Cisco Bug Search Tool (BST) is a gateway to the Cisco bug-tracking system, which maintains a comprehensive list of defects and vulnerabilities in Cisco products and software. The BST provides you with detailed defect information about your products and software.

# **Documentation Feedback**

To provide feedback about Cisco technical documentation, use the feedback form available in the right pane of every online document.

 $\mathbf I$ 

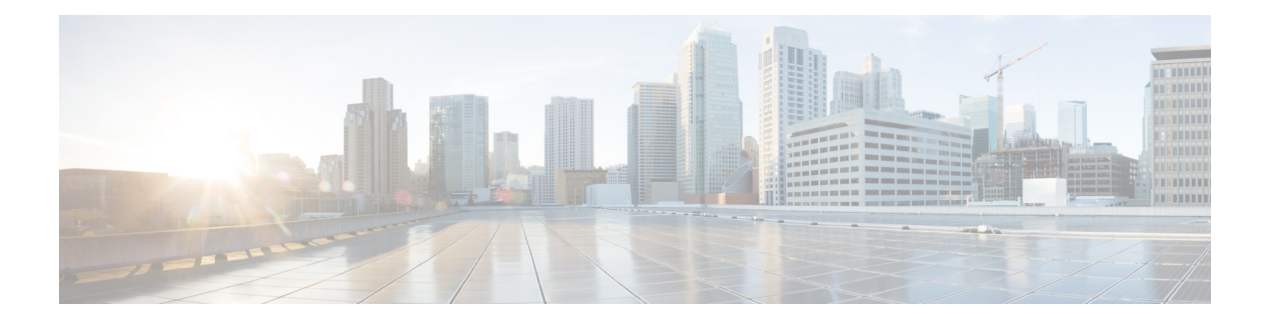

# **Overview**

The command-line interface (CLI) is a line-oriented user interface that provides commands for configuring, managing, and monitoring the Cisco Wireless LAN Controller.

- CLI [Command](#page-47-0) Keyboard Shortcuts, on page 2
- Using the [Interactive](#page-49-0) Help Feature, on page 4

# <span id="page-47-0"></span>**CLI Command Keyboard Shortcuts**

The table below lists the CLI keyboard shortcuts to help you enter and edit command lines on the controller.

#### **Table 1: CLI Command Keyboard Shortcuts**

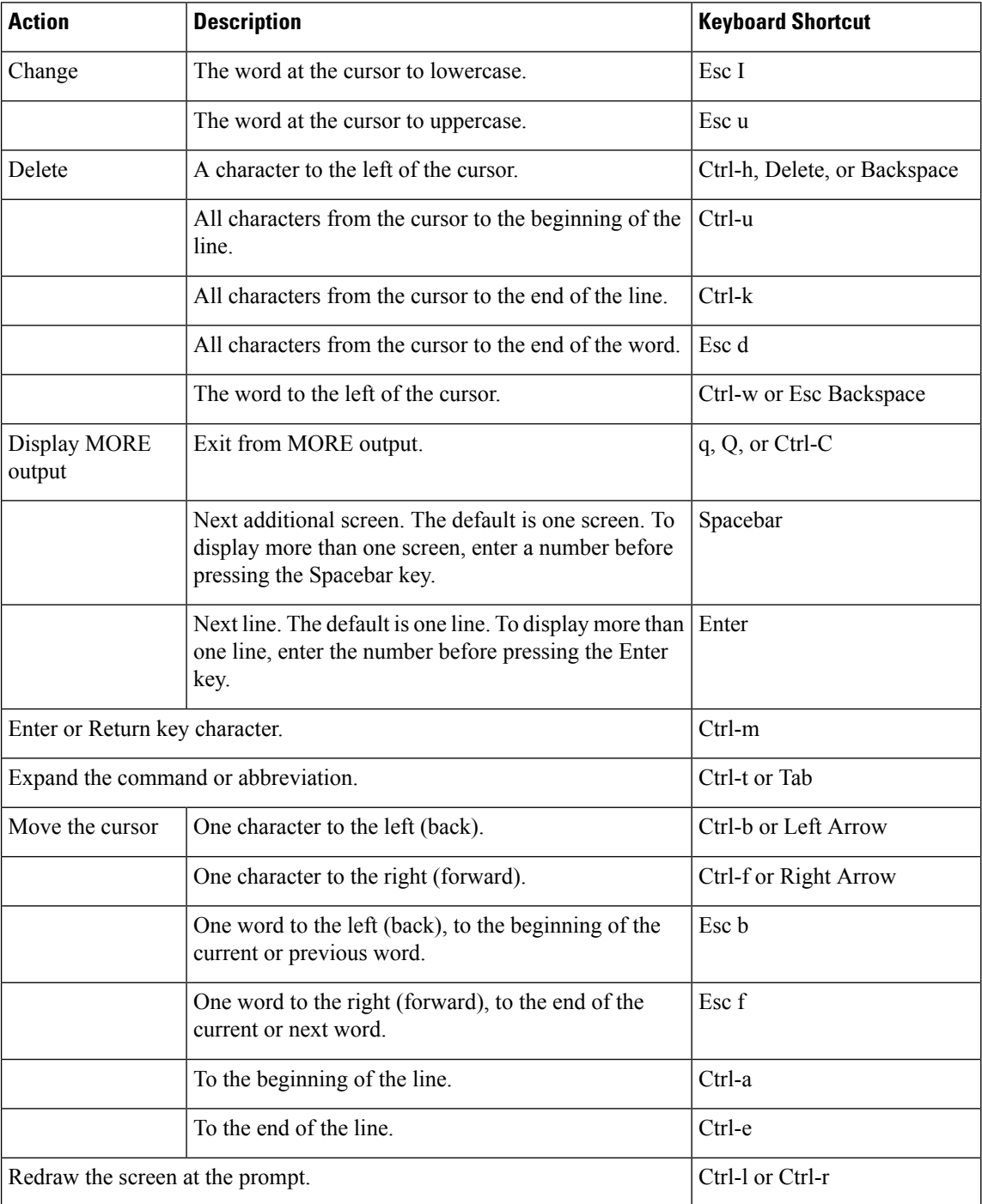

 $\mathbf l$ 

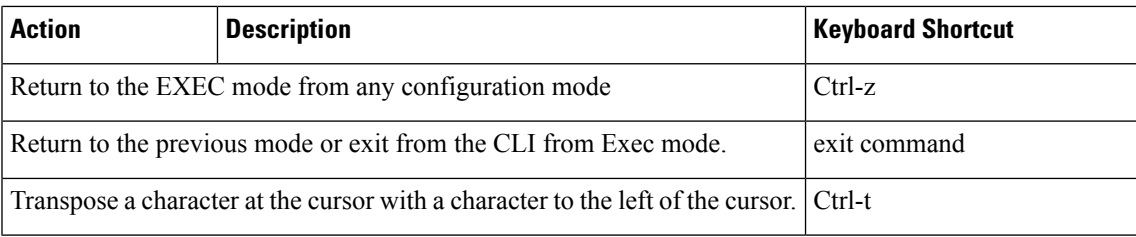

# <span id="page-49-0"></span>**Using the Interactive Help Feature**

The question mark (?) character allows you to get the following type of help about the command at the command line. The table below lists the interactive help feature list.

#### **Table 2: Interactive Help Feature List**

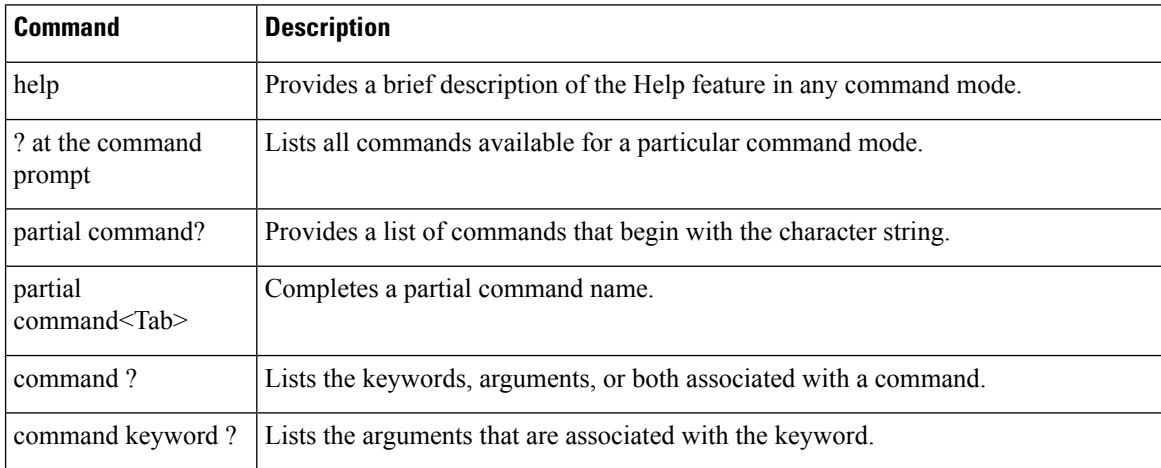

## **Using the help Command**

#### **Before you begin**

To look up keyboard commands, use the help command at the root level.

#### **help**

Help may be requested at any point in a command by entering a question mark '?'. If nothing matches, the help list will be empty and you must back up until entering a '?' shows the available options. Two types of help are available:

- **1.** Full help is available when you are ready to enter a command argument (for example show ?) and describes each possible argument.
- **2.** Partial help is provided when an abbreviated argument is entered and you want to know what arguments match the input (for example show pr?).

Example:

```
> help
HELP:
Special keys:
  DEL, BS... delete previous character
 Ctrl-A .... go to beginning of line
 Ctrl-E .... go to end of line
 Ctrl-F .... go forward one character
 Ctrl-B .... go backward one character
  Ctrl-D .... delete current character
  Ctrl-U, X. delete to beginning of line
  Ctrl-K .... delete to end of line
```
П

```
Ctrl-W .... delete previous word
Ctrl-T .... transpose previous character
Ctrl-P .... go to previous line in history buffer
Ctrl-N .... go to next line in history buffer
Ctrl-Z .... return to root command prompt
Tab, <SPACE> command-line completion
Exit .... go to next lower command prompt
? .... list choices
```
## **Using the ? command**

#### **Before you begin**

To display all of the commands in your current level of the command tree, or to display more information about a particular command, use the ? command.

command name **?**

When you enter a command information request, put a space between the **command name** and **?**.

#### **Examples**

This command shows you all the commands and levels available from the root level.

```
> ?
clear Clear selected configuration elements.
config Configure switch options and settings.<br>
debug Manages system debug options.
            Manages system debug options.
help Help
linktest Perform a link test to a specified MAC address.
logout Exit this session. Any unsaved changes are lost.
ping Send ICMP echo packets to a specified IP address.
reset Reset options.
save Save switch configurations.
show Display switch options and settings.
transfer Transfer a file to or from the switch.
```
## **Using the partial? command**

#### **Before you begin**

To provide a list of commands that begin with the character string, use the partial command ?.

#### **partial command?**

There should be no space between the command and the question mark.

This example shows how to provide a command that begin with the character string "ad":

```
> controller> config>ad?
```
The command that matches with the string "ad" is as follows:

advanced

## **Using the partial command<tab>**

#### **Before you begin**

To completes a partial command name, use the partial command<tab> command.

#### **partial command<tab>**

There should be no space between the command and <tab>.

This example shows how to complete a partial command name that begin with the character string "cert":

Controller >config>cert<tab> certificate

## **Using the command ?**

#### **Examples**

To list the keywords, arguments, or both associated with the command, use the command ?.

**command-name ?**

There should be a space between the command and the question mark.

This example shows how to list the arguments and keyword for the command acl:

Controller >config acl ?

Information similar to the following appears:

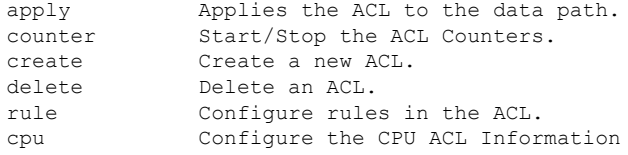

## **command keyword ?**

To list the arguments that are associated with the keyword, use the command keyword ?:

#### **command keyword ?**

There should be space between the keyword and the question mark.

This example shows how to display the arguments associated with the keyword cpu:

```
Controller >config acl cpu ?
```
Information similar to the following appears:

none None - Disable the CPU ACL <name> <name> - Name of the CPU ACL

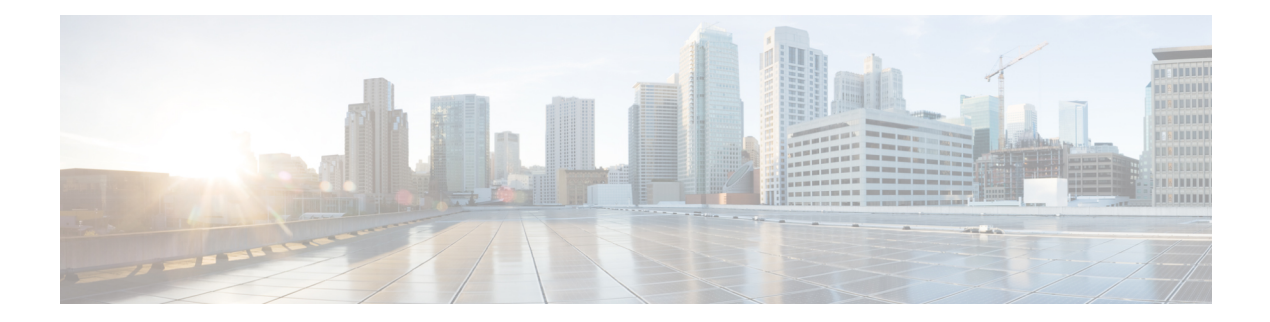

# **Show Commands**

- Show [Commands,](#page-53-0) on page 8
- Show Advanced [Commands,](#page-63-0) on page 18
- Show Access Point [Commands,](#page-77-0) on page 32
- Show CAC [Commands](#page-102-0) , on page 57
- Show Client [Commands,](#page-106-0) on page 61
- Show IPv6 [Commands,](#page-126-0) on page 81
- Show [Media-Stream](#page-132-0) Commands, on page 87
- show mesh [Commands,](#page-134-0) on page 89
- Show Mobility [Commands,](#page-146-0) on page 101
- Show Proxy Mobility IPv6 (PMIPv6) [Commands,](#page-151-0) on page 106
- Show RADIUS [Commands,](#page-155-0) on page 110
- Show Radio Frequency ID [Commands,](#page-159-0) on page 114
- Show [Redundancy](#page-162-0) Commands, on page 117
- Show RF-Profile [Commands,](#page-167-0) on page 122
- Show Rogue [Commands,](#page-170-0) on page 125
- Show TACACS [Commands,](#page-186-0) on page 141
- Show WPS [Commands,](#page-190-0) on page 145
- Other Show [Commands](#page-199-0) , on page 154

# <span id="page-53-0"></span>**Show Commands**

Use the **show** commands to display information about your configuration settings.

## **show 802.11**

To display basic 802.11a, 802.11b/g, or 802.11h network settings, use the **show 802.11** command.

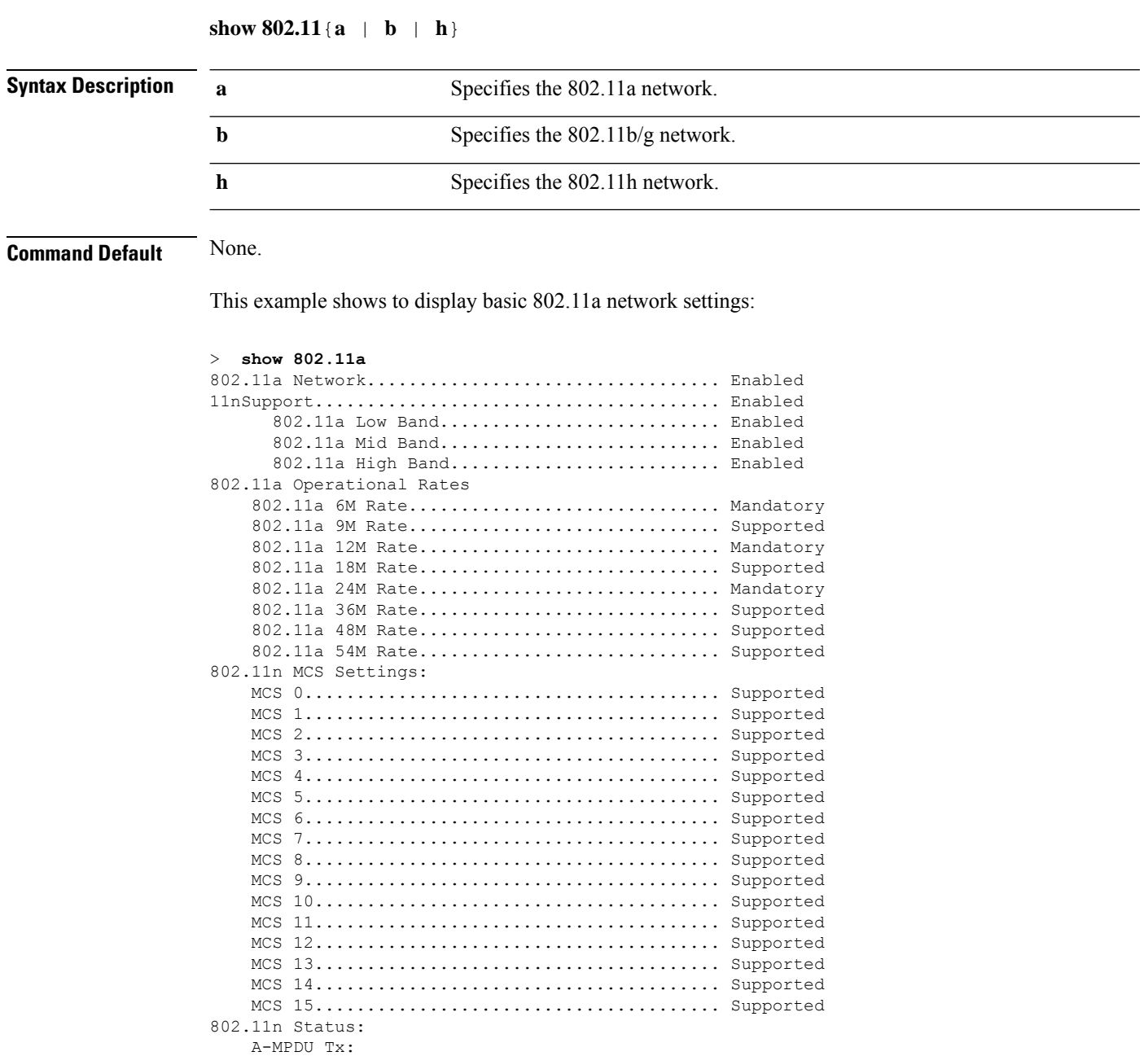

Priority  $0 \ldots \ldots \ldots \ldots \ldots \ldots \ldots \ldots$ . Enabled

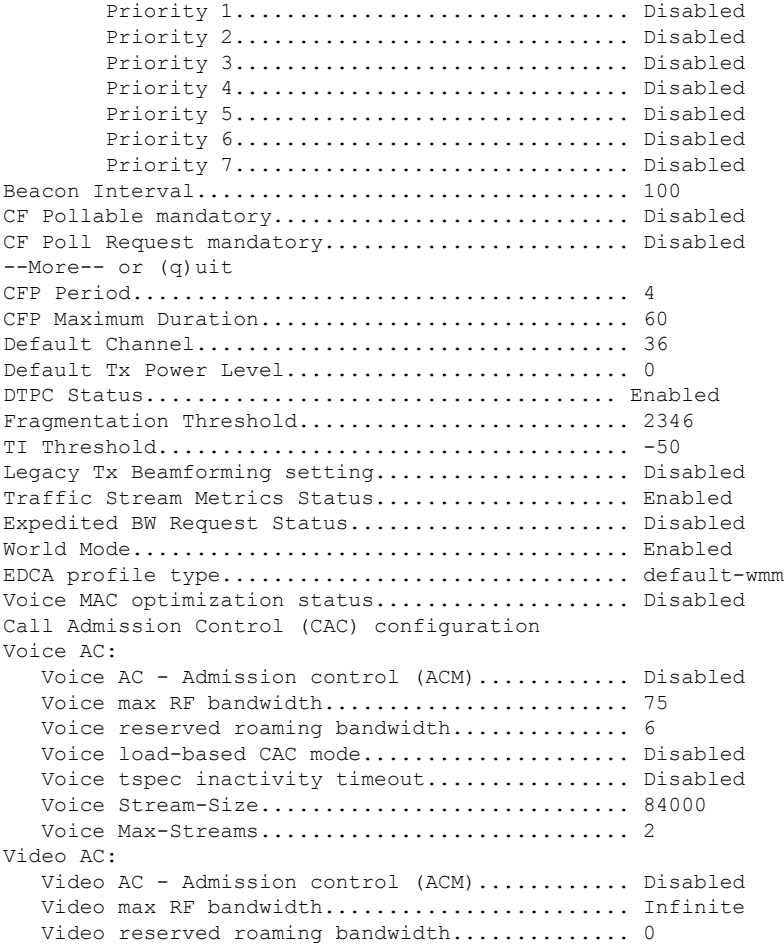

This example shows how to display basic 802.11h network settings:

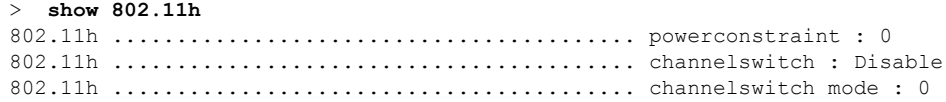

#### **Related Commands show ap stats**

 $\overline{\phantom{a}}$ 

**show ap summary show client summary show network show network summary show port show wlan**

## **show 802.11 cleanair**

To display the multicast-direct configuration state, use the **show 802.11 cleanair** command.

```
show 802.11{a | b | h} cleanair config
```
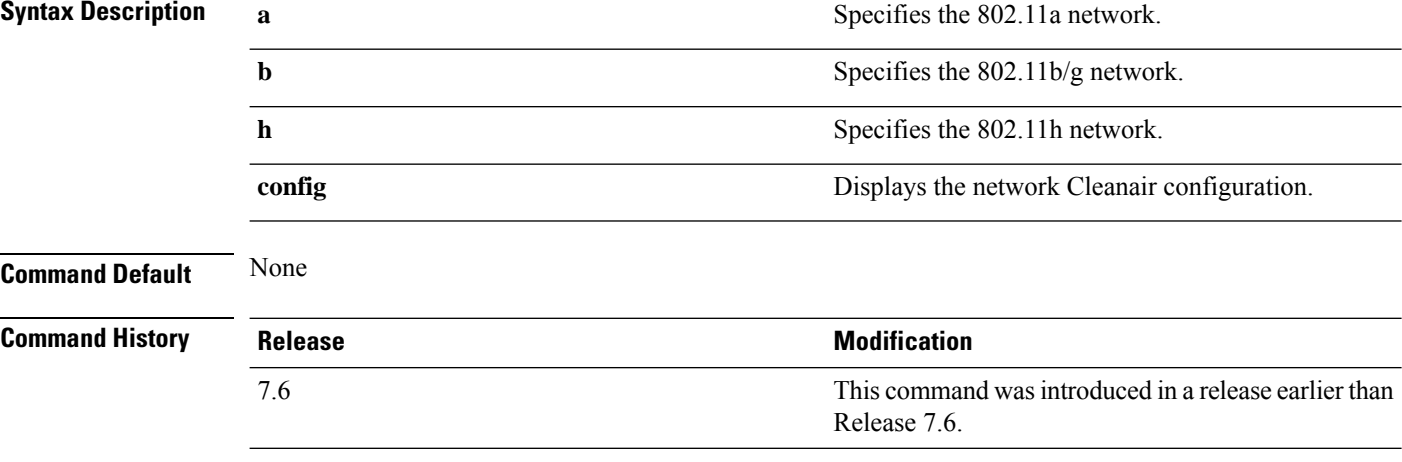

The following example shows how to display the 802.11a cleanair configuration:

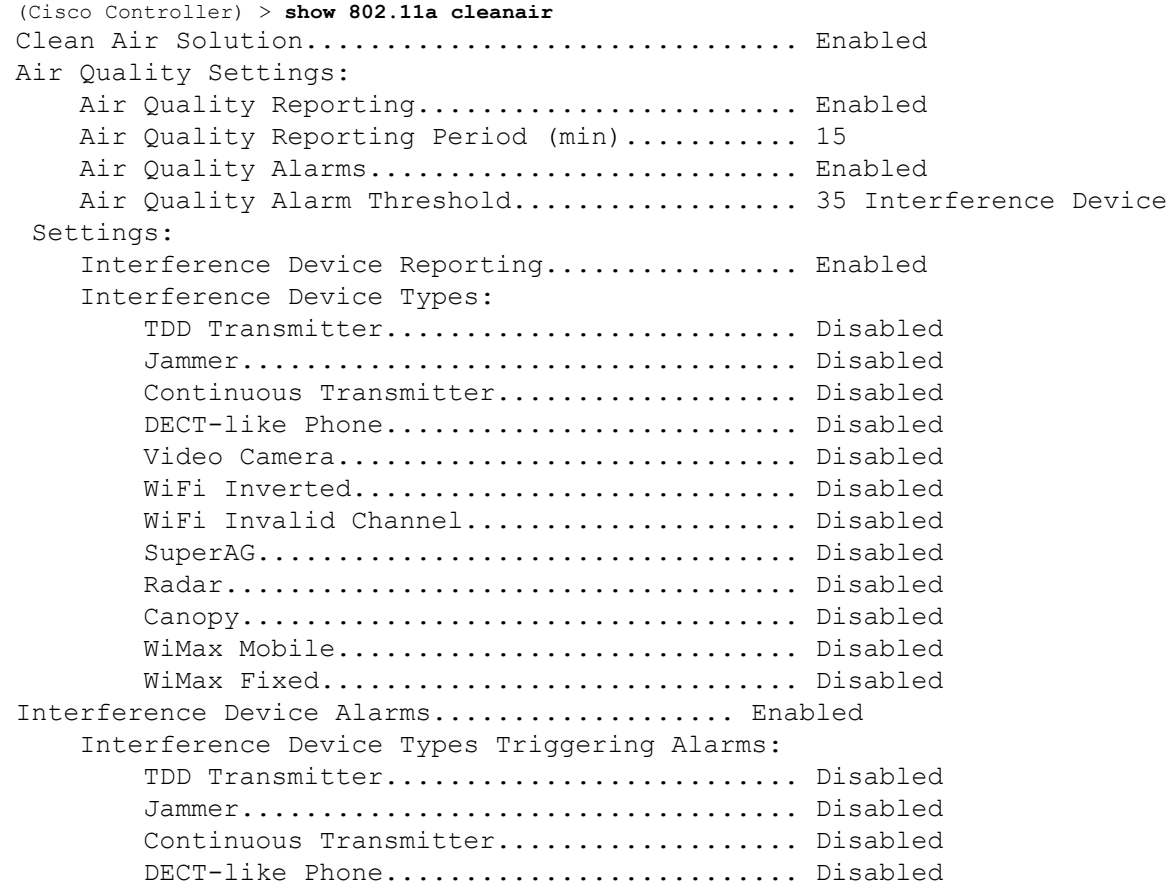

 $\overline{\phantom{a}}$ 

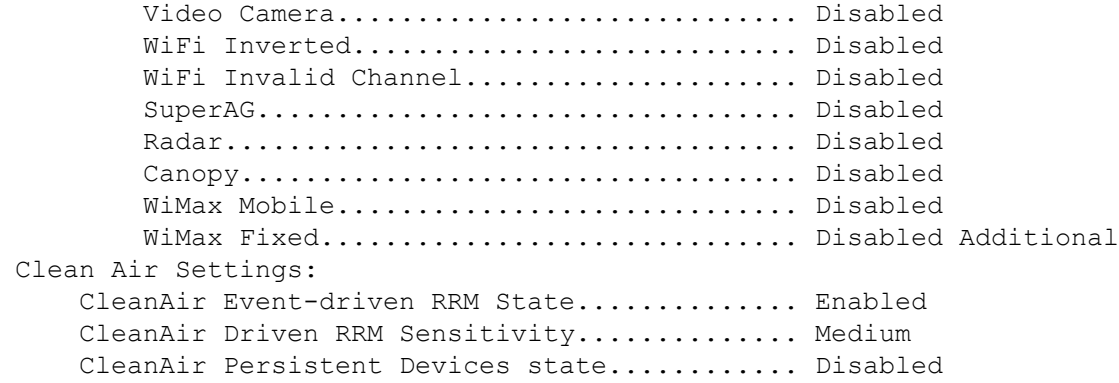

# **show 802.11 cleanair air-quality summary**

To display the air quality summary information for the 802.11 networks, use the **show 802.11 cleanair air-quality summary** command.

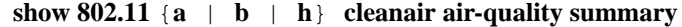

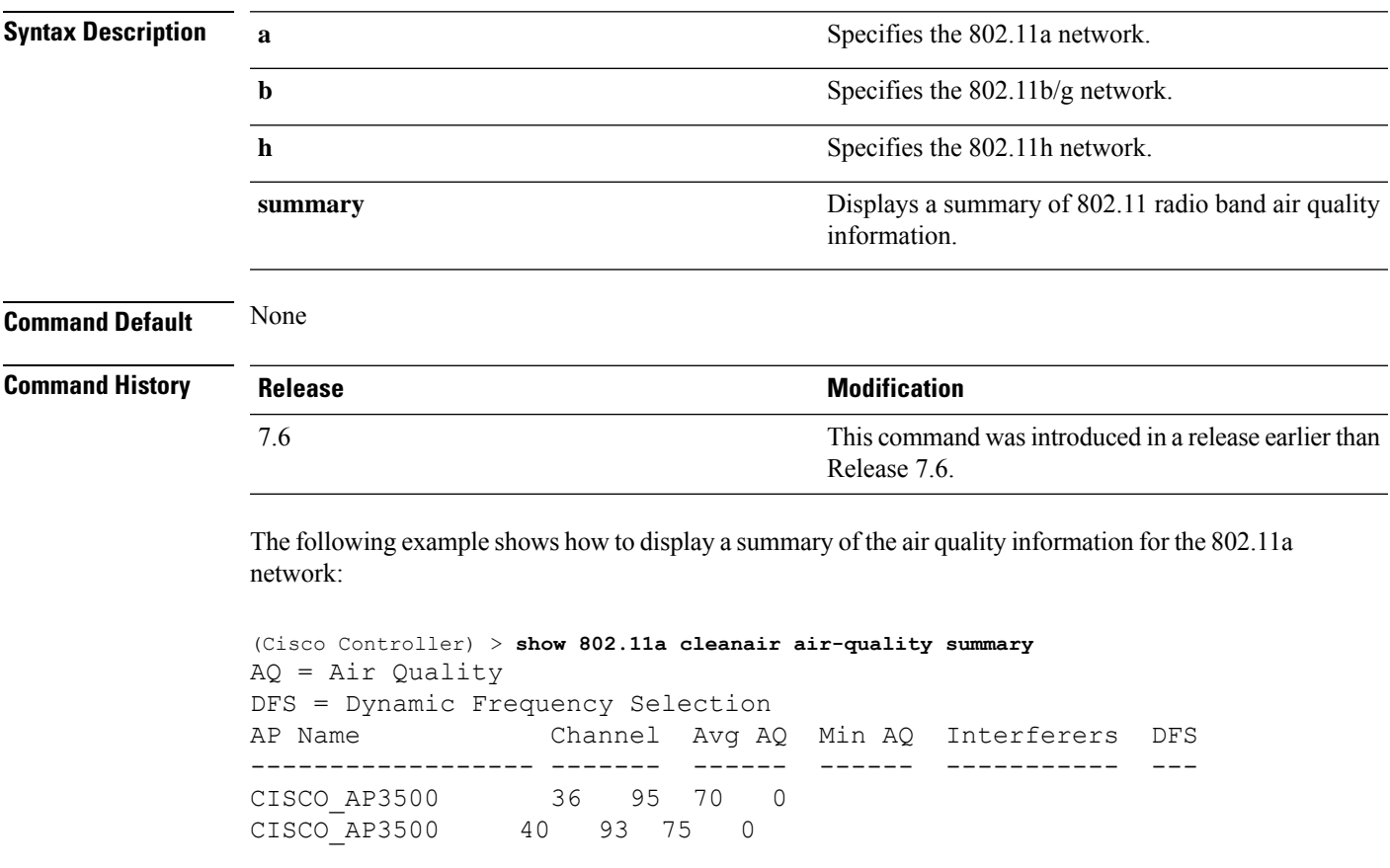

## **show 802.11 cleanair air-quality worst**

To display the worst air quality information for the 802.11 networks, use the **show 802.11 cleanair air-quality worst** command.

**show 802.11**{**a** | **b** | **h**} **cleanair air-quality worst**

| <b>Syntax Description</b> | a              | Specifies the 802.11a network.                                        |
|---------------------------|----------------|-----------------------------------------------------------------------|
|                           | b              | Specifies the 802.11b/g network.                                      |
|                           | h              | Specifies the 802.11h network.                                        |
|                           | worst          | Displays the worst air quality information for 802.11<br>networks.    |
| <b>Command Default</b>    | None           |                                                                       |
| <b>Command History</b>    | <b>Release</b> | <b>Modification</b>                                                   |
|                           | 7.6            | This command was introduced in a release earlier than<br>Release 7.6. |

The following example shows how to display worst air quality information for the 802.11a network:

```
(Cisco Controller) > show 802.11 cleanair air-quality worst
AQ = Air Quality
DFS = Dynamic Frequency Selection
AP Name Channel Avg AQ Min AQ Interferers DFS
------------------ ------- ------ ------ ----------- ---
CISCO_AP3500 1 83 57 3 5
```
## **show 802.11 cleanair device ap**

To display the information of the device access point on the 802.11 radio band, use the **show 802.11 cleanair device ap** command.

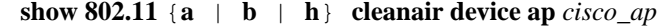

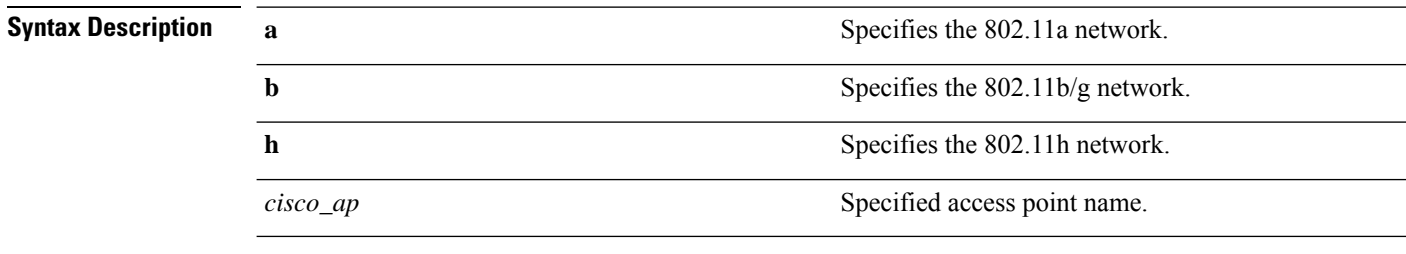

**Command Default** None

Ш

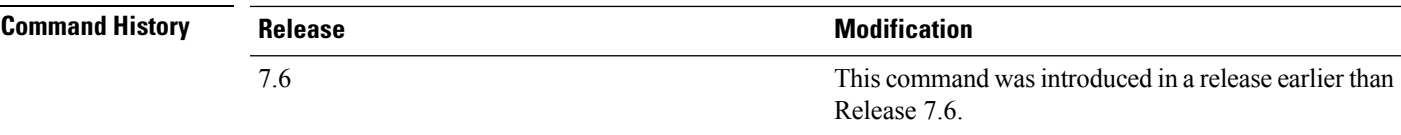

The following example shows how to display the device access point for the 802.11a network:

```
(Cisco Controller) > show 802.11a cleanair device ap AP_3500
DC = Duty Cycle (%)
ISI = Interference Severity Index (1-Low Interference, 100-High
Interference)
RSSI = Received Signal Strength Index (dBm)
DevID = Device ID
No ClusterID DevID Type AP Name ISI
RSSI DC Channel
--- ------------------ ------ ------
 -------------
1 c2:f7:40:00:00:03 0x8001 DECT phone CISCO_AP3500 1 -43 3
   149,153,157,161
2 c2:f7:40:00:00:51 0x8002 Radar CISCO_AP3500 1 -81 2
 153,157,161,165
3 c2:f7:40:00:00:03 0x8005 Canopy CISCO_AP3500 2 -62 2
  153,157,161,165
```
## **show 802.11 cleanair device type**

To display the information of all the interferers device type detected by a specific access point on the 802.11 radio band, use the **show 802.11 cleanair device type** command.

#### **show 802.11**{**a** | **b** | **h**} **cleanair device type** *device\_type*

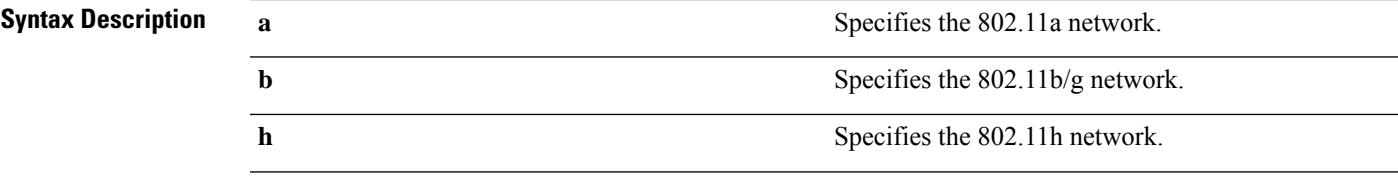

 $\mathbf I$ 

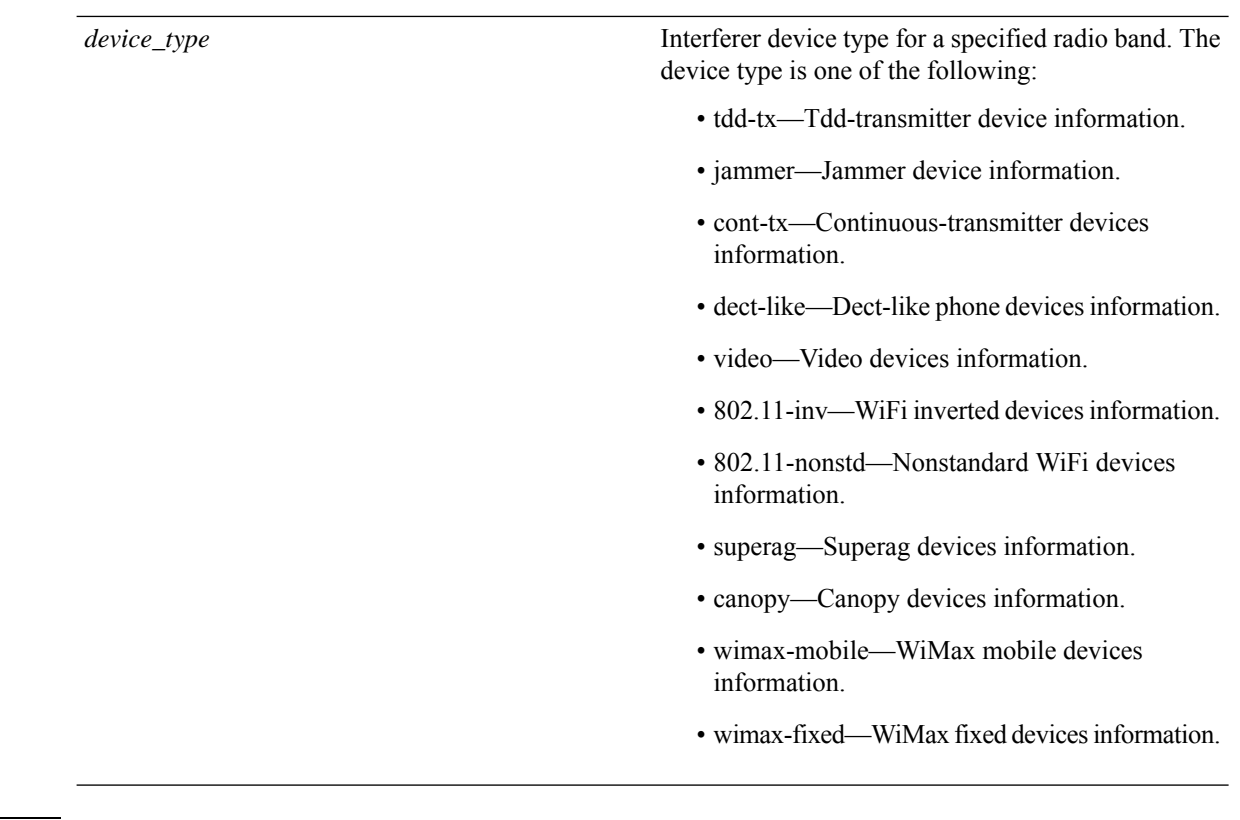

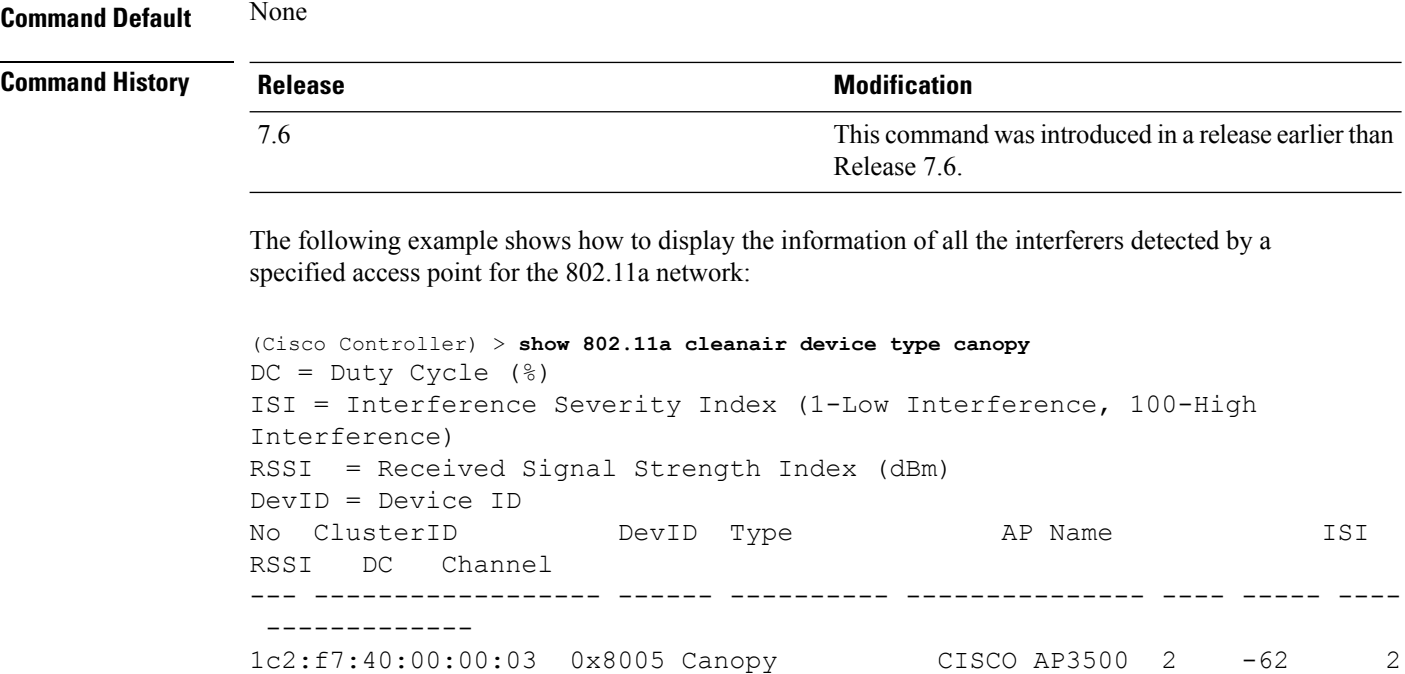

153,157,161,165

# **show 802.11 cu-metrics**

To display access point channel utilization metrics, use the **show 802.11 cu-metrics** command.

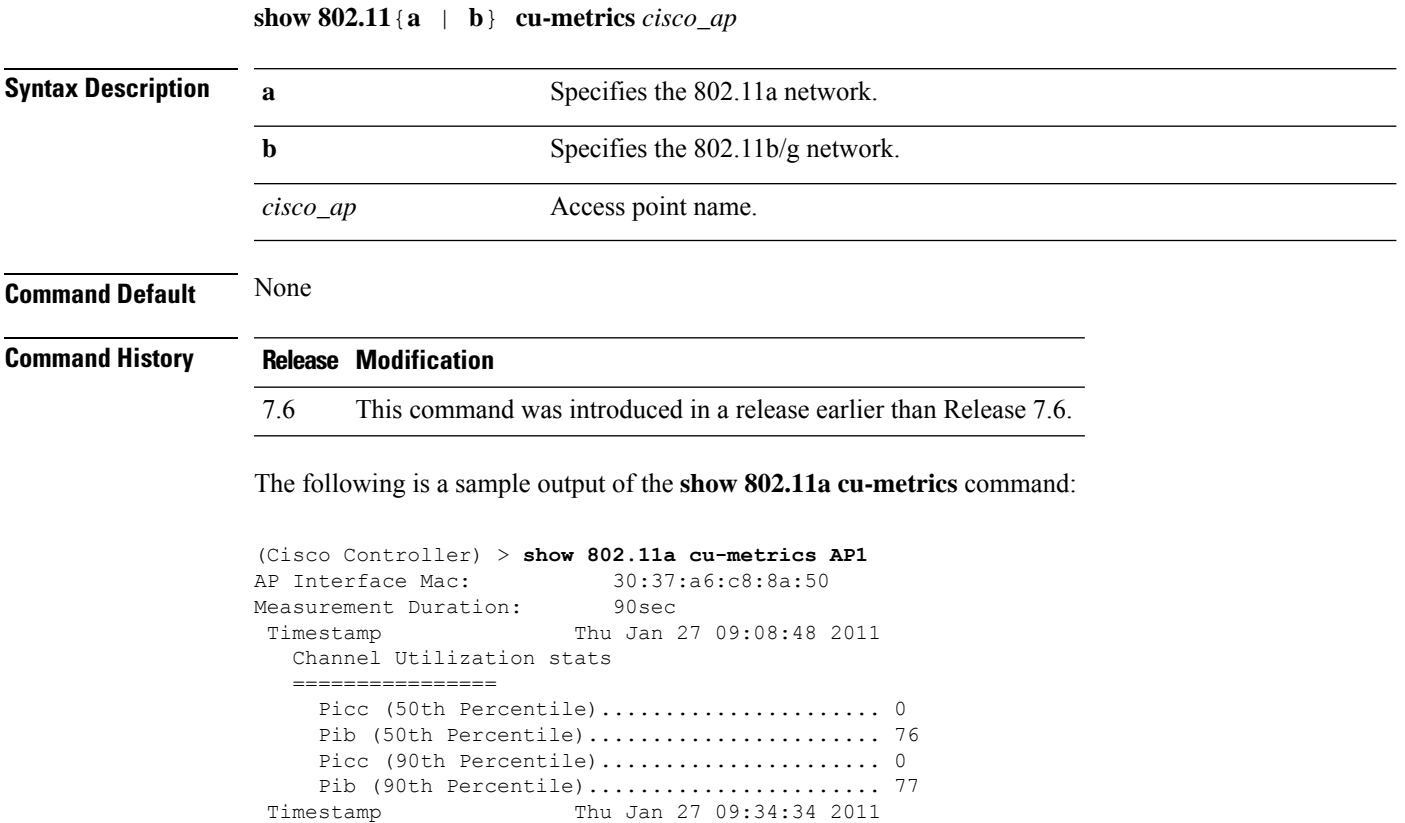

# **show 802.11 extended**

To display access point radio extended configurations, use the **show 802.11 extended** command.

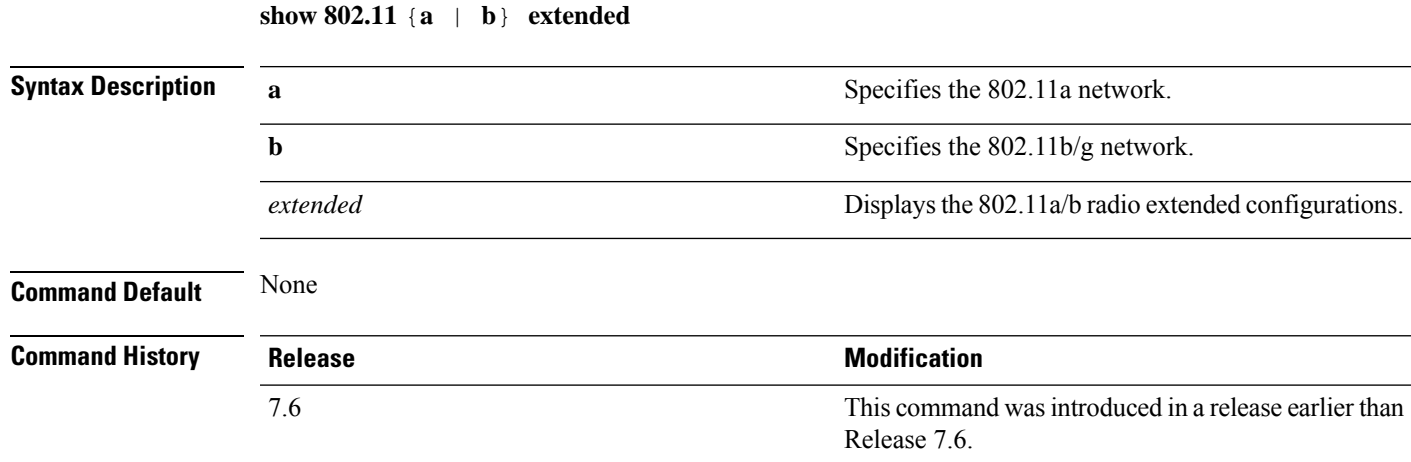

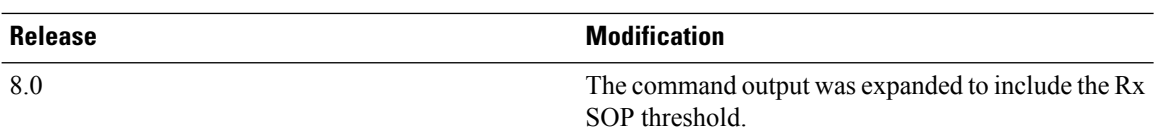

The following example shows how to display radio extended configurations:

```
(Cisco Controller) > show 802.11a extended
Default 802.11a band radio extended configurations:
   beacon period 300, range 60;
   multicast buffer 45, rate 200;
   RX SOP -80; CCA threshold -90;
AP0022.9090.b618 00:24:97:88:99:60
   beacon period 300, range 60; multicast buffer 45, rate 200;
   RX SOP -80; CCA threshold -77
AP0022.9090.bb3e 00:24:97:88:c5:d0
   beacon period 300, range 0; multicast buffer 0, rate 0;
   RX SOP -80; CCA threshold -0
ironRap.ddbf 00:17:df:36:dd:b0
   beacon period 300, range 0; multicast buffer 0, rate 0;
    RX SOP -80; CCA threshold -0
```
The following example shows how to display radio extended configurations and the Rx SOP threshold:

```
(Cisco Controller) > show 802.11a extended
Default 802.11a band Radio Extended Configurations:
    Beacon period: 100, range: 0 (AUTO);
   Multicast buffer: 0 (AUTO), rate: 0 (AUTO);
   RX SOP threshold: -76; CCA threshold: 0 (AUTO);
AP3600-XALE3 34:a8:4e:6a:7b:00
    Beacon period: 100, range: 0 (AUTO);
   Multicast buffer: 0 (AUTO), rate: 0 (AUTO);
   RX SOP threshold: -76; CCA threshold: 0 (AUTO);
```
## **show 802.11 media-stream**

To display the multicast-direct configuration state, use the **show 802.11 media-stream** command.

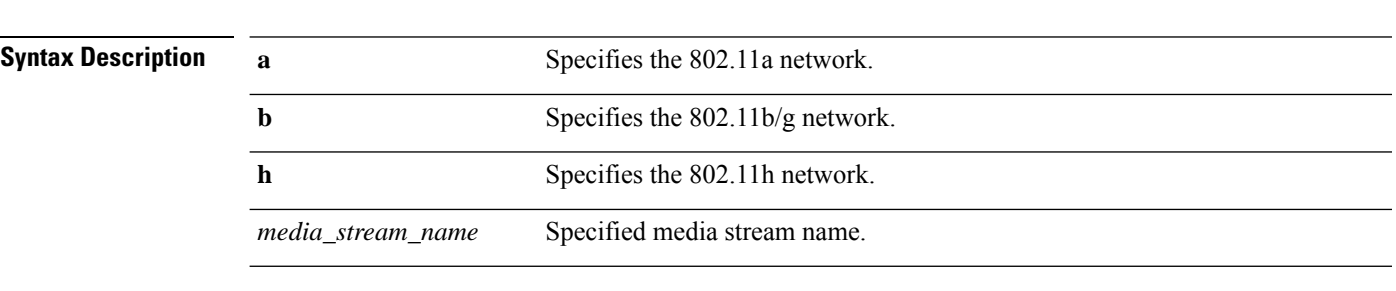

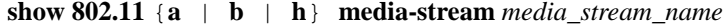

**Command Default** None.

 $\mathbf l$ 

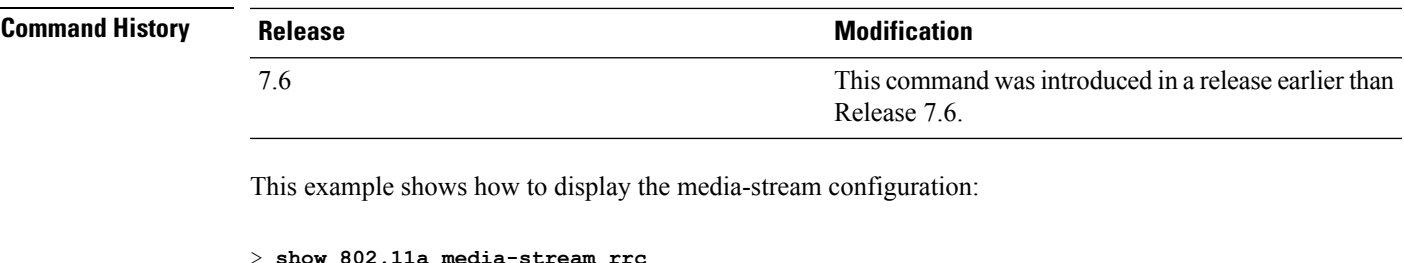

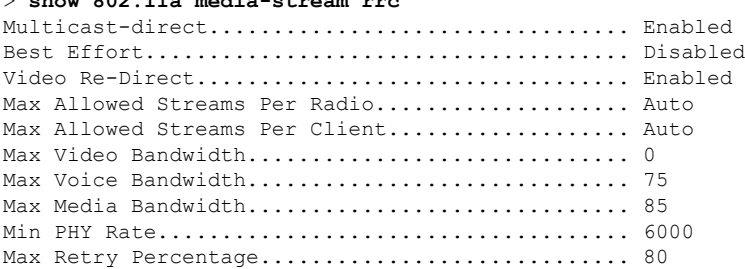

**Related Commands show media-stream group summary**

# <span id="page-63-0"></span>**Show Advanced Commands**

Use the **show advanced** commands to display more detailed information.

## **show advanced 802.11 channel**

To display the automatic channel assignment configuration and statistics, use the **show advanced 802.11 channel** command.

```
show advanced 802.11{a | b} channel
```
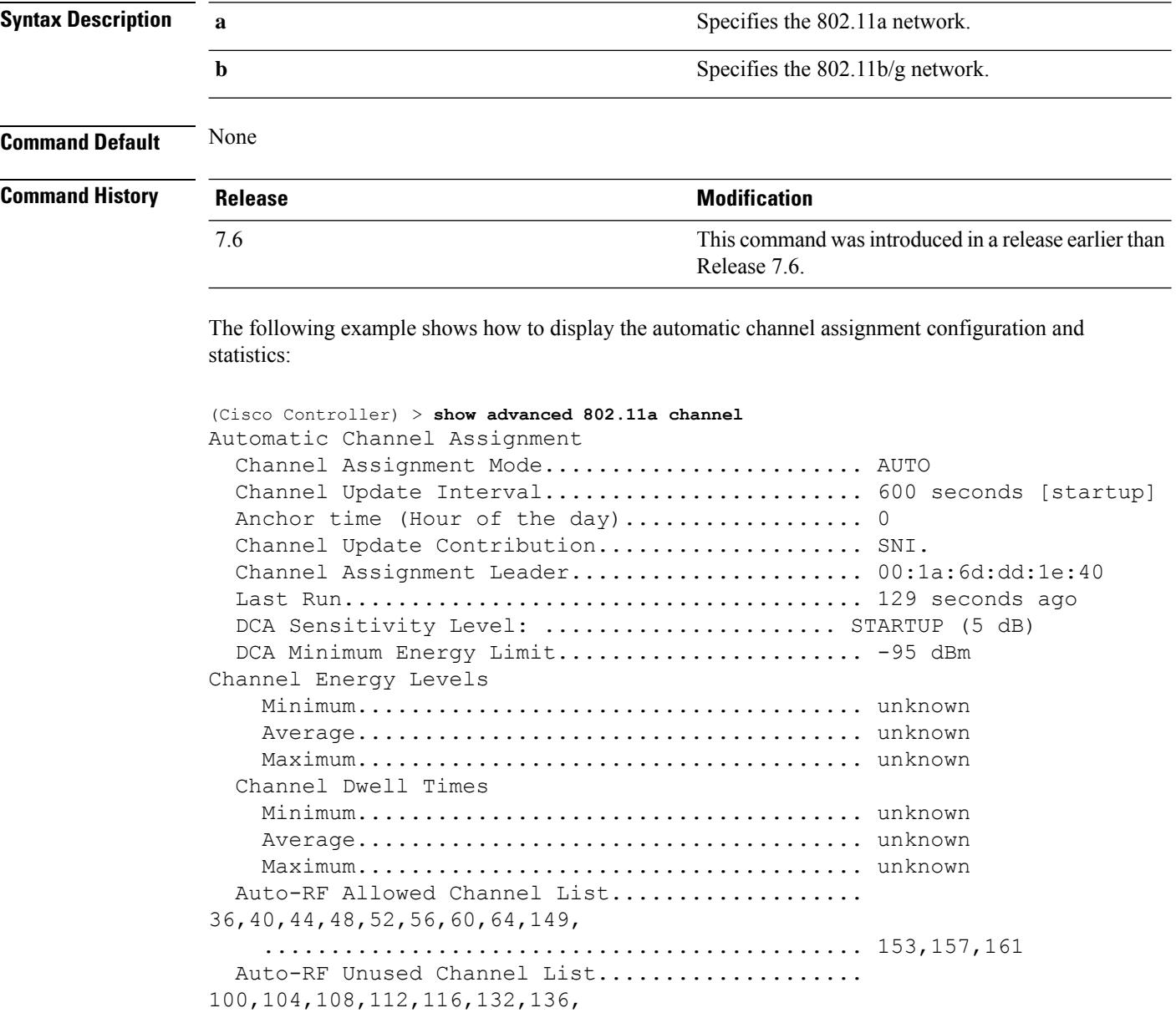

............................................. 140,165,190,196 DCA Outdoor AP option............................... Enabled

## **show advanced 802.11 coverage**

To display the configuration and statistics for coverage hole detection, use the **show advanced 802.11 coverage** command.

**show advanced 802.11**{**a** | **b**} **coverage**

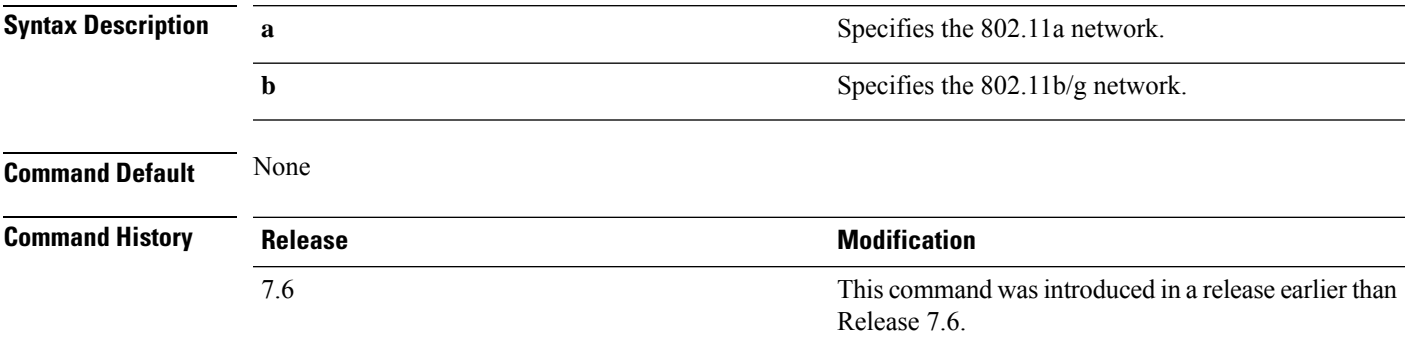

The following example shows how to display the statistics for coverage hole detection:

```
(Cisco Controller) > show advanced 802.11a coverage
Coverage Hole Detection
 802.11a Coverage Hole Detection Mode........... Enabled
 802.11a Coverage Voice Packet Count............ 100 packets
 802.11a Coverage Voice Packet Percentage....... 50%
 802.11a Coverage Voice RSSI Threshold.......... -80 dBm
 802.11a Coverage Data Packet Count............. 50 packets
 802.11a Coverage Data Packet Percentage........ 50%
 802.11a Coverage Data RSSI Threshold........... -80 dBm
 802.11a Global coverage exception level........ 25 %
 802.11a Global client minimum exception lev.... 3 clients
```
### **show advanced 802.11 group**

To display 802.11a or 802.11b Cisco radio RF grouping, use the **show advanced 802.11 group** command.

**show advanced 802.11**{**a** | **b**} **group**

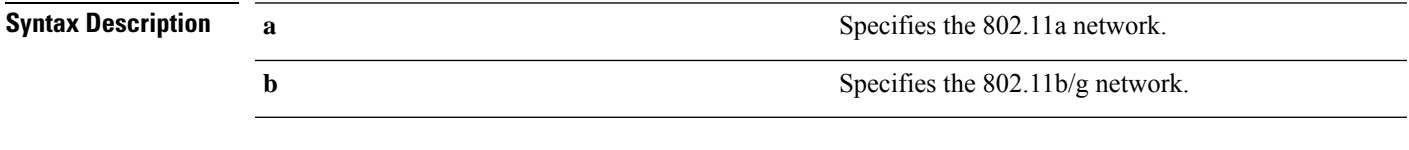

**Command Default** None

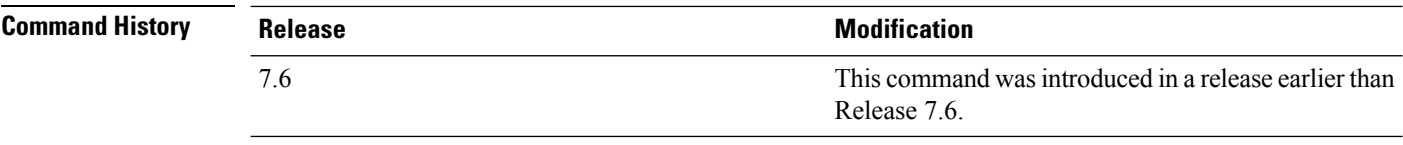

The following example shows how to display Cisco radio RF group settings:

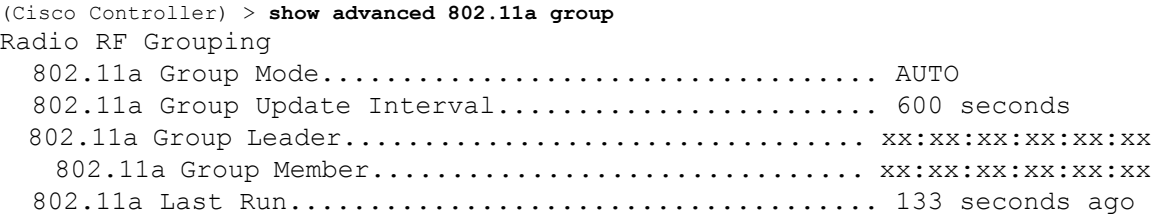

## **show advanced 802.11 l2roam**

To display 802.11a or 802.11b/g Layer 2 client roaming information, use the **show advanced 802.11 l2roam** command.

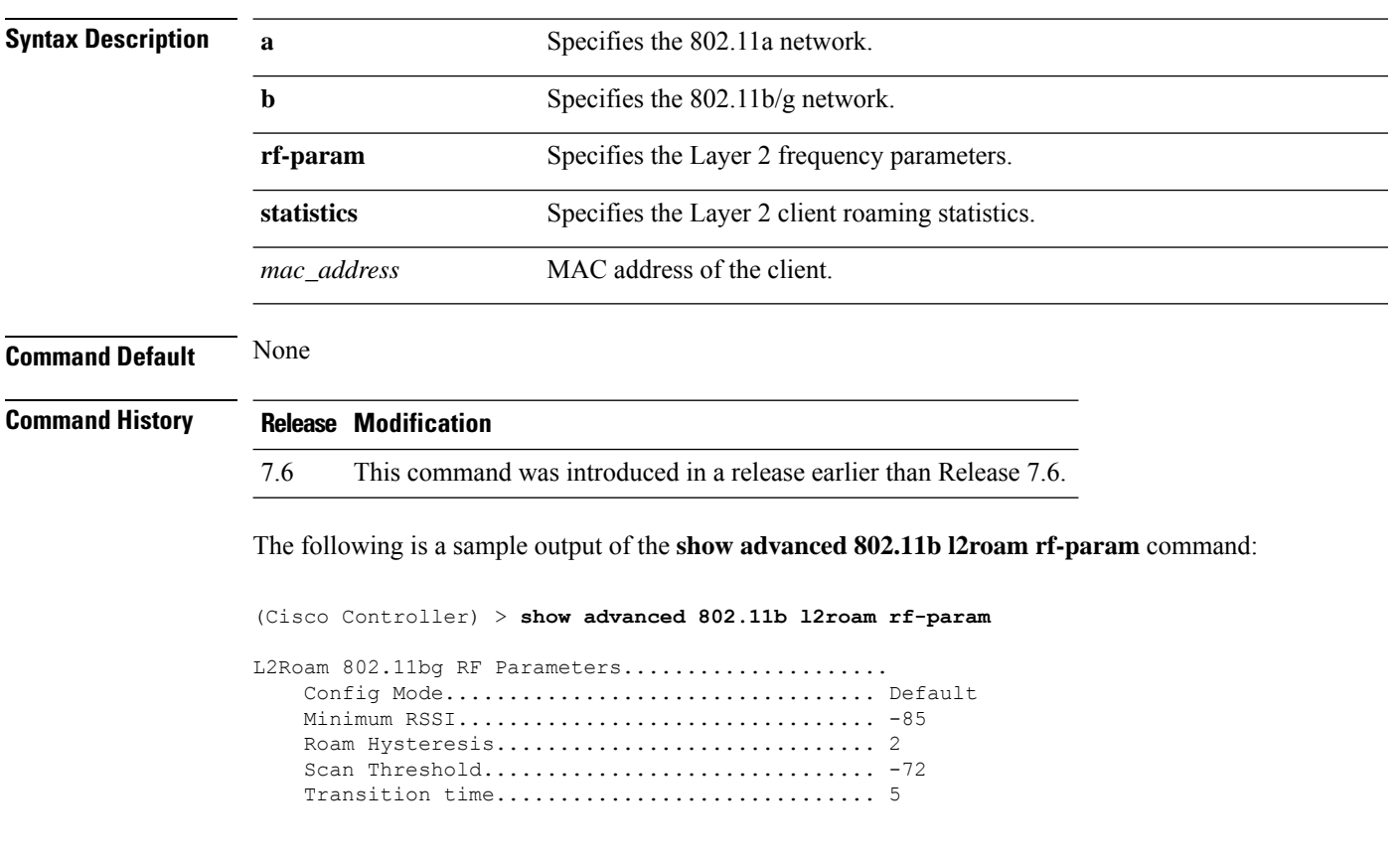

**show advanced 802.11**{**a** | **b**} **l2roam** {**rf-param** | **statistics**} *mac\_address*}

Ш

## **show advanced 802.11 logging**

To display 802.11a or 802.11b RF event and performance logging, use the **show advanced 802.11 logging** command.

**show advanced 802.11**{**a** | **b**} **logging**

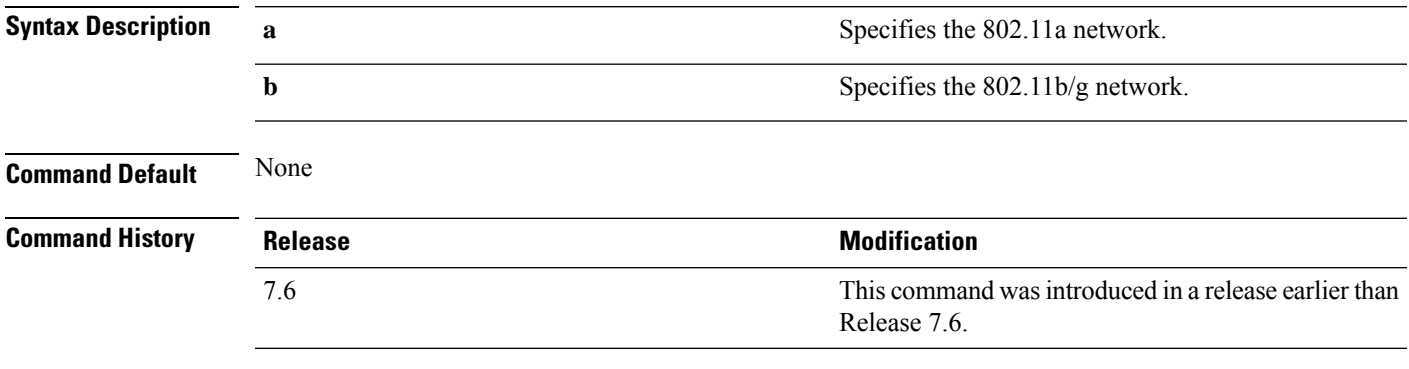

The following example shows how to display 802.11b RF event and performance logging:

```
(Cisco Controller) > show advanced 802.11b logging
RF Event and Performance Logging
  Channel Update Logging............................... Off
  Coverage Profile Logging....................... Off
  Foreign Profile Logging........................ Off
  Load Profile Logging........................... Off
  Noise Profile Logging.......................... Off
  Performance Profile Logging.................... Off
  TxPower Update Logging......................... Off
```
## **show advanced 802.11 monitor**

To display the 802.11a or 802.11b default Cisco radio monitoring, use the **show advanced 802.11 monitor** command.

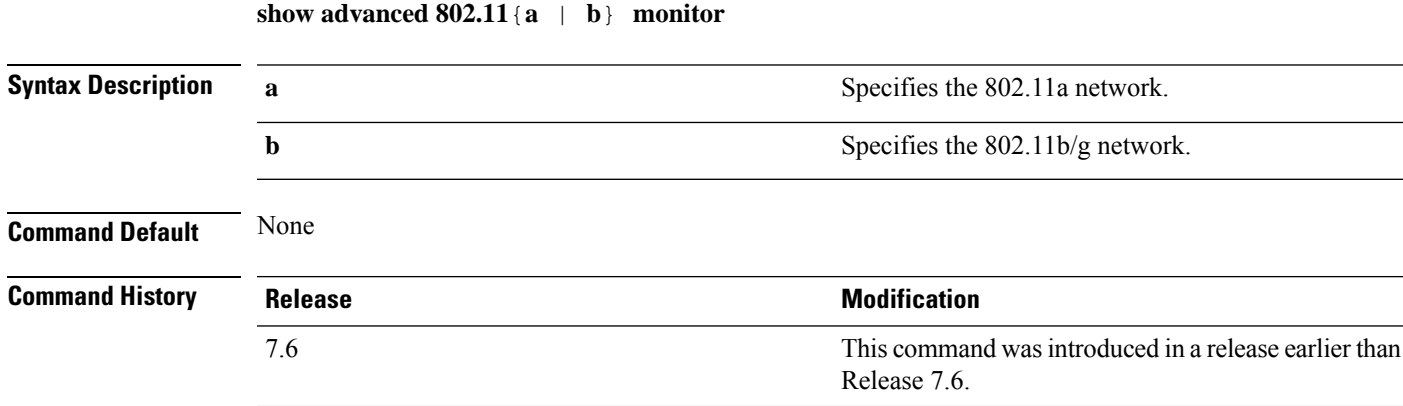

The following example shows how to display the radio monitoring for the 802.11b network:

```
(Cisco Controller) > show advanced 802.11b monitor
Default 802.11b AP monitoring
  802.11b Monitor Mode............................. enable
 802.11b Monitor Channels....................... Country channels
 802.11b RRM Neighbor Discovery Type............ Transparent
  802.11b AP Coverage Interval................... 180 seconds
  802.11b AP Load Interval....................... 60 seconds
  802.11b AP Noise Interval...................... 180 seconds
 802.11b AP Signal Strength Interval............ 60 seconds
```
## **show advanced 802.11 profile**

To display the 802.11a or 802.11b lightweight access point performance profiles, use the **show advanced 802.11 profile** command.

**show advanced 802.11**{ $\bf{a}$  | **b**} **profile** {**global** | *cisco\_ap*}

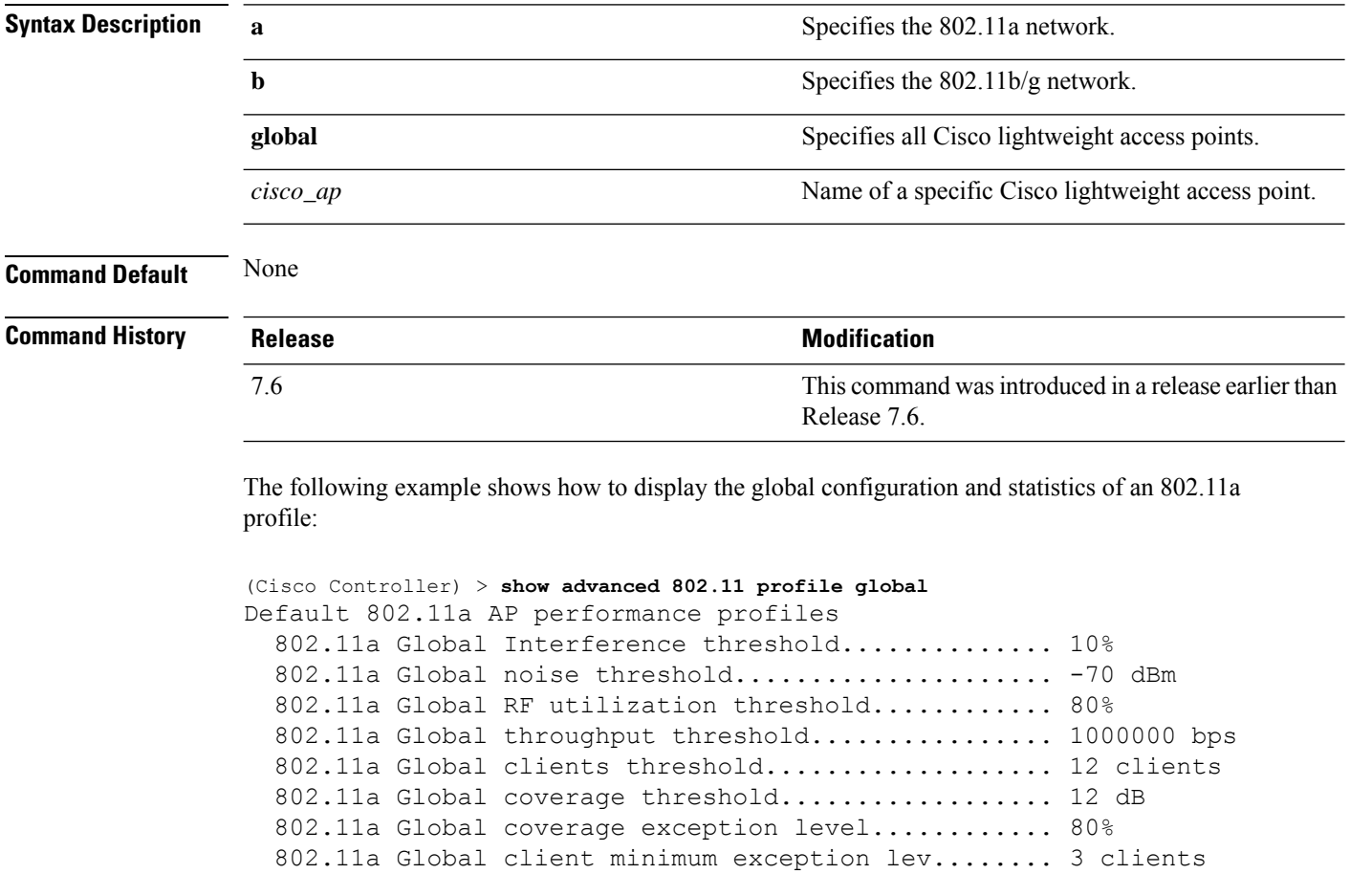

The following example shows how to display the configuration and statistics of a specific access point profile:

(Cisco Controller) > **show advanced 802.11 profile AP1** Cisco AP performance profile not customized

This response indicates that the performance profile for this lightweight access point is using the global defaults and has not been individually configured.

## **show advanced 802.11 receiver**

To display the configuration and statistics of the 802.11a or 802.11b receiver, use the **show advanced 802.11 receiver** command.

**show advanced 802.11**{**a** | **b**} **receiver**

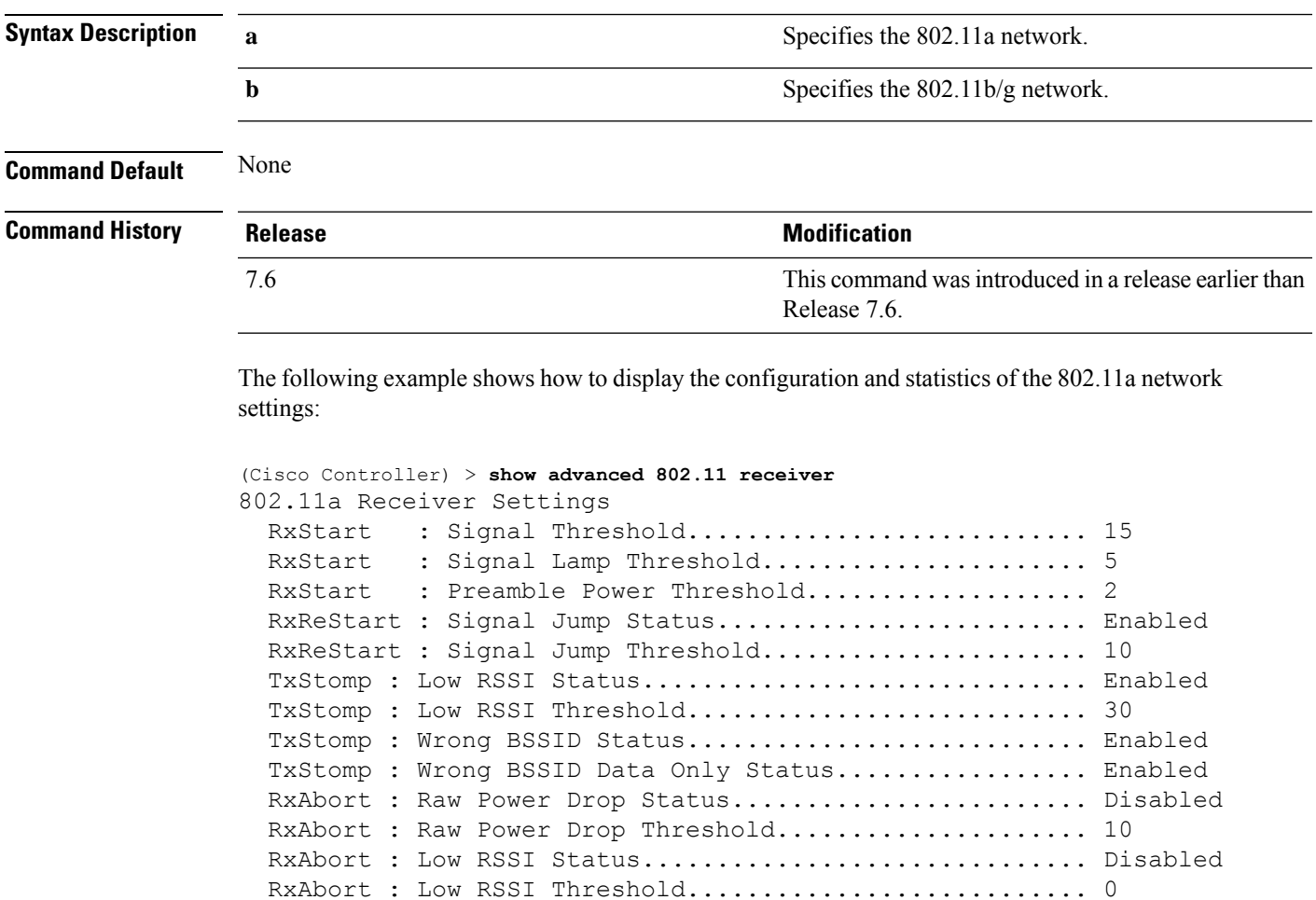

RxAbort : Wrong BSSID Status........................... Disabled RxAbort : Wrong BSSID Data Only Status................. Disabled

## **show advanced 802.11 summary**

To display the 802.11a or 802.11b Cisco lightweight access point name, channel, and transmit level summary, use the **show advanced 802.11 summary** command.

**show advanced 802.11**{**a** | **b**} **summary**

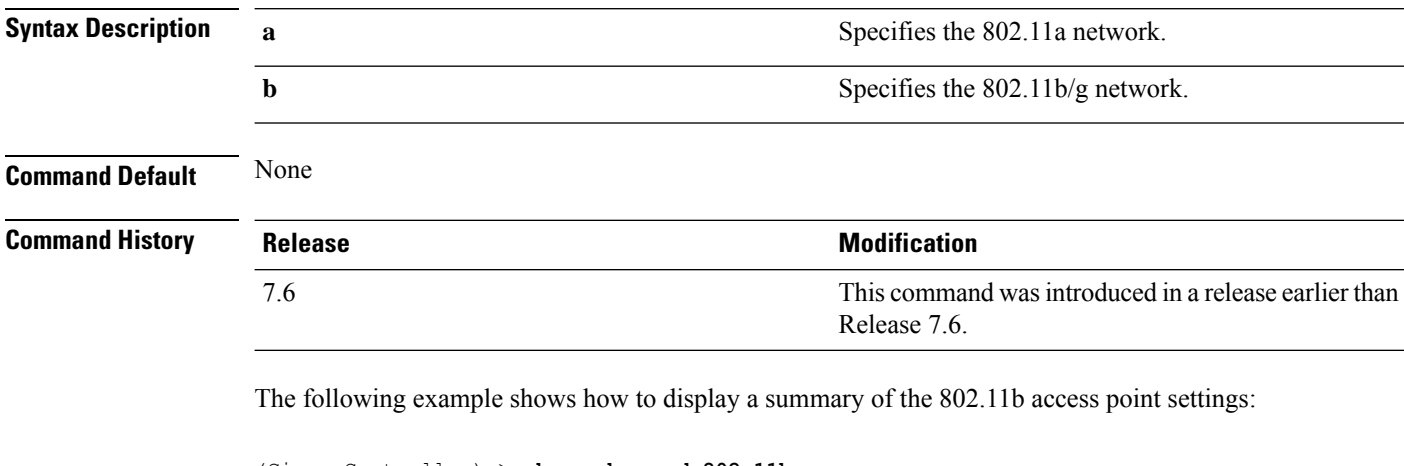

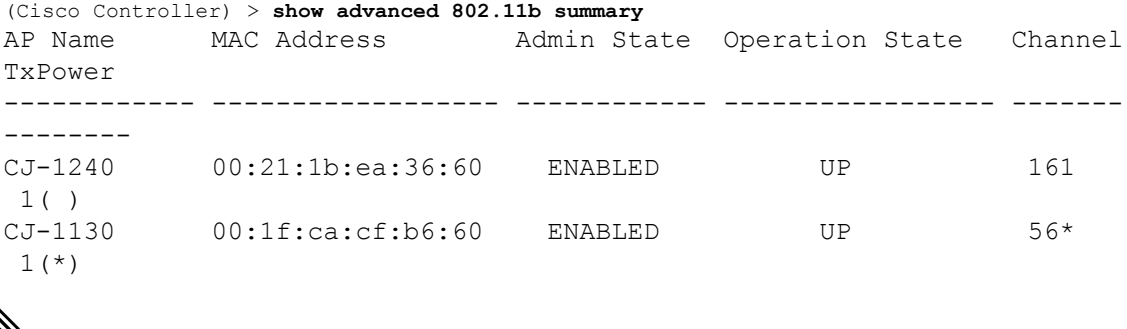

- 
- An asterisk (\*) next to a channel number or power level indicates that it is being controlled by the global algorithm settings. **Note**

## **show advanced 802.11 txpower**

To display the 802.11a or 802.11b automatic transmit power assignment, use the **show advanced 802.11 txpower** command.

**show advanced 802.11**{**a** | **b**} **txpower**

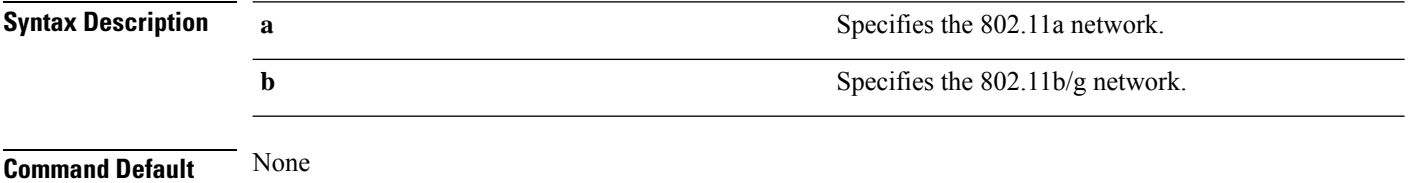

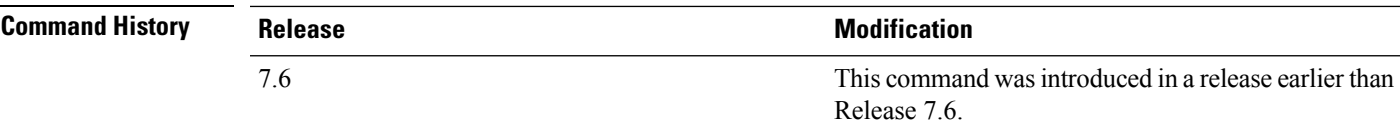

The following example shows how to display the configuration and statistics of the 802.11b transmit power cost:

```
(Cisco Controller) > show advanced 802.11b txpower
Automatic Transmit Power Assignment
  Transmit Power Assignment Mode.................. AUTO
  Transmit Power Update Interval.................. 600 seconds
  Transmit Power Threshold............................ -65 dBm
  Transmit Power Neighbor Count................... 3 APs
  Transmit Power Update Contribution.............. SN.
  Transmit Power Assignment Leader................ xx:xx:xx:xx:xx:xx
  Last Run........................................ 384 seconds ago
```
## **show advanced backup-controller**

To display a list of primary and secondary backup controllers, use the **show advanced backup-controller** command.

#### **show advanced backup-controller**

**Syntax Description** This command has no arguments or keywords.

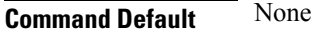

**Command History** 

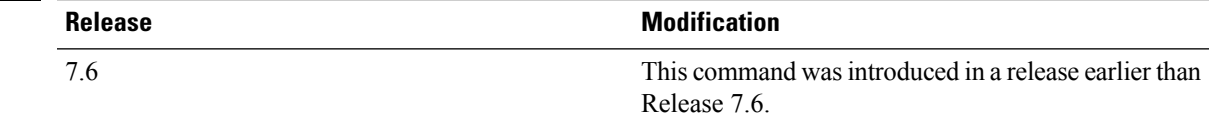

The following example shows how to display the backup controller information:

```
(Cisco Controller) >
show advanced backup-controller
AP primary Backup Controller .................... controller 10.10.10.10
AP secondary Backup Controller .................... 0.0.0.0
```
## **show advanced client-handoff**

To display the number of automatic client handoffs after retries, use the **show advanced client-handoff** command.

#### **show advanced client-handoff**

**Syntax Description** This command has no arguments or keywords.

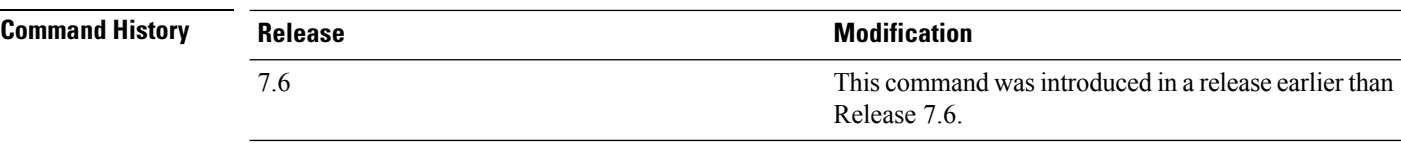

The following example shows how to display the client auto handoff mode after excessive retries:

```
(Cisco Controller) >show advanced client-handoff
Client auto handoff after retries................. 130
```
## **show advanced dot11-padding**

To display the state of over-the-air frame padding on a wireless LAN controller, use the **show advanced dot11-padding** command.

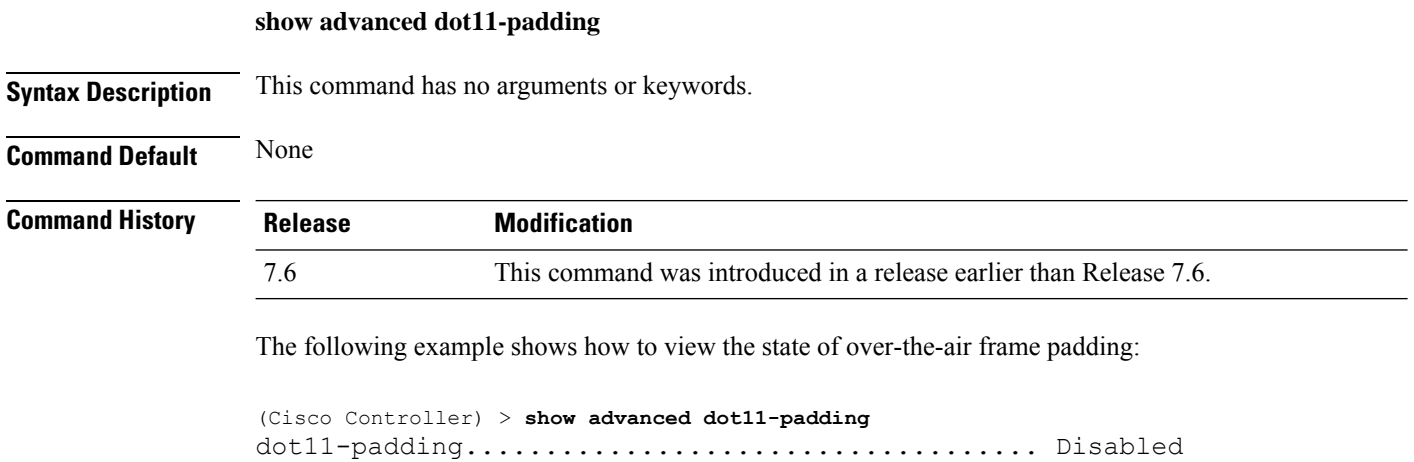

## **show advanced eap**

To display Extensible Authentication Protocol (EAP) settings, use the **show advanced eap** command.

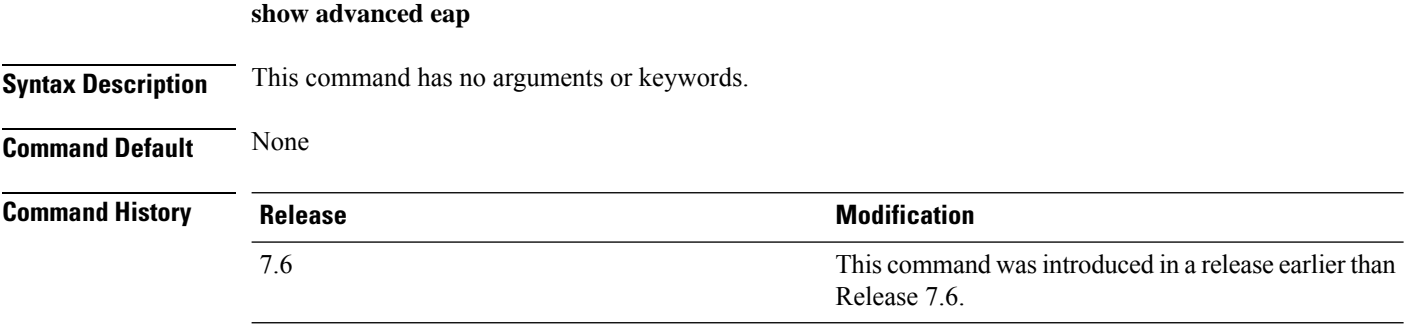

The following example shows how to display the EAP settings:

(Cisco Controller) > **show advanced eap**
```
EAP-Identity-Request Timeout (seconds)........... 1
EAP-Identity-Request Max Retries................. 20
EAP Key-Index for Dynamic WEP.................... 0
EAP Max-Login Ignore Identity Response.......... enable
EAP-Request Timeout (seconds)...................... 1
EAP-Request Max Retries............................ 20
EAPOL-Key Timeout (milliseconds)................. 1000
EAPOL-Key Max Retries................................... 2
```
#### **Related Commands config advanced eap**

**config advanced timers eap-identity-request-delay config advanced timers eap-timeout**

#### **show advanced hotspot**

To display the advanced HotSpot parameters, use the **show advanced hotspot** command.

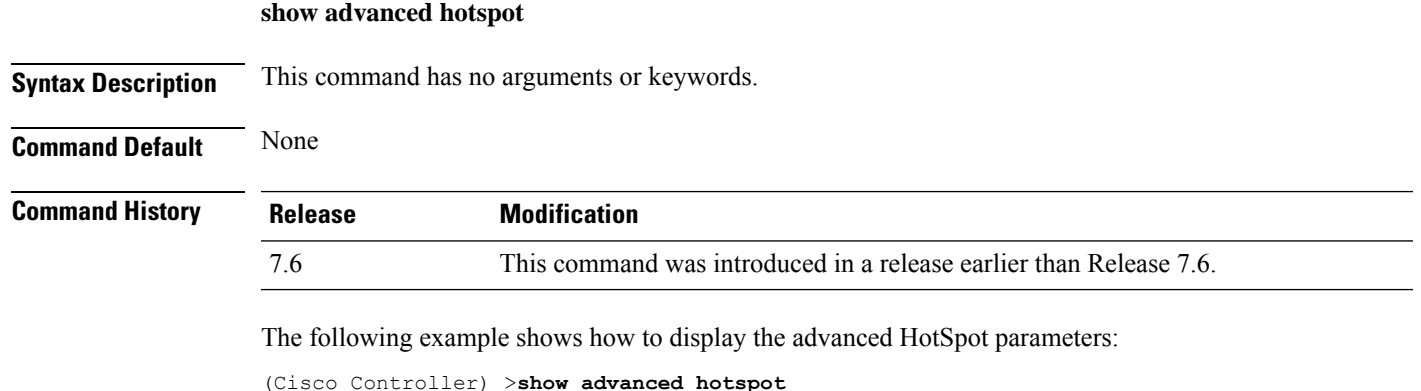

```
ANQP 4-way state................................. Disabled
GARP Broadcast state: ........................... Enabled
GAS request rate limit .......................... Disabled
ANQP comeback delay in TUs(TU=1024usec).......... 50
```
## **show advanced max-1x-sessions**

To display the maximum number of simultaneous 802.1X sessions allowed per access point, use the **show advanced max-1x-sessions** command.

**Syntax Description** This command has no arguments or keywords. **Command Default** None

**show advanced max-1x-sessions**

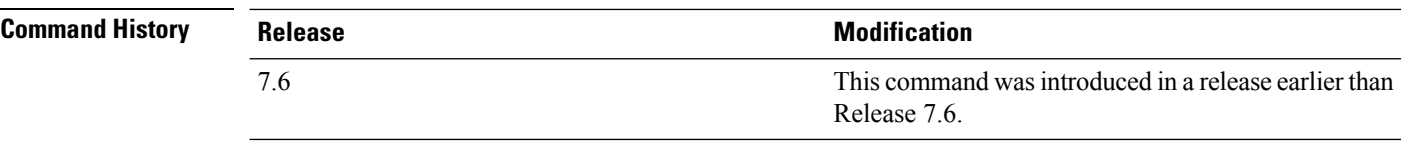

The following example shows how to display the maximum 802.1X sessions per access point:

```
(Cisco Controller) >show advanced max-1x-sessions
Max 802.1x session per AP at a given time........ 0
```
#### **show advanced probe**

To display the number of probes sent to the controller per access point per client and the probe interval in milliseconds, use the **show advanced probe** command.

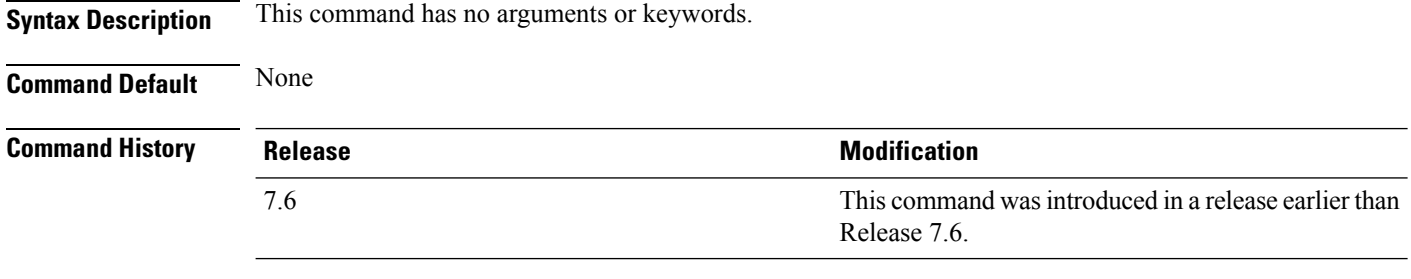

The following example shows how to display the probe settings for the controller:

```
(Cisco Controller) >show advanced probe
Probe request filtering............................ Enabled
Probes fwd to controller per client per radio.... 12
Probe request rate-limiting interval.............. 100 msec
```
#### **show advanced rate**

To display whether control path rate limiting is enabled or disabled, use the **show advanced rate** command.

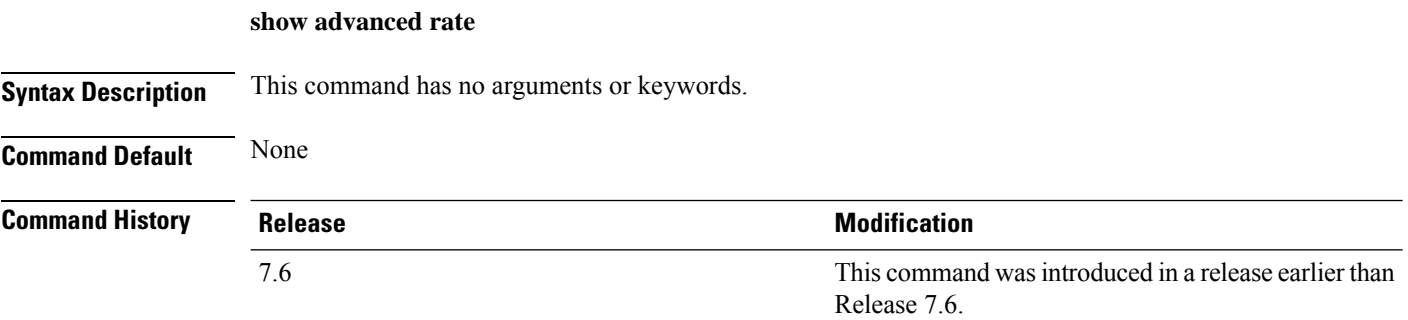

The following example shows how to display the switch control path rate limiting mode:

(Cisco Controller) >**show advanced rate** Control Path Rate Limiting....................... Disabled

#### **show advanced send-disassoc-on-handoff**

To display whether the WLAN controller disassociates clients after a handoff, use the **show advanced send-disassoc-on-handoff** command.

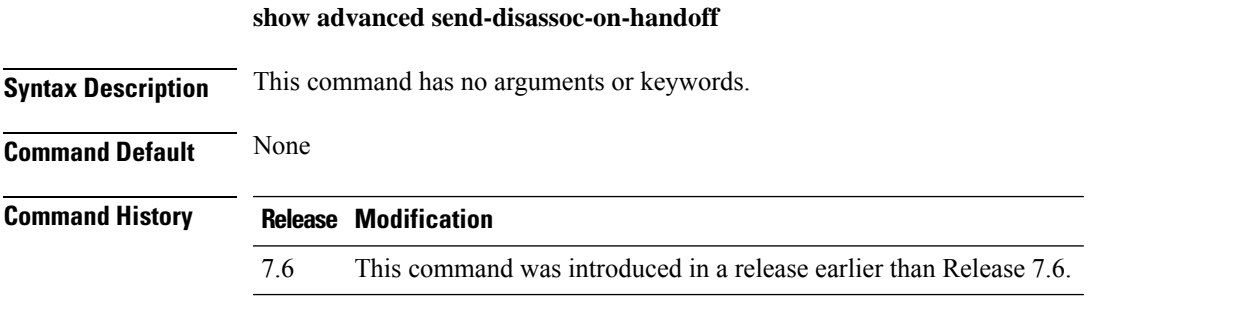

The following is a sample output of the **show advanced send-disassoc-on-handoff** command:

```
(Cisco Controller) > show advanced send-disassoc-on-handoff
Send Disassociate on Handoff..................... Disabled
```
## **show advanced sip-preferred-call-no**

5 103 6 104

To display the list of preferred call numbers, use the **show advanced sip-preferred-call-no** command.

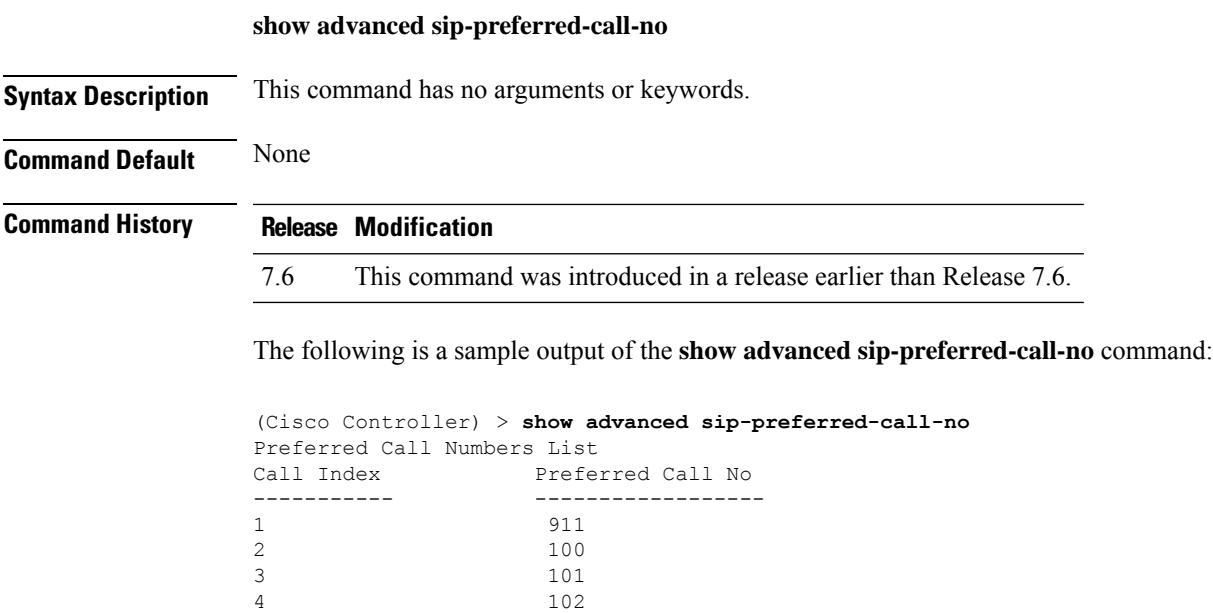

### **show advanced sip-snooping-ports**

To display the port range for call snooping, use the **show advanced sip-snooping-ports** command.

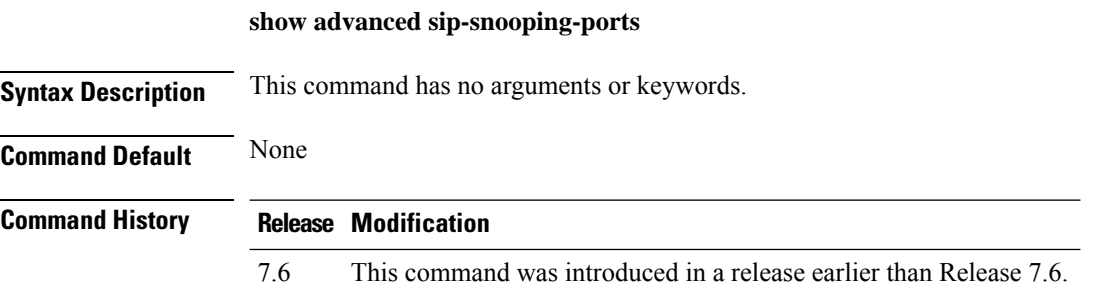

The following is a sample output of the **show advanced sip-snooping-ports** command:

(Cisco Controller) > **show advanced sip-snooping-ports** SIP Call Snoop Ports: 1000 - 2000

## **show advanced statistics**

To display whether or not the Cisco wireless LAN controller port statistics are enabled or disabled, use the **show advanced statistics** command.

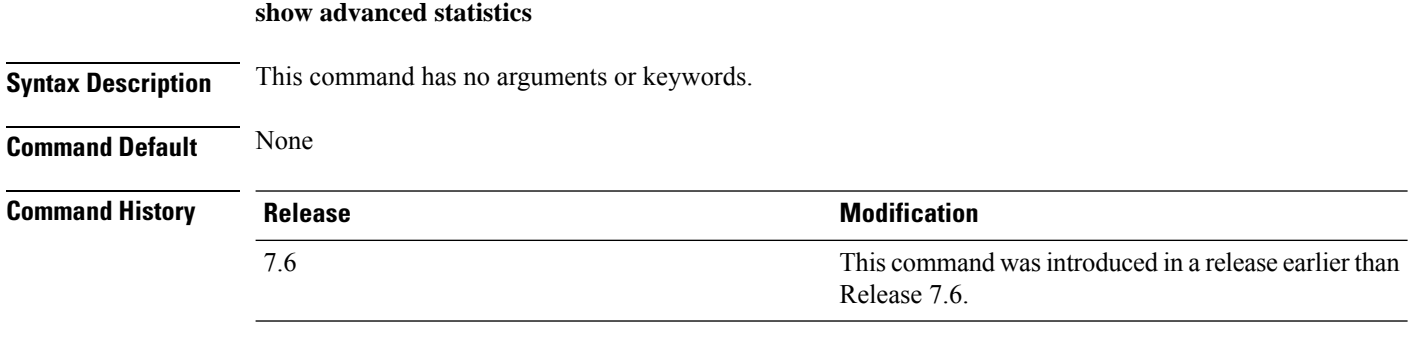

The following example shows how to display switch port statistics mode:

```
(Cisco Controller) > show advanced statistics
Switch port statistics............................ Enabled
```
## **show advanced timers**

To display the mobility anchor, authentication response, and rogue access point entry timers, use the **show advanced timers** command.

**show advanced timers**

I

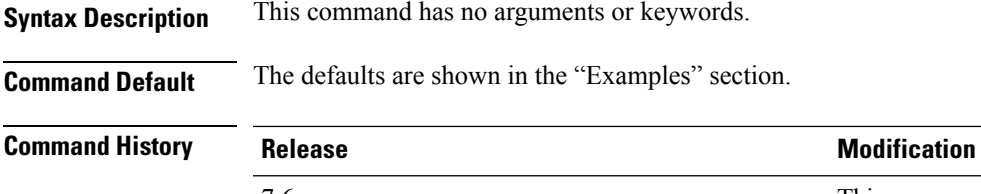

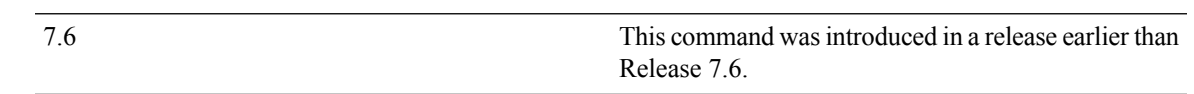

The following example shows how to display the system timers setting:

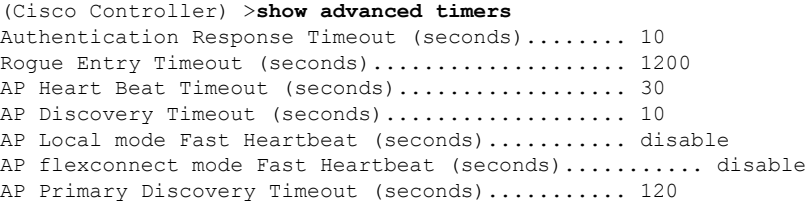

# **Show Access Point Commands**

Use the **show ap** commands to see access point settings.

## **show ap auto-rf**

To display the auto-RF settings for a Cisco lightweight access point, use the **show ap auto-rf** command.

**show ap auto-rf 802.11**{**a** | **b**} *cisco\_ap*

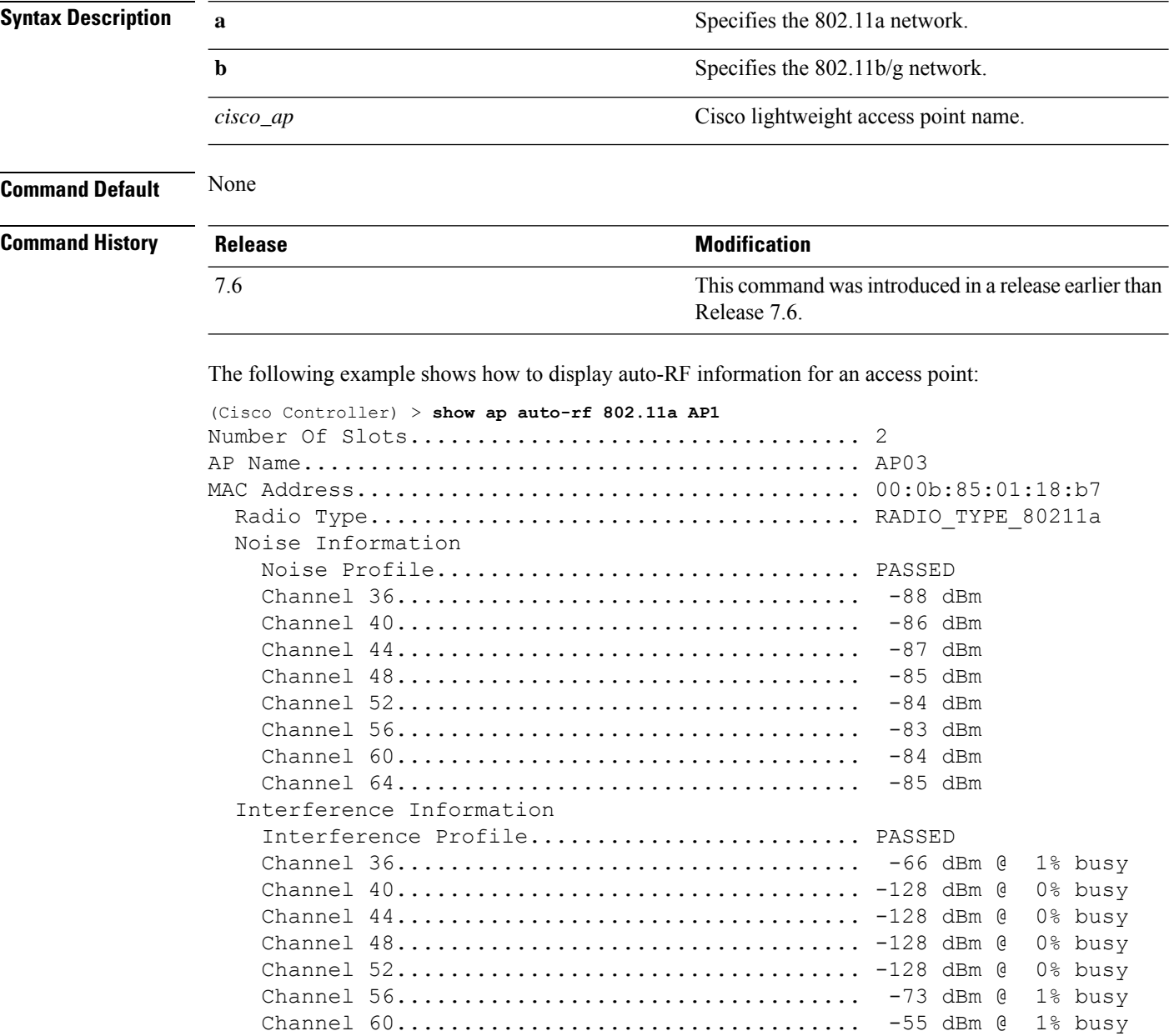

 $\mathbf{l}$ 

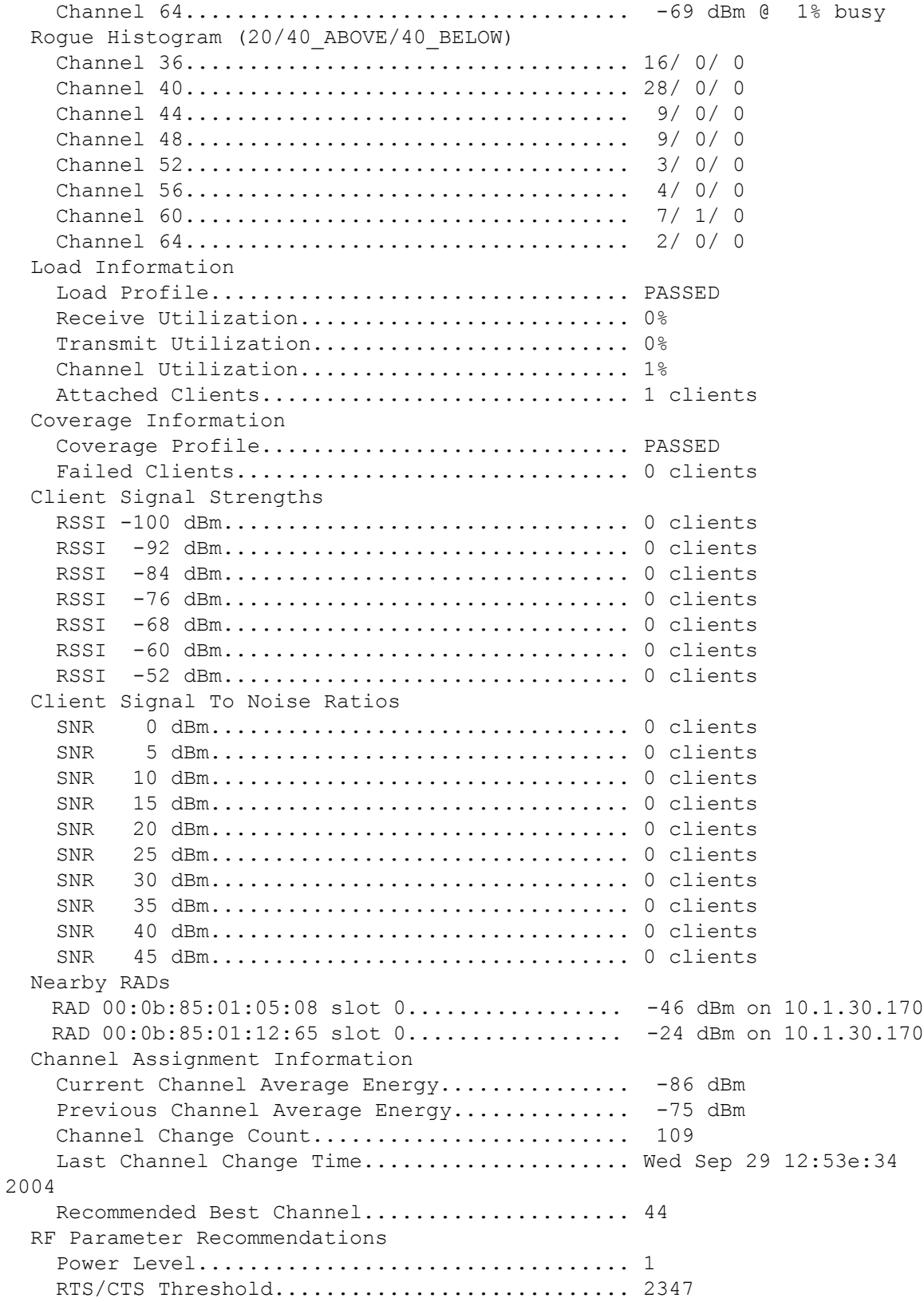

Fragmentation Threshold....................... 2346 Antenna Pattern.............................. 0

## **show ap ccx rm**

To display an access point's Cisco Client eXtensions (CCX) radio management status information, use the **show ap ccx rm** command.

**show ap ccx rm** *ap\_name* **status**

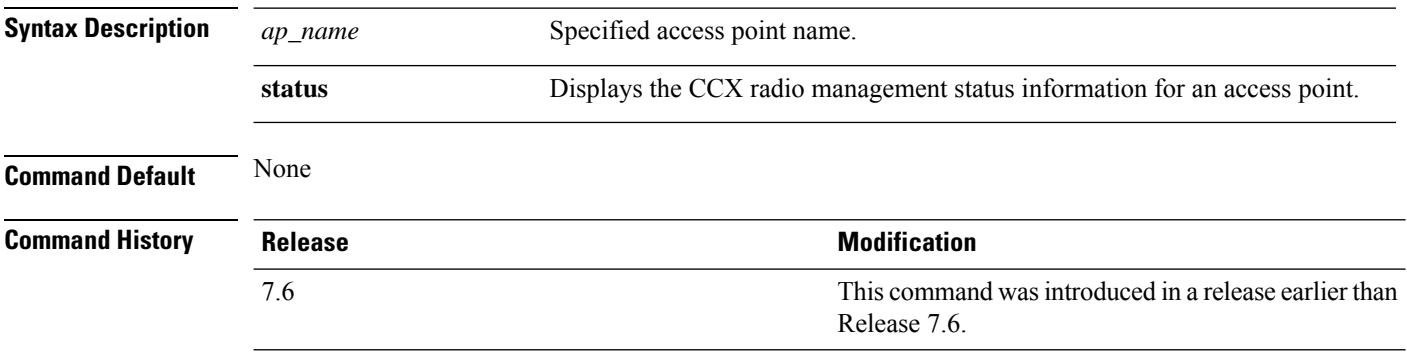

The following example shows how to display the status of the CCX radio management:

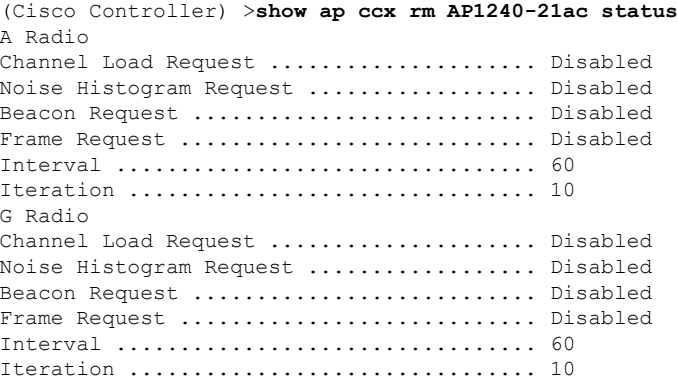

### **show ap cdp**

To display the Cisco DiscoveryProtocol (CDP) information for an access point, use the **show apcdp**command.

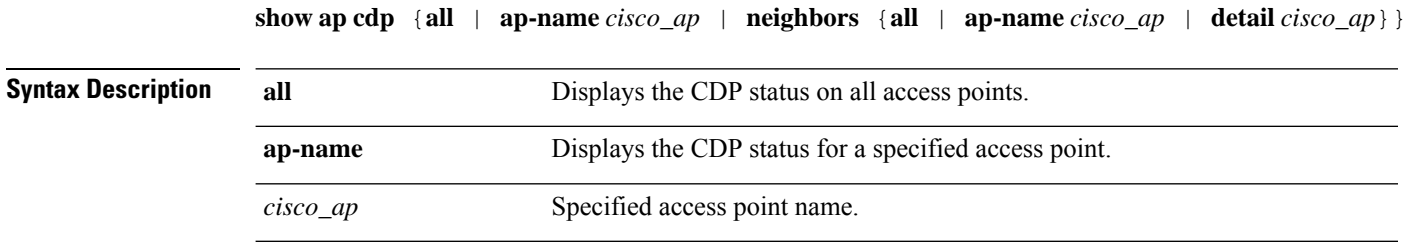

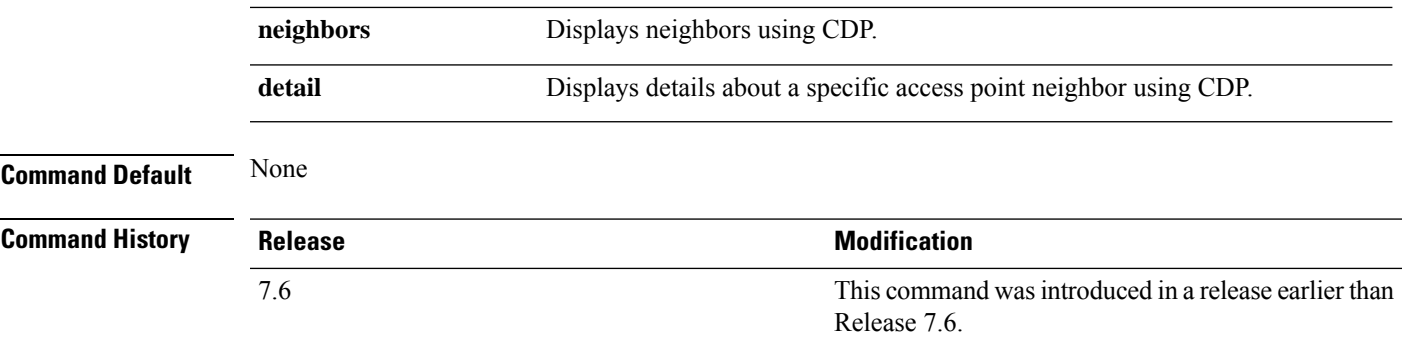

The following example shows how to display the CDP status of all access points:

(Cisco Controller) >**show ap cdp all** AP CDP State AP Name AP CDP State ------------------ ---------- SB\_RAP1 SB\_MAP1 enable SB\_MAP2 enable SB\_MAP3 enable

The following example shows how to display the CDP status of a specified access point:

```
(Cisco Controller) >show ap cdp ap-name SB_RAP1
AP CDP State
AP Name AP CDP State
------------------ ----------
AP CDP State........................Enabled
AP Interface-Based CDP state
Ethernet 0......................Enabled
Slot 0.........................Enabled
Slot 1.........................Enabled
```
The following example shows how to display details about all neighbors using CDP:

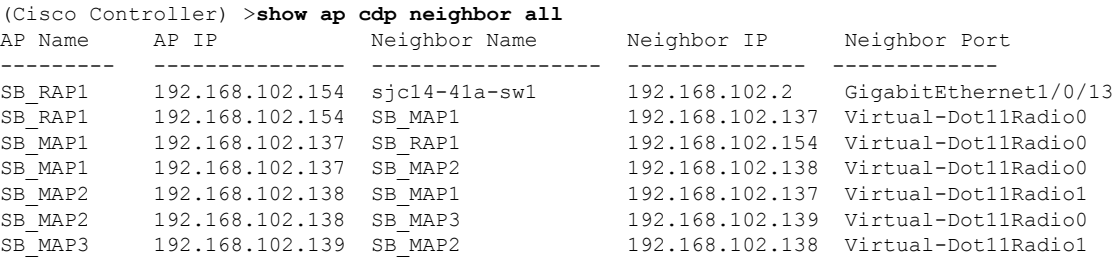

The following example shows how to display details about a specific neighbor with a specified access point using CDP:

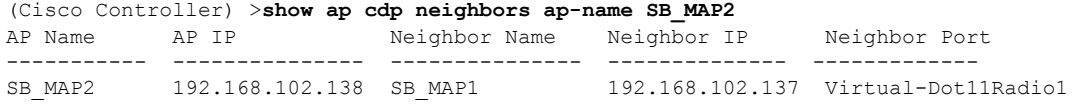

The following example shows how to display details about neighbors using CDP:

```
(Cisco Controller) >show ap cdp neighbors detail SB_MAP2
AP Name:SB_MAP2
AP IP address:192.168.102.138
-------------------------
Device ID: SB_MAP1
Entry address(es): 192.168.102.137
Platform: cisco AIR-LAP1522AG-A-K9 , Cap
Interface: Virtual-Dot11Radio0, Port ID (outgoing port): Virtual-Dot11Radio1
Holdtime : 180 sec
Version :
Cisco IOS Software, C1520 Software (C1520-K9W8-M), Experimental Version 12.4(200
81114:084420) [BLD-v124_18a_ja_throttle.20081114 208] Copyright (c) 1986-2008 by
Cisco Systems, Inc. Compiled Fri 14-Nov-08 23:08 by
advertisement version: 2
-------------------------
Device ID: SB_MAP3
Entry address(es): 192.168.102.139
Platform: cisco AIR-LAP1522AG-A-K9 , Capabilities: Trans-Bridge
Interface: Virtual-Dot11Radio1, Port ID (outgoing port): Virtual-Dot11Radio0
Holdtime : 180 sec
Version :
Cisco IOS Software, C1520 Software (C1520-K9W8-M), Experimental Version 12.4(200
81114:084420) [BLD-v124_18a_ja_throttle.20081114 208] Copyright (c) 1986-2008 by
Cisco Systems, Inc. Compiled Fri 14-Nov-08 23:08 by
advertisement version: 2
```
#### **show ap channel**

To display the available channels for a specific mesh access point, use the **show ap channel** command.

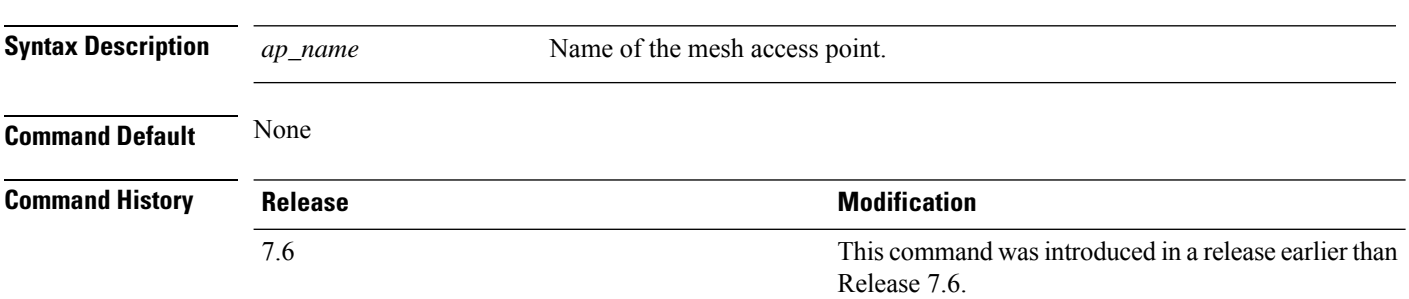

The following example shows how to display the available channels for a particular access point:

```
(Cisco Controller) >show ap channel AP47
802.11b/g Current Channel ...........1
Allowed Channel List.....................1,2,3,4,5,6,7,8,9,10,11
802.11a Current Channel .................161
Allowed Channel List.....................36,40,44,48,52,56,60,64,100,
.........................................104,108,112,116,132,136,140,
.........................................149,153,157,161
```
**show ap channel** *ap\_name*

## **show ap config**

To display the detailed configuration for a lightweight access point, use the **show ap config** command.

```
show ap config 802.11{a | b} [summary] cisco_ap
```
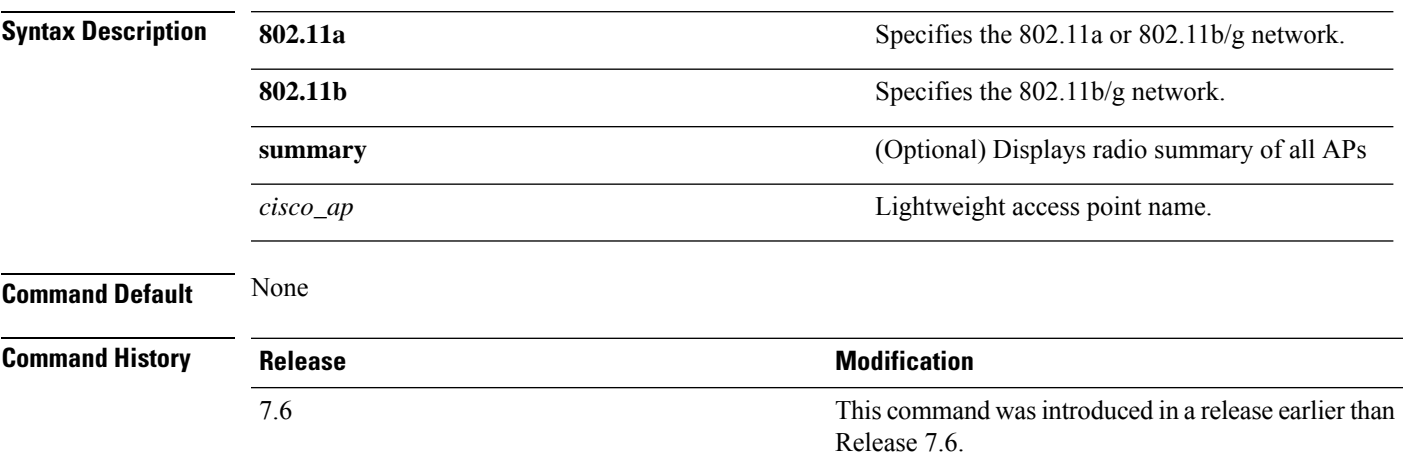

The following example shows how to display the detailed configuration for an access point:

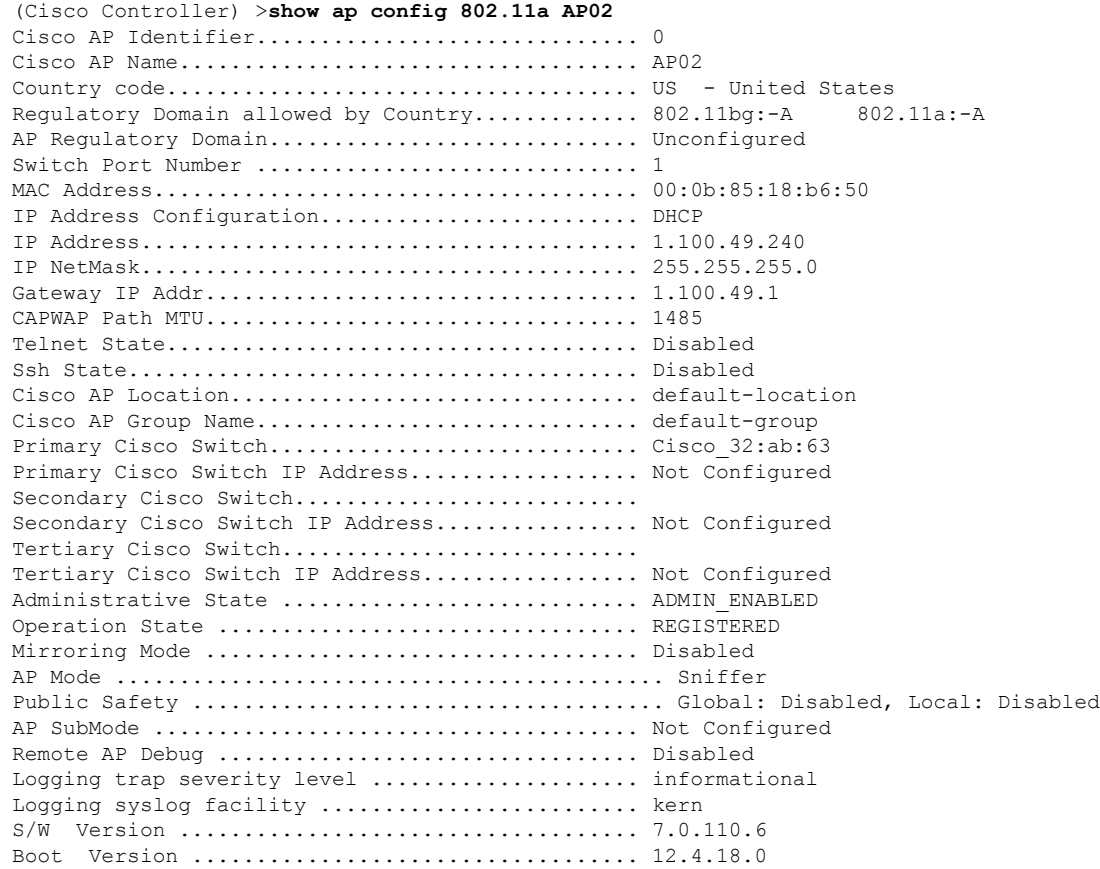

 $\mathbf I$ 

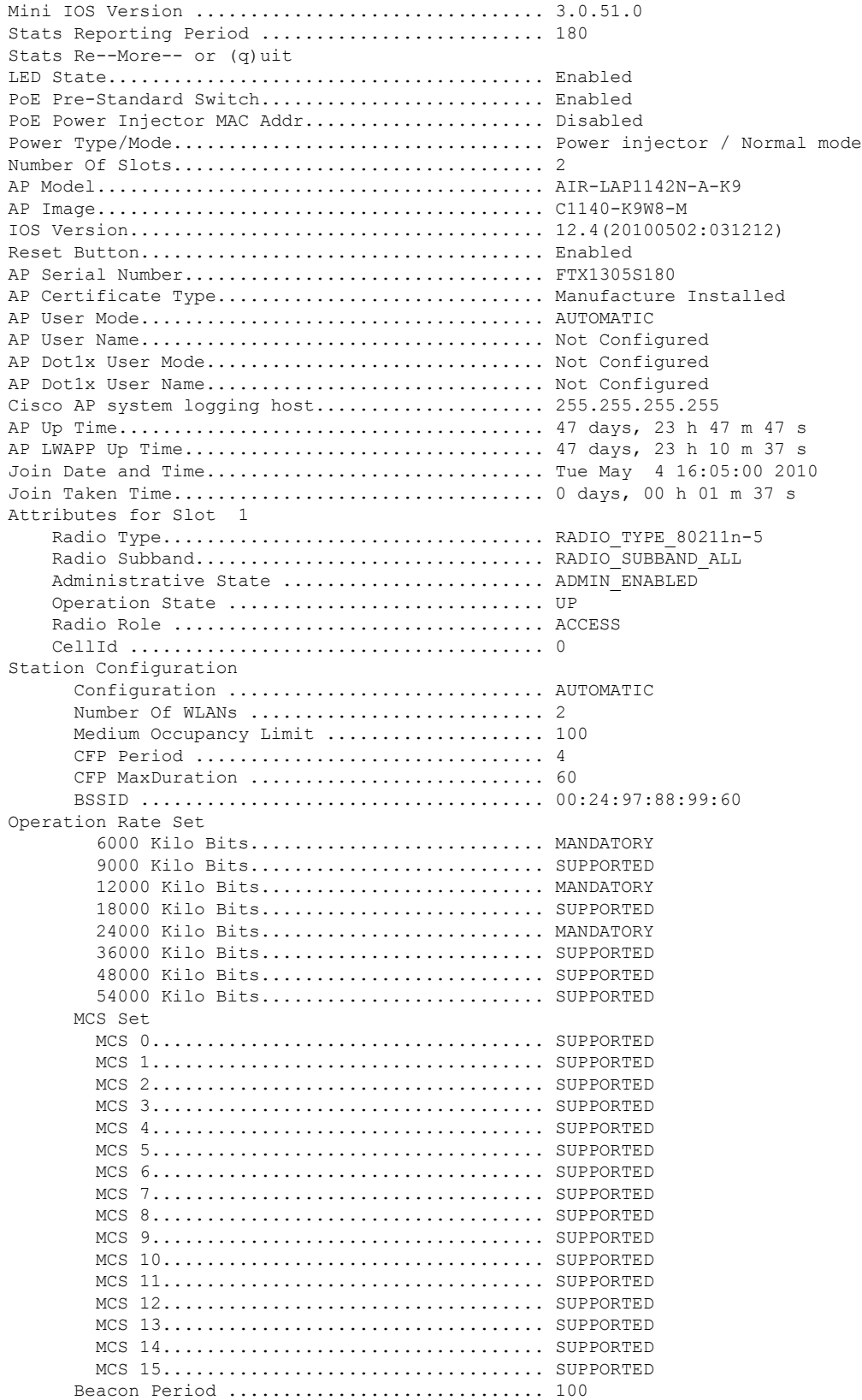

 $\mathbf{l}$ 

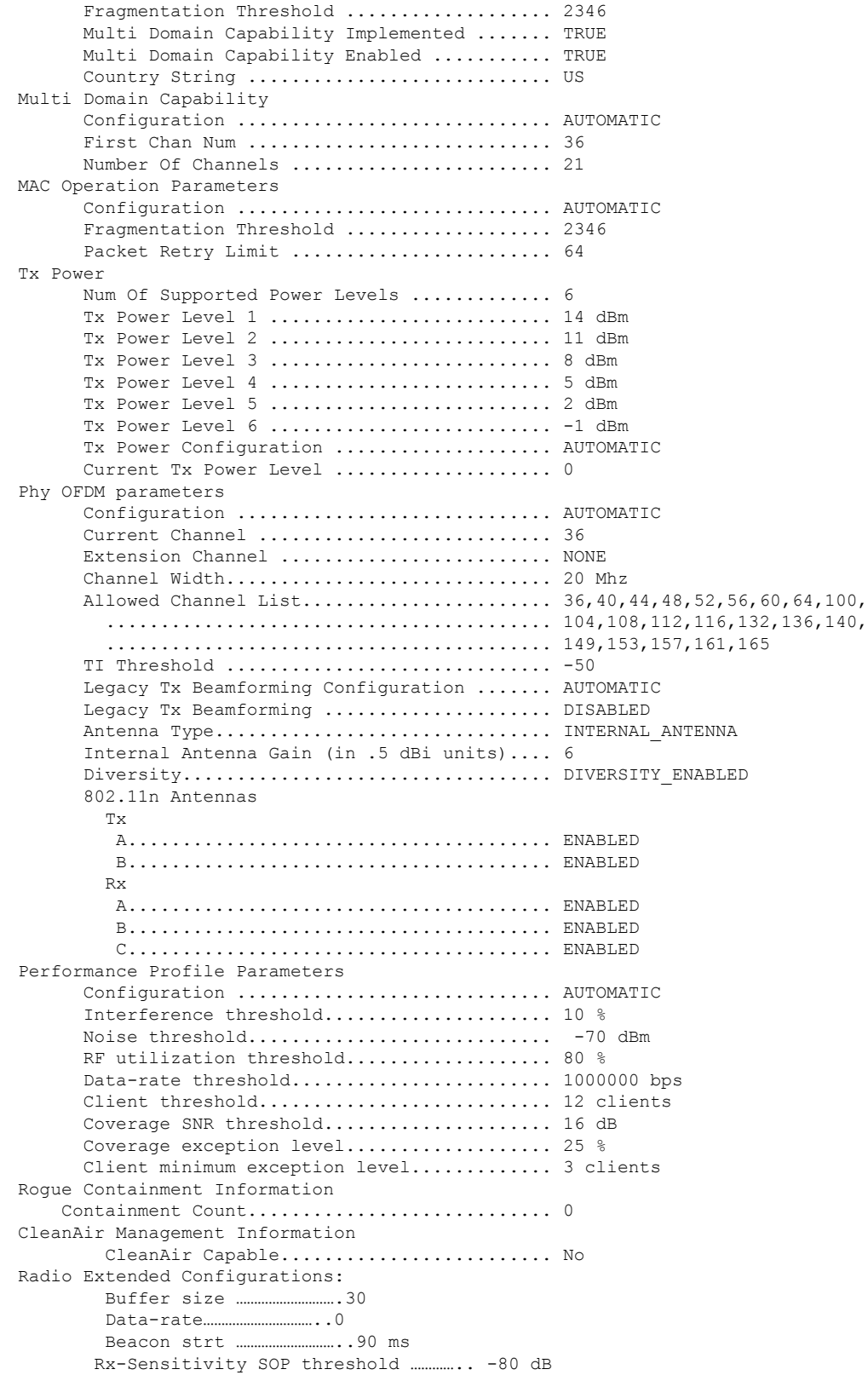

I

CCA threshold ……………………. -60 dB

The following example shows how to display the detailed configuration for another access point:

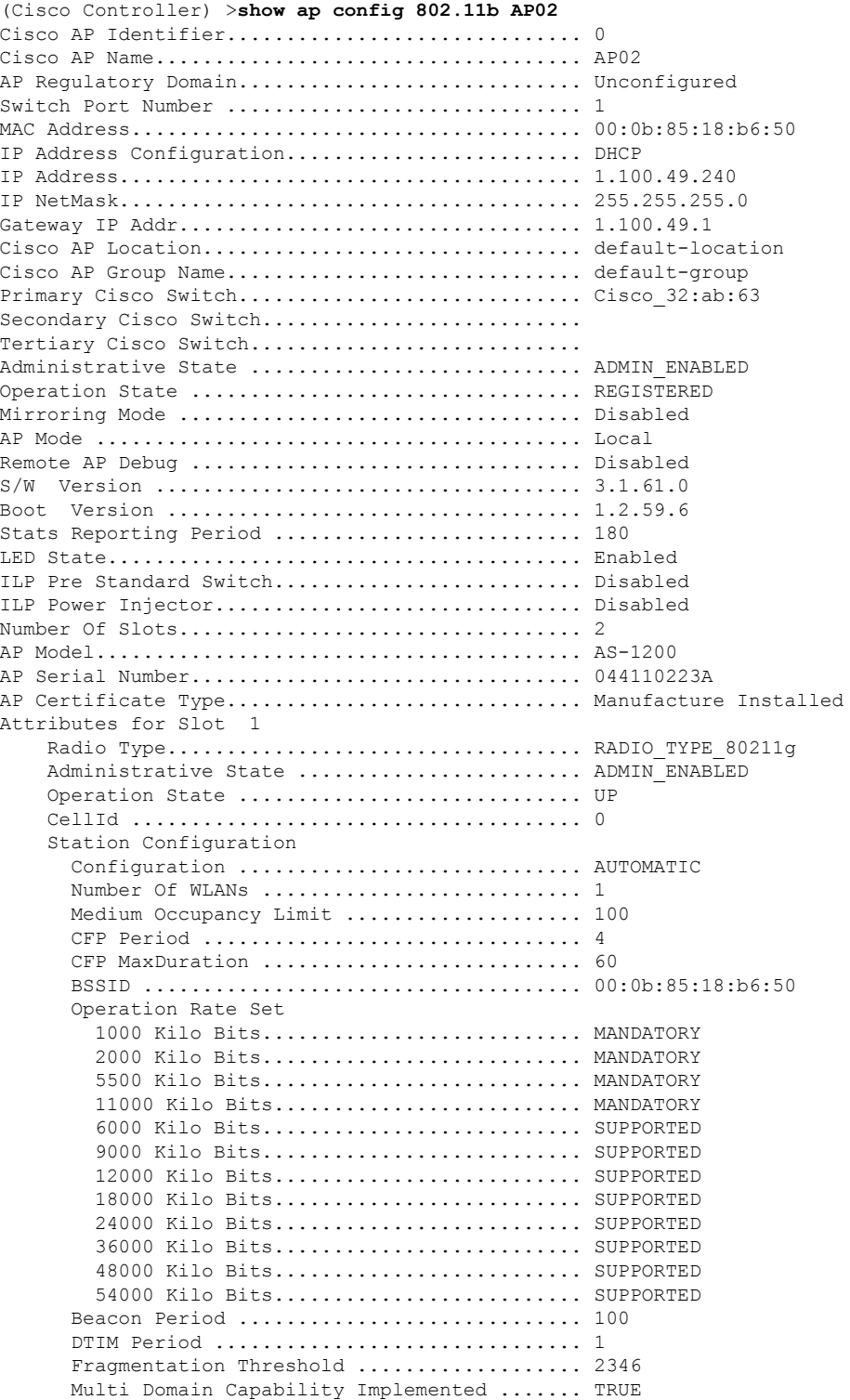

 $\mathbf l$ 

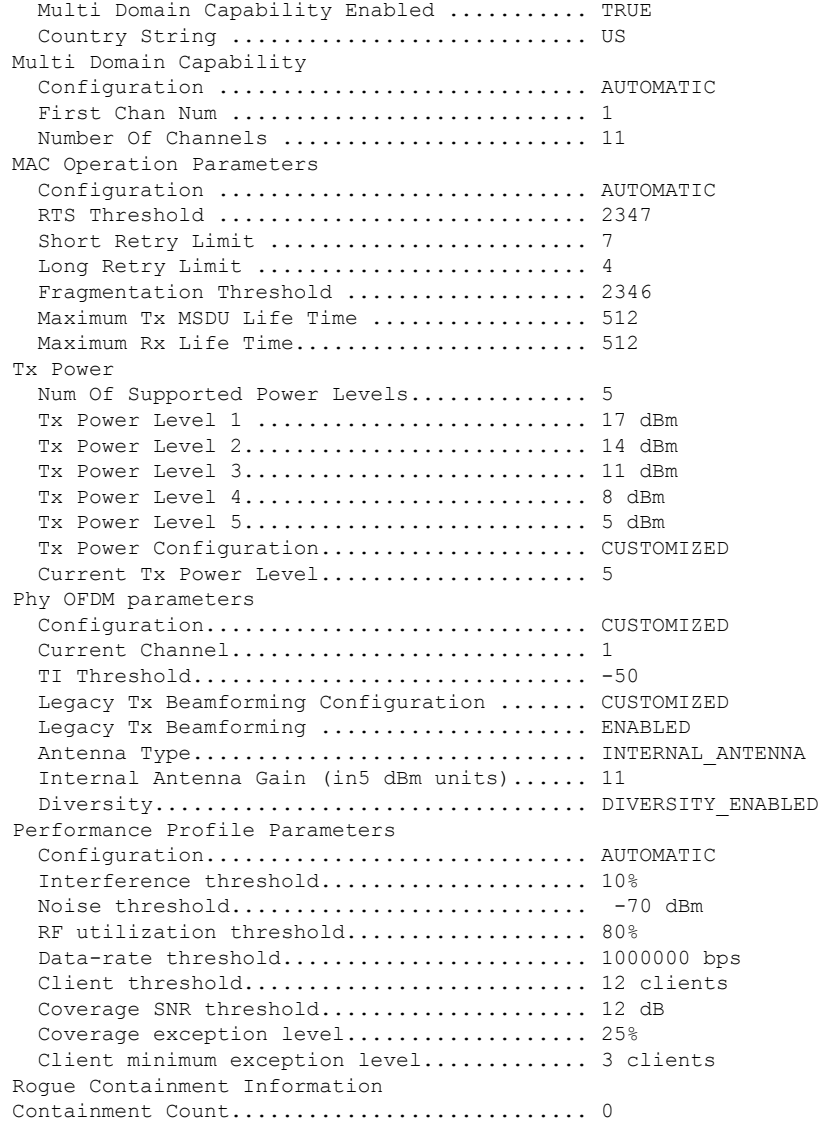

The following example shows how to display the general configuration of a Cisco access point:

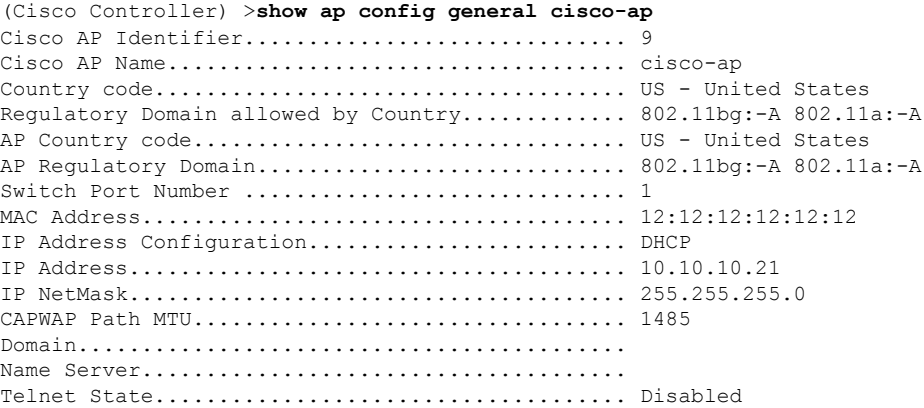

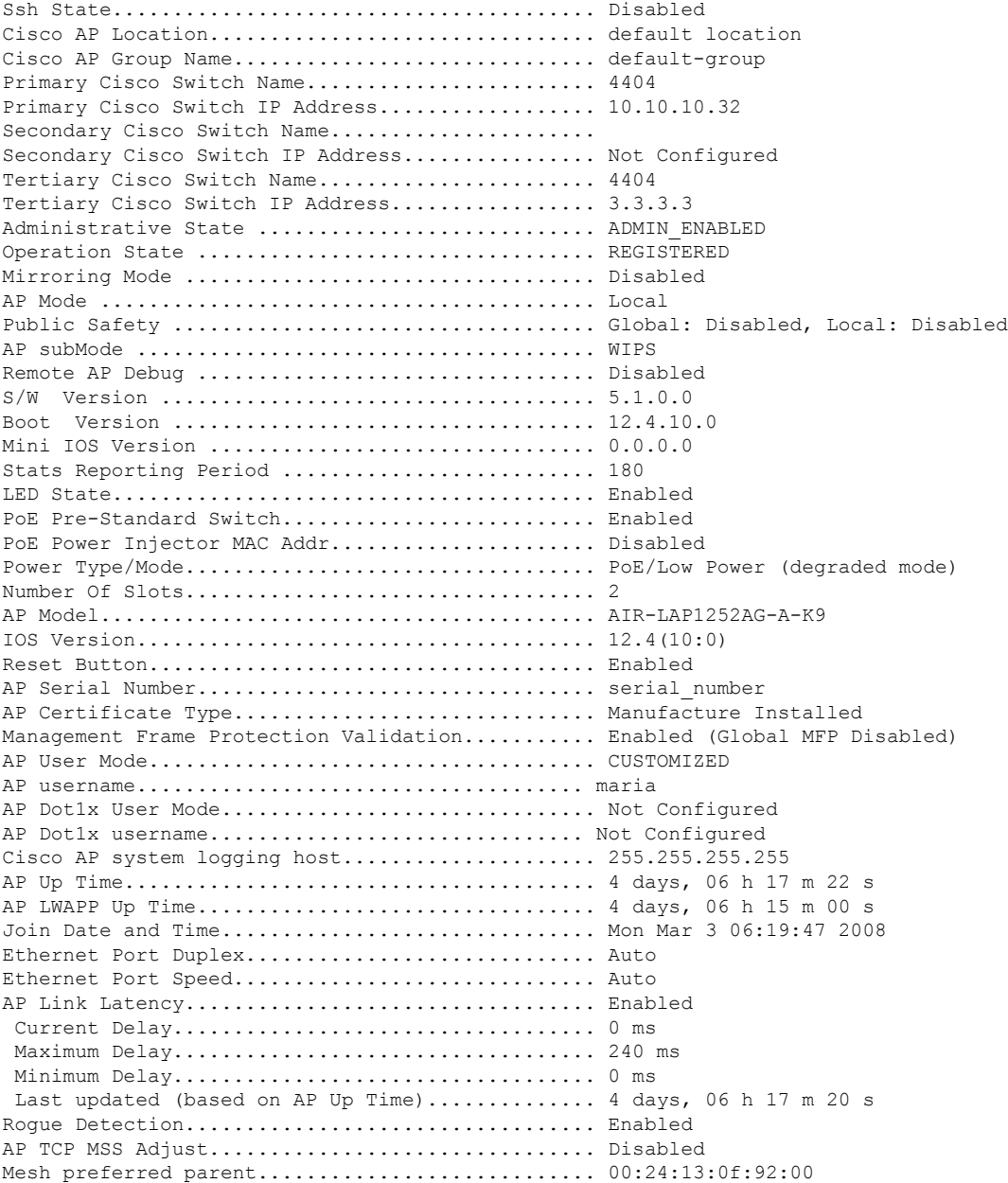

## **show ap config global**

To display the global syslog server settings for all access points that join the controller, use the **show** ap config **global** command.

**show ap config global**

**Syntax Description** This command has no arguments and keywords.

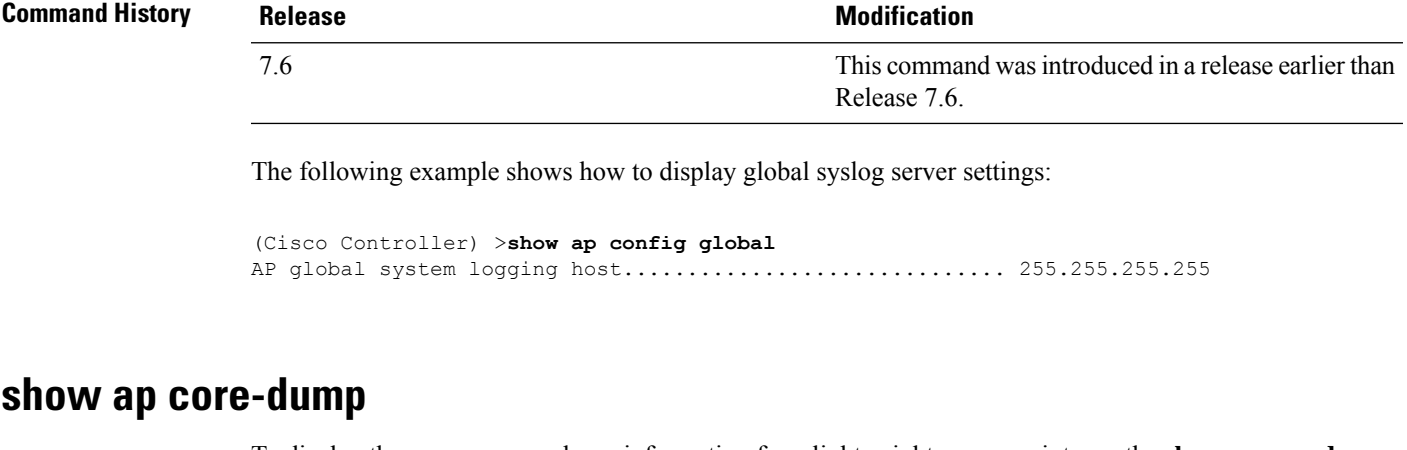

To display the memory core dump information for a lightweight access point, use the **show ap core-dump** command.

**show ap core-dump** *cisco\_ap*

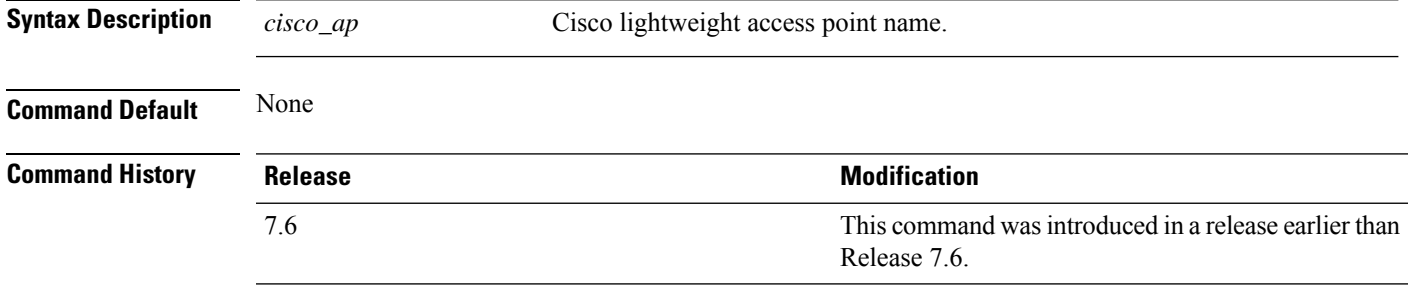

The following example shows how to display memory core dump information:

```
(Cisco Controller) >show ap core-dump AP02
Memory core dump is disabled.
```
## **show ap crash-file**

To display the list of both crash and radio core dump files generated by lightweight access points, use the **show ap crash-file** command.

**show ap crash-file**

**Syntax Description** This command has no arguments or keywords.

**Command Default** None

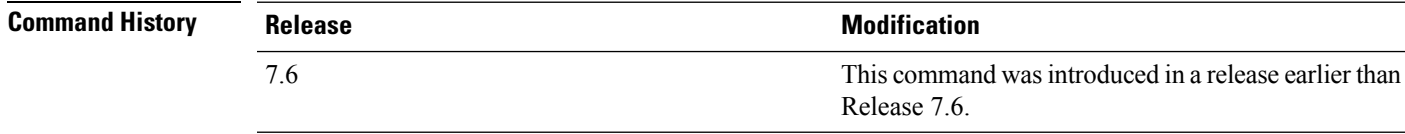

The following example shows how to display the crash file generated by the access point:

(Cisco Controller) >**show ap crash-file**

## **show ap data-plane**

To display the data plane status for all access points or a specific access point, use the **show ap data-plane** command.

**show ap data-plane** {**all** | *cisco\_ap*}

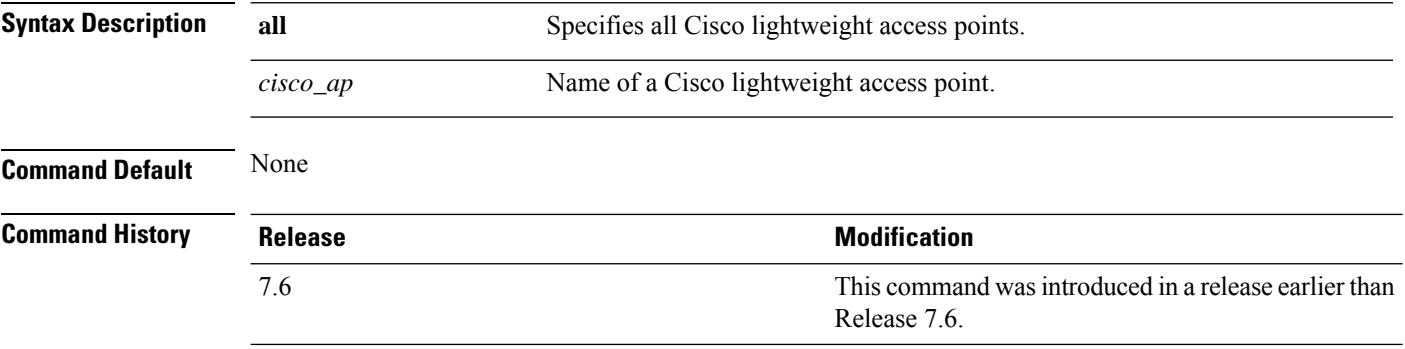

The following example shows how to display the data plane status of all access points:

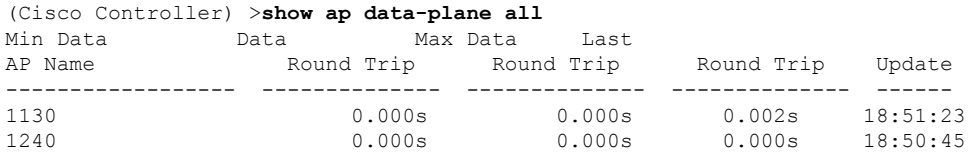

## **show ap ethernet tag**

To display the VLAN tagging information of an Ethernet interface, use the **show ap ethernet tag** command.

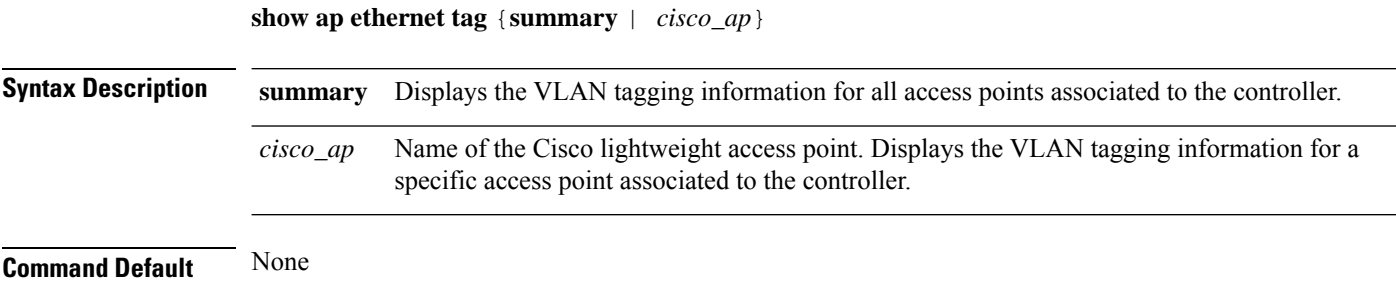

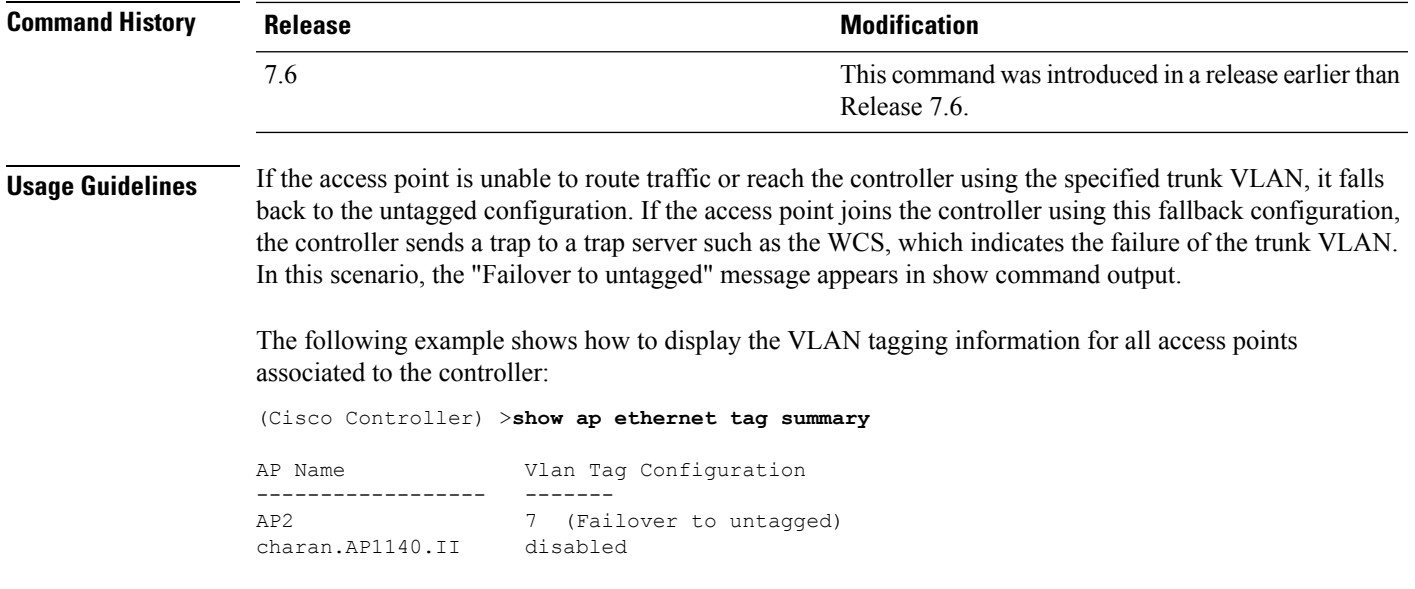

## **show ap eventlog**

DHCP. ...

To display the contents of the event log file for an access point that is joined to the controller, use the **show ap eventlog** command.

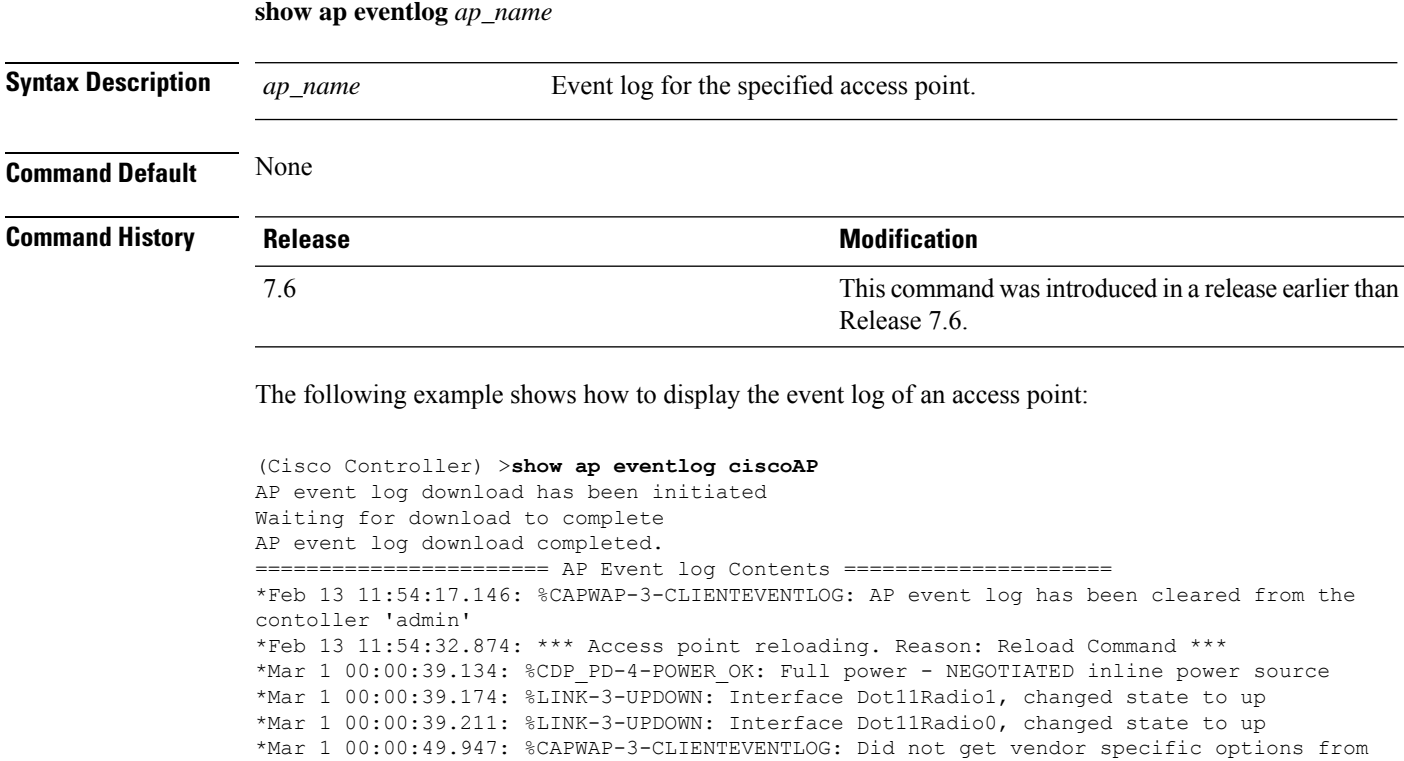

## **show ap image**

To display the detailed information about the predownloaded image for specified access points, use the **show ap image** command.

**show ap image** {*cisco\_ap* | **all**}

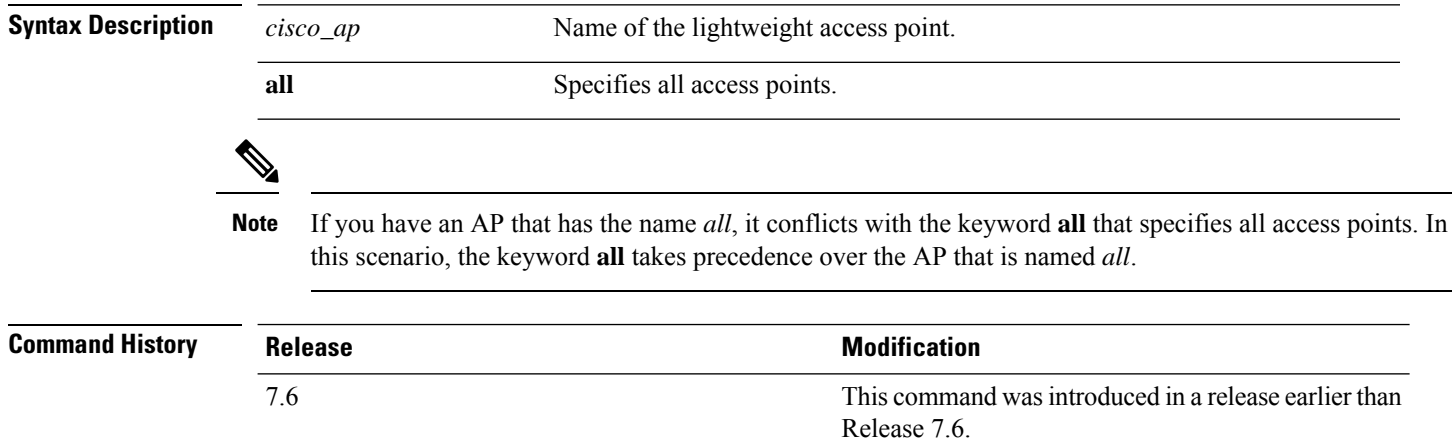

#### **show ap inventory**

To display inventory information for an access point, use the **show ap inventory** command.

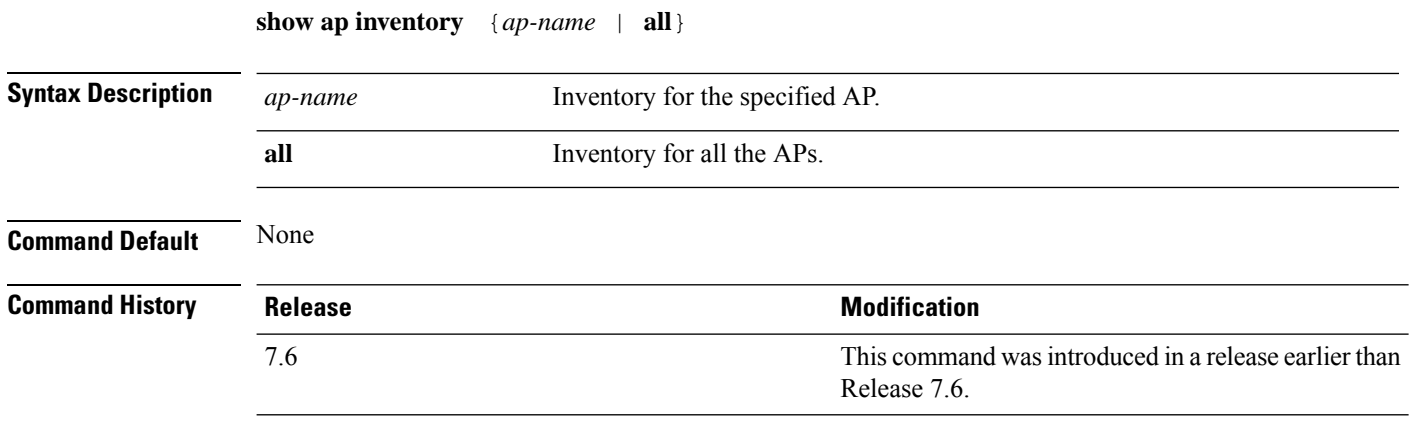

The following example shows how to display the inventory of an access point:

```
(Cisco Controller) >show ap inventory test101
NAME: "test101" , DESCR: "Cisco Wireless Access Point"
PID: AIR-LAP1131AG-A-K9 , VID: V01, SN: FTX1123T2XX
```
#### **show ap join stats detailed**

To display all join-related statistics collected for a specific access point, use the **show ap join stats detailed** command.

**show ap join stats detailed** *ap\_mac*

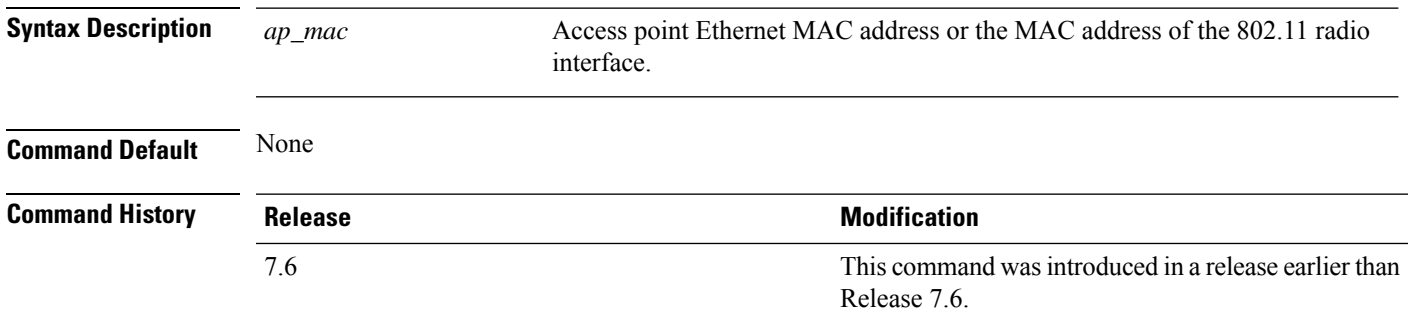

The following example shows how to display join information for a specific access point trying to join the controller:

```
(Cisco Controller) >show ap join stats detailed 00:0b:85:02:0d:20
Discovery phase statistics
- Discovery requests received............................... 2
- Successful discovery responses sent.................. 2
 - Unsuccessful discovery request processing............ 0
- Reason for last unsuccessful discovery attempt....... Not applicable
- Time at last successful discovery attempt............ Aug 21 12:50:23:335
- Time at last unsuccessful discovery attempt.......... Not applicable
Join phase statistics
- Join requests received............................... 1
- Successful join responses sent......................
- Unsuccessful join request processing.................. 1
- Reason for last unsuccessful join attempt.............RADIUS authorization is pending for
the AP
- Time at last successful join attempt................ Aug 21 12:50:34:481
- Time at last unsuccessful join attempt............... Aug 21 12:50:34:374
Configuration phase statistics
- Configuration requests received......................... 1
- Successful configuration responses sent............... 1
- Unsuccessful configuration request processing........ 0
- Reason for last unsuccessful configuration attempt... Not applicable
- Time at last successful configuration attempt........ Aug 21 12:50:34:374
- Time at last unsuccessful configuration attempt...... Not applicable
Last AP message decryption failure details
- Reason for last message decryption failure............ Not applicable
Last AP disconnect details
- Reason for last AP connection failure................ Not applicable
Last join error summary
- Type of error that occurred last..................... Lwapp join request rejected
- Reason for error that occurred last................... RADIUS authorization is pending for
the AP
- Time at which the last join error occurred........... Aug 21 12:50:34:374
```
#### **show ap join stats summary**

To display the last join error detail for a specific access point, use the **show apjoinstats summary** command.

**show ap join stats summary** *ap\_mac*

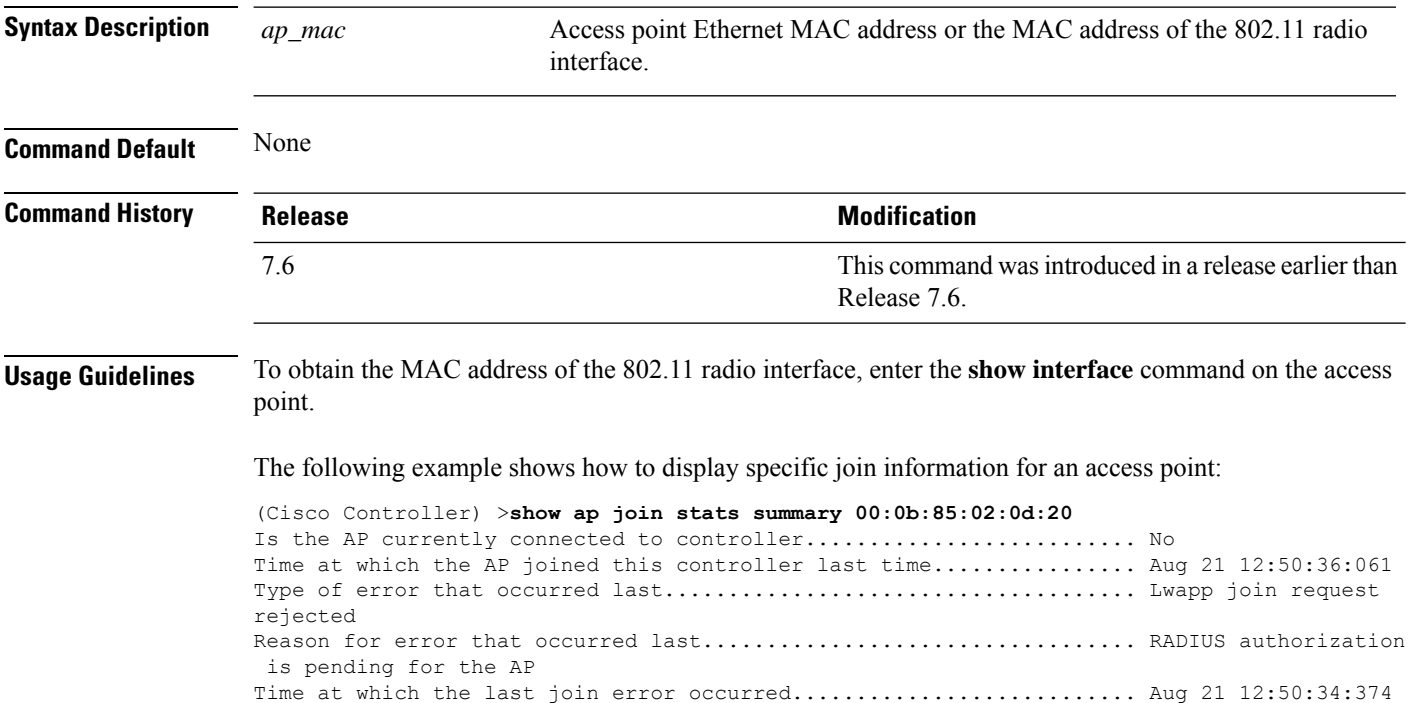

#### **show ap join stats summary all**

To display the MAC addresses of all the access points that are joined to the controller or that have tried to join, use the **show ap join stats summary all** command.

**show ap join stats summary all Syntax Description** This command has no arguments or keywords. **Command Default** None **Command History Release Release Release Release Release Release Release Release Release Release Release Release** This command wasintroduced in a release earlier than Release 7.6. 7.6 The following example shows how to display a summary of join information for all access points:

```
(Cisco Controller) >show ap join stats summary all
Number of APs.............................................. 4
```
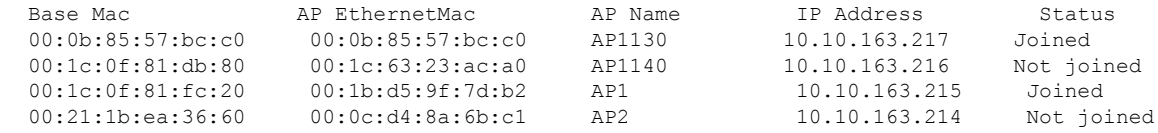

#### **show ap led-state**

To view the LED state of all access points or a specific access point, use the **show ap led-state** command.

**show ap led-state** {**all** | *cisco\_ap*}

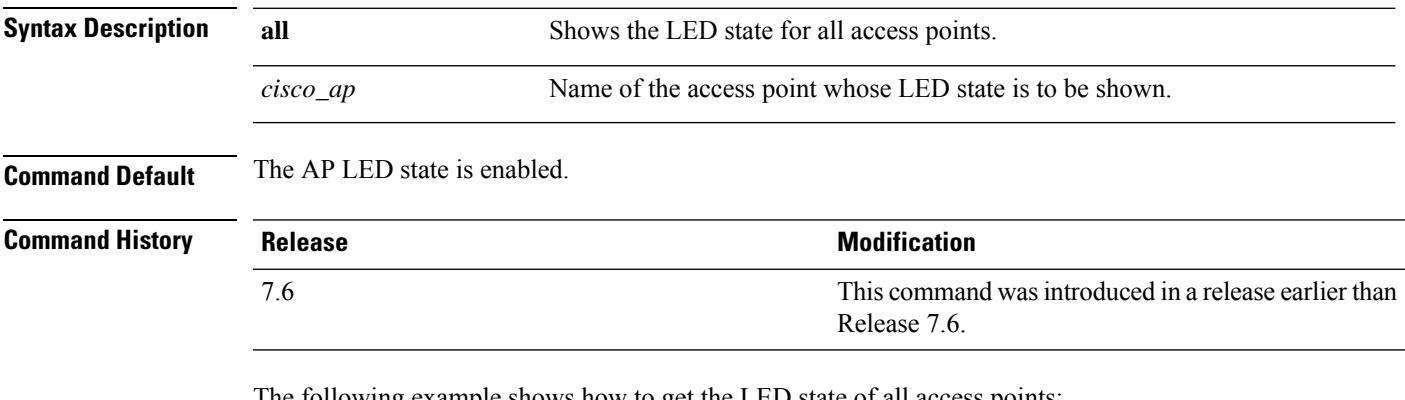

The following example shows how to get the LED state of all access points:

(Cisco Controller) >**show ap led-state all** Global LED State: Enabled (default)

## **show ap link-encryption**

To display the MAC addresses of all the access points that are joined to the controller or that have tried to join, use the **show ap link-encryption** command.

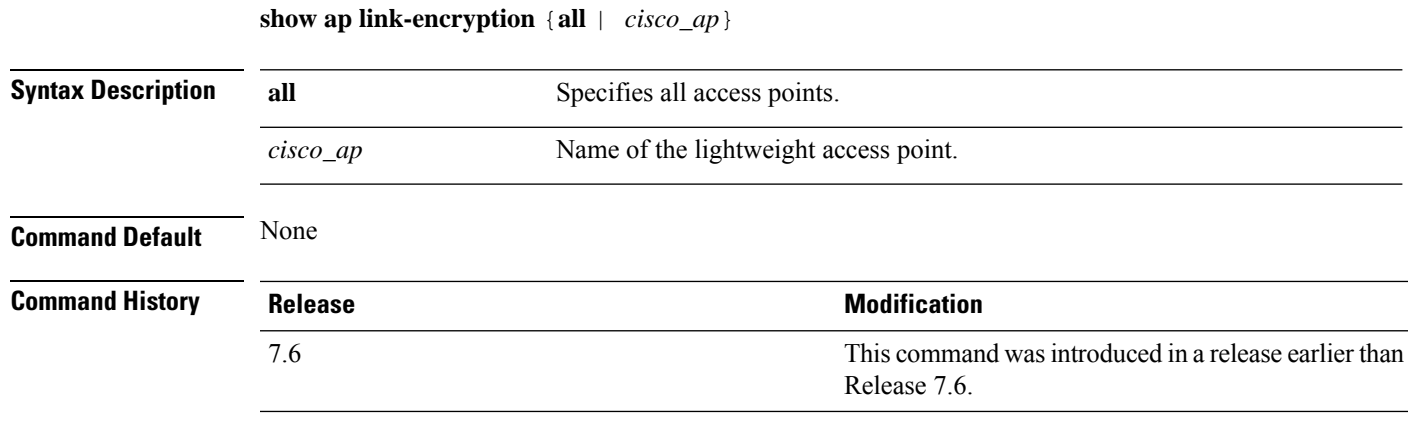

The following example shows how to display the link encryption status of all access points:

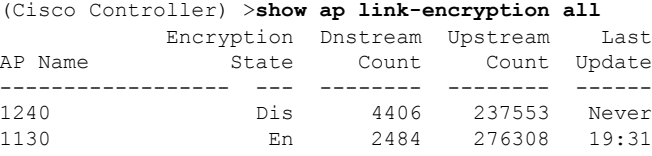

### **show ap monitor-mode summary**

To display the current channel-optimized monitor mode settings, use the **show ap monitor-mode summary** command.

**show ap monitor-mode summary**

**Syntax Description** This command has no arguments or keywords.

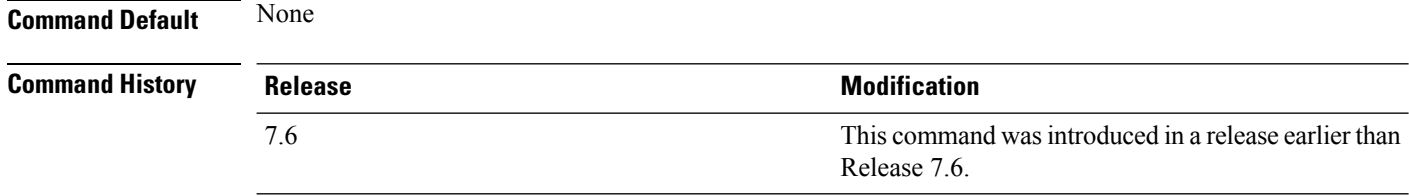

The following example shows how to display current channel-optimized monitor mode settings:

```
(Cisco Controller) >show ap monitor-mode summary
AP Name Ethernet MAC Status Scanning Channel List
--- ----------------- ---------- ----------------------
AP 004 xx:xx:xx:xx:xx:xx:xx:xx Tracking 1, 6, 11, 4
```
#### **show ap packet-dump status**

**show ap packet-dump status**

To display access point Packet Capture configurations, use the **show ap packet-dump status** command.

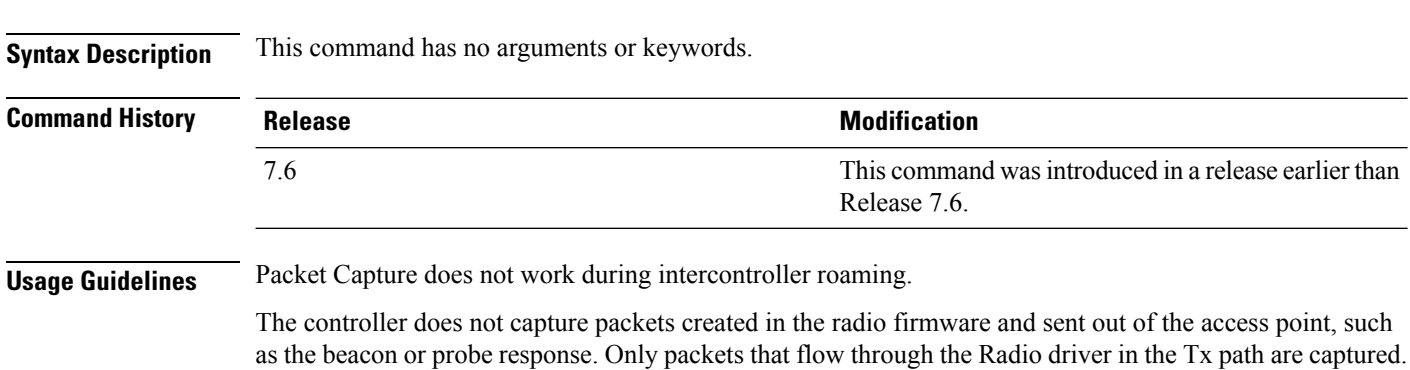

The following example shows how to display the access point Packet Capture configurations:

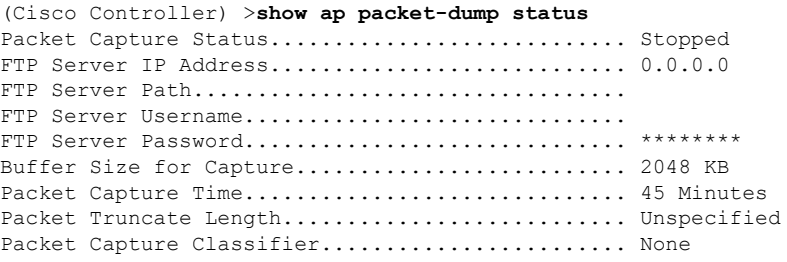

#### **show ap retransmit**

To display access point control packet retransmission parameters, use the**show ap retransmit** command.

**show ap retransmit** {**all** | *cisco\_ap*}

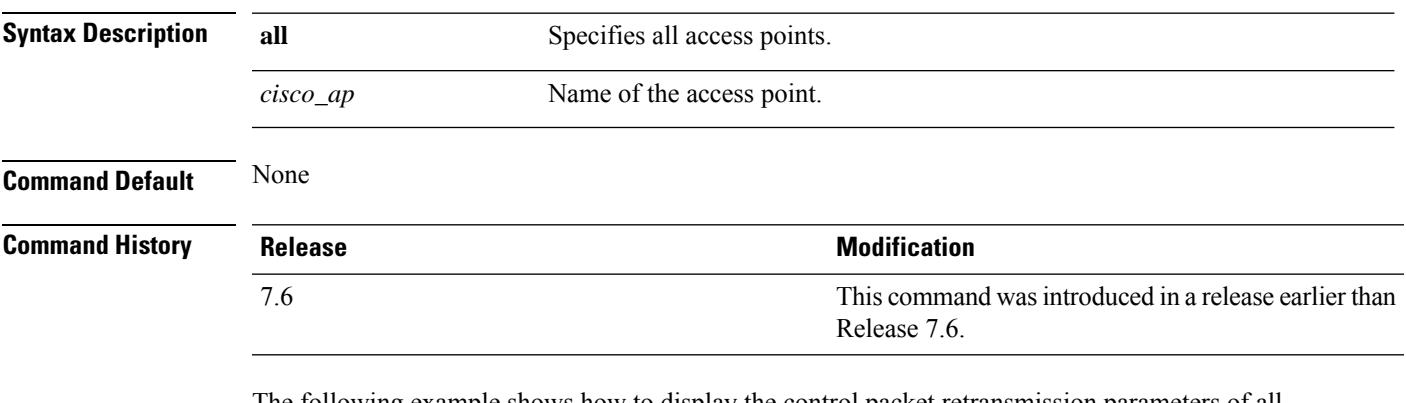

The following example shows how to display the control packet retransmission parameters of all access points on a network:

```
(Cisco Controller) >show ap retransmit all
Global control packet retransmit interval: 3 (default)
Global control packet retransmit count: 5 (default)
AP Name Retransmit Interval Retransmit count
------------------ ------------------- -------------------
                                       5 (WLC default) 5 (AP default)
```
## **show ap stats**

To display the statistics for a Cisco lightweight access point, use the **show ap stats** command.

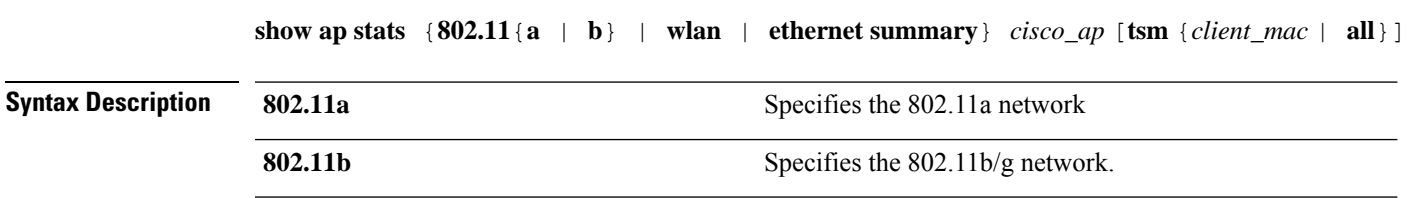

I

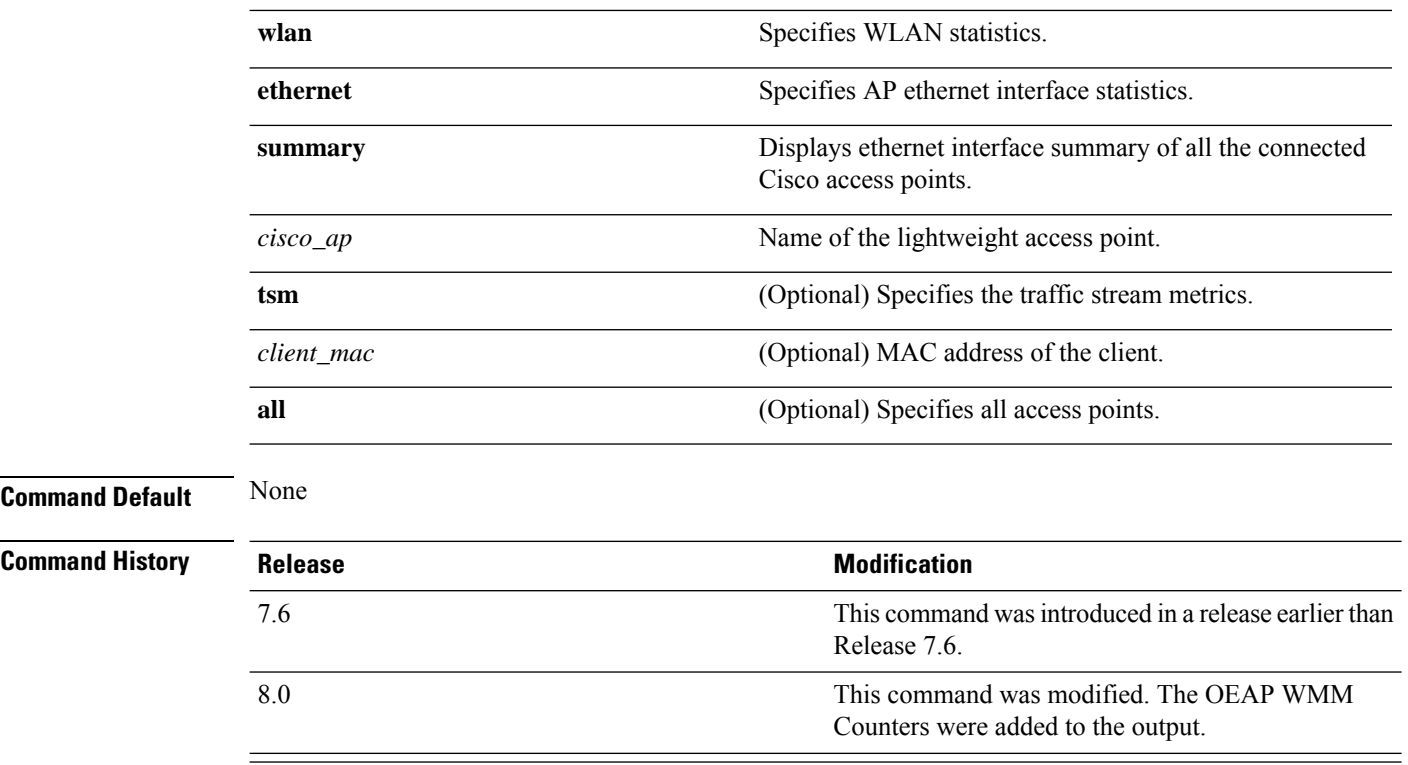

The following example shows how to display statistics of an access point for the 802.11b network:

(Cisco Controller) >**show ap stats 802.11a Ibiza**

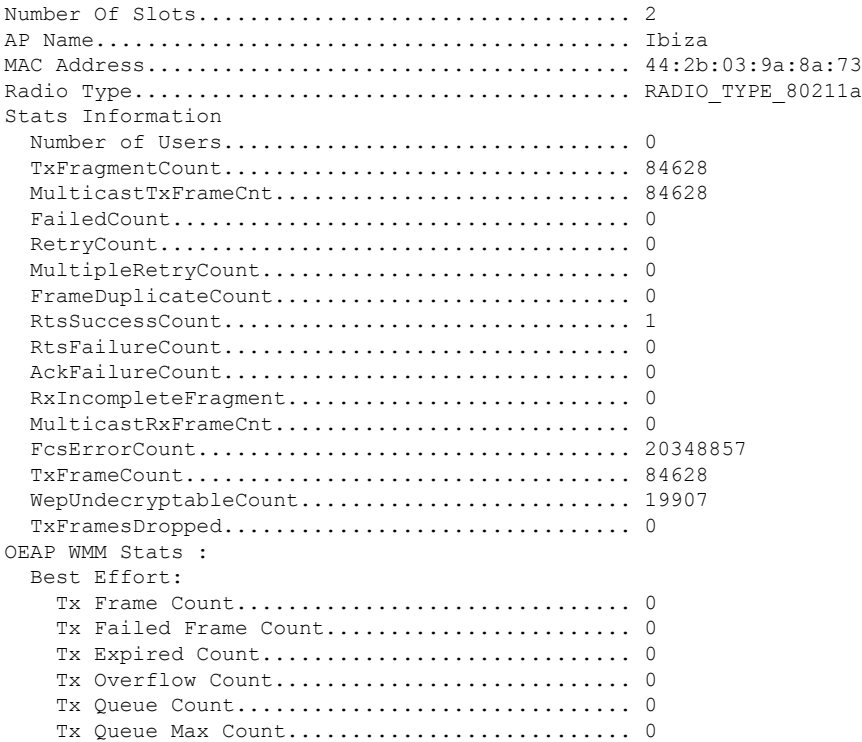

 $\mathbf{l}$ 

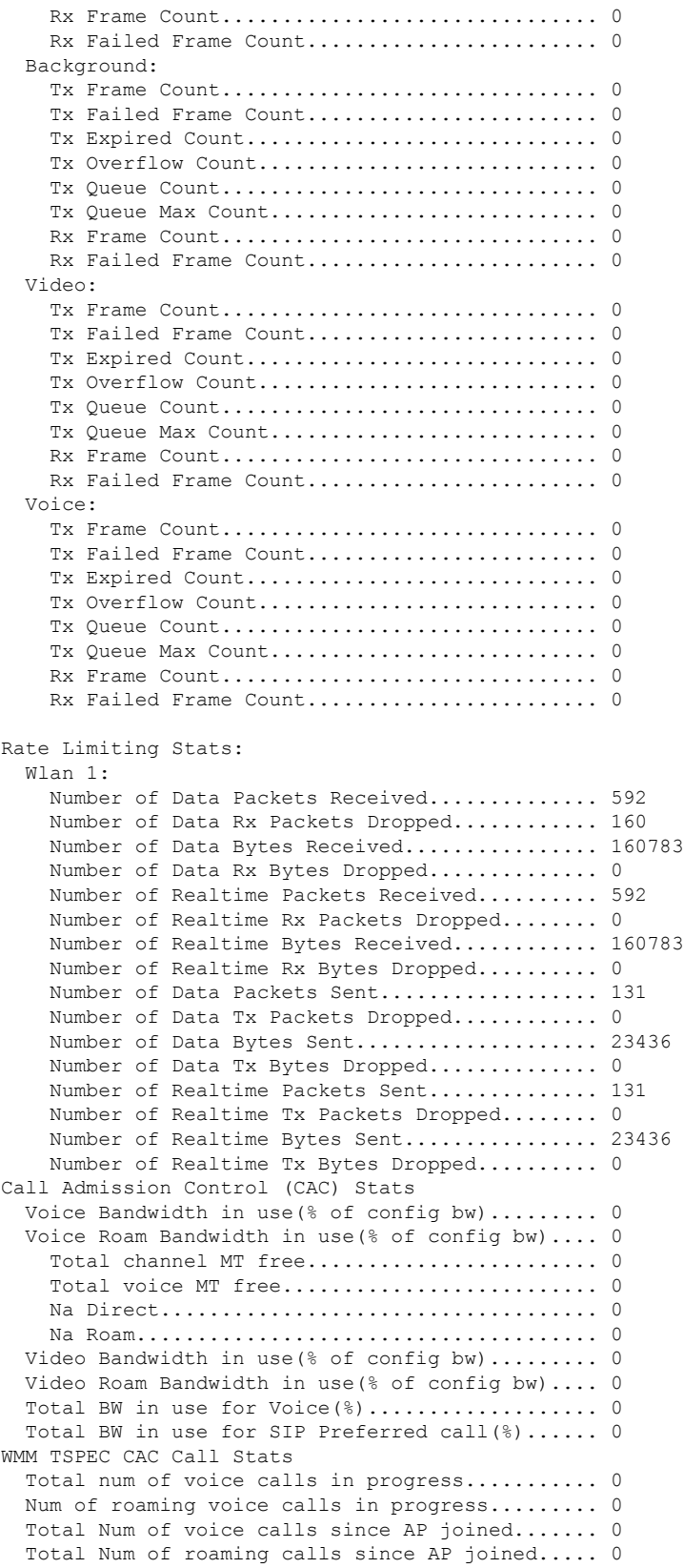

```
Total Num of exp bw requests received.......... 0
  Total Num of exp bw requests admitted.......... 0
  Num of voice calls rejected since AP joined.... 0
  Num of roam calls rejected since AP joined..... 0
  Num of calls rejected due to insufficent bw.... 0
  Num of calls rejected due to invalid params.... 0
  Num of calls rejected due to PHY rate.......... 0
 Num of calls rejected due to QoS policy........ 0
SIP CAC Call Stats
  Total Num of calls in progress................. 0
  Num of roaming calls in progress............... 0
  Total Num of calls since AP joined............. 0
  Total Num of roaming calls since AP joined..... 0
  Total Num of Preferred calls received.......... 0
  Total Num of Preferred calls accepted.......... 0
 Total Num of ongoing Preferred calls........... 0
  Total Num of calls rejected(Insuff BW)......... 0
  Total Num of roam calls rejected(Insuff BW).... 0
WMM Video TSPEC CAC Call Stats
 Total num of video calls in progress........... 0
  Num of roaming video calls in progress......... 0
  Total Num of video calls since AP joined....... 0
  Total Num of video roaming calls since AP j.... 0
 Num of video calls rejected since AP joined.... 0
 Num of video roam calls rejected since AP j.... 0
  Num of video calls rejected due to insuffic.... 0
  Num of video calls rejected due to invalid .... 0
  Num of video calls rejected due to PHY rate.... 0
  Num of video calls rejected due to QoS poli.... 0
SIP Video CAC Call Stats
  Total Num of video calls in progress........... 0
  Num of video roaming calls in progress......... 0
  Total Num of video calls since AP joined....... 0
  Total Num of video roaming calls since AP j.... 0
  Total Num of video calls rejected(Insuff BW.... 0
 Total Num of video roam calls rejected(Insu.... 0
Band Select Stats
  Num of dual band client ....................... 0
  Num of dual band client added.................. 0
  Num of dual band client expired ................... 0
 Num of dual band client replaced................. 0
  Num of dual band client detected .............. 0
  Num of suppressed client ............................. 0
  Num of suppressed client expired.................. 0
  Num of suppressed client replaced................ 0
```
#### **show ap summary**

To display a summary of all lightweight access points attached to the controller, use the **show ap summary** command.

**Syntax Description** cisco\_ap (Optional) Type sequence of characters that make up the name of a specific AP or a group of APs, or enter a wild character search pattern. *cisco\_ap* **Command Default** None

**show ap summary** [*cisco\_ap*]

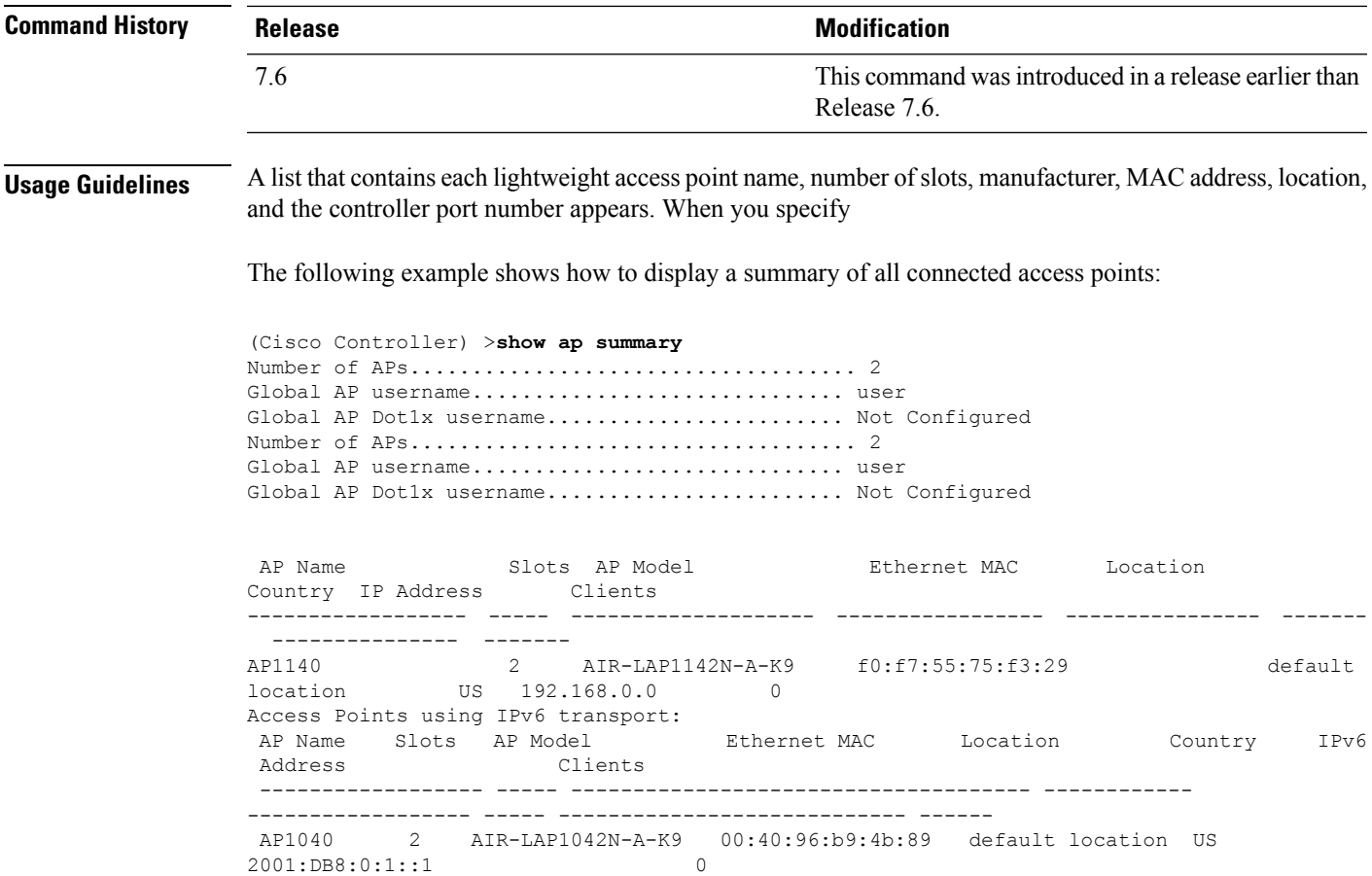

## **show ap tcp-mss-adjust**

To display the Basic Service Set Identifier (BSSID) value for each WLAN defined on an access point, use the **show ap tcp-mss-adjust** command.

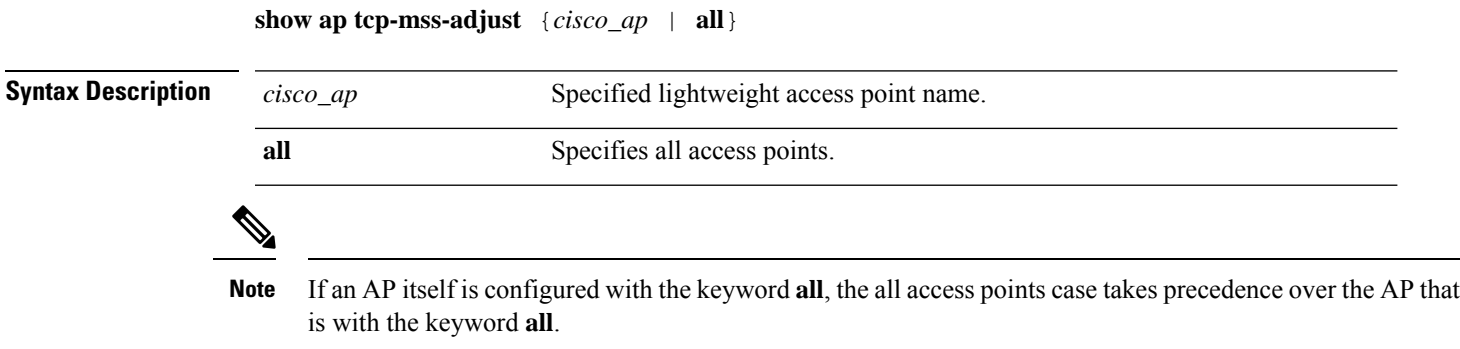

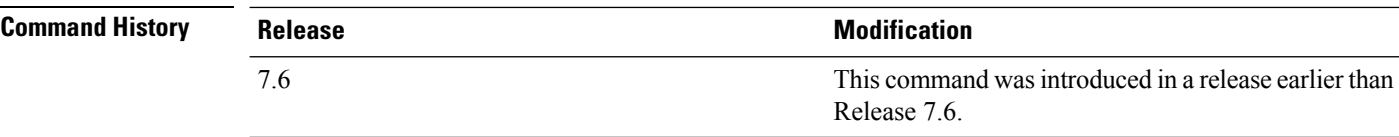

The following example shows how to display Transmission Control Protocol (TCP) maximum segment size (MSS) information of all access points:

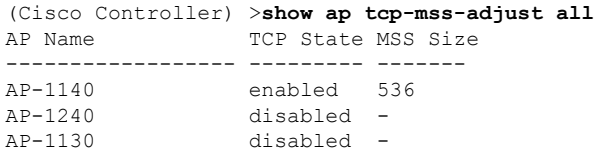

**show ap wlan 802.11**{**a** | **b**} *cisco\_ap*

#### **show ap wlan**

To display the Basic Service Set Identifier (BSSID) value for each WLAN defined on an access point, use the **show ap wlan** command.

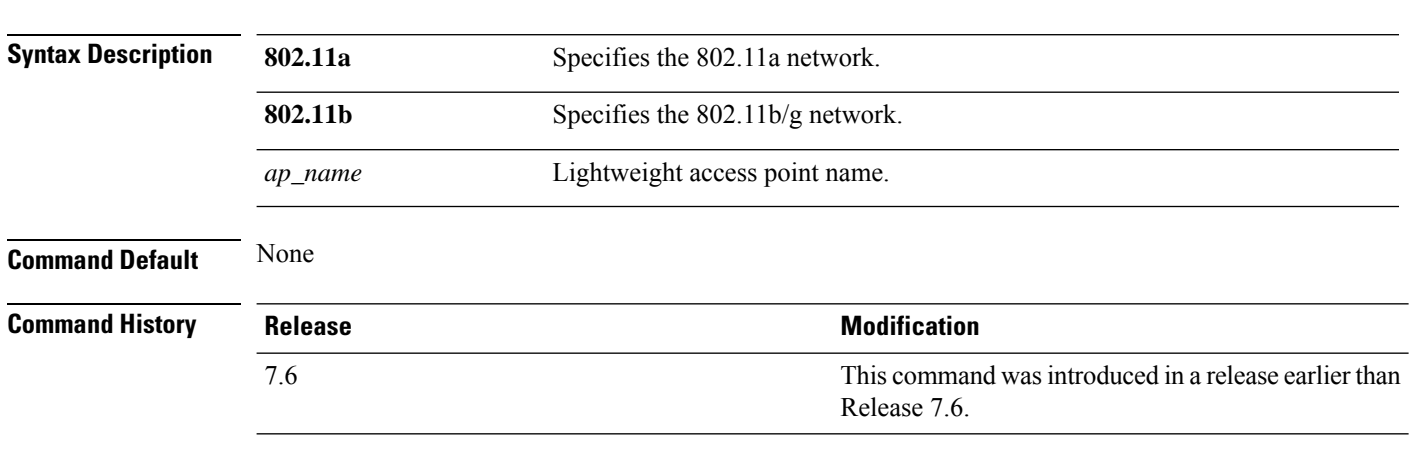

The following example shows how to display BSSIDs of an access point for the 802.11b network:

(Cisco Controller) >**show ap wlan 802.11b AP01** Site Name........................................ MY\_AP\_GROUP1 Site Description................................. MY\_AP\_GROUP1 WLAN ID Interface BSSID ------- ----------- -------------------------- 1 management 00:1c:0f:81:fc:20 2 dynamic 00:1c:0f:81:fc:21

## **Show CAC Commands**

Use the **show cac** commandsto display Call Admission Control (CAC) voice and video summary and statistics.

#### **show cac voice stats**

To view the detailed voice CAC statistics of the 802.11a or 802.11b radio, use the **show cac voice stats** command. **show cac voice stats** {**802.11a** | **802.11b**} **Syntax Description 802.11a** Displays detailed voice CAC statistics for 802.11a. **802.11b** Displays detailed voice CAC statistics for 802.11b/g. **Command History Release Modification** 7.6 This command was introduced in a release earlier than Release 7.6. The following is a sample output of the **show cac voice stats 802.11b** command: (Cisco Controller) > **show cac voice stats 802.11b** WLC Voice Call Statistics for 802.11b Radio WMM TSPEC CAC Call Stats Total num of Calls in progress................. 0 Num of Roam Calls in progress.................. 0 Total Num of Calls Admitted.................... 0

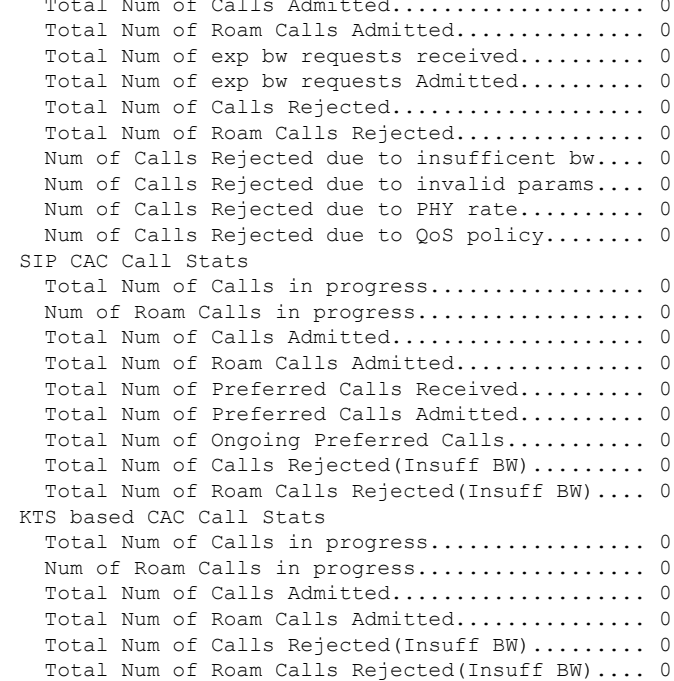

#### **show cac voice summary**

To view the list of all APs with brief voice statistics (includes bandwidth used, maximum bandwidth available, and the number of calls information), use the **show cac voice summary** command.

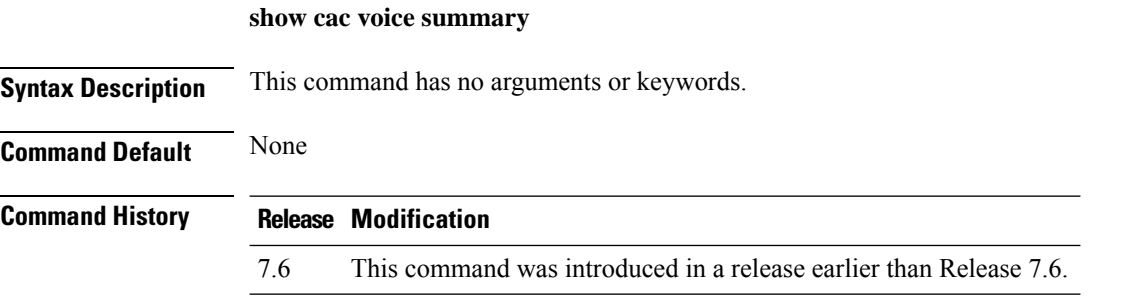

The following is a sample output of the **show cac voice summary** command:

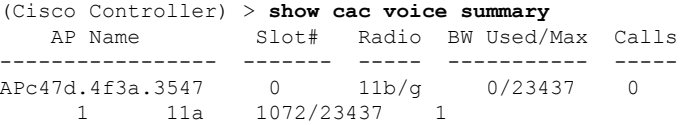

## **show cac video stats**

To view the detailed video CAC statistics of the 802.11a or 802.11b radio, use the **show cac video stats** command.

**show cac video stats** {**802.11a** | **802.11b**}

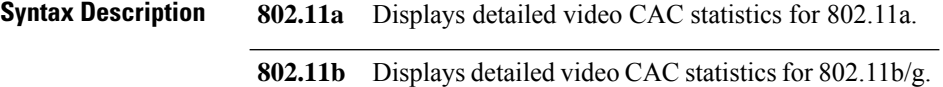

#### **Command History Release Modification**

7.6 This command was introduced in a release earlier than Release 7.6.

The following is a sample output of the **show cac video stats 802.11b** command:

```
(Cisco Controller) > show cac video stats 802.11b
```
WLC Video Call Statistics for 802.11b Radio

WMM TSPEC CAC Call Stats

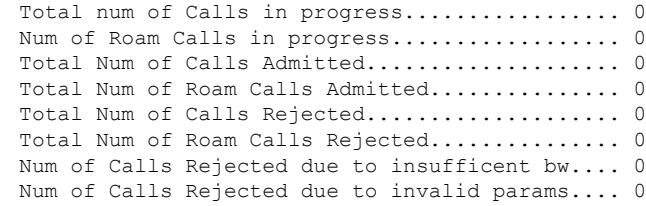

Ш

Num of Calls Rejected due to PHY rate.......... 0 Num of Calls Rejected due to QoS policy........ 0 SIP CAC Call Stats Total Num of Calls in progress................. 0 Num of Roam Calls in progress.................. 0 Total Num of Calls Admitted.................... 0 Total Num of Roam Calls Admitted............... 0 Total Num of Calls Rejected(Insuff BW)......... 0 Total Num of Roam Calls Rejected(Insuff BW).... 0 **Related Commands config 802.11 cac voice config 802.11 cac defaults config 802.11 cac video config 802.11 cac multimedia show cac voice stats show cac voice summary show cac video stats show cac video summary config 802.11 cac video load-based config 802.11 cac video cac-method config 802.11 cac video sip**

**show cac video summary**

#### **show cac video summary**

To view the list of all access points with brief video statistics (includes bandwidth used, maximum bandwidth available, and the number of calls information), use the **show cac video summary** command.

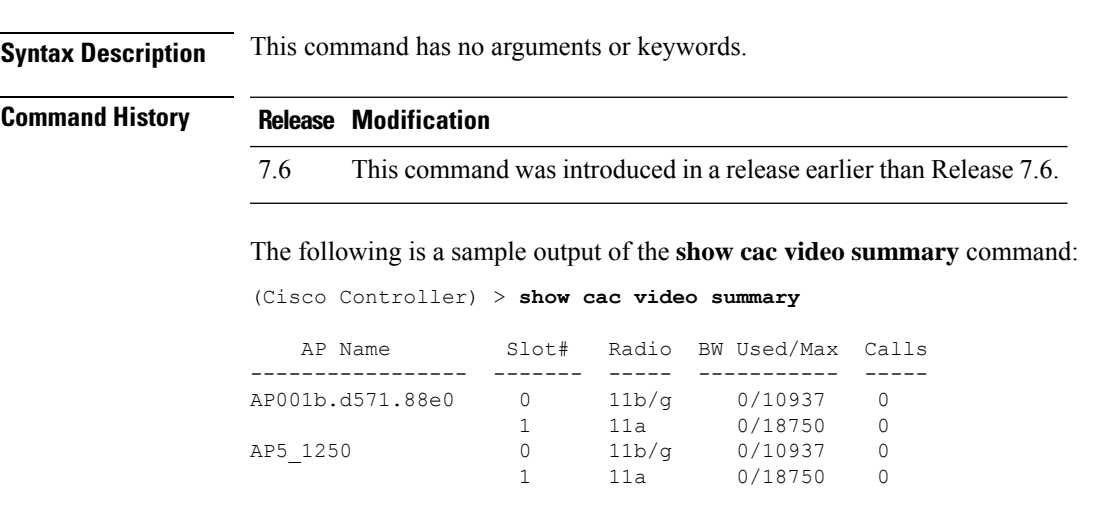

**Related Commands config 802.11 cac voice**

**config 802.11 cac defaults config 802.11 cac video config 802.11 cac multimedia show cac voice stats show cac voice summary show cac video stats show cac video summary config 802.11 cac video load-based config 802.11 cac video cac-method config 802.11 cac video sip**

i.

# **Show Client Commands**

Use the **show client** commands to see client settings.

## **show client ap**

To display the clients on a Cisco lightweight access point, use the **show client ap** command.

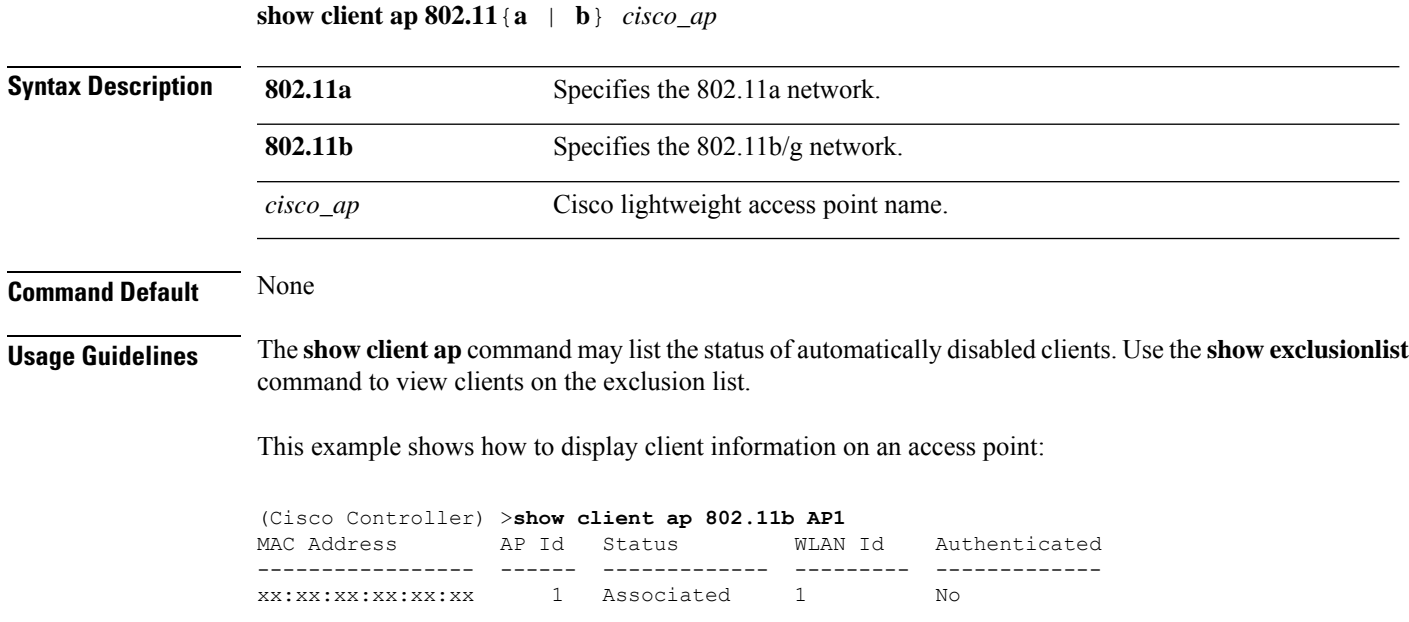

## **show client calls**

To display the total number of active or rejected calls on the controller, use the **show client calls** command.

**show client calls** {**active** | **rejected**} {**802.11a** | **802.11bg** | **all**}

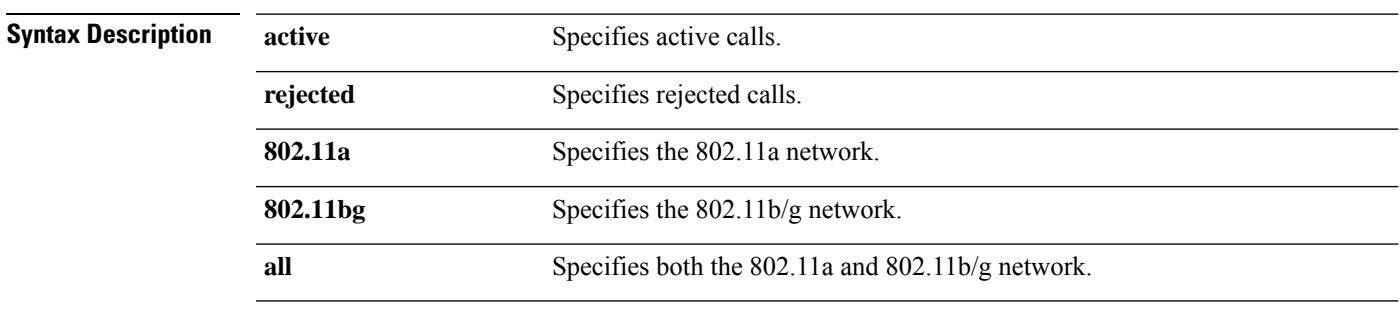

**Command Default** None

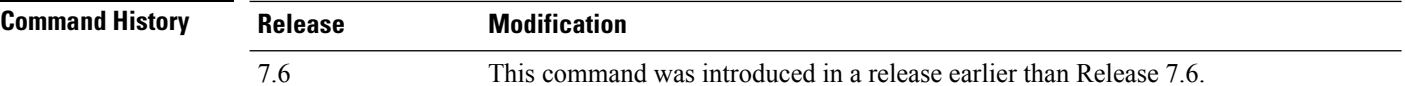

The following is a sample output of the **show client calls active 802.11a** command :

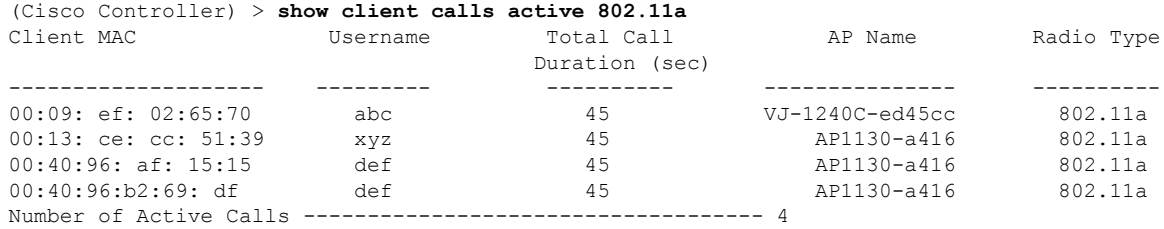

## **show client ccx client-capability**

To display the client's capability information, use the **show client ccx client-capability** command.

**show client ccx client-capability** *client\_mac\_address*

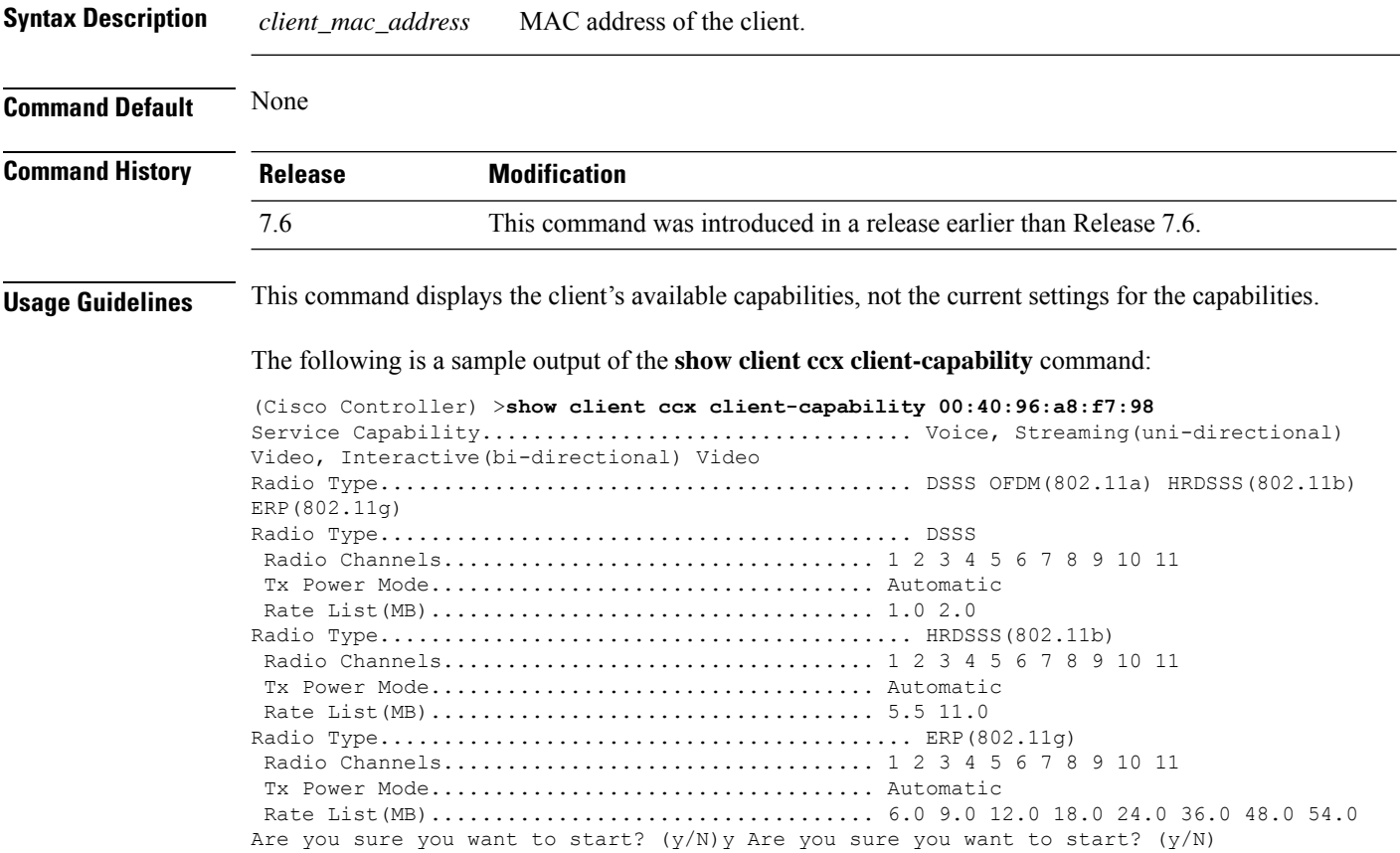
### **show client ccx frame-data**

To display the data frames sent from the client for the last test, use the **show client ccx frame-data** command.

**show client ccx frame-data** *client\_mac\_address*

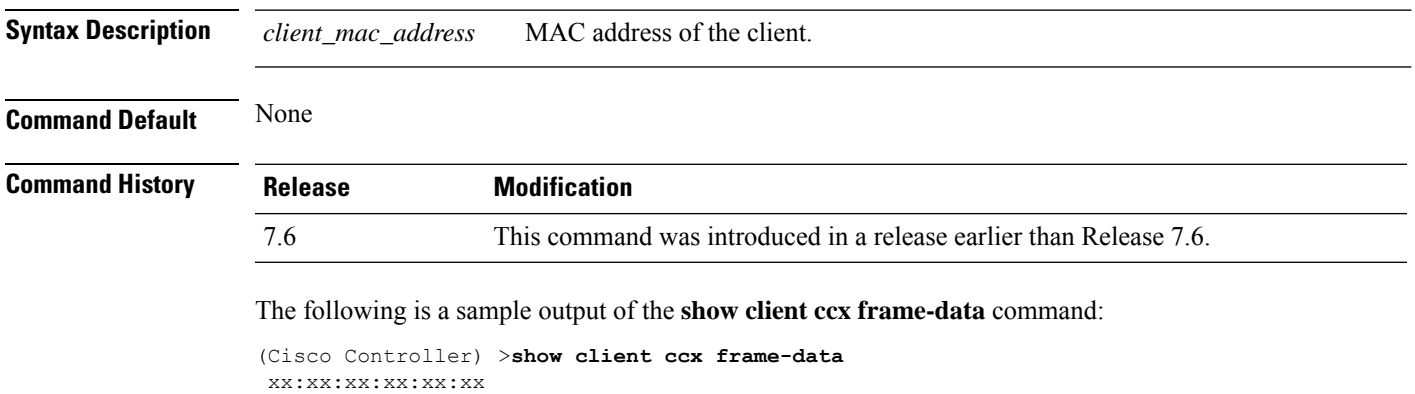

### **show client ccx last-response-status**

To display the status of the last test response, use the **show client ccx last-response-status** command.

**show client ccx last-response-status** *client\_mac\_address*

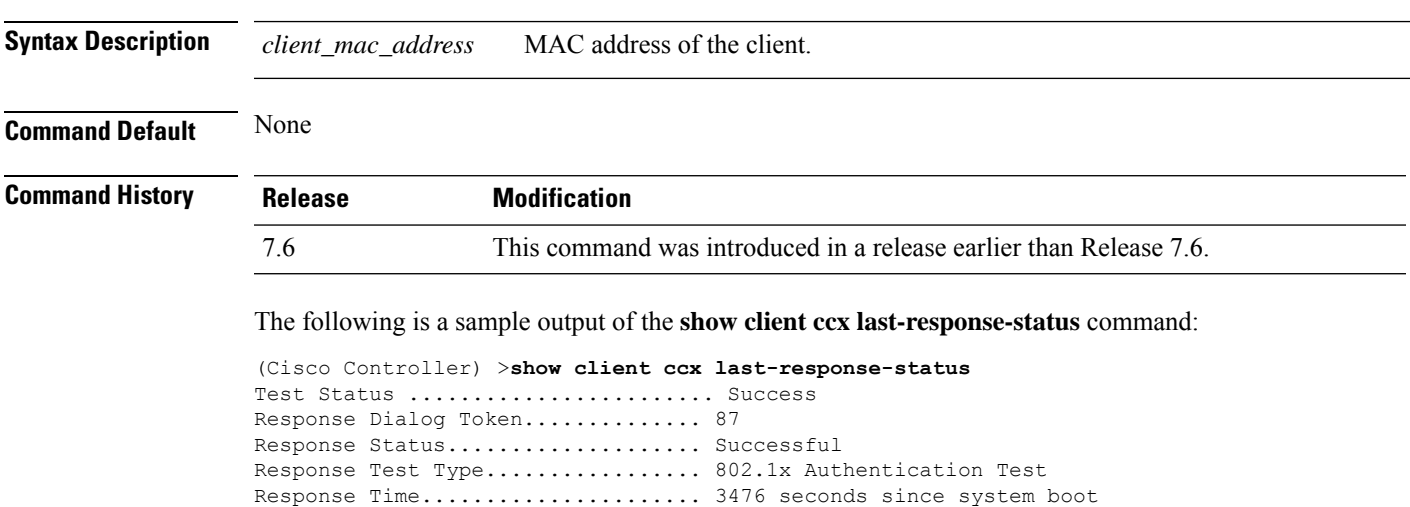

#### **show client ccx last-test-status**

To display the status of the last test, use the **show client ccx last-test-status** command.

**show client ccx last-test-status** *client\_mac\_address*

**Syntax Description** *client\_mac\_address* MAC address of the client.

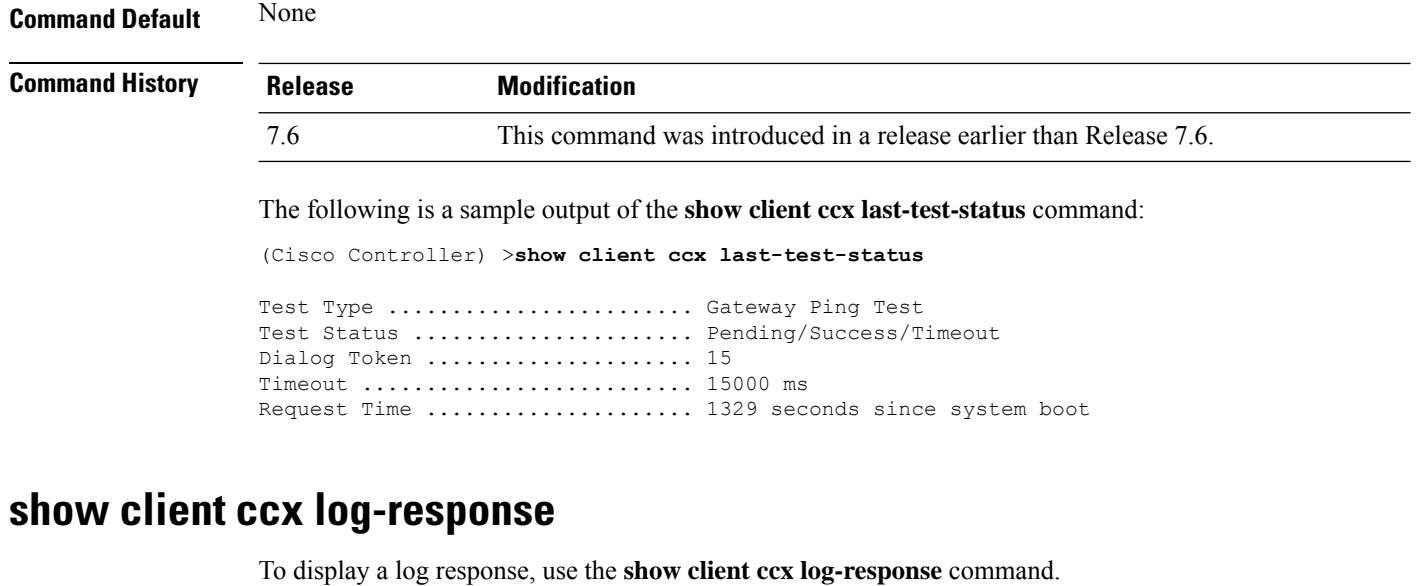

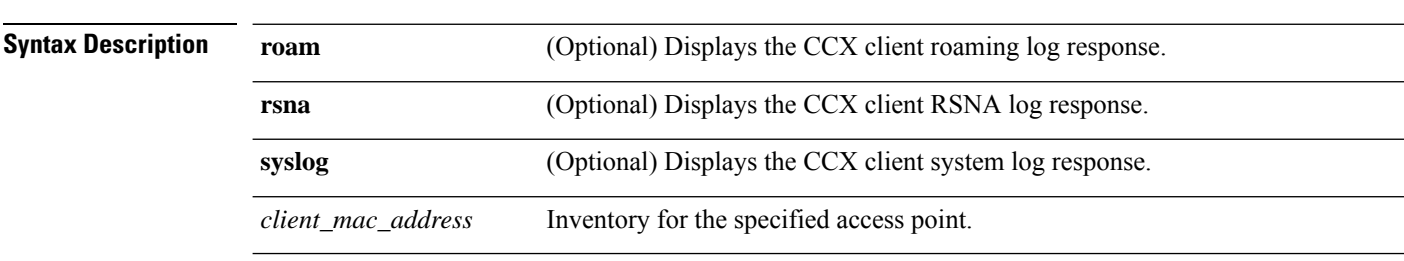

**show client ccx log-response** {**roam** | **rsna** | **syslog**} *client\_mac\_address*

**Command Default** None

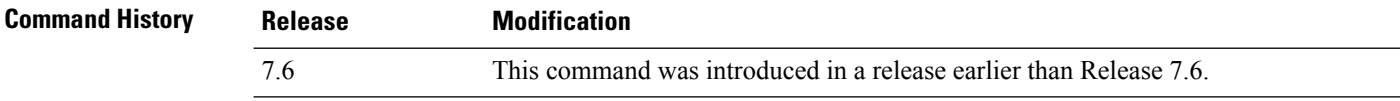

The following is a sample output of the **show client ccx log-response syslog** command:

```
(Cisco Controller) >show client ccx log-response syslog 00:40:96:a8:f7:98
                              Syslog Response LogID=131: Status=Successful
       Event Timestamp=0d 00h 19m 42s 278987us
      Client SysLog = '<11> Jun 19 11:49:47 unraval13777 Mandatory elements missing in the
OID response'
      Event Timestamp=0d 00h 19m 42s 278990us
      Client SysLog = '<11> Jun 19 11:49:47 unraval13777 Mandatory elements missing in the
OID response'
Tue Jun 26 18:07:48 2007 Syslog Response LogID=131: Status=Successful
       Event Timestamp=0d 00h 19m 42s 278987us
      Client SysLog = '<11> Jun 19 11:49:47 unraval13777 Mandatory elements missing in the
OID response'
      Event Timestamp=0d 00h 19m 42s 278990us
      Client SysLog = '<11> Jun 19 11:49:47 unraval13777 Mandatory elements missing in the
OID response'
```
The following example shows how to display the client roaming log response:

(Cisco Controller) >**show client ccx log-response roam 00:40:96:a8:f7:98** Thu Jun 22 11:55:14 2007 Roaming Response LogID=20: Status=Successful Event Timestamp=0d 00h 00m 13s 322396us Source BSSID=00:40:96:a8:f7:98 Target BSSID=00:0b:85:23:26:70, Transition Time=100(ms) Transition Reason: Normal roam, poor link Transition Result: Success Thu Jun 22 11:55:14 2007 Roaming Response LogID=133: Status=Successful Event Timestamp=0d 00h 00m 16s 599006us Source BSSID=00:0b:85:81:06:c2 Target BSSID=00:0b:85:81:06:c2, Transition Time=3235(ms) Transition Reason: Normal roam, poor link Transition Result: Success Thu Jun 22 18:28:48 2007 Roaming Response LogID=133: Status=Successful Event Timestamp=0d 00h 00m 08s 815477us Source BSSID=00:0b:85:81:06:c2 Target BSSID=00:0b:85:81:06:d2, Transition Time=3281(ms) Transition Reason: First association to WLAN Transition Result: Success

#### **show client ccx manufacturer-info**

To display the client manufacturing information, use the **show client ccx manufacturer-info** command.

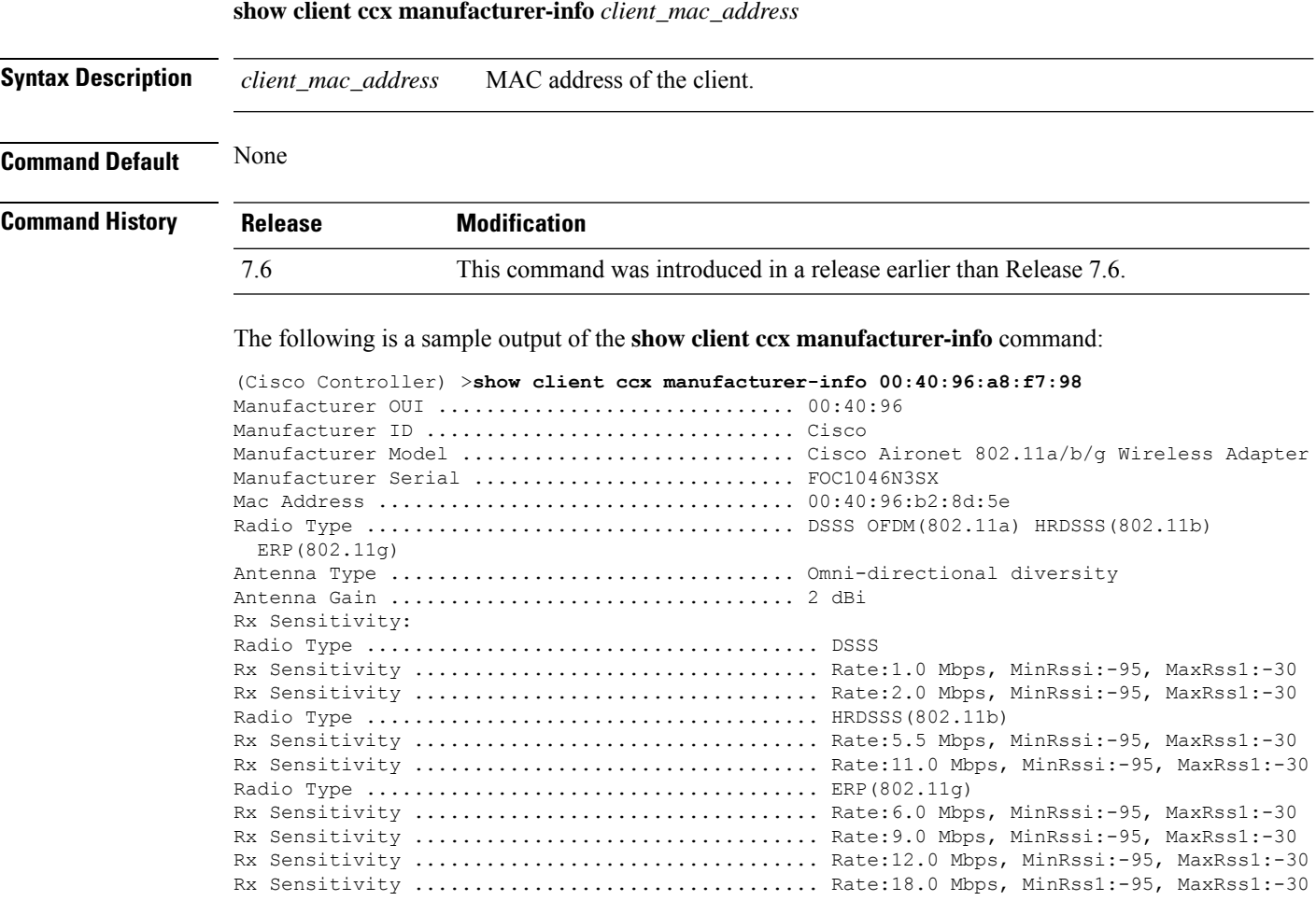

**Cisco Wireless LAN Controller Command Reference, Release 7.3**

### **show client ccx operating-parameters**

To display the client operating-parameters, use the **show client ccx operating-parameters** command.

**show client ccx operating-parameters** *client\_mac\_address*

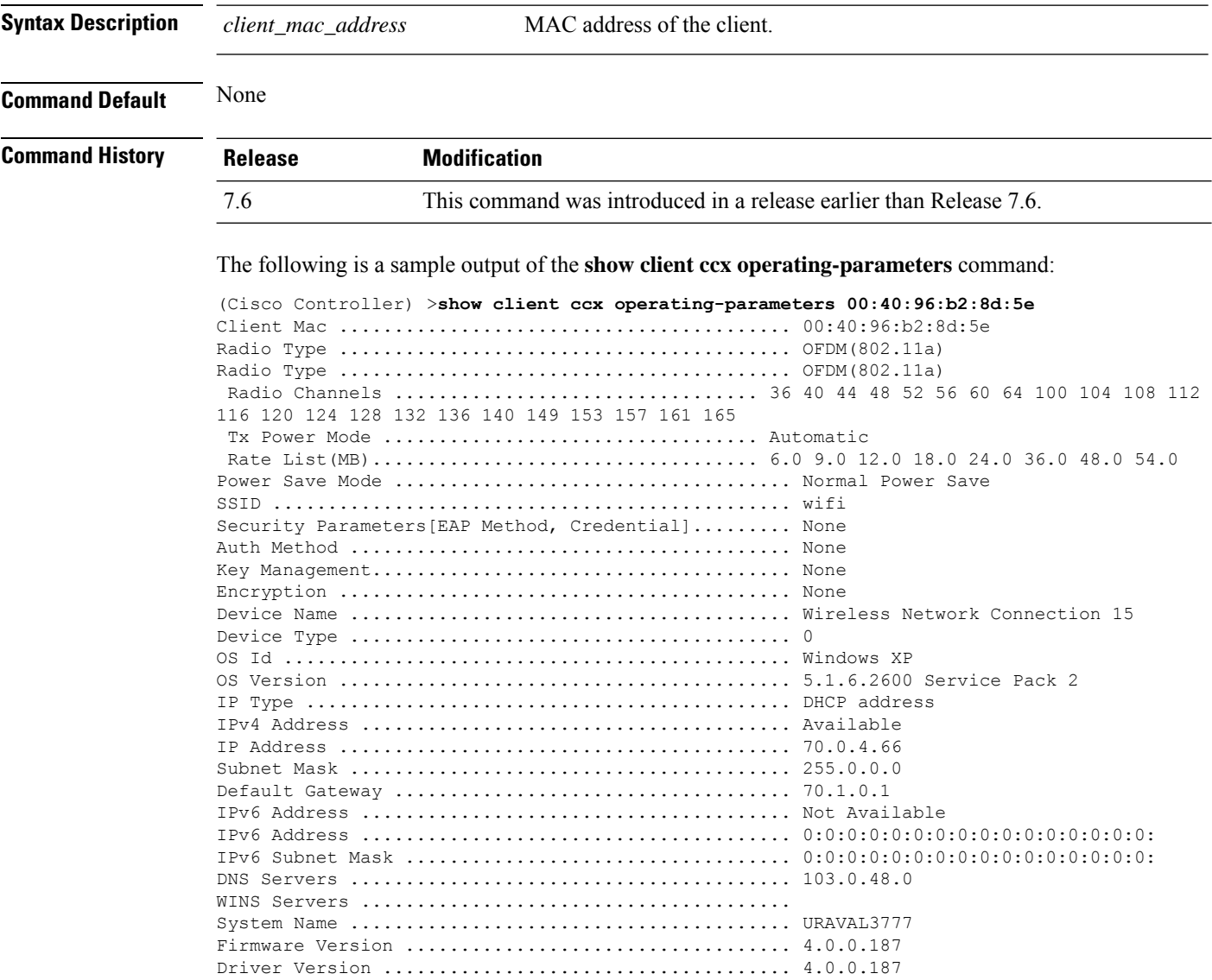

### **show client ccx profiles**

To display the client profiles, use the **show client ccx profiles** command.

**show client ccx profiles** *client\_mac\_address*

**Syntax Description** *client\_mac\_address* MAC address of the client.

 $\mathbf{l}$ 

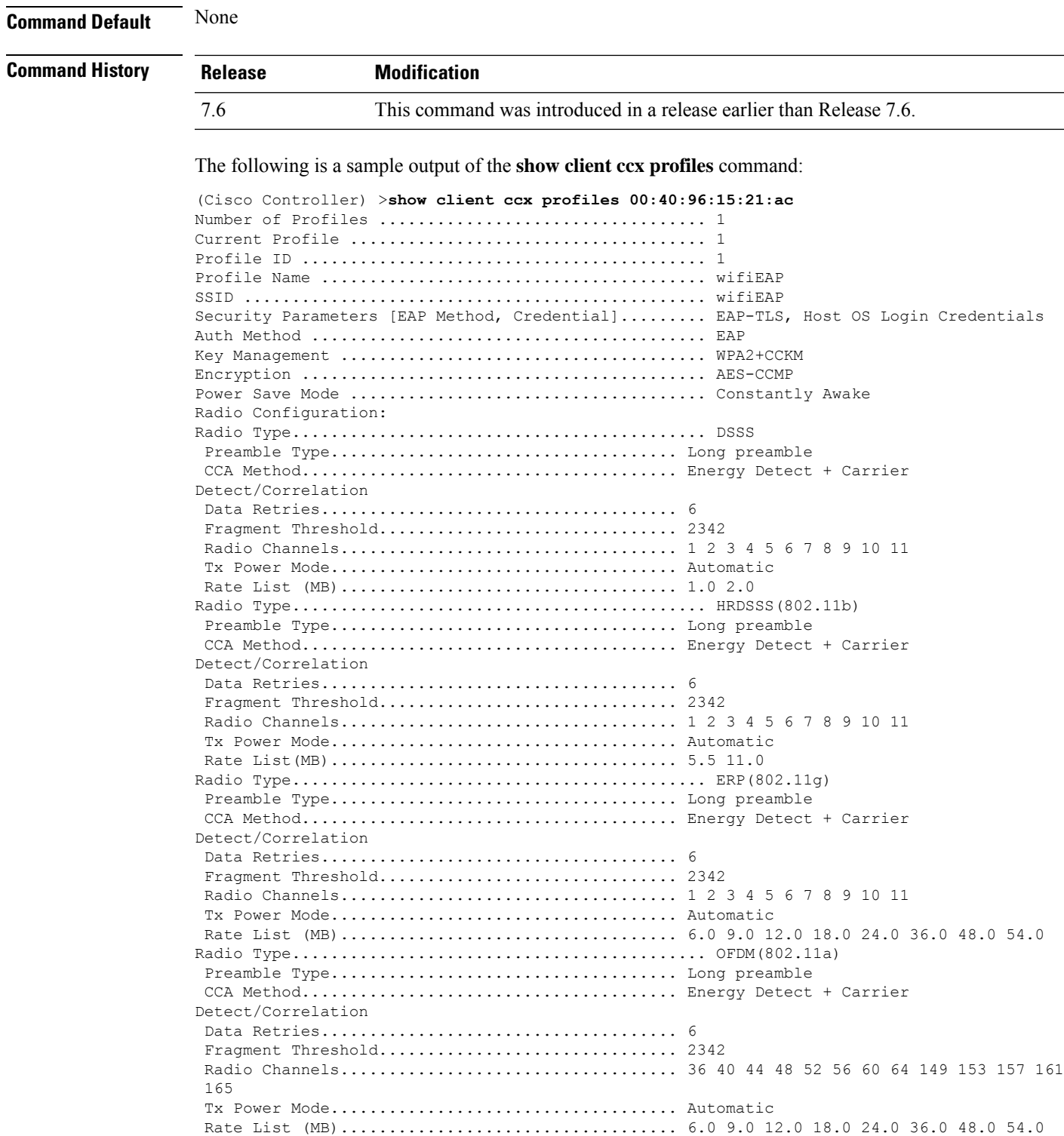

### **show client ccx results**

To display the results from the last successful diagnostic test, use the **show client ccx results** command.

**show client ccx results** *client\_mac\_address*

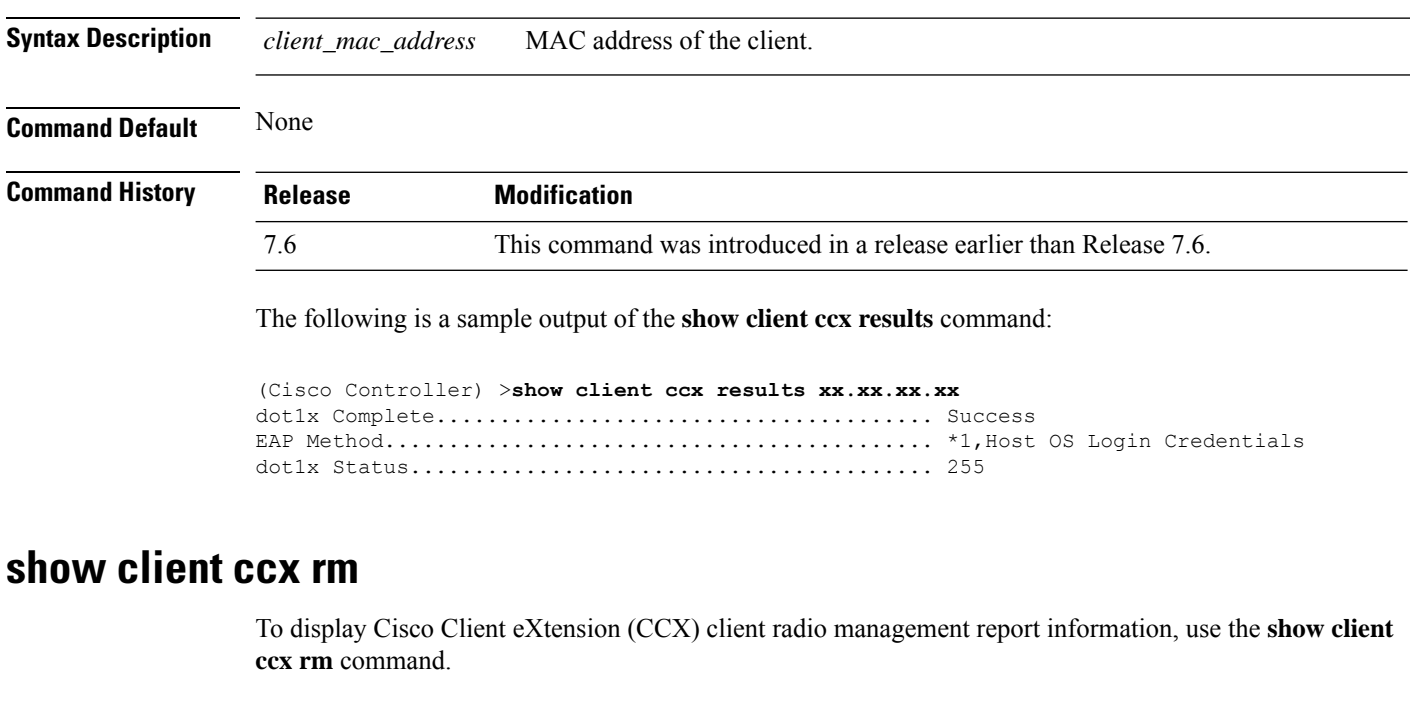

**show client ccx rm** *client\_MAC* {**status** | {**report** {**chan-load** | **noise-hist** | **frame** | **beacon** | **pathloss**}}}

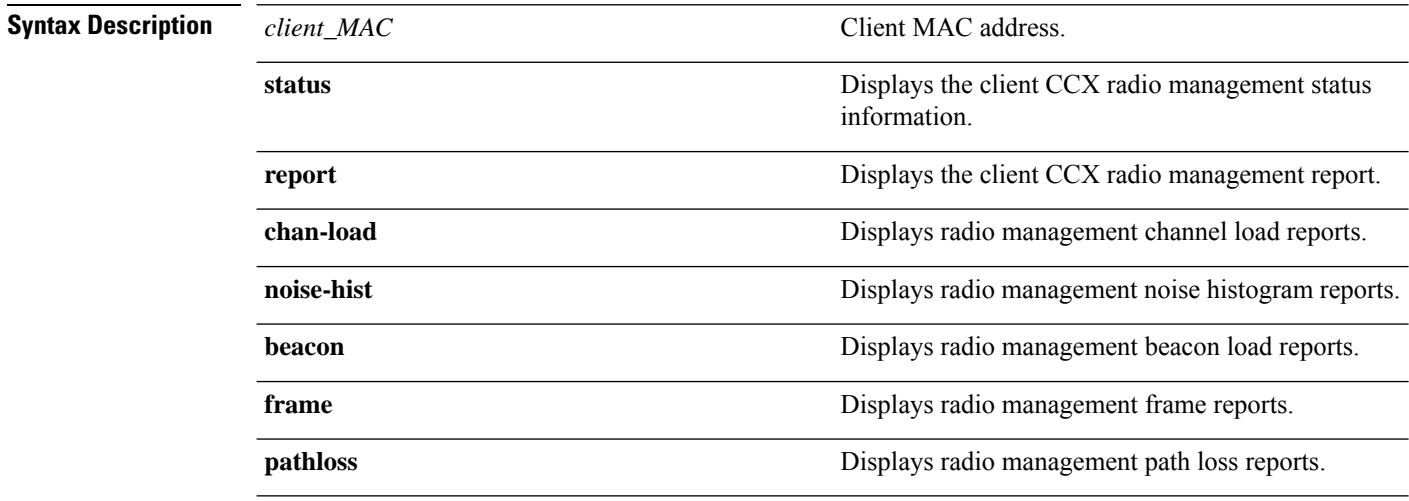

#### **Command Default** None

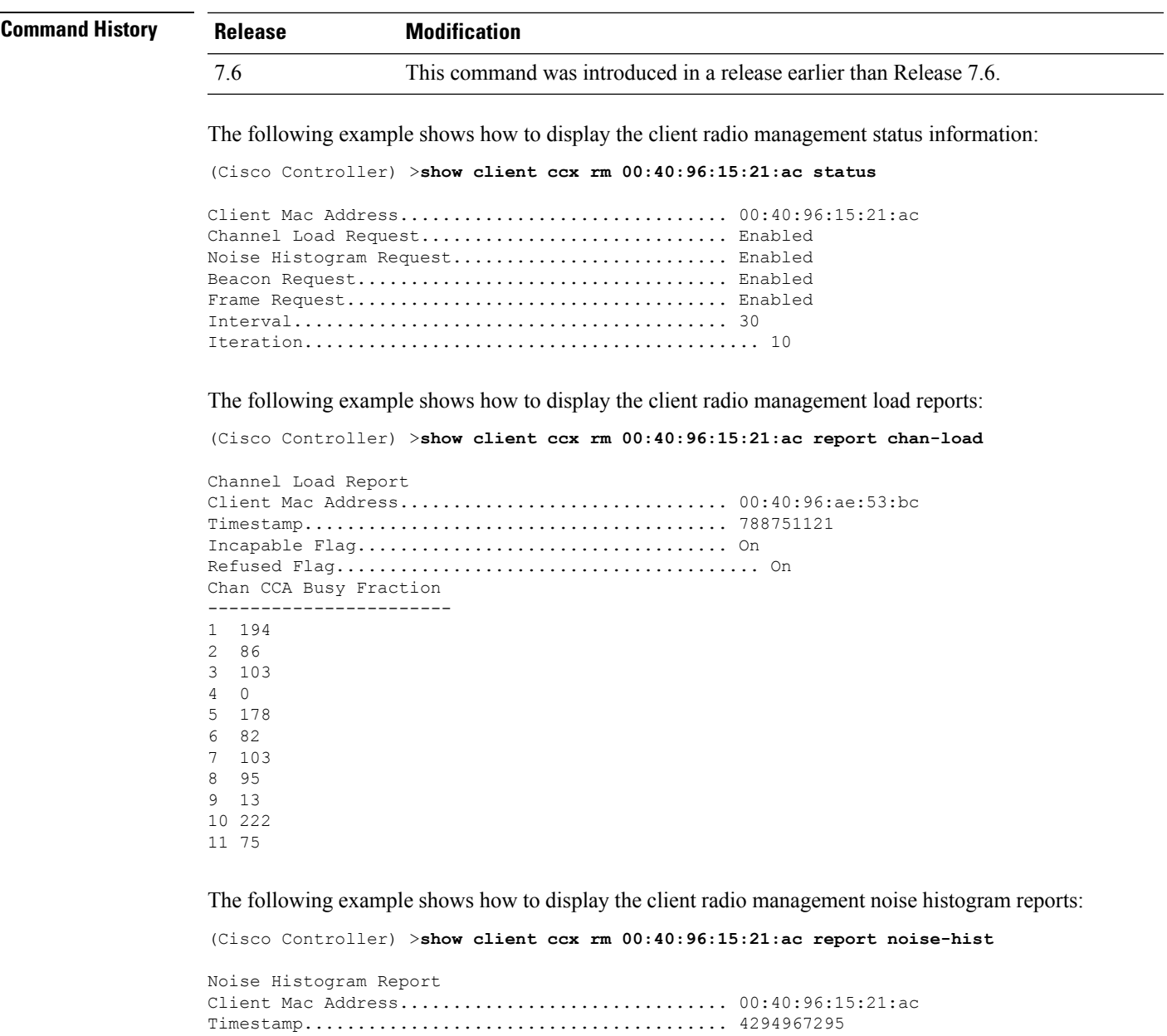

# **show client ccx stats-report**

To display the Cisco Client eXtensions (CCX) statistics report from a specified client device, use the **show client ccx stats-report** command.

**show client ccx stats-report** *client\_mac\_address*

Incapable Flag................................... Off Refused Flag........................................ Off

Chan RPI0 RPI1 RPI2 RPI3 RPI4 RPI5 RPI6 RPI7

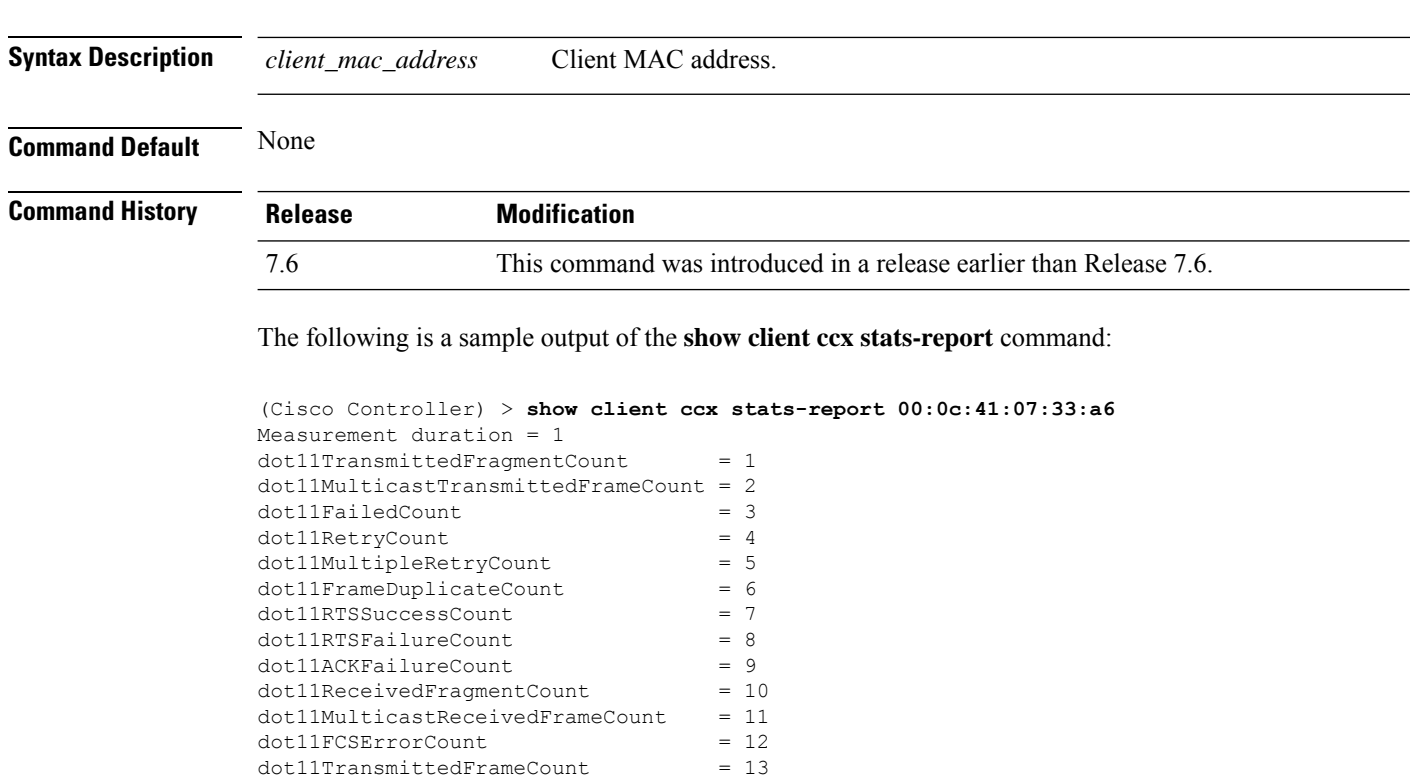

### **show client detail**

To display IP addresses per client learned through DNS snooping (DNS-based ACL), use the **show client detail** *mac\_address* command.

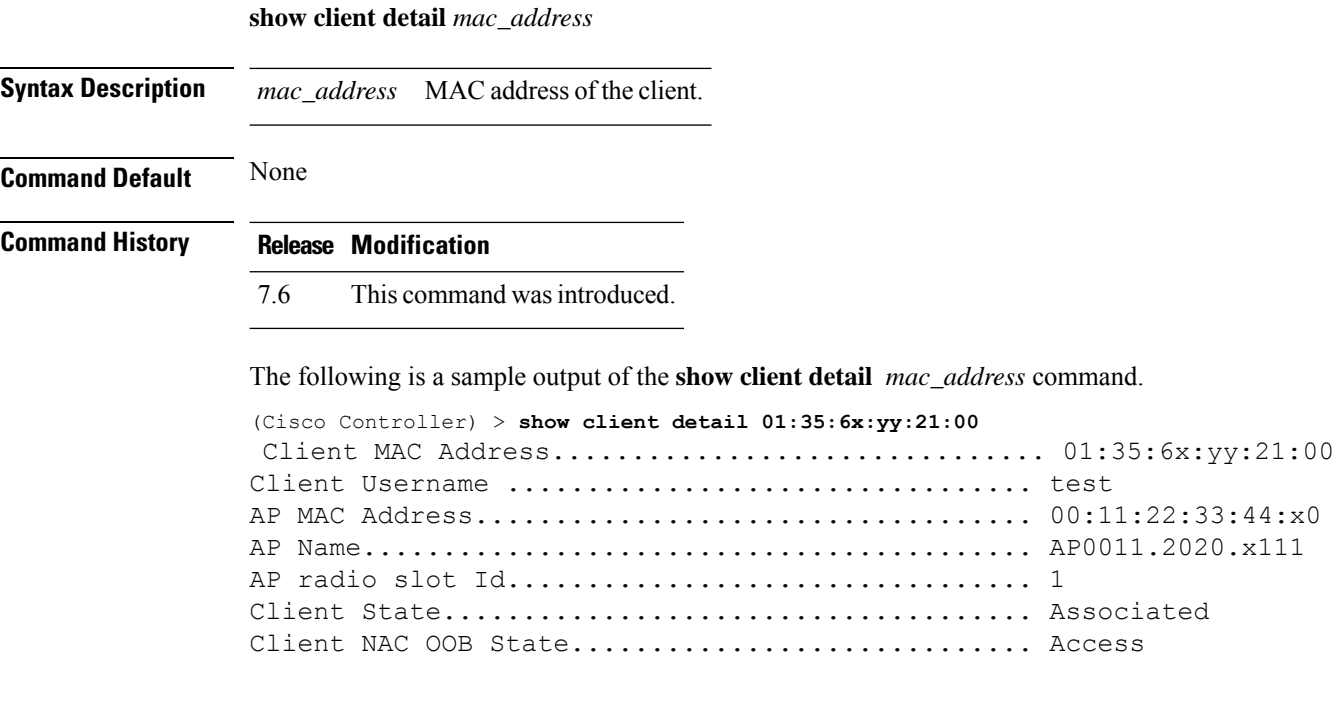

 $\mathbf{l}$ 

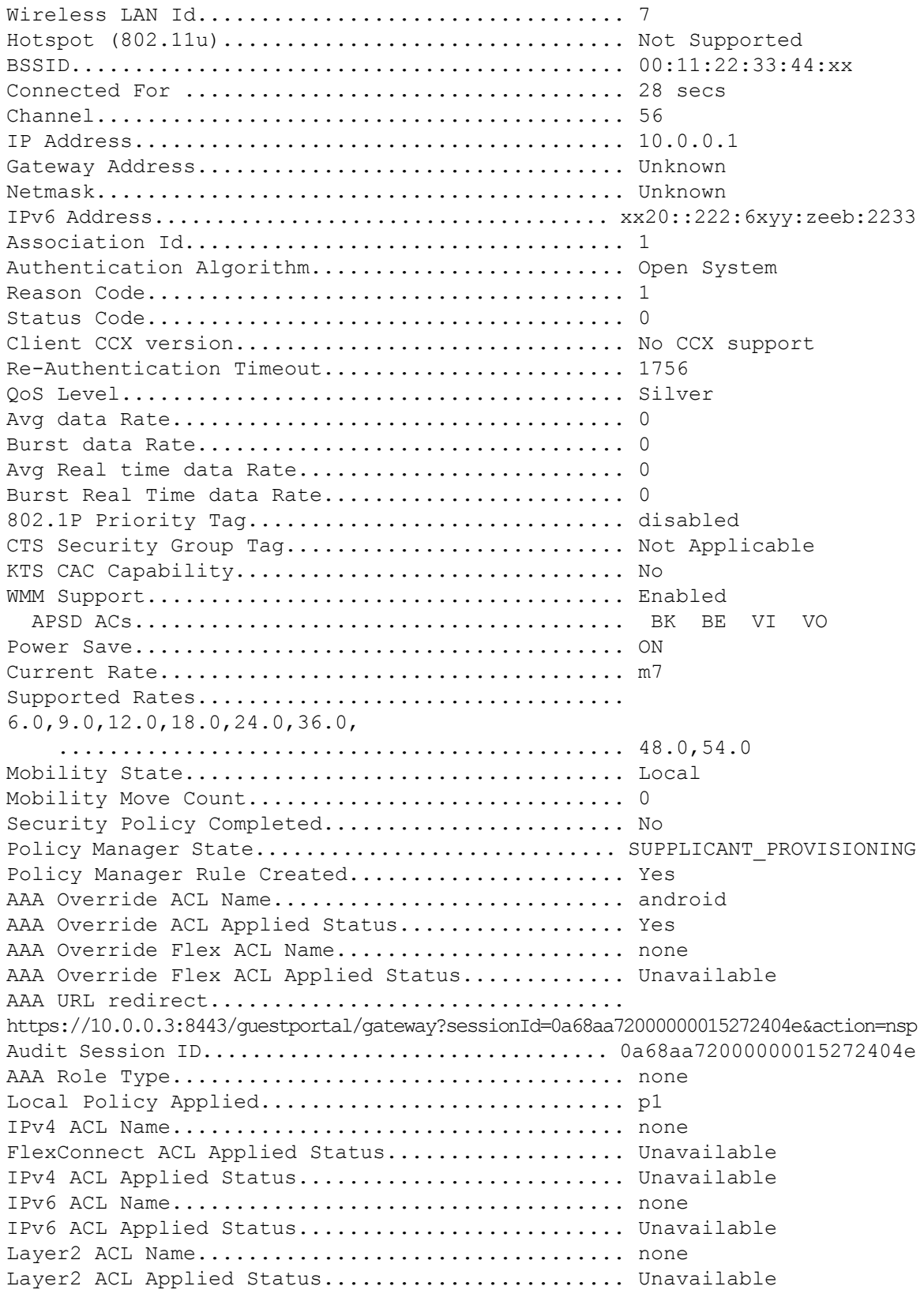

 $\mathbf I$ 

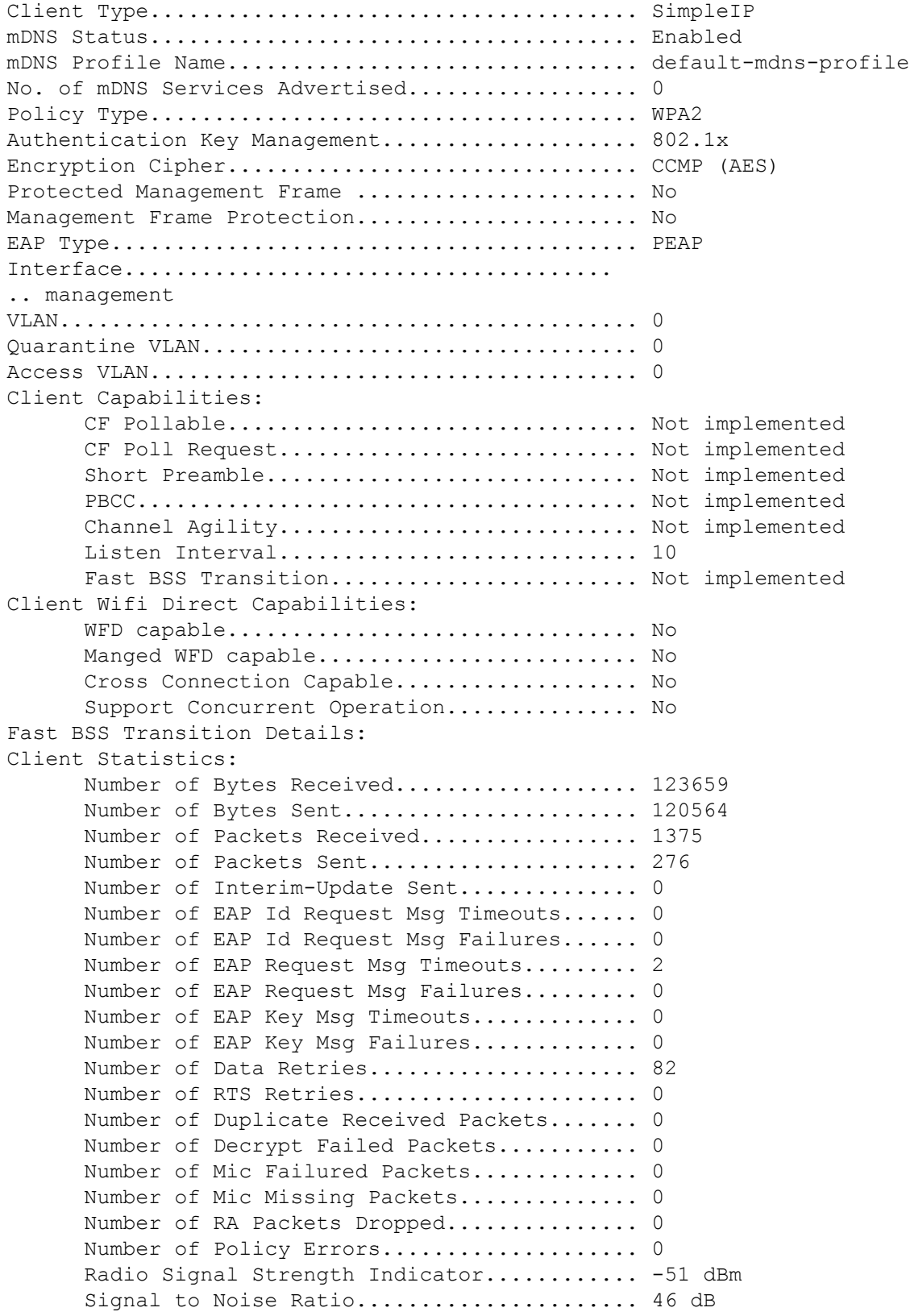

```
Client Rate Limiting Statistics:
      Number of Data Packets Recieved............ 0
      Number of Data Rx Packets Dropped.......... 0
      Number of Data Bytes Recieved.............. 0
      Number of Data Rx Bytes Dropped............ 0
      Number of Realtime Packets Recieved........ 0
      Number of Realtime Rx Packets Dropped...... 0
      Number of Realtime Bytes Recieved.......... 0
      Number of Realtime Rx Bytes Dropped........ 0
      Number of Data Packets Sent.................. 0
      Number of Data Tx Packets Dropped.......... 0
      Number of Data Bytes Sent.................... 0
      Number of Data Tx Bytes Dropped............ 0
      Number of Realtime Packets Sent............ 0
      Number of Realtime Tx Packets Dropped...... 0
      Number of Realtime Bytes Sent................. 0
      Number of Realtime Tx Bytes Dropped........ 0
Nearby AP Statistics:
      AP0022.9090.c545(slot 0)
        antenna0: 26 secs ago..................... -33 dBm
        antenna1: 26 secs ago.................... -35 dBm
      AP0022.9090.c545(slot 1)
        antenna0: 25 secs ago..................... -41 dBm
        antenna1: 25 secs ago.................... -44 dBm
      APc47d.4f3a.35c2(slot 0)
        antenna0: 26 secs ago....................... -30 dBm
        antenna1: 26 secs ago........................ -36 dBm
      APc47d.4f3a.35c2(slot 1)
        antenna0: 24 secs ago..................... -43 dBm
        antenna1: 24 secs ago..................... -45 dBm
DNS Server details:
      DNS server IP .................................. 0.0.0.0.0
      DNS server IP ............................. 0.0.0.0
Client Dhcp Required: False
Allowed (URL)IP Addresses
-------------------------
209.165.200.225
209.165.200.226
209.165.200.227
209.165.200.228
209.165.200.229
209.165.200.230
209.165.200.231
209.165.200.232
209.165.200.233
209.165.200.234
209.165.200.235
```
209.165.200.237 209.165.200.238

209.165.200.236

209.165.201.1 209.165.201.2 209.165.201.3 209.165.201.4 209.165.201.5 209.165.201.6 209.165.201.7 209.165.201.8 209.165.201.9 209.165.201.10

#### **show client location-calibration summary**

To display client location calibration summary information, use the **show client location-calibrationsummary** command.

**show client location-calibration summary**

**Syntax Description** This command has no arguments or keywords.

**Command Default** None

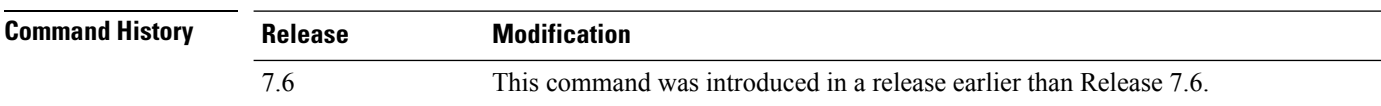

The following example shows how to display the location calibration summary information:

```
(Cisco Controller) >show client location-calibration summary
MAC Address Interval
----------- ----------
10:10:10:10:10:10 60
21:21:21:21:21:21 45
```
#### **show client probing**

To display the number of probing clients, use the **show client probing** command.

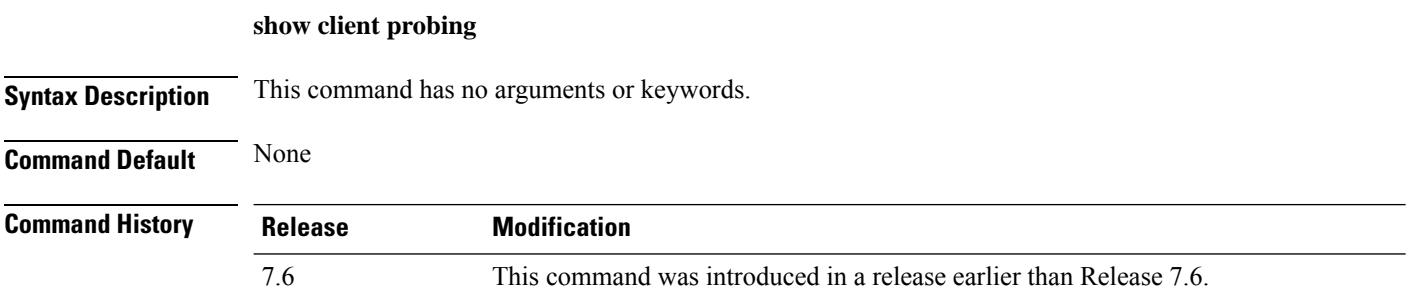

The following example shows how to display the number of probing clients:

(Cisco Controller) >**show client probing** Number of Probing Clients........................ 0

### **show client roam-history**

To display the roaming history of a specified client, use the **show client roam-history** command.

**show client roam-history** *mac\_address*

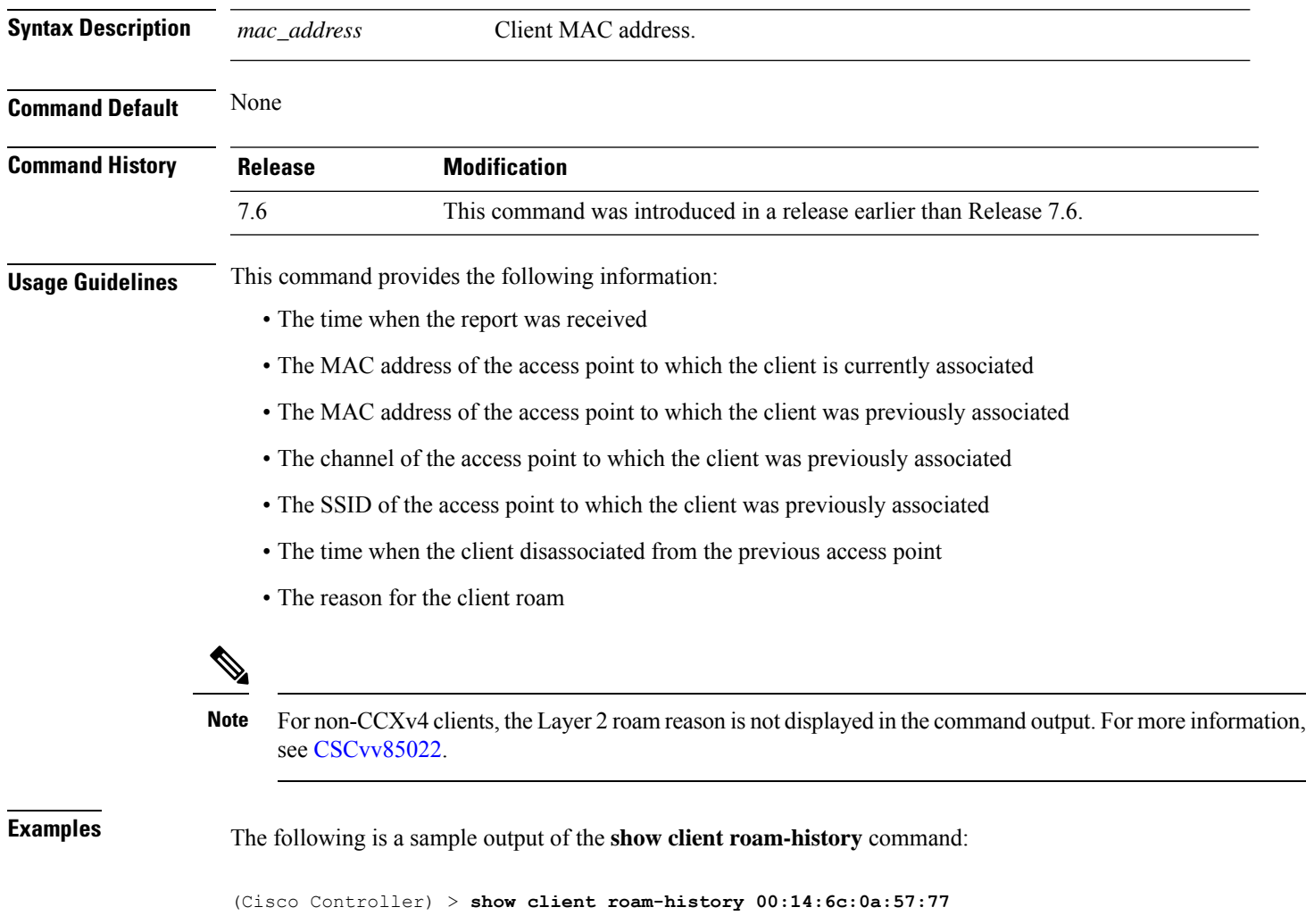

## **show client summary**

To display a summary of clients associated with a Cisco lightweight access point, use the **show client summary** command.

**show client summary** [*ssid / ip / username / devicetype*]

I

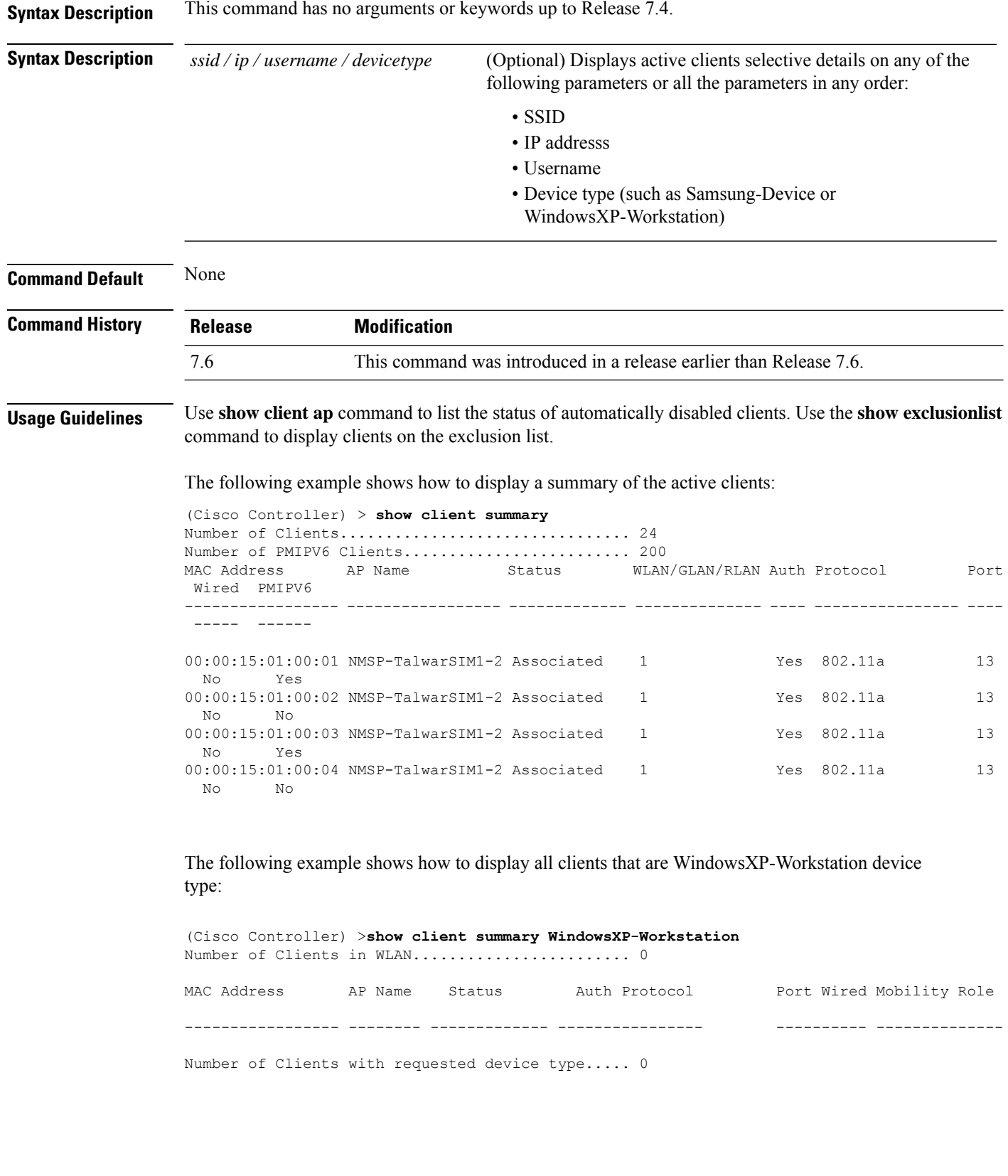

Ш

### **show client summary guest-lan**

To display the active wired guest LAN clients, use the **show client summary guest-lan** command.

**show client summary guest-lan Syntax Description** This command has no arguments or keywords. **Command Default** None **Command History Release Modification** 7.6 This command was introduced in a release earlier than Release 7.6. The following is a sample output of the **show client summary guest-lan** command: (Cisco Controller) > **show client summary guest-lan** Number of Clients................................ 1 MAC Address AP Name Status WLAN Auth Protocol Port Wired ----------- --------- ---------- ---- ---- -------- ---- -----

**Related Commands show client summary**

#### **show client tsm**

To display the client traffic stream metrics (TSM) statistics, use the **show client tsm** command.

00:16:36:40:ac:58 N/A Associated 1 No 802.3 1 Yes

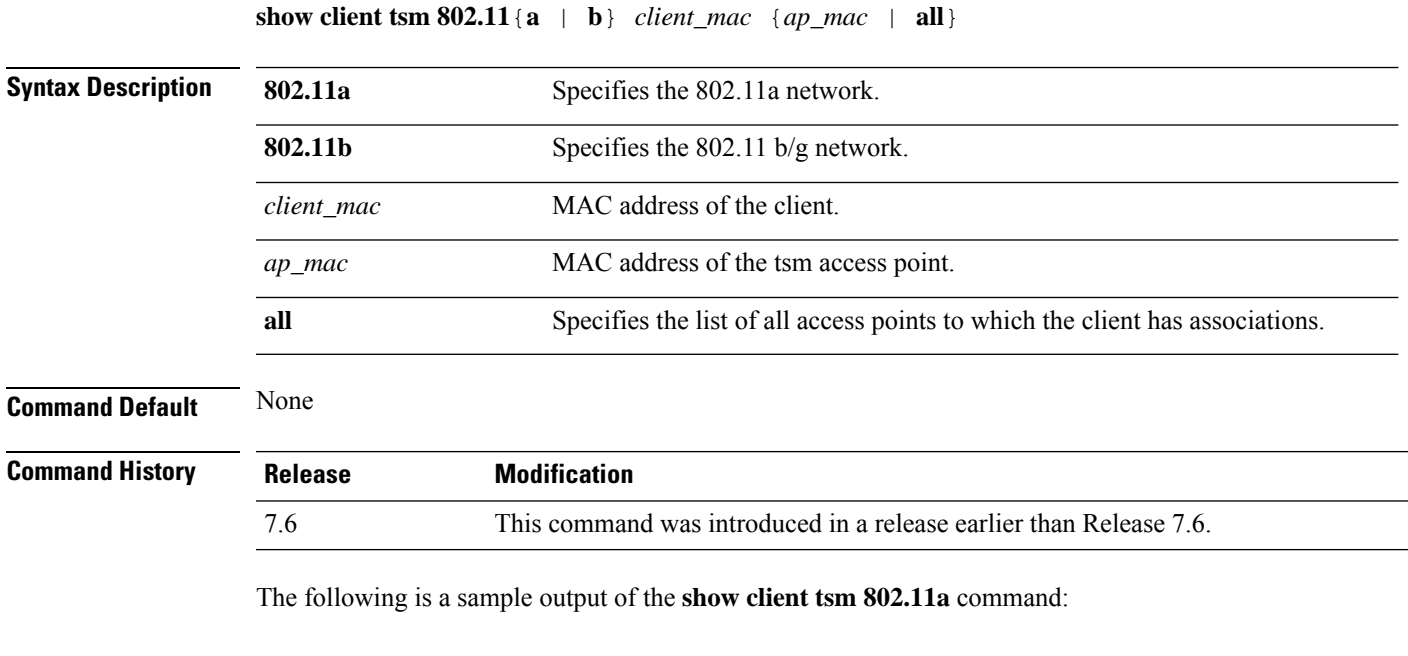

```
(Cisco Controller) > show client tsm 802.11a xx:xx:xx:xx:xx:xx all
AP Interface MAC: 00:0b:85:01:02:03
Client Interface Mac: 00:01:02:03:04:05
```
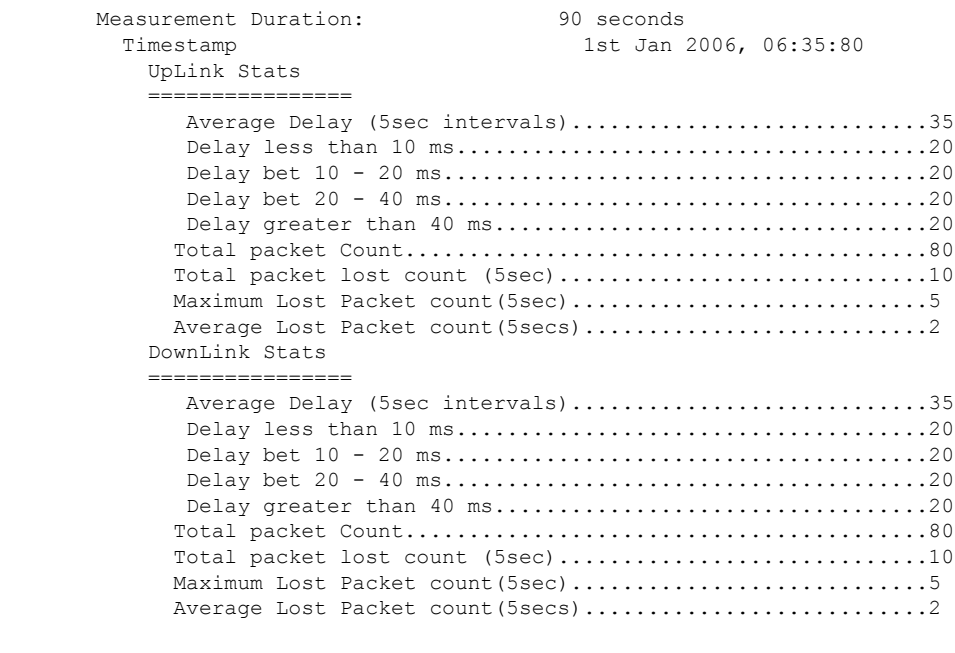

**Related Commands show client ap**

**show client detail**

**show client summary**

## **show client username**

To display the client data by the username, use the **show client username** command.

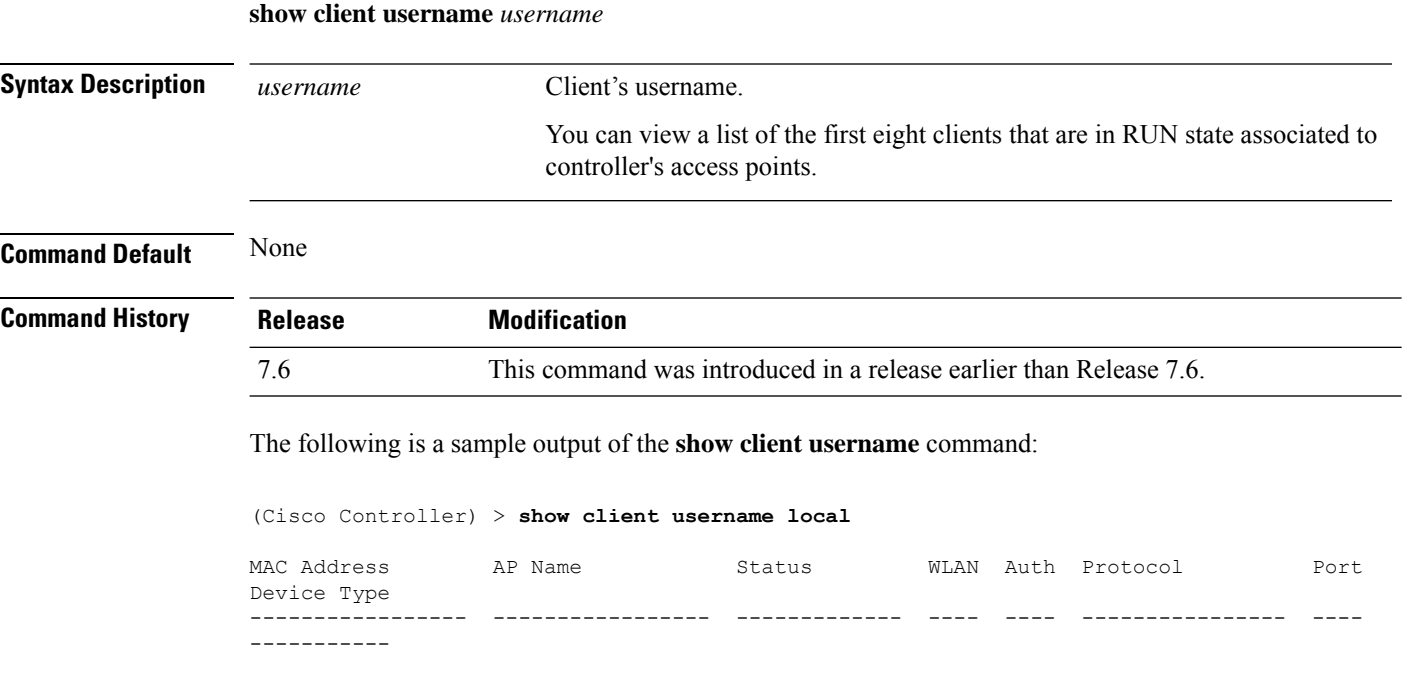

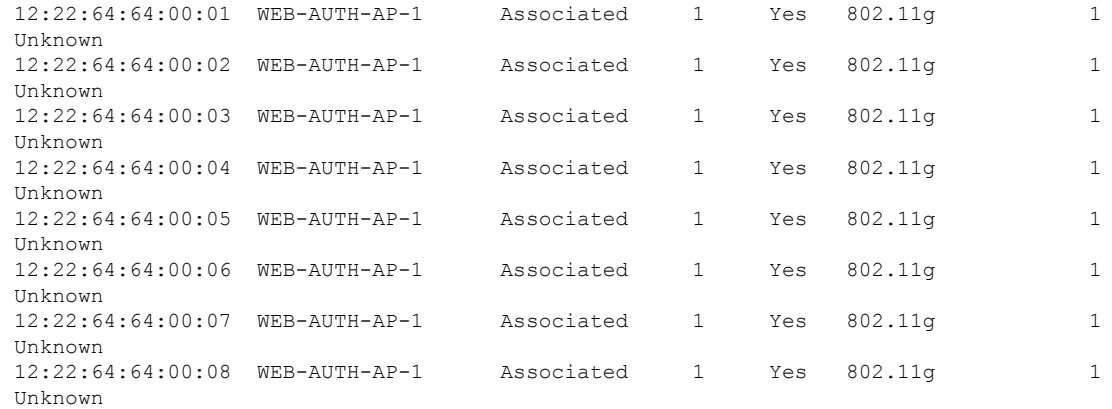

# **show client voice-diag**

 $\overline{\phantom{a}}$ 

To display voice diagnostics statistics, use the **show client voice-diag** command.

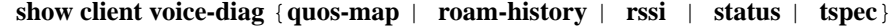

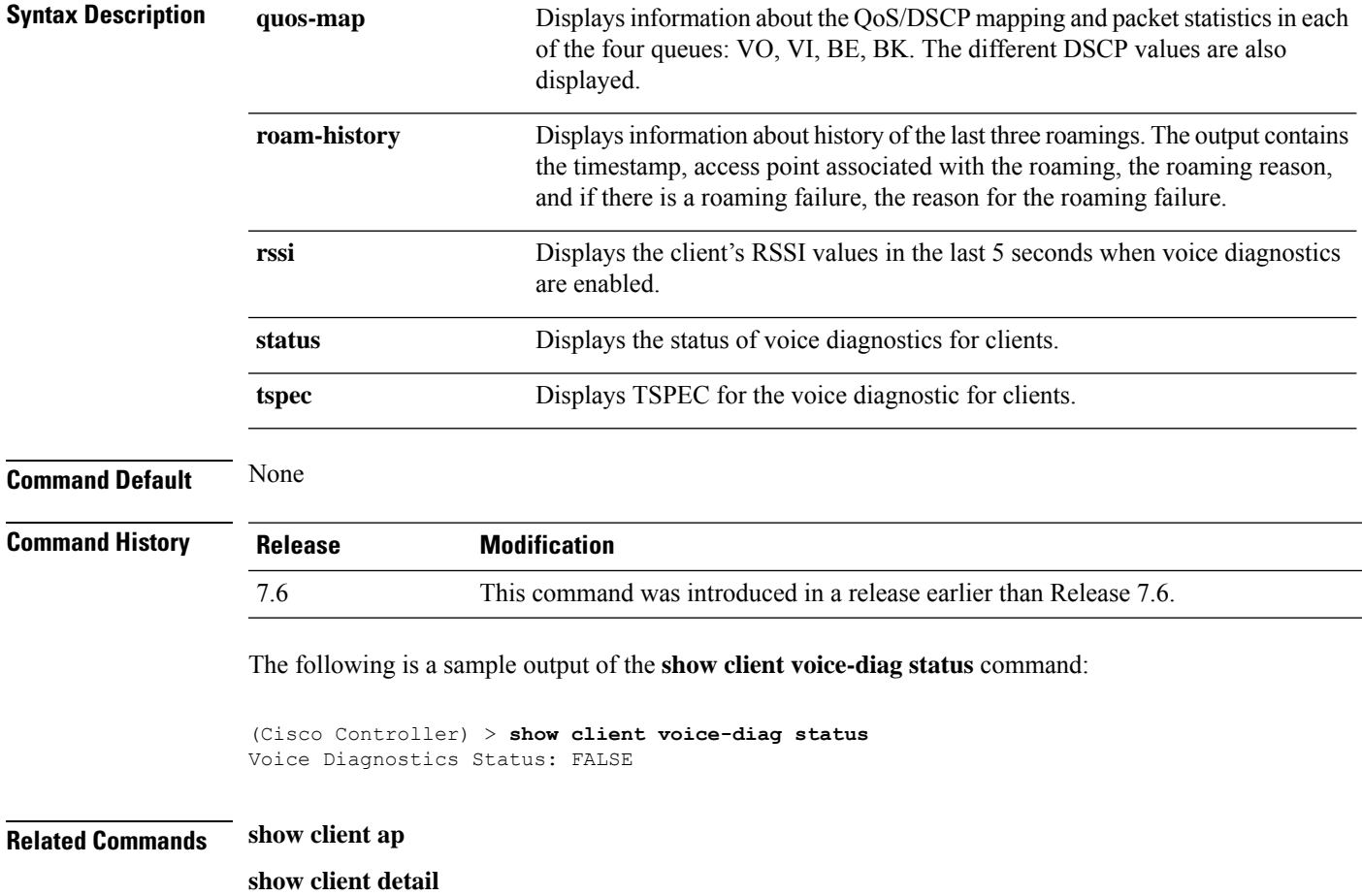

 $\mathbf I$ 

**show client summary**

**debug voice-diag**

i.

# **Show IPv6 Commands**

Use the **show ipv6** commands to display the IPv6 settings and information.

#### **show ipv6 acl**

To display the IPv6 access control lists (ACLs) that are configured on the controller, use the **show ipv6 acl** command.

**show ipv6 acl detailed** {*acl\_name* | **summary**}

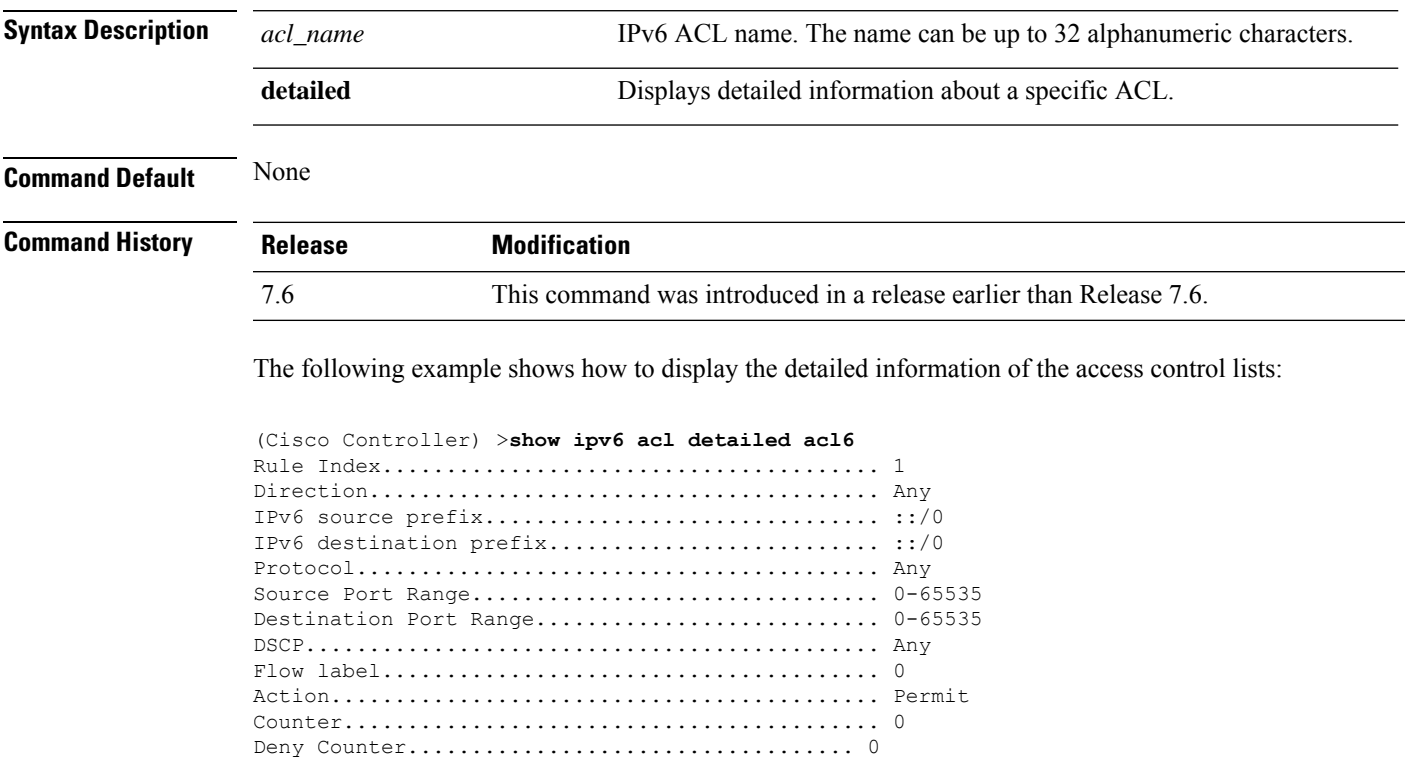

### **show ipv6 neighbor-binding**

To display the IPv6 neighbor binding data that are configured on the controller, use the **show ipv6 neighbor-binding** command.

**show ipv6 neighbor-binding** {**capture-policy**| **counters** | **detailed** {**mac** *mac\_address*| **port** *port\_number*| **vlan***vlan\_id*} | **features** | **policies** | **ra-throttle** {**statistics** *vlan\_id* | **routers** *vlan\_id*} | **summary**}

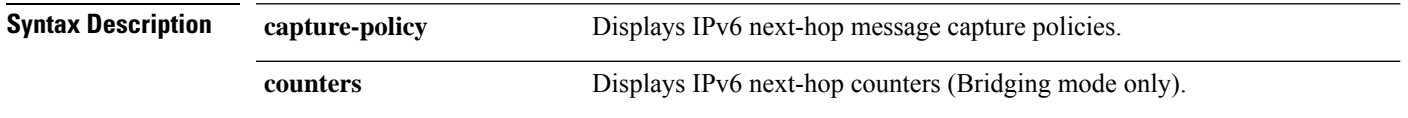

 $\mathbf I$ 

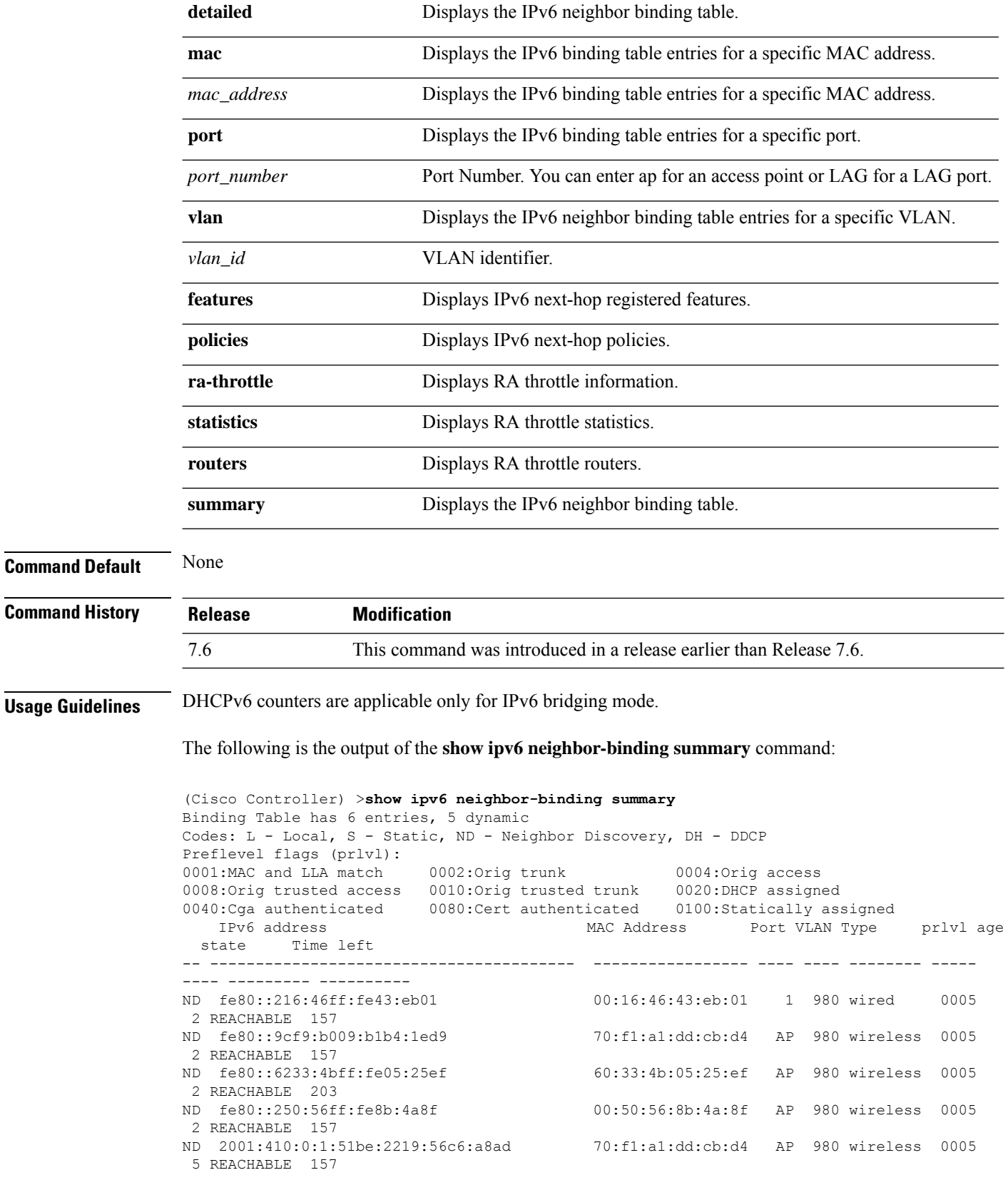

Ш

S 2001:410:0:1::9 00:00:00:00:00:08 AP 980 wireless 0100 1 REACHABLE 205

The following is the output of the **show ipv6 neighbor-binding detailed** command:

```
(Cisco Controller) >show ipv6 neighbor-binding detailed mac 60:33:4b:05:25:ef
macDB has 3 entries for mac 60:33:4b:05:25:ef, 3 dynamic
Codes: L - Local, S - Static, ND - Neighbor Discovery, DH - DDCP
Preflevel flags (prlvl):
0001:MAC and LLA match 0002:Orig trunk 0004:Orig access
0008:Orig trusted access 0010:Orig trusted trunk 0020:DHCP assigned
0040:Cga authenticated 0080:Cert authenticated 0100:Statically assigned
   IPv6 address MAC Address Port VLAN Type prlvl age
 state Time left
-- ---------------------------------------- ----------------- ---- ---- -------- -----
---- --------- ----------
ND fe80::6233:4bff:fe05:25ef 60:33:4b:05:25:ef AP 980 wireless 0009
0 REACHABLE 303
ND 2001:420:0:1:6233:4bff:fe05:25ef 60:33:4b:05:25:ef AP 980 wireless 0009
0 REACHABLE 300<br>ND 2001:410:0:1:6233:4bff:fe05:25ef
                                       60:33:4b:05:25:ef AP 980 wireless 0009
0 REACHABLE 301
```
The following is the output of the **show ipv6 neighbor-binding counters** command:

```
(Cisco Controller) >show ipv6 neighbor-binding counters
Received Messages
```
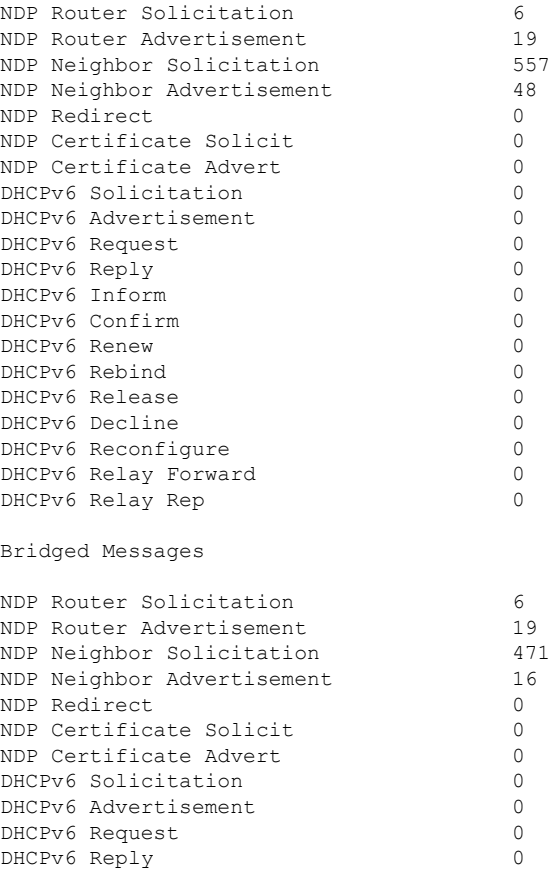

I

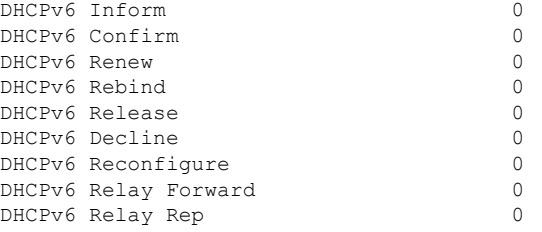

NDSUPRRESS Drop counters

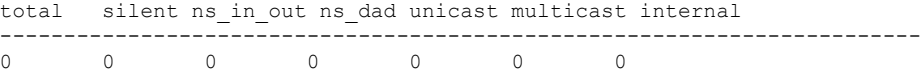

SNOOPING Drop counters

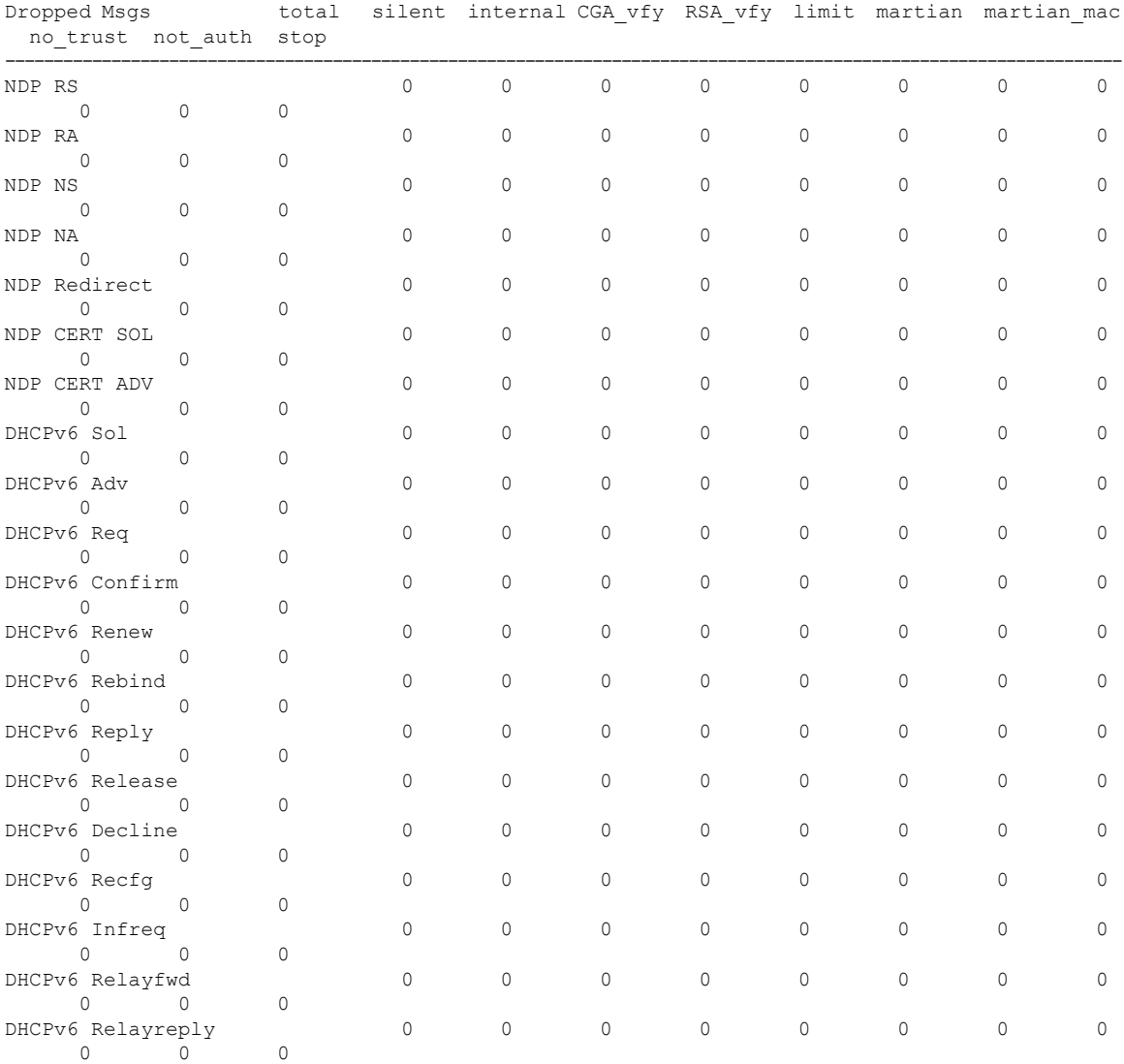

CacheMiss Statistics

Multicast NS Forwarded

Ш

```
To STA 0
               To DS 0
       Multicast NS Dropped
              To STA 467
              To DS 467
Multicast NA Statistics
      Multicast NA Forwarded
              To STA 0
              To DS 0
       Multicast NA Dropped
               To STA 0
               To DS 0
(Cisco Controller) > >
```
**show ipv6 ra-guard** {**ap** | **wlc**} **summary**

#### **show ipv6 ra-guard**

To display the RA guard statistics, use the **show ipv6 ra-guard** command.

```
Syntax Description ap Displays Cisco access point details.
                  wlc Displays Cisco controller details.
                  summary Displays RA guard statistics.
Command Default None
Command History Release Modification
                  7.6 This command was introduced in a release earlier than Release 7.6.
                 The following example show the output of the show ipv6 ra-guard ap summary command:
                  (Cisco Controller) >show ipv6 ra-guard ap summary
                 IPv6 RA Guard on AP..................... Enabled
                 RA Dropped per client:
                 MAC Address AP Name WLAN/GLAN Number of RA Dropped
                  ----------------- ----------------- -------------- ---------------------
                 00:40:96:b9:4b:89 Bhavik_1130_1_p13 2 19
                 ----------------- ----------------- -------------- ---------------------
                 Total RA Dropped on AP...................... 19
                 The following example shows how to display the RA guard statistics for a controller:
```
(Cisco Controller) >**show ipv6 ra-guard wlc summary** IPv6 RA Guard on WLC.................... Enabled

### **show ipv6 summary**

To display the IPv6 configuration settings, use the **show ipv6 summary** command.

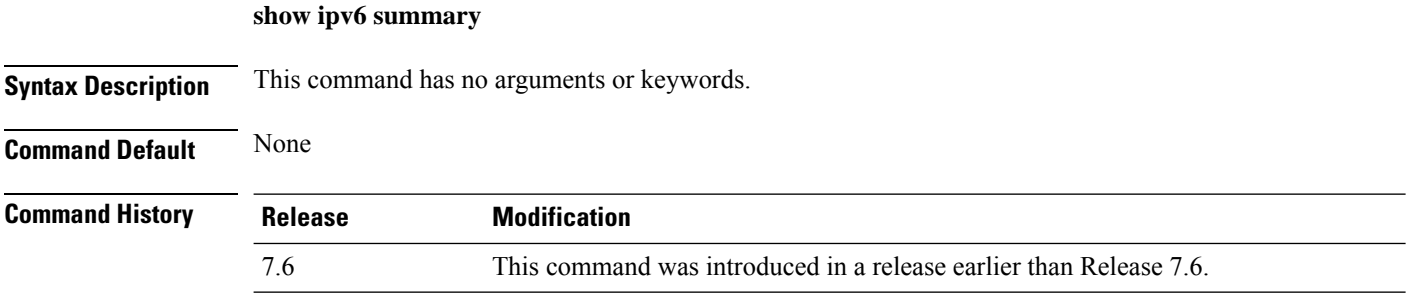

The following example displays the output of the **show ipv6 summary** command:

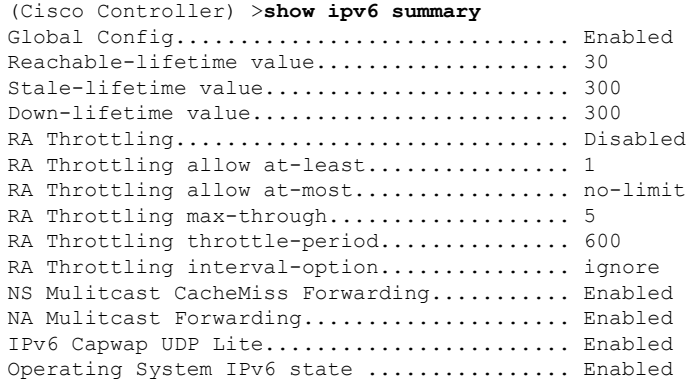

Ш

## **Show Media-Stream Commands**

Use the **show media-stream** commands to see the multicast-direct configuration state.

### **show media-stream client**

To display the details for a specific media-stream client or a set of clients, use the **show media-stream client** command.

**Syntax Description** *media-stream\_name* Name of the media-stream client of which the details is to be displayed. **summary** Displays the details for a set of media-stream clients. **Command Default** None. This example shows how to display a summary media-stream clients: > **show media-stream client summary** Number of Clients................................ 1 Client Mac Stream Name Stream Type Radio WLAN QoS Status ----------------- ----------- ----------- ---- ---- ------ ------- 00:1a:73:dd:b1:12 mountainview MC-direct 2.4 2 Video Admitted

**show media-stream client** {*media-stream\_name* | **summary**}

**Related Commands show media-stream group summary**

### **show media-stream group detail**

To display the details for a specific media-stream group, use the **show media-stream groupdetail** command.

**show media-stream group detail** *media-stream\_name*

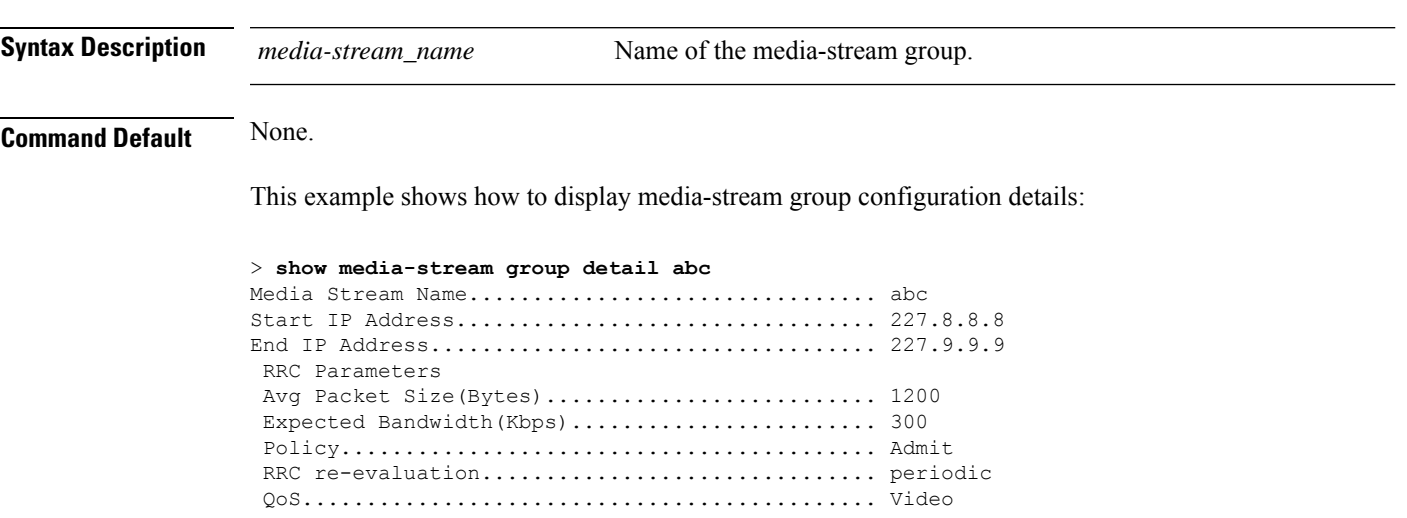

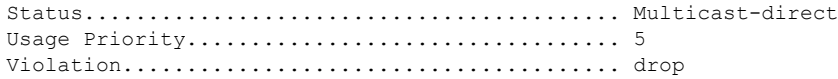

**Related Commands show media-stream group summary**

# **show media-stream group summary**

To display the summary of the media stream and client information, use the **show media-stream group summary** command.

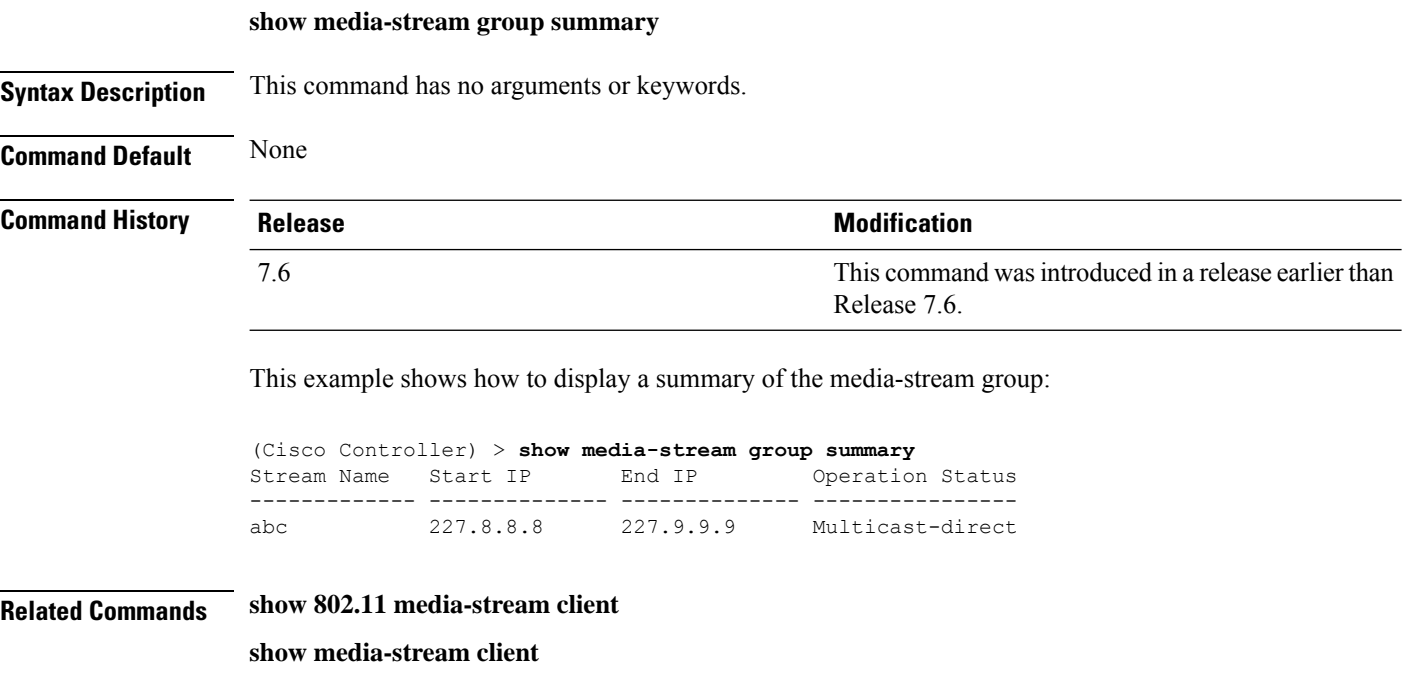

**show media-stream group detail**

# **show mesh Commands**

Use the **show mesh** commands to see settings for outdoor and indoor mesh access points.

### **show mesh ap**

To display settings for mesh access points, use the **show mesh ap** command.

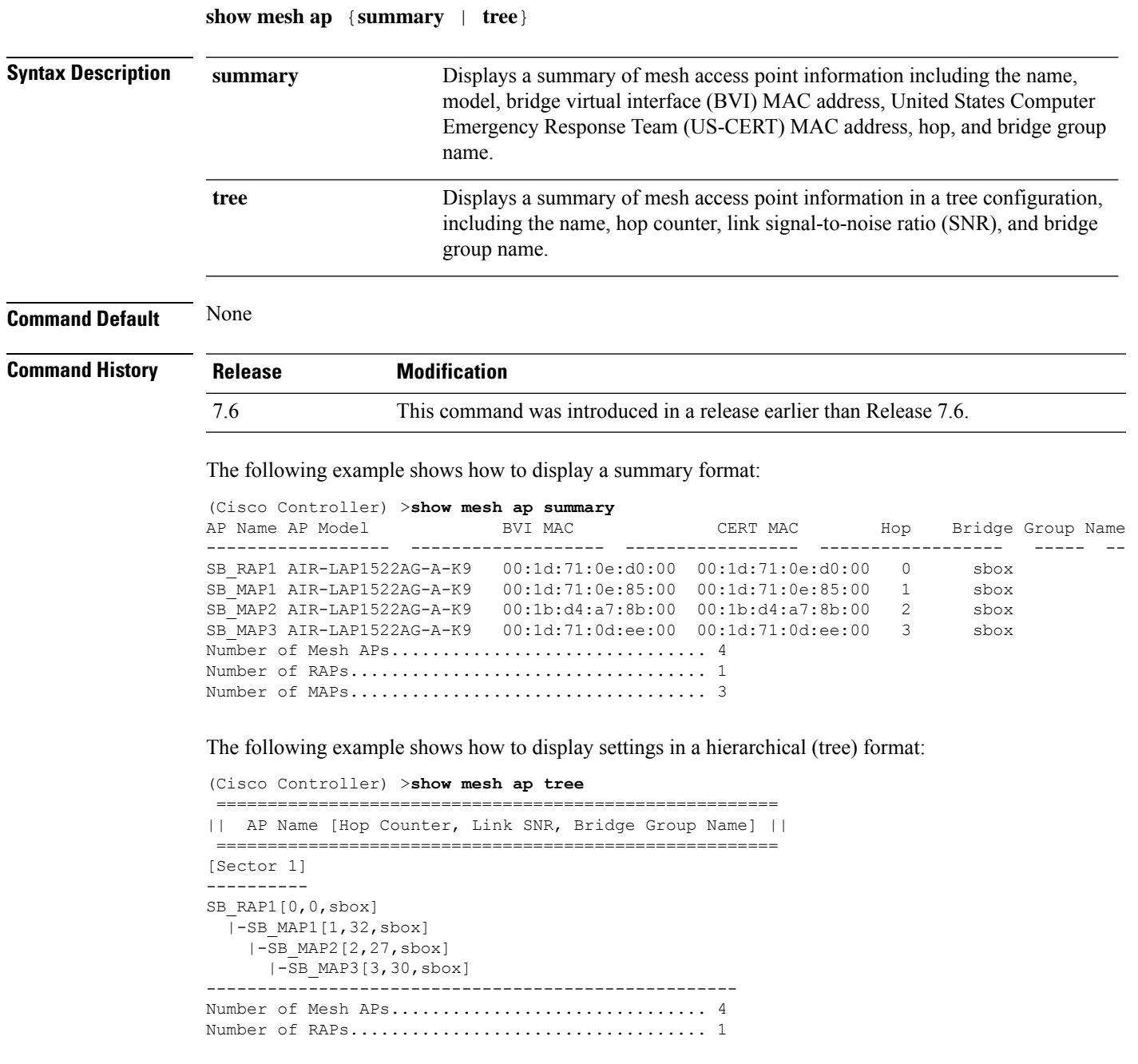

Number of MAPs................................... 3 ----------------------------------------------------

#### **show mesh astools stats**

To display antistranding statistics for outdoor mesh access points, use the **show meshastools stats** command.

**show mesh astools stats** [*cisco\_ap*] **Syntax Description** *cisco\_ap* (Optional) Antistranding feature statistics for a designated mesh access point. **Command Default** None **Command History Release Modification** 7.6 This command was introduced in a release earlier than Release 7.6. The following example shows how to display anti-stranding statistics on all outdoor mesh access points: (Cisco Controller) >**show mesh astools stats** Total No of Aps stranded : 0 The following example shows how to display anti-stranding statistics for access point *sb\_map1*: (Cisco Controller) >**show mesh astools stats sb\_map1** Total No of Aps stranded : 0 **show mesh backhaul**

To check the current backhaul information, use the **show mesh backhaul** command.

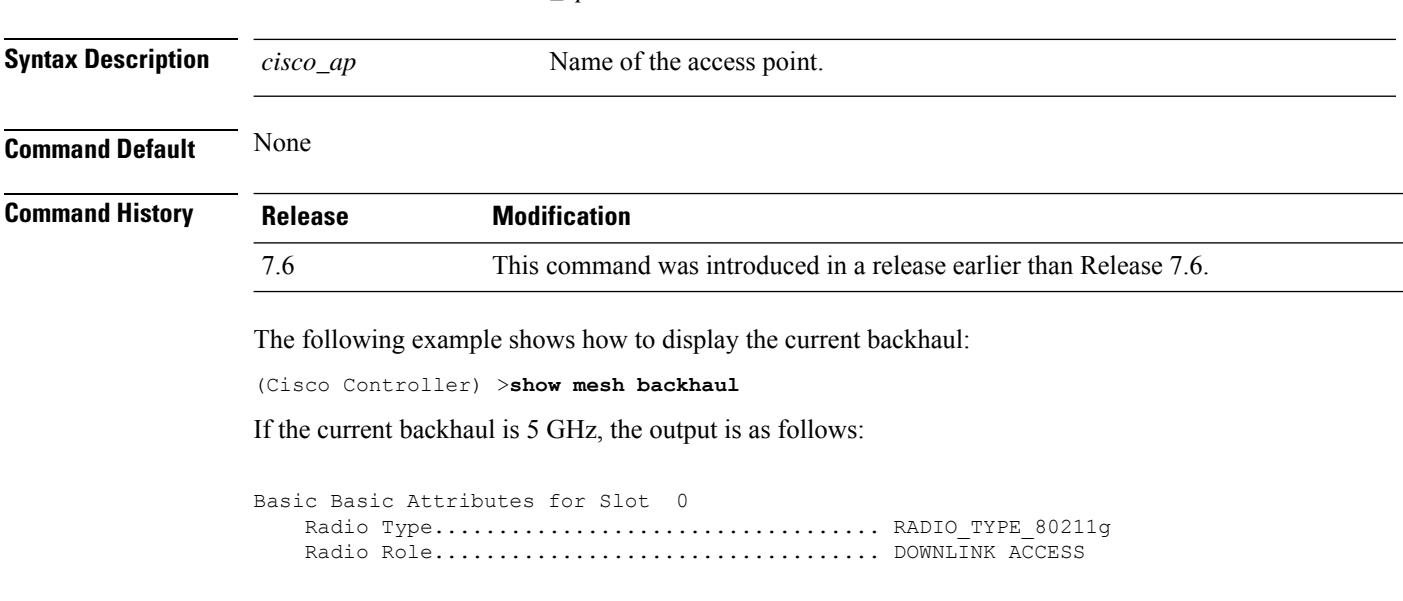

**show mesh backhaul** *cisco\_ap*

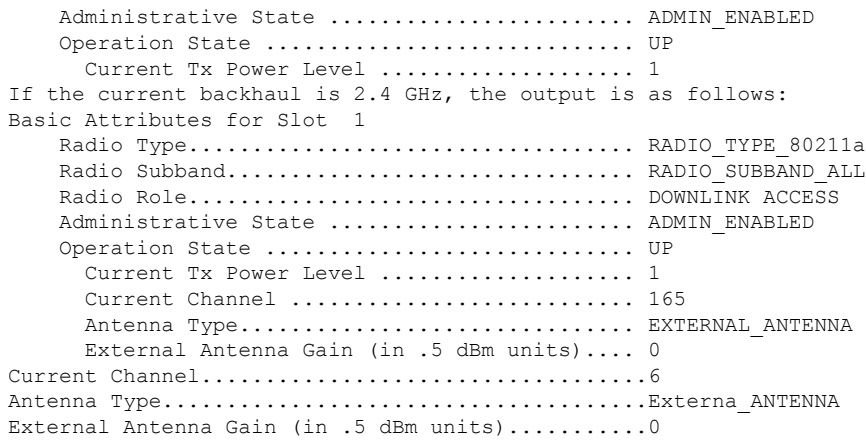

#### **show mesh cac**

To display call admission control (CAC) topology and the bandwidth used or available in a mesh network, use the **show mesh cac** command.

**show mesh cac** {**summary** | {**bwused** {**voice** | **video**} | **access** | **callpath** | **rejected**}

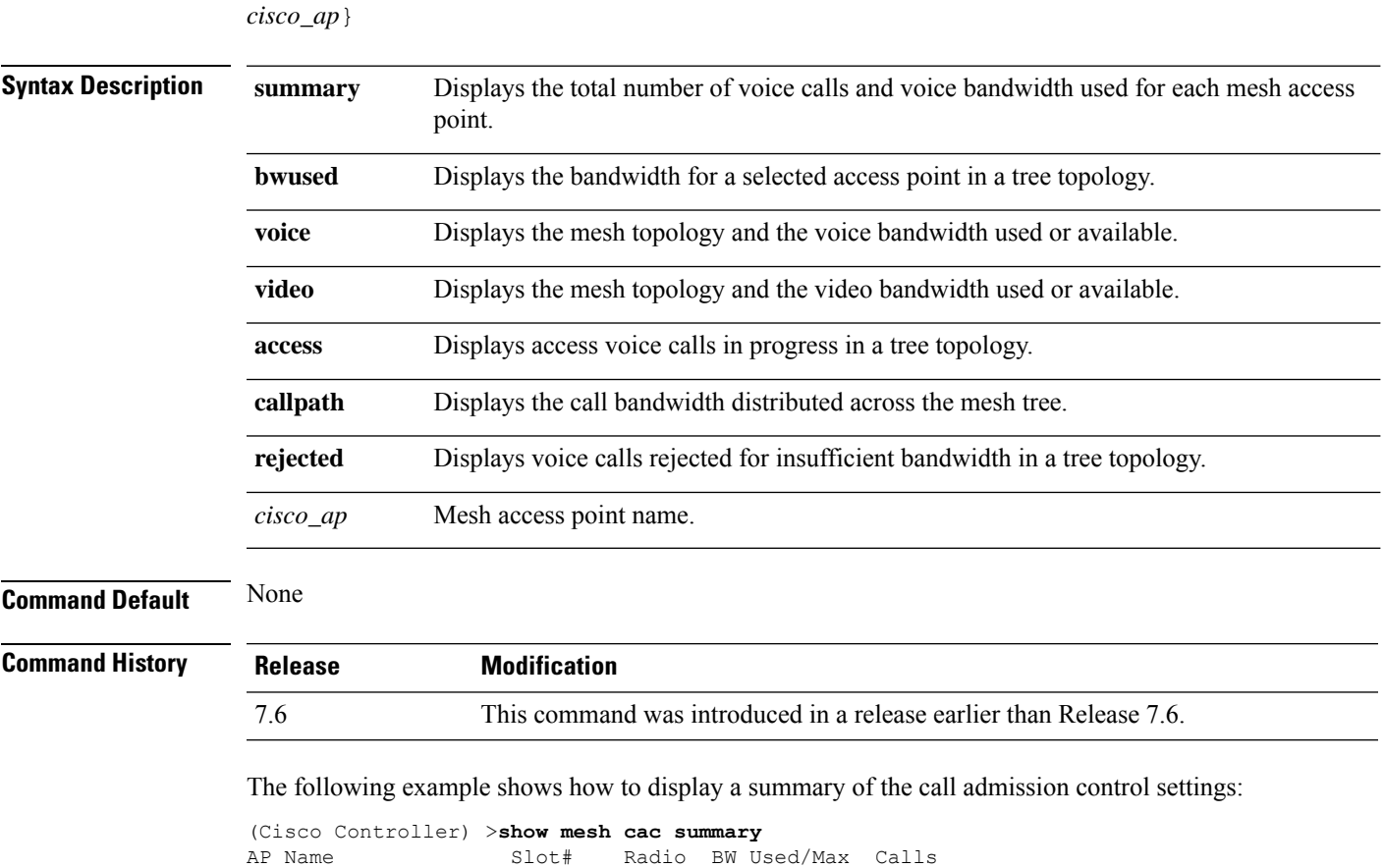

----------------- ------- ----- ----------- -----

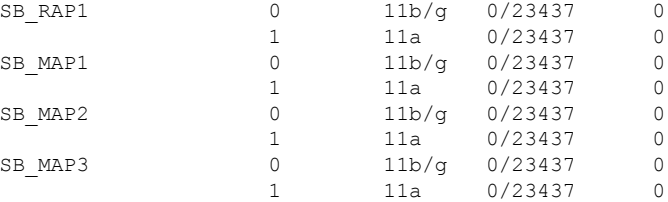

The following example shows how to display the mesh topology and the voice bandwidth used or available:

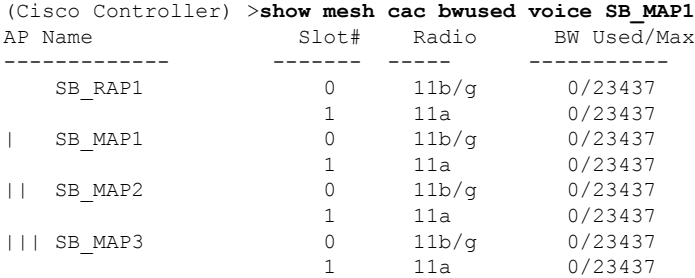

The following example shows how to display the access voice calls in progress in a tree topology:

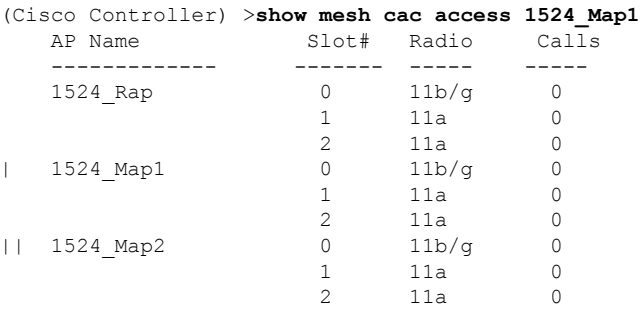

#### **show mesh client-access**

To display the backhaul client access configuration setting, use the **show mesh client-access** command.

**show mesh client-access**

**Syntax Description** This command has no arguments or keywords.

**Command Default** None

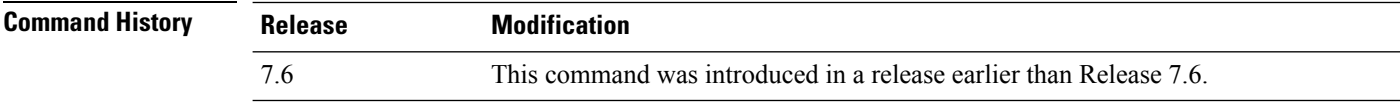

The following example shows how to display backhaul client access configuration settings for a mesh access point:

```
(Cisco Controller) >show mesh client-access
Backhaul with client access status: enabled
Backhaul with client access extended status(3 radio AP): disabled
```
#### **show mesh config**

To display mesh configuration settings, use the **show mesh config** command.

**show mesh config Syntax Description** This command has no arguments or keywords. **Command Default** None **Command History Release Modification** 7.6 This command was introduced in a release earlier than Release 7.6. 8.0 The display was expanded to include Mesh Convergence Method.

The following example shows how to display global mesh configuration settings:

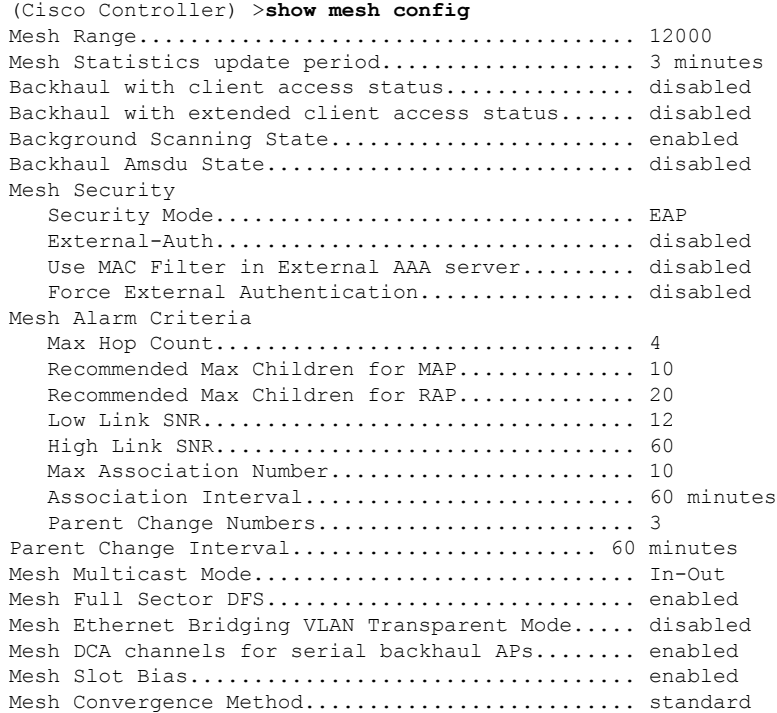

#### **show mesh env**

To display global or specific environment summary information for mesh networks, use the **show mesh env** command.

**show mesh env** {**summary** | *cisco\_ap*}

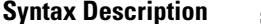

**Summary Displays global environment summary information.** 

*cisco\_ap* Name of access point for which environment summary information is requested.

#### **Command Default** None

#### **Command History**

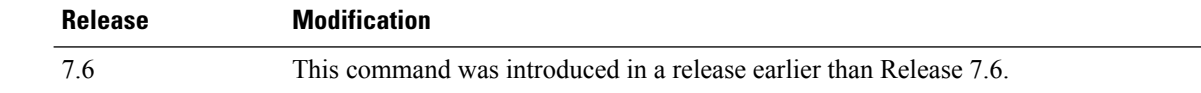

The following example shows how to display global environment summary information:

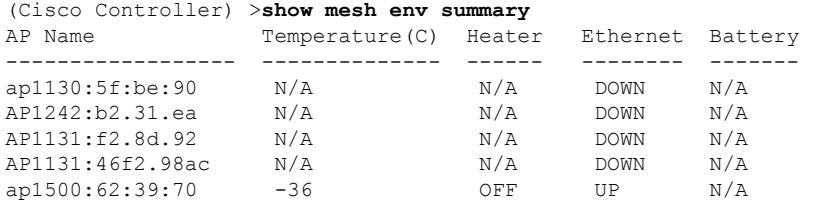

The following example shows how to display an environment summary for an access point:

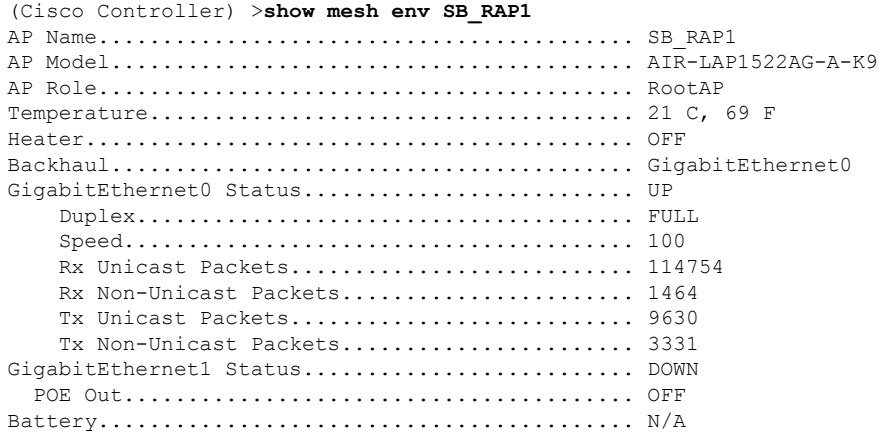

### **show mesh neigh**

To display summary or detailed information about the mesh neighbors of a mesh access point, use the **show mesh neigh** command.

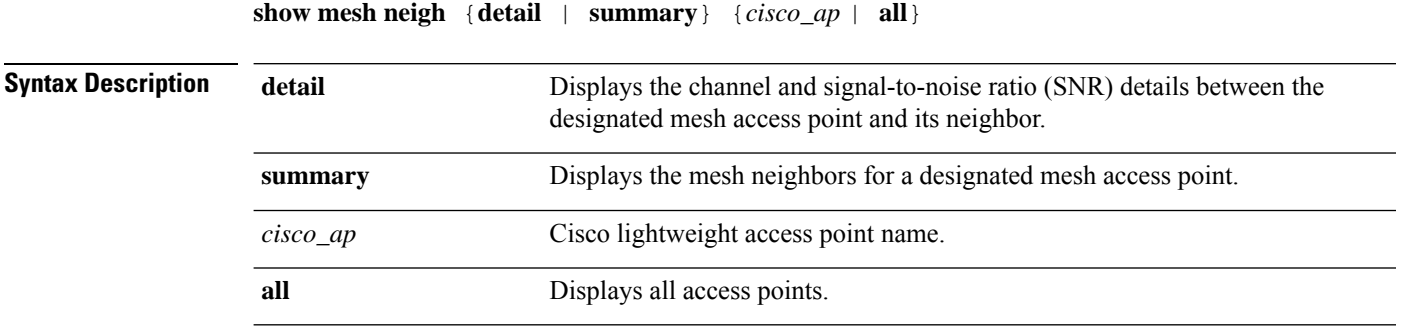

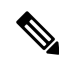

If an AP itself is configured with the **all**keyword, the **all**keyword access points take precedence over the AP that is named **all**. **Note**

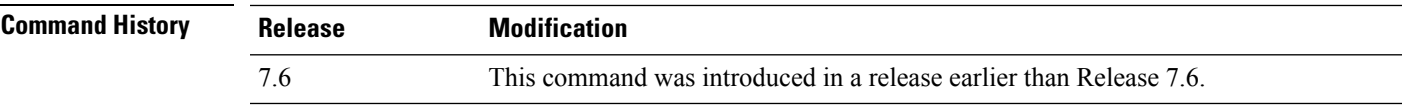

The following example shows how to display a neighbor summary of an access point:

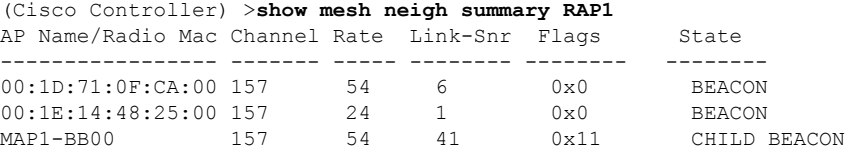

The following example shows how to display the detailed neighbor statistics of an access point:

```
(Cisco Controller) >show mesh neigh detail RAP1
AP MAC : 00:1E:BD:1A:1A:00 AP Name: HOR1522_MINE06_MAP_S_Dyke
backhaul rate 54
FLAGS : 860 BEACON
worstDv 255, Ant 0, channel 153, biters 0, ppiters 0
Numroutes 0, snr 0, snrUp 8, snrDown 8, linkSnr 8
adjustedEase 0, unadjustedEase 0
txParent 0, rxParent 0
poorSnr 0
lastUpdate 2483353214 (Sun Aug 4 23:51:58 1912)
parentChange 0
Per antenna smoothed snr values: 0 0 0 0
Vector through 00:1E:BD:1A:1A:00
```
The following table lists the output flags displayed for the **show mesh neigh detail** command.

**Table 3: Output Flags for the show mesh neigh detail command**

| <b>Output Flag</b> | <b>Description</b>                                                 |
|--------------------|--------------------------------------------------------------------|
| AP MAC             | MAC address of a mesh neighbor for a designated mesh access point. |
| AP Name            | Name of the mesh access point.                                     |

I

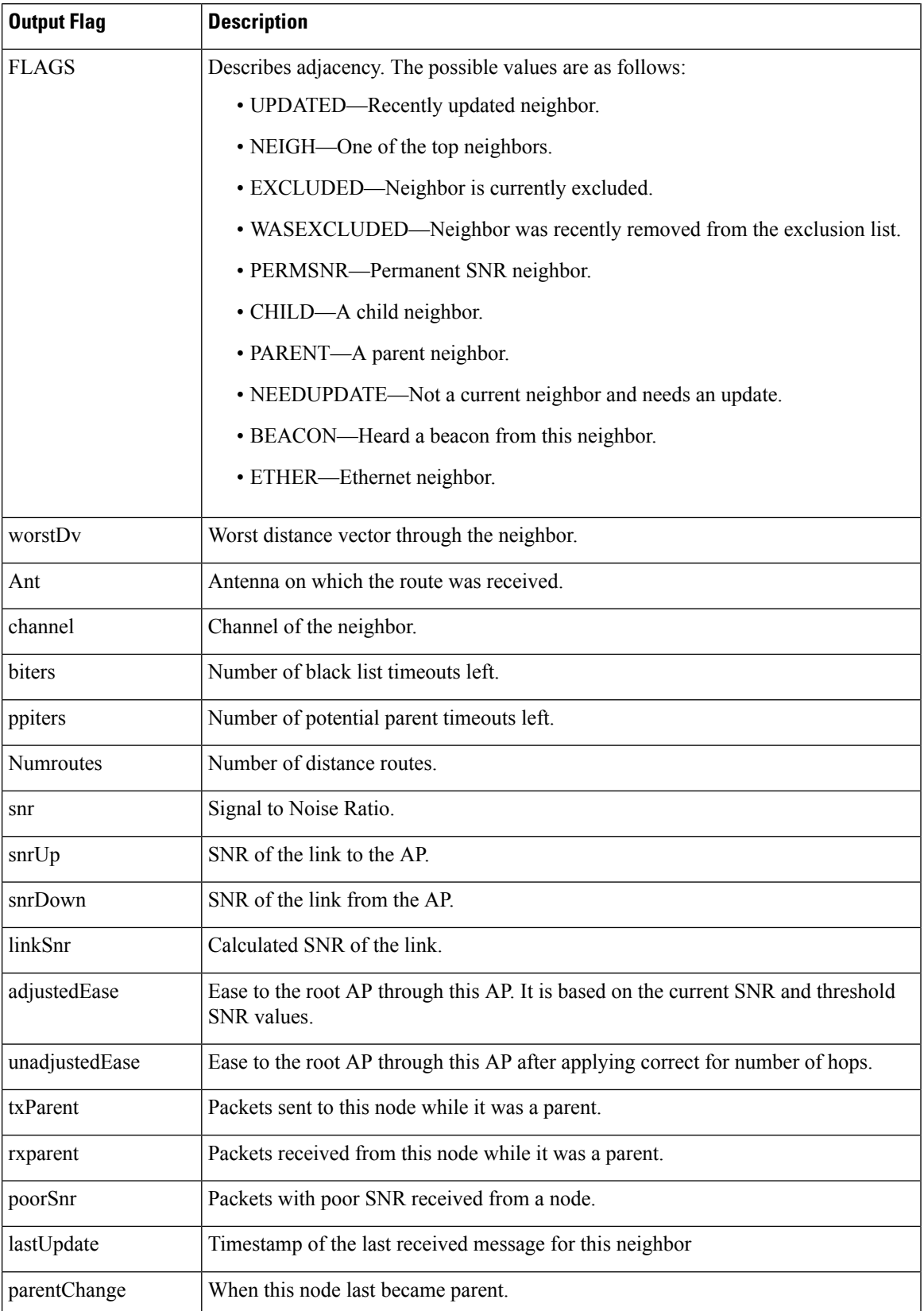

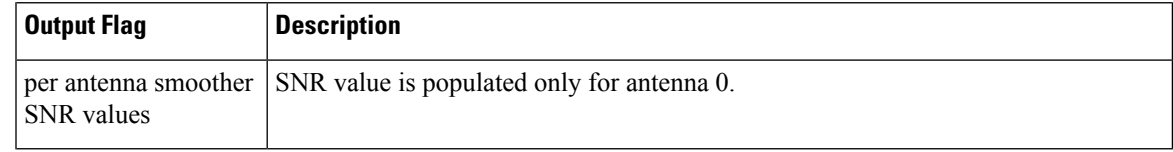

### **show mesh path**

To display the channel and signal-to-noise ratio (SNR) details for a link between a mesh access point and its neighbor, use the **show mesh path** command.

**show mesh path** *cisco\_ap*

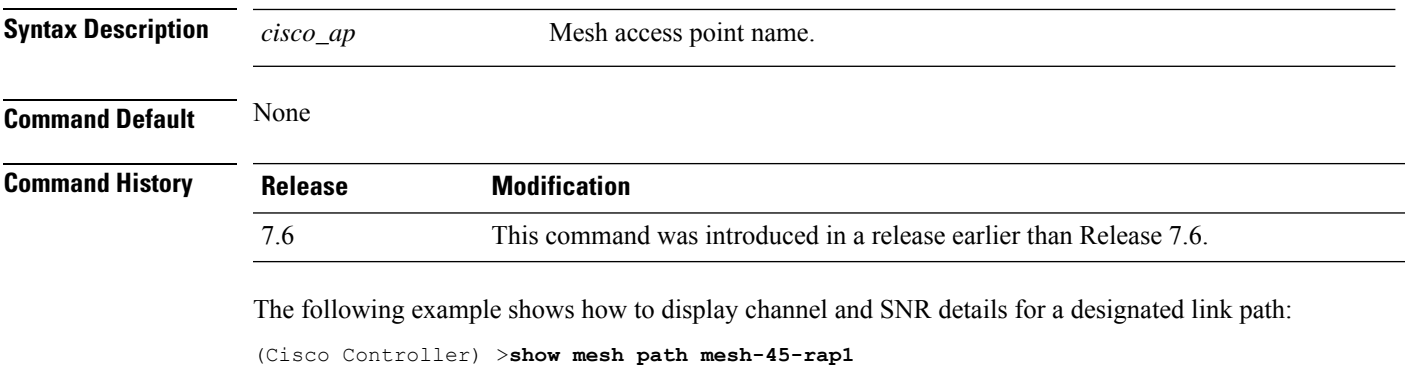

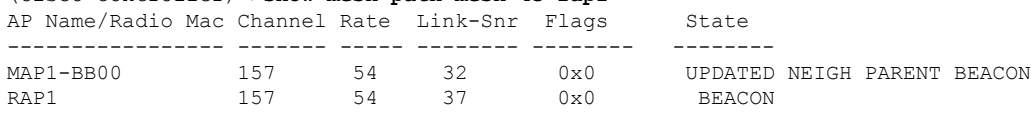

### **show mesh per-stats**

To display the percentage of packet errors for packets transmitted by the neighbors of a specified mesh access point, use the **show mesh per-stats** command.

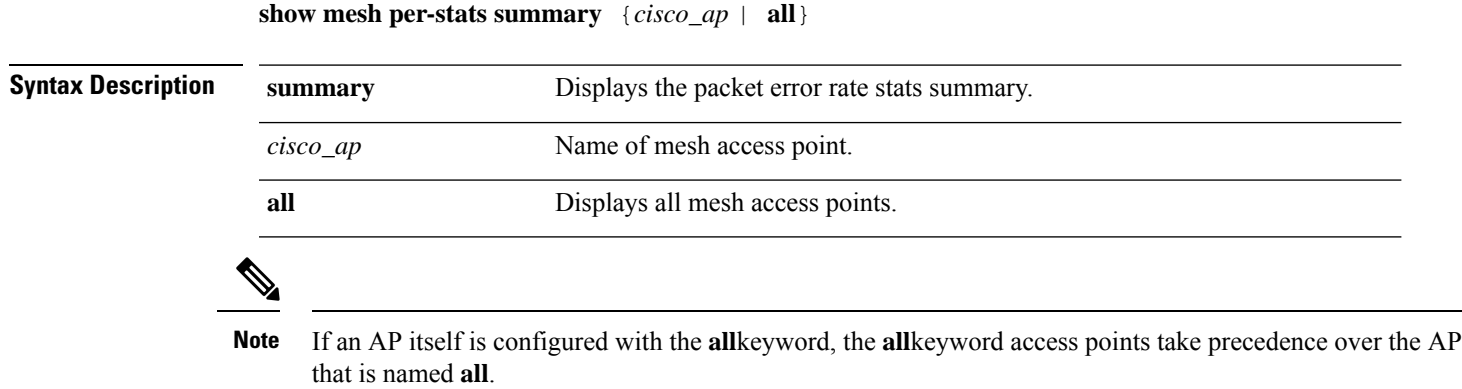

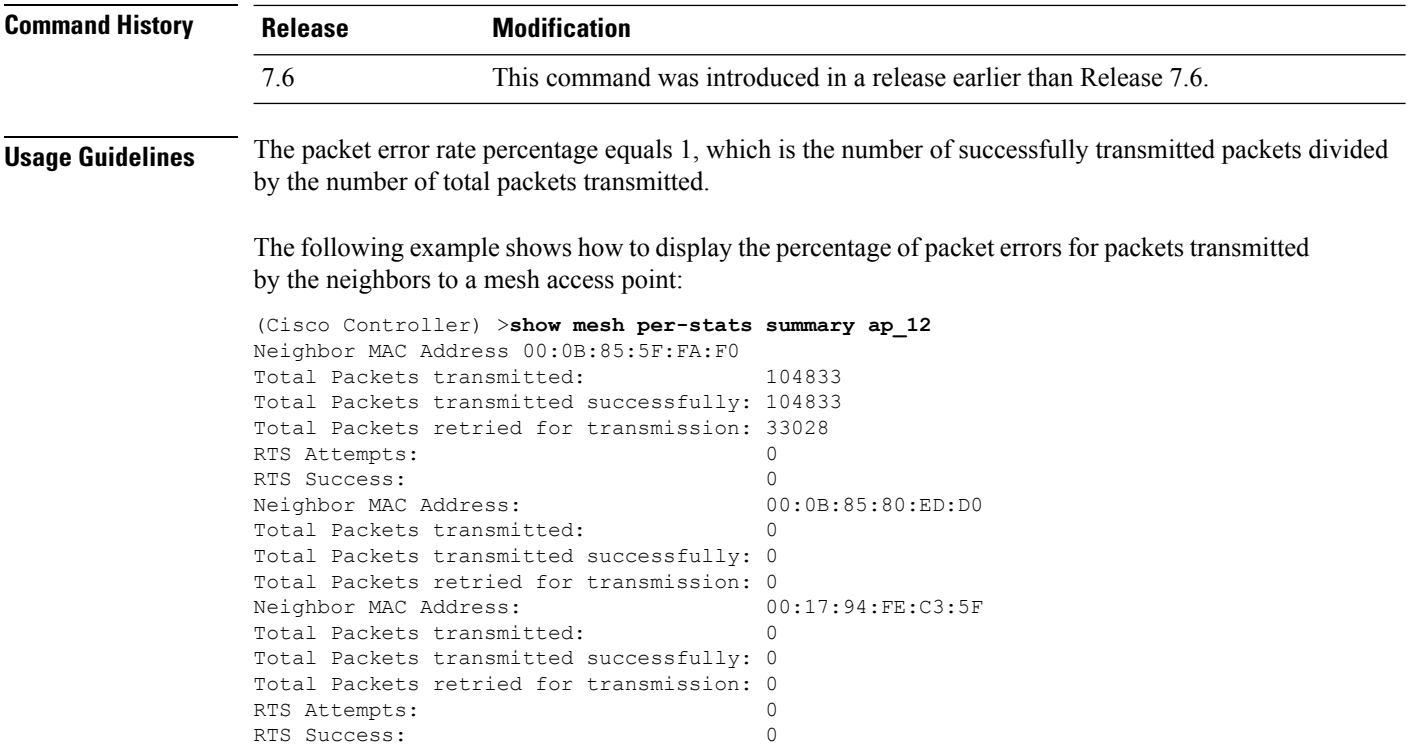

### **show mesh public-safety**

To display 4.8-GHz public safety settings, use the **show mesh public-safety** command.

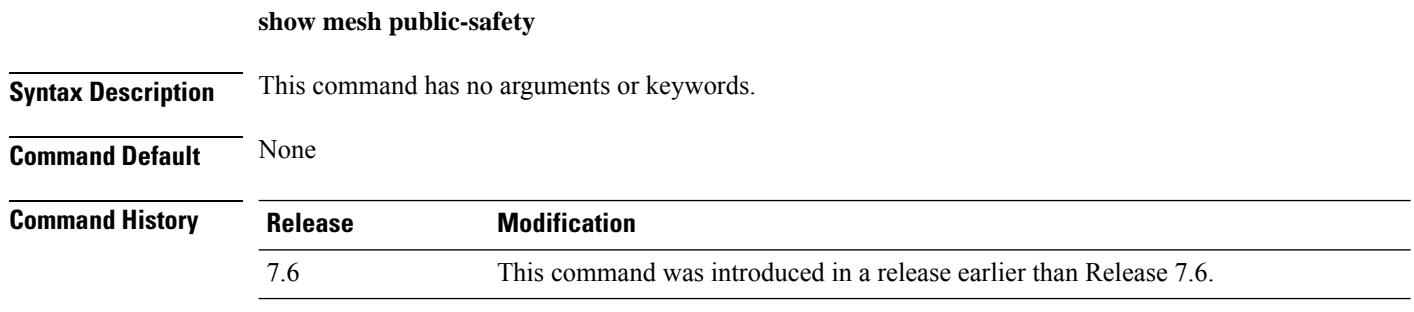

The following example shows how to view 4.8-GHz public safety settings:

```
(Cisco Controller) >(Cisco Controller) >show mesh public-safety
Global Public Safety status: disabled
```
### **show mesh security-stats**

To display packet error statistics for a specific access point, use the **show mesh security-stats** command.

```
show mesh security-stats {cisco_ap | all}
```
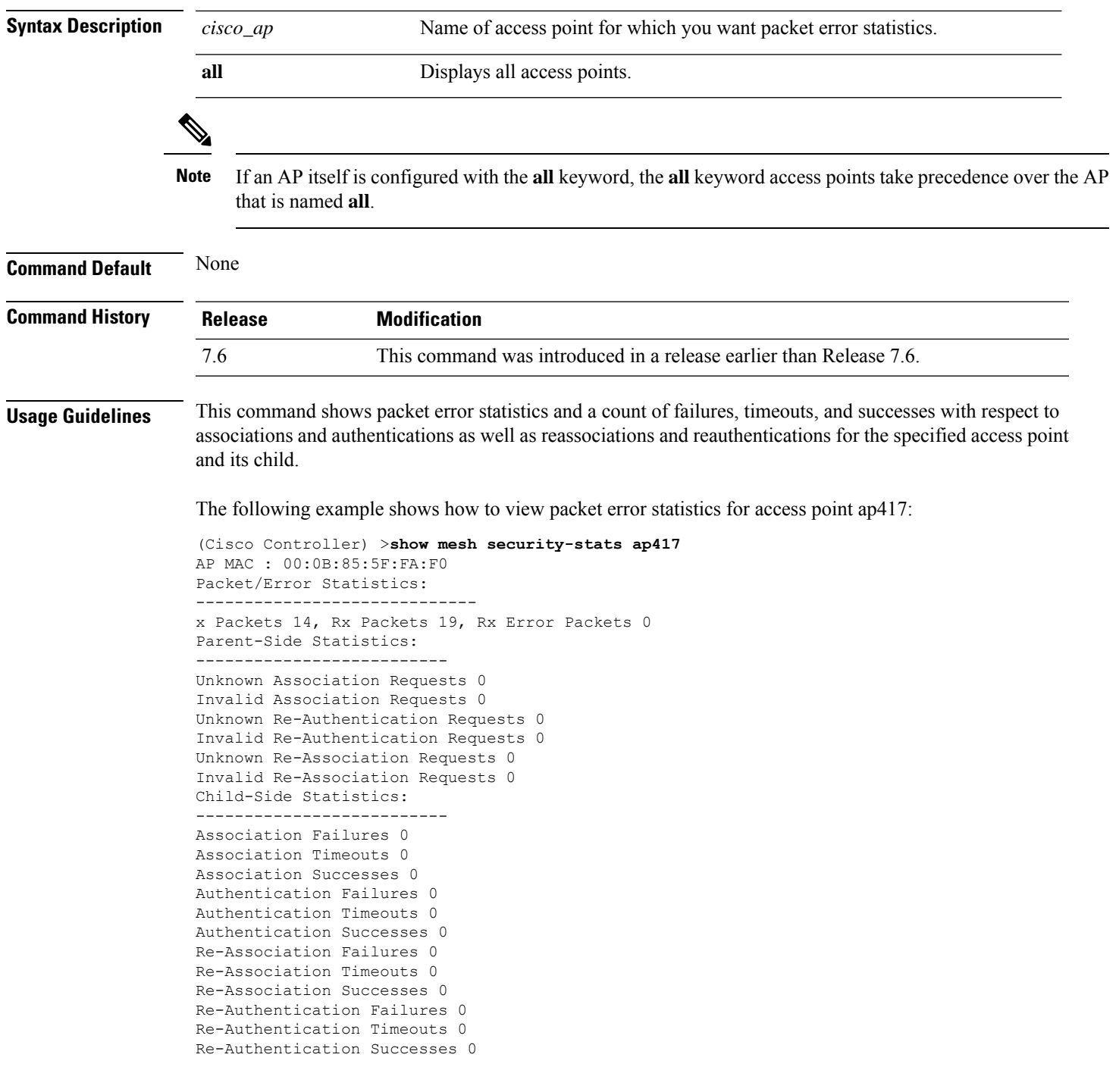

## **show mesh stats**

 $\overline{\phantom{a}}$ 

To display the mesh statistics for an access point, use the **show mesh stats** command.

**show mesh stats** *cisco\_ap*

I

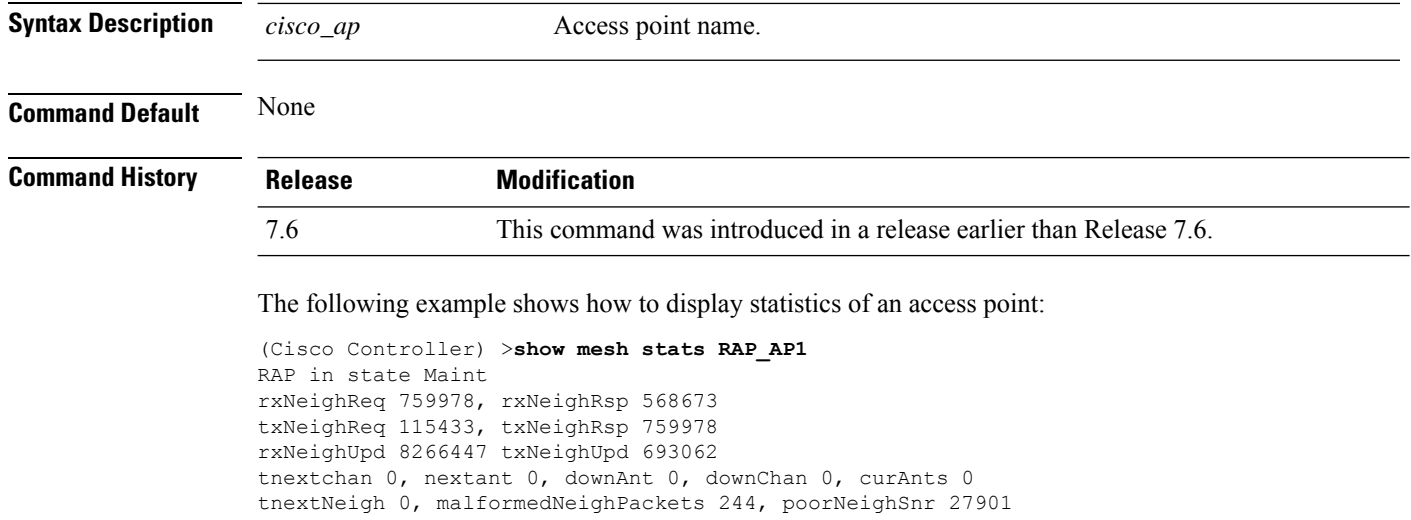

blacklistPackets 0, insufficientMemory 0

Parent Changes 1, Neighbor Timeouts 16625

authenticationFailures 0

# **Show Mobility Commands**

Use the **show mobility** commands to display mobility settings.

## **show mobility anchor**

To display the wireless LAN anchor export list for the Cisco wireless LAN controller mobility groups or to display a list and status of controllers configured as mobility anchors for a specific WLAN or wired guest LAN, use the **show mobility anchor** command.

**show mobility anchor** [**wlan** *wlan\_id* | **guest-lan** *guest\_lan\_id*]

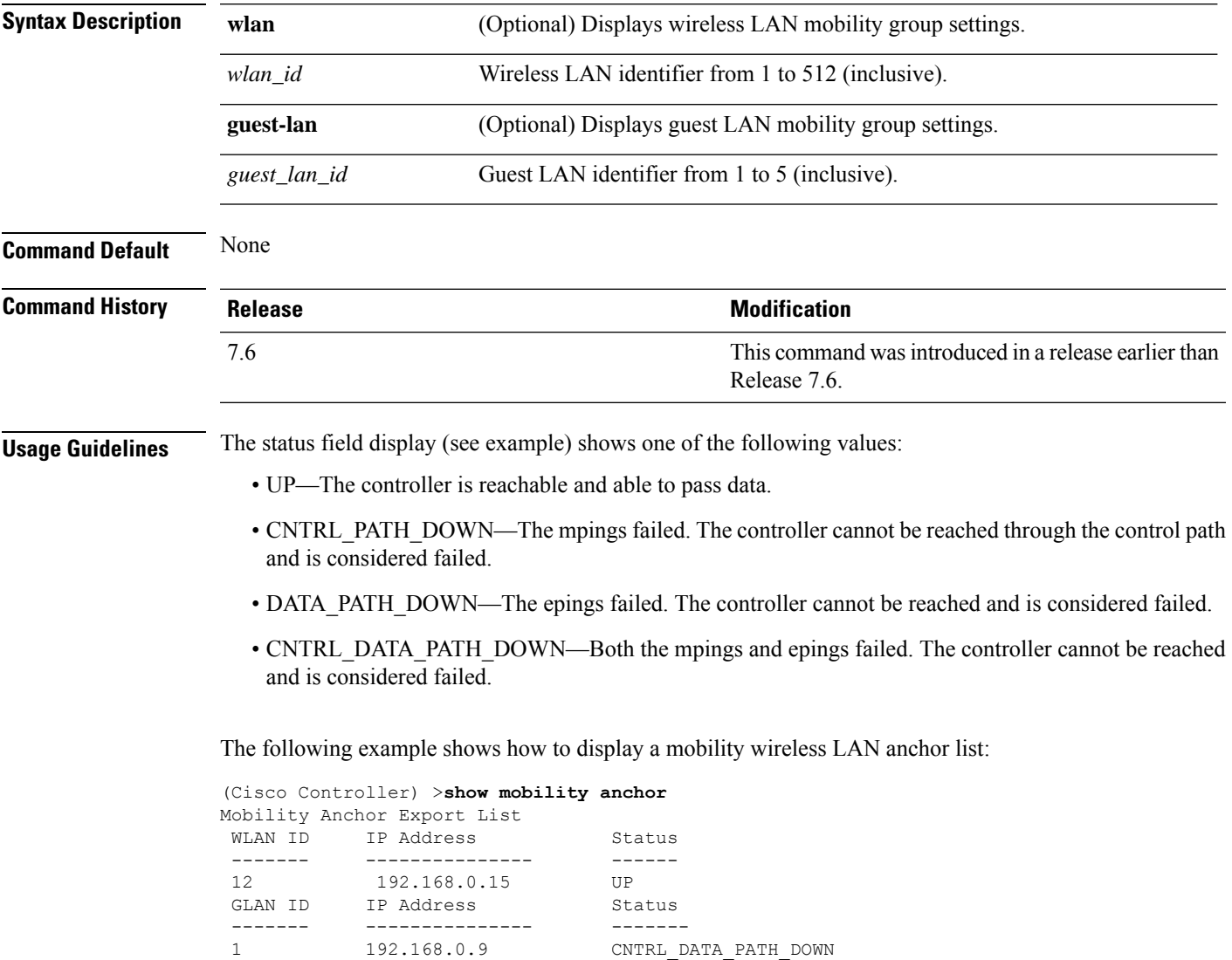

## **show mobility ap-list**

To display the mobility AP list, use the **show mobility ap-list** command.

**show mobility ap-list**

**Syntax Description** This command has no arguments or keywords.

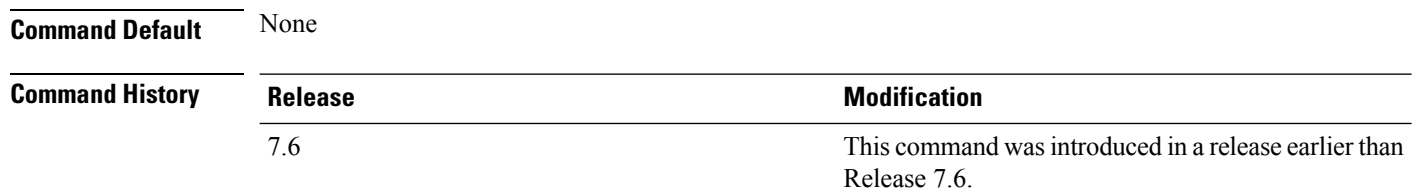

The following example shows how to display the mobility AP list:

 $\overline{\mathscr{C}}$ 

The AP name is displayed only with New Mobility. With Old Mobility, the AP name is displayed as Unknown. **Note**

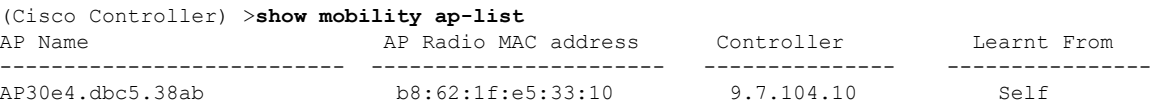

## **show mobility foreign-map**

To display a mobility wireless LAN foreign map list, use the **show mobility foreign-map** command.

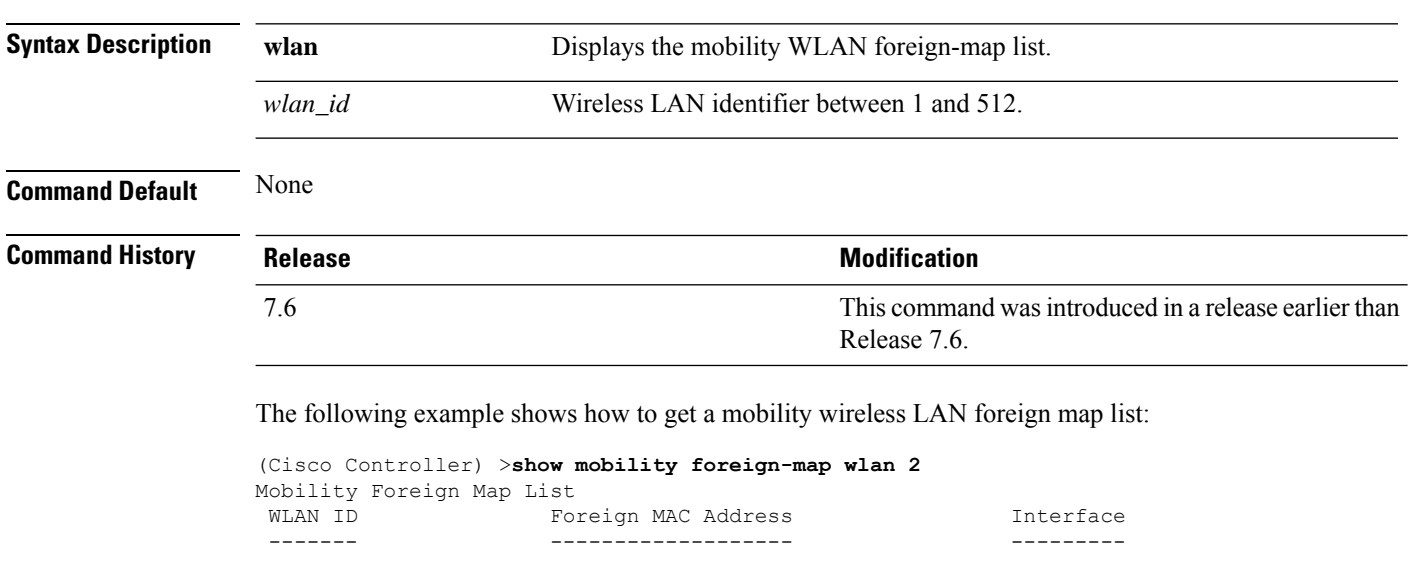

**show mobility foreign-map wlan** *wlan\_id*

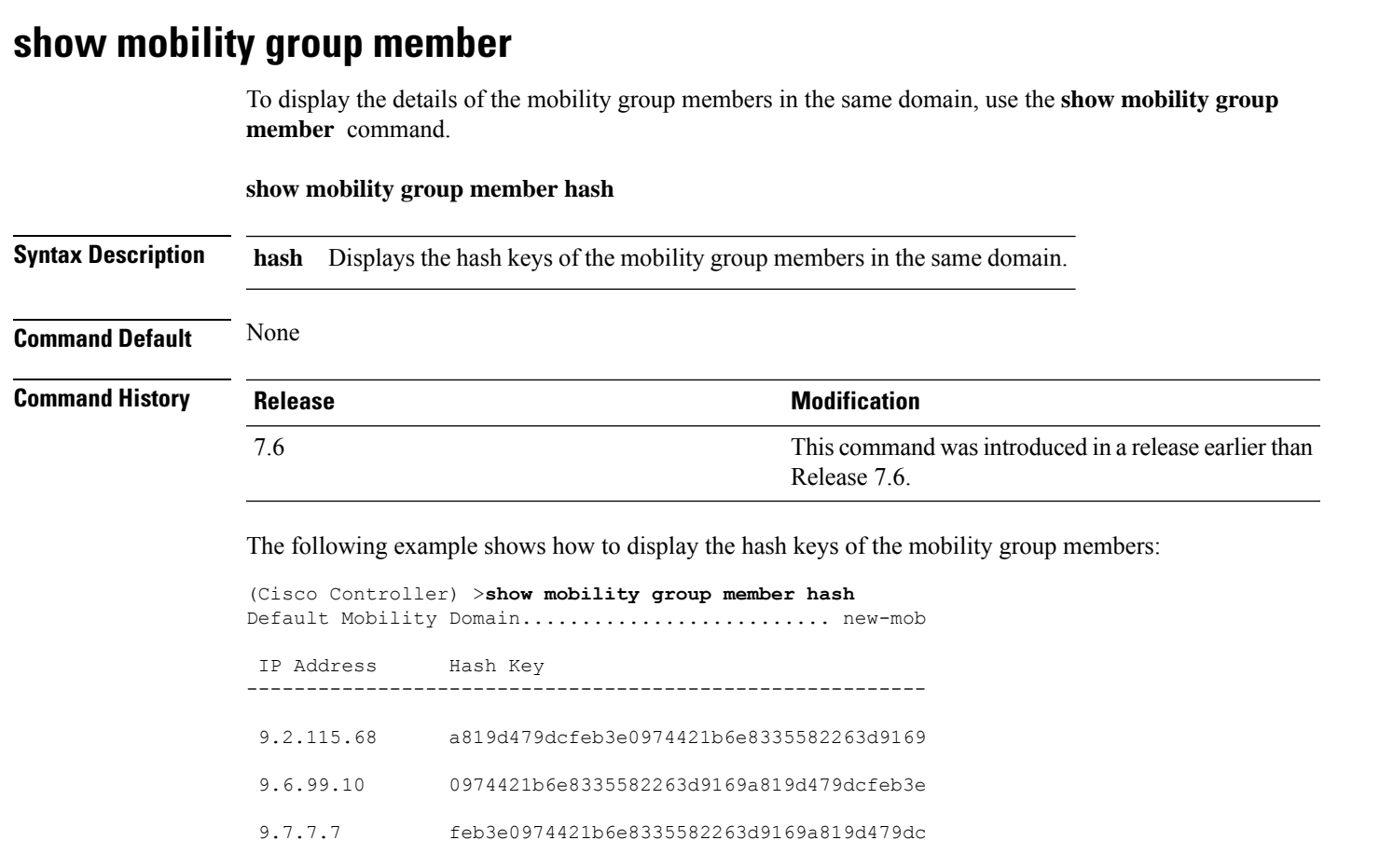

2 00:1b:d4:6b:87:20 dynamic-105

## **show mobility statistics**

To display the statistics information for the Cisco wireless LAN controller mobility groups, use the **show mobility statistics** command.

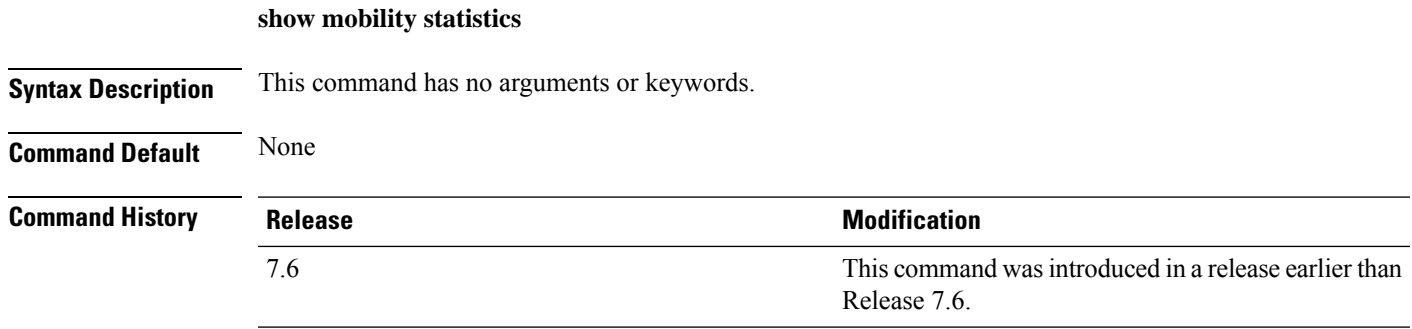

The following example shows how to display statistics of the mobility manager:

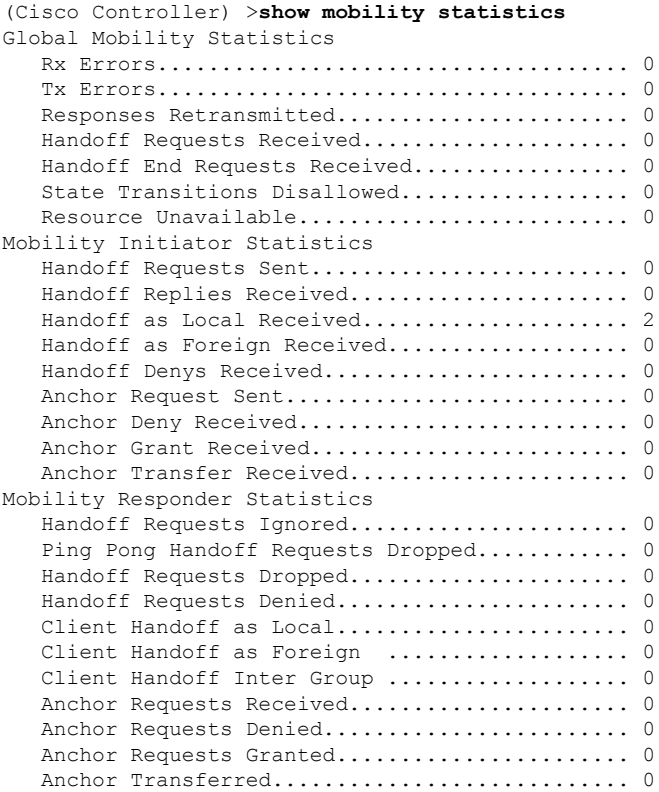

## **show mobility summary**

To display the summary information for the controller mobility groups, use the **show mobility summary** command.

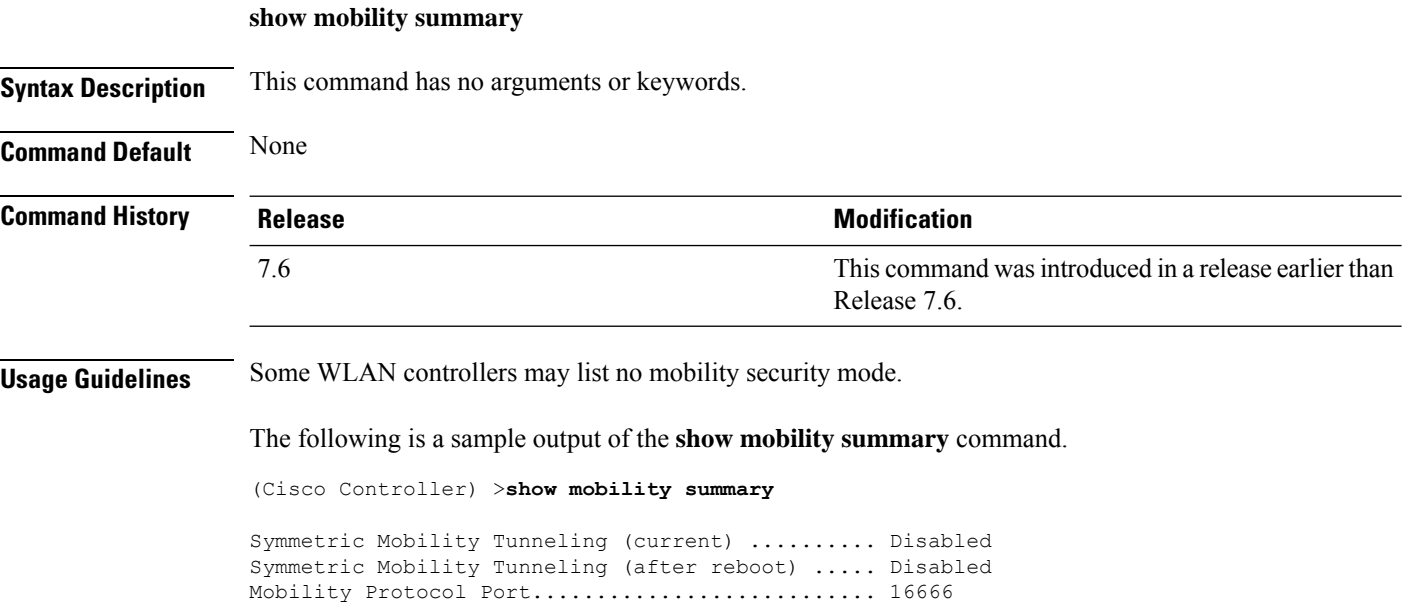

I

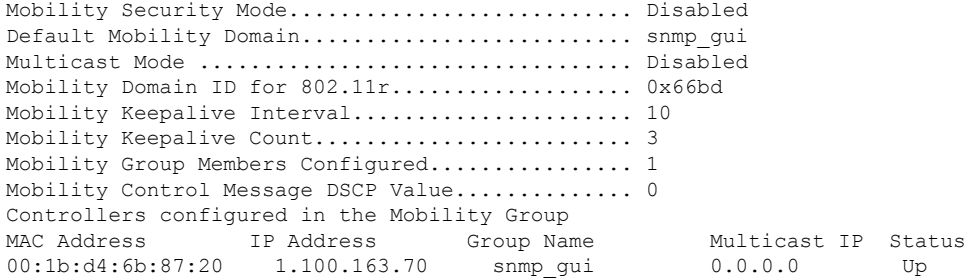

The following is a sample output of the **show mobility summary** command with new mobility architecture.

(Cisco Controller) >**show mobility summary**

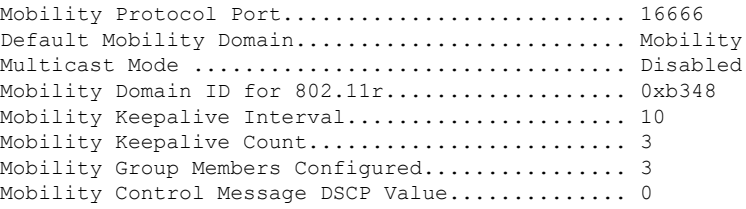

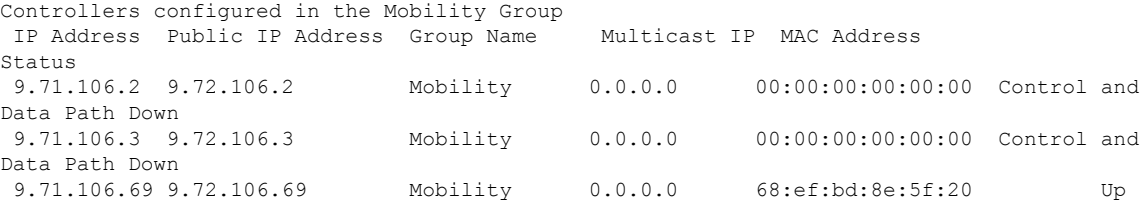

## **Show Proxy Mobility IPv6 (PMIPv6) Commands**

Use the **show pmipv6** commands to display PMIPv6 information of the Mobile Access Gateway (MAG) and the Local Mobility Anchor (LMA).

### **show pmipv6 domain**

To display the summary information of a PMIPv6 domain, use the **show pmipv6 domain** command.

**show pmipv6 domain** *domain\_name* **profile** *profile\_name*

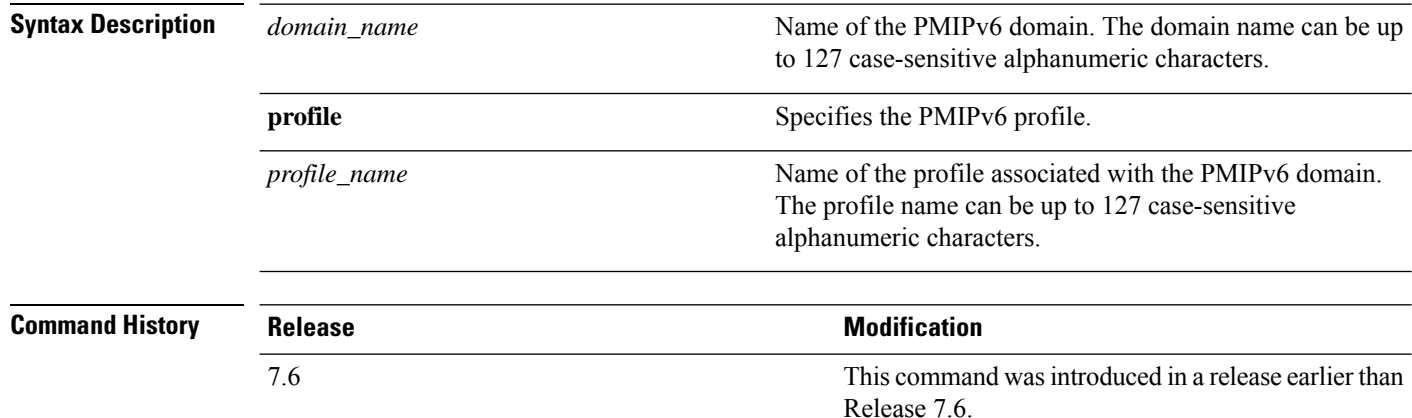

The following example shows how to display the summary information of a PMIPv6 domain:

```
(Cisco Controller) >show pmipv6 domain floor1 profile profile1
NAI: @example.com
APN: Example
LMA: Examplelma
NAI: *
APN: ciscoapn
LMA: ciscolma
```
## **show pmipv6 mag bindings**

To display the binding information of a Mobile Access Gateway (MAG), use the **show pmipv6 mag binding** command.

**show pmipv6 mag bindings** [**lma** *lma\_name* | **nai** *nai\_string*]

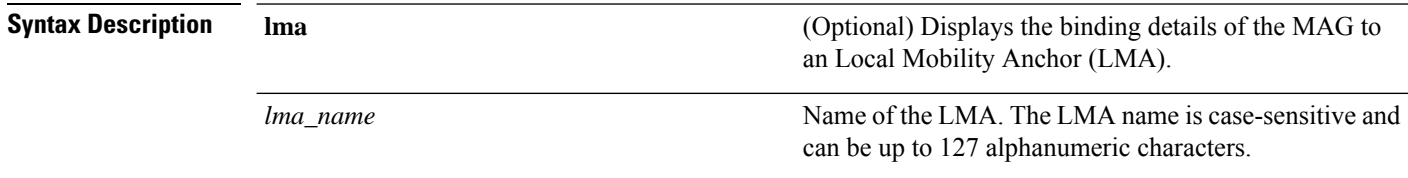

Ш

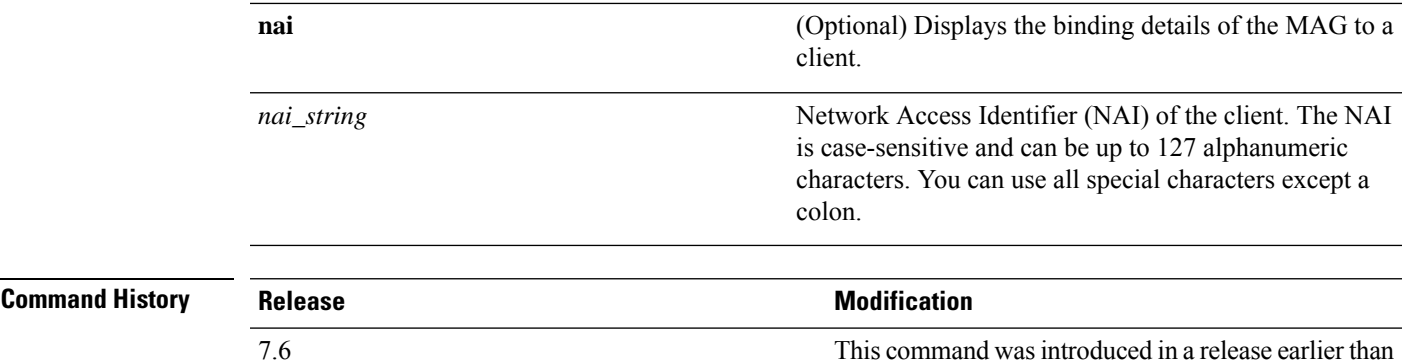

The following example shows how to display the MAG bindings:

```
(Cisco Controller) >show pmipv6 mag binding
[Binding][MN]: Domain: D1, Nai: MN1@cisco.com
       [Binding][MN]: State: ACTIVE
       [Binding][MN]: Interface: Management
       [Binding][MN]: Hoa: 0xE0E0E02, att: 3, llid: aabb.cc00.c800
       [Binding][MN][LMA]: Id: LMA1
        [Binding][MN][LMA]: lifetime: 3600
       [Binding][MN][GREKEY]: Upstream: 102, Downstream: 1
```
#### **show pmipv6 mag globals**

To display the global PMIPv6 parameters of the Mobile Access Gateway (MAG), use the **show pmipv6 mag globals** command.

Release 7.6.

#### **show pmipv6 mag globals**

**Syntax Description** This command has no arguments or keywords.

#### **Command History Release Modification** This command was introduced in a release earlier than Release 7.6. 7.6

The following example shows how to display the global PMIPv6 parameters of a MAG:

```
(Cisco Controller) >show pmipv6 mag globals
Domain : D1
MAG Identifier : M1
      MAG Interface : Management
       Max Bindings (a)<br>Registration Lifetime (a) 3600 (sec)
       Registration Lifetime : 3600 (sec)<br>BRI Init-delay time : 1000 (msec)
       BRI Init-delay time
       BRI Max-delay time : 2000 (msec)
       BRI Max retries : 1
       Refresh time : 300 (sec)
       Refresh RetxInit time : 1000 (msec)
       Refresh RetxMax time : 32000 (msec)
```
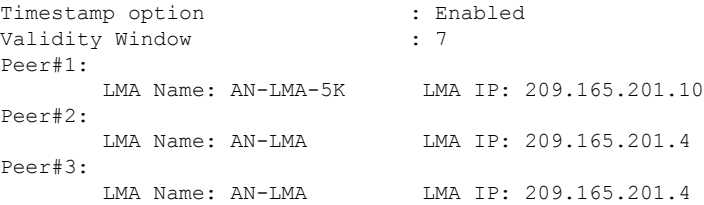

## **show pmipv6 mag stats**

To display the statistics of the Mobile Access Gateway (MAG), use the **show pmipv6 mag stats** command.

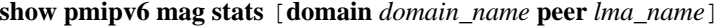

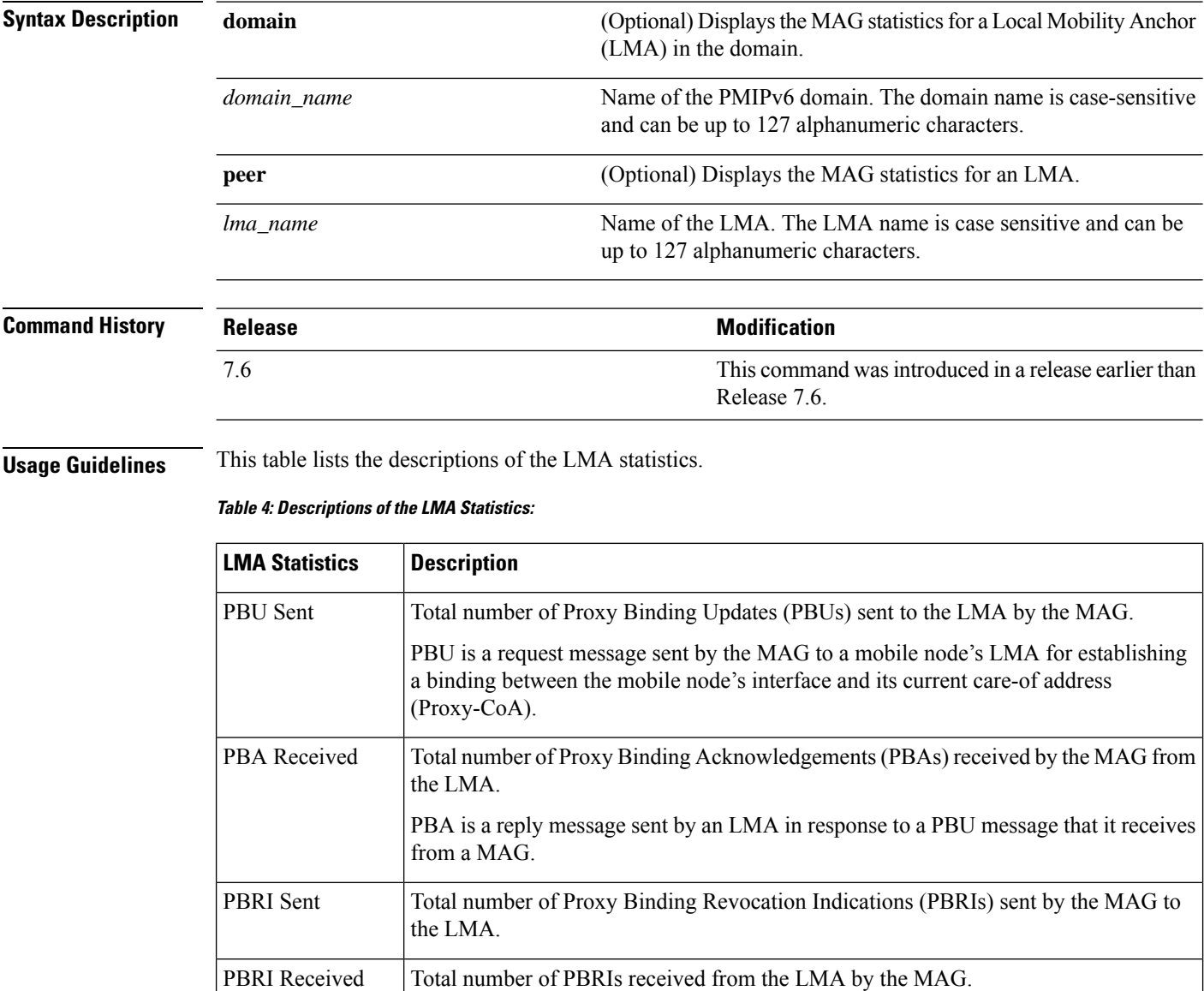

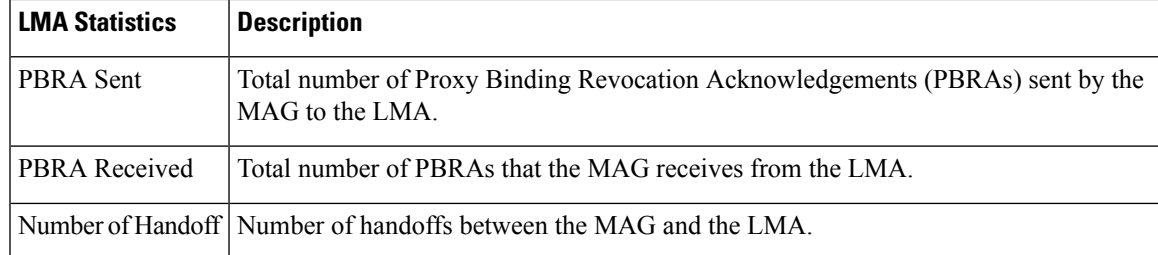

The following example shows how to display the LMA statistics:

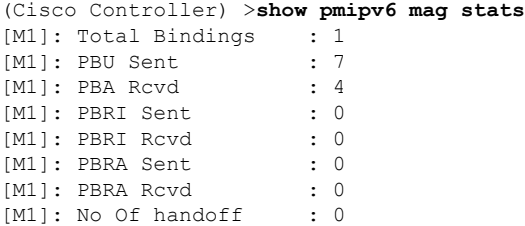

## **show pmipv6 profile summary**

To display the summary of the PMIPv6 profiles, use the **show pmipv6 profile summary** command.

**show pmipv6 profile summary**

**Syntax Description** This command has no arguments or keywords.

**Command Default** None

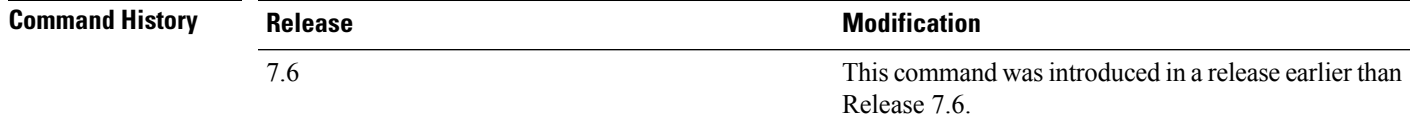

The following example shows how to display the summary of the PMIPv6 profiles:

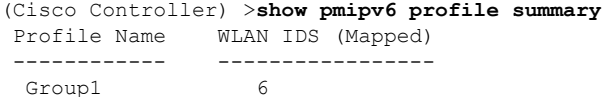

## **Show RADIUS Commands**

Use the **show radius** commands to display RADIUS settings.

### **show radius acct statistics**

To display the RADIUS accounting server statistics for the Cisco wireless LAN controller, use the **show radius acct statistics** command.

### **show radius acct statistics Syntax Description** This command has no arguments or keywords. **Command Default** None **Command History Release Research 2008 Modification** This command was introduced in a release earlier than Release 7.6. 7.6

The following example shows how to display RADIUS accounting server statistics:

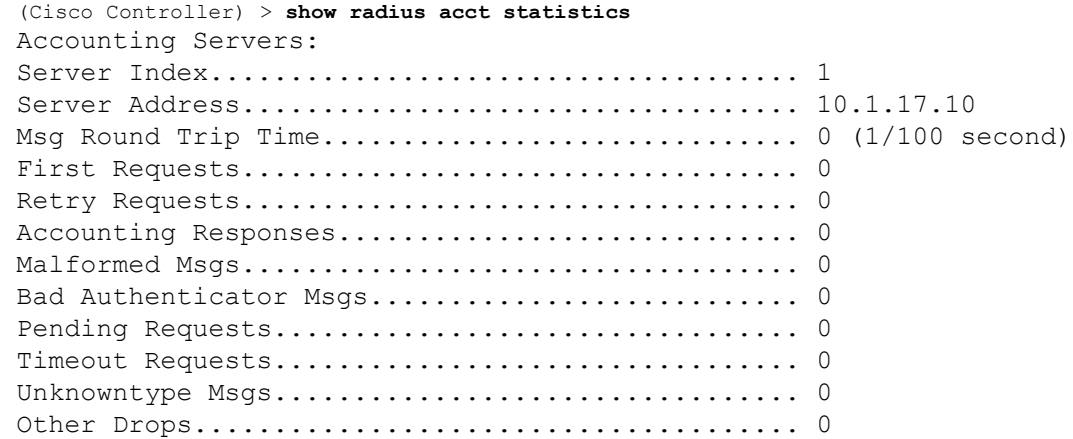

**Related Commands config radius acct**

**config radius acct ipsec authentication**

**config radius acct ipsec disable**

**config radius acct network**

**show radius auth statistics**

**show radius summary**

## **show radius auth statistics**

To display the RADIUS authentication server statistics for the Cisco wireless LAN controller, use the **show radius auth statistics** command.

#### **show radius auth statistics**

This command has no arguments or keyword.

#### **Command Default** None

 $Related$ 

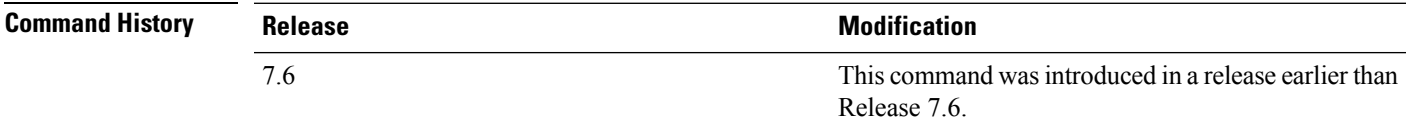

The following example shows how to display RADIUS authentication server statistics:

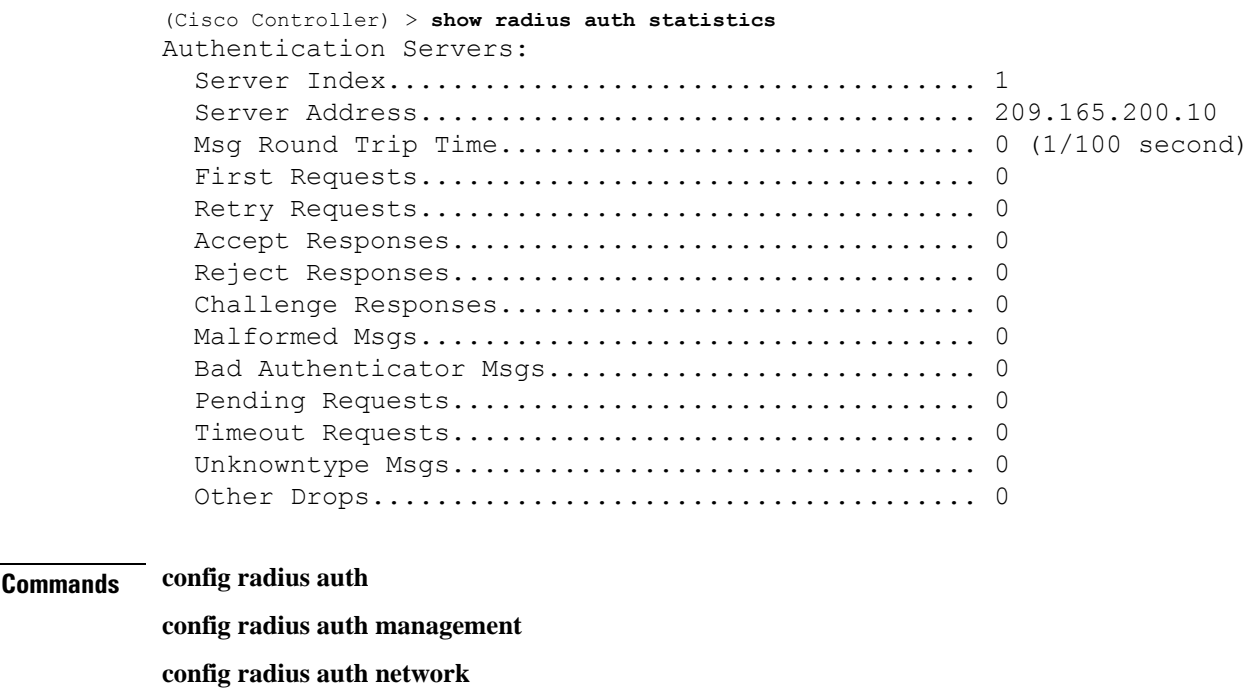

#### **show radius summary**

## **show radius rfc3576 statistics**

To display the RADIUS rfc3576 server statistics for the Cisco wireless LAN controller, use the **show radius rfc3576 statistics** command.

**show radius rfc3576 statistics**

**Syntax Description** This command has no arguments or keywords.

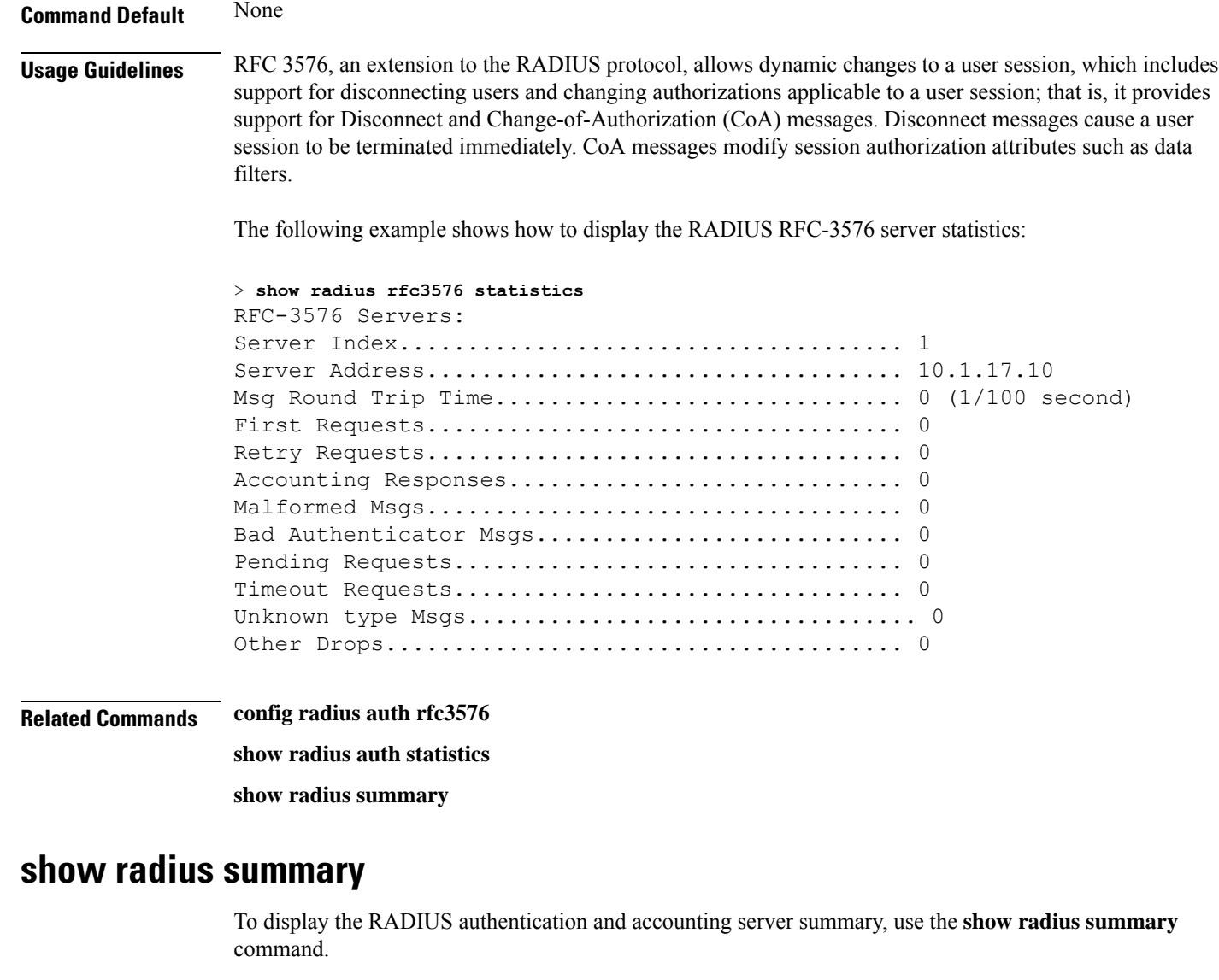

#### **show radius summary**

**Syntax Description** This command has no arguments or keywords.

**Command Default** None

#### **Command History Release Research 2008 Modification** 7.6

This command was introduced in a release earlier than Release 7.6.

The following example shows how to display a RADIUS authentication server summary:

```
(Cisco Controller) > show radius summary
Vendor Id Backward Compatibility................. Disabled
```
Credentials Caching.............................. Disabled Call Station Id Type................................ IP Address Administrative Authentication via RADIUS......... Enabled Authentication Servers Index Type Server Address Port State Tout RFC-3576 IPsec - AuthMod e/Phase1/Group/Lifetime/Auth/Encr ----- ---- ---------------- ------ -------- ---- -------- --------------- --------------------------------- Accounting Servers Index Type Server Address Port State Tout RFC-3576 IPsec - AuthMod e/Phase1/Group/Lifetime/Auth/Encr ----- ---- ---------------- ------ -------- ---- -------- --------------- ---------------------------------

**Related Commands show radius auth statistics**

**show radius acct statistics**

## **Show Radio Frequency ID Commands**

Use the **show rfid** commands to display radio frequency ID settings.

### **show rfid client**

To display the radio frequency identification (RFID) tags that are associated to the controller as clients, use the **show rfid client** command.

**show rfid client**

**Syntax Description** This command has no arguments or keywords.

**Command Default** None.

**Usage Guidelines** When the RFID tag is not in client mode, the above fields are blank.

This example shows how to display the RFID tag that is associated to the controller as clients:

> **show rfid client**

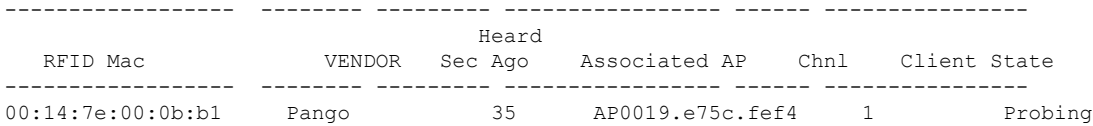

#### **Related Commands config rfid status config rfid timeout**

**show rfid config show rfid detail show rfid summary**

### **show rfid config**

To display the current radio frequency identification (RFID) configuration settings, use the **show rfid config** command.

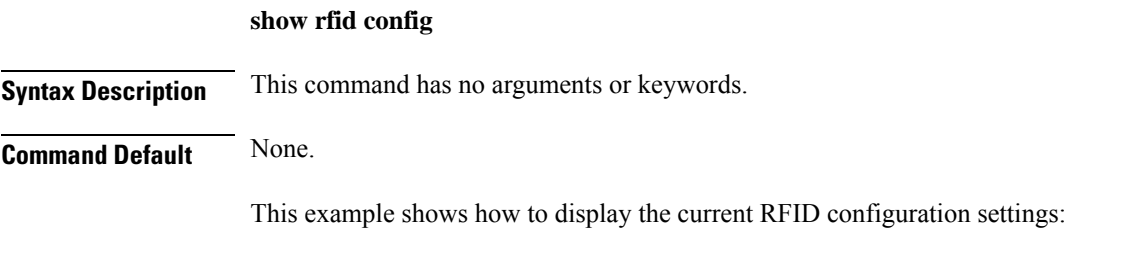

> **show rfid config**

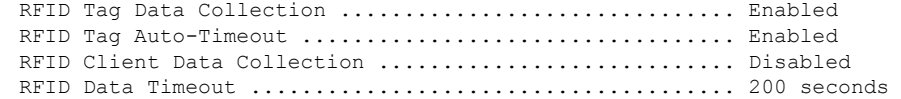

**Related Commands config rfid status**

**config rfid timeout**

**show rfid client**

**show rfid detail**

**show rfid summary**

### **show rfid detail**

To display detailed radio frequency identification (RFID) information for a specified tag, use the **show rfid detail** command.

**show rfid detail** *mac\_address*

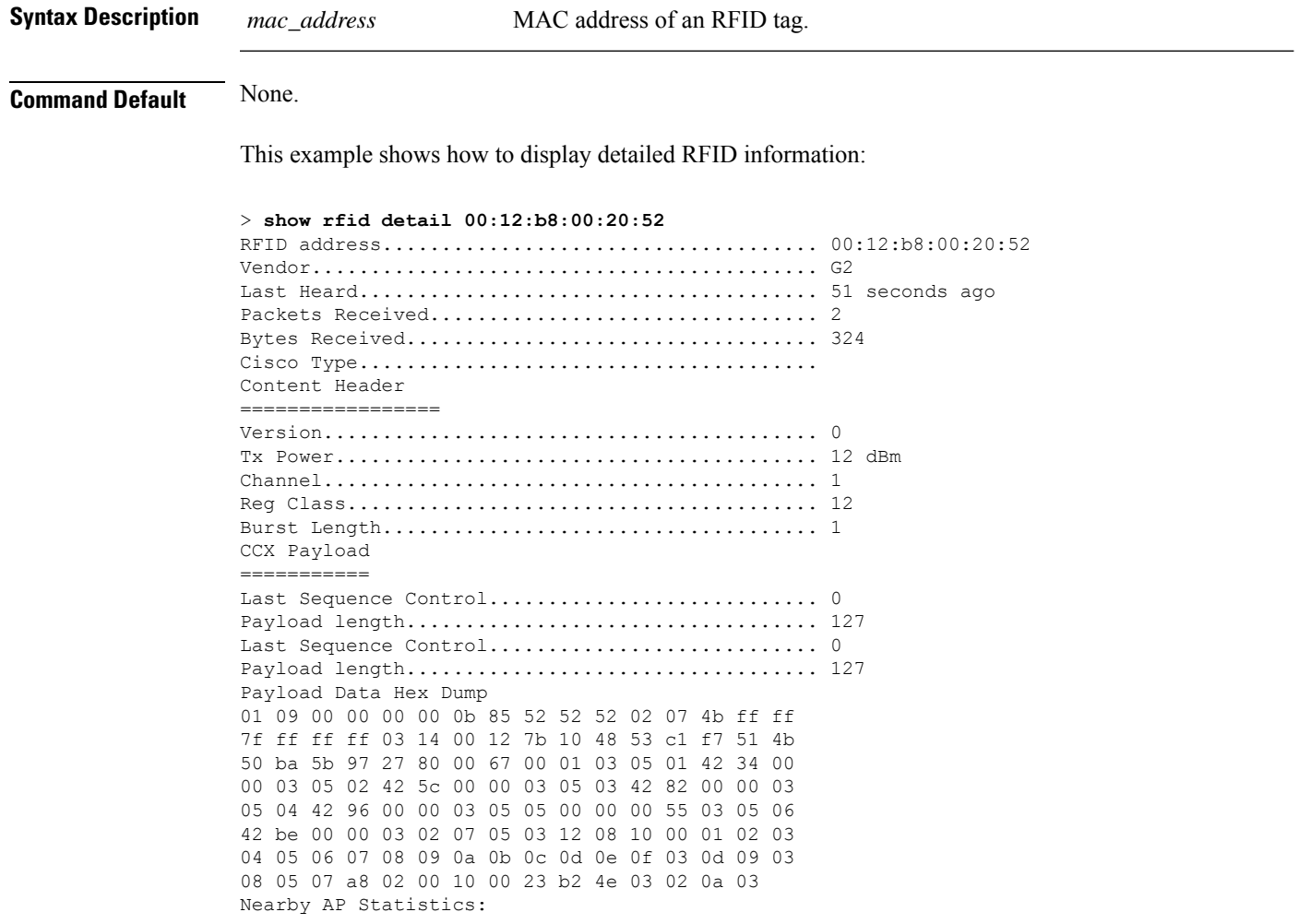

lap1242-2(slot 0, chan 1) 50 seconds ag.... -76 dBm lap1242(slot 0, chan 1) 50 seconds ago..... -65 dBm

**Related Commands config rfid status**

**config rfid timeout show rfid config show rfid client show rfid summary**

## **show rfid summary**

To display a summary of the radio frequency identification (RFID) information for a specified tag, use the **show rfid summary** command.

**show rfid summary**

**Syntax Description** This command has no arguments or keywords.

**Command Default** None.

This example shows how to display a summary of RFID information:

```
> show rfid summary
```

```
Total Number of RFID : 5
```
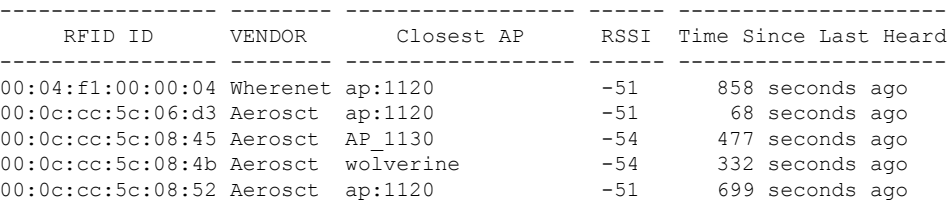

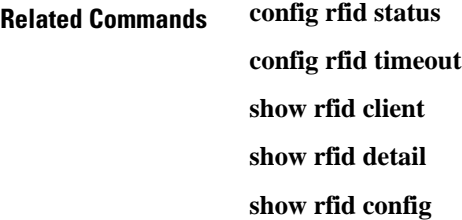

ш

## **Show Redundancy Commands**

Use the **show redundancy** commands to display redundancy information of the active and standby controllers.

### **show redundancy summary**

To display the redundancy summary information, use the **show redundancy summary** command.

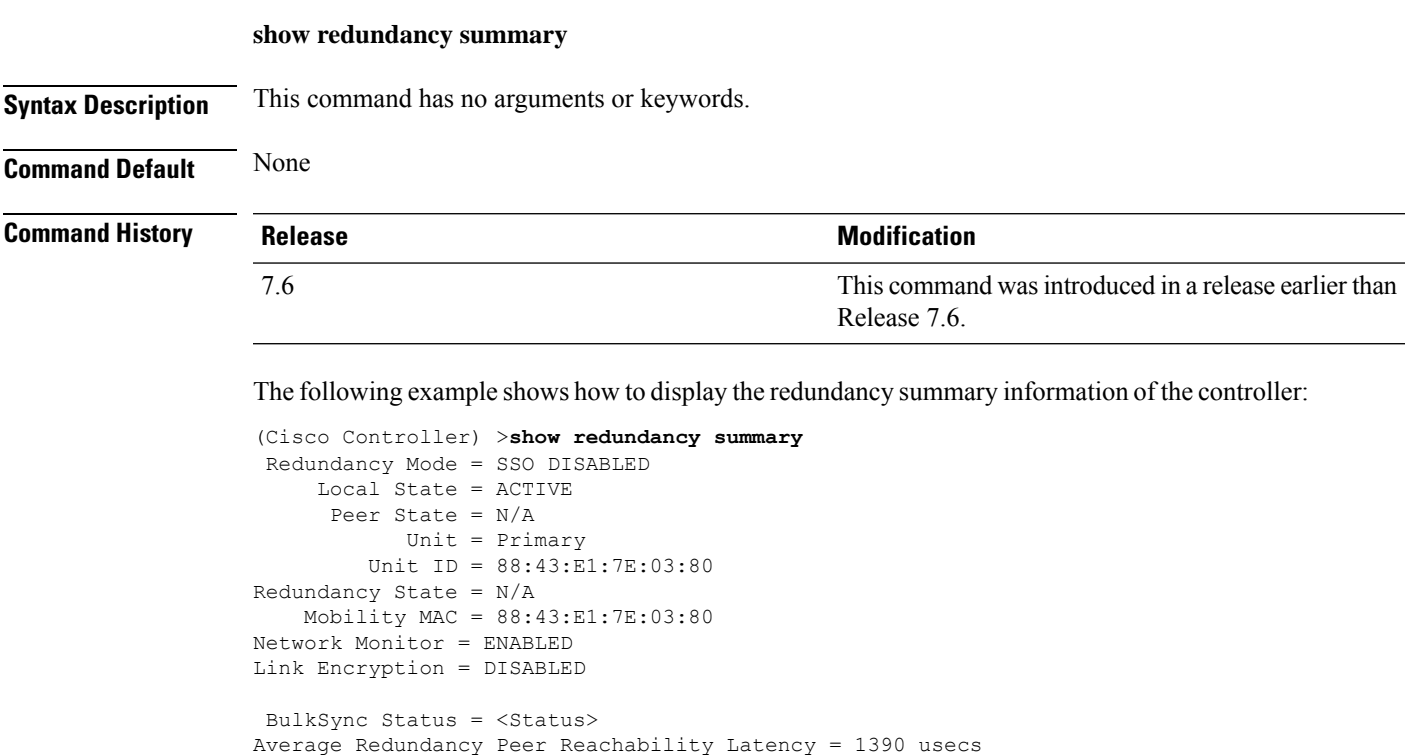

Redundancy Management IP Address................. 9.4.92.12 Peer Redundancy Management IP Address............ 9.4.92.14 Redundancy Port IP Address....................... 169.254.92.12 Peer Redundancy Port IP Address.................. 169.254.92.14

Average Management Gateway Reachability Latency = 1165 usecs

### **show redundancy latency**

To display the average latency to reach the management gateway and the peer redundancy management IP address, use the **show redundancy latency** command .

**show redundancy latency**

**Syntax Description** This command has no arguments or keywords.

**Command Default** None

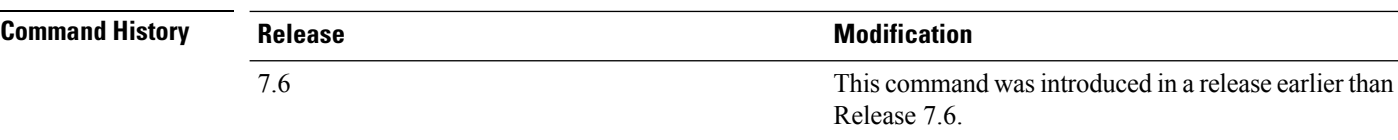

The following example shows how to display the average latency to reach the management gateway and the peer redundancy management IP address:

```
(Cisco Controller) >show redundancy latency
```

```
Network Latencies (RTT) for the Peer Reachability on the Redundancy Port in micro seconds
for the past 10 intervals
Peer Reachability Latency[ 1 ] : 524 usecs
Peer Reachability Latency[ 2 ] \qquad \qquad : 524 usecs<br>Peer Reachability Latency[ 3 ] \qquad \qquad : 522 usecs
Peer Reachability Latency[ 3 ] \qquad \qquad : 522 usecs<br>Peer Reachability Latency[ 4 ] \qquad \qquad : 526 usecs
Peer Reachability Latency[ 4 ]
Peer Reachability Latency[ 5 ] : 524 usecs
Peer Reachability Latency[ 6 ] : 524 usecs
Peer Reachability Latency<br>
Peer Reachability Latency<br>
[ 8 ] : 522 usecs
Peer Reachability Latency[ 8 ] \qquad \qquad : 522 usecs<br>Peer Reachability Latency[ 9 ] \qquad \qquad : 526 usecs
Peer Reachability Latency[ 9 ]
Peer Reachability Latency[ 10 ] : 523 usecs
Network Latencies (RTT) for the Management Gateway Reachability in micro seconds for the
past 10 intervals
-<br>Gateway Reachability Latency[ 1 ] : 1347 usecs
Gateway Reachability Latency [ 2 ] : 2427 usecs
Gateway Reachability Latency[ 3 ] \overline{3} : 1329 usecs<br>Gateway Reachability Latency[ 4 ] \overline{3} : 2014 usecs
Gateway Reachability Latency[ 4 ]
Gateway Reachability Latency[ 5 ] : 2675 usecs
Gateway Reachability Latency[ 6 ] : 731 usecs
Gateway Reachability Latency[ 7 ]
Gateway Reachability Latency[ 8 ] : 2853 usecs
Gateway Reachability Latency[ 9 ] 332 usecs<br>
Gateway Reachability Latency[ 10 ] 3708 usecs
Gateway Reachability Latency[ 10 ]
```
#### **show redundancy interfaces**

To display details of redundancy and service port IP addresses, use the **show redundancy interfaces** command.

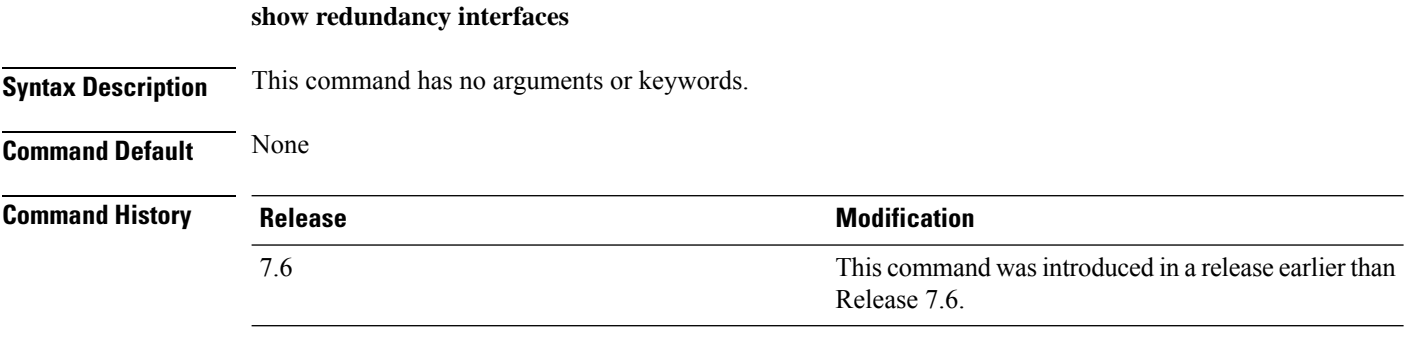

The following example shows how to display the redundancy and service port IP addresses information:

П

(Cisco Controller) >**show redundancy interfaces** Redundancy Management IP Address................. 9.4.120.5 Peer Redundancy Management IP Address........... 9.4.120.3 Redundancy Port IP Address......................... 169.254.120.5 Peer Redundancy Port IP Address.................. 169.254.120.3 Peer Service Port IP Address......................... 10.104.175.189

### **show redundancy mobilitymac**

To display the High Availability (HA) mobility MAC address that is used to communicate with the peer, use the **show redundancy mobilitymac** command.

#### **show redundancy mobilitymac**

**Syntax Description** This command has no arguments or keywords.

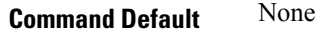

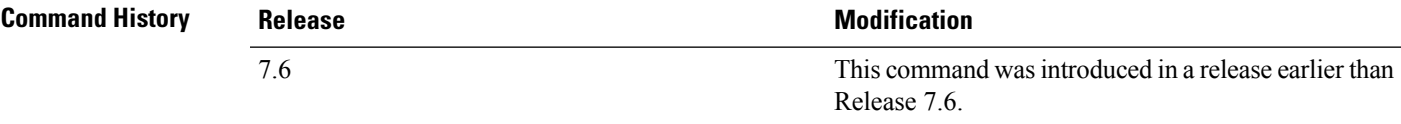

The following example shows how to display the HA mobility MAC address used to communicate with the peer:

(Cisco Controller) >**show redundancy mobilitymac** ff:ff:ff:ff:ff:ff

#### **show redundancy peer-route summary**

To see the routes assigned to the standby controller, use the **show redundancy peer-route summary** command.

#### **show redundancy peer-route summary**

**Syntax Description** This command has no arguments or keywords.

**Command Default** None

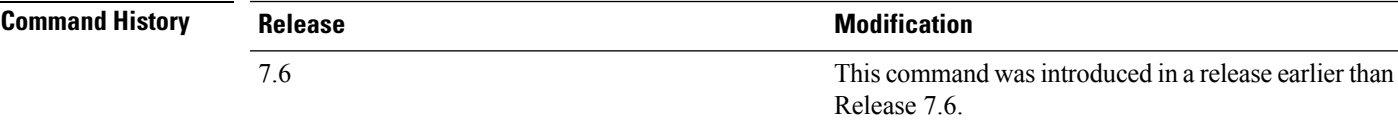

The following example shows how to view all the configured routes of the standby controller:

(Cisco Controller) >**show redundancy peer-route summary** Number of Routes................................. 1

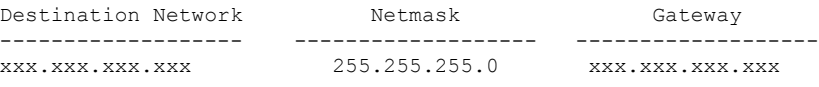

## **show redundancy statistics**

To display the statistics information of the Redundancy Manager, use the **show redundancy statistics** command.

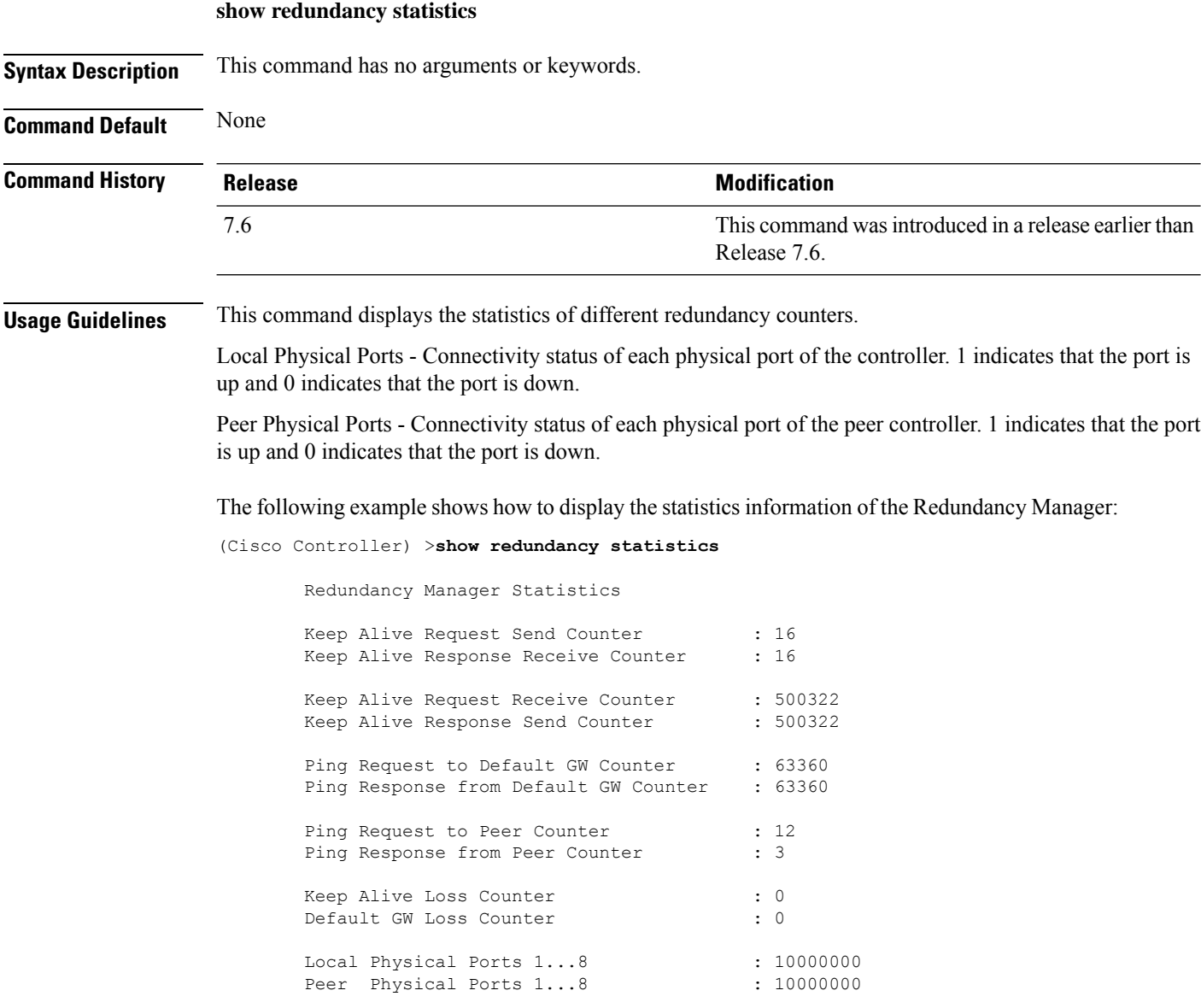

## **show redundancy timers**

To display details of the Redundancy Manager timers, use the **show redundancy timers** command.

**show redundancy timers Syntax Description** This command has no arguments or keywords. **Command Default** None **Command History Release Modification** This command was introduced in a release earlier than Release 7.6. 7.6 The following example shows how to display the details of the Redundancy Manager timers:

(Cisco Controller) >**show redundancy timers**

Keep Alive Timer : 100 msecs Peer Search Timer : 120 secs

## **Show RF-Profile Commands**

Use the **show RF-Profile** commands to display RF profiles details.

## **show rf-profile summary**

To display a summary of RF profiles in the controller, use the **show rf-profile summary** command.

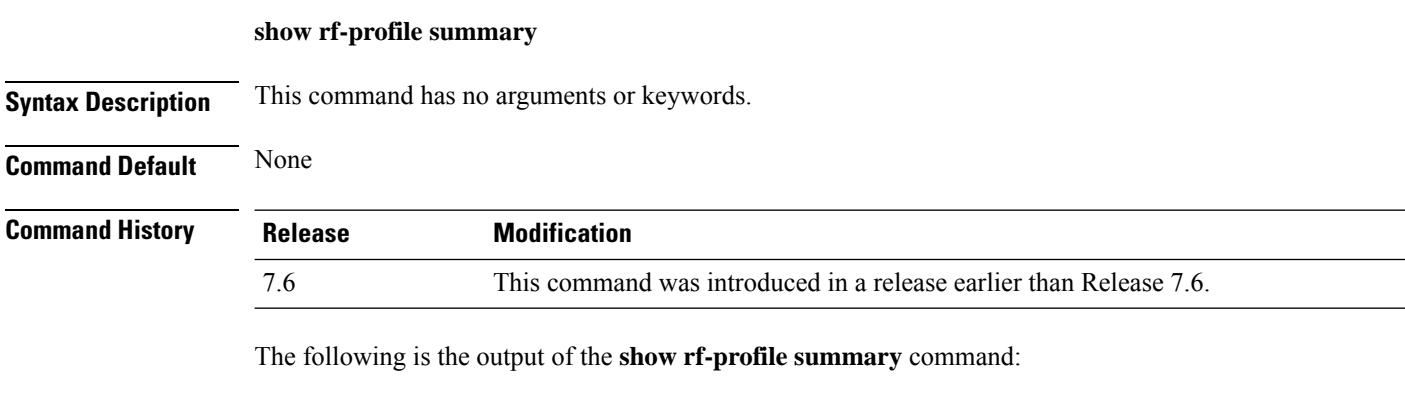

```
(Cisco Controller) >show rf-profile summary
Number of RF Profiles............................ 2
Out Of Box State................................. Disabled
RF Profile Name Band Description Band Description
------------------------- ------- ------------------------- -------
T1a 5 GHz <none> No
T1b 2.4 GHz <none> No
```
### **show rf-profile details**

To display the RF profile details in the Cisco wireless LAN controller, use the **show rf-profile details** command.

**show rf-profile details** *rf-profile-name*

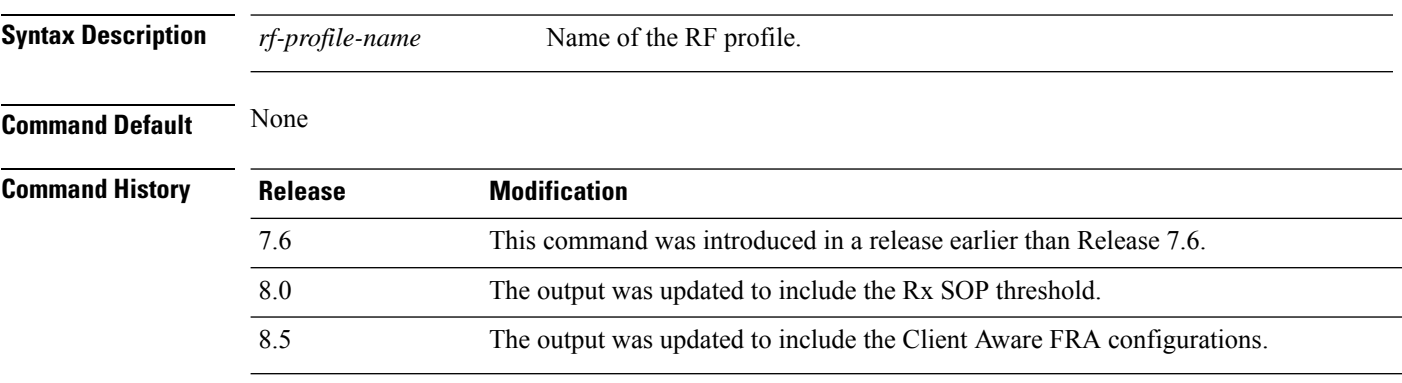

The following is the output of the **show rf-profile details** command::

 $\mathbf{l}$ 

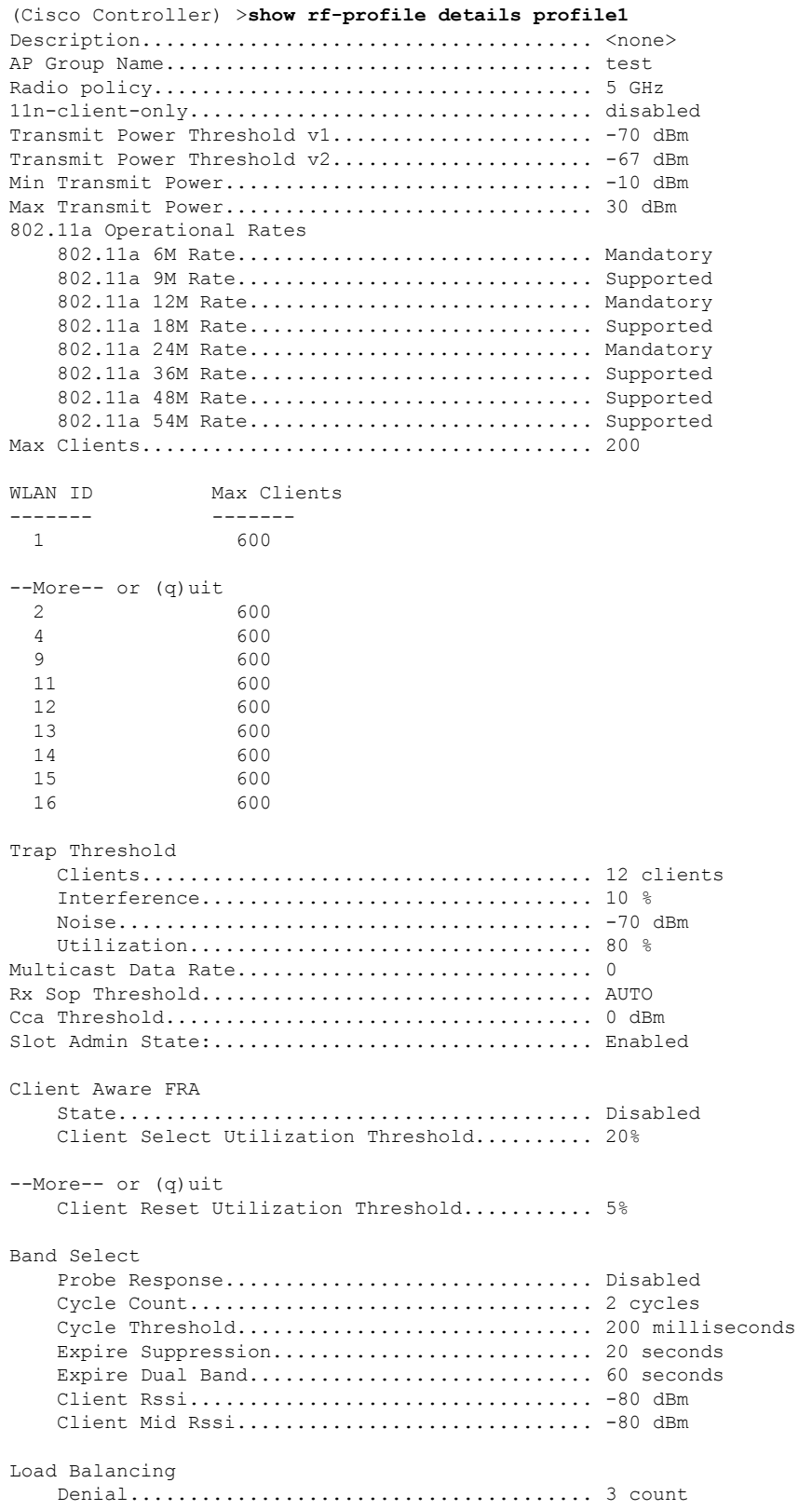

 $\mathbf I$ 

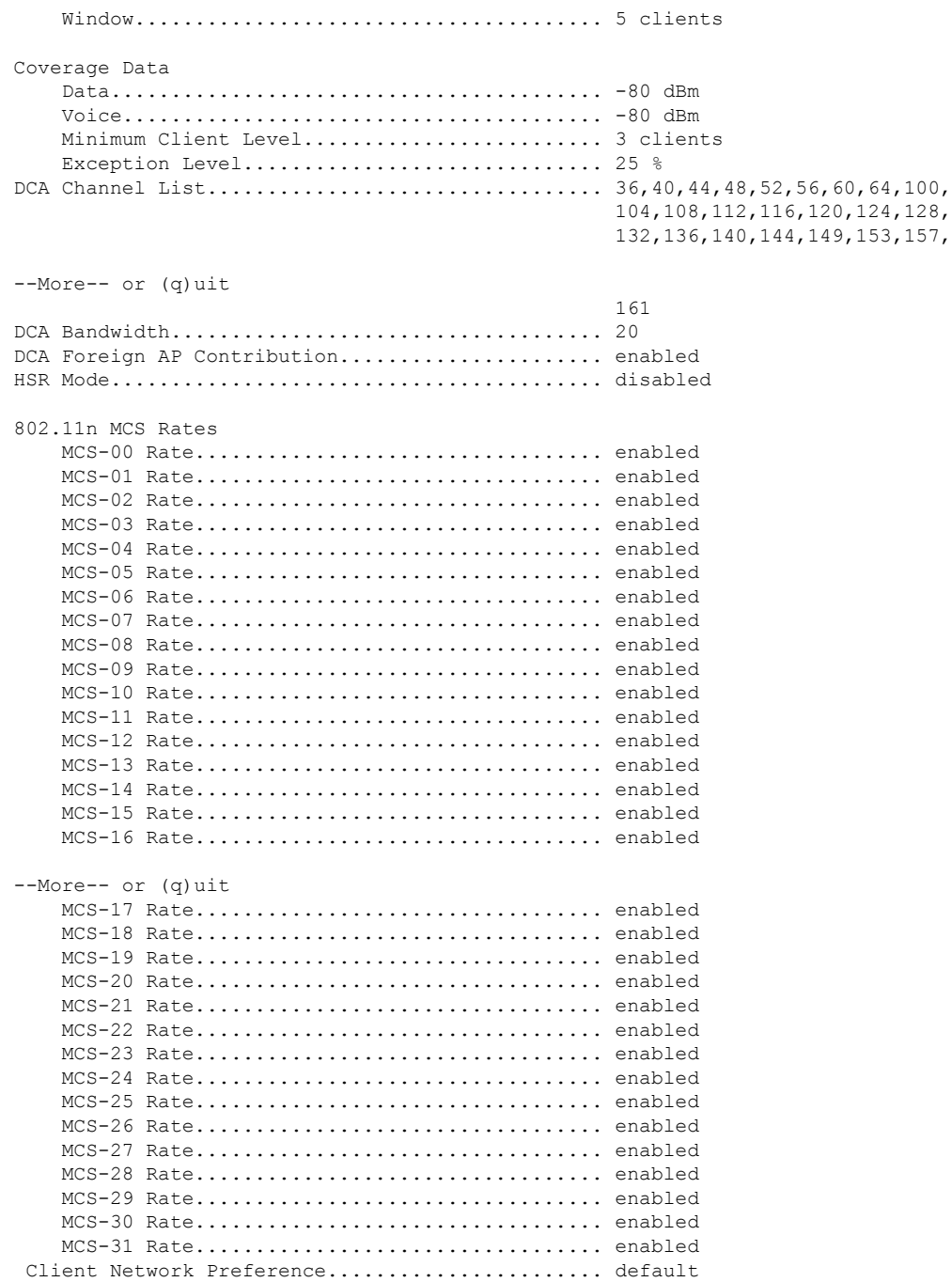

ı

## **Show Rogue Commands**

Use the **show rogue** commands to display unverified (rogue) device settings.

## **show rogue adhoc detailed**

To display details of an ad-hoc rogue access point detected by the Cisco wireless LAN controller, use the **show rogue adhoc client detailed** command.

**show rogue adhoc detailed** *MAC\_address*

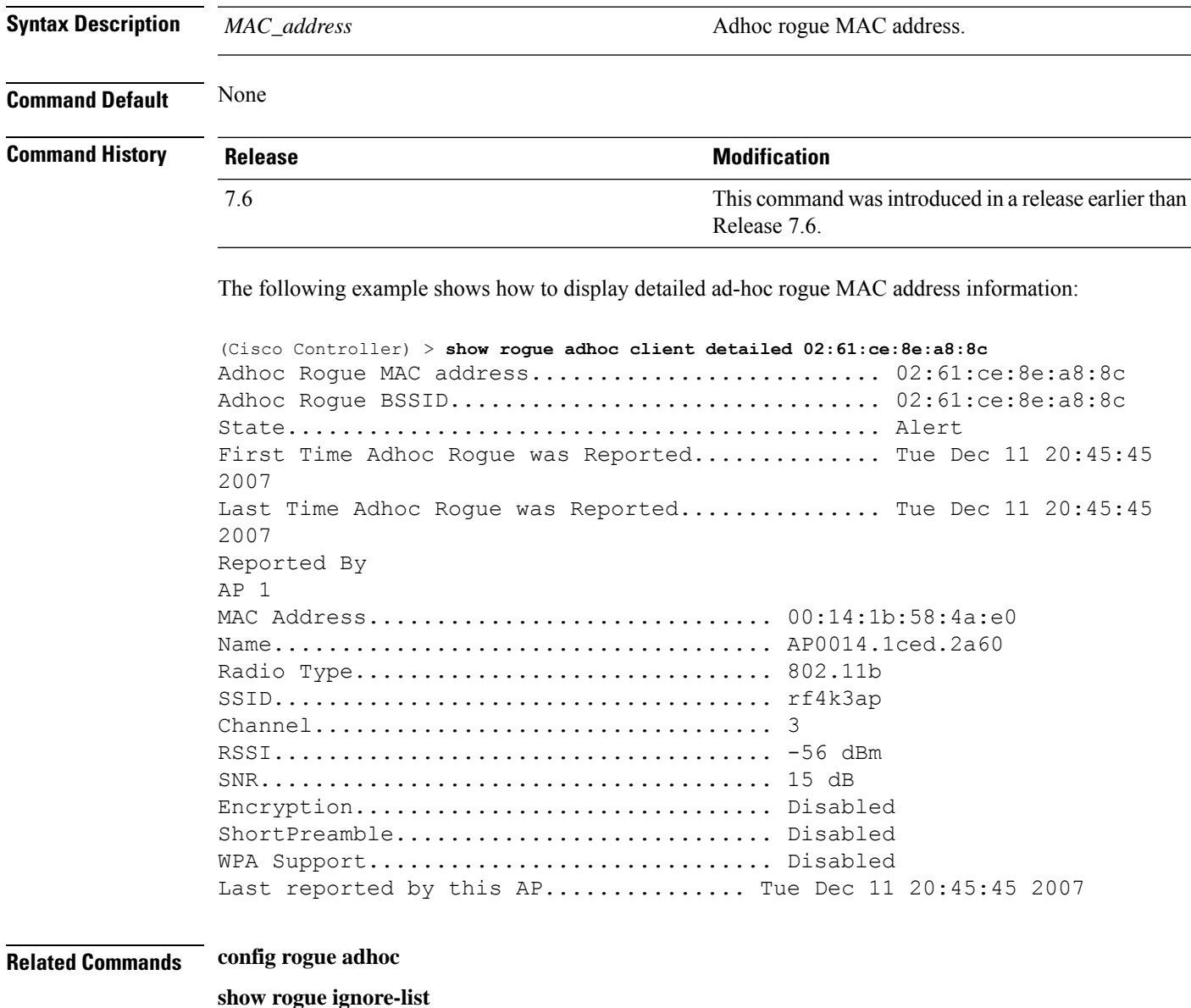

**show rogue rule summary show rogue rule detailed config rogue rule**

**show rogue adhoc summary**

### **show rogue adhoc summary**

To display a summary of the ad-hoc rogue access points detected by the Cisco wireless LAN controller, use the **show rogue adhoc summary** command.

#### **show rogue adhoc summary**

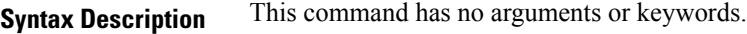

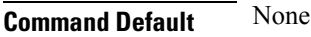

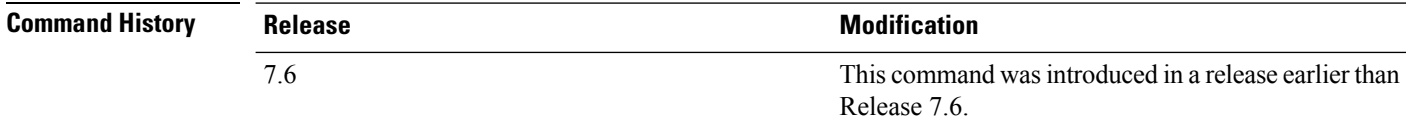

The following example shows how to display a summary of all ad-hoc rogues:

```
(Cisco Controller) > show rogue adhoc summary
```
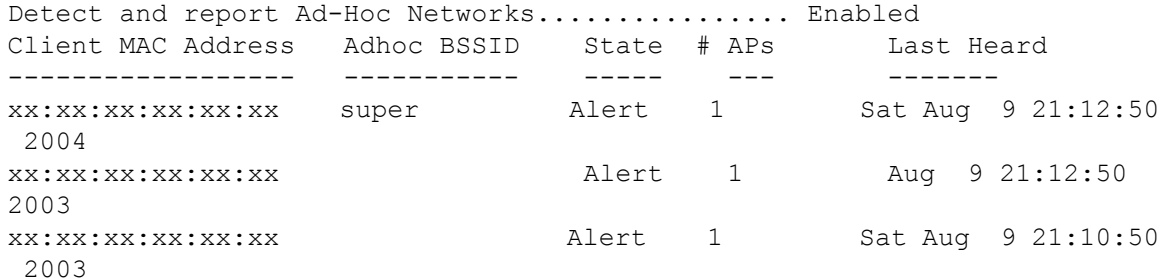

#### **Related Commands config rogue adhoc**

**show rogue ignore-list**

**show rogue rule summary show rogue rule detailed config rogue rule show rogue adhoc detailed**

## **show rogue ap clients**

To display details of rogue access point clients detected by the Cisco wireless LAN controller, use the **show rogue ap clients** command.

Ш

## **Syntax Description** *ap\_mac\_address* **All and Access point MAC address.** Apple access point MAC address. **Command Default** None **Command History Release Release Release Release Release Release Release Release Release Release Release Release** This command was introduced in a release earlier than Release 7.6. 7.6 The following example shows how to display details of rogue access point clients:

**show rogue ap clients** *ap\_mac\_address*

(Cisco Controller) > **show rogue ap clients xx:xx:xx:xx:xx:xx** MAC Address State # APs Last Heard --------------- --------------------00:bb:cd:12:ab:ff Alert 1 Fri Nov 30 11:26:23 2007

#### **Related Commands config rogue adhoc**

**config rogue ap classify config rogue ap friendly config rogue ap rldp config rogue ap timeout config rogue ap valid-client config rogue client config trapflags rogueap show rogue ap detailed show rogue ap summary show rogue ap friendly summary show rogue ap malicious summary show rogue ap unclassified summary show rogue client detailed show rogue client summary show rogue ignore-list show rogue rule detailed show rogue rule summary**

## **show rogue ap detailed**

To display details of a rogue access point detected by the Cisco wireless LAN controller, use the **show rogue-ap detailed** command.

**show rogue ap detailed** *ap\_mac\_address*

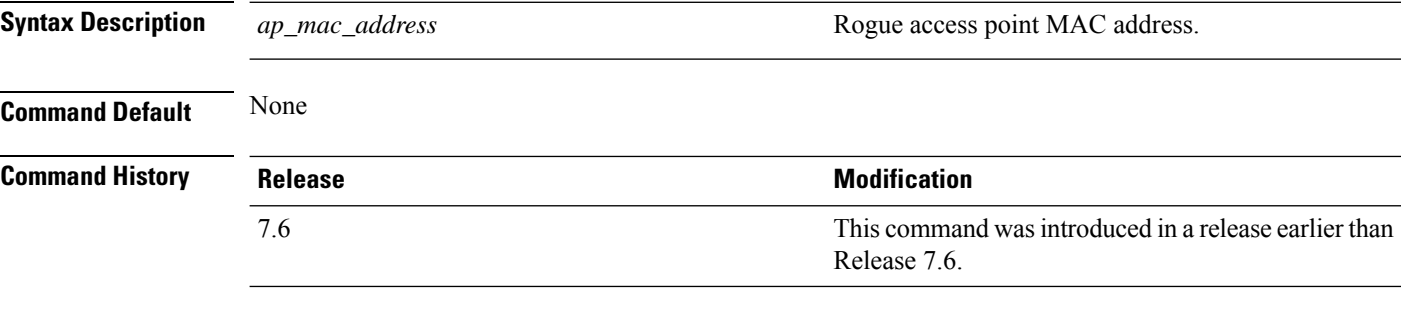

The following example shows how to display detailed information of a rogue access point:

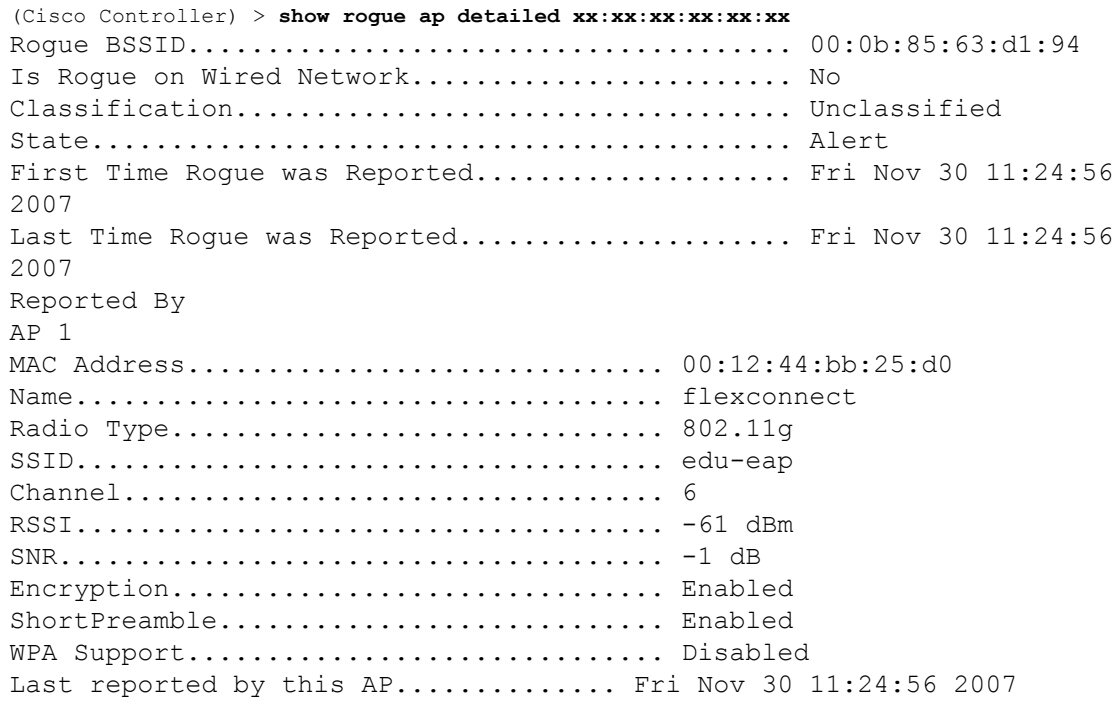

This example shows how to display detailed information of a rogue access point with a customized classification:

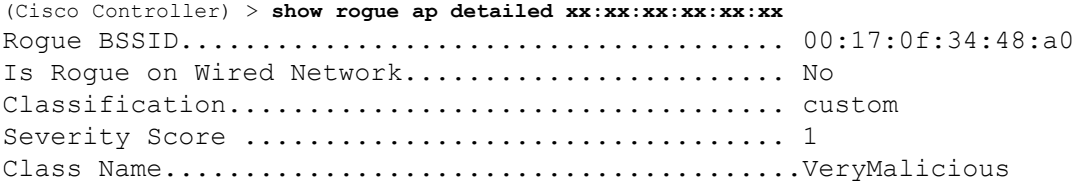

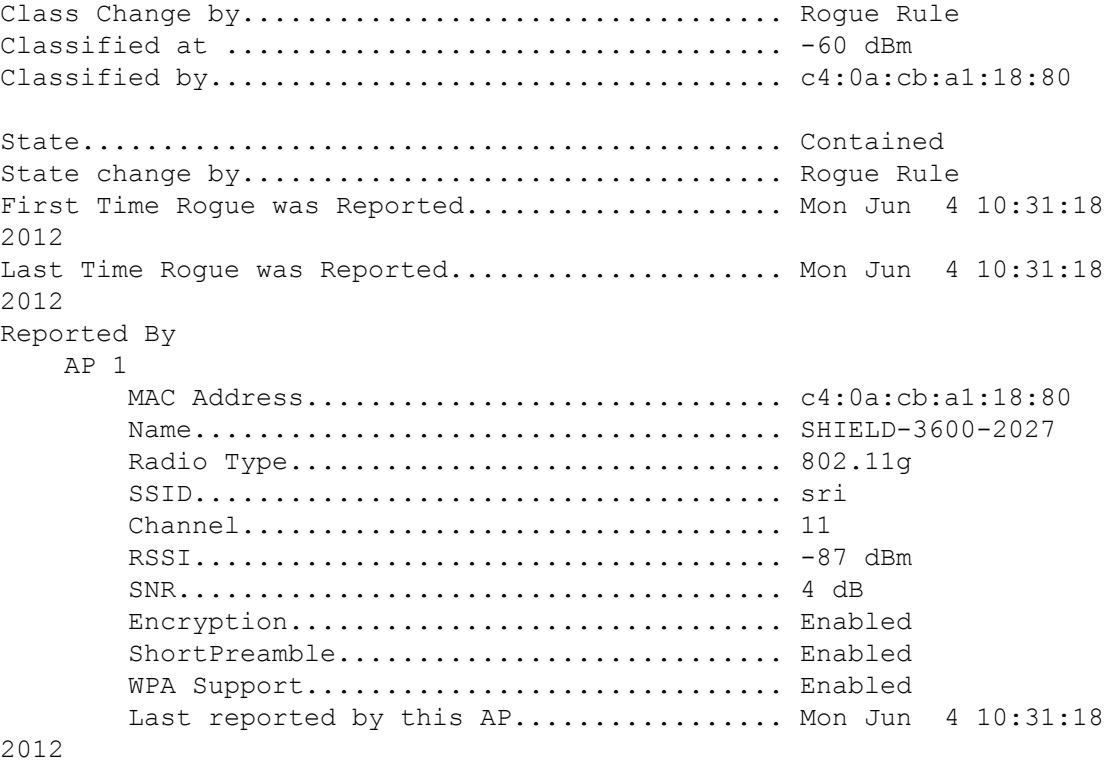

#### **Related Commands config rogue adhoc**

**config rogue ap classify config rogue ap friendly config rogue ap rldp config rogue ap timeout config rogue ap valid-client config rogue client config trapflags rogueap show rogue ap clients show rogue ap summary show rogue ap friendly summary show rogue ap malicious summary show rogue ap unclassified summary show rogue client detailed show rogue client summary show rogue ignore-list show rogue rule detailed**

**show rogue rule summary**

## **show rogue ap summary**

To display a summary of the rogue access points detected by the Cisco wireless LAN controller, use the **show rogue-ap summary** command.

**show rogue ap summary**{**ssid** | **channel**}

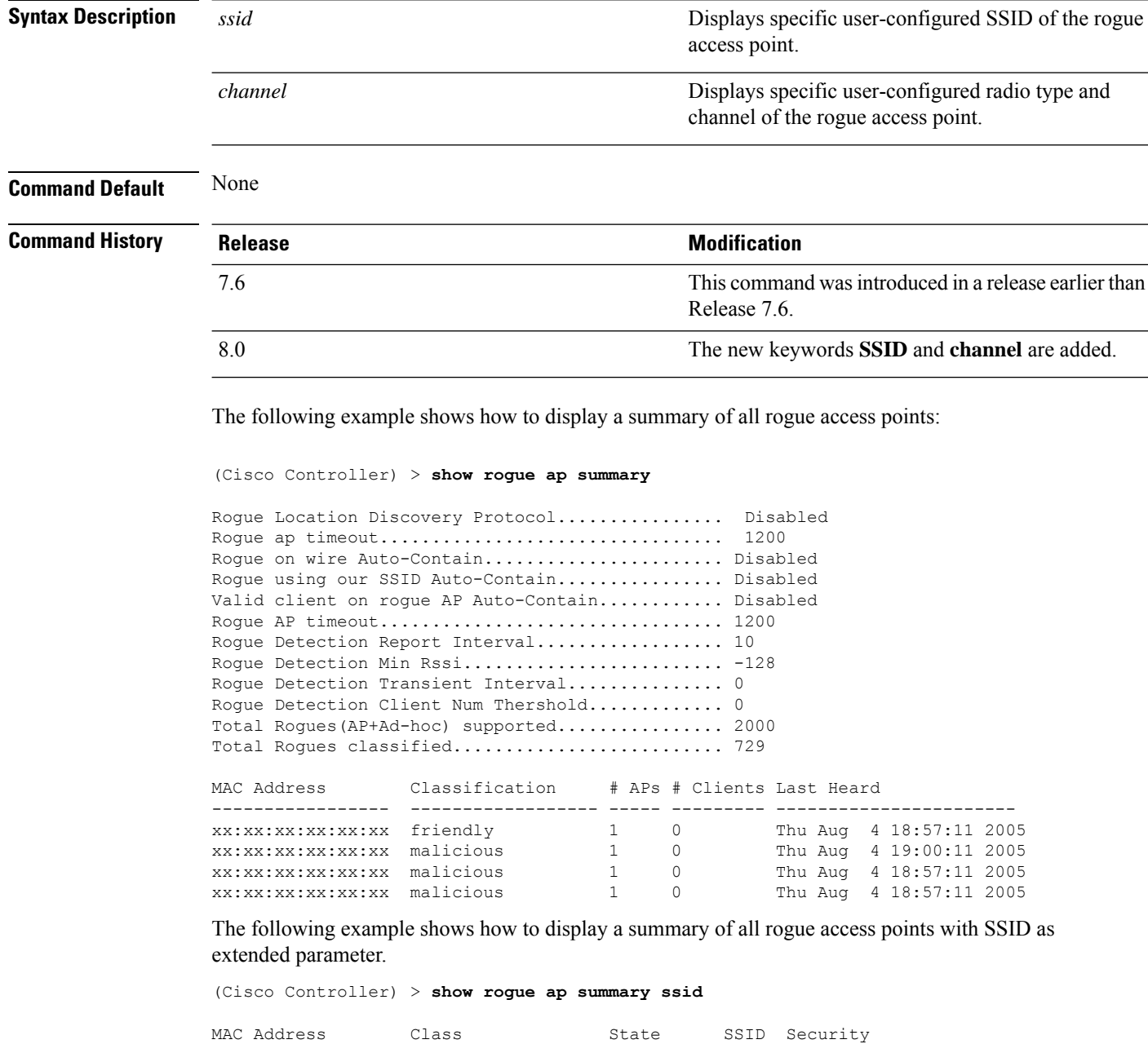

--------------------------------------------------------------------------------------

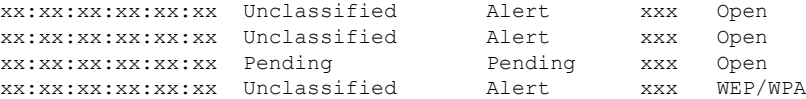

The following example shows how to display a summary of all rogue access points with channel as extended parameter.

(Cisco Controller) > **show rogue ap summary channel**

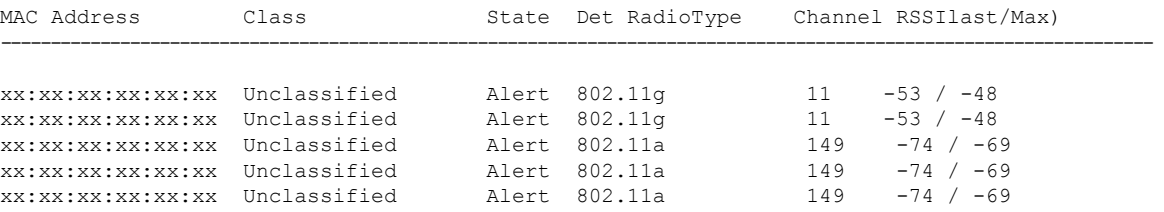

The following example shows how to display a summary of all rogue access points with both SSID and channel as extended parameters.

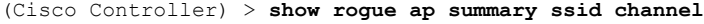

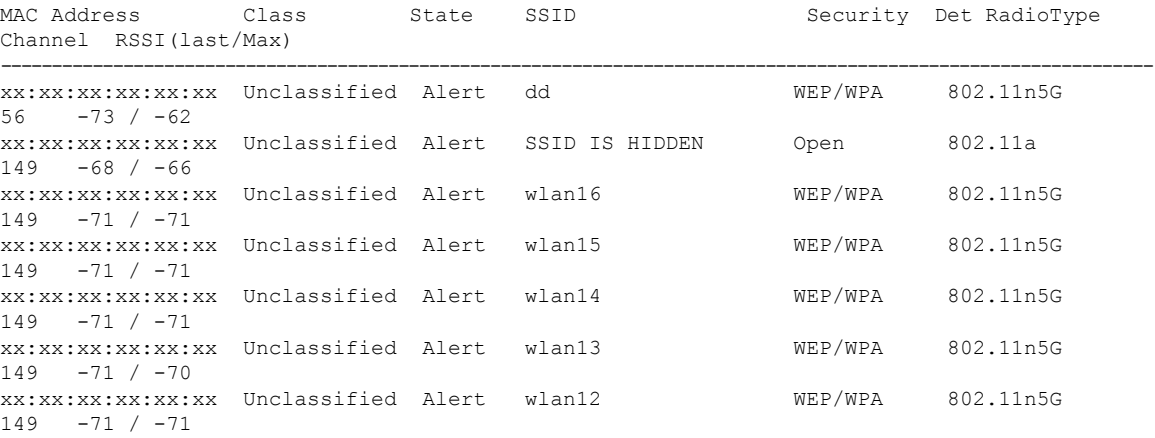

#### **Related Commands config rogue adhoc**

**config rogue ap classify**

**config rogue ap friendly**

**config rogue ap rldp**

**config rogue ap timeout**

**config rogue ap valid-client**

**config rogue client**

**config trapflags rogueap**

**show rogue ap clients**

**show rogue ap detailed**

**show rogue ap friendly summary**

**show rogue ap malicious summary**

**show rogue ap unclassified summary**

**show rogue client detailed**

**show rogue client summary**

**show rogue ignore-list**

**show rogue rule detailed**

**show rogue rule summary**

#### **show rogue ap friendly summary**

To display a list of the friendly rogue access points detected by the controller, use the **show rogue apfriendly summary** command.

**show rogue ap friendly summary**

**Syntax Description** This command has no arguments or keywords.

**Command Default** None **Command History Release Research 2008 Modification** This command was introduced in a release earlier than Release 7.6. 7.6

The following example shows how to display a summary of all friendly rogue access points:

```
(Cisco Controller) > show rogue ap friendly summary
Number of APs.................................... 1
MAC Address State # APs # Clients Last Heard
----------------- ------------------ ----- ---------
---------------------------
XX:XX:XX:XX:XX:XX Internal 1 0 Tue Nov 27 13:52:04 2007
```
**Related Commands config rogue adhoc**

**config rogue ap classify**

**config rogue ap friendly**

**config rogue ap rldp**

**config rogue ap timeout**

**config rogue ap valid-client**

**config rogue client**

**config trapflags rogueap**

**show rogue ap clients**

**show rogue ap detailed**

Ш

**show rogue ap summary show rogue ap malicious summary show rogue ap unclassified summary show rogue client detailed show rogue client summary show rogue ignore-list show rogue rule detailed show rogue rule summary**

### **show rogue ap malicious summary**

To display a list of the malicious rogue access points detected by the controller, use the **show rogue ap malicious summary** command.

**show rogue ap malicious summary**

**Syntax Description** This command has no arguments or keywords.

**Command Default** None

#### **Command History**

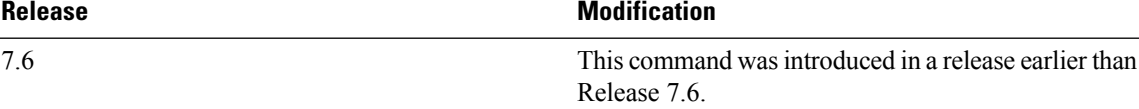

The following example shows how to display a summary of all malicious rogue access points:

```
(Cisco Controller) > show rogue ap malicious summary
Number of APs.................................... 2
MAC Address State # APs # Clients Last Heard
----------------- ------------------ ----- ---------
   ---------------------------
XX:XX:XX:XX:XX:XX Alert 1 0 Tue Nov 27 13:52:04 2007
XX:XX:XX:XX:XX:XX Alert 1 0 Tue Nov 27 13:52:04 2007
```
#### **Related Commands config rogue adhoc**

**config rogue ap classify config rogue ap friendly config rogue ap rldp config rogue ap timeout config rogue ap valid-client config rogue client**

**config trapflags rogueap**

**show rogue ap clients show rogue ap detailed show rogue ap summary show rogue ap friendly summary show rogue ap unclassified summary show rogue client detailed show rogue client summary show rogue ignore-list show rogue rule detailed show rogue rule summary**

## **show rogue ap unclassified summary**

To display a list of the unclassified rogue access points detected by the controller, use the **show rogue ap unclassified summary** command.

### **show rogue ap unclassified summary Syntax Description** This command has no arguments or keywords. **Command Default** None **Command History Release <b>Modification** This command was introduced in a release earlier than Release 7.6. 7.6

The following example shows how to display a list of all unclassified rogue access points:

```
(Cisco Controller) > show rogue ap unclassified summary
Number of APs.................................... 164
MAC Address State # APs # Clients Last Heard
----------------- ------------- ----- --------- ---------------
XX:XX:XX:XX:XX:XX Alert 1 0 Fri Nov 30 11:12:52 2007
XX:XX:XX:XX:XX:XX Alert 1 0 Fri Nov 30 11:29:01 2007
XX:XX:XX:XX:XX:XX Alert 1 0 Fri Nov 30 11:26:23 2007
XX:XX:XX:XX:XX:XX Alert 1 0 Fri Nov 30 11:26:23 2007
```
#### **show rogue auto-contain**

To display information about rogue auto-containment, use the **show rogue auto-contain** command.

**show rogue auto-contain**

**Syntax Description** This command has no arguments or keywords.
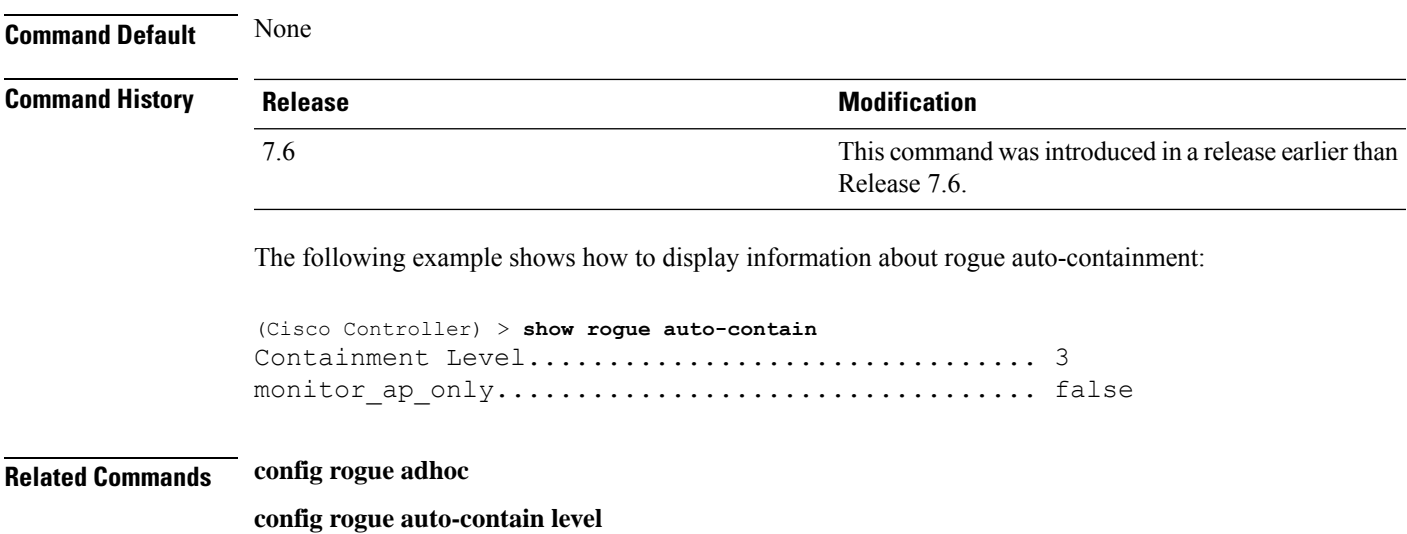

# **show rogue client detailed**

To display details of a rogue client detected by a Cisco wireless LAN controller, use the **show rogue client detailed** command.

**show rogue client detailed** *Rogue\_AP MAC\_address*

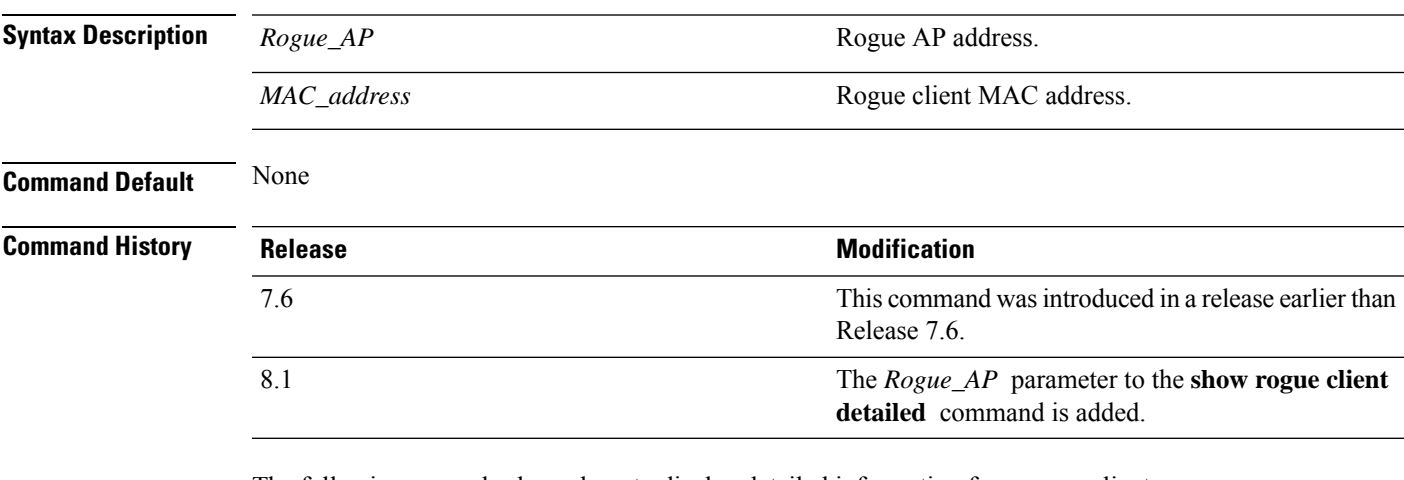

The following example shows how to display detailed information for a rogue client:

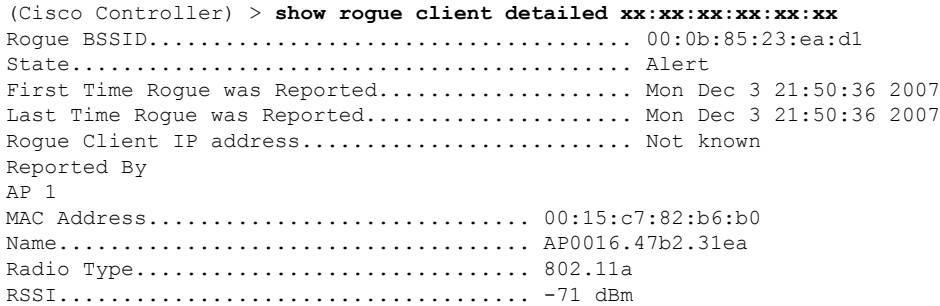

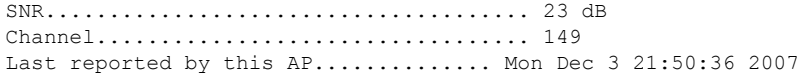

**Related Commands show rogue client summary**

**show rogue ignore-list**

**config rogue rule client**

**config rogue rule**

## **show rogue client summary**

To display a summary of the rogue clients detected by the Cisco wireless LAN controller, use the **show rogue client summary** command.

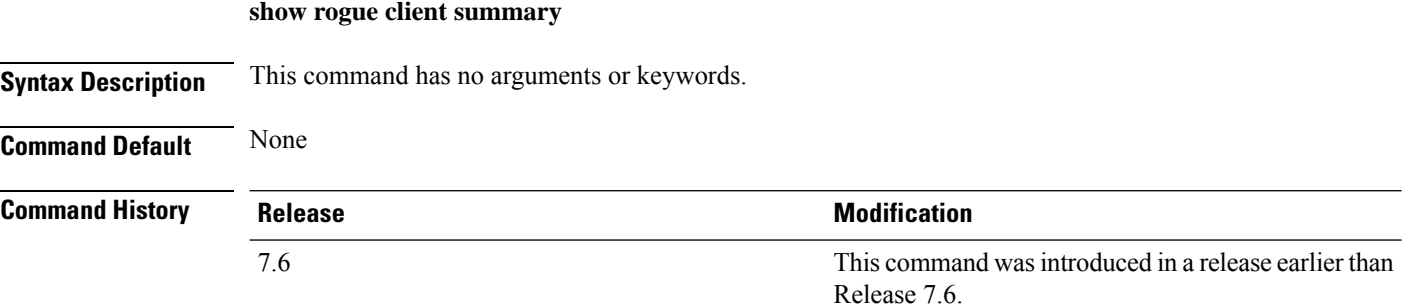

The following example shows how to display a list of all rogue clients:

```
(Cisco Controller) > show rogue client summary
Validate rogue clients against AAA............... Disabled
Total Rogue Clients supported.................... 2500
Total Rogue Clients present...................... 3
MAC Address State # APs Last Heard
----------------- ------------------ ----- -----------------------
xx:xx:xx:xx:xx:xx Alert 1<br>xx:xx:xx:xx:xx:xx Alert 1
xx:xx:xx:xx:xx:xx Alert 1 Thu Aug 4 19:00:08 2005
xx:xx:xx:xx:xx:xx Alert 1 Thu Aug 4 19:00:08 2005
xx:xx:xx:xx:xx:xx Alert 1 Thu Aug 4 19:00:08 2005
xx:xx:xx:xx:xx:xx Alert 1 Thu Aug 4 19:00:08 2005
xx:xx:xx:xx:xx:xx Alert 1 Thu Aug 4 19:00:08 2005
xx:xx:xx:xx:xx:xx Alert 1 Thu Aug 4 19:09:11 2005
xx:xx:xx:xx:xx:xx Alert 1 Thu Aug 4 19:03:11 2005
xx:xx:xx:xx:xx:xx Alert 1 Thu Aug 4 19:03:11 2005
xx:xx:xx:xx:xx:xx Alert 1 Thu Aug 4 19:09:11 2005
xx:xx:xx:xx:xx:xx Alert 1 Thu Aug 4 18:57:08 2005<br>xx:xx:xx:xx:xx:xx Alert 1 Thu Aug 4 19:12:08 2005
xx:xx:xx:xx:xx:xx Alert 1 Thu Aug 4 19:12:08 2005
```
**Related Commands show rogue client detailed show rogue ignore-list config rogue client config rogue rule**

Ш

### **show rogue ignore-list**

To display a list of rogue access points that are configured to be ignored, use the **show rogue ignore-list** command.

#### **show rogue ignore-list**

**Syntax Description** This command has no arguments or keywords.

**Command Default** None

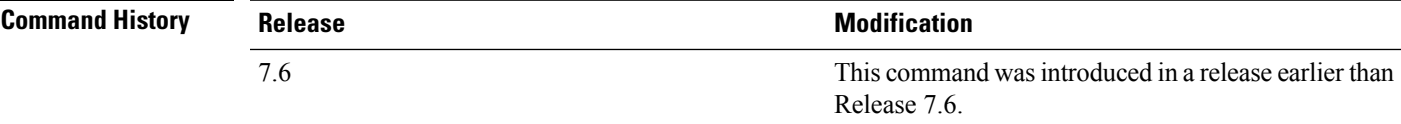

The following example shows how to display a list of all rogue access points that are configured to be ignored.

(Cisco Controller) > **show rogue ignore-list** MAC Address ---------------- xx:xx:xx:xx:xx:xx

#### **Related Commands config rogue adhoc**

**config rogue ap classify config rogue ap friendly config rogue ap rldp config rogue ap ssid config rogue ap timeout config rogue ap valid-client config rogue rule config trapflags rogueap show rogue client detailed show rogue ignore-list show rogue rule summary show rogue client summary show rogue ap unclassified summary show rogue ap malicious summary show rogue ap friendly summary config rogue client**

**show rogue ap summary show rogue ap clients show rogue ap detailed config rogue rule**

# **show rogue rule detailed**

To display detailed information for a specific rogue classification rule, use the **show rogue rule detailed** command.

**show rogue rule detailed** *rule\_name*

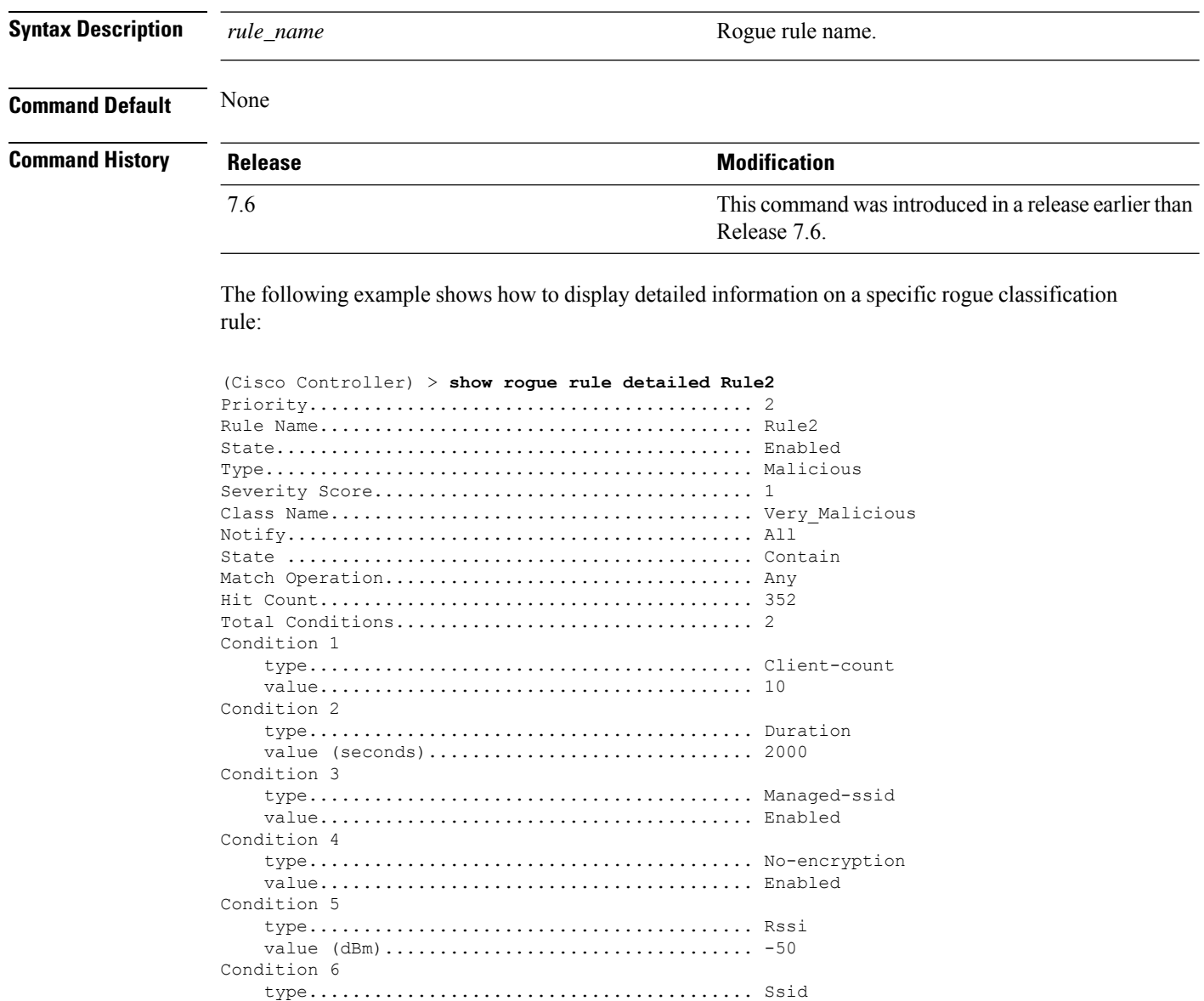

SSID Count................................... 1 SSID 1.................................... test

**Related Commands config rogue rule**

**show rogue ignore-list**

**show rogue rule summary**

### **show rogue rule summary**

To display the rogue classification rules that are configured on the controller, use the **show rogue rule summary** command.

**show rogue rule summary**

**Syntax Description** This command has no arguments or keywords.

**Command Default** None

**Command History** 

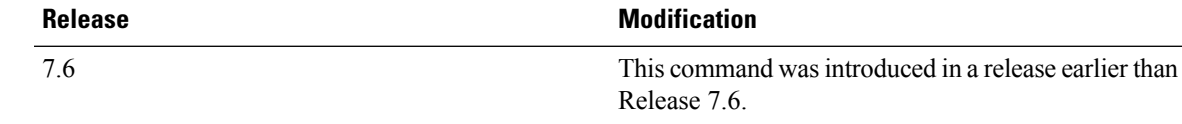

The following example shows how to display a list of all rogue rules that are configured on the controller:

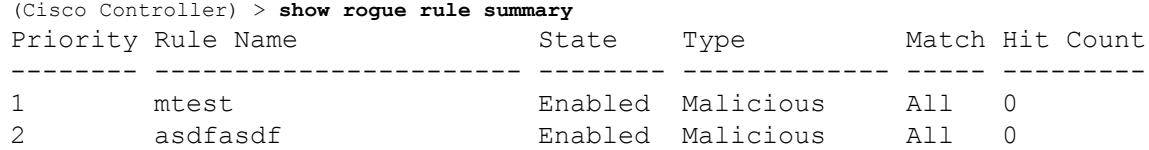

The following example shows how to display a list of all rogue rules that are configured on the controller:

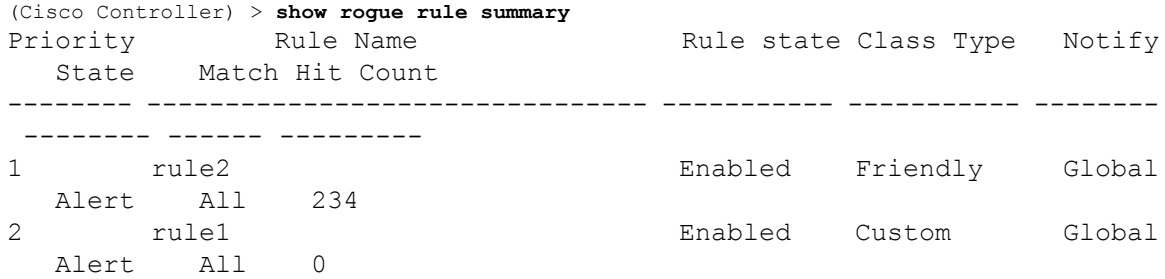

**Related Commands config rogue rule**

**show rogue ignore-list**

 $\mathbf I$ 

**show rogue rule detailed**

# **Show TACACS Commands**

Use the **show tacacs** commands to display Terminal Access Controller Access Control System (TACACS) protocol settings and statistics.

### **show tacacs acct statistics**

To display detailed radio frequency identification (RFID) information for a specified tag, use the **show tacacs acct statistics** command.

#### **show tacacs acct statistics**

**Syntax Description** This command has no arguments or keywords.

**Command Default** None

**Command History** 

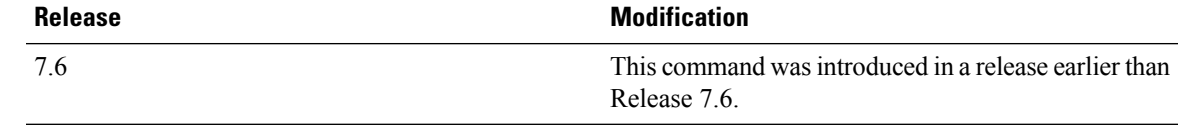

The following example shows how to display detailed RFID information:

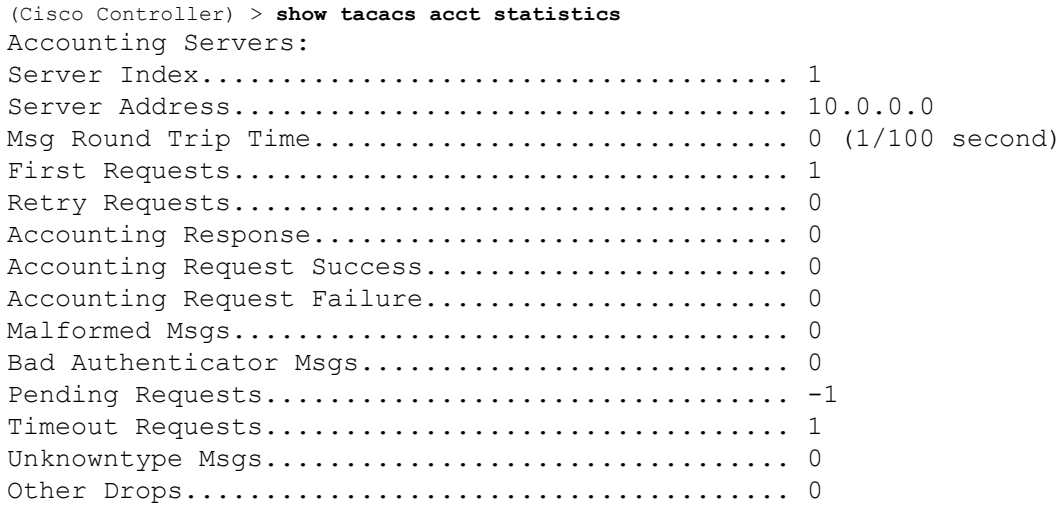

### **show tacacs athr statistics**

To display TACACS+ server authorization statistics, use the **show tacacs athr statistics** command.

#### **show tacacs athr statistics**

**Syntax Description** This command has no arguments or keywords.

I

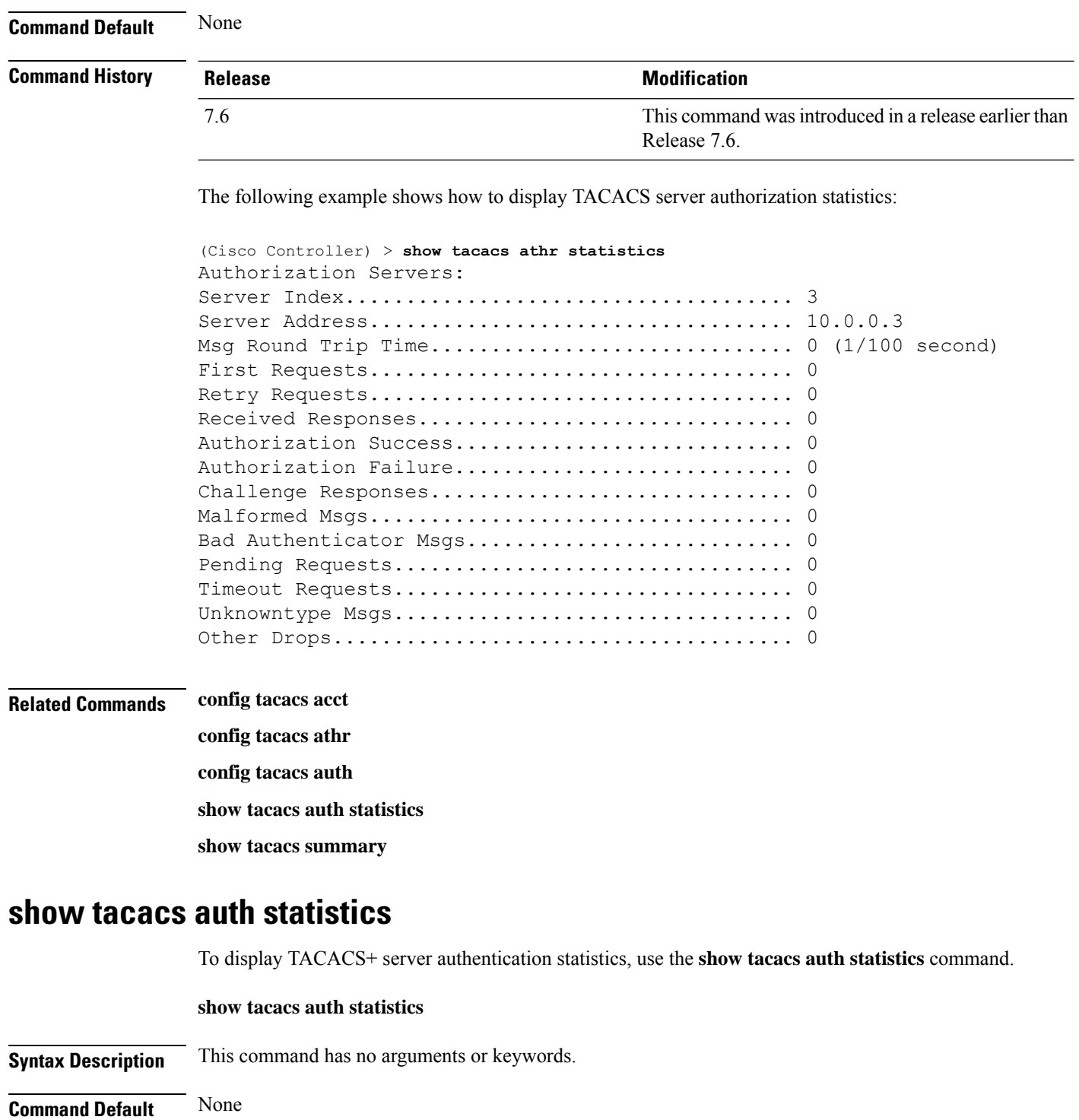

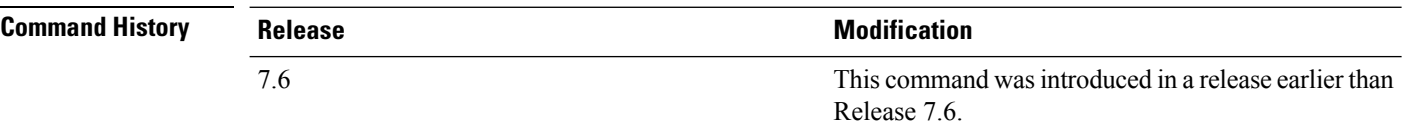

ı

The following example shows how to display TACACS server authentication statistics:

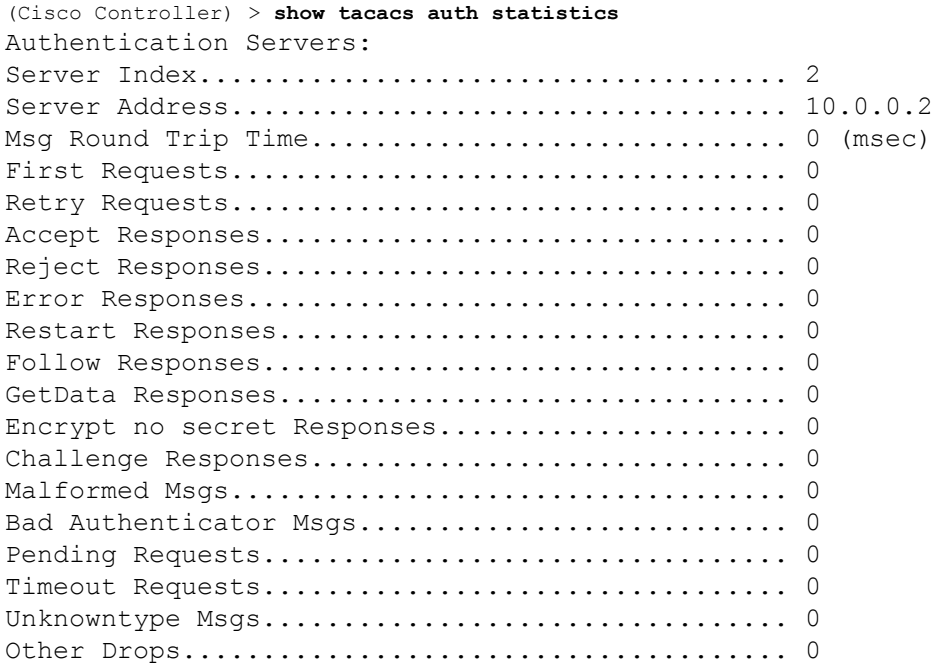

# **show tacacs summary**

To display TACACS+ server summary information, use the **show tacacs summary** command.

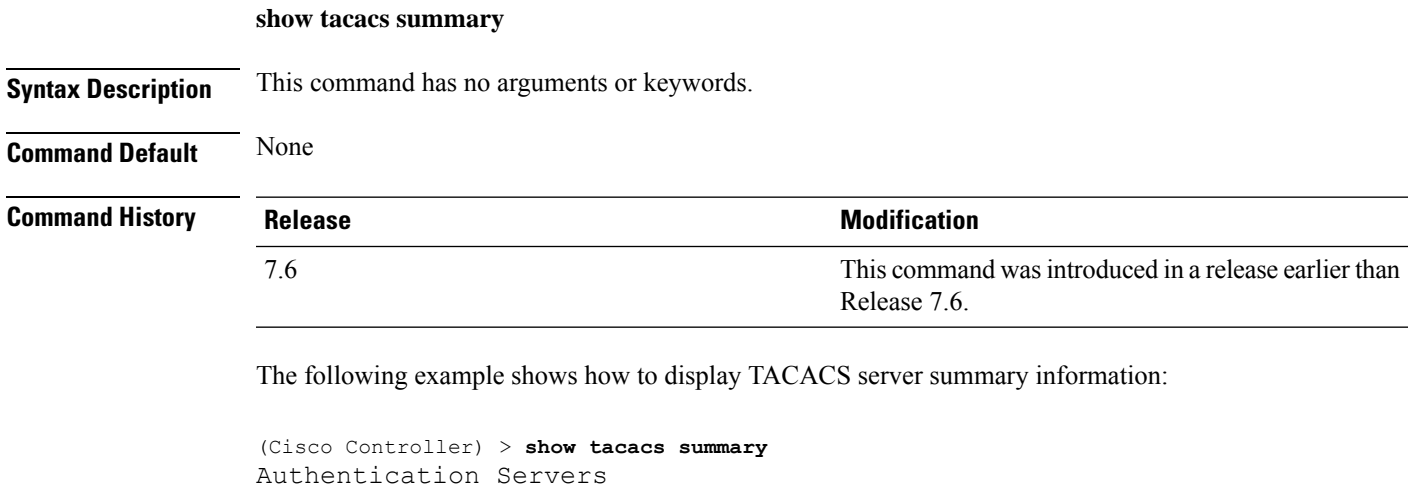

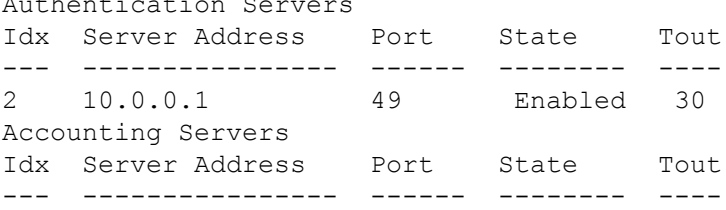

I

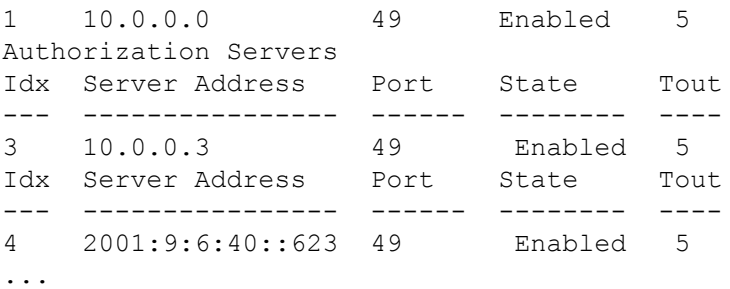

### **Related Commands config tacacs acct**

**config tacacs athr config tacacs auth show tacacs summary show tacacs athr statistics**

**show tacacs auth statistics**

ı

# **Show WPS Commands**

Use the **show wps** commands to display Wireless Protection System (WPS) settings.

# **show wps ap-authentication summary**

To display the access point neighbor authentication configuration on the controller, use the **show wps ap-authentication summary** command.

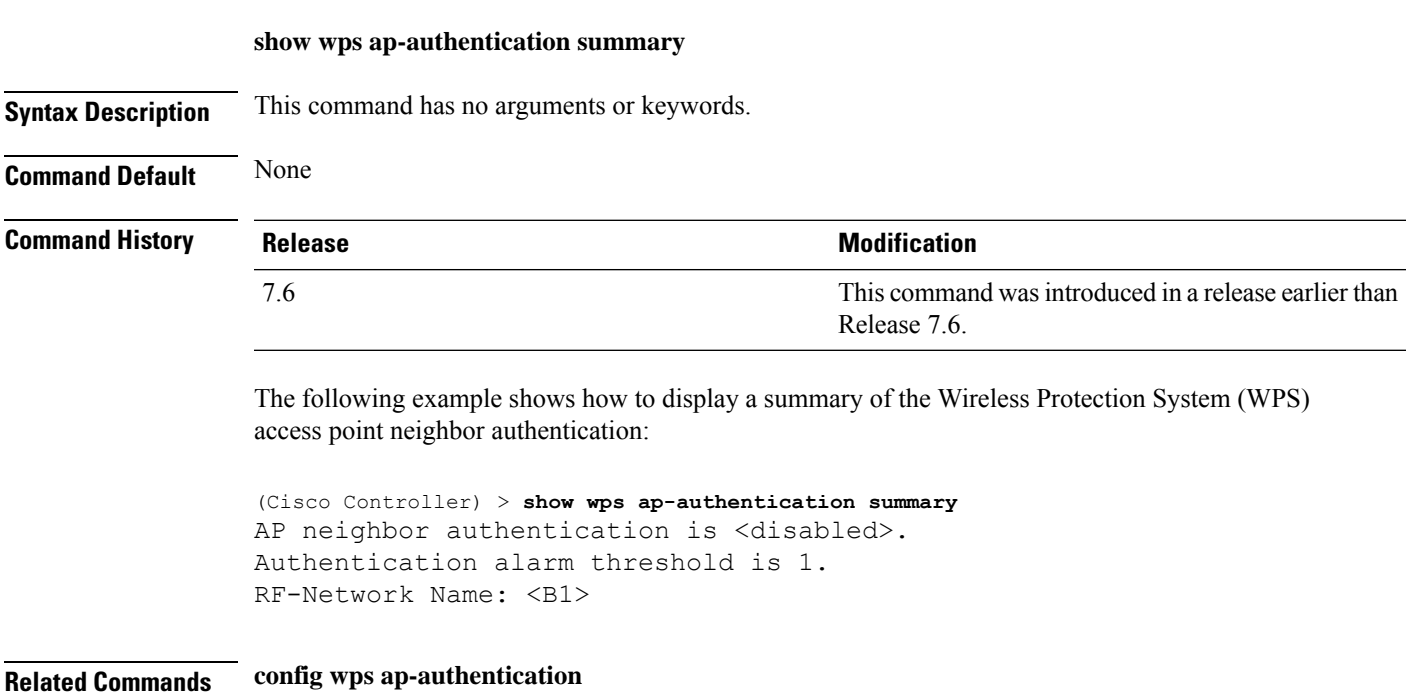

## **show wps cids-sensor**

To display Intrusion Detection System (IDS) sensor summary information or detailed information on a specified Wireless Protection System (WPS) IDS sensor, use the **show wps cids-sensor** command.

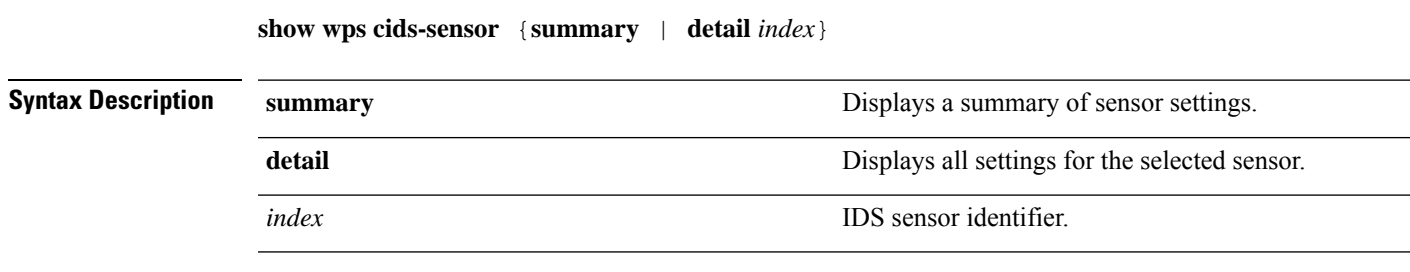

#### **Command Default** None

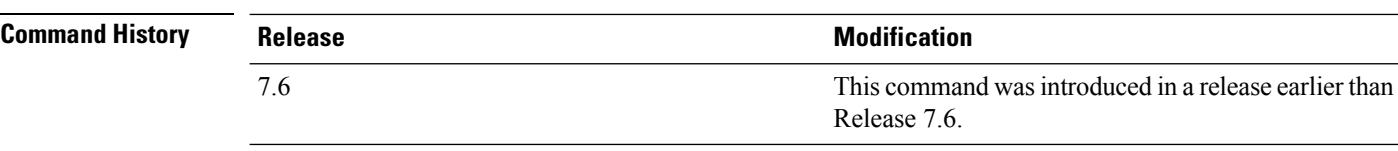

The following example shows how to display all settings for the selected sensor:

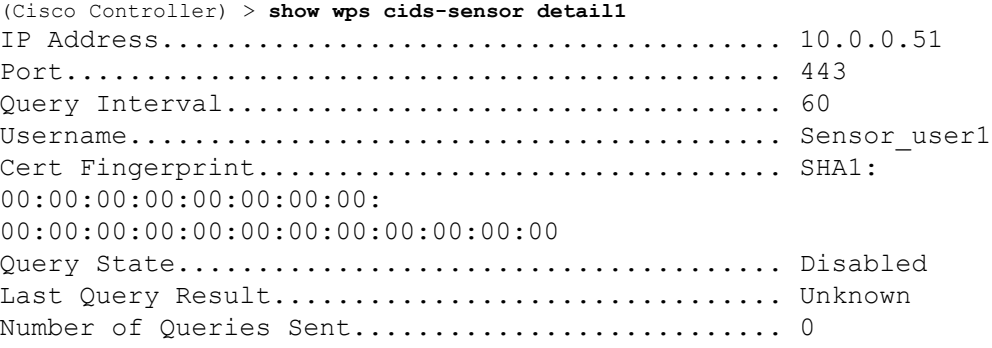

**Related Commands config wps ap-authentication**

# **show wps mfp**

To display Management Frame Protection (MFP) information, use the **show wps mfp** command.

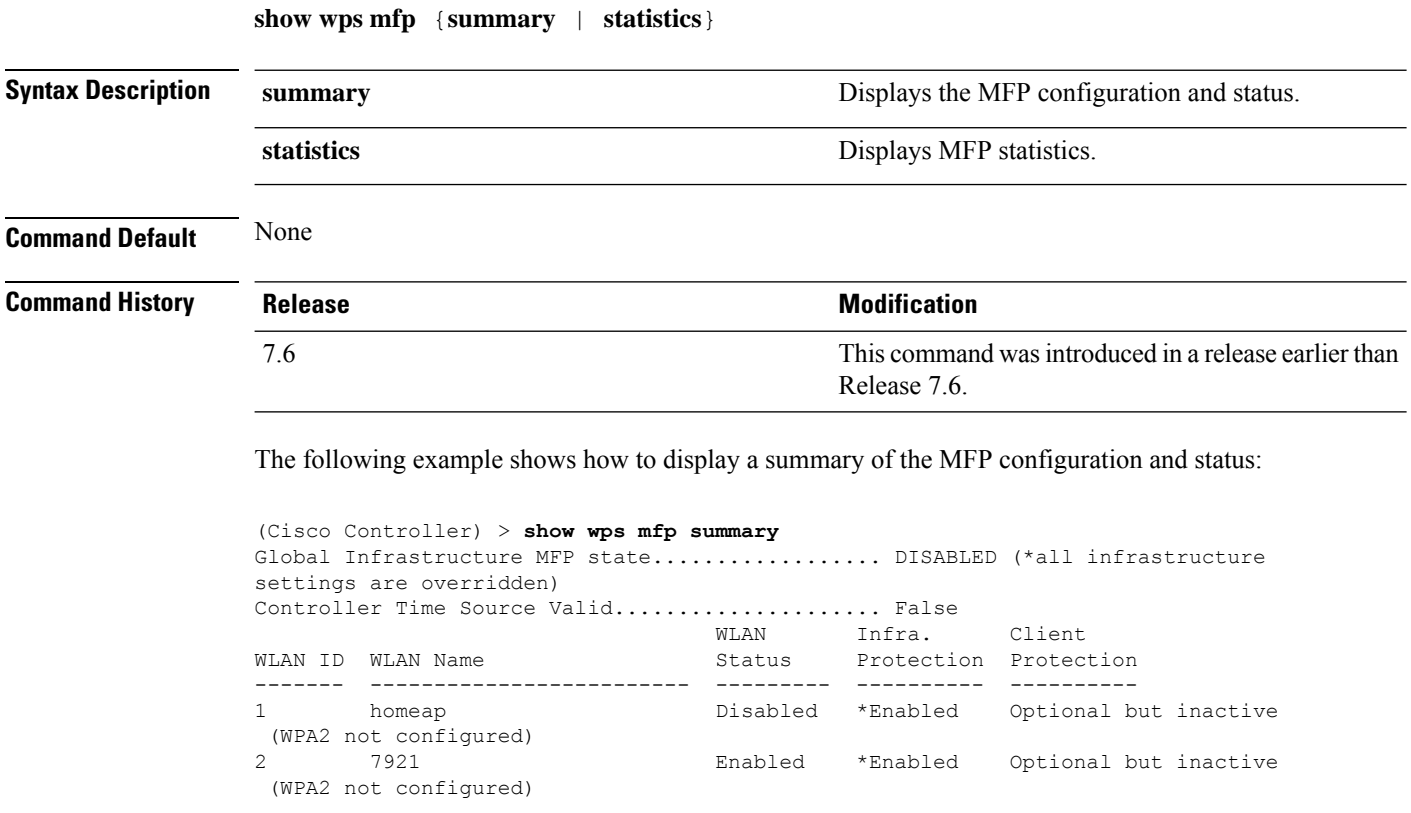

Ш

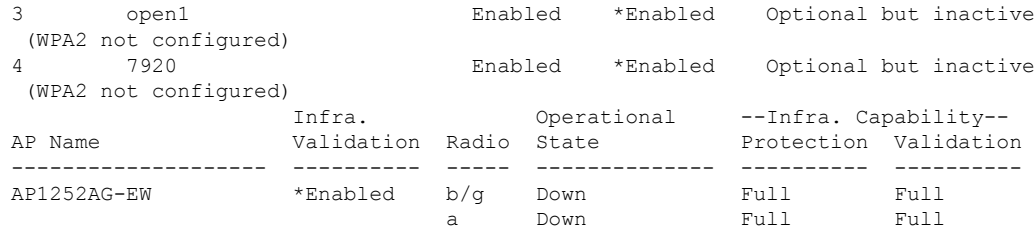

The following example shows how to display the MFP statistics:

```
(Cisco Controller) > show wps mfp statistics
BSSID Radio Validator AP Last Source Addr Found Error Type
    Count Frame Types
   ----------------- ----- -------------------- ----------------- ------ ----------
---- ---------- -----------
no errors
```
**Related Commands config wps mfp**

### **show wps shun-list**

To display the Intrusion Detection System (IDS) sensor shun list, use the **show wps shun-list** command.

**Syntax Description** This command has no arguments or keywords. **Command Default** None **Command History Release Release Release Release Release Release Release Release Release Release Release Release** This command was introduced in a release earlier than Release 7.6. 7.6 The following example shows how to display the IDS system sensor shun list: (Cisco Controller) > **show wps shun-list Related Commands config wps shun-list re-sync**

# **show wps signature detail**

To display installed signatures, use the **show wps signature detail** command.

**show wps signature detail** *sig-id*

**show wps shun-list**

**Syntax Description** *sig-id* Signature ID of an installed signature.

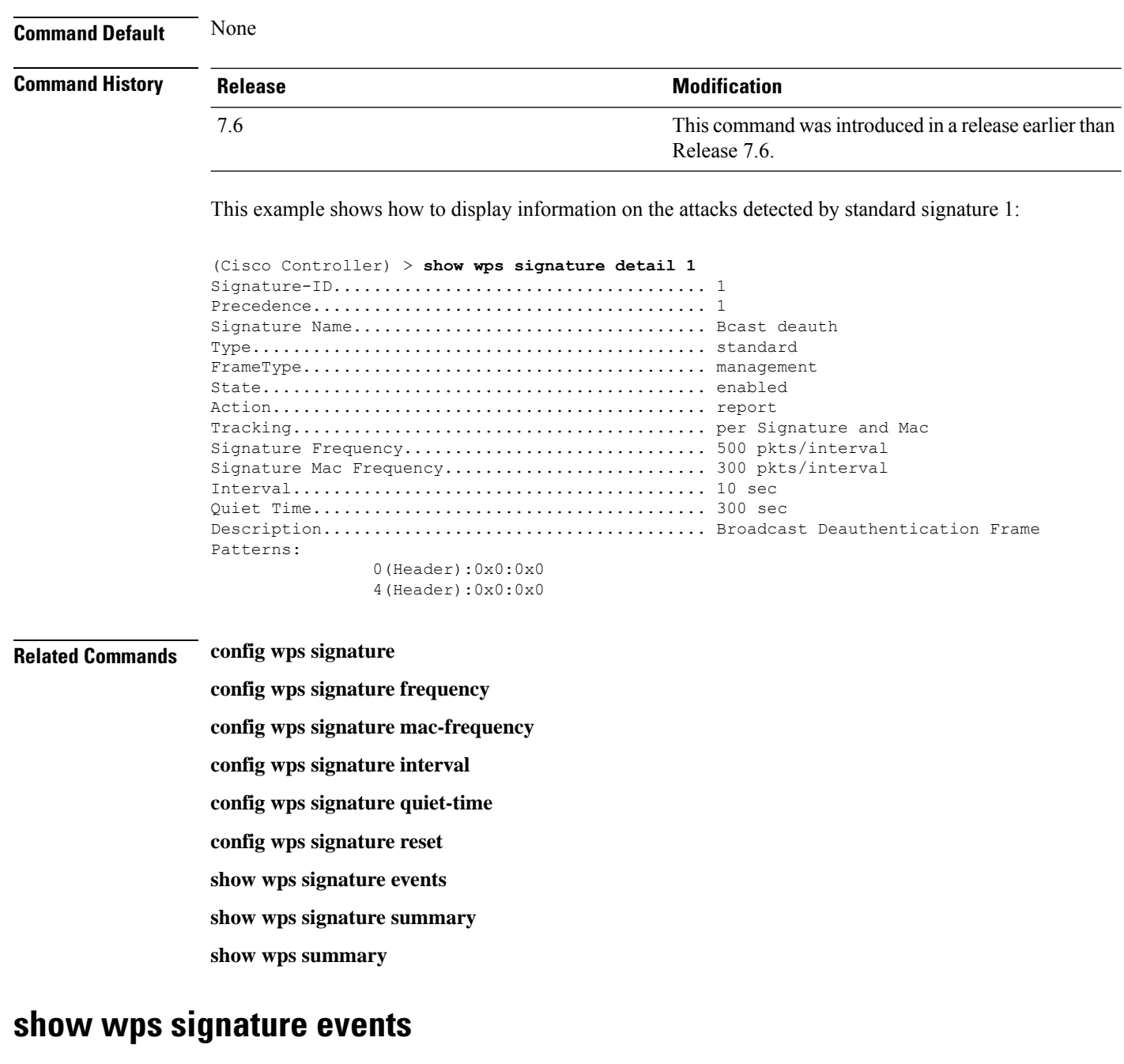

To display more information about the attacks detected by a particular standard or custom signature, use the **show wps signature events** command.

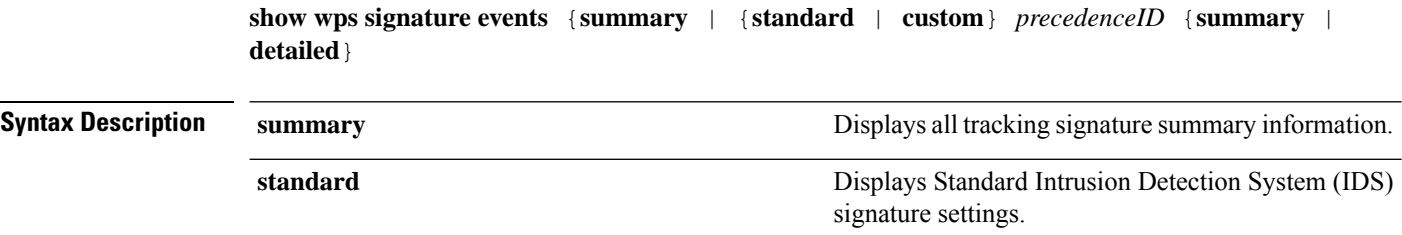

Ш

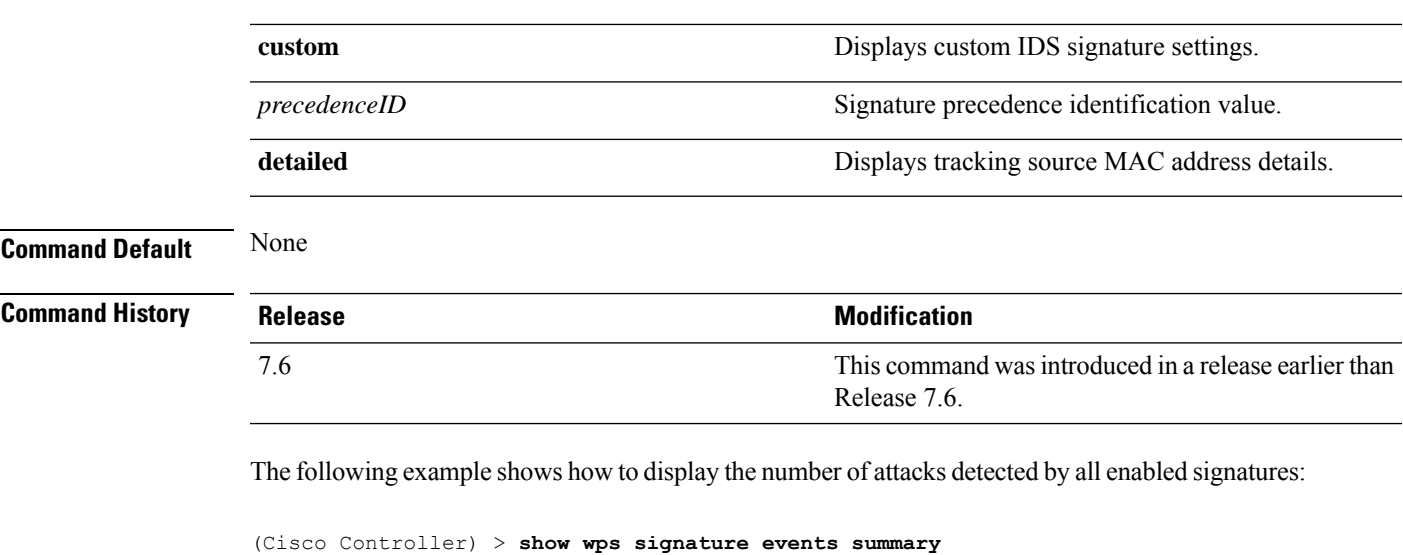

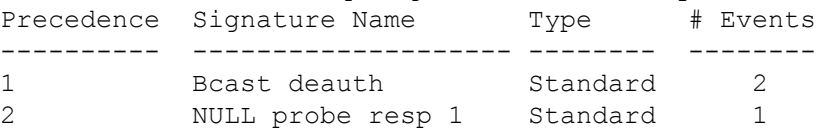

This example shows how to display a summary of information on the attacks detected by standard signature 1:

(Cisco Controller) > **show wps signature events standard 1 summary** Precedence....................................... 1 Signature Name................................... Bcast deauth Type............................................. Standard Number of active events................................. 2 Source MAC Addr Track Method Frequency # APs Last Heard ----------------- -------------- --------- ----- ------------------------ 00:a0:f8:58:60:dd Per Signature 50 1 Wed Oct 25 15:03:05 2006 00:a0:f8:58:60:dd Per Mac 30 1 Wed Oct 25 15:02:53 2006

**Related Commands config wps signature frequency**

**config wps signature mac-frequency**

**config wps signature interval**

**config wps signature quiet-time**

**config wps signature reset**

**config wps signature**

**show wps signature summary**

**show wps summary**

### **show wps signature summary**

To see individual summaries of all of the standard and custom signatures installed on the controller, use the **show wps signature summary** command.

**show wps signature summary**

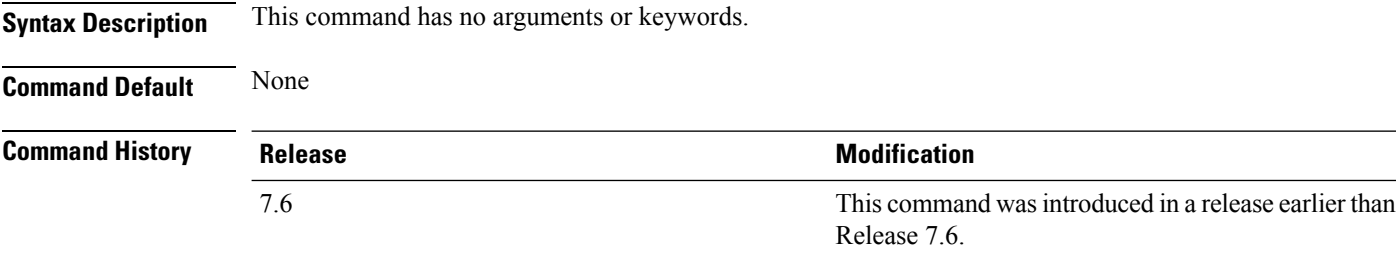

The following example shows how to display a summary of all of the standard and custom signatures:

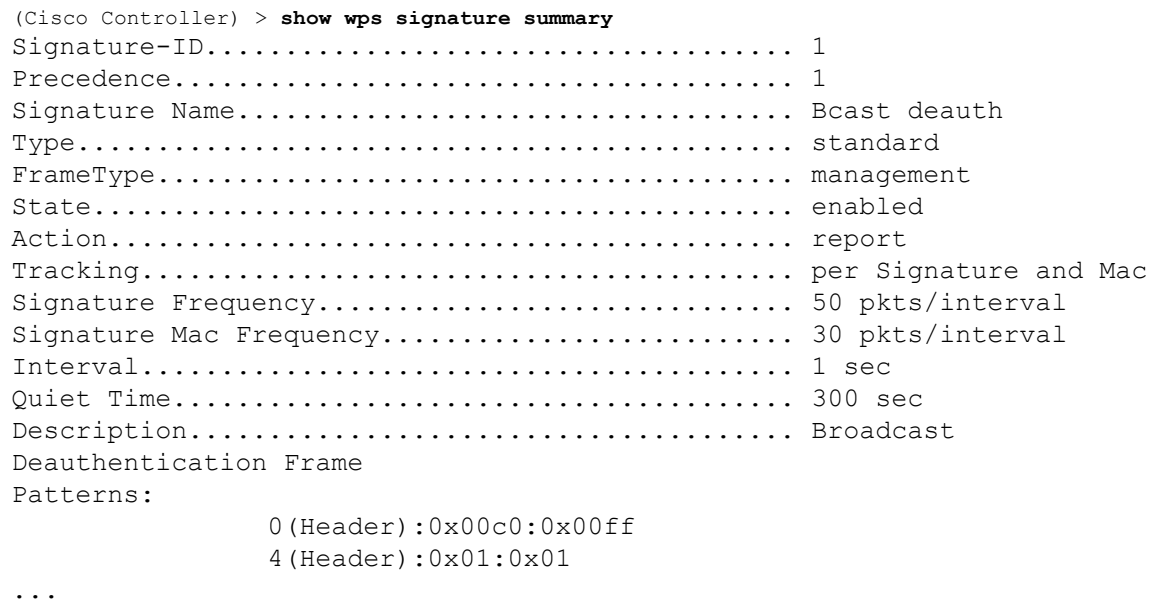

#### **Related Commands config wps signature frequency**

- **config wps signature interval**
	- **config wps signature quiet-time**
- **config wps signature reset**
- **show wps signature events**
- **show wps summary**
- **config wps signature mac-frequency**
- **config wps signature**

### **show wps summary**

To display Wireless Protection System (WPS) summary information, use the **show wps summary** command.

**show wps summary Syntax Description** This command has no arguments or keywords. **Command Default** None The following example shows how to display WPS summary information: (Cisco Controller) > **show wps summary** Auto-Immune Auto-Immune.................................... Disabled Client Exclusion Policy Excessive 802.11-association failures.......... Enabled Excessive 802.11-authentication failures....... Enabled Excessive 802.1x-authentication................ Enabled IP-theft....................................... Enabled Excessive Web authentication failure........... Enabled Trusted AP Policy Management Frame Protection....................... Disabled Mis-configured AP Action....................... Alarm Only Enforced encryption policy.................... none Enforced preamble policy...................... none Enforced radio type policy.................... none Validate SSID................................ Disabled Alert if Trusted AP is missing................. Disabled Trusted AP timeout............................. 120 Untrusted AP Policy Rogue Location Discovery Protocol.............. Disabled RLDP Action.................................. Alarm Only Rogue APs Rogues AP advertising my SSID................ Alarm Only Detect and report Ad-Hoc Networks............ Enabled Rogue Clients Validate rogue clients against AAA........... Enabled Detect trusted clients on rogue APs.......... Alarm Only Rogue AP timeout............................... 1300 Signature Policy Signature Processing............................. Enabled ...

### **show wps wips statistics**

To display the current state of the Cisco Wireless Intrusion Prevention System (wIPS) operation on the controller, use the **show wps wips statistics** command.

**show wps wips statistics**

### **Syntax Description** This command has no arguments or keywords.

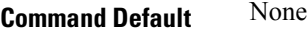

**Command History Release Research 2008 Modification** This command wasintroduced in a release earlier than Release 7.6. 7.6

The following example shows how to display the statistics of the wIPS operation:

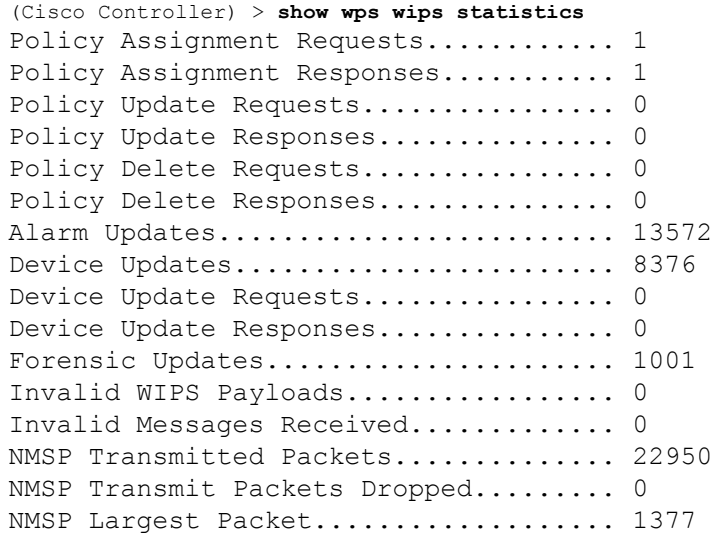

**Related Commands config 802.11 enable**

**config ap mode**

**config ap monitor-mode**

**show ap config**

**show ap monitor-mode summary**

**show wps wips summary**

### **show wps wips summary**

To display the adaptive Cisco Wireless Intrusion Prevention System (wIPS) configuration that the Wireless Control System (WCS) forwards to the controller, use the **show wps wips summary** command.

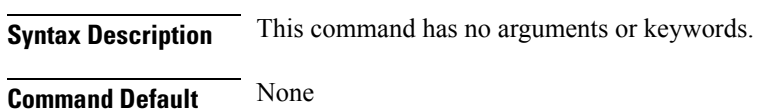

**show wps wips summary**

 $\mathbf{l}$ 

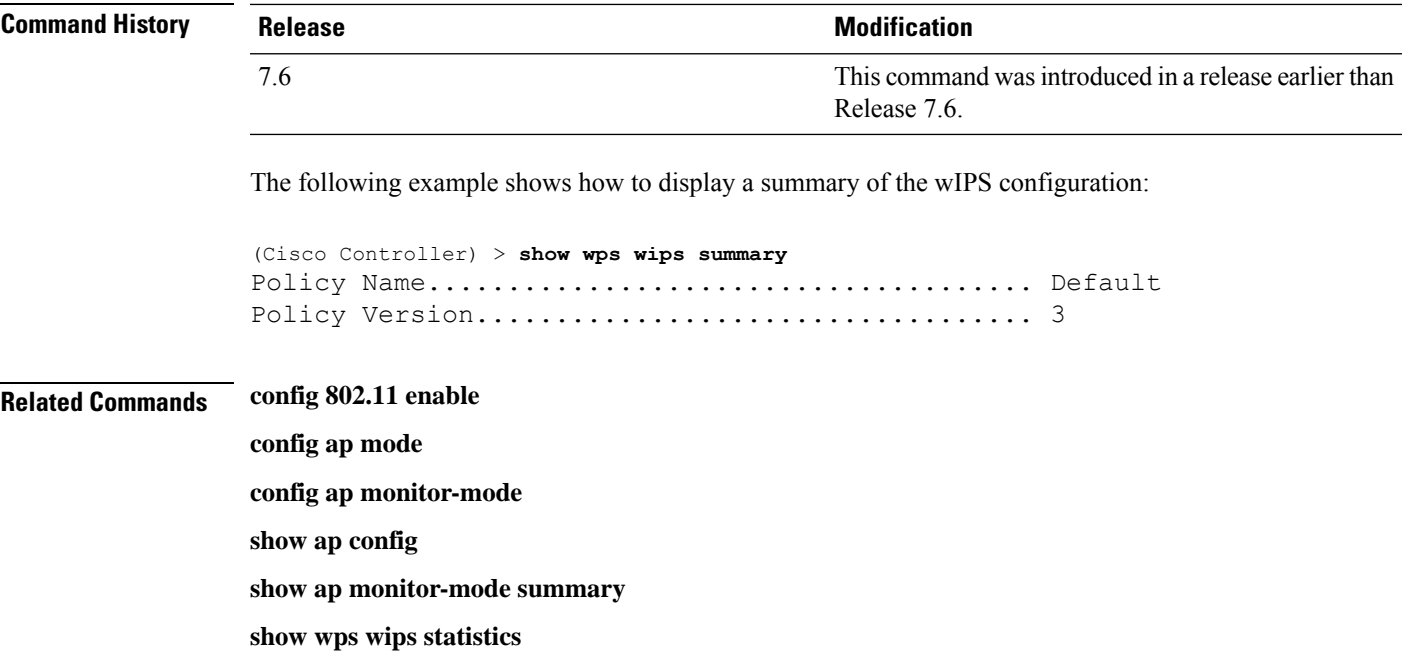

# **Other Show Commands**

### **show aaa auth**

To display the configuration settings for the AAA authentication server database, use the **show aaa auth** command.

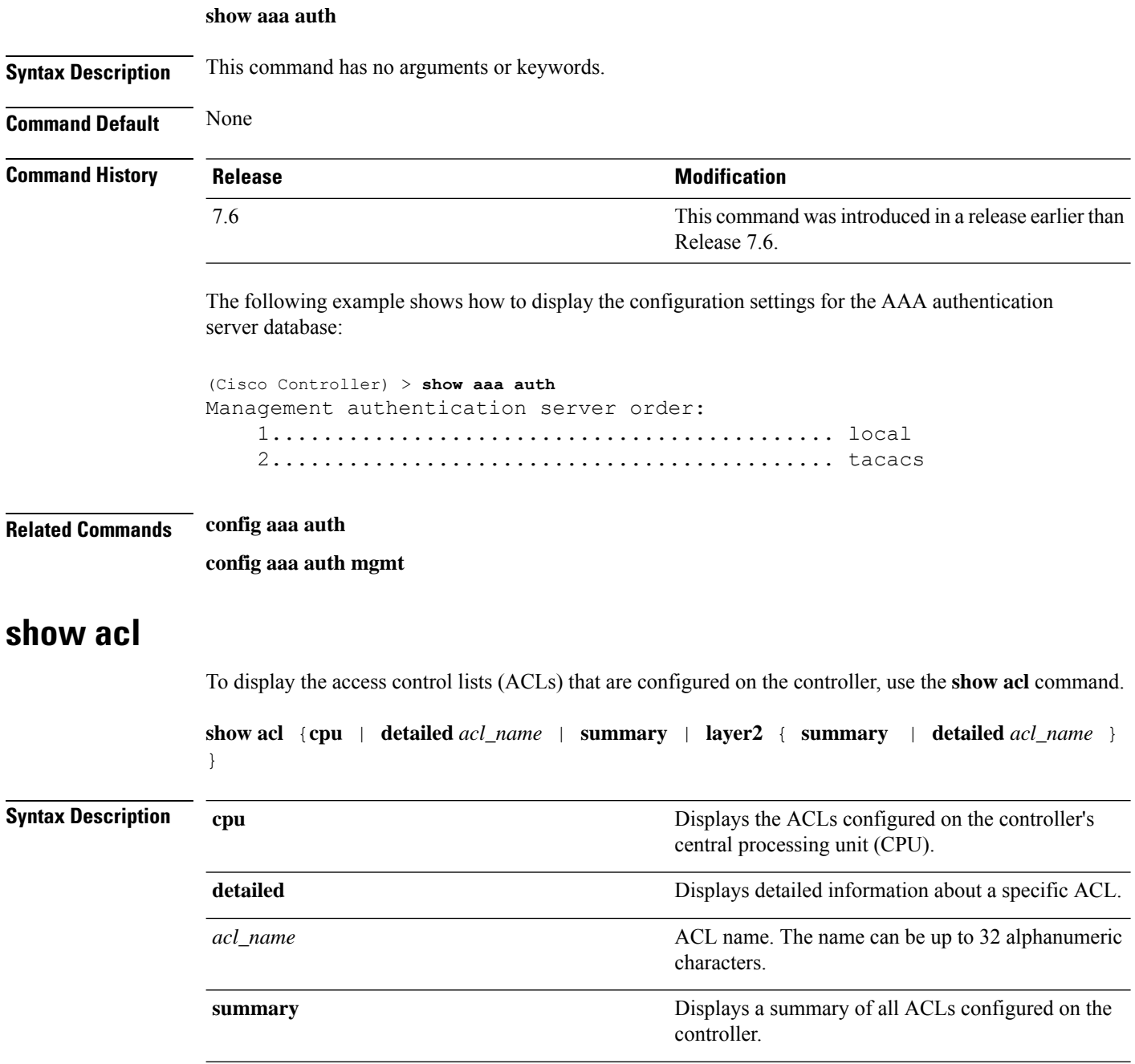

 $\mathbf{l}$ 

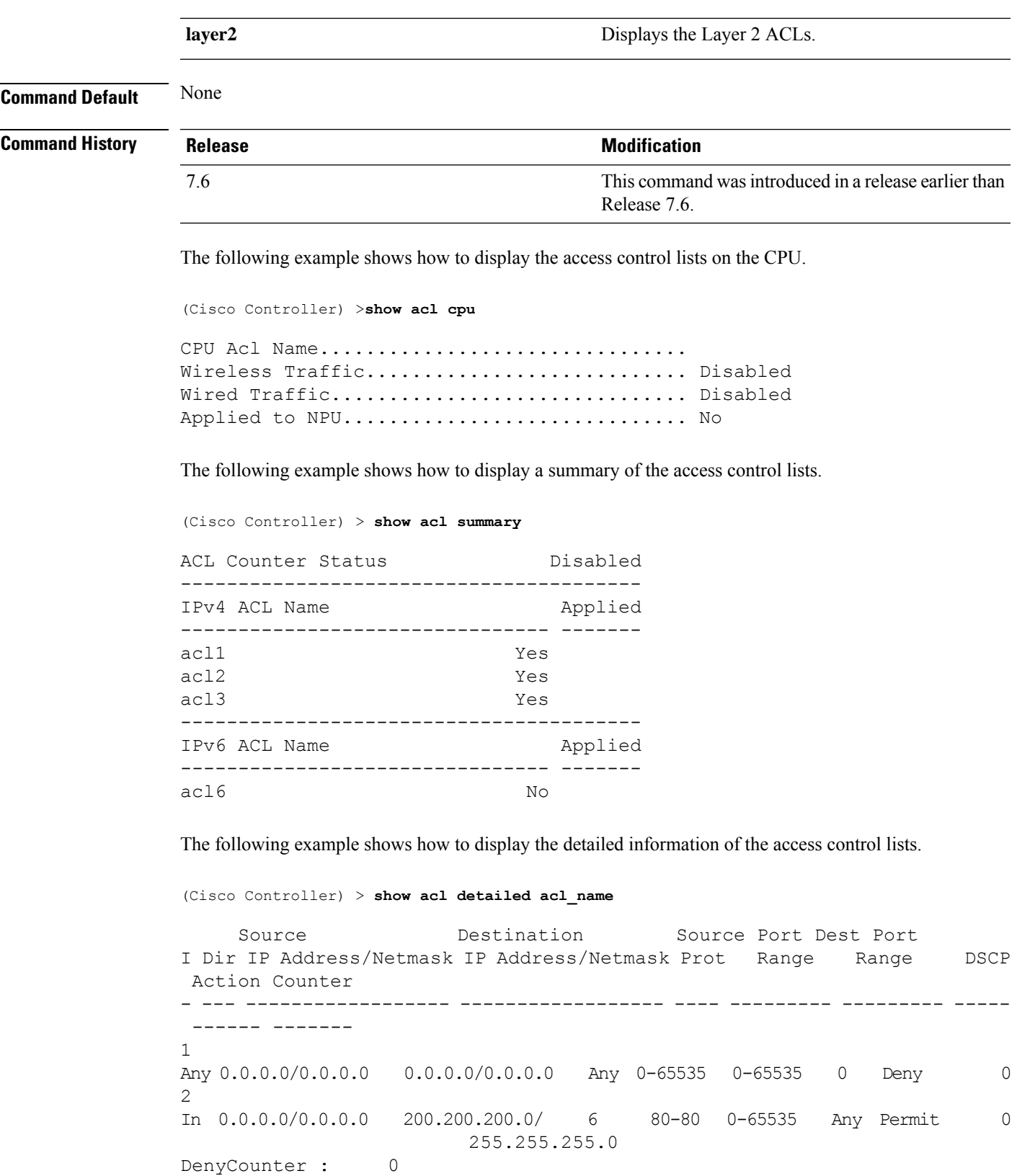

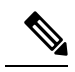

**Note**

The Counter field increments each time a packet matches an ACL rule, and the DenyCounter field increments each time a packet does not match any of the rules.

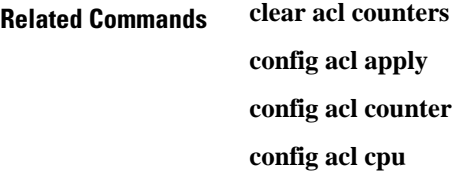

**config acl create config acl delete config interface acl config acl rule**

# **show acl cpu**

To display the access control lists (ACLs) configured on the central processing unit (CPU), use the **show acl cpu** command.

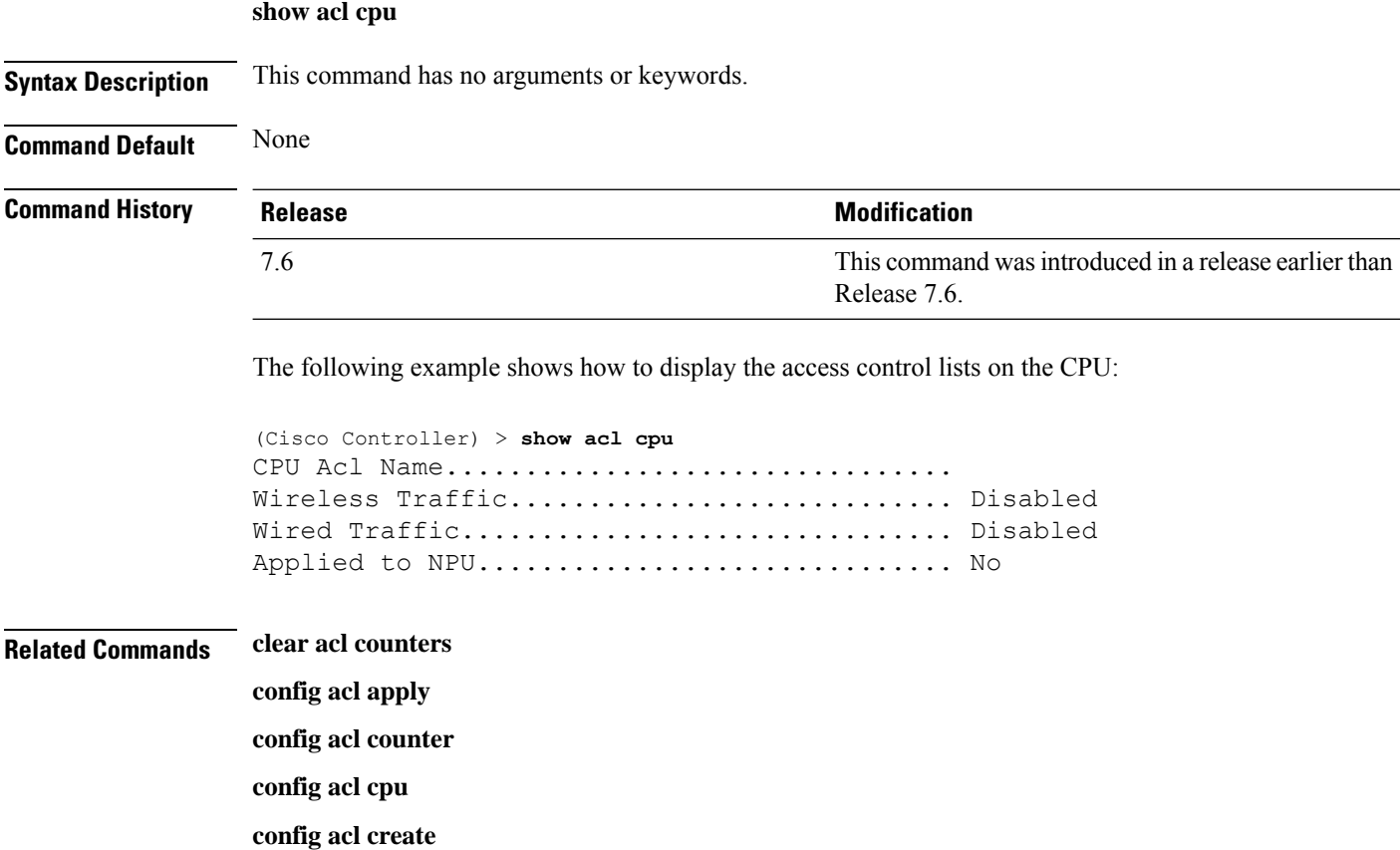

Ш

**config acl delete config interface acl config acl rule**

**show acl**

### **show arp kernel**

To display the kernel Address Resolution Protocol (ARP) cache information, use the **show arp kernel** command.

#### **show arp kernel**

This command has no arguments or keywords.

**Command Default** None

#### **Command History Release Modification**

7.6 This command was introduced in a release earlier than Release 7.6.

The following is a sample output of the **show arp kernel** command:

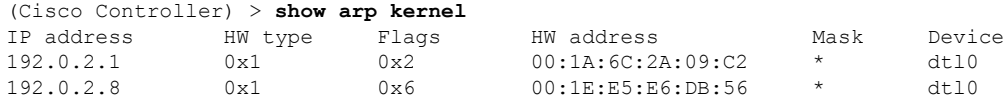

### **show arp switch**

To display the Cisco wireless LAN controller MAC addresses, IP addresses, and port types, use the **show arp switch** command.

#### **show arp switch**

**Syntax Description** This command has no arguments or keywords.

#### **Command History Release Modification**

7.6 This command was introduced in a release earlier than Release 7.6.

The following is a sample output of the **show arp switch** command:

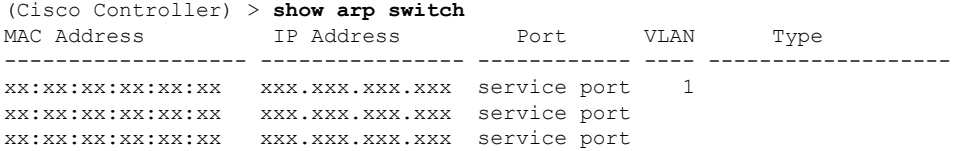

### **show auth-list**

To display the access point authorization list, use the **show auth-list** command.

**show auth-list**

**Command History** 

**Syntax Description** This command has no arguments or keywords.

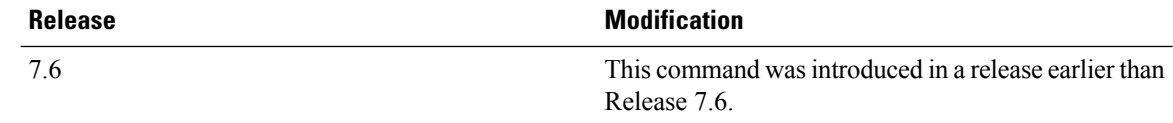

The following example shows how to display the access point authorization list:

```
(Cisco Controller) >show auth-list
Authorize APs against AAA...................... disabled
Allow APs with Self-signed Certificate (SSC)... disabled
Mac Addr Cert Type Key Hash
----------------------- ---------- ------------------------------------------
xx:xx:xx:xx:xx:xx MIC
```
### **show boot**

To display the primary and backup software build numbers with an indication of which is active, use the **show boot** command.

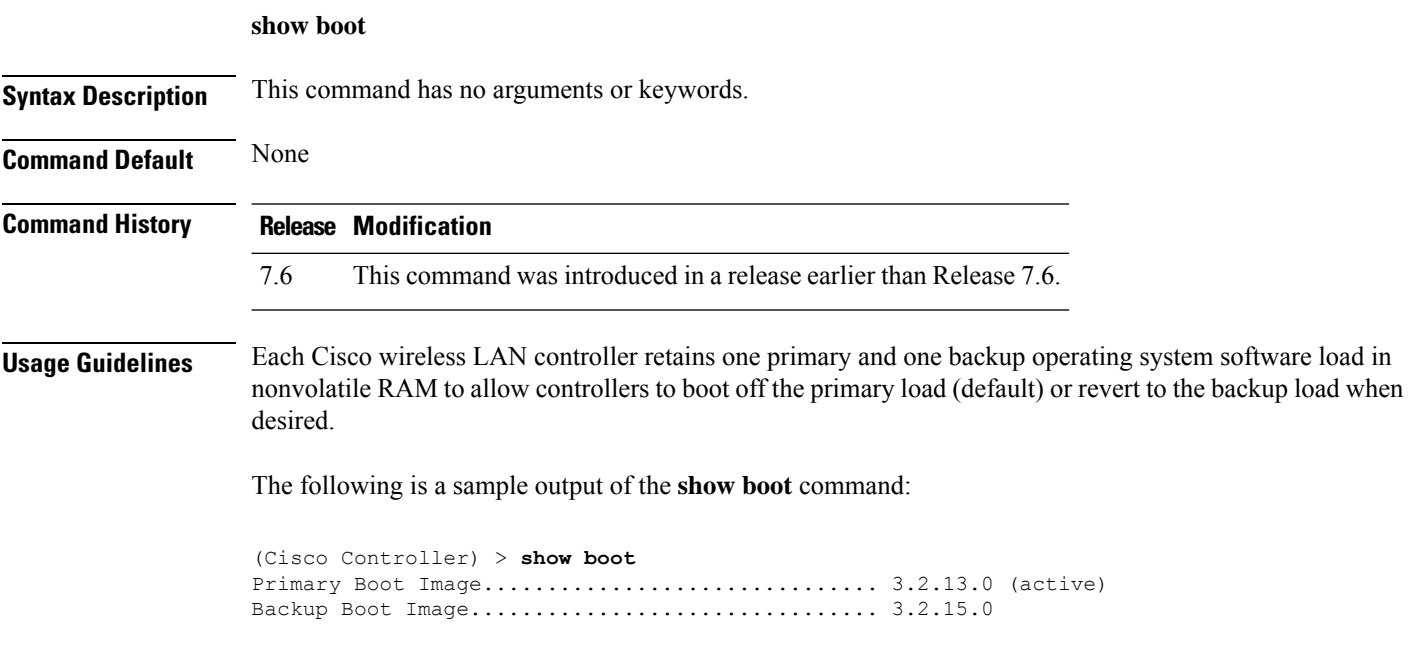

**Related Commands config boot**

# **show band-select**

To display band selection information, use the **show band-select** command.

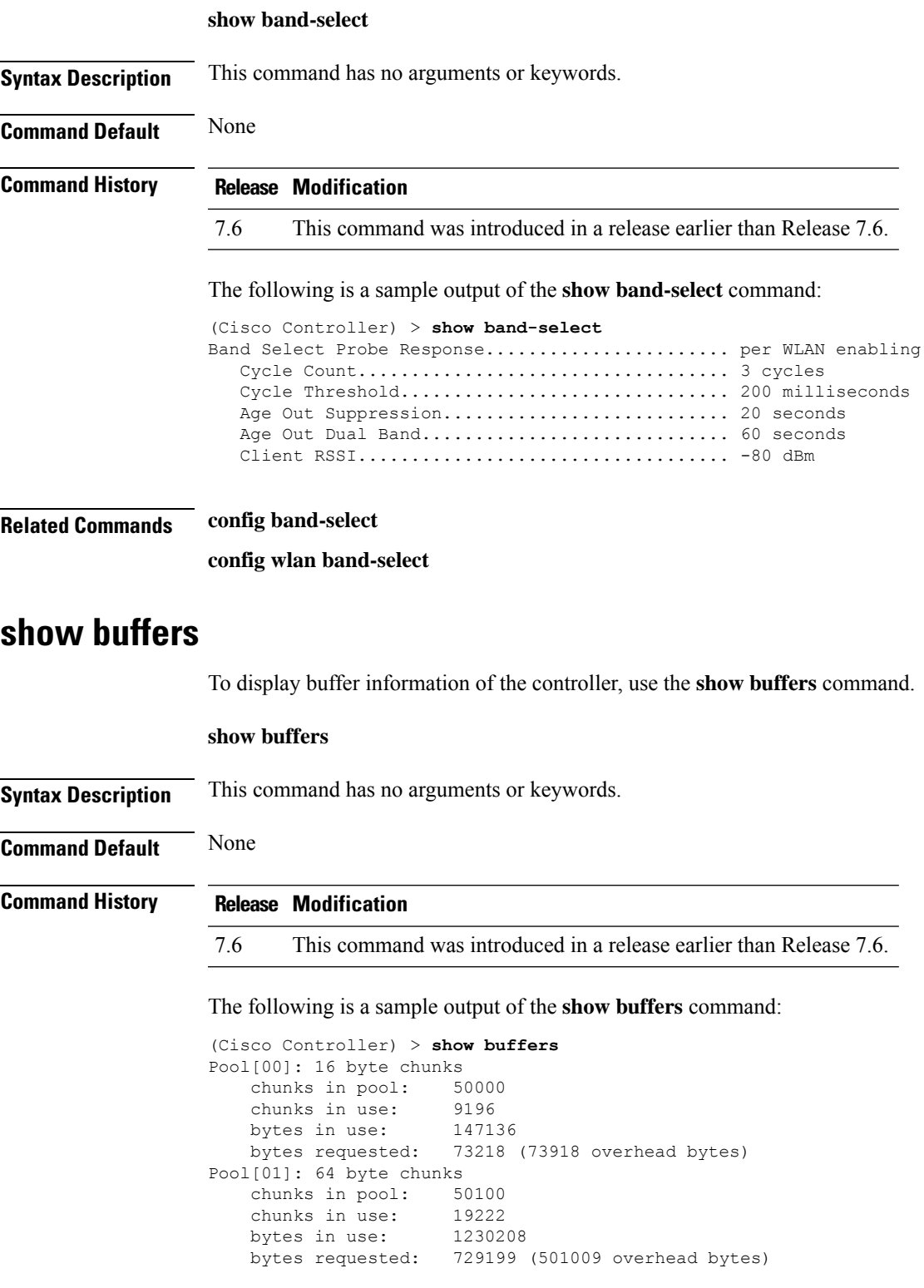

```
Pool[02]: 128 byte chunks
   chunks in pool: 26200<br>chunks in use: 9861
   chunks in use:
   bytes in use: 1262208
   bytes requested: 848732 (413476 overhead bytes)
Pool[03]: 256 byte chunks
   chunks in pool: 3000
   chunks in use: 596
   bytes in use: 152576
   bytes requested: 93145 (59431 overhead bytes)
Pool[04]: 384 byte chunks
   chunks in pool: 6000
   chunks in use: 258
   bytes in use: 99072
   bytes requested: 68235 (30837 overhead bytes)
Pool[05]: 512 byte chunks
   chunks in pool: 18700
   chunks in use: 18667
   bytes in use: 9557504
   bytes requested: 7933814 (1623690 overhead bytes)
Pool[06]: 1024 byte chunks
   chunks in pool: 3500
   chunks in use: 94
   bytes in use: 96256
   bytes requested: 75598 (20658 overhead bytes)
Pool[07]: 2048 byte chunks
   chunks in pool: 1000
   chunks in use: 54
   bytes in use: 110592
   bytes requested: 76153 (34439 overhead bytes)
Pool[08]: 4096 byte chunks
   chunks in pool: 1000
   chunks in use: 47
   bytes in use: 192512
   bytes requested: 128258 (64254 overhead bytes)
Raw Pool:
   chunks in use: 256
   bytes requested: 289575125
```
### **show cdp**

To display the status and details of the Cisco Discovery Protocol (CDP), use the **show cdp** command.

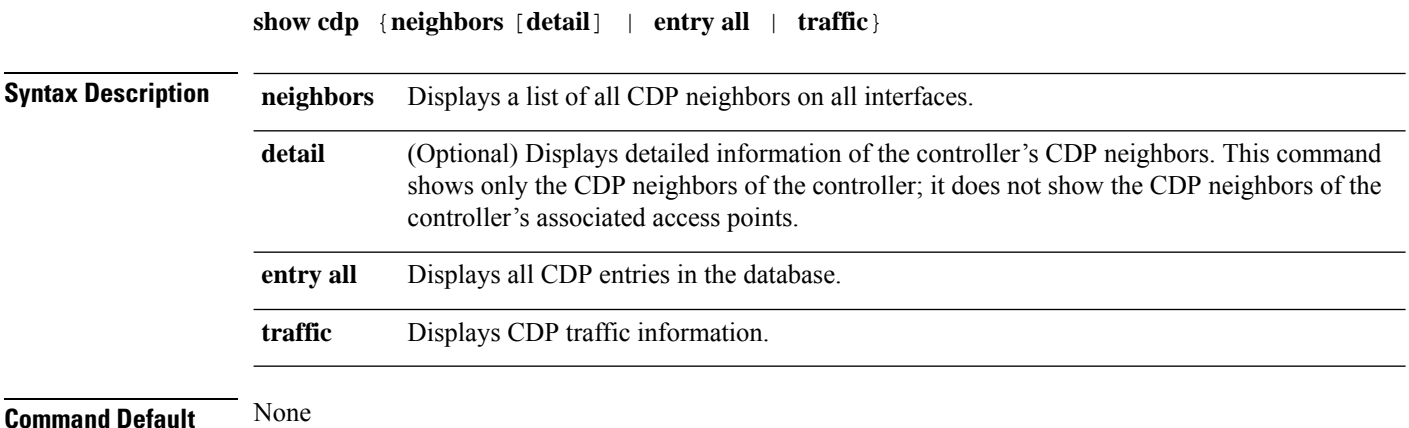

# **Command History Release Modification** 7.6 This command was introduced in a release earlier than Release 7.6. The following is a sample output of the **show cdp** command: (Cisco Controller) > **show cdp** CDP counters : Total packets output: 0, Input: 0 Chksum error: 0 No memory: 0, Invalid packet: 0,

**Related Commands config cdp**

**config ap cdp show ap cdp**

# **show call-control ap**

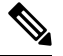

**Note** The **show call-control ap** command is applicable only for SIP based calls.

To see the metrics for successful calls or the traps generated for failed calls, use the **show call-control ap** command.

#### **show call-control ap** {**802.11a** | **802.11b**} *cisco\_ap* {**metrics** | **traps**}

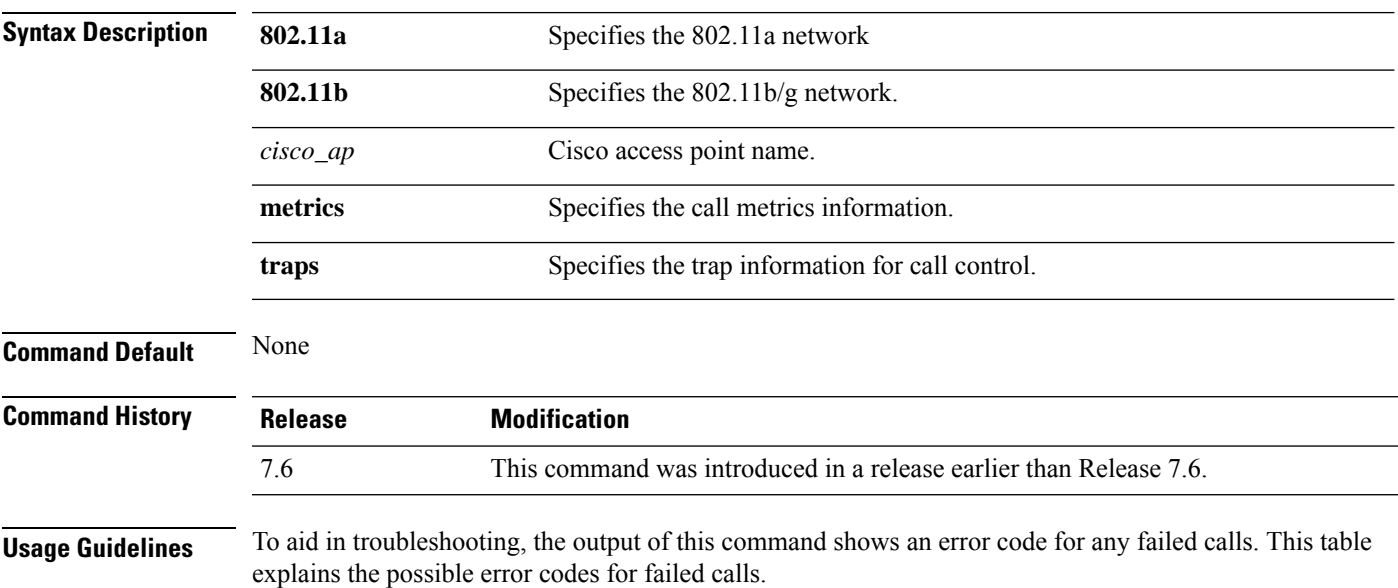

I

#### **Table 5: Error Codes for Failed VoIP Calls**

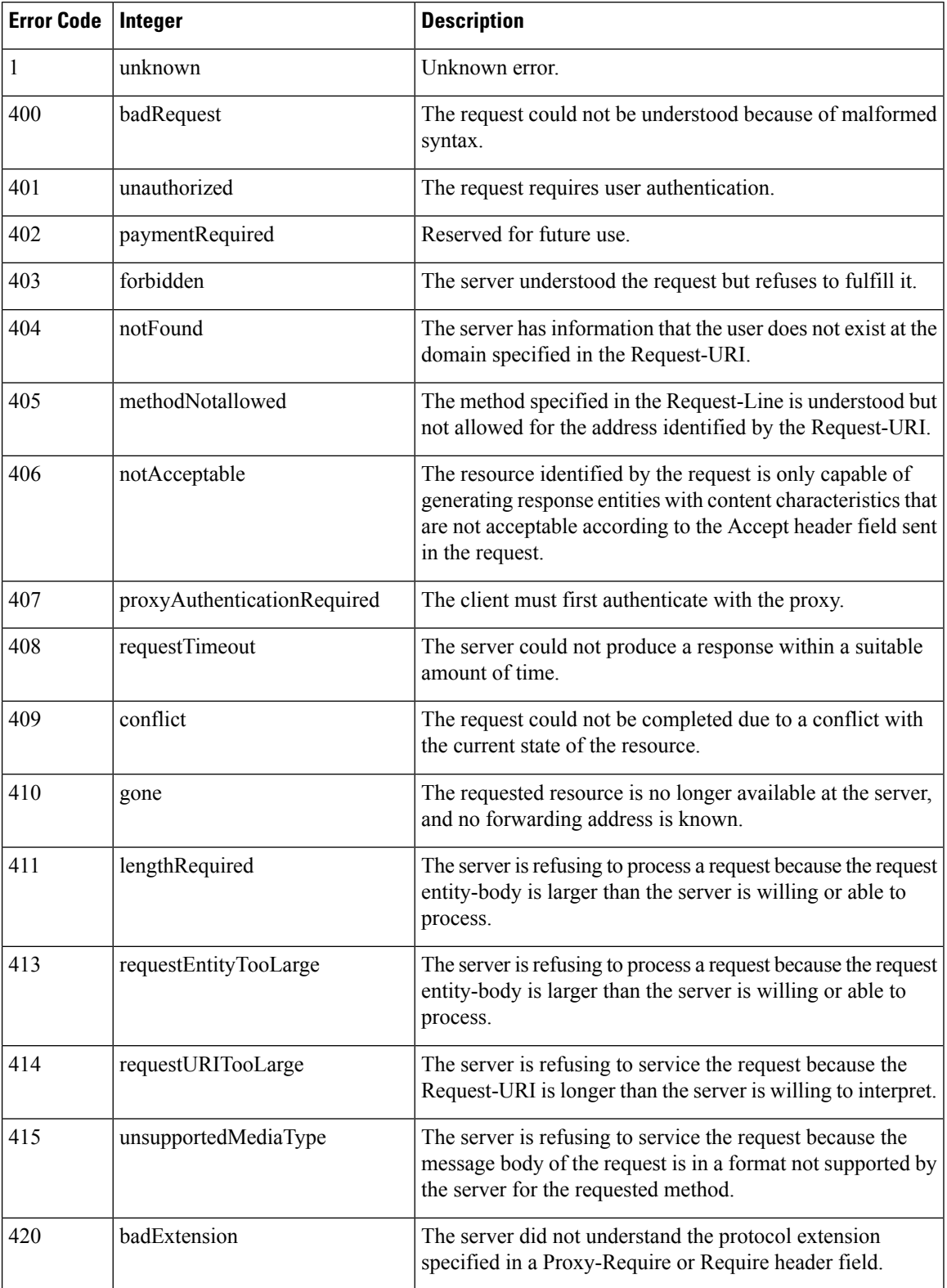

 $\mathbf l$ 

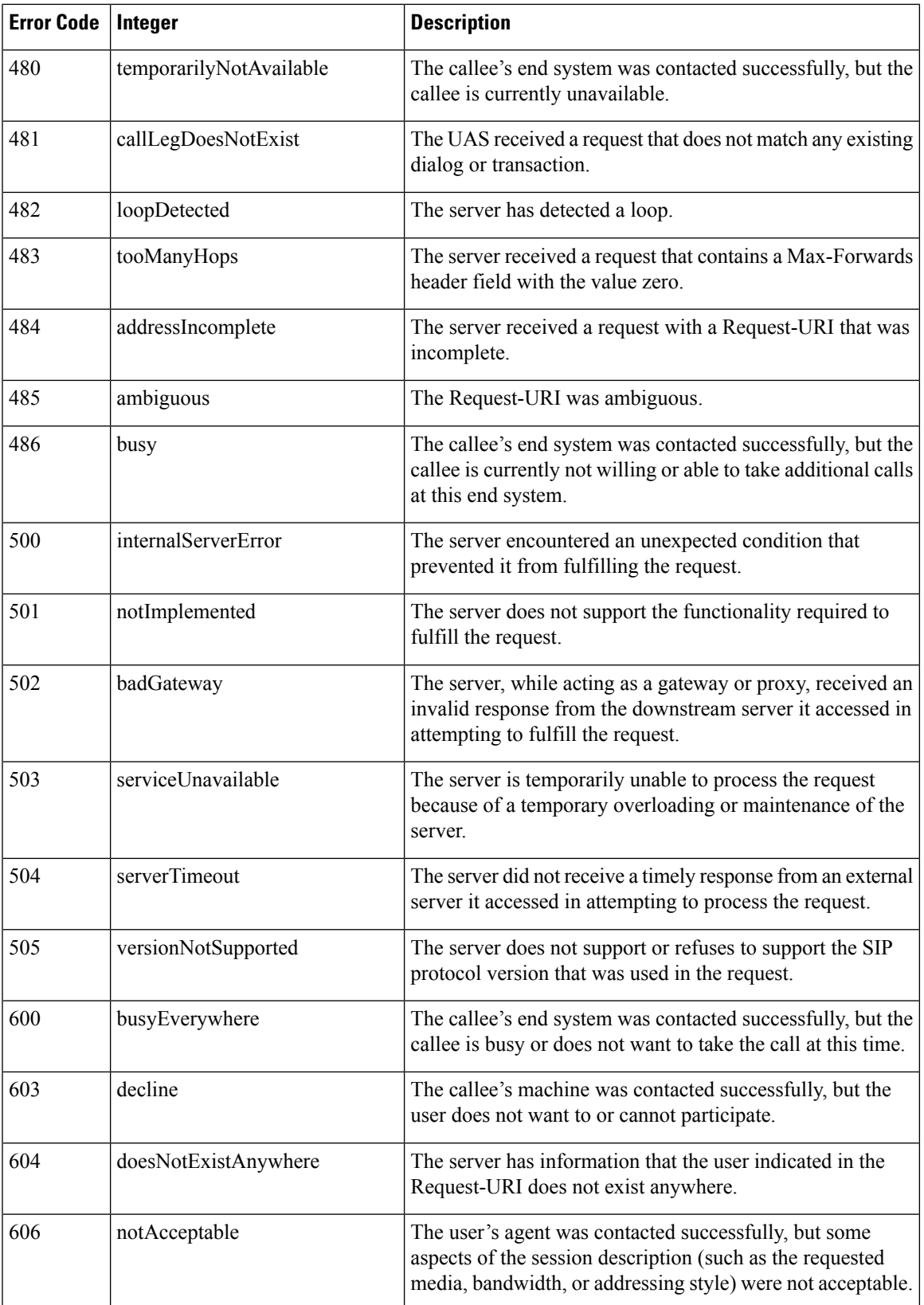

The following is a sample output of the **show call-controller ap** command that displays successful calls generated for an access point:

(Cisco Controller) >**show call-control ap 802.11a Cisco\_AP metrics** Total Call Duration in Seconds................... 120 Number of Calls.................................. 10 Number of calls for given client is.................... 1

The following is a sample output of the **show call-control ap**command that displays metrics of traps generated for an AP.

```
(Cisco Controller) >show call-control ap 802.11a Cisco_AP traps
Number of traps sent in one min.................. 2
Last SIP error code................................ 404
Last sent trap timestamp...................... Jun 20 10:05:06
```
### **show call-control client**

To see call information for a call-aware client when Voice-over-IP (VoIP) snooping is enabled and the call is active, use the **show call-control client** command

**show call-control client callInfo** *client\_MAC\_address*

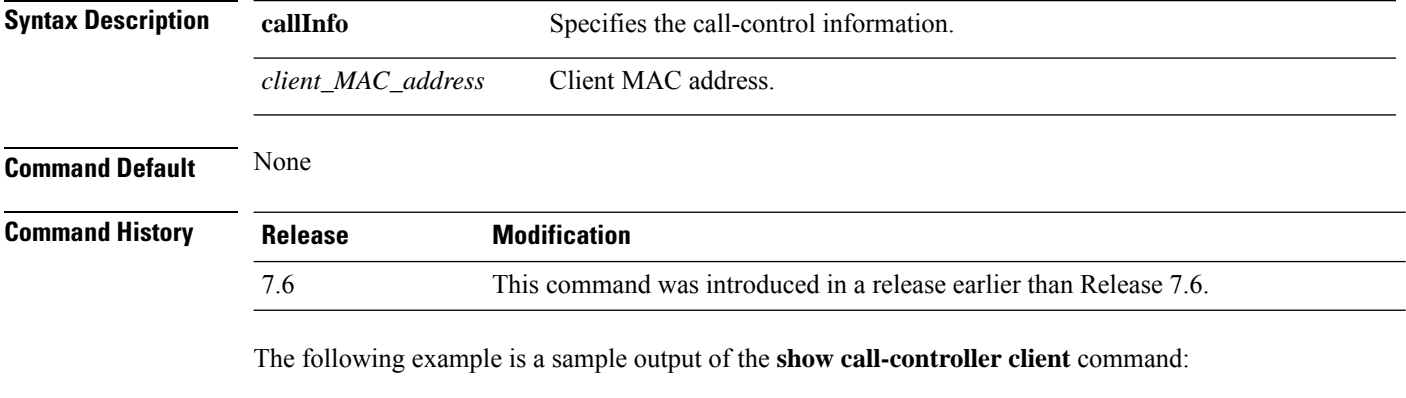

```
(Cisco Controller) > show call-control client callInfo 10.10.10.10.10.10
Uplink IP/port................................... 0.0.0.0 / 0
Downlink IP/port................................ 9.47.96.107 / 5006
UP............................................... 6
Calling Party.................................... sip:1021
Called Party..................................... sip:1000
Call ID.......................................... 38423970c3fca477
Call on hold: ................................... FALSE
Number of calls for given client is.............. 1
```
### **show capwap client config**

To display the list of clients associated with the CAPWAP access point, use the **show capwap client** command.

**show capwap client config**

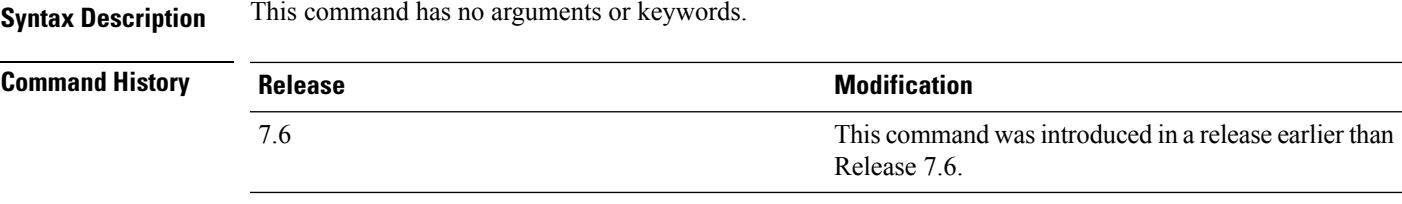

The following example shows how to display clients associated with CAPWAP access point:

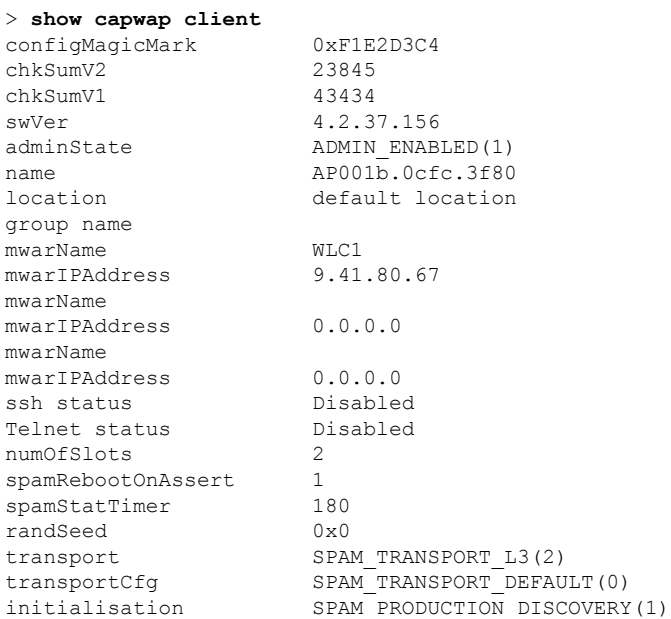

# **show capwap client ip config**

To display the CAPWAP static IP configuration, use the **show capwap client ip config** command.

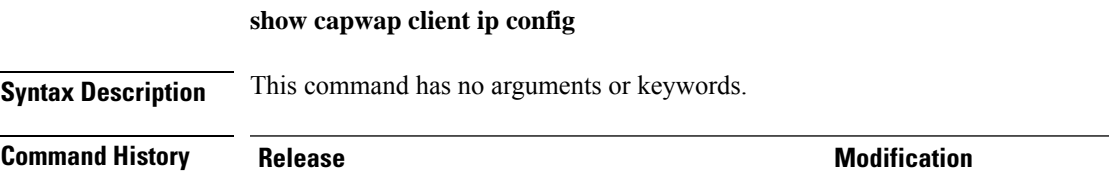

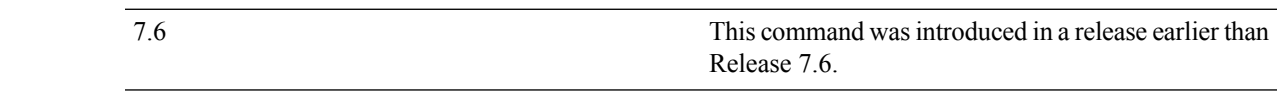

The following example shows how to display the CAPWAP static IP information:

```
> show capwap client ip config
LWAPP Static IP Configuration
Primary Controller 9.41.80.88
```
### **show capwap reap association**

To display the list of clients associated with an access point and their SSIDs, use the **show capwap reap association** command.

#### **show capwap reap association**

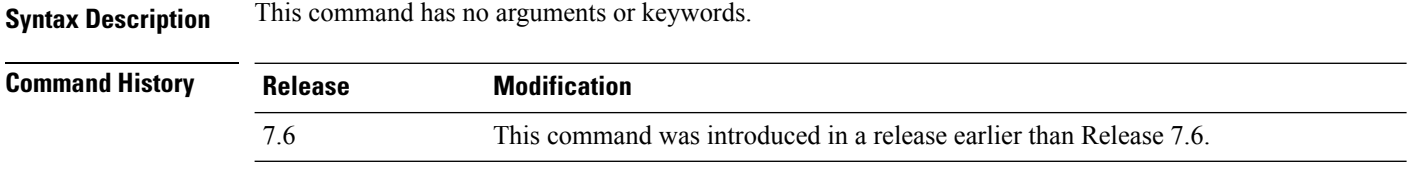

The following example shows how to display clients associated to an access point and their SSIDs:

(Cisco Controller) >**show capwap reap association**

### **show capwap reap status**

To display the status of the FlexConnect access point (connected or standalone), use the **show capwap reap status** command.

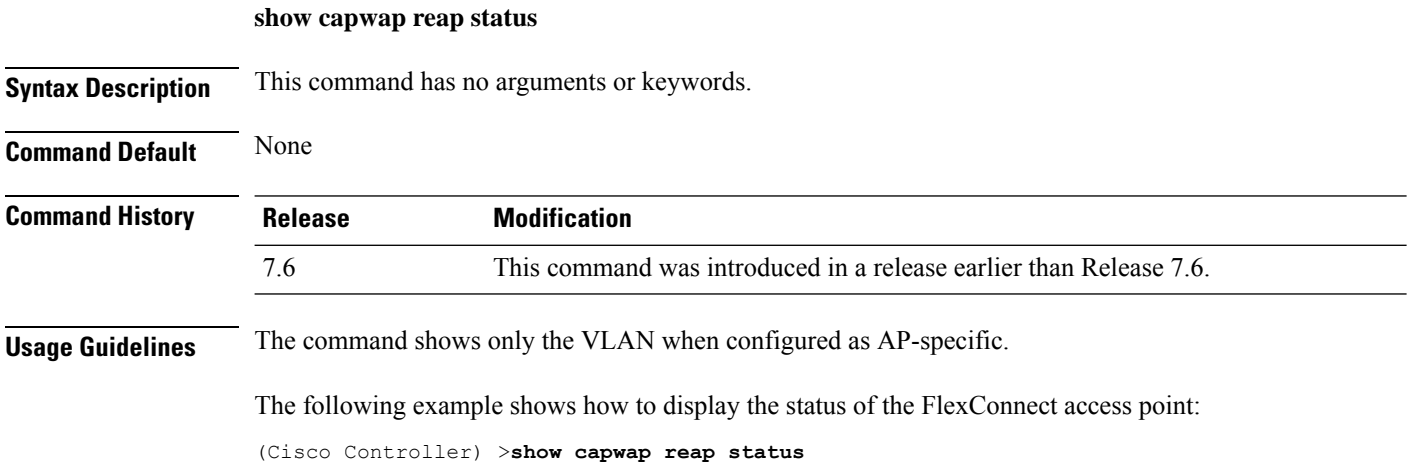

# **show certificate compatibility**

To display whether or not certificates are verified as compatible in the Cisco wireless LAN controller, use the **show certificate compatibility** command.

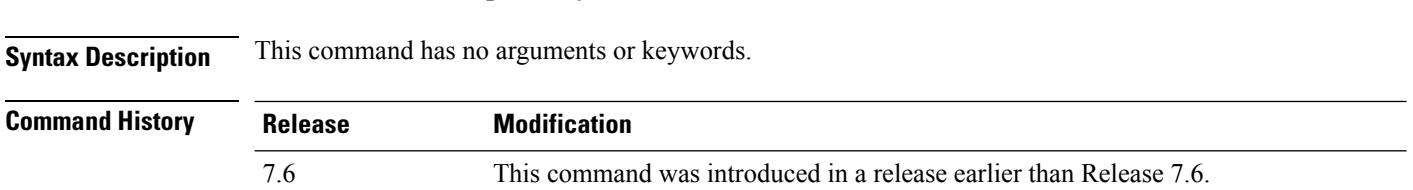

**show certificate compatibility**

The following is a sample output of the **show certificate compatibility** command:

```
(Cisco Controller) > show certificate compatibility
Certificate compatibility mode:................ off
```
### **show certificate lsc**

To verify that the controller has generated a Locally Significant Certificate (LSC), use the **show certificate lsc summary** command.

**show certificate lsc** {**summary** | **ap-provision**}

| <b>Syntax Description</b> | summary                                                                                                    | Displays a summary of LSC certificate settings and certificates.                                            |  |
|---------------------------|----------------------------------------------------------------------------------------------------|----------------------------------------------------------------------------------------------------|--|
|                           | ap-provision                                                                                                    | Displays details about the access points that are provisioned using the LSC.                                |  |
| <b>Command Default</b>    | None                                                                                                    |                                                                                                    |  |
| <b>Command History</b>    | <b>Release</b>                                                                                                    | <b>Modification</b>                                                                                         |  |
|                           | 7.6                                                                                                    | This command was introduced in a release earlier than Release 7.6.                                          |  |
|                           | The following is a sample output of the show certificate lsc summary command:                                                                                                    |                                                                                                    |  |
|                           | (Cisco Controller) > show certificate 1sc summary<br>LSC AP-Provisioning Yes<br>Provision-List Not Configured<br>LSC Revert Count in AP reboots 3<br>LSC Params:<br>org<br>LSC Certs: |                                                                                                    |  |
|                           | This example shows how to display the details about the access points that are provisioned using the<br>LSC:                                                                          |                                                                                                    |  |
|                           | Idx Mac Address                                                                                                    | (Cisco Controller) > show certificate 1sc ap-provision<br>LSC AP-Provisioning Yes<br>Provision-List Present |  |

<sup>1</sup> 00:18:74:c7:c0:90

## **show certificate ssc**

To view theSelfSigned Device Certificate (SSC) and hash key of the virtual controller, use the **show certificate ssc** command.

#### **show certificate ssc**

**Syntax Description** This command has no arguments or keywords.

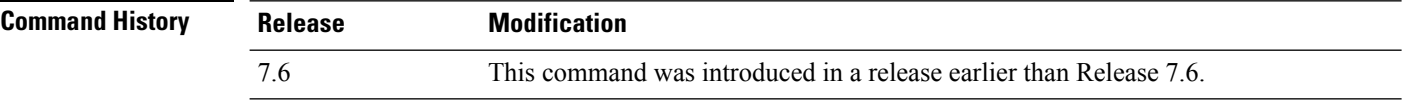

The following is a sample output of the **show certificate ssc** command :

```
(Cisco Controller) > show certificate ssc
SSC Hash validation................................. Enabled.
SSC Device Certificate details:
        Subject Name :
                C=US, ST=California, L=San Jose, O=Cisco Virtual Wireless LAN Controller,
                CN=DEVICE-vWLC-AIR-CTVM-K9-000C297F2CF7, MAILTO=support@vwlc.com
        Validity :
                Start : 2012 Jul 23rd, 15:47:53 GMT
                End : 2022 Jun 1st, 15:47:53 GMT
        Hash key : 5870ffabb15de2a617132bafcd73
```
### **show certificate summary**

To verify that the controller has generated a certificate, use the **show certificate summary** command.

#### **show certificate summary**

**Syntax Description** This command has no arguments or keywords. **Command History Release Modification** 7.6 This command was introduced in a release earlier than Release 7.6.

The following is a sample output of the **show certificate summary** command:

```
(Cisco Controller) > show certificate summary
Web Administration Certificate................. Locally Generated
Web Authentication Certificate................. Locally Generated
Certificate compatibility mode:................ off
```
### **show country**

To display the configured country and the radio types that are supported, use the **show country** command.

#### **show country**

**Syntax Description** This command has no arguments or keywords.

**Command Default** None

**Command History** 

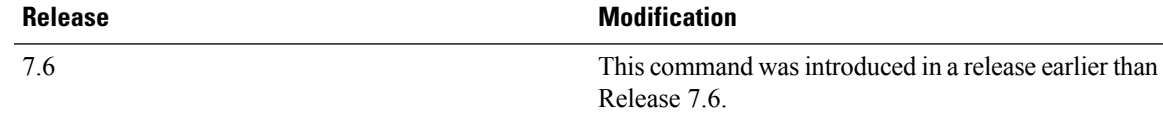

The following example shows how to display the configured countries and supported radio types:

```
(Cisco Controller) >show country
Configured Country............................. United States
Configured Country Codes
US - United States............................. 802.11a / 802.11b / 802.11g
```
### **show country channels**

To display the radio channels supported in the configured country, use the **show country channels** command.

**show country channels**

**Syntax Description** This command has no arguments or keywords.

**Command Default** None

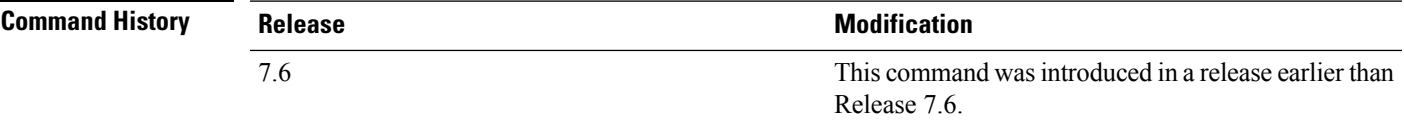

The following example shows how to display the auto-RF channels for the configured countries:

```
(Cisco Controller) >show country channels
Configured Country............................. United States
      KEY: * = Channel is legal in this country and may be configured manually.
Configured Country............................. United States
      KEY: * = Channel is legal in this country and may be configured manually.
          A = Channel is the Auto-RF default in this country.
           . = Channel is not legal in this country.
          C = Channel has been configured for use by Auto-RF.
          x = Channel is available to be configured for use by Auto-RF.
---------:+-+-+-+-+-+-+-+-+-+-+-+-+-+-
802.11BG :
Channels : 1 1 1 1 1 1
        : 1 2 3 4 5 6 7 8 9 0 1 2 3 4
---------:+-+-+-+-+-+-+-+-+-+-+-+-+-+-
    US : A * * * A * * * * * A . . . .---------:+-+-+-+-+-+-+-+-+-+-+-+-+-+-+-+-+-+-+-+-+-+-+-+-+-+-+-+-
 802.11A : 1 1 1 1 1 1 1 1 1 1 1 1 1 1 1 1
Channels : 3 3 3 4 4 4 4 4 5 5 6 6 0 0 0 1 1 2 2 2 3 3 4 4 5 5 6 6
```
: 4 6 8 0 2 4 6 8 2 6 0 4 0 4 8 2 6 0 4 8 2 6 0 9 3 7 1 5 ---------:+-+-+-+-+-+-+-+-+-+-+-+-+-+-+-+-+-+-+-+-+-+-+-+-+-+-+-+- US : . A . A . A . A A A A A \* \* \* \* \* . . . \* \* \* A A A A \* ---------:+-+-+-+-+-+-+-+-+-+-+-+-+-+-+-+-+-+-+-+-+-+-+-+-+-+-+-+-

# **show country supported**

To display a list of the supported country options, use the **show country supported** command.

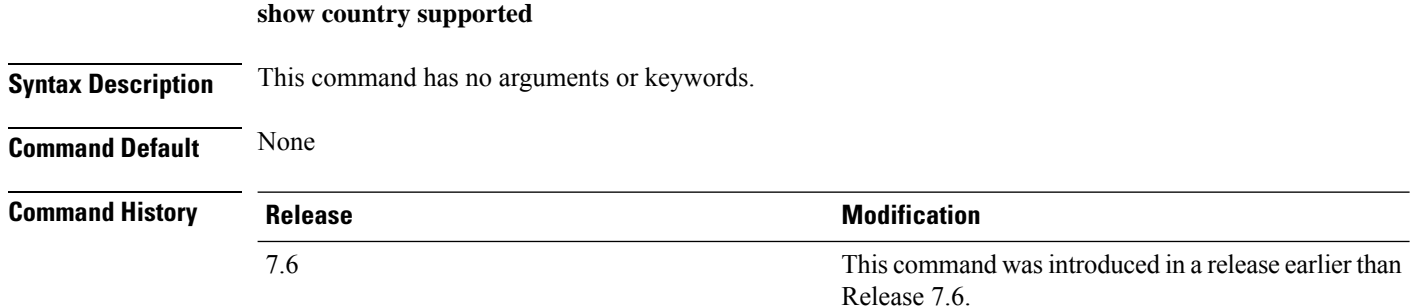

The following example shows how to display a list of all the supported countries:

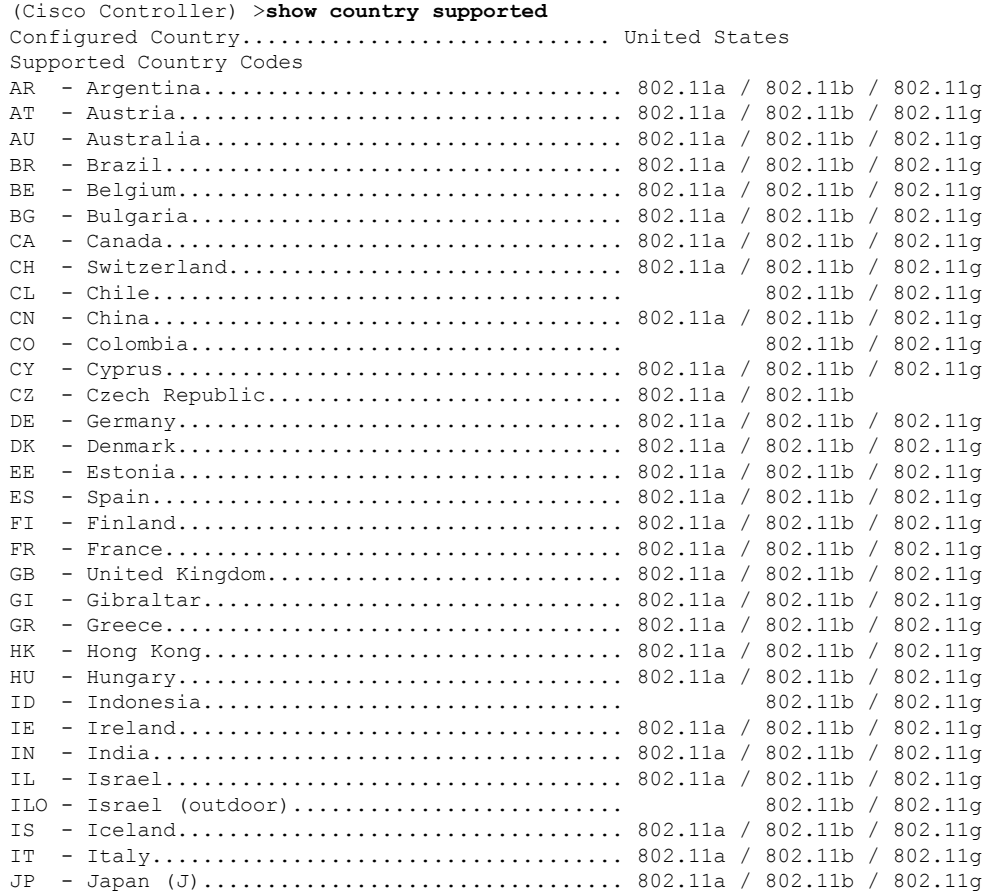
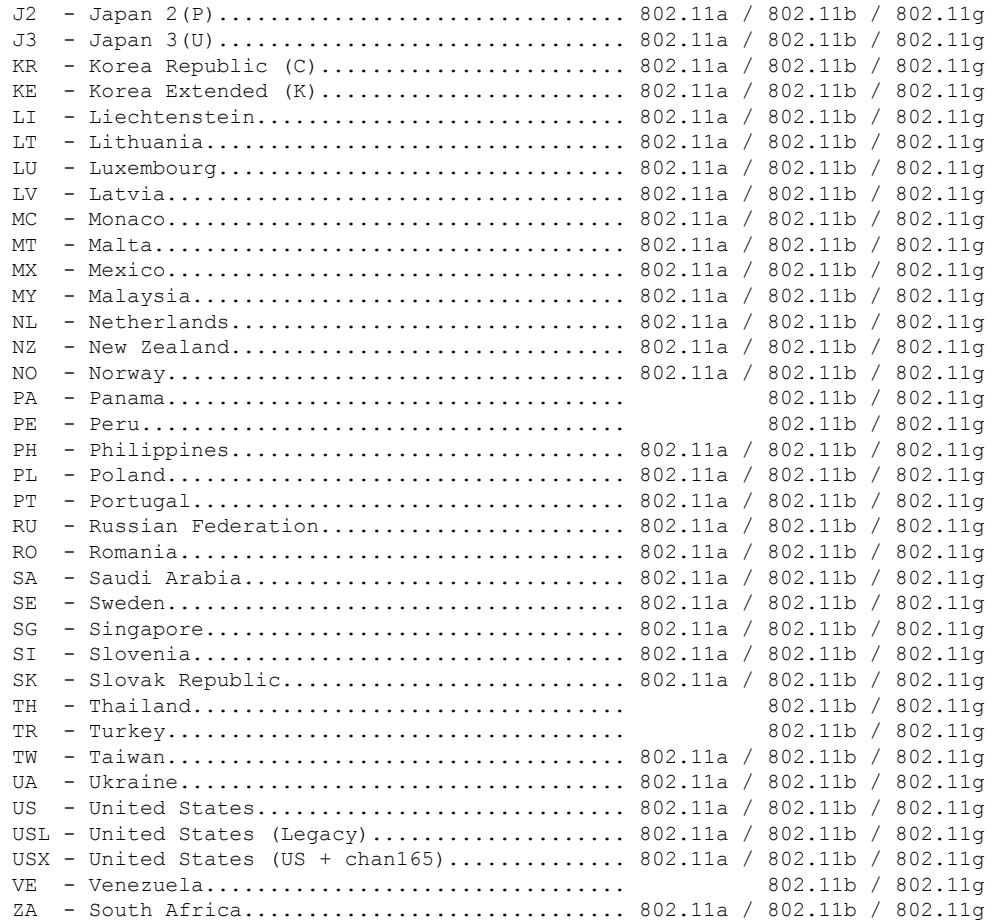

### **show coredump summary**

To display a summary of the controller's core dump file, use the **show coredump summary** command.

**show coredump summary**

**Syntax Description** This command has no arguments or keywords.

**Command Default** None

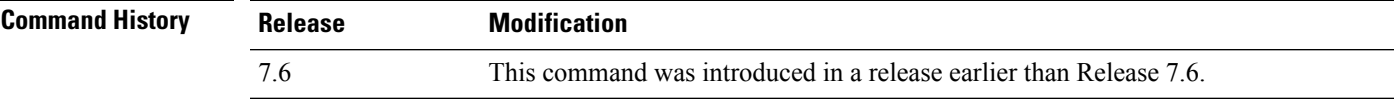

The following is a sample output of the **show coredump summary** command:

```
(Cisco Controller) > show coredump summary
Core Dump is enabled
FTP Server IP.................................... 10.10.10.17
FTP Filename..................................... file1
```
FTP Username..................................... ftpuser FTP Password.................................. \*\*\*\*\*\*\*\*\* **Related Commands config coredump config coredump ftp config coredump username show cpu** To display current WLAN controller CPU usage information, use the **show cpu** command. **show cpu Syntax Description** This command has no arguments or keywords. **Command History Release Modification** 7.6 This command was introduced in a release earlier than Release 7.6. The following is a sample output of the **show cpu** command: (Cisco Controller) > **show cpu** Current CPU load: 2.50%

### **show custom-web**

To display all the web authentication customization information, use the **show custom-web** command.

**show custom-web** *all remote-lan guest-lan sleep-client webauth-bundle wlan*

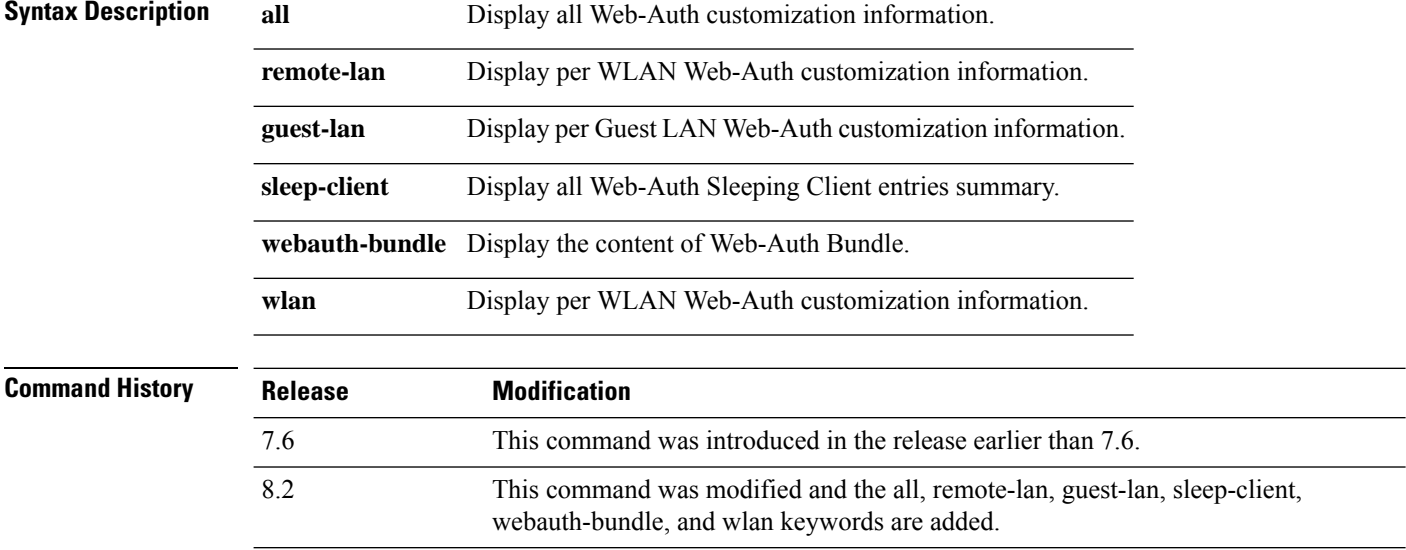

The following is a sample output of the **show custom-web all** command:

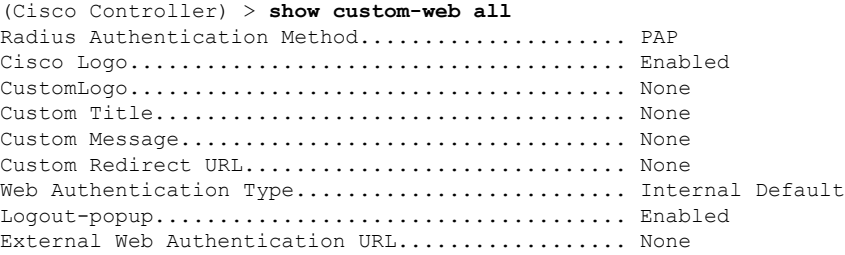

# **show database summary**

To display the maximum number of entries in the database, use the **show database summary** command.

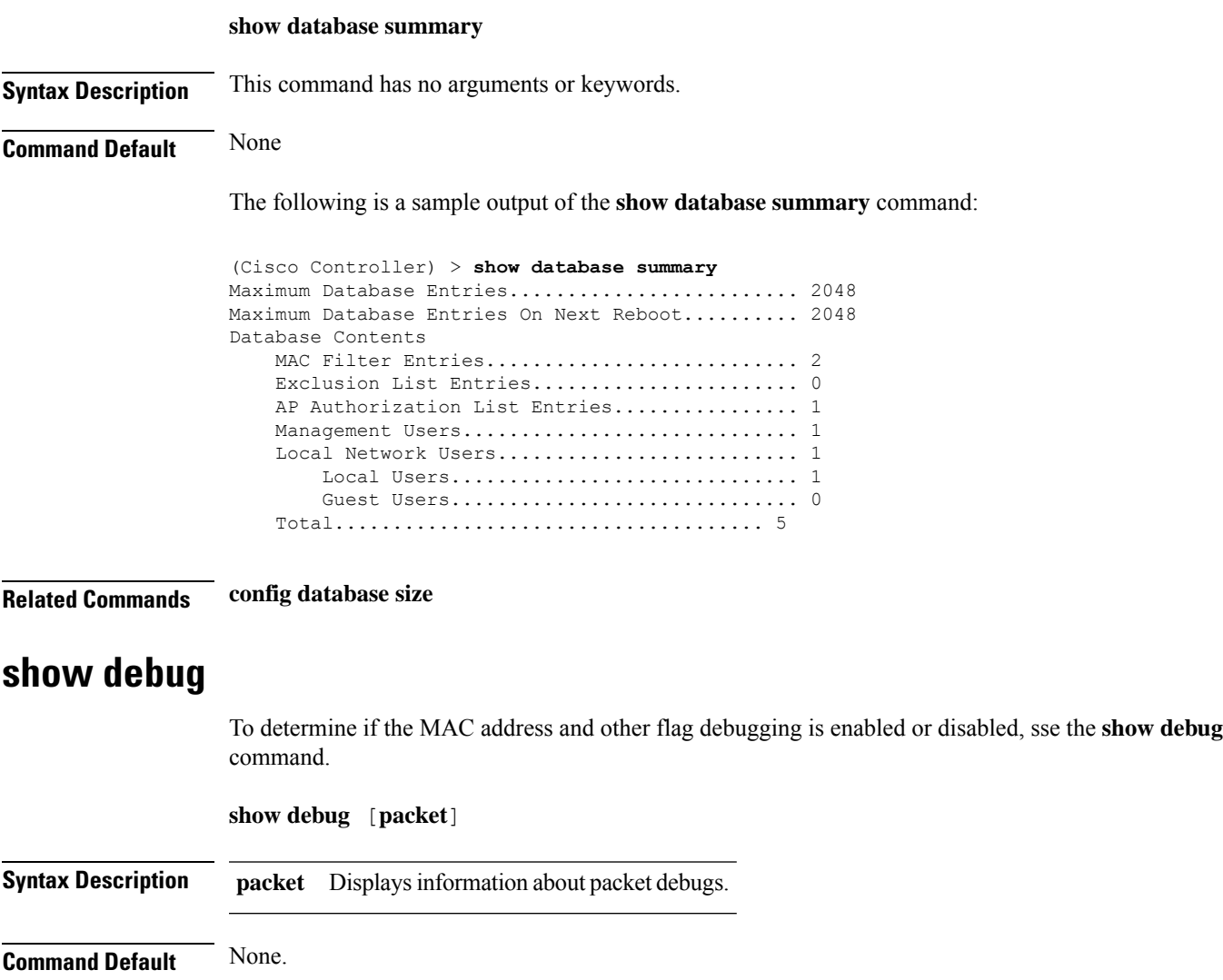

This example shows how to display if debugging is enabled:

```
> show debug
MAC debugging............................... disabled
Debug Flags Enabled:
  arp error enabled.
  bcast error enabled.
```
This example shows how to display if debugging is enabled:

```
> show debug packet
Status........................................... disabled
Number of packets to display..................... 0
Bytes/packet to display.......................... 0
Packet display format................................. text2pcap
   Driver ACL:
      [1]: disabled
      [2]: disabled
      [3]: disabled
      [4]: disabled
      [5]: disabled
      [6]: disabled
   Ethernet ACL:
      [1]: disabled
      [2]: disabled
      [3]: disabled
      [4]: disabled
      [5]: disabled
      [6]: disabled
   IP ACL:
      [1]: disabled
      [2]: disabled
      [3]: disabled
      [4]: disabled
      [5]: disabled
      [6]: disabled
   EoIP-Ethernet ACL:
      [1]: disabled
      [2]: disabled
      [3]: disabled
      [4]: disabled
      [5]: disabled
      [6]: disabled
   EoIP-IP ACL:
      [1]: disabled
      [2]: disabled
      [3]: disabled
      [4]: disabled
      [5]: disabled
      [6]: disabled
   LWAPP-Dot11 ACL:
      [1]: disabled
      [2]: disabled
      [3]: disabled
      [4]: disabled
      [5]: disabled
      [6]: disabled
   LWAPP-IP ACL:
      [1]: disabled
      [2]: disabled
      [3]: disabled
      [4]: disabled
```
[5]: disabled [6]: disabled

**Related Commands debug mac**

### **show dhcp**

To display the internal Dynamic Host Configuration Protocol (DHCP) server configuration, use the **show dhcp** command.

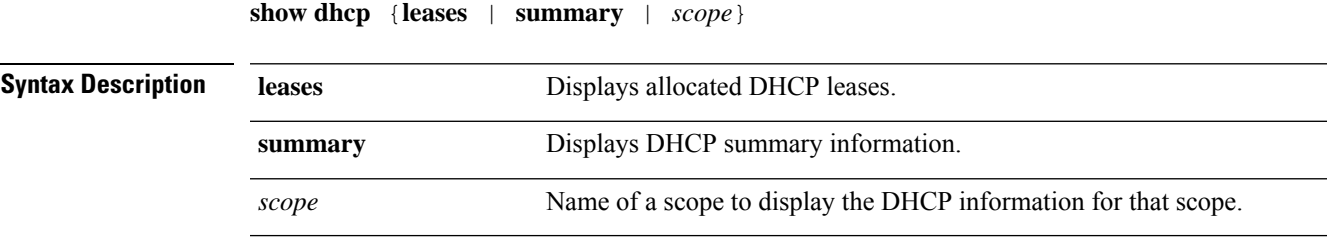

#### **Command Default** None

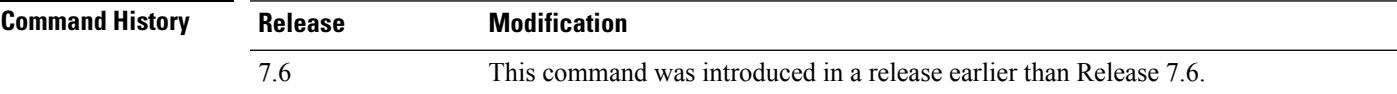

The following example shows how to display the allocated DHCP leases:

```
(Cisco Controller) >show dhcp leases
No leases allocated.
```
The following example shows how to display the DHCP summary information:

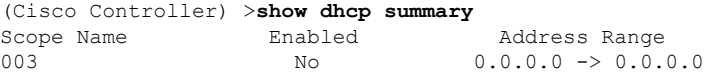

The following example shows how to display the DHCP information for the scope 003:

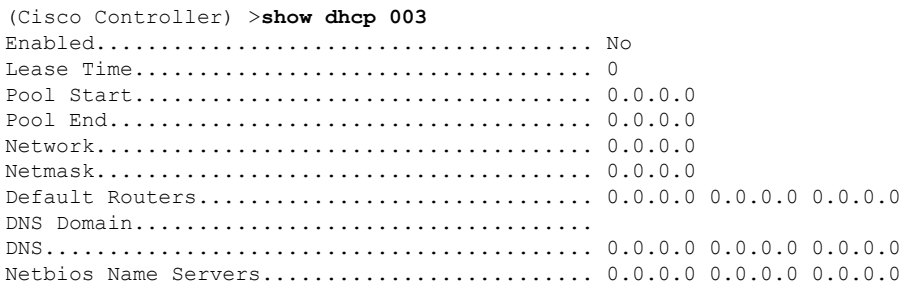

## **show dtls connections**

To display the Datagram Transport Layer Security (DTLS) server status, use the **show dtls connections** command.

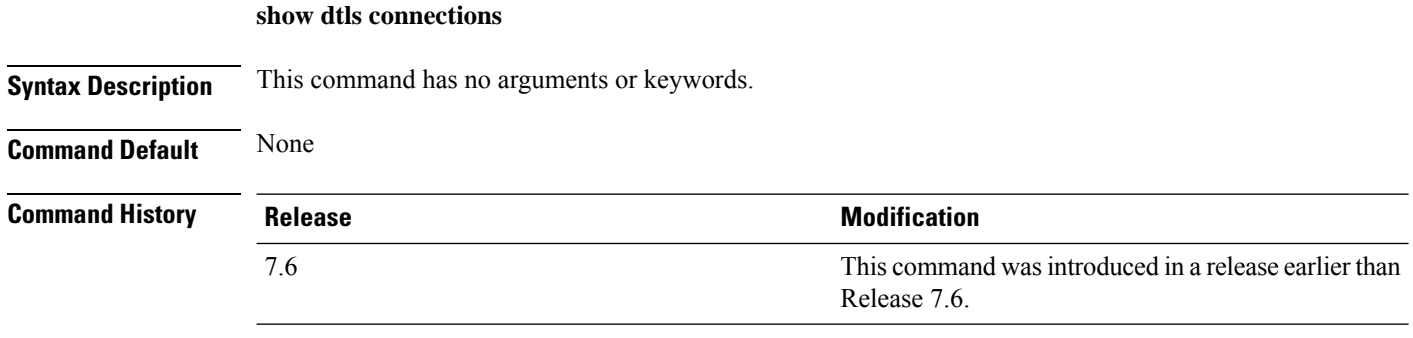

The following is a sample output of the **show dtls connections** command.

Device > **show dtls connections**

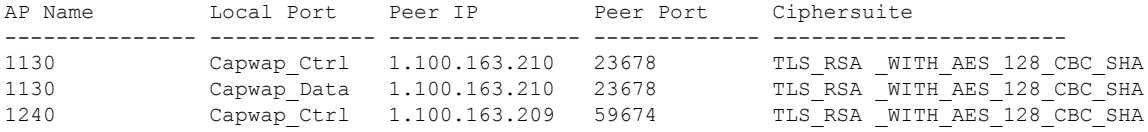

## **show dhcp proxy**

To display the status of DHCP proxy handling, use the **show dhcp proxy** command.

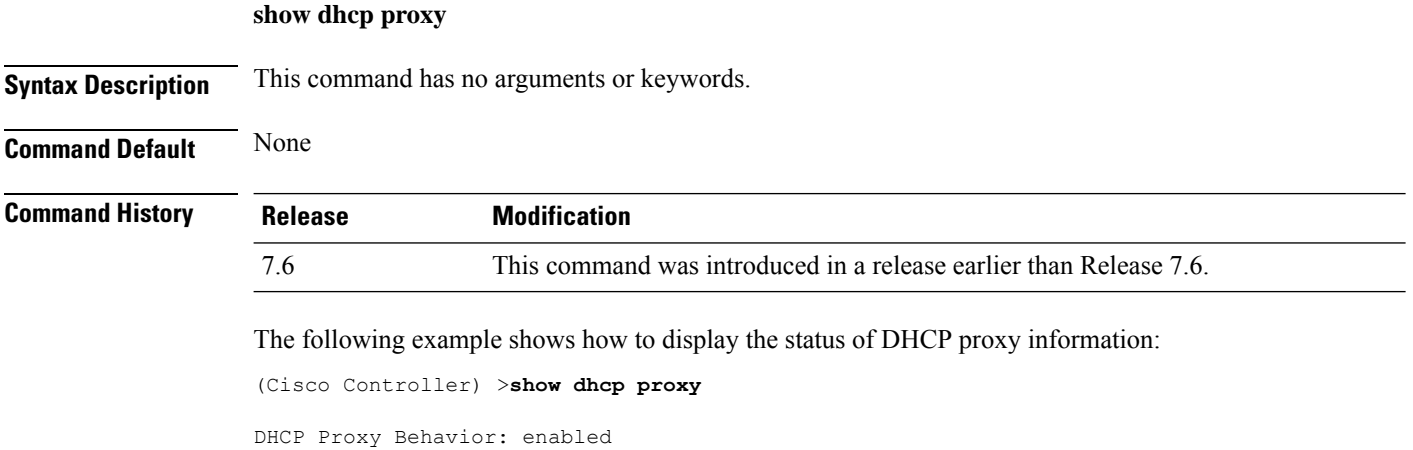

### **show dhcp timeout**

To display the DHCP timeout value, use the **show dhcp timeout** command.

#### **show dhcp timeout**

**Syntax Description** This command has no arguments or keywords.

**Command Default** None

**Command History Release Modification**

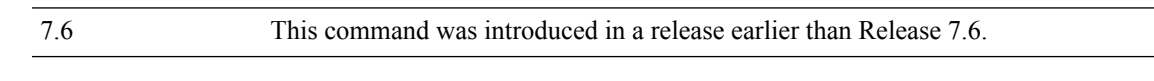

The following example shows how to display the DHCP timeout value:

(Cisco Controller) >**show dhcp timeout**

DHCP Timeout (seconds).................. 10

## **show eventlog**

To display the event log, use the **show eventlog** command.

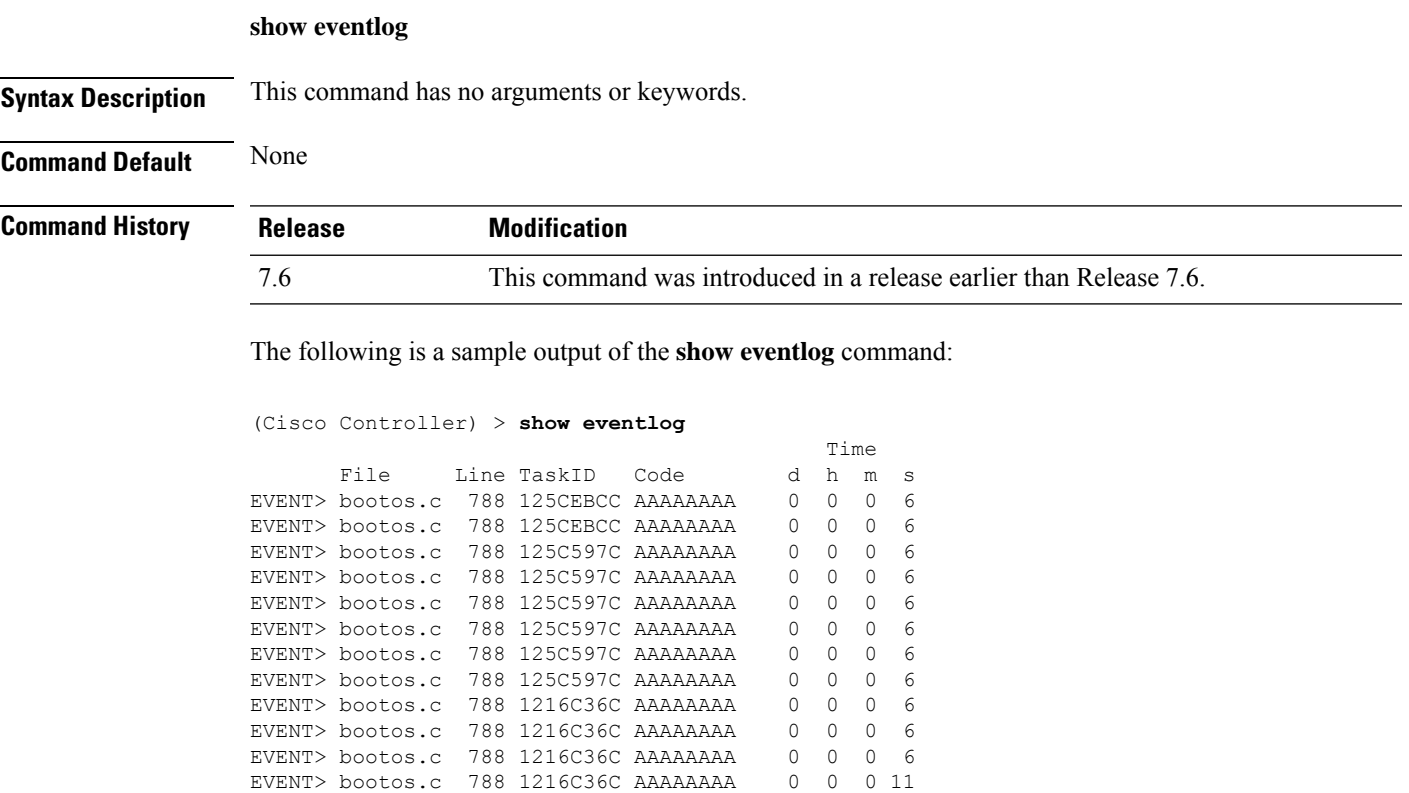

## **show exclusionlist**

To display a summary of all clients on the manual exclusion list from associating with the controller, use the **show exclusionlist** command.

### **show exclusionlist Syntax Description** This command has no arguments or keywords. **Command Default** None **Command History Release Release Research 2008 Modification** This command wasintroduced in a release earlier than Release 7.6. 7.6 **Usage Guidelines** This command displays all manually excluded MAC addresses. The following example shows how to display the exclusion list: (Cisco Controller) > **show exclusionlist** No manually disabled clients. Dynamically Disabled Clients ---------------------------- MAC Address **Exclusion Reason** Time Remaining (in secs) ----------- ---------------- ------------------------ 802.1X Failure

**Related Commands config exclusionlist**

### **show flexconnect acl detailed**

To display a detailed summary of FlexConnect access control lists, use the **show flexconnect acl detailed** command.

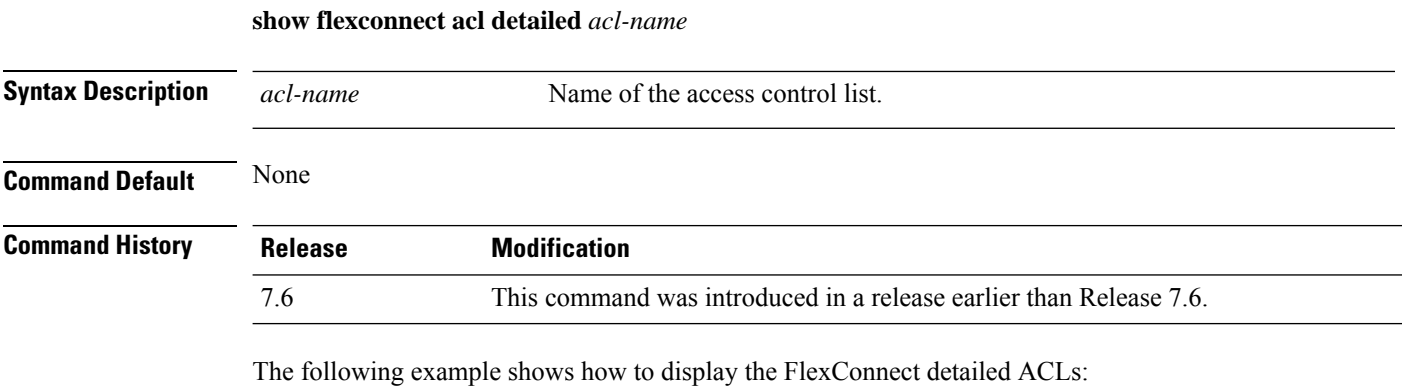

(Cisco Controller) >**show flexconnect acl detailed acl-2**

## **show flexconnect acl summary**

To display a summary of all access control lists on FlexConnect access points, use the **show flexconnect acl summary** command.

Ш

#### **show flexconnect acl summary**

**Syntax Description** This command has no arguments or keywords.

**Command Default** None

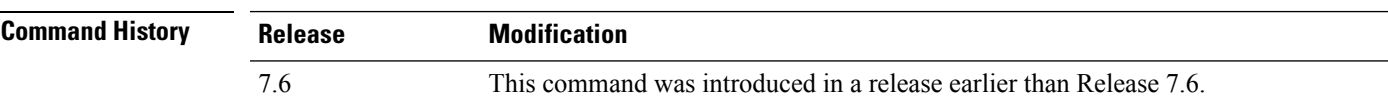

The following example shows how to display the FlexConnect ACL summary:

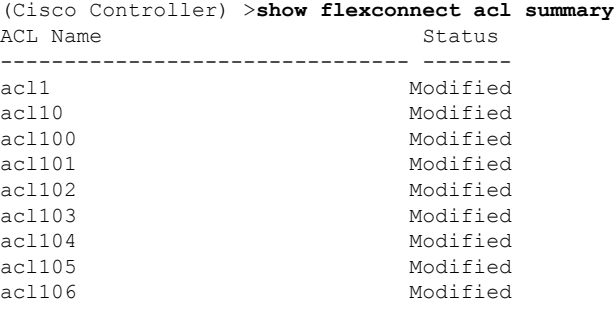

### **show guest-lan**

To display the configuration of a specific wired guest LAN, use the **show guest-lan** command.

**show guest-lan** *guest\_lan\_id* **Syntax Description** *guest\_lan\_id* ID of the selected wired guest LAN. **Command Default** None **Command History Release Modification** 7.6 This command was introduced in a release earlier than Release 7.6. **Usage Guidelines** To display all wired guest LANs configured on the controller, use the **show guest-lan summary** command. The following is a sample output of the **show guest-lan** *guest\_lan\_id* command: (Cisco Controller) >**show guest-lan 2** Guest LAN Identifier................................. 1 Profile Name................................... guestlan Network Name (SSID)............................ guestlan Status......................................... Enabled AAA Policy Override................................ Disabled Number of Active Clients........................... 1 Exclusionlist Timeout.......................... 60 seconds Session Timeout................................ Infinity Interface...................................... wired

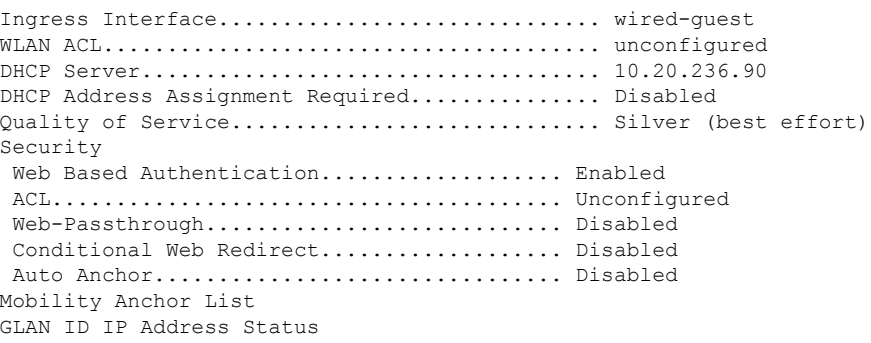

### **show flexconnect group detail**

To display details of a FlexConnect group, use the **show flexconnect group detail** command.

**show flexconnect group detail** {*group\_name* | *default-flex-group*} | [**module-vlan** | **aps**]

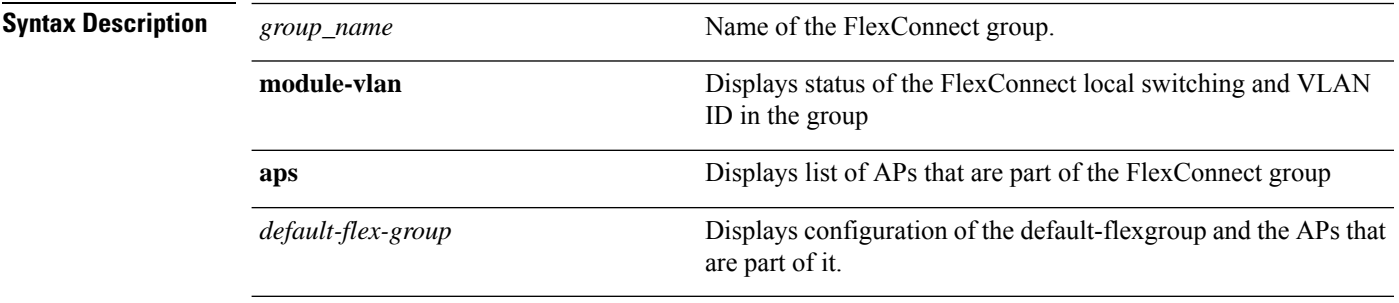

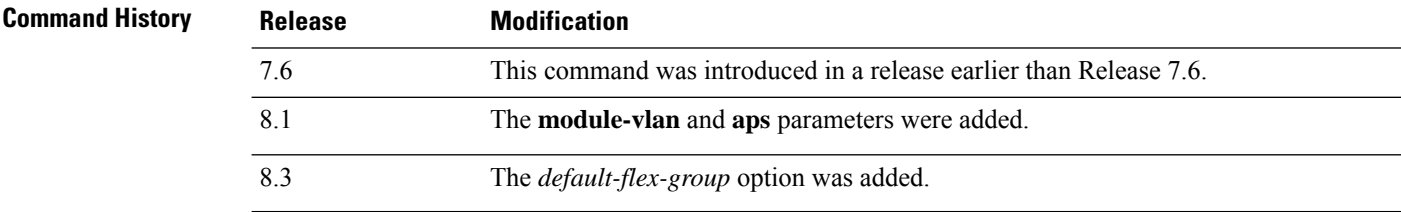

The following example shows how to display the detailed information for a specific FlexConnect group:

```
(Cisco Controller) >show flexconnect group detail myflexgroup
Number of Ap's in Group: 1
00:0a:b8:3b:0b:c2 AP1200 Joined
Group Radius Auth Servers:
Primary Server Index ..................... Disabled
Secondary Server Index ..................... Disabled
```
# **show flexconnect group summary**

To display the current list of FlexConnect groups, use the **show flexconnect group summary** command.

#### **show flexconnect group summary**

**Syntax Description** This command has no arguments or keywords.

**Command Default** None

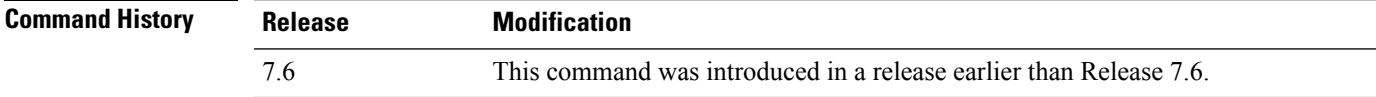

The following example shows how to display the current list of FlexConnect groups:

```
(Cisco Controller) >show flexconnect group summary
flexconnect Group Summary: Count 1<br>Group Name # APs
Group Name<br>Group 1 1
Group 1
```
### **show flexconnect office-extend**

To view information about OfficeExtend access points that in FlexConnect mode, use the **show flexconnect office-extend** command.

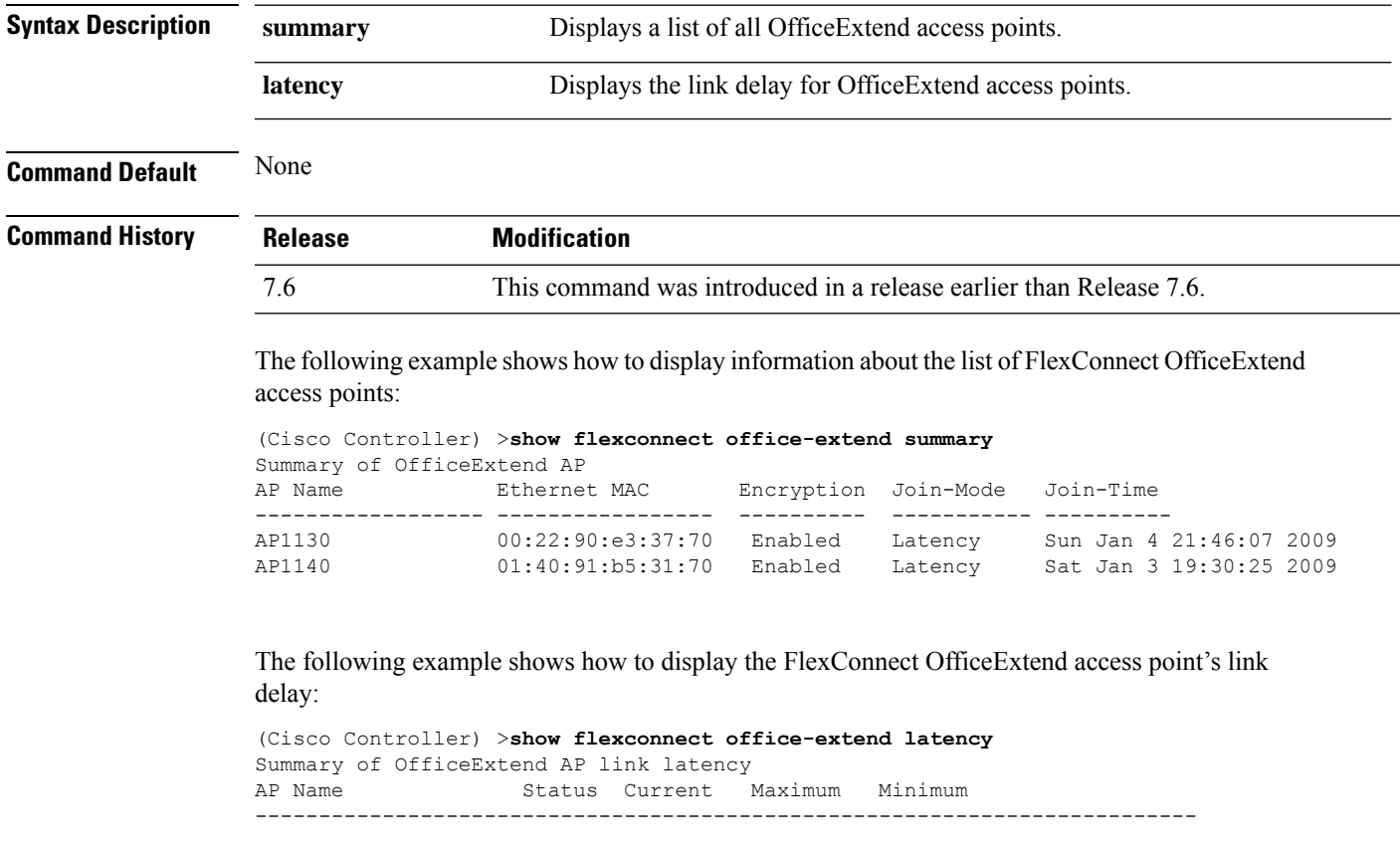

**show flexconnect office-extend** {**summary** | **latency**}

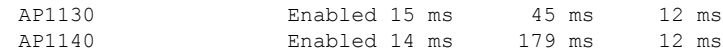

## **show ike**

To display active Internet Key Exchange (IKE) security associations (SAs), use the **show ike** command.

**show ike** {**brief** | **detailed**} *IP\_or\_MAC\_address*

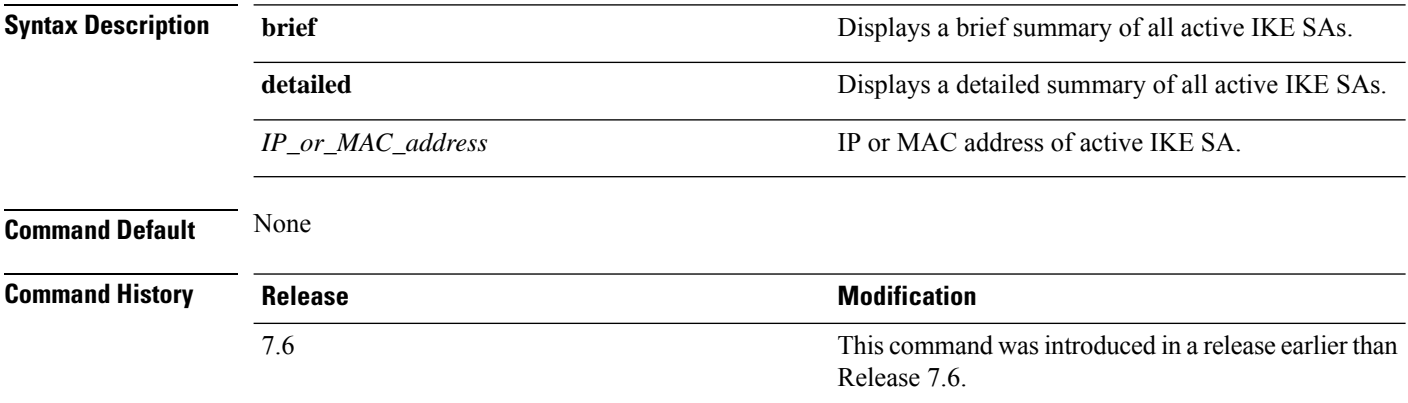

The following example shows how to display the active Internet Key Exchange security associations:

(Cisco Controller) > **show ike brief 209.165.200.254**

## **show interface detailed**

To display details of the system interfaces, use the **show interface** command.

**show interfacedetailed** {*interface\_name* | **management** | **redundancy-management** | **redundancy-port** | **service-port** | **virtual**}

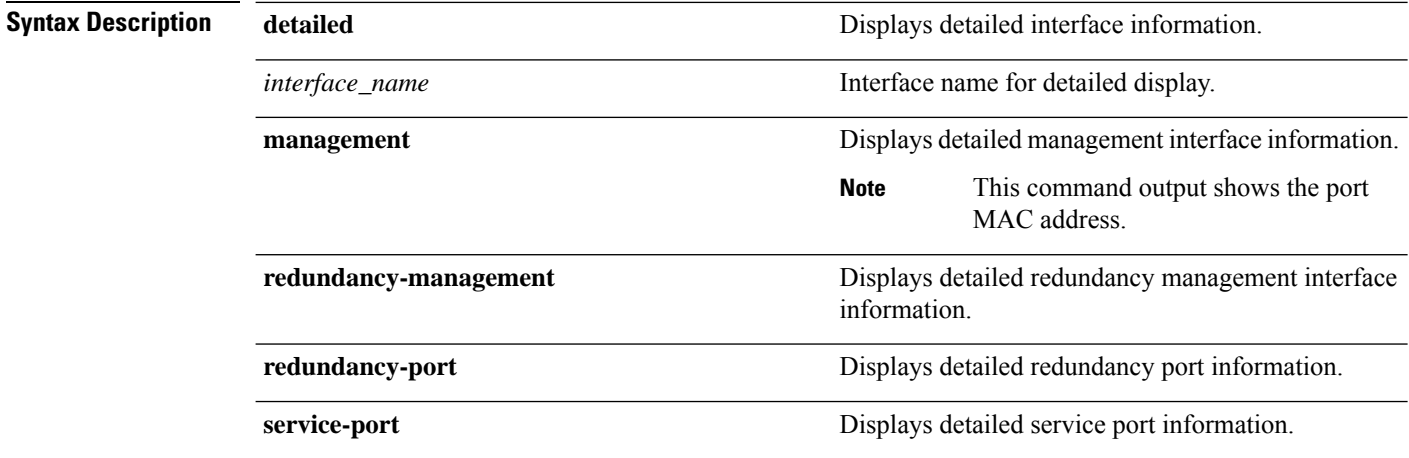

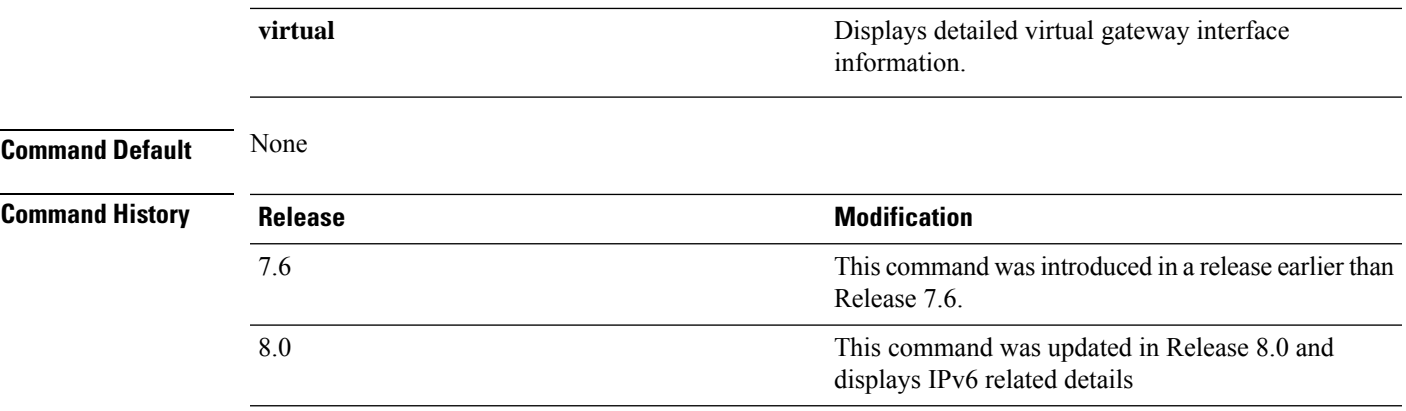

The following example shows how to display the detailed interface information:

(Cisco Controller) > **show interface detailed management**

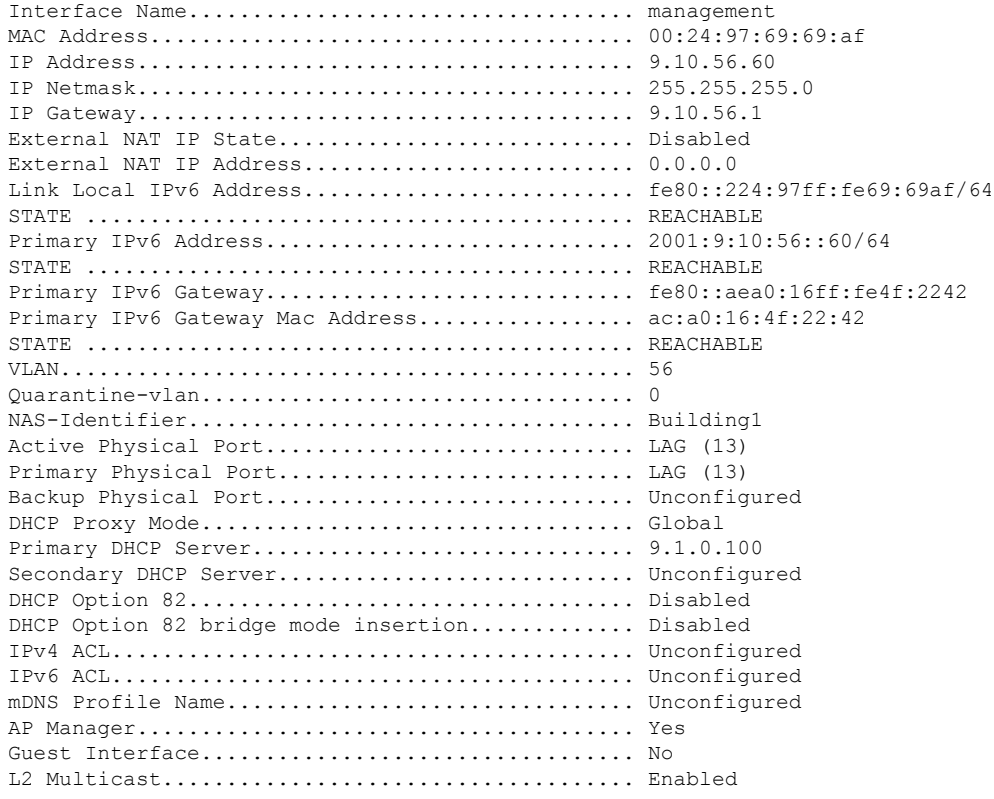

# V.

**Note**

Some WLAN controllers may have only one physical port listed because they have only one physical port.

The following example shows how to display the detailed redundancy management interface information:

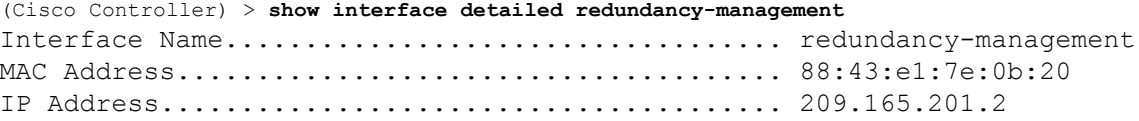

The following example shows how to display the detailed redundancy port information:

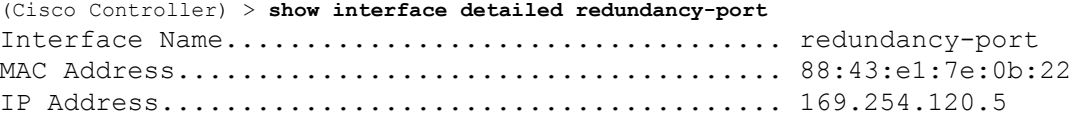

The following example shows how to display the detailed service port information:

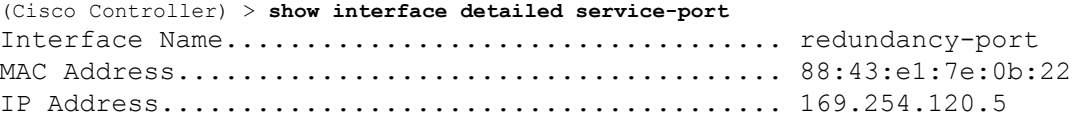

The following example shows how to display the detailed virtual gateway interface information:

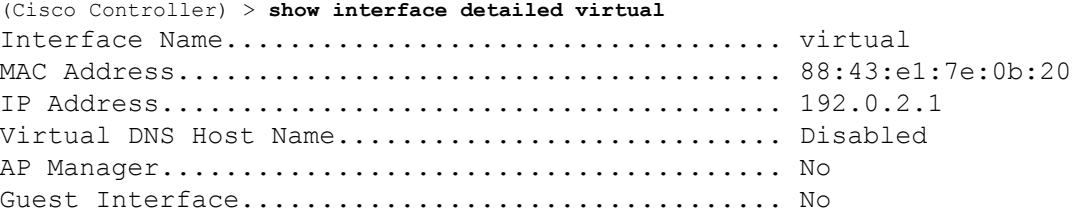

## **show interface group**

To display details of system interface groups, use the **show interface group** command.

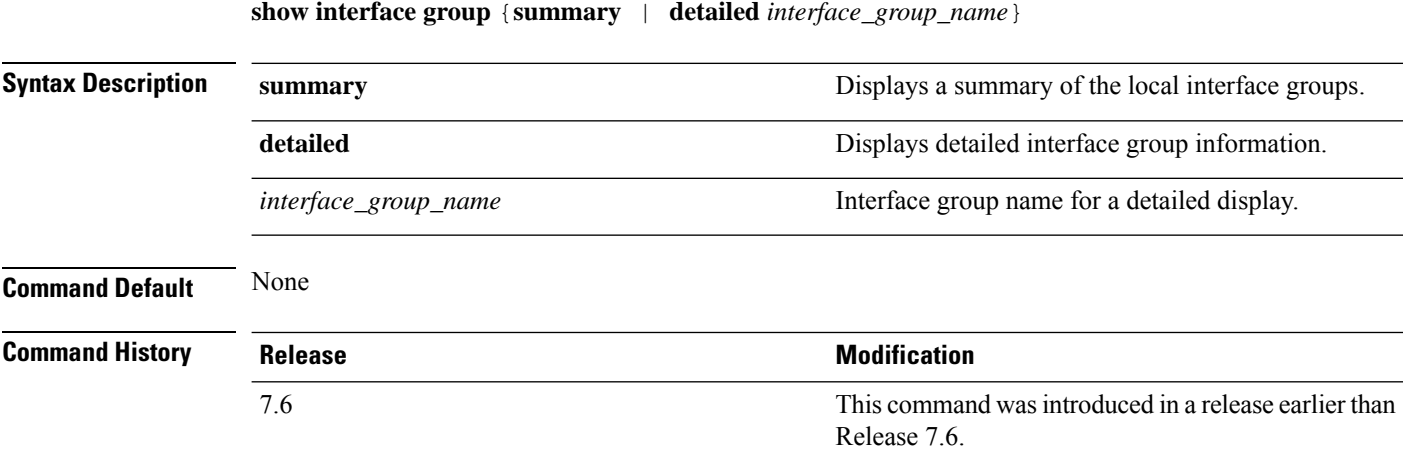

Ш

The following example shows how to display a summary of local interface groups:

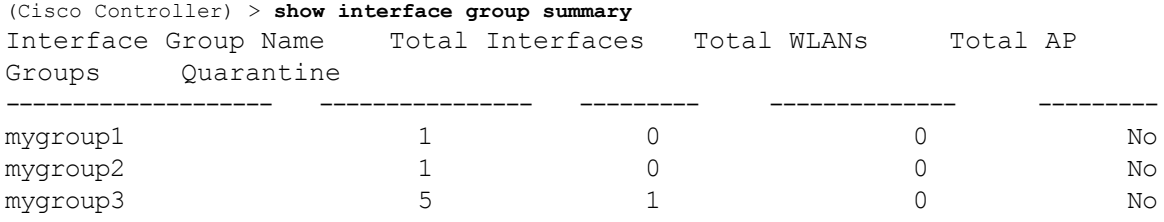

The following example shows how to display the detailed interface group information:

```
(Cisco Controller) > show interface group detailed mygroup1
Interface Group Name............................. mygroup1
Quarantine ...................................... No
Number of Wlans using the Interface Group........ 0
Number of AP Groups using the Interface Group.... 0
Number of Interfaces Contained...................... 1
mDNS Profile Name................................ NCS12Prof
Interface Group Description...................... My Interface Group
Next interface for allocation to client.......... testabc
Interfaces Contained in this group .............. testabc
Interface marked with * indicates DHCP dirty interface
Interface list sorted based on vlan:
Index Vlan Interface Name
       ----- ---- --------------------------------
0 42 testabc
```
### **show invalid-config**

To see any ignored commands or invalid configuration values in an edited configuration file, use the **show invalid-config** command.

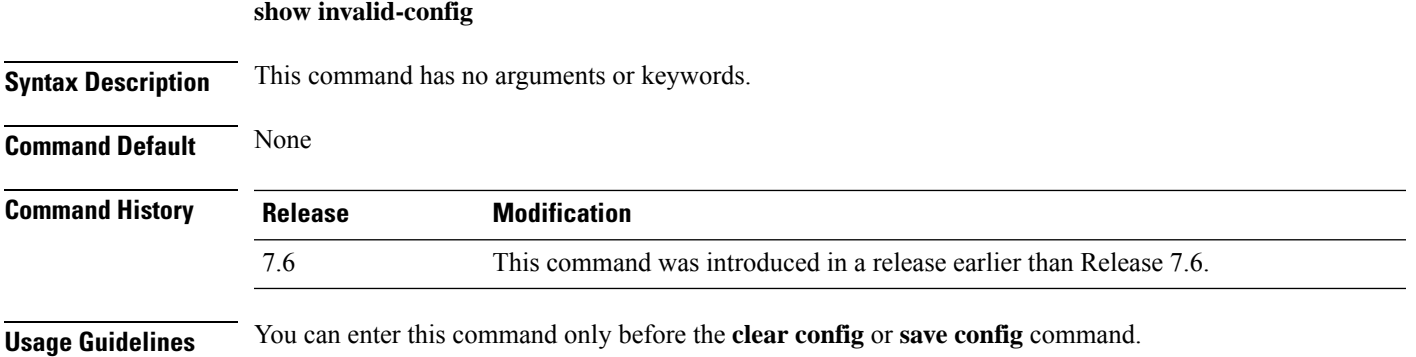

The following is a sample output of the **show invalid-config** command:

```
(Cisco Controller) > show invalid-config
config wlan peer-blocking drop 3
config wlan dhcp_server 3 192.168.0.44 required
```
### **show inventory**

To display a physical inventory of the Cisco wireless LAN controller, use the **show inventory** command.

#### **show inventory**

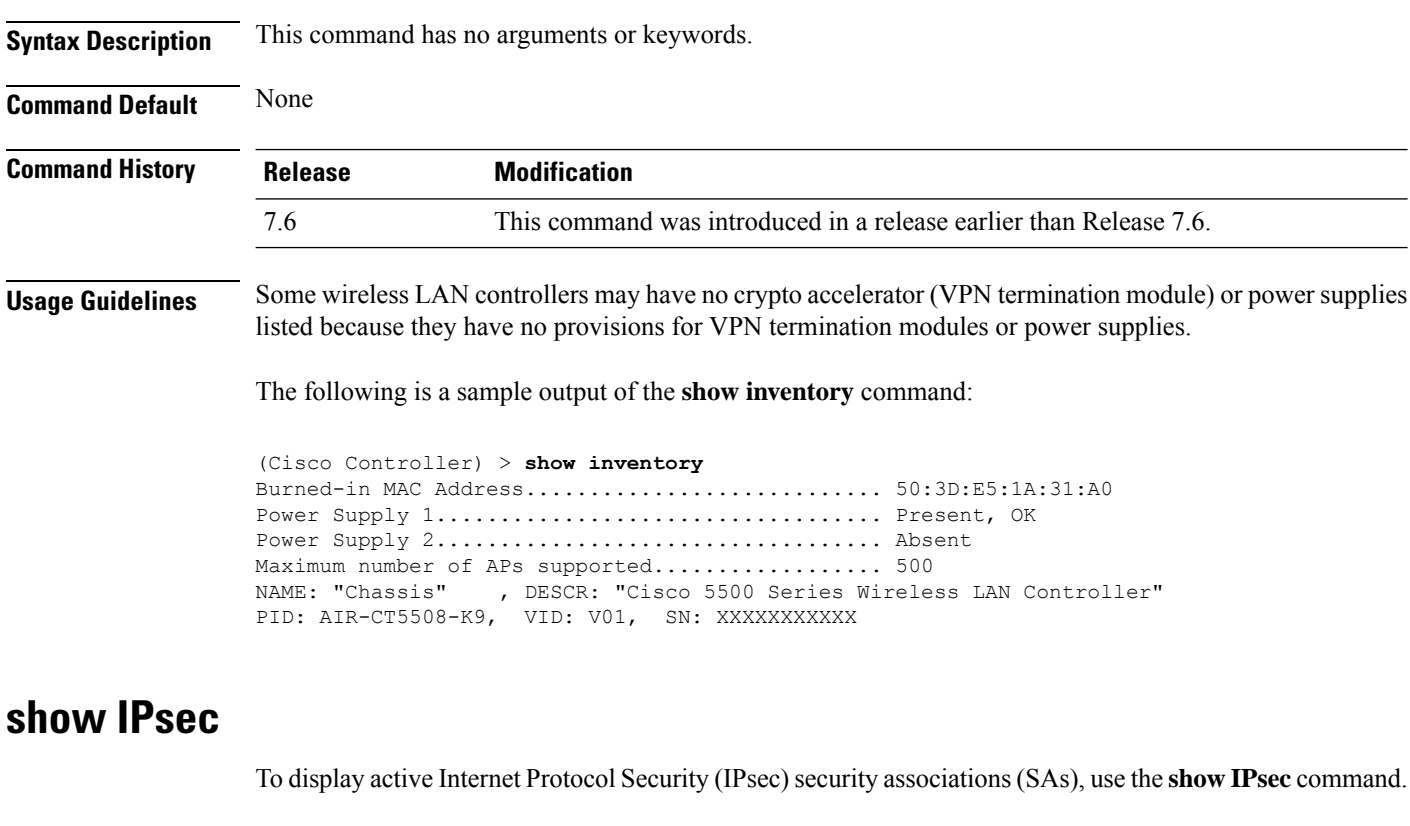

**show IPsec** {**brief** | **detailed**} *IP\_or\_MAC\_address*

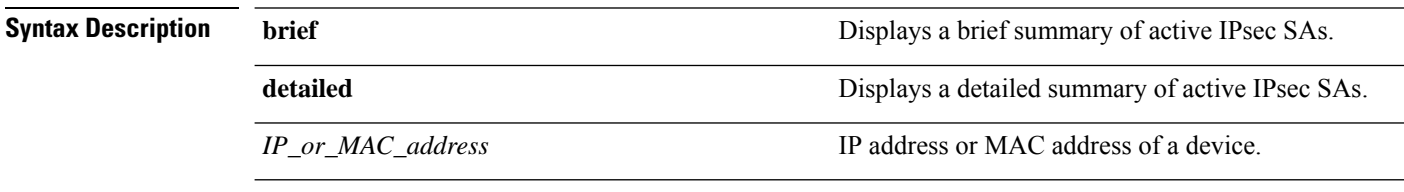

**Command Default** None

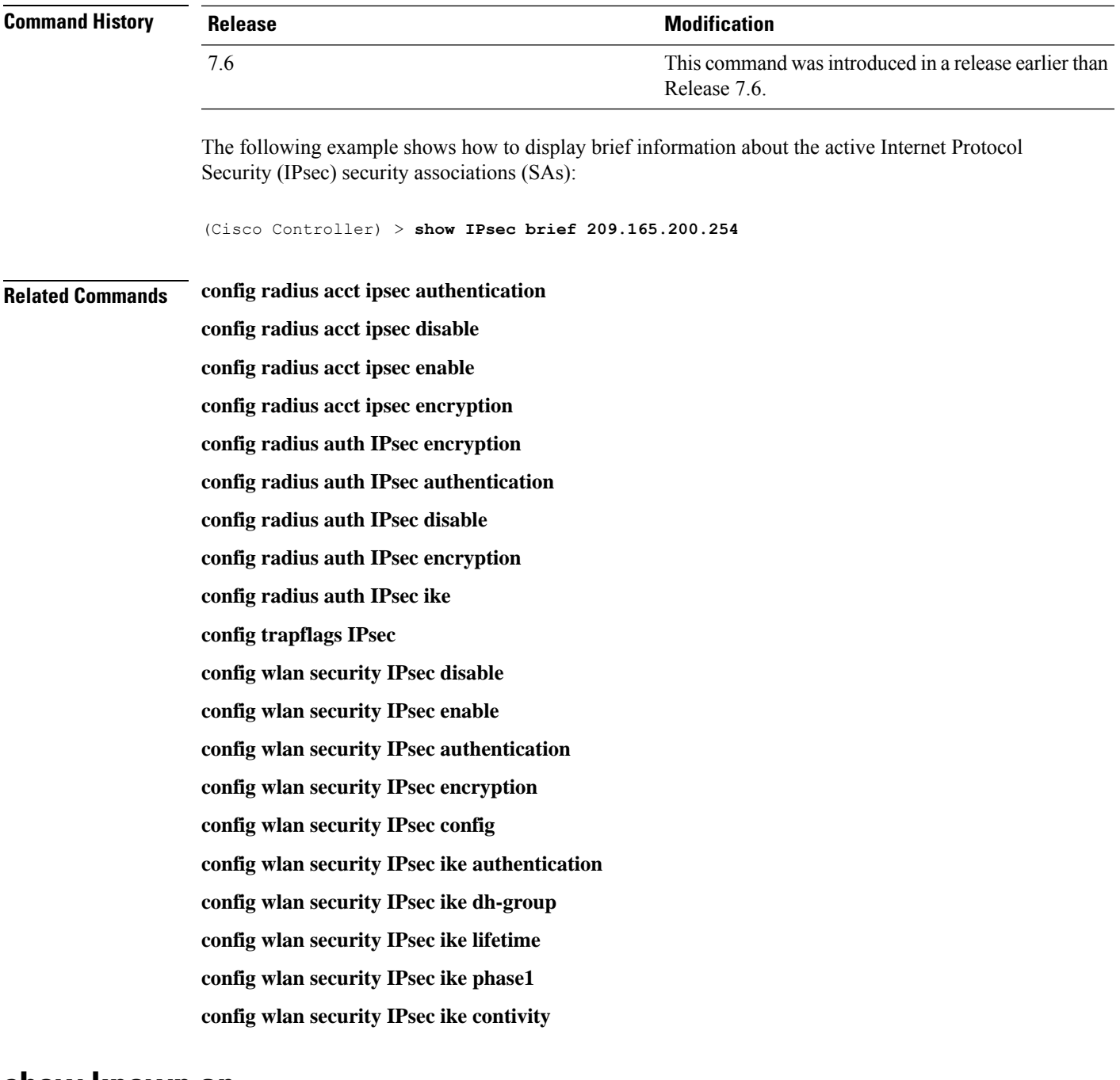

### **show known ap**

I

To display known Cisco lightweight access point information, use the **show known ap** command.

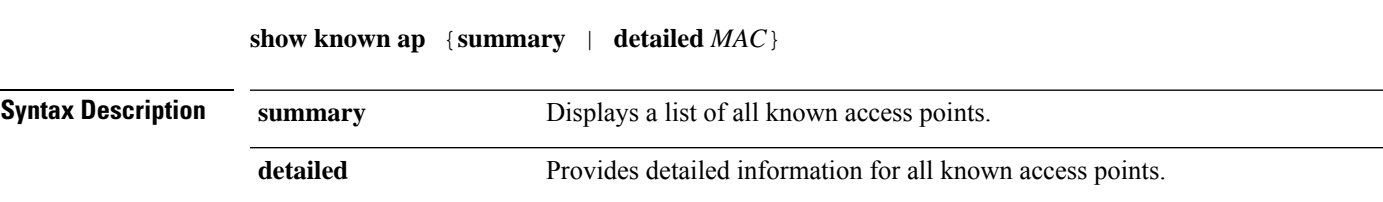

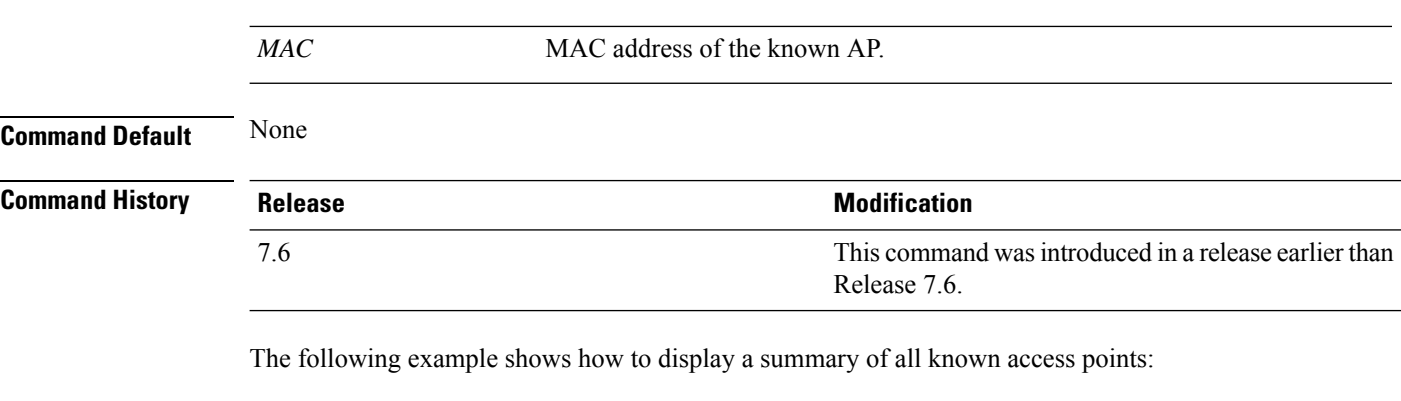

```
(Cisco Controller) >show known ap summary
MAC Address State # APs # Clients Last Heard
----------- ----------- ----- -------- -----------------
```
## **show l2tp**

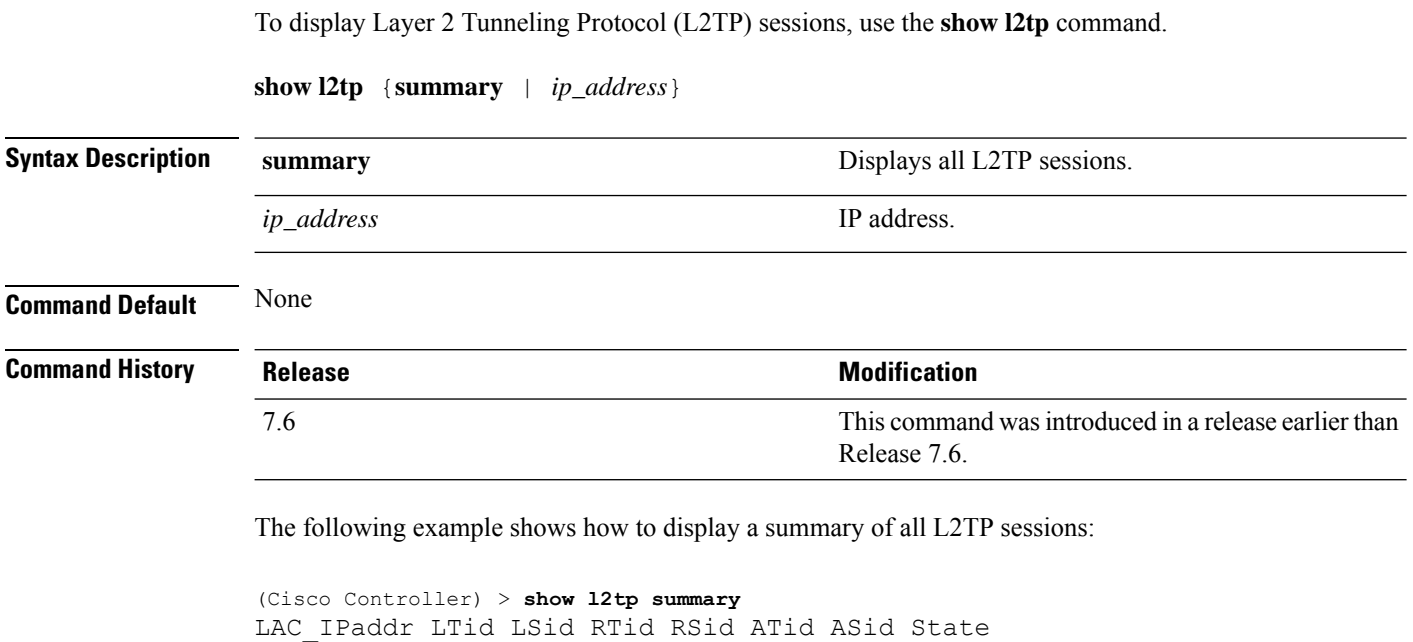

## **show lag eth-port-hash**

To display the physical port used for specific MAC addresses, use the **show lag eth-port-hash** command.

**show lag eth-port-hash** *dest\_MAC* [*source\_MAC*]

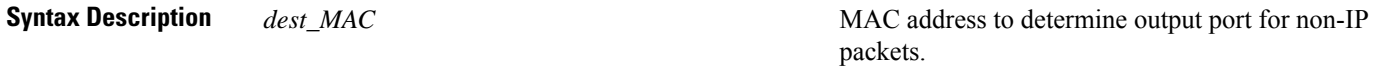

---------- ---- ---- ---- ---- ---- ---- -----

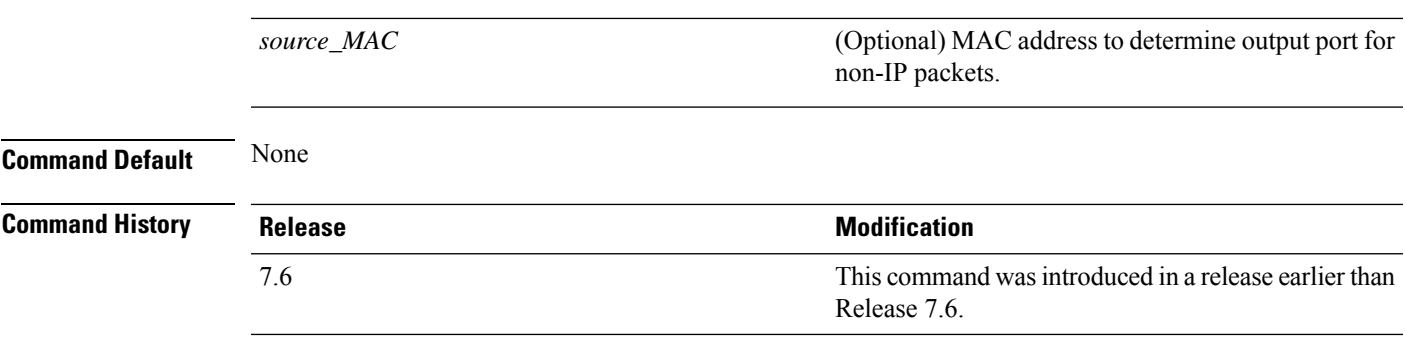

The following example shows how to display the physical port used for a specific MAC address:

```
(Cisco Controller) > show lag eth-port-hash 11:11:11:11:11:11
Destination MAC 11:11:11:11:11:11 currently maps to port 1
```
## **show lag ip-port-hash**

To display the physical port used for specific IP addresses, use the **show lag ip-port-hash** command.

**show lag ip-port-hash** *dest\_IP* [*source\_IP*]

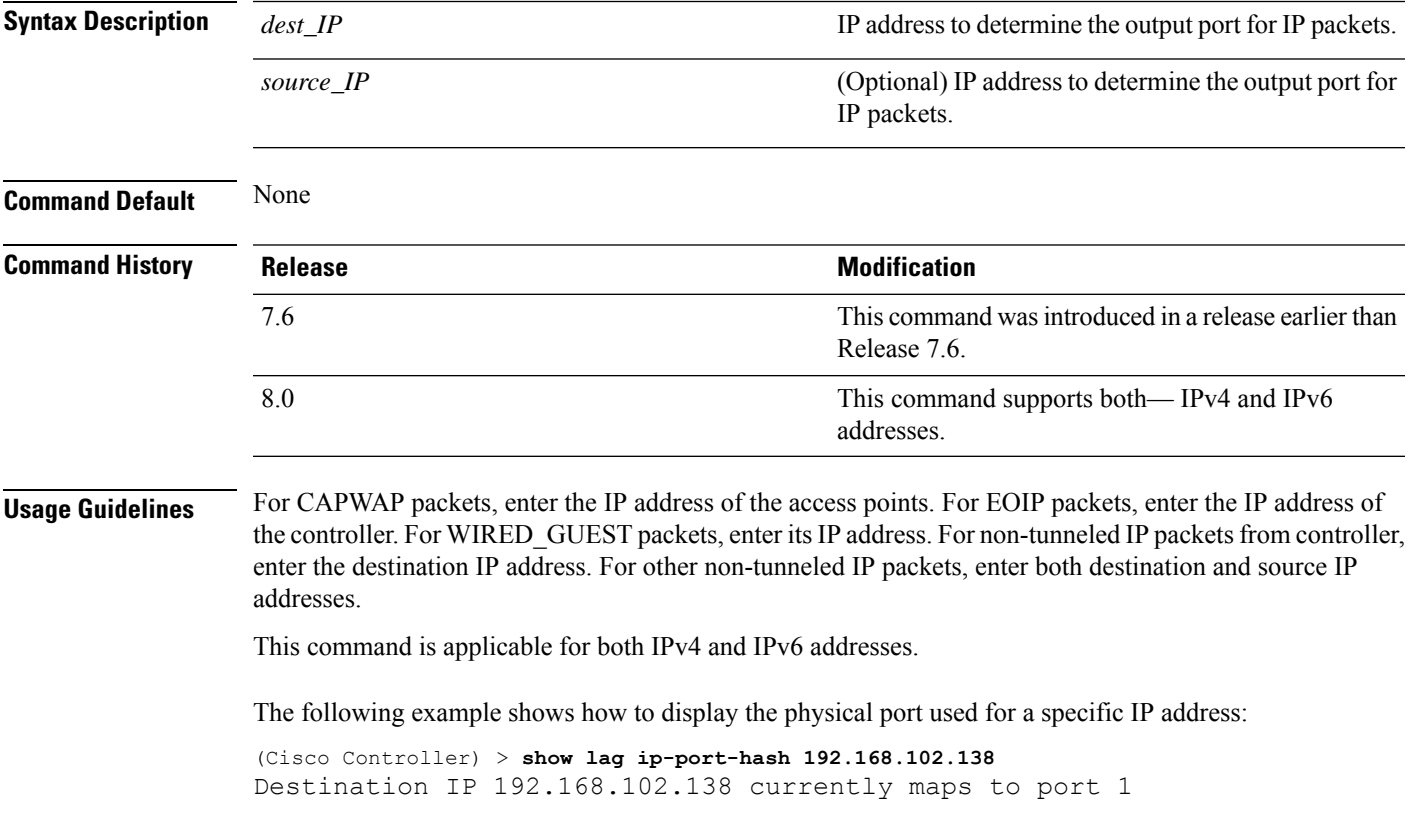

### **show lag summary**

To display the current link aggregation (LAG) status, use the **show lag summary** command.

**show lag summary**

**show ldap** *index*

**Syntax Description** This command has no arguments or keywords.

**Command Default** None

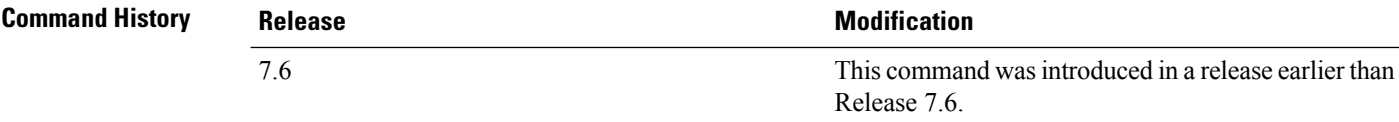

The following example shows how to display the current status of the LAG configuration:

(Cisco Controller) > **show lag summary** LAG Enabled

### **show ldap**

To display the Lightweight Directory Access Protocol (LDAP) server information for a particular LDAP server, use the **show ldap** command.

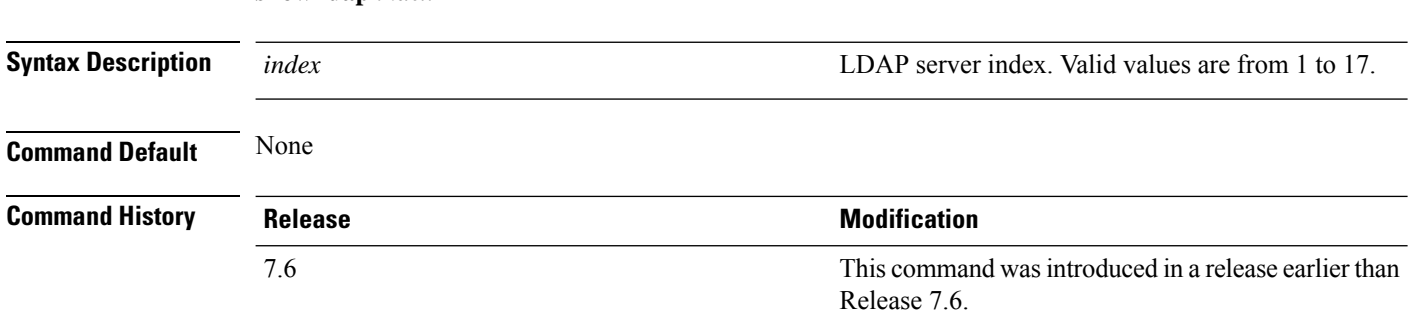

The following example shows how to display the detailed LDAP server information:

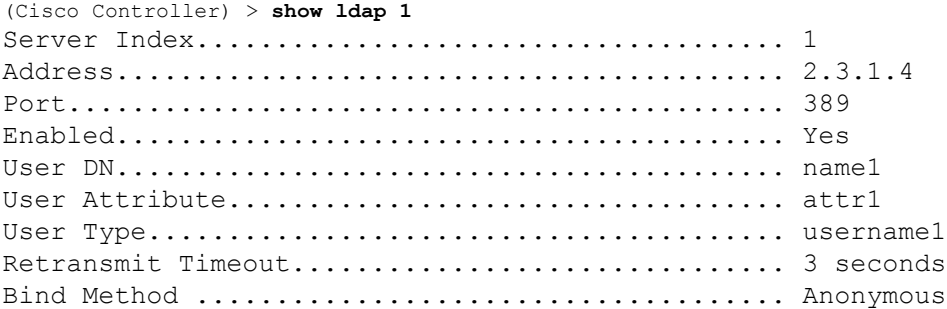

#### **Related Commands config ldap**

**config ldap add config ldap simple-bind show ldap statistics show ldap summary**

### **show ldap statistics**

To display all Lightweight Directory Access Protocol (LDAP) server information, use the **show Idap statistics** command.

#### **show ldap statistics**

**Syntax Description** This command has no arguments or keywords.

#### **Command History Release Release Research Release Release Release Release Release Release Release Release Release Release Release Release Release Release Release Release Release Release Release Release Release Release Rele** This command was introduced in a release earlier than Release 7.6. 7.6

The following example shows how to display the LDAP server statistics:

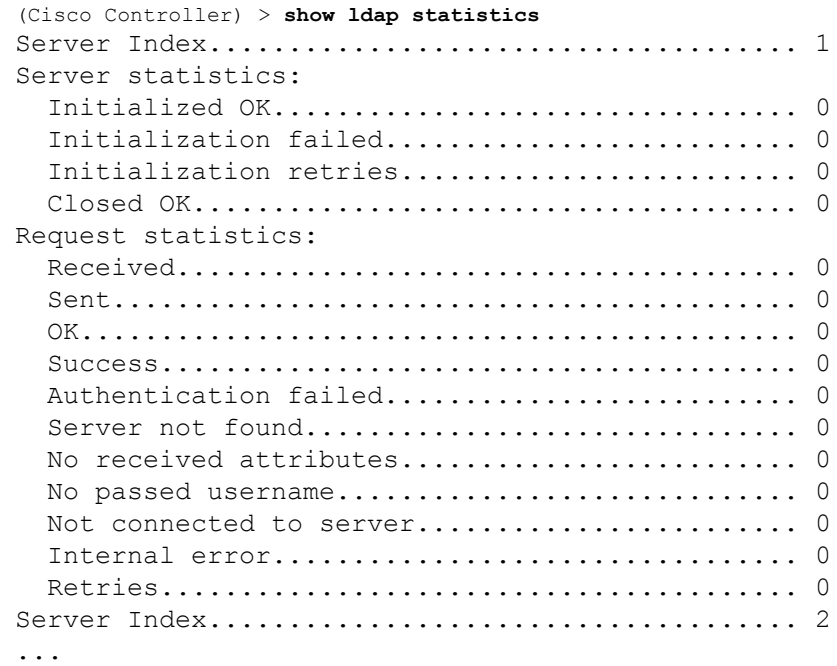

**Related Commands config ldap**

**config ldap add**

**config ldap simple-bind**

#### **show ldap**

**show ldap summary**

## **show ldap summary**

To display the current Lightweight Directory Access Protocol (LDAP) server status, use the **show ldap summary** command.

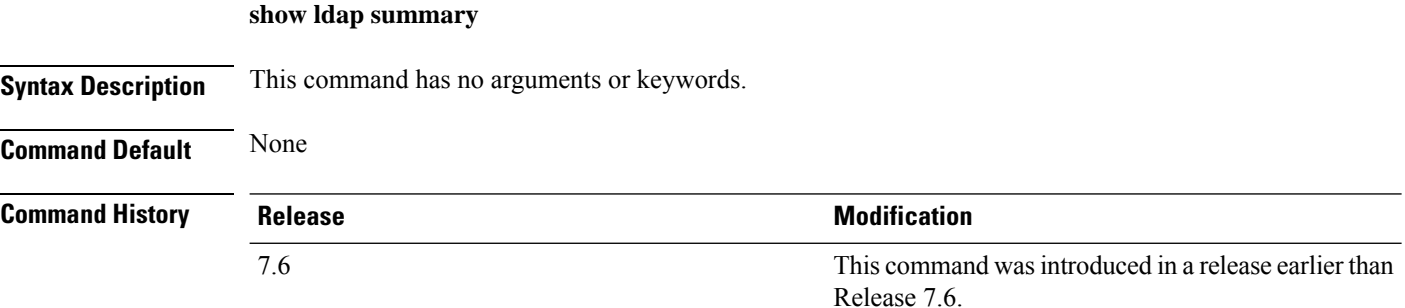

The following example shows how to display a summary of configured LDAP servers:

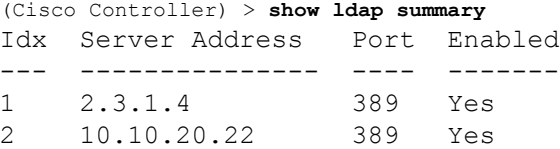

**Related Commands config ldap**

**config ldap add**

**config ldap simple-bind**

**show ldap statistics**

**show ldap**

## **show license agent**

To display the license agent counter and session information on the Cisco 5500 Series Controller, use the **show license agent** command.

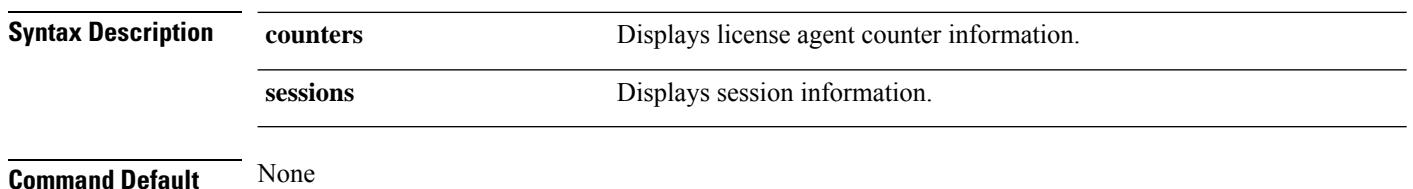

**show license agent** {**counters** | **sessions**}

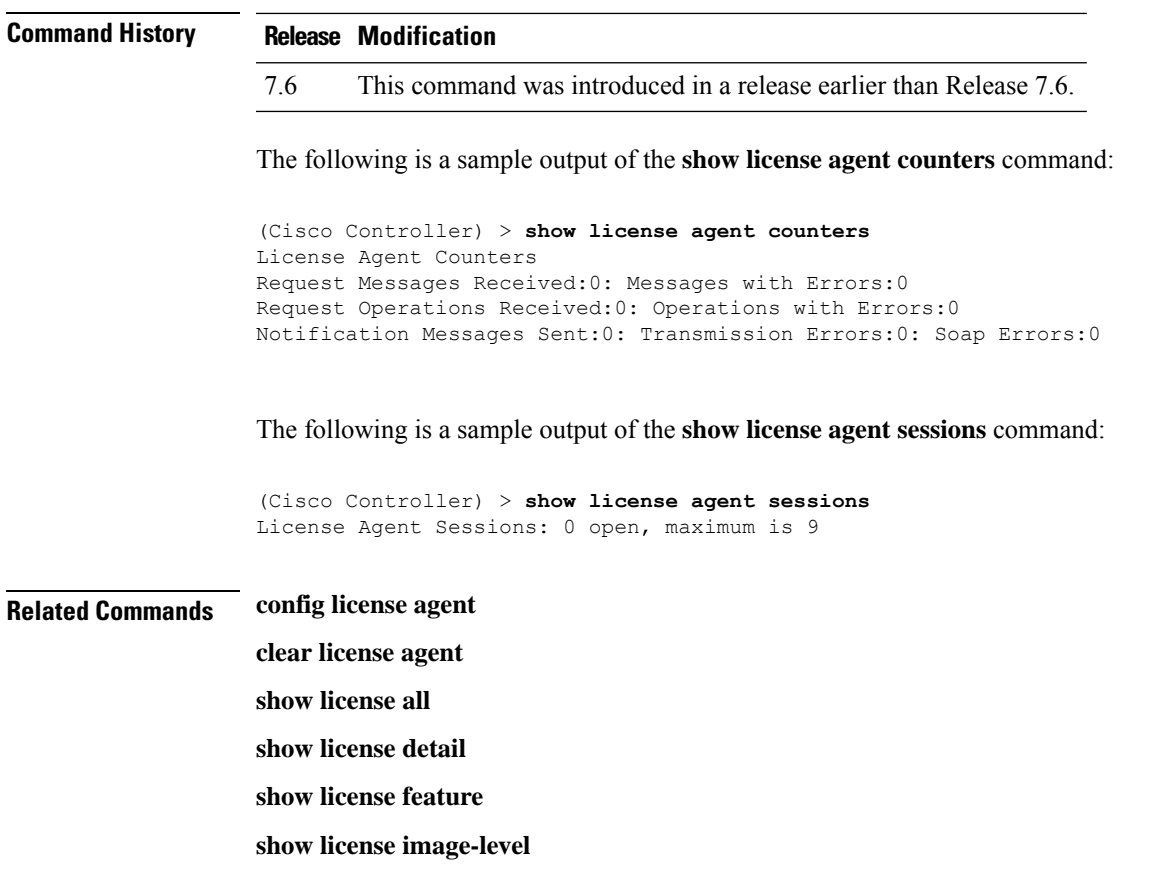

**show license summary**

## **show license all**

 $\overline{\phantom{a}}$ 

To display information for all licenses on the controllers, use the **show license all** command.

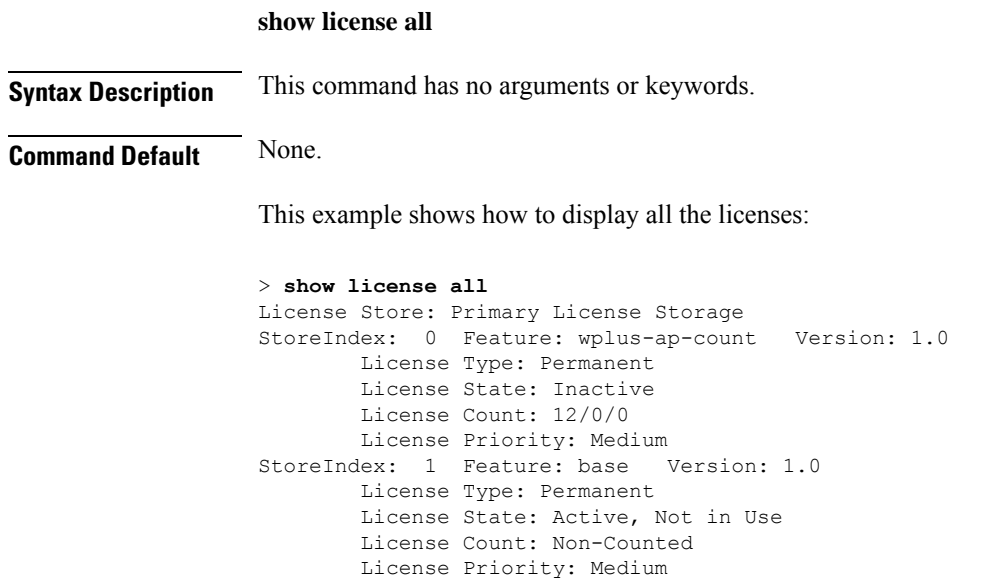

StoreIndex: 2 Feature: wplus Version: 1.0 License Type: Permanent License State: Active, In Use License Count: Non-Counted License Priority: Medium License Store: Evaluation License Storage StoreIndex: 0 Feature: wplus Version: 1.0 License Type: Evaluation License State: Inactive Evaluation total period: 8 weeks 4 days Evaluation period left: 6 weeks 6 days License Count: Non-Counted License Priority: Low StoreIndex: 1 Feature: wplus-ap-count Version: 1.0 License Type: Evaluation License State: Active, In Use Evaluation total period: 8 weeks 4 days Evaluation period left: 2 weeks 3 days Expiry date: Thu Jun 25 18:09:43 2009 License Count: 250/250/0 License Priority: High StoreIndex: 2 Feature: base Version: 1.0 License Type: Evaluation License State: Inactive Evaluation total period: 8 weeks 4 days Evaluation period left: 8 weeks 4 days License Count: Non-Counted License Priority: Low StoreIndex: 3 Feature: base-ap-count Version: 1.0 License Type: Evaluation License State: Active, Not in Use, EULA accepted Evaluation total period: 8 weeks 4 days Evaluation period left: 8 weeks 3 days License Count: 250/0/0 License Priority: Low

This example shows how to view all the licenses on the Smart License mechanism:

```
(Cisco Controller) > show license all
Smart Licensing Status
       ======================
Smart Licensing is ENABLED
Registration:
 Status: REGISTERED
 Smart Account: vWLC-Prod
 Virtual Account: Default
 Export-Controlled Functionality: Allowed
  Initial Registration: SUCCEEDED on Dec 11 12:19:38 2015 UTC
  Last Renewal Attempt: None
 Next Renewal Attempt: Jun 08 12:19:37 2016 UTC
 Registration Expires: Dec 10 12:16:56 2016 UTC
License Authorization:
  Status: AUTHORIZED on Dec 11 12:20:12 2015 UTC
  Last Communication Attempt: SUCCEEDED on Dec 11 12:20:12 2015 UTC
 Next Communication Attempt: Jan 10 12:20:11 2016 UTC
  Communication Deadline: Mar 10 12:17:43 2016 UTC
```

```
--More-- or (q)uit
License Usage
==============
No licenses in use
Product Information
===================
UDI: PID:AIR-CTVM-K9,SN:91U8NQ5XDBE
Agent Version
      =============
Smart Agent for Licensing: 1.4.0 rel/25
Component Versions: SA:1.4, SI:0.1, CH:rel_1, PK:x.x
```
## **show license capacity**

To display the maximum number of access points allowed for this license on the Cisco 5500 Series Controller, the number of access points currently joined to the controller, and the number of access points that can still join the controller, use the **show license capacity** command.

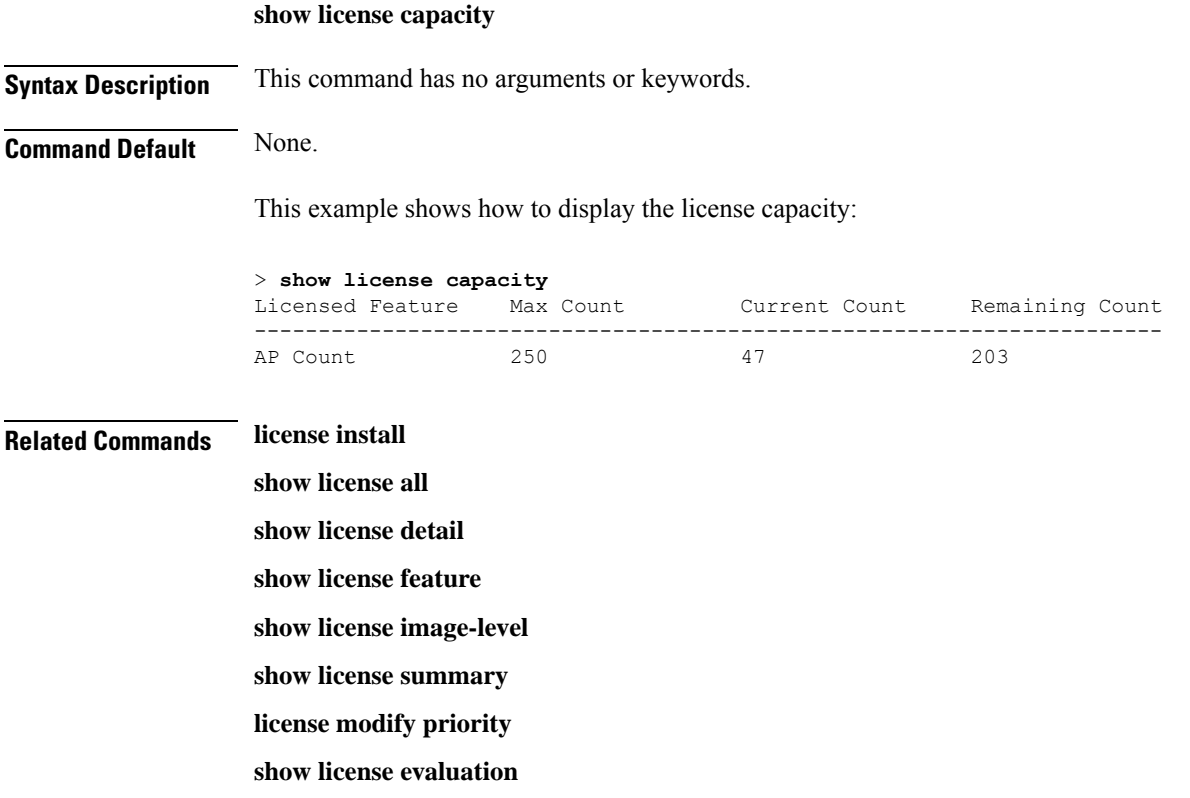

## **show license detail**

To display details of a specific license on the Cisco 5500 Series Controller, use the **show license detail** command.

**Syntax Description** *license-name* Name of a specific license. **Command Default** None. This example shows how to display the license details: > **show license detail wplus** Feature: wplus Period left: Life time Index: 1 Feature: wplus Version: 1.0 License Type: Permanent License State: Active, In Use License Count: Non-Counted License Priority: Medium Store Index: 2 Store Name: Primary License Storage<br>Index: 2 Feature: wplus Version: 1 Feature: wplus Version: 1.0 License Type: Evaluation License State: Inactive Evaluation total period: 8 weeks 4 days Evaluation period left: 6 weeks 6 days License Count: Non-Counted License Priority: Low Store Index: 0

**show license detail** *license-name*

**Related Commands license install show license agent show license all show license feature show license image-level show license summary license modify priority**

## **show license expiring**

To display details of expiring licenses on the Cisco 5500 Series Controller, use the **show license expiring** command.

# **show license expiring Syntax Description** This command has no arguments or keywords. **Command Default** None. This example shows how to display the details of the expiring licenses: > **show license expiring**

```
StoreIndex: 0 Feature: wplus Version: 1.0
       License Type: Evaluation
```
Ш

License State: Inactive Evaluation total period: 8 weeks 4 days Evaluation period left: 6 weeks 6 days License Count: Non-Counted License Priority: Low StoreIndex: 1 Feature: wplus-ap-count Version: 1.0 License Type: Evaluation License State: Active, In Use Evaluation total period: 8 weeks 4 days Evaluation period left: 2 weeks 3 days Expiry date: Thu Jun 25 18:09:43 2009 License Count: 250/250/0 License Priority: High StoreIndex: 2 Feature: base Version: 1.0 License Type: Evaluation License State: Inactive Evaluation total period: 8 weeks 4 days Evaluation period left: 8 weeks 4 days License Count: Non-Counted License Priority: Low StoreIndex: 3 Feature: base-ap-count Version: 1.0 License Type: Evaluation License State: Active, Not in Use, EULA accepted Evaluation total period: 8 weeks 4 days Evaluation period left: 8 weeks 3 days License Count: 250/0/0 License Priority: Low

**Related Commands license install**

**show license all show license detail show license in-use show license summary license modify priority show license evaluation**

### **show license evaluation**

To display details of evaluation licenses on the Cisco 5500Series Controller, use the **show license evaluation** command.

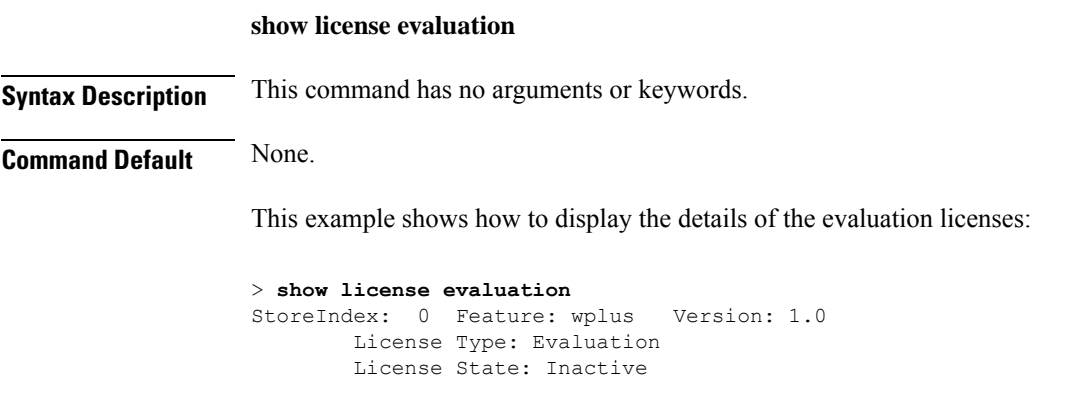

```
Evaluation total period: 8 weeks 4 days
           Evaluation period left: 6 weeks 6 days
       License Count: Non-Counted
       License Priority: Low
StoreIndex: 1 Feature: wplus-ap-count Version: 1.0
       License Type: Evaluation
       License State: Active, In Use
           Evaluation total period: 8 weeks 4 days
           Evaluation period left: 2 weeks 3 days
           Expiry date: Thu Jun 25 18:09:43 2009
       License Count: 250/250/0
       License Priority: High
StoreIndex: 2 Feature: base Version: 1.0
       License Type: Evaluation
       License State: Inactive
           Evaluation total period: 8 weeks 4 days
           Evaluation period left: 8 weeks 4 days
       License Count: Non-Counted
       License Priority: Low
StoreIndex: 3 Feature: base-ap-count Version: 1.0
       License Type: Evaluation
       License State: Active, Not in Use, EULA accepted
           Evaluation total period: 8 weeks 4 days
           Evaluation period left: 8 weeks 3 days
       License Count: 250/0/0
       License Priority: Low
```
**Related Commands license install**

**show license all show license detail show license expiring show license in-use show license summary**

**license modify priority**

### **show license feature**

To display a summary of license-enabled features on the Cisco 5500 Series Controller, use the **show license feature** command.

**show license feature**

**Syntax Description** This command has no arguments or keywords.

**Command Default** None.

This example shows how to display the license-enabled features:

> **show license feature**

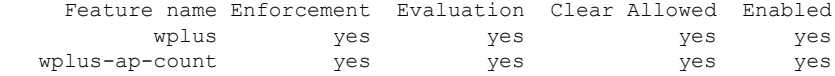

Ш

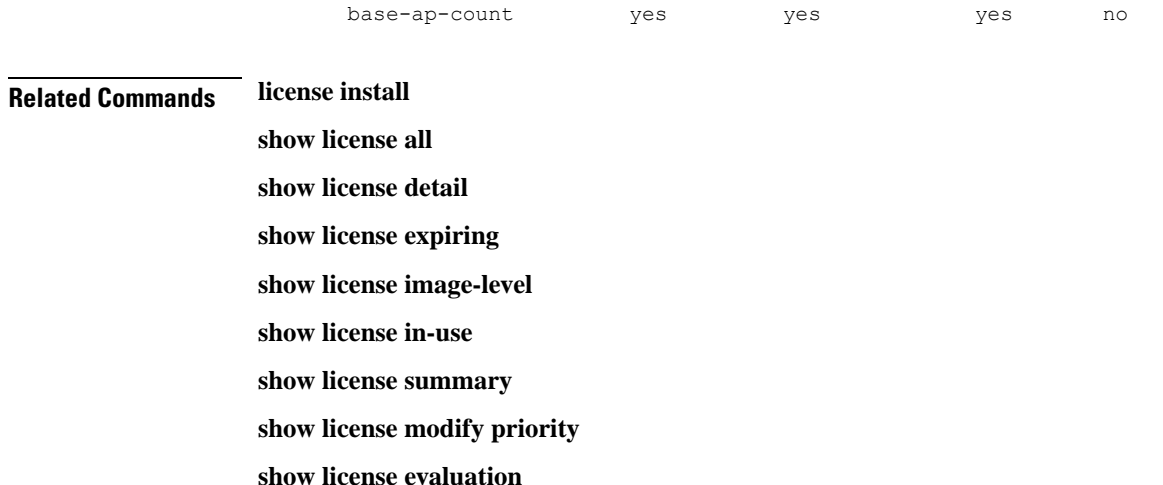

### **show license file**

To display a summary of license-enabled features on the Cisco 5500 Series Controller, use the **show license file** command.

base no yes yes no

#### **show license file**

**Syntax Description** This command has no arguments or keywords.

This example shows how to display the license files:

```
> show license file
License Store: Primary License Storage
  Store Index: 0
   License: 11 wplus-ap-count 1.0 LONG NORMAL STANDALONE EXCL 12_KEYS INFINIT
             E_KEYS NEVER NEVER NiL SLM_CODE CL_ND_LCK NiL *1AR5NS7M5AD8PPU400
              NiL NiL NiL 5_MINS <UDI><PID>AIR-CT5508-K9</PID><SN>RFD000P2D27<
             /SN></UDI> Pe0L7tv8KDUqo:zlPe423S5wasgM8G,tTs0i,7zLyA3VfxhnIe5aJa
             m63lR5l8JM3DPkr4O2DI43iLlKn7jomo3RFl1LjMRqLkKhiLJ2tOyuftQSq2bCAO6
             nR3wIb38xKi3t$<WLC>AQEBIQAB//++mCzRUbOhw28vz0czAY0iAm7ocDLUMb9ER0
             +BD3w2PhNEYwsBN/T3xXBqJqfC+oKRqwInXo3s+nsLU7rOtdOxoIxYZAo3LYmUJ+M
             FzsqlhKoJVlPyEvQ8H21MNUjVbhoN0gyIWsyiJaM8AQIkVBQFzhr10GYolVzdzfJf
             EPQIx6tZ++/Vtc/q3SF/5Ko8XCY=</WLC>
    Comment:
       Hash: iOGjuLlXgLhcTB113ohIzxVioHA=
. . .
```
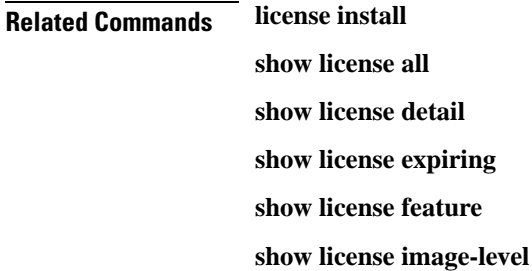

**show license in-use**

**show license summary**

**show license evaluation**

### **show license handle**

To display the license handles on the Cisco 5500 Series Controller, use the **show license handle** command.

0x1001e8f4 LS-Handle (0x00000001),

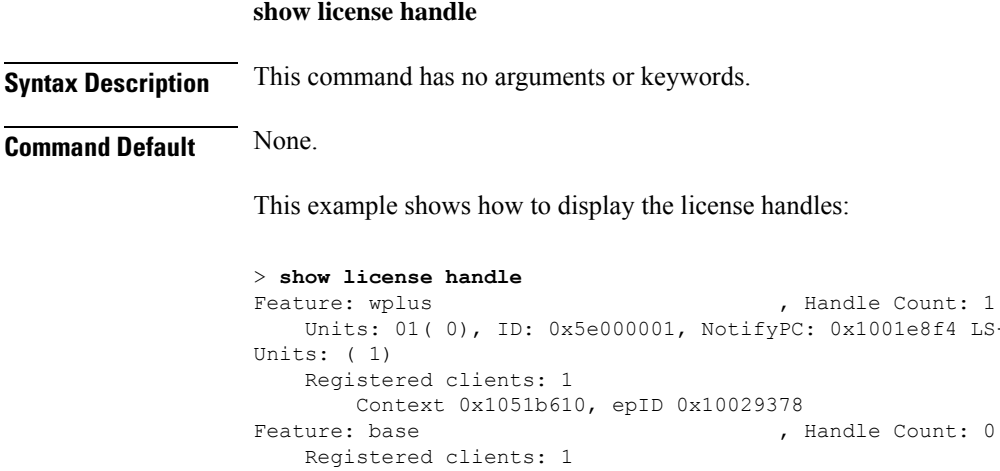

```
andle Count: 0
       Context 0x1053ace0, epID 0x10029378<br>: wplus-ap-count . Handle Count: 1
Feature: wplus-ap-count
   Units: 250( 0), ID: 0xd4000002, NotifyPC: 0x1001e8f4 LS-Handle (0x000
00002), Units: (250)
   Registered clients: None
Feature: base-ap-count (Feature: 0)
   Registered clients: None
Global Registered clients: 2
               Context 0x10546270, epID 0x100294cc
               Context 0x1053bae8, epID 0x100294cc
```
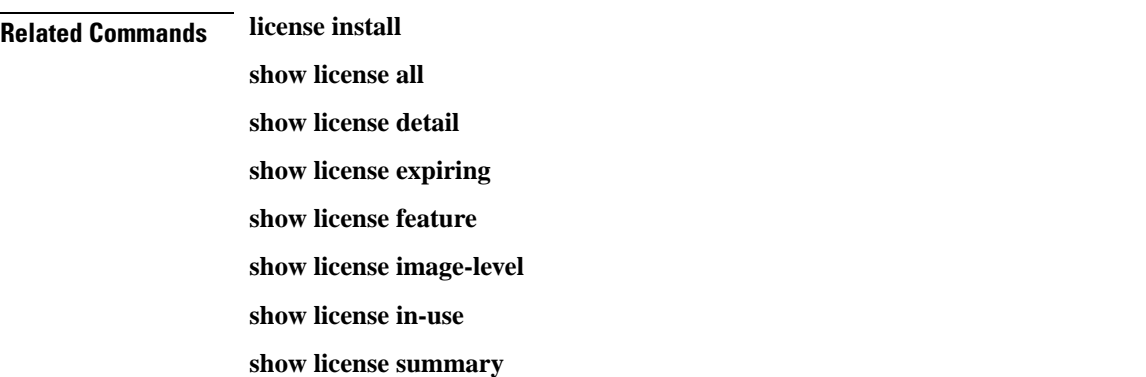

### **show license image-level**

To display the license image level that is in use on the Cisco 5500 Series Controller, use the **show license image-level** command.

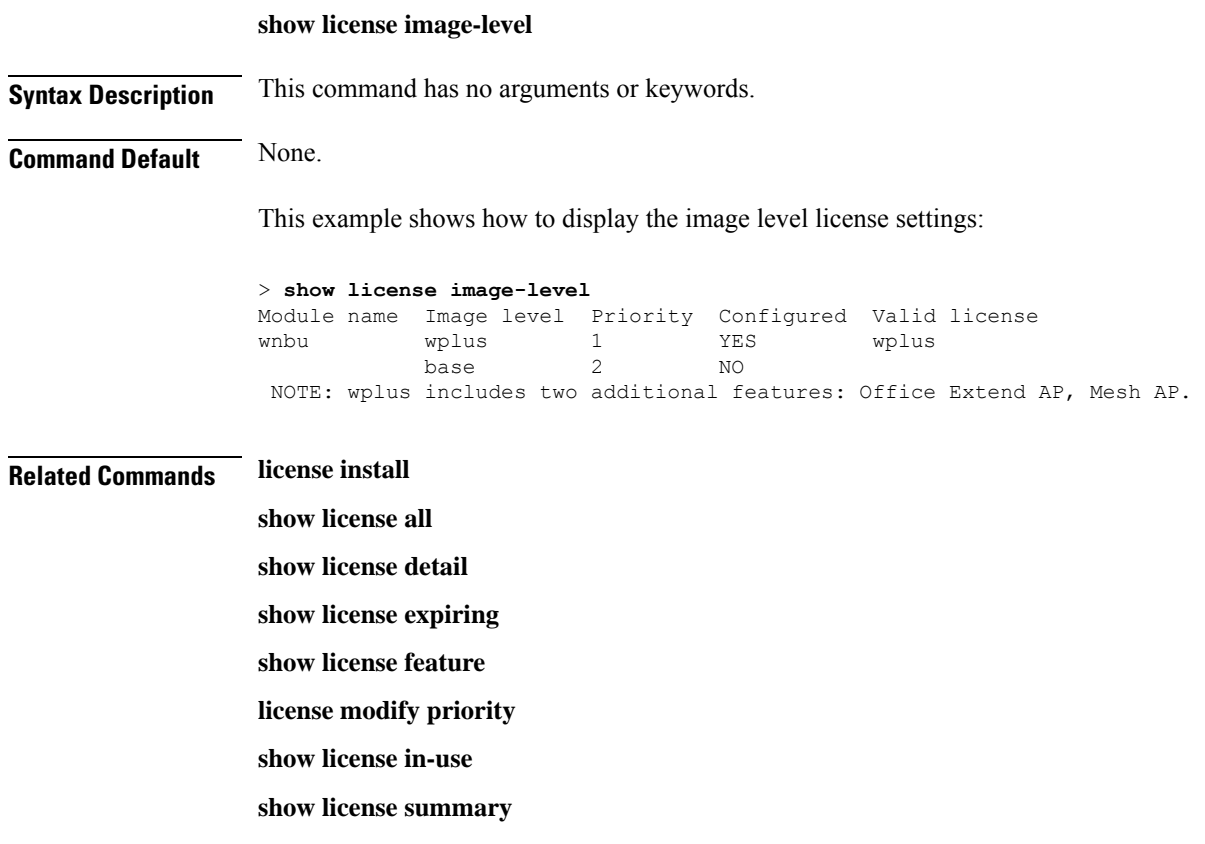

## **show license in-use**

To display the licenses that are in use on the Cisco 5500 Series Controller, use the **show license in-use** command.

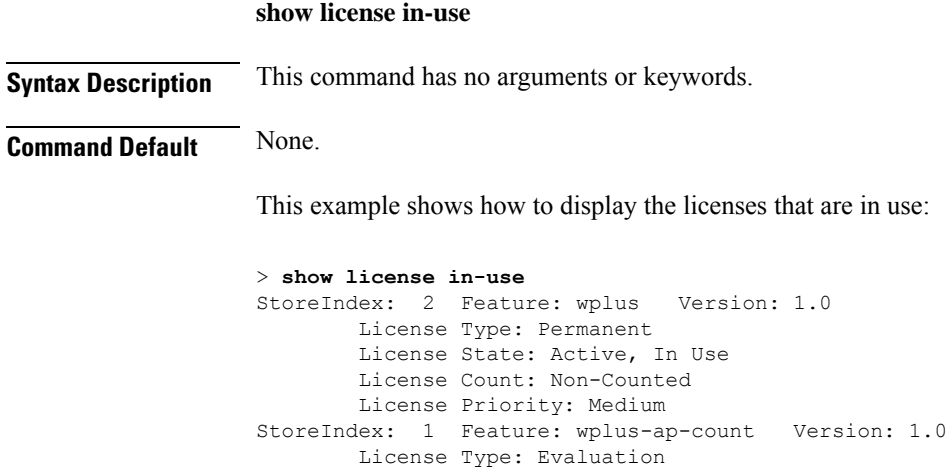

License State: Active, In Use

License Count: 250/250/0 License Priority: High

Evaluation total period: 8 weeks 4 days Evaluation period left: 2 weeks 3 days Expiry date: Thu Jun 25 18:09:43 2009

### **Related Commands license install**

**show license all show license detail show license expiring show license feature show license image-level show license modify priority show license summary show license permanent show license evaluation**

### **show license permanent**

To display the permanent licenses on the Cisco 5500 Series Controller, use the **show license permanent** command.

# **show license permanent Syntax Description** This command has no arguments or keywords.

**Command Default** None.

This example shows how to display the permanent license's information:

```
> show license permanent
StoreIndex: 0 Feature: wplus-ap-count Version: 1.0
       License Type: Permanent
       License State: Inactive
       License Count: 12/0/0
       License Priority: Medium
StoreIndex: 1 Feature: base Version: 1.0
       License Type: Permanent
       License State: Active, Not in Use
       License Count: Non-Counted
       License Priority: Medium
StoreIndex: 2 Feature: wplus Version: 1.0
       License Type: Permanent
       License State: Active, In Use
       License Count: Non-Counted
       License Priority: Medium
```
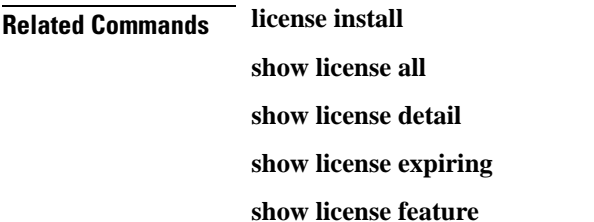

**show license image-level show license in-use show license summary license modify priority show license evaluation**

### **show license status**

To display the license status on the Cisco Wireless Controller, use the **show license status** command.

**show license status**

**Syntax Description** This command has no arguments or keywords.

**Command Default** None.

This example shows how to view the **license status** on the RTU license mechanism:

#### > **show license status**

License Type Supported permanent Non-expiring node locked license extension Expiring node locked license evaluation Expiring non node locked license License Operation Supported install Install license clear Clear license annotate Comment license save Save license revoke Revoke license Device status Device Credential type: DEVICE Device Credential Verification: PASS Rehost Type: DC\_OR\_IC

This example shows how to view the **license status** on the Smart License mechanism:

```
(Cisco Controller) >show license status
Smart Licensing is ENABLED
Registration:
  Status: REGISTERED
  Smart Account: vWLC-Prod
  Virtual Account: Default
  Export-Controlled Functionality: Allowed
  Initial Registration: SUCCEEDED on Dec 11 12:19:38 2015 UTC
  Last Renewal Attempt: None
  Next Renewal Attempt: Jun 08 12:19:37 2016 UTC
  Registration Expires: Dec 10 12:16:56 2016 UTC
License Authorization:
  Status: AUTHORIZED on Dec 11 12:20:12 2015 UTC
  Last Communication Attempt: SUCCEEDED on Dec 11 12:20:12 2015 UTC
  Next Communication Attempt: Jan 10 12:20:11 2016 UTC
```
Communication Deadline: Mar 10 12:17:43 2016 UTC

### **show license statistics**

To display license statistics on the Cisco 5500 Series Controller, use the **show license statistics** command.

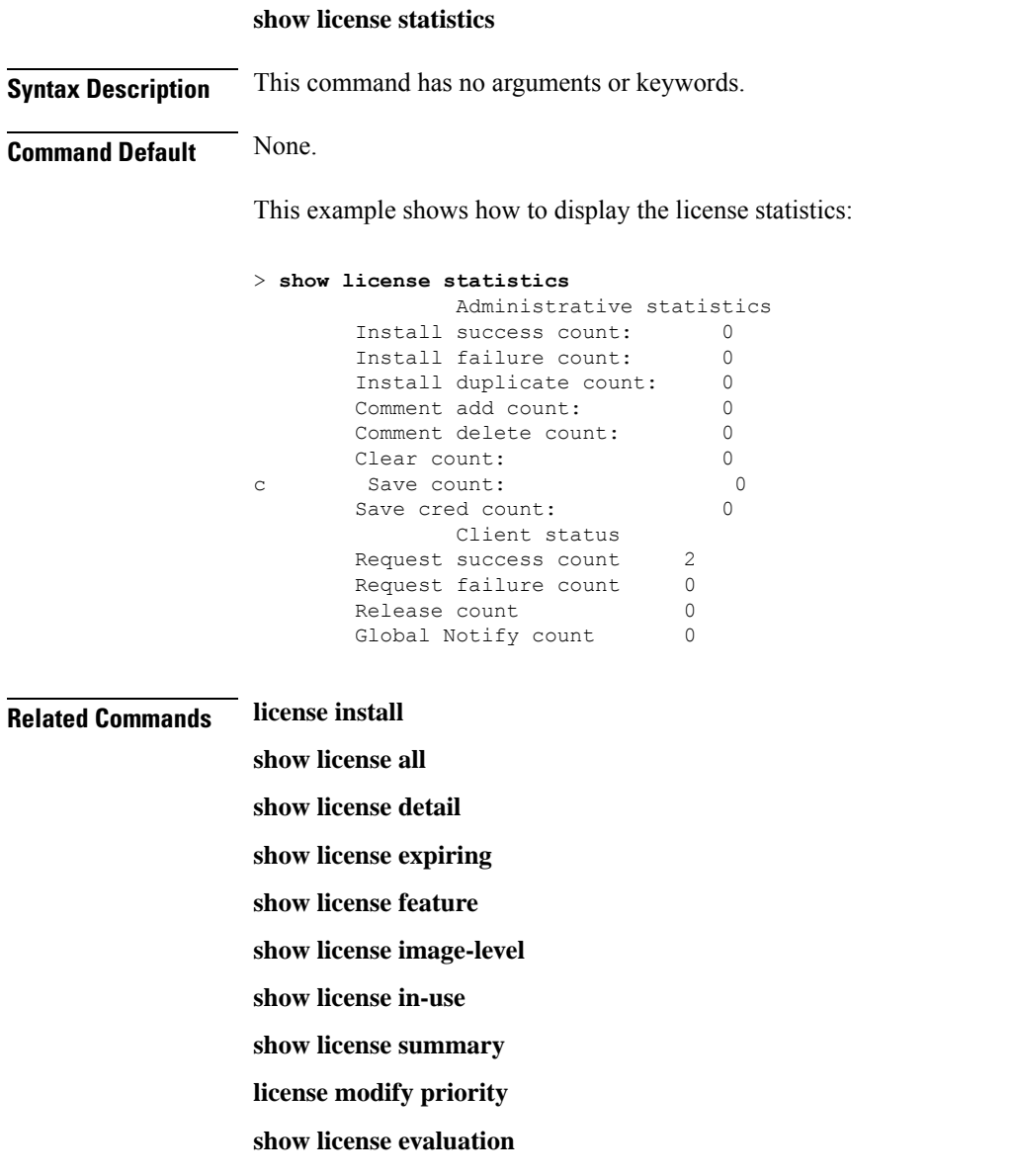

# **show license summary**

To see a brief summary of all licenses on the controllers, use the **show license summary** command.

**show license summary**

#### **Syntax Description** This command has no arguments or keywords.

#### **Command Default** None.

This example shows how to display a brief summary of all licenses:

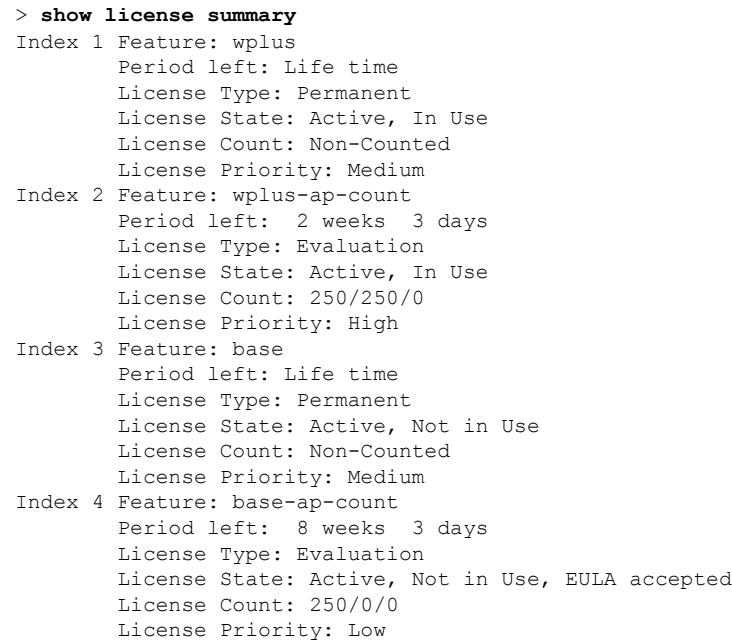

This example shows how to view the **license summary** on the Smart License mechanism:

```
(Cisco Controller) >show license summary
Smart Licensing is ENABLED
Registration:
  Status: REGISTERED
 Smart Account: vWLC-Prod
 Virtual Account: Default
 Export-Controlled Functionality: Allowed
  Last Renewal Attempt: None
 Next Renewal Attempt: Jun 08 12:19:38 2016 UTC
License Authorization:
  Status: AUTHORIZED
  Last Communication Attempt: SUCCEEDED
 Next Communication Attempt: Jan 10 12:20:11 2016 UTC
```
### **show license udi**

To display unique device identifier (UDI) values for licenses on the controllers, use the **show license udi** command.

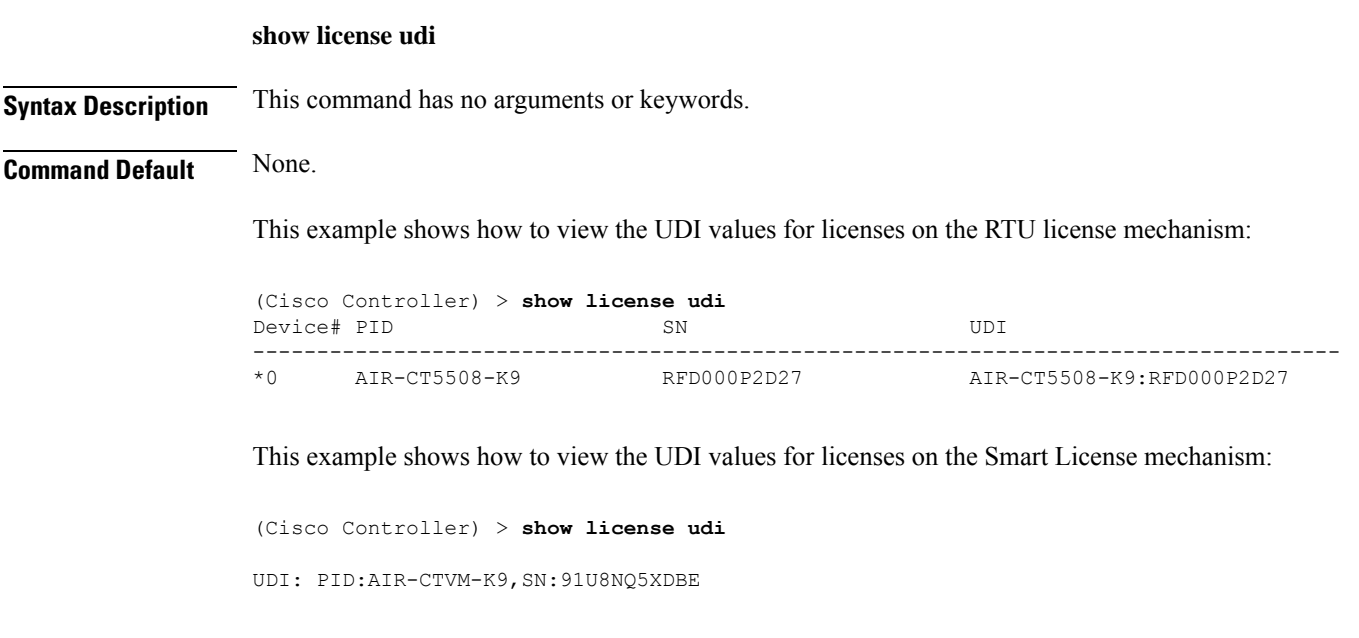

## **show load-balancing**

To display the status of the load-balancing feature, use the **show load-balancing** command.

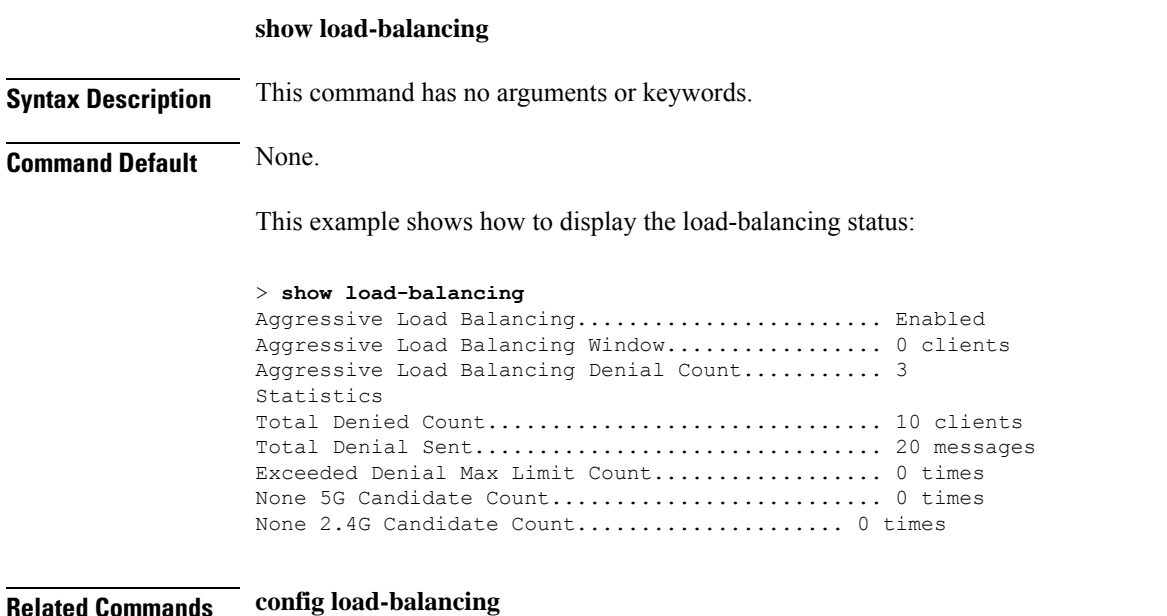

### **show local-auth certificates**

To display local authentication certificate information, use the **show local-auth certificates** command:

**show local-auth certificates**

**Syntax Description** This command has no arguments or keywords.
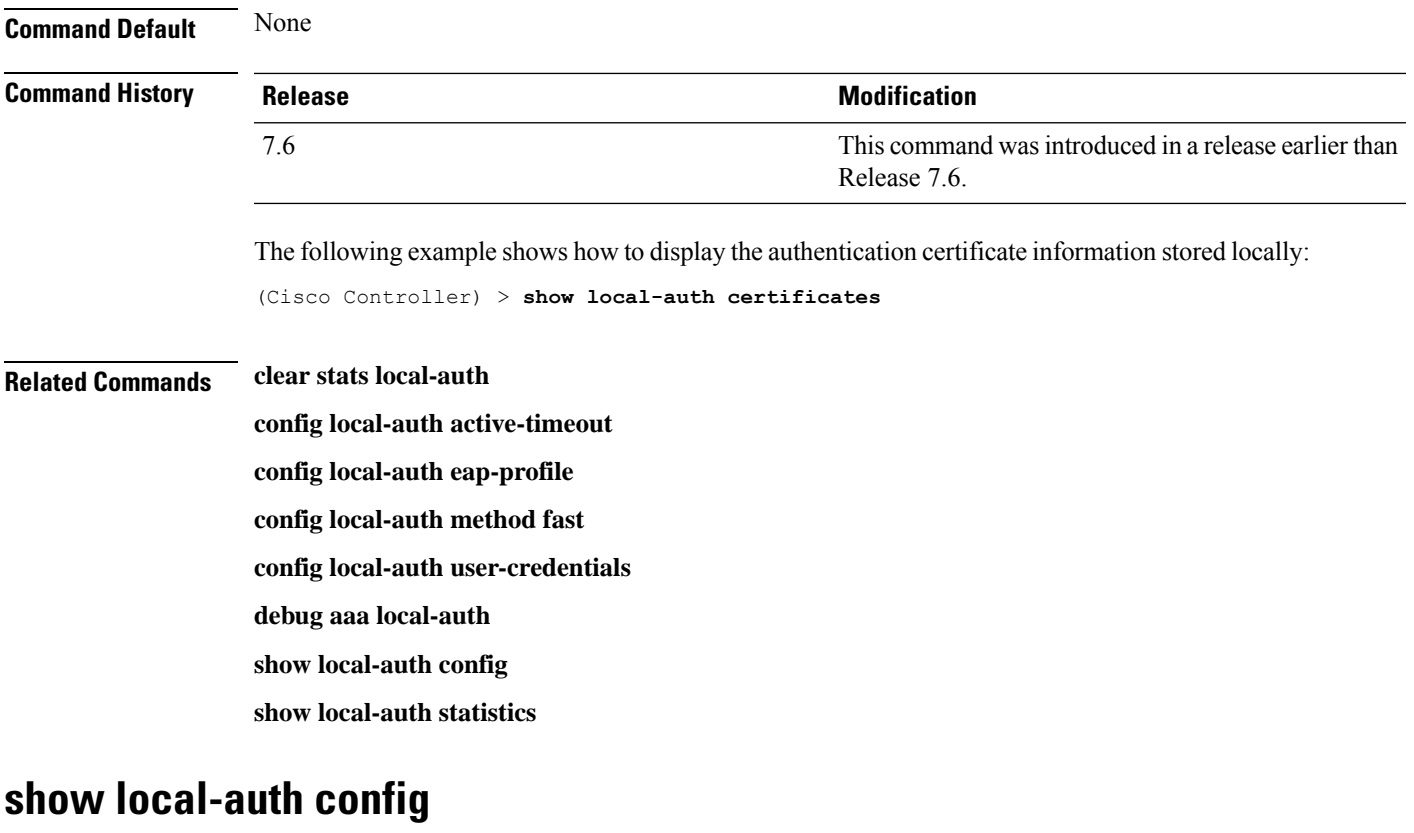

To display local authentication configuration information, use the **show local-auth config** command.

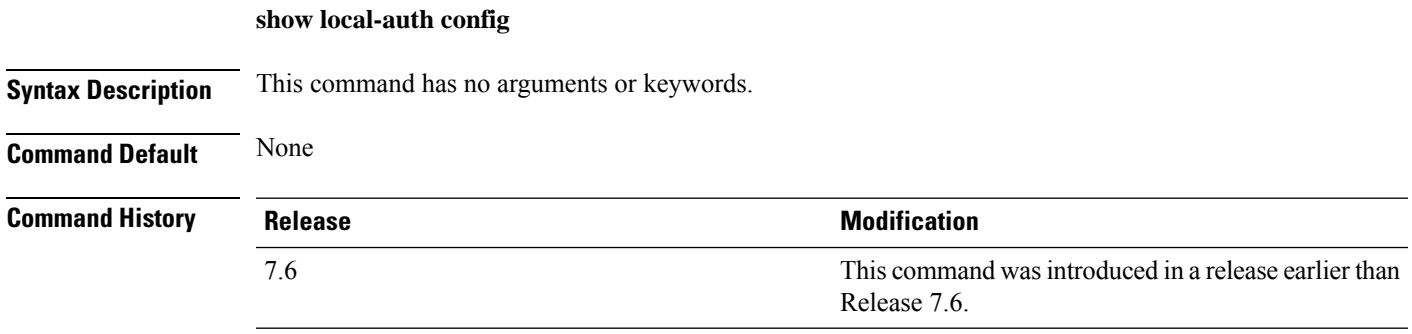

The following example shows how to display the local authentication configuration information:

```
(Cisco Controller) > show local-auth config
User credentials database search order:
Primary ................................... Local DB
Configured EAP profiles:
Name ...................................... fast-test
Certificate issuer ..................... default
Enabled methods .......................... fast
Configured on WLANs ..................... 2
EAP Method configuration:
EAP-TLS:
```
Certificate issuer ...................... default Peer verification options: Check against CA certificates ..... Enabled Verify certificate CN identity .... Disabled Check certificate date validity ... Enabled EAP-FAST: TTL for the PAC ....................... 3 600 Initial client message ................. <none> Local certificate required ............ No Client certificate required ........... No Vendor certificate required ........... No Anonymous provision allowed ........... Yes Authenticator ID ...................... 7b7fffffff0000000000000000000000 Authority Information .................. Test EAP Profile.................................... tls-prof Enabled methods for this profile .......... tls Active on WLANs ........................... 1 3EAP Method configuration: EAP-TLS: Certificate issuer used ................ cisco Peer verification options: Check against CA certificates ..... disabled Verify certificate CN identity .... disabled Check certificate date validity ... disabled

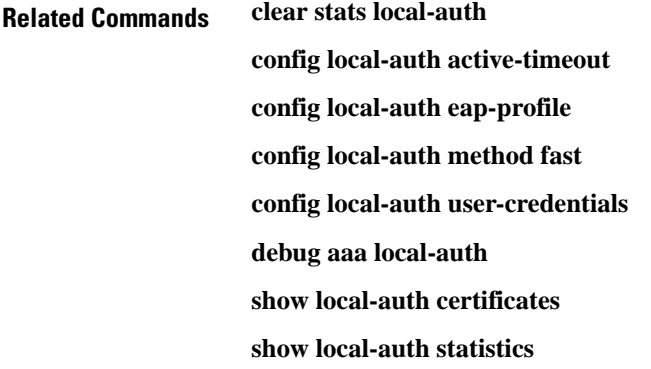

#### **show local-auth statistics**

To display local Extensible Authentication Protocol (EAP) authentication statistics, use the **show local-auth statistics** command:

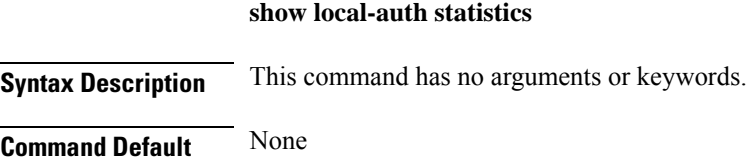

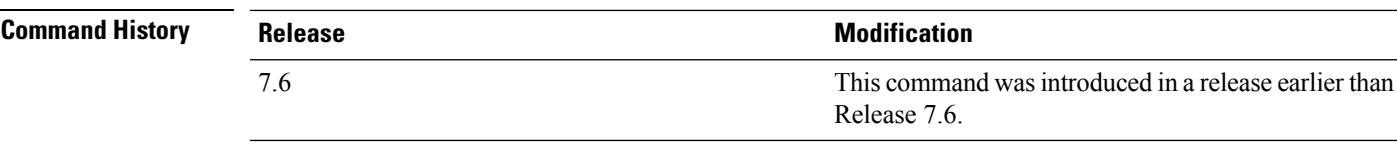

The following example shows how to display the local authentication certificate statistics:

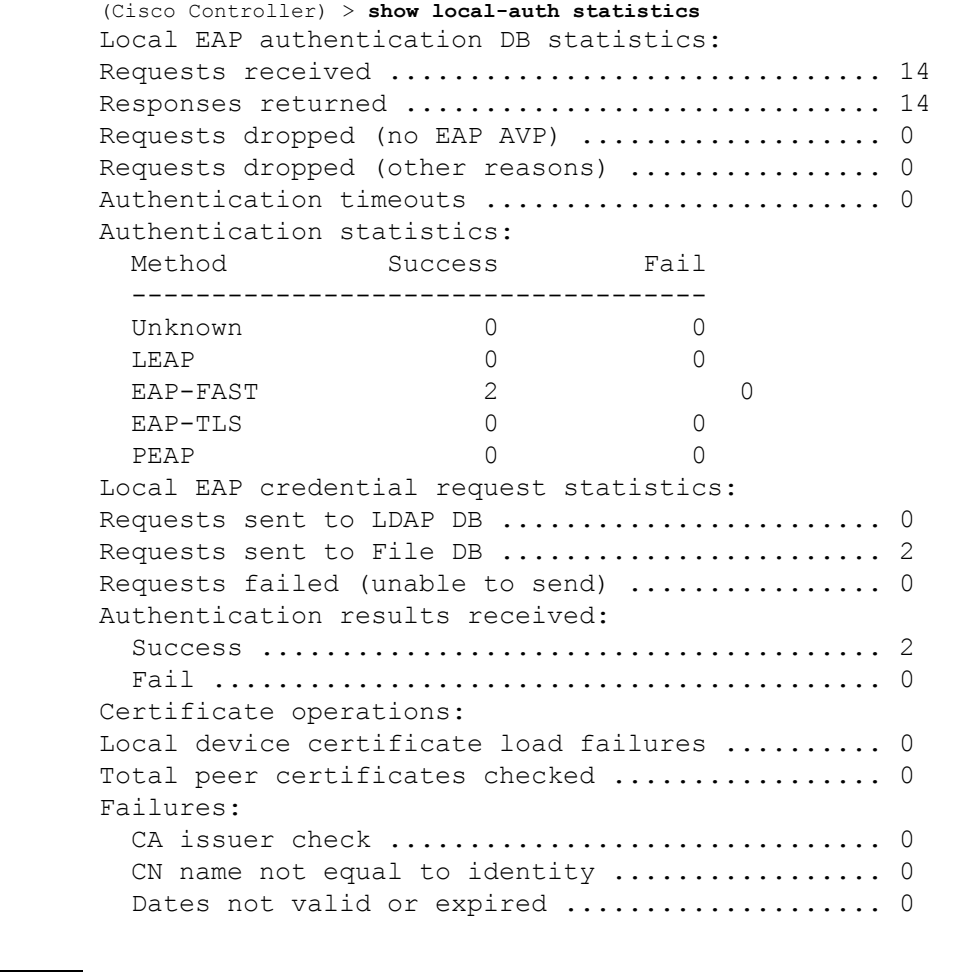

#### **Related Commands clear stats local-auth**

- **config local-auth active-timeout**
- **config local-auth eap-profile**
- **config local-auth method fast**
- **config local-auth user-credentials**
- **debug aaa local-auth**
- **show local-auth config**
- **show local-auth certificates**

## **show location**

To display location system information, use the **show location** command.

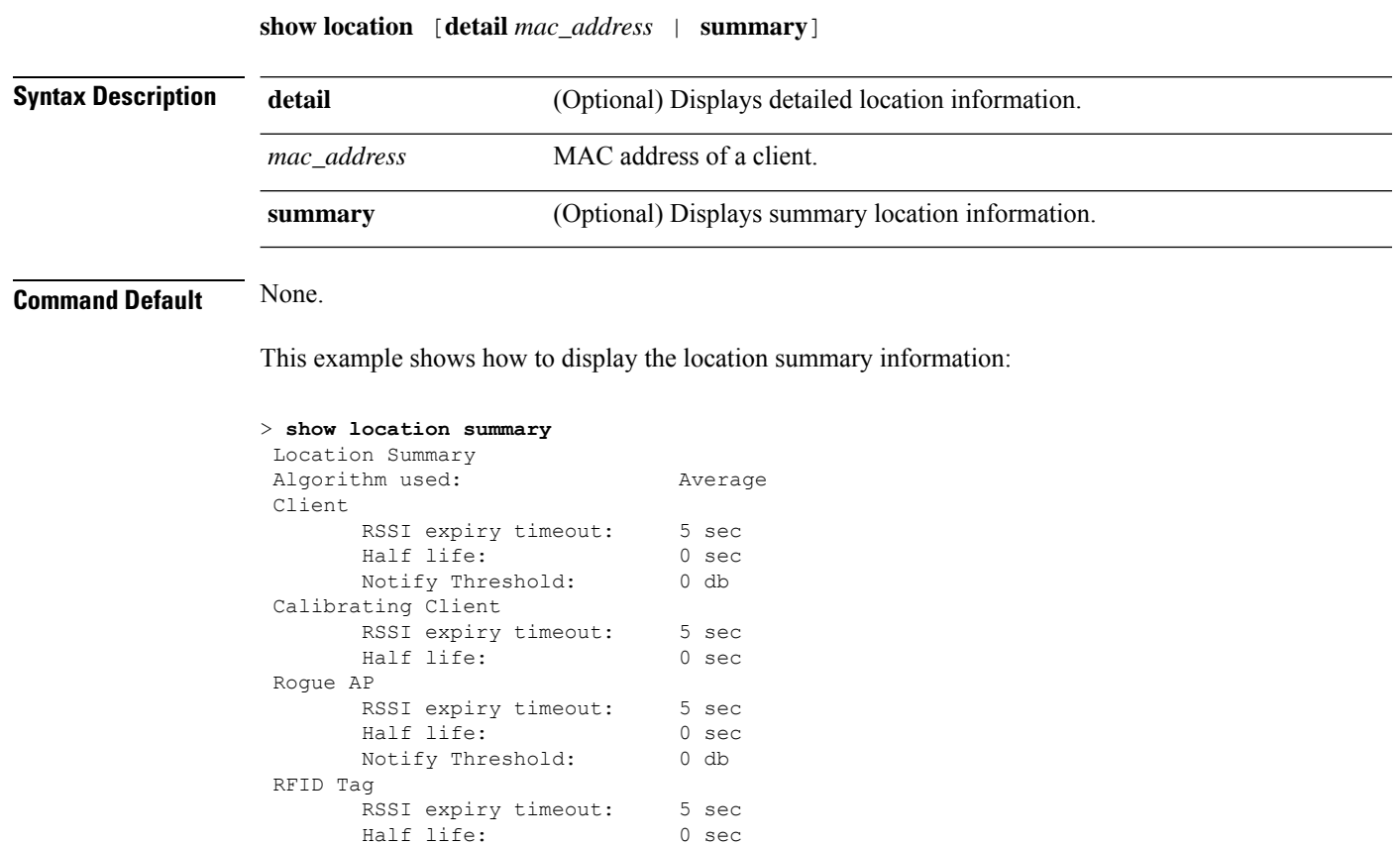

**Related Commands clear location rfid**

**clear location statistics rfid show location statistics rfid config location**

Half life:

Notify Threshold: 0 db

## **show location statistics rfid**

To see any radio frequency identification (RFID)-related errors, use the **show locationstatistics rfid**command.

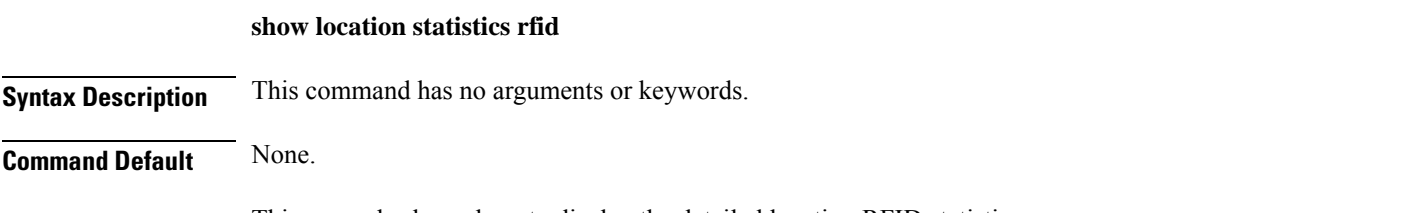

This example shows how to display the detailed location RFID statistics:

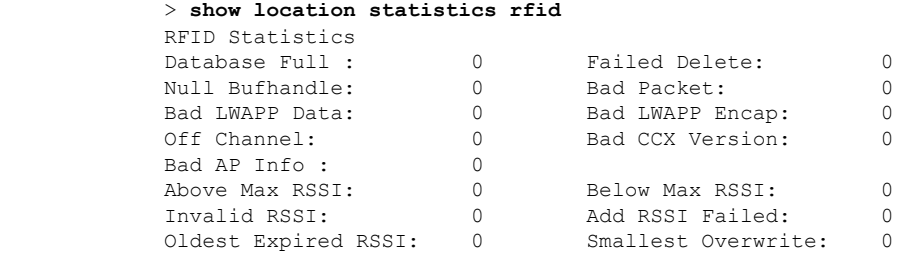

### **Related Commands clear location rfid clear location statistics rfid show location config location**

# **show logging**

To display the syslog facility logging parameters and buffer contents, use the **show logging** command.

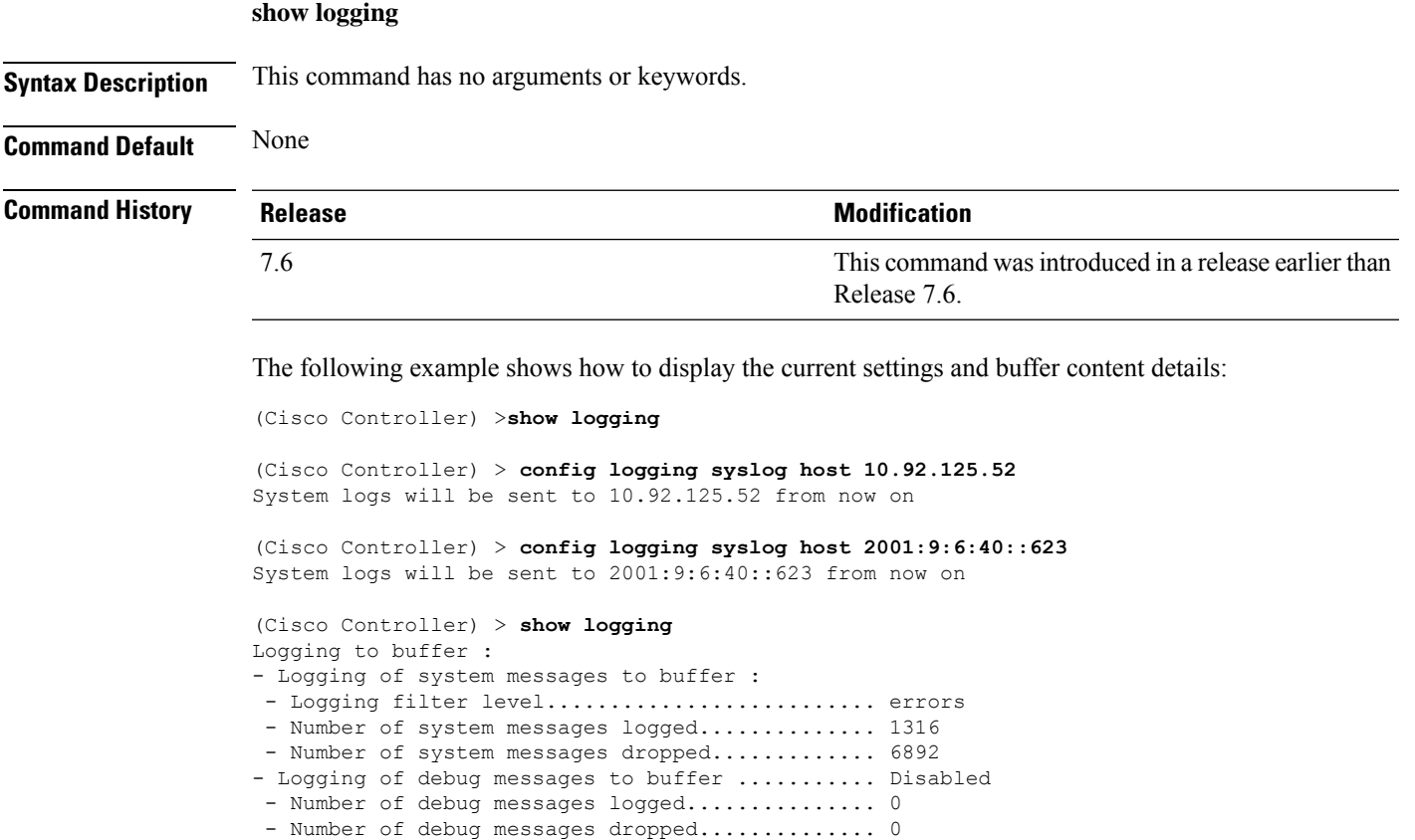

```
- Cache of logging time(mins) ..................... 10080
- Number of over cache time log dropped ........ 0
Logging to console :
```

```
- Logging of system messages to console :
 - Logging filter level.......................... disabled
 - Number of system messages logged.............. 0
 - Number of system messages dropped............. 8243
- Logging of debug messages to console .......... Enabled
 - Number of debug messages logged.................. 0
 - Number of debug messages dropped.............. 0
Logging to syslog :
- Syslog facility................................ local0
- Logging of system messages to console :
 - Logging filter level.......................... disabled
 - Number of system messages logged................. 0
 - Number of system messages dropped............. 8208
- Logging of debug messages to console .......... Enabled
 - Number of debug messages logged............... 0
 - Number of debug messages dropped.............. 0
- Logging of system messages to syslog :
 - Logging filter level........................... errors
 - Number of system messages logged.............. 1316
 - Number of system messages dropped............. 6892
- Logging of debug messages to syslog ........... Disabled
 - Number of debug messages logged............... 0
 - Number of debug messages dropped................ 0
- Number of remote syslog hosts.................... 2
- syslog over tls................................... Disabled
  - Host 0....................................... 10.92.125.52
  - Host 1....................................... 2001:9:6:40::623
   - Host 2.......................................
Logging of RFC 5424.............................. Disabled
Logging of Debug messages to file :
- Logging of Debug messages to file............... Disabled
- Number of debug messages logged................ 0
- Number of debug messages dropped............... 0
Logging of traceback............................. Enabled
```
### **show loginsession**

To display the existing sessions, use the **show loginsession** command.

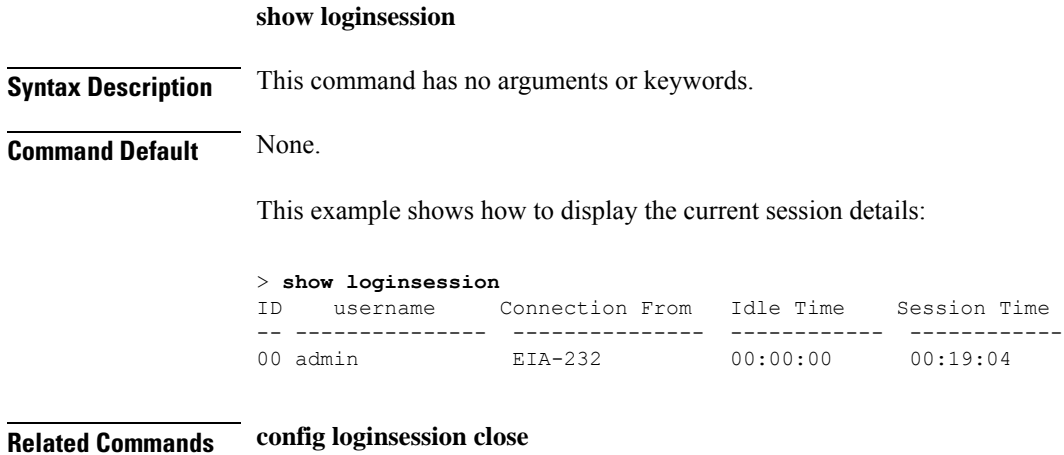

## **show macfilter**

To display the MAC filter parameters, use the **show macfilter** command.

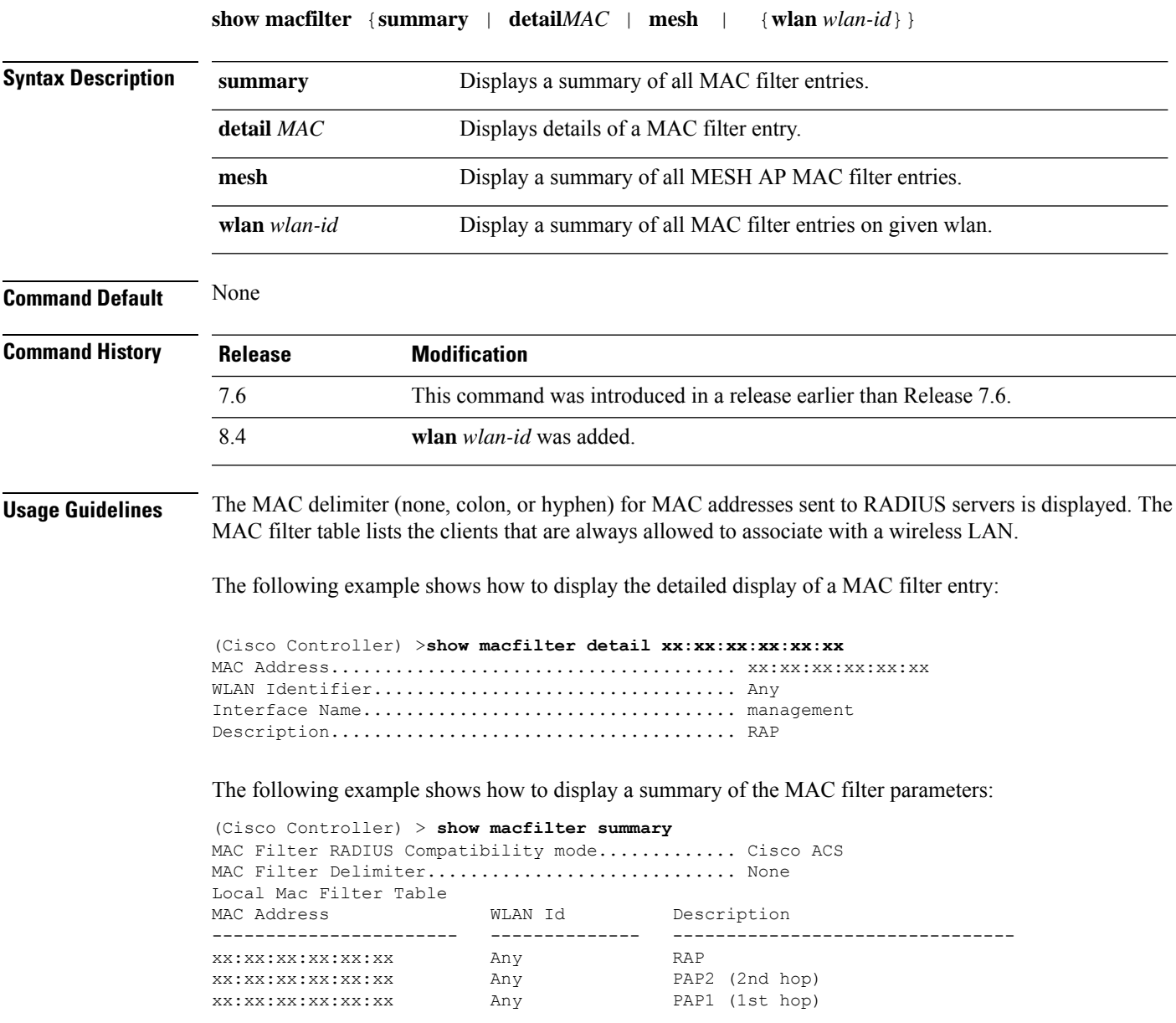

## **show memory monitor**

To display a summary of memory analysis settings and any discovered memory issues, use the **show memory monitor** command.

```
show memory monitor [detail]
```
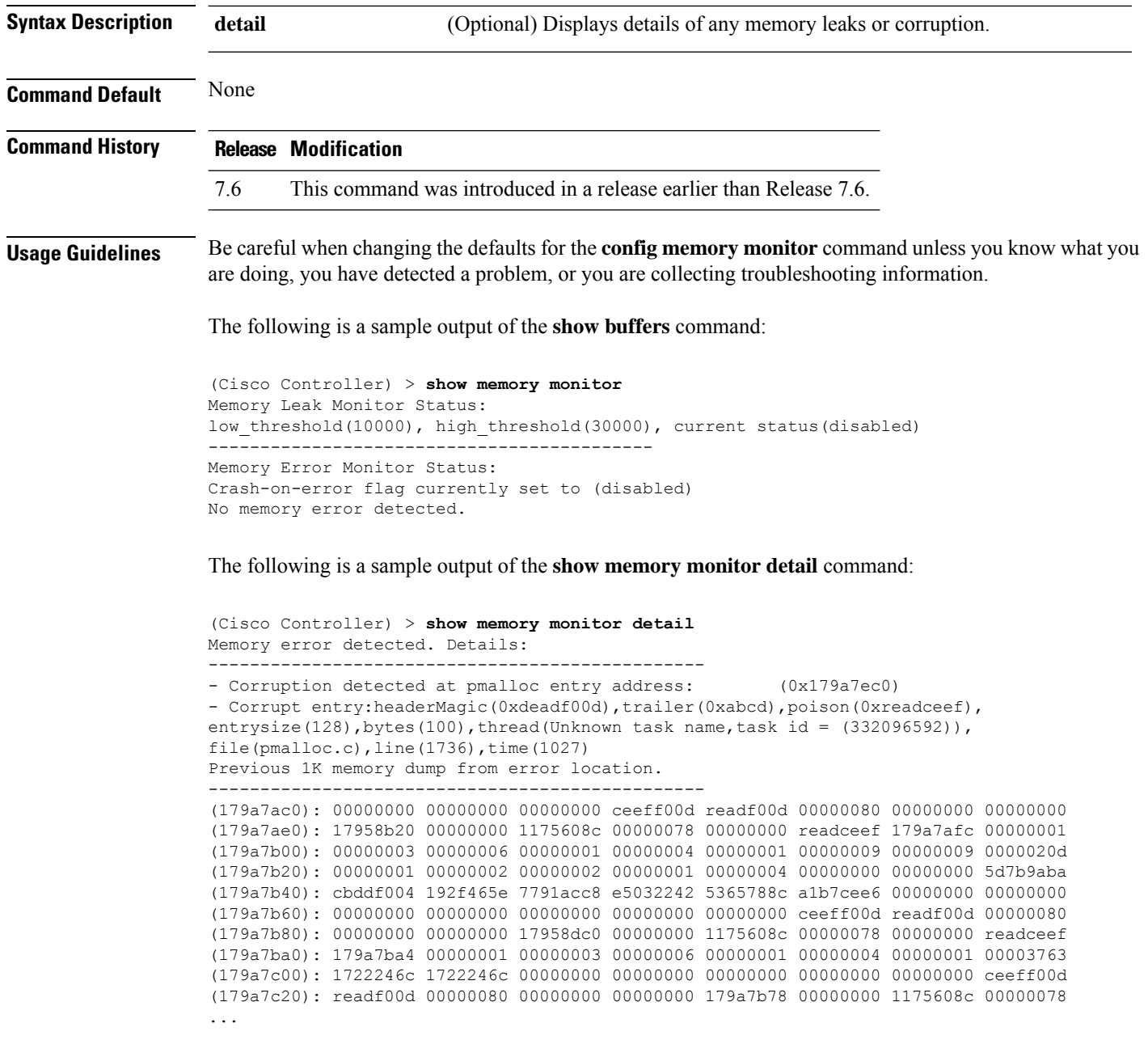

## **show mgmtuser**

To display the local management user accounts on the Cisco wireless LAN controller, use the **show mgmtuser** command.

**show mgmtuser**

**Syntax Description** This command has no arguments or keywords.

## **Command Default** None. This example shows how to display a list of management users: > **show mgmtuser** User Name Permissions Description Password Strength ----------------------- ------------ -------------- ----------------- read-write Weak **Related Commands config mgmtuser add config mgmtuser delete config mgmtuser description config mgmtuser password show msglog**

To display the message logs written to the controller database, use the **show msglog** command.

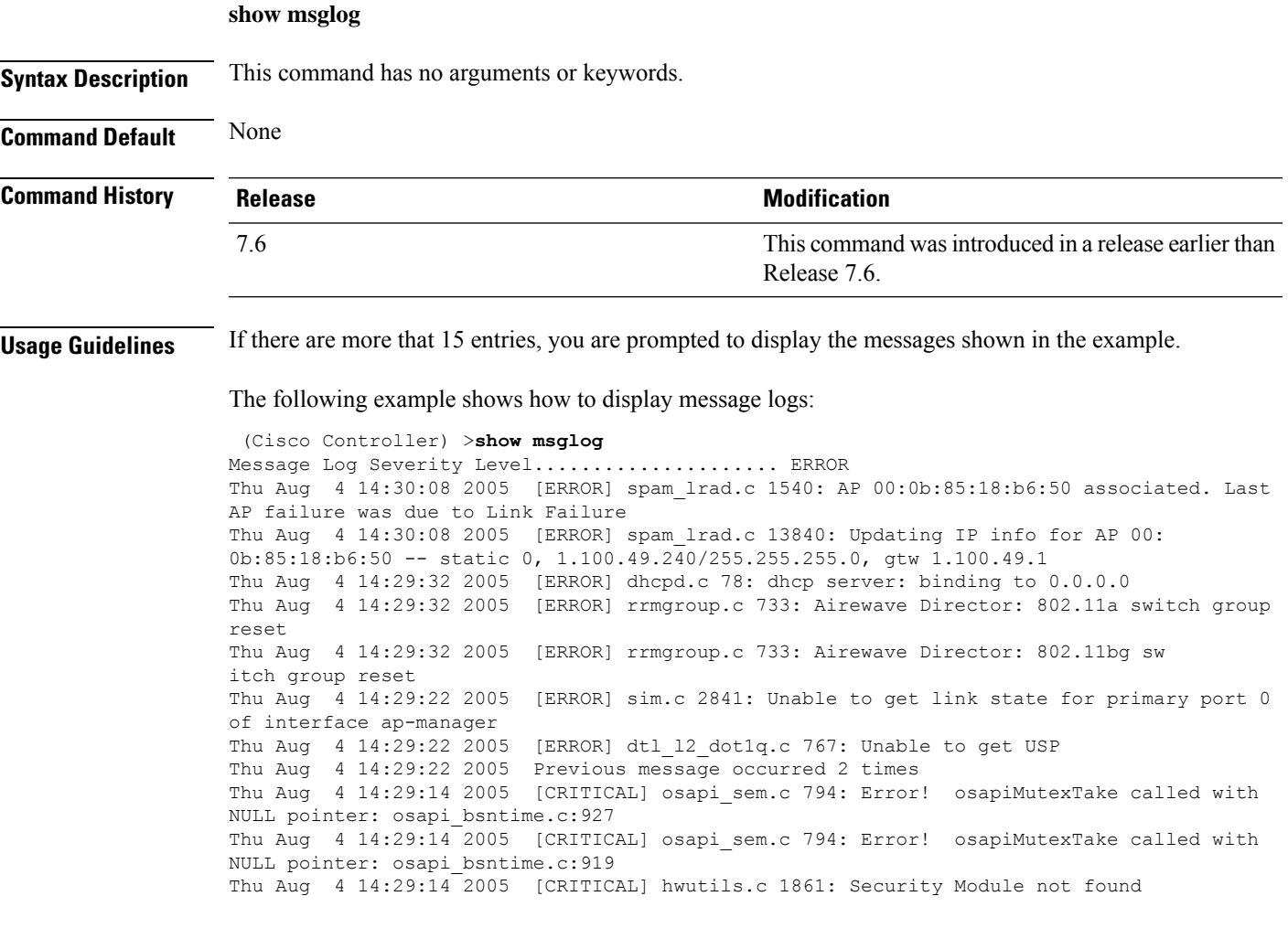

Thu Aug 4 14:29:13 2005 [CRITICAL] bootos.c 791: Starting code...

## **show nac statistics**

To display detailed Network Access Control (NAC) information about a Cisco wireless LAN controller, use the **show nac statistics** command.

**show nac statistics**

7.6

**Syntax Description** This command has no arguments or keywords.

**Command Default** None

**Command History Release Modification** 

Release 7.6.

This command wasintroduced in a release earlier than

The following example shows how to display detailed statistics of network access control settings:

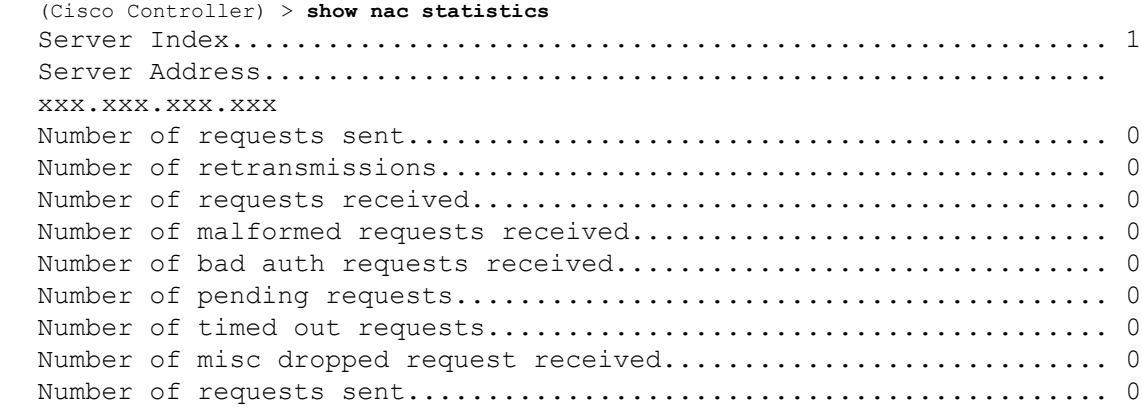

**Related Commands show nac summary**

**config guest-lan nac config wlan nac debug nac**

### **show nac summary**

To display NAC summary information for a Cisco wireless LAN controller, use the **show nac summary** command.

**show nac summary**

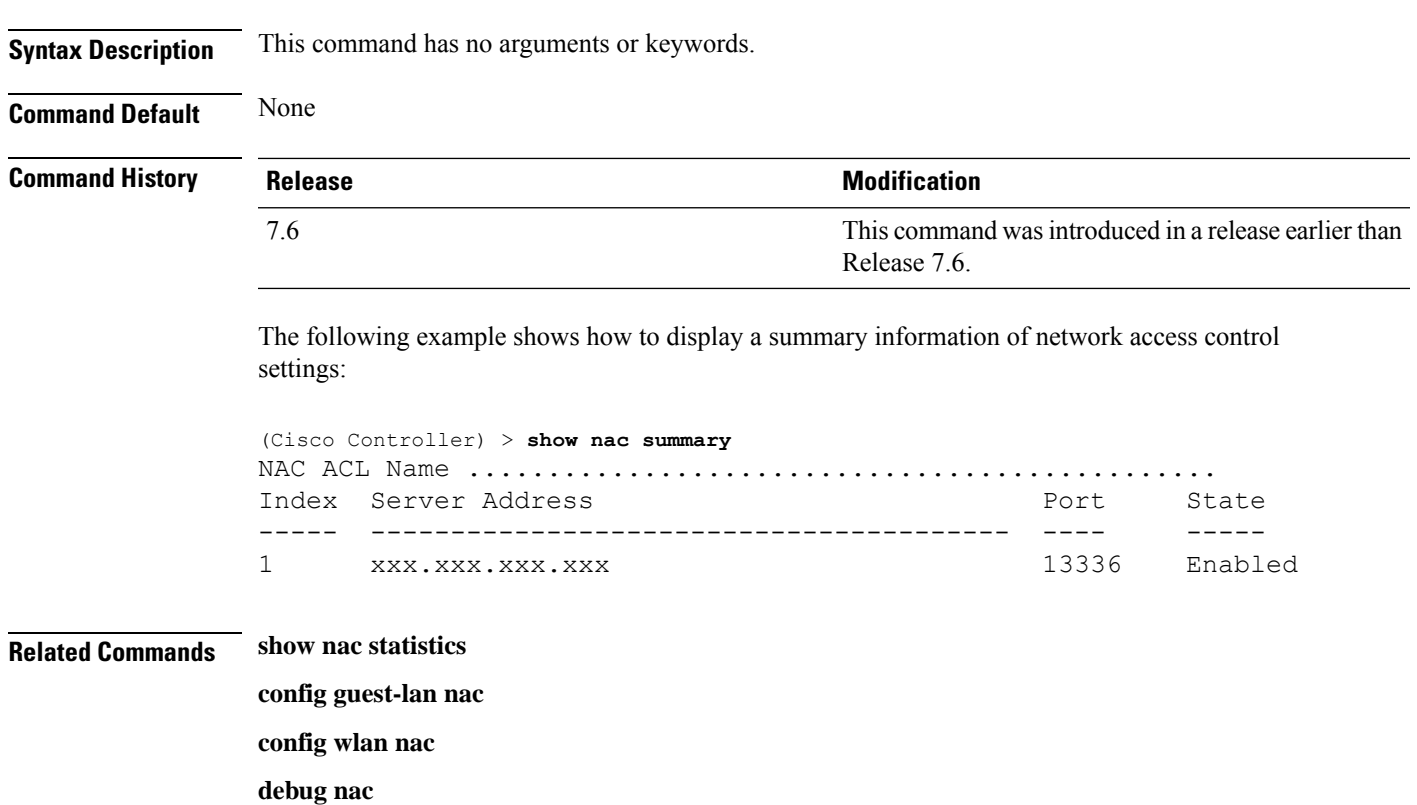

## **show netuser**

To display the configuration of a particular user in the local user database, use the **show netuser** command.

**show netuser** {**detail** *user\_name* | **guest-roles** | **summary**}

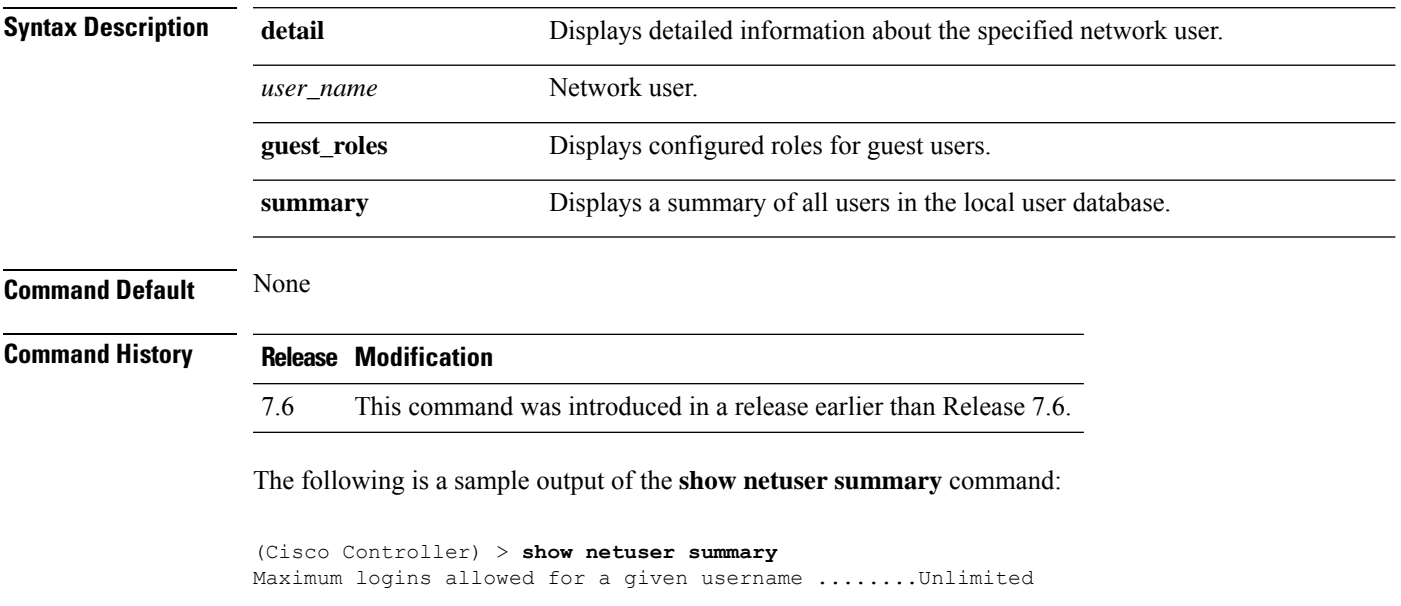

(Cisco Controller) > **show netuser detail john10** username........................................... abc WLAN Id............................................. Any Lifetime............................................ Permanent Description......................................... test user

The following is a sample output of the **show netuser detail** command:

#### **Related Commands config netuser add**

**config netuser delete config netuser description config netuser guest-role apply config netuser wlan-id config netuser guest-roles**

### **show netuser guest-roles**

To display a list of the current quality of service (QoS) roles and their bandwidth parameters, use the **show netuser guest-roles** command.

**show netuser guest-roles**

**Syntax Description** This command has no arguments or keywords.

**Command Default** None

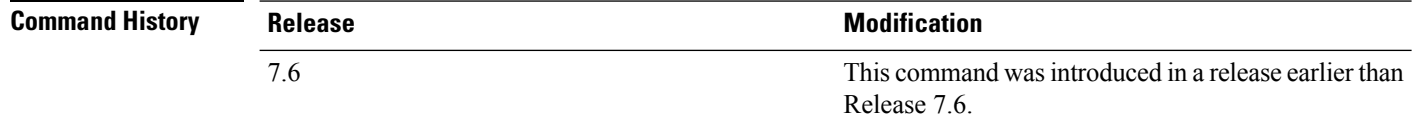

This example shows how to display a QoS role for the guest network user:

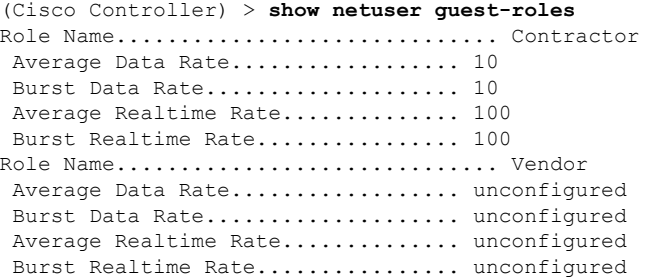

**Related Commands config netuser add**

**config netuser delete**

**config netuser description config netuser guest-role apply config netuser wlan-id show netuser guest-roles show netuser**

### **show network**

To display the current status of 802.3 bridging for all WLANs, use the **show network** command.

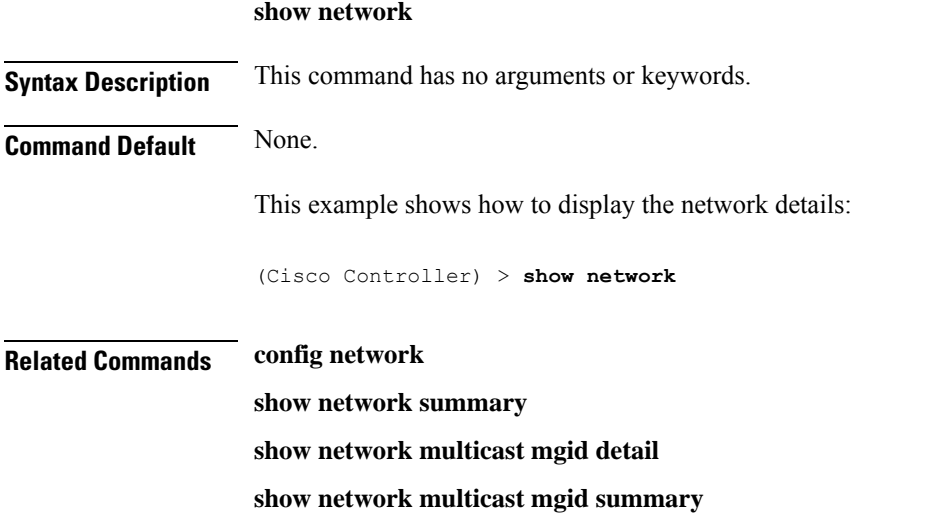

### **show network summary**

To display the network configuration of the Cisco wireless LAN controller, use the **show network summary** command.

#### **show network summary**

**Syntax Description** This command has no arguments or keywords.

**Command Default** None.

This example shows how to display a summary configuration:

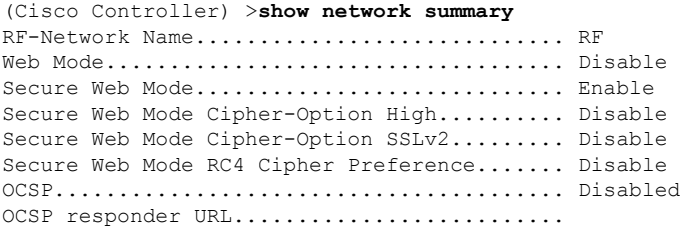

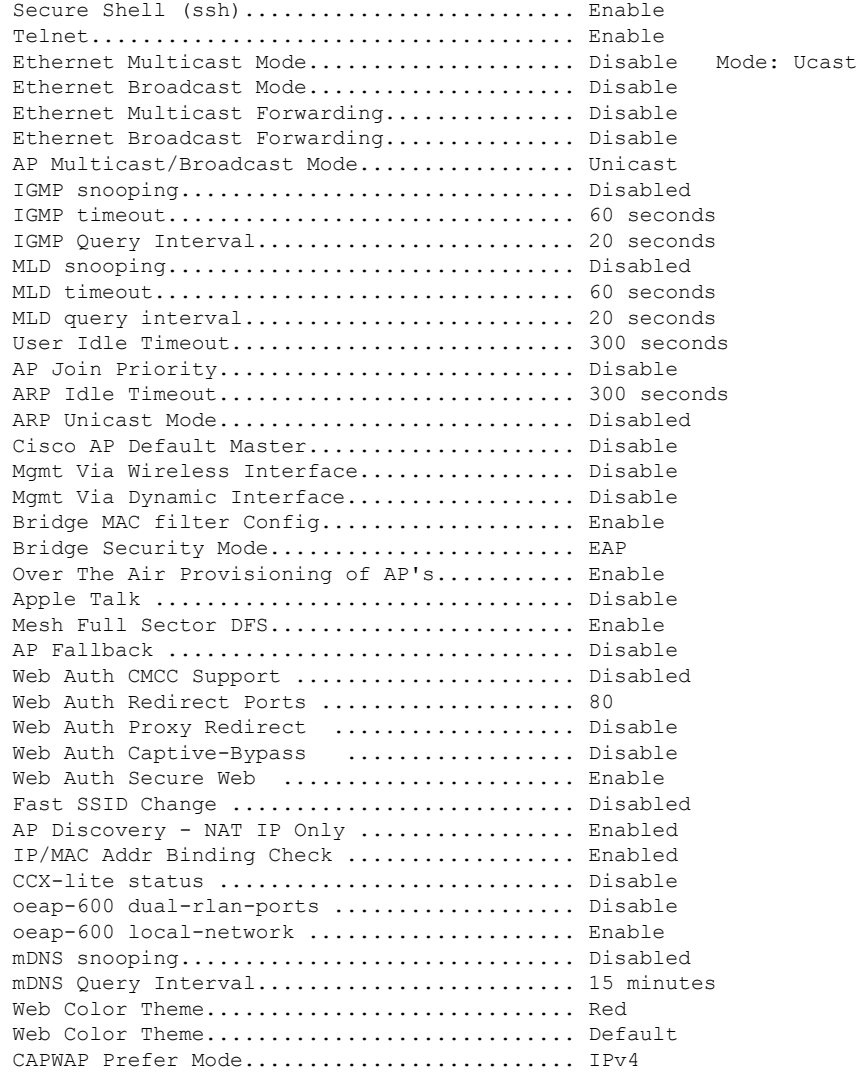

## **show network multicast mgid detail**

To display all the clients joined to the multicast group in a specific multicast group identification (MGID), use the **show network multicast mgid detail** command.

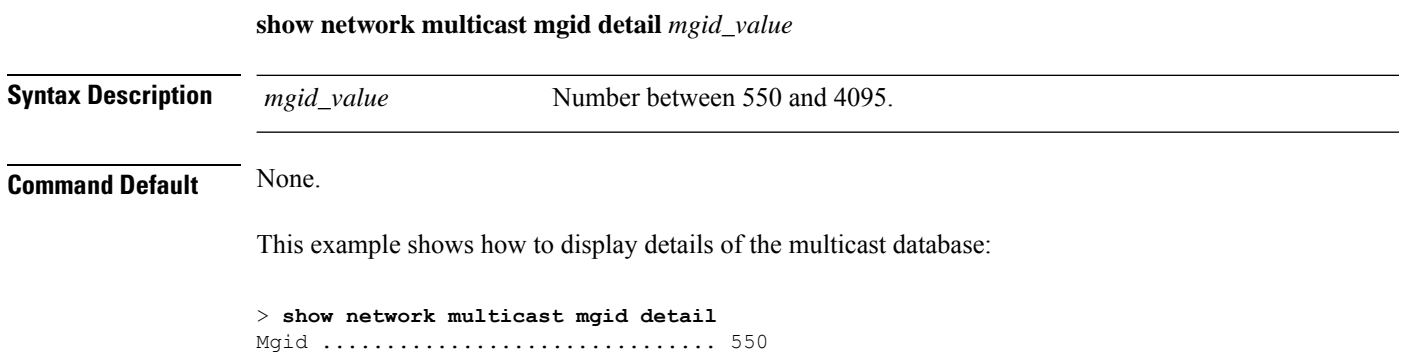

Ш

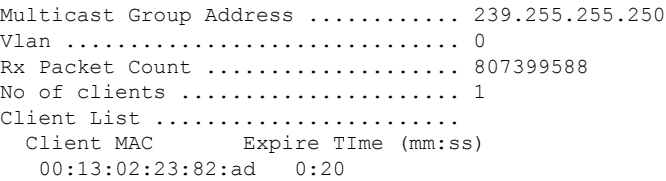

**Related Commands show network summary**

**show network multicast mgid detail**

**show network**

## **show network multicast mgid summary**

To display all the multicast groups and their corresponding multicast group identifications (MGIDs), use the **show network multicast mgid summary** command.

**show network multicast mgid summary**

**Syntax Description** This command has no arguments or keywords.

#### **Command Default** None.

This example shows how to display a summary of multicast groups and their MGIDs:

```
> show network multicast mgid summary
Layer2 MGID Mapping:
-------------------
InterfaceName vlanId MGID
----------------------------- ------ -----
management 0 0<br>test 0 9
test 0 9
wired 20 8
Layer3 MGID Mapping:
-------------------
Number of Layer3 MGIDs ................ 1
Group address Vlan MGID
 ------------------ ----- ------
 239.255.255.250 0 550
```
**Related Commands show network summary**

**show network multicast mgid detail**

**show network**

### **show nmsp notify-interval summary**

To display the Network Mobility Services Protocol (NMSP) configuration settings, use the **show nmsp notify-interval summary** command.

**show nmsp notify-interval summary**

#### **Syntax Description** This command has no arguments or keywords.

#### **Command Default** None.

This example shows how to display NMSP configuration settings:

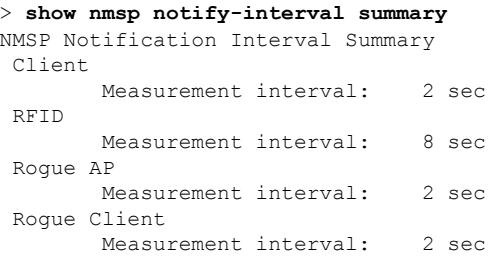

#### **Related Commands clear locp statistics**

**clear nmsp statistics**

**config nmsp notify-interval measurement**

**show nmsp statistics**

**show nmsp status**

## **show nmsp statistics**

To display Network Mobility Services Protocol (NMSP) counters, use the **show nmsp statistics** command.

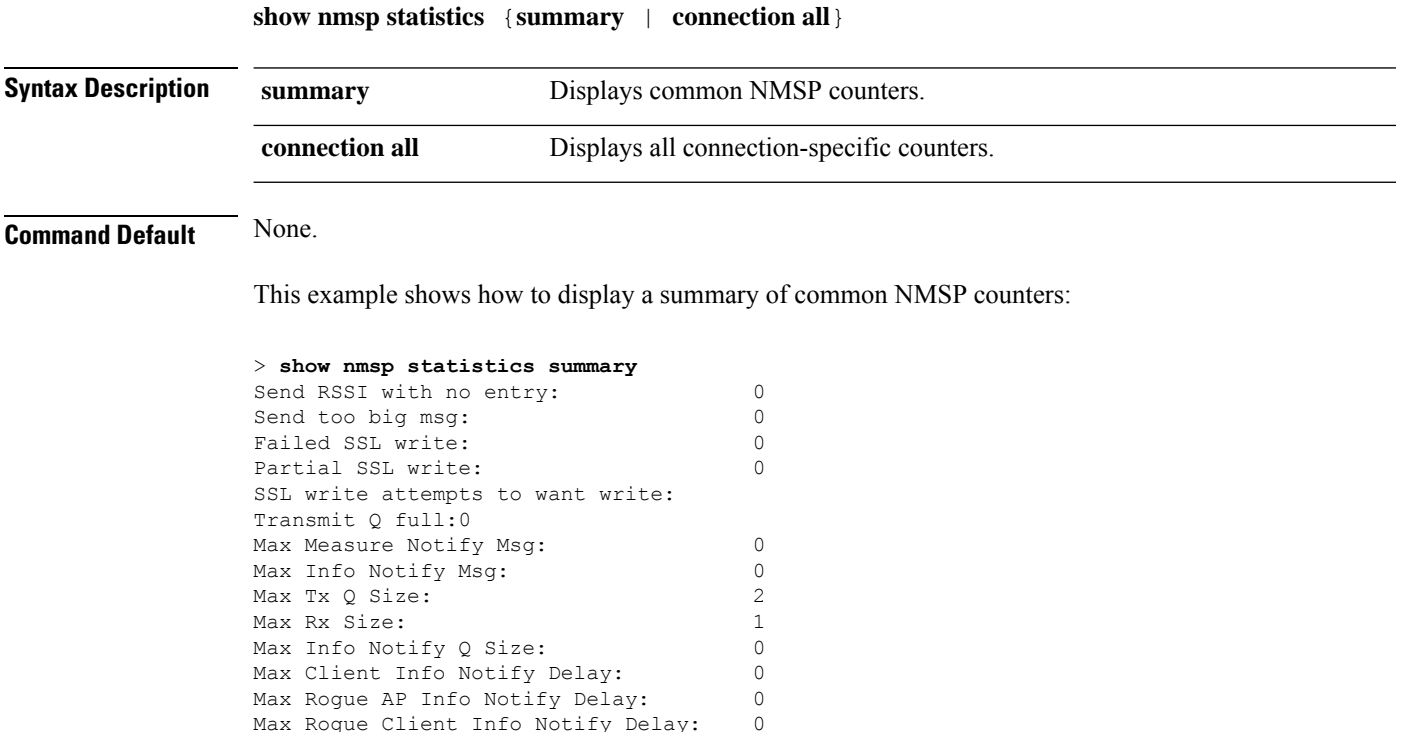

Max Rogue Client Info Notify Delay:

Ш

```
Max Client Measure Notify Delay: 0
Max Tag Measure Notify Delay: 0<br>Max Roque AP Measure Notify Delay: 0
Max Roque AP Measure Notify Delay:
Max Rogue Client Measure Notify Delay: 0
Max Client Stats Notify Delay: 0
Max Tag Stats Notify Delay: 0
RFID Measurement Periodic : 0
RFID Measurement Immediate : 0
Reconnect Before Conn Timeout: 0
```
This example shows how to display all the connection-specific NMSP counters:

```
> show nmsp statistics connection all
NMSP Connection Counters
Connection 1 :
Connection status: UP
Freed Connection: 0<br>Nmsp Subscr Req: 0<br>Info Req: 1
 Nmsp Subscr Req: 0 0 NMSP Subscr Resp: 0
 Info Req: 1 Info Resp: 1
 Measure Req: 2 2 Measure Resp: 2
 Stats Req: 2 5tats Resp: 2
 Info Notify: 0 0 Measure Notify: 0
 Loc Capability: 2
 Location Req: 0 	 Location Rsp: 0
 Loc Subscr Req: 0 Loc Subscr Rsp: 0
 Loc Notif: 0
 Loc Unsubscr Req: 0 Loc Unsubscr Rsp: 0
 IDS Get Req: 0 IDS Get Resp: 0
 IDS Notif: 0
IDS Set Req: 0 IDS Set Resp: 0
```
**Related Commands show nmsp notify-interval summary clear nmsp statistics config nmsp notify-interval measurement show nmsp status**

#### **show nmsp status**

To display the status of active Network Mobility Services Protocol (NMSP) connections, use the **show nmsp status** command.

**show nmsp status**

**Syntax Description** This command has no arguments or keywords.

**Command Default** None.

This example shows how to display the status of the active NMSP connections:

> **show nmsp status** LocServer IP TxEchoResp RxEchoReq TxData RxData -------------- ----------- --------- ------- ------- 171.71.132.158 21642 21642 51278 21253

## **Related Commands show nmsp notify-interval summary**

**clear nmsp statistics**

**config nmsp notify-interval measurement**

**show nmsp status**

**clear locp statistics**

**show nmsp statistics**

### **show nmsp subscription**

To display the Network Mobility Services Protocol (NMSP) services that are active on the controller, use the **show nmsp subscription** command.

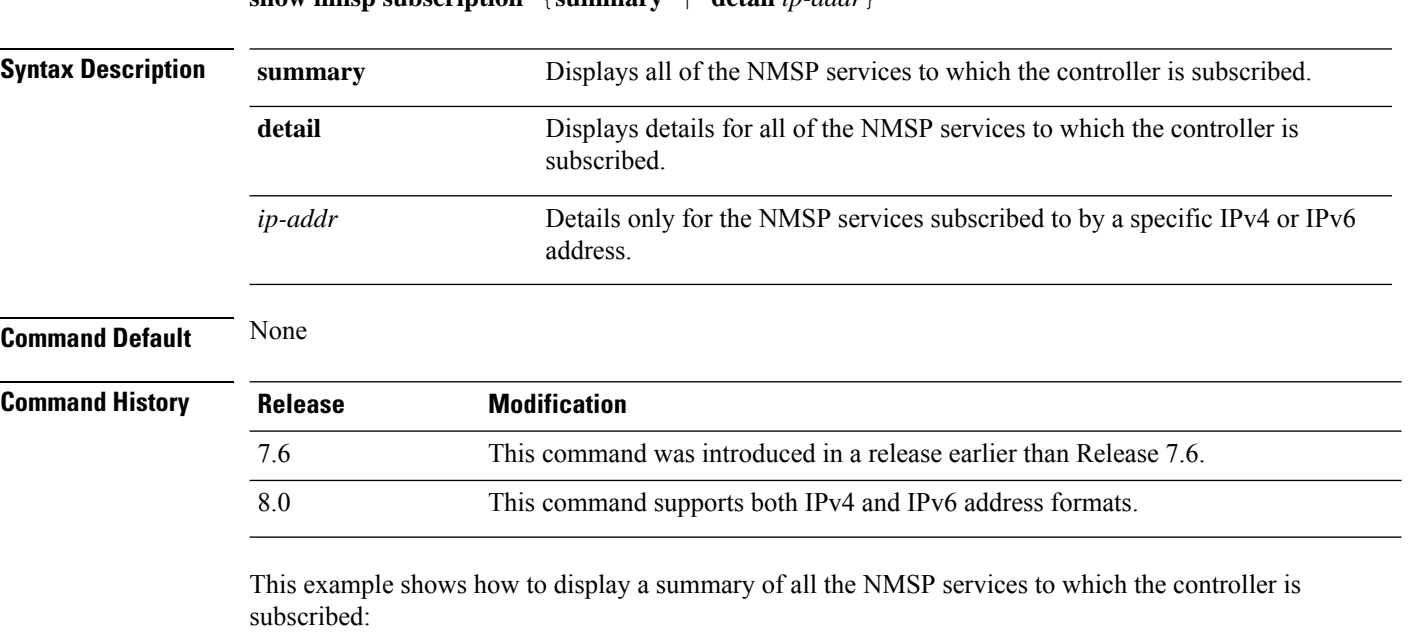

**show nmsp subscription** {**summary** | **detail** *ip-addr*}

> **show nmsp subscription summary** Mobility Services Subscribed: Server IP Services --------- -------- 10.10.10.31 RSSI, Info, Statistics

This example shows how to display details of all the NMSP services:

```
> show nmsp subscription detail 10.10.10.31
Mobility Services Subscribed by 10.10.10.31
Services Sub-services
-------- ------------
RSSI Mobile Station, Tags,<br>Info Mobile Station,
                Mobile Station,
statistics Mobile Station, Tags,
```
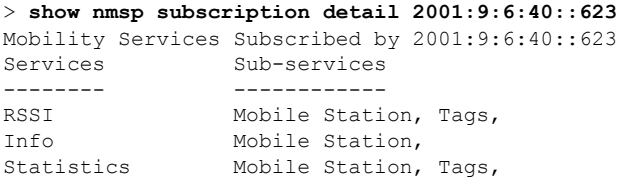

## **show ntp-keys**

 $\mathbf l$ 

To display network time protocol authentication key details, use the **show ntp-keys** command.

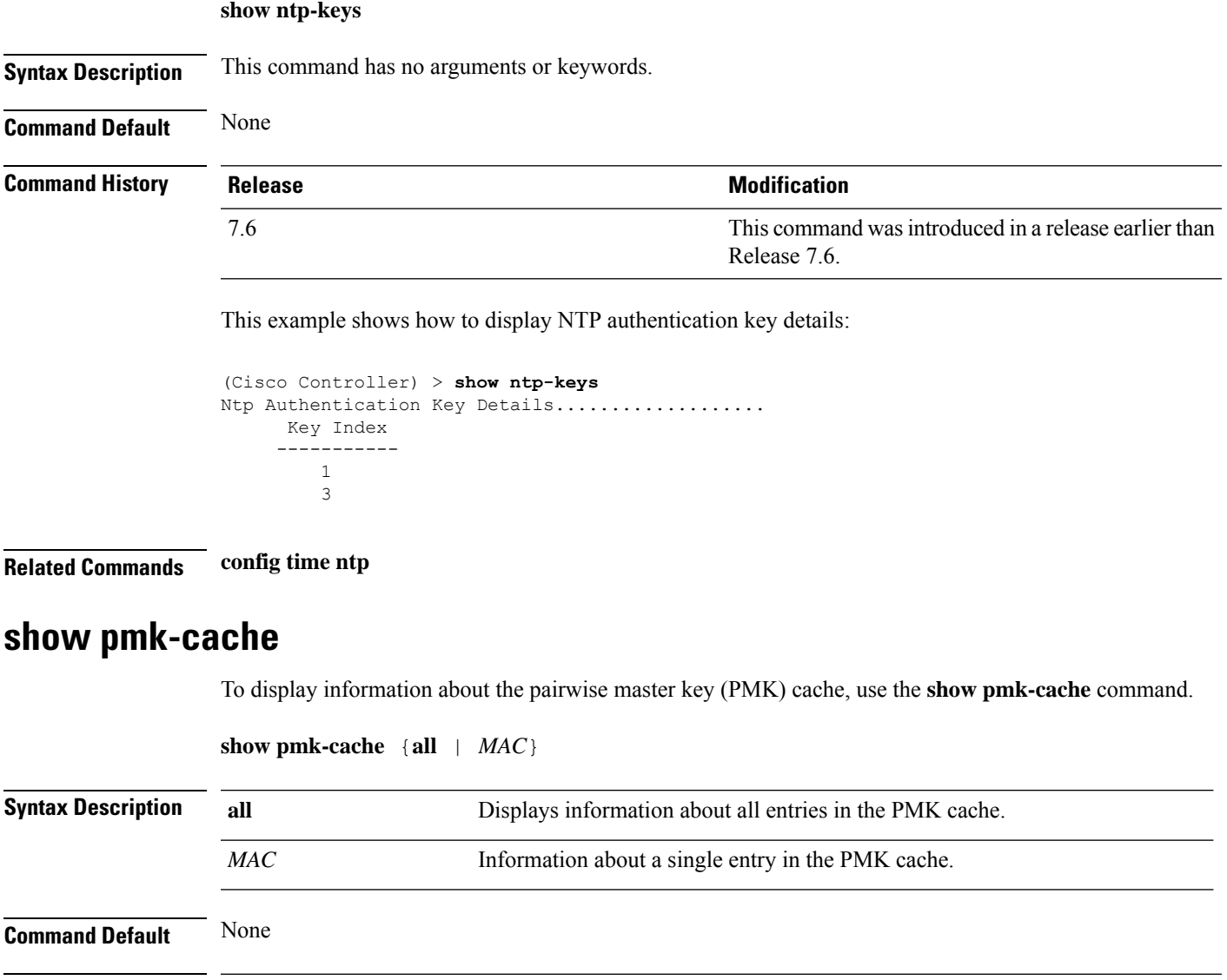

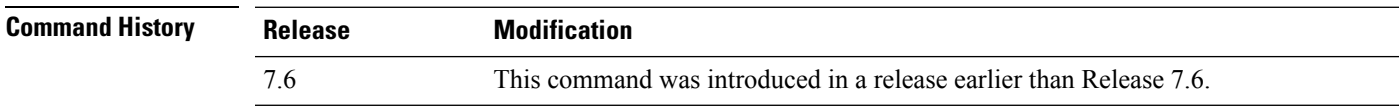

The following example shows how to display information about a single entry in the PMK cache:

(Cisco Controller) >**show pmk-cache xx:xx:xx:xx:xx:xx**

The following example shows how to display information about all entries in the PMK cache:

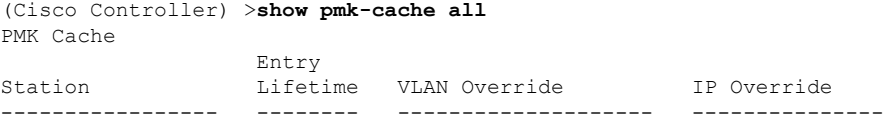

## **show port**

To see the controller port settings on an individual or global basis, use the **show port** command.

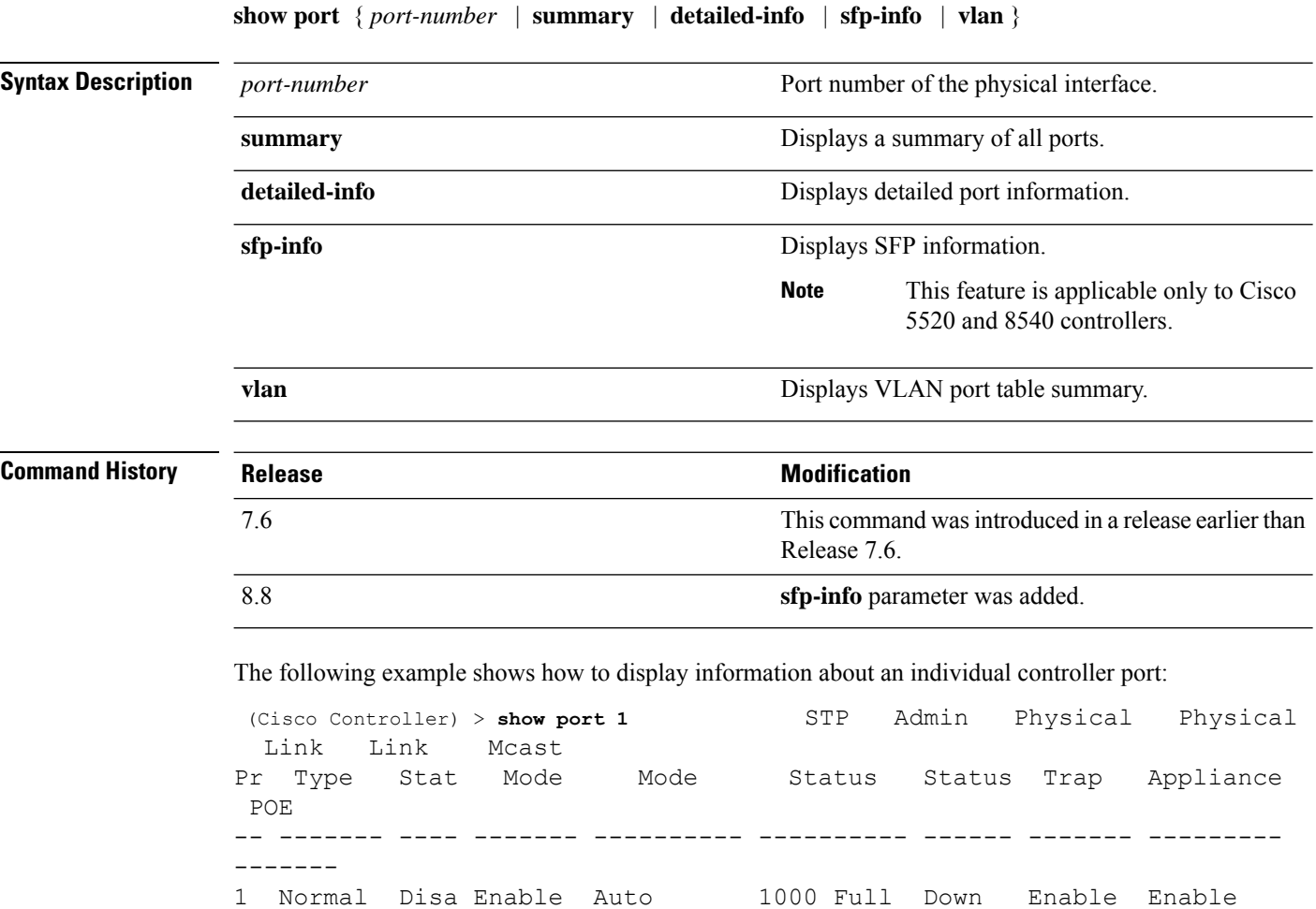

N/A

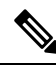

Some controllers may not have multicast or Power over Ethernet (PoE) listed because they do not support those features. **Note**

The following example shows how to display a summary of all ports:

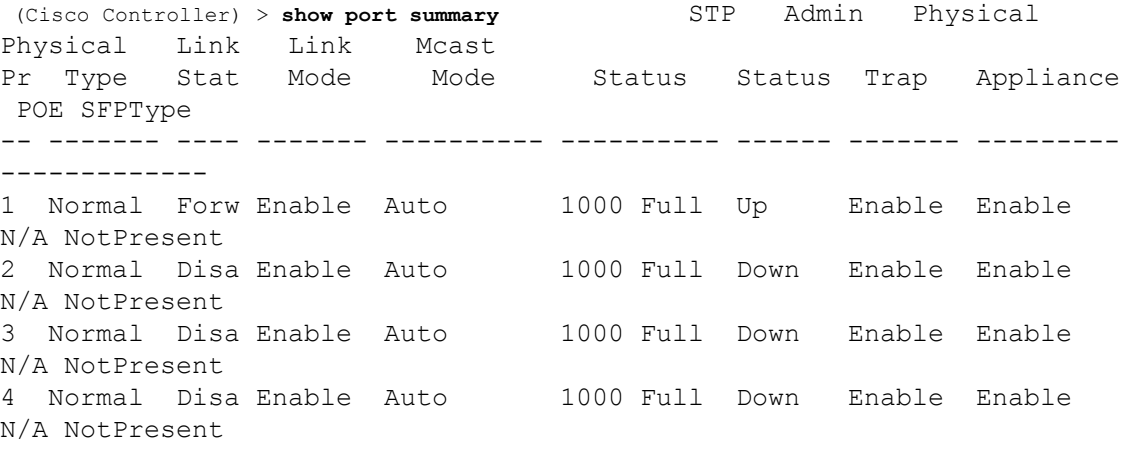

```
\mathscr{D}
```
**Note** Some controllers may have only one port listed because they have only one physical port.

The following example shows how to display SFP information:

```
(Cisco Controller) > show port sfp-info (Cisco Controller) > FP0 Port SFP Vendor
  Transceiver Type OUI PartNumber Rev SerialNumber DateCode
Auth
  1 CISCO-AVAGO (0x08)1000BaseTX XXXX-XXXXX
XXXXXXXXXXX XXXXXX ok
  2 Not Present (0x00)NOT_SUPPORTED
                    fail
```
FP0.

**show process** {**cpu** | **memory**}

#### **show process**

To display how various processes in the system are using the CPU at that instant in time, use the **show process** command.

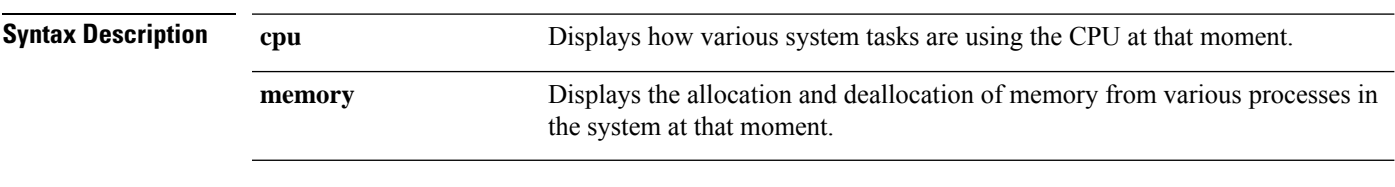

**Command Default** None.

**Usage Guidelines** This command is helpful in understanding if any single task is monopolizing the CPU and preventing other tasks from being performed.

> This example shows how to display various tasks in the system that are using the CPU at a given moment:

```
> show process cpu
Name Priority CPU Use Reaper
 reaperWatcher ( 3/124) 0 % ( 0/ 0)% I
 osapiReaper (10/121) 0 % ( 0/ 0)% I
TempStatus (255/ 1) 0 % ( 0/ 0)% I
emWeb (255/ 1) 0 % ( 0/ 0) % T 300
cliWebTask (255/ 1) 0 % ( 0/ 0)% I
UtilTask (255/ 1) 0 % ( 0/ 0)% T 300
```
This example shows how to display the allocation and deallocation of memory from various processes at a given moment:

```
> show process memory
Name Priority BytesinUse Reaper
 reaperWatcher ( 3/124) 0 ( 0/ 0)% I
 osapiReaper (10/121) 0 ( 0/ 0)% I
 TempStatus (255/ 1) 308 ( 0/ 0)% I
emWeb (255/1) 294440 (0/0)% T 300
cliWebTask (255/ 1) 738 ( 0/ 0)% I
UtilTask (255/ 1) 308 ( 0/ 0)% T 300
```
**Related Commands debug memory**

**transfer upload datatype**

#### **show qos**

To display quality of service (QoS) information, use the **show qos** command.

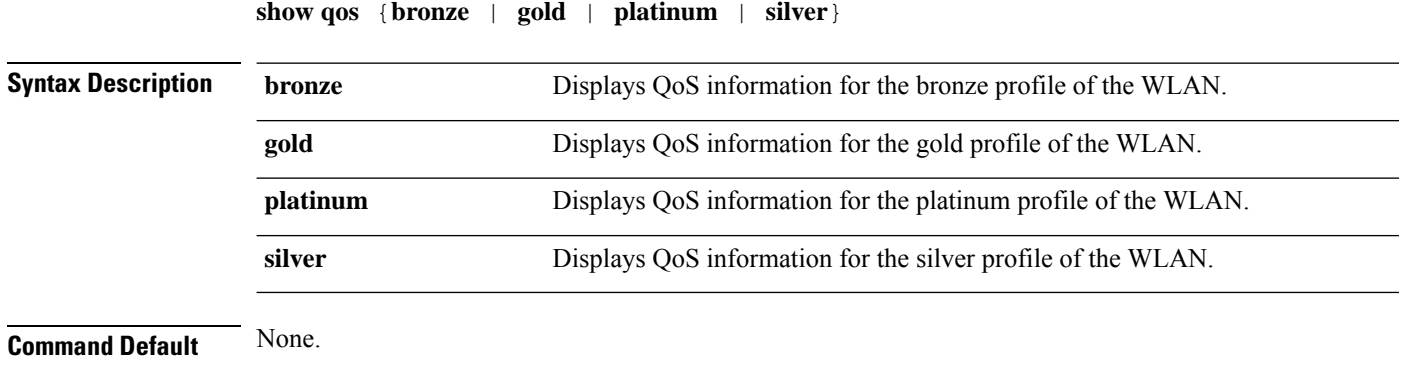

This example shows how to display QoS information for the gold profile:

```
> show qos gold
Description...................................... For Video Applications
Maximum Priority................................. video
Unicast Default Priority......................... video
```
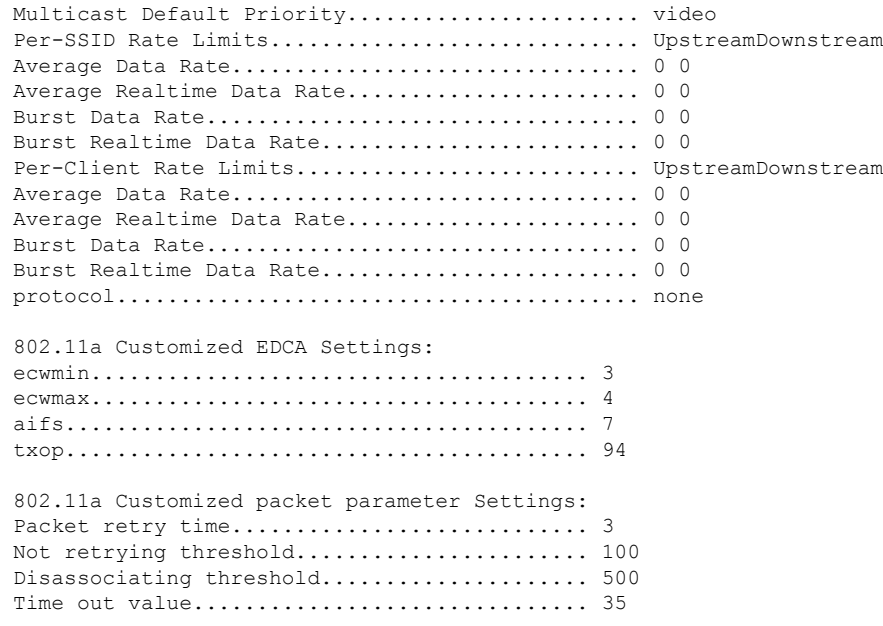

**Related Commands config qos protocol-type**

## **show reset**

 $\mathbf{l}$ 

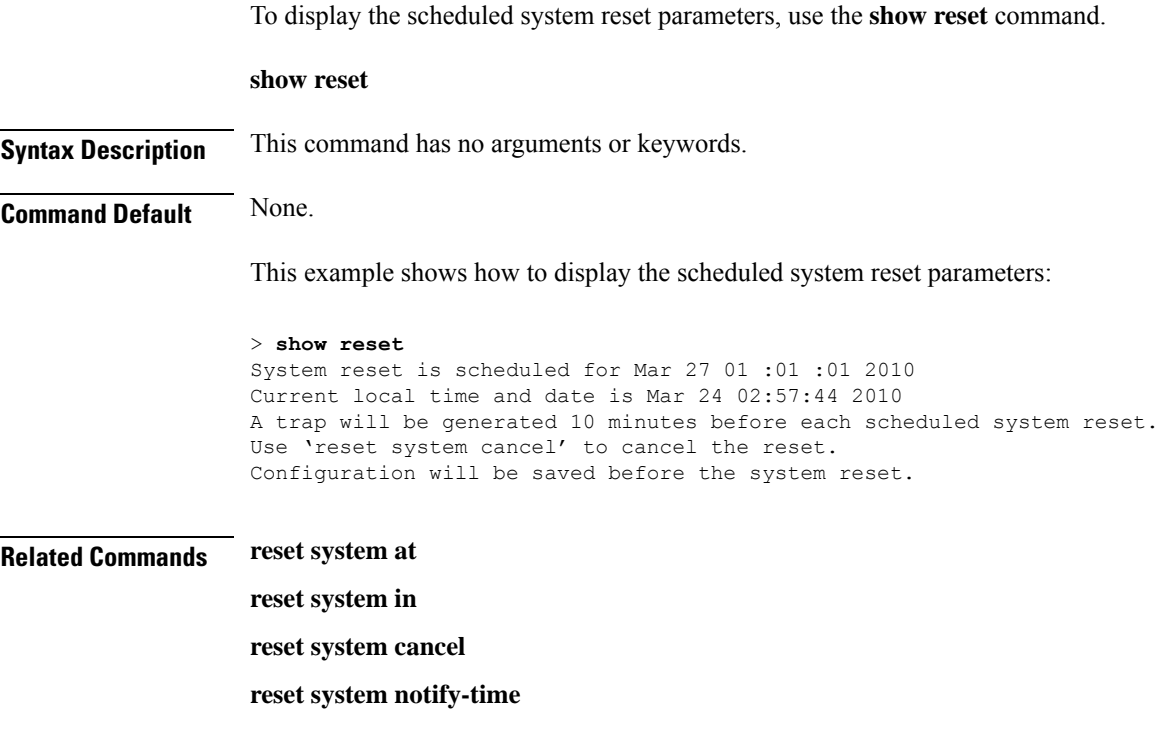

I

## **show remote-lan**

To display information about remote LAN configuration, use the **show remote-lan** command.

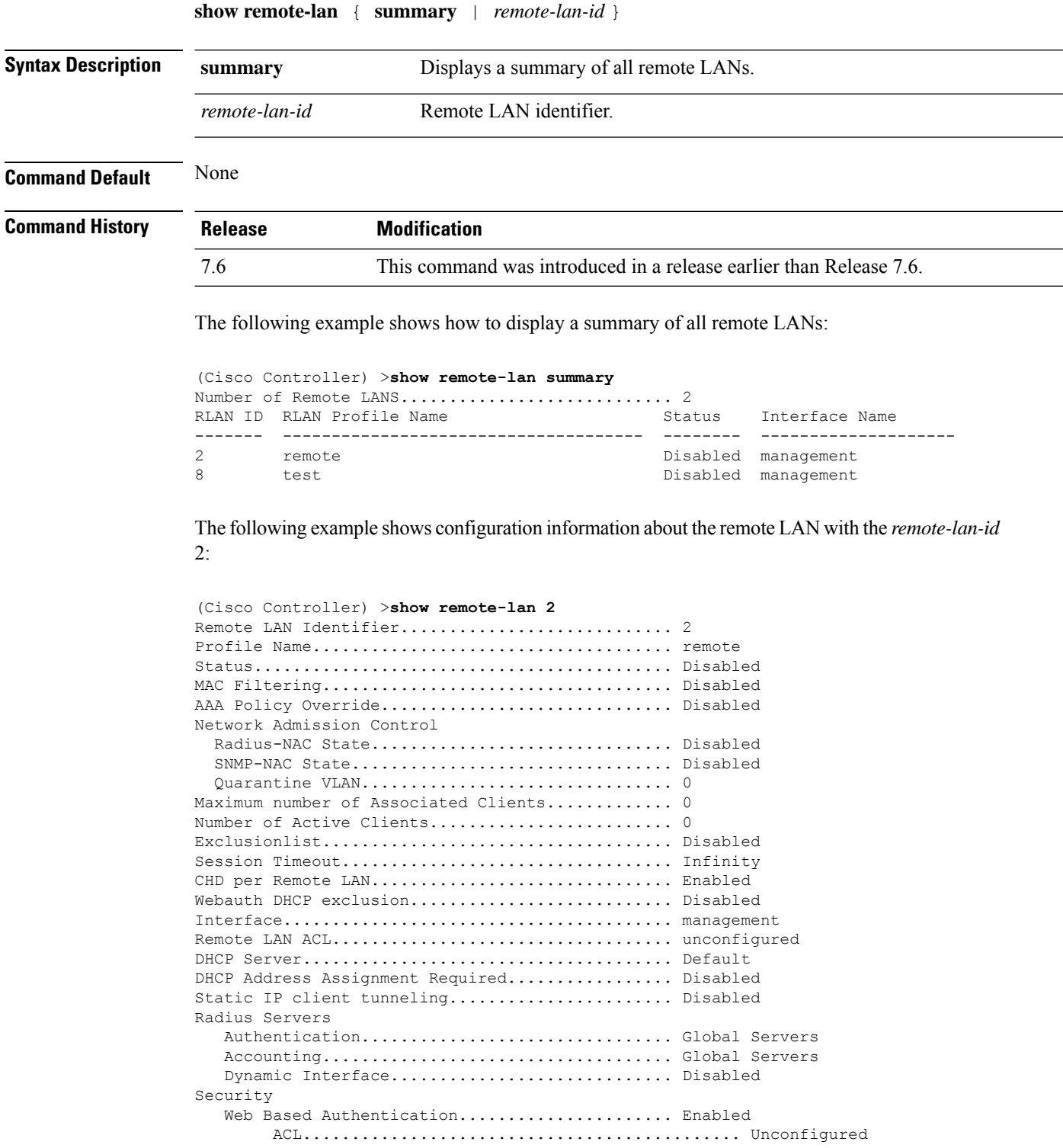

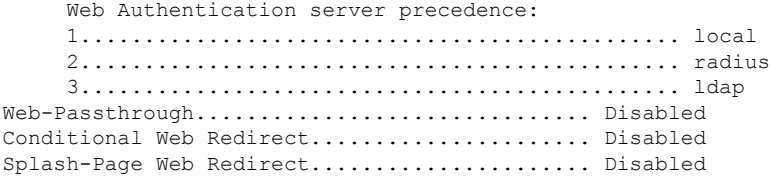

## **show route kernel**

To display the kernel route cache information, use the **show route kernel** command.

#### **show route kernel**

**Syntax Description** This command has no arguments or keywords.

**Command Default** None.

This example shows how to display the kernel route cache information:

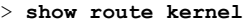

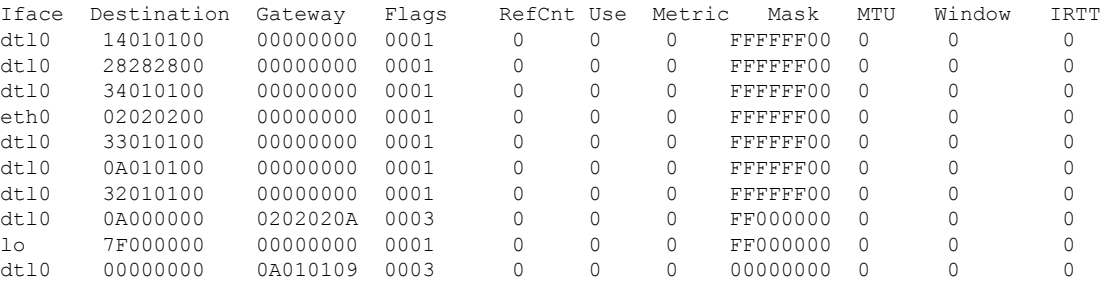

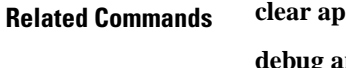

**debug arp**

**show arp kernel**

**config route add**

**config route delete**

### **show route summary**

To display the routes assigned to the Cisco wireless LAN controllerservice port, use the **show route summary** command.

#### **show route summary**

**Syntax Description** This command has no arguments or keywords.

**Command Default** None.

This example shows how to display all the configured routes:

```
> show route summary
Number of Routes............................... 1
Destination Network Genmask Gateway
------------------- ------------------- -------------------
xxx.xxx.xxx.xxx 255.255.255.0 xxx.xxx.xxx.xxx
```
**Related Commands config route**

## **show rules**

To display the active internal firewall rules, use the **show rules** command.

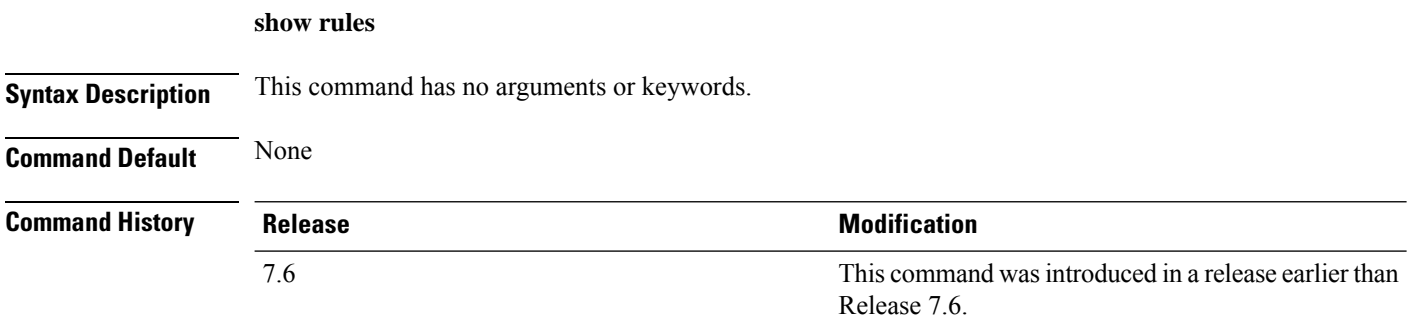

The following example shows how to display active internal firewall rules:

```
(Cisco Controller) > show rules
--------------------------------------------------------
Rule ID.............: 3
Ref count...........: 0
Precedence..........: 99999999
Flags...............: 00000001 ( PASS )
Source IP range:
         (Local stack)
Destination IP range:
         (Local stack)
   --------------------------------------------------------
Rule ID.............: 25
Ref count...........: 0
Precedence..........: 99999999
Flags...............: 00000001 ( PASS )
Service Info
         Service name........: GDB
         Protocol............: 6
         Source port low.....: 0
         Source port high....: 0
         Dest port low.......: 1000
         Dest port high......: 1000
Source IP range:
```

```
IP High............: 0.0.0.0
       Interface..........: ANY
Destination IP range:
       (Local stack)
--------------------------------------------------------
```
## **show run-config**

To display a comprehensive view of the current Cisco wireless LANMobility Express controller configuration, use the **show run-config all** command.

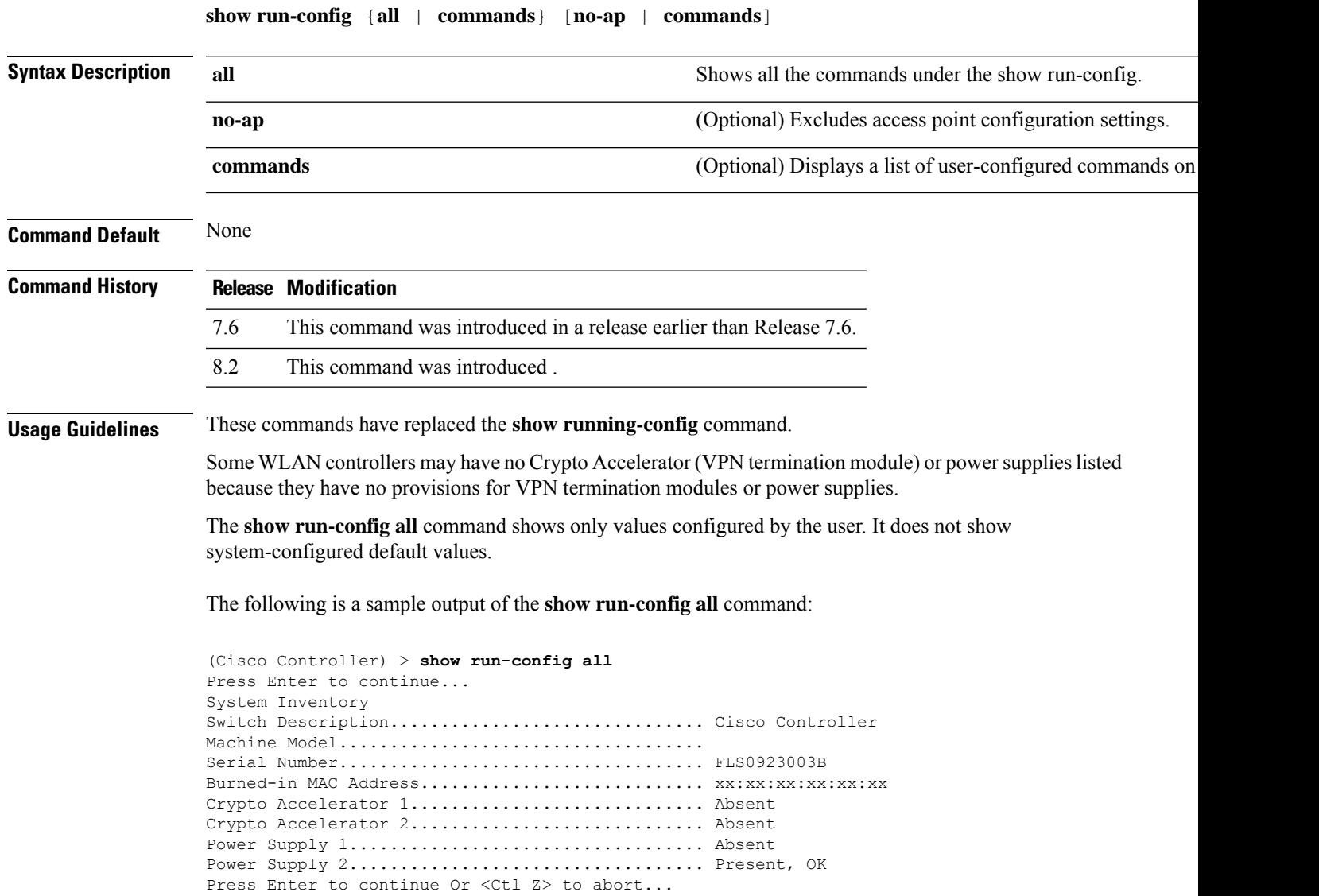

## **show serial**

To display the serial (console) port configuration, use the **show serial** command.

**show serial Syntax Description** This command has no arguments or keywords. **Command Default** The default values for Baud rate, Character, Flow Control, Stop Bits, Parity type of the port configuration are 9600, 8, off, 1, none. **Command History Release Release Research 2008 Modification** This command was introduced in a release earlier than Release 7.6. 7.6 The following example shows how to display EIA-232 parameters and the serial port inactivity timeout: (Cisco Controller) > **show serial** Serial Port Login Timeout (minutes)......... 45 Baud Rate................................... 9600 Character Size.................................. 8

Flow Control:............................... Disable Stop Bits................................... 1 Parity Type:................................ none

## **show sessions**

To display the console port login timeout and maximum number of simultaneous command-line interface (CLI) sessions, use the **show sessions** command.

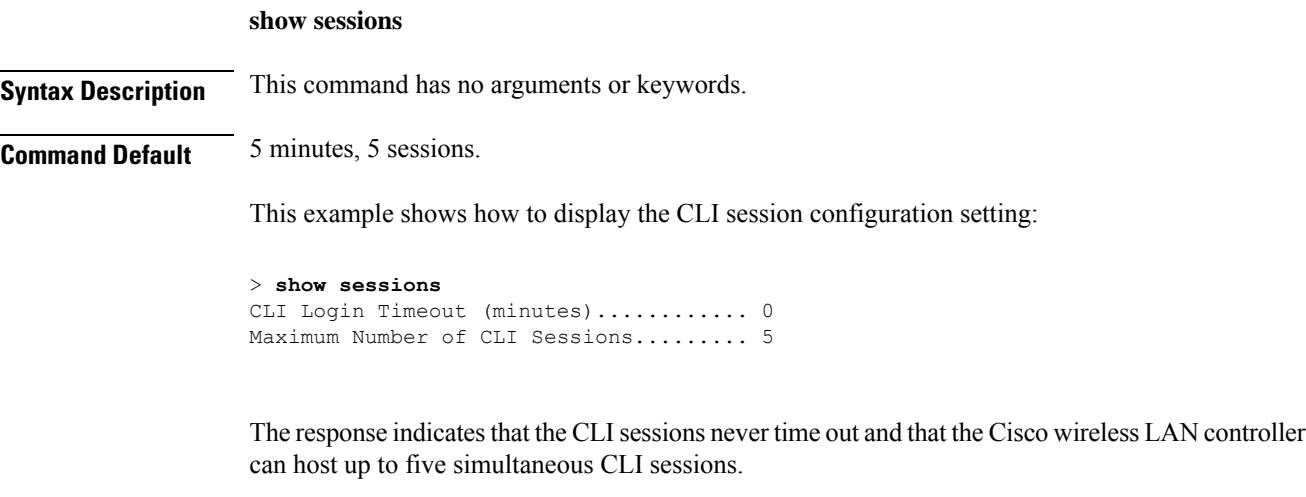

**Related Commands config sessions maxsessions**

П

**config sessions timeout show snmpcommunity** To displaySimple Network ManagementProtocol (SNMP) community entries, use the **show snmpcommunity** command. **show snmpcommunity Syntax Description** This command has no arguments or keywords. **Command Default** None. This example shows how to display SNMP community entries: > **show snmpcommunity** SNMP Community Name Client IP Address Client IP Mask Access Mode Status ------------------- ----------------- ----------------- ----------- ------- public 0.0.0.0 0.0.0.0 Read Only Enable \*\*\*\*\*\*\*\*\*\* 0.0.0.0 0.0.0.0 Read/Write Enable **Related Commands config snmp community accessmode config snmp community create config snmp community delete config snmp community ipaddr config snmp community mode**

**config snmp syscontact**

### **show snmpengineID**

To display the SNMP engine ID, use the **show snmpengineID** command.

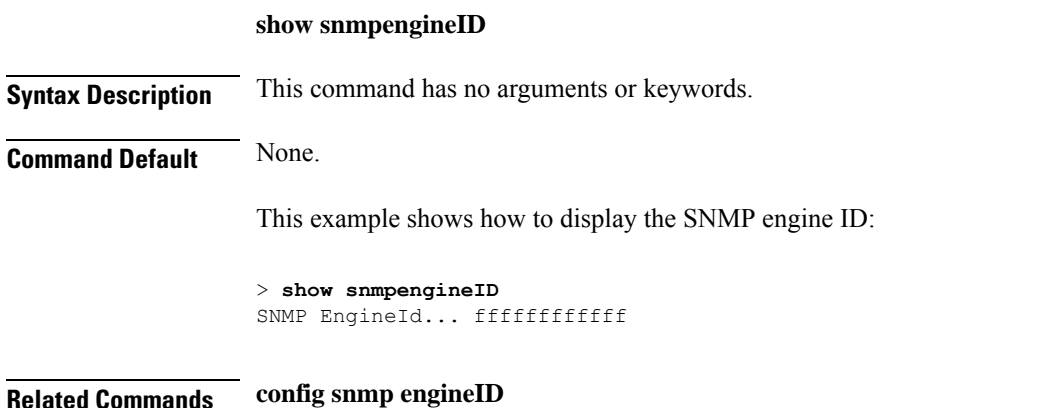

### **show snmptrap**

To display Cisco wireless LAN controller Simple Network Management Protocol (SNMP) trap receivers and their status, use the **show snmptrap** command.

#### **show snmptrap**

**Syntax Description** This command has no arguments or keywords.

#### **Command Default** None.

This example shows how to display SNMP trap receivers and their status:

> **show snmptrap** SNMP Trap Receiver Name IP Address Status ------------------------ ----------------- ------- xxx.xxx.xxx.xxx xxx.xxx.xxx.xxx Enable

## **show snmpv3user**

To displaySimple Network ManagementProtocol (SNMP) version 3 configuration, use the **show snmpv3user** command.

#### **show snmpv3user**

**Syntax Description** This command has no arguments or keywords.

**Command Default** None.

This example shows how to display SNMP version 3 configuration information:

```
> show snmpv3user
SNMP v3 username AccessMode Authentication Encryption
-------------------- ----------- -------------- ----------
default Read/Write HMAC-SHA CFB-AES
```
**Related Commands config snmp v3user create**

**config snmp v3user delete**

### **show snmpversion**

To display which versions of Simple Network Management Protocol (SNMP) are enabled or disabled on your controller, use the **show snmpversion** command.

**show snmpversion**

**Syntax Description** This command has no arguments or keywords.

**Command Default** Enable.

This example shows how to display the SNMP v1/v2/v3 status:

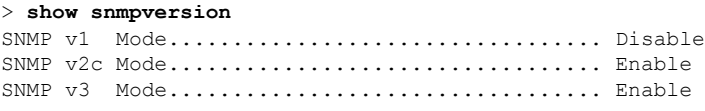

**Related Commands config snmp version**

## **show spanningtree port**

To display the Cisco wireless LAN controller spanning tree port configuration, use the **show spanningtree port** command.

**show spanningtree port** *port*

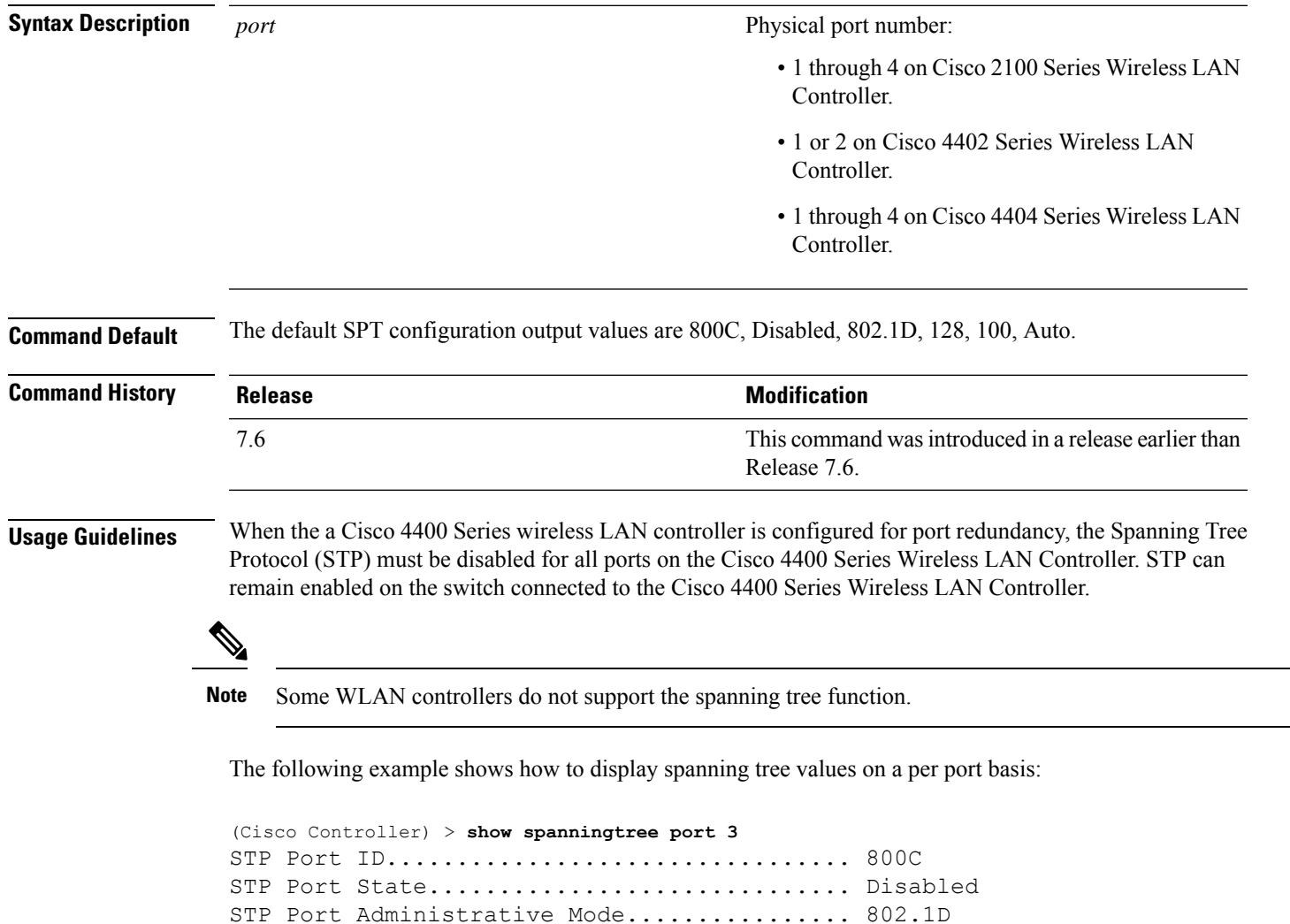

STP Port Priority............................. 128

STP Port Path Cost............................ 100 STP Port Path Cost Mode...................... Auto

### **show spanningtree switch**

To display the Cisco wireless LAN controller network (DS port) spanning tree configuration, use the **show spanningtree switch** command.

#### **show spanningtree switch**

**Syntax Description** This command has no arguments or keywords. **Command Default** None **Command History Release Research 2008 Modification** This command wasintroduced in a release earlier than Release 7.6. 7.6 **Usage Guidelines** Some WLAN controllers do not support the spanning tree function. The following example shows how to display spanning tree values on a per switch basis: (Cisco Controller) > **show spanningtree switch** STP Specification....................... IEEE 802.1D STP Base MAC Address................... 00:0B:85:02:0D:20 Spanning Tree Algorithm................. Disable STP Bridge Priority...................... 32768 STP Bridge Max. Age (seconds).......... 20 STP Bridge Hello Time (seconds)........ 2 STP Bridge Forward Delay (seconds)..... 15

### **show stats port**

To display physical port receive and transmit statistics, use the **show stats port** command.

#### **show stats port** {**detailed** *port* | **summary** *port*}

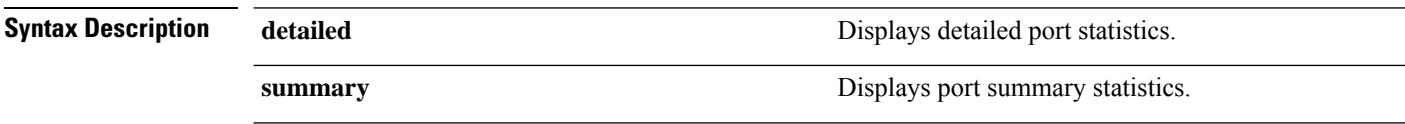

This command wasintroduced in a release earlier than

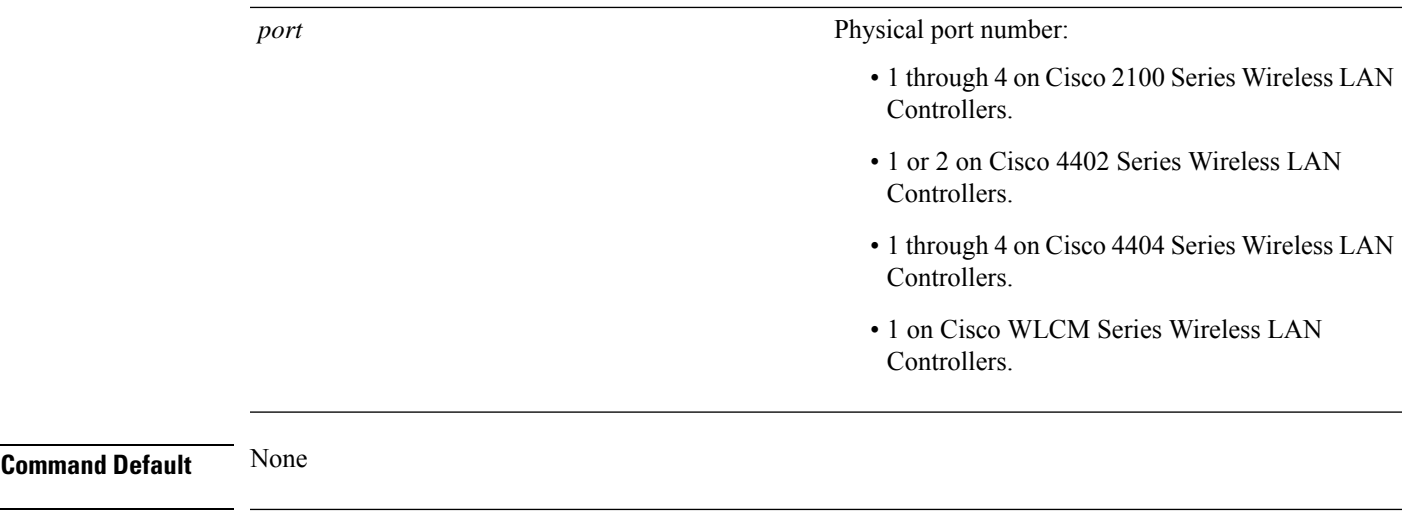

#### **Command History Release Research 2008 Modification**

7.6

The following example shows how to display the port summary information:

```
(Cisco Controller) > show stats port summary
Packets Received Without Error................. 399958
Packets Received With Error.................... 0
Broadcast Packets Received..................... 8350
Packets Transmitted Without Error.............. 106060
Transmit Packets Errors........................ 0
Collisions Frames.............................. 0
Time Since Counters Last Cleared............... 2 day 11 hr 16 min 23 sec
```
Release 7.6.

The following example shows how to display the detailed port information:

```
(Cisco Controller) > show stats port detailed 1
PACKETS RECEIVED (OCTETS)
Total Bytes...................................... 267799881
64 byte pkts :918281
65-127 byte pkts :354016 128-255 byte pkts :1283092
256-511 byte pkts :8406 512-1023 byte pkts :3006
1024-1518 byte pkts :1184 1519-1530 byte pkts :0
> 1530 byte pkts :2
PACKETS RECEIVED SUCCESSFULLY
Total............................................ 2567987
Unicast Pkts :2547844 Multicast Pkts:0 Broadcast Pkts:20143
PACKETS RECEIVED WITH MAC ERRORS
Total............................................ 0
Jabbers :0 Undersize :0 Alignment :0
FCS Errors:0 Overruns :0
RECEIVED PACKETS NOT FORWARDED
```
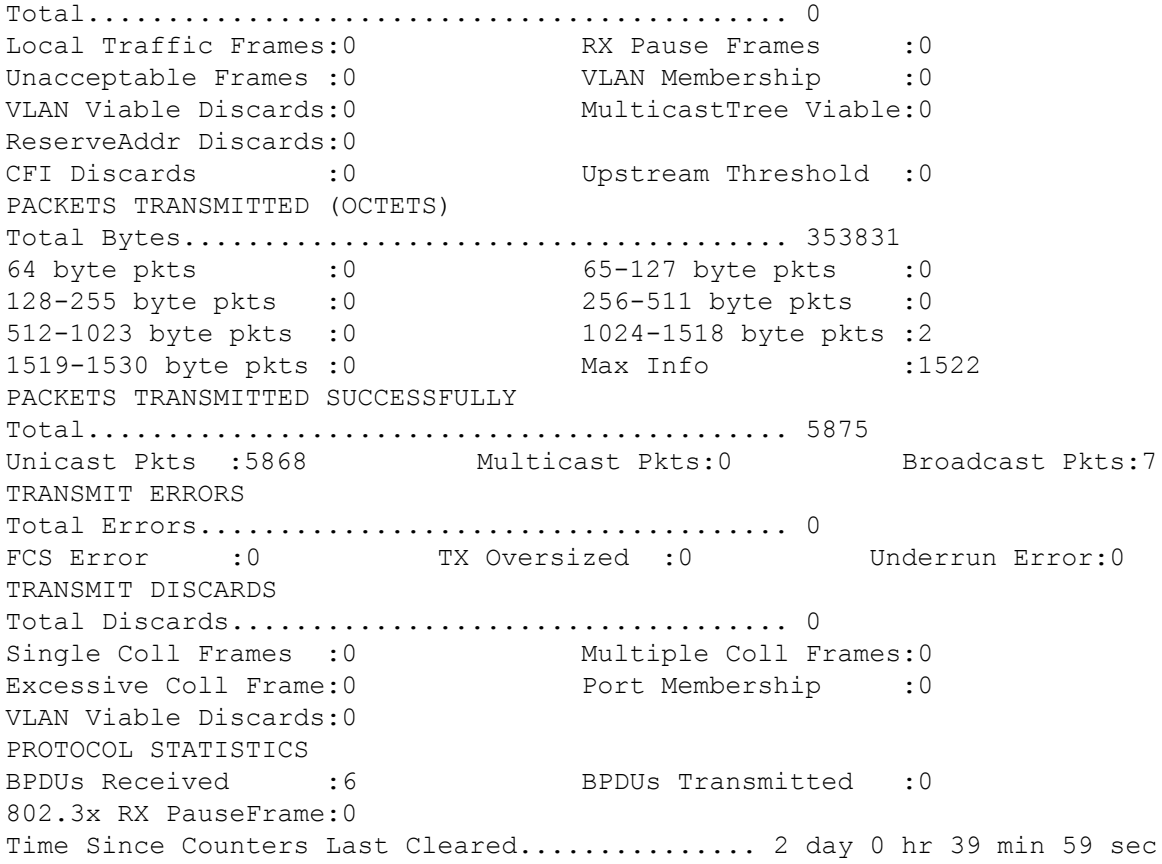

### **show stats switch**

To display the network (DS port) receive and transmit statistics, use the **show stats switch** command.

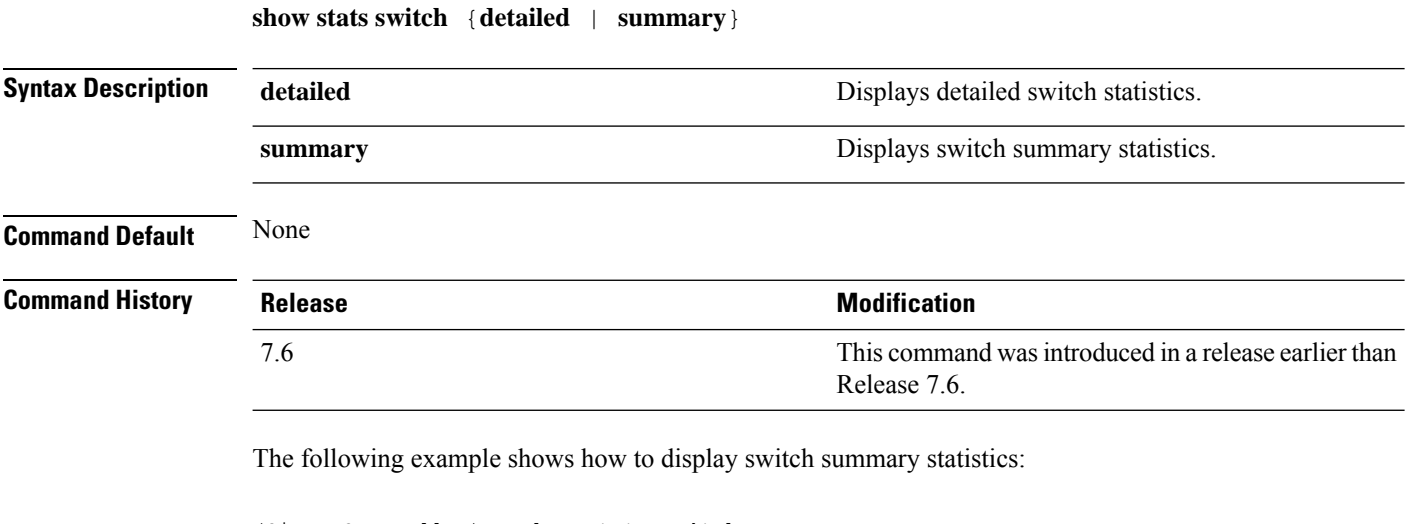

```
(Cisco Controller) > show stats switch summary
Packets Received Without Error.................. 136410
```
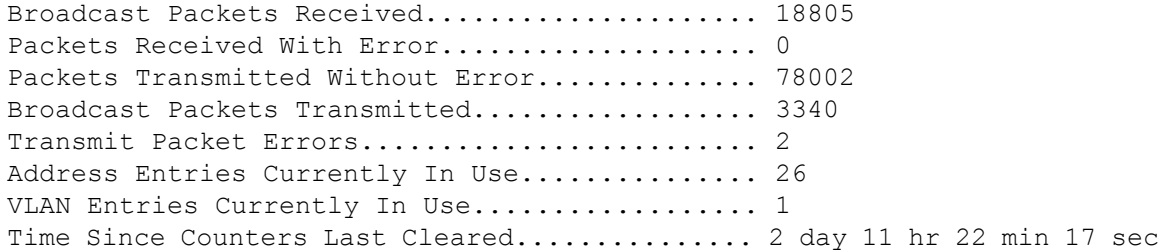

The following example shows how to display detailed switch statistics:

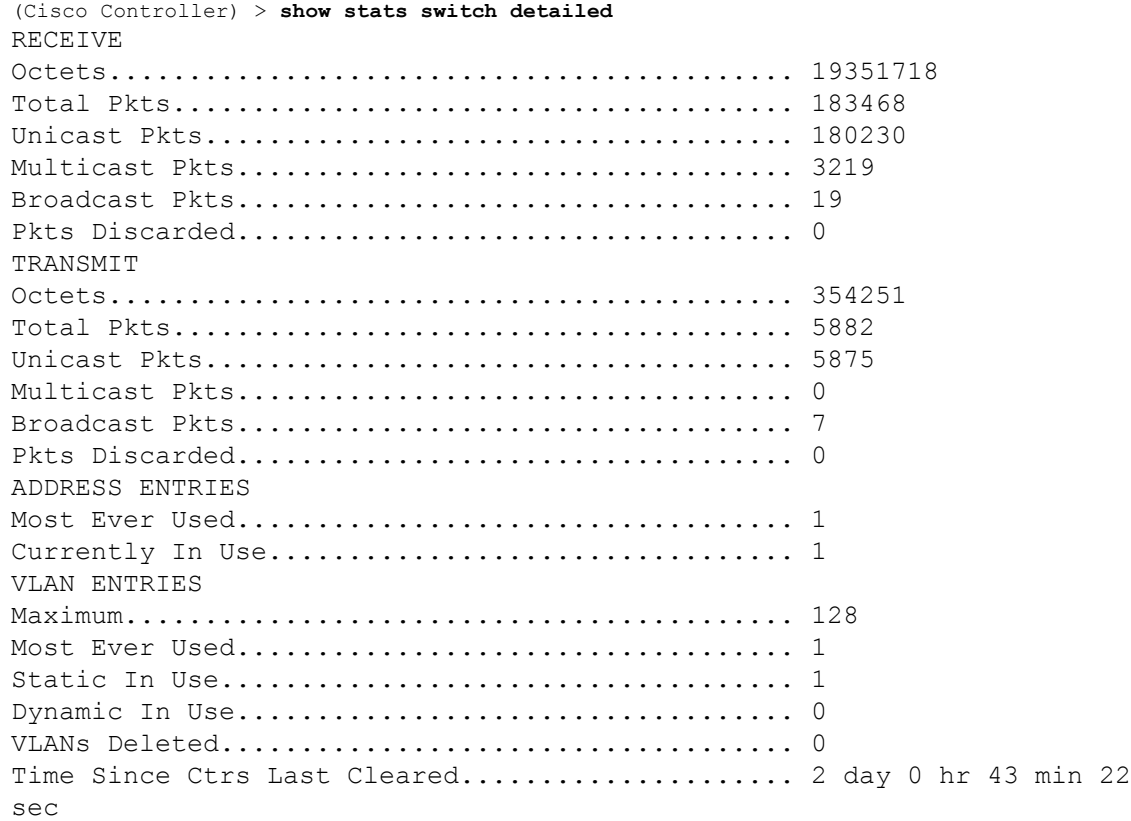

## **show switchconfig**

To display parameters that apply to the Cisco wireless LAN controller, use the **show switchconfig** command.

**show switchconfig**

**Syntax Description** This command has no arguments or keywords.

**Command Default** Enabled.

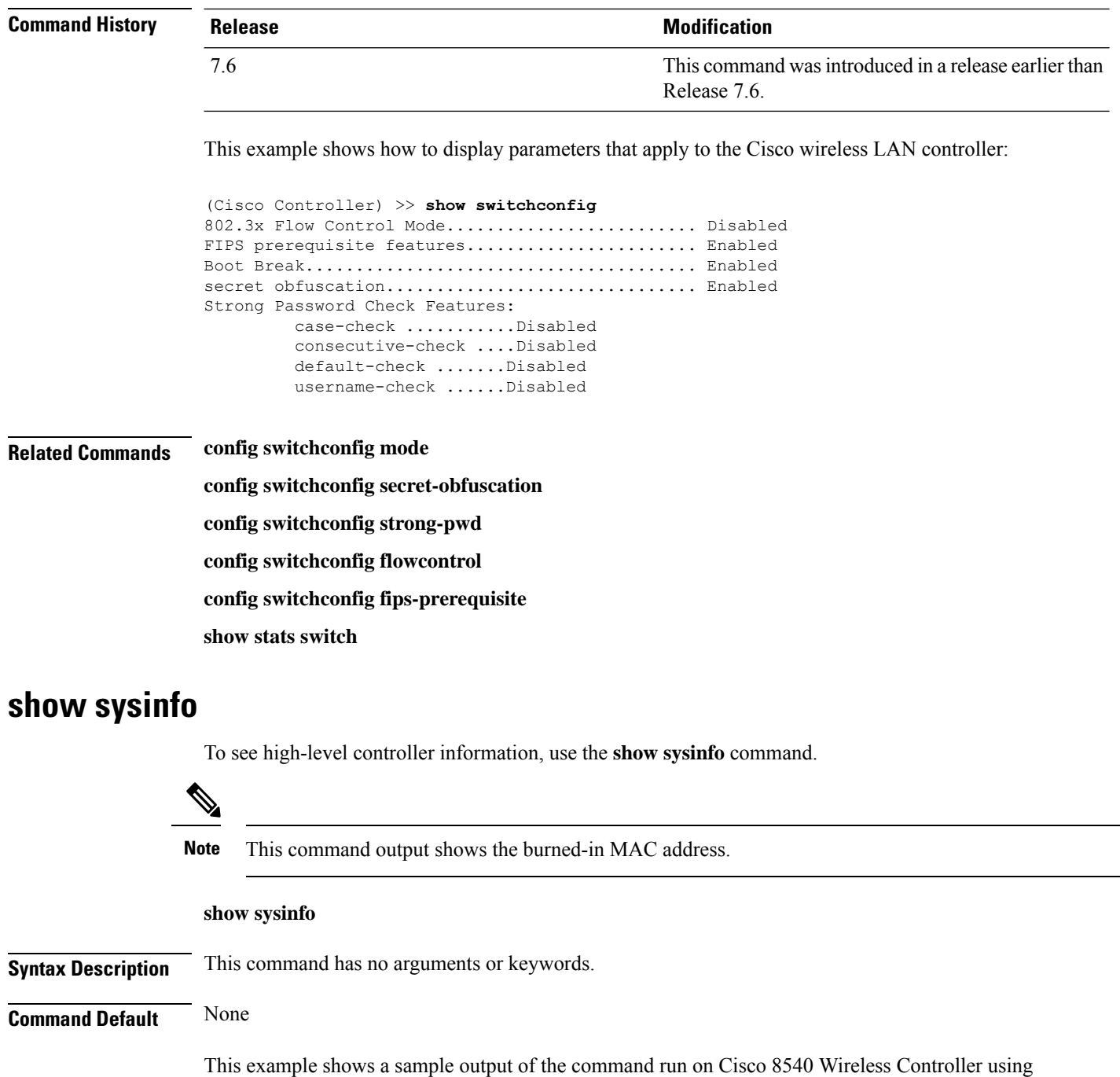

Release 8.3:

(Cisco Controller) >**show sysinfo**

Manufacturer's Name.............................. Cisco Systems Inc. Product Name..................................... Cisco Controller Product Version.................................. 8.3.100.0 RTOS Version..................................... 8.3.100.0 Bootloader Version............................... 8.0.110.0 Emergency Image Version............................. 8.0.110.0
OUI File Last Update Time........................... Sun Sep 07 10:44:07 IST 2014 Build Type....................................... DATA + WPS System Name...................................... TestSpartan8500Dev1 System Location................................... System Contact................................... System ObjectID.................................. 1.3.6.1.4.1.9.1.1615 Redundancy Mode.................................. Disabled IP Address....................................... 8.1.4.2 IPv6 Address..................................... :: System Up Time................................... 0 days 17 hrs 20 mins 58 secs --More-- or (q)uit System Timezone Location......................... System Stats Realtime Interval................... 5 System Stats Normal Interval...................... 180 Configured Country................................... Multiple Countries : IN,US Operating Environment................................. Commercial (10 to 35 C) Internal Temp Alarm Limits....................... 10 to 38 C Internal Temperature............................... +21 C Fan Status....................................... OK RAID Volume Status Drive 0.......................................... Good Drive 1.......................................... Good State of 802.11b Network........................... Enabled State of 802.11a Network........................... Enabled Number of WLANs.................................. 7 Number of Active Clients............................. 1 OUI Classification Failure Count................. 0 Burned-in MAC Address............................ F4:CF:E2:0A:27:00 Power Supply 1................................... Present, OK --More-- or (q)uit Power Supply 2................................... Present, OK Maximum number of APs supported.................... 6000 System Nas-Id.................................... WLC MIC Certificate Types............................ SHA1/SHA2 Licensing Type................................... RTU

### **show tech-support**

To display Cisco wireless LAN controller variablesfrequently requested by Cisco Technical Assistance Center (TAC), use the **show tech-support** command.

**show tech-support**

**Syntax Description** This command has no arguments or keywords.

**Command Default** None.

This example shows how to display system resource information:

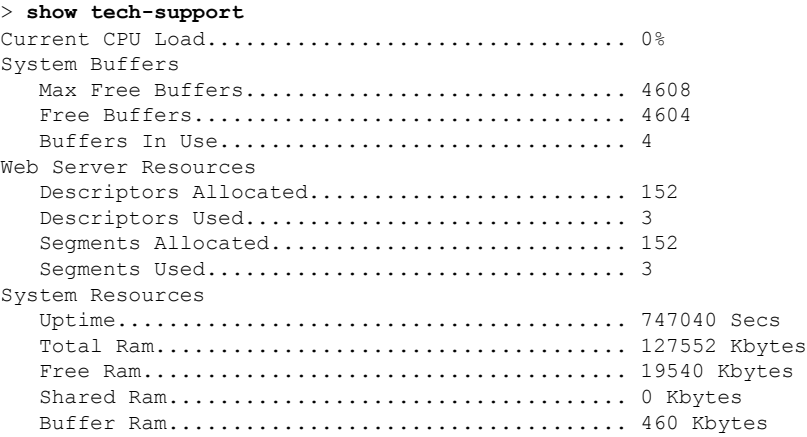

### **show time**

To display the Cisco wireless LAN controller time and date, use the **show time** command.

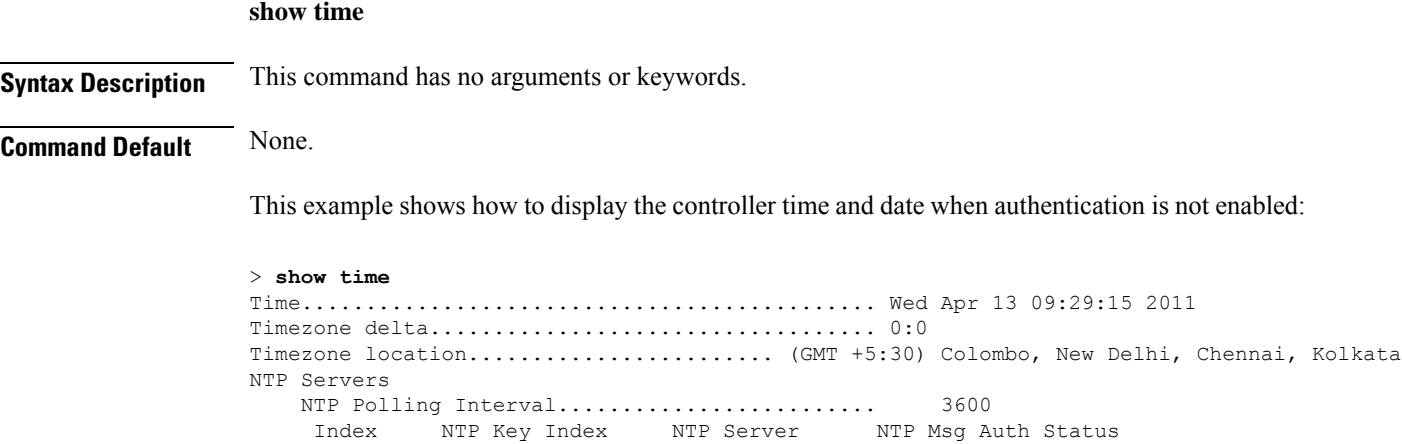

1 0 9.2.60.60 AUTH DISABLED

This example shows successful authentication of NTP Message results in the AUTH Success:

------- ---------------------------------------------------------------

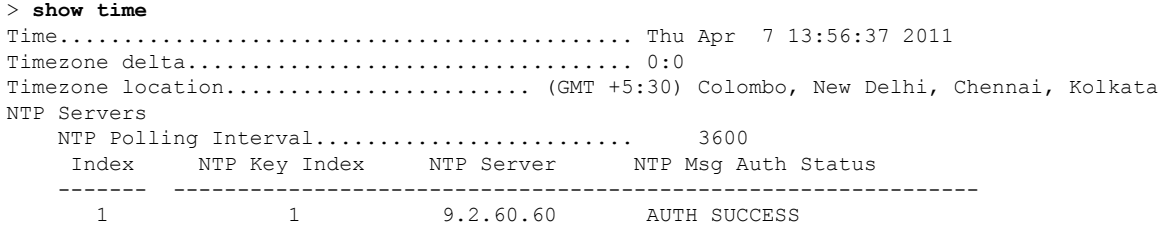

This example shows that if the packet received has errors, then the NTP Msg Auth status will show AUTH Failure:

```
> show time
Time............................................. Thu Apr 7 13:56:37 2011
Timezone delta................................... 0:0
Timezone location........................ (GMT +5:30) Colombo, New Delhi, Chennai, Kolkata
NTP Servers
   NTP Polling Interval......................... 3600
    Index NTP Key Index NTP Server NTP Msg Auth Status
   ------- ---------------------------------------------------------------
     1 10 9.2.60.60 AUTH FAILURE
```
This example shows that if there is no response from NTP server for the packets, the NTP Msg Auth status will be blank:

```
> show time
Time............................................. Thu Apr 7 13:56:37 2011
Timezone delta................................... 0:0
Timezone location................................ (GMT +5:30) Colombo, New Delhi, Chennai,
Kolkata
NTP Servers
   NTP Polling Interval......................... 3600
    Index NTP Key Index NTP Server NTP Msg Auth Status
    ------- ---------------------------------------------------------------
      1 11 9.2.60.60
```
**Related Commands config time manual**

**config time ntp**

**config time timezone**

**config time timezone location**

### **show trapflags**

To display the Cisco wireless LAN controller Simple Network Management Protocol (SNMP) trap flags, use the **show trapflags** command.

**show trapflags Syntax Description** This command has no arguments or keywords. **Command Default** None. This example shows how to display controller SNMP trap flags: > **show trapflags** Authentication Flag............................ Enable Link Up/Down Flag............................... Enable Multiple Users Flag.............................. Enable Spanning Tree Flag.............................. Enable Client Related Traps 802.11 Disassociation............................ Disable 802.11 Association.............................Disabled 802.11 Deauthenticate............................... Disable 802.11 Authenticate Failure.................... Disable 802.11 Association Failure...................... Disable

Authentication.................................Disabled

I

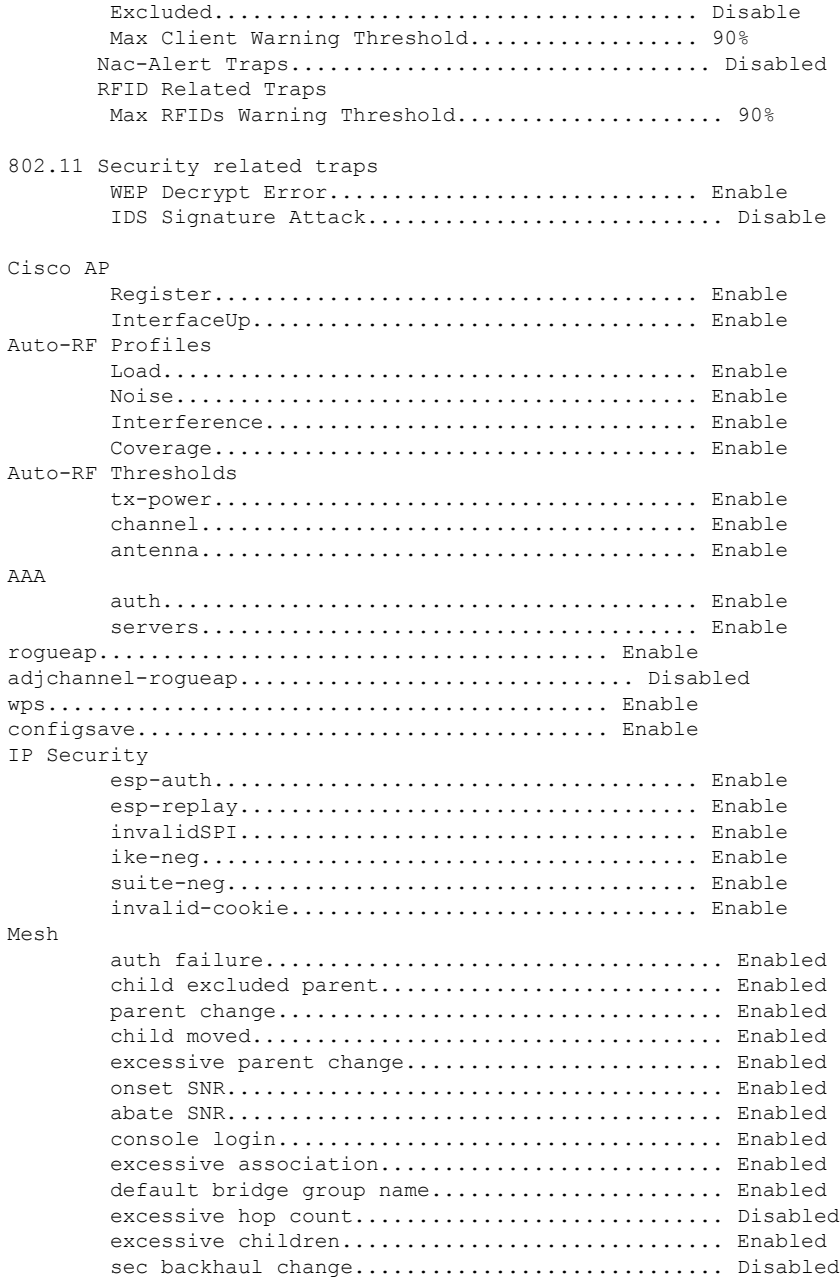

**Related Commands config trapflags 802.11-Security config trapflags aaa config trapflags ap config trapflags authentication config trapflags client config trapflags configsave**

#### **config trapflags IPsec**

#### **config trapflags linkmode**

### **show traplog**

To display the Cisco wireless LAN controller Simple Network Management Protocol (SNMP) trap log, use the **show traplog** command.

#### **show traplog**

**Syntax Description** This command has no arguments or keywords.

**Command Default** None

**Command History Release Modification**

7.6 This command was introduced in a release earlier than Release 7.6.

The following is a sample output of the **show traplog** command:

```
(Cisco Controller) > show traplog
Number of Traps Since Last Reset........... 2447
Number of Traps Since Log Last Displayed... 2447
Log System Time Trap
--- ------------------------ -------------------------------------------------
  0 Thu Aug 4 19:54:14 2005 Rogue AP : 00:0b:85:52:62:fe detected on Base Rad
                            io MAC : 00:0b:85:18:b6:50 Interface no:1(802.11
                            b/q) with RSSI: -78 and SNR: 10
  1 Thu Aug 4 19:54:14 2005 Rogue AP : 00:0b:85:52:19:d8 detected on Base Rad
                            io MAC : 00:0b:85:18:b6:50 Interface no:1(802.11
                            b/g) with RSSI: -72 and SNR: 16
  2 Thu Aug 4 19:54:14 2005 Rogue AP : 00:0b:85:26:a1:8d detected on Base Rad
                            io MAC : 00:0b:85:18:b6:50 Interface no:1(802.11
                            b/q) with RSSI: -82 and SNR: 6
  3 Thu Aug 4 19:54:14 2005 Rogue AP : 00:0b:85:14:b3:4f detected on Base Rad
                            io MAC : 00:0b:85:18:b6:50 Interface no:1(802.11
                            b/g) with RSSI: -56 and SNR: 30
Would you like to display more entries? (y/n)
```
### **show version**

To display access point's software information, use the **show version** command.

#### **show version**

**Syntax Description** This command has no arguments or keywords.

**Command Default** None

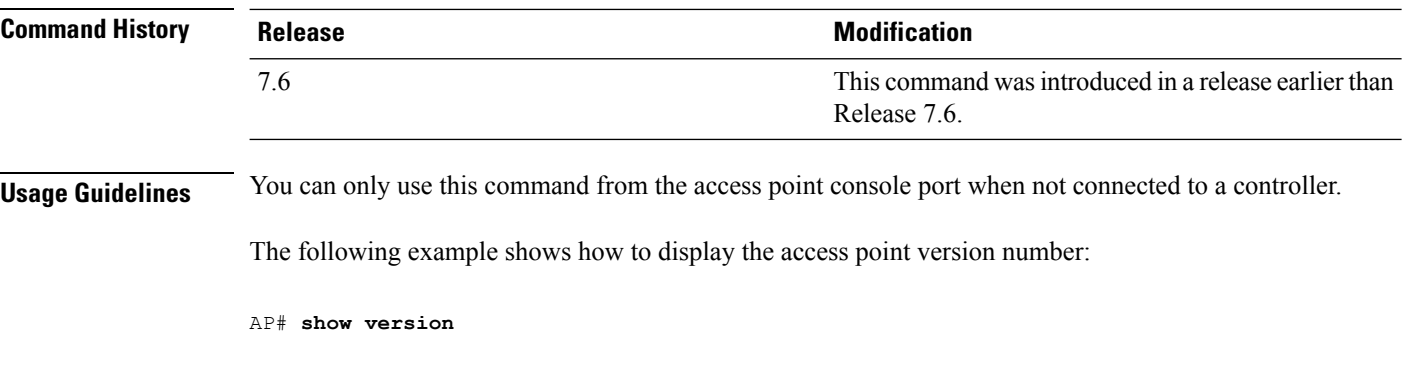

### **show watchlist**

To display the client watchlist, use the **show watchlist** command.

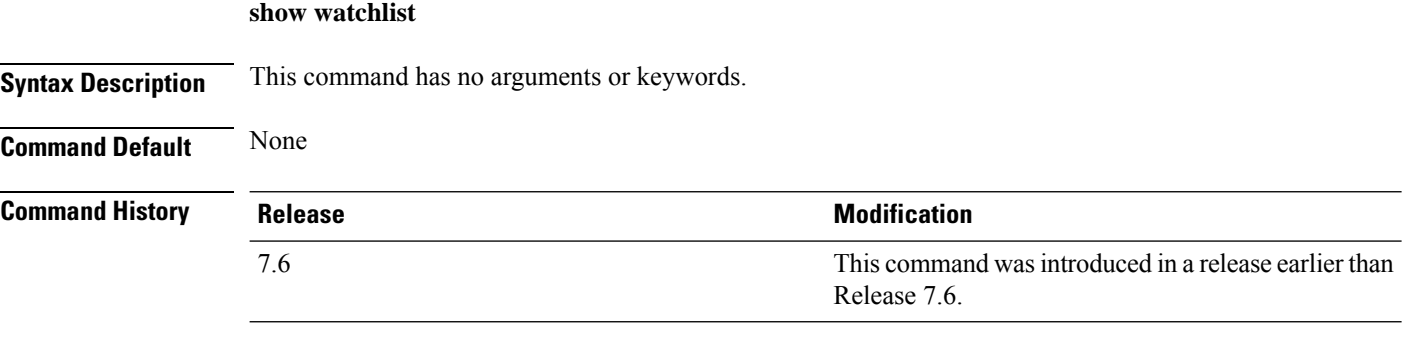

The following example shows how to display the client watchlist information:

(Cisco Controller) >**show watchlist** client watchlist state is disabled

### **show wlan**

To display configuration information for a specified wireless LAN or a foreign access point, or to display wireless LAN summary information, use the **show wlan** command.

**show wlan** { **apgroups** | **summary** | *wlan\_id* | **foreignAp** | **lobby-admin-access**}

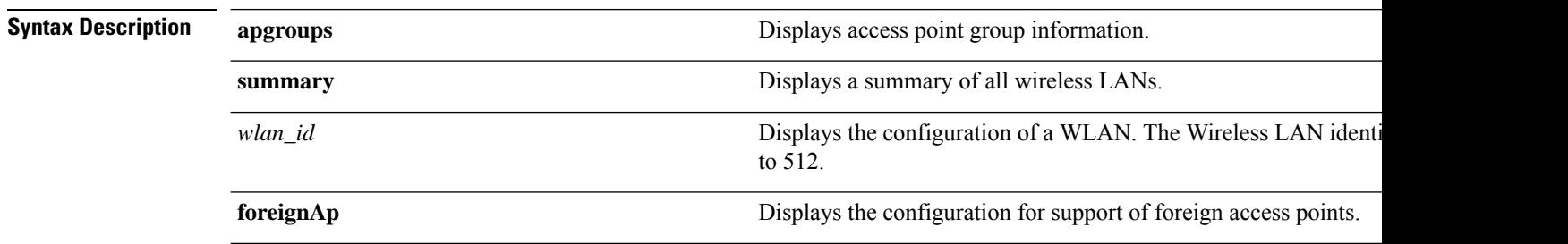

 $\overline{\phantom{a}}$ 

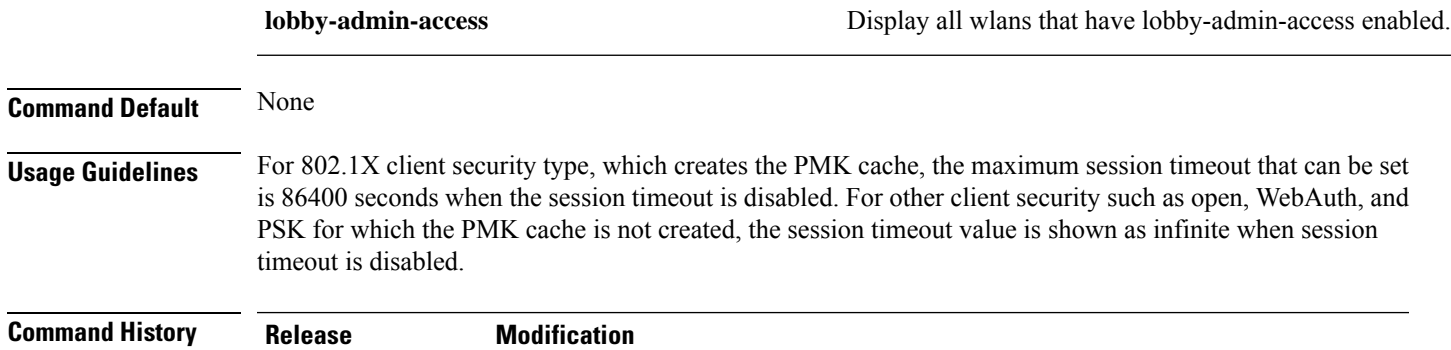

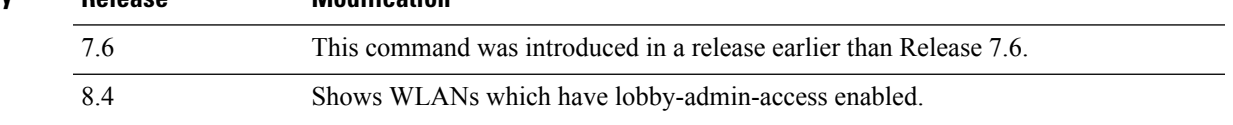

The following example shows how to display a summary of wireless LANs for wlan\_id 1:

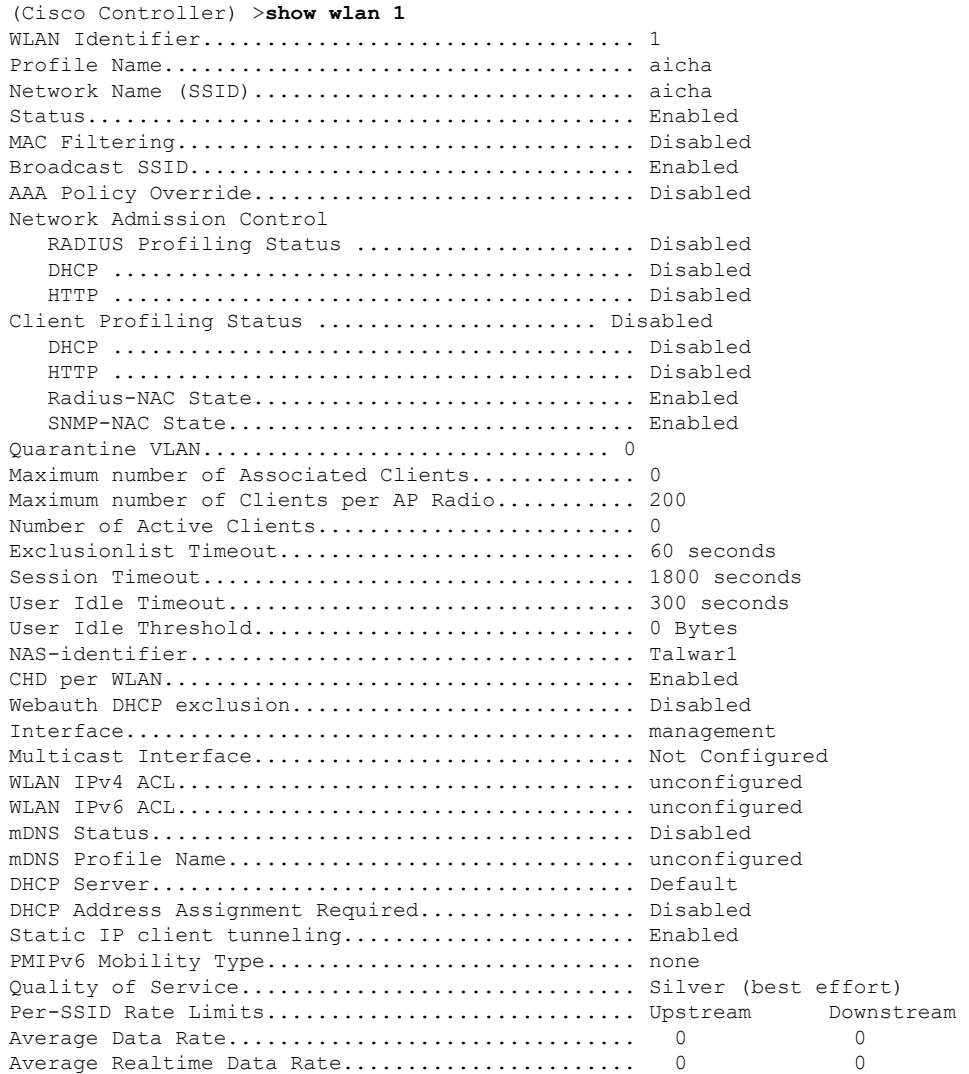

 $\mathbf I$ 

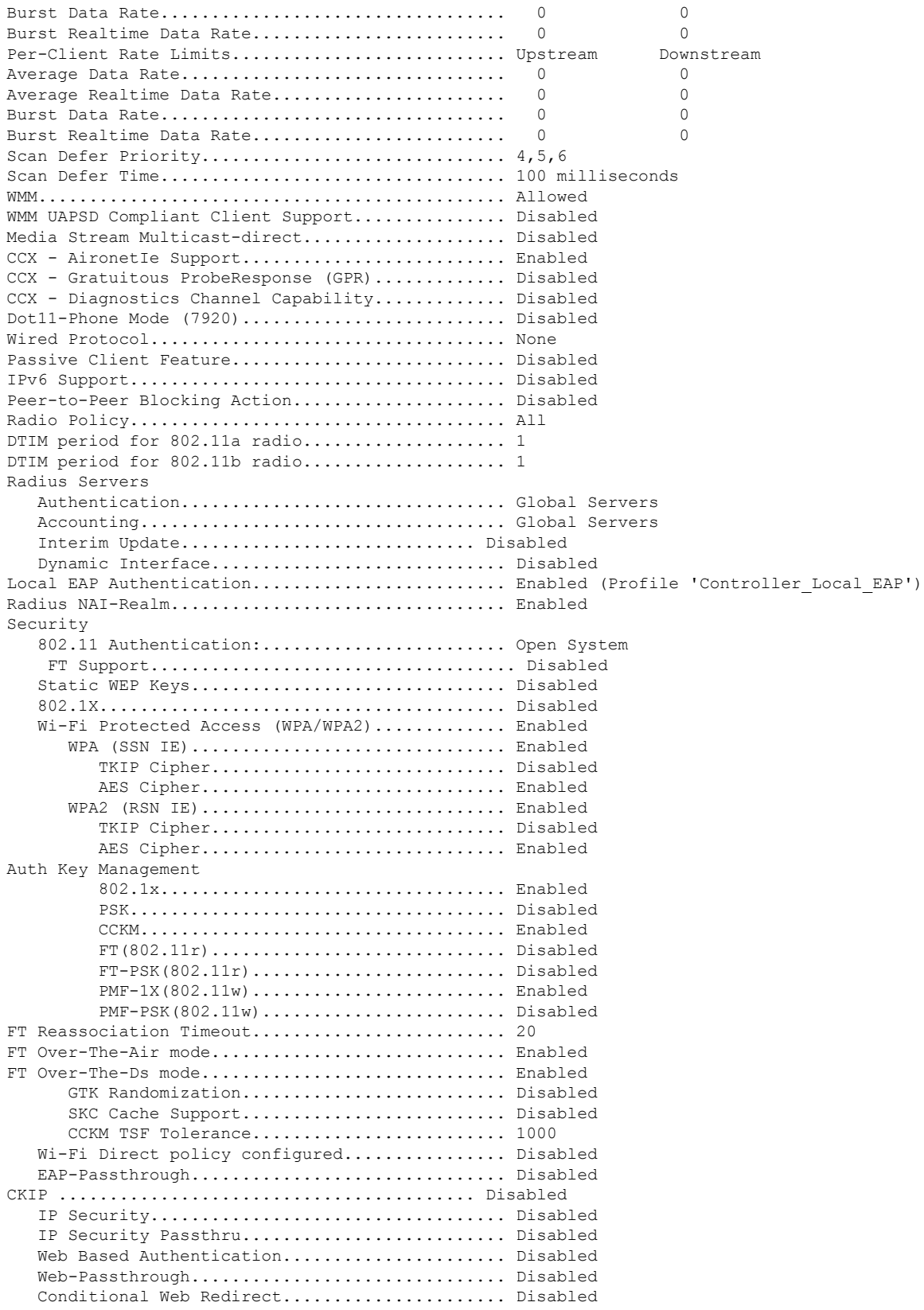

ı

 $\mathbf{l}$ 

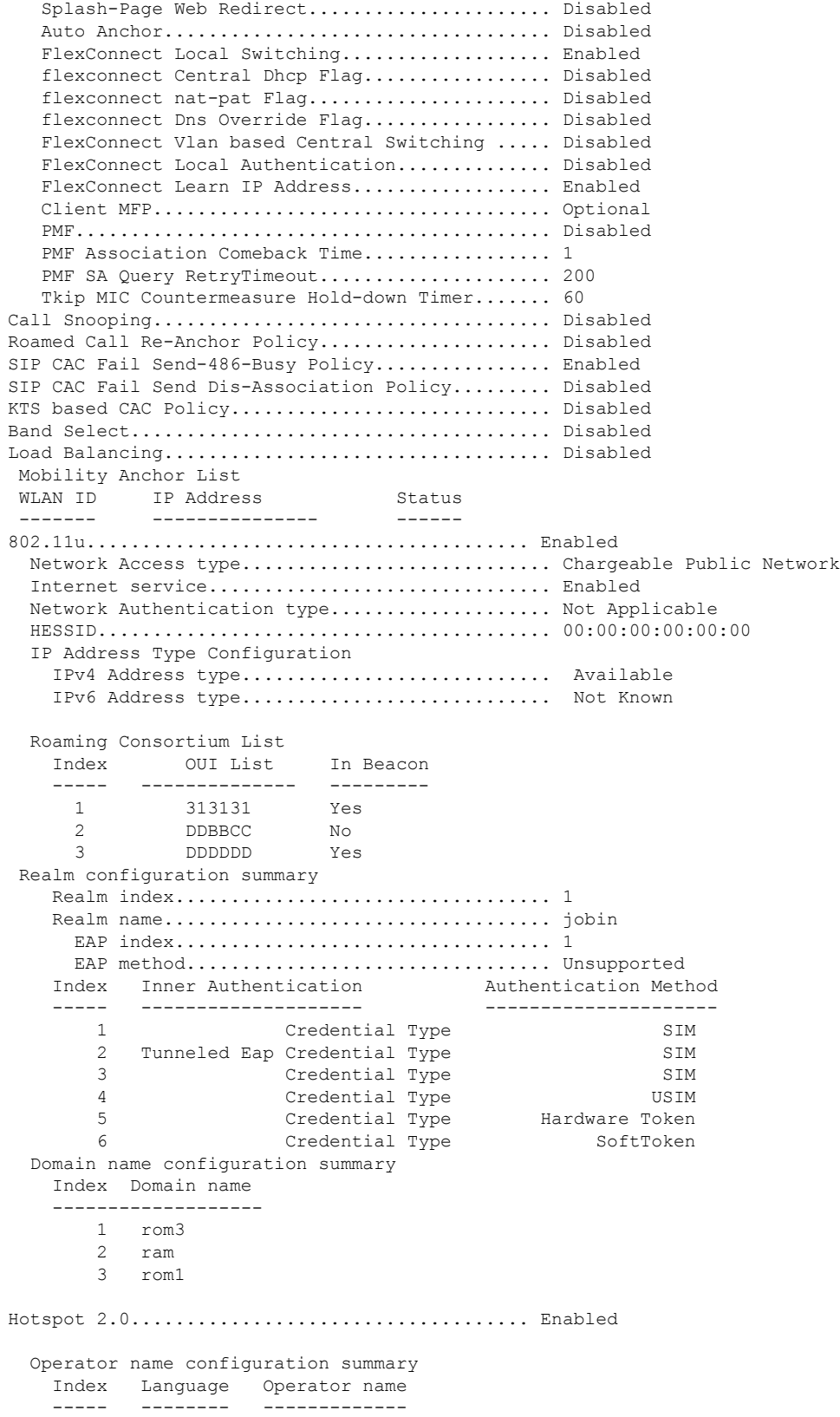

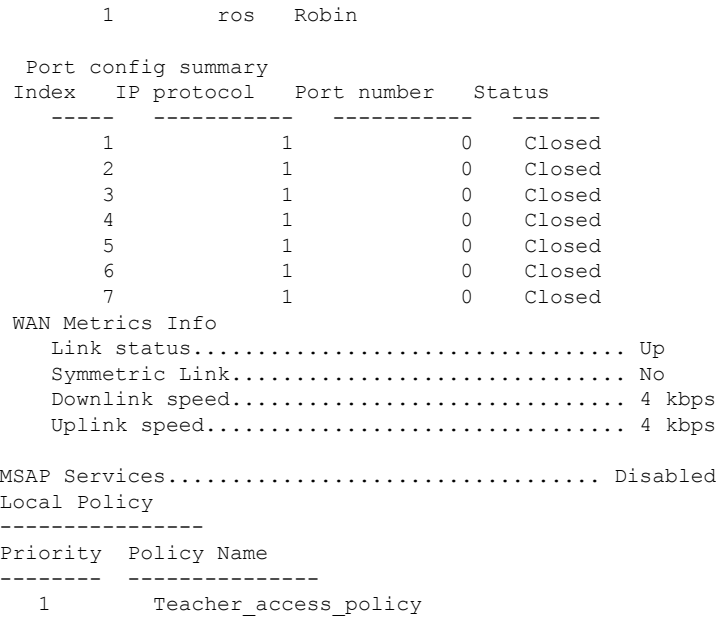

The following example shows how to display a summary of all WLANs:

```
(Cisco Controller) >show wlan summary
Number of WLANs.................................. 1
WLAN ID WLAN Profile Name / SSID Status Interface Name PMIPv6
Mobility
------- ------------------------------------- -------- --------------------
---------------
      apsso / apsso \sim 1 apsoled management none
```
The following example shows how to display the configuration for support of foreign access points:

(Cisco Controller) >**show wlan foreignap** Foreign AP support is not enabled.

The following example shows how to display the AP groups:

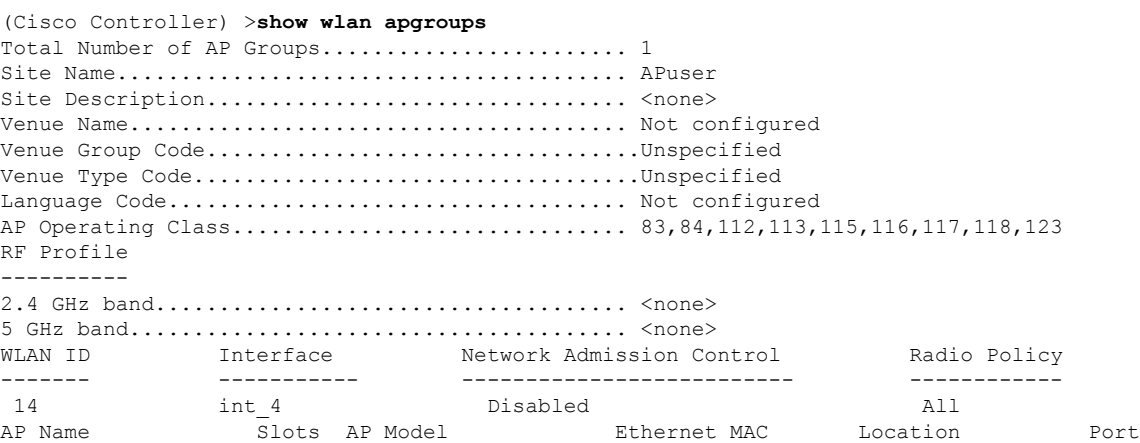

 $\mathbf{l}$ 

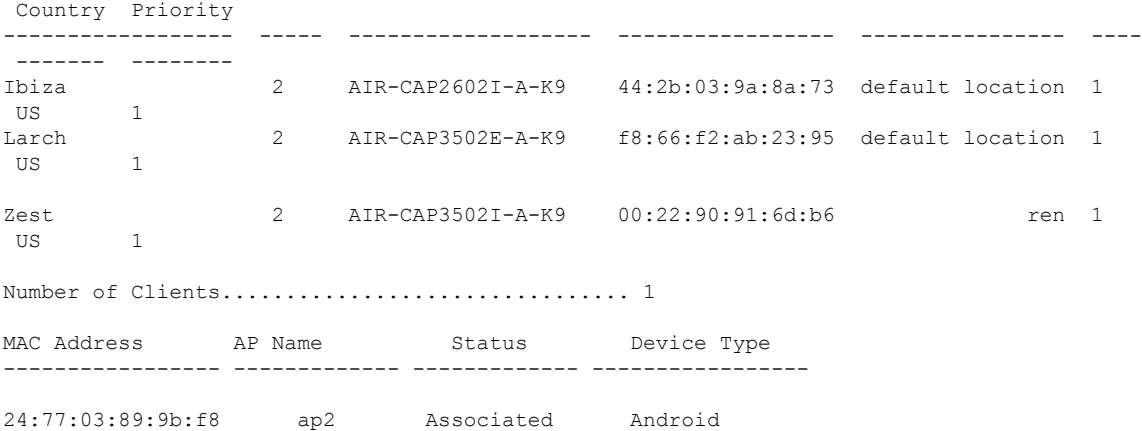

 $\mathbf I$ 

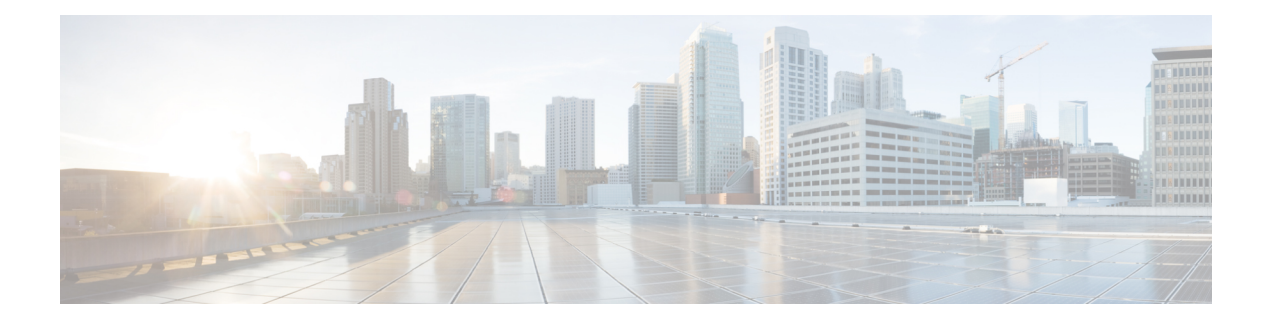

# **Config Commands**

- Config 802.11-a [Commands,](#page-302-0) on page 257
- Configure 802.11b [Commands,](#page-305-0) on page 260
- Configure 802.11h [Commands,](#page-307-0) on page 262
- Configure 802.11 11n Support [Commands,](#page-309-0) on page 264
- Configure 802.11 Antenna [Commands,](#page-315-0) on page 270
- Configure 802.11 CleanAir [Commands,](#page-318-0) on page 273
- Configure 802.11 CAC [Commands,](#page-323-0) on page 278
- Config 802.11 [Commands,](#page-347-0) on page 302
- Configure Advanced 802.11 [Commands,](#page-361-0) on page 316
- Configure Access Point [Commands,](#page-412-0) on page 367
- Configure [Band-Select](#page-468-0) Commands, on page 423
- Configure Client [Commands,](#page-471-0) on page 426
- Configure Guest-LAN [Commands,](#page-484-0) on page 439
- Configure IPv6 [Commands,](#page-491-0) on page 446
- Configure Interface Group [Commands,](#page-497-0) on page 452
- Configure Macfilter [Commands,](#page-498-0) on page 453
- Config Remote LAN [Commands,](#page-503-0) on page 458
- Configure Memory Monitor [Commands,](#page-513-0) on page 468
- Configure Mesh [Commands,](#page-515-0) on page 470
- Configure [Management-User](#page-532-0) Commands, on page 487
- Configure Mobility [Commands,](#page-535-0) on page 490
- Configure Message Log Level [Commands,](#page-542-0) on page 497
- Configure [Media-Stream](#page-545-0) Commands, on page 500
- Configure Net User [Commands,](#page-552-0) on page 507
- Configure Network [Commands,](#page-562-0) on page 517
- Configure Port [Commands,](#page-585-0) on page 540
- Configure PMIPv6 [Commands,](#page-591-0) on page 546
- Configure QoS [Commands,](#page-598-0) on page 553
- Configure RADIUS Account [Commands,](#page-607-0) on page 562
- Configure RADIUS [Authentication](#page-616-0) Server Commands, on page 571
- Configure [Redundancy](#page-633-0) Commands, on page 588
- Configure RF-Profile [commands,](#page-638-0) on page 593
- Configure Rogue [Commands,](#page-649-0) on page 604
- Configure SNMP [Commands,](#page-669-0) on page 624
- Configure Spanning Tree Protocol [Commands,](#page-678-0) on page 633
- Configure TACACS [Commands,](#page-684-0) on page 639
- Configure Trap Flag [Commands,](#page-690-0) on page 645
- Configure Watchlist [Commands,](#page-699-0) on page 654
- Configure Wireless LAN [Commands,](#page-701-0) on page 656
- Configure Wireless LAN HotSpot [Commands,](#page-743-0) on page 698
- Configure Wireless LAN Mobile Concierge [Commands,](#page-755-0) on page 710
- Configure Wireless LAN Proxy Mobility IPv6 (PMIPv6) [Commands,](#page-762-0) on page 717
- Configure WPS [Commands,](#page-764-0) on page 719
- Other Config [Commands,](#page-775-0) on page 730

Ш

# <span id="page-302-0"></span>**Config 802.11-a Commands**

### **config 802.11-a**

To enable or disable the 4.9-GHz and 5.8-GHz public safety channels on an access point, use the **config 802.11-a** command.

**config** {**802.11-a49** | **802.11-a58**} {**enable** | **disable**} *cisco\_ap*

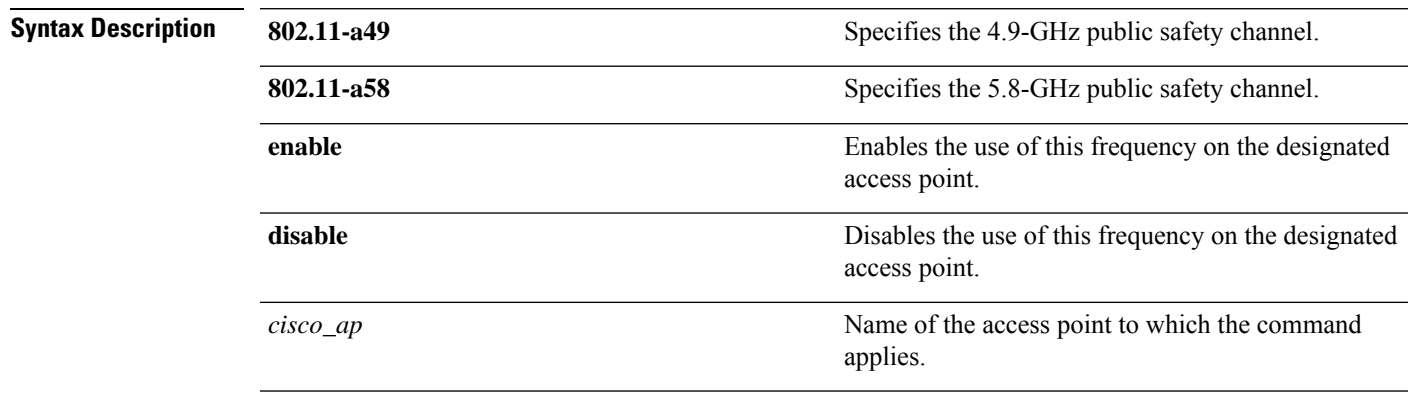

**Command Default** The default 4.9-GHz and 5.8-GHz public safety channels on an access point is disabled.

#### **Command History**

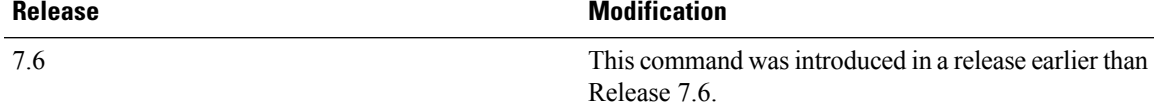

The following example shows how to enable the 4.9-GHz public safety channel on ap\_24 access point:

(Cisco Controller) > **config 802.11-a**

### **config 802.11-a antenna extAntGain**

To configure the external antenna gain for the 4.9-GHz and 5.8-GHz public safety channels on an access point, use the **config 802.11-a antenna extAntGain** commands.

**config** {**802.11-a49** | **802.11-a58**} **antenna extAntGain** *ant\_gain cisco\_ap* {**global** | *channel\_no*}

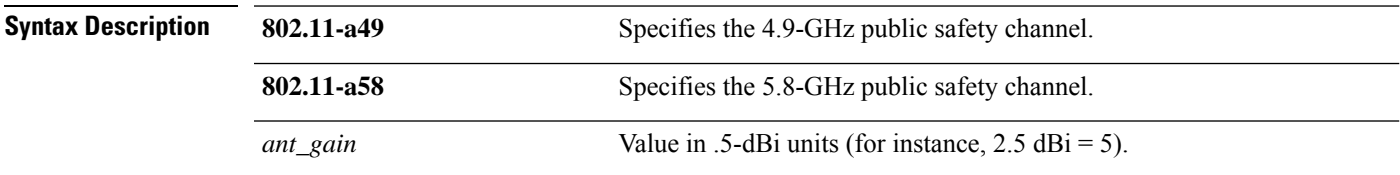

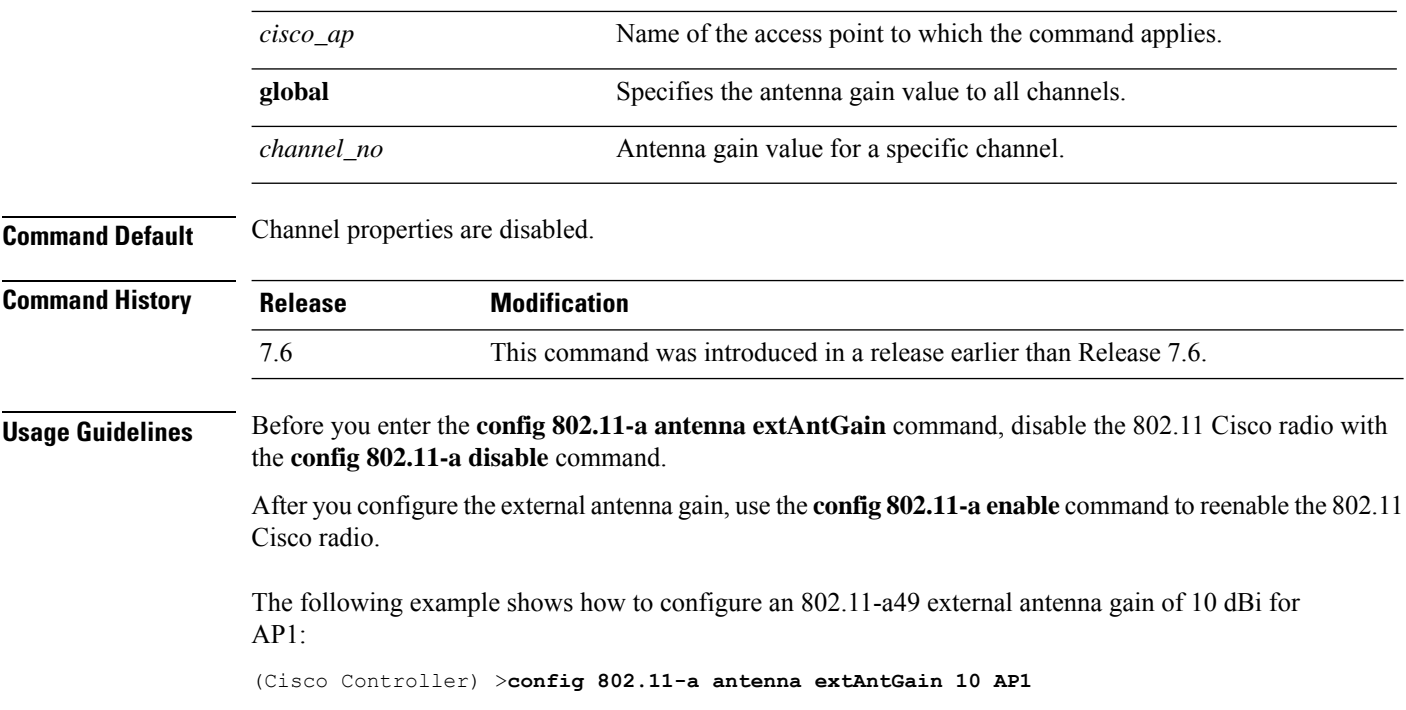

## **config 802.11-a channel ap**

To configure the channel properties for the 4.9-GHz and 5.8-GHz public safety channels on an access point, use the **config 802.11-a channel ap** command.

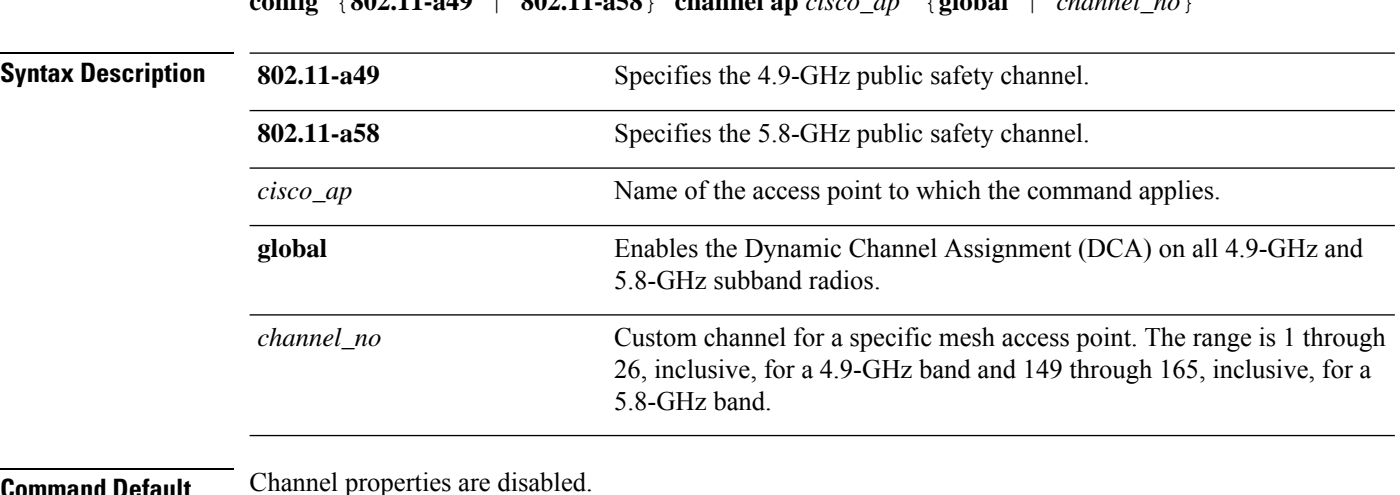

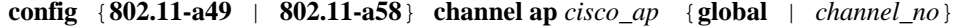

### **Command Default** Channel prop

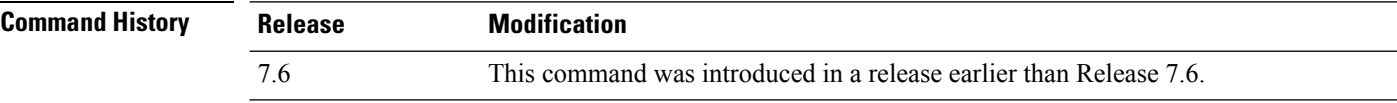

The following example shows how to set the channel properties:

(Cisco Controller) >**config 802.11-a channel ap**

### **config 802.11-a txpower ap**

To configure the transmission power properties for the 4.9-GHz and 5.8-GHz public safety channels on an access point, use the **config 802.11-a txpower ap** command.

**config** {**802.11-a49** | **802.11-a58**} **txpower ap** *cisco\_ap* {**global** | *power\_level*}

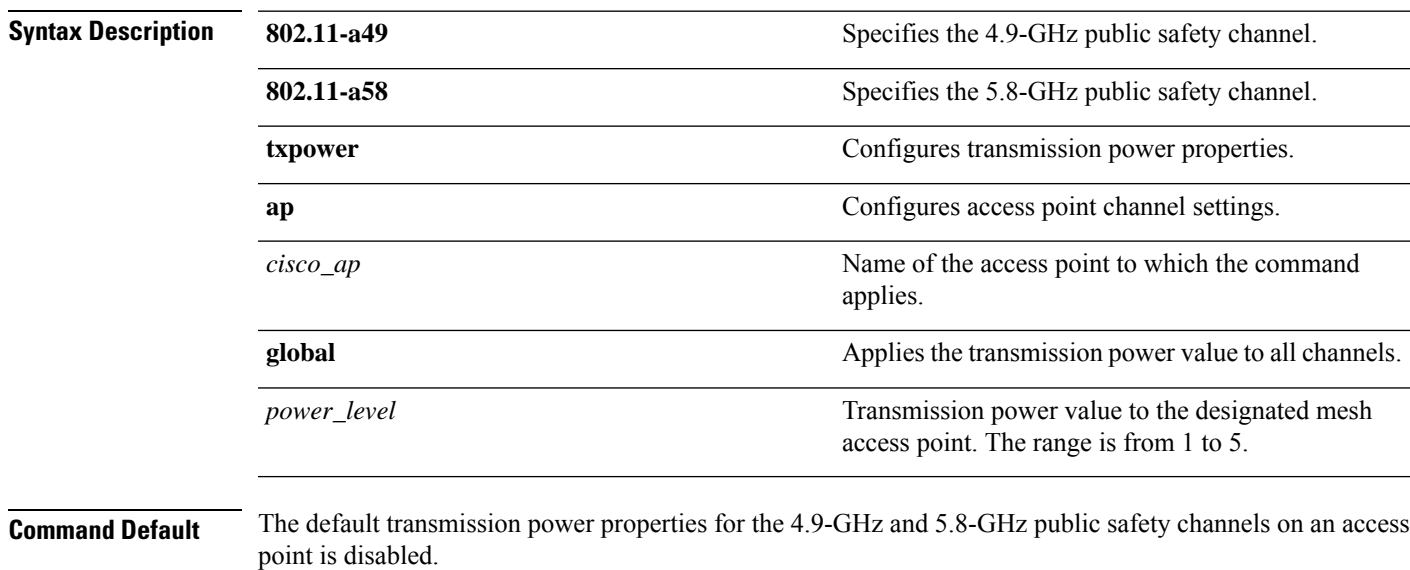

**Command History Release Release Release Release Release Release Release Release Release Release Release Release Release Release Release Release Release Release Release Release Release Release Release Release Release Relea** This command was introduced in a release earlier than Release 7.6. 7.6

> The following example shows how to configure an 802.11-a49 transmission power level of 4 for AP1:

(Cisco Controller) >**config 802.11-a txpower ap 4 AP1**

## <span id="page-305-0"></span>**Configure 802.11b Commands**

**config 802.11b 11gSupport** {**enable** | **disable**}

Use the **config 802.11b** commands to configure settings specifically for an 802.11b/g network.

### **config 802.11b 11gSupport**

To enable or disable the Cisco wireless LAN solution 802.11g network, use the **config 802.11b 11gSupport** command.

**Syntax Description enable enable end in the Enable Enables the 802.11g network. disable** Disables the 802.11g network. **Command Default** The default network for Cisco wireless LAN solution 802.11g is enabled. **Command History Release Modification** 7.6 This command wasintroduced in a release earlier than Release 7.6. **Usage Guidelines** Before you enter the **config 802.11b 11gSupport** {**enable** | **disable**} command, disable the 802.11 Cisco radio with the **config 802.11 disable** command. After you configure the support for the 802.11g network, use the **config 802.11 enable** command to enable the 802.11 radio.  $\mathscr{D}_{\mathbf{z}}$ **Note** To disable an 802.11a, 802.11b and/or 802.11g network for an individual wireless LAN, use the **config wlan radio** command. The following example shows how to enable the 802.11g network: (Cisco Controller) > **config 802.11b 11gSupport enable** Changing the 11gSupport will cause all the APs to reboot when you enable 802.11b network.

### **config 802.11b preamble**

To change the 802.11b preamble as defined in subclause 18.2.2.2 to **long** (slower, but more reliable) or **short** (faster, but less reliable), use the **config 802.11b preamble** command.

```
config 802.11b preamble {long | short}
```
11gSupport not changed!

Are you sure you want to continue?  $(y/n)$  n

 $\mathbf{l}$ 

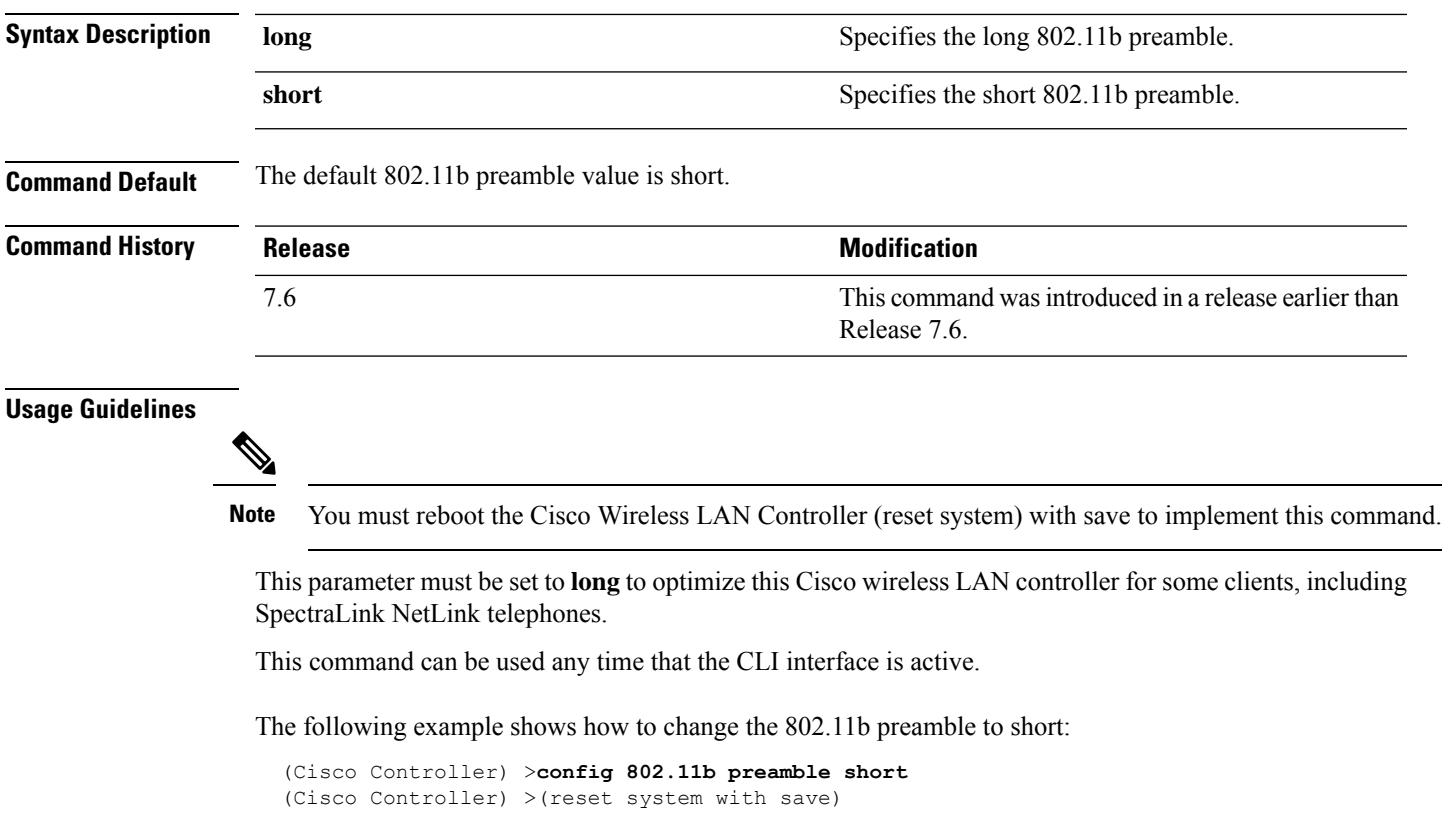

# <span id="page-307-0"></span>**Configure 802.11h Commands**

Use the **config 802.11h** commands to configure settings specifically for an 802.11h network.

### **config 802.11h channelswitch**

To configure an 802.11h channel switch announcement, use the **config 802.11h channelswitch** command.

**config 802.11h channelswitch** {**enable** {**loud** | **quiet**} | **disable**}

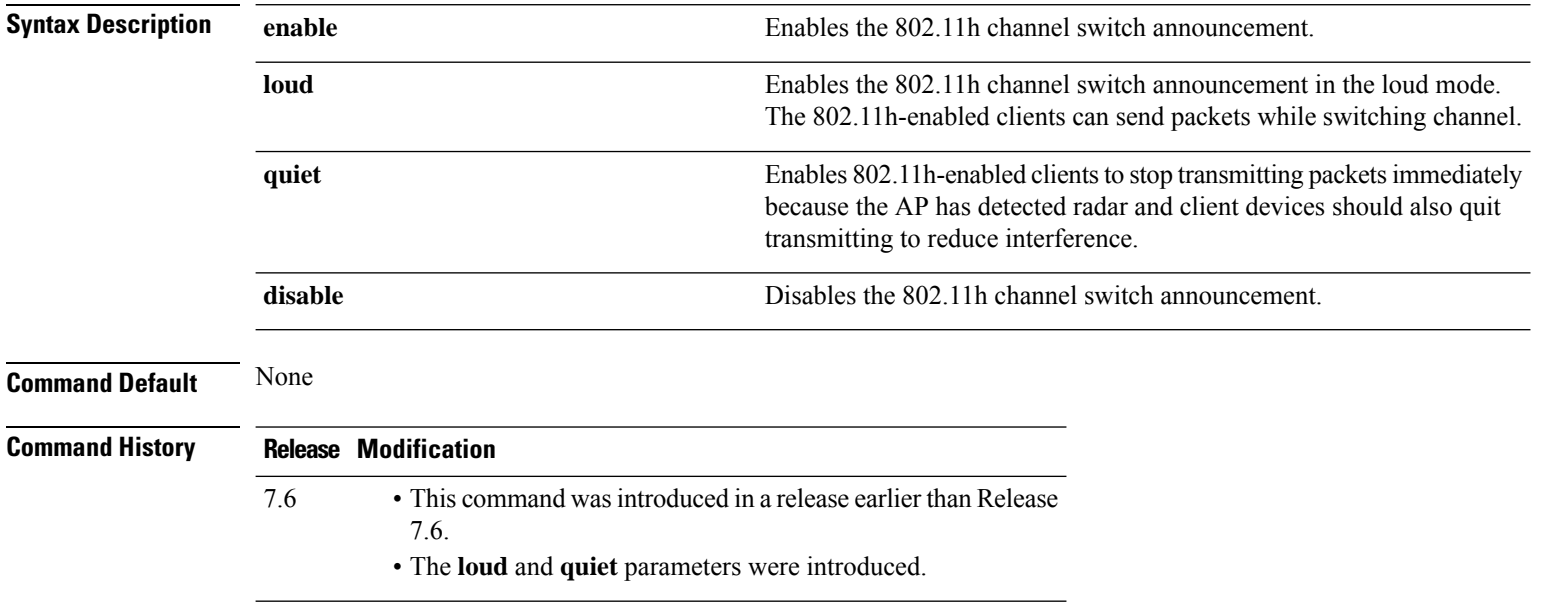

The following example shows how to disable an 802.11h switch announcement:

(Cisco Controller) >**config 802.11h channelswitch disable**

### **config 802.11h powerconstraint**

To configure the 802.11h power constraint value, use the **config 802.11h powerconstraint** command.

#### **config 802.11h powerconstraint** *value*

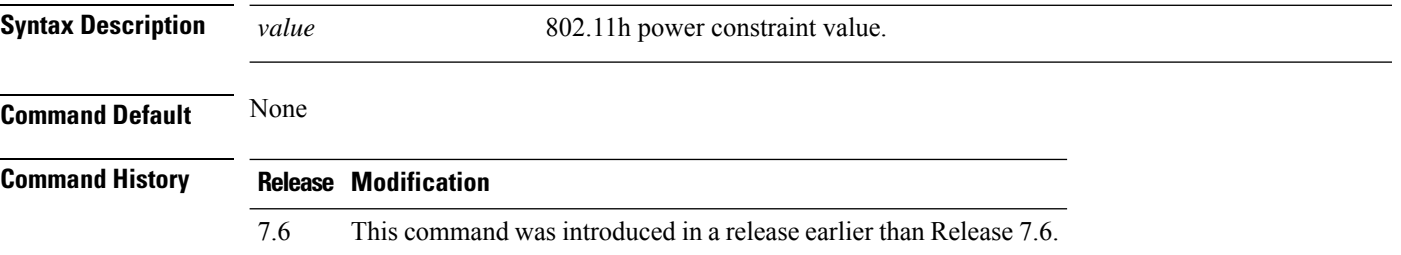

The following example shows how to configure the 802.11h power constraint to 5:

(Cisco Controller) >**config 802.11h powerconstraint 5**

### **config 802.11h setchannel**

To configure a new channel using 802.11h channel announcement, use the **config 802.11h setchannel** command.

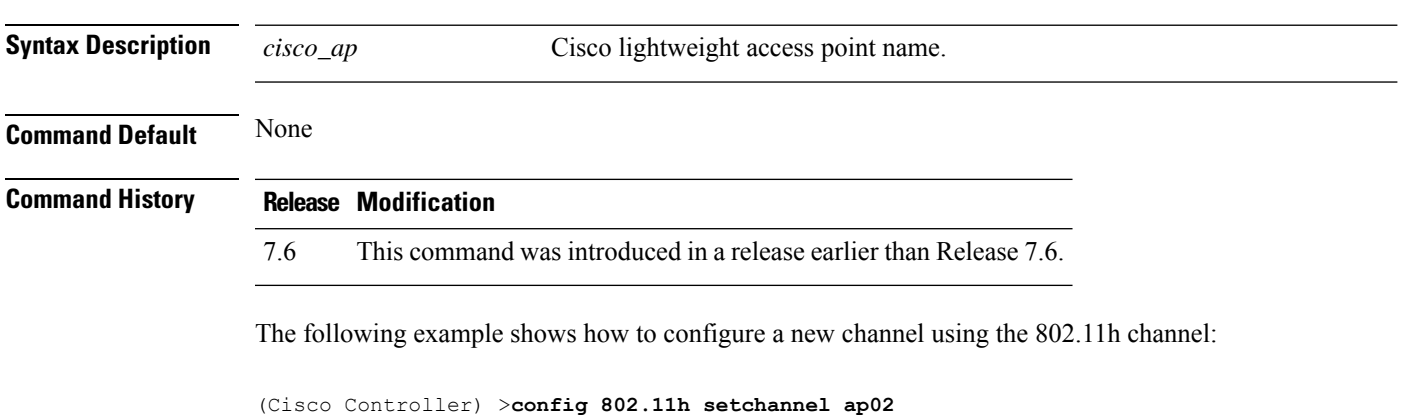

**config 802.11h setchannel** *cisco\_ap*

# <span id="page-309-0"></span>**Configure 802.11 11n Support Commands**

Use the **config 802.11 11nsupport** commands to configure settings for an 802.11n network.

### **config 802.11 11nsupport**

To enable 802.11n support on the network, use the **config 802.11 11nsupport** command.

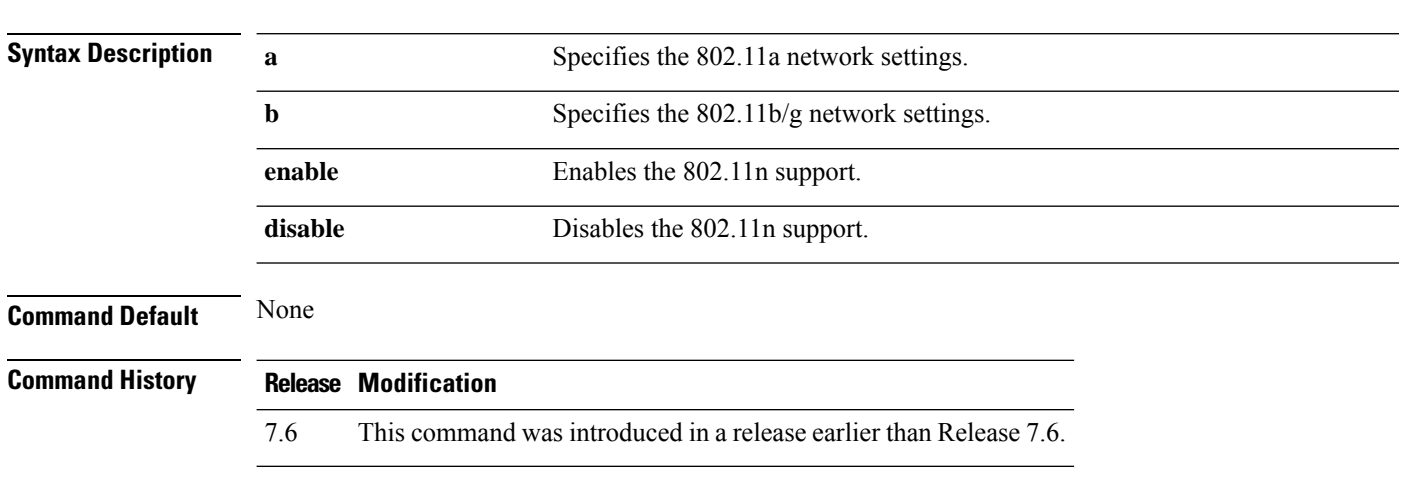

The following example shows how to enable the 802.11n support on an 802.11a network:

(Cisco Controller) >**config 802.11a 11nsupport enable**

**config 802.11**{**a** | **b**} **11nsupport** {**enable** | **disable**}

### **config 802.11 11nsupport a-mpdu tx priority**

To specify the aggregation method used for 802.11n packets, use the **config 802.11 11nsupport a-mpdu tx priority** command.

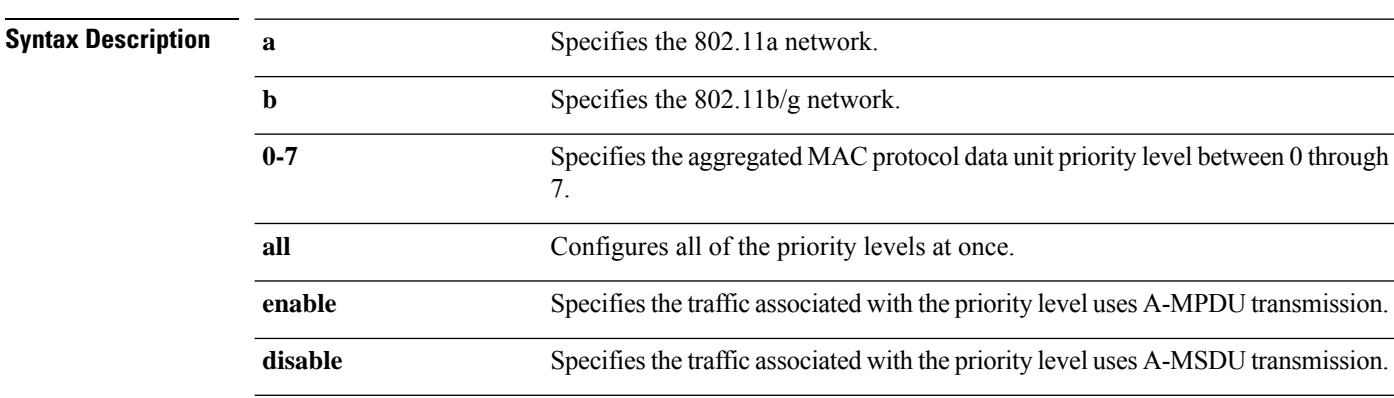

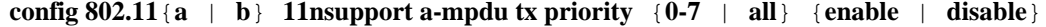

Ш

### **Command Default** Priority 0 is enabled.

**Usage Guidelines** Aggregation is the process of grouping packet data frames together rather than transmitting them separately. Two aggregation methods are available: Aggregated MAC Protocol Data Unit (A-MPDU) and Aggregated MAC Service Data Unit (A-MSDU). A-MPDU is performed in the software whereas A-MSDU is performed in the hardware.

Aggregated MAC Protocol Data Unit priority levels assigned per traffic type are as follows:

- 1-Background
- 2—Spare
- 0—Best effort
- 3—Excellent effort
- 4—Controlled load
- 5—Video, less than 100-ms latency and jitter
- 6—Voice, less than 10-ms latency and jitter
- 7—Network control

• all—Configure all of the priority levels at once.

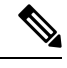

**Note** Configure the priority levels to match the aggregation method used by the clients.

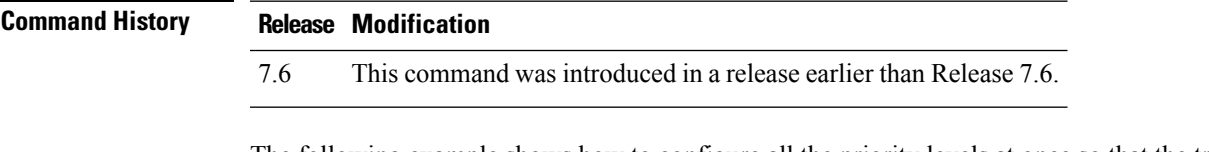

The following example shows how to configure all the priority levels at once so that the traffic associated with the priority level uses A-MSDU transmission:

(Cisco Controller) >**config 802.11a 11nsupport a-mpdu tx priority all enable**

### **config 802.11 11nsupport a-mpdu tx scheduler**

To configure the 802.11n-5 GHz A-MPDU transmit aggregation scheduler, use the **config 802.11 11nsupport a-mpdu tx scheduler** command.

**config 802.11**{**a** | **b**} **11nsupport a-mpdutx scheduler** {**enable** | **disable** | **timeout rt** *timeout-value*}

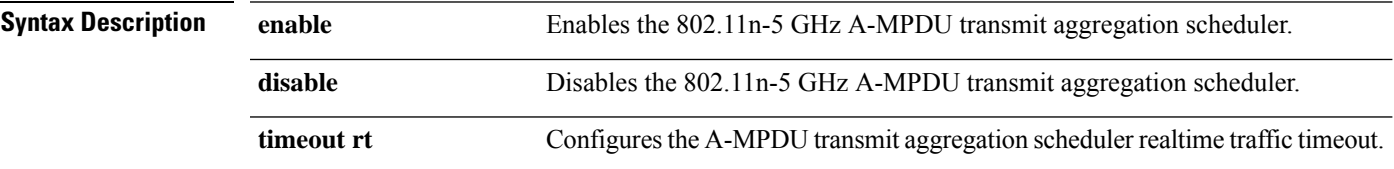

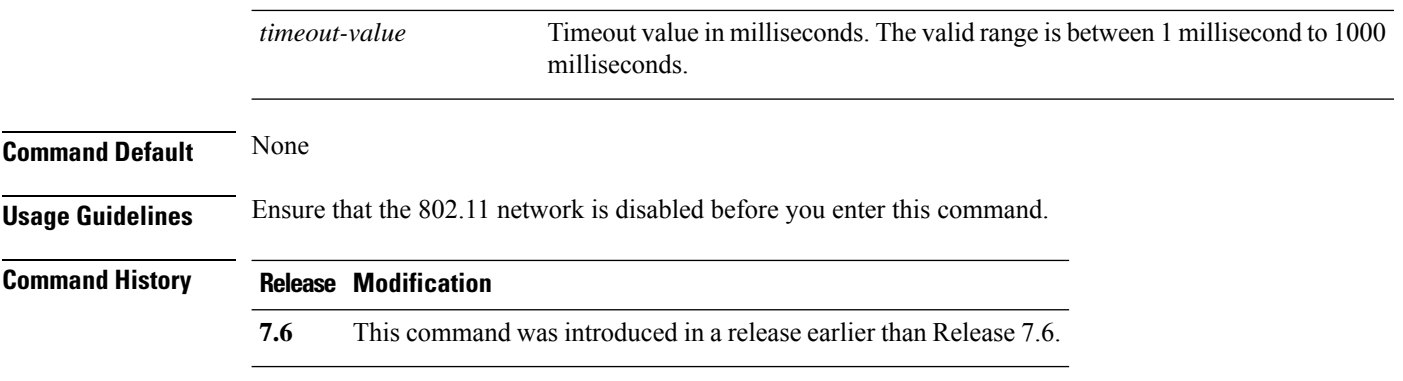

The following example shows how to configure the A-MPDU transmit aggregation scheduler realtime traffic timeout of 100 milliseconds:

(Cisco Controller) >**config 802.11 11nsupport a-mpdu tx scheduler timeout rt 100**

### **config 802.11 11nsupport antenna**

To configure an access point to use a specific antenna, use the **config 802.11 11nsupport antenna** command.

**config 802.11**{**a** | **b**} **11nsupport antenna** *cisco\_ap* {**A** | **B** | **C** | **D**} {**enable** | **disable**}

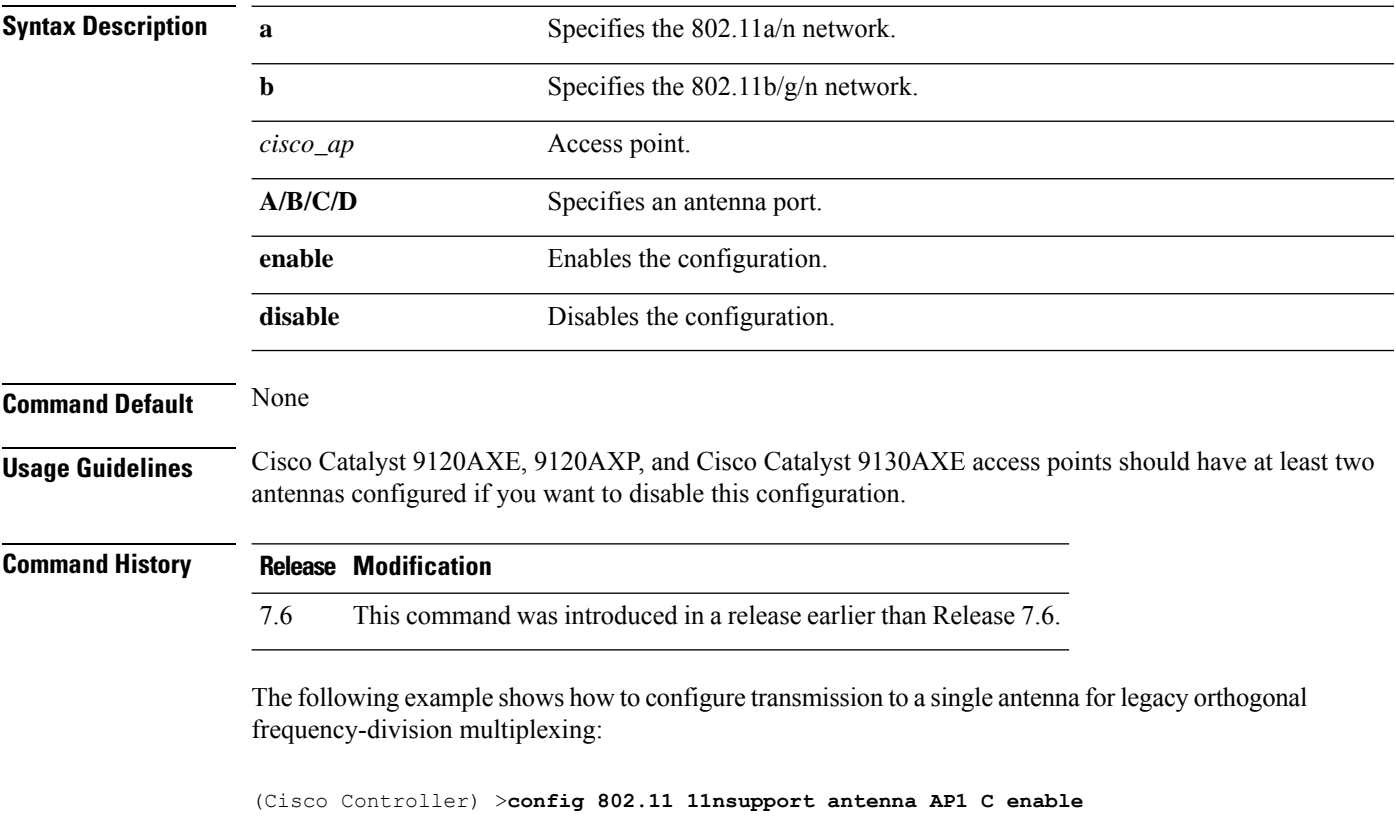

### **config 802.11 11nsupport guard-interval**

To configure the guard interval, use the **config 802.11 11nsupport guard-interval** command.

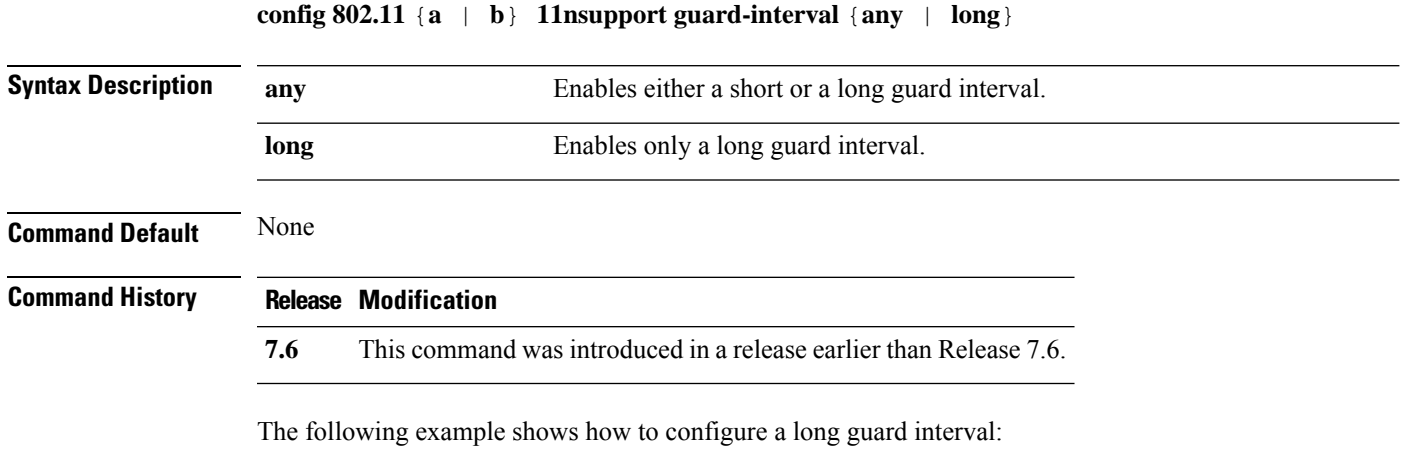

(Cisco Controller) >**config 802.11 11nsupport guard-interval long**

# **config 802.11 11nsupport mcs tx**

To specify the modulation and coding scheme (MCS) rates at which data can be transmitted between the access point and the client, use the **config 802.11 11nsupport mcs tx** command.

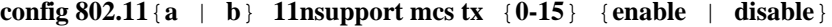

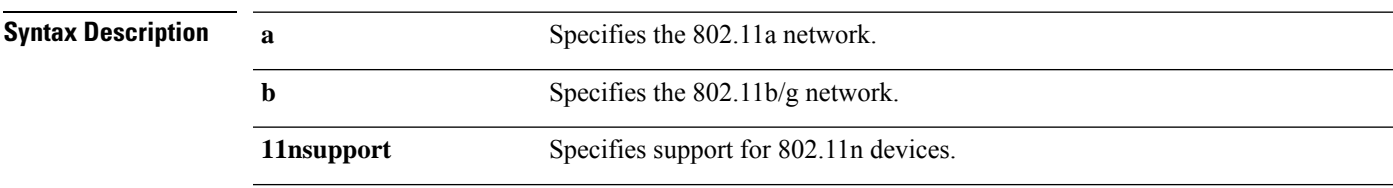

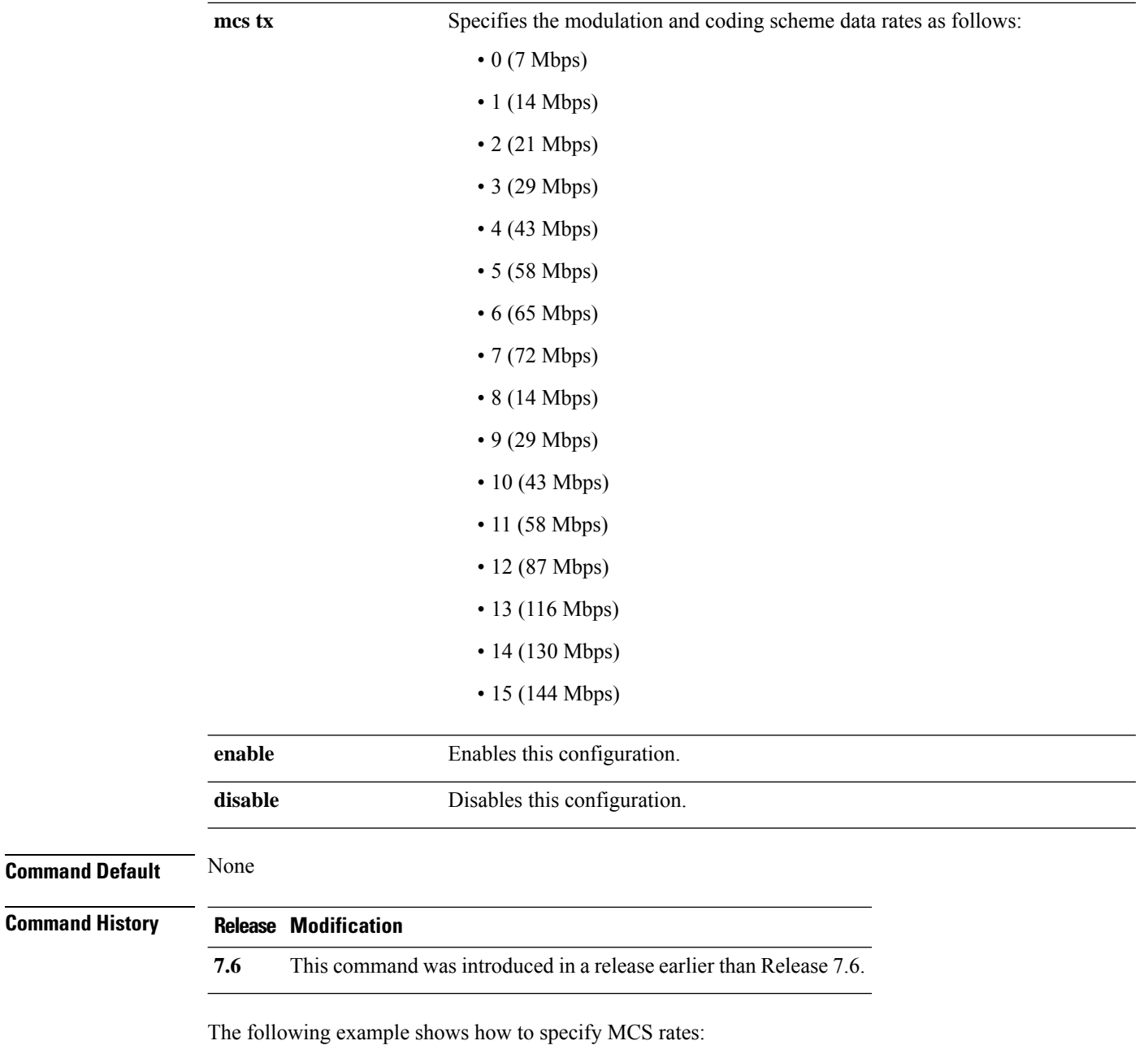

(Cisco Controller) >**config 802.11a 11nsupport mcs tx 5 enable**

### **config 802.11 11nsupport rifs**

To configure the Reduced Interframe Space (RIFS) between data frames and its acknowledgment, use the **config 802.11 11nsupport rifs** command.

```
config 802.11{a | b} 11nsupport rifs {enable | disable}
```
 $\mathbf{l}$ 

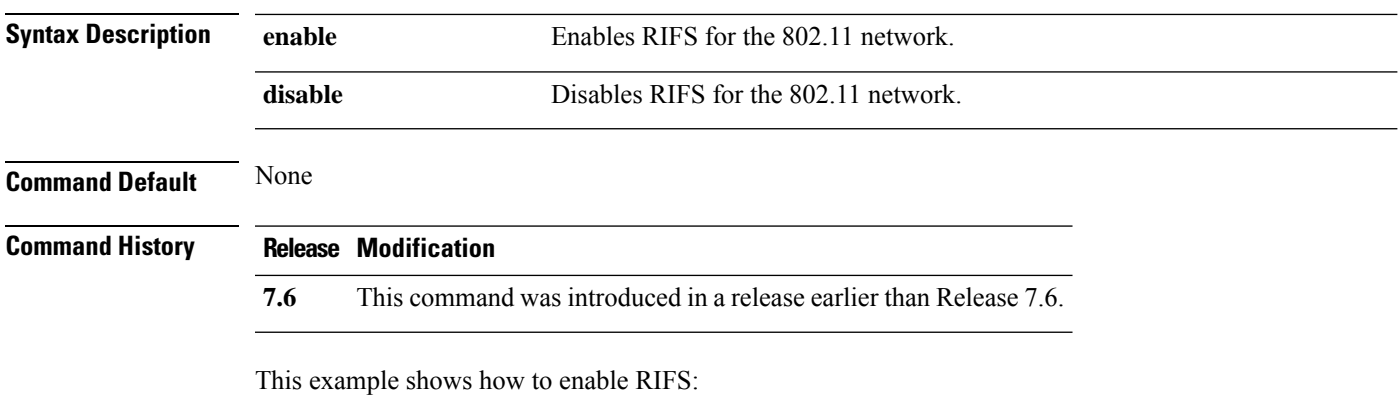

(Cisco Controller) >**config 802.11a 11nsupport rifs enable**

## <span id="page-315-0"></span>**Configure 802.11 Antenna Commands**

Use the config 802.11 antenna commands to configure radio antenna settings for Cisco lightweight access points on different 802.11 networks.

### **config 802.11 antenna diversity**

To configure the diversity option for 802.11 antennas, use the **config 802.11 antenna diversity** command.

**config 802.11**{**a** | **b**} **antenna diversity** {**enable** | **sideA** | **sideB**} *cisco\_ap*

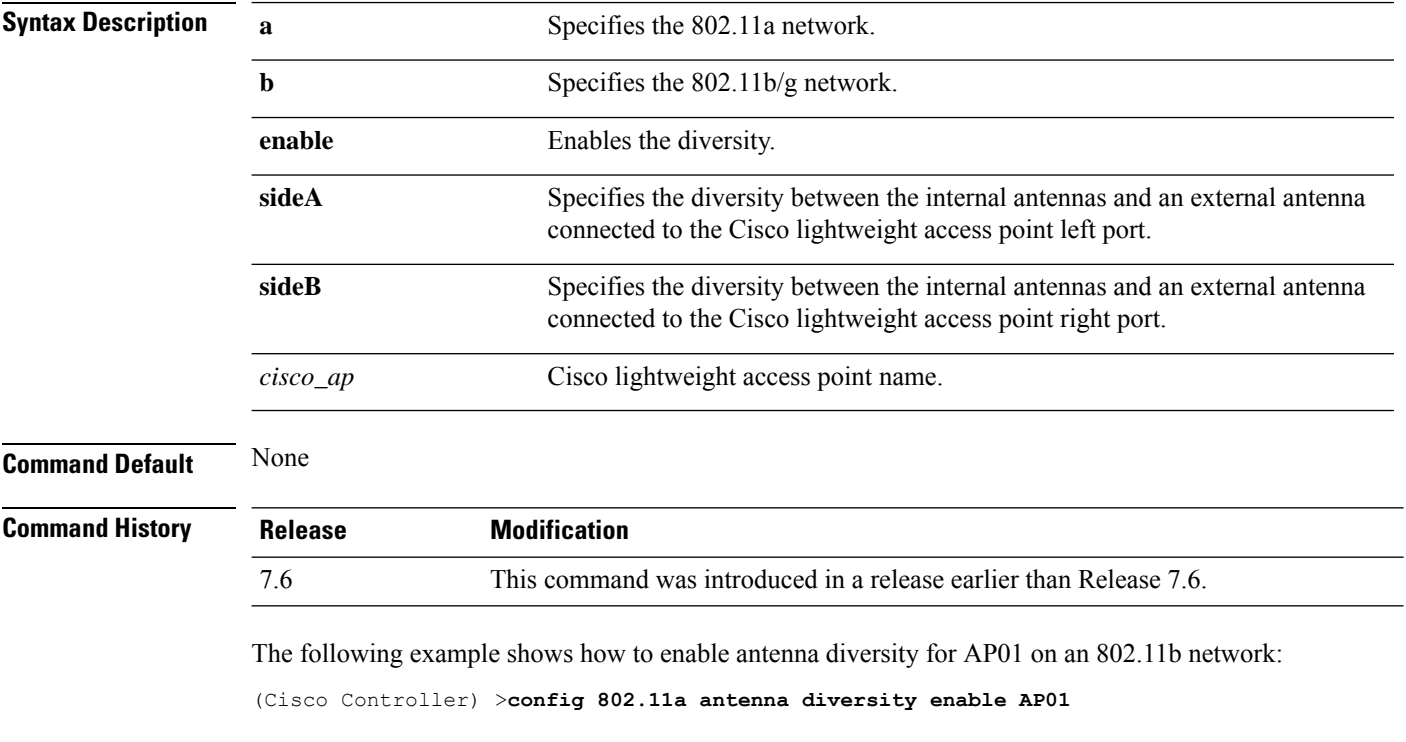

The following example shows how to enable diversity for AP01 on an 802.11a network, using an external antenna connected to the Cisco lightweight access point left port (sideA):

(Cisco Controller) >**config 802.11a antenna diversity sideA AP01**

### **config 802.11 antenna extAntGain**

To configure external antenna gain for an 802.11 network, use the **config 802.11 antenna extAntGain** command.

**config 802.11**{**a** | **b**} **antenna extAntGain** *antenna\_gain cisco\_ap*

**Syntax Description a a** Specifies the 802.11a network.

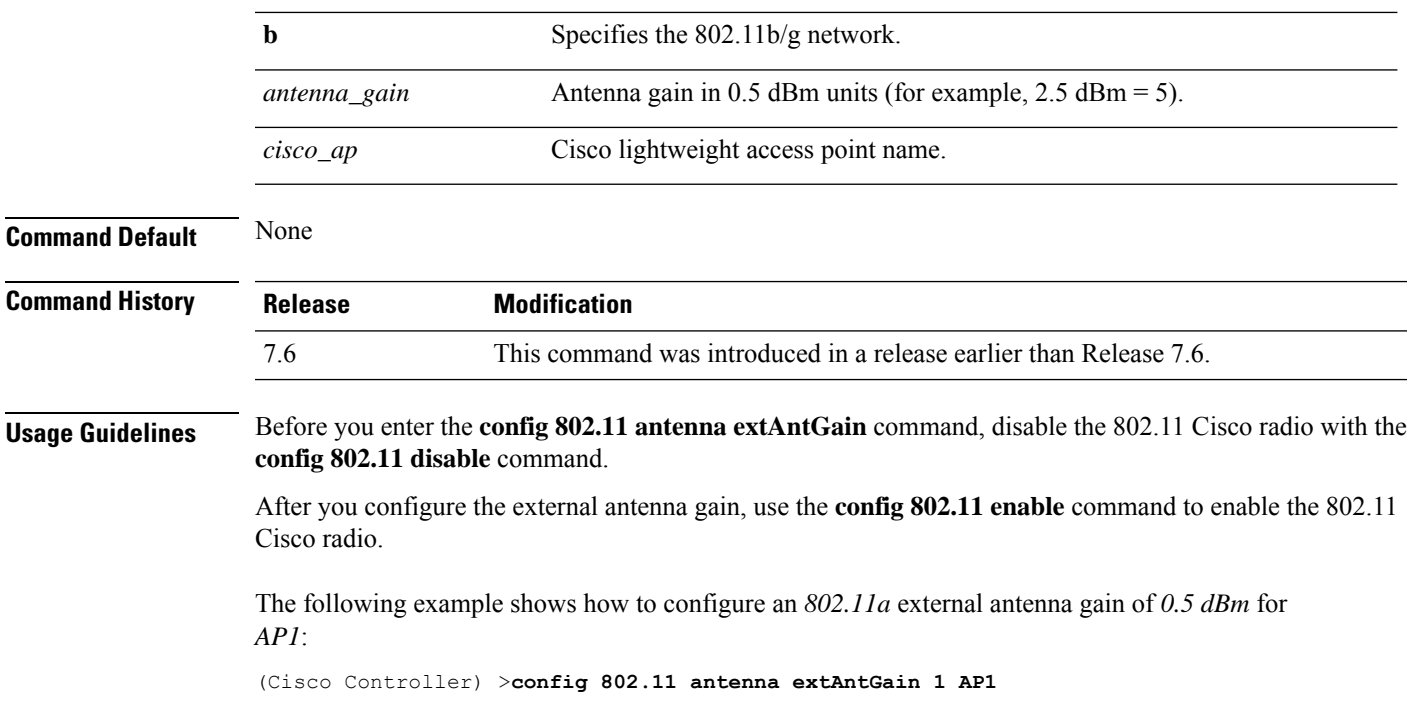

### **config 802.11 antenna mode**

To configure the Cisco lightweight access point to use one internal antenna for an 802.11 sectorized 180-degree coverage pattern or both internal antennas for an 802.11 360-degree omnidirectional pattern, use the **config 802.11 antenna mode** command.

**config 802.11**{**a** | **b**} **antenna mode** {**omni** | **sectorA** | **sectorB**} *cisco\_ap*

| <b>Syntax Description</b> | a              | Specifies the 802.11a network.                                        |
|---------------------------|----------------|-----------------------------------------------------------------------|
|                           | b              | Specifies the 802.11b/g network.                                      |
|                           | omni           | Specifies to use both internal antennas.                              |
|                           | sectorA        | Specifies to use only the side A internal antenna.                    |
|                           | sectorB        | Specifies to use only the side B internal antenna.                    |
|                           | $cisco_a$      | Cisco lightweight access point name.                                  |
| <b>Command Default</b>    | None           |                                                                       |
| <b>Command History</b>    | <b>Release</b> | <b>Modification</b>                                                   |
|                           | 7.6            | This command was introduced in a release earlier than<br>Release 7.6. |
|                           |                |                                                                       |

The following example shows how to configure access point AP01 antennas for a 360-degree omnidirectional pattern on an 802.11b network:

(Cisco Controller) >**config 802.11 antenna mode omni AP01**

### **config 802.11 antenna selection**

To select the internal or external antenna selection for a Cisco lightweight access point on an 802.11 network, use the **config 802.11 antenna selection** command.

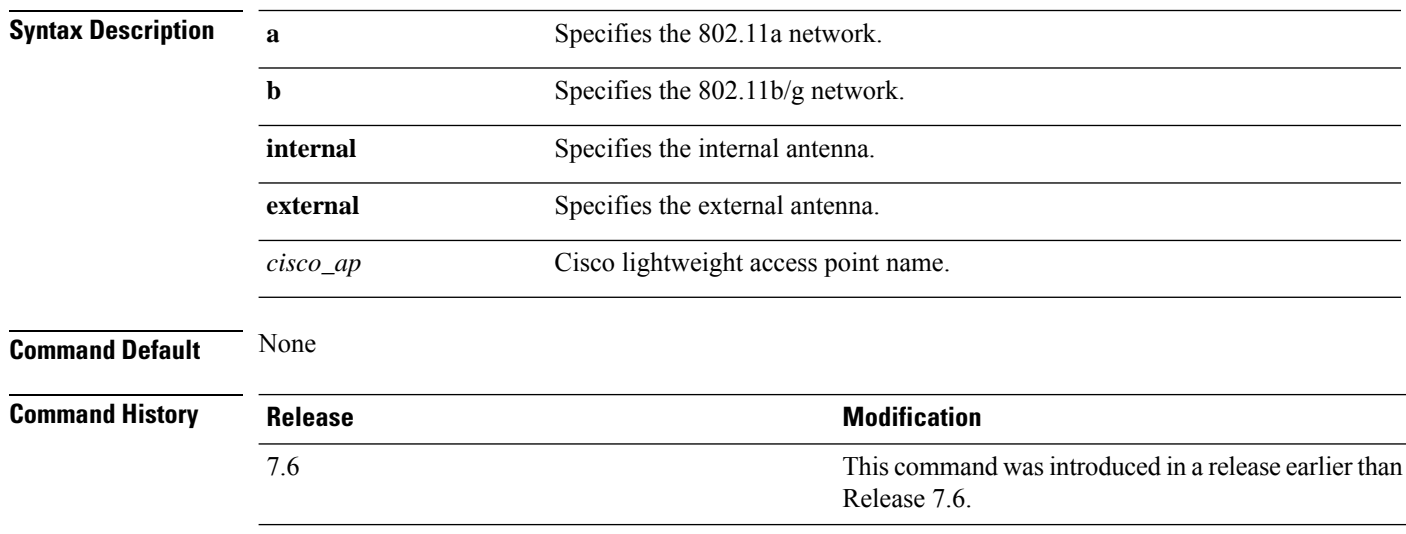

**config 802.11**{**a** | **b**} **antenna selection** {**internal** | **external**} *cisco\_ap*

The following example shows how to configure access point AP02 on an 802.11b network to use the internal antenna:

(Cisco Controller) >**config 802.11a antenna selection internal AP02**

# <span id="page-318-0"></span>**Configure 802.11 CleanAir Commands**

Use the **config 802.11 cleanair** commands to configure cleanair settings on different 802.11 networks.

### **config 802.11 chan\_width**

To configure the channel width for a particular access point, use the **config 802.11 chan\_width** command.

**config 802.11**{**a** | **b**} **chan\_width** *cisco\_ap* {**20** | **40** | **80** | **160** | **best**}

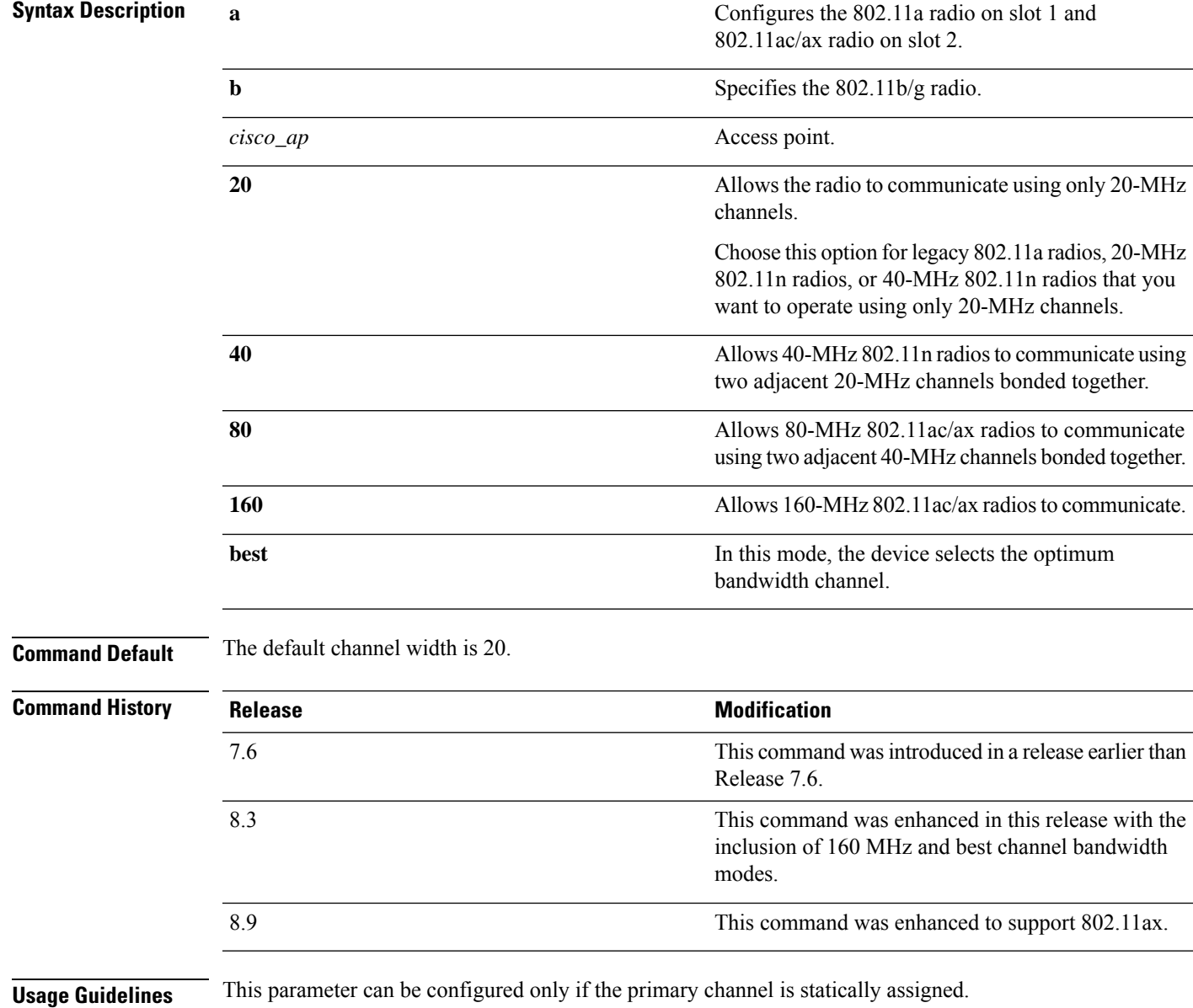

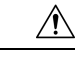

**Caution**

We recommend that you do not configure 40-MHz channels in the 2.4-GHz radio band because severe co-channel interference can occur.

Statically configuring an access point's radio for 20-MHz or 40-MHz mode overrides the globally configured DCA channel width setting (configured by using the **config advanced 802.11 channel dca chan-width** command). If you change the static configuration back to global on the access point radio, the global DCA configuration overrides the channel width configuration that the access point was previously using.

The following example shows how to configure the channel width for access point AP01 on an 802.11 network using 40-MHz channels:

(Cisco Controller) >**config 802.11a chan\_width AP01 40**

### **config 802.11 cleanair device**

To configure CleanAir interference device types, use the **config 802.11 cleanair device** command.

**config 802.11**{**a** | **b**} **cleanair device** {**enable** | **disable** | **reporting** {**enable** | **disable**}} *device\_type*

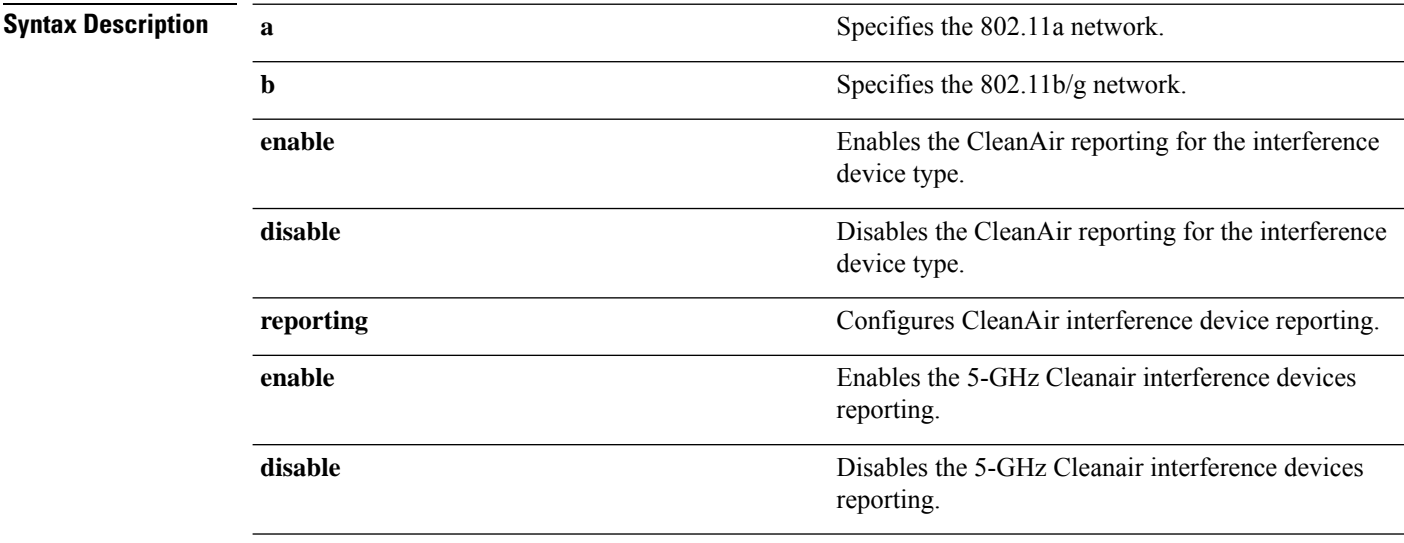

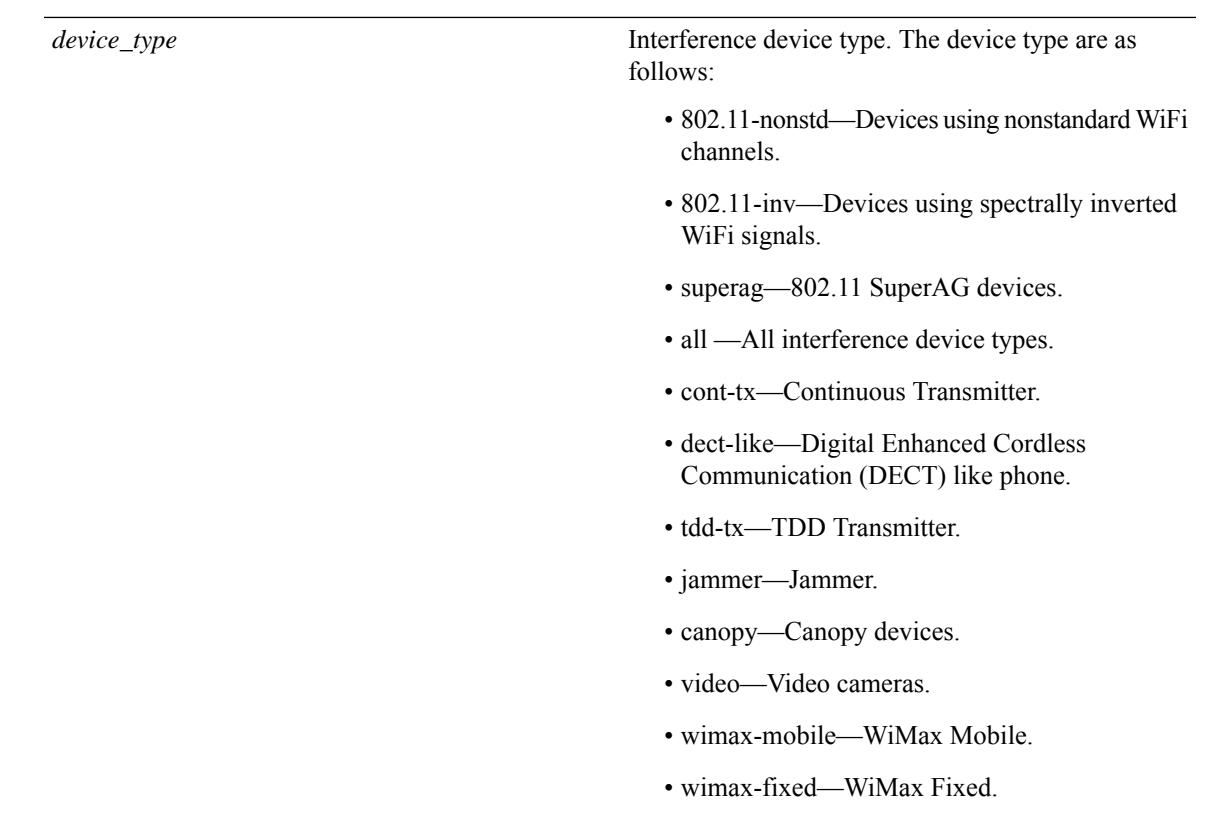

**Command Default** The default setting CleanAir reporting for the interference device type is disabled.

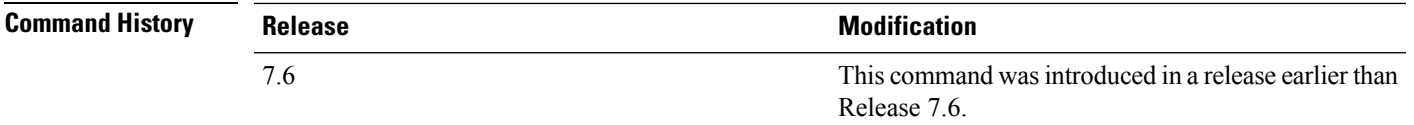

The following example shows how to enable the CleanAir reporting for the device type jammer:

(Cisco Controller) > **config 802.11a cleanair device enable jammer**

The following example shows how to disable the CleanAir reporting for the device type video:

(Cisco Controller) > **config 802.11a cleanair device disable video**

The following example shows how to enable the CleanAir interference device reporting:

(Cisco Controller) > **config 802.11a cleanair device reporting enable**

### **config 802.11 cleanair alarm**

To configure the triggering of the air quality alarms, use the **config 802.11 cleanair alarm** command.

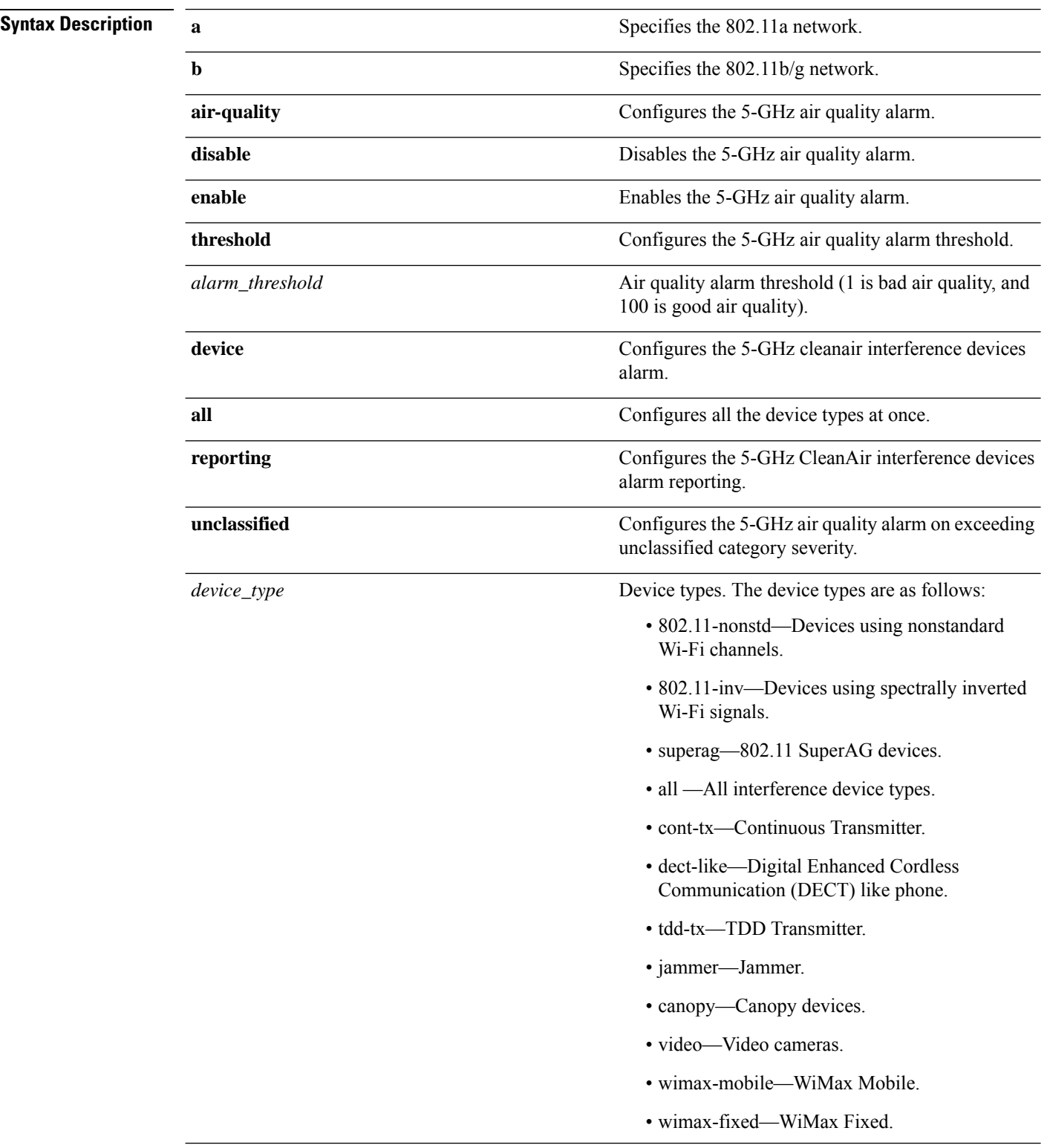

**config 802.11**{**a** | **b**} **cleanair alarm** {**air-quality** {**disable** | **enable** | **threshold** *alarm\_threshold* } | **device** {**disable** *device\_type* | **enable** *device\_type* | **reporting** {**disable** | **enable** } | **unclassified** {**disable** | **enable** | **threshold** *alarm\_threshold* }}

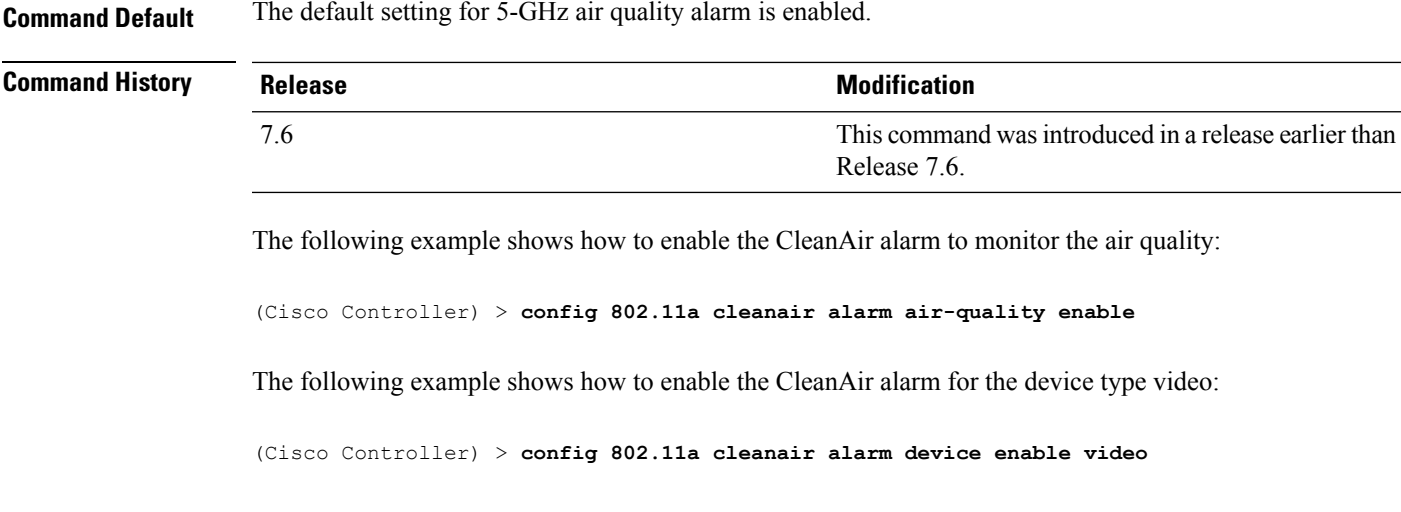

The following example shows how to enable alarm reporting for the CleanAir interference devices:

(Cisco Controller) > **config 802.11a cleanair alarm device reporting enable**

# <span id="page-323-0"></span>**Configure 802.11 CAC Commands**

Use the **config 802.11 cac** commands to configure Call Admission Control (CAC) protocol settings.

## **config 802.11 cac defaults**

To configure the default Call Admission Control (CAC) parameters for the 802.11a and 802.11b/g network, use the **config 802.11 cac defaults** command.

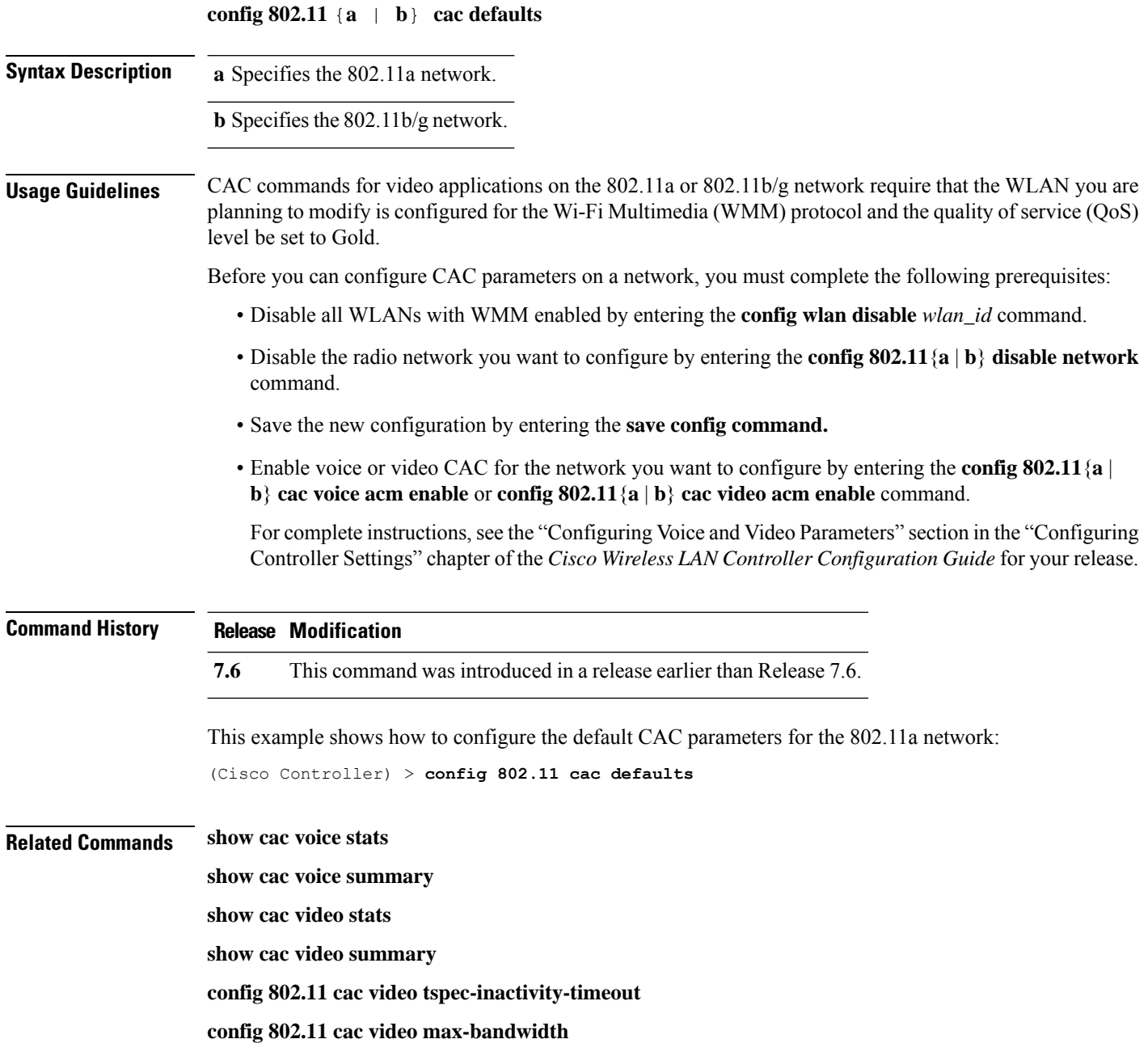
**config 802.11 cac video acm config 802.11 cac video sip config 802.11 cac video roam-bandwidth config 802.11 cac load-based config 802.11 cac media-stream config 802.11 cac multimedia config 802.11 cac video cac-method debug cac**

## **config 802.11 cac video acm**

To enable or disable video Call Admission Control (CAC) for the 802.11a or 802.11b/g network, use the **config 802.11 cac video acm** command.

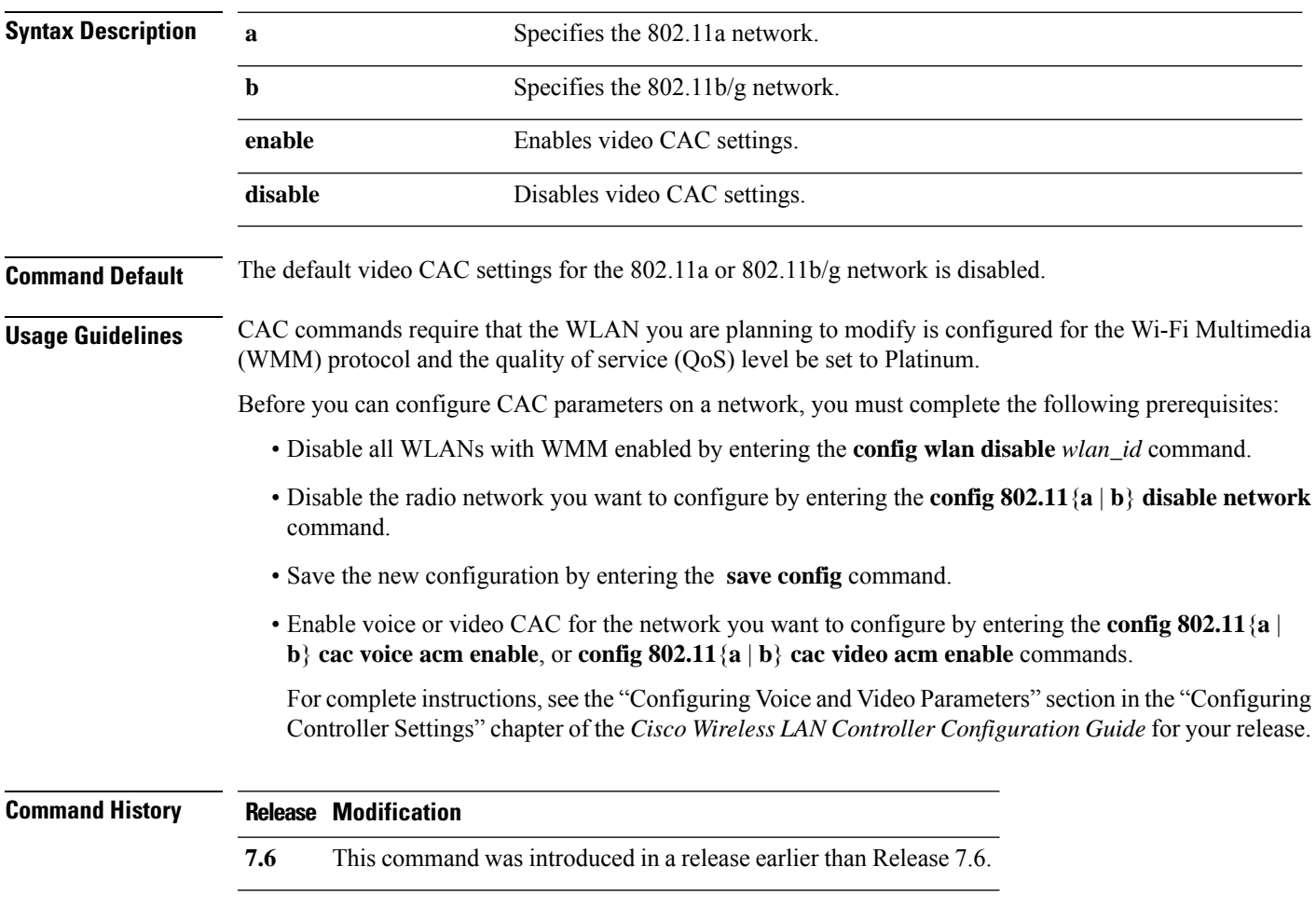

**config 802.11**{**a** | **b**} **cac video acm** {**enable** | **disable**}

The following example shows how to enable the video CAC for the 802.11a network:

(Cisco Controller) > **config 802.11 cac video acm enable**

The following example shows how to disable the video CAC for the 802.11b network:

(Cisco Controller) > **config 802.11 cac video acm disable**

**Related Commands config 802.11 cac video max-bandwidth**

**config 802.11 cac video roam-bandwidth**

**config 802.11 cac video tspec-inactivity-timeout**

## **config 802.11 cac video cac-method**

To configure the Call Admission Control (CAC) method for video applications on the 802.11a or 802.11b/g network, use the **config 802.11 cac video cac-method** command.

| <b>Syntax Description</b> | a                                                                                                    | Specifies the 802.11a network.                                                                                                    |  |
|---------------------------|----------------------------------------------------------------------------------------------------|----------------------------------------------------------------------------------------------------|--|
|                           | b                                                                                                    | Specifies the 802.11b/g network.                                                                                                    |  |
|                           | static                                                                                                    | Enables the static CAC method for video applications on the 802.11a<br>or $802.11b/g$ network.                                                                                                    |  |
|                           |                                                                                                    | Static or bandwidth-based CAC enables the client to specify how much<br>bandwidth or shared medium time is required to accept a new video<br>request and in turn enables the access point to determine whether it is<br>capable of accommodating the request.                                                                                                    |  |
|                           | load-based                                                                                                    | Enables the load-based CAC method for video applications on the<br>802.11a or 802.11b/g network.                                                                                                    |  |
|                           |                                                                                                    | Load-based or dynamic CAC incorporates a measurement scheme that<br>takes into account the bandwidth consumed by all traffic types from<br>itself, from co-channel access points, and by collocated channel<br>interference. Load-based CAC also covers the additional bandwidth<br>consumption results from PHY and channel impairment. The access<br>point admits a new call only if the channel has enough unused<br>bandwidth to support that call. |  |
|                           |                                                                                                    | Load-based CAC is not supported if SIP-CAC is enabled.                                                                                                    |  |
| <b>Command Default</b>    | Static.                                                                                                    |                                                                                                    |  |
| <b>Usage Guidelines</b>   | CAC commands for video applications on the 802.11a or 802.11b/g network require that the WLAN you are<br>planning to modify is configured for the Wi-Fi Multimedia (WMM) protocol and the quality of service (QoS)<br>level be set to Gold. |                                                                                                    |  |
|                           |                                                                                                    |                                                                                                    |  |

**config 802.11** {**a** | **b**} **cac video cac-method** {**static** | **load-based**}

Before you can configure CAC parameters on a network, you must complete the following prerequisites:

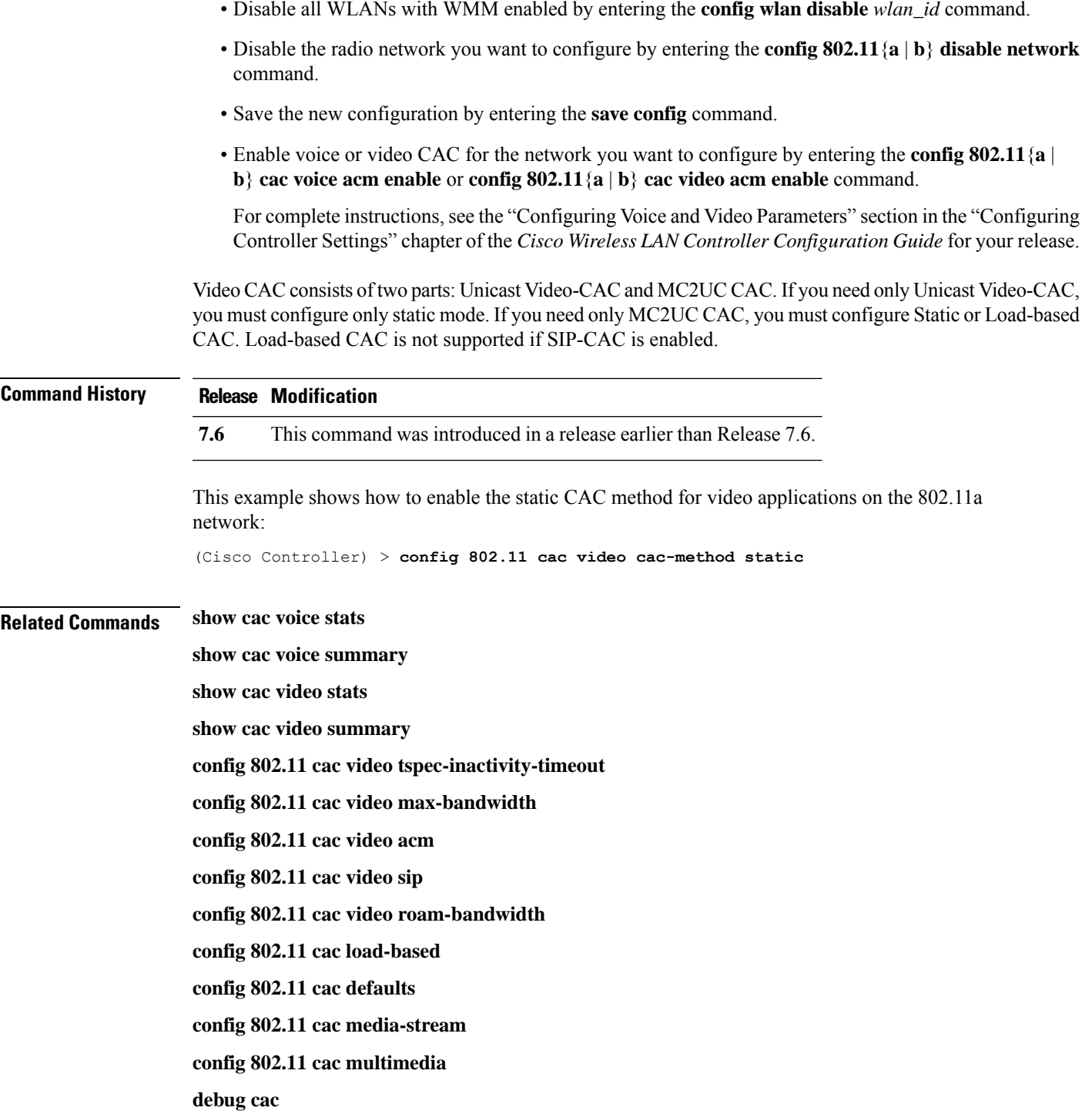

## **config 802.11 cac video load-based**

To enable or disable load-based Call Admission Control (CAC) for video applications on the 802.11a or 802.11b/g network, use the **config 802.11 cac video load-based** command.

I

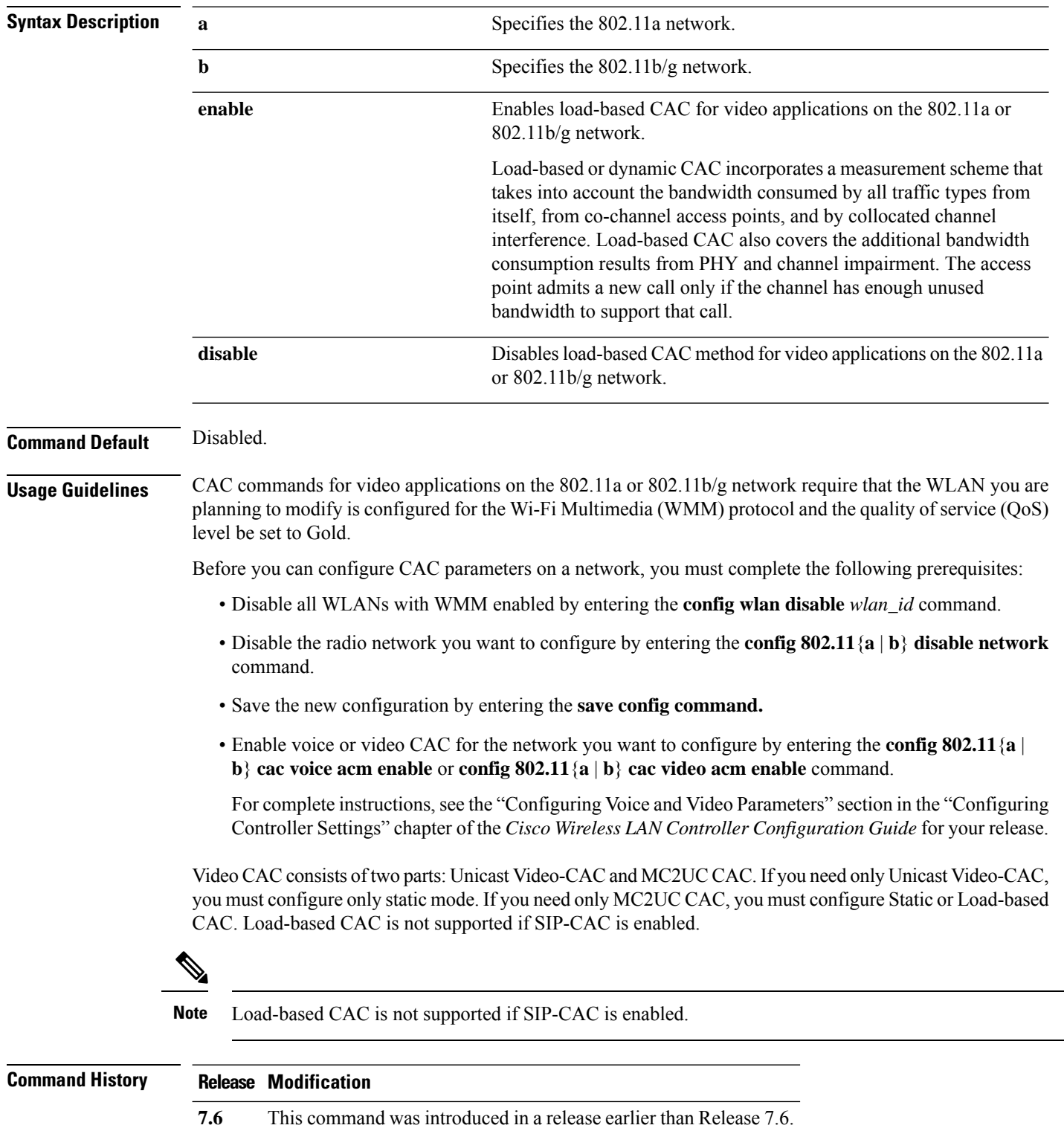

#### **config 802.11** {**a** | **b**} **cac video load-based** {**enable** | **disable**}

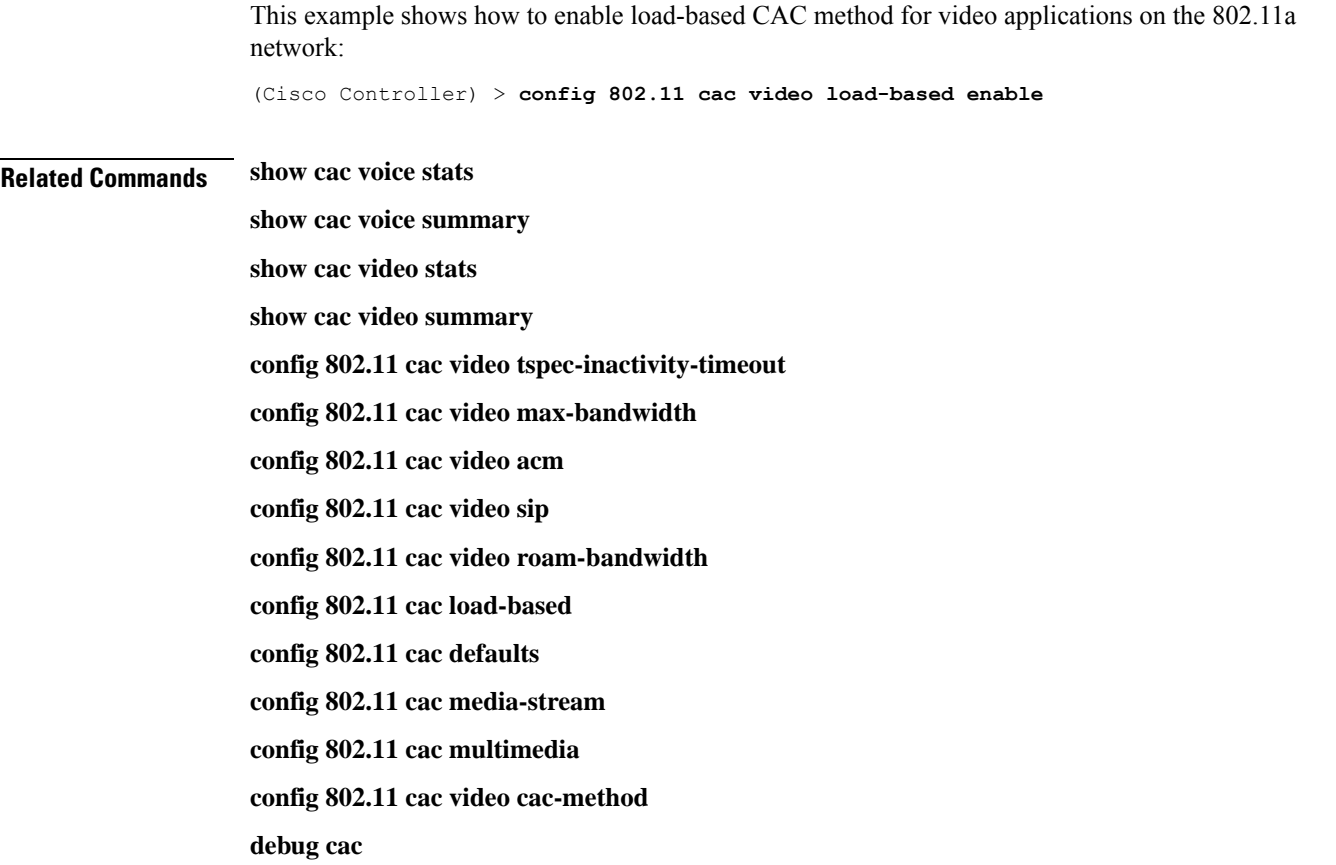

## **config 802.11 cac video max-bandwidth**

To set the percentage of the maximum bandwidth allocated to clients for video applications on the 802.11a or 802.11b/g network, use the **config 802.11 cac video max-bandwidth** command.

| <b>Syntax Description</b> | a                                                                                                    | Specifies the 802.11a network.            |  |
|---------------------------|----------------------------------------------------------------------------------------------------|-------------------------------------------|--|
|                           | b                                                                                                    | Specifies the $802.11b/g$ network.        |  |
|                           | <i>bandwidth</i>                                                                                                    | Bandwidth percentage value from 5 to 85%. |  |
| <b>Command Default</b>    | The default maximum bandwidth allocated to clients for video applications on the 802.11a or 802.11b/g<br>network is $0\%$ .                                                           |                                           |  |
| <b>Usage Guidelines</b>   | The maximum radio frequency (RF) bandwidth cannot exceed 85% for voice and video. Once the client<br>reaches the value specified, the access point rejects new calls on this network. |                                           |  |

**config 802.11**{**a** | **b**} **cac video max-bandwidth** *bandwidth*

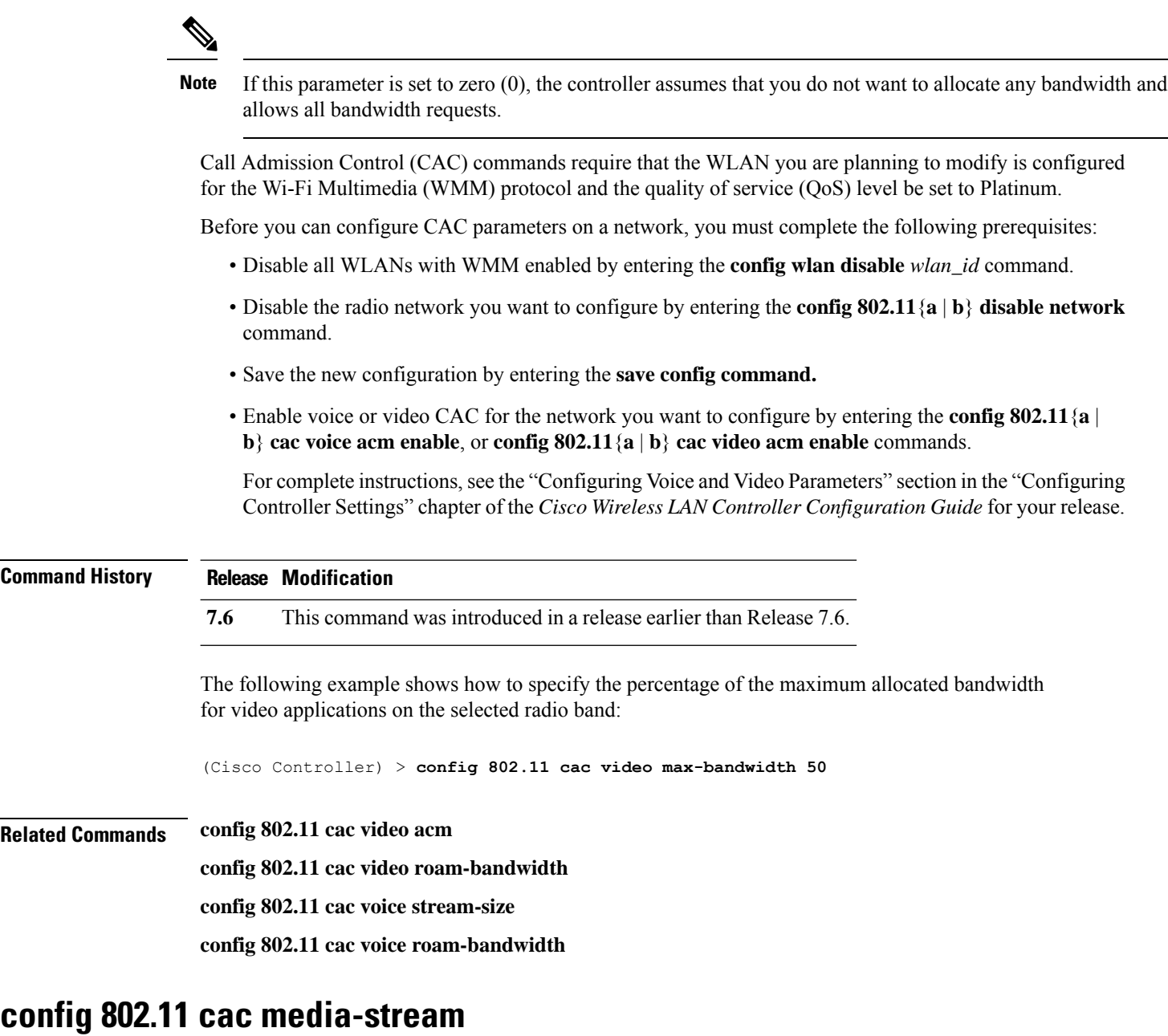

To configure media stream Call Admission Control (CAC) voice and video quality parameters for 802.11a and 802.11b networks, use the **config 802.11 cac media-stream** command.

**config 802.11** {**a** | **b**} **cac media-stream multicast-direct** {**max-retry-percent** *retry-percentage* | **min-client-rate** *dot11-rate*}

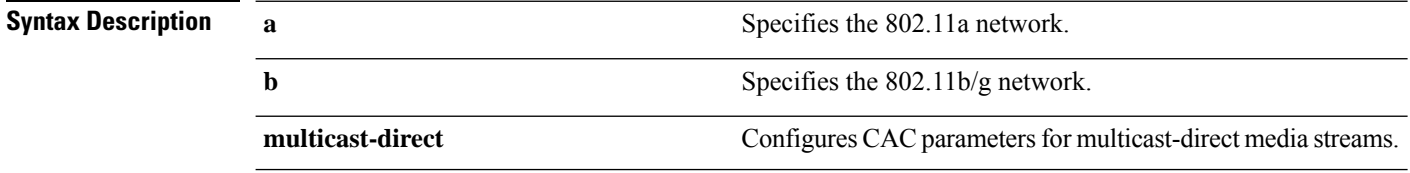

 $\mathbf{l}$ 

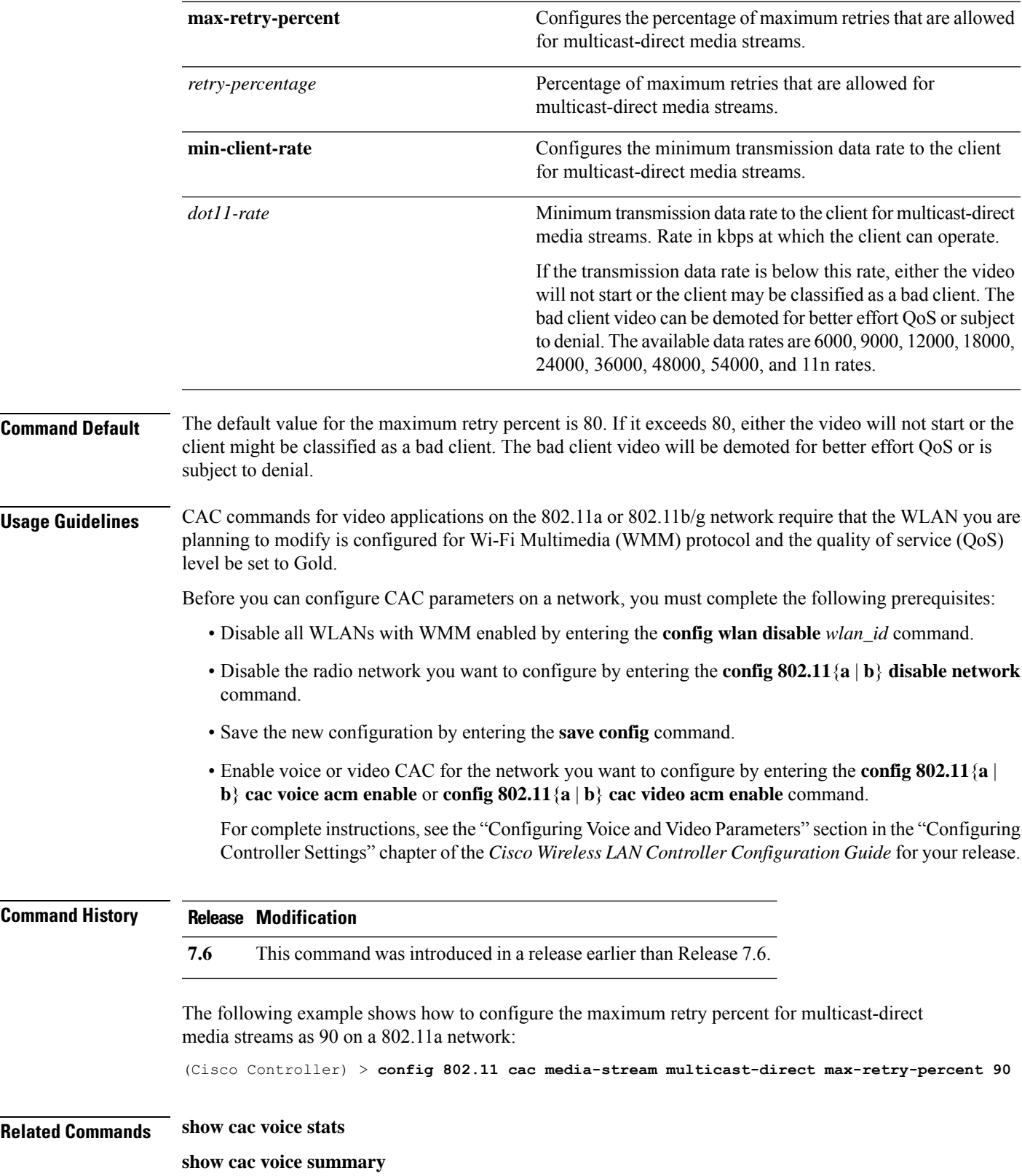

**show cac video stats show cac video summary config 802.11 cac video tspec-inactivity-timeout config 802.11 cac video max-bandwidth config 802.11 cac video acm config 802.11 cac video sip config 802.11 cac video roam-bandwidth config 802.11 cac load-based config 802.11 cac defaults config 802.11 cac multimedia debug cac**

#### **config 802.11 cac multimedia**

To configure the CAC media voice and video quality parameters for 802.11a and 802.11b networks, use the **config 802.11 cac multimedia** command.

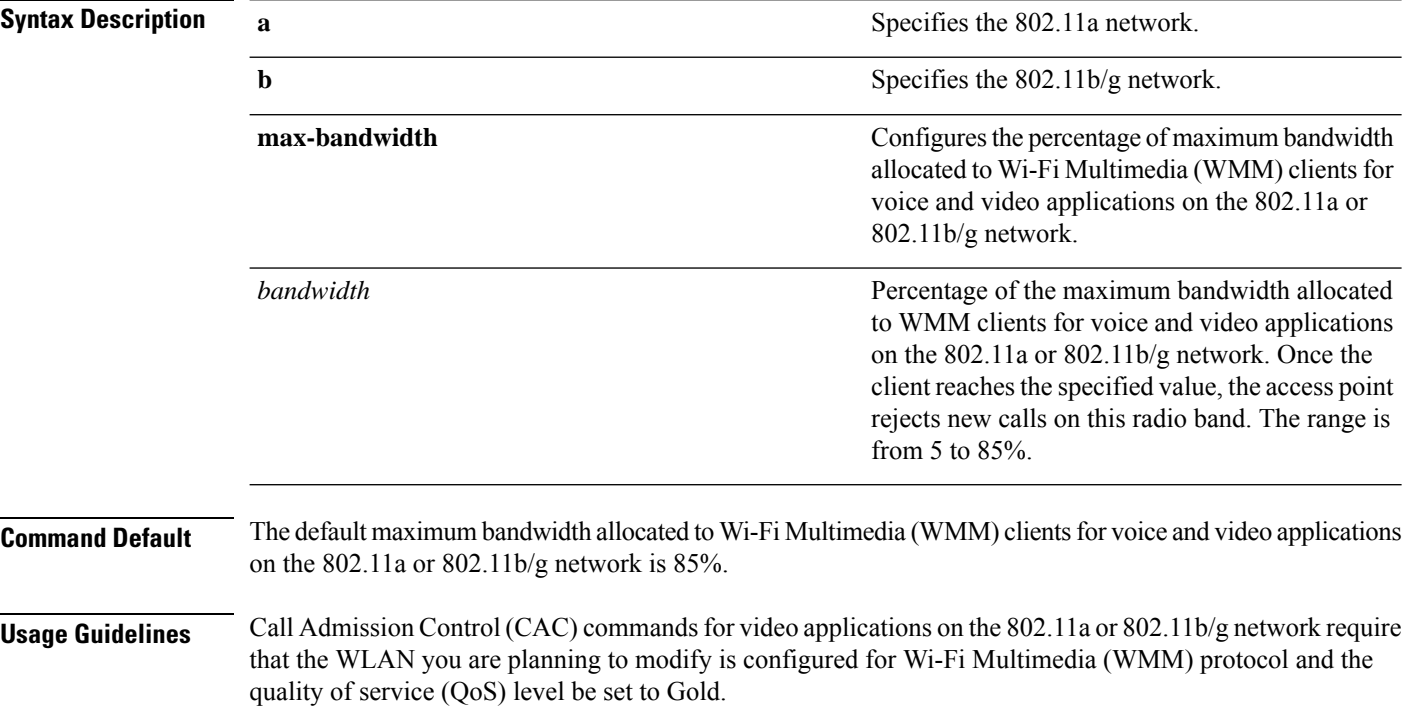

**config 802.11** {**a** | **b**} **cac multimedia max-bandwidth** *bandwidth*

Before you can configure CAC parameters on a network, you must complete the following prerequisites:

• Disable all WLANs with WMM enabled by entering the **config wlan disable** *wlan\_id* command.

- Disable the radio network you want to configure by entering the **config 802.11**{**a** | **b**} **disable network** command.
- Save the new configuration by entering the **save config** command.
- Enable voice or video CAC for the network you want to configure by entering the **config 802.11**{**a** | **b**} **cac voice acm enable** or **config 802.11**{**a** | **b**} **cac video acm enable** command.

For complete instructions, see the "Configuring Voice and Video Parameters" section in the "Configuring Controller Settings" chapter of the *Cisco Wireless LAN Controller Configuration Guide* for your release.

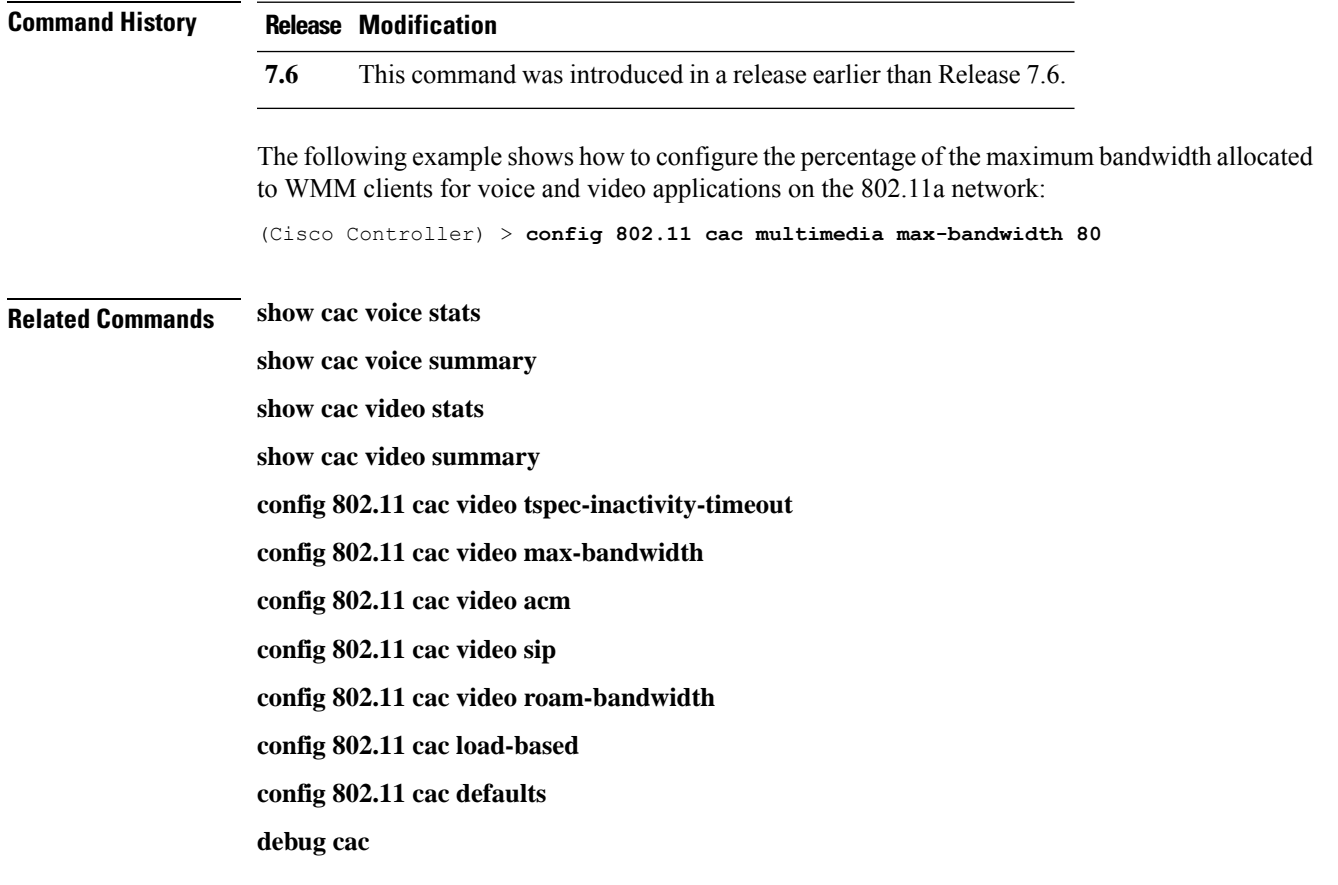

#### **config 802.11 cac voice roam-bandwidth**

To configure the percentage of the Call Admission Control (CAC) maximum allocated bandwidth reserved for roaming voice clients on the 802.11a or 802.11b/g network, use the **config 802.11 cac voice roam-bandwidth** command.

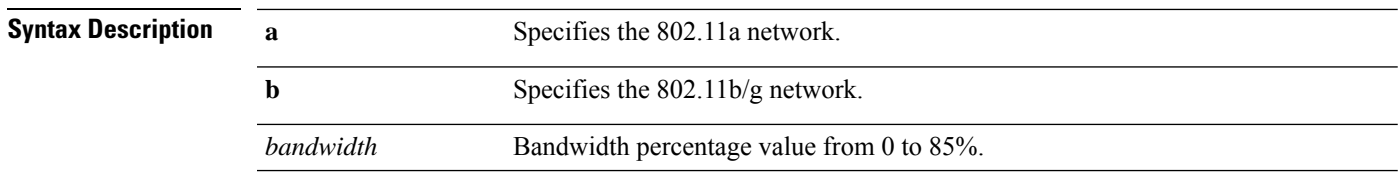

#### **config 802.11**{**a** | **b**} **cac voice roam-bandwidth** *bandwidth*

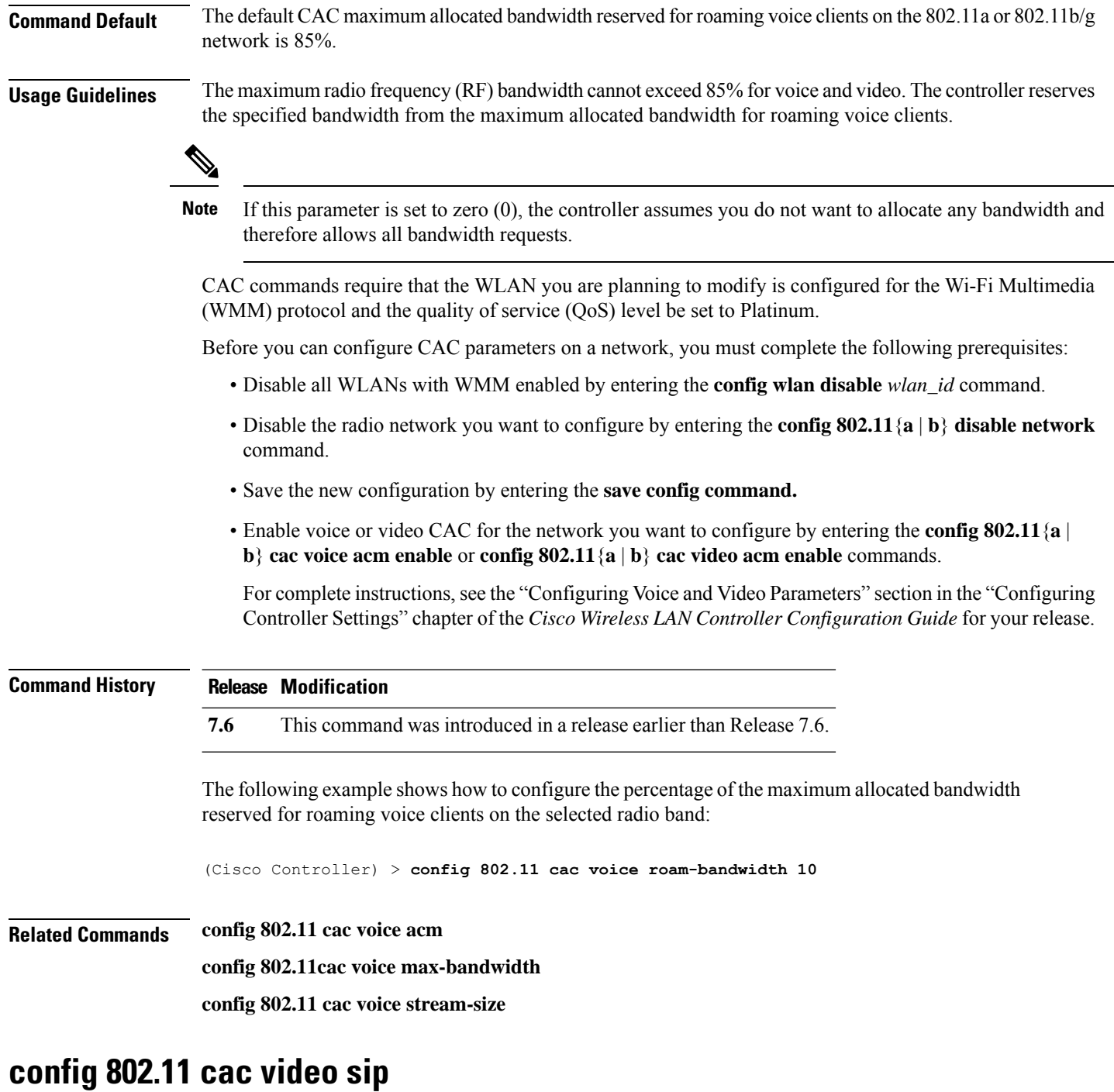

To enable or disable video Call Admission Control (CAC) for nontraffic specifications (TSPEC) SIP clients using video applications on the 802.11a or 802.11b/g network, use the **config 802.11 cac video sip**command.

**config 802.11** {**a** | **b**} **cac video sip** {**enable** | **disable**}

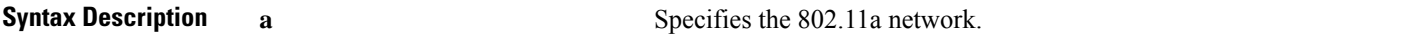

 $\mathbf{l}$ 

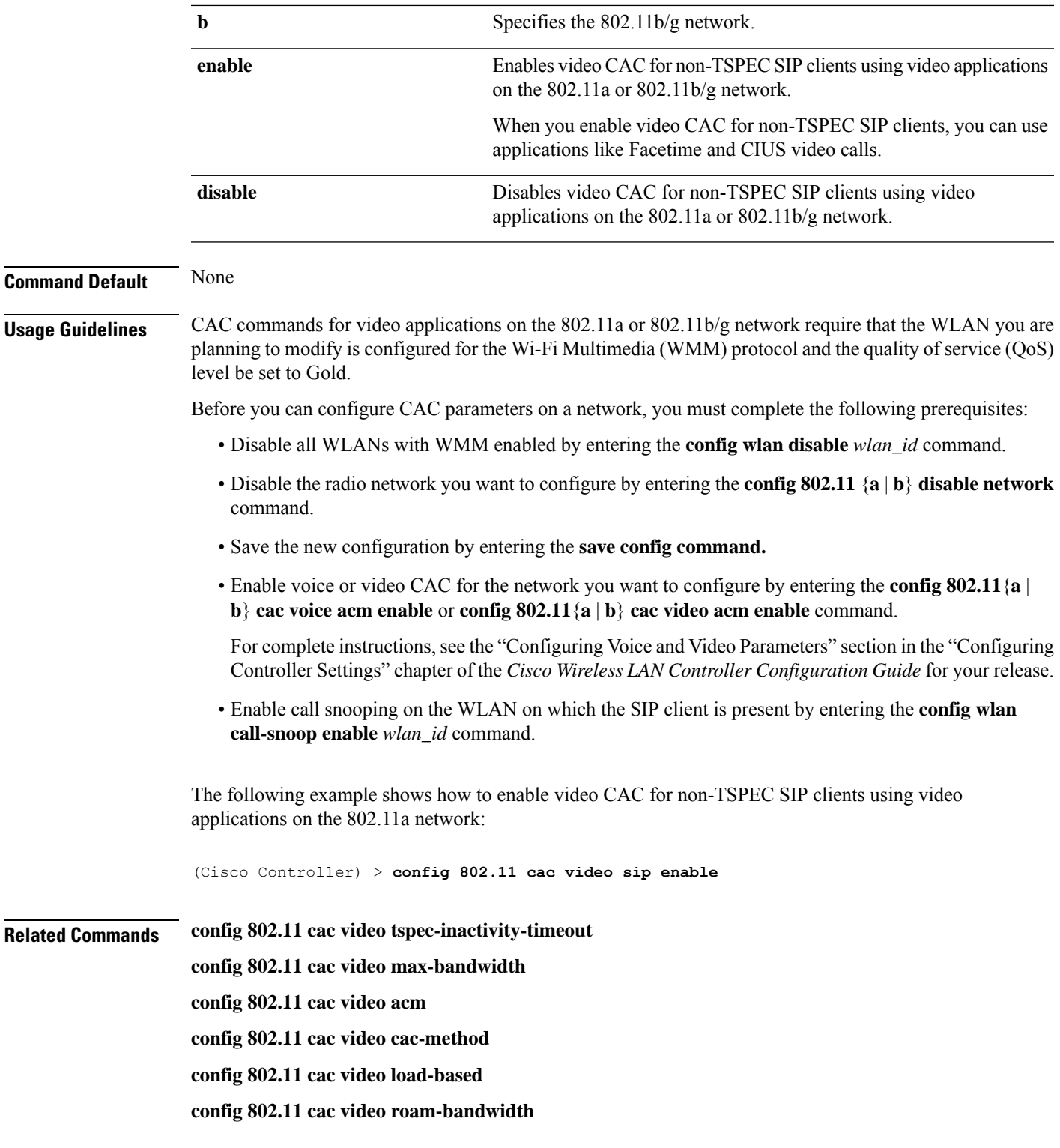

#### **config 802.11 cac video tspec-inactivity-timeout**

To process or ignore the Call Admission Control (CAC) Wi-Fi Multimedia (WMM) traffic specifications (TSPEC) inactivity timeout received from an access point, use the **config 802.11 cac video tspec-inactivity-timeout** command.

**config 802.11**{**a** | **b**} **cac video tspec-inactivity-timeout** {**enable** | **ignore**}

| <b>Syntax Description</b> | a                                                                                                    | Specifies the 802.11a network.                                                                                                    |  |  |
|---------------------------|----------------------------------------------------------------------------------------------------|----------------------------------------------------------------------------------------------------|--|--|
|                           | ab                                                                                                    | Specifies the 802.11b/g network.                                                                                                    |  |  |
|                           | enable                                                                                                    | Processes the TSPEC inactivity timeout messages.                                                                                                    |  |  |
|                           | ignore                                                                                                    | Ignores the TSPEC inactivity timeout messages.                                                                                                    |  |  |
| <b>Command Default</b>    | The default CAC WMM TSPEC inactivity timeout received from an access point is disabled (ignore).                                                                                              |                                                                                                    |  |  |
| <b>Usage Guidelines</b>   | CAC commands require that the WLAN you are planning to modify is configured for the Wi-Fi Multimedia<br>(WMM) protocol and the quality of service (QoS) level be set to Platinum.             |                                                                                                    |  |  |
|                           | Before you can configure CAC parameters on a network, you must complete the following prerequisites:                                                                                          |                                                                                                    |  |  |
|                           | • Disable all WLANs with WMM enabled by entering the <b>config wlan disable</b> wlan_id command.                                                                                              |                                                                                                    |  |  |
|                           | • Disable the radio network you want to configure by entering the <b>config 802.11</b> {a   b} <b>disable network</b><br>command.                                                             |                                                                                                    |  |  |
|                           | • Save the new configuration by entering the save config command.                                                                                                    |                                                                                                    |  |  |
|                           | • Enable voice or video CAC for the network you want to configure by entering the config 802.11 {a  <br>b} cac voice acm enable or config $802.11\{a \mid b\}$ cac video acm enable commands. |                                                                                                    |  |  |
|                           |                                                                                                    | For complete instructions, see the "Configuring Voice and Video Parameters" section in the "Configuring<br>Controller Settings" chapter of the Cisco Wireless LAN Controller Configuration Guide for your release. |  |  |
|                           | This example shows how to process the response to TSPEC inactivity timeout messages received<br>from an access point:                                                                         |                                                                                                    |  |  |
|                           | (Cisco Controller) > config 802.11a cac video tspec-inactivity-timeout enable                                                                                                    |                                                                                                    |  |  |
|                           | This example shows how to ignore the response to TSPEC inactivity timeout messages received<br>from an access point:                                                                          |                                                                                                    |  |  |
|                           |                                                                                                    | (Cisco Controller) > config 802.11a cac video tspec-inactivity-timeout ignore                                                                                                    |  |  |
| <b>Related Commands</b>   | config 802.11 cac video acm                                                                                                    |                                                                                                    |  |  |
|                           | config 802.11 cac video max-bandwidth                                                                                                    |                                                                                                    |  |  |
|                           | config 802.11 cac video roam-bandwidth                                                                                                    |                                                                                                    |  |  |

#### **config 802.11 cac voice acm**

To enable or disable bandwidth-based voice Call Admission Control (CAC) for the 802.11a or 802.11b/g network, use the **config 802.11 cac voice acm** command.

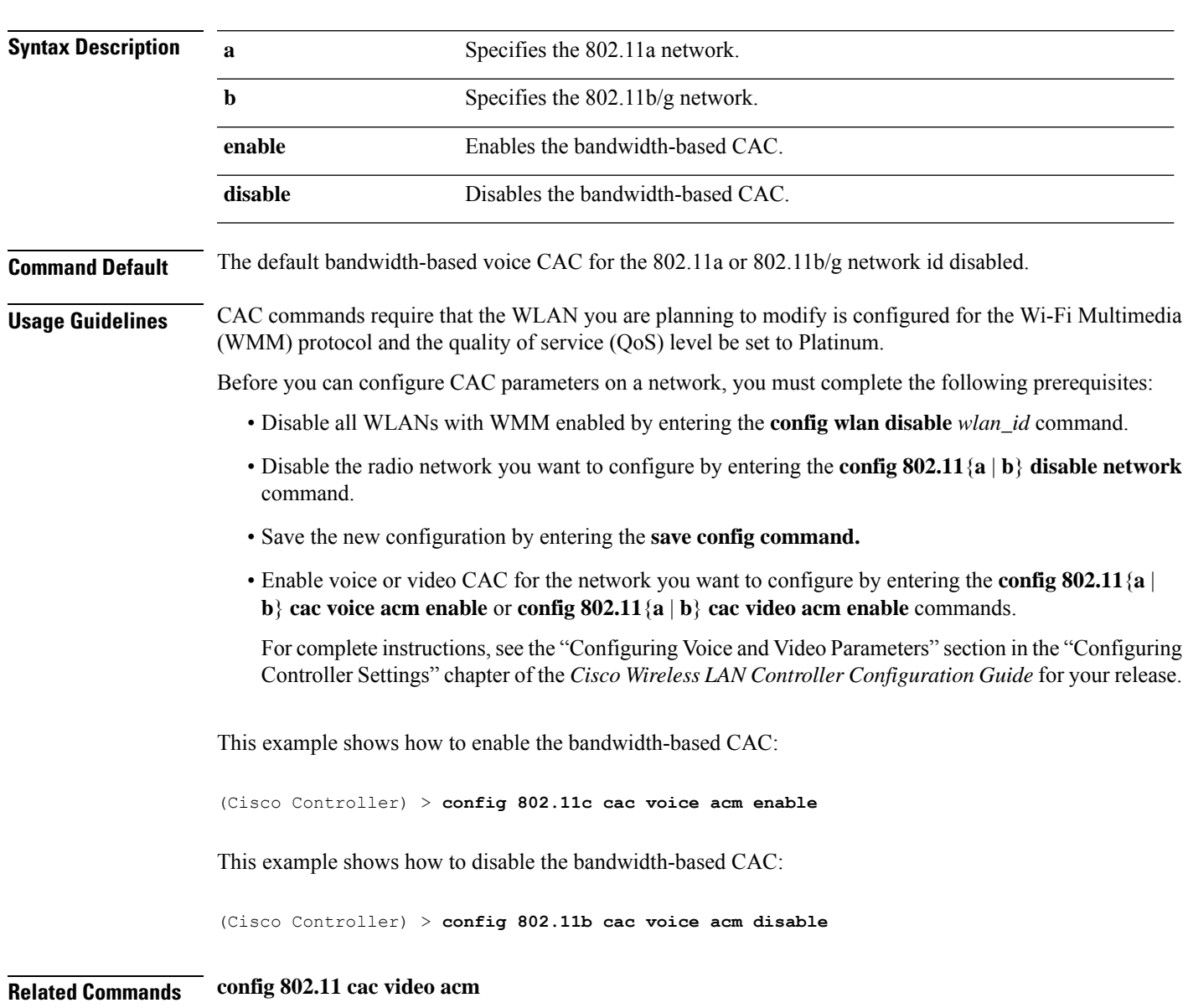

**config 802.11**{**a** | **b**} **cac voice acm** {**enable** | **disable**}

#### **config 802.11 cac voice max-bandwidth**

To set the percentage of the maximum bandwidth allocated to clients for voice applications on the 802.11a or 802.11b/g network, use the **config 802.11 cac voice max-bandwidth** command.

**config 802.11**{**a** | **b**} **cac voice max-bandwidth** *bandwidth*

 $\mathbf I$ 

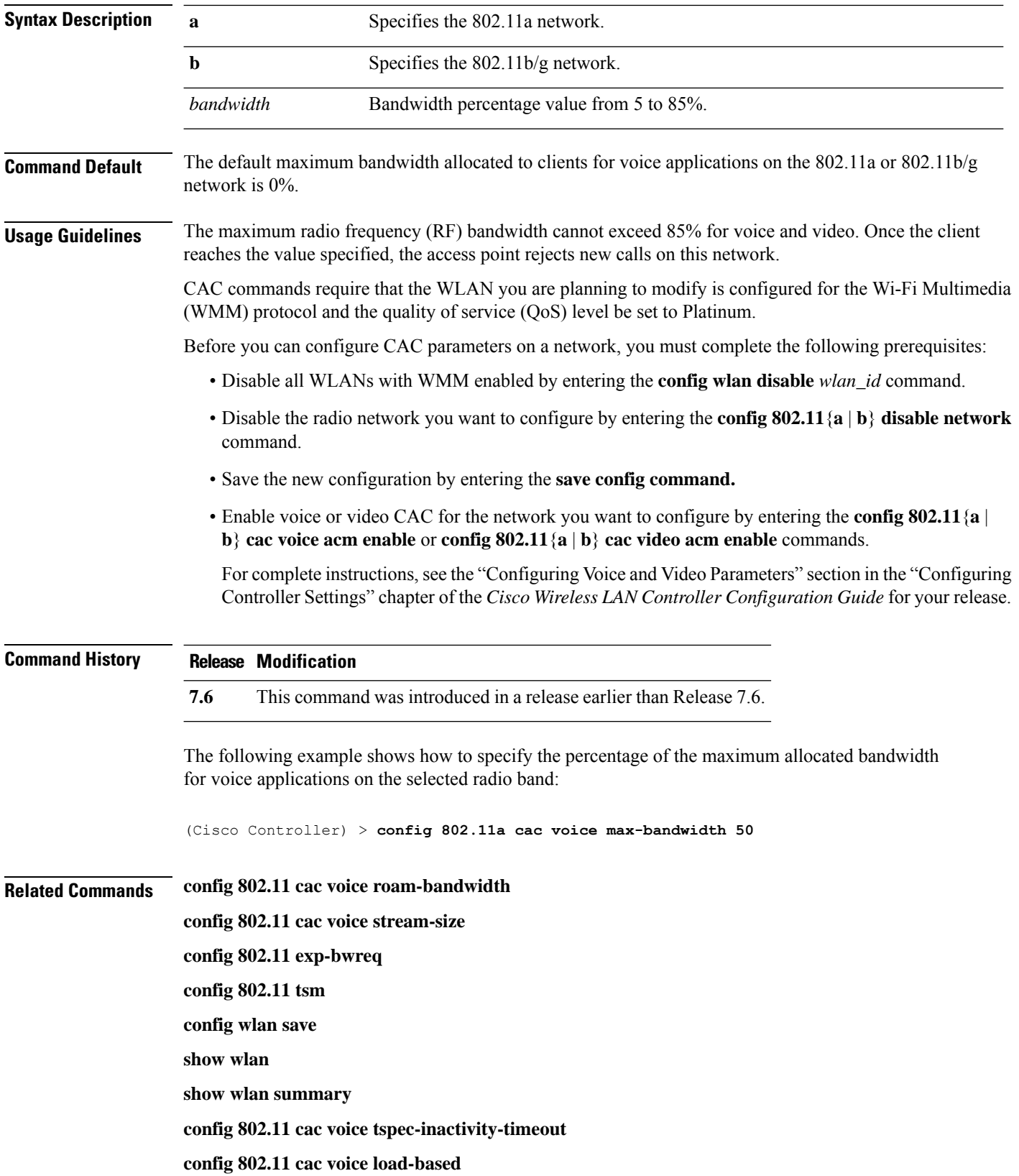

**config 802.11 cac video acm**

# **config 802.11 cac voice roam-bandwidth**

To configure the percentage of the Call Admission Control (CAC) maximum allocated bandwidth reserved for roaming voice clients on the 802.11a or 802.11b/g network, use the **config 802.11 cac voice roam-bandwidth** command.

**config 802.11**{**a** | **b**} **cac voice roam-bandwidth** *bandwidth*

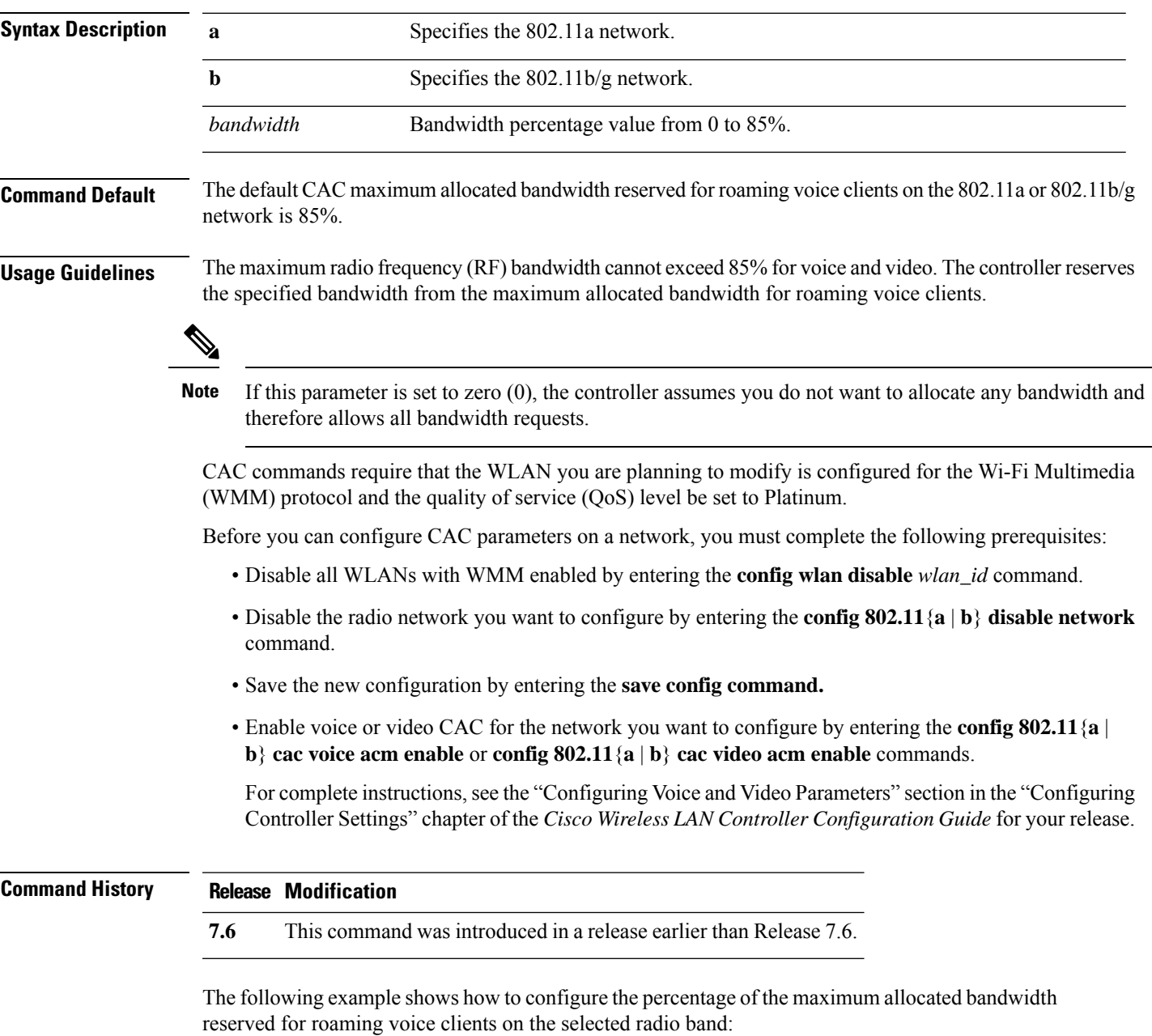

(Cisco Controller) > **config 802.11 cac voice roam-bandwidth 10**

**Related Commands config 802.11 cac voice acm**

**config 802.11cac voice max-bandwidth**

**config 802.11 cac voice stream-size**

#### **config 802.11 cac voice tspec-inactivity-timeout**

To process or ignore the Wi-Fi Multimedia (WMM) traffic specifications(TSPEC) inactivity timeout received from an access point, use the **config 802.11 cac voice tspec-inactivity-timeout** command.

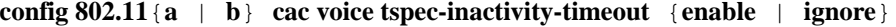

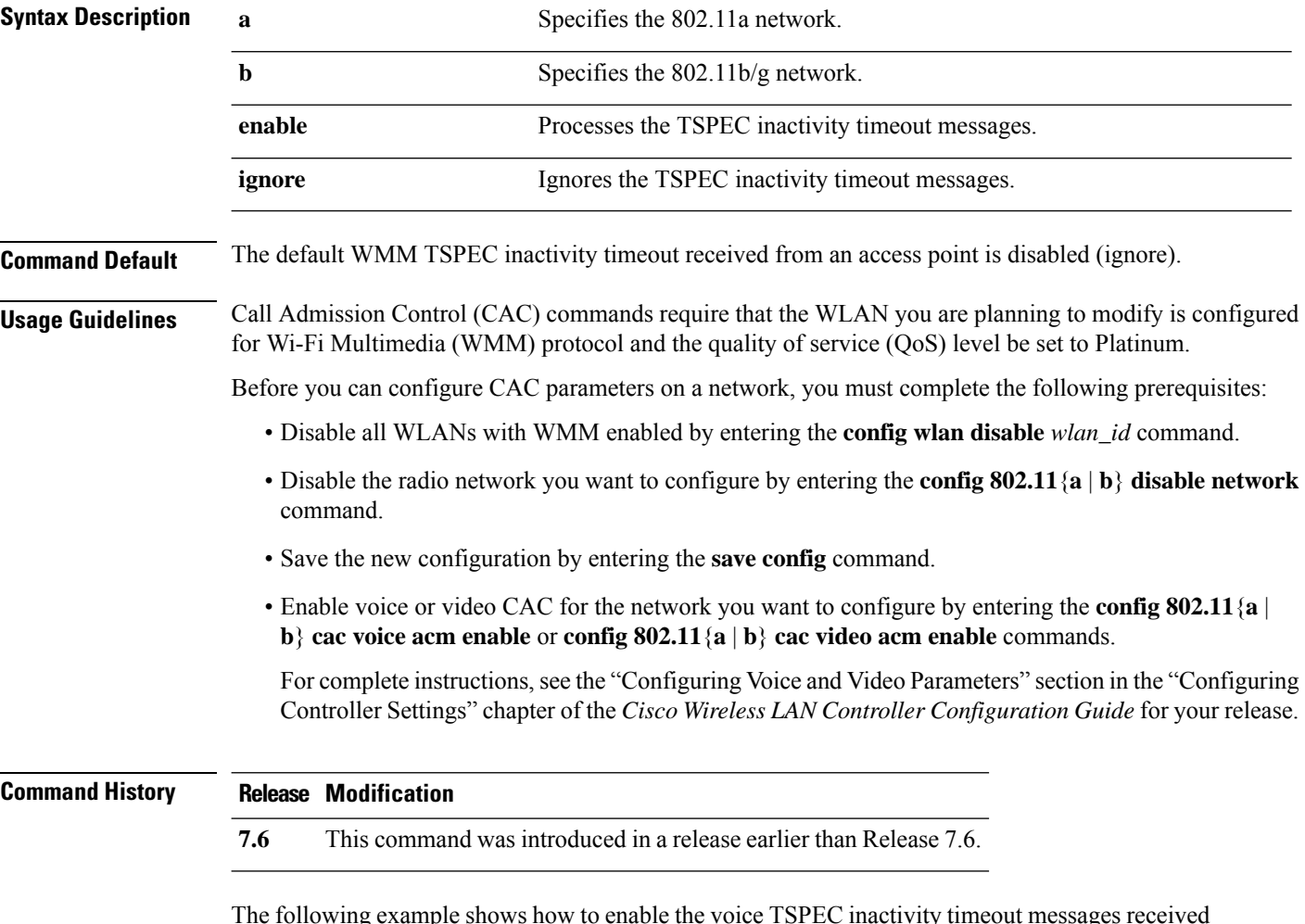

The following example shows how to enable the voice TSPEC inactivity timeout messages received from an access point:

(Cisco Controller) > **config 802.11 cac voice tspec-inactivity-timeout enable**

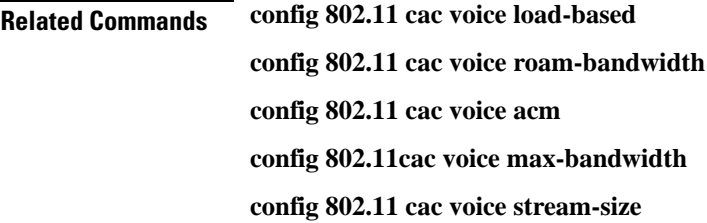

#### **config 802.11 cac voice load-based**

To enable or disable load-based Call Admission Control (CAC) for the 802.11a or 802.11b/g network, use the **config 802.11 cac voice load-based** command.

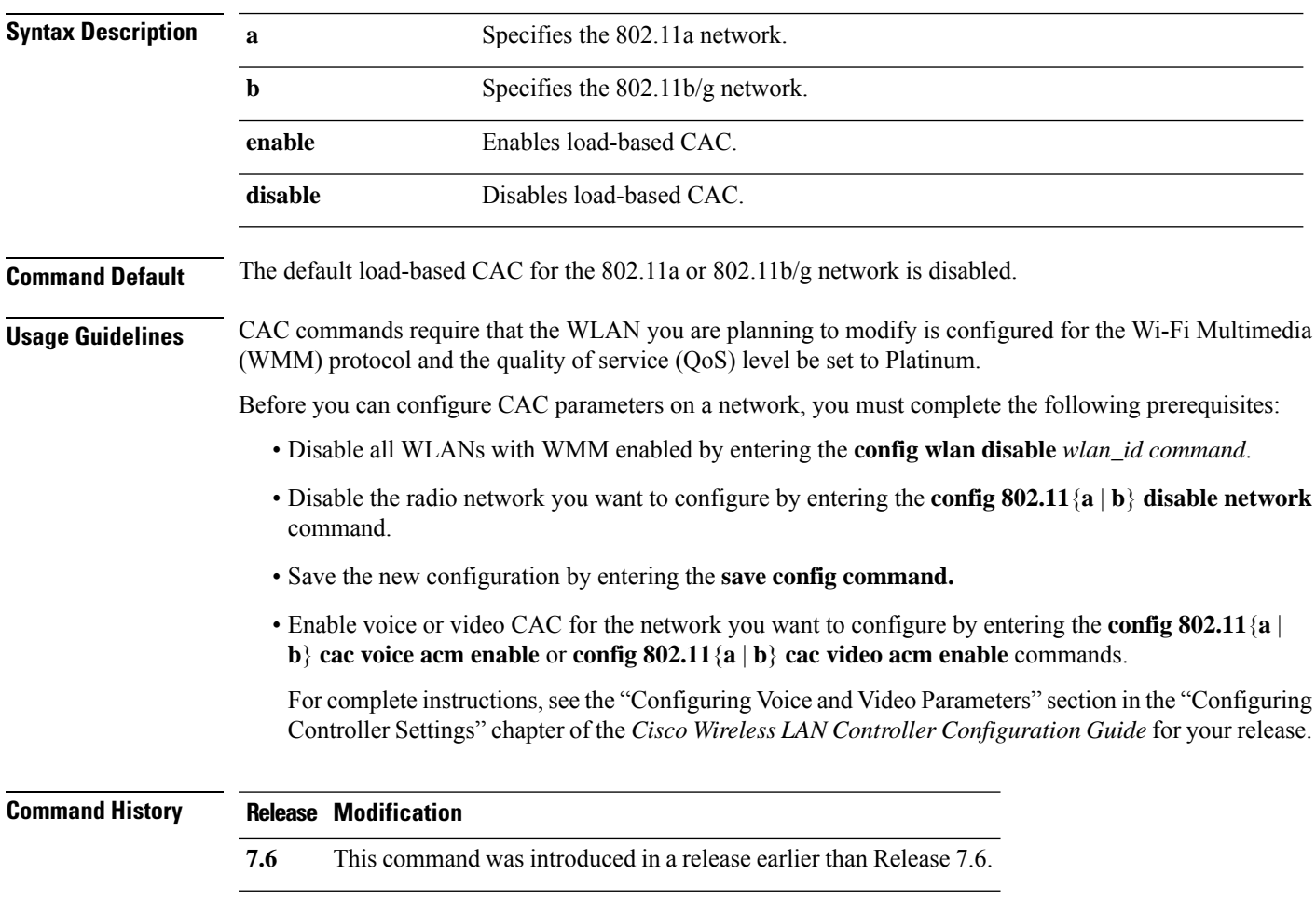

**config 802.11**{**a** | **b**} **cac voice load-based** {**enable** | **disable**}

The following example shows how to enable the voice load-based CAC parameters:

(Cisco Controller) > **config 802.11a cac voice load-based enable**

The following example shows how to disable the voice load-based CAC parameters:

(Cisco Controller) > **config 802.11a cac voice load-based disable**

**Related Commands config 802.11 cac voice tspec-inactivity-timeout config 802.11 cac video max-bandwidth**

**config 802.11 cac video acm**

**config 802.11 cac voice stream-size**

#### **config 802.11 cac voice max-calls**

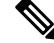

Do not use the **config 802.11 cac voice max-calls** command if the SIP call snooping feature is disabled and if the SIP based Call Admission Control (CAC) requirements are not met. **Note**

To configure the maximum number of voice call supported by the radio, use the **config 802.11 cac voice max-calls** command.

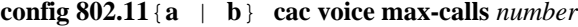

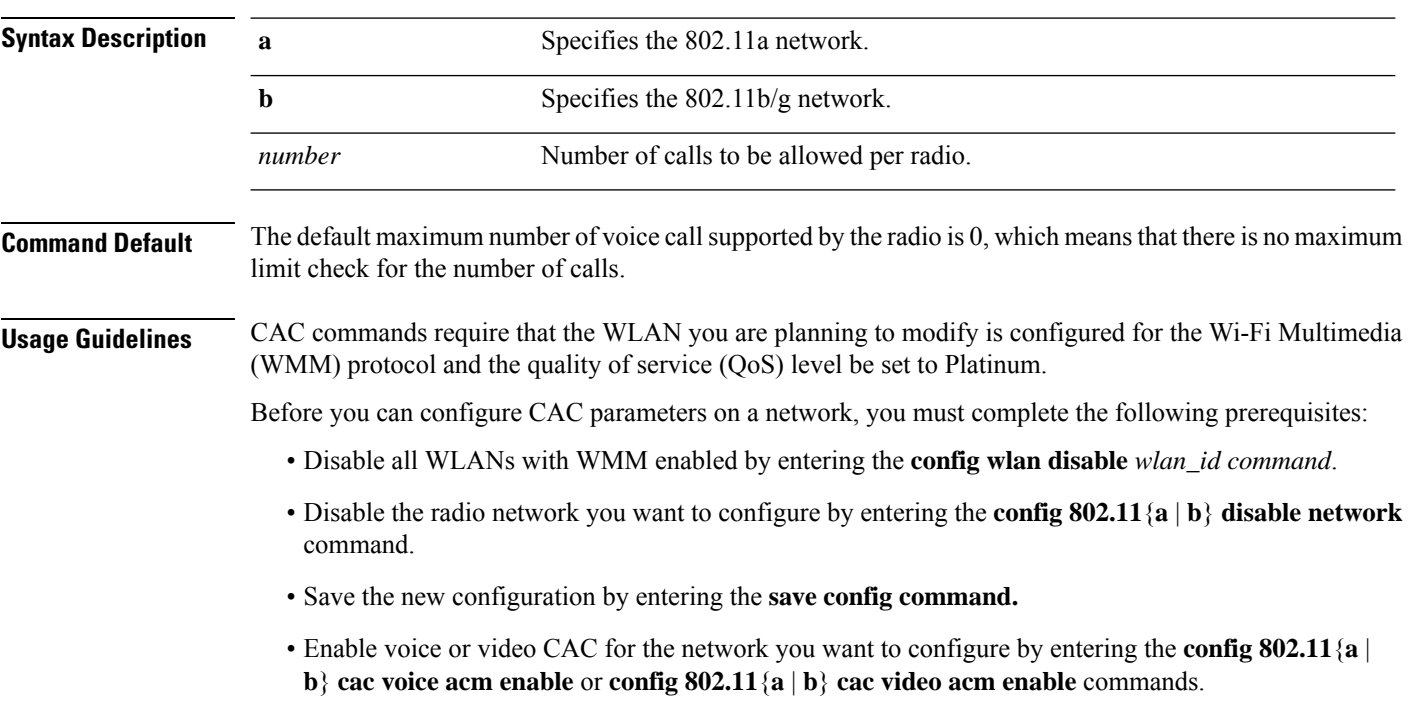

For complete instructions, see the "Configuring Voice and Video Parameters" section in the "Configuring" Controller Settings" chapter of the *Cisco Wireless LAN Controller Configuration Guide* for your release.

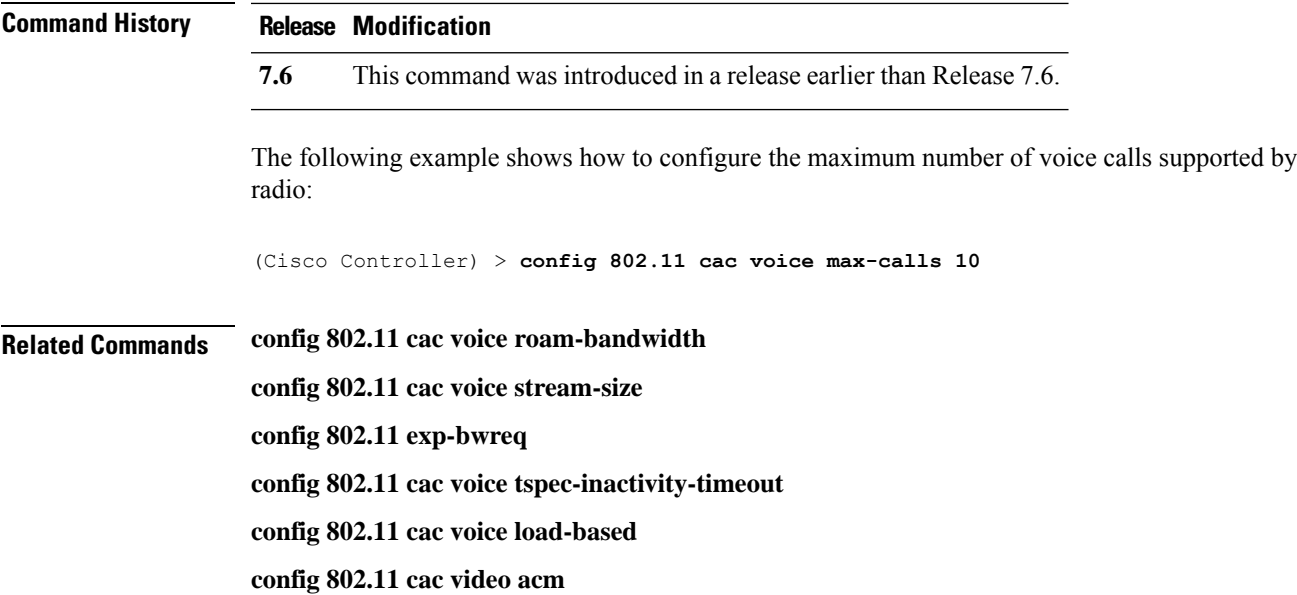

#### **config 802.11 cac voice sip bandwidth**

SIP bandwidth and sample intervals are used to compute per call bandwidth for the SIP-based Call Admission Control (CAC). **Note**

To configure the bandwidth that is required per call for the 802.11a or 802.11b/g network, use the **config 802.11 cac voice sip bandwidth** command.

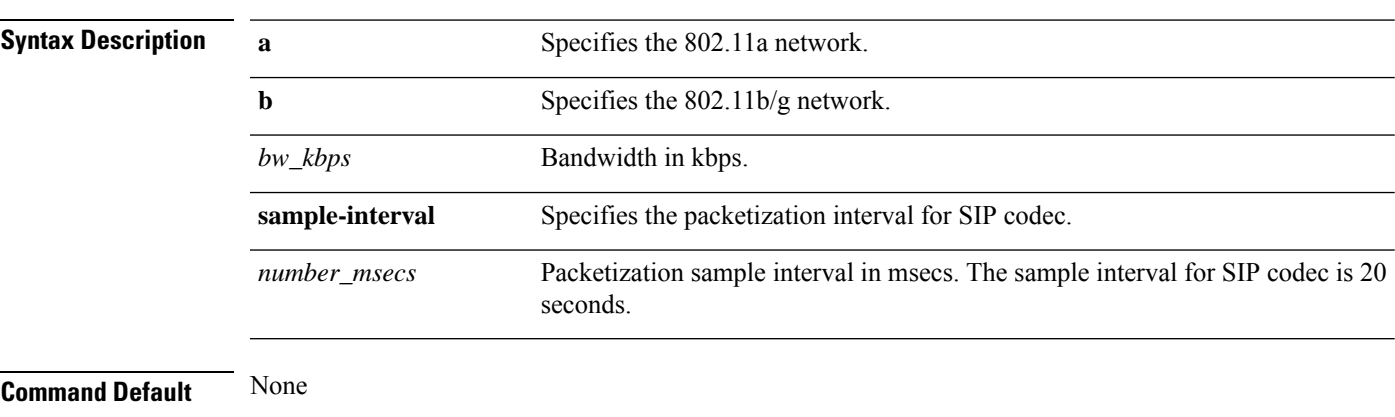

**config 802.11**{**a** | **b**} **cac voice sip bandwidth** *bw\_kbps* **sample-interval** *number\_msecs*

**Usage Guidelines** CAC commands require that the WLAN you are planning to modify is configured for the Wi-Fi Multimedia (WMM) protocol and the quality of service (QoS) level be set to Platinum.

Before you can configure CAC parameters on a network, you must complete the following prerequisites:

• Disable all WLANs with WMM enabled by entering the **config wlan disable** *wlan\_id* command.

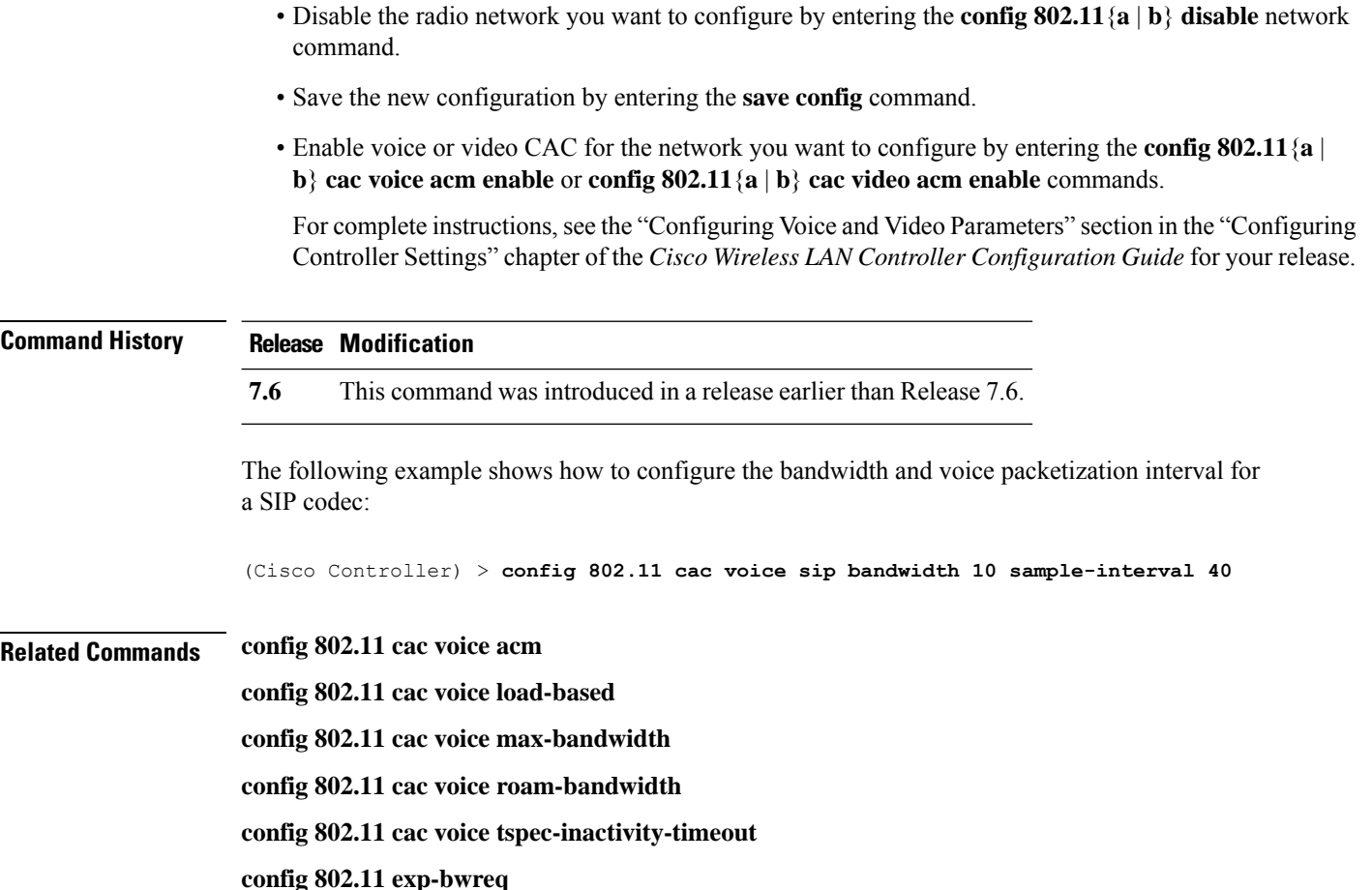

# **config 802.11 cac voice sip codec**

To configure the Call Admission Control (CAC) codec name and sample interval as parameters and to calculate the required bandwidth per call for the 802.11a or 802.11b/g network, use the **config 802.11 cac voice sip codec** command.

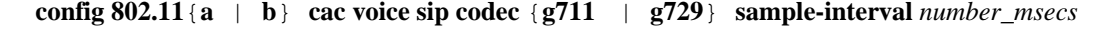

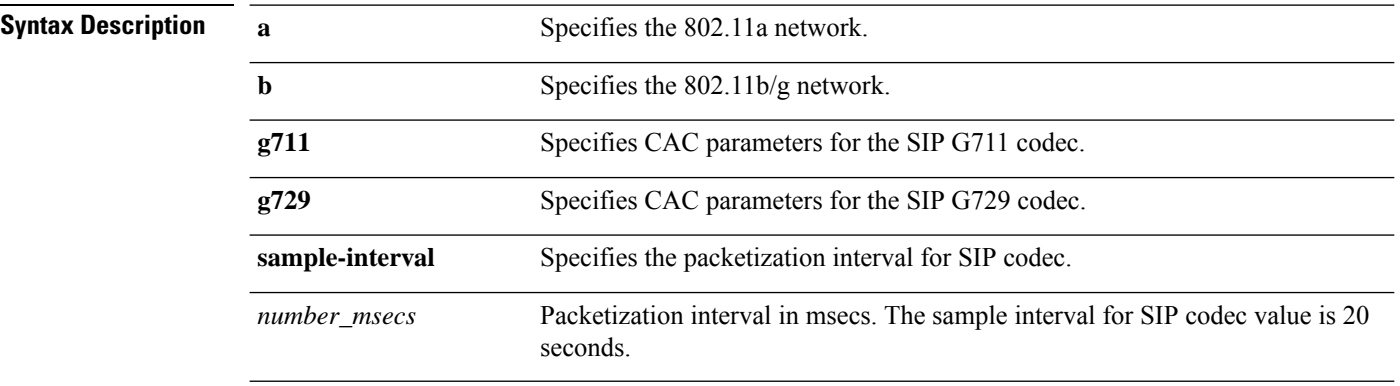

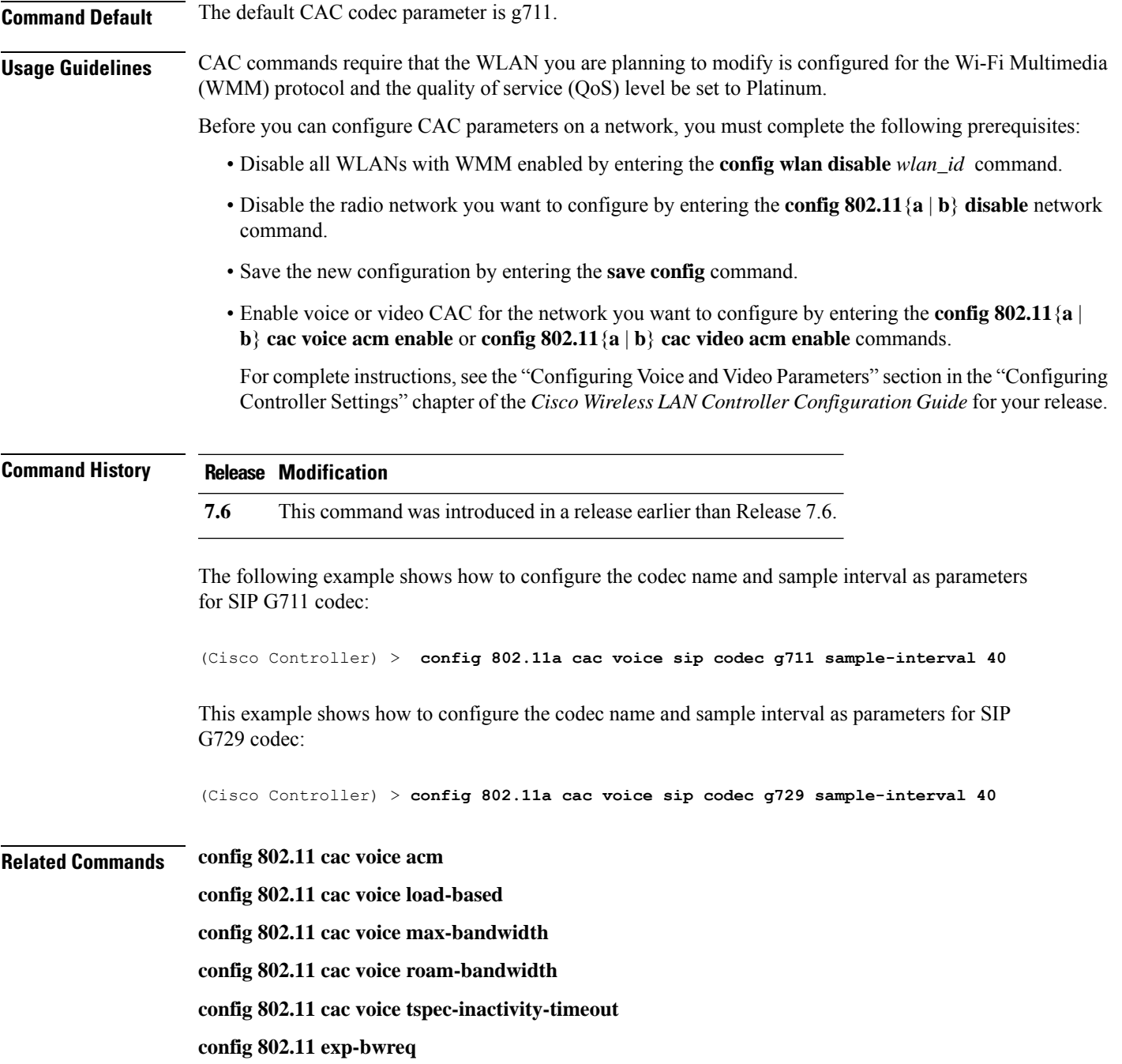

## **config 802.11 cac voice stream-size**

To configure the number of aggregated voice Wi-Fi Multimedia (WMM) traffic specification (TSPEC) streams at a specified data rate for the 802.11a or 802.11b/g network, use the **config 802.11 cac voice stream-size** command.

**config 802.11**{**a** | **b**} **cac voice stream-size** *stream\_size number* **mean\_datarate max-streams** *mean\_datarate*

 $\mathbf I$ 

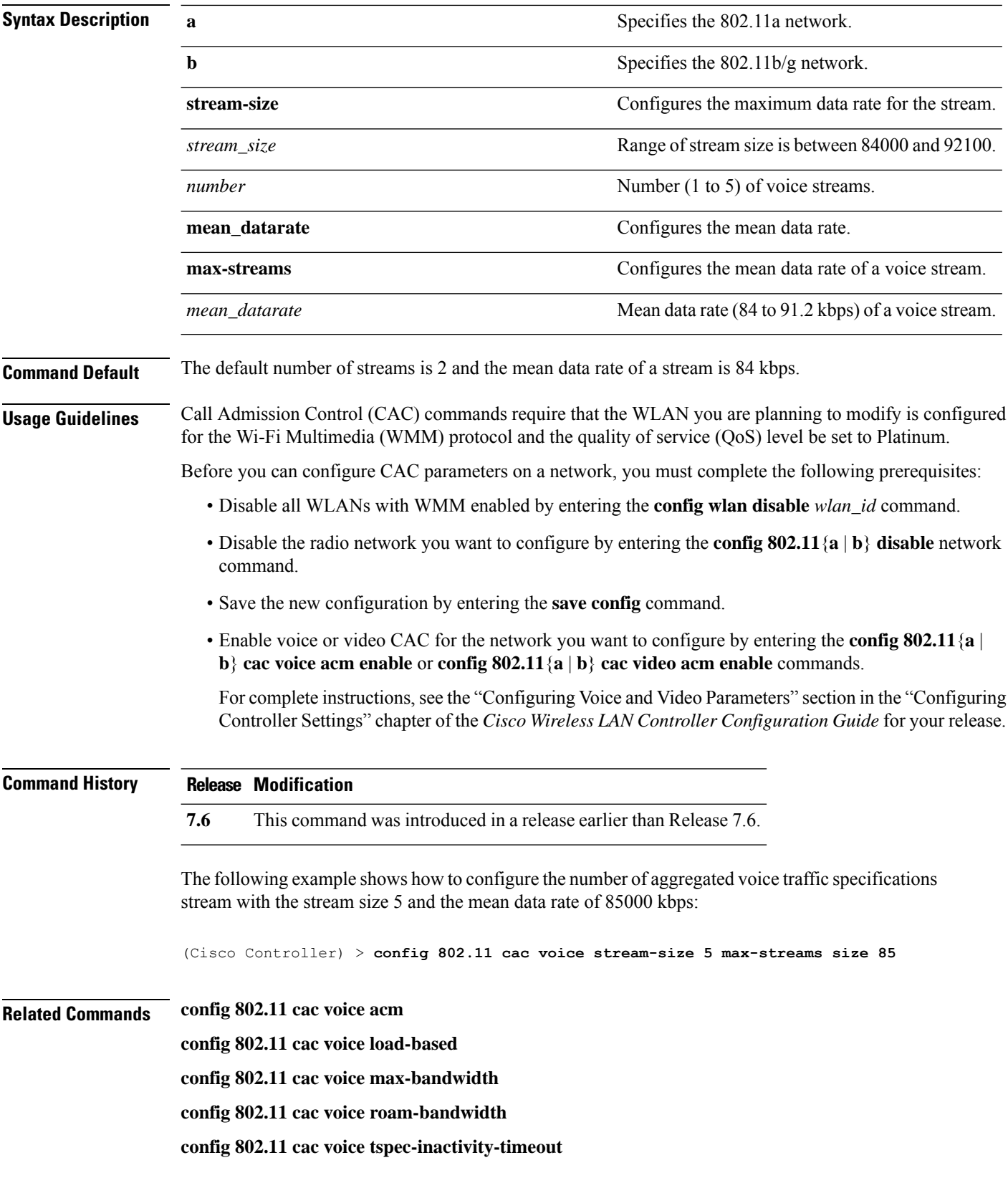

 $\mathbf l$ 

**config 802.11 exp-bwreq**

# **Config 802.11 Commands**

Use the **config 802.11** commands to configure settings for an 802.11 network.

#### **config 802.11 beacon period**

To change the beacon period globally for an 802.11a, 802.11b, or other supported 802.11 network, use the **config 802.11 beacon period** command.

**config 802.11**{**a** | **b**} **beacon period** *time\_units*

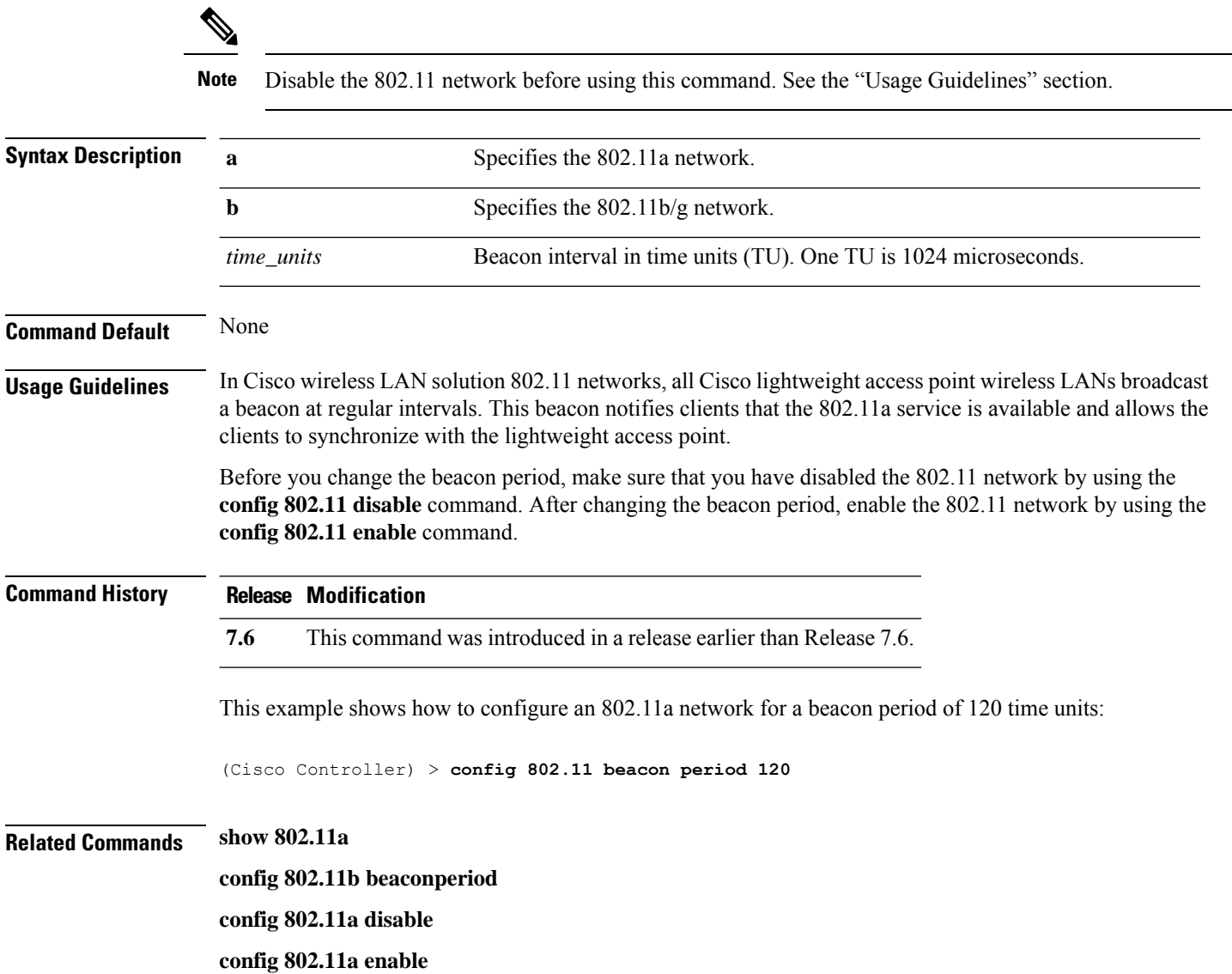

## **config 802.11 beamforming**

To enable or disable Beamforming (ClientLink) on the network or on individual radios, enter the **config 802.11 beamforming** command.

**config 802.11**{**a** | **b**} **beamforming** {**global** | **ap** *ap\_name*} {**enable** | **disable**}

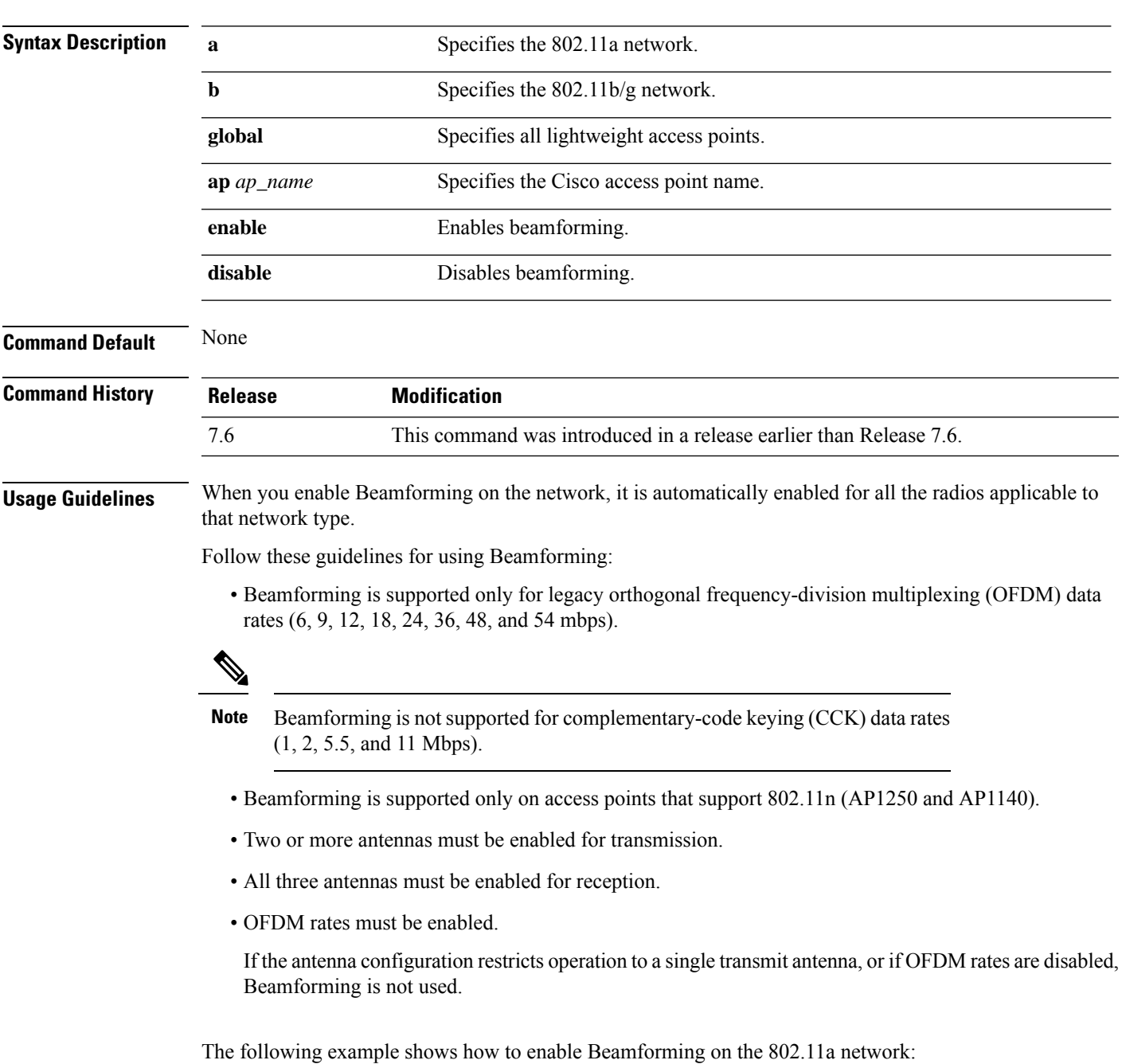

(Cisco Controller) >**config 802.11 beamforming global enable**

#### **config 802.11 channel**

To configure an 802.11 network or a single access point for automatic or manual channel selection, use the **config 802.11 channel** command.

**config 802.11**{**a** | **b**} **channel** {**global** [**auto** | **once** | **off** | **restart**]} | **ap** {*ap\_name* [**global** | *channel*]}

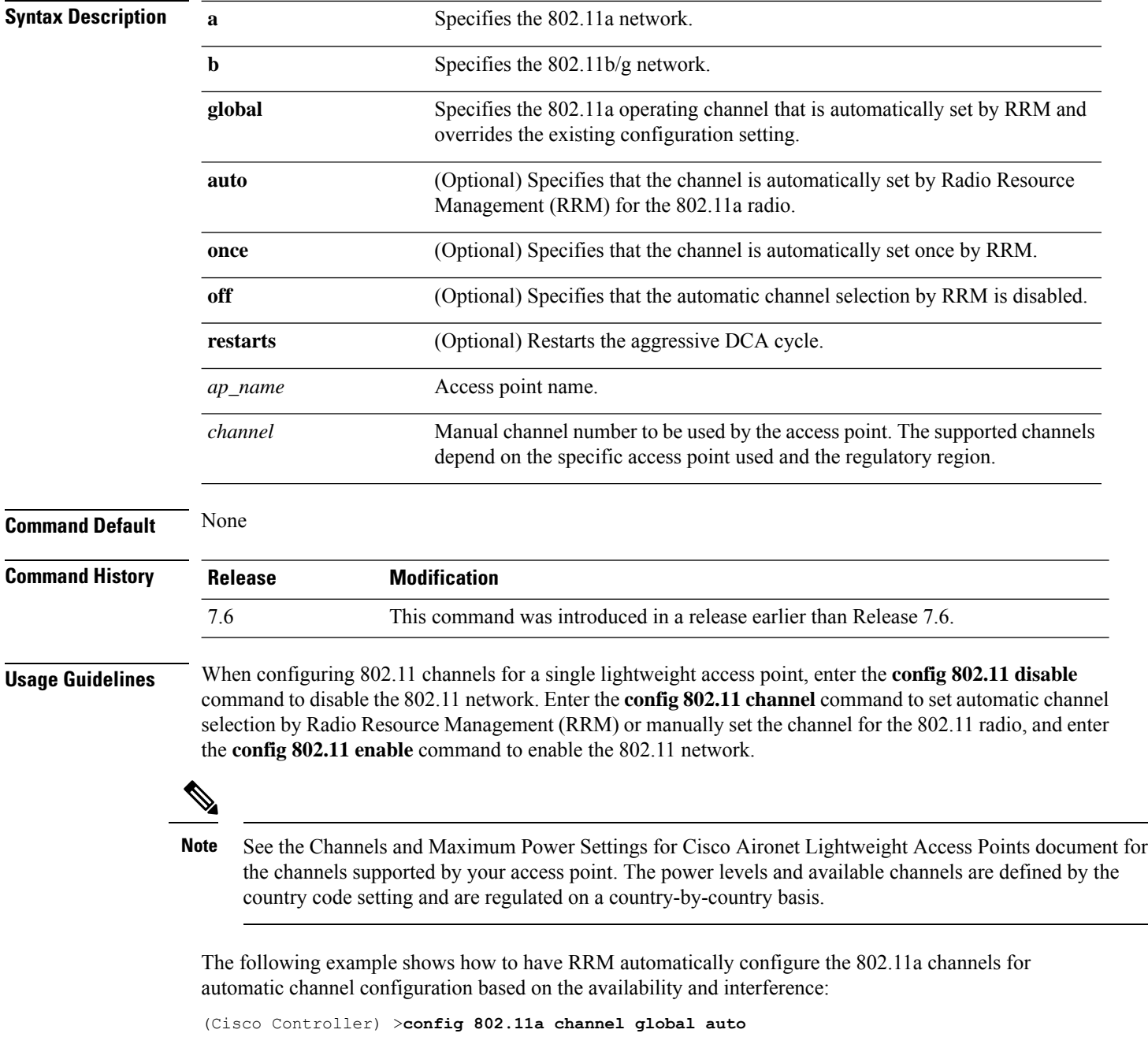

The following example shows how to configure the 802.11b channels one time based on the availability and interference:

(Cisco Controller) >**config 802.11b channel global once**

The following example shows how to turn 802.11a automatic channel configuration off:

(Cisco Controller) >**config 802.11a channel global off**

The following example shows how to configure the 802.11b channels in access point AP01 for automatic channel configuration:

(Cisco Controller) >**config 802.11b AP01 channel global**

The following example shows how to configure the 802.11a channel 36 in access point AP01 as the default channel:

(Cisco Controller) >**config 802.11a channel AP01 36**

#### **config 802.11 channel ap**

To set the operating radio channel for an access point, use the **config 802.11 channel ap** command.

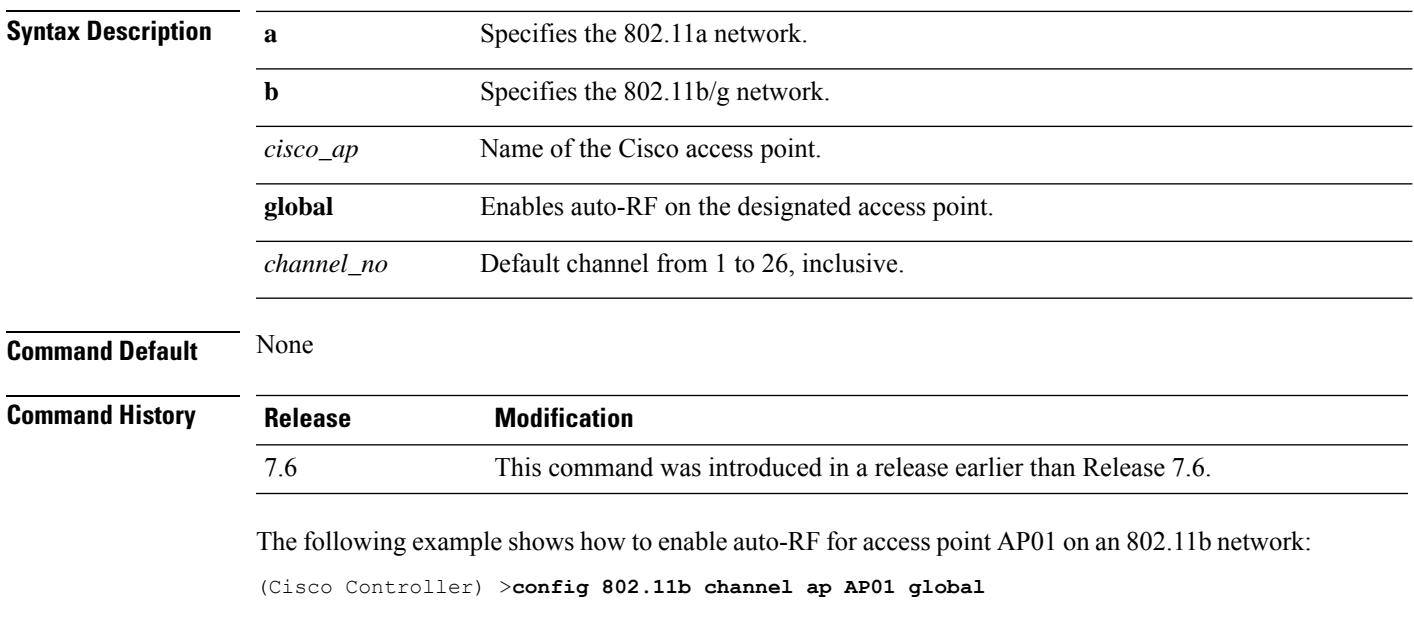

**config 802.11**{**a** | **b**} **channel ap** *cisco\_ap* {**global** | *channel\_no*}

#### **config 802.11 chan\_width**

**a**

To configure the channel width for a particular access point, use the **config 802.11 chan\_width** command.

```
config 802.11{a | b} chan_width cisco_ap {20 | 40 | 80 | 160 | best}
```
**Syntax Description a Configures** the 802.11a radio on slot 1 and 802.11ac/ax radio on slot 2.

 $\mathbf I$ 

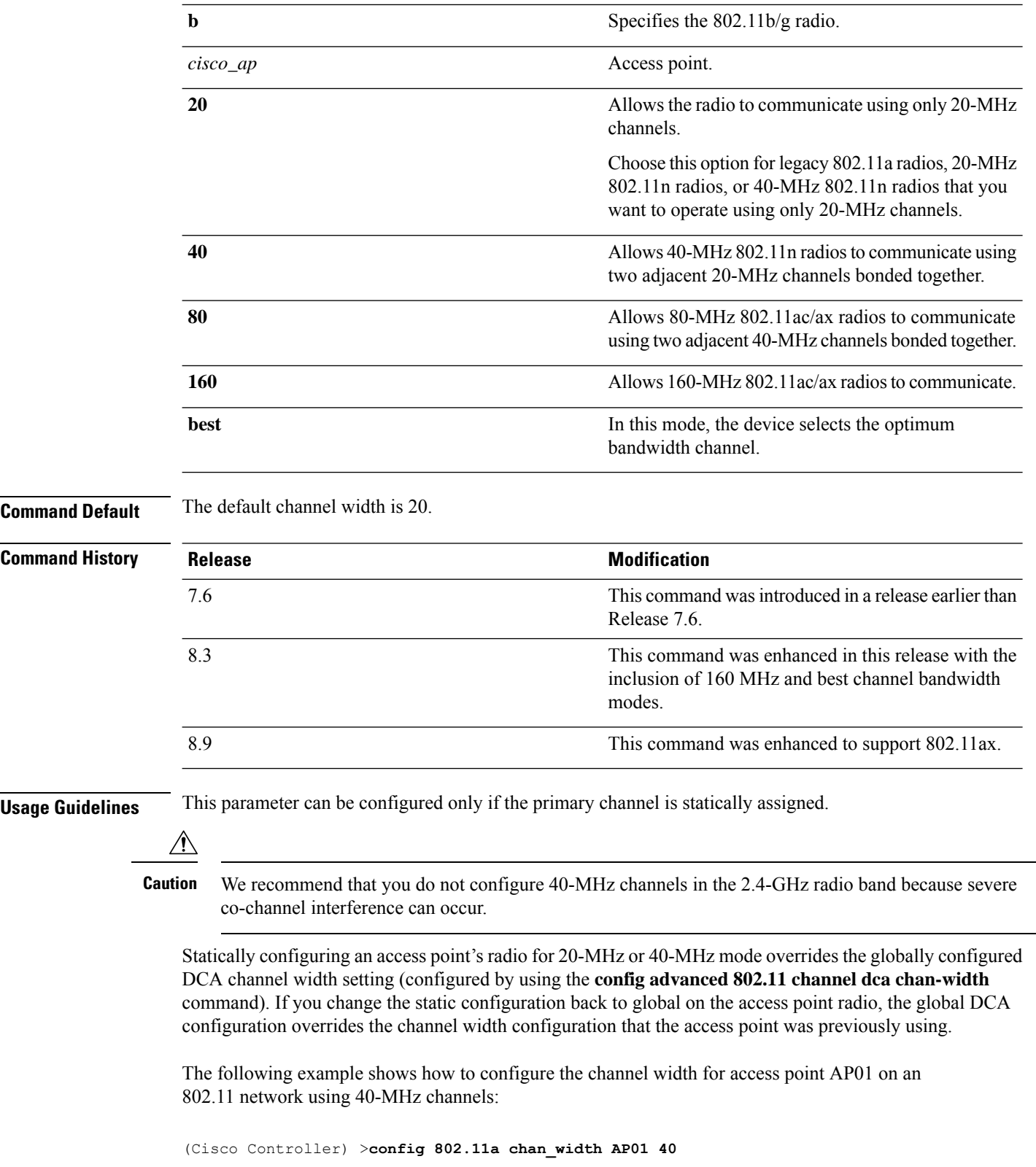

#### **config 802.11 disable**

To disable radio transmission for an entire 802.11 network or for an individual Cisco radio, use the **config 802.11 disable** command.

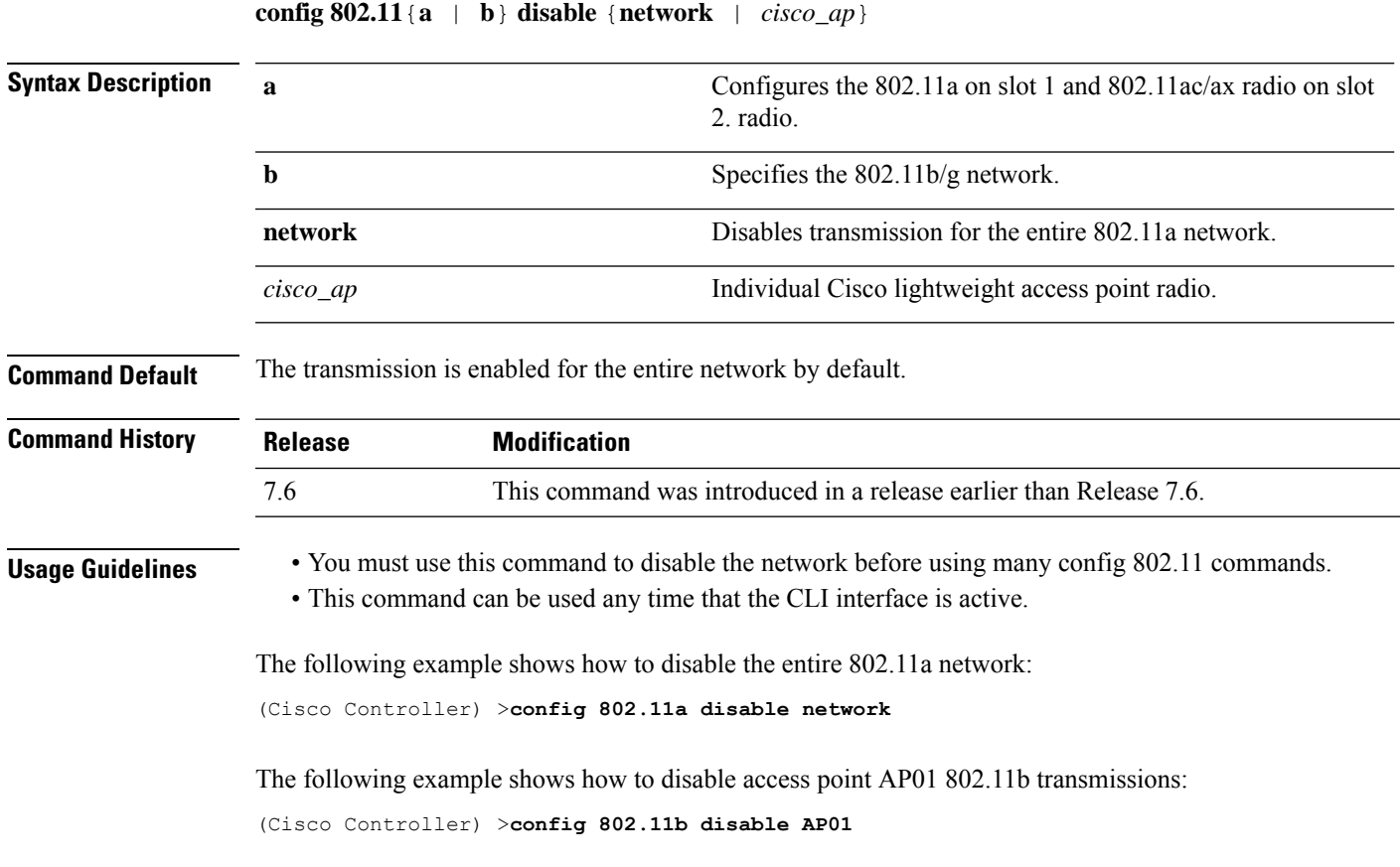

#### **config 802.11 dtpc**

To enable or disable the Dynamic Transmit Power Control (DTPC) setting for an 802.11 network, use the **config 802.11 dtpc** command.

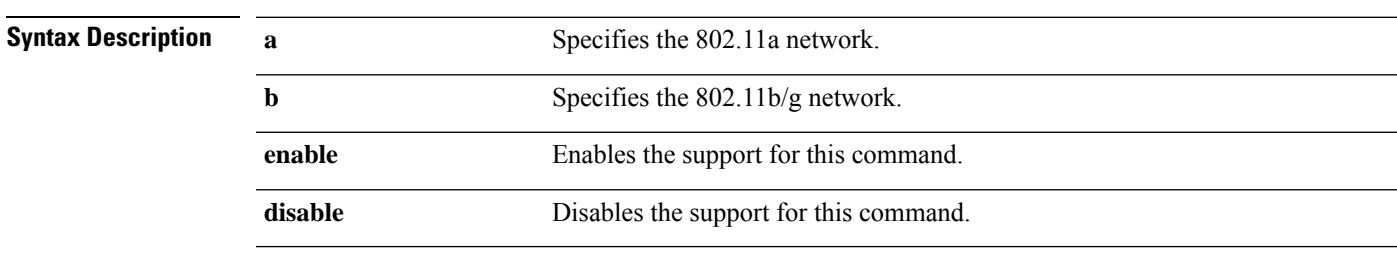

**config 802.11**{**a** | **b**} **dtpc** {**enable** | **disable**}

**Command Default** The default DTPC setting for an 802.11 network is enabled.

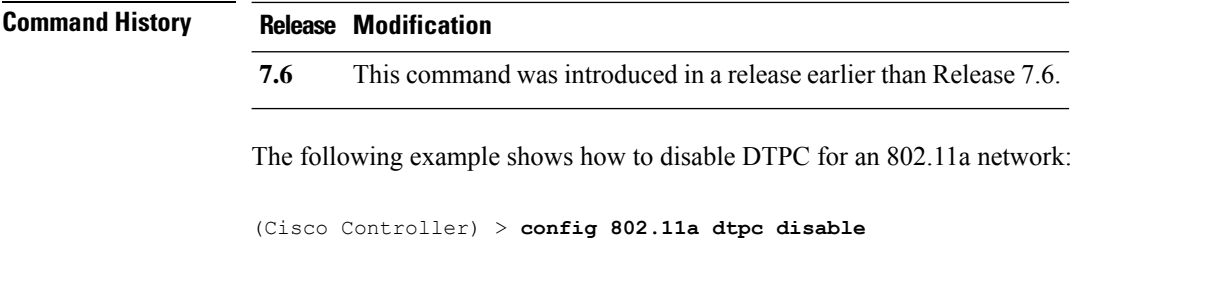

# **config 802.11 enable**

To enable radio transmission for an entire 802.11 network or for an individual Cisco radio, use the **config 802.11 enable** command.

**config 802.11**{**a** | **b**} **enable** {**network** | *cisco\_ap*}

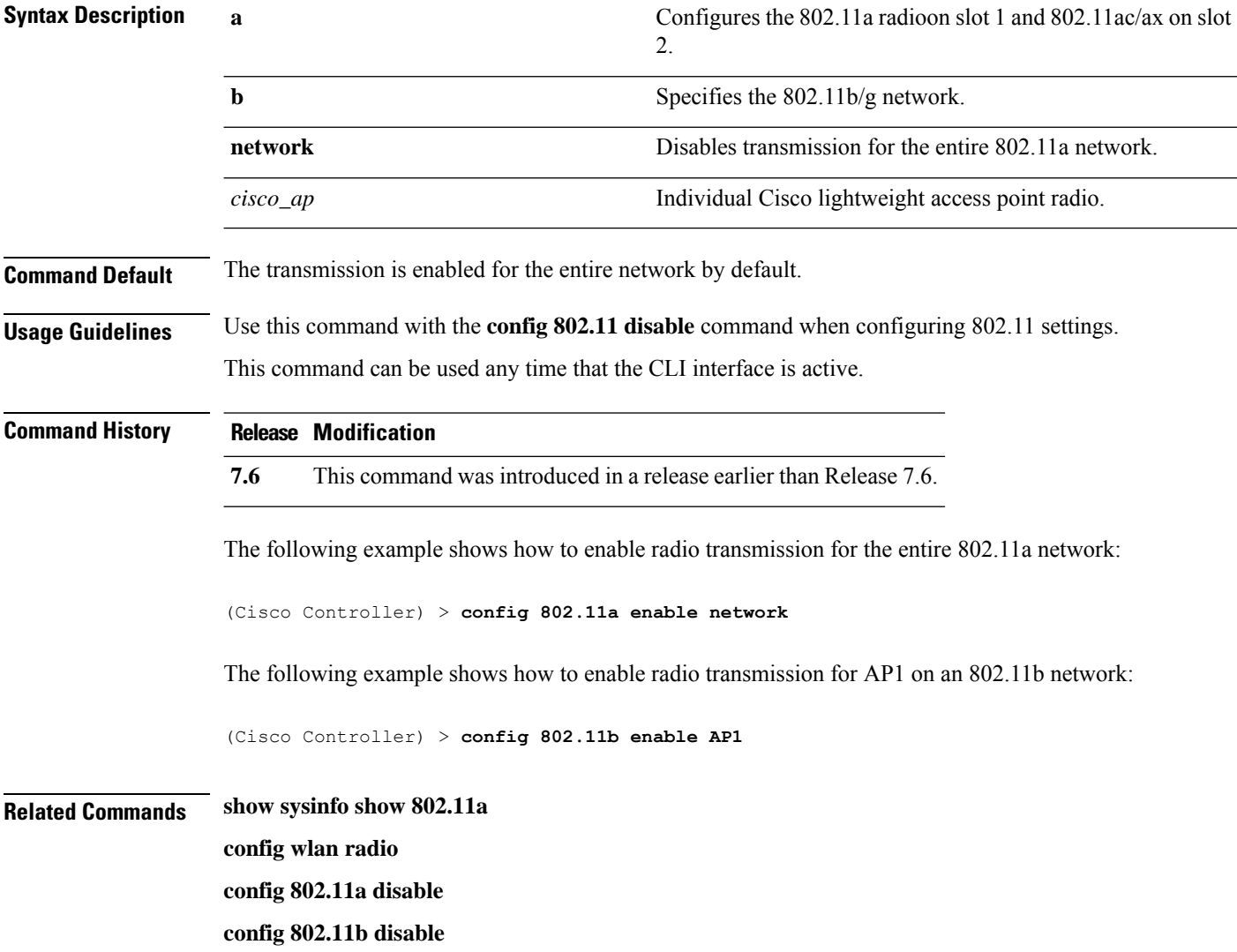

**config 802.11b enable**

**config 802.11b 11gSupport enable**

**config 802.11b 11gSupport disable**

#### **config 802.11 exp-bwreq**

To enable or disable the Cisco Client eXtension (CCX) version 5 expedited bandwidth request feature for an 802.11 radio, use the **config 802.11 exp-bwreq** command.

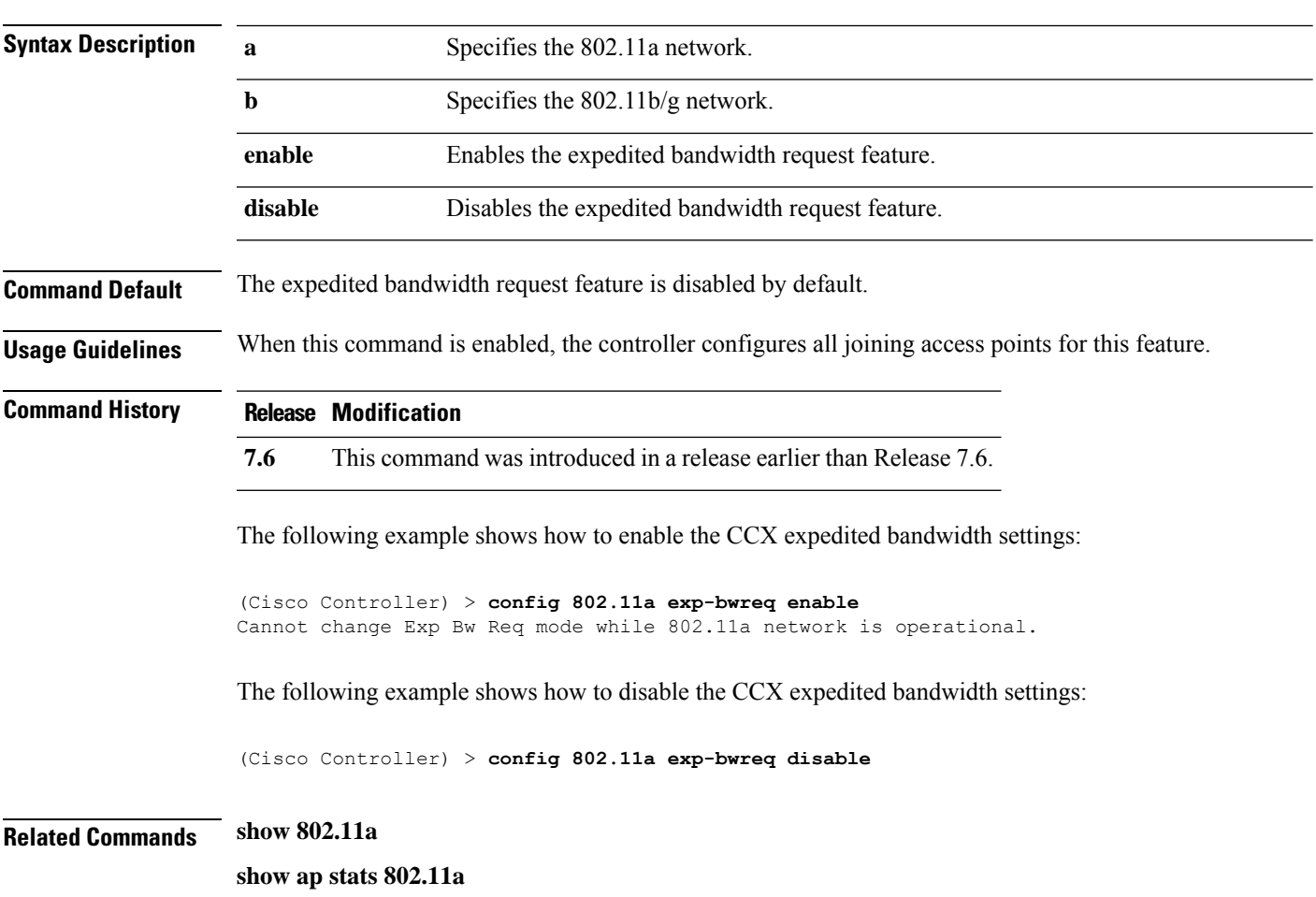

#### **config 802.11**{**a** | **b**} **exp-bwreq** {**enable** | **disable**}

## **config 802.11 fragmentation**

To configure the fragmentation threshold on an 802.11 network, use the **config 802.11 fragmentation** command.

```
config 802.11{a | b} fragmentation threshold
```
**Note** This command can only be used when the network is disabled using the **config 802.11 disable** command. **Syntax Description a a** Specifies the 802.11a network. **b** Specifies the 802.11b/g network. *threshold* Number between 256 and 2346 bytes (inclusive). **Command Default** None. **Command History Release Modification 7.6** This command was introduced in a release earlier than Release 7.6. This example shows how to configure the fragmentation threshold on an 802.11a network with the threshold number of 6500 bytes: (Cisco Controller) > **config 802.11a fragmentation 6500 Related Commands config 802.11b fragmentation show 802.11b show ap auto-rtf**

#### **config 802.11 l2roam rf-params**

To configure 802.11a or 802.11b/g Layer 2 client roaming parameters, use the **config 802.11 l2roam rf-params** command.

**config 802.11**{**a** | **b**} **l2roam rf-params** {**default** | **custom** *min\_rssiroam\_hystscan\_thresh trans\_time*}

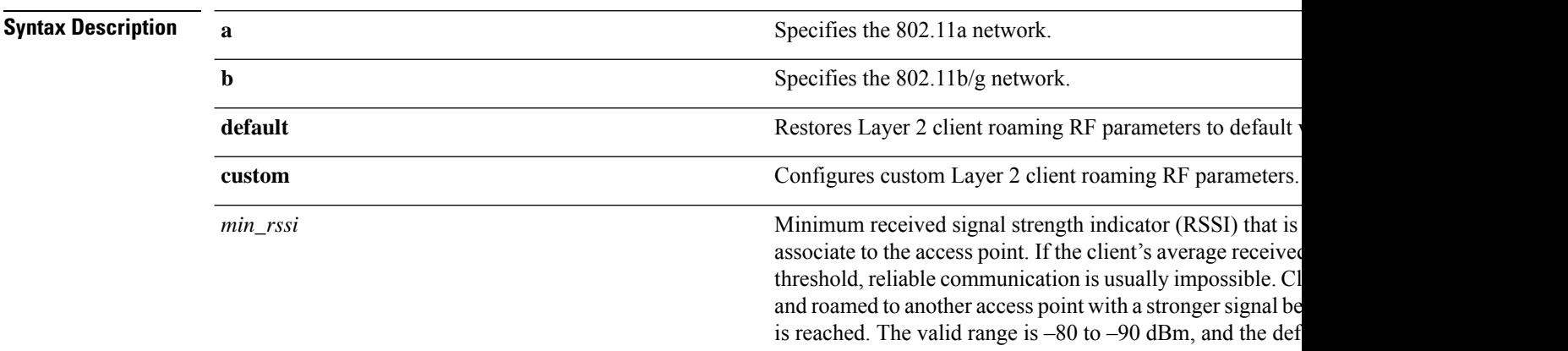

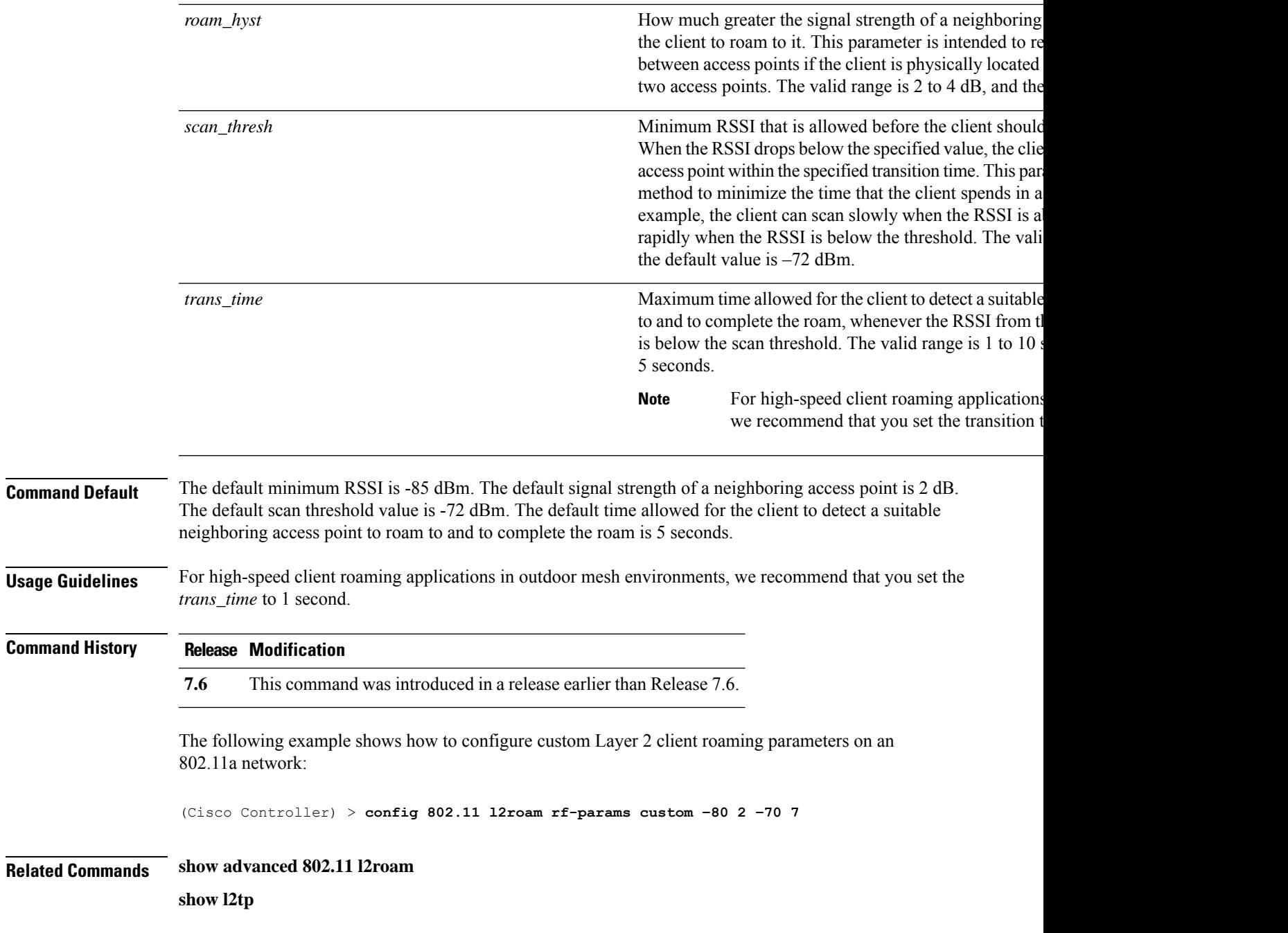

#### **config 802.11 max-clients**

To configure the maximum number of clients per access point, use the **config 802.11 max-clients** command.

```
config 802.11{a | b} max-clients max-clients
Syntax Description a Specifies the 802.11a network.
```
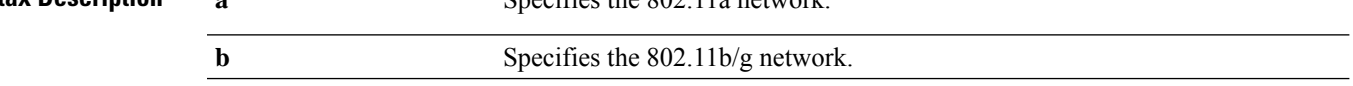

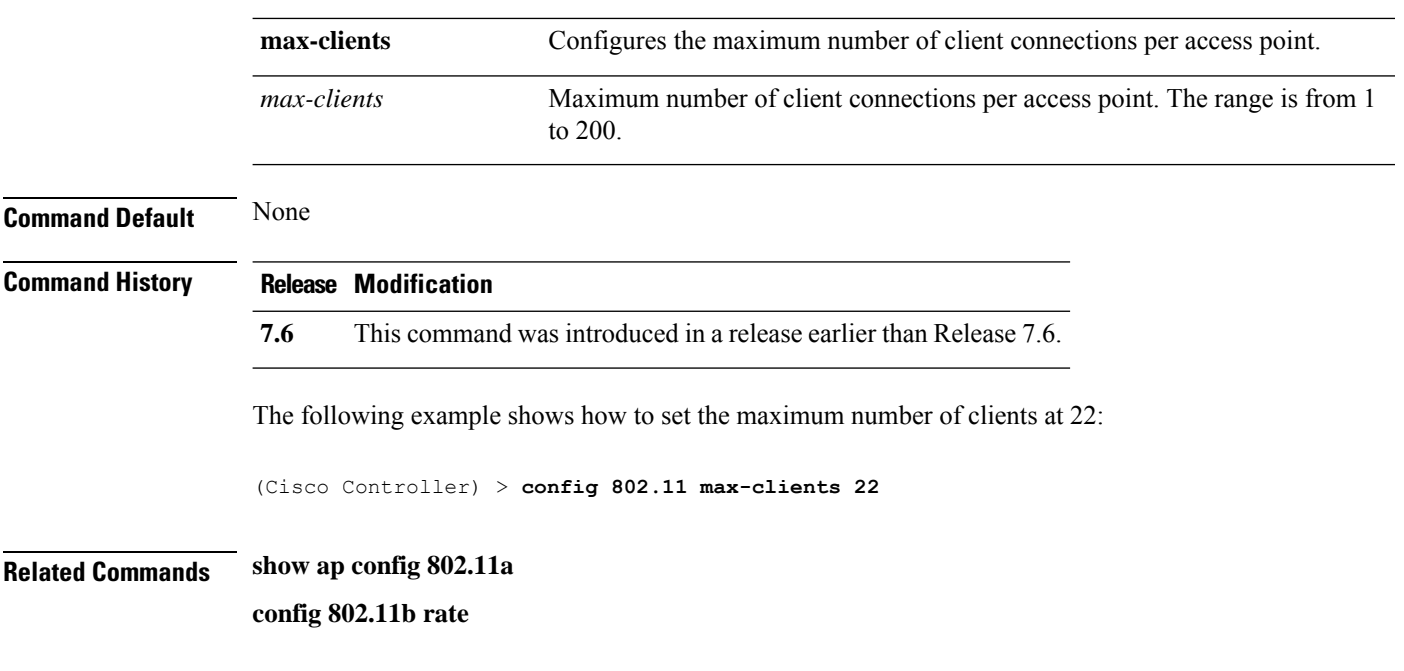

# **config 802.11 multicast data-rate**

To configure the minimum multicast data rate, use the **config 802.11 multicast data-rate** command.

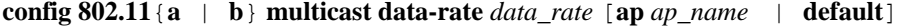

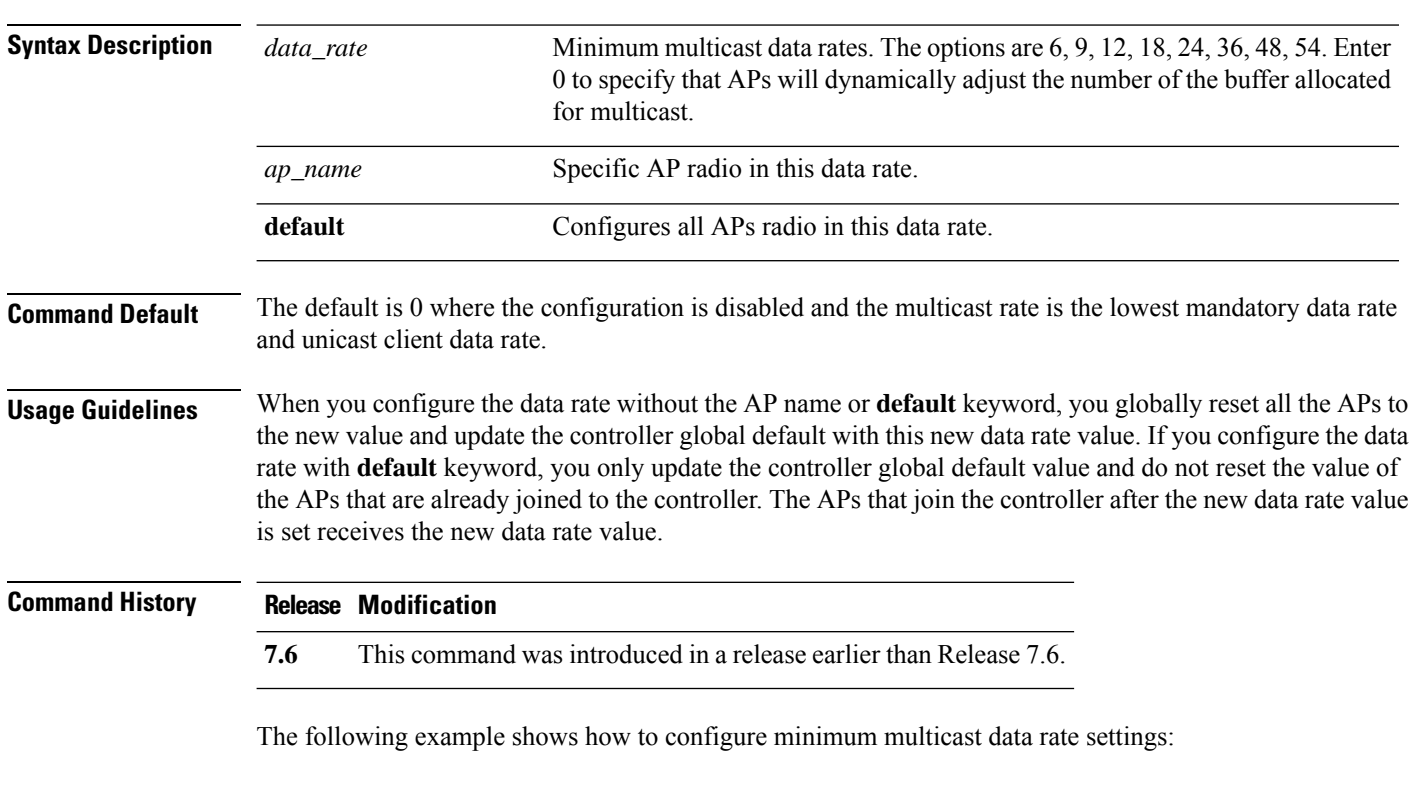

(Cisco Controller) > **config 802.11 multicast data-rate 12**

#### **config 802.11 rate**

To set mandatory and supported operational data rates for an 802.11 network, use the **config 802.11 rate** command.

**config 802.11**{**a** | **b**} **rate** {**disabled** | **mandatory** | **supported**} *rate*

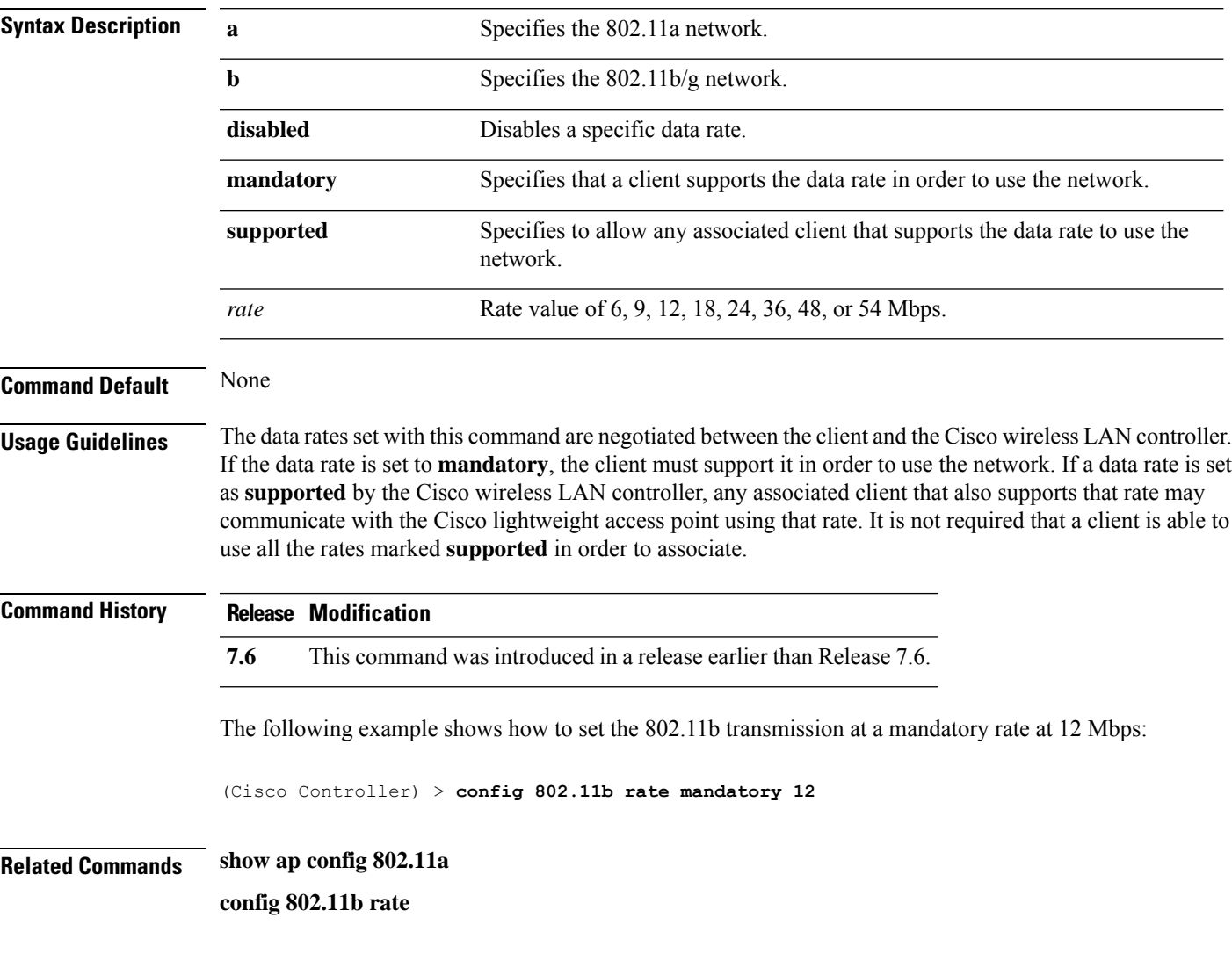

## **config 802.11 tsm**

To enable or disable the video Traffic Stream Metric (TSM) option for the 802.11a or 802.11b/g network, use the **config 802.11 tsm** command.

**config 802.11**{**a** | **b**} **tsm** {**enable** | **disable**}

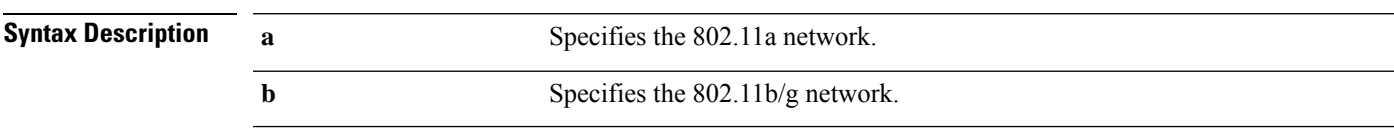

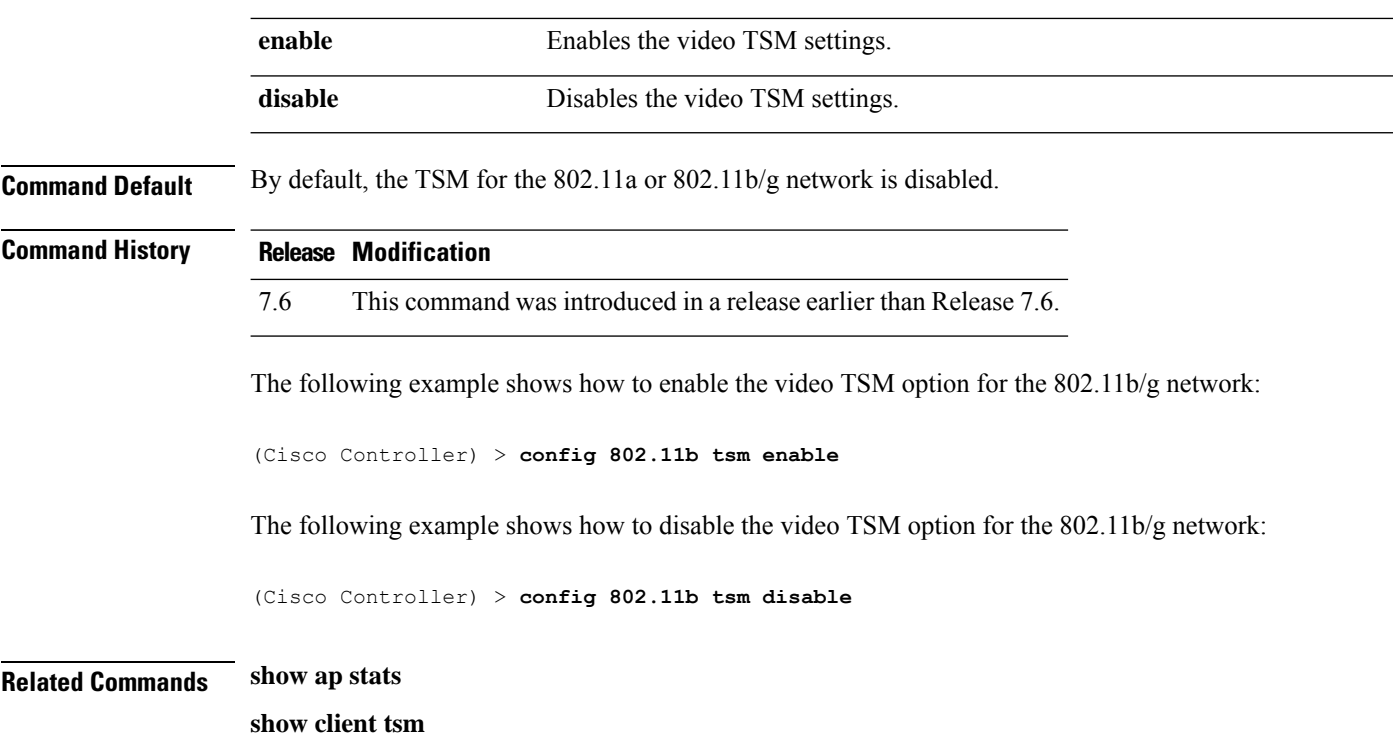

## **config 802.11 txPower**

To configure the transmit power level for all access points or a single access point in an 802.11 network, use the **config 802.11 txPower** command.

**config 802.11**{**a** | **b**} **txPower** {**global** {*power\_level* | **auto** | **max** | **min** | **once** } | **ap***cisco\_ap*}

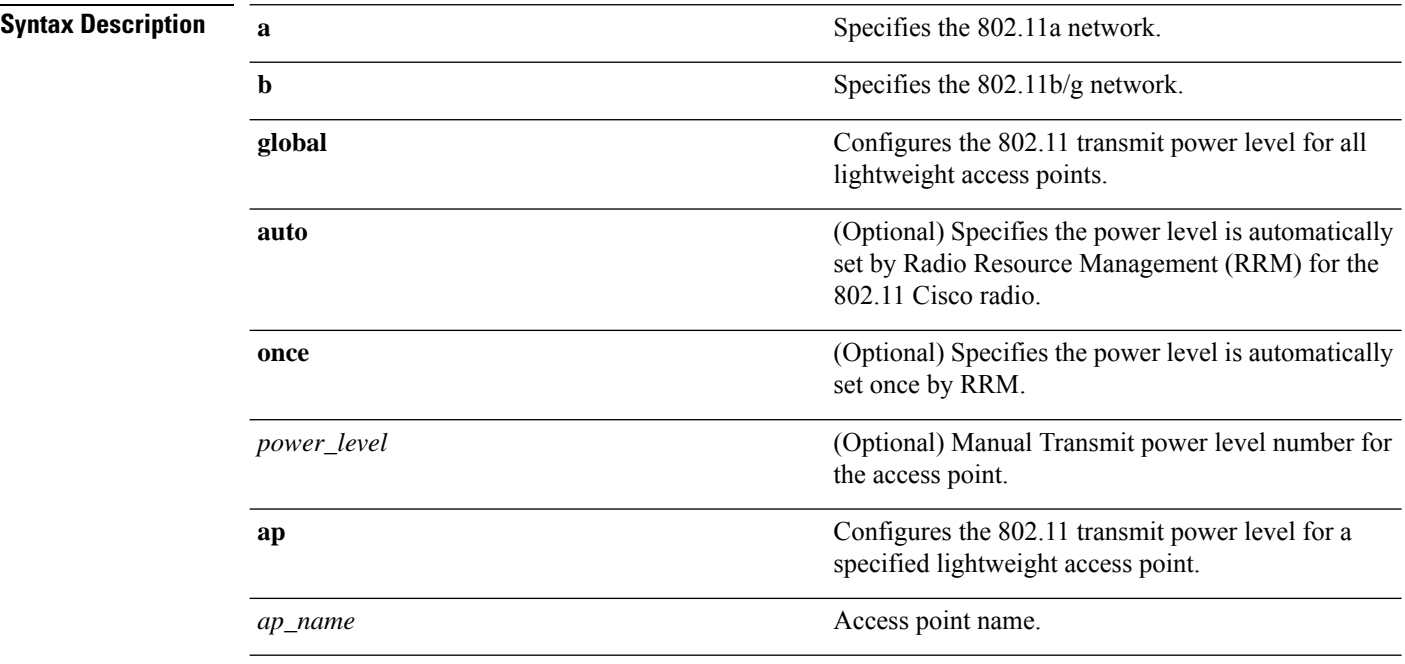
I

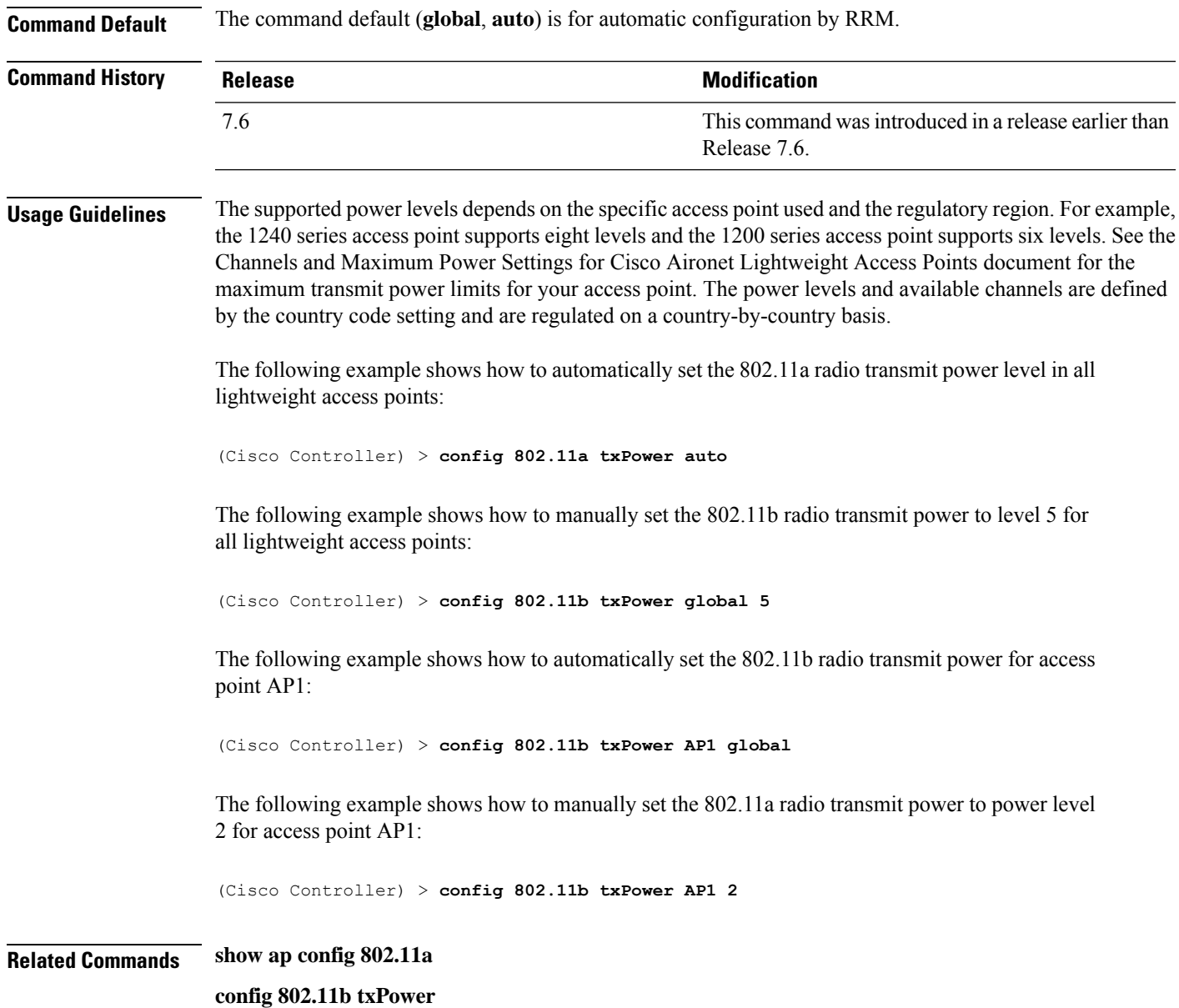

# **Configure Advanced 802.11 Commands**

Use the **config advanced 802.11** commands to configure advanced settings and devices on 802.11a, 802.11b/g, or other supported 802.11 networks.

### **config advanced 802.11 7920VSIEConfig**

To configure the Cisco unified wireless IP phone 7920 VISE parameters, use the **config advanced 802.11 7920VSIEConfig** command.

**config advanced802.11**{**a** | **b**} **7920VSIEConfig** {**call-admission-limit** *limit* | **G711-CU-Quantum** *quantum*}

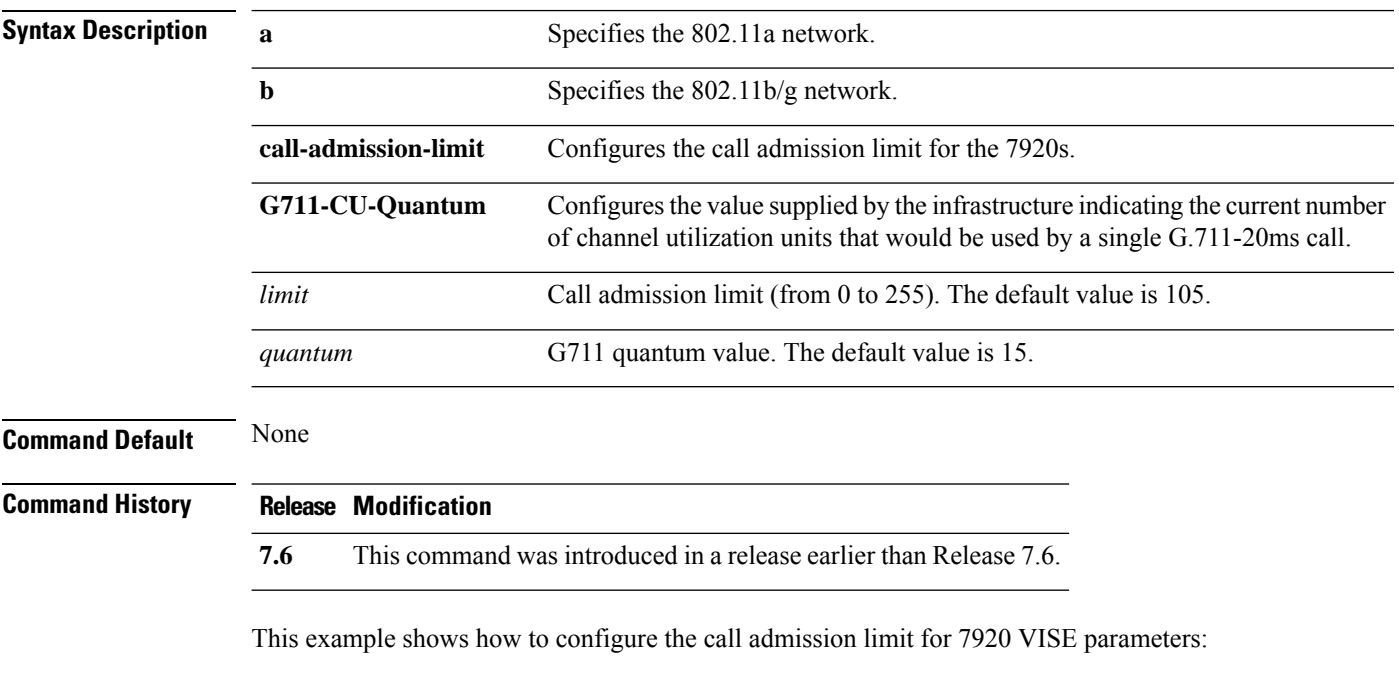

(Cisco Controller) >**config advanced 802.11 7920VSIEConfig call-admission-limit 4**

### **config advanced 802.11 channel add**

To add channel to the 802.11 networks auto RF channel list, use the **config advanced 802.11 channel add** command.

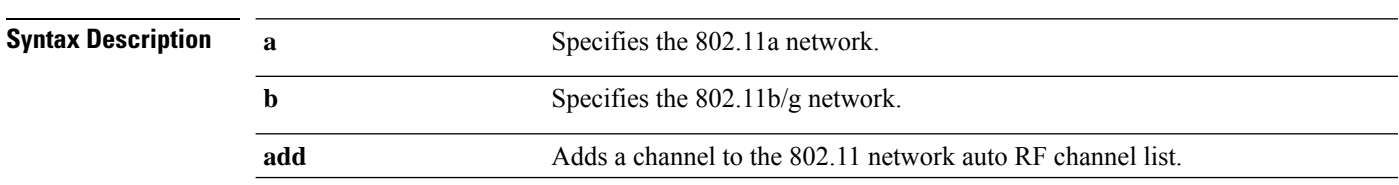

**config advanced 802.11**{**a** | **b**} **channel add** *channel\_number*

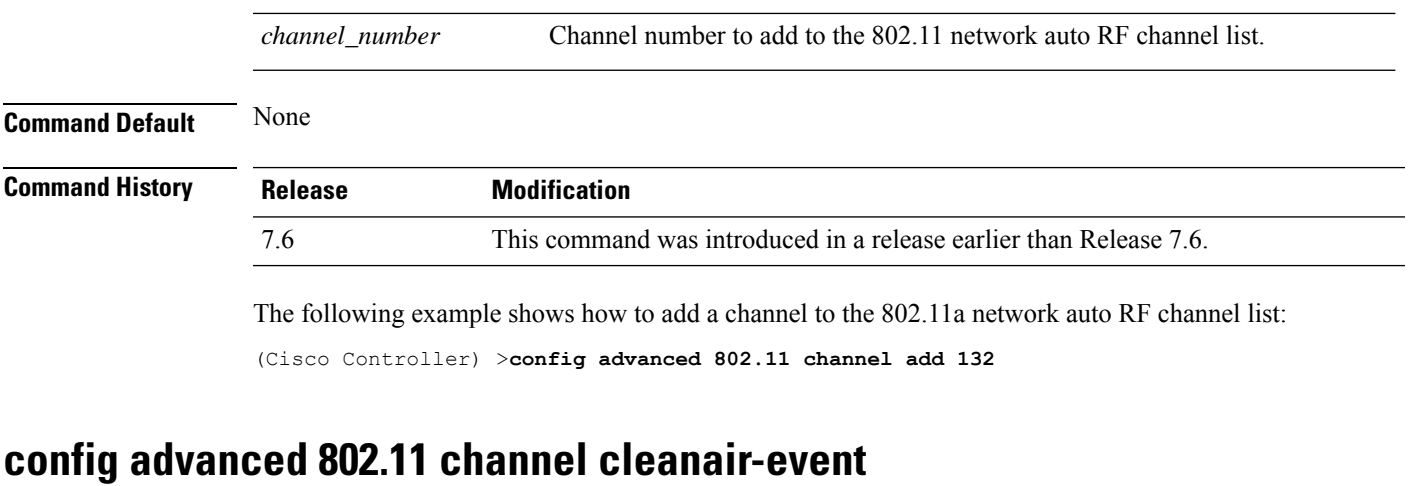

To configure CleanAir event driven Radio Resource Management (RRM) parameters for all 802.11 Cisco lightweight access points, use the **config advanced 802.11 channel cleanair-event** command.

**config advanced 802.11**{**a** | **b**} **channel cleanair-event** {**enable** | **disable** | **sensitivity** [**low** | **medium** | **high**] | **custom threshold** *threshold\_value*}

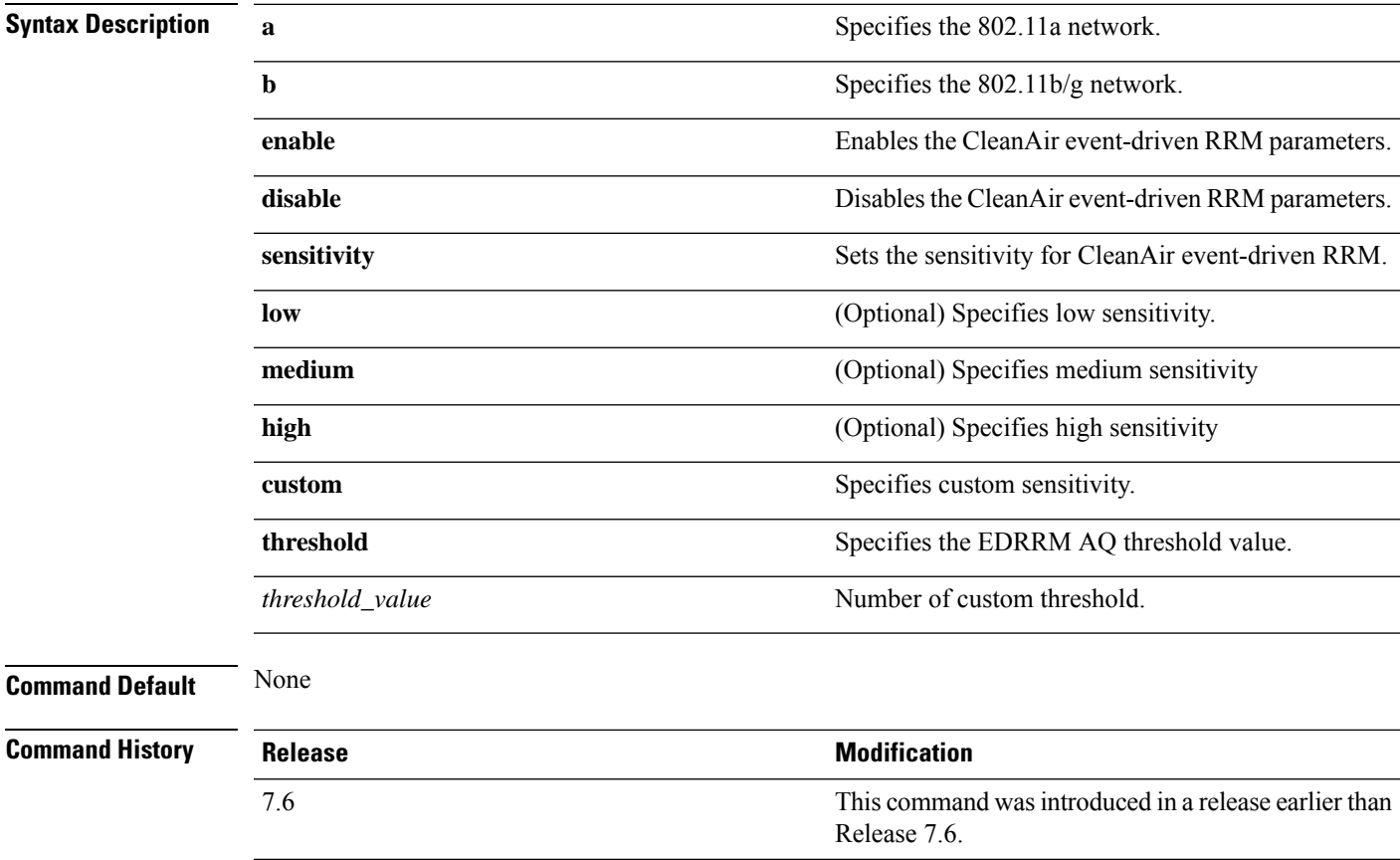

The following example shows how to enable the CleanAir event-driven RRM parameters:

(Cisco Controller) > **config advanced 802.11 channel cleanair-event enable**

The following example shows how to configure high sensitivity for CleanAir event-driven RRM:

(Cisco Controller) > **config advanced 802.11 channel cleanair-event sensitivity high**

### **config advanced 802.11 channel dca anchor-time**

To specify the time of day when the Dynamic Channel Assignment (DCA) algorithm is to start, use the **config advanced 802.11 channel dca anchor-time** command.

**config advanced 802.11**{**a** | **b**} **channel dca anchor-time** *value*

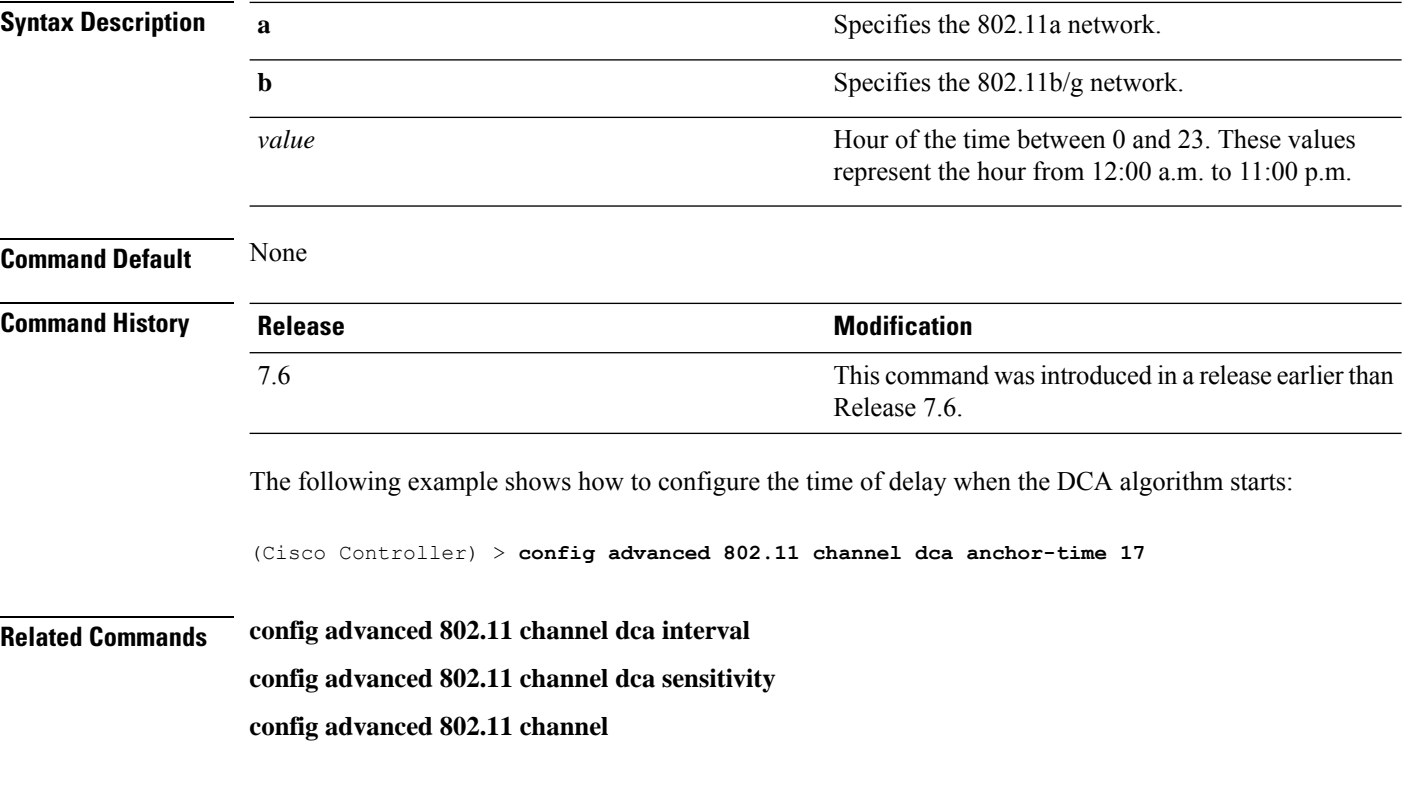

### **config advanced 802.11 channel dca chan-width-11n**

To configure the Dynamic Channel Assignment (DCA) channel width for all 802.11n radios in the 5-GHz band, use the **config advanced 802.11 channel dca chan-width-11n** command.

**config advanced 802.11**{**a** | **b**} **channel dca chan-width-11n** {**20** | **40** | **80**}

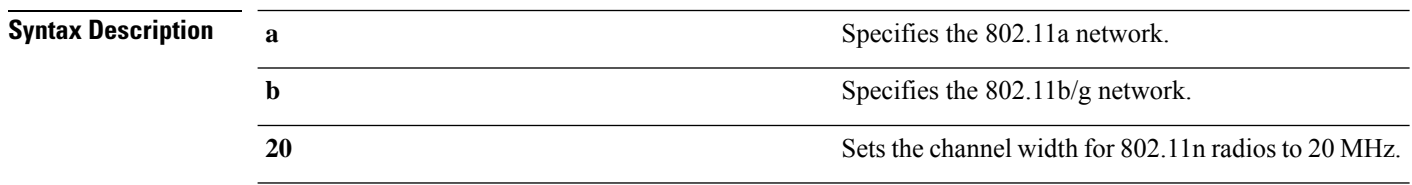

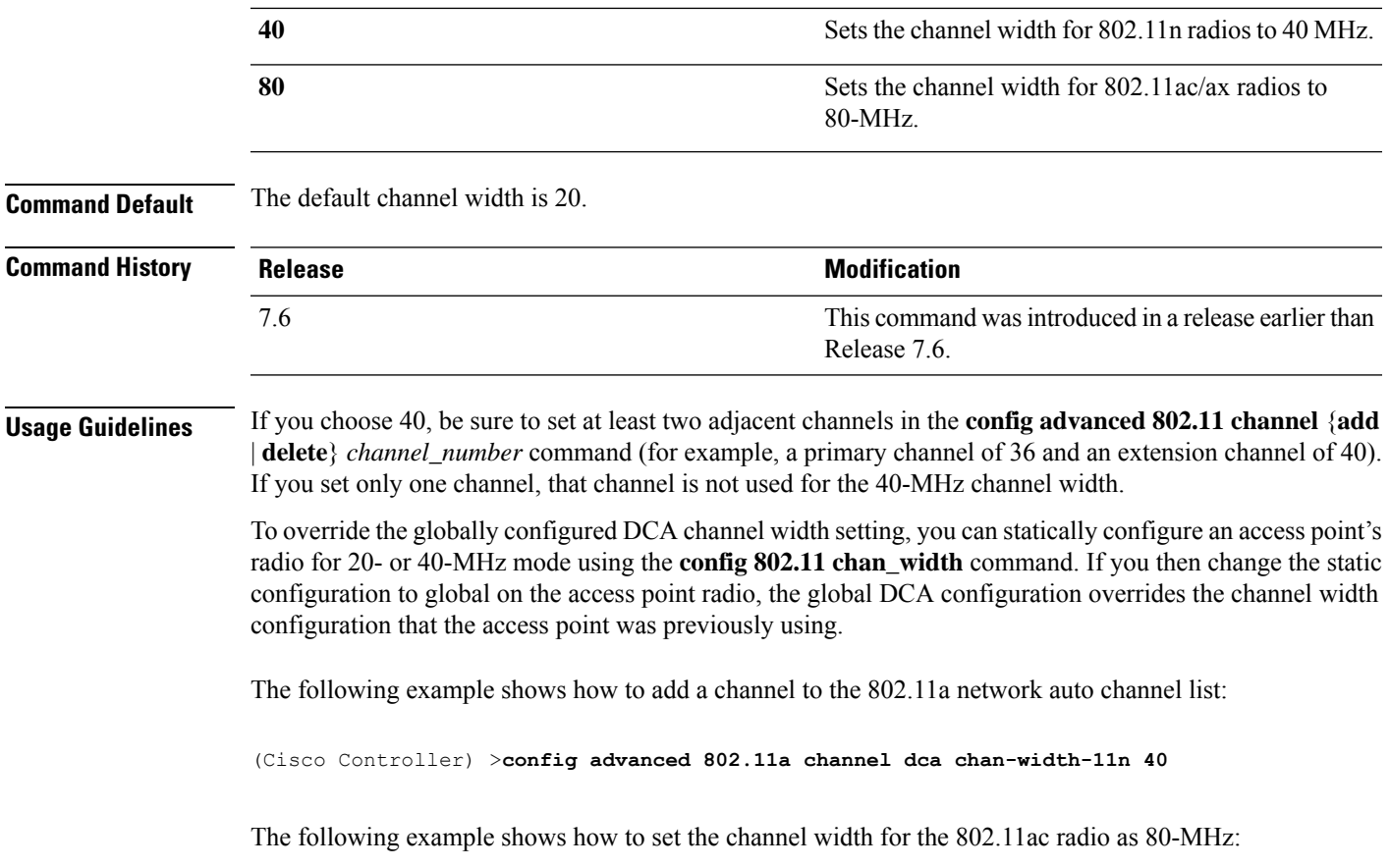

(Cisco Controller) >**config advanced 802.11a channel dca chan-width-11n 80**

# **config advanced 802.11 channel dca interval**

To specify how often the Dynamic Channel Assignment (DCA) is allowed to run, use the **config advanced 802.11 channel dca interval** command.

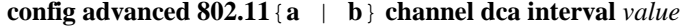

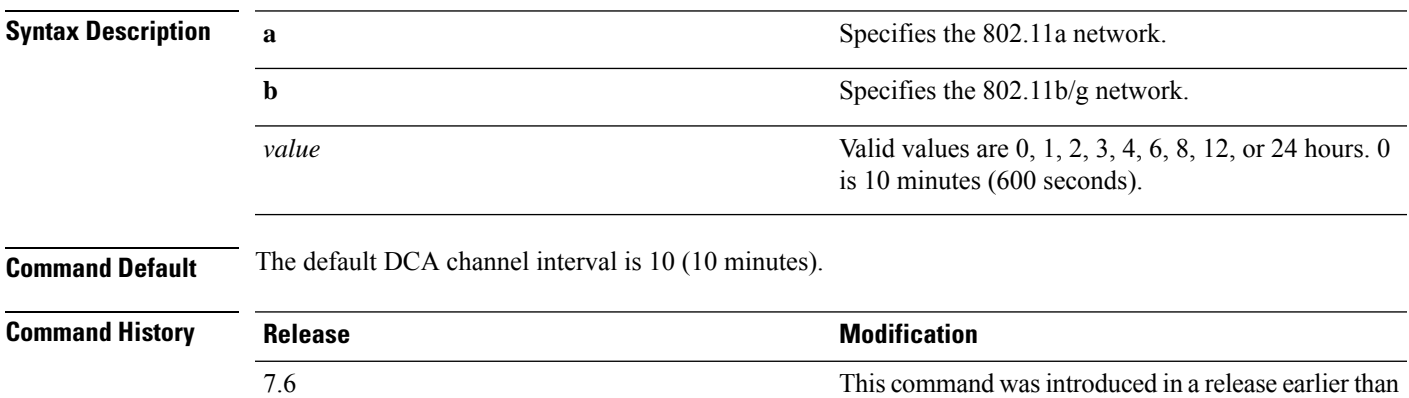

Release 7.6.

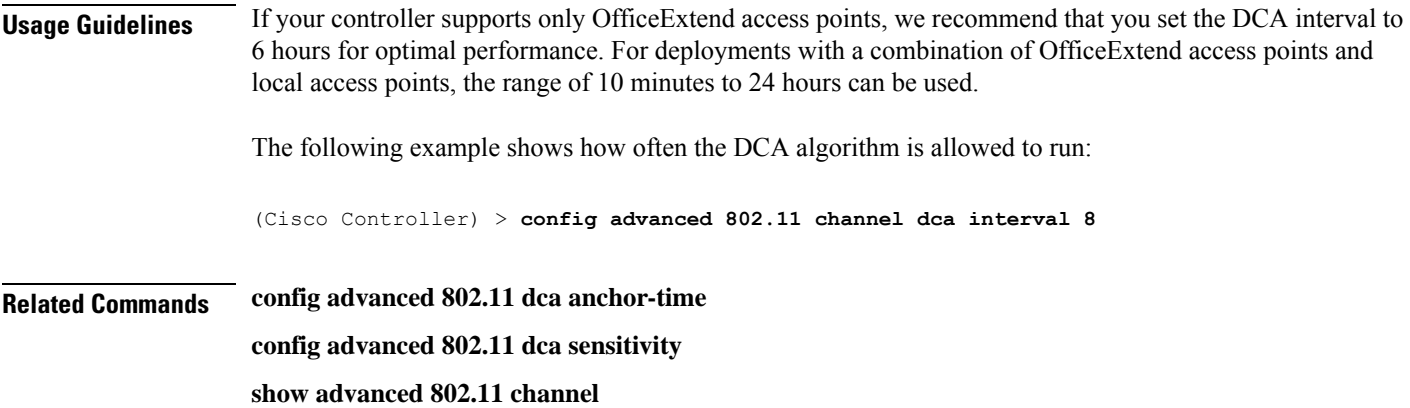

## **config advanced 802.11 channel dca min-metric**

To configure the 5-GHz minimum RSSI energy metric for DCA, use the **config advanced 802.11 channel dca min-metric** command.

**config advanced 802.11**{**a** | **b**} **channel dca** *RSSI\_value*

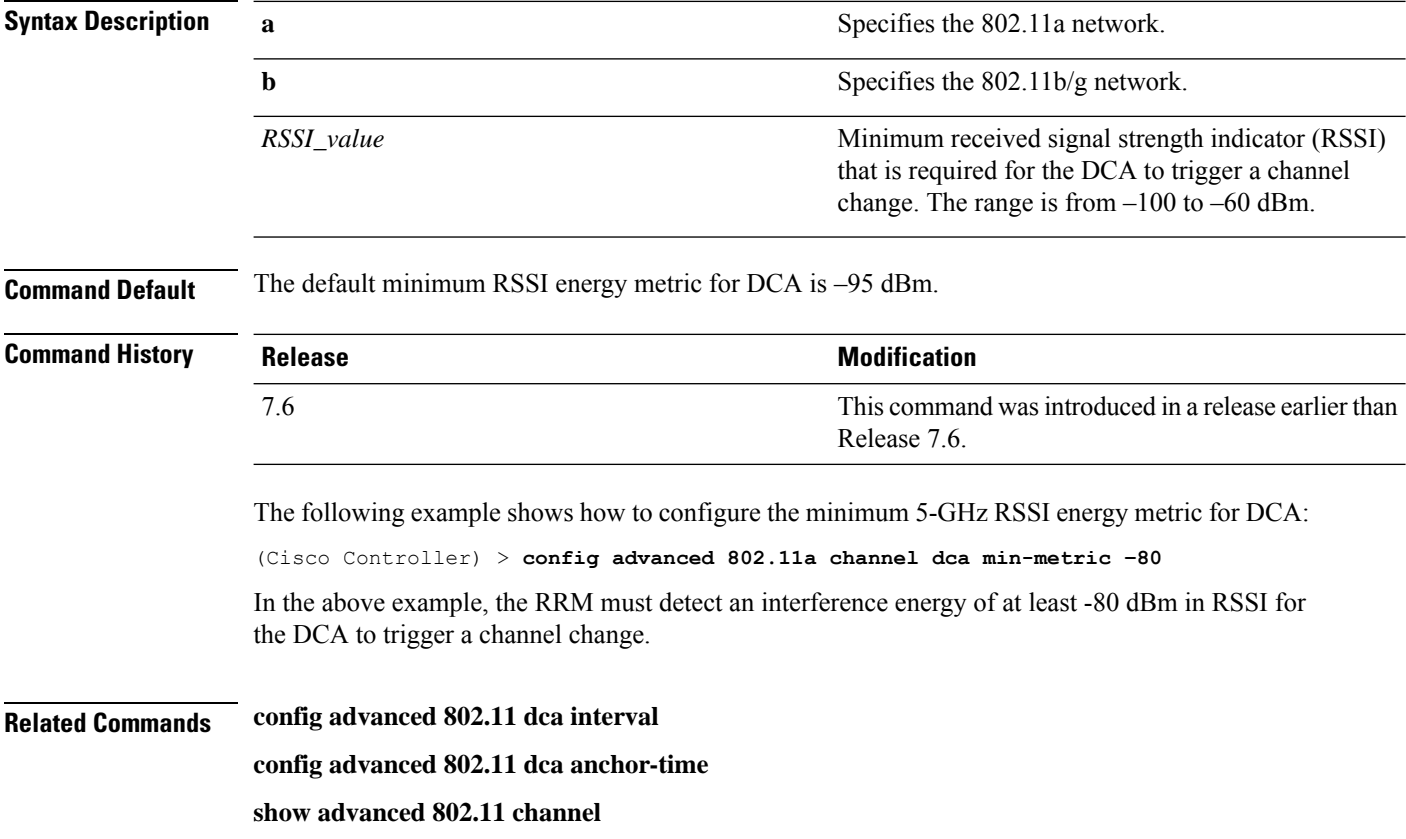

## **config advanced 802.11 channel dca sensitivity**

To specify how sensitive the Dynamic Channel Assignment (DCA) algorithm is to environmental changes (for example, signal, load, noise, and interference) when determining whether or not to change channels, use the **config advanced 802.11 channel dca sensitivity** command.

**config advanced 802.11**{**a** | **b**} **channel dcasensitivity** {**low** | **medium** | **high**}

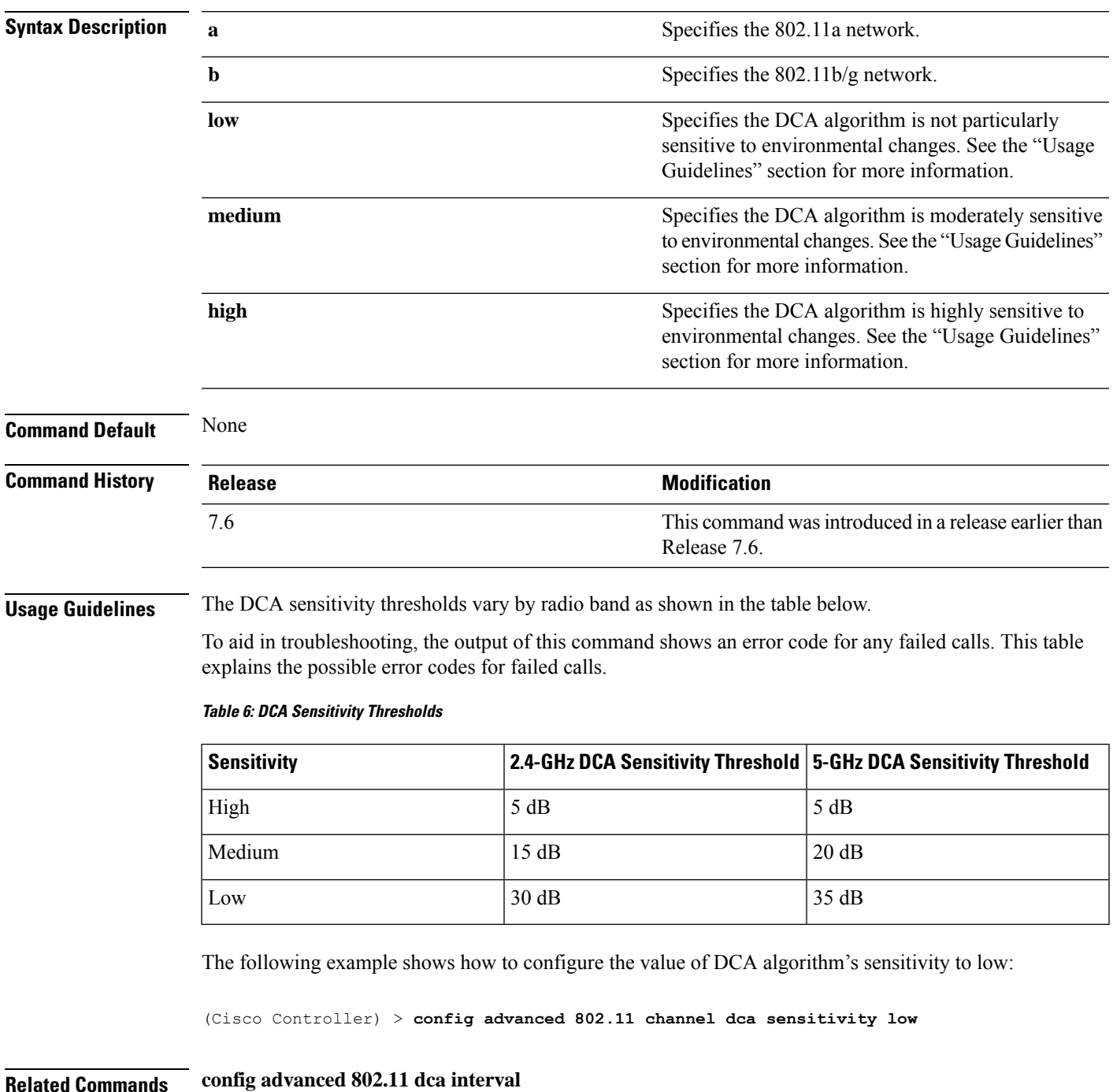

**config advanced 802.11 dca anchor-time**

**show advanced 802.11 channel**

## **config advanced 802.11 channel foreign**

To have Radio Resource Management (RRM) consider or ignore foreign 802.11a interference avoidance in making channel selection updates for all 802.11a Cisco lightweight access points, use the **config advanced 802.11 channel foreign** command.

**config advanced 802.11**{**a** | **b**} **channel foreign** {**enable** | **disable**}

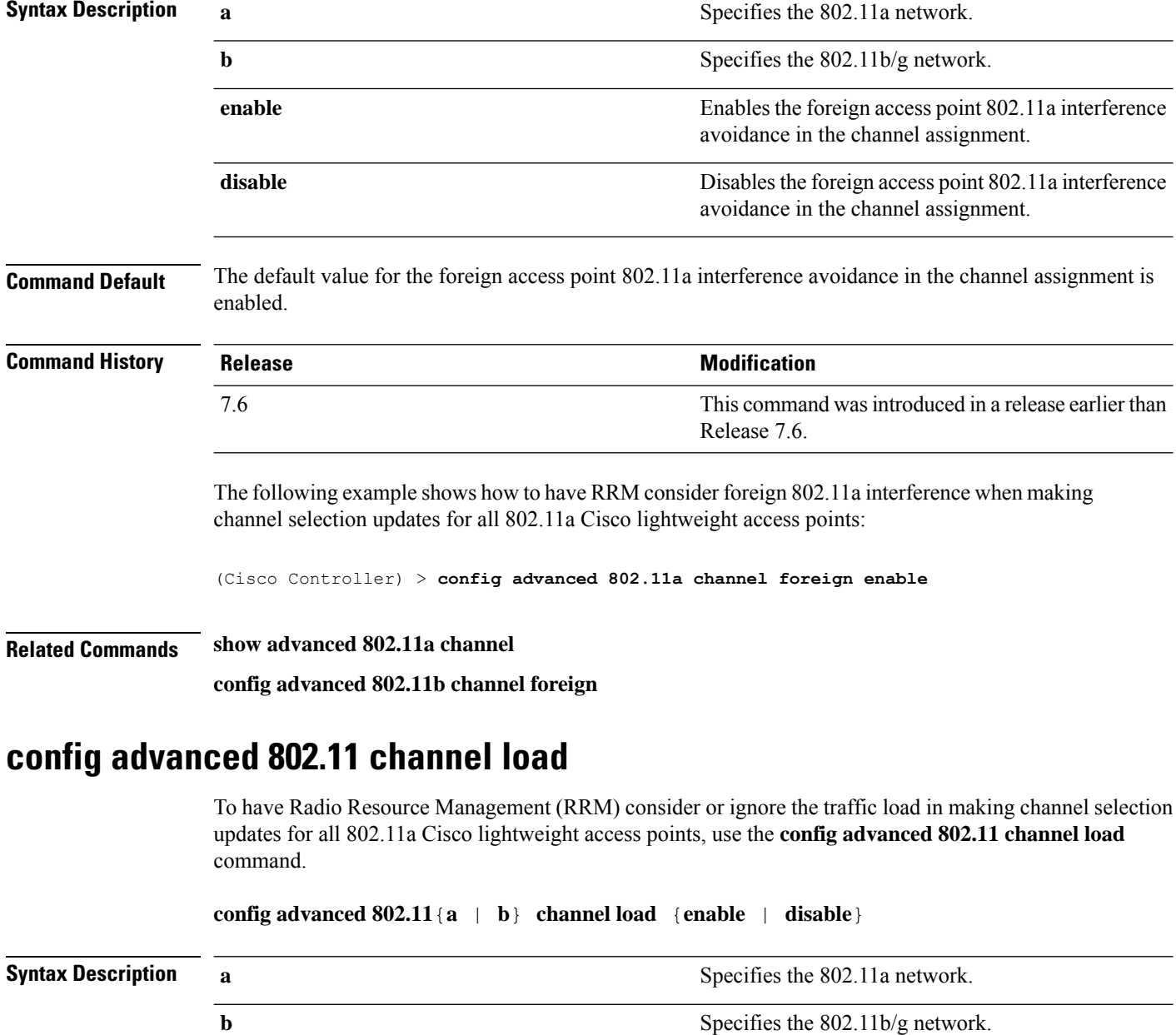

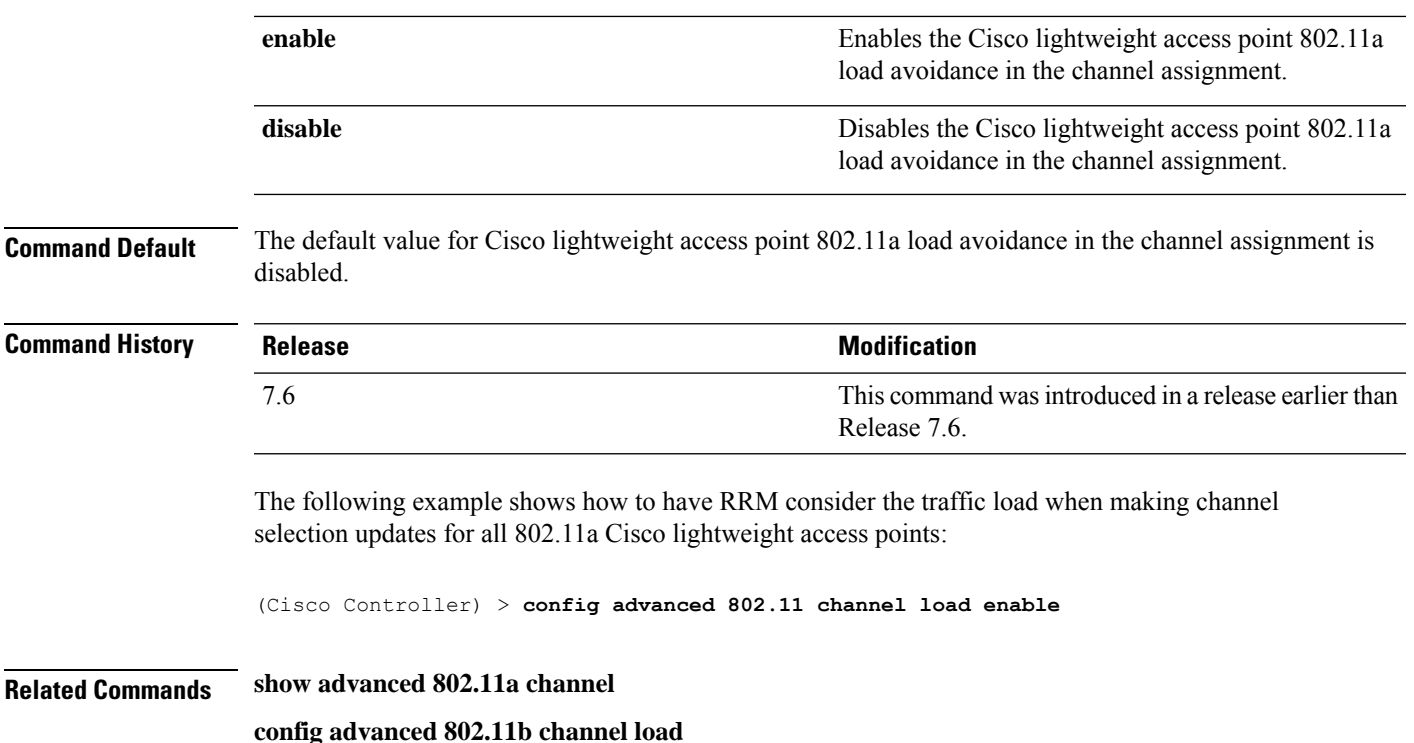

## **config advanced 802.11 channel noise**

To have Radio Resource Management (RRM) consider or ignore non-802.11a noise in making channel selection updates for all 802.11a Cisco lightweight access points, use the **config advanced 802.11 channel noise** command.

```
config advanced 802.11{a | b} channel noise {enable | disable}
```
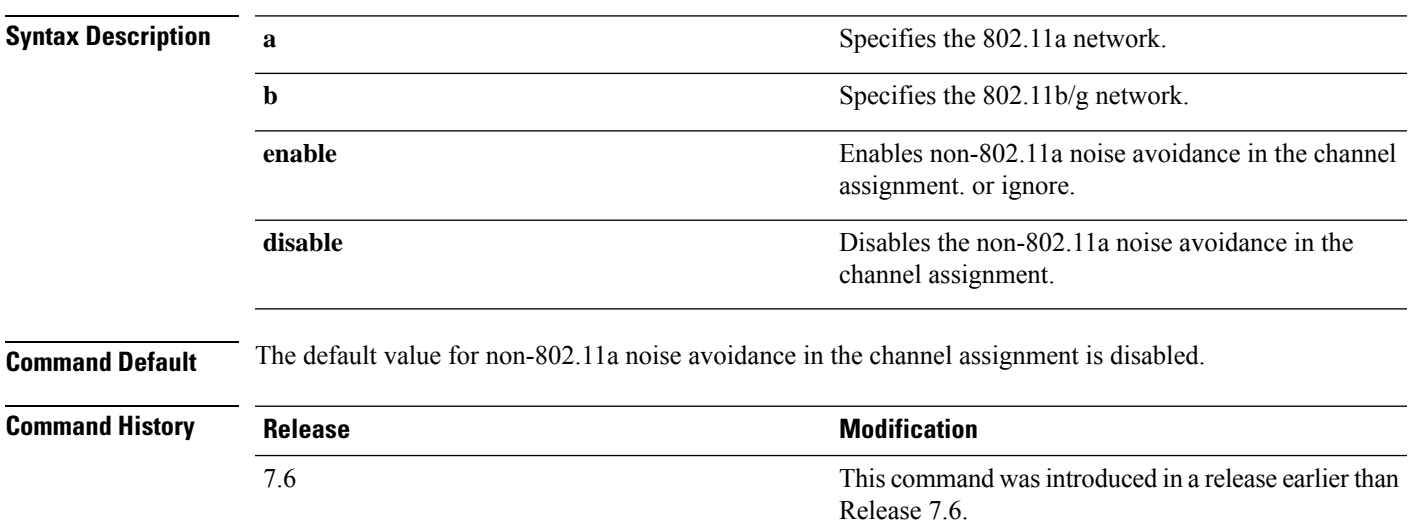

The following example shows how to have RRM consider non-802.11a noise when making channel selection updates for all 802.11a Cisco lightweight access points:

(Cisco Controller) > **config advanced 802.11 channel noise enable**

**Related Commands show advanced 802.11a channel**

**config advanced 802.11b channel noise**

### **config advanced 802.11 channel outdoor-ap-dca**

To enable or disable the controller to avoid checking the non-Dynamic Frequency Selection (DFS) channels, use the **config advanced 802.11 channel outdoor-ap-dca** command.

```
config advanced 802.11{a | b} channel outdoor-ap-dca {enable | disable}
```
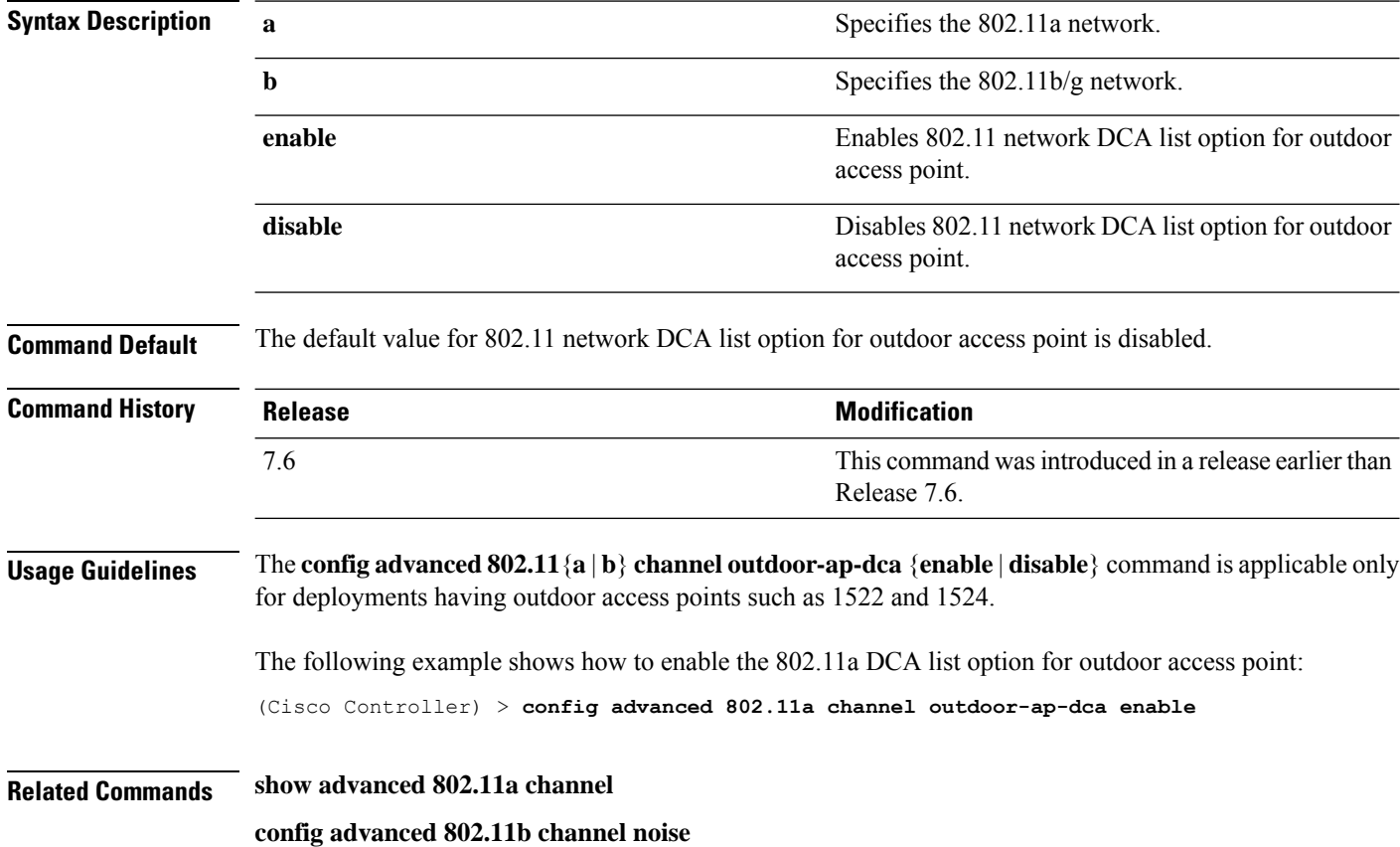

### **config advanced 802.11 channel pda-prop**

To enable or disable propagation of persistent devices, use the **config advanced 802.11 channel pda-prop** command.

**config advanced 802.11**{**a** | **b**} **channel pda-prop** {**enable** | **disable**}

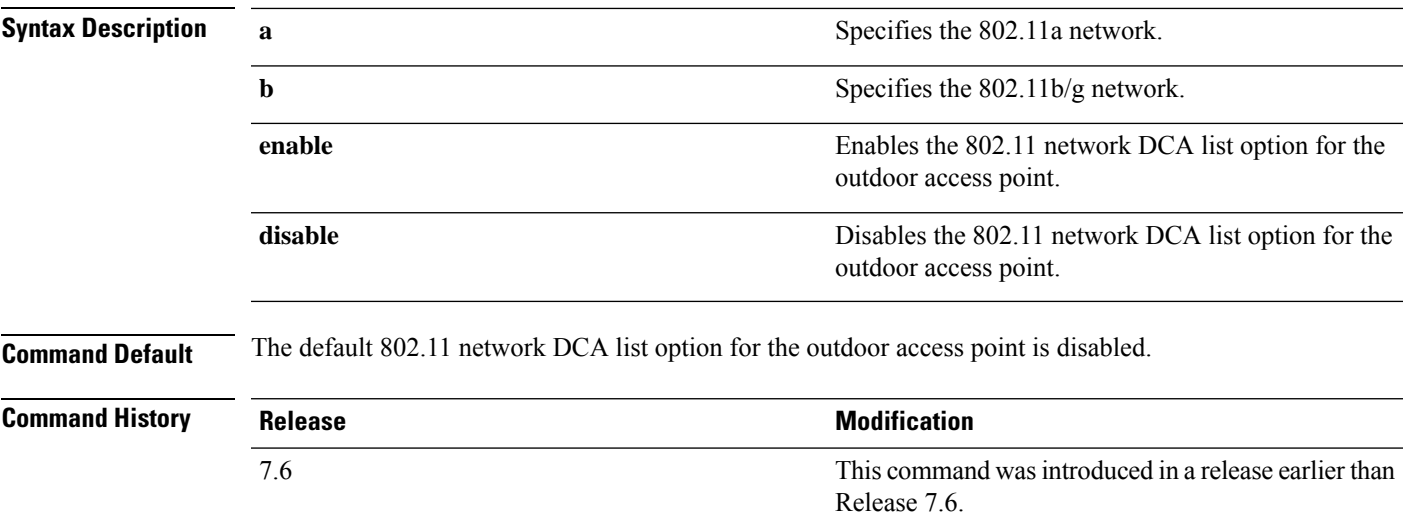

The following example shows how to enable or disable propagation of persistent devices:

(Cisco Controller) > **config advanced 802.11 channel pda-prop enable**

### **config advanced 802.11 channel update**

To have Radio Resource Management (RRM) initiate a channel selection update for all 802.11a Cisco lightweight access points, use the **config advanced 802.11 channel update** command.

```
config advanced 802.11{a | b} channel update
```
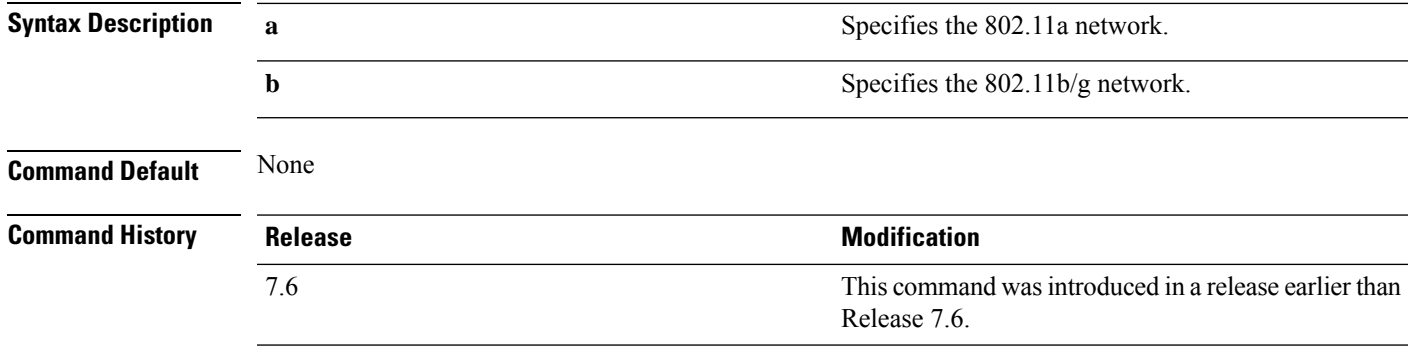

The following example shows how to initiate a channel selection update for all 802.11a network access points:

(Cisco Controller) > **config advanced 802.11a channel update**

### **config advanced 802.11 coverage**

To enable or disable coverage hole detection, use the **config advanced 802.11 coverage** command.

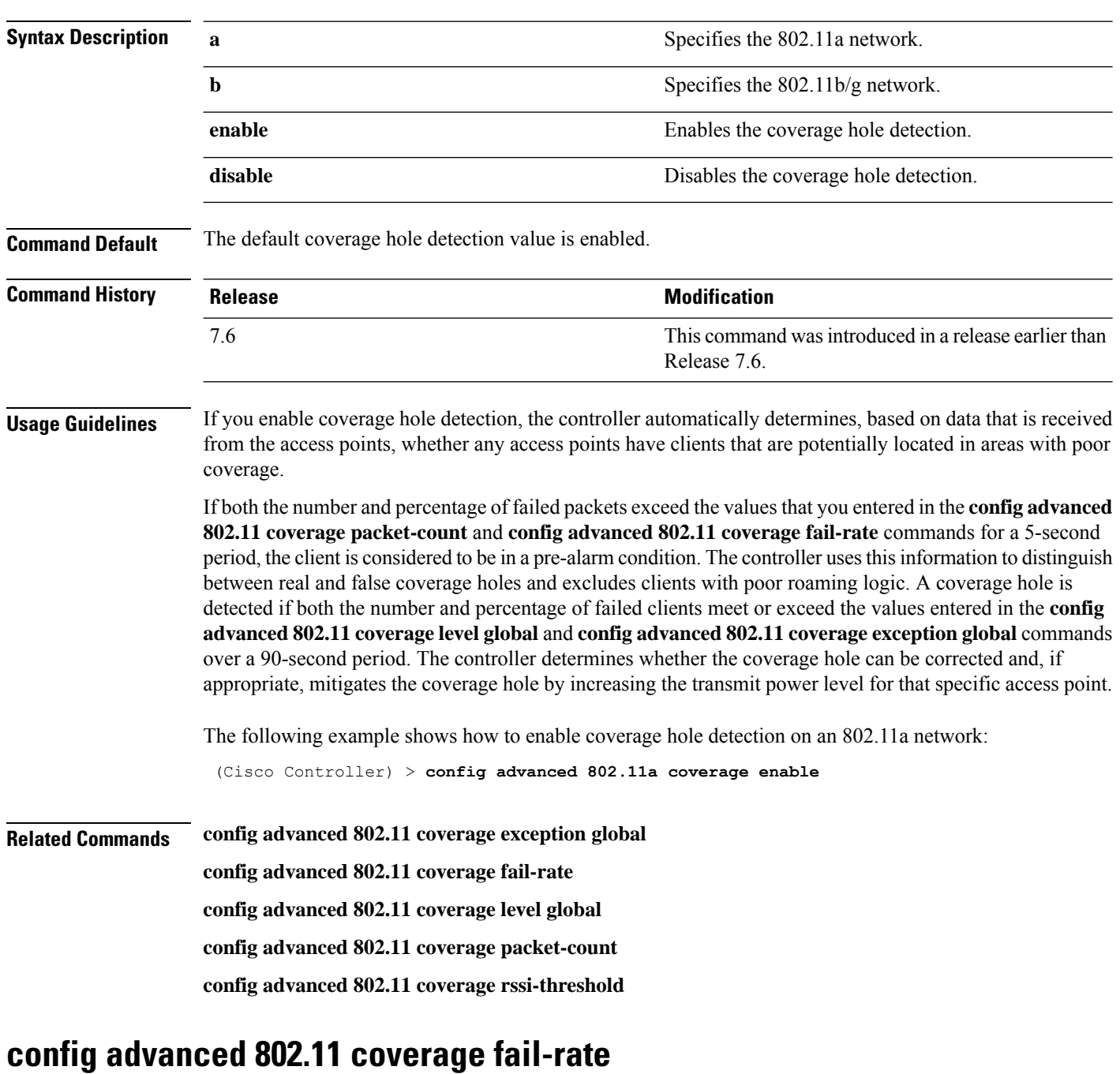

**config advanced 802.11** { **a** | **b** } **coverage** { **enable** | **disable** }

To specify the failure rate threshold for uplink data or voice packets, use the **config advanced802.11 coverage fail-rate** command.

**config advanced 802.11**{**a** | **b**} **coverage** {**data** | **voice**} **fail-rate** *percent*

**Syntax Description a** Specifies the 802.11a network.

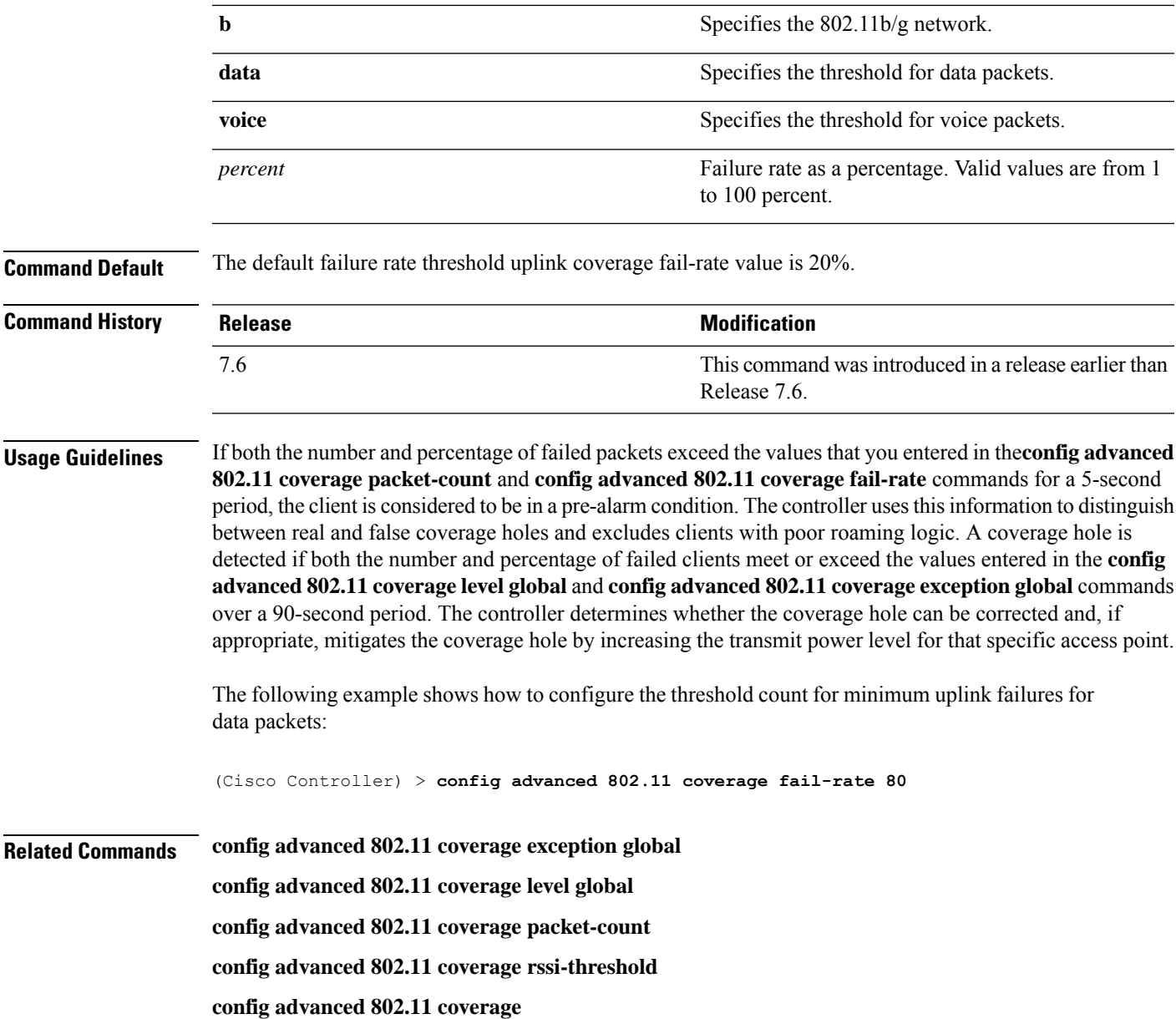

## **config advanced 802.11 coverage exception global**

To specify the percentage of clients on an access point that are experiencing a low signal level but cannot roam to another access point, use the **config advanced 802.11 coverage exception global** command.

**config advanced 802.11**{**a** | **b**} **coverage exception global** *percent*

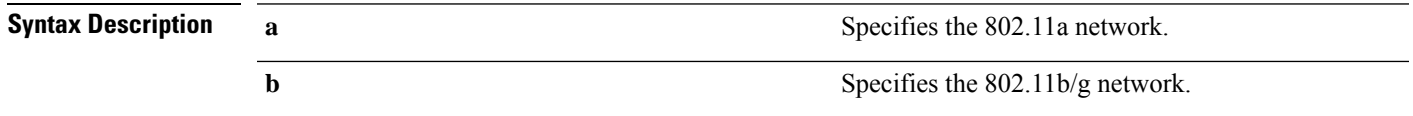

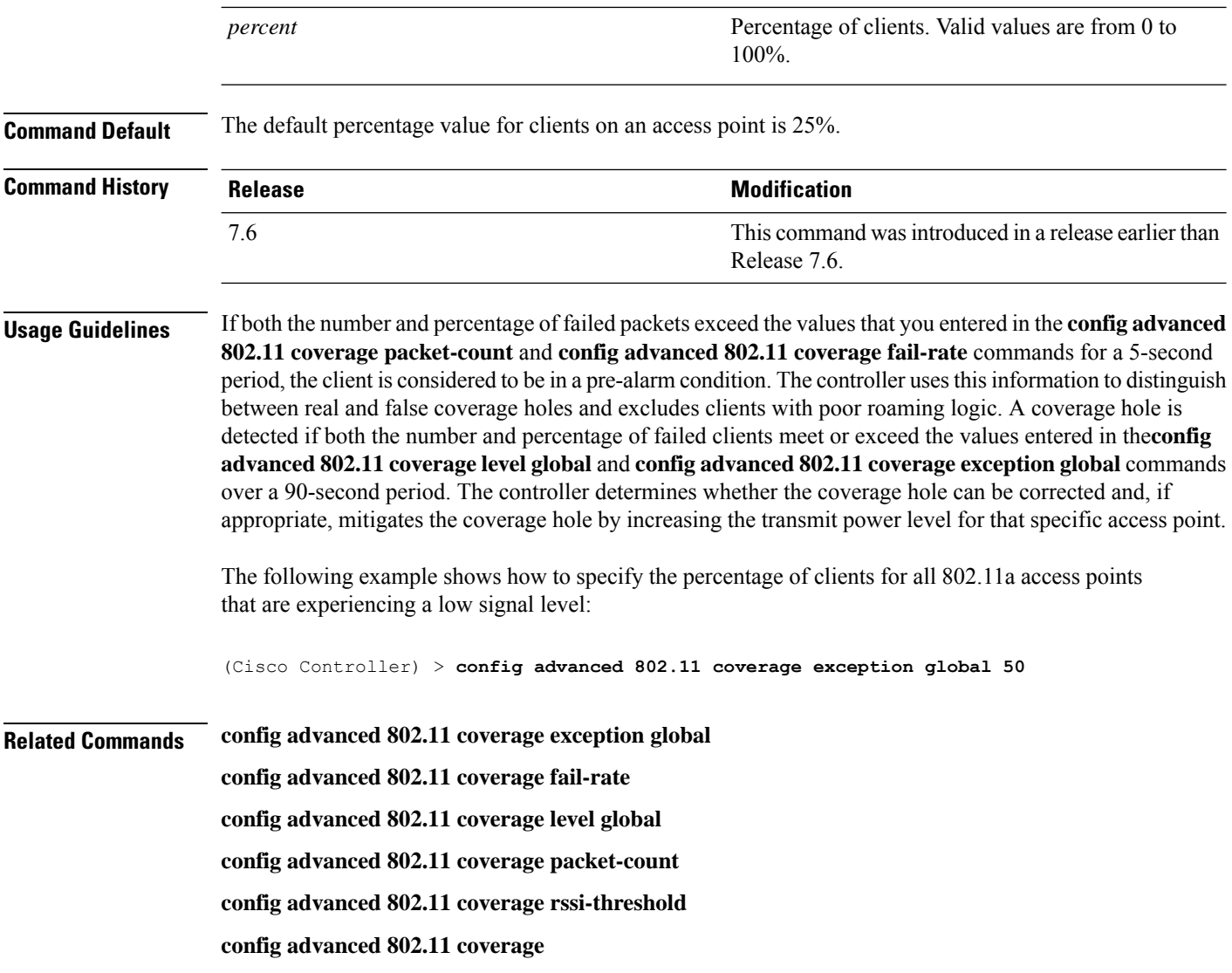

## **config advanced 802.11 coverage level global**

To specify the minimum number of clients on an access point with an received signal strength indication (RSSI) value at or below the data or voice RSSI threshold, use the **config advanced 802.11 coverage level global** command.

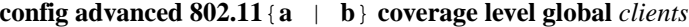

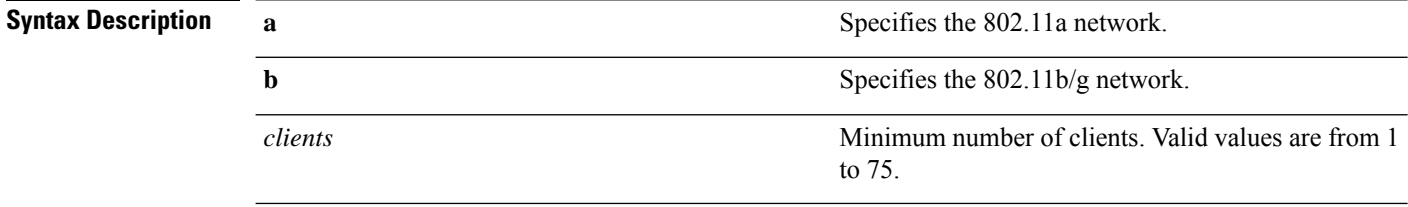

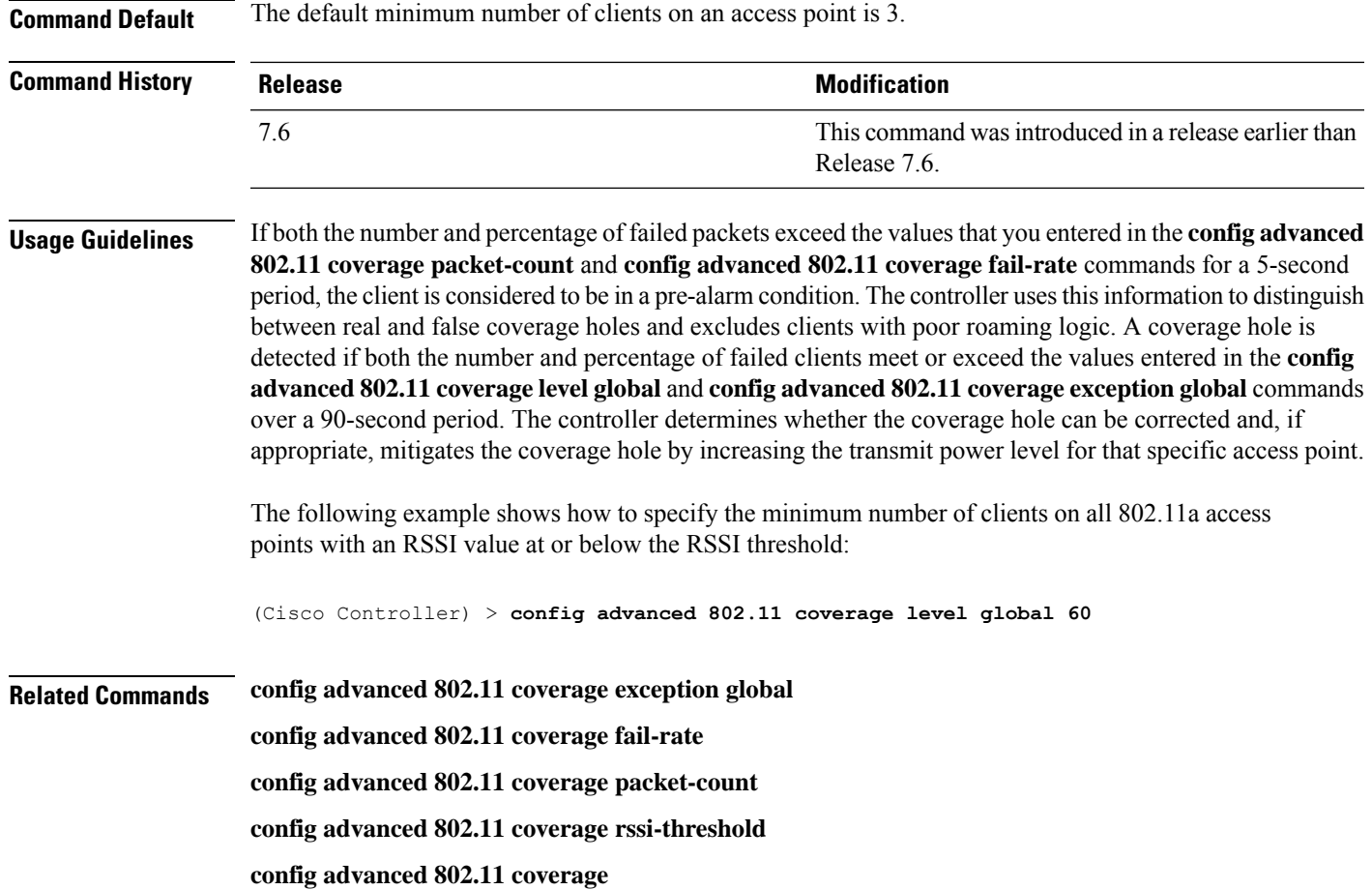

## **config advanced 802.11 coverage packet-count**

To specify the minimum failure count threshold for uplink data or voice packets, use the **config advanced 802.11 coverage packet-count** command.

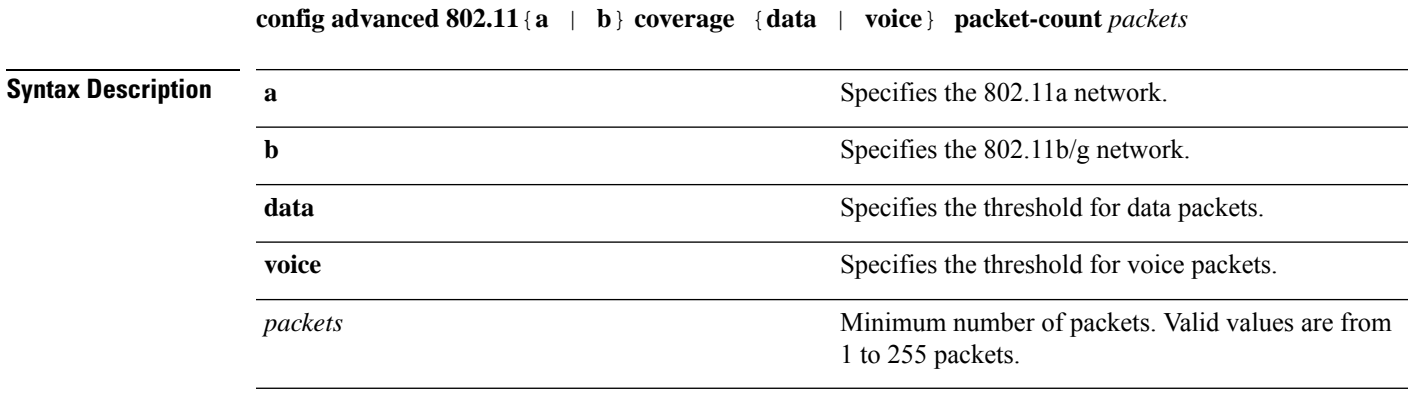

**Command Default** The default failure count threshold for uplink data or voice packets is10.

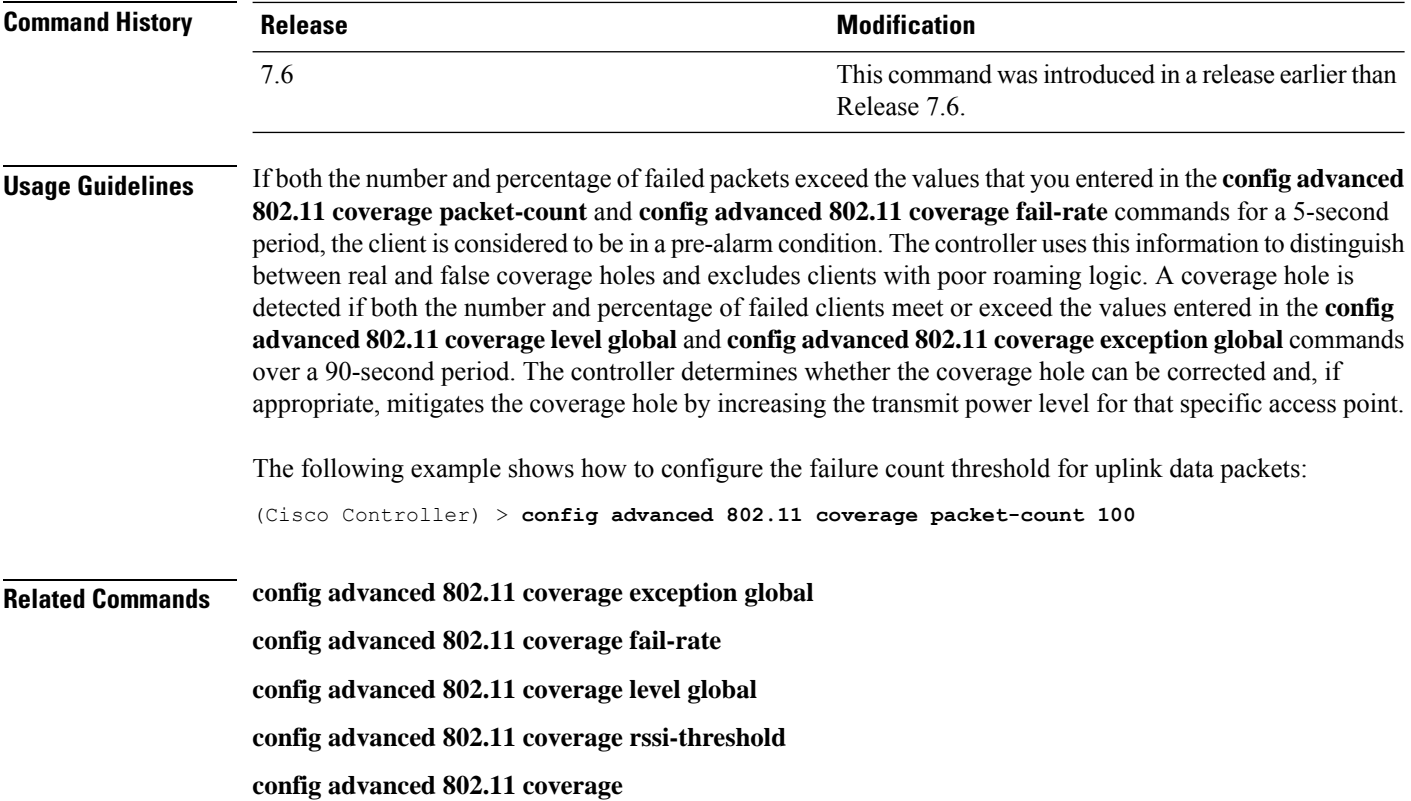

## **config advanced 802.11 coverage rssi-threshold**

To specify the minimum receive signal strength indication (RSSI) value for packets that are received by an access point, use the **config advanced 802.11 coverage rssi-threshold** command.

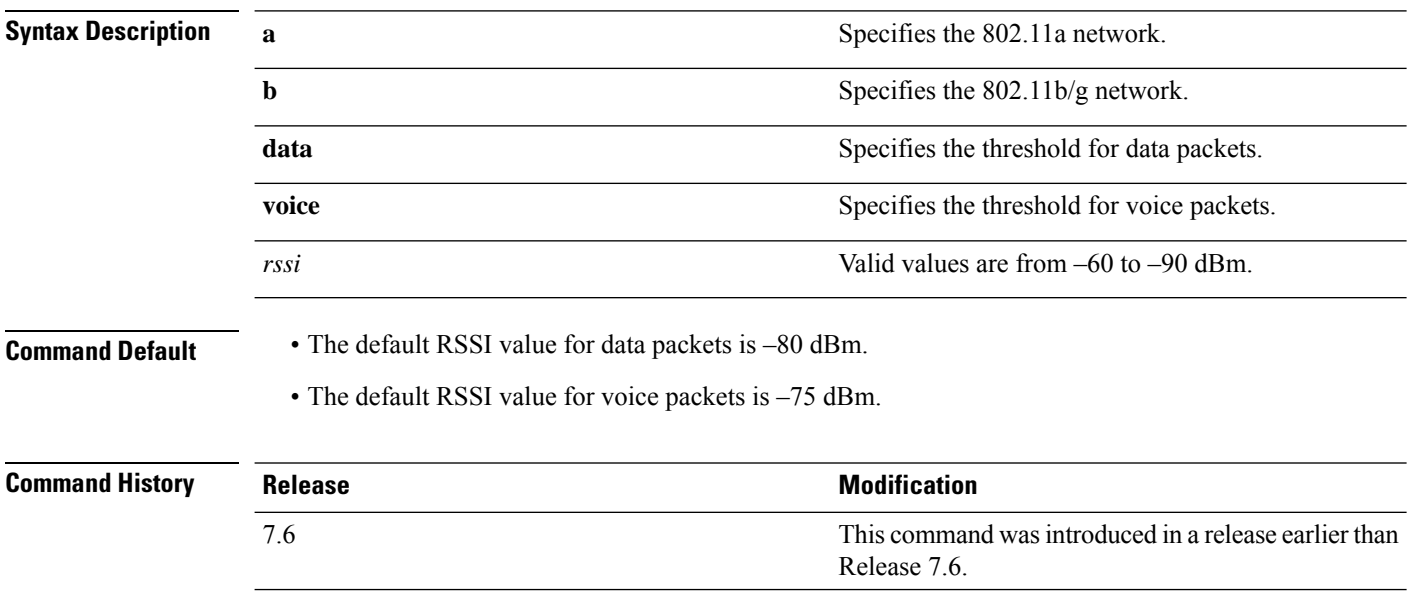

**config advanced 802.11**{**a** | **b**} **coverage** {**data** | **voice**} **rssi-threshold** *rssi*

#### **Usage Guidelines** The *rssi* value that you enter is used to identify coverage holes(or areas of poor coverage) within your network.

If the access point receives a packet in the data or voice queue with an RSSI value that is below the value that you enter, a potential coverage hole has been detected.

The access point takes RSSI measurements every 5 seconds and reports them to the controller in 90-second intervals.

If both the number and percentage of failed packets exceed the values that you entered in the **config advanced 802.11 coverage packet-count** and **config advanced 802.11 coverage fail-rate** commands for a 5-second period, the client is considered to be in a pre-alarm condition. The controller usesthisinformation to distinguish between real and false coverage holes and excludes clients with poor roaming logic. A coverage hole is detected if both the number and percentage of failed clients meet or exceed the values entered in the **config advanced 802.11 coverage level global** and **config advanced 802.11 coverage exception global** commands over a 90-second period. The controller determines whether the coverage hole can be corrected and, if appropriate, mitigates the coverage hole by increasing the transmit power level for that specific access point.

The following example shows how to configure the minimum receive signal strength indication threshold value for data packets that are received by an 802.11a access point:

(Cisco Controller) > **config advanced 802.11a coverage rssi-threshold -60**

**Related Commands config advanced 802.11 coverage exception global config advanced 802.11 coverage fail-rate config advanced 802.11 coverage level global config advanced 802.11 coverage packet-count config advanced 802.11 coverage**

### **config advanced 802.11 logging channel**

To turn the channel change logging mode on or off, use the **config advanced802.11 logging channel** command.

**config advanced 802.11**{ $\bf{a}$  | **b**} **logging channel** { $\bf{on}$  |  $\bf{off}$ }

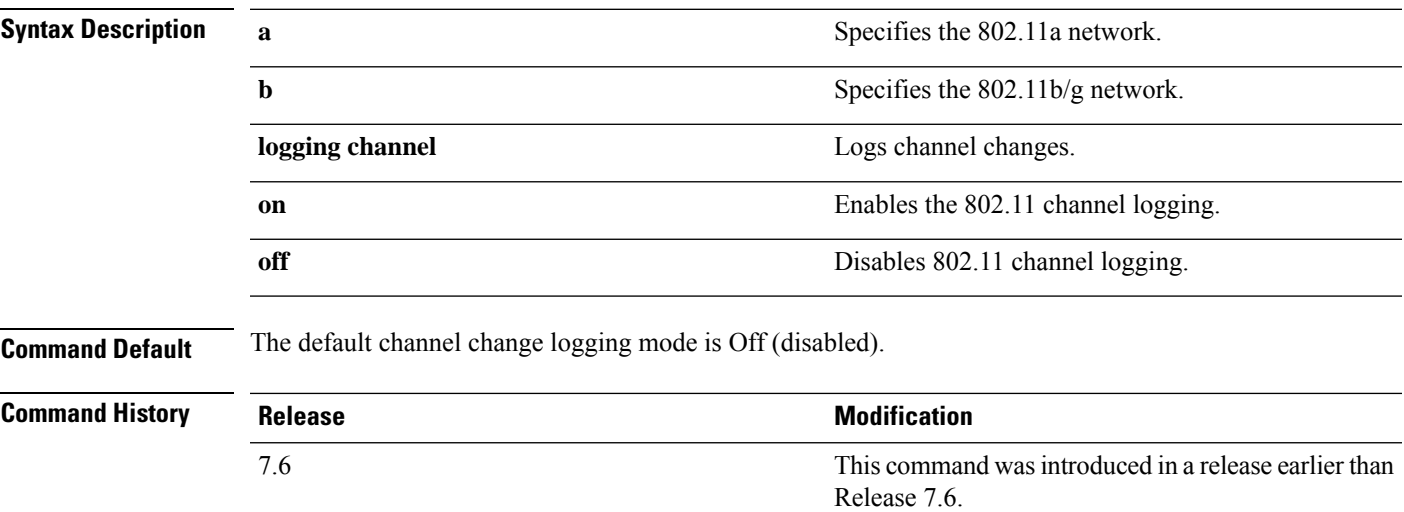

The following example shows how to turn the 802.11a logging channel selection mode on:

(Cisco Controller) > **config advanced 802.11a logging channel on**

**Related Commands show advanced 802.11a logging config advanced 802.11b logging channel**

### **config advanced 802.11 logging coverage**

To turn the coverage profile logging mode on or off, use the **config advanced 802.11 logging coverage** command.

**config advanced 802.11**{**a** | **b**} **logging coverage** {**on** | **off**}

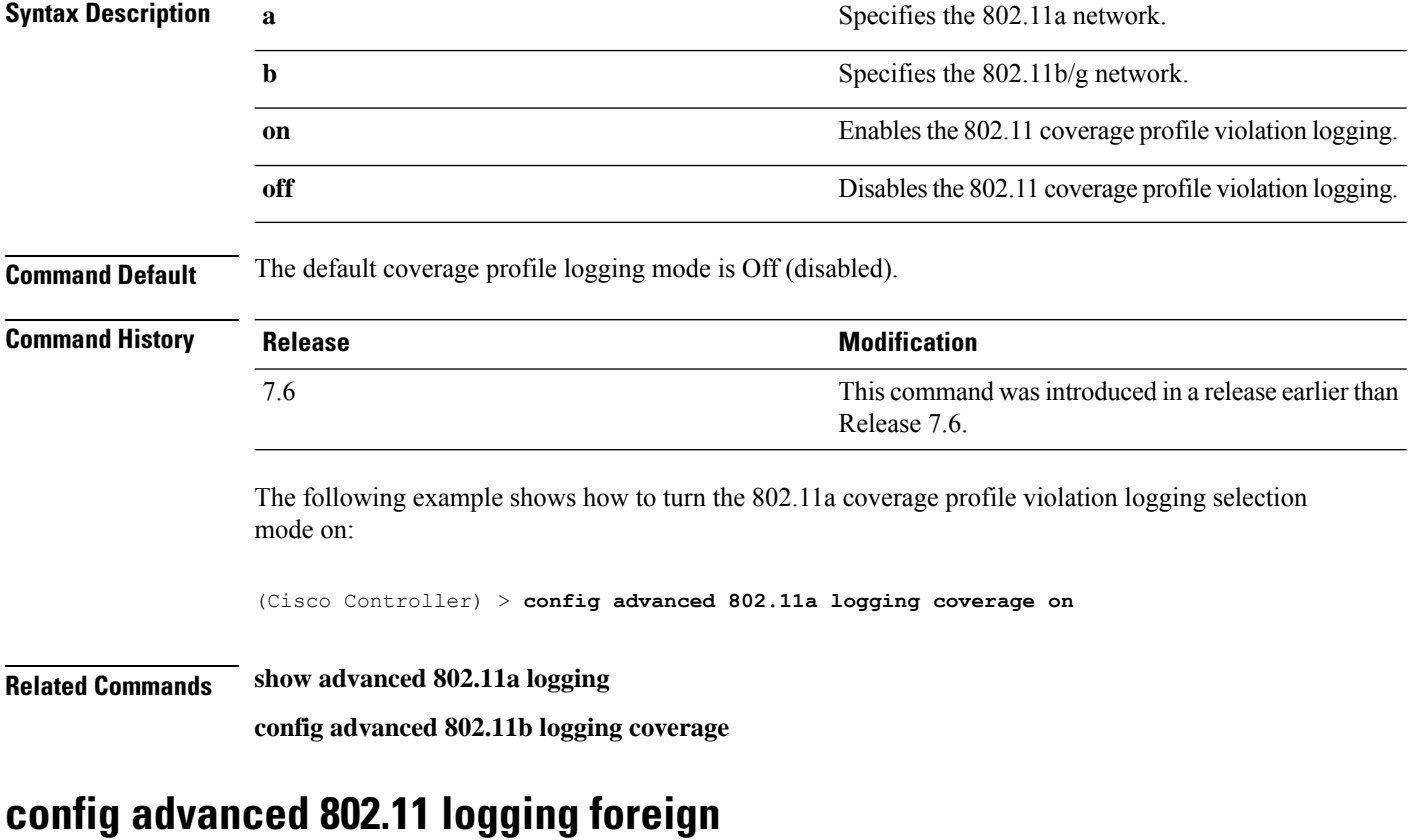

To turn the foreign interference profile logging mode on or off, use the **config advanced 802.11 logging foreign** command.

**config advanced 802.11**{**a** | **b**} **logging foreign** {**on** | **off**}

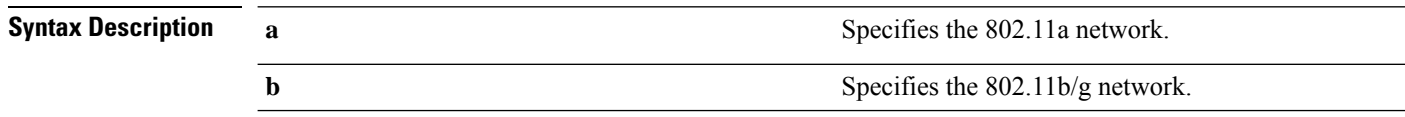

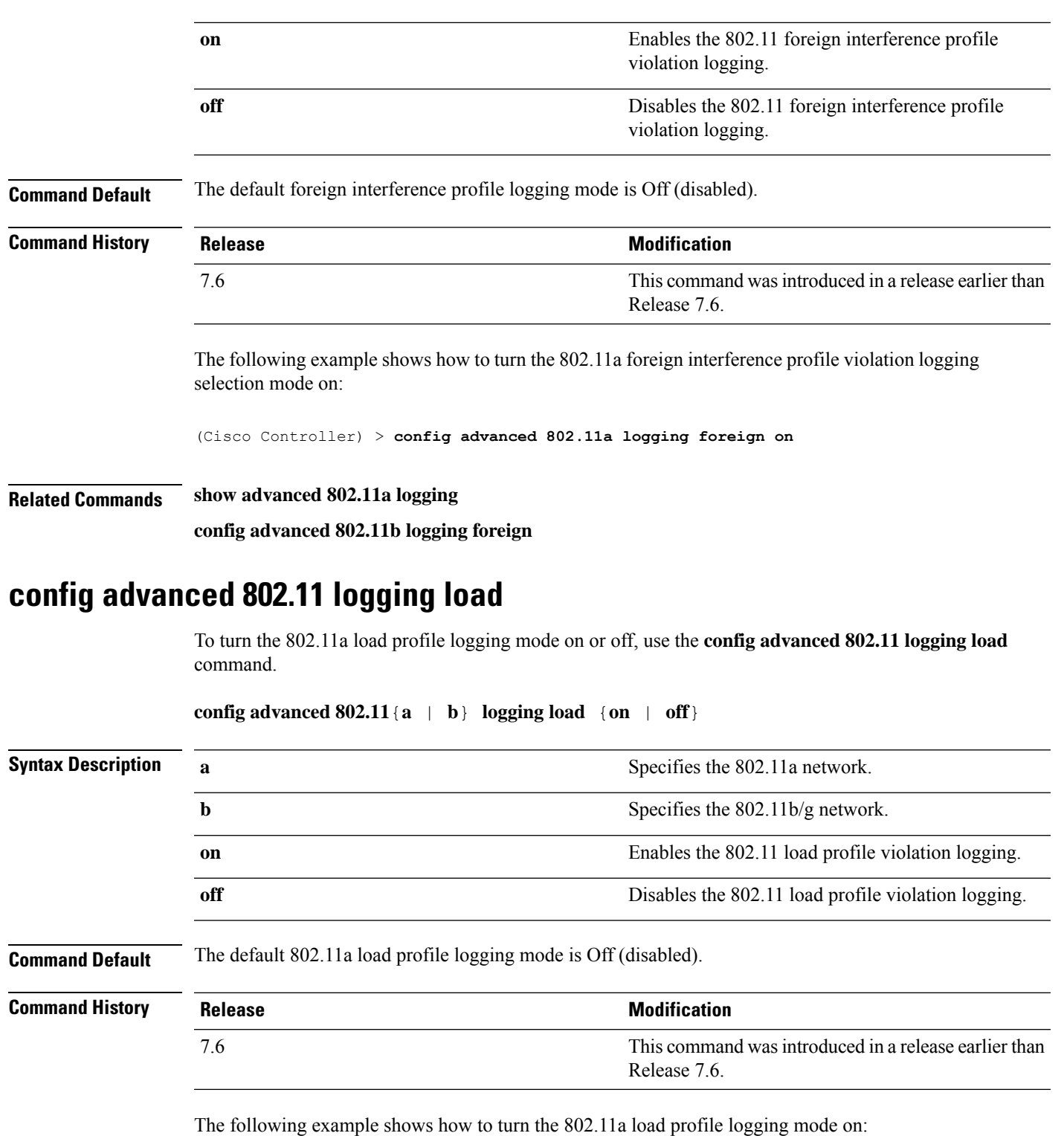

(Cisco Controller) > **config advanced 802.11 logging load on**

**Related Commands show advanced 802.11a logging**

I

**Cisco Wireless LAN Controller Command Reference, Release 7.3**

**config advanced 802.11b logging load**

## **config advanced 802.11 logging noise**

To turn the 802.11a noise profile logging mode on or off, use the **config advanced 802.11 logging noise** command.

**config advanced 802.11**{**a** | **b**} **logging noise** {**on** | **off**}

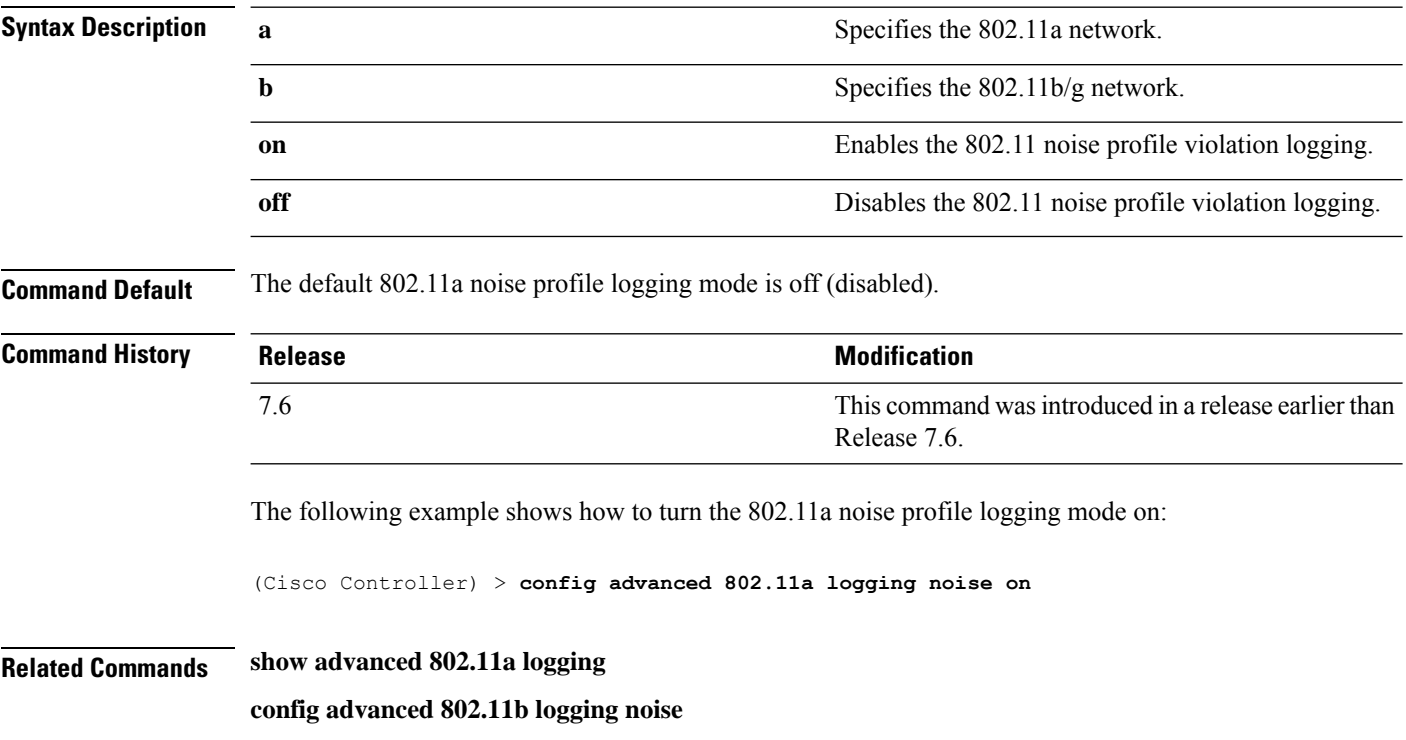

## **config advanced 802.11 logging performance**

To turn the 802.11a performance profile logging mode on or off, use the **config advanced 802.11 logging performance** command.

```
config advanced 802.11{a | b} logging performance {on | off}
```
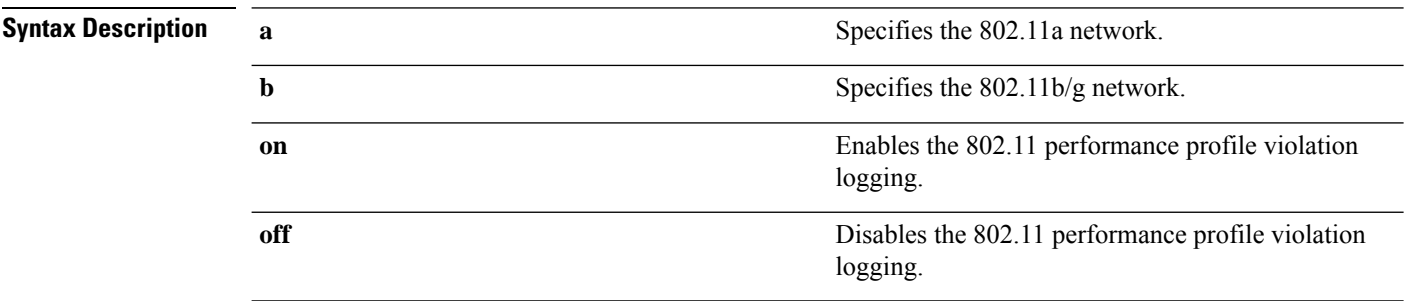

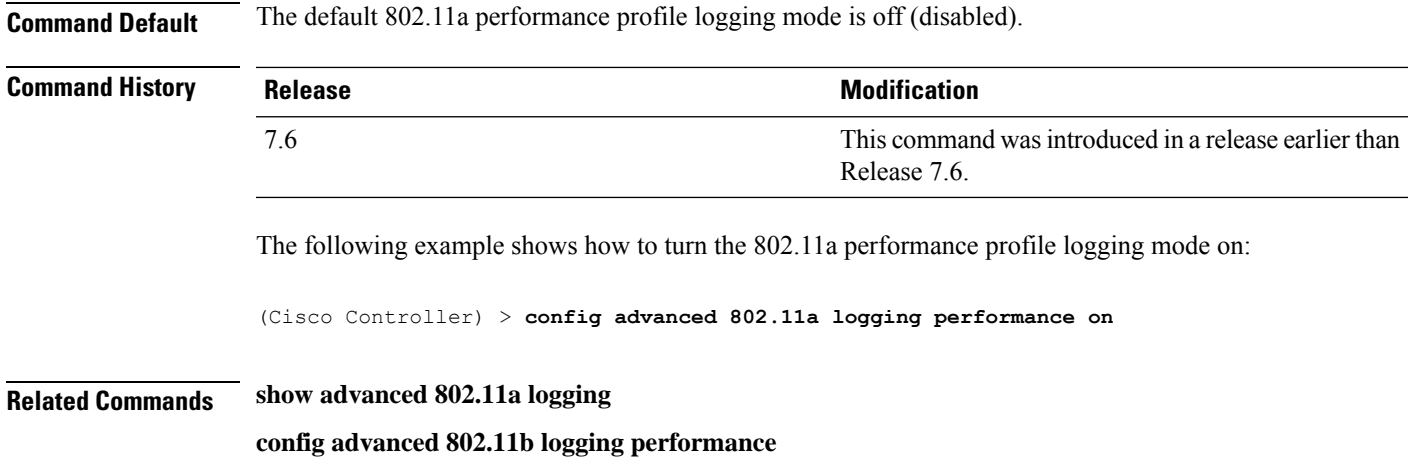

# **config advanced 802.11 logging txpower**

To turn the 802.11a transmit power change logging mode on or off, use the **config advanced 802.11 logging txpower** command.

**config advanced 802.11**{**a** | **b**} **logging txpower** {**on** | **off**}

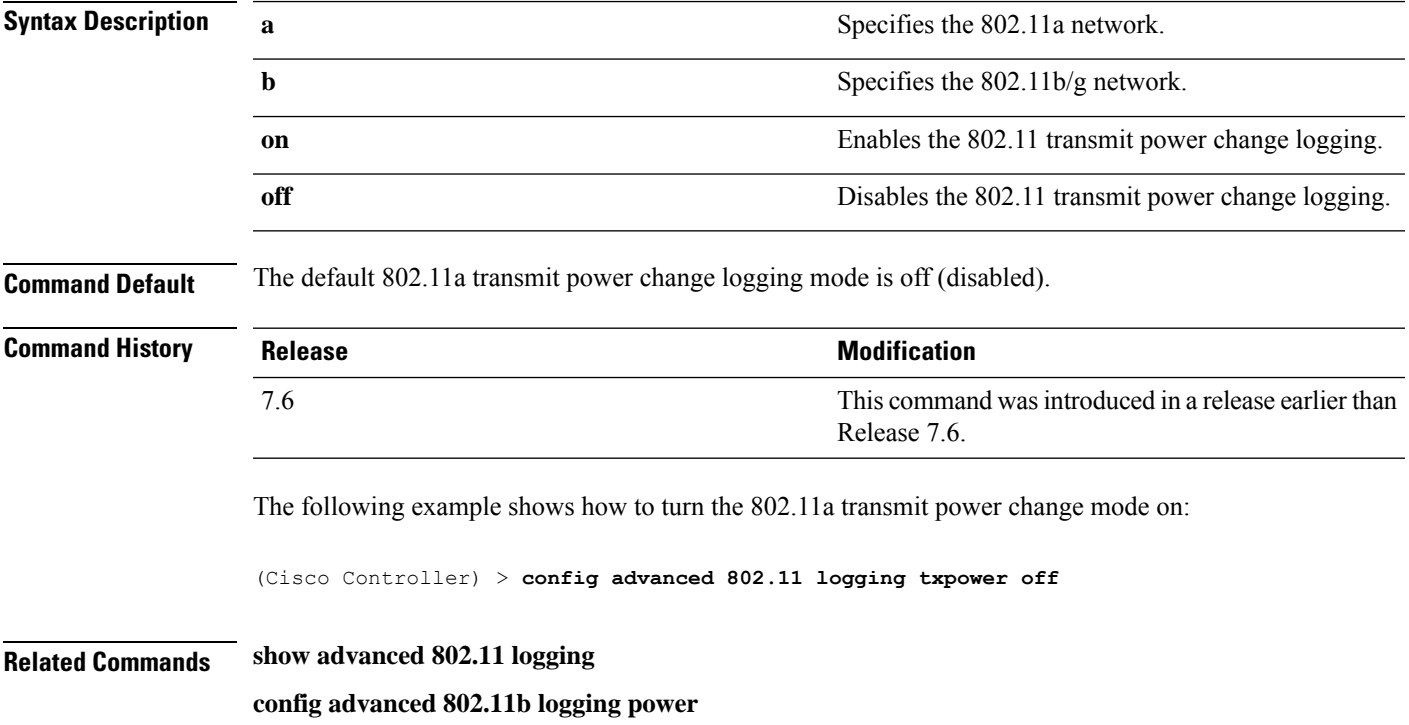

## **config advanced 802.11 monitor channel-list**

To set the 802.11a noise, interference, and rogue monitoring channel list, use the **config advanced 802.11 monitor channel-list** command.

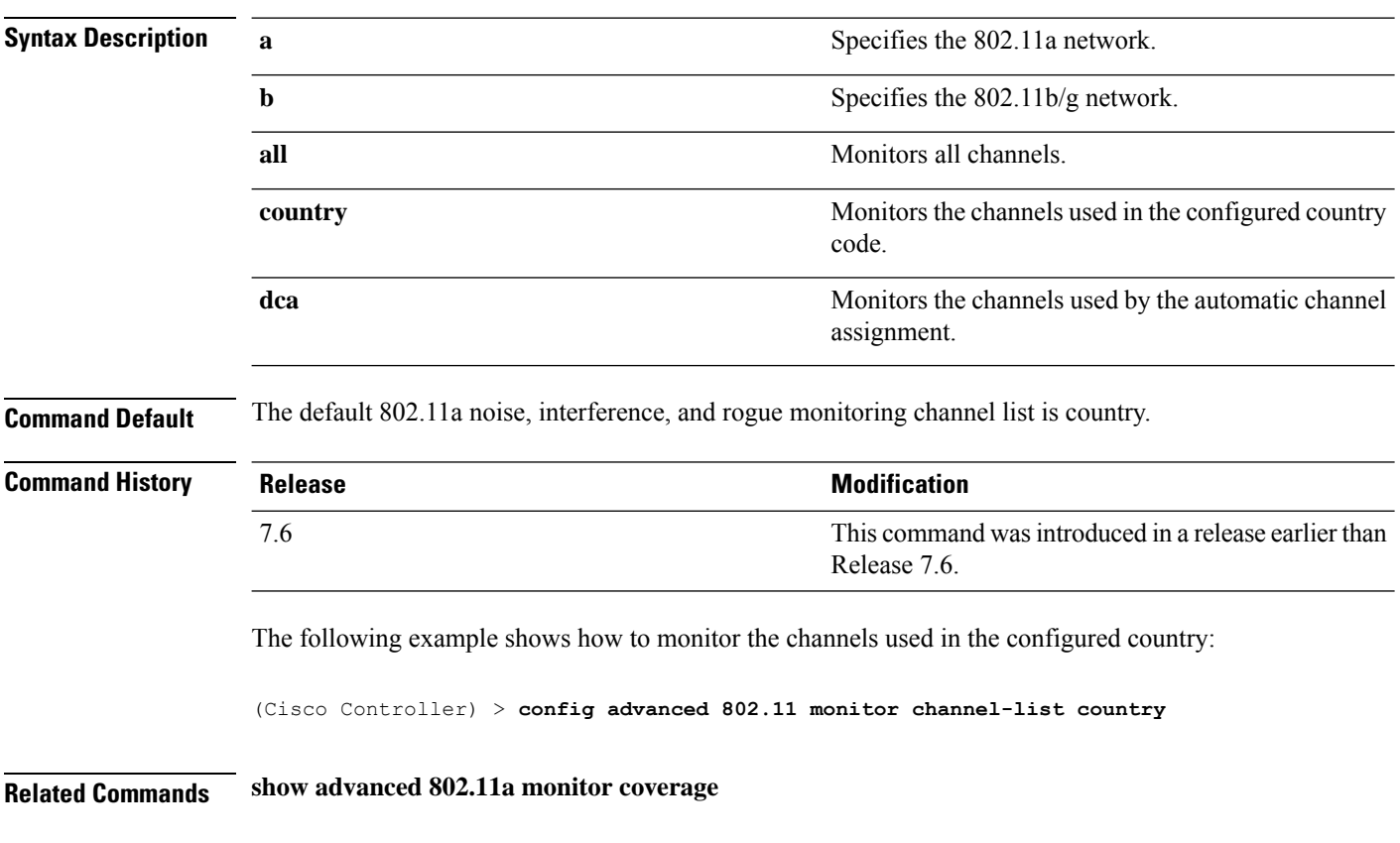

#### **config advanced 802.11**{**a** | **b**} **monitor channel-list** {**all** | **country** | **dca**}

## **config advanced 802.11 monitor coverage**

To set the coverage measurement interval between 60 and 3600 seconds, use the **config advanced 802.11 monitor coverage** command.

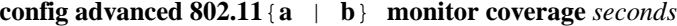

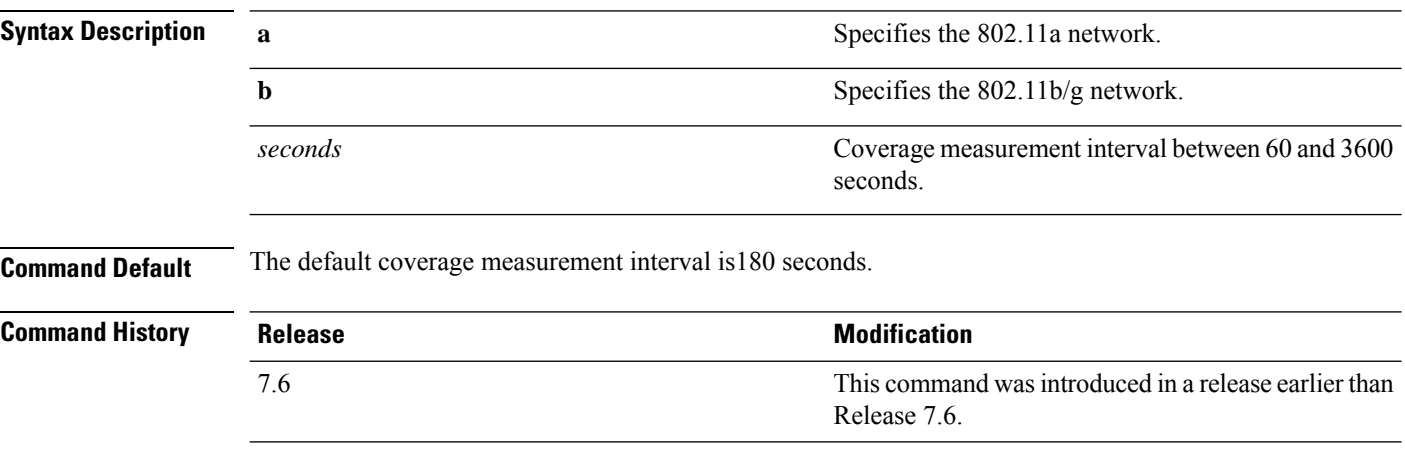

The following example shows how to set the coverage measurement interval to 60 seconds:

(Cisco Controller) > **config advanced 802.11 monitor coverage 60**

**Related Commands show advanced 802.11a monitor**

**config advanced 802.11b monitor coverage**

## **config advanced 802.11 monitor load**

To set the load measurement interval between 60 and 3600 seconds, use the **config advanced802.11 monitor load** command.

**config advanced 802.11**{**a** | **b**} **monitor load** *seconds*

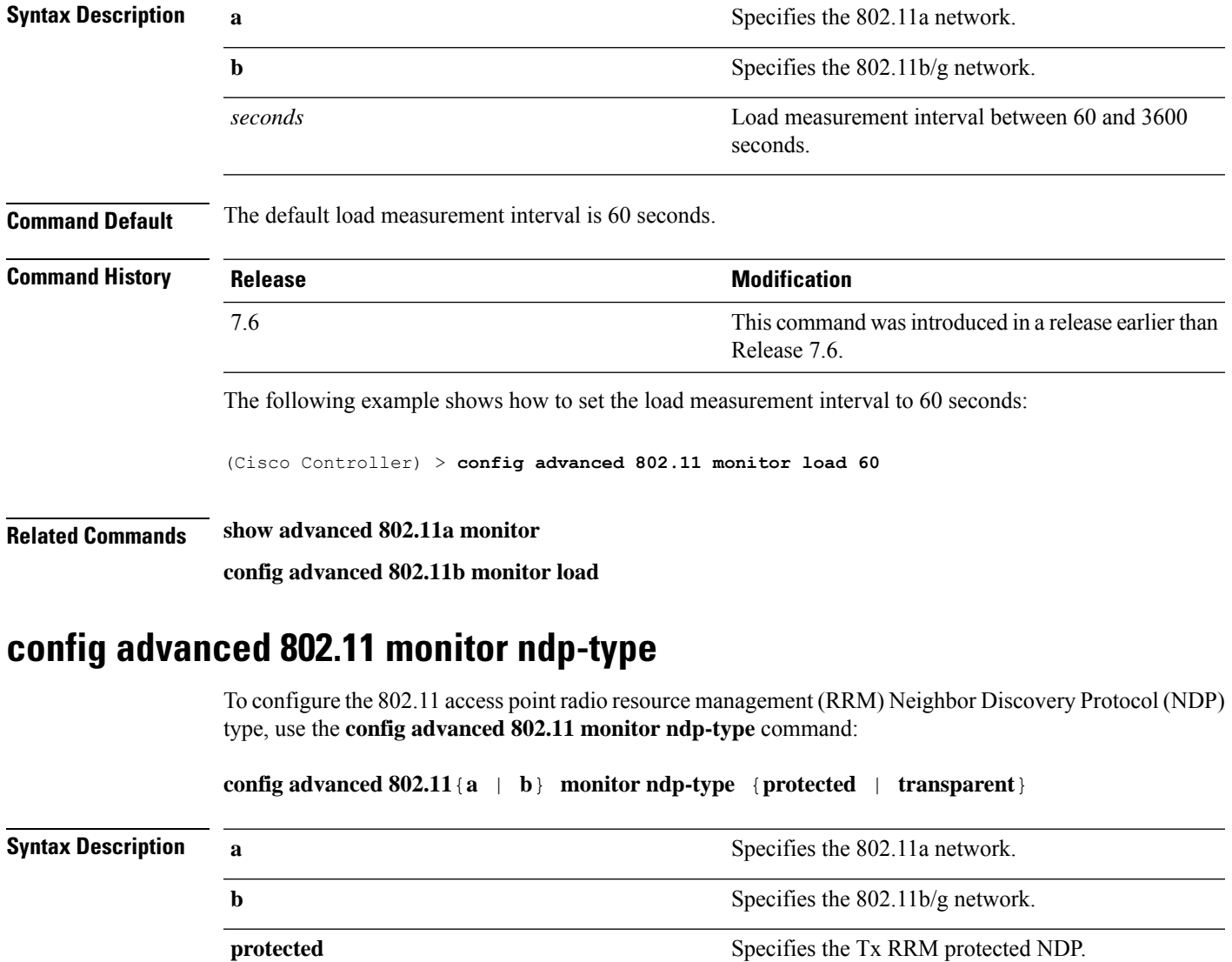

**transparent** Specifies the Tx RRM transparent NDP.

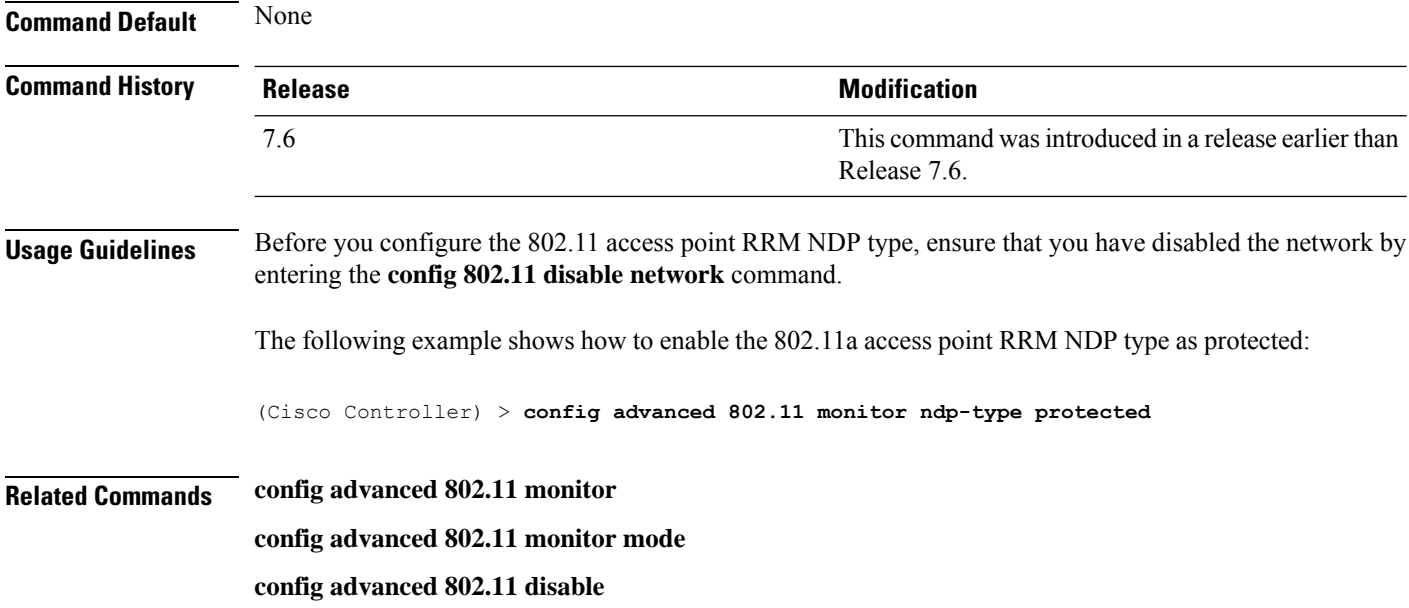

# **config advanced 802.11 monitor noise**

To set the 802.11a noise measurement interval between 60 and 3600 seconds, use the **config advanced802.11 monitor noise** command.

**config advanced 802.11**{**a** | **b**} **monitor noise** *seconds*

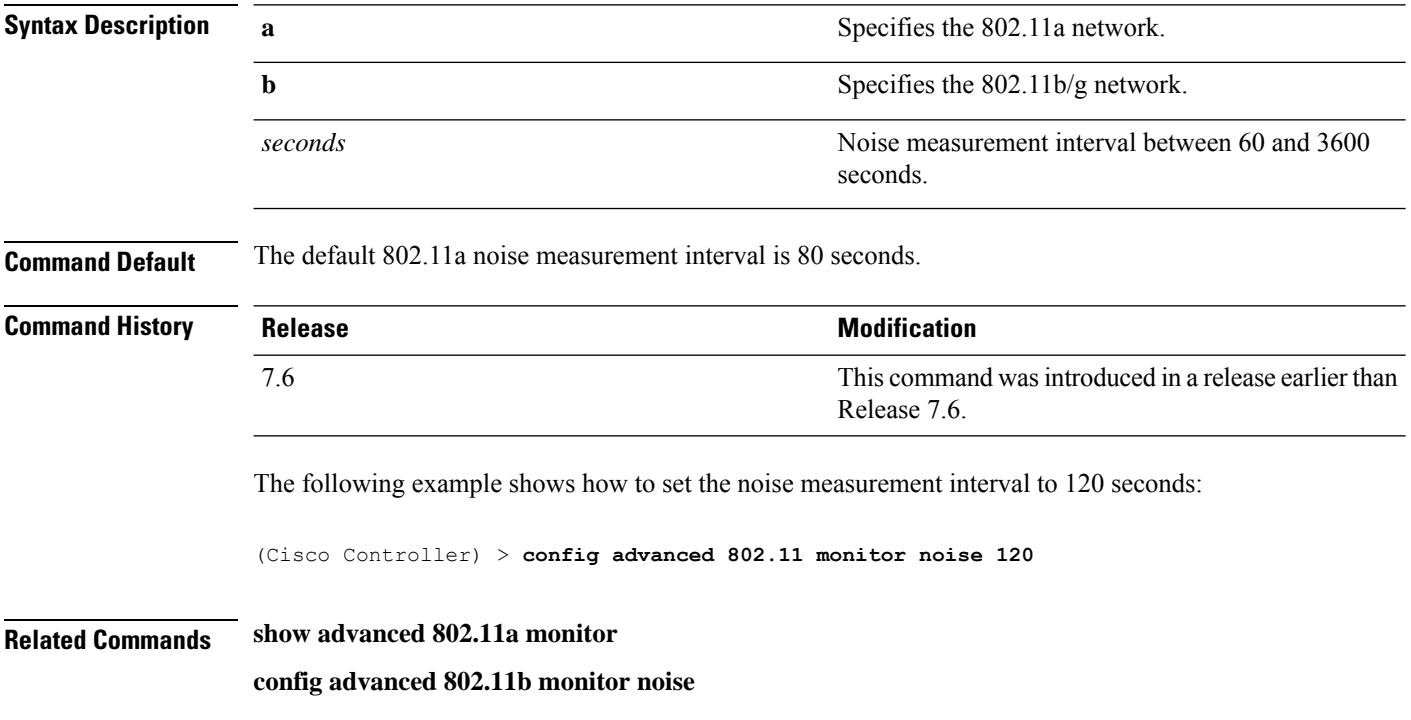

## **config advanced 802.11 monitor signal**

To set the signal measurement interval between 60 and 3600 seconds, use the **config advanced802.11 monitor signal** command.

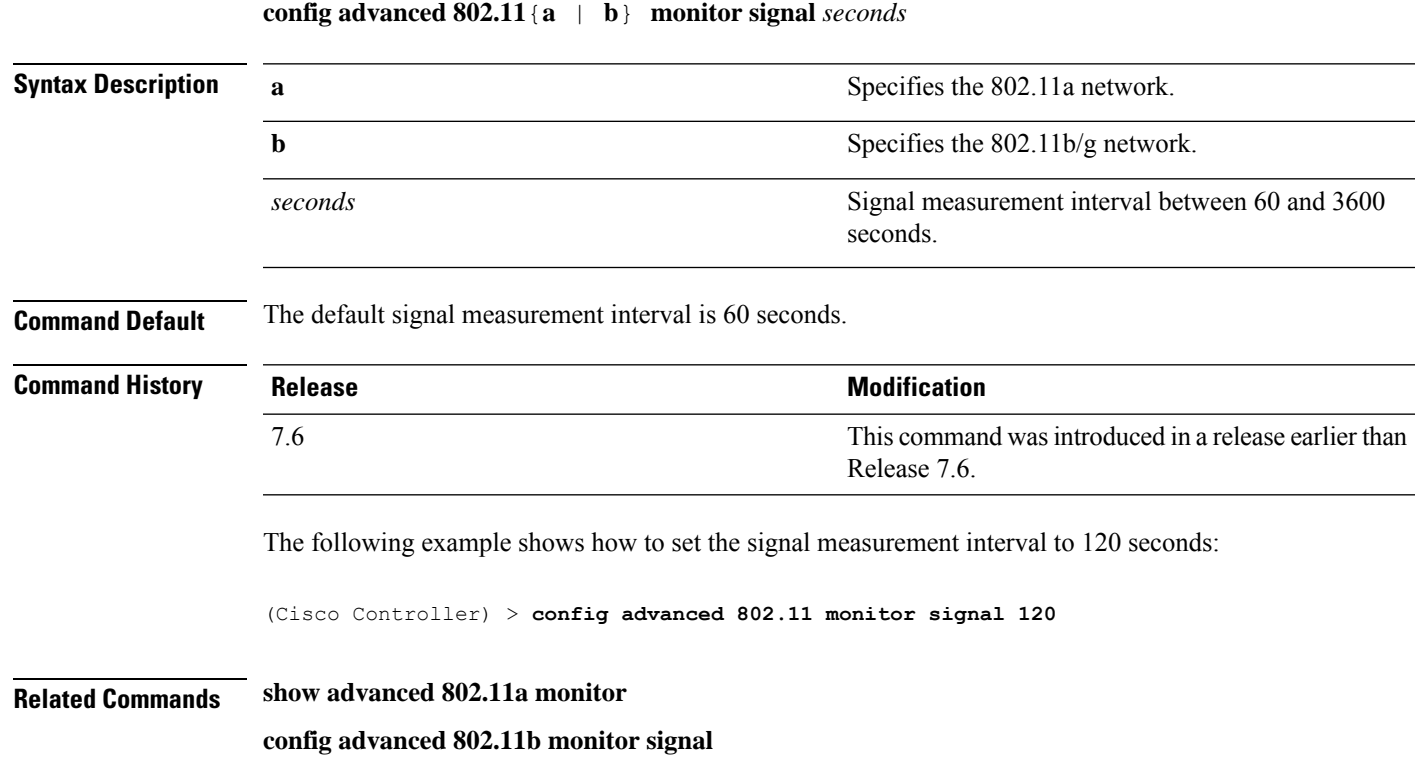

## **config advanced 802.11 profile clients**

To set the Cisco lightweight access point clients threshold between 1 and 75 clients, use the **config advanced 802.11 profile clients** command.

**config advanced 802.11**{**a** | **b**} **profile clients** {**global** | *cisco\_ap*} *clients*

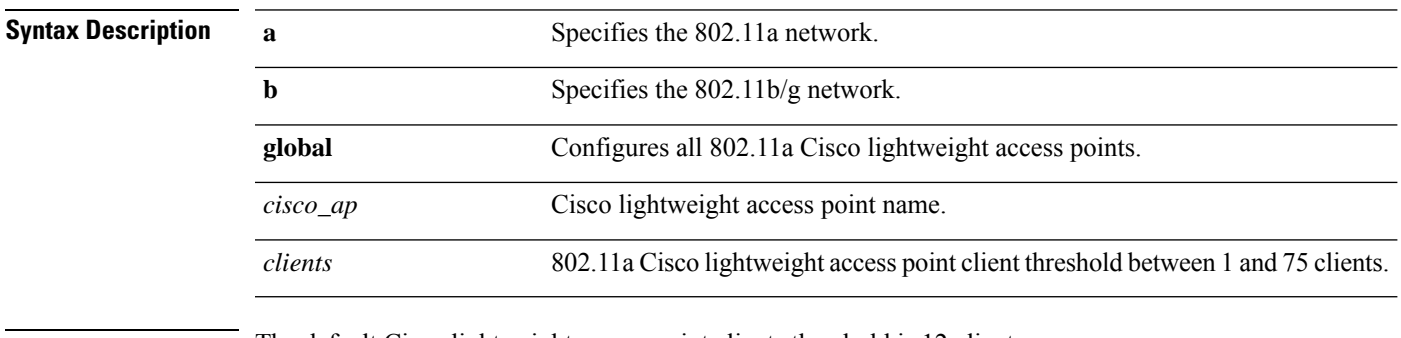

**Command Default** The default Cisco lightweight access point clients threshold is 12 clients.

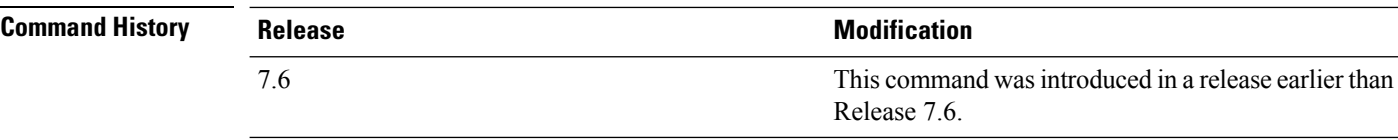

The following example shows how to set all Cisco lightweight access point clients thresholds to 25 clients:

(Cisco Controller) >**config advanced 802.11 profile clients global 25** Global client count profile set.

The following example shows how to set the AP1 clients threshold to 75 clients:

```
(Cisco Controller) >config advanced 802.11 profile clients AP1 75
Global client count profile set.
```
### **config advanced 802.11 profile customize**

To turn customizing on or off for an 802.11a Cisco lightweight access point performance profile, use the **config advanced 802.11 profile customize** command.

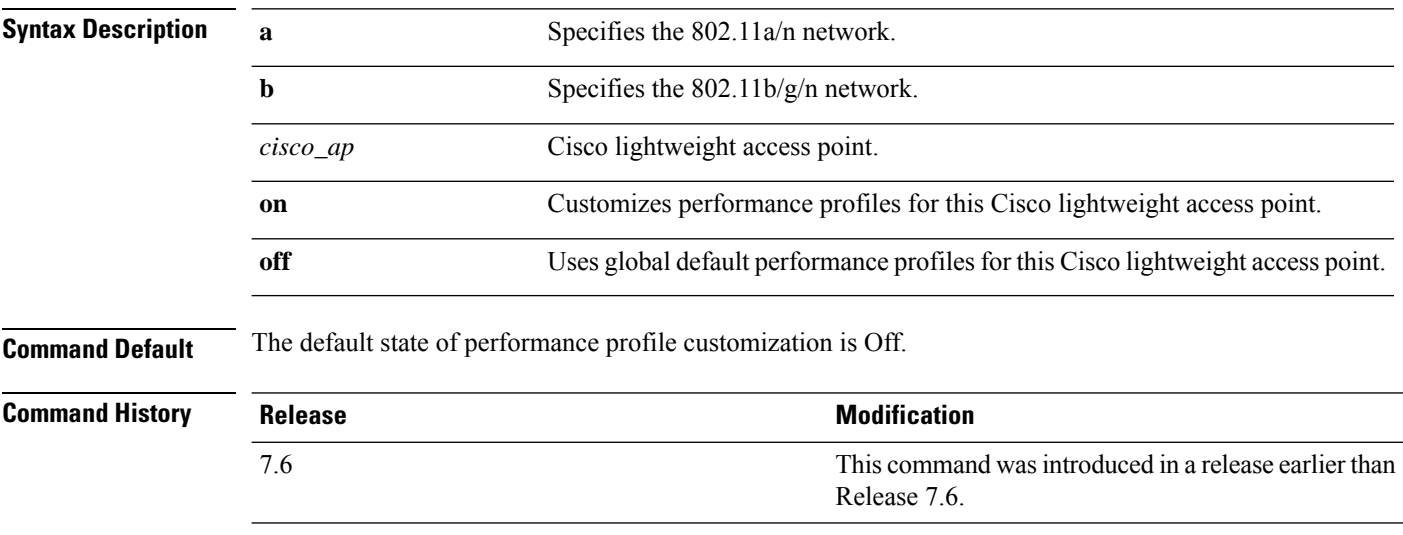

**config advanced 802.11**{ $\bf{a}$  | **b**} **profile customize** *cisco\_ap* {**on** | **off**}

The following example shows how to turn performance profile customization on for 802.11a Cisco lightweight access point AP1:

(Cisco Controller) >**config advanced 802.11 profile customize AP1 on**

### **config advanced 802.11 profile foreign**

To set the foreign 802.11a transmitter interference threshold between 0 and 100 percent, use the **config advanced 802.11 profile foreign** command.

```
config advanced 802.11{a | b} profile foreign {global | cisco_ap} percent
```
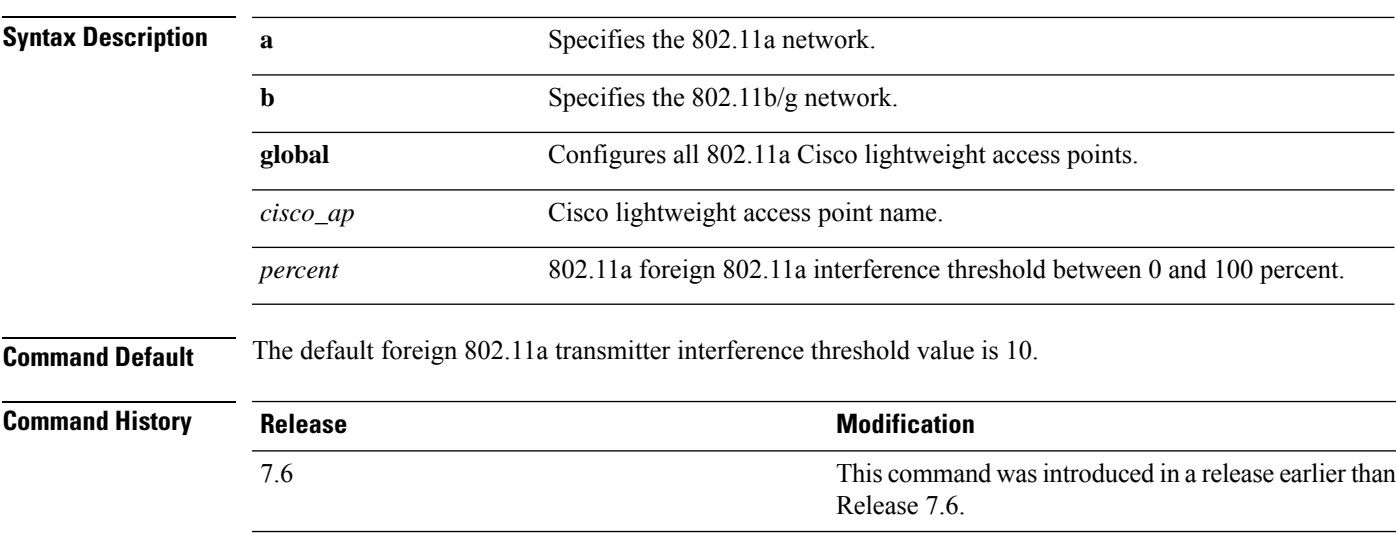

The following example shows how to set the foreign 802.11a transmitter interference threshold for all Cisco lightweight access points to 50 percent:

(Cisco Controller) >**config advanced 802.11a profile foreign global 50**

The following example shows how to set the foreign 802.11a transmitter interference threshold for AP1 to 0 percent:

(Cisco Controller) >**config advanced 802.11 profile foreign AP1 0**

## **config advanced 802.11 profile noise**

To set the 802.11a foreign noise threshold between –127 and 0 dBm, use the **config advanced 802.11 profile noise** command.

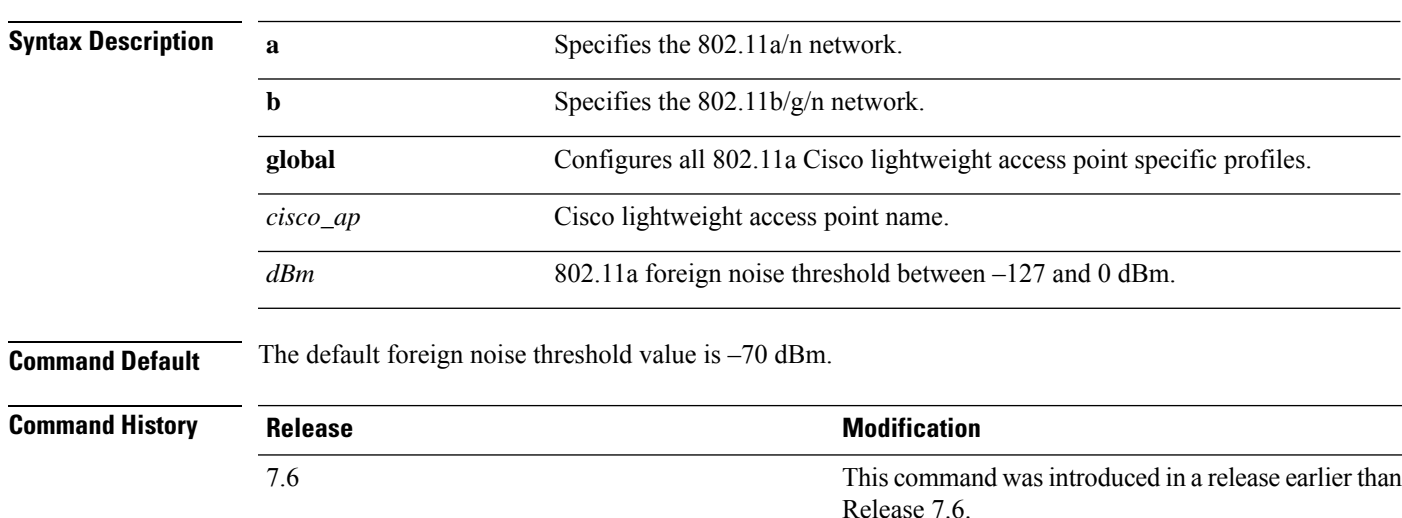

**config advanced 802.11**{**a** | **b**} **profile noise** {**global** | *cisco\_ap*} *dBm*

The following example shows how to set the 802.11a foreign noise threshold for all Cisco lightweight access points to –127 dBm:

(Cisco Controller) >**config advanced 802.11a profile noise global -127**

The following example shows how to set the 802.11a foreign noise threshold for AP1 to 0 dBm:

(Cisco Controller) >**config advanced 802.11a profile noise AP1 0**

### **config advanced 802.11 profile throughput**

To set the Cisco lightweight access point data-rate throughput threshold between 1000 and 10000000 bytes per second, use the **config advanced 802.11 profile throughput** command.

**config advanced 802.11**{**a** | **b**} **profile throughput** {**global** | *cisco\_ap*} *value*

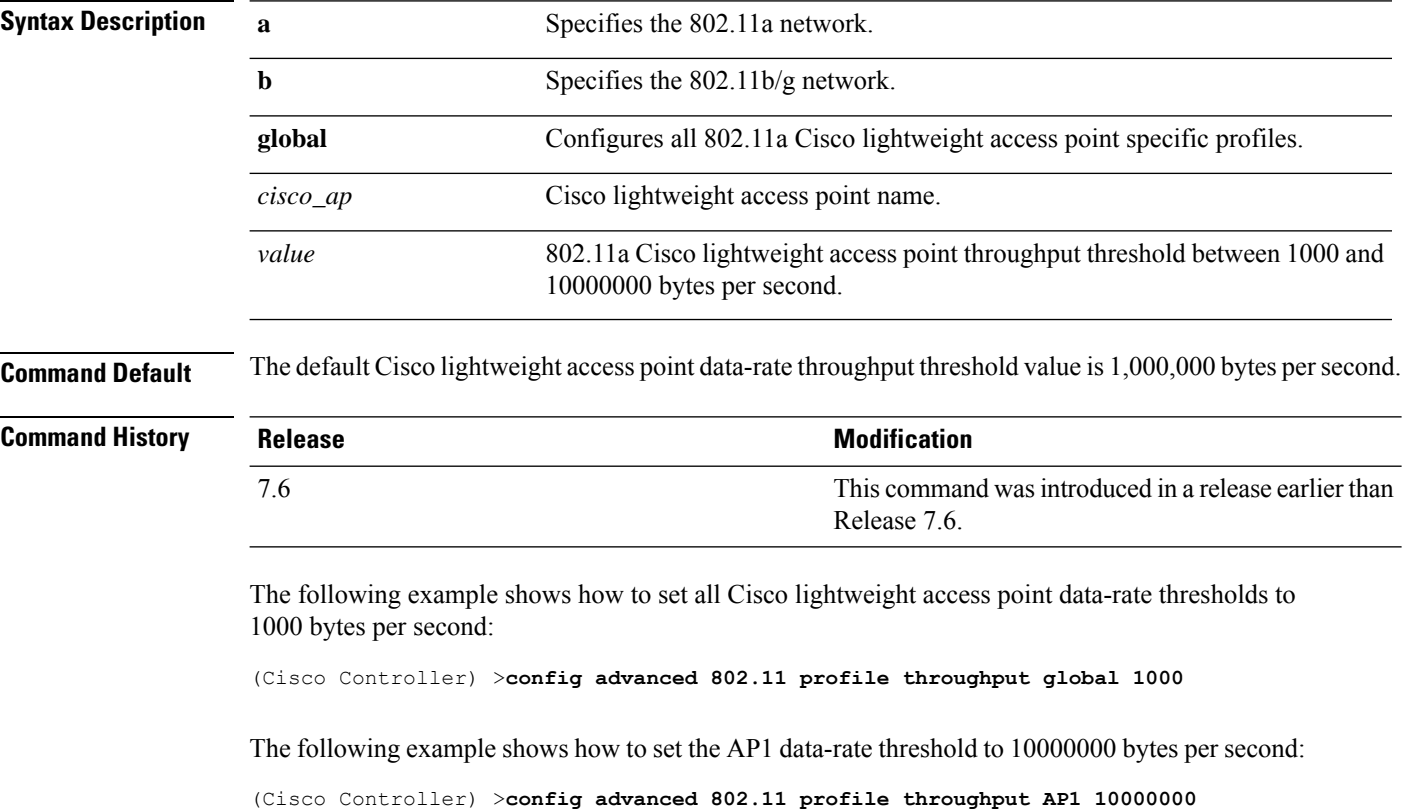

### **config advanced 802.11 profile utilization**

To set the RF utilization threshold between 0 and 100 percent, use the **config advanced 802.11 profile utilization** command. The operating system generates a trap when this threshold is exceeded.

**config advanced 802.11**{**a** | **b**} **profile utilization** {**global** | *cisco\_ap*} *percent*

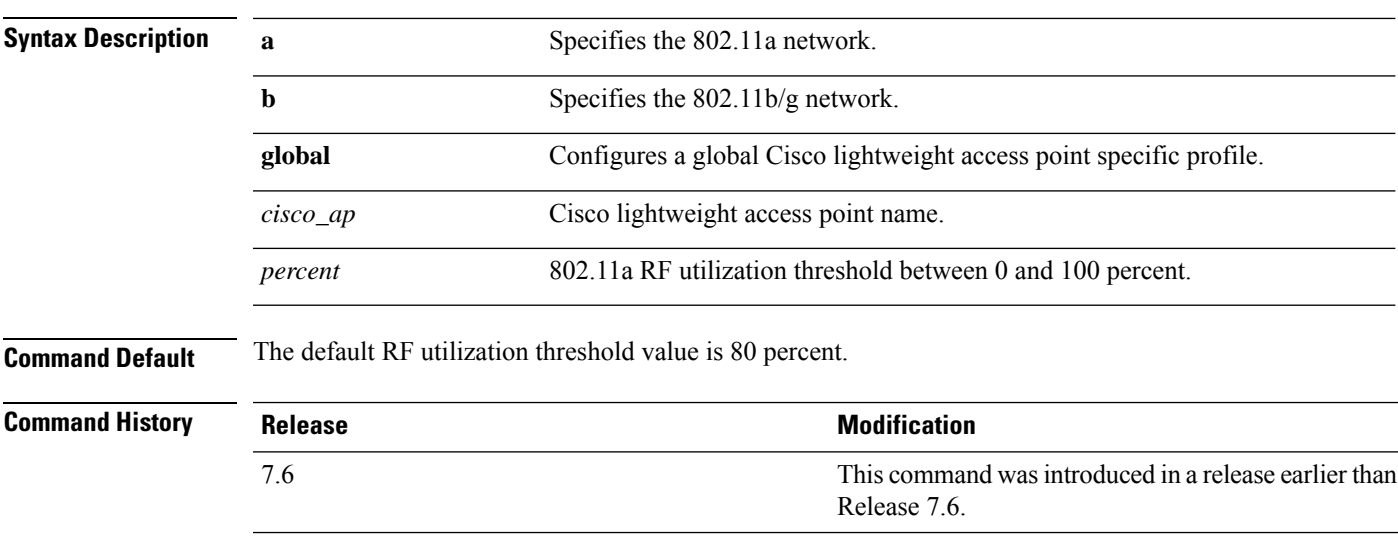

The following example shows how to set the RF utilization threshold for all Cisco lightweight access points to 0 percent:

(Cisco Controller) >**config advanced 802.11 profile utilization global 0**

The following example shows how to set the RF utilization threshold for AP1 to 100 percent:

(Cisco Controller) >**config advanced 802.11 profile utilization AP1 100**

### **config advanced 802.11 receiver**

To set the advanced receiver configuration settings, use the **config advanced 802.11 receiver** command.

**config advanced 802.11**{**a** | **b**} **receiver** {**default** | **rxstart jumpThreshold** *value*}

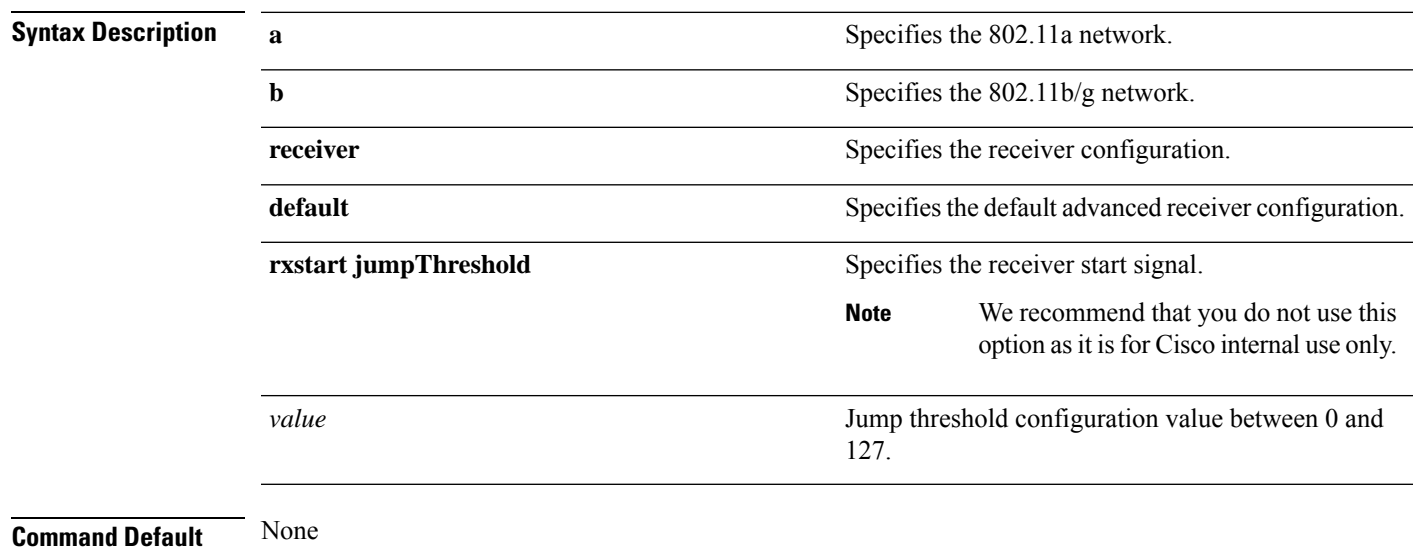

**Usage Guidelines** • Before you change the 802.11 receiver configuration, you must disable the 802.11 network.

• We recommend that you do not use the **rxstart jumpThreshold** *value* option as it is for Cisco internal use only.

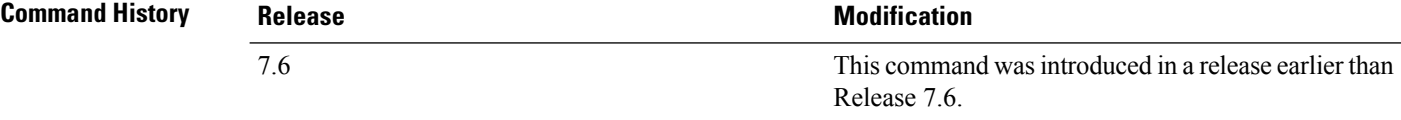

The following example shows how to prevent changes to receiver parameters while the network is enabled:

(Cisco Controller) > **config advanced 802.11 receiver default**

### **config advanced 802.11 edca-parameters**

To enable a specific Enhanced Distributed Channel Access (EDCA) profile on a 802.11a network, use the **config advanced 802.11 edca-parameters** command.

**config advanced 802.11**{**a** | **b**} **edca-parameters** {**wmm-default** | **svp-voice** | **optimized-voice** | **optimized-video-voice** | **custom-voice** | **fastlane** | **custom-set** { *QoS Profile Name* } { **aifs** *AP-value (0-16 ) Client value (0-16)* | **ecwmax** *AP-Value (0-10) Client value (0-10)* | **ecwmin** *AP-Value (0-10) Client value (0-10)* | **txop** *AP-Value (0-255) Client value (0-255)* } }

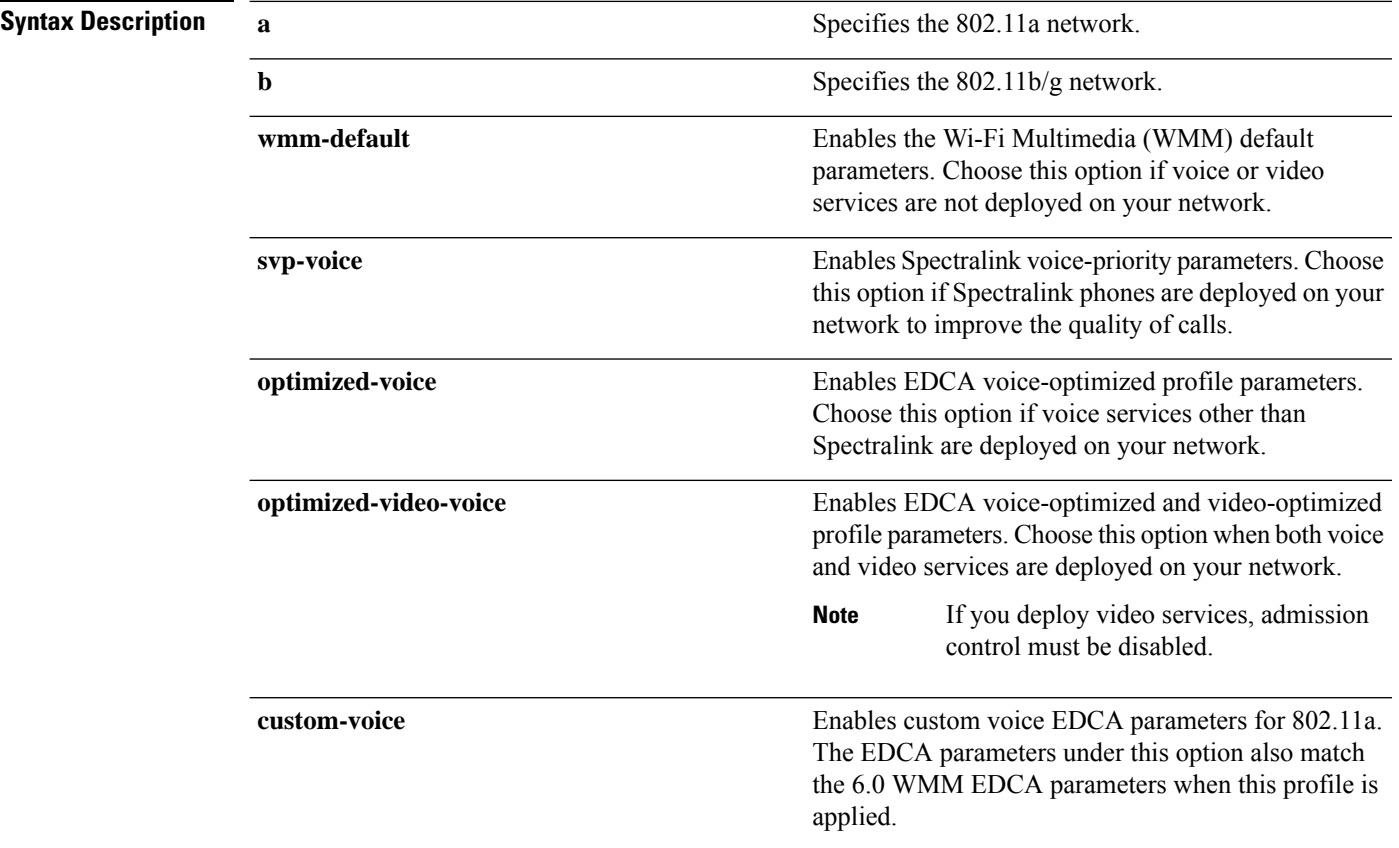

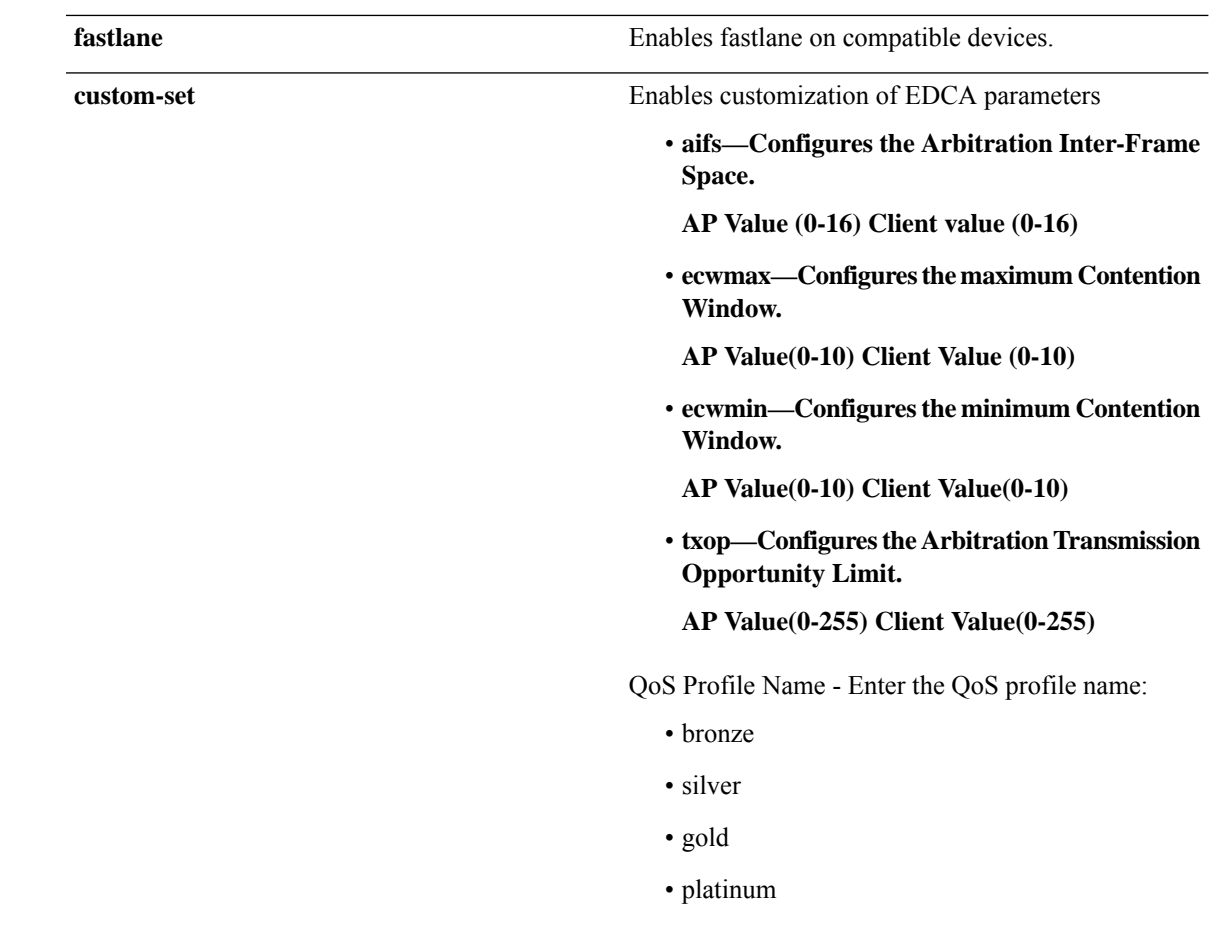

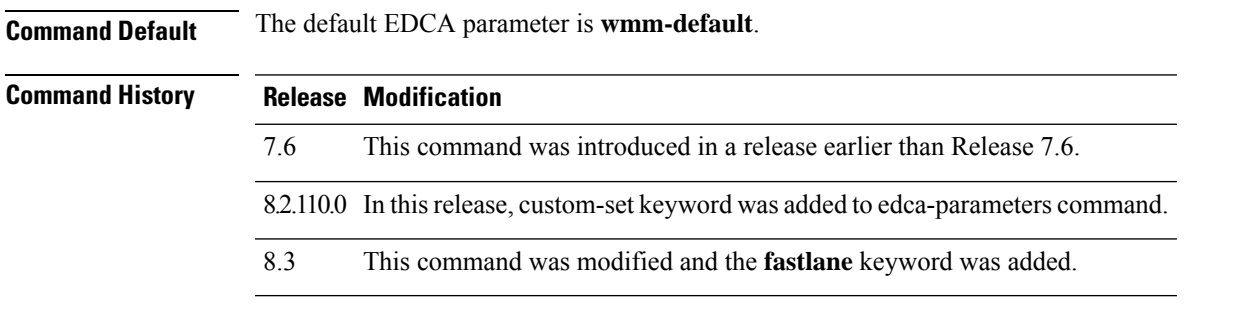

#### **Examples**

The following example shows how to enable Spectralink voice-priority parameters:

```
(Cisco Controller) > config advanced 802.11 edca-parameters svp-voice
```
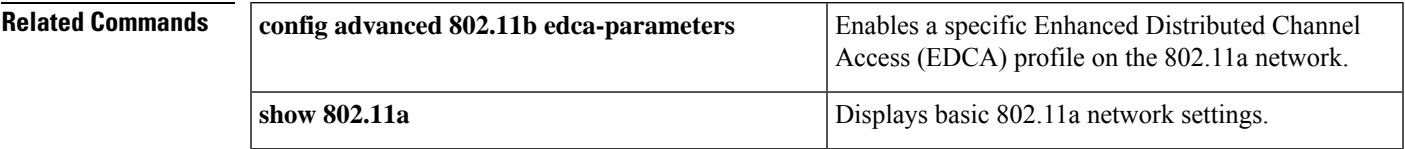

### **config advanced 802.11 factory**

To reset 802.11a advanced settings back to the factory defaults, use the **config advanced 802.11 factory** command.

**config advanced 802.11**{**a** | **b**} **factory**

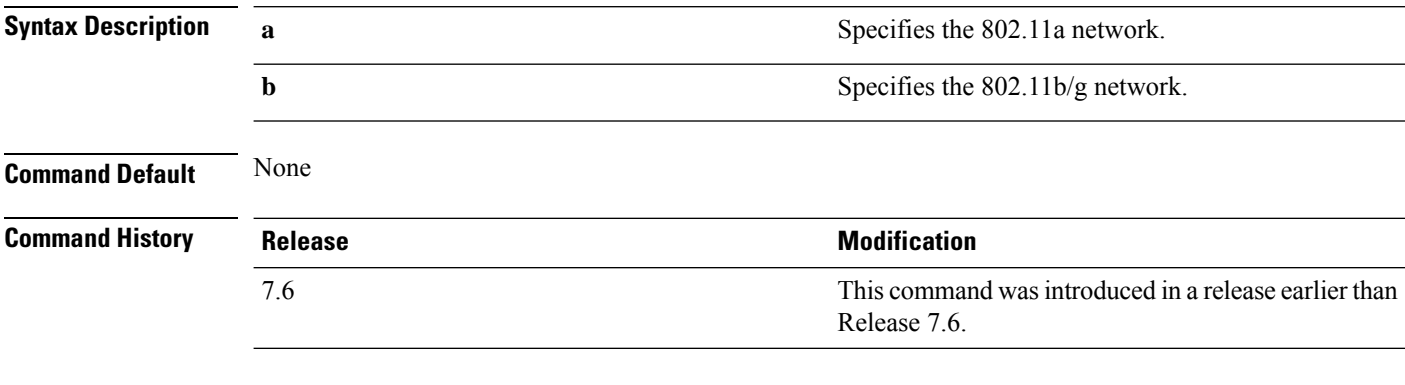

The following example shows how to return all the 802.11a advanced settings to their factory defaults:

(Cisco Controller) > **config advanced 802.11a factory**

**Related Commands show advanced 802.11a channel**

### **config advanced 802.11 group-member**

To configure membersin 802.11 static RFgroup, use the **config advanced802.11 group-member** command.

**config advanced 802.11**{**a** | **b**} **group-member** {**add** | **remove**} *controller controller-ip-address*

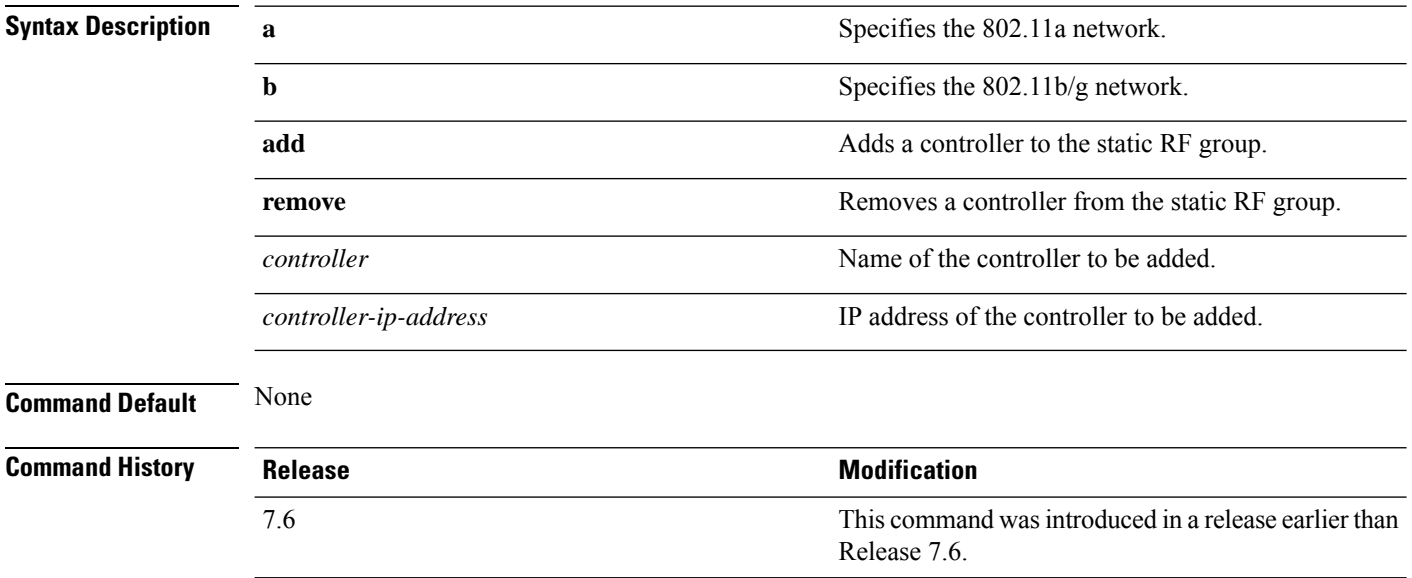

П

The following example shows how to add a controller in the 802.11a automatic RF group:

(Cisco Controller) > **config advanced 802.11a group-member add cisco-controller 209.165.200.225**

**Related Commands show advanced 802.11a group config advanced 802.11 group-mode**

### **config advanced 802.11 tpc-version**

To configure the Transmit Power Control (TPC) version for a radio, use the **config advanced 802.11 tpc-version** command.

**config advanced 802.11**{**a** | **b**} **tpc-version** {**1** | **2**}

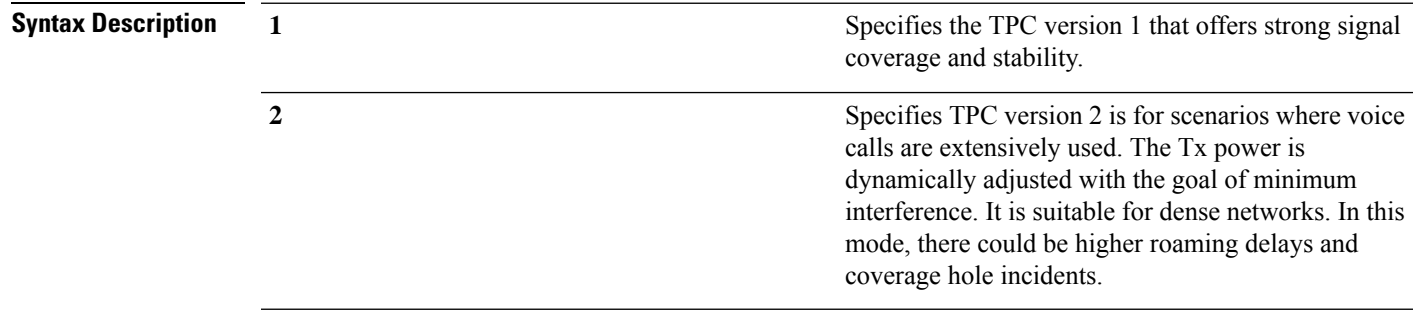

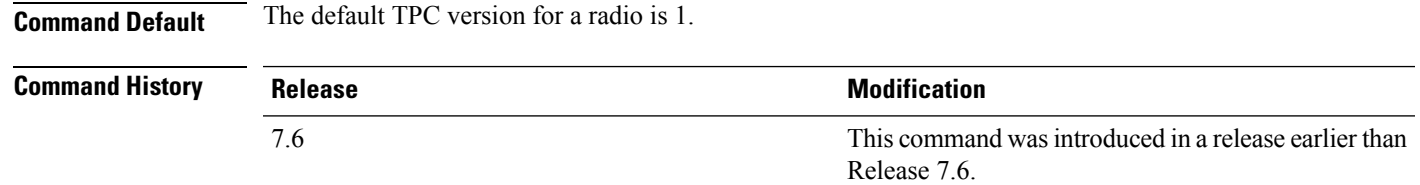

The following example shows how to configure the TPC version as 1 for the 802.11a radio:

(Cisco Controller) > **config advanced 802.11a tpc-version 1**

**Related Commands config advanced 802.11 tpcv1-thresh**

## **config advanced 802.11 tpcv1-thresh**

To configure the threshold for Transmit Power Control (TPC) version 1 of a radio, use the **config advanced 802.11 tpcv1-thresh** command.

**config advanced 802.11**{**a** | **b**} **tpcv1-thresh** *threshold*

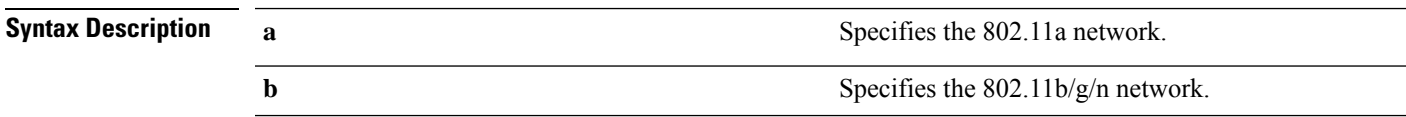

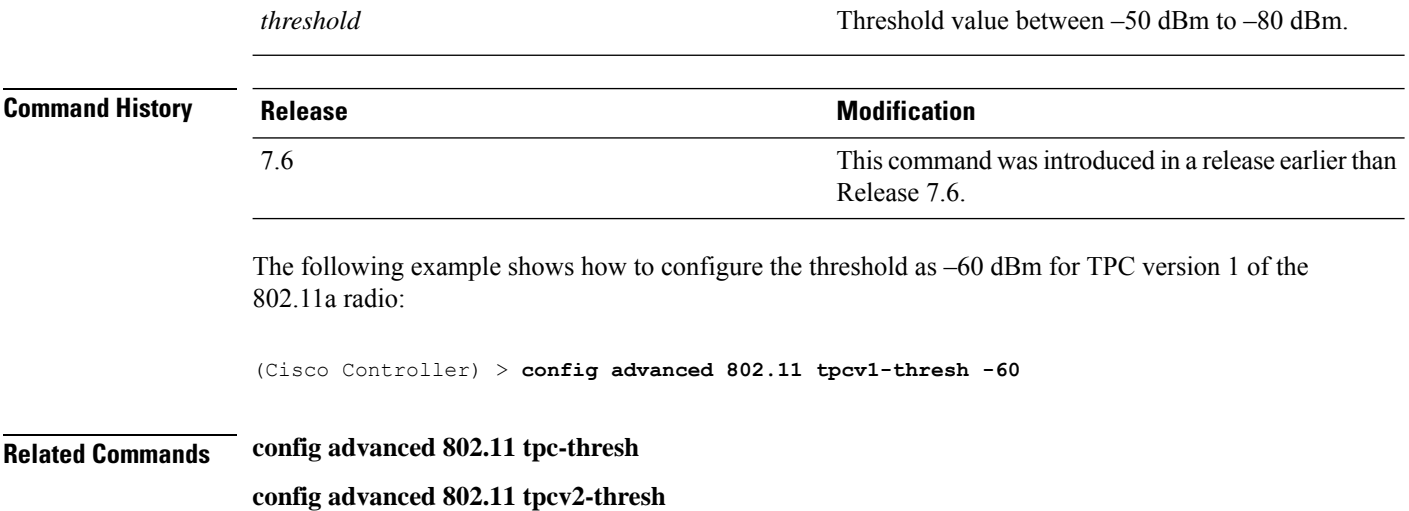

## **config advanced 802.11 tpcv2-intense**

To configure the computational intensity for Transmit Power Control (TPC) version 2 of a radio, use the **config advanced 802.11 tpcv2-intense** command.

**config advanced 802.11**{**a** | **b**} **tpcv2-intense** *intensity*

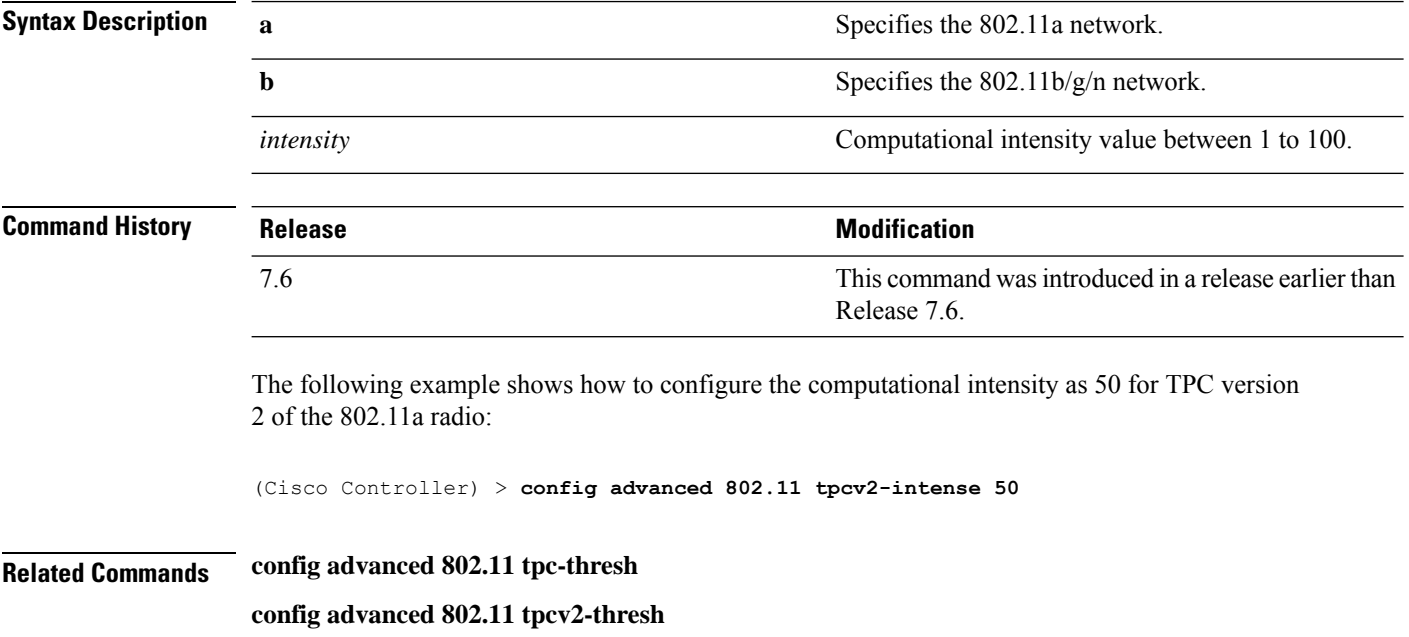

**config advanced 802.11 tpcv2-per-chan**

## **config advanced 802.11 tpcv2-per-chan**

To configure the Transmit Power Control Version 2 on a per-channel basis, use the **config advanced 802.11 tpcv2-per-chan** command.

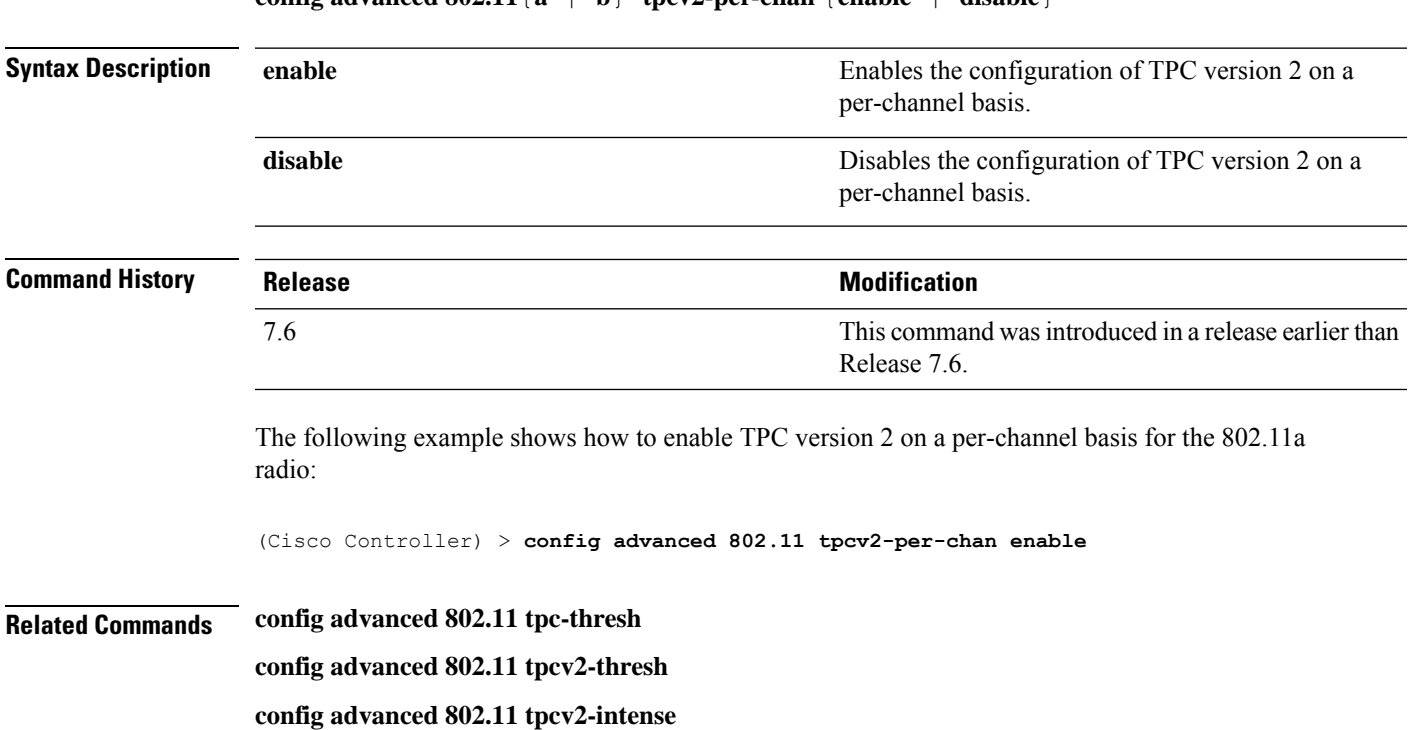

**config advanced**  $802.11$  { $\bf{a}$  | **b**} **tpcv2-per-chan** {**enable** | **disable**}

# **config advanced 802.11 tpcv2-thresh**

To configure the threshold for Transmit Power Control (TPC) version 2 of a radio, use the **config advanced 802.11 tpcv2-thresh** command.

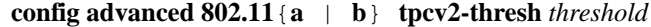

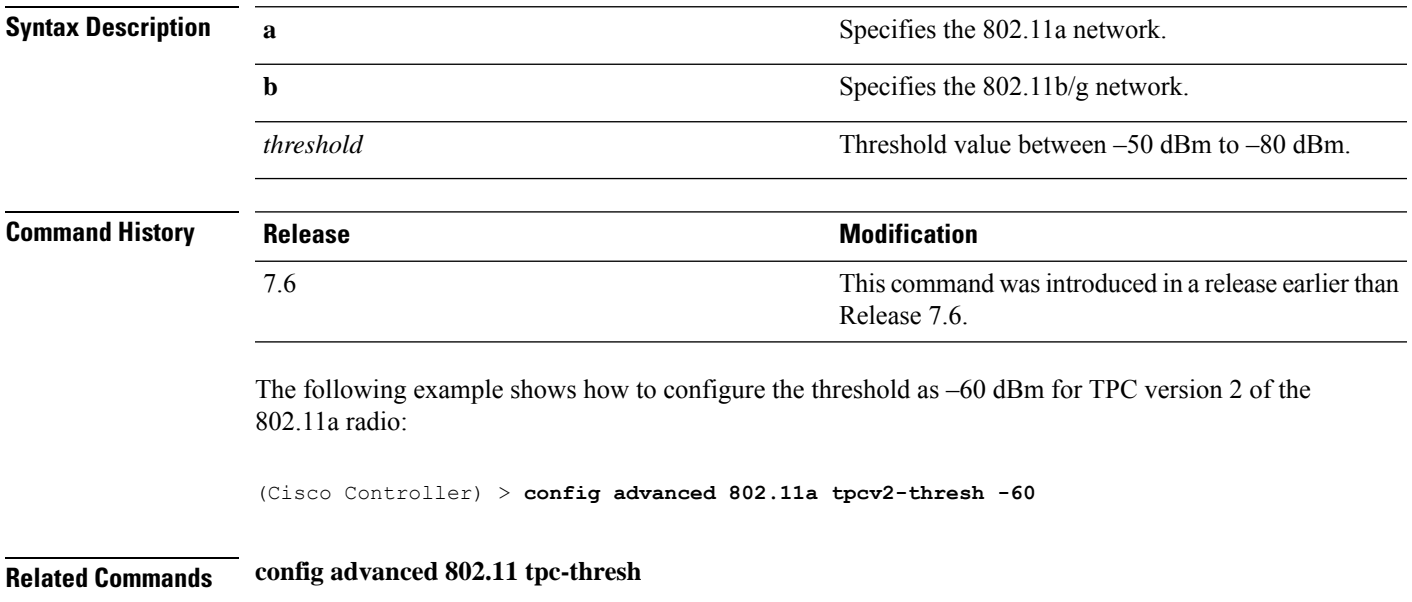

**config advanced 802.11 tpcv1-thresh**

**config advanced 802.11 tpcv2-per-chan**

## **config advanced 802.11 txpower-update**

To initiate updates of the 802.11a transmit power for every Cisco lightweight access point, use the **config advanced 802.11 txpower-update** command.

**config advanced 802.11**{**a** | **b**} **txpower-update**

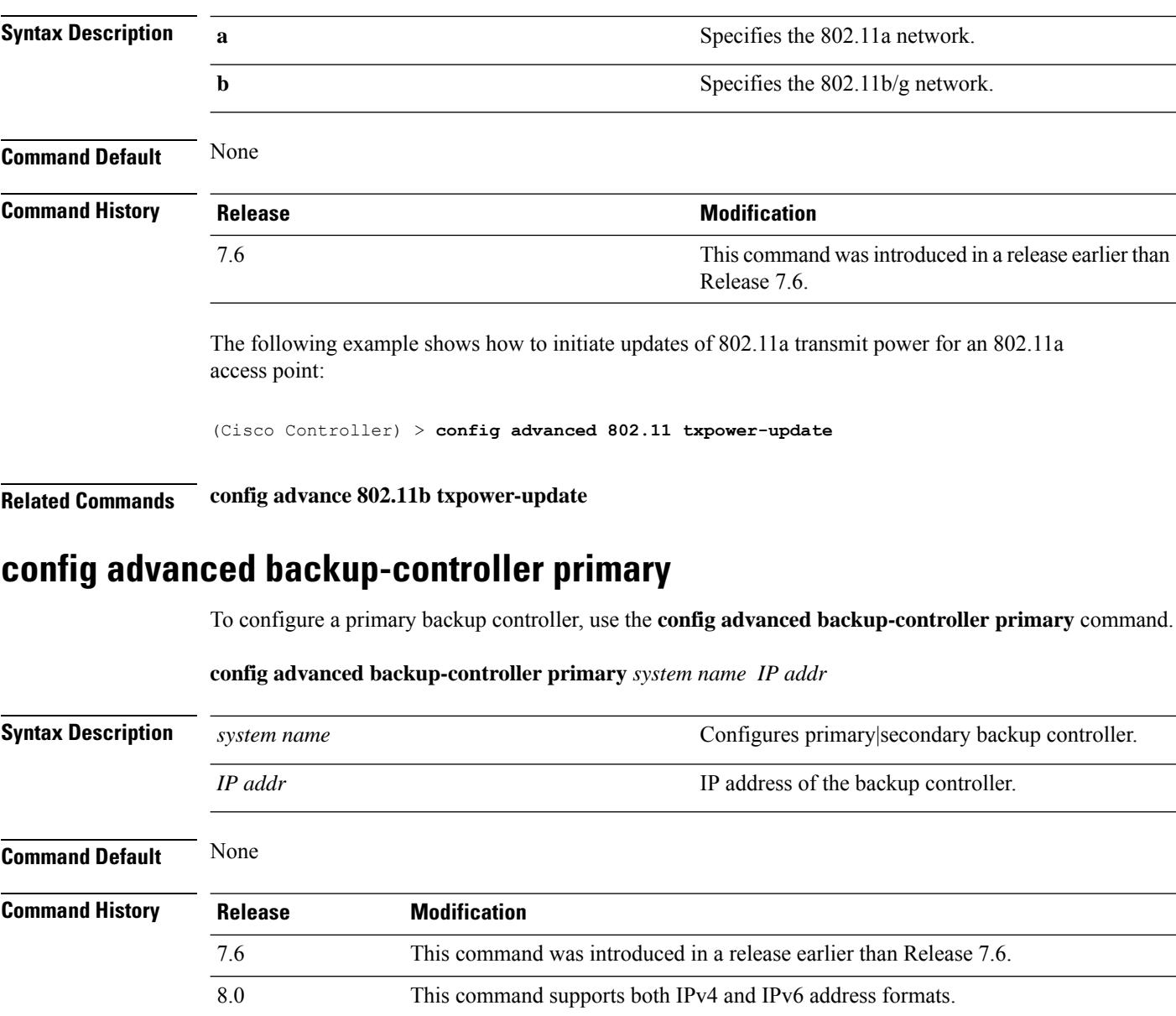

**Usage Guidelines** To delete a primary backup controller entry (IPv6 or IPv4), enter 0.0.0.0 for the controller IP address.
The following example shows how to configure the IPv4 primary backup controller: (Cisco Controller) >**config advanced backup-controller primary Controller\_1 10.10.10.10** The following example shows how to configure the IPv6 primary backup controller: (Cisco Controller) >**config advanced backup-controller primary systemname 2001:9:6:40::623** The following example shows how to remove the IPv4 primary backup controller: (Cisco Controller) >**config advanced backup-controller primary Controller\_1 10.10.10.10** The following example shows how to remove the IPv6 primary backup controller: (Cisco Controller) >**config advanced backup-controller primary Controller\_1 0.0.0.0**

**Related Commands show advanced back-up controller**

#### **config advanced backup-controller secondary**

To configure a secondary backup controller, use the **config advancedbackup-controller secondary** command.

**Syntax Description** *system name* **Configures primary** | secondary backup controller. *IP addr* **IP** address of the backup controller. **Command Default** None **Command History Release Modification** 7.6 This command was introduced in a release earlier than Release 7.6. 8.0 This command supports both IPv4 and IPv6 address formats. **Usage Guidelines** To delete a secondary backup controller entry (IPv4 or IPv6), enter 0.0.0.0 for the controller IP address. The following example shows how to configure an IPv4 secondary backup controller: (Cisco Controller) >**config advanced backup-controller secondary Controller\_2 10.10.10.10** The following example shows how to configure an IPv6 secondary backup controller: (Cisco Controller) >**config advanced backup-controller secondary Controller\_2 2001:9:6:40::623** The following example shows how to remove an IPv4 secondary backup controller: (Cisco Controller) >**config advanced backup-controller secondary Controller\_2 0.0.0.0** The following example shows how to remove an IPv6 secondary backup controller: (Cisco Controller) >**config advanced backup-controller secondary Controller\_2 0.0.0.0**

**config advanced backup-controller secondary** *system name IP addr*

**Related Commands show advanced back-up controller**

## **config advanced client-handoff**

To set the client handoff to occur after a selected number of 802.11 data packet excessive retries, use the **config advanced client-handoff** command.

**config advanced client-handoff** *num\_of\_retries*

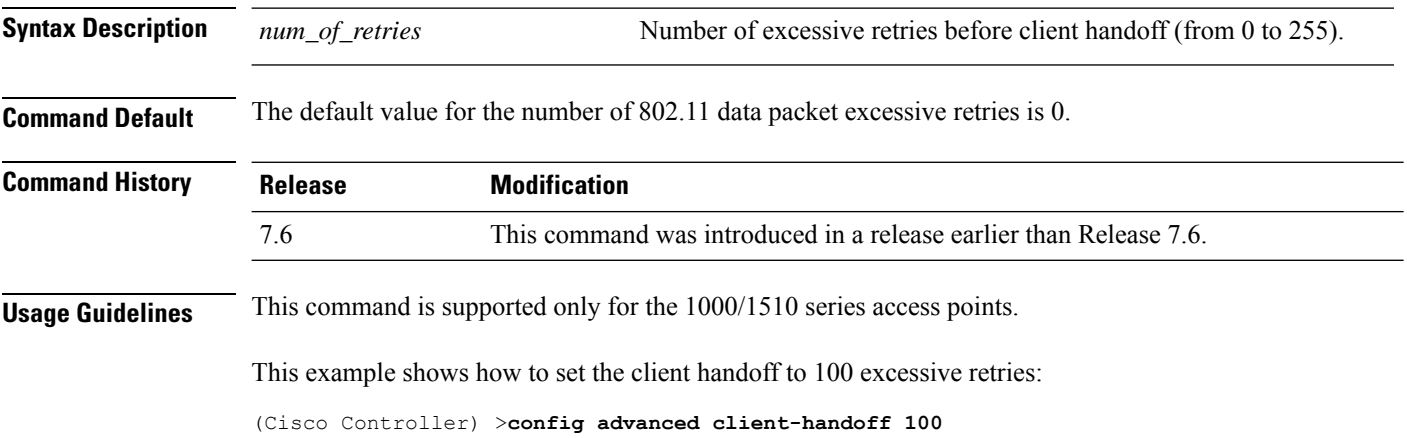

## **config advanced dot11-padding**

To enable or disable over-the-air frame padding, use the **config advanced dot11-padding** command.

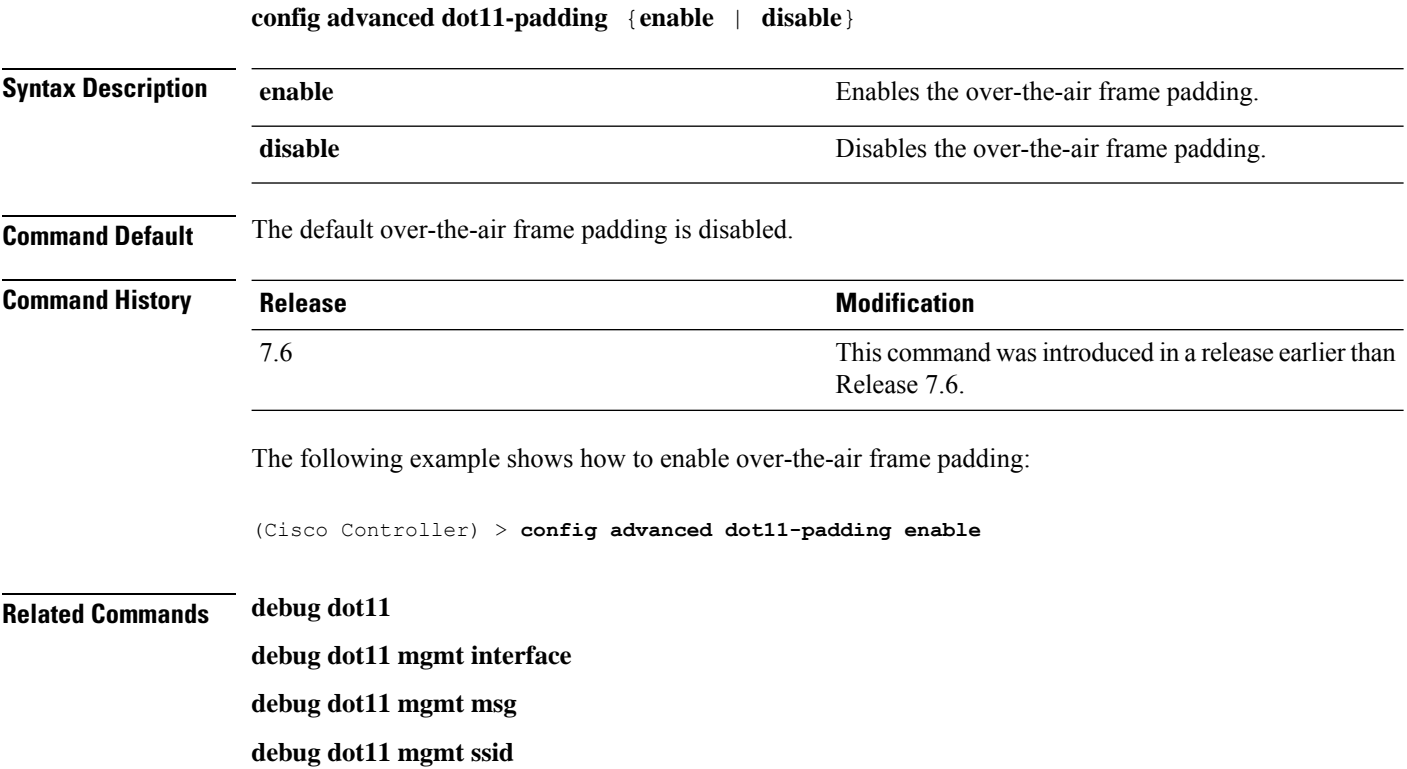

**debug dot11 mgmt state-machine**

**debug dot11 mgmt station**

**show advanced dot11-padding**

### **config advanced assoc-limit**

To configure the rate at which access point radios send association and authentication requests to the controller, use the **config advanced assoc-limit** command.

**config advanced assoc-limit** {**enable** [*number of associations per interval* | *interval* ] | **disable**}

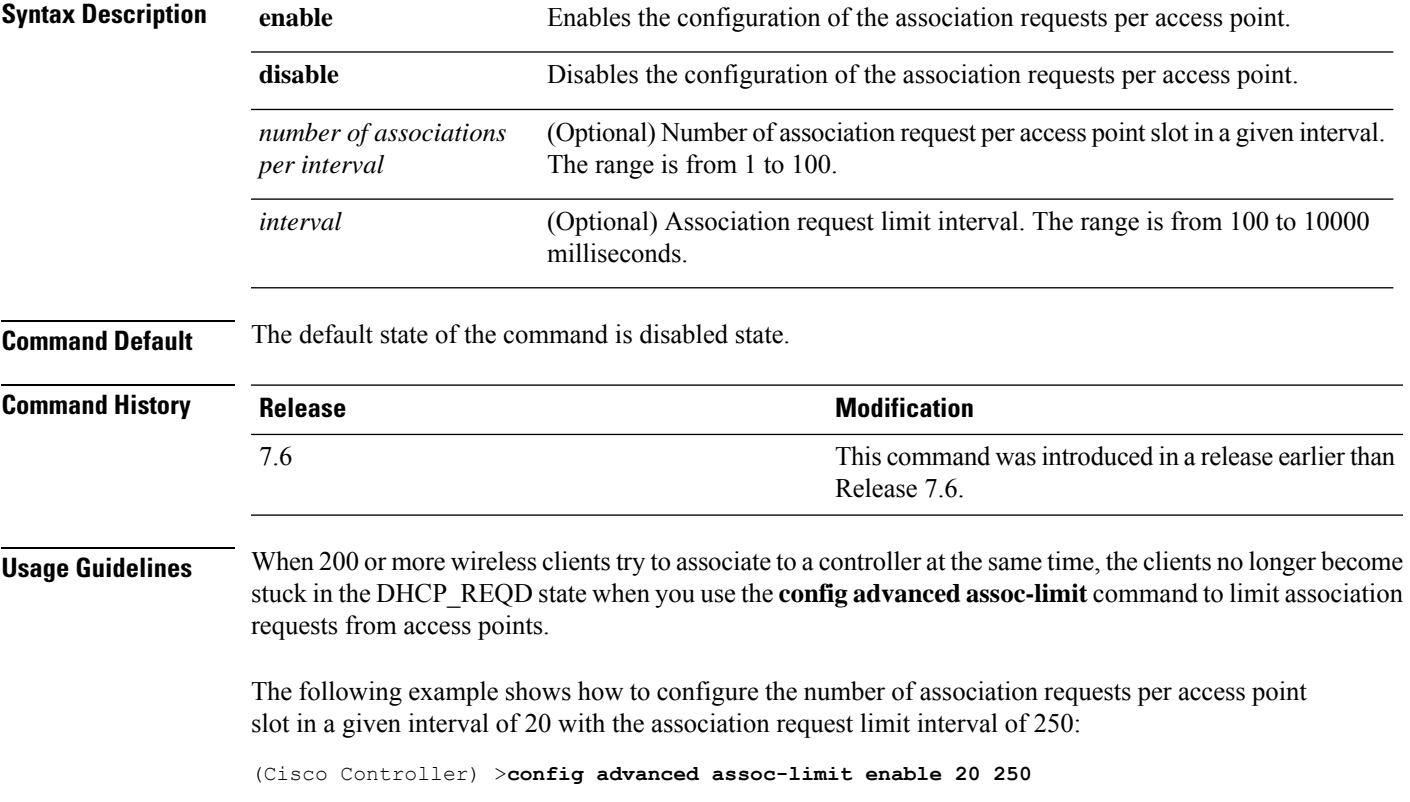

### **config advanced eap**

To configure advanced extensible authentication protocol (EAP) settings, use the **config advanced eap** command.

**config advanced eap** {**bcast-key-interval** *seconds* | **eapol-key-timeout** *timeout* | **eapol-key-retries** *retries* | **identity-request-timeout** *timeout* | **identity-request-retries** *retries* | **key-index** *index* | **max-login-ignore-identity-response** {**enable** | **disable**} **request-timeout** *timeout* | **request-retries** *retries*} | **rsn-capability-validation** {**enable** | **disable** }}

I

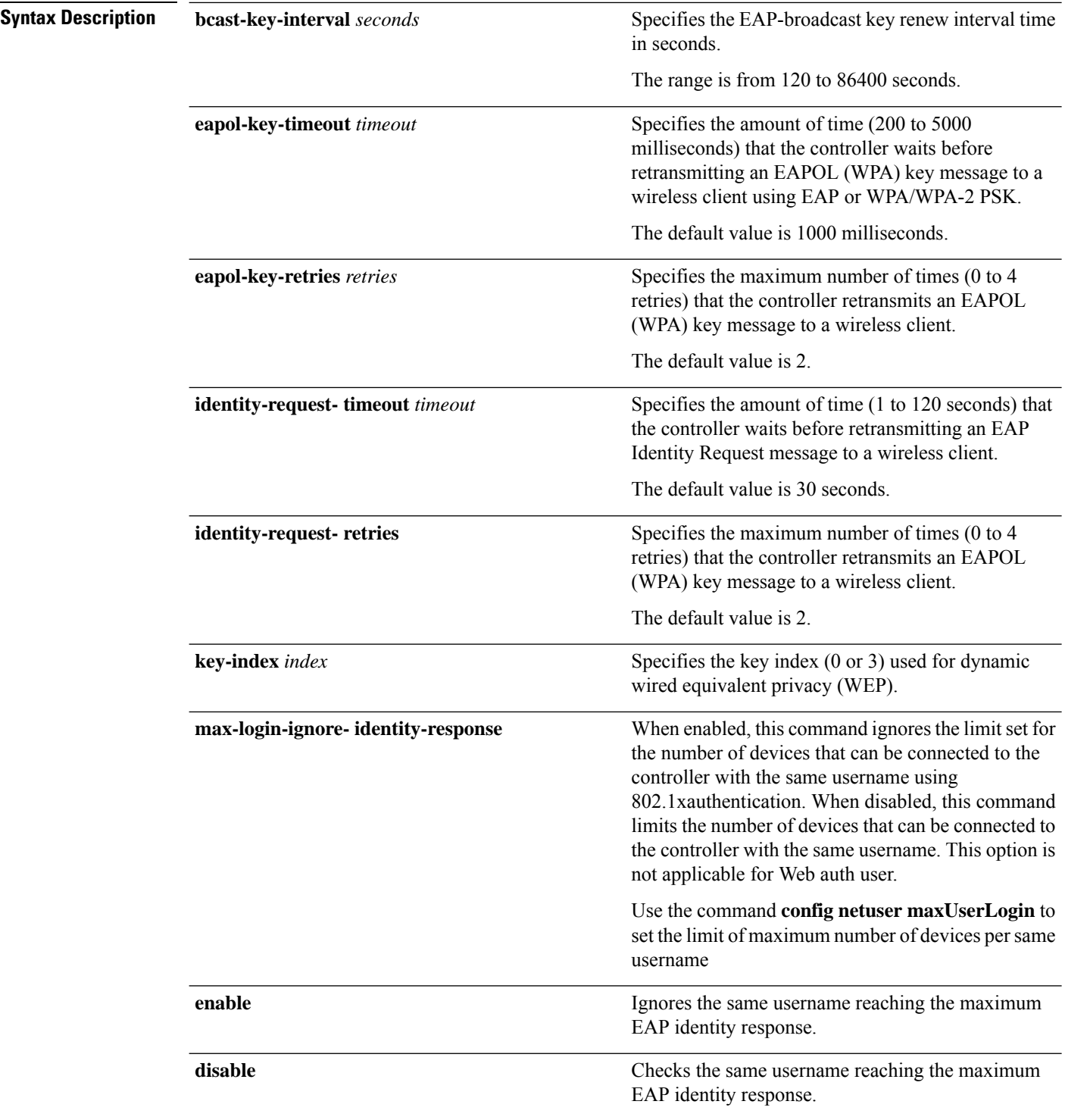

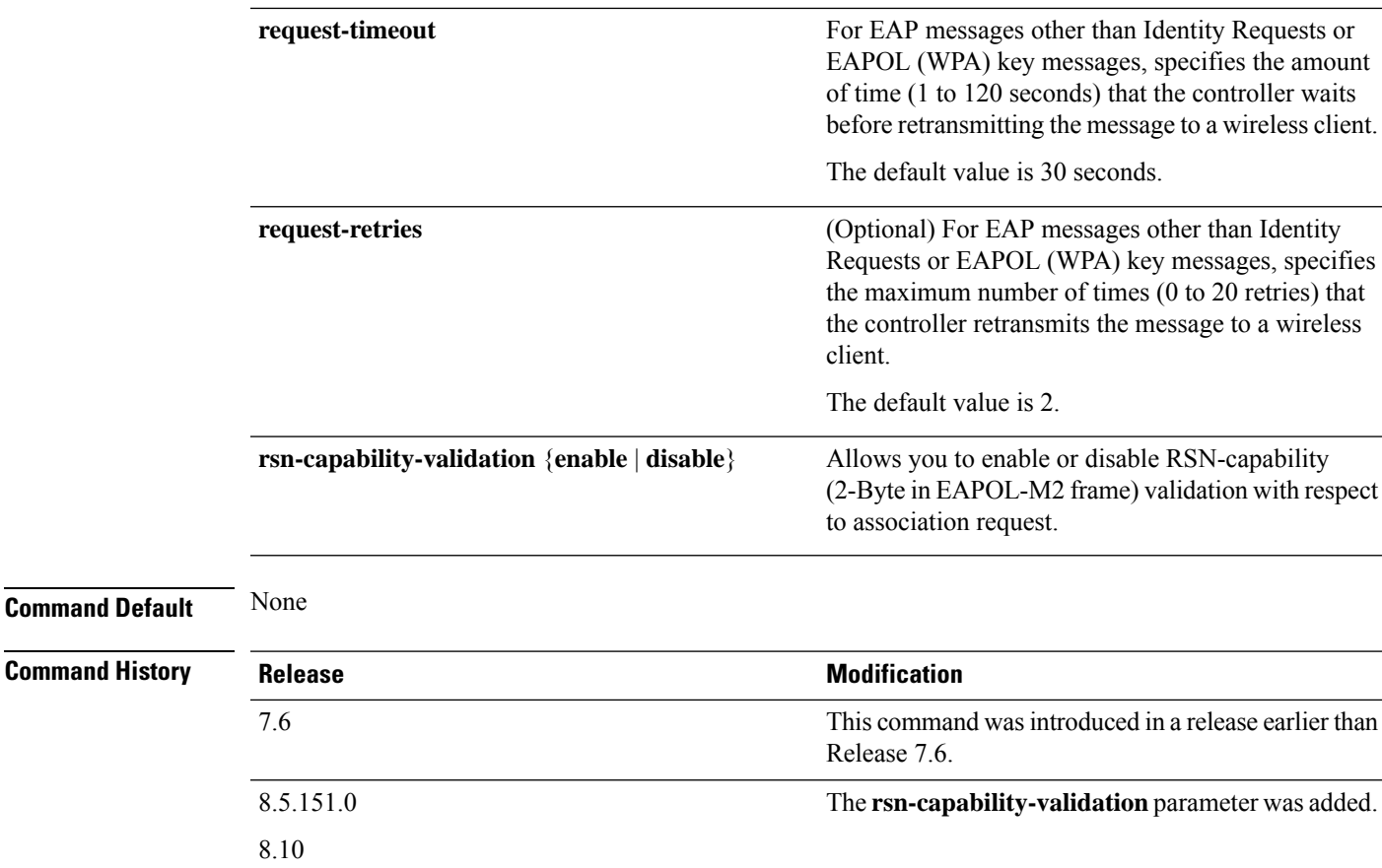

The following example shows how to configure the key index used for dynamic wired equivalent privacy (WEP):

(Cisco Controller) > **config advanced eap key-index 0**

## **config advanced fastpath fastcache**

To configure the fastpath fast cache control, use the **config advanced fastpath fastcache** command.

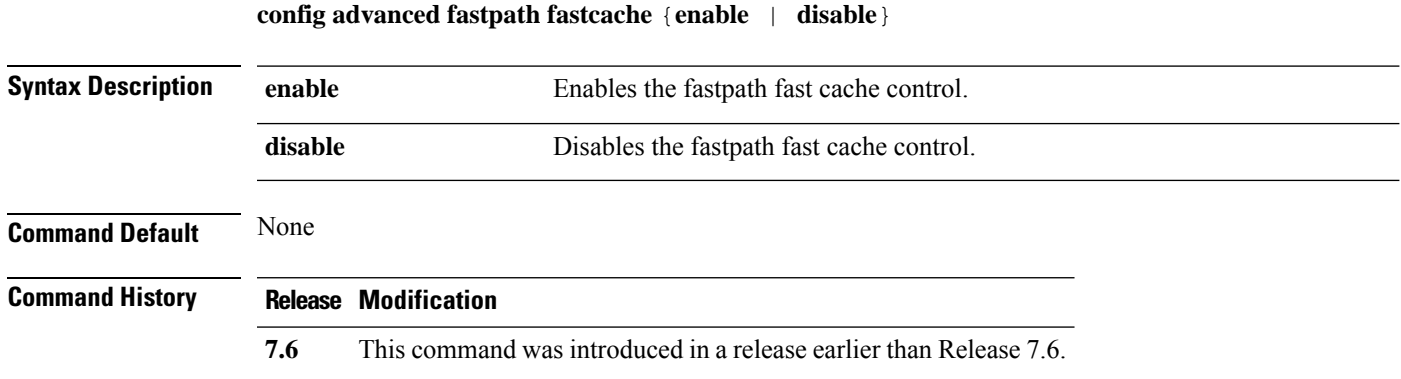

**Cisco Wireless LAN Controller Command Reference, Release 7.3**

The following example shows how to enable the fastpath fast cache control:

(Cisco Controller) > **config advanced fastpath fastcache enable**

**Related Commands config advanced fastpath pkt-capture**

## **config advanced fastpath pkt-capture**

To configure the fastpath packet capture, use the **config advanced fastpath pkt-capture** command.

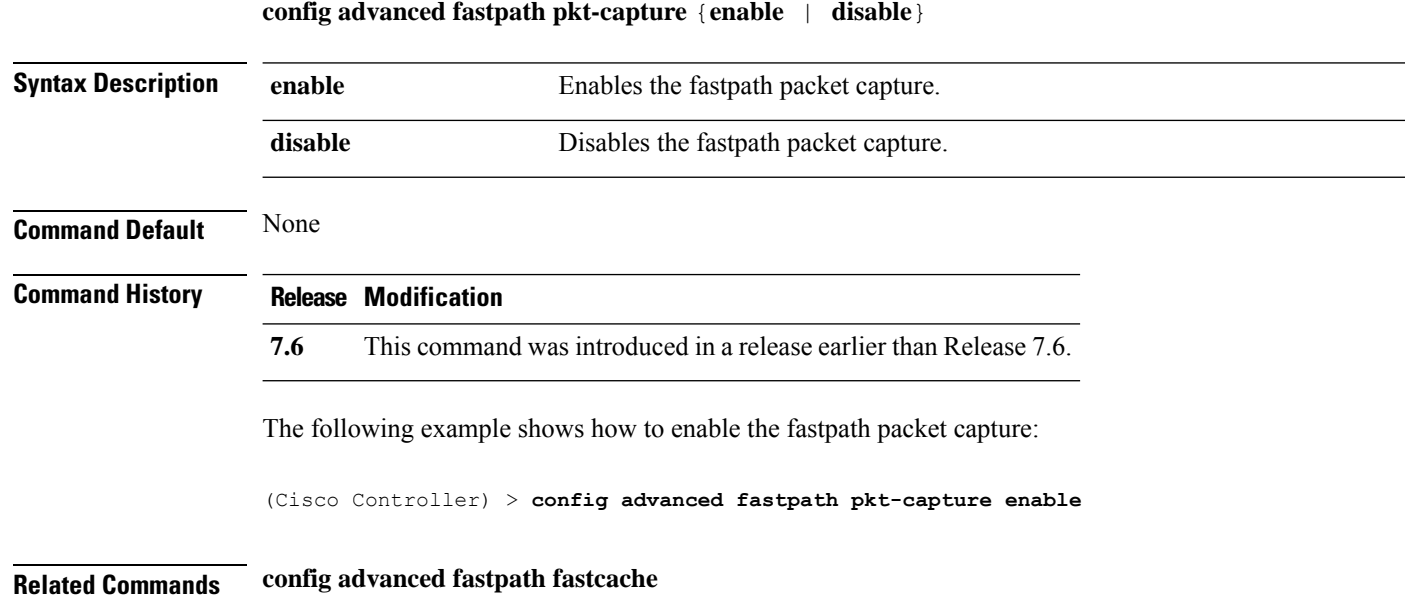

# **config advanced hotspot**

To configure advanced hotspot configurations, use the **config advanced hotspot** command.

**config advanced hotspot** {**anqp-4way** {**disable** | **enable** | **threshold** *value* } | **cmbk-delay** *value* | **garp** {**disable** | **enable** } | **gas-limit** {**disable** | **enable** }}

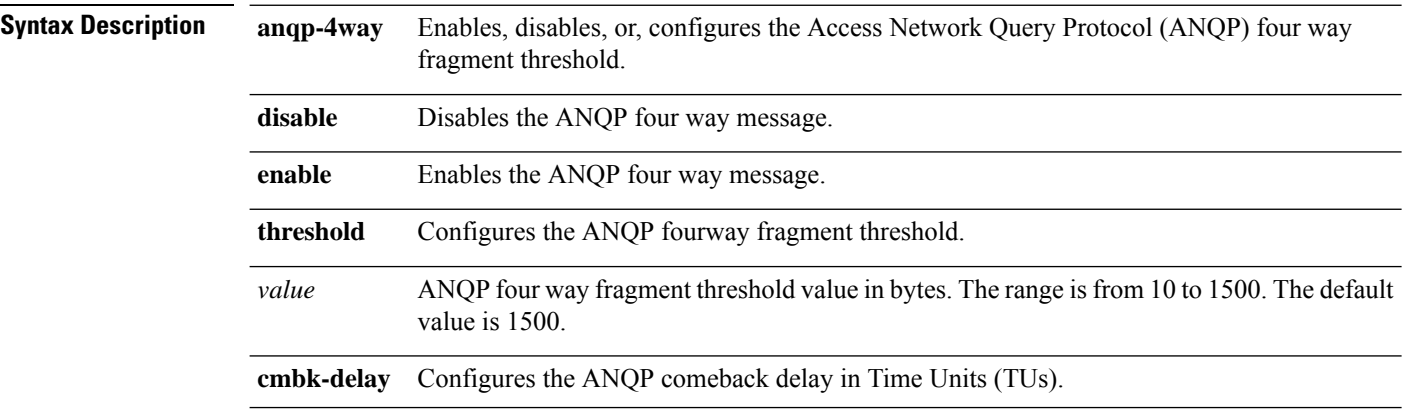

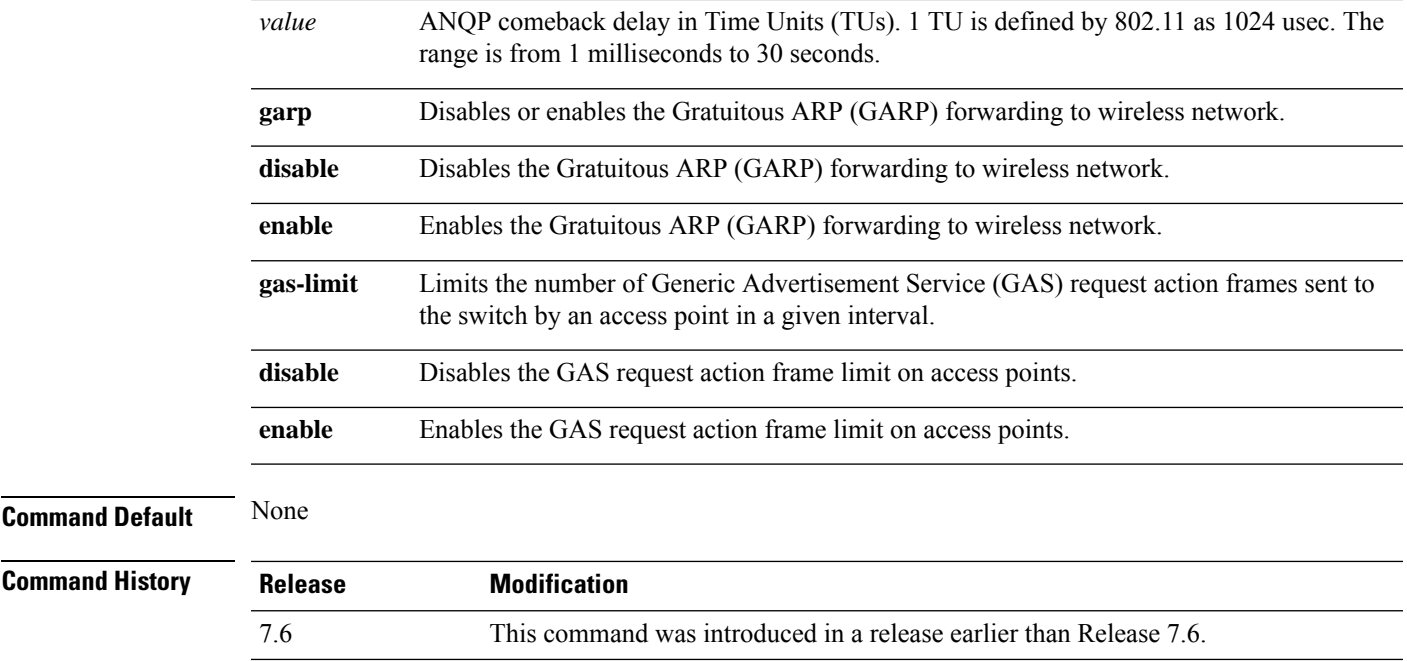

The following example shows how to configure the ANQP four way fragment threshold value:

(Cisco Controller) >**config advanced hotspot anqp-4way threshold 200**

## **config advanced max-1x-sessions**

To configure the maximum number of simultaneous 802.1X sessions allowed per access point, use the **config advanced max-1x-sessions** command.

**config advanced max-1x-sessions** *no\_of\_sessions*

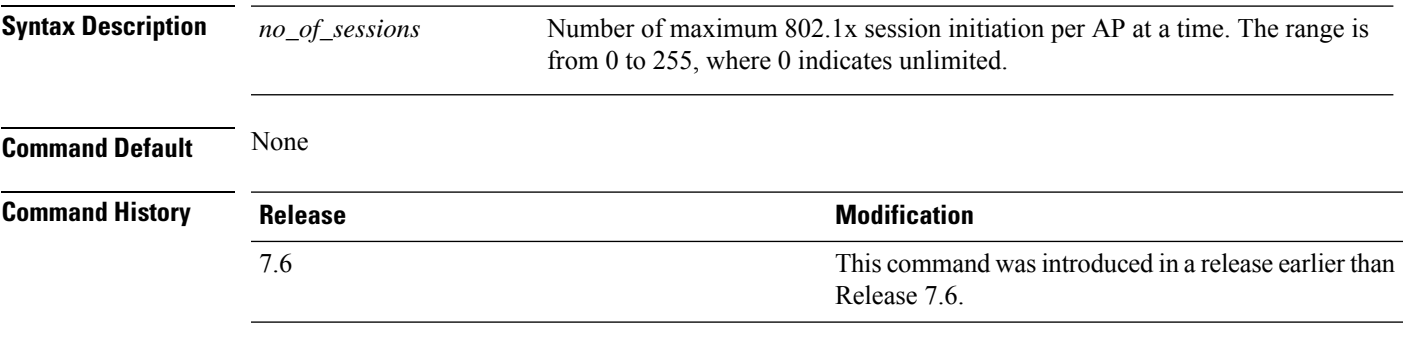

The following example shows how to configure the maximum number of simultaneous 802.1X sessions:

(Cisco Controller) >**config advanced max-1x-sessions 200**

### **config advanced rate**

To configure switch control path rate limiting, use the **config advanced rate** command.

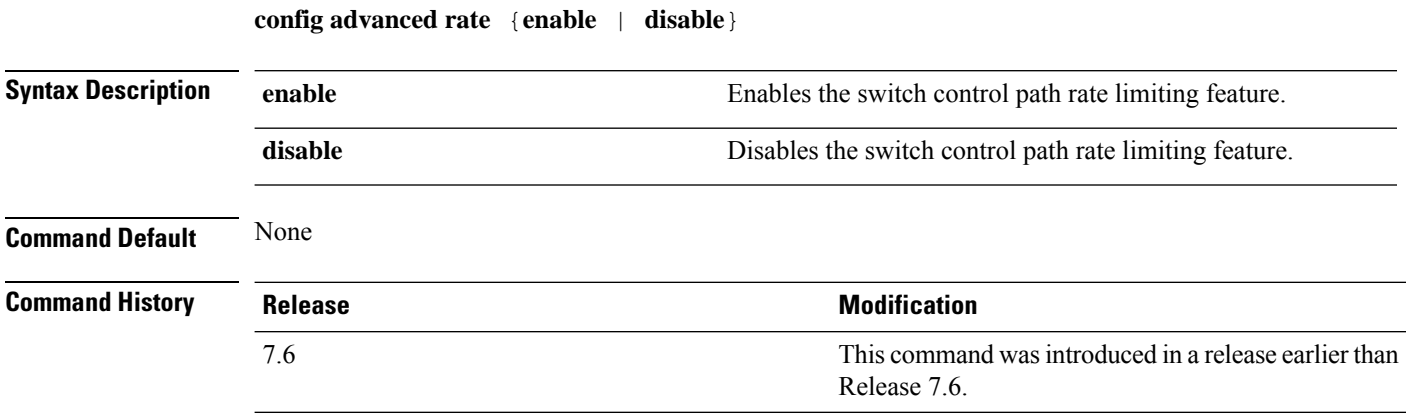

The following example shows how to enable switch control path rate limiting:

(Cisco Controller) >**config advanced rate enable**

## **config advanced sip-preferred-call-no**

To configure voice prioritization, use the **config advanced sip-preferred-call-no** command.

#### **config advanced sip-preferred-call-no** *call\_index* {*call\_number* | **none**}

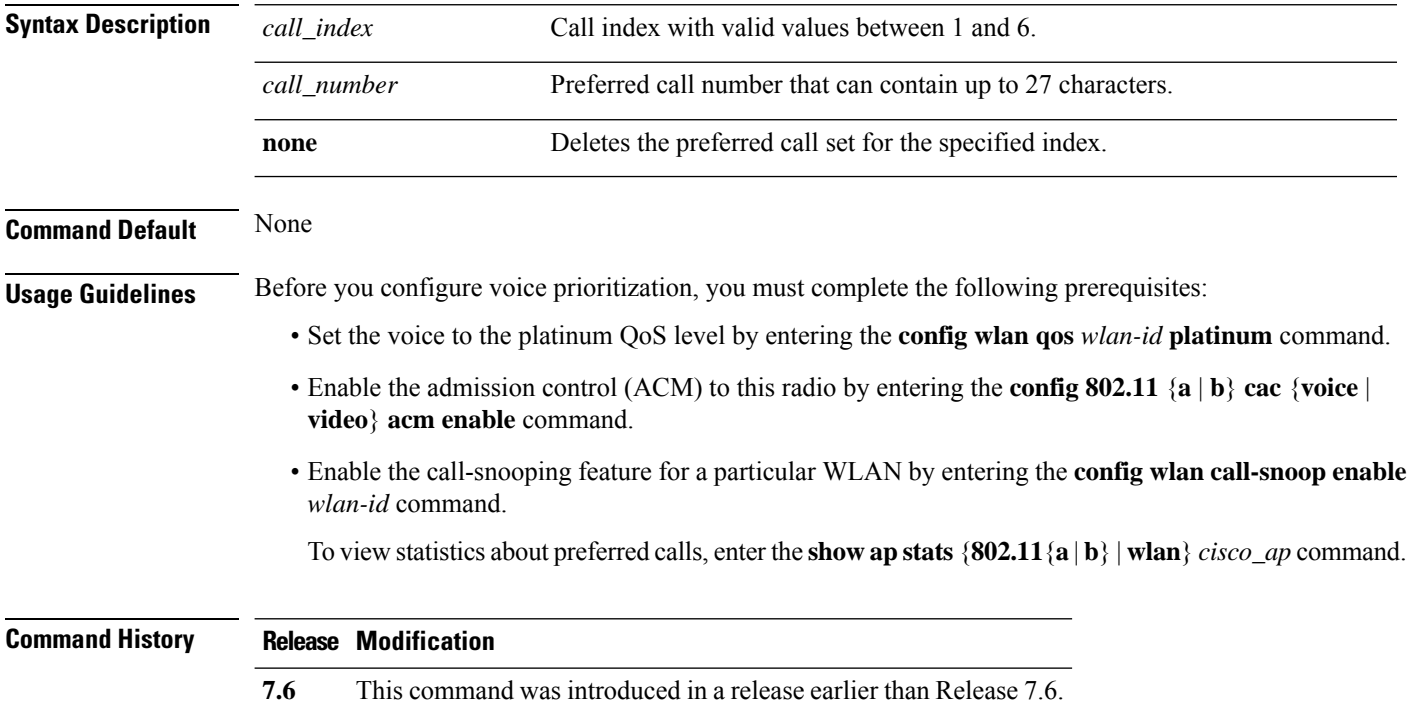

(Cisco Controller) > **config advanced sip-preferred-call-no 2 0123456789 Related Commands config wlan qos config 802.11 cac video acm config 802.11 cac voice acm config wlan call-snoop show ap stats config advanced sip-snooping-ports** To configure call snooping ports, use the **config advanced sip-snooping-ports** command. **config advanced sip-snooping-ports** *start\_port end\_port* **Syntax Description** *start port* Starting port for call snooping. The range is from 0 to 65535. *end\_port* Ending port for call snooping. The range is from 0 to 65535. **Usage Guidelines** If you need only a single port for call snooping, configure the start and end port with the same number. The port used by the CIUS tablet is 5060 and the port range used by Facetime is from 16384 to16402. **Command History Release Modification 7.6** This command was introduced in a release earlier than Release 7.6. The following example shows how to configure the call snooping ports: (Cisco Controller) > **config advanced sip-snooping-ports 4000 4500 Related Commands show cac voice stats show cac voice summary show cac video stats**

The following example shows how to add a new preferred call for index 2:

**show cac video summary config 802.11 cac video sip config 802.11 cac voice sip show advanced sip-preferred-call-no show advanced sip-snooping-ports**

**debug cac**

### **config advanced statistics**

To enable or disable the Cisco wireless LAN controller port statistics collection, use the **config advanced statistics** command.

**config advanced statistics** {**enable** | **disable**}

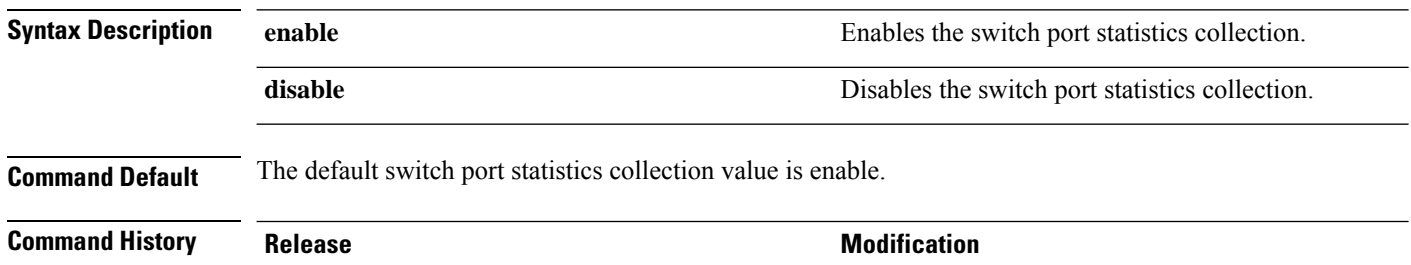

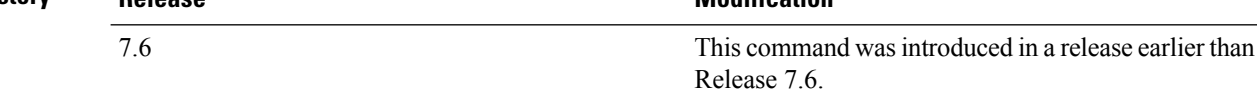

The following example shows how to disable the switch port statistics collection settings:

(Cisco Controller) > **config advanced statistics disable**

# **config advanced probe limit**

To limit the number of probes sent to the WLAN controller per access point per client in a given interval, use the **config advanced probe limit** command.

**config advanced probe limit** *num\_probes interval*

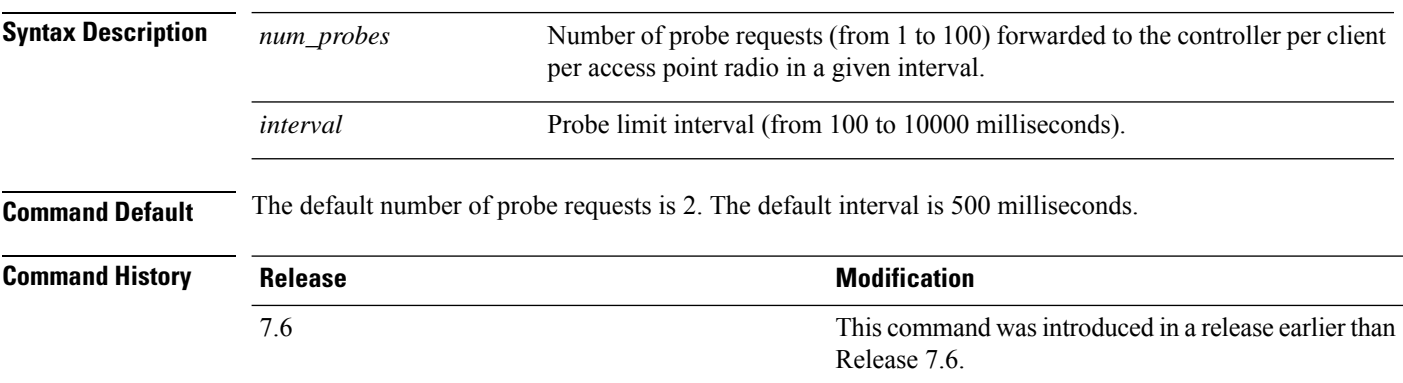

This example shows how to set the number of probes per access point per client to 5 and the probe interval to 800 milliseconds:

(Cisco Controller) >**config advanced probe limit 5 800**

### **config advanced timers**

To configure an advanced system timer, use the **config advanced timers** command.

**config advanced timers** { **ap-coverage-report** *seconds* | **ap-discovery-timeout** *discovery-timeout* | **ap-fast-heartbeat** { **local** | **flexconnect** | **all** } { **enable** | **disable** } *fast\_heartbeat\_seconds* | **ap-heartbeat-timeout** *heartbeat\_seconds* | **ap-primary-discovery-timeout** *primary\_discovery\_timeout* | **ap-primed-join-timeout** *primed\_join\_timeout* | **auth-timeout** *auth\_timeout* | **pkt-fwd-watchdog** { **enable** | **disable** } { *watchdog\_timer* | **default** } | **eap-identity-request-delay** *eap\_identity\_request\_delay* | **eap-timeout** *eap\_timeout* }

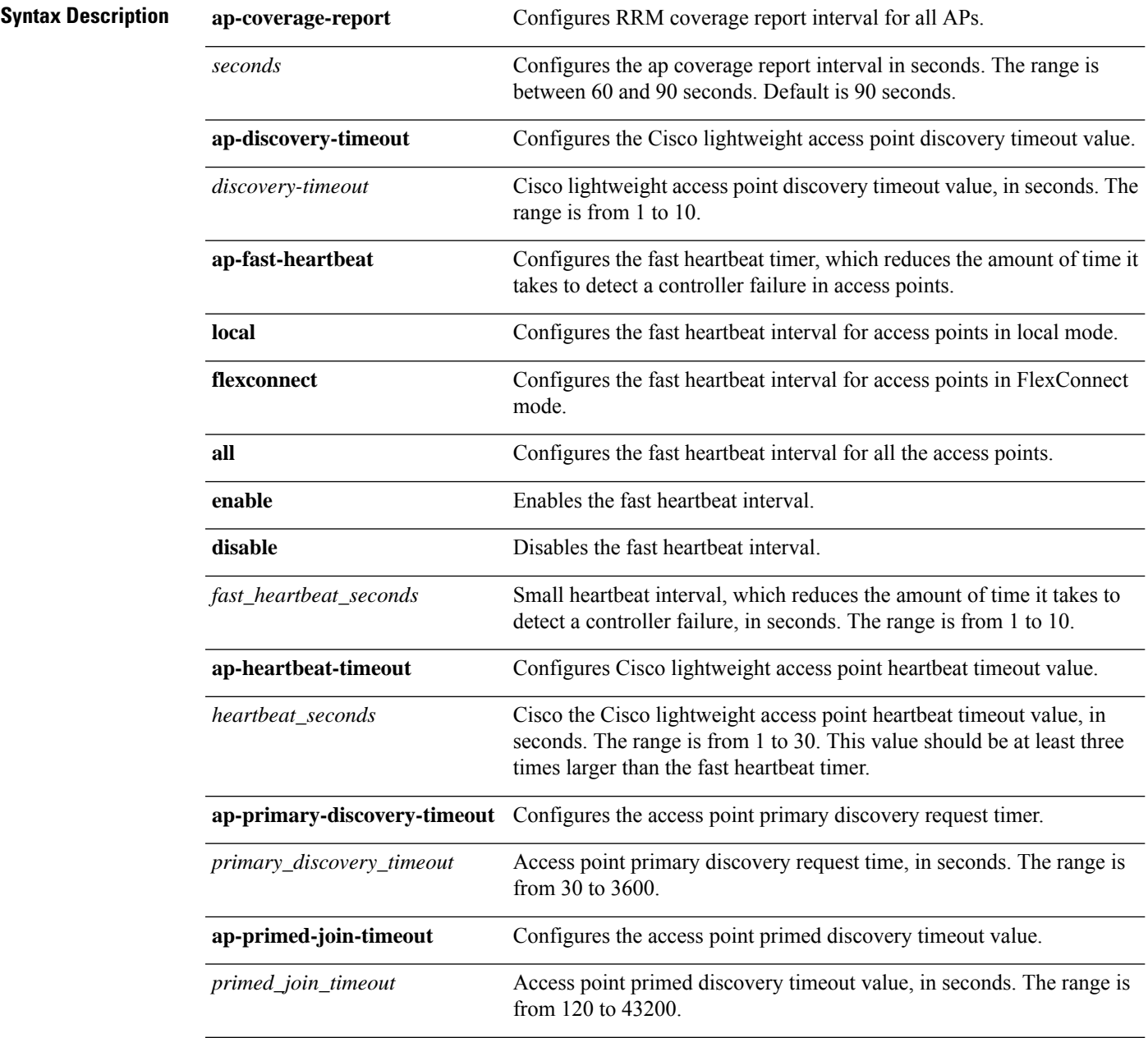

 $\mathbf{l}$ 

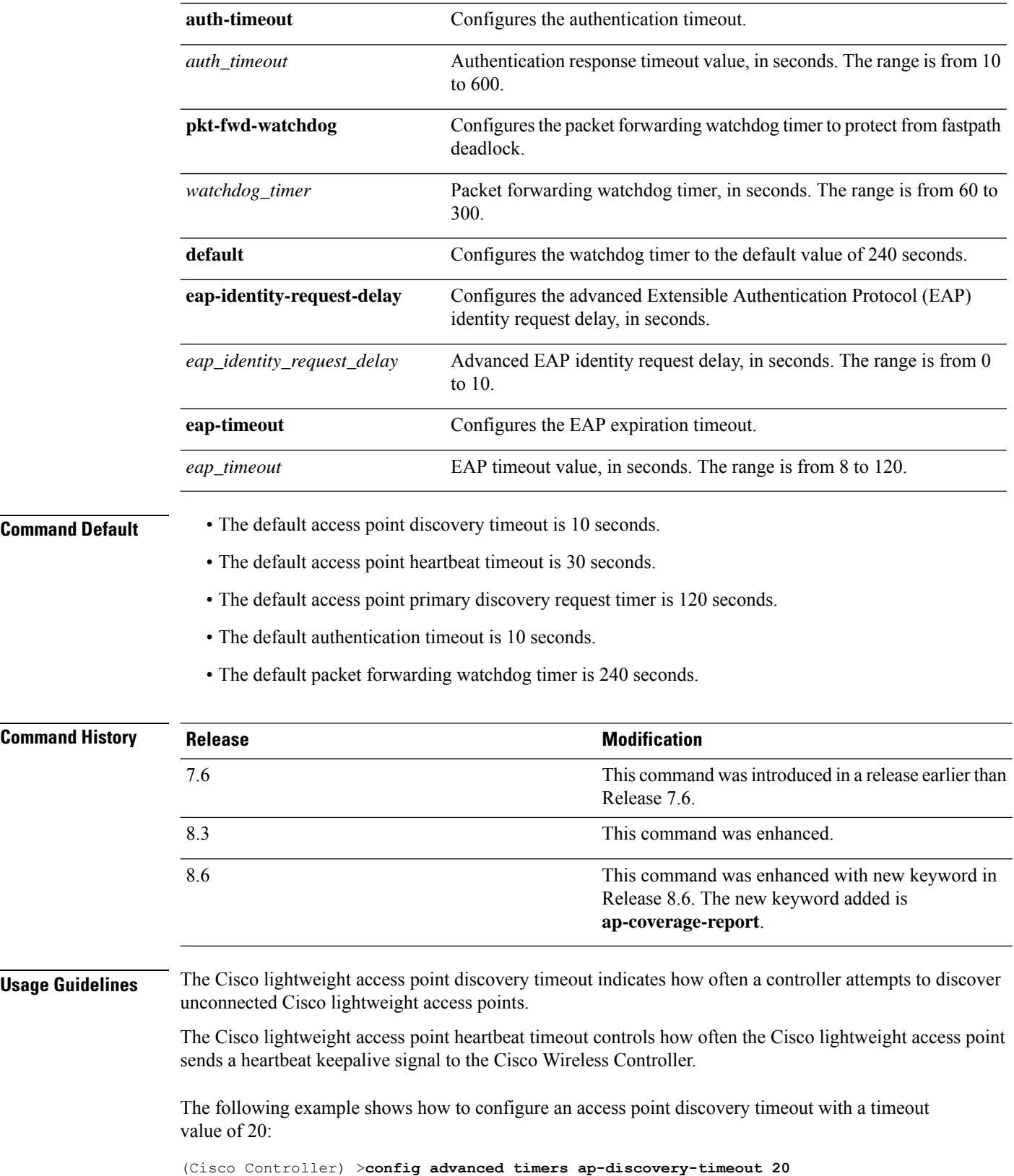

ı

The following example shows how to enable the fast heartbeat interval for an access point in FlexConnect mode:

(Cisco Controller) >**config advanced timers ap-fast-heartbeat flexconnect enable 8**

The following example shows how to configure the authentication timeout to 20 seconds:

(Cisco Controller) >**config advanced timers auth-timeout 20**

#### **config advanced timers ap-fast-heartbeat**

To configure the fast heartbeat timer which reduces the amount of time it takes to detect a controller failure for local, FlexConnect, or all access points, use the **config advanced timers ap-fast-heartbeat** command.

**config advanced timers ap-fast-heartbeat** {**local** | **flexconnect** | **all**} {**enable** | **disable** } *interval*

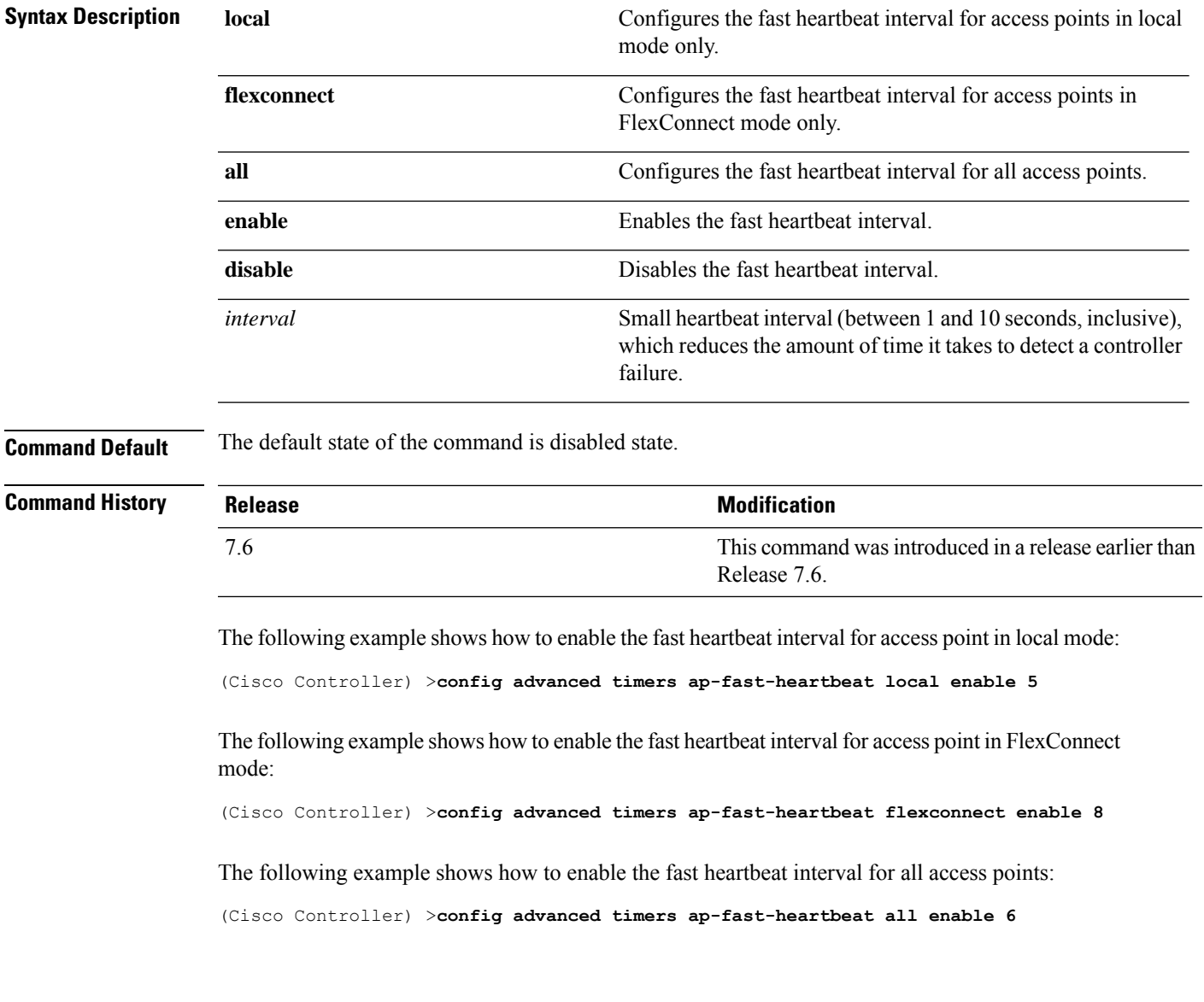

The following example shows how to disable the fast heartbeat interval for all access point:

(Cisco Controller) >**config advanced timers ap-fast-heartbeat all disable**

### **config advanced timers ap-heartbeat-timeout**

To configure the Cisco lightweight access point heartbeat timeout, use the **config advanced timers ap-heartbeat-timeout** command.

**config advanced timers ap-heartbeat-timeout** *seconds*

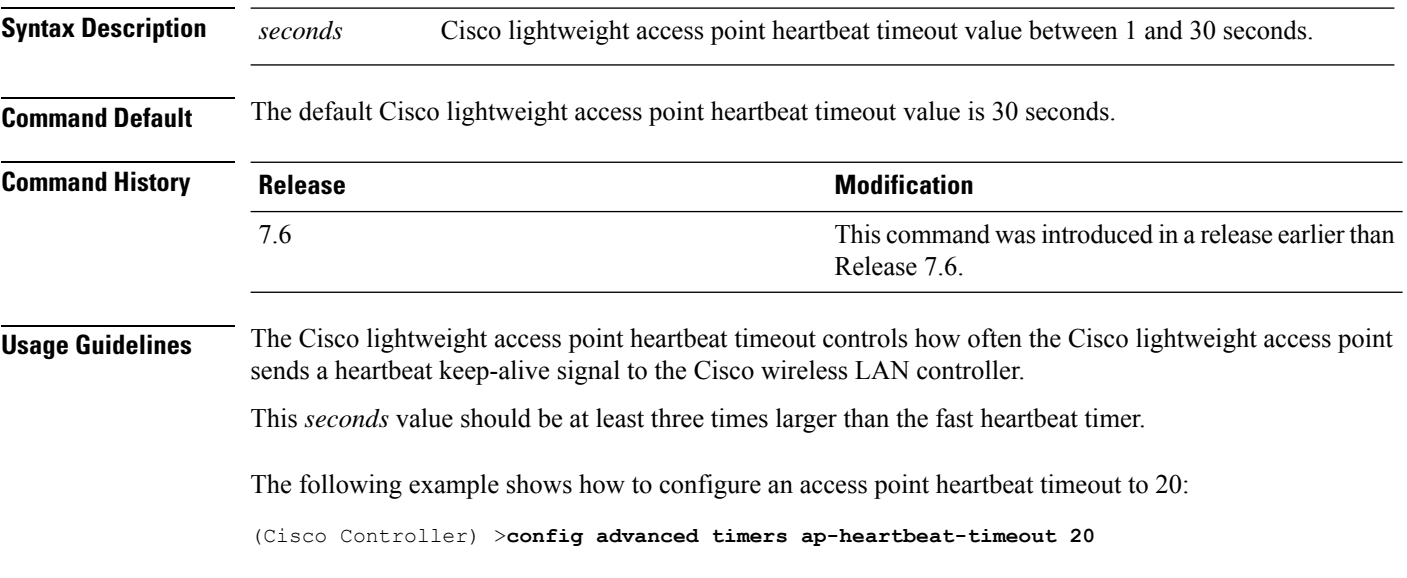

#### **config advanced timers ap-primary-discovery-timeout**

To configure the access point primary discovery request timer, use the **config advanced timers ap-primary-discovery-timeout** command.

**config advanced timers ap-primary-discovery-timeout** *interval*

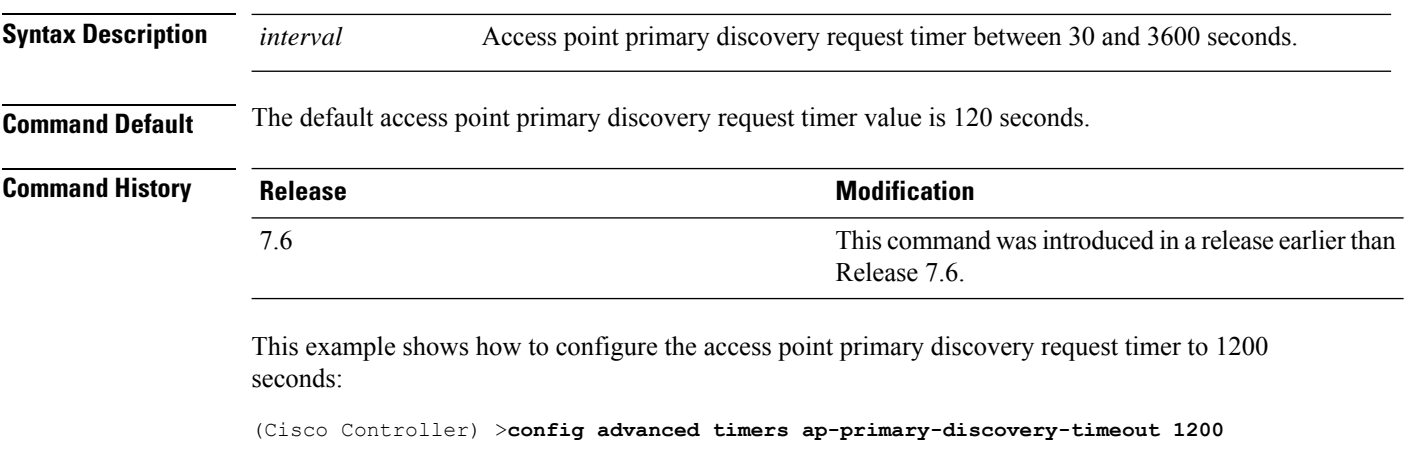

Ш

## **config advanced timers auth-timeout**

To configure the authentication timeout, use the **config advanced timers auth-timeout** command.

**config advanced timers auth-timeout** *seconds*

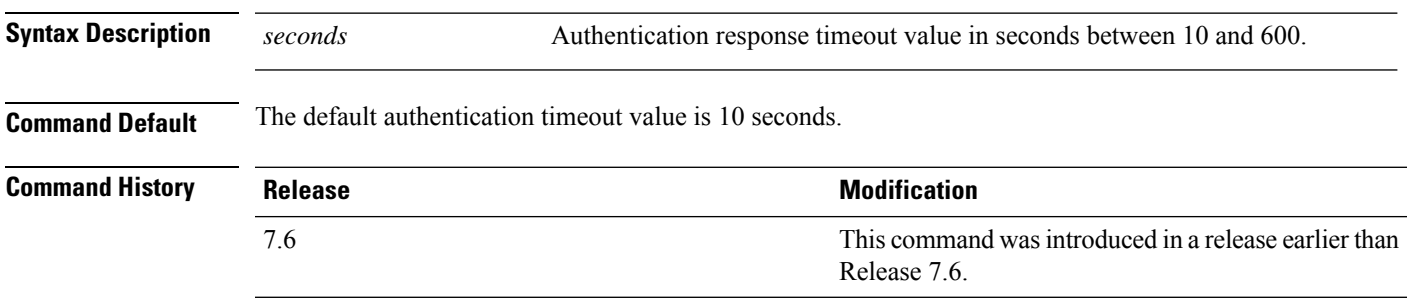

The following example shows how to configure the authentication timeout to 20 seconds:

(Cisco Controller) >**config advanced timers auth-timeout 20**

## **config advanced timers eap-timeout**

To configure the Extensible Authentication Protocol (EAP) expiration timeout, use the **config advanced timers eap-timeout** command.

**config advanced timers eap-timeout** *seconds*

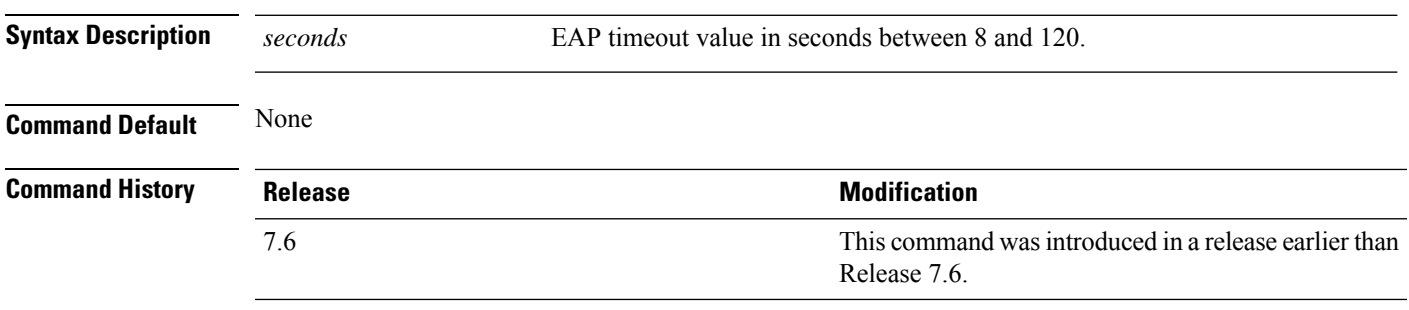

The following example shows how to configure the EAP expiration timeout to 10 seconds:

(Cisco Controller) >**config advanced timers eap-timeout 10**

## **config advanced timers eap-identity-request-delay**

To configure the advanced Extensible Authentication Protocol (EAP) identity request delay in seconds, use the **config advanced timers eap-identity-request-delay** command.

**config advanced timers eap-identity-request-delay** *seconds*

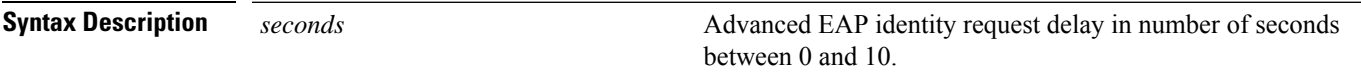

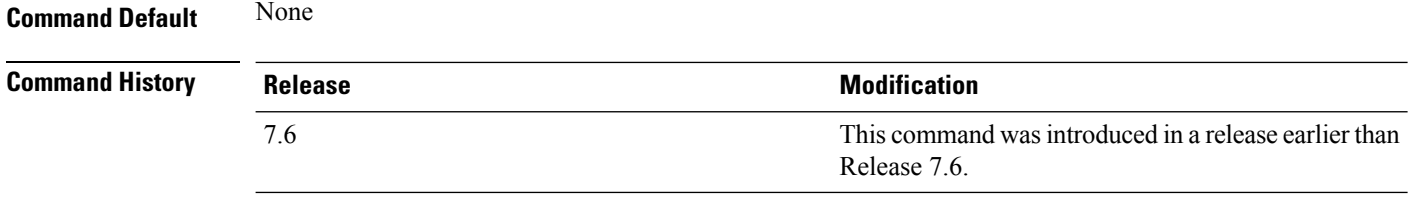

The following example shows how to configure the advanced EAP identity request delay to 8 seconds:

(Cisco Controller) >**config advanced timers eap-identity-request-delay 8**

# **Configure Access Point Commands**

Use the **config ap** commands to configure access point settings.

## **config ap**

To configure a Cisco lightweight access point or to add or delete a third-party (foreign) access point, use the **config ap** command.

**config ap** {{**enable** | **disable**} *cisco\_ap* | {**add** | **delete**} *MAC port* {**enable** | **disable**} *IP\_address*}

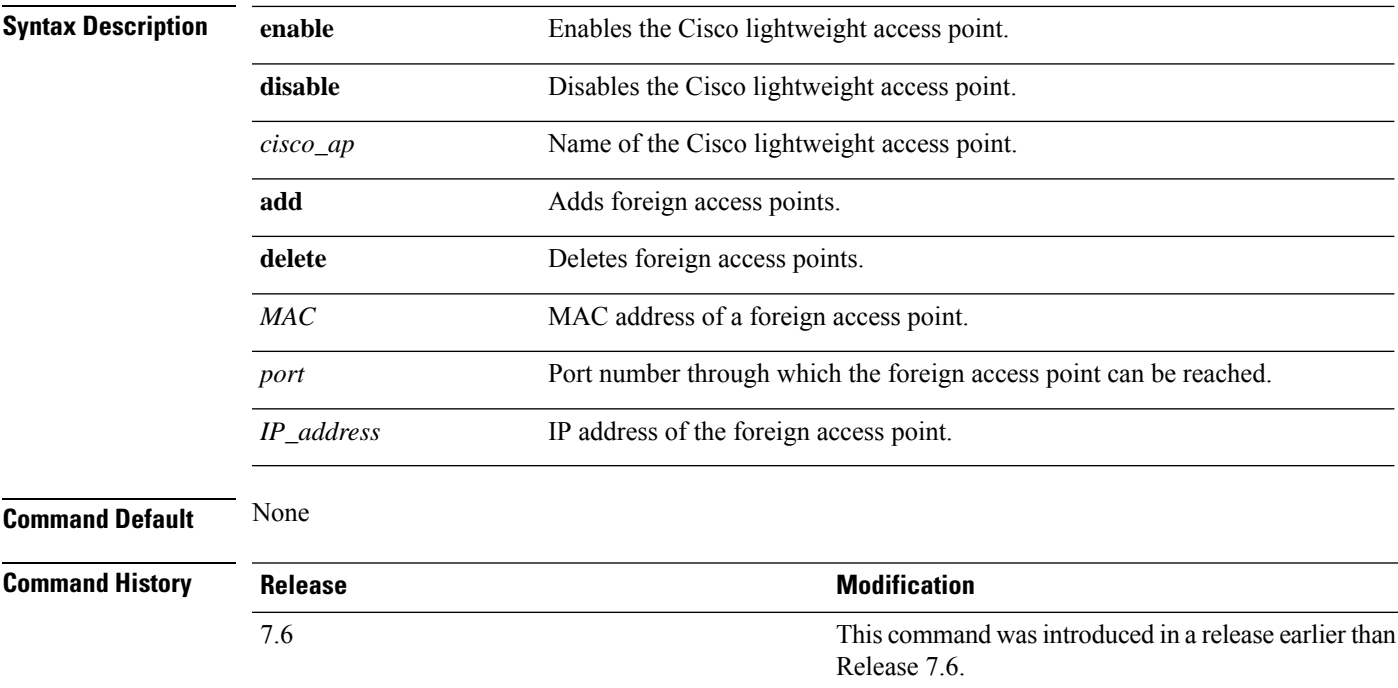

The following example shows how to disable lightweight access point AP1:

```
(Cisco Controller) >config ap disable AP1
```
The following example shows how to add a foreign access point with MAC address 12:12:12:12:12:12 and IP address 192.12.12.1 from port 2033:

8.0 This command supports both IPv4 and IPv6.

(Cisco Controller) >**config ap add 12:12:12:12:12:12 2033 enable 192.12.12.1**

#### **config ap bhrate**

To configure the Cisco bridge backhaul Tx rate, use the **config ap bhrate** command.

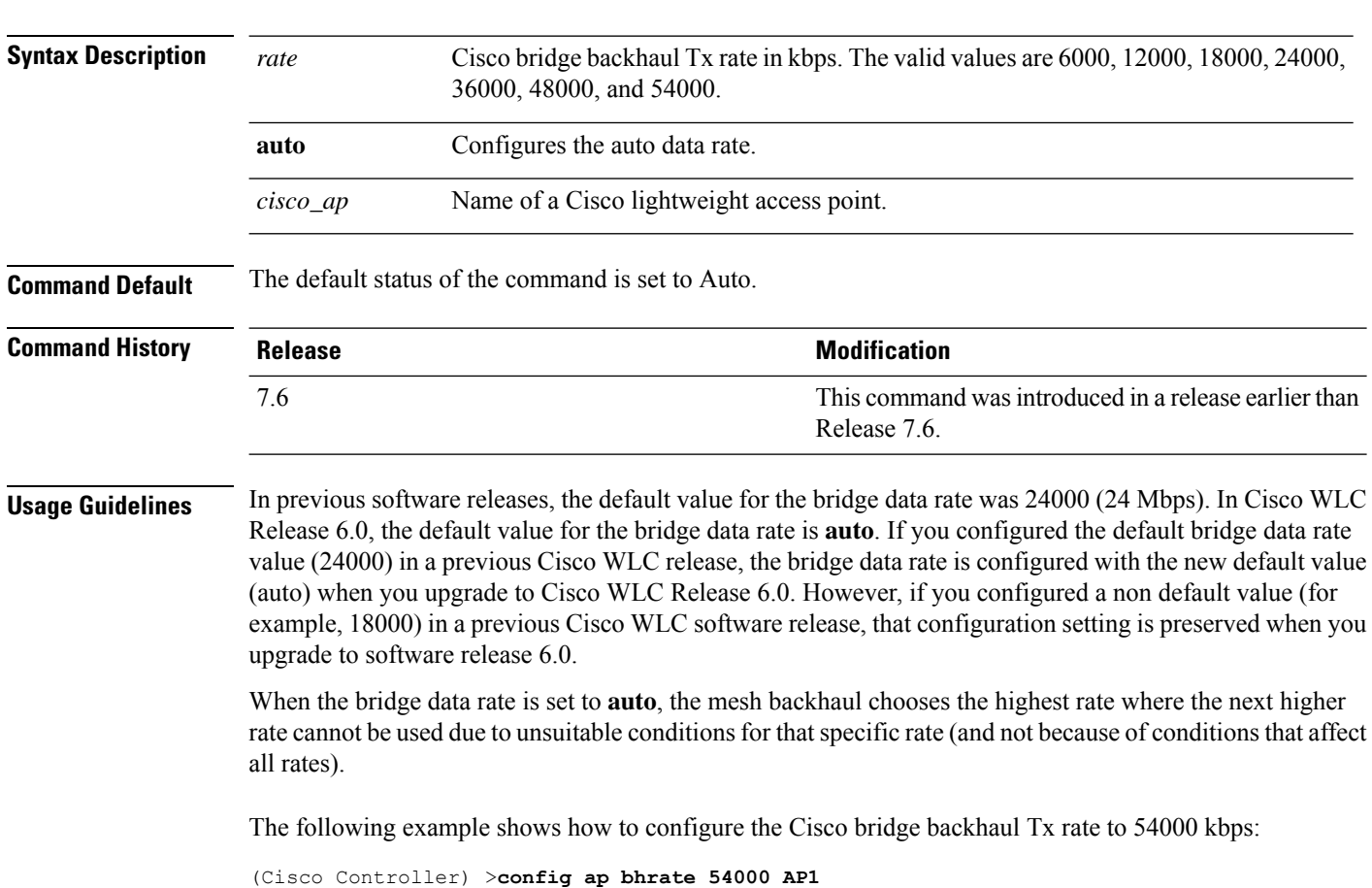

## **config ap autoconvert**

To automatically convert all access points to FlexConnect mode or Monitor mode upon associating with the controller, use the **config ap autoconvert** command.

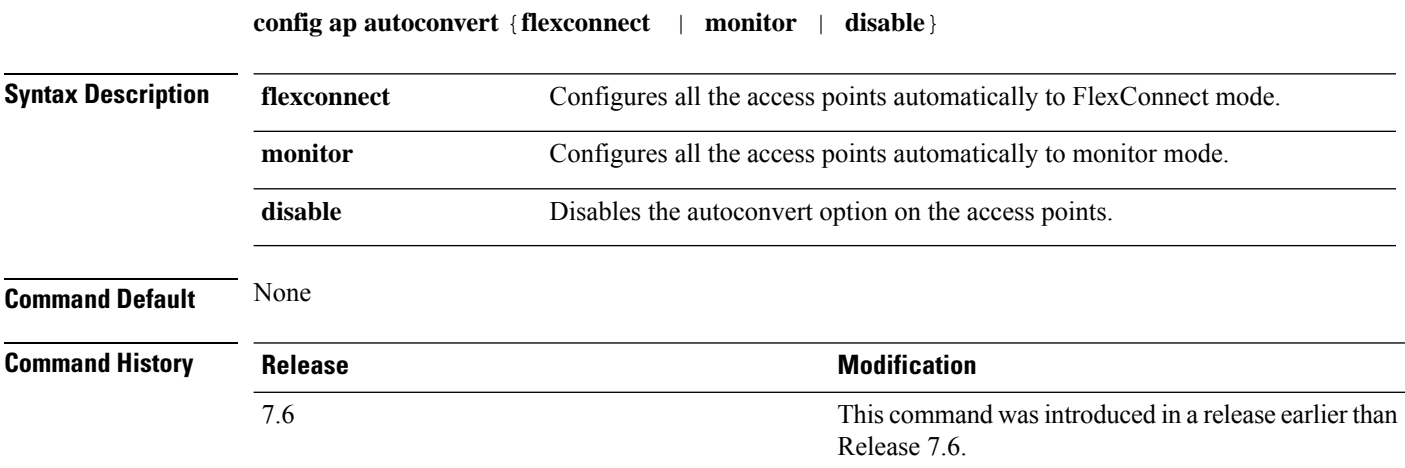

Ш

#### **Usage Guidelines** When access points in local mode connect to a Cisco 7500 Series Wireless Controller, they do not serve clients. The access point details are available in the controller. To enable access points to serve clients or perform monitoring related tasks when connected to the Cisco 7500 Series Wireless Controller, the access points must be in FlexConnect mode or Monitor mode.

The command can also be used for conversion of AP modes in Cisco 5520, 8540, and 8510 Series Wireless Controller platforms.

The following example shows how to automatically convert all access points to the FlexConnect mode:

(Cisco Controller) >**config ap autoconvert flexconnect**

The following example shows how to disable the autoconvert option on the APs:

(Cisco Controller) >**config ap autoconvert disable**

## **config ap bridgegroupname**

To set or delete a bridge group name on a Cisco lightweight access point, use the **config apbridgegroupname** command.

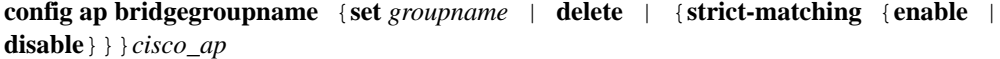

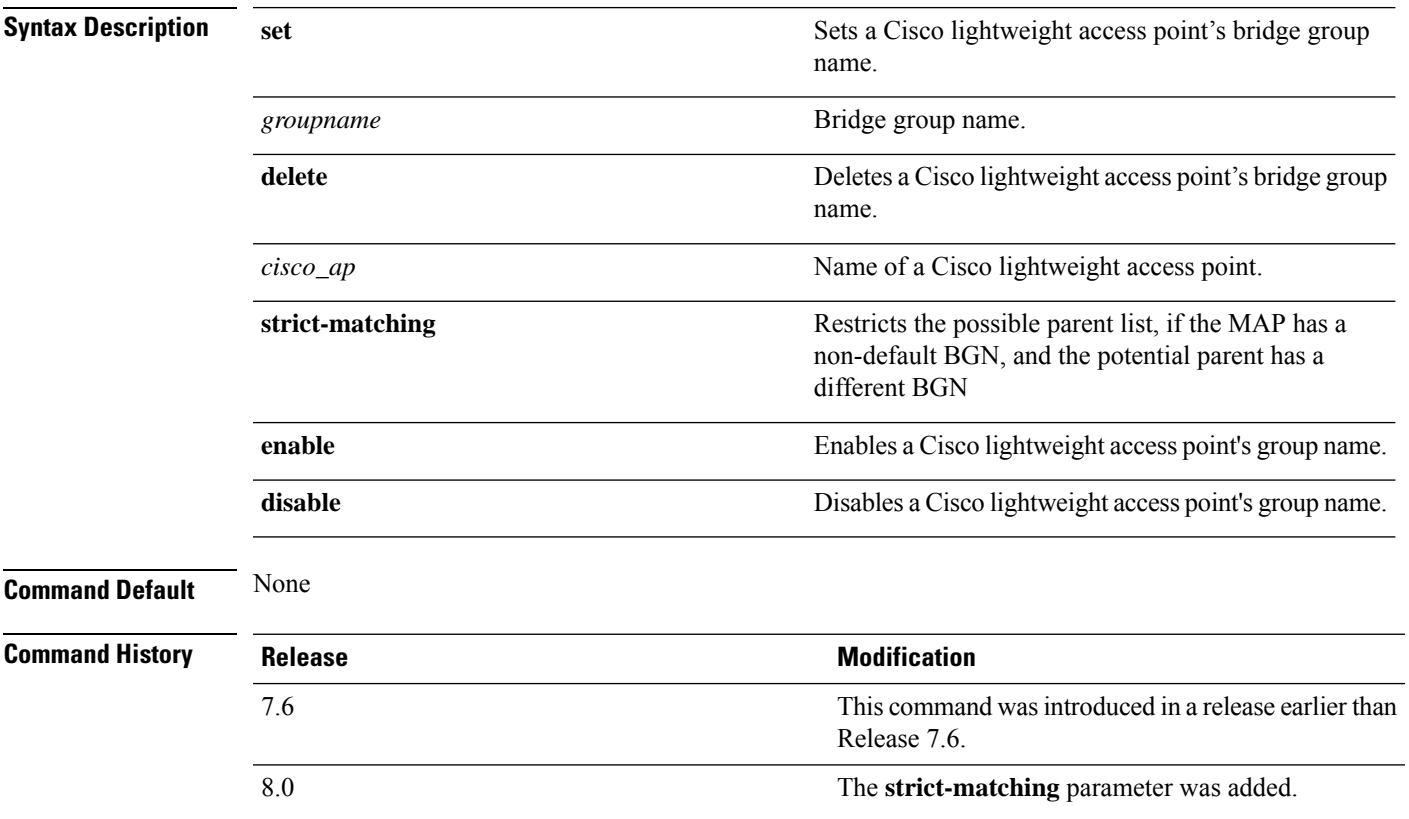

#### **Usage Guidelines** Only access points with the same bridge group name can connect to each other. Changing the AP bridgegroupname may strand the bridge AP.

The following example shows how to delete a bridge group name on Cisco access point's bridge group name AP02:

```
(Cisco Controller) >config ap bridgegroupname delete AP02
Changing the AP's bridgegroupname may strand the bridge AP. Please continue with caution.
Changing the AP's bridgegroupname will also cause the AP to reboot.
Are you sure you want to continue? (y/n)
```
### **config ap bridging**

To configure Ethernet-to-Ethernet bridging on a Cisco lightweight access point, use the **config ap bridging** command.

**config ap bridging** {**enable** | **disable**} *cisco\_ap*

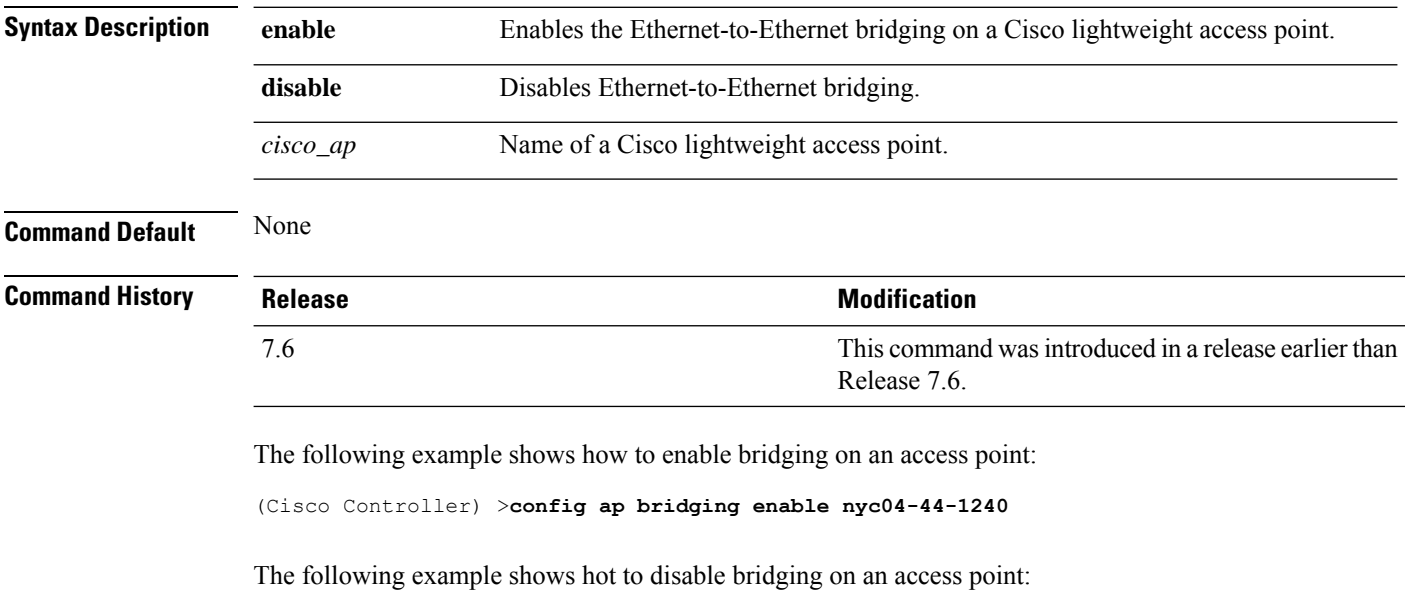

(Cisco Controller) >**config ap bridging disable nyc04-44-1240**

## **config ap cdp**

To configure the Cisco Discovery Protocol (CDP) on a Cisco lightweight access point, use the **config ap cdp** command.

**config apcdp** {**enable** | **disable** | **interface** {**ethernet** *interface\_number* | **slot***slot\_id*}} {*cisco\_ap* | **all**}

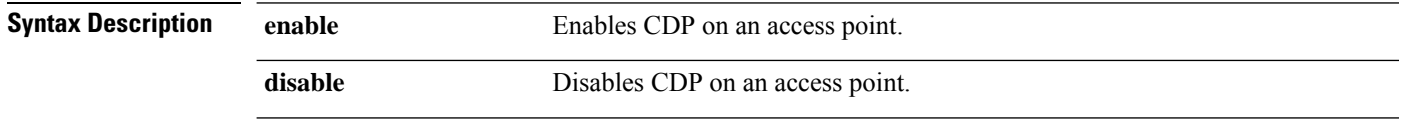

 $\mathbf{l}$ 

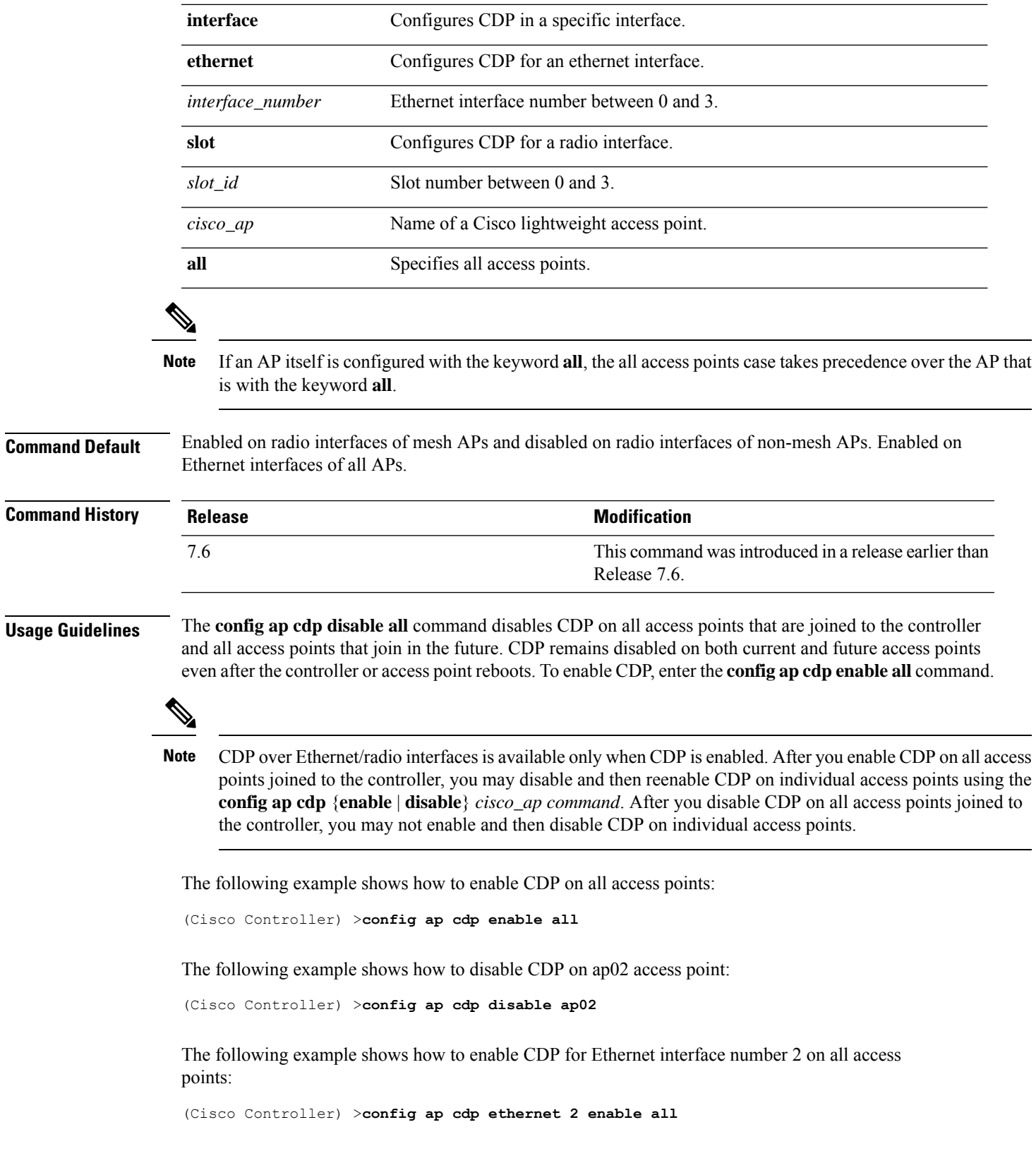

## **config ap core-dump**

To configure a Cisco lightweight access point's memory core dump, use the **config ap core-dump** command.

**config ap core-dump** {**disable** | **enable** *tftp\_server\_ipaddress filename* {**compress** | **uncompress**} {*cisco\_ap* | **all**}

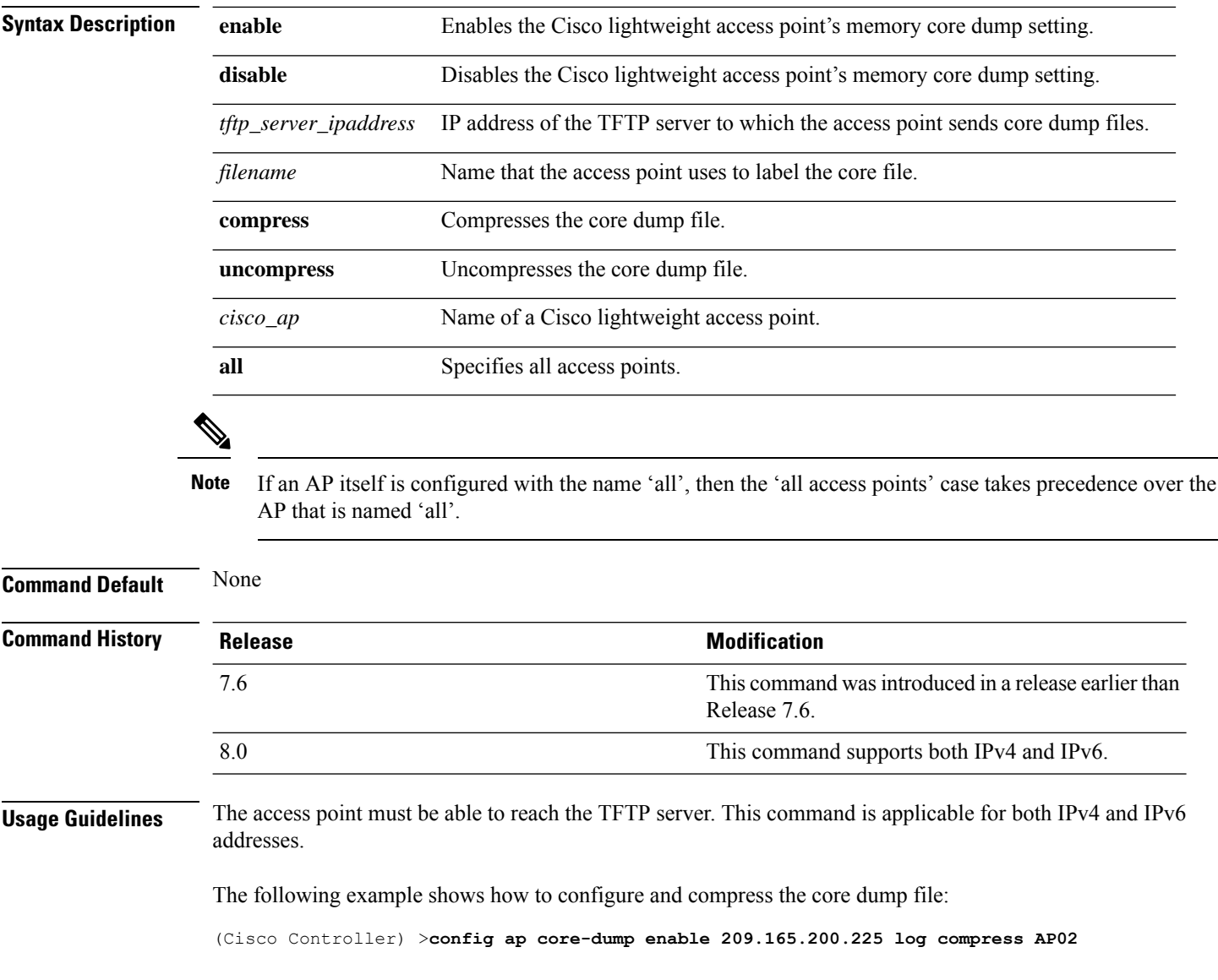

## **config ap crash-file clear-all**

To delete all crash and radio core dump files, use the **config ap crash-file clear-all** command.

#### **config ap crash-file clear-all**

**Syntax Description** This command has no arguments or keywords.

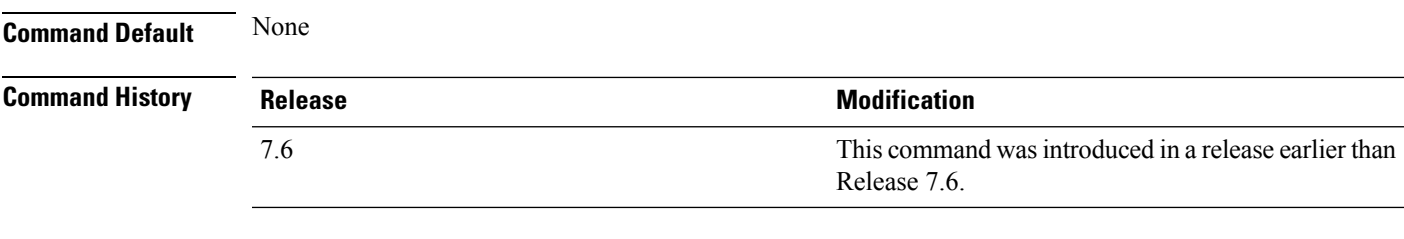

The following example shows how to delete all crash files:

(Cisco Controller) >**config ap crash-file clear-all**

## **config ap crash-file delete**

To delete a single crash or radio core dump file, use the **config ap crash-file delete** command.

**config ap crash-file delete** *filename*

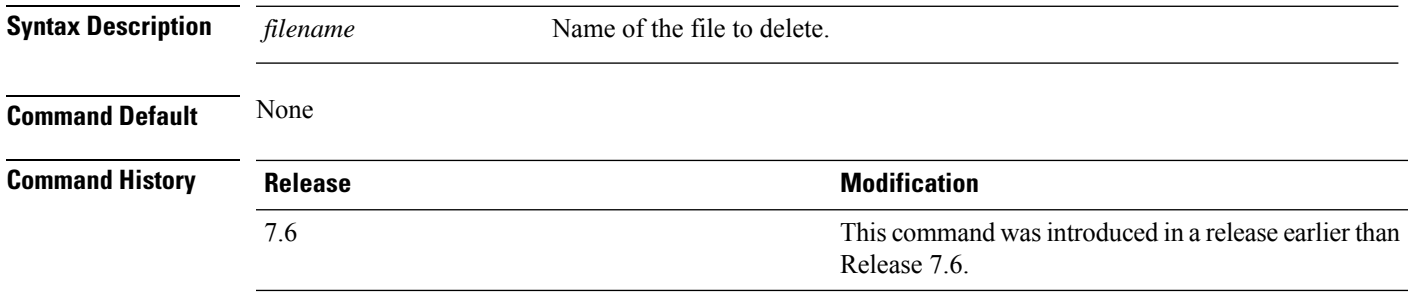

The following example shows how to delete crash file 1:

(Cisco Controller) >**config ap crash-file delete crash\_file\_1**

## **config ap crash-file get-crash-file**

To collect the latest crash data for a Cisco lightweight access point, use the **config apcrash-file get-crash-file** command.

#### **config ap crash-file get-crash-file** *cisco\_ap*

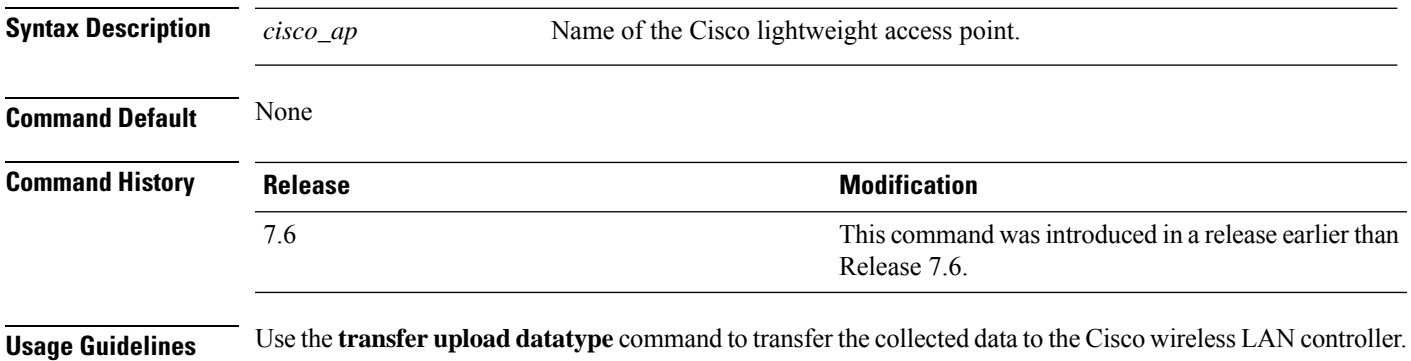

**Cisco Wireless LAN Controller Command Reference, Release 7.3**

The following example shows how to collect the latest crash data for access point AP3:

(Cisco Controller) >**config ap crash-file get-crash-file AP3**

#### **config ap crash-file get-radio-core-dump**

To get a Cisco lightweight access point's radio core dump, use the **config apcrash-file get-radio-core-dump** command.

**config ap crash-file get-radio-core-dump** *slot\_id cisco\_ap*

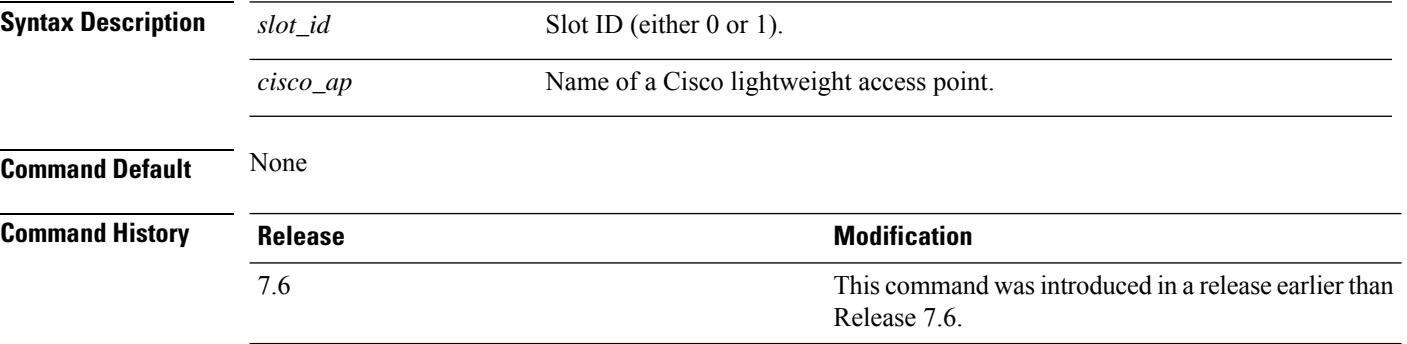

The following example shows how to collect the radio core dump for access point AP02 and slot 0:

(Cisco Controller) >**config ap crash-file get-radio-core-dump 0 AP02**

#### **config ap 802.1Xuser**

To configure the global authentication username and password for all access points currently associated with the controller as well as any access points that associate with the controller in the future, use the **config ap 802.1Xuser** command.

**config ap 802.1Xuser add username** *ap-username* **password** *ap-password* {**all** | *cisco\_ap*}

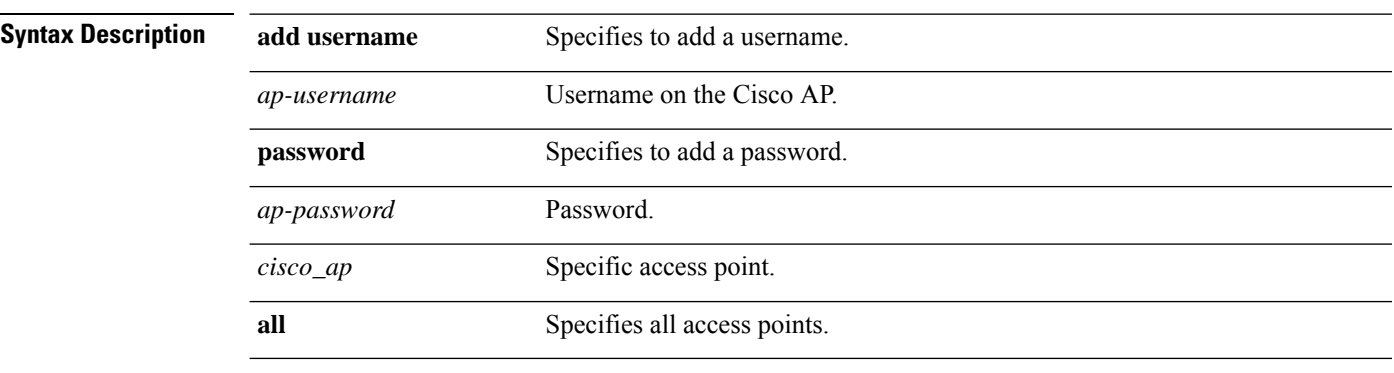

**Command Default** None

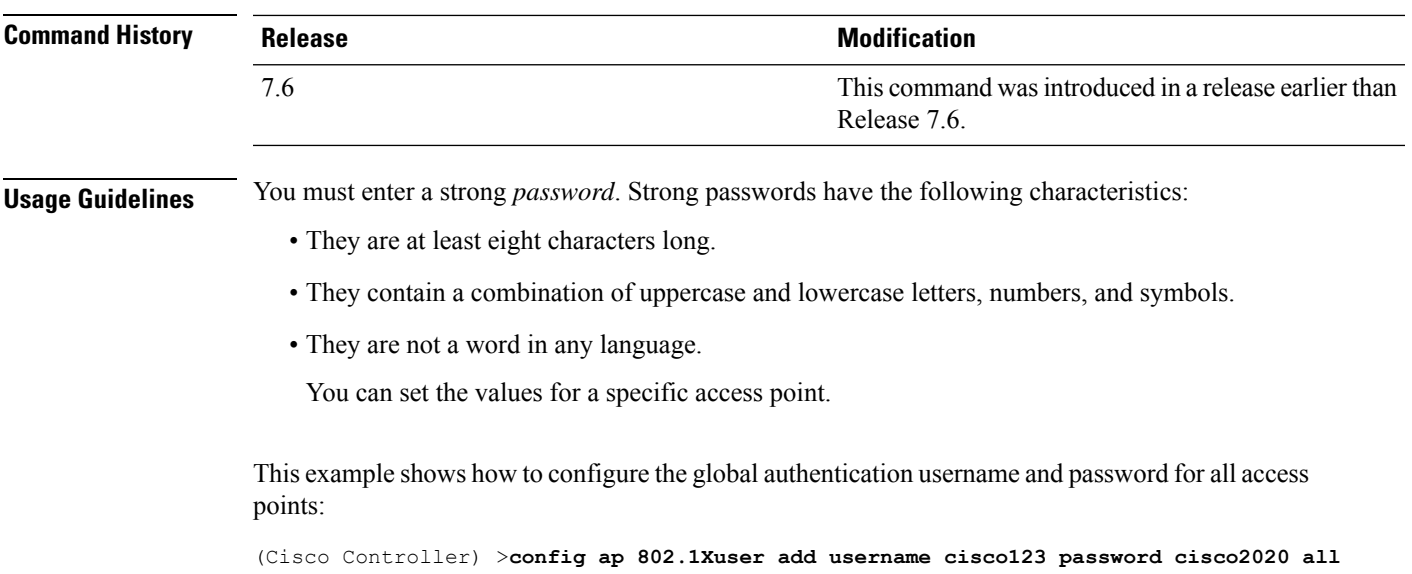

## **config ap 802.1Xuser delete**

To force a specific access point to use the controller's global authentication settings, use the **config ap 802.1Xuser delete** command.

**config ap 802.1Xuser delete** *cisco\_ap*

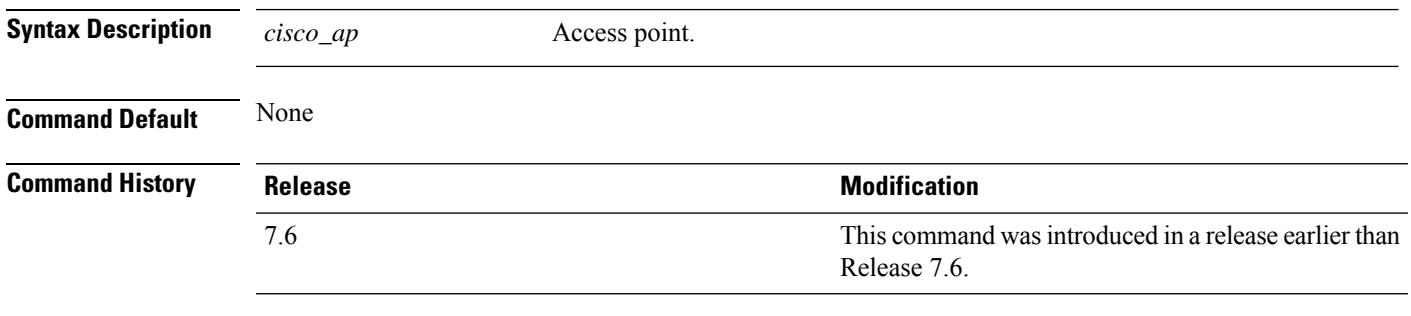

The following example shows how to delete access point AP01 to use the controller's global authentication settings:

(Cisco Controller) >**config ap 802.1Xuser delete AP01**

## **config ap 802.1Xuser disable**

To disable authentication for all access points or for a specific access point, use the **config ap 802.1Xuser disable** command.

**config ap 802.1Xuser disable** {**all** | *cisco\_ap*}

**Syntax Description disable Disable Disables** authentication.

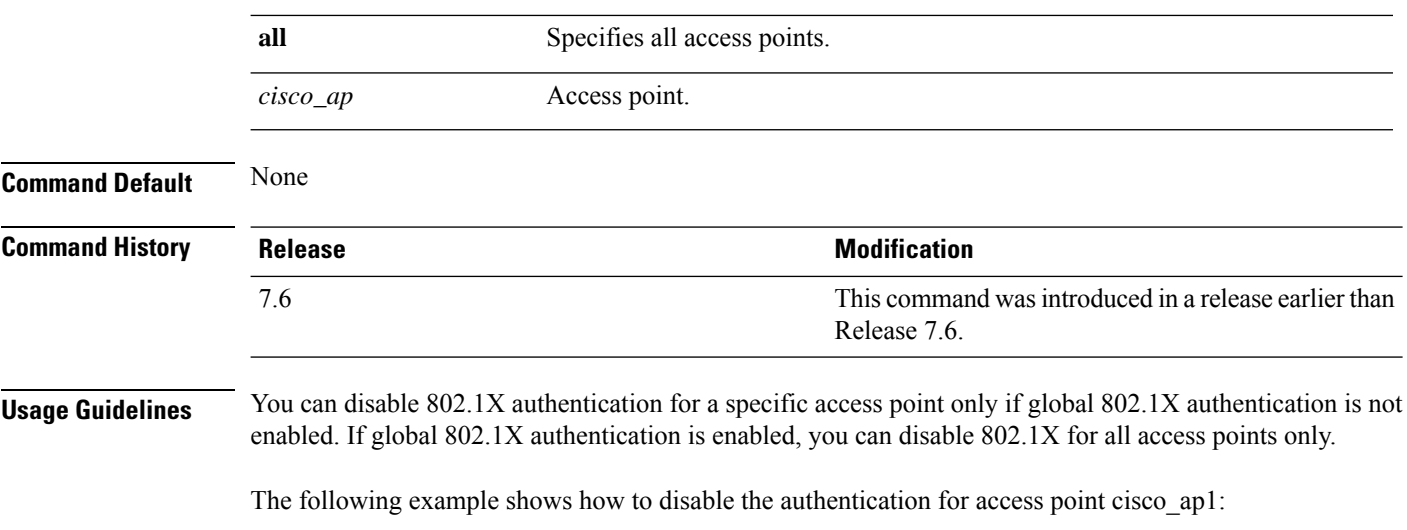

(Cisco Controller) >**config ap 802.1Xuser disable**

## **config ap ethernet duplex**

To configure the Ethernet port duplex and speed settings of the lightweight access points, use the **config ap ethernet duplex** command.

**config ap ethernet duplex** [**auto** | **half** | **full**] **speed** [**auto** | **10** | **100** | **1000**] { **all** | *cisco\_ap*}

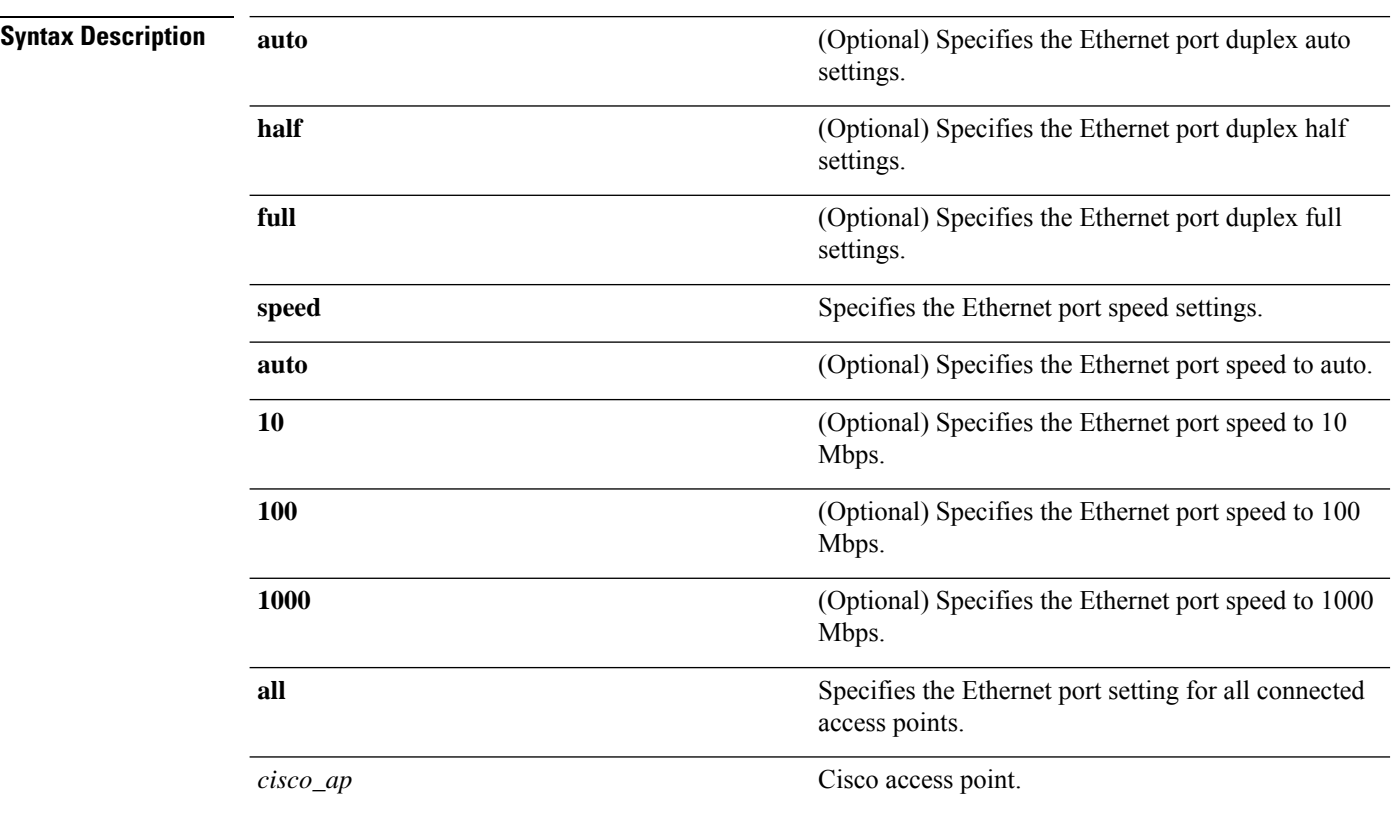

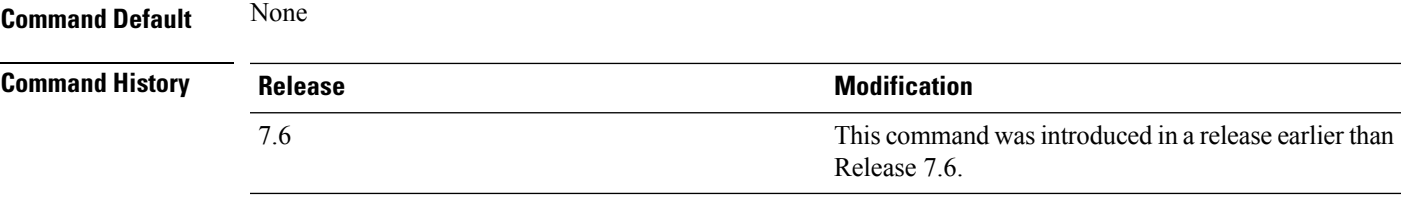

The following example shows how to configure the Ethernet port duplex half settings as 10 Mbps for all access points:

(Cisco Controller) >**config ap ethernet duplex half speed 10 all**

## **config ap ethernet tag**

To configure VLAN tagging of the Control and Provisioning of Wireless Access Points protocol (CAPWAP) packets, use the **config ap ethernet tag** command.

**config ap ethernet tag** {**id** *vlan\_id* | **disable**} {*cisco\_ap* | **all**}

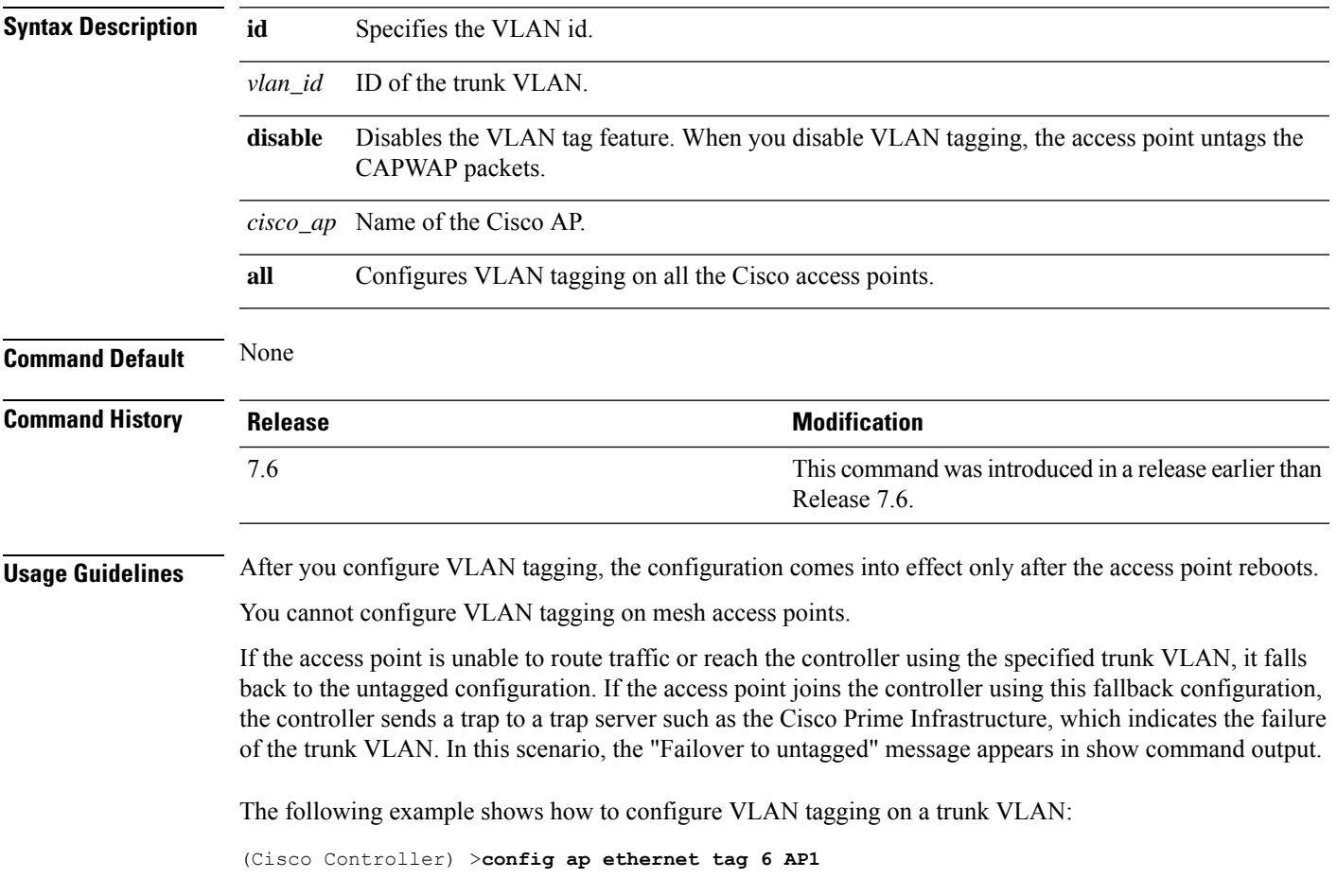

#### **config ap group-name**

To specify a descriptive group name for a Cisco lightweight access point, use the **config ap group-name** command.

**config ap group-name** *groupname cisco\_ap*

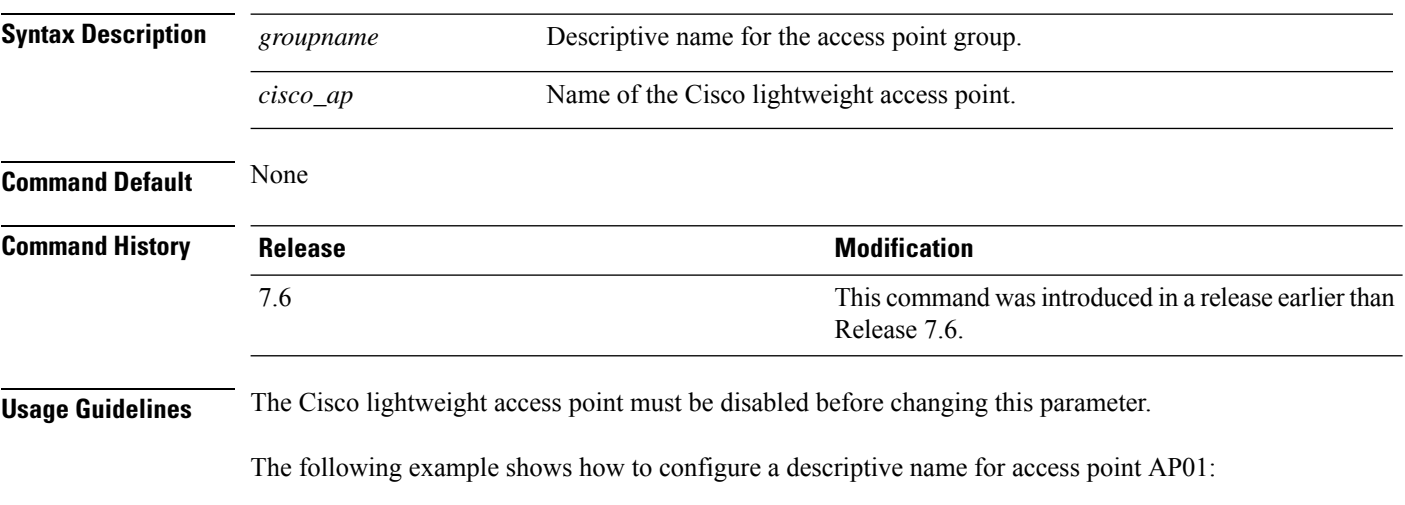

(Cisco Controller) >**config ap group-name superusers AP01**

# **config ap flexconnect central-dhcp**

To enable central-DHCP on a FlexConnect access point in a WLAN, use the **config ap flexconnect central-dhcp** command.

**config ap flexconnect central-dhcp** *wlan\_id cisco\_ap* [**add** | **delete**] {**enable** | **disable**} **override dns** {**enable** | **disable**} **nat-pat** {**enable** | **disable**}

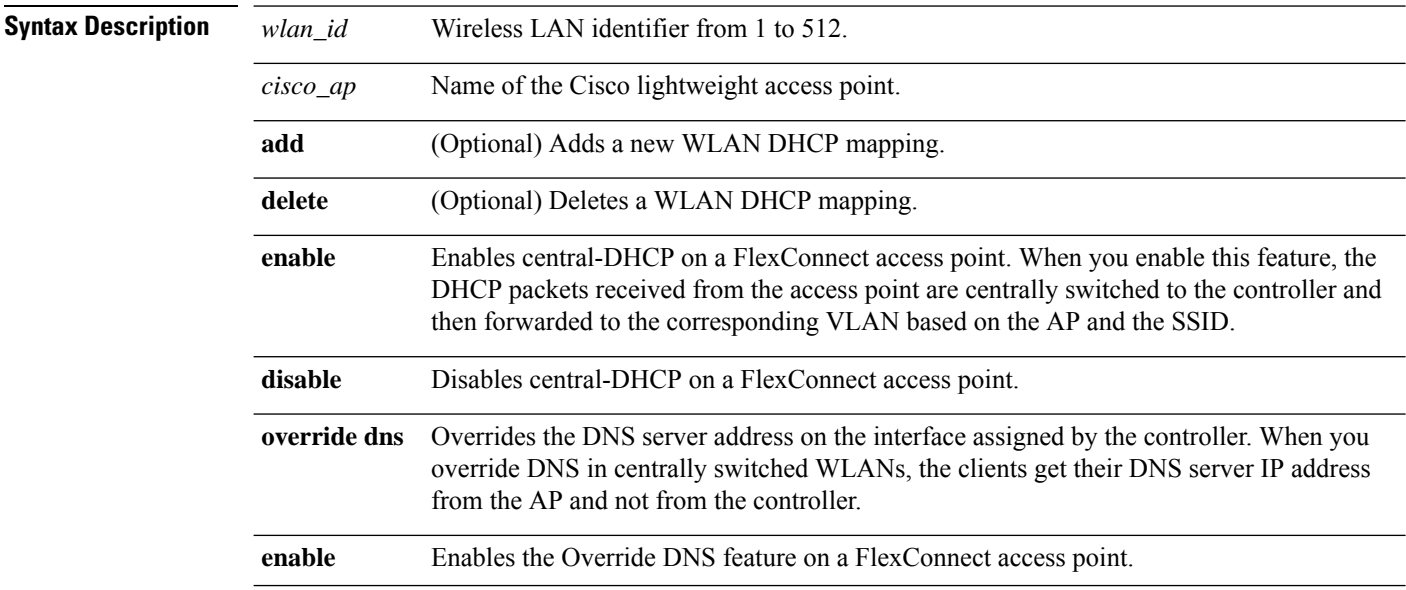

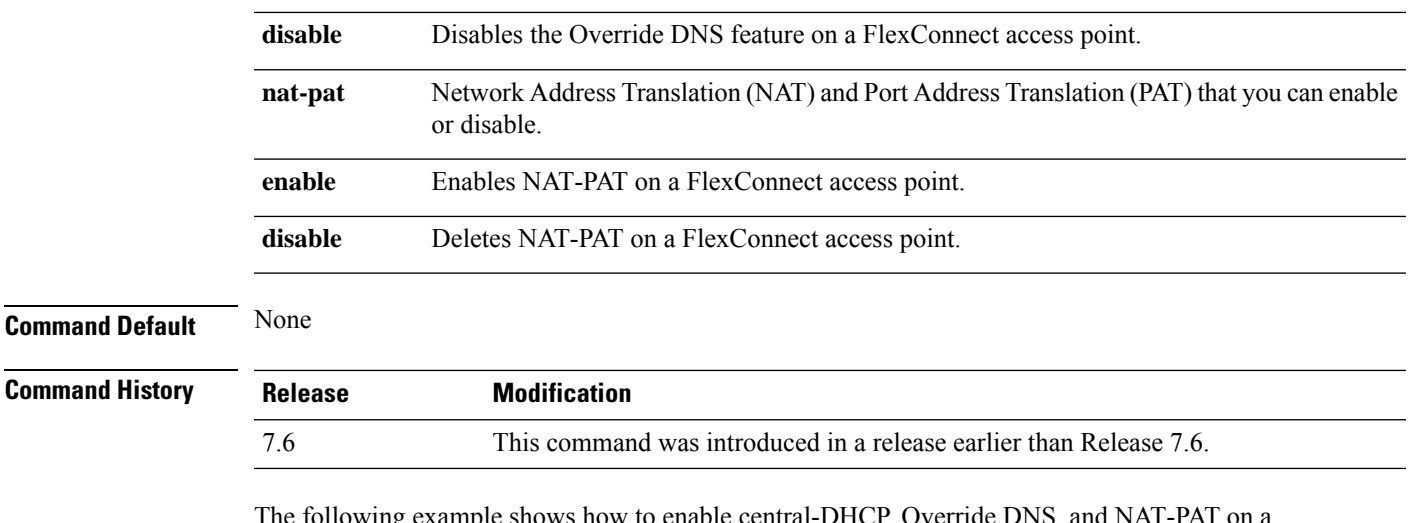

The following example shows how to enable central-DHCP, Override DNS, and NAT-PAT on a FlexConnect access point:

(Cisco Controller) >**config ap flexconnect central-dhcp 1 ap1250 enable override dns enable nat-pat enable**

# **config ap flexconnect local-split**

To configure a local-split tunnel on a FlexConnect access point, use the **config ap flexconnect local-split** command.

#### **config ap flexconnect local-split** *wlan\_id cisco\_ap* {**enable** | **disable**} **acl** *acl\_name*

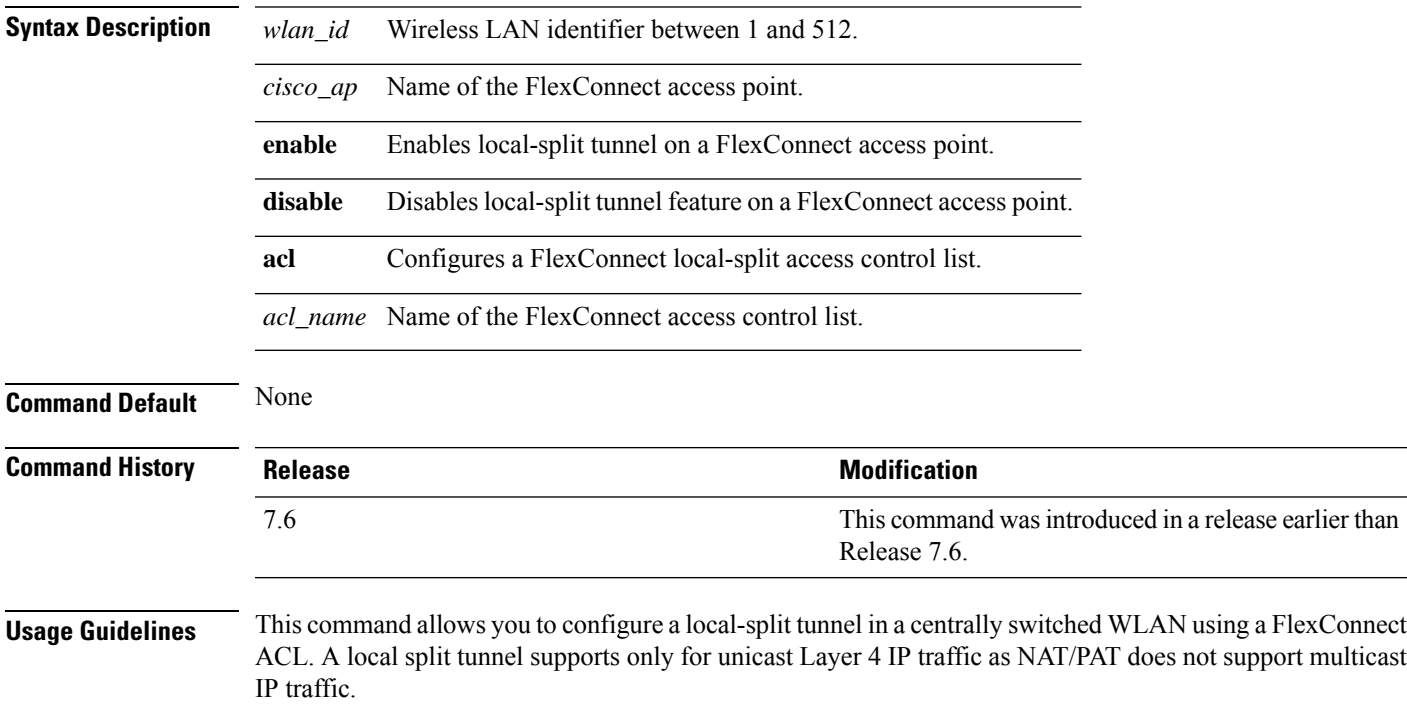

The following example shows how to configure a local-split tunnel using a FlexConnect ACL: (Cisco Controller) >**config ap flexconnect local-split 6 AP2 enable acl flex6**

## **config ap flexconnect radius auth set**

To configure a primary or secondary RADIUS server for a specific FlexConnect access point, use the **config ap flexconnect radius auth set** command.

**config ap flexconnect radius auth set** {**primary** | **secondary**} *ip\_address auth\_port secret*

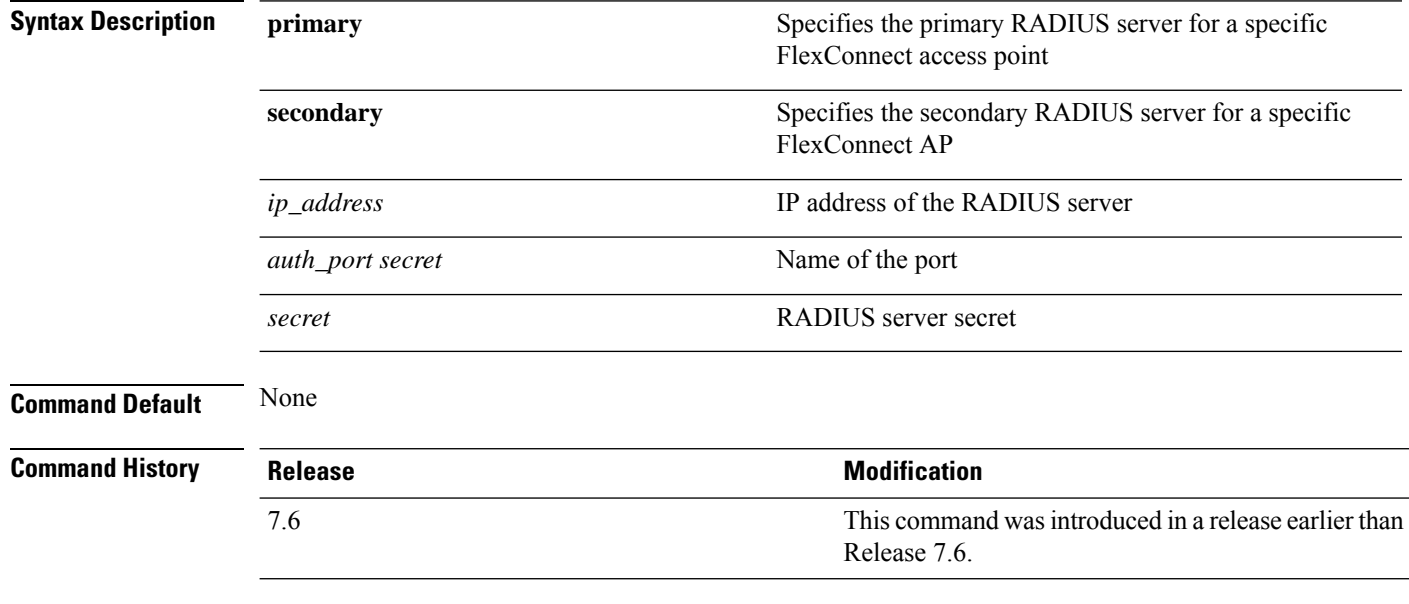

The following example shows how to configure a primary RADIUS server for a specific access point:

(Cisco Controller) >**config ap flexconnect radius auth set primary 192.12.12.1**

### **config ap flexconnect vlan**

To enable or disable VLAN tagging for a FlexConnect access, use the **config ap flexconnect vlan** command.

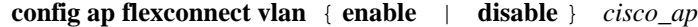

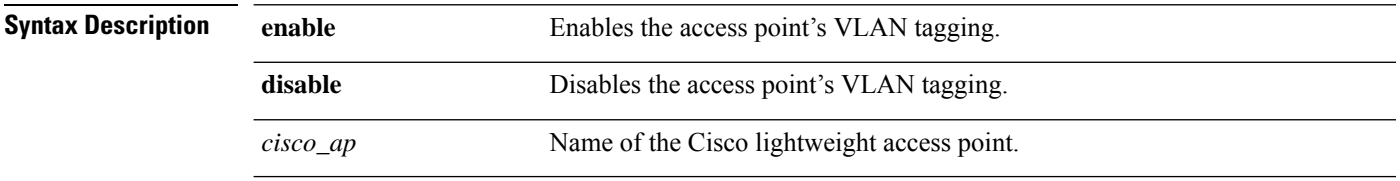

**Command Default** Disabled. Once enabled, WLANs enabled for local switching inherit the VLAN assigned at the controller.

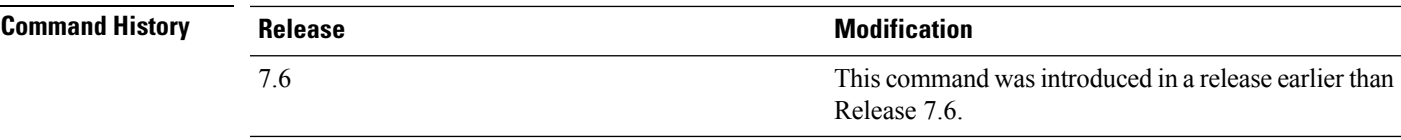

This example shows how to enable the access point's VLAN tagging for a FlexConnect access: (Cisco Controller) >**config ap flexconnect vlan enable AP02**

## **config ap flexconnect vlan add**

To add a VLAN to a FlexConnect access point, use the **config ap flexconnect vlan add** command.

**config ap flexconnect vlan add** *vlan-id acl in-acl out-acl cisco\_ap*

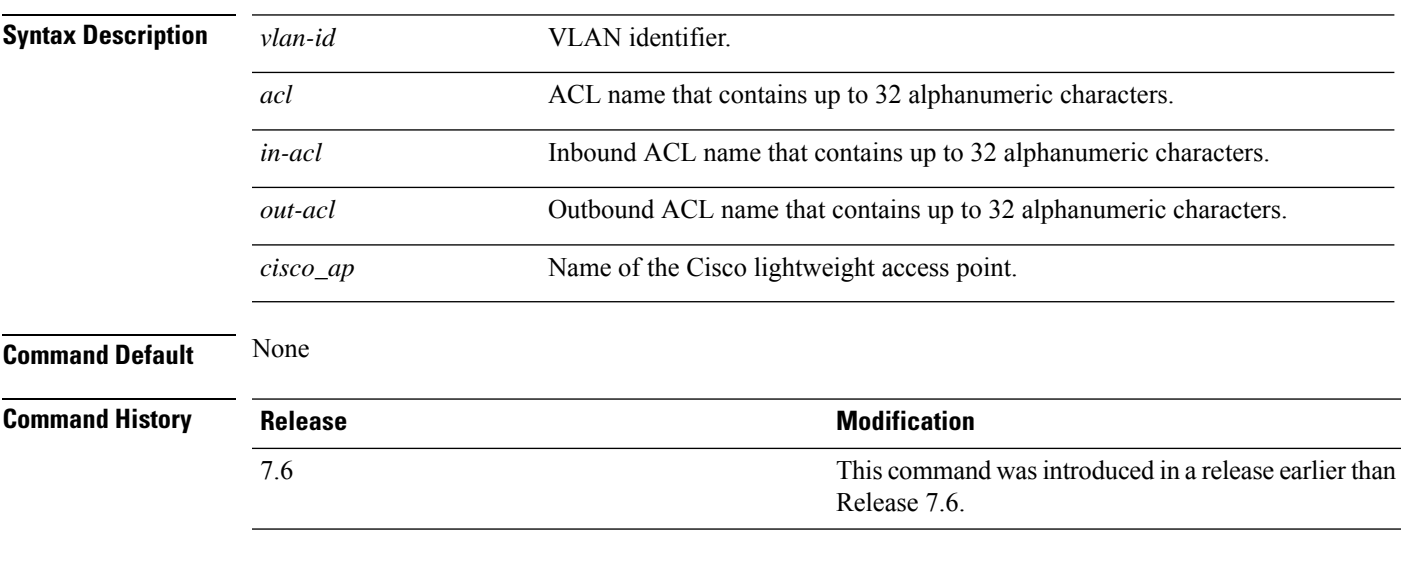

The following example shows how to configure the FlexConnect access point:

(Cisco Controller) >**config ap flexconnect vlan add 21 acl inacl1 outacl1 ap1**

### **config ap flexconnect vlan native**

To configure a native VLAN for a FlexConnect access point, use the **config ap flexconnect vlan native** command.

#### **config ap flexconnect vlan native** *vlan-id cisco\_ap*

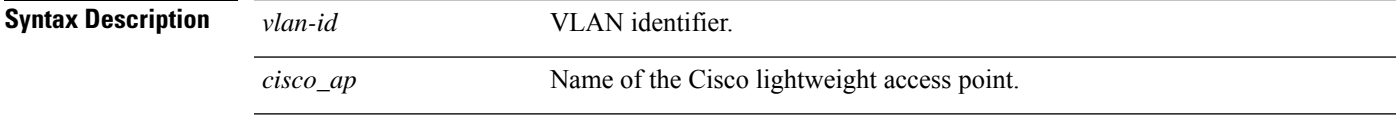

**Command Default** None

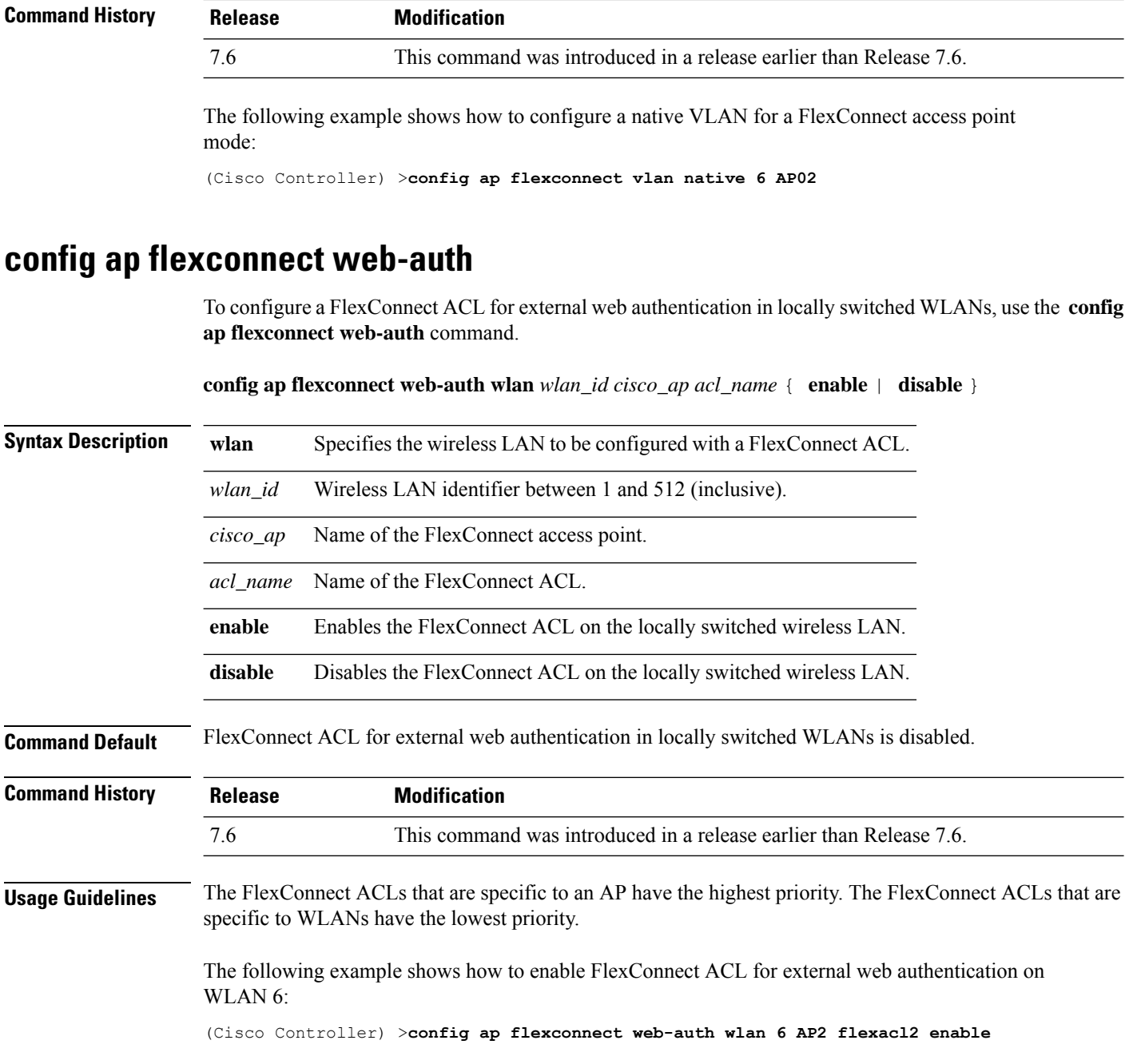

# **config ap flexconnect vlan wlan**

To assign a VLAN ID to a FlexConnect access point, use the **config ap flexconnect vlan wlan** command.

**config ap flexconnect vlan wlan** *wlan-id vlan-id cisco\_ap*

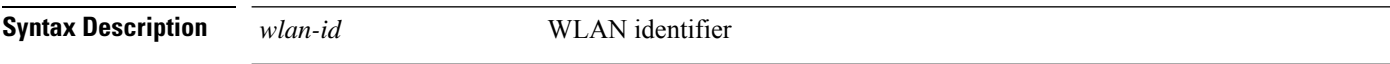

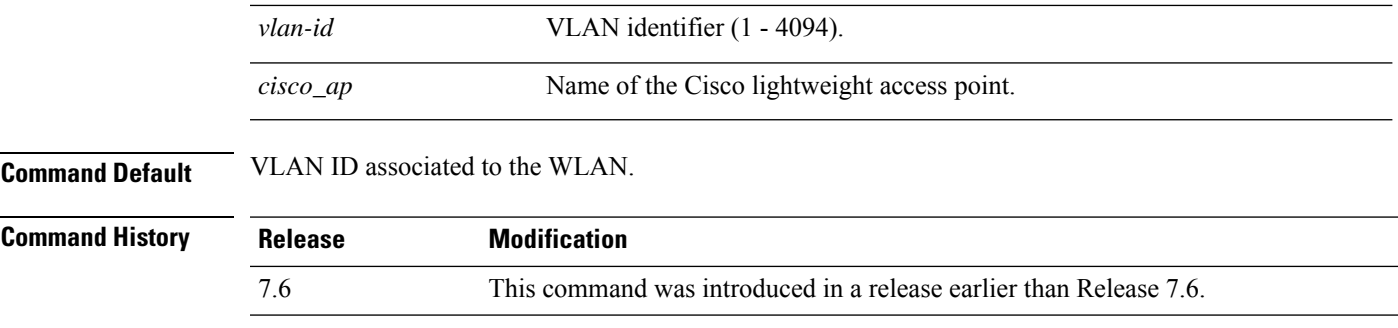

The following example shows how to assign a VLAN ID to a FlexConnect access point:

(Cisco Controller) >**config ap flexconnect vlan wlan 192.12.12.1 6 AP02**

### **config ap flexconnect web-policy acl**

To configure a Web Policy FlexConnect ACL on an access point, use the **config ap flexconnect web-policy acl** command.

**config ap flexconnect web-policy acl** {**add** | **delete**} *acl\_name*

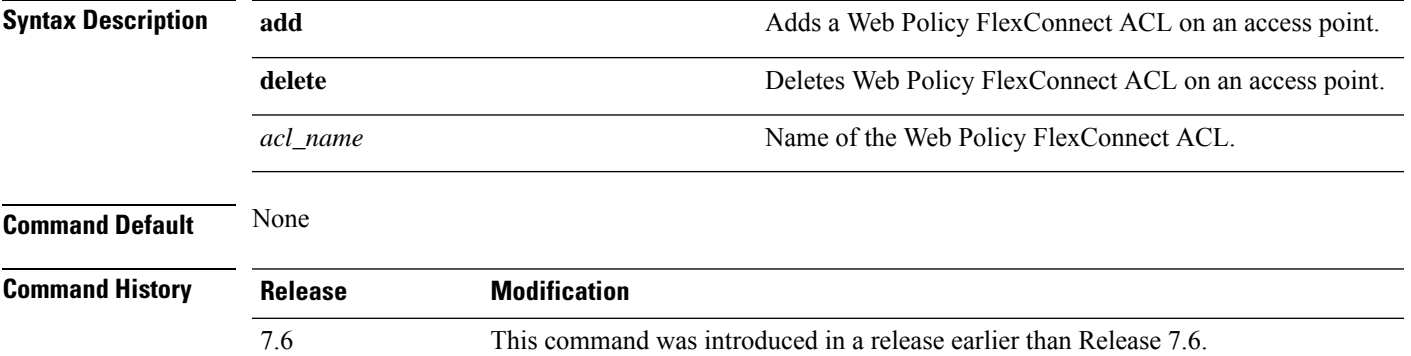

The following example shows how to add a Web Policy FlexConnect ACL on an access point:

(Cisco Controller) >**config ap flexconnect web-policy acl add flexacl2**

## **config ap hotspot**

To configure hotspot parameters on an access point, use the **config ap hotspot** command.

**config ap hotspot venue** {**type** *group\_code type\_code* | **name** {**add** *language\_code venue\_name* | **delete**}} *cisco\_ap*

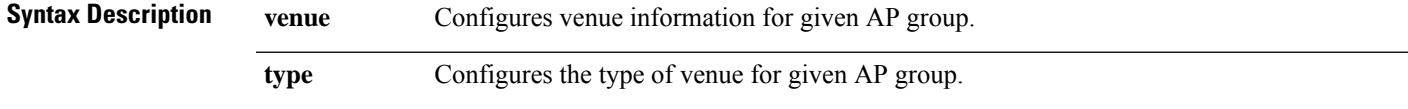

 $\overline{a}$ 

 $\mathbf I$ 

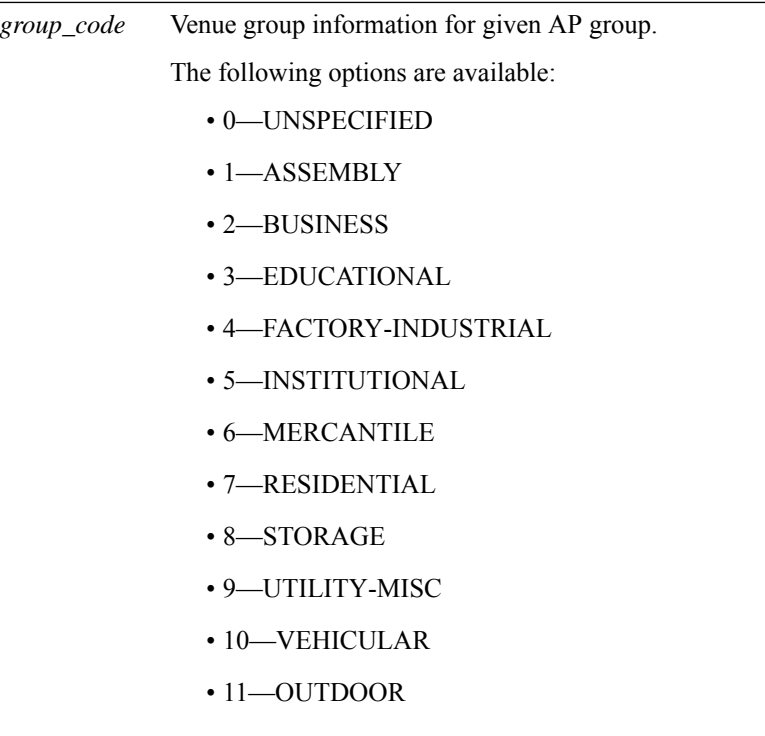

I

*type\_code*

Venue type information for the AP group.

For venue group 1 (ASSEMBLY), the following options are available:

- 0—UNSPECIFIED ASSEMBLY
- 1—ARENA
- 2—STADIUM
- 3—PASSENGER TERMINAL
- 4—AMPHITHEATER
- 5—AMUSEMENT PARK
- 6—PLACE OF WORSHIP
- 7—CONVENTION CENTER
- 8—LIBRARY
- 9—MUSEUM
- 10—RESTAURANT
- 11—THEATER
- $\cdot$  12-BAR
- 13—COFFEE SHOP
- 14—ZOO OR AQUARIUM
- 15—EMERGENCY COORDINATION CENTER

For venue group 2 (BUSINESS), the following options are available:

- 0—UNSPECIFIED BUSINESS
- 1—DOCTOR OR DENTIST OFFICE
- $\cdot$  2—BANK
- 3—FIRE STATION
- 4—POLICE STATION
- 6—POST OFFICE
- 7—PROFESSIONAL OFFICE
- 8—RESEARCH AND DEVELOPMENT FACILITY
- 9—ATTORNEY OFFICE

For venue group 3 (EDUCATIONAL), the following options are available:

- 0—UNSPECIFIED EDUCATIONAL
- 1-PRIMARY SCHOOL
- 2—SECONDARY SCHOOL
• 3—UNIVERSITY OR COLLEGE

For venue group 4 (FACTORY-INDUSTRIAL), the following options are available:

- 0—UNSPECIFIED FACTORY AND INDUSTRIAL
- 1-FACTORY

For venue group 5 (INSTITUTIONAL), the following options are available:

- 0—UNSPECIFIED INSTITUTIONAL
- 1—HOSPITAL
- 2—LONG-TERM CARE FACILITY
- 3—ALCOHOL AND DRUG RE-HABILITATION CENTER
- 4—GROUP HOME
- 5 :PRISON OR JAIL

I

*type\_code*

For venue group 6 (MERCANTILE), the following options are available:

- 0—UNSPECIFIED MERCANTILE
- 1—RETAIL STORE
- 2—GROCERY MARKET
- 3—AUTOMOTIVE SERVICE STATION
- 4—SHOPPING MALL
- 5—GAS STATION

For venue group 7 (RESIDENTIAL), the following options are available:

- 0—UNSPECIFIED RESIDENTIAL
- 1—PRIVATE RESIDENCE
- 2—HOTEL OR MOTEL
- 3—DORMITORY
- 4—BOARDING HOUSE

For venue group 8 (STORAGE), the option is:

• 0—UNSPECIFIED STORAGE

For venue group 9 (UTILITY-MISC), the option is:

• 0—UNSPECIFIED UTILITY AND MISCELLANEOUS

For venue group 10 (VEHICULAR), the following options are available:

- 0—UNSPECIFIED VEHICULAR
- 1—AUTOMOBILE OR TRUCK
- 2—AIRPLANE
- $\cdot$  3—BUS
- 4—FERRY
- 5—SHIP OR BOAT
- 6—TRAIN
- 7—MOTOR BIKE

For venue group 11 (OUTDOOR), the following options are available:

- 0—UNSPECIFIED OUTDOOR
- 1—MINI-MESH NETWORK
- 2—CITY PARK
- 3—REST AREA

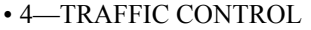

- 5—BUS STOP
- 6—KIOSK

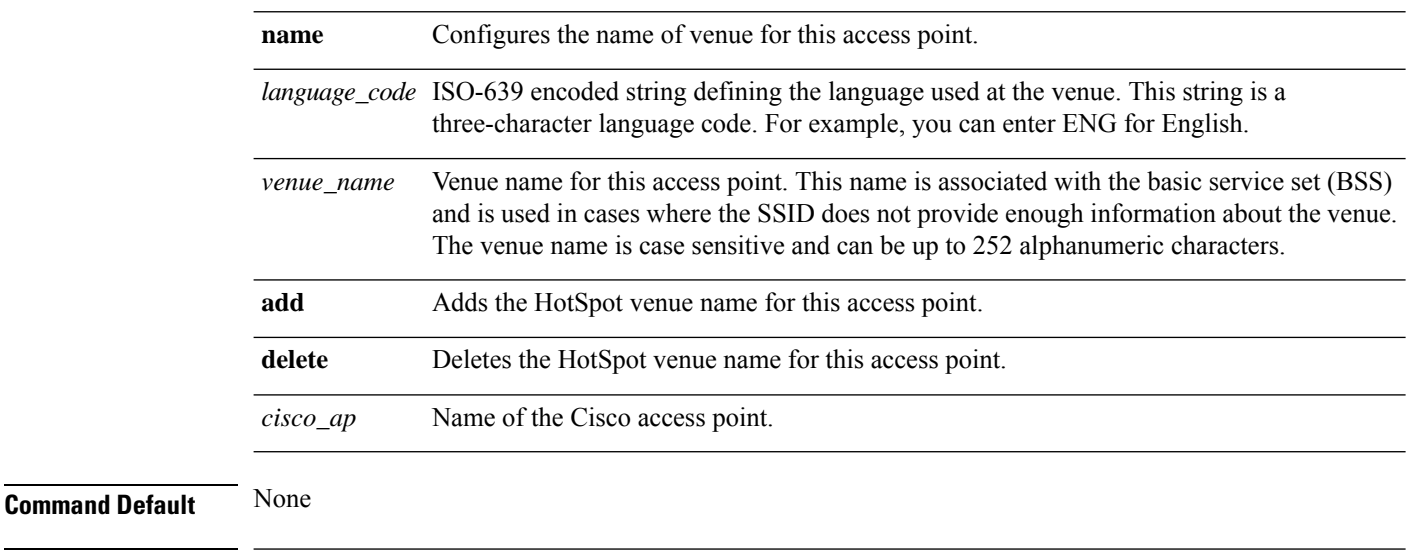

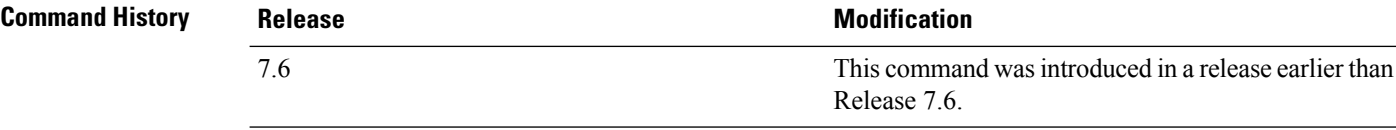

The following example shows how to configure the venue group as educational and venue type as university:

(Cisco Controller) >**config ap hotspot venue type 3 3**

# **config ap image predownload**

To configure an image on a specified access point, use the **config ap image predownload** command.

**config ap image predownload** {**abort** | **primary** | **backup**} {*cisco\_ap* | **all**}

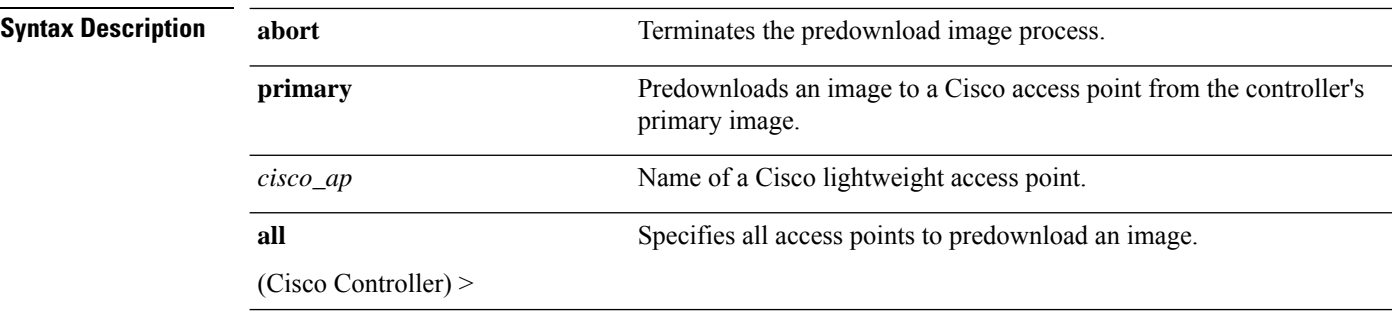

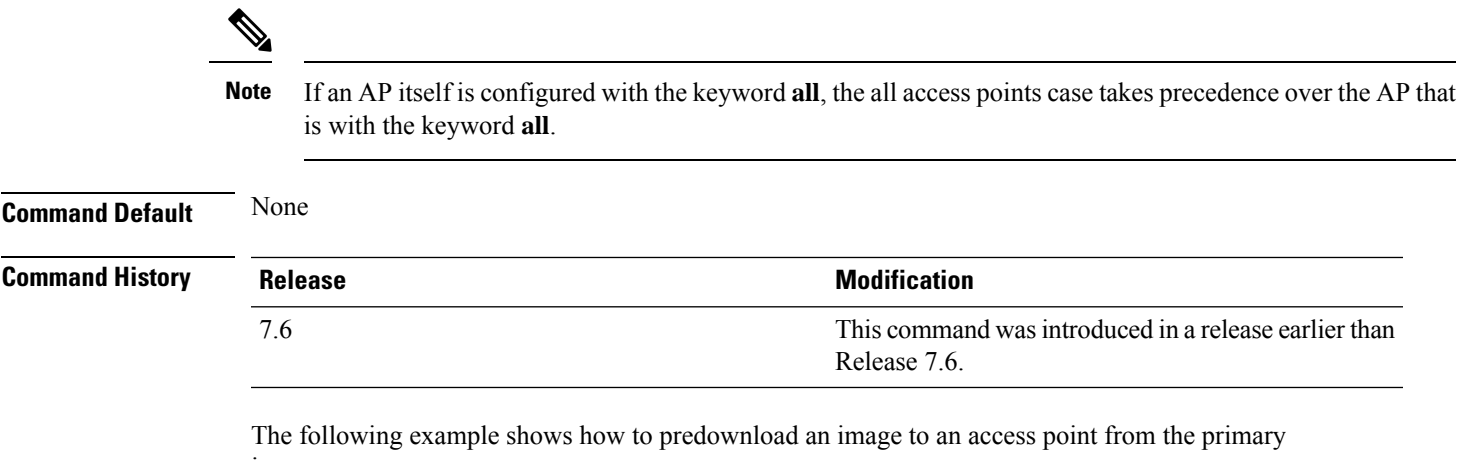

image:

(Cisco Controller) >**config ap image predownload primary all**

# **config ap image swap**

To swap an access point's primary and backup images, use the **config ap image swap** command.

**config ap image swap** {*cisco\_ap* | **all**}

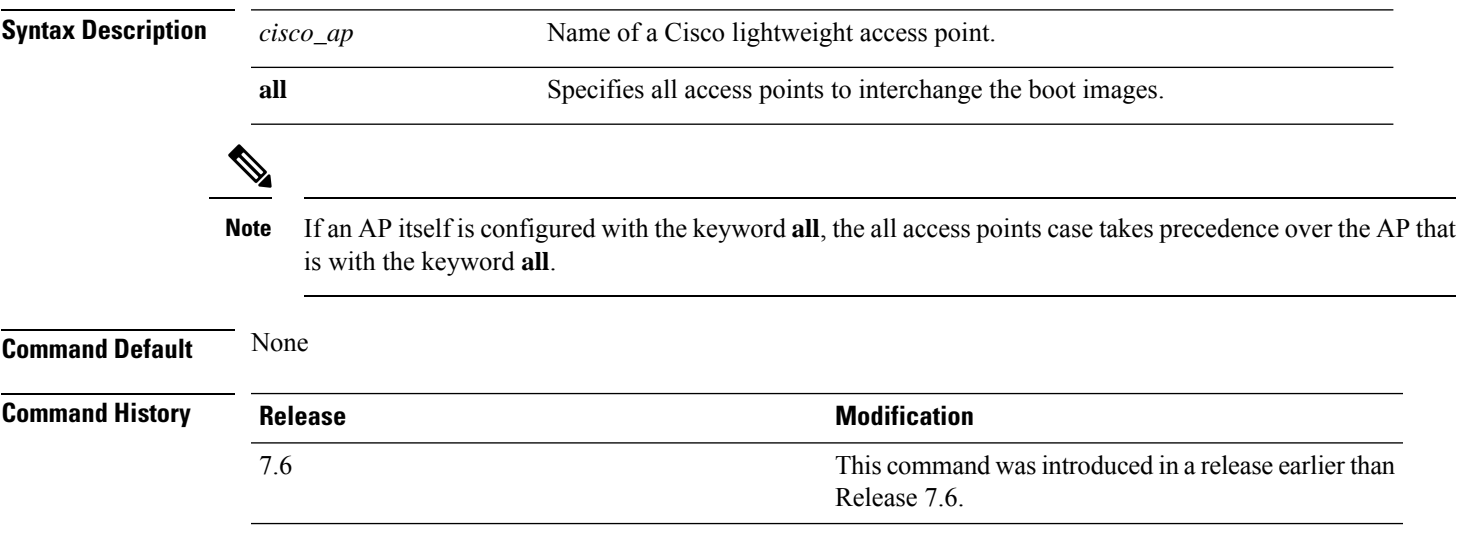

The following example shows how to swap an access point's primary and secondary images:

(Cisco Controller) >**config ap image swap all**

### **config ap led-state**

To configure the LED state of an access point or to configure the flashing of LEDs, use the **config apled-state** command.

I

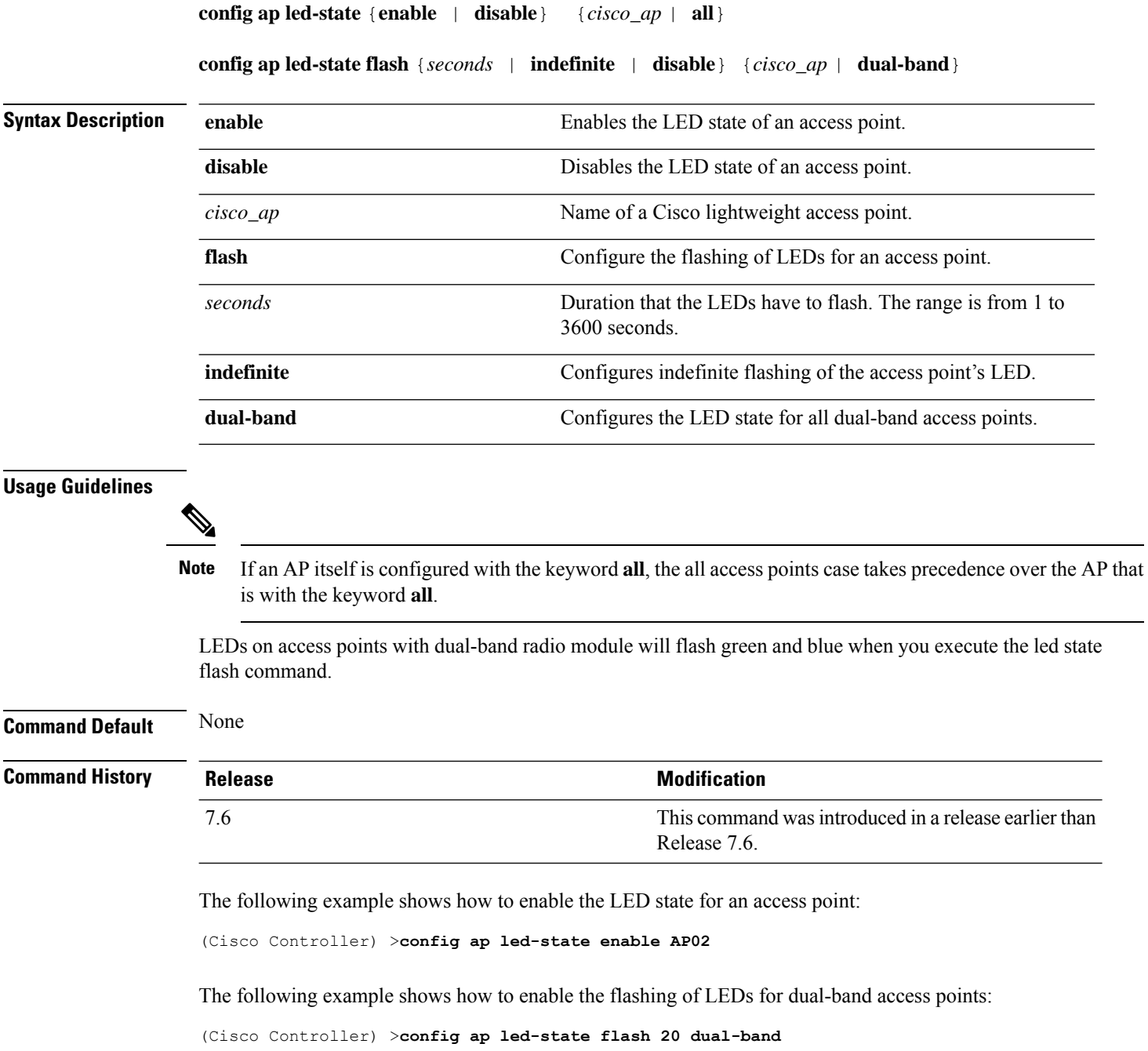

# **config ap link-encryption**

To configure the Datagram Transport Layer Security (DTLS) data encryption for access points on the 5500 series controller, use the **config ap link-encryption** command.

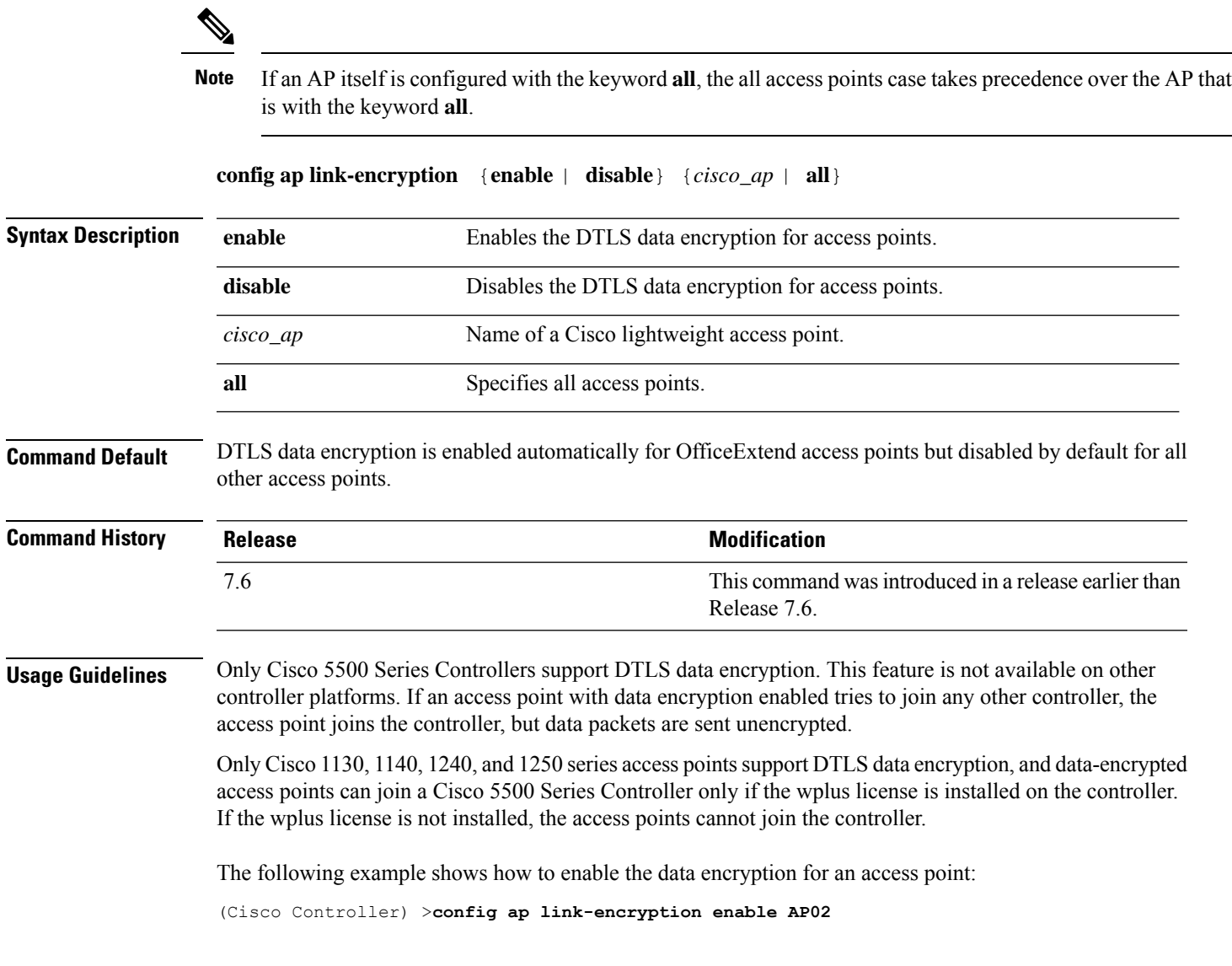

# **config ap link-latency**

To configure link latency for a specific access point or for all access points currently associated to the controller, use the **config ap link-latency** command:

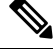

**Note**

If an AP itself is configured with the keyword **all**, the all access points case takes precedence over the AP that is with the keyword **all**.

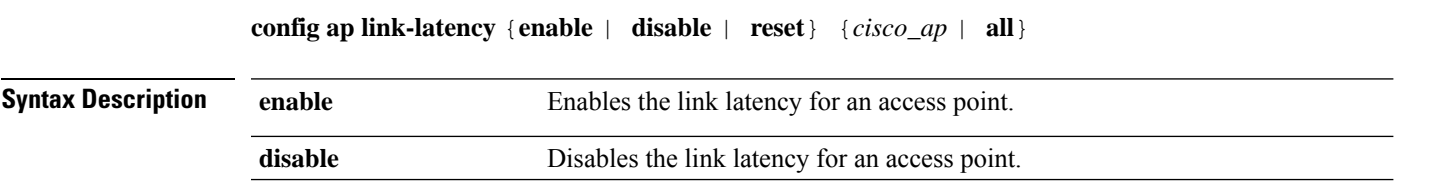

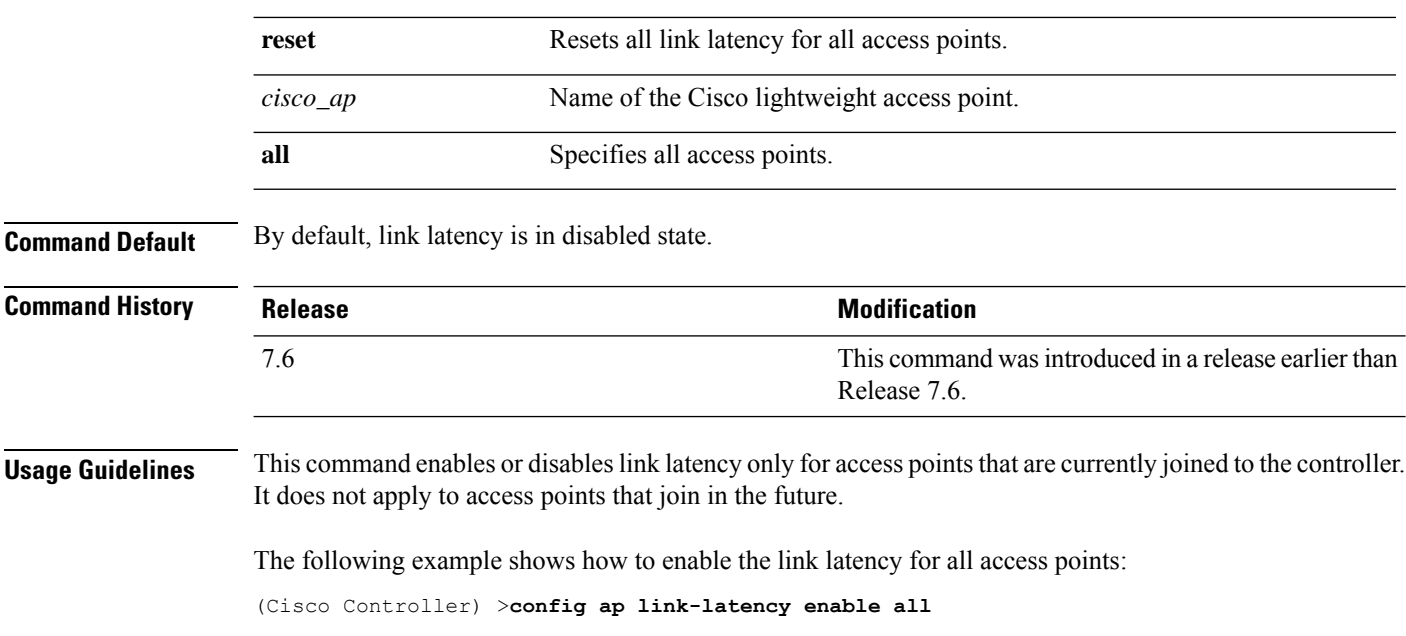

### **config ap location**

To modify the descriptive location of a Cisco lightweight access point, use the **config ap location** command.

**config ap location** *location cisco\_ap*

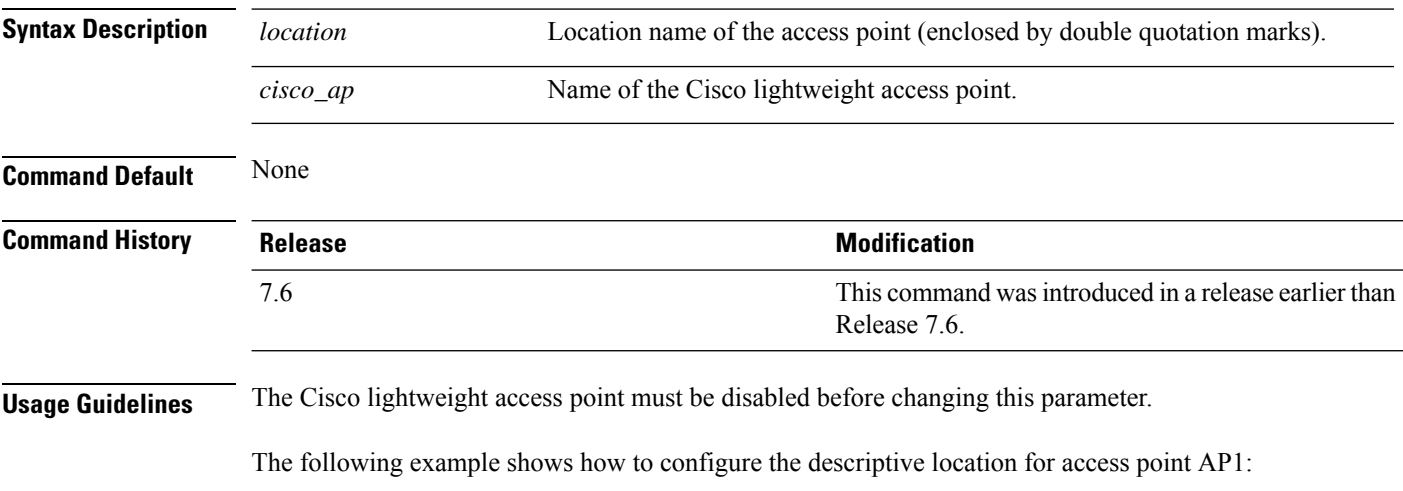

(Cisco Controller) >**config ap location "Building 1" AP1**

# **config ap logging syslog level**

To set the severity level for filtering syslog messages for a particular access point or for all access points, use the **config ap logging syslog level** command.

**config ap logging syslog level** *severity\_level* {*cisco\_ap* | **all**}

 $\mathbf{l}$ 

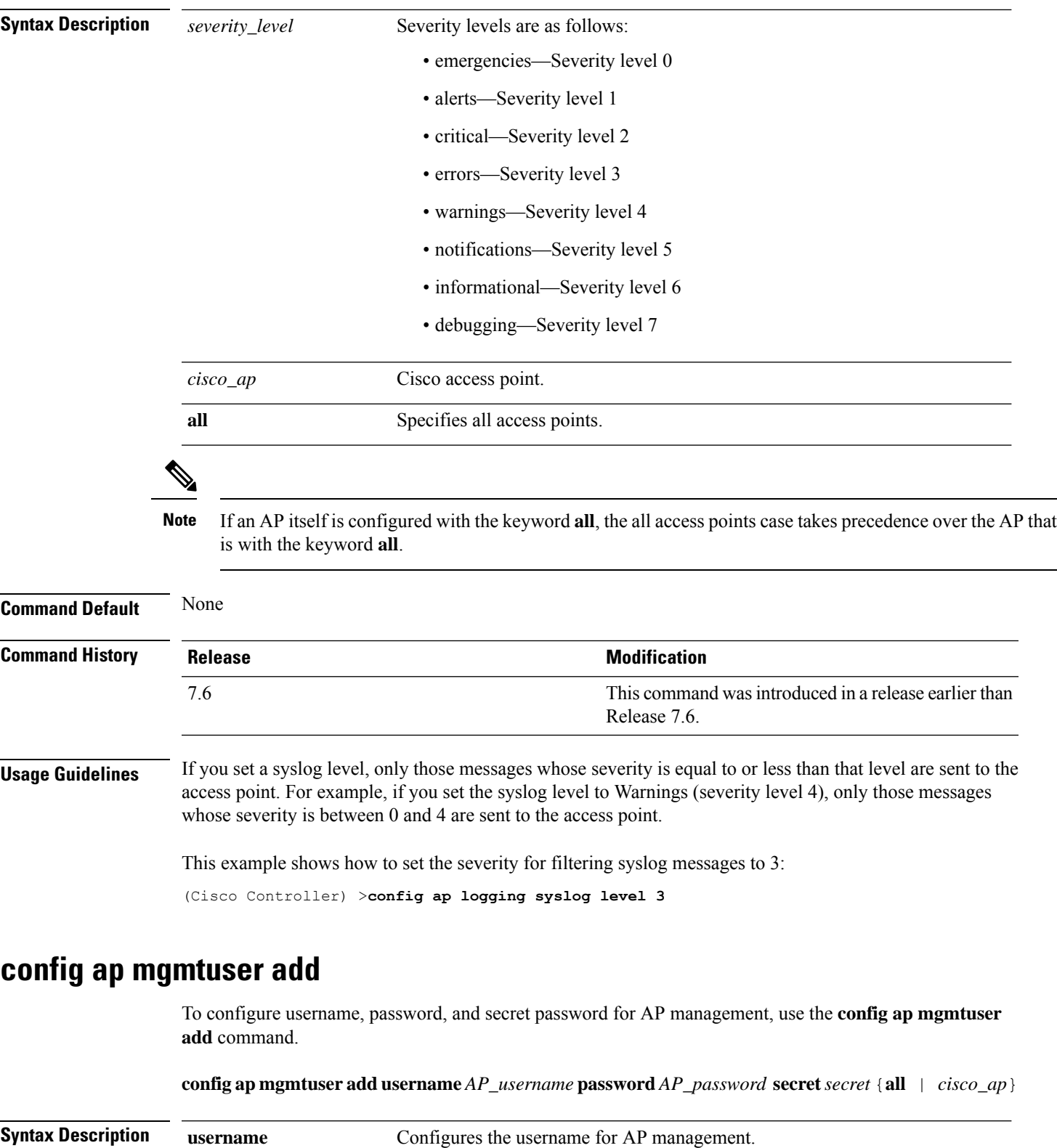

*AP\_username* Management username.

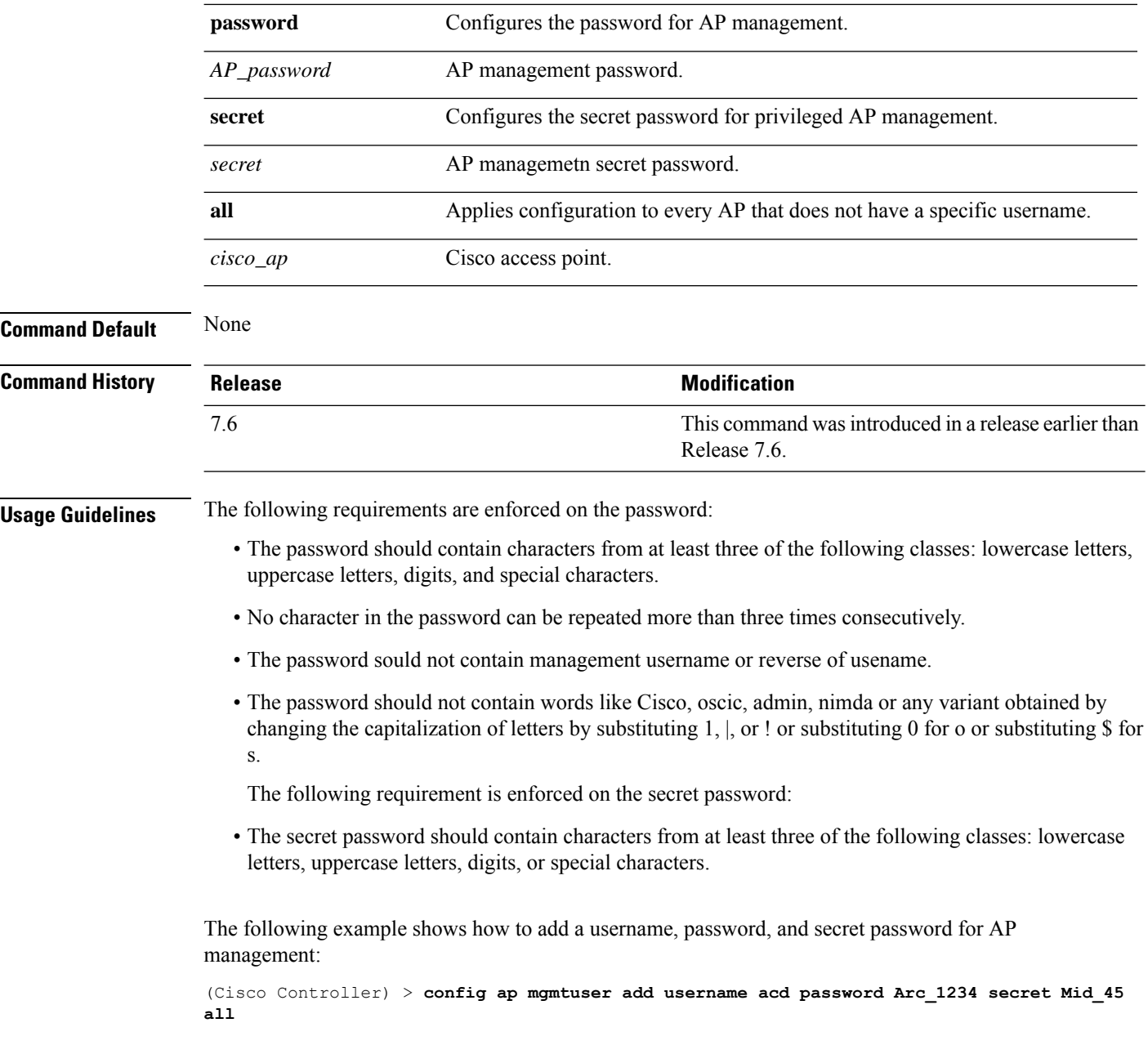

# **config ap mgmtuser delete**

To force a specific access point to use the controller's global credentials, use the **config ap mgmtuser delete** command.

**config ap mgmtuser delete** *cisco\_ap*

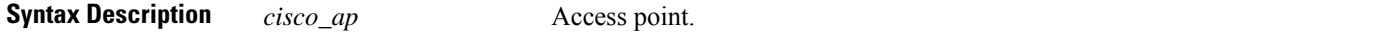

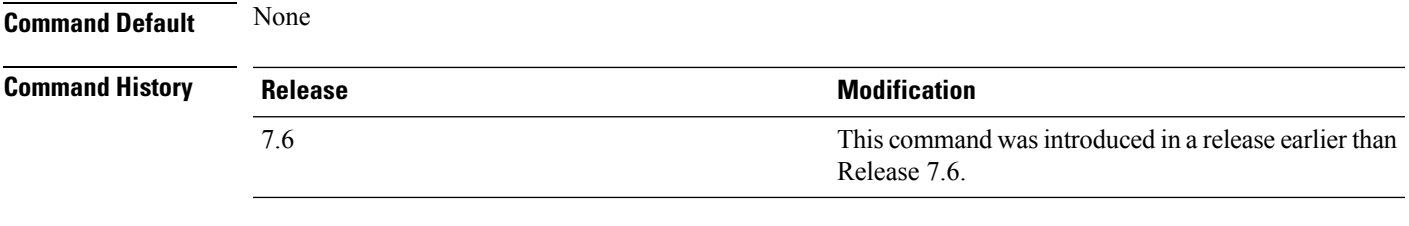

The following example shows how to delete the credentials of an access point:

(Cisco Controller) > **config ap mgmtuser delete cisco\_ap1**

### **config ap mode**

To change a controller communication option for an individual Cisco lightweight access point, use the **config ap mode** command.

**config ap mode** {**bridge** | **flexconnectsensor submode** {**none** | **wips** | **pppoe-only** | **pppoe-wips**} | **local submode** {**none** | **wips**} | **reap** | **rogue** | **sniffer** | **se-connect** | **monitor submode** {**none** | **wips**} | **flex+bridge submode**{**none** | **wips** | **pppoe-only** | **pppoe-wips**} } *cisco\_ap*

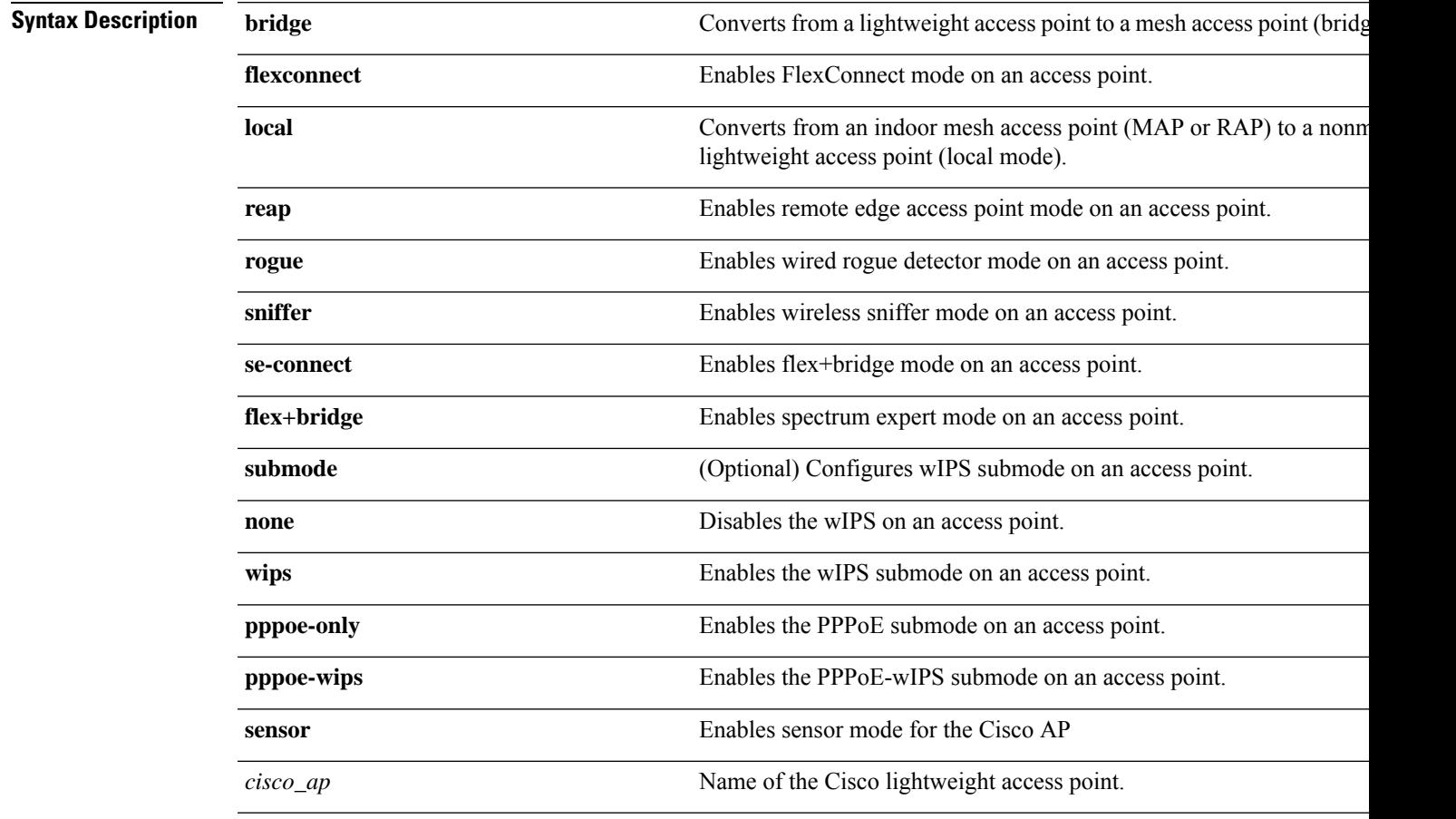

**Command Default** Local

I

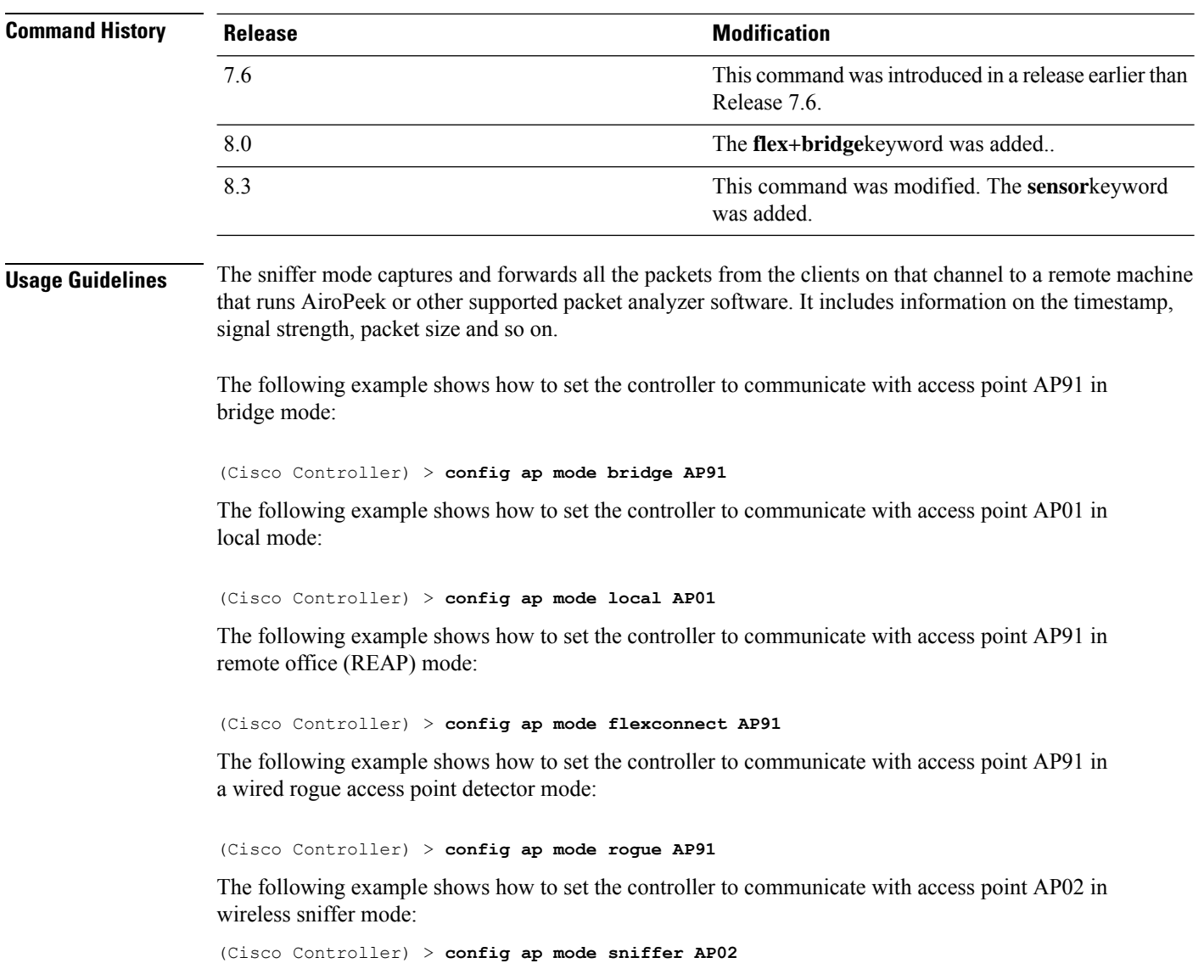

# **config ap monitor-mode**

To configure Cisco lightweight access point channel optimization, use the **config ap monitor-mode** command.

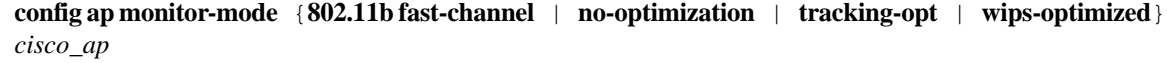

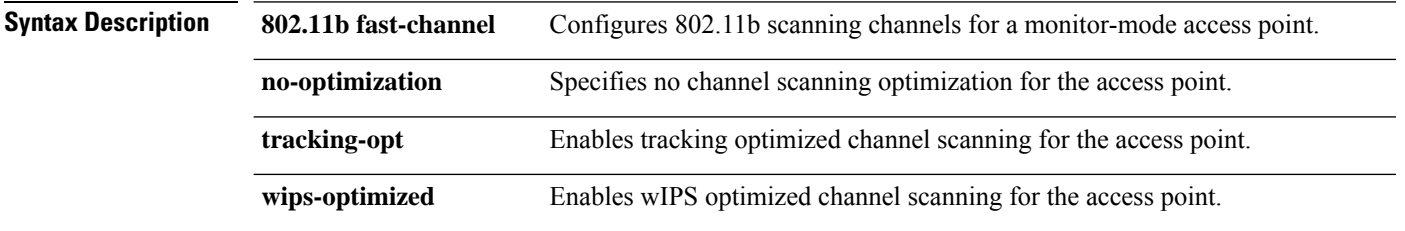

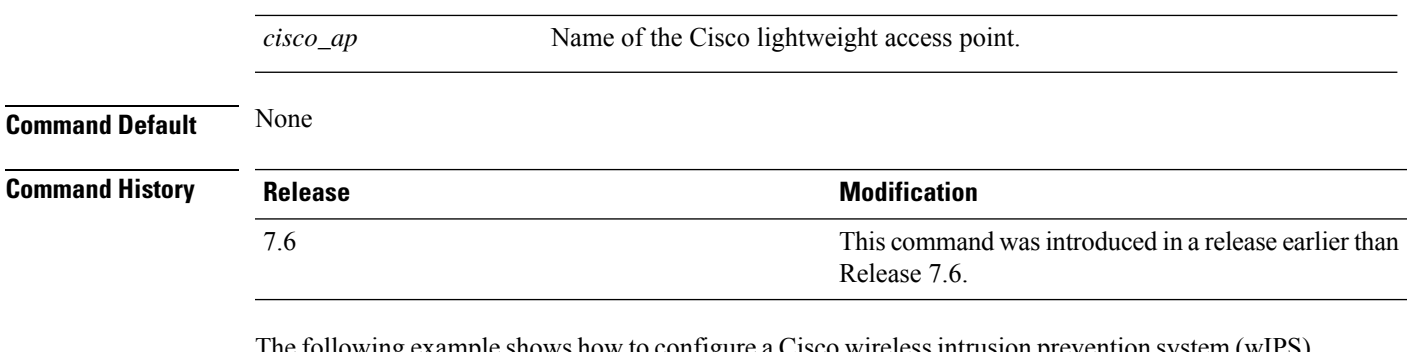

The following example shows how to configure a Cisco wirelessintrusion prevention system (wIPS) monitor mode on access point AP01:

(Cisco Controller) > **config ap monitor-mode wips-optimized AP01**

## **config ap packet-dump**

To configure the Packet Capture parameters on access points, use the **config ap packet-dump** command.

**config ap packet-dump** {**buffer-size** *Size \_in\_KB*| **capture-time** *Time\_in\_Min*| **ftp serverip** *IP\_addr* **path** *path* **username** *username***password** *password* | **start** *MAC\_address Cisco\_AP* | **stop** | **truncate** *Length\_in\_Bytes*} **config ap packet-dump classifier** {{**arp** | **broadcast** | **control** | **data** | **dot1x** | **iapp** | **ip** | **management** | **multicast** } {**enable** | **disable**} | **tcp** {**enable** | **disable** | **port***TCP\_Port* {**enable**

| **disable**}} | **udp** {**enable** | **disable** | **port** *UDP\_Port* {**enable** | **disable**}}}

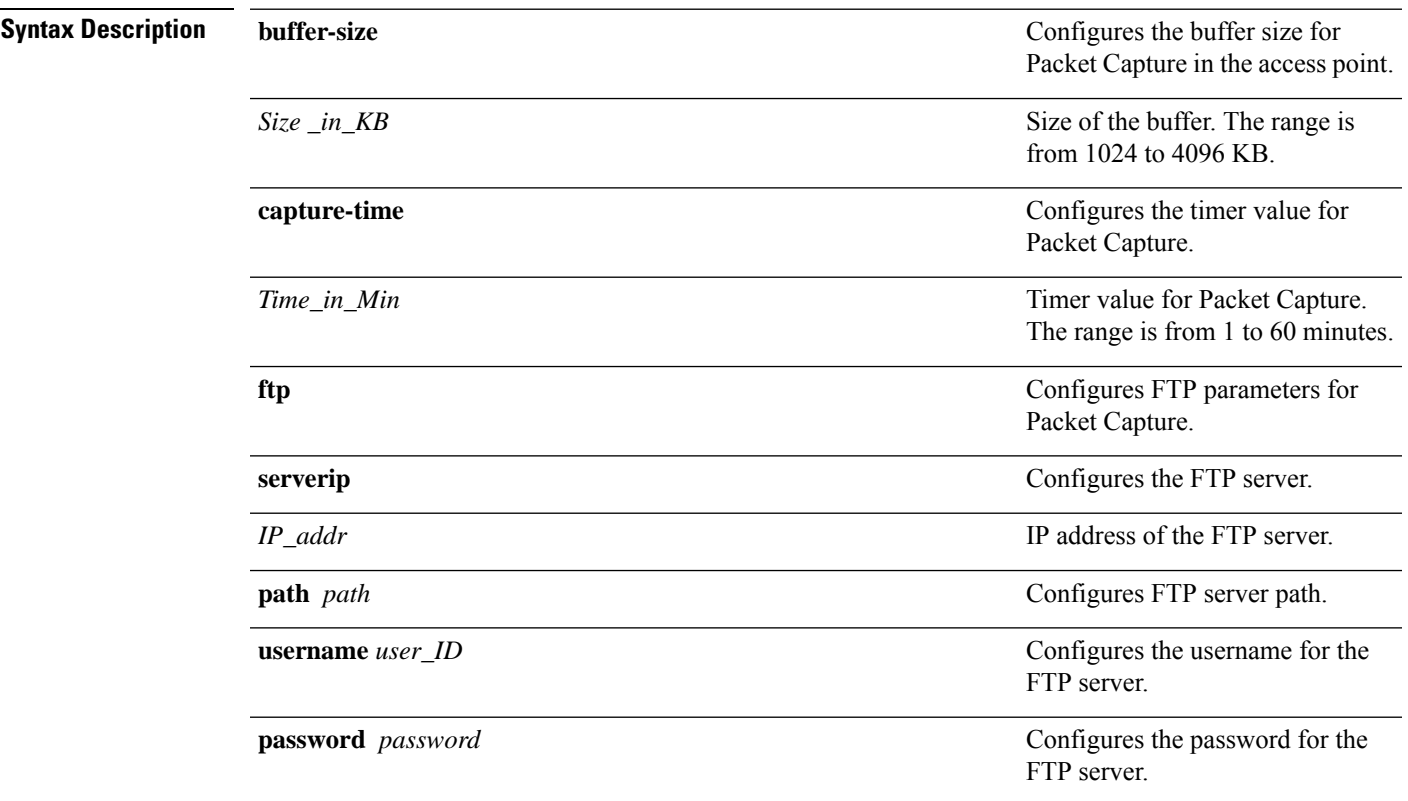

I

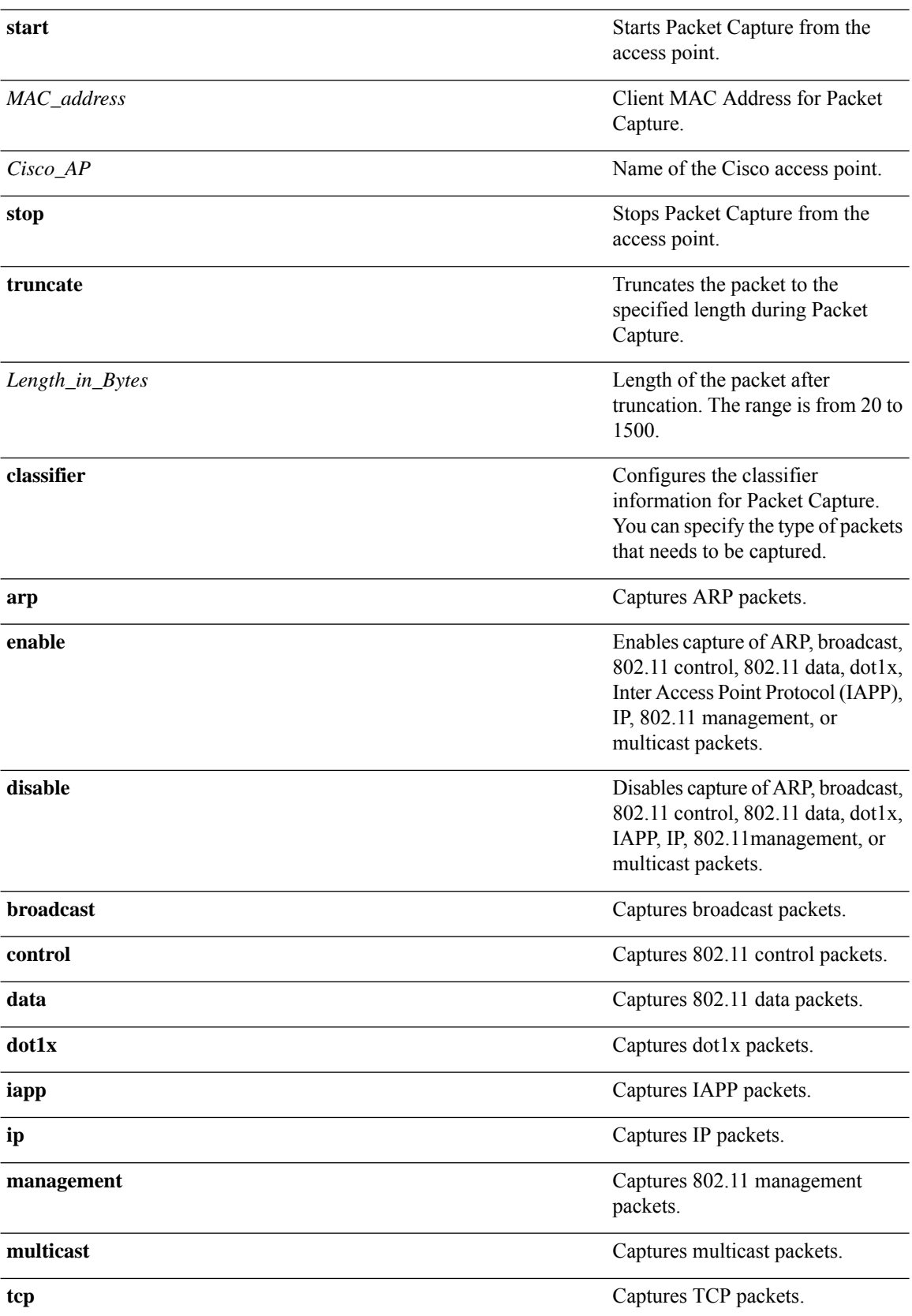

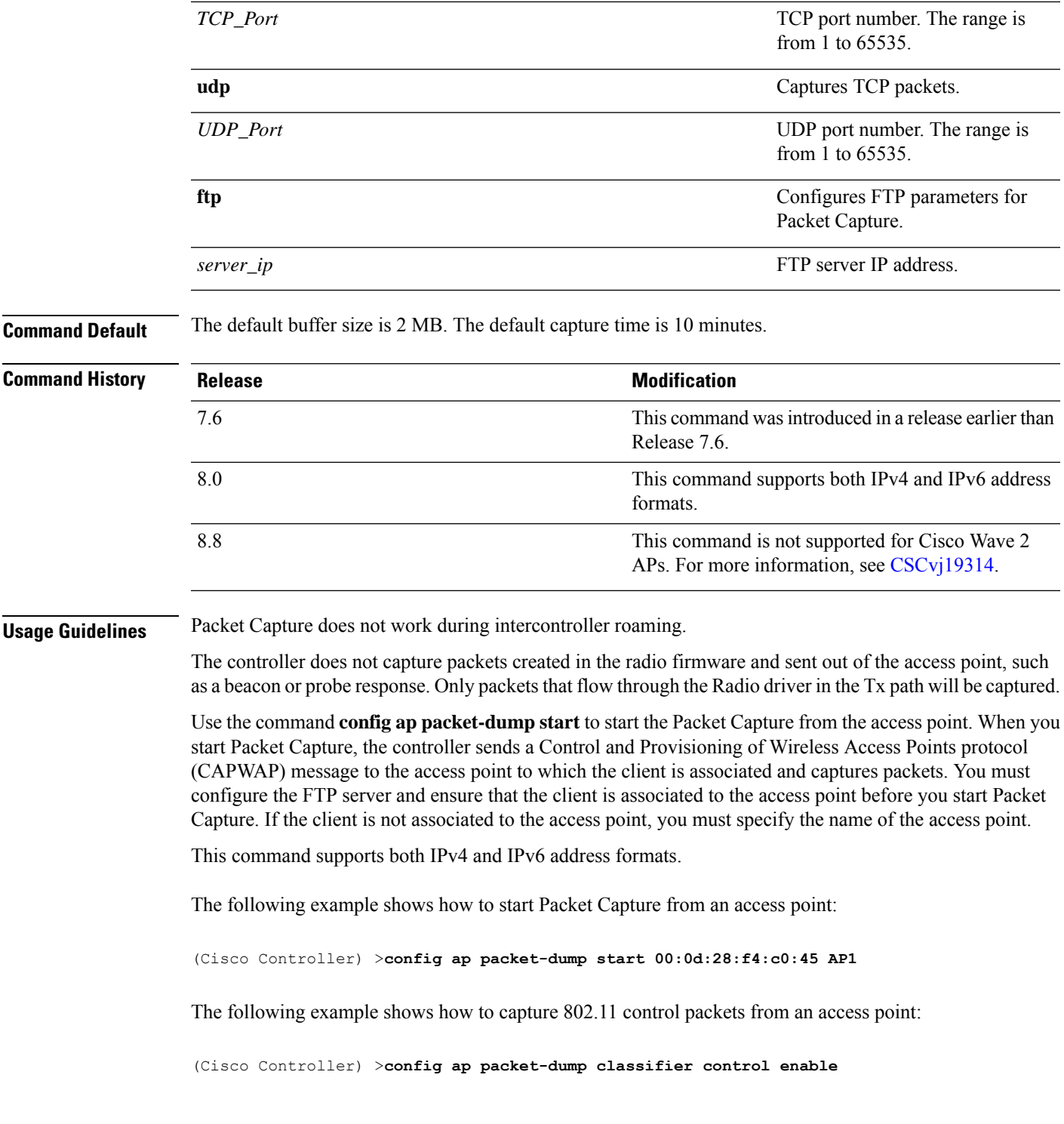

# **config ap port**

I

To configure the port for a foreign access point, use the **config ap port** command.

**config ap port** *MAC port*

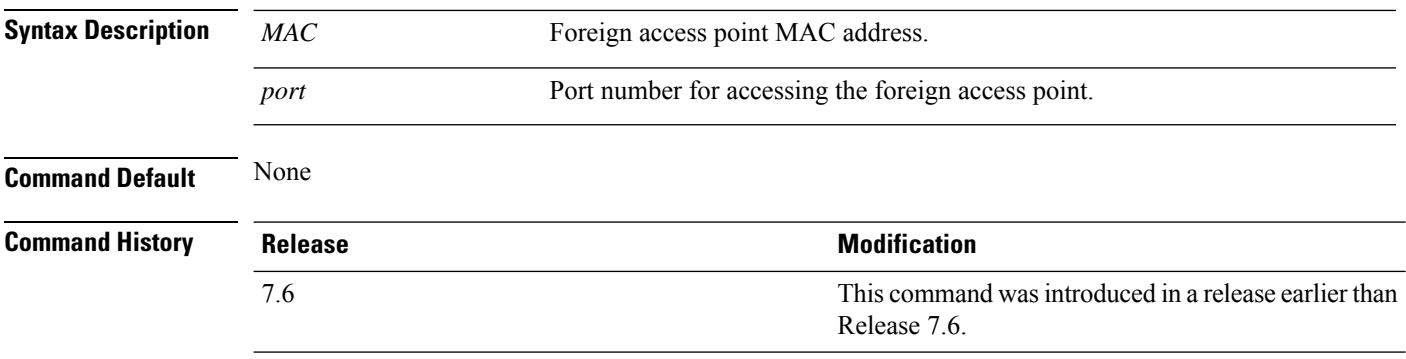

The following example shows how to configure the port for a foreign access point MAC address: (Cisco Controller) > **config ap port 12:12:12:12:12:12 20**

# **config ap power injector**

To configure the power injector state for an access point, use the **config ap power injector** command.

**config ap power injector** {**enable** | **disable**} {*cisco\_ap* | **all}** {**installed** | **override** | *switch\_MAC*}

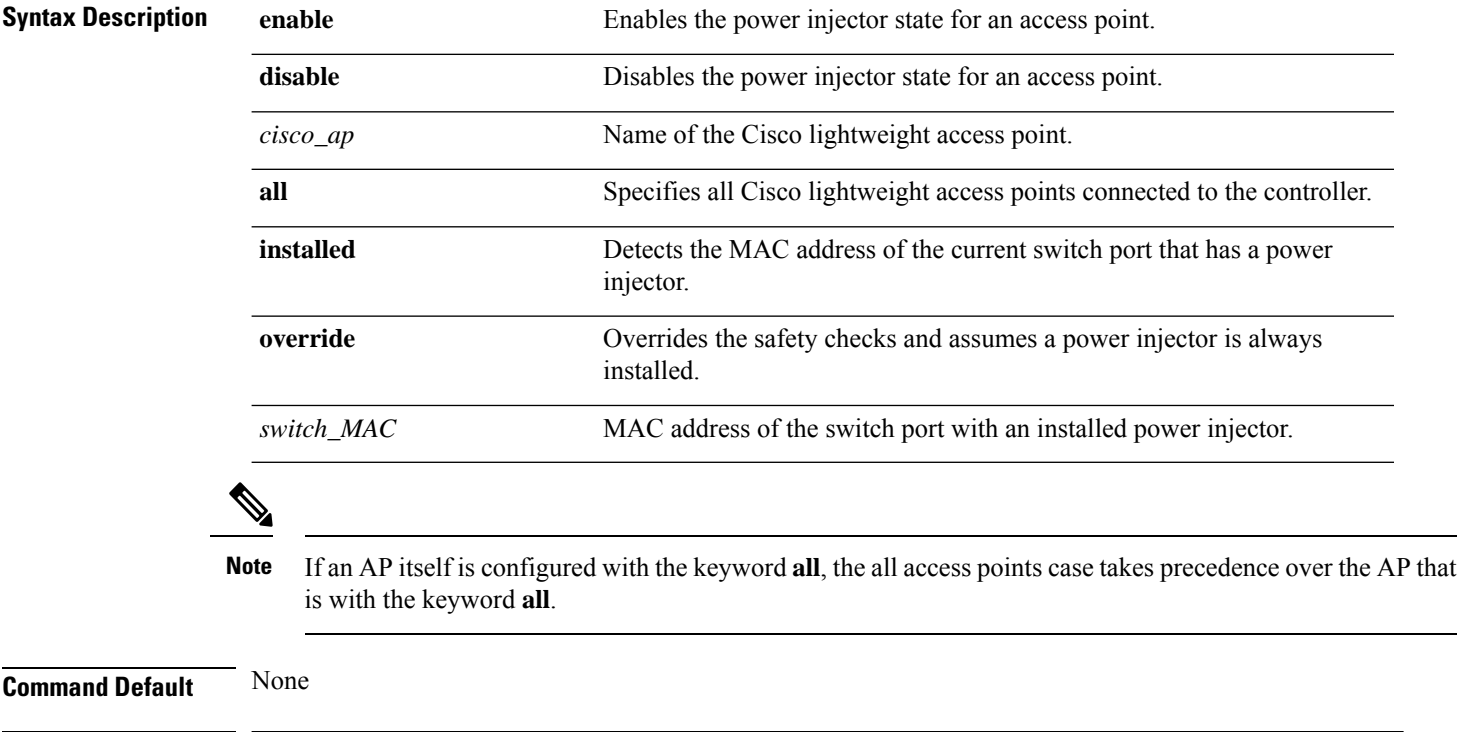

7.6

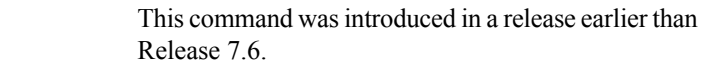

The following example shows how to enable the power injector state for all access points: (Cisco Controller) > **config ap power injector enable all 12:12:12:12:12:12**

#### **config ap power pre-standard**

To enable or disable the inline power Cisco pre-standard switch state for an access point, use the **config ap power pre-standard** command.

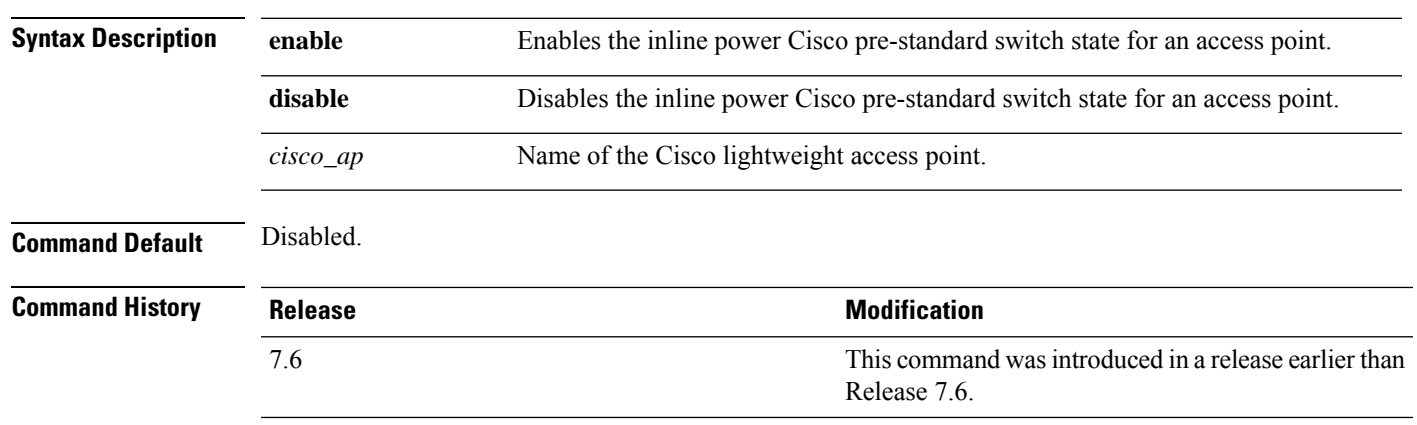

**config ap power pre-standard** {**enable** | **disable**} *cisco\_ap*

The following example shows how to enable the inline power Cisco pre-standard switch state for access point AP02:

(Cisco Controller) > **config ap power pre-standard enable AP02**

# **config ap primary-base**

To set the Cisco lightweight access point primary controller, use the **config ap primary-base** command.

**config ap primary-base** *controller\_name Cisco\_AP* [ *controller\_ip\_address* ]

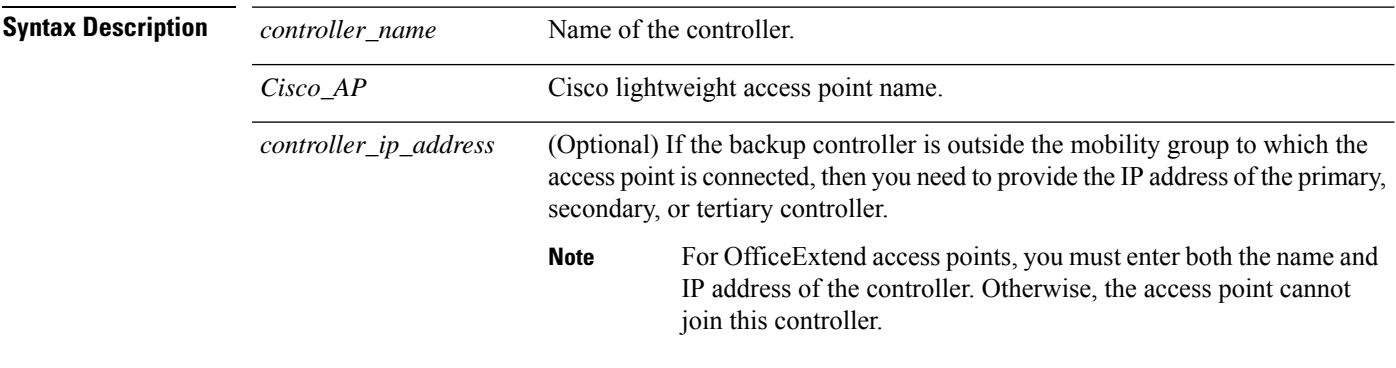

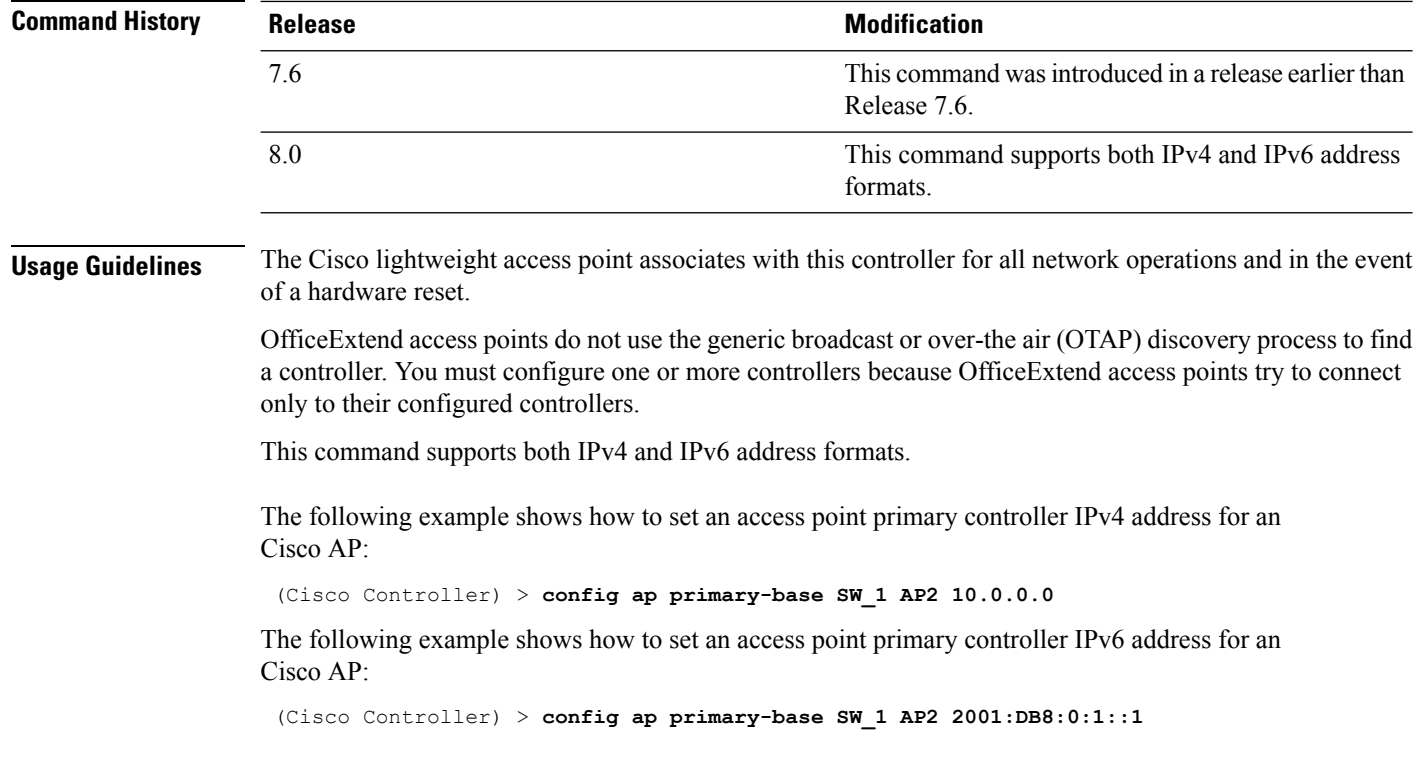

**Related Commands show ap config general**

# **config ap priority**

To assign a priority designation to an access point that allows it to reauthenticate after a controller failure by priority rather than on a first-come-until-full basis, use the **config ap priority** command.

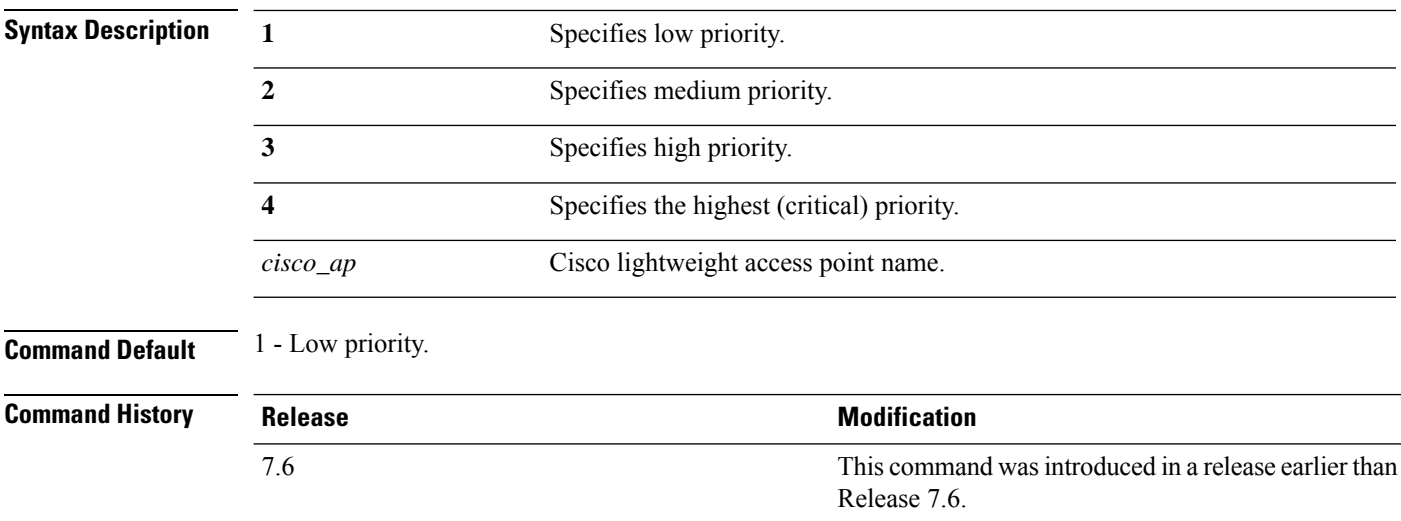

**config ap priority** {**1** | **2** | **3** | **4**} *cisco\_ap*

Ш

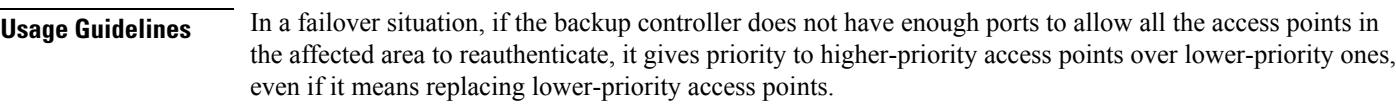

The following example shows how to assign a priority designation to access point AP02 that allows it to reauthenticate after a controller failure by assigning a reauthentication priority 3:

(Cisco Controller) > **config ap priority 3 AP02**

#### **config ap reset**

To reset a Cisco lightweight access point, use the **config ap reset** command.

**config ap reset** *cisco\_ap* **Syntax Description** *cisco\_ap* Cisco lightweight access point name. **Command Default** None **Command History Release Research 2008 Modification** This command was introduced in a release earlier than Release 7.6. 7.6 The following example shows how to reset an access point:

(Cisco Controller) > **config ap reset AP2**

#### **config ap reporting-period**

To reset a Cisco lightweight access point, use the **config ap reporting-period** command.

**config ap reporting-period** *period*

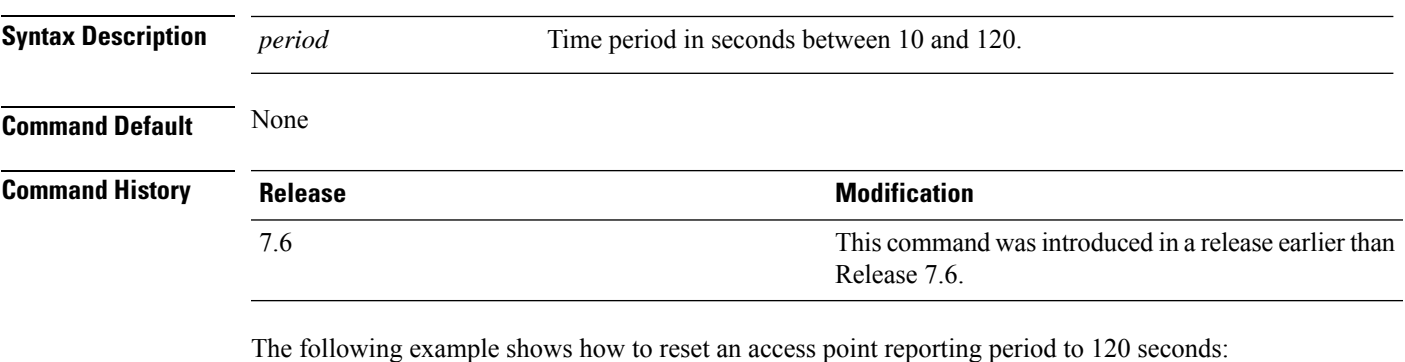

> **config ap reporting-period 120**

#### **config ap retransmit count**

To configure the access point control packet retransmission count, use the **config ap retransmit count** command.

**config ap retransmit count** *count* {**all** | *cisco\_ap*}

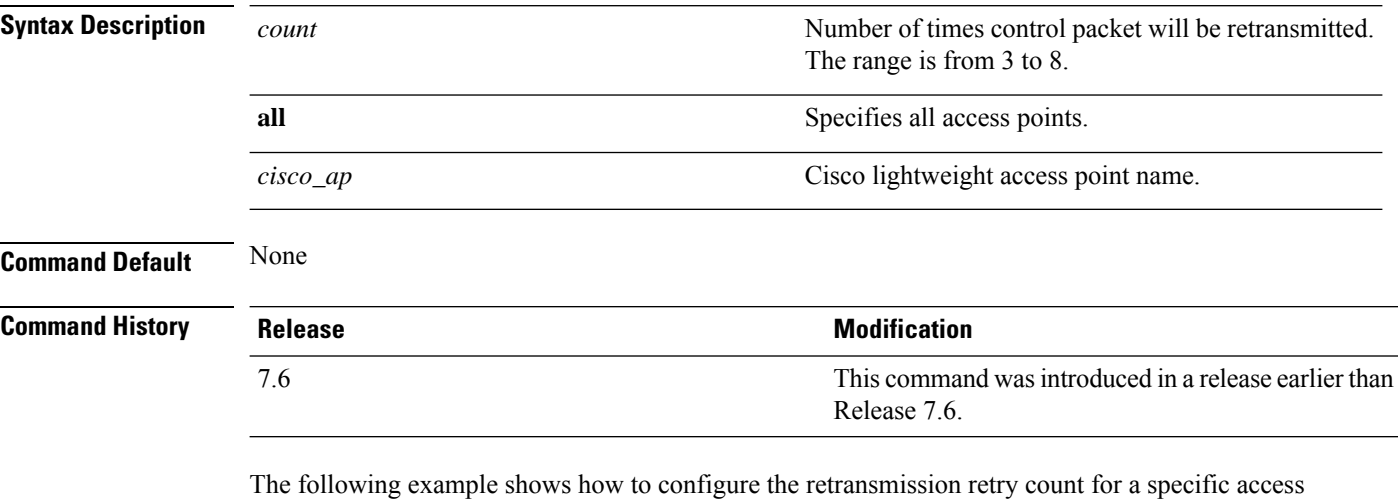

point:

(Cisco Controller) > **config ap retransmit count 6 cisco\_ap**

**config ap retransmit interval** *seconds* {**all** | *cisco\_ap*}

#### **config ap retransmit interval**

To configure the access point control packet retransmission interval, use the **config ap retransmit interval** command.

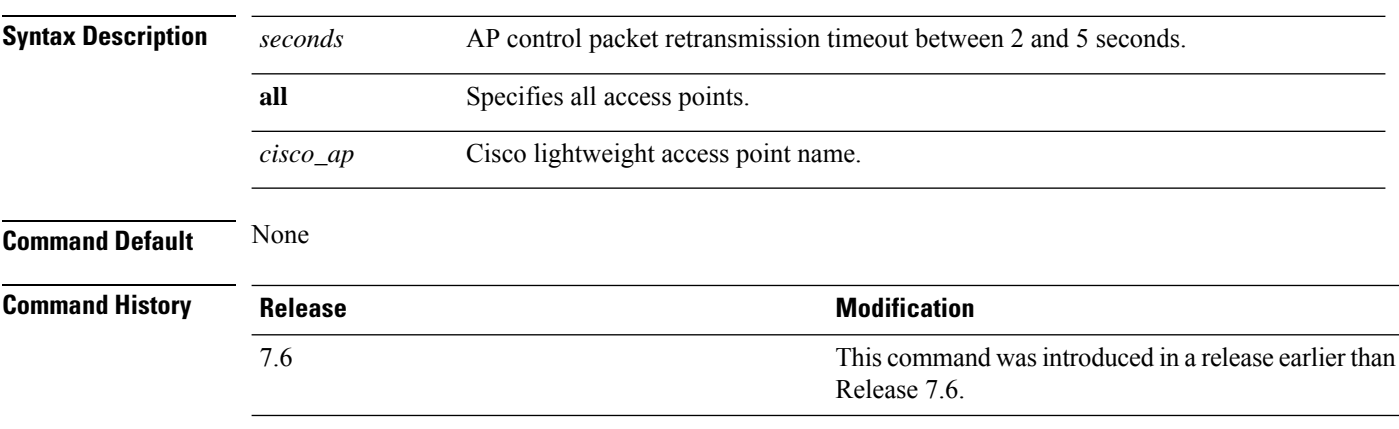

The following example shows how to configure the retransmission interval for all access points globally:

(Cisco Controller) > **config ap retransmit interval 4 all**

# **config ap role**

To specify the role of an access point in a mesh network, use the **config ap role** command.

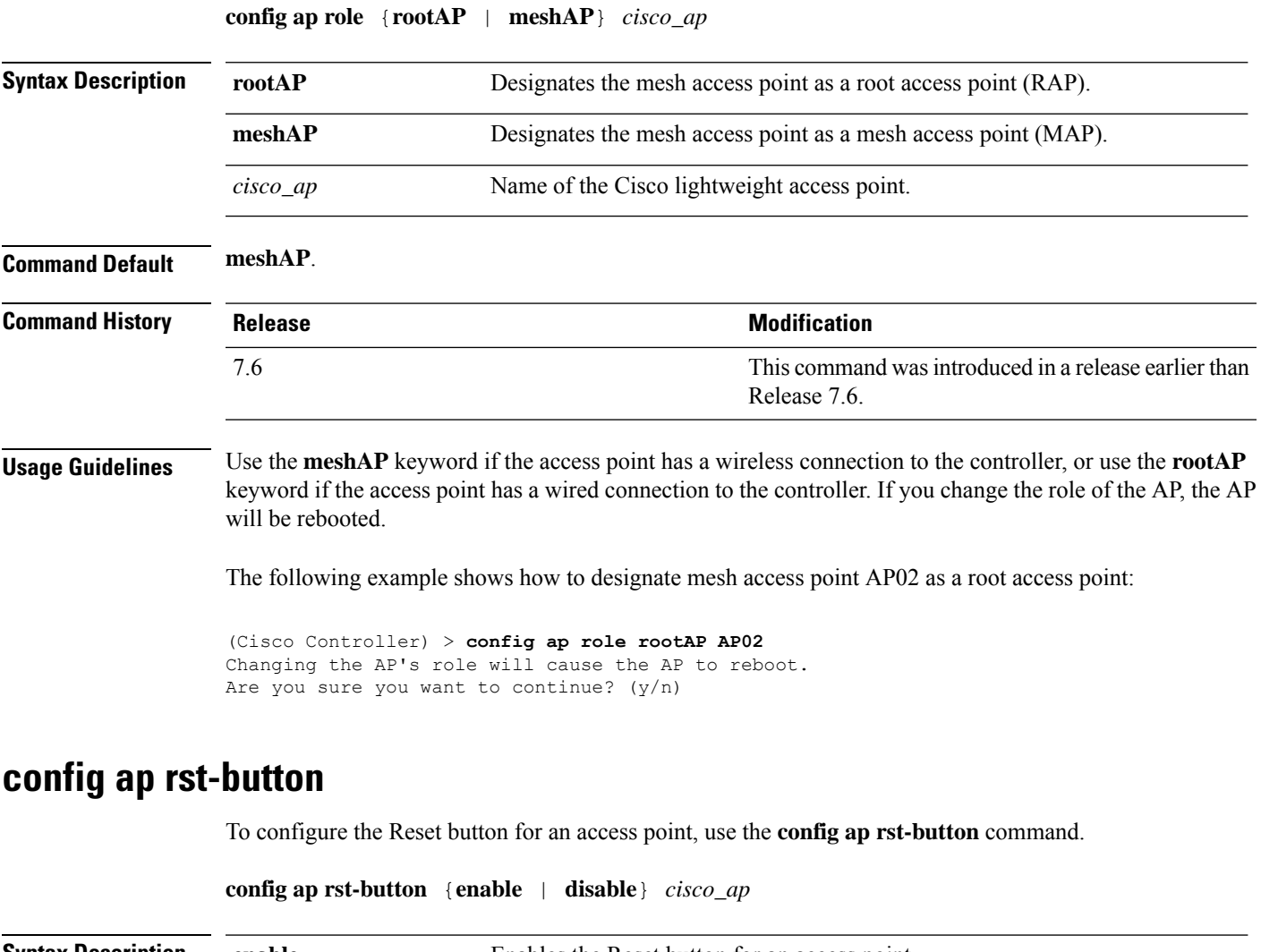

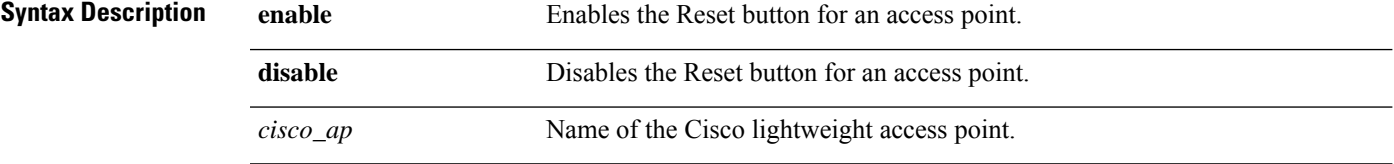

**Command Default** None

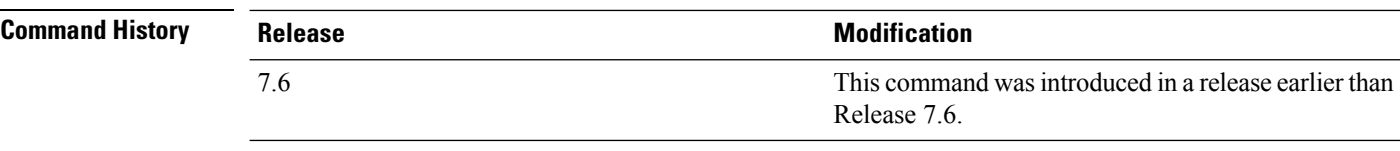

The following example shows how to configure the Reset button for access point AP03:

(Cisco Controller) > **config ap rst-button enable AP03**

# **config ap secondary-base**

To set the Cisco lightweight access point secondary controller, use the **config apsecondary-base** command.

**config ap secondary-base** *Controller\_name Cisco\_AP* [*Controller\_IP\_address*]

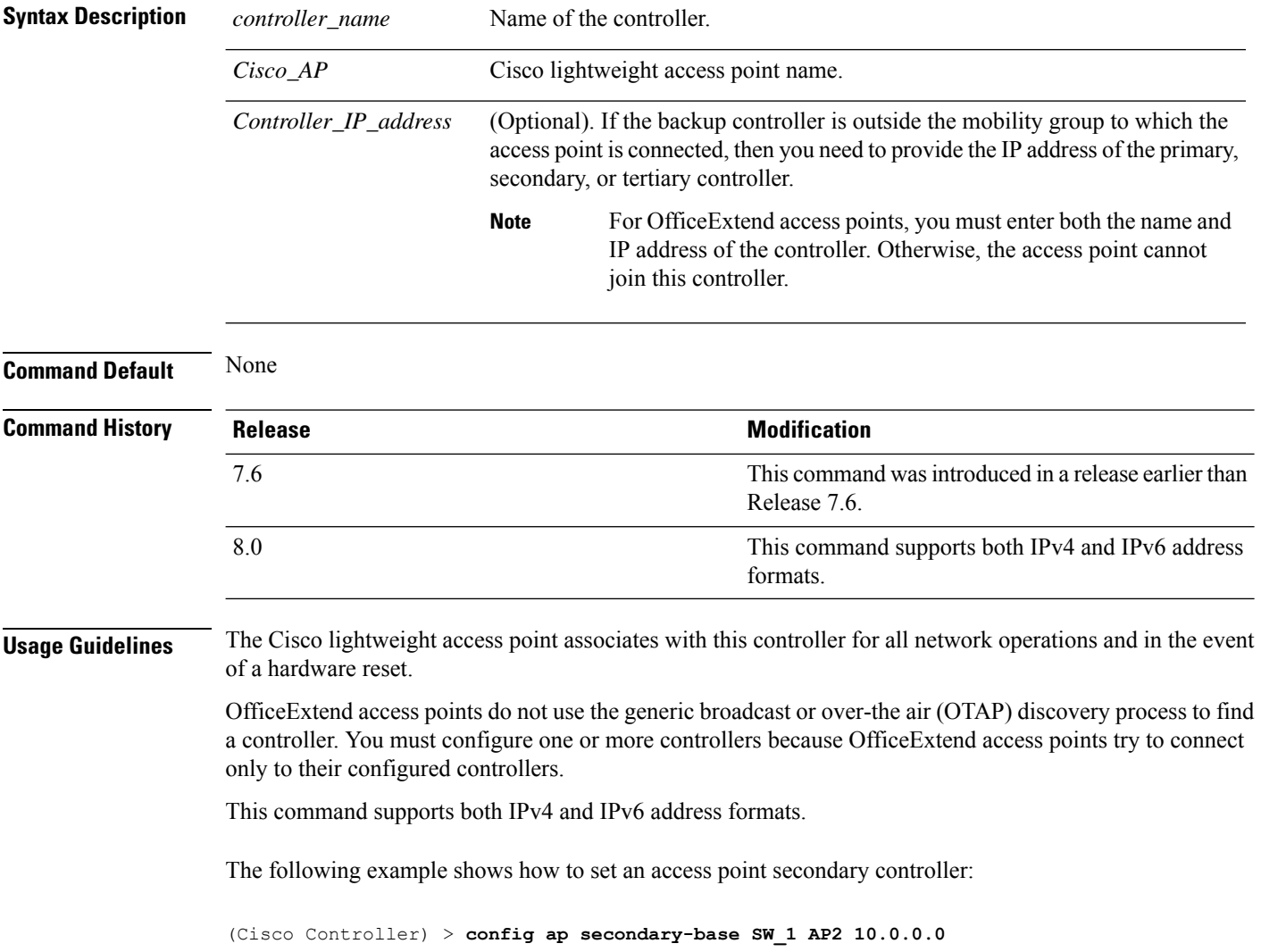

The following example shows how to set an access point primary controller IPv6 address for an Cisco AP:

(Cisco Controller) > **config ap secondary-base SW\_1 AP2 2001:DB8:0:1::1**

**Related Commands show ap config general**

# **config ap sniff**

To enable or disable sniffing on an access point, use the **config ap sniff** command.

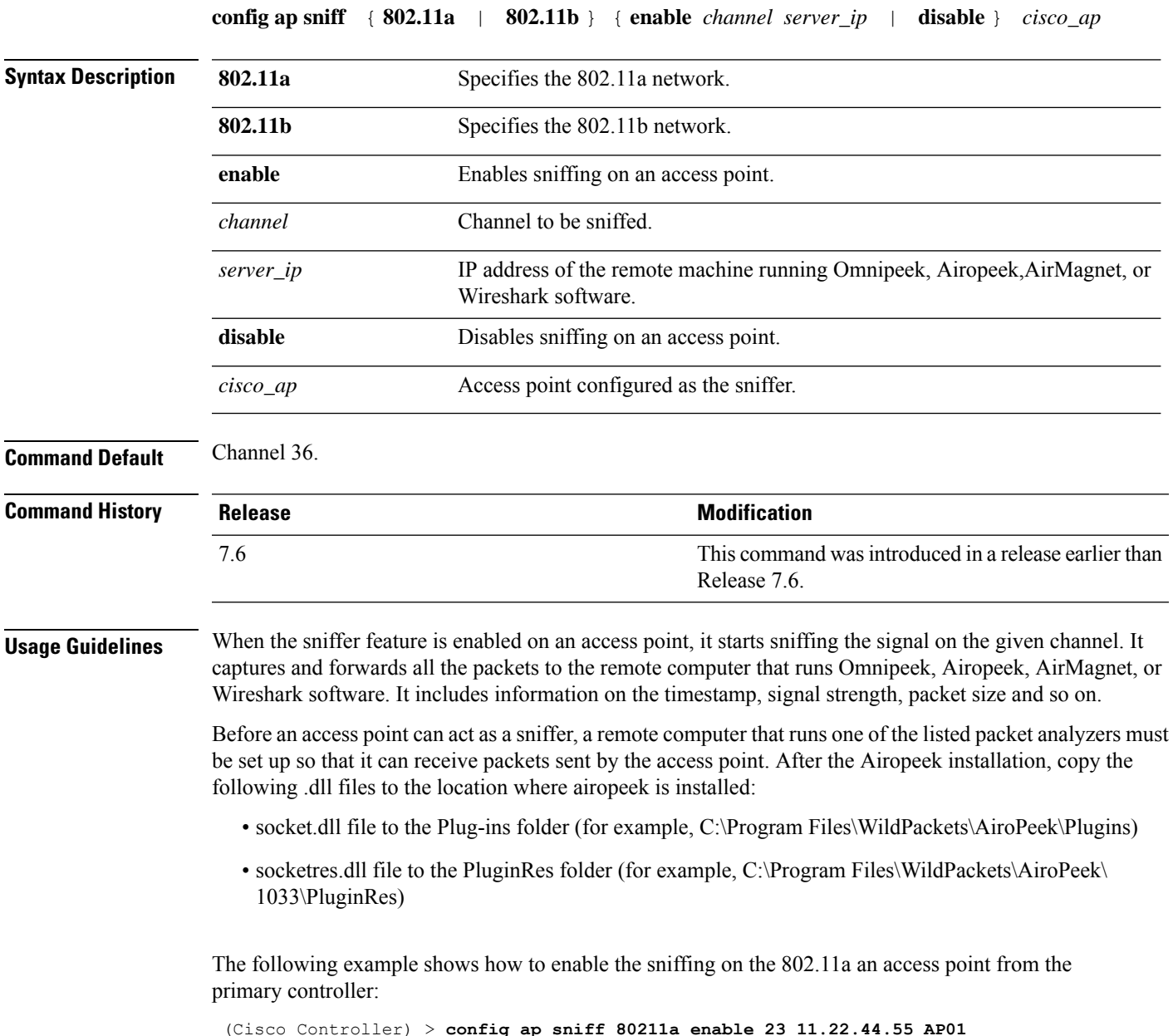

### **config ap ssh**

To enable Secure Shell (SSH) connectivity on an access point, use the **config ap ssh** command.

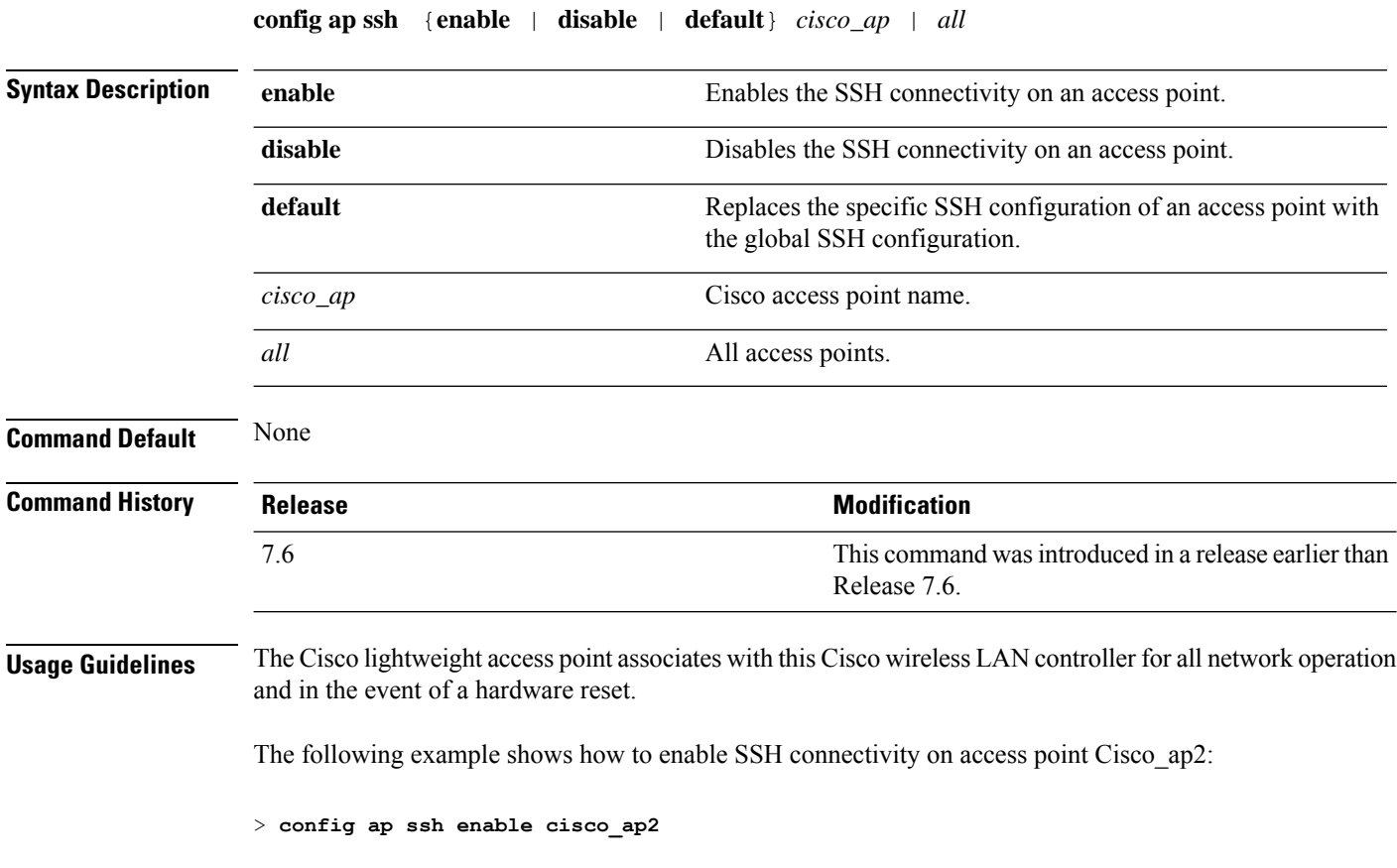

# **config ap static-ip**

To configure Static IP address settings on Cisco lightweight access point, use the **config ap static-ip** command.

**config ap static-ip** {**enable** *Cisco\_AP AP\_IP\_addr IP\_netmask /prefix\_length gateway* | **disable** *Cisco\_AP*| **add** {**domain** {*Cisco\_AP* | **all**} *domain\_name* | **nameserver** {*Cisco\_AP* | **all**} *nameserver-ip*} | **delete** {**domain** | **nameserver**} {*Cisco\_AP* | **all**}}

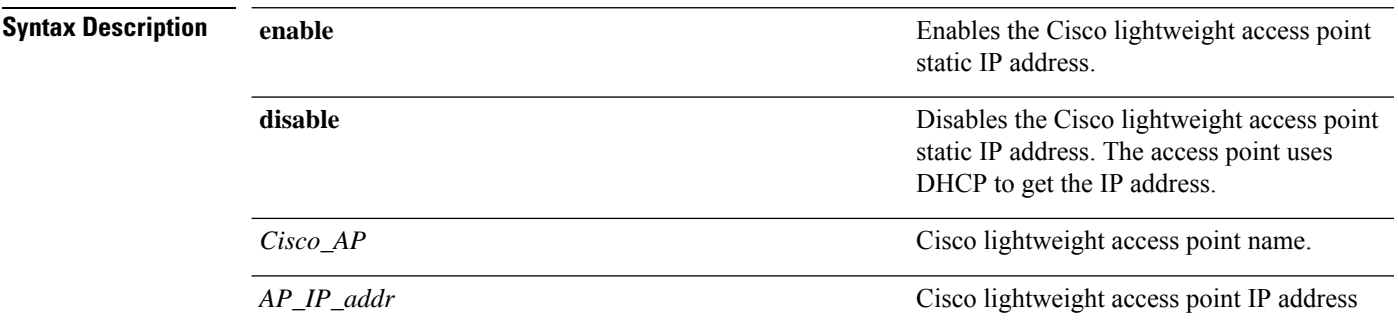

I

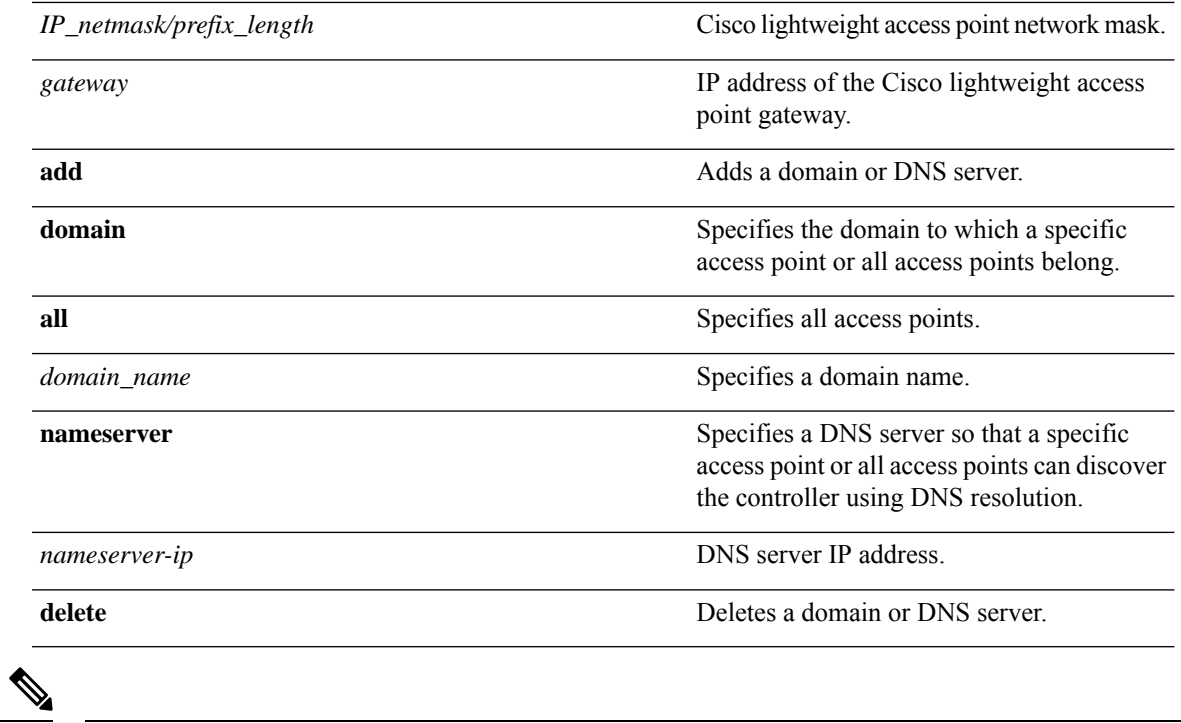

If an AP itself is configured with the keyword **all**, the all access points case takes precedence over the AP that is with the keyword **all**. **Note**

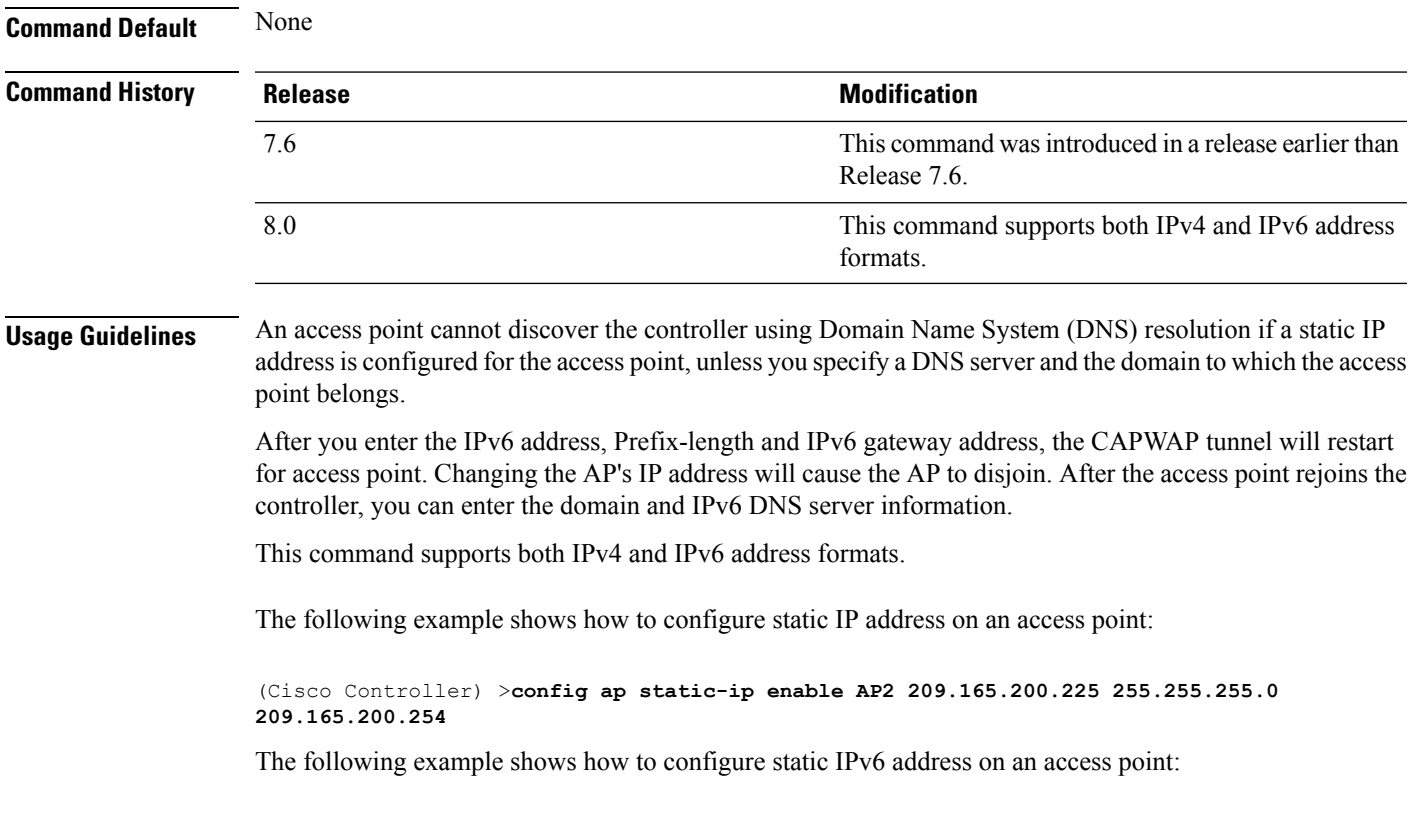

(Cisco Controller) > **config ap static-ip enable AP2 2001:DB8:0:1::1**

**Related Commands show ap config general**

# **config ap stats-timer**

To set the time in seconds that the Cisco lightweight access point sends its DOT11 statistics to the Cisco wireless LAN controller, use the **config ap stats-timer** command.

**config ap stats-timer** *period cisco\_ap*

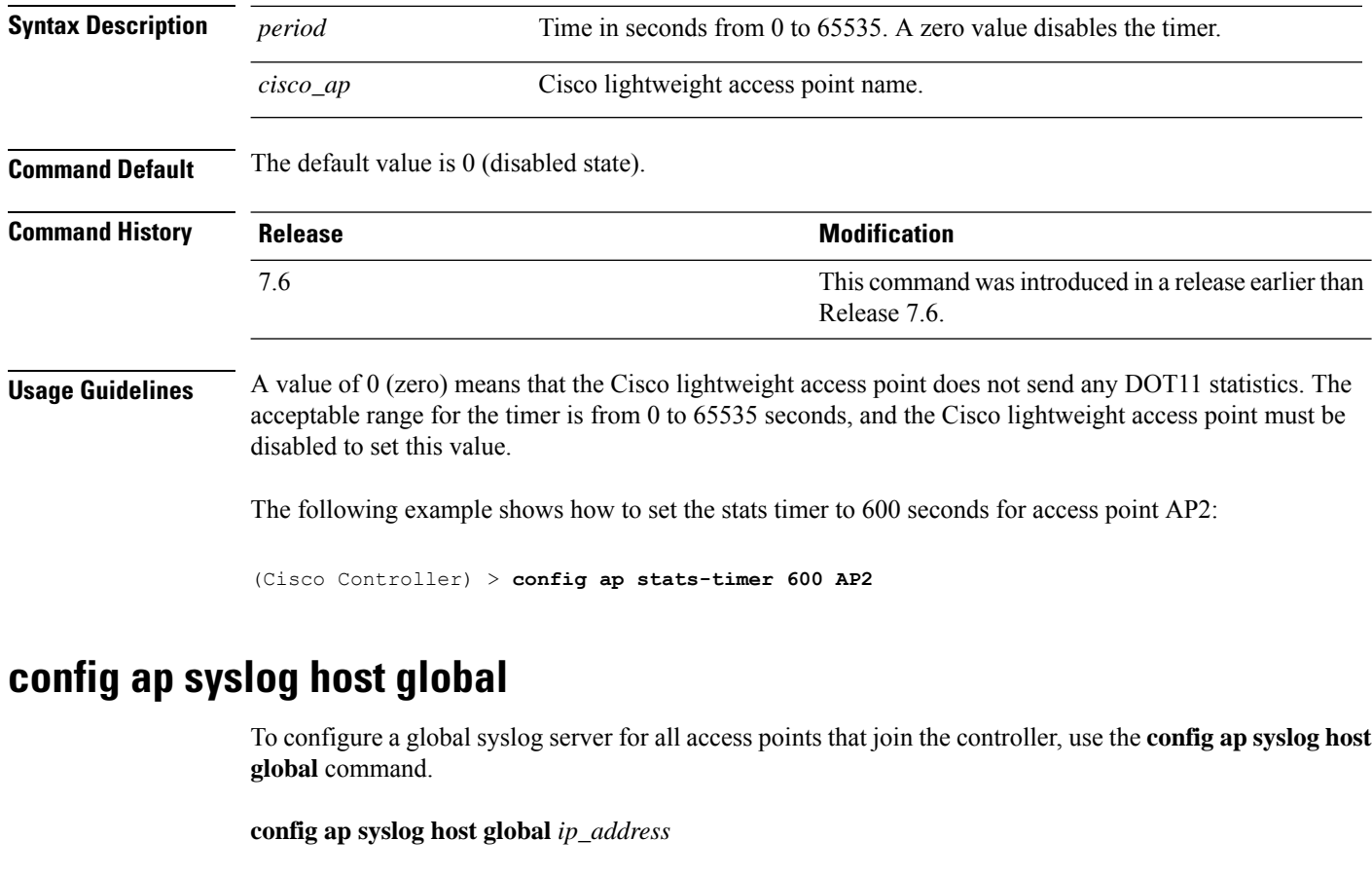

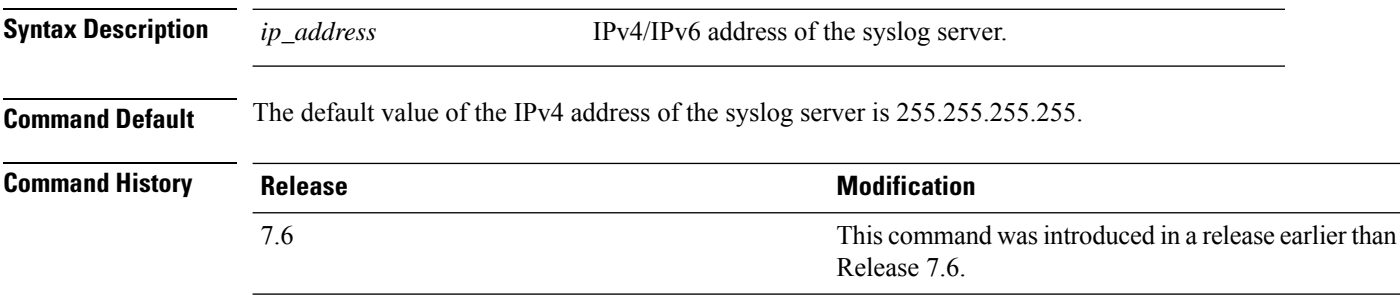

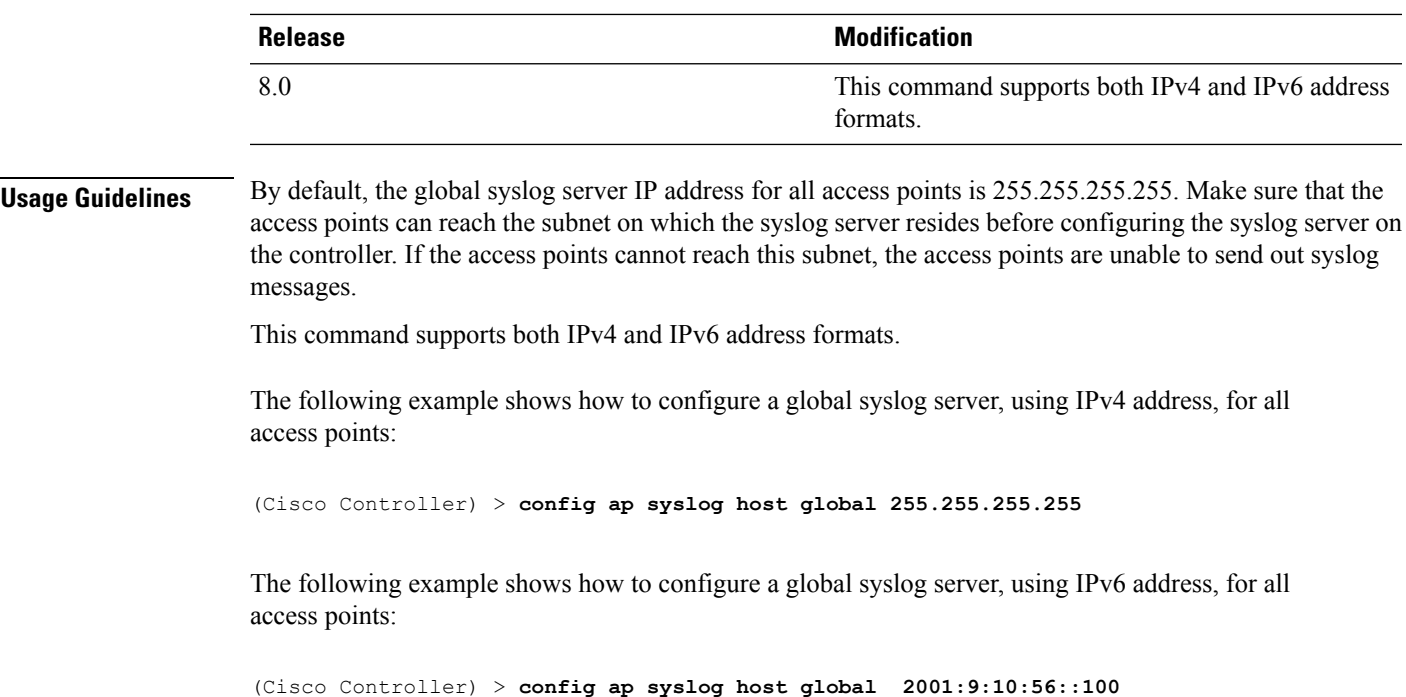

# **config ap syslog host specific**

 $\overline{\phantom{a}}$ 

To configure a syslog server for a specific access point, use the **config ap syslog host specific** command.

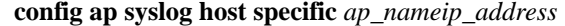

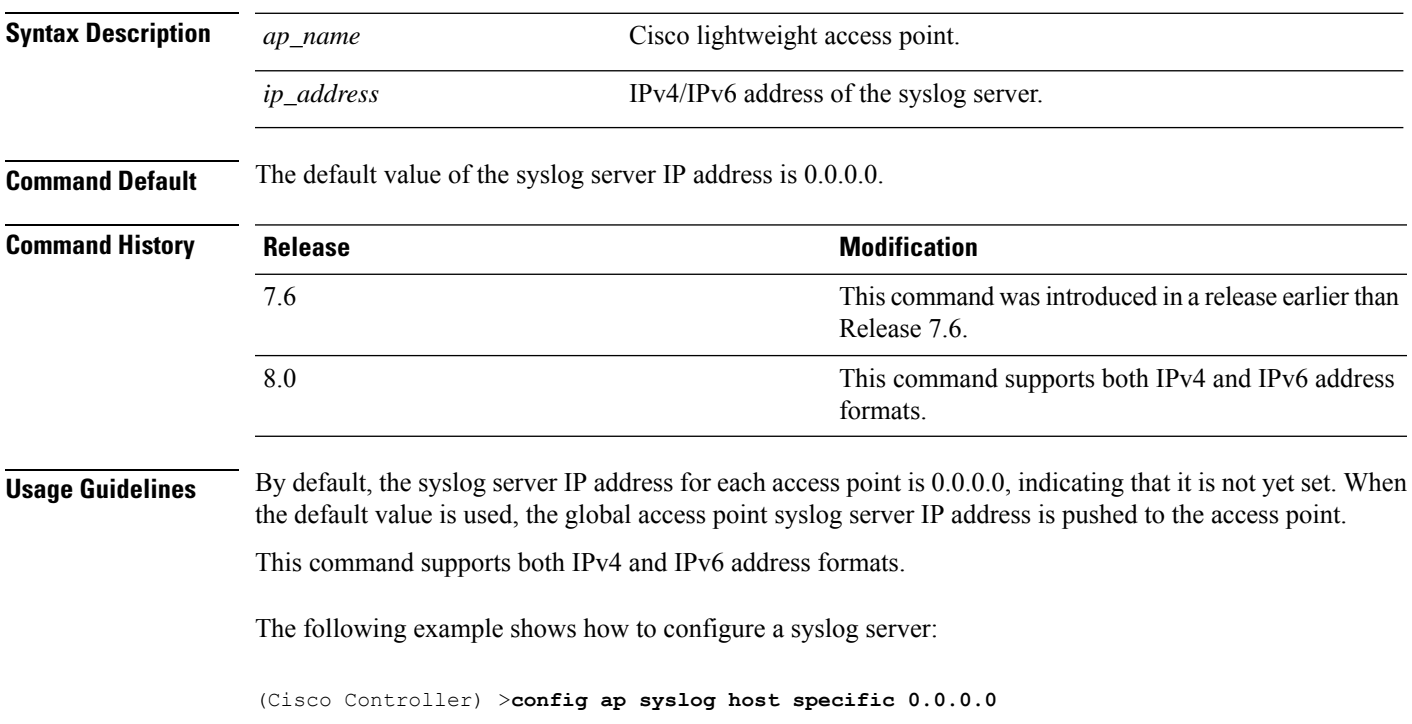

The following example shows how to configure a syslog server for a specific AP, using IPv6 address:

(Cisco Controller) > **config ap syslog host specific AP3600 2001:9:10:56::100**

# **config ap tcp-mss-adjust**

To enable or disable the TCP maximum segment size (MSS) on a particular access point or on all access points, use the **config ap tcp-mss-adjust** command.

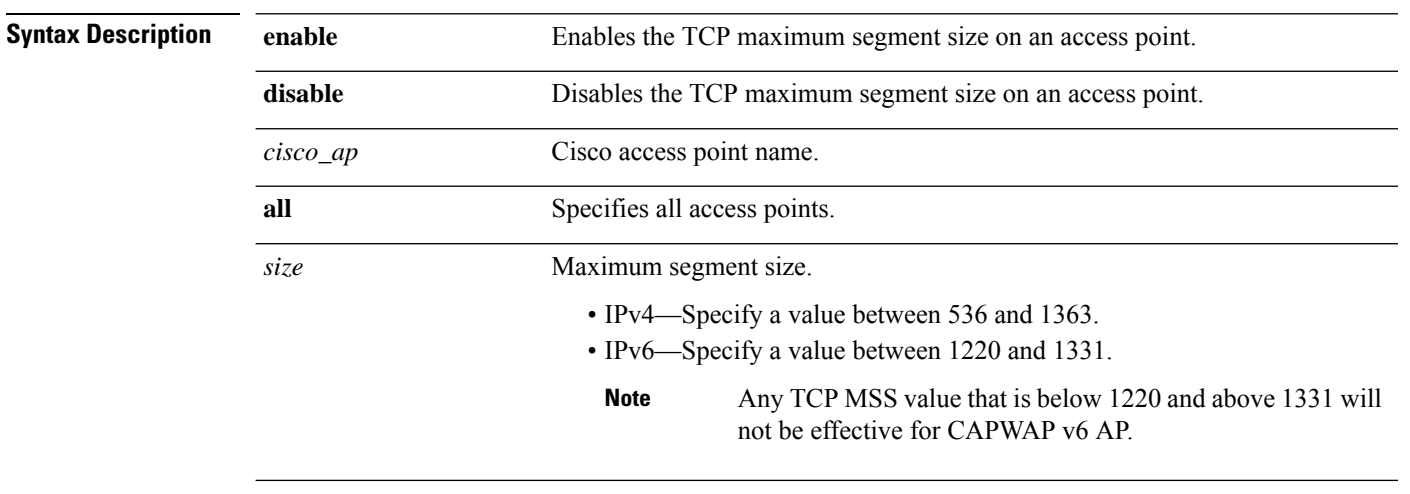

**config ap tcp-mss-adjust** {**enable** | **disable**} {*cisco\_ap* | **all**} *size*

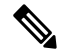

If an AP itself is configured with the keyword **all**, the all access points case takes precedence over the AP that is with the keyword **all**. **Note**

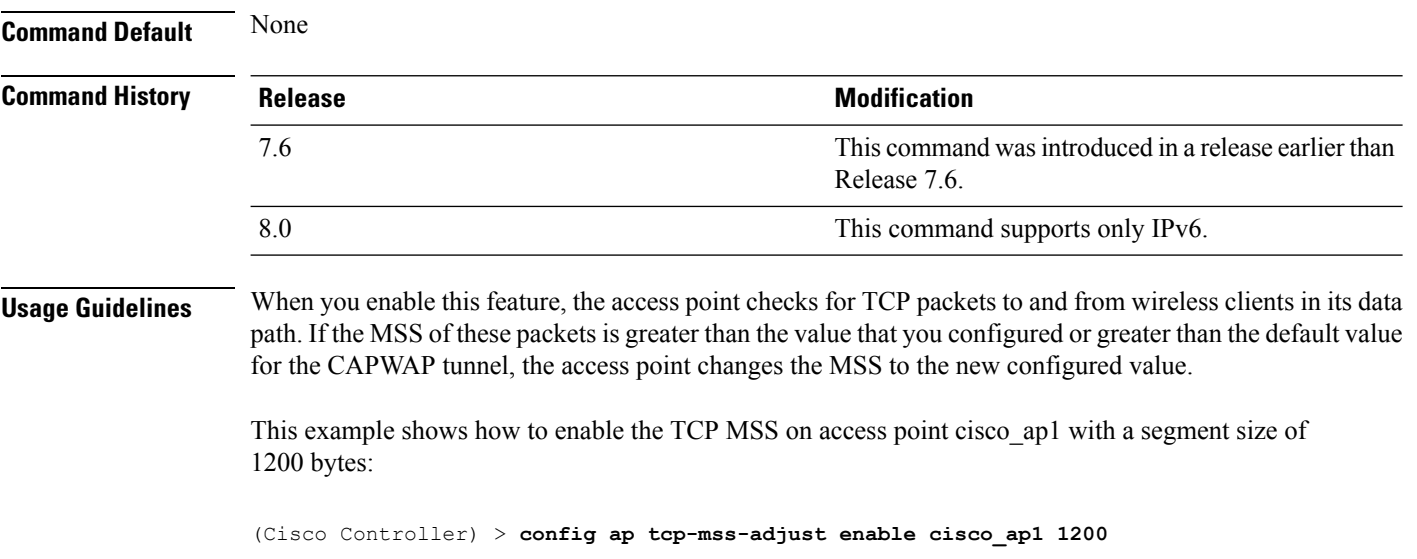

# **config ap telnet**

To enable Telnet connectivity on an access point, use the **config ap telnet** command.

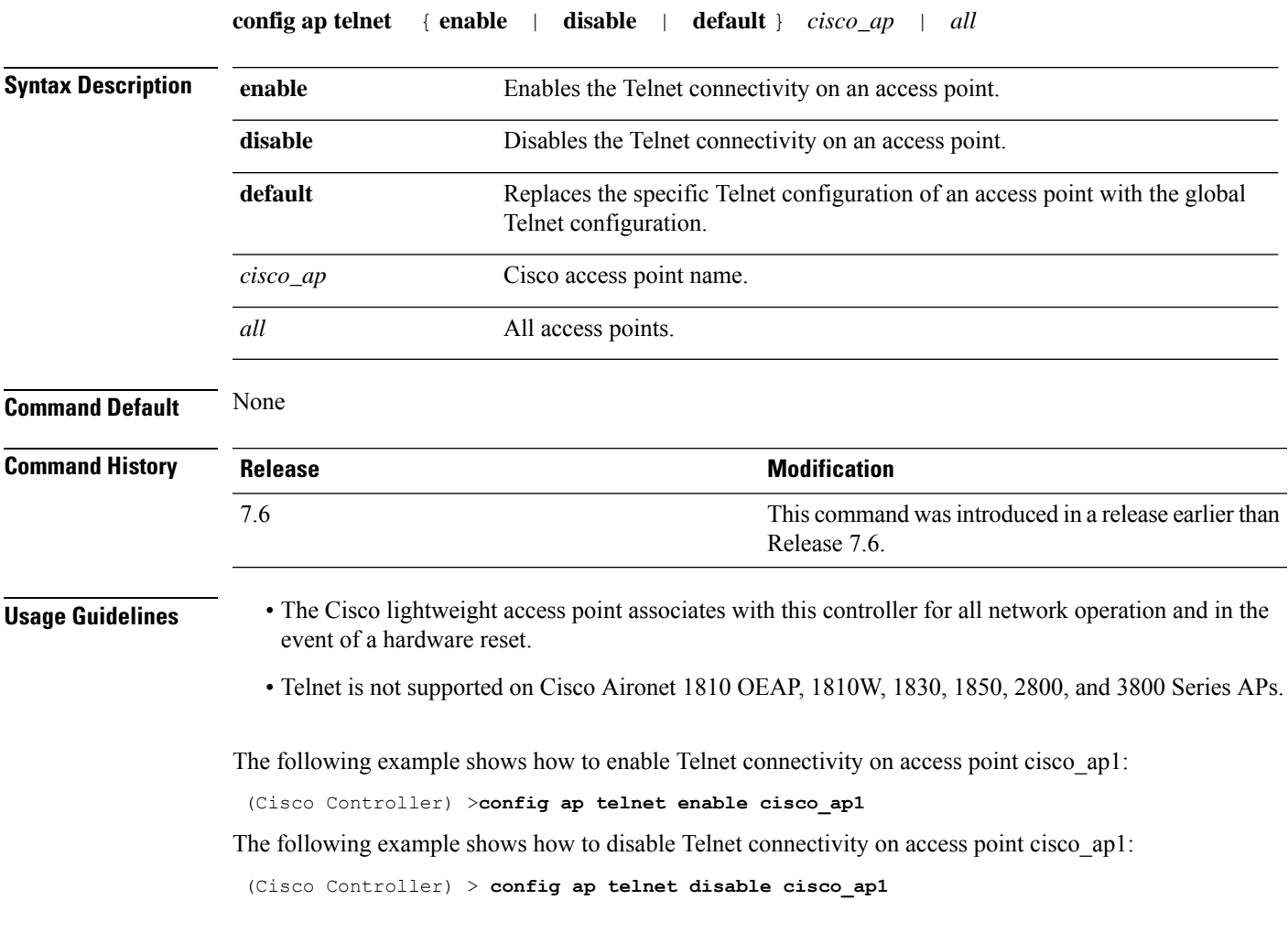

# **config ap tertiary-base**

To set the Cisco lightweight access point tertiary controller, use the **config ap tertiary-base** command.

**config ap tertiary-base** *controller\_name Cisco\_AP* [*controller\_ip\_address*]

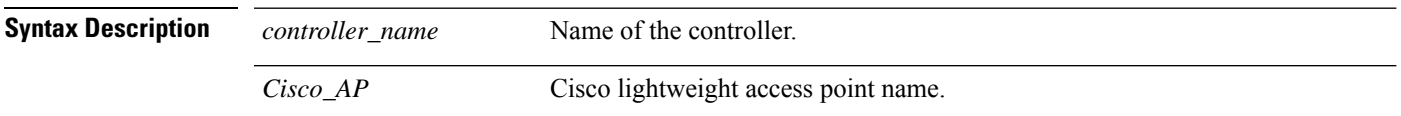

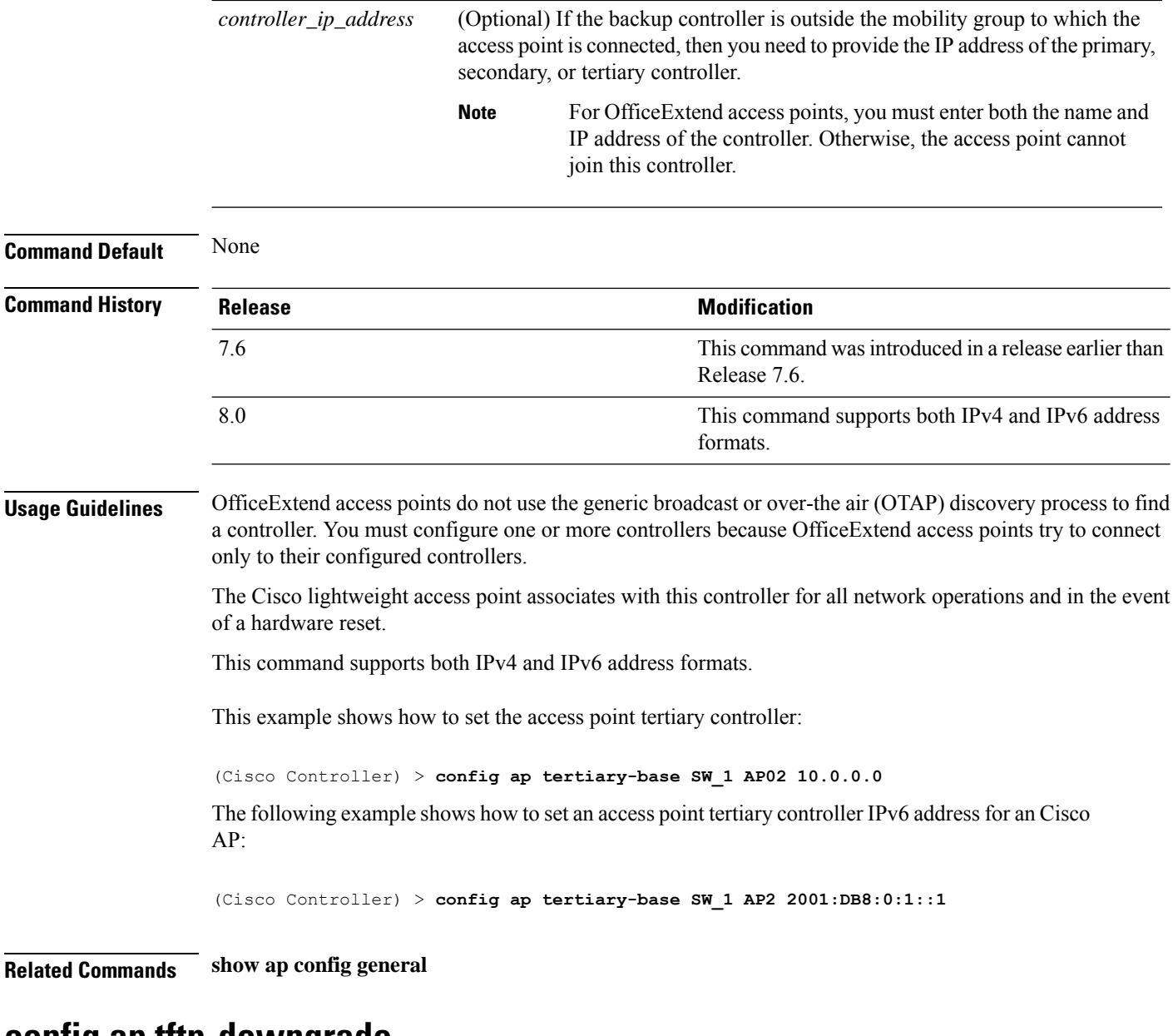

#### **config ap tftp-downgrade**

To configure the settings used for downgrading a lightweight access point to an autonomous access point, use the **config ap ftp-downgrade** command.

| <b>Syntax Description</b> | tftp_ip_address | IP address of the TFTP server.                              |
|---------------------------|-----------------|-------------------------------------------------------------|
|                           | filename        | Filename of the access point image file on the TFTP server. |
|                           | Cisco AP        | Access point name.                                          |

**config ap tftp-downgrade** *tftp\_ip\_addressfilename Cisco\_AP*

**Command Default** None

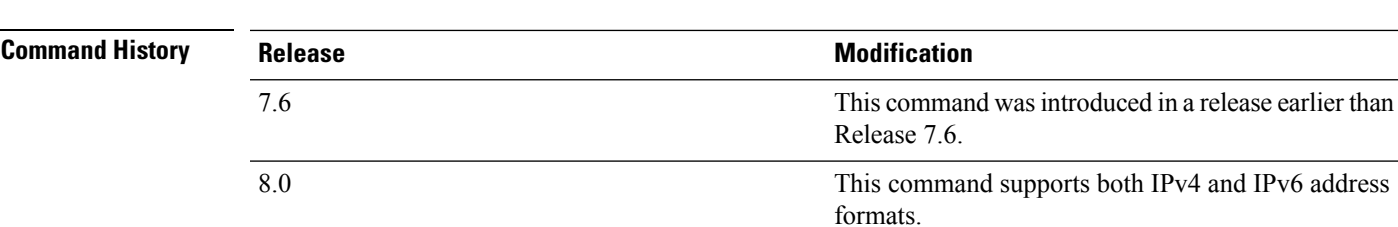

The following example shows how to configure the settings for downgrading access point ap1240\_102301:

(Cisco Controller) >**config ap ftp-downgrade 209.165.200.224 1238.tar ap1240\_102301**

#### **config ap username**

To assign a username and password to access either a specific access point or all access points, use the **config ap username** command.

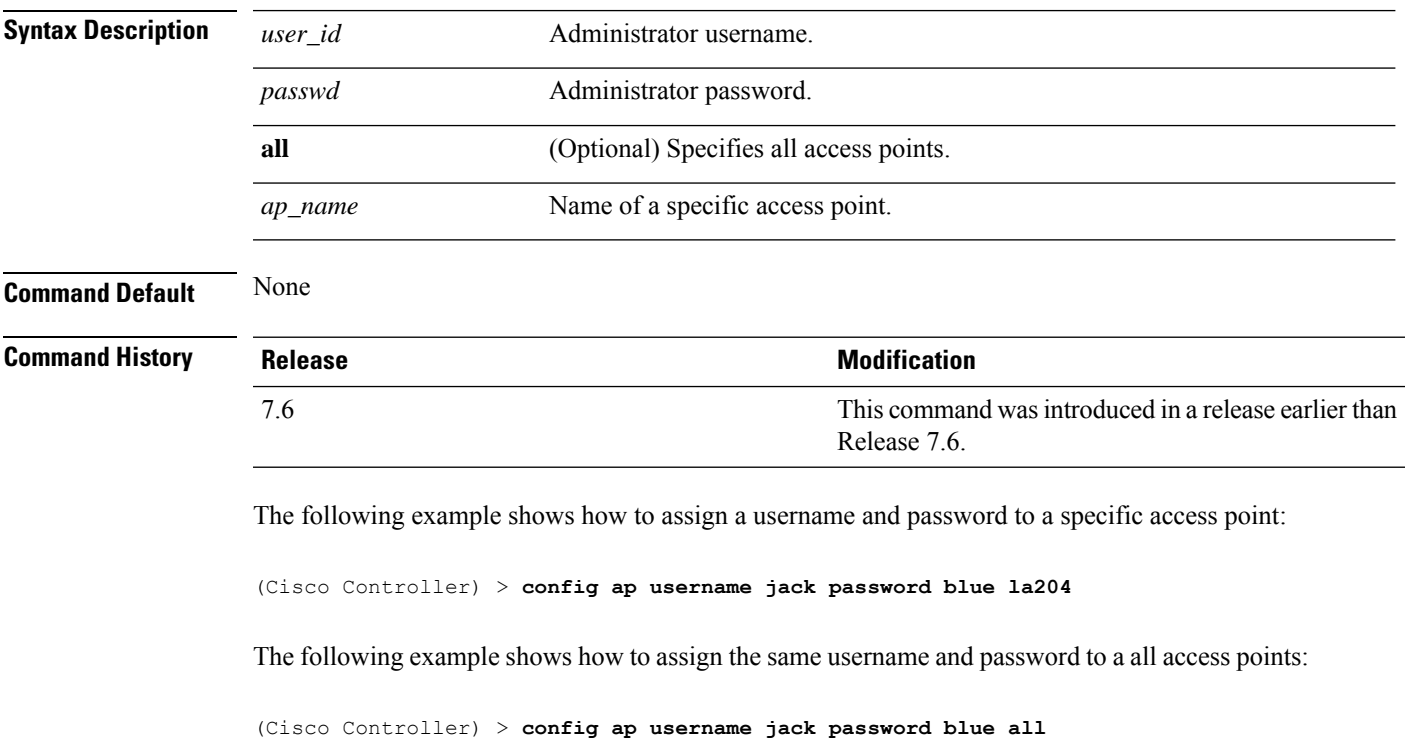

**config ap username** *user\_id* **password** *passwd* [**all** | *ap\_name*]

#### **config ap venue**

To configure the venue information for 802.11u network on an access point, use the **config apvenue** command.

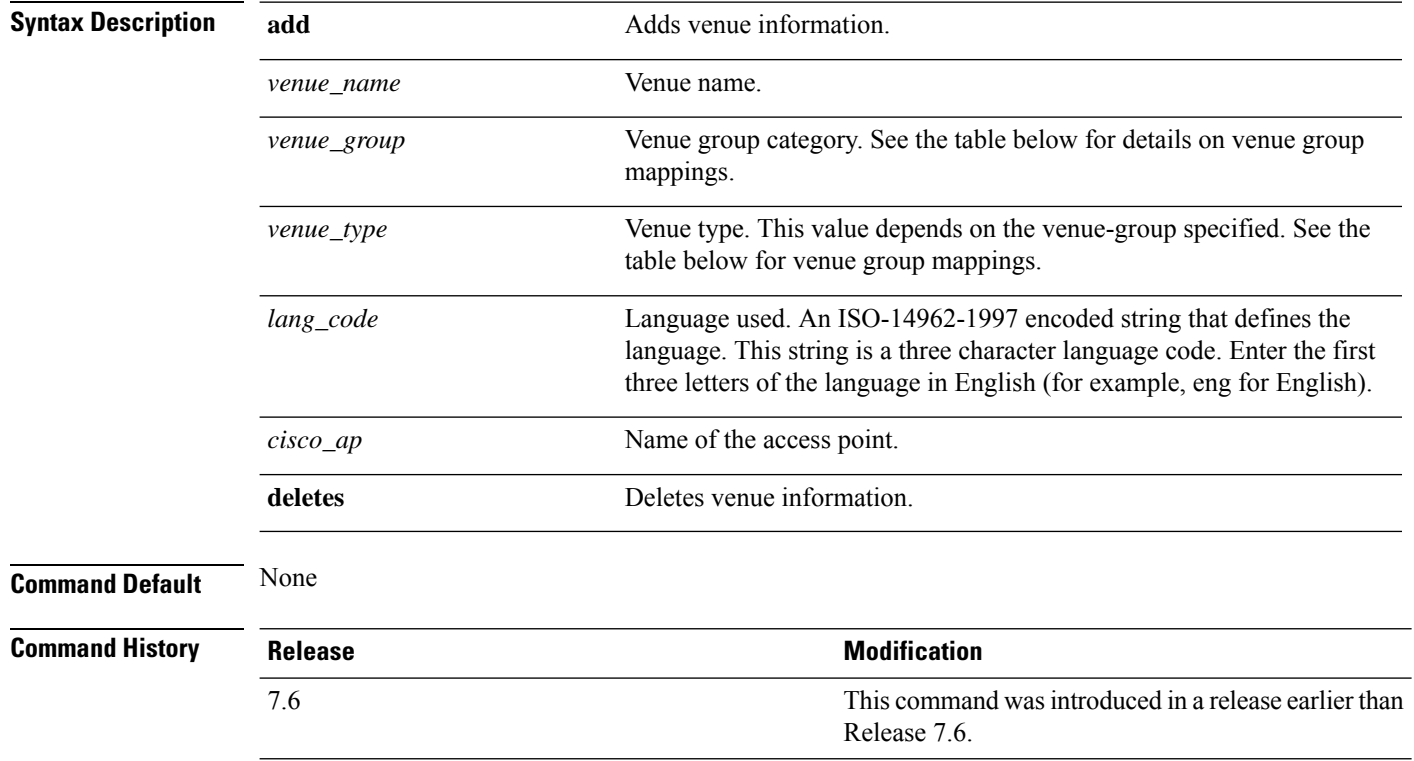

**config ap venue** {**add***venue\_name venue-group venue-type lang-code cisco-ap* | **delete**}

The following example shows how to set the venue details for an access point named cisco-ap1:

(Cisco Controller) > **config ap venue add test 11 34 eng cisco-ap1**

This table lists the different venue types for each venue group.

**Table 7: Venue Group Mapping**

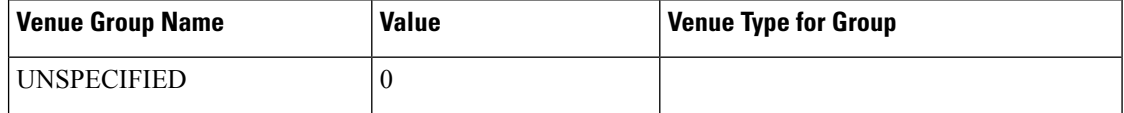

 $\mathbf I$ 

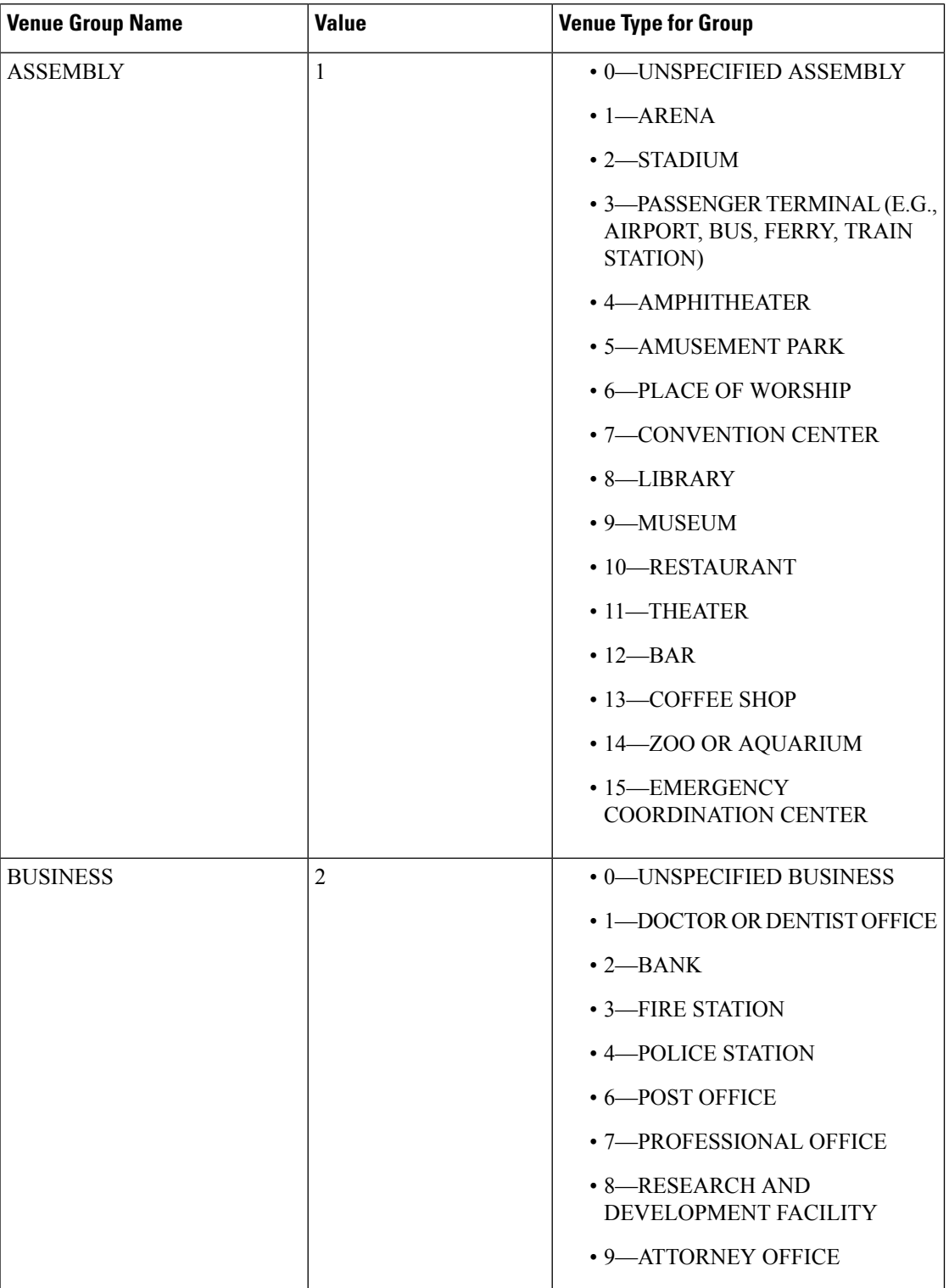

 $\mathbf I$ 

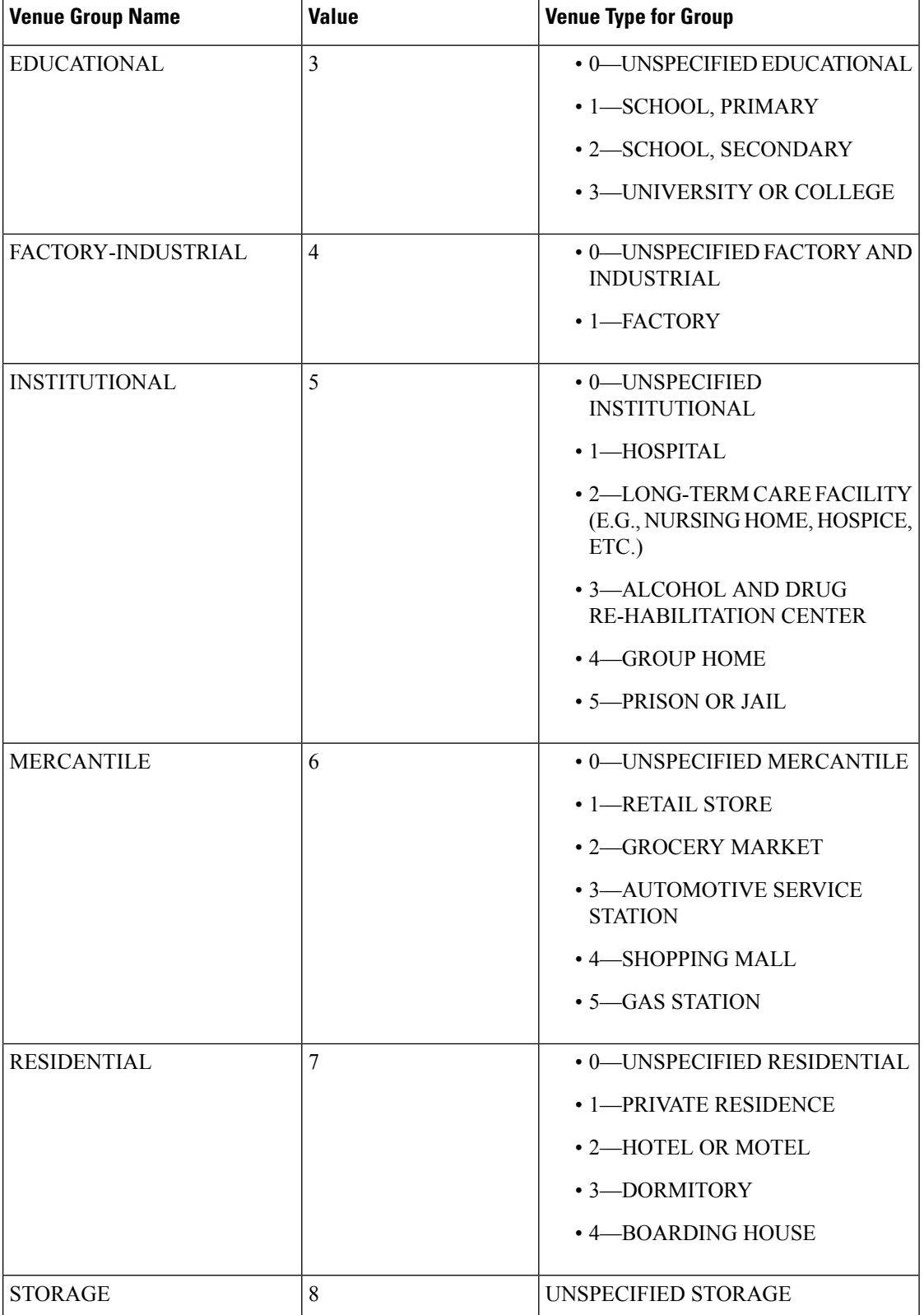

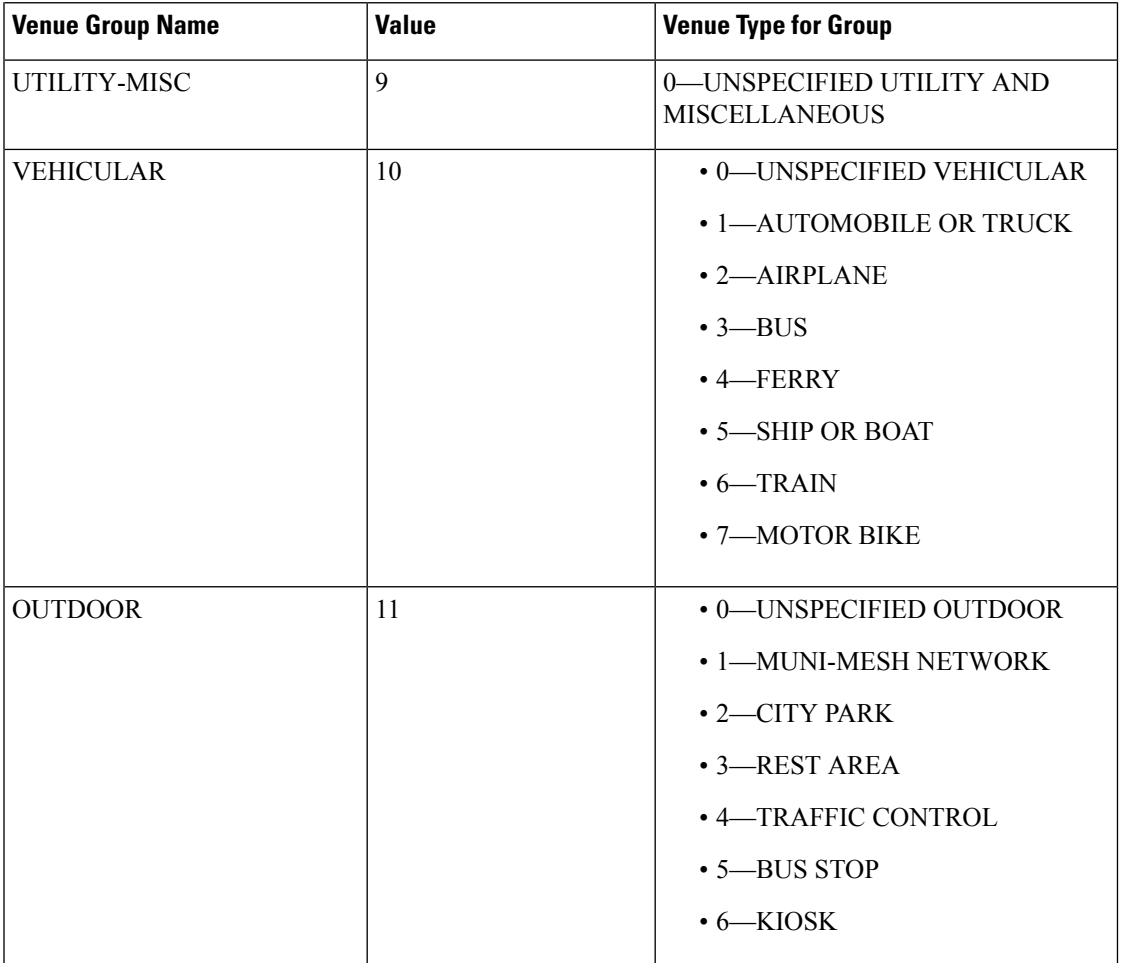

# **config ap wlan**

 $\overline{\phantom{a}}$ 

To enable or disable wireless LAN override for a Cisco lightweight access point radio, use the **config ap wlan** command.

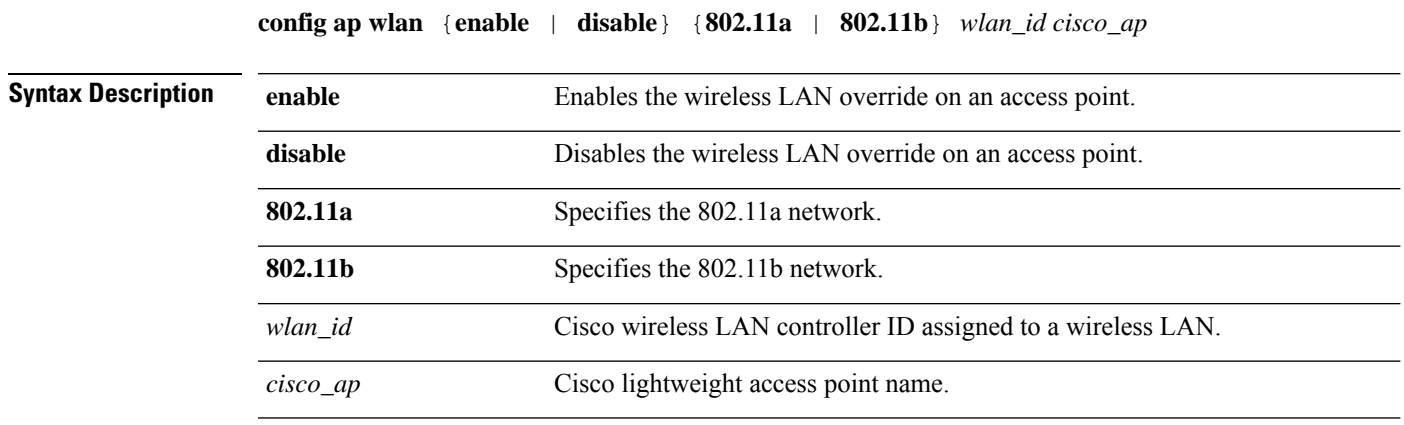

I

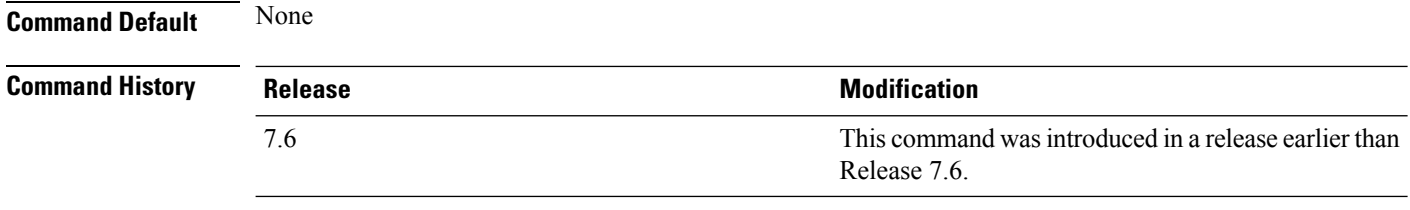

The following example shows how to enable wireless LAN override on the AP03 802.11a radio:

(Cisco Controller) > **config ap wlan 802.11a AP03**
# **Configure Band-Select Commands**

Use the **config band-select** command to configure the band selection feature on the controller.

#### **config band-select cycle-count**

To set the band select probe cycle count, use the **config band-select cycle-count** command.

**config band-select cycle-count** *count*

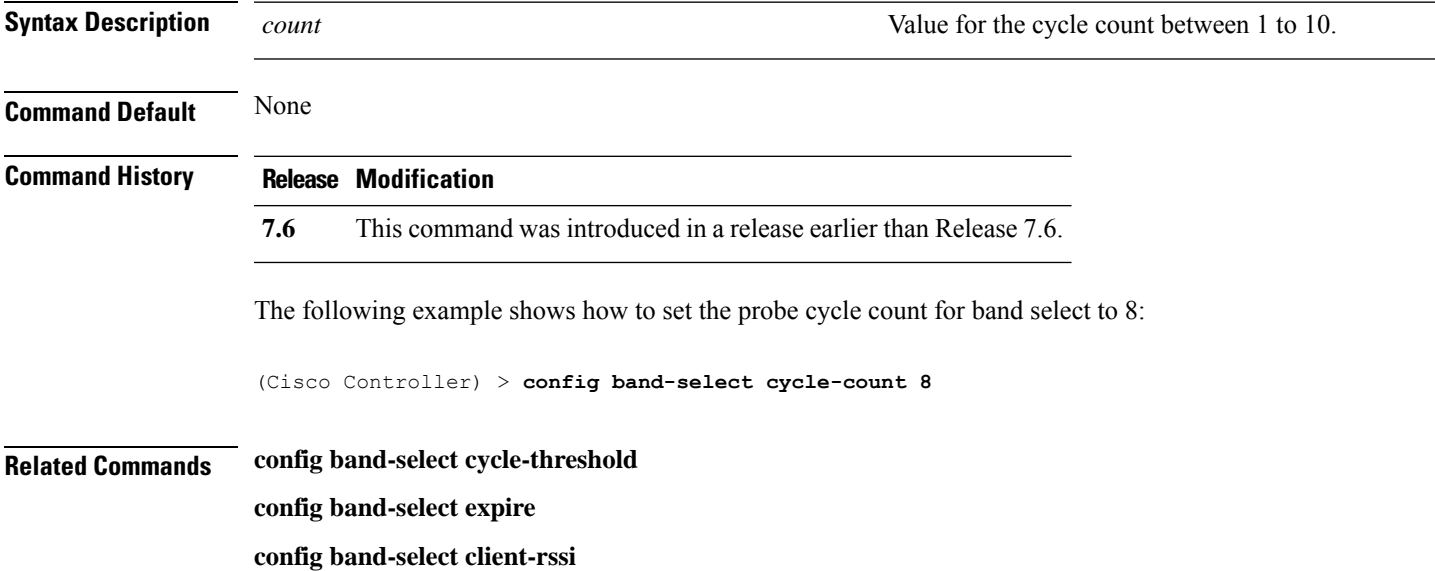

#### **config band-select cycle-threshold**

To set the time threshold for a new scanning cycle, use the **config band-select cycle-threshold** command.

**config band-select cycle-threshold** *threshold*

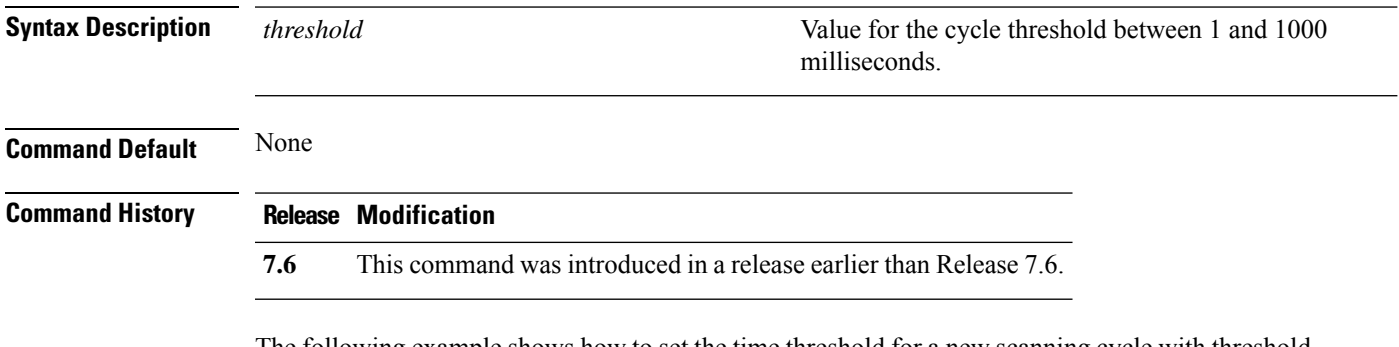

The following example shows how to set the time threshold for a new scanning cycle with threshold value of 700 milliseconds:

I

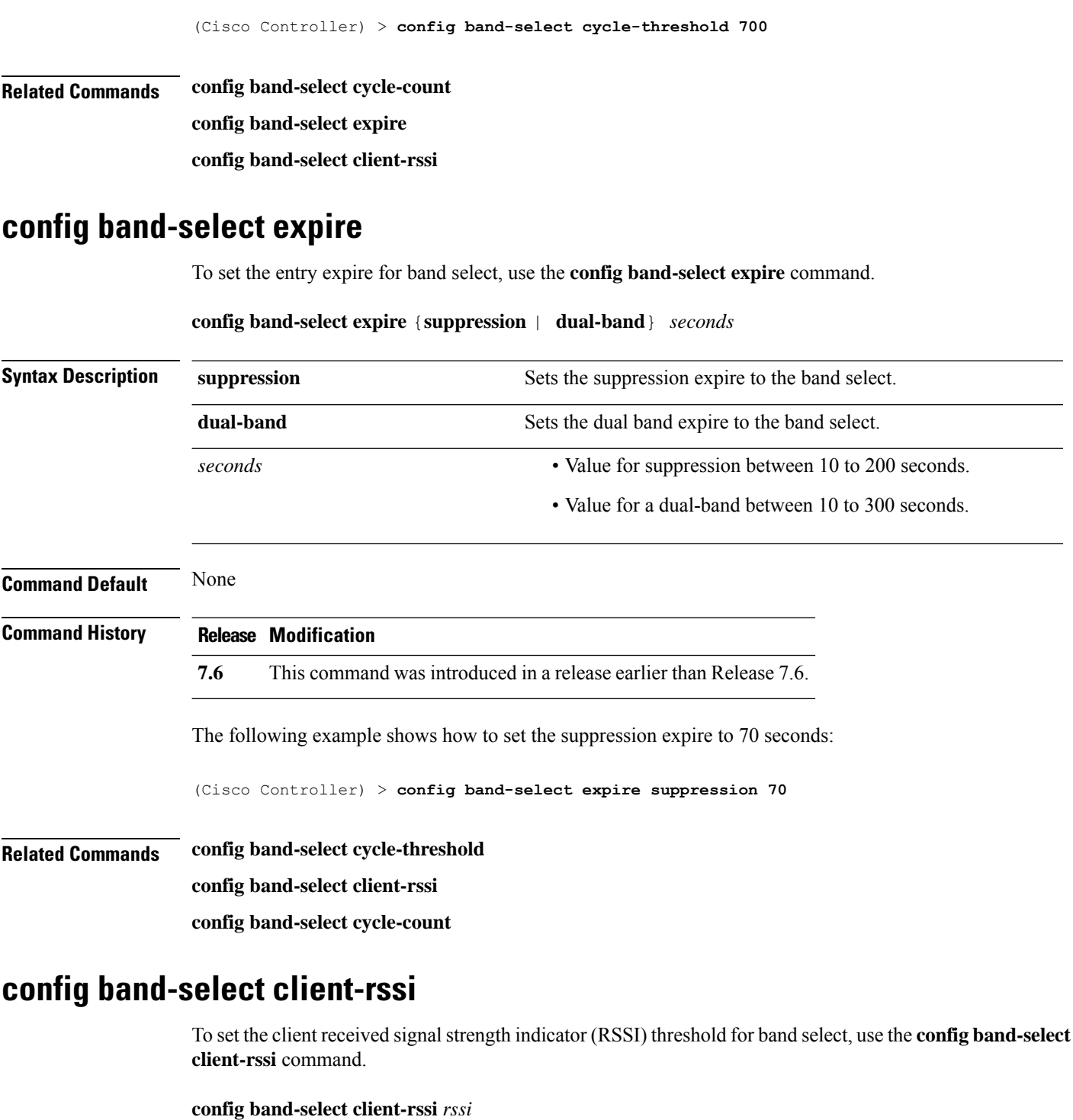

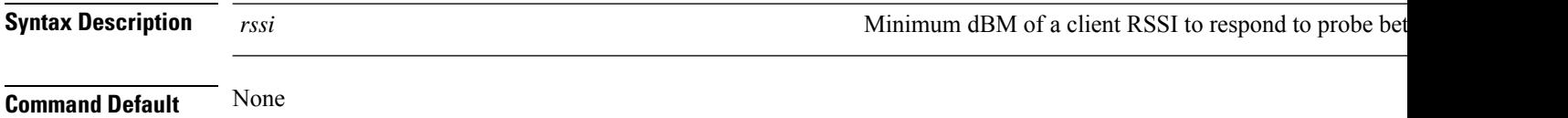

 $\mathbf{l}$ 

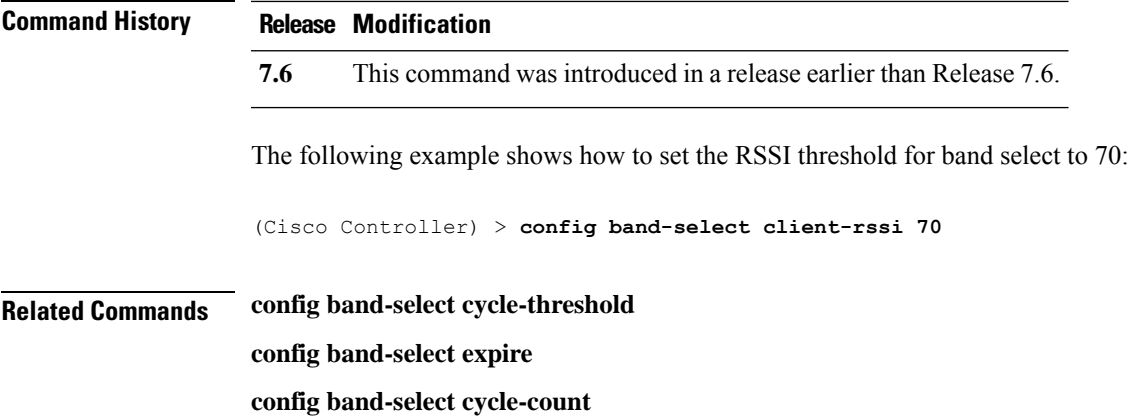

# **Configure Client Commands**

User the **config client** commands to configure client settings.

#### **config client ccx clear-reports**

To clear the client reporting information, use the **config client ccx clear-reports** command.

**config client ccx clear-reports** *client\_mac\_address*

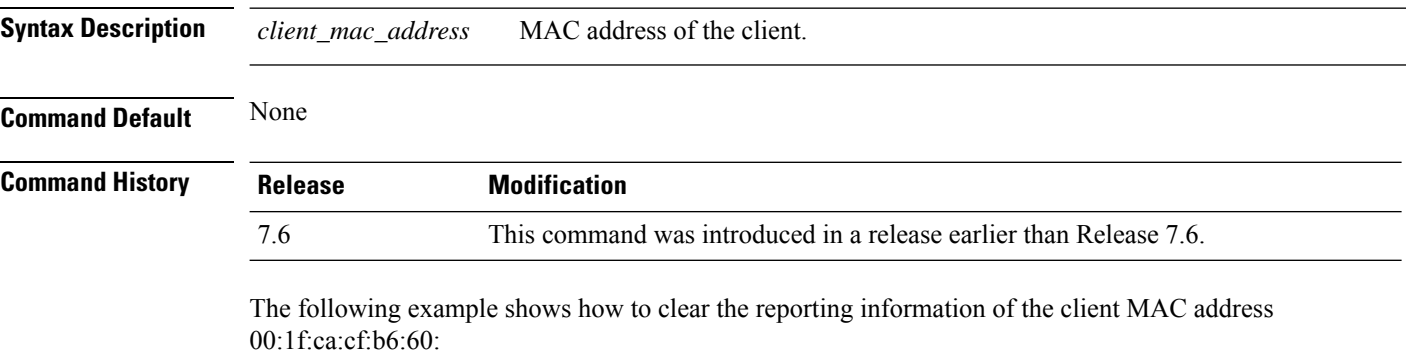

(Cisco Controller) >**config client ccx clear-reports 00:1f:ca:cf:b6:60**

#### **config client ccx clear-results**

To clear the test results on the controller, use the **config client ccx clear-results** command.

**config client ccx clear-results** *client\_mac\_address*

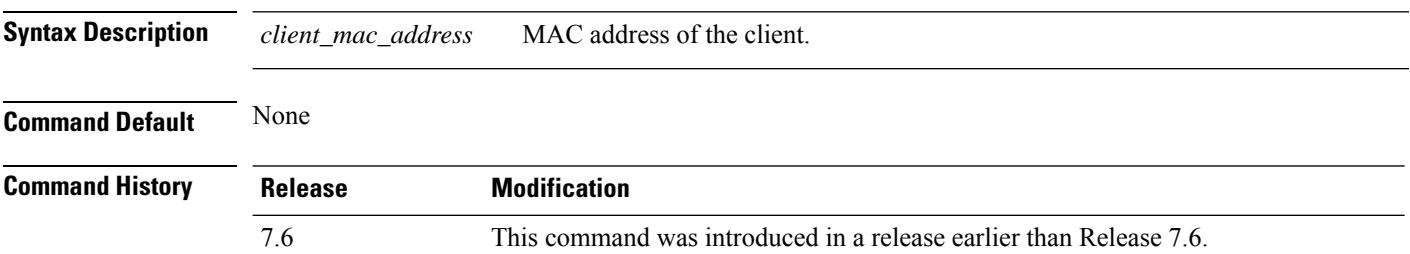

The following example shows how to clear the test results of the client MAC address 00:1f:ca:cf:b6:60:

(Cisco Controller) >**config client ccx clear-results 00:1f:ca:cf:b6:60**

#### **config client ccx default-gw-ping**

To send a request to the client to perform the default gateway ping test, use the **config client ccx default-gw-ping** command.

Ш

# **Syntax Description** *client\_mac\_address* MAC address of the client. **Command Default** None **Command History Release Modification** 7.6 This command was introduced in a release earlier than Release 7.6. **Usage Guidelines** This test does not require the client to use the diagnostic channel. The following example shows how to send a request to the client00:0b:85:02:0d:20 to perform the default gateway ping test:

(Cisco Controller) >**config client ccx default-gw-ping 00:0b:85:02:0d:20**

#### **config client ccx dhcp-test**

To send a request to the client to perform the DHCP test, use the **config client ccx dhcp-test** command.

**config client ccx dhcp-test** *client\_mac\_address*

**config client ccx default-gw-ping** *client\_mac\_address*

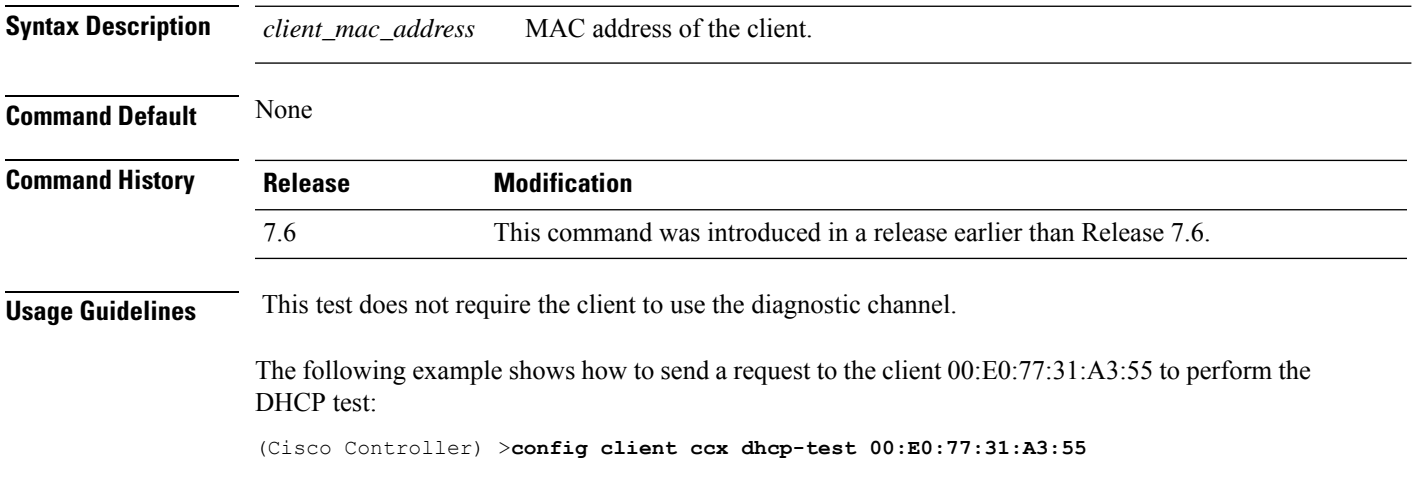

## **config client ccx dns-ping**

To send a request to the client to perform the Domain Name System (DNS) server IP address ping test, use the **config client ccx dns-ping** command.

**config client ccx dns-ping** *client\_mac\_address*

**Syntax Description** *client\_mac\_address* MAC address of the client.

| <b>Command Default</b>        | None                                                                 |                                                                                                    |  |
|-------------------------------|----------------------------------------------------------------------|----------------------------------------------------------------------------------------------------|--|
| <b>Command History</b>        | <b>Release</b>                                                       | <b>Modification</b>                                                                                                    |  |
|                               | 7.6                                                                  | This command was introduced in a release earlier than Release 7.6.                                                                                                    |  |
| <b>Usage Guidelines</b>       | This test does not require the client to use the diagnostic channel. |                                                                                                    |  |
|                               | ping test:                                                           | The following example shows how to send a request to a client to perform the DNS server IP address                                                                          |  |
|                               |                                                                      | (Cisco Controller) > config client cox dns-ping 00:E0:77:31:A3:55                                                                                                    |  |
| config client ccx dns-resolve |                                                                      |                                                                                                    |  |
|                               |                                                                      | To send a request to the client to perform the Domain Name System (DNS) resolution test to the specified<br>hostname, use the <b>config client ccx dns-resolve</b> command. |  |

**config client ccx dns-resolve** *client\_mac\_address host\_name*

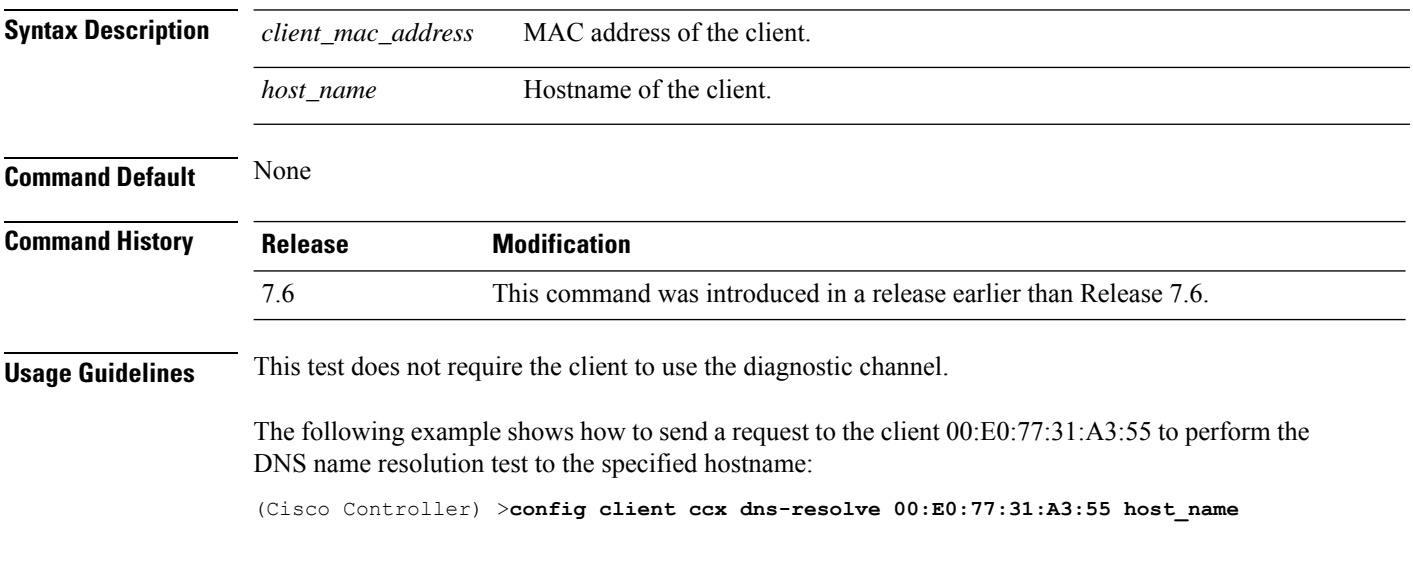

# **config client ccx get-client-capability**

To send a request to the client to send its capability information, use the **config client ccx get-client-capability** command.

**config client ccx get-client-capability** *client\_mac\_address*

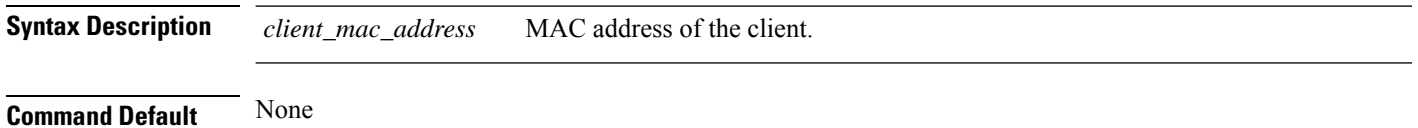

 $\overline{\phantom{a}}$ 

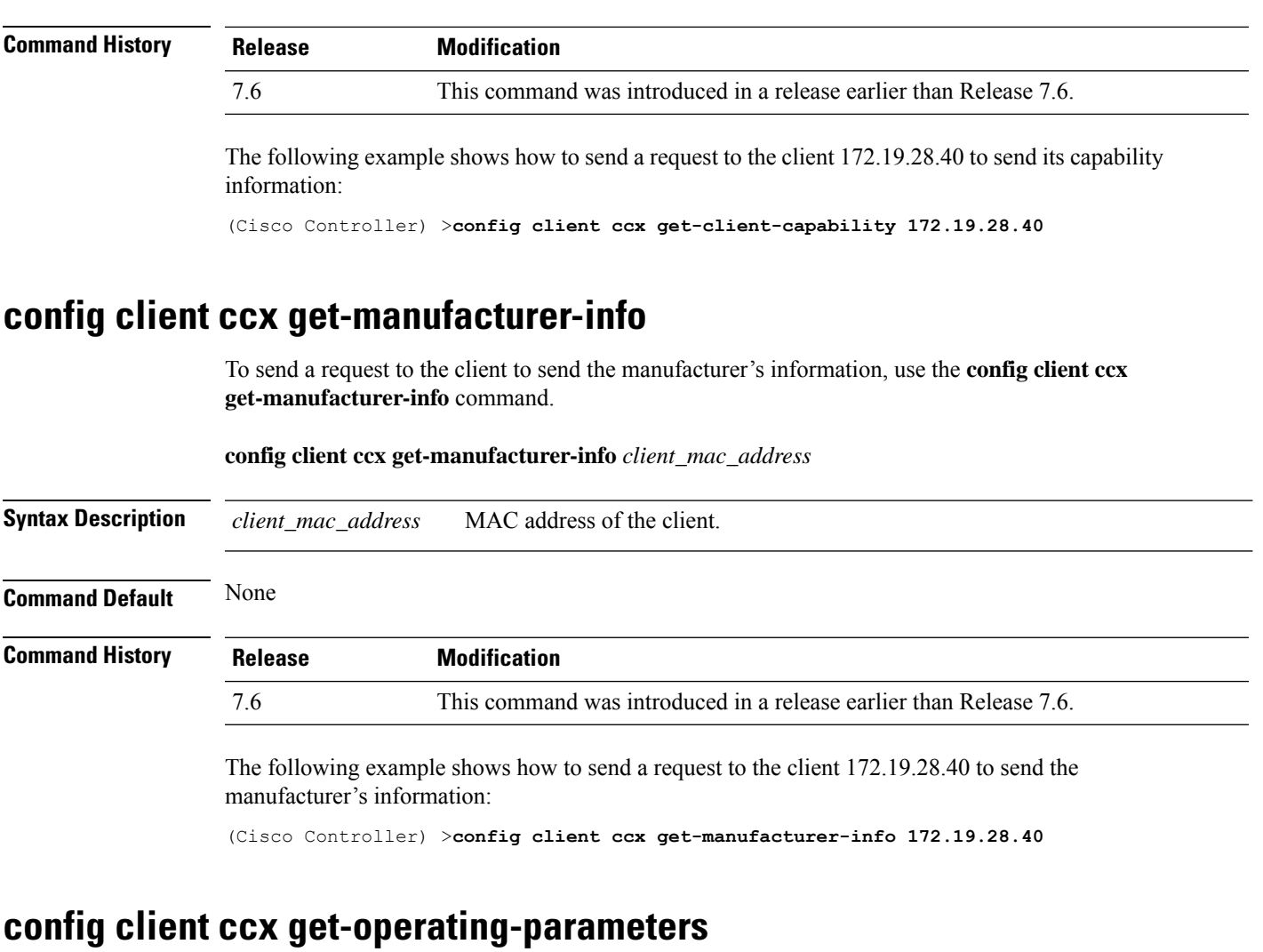

To send a request to the client to send its current operating parameters, use the **config client ccx get-operating-parameters** command.

**config client ccx get-operating-parameters** *client\_mac\_address*

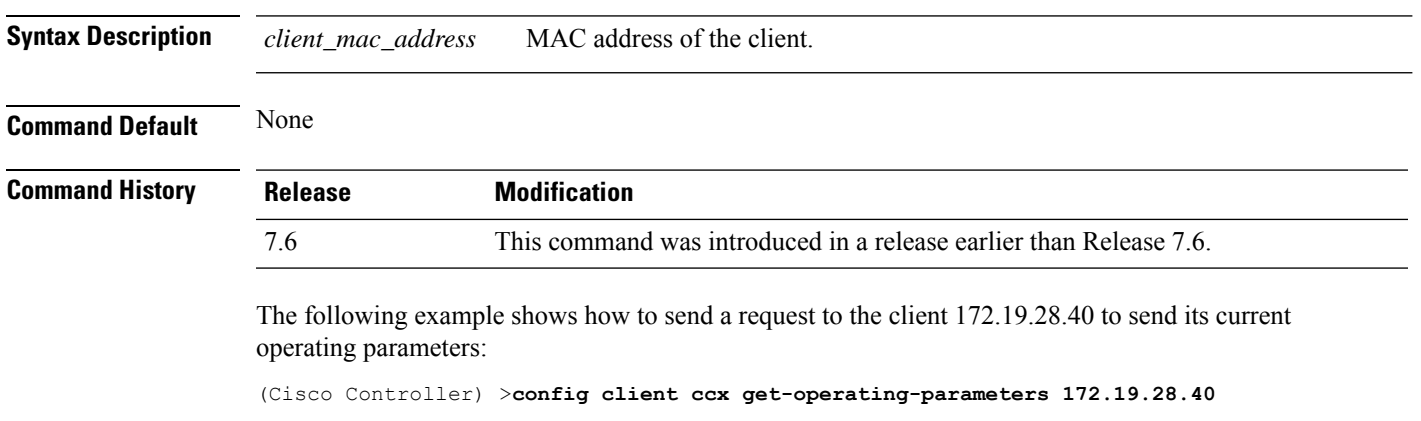

#### **config client ccx get-profiles**

To send a request to the client to send its profiles, use the **config client ccx get-profiles** command.

**config client ccx get-profiles** *client\_mac\_address*

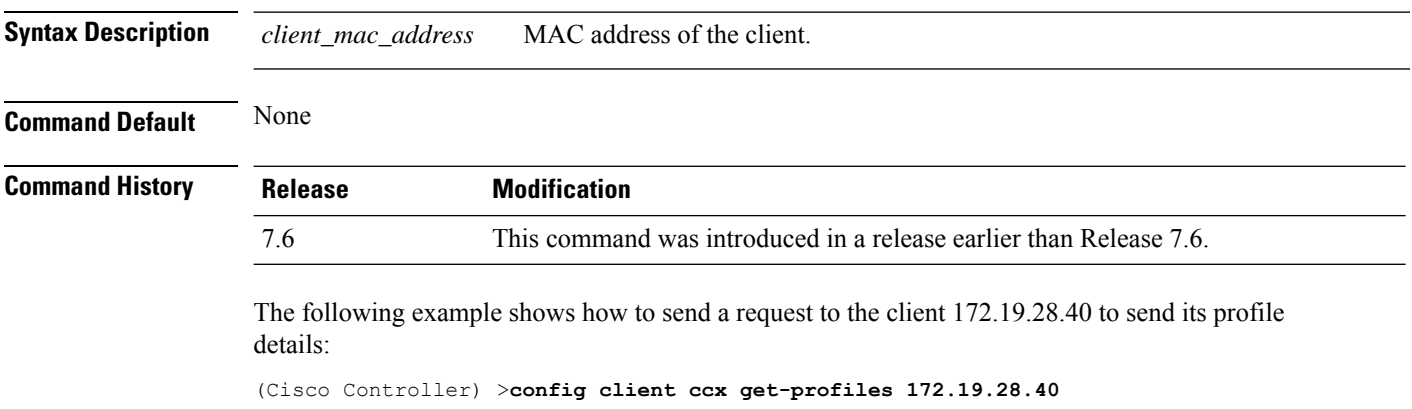

#### **config client ccx log-request**

To configure a Cisco client eXtension (CCX) log request for a specified client device, use the **config client ccx log-request** command.

**config client ccx log-request** {**roam** | **rsna** | **syslog**} *client\_mac\_address*

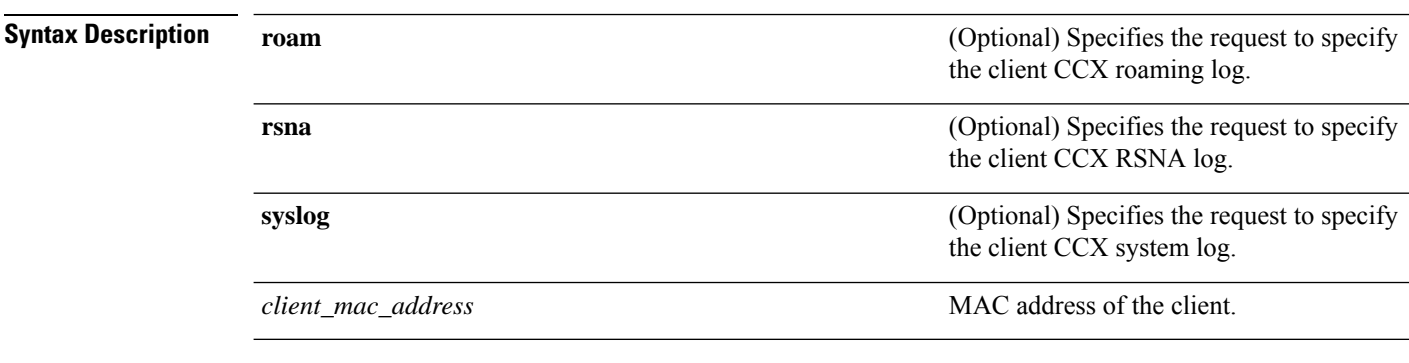

**Command Default** None

#### **Command History Release Modification**

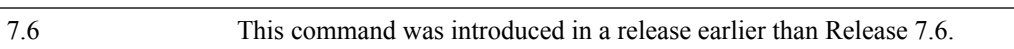

The following example shows how to specify the request to specify the client CCS system log:

```
(Cisco Controller) >config client ccx log-request syslog 00:40:96:a8:f7:98
Tue Oct 05 13:05:21 2006
SysLog Response LogID=1: Status=Successful
Event Timestamp=121212121212
Client SysLog = 'This is a test syslog 2'
Event Timestamp=121212121212
```

```
Client SysLog = 'This is a test syslog 1'
Tue Oct 05 13:04:04 2006
SysLog Request LogID=1
```
The following example shows how to specify the client CCX roaming log:

```
(Cisco Controller) >config client ccx log-request roam 00:40:96:a8:f7:98
Thu Jun 22 11:55:14 2006
Roaming Response LogID=20: Status=Successful
Event Timestamp=121212121212
Source BSSID=00:40:96:a8:f7:98, Target BSSID=00:0b:85:23:26:70,
Transition Time=100(ms)
Transition Reason: Unspecified Transition Result: Success
Thu Jun 22 11:55:04 2006
Roaming Request LogID=20
Thu Jun 22 11:54:54 2006
Roaming Response LogID=19: Status=Successful
Event Timestamp=121212121212
Source BSSID=00:40:96:a8:f7:98, Target BSSID=00:0b:85:23:26:70,
Transition Time=100(ms)
Transition Reason: Unspecified Transition Result: Success
Thu Jun 22 11:54:33 2006 Roaming Request LogID=19
```
#### The following example shows how to specify the client CCX RSNA log:

```
(Cisco Controller) >config client ccx log-request rsna 00:40:96:a8:f7:98
Tue Oct 05 11:06:48 2006
RSNA Response LogID=2: Status=Successful
Event Timestamp=242424242424
Target BSSID=00:0b:85:23:26:70
RSNA Version=1
Group Cipher Suite=00-x0f-ac-01
Pairwise Cipher Suite Count = 2
Pairwise Cipher Suite 0 = 00-0f-ac-02
Pairwise Cipher Suite 1 = 00-0f-ac-04
AKM Suite Count = 2
KM Suite 0 = 00-0f-ac-01KM Suite 1 = 00-0f-ac-02SN Capability = 0x1
PMKID Count = 2
PMKID 0 = 01 02 03 04 05 06 07 08 09 10 11 12 13 14 15 16
PMKID 1 = 0a 0b 0c 0d 0e 0f 17 18 19 20 1a 1b 1c 1d 1e 1f
802.11i Auth Type: EAP_FAST
RSNA Result: Success
```
#### **config client ccx send-message**

To send a message to the client, use the **config client ccx send-message** command.

**config client ccx send-message** *client\_mac\_address message\_id*

**Syntax Description** *client\_mac\_address* MAC address of the client.

I

*message\_id*

П

Message type that involves one of the following:

- 1—The SSID is invalid.
- 2—The network settings are invalid.
- 3—There is a WLAN credibility mismatch.
- 4—The user credentials are incorrect.
- 5—Please call support.
- 6—The problem is resolved.
- 7—The problem has not been resolved.
- 8—Please try again later.
- 9—Please correct the indicated problem.
- 10—Troubleshooting is refused by the network.
- 11—Retrieving client reports.
- 12—Retrieving client logs.
- 13—Retrieval complete.
- 14—Beginning association test.
- 15—Beginning DHCP test.
- 16—Beginning network connectivity test.
- 17—Beginning DNS ping test.
- 18—Beginning name resolution test.
- 19—Beginning 802.1X authentication test.
- 20—Redirecting client to a specific profile.
- 21—Test complete.
- 22—Test passed.
- 23—Test failed.
- 24—Cancel diagnostic channel operation or select a WLAN profile to resume normal operation.
- 25—Log retrieval refused by the client.
- 26—Client report retrieval refused by the client.
- 27—Test request refused by the client.
- 28—Invalid network (IP) setting.
- 29—There is a known outage or problem with the network.
- 30—Scheduled maintenance period.

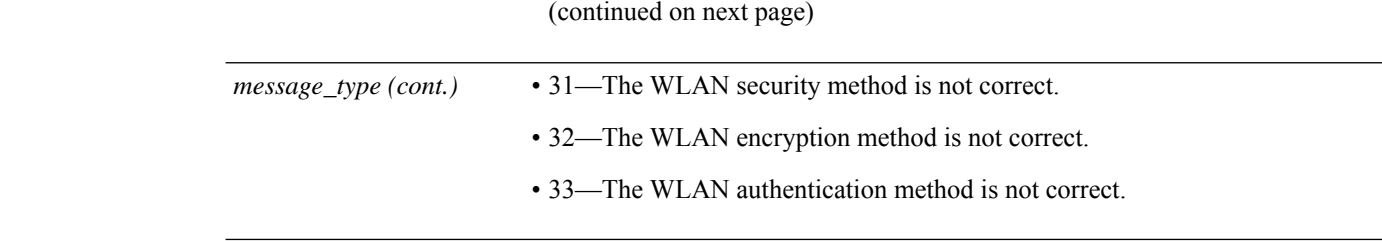

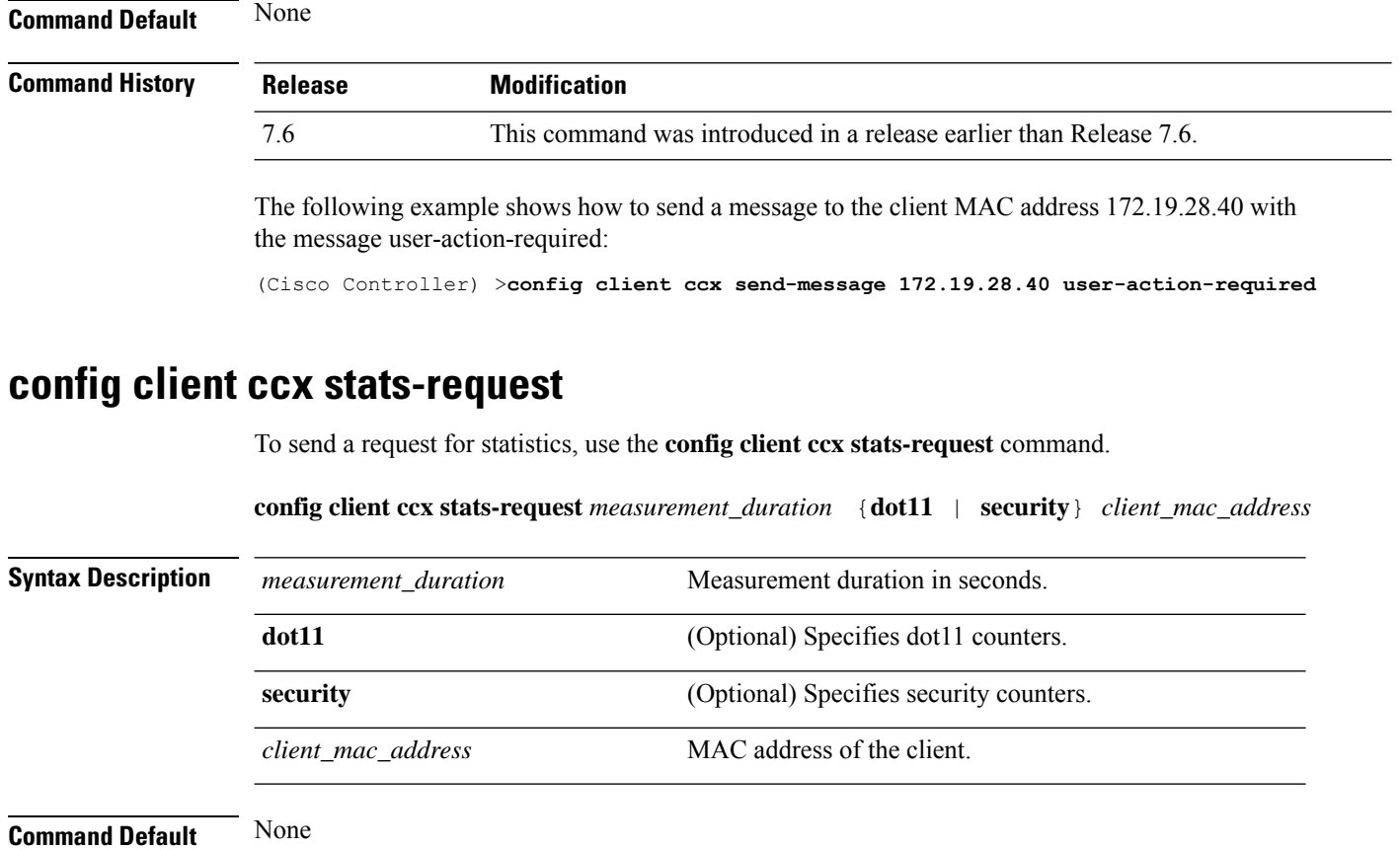

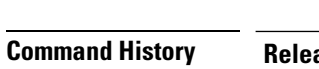

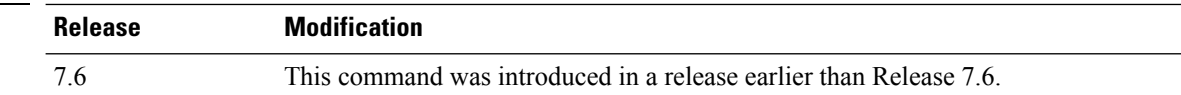

The following example shows how to specify dot11 counter settings:

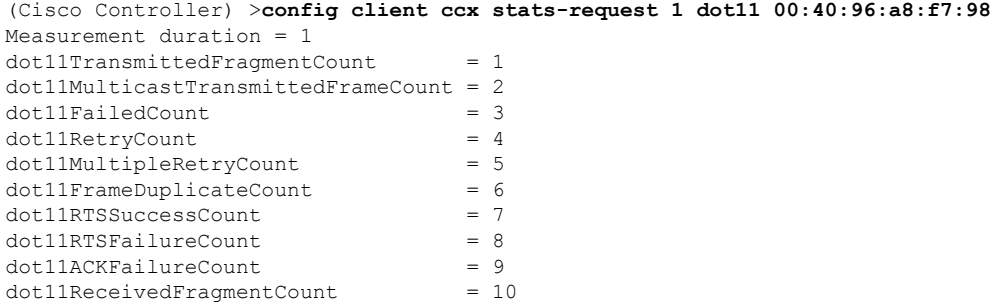

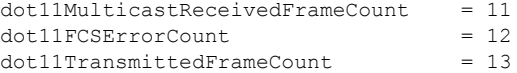

#### **config client ccx test-abort**

To send a request to the client to terminate the current test, use the **config client ccx test-abort** command.

**config client ccx test-abort** *client\_mac\_address*

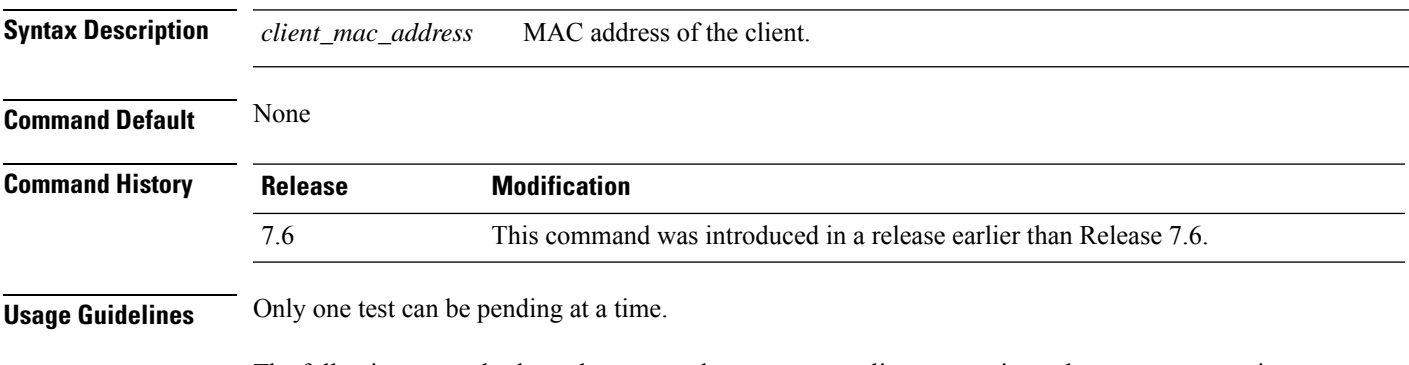

The following example shows how to send a request to a client to terminate the correct test settings:

(Cisco Controller) >**config client ccx test-abort 11:11:11:11:11:11**

## **config client ccx test-association**

To send a request to the client to perform the association test, use the **config client ccx test-association** command.

**config client ccx test-association** *client\_mac\_address ssid bssid* **802.11**{**a** | **b** | **g**} *channel*

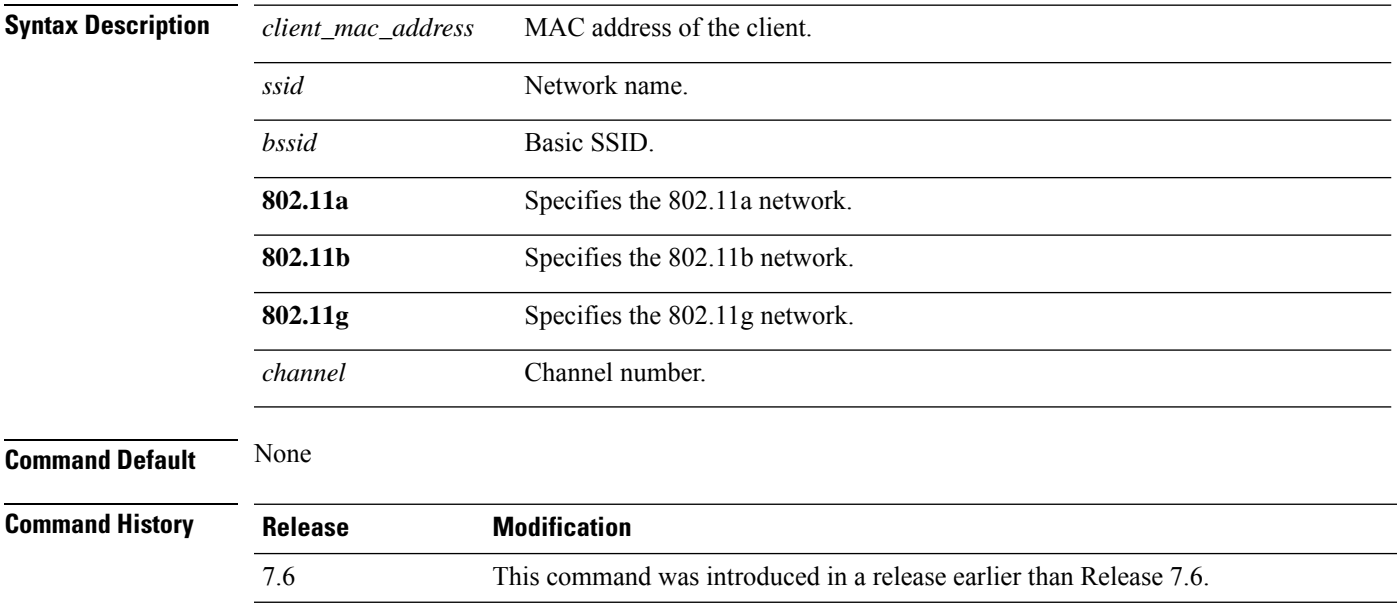

The following example shows how to send a request to the client MAC address 00:0E:77:31:A3:55 to perform the basic SSID association test:

(Cisco Controller) >**config client ccx test-association 00:E0:77:31:A3:55 ssid bssid 802.11a**

#### **config client ccx test-dot1x**

To send a request to the client to perform the 802.1x test, use the **config client ccx test-dot1x** command.

**config client ccx test-dot1x** *client\_mac\_address profile\_id bssid* **802.11** {**a** | **b** | **g**} *channel*

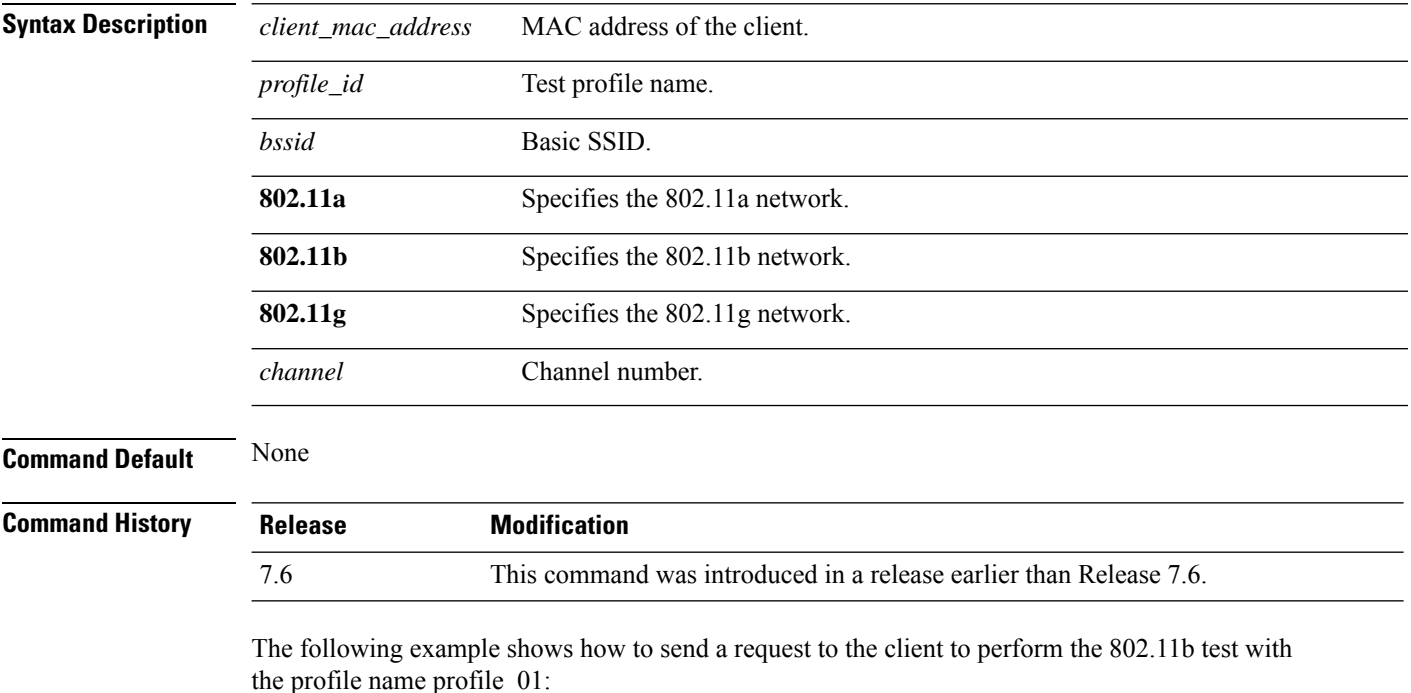

(Cisco Controller) >**config client ccx test-dot1x 172.19.28.40 profile\_01 bssid 802.11b**

#### **config client ccx test-profile**

To send a request to the client to perform the profile redirect test, use the **config client ccx test-profile** command.

**config client ccx test-profile** *client\_mac\_address profile\_id*

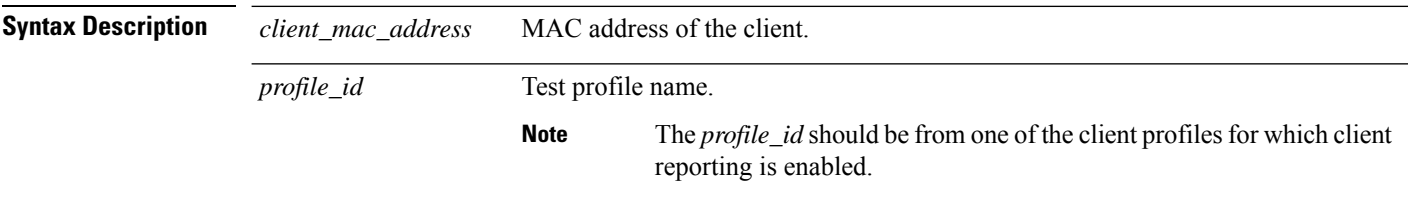

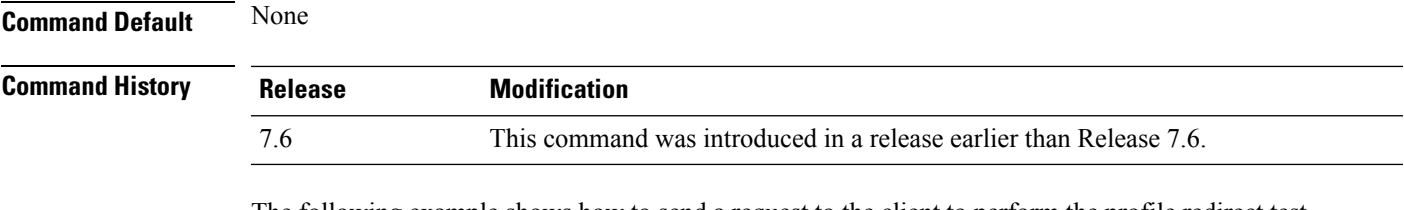

The following example shows how to send a request to the client to perform the profile redirect test with the profile name profile\_01:

(Cisco Controller) >**config client ccx test-profile 11:11:11:11:11:11 profile\_01**

#### **config client deauthenticate**

To disconnect a client, use the **config client deauthenticate** command.

**config client deauthenticate** {*MAC* | *IPv4/v6\_address* | *user\_name*}

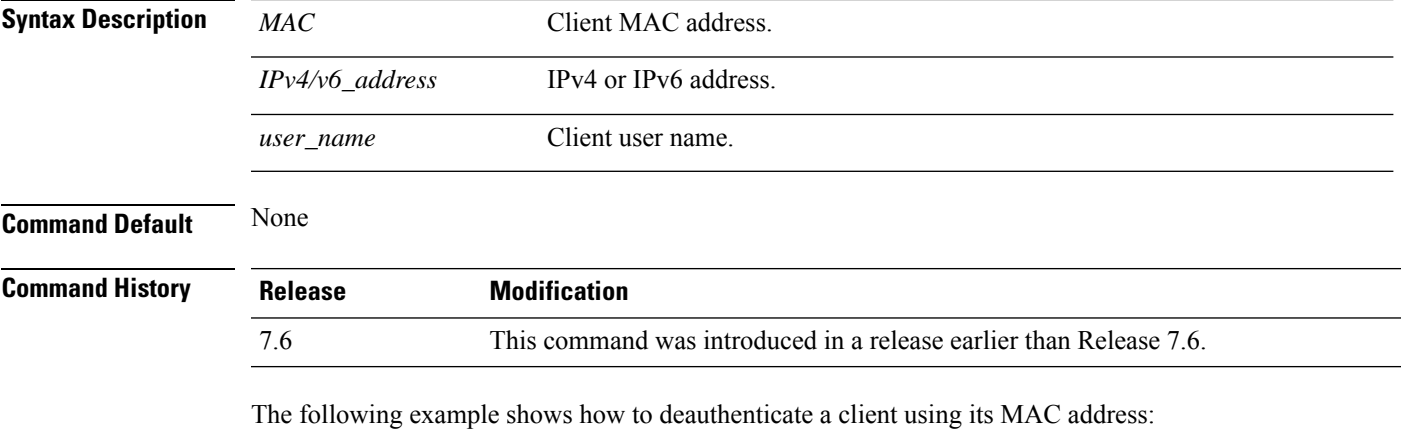

(Cisco Controller) >**config client deauthenticate 11:11:11:11:11**

#### **config client location-calibration**

To configure link aggregation, use the **config client location-calibration** command.

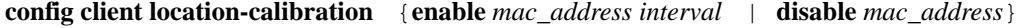

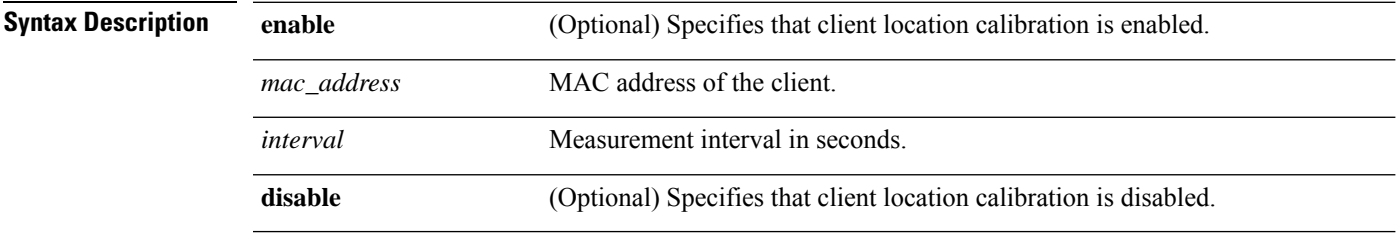

**Command Default** None

**Cisco Wireless LAN Controller Command Reference, Release 7.3**

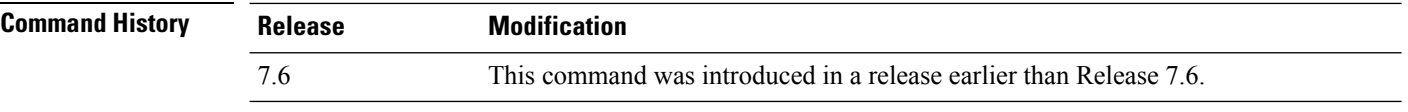

The following example shows how to enable the client location calibration for the client 37:15:85:2a with a measurement interval of 45 seconds:

(Cisco Controller) >**config client location-calibration enable 37:15:86:2a:Bc:cf 45**

# **Configure Guest-LAN Commands**

Use the **config guest-lan** commands to create, delete, enable, and disable the wireless LAN commands.

#### **config guest-lan**

To create, delete, enable or disable a wireless LAN, use the **config guest-lan** command.

**config guest-lan** {**create** | **delete**} *guest\_lan\_id interface\_name* | {**enable** | **disable**} *guest\_lan\_id*

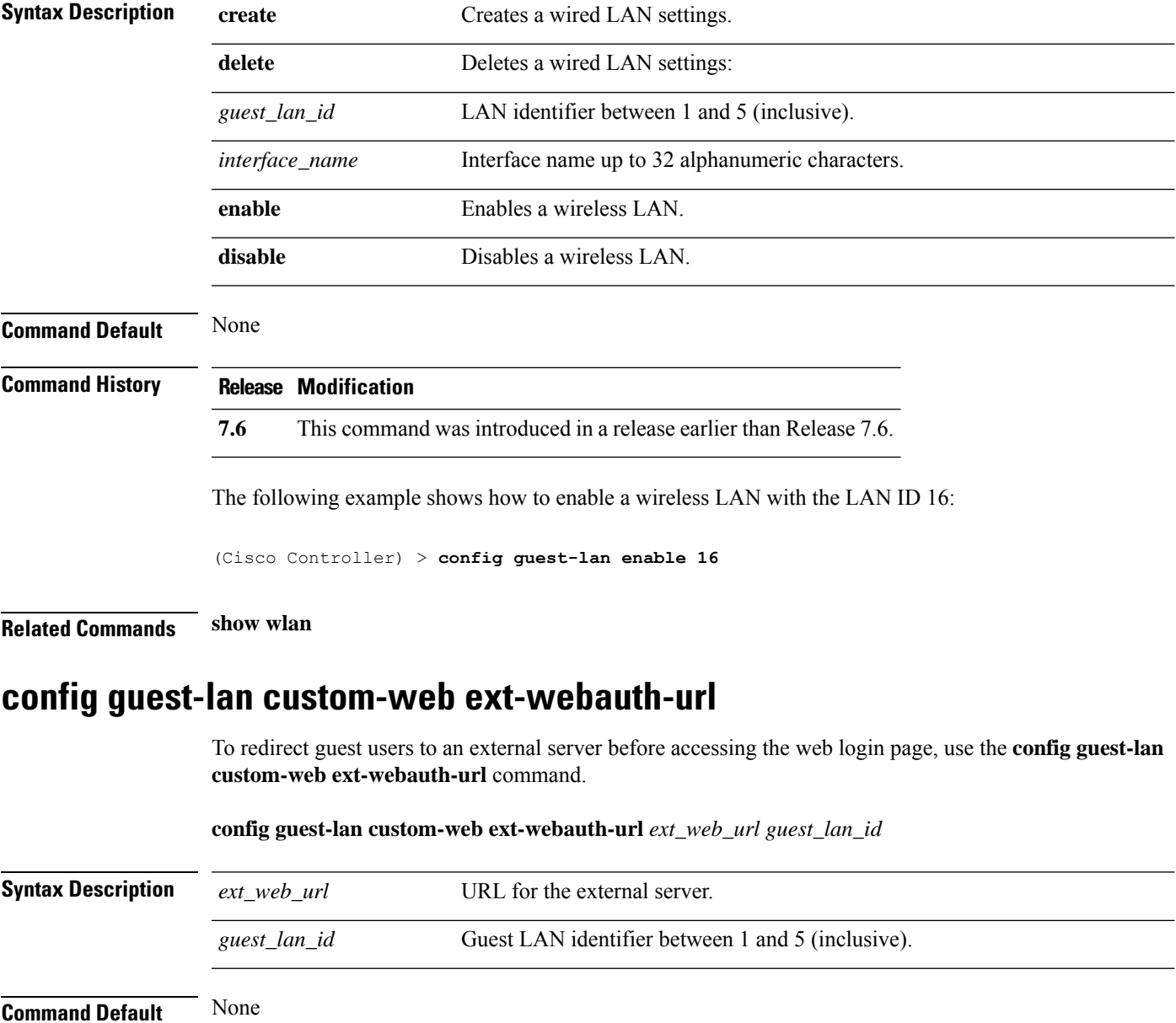

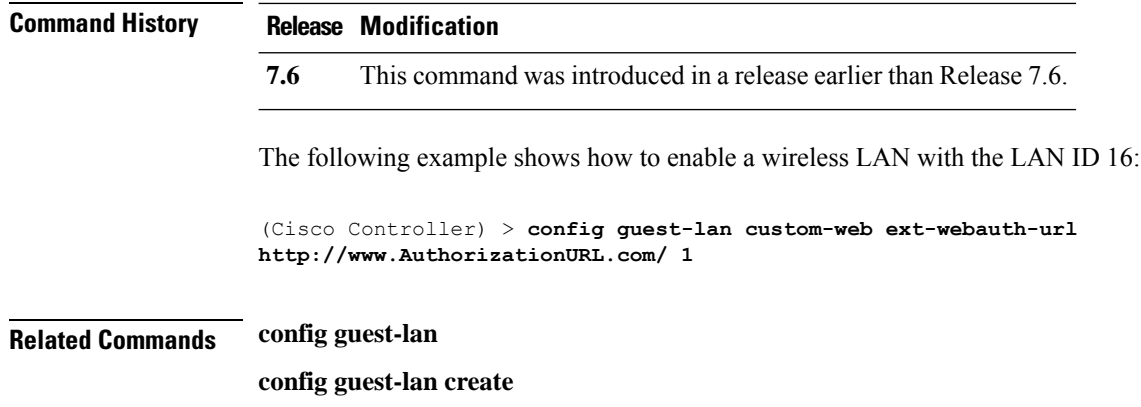

**config guest-lan custom-web login\_page**

### **config guest-lan custom-web global disable**

To use a guest-LAN specific custom web configuration rather than a global custom web configuration, use the **config guest-lan custom-web global disable** command.

**config guest-lan custom-web global disable** *guest\_lan\_id*

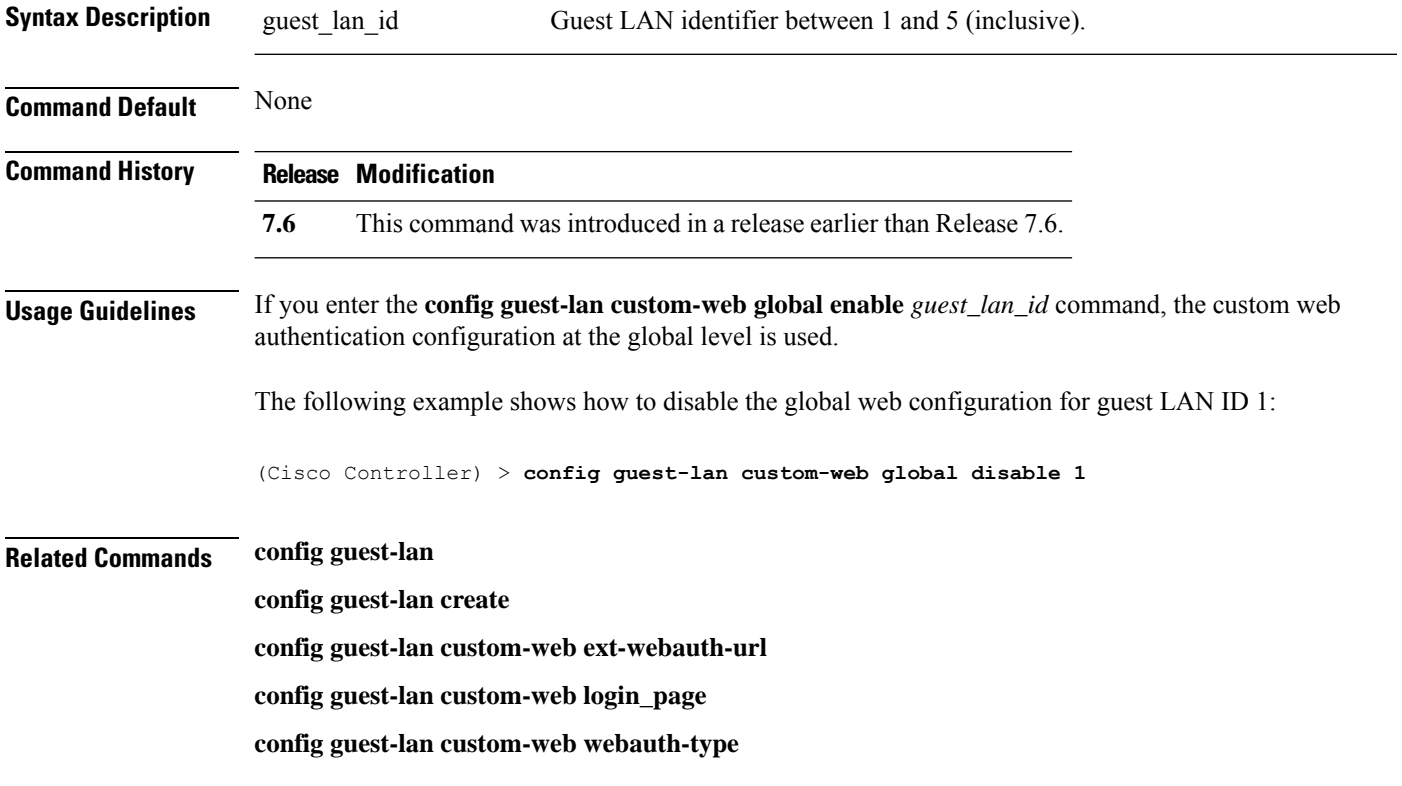

I

# **config guest-lan custom-web login\_page**

To enable wired guest users to log into a customized web login page, use the **config guest-lan custom-web login\_page** command.

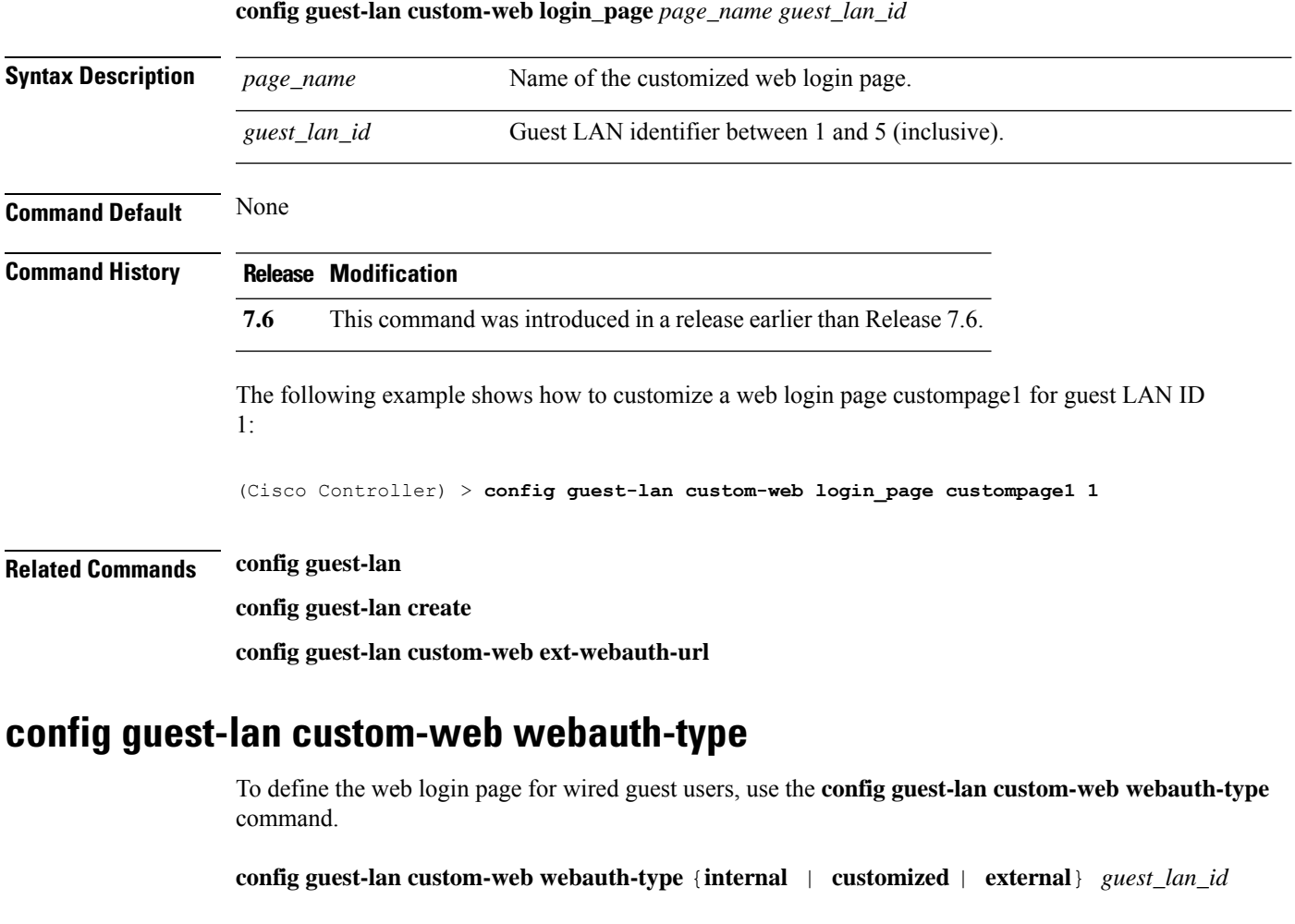

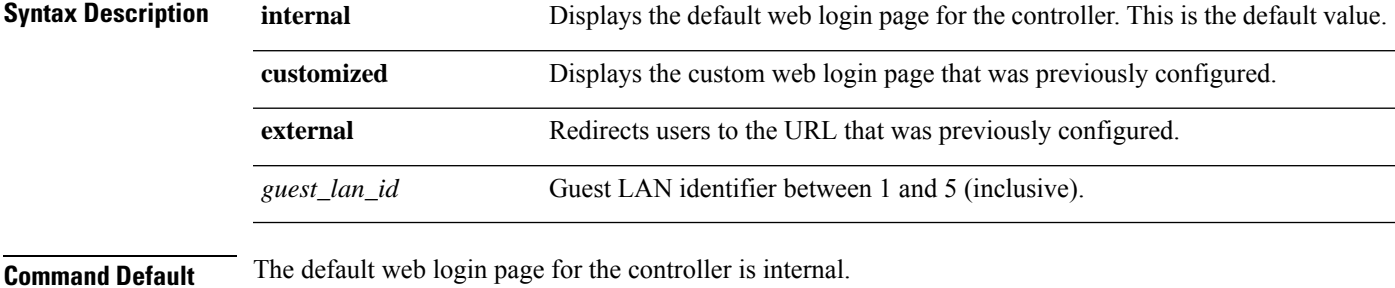

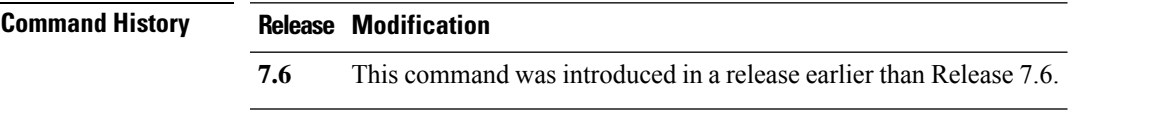

The following example shows how to configure the guest LAN with the webauth-type as internal for guest LAN ID 1: (Cisco Controller) > **config guest-lan custom-web webauth-type internal 1 Related Commands config guest-lan config guest-lan create config guest-lan custom-web ext-webauth-url config guest-lan ingress-interface** To configure the wired guest VLAN's ingress interface that provides a path between the wired guest client and the controller through the Layer 2 access switch, use the **config guest-lan ingress-interface** command. **config guest-lan ingress-interface** *guest\_lan\_id interface\_name* **Syntax Description** *guest\_lan\_id* Guest LAN identifier from 1 to 5 (inclusive). *interface\_name* Interface name. **Command Default** None **Command History Release Modification 7.6** This command was introduced in a release earlier than Release 7.6. The following example shows how to provide a path between the wired guest client and the controller with guest LAN ID 1 and the interface name guest01: (Cisco Controller) > **config guest-lan ingress-interface 1 guest01 Related Commands config interface guest-lan config guest-lan create config guest-lan interface** To configure an egress interface to transmit wired guest traffic out of the controller, use the **config guest-lan interface** command.

**config guest-lan interface** *guest\_lan\_id interface\_name*

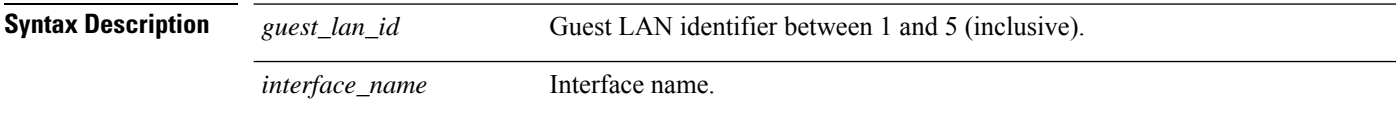

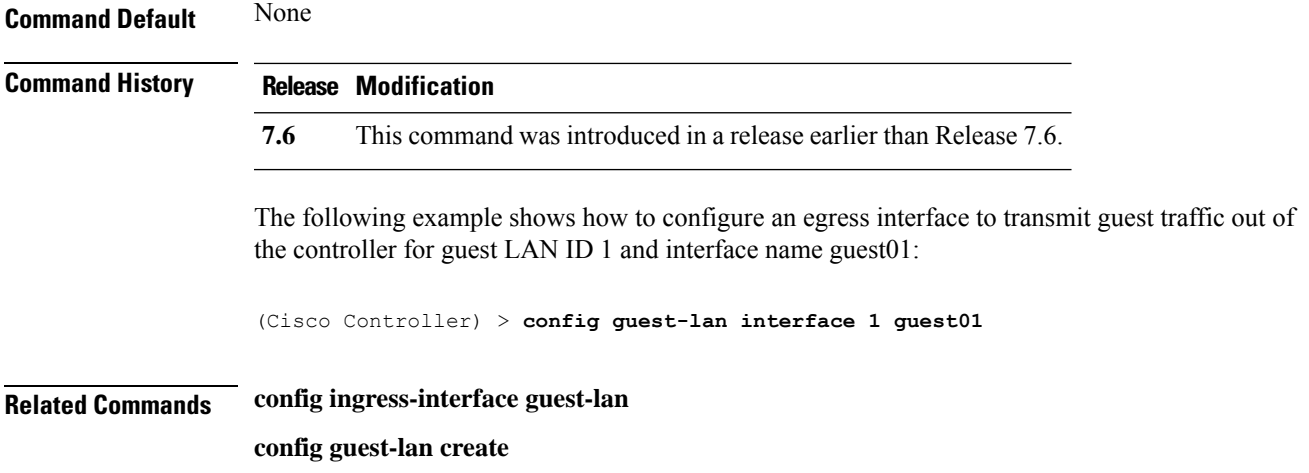

#### **config guest-lan mobility anchor**

To add or delete mobility anchor, use the **config guest-lan mobility anchor** command.

**config guest-lan mobility anchor** {**add** | **delete**} *Guest LAN Id IP addr*

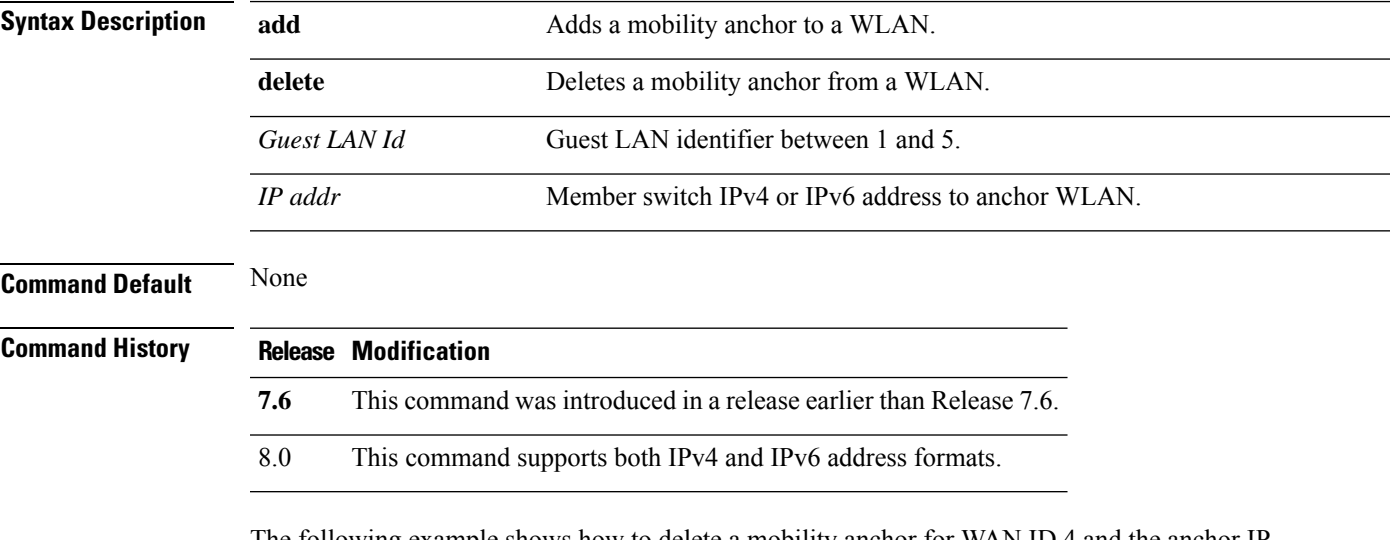

The following example shows how to delete a mobility anchor for WAN ID 4 and the anchor IF *192.168.0.14*:

(Cisco Controller) > **config guest-lan mobility anchor delete 4 192.168.0.14**

#### **config guest-lan nac**

To enable or disable Network Admission Control (NAC) out-of-band support for a guest LAN, use the **config guest-lan nac** command:

**config guest-lan nac** {**enable** | **disable**} *guest\_lan\_id*

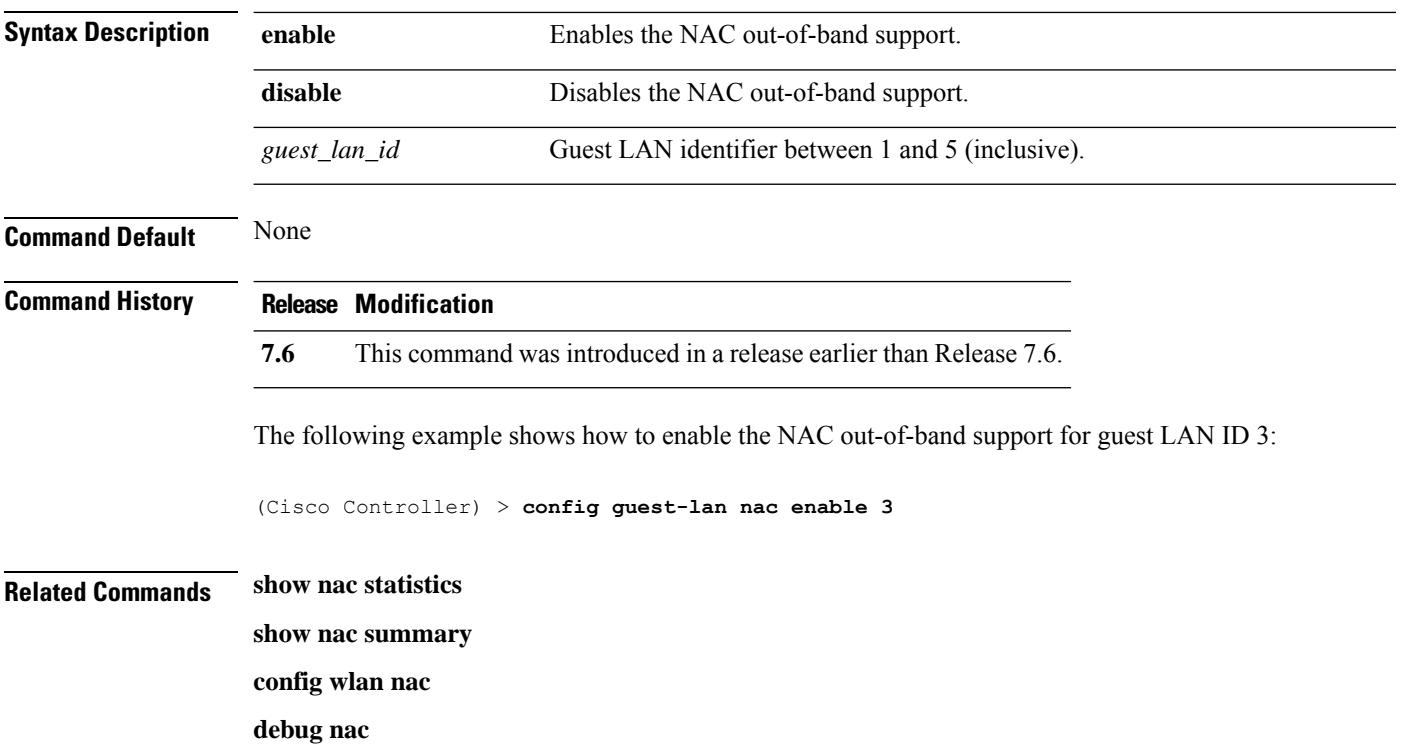

# **config guest-lan security**

To configure the security policy for the wired guest LAN, use the **config guest-lan security** command.

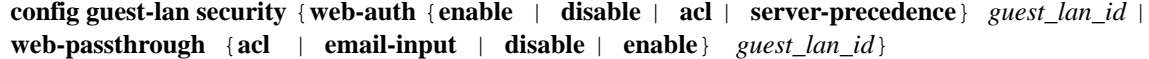

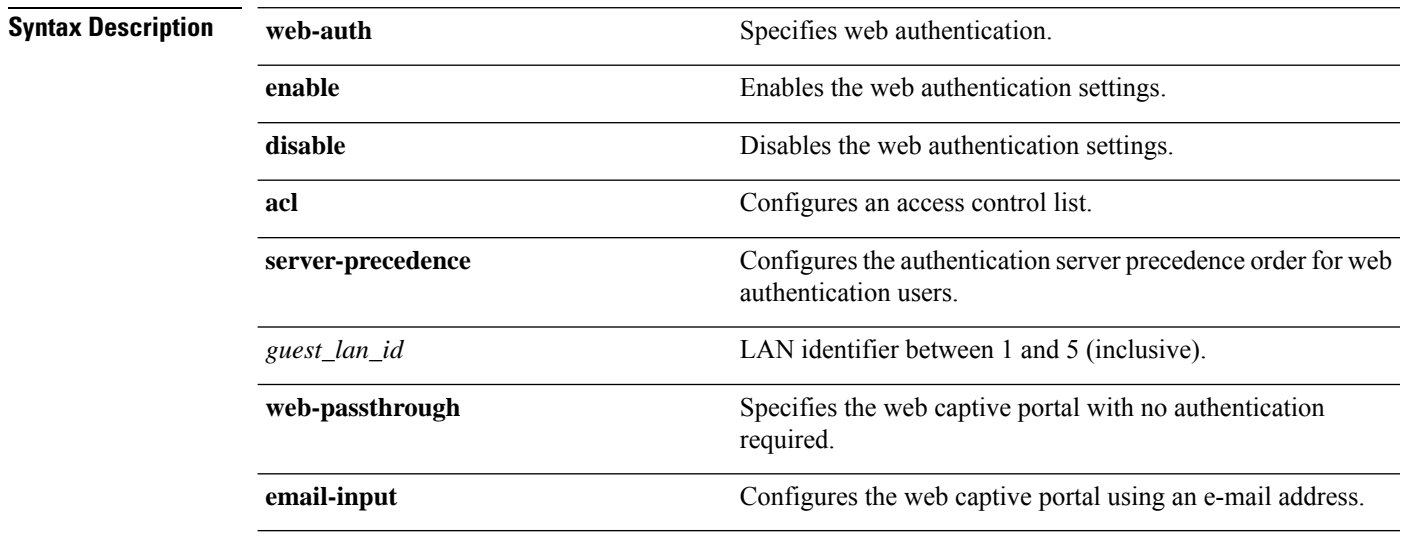

**Command Default** The default security policy for the wired guest LAN is web authentication.

 $\mathbf{l}$ 

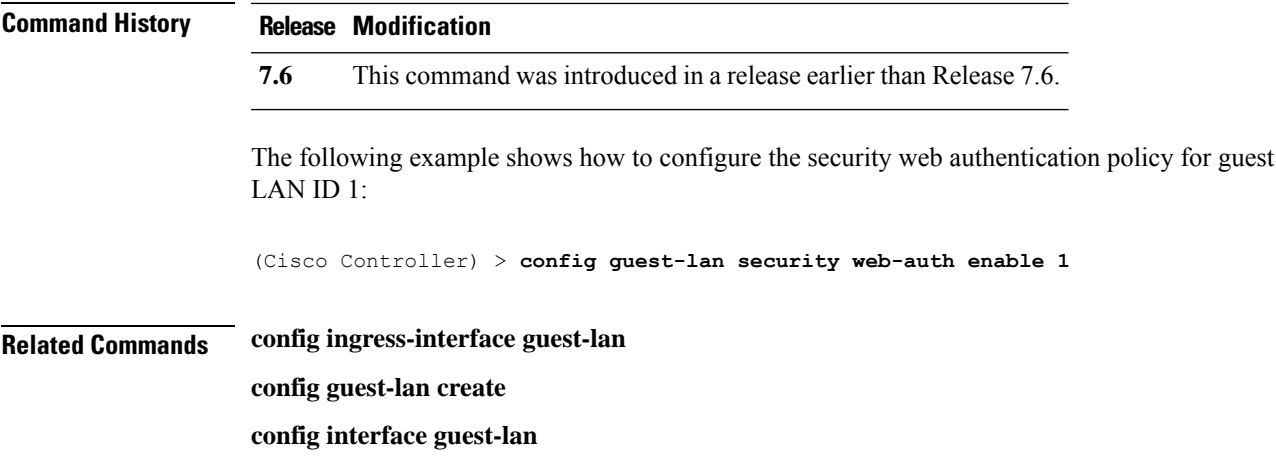

# **Configure IPv6 Commands**

Use the **config ipv6** commands to configure IPv6 settings.

#### **config ipv6 disable**

To disable IPv6 globally on the controller, use the **config ipv6 disable** command .

#### **config ipv6 disable**

**Syntax Description** This command has no arguments or keywords.

**Command Default** By default, the IPv6 configuration is enabled.

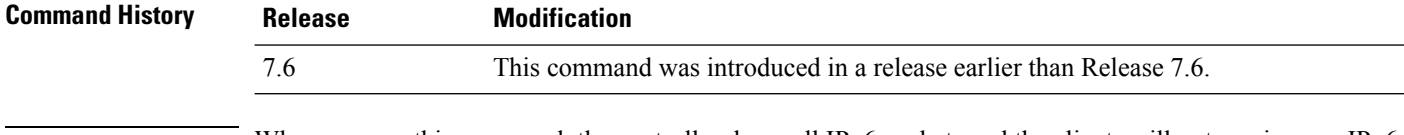

**Usage Guidelines** When you use this command, the controller drops all IPv6 packets and the clients will not receive any IPv6 address.

The following example shows how to disable IPv6 on the controller:

(Cisco Controller) >**config ipv6 disable**

#### **config ipv6 enable**

To enable IPv6 globally on the controller, use the **config ipv6 enable** command.

#### **config ipv6 enable**

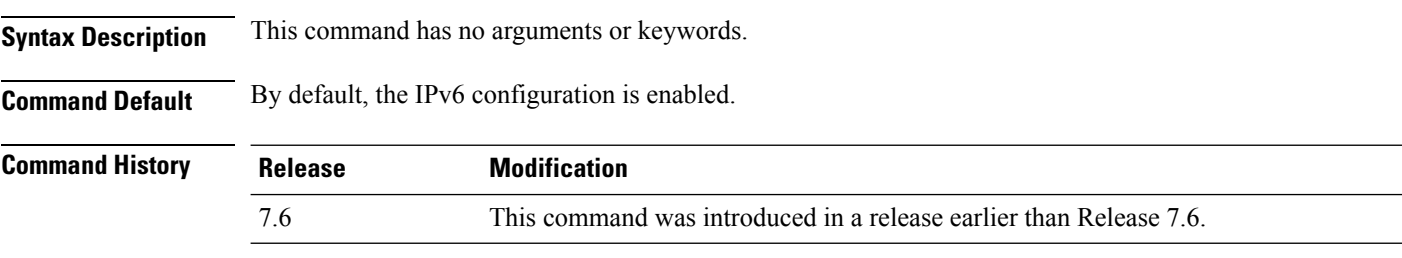

The following example shows how to enable IPv6 on the controller:

(Cisco Controller) >**config ipv6 enable**

#### **config ipv6 acl**

To create or delete an IPv6 ACL on the Cisco wireless LAN controller, apply ACL to data path, and configure rules in the IPv6 ACL, use the **config ipv6 acl** command.

**config ipv6 acl** [**apply** | **cpu** | **create** | **delete** | **rule**] **config ipv6 acl apply** *name* **config ipv6 acl cpu** {*name* | **none**} **config ipv6 acl create** *name* **config ipv6 acl delete** *name* **config ipv6 acl rule** [**action** | **add** | **change** | **delete** | **destination** | **direction** | **dscp** | **protocol** | **source** | **swap** ] **config ipv6 acl rule action** *name index* {**permit** | **deny**} **config ipv6 acl rule add** *name index* **config ipv6 acl rule change index** *name old\_index new\_index* **config ipv6 acl rule delete** *name index* **config ipv6 acl rule destination** {**address** *name index ip\_address prefix-len* | **port range** *name index* } config ipv6 acl rule direction *name index* {in | out | any} **config ipv6 acl rule dscp** *name dscp* **config ipv6 acl rule protocol** *name index protocol* **config ipv6 acl rule source** {**address** *name index ip\_address prefix-len* | **port range** *name index start\_port end\_port*} **config ipv6 acl rule swap index** *name index\_1index\_2*

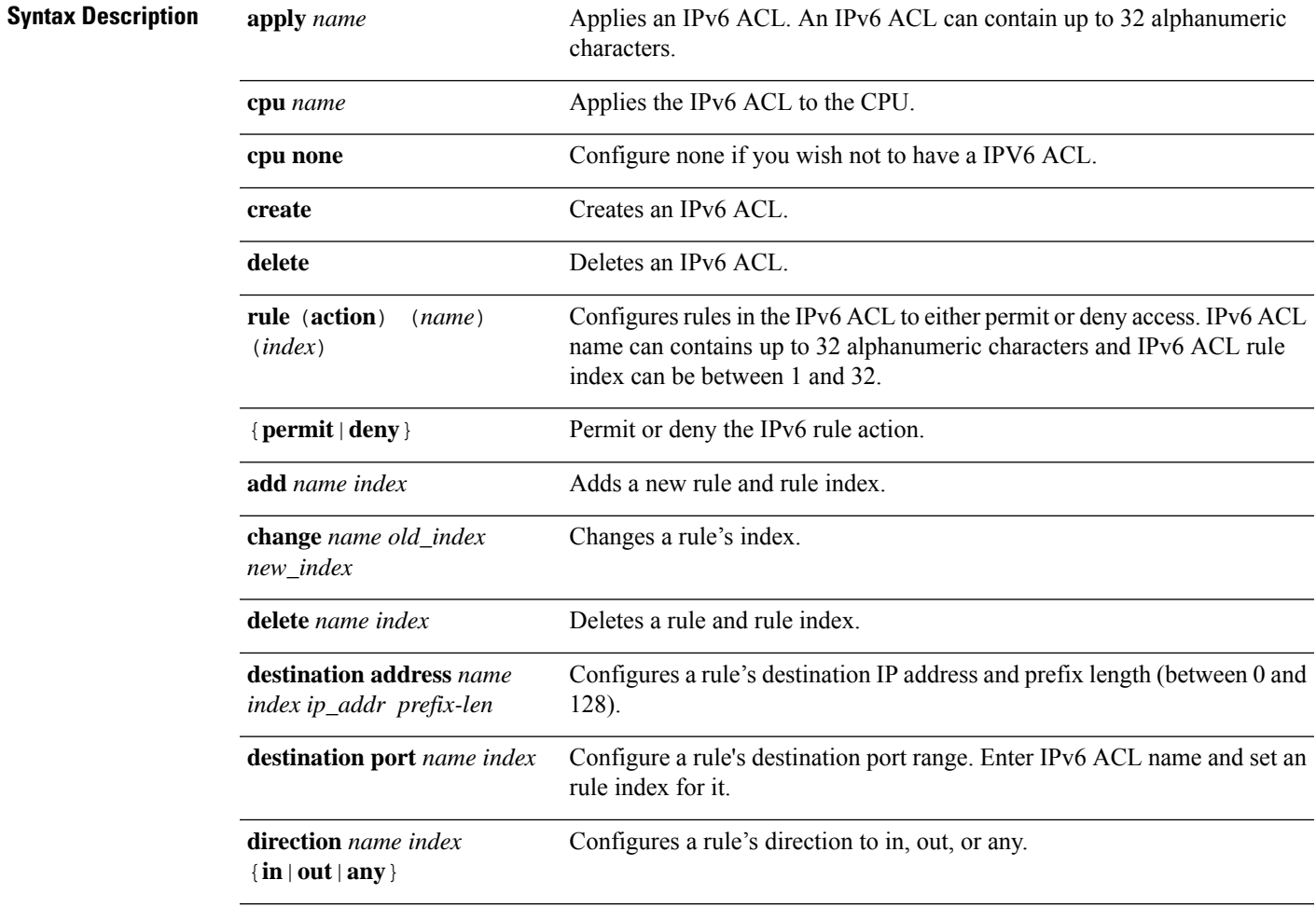

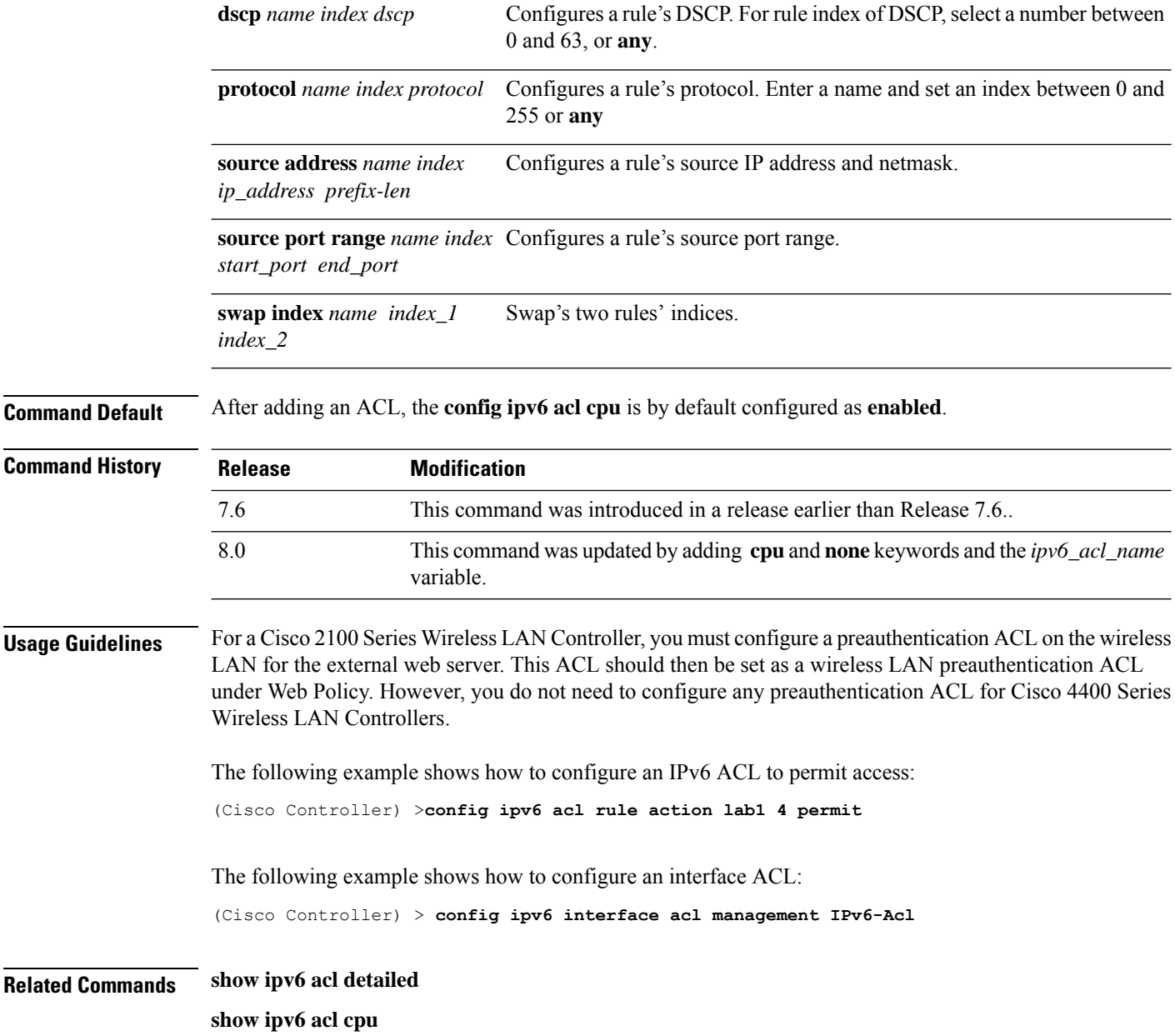

### **config ipv6 neighbor-binding**

To configure the Neighbor Binding table on the Cisco wireless LAN controller, use the **config ipv6 neighbor-binding** command.

```
config ipv6 neighbor-binding {timers {down-lifetime down_time | reachable-lifetime reachable_time
| stale-lifetime stale_time } | { ra-throttle {allow at-least at_least_value} | enable | disable |
interval-option { ignore | passthrough | throttle } | max-through {no_mcast_RA | no-limit}
| throttle-period throttle_period}}
```
 $\mathbf l$ 

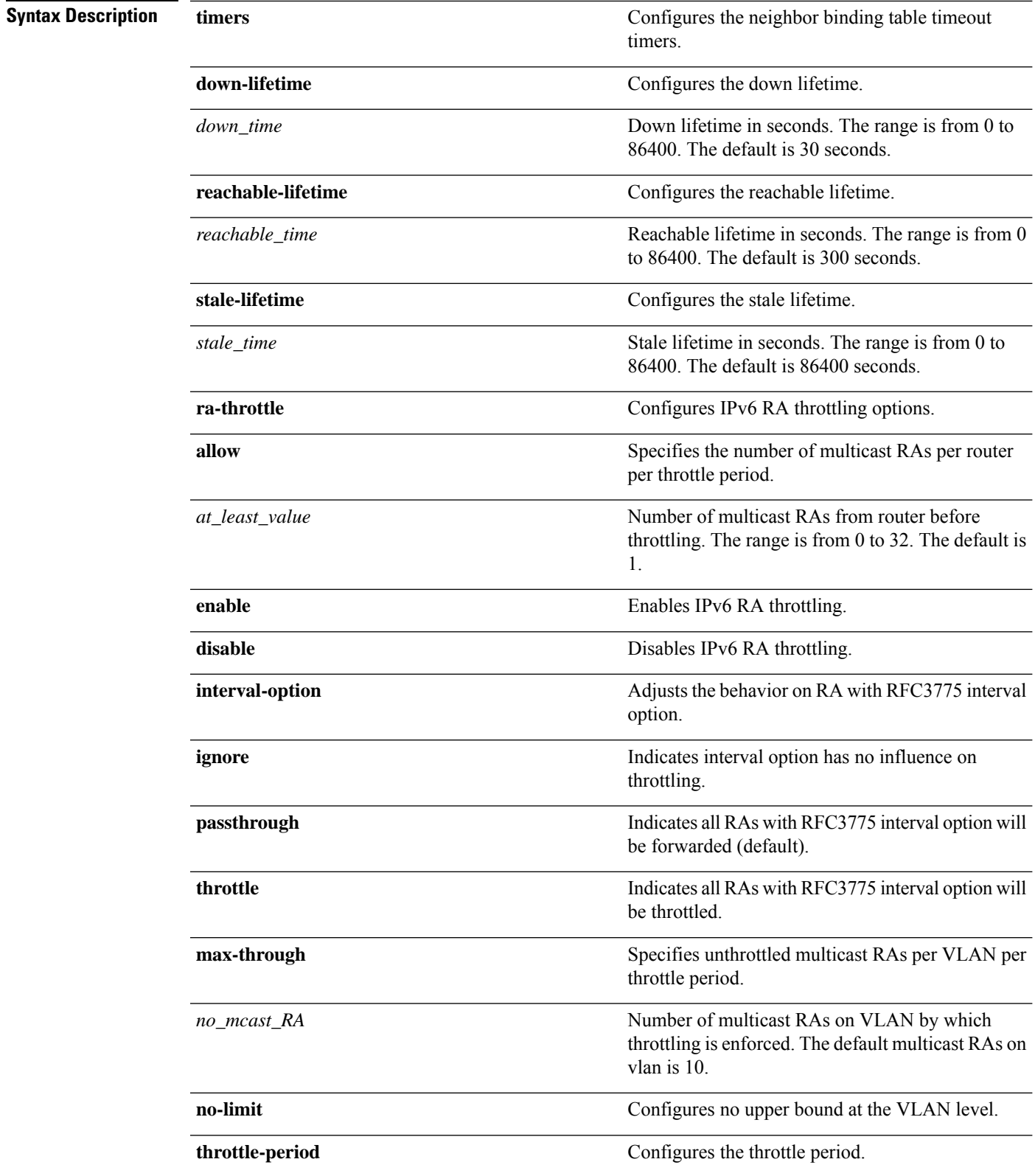

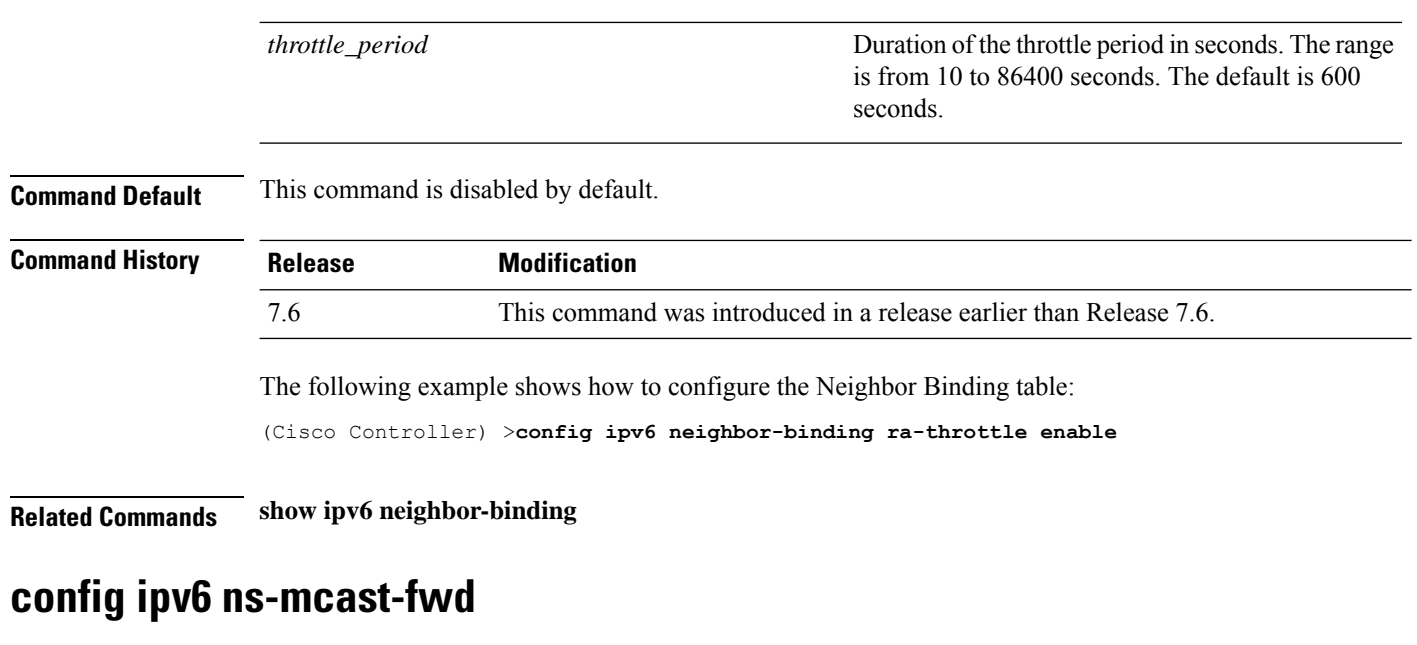

To configure the nonstop multicast cache miss forwarding, use the **config ipv6 ns-mcast-fwd** command.

**config ipv6 ns-mcast-fwd** {**enable** | **disable**}

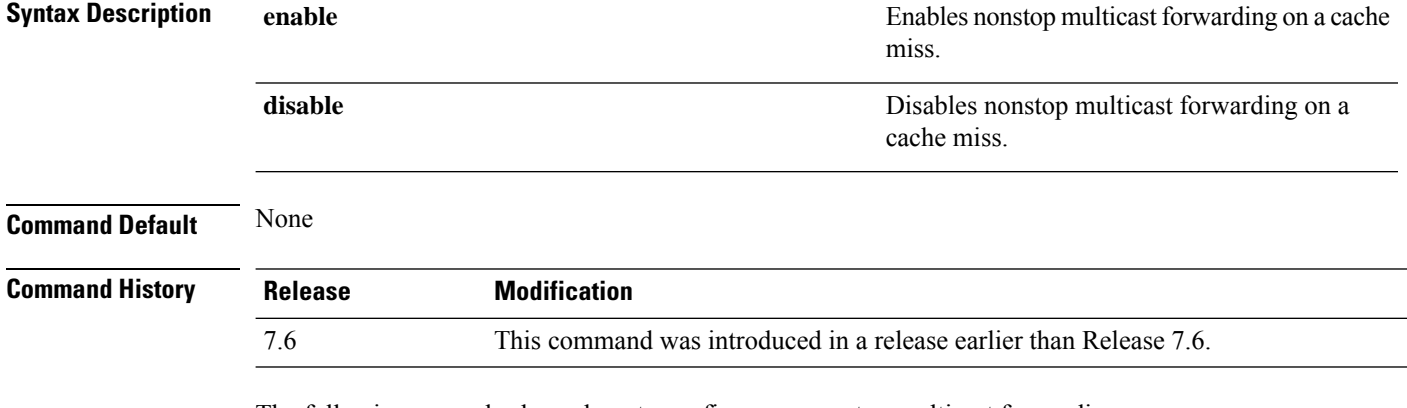

The following example shows how to configure an nonstop multicast forwarding:

(Cisco Controller) >**config ipv6 ns-mcast-fwd enable**

#### **config ipv6 ra-guard**

To configure the filter for Router Advertisement (RA) packets that originate from a client on an AP, use the **config ipv6 ra-guard** command.

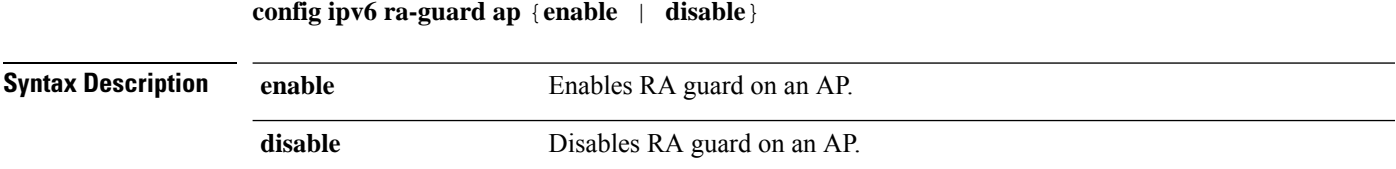

 $\mathbf{l}$ 

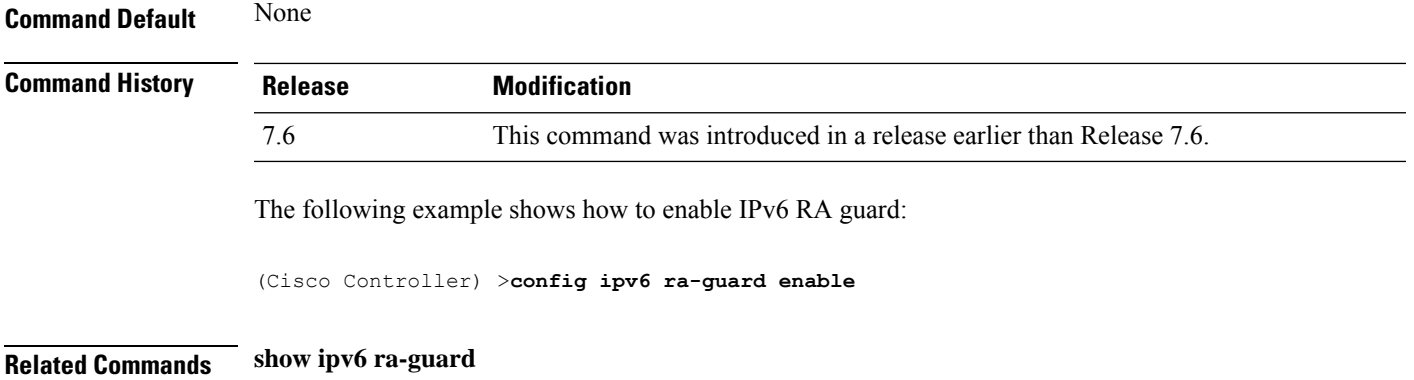

# **Configure Interface Group Commands**

Use the **config interface** group to create and delete an interface group.

#### **config interface group**

To add an interface to the existing interface group, use the **config interface group** command.

**config interface group** {**create** *interface-group-name interface-group-description*} | {**delete** *interface-group-name*} | {**interface** {**add** | **delete**} *interface-group-name interface-name*} | {**description** *interface-group-name interface-group-description*}

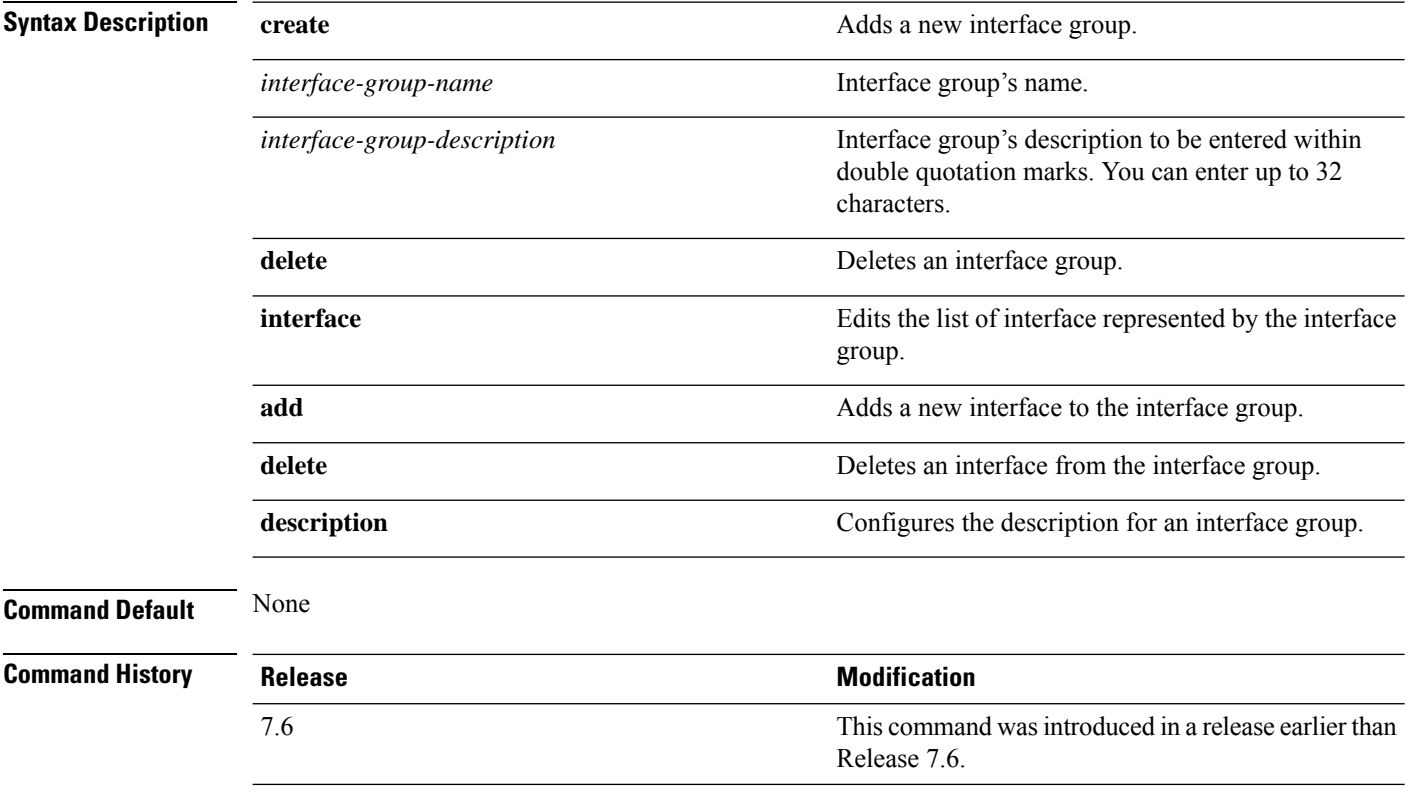

The following example shows how to configure a new interface group with the name int-grp-10:

(Cisco Controller) > **config interface group create int-grp-10 "for wlan1"**

# **Configure Macfilter Commands**

Use the **config macfilter** commands to configure macfilter settings.

## **config macfilter**

To create or delete a MAC filter entry on the Cisco wireless LAN controller, use the **config macfilter** {*add* |*delete*}command.

**config macfilter** {**add** *client\_MAC wlan\_id* [*interface\_name*] [*description*] [*macfilter\_IP*] | **delete** *client\_MAC*}

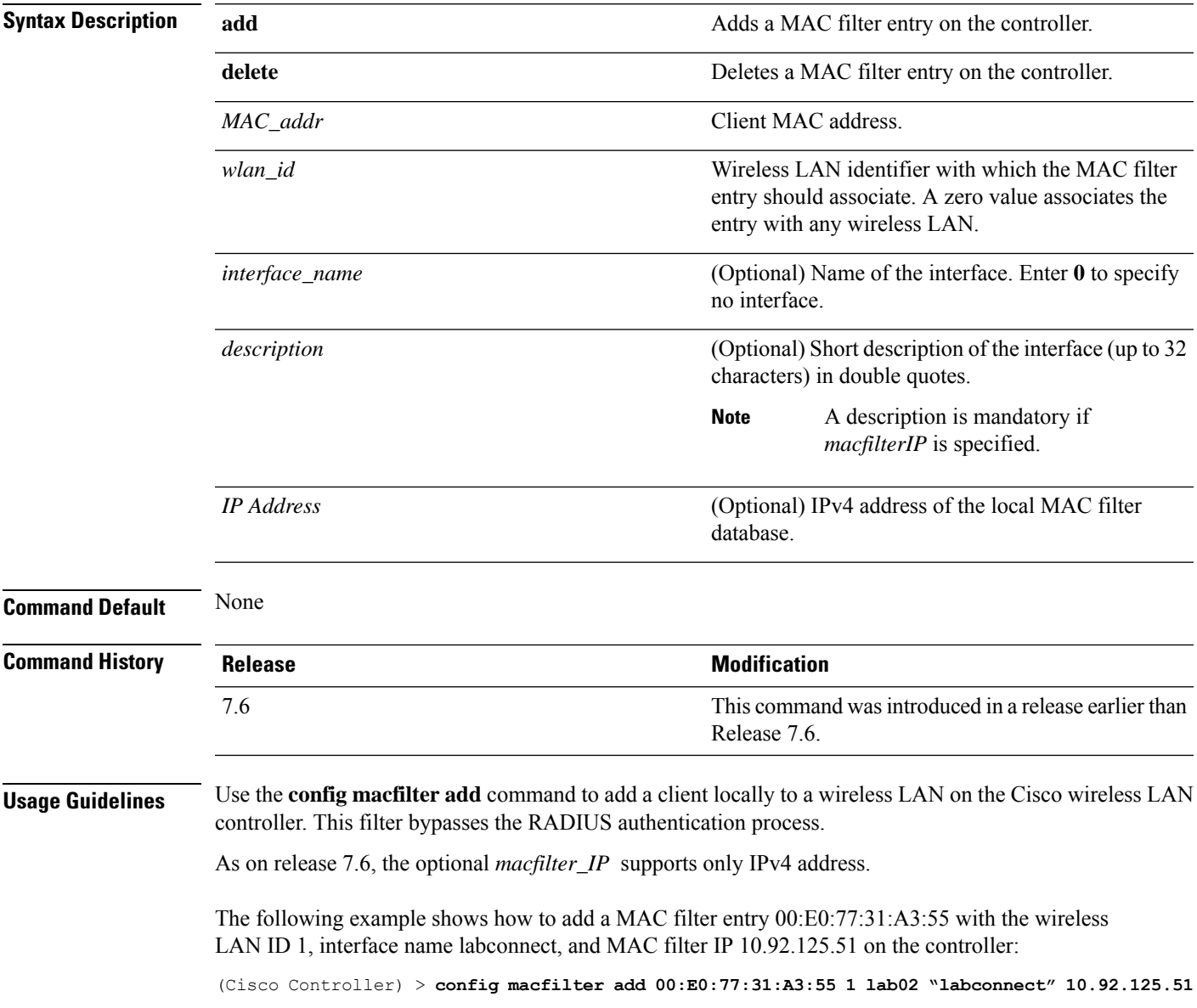

**Related Commands show macfilter**

**config macfilter ip-address**

# **config macfilter description**

To add a description to a MAC filter, use the **config macfilter description** command.

**config macfilter description** *MAC addrdescription*

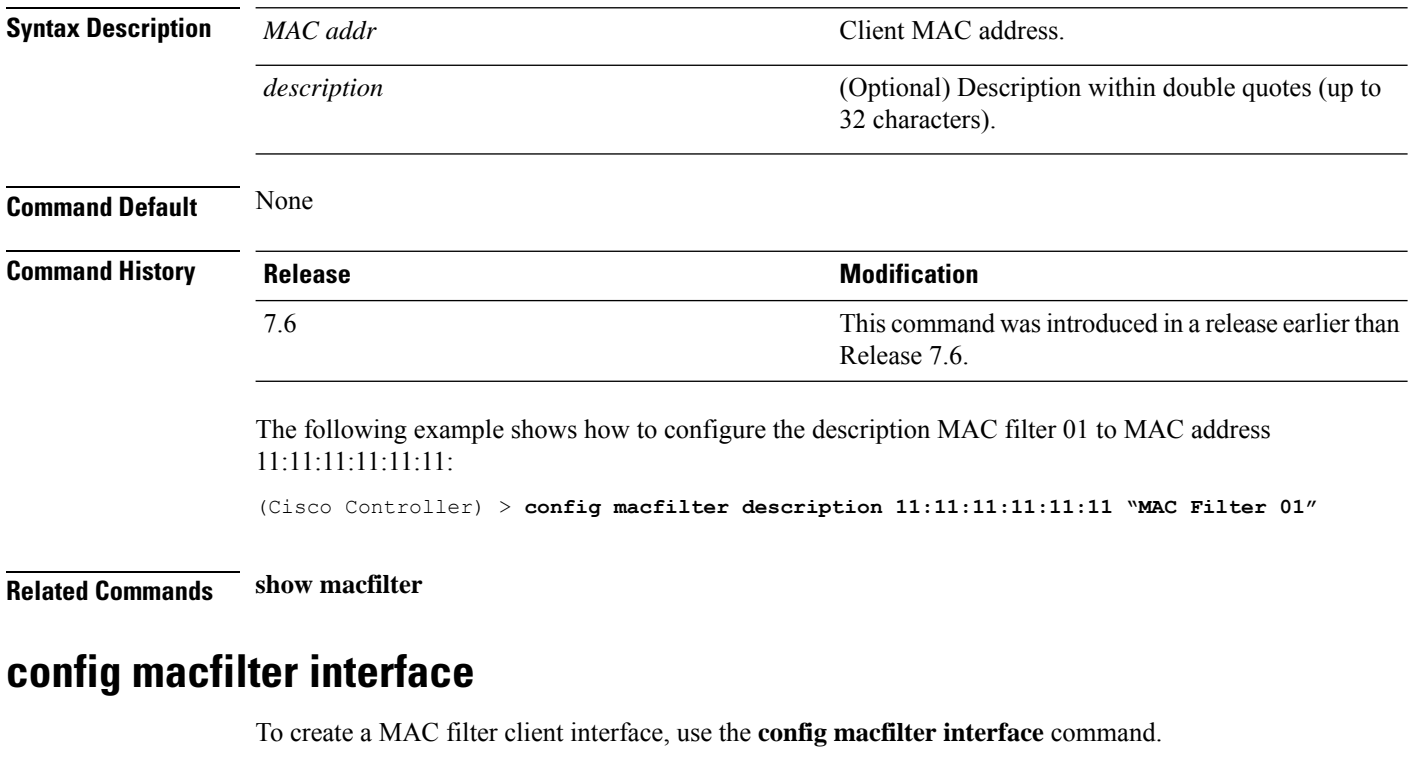

**config macfilter interface** *MAC\_addr interface*

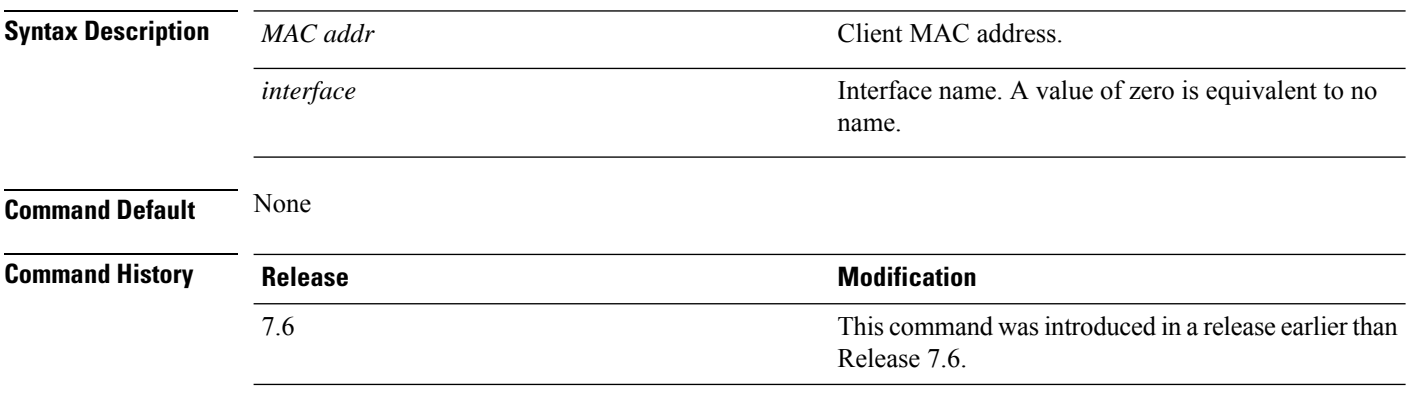

The following example shows how to configure a MAC filer interface Lab01 on client 11:11:11:11:11:11:

(Cisco Controller) > **config macfilter interface 11:11:11:11:11:11 Lab01**

**Related Commands show macfilter**

## **config macfilter ip-address**

To assign an IP address to an existing MAC filter entry if one was not assigned using the **config macfilter add** command, use the **config macfilter ip-address** command.

**config macfilter ip-address** *MAC\_address IP\_address*

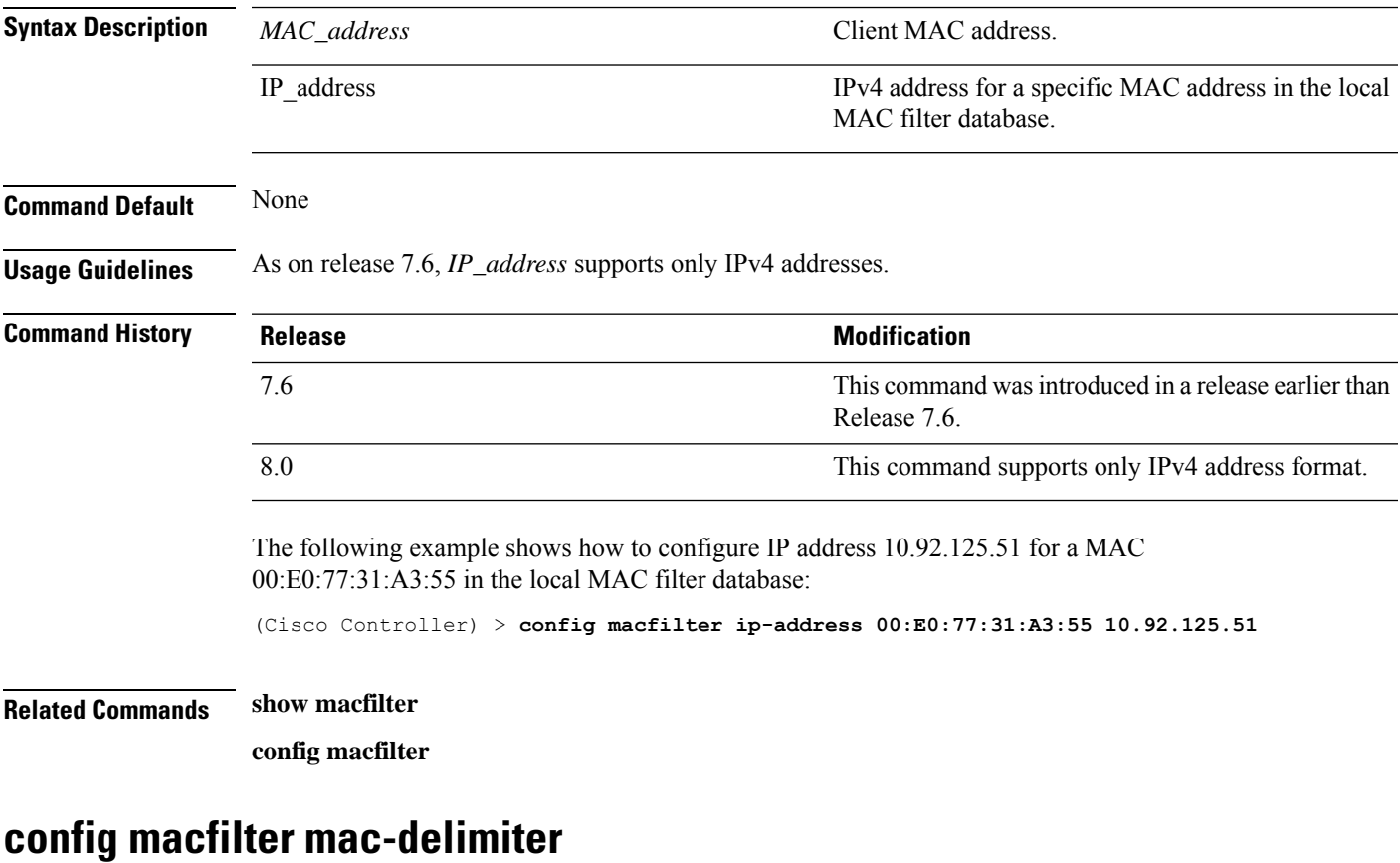

To set the MAC delimiter (colon, hyphen, none, and single-hyphen) for MAC addresses sent to RADIUS servers, use the **config macfilter mac-delimiter** command.

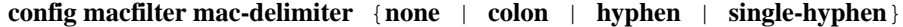

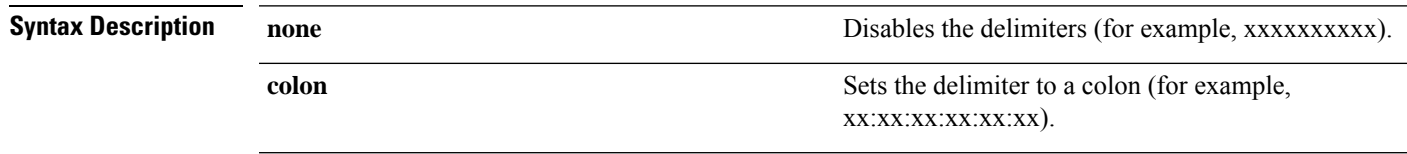

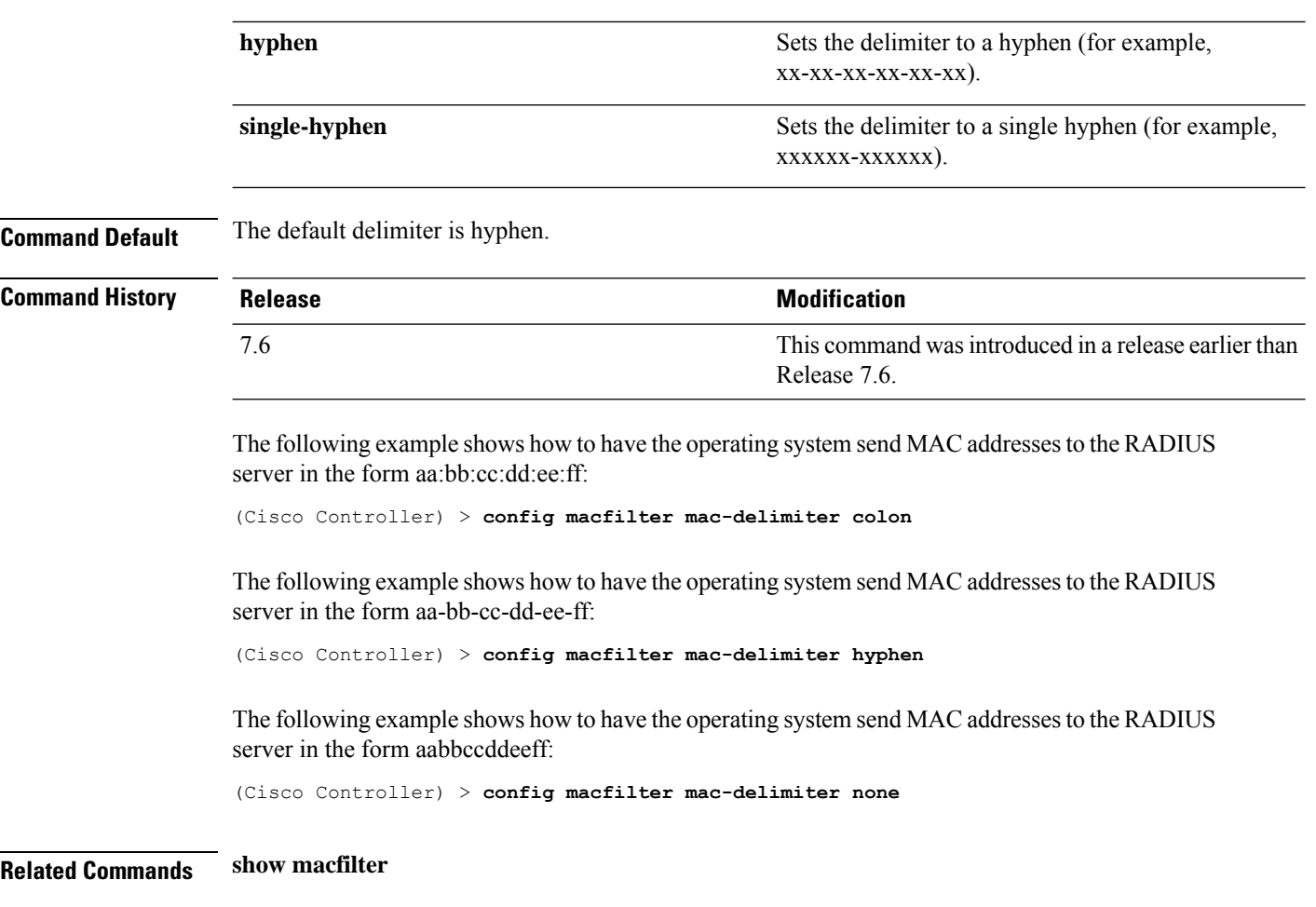

# **config macfilter radius-compat**

To configure the Cisco wireless LAN controller for compatibility with selected RADIUS servers, use the **config macfilter radius-compat** command.

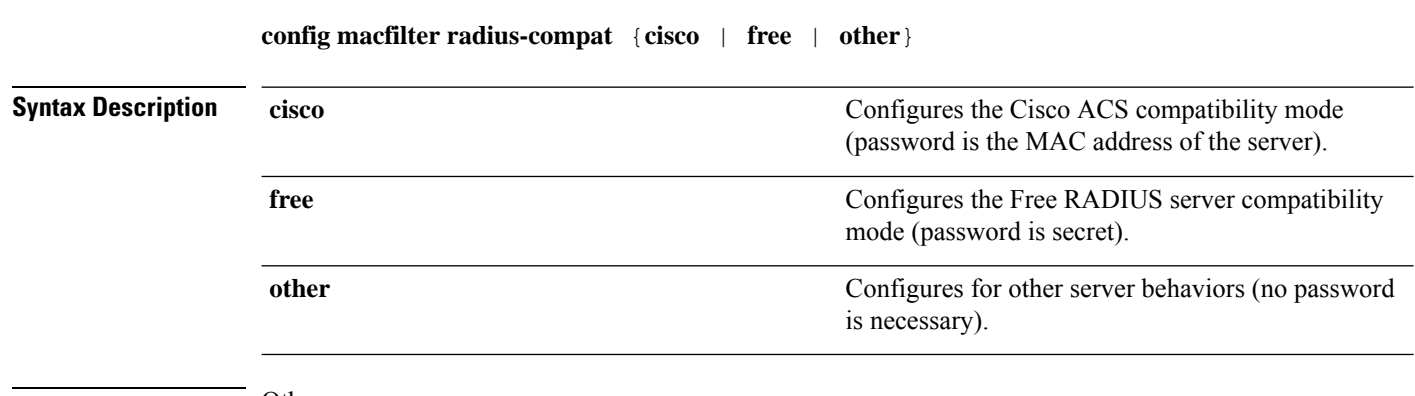

**Command Default** Other

 $\mathbf{l}$ 

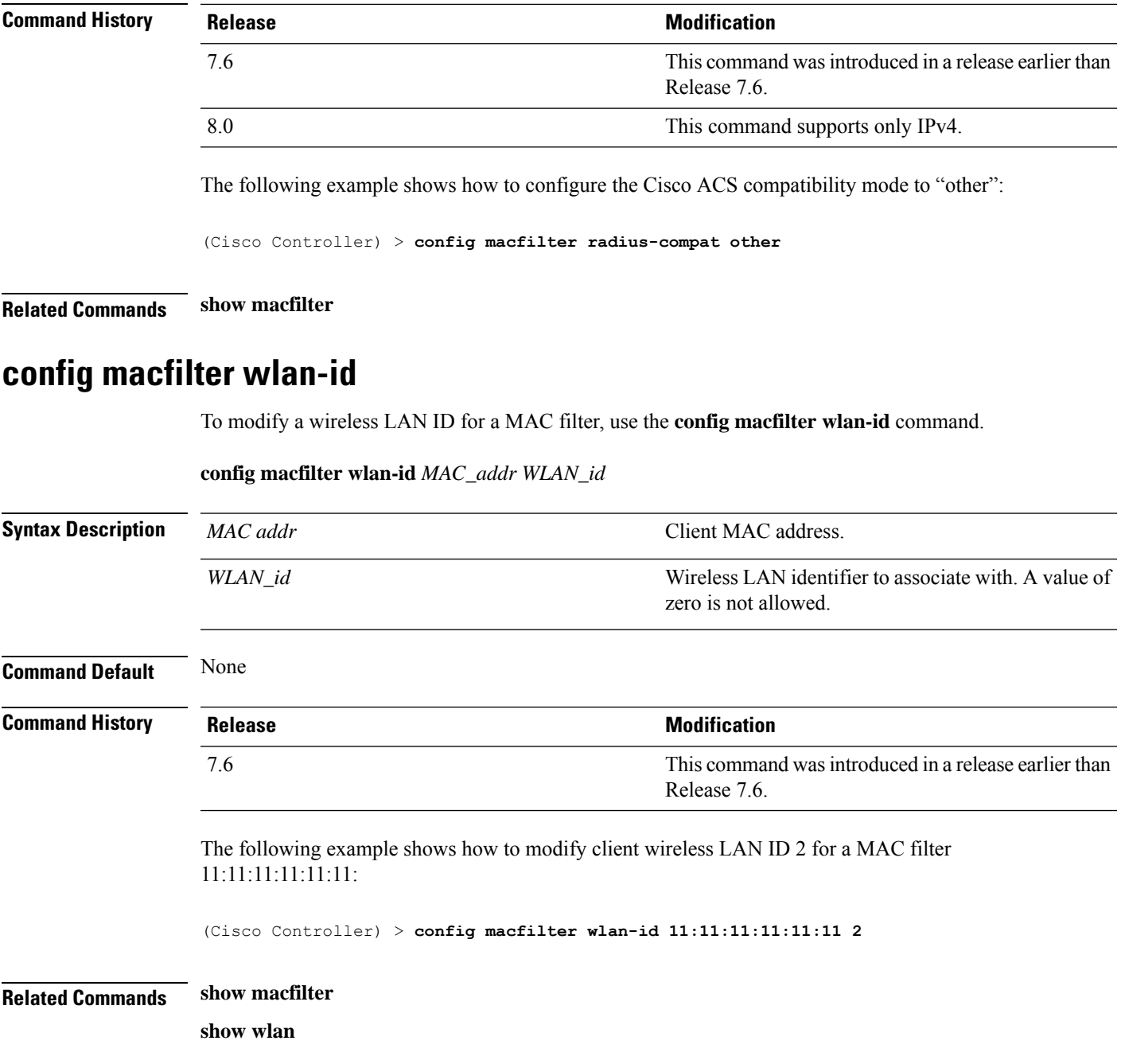

# **Config Remote LAN Commands**

Use the **config remote-lan** commands to configure remote LANs.

#### **config remote-lan**

To configure a remote LAN, use the **config remote-lan** command.

**config remote-lan** {**enable** | **disable**} {*remote-lan-id* | **all**}

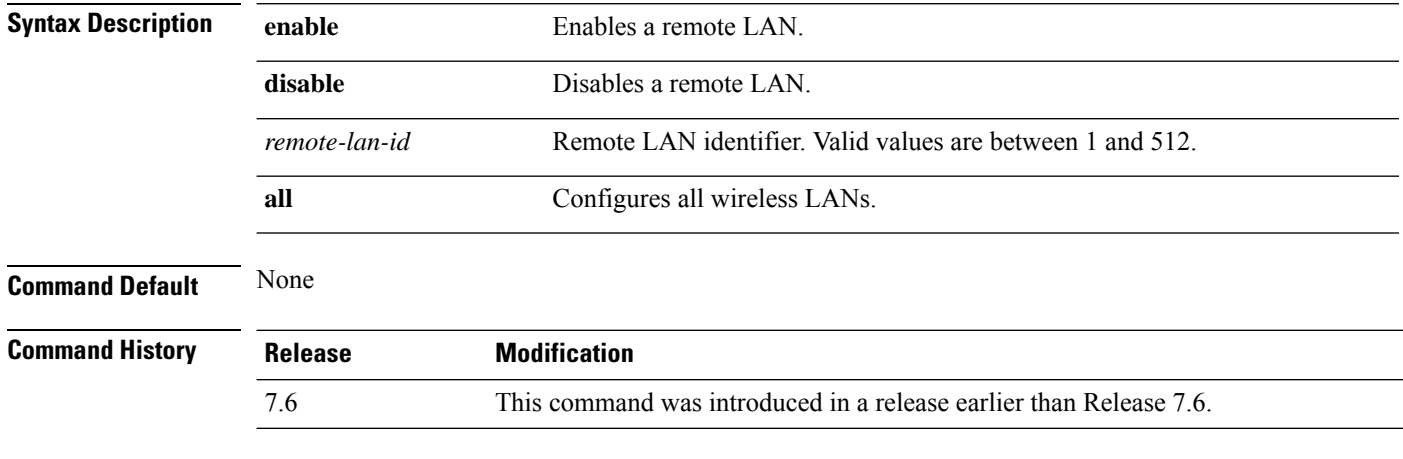

The following example shows how to enable a remote LAN with ID 2:

(Cisco Controller) >**config remote-lan enable 2**

#### **config remote-lan aaa-override**

To configure user policy override through AAA on a remote LAN, use the **config remote-lan aaa-override** command.

**config remote-lan aaa-override** {**enable** | **disable**} *remote-lan-id*

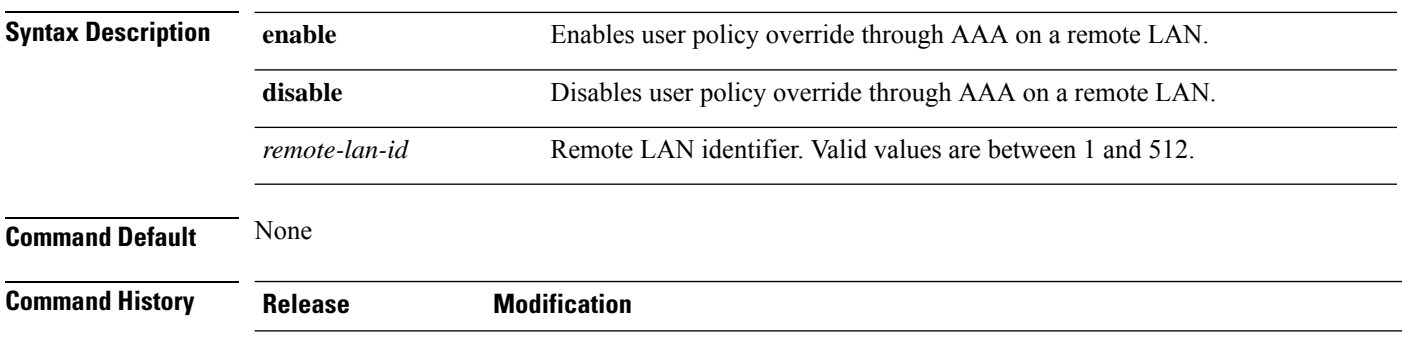

7.6 This command was introduced in a release earlier than Release 7.6.
The following example shows how to enable user policy override through AAA on a remote LAN where the remote LAN ID is 2:

(Cisco Controller) >**config remote-lan aaa-override enable 2**

## **config remote-lan acl**

To specify an access control list (ACL) for a remote LAN, use the **config remote-lan acl** command.

**config remote-lan acl** *remote-lan-id acl\_name*

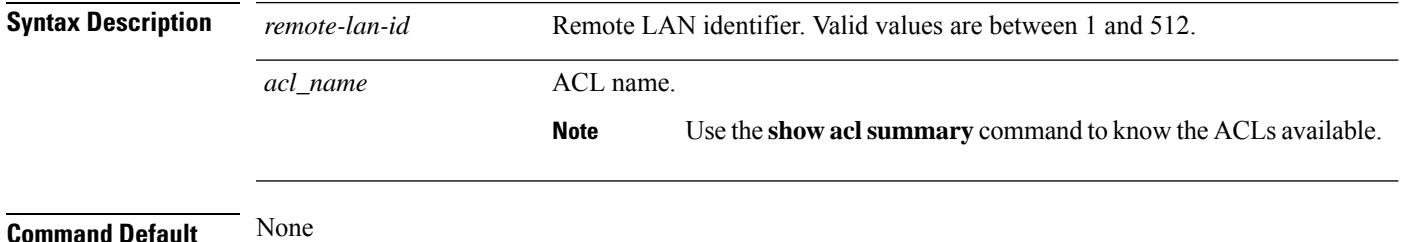

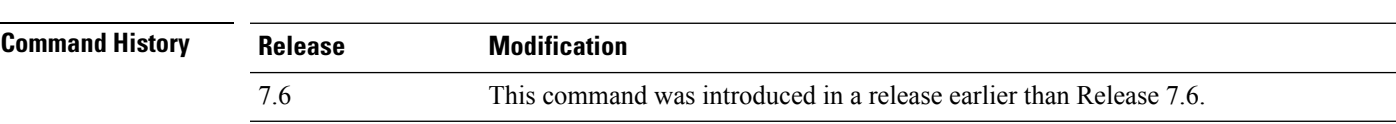

The following example shows how to specify ACL1 for a remote LAN whose ID is 2:

(Cisco Controller) >**config remote-lan acl 2 ACL1**

## **config remote-lan create**

To configure a new remote LAN connection, use the **config remote-lan create** command.

**config remote-lan create** *remote-lan-id name*

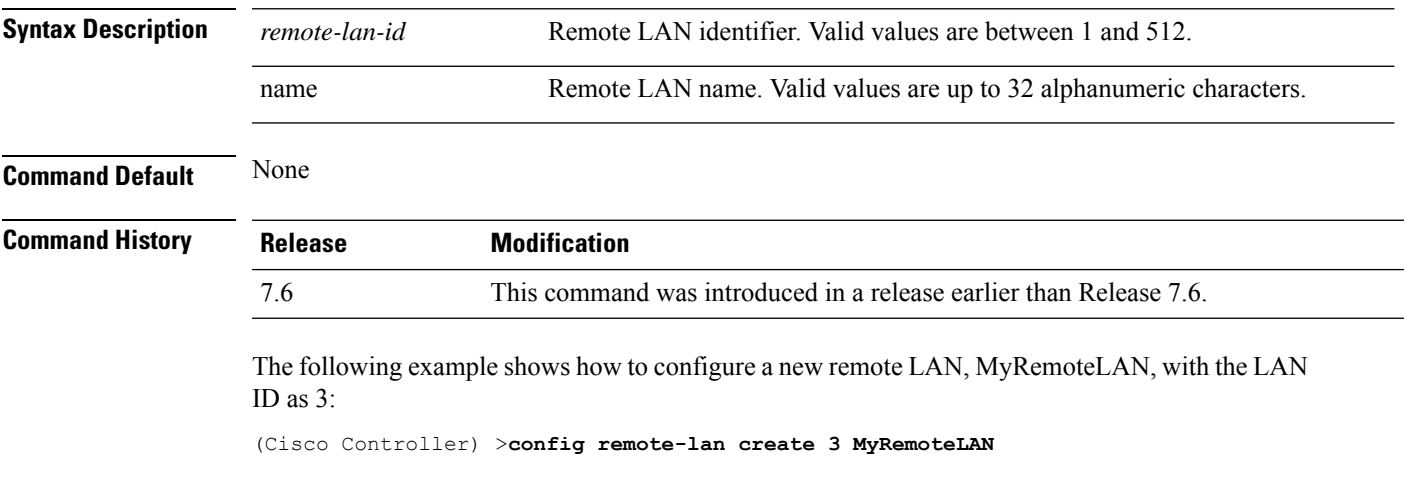

## **config remote-lan custom-web**

To configure web authentication for a remote LAN, use the **config remote-lan custom-web** command.

**config remote-lan custom-web** {**ext-webauth-url** *URL* } | **global** {**enable** | **disable**} | **login-page** *page-name* | **loginfailure-page** {*page-name* | **none**} | **logout-page** {*page-name* | **none**} | **webauth-type** {**internal** |**customized** | **external**}} *remote-lan-id*

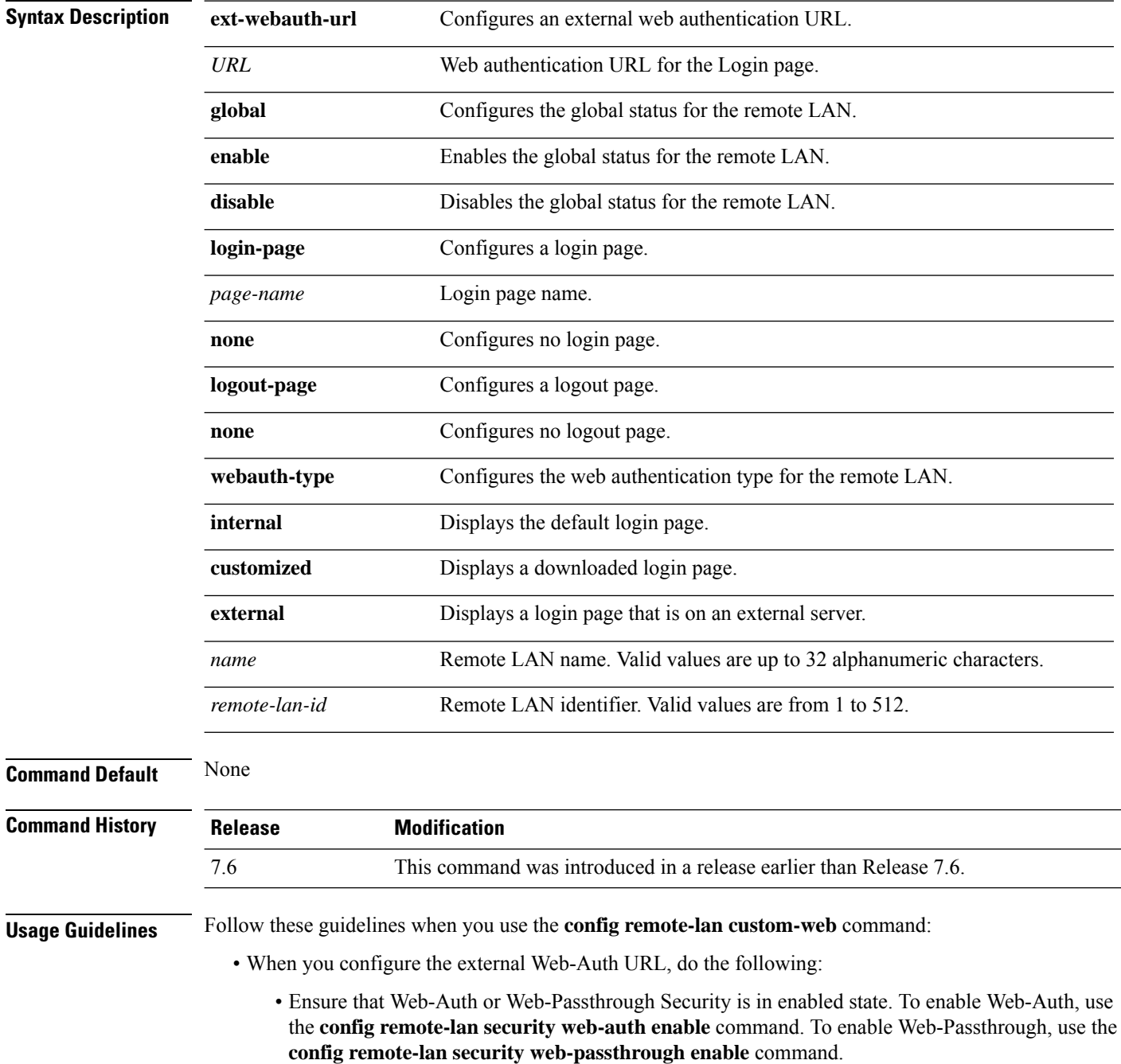

- Ensure that the global status of the remote LAN is in disabled state. To enable the global status of the remote LAN, use the **config remote-lan custom-web global disable** command.
- Ensure that the remote LAN isin disabled state. To disable a remote LAN, use the **config remote-lan disable** command.
- When you configure the Web-Auth type for the remote LAN, do the following:
	- When you configure a customized login page, ensure that you have a login page configured. To configure a login page, use the **config remote-lan custom-web login-page** command.
	- When you configure an external login page, ensure that you have configured preauthentication ACL for external web authentication to function.

The following example shows how to configure an external web authentication URL for a remote LAN with ID 3:

(Cisco Controller) >**config remote-lan custom-web ext-webauth-url http://www.AuthorizationURL.com/ 3**

The following example shows how to enable the global status of a remote LAN with ID 3:

(Cisco Controller) >**config remote-lan custom-web global enable 3**

The following example shows how to configure the login page for a remote LAN with ID 3:

(Cisco Controller) >**config remote-lan custom-web login-page custompage1 3**

The following example shows how to configure a web authentication type with the default login page for a remote LAN with ID 3:

(Cisco Controller) >**config remote-lan custom-web webauth-type internal 3**

#### **config remote-lan delete**

To delete a remote LAN connection, use the **config remote-lan delete** command.

**config remote-lan delete** *remote-lan-id* **Syntax Description** *remote-lan-id* Remote LAN identifier. Valid values are between 1 and 512. **Command Default** None **Command History Release Modification** 7.6 This command was introduced in a release earlier than Release 7.6.

The following example shows how to delete a remote LAN with ID 3:

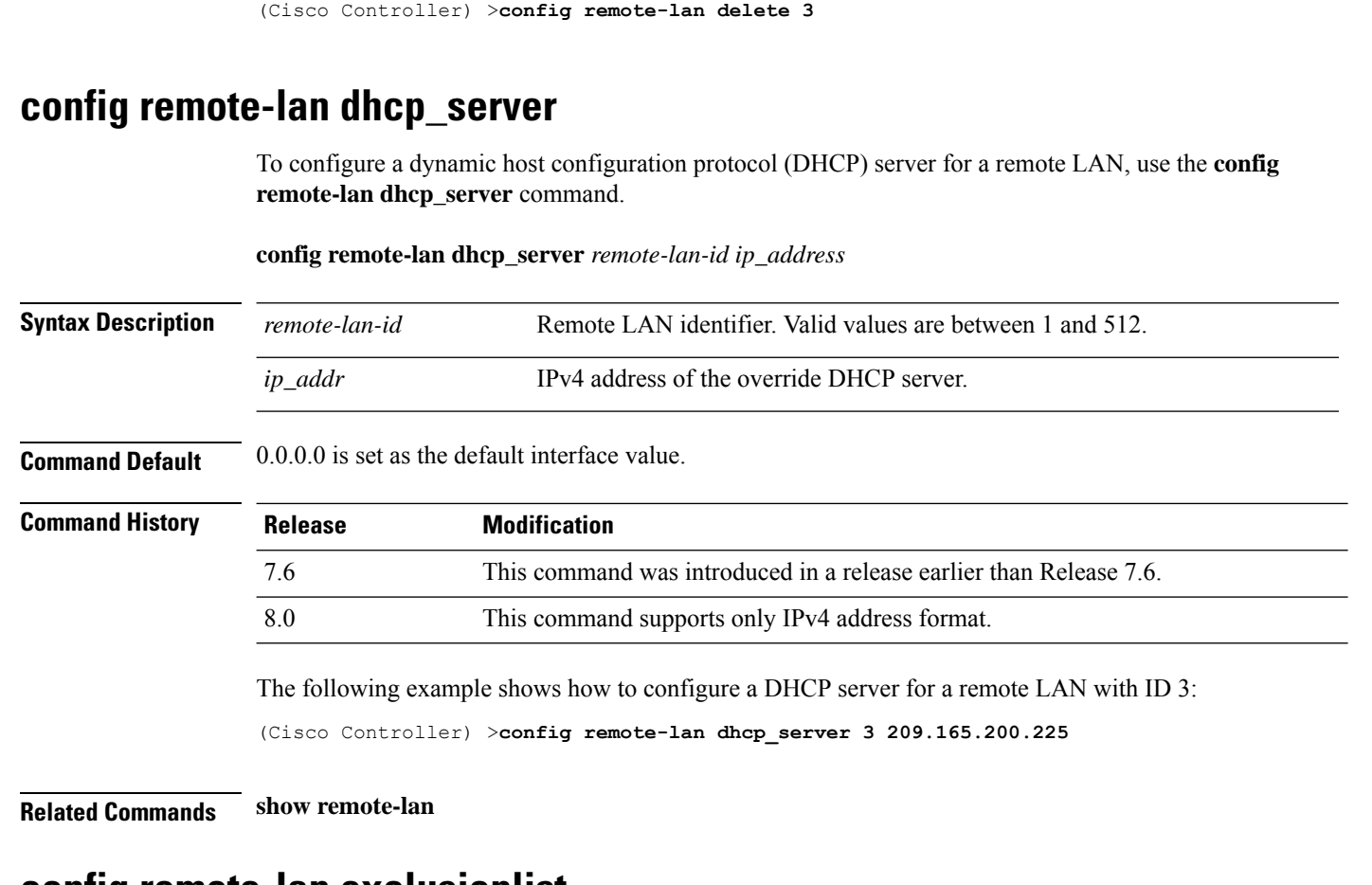

#### **config remote-lan exclusionlist**

To configure the exclusion list timeout on a remote LAN, use the **config remote-lan exclusionlist** command.

**config remote-lan exclusionlist** *remote-lan-id* {*seconds* | **disabled** | **enabled**}

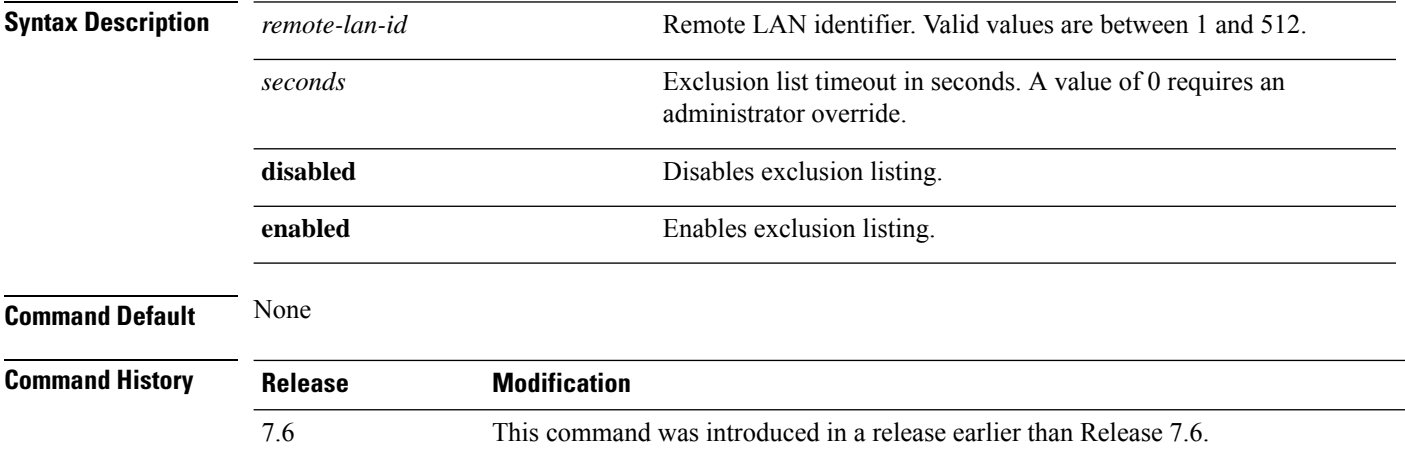

The following example shows how to configure the exclusion list timeout to 20 seconds on a remote LAN with ID 3:

(Cisco Controller) >**config remote-lan exclusionlist 3 20**

## **config remote-lan interface**

**Command Default** None

To configure an interface for a remote LAN, use the **config remote-lan interface** command.

**config remote-lan interface** *remote-lan-id interface\_name*

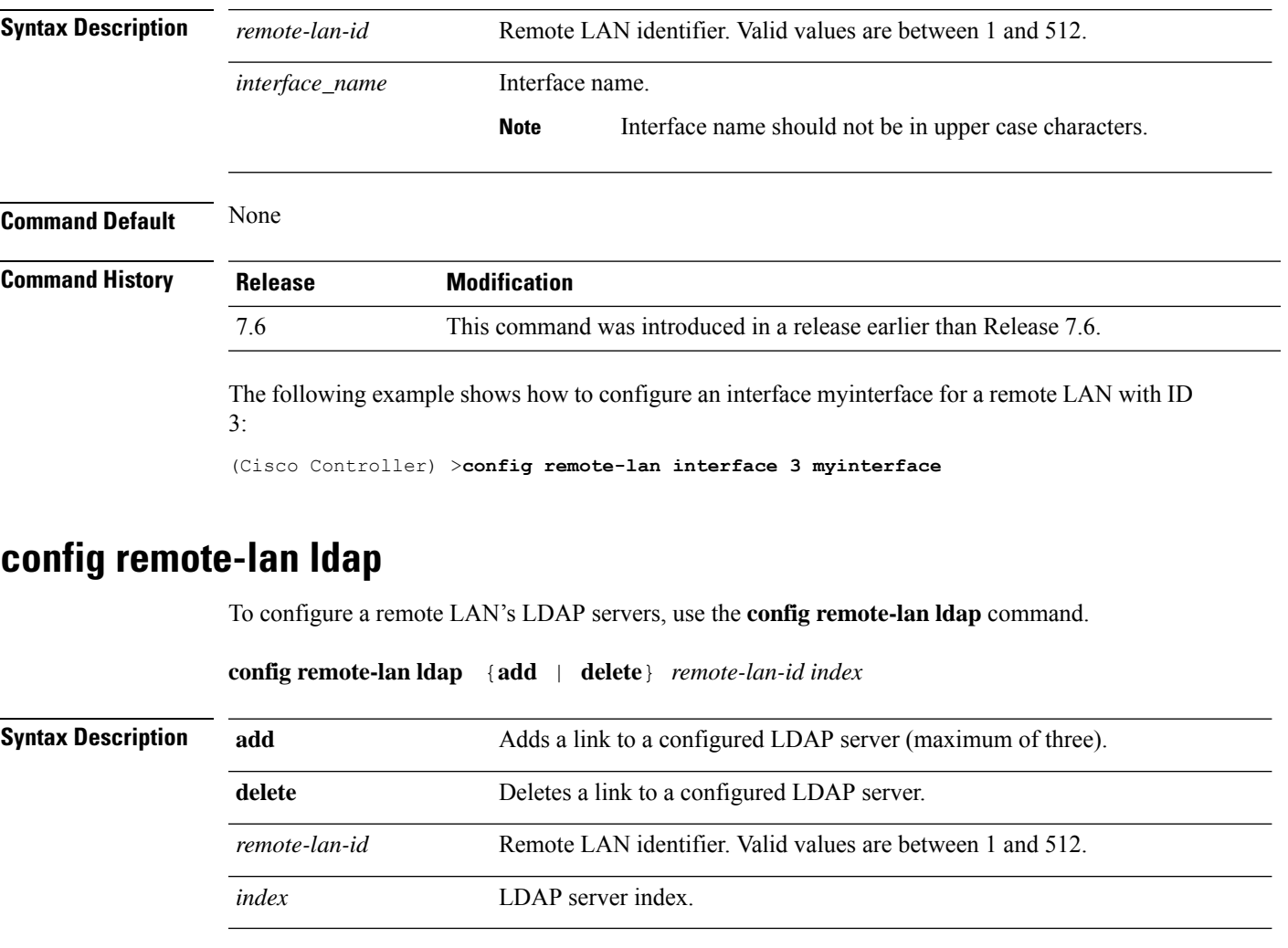

**Command History Release Modification** 7.6 This command was introduced in a release earlier than Release 7.6. The following example shows how to add an LDAP server with the index number 10 for a remote LAN with ID 3:

(Cisco Controller) >**config remote-lan ldap add 3 10**

### **config remote-lan mac-filtering**

To configure MAC filtering on a remote LAN, use the **config remote-lan mac-filtering** command.

**config remote-lan mac-filtering** {**enable** | **disable**} *remote-lan-id*

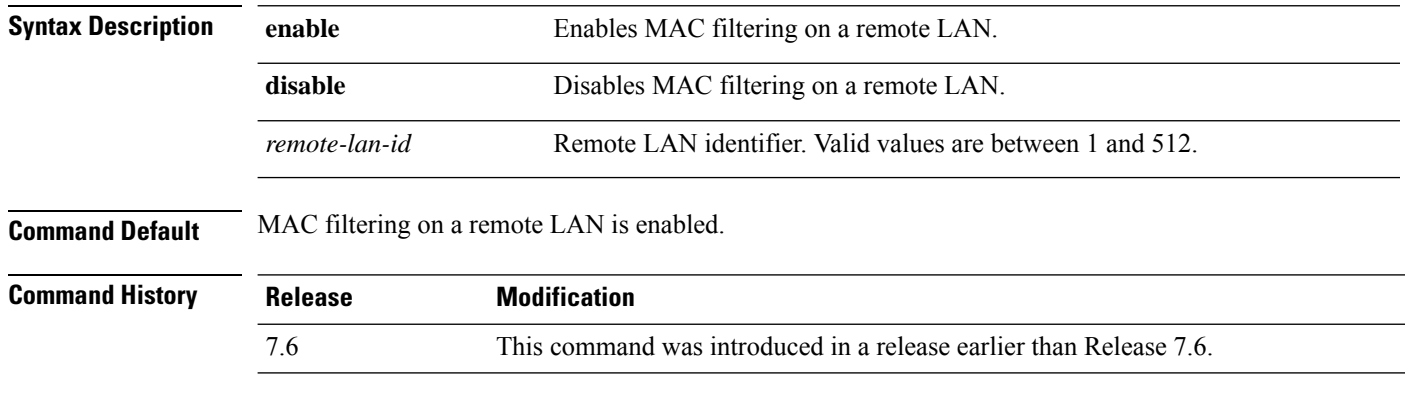

The following example shows how to disable MAC filtering on a remote LAN with ID 3:

(Cisco Controller) >**config remote-lan mac-filtering disable 3**

### **config remote-lan max-associated-clients**

To configure the maximum number of client connections on a remote LAN, use the **config remote-lan max-associated-clients** command.

**config remote-lan max-associated-clients** *remote-lan-id max-clients*

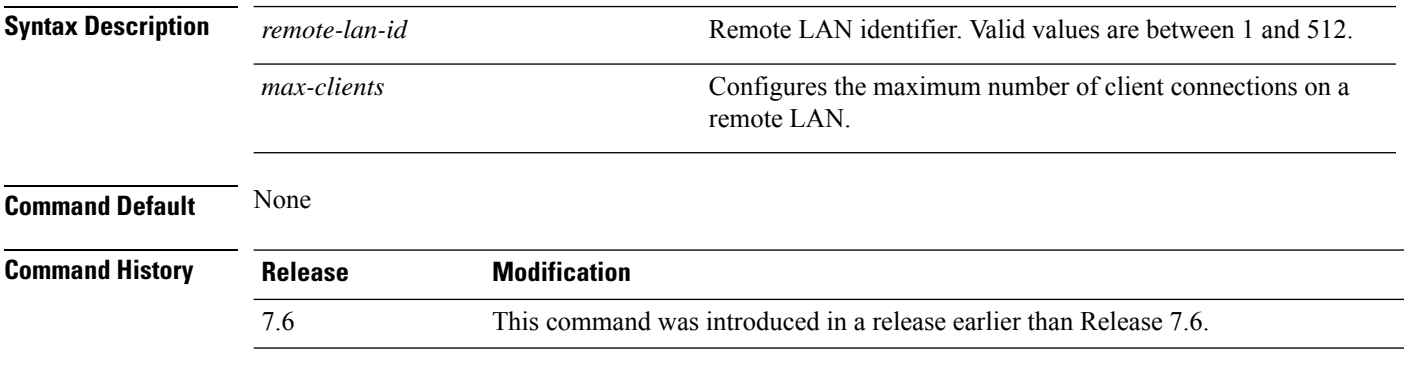

The following example shows how to configure 10 client connections on a remote LAN with ID 3:

(Cisco Controller) >**config remote-lan max-associated-clients 3 10**

## **config remote-lan radius\_server**

To configure the RADIUS servers on a remote LAN, use the **config remote-lan radius\_server** command.

**config remote-lan radius\_server** {**acct** {{**add** | **delete**} *server-index* | {**enable** | **disable**} | **interim-update** {*interval* | **enable** | **disable**}} | **auth** {{**add** | **delete**} *server-index* | {**enable** | **disable** }} | **overwrite-interface** {**enable** | **disable**}} *remote-lan-id*

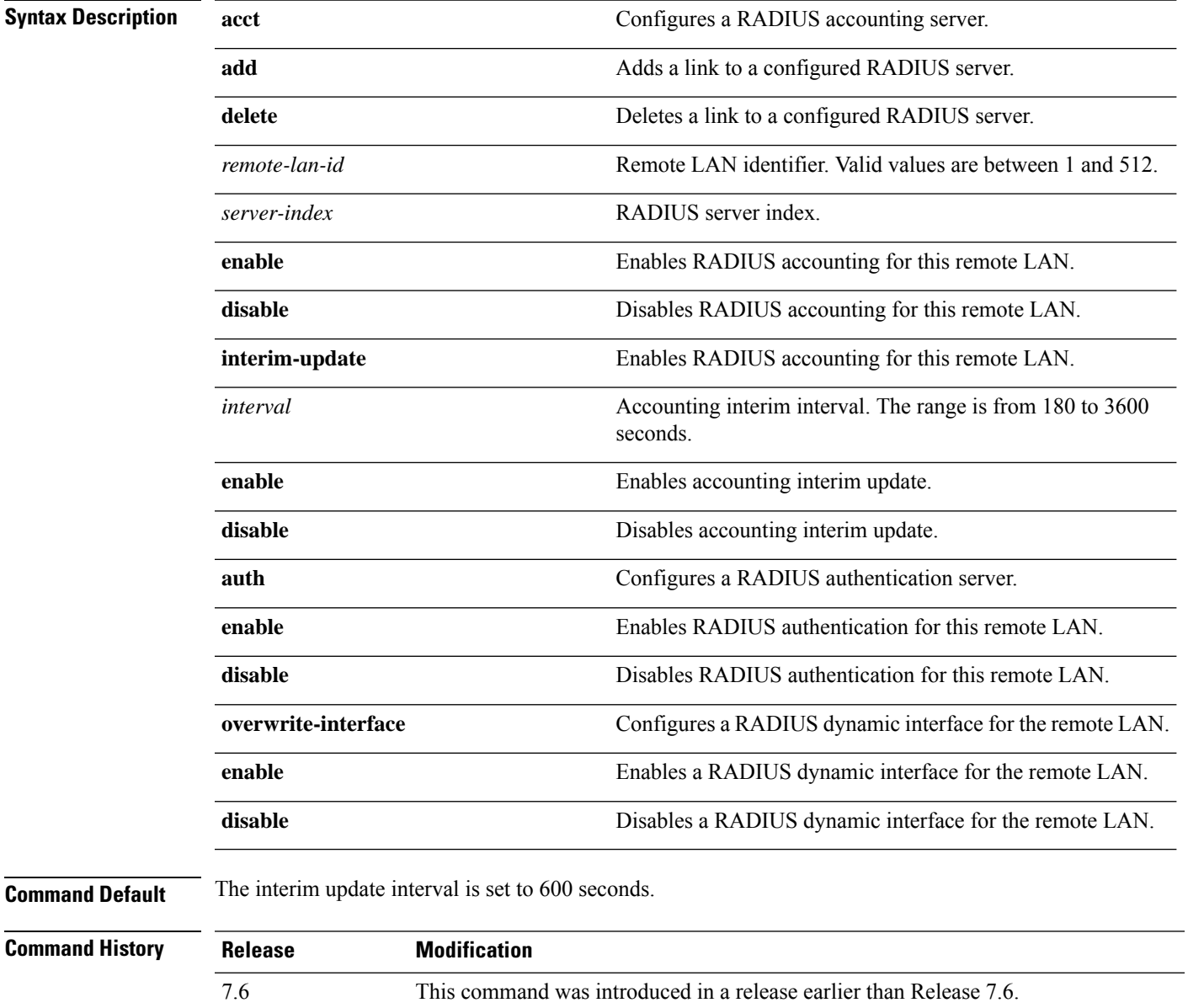

The following example shows how to enable RADIUS accounting for a remote LAN with ID 3:

(Cisco Controller) >**config remote-lan radius\_server acct enable 3**

### **config remote-lan security**

To configure security policy for a remote LAN, use the **config remote-lan security** command.

**config remote-lansecurity** {{**sgt**|**802.1X**|**web-auth** {**enable** | **disable** | **acl** | **server-precedence**} *remote-lan-id* | {**web-passthrough** {**enable** | **disable** | **acl** | **email-input**} *remote-lan-id*}}

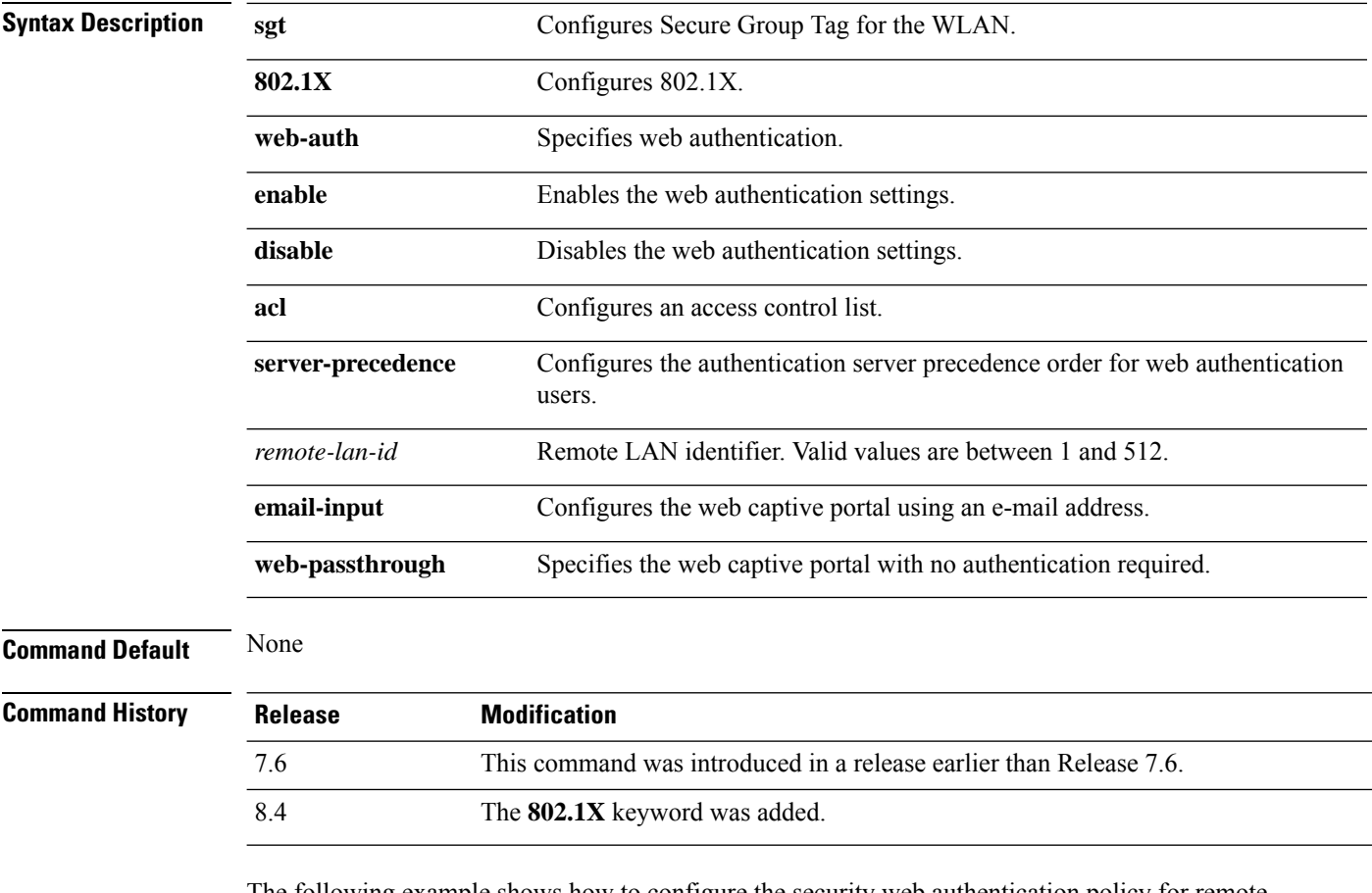

The following example shows how to configure the security web authentication policy for remote LAN ID 1:

(Cisco Controller) >**config remote-lan security web-auth enable 1**

## **config remote-lan session-timeout**

To configure client session timeout, use the **config remote-lan session-timeout** command.

**config remote-lan session-timeout** *remote-lan-id seconds*

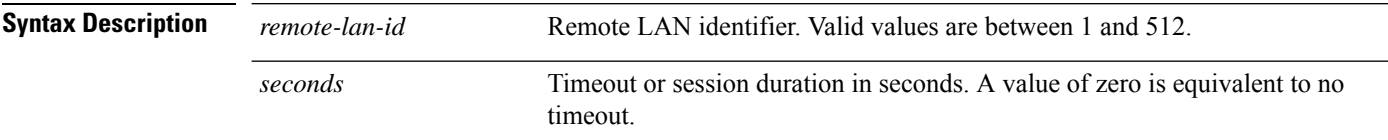

 $\mathbf{l}$ 

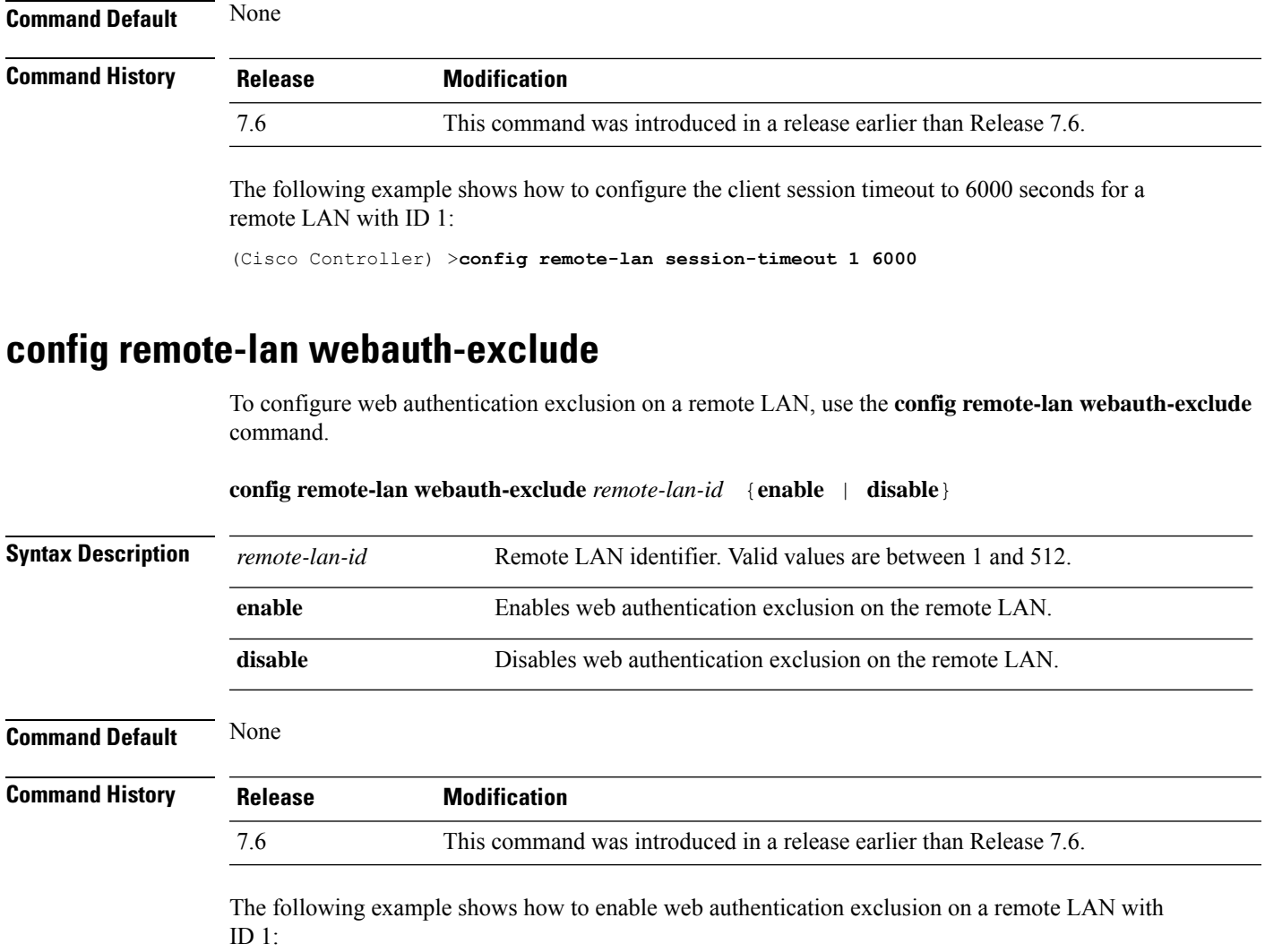

(Cisco Controller) >**config remote-lan webauth-exclude 1 enable**

## **Configure Memory Monitor Commands**

To troubleshoot hard-to-solve or hard-to-reproduce memory problems, use the **config memory monitor** commands.

 $\mathscr{P}$ 

The commands in this section can be disruptive to your system and should be run only when you are advised to do so by the Cisco Technical Assistance Center (TAC). **Note**

## **config memory monitor errors**

To enable or disable monitoring for memory errors and leaks, use the **config memory monitor errors** command.

**config memory monitor errors** {**enable** | **disable**}

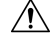

**Caution**

The **config memory monitor** commands can be disruptive to your system and should be run only when you are advised to do so by the Cisco TAC.

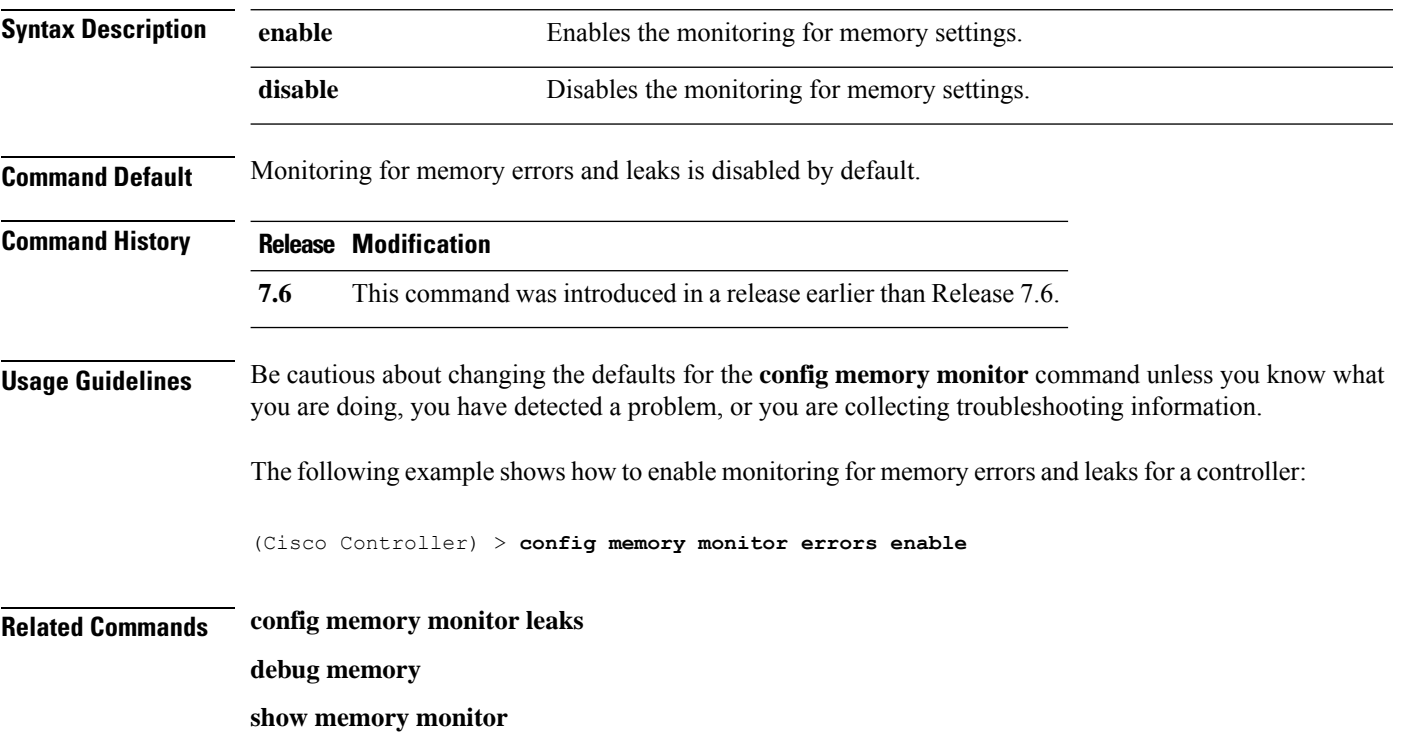

## **config memory monitor leaks**

To configure the controller to perform an auto-leak analysis between two memory thresholds, use the **config memory monitor leaks** command.

**config memory monitor leaks** *low\_thresh high\_thresh*

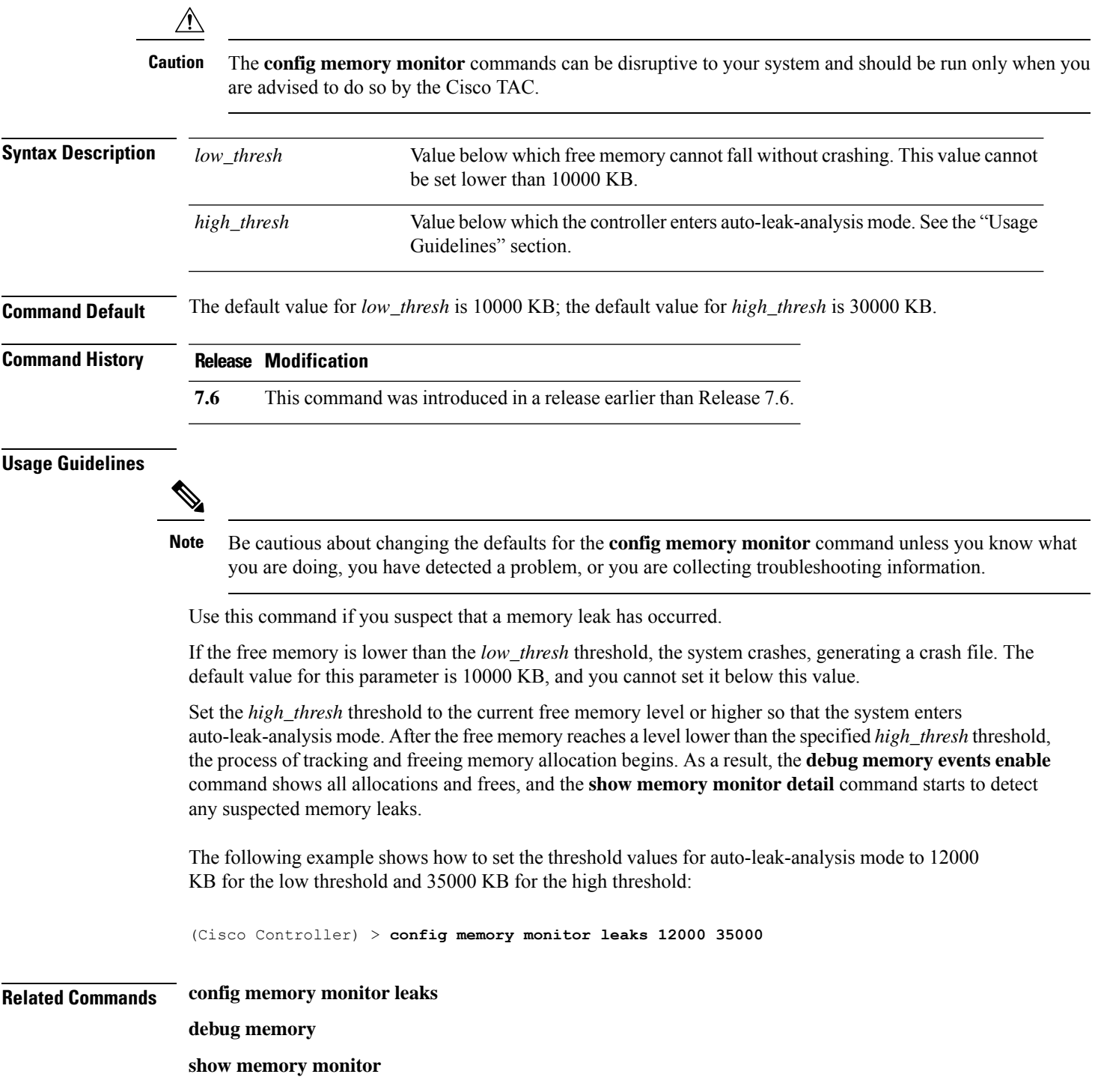

# **Configure Mesh Commands**

Use the **configure mesh** commands to set mesh access point settings.

## **config mesh alarm**

To configure alarm settings for outdoor mesh access points, use the **config mesh alarm** command.

**config meshalarm** {**max-hop** | **max-children** | **low-snr** | **high-snr** | **association** | **parent-change count**} *value*

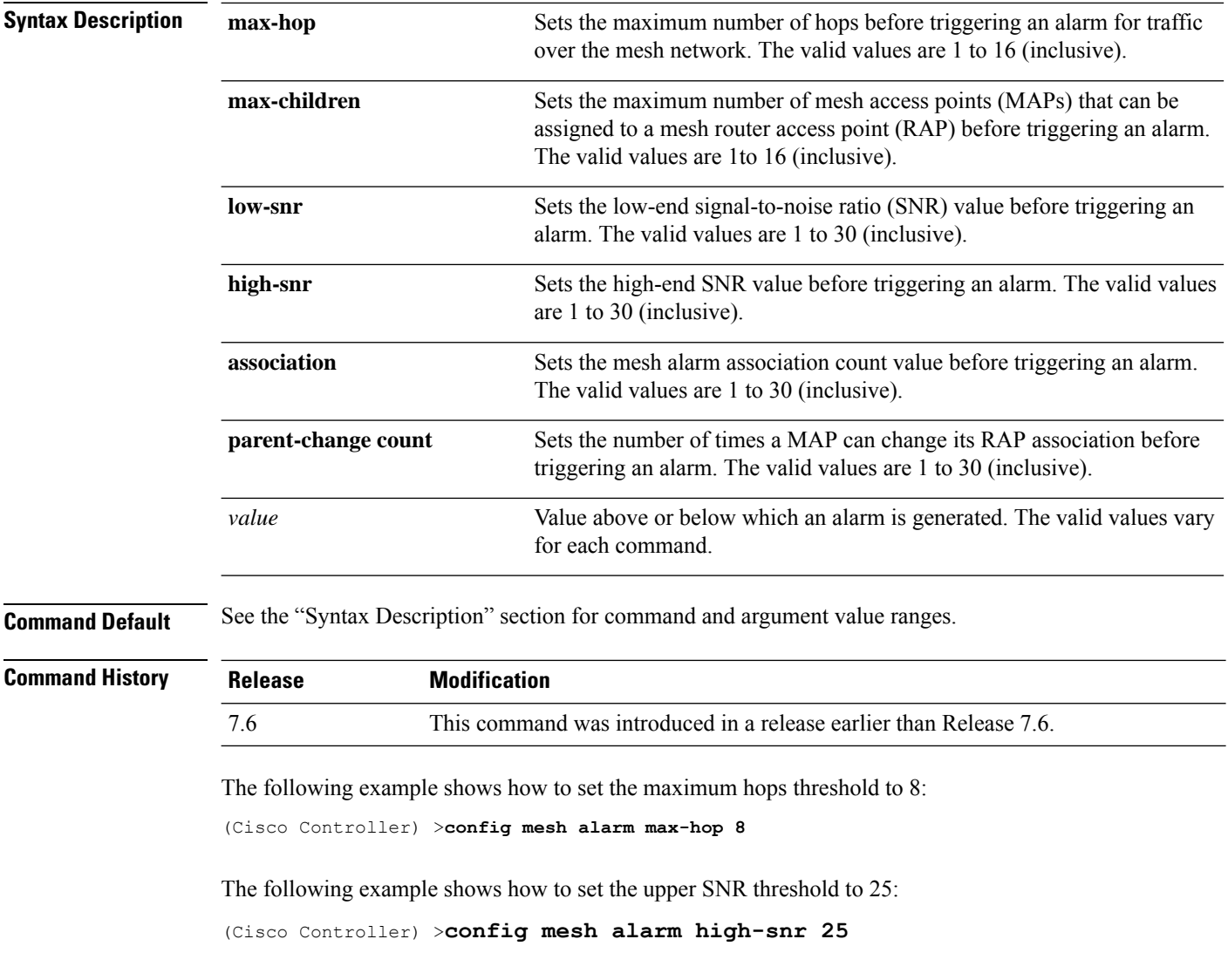

### **config mesh astools**

To globally enable or disable the anti-stranding feature for outdoor mesh access points, use the **config mesh astools** command.

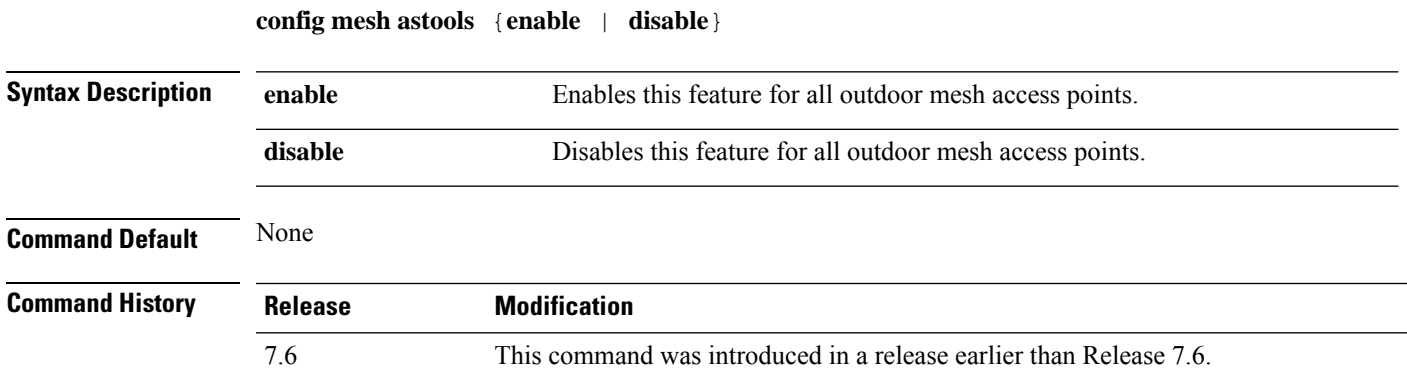

The following example shows how to enable anti-stranding on all outdoor mesh access points:

```
(Cisco Controller) >config mesh astools enable
```
## **config mesh backhaul rate-adapt**

To globally configure the backhaul Tx rate adaptation (universal access) settings for indoor and outdoor mesh access points, use the **config mesh backhaul rate-adapt** command.

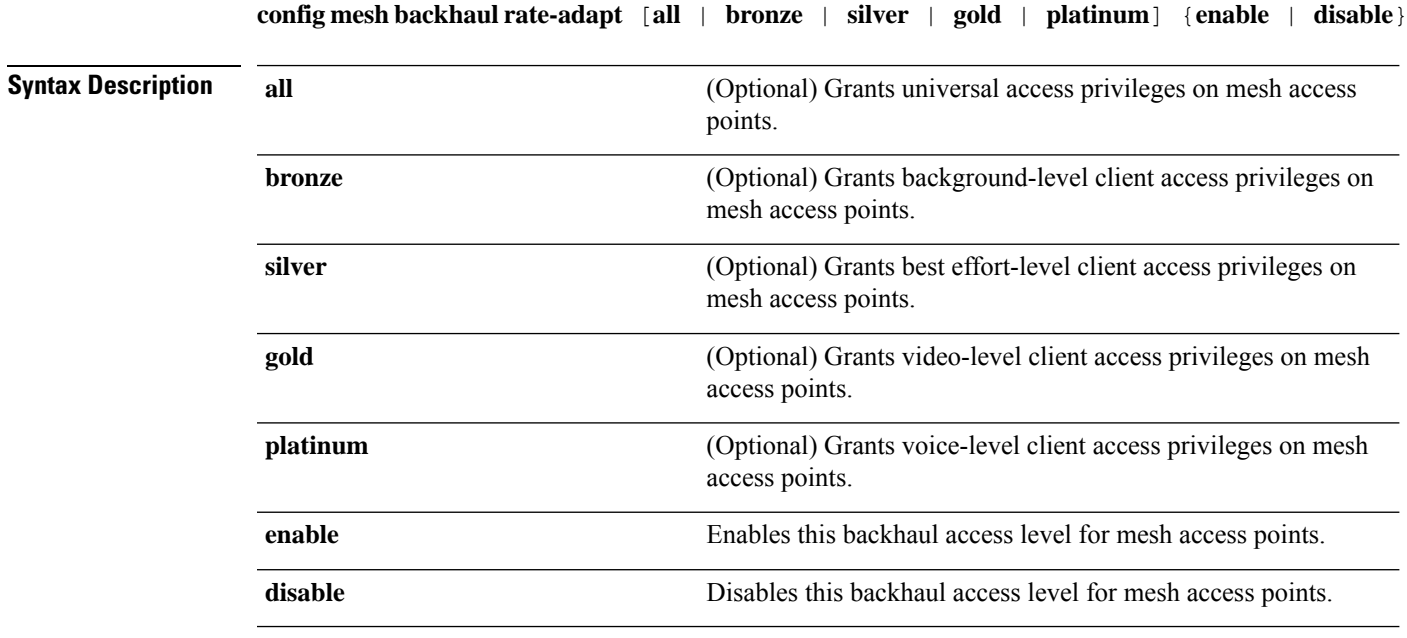

**Command Default** Backhaul access level for mesh access points is disabled.

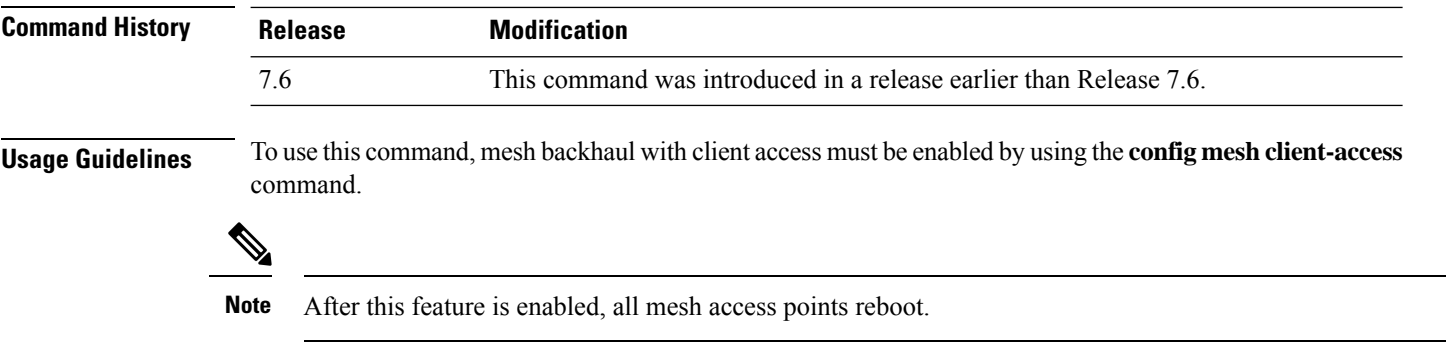

The following example shows how to set the backhaul client access to the best-effort level:

(Cisco Controller) >**config mesh backhaul rate-adapt silver**

## **config mesh backhaul slot**

To configure the slot radio as a downlink backhaul, use the **config mesh backhaul slot** command.

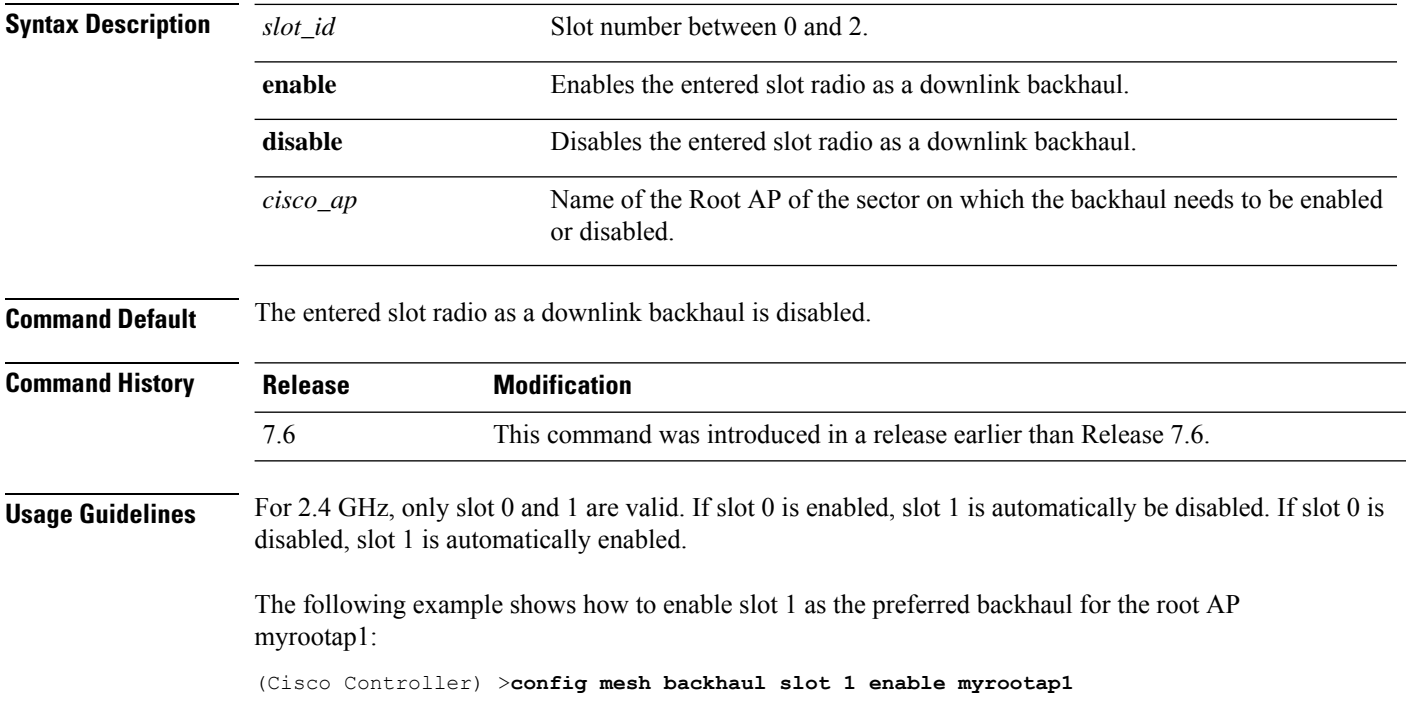

**config mesh backhaul slot** *slot\_id* {**enable** | **disable**} *cisco\_ap*

## **config mesh battery-state**

To configure the battery state for Cisco mesh access points, use the **config mesh battery-state** command.

**config mesh battery-state disable** {**all** | *cisco\_ap*}

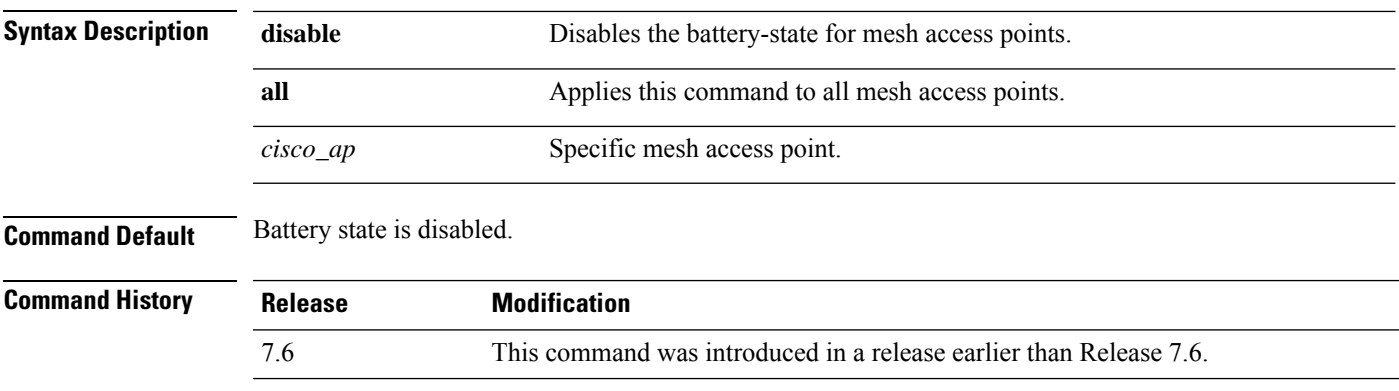

The following example shows how to disable battery state for all mesh APs:

(Cisco Controller) >**config mesh battery-state disable all**

**config mesh client-access** {**enable** [**extended**] | **disable**}

## **config mesh client-access**

To enable or disable client access to the mesh backhaul on indoor and outdoor mesh access points, use the **config mesh client-access** command.

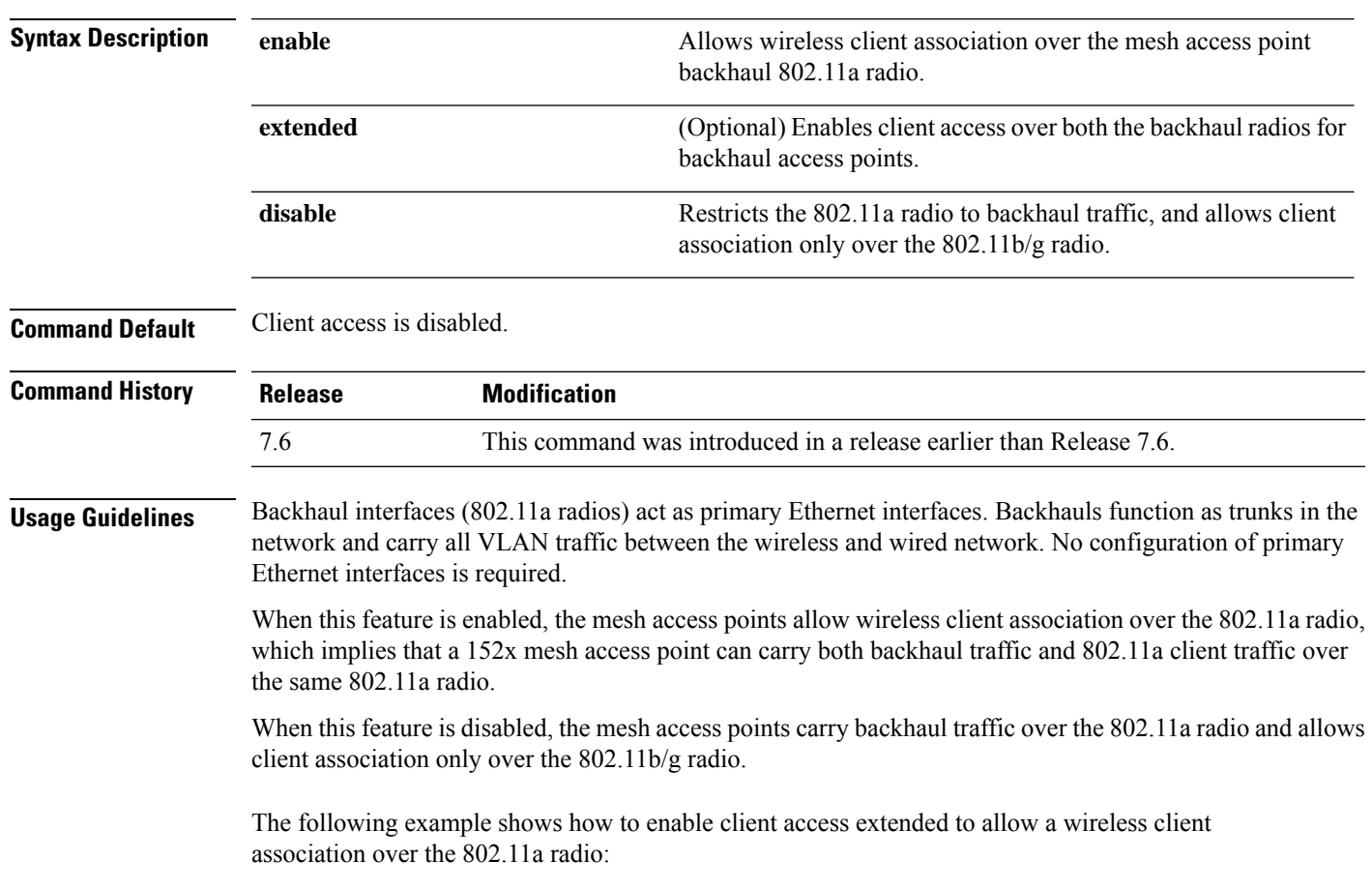

(Cisco Controller) >**config mesh client-access enable extended** Enabling client access on both backhaul slots Same BSSIDs will be used on both slots All Mesh AP will be rebooted Are you sure you want to start? (y/N)Y

The following example shows how to restrict a wireless client association to the 802.11b/g radio:

(Cisco Controller) >**config mesh client-access disable** All Mesh AP will be rebooted Are you sure you want to start? (Y/N) Y Backhaul with client access is canceled.

#### **config mesh ethernet-bridging vlan-transparent**

To configure how a mesh access point handles VLAN tags for Ethernet bridged traffic, use the **config mesh ethernet-bridging vlan-transparent** command.

**config mesh ethernet-bridging vlan-transparent** {**enable** | **disable**}

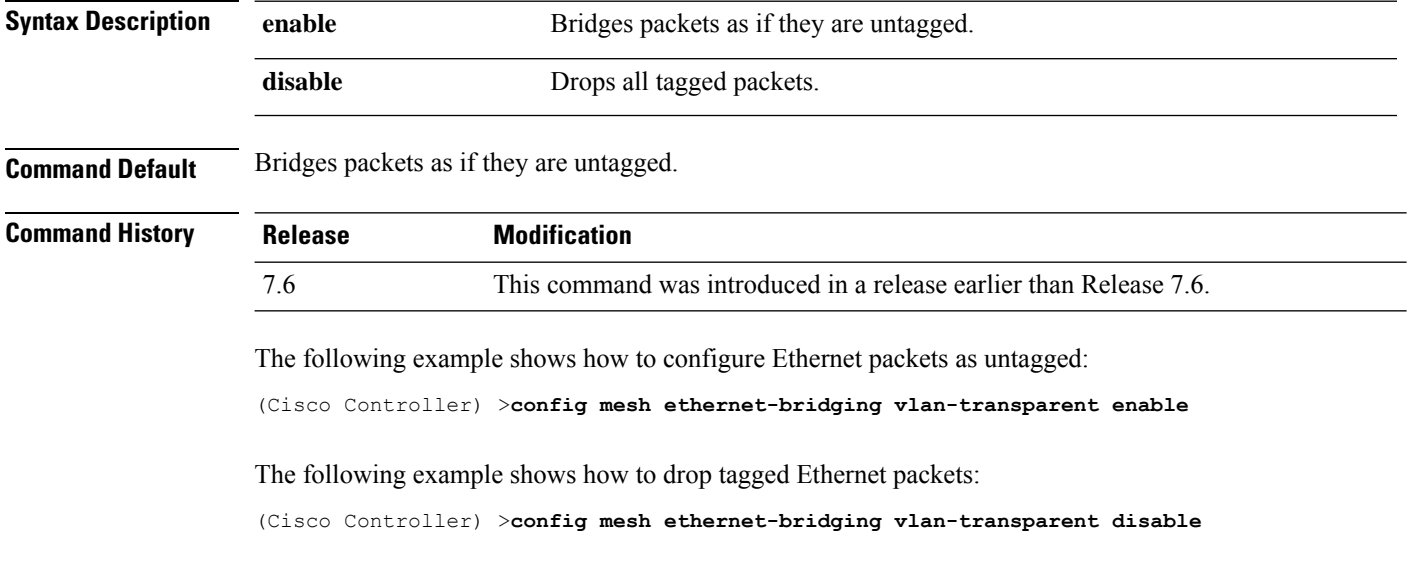

#### **config mesh full-sector-dfs**

To globally enable or disable full-sector Dynamic Frequency Selection (DFS) on mesh access points, use the **config mesh full-sector-dfs** command.

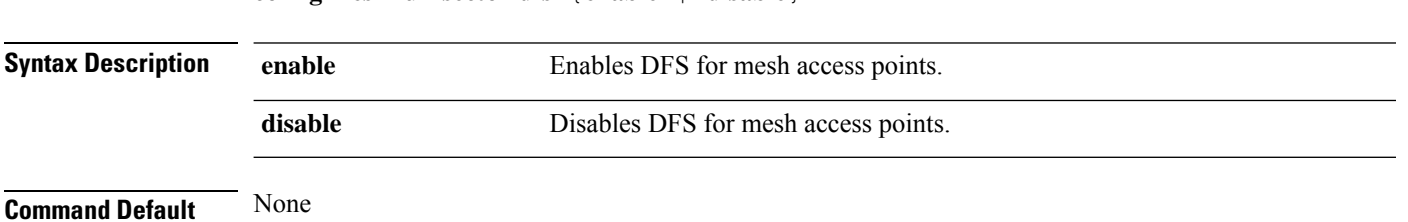

**config mesh full-sector-dfs** {**enable** | **disable**}

Ш

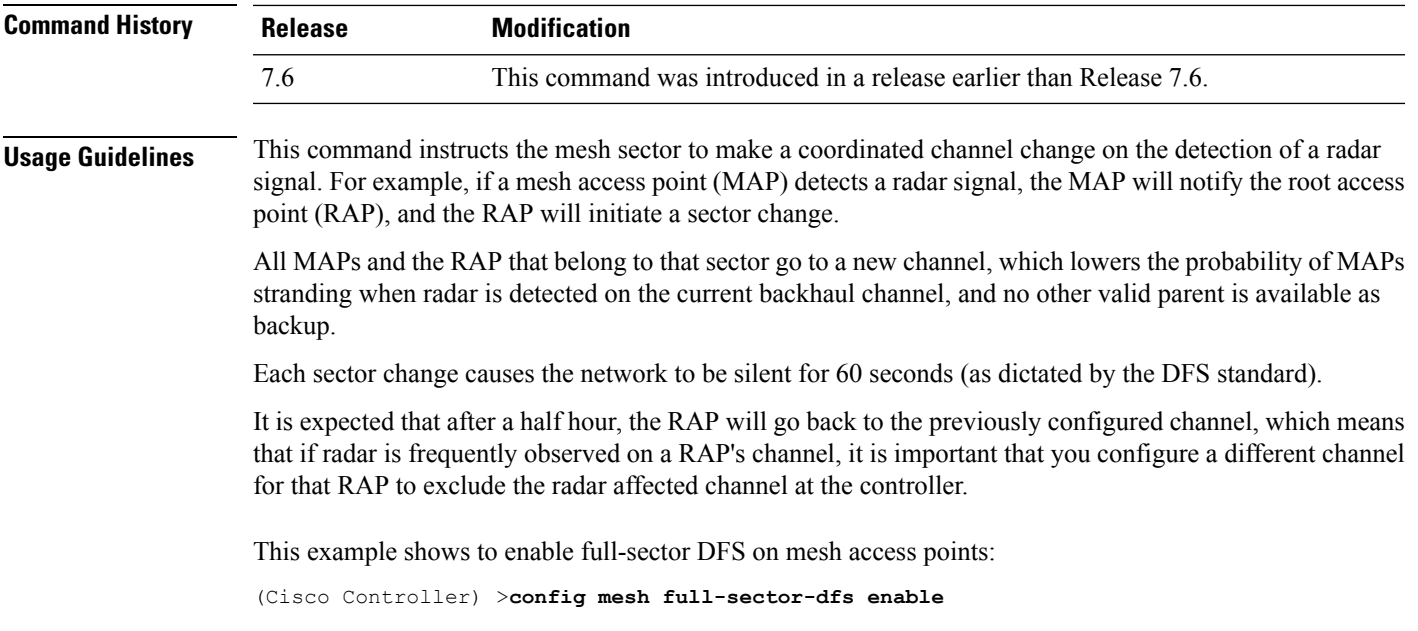

### **config mesh linkdata**

To enable external MAC filtering of access points, use the **config mesh linkdata** command.

**config mesh linkdata** *destination\_ap\_name* **Syntax Description** *destination ap\_name* Destination access point name for MAC address filtering. **Command Default** External MAC filtering is disabled. **Usage Guidelines** The **config mesh linktest** and **config mesh linkdata** commands are designed to be used together to verify information between a source and a destination access point. To get this information, first execute the **config mesh linktest** command with the access point that you want link data from in the *dest\_ap* argument. When the command completes, enter the **config meshlinkdata** command and list the same destination access point, to display the link data will display (see example). **Note** MAC filtering uses the local MAC filter on the controller by default. When external MAC filter authorization is enabled, if the MAC address is not found in the local MAC filter, then the MAC address in the external RADIUS server is used. MAC filtering protects your network against rogue mesh access points by preventing access points that are not defined on the external server from joining. Before employing external authentication within the mesh network, the following configuration is required: • The RADUIS server to be used as an AAA server must be configured on the controller.

- The controller must also be configured on the RADIUS server.
- The mesh access point configured for external authorization and authentication must be added to the user list of the RADIUS server.

The following example shows how to enable external MAC address filtering on access point AP001d.710d.e300:

(Cisco Controller) >**config mesh linkdata MAP2-1-1522.7400 AP001d.710d.e300 18 100 1000 30** LinkTest started on source AP, test ID: 0 [00:1D:71:0E:74:00]->[00:1D:71:0D:E3:0F] Test config: 1000 byte packets at 100 pps for 30 seconds, a-link rate 18 Mb/s In progress: | || || || || || || || || || || || || | LinkTest complete Results ======= txPkts: 2977 txBuffAllocErr: 0 txQFullErrs: 0 Total rx pkts heard at destination: 2977 rx pkts decoded correctly: 2977 err pkts: Total  $\qquad \qquad 0 \quad \text{(PHY 0 + CRC 0 + Unknown 0), Toolsq 0, Toosmall 0$ rx lost packets: 0 (incr for each pkt seq missed or out of order) rx dup pkts: 0 rx out of order: 0 avgSNR: 30, high: 33, low: 3 SNR profile [0dB...60dB] 0 6 0 0 0 0 0 1 2 77 2888 3 0 0 0 0 0 0 0 0 (>60dB) 0 avgNf: -95, high: -67, low: -97 Noise Floor profile [-100dB...-40dB] 0 2948 19 3 1 0 0 0 0 0 3 3 0 0 0 0 0 0 0 0  $(>-40dB)$  0 avgRssi: 64, high: 68, low: 63 RSSI profile [-100dB...-40dB]  $\begin{matrix} 0 & 0 & 0 & 0 & 0 \\ 0 & 0 & 0 & 0 & 0 \end{matrix}$ 0 0 0 0 0 0 0 0 0 0 0 0 0 0 0 (>-40dB) 2977 Summary PktFailedRate (Total pkts sent/recvd): 0.000% Physical layer Error rate (Total pkts with errors/Total pkts heard): 0.000%

This example shows how to enable external MAC filtering on access point AP001d.71d.e300:

(Cisco Controller) >**config mesh linkdata AP001d.710d.e300** [SD:0,0,0(0,0,0), 0,0, 0,0]  $[\,\mathsf{SD}\!:\!1,\mathsf{105},\mathsf{0}\,(\mathsf{0},\mathsf{0},\mathsf{0})$  ,  $\mathsf{30},\mathsf{704}$  ,  $\mathsf{95},\mathsf{707}]$ [SD:2,103,0(0,0,0),30,46,95,25] [SD:3,105,0(0,0,0),30,73,95,29] [SD:4,82,0(0,0,0),30,39,95,24] [SD:5,82,0(0,0,0),30,60,95,26] [SD:6,105,0(0,0,0),30,47,95,23] [SD:7,103,0(0,0,0),30,51,95,24] [SD:8,105,0(0,0,0),30,55,95,24] [SD: 9, 103, 0 (0, 0, 0), 30, 740, 95, 749]

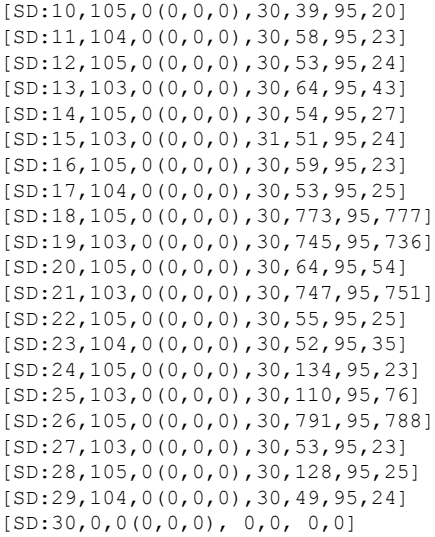

## **config mesh linktest**

To verify client access between mesh access points, use the **config mesh linktest** command.

**config mesh linktest** *source\_ap* {*dest\_ap* | *MAC addr*} *datarate packet\_rate packet\_size duration*

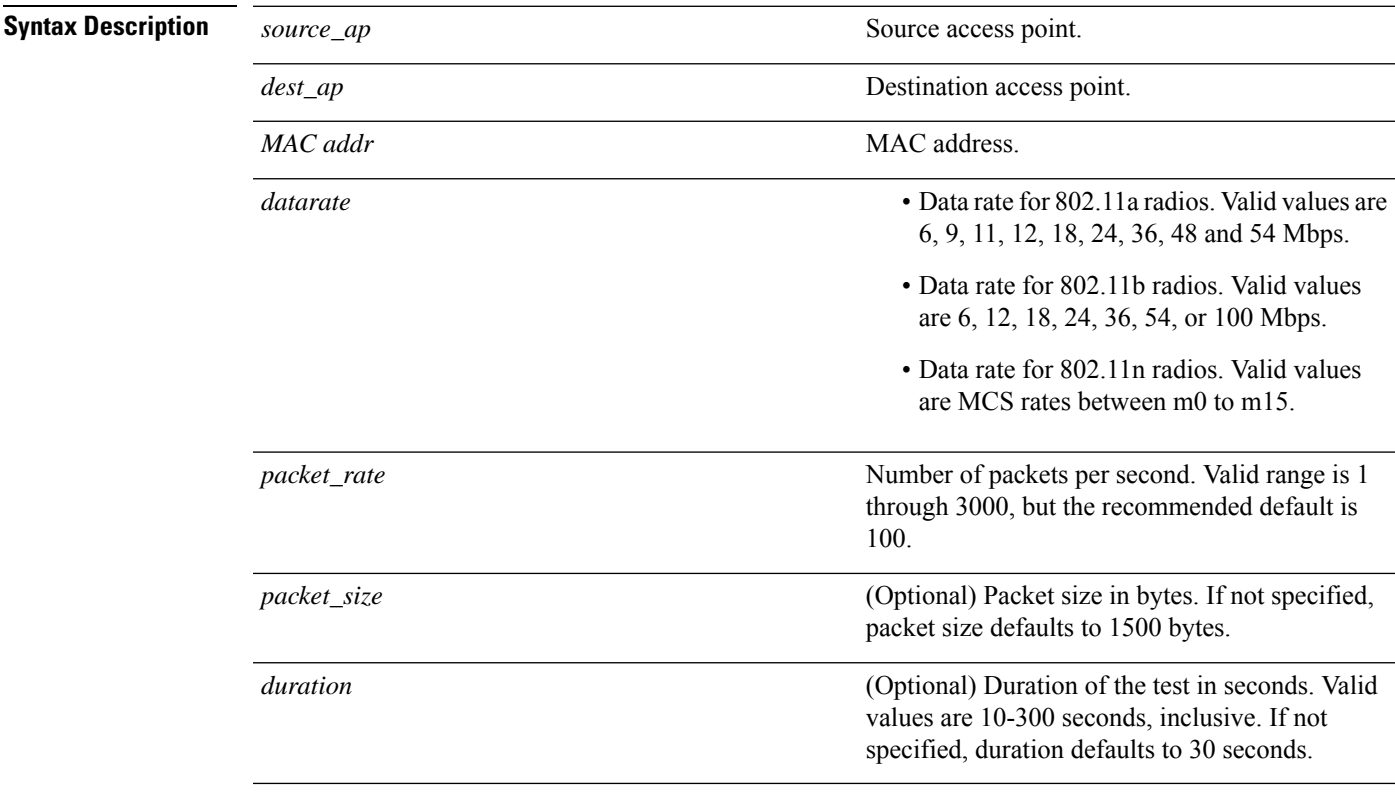

#### **Command Default** 100 packets per second, 1500 bytes, 30-second duration.

 $\mathbf I$ 

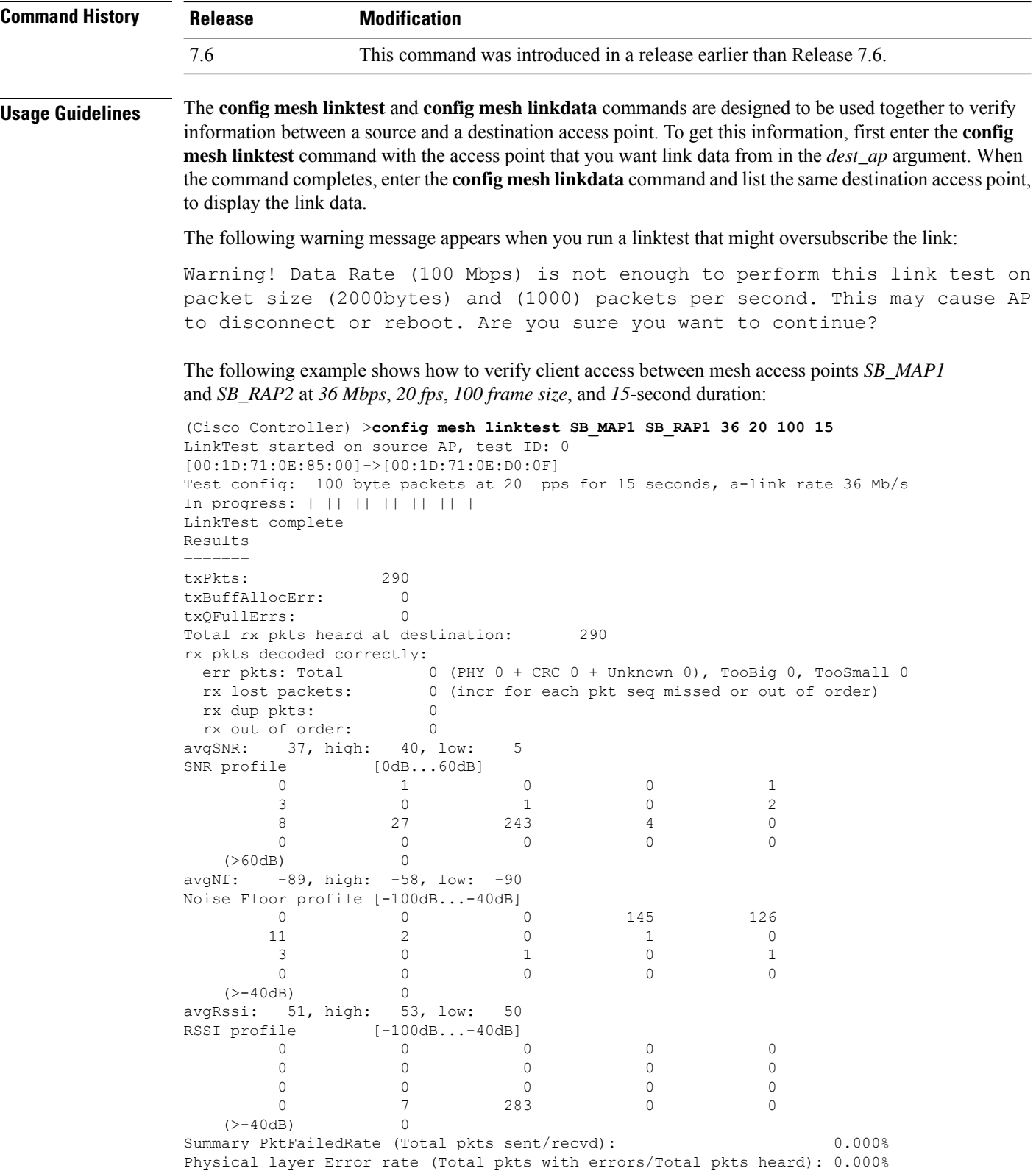

The following table lists the output flags displayed for the **config mesh linktest** command.

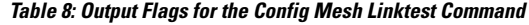

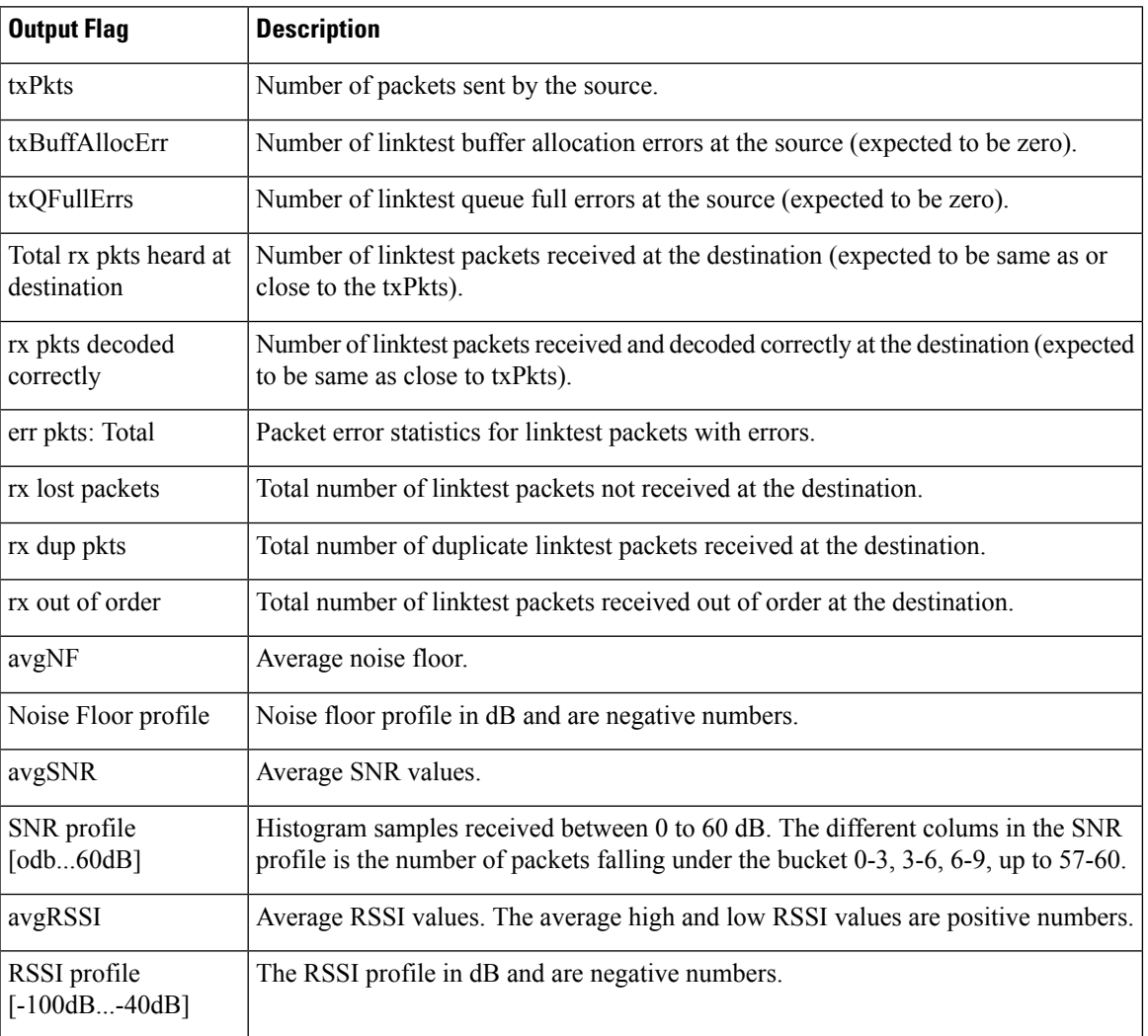

## **config mesh lsc**

To configure a locally significant certificate (LSC) on mesh access points, use the **config mesh lsc** command.

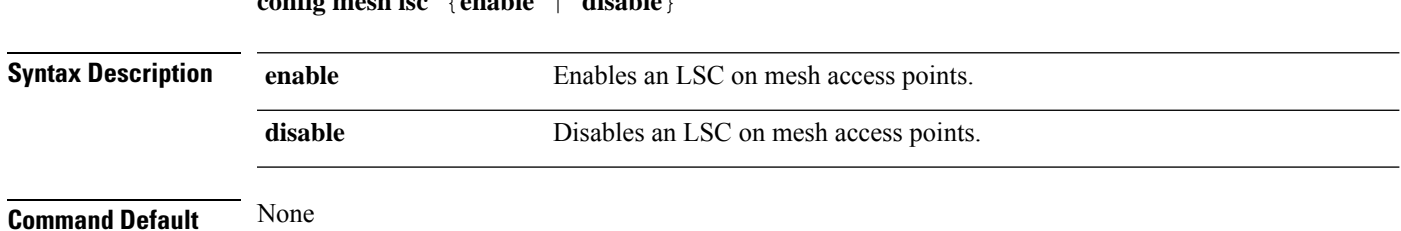

**config mesh lsc** {**enable** | **disable**}

I

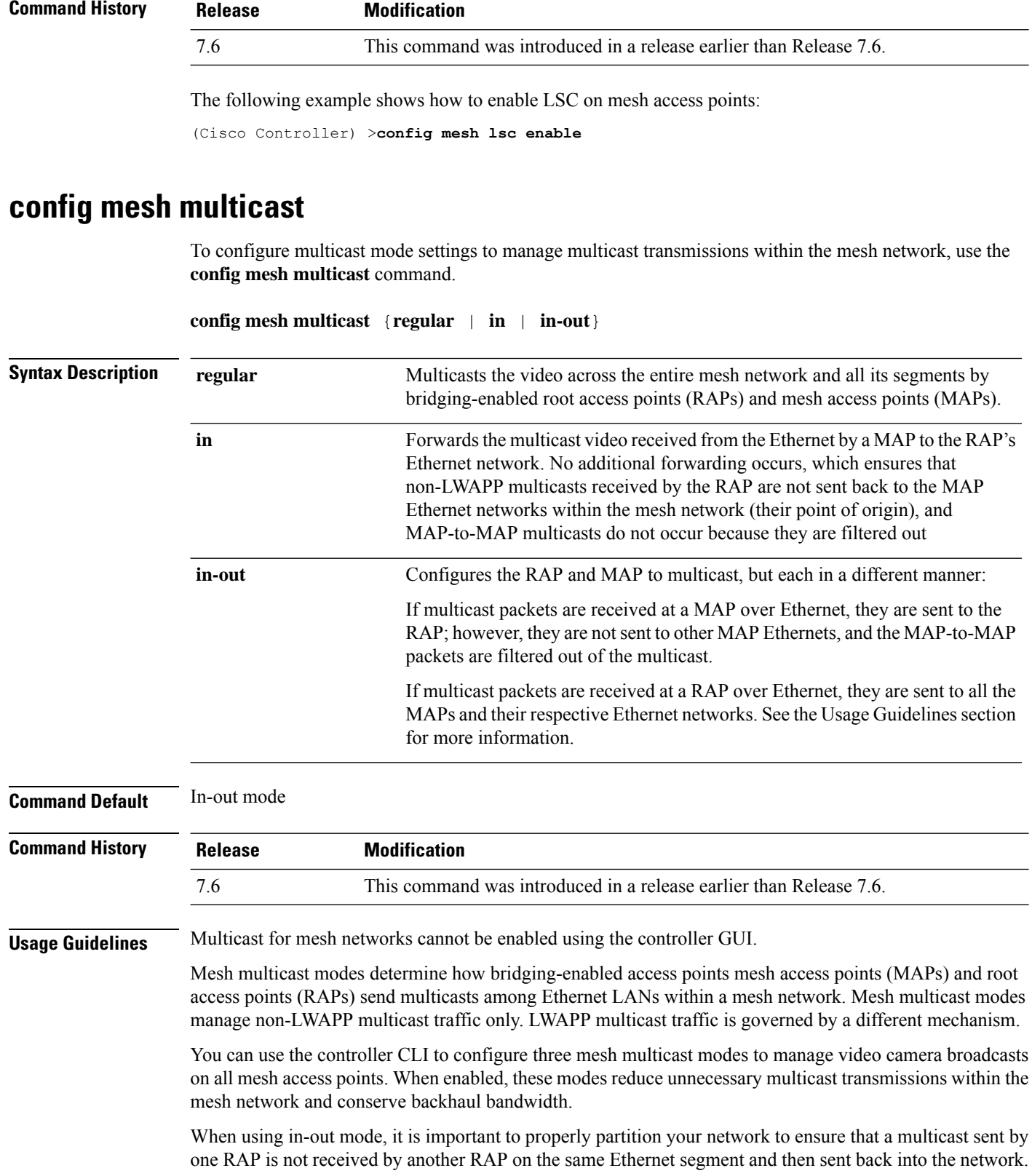

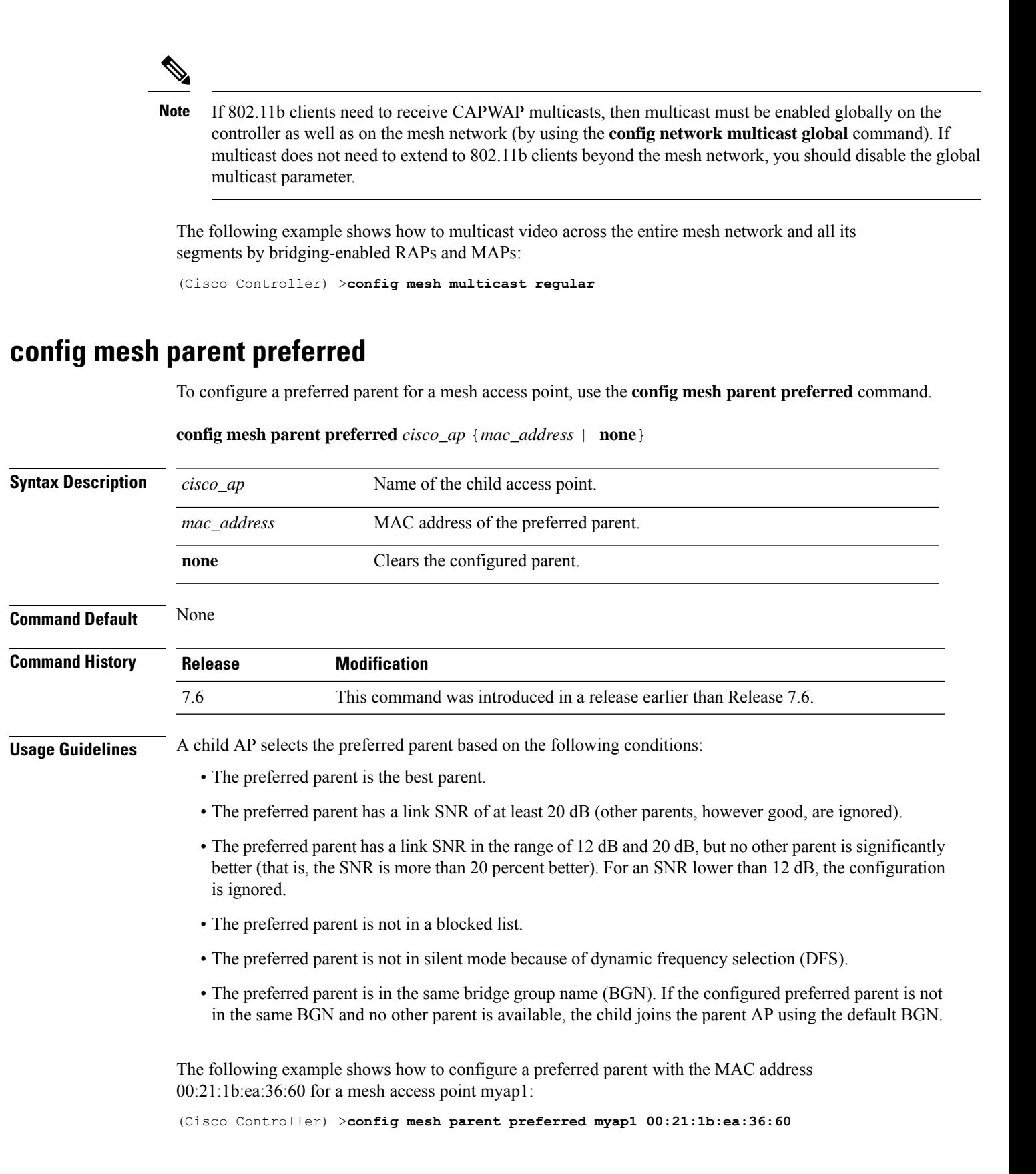

The following example shows how to clear a preferred parent with the MAC address 00:21:1b:ea:36:60 for a mesh access point myap1, by using the keyword none:

(Cisco Controller) >**config mesh parent preferred myap1 00:21:1b:ea:36:60 none**

#### **config mesh public-safety**

To enable or disable the 4.9-GHz public safety band for mesh access points, use the **config meshpublic-safety** command.

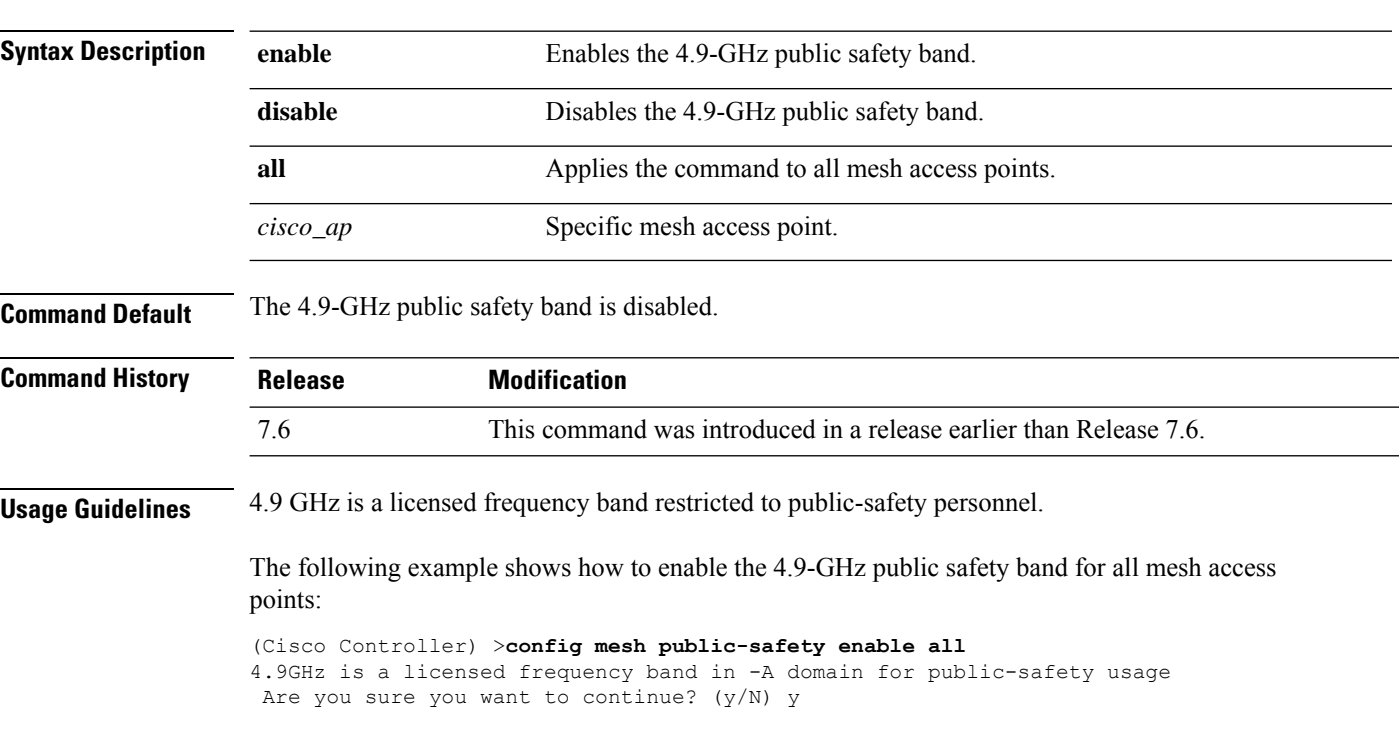

**config mesh public-safety** {**enable** | **disable**} {**all** | *cisco\_ap*}

#### **config mesh radius-server**

To enable or disable external authentication for mesh access points, use the **config mesh radius-server** command.

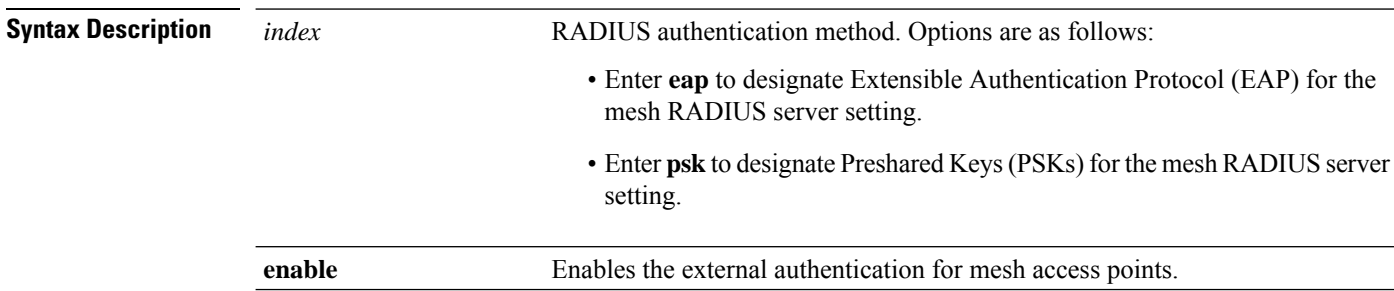

**config mesh radius-server** *index* {**enable** | **disable**}

 $\mathbf l$ 

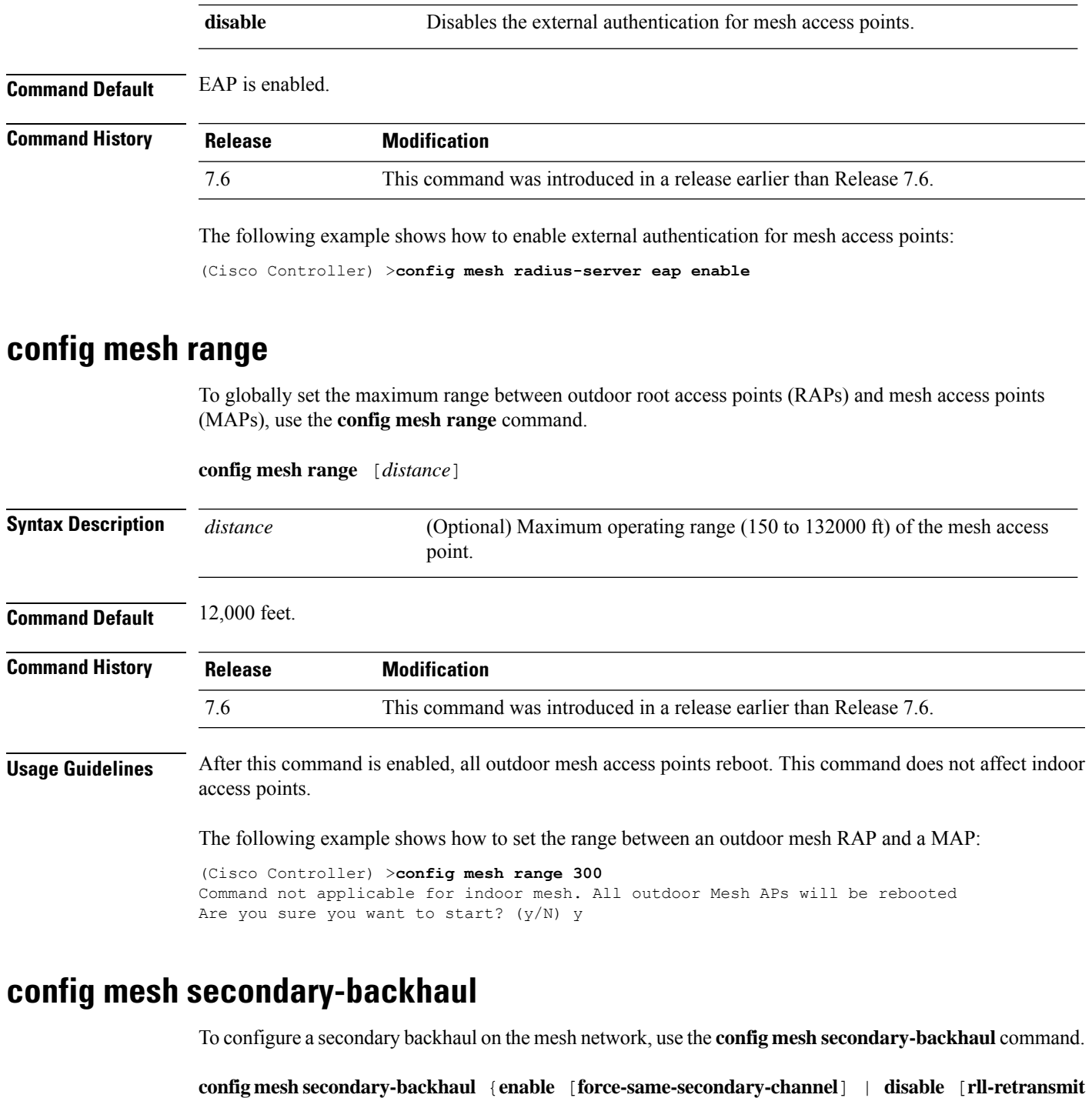

| **rll-transmit**]}

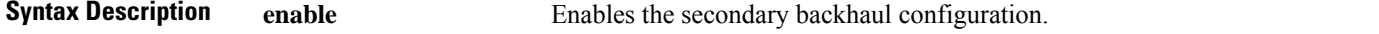

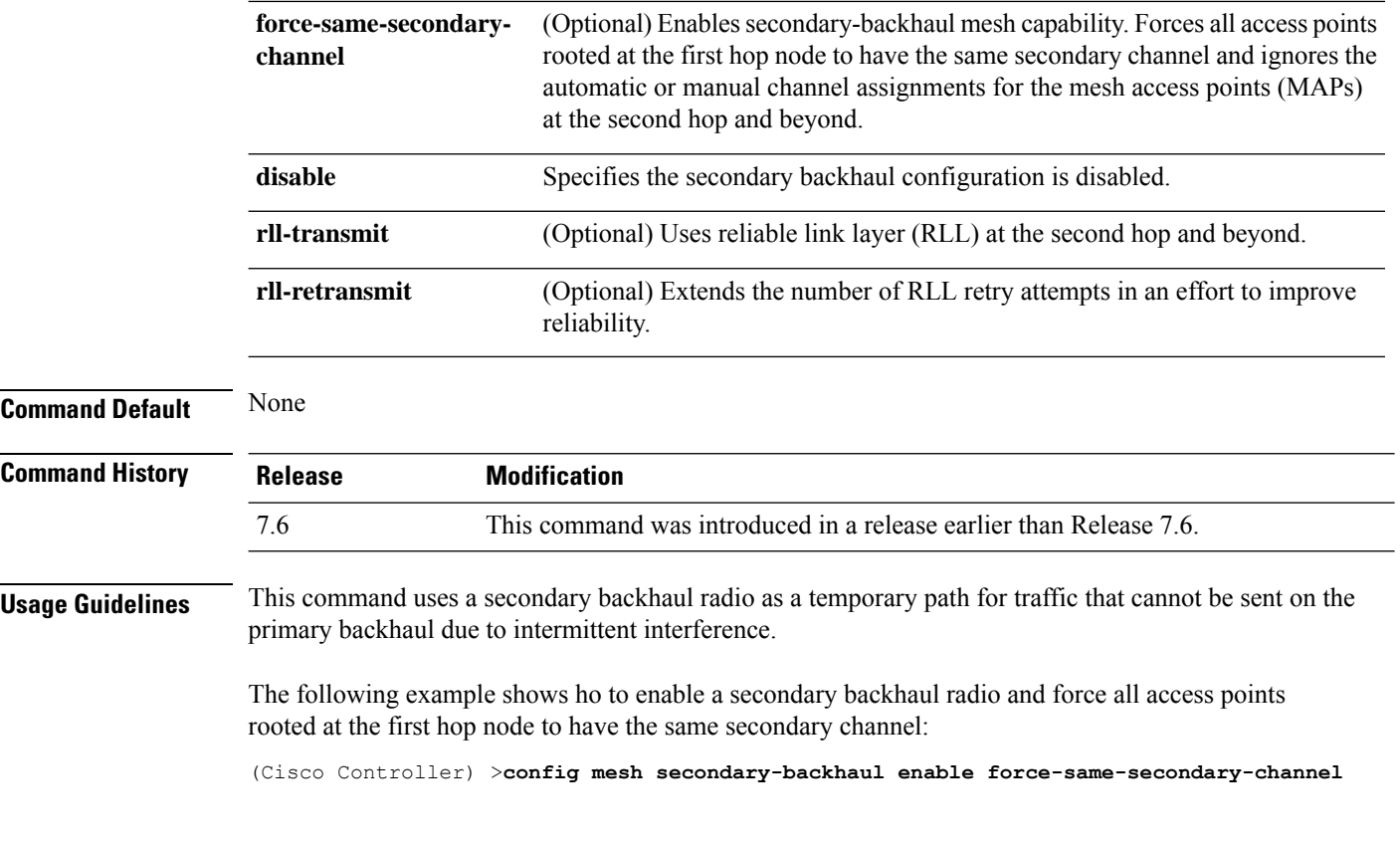

## **config mesh security**

To configure the security settings for mesh networks, use the **config mesh security** command.

**config mesh security** {{**rad-mac-filter** | **force-ext-auth** | **lsc-only-auth**} {**enable** | **disable**}} | {{**eap** | **psk provisioning** | **provisioning window**} | {**enable** | **disable**}} | {**delete\_psk** | **key**}

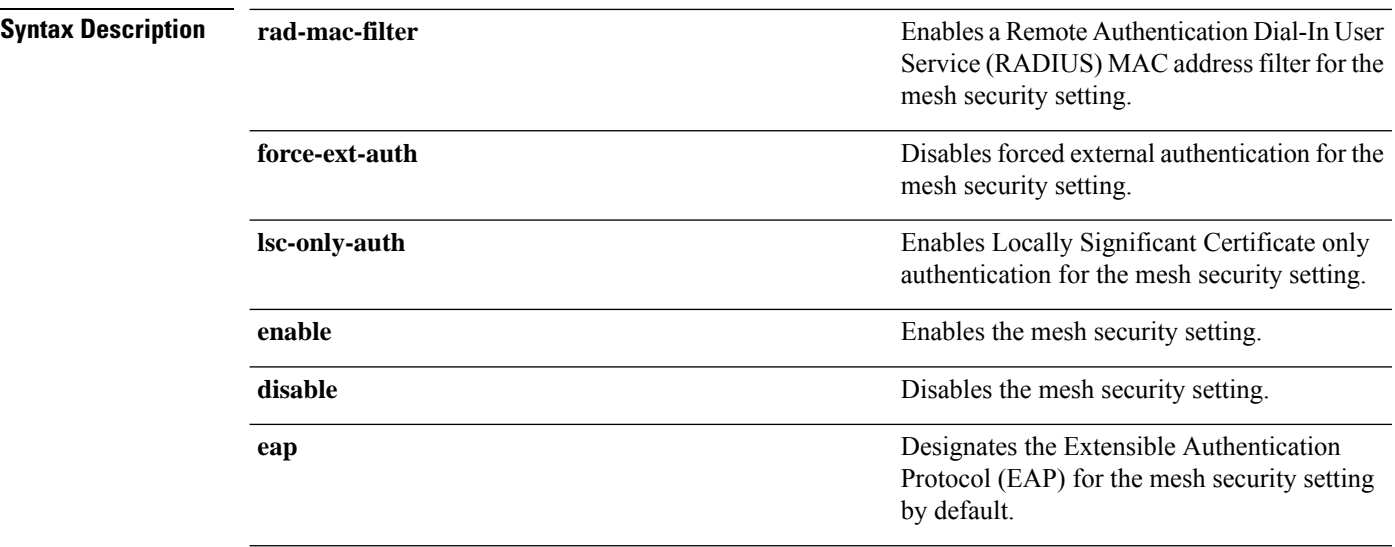

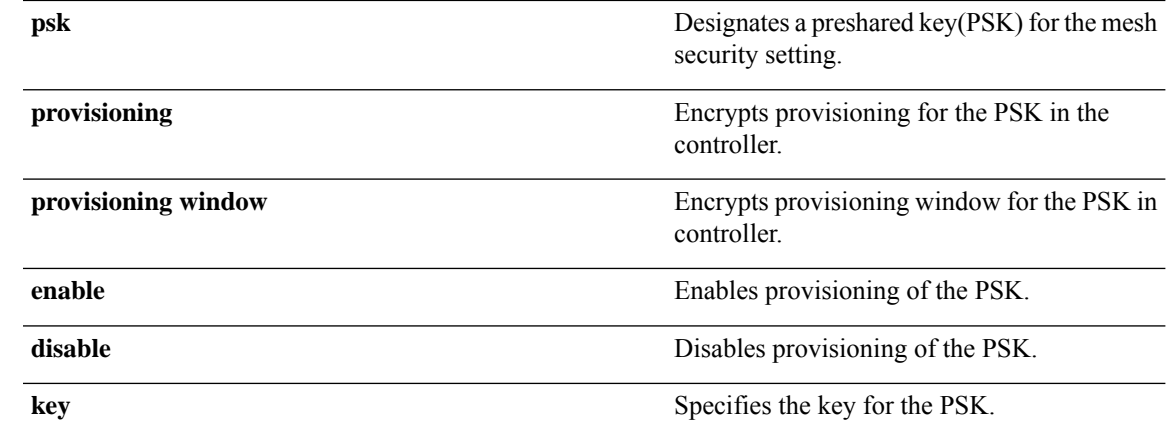

**Command Default** The EAP is designated as default for the mesh security.

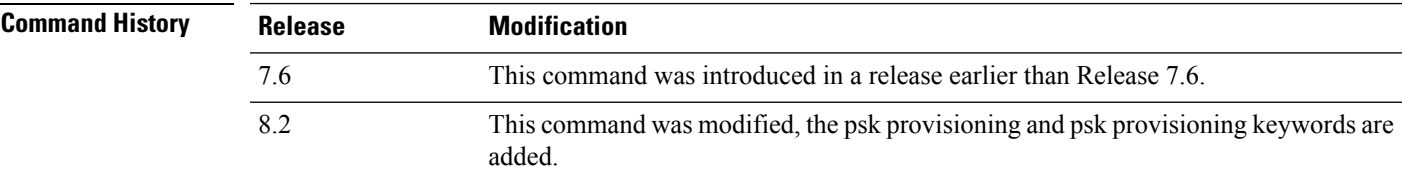

The following example shows how to configure EAP as the security option for all mesh access points:

(Cisco Controller) **config mesh security eap**

The following example shows how to configure PSK as the security option for all mesh access points:

(Cisco Controller) **config mesh security psk**

The following example shows how to enable PSK provisioning as the security option for all mesh access points:

(Cisco Controller)> **config mesh security psk provisioning enable**

The following example shows how to configure a PSK provisioning key as the security option for all mesh access points:

(Cisco Controller)> **config mesh security psk provisioning key 5**

The following example shows how to enable a PSK provisioning window as the security option for all mesh access points:

(Cisco Controller)> **config mesh security psk provisioning window enable**

The following example shows how to delete the PSK provisioning for controller :

(Cisco Controller)> **config mesh security psk provisioning delete\_psk wlc**

The following example shows how to delete the PSK provisioning for all mesh access points:

(Cisco Controller)> **config mesh security psk provisioning delete\_psk ap**

The following example shows how to delete PSK provisioning for all configurations in controller : (Cisco Controller)> **config mesh security psk provisioning delete\_psk wlc all**

## **config mesh slot-bias**

To enable or disable slot bias for serial backhaul mesh access points, use the **config meshslot-bias** command.

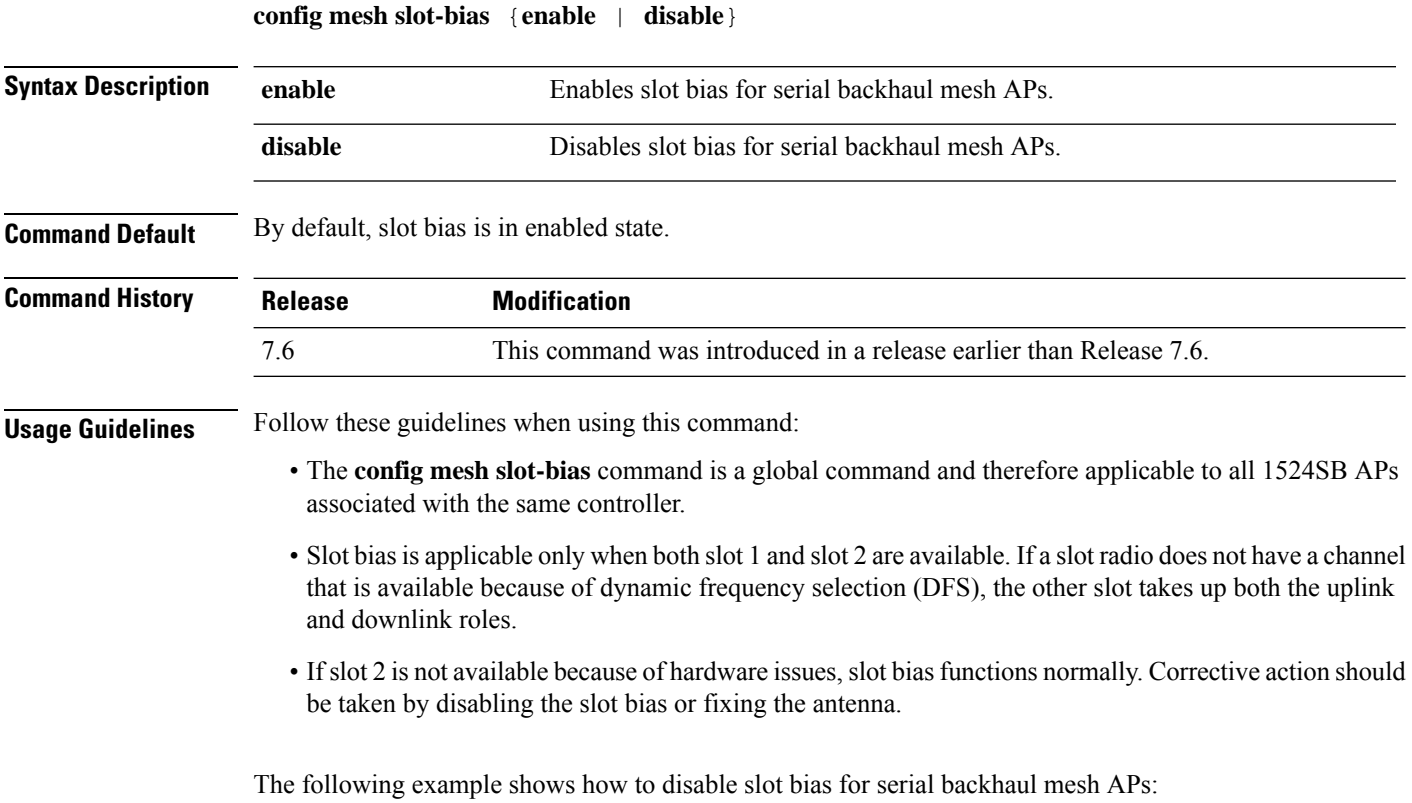

(Cisco Controller) >**config mesh slot-bias disable**

# **Configure Management-User Commands**

Use the **config mgmtuser** commands to configure management user settings.

## **config mgmtuser add**

To add a local management user to the controller, use the **config mgmtuser add** command.

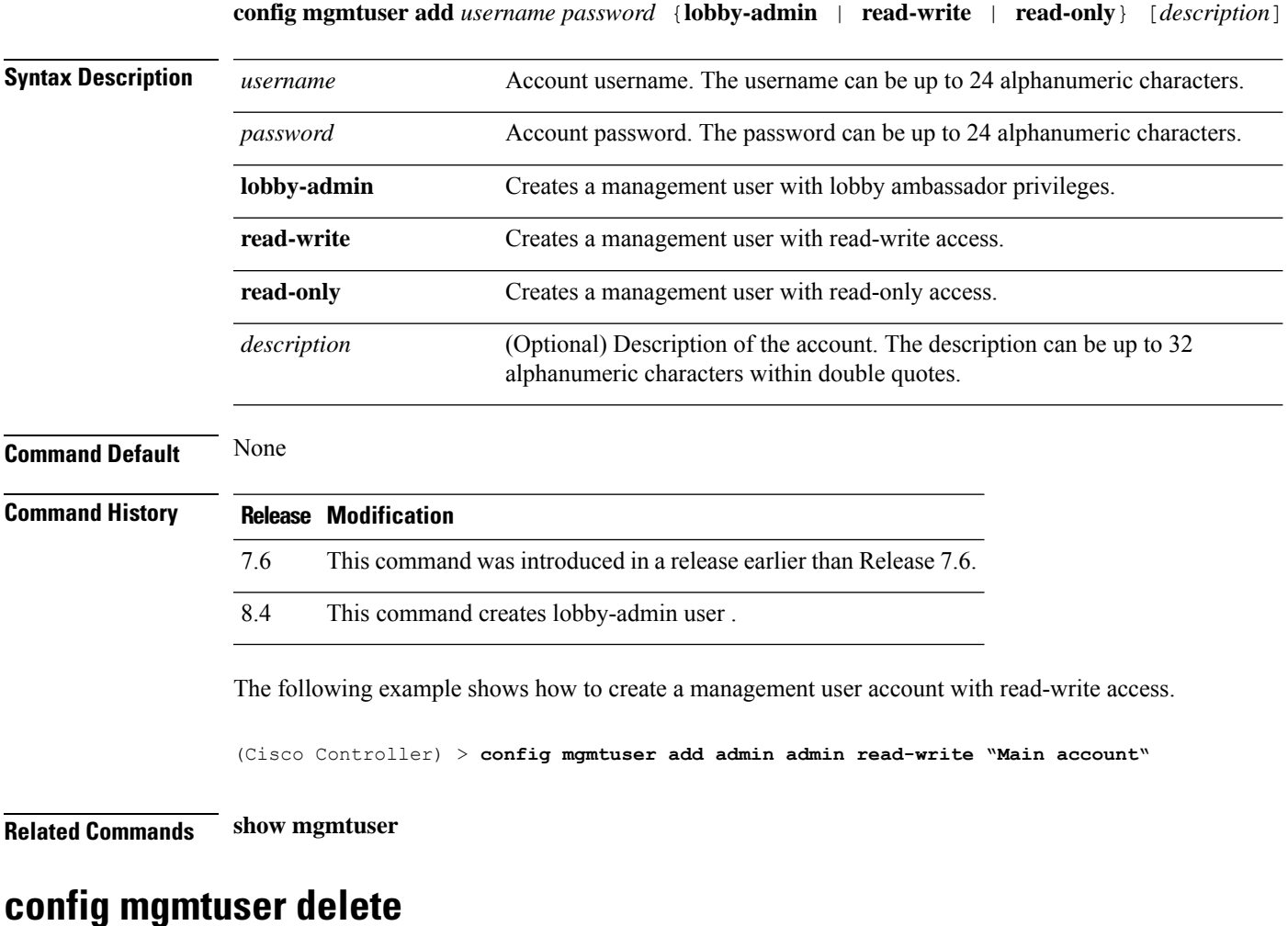

To delete a management user from the controller, use the **config mgmtuser delete** command.

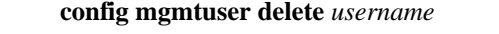

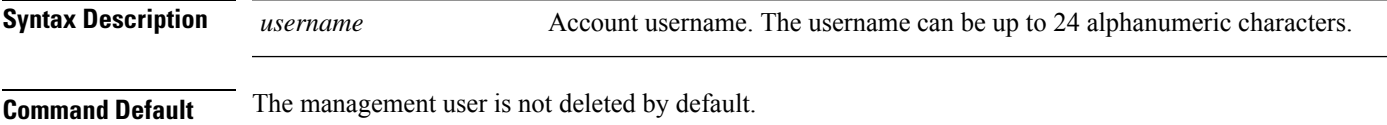

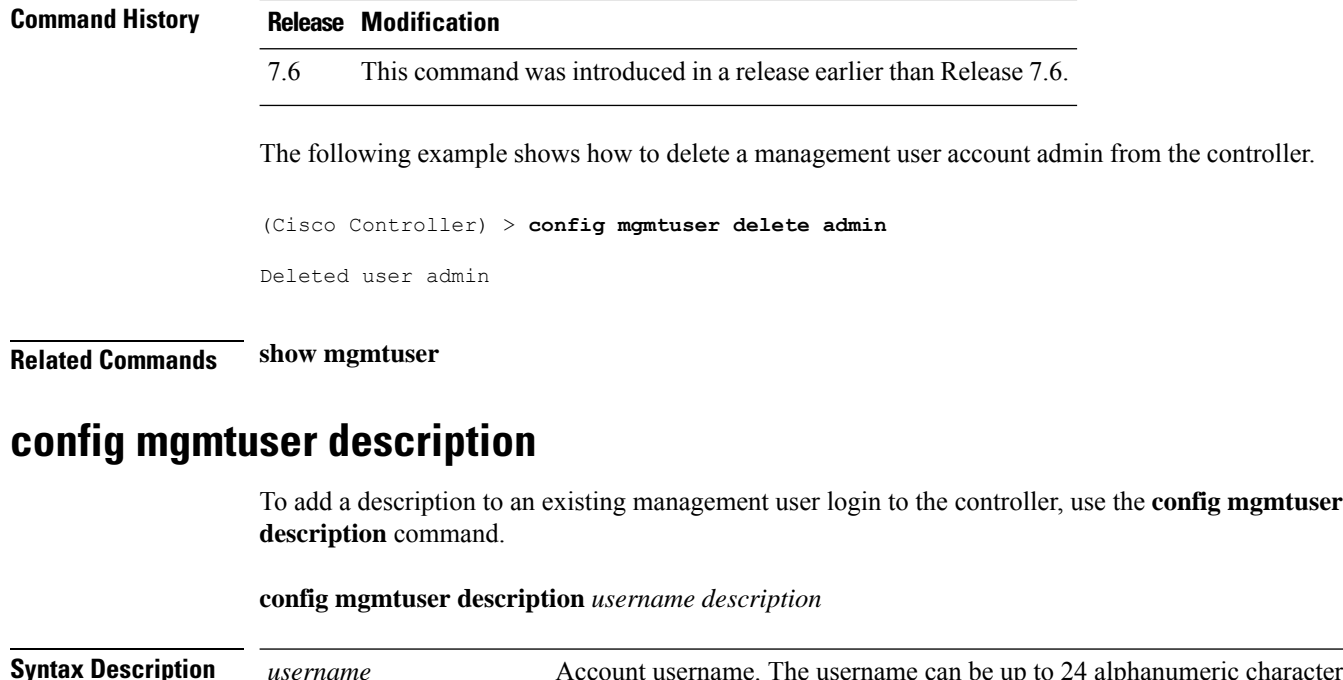

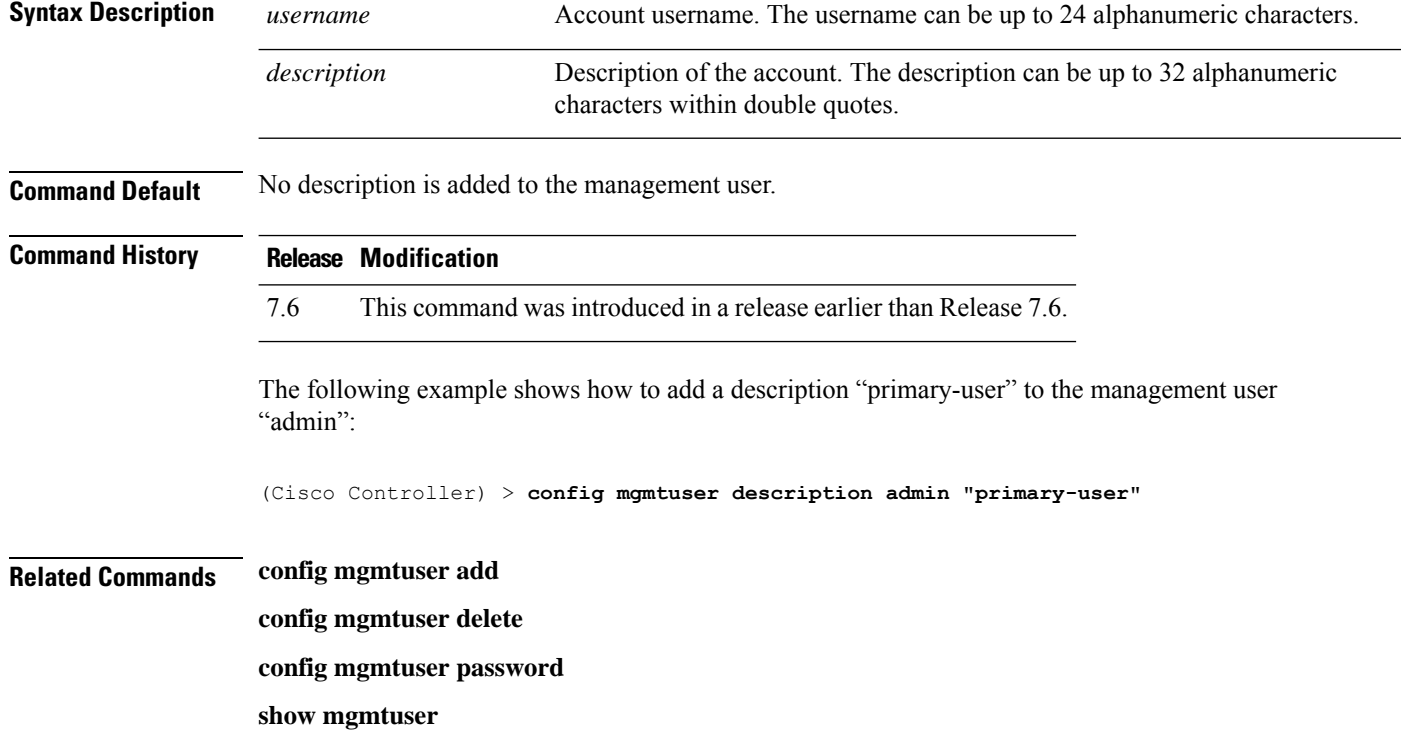

# **config mgmtuser password**

To configure a management user password, use the **config mgmtuser password** command.

**config mgmtuser password** *username password*

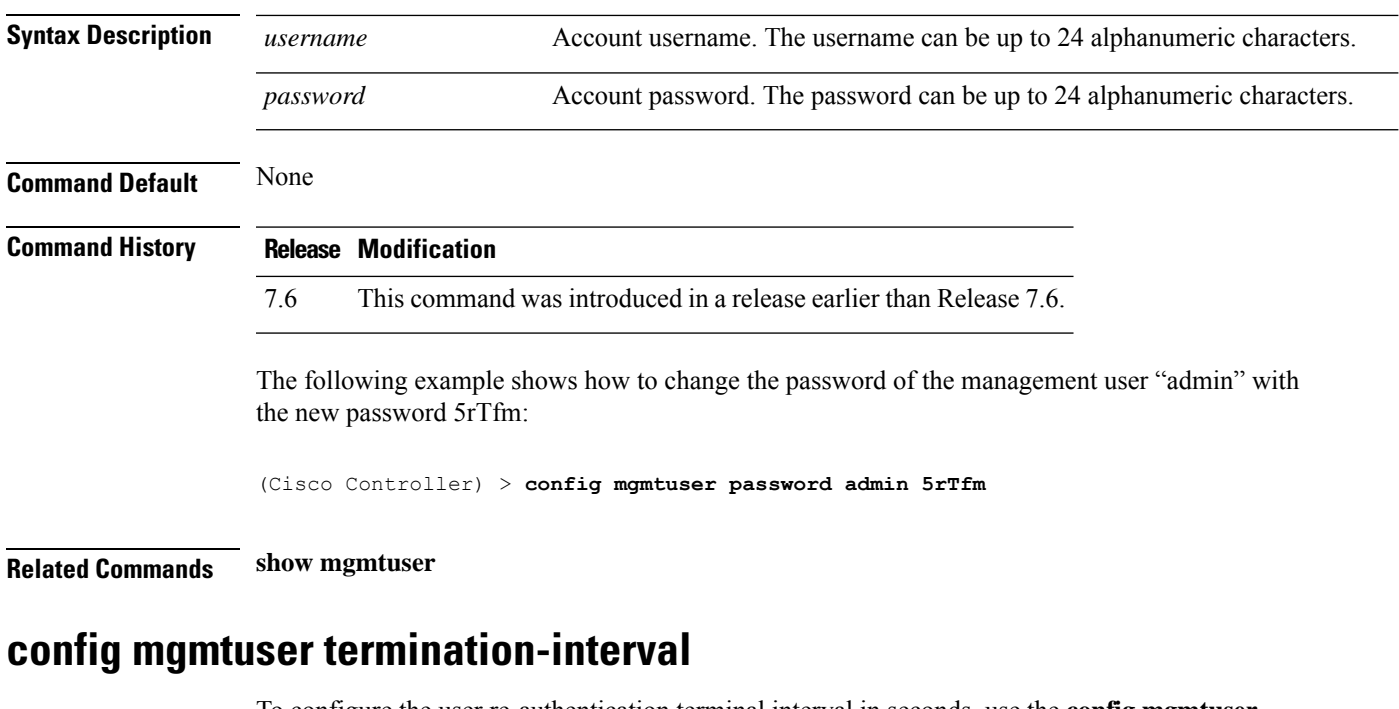

To configure the user re-authentication terminal interval in seconds, use the **config mgmtuser termination-interval** command.

#### **config mgmtuser termination-interval** {*seconds* }

**Syntax Description** *seconds* Re-authentication terminal interval in seconds for a user before being logged out. Default value is 0, the valid range is 0 to 300 seconds. *seconds*

#### **Command History Release Modification** 8.2 This command was introduced in this release.

The following example shows how to set the interval in seconds before the user is logged out:

(Cisco Controller) > **config mgmtuser termination-interval 180**

# **Configure Mobility Commands**

Use the **config mobility** commands to configure mobility (roaming) settings.

## **config mobility dscp**

To configure the mobility intercontroller DSCP value, use the **config mobility dscp** command.

**config mobility dscp** *dscp\_value*

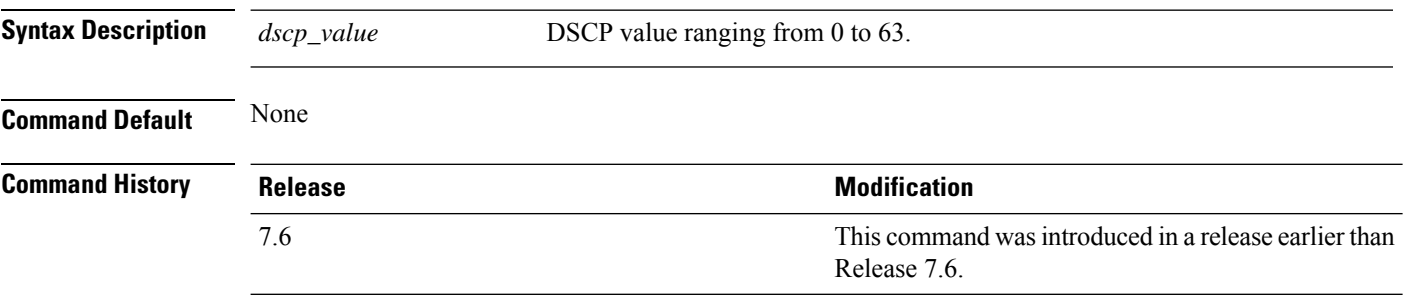

The following example shows how to configure the mobility intercontroller DSCP value to 40:

(Cisco Controller) >**config mobility dscp 40**

### **config mobility group anchor**

To create a new mobility anchor for the WLAN or wired guest LAN, enter, use the **config mobility group anchor** command.

**config mobility group anchor** {**add** | **delete**} {**wlan** *wlan\_id* | **guest-lan** *guest\_lan\_id*} *anchor\_ip*

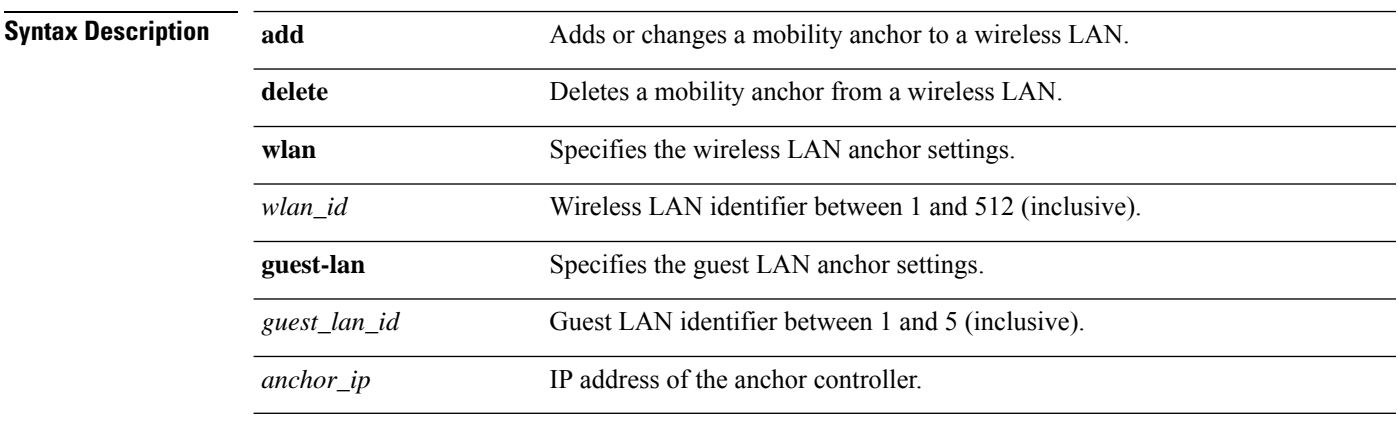

#### **Command Default** None

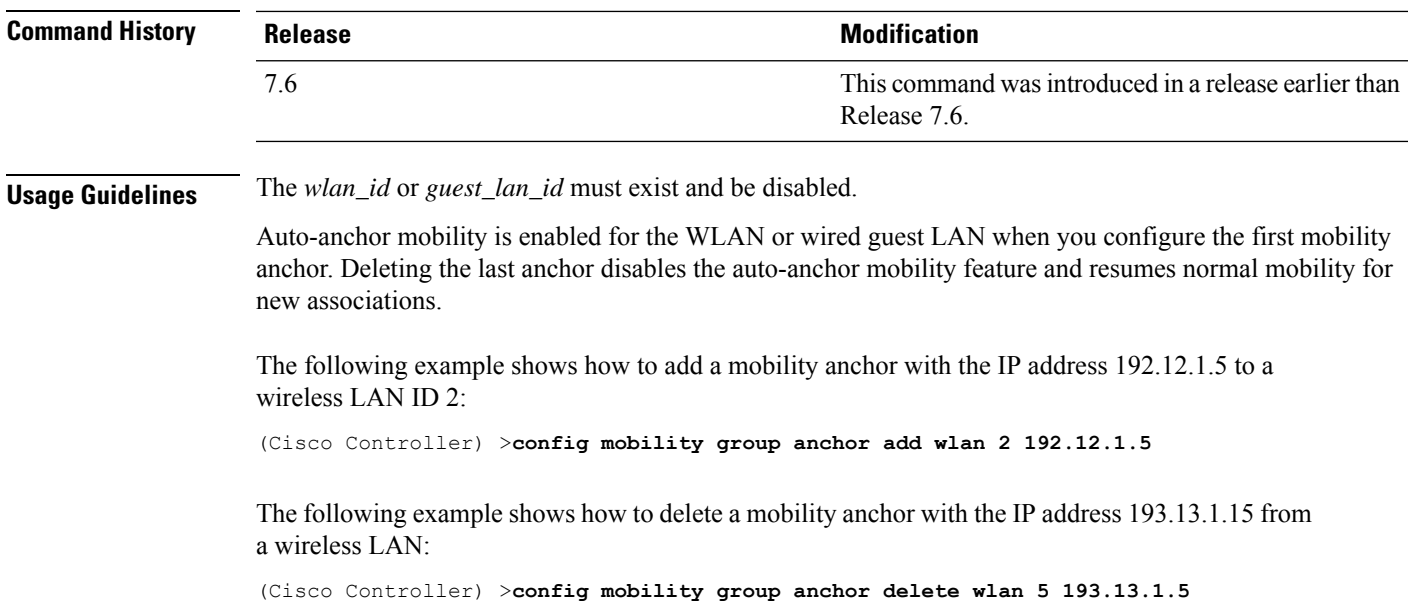

## **config mobility group domain**

To configure the mobility domain name, use the **config mobility group domain** command.

**config mobility group domain** *domain\_name*

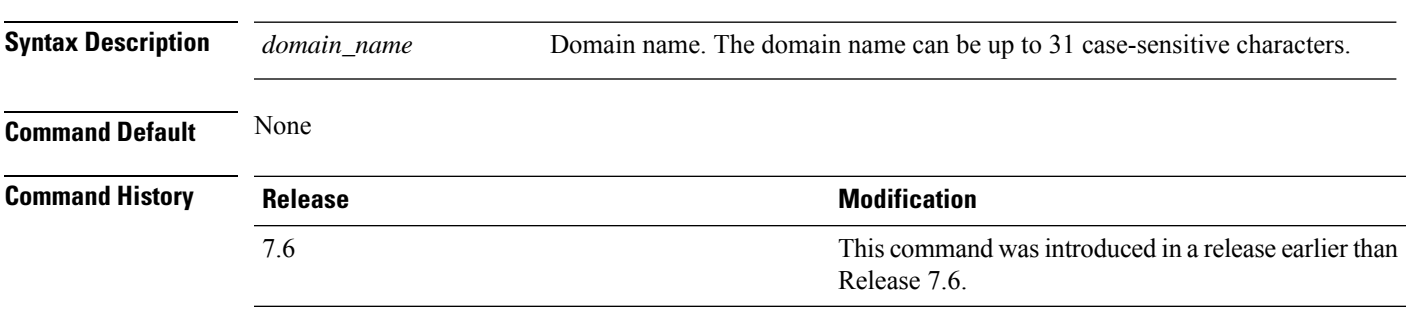

The following example shows how to configure a mobility domain name lab1:

(Cisco Controller) >**config mobility group domain lab1**

## **config mobility group keepalive count**

To configure the controller to detect failed mobility group members (including anchor controllers), use the **config mobility group keepalive count** command.

**config mobility group keepalive count** *count*

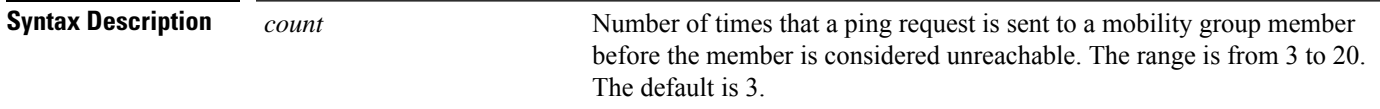

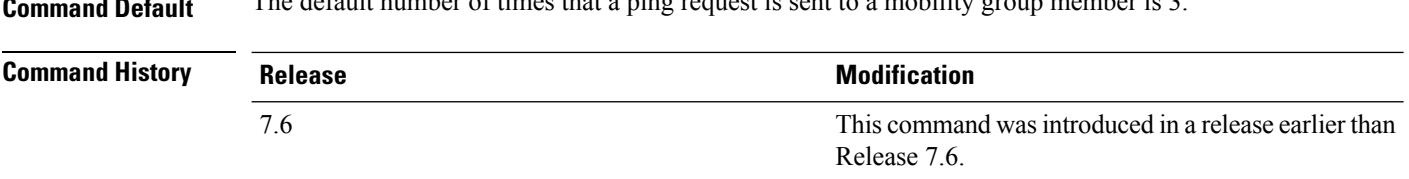

**Command Default** The default number of times that a ping request is sent to a mobility group member is 3.

The following example shows how to specify the number of times a ping request is sent to a mobility group member before the member is considered unreachable to three counts:

(Cisco Controller) >**config mobility group keepalive count 3**

#### **config mobility group keepalive interval**

To configure the controller to detect failed mobility group members (including anchor controllers), use the **config mobility group keepalive** command.

#### **config mobility group keepalive** *interval*

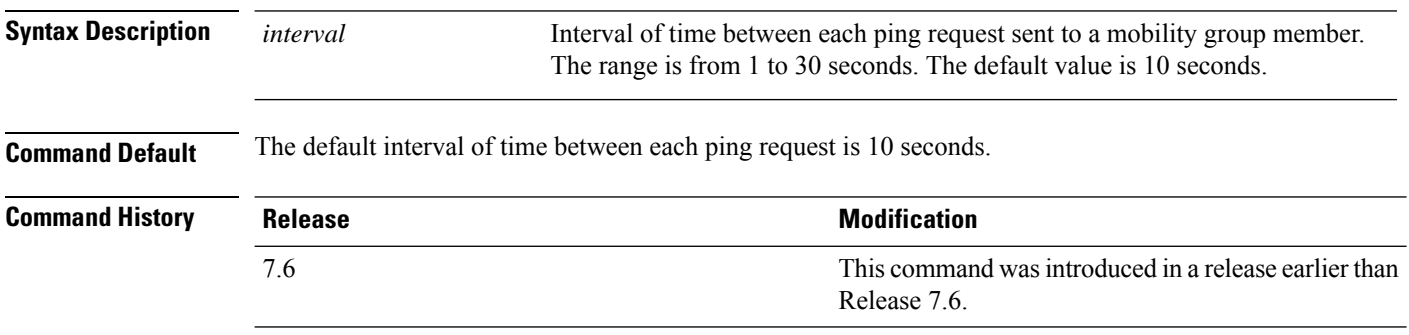

The following example shows how to specify the amount of time between each ping request sent to a mobility group member to 10 seconds:

(Cisco Controller) >**config mobility group keepalive 10**

#### **config mobility group member**

To add or delete usersfrom the mobility group member list, use the **config mobility group member** command.

**config mobility group member** {**add** *MAC-addr IP-addr* [*group\_name*] [**encrypt**{**enable** | **disable**] | [**data-dtls** *mac-addr* {**enable** | **disable**} | **delete** *MAC-addr* | **hash** *IP-addr* {*key* | **none**}}

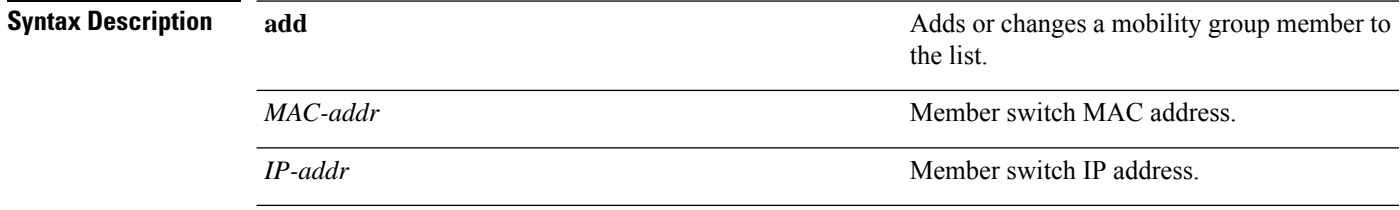

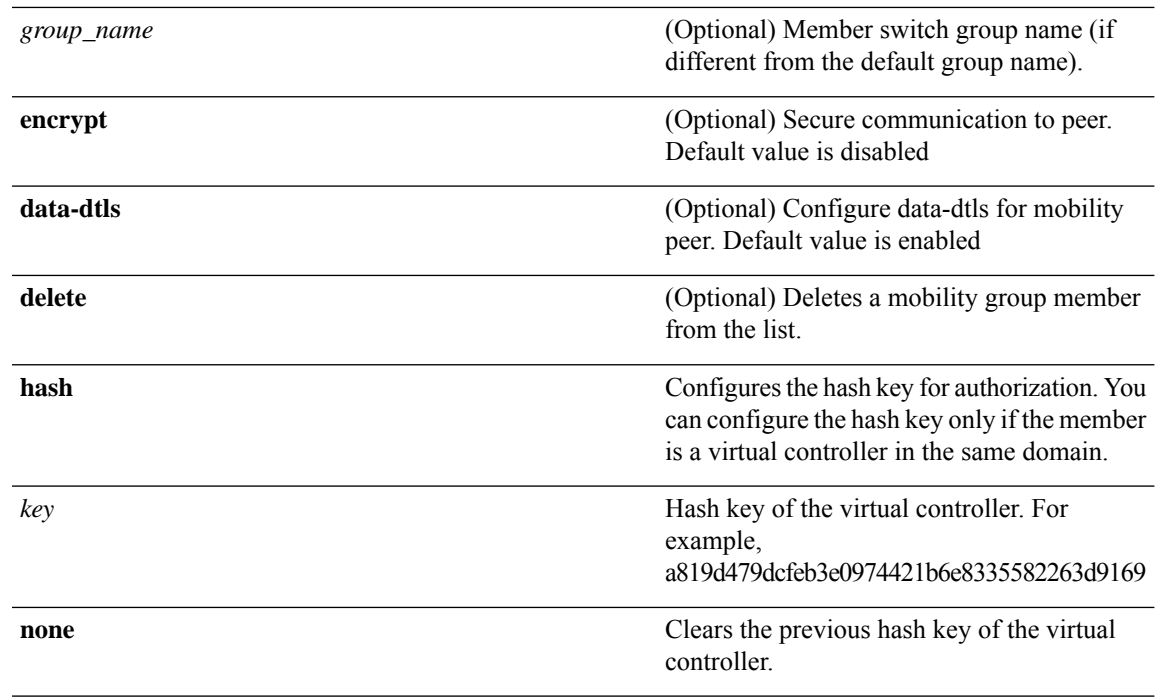

#### **Command Default** None

#### **Command History**

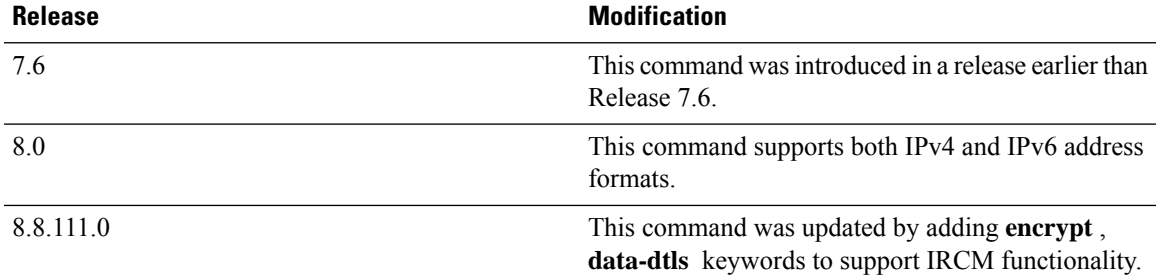

The following example shows how to add a mobility group member with an IPv4 address to the list:

(Cisco Controller) >**config mobility group member add 11:11:11:11:11:11 209.165.200.225**

The following example shows how to add a mobility group member with an IPv6 address to the list:

(Cisco Controller) >**config mobility group member add 11:11:11:11:11:11 2001:DB8::1**

The following example shows how to configure the hash key of a virtual controller in the same domain:

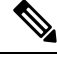

**Note** The IP address in this example can be in either IPv4 or IPv6 format.

(Cisco Controller) >**config mobility group member hash 209.165.201.1 a819d479dcfeb3e0974421b6e8335582263d9169**

### **config mobility group multicast-address**

To configure the multicast group IPaddressfor nonlocal groups within the mobility list, use the **config mobility group multicast-address** command.

**config mobility group multicast-address** *group\_name ip\_address*

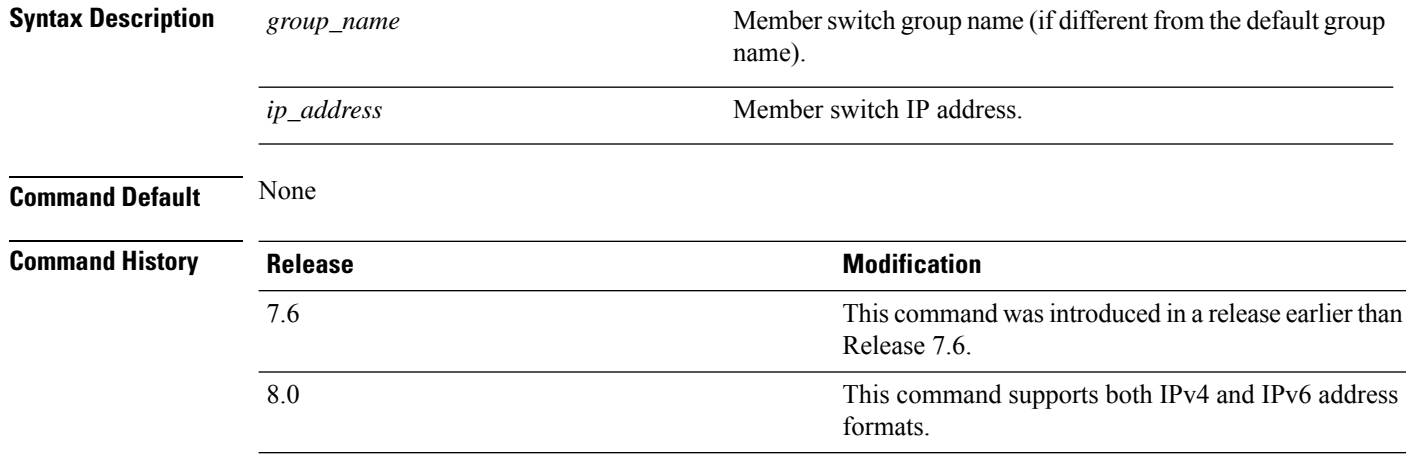

The following example shows how to configure the multicast group IP address 10.10.10.1 for a group named test:

(Cisco Controller) >**config mobility group multicast-address test 10.10.10.1**

The following example shows how to configure the multicast group IP address 2001:DB8::1 for a group named test:

(Cisco Controller) >**config mobility group multicast-address test 2001:DB8::1**

#### **config mobility multicast-mode**

To enable or disable mobility multicast mode, use the **config mobility multicast-mode** command.

**config mobility multicast-mode** {**enable** | **disable**} *local\_group\_multicast\_address*

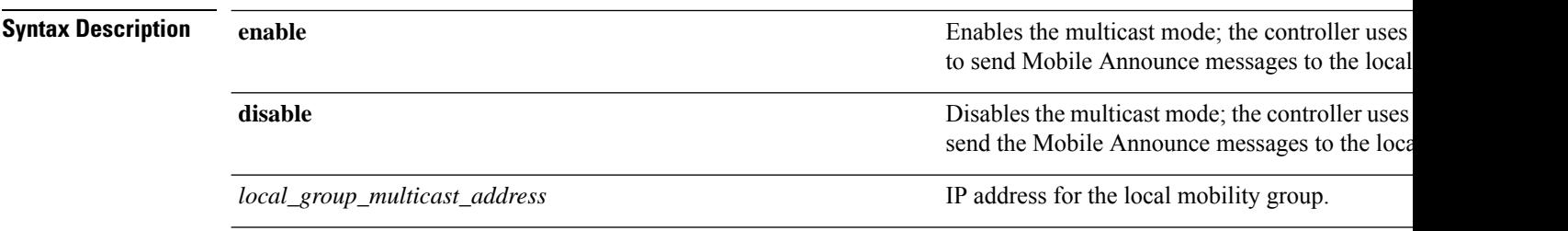
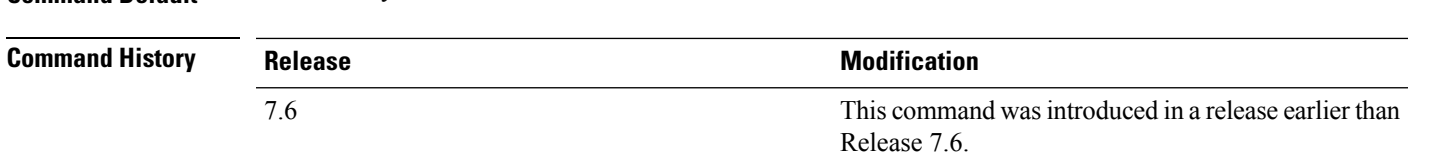

The following example shows how to enable the multicast mobility mode for the local mobility group IP address 157.168.20.0:

(Cisco Controller) >**config mobility multicast-mode enable 157.168.20.0**

### **config mobility secure-mode**

**Command Default** The mobility multicast mode is disabled.

To configure the secure mode for mobility messages between controllers, use the **config mobility secure-mode** command.

**config mobility secure-mode** {**enable** | **disable**}

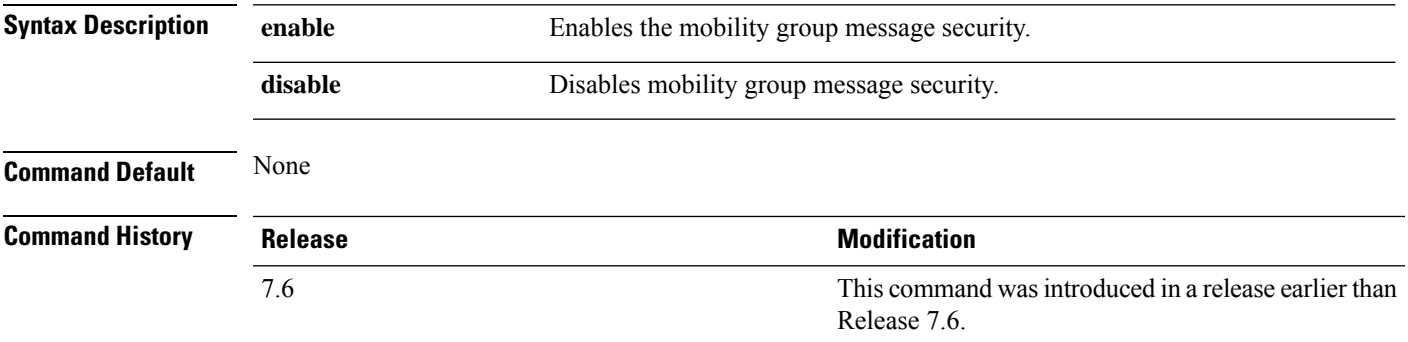

The following example shows how to enable the secure mode for mobility messages:

(Cisco Controller) >**config mobility secure-mode enable**

## **config mobility statistics reset**

To reset the mobility statistics, use the **config mobility statistics reset** command.

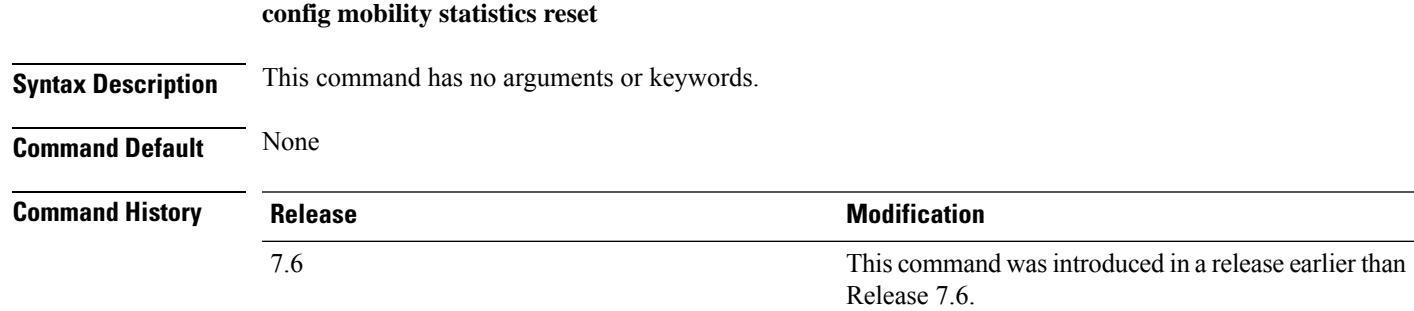

This example shows how to reset the mobility group statistics: (Cisco Controller) >**config mobility statistics reset** П

# **Configure Message Log Level Commands**

Use the **config msglog** commands to configure msglog level settings.

## **config msglog level critical**

To reset the message log so that it collects and displays only critical (highest-level) messages, use the **config msglog level critical** command.

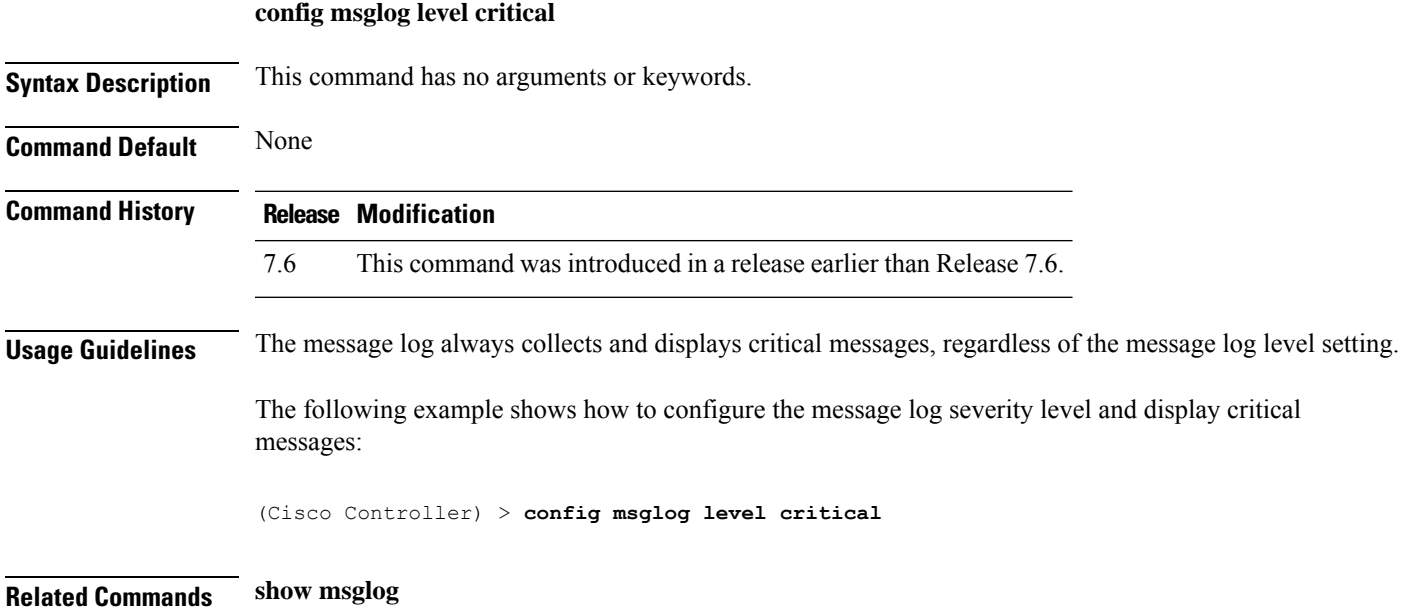

# **config msglog level error**

To reset the message log so that it collects and displays both critical (highest-level) and error (second-highest) messages, use the **config msglog level error** command.

#### **config msglog level error**

**Syntax Description** This command has no arguments or keywords. **Command Default** None **Command History Release Modification** 7.6 This command was introduced in a release earlier than Release 7.6.

The following example shows how to reset the message log to collect and display critical and noncritical error messages:

(Cisco Controller) > **config msglog level error**

**Related Commands show msglog**

### **config msglog level security**

To reset the message log so that it collects and displays critical (highest-level), error (second-highest), and security (third-highest) messages, use the **config msglog level security** command.

#### **config msglog level security**

**Syntax Description** This command has no arguments or keywords.

**Command Default** None

**Command History Release Modification**

**7.6** This command was introduced in a release earlier than Release 7.6.

The following example shows how to reset the message log so that it collects and display critical, noncritical, and authentication or security-related errors:

(Cisco Controller) > **config msglog level security**

**Related Commands show msglog**

### **config msglog level verbose**

To reset the message log so that it collects and displays all messages, use the **config msglog level verbose** command.

#### **config msglog level verbose**

**Syntax Description** This command has no arguments or keywords. **Command Default** None **Command History Release Modification 7.6** This command was introduced in a release earlier than Release 7.6. The following example shows how to reset the message logs so that it collects and display all messages:

(Cisco Controller) > **config msglog level verbose**

**Related Commands show msglog**

# **config msglog level warning**

To reset the message log so that it collects and displays critical (highest-level), error (second-highest), security (third-highest), and warning (fourth-highest) messages, use the **config msglog level warning** command.

#### **config msglog level warning**

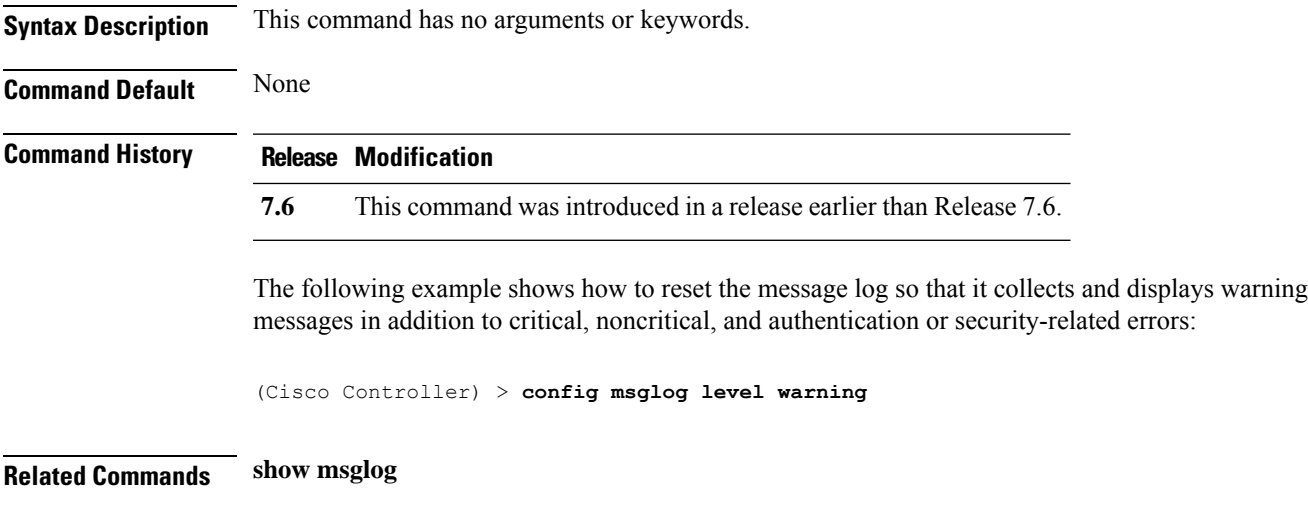

# **Configure Media-Stream Commands**

Use the config media-stream commands to configure media stream settings.

# **config 802.11 media-stream multicast-direct**

To configure the media stream multicast-direct parameters for the 802.11 networks, use the **config 802.11 media-stream multicast-direct** command.

**config 802.11**{**a** | **b**} **media-stream multicast-direct** {**admission-besteffort** {**enable** | **disable**} | {**client-maximum** | **radio-maximum**} {*value* | **no-limit** } | **enable** | **disable**}

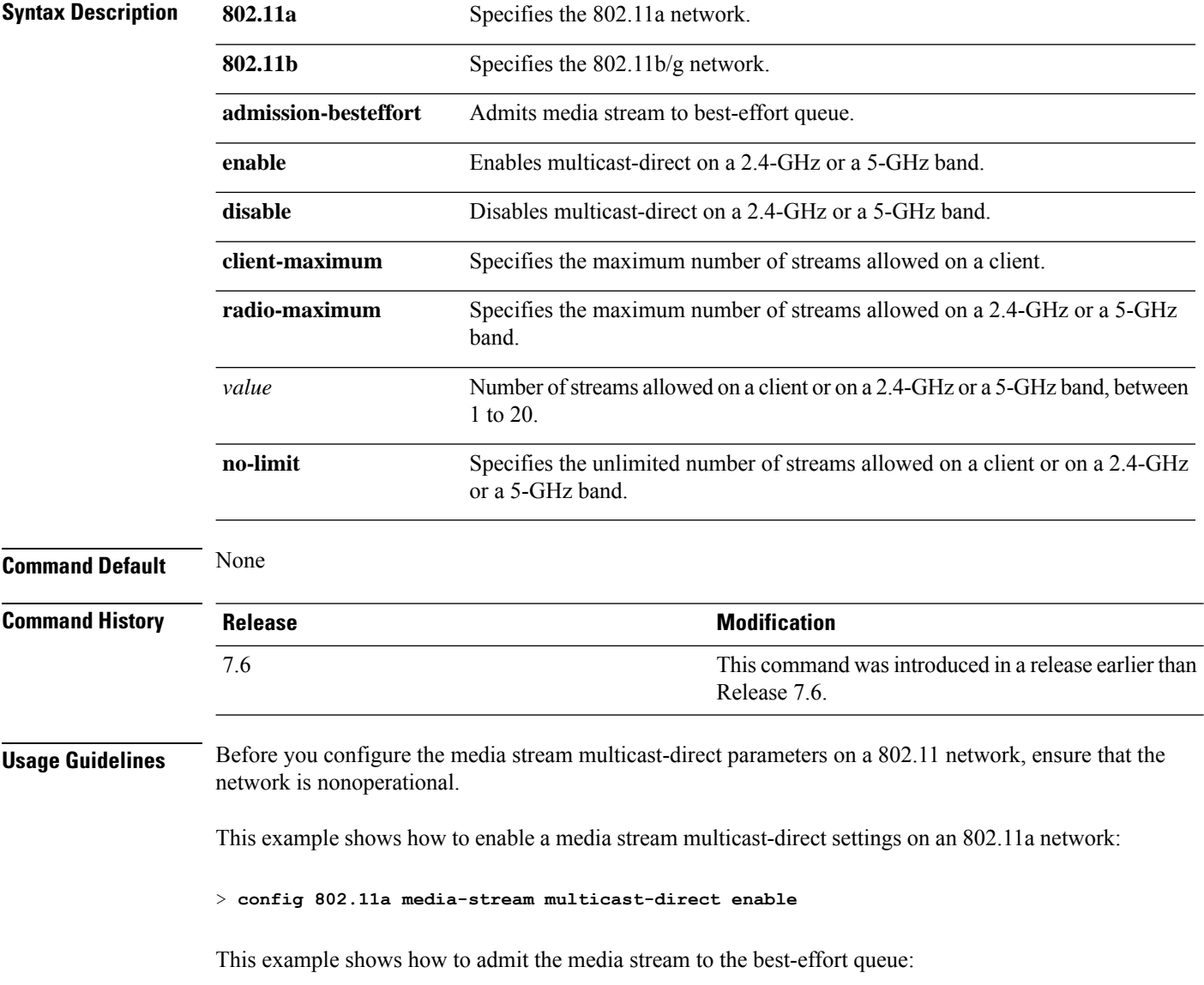

> **config 802.11a media-stream multicast-direct admission-besteffort enable** This example shows how to set the maximum number of streams allowed on a client: > **config 802.11a media-stream multicast-direct client-maximum 10 Related Commands config 802.11 media-stream video-redirect show 802.11a media-stream name show media-stream group summary show media-stream group detail**

### **config 802.11 media-stream video-redirect**

To configure the media stream video-redirect for the 802.11 networks, use the **config 802.11 media-stream video-redirect** command.

**config 802.11**{**a** | **b**} **media-stream video-redirect** {**enable** | **disable**}

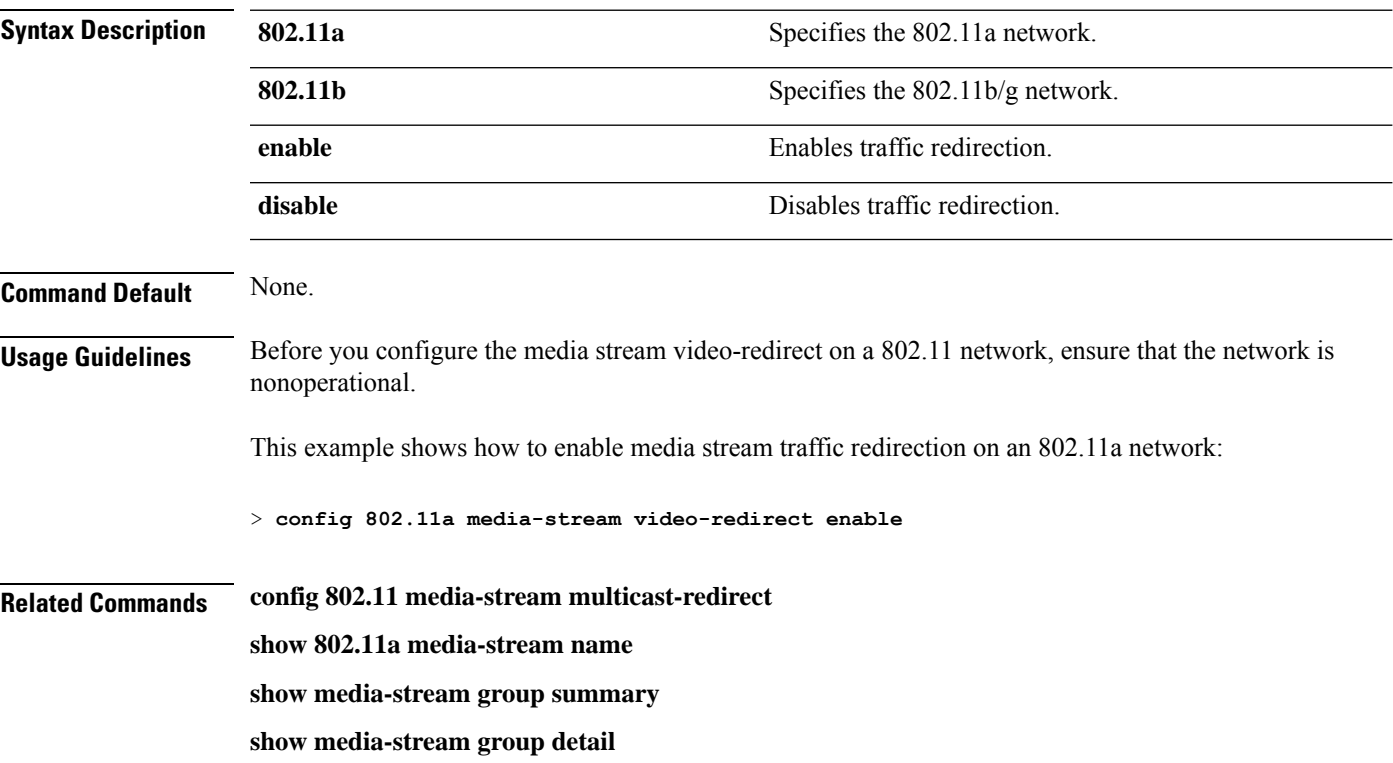

### **config media-stream multicast-direct**

To configure the media-stream multicast direct, use the **config media-stream multicast direct** command.

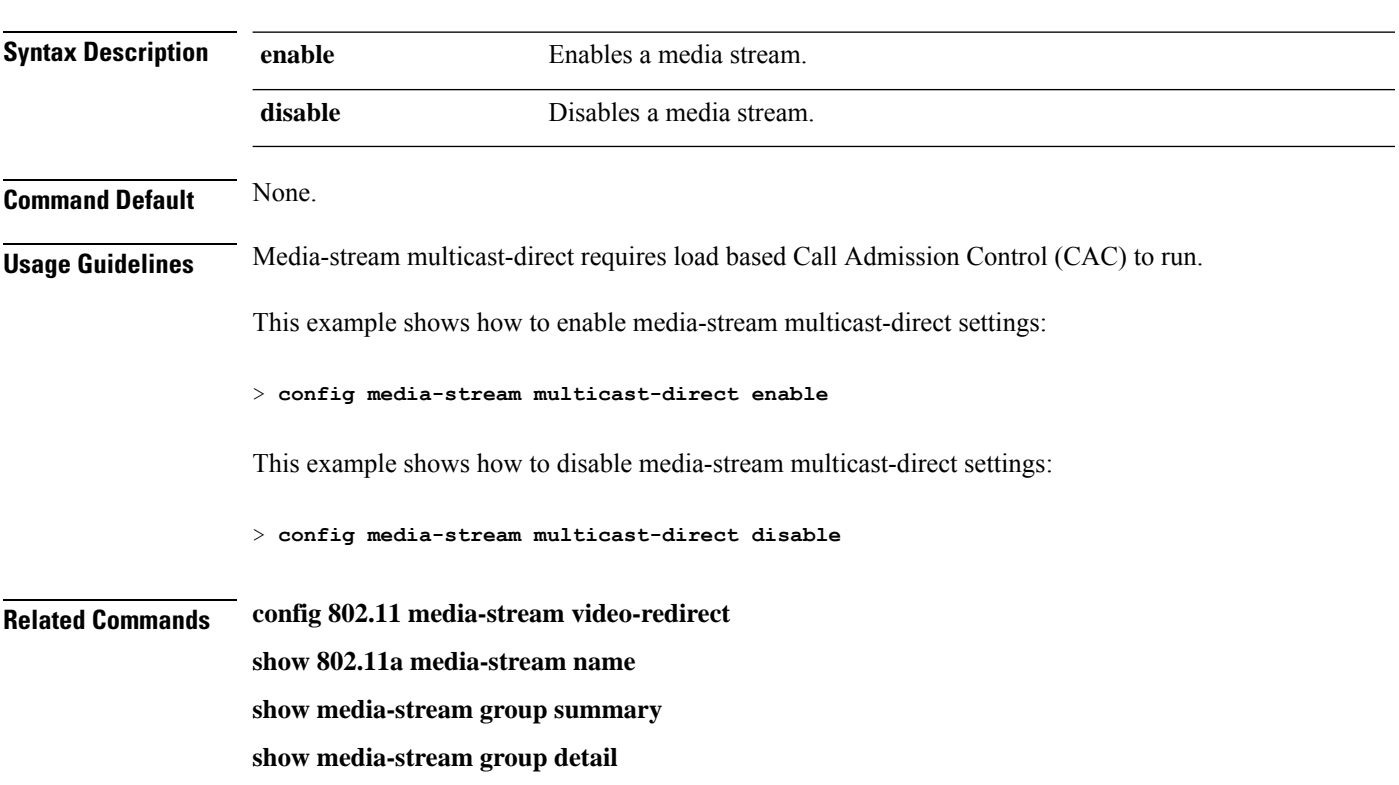

#### **config media-stream multicast-direct** {**enable** | **disable**}

## **config media-stream message**

To configure various parameters of message configuration, use the **config media-stream message** command.

**config media-stream message** {**state** [**enable** | **disable**] | **url** *url* | **email** *email* | **phone** *phone\_number* |**note** *note*}

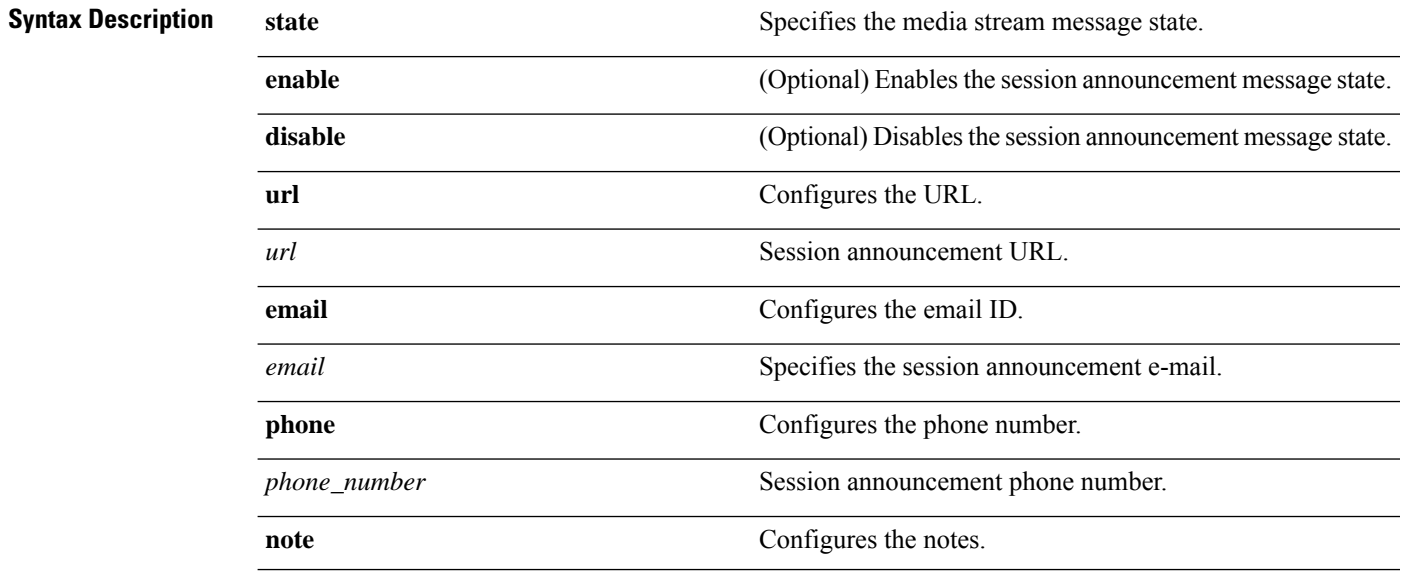

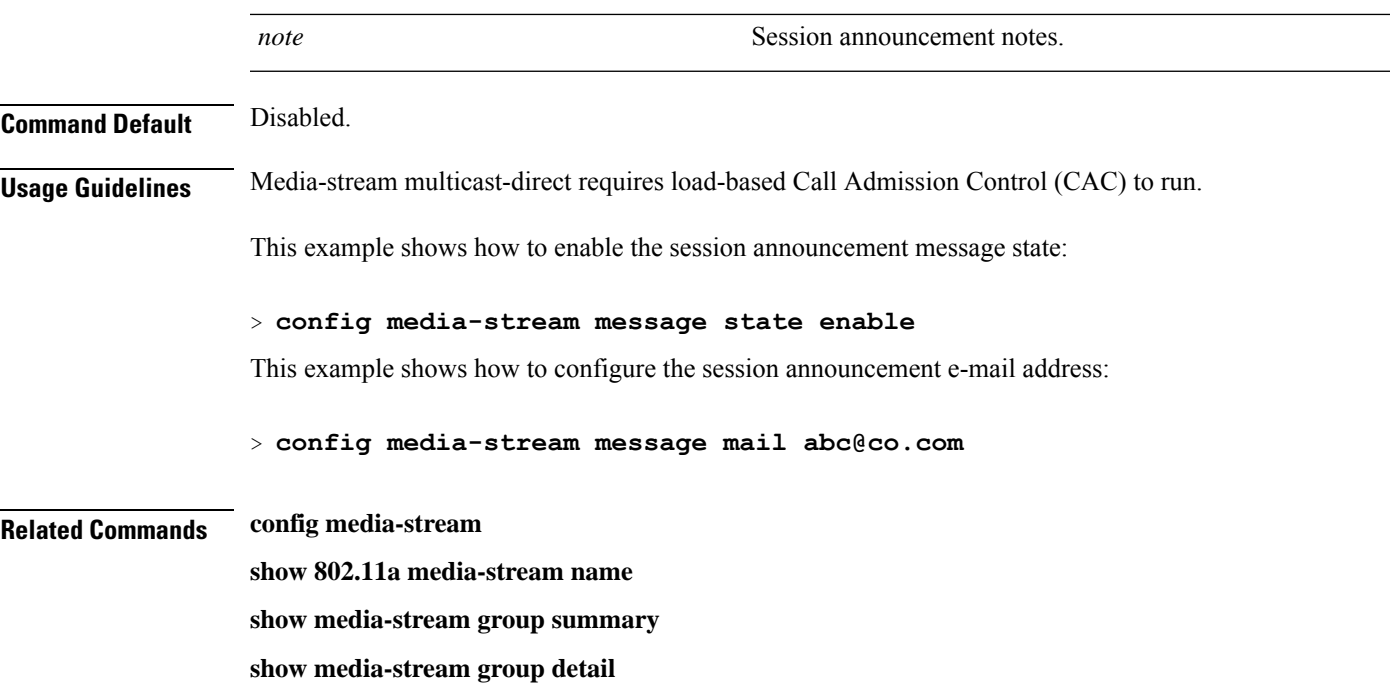

## **config media-stream add**

To configure the various global media-stream configurations, use the **config media-stream add** command.

**config media-stream add multicast-direct** *media\_stream\_name start-IP end-IP* [**template** {**very coarse** | **coarse** | **ordinary** | **low-resolution** | **med-resolution** | **high-resolution**} | **detail** {*bandwidth packet-size* {**periodic**| **initial**}} **qos** *priority* {**drop** | **fallback**}

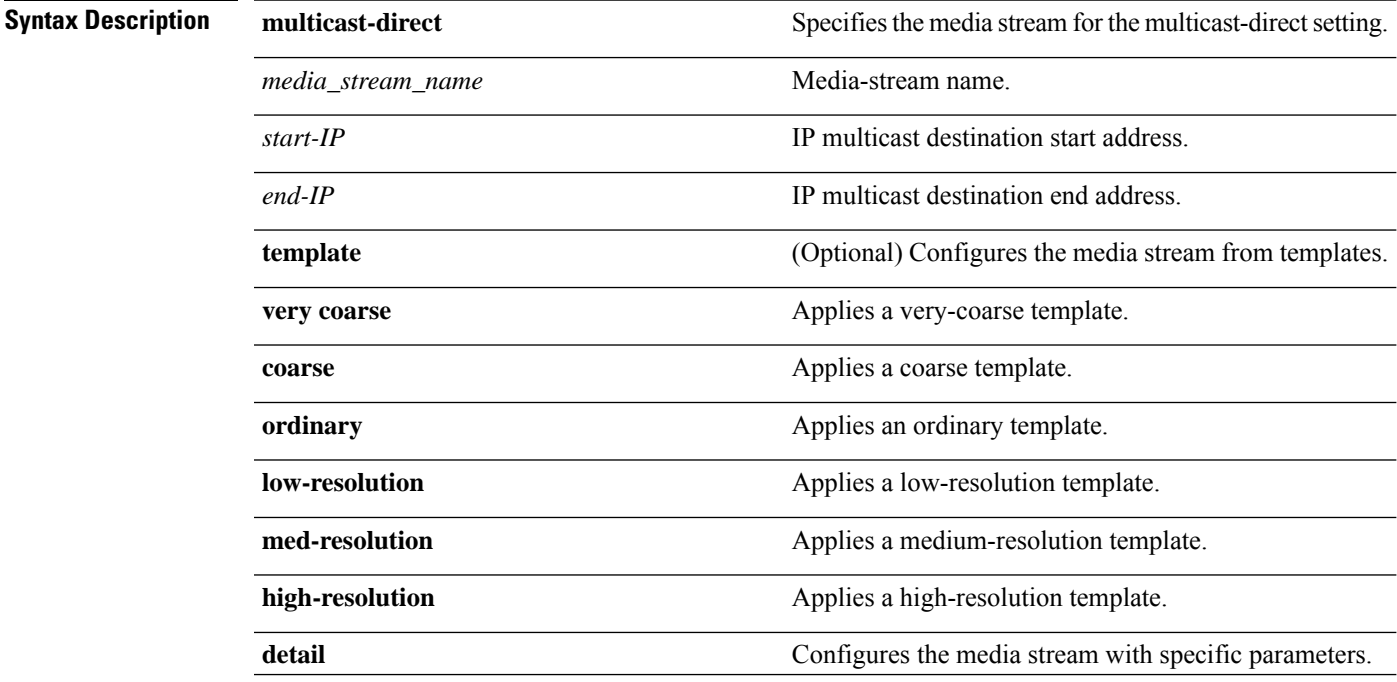

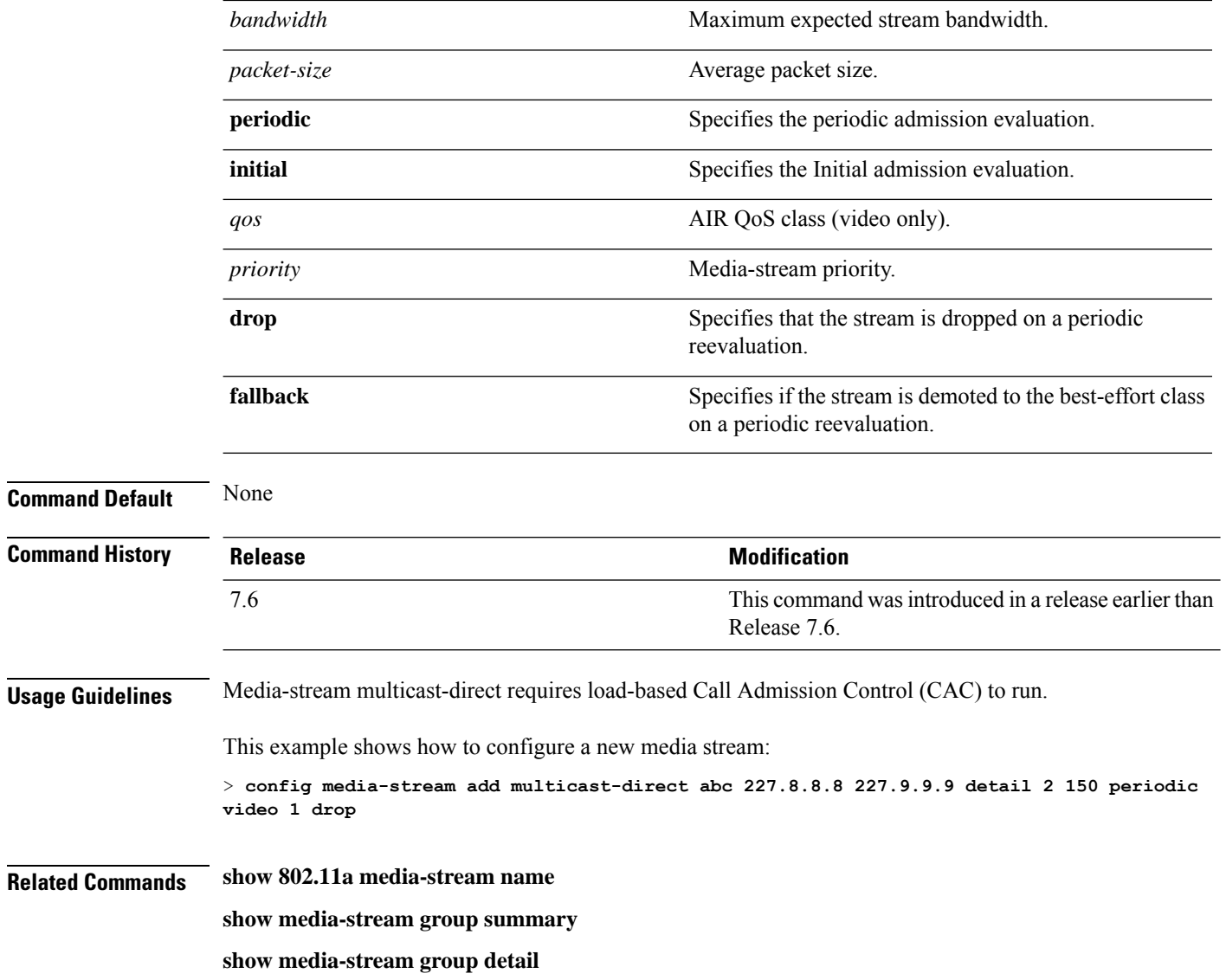

# **config media-stream admit**

To allow traffic for a media stream group, use the **config media-stream admit** command.

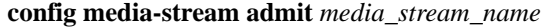

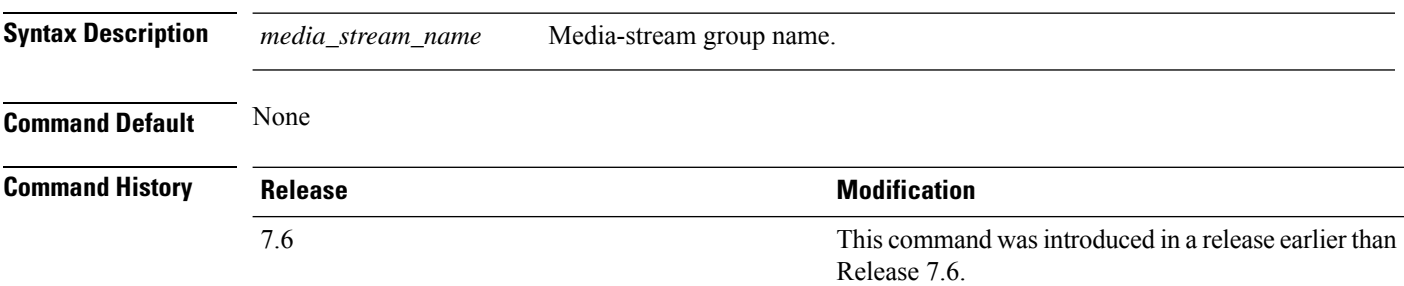

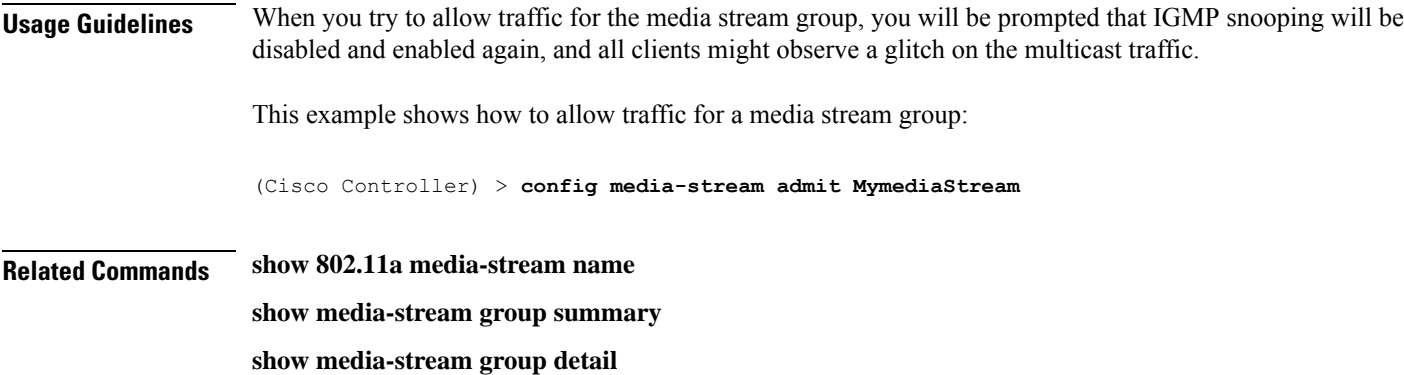

# **config media-stream deny**

To block traffic for a media stream group, use the **config media-stream deny** command.

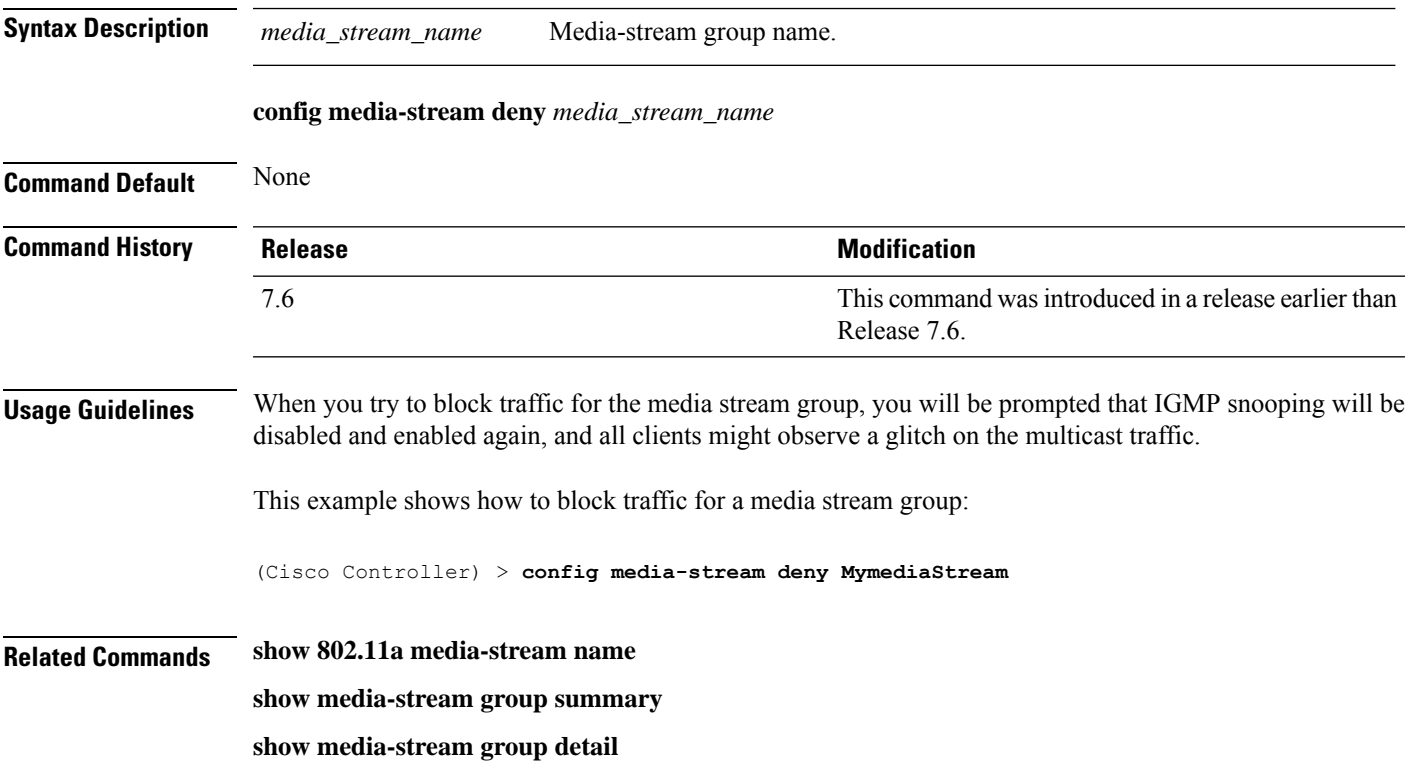

## **config media-stream delete**

To configure the various global media-stream configurations, use the **config media-stream delete** command.

**config media-stream delete** *media\_stream\_name*

**Syntax Description** *media\_stream\_name* Media-stream name.

 $\mathbf I$ 

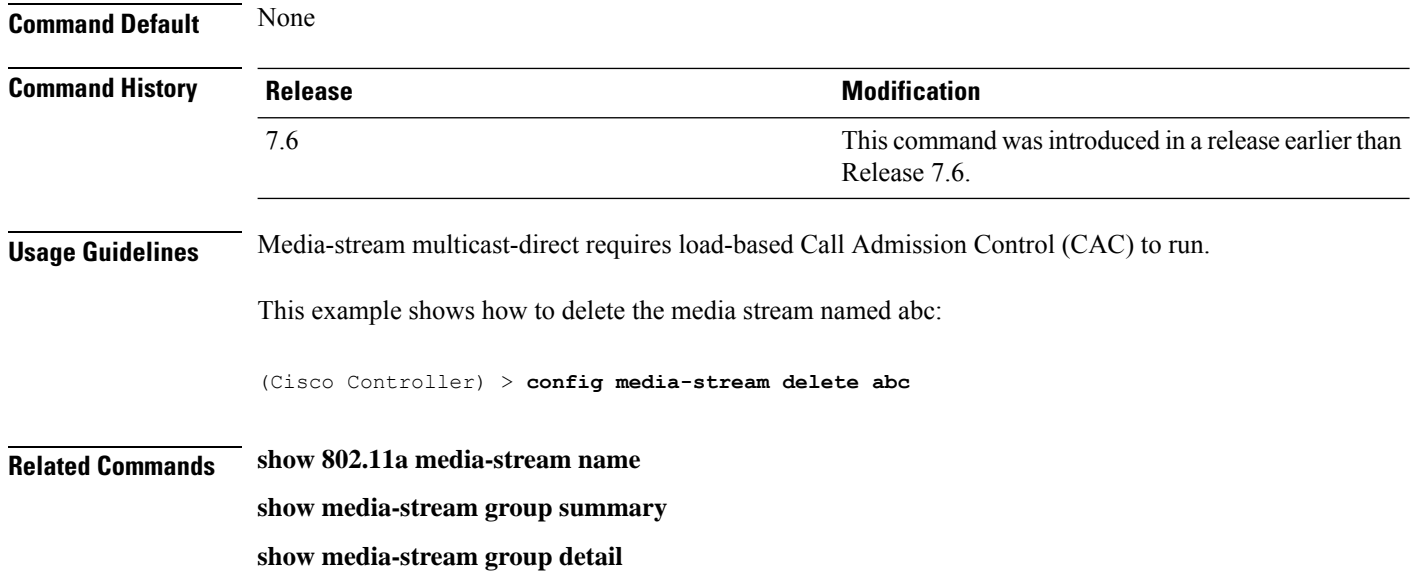

i.

# **Configure Net User Commands**

Use the **config netuser** commands to configure netuser settings.

# **config netuser add**

To add a guest user on a WLAN or wired guest LAN to the local user database on the controller, use the **config netuser add** command.

**confignetuser add***username password* {**wlan** *wlan\_id* | **guestlan***guestlan\_id*} **userType guest lifetime** *lifetime* **description** *description*

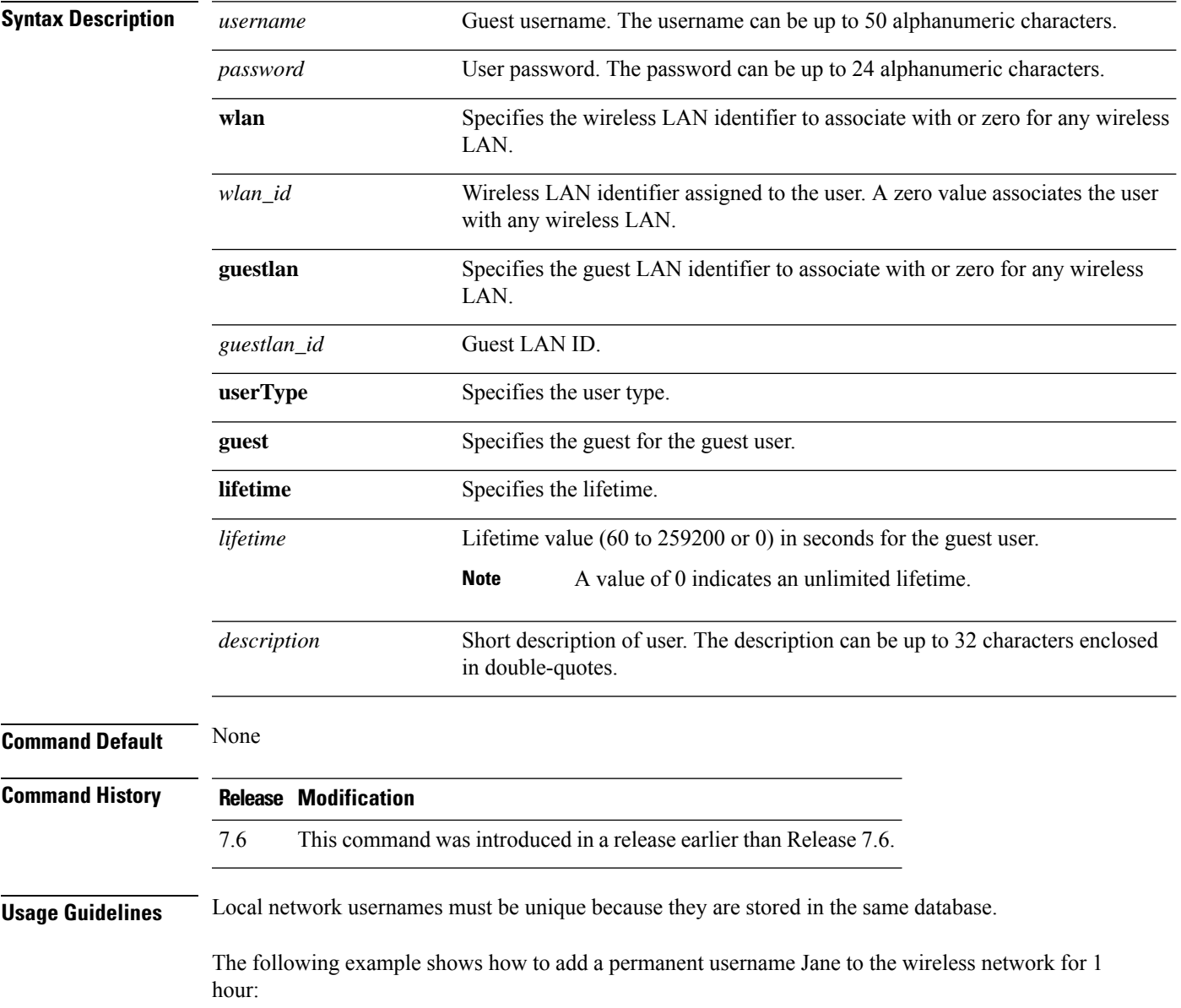

(Cisco Controller) > **config netuser add jane able2 1 wlan\_id 1 userType permanent** The following example shows how to add a guest username George to the wireless network for 1 hour: (Cisco Controller) > **config netuser add george able1 guestlan 1 3600 Related Commands show netuser config netuser delete config netuser delete** To delete an existing user from the local network, use the **config netuser delete** command. **config netuser delete** { **username** *username* | **wlan-id** *wlan-id*} **Syntax Description** *username* Network username. The username can be up to 24 alphanumeric characters. *wlan-id* WLAN identification number. **Command Default** None **Command History Release Modification** 7.6 This command was introduced in a release earlier than Release 7.6.

**Usage Guidelines** Local network usernames must be unique because they are stored in the same database.

 $\mathscr{D}$ 

When a WLAN associated with network users is deleted, the system prompts to delete all network users associated with the WLAN first. After deleting the network users, you can delete the WLAN. **Note**

The following example shows how to delete an existing username named able1 from the network:

```
(Cisco Controller) > config netuser delete able1
Deleted user able1
```
**Related Commands show netuser**

### **config netuser guest-lan-id**

To configure a wired guest LAN ID for a network user, use the **config netuser guest-lan-id** command.

**config netuser guest-lan-id** *username lan\_id*

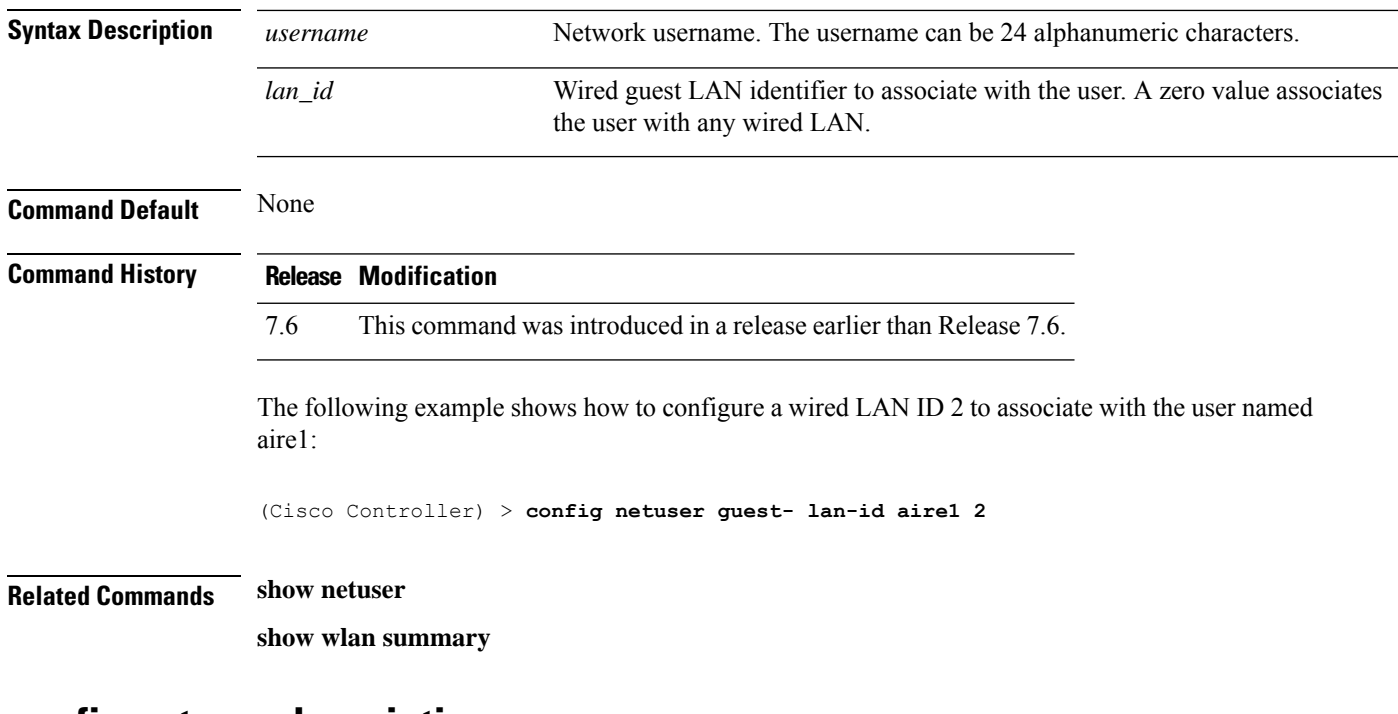

### **config netuser description**

To add a description to an existing net user, use the **config netuser description** command.

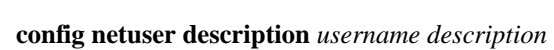

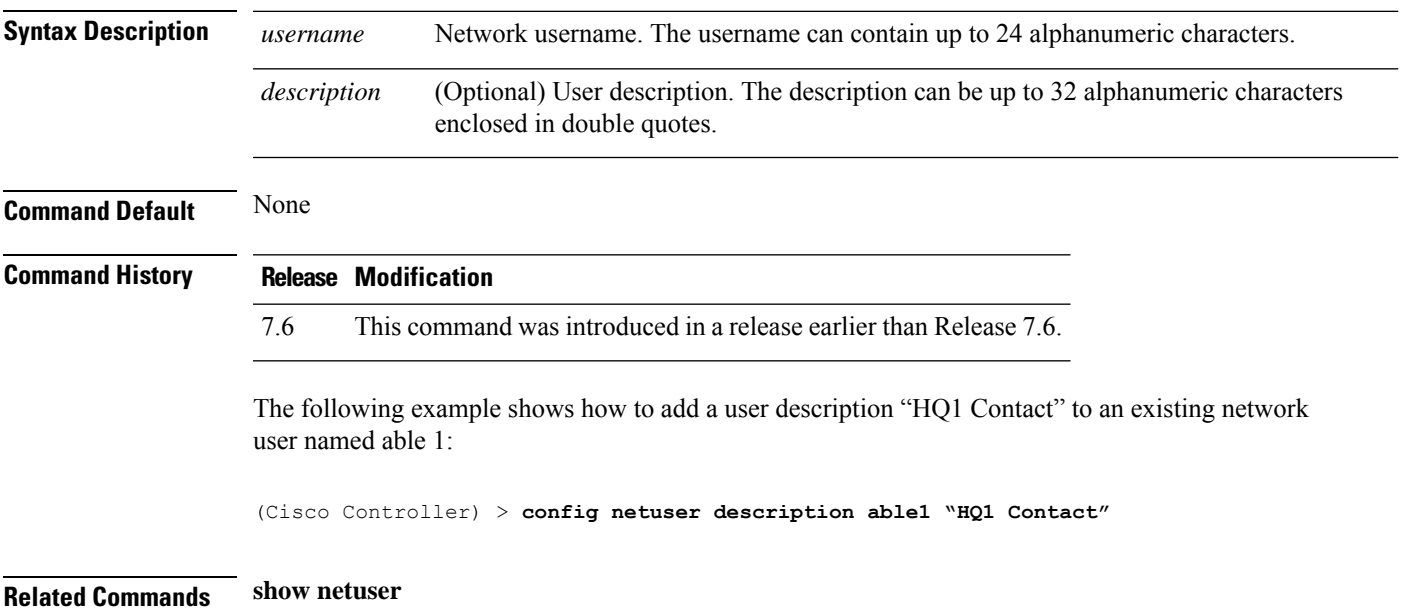

# **config netuser guest-role apply**

 $\overline{\phantom{a}}$ 

To apply a quality of service (QoS) role to a guest user, use the **config netuser guest-role apply** command.

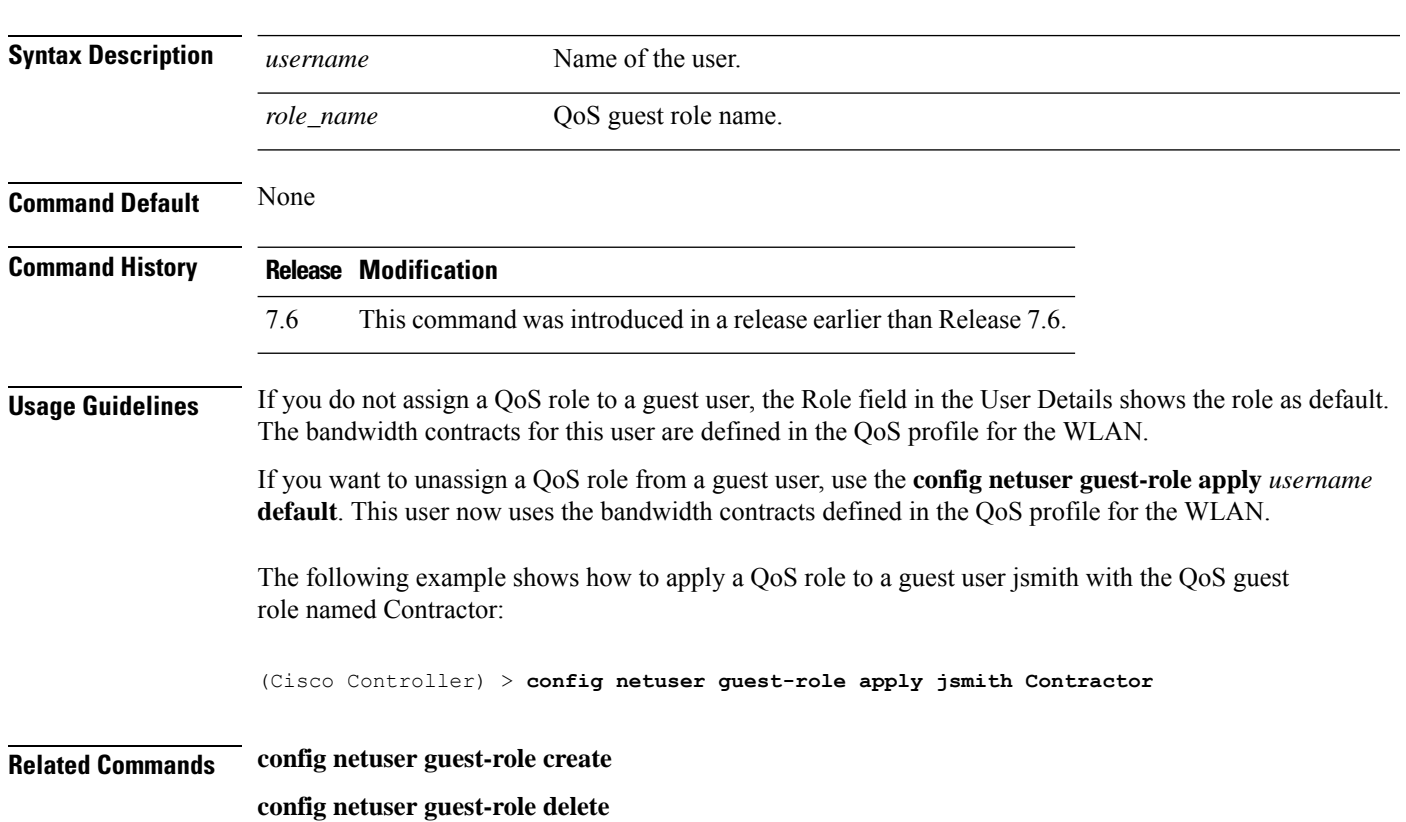

#### **config netuser guest-role apply** *username role\_name*

## **config netuser guest-role create**

To create a quality of service (QoS) role for a guest user, use the **config netuser guest-role create** command.

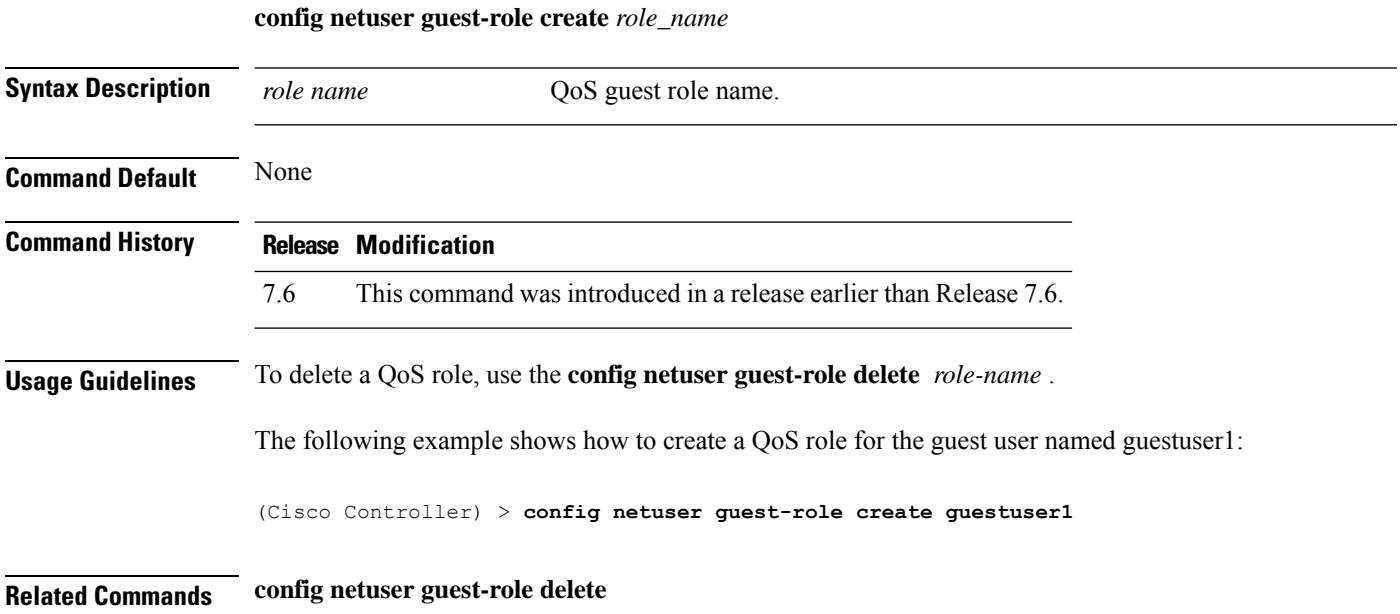

### **config netuser guest-role delete**

To delete a quality of service (QoS) role for a guest user, use the **config netuser guest-role delete** command.

**config netuser guest-role delete** *role\_name*

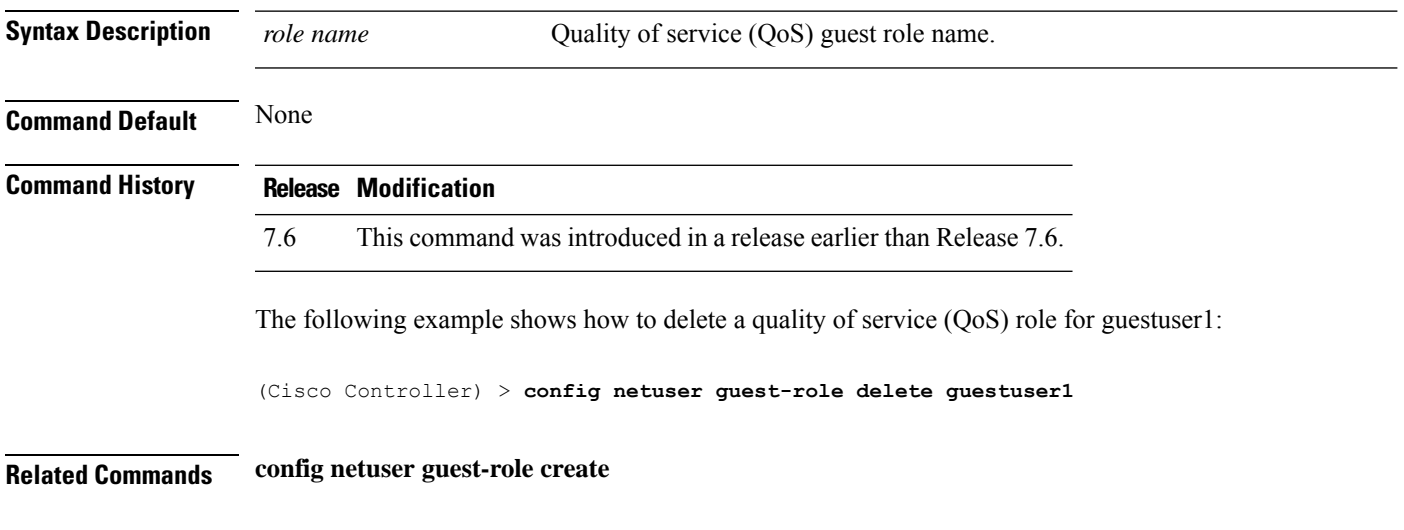

### **config netuser guest-role qos data-rate average-data-rate**

To configure the average data rate for TCP traffic on a per user basis, use the **config netuser guest-role qos data-rate average-data-rate** command.

**config netuser guest-role qos data-rate average-data-rate** *role\_name rate*

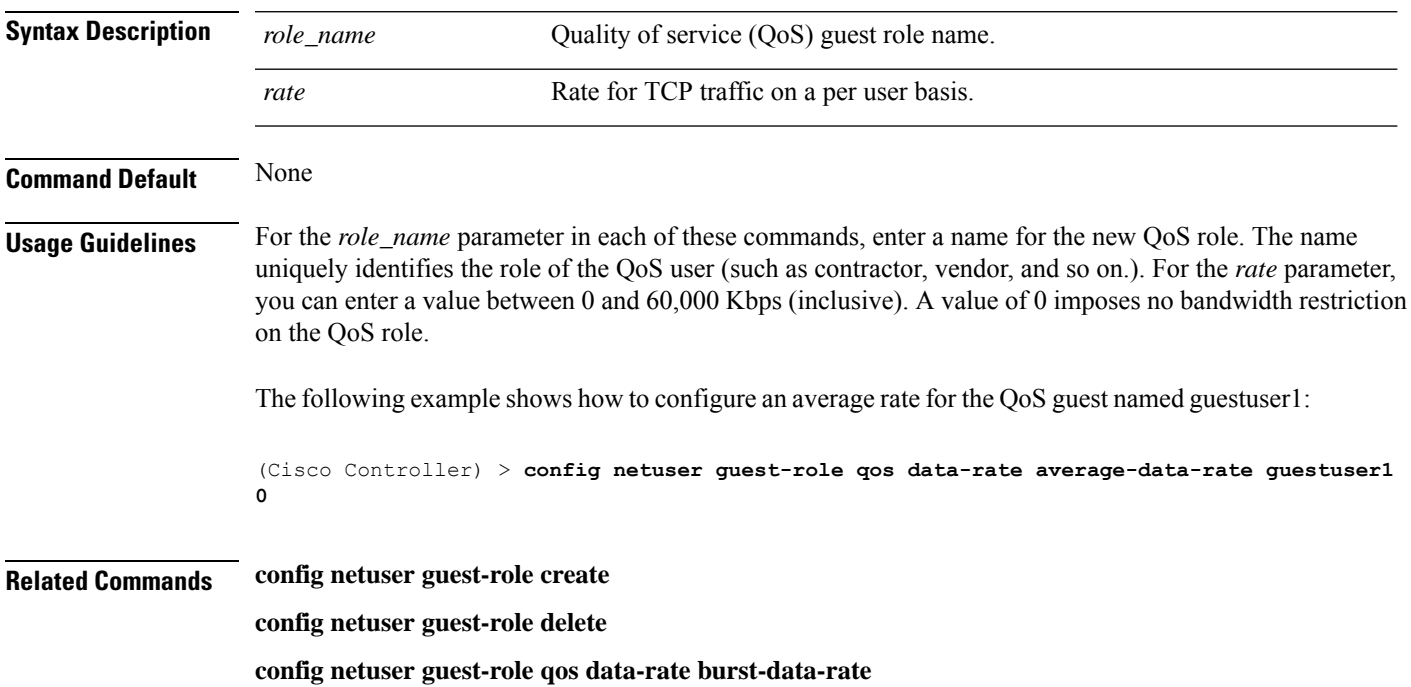

### **config netuser guest-role qos data-rate average-realtime-rate**

To configure the average data rate for TCP traffic on a per user basis, use the **config netuser guest-role qos data-rate average-realtime-rate** command.

**config netuser guest-role qos data-rate average-realtime-rate** *role\_name rate*

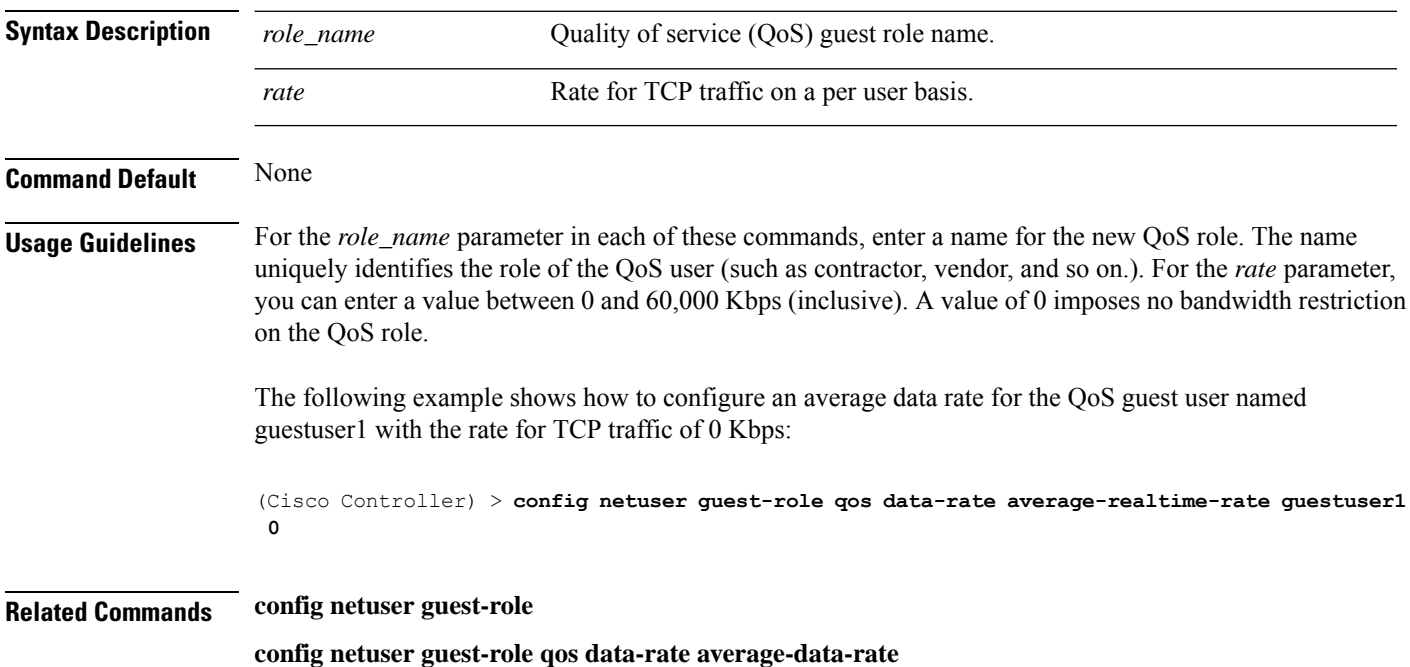

## **config netuser guest-role qos data-rate burst-data-rate**

To configure the peak data rate for TCP traffic on a per user basis, use the **config netuser guest-role qos data-rate burst-data-rate** command.

#### **config netuser guest-role qos data-rate burst-data-rate** *role\_name rate*

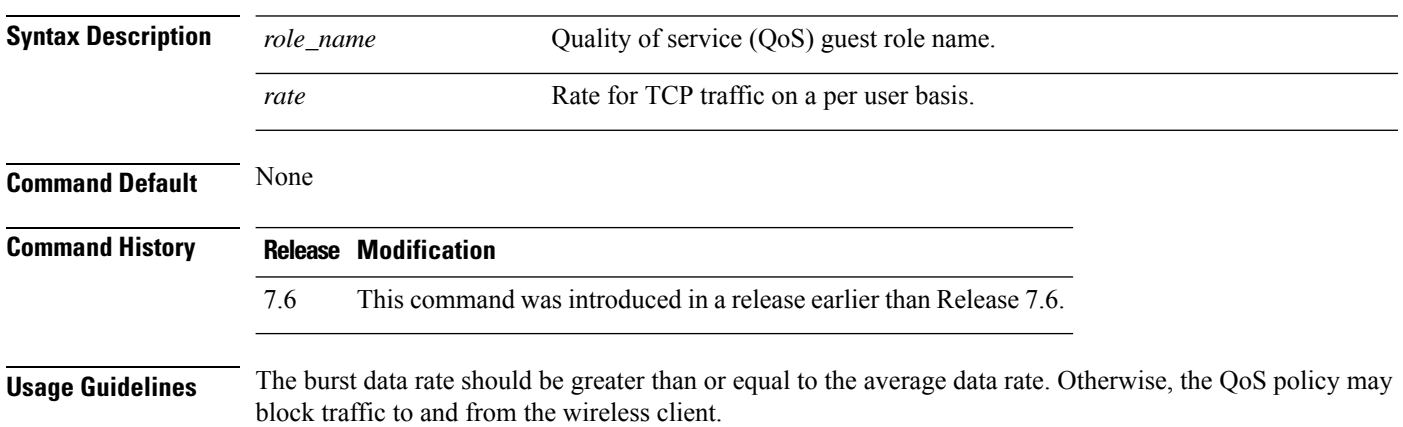

П

For the *role\_name* parameter in each of these commands, enter a name for the new QoS role. The name uniquely identifies the role of the QoS user (such as contractor, vendor, and so on.). For the *rate* parameter, you can enter a value between 0 and 60,000 Kbps (inclusive). A value of 0 imposes no bandwidth restriction on the QoS role.

The following example shows how to configure the peak data rate for the QoS guest named guestuser1 with the rate for TCP traffic of 0 Kbps:

(Cisco Controller) > **config netuser guest-role qos data-rate burst-data-rate guestuser1 0**

**Related Commands config netuser guest-role create config netuser guest-role delete config netuser guest-role qos data-rate average-data-rate**

## **config netuser guest-role qos data-rate burst-realtime-rate**

To configure the burst real-time data rate for UDP traffic on a per user basis, use the **confignetuser** guest-role **qos data-rate burst-realtime-rate** command.

**config netuser guest-role qos data-rate burst-realtime-rate** *role\_name rate*

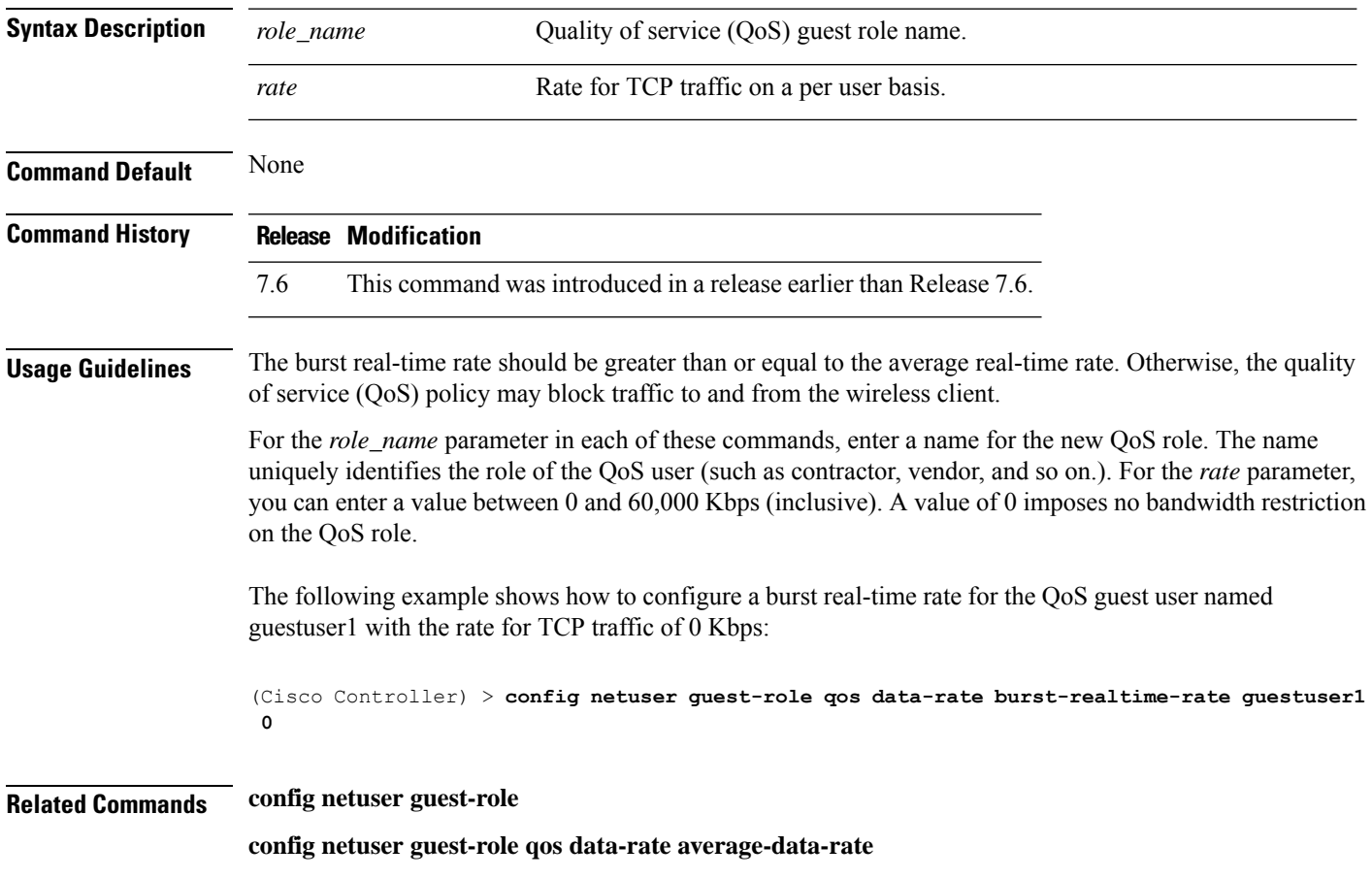

**config netuser guest-role qos data-rate burst-data-rate**

## **config netuser lifetime**

To configure the lifetime for a guest network user, use the **config netuser lifetime** command.

**config netuser lifetime** *username time*

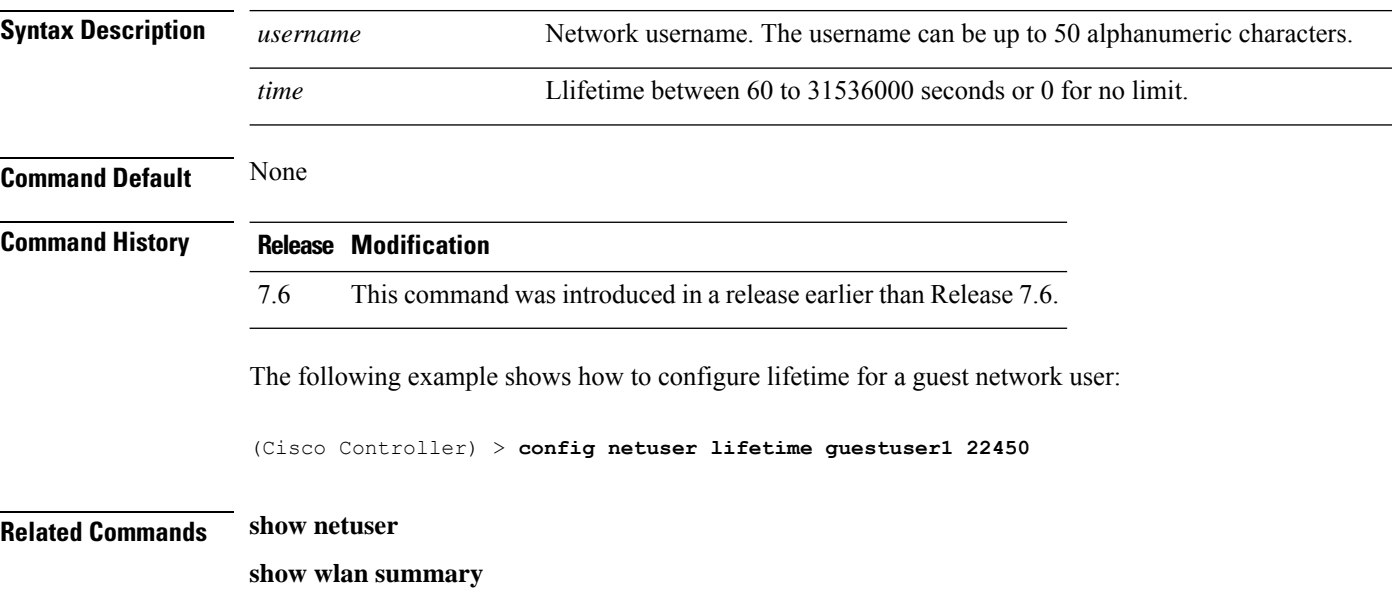

# **config netuser maxUserLogin**

To configure the maximum number of login sessions allowed for a network user, use the **config netuser maxUserLogin** command.

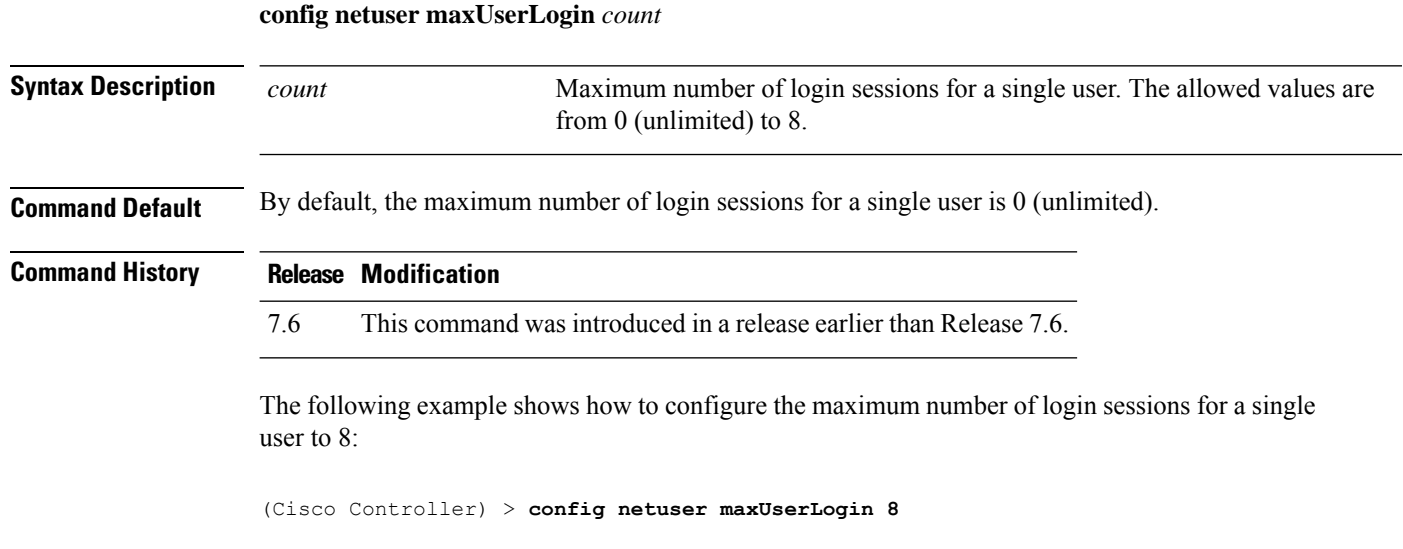

Ш

**Related Commands show netuser**

**config netuser password** To change a local network user password, use the **config netuser password** command. **config netuser password** *username password* **Syntax Description** *username* Network username. The username can be up to 24 alphanumeric characters. Network user password. The password can contain up to 24 alphanumeric characters. *password* **Command Default** None **Command History Release Modification** 7.6 This command was introduced in a release earlier than Release 7.6. The following example shows how to change the network user password from aire1 to aire2: (Cisco Controller) > **config netuser password aire1 aire2 Related Commands show netuser**

### **config netuser wlan-id**

To configure a wireless LAN ID for a network user, use the **config netuser wlan-id** command.

**config netuser wlan-id** *username wlan\_id*

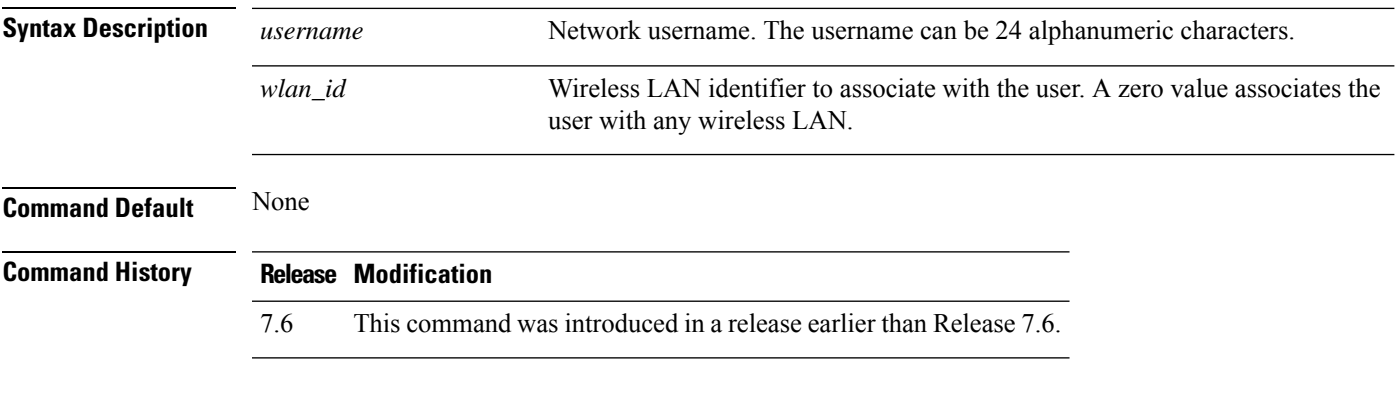

#### **Examples**

The following example shows how to configure a wireless LAN ID 2 to associate with the user named aire1:

I

(Cisco Controller) > **config netuser wlan-id aire1 2**

#### **Related Commands show netuser**

**show wlan summary**

# **Configure Network Commands**

Use the **config network** commands to configure network settings.

## **config network 802.3-bridging**

To enable or disable 802.3 bridging on a controller, use the **config network 802.3-bridging** command.

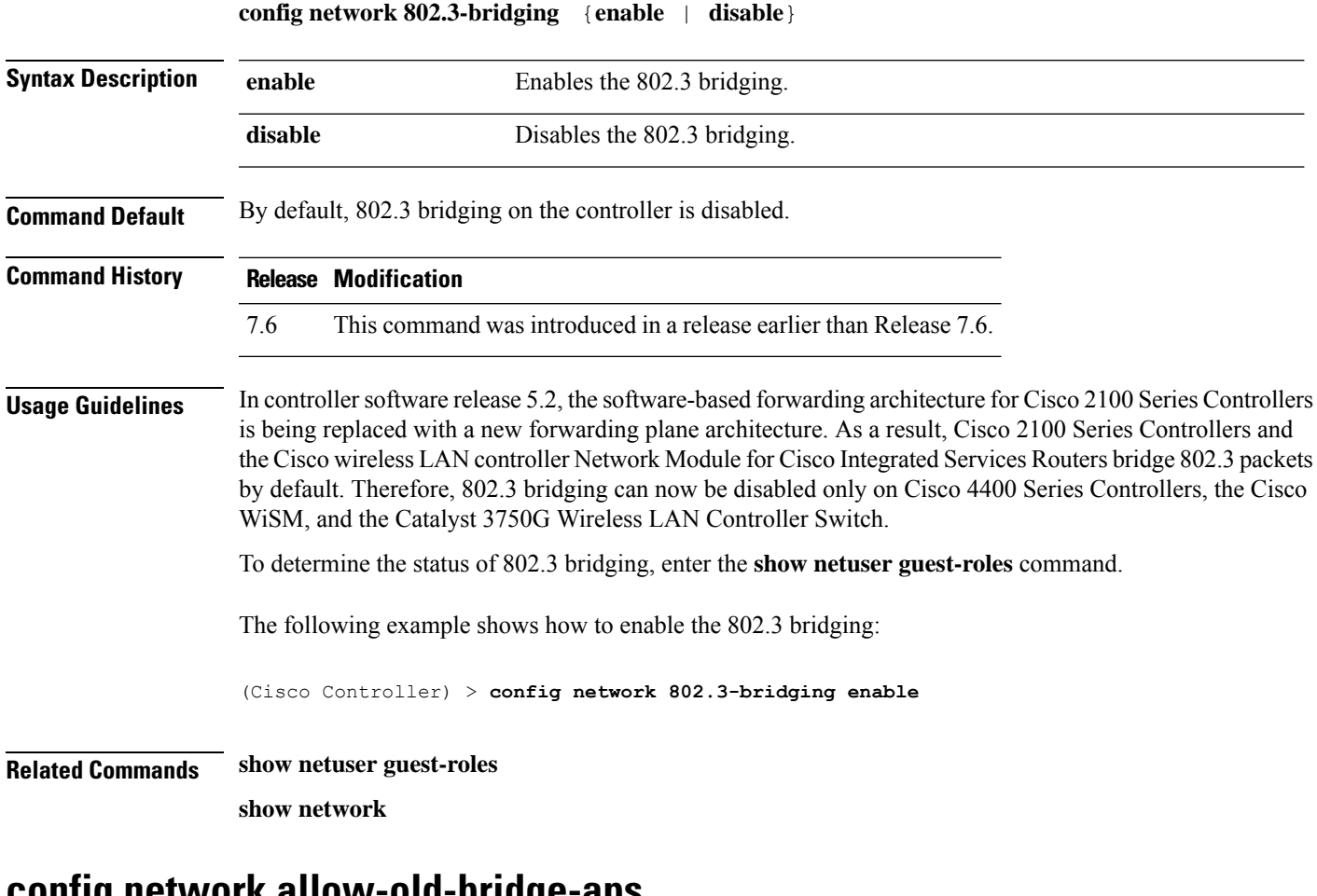

### **config network allow-old-bridge-aps**

To configure an old bridge access point's ability to associate with a switch, use the **config network allow-old-bridge-aps** command.

**config network allow-old-bridge-aps** {**enable** | **disable**}

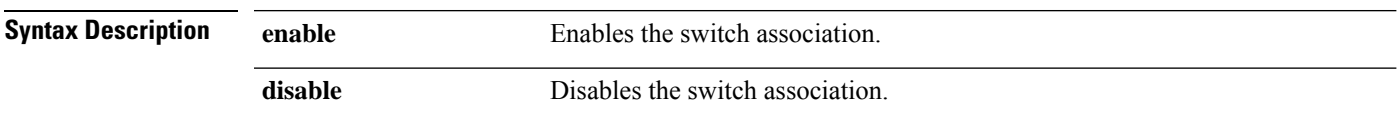

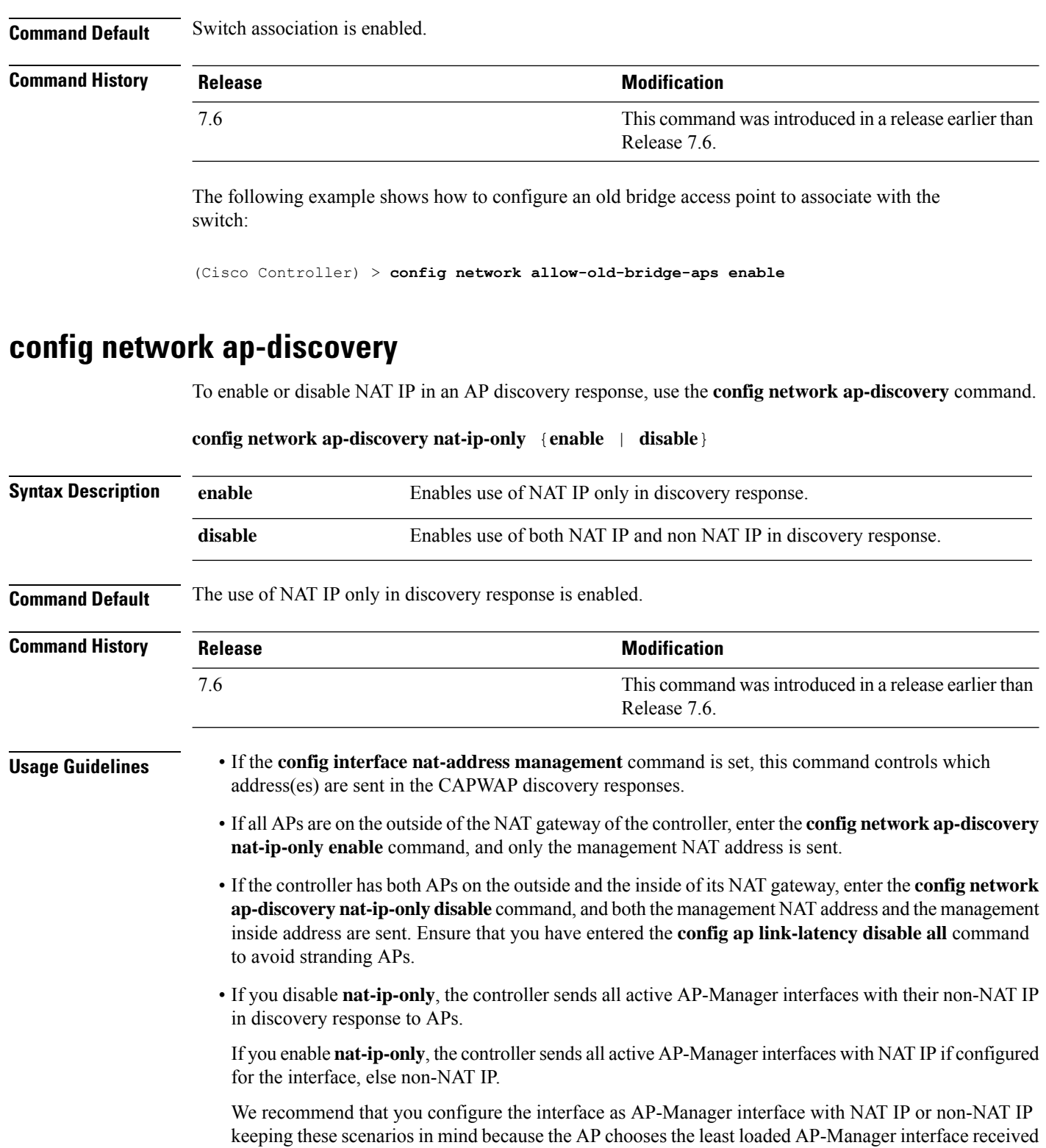

The following example shows how to enable NAT IP in an AP discovery response:

in the discovery response.

(Cisco Controller) > **config network ap-discovery nat-ip-only enable**

### **config network ap-fallback**

To configure Cisco lightweight access point fallback, use the **config network ap-fallback** command.

**config network ap-fallback** {**enable** | **disable**}

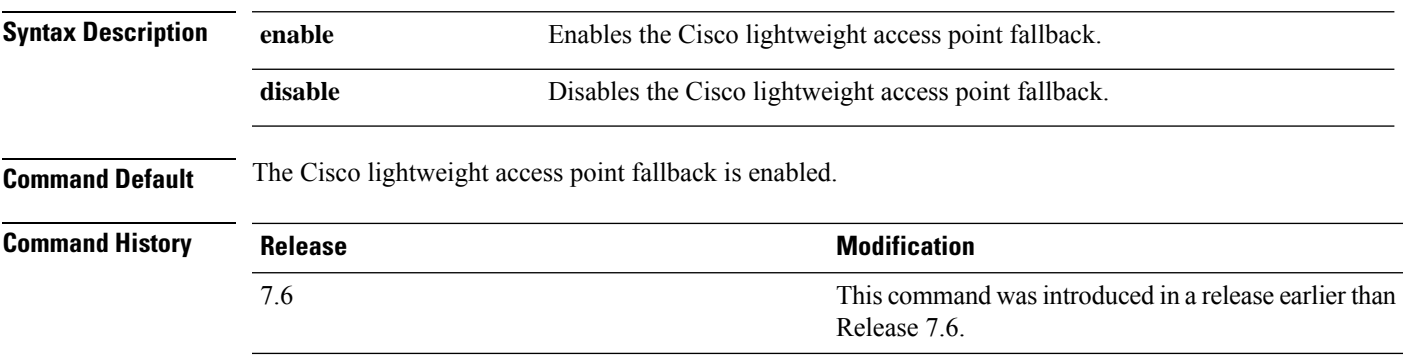

The following example shows how to enable the Cisco lightweight access point fallback:

(Cisco Controller) > **config network ap-fallback enable**

**config network ap-priority** {**enable** | **disable**}

## **config network ap-priority**

To enable or disable the option to prioritize lightweight access points so that after a controller failure they reauthenticate by priority rather than on a first-come-until-full basis, use the **config network ap-priority** command.

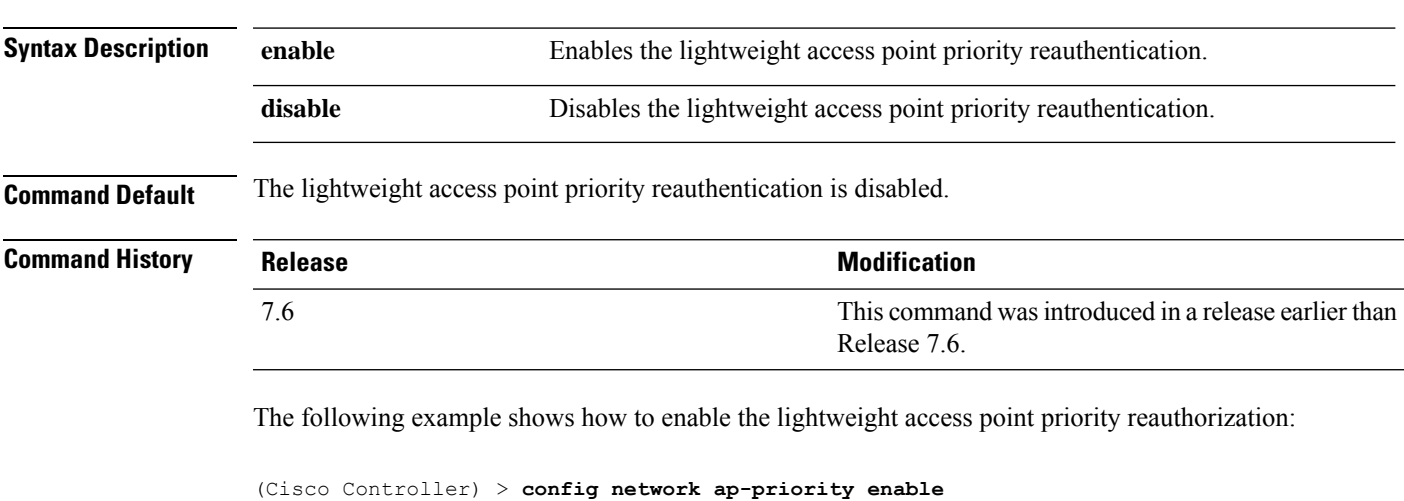

### **config network apple-talk**

To configure AppleTalk bridging, use the **config network apple-talk** command.

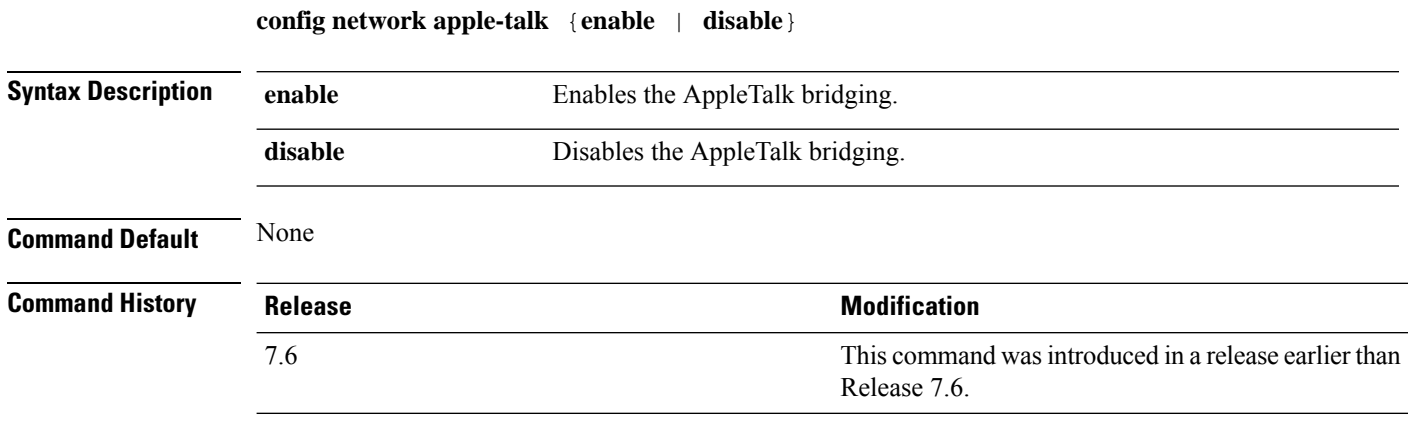

The following example shows how to configure AppleTalk bridging:

(Cisco Controller) > **config network apple-talk enable**

### **config network bridging-shared-secret**

To configure the bridging shared secret, use the **config network bridging-shared-secret** command.

**config network bridging-shared-secret** *shared\_secret*

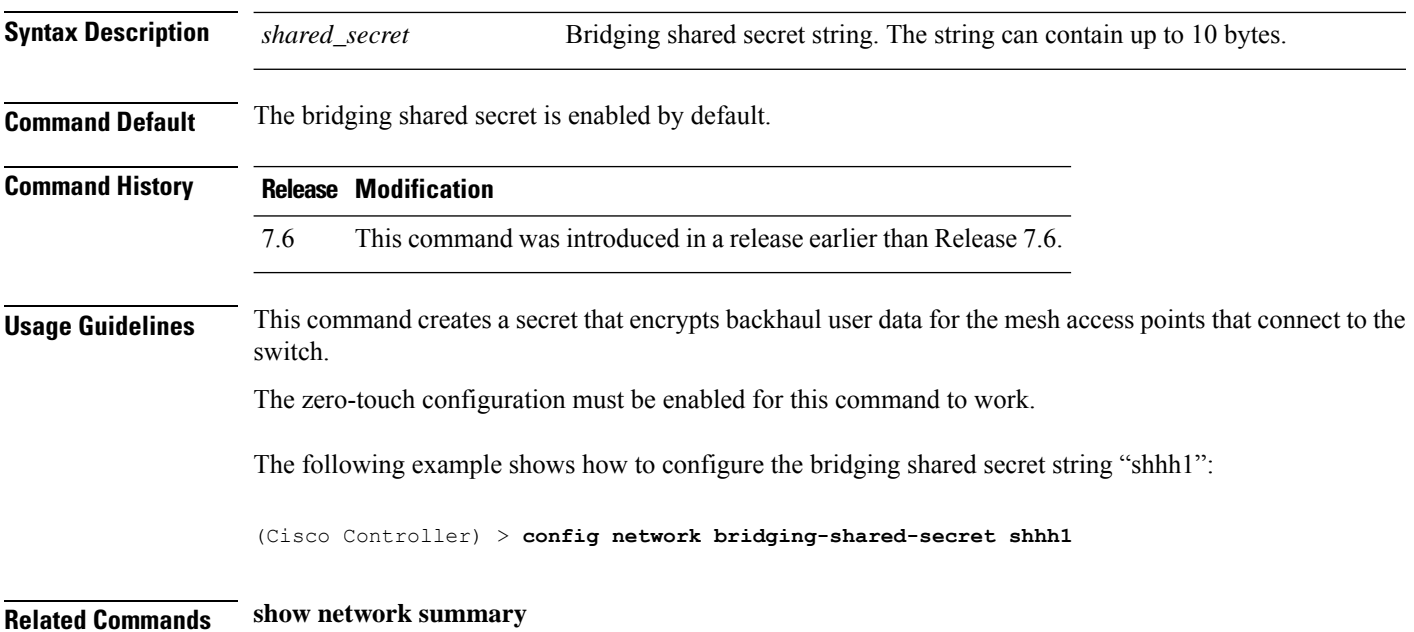

## **config network arptimeout**

To set the Address Resolution Protocol (ARP) entry timeout value, use the **config network arptimeout** command.

**config network arptimeout** *seconds*

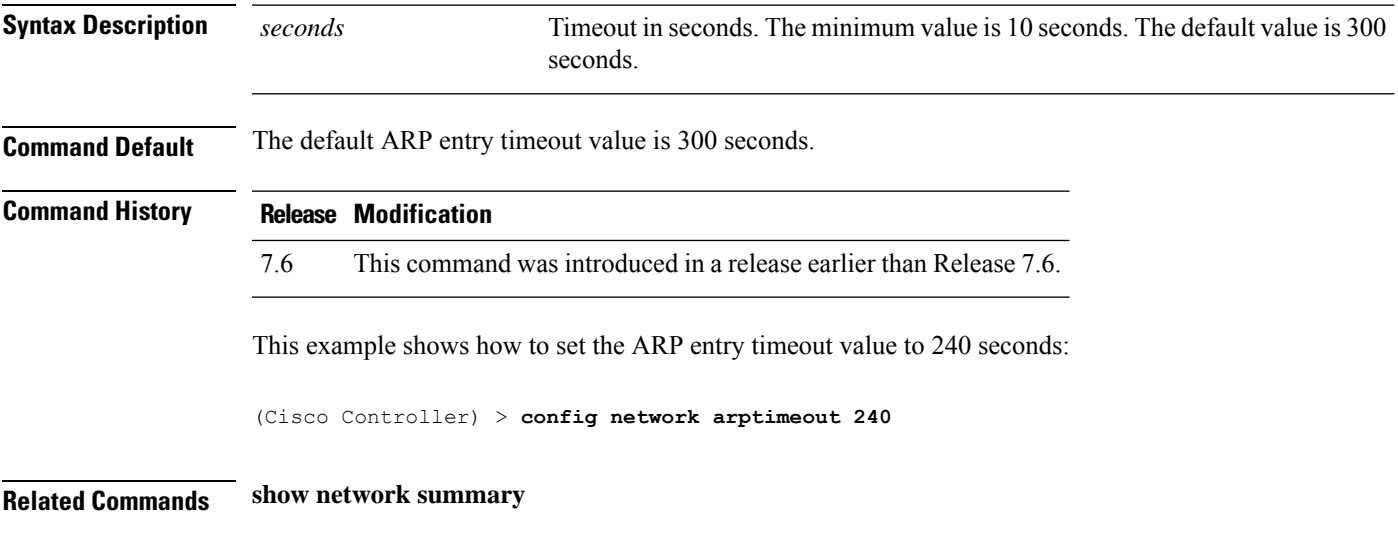

### **config network broadcast**

To enable or disable broadcast packet forwarding, use the **config network broadcast** command.

**config network broadcast** {**enable** | **disable**}

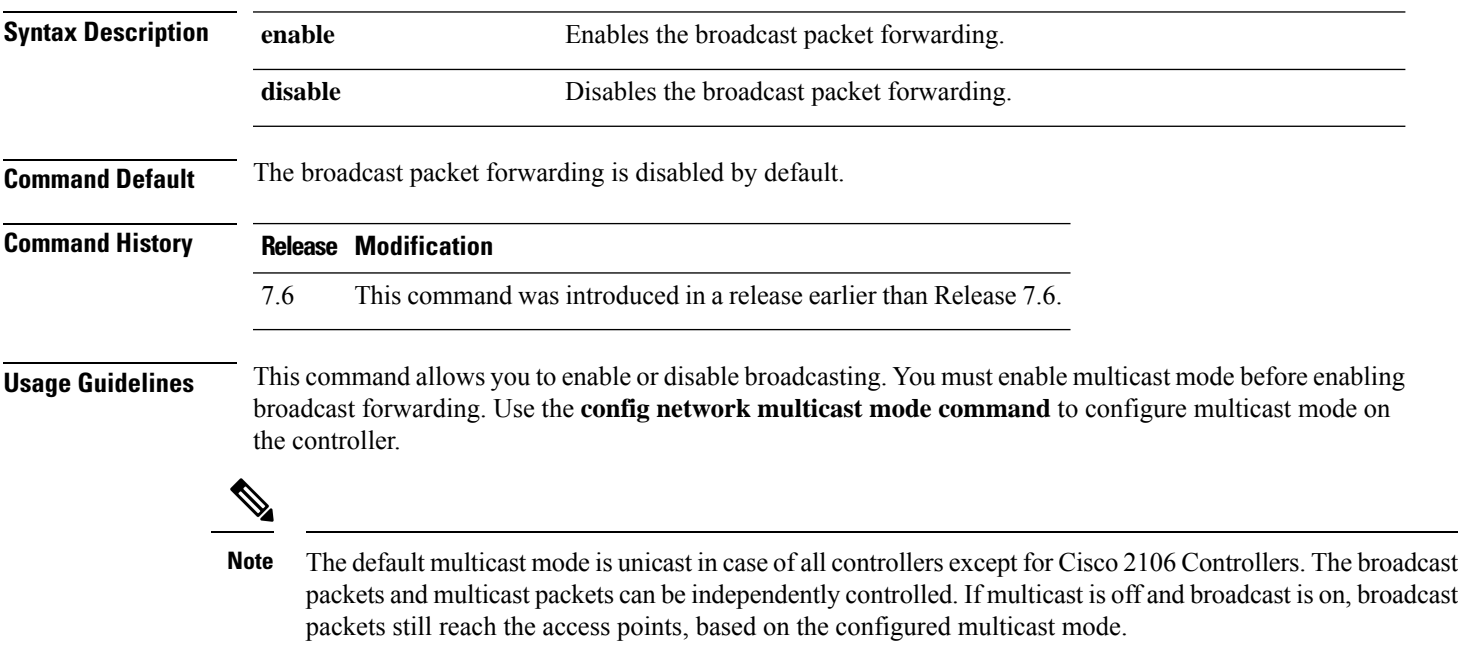

The following example shows how to enable broadcast packet forwarding:

(Cisco Controller) > **config network broadcast enable**

**Related Commands show network summary**

**config network multicast global**

**config network multicast mode**

### **config network fast-ssid-change**

To enable or disable fast Service Set Identifier (SSID) changing for mobile stations, use the **config network fast-ssid-change** command.

**config network fast-ssid-change** {**enable** | **disable**}

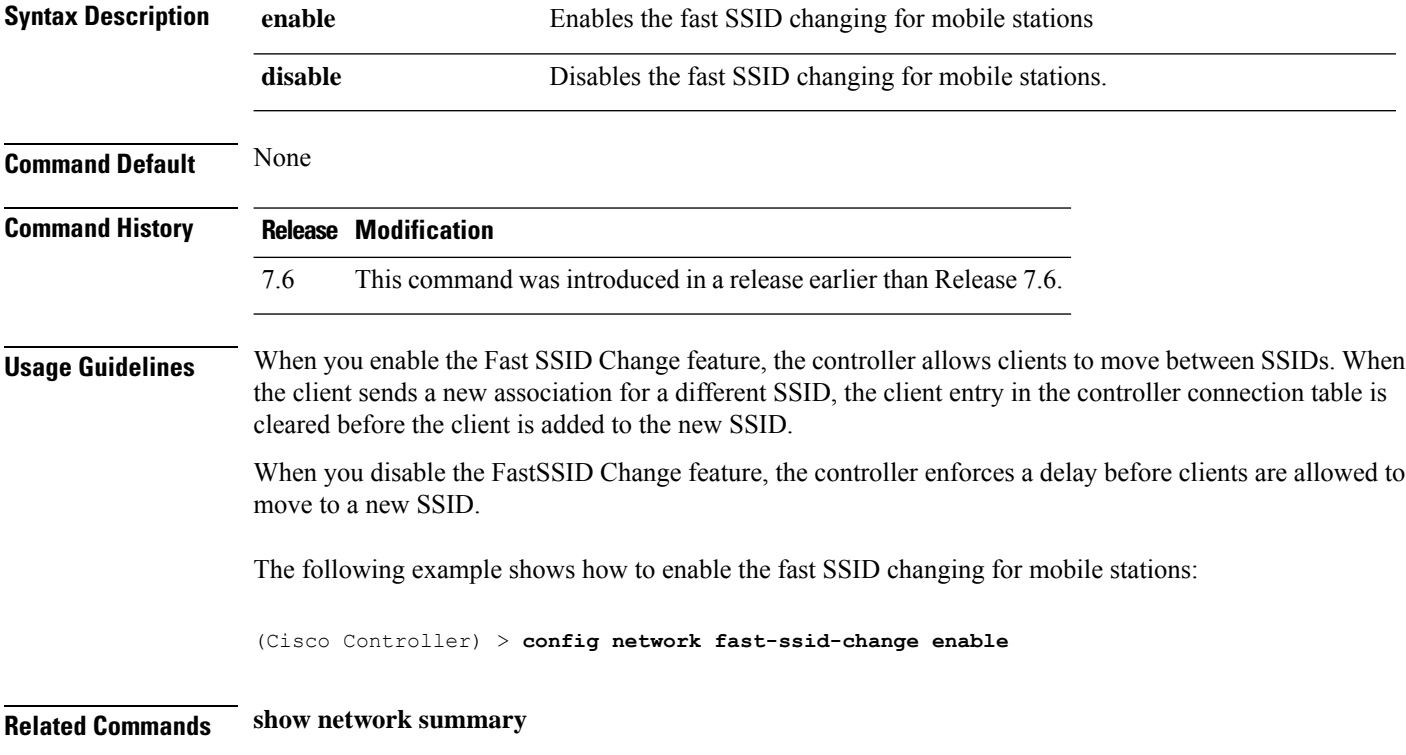

### **config network ip-mac-binding**

To validate the source IP address and MAC address binding within client packets, use the **config network ip-mac-binding** command.

**config network ip-network-binding** {**enable** | **disable**}

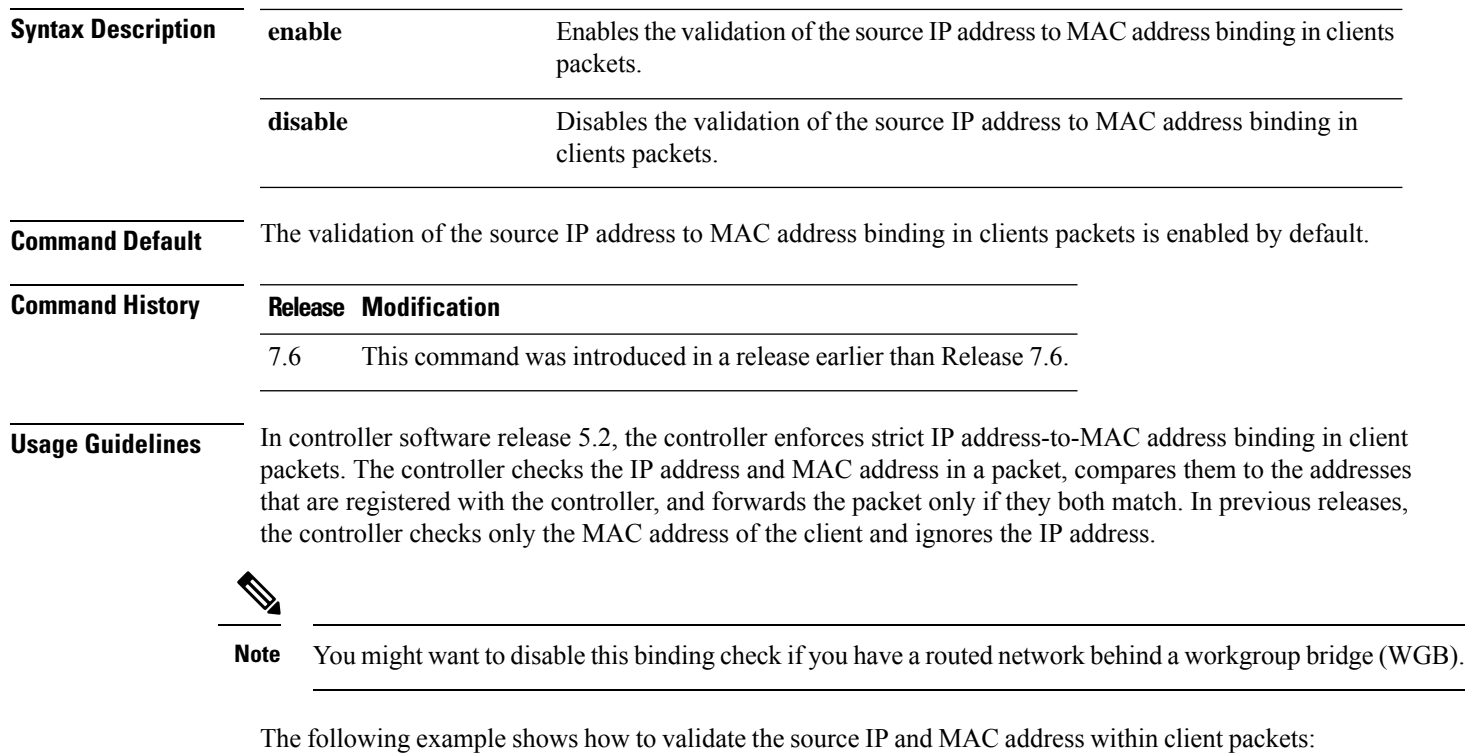

(Cisco Controller) > **config network ip-mac-binding enable**

**config network master-base** {**enable** | **disable**}

# **config network master-base**

To enable or disable the Cisco wireless LAN controller as an access point default primary, use the **config network master-base** command.

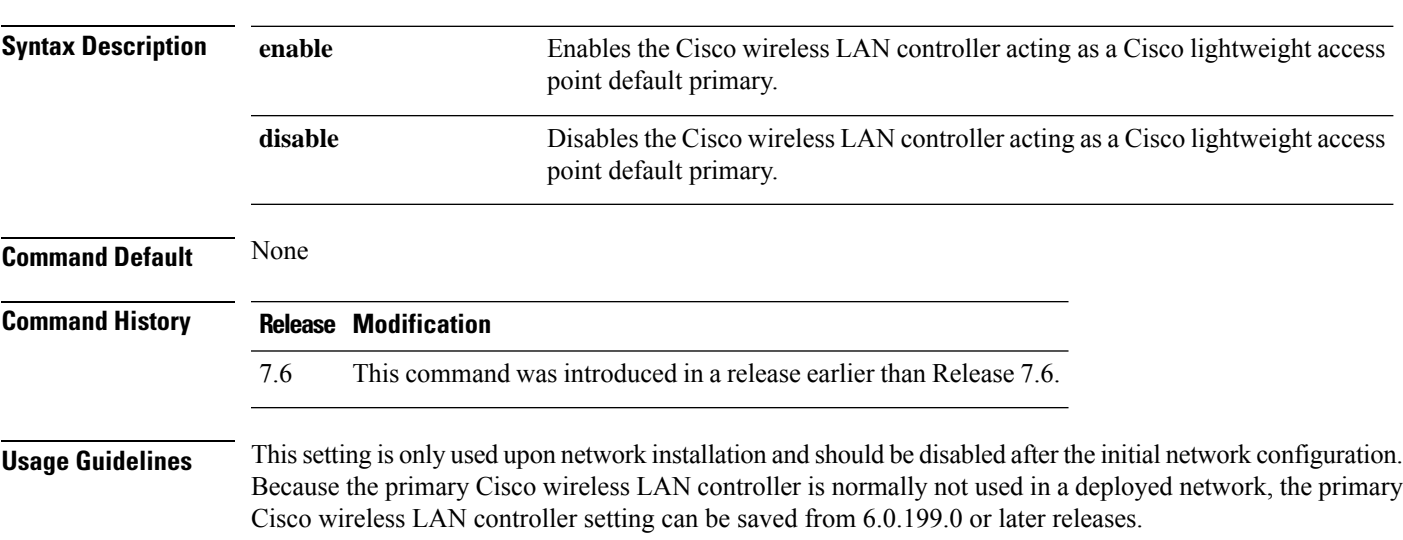

The following example shows how to enable the Cisco wireless LAN controller as a default primary:

(Cisco Controller) > **config network master-base enable**

**config network mgmt-via-wireless** {**enable** | **disable**}

## **config network mgmt-via-wireless**

To enable Cisco wireless LAN controller management from an associated wireless client, use the **config network mgmt-via-wireless** command.

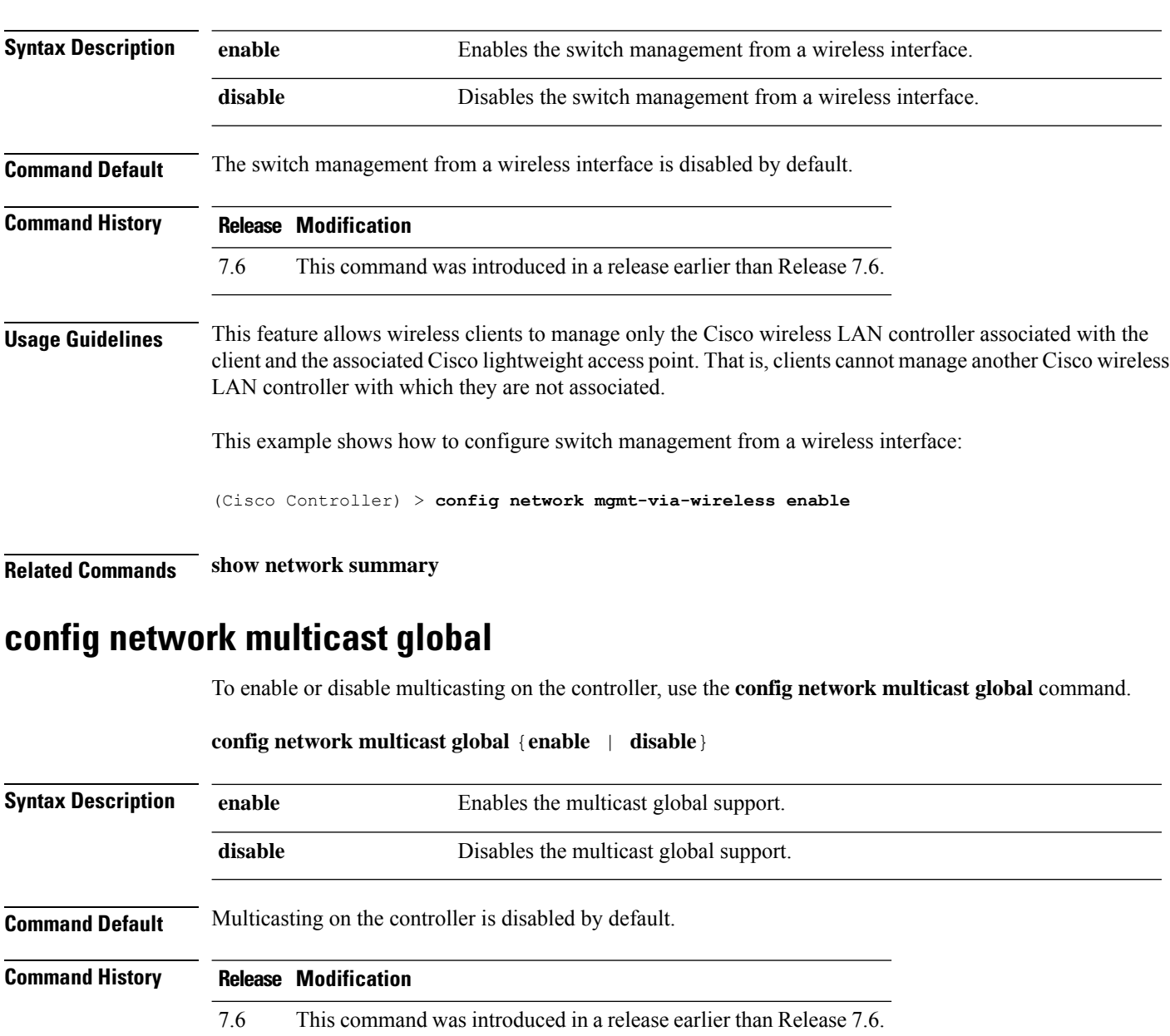

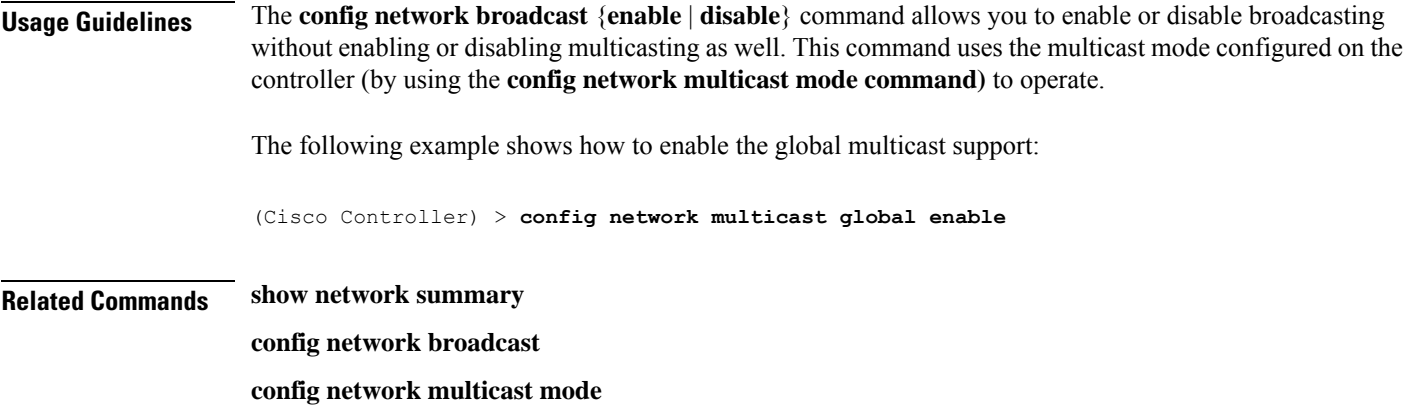

### **config network multicast igmp query interval**

To configure the IGMP query interval, use the **config network multicast igmp query interval** command.

**config network multicast igmp query interval** *value*

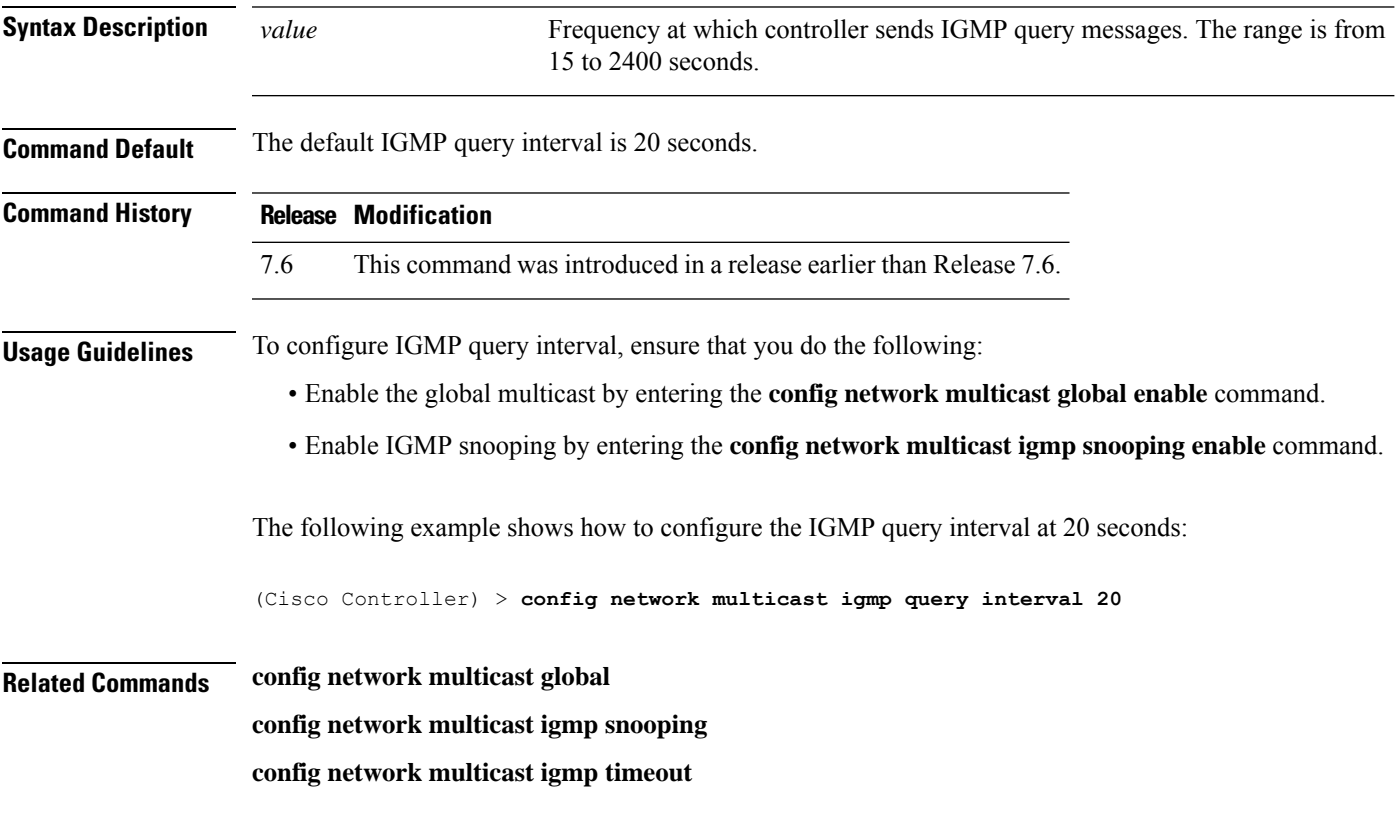

### **config network multicast igmp snooping**

To enable or disable IGMP snooping, use the **config network multicast igmp snooping** command.

**config network multicast igmp snooping** {**enable** | **disable**}

I

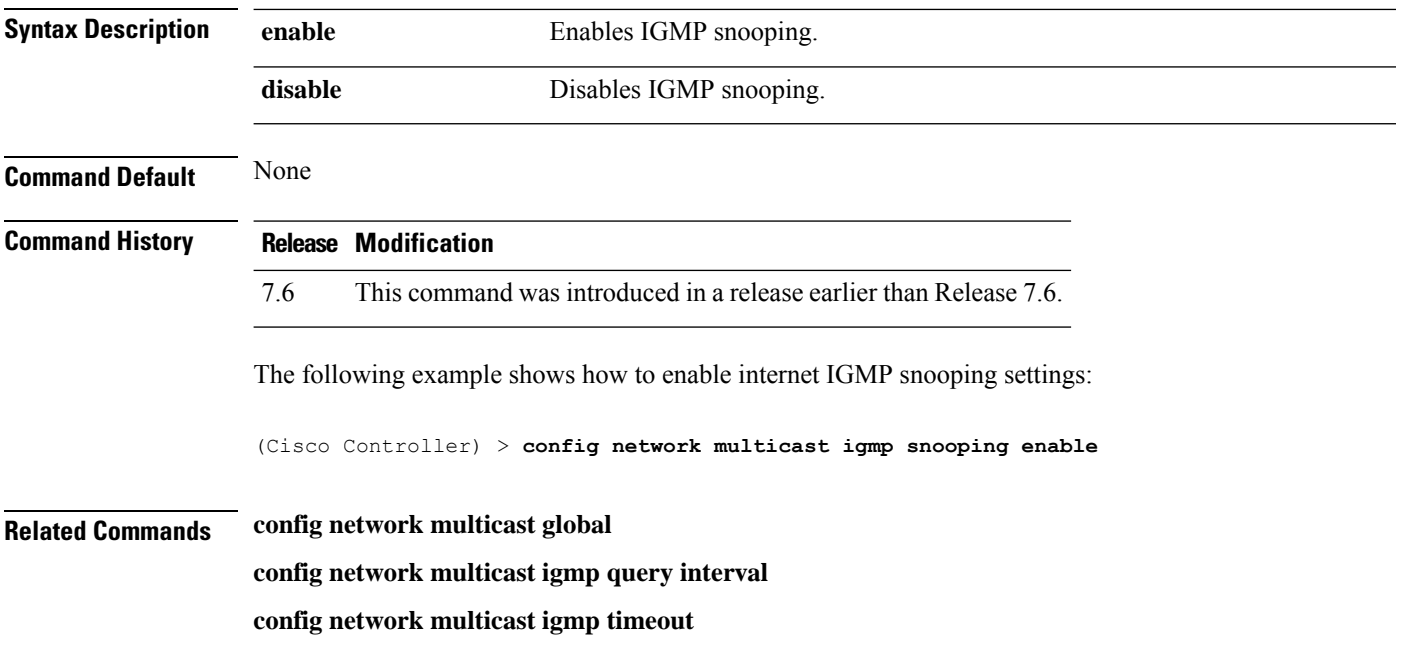

# **config network multicast igmp timeout**

To set the IGMP timeout value, use the **config network multicast igmp timeout** command.

**config network multicast igmp timeout** *value*

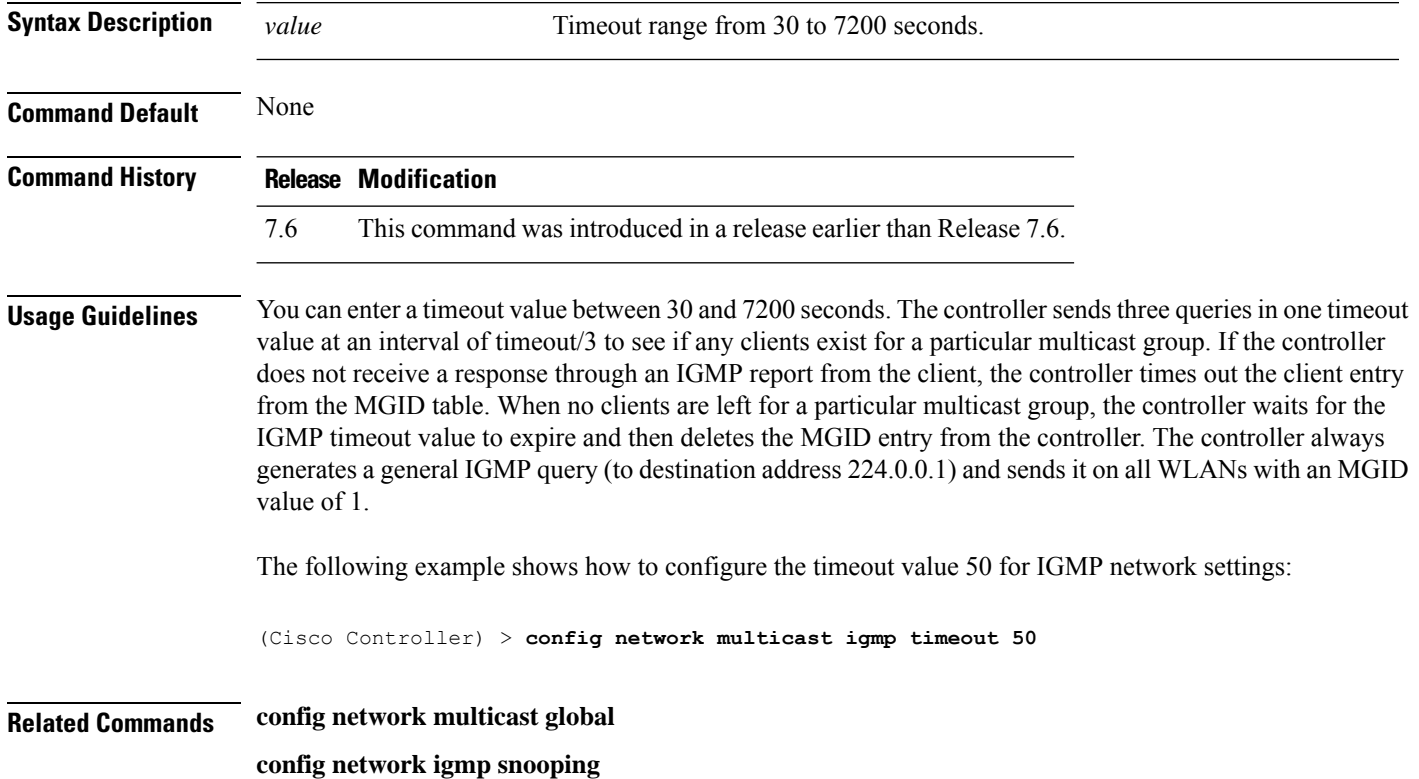

**config network multicast igmp query interval**

# **config network multicast l2mcast**

To configure the Layer 2 multicast on an interface or all interfaces, use the **confignetwork multicast l2mcast** command.

**config network multicast l2mcast** {**enable**| **disable** {**all** | *interface-name*}

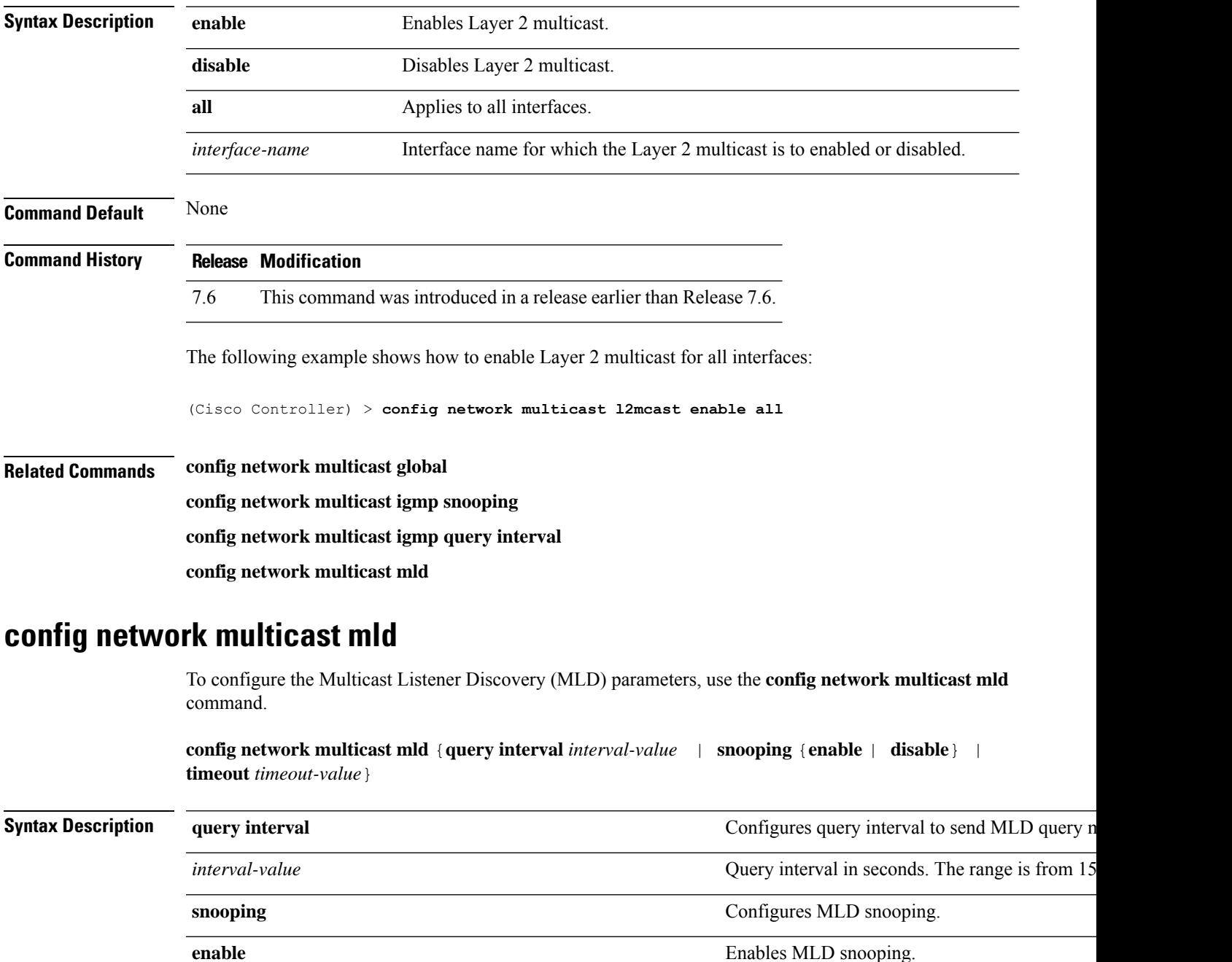

 $\mathbf I$ 

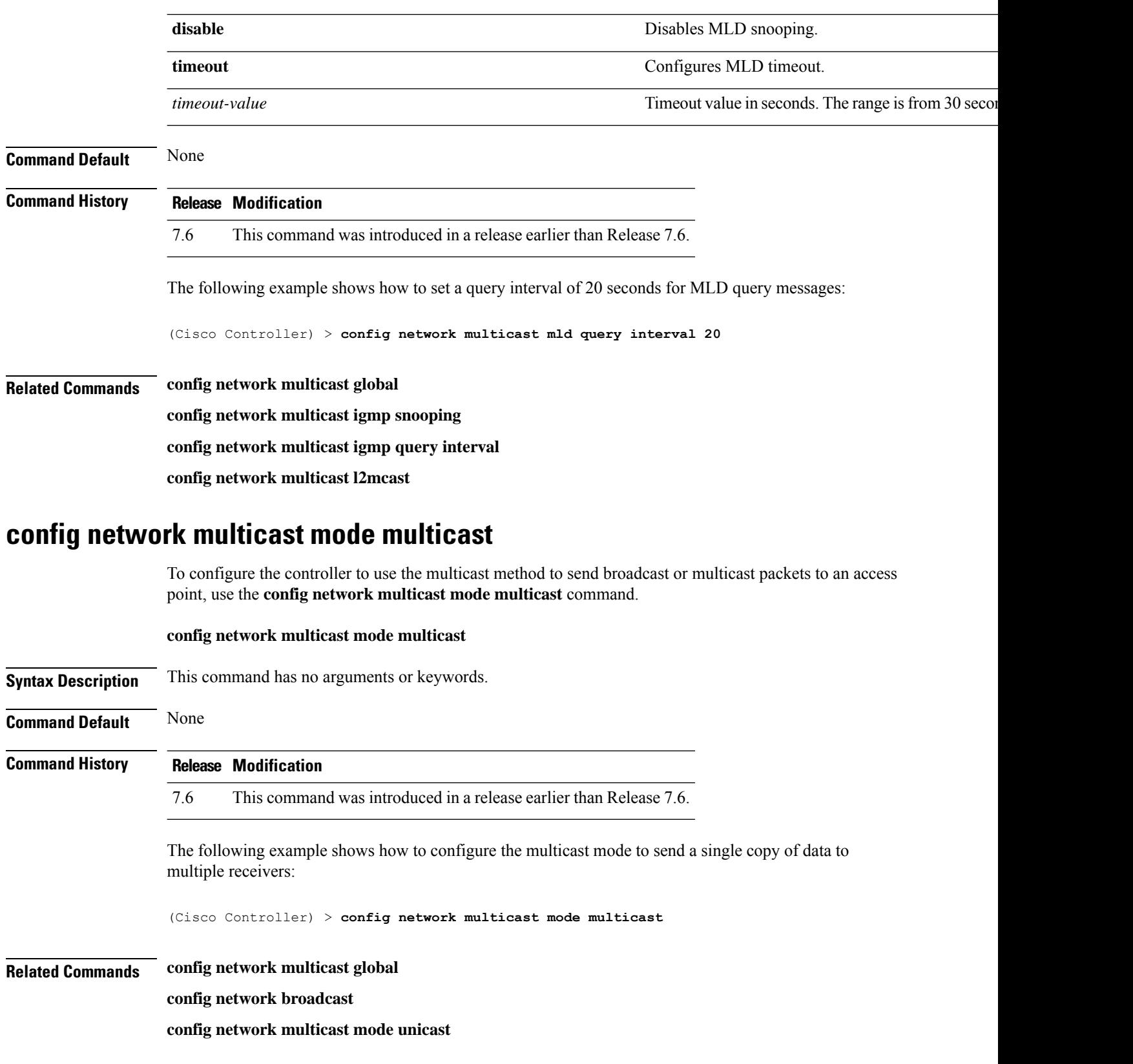

Ш

### **config network multicast mode unicast**

To configure the controller to use the unicast method to send broadcast or multicast packets to an access point, use the **config network multicast mode unicast** command.

**config network multicast mode unicast Syntax Description** This command has no arguments or keywords. **Command Default** None **Command History Release Modification** 7.6 This command was introduced in a release earlier than Release 7.6. The following example shows how to configure the controller to use the unicast mode: (Cisco Controller) > **config network multicast mode unicast Related Commands config network multicast global config network broadcast config network multicast mode multicast**

### **config network oeap-600 dual-rlan-ports**

To configure the Ethernet port 3 of Cisco OfficeExtend 600 Series access points to operate as a remote LAN port in addition to port 4, use the **config network oeap-600 dual-rlan-ports** command.

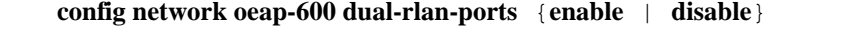

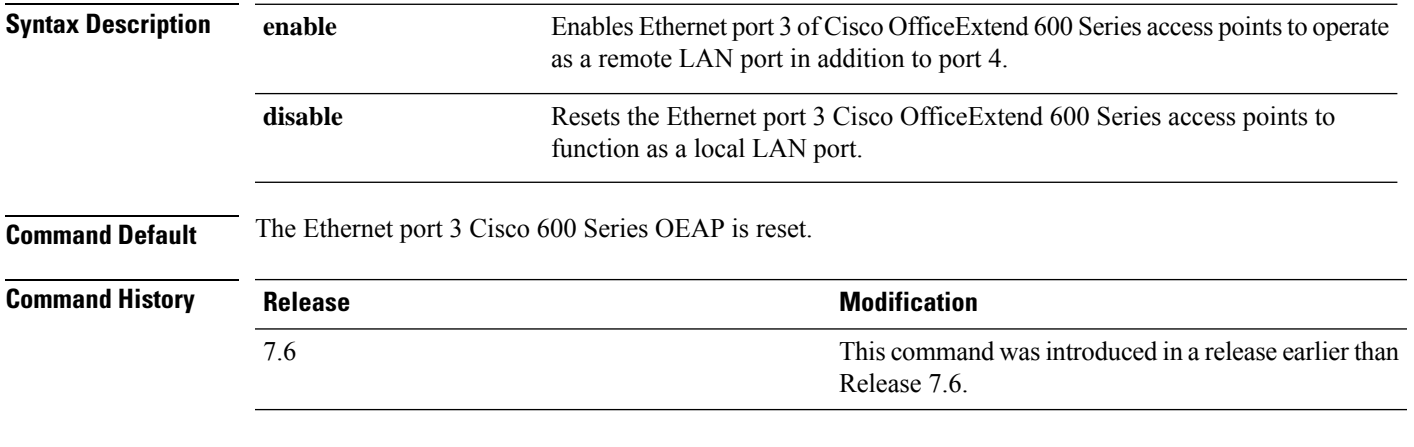

The following example shows how to enable the Ethernet port 3 of Cisco OfficeExtend 600 Series access points to operate as a remote LAN port:

(Cisco Controller) > **config network oeap-600 dual-rlan-ports enable**

This command was introduced in a release earlier than

### **config network oeap-600 local-network**

To configure access to the local network for the Cisco 600 Series OfficeExtend access points, use the **config network oeap-600 local-network** command.

**config network oeap-600 local-network** {**enable** | **disable**}

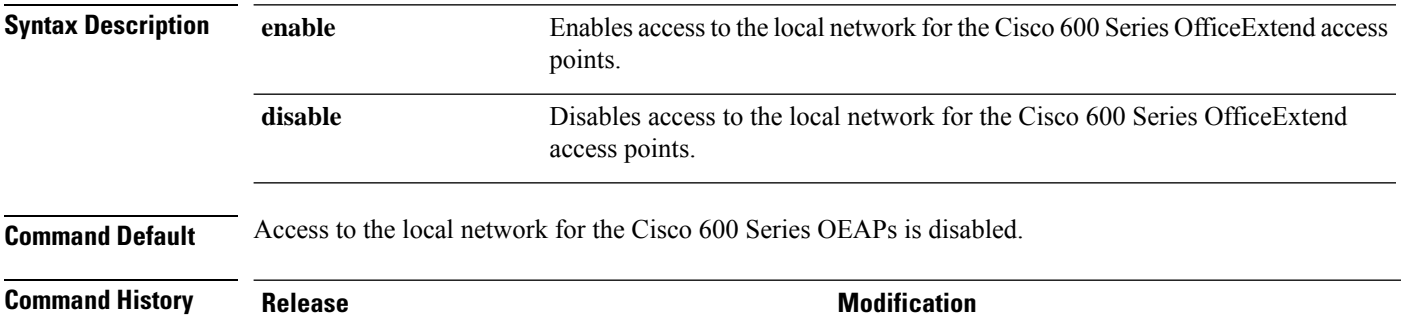

The following example shows how to enable access to the local network for the Cisco 600 Series OfficeExtend access points:

Release 7.6.

(Cisco Controller) > **config network oeap-600 local-network enable**

### **config network otap-mode**

7.6

To enable or disable over-the-air provisioning (OTAP) of Cisco lightweight access points, use the **config network otap-mode** command.

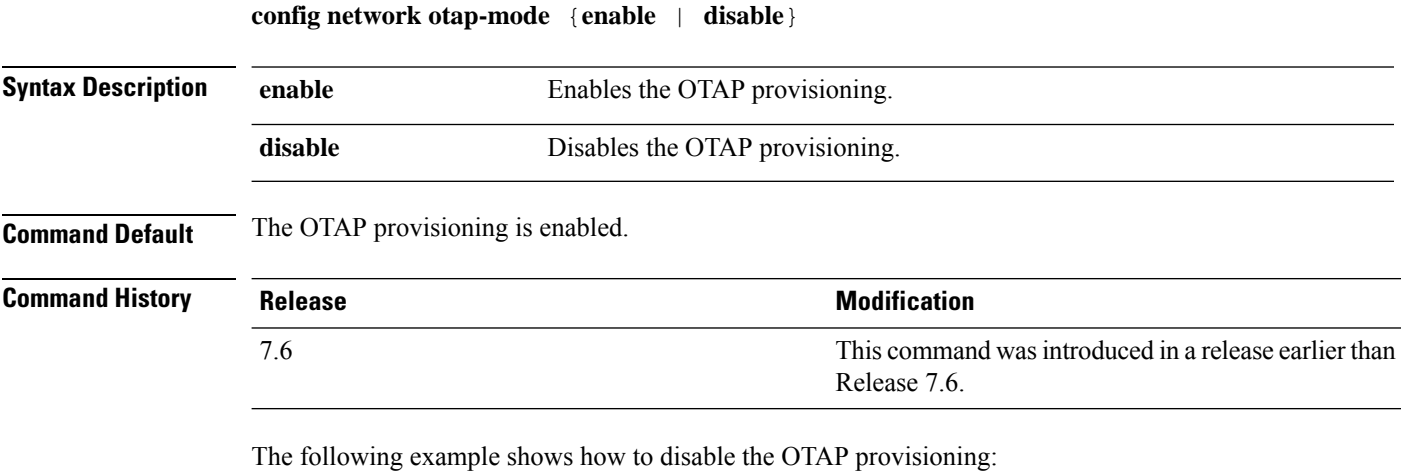

(Cisco Controller) >**config network otap-mode disable**
## **config network profiling**

To profile http port for a specific port, use the **config network profiling http-port** command.

**config network profiling http-port** *port number*

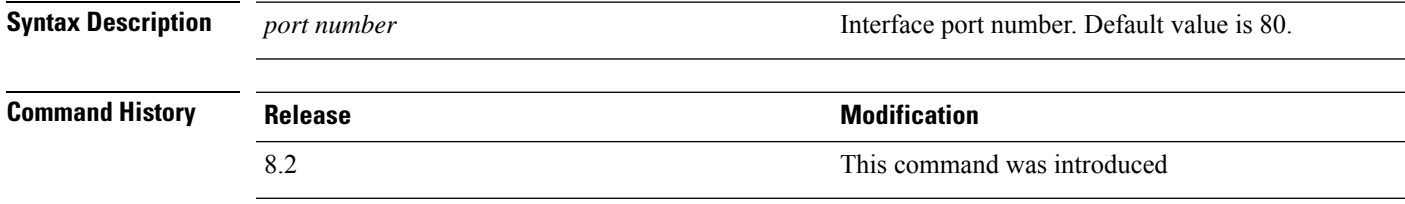

The following example shows how to configure the http port in a network:

(Cisco Controller) > **config network profiling http-port 80**

## **config network rf-network-name**

To set the RF-Network name, use the **config network rf-network-name** command.

**config network rf-network-name** *name*

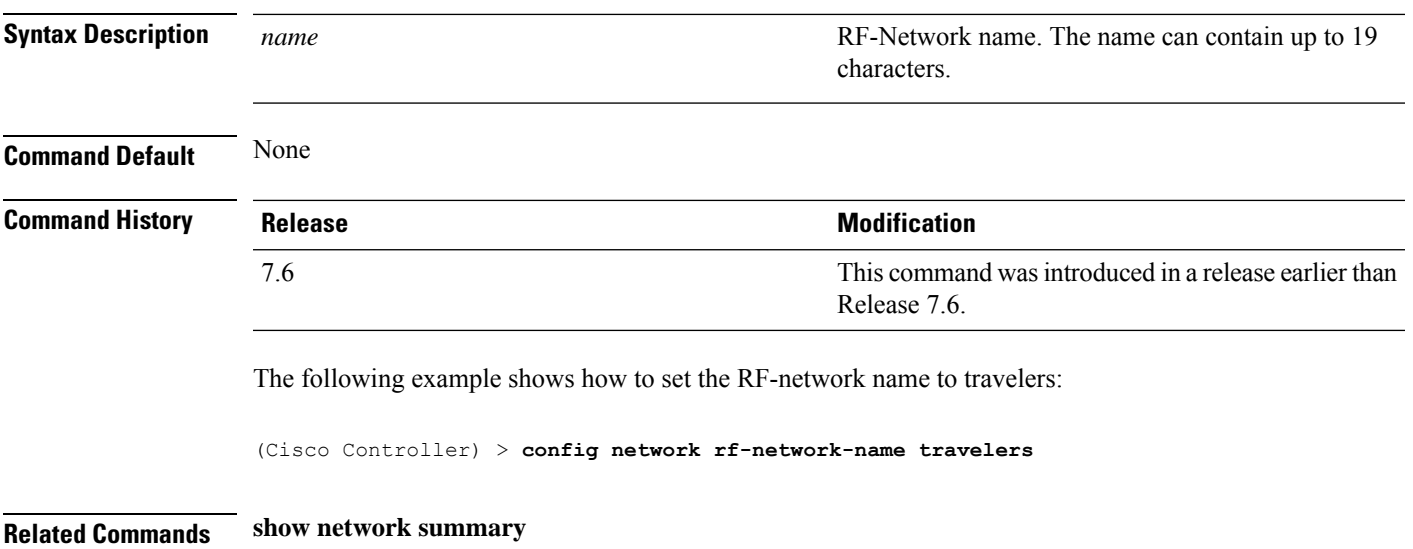

## **config network secureweb**

To change the state of the secure web (https is http and SSL) interface for management users, use the **config network secureweb** command.

**config network secureweb** {**enable** | **disable**}

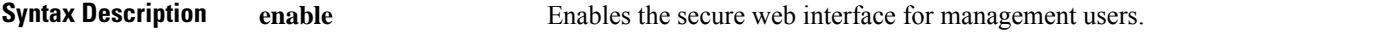

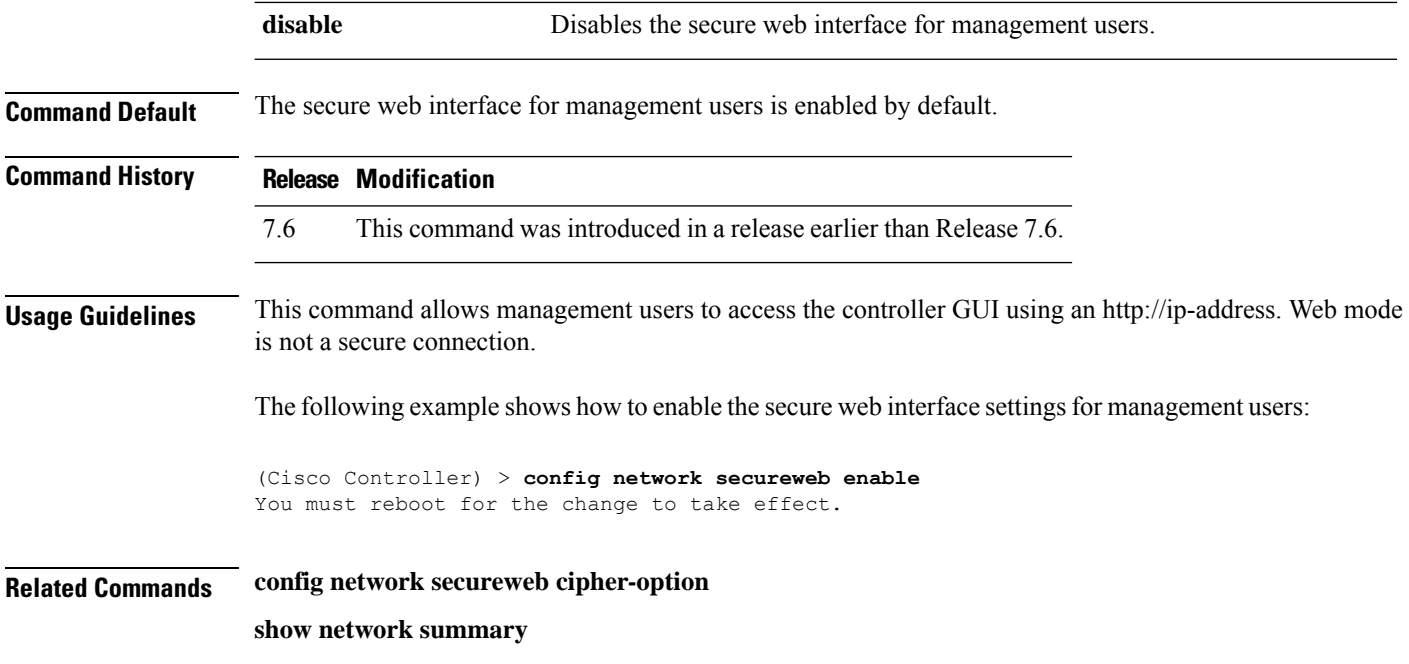

## **config network secureweb cipher-option**

To enable or disable secure web mode with increased security, or to enable or disable Secure Sockets Layer (SSL v2) for web administration and web authentication, use the **config network secureweb cipher-option** command.

**config network secureweb cipher-option** {**high** | **sslv2** | **rc4-preference**} {**enable** | **disable**}

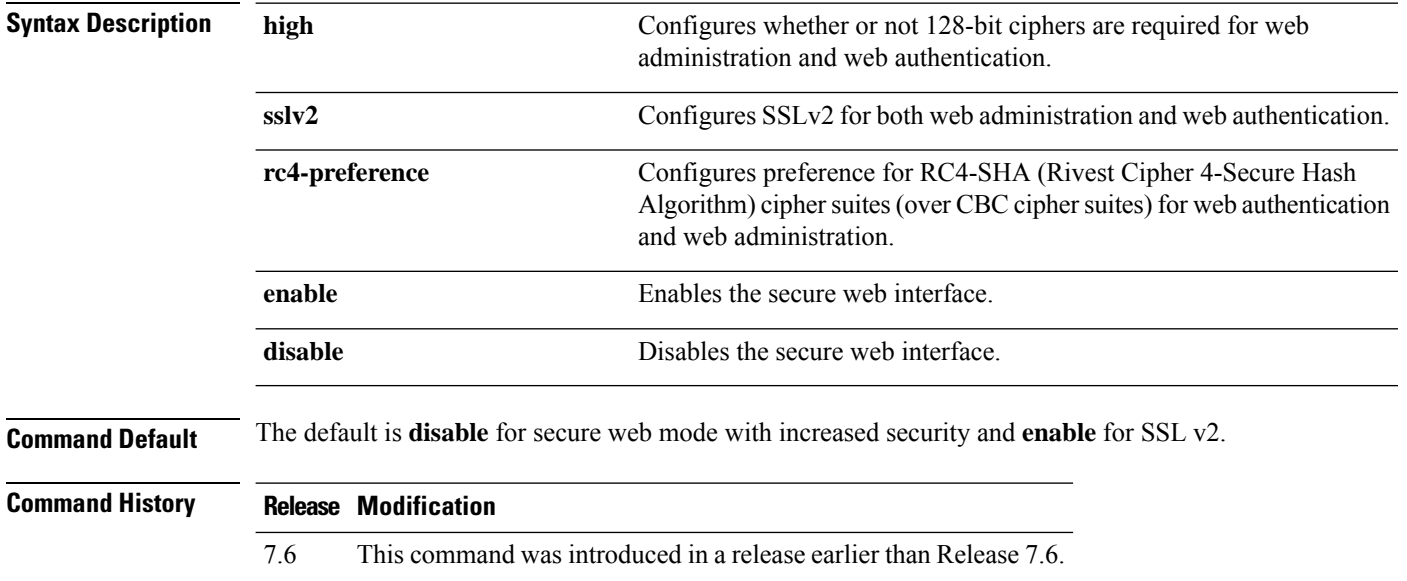

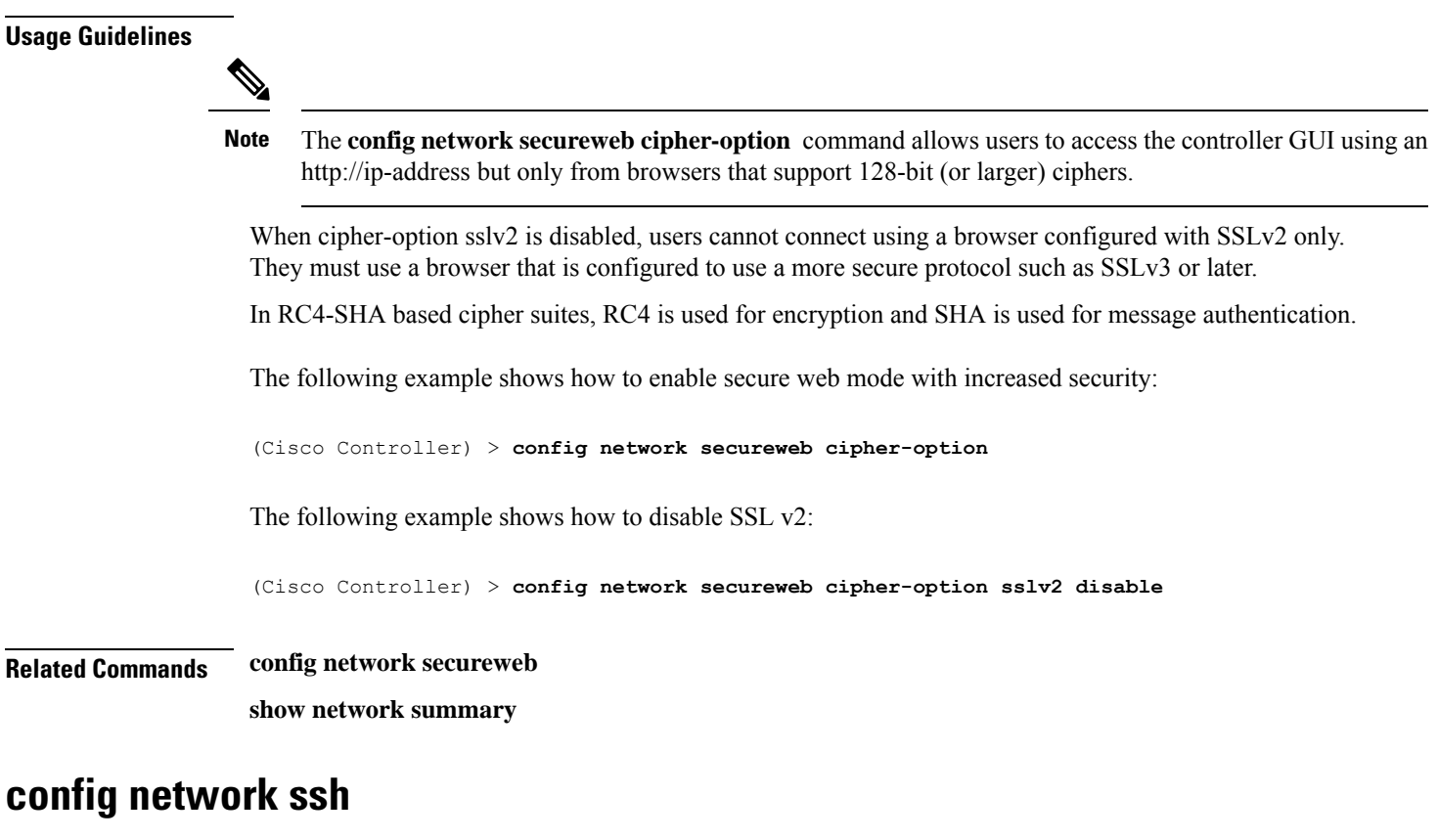

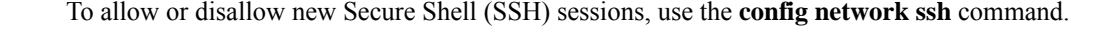

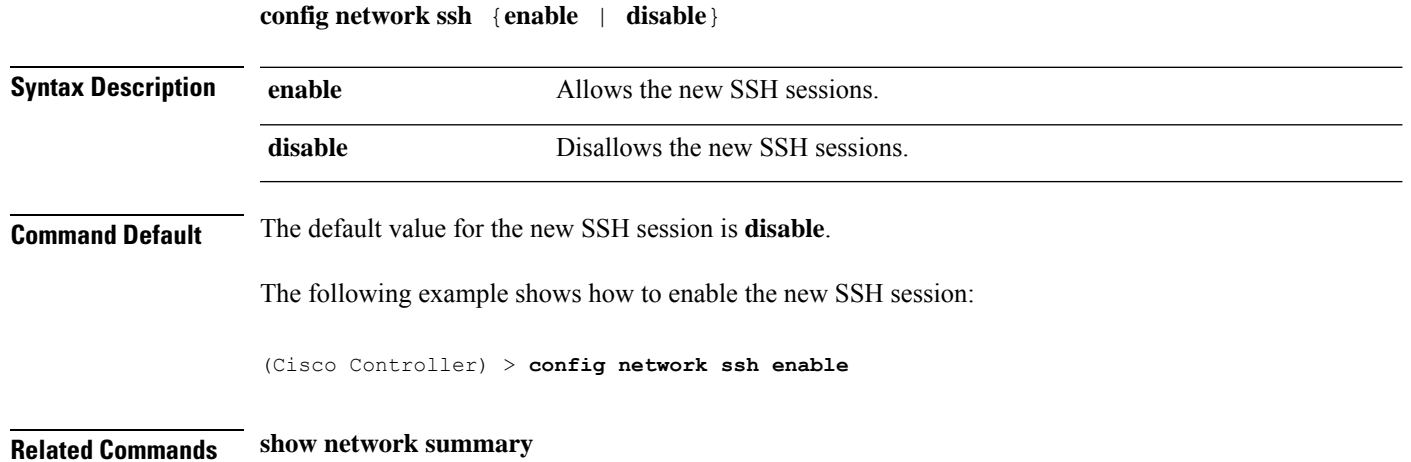

## **config network telnet**

To allow or disallow new Telnet sessions, use the **config network telnet** command.

**config network telnet** {**enable** | **disable**}

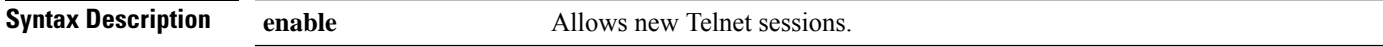

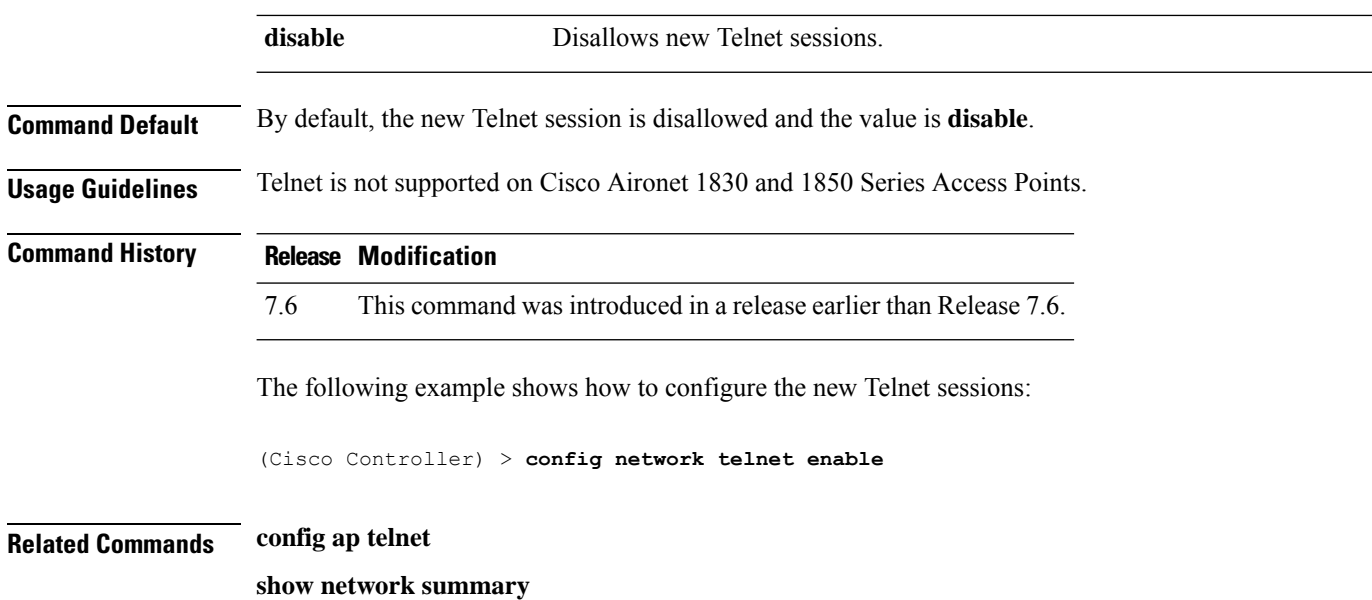

## **config network usertimeout**

To change the timeout for idle client sessions, use the **config network usertimeout** command.

#### **config network usertimeout** *seconds*

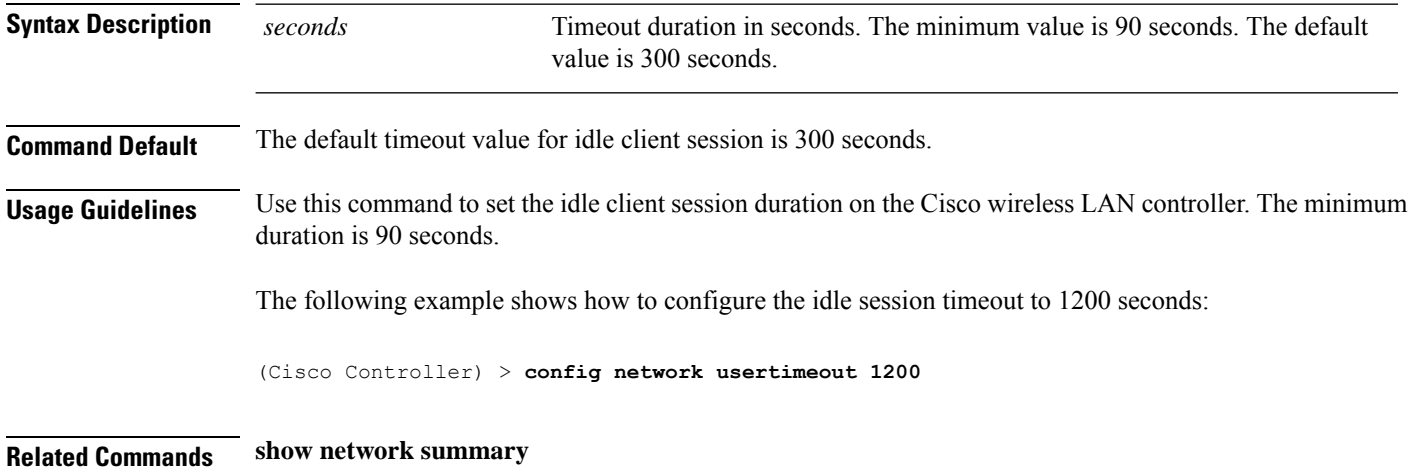

## **config network web-auth captive-bypass**

To configure the controller to support bypass of captive portals at the network level, use the **config network web-auth captive-bypass** command.

**config network web-auth captive-bypass** {**enable** | **disable**}

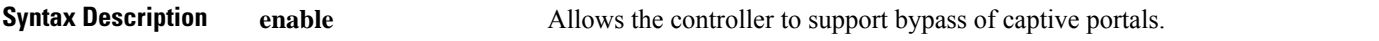

I

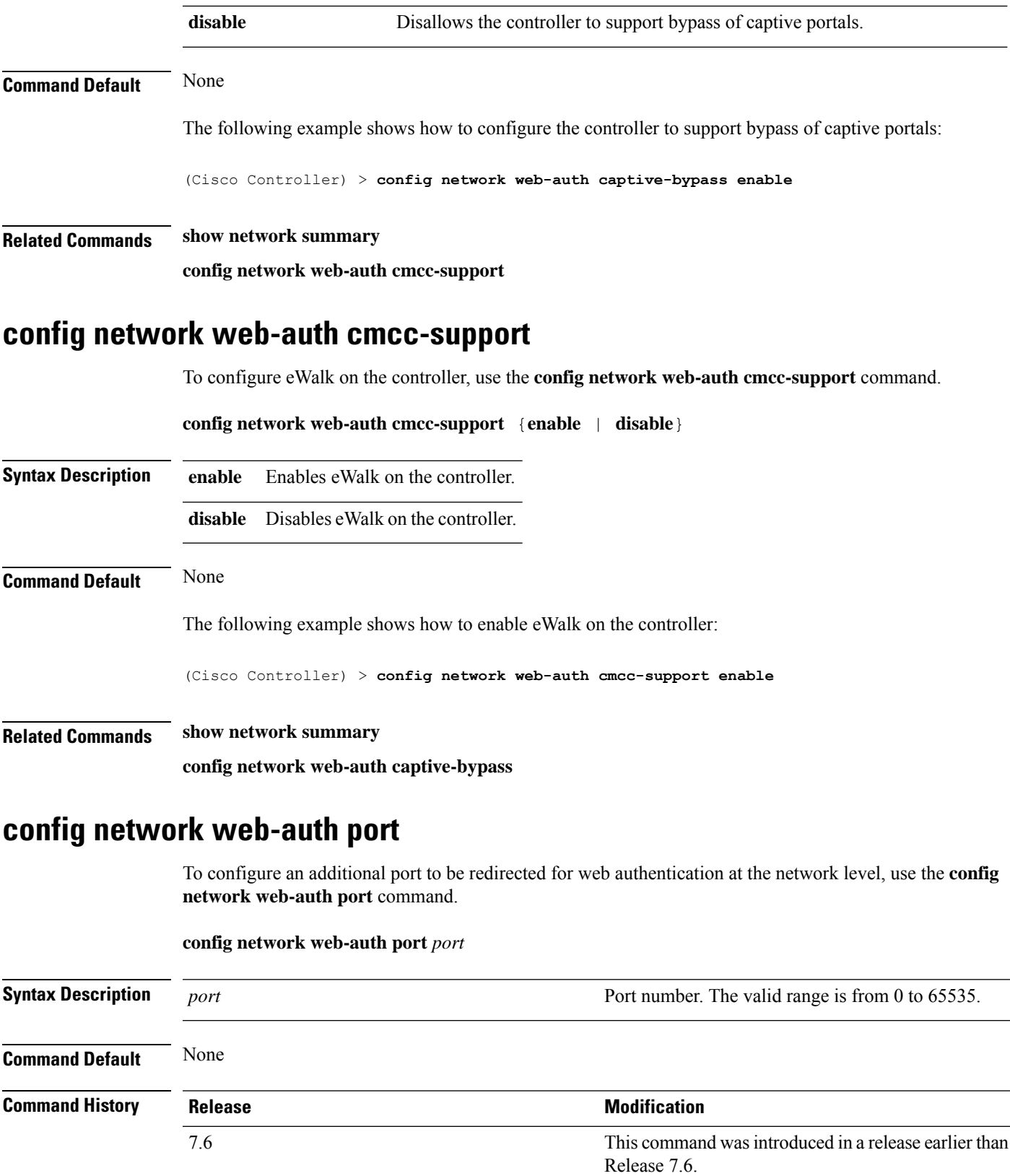

The following example shows how to configure an additional port number 1200 to be redirected for web authentication:

(Cisco Controller) > **config network web-auth port 1200**

**Related Commands show network summary**

### **config network web-auth proxy-redirect**

To configure proxy redirect support for web authentication clients, use the **config network web-auth proxy-redirect** command.

```
config network web-auth proxy-redirect {enable | disable}
Syntax Description enable and a and a Allows proxy redirect support for web authentication
                                                                clients.
                   enable
                                                                Disallows proxy redirect support for web
                                                                authentication clients.
                    disable
Command Default None
Command History Release Modification
                                                                This command was introduced in a release earlier than
                                                                Release 7.6.
                   7.6
                   The following example shows how to enable proxy redirect support for web authentication clients:
                   (Cisco Controller) > config network web-auth proxy-redirect enable
Related Commands show network summary
config network web-auth secureweb
                   To configure the secure web (https) authentication for clients, use the config network web-auth secureweb
                   command.
                   config network web-auth secureweb { enable | disable }
Syntax Description enable enable enable Allows secure web (https) authentication for clients.
                                                                Disallows secure web (https) authentication for clients.
                                                                Enables http web authentication for clients.
                   disable
```
**Command Default** The default secure web (https) authentication for clients is enabled.

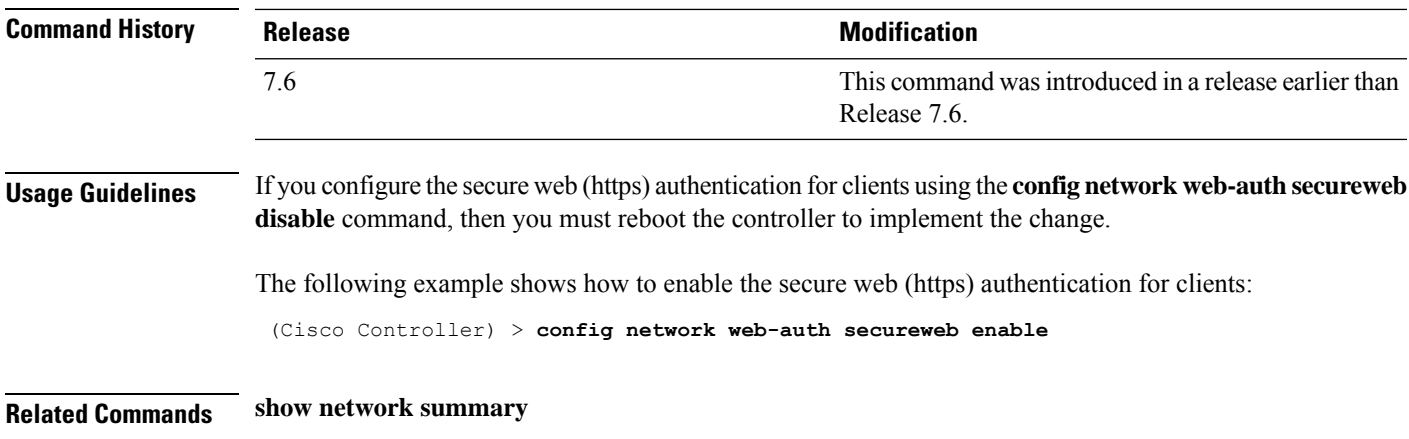

## **config network webmode**

To enable or disable the web mode, use the **config network webmode** command.

**config network webmode** {**enable** | **disable**}

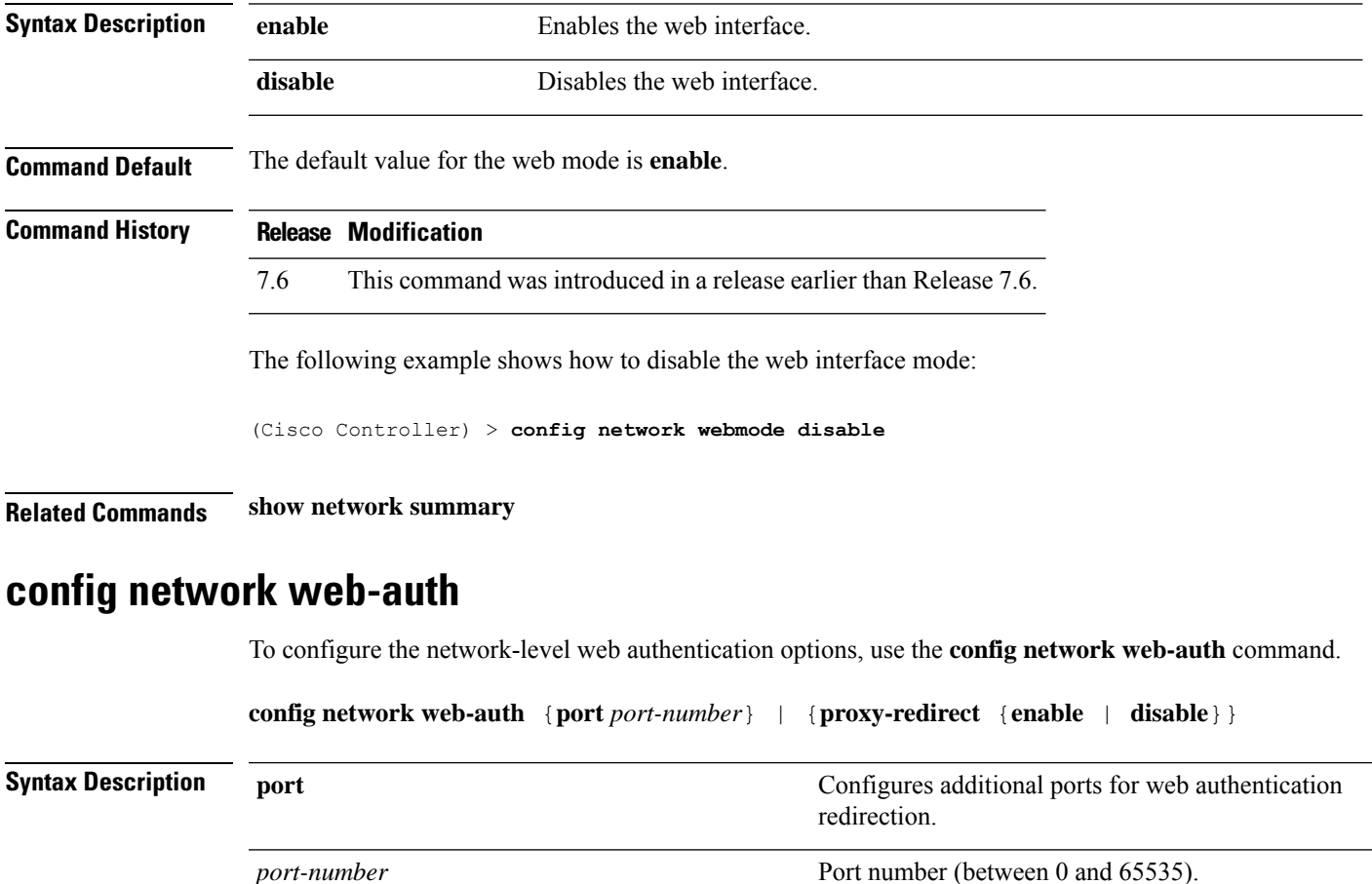

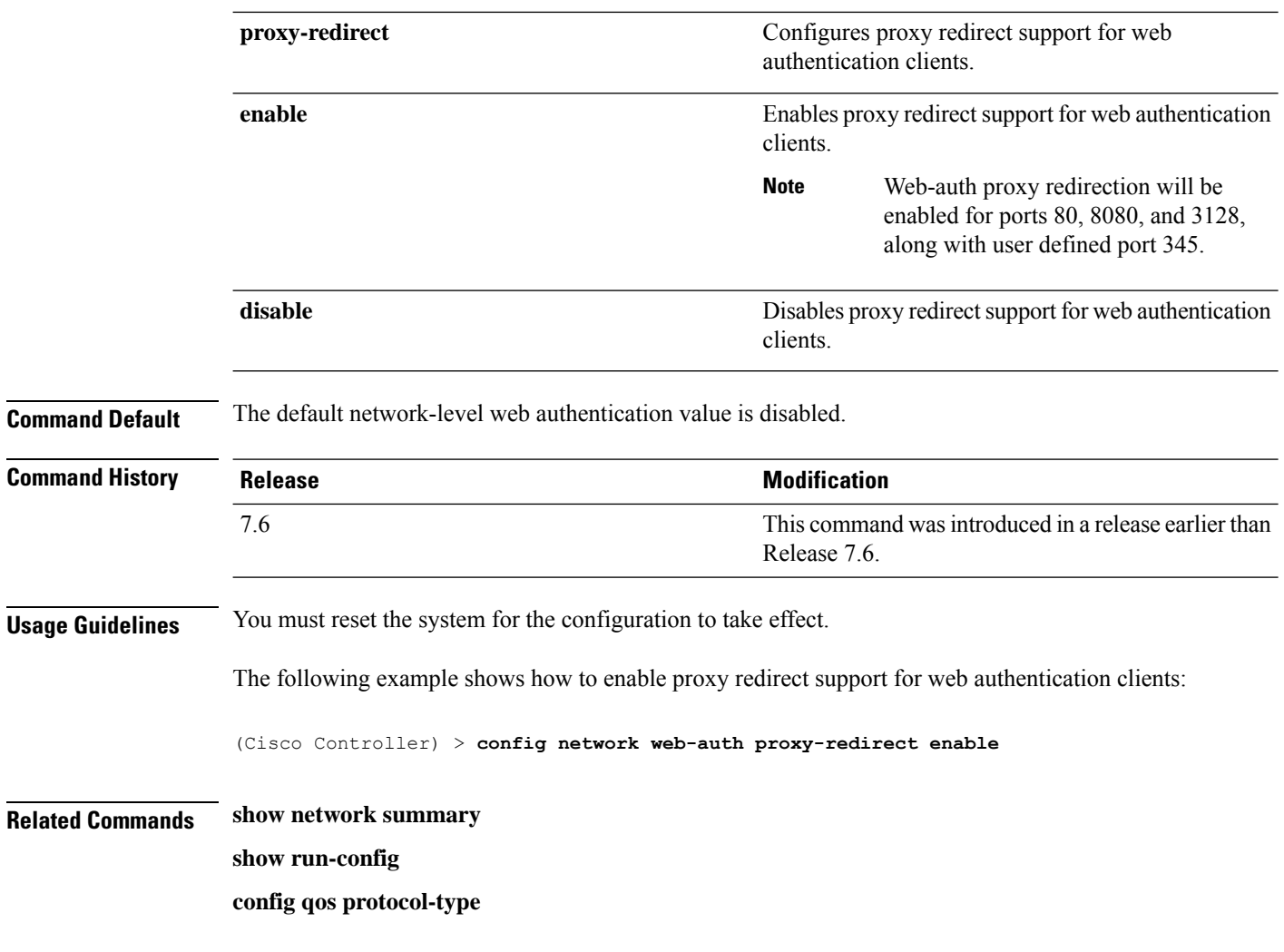

## **config network zero-config**

To configure bridge access point ZeroConfig support, use the **config network zero-config** command.

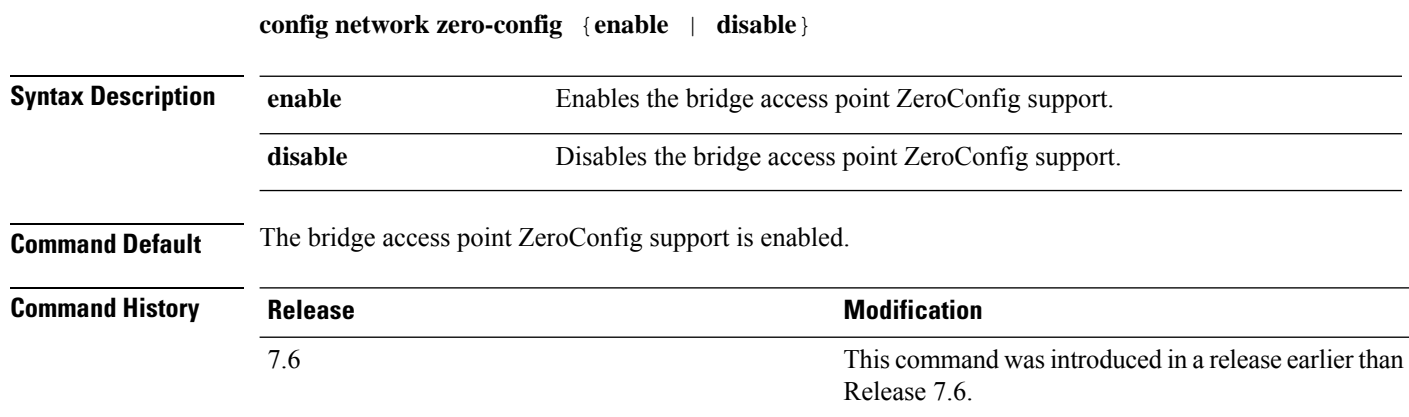

The following example shows how to enable the bridge access point ZeroConfig support:

 $\mathbf I$ 

(Cisco Controller) >**config network zero-config enable**

# **Configure Port Commands**

Use the **config port** commands to configure port settings.

## **config port adminmode**

To enable or disable the administrative mode for a specific controller port or for all ports, use the **config port adminmode** command.

**config port adminmode** {**all** | *port*} {**enable** | **disable**}

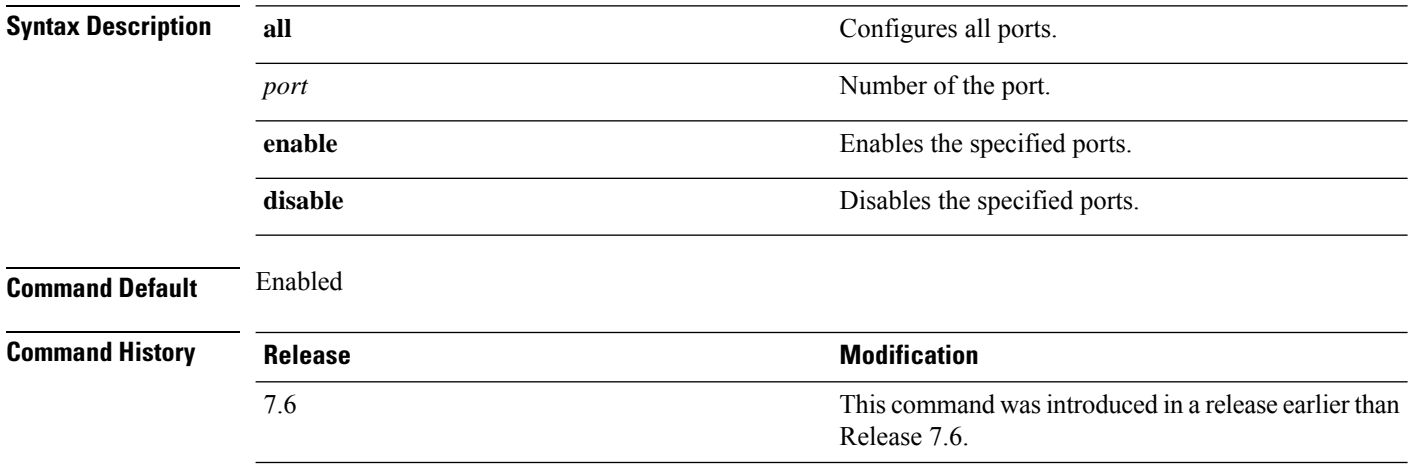

The following example shows how to disable port 8:

(Cisco Controller) > **config port adminmode 8 disable**

The following example shows how to enable all ports:

(Cisco Controller) > **config port adminmode all enable**

#### **config qos average-realtime-rate**

To define the average real-time data rate in Kbps for UDP traffic per user or per service set identifier (SSID), use the **config qos average-realtime-rate** command.

**config qos average-realtime-rate** {**bronze** | **silver** | **gold** | **platinum**} {**per-ssid** | **per-client**} {**downstream** | **upstream**} *rate*

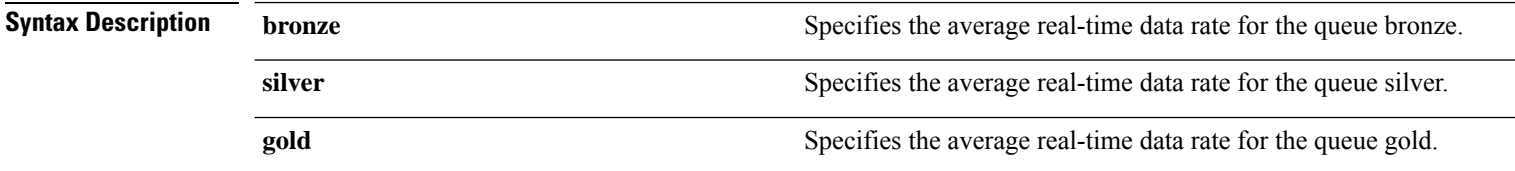

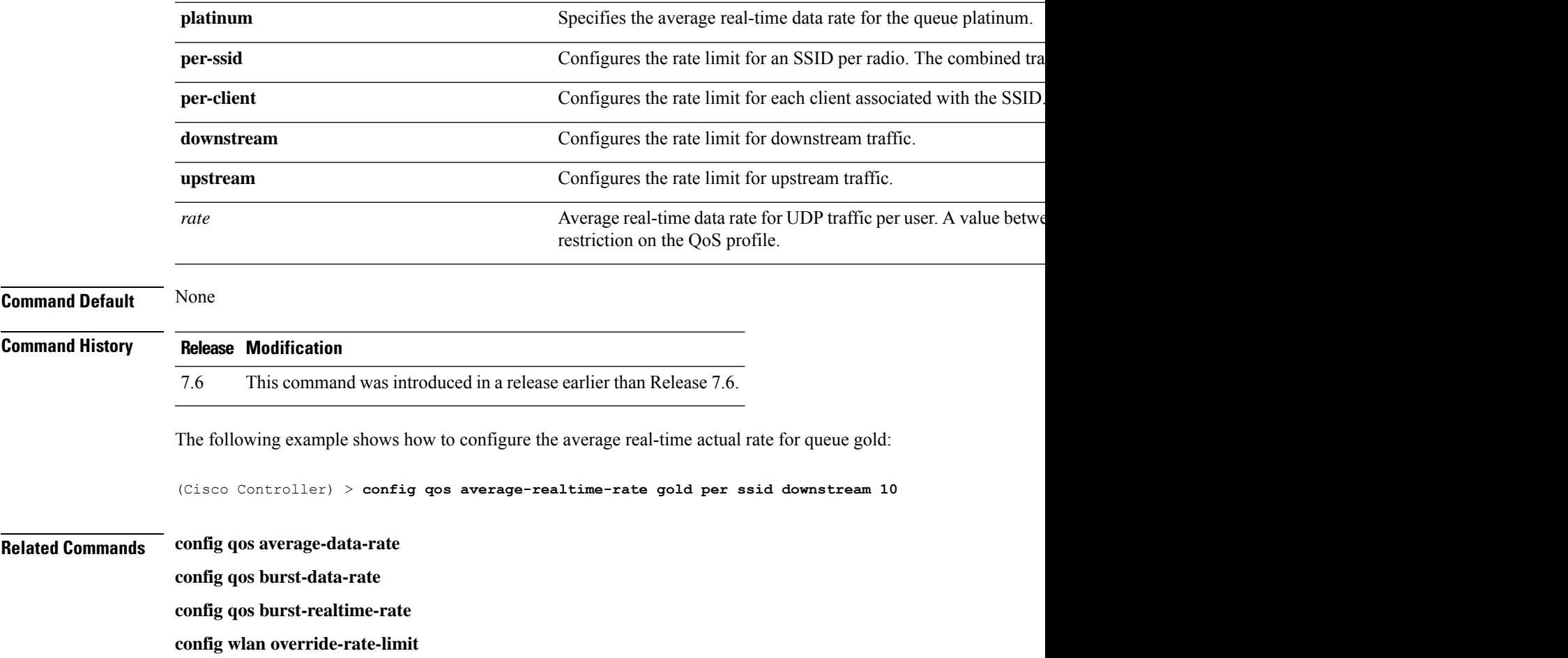

## **config port autoneg**

To configure 10/100BASE-T Ethernet ports for physical port autonegotiation, use the **config port autoneg** command.

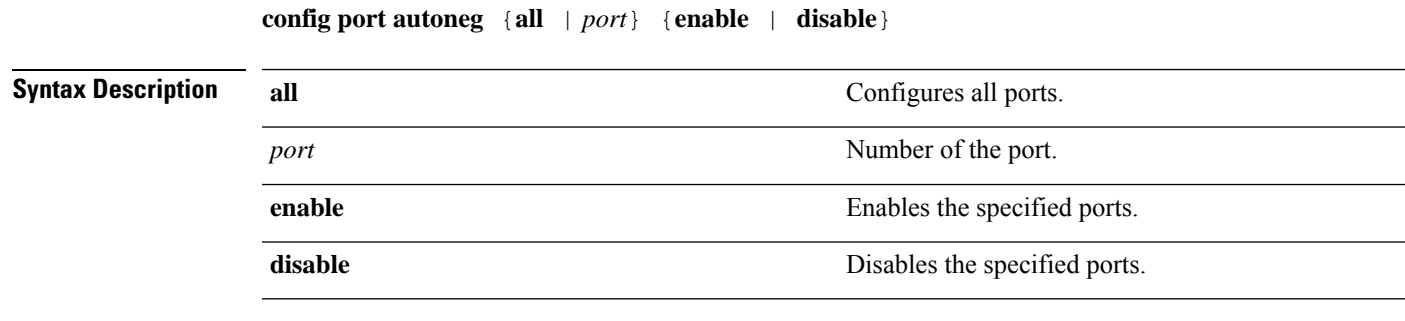

#### **Command Default** The default for all ports is that auto-negotiation is enabled.

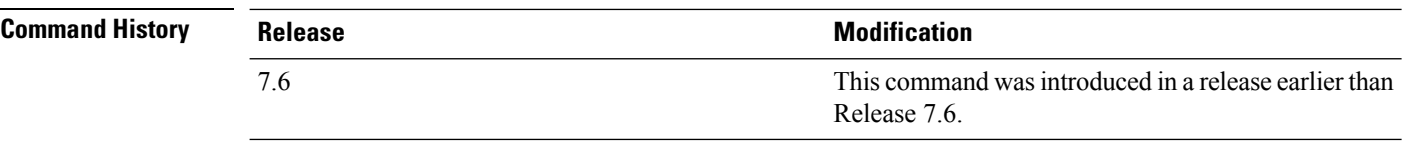

#### **Example**

The following example shows how to turn on physical port autonegotiation for all front-panel Ethernet ports:

(Cisco Controller) > **config port autoneg all enable**

The following example shows how to disable physical port autonegotiation for front-panel Ethernet port 19:

(Cisco Controller) > **config port autoneg 19 disable**

### **config pmipv6 add profile**

To create aProxy Mobility IPv6 (PMIPv6) profile for the WLAN, use the **configpmipv6 addprofile** command. You can configure PMIPv6 profiles based on a realm or a service set identifier (SSID).

**configpmipv6 addprofile** *profile\_name***nai** {*user@realm* | *@realm* | **\***} **lma** *lma\_name* **apn***apn\_name*

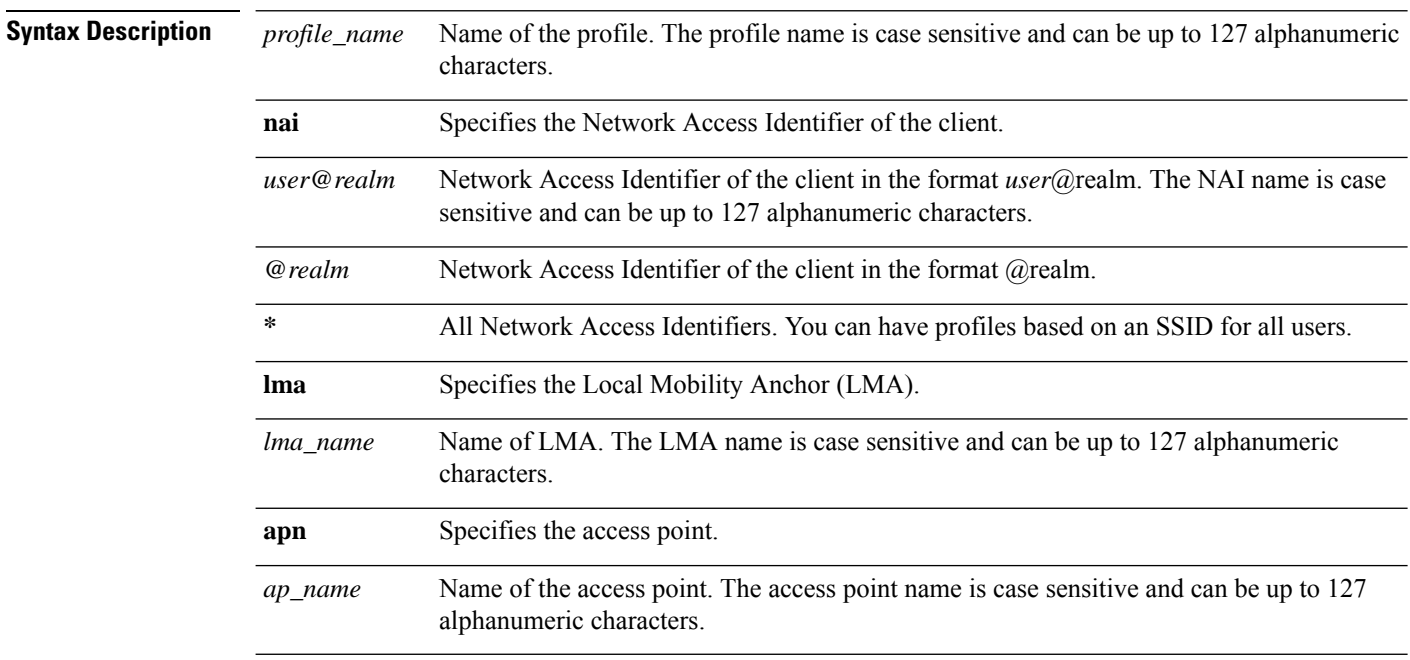

#### **Command Default** None

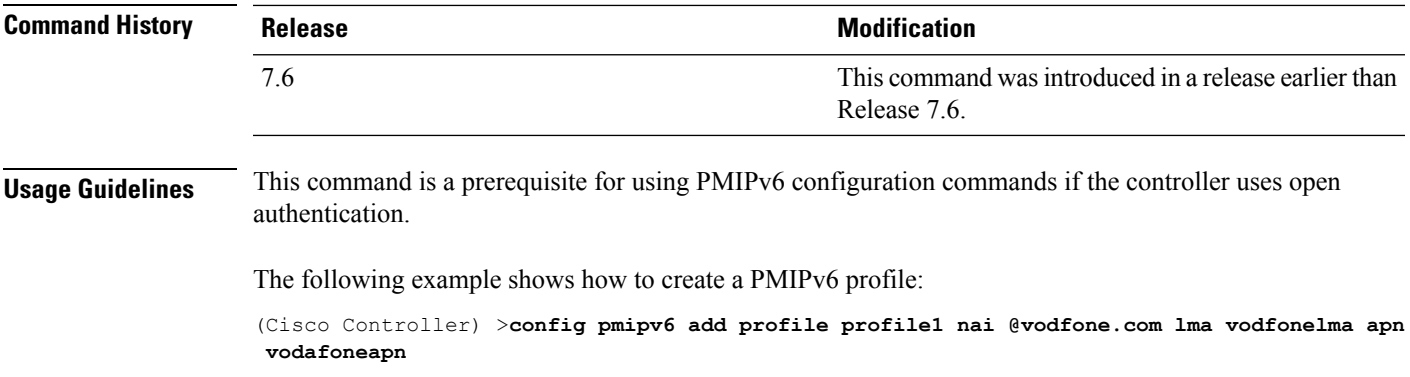

## **config port linktrap**

To enable or disable the up and down link traps for a specific controller port or for all ports, use the **config port linktrap** command.

**config port linktrap** {**all** | *port*} {**enable** | **disable**}

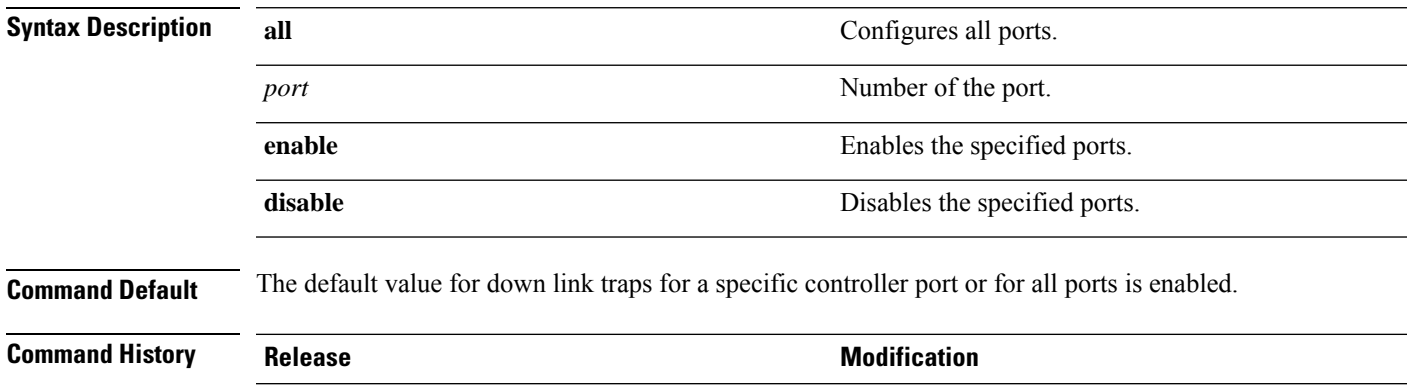

The following example shows how to disable port 8 traps:

(Cisco Controller) > **config port linktrap 8 disable**

The following example shows how to enable all port traps:

(Cisco Controller) > **config port linktrap all enable**

## **config port multicast appliance**

7.6

To enable or disable the multicast appliance service for a specific controller port or for all ports, use the **config port multicast appliance** commands.

Release 7.6.

This command was introduced in a release earlier than

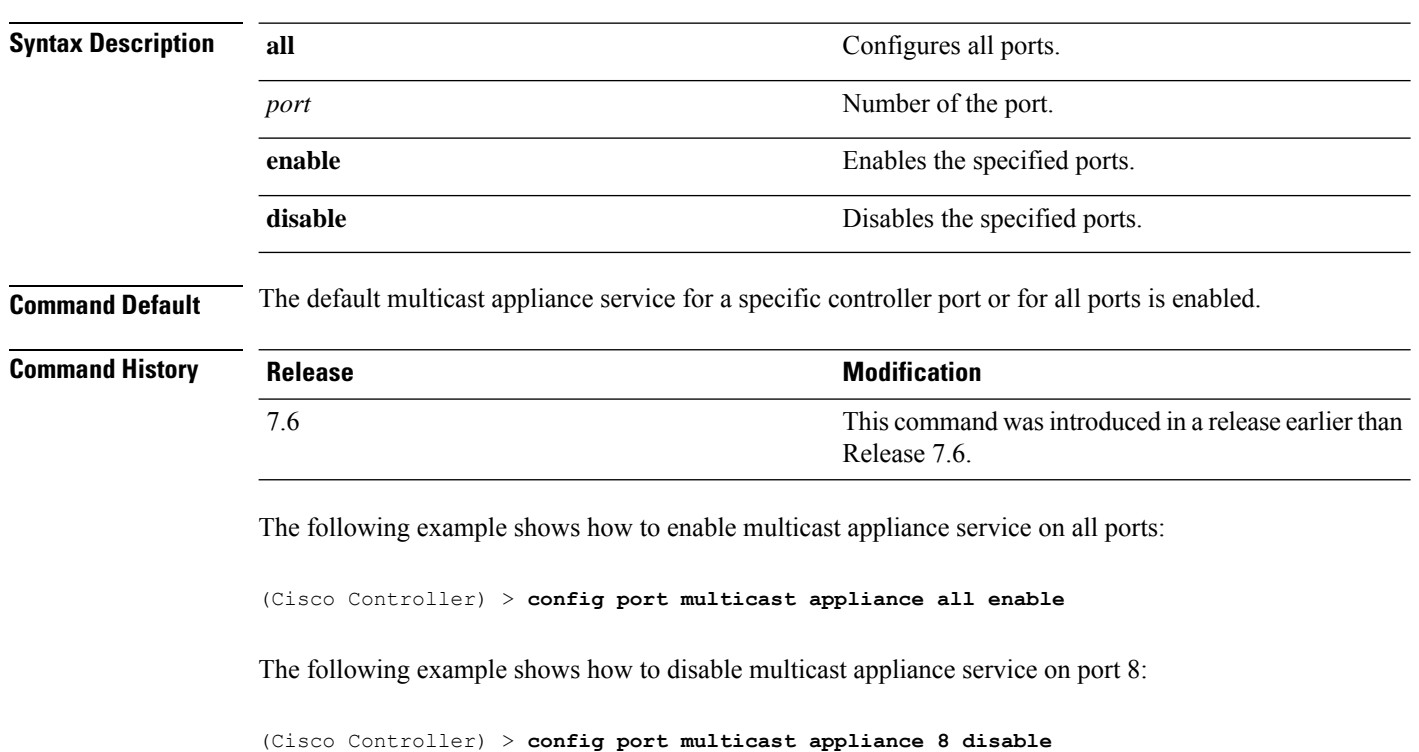

**config port multicast appliance** {**all** | *port*} {**enable** | **disable**}

## **config port power**

To enable or disable Power over Ethernet (PoE) for a specific controller port or for all ports, use the **config port power** command.

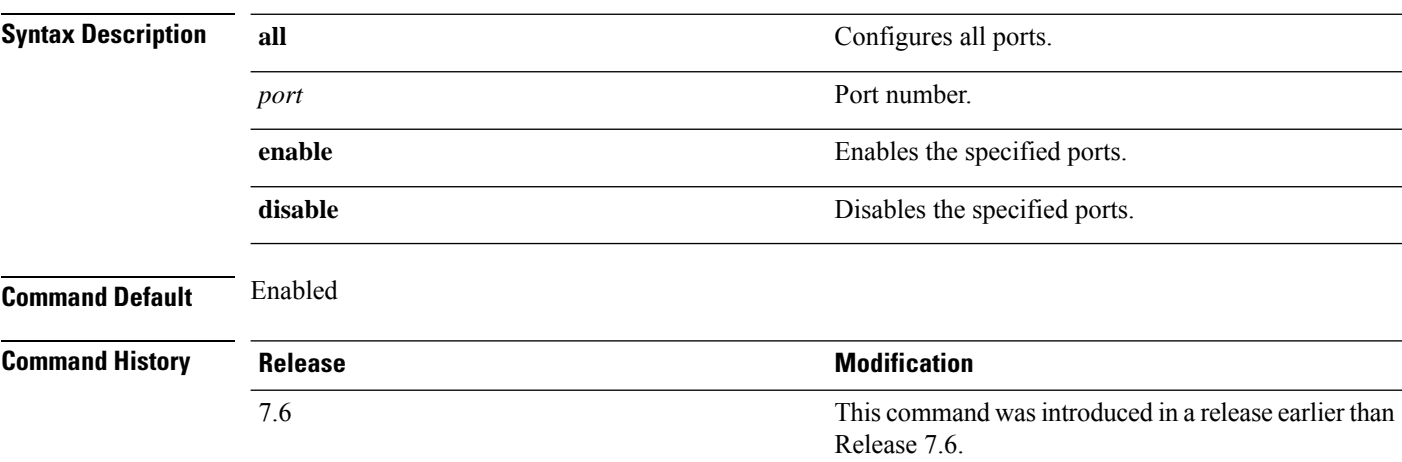

**config port power** {**all** | *port*} {**enable** | **disable**}

The following example shows how to enable PoE on all ports:

(Cisco Controller) > **config port power all enable**

The following example shows how to disable PoE on port 8:

(Cisco Controller) > **config port power 8 disable**

## **Configure PMIPv6 Commands**

Use the **config pmipv6** commands to configure PMIPv6 parameters on the Mobile Access Gateway (MAG) module of the controller. To enable the MAG module on the controller and to configure the PMIPv6 commands, you must configure the following prerequisite commands:

- **config pmipv6 domain—Enables MAG** functionality on the controller and configures a PMIPv6 domain.
- **config pmipv6 mag lma**—Configures a Local Mobility Anchor (LMA) with the MAG.
- **config pmipv6 add profile—Creates a PMIPv6 profile. This command is a prerequisite only when open** authentication is used.

### **config pmipv6 domain**

To configure PMIPv6 and to enable Mobile Access Gateway (MAG) functionality on controller, use the **config pmipv6 domain** command.

**config pmipv6 domain** *domain\_name*

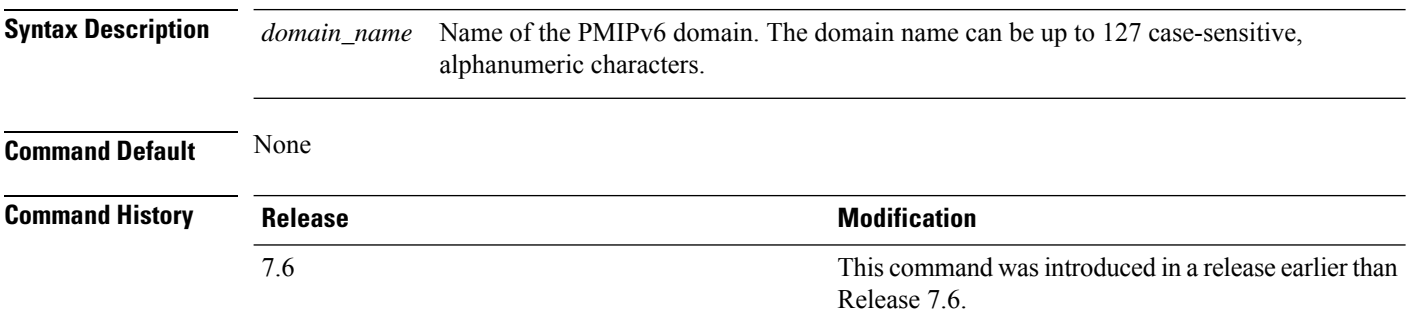

The following example shows how to configure a domain name for a PMIPv6 WLAN:

(Cisco Controller) >**config pmipv6 domain floor1**

### **config pmipv6 add profile**

To create aProxy Mobility IPv6 (PMIPv6) profile for the WLAN, use the **configpmipv6 addprofile** command. You can configure PMIPv6 profiles based on a realm or a service set identifier (SSID).

**configpmipv6 addprofile** *profile\_name***nai** {*user@realm* | *@realm* | **\***} **lma** *lma\_name* **apn***apn\_name*

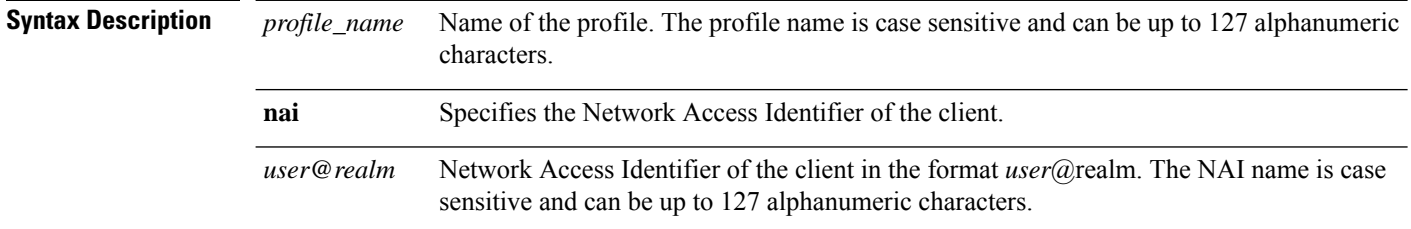

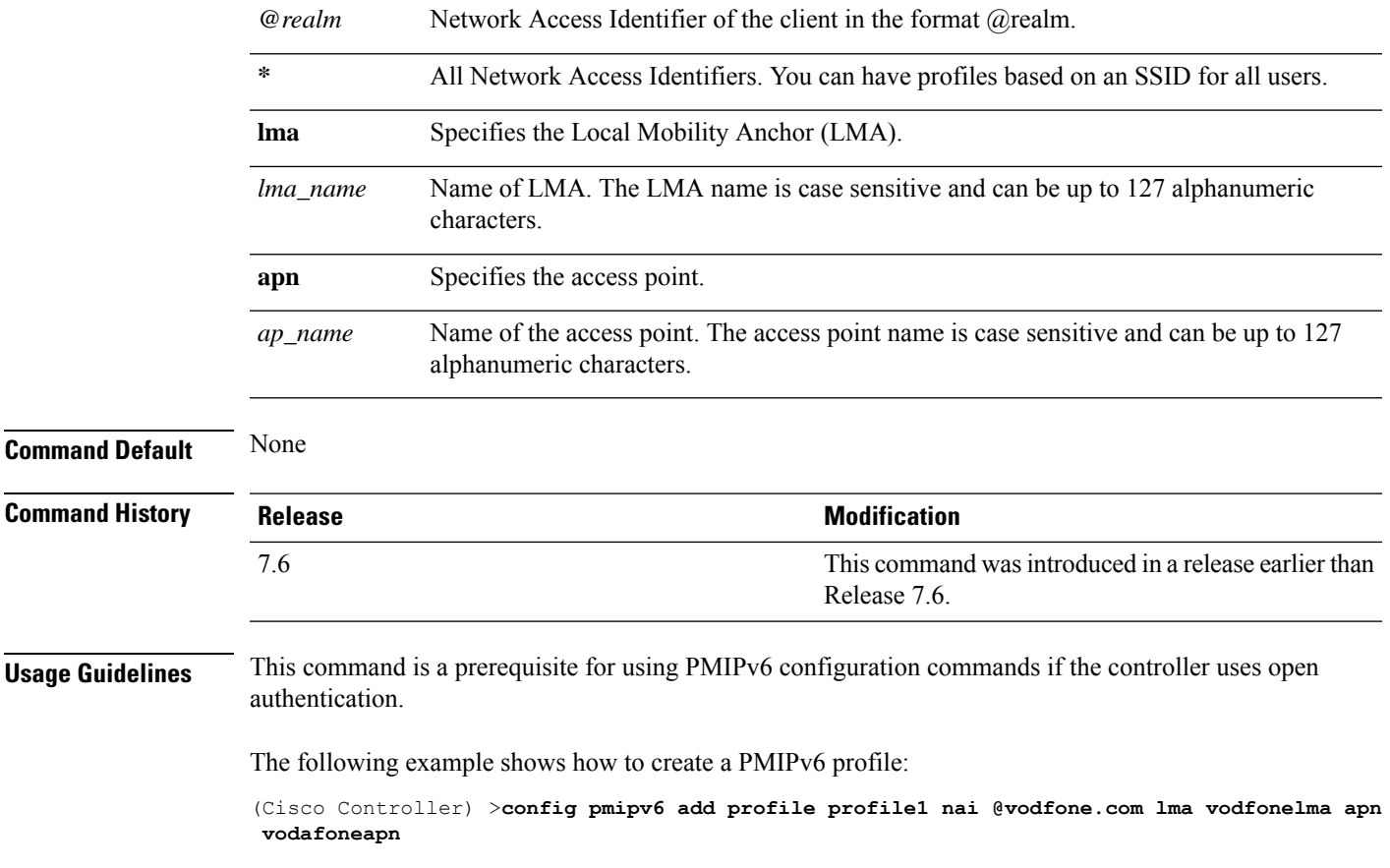

## **config pmipv6 delete**

To delete a Proxy Mobility IPv6 (PMIPv6) profile, domain, or Local Mobility Anchor (LMA), use the **config pmipv6 delete** command.

**config pmipv6 delete** {**profile** *profile\_name* **nai** { *nai\_id* | **all** } | **domain** *domain\_name* | **lma** *lma\_name*}

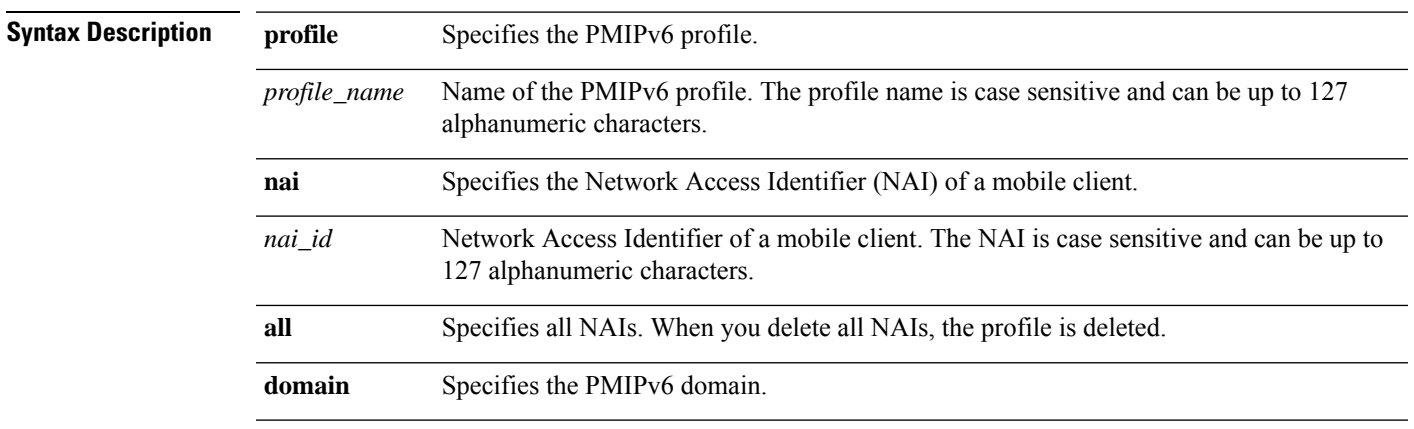

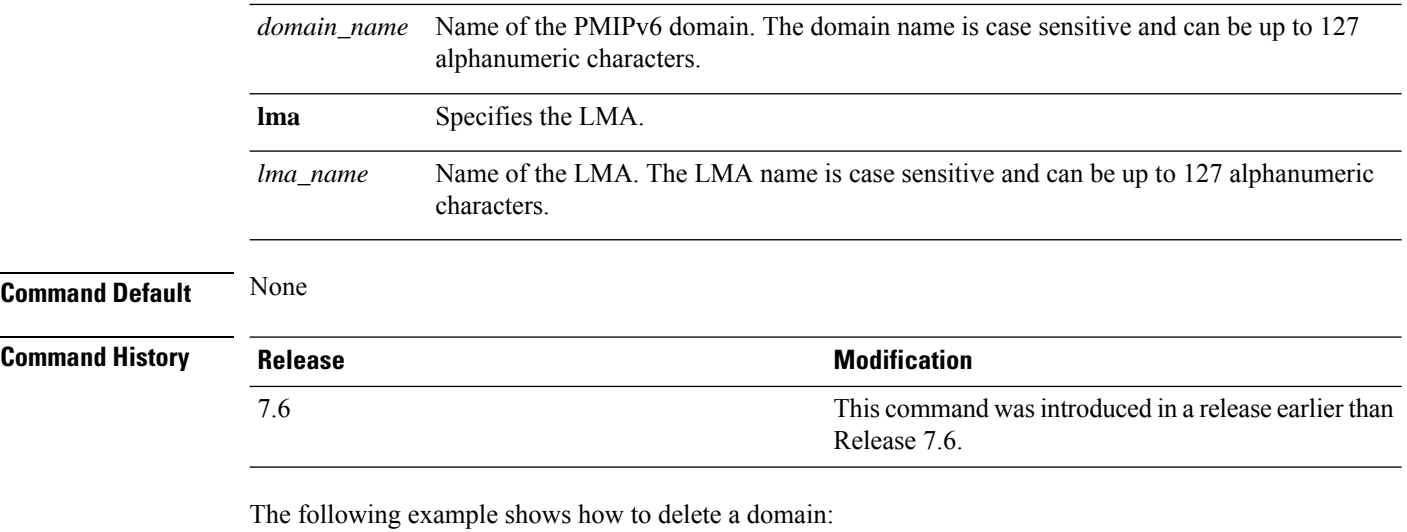

(Cisco Controller) >**config pmipv6 delete lab1**

### **config pmipv6 mag binding init-retx-time**

To configure the initial timeout between the proxy binding updates (PBUs) when the Mobile Access Gateway (MAG) does not receive the proxy binding acknowledgements (PBAs), use the **config pmipv6 mag binding init-retx-time** command.

**config pmipv6 mag binding init-retx-time** *units*

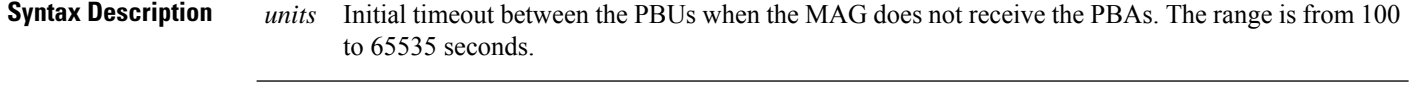

**Command Default** The default initial timeout is 1000 seconds.

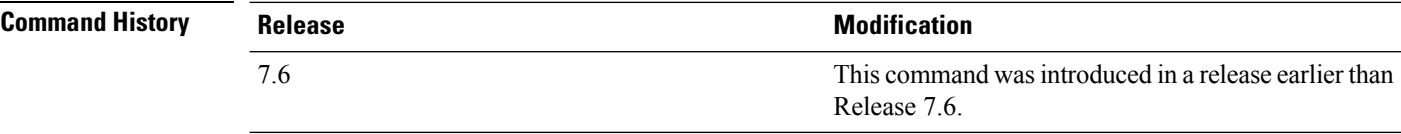

The following example shows how to configure the initial timeout between the PBUs when the MAG does not receive the PBAs:

(Cisco Controller) >**config pmipv6 mag binding init-retx-time 500**

## **config pmipv6 mag binding lifetime**

To configure the lifetime of the binding entries in the Mobile Access Gateway (MAG), use the **configpmipv6 mag binding lifetime** command.

Ш

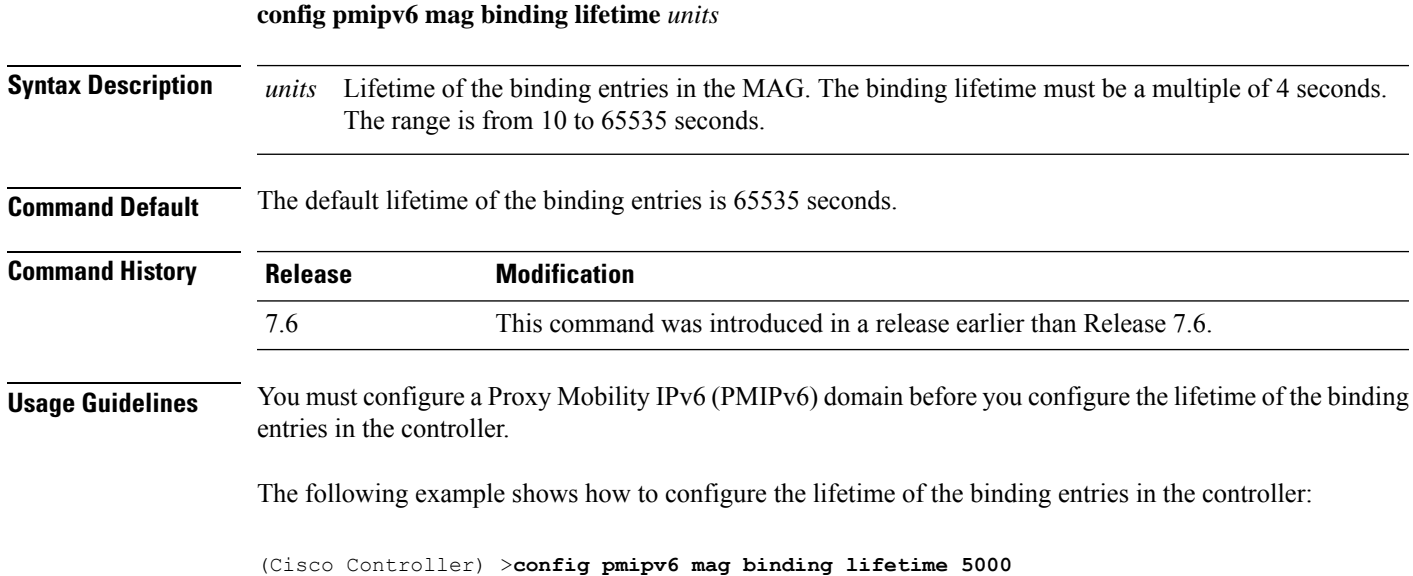

## **config pmipv6 mag binding max-retx-time**

To configure the maximum timeout between the proxy binding updates (PBUs) when the Mobility Access Gateway (MAG) does not receive the proxy binding acknowledgments (PBAs), use the **config pmipv6 mag binding max-retx-time** command.

**config pmipv6 mag binding max-retx-time** *units*

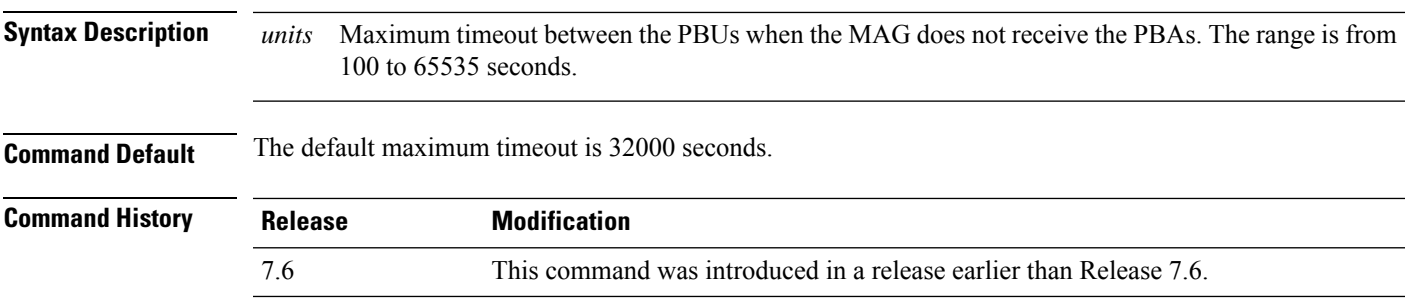

The following example shows how to configure the maximum timeout between the PBUs when the MAG does not receive the PBAs:

(Cisco Controller) >**config pmipv6 mag binding max-retx-time 50**

## **config pmipv6 mag binding maximum**

To configure the maximum number of binding entries in the Mobile Access Gateway (MAG), use the **config pmipv6 mag binding maximum** command.

**config pmipv6 mag binding maximum** *units*

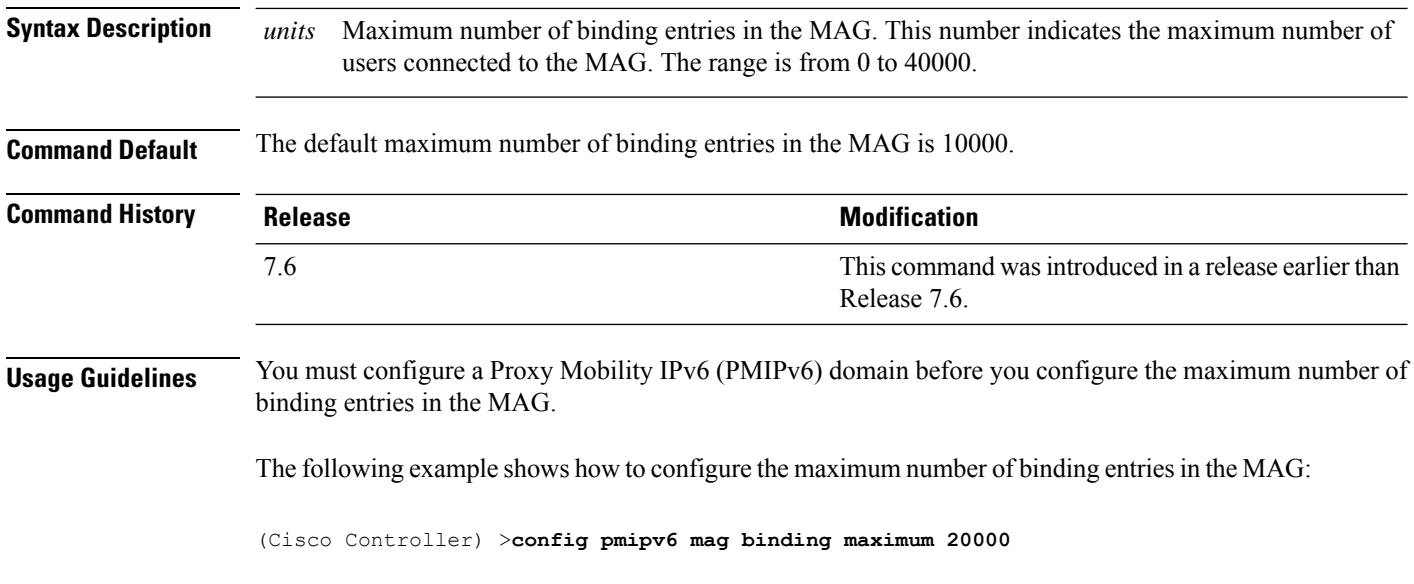

### **config pmipv6 mag binding refresh-time**

To configure the refresh time of the binding entries in the MAG, use the **config pmipv6 mag binding refresh-time** command.

#### **config pmipv6 mag binding refresh-time** *units*

**Syntax Description** *units* Refresh time of the binding entries in the MAG. The binding refresh time must be a multiple of 4. The range is from 4 to 65535 seconds. *units* **Command Default** The default refresh time of the binding entries in the MAG is 300 seconds. **Usage Guidelines** You must configure a PMIPv6 domain before you configure the refresh time of the binding entries in the MAG. The following example shows how to configure the refresh time of the binding entries in the MAG: (Cisco Controller) >**config pmipv6 mag binding refresh-time 500**

#### **config pmipv6 mag bri delay**

To configure the maximum or minimum amount of time that the MAG waits before retransmitting a Binding Revocation Indication (BRI) message, use the **config pmipv6 mag bri delay** command.

**Syntax Description min** Specifies the minimum amount of time that the MAG waits before retransmitting a BRI message. **max** Specifies the maximum amount of time that the MAG waits before retransmitting a BRI message.

**config pmipv6 mag bri delay** {**min** | **max**} *time*

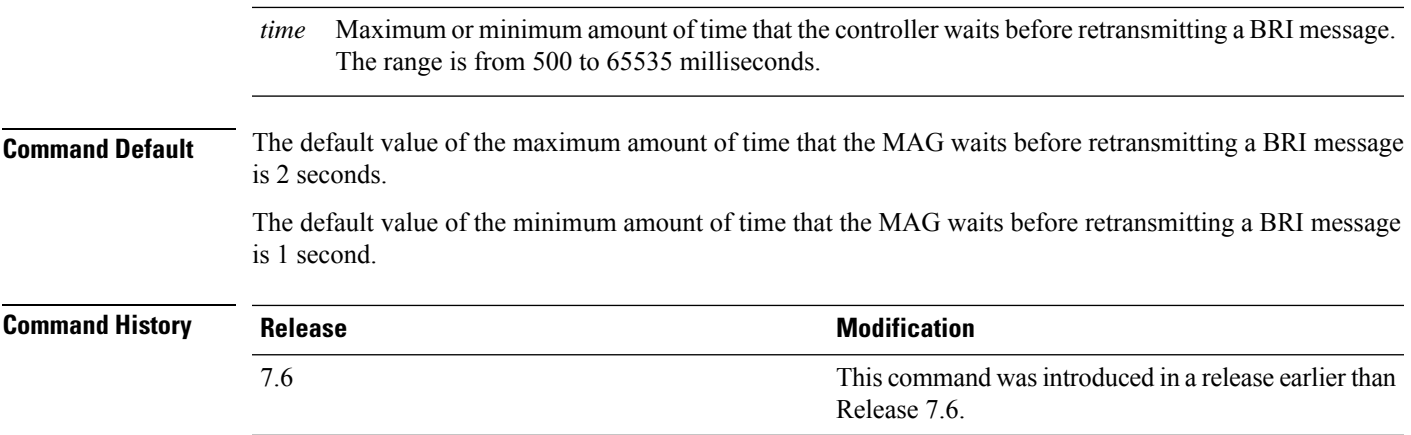

The following example shows how to configure the minimum amount of time that the MAG waits before retransmitting a BRI message:

(Cisco Controller) >**config pmipv6 mag bri delay min 500**

## **config pmipv6 mag bri retries**

To configure the maximum number of times that the MAG retransmits the Binding Revocation Indication (BRI) message before receiving the Binding Revocation Acknowledgment (BRA) message, use the **config pmipv6 mag bri retries** command.

**config pmipv6 mag bri retries** *retries*

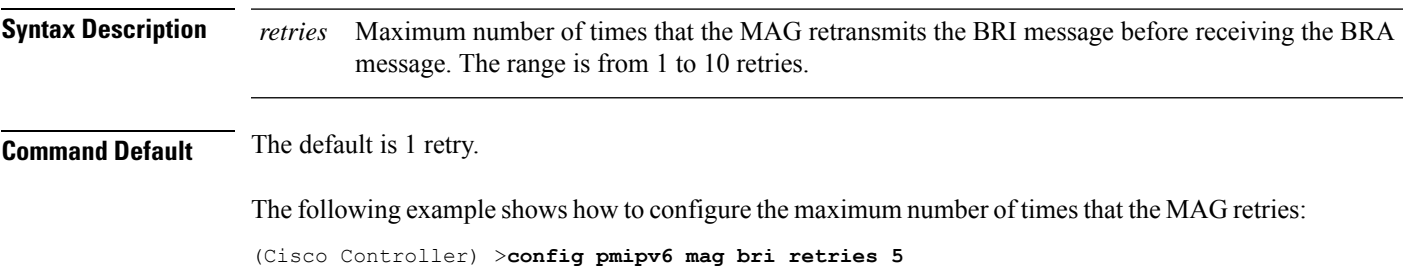

### **config pmipv6 mag lma**

To configure a local mobility anchor (LMA) with the mobile access gateway (MAG), use the **config pmipv6 mag lma** command.

#### **config pmipv6 mag lma** *lma\_name* **ipv4-address** *address*

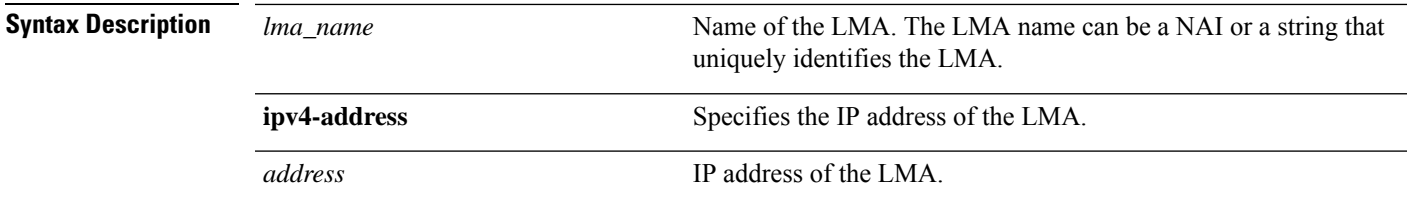

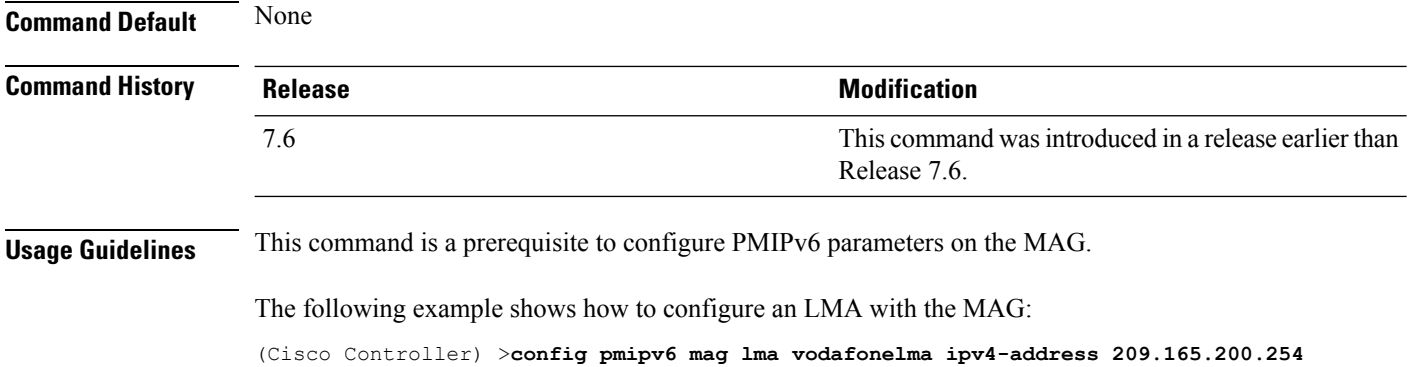

## **config pmipv6 mag replay-protection**

To configure the maximum amount of time difference between the timestamp in the received proxy binding acknowledgment (PBA) and the current time of the day for replay protection, use the **config pmipv6 mag replay-protection** command.

**config pmipv6 mag replay-protection** { **timestamp window** *time* | **sequence-no** *sequence* | **mobile-node-timestamp** *mobile\_node\_timestamp* }

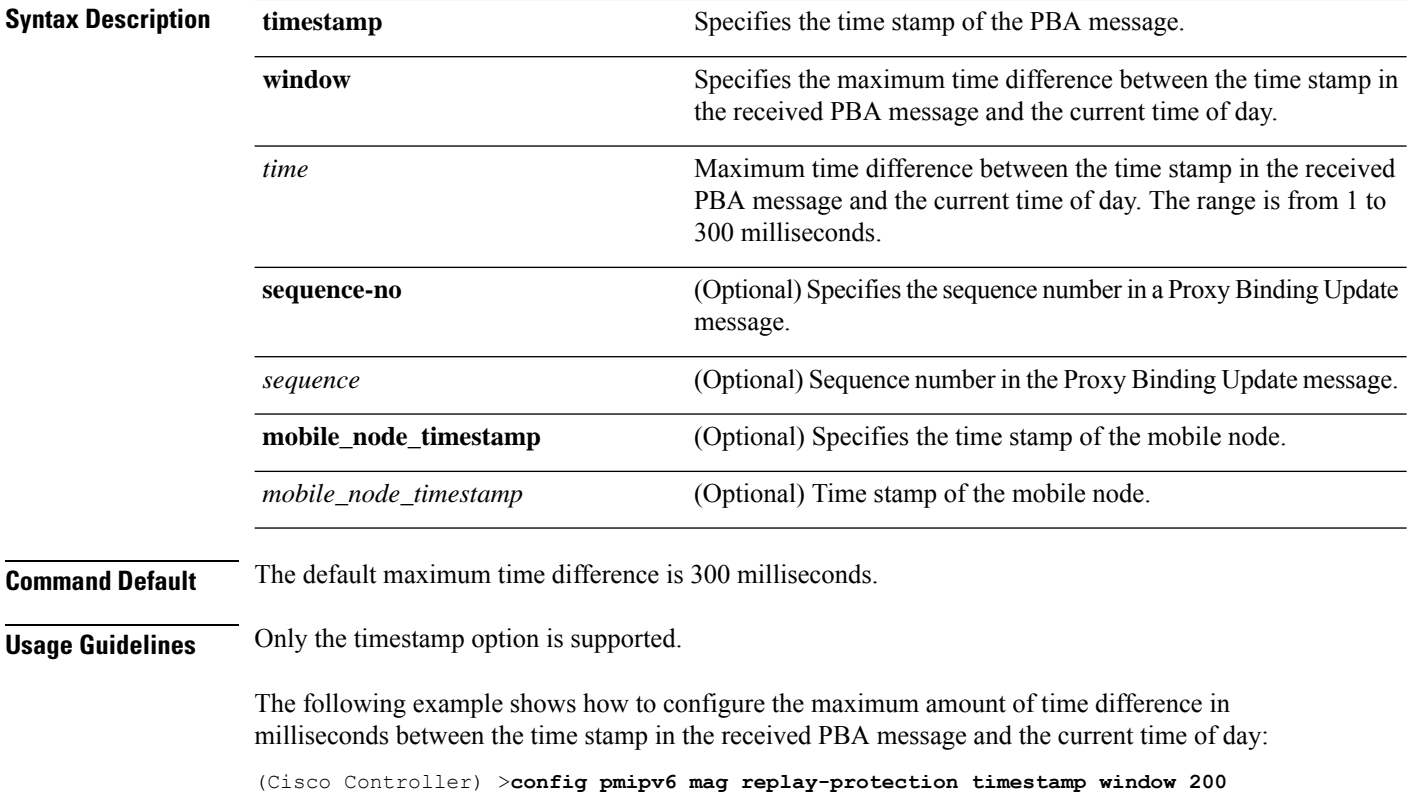

# **Configure QoS Commands**

Use the **config qos** commands to configure Quality of Service (QoS) settings.

## **config qos average-realtime-rate**

To define the average real-time data rate in Kbps for UDP traffic per user or per service set identifier (SSID), use the **config qos average-realtime-rate** command.

**config qos average-realtime-rate** {**bronze** | **silver** | **gold** | **platinum**} {**per-ssid** | **per-client**} {**downstream** | **upstream**} *rate*

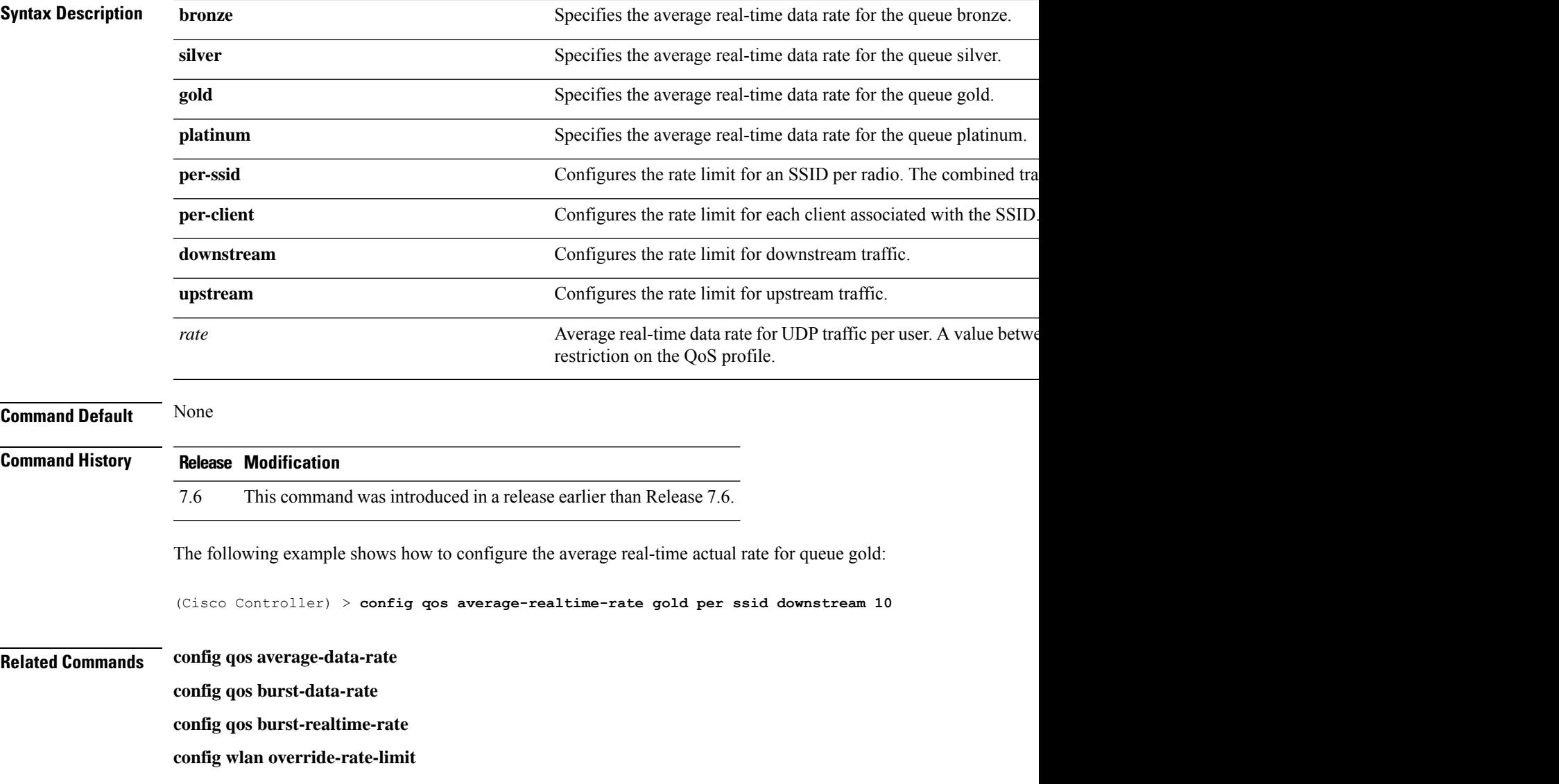

## **config qos average-data-rate**

To define the average data rate in Kbps for TCP traffic per user or per service set identifier (SSID), use the **config qos average-data-rate** command.

**config qos average-data-rate** {**bronze** | **silver** | **gold** | **platinum**} {**per-ssid** | **per-client**} {**downstream** | **upstream**} *rate*

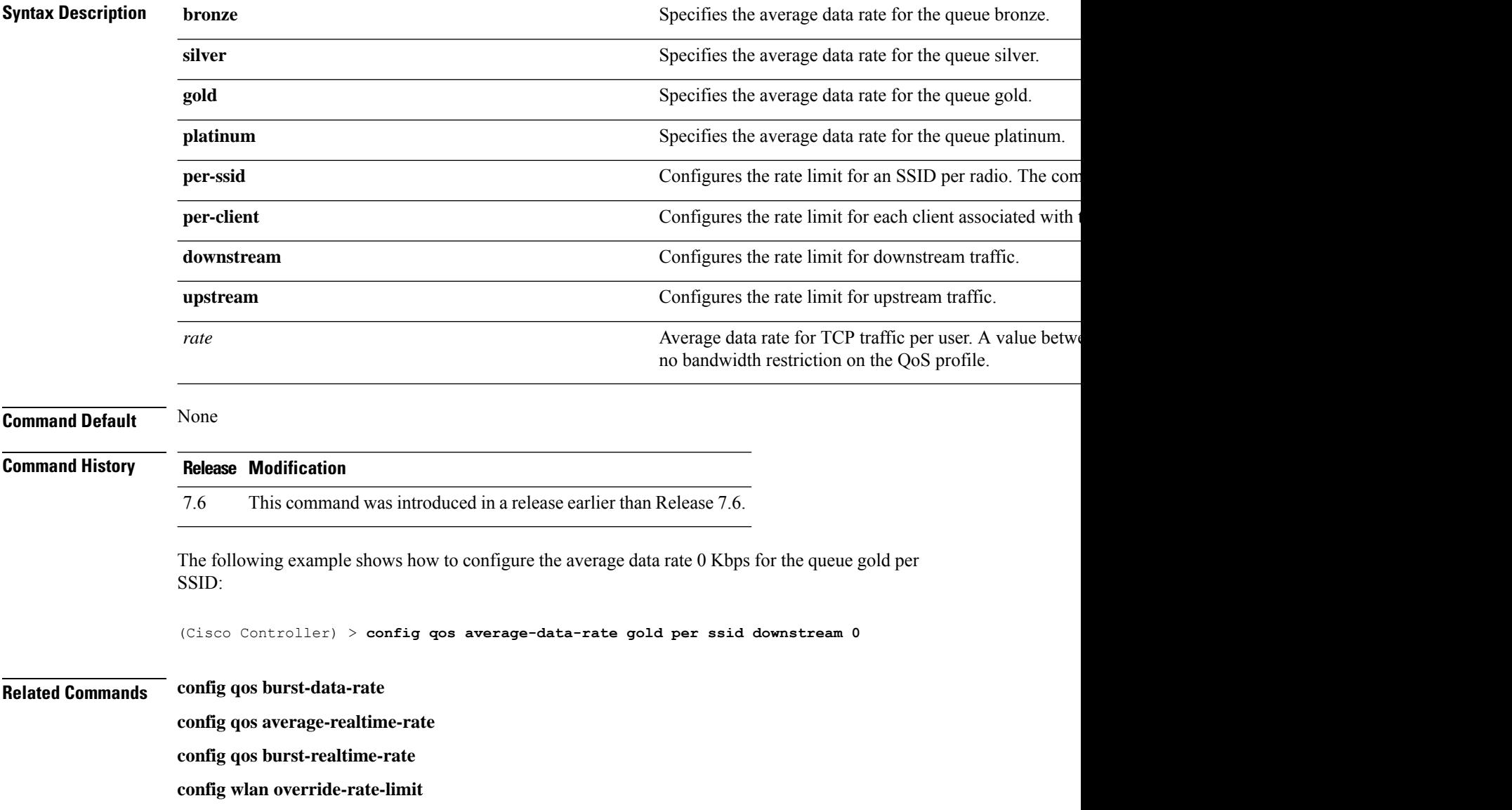

#### **config qos burst-data-rate**

To define the peak data rate in Kbps for TCP traffic per user or per service set identifier (SSID), use the **config qos burst-data-rate** command.

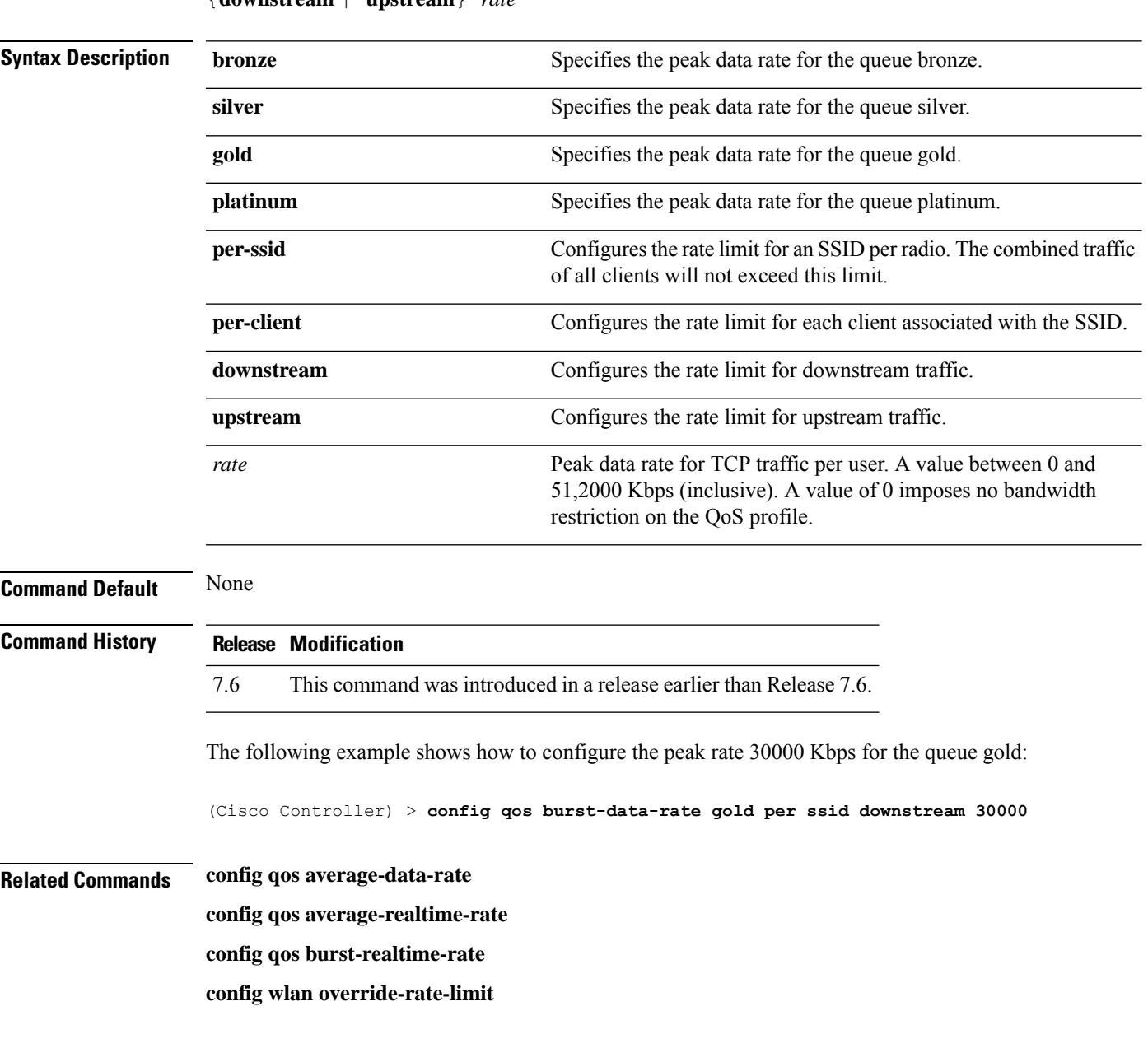

**config qos burst-data-rate** {**bronze** | **silver** | **gold** | **platinum**} {**per-ssid** | **per-client**} {**downstream** | **upstream**} *rate*

## **config qos burst-realtime-rate**

To define the burst real-time data rate in Kbps for UDP traffic per user or per service set identifier (SSID), use the **config qos burst-realtime-rate** command.

**config qos burst-realtime-rate** {**bronze** | **silver** | **gold** | **platinum**} { **per-ssid** | **per-client** } { **downstream** | **upstream** } *rate*

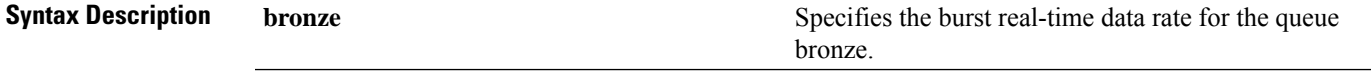

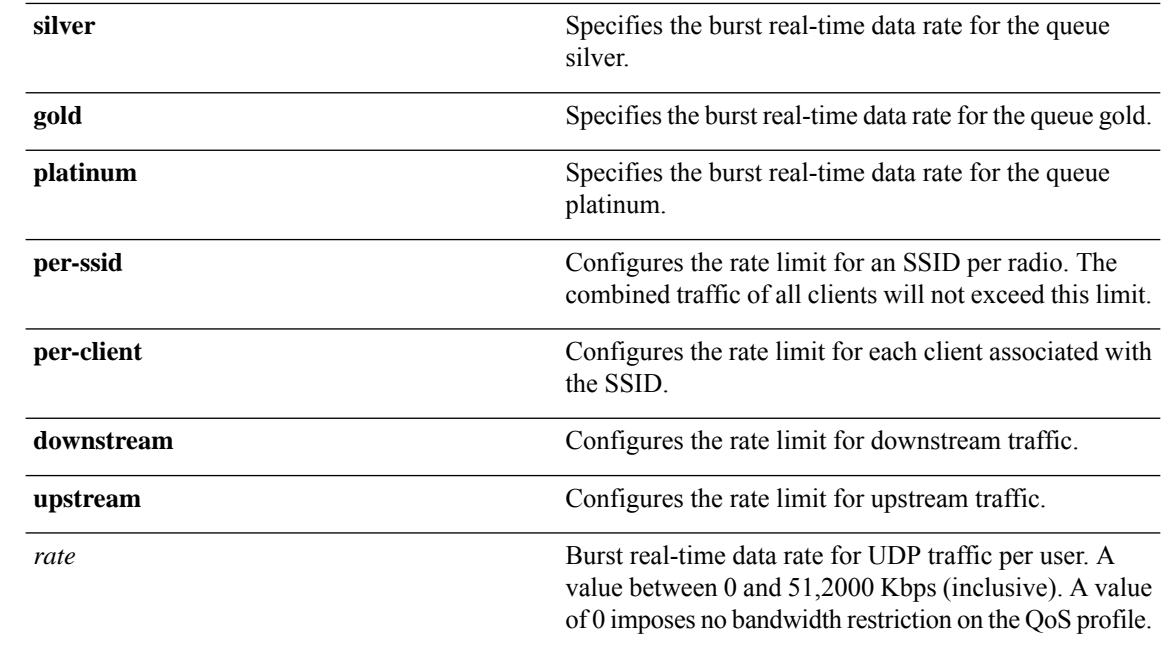

# **Command Default** None **Command History Release Modification** 7.6 This command was introduced in a release earlier than Release 7.6. The following example shows how to configure the burst real-time actual rate 2000 Kbps for the queue gold: (Cisco Controller) > **config qos burst-realtime-rate gold per ssid downstream 2000 Related Commands config qos average-data-rate config qos burst-data-rate config qos average-realtime-rate config wlan override-rate-limit config qos description**

To change the profile description, use the **config qos description** command.

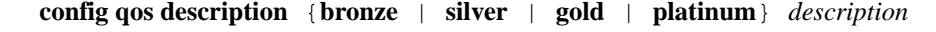

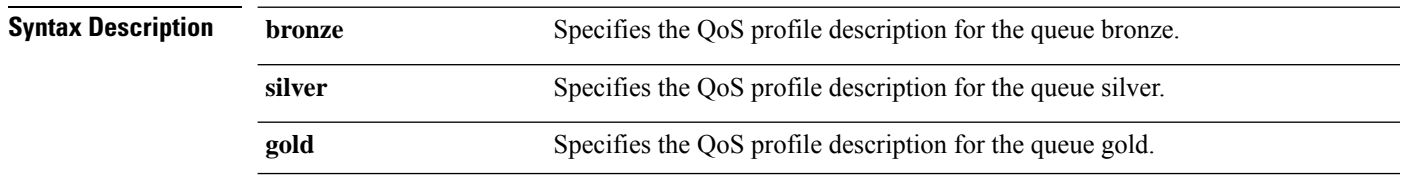

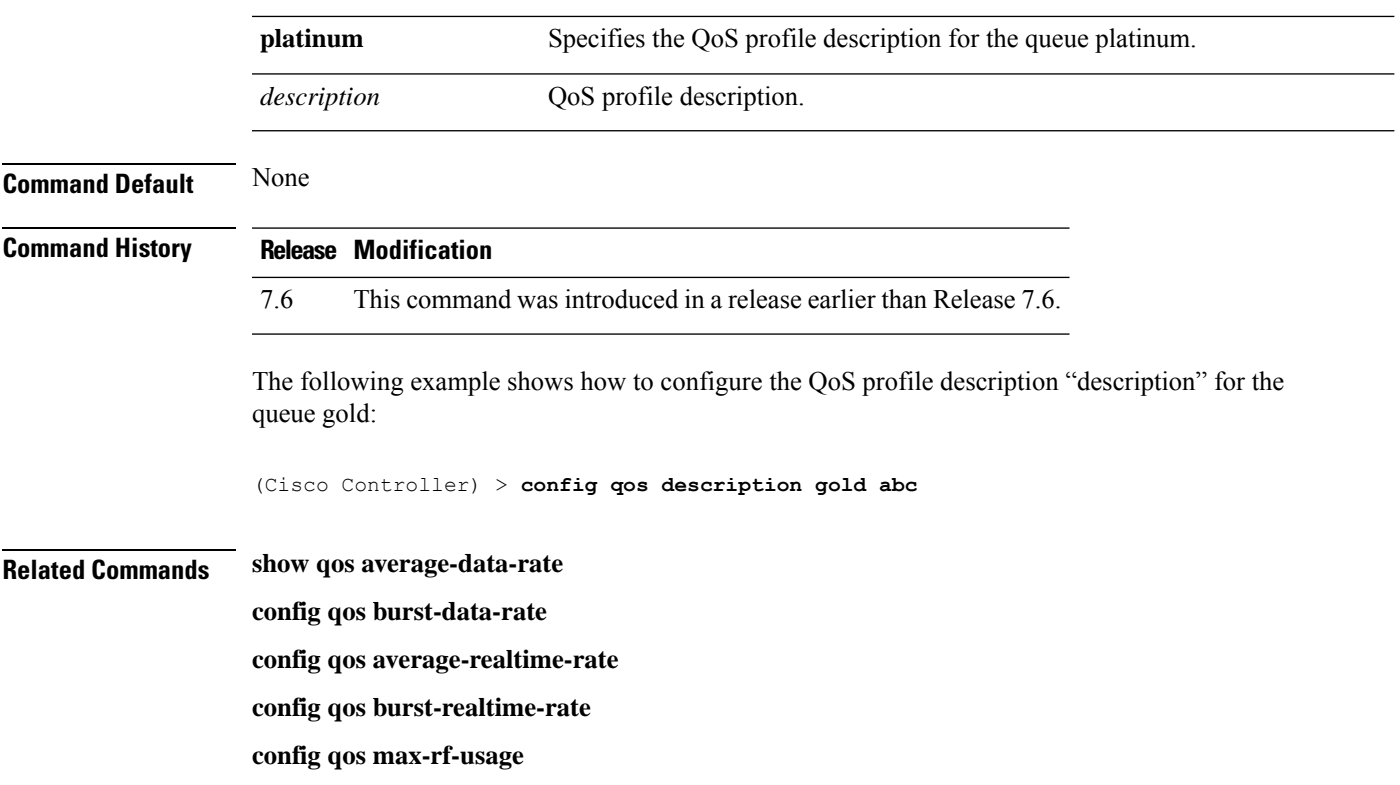

## **config qos max-rf-usage**

 $\overline{\phantom{a}}$ 

To specify the maximum percentage of RFusage per access point, use the **configqos max-rf-usage** command.

**config qos max-rf-usage** {**bronze** | **silver** | **gold** | **platinum**} *usage\_percentage*

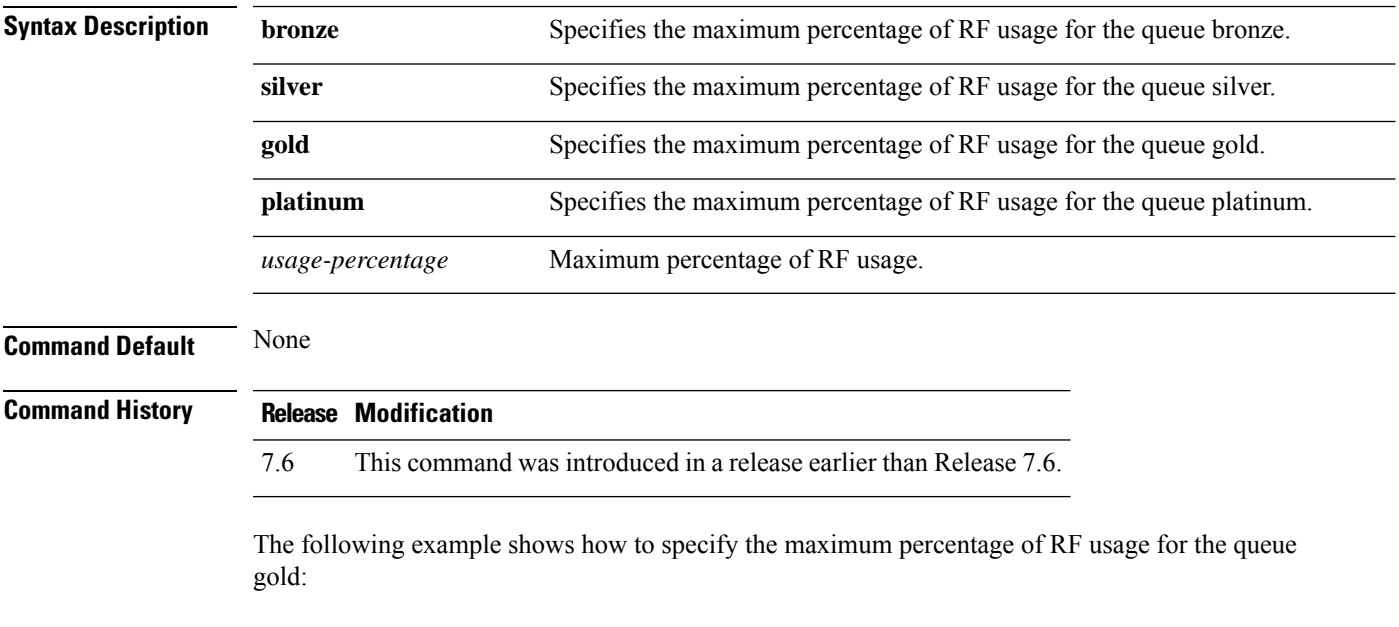

(Cisco Controller) > **config qos max-rf-usage gold 20**

#### **Related Commands show qos description**

**config qos average-data-rate**

**config qos burst-data-rate**

**config qos average-realtime-rate**

**config qos burst-realtime-rate**

## **config qos dot1p-tag**

To define the maximum value (0 to 7) for the priority tag associated with packets that fall within the profile, use the **config qos dot1p-tag** command.

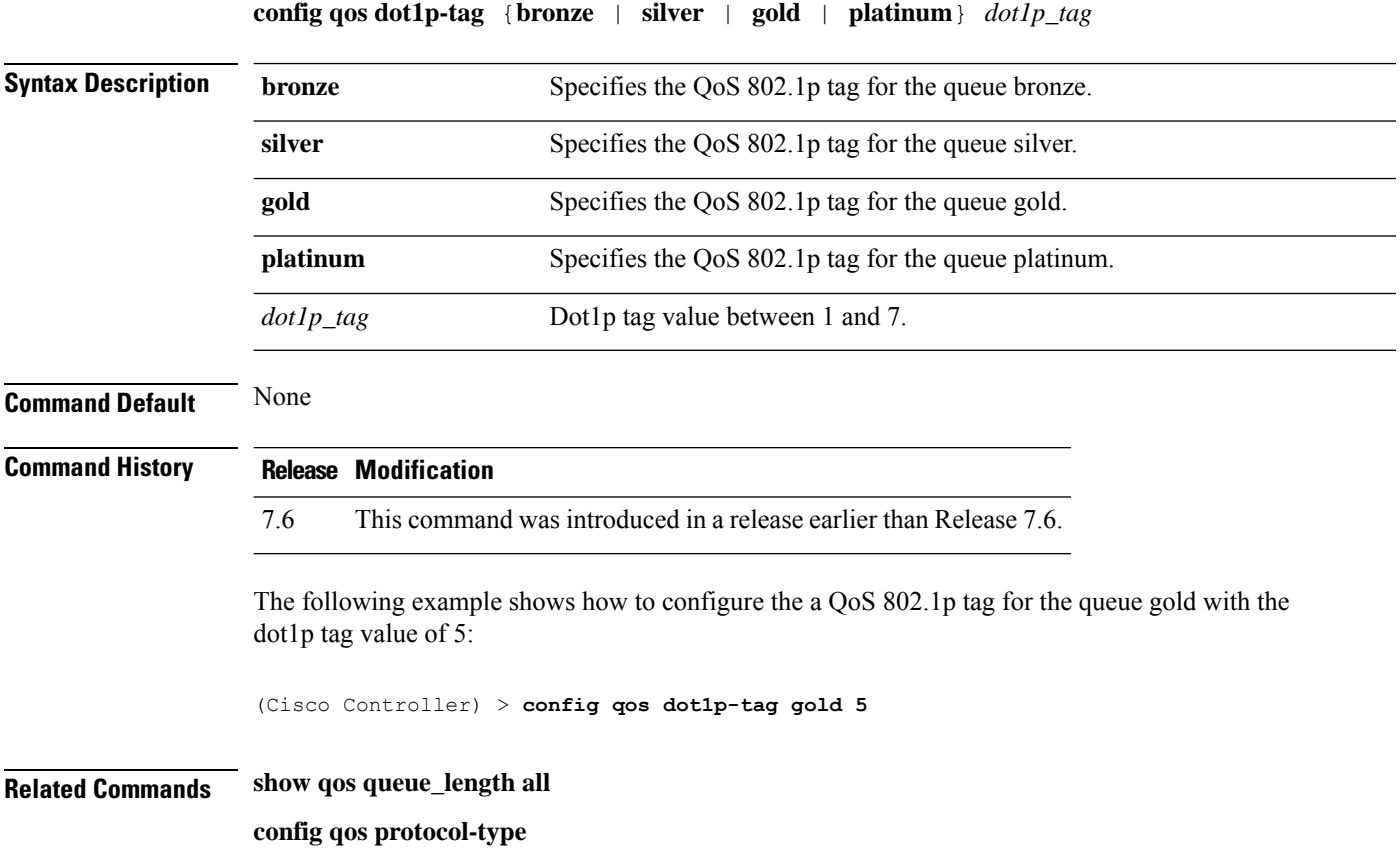

### **config qos priority**

To define the maximum and default QoS levels for unicast and multicast traffic when you assign a QoS profile to a WLAN, use the **config qos priority** command.

I

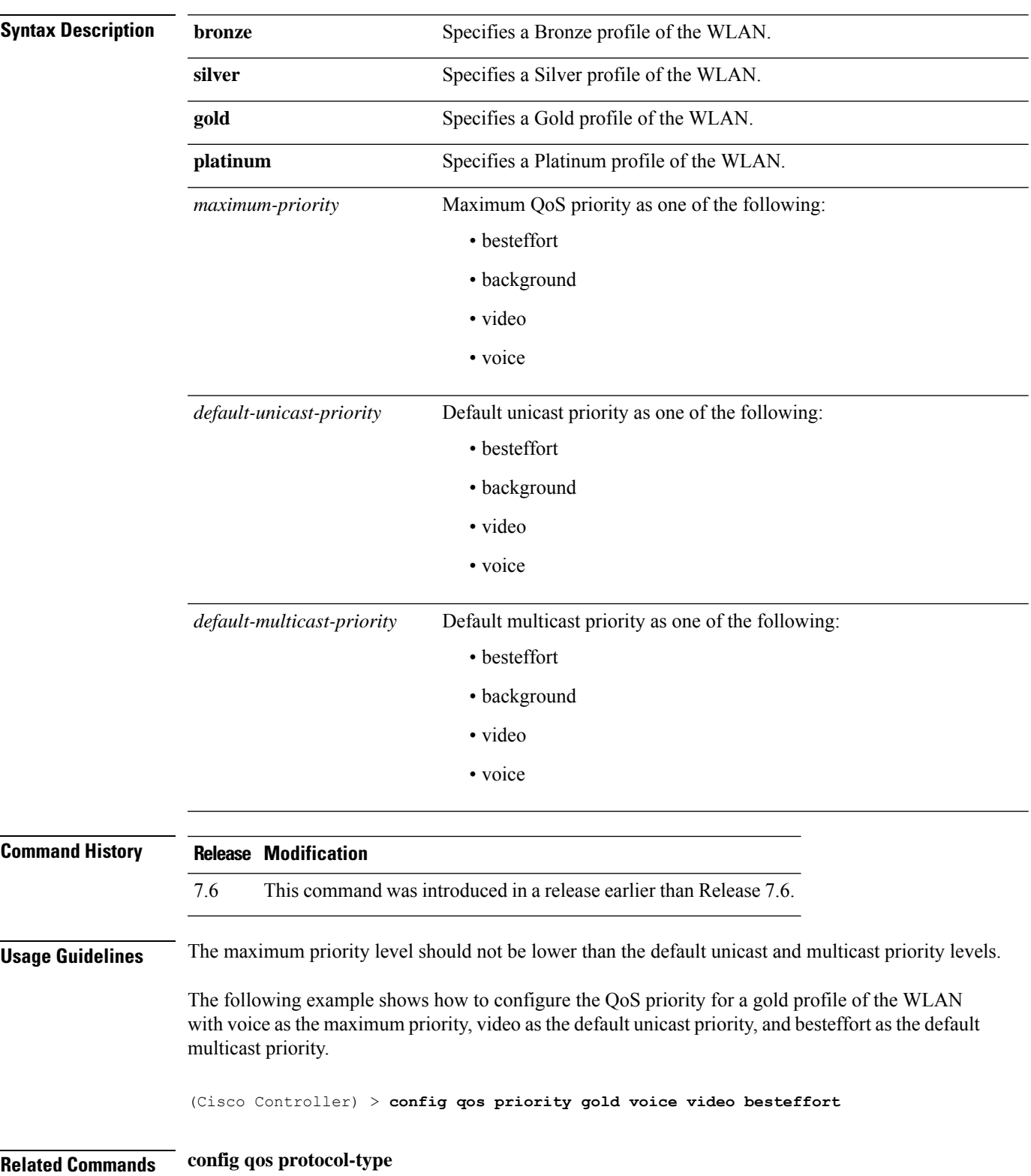

**config qos priority** {**bronze** | **silver** | **gold** | **platinum**} {*maximum-priority* | *default-unicast-priority* | *default-multicast-priority*}

## **config qos protocol-type**

To define the maximum value (0 to 7) for the priority tag associated with packets that fall within the profile, use the **config qos protocol-type** command.

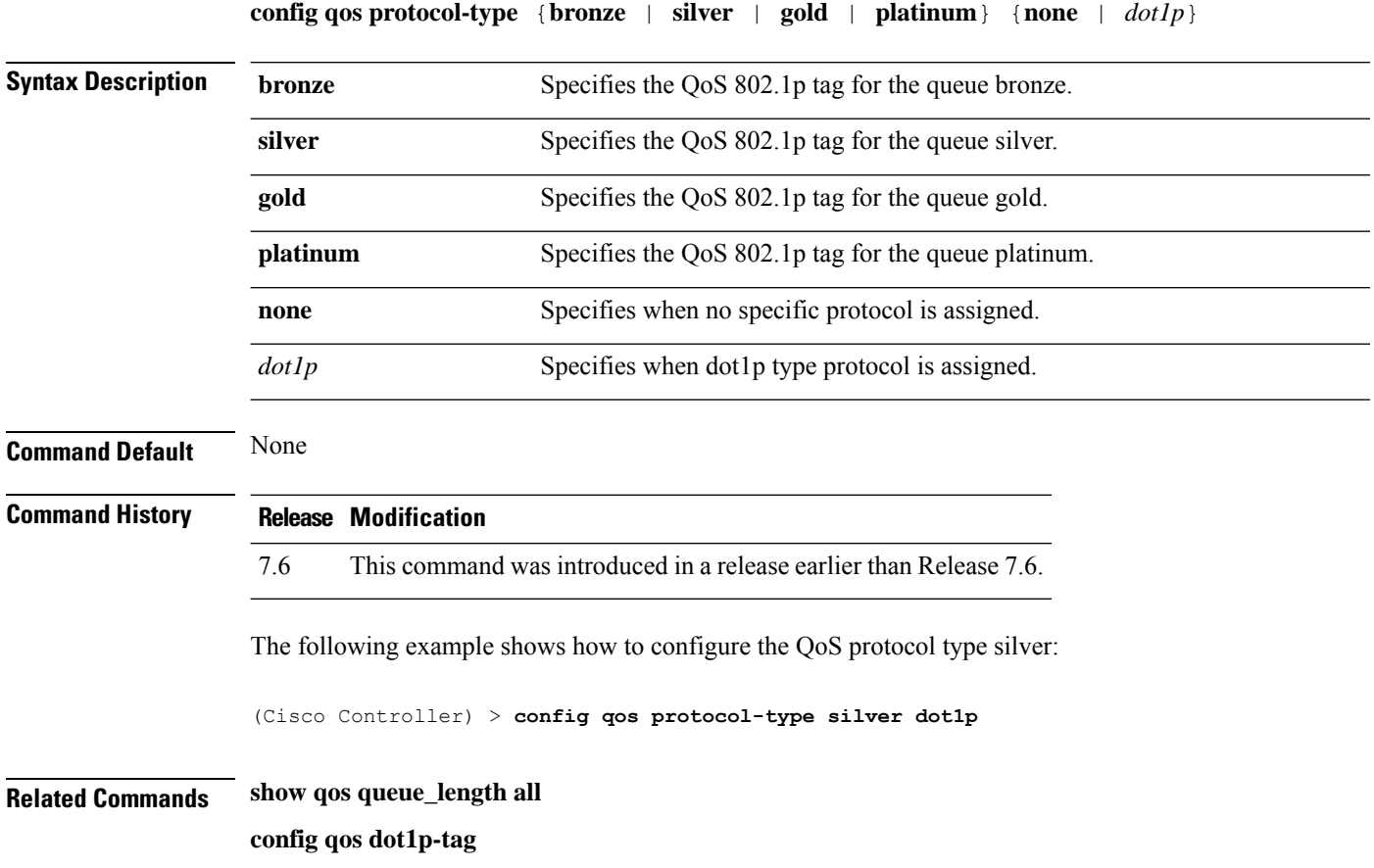

## **config qos queue\_length**

To specify the maximum number of packets that access points keep in their queues, use the **config qos queue\_length** command.

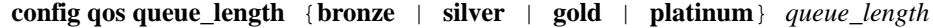

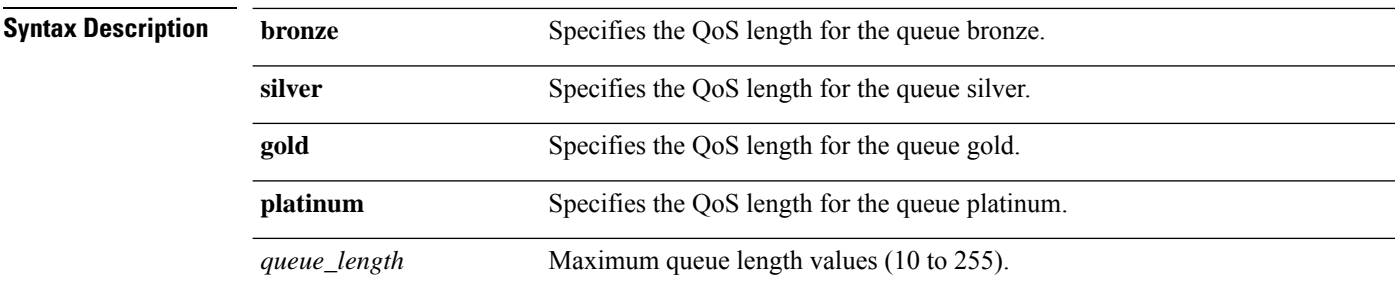

 $\mathbf{l}$ 

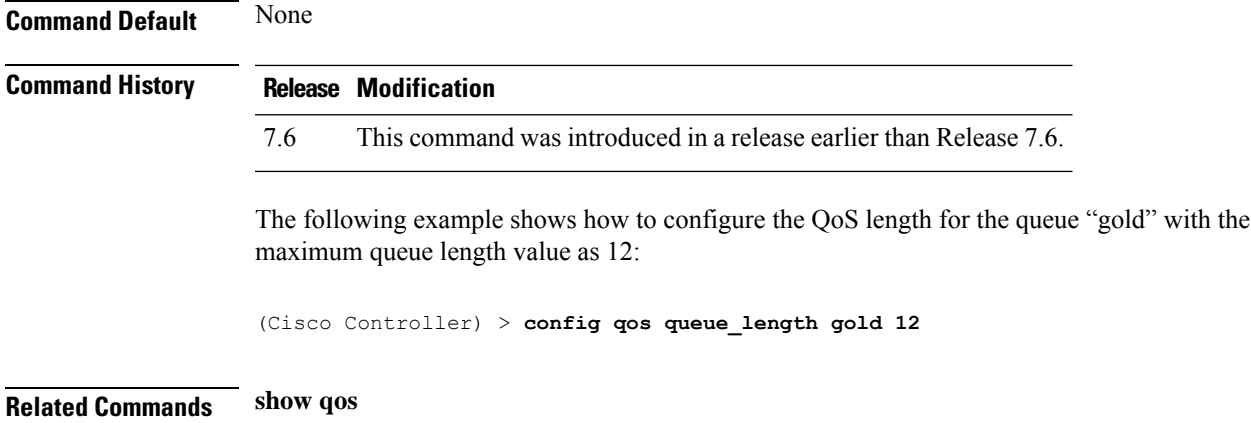

# **Configure RADIUS Account Commands**

Use the **config radius acct** commands to configure RADIUS account server settings.

## **config radius acct**

To configure settings for a RADIUS accounting server for the Cisco wireless LAN controller, use the **config radius acct** command.

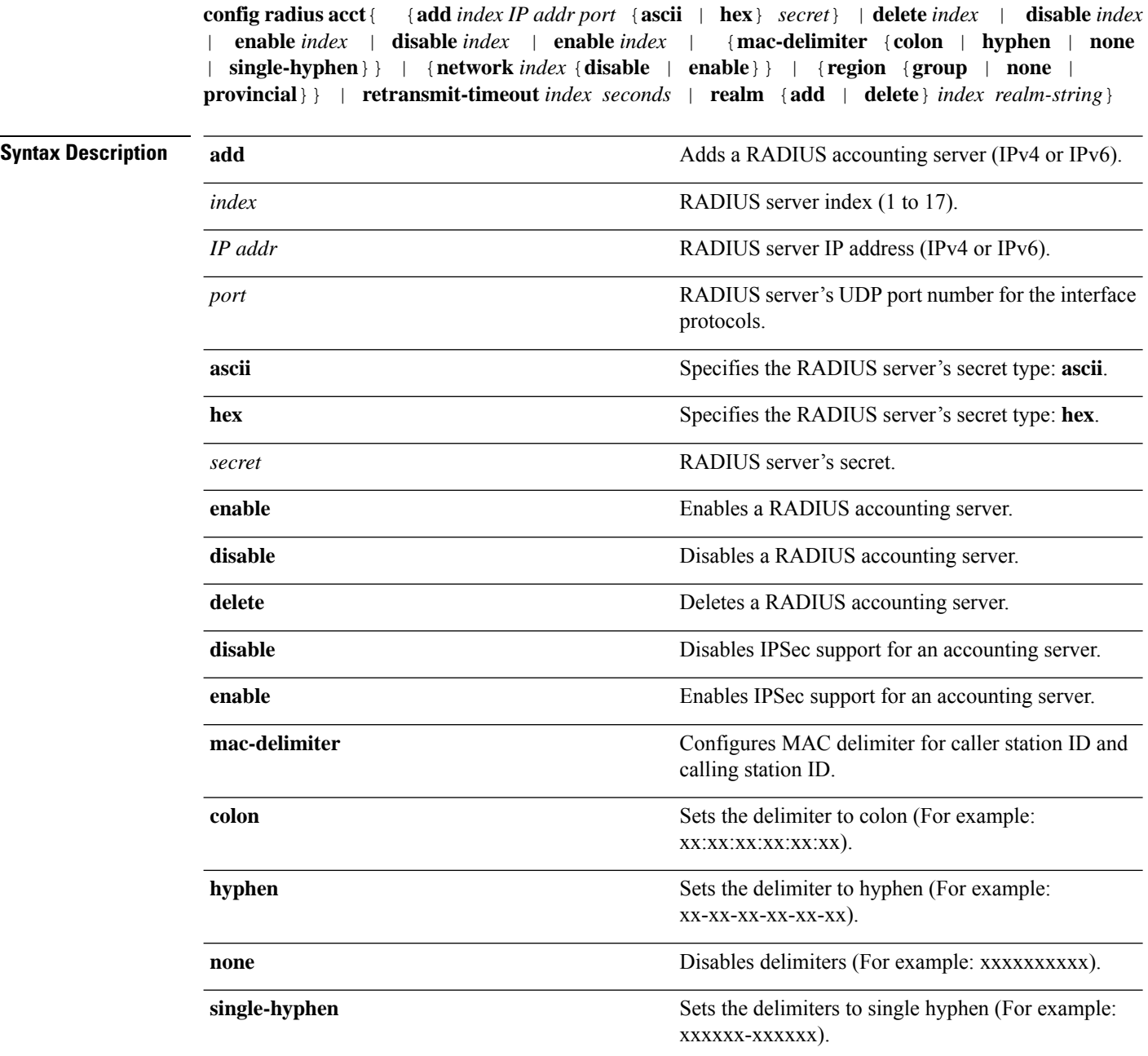

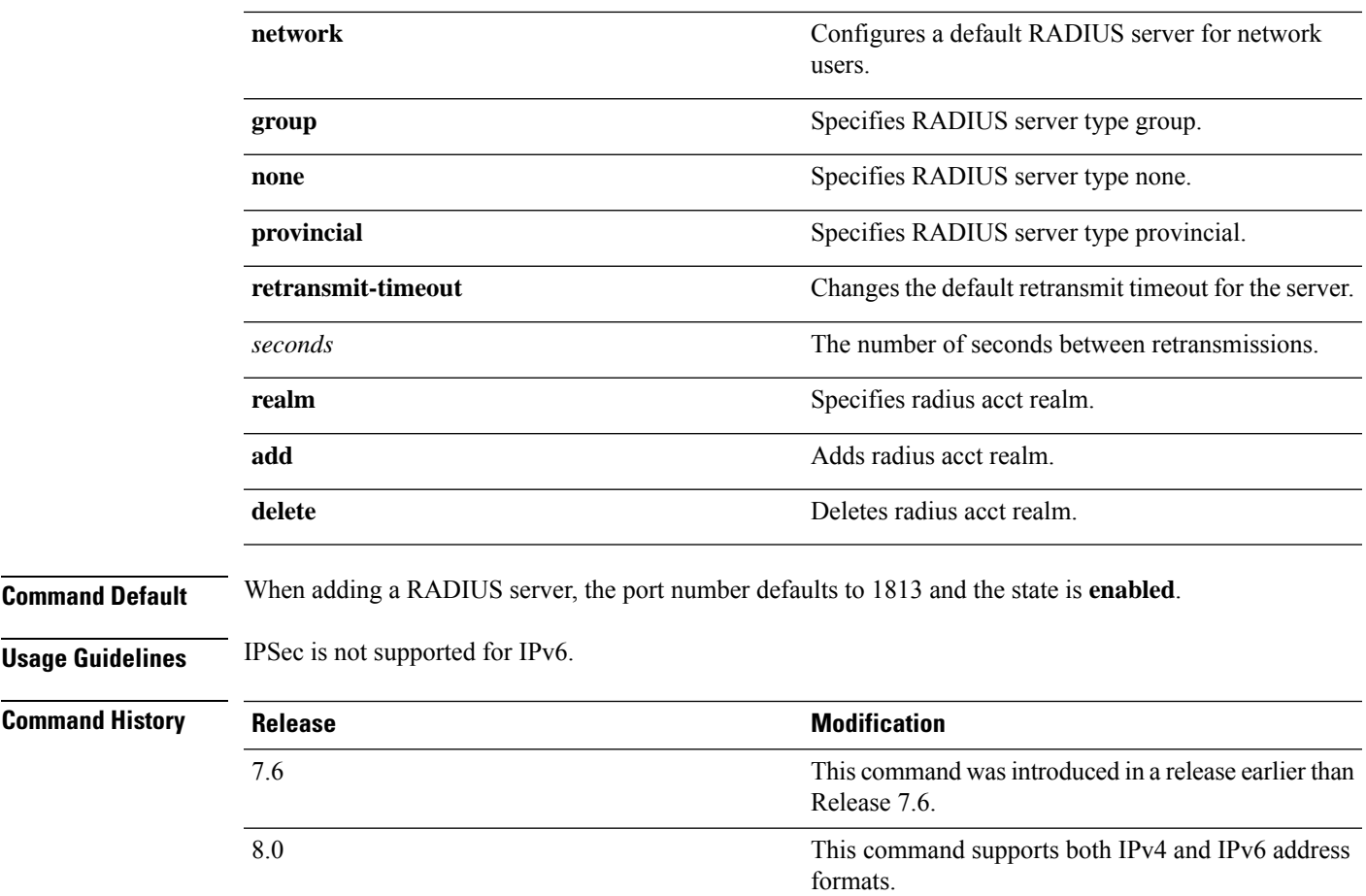

The following example shows how to configure a priority 1 RADIUSaccounting server at *10.10.10.10* using port *1813* with a login password of *admin*:

(Cisco Controller) > **config radius acct add 1 10.10.10.10 1813 ascii admin**

The following example shows how to configure a priority 1 RADIUS accounting server at *2001:9:6:40::623* using port *1813* with a login password of *admin*:

(Cisco Controller) > **config radius acct add 1 2001:9:6:40::623 1813 ascii admin**

### **config radius acct ipsec authentication**

To configure IPsec authentication for the Cisco wireless LAN controller, use the **config radius acct ipsec authentication** command.

**config radius acct ipsec authentication** {**hmac-md5** | **hmac-sha1**} *index*

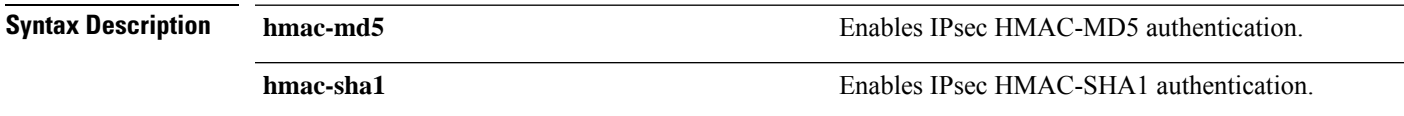

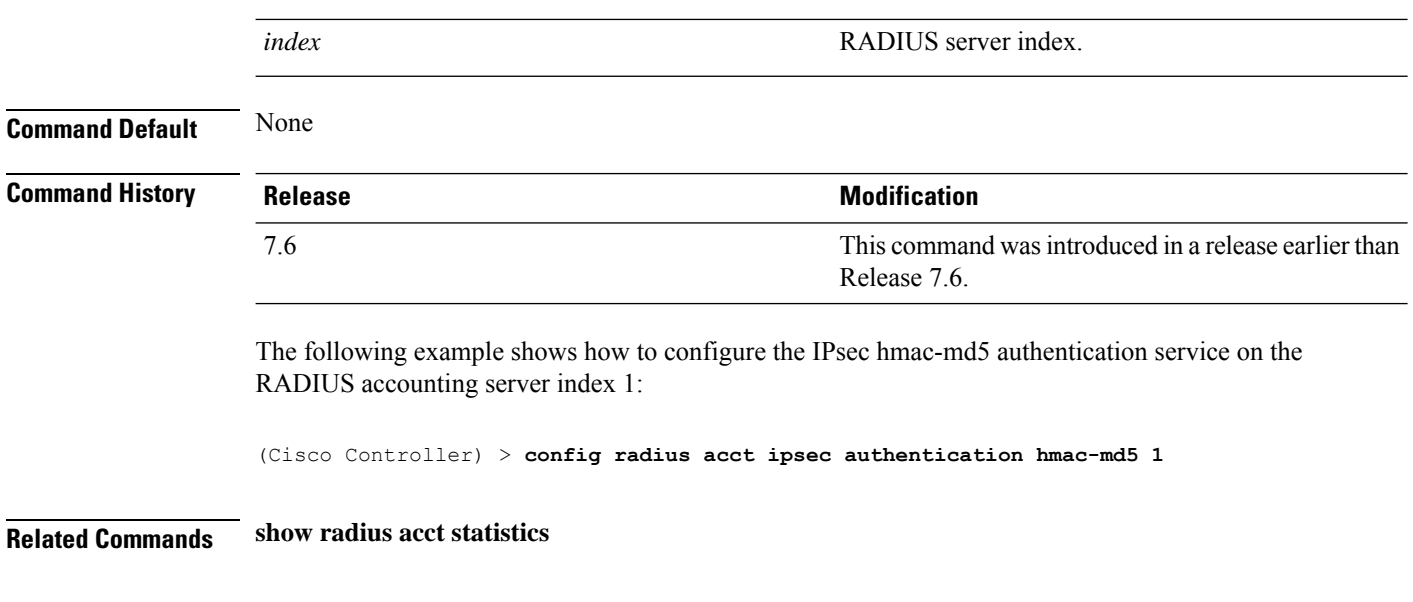

## **config radius acct ipsec enable**

To enable IPsec support for an accounting server for the Cisco wireless LAN controller, use the **config radius acct ipsec enable** command.

**config radius acct ipsec enable** *index*

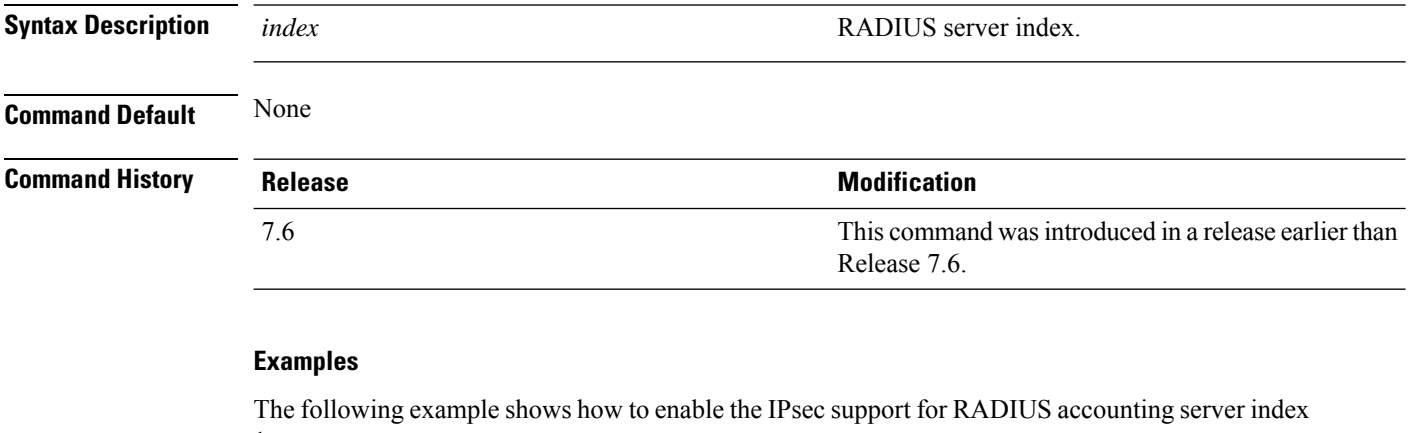

1:

(Cisco Controller) > **config radius acct ipsec enable 1**

**Related Commands show radius acct statistics**

## **config radius acct ipsec disable**

To disable IPsec support for an accounting server for the Cisco wireless LAN controller, use the **config radius acct ipsec disable** command.

**config radius acct ipsec disable** *index*

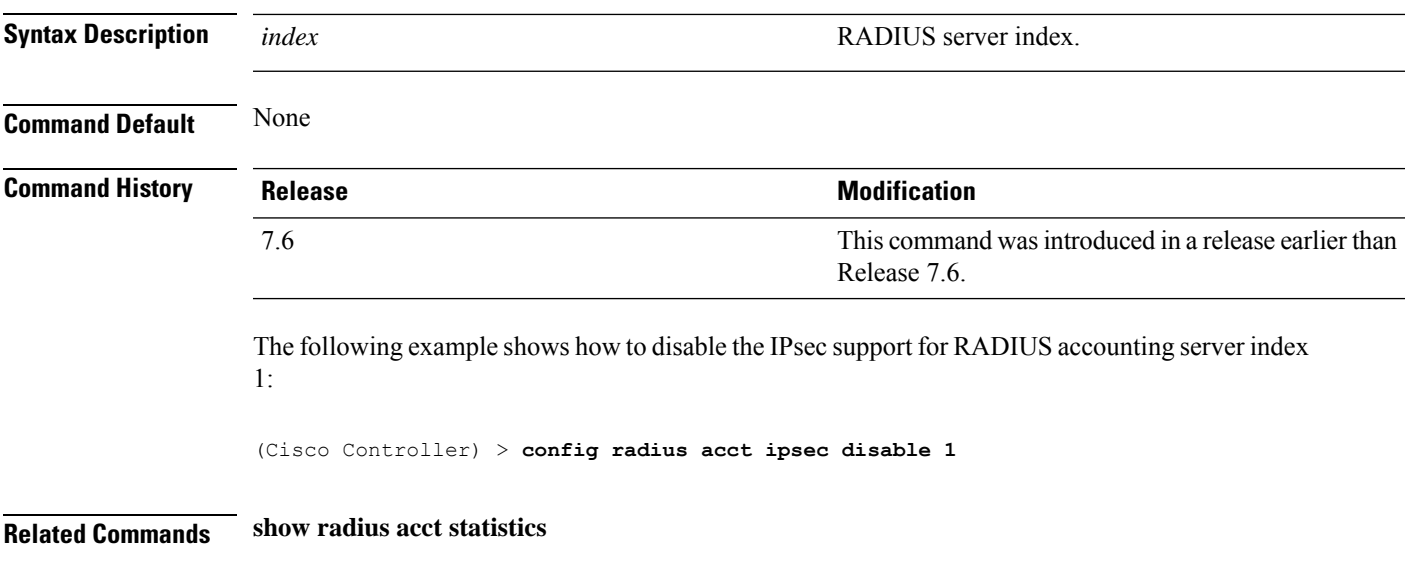

## **config radius acct ipsec encryption**

To configure IPsec encryption for an accounting server for the Cisco wireless LAN controller, use the **config radius acct ipsec encryption** command.

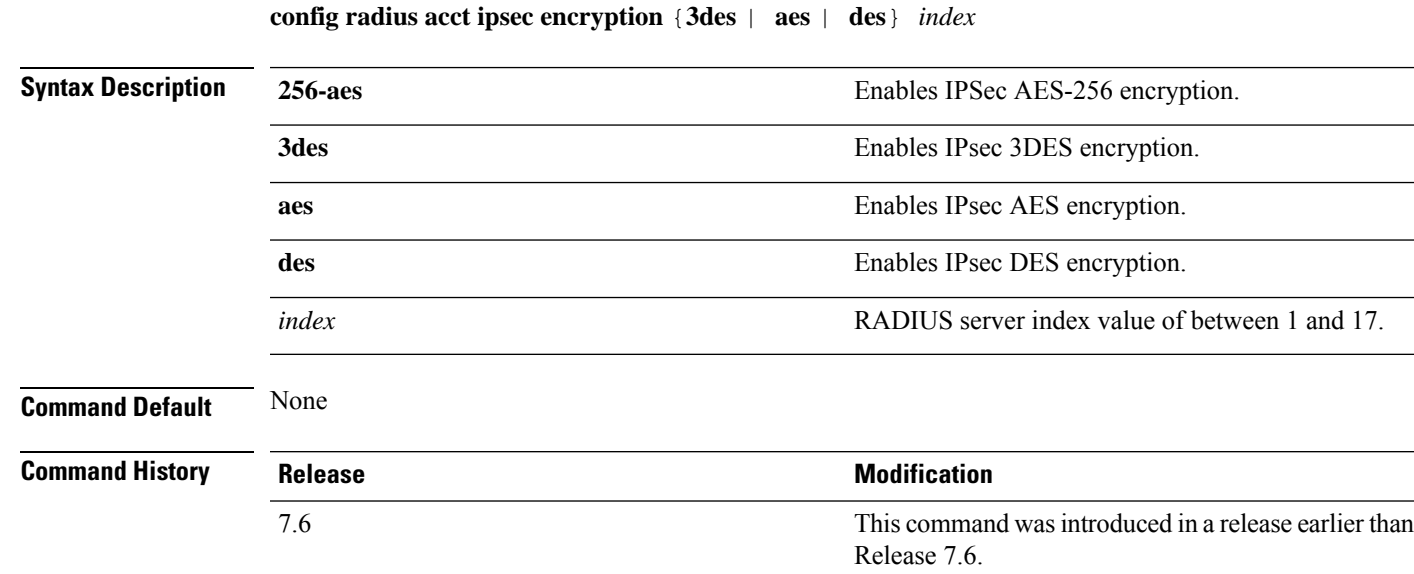

The following example shows how to configure the IPsec 3DES encryption for RADIUS server index value 3:

(Cisco Controller) > **config radius acct ipsec encryption 3des 3**

#### **config radius auth**

To configure settings for a RADIUS authentication server for the Cisco wireless LAN controller, use the **config radius auth** command.

**config radius auth** {**add** *index IP addr portascii/hexsecret*} | | **delete** *index* | **disable** *index* | **enable** *index* | **framed-mtu** *mtu* | { **ipsec** {**authentication** {**hmac-md5** *index* | **hmac-sha1** *index* } | **disable** *index* | **enable** *index* | **encryption** {**256-aes** | **3des** | **aes** | **des**} *index* | **ike** {**auth-mode** {**pre-shared-key** *index ascii/hex shared\_secret* | **certificate** *index* } | **dh-group** { **2048bit-group-14** | **group-1** | **group-2** | **group-5**} *index* | **lifetime** *seconds index* | **phase1** {**aggressive** | **main**} *index* } } | { { **keywrap**{**add** *ascii/hex kek mack index* } | **delete** *index* | **disable** | **enable**} } | {**mac-delimiter** {**colon** | **hyphen** | **none** | **single-hyphen**}} | {{**management** *index* {**enable** | **disable**}} | { **mgmt-retransmit-timeout** *index Retransmit Timeout* } | { **network** *index* {**enable** | **disable**}} | {**realm** {**add** | **delete**} *radius-index realm-string*} } | {**region** {**group** | **none** | **provincial**}} | {**retransmit-timeout** *index Retransmit Timeout*} | { **rfc3576** {**enable** | **disable**} *index* }

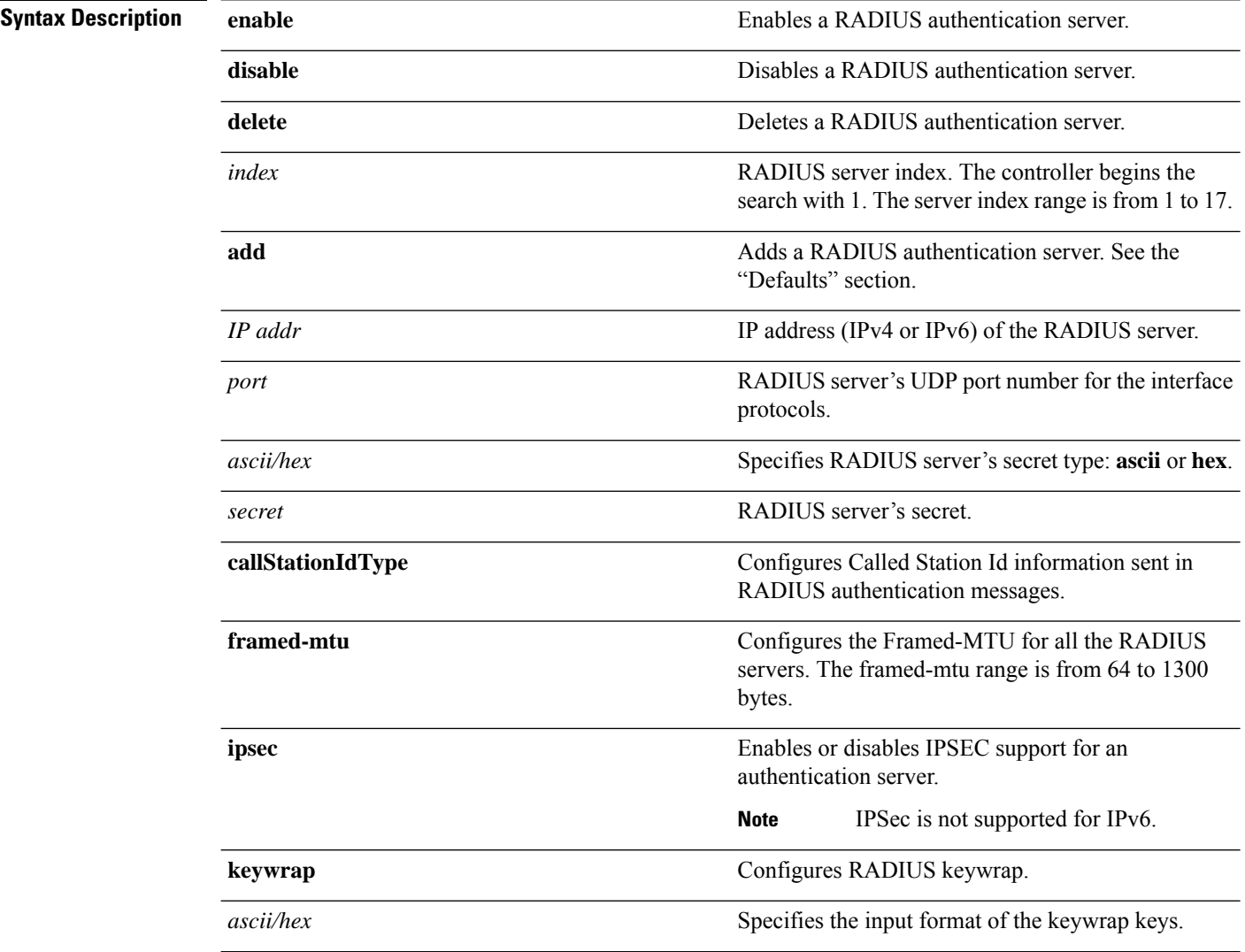
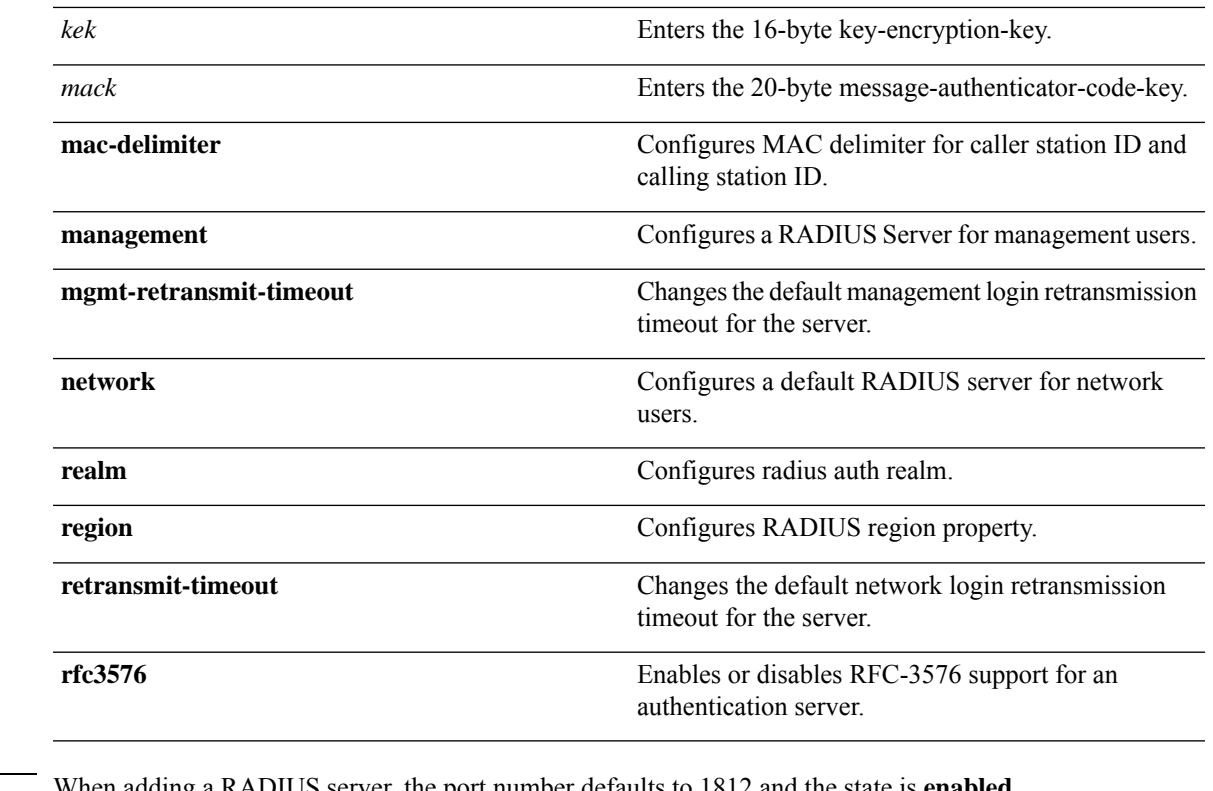

**Command Default** When adding a RADIUS server, the port number defaults to 1812 and the state is en

**Usage Guidelines** IPSec is not supported for IPv6.

**Command History Release Research 2008 Modification** This command was introduced in a release earlier than Release 7.6. 7.6 This command supports both IPv4 and IPv6 address formats. 8.0

> The following example shows how to configure a priority *3* RADIUS authentication server at *10.10.10.10* using port *1812* with a login password of *admin*:

(Cisco Controller) > **config radius auth add 3 10.10.10.10 1812 ascii admin**

The following example shows how to configure a priority *3* RADIUS authentication server at *2001:9:6:40::623* using port *1812* with a login password of *admin*:

(Cisco Controller) > **config radius auth add 3 2001:9:6:40::623 1812 ascii admin**

### **config radius acct ipsec ike**

To configure Internet Key Exchange (IKE) for the controller, use the **config radius acct ipsec ike** command.

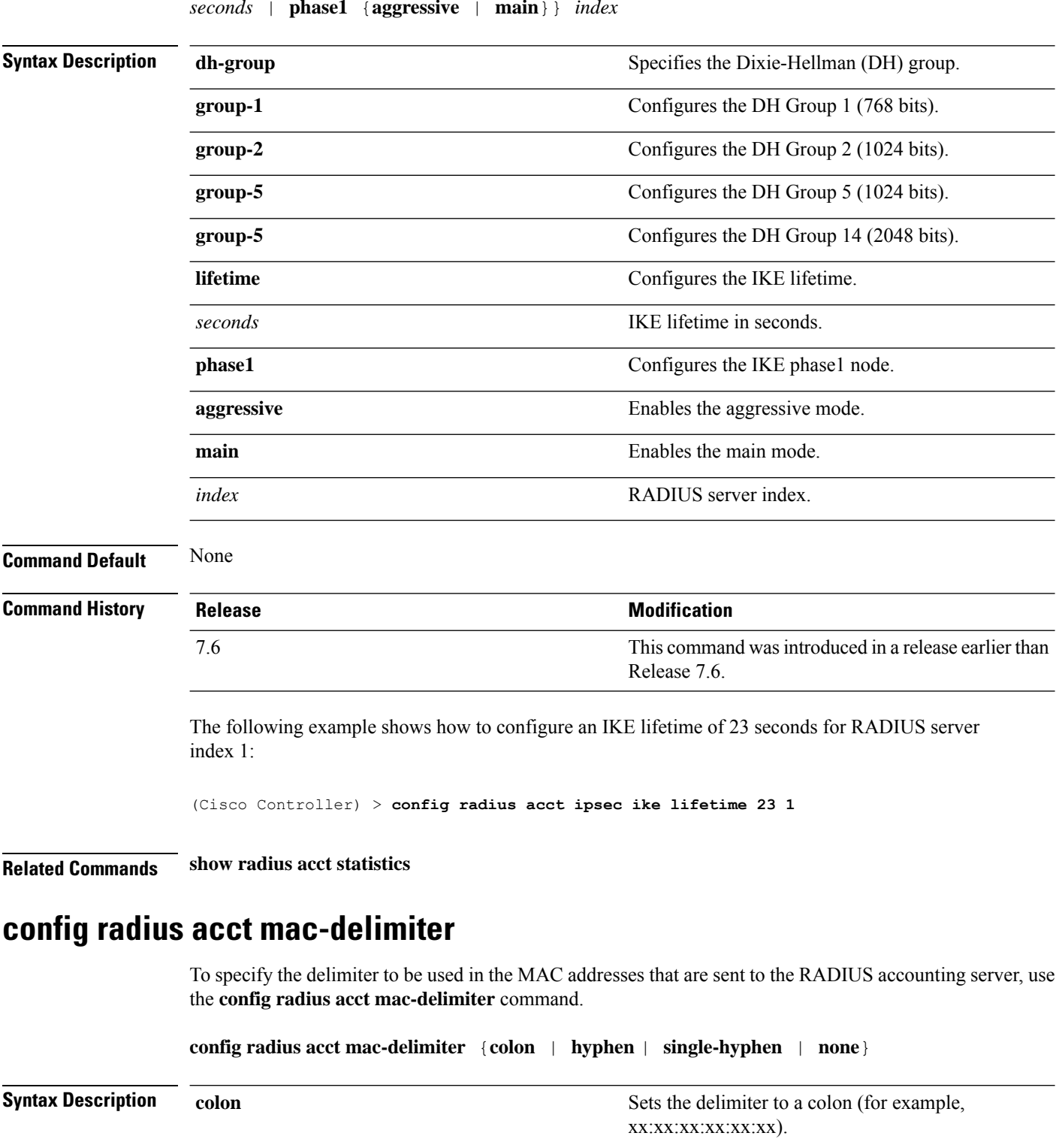

Sets the delimiter to a hyphen (for example,

I

xx-xx-xx-xx-xx-xx).

**config radius acct ipsec ike dh-group** {**group-1** | **group-2** | **group-5** | **group-14**} | **lifetime** *seconds* | **phase1** {**aggressive** | **main**}} *index*

**hyphen**

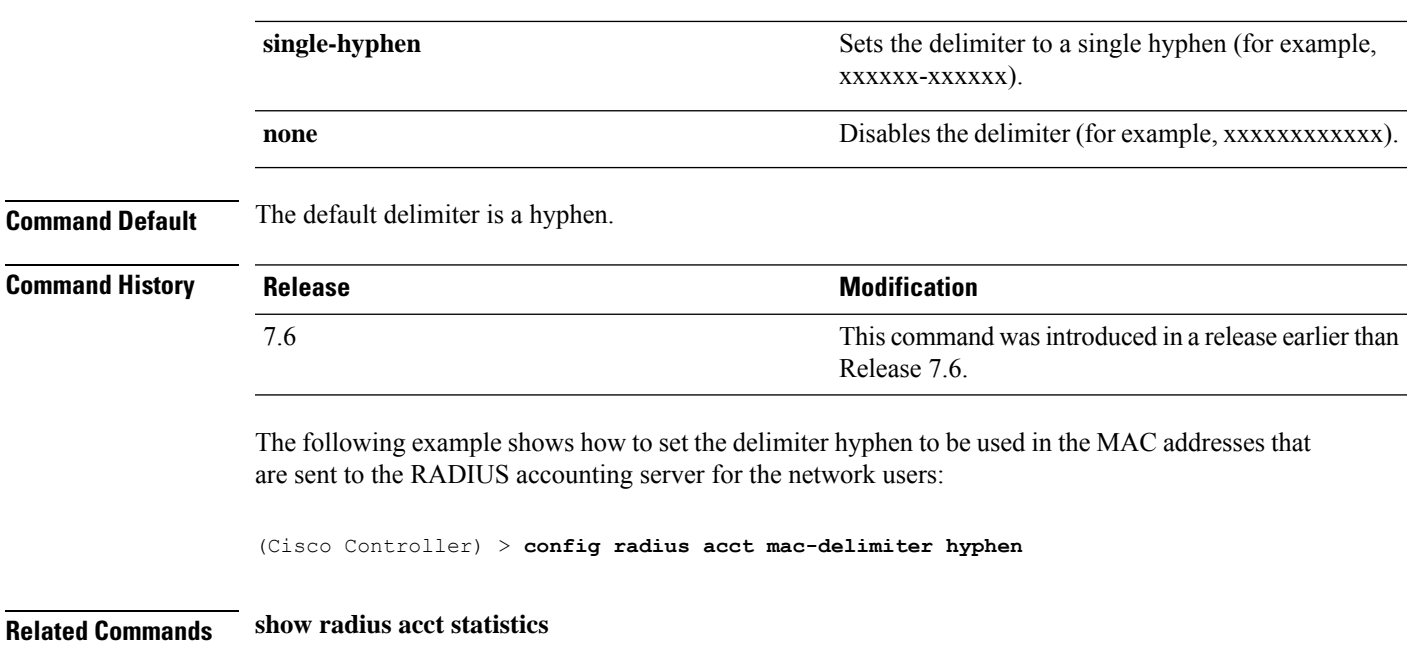

## **config radius acct network**

To configure a default RADIUS server for network users, use the **config radius acct network** command.

**config radius acct network** *index* {**enable** | **disable**}

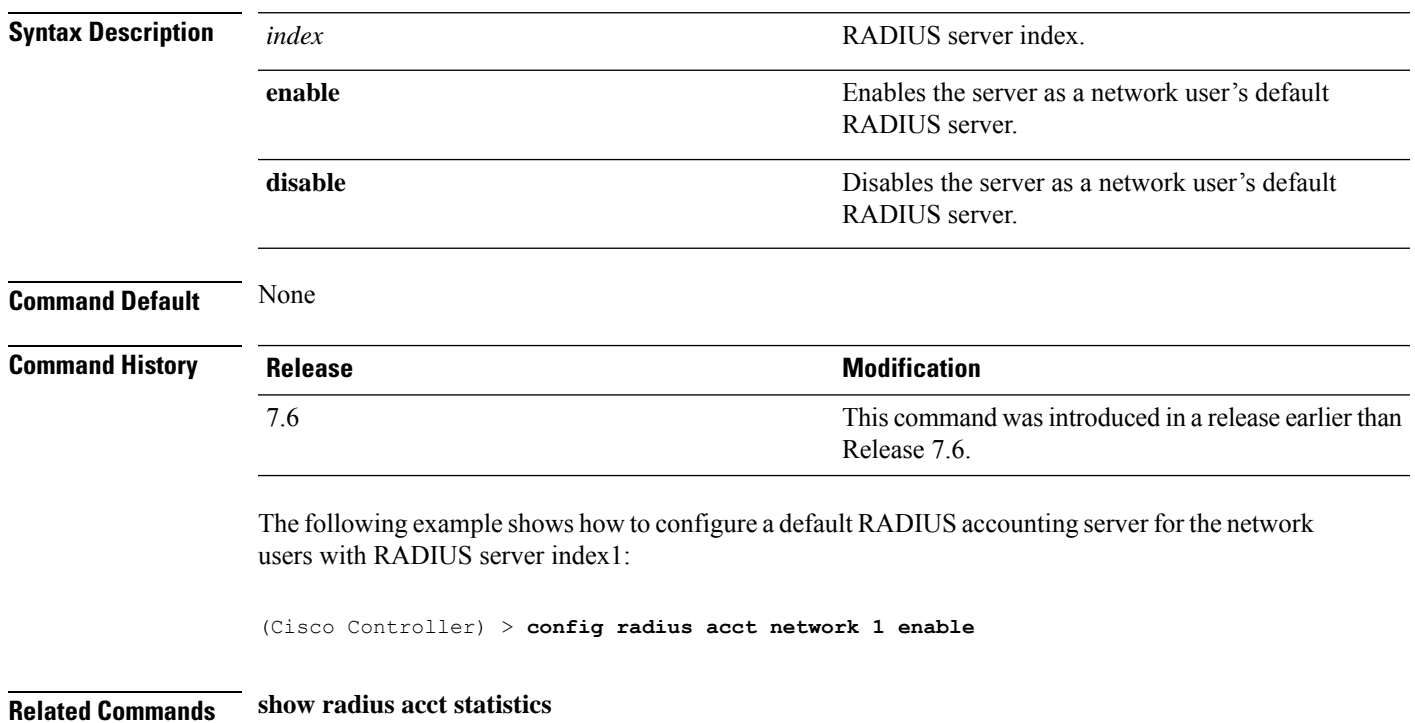

## **config radius acct retransmit-timeout**

To change the default transmission timeout for a RADIUS accounting server for the Cisco wireless LAN controller, use the **config radius acct retransmit-timeout** command.

**config radius acct retransmit-timeout** *index timeout*

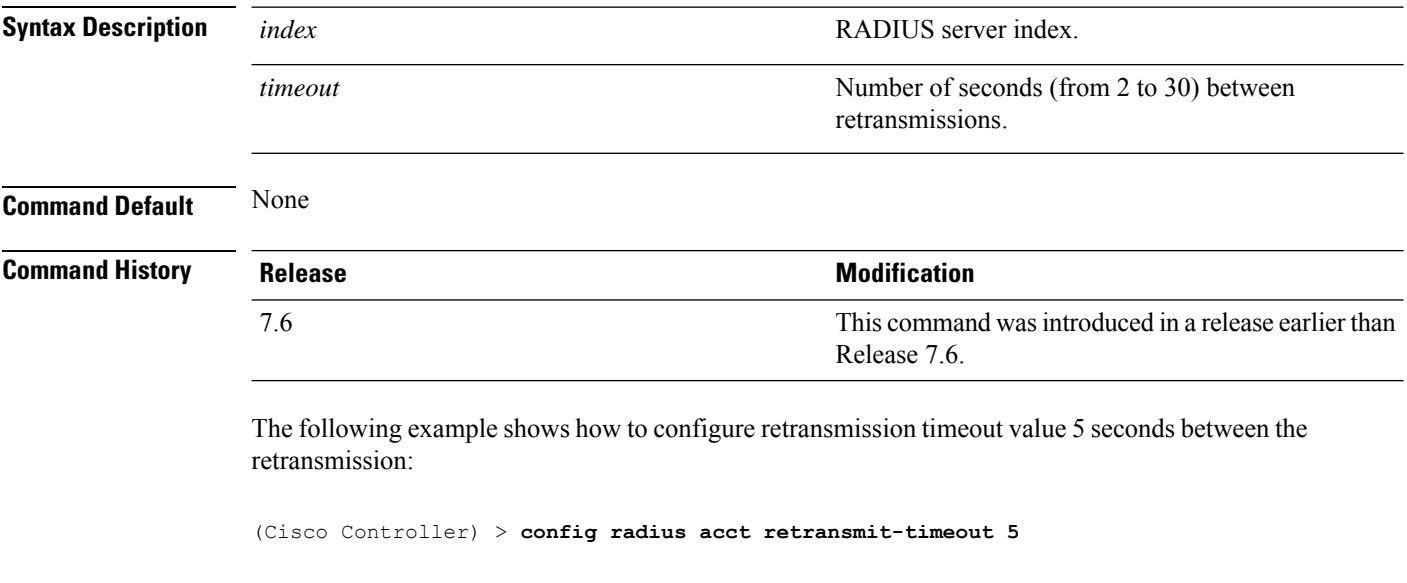

**Related Commands show radius acct statistics**

Ш

# **Configure RADIUS Authentication Server Commands**

Use the **config radius** auth commands to configure RADIUS authentication server settings.

### **config radius auth**

To configure settings for a RADIUS authentication server for the Cisco wireless LAN controller, use the **config radius auth** command.

**config radius auth** {**add** *index IP addr portascii/hexsecret*} | | **delete** *index* | **disable** *index* | **enable** *index* | **framed-mtu** *mtu* | { **ipsec** {**authentication** {**hmac-md5** *index* | **hmac-sha1** *index* } | **disable** *index* | **enable** *index* | **encryption** {**256-aes** | **3des** | **aes** | **des**} *index* | **ike** {**auth-mode** {**pre-shared-key** *index ascii/hex shared\_secret* | **certificate** *index* } | **dh-group** { **2048bit-group-14** | **group-1** | **group-2** | **group-5**} *index* | **lifetime** *seconds index* | **phase1** {**aggressive** | **main**} *index* } } | { { **keywrap**{**add** *ascii/hex kek mack index* } | **delete** *index* | **disable** | **enable**} } | {**mac-delimiter** {**colon** | **hyphen** | **none** | **single-hyphen**}} | {{**management** *index* {**enable** | **disable**}} | { **mgmt-retransmit-timeout** *index Retransmit Timeout* } | { **network** *index* {**enable** | **disable**}} | {**realm** {**add** | **delete**} *radius-index realm-string*} } | {**region** {**group** | **none** | **provincial**}} | {**retransmit-timeout** *index Retransmit Timeout*} | { **rfc3576** {**enable** | **disable**} *index* }

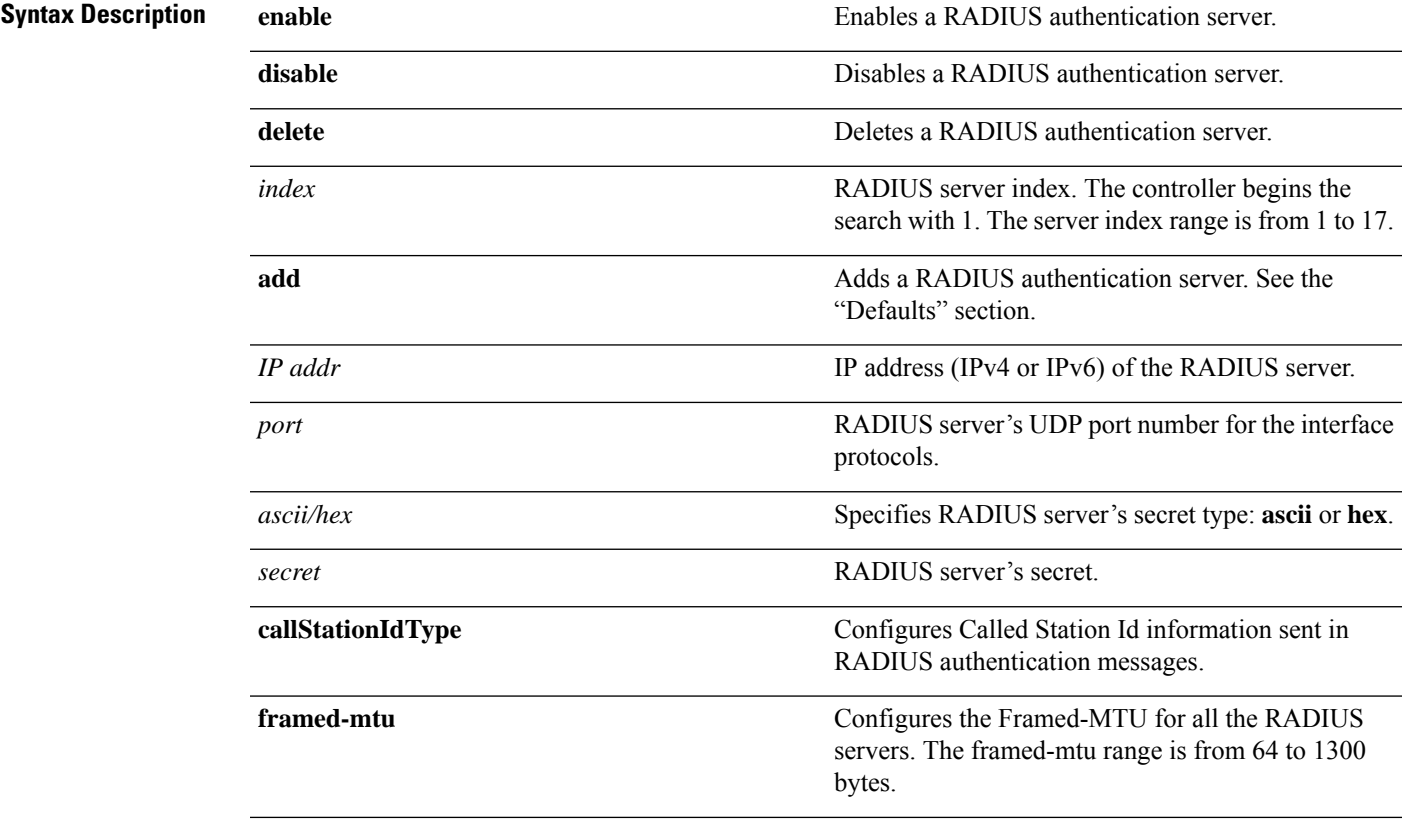

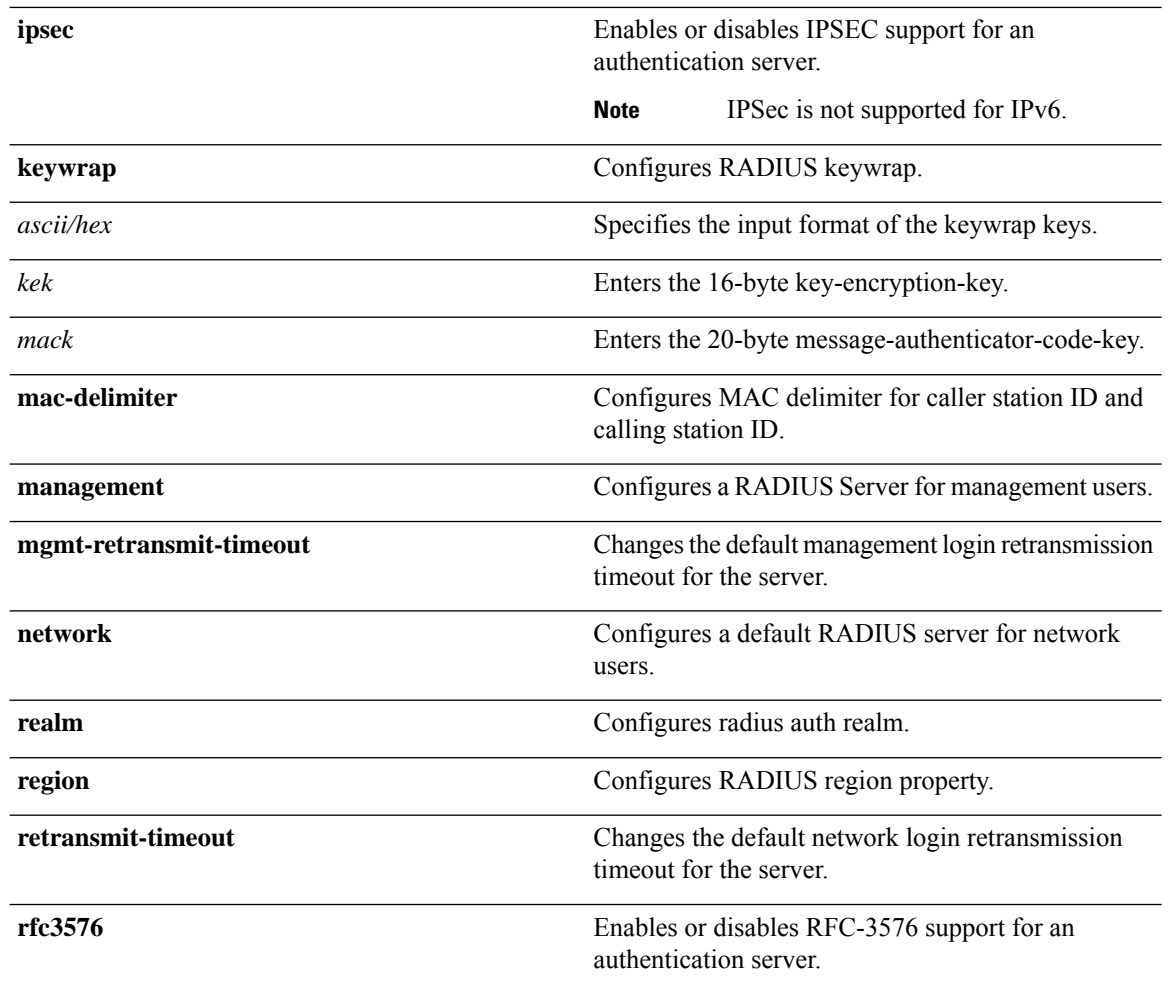

**Command Default** When adding a RADIUS server, the port number defaults to 1812 and the state is **enabled**.

**Usage Guidelines** IPSec is not supported for IPv6.

**Command History** 

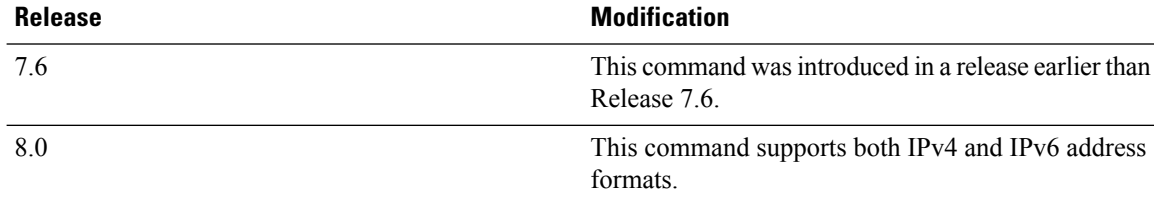

The following example shows how to configure a priority *3* RADIUS authentication server at *10.10.10.10* using port *1812* with a login password of *admin*:

(Cisco Controller) > **config radius auth add 3 10.10.10.10 1812 ascii admin**

The following example shows how to configure a priority *3* RADIUS authentication server at *2001:9:6:40::623* using port *1812* with a login password of *admin*:

(Cisco Controller) > **config radius auth add 3 2001:9:6:40::623 1812 ascii admin**

## **config radius auth callStationIdType**

To configure the RADIUS authentication server, use the **config radius auth callStationIdType** command.

**config radius auth callStationIdType** {**ap-ethmac-only** | **ap-ethmac-ssid** | **ap-group-name** | **ap-label-address** | **ap-label-address-ssid**| **ap-location** | **ap-mac-ssid-ap-group** | **ap-macaddr-only** | **ap-macaddr-ssid** | **ap-name** | **ap-name-ssid** | **flex-group-name** | **ipaddr** | **macaddr**| **vlan-id**}

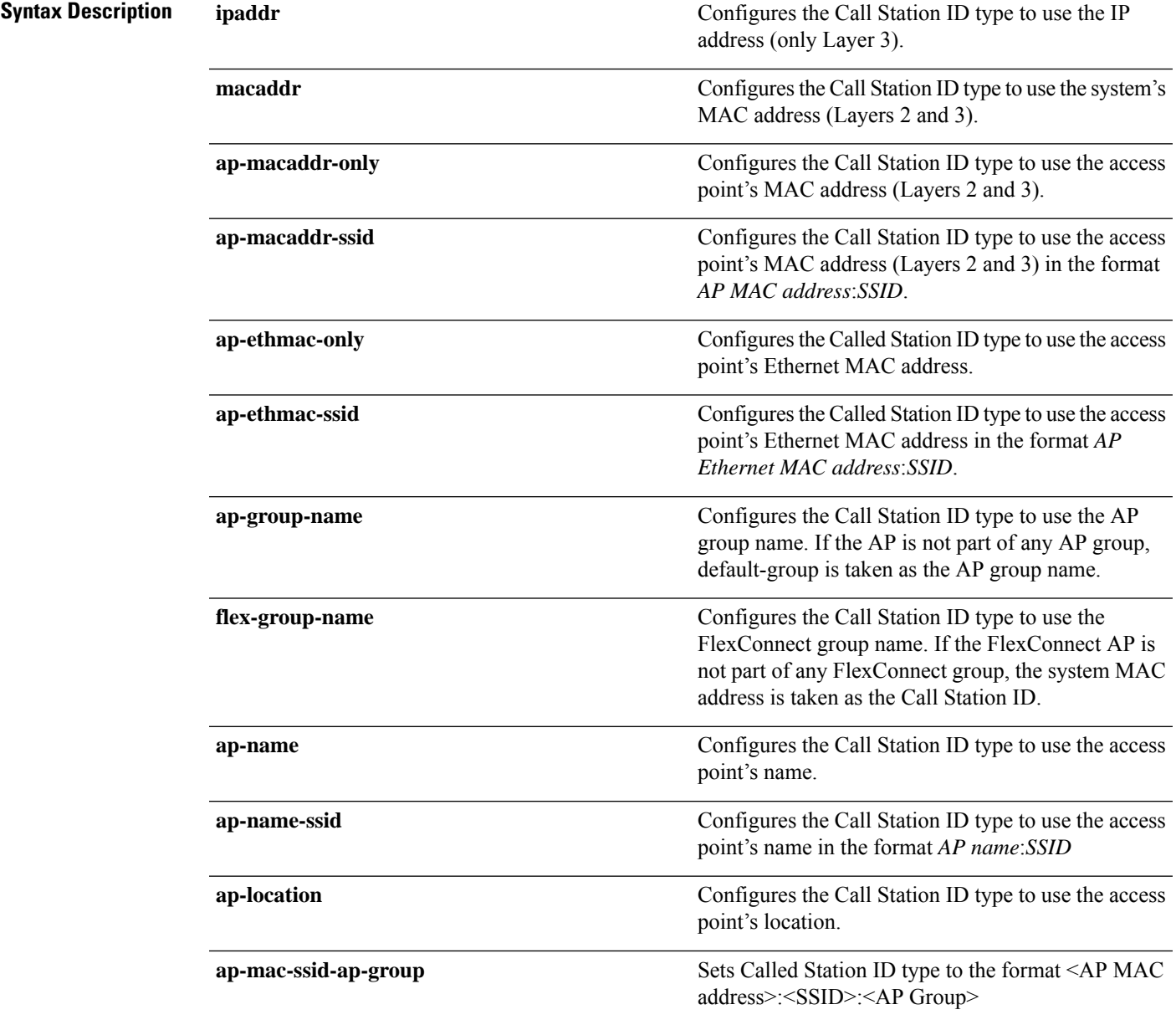

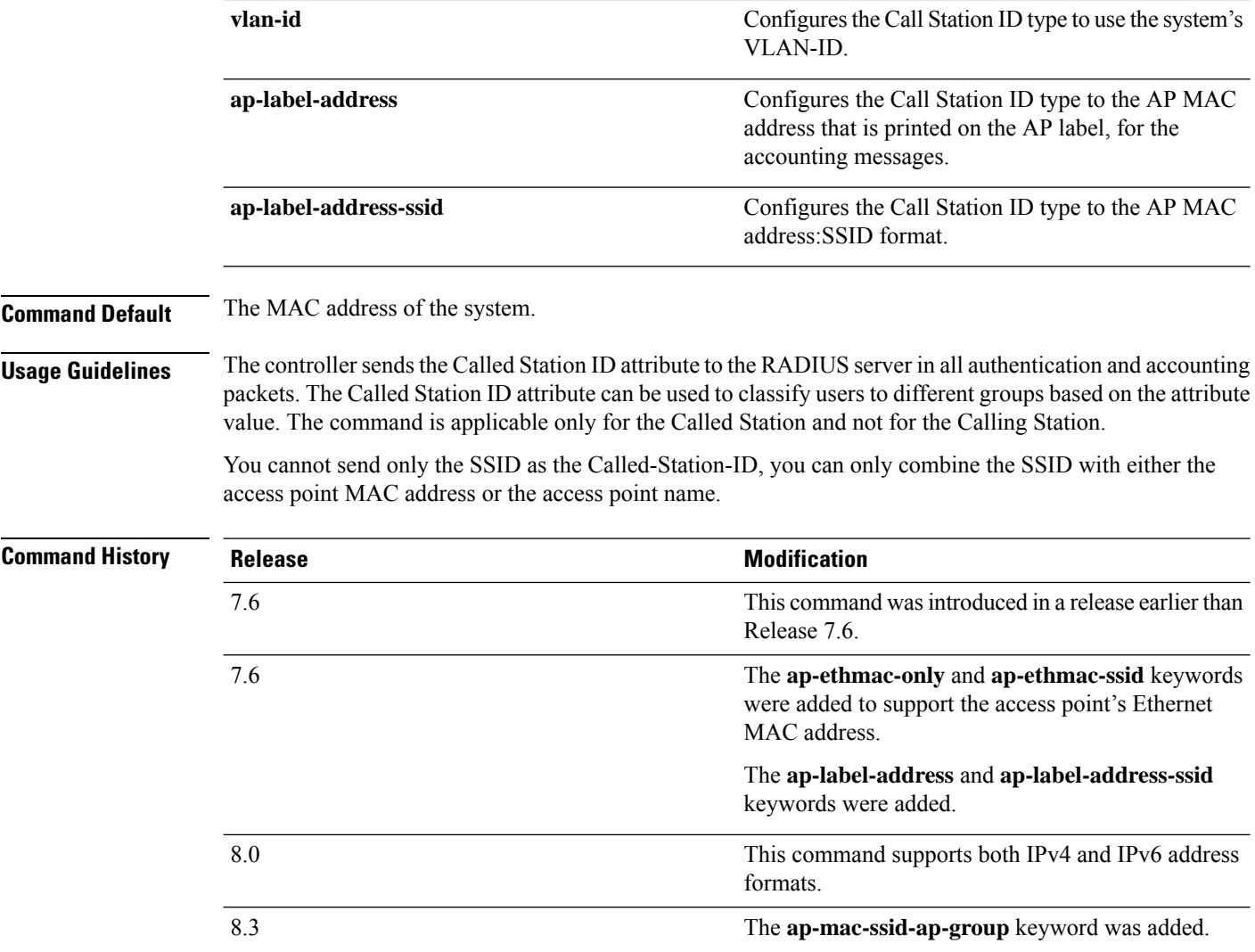

The following example shows how to configure the call station ID type to use the IP address:

(Cisco Controller) > **config radius auth callStationIdType ipAddr**

The following example shows how to configure the call station ID type to use the system's MAC address:

(Cisco Controller) > **config radius auth callStationIdType macAddr**

The following example shows how to configure the call station ID type to use the access point's MAC address:

(Cisco Controller) > **config radius auth callStationIdType ap-macAddr**

Ш

### **config radius auth IPsec authentication**

To configure IPsec support for an authentication server for the Cisco wireless LAN controller, use the **config radius auth IPsec authentication** command.

**config radius auth IPsec authentication** {**hmac-md5** | **hmac-sha1**} *index* **Syntax Description hmac-md5 hmac-md5** Enables IPsec HMAC-MD5 authentication. **hmac-shal** Enables IPsec HMAC-SHA1 authentication. *index* RADIUS server index. **Command Default** None **Command History Release Release Release Release Release Release Release Release Release Release Release Release Release Release Release Release Release Release Release Release Release Release Release Release Release Relea** This command was introduced in a release earlier than Release 7.6. 7.6 The following example shows how to configure the IPsec hmac-md5 support for RADIUS authentication server index 1: (Cisco Controller) > **config radius auth IPsec authentication hmac-md5 1**

**Related Commands show radius acct statistics**

### **config radius auth ipsec disable**

To disable IPsec support for an authentication server for the Cisco wireless LAN controller, use the **config radius auth IPsec disable** command.

**config radius auth ipsec** {**enable** | **disable**} *index*

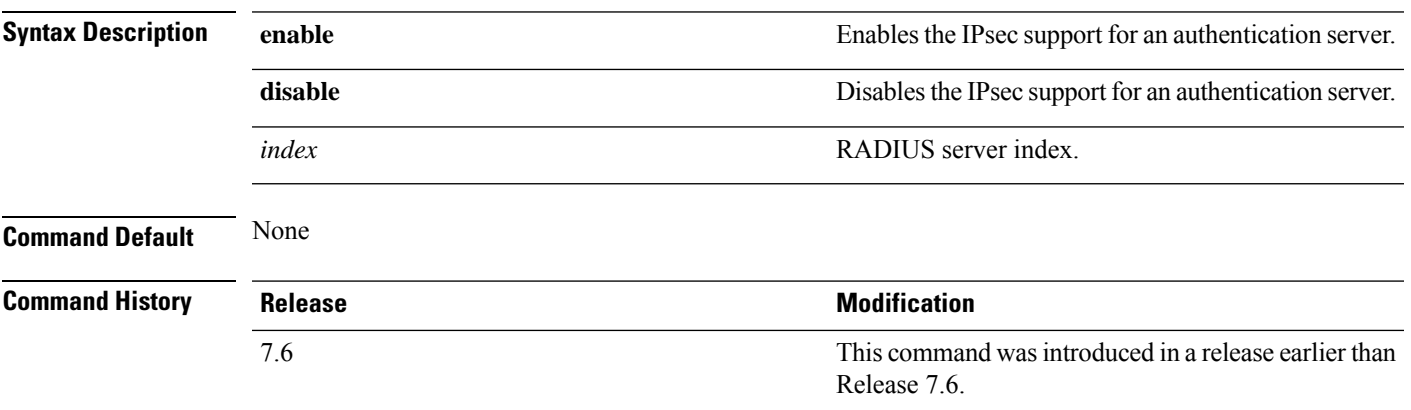

This example shows how to enable the IPsec support for RADIUS authentication server index 1:

(Cisco Controller) > **config radius auth ipsec enable 1** This example shows how to disable the IPsec support for RADIUS authentication server index 1: (Cisco Controller) > **config radius auth ipsec disable 1 Related Commands show radius acct statistics**

### **config radius auth ipsec encryption**

To configure IPsec encryption support for an authentication server for the Cisco wireless LAN controller, use the **config radius auth ipsec encryption** command.

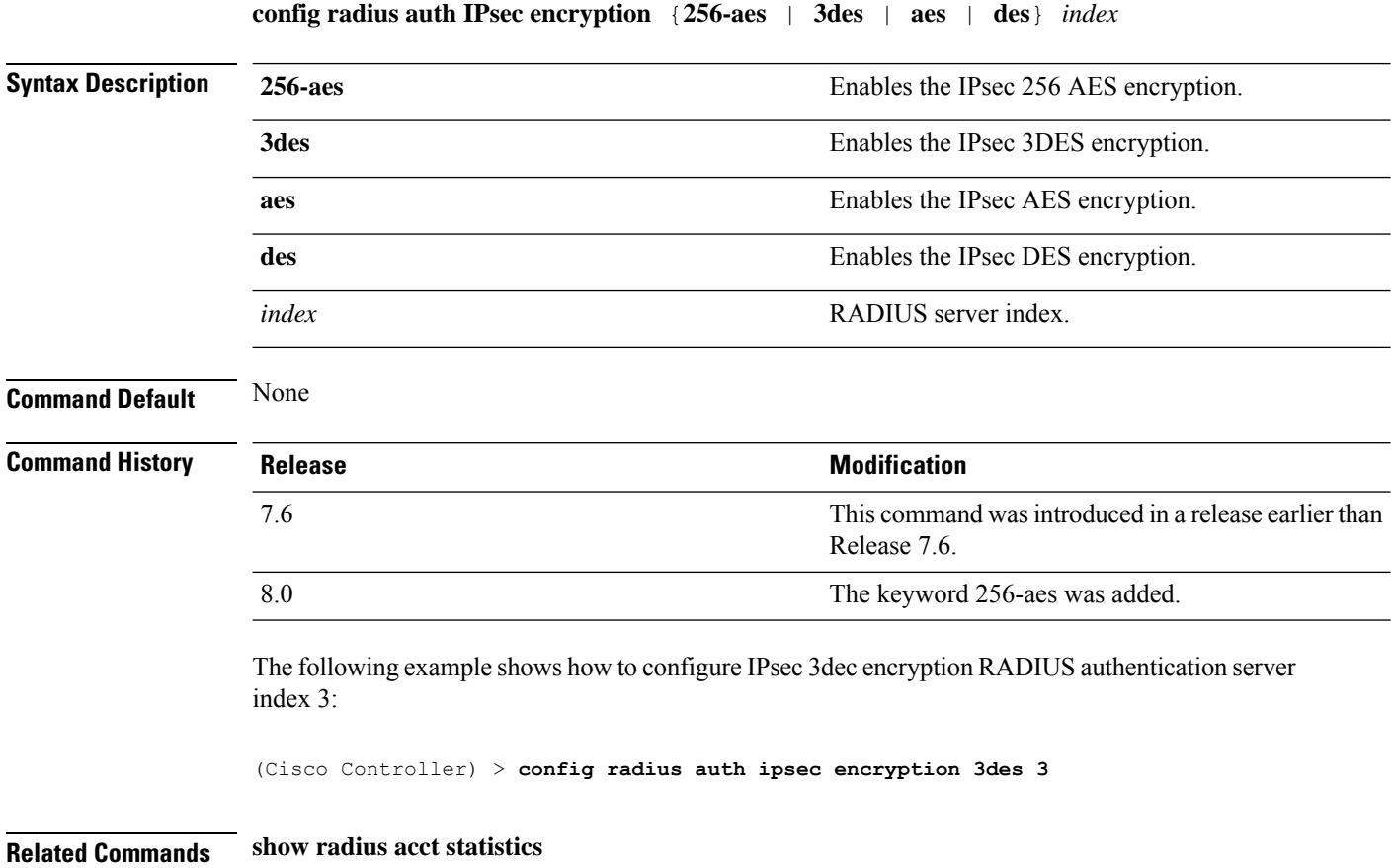

## **config radius auth ipsec ike**

To configure Internet Key Exchange (IKE) for the Cisco wireless LAN controller, use the **config radius auth IPsec ike** command.

 $\overline{\phantom{a}}$ 

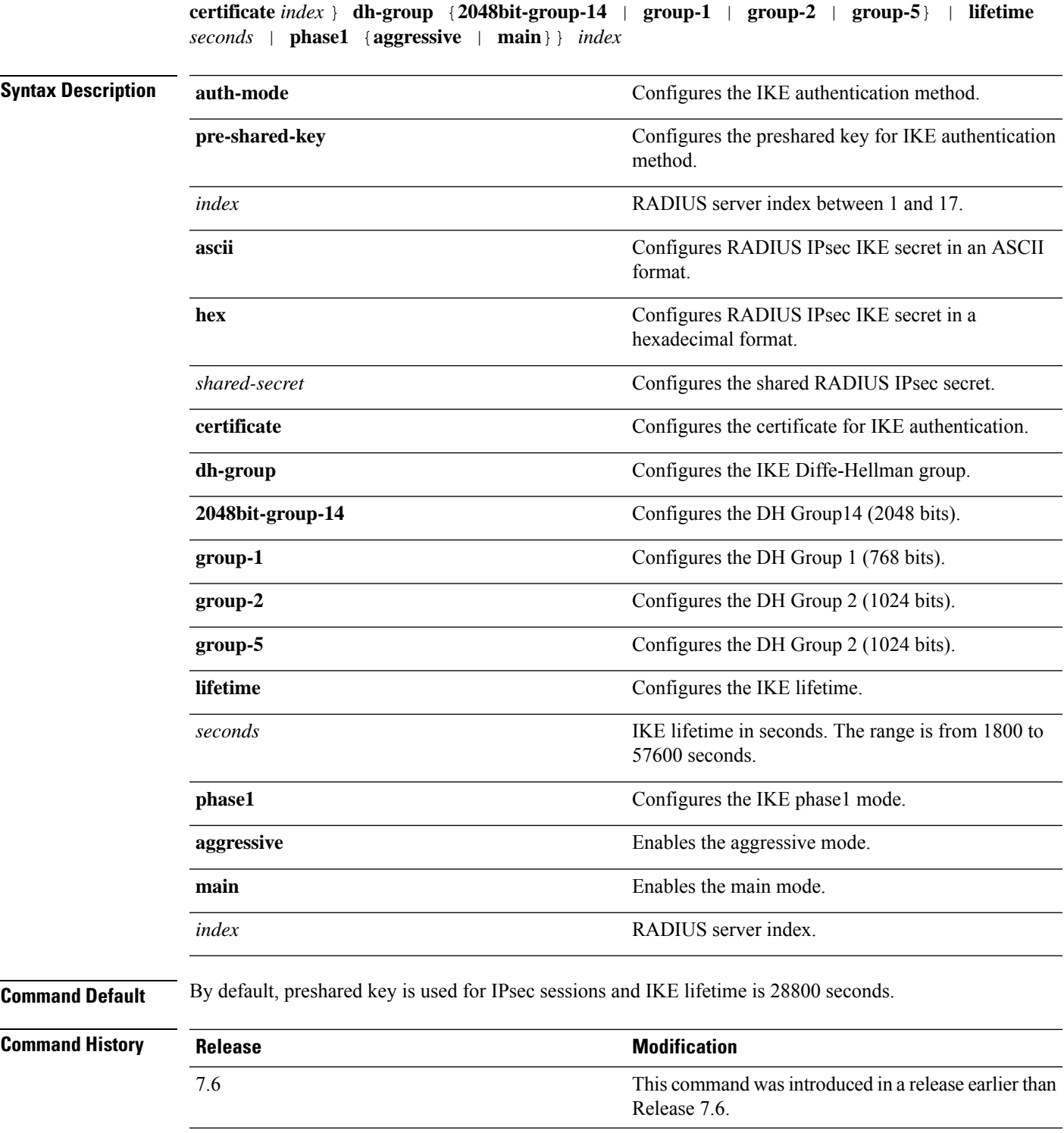

**config radius auth ipsec ike** {**auth-mode** {**pre-shared-key***index* {**ascii** | **hex** *shared-secret*} |

The following example shows how to configure IKE lifetime of 23 seconds for RADIUS authentication server index 1:

(Cisco Controller) > **config radius auth ipsec ike lifetime 23 1**

**Related Commands show radius acct statistics**

## **config radius auth keywrap**

To enable and configure Advanced Encryption Standard (AES) key wrap, which makes the shared secret between the controller and the RADIUS server more secure, use the **config radius auth keywrap** command.

**config radius auth keywrap** {**enable** | **disable** | **add** {**ascii** | **hex**} *kek mack* | **delete**} *index*

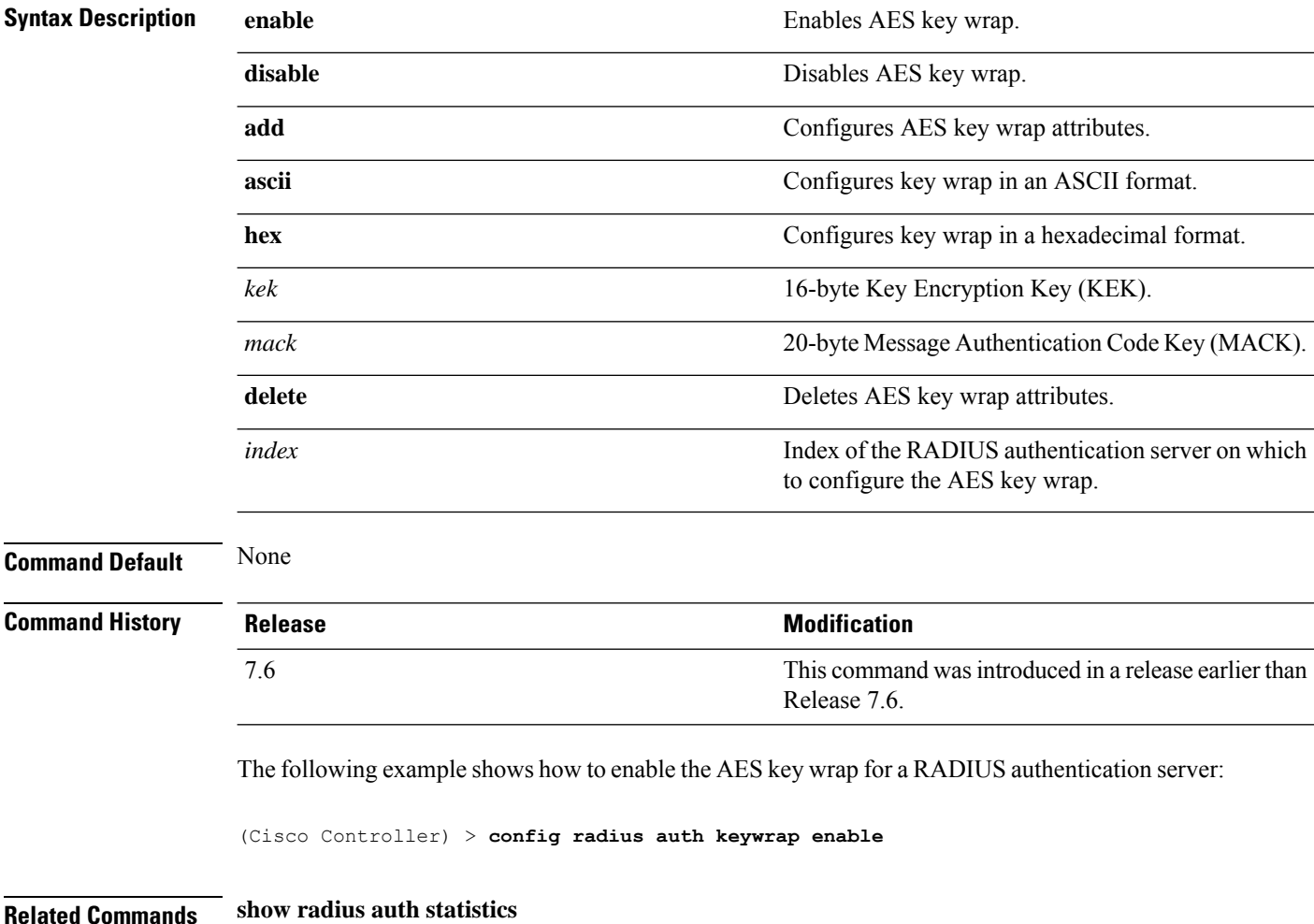

### **config radius auth mac-delimiter**

To specify a delimiter to be used in the MAC addresses that are sent to the RADIUS authentication server, use the **config radius auth mac-delimiter** command.

**config radius auth mac-delimiter** {**colon** | **hyphen** | **single-hyphen** | **none**}

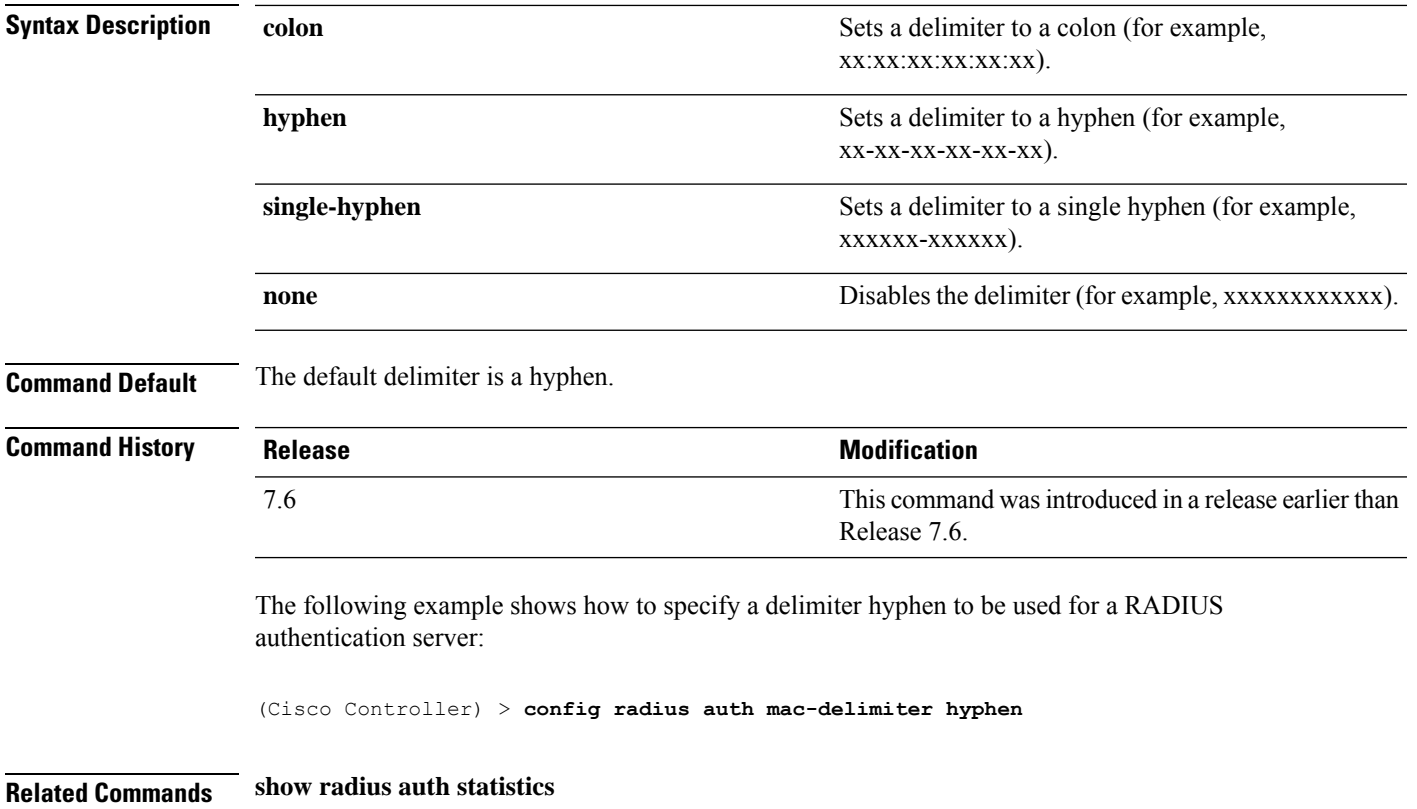

## **config radius auth management**

To configure a default RADIUS server for management users, use the **config radius auth management** command.

**config radius auth management** *index* {**enable** | **disable**}

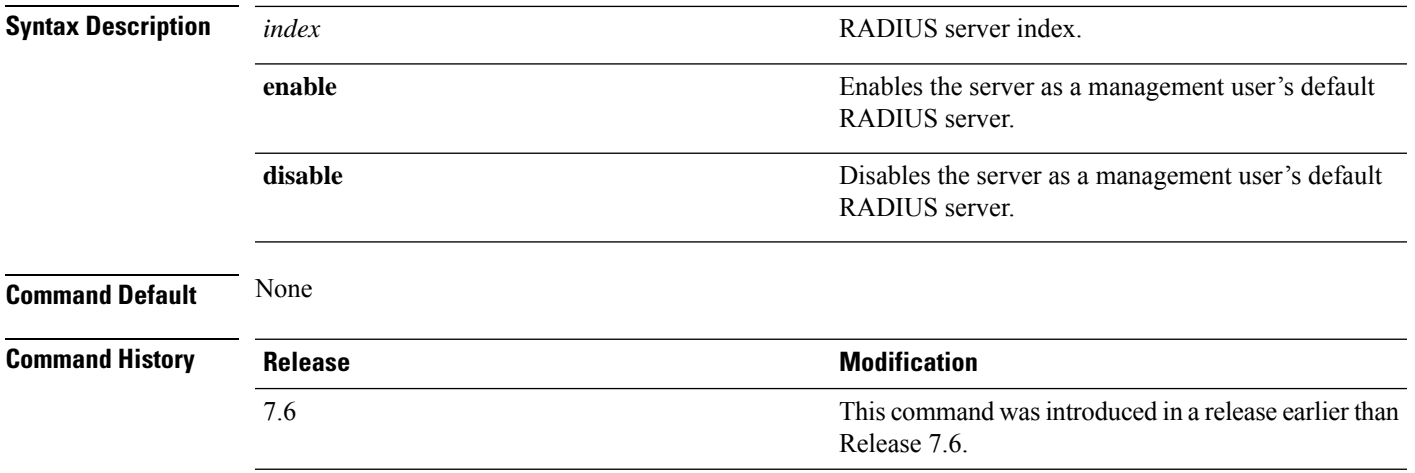

The following example shows how to configure a RADIUS server for management users:

**Related Commands show radius acct statistics config radius acct network config radius auth mgmt-retransmit-timeout config radius auth mgmt-retransmit-timeout** To configure a default RADIUS server retransmission timeout for management users, use the **config radius auth mgmt-retransmit-timeout** command. **config radius auth mgmt-retransmit-timeout** *index retransmit-timeout* **Syntax Description** *index index* **RADIUS** server index. *retransmit-timeout* **Timeout** Timeout value. The range is from 1 to 30 seconds. **Command Default** None **Command History Release Research 2008 Modification** This command was introduced in a release earlier than Release 7.6. 7.6 The following example shows how to configure a default RADIUS server retransmission timeout for management users:

(Cisco Controller) > **config radius auth management 1 enable**

(Cisco Controller) > **config radius auth mgmt-retransmit-timeout 1 10**

**Related Commands config radius auth management**

### **config radius auth network**

To configure a default RADIUS server for network users, use the **config radius auth network** command.

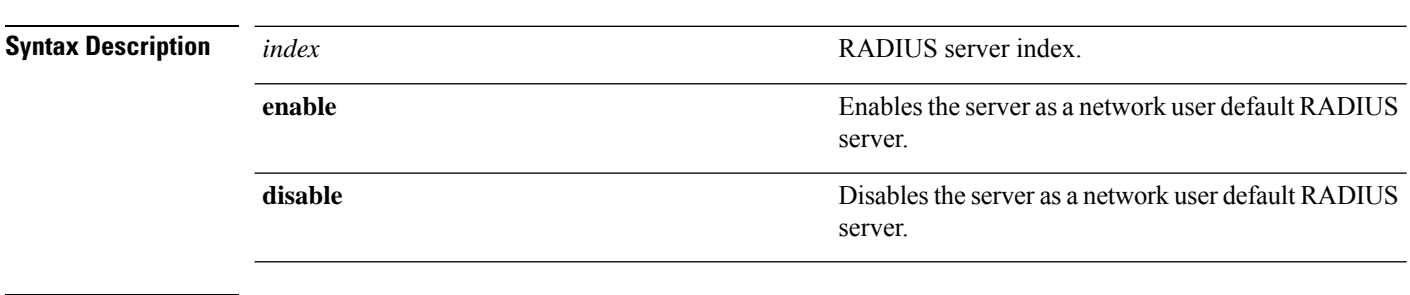

**Command Default** None

**config radius auth network** *index* {**enable** | **disable**}

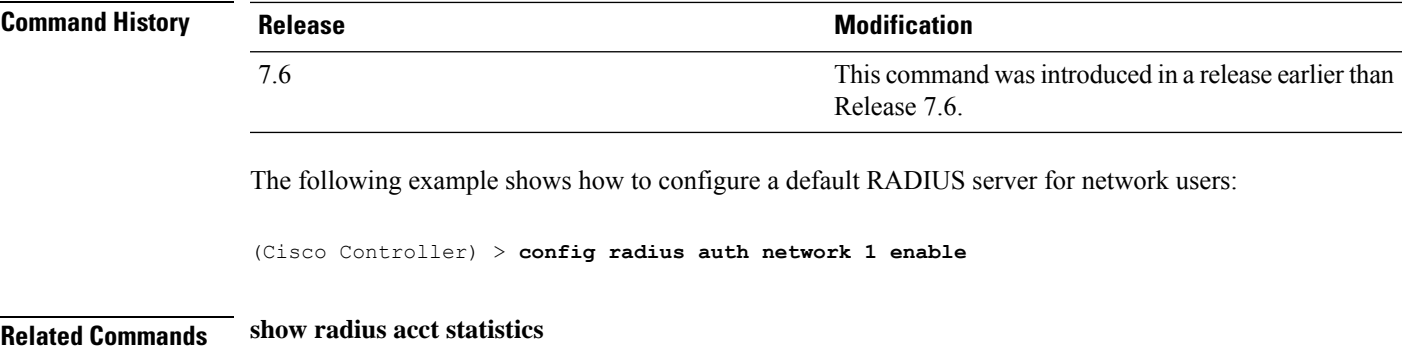

**config radius acct network**

### **config radius auth mgmt-retransmit-timeout**

To configure a default RADIUS server retransmission timeout for management users, use the **config radius auth mgmt-retransmit-timeout** command.

**config radius auth mgmt-retransmit-timeout** *index retransmit-timeout*

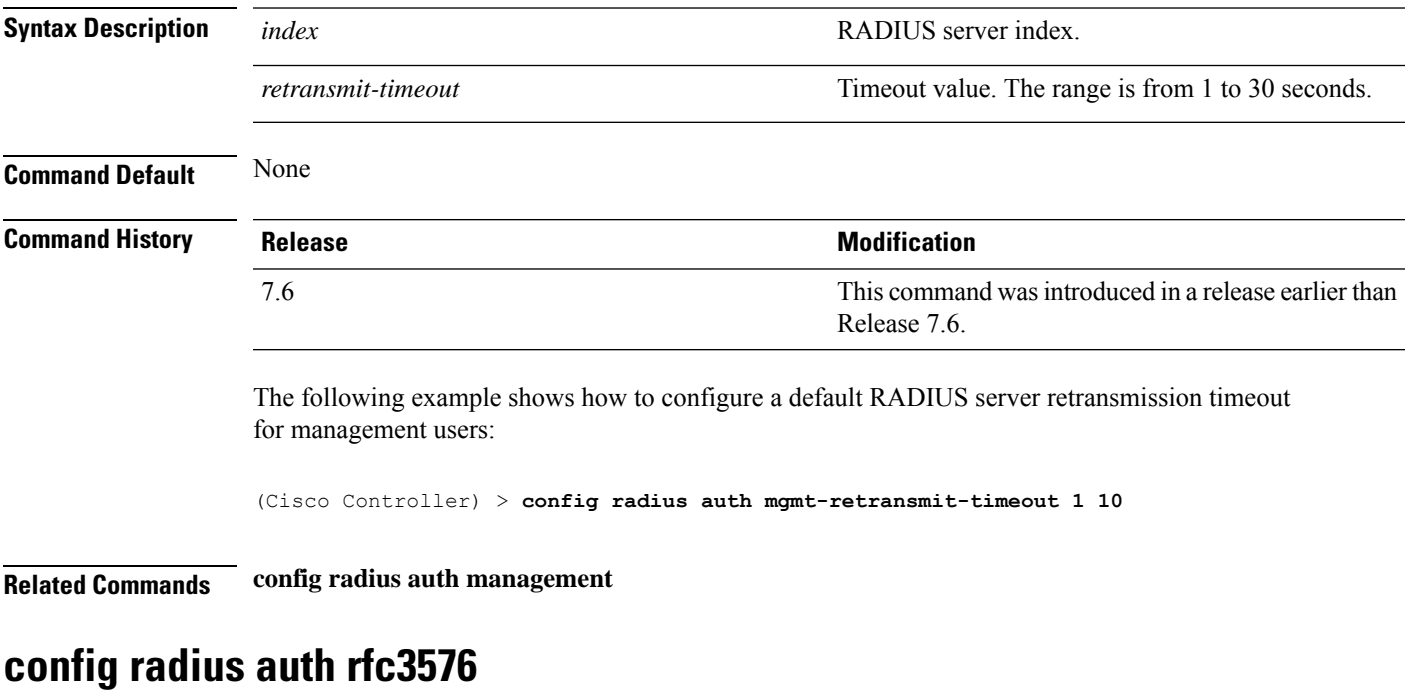

To configure RADIUS RFC-3576 support for the authentication server for the controller, use the **config radius auth rfc3576** command.

**config radius auth rfc3576** { **enable** | **disable** } *index*

**enable**

**Syntax Description** enable enables RFC-3576 support for an authentication server.

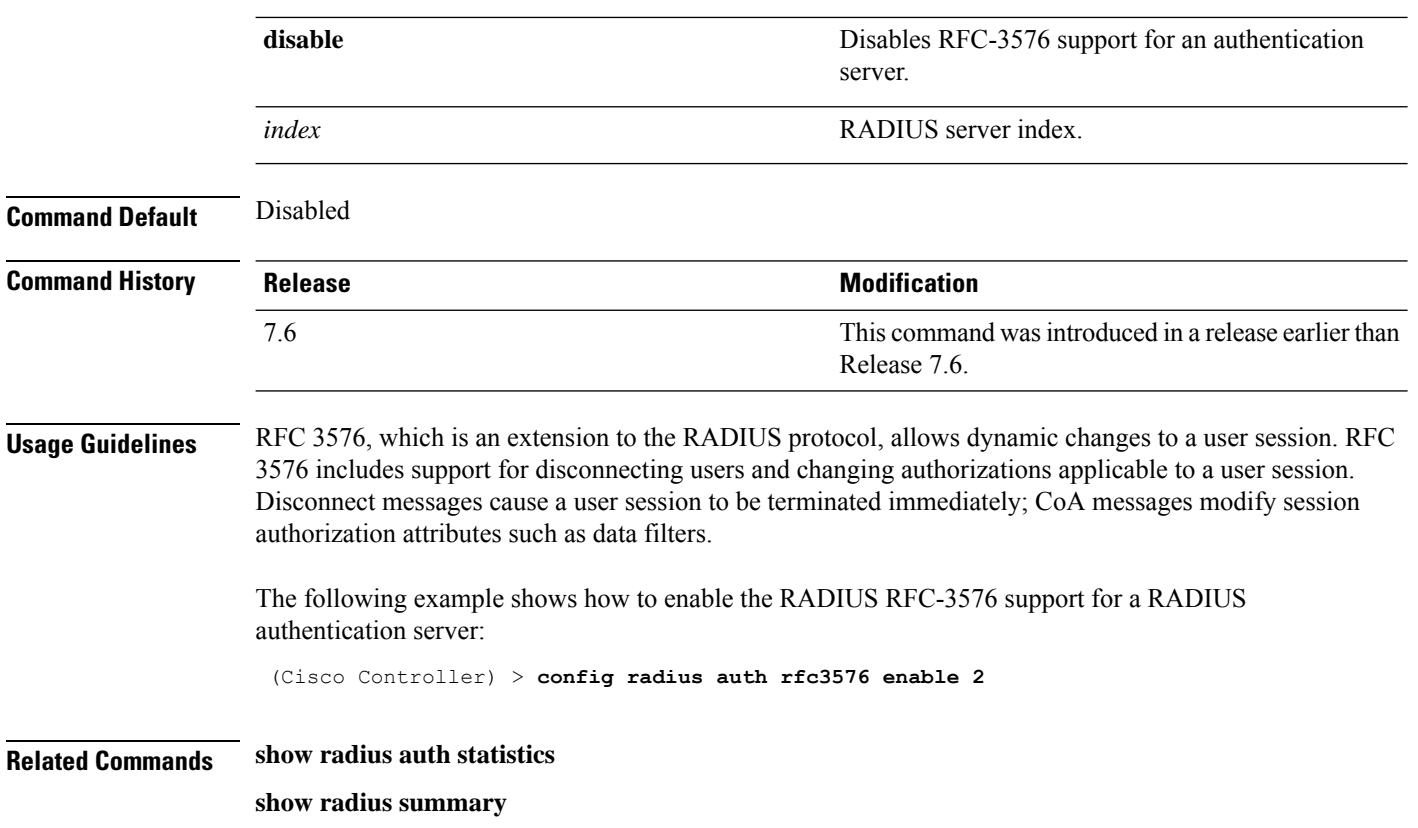

**show radius rfc3576**

## **config radius aggressive-failover disabled**

To configure the controller to mark a RADIUS server as down (not responding) after the server does not reply to three consecutive clients, use the **config radius aggressive-failover disabled** command.

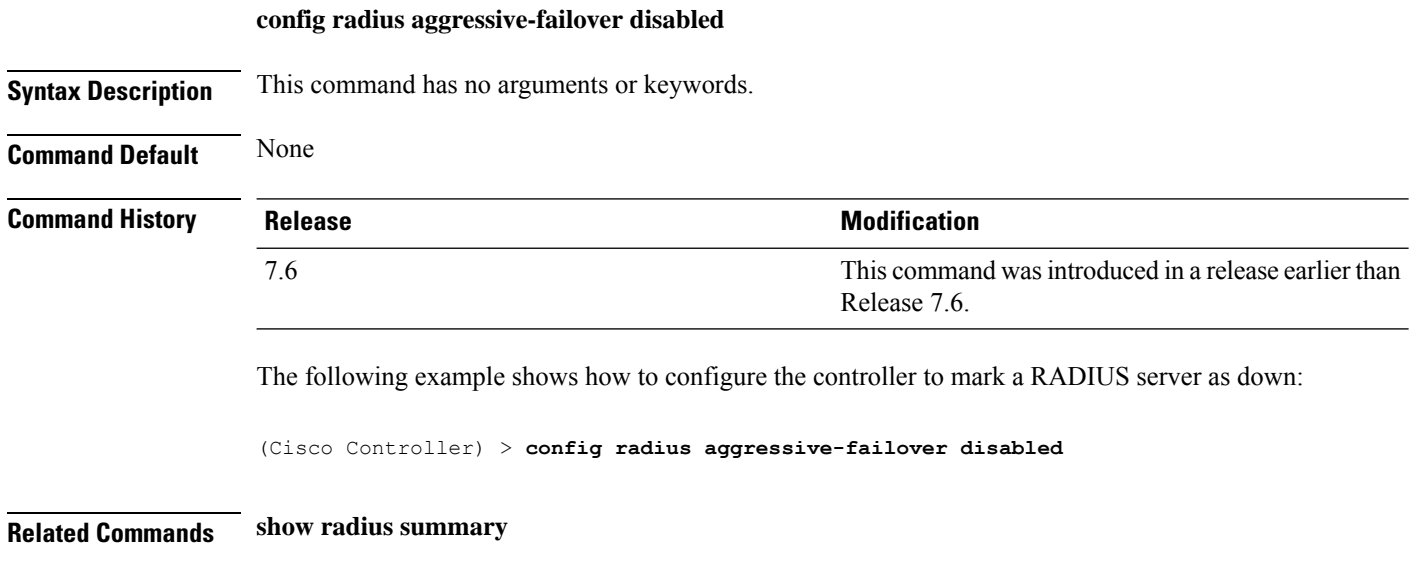

### **config radius backward compatibility**

To configure RADIUS backward compatibility for the controller, use the **config radius backward compatibility** command.

#### **config radius backward compatibility** {**enable** | **disable**}

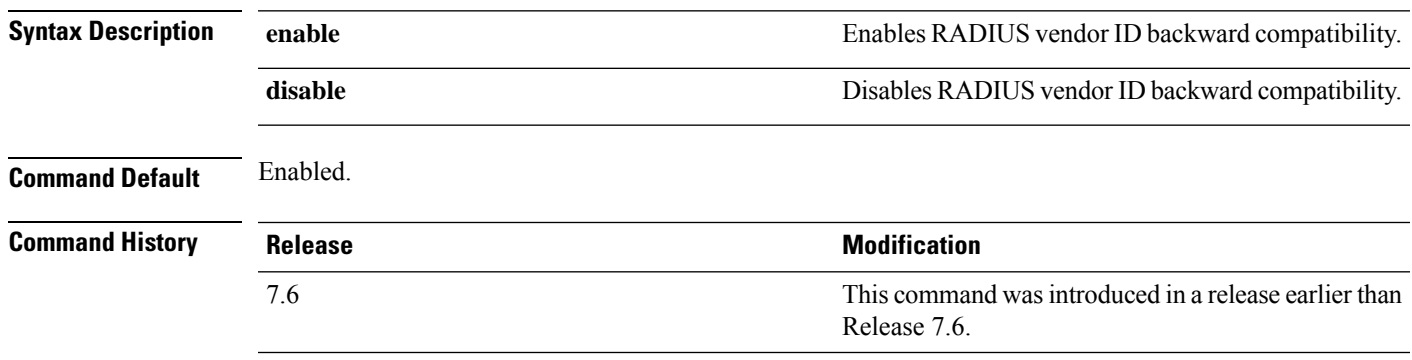

The following example shows how to enable the RADIUS backward compatibility settings:

(Cisco Controller) > **config radius backward compatibility disable**

**config radius callStationIdCase** { **legacy** | **lower** | **upper** }

**Related Commands show radius summary**

## **config radius callStationIdCase**

To configure callStationIdCase information sent in RADIUS messagesfor the controller, use the **config radius callStationIdCase** command.

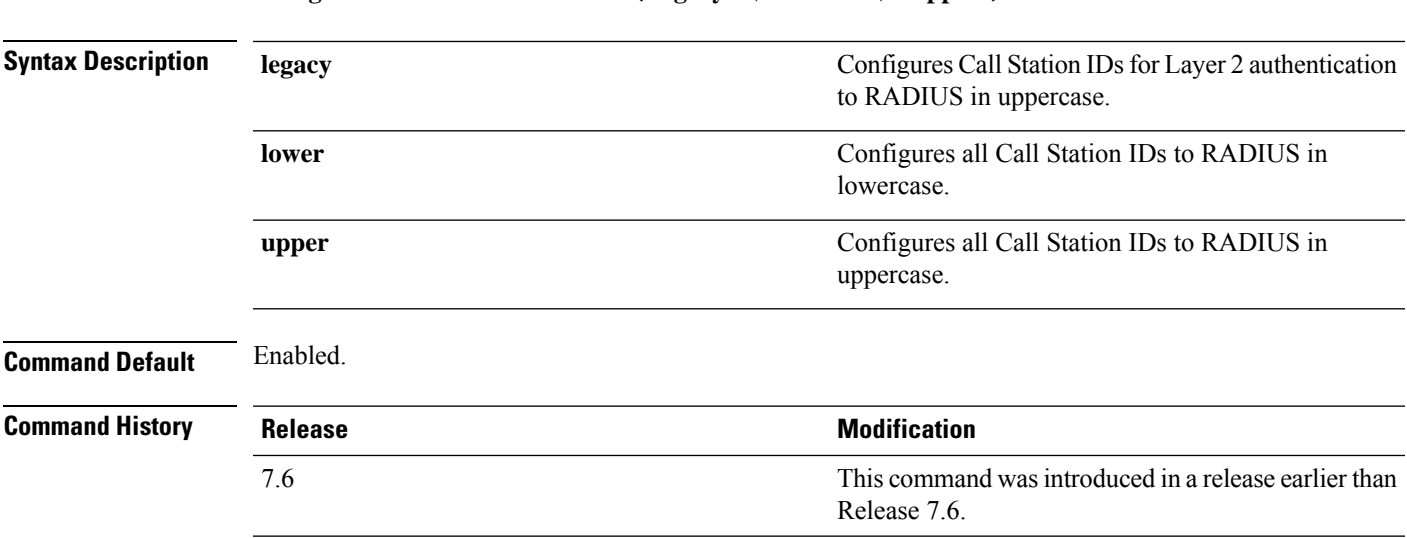

The following example shows how to send the call station ID in lowercase:

(Cisco Controller) > **config radius callStationIdCase lower**

**Related Commands show radius summary**

### **config radius auth callStationIdType**

To configure the RADIUS authentication server, use the **config radius auth callStationIdType** command.

**config radius auth callStationIdType** {**ap-ethmac-only** | **ap-ethmac-ssid** | **ap-group-name** | **ap-label-address** | **ap-label-address-ssid**| **ap-location** | **ap-mac-ssid-ap-group** | **ap-macaddr-only** | **ap-macaddr-ssid** | **ap-name** | **ap-name-ssid** | **flex-group-name** | **ipaddr** | **macaddr**| **vlan-id**}

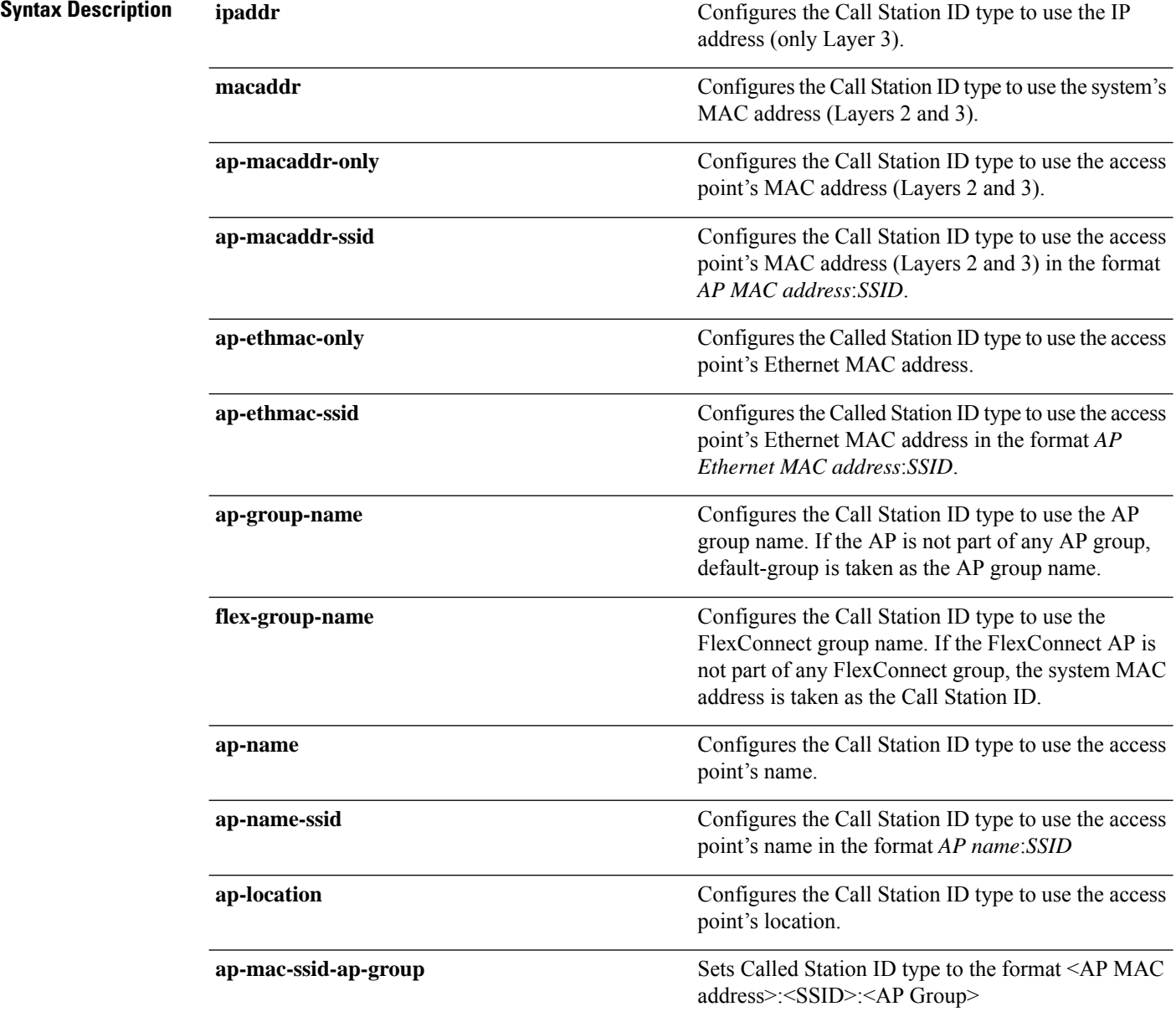

8.0

This command supports both IPv4 and IPv6 address

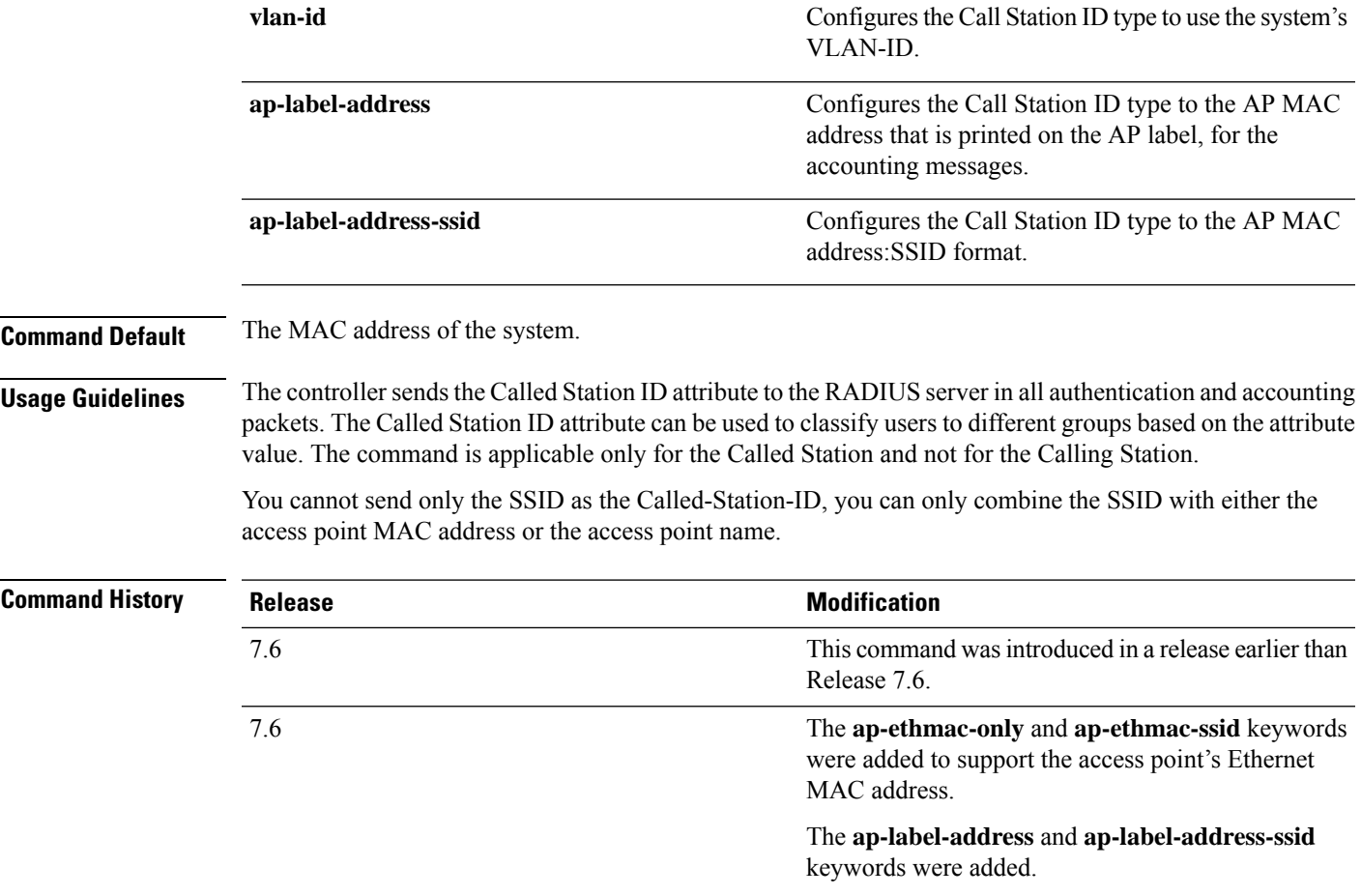

8.3 The **ap-mac-ssid-ap-group** keyword was added.

formats.

The following example shows how to configure the call station ID type to use the IP address:

(Cisco Controller) > **config radius auth callStationIdType ipAddr**

The following example shows how to configure the call station ID type to use the system's MAC address:

(Cisco Controller) > **config radius auth callStationIdType macAddr**

The following example shows how to configure the call station ID type to use the access point's MAC address:

(Cisco Controller) > **config radius auth callStationIdType ap-macAddr**

## **config radius fallback-test**

To configure the RADIUS server fallback behavior, use the **config radius fallback-test** command.

**config radius fallback-test mode** {**off** | **passive** | **active**} | **username** *username*} | {**interval** *interval*}

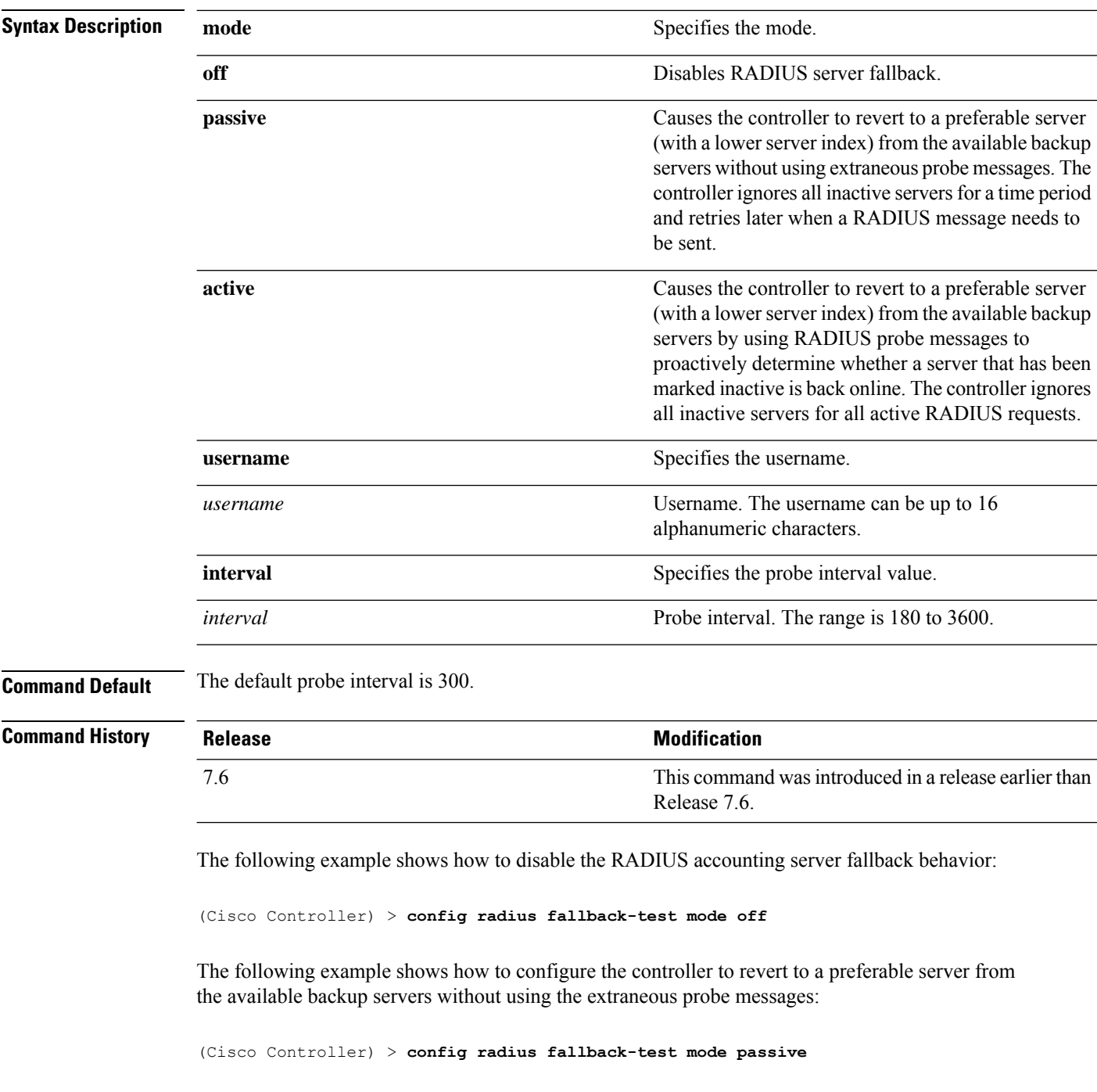

The following example shows how to configure the controller to revert to a preferable server from the available backup servers by using RADIUS probe messages:

(Cisco Controller) > **config radius fallback-test mode active**

**Related Commands config advanced probe filter config advanced probe limit**

**show advanced probe**

**show radius acct statistics**

# **Configure Redundancy Commands**

Use the **config redundancy** commands to configure High Availability parameters on the Active and Standby controllers.

### **config redundancy interface address peer-service-port**

To configure the service port IP and netmask of the peer or standby controller, use the **config redundancy interface address peer-service-port** command.

**config redundancy interface address peer-service-port** *ip\_address netmask*

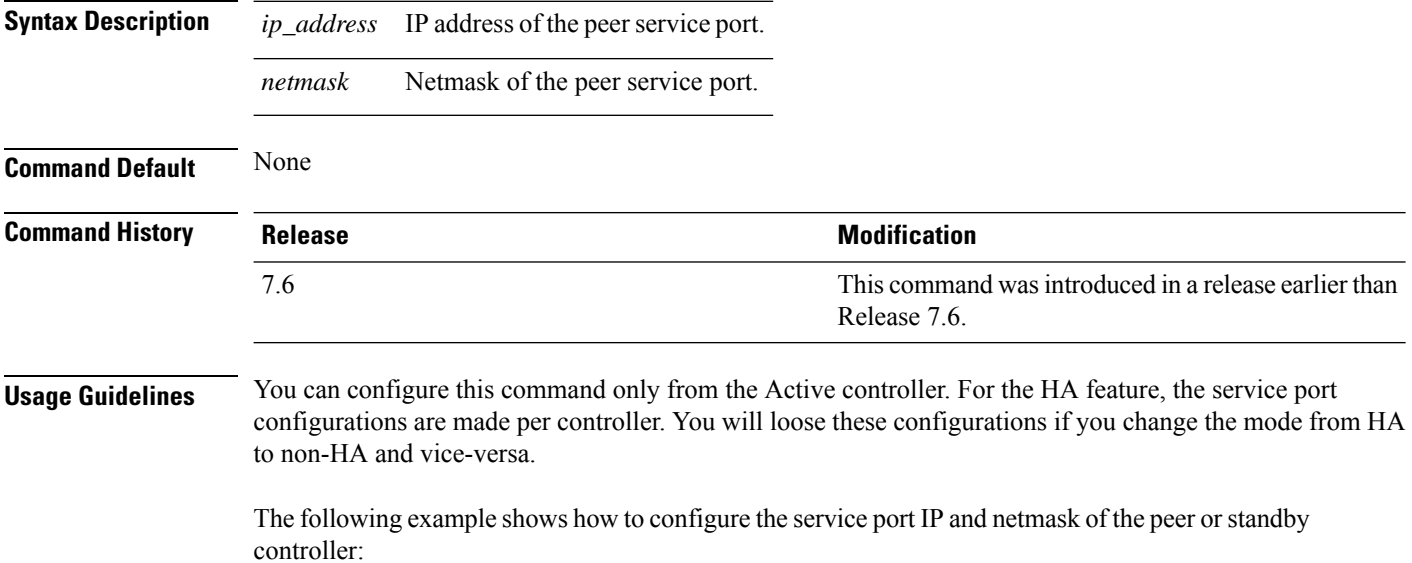

(Cisco Controller) >**config redundancy interface address peer-service-port 11.22.44.55**

### **config redundancy mobilitymac**

To configure the High Availability mobility MAC address to be used as an identifier, use the **config redundancy mobilitymac** command.

**config redundancy mobilitymac** *mac\_address*

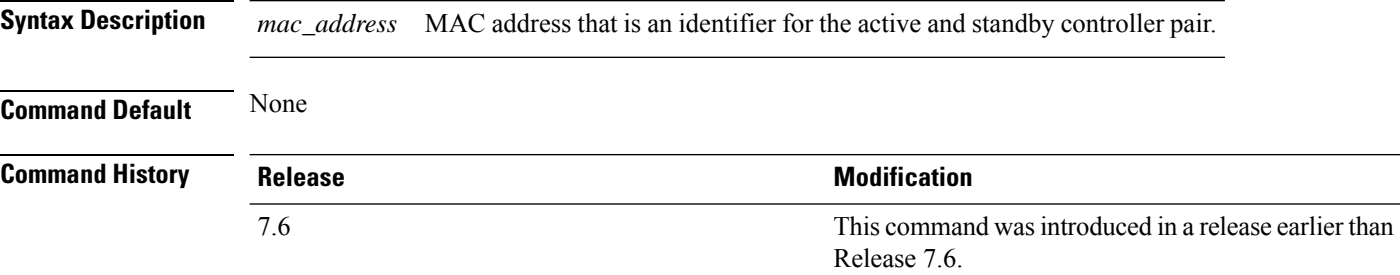

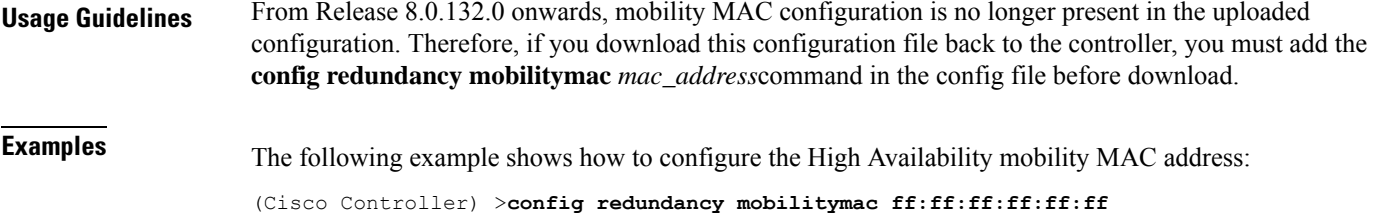

## **config redundancy mode**

To enable or disable redundancy or High Availability (HA), use the **config redundancy mode** command.

**config redundancy mode** {**sso** | **none**}

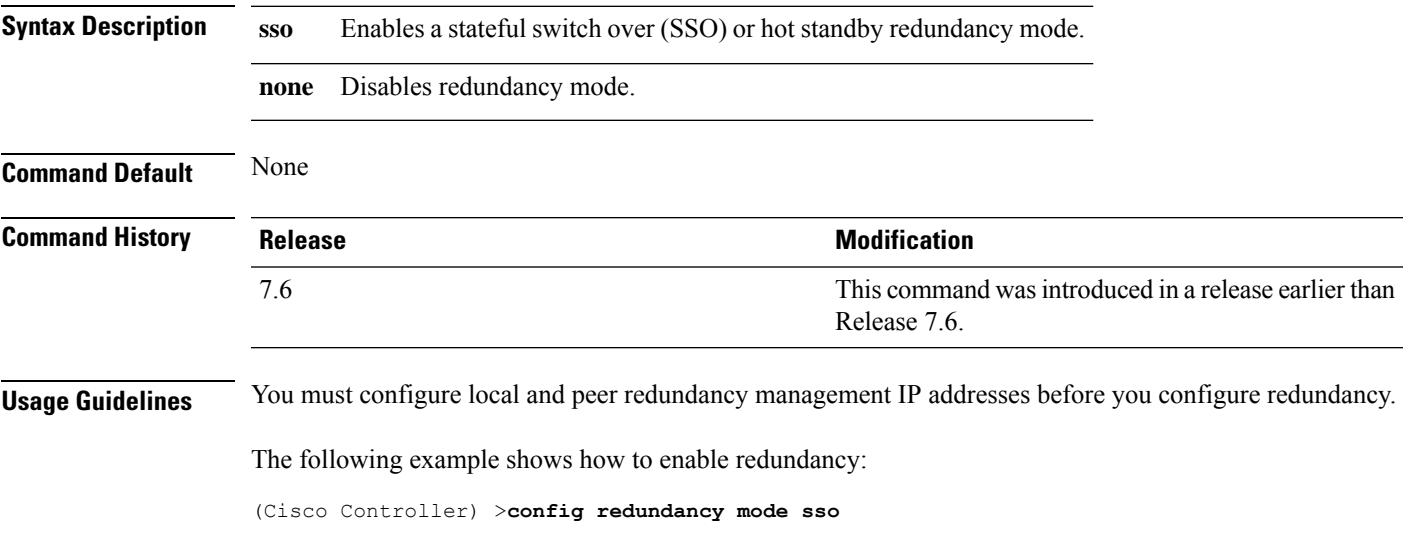

## **config redundancy peer-route**

To configure the route configurations of the peer orstandby controller, use the **config redundancypeer-route** command.

#### **config redundancy peer-route** {**add** | **delete**} *network\_ip\_address netmask gateway*

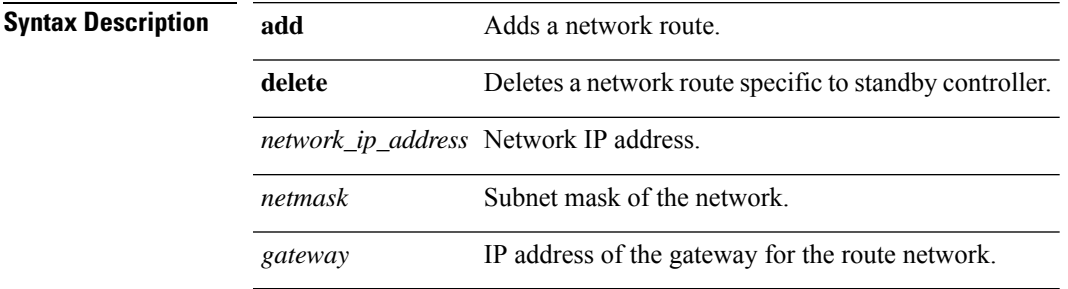

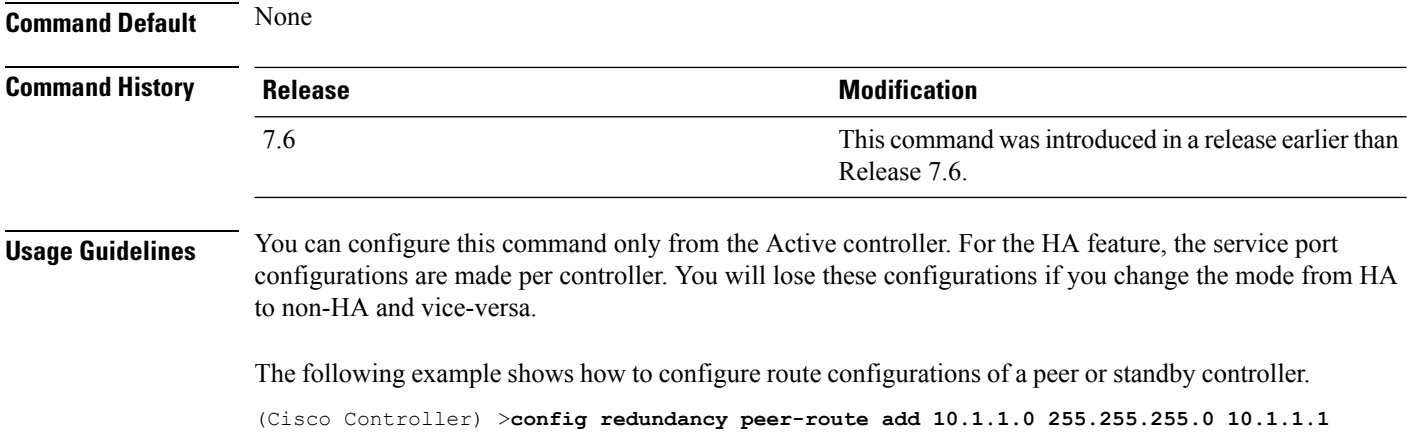

### **config redundancy timer peer-search-timer**

To configure the peer search timer, use the **config redundancy timer peer-search-timer** command.

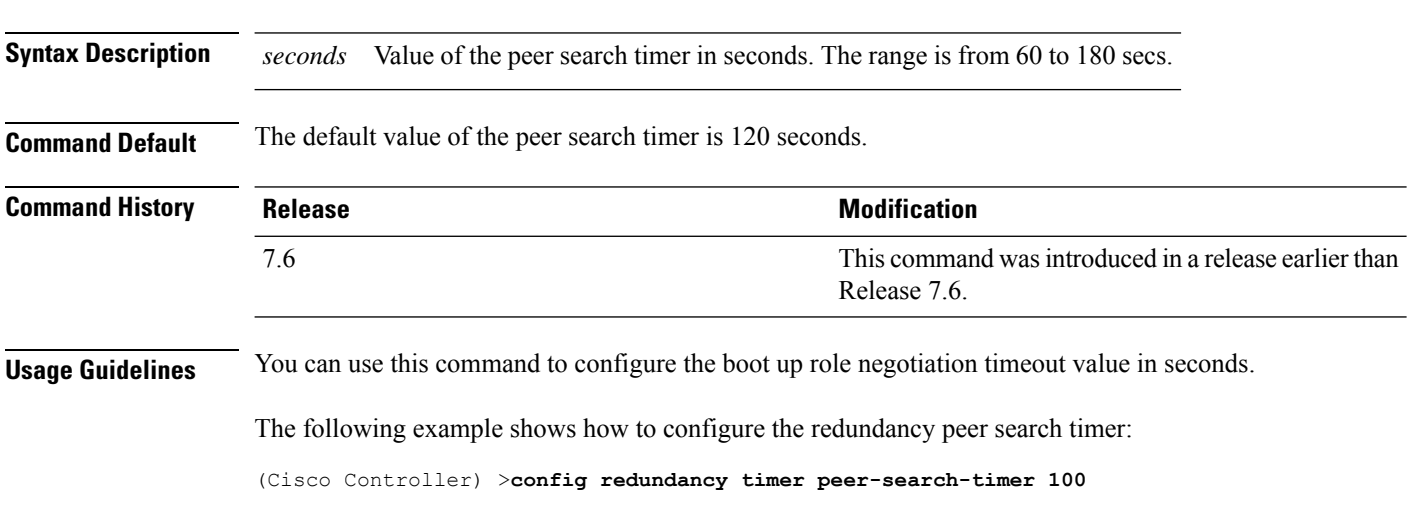

### **config redundancy timer keep-alive-timer**

To configure the keep-alive timeout value, use the **config redundancy timer keep-alive-timer** command.

#### **config redundancy timer keep-alive-timer** *milliseconds*

**config redundancy timer peer-search-timer** *seconds*

**Syntax Description** *milliseconds* Keep-alive timeout value in milliseconds. The range is from 100 to 400 milliseconds. **Command Default** The default keep-alive timeout value is 100 milliseconds.

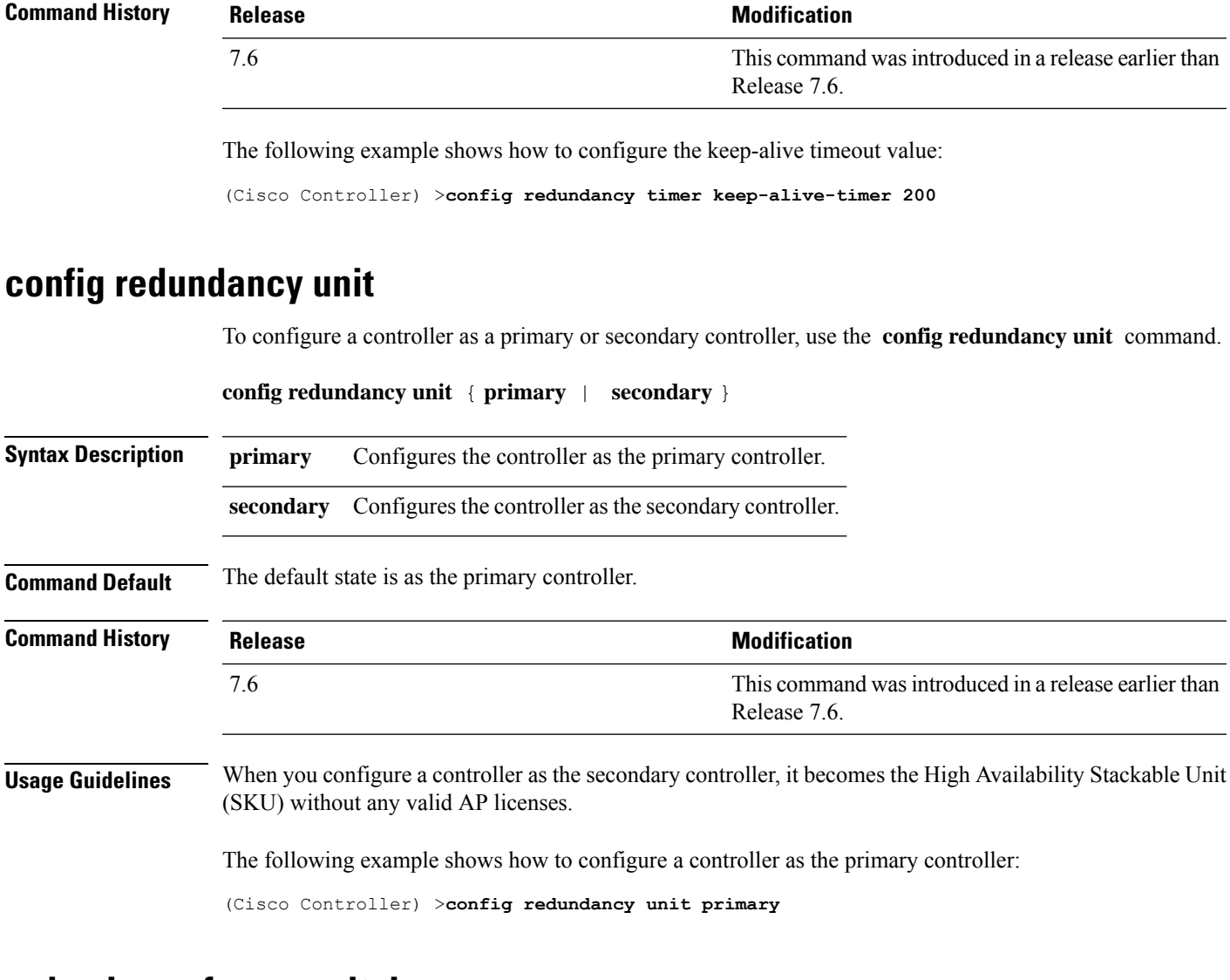

### **redundancy force-switchover**

To trigger a manual switch over on the active Cisco WLC, use the **redundancy force-switchover** command.

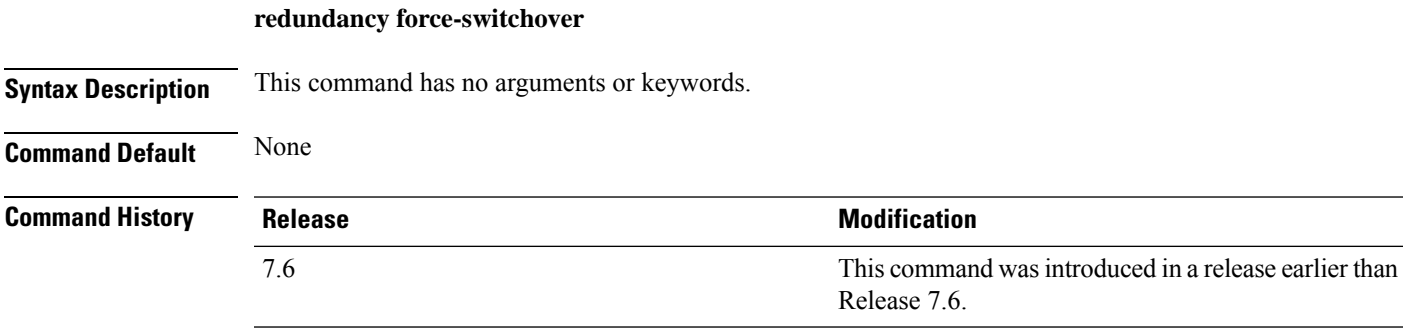

#### **Usage Guidelines** When a manual switchover occurs, the active Cisco WLC reboots and the standby Cisco WLC takes over the network. A stateful switchover of access points (AP SSO) is supported. AP SSO ensures that the AP sessions are maintained after the standby Cisco WLC takes over and the APs switch over to the standby Cisco WLC. The clients on the active Cisco WLC deauthenticate and join the new active Cisco WLC.

The following example shows how to trigger a forceful switchover on the Cisco WLC:

```
(Cisco Controller) >redundancy force-switchover
```
## **config interface address redundancy-management**

To configure the management interface IP address, subnet and gateway of the controller, use the **config interface address redundancy-management** command.

**config interface address redundancy-management** *IP\_address netmask gateway*

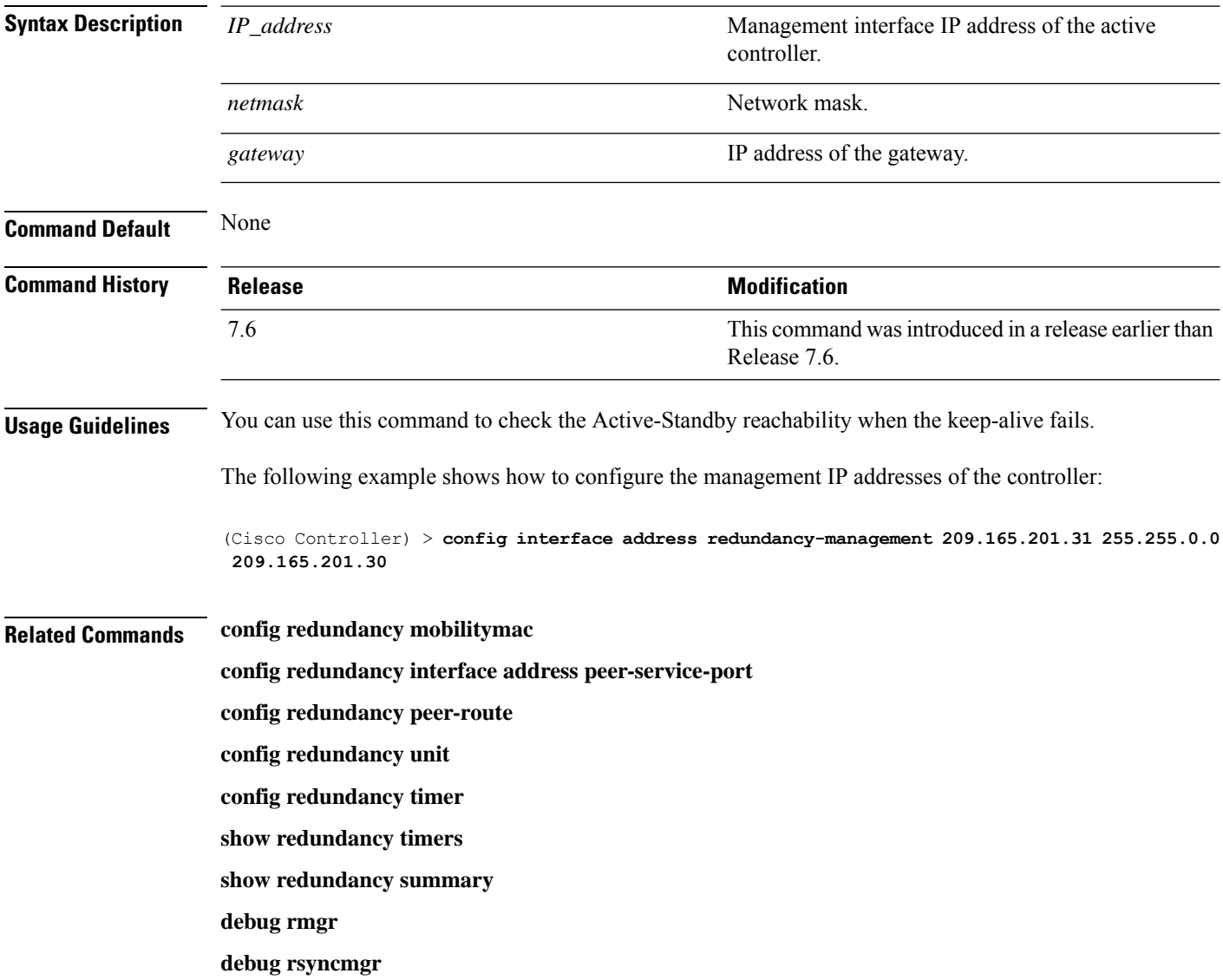

# **Configure RF-Profile commands**

Use the **configure rf-profile** commands to configure RF profiles.

## **config rf-profile band-select**

To configure the RF profile band selection parameters, use the **config rf-profile band-select** command.

**config rf-profile band-select** {**client-rssi** *rssi* | **cycle-count** *cycles* | **cycle-threshold** *value* | **expire** {**dual-band** *value* | **suppression** *value*} | **probe-response** {**enable** | **disable**}} *profile\_name*

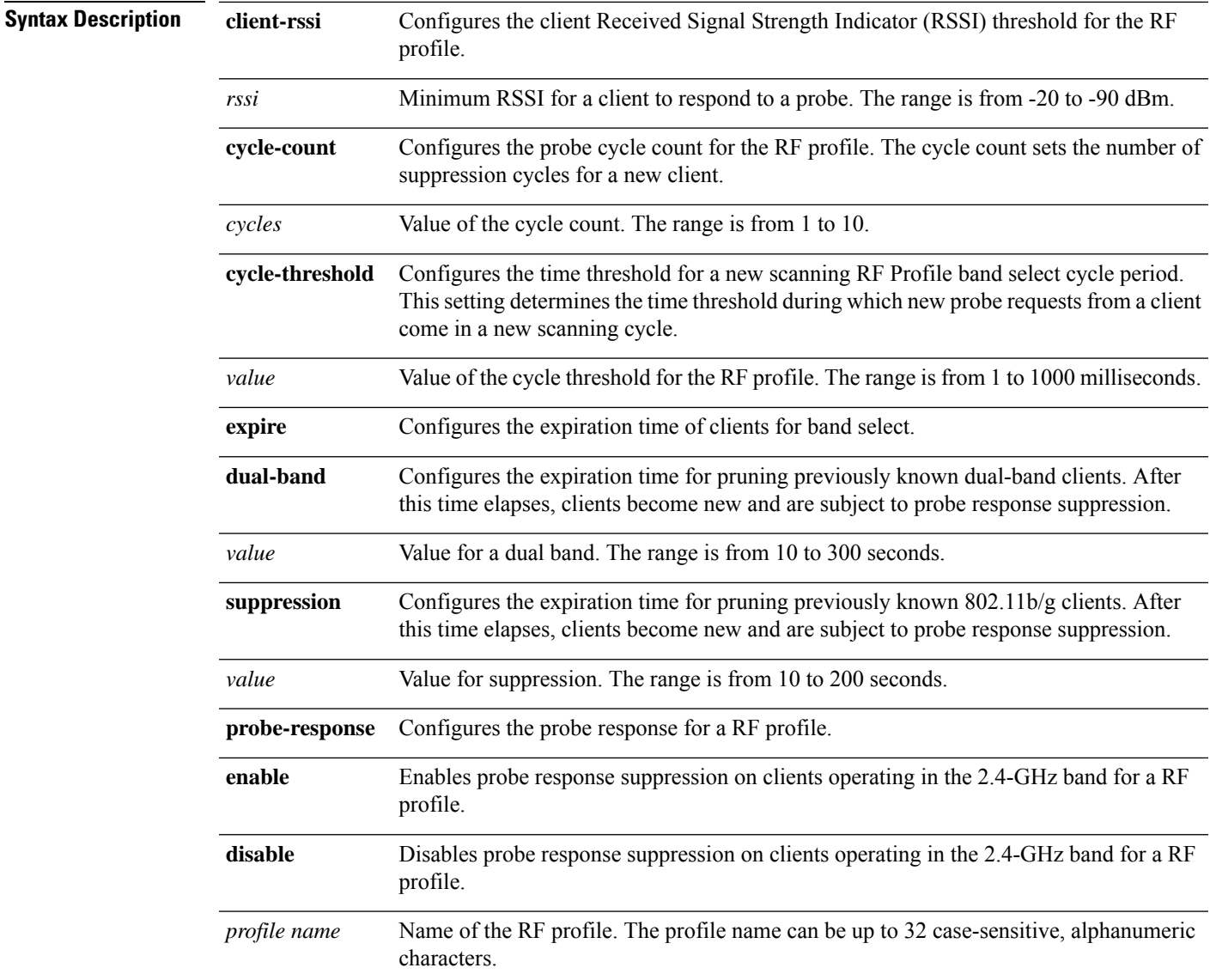

**Command Default** The default value for client RSSI is –80 dBm.

The default cycle count is 2.

The default cycle threshold is 200 milliseconds.

The default value for dual-band expiration is 60 seconds.

The default value for suppression expiration is 20 seconds.

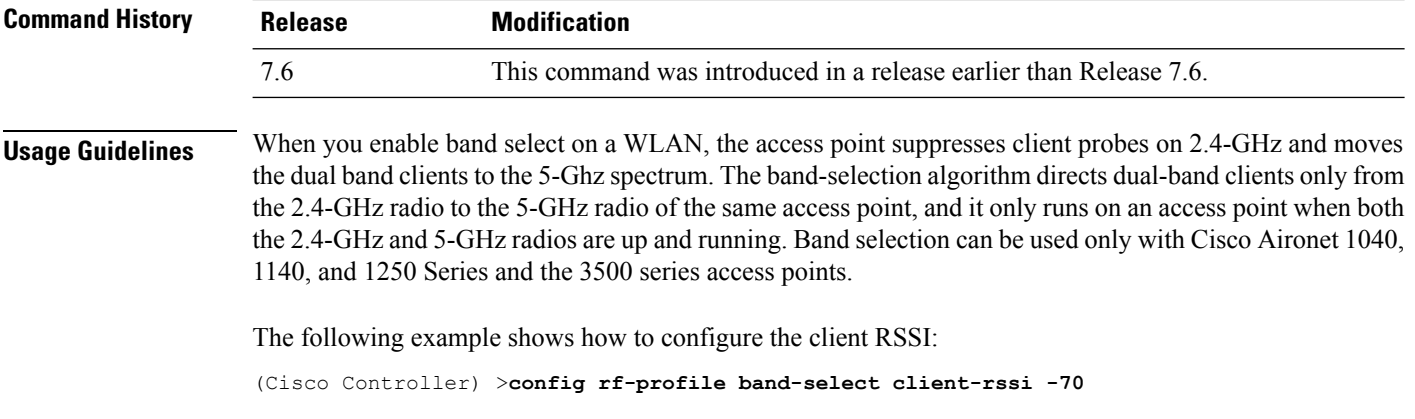

## **config rf-profile client-trap-threshold**

To configure the threshold value of the number of clients that associate with an access point, after which an SNMP trap is sent to the controller, use the **config rf-profile client-trap-threshold** command.

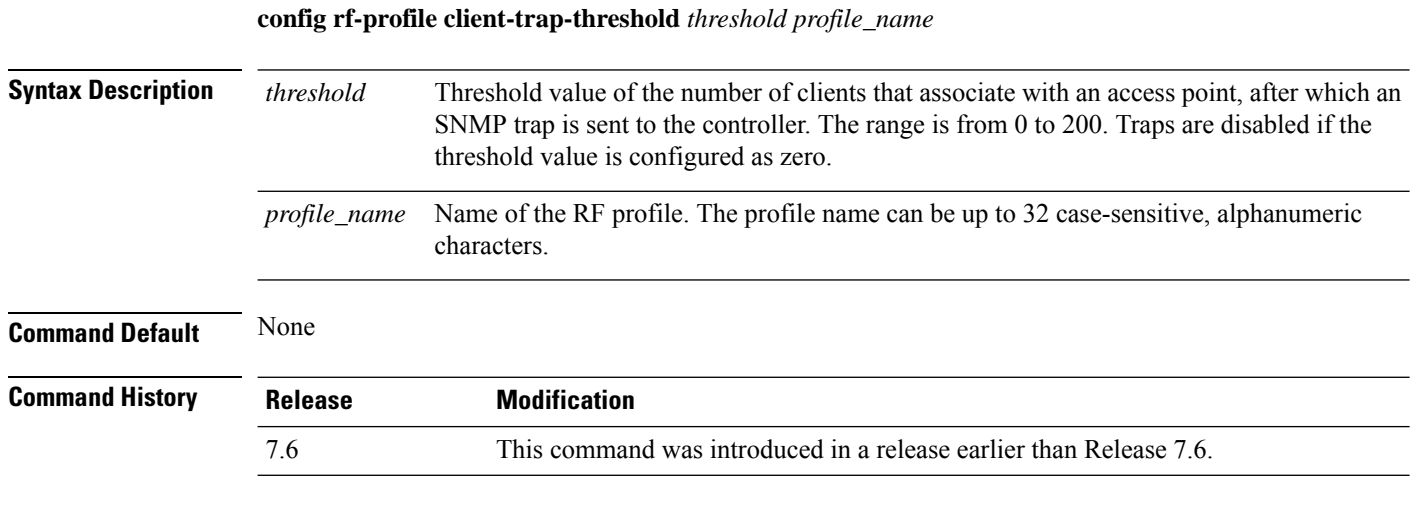

The following example shows how to configure the threshold value of the number of clients that associate with an access point:

(Cisco Controller) >**config rf-profile client-trap-threshold 150**

## **config rf-profile create**

To create a RF profile, use the **config rf-profile create** command.

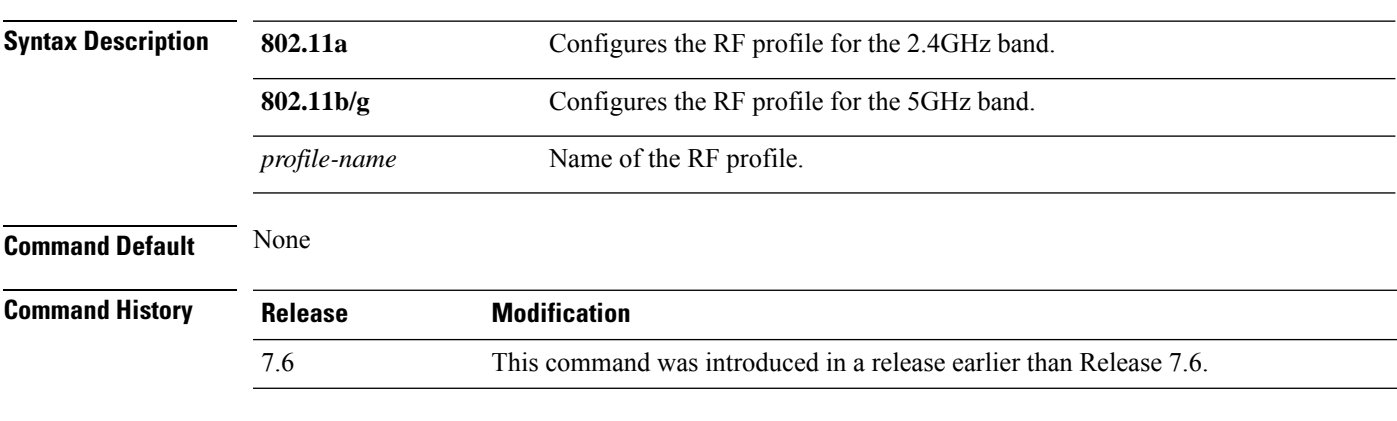

**config rf-profile create** {**802.11a** | **802.11b/g**} *profile-name*

The following example shows how to create a new RF profile:

(Cisco Controller) >**config rf-profile create 802.11a RFtestgroup1**

### **config rf-profile fra client-aware**

To configure the RF profile client-aware FRA feature, use the **config rf-profile fra client-aware** command.

**config rf-profile fra client-aware** {**client-reset** *percentrf-profile-name* | **client-select** *percentrf-profile-name* | **disable** *rf-profile-name* | **enable** *rf-profile-name*}

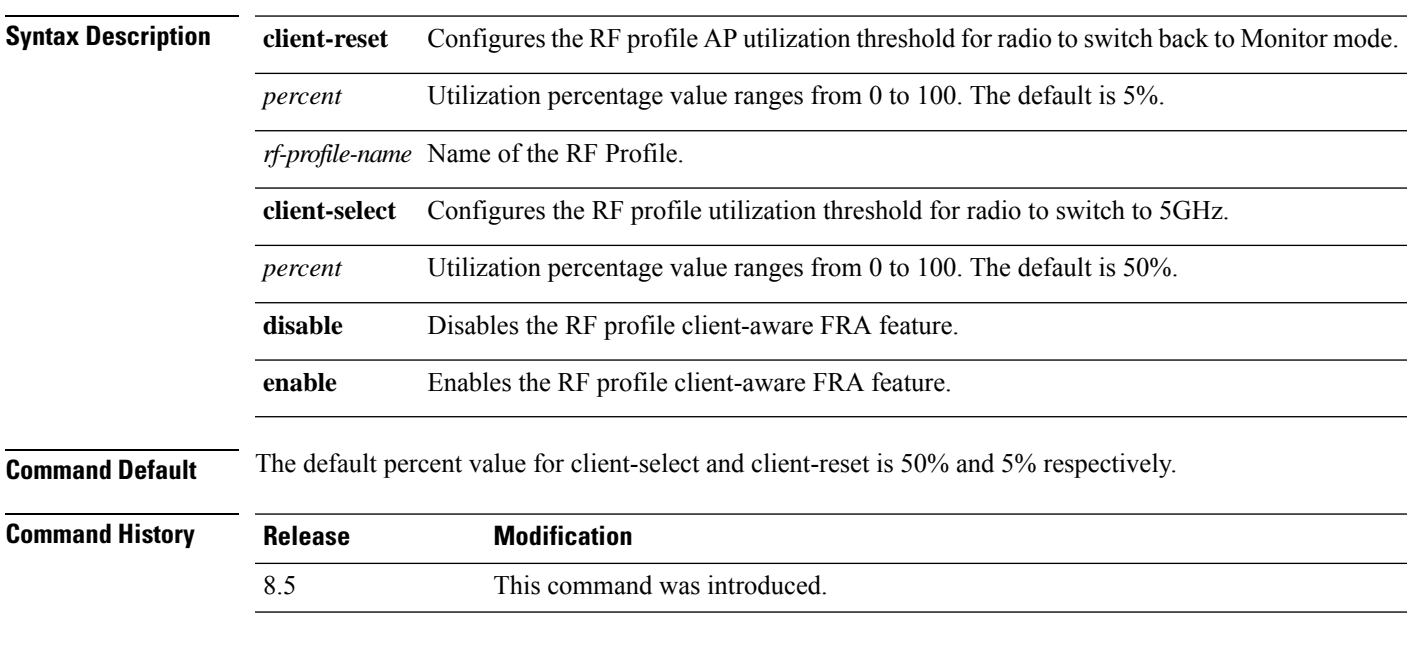

The following example shows how to configure the RF profile utilization threshold for redundant dual-band radios to switch back from 5GHz client-serving role to Monitor mode:

(Cisco Controller) >**config rf-profile fra client-aware client-reset 15 profile1**

The following example shows how to configure the RF profile utilization threshold for redundant dual-band radios to switch from Monitor mode to 5GHz client-serving role:

(Cisco Controller) >**config rf-profile fra client-aware client-select 20 profile1**

The following example shows how to disable the RF profile client-aware FRA feature: (Cisco Controller) >**config rf-profile fra client-aware disable profile1** The following example shows how to enable the RF profile client-aware FRA feature:

(Cisco Controller) >**config rf-profile fra client-aware enable profile1**

### **config rf-profile data-rates**

To configure the data rate on a RF profile, use the **config rf-profile data-rates** command.

**config rf-profile data-rates** {**802.11a** |**802.11b** } {**disabled** | **mandatory** | **supported**} *data-rate profile-name*

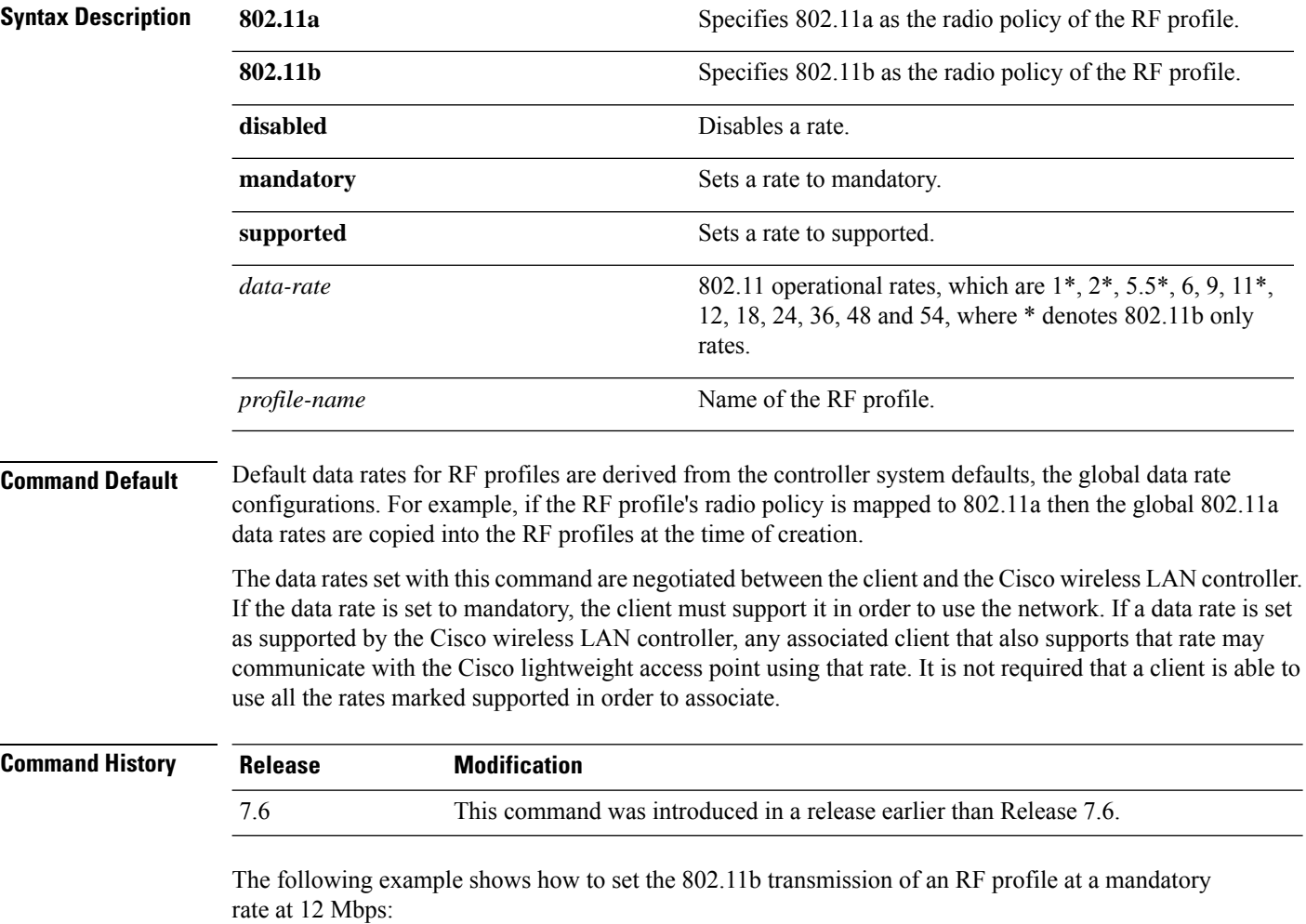

(Cisco Controller) >**config rf-profile 802.11b data-rates mandatory 12 RFGroup1**

# **config rf-profile delete**

To delete a RF profile, use the **config rf-profile delete** command.

**config rf-profile delete** *profile-name*

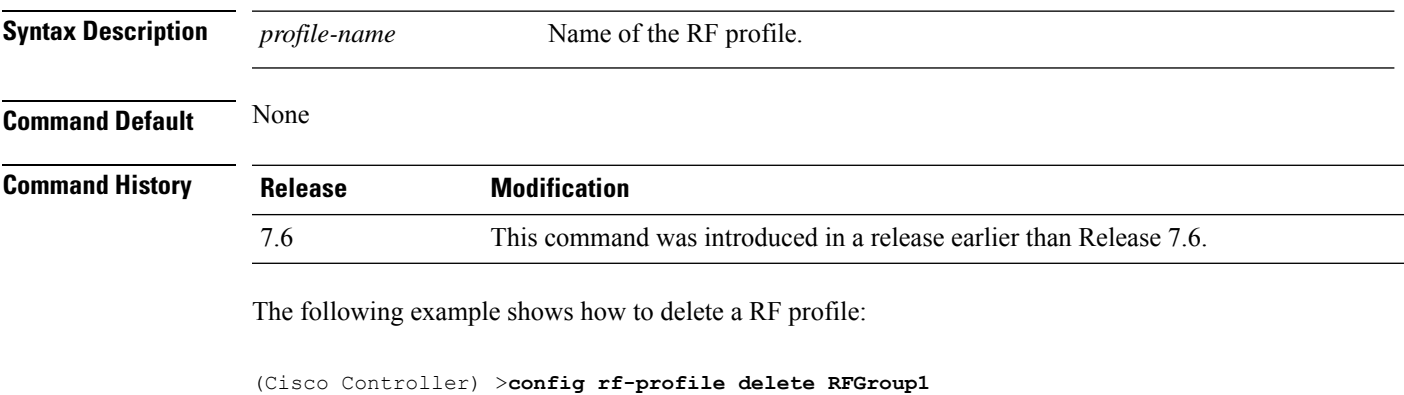

## **config rf-profile description**

To provide a description to a RF profile, use the **config rf-profile description** command.

**config rf-profile description** *description profile-name*

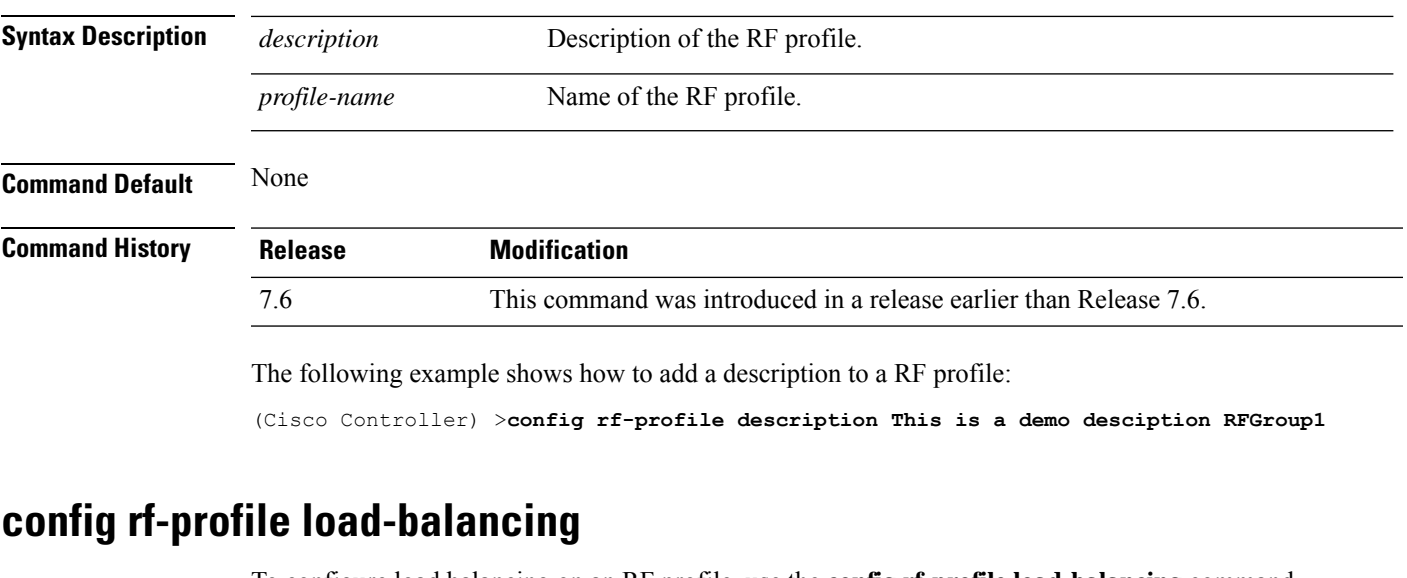

To configure load balancing on an RF profile, use the **config rf-profile load-balancing** command.

**config rf-profile load-balancing** {**window** *clients* | **denial** *value*} *profile\_name*

**Syntax Description window** Configures the client window for load balancing of an RF profile.

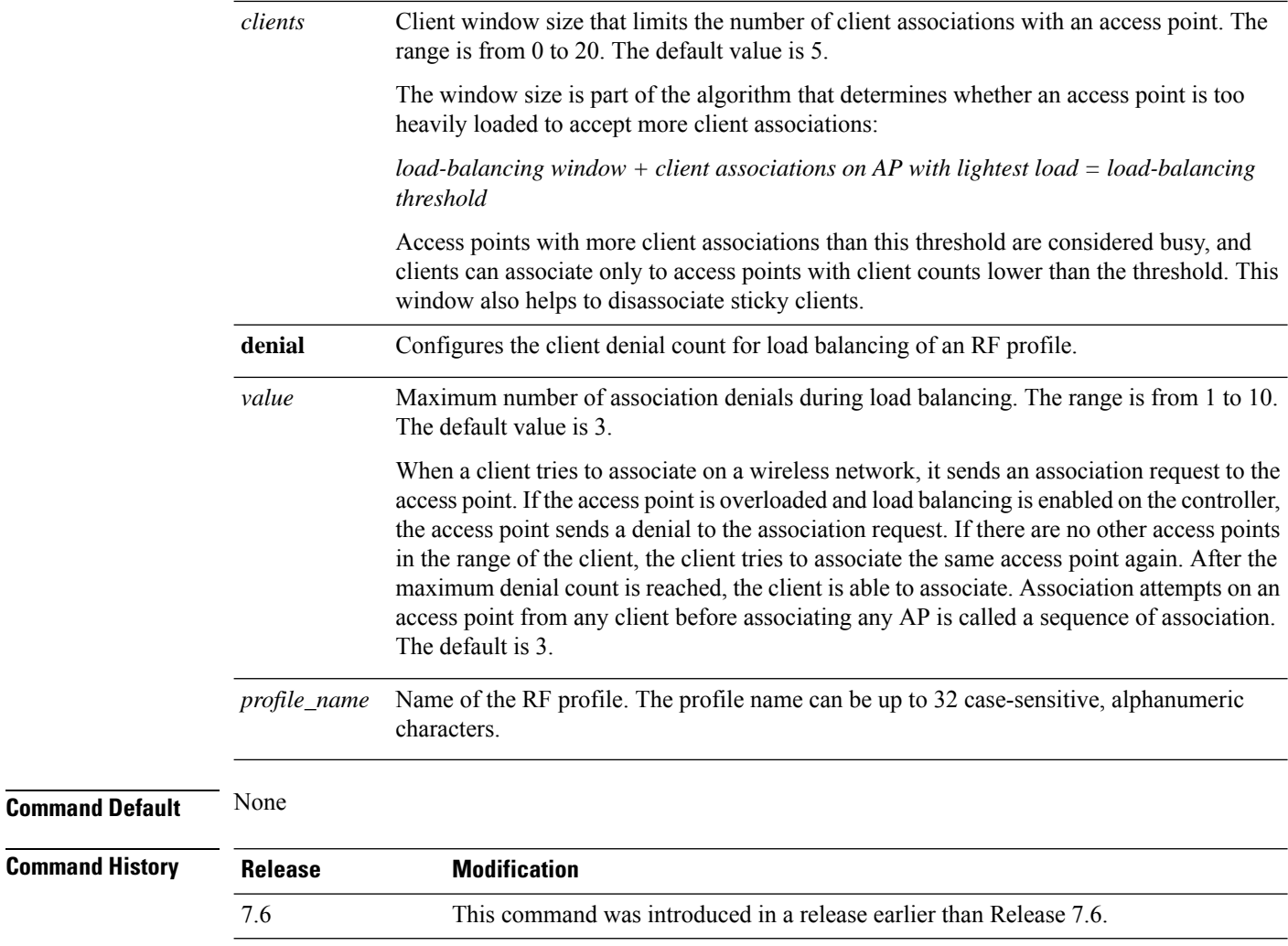

The following example shows how to configure the client window size for an RF profile:

(Cisco Controller) >**config rf-profile load-balancing window 15**

## **config rf-profile max-clients**

To configure the maximum number of client connections per access point of an RF profile, use the **config rf-profile max-clients** commands.

#### **config rf-profile max-clients** *clients*

**Syntax Description** clients Maximum number of client connections per access point of an RF profile. The range is from 1 to 200. *clients* **Command Default** None

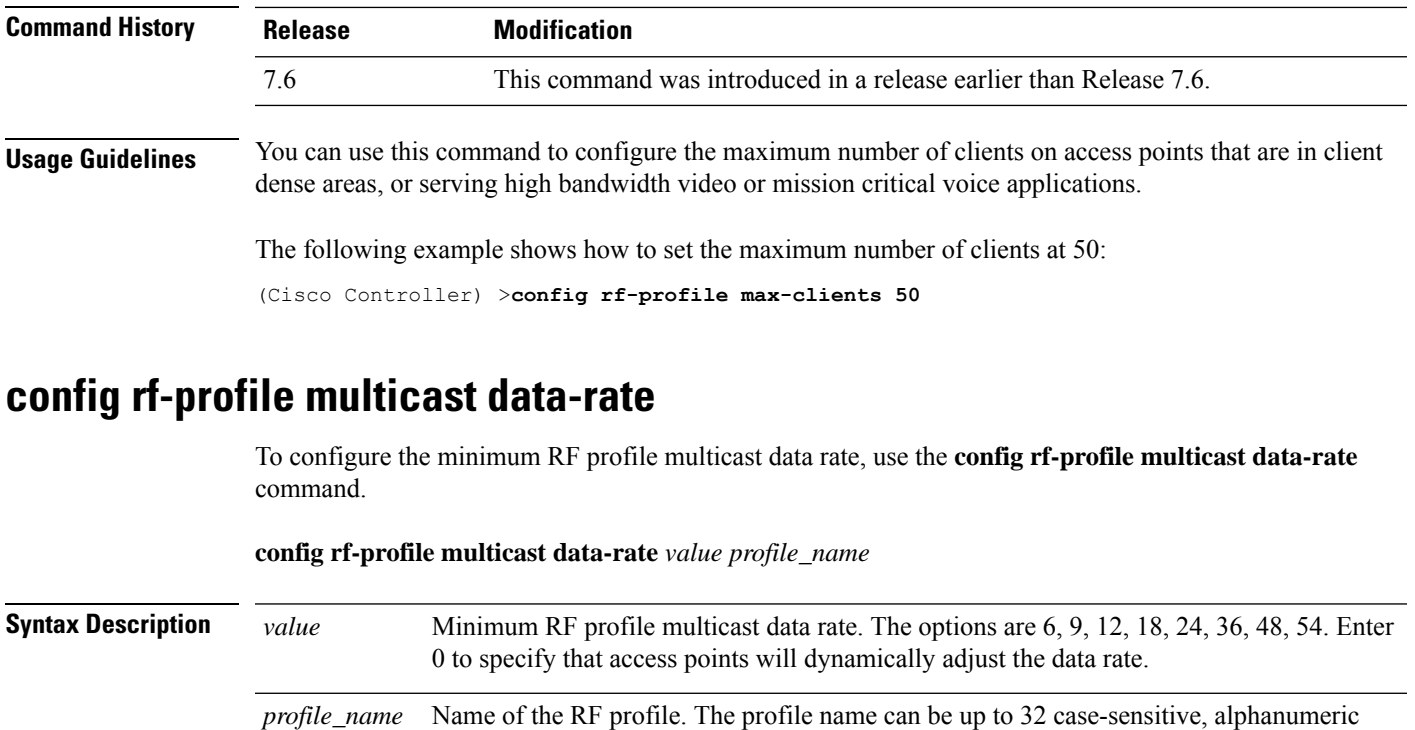

**Command Default** The minimum RF profile multicast data rate is 0.

characters.

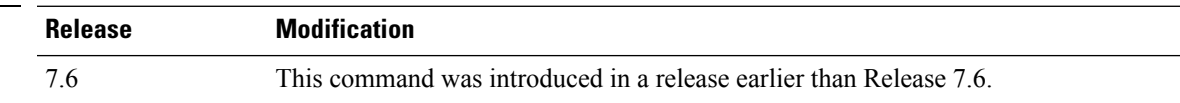

The following example shows how to set the multicast data rate for an RF profile:

(Cisco Controller) >**config rf-profile multicast data-rate 24**

# **config rf-profile out-of-box**

**Command History** 

To create an out-of-box AP group consisting of newly installed access points, use the **config rf-profile out-of-box** command.

**config rf-profile out-of-box** {**enable** | **disable**}

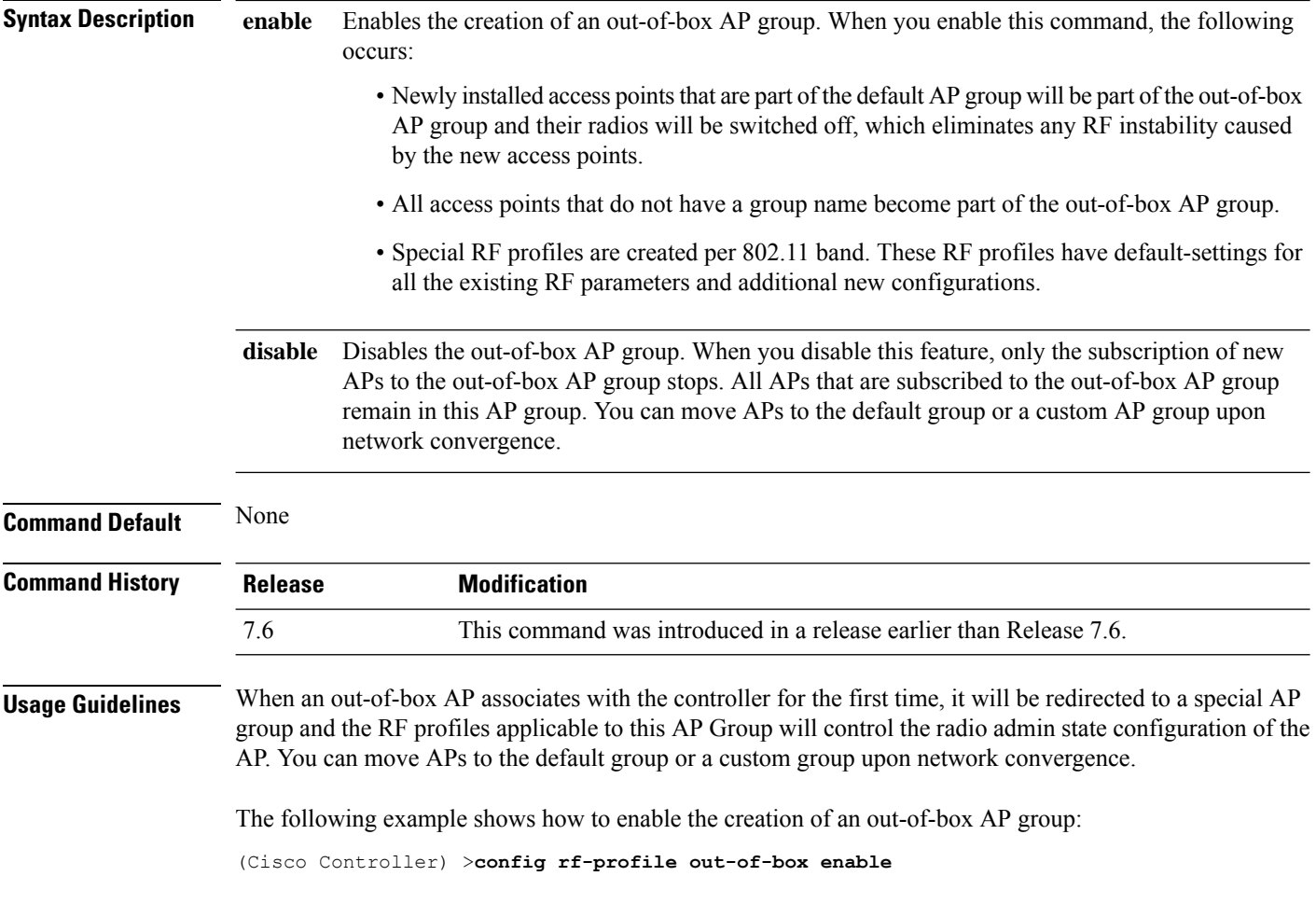

## **config rf-profile trap-threshold**

To configure the RF profile trap threshold, use the **config rf-profile trap-threshold** command.

**config rf-profile trap-threshold** {**clients** *clients profile name* | **interference** *percent profile name* | **noise** *dBm profile name* | **utilization** *percent profile name*}

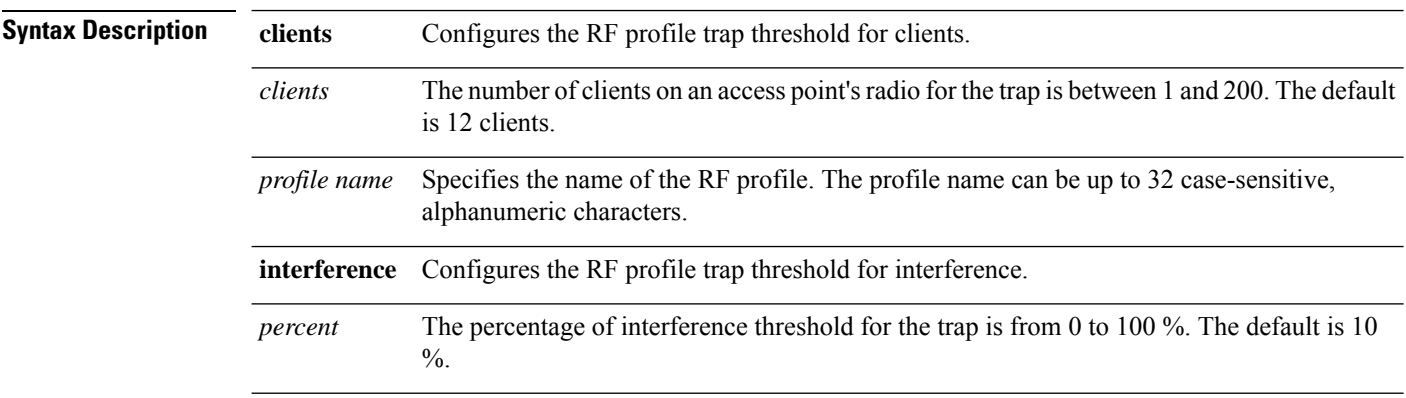

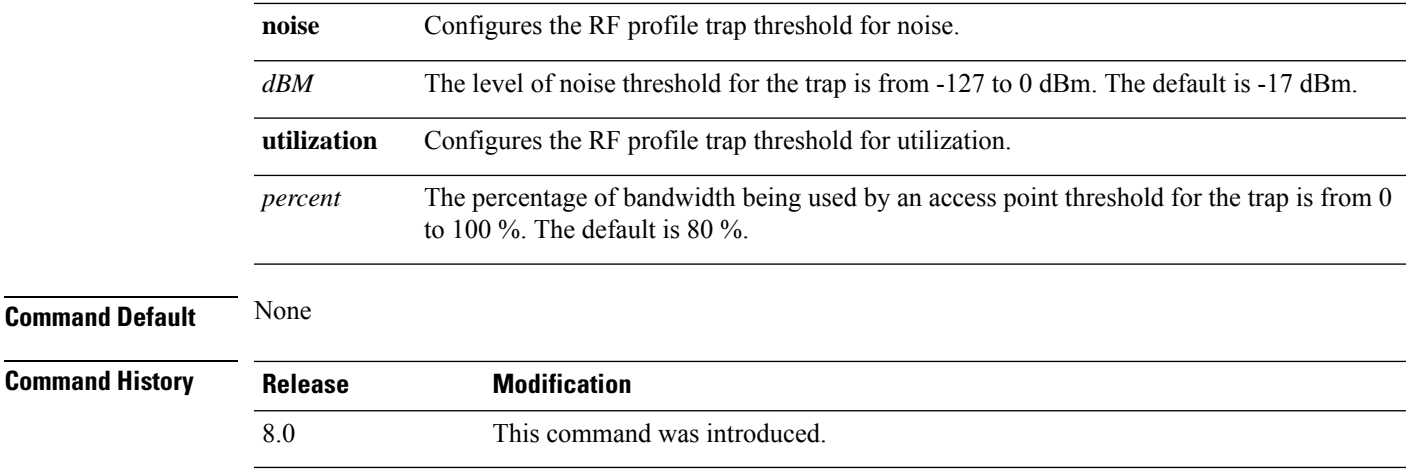

The following example shows how to configure the RF profile trap threshold for clients:

(Cisco Controller) >**config rf-profile trap-threshold clients 50 admin1**

### **config rf-profile tx-power-control-thresh-v1**

To configure Transmit Power Control version1 (TPCv1) to an RF profile, use the **config rf-profile tx-power-control-thresh-v1** command.

**config rf-profile tx-power-control-thresh-v1** *tpc-threshold profile\_name*

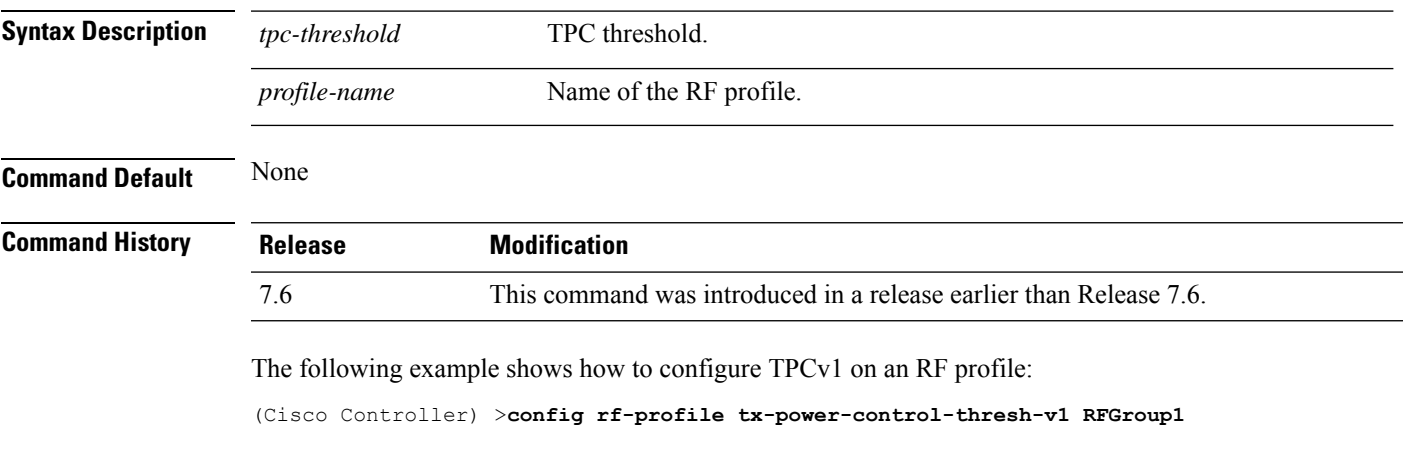

### **config rf-profile tx-power-control-thresh-v2**

To configure Transmit Power Control version 2 (TPCv2) to an RF profile, use the **config rf-profile tx-power-control-thresh-v2** command.

**config rf-profile tx-power-control-thresh-v2** *tpc-threshold profile-name*

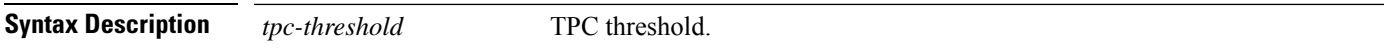

I

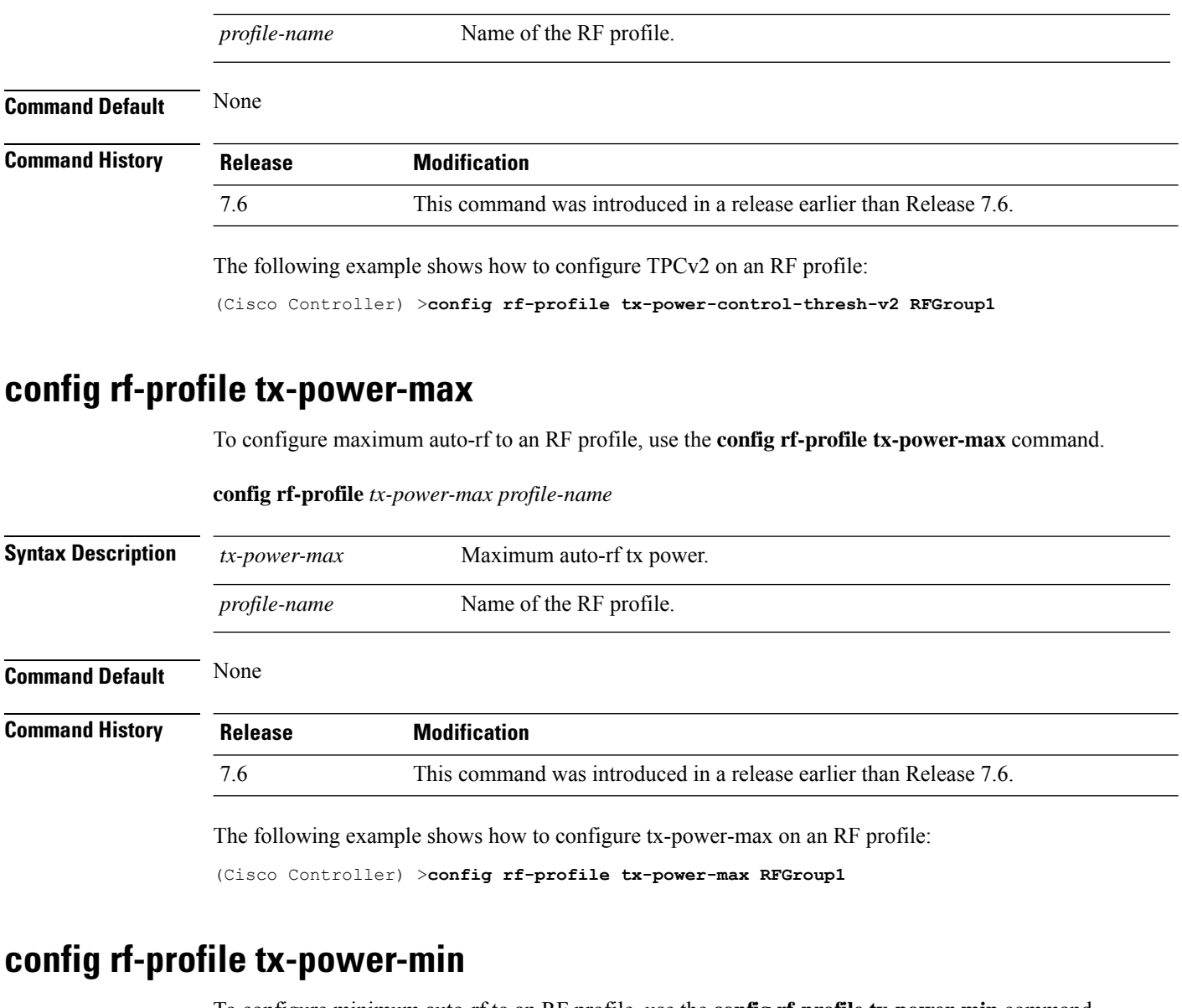

To configure minimum auto-rf to an RF profile, use the **config rf-profile tx-power-min** command.

#### **config rf-profile tx-power-min** *tx-power-min profile-name*

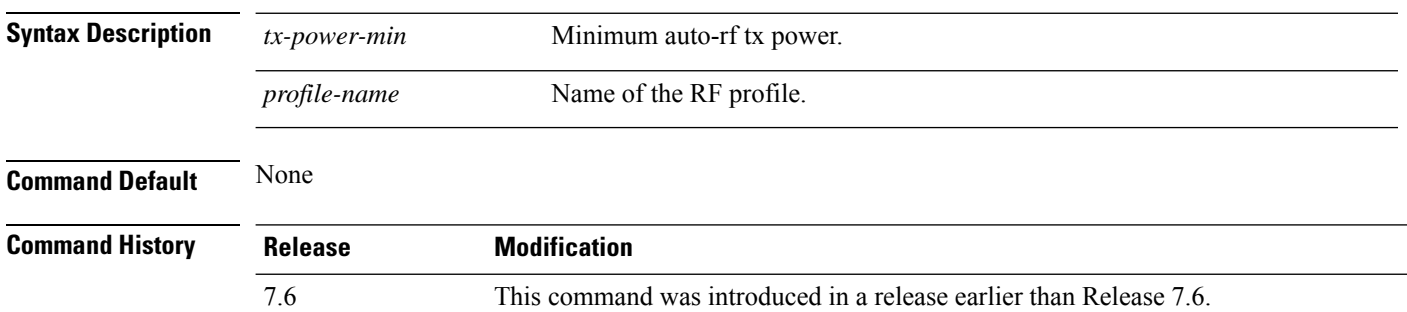
The following example shows how to configure tx-power-min on an RF profile:

(Cisco Controller) >**config rf-profile tx-power-min RFGroup1**

# **Configure Rogue Commands**

Use the **configure rogue** commands to configure policy settings for unidentified (rogue) clients.

#### **config rogue adhoc**

To globally or individually configure the status of an Independent Basic Service Set (IBSS or *ad-hoc*) rogue access point, use the **config rogue adhoc** command.

**config rogue adhoc** {**enable** | **disable** | **external** *rogue\_MAC* | **alert** {*rogue\_MAC* | **all**} | **auto-contain** [*monitor\_ap*] | **contain** *rogue\_MAC 1234\_aps*| }

**config rogue adhoc** {**delete** {**all** | **mac-address** *mac-address*} | **classify** {**friendly state** {**external** | **internal**} *mac-address* | **malicious state** {**alert** | **contain**} *mac-address* | **unclassified state** {**alert** | **contain** } *mac-address*}

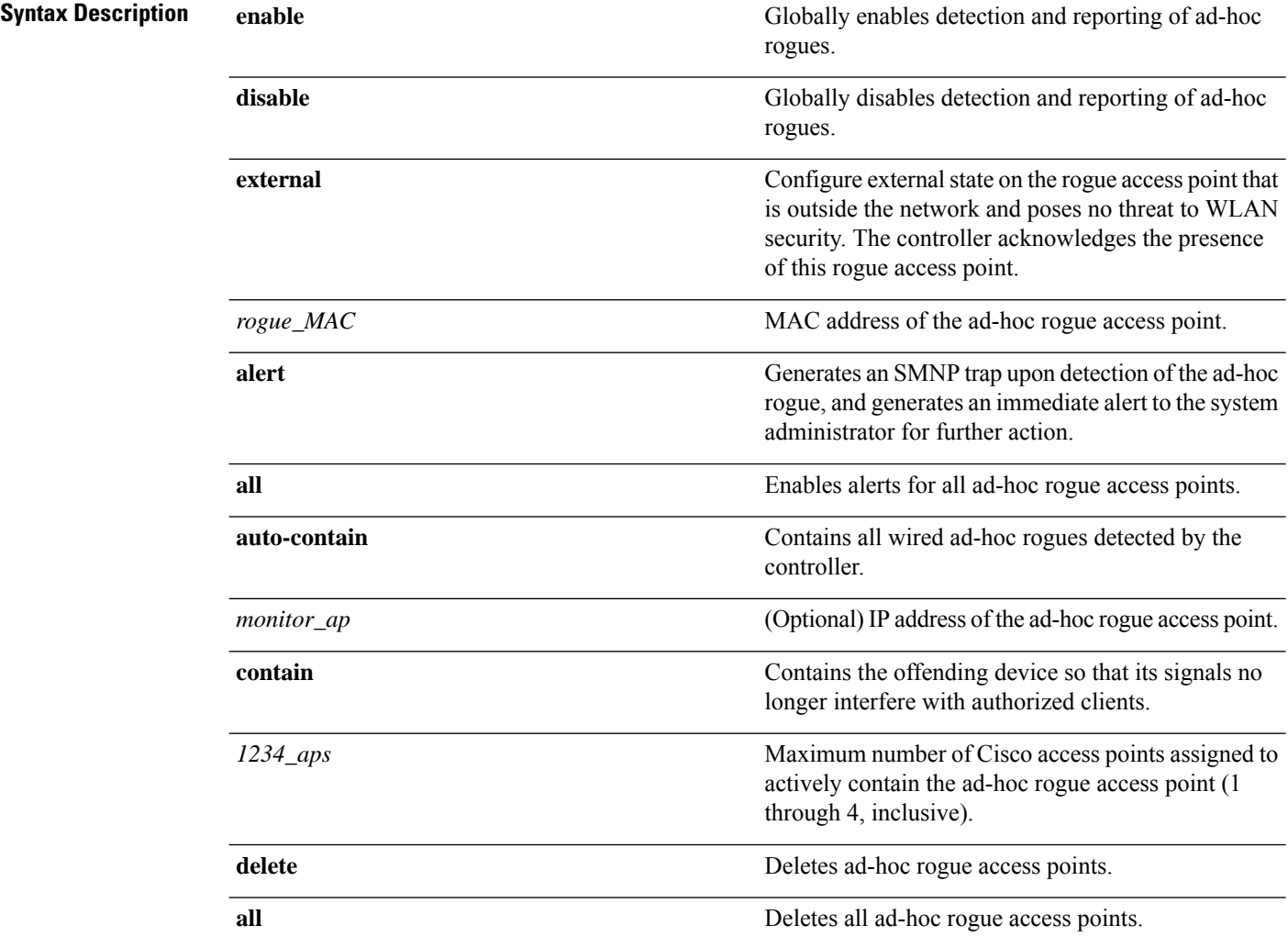

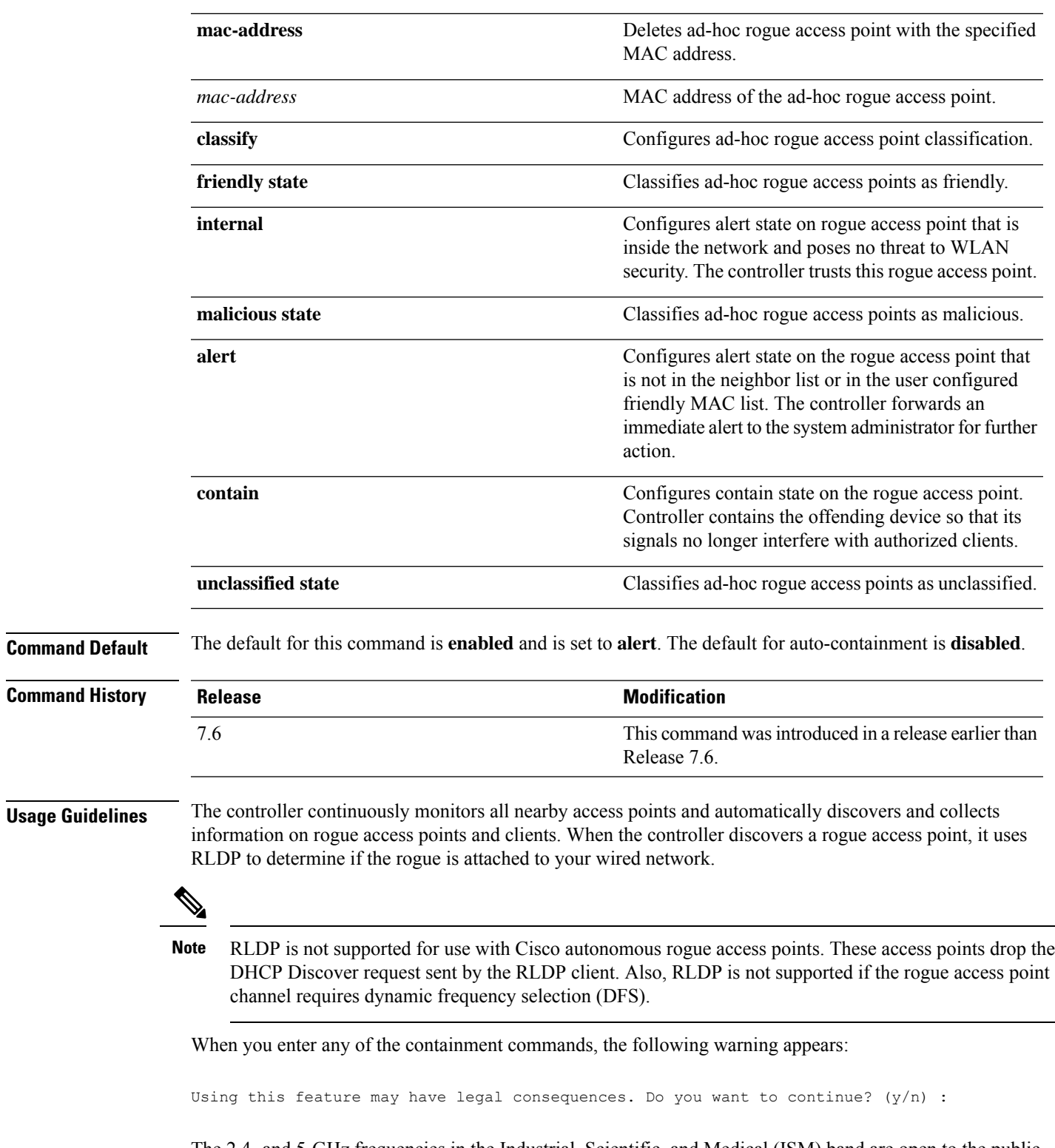

The 2.4- and 5-GHz frequencies in the Industrial, Scientific, and Medical (ISM) band are open to the public and can be used without a license. As such, containing devices on another party's network could have legal consequences.

Enter the **auto-contain** command with the *monitor\_ap* argument to monitor the rogue access point without containing it. Enter the **auto-contain** command without the optional *monitor\_ap* to automatically contain all wired ad-hoc rogues detected by the controller.

The following example shows how to enable the detection and reporting of ad-hoc rogues:

(Cisco Controller) > **config rogue adhoc enable**

The following example shows how to enable alerts for all ad-hoc rogue access points:

(Cisco Controller) > **config rogue adhoc alert all**

The following example shows how to classify an ad-hoc rogue access point as friendly and configure external state on it:

(Cisco Controller) > **config rogue adhoc classify friendly state internal 11:11:11:11:11:11**

#### **Related Commands config rogue auto-contain level show rogue ignore-list show rogue rule detailed**

**show rogue rule summary**

#### **config rogue ap classify**

To classify the status of a rogue access point, use the **config rogue ap classify** command.

**config rogue ap classify** {**friendly state** {**internal** | **external**} *ap\_mac* }

**config rogue ap classify** {**malicious** | **unclassified**} **state** {**alert** | **contain**} *ap\_mac*

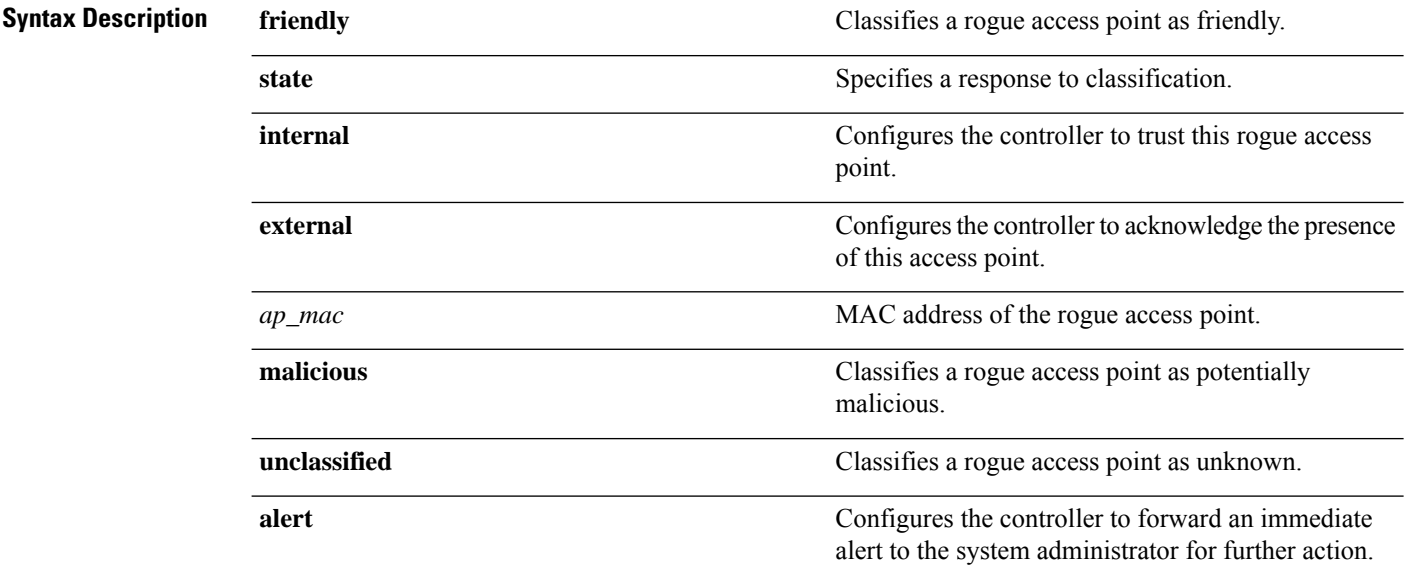

 $\mathbf{l}$ 

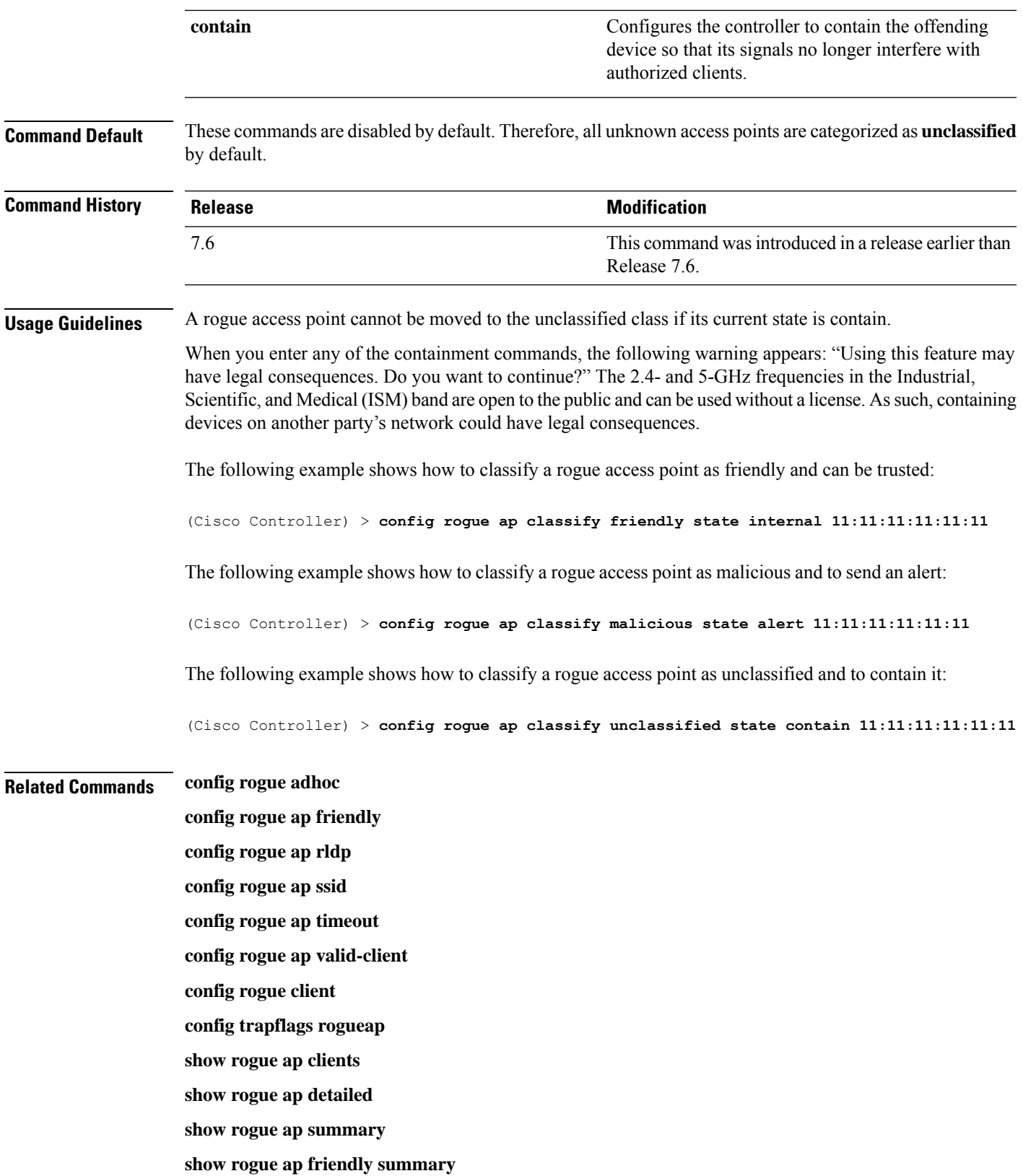

**show rogue ap malicious summary show rogue ap unclassified summary show rogue client detailed show rogue client summary show rogue ignore-list show rogue rule detailed show rogue rule summary**

## **config rogue ap friendly**

To add a new friendly access point entry to the friendly MAC address list, or delete an existing friendly access point entry from the list, use the **config rogue ap friendly** command.

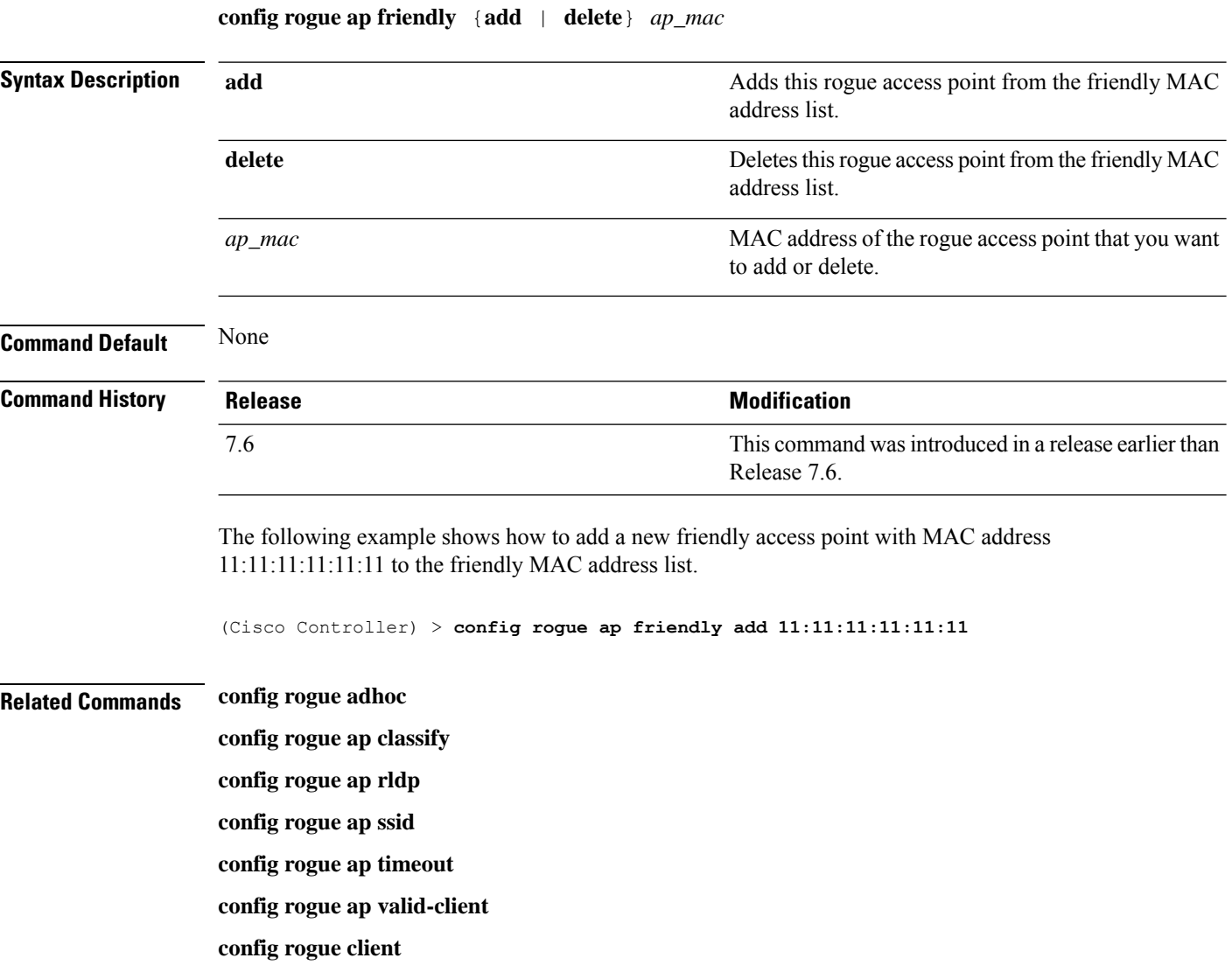

**config trapflags rogueap show rogue ap clients show rogue ap detailed show rogue ap summary show rogue ap friendly summary show rogue ap malicious summary show rogue ap unclassified summary show rogue client detailed show rogue client summary show rogue ignore-list show rogue rule detailed show rogue rule summary**

## **config rogue ap rldp**

To enable, disable, or initiate the Rogue Location Discovery Protocol (RLDP), use the **config rogue ap rldp** command.

**config rogue ap rldp enable** {**alarm-only** | **auto-contain**} [*monitor\_ap\_only*]

**config rogue ap rldp initiate** *rogue\_mac\_address*

**config rogue ap rldp disable**

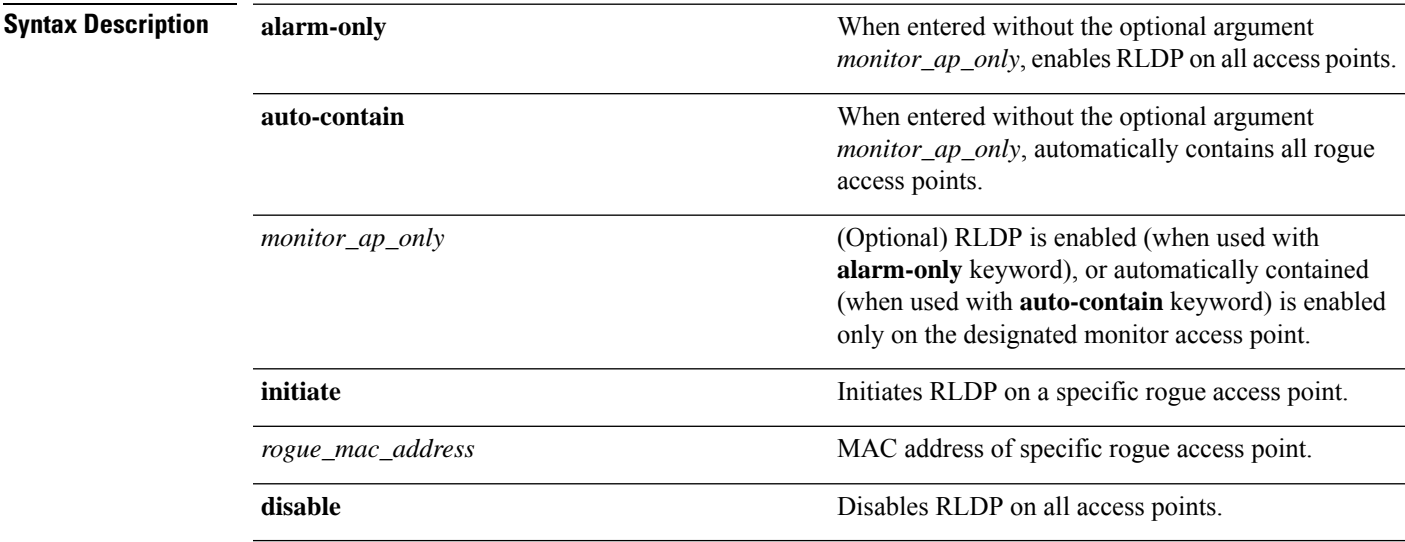

**Command Default** None

 $\mathbf I$ 

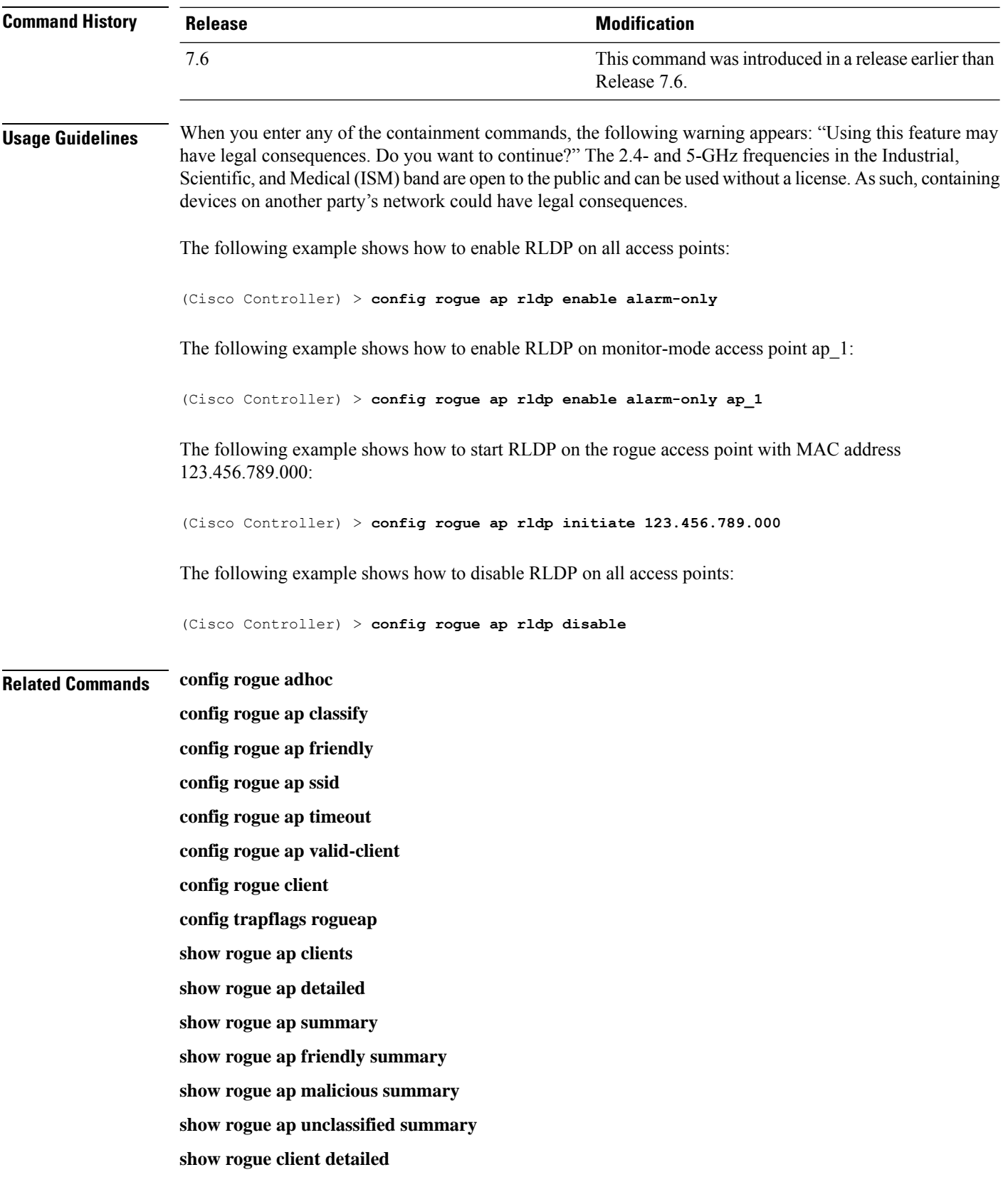

**show rogue client summary show rogue ignore-list show rogue rule detailed show rogue rule summary**

**config rogue ap ssid** {**alarm** | **auto-contain**}

### **config rogue ap ssid**

To generate an alarm only, or to automatically contain a rogue access point that is advertising your network's service set identifier (SSID), use the **config rogue ap ssid** command.

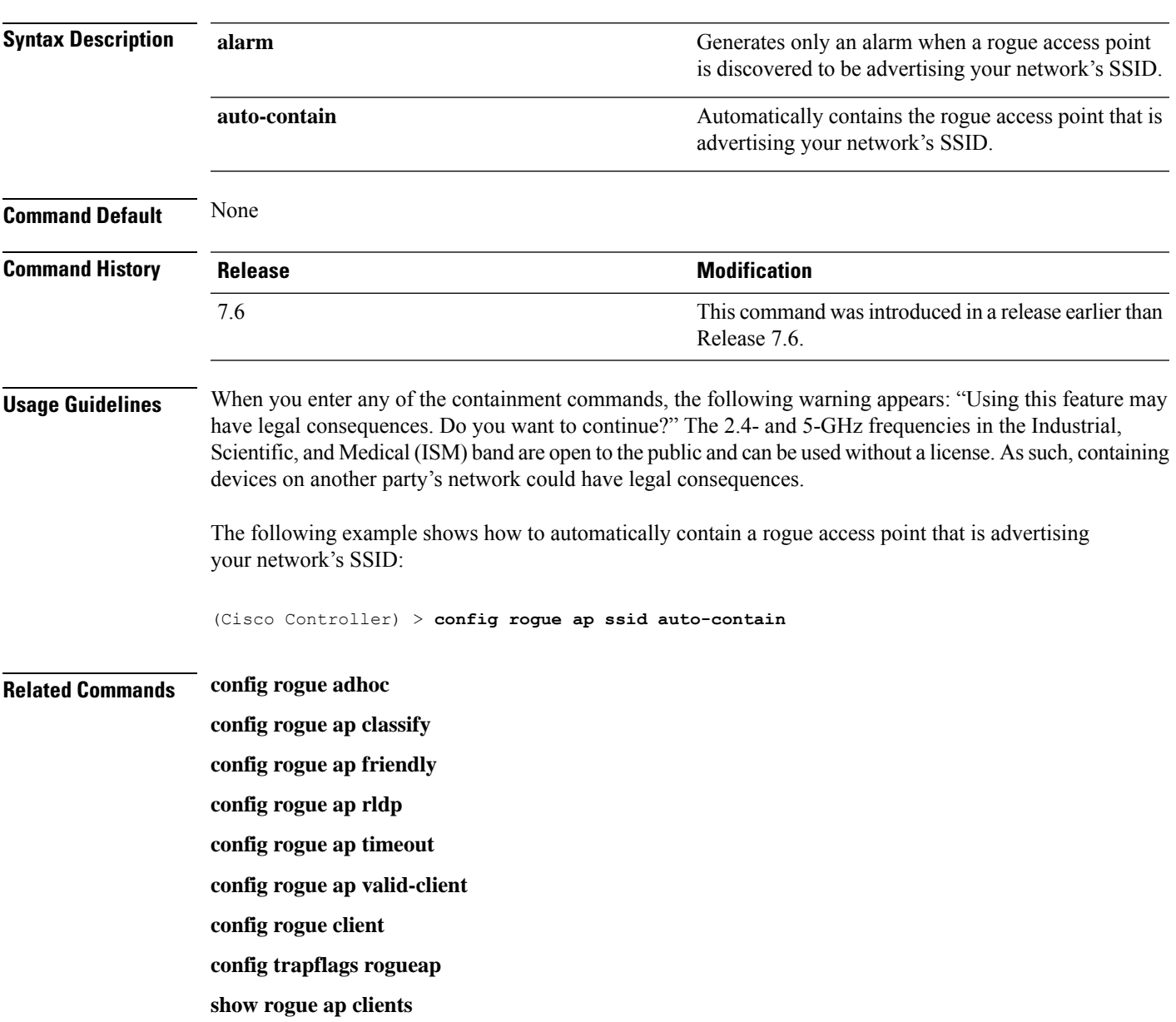

**show rogue ap detailed show rogue ap summary show rogue ap friendly summary show rogue ap malicious summary show rogue ap unclassified summary show rogue client detailed show rogue client summary show rogue ignore-list show rogue rule detailed show rogue rule summary**

#### **config rogue ap timeout**

To specify the number of seconds after which the rogue access point and client entries expire and are removed from the list, use the **config rogue ap timeout** command.

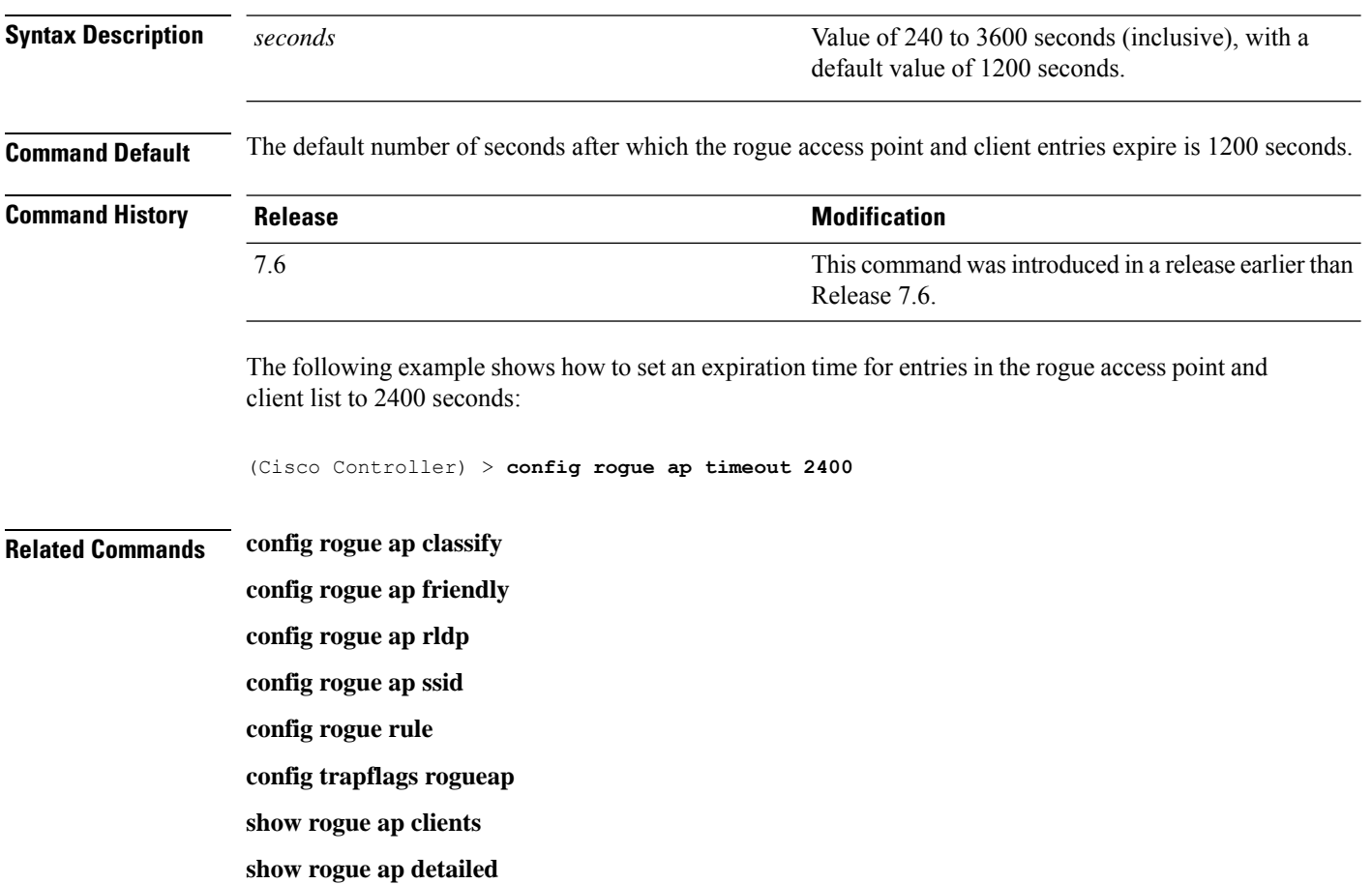

**config rogue ap timeout** *seconds*

**show rogue ap summary**

**show rogue ap friendly summary**

**show rogue ap malicious summary**

**show rogue ap unclassified summary**

**show rogue ignore-list**

**show rogue rule detailed**

**show rogue rule summary**

## **config rogue auto-contain level**

To configure rogue the auto-containment level, use the **config rogue auto-contain level** command.

**config rogue auto-contain level** *level* [**monitor\_ap\_only**]

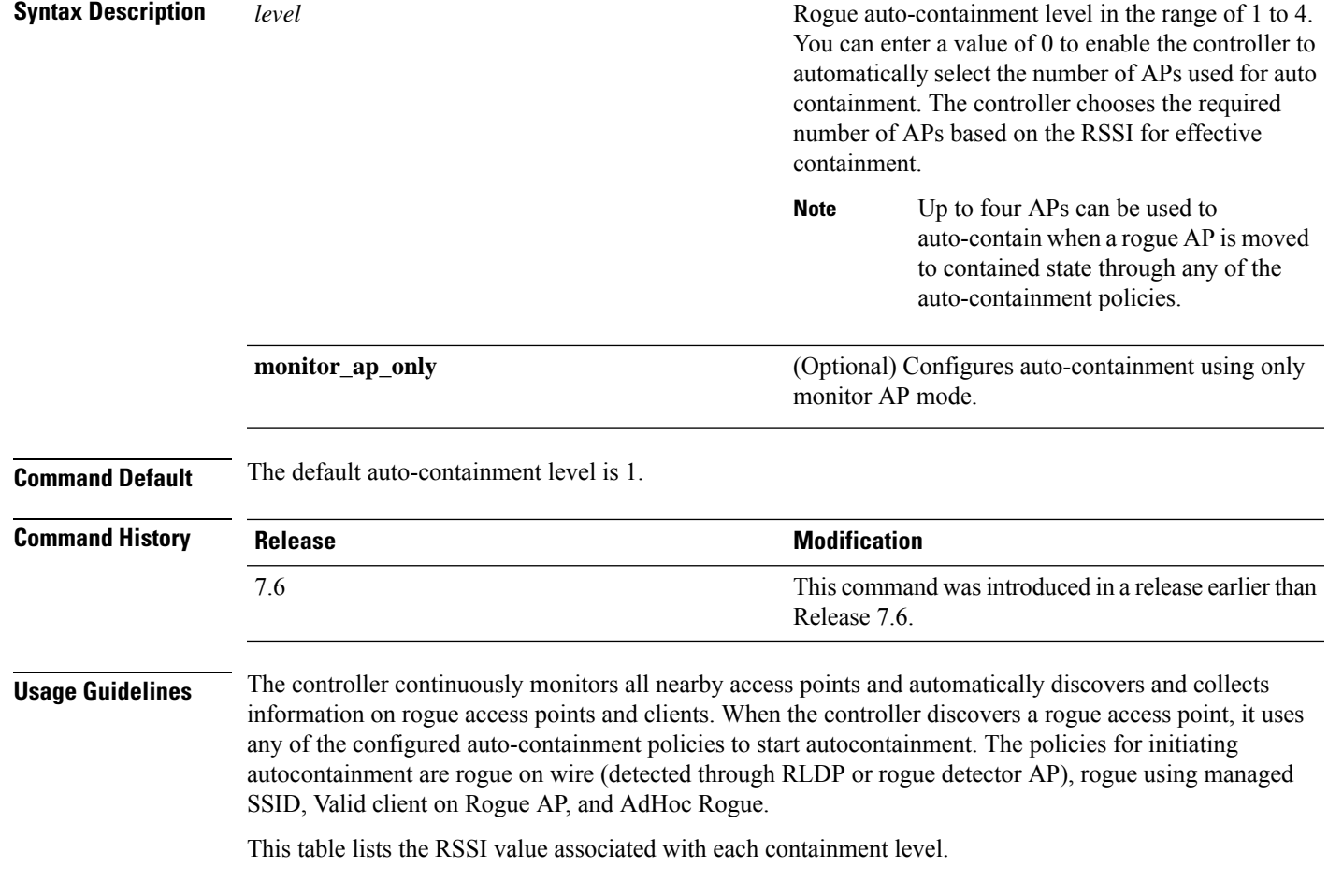

#### **Table 9: RSSI Associated with Each Containment Level**

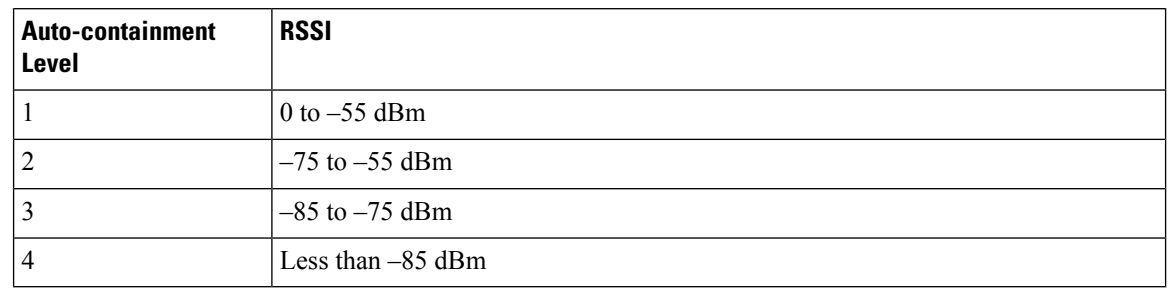

RLDP is not supported for use with Cisco autonomous rogue access points. These access points drop the DHCP Discover request sent by the RLDP client. Also, RLDP is not supported if the rogue access point channel requires dynamic frequency selection (DFS). **Note**

When you enter any of the containment commands, the following warning appears:

Using this feature may have legal consequences. Do you want to continue?  $(y/n)$  :

The 2.4-GHz and 5-GHz frequencies in the Industrial, Scientific, and Medical (ISM) band are open to the public and can be used without a license. As such, containing devices on another party's network could have legal consequences.

The following example shows how to configure the auto-contain level to 3:

(Cisco Controller) > **config rogue auto-contain level 3**

**Related Commands config rogue adhoc**

**show rogue adhoc summary**

**show rogue client summary**

**show rogue ignore-list**

**show rogue rule summary**

# **config rogue ap valid-client**

To generate an alarm only, or to automatically contain a rogue access point to which a trusted client is associated, use the **config rogue ap valid-client** command.

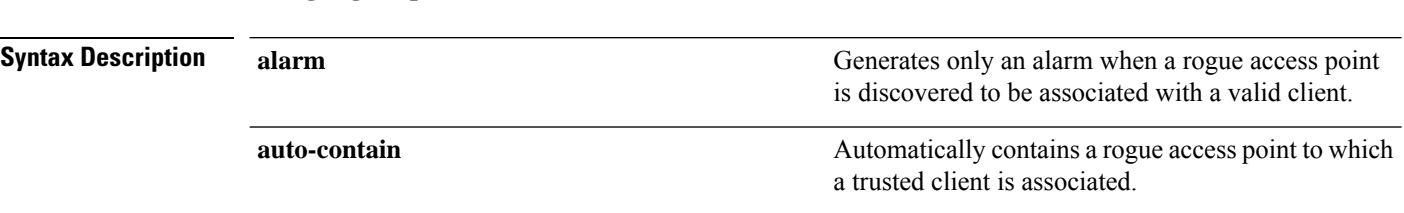

**config rogue ap valid-client** {**alarm** | **auto-contain**}

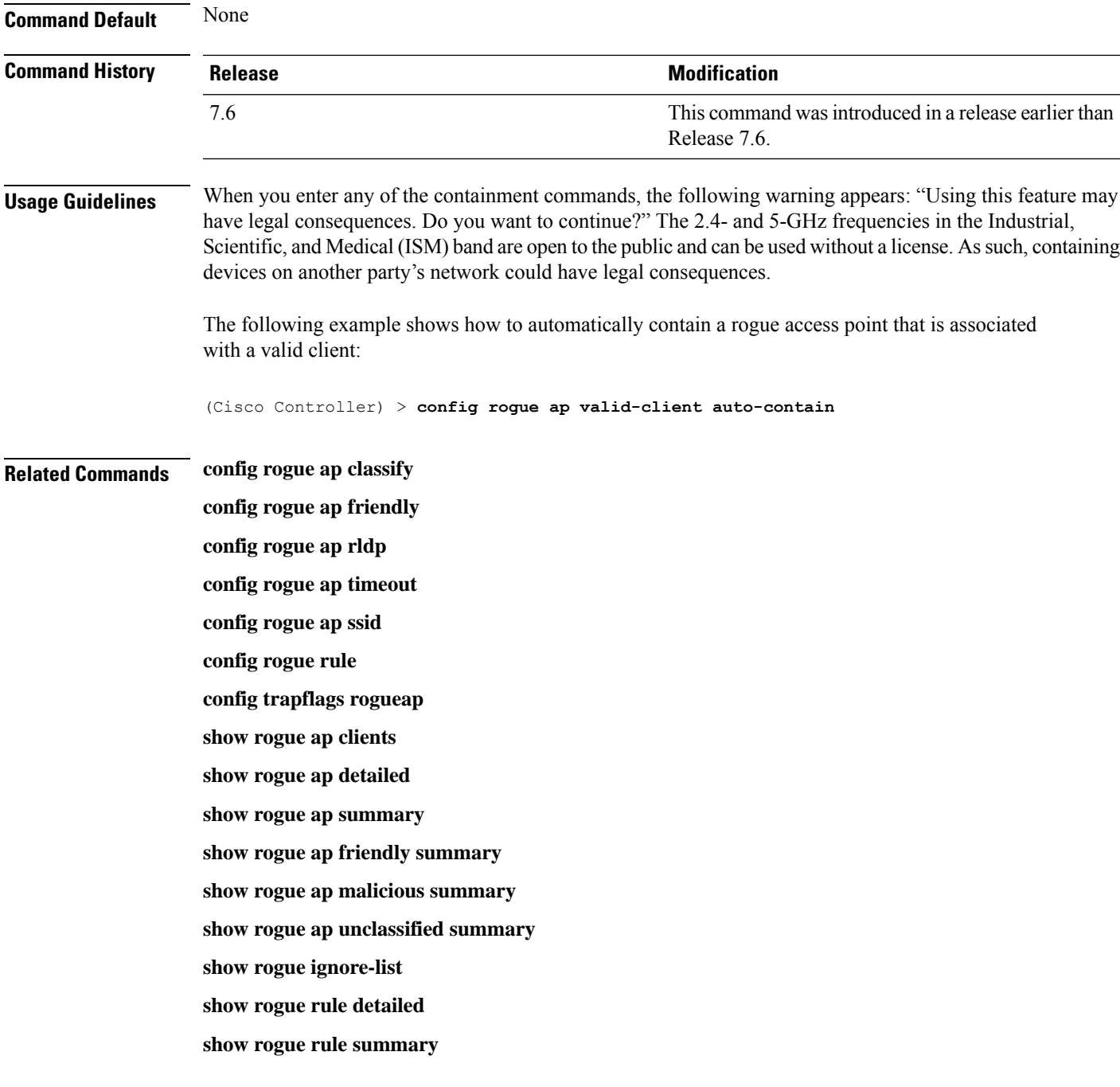

## **config rogue client**

To configure rogue clients, use the **config rogue client** command.

**config rogue client** {**aaa** {**enable** | **disable**} | **alert** *ap\_mac* | **contain***client\_mac* | **delete** {**state** {**alert** | **any** | **contained** | **contained-pending**} | **all** | **mac-address** *client\_mac*} | **mse**{**enable** | **disable**} } }

 $\mathbf I$ 

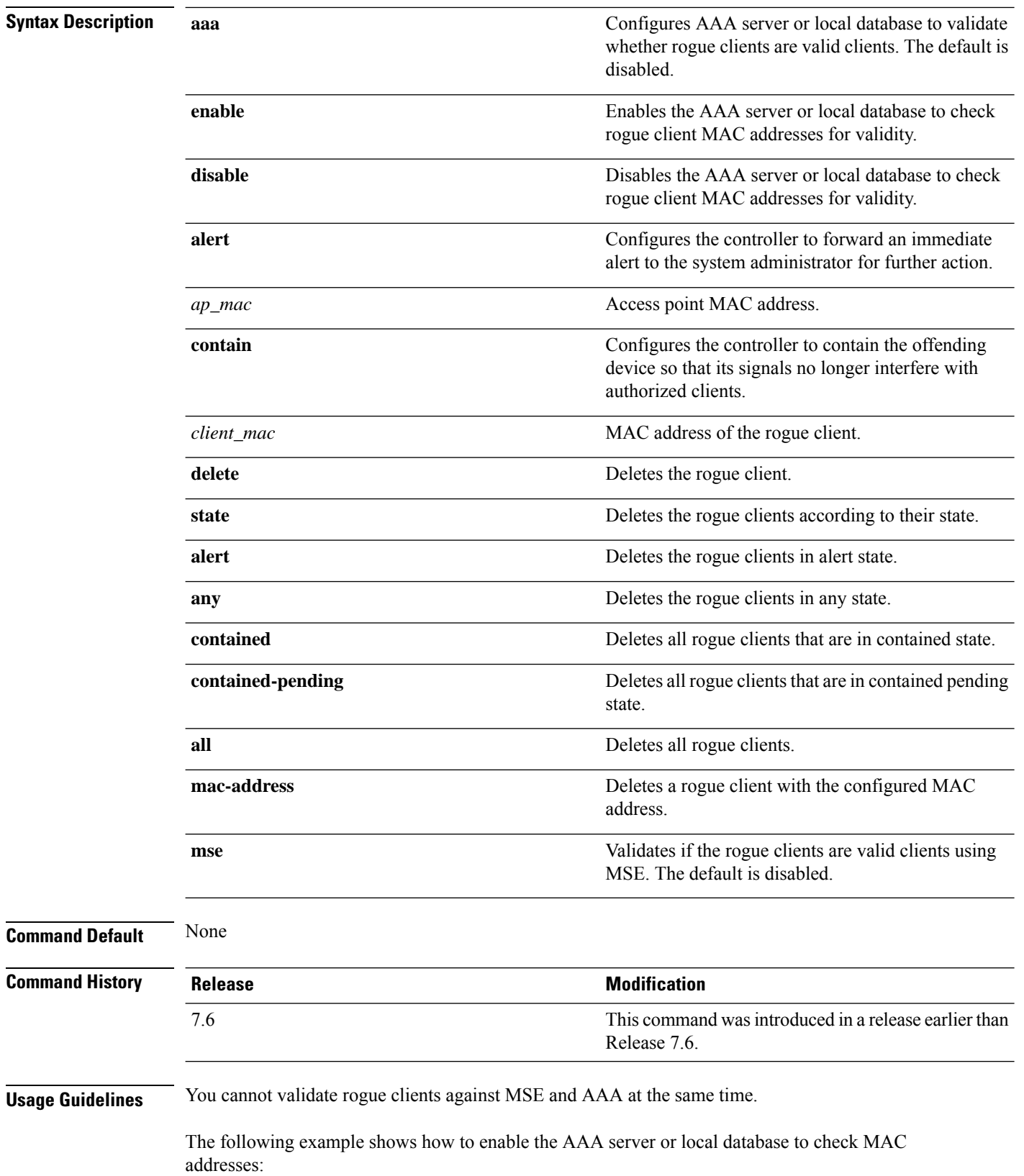

(Cisco Controller) > **config rogue client aaa enable**

The following example shows how to disable the AAA server or local database from checking MAC addresses:

(Cisco Controller) > **config rogue client aaa disable**

#### **Related Commands config rogue rule**

**config trapflags rogueap**

- **show rogue ap clients**
- **show rogue ap detailed**
- **show rogue client summary**
- **show rogue ignore-list**
- **show rogue rule detailed**
- **show rogue rule summary**

### **config rogue detection**

To enable or disable rogue detection, use the **config rogue detection** command.

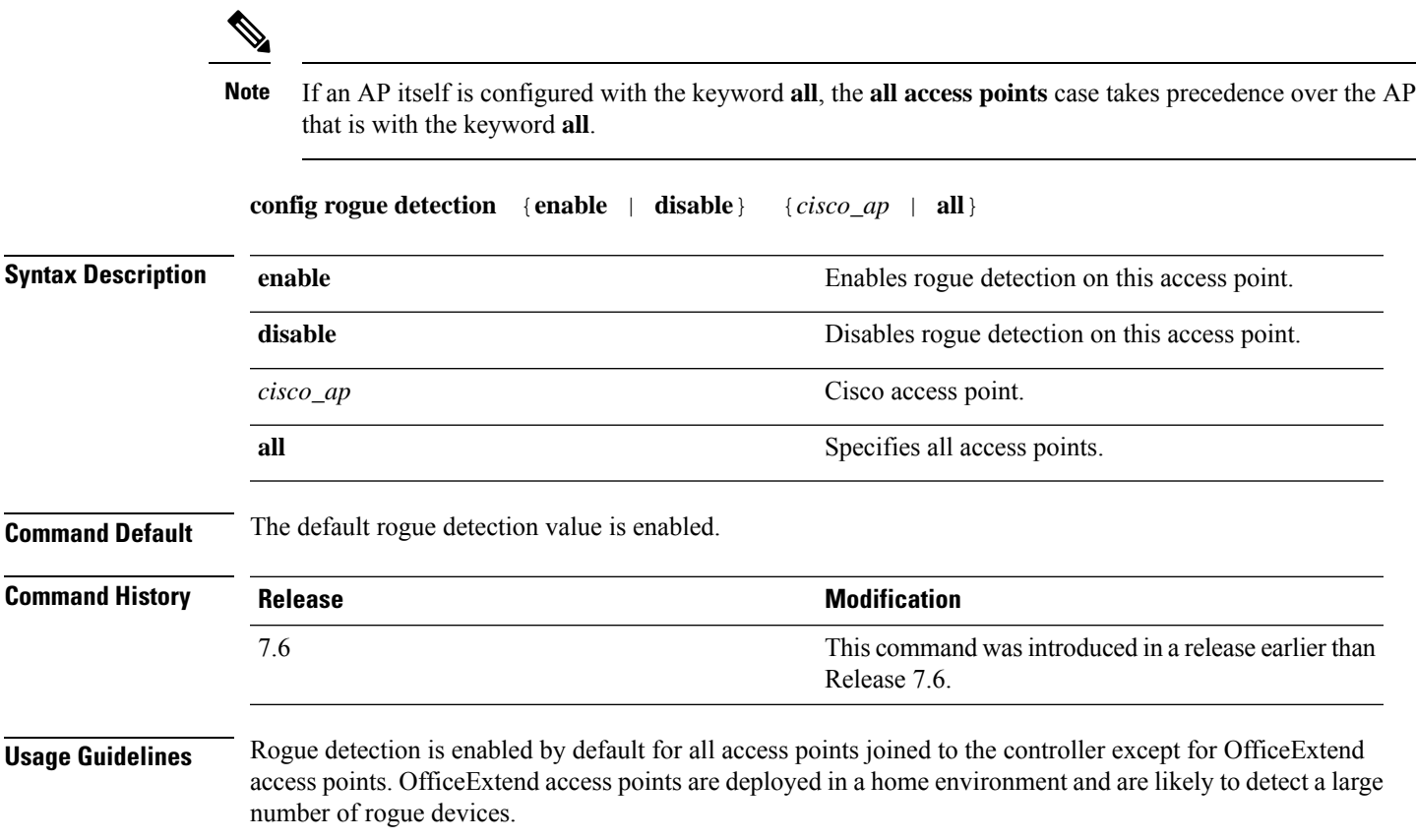

The following example shows how to enable rogue detection on the access point Cisco AP:

(Cisco Controller) > **config rogue detection enable Cisco\_AP**

#### **Related Commands config rogue rule**

**config trapflags rogueap show rogue client detailed show rogue client summary show rogue ignore-list show rogue rule detailed show rogue rule summary**

## **config rogue detection min-rssi**

To configure the minimum Received Signal Strength Indicator (RSSI) value at which APs can detect rogues and create a rogue entry in the controller, use the **config rogue detection min-rssi** command.

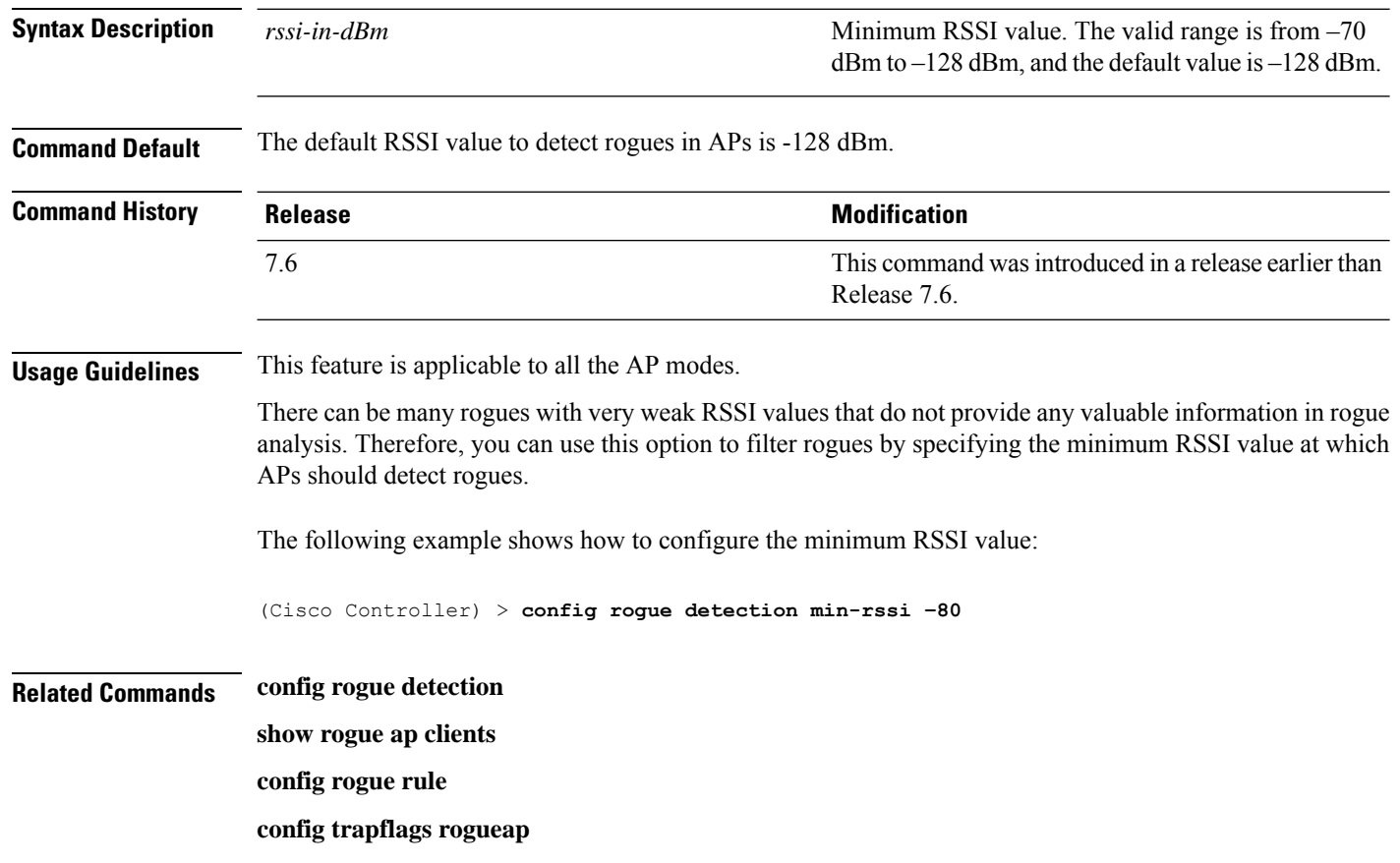

**config rogue detection min-rssi** *rssi-in-dBm*

**show rogue client detailed show rogue client summary show rogue ignore-list show rogue rule detailed**

**show rogue rule summary**

## **config rogue detection monitor-ap**

To configure the rogue report interval for all monitor mode Cisco APs, use the **config rogue detection monitor-ap** command.

**config rogue detection monitor-ap** {**report-interval** | **transient-rogue-interval**} *time-in-seconds*

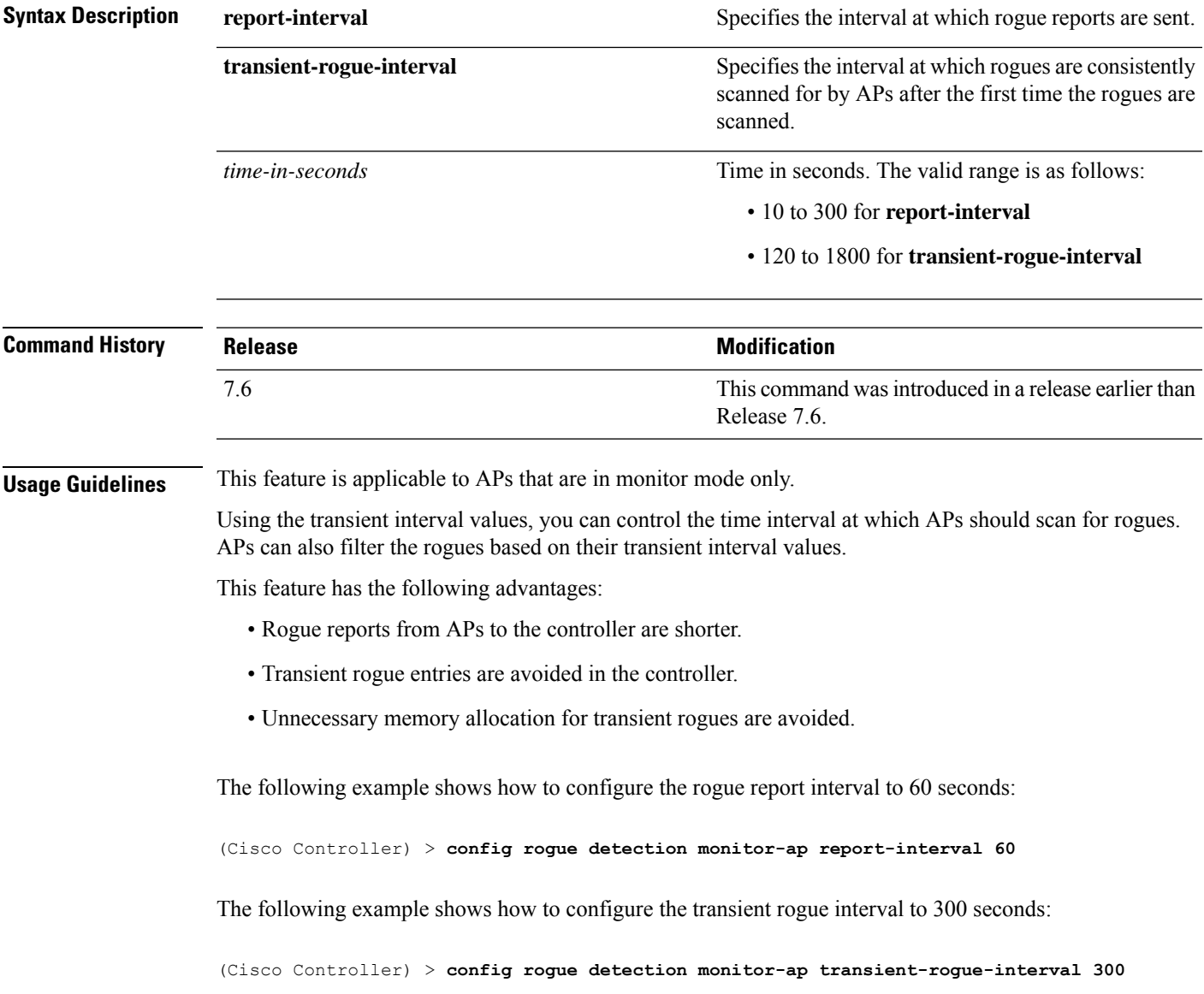

#### **Related Commands config rogue detection**

**config rogue detection min-rssi config rogue rule config trapflags rogueap show rogue ap clients show rogue client detailed show rogue client summary show rogue ignore-list show rogue rule detailed show rogue rule summary**

#### **config rogue rule**

To add and configure rogue classification rules, use the **config rogue rule** command.

**config rogue rule** {**addappriority** *priority* **classify** {**custom** *severity-score classification-name* | **friendly** | **malicious**} **notify** {**all** | **global** | **none** | **local**} **state** {**alert** | **contain** | **delete** | **internal** | **external**} *rule\_name* | **classify** {**custom** *severity-score classification-name* | **friendly** | **malicious**} *rule\_name* | **condition ap** {**set** | **delete**} *condition\_type condition\_value rule\_name* | {**enable** | **delete** | **disable**} {**all** | *rule\_name*} | **match** {**all** | **any**} | **priority** *priority*| **notify** {**all** | **global** | **none** | **local**} *rule\_name* |**state** {**alert** | **contain** | **internal** | **external**}*rule\_name*}

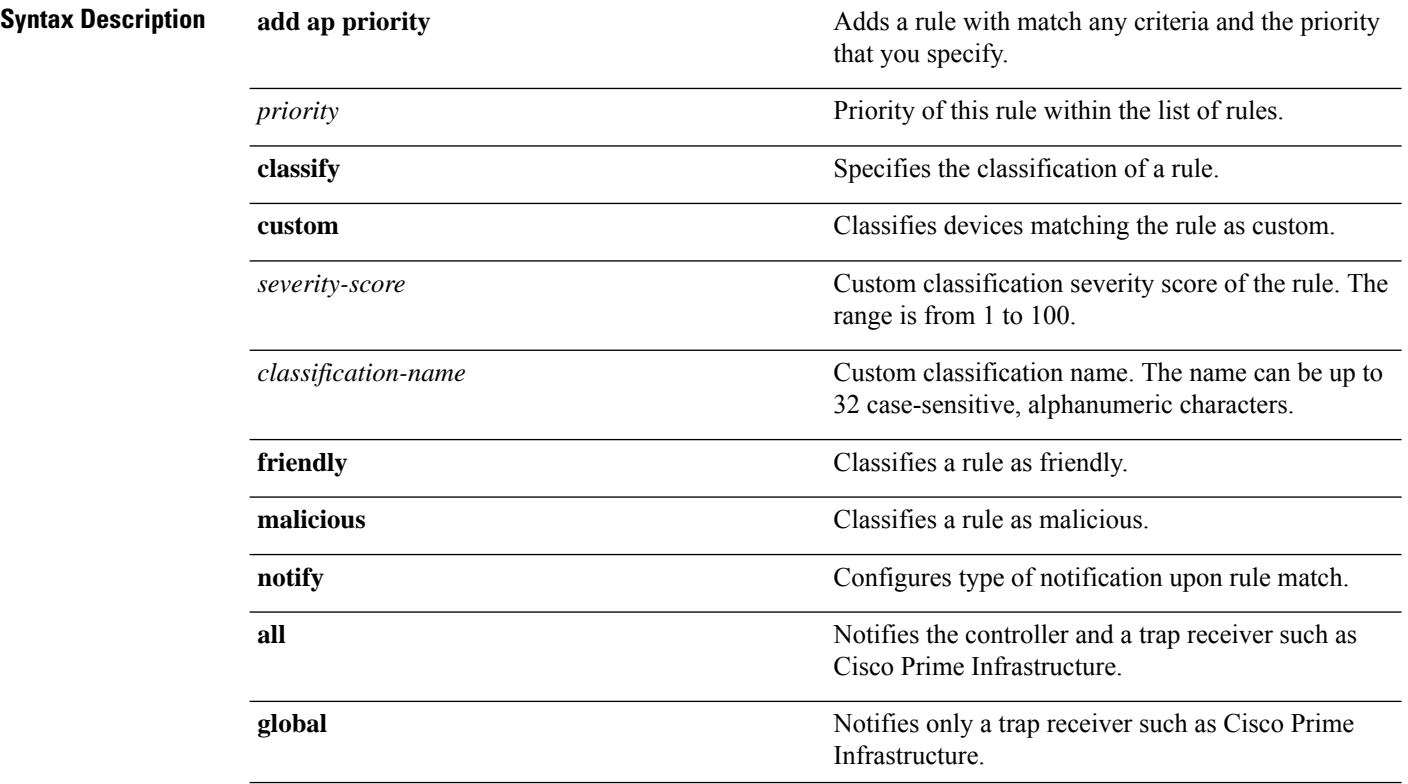

 $\mathbf{l}$ 

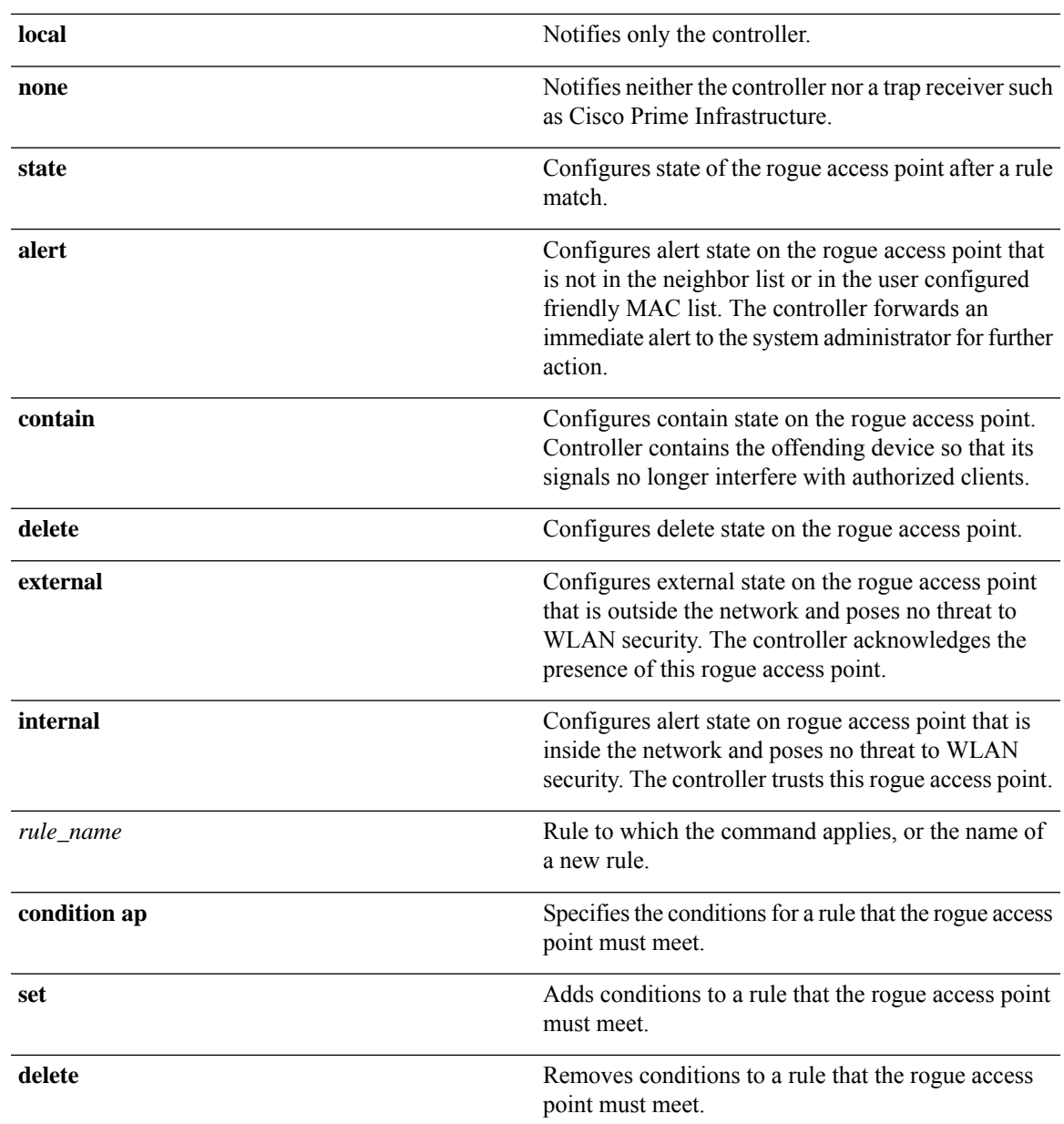

I

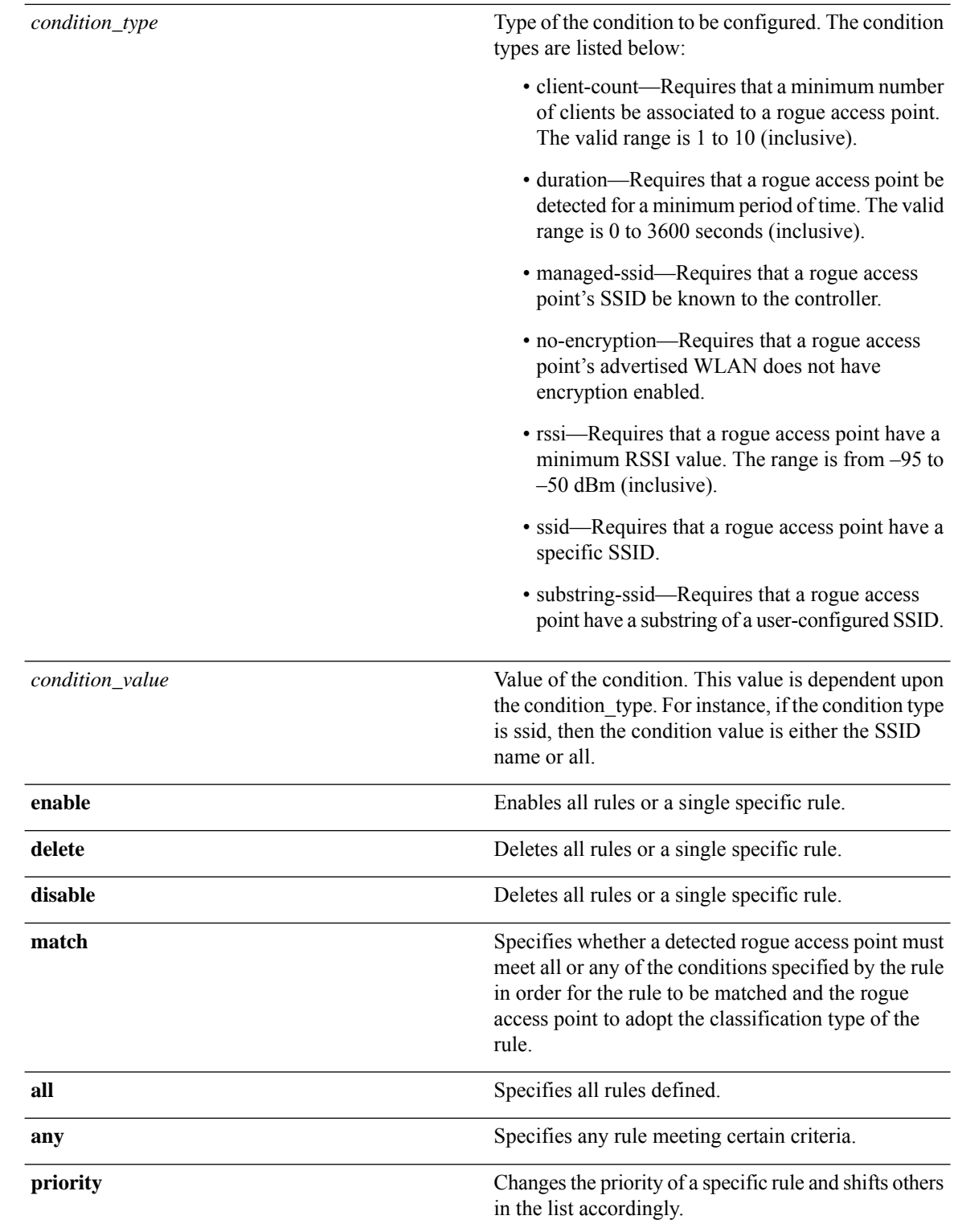

#### **Command Default** No rogue rules are configured.

 $\mathbf{l}$ 

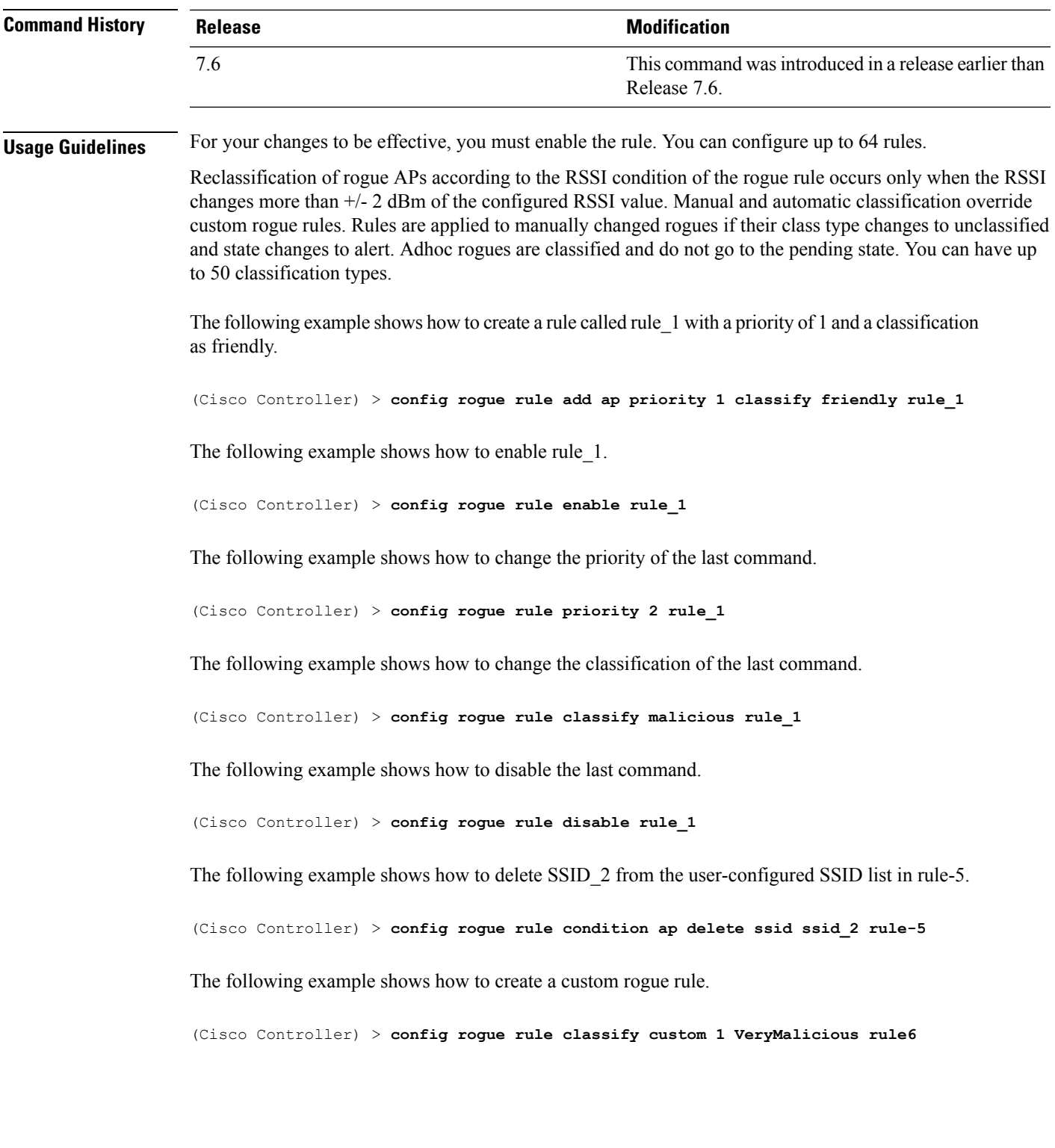

# **Configure SNMP Commands**

Use the **config snmp** commands to configure Simple Network Management Protocol (SNMP) settings.

## **config snmp community accessmode**

To modify the access mode (read only or read/write) of anSNMPcommunity, use the **config snmpcommunity accessmode** command.

**config snmp community accessmode** {**ro** | **rw**} *name*

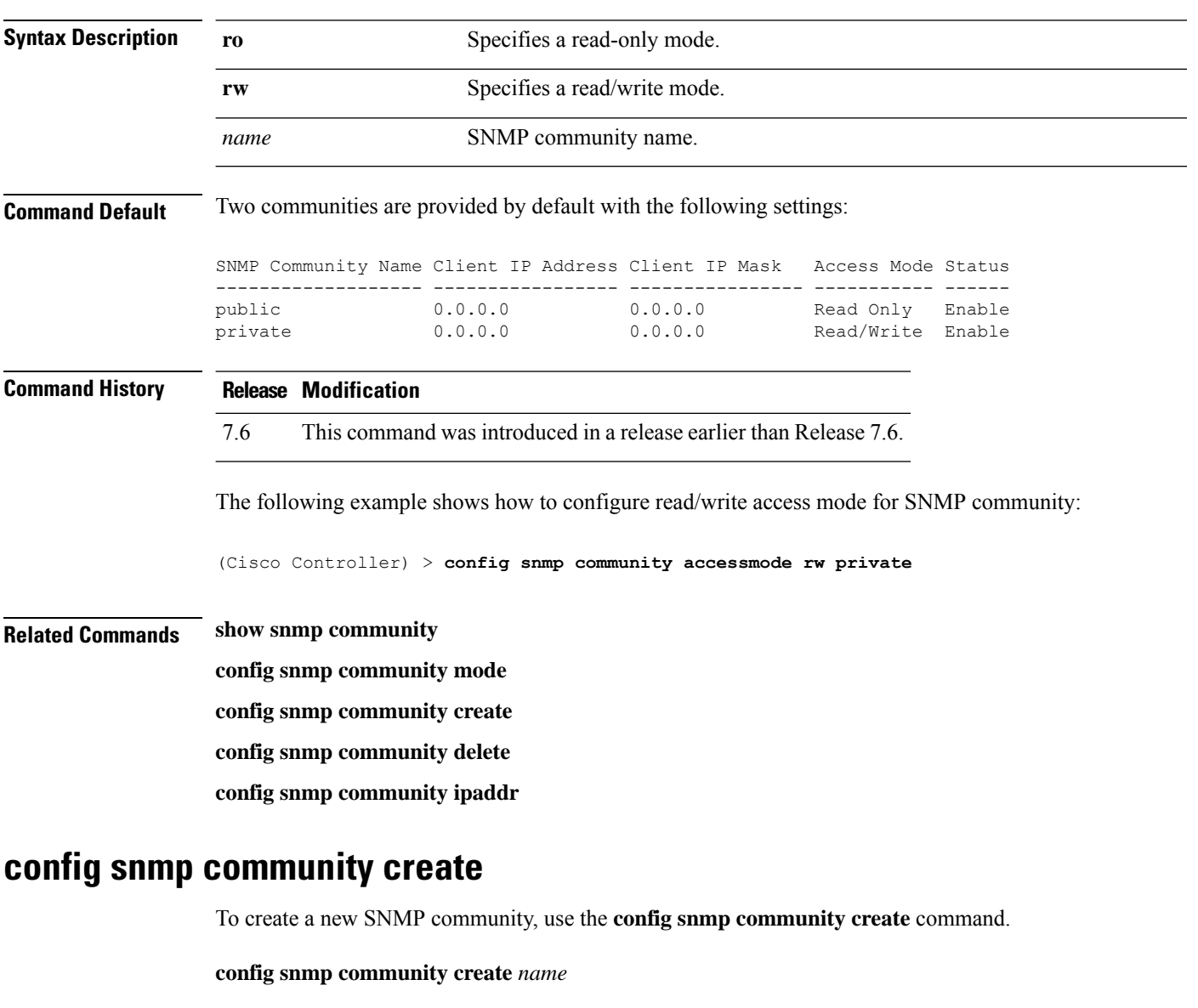

**Syntax Description** *name* SNMP community name of up to 16 characters.

 $\overline{\phantom{a}}$ 

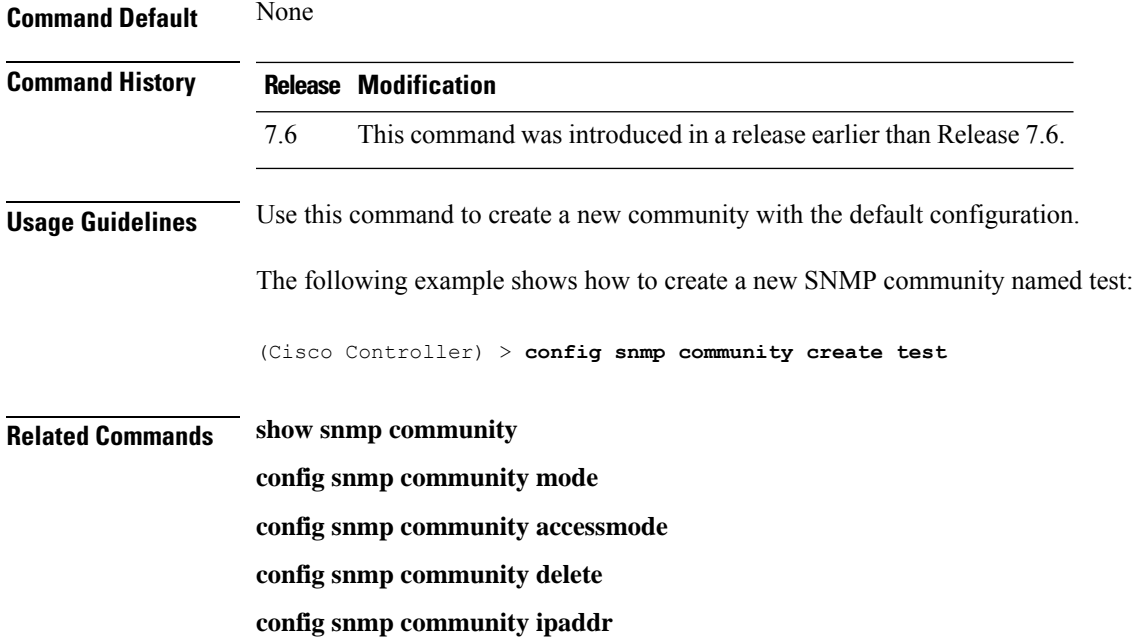

# **config snmp community delete**

To delete an SNMP community, use the **config snmp community delete** command.

#### **config snmp community delete** *name*

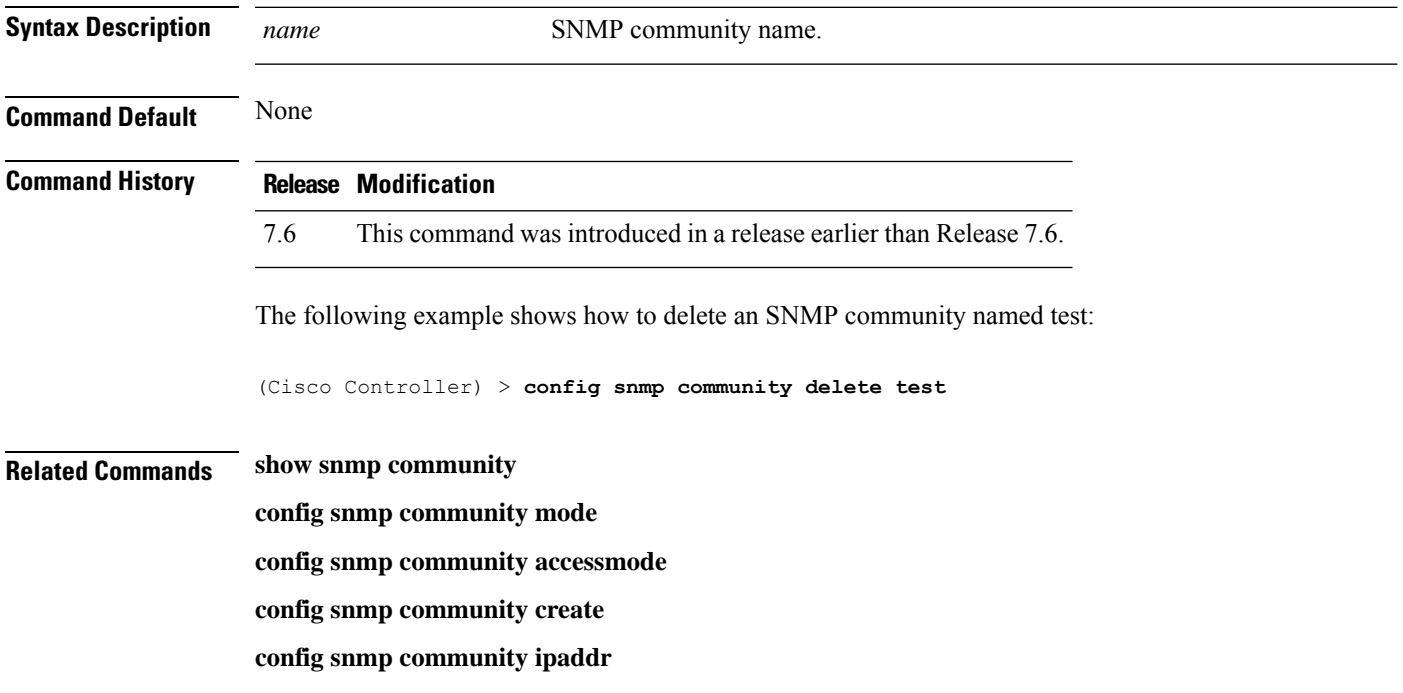

#### **config snmp community ipaddr**

To configure the IPv4 or IPv6 address of an SNMP community, use the **config snmp community ipaddr** command.

**config snmp community ipaddr** *IP addr IPv4 mask/IPv6 Prefix lengthname*

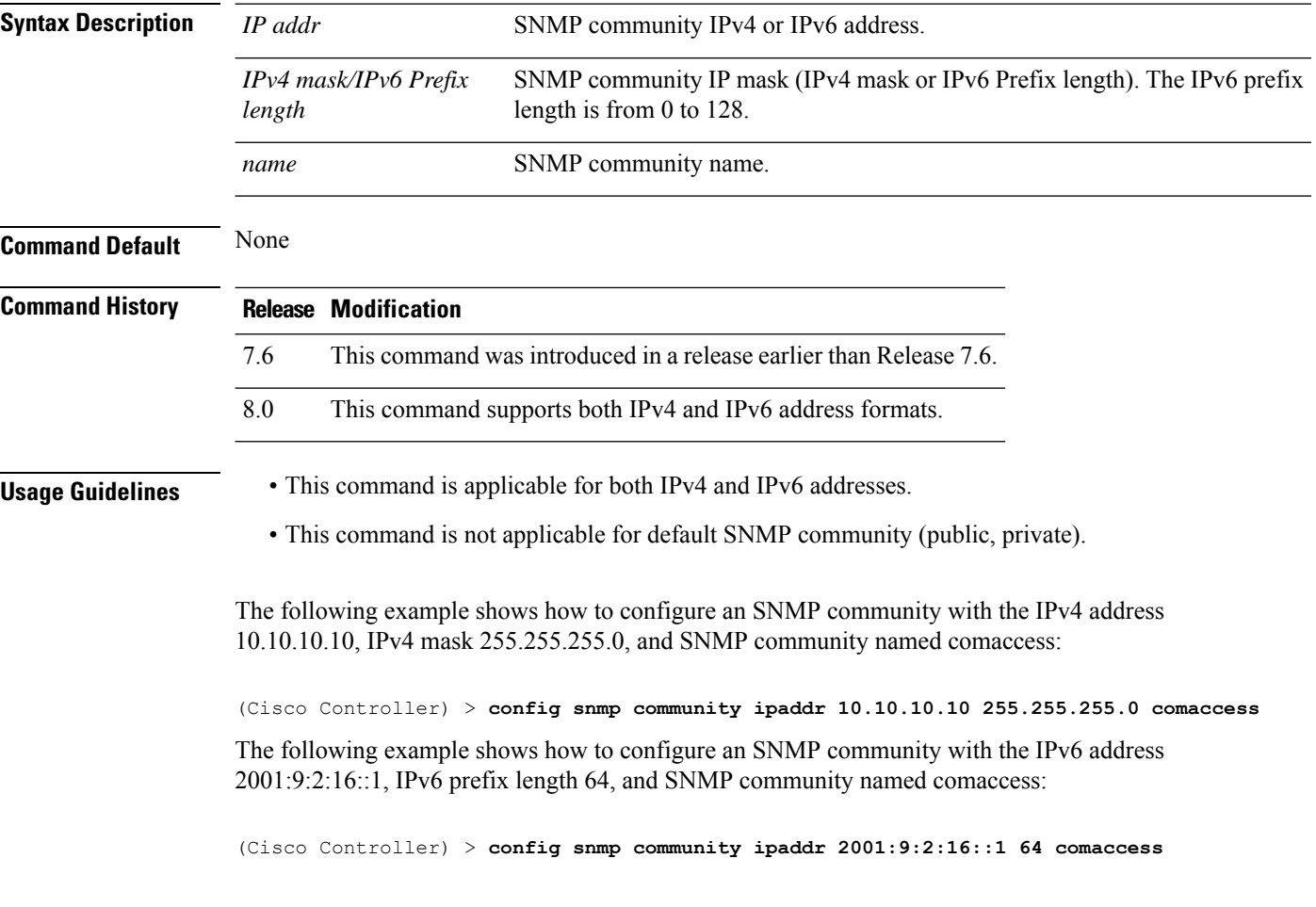

#### **config snmp community mode**

To enable or disable an SNMP community, use the **config snmp community mode** command.

**config snmp community mode** {**enable** | **disable**} *name*

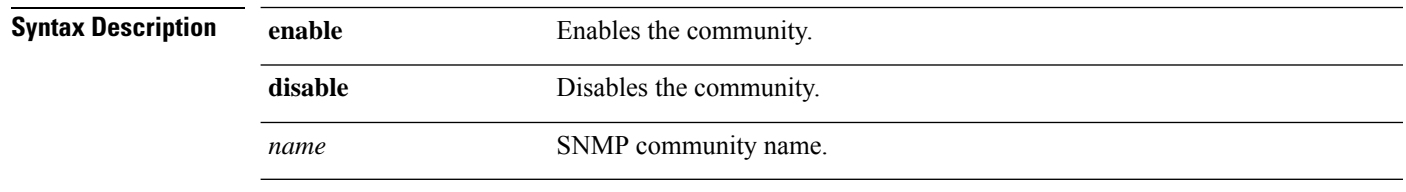

**Command Default** None

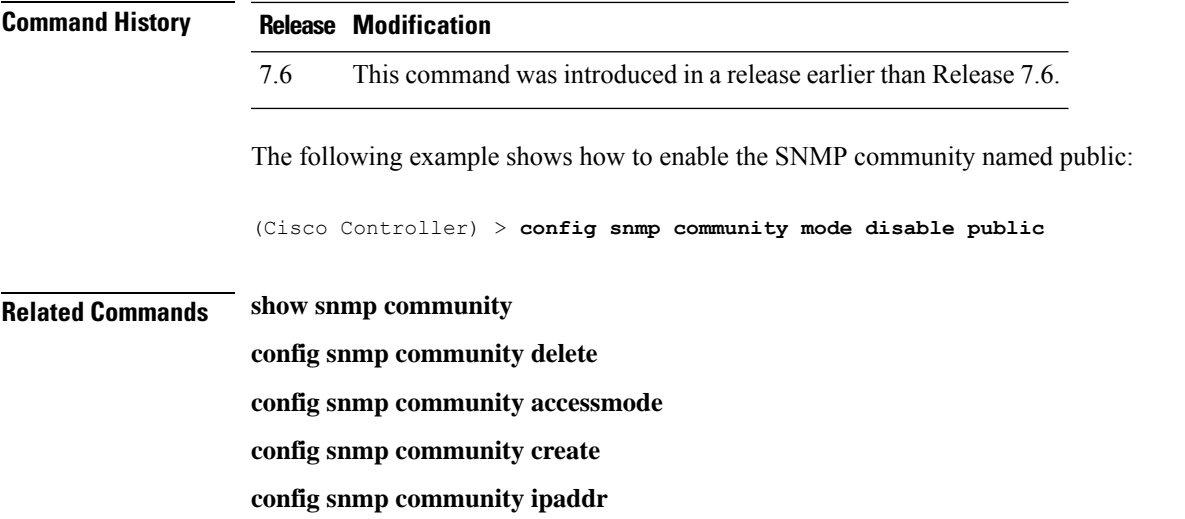

# **config snmp engineID**

 $\overline{\phantom{a}}$ 

To configure the SNMP engine ID, use the **config snmp engineID** command.

**config snmp engineID** {*engine\_id* | **default**}

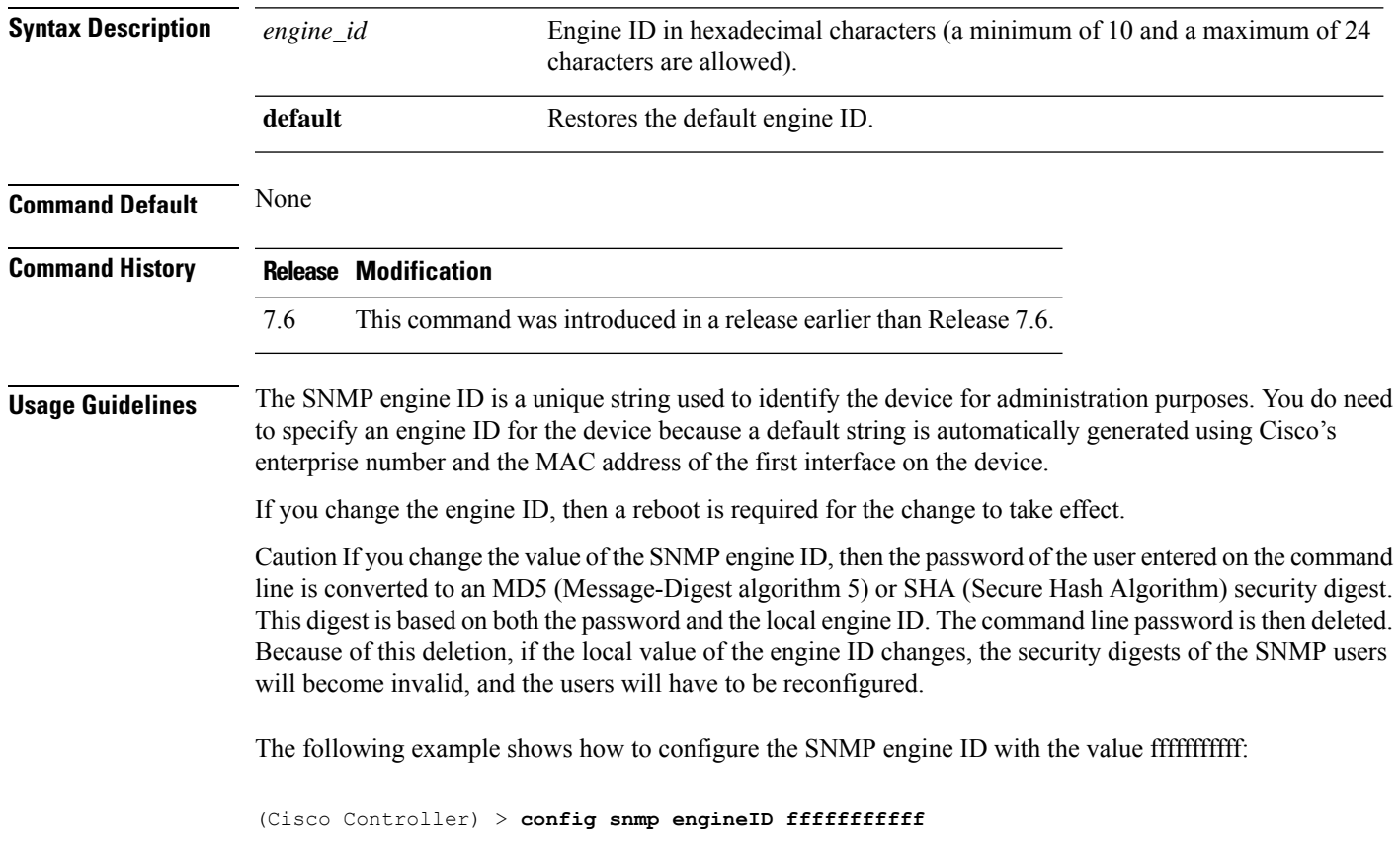

**Related Commands show snmpengineID**

### **config snmp syscontact**

To set the SNMP system contact name, use the **config snmp syscontact** command.

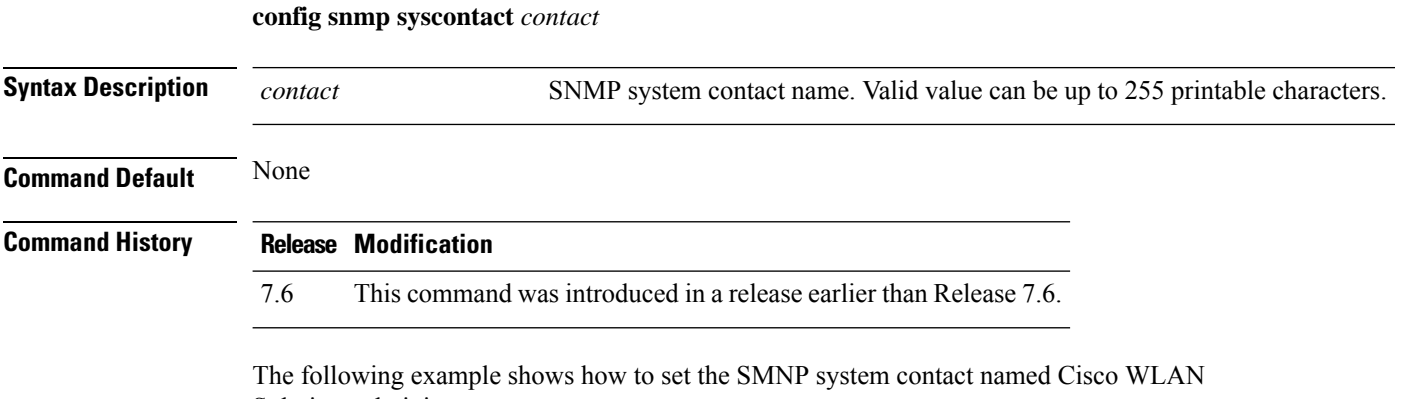

Solution administrator:

(Cisco Controller) > **config snmp syscontact Cisco WLAN Solution\_administrator**

#### **config snmp syslocation**

To configure the SNMP system location name, use the **config snmp syslocation** command.

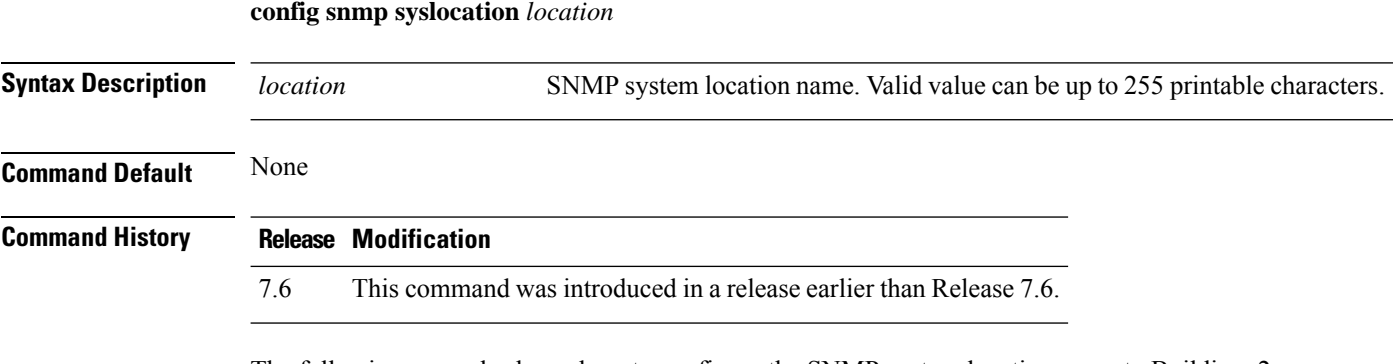

The following example shows how to configure the SNMP system location name to Building\_2a:

(Cisco Controller) > **config snmp syslocation Building\_2a**

#### **config snmp trapreceiver create**

To configure a server to receive SNMP traps, use the **config snmp trapreceiver create** command.

**config snmp trapreceiver create** *name IP addr*

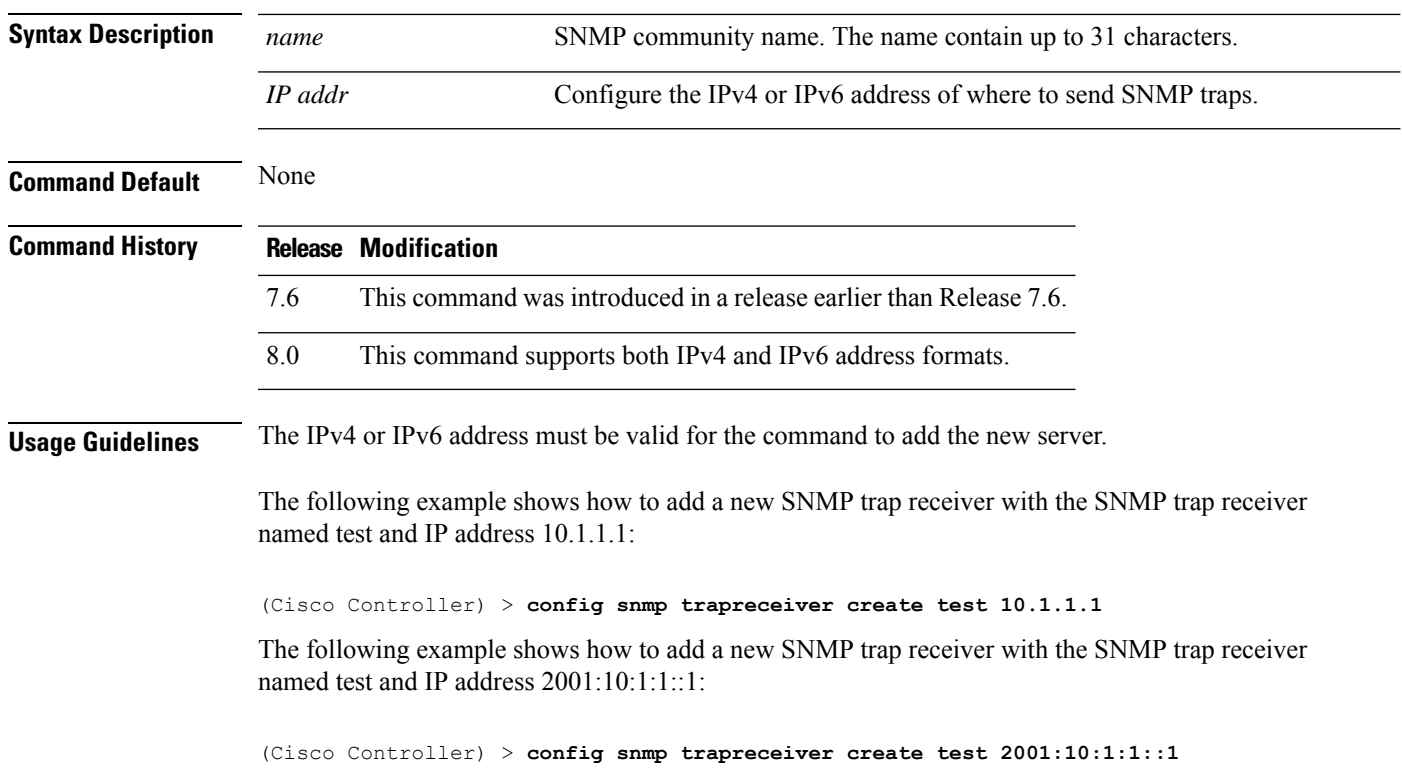

## **config snmp trapreceiver delete**

**config snmp trapreceiver delete** *name*

To delete a server from the trap receiver list, use the **config snmp trapreceiver delete** command.

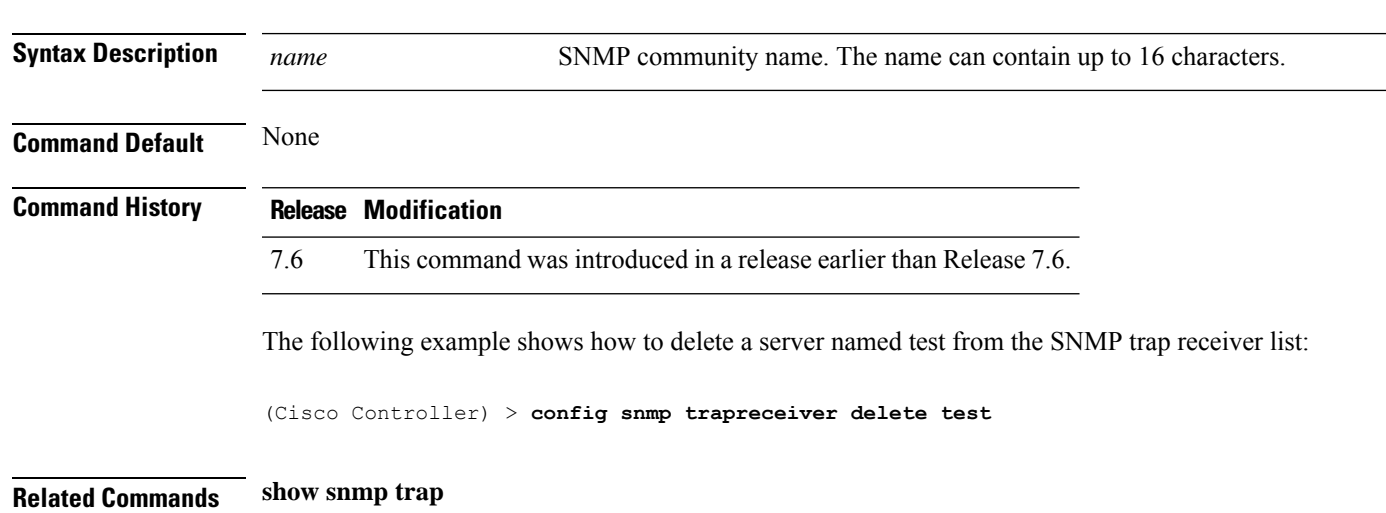

### **config snmp trapreceiver mode**

To send or disable sending traps to a selected server, use the **config snmp trapreceiver mode** command.

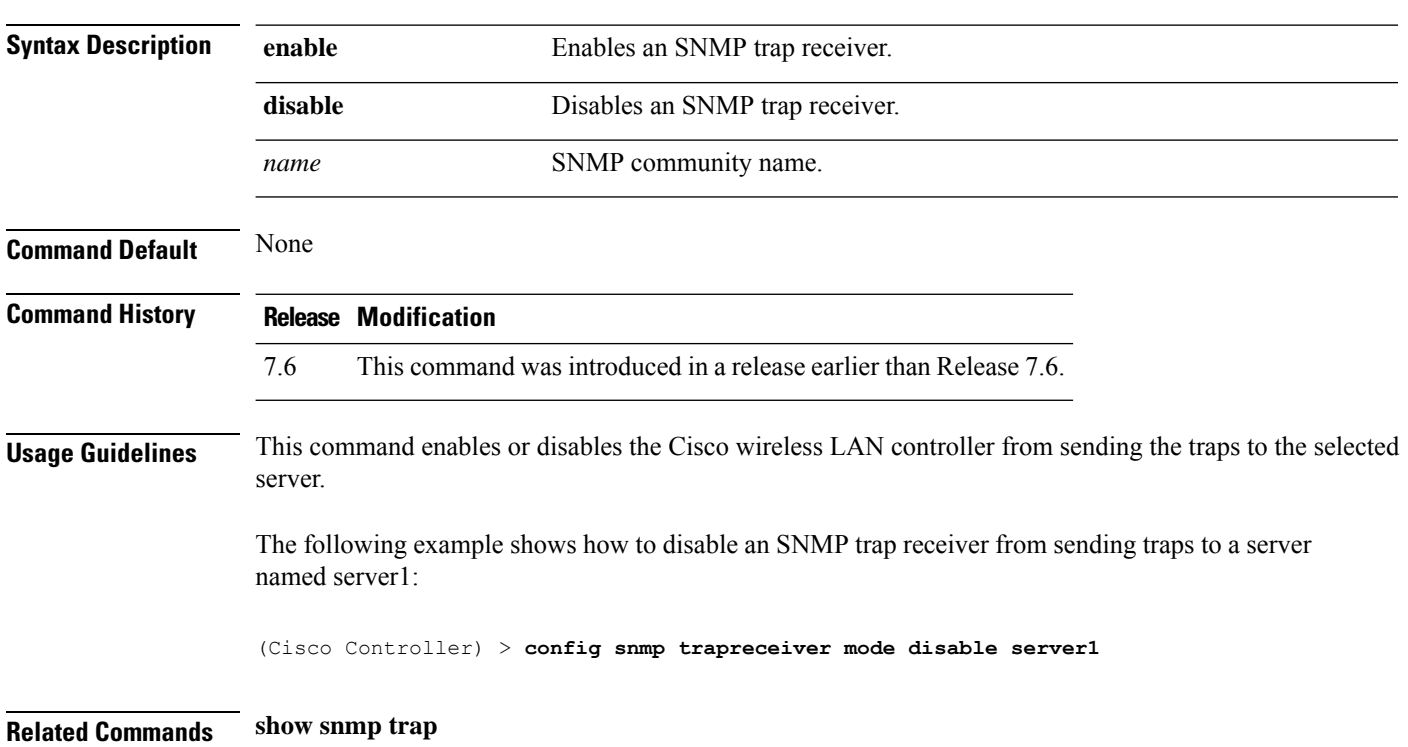

**config snmp trapreceiver mode** {**enable** | **disable**} *name*

#### **config snmp v3user create**

To create a version 3 SNMP user, use the **config snmp v3user create** command.

```
config snmp v3user create username {ro | rw} {none | hmacmd5 | hmacsha} {none | des
| aescfb128} [auth_key] [encrypt_key]
```
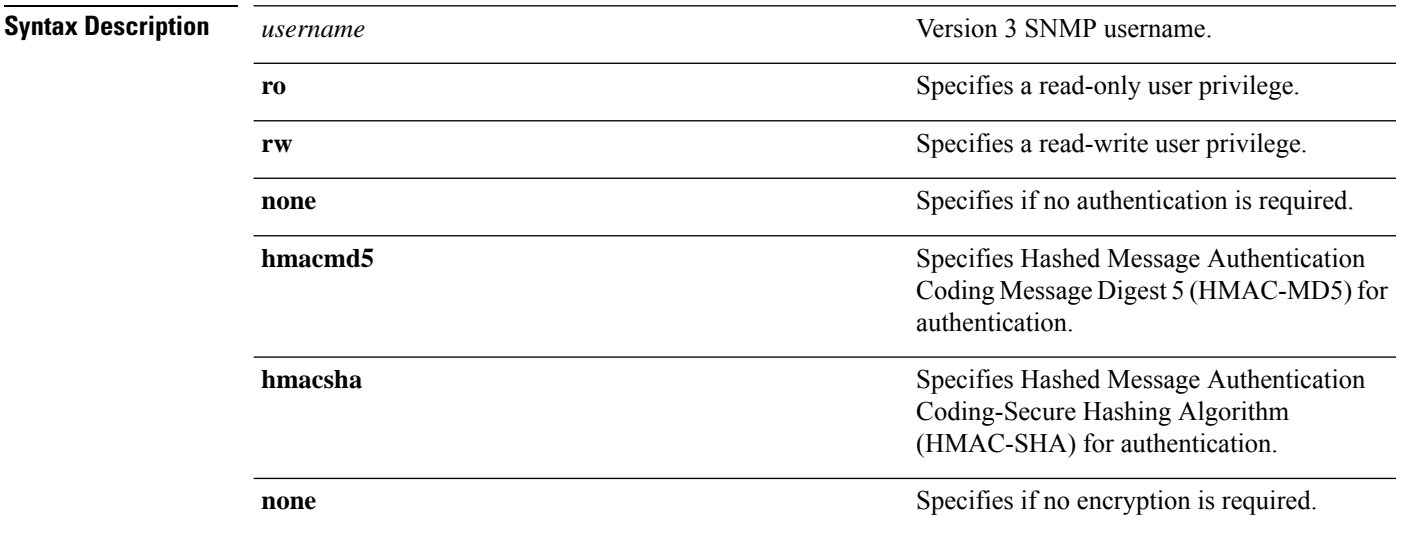

 $\mathbf{l}$ 

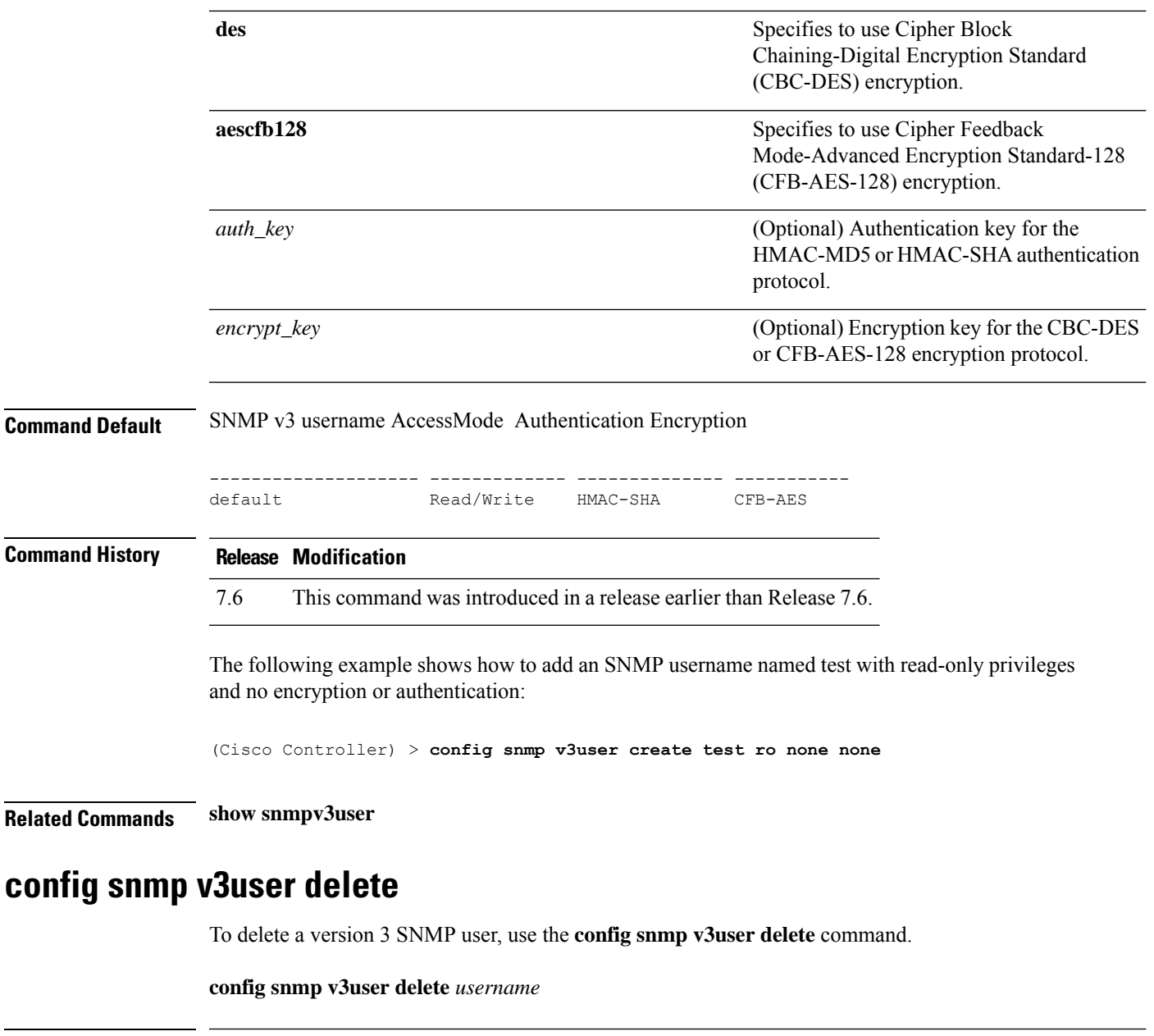

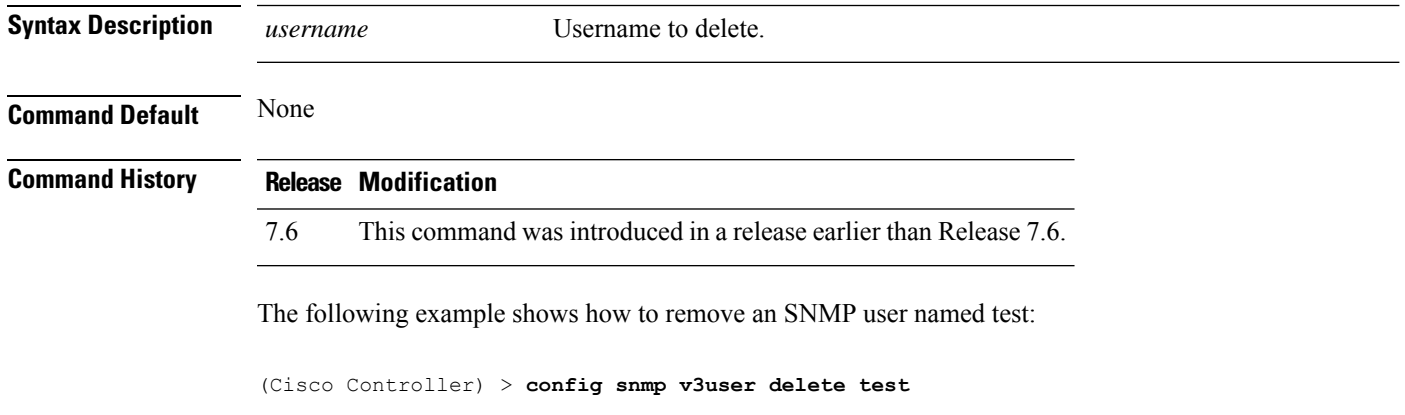

**Related Commands show snmp v3user**

# **config snmp version**

To enable or disable selected SNMP versions, use the **config snmp version** command.

**config snmp version** {**v1** | **v2** | **v3**} {**enable** | **disable**}

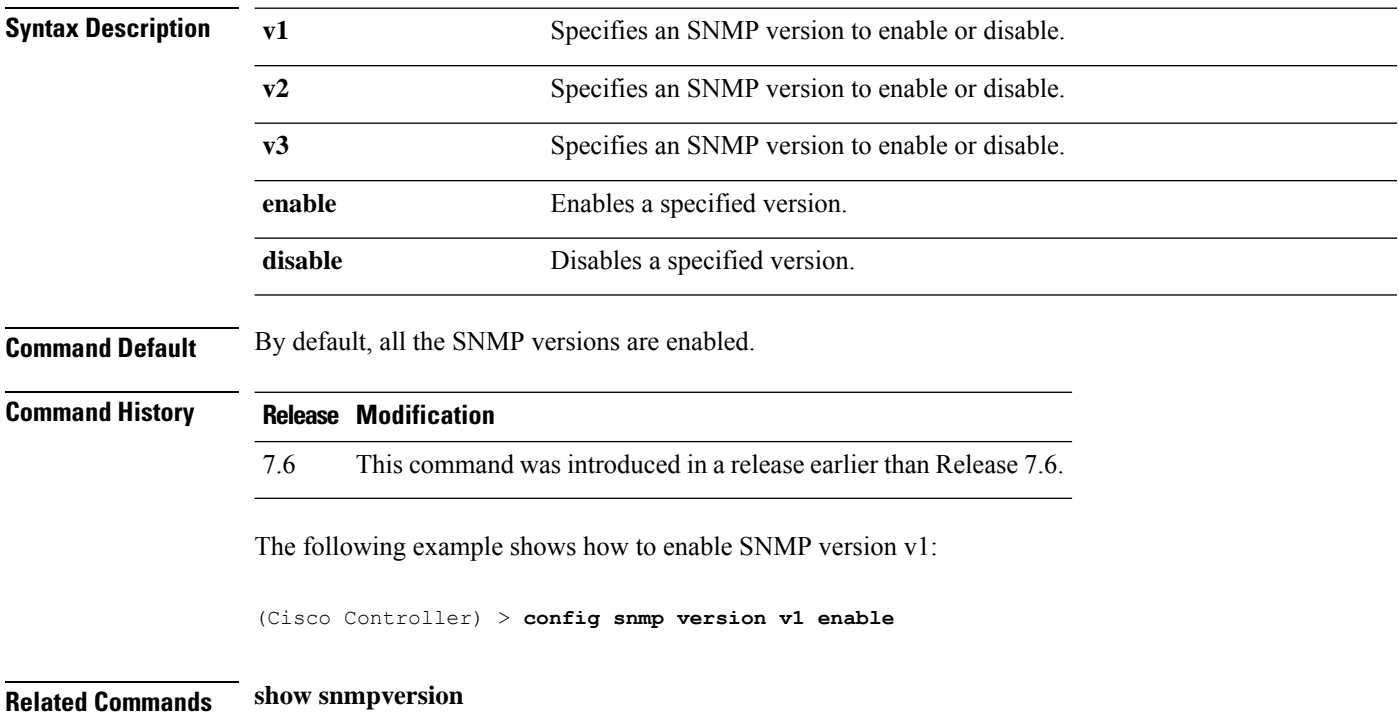

# **Configure Spanning Tree Protocol Commands**

Use the **config spanningtree** commands to configure Spanning Tree Protocol settings.

# **config spanningtree port mode**

To turn fast or 802.1D Spanning Tree Protocol (STP) on or off for one or all Cisco wireless LAN controller ports, use the **config spanningtree port mode** command.

**config spanningtree port mode** {**off** | **802.1d** | **fast**} {*port* | **all**}

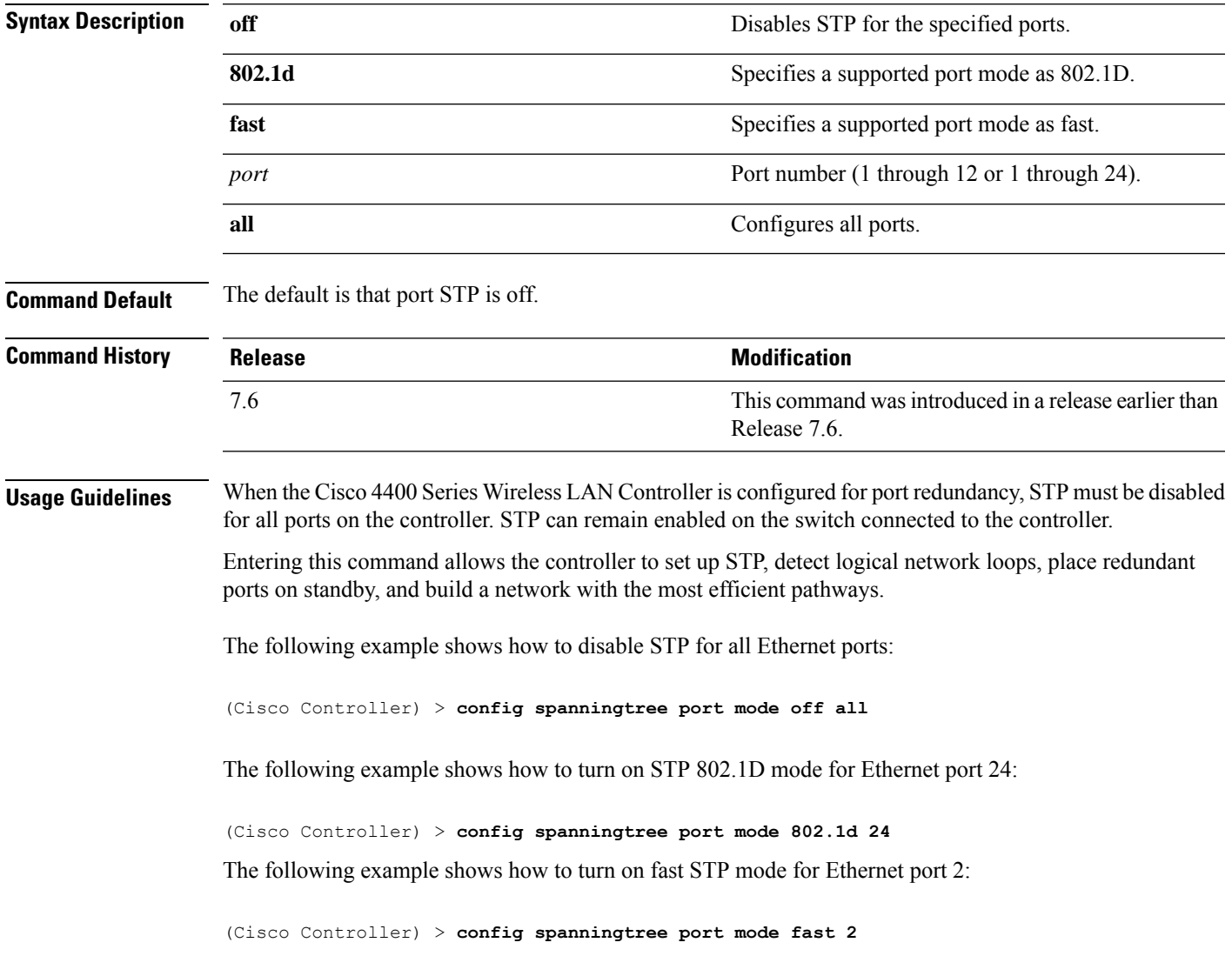

#### **config spanningtree port pathcost**

To set the Spanning Tree Protocol (STP) path cost for an Ethernet port, use the **config spanningtree port pathcost** command.

**config spanningtree port pathcost** {*cost* | **auto**} {*port* | **all**}

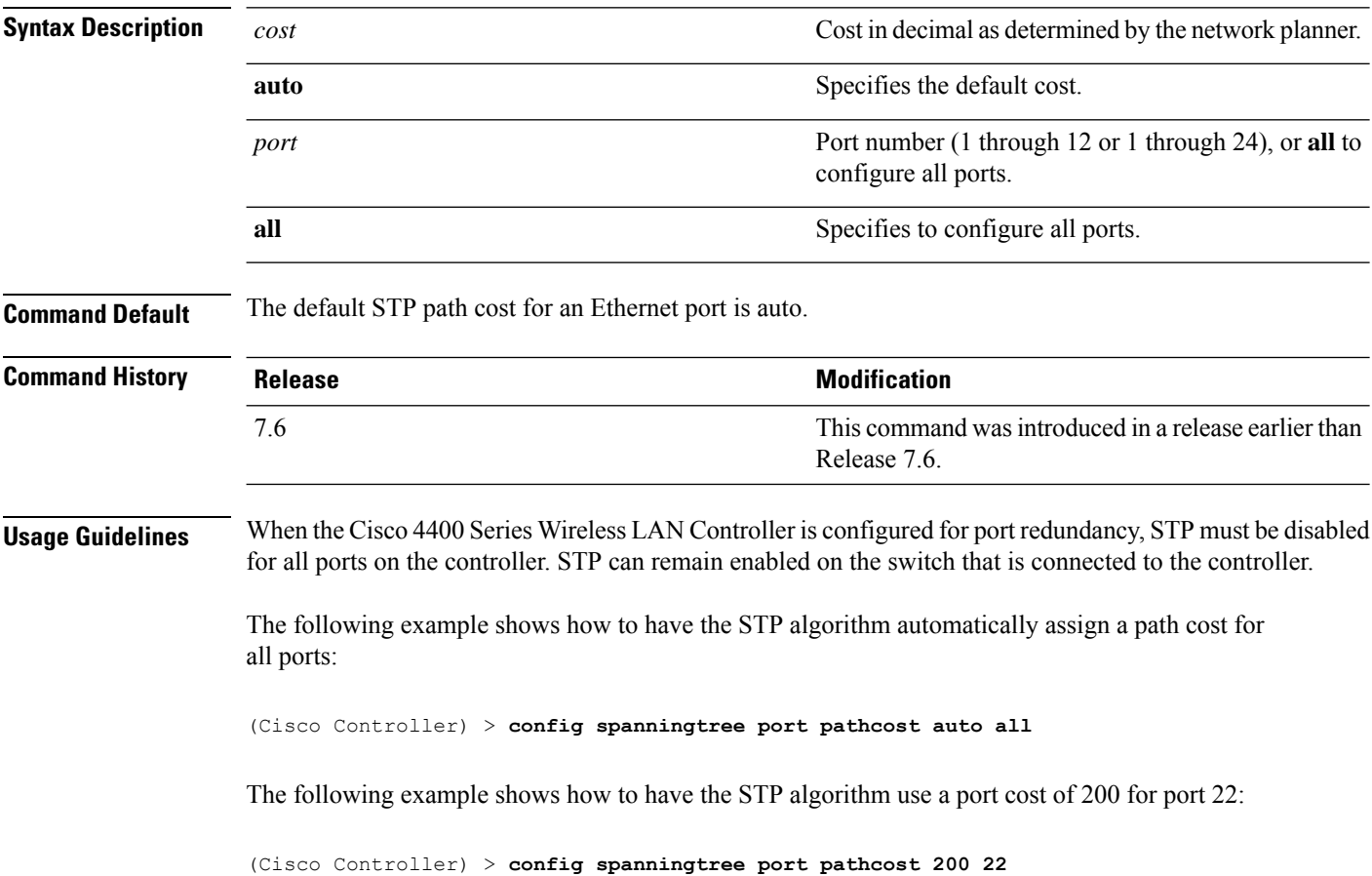

## **config spanningtree port priority**

To configure the Spanning Tree Protocol (STP) port priority, use the **config spanningtree port priority** command.

**config spanningtree port priority** *priority\_num port*

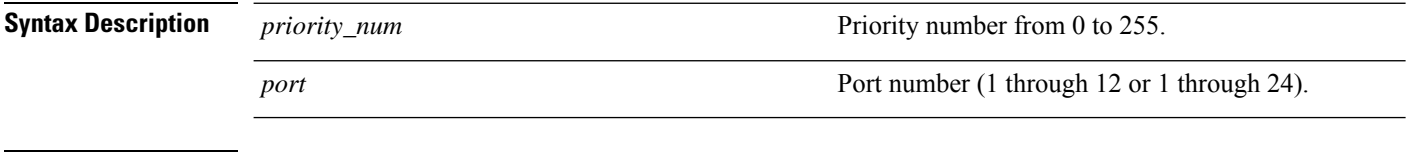

**Command Default** The default STP priority value is 128.

Ш

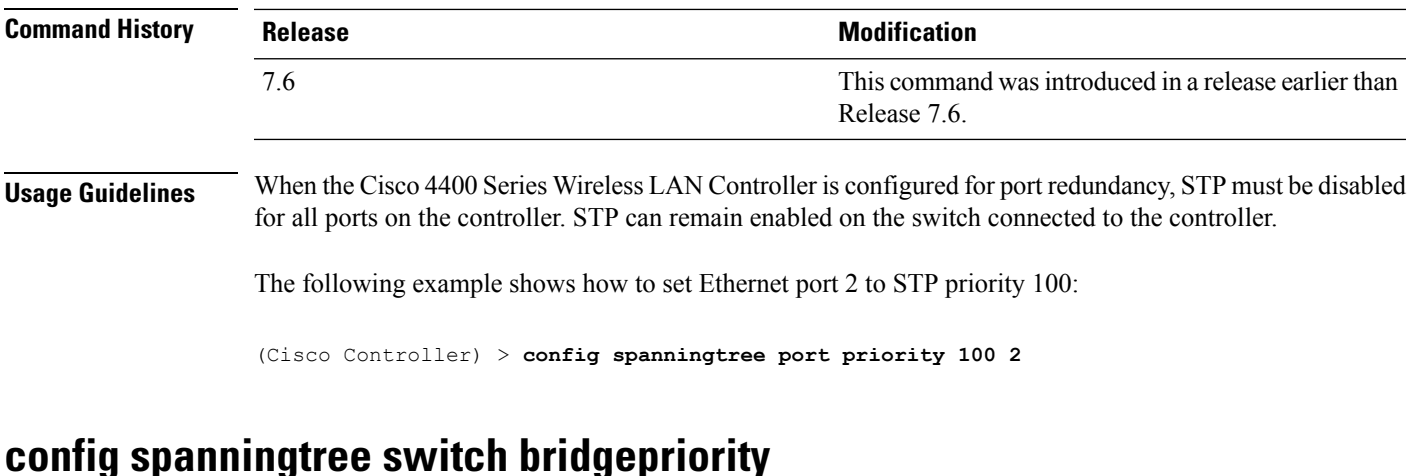

To set the bridge ID, use the **config spanningtree switch bridgepriority** command.

**config spanningtree switch bridgepriority** *priority\_num*

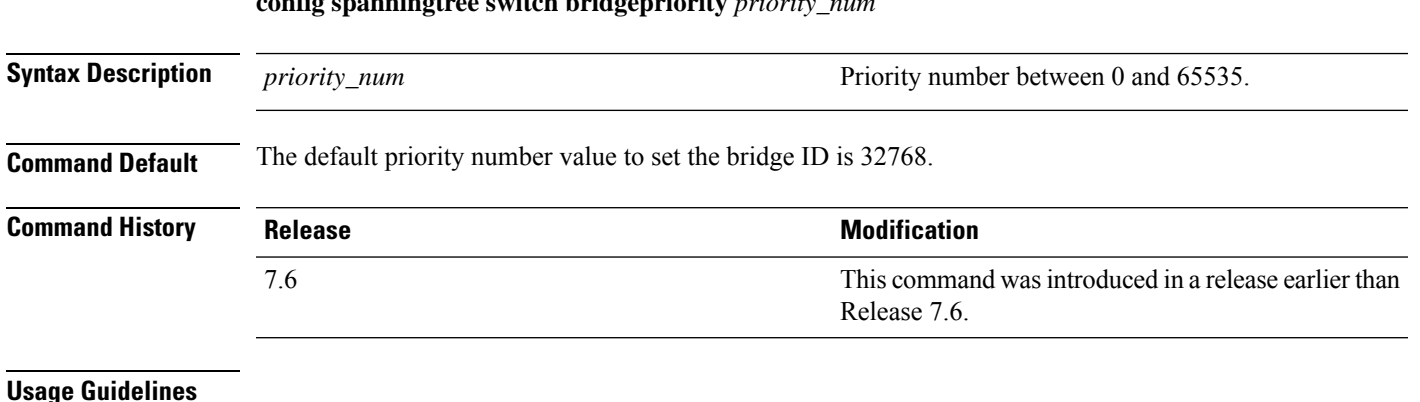

#### **Usage Guidelines**

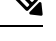

When the Cisco 4400 Series Wireless LAN Controller is configured for port redundancy, STP must be disabled for all ports on the controller. STP can remain enabled on the switch connected to the controller. **Note**

The value of the writable portion of the Bridge ID, that is, the first two octets of the (8 octet long) Bridge ID. The other (last) 6 octets of the Bridge ID are given by the value of Bridge MAC address. The value may be specified as a number between 0 and 65535.

The following example shows how to configure spanning tree values on a per switch basis with the bridge priority 40230:

(Cisco Controller) > **config spanningtree switch bridgepriority 40230**

#### **config spanningtree switch forwarddelay**

To set the bridge timeout, use the **config spanningtree switch forwarddelay** command.

**config spanningtree switch forwarddelay** *seconds*

I

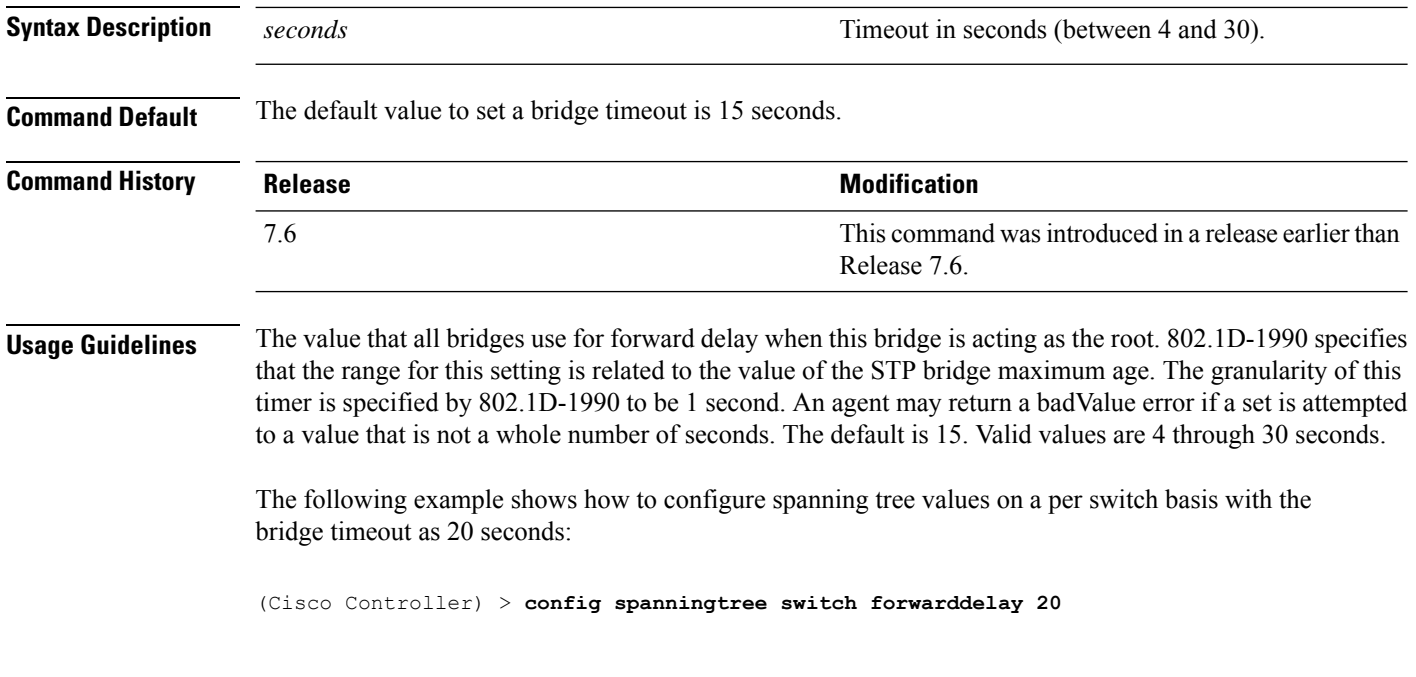

## **config spanningtree switch hellotime**

To set the hello time, use the **config spanningtree switch hellotime** command.

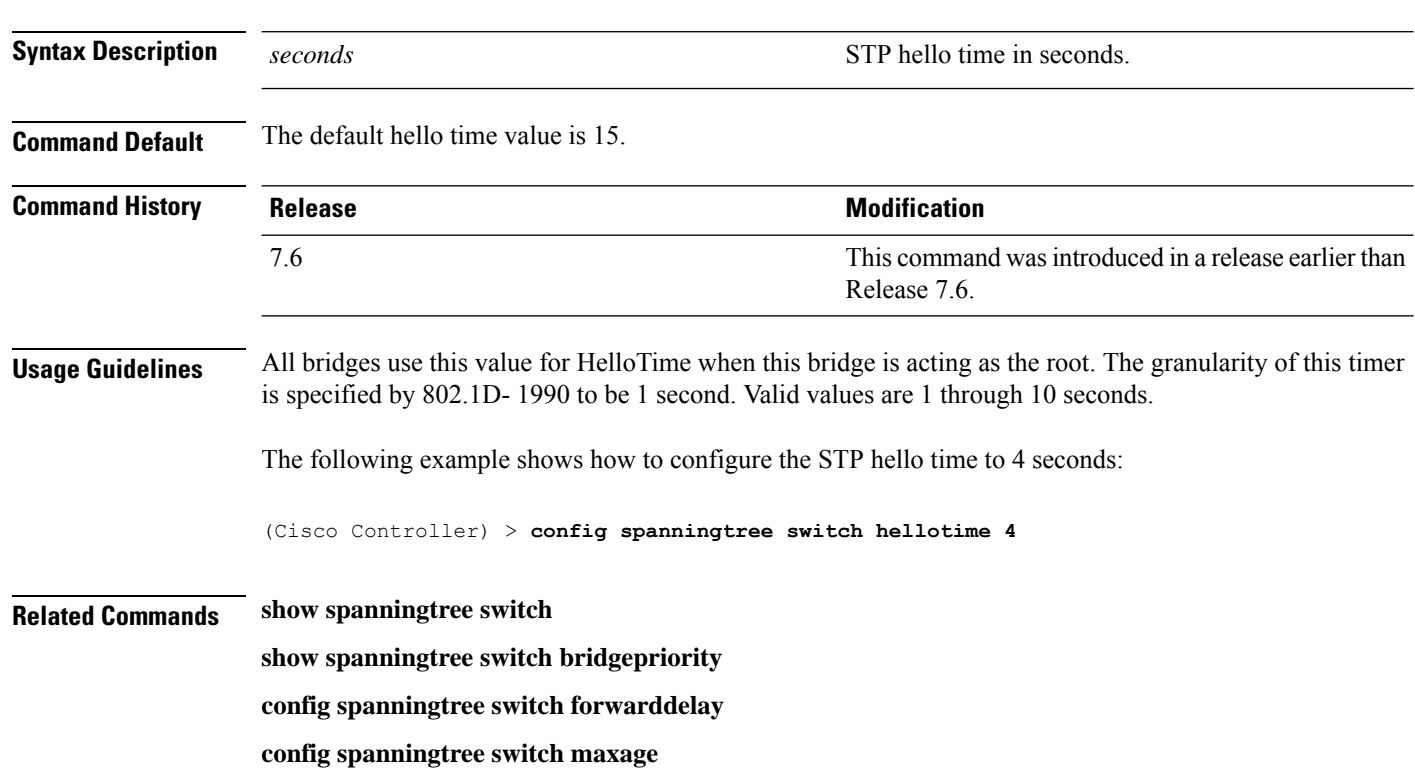

**config spanningtree switch hellotime** *seconds*

**config spanningtree switch mode**

#### **config spanningtree switch maxage**

To set the maximum age, use the **config spanningtree switch maxage** command.

#### **config spanningtree switch maxage** *seconds*

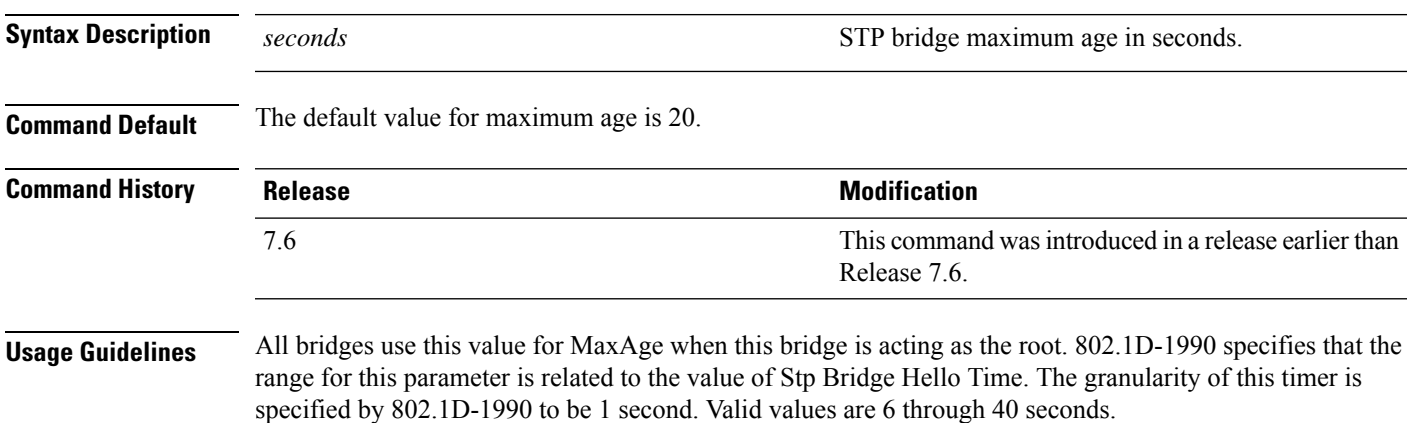

The following example shows how to configure the STP bridge maximum age to 30 seconds:

(Cisco Controller) > **config spanningtree switch maxage 30**

**config spanningtree switch mode** {**enable** | **disable**}

#### **config spanningtree switch mode**

To turn the Cisco wireless LAN controllerSpanning TreeProtocol (STP) on or off, use the **config spanningtree switch mode** command.

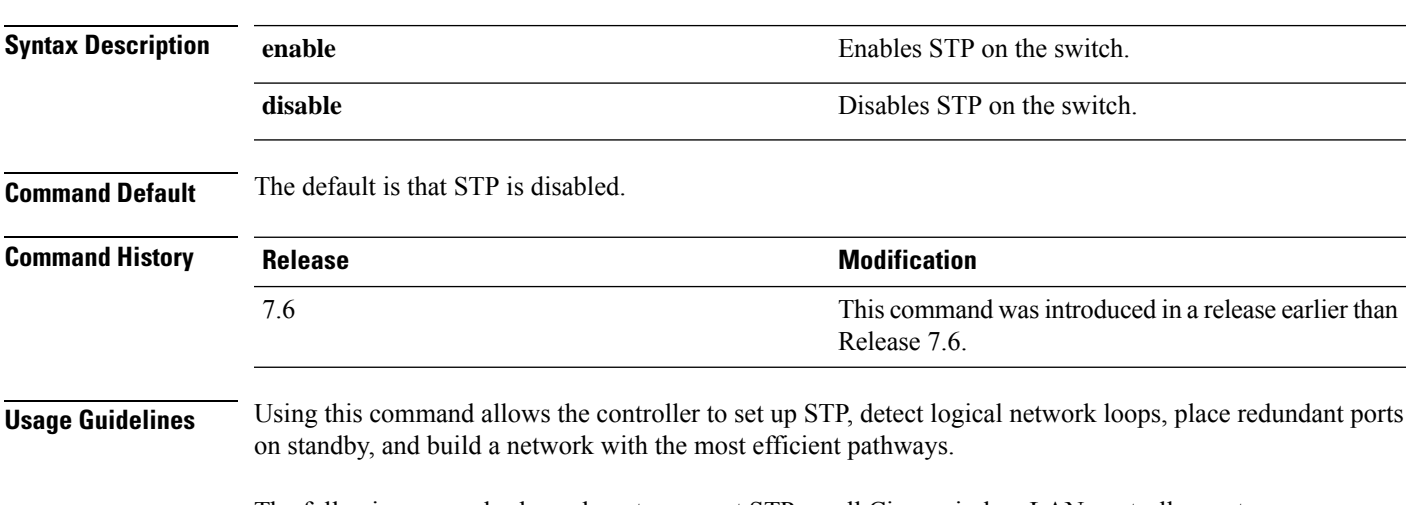

The following example shows how to support STP on all Cisco wireless LAN controller ports:

I

(Cisco Controller) > **config spanningtree switch mode enable**
# **Configure TACACS Commands**

Use the **config tacacs** commands to configure TACACS+ settings.

# **config tacacs acct**

To configure TACACS+ accounting server settings, use the **config tacacs acct** command.

**config tacacs acct** {**add***1-3 IP addr port ascii/hex secret* | **delete** *1-3* | **disable** *1-3* | **enable** *1-3* | **server-timeout** *1-3 seconds*}

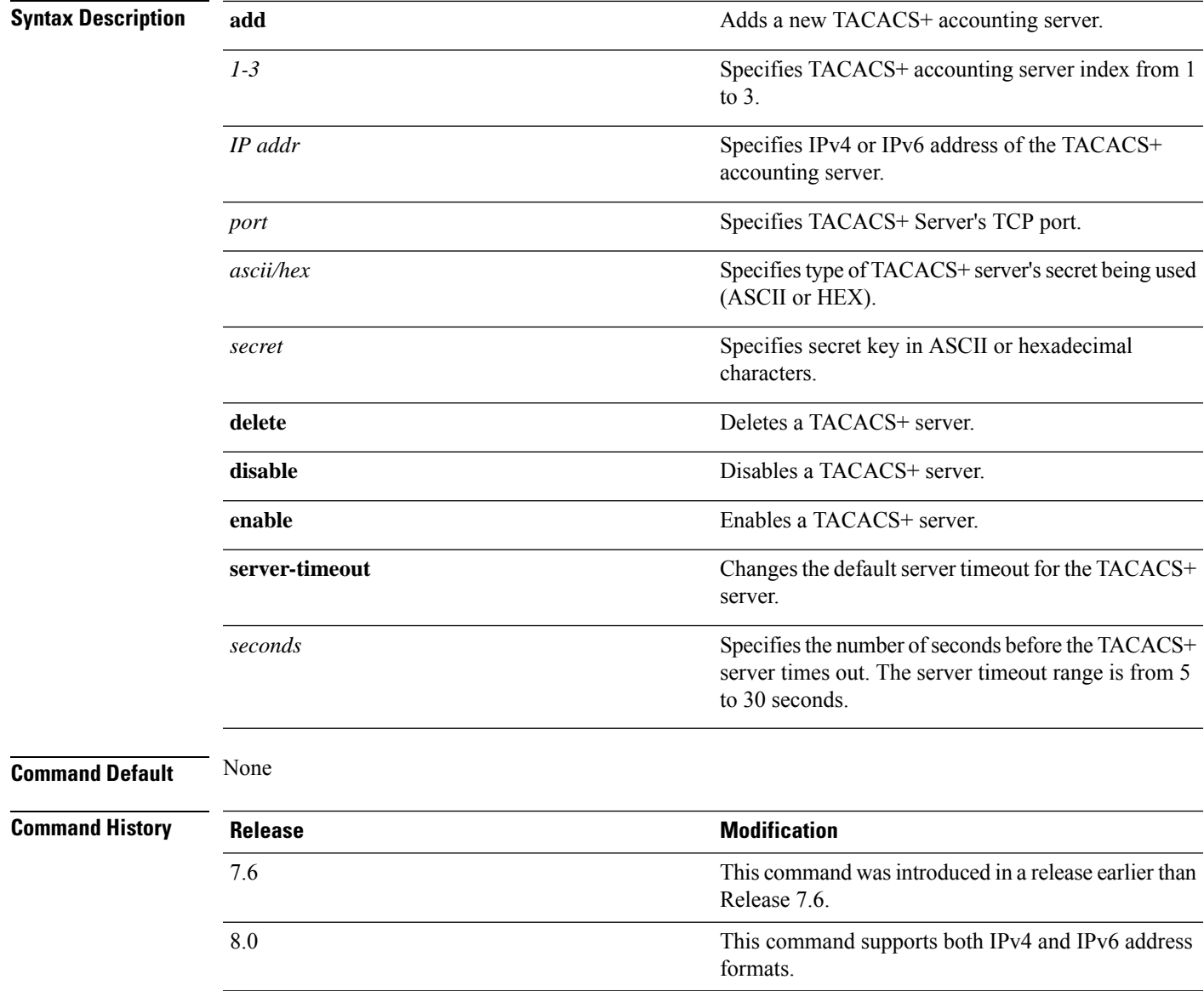

The following example shows how to add a new TACACS+ accounting server index 1 with the IPv4 address 10.0.0.0, port number 49, and secret key 12345678 in ASCII:

(Cisco Controller) > **config tacacs acct add 1 10.0.0.0 10 ascii 12345678**

The following example shows how to add a new TACACS+ accounting server index 1 with the IPv6 address 2001:9:6:40::623, port number 49, and secret key 12345678 in ASCII:

```
(Cisco Controller) > config tacacs acct add 1 2001:9:6:40::623 10 ascii 12345678
```
The following example shows how to configure the server timeout of 5 seconds for the TACACS+ accounting server:

(Cisco Controller) > **config tacacs acct server-timeout 1 5**

### **config tacacs athr**

To configure TACACS+ authorization server settings, use the **config tacacs athr** command.

**config tacacs athr** {**add***1-3 IP addr port ascii/hex secret* | **delete** *1-3* | **disable** *1-3* | **enable** *1-3* | **mgmt-server-timeout** *1-3 seconds* | **server-timeout** *1-3 seconds*}

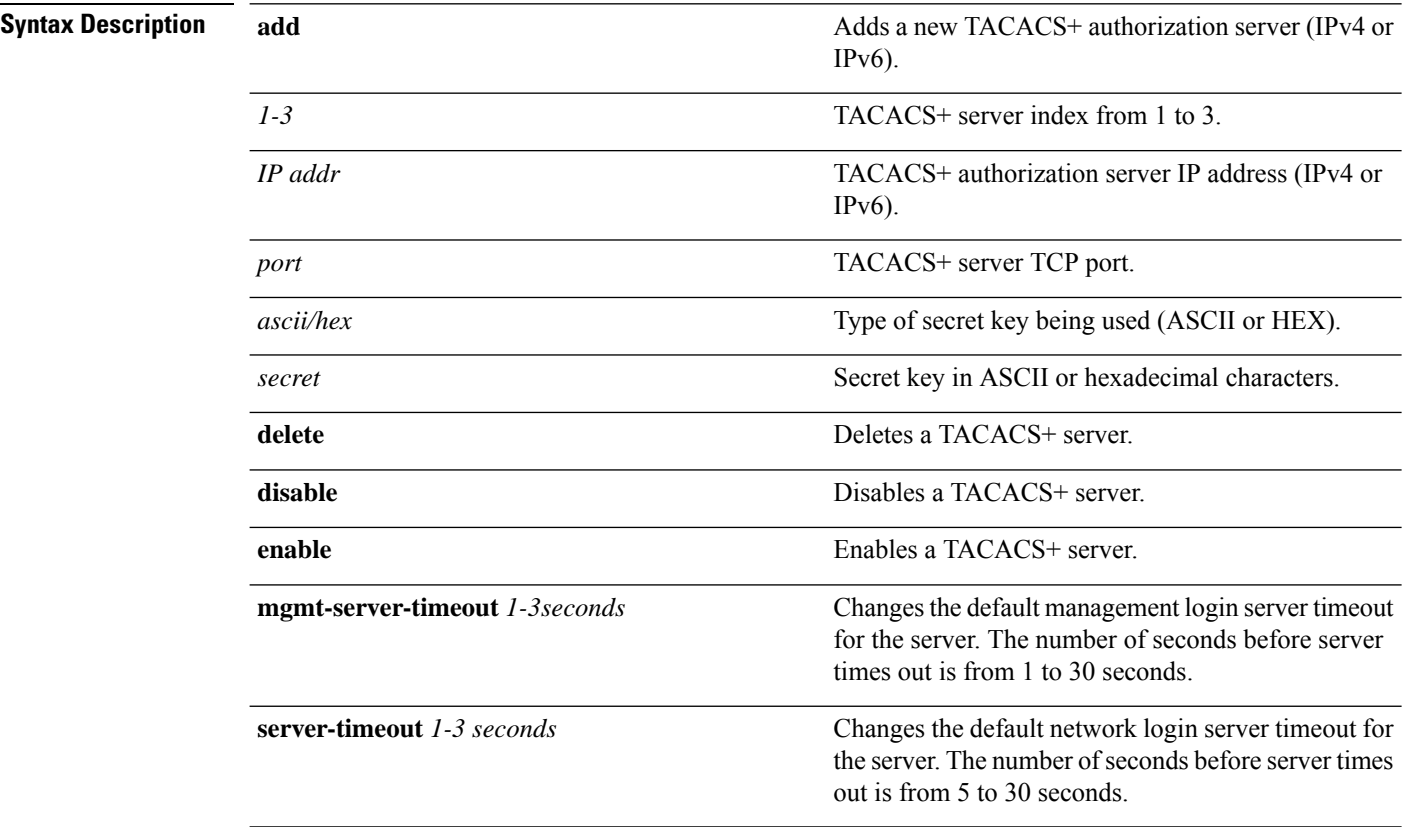

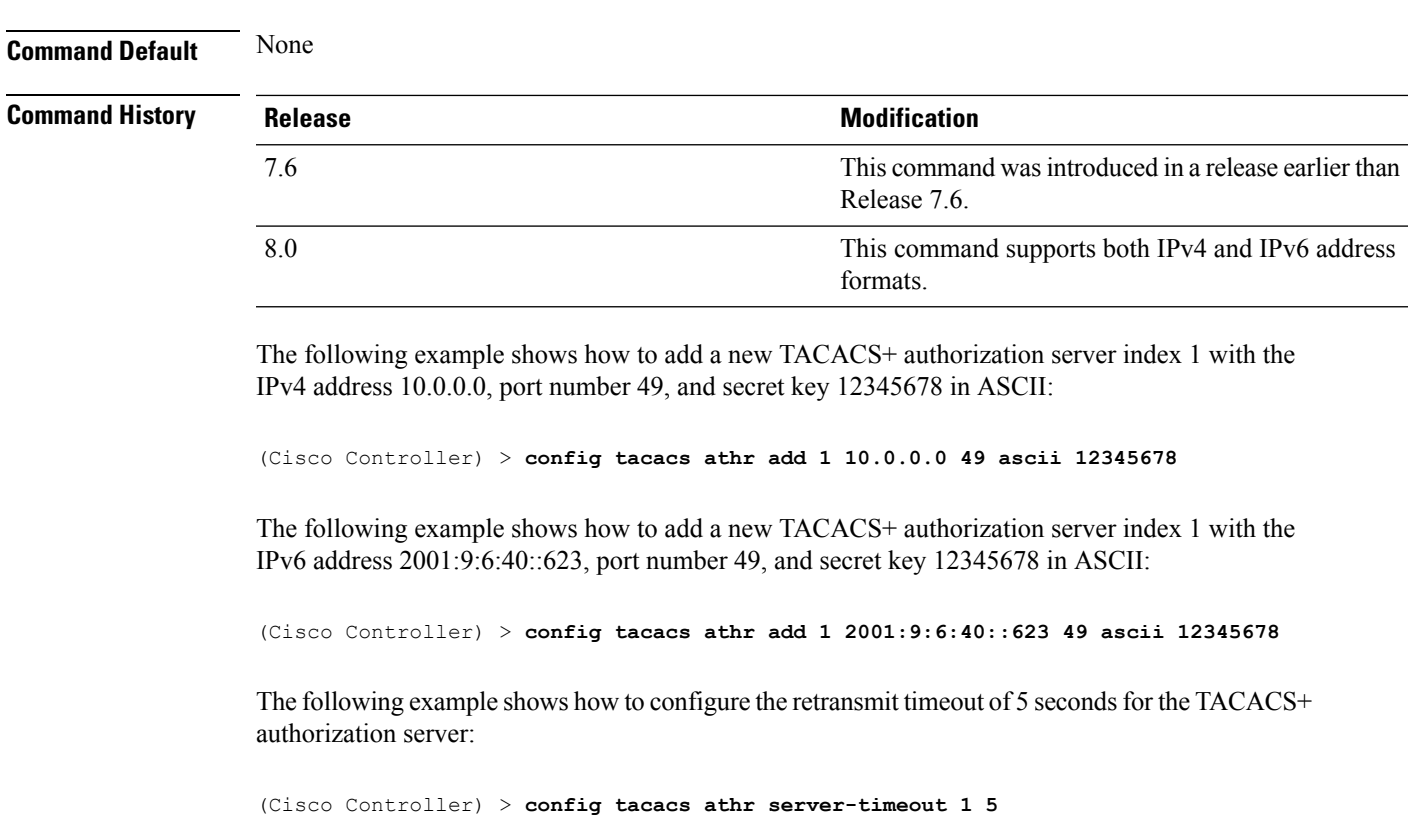

# **config tacacs athr mgmt-server-timeout**

To configure a default TACACS+ authorization server timeout for management users, use the **config tacacs athr mgmt-server-timeout** command.

**config tacacs athr mgmt-server-timeout** *index timeout*

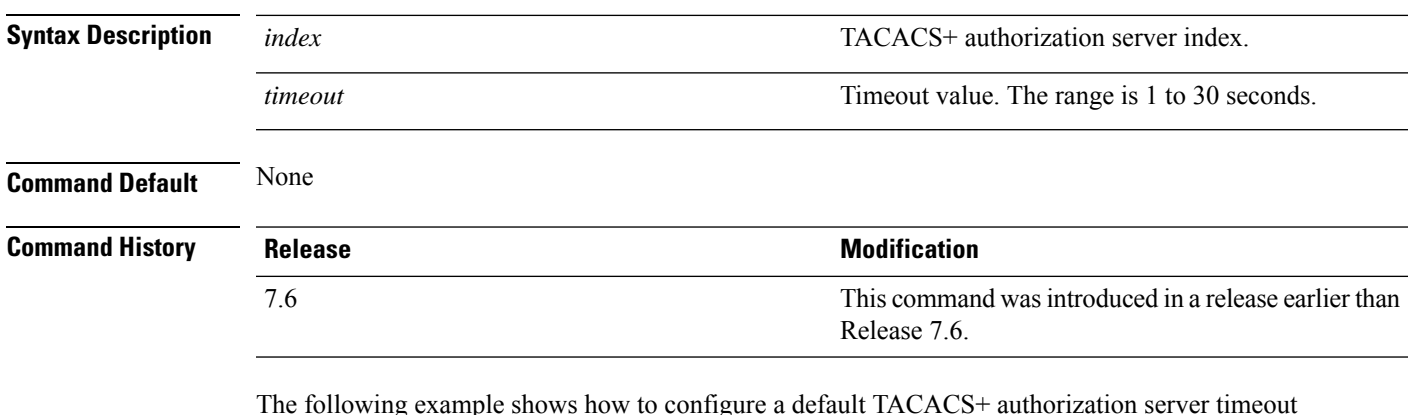

 $T_{\text{H}}$  is example shows how to configure a default TACACS+ authorization server timeout for management users:

(Cisco Controller) > **config tacacs athr mgmt-server-timeout 1 10**

**Related Commands config tacacs athr**

# **config tacacs auth mgmt-server-timeout**

To configure a default TACACS+ authentication server timeout for management users, use the **config tacacs auth mgmt-server-timeout** command.

**config tacacs auth mgmt-server-timeout** *index timeout*

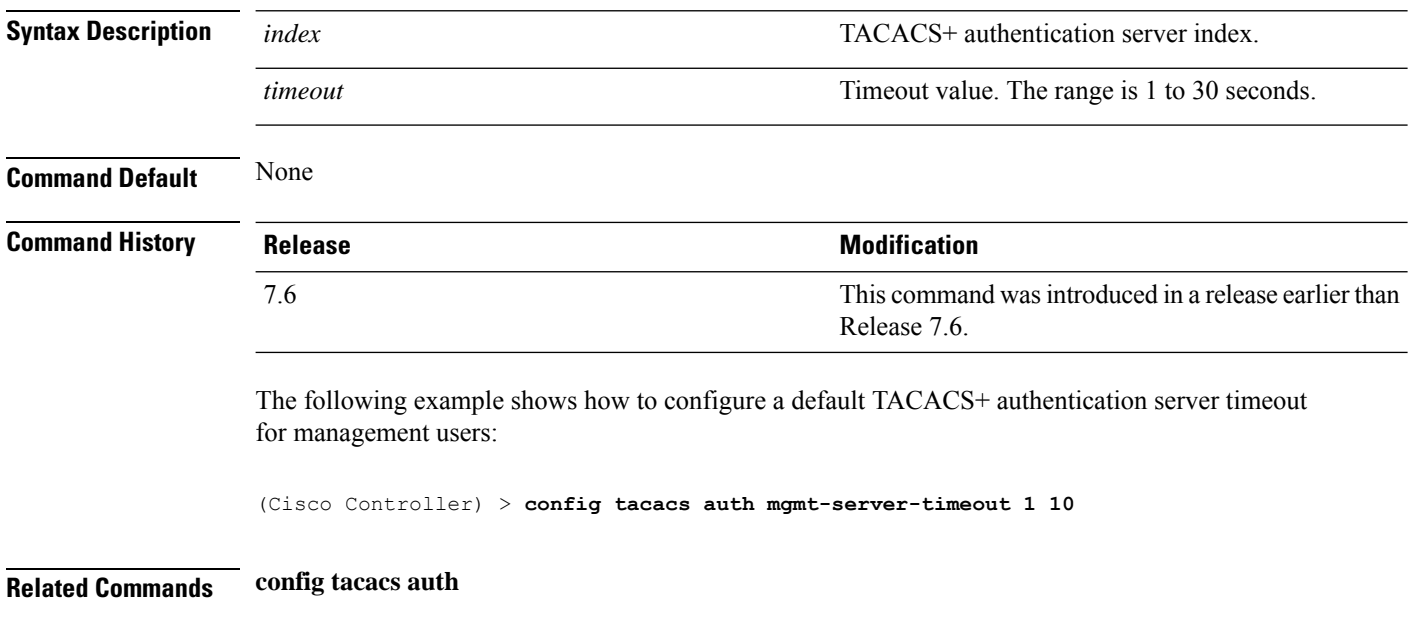

# **config tacacs auth**

To configure TACACS+ authentication server settings, use the **config tacacs auth** command.

**config tacacs auth**{ **add***1-3 IP addr port ascii/hex secret* | **delete** *1-3* | **disable** *1-3* | **enable** *1-3* | **mgmt-server-timeout** *1-3 seconds* | **server-timeout** *1-3seconds*}

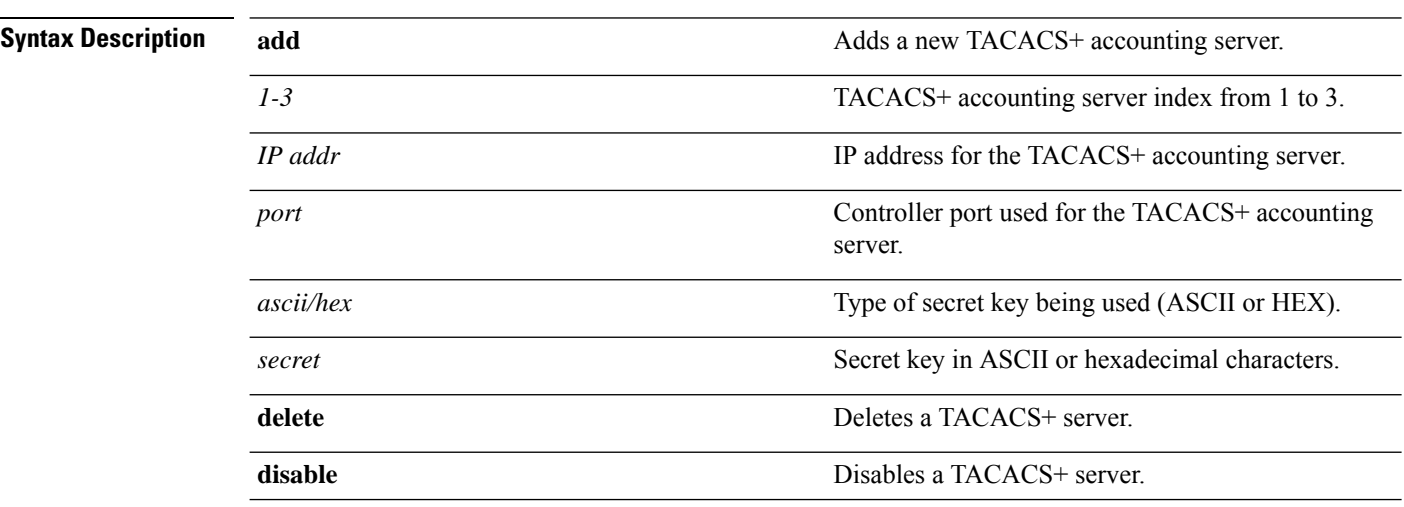

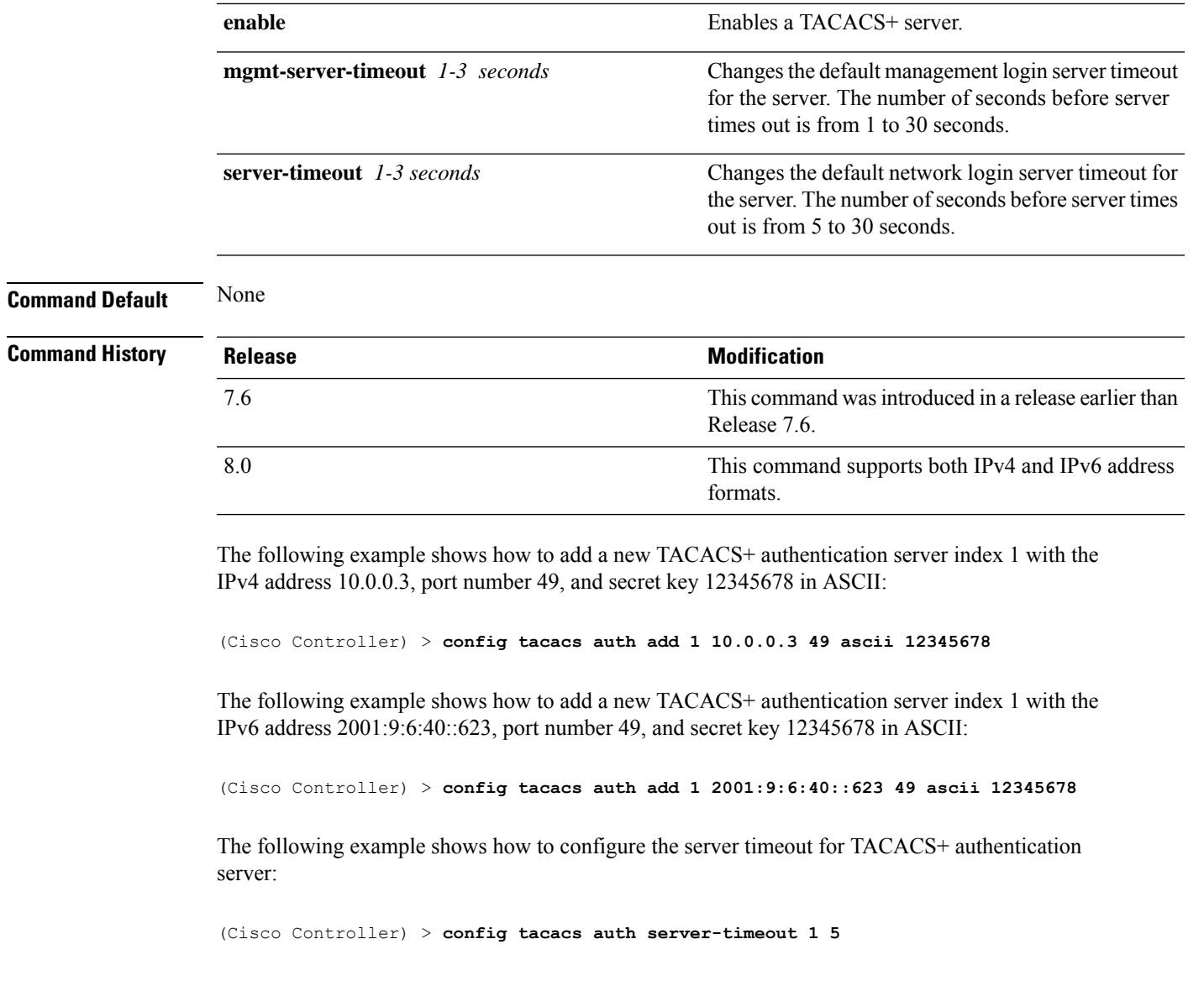

# **config tacacs dns**

To retrieve the TACACS IP information from a DNS server, use the **config radius dns** command.

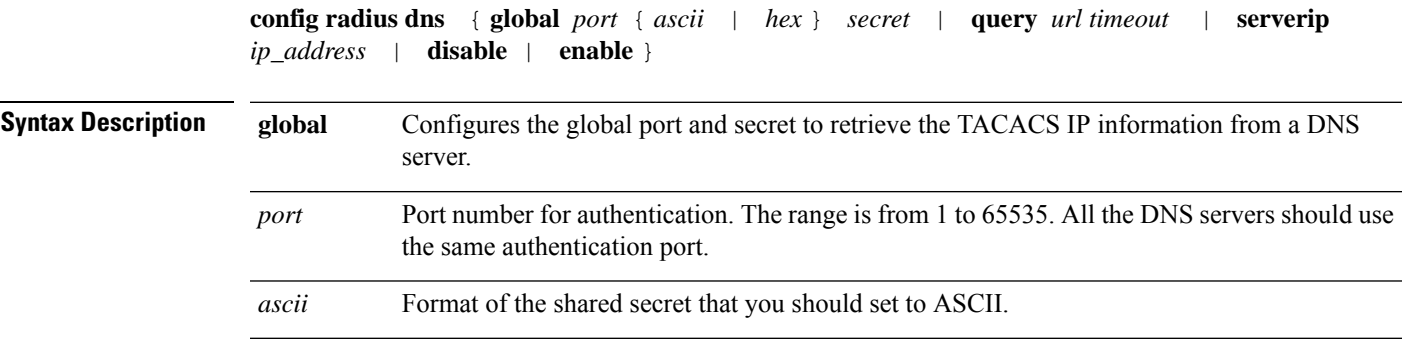

 $\mathbf I$ 

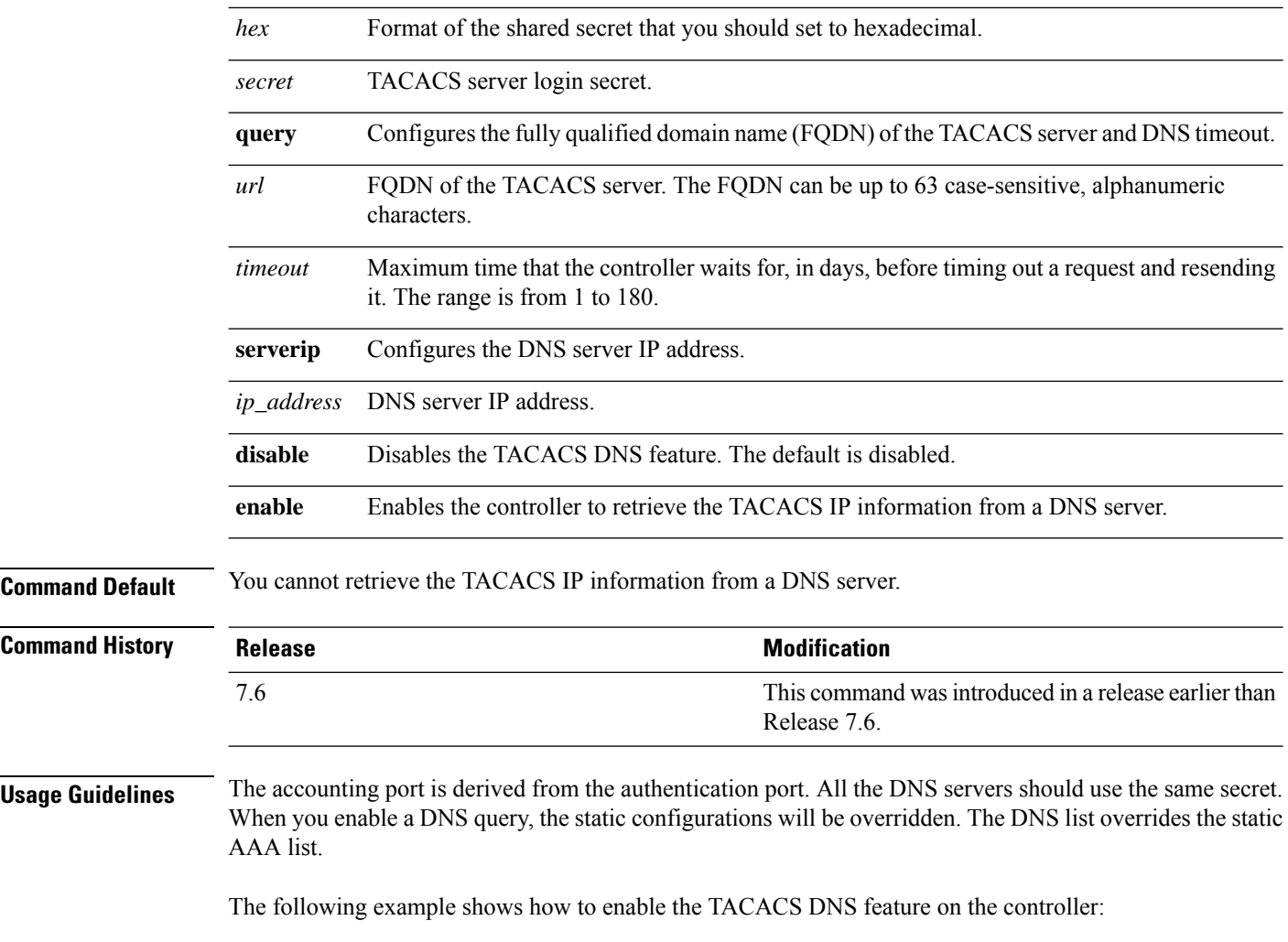

(Cisco Controller) > **config tacacs dns enable**

Ш

# **Configure Trap Flag Commands**

Use the **config trapflags** commands to configure trap flags settings.

# **config trapflags 802.11-Security**

To enable or disable sending 802.11 security-related traps, use the **config trapflags 802.11-Security** command.

**Syntax Description enable** Enables sending 802.11 security-related traps. disable **Disables sending 802.11 security-related traps. Command Default** By default, sending the 802.11 security-related traps is enabled. **Command History Release Modification** 7.6 This command was introduced in a release earlier than Release 7.6. The following example shows how to disable the 802.11 security related traps: (Cisco Controller) > **config trapflags 802.11-Security wepDecryptError disable Related Commands show trapflags**

**config trapflags 802.11-Security wepDecryptError** { **enable** | **disable** }

# **config trapflags aaa**

To enable or disable the sending of AAA server-related traps, use the **config trapflags aaa** command.

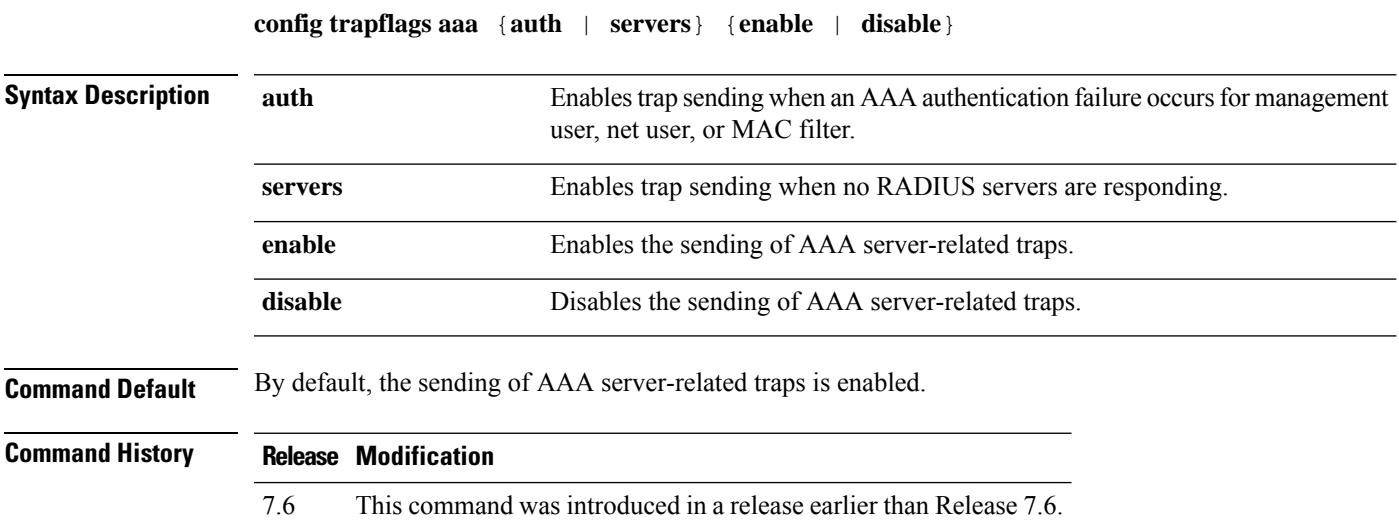

The following example shows how to enable the sending of AAA server-related traps:

(Cisco Controller) > **config trapflags aaa auth enable**

**Related Commands show watchlist**

# **config trapflags ap**

To enable or disable the sending of Cisco lightweight access point traps, use the **config trapflags ap**command.

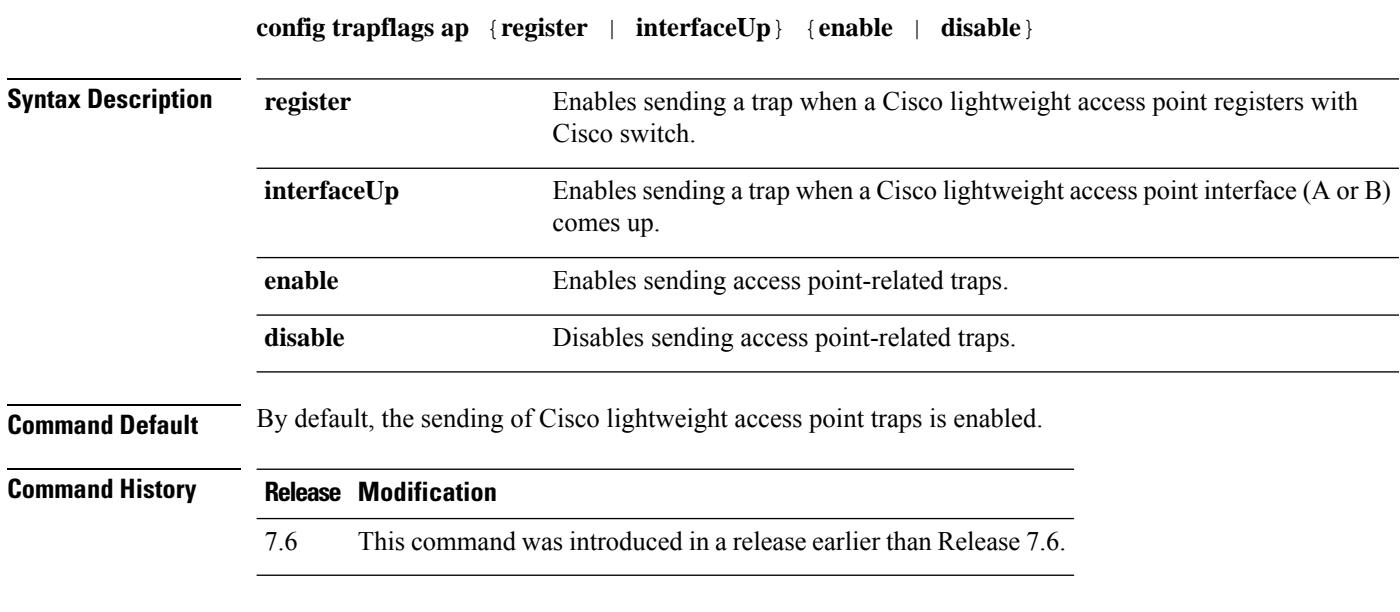

The following example shows how to prevent traps from sending access point-related traps:

(Cisco Controller) > **config trapflags ap register disable**

**Related Commands show trapflags**

# **config trapflags authentication**

To enable or disable sending traps with invalid SNMP access, use the **config trapflags authentication** command.

**config trapflags authentication** {**enable** | **disable**}

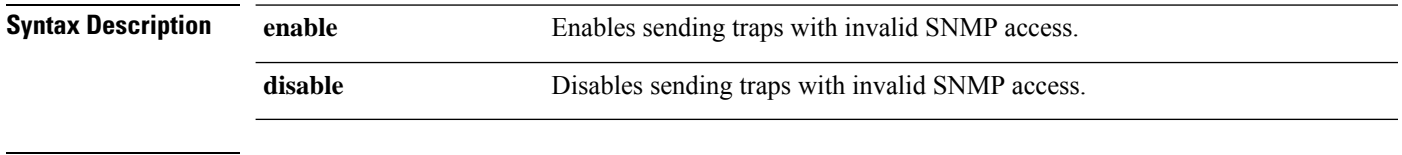

**Command Default** By default, the sending traps with invalid SNMP access is enabled.

 $\mathbf{l}$ 

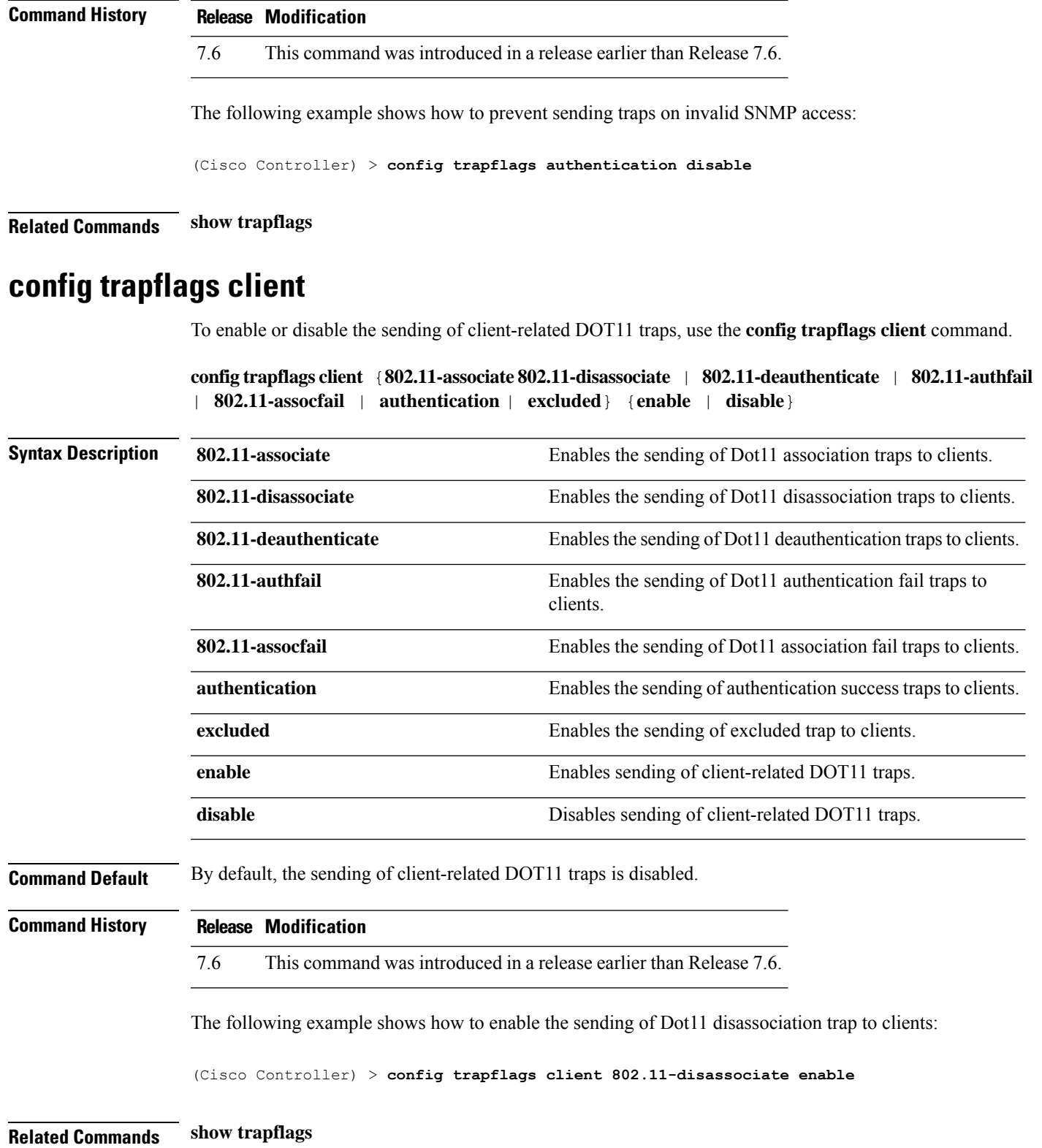

# **config trapflags configsave**

To enable or disable the sending of configuration-saved traps, use the **config trapflags configsave** command.

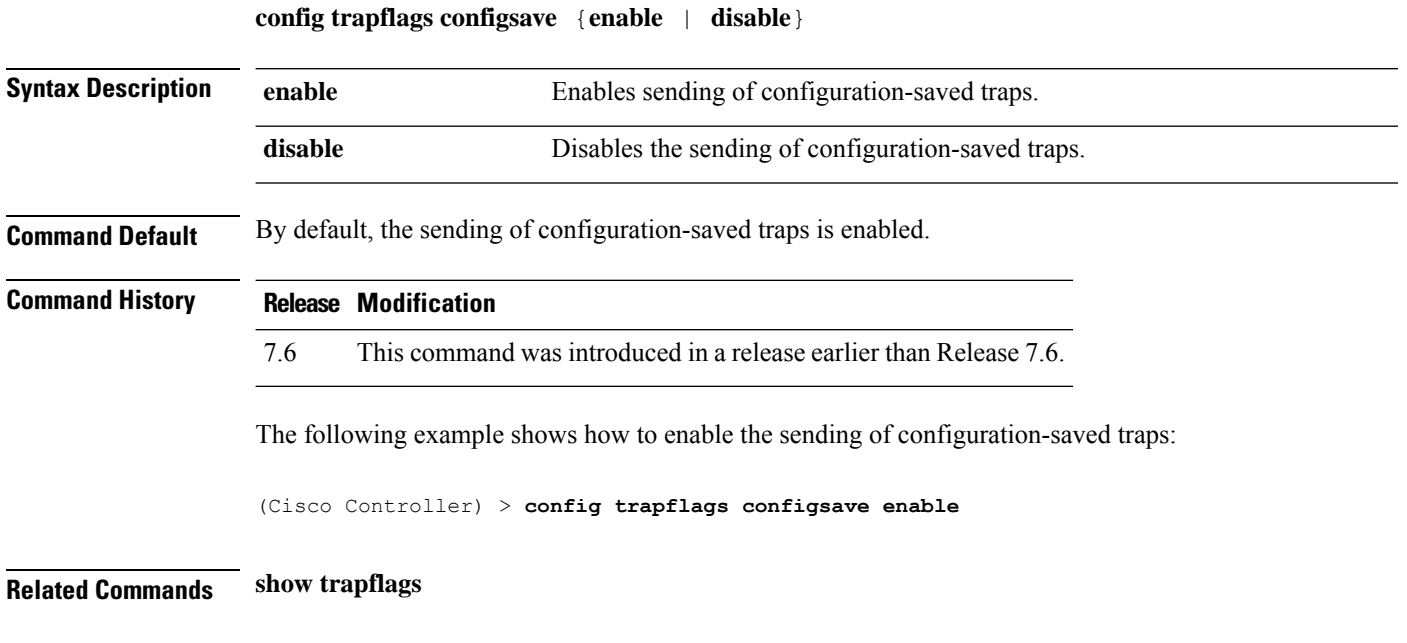

# **config trapflags IPsec**

To enable or disable the sending of IPsec traps, use the **config trapflags IPsec** command.

**config trapflagsIPsec** {**esp-auth** | **esp-reply** | **invalidSPI** | **ike-neg** | **suite-neg** | **invalid-cookie**} {**enable** | **disable**}

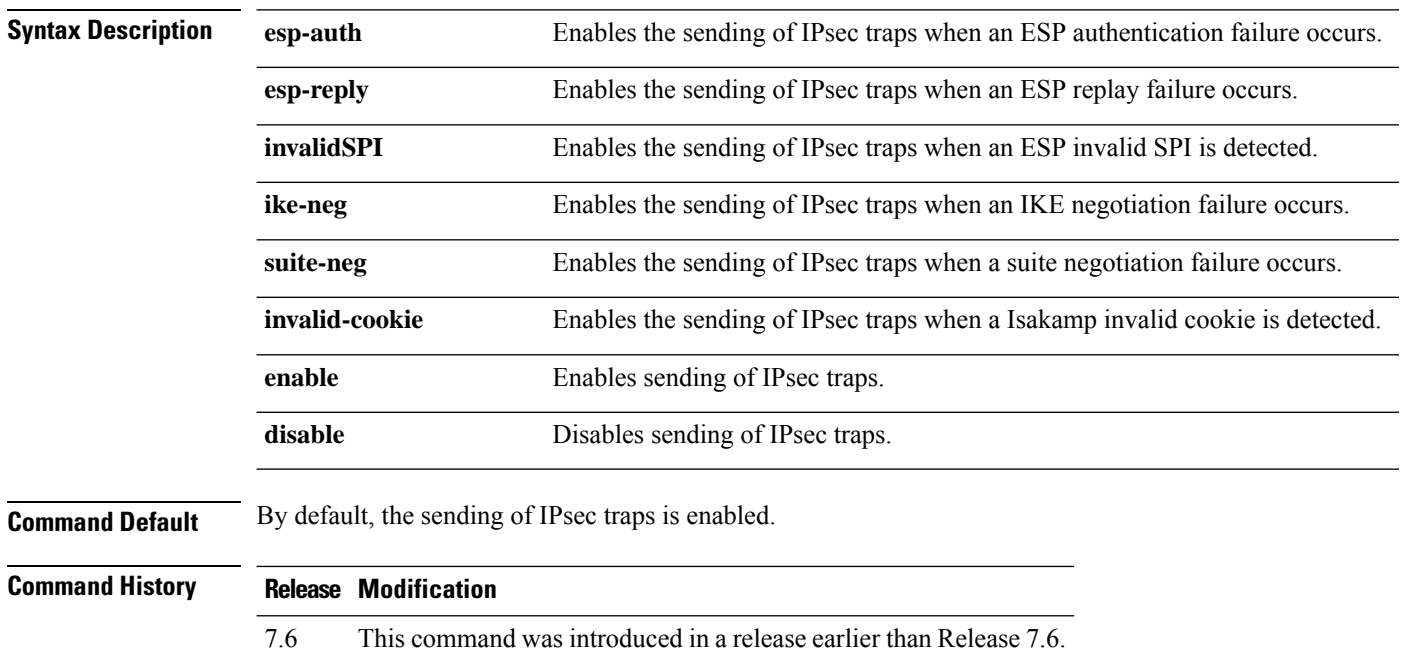

The following example shows how to enable the sending of IPsec traps when ESP authentication failure occurs:

(Cisco Controller) > **config trapflags IPsec esp-auth enable**

**Related Commands show trapflags**

# **config trapflags linkmode**

To enable or disable the controller level link up/down trap flags, use the **config trapflagslinkmode** command.

**config trapflags linkmode** {**enable** | **disable**}

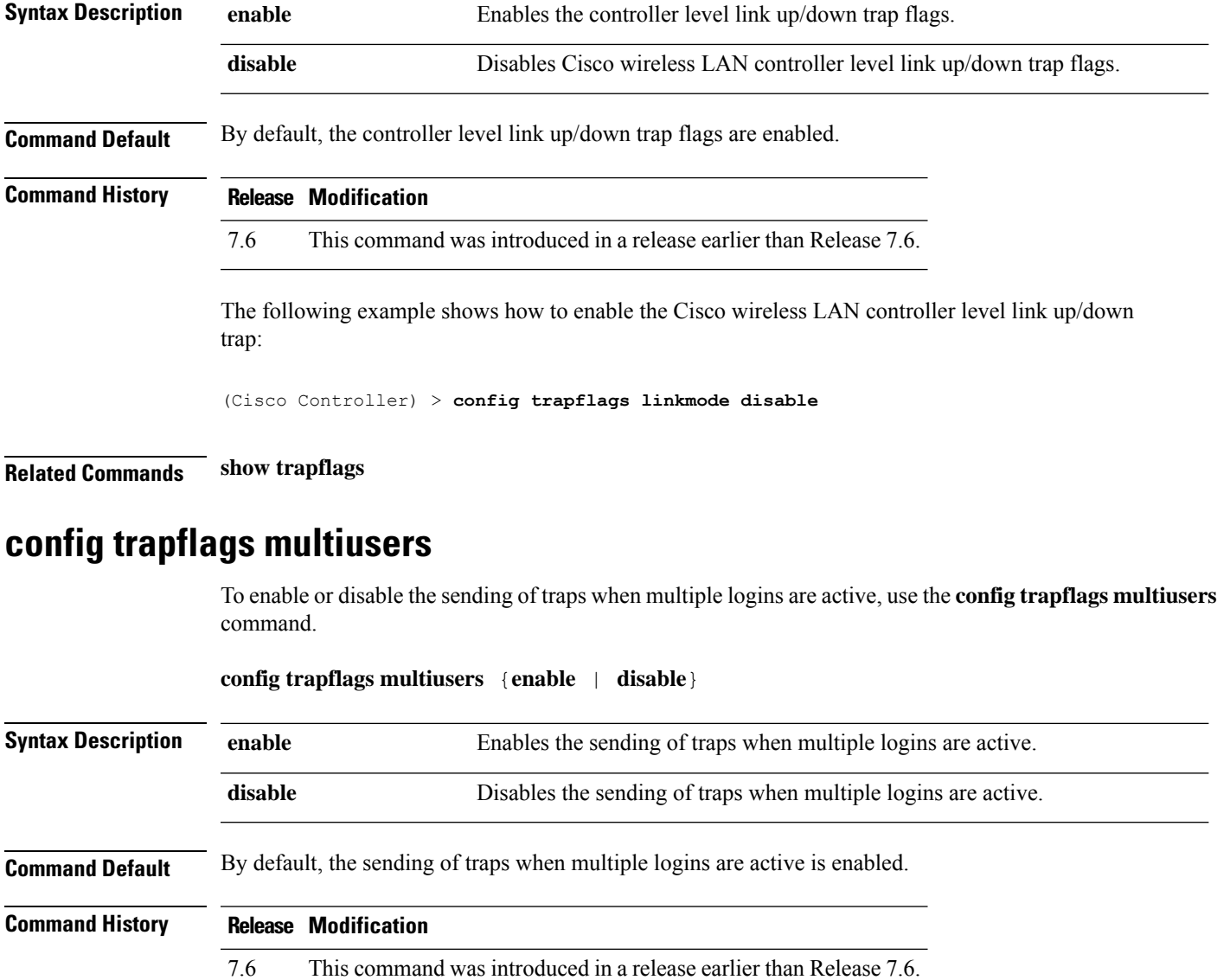

The following example shows how to disable the sending of traps when multiple logins are active:

(Cisco Controller) > **config trapflags multiusers disable**

**Related Commands show trapflags**

# **config trapflags rogueap**

To enable or disable sending rogue access point detection traps, use the **config trapflags rogueap** command.

**config trapflags rogueap** {**enable** | **disable**}

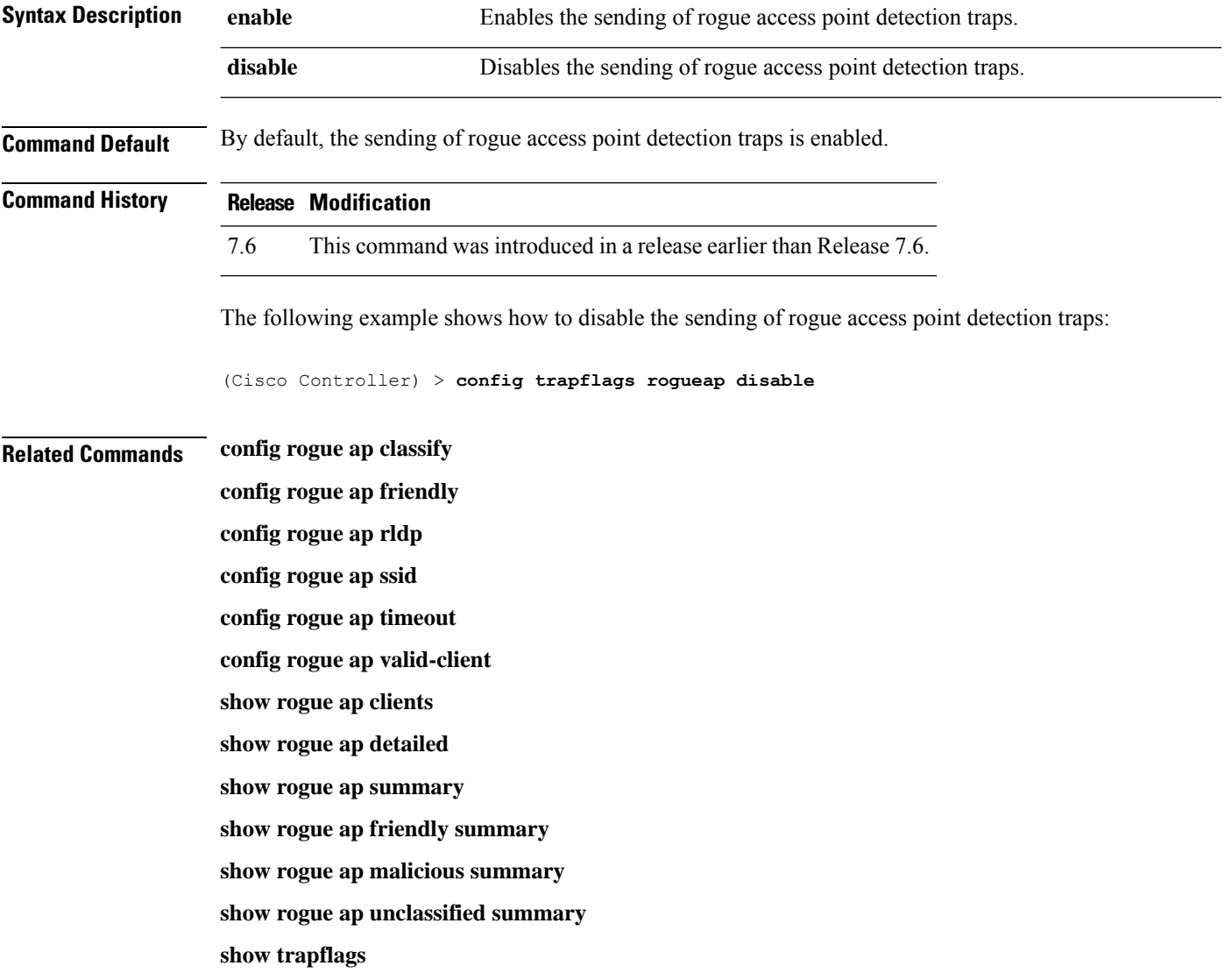

# **config trapflags rrm-params**

To enable or disable the sending of Radio Resource Management (RRM) parameters traps, use the **config trapflags rrm-params** command.

**config trapflags rrm-params** {**tx-power** | **channel** | **antenna**} {**enable** | **disable**}

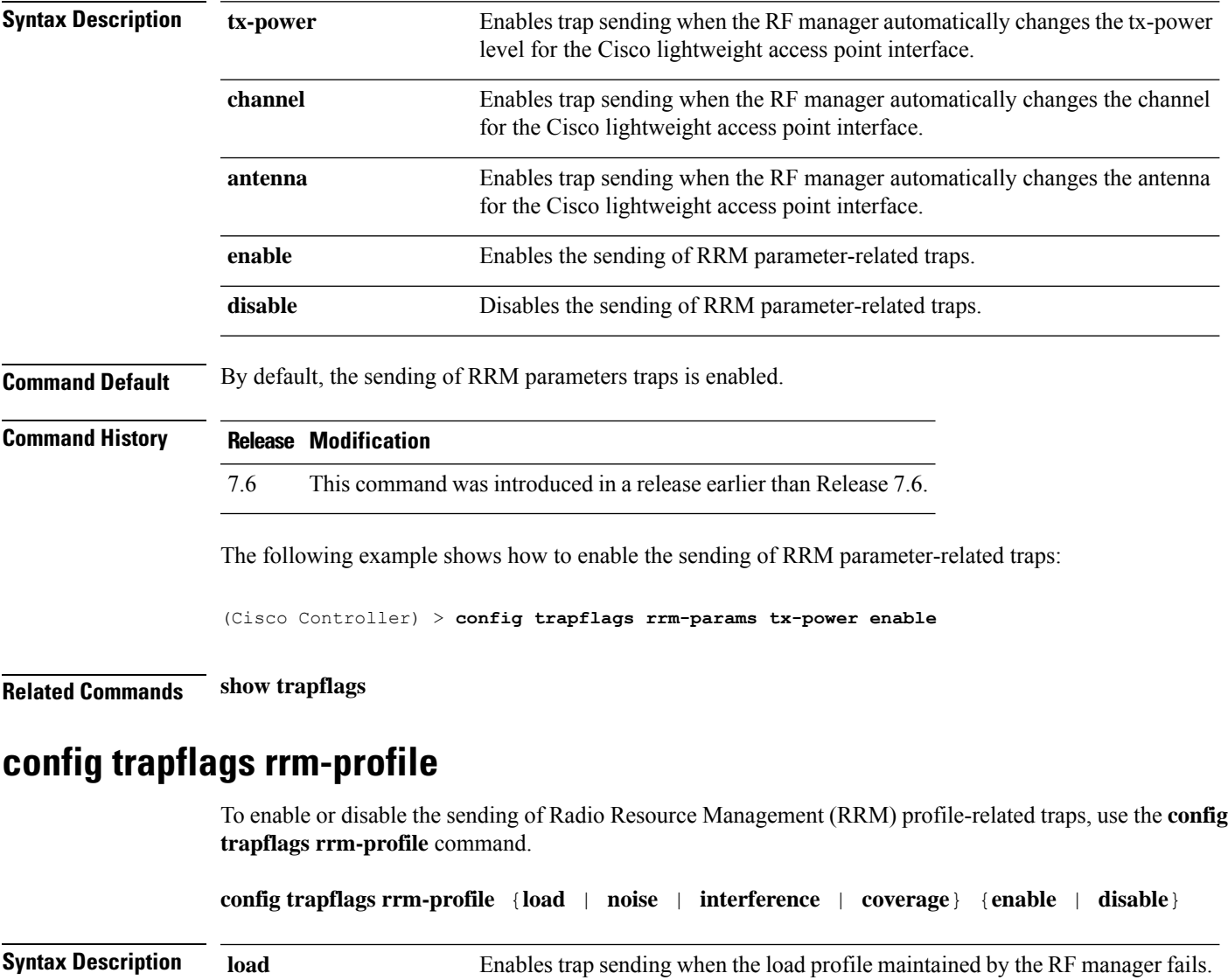

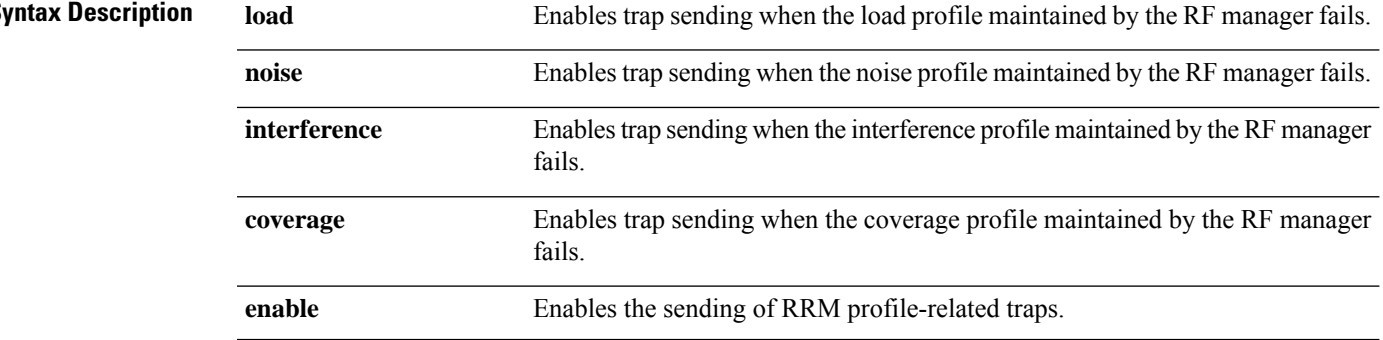

I

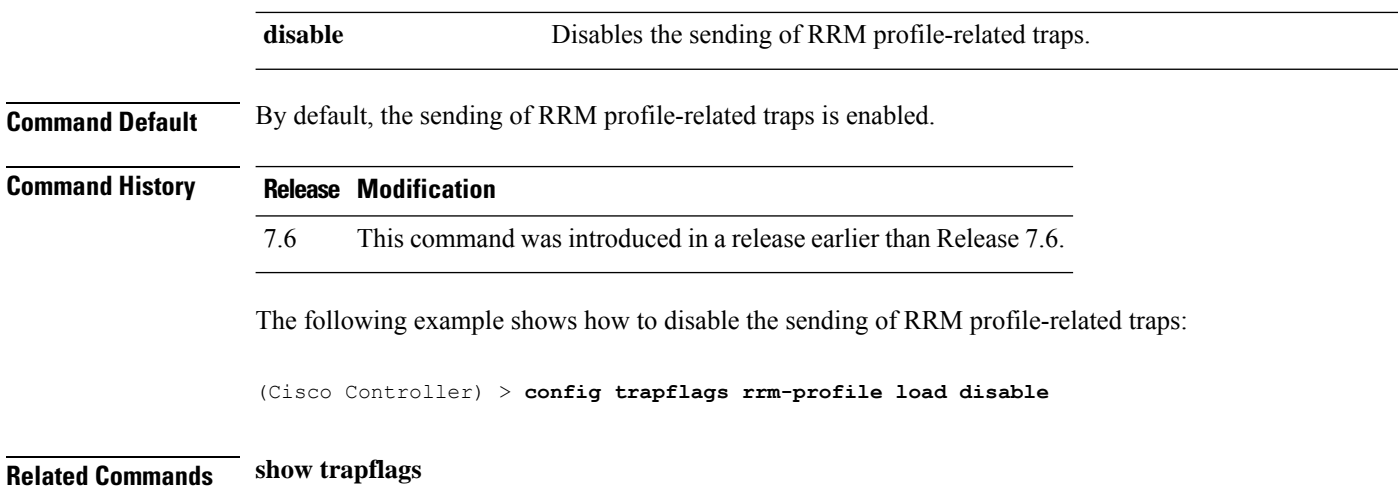

# **config trapflags stpmode**

To enable or disable the sending of spanning tree traps, use the **config trapflags stpmode** command.

**config trapflags stpmode** {**enable** | **disable**}

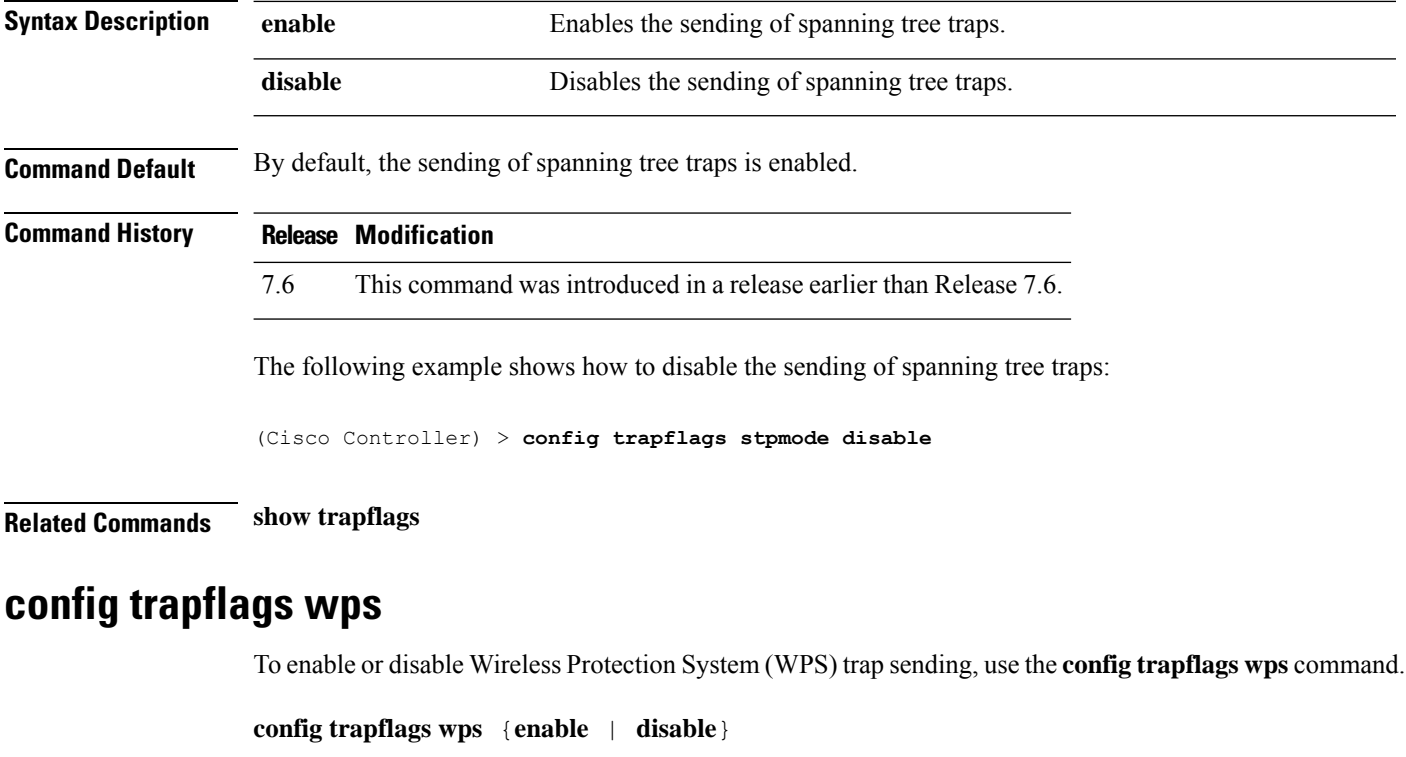

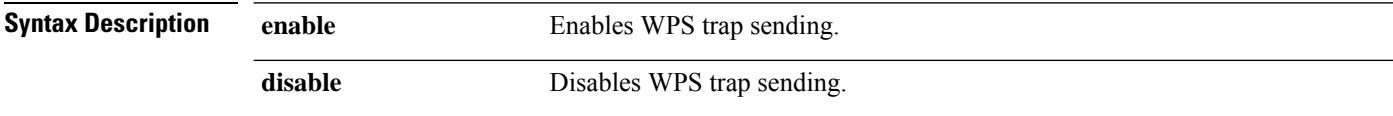

 $\mathbf{l}$ 

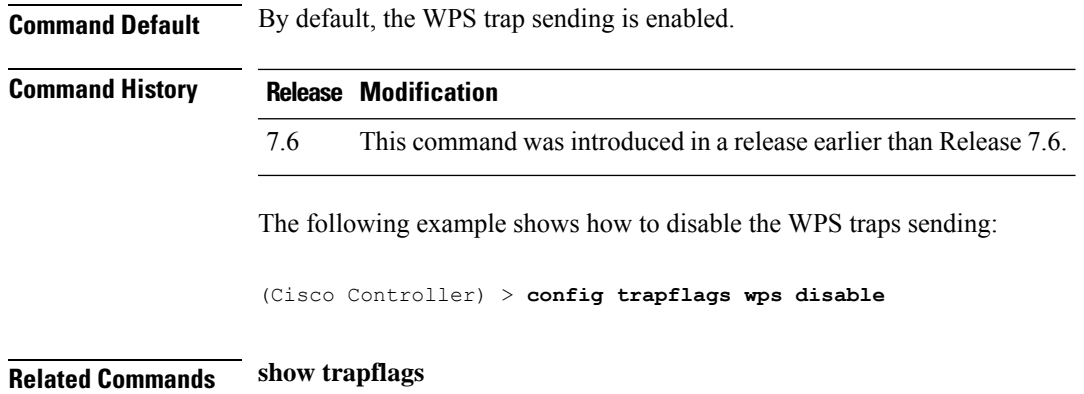

# **Configure Watchlist Commands**

Use the **config watchlist** commands to configure watchlist settings.

# **config watchlist add**

To add a watchlist entry for a wireless LAN, use the **config watchlist add** command.

**config watchlist add** {**mac** *MAC* | **username** *username*}

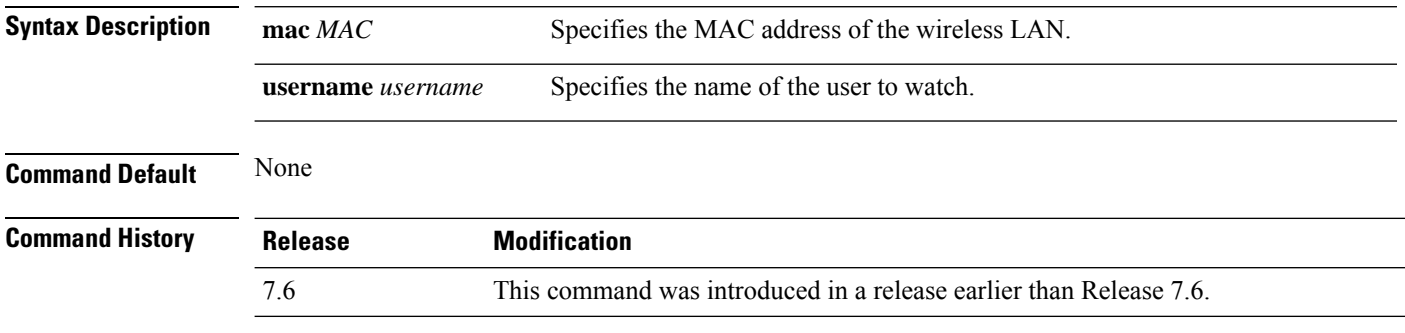

The following example shows how to add a watchlist entry for the MAC address a5:6b:ac:10:01:6b:

(Cisco Controller) >**config watchlist add mac a5:6b:ac:10:01:6b**

# **config watchlist delete**

To delete a watchlist entry for a wireless LAN, use the **config watchlist delete** command.

**config watchlist delete** {**mac** *MAC* | **username** *username*}

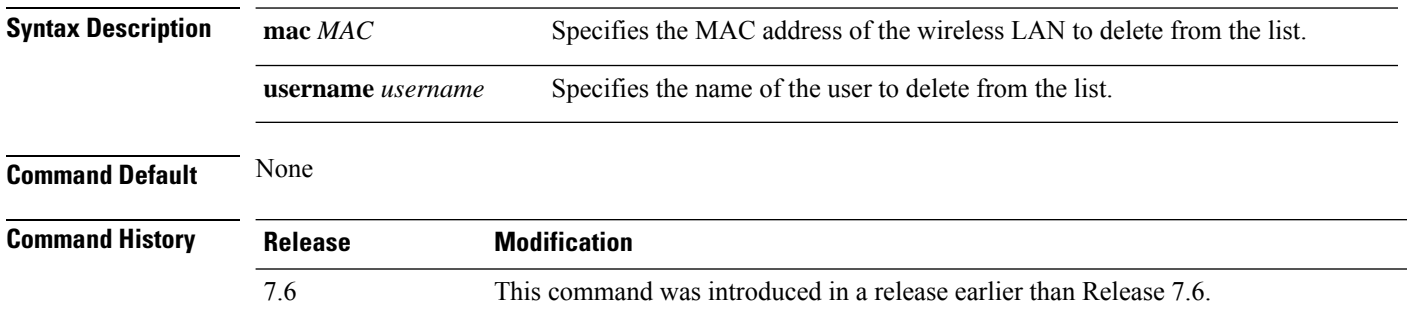

The following example shows how to delete a watchlist entry for the MAC address a5:6b:ac:10:01:6b:

(Cisco Controller) >**config watchlist delete mac a5:6b:ac:10:01:6b**

# **config watchlist enable**

To enable a watchlist entry for a wireless LAN, use the **config watchlist enable** command.

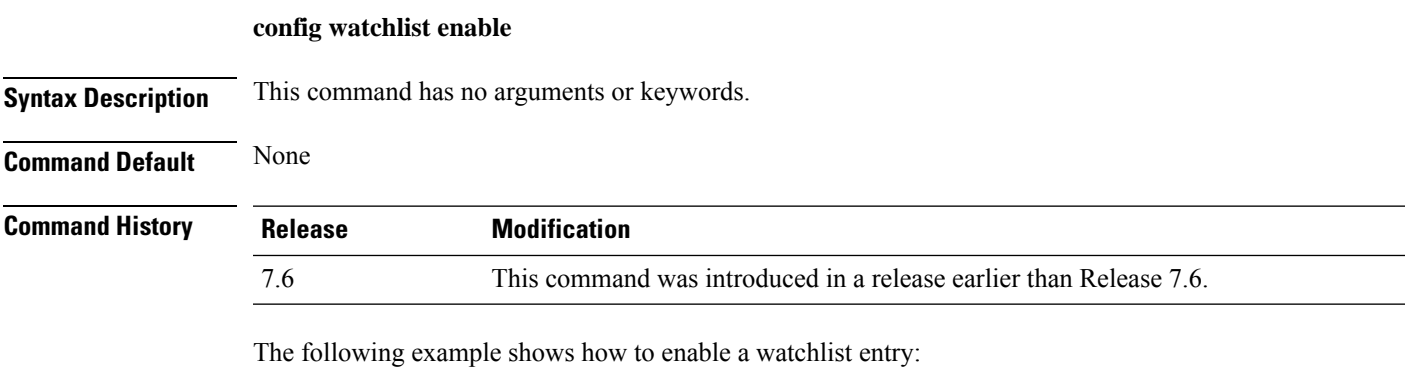

(Cisco Controller) >**config watchlist enable**

# **config watchlist disable**

To disable the client watchlist, use the **config watchlist disable** command.

### **config watchlist disable**

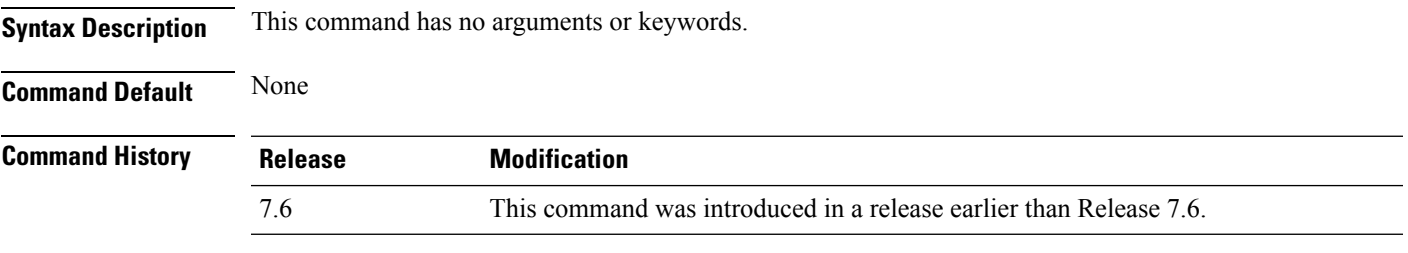

The following example shows how to disable the client watchlist:

(Cisco Controller) >**config watchlist disable**

# **Configure Wireless LAN Commands**

Use the **config wlan** commands to configure wireless LAN command settings.

# **config wlan**

To create, delete, enable, or disable a wireless LAN, use the **config wlan** command.

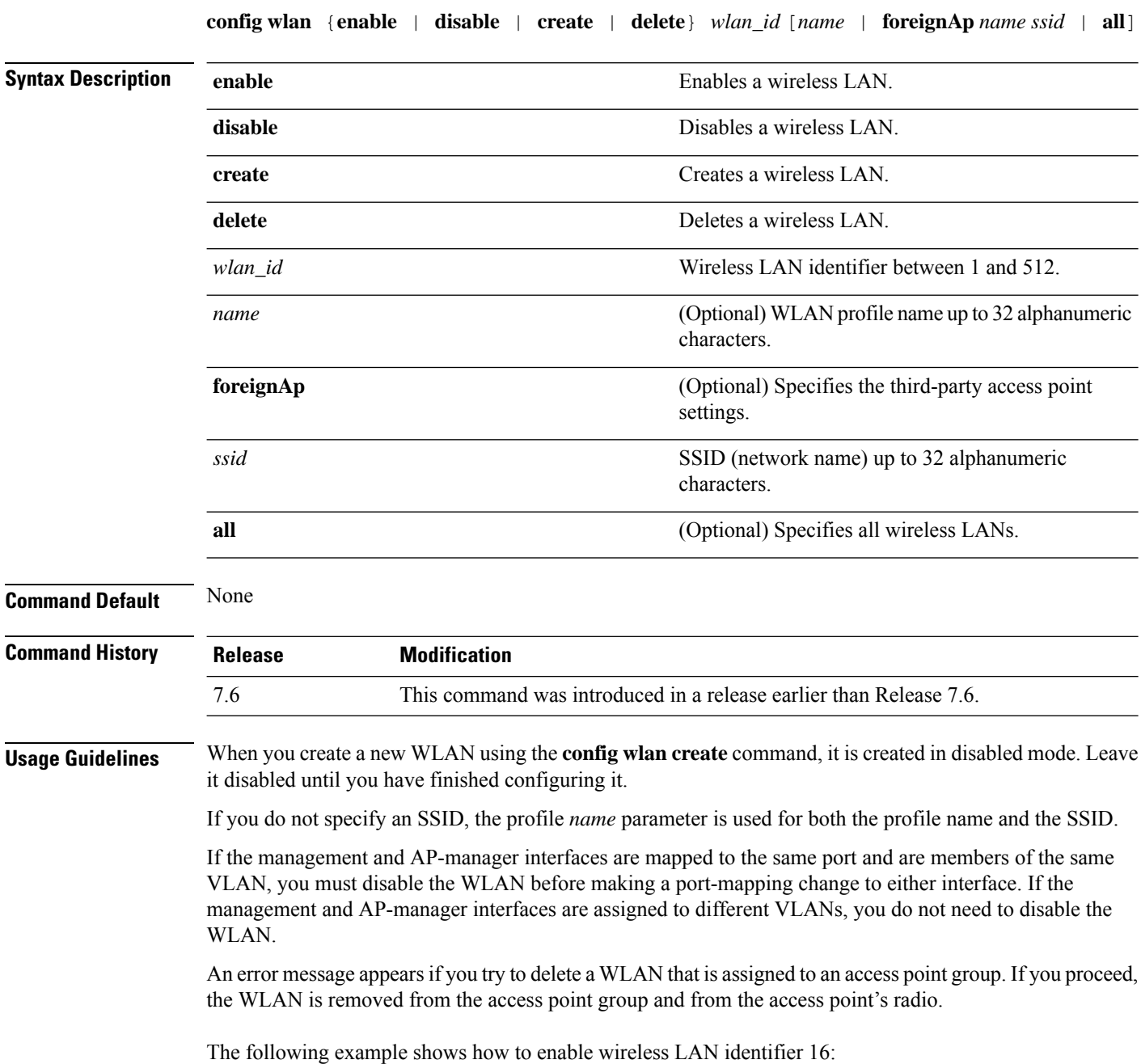

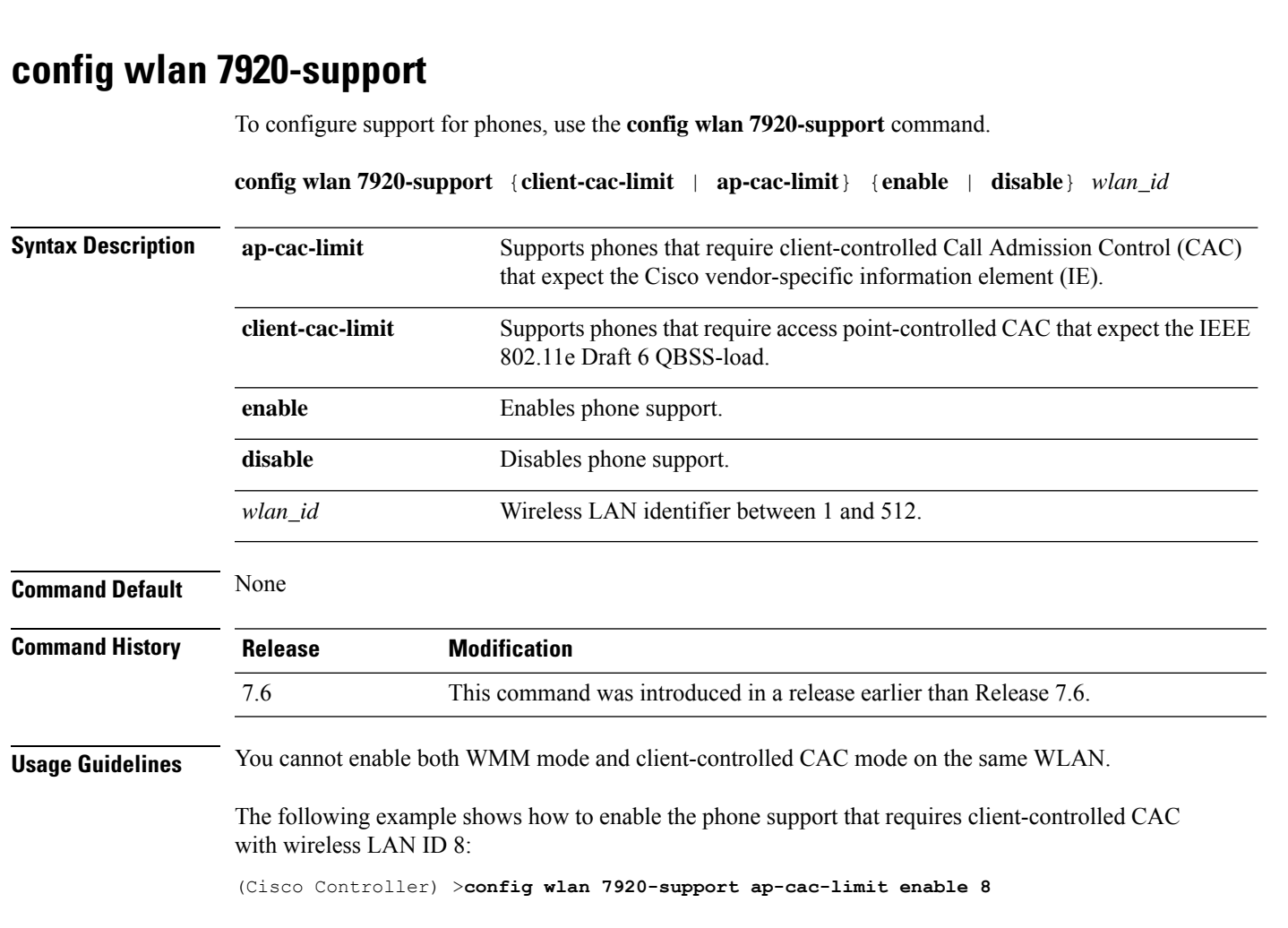

(Cisco Controller) >**config wlan enable 16**

# **config wlan 802.11e**

To configure 802.11e support on a wireless LAN, use the **config wlan 802.11e** command.

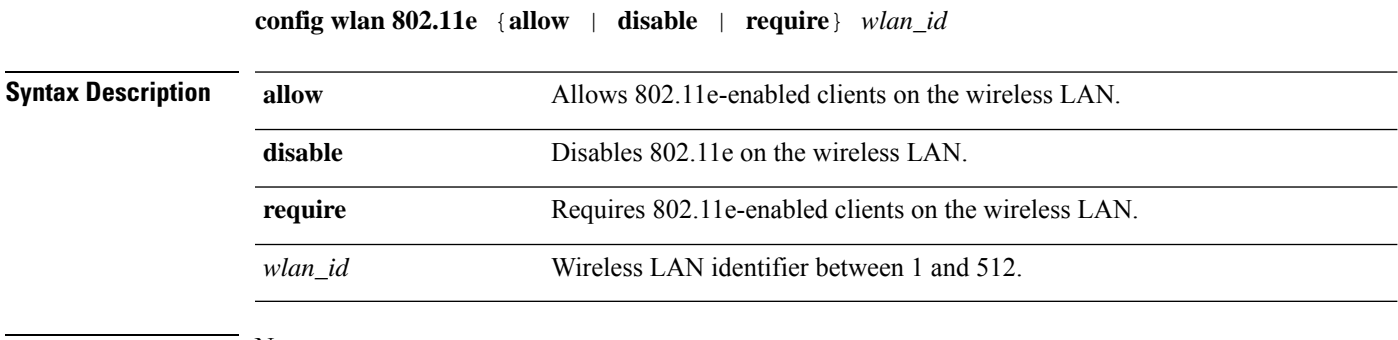

**Command Default** None

 $\overline{\phantom{a}}$ 

I

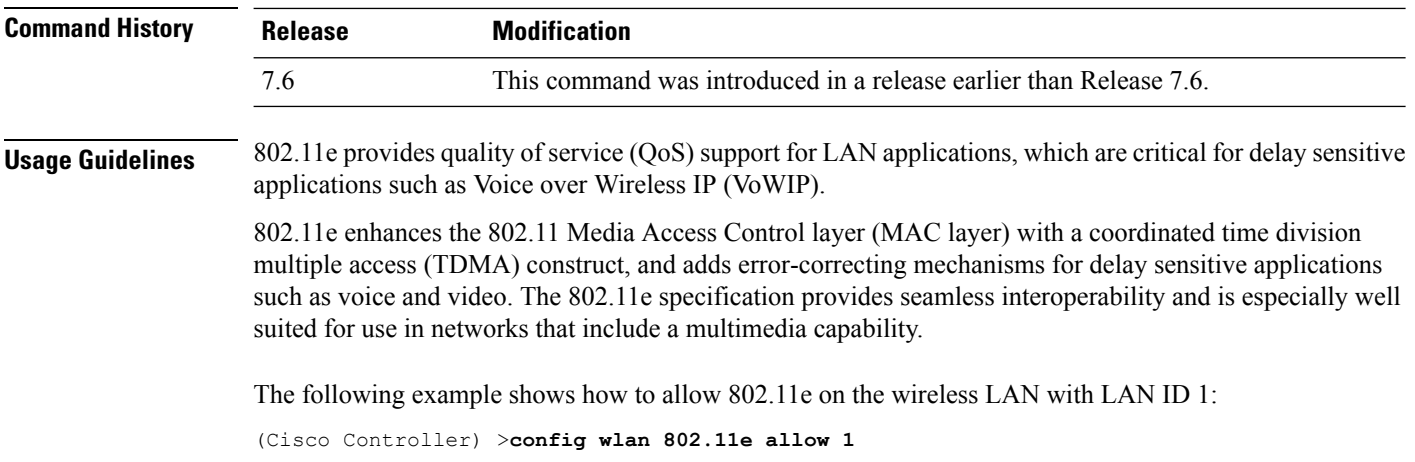

# **config wlan aaa-override**

To configure a user policy override via AAA on a wireless LAN, use the **config wlanaaa-override** command.

**config wlan aaa-override** {**enable** | **disable**} {*wlan\_id* | **foreignAp**}

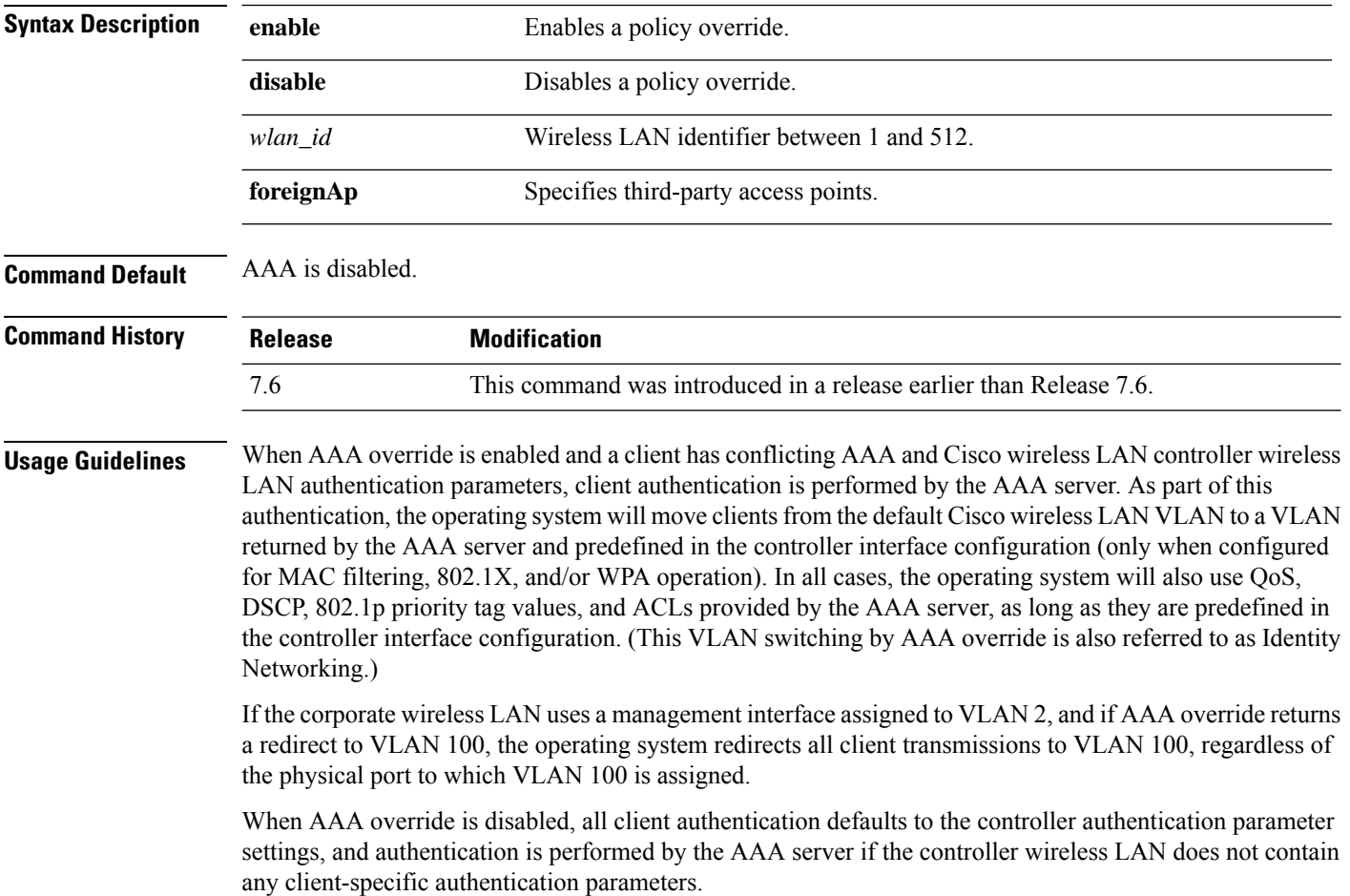

The AAA override values might come from a RADIUS server.

The following example shows how to configure user policy override via AAA on WLAN ID 1:

```
(Cisco Controller) >config wlan aaa-override enable 1
```
# **config wlan acl**

To configure a wireless LAN access control list (ACL), use the **config wlan acl** command.

**config wlan acl** [*acl\_name* | **none**]

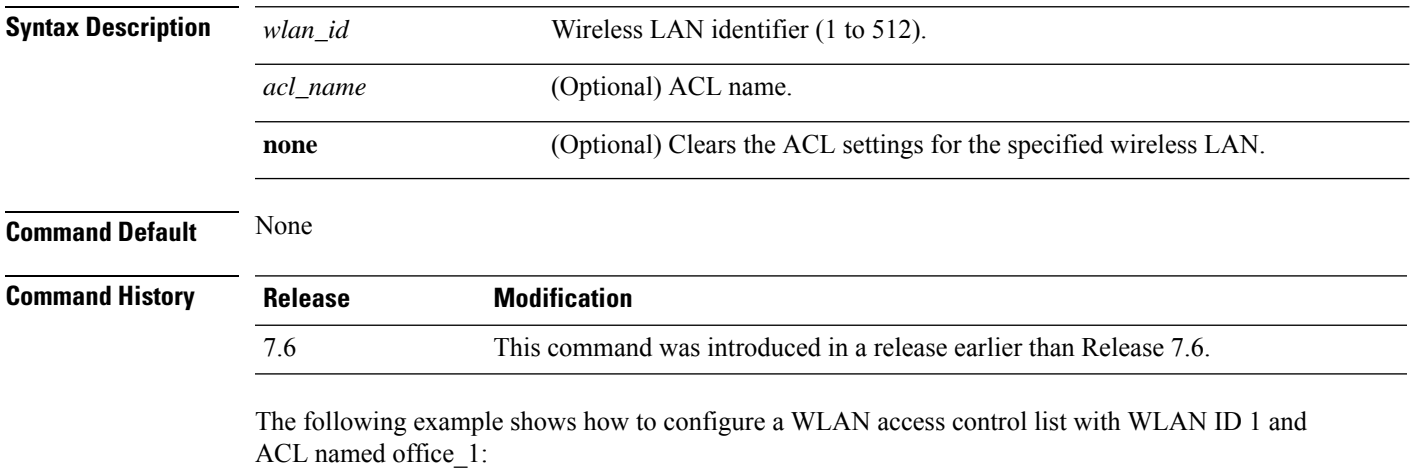

(Cisco Controller) >**config wlan acl 1 office\_1**

# **config wlan apgroup**

To manage access point group VLAN features, use the **config wlan apgroup** command.

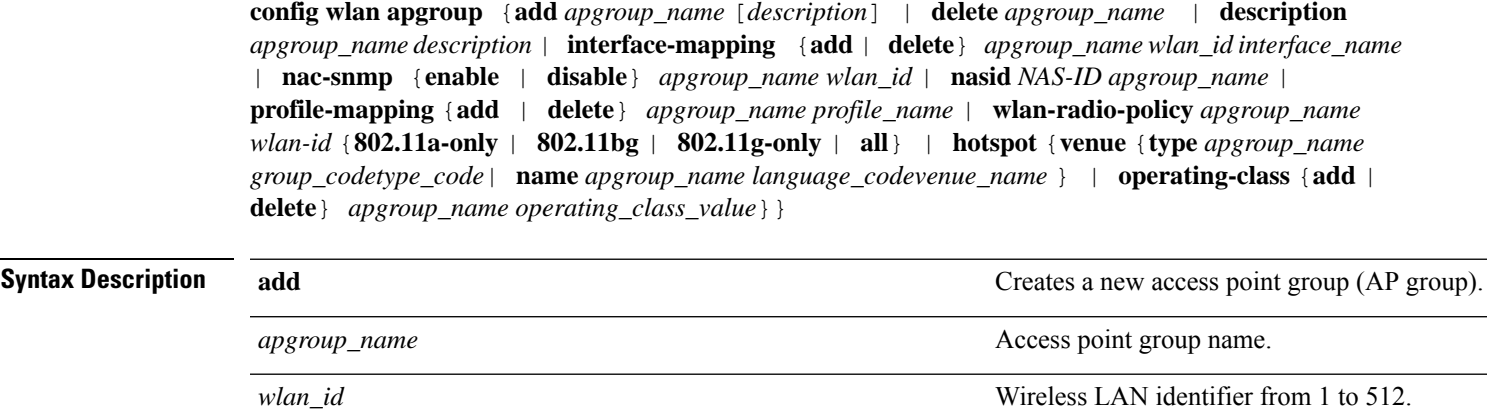

**delete** Removes a wireless LAN from an AP group.

 $\mathbf I$ 

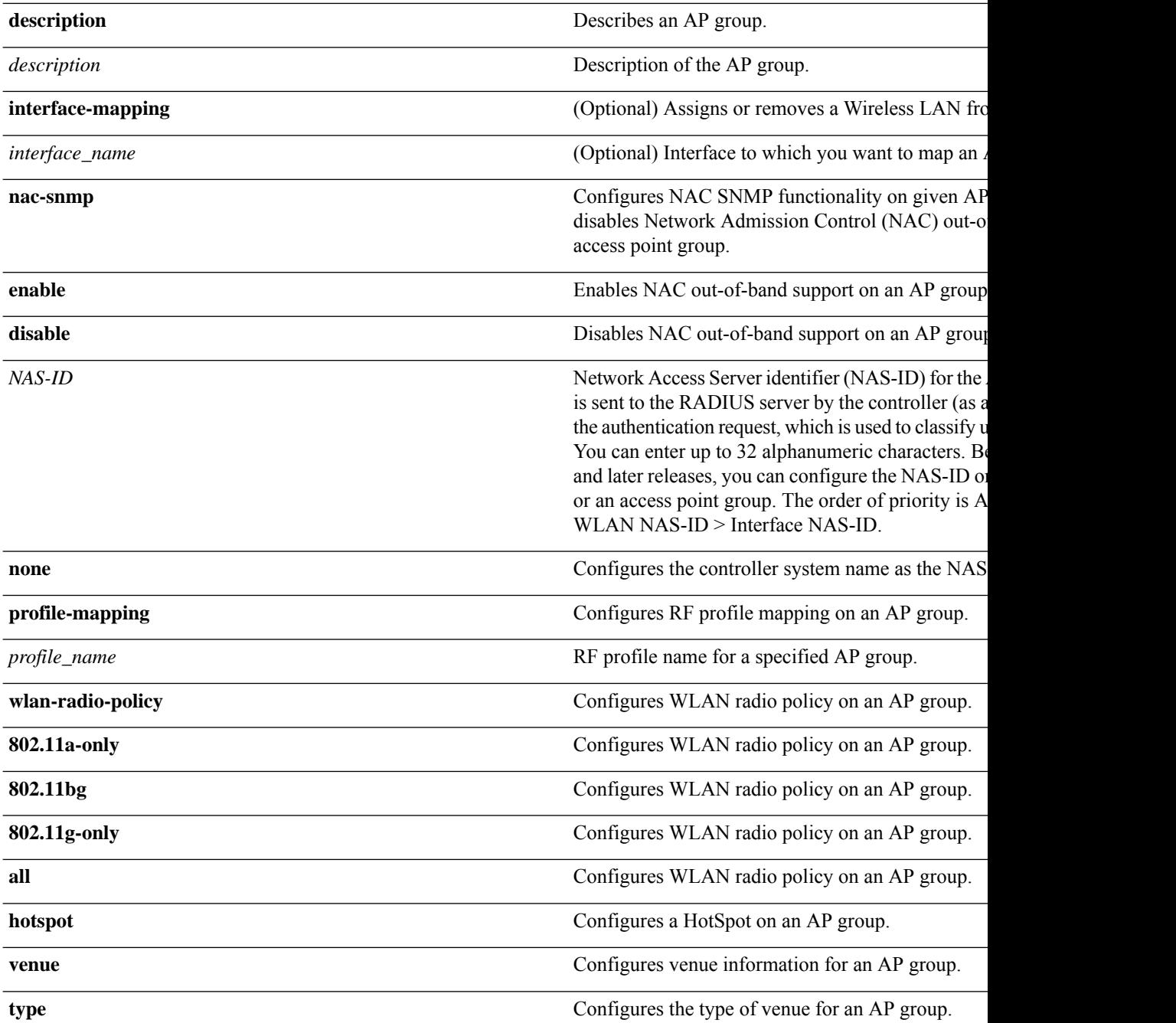

I

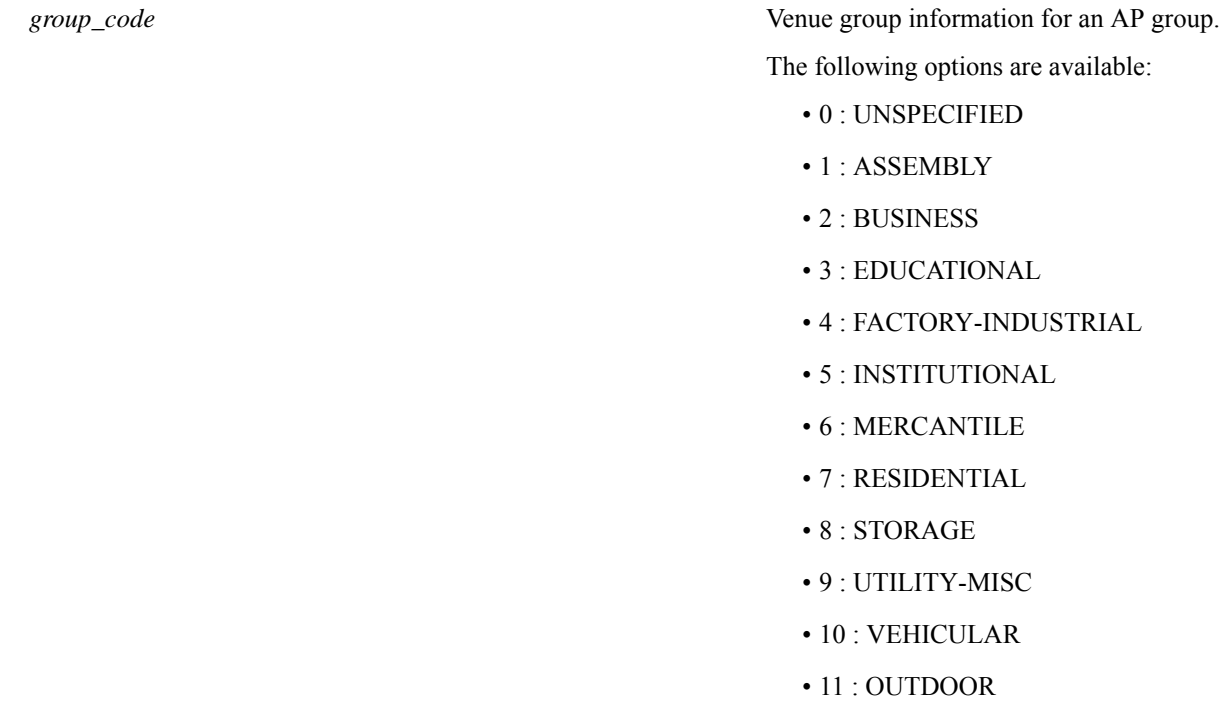

I

*type\_code*

Venue type information for an AP group.

For venue group 1 (ASSEMBLY), the following

- 0 : UNSPECIFIED ASSEMBLY
- 1 : ARENA
- 2 : STADIUM
- 3 : PASSENGER TERMINAL
- 4 : AMPHITHEATER
- 5 : AMUSEMENT PARK
- 6 : PLACE OF WORSHIP
- 7 : CONVENTION CENTER
- 8 : LIBRARY
- 9 : MUSEUM
- 10 : RESTAURANT
- 11 : THEATER
- 12 : BAR
- 13 : COFFEE SHOP
- 14 : ZOO OR AQUARIUM
- 15 : EMERGENCY COORDINATION C

For venue group 2 (BUSINESS), the following

- 0 : UNSPECIFIED BUSINESS
- 1 : DOCTOR OR DENTIST OFFICE
- 2 : BANK
- 3 : FIRE STATION
- 4 : POLICE STATION
- 6 : POST OFFICE
- 7 : PROFESSIONAL OFFICE
- 8 : RESEARCH AND DEVELOPMENT
- 9 : ATTORNEY OFFICE

For venue group 3 (EDUCATIONAL), the follo

- 0 : UNSPECIFIED EDUCATIONAL
- 1 : PRIMARY SCHOOL
- 2 : SECONDARY SCHOOL

• 3 : UNIVERSITY OR COLLEGE

For venue group 4 (FACTORY-INDUSTRIAL), th available:

- $\cdot$  0 : UNSPECIFIED FACTORY AND INDUS'
- 1 : FACTORY

For venue group 5 (INSTITUTIONAL), the following

- 0 : UNSPECIFIED INSTITUTIONAL
- 1 : HOSPITAL
- 2 : LONG-TERM CARE FACILITY
- 3 : ALCOHOL AND DRUG RE-HABILITAT
- 4 :GROUP HOME
- 5 :PRISON OR JAIL

For venue group 6 (MERCANTILE), the following

- 0 : UNSPECIFIED MERCANTILE
- 1 : RETAIL STORE
- 2 : GROCERY MARKET
- 3 : AUTOMOTIVE SERVICE STATION
- 4 : SHOPPING MALL
- 5 : GAS STATION

For venue group 7 (RESIDENTIAL), the following

- 0 : UNSPECIFIED RESIDENTIAL
- 1 : PRIVATE RESIDENCE
- 2 : HOTEL OR MOTEL
- 3 : DORMITORY
- 4 : BOARDING HOUSE

For venue group 8 (STORAGE), the following options

• 0 : UNSPECIFIED STORAGE

For venue group 9 (UTILITY-MISC), the following

• 0 : UNSPECIFIED UTILITY AND MISCEL

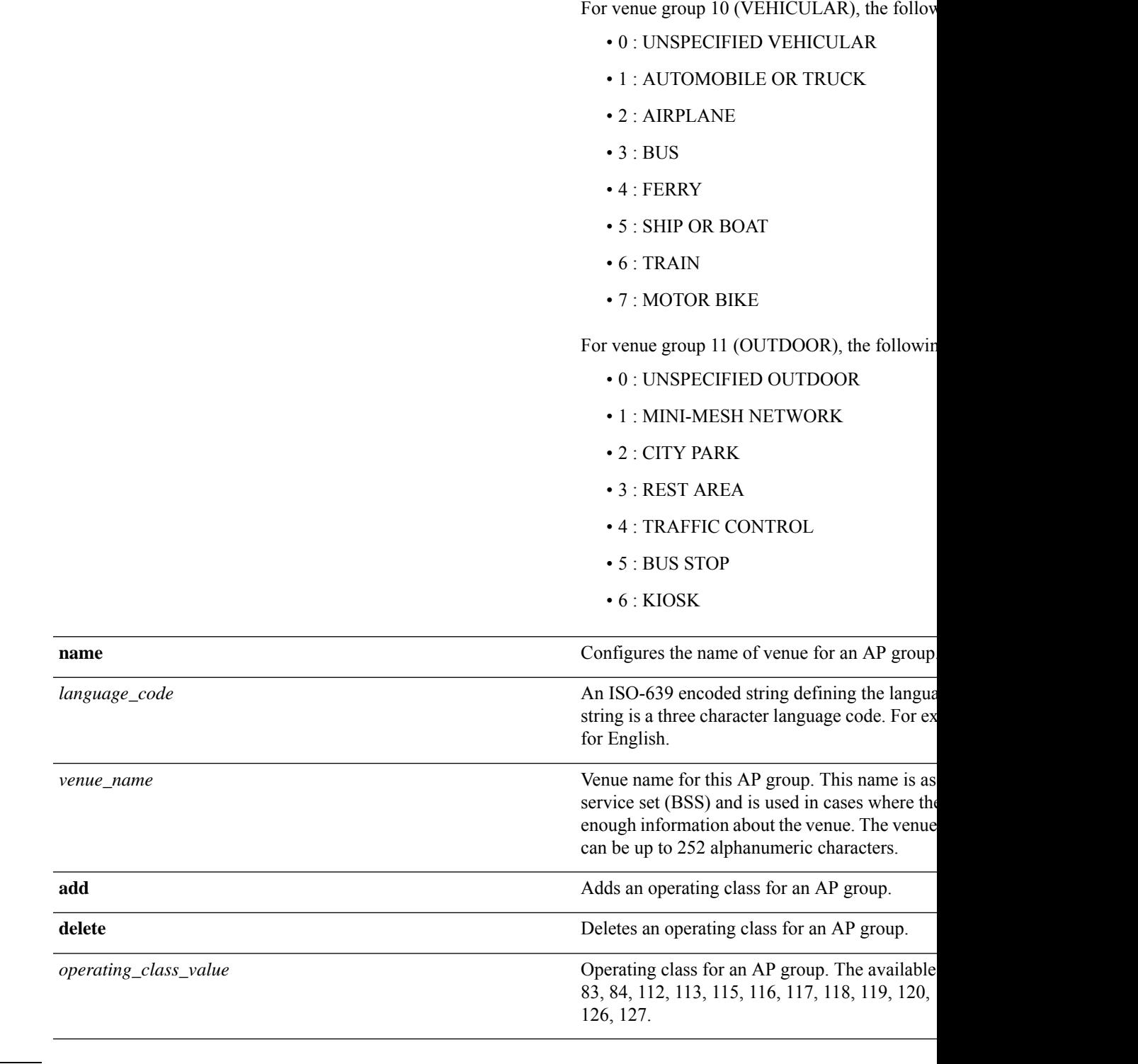

**Command Default** AP Group VLAN is disabled.

 $\mathbf{l}$ 

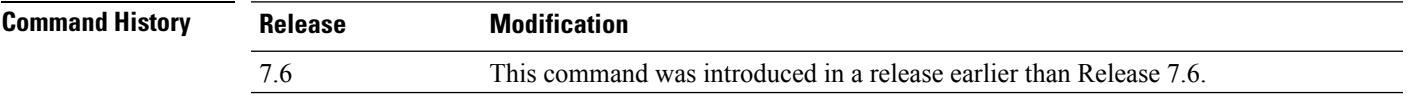

**Usage Guidelines** An error message appears if you try to delete an access point group that is used by at least one access point. Before you can delete an AP group in controller software release 6.0, move all APs in this group to another group. The access points are not moved to the default-group access point group as in previous releases. To see the APs, enter the **show wlan apgroups** command. To move APs, enter the **config ap group-name** *groupname cisco\_ap* command.

> The NAS-ID configured on the controller for AP group or WLAN or interface is used for authentication. The NAS-ID is not propagated across controllers.

The following example shows how to enable the NAC out-of band support on access point group 4:

(Cisco Controller) >**config wlan apgroup nac enable apgroup 4**

### **config wlan band-select allow**

To configure band selection on a WLAN, use the **config wlan band-select allow** command.

**config wlan band-select allow** {**enable** | **disable**} *wlan\_id*

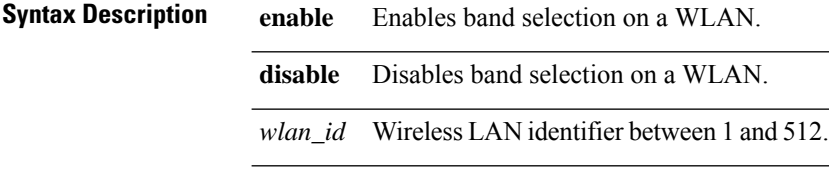

**Command Default** None

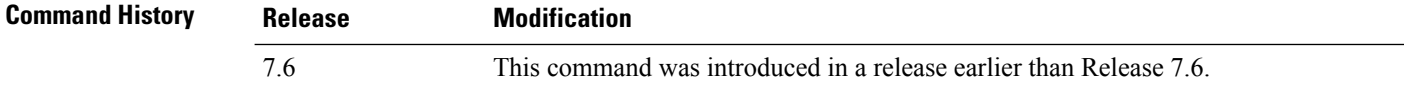

**Usage Guidelines** When you enable band select on a WLAN, the access point suppresses client probes on 2.4-GHz and moves the dual band clients to the 5-Ghz spectrum. The band-selection algorithm directs dual-band clients only from the 2.4-GHz radio to the 5-GHz radio of the same access point, and it only runs on an access point when both the 2.4-GHz and 5-GHz radios are up and running. Band selection can be used only with Cisco Aironet 1040, 1140, and 1250 Series and the 3500 series access points.

The following example shows how to enable band selection on a WLAN:

(Cisco Controller) >**config wlan band-select allow enable 6**

## **config wlan broadcast-ssid**

To configure an Service Set Identifier (SSID) broadcast on a wireless LAN, use the **config wlan broadcast-ssid** command.

**config wlan broadcast-ssid** {**enable** | **disable**} *wlan\_id*

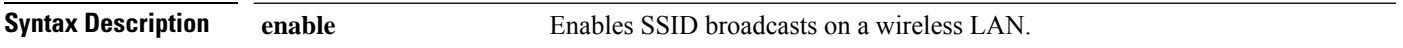

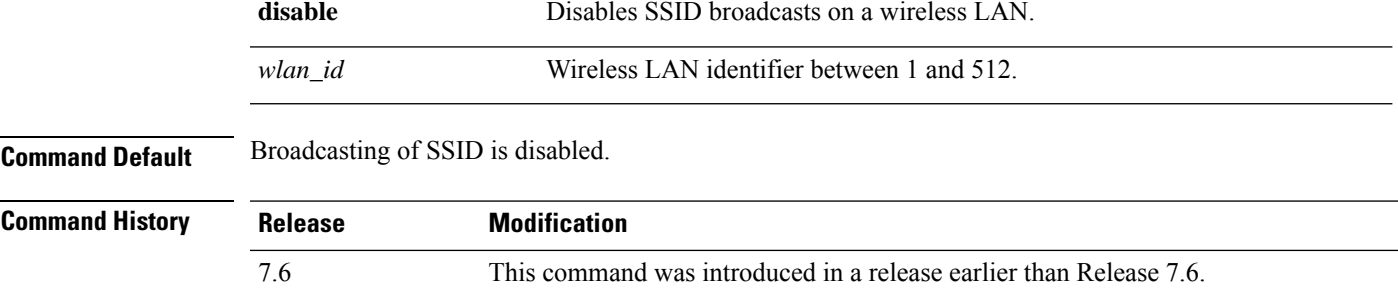

The following example shows how to configure an SSID broadcast on wireless LAN ID 1:

```
(Cisco Controller) >config wlan broadcast-ssid enable 1
```
# **config wlan call-snoop**

To enable or disable Voice-over-IP (VoIP) snooping for a particular WLAN, use the **config wlan call-snoop** command.

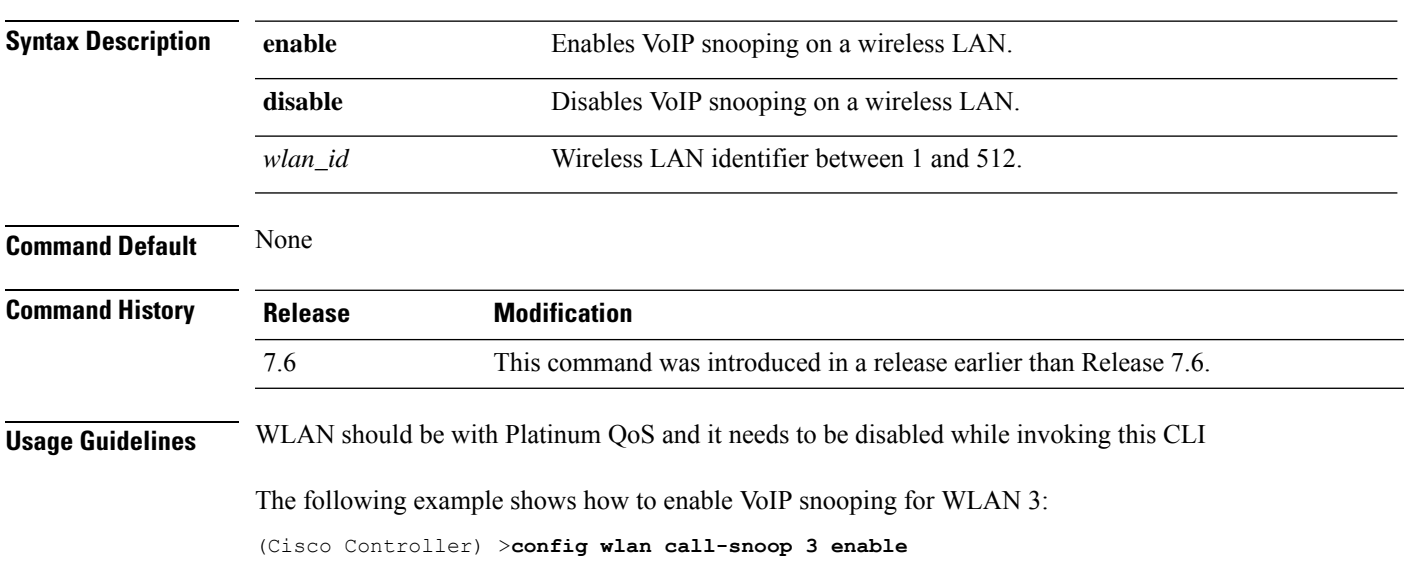

**config wlan call-snoop** {**enable** | **disable**} *wlan\_id*

# **config wlan chd**

To enable or disable Coverage Hole Detection (CHD) for a wireless LAN, use the **config wlanchd**command.

**config wlan chd** *wlan\_id* {**enable** | **disable**}

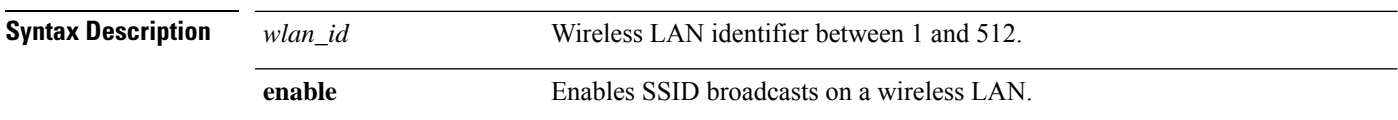

 $\mathbf I$ 

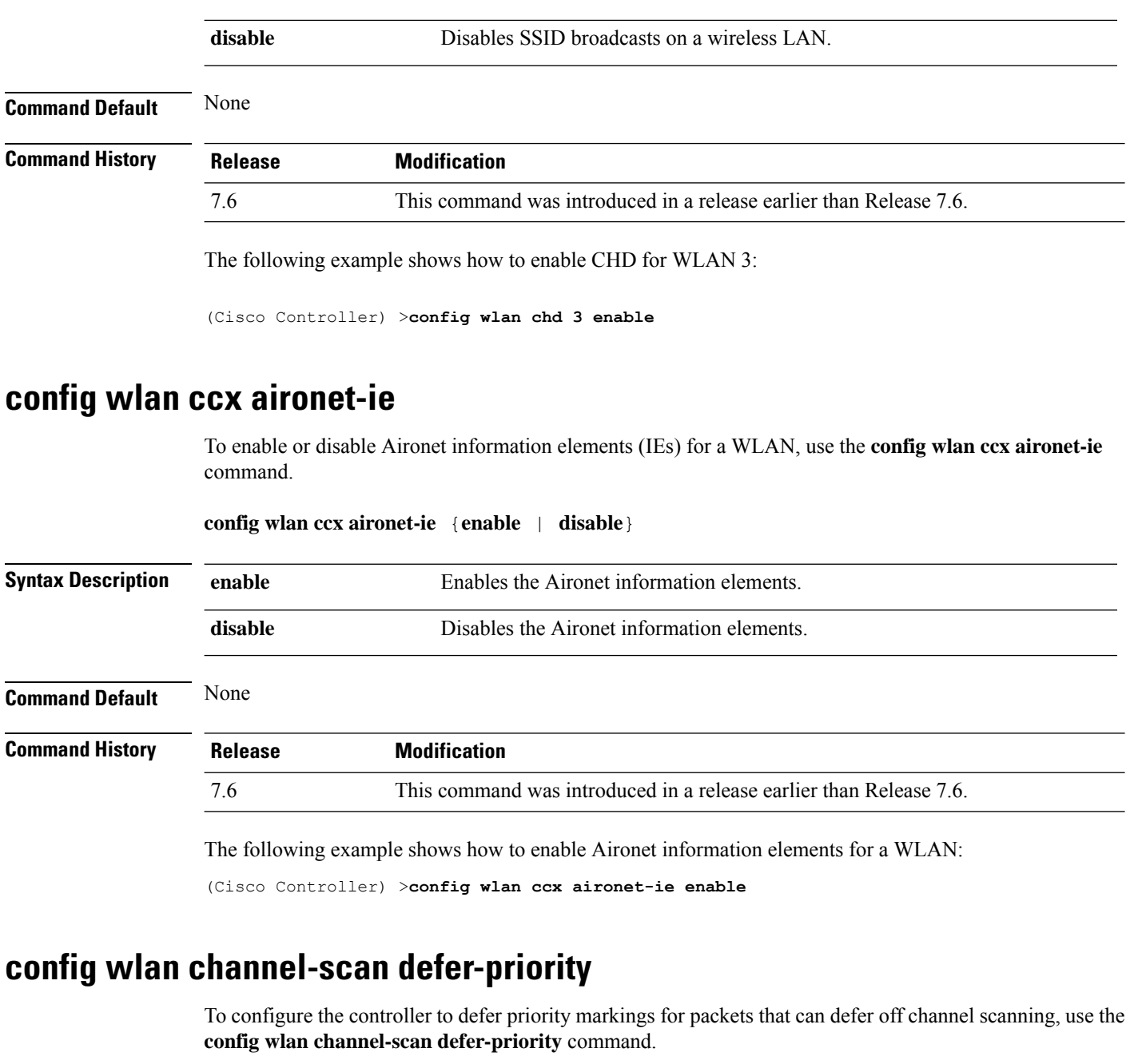

**config wlan channel-scan defer-priority** *priority* [**enable** | **disable**] *wlan\_id*

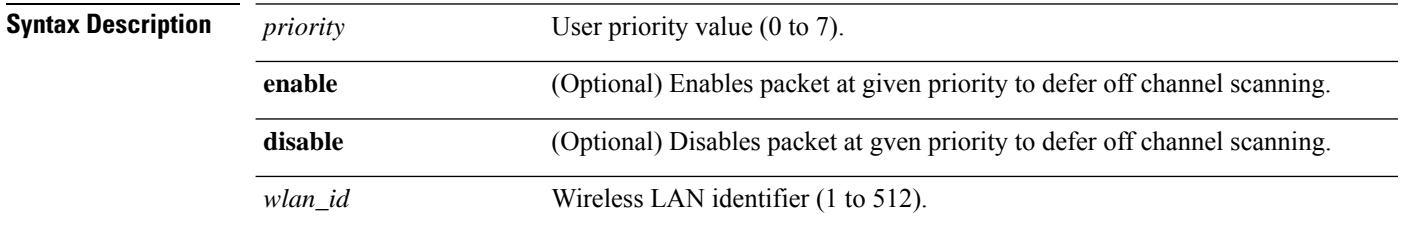

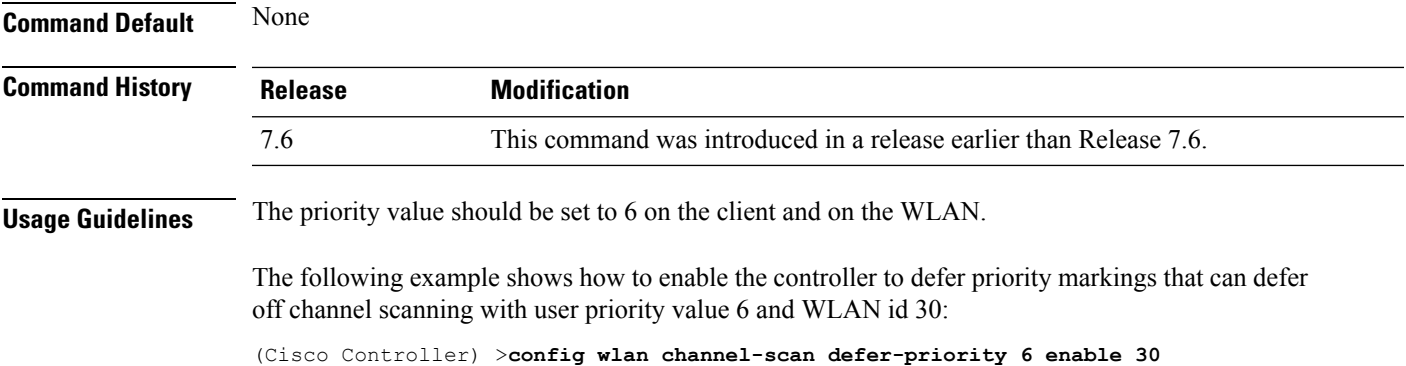

**config wlan channel-scan defer-time** *msecs wlan\_id*

**config wlan channel-scan defer-time**

### To assign the channel scan defer time in milliseconds, use the **config wlan channel-scan defer-time** command.

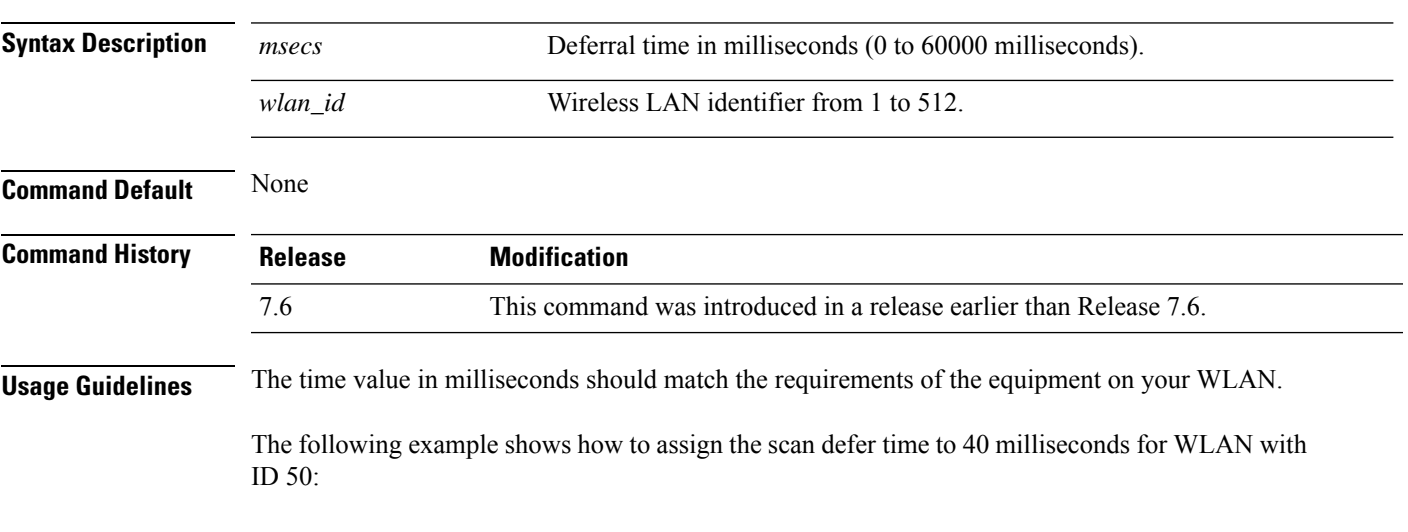

#### (Cisco Controller) >**config wlan channel-scan defer-time 40 50**

## **config wlan dhcp\_server**

To configure the internal DHCP server for a wireless LAN, use the **config wlan dhcp\_server** command.

**config wlan dhcp\_server** {*wlan\_id* | **foreignAp**} *ip\_address* [**required**]

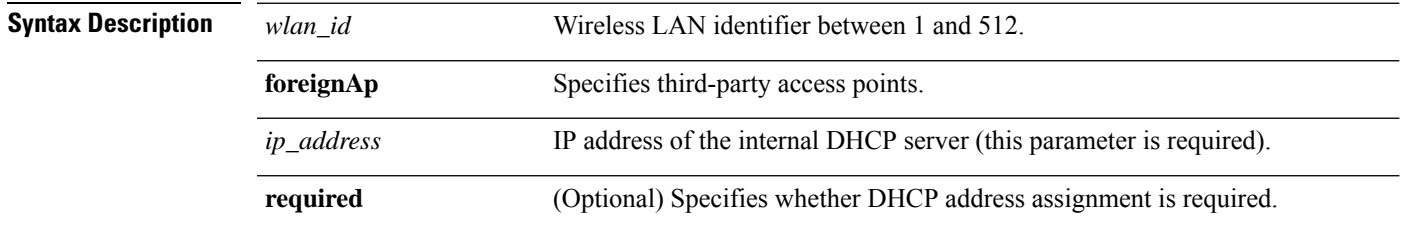

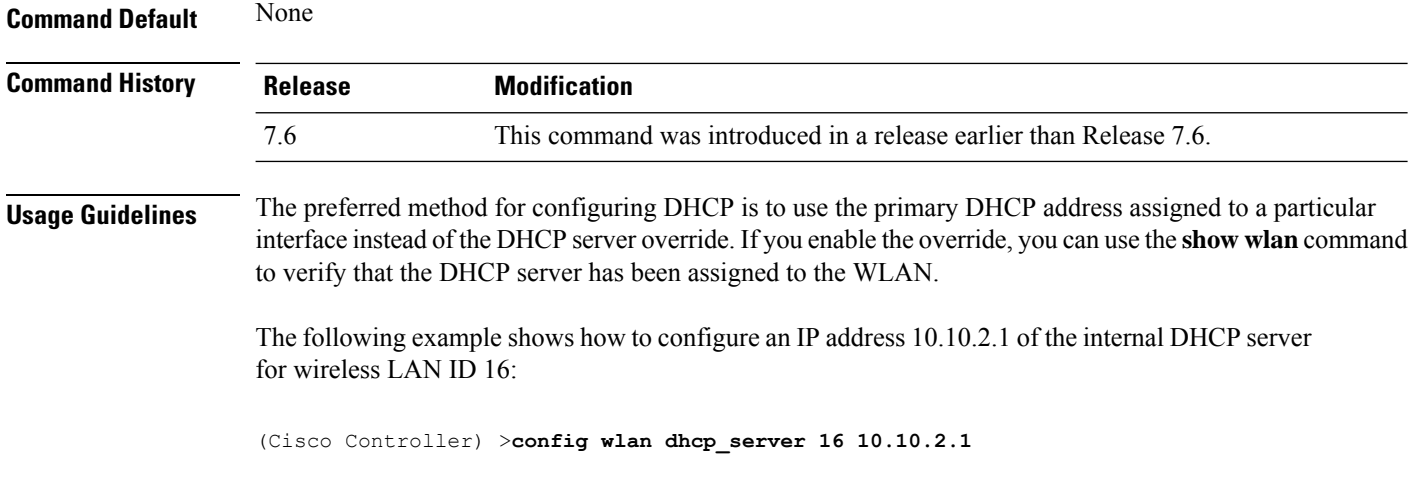

# **config wlan diag-channel**

To enable the diagnostic channel troubleshooting on a particular WLAN, use the **config wlan diag-channel** command.

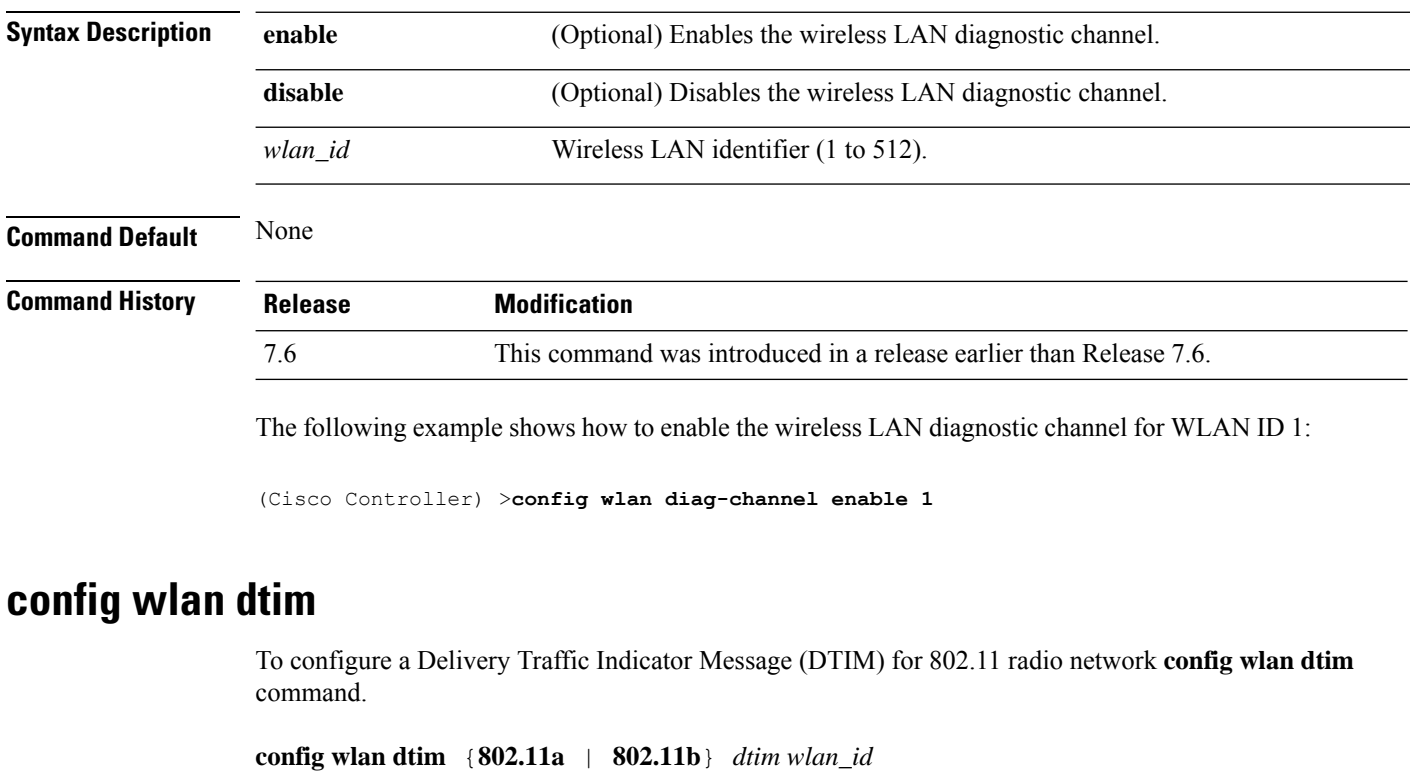

**config wlan diag-channel** [**enable** | **disable**] *wlan\_id*

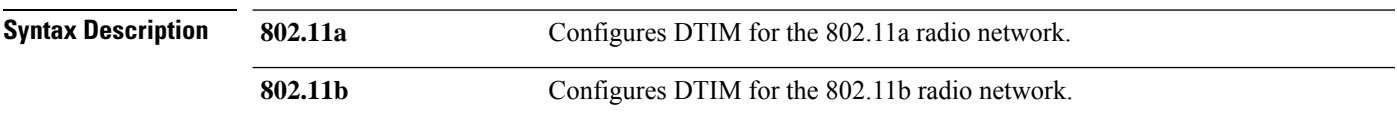

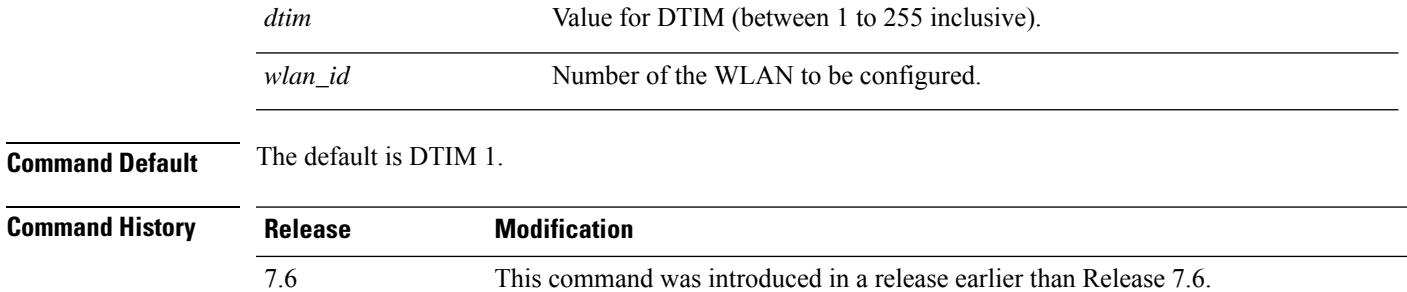

The following example shows how to configure DTIM for 802.11a radio network with DTIM value 128 and WLAN ID 1:

(Cisco Controller) >**config wlan dtim 802.11a 128 1**

# **config wlan exclusionlist**

To configure the wireless LAN exclusion list, use the **config wlan exclusionlist** command.

**config wlanexclusionlist** {*wlan\_id* [**enabled** | **disabled** | *time*] | **foreignAp** [**enabled** | **disabled** | *time*]}

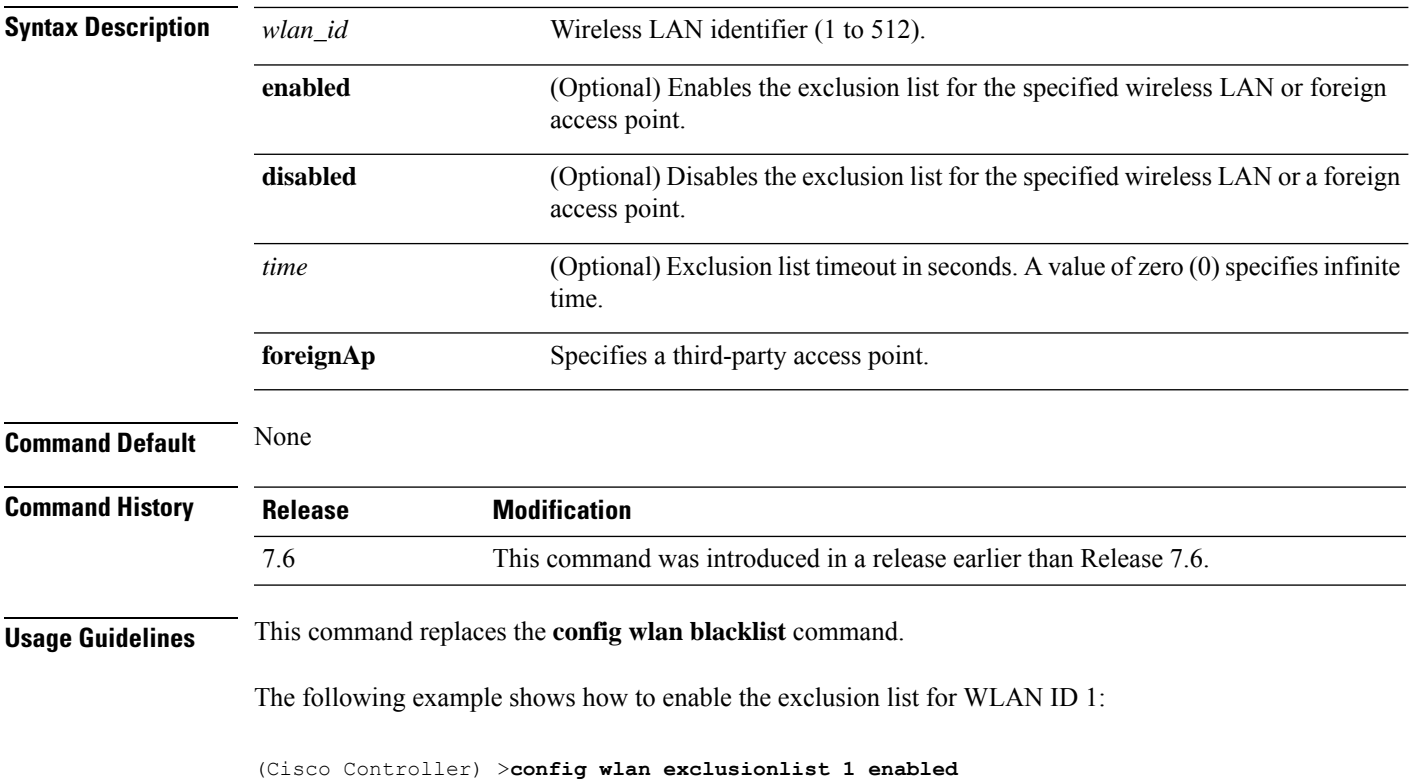

# **config wlan flexconnect ap-auth**

To configure local authentication of clients associated with FlexConnect on a locally switched WLAN, use the **config wlan flexconnect ap-auth** command.

**config wlan flexconnect ap-auth** *wlan\_id* {**enable** | **disable**}

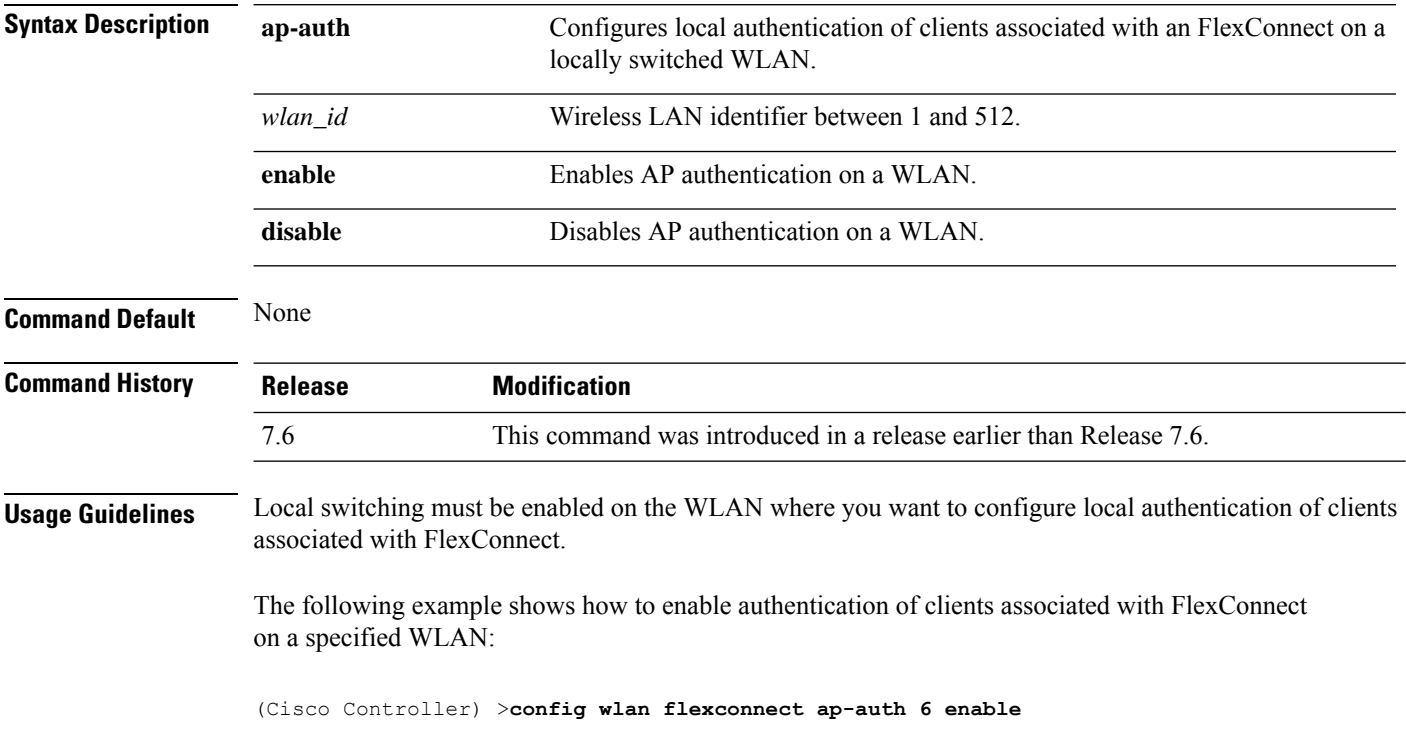

# **config wlan flexconnect learn-ipaddr**

To enable or disable client IP address learning for the Cisco WLAN controller, use the **config wlan flexconnect learn-ipaddr** command.

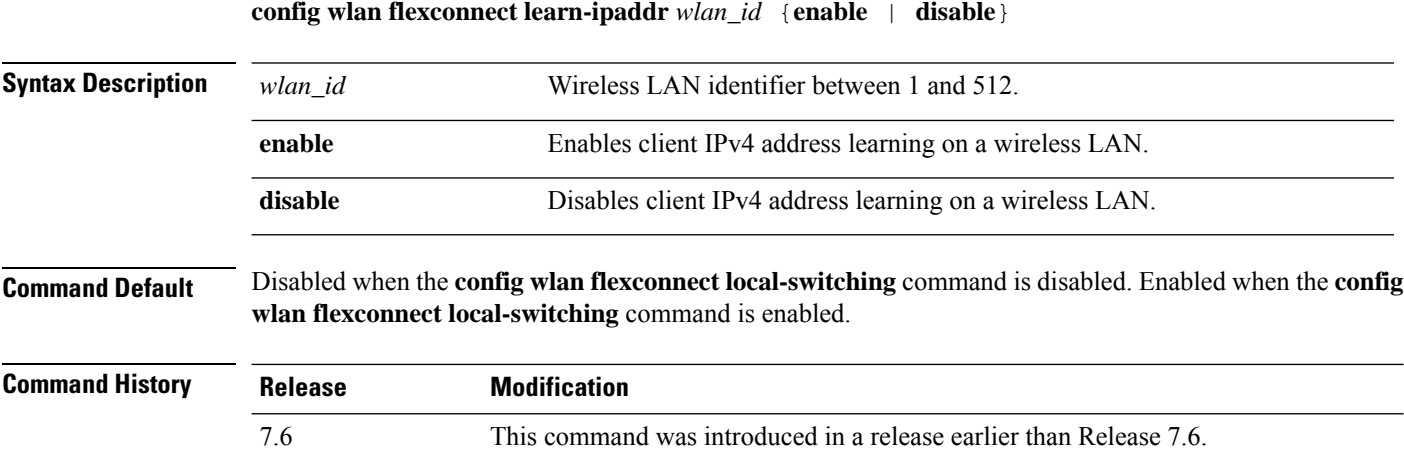

 $\mathbf l$ 

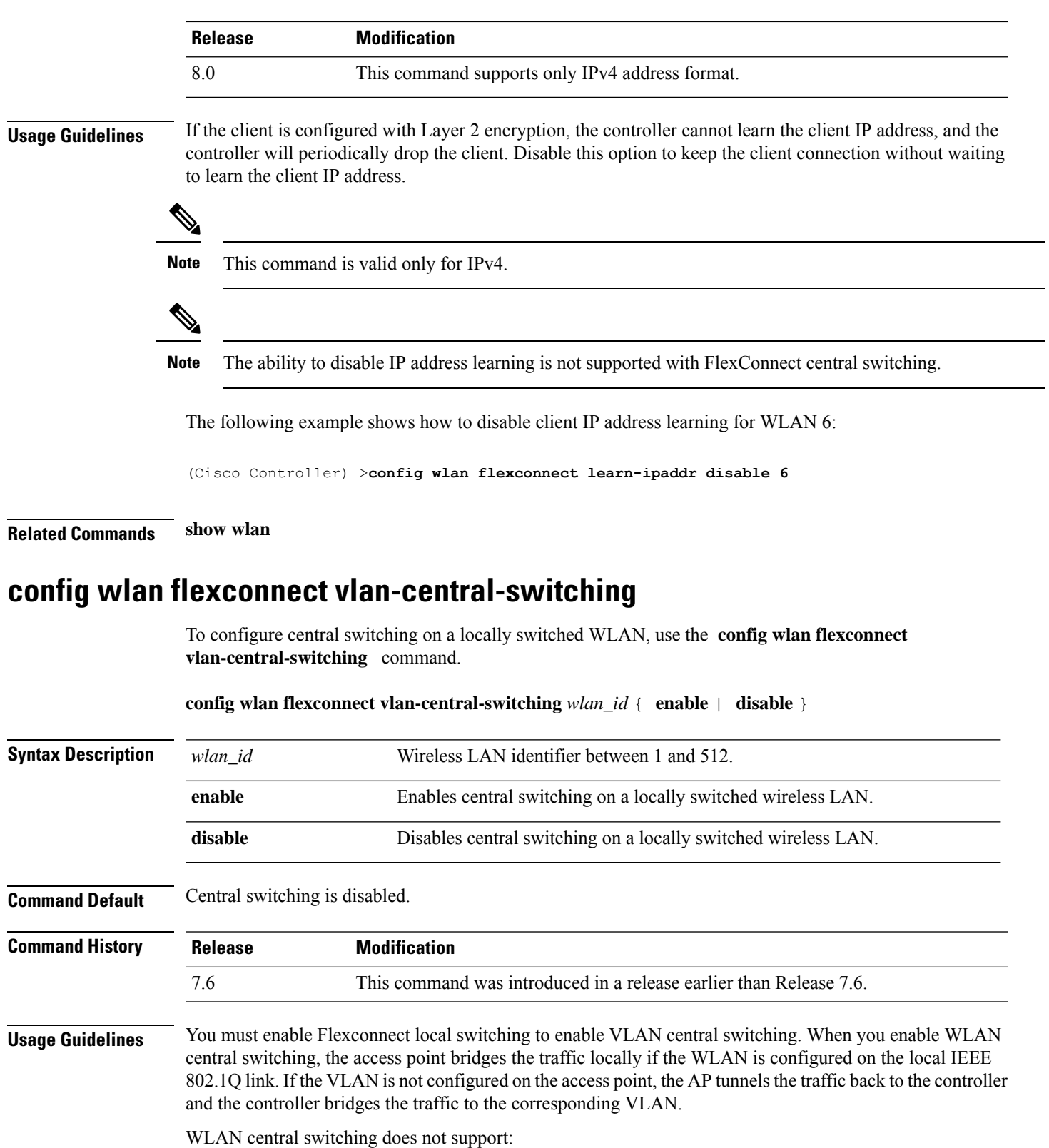

• FlexConnect local authentication.

• Layer 3 roaming of local switching client.

The following example shows how to enable WLAN 6 for central switching:

(Cisco Controller) >**config wlan flexconnect vlan-central-switching 6 enable**

# **config wlan flexconnect local-switching**

To configure local switching, central DHCP, NAT-PAT, or the override DNS option on a FlexConnect WLAN, use the **config wlan flexconnect local switching** command.

**config wlan flexconnect local-switching** *wlan\_id* {**enable** | **disable**} { {**central-dhcp** {**enable** | **disable**} **nat-pat** {**enable** | **disable**} } | {**override option dns** { **enable** | **disable**} } }

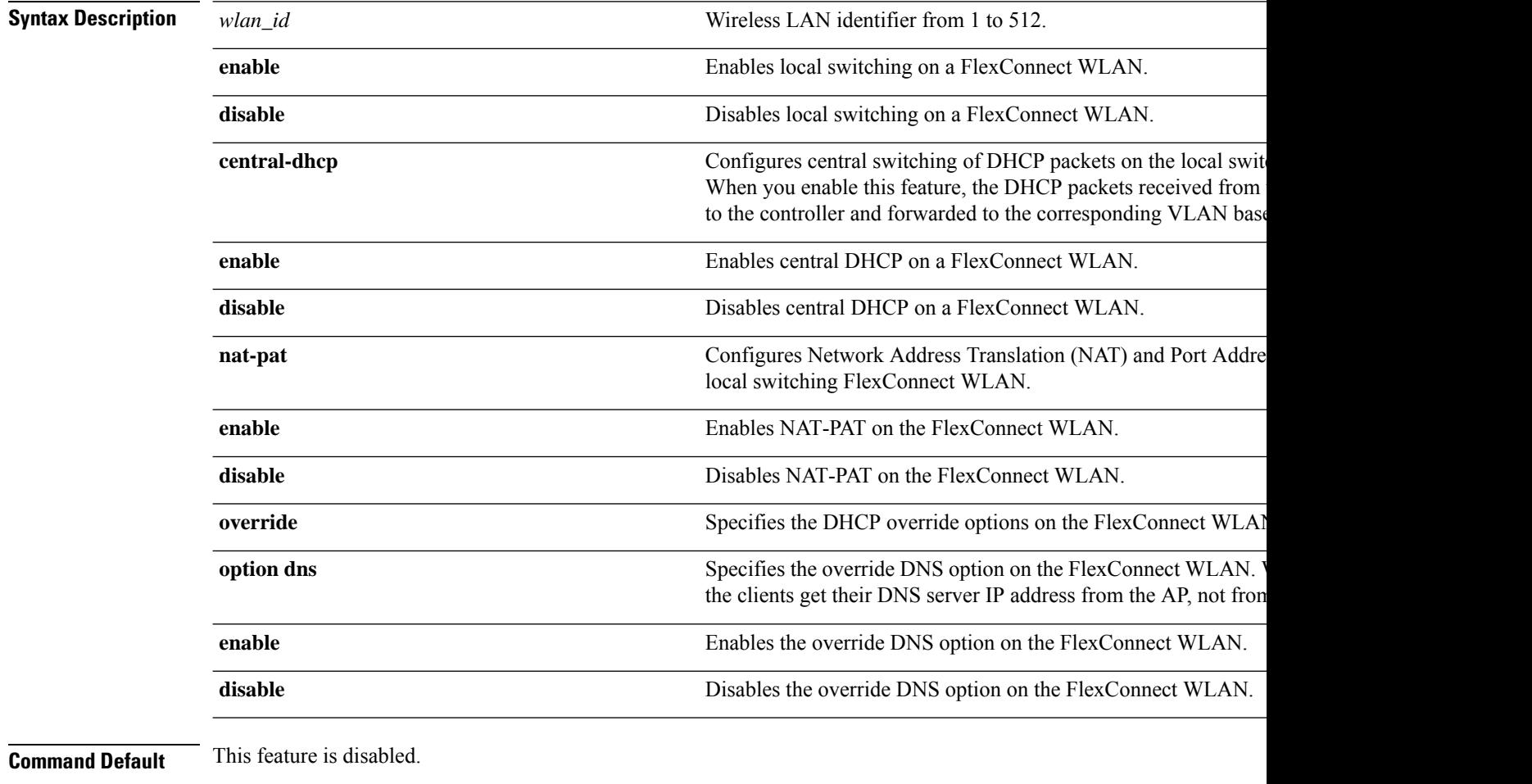

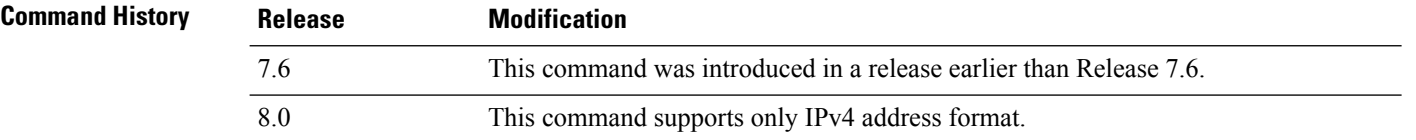
Ш

# **Usage Guidelines** When you enable the **config wlan flexconnect local-switching** command, the **config wlan flexconnect learn-ipaddr** command is enabled by default. **Note** This command is valid only for IPv4. **Note** The ability to disable IP address learning is not supported with FlexConnect central switching. The following example shows how to enable WLAN 6 for local switching and enable central DHCP and NAT-PAT: (Cisco Controller) >**config wlan flexconnect local-switching 6 enable central-dhcp enable nat-pat enable** The following example shows how to enable the override DNS option on WLAN 6:

(Cisco Controller) >**config wlan flexconnect local-switching 6 override option dns enable**

#### **config wlan override-rate-limit**

To override the bandwidth limits for upstream and downstream traffic per user and per service set identifier (SSID) defined in the QoS profile, use the **config wlan override-rate-limit** command.

**config wlanoverride-rate-limit** *wlan\_id* { **average-data-rate** | **average-realtime-rate** | **burst-data-rate** | **burst-realtime-rate** } { **per-ssid** | **per-client** } { **downstream** | **upstream** } *rate*

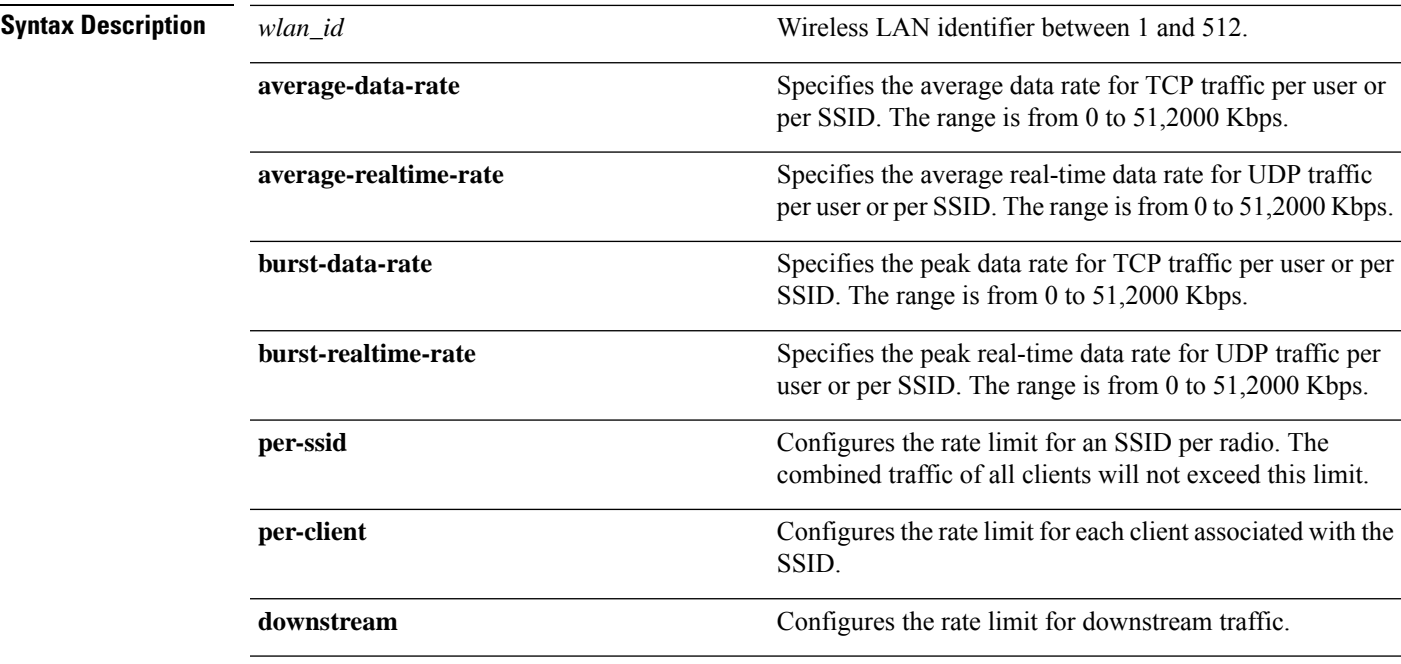

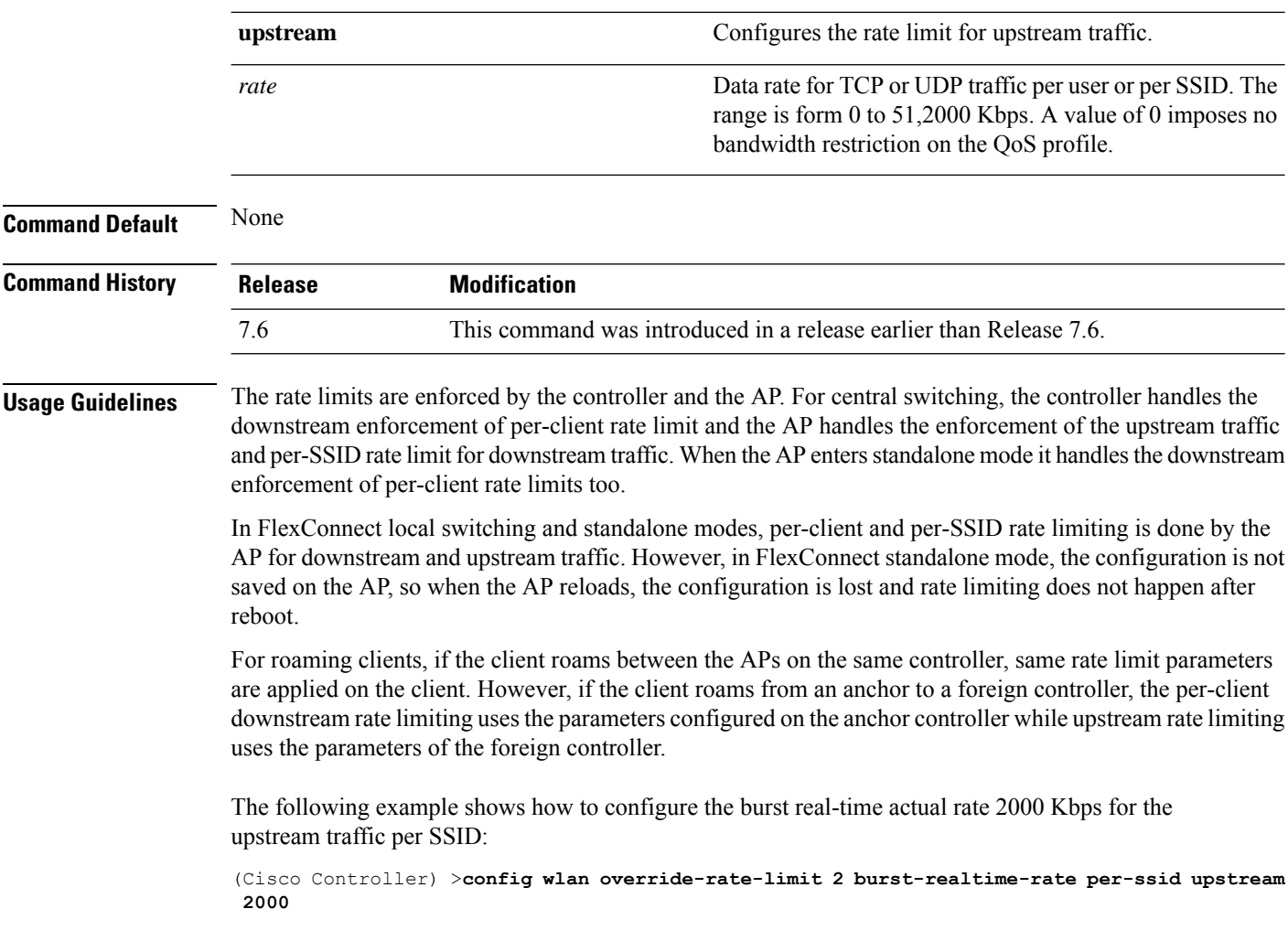

## **config wlan interface**

To configure a wireless LAN interface or an interface group, use the **config wlan interface** command.

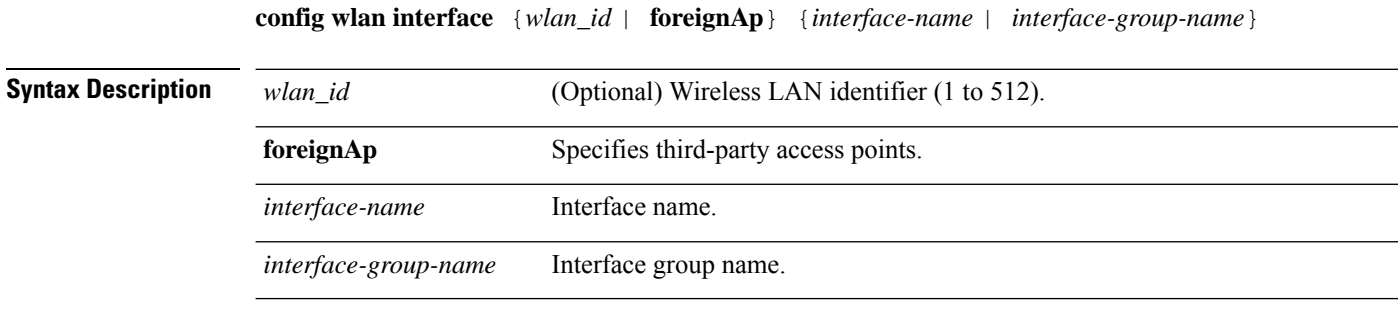

**Command Default** None

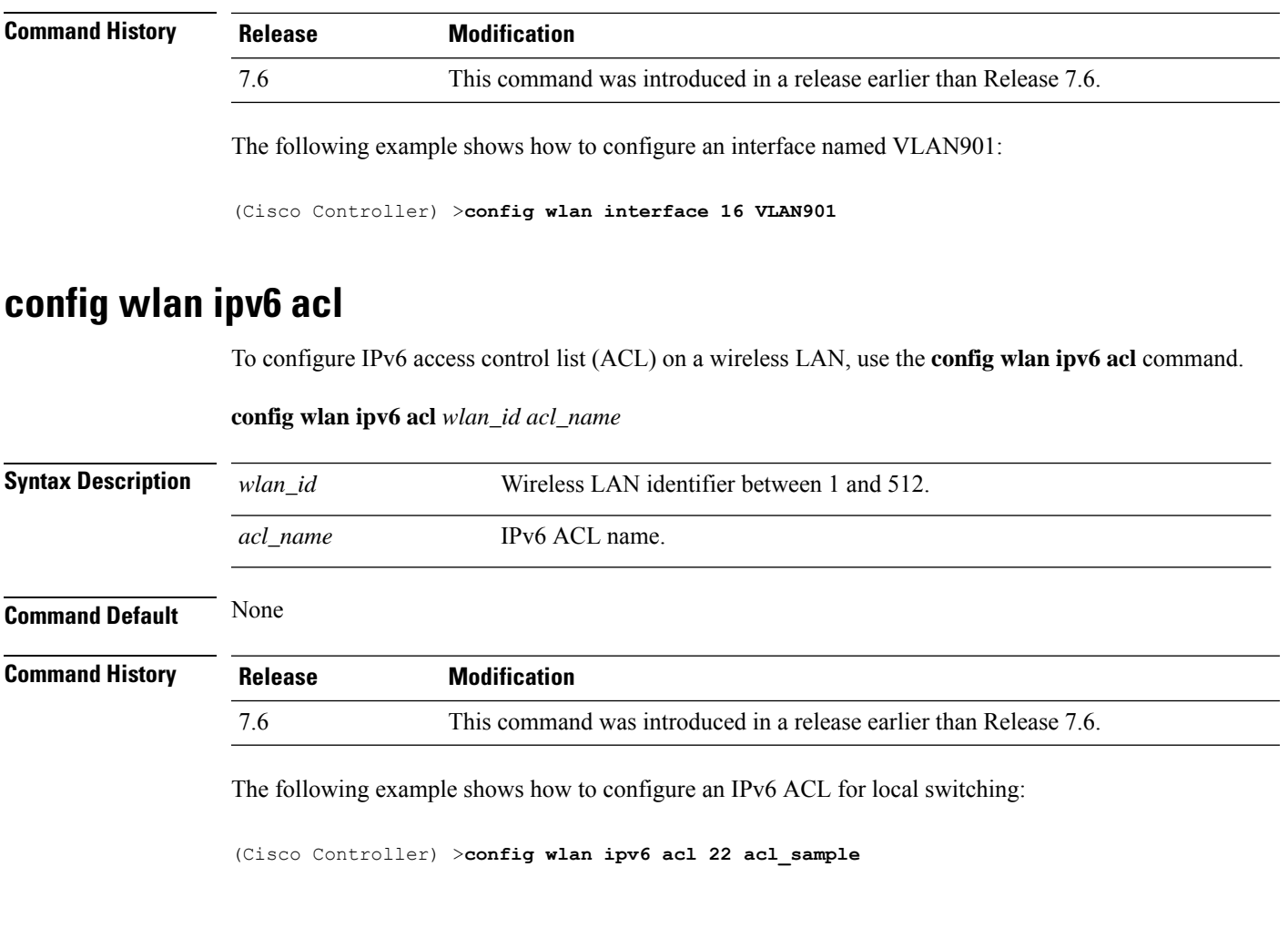

## **config wlan kts-cac**

To configure the Key Telephone System-based CAC policy for a WLAN, use the **config wlan kts-cac** command.

**config wlan kts-cac** {**enable** | **disable**} *wlan\_id*

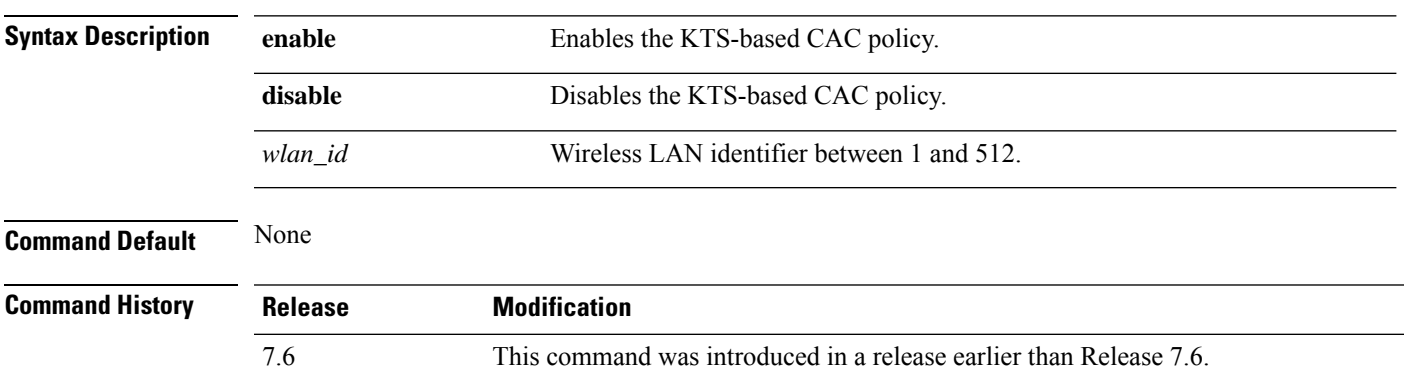

**Usage Guidelines** To enable the KTS-based CAC policy for a WLAN, ensure that you do the following:

- Configure the QoS profile for the WLAN to Platinum by entering the following command: **config wlan qos** *wlan-id* **platinum**
- Disable the WLAN by entering the following command:
	- **config wlan disable** *wlan-id*
- Disable FlexConnect local switching for the WLAN by entering the following command: **config wlan flexconnect local-switching** *wlan-id* **disable**

The following example shows how to enable the KTS-based CAC policy for a WLAN with the ID 4:

(Cisco Controller) >**config wlan kts-cac enable 4**

#### **config wlan ldap**

To add or delete a link to a configured Lightweight Directory Access Protocol (LDAP) server, use the **config wlan ldap** command.

**config wlan ldap** {**add** *wlan\_id server\_id* | **delete** *wlan\_id* {**all** | *server\_id*}}

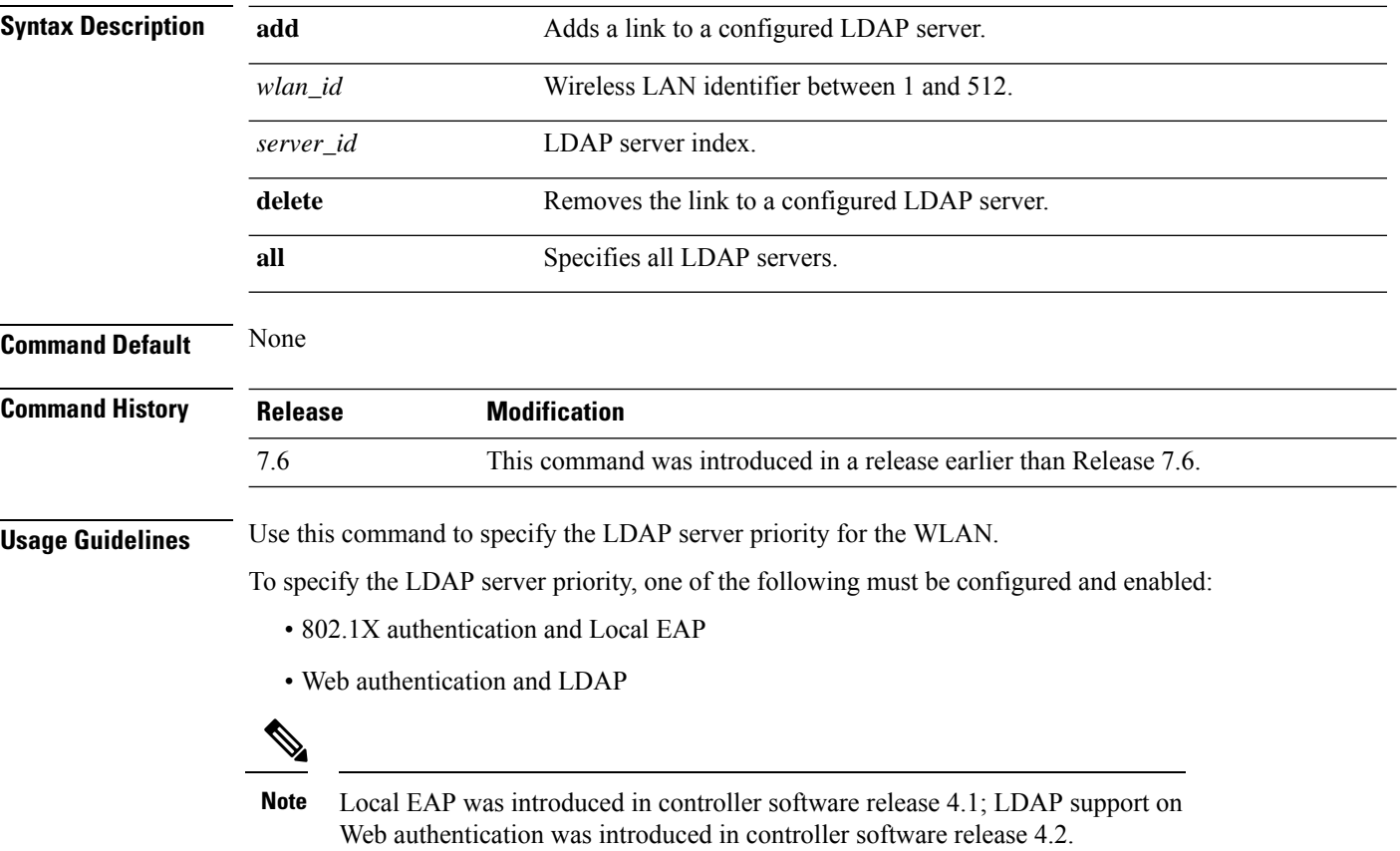

The following example shows how to add a link to a configured LDAP server with the WLAN ID 100 and server ID 4:

```
(Cisco Controller) >config wlan ldap add 100 4
```
## **config wlan load-balance**

To override the global load balance configuration and enable or disable load balancing on a particular WLAN, use the **config wlan load-balance** command.

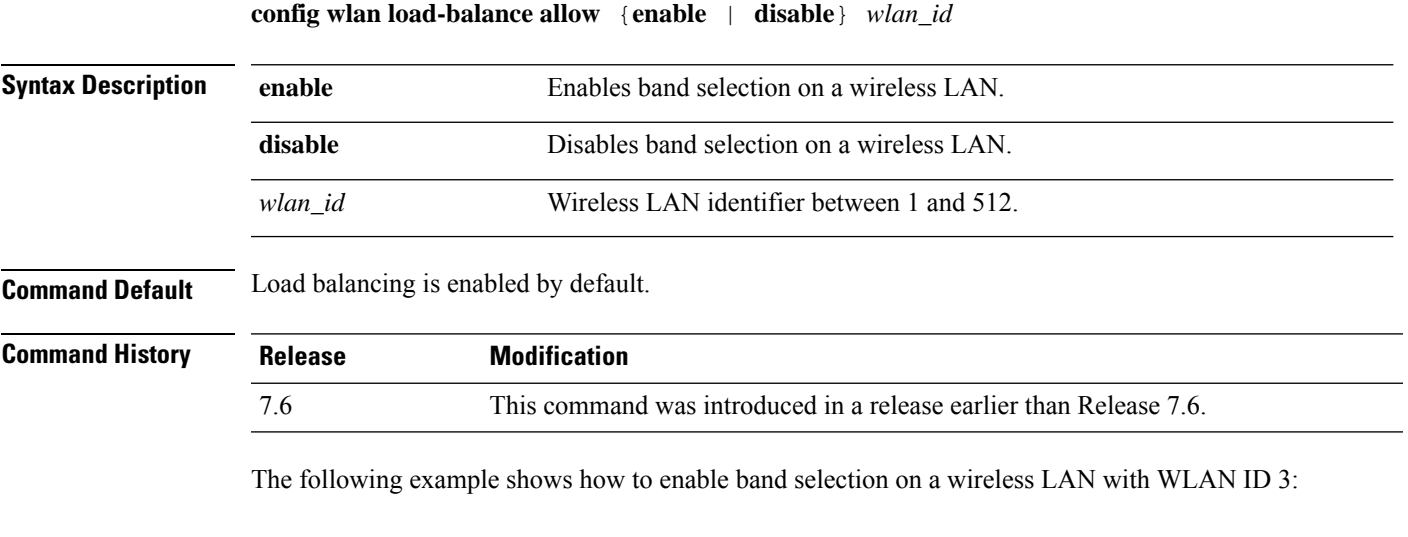

#### (Cisco Controller) >**config wlan load-balance allow enable 3**

#### **config wlan mac-filtering**

To change the state of MAC filtering on a wireless LAN, use the **config wlan mac-filtering** command.

```
config wlan mac-filtering {enable | disable} {wlan_id | foreignAp}
```
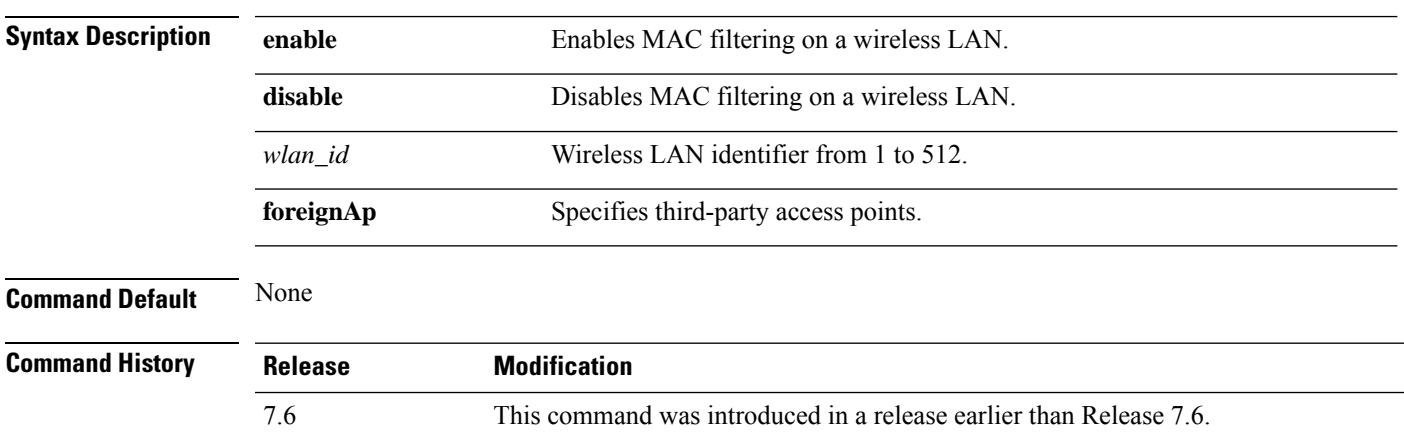

The following example shows how to enable the MAC filtering on WLAN ID 1:

(Cisco Controller) >**config wlan mac-filtering enable 1**

#### **config wlan max-associated-clients**

To configure the maximum number of client connections on a wireless LAN, guest LAN, or remote LAN, use the **config wlan max-associated-clients** command.

**config wlan max-associated-clients** *max\_clients wlan\_id*

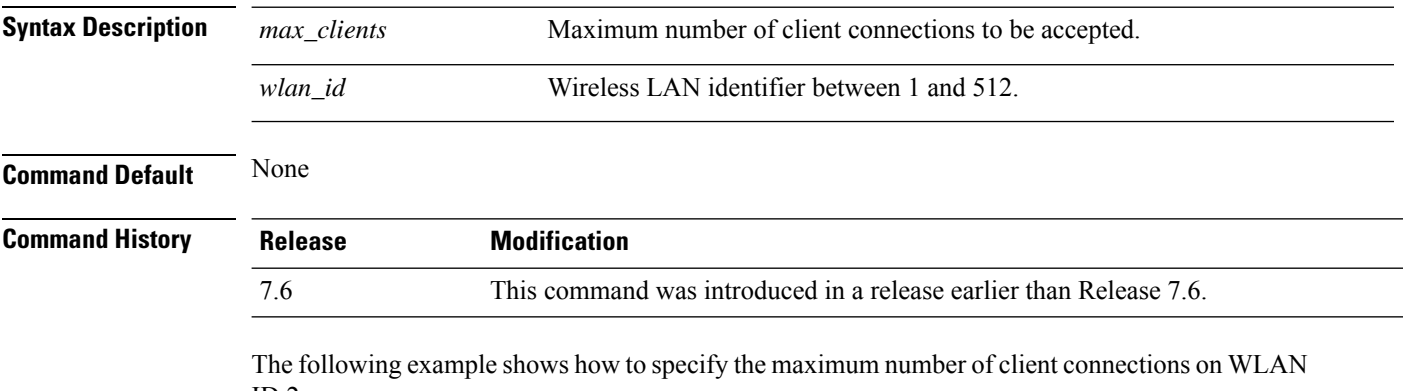

ID 2:

(Cisco Controller) >**config wlan max-associated-clients 25 2**

#### **config wlan max-radio-clients**

To configure the maximum number of WLAN client per access point, use the **config wlan max-radio-clients** command.

**config wlan max-radio-clients** *max\_radio\_clients wlan\_id*

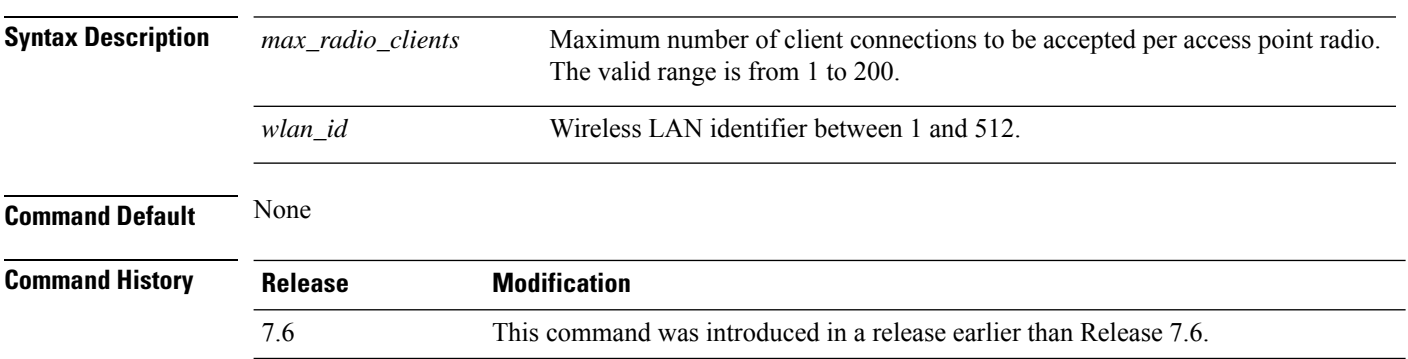

The following example shows how to specify the maximum number of client connections per access point radio on WLAN ID 2:

(Cisco Controller) >**config wlan max-radio-clients 25 2**

## **config wlan media-stream**

To configure multicast-direct for a wireless LAN media stream, use the **config wlan media-stream** command.

**config wlan media-stream multicast-direct** {*wlan\_id* | **all**} {**enable** | **disable**}

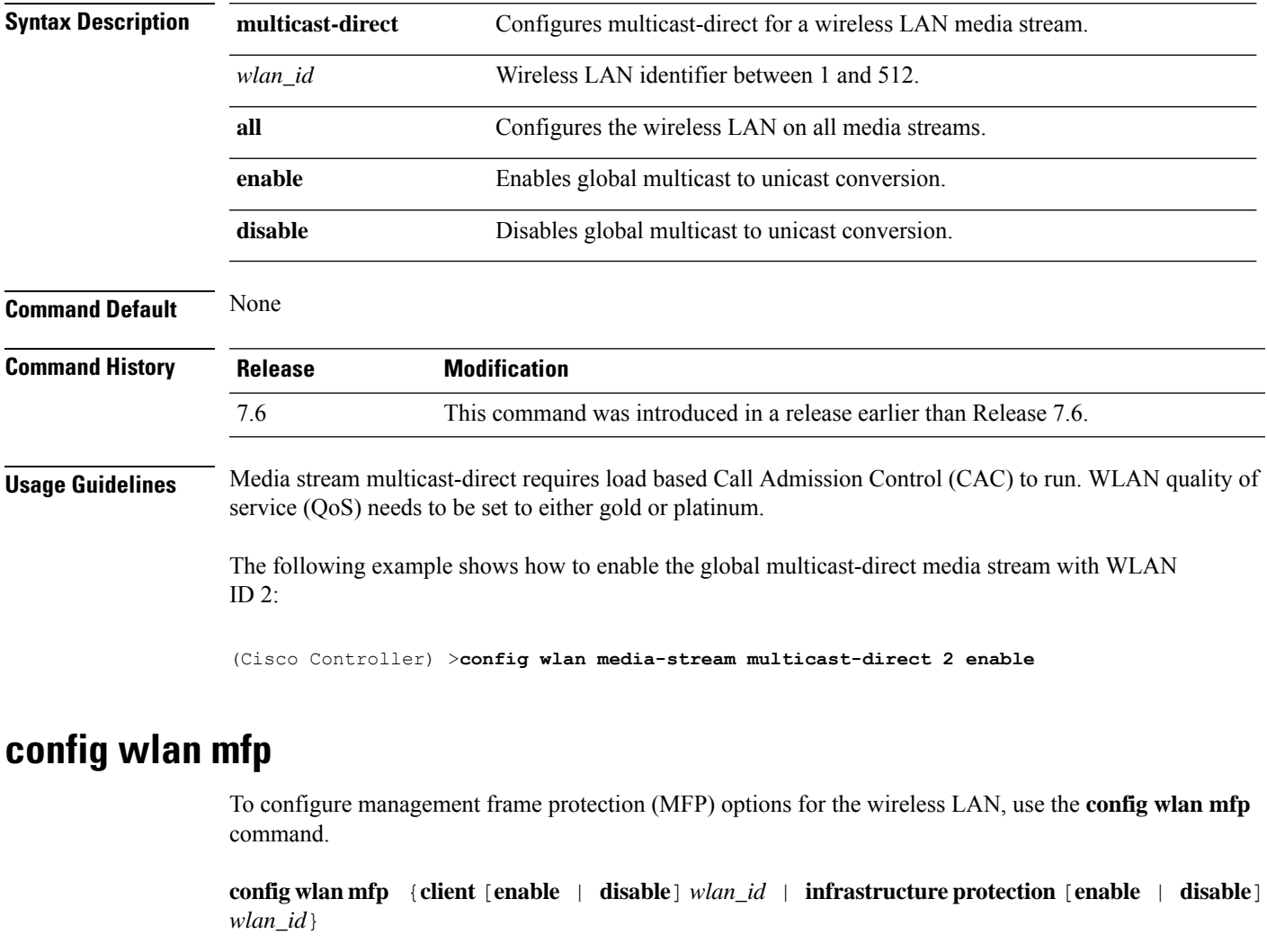

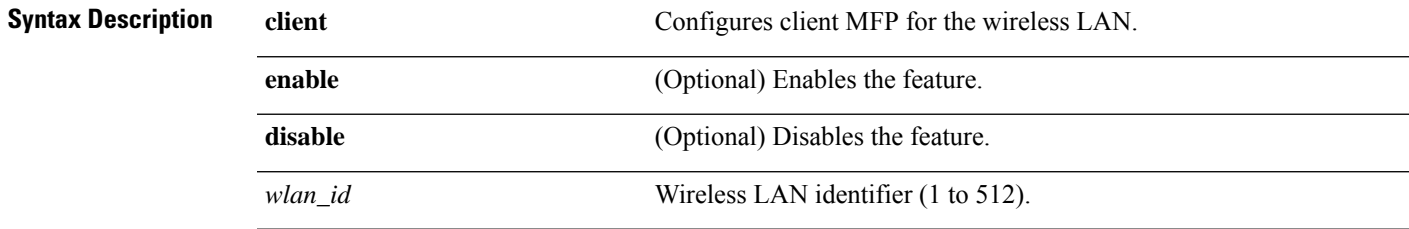

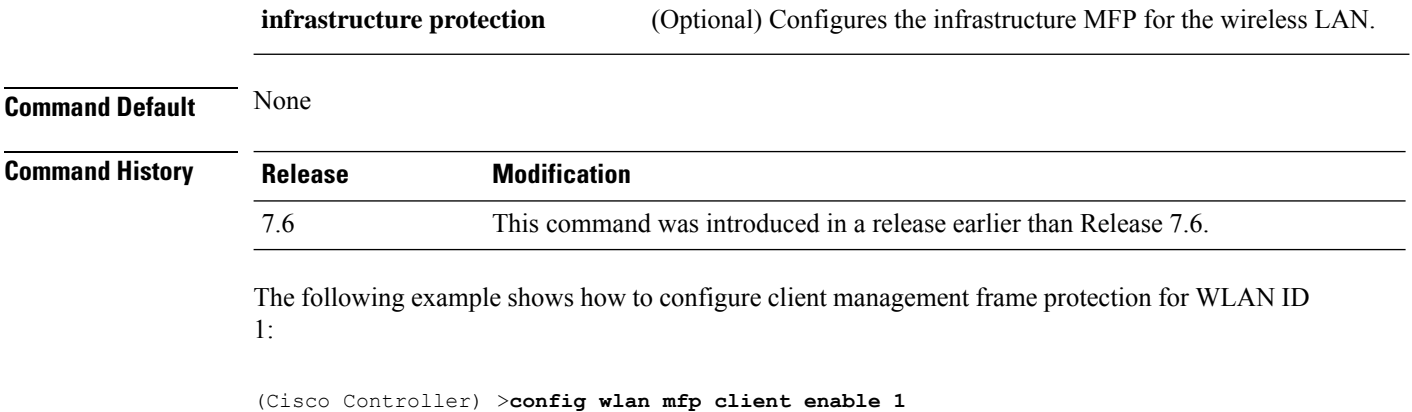

## **config wlan mobility anchor**

To change the state of MAC filtering on a wireless LAN, use the **config wlan mobility anchor** command.

**config wlan mobility anchor** {**add** | **delete**} *wlan\_id ip\_addr* **priority** *priority-number*

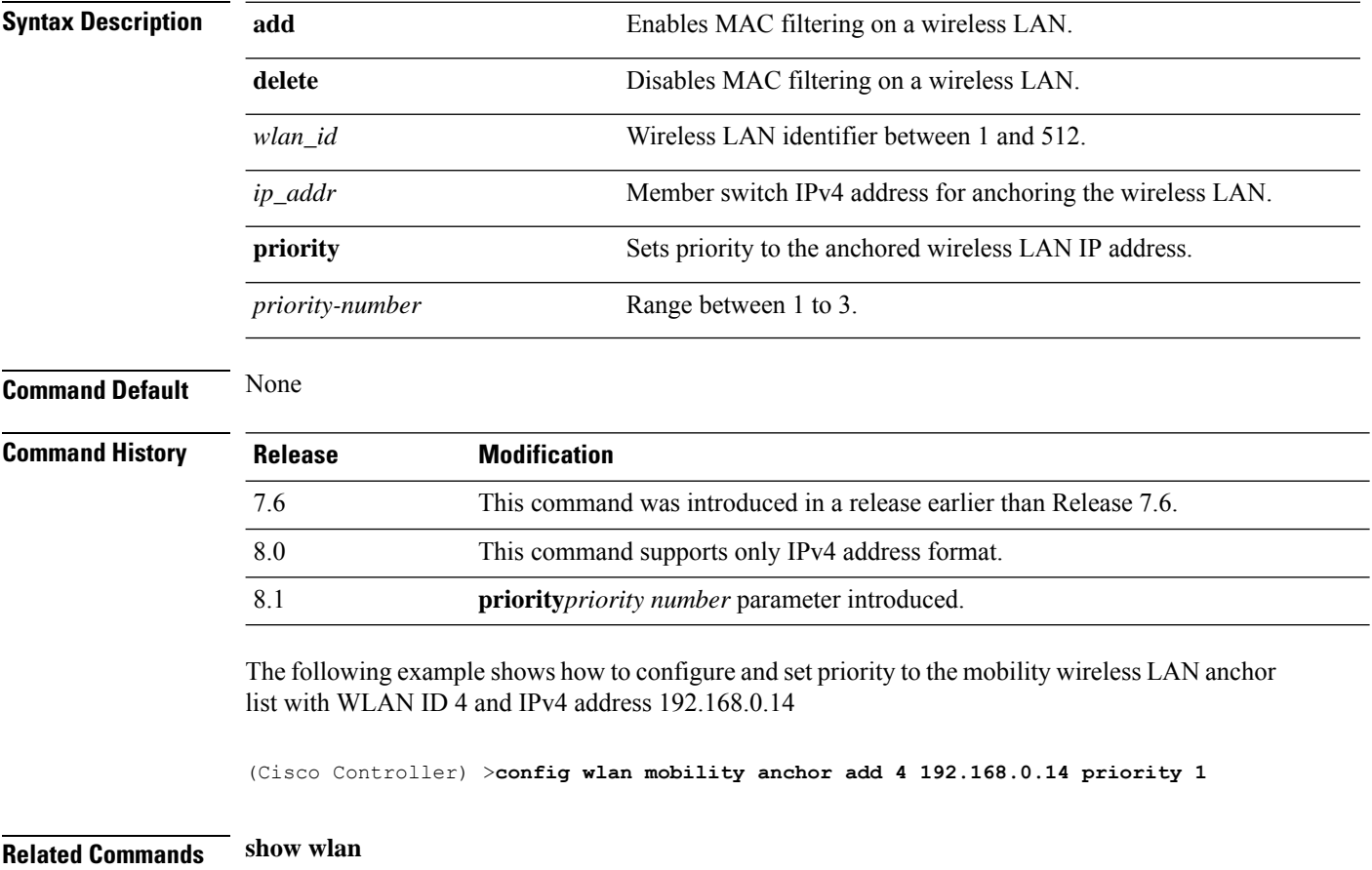

П

#### **config wlan mobility foreign-map**

To configure interfaces or interface groups for foreign controllers, use the **config wlan mobility foreign-map** command.

**config wlan mobility foreign-map** {**add** | **delete**} *wlan\_id foreign\_mac\_address* {*interface\_name* | *interface\_group\_name*}

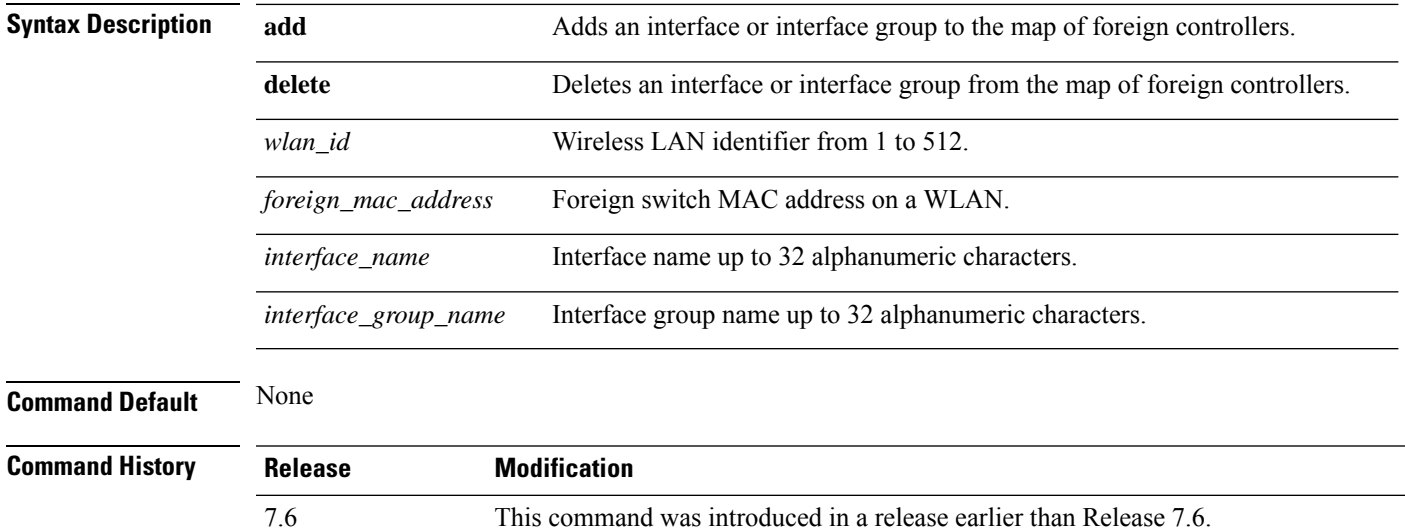

The following example shows how to add an interface group for foreign controllers with WLAN ID 4 and a foreign switch MAC address on WLAN 00:21:1b:ea:36:60:

(Cisco Controller) >**config wlan mobility foreign-map add 4 00:21:1b:ea:36:60 mygroup1**

## **config wlan multicast buffer**

To configure the radio multicast packet buffer size, use the **config wlan multicast buffer** command.

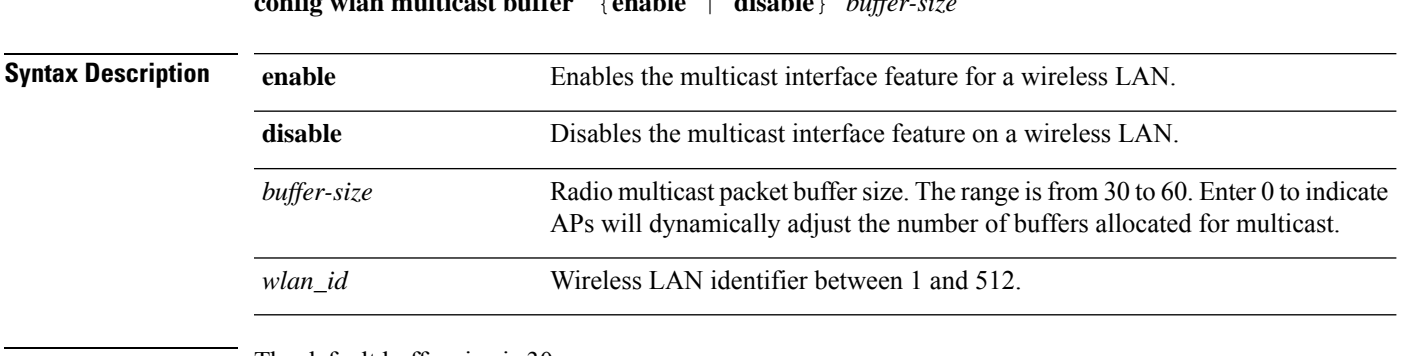

**config wlan multicast buffer** {**enable** | **disable**} *buffer-size*

**Command Default** The default buffer size is 30

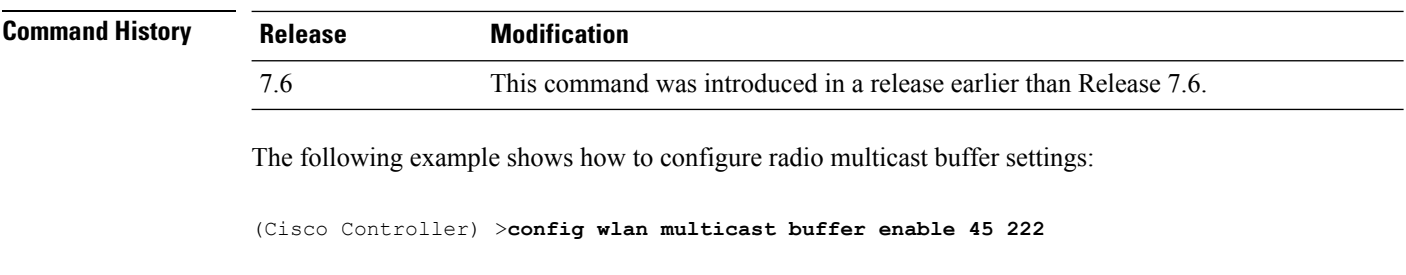

#### **config wlan multicast interface**

To configure a multicast interface for a wireless LAN, use the **config wlan multicast interface** command.

**config wlan multicast interface** *wlan\_id* {**enable** | **disable**} *interface\_name*

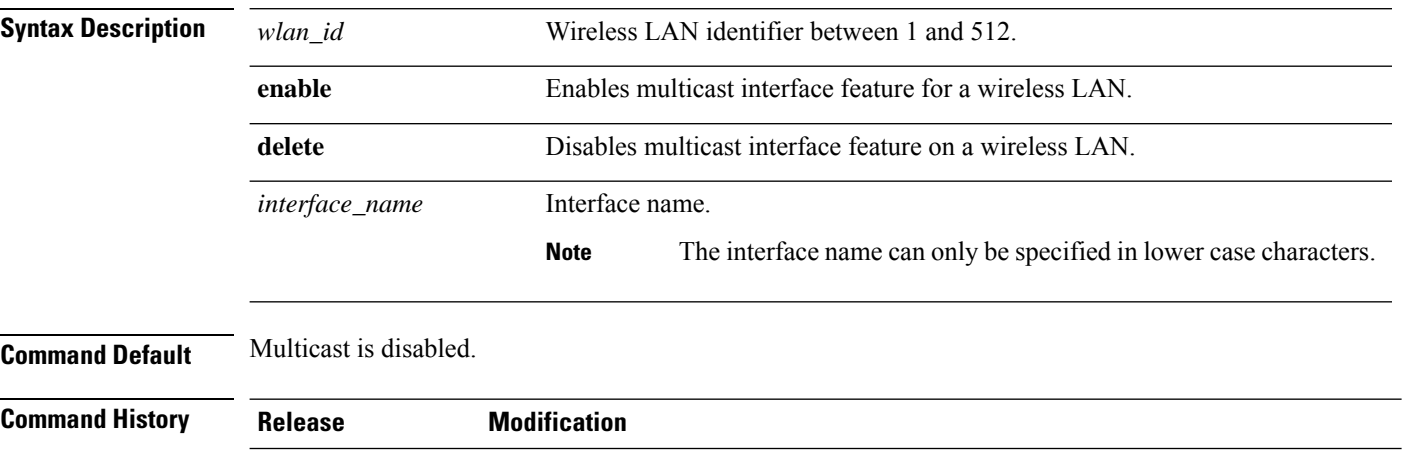

7.6 This command was introduced in a release earlier than Release 7.6.

The following example shows how to enable the multicast interface feature for a wireless LAN with WLAN ID 4 and interface name myinterface1:

(Cisco Controller) >**config wlan multicast interface 4 enable myinterface1**

#### **config wlan nac**

To enable or disable Network Admission Control (NAC) out-of-band support for a WLAN, use the **config wlan nac** command.

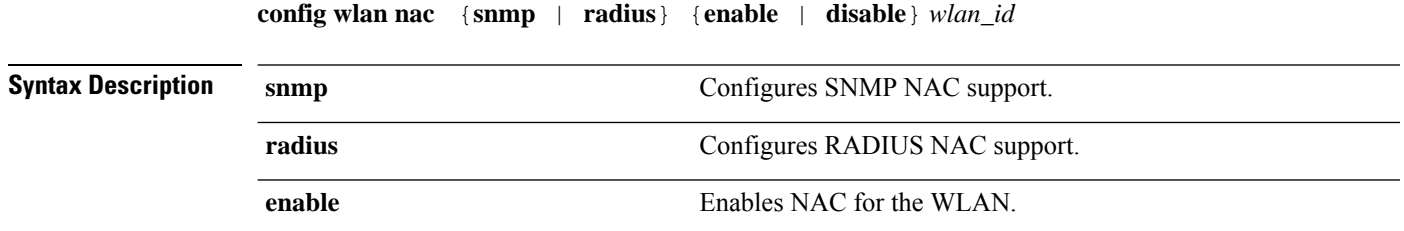

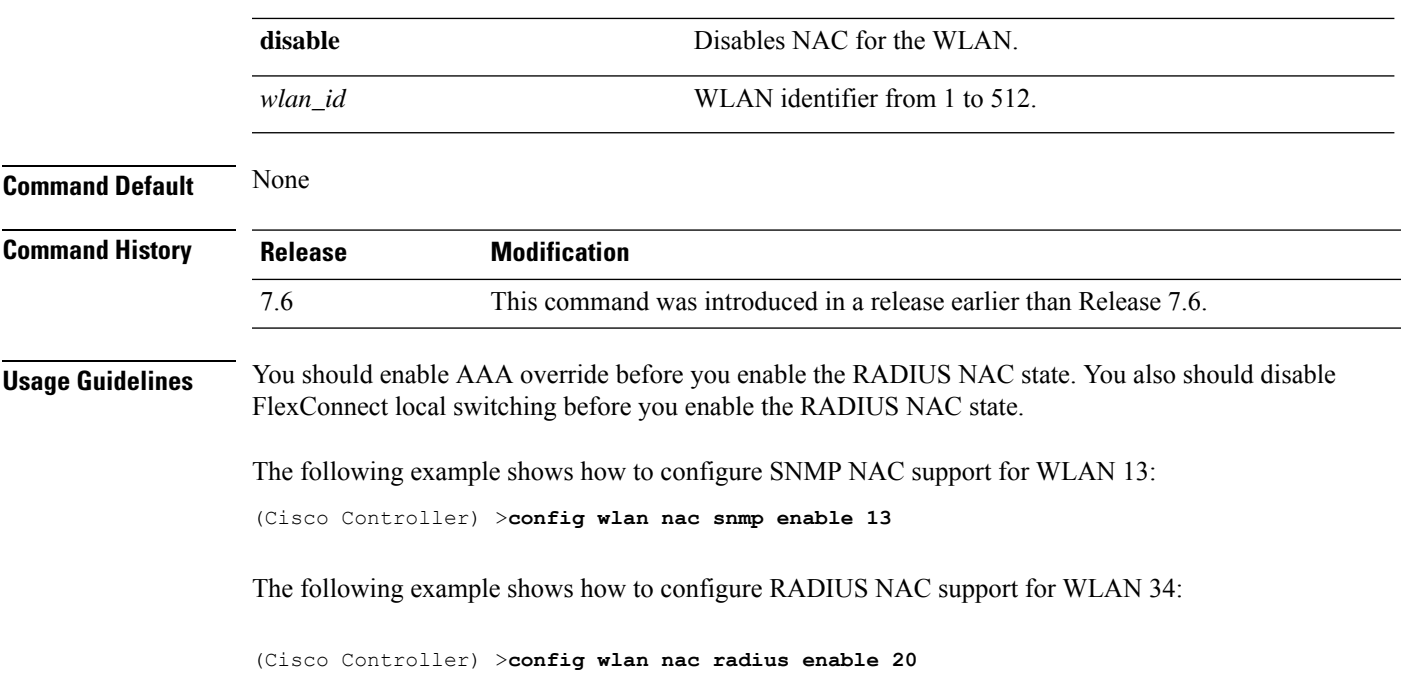

## **config wlan passive-client**

To configure passive-client feature on a wireless LAN, use the **config wlan passive-client** command.

**config wlan passive-client** {**enable** | **disable**} *wlan\_id*

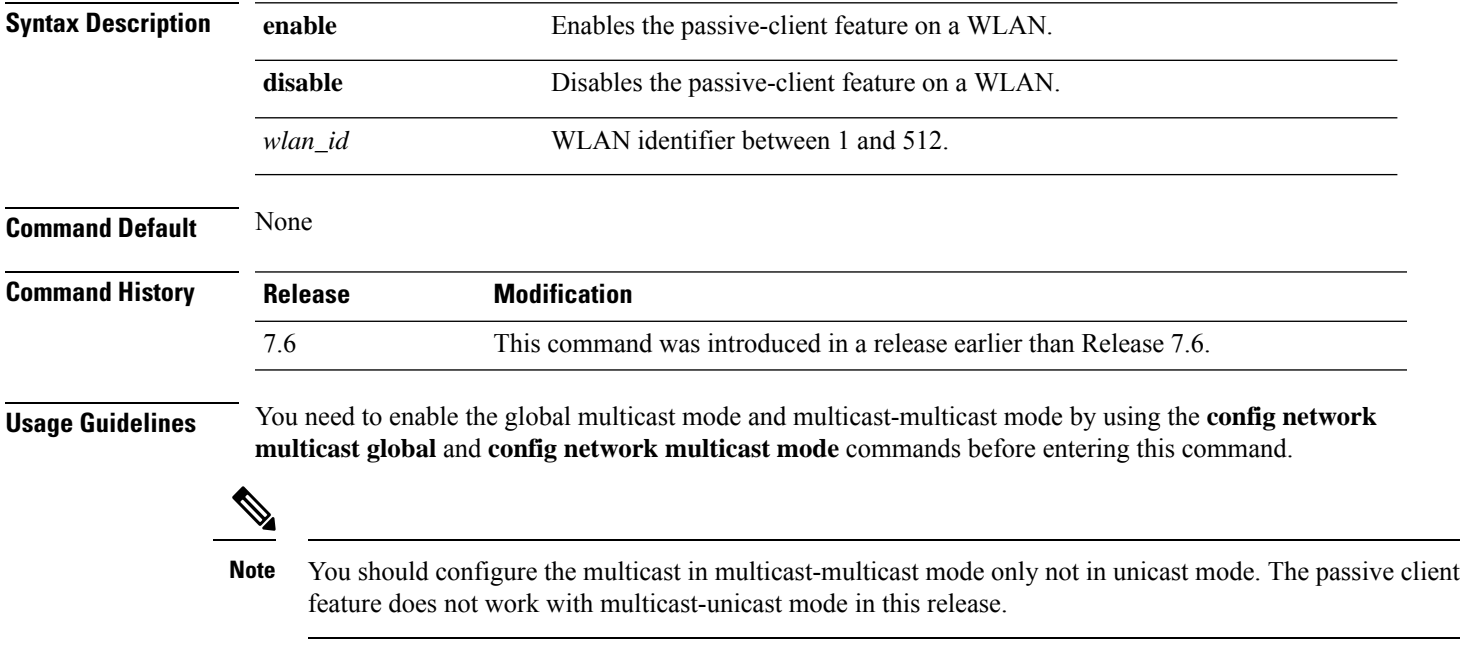

The following example shows how to configure the passive client on wireless LAN ID 2:

(Cisco Controller) >**config wlan passive-client enable 2**

#### **config wlan peer-blocking**

To configure peer-to-peer blocking on a WLAN, use the **config wlan peer-blocking** command.

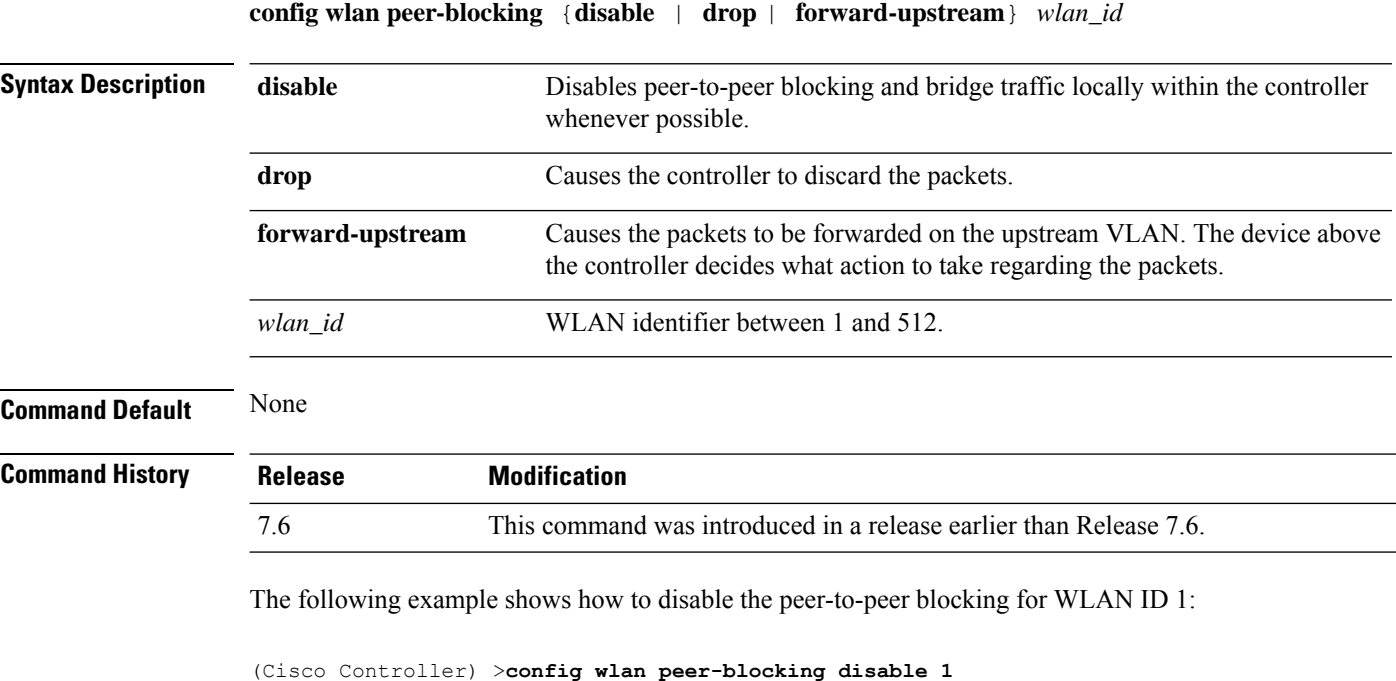

**config wlan profiling**

To configure client profiling on a WLAN, use the **config wlan profiling** command.

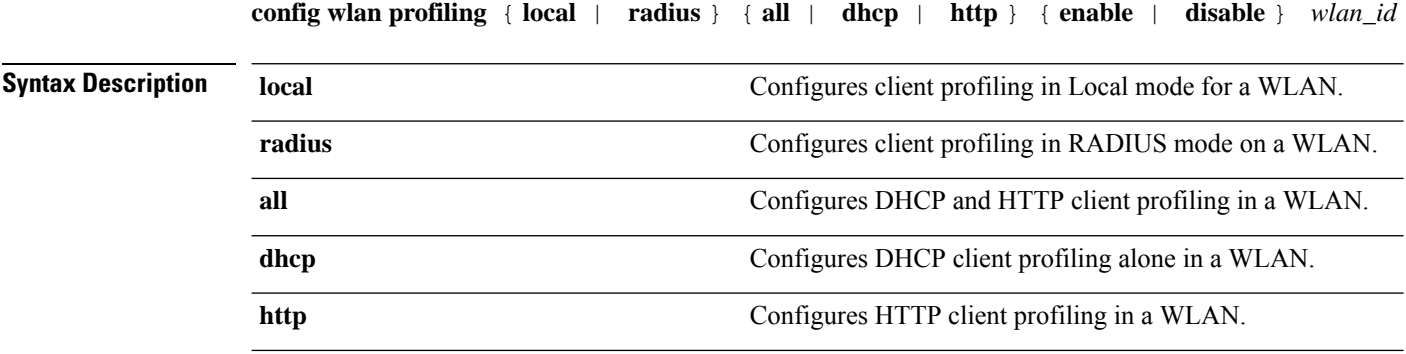

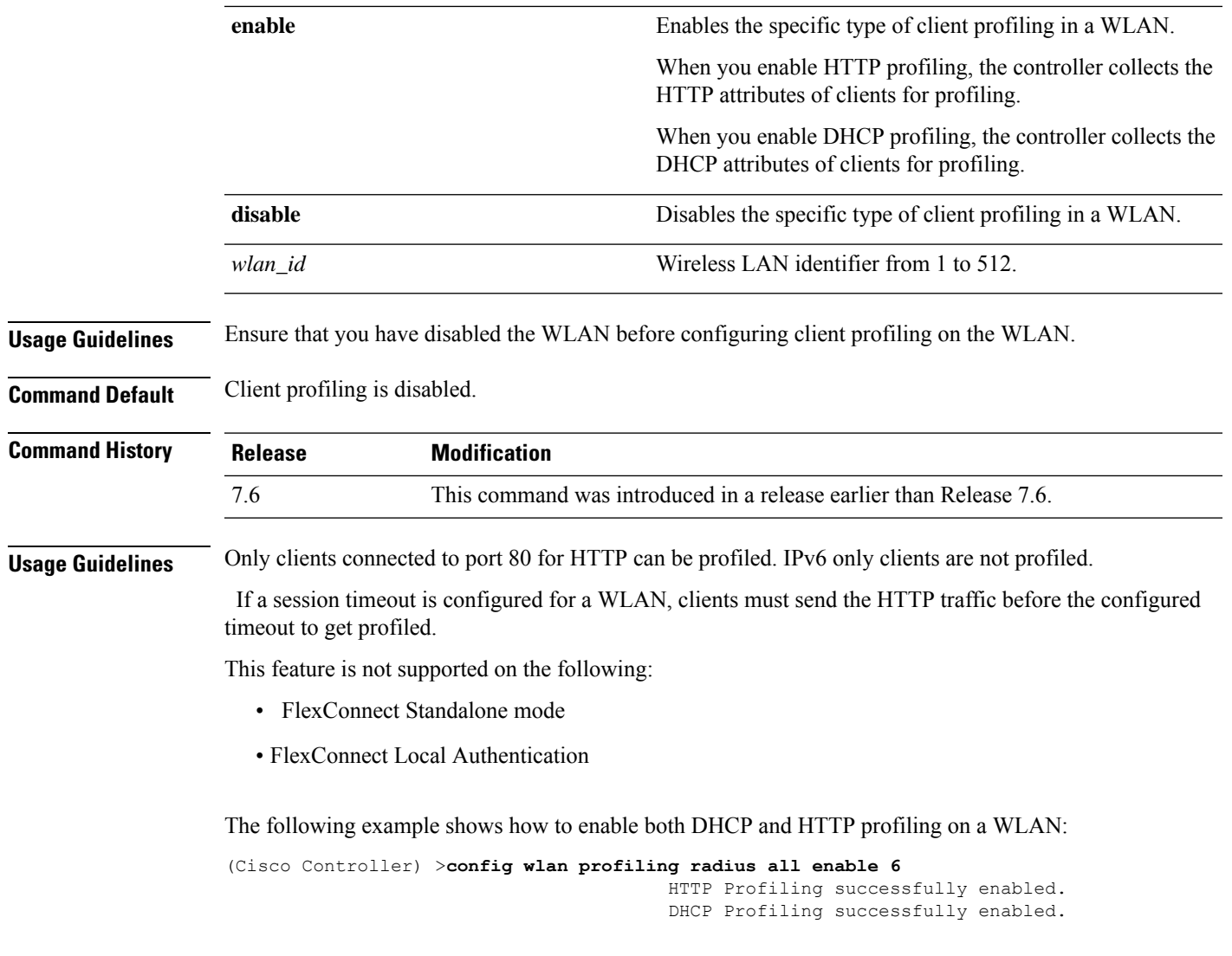

## **config wlan qos**

To change the quality of service (QoS) for a wireless LAN, use the **config wlan qos** command.

**config wlan qos** *wlan\_id* {**bronze** | **silver** | **gold** | **platinum**} **config wlan qos foreignAp** {**bronze** | **silver** | **gold** | **platinum**}

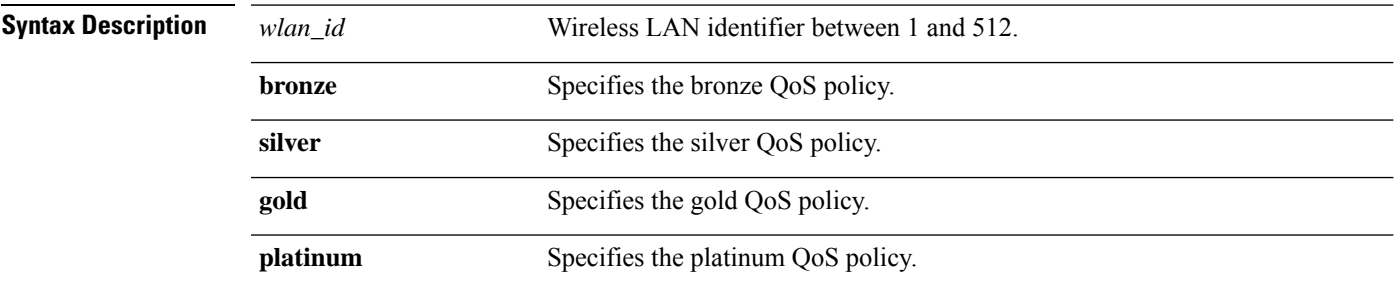

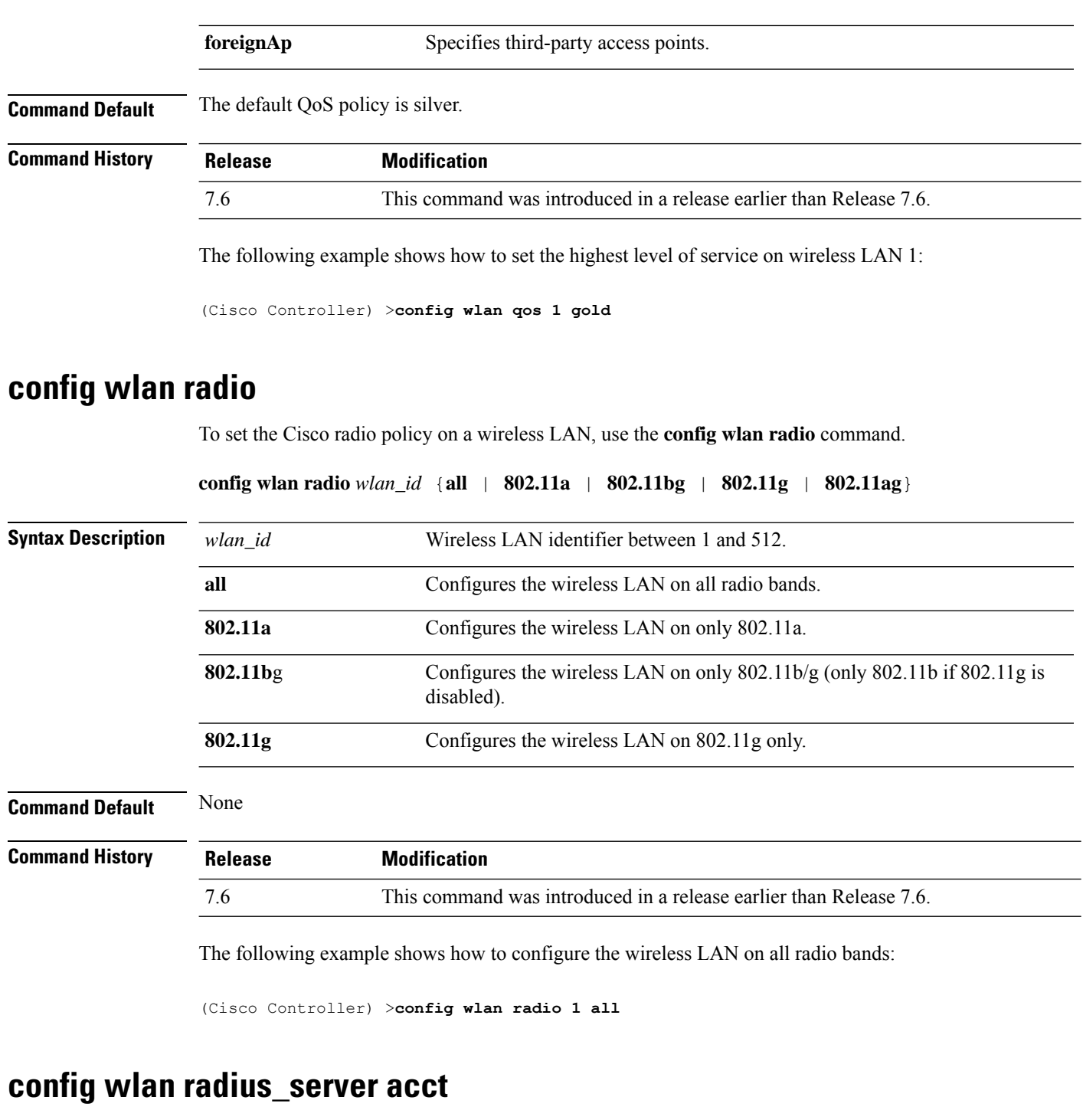

To configure RADIUS accounting servers of a WLAN, use the **config wlan radius\_server acct** command.

**config wlanradius\_server acct** {**enable** | **disable**} *wlan\_id* | **add** *wlan\_id server\_id* | **delete** *wlan\_id* {**all** | *server\_id*} | **framed-ipv6** { **address** | **both** | **prefix** } *wlan\_id*}

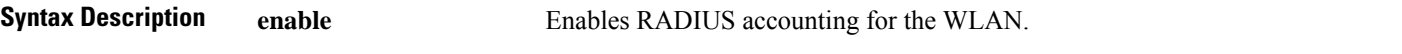

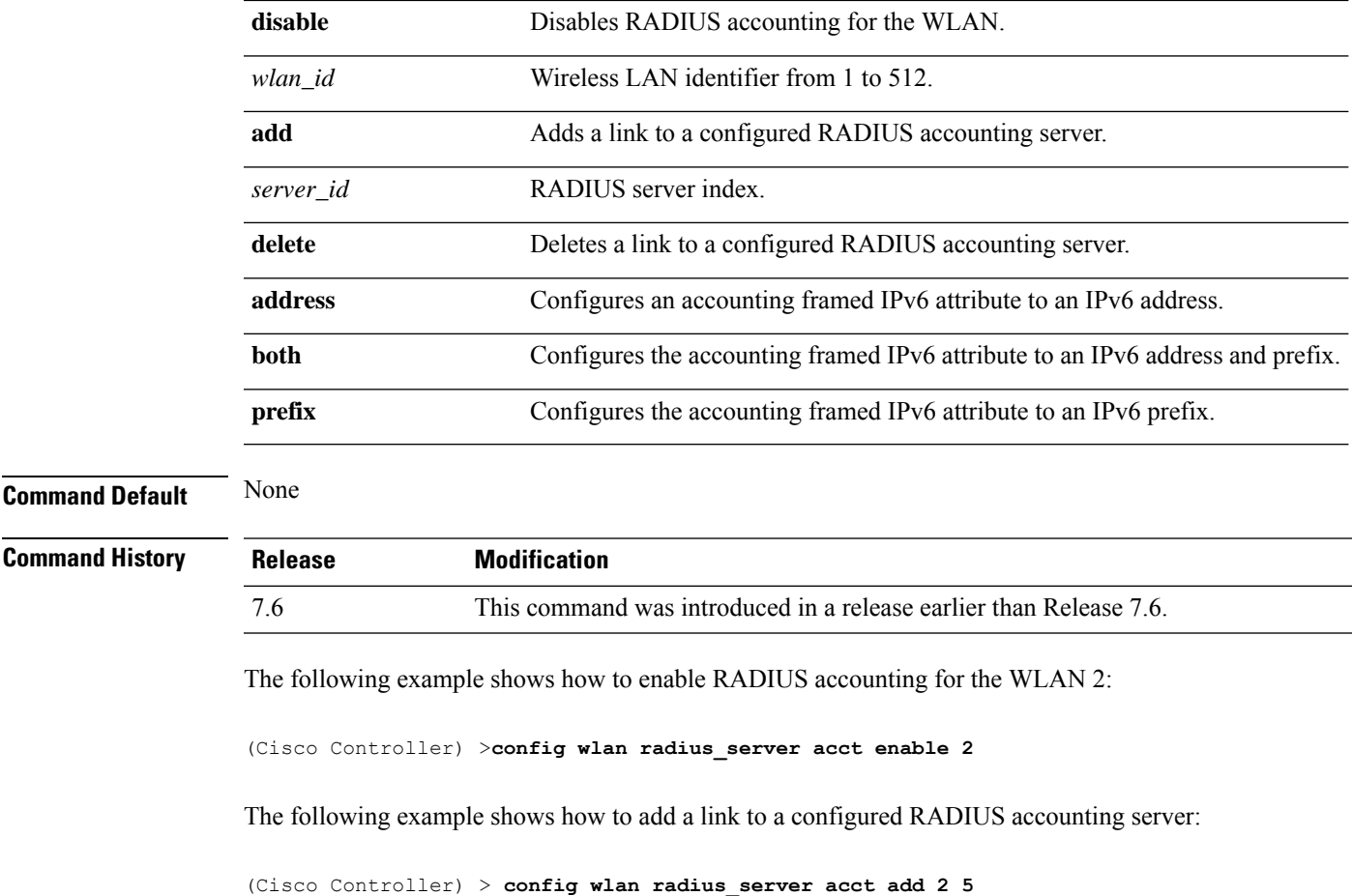

## **config wlan radius\_server acct interim-update**

To configure the interim update of a RADIUS accounting server of a WLAN, use the **config wlan radius\_server acct interim-update** command.

**config wlan radius\_server acct interim-update** {**enable** | **disable** | *interval* } *wlan\_id*

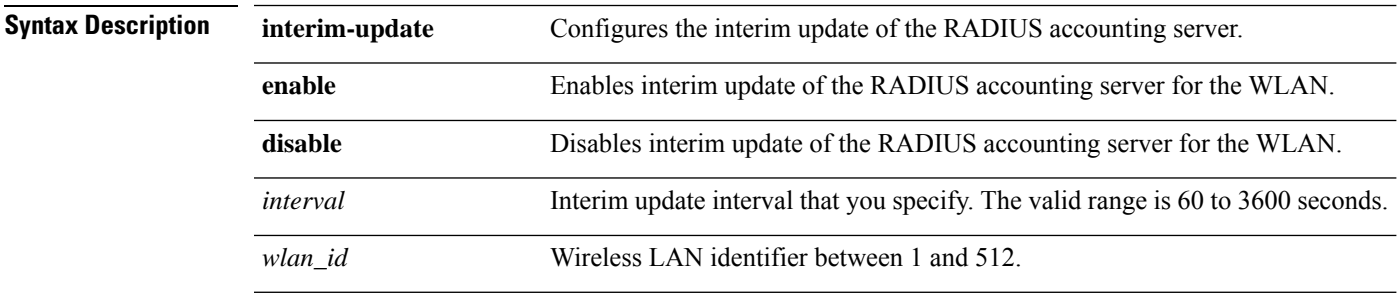

**Command Default** Interim update of a RADIUS accounting sever is set at 600 seconds.

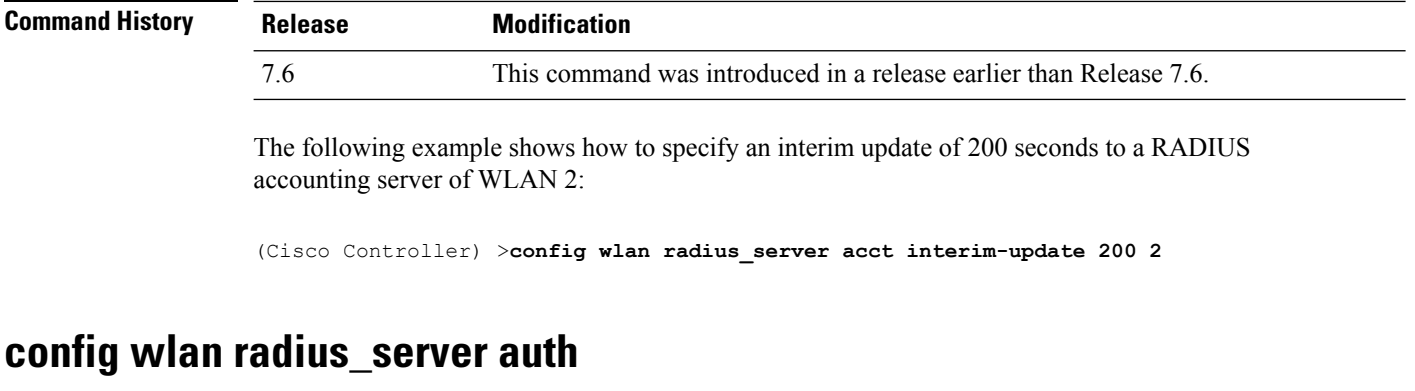

To configure RADIUSauthentication servers of a WLAN, use the **config wlanradius\_server auth**command.

**config wlanradius\_server auth** {**enable** *wlan\_id* | **disable** *wlan\_id*} {**add** *wlan\_id server\_id* | **delete** *wlan\_id* {**all** | *server\_id*}}

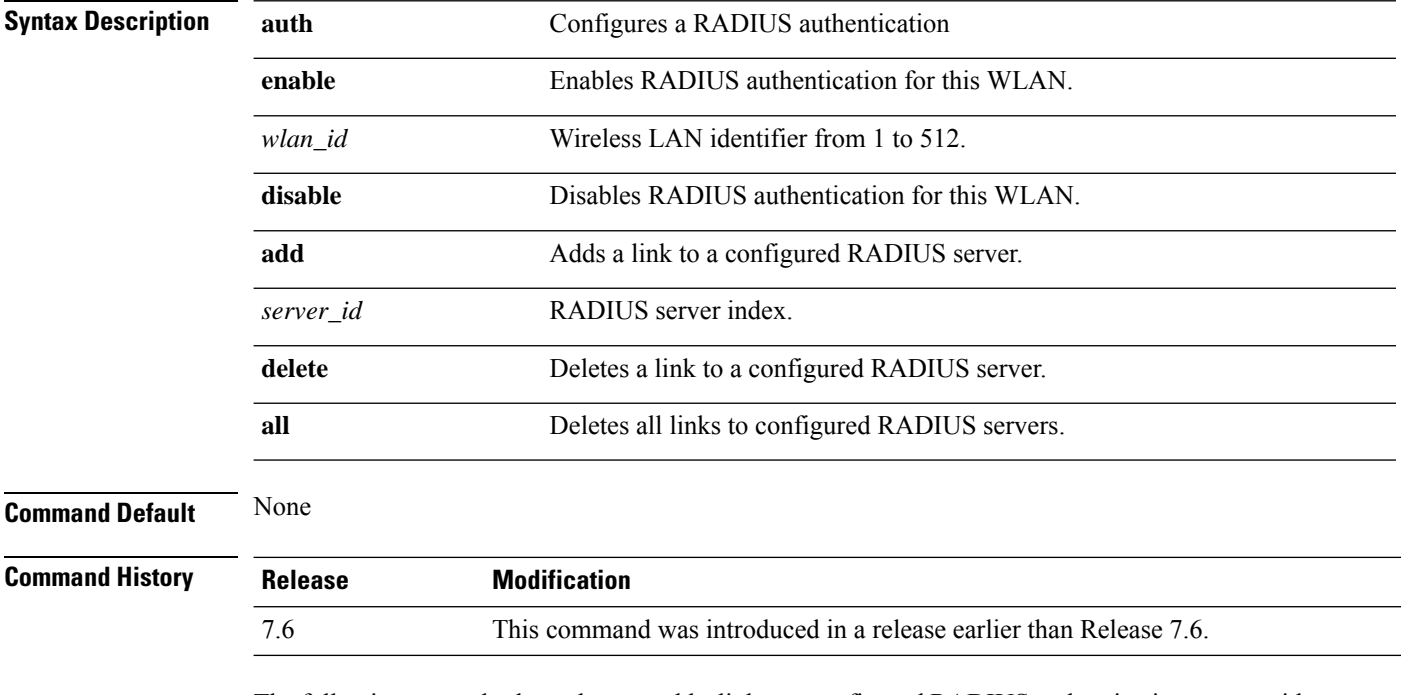

The following example shows how to add a link to a configured RADIUS authentication server with WLAN ID 1 and Server ID 1:

(Cisco Controller) >**config wlan radius\_server auth add 1 1**

#### **config wlan radius\_server overwrite-interface**

To configure a wireless LAN's RADIUS dynamic interface, use the **config wlan radius\_server overwrite-interface** command.

**config wlan radius\_server overwrite-interface** {**apgroup** | **enable** | **disable** | **wlan**} *wlan\_id*

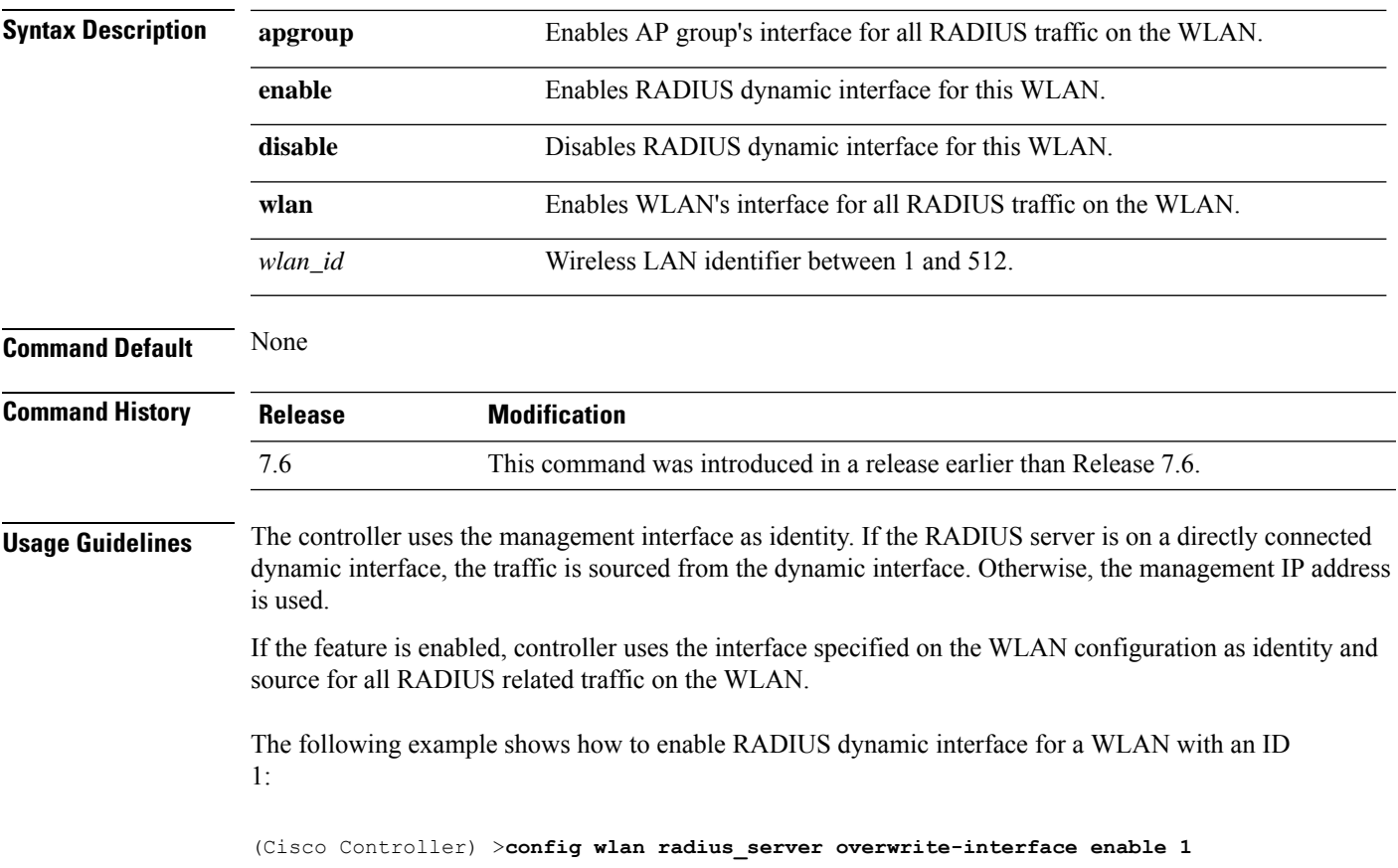

## **config wlan roamed-voice-client re-anchor**

To configure a roamed voice client's reanchor policy, use the **config wlan roamed-voice-client re-anchor** command.

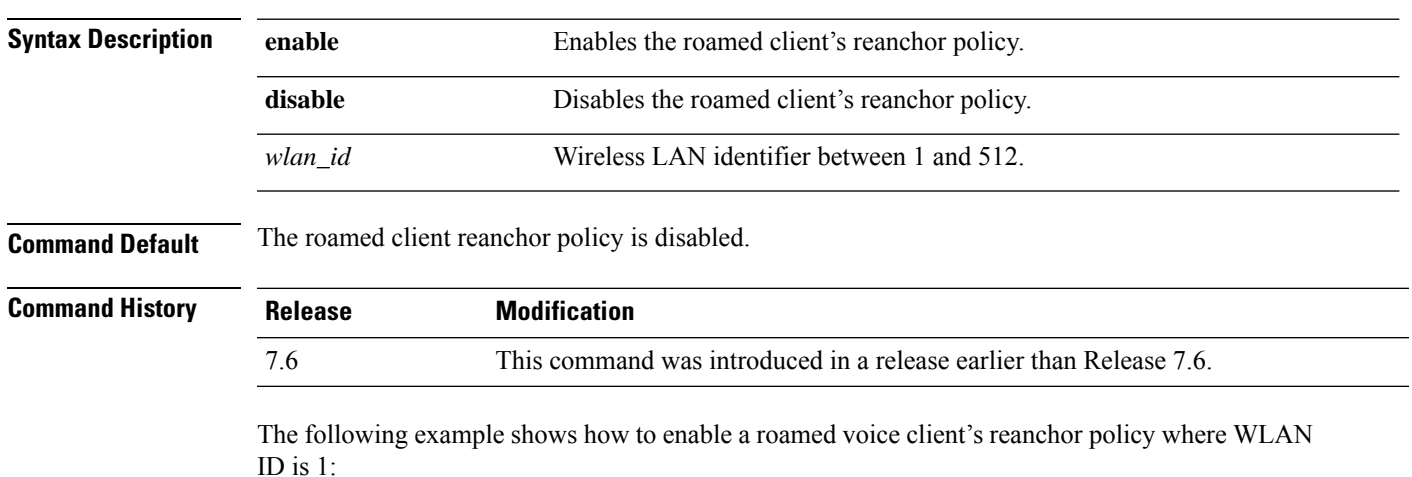

**config wlan roamed-voice-client re-anchor** {**enable** | **disable**} *wlan\_id*

**Cisco Wireless LAN Controller Command Reference, Release 7.3**

(Cisco Controller) >**config wlan roamed-voice-client re-anchor enable 1**

#### **config wlan sip-cac disassoc-client**

To enable client disassociation in case of session initiation protocol (SIP) call admission control (CAC) failure, use the **config wlan sip-cac disassoc-client** command.

**config wlan sip-cac disassoc-client** {**enable** | **disable**} *wlan\_id*

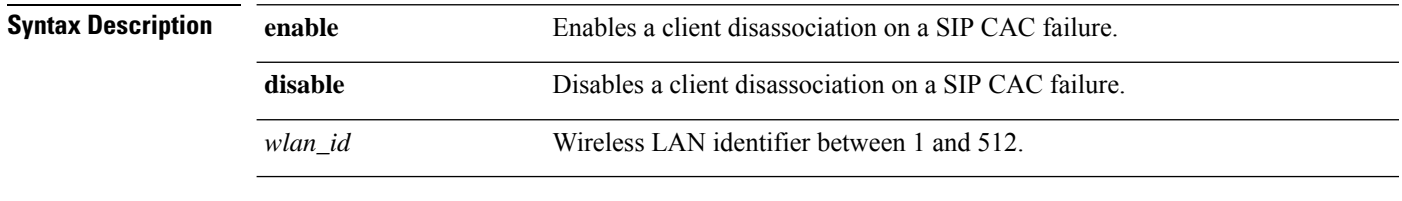

**Command Default** Client disassociation for SIP CAC is disabled.

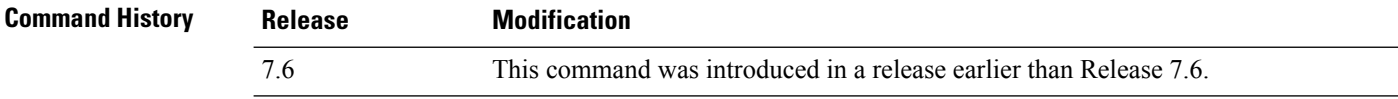

The following example shows how to enable a client disassociation on a SIP CAC failure where the WLAN ID is 1:

(Cisco Controller) >**config wlan sip-cac disassoc-client enable 1**

**config wlan sip-cac send-486busy** {**enable** | **disable**} *wlan\_id*

#### **config wlan sip-cac send-486busy**

To configure sending session initiation protocol (SIP) 486 busy message if a SIP call admission control (CAC) failure occurs, use the **config wlan sip-cac send-486busy** command:

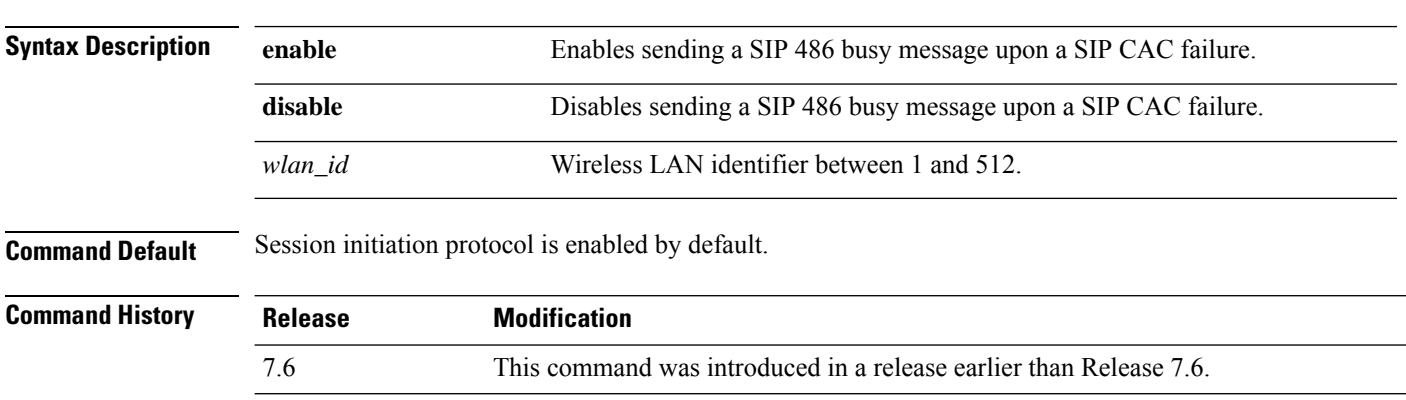

The following example shows how to enable sending a SIP 486 busy message upon a SIP CAC failure where the WLAN ID is 1:

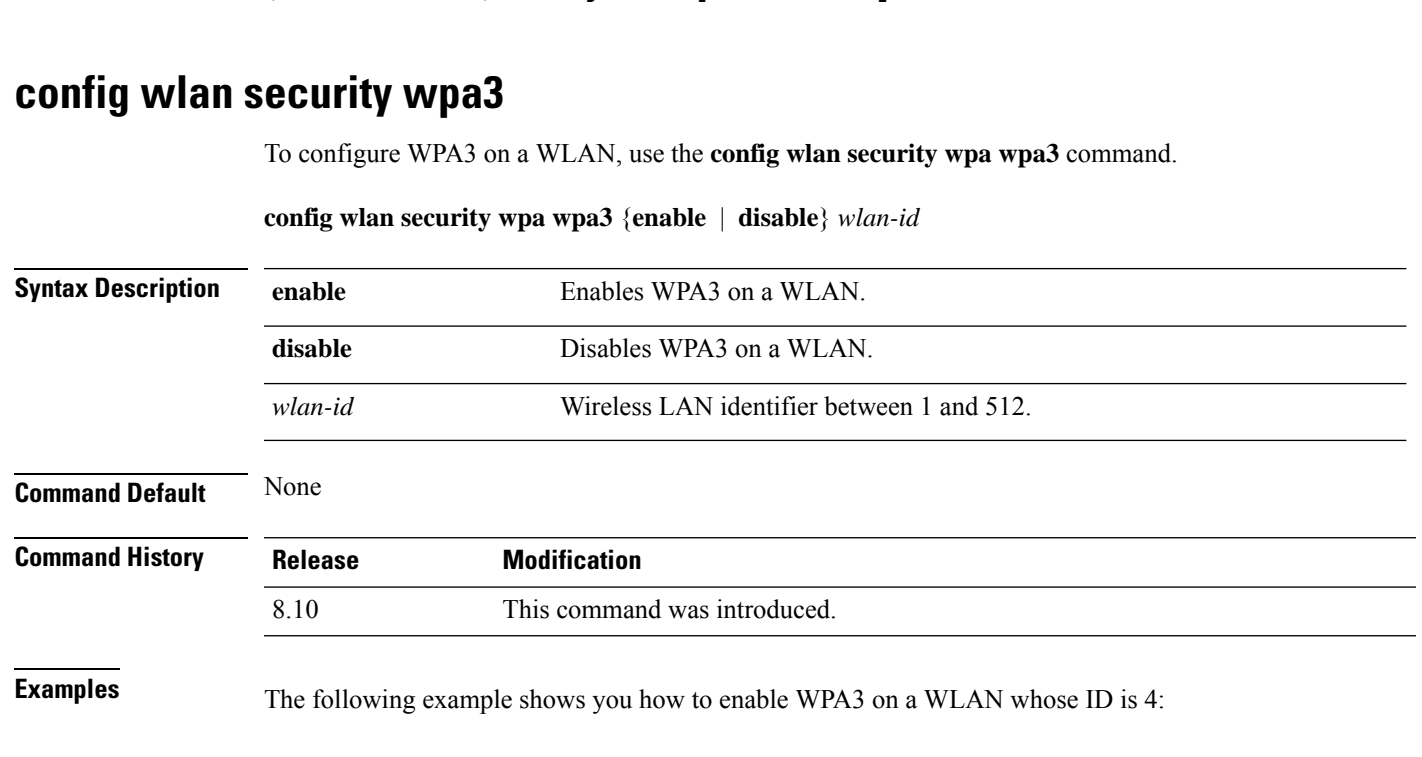

(Cisco Controller) >**config wlan sip-cac send-busy486 enable 1**

## **config wlan session-timeout**

To change the timeout of wireless LAN clients, use the **config wlan session-timeout** command.

**config wlan session-timeout** {*wlan\_id* | **foreignAp**} *seconds*

(Cisco Controller) > **config wlan security wpa wpa3 enable 4**

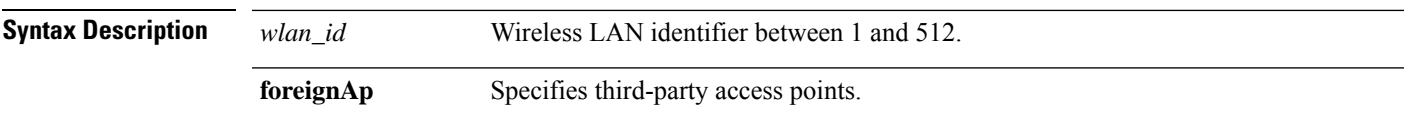

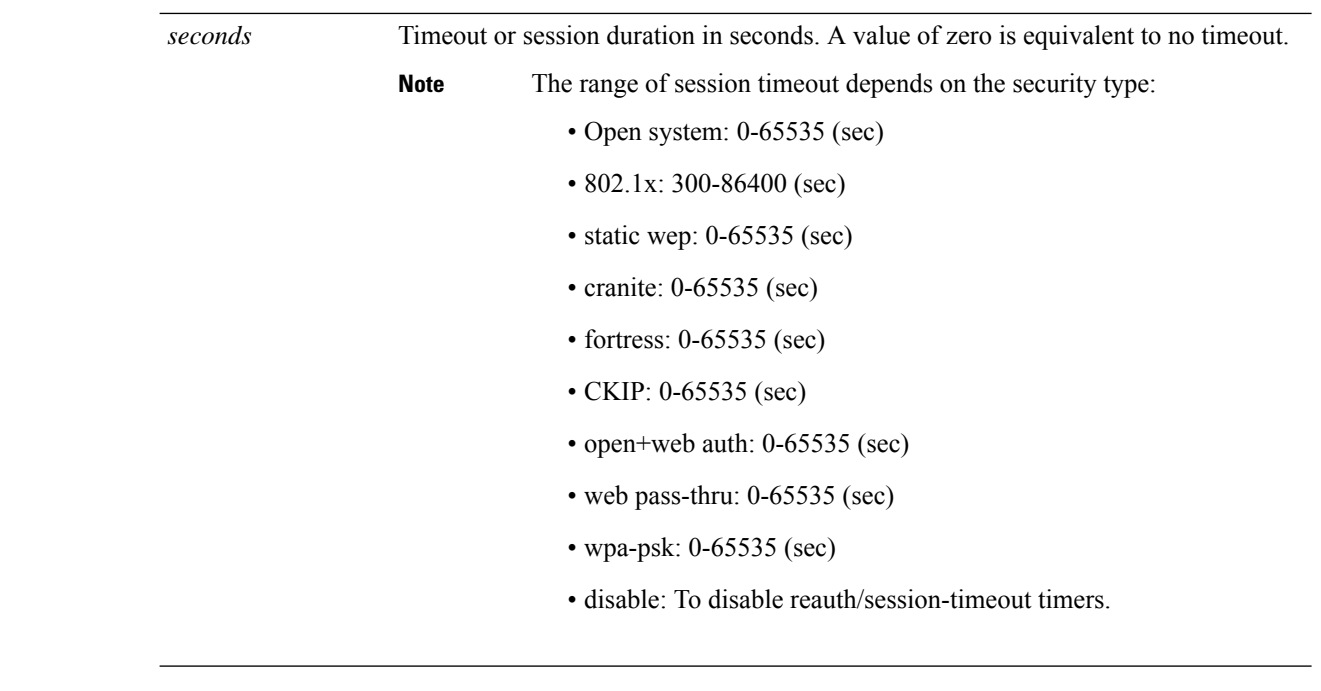

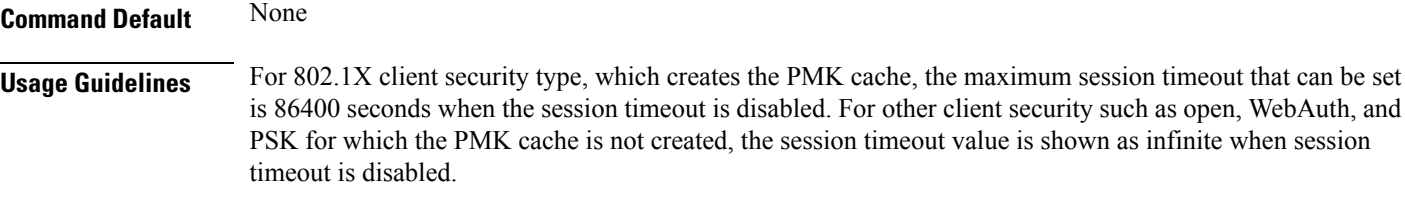

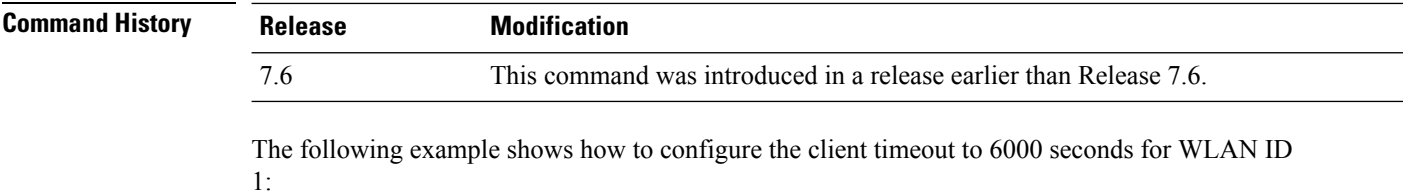

```
(Cisco Controller) >config wlan session-timeout 1 6000
```
## **config wlan user-idle-threshold**

To configure the threshold data sent by the client during the idle timeout for client sessions for a WLAN, use the **config wlan user-idle-threshold** command.

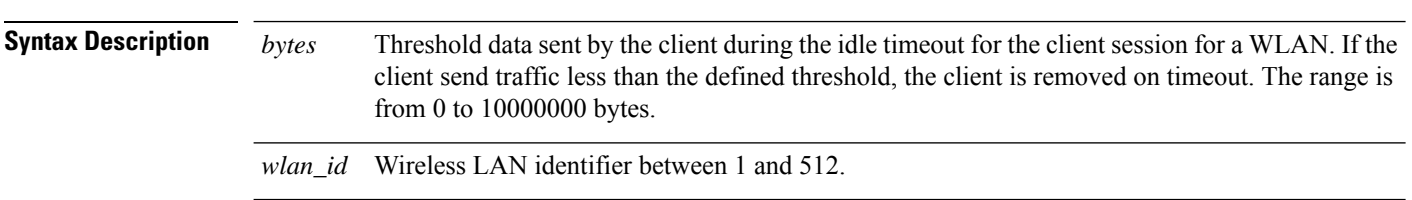

**config wlan user-idle-threshold** *bytes wlan\_id*

П

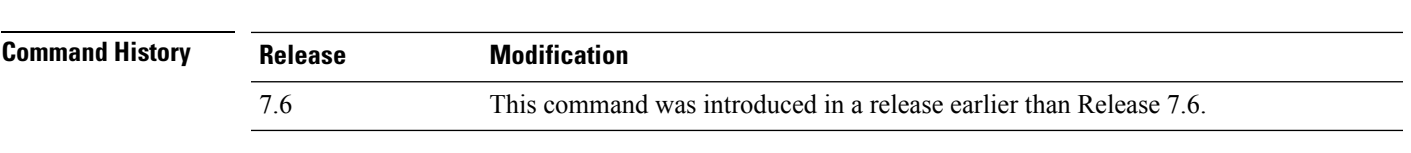

**Command Default** The default timeout for threshold data sent by client during the idle timeout is 0 bytes.

The following example shows how to configure the threshold data sent by the client during the idle timeout for client sessions for a WLAN:

(Cisco Controller) >**config wlan user-idle-threshold 100 1**

#### **config wlan usertimeout**

To configure the timeout for idle client sessions for a WLAN, use the **config wlan usertimeout** command.

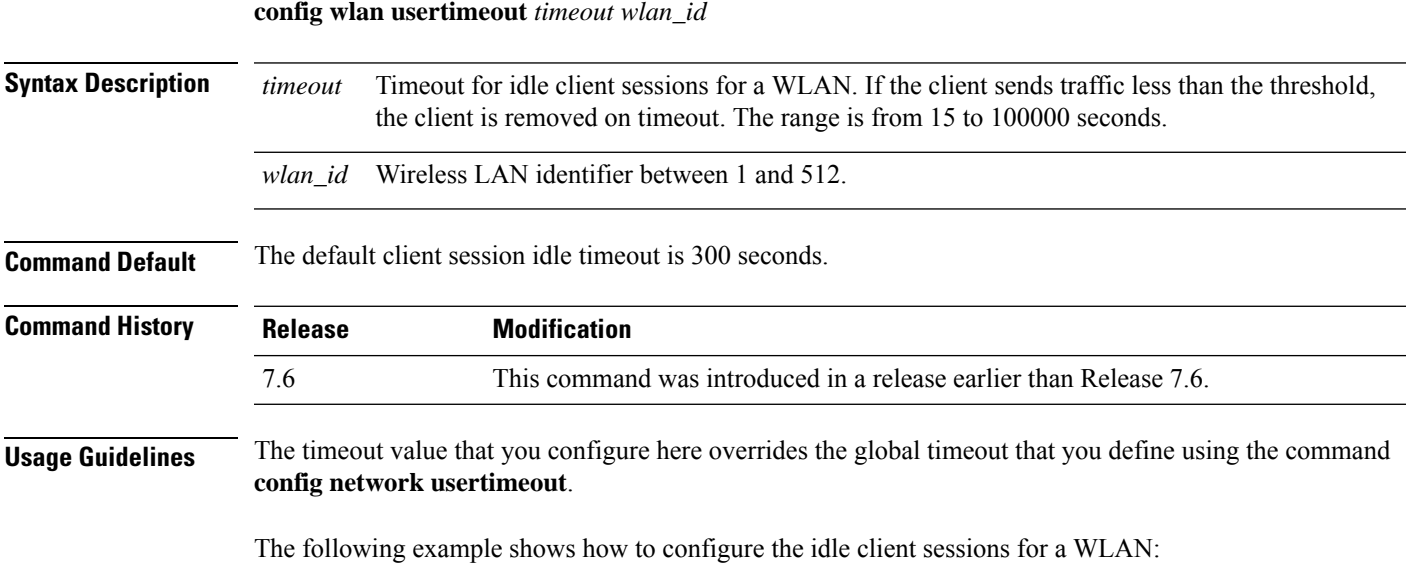

(Cisco Controller) >**config wlan usertimeout 100 1**

#### **config wlan webauth-exclude**

To release the guest user IP address when the web authentication policy time expires and exclude the guest user from acquiring an IP address for three minutes, use the **config wlan webauth-exclude** command.

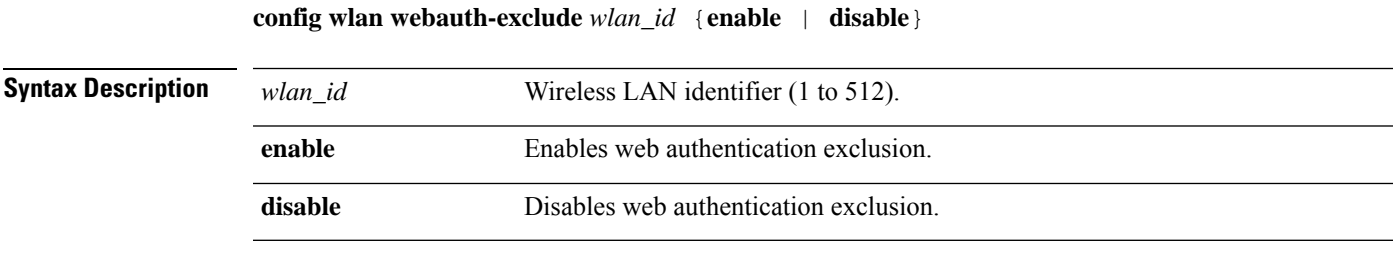

**Command Default** Disabled.

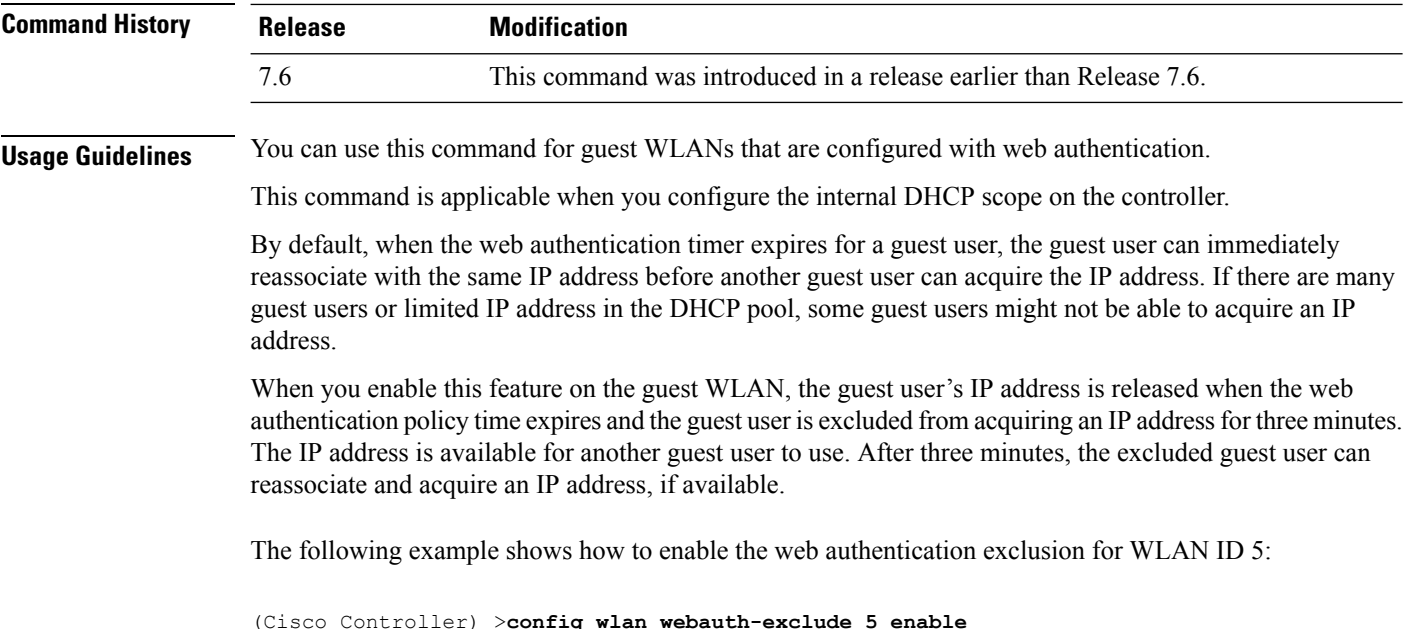

## **config wlan wmm**

To configure Wi-Fi Multimedia (WMM) mode on a wireless LAN, use the **config wlan wmm** command.

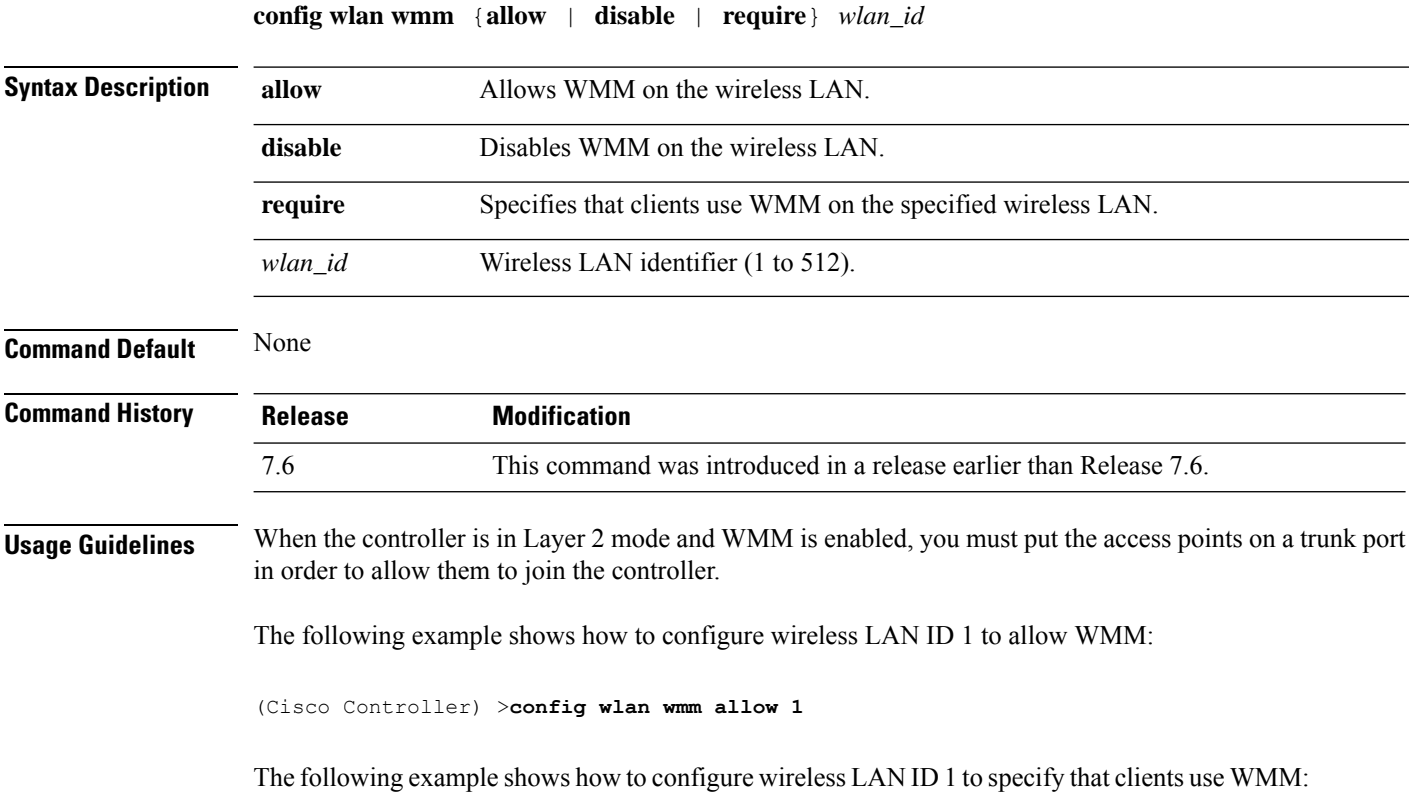

 $\mathbf{l}$ 

(Cisco Controller) >**config wlan wmm require 1**

## **Configure Wireless LAN HotSpot Commands**

Use the **config wlan hotspot** commands to configure HotSpot and 802.11u parameters on a WLAN.

## **config wlan hotspot**

To configure a HotSpot on a WLAN, use the **config wlan hotspot** command.

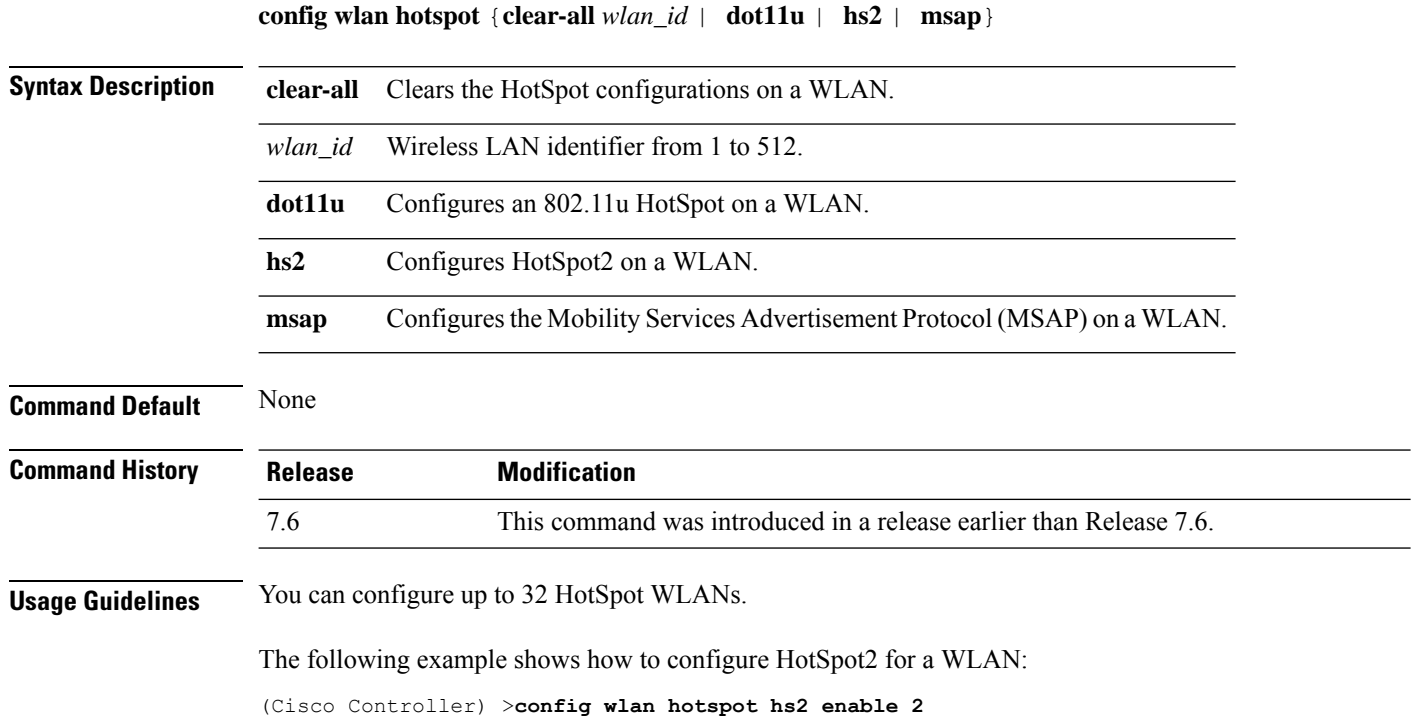

#### **config wlan hotspot dot11u**

To configure an 802.11u HotSpot on a WLAN, use the **config wlan hotspot dot11u** command.

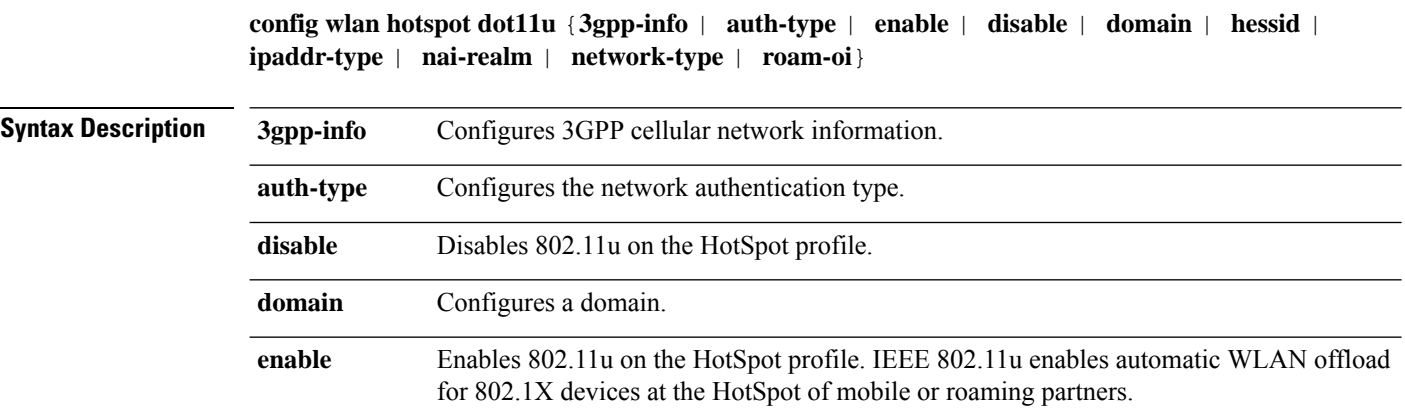

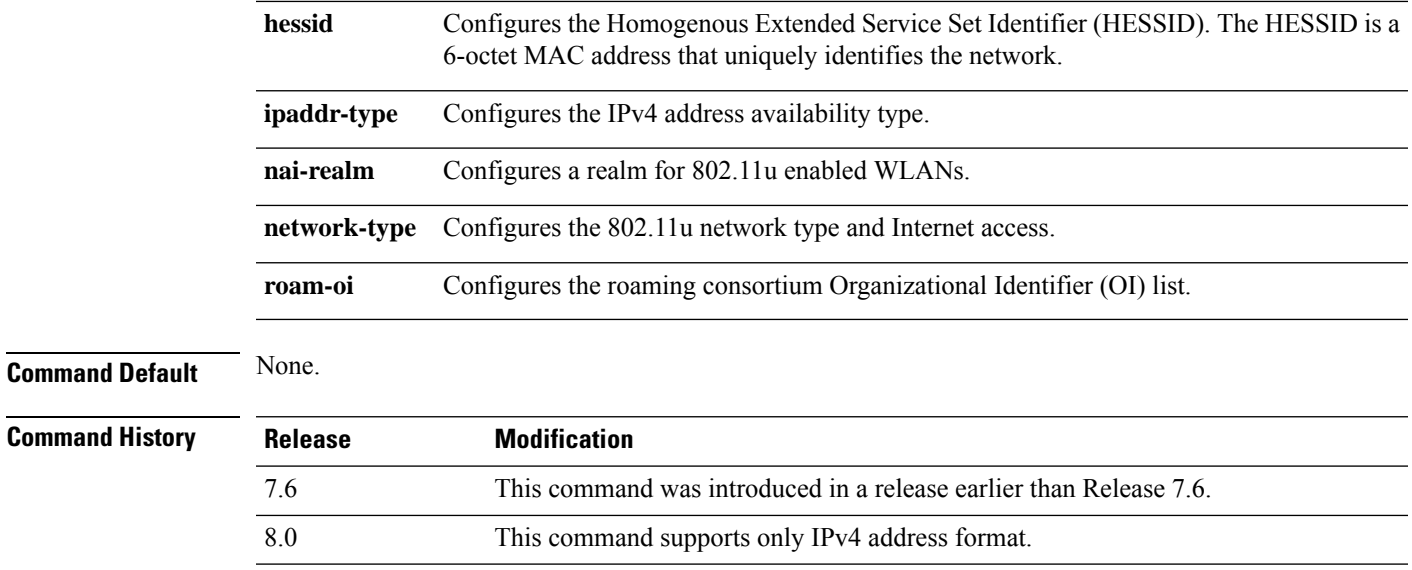

The following example shows how to enable 802.11u on a HotSpot profile:

(Cisco Controller) >**config wlan hotspot dot11u enable 6**

## **config wlan hotspot dot11u ipaddr-type**

To configure the type of IP address available on an 802.11u HotSpot WLAN, use the **config wlan hotspot dot11u ipaddr-type** command.

**config wlan hotspot dot11u ipaddr-type** *IPv4Type* {*0 - 7*} *IPv6Type* {*0 - 2*}*wlan\_id*

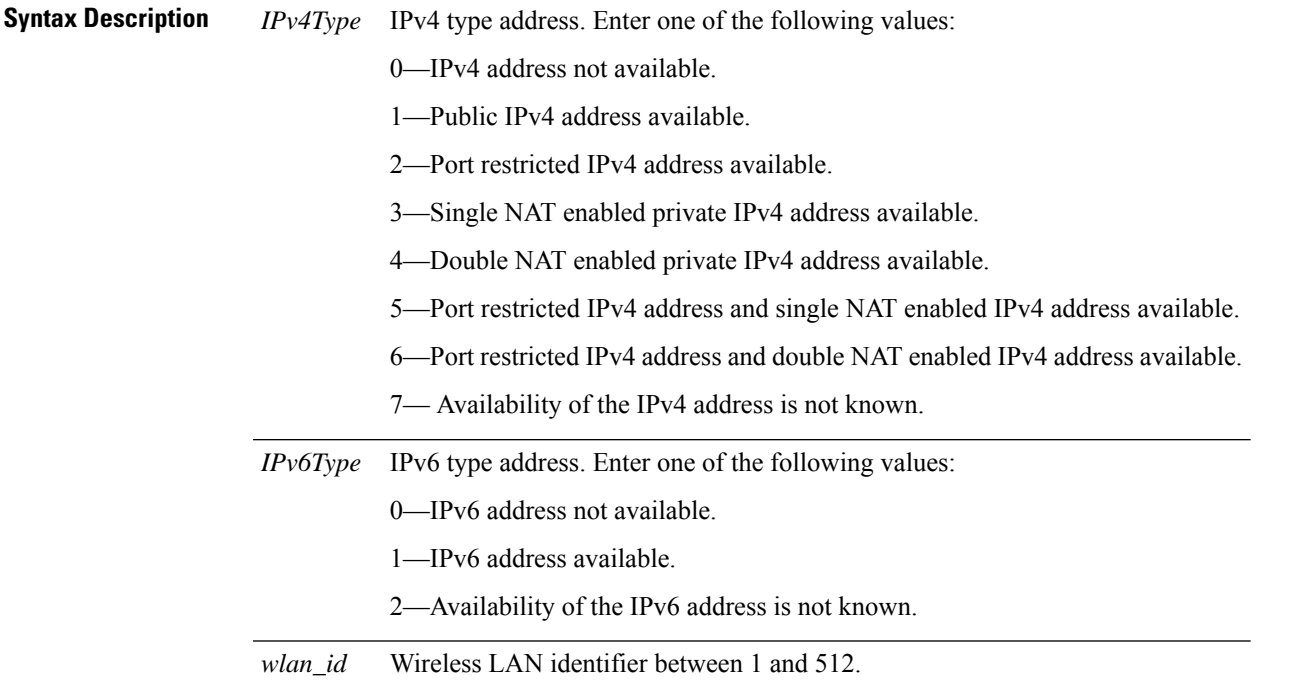

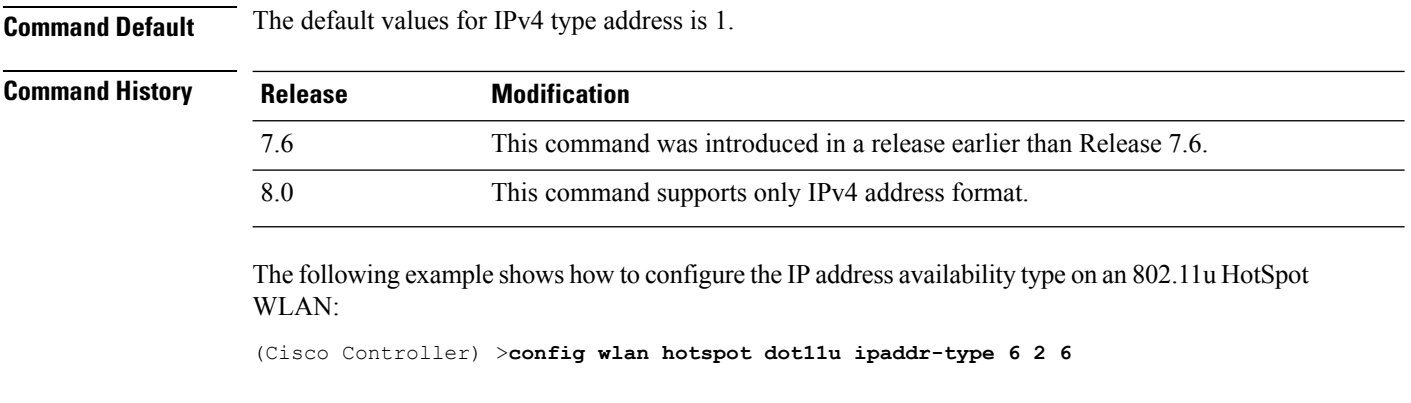

**Related Commands show wlan**

## **config wlan hotspot dot11u 3gpp-info**

To configure 3GPP cellular network information on an 802.11u HotSpot WLAN, use the **config wlan hotspot dot11u 3gpp-info** command.

**config wlan hotspot dot11u 3gpp-info** {**add** | **delete**} *index country\_code network\_code wlan\_id*

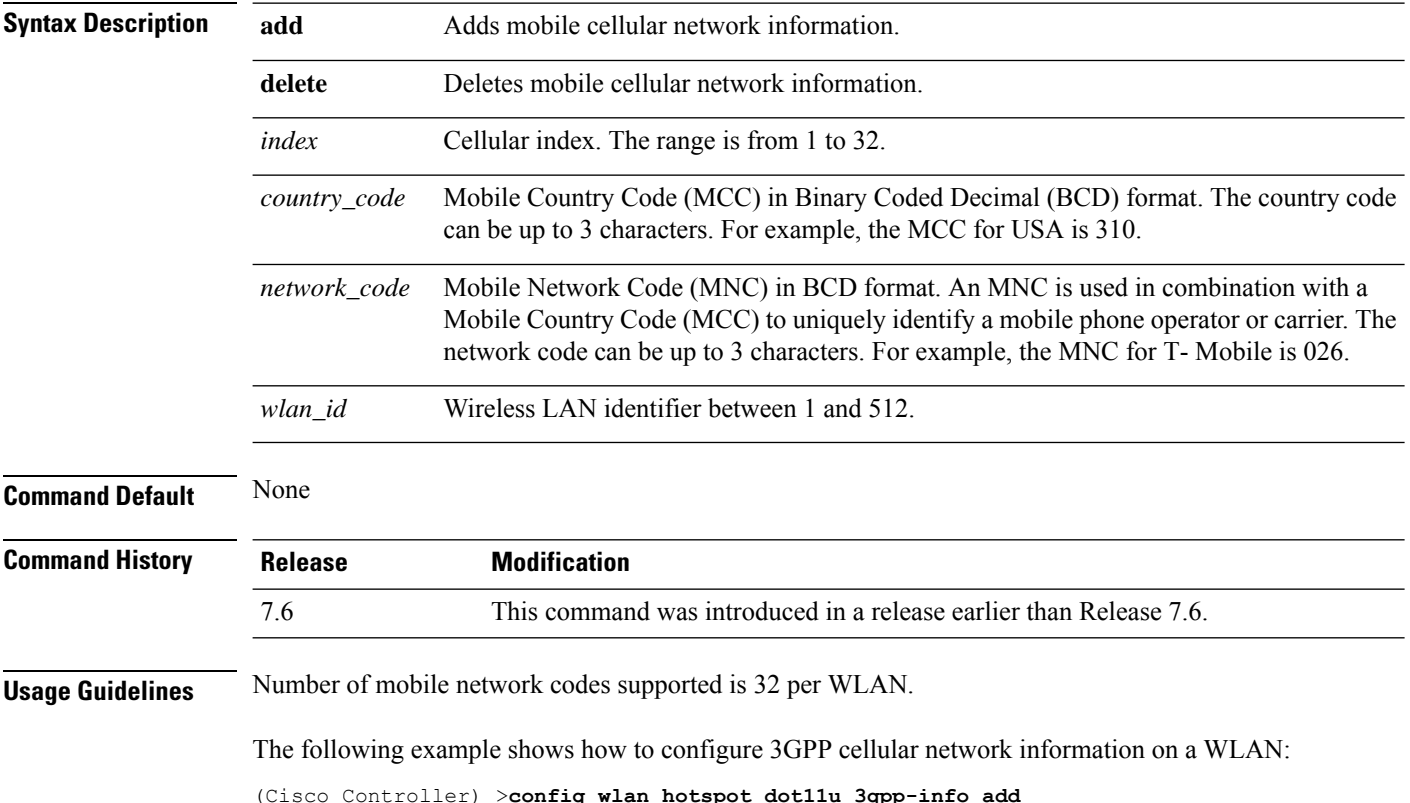

 $\mathbf{L}$ 

#### **config wlan hotspot dot11u auth-type**

To configure the network authentication type on an 802.11u HotSpot WLAN, use the **config wlan hotspot dot11u auth-type** command.

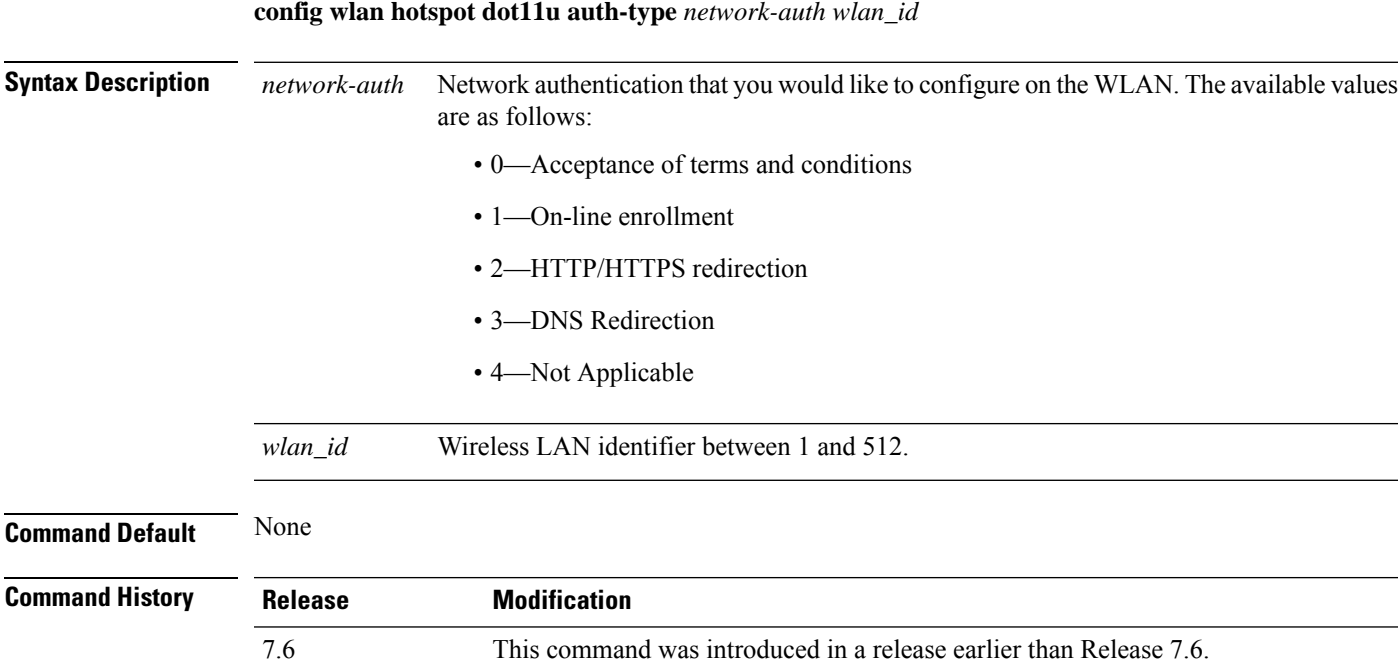

**Usage Guidelines** The DNS redirection option is not supported in Release 7.3.

The following example shows how to configure HTTP/HTTPS redirection as the network authentication type on an 802.11u HotSpot WLAN:

(Cisco Controller) >**config wlan hotspot dot11u auth-type 2 1**

## **config wlan hotspot dot11u disable**

To disable an 802.11u HotSpot on a WLAN, use the **config wlan hotspot dot11u disable** command.

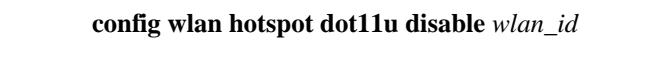

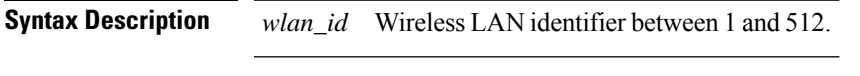

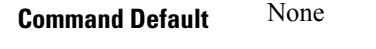

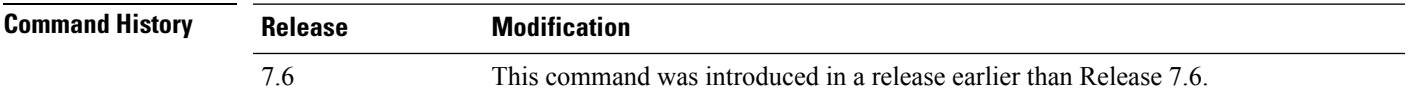

The following example shows how to disable an 802.11u HotSpot on a WLAN:

(Cisco Controller) >**config wlan hotspot dot11u disable 6**

#### **config wlan hotspot dot11u domain**

To configure a domain operating in the 802.11 access network, use the **config wlan hotspot dot11u domain** command.

**config wlan hotspot dot11u domain** {**add** *wlan\_id domain-index domain\_name* | **delete** *wlan\_id domain-index* | **modify** *wlan\_id domain-index domain\_name*}

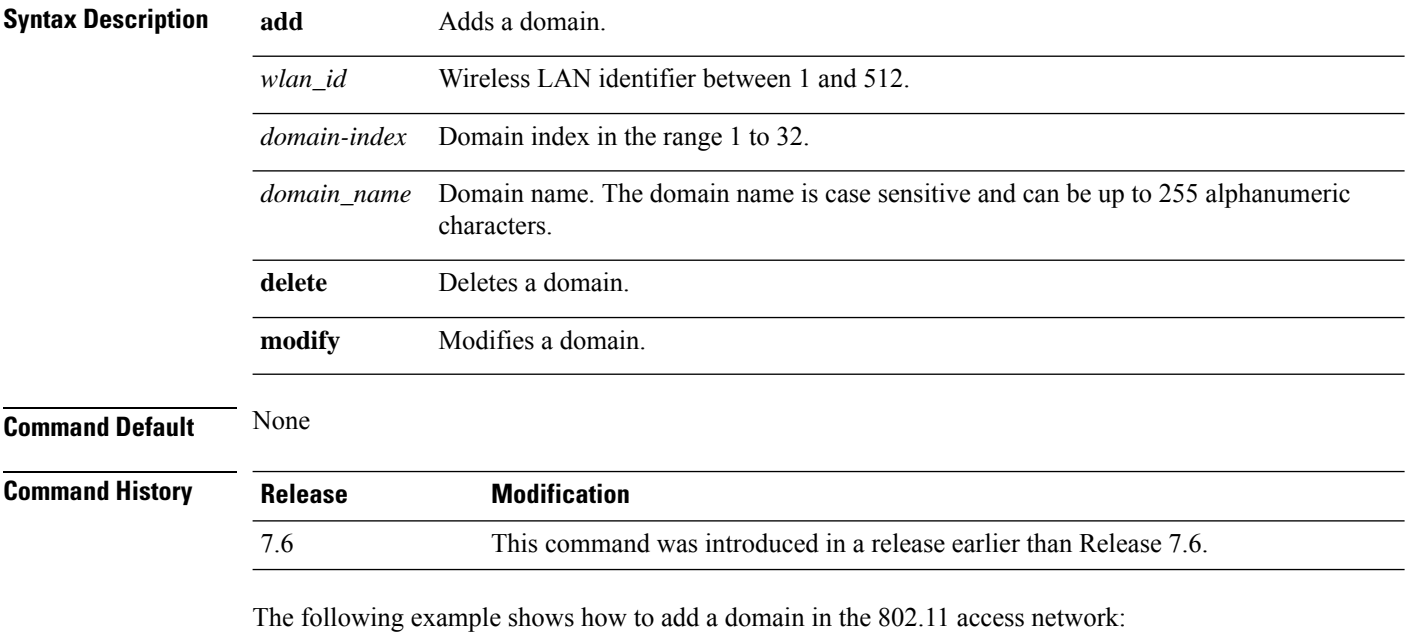

(Cisco Controller) >**config wlan hotspot dot11u domain add 6 30 domain1**

#### **config wlan hotspot dot11u enable**

To enable an 802.11u HotSpot on a WLAN, use the **config wlan hotspot dot11u enable** command.

**config wlan hotspot dot11u enable** *wlan\_id*

**Syntax Description** *wlan\_id* Wireless LAN identifier between 1 and 512.

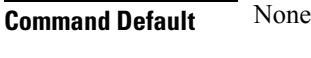

**Command History Release Modification**

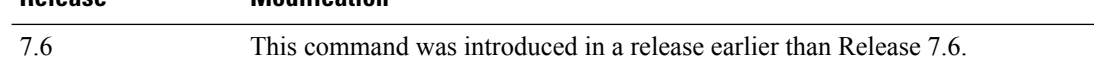

The following example shows how to enable an 802.11u HotSpot on a WLAN:

(Cisco Controller) >**config wlan hotspot dot11u enable 6**

#### **config wlan hotspot dot11u hessid**

To configure a Homogenous Extended Service Set Identifier (HESSID) on an 802.11u HotSpot WLAN, use the **config wlan hotspot dot11u hessid** command.

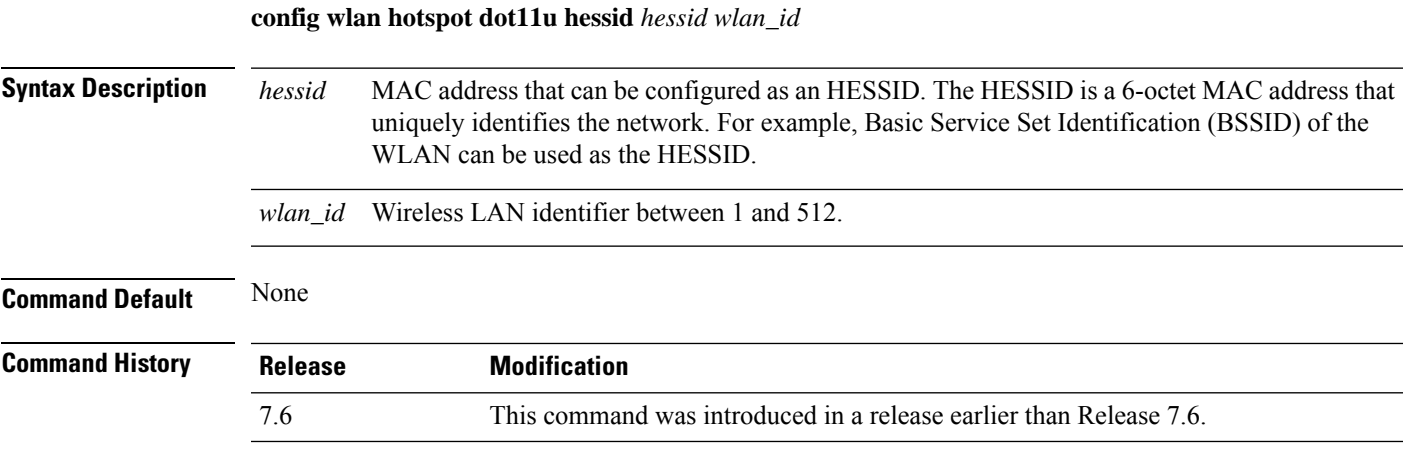

The following example shows how to configure an HESSID on an 802.11u HotSpot WLAN:

(Cisco Controller) >**config wlan hotspot dot11u hessid 00:21:1b:ea:36:60 6**

#### **config wlan hotspot dot11u nai-realm**

To configure realms for an 802.11u HotSpot WLANs, use the **config wlan hotspot dot11u nai-realm** command.

**config wlan hotspot dot11u nai-realm** {**add** | **delete** | **modify**} {**auth-method** *wlan\_id realm-index eap-index auth-index auth-method auth-parameter* | **eap-method** *wlan\_id realm-index eap-index eap-method* | **realm-name** *wlan\_id realm-index realm*}

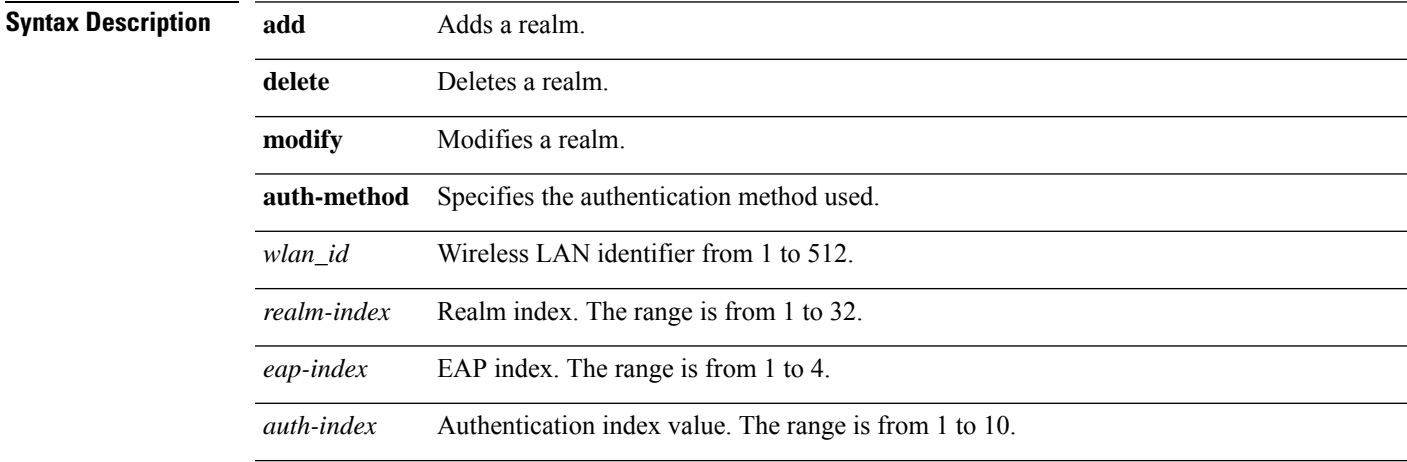

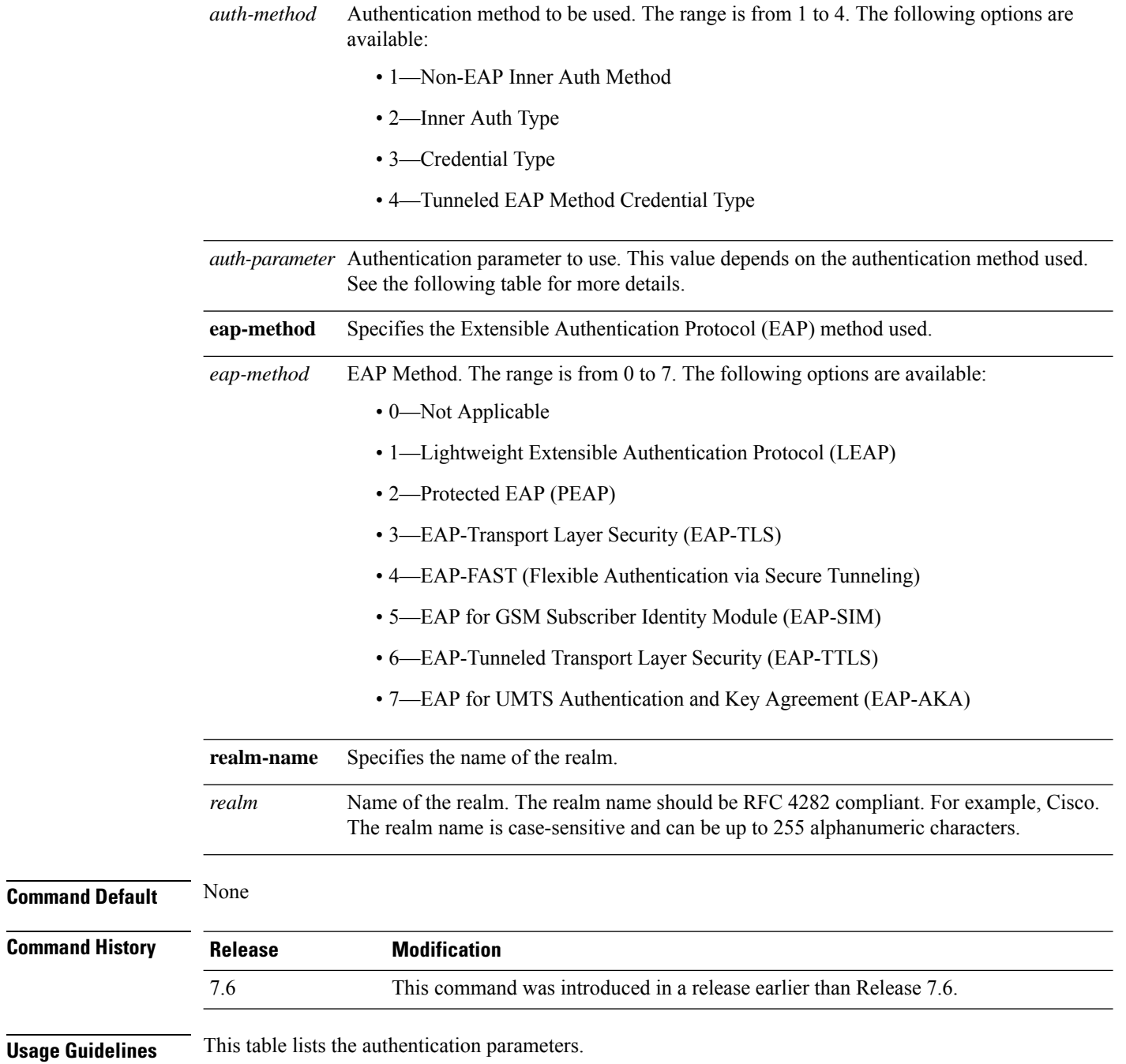

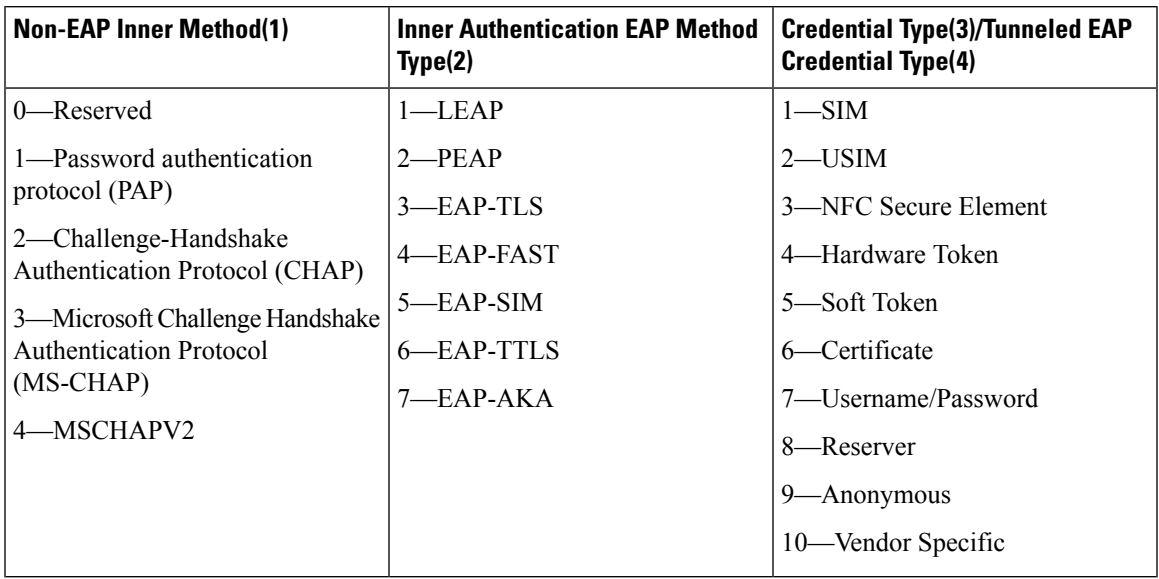

**Table 10: Authentication Parameters**

The following example shows how to add the Tunneled EAP Method Credential authentication method on WLAN 4:

(Cisco Controller) >**config wlan hotspot dot11u nai-realm add auth-method 4 10 3 5 4 6**

#### **config wlan hotspot dot11u network-type**

To configure the network type and internet availability on an 802.11u HotSpot WLAN, use the **config wlan hotspot dot11u network-type** command.

**config wlan hotspot dot11u network-type** *wlan\_id network-type internet-access*

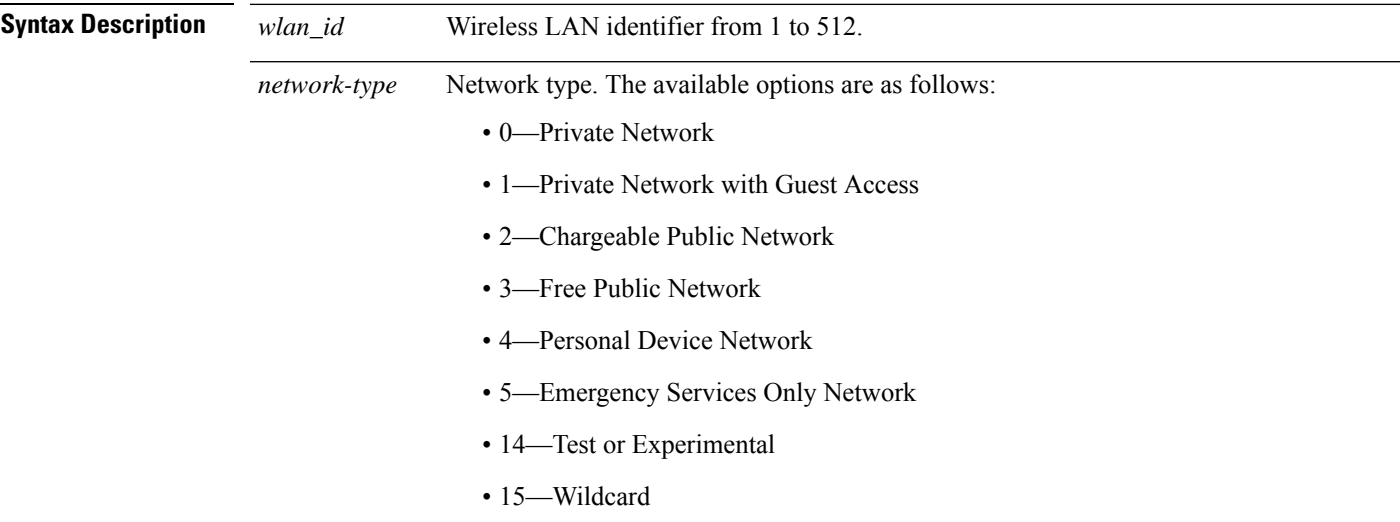

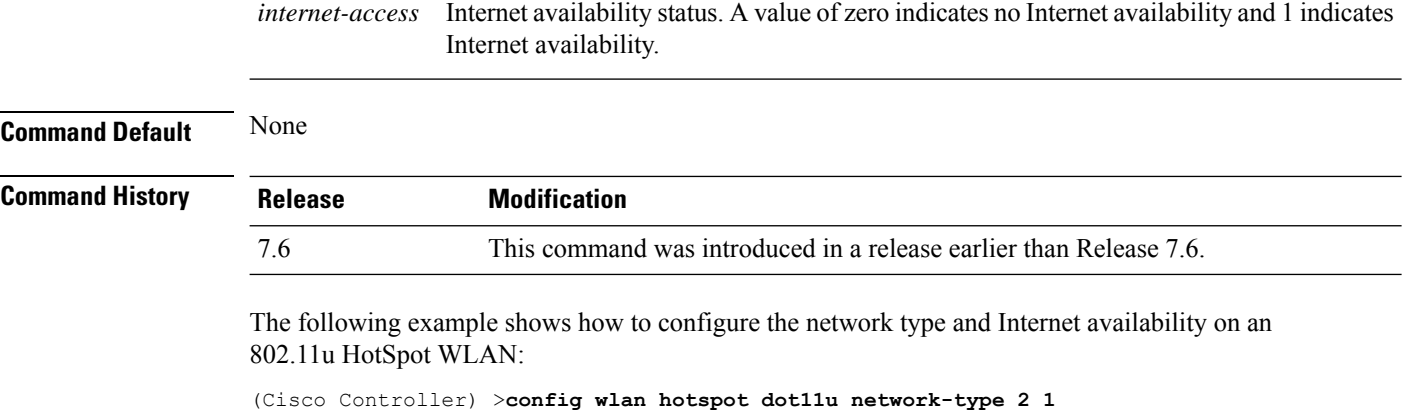

## **config wlan hotspot dot11u roam-oi**

To configure a roaming consortium Organizational Identifier (OI) list on a 802.11u HotSpot WLAN, use the **config wlan hotspot dot11u roam-oi** command.

**config wlan hotspot dot11u roam-oi** {**add** *wlan\_id oi-index oi is-beacon* | **modify** *wlan\_id oi-index oi is-beacon* | **delete** *wlan\_id oi-index*}

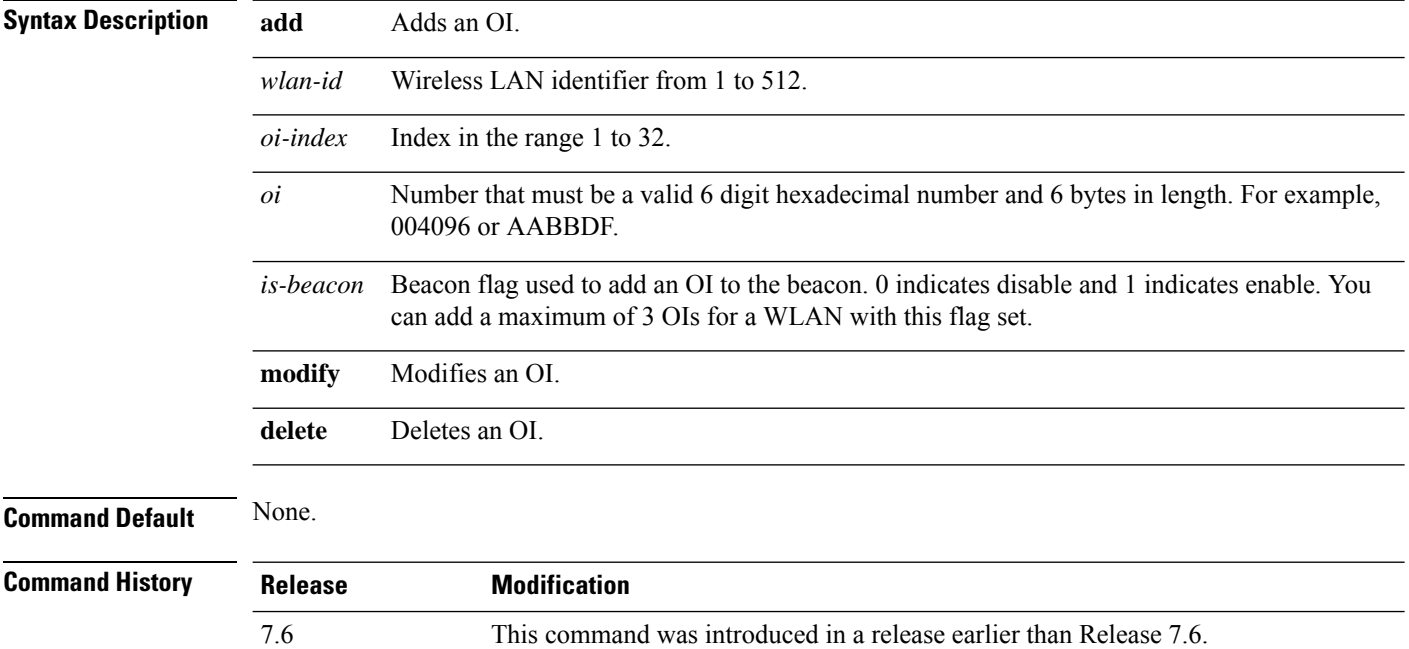

The following example shows how to configure the roaming consortium OI list:

(Cisco Controller) >**config wlan hotspot dot11u roam-oi add 4 10 004096 1**

#### **config wlan hotspot hs2**

To configure the HotSpot2 parameters, use the **config wlan hotspot hs2** command.

**config wlan hotspot hs2** {**disable** *wlan\_id* | **enable** *wlan\_id* | **operator-name** {**add** *wlan\_id index operator\_name language-code* | **delete** *wlan\_id index* | **modify** *wlan\_id index operator-name language-code*} | **port-config** {**add** *wlan\_id port\_config\_index ip-protocol port-number status* | **delete** *wlan\_id port-config-index* | **modify** *wlan\_id port-config-index ip-protocol port-number status*} | **wan-metrics** *wlan\_id link-status symet-link downlink-speed uplink-speed* }

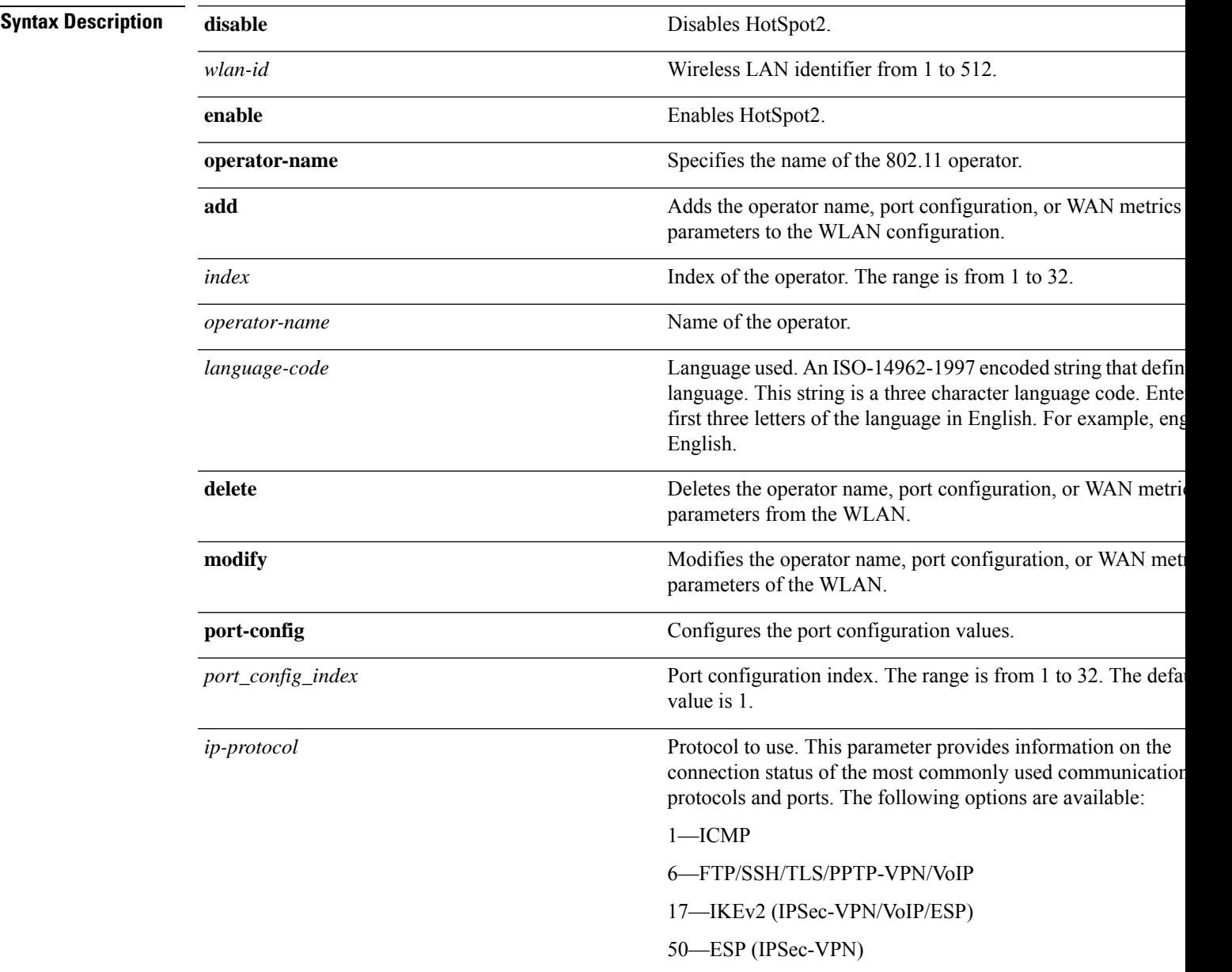

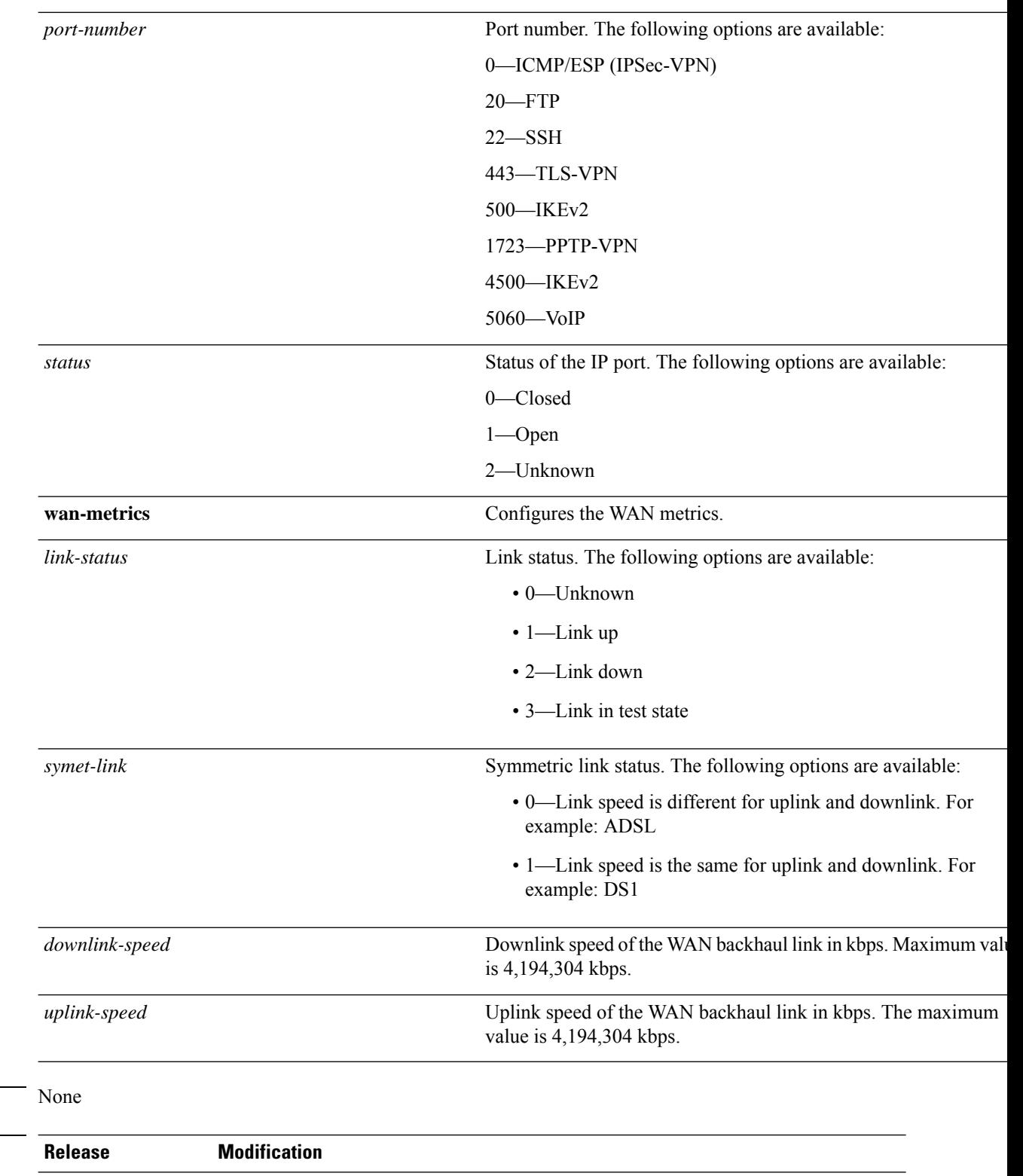

The following example shows how to configure the WAN metrics parameters:

7.6 This command was introduced in a release earlier than Release 7.6.

**Command Default** 

 $\overline{\text{Command History}}$ 

(Cisco Controller) >**config wlan hotspot hs2 wan-metrics add 345 1 0 3333**

## **config wlan hotspot msap**

To configure the Mobility Service Advertisement Protocol (MSAP) parameters on a WLAN, use the **config wlan hotspot msap** command.

**config wlan hotspot msap** {**enable** | **disable** | **server-id** *server\_id*} *wlan\_id*

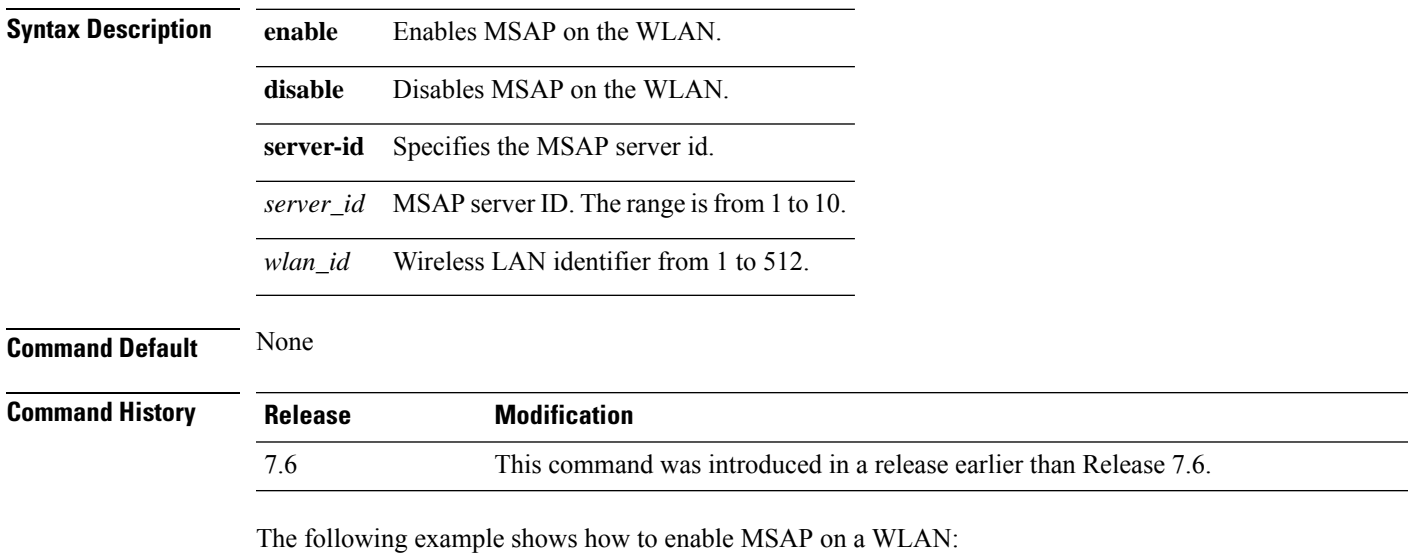

(Cisco Controller) >**config wlan hotspot msap enable 4**

## **Configure Wireless LAN Mobile Concierge Commands**

Use the **config wlan mobile-concierge** commands to enable 802.11u on a WLAN and configure the 802.11u parameters.

## **config wlan mobile-concierge dot11u**

To enable or disable 802.11u on a WLAN, use the **config wlan mobile-concierge dot11u** command.

**config wlan mobile-concierge dot11u** {**3gpp-info** {**add** *index country\_code network\_code wlan\_id* | **delete** *index wlan\_id*} | **disable** *wlan\_id* **domain** {**add** *wlan\_id domain-index domain-name* | **delete** *wlan\_id* | **modify** *wlan\_id domain-index domain-name*} **enable** *wlan\_id* **hessid ip-addr-type** {**add** *ipv4\_type ipv6\_type wlan\_id* | **delete** *wlan\_id* | **net-auth-type** *network\_auth\_type\_value wlan\_id* **oui** {**add** *wlan\_id* | **delete** *wlan\_id* | **modify** *wlan\_id oui-index oui-name is-beacon* | **params** *wlan\_id network-type internet-bit* **realm** {**add** | **delete** |**modify**}}

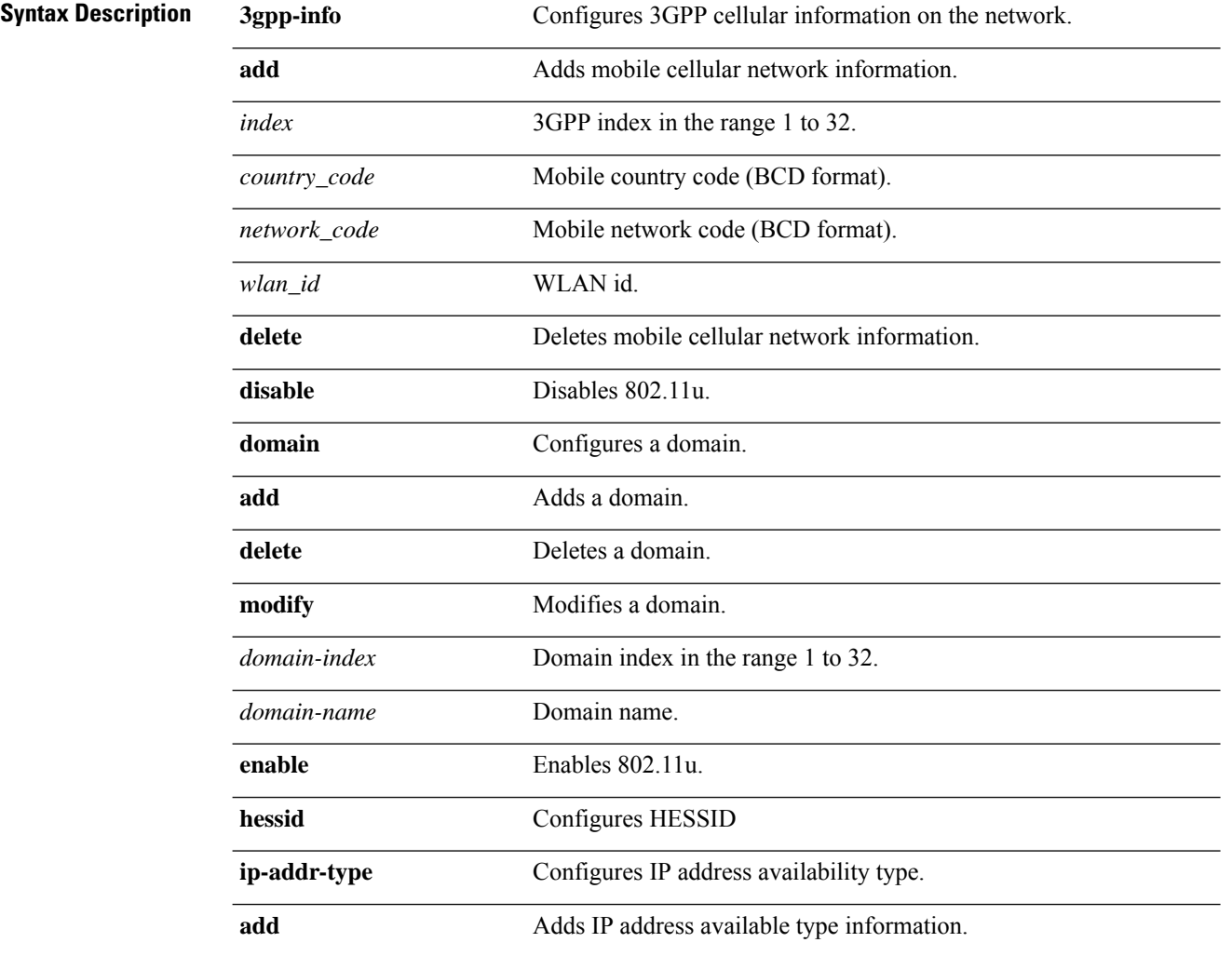
$\mathbf l$ 

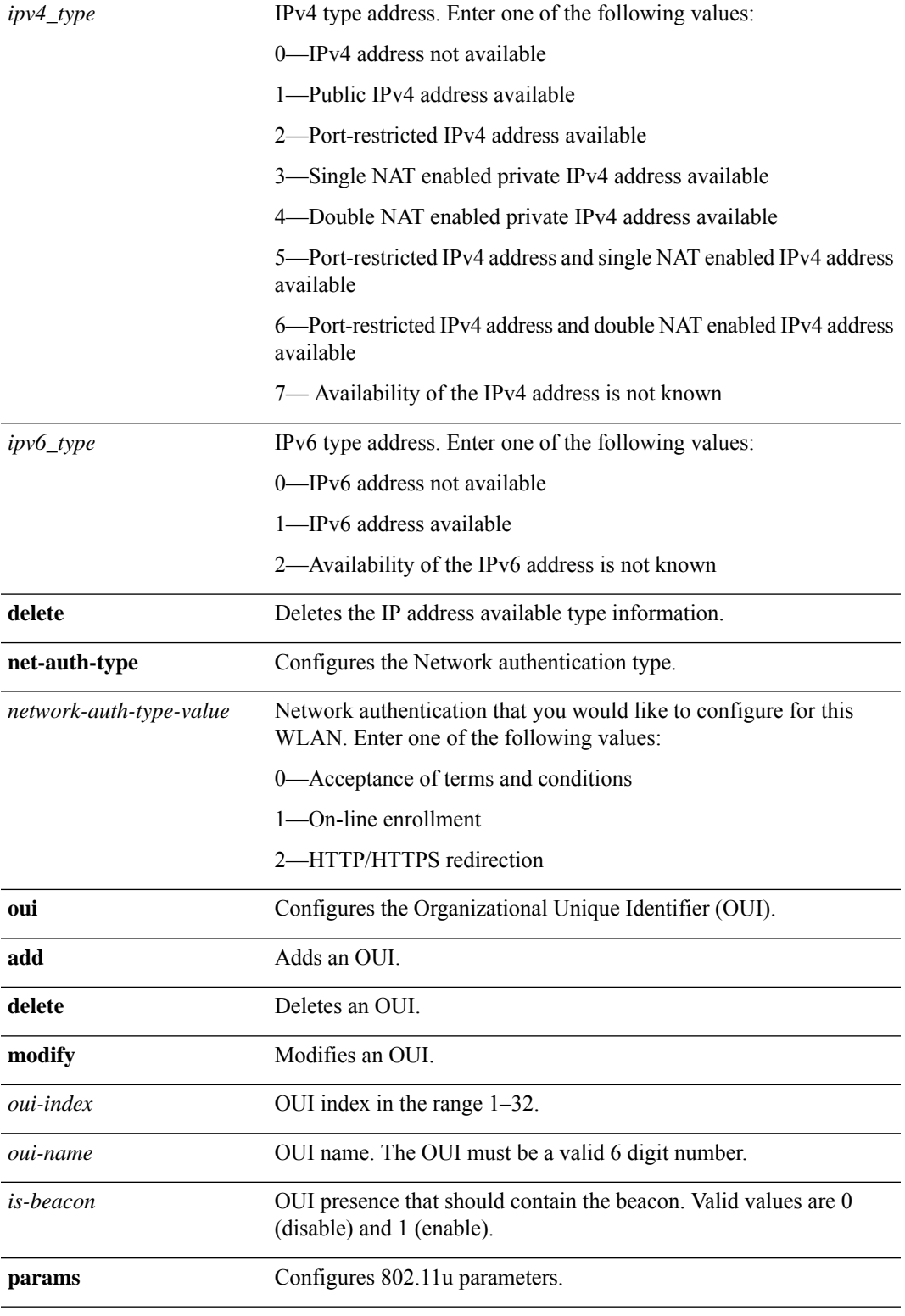

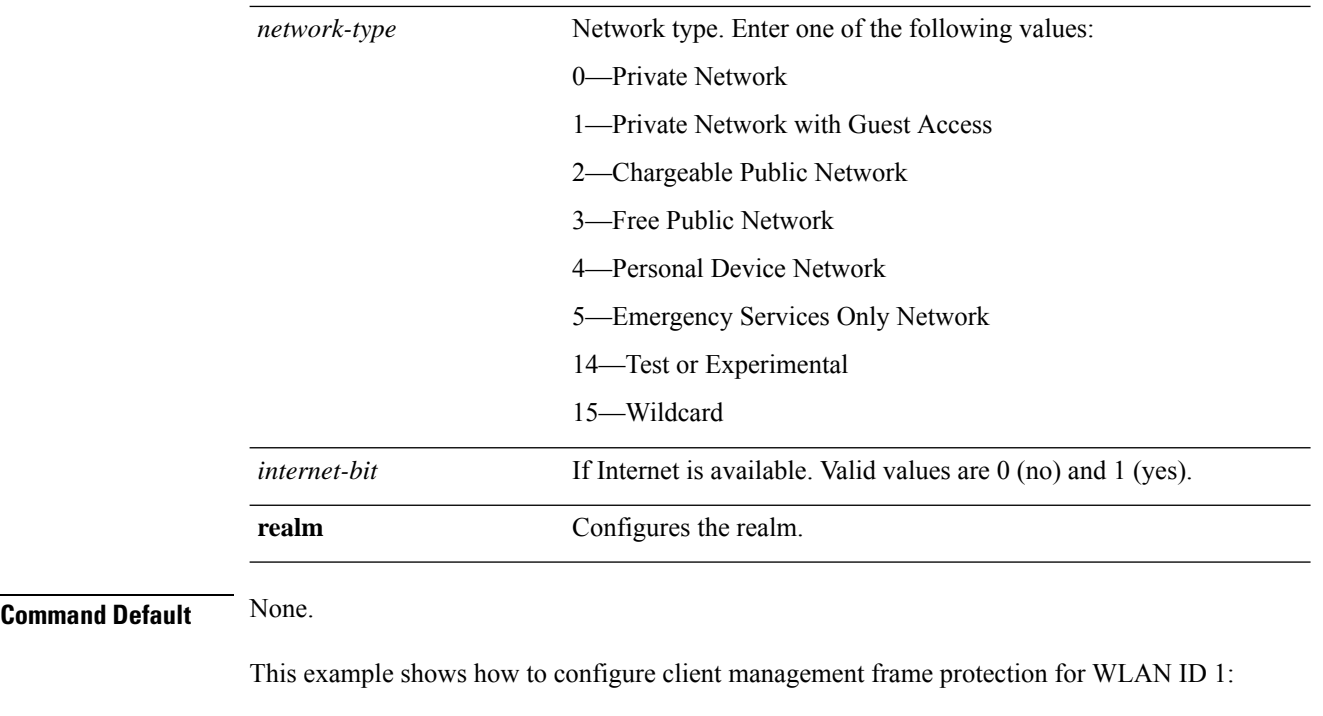

> **config wlan mobile-concierge dot11u enable 1**

**Related Commands config wlan mobile-concierge dot11u realm**

**config wlan mobile-concierge hotspot2**

**config wlan mobile-concierge msap**

#### **config wlan mobile-concierge dot11u realm**

To configure realms for your 802.11u enabled WLANs, use the **config wlan mobile-conciergedot11urealm** command.

**config wlan mobile-conciergedot11urealm** {**add** | **delete** | **modify**} {**auth-method** *wlan\_id realm-index eap-index auth-index auth-method auth-parameter* | **eap-method** *wlan\_id realm-index eap-index eap-method* | **realm-name** *wlan\_id realm-index realm*}

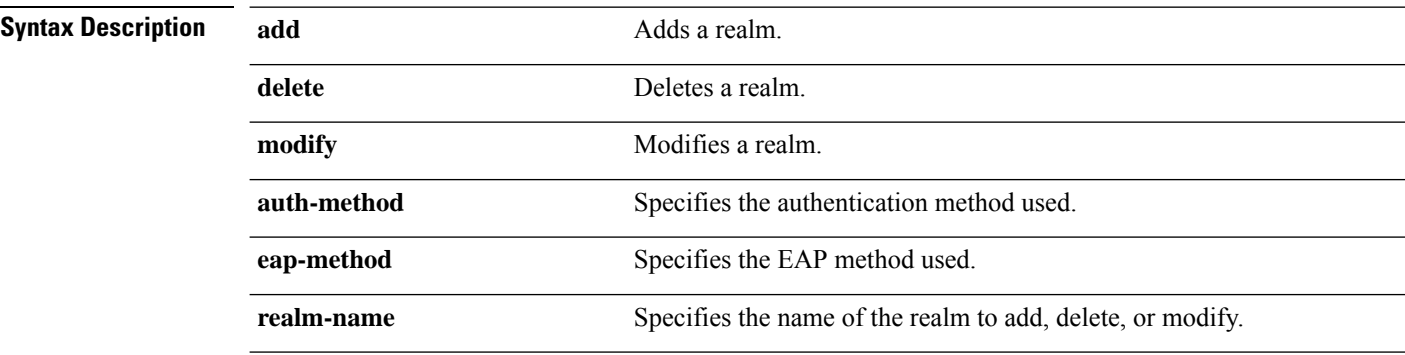

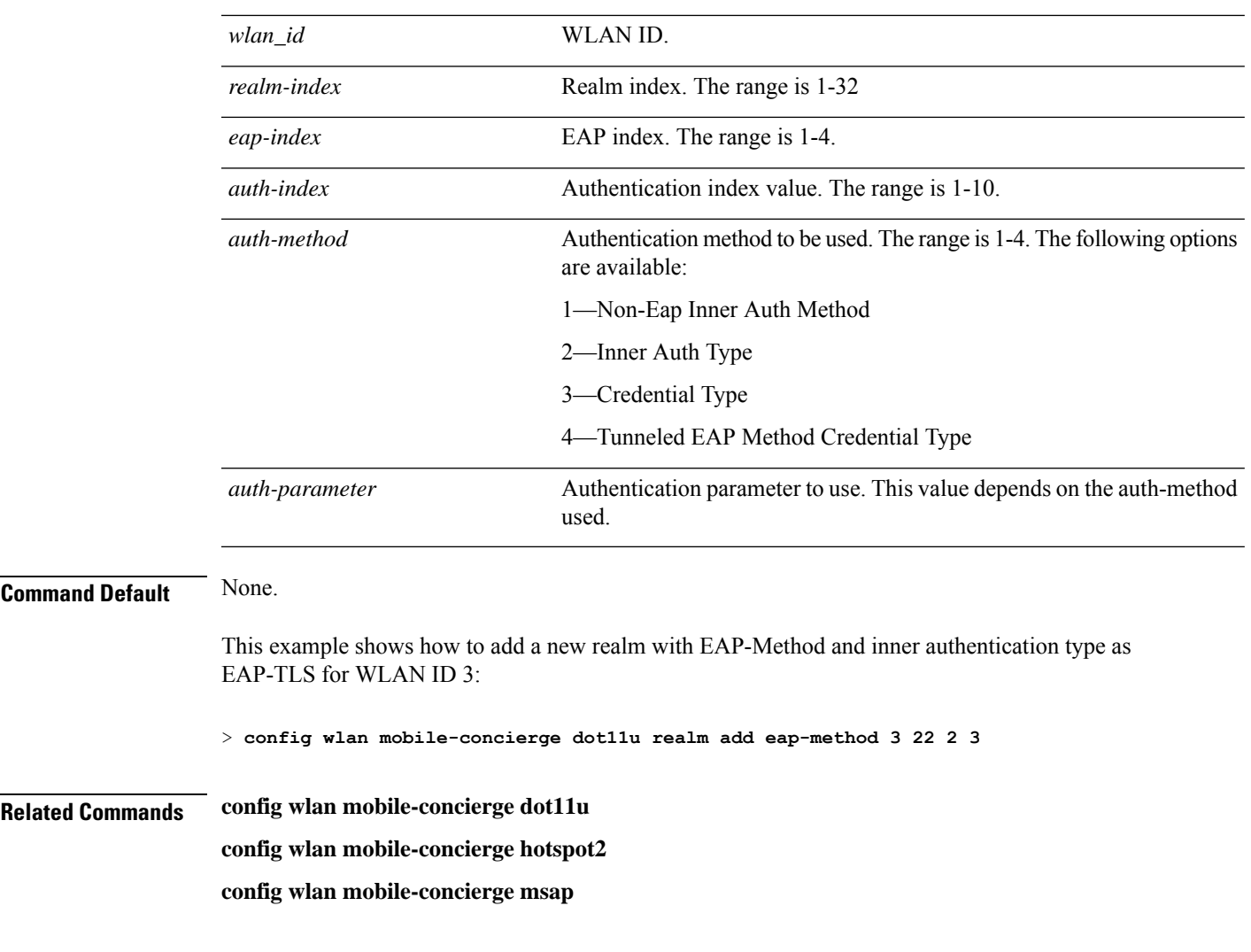

## **config wlan mobile-concierge hotspot2**

To configure the hotspot2 parameters, use the **config wlan mobile-concierge hotspot2** command.

**config wlan mobile-concierge hotspot2** {**disable** | **enable** | **operator-name** {**add** *wlan\_id index operator\_name language-code*| **delete** *wlan\_id index-name* | **modify** *wlan\_id index operator-name language-code*} | **port-config** {**add** *wlan\_id index ip-protocol port-number status* | **delete** *wlan\_id port-config-index* | **modify** *wlan\_id port-config-index ip-protocol port-number status*} | **wan-metrics** {**add** *wlan\_id link-status symet-link downlink-speed uplink-speed* | **delete** *wlan\_id*}}

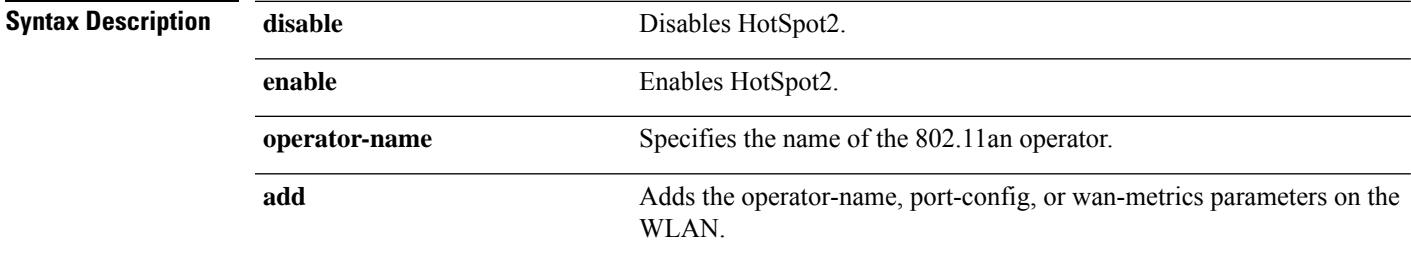

L

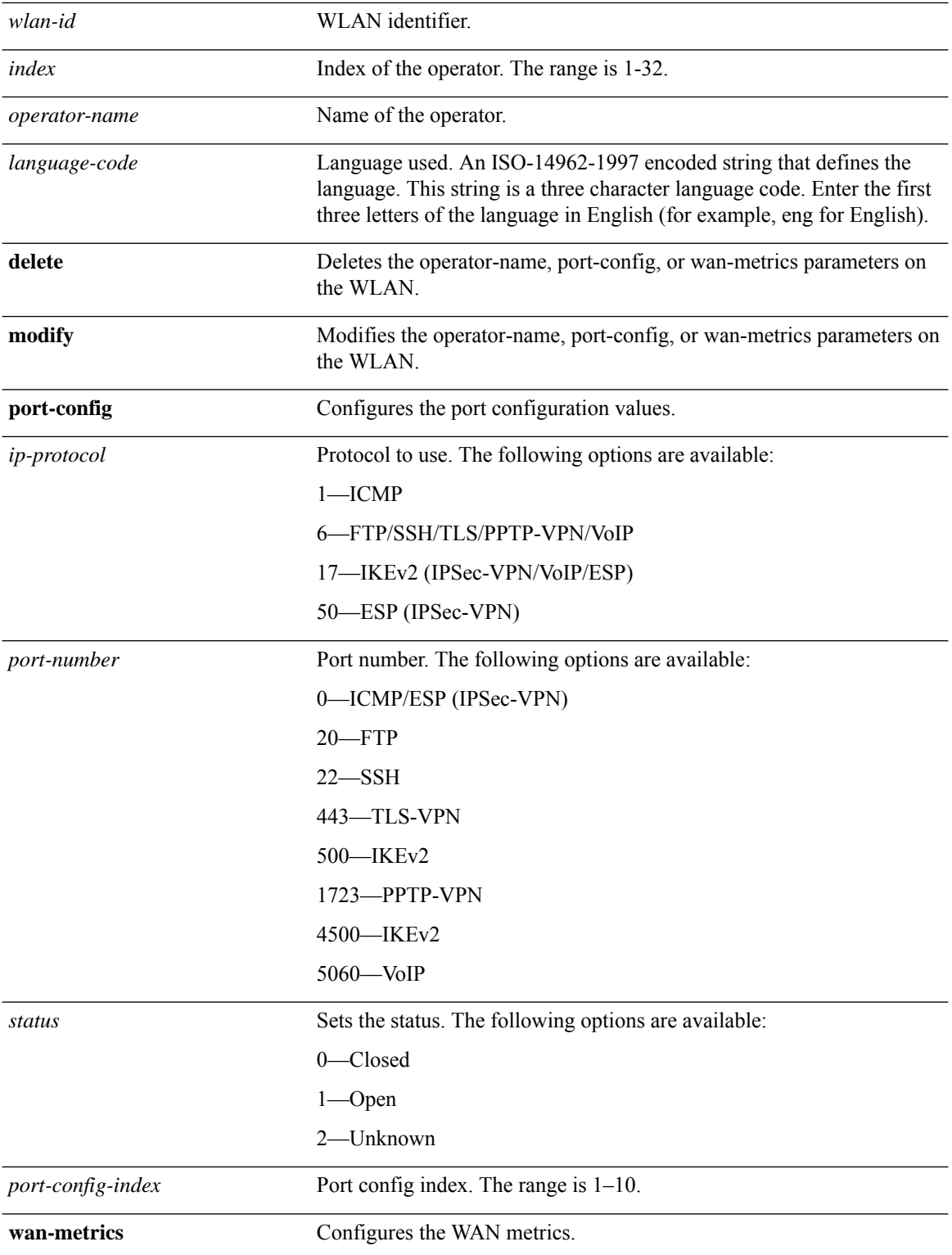

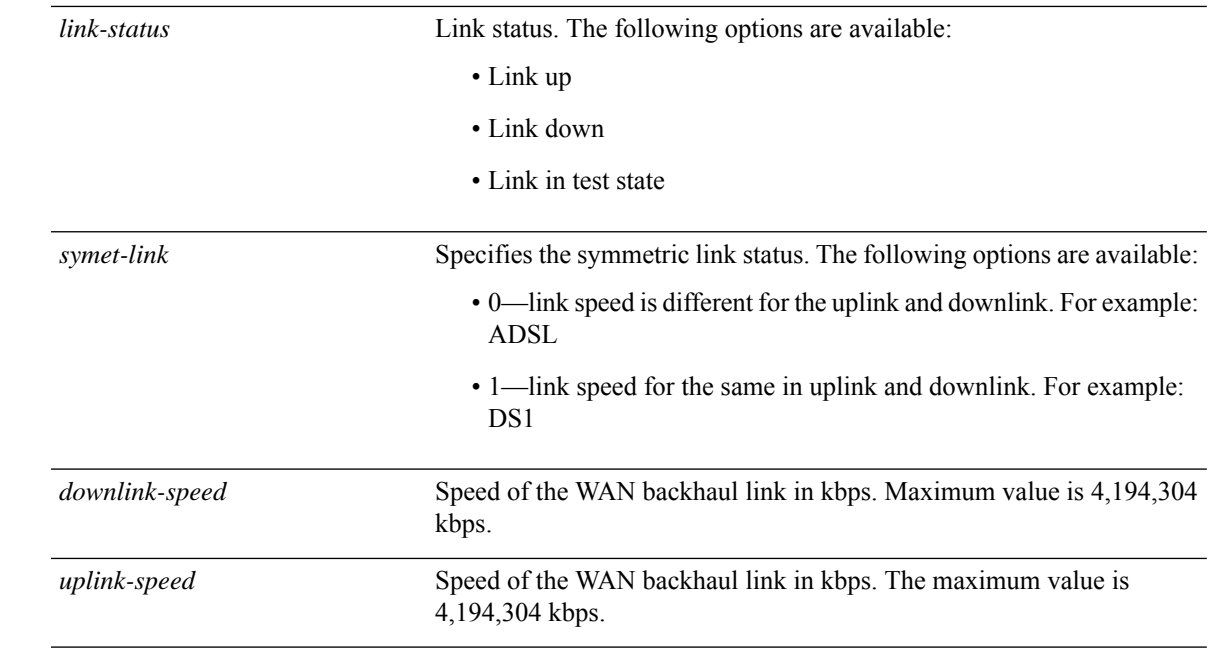

This example shows how to configure the WAN metrics parameters:

> **config wlan mobile-concierge hotspot2 wan-metrics add 345 1 0 3333**

**Related Commands config wlan mobile-concierge dot11u**

**config wlan mobile-concierge msap**

#### **config wlan mobile-concierge msap**

To configure the Mobility Service Advertisment Protocol (MSAP) parameters on a WLAN, use the **config wlan mobile-concierge msap** command.

**config wlan mobile-concierge msap** {**enable** | **disable** | **server-id** *server-id*} *wlan-id*

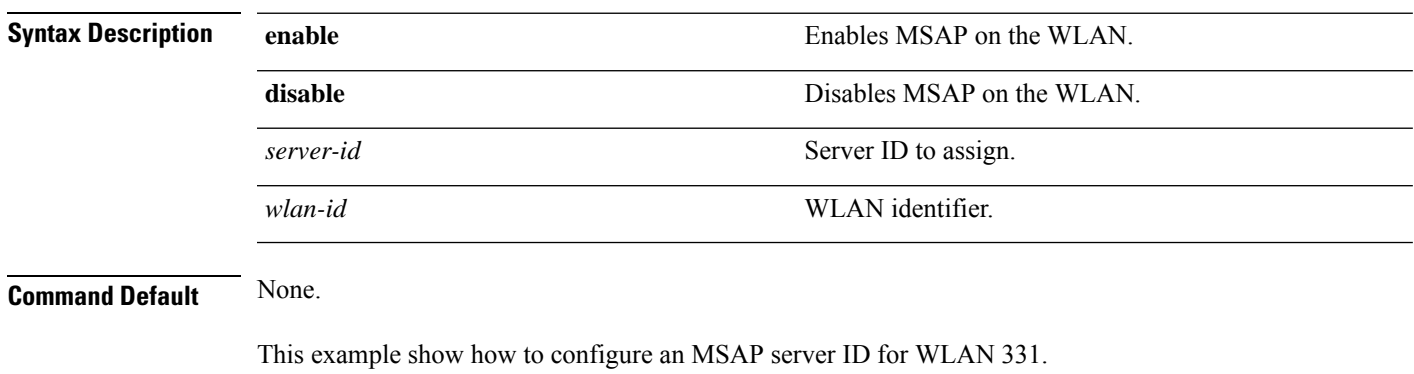

> **config wlan mobile-concierge msap server-id 32 331**

**Related Commands config wlan mobile-concierge dot11u**

**config wlan mobile-concierge hotspot2**

# **Configure Wireless LAN Proxy Mobility IPv6 (PMIPv6) Commands**

Use the **config wlan pmipv6** commands to configure PMIPv6 on WLANs.

#### **config wlan pmipv6 default-realm**

To configure a default realm for a PMIPv6 WLAN, use the **config wlan pmipv6 default-realm** command.

```
config wlan pmipv6 default-realm { default-realm-name | none } wlan_id
```
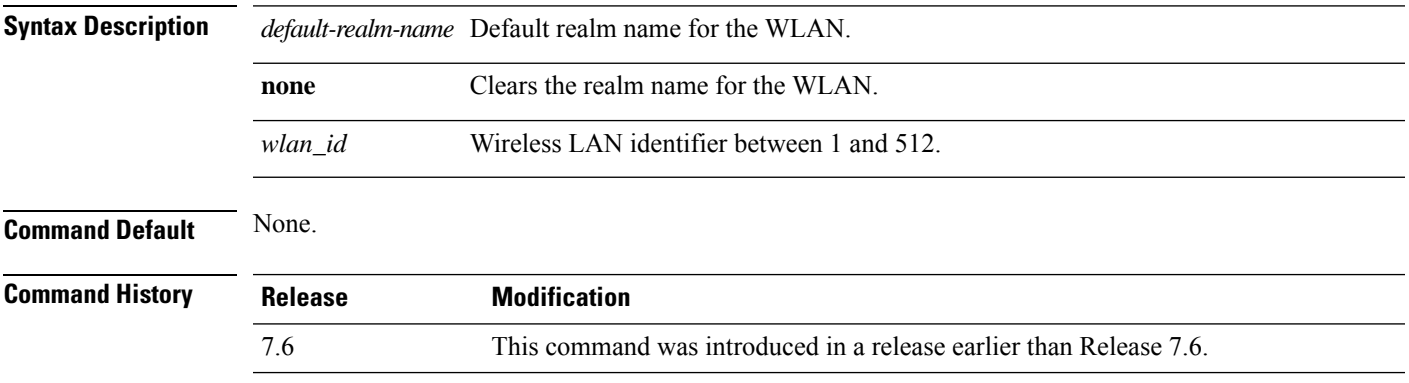

The following example shows how to configure a default realm name on a PMIPv6 WLAN: (Cisco Controller) >**config wlan pmipv6 default-realm XYZ 6**

#### **config wlan pmipv6 mobility-type**

To configure the mobility type on a WLAN, use the **config wlan pmipv6 mobility-type** command.

**config** wlan pmipv6 mobility-type { $none$  |  $pmipv6$  } { $wlan_id$  |  $all$  }

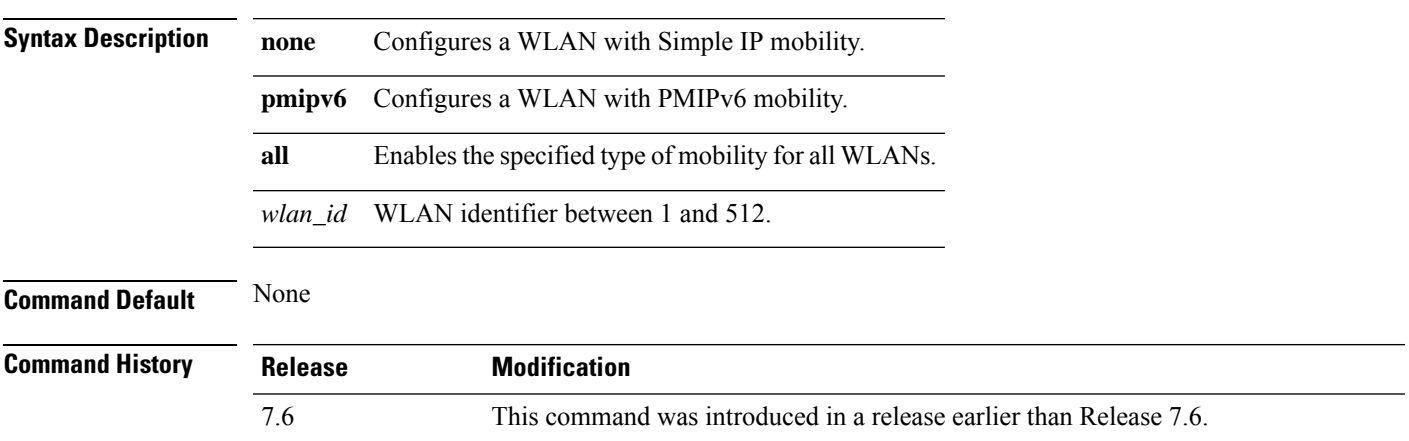

**Usage Guidelines** You must disable the WLAN when you configure the mobility type.

The following example shows how to configure the mobility type as PMIPv6 on a WLAN:

(Cisco Controller) >**config wlan pmipv6 mobility-type pmipv6 16**

## **config wlan pmipv6 profile\_name**

To configure a profile name for the PMIPv6 WLAN, use the **config wlan pmipv6 profile\_name** command.

**config wlan pmipv6 profile\_name** *profile\_name wlan\_id*

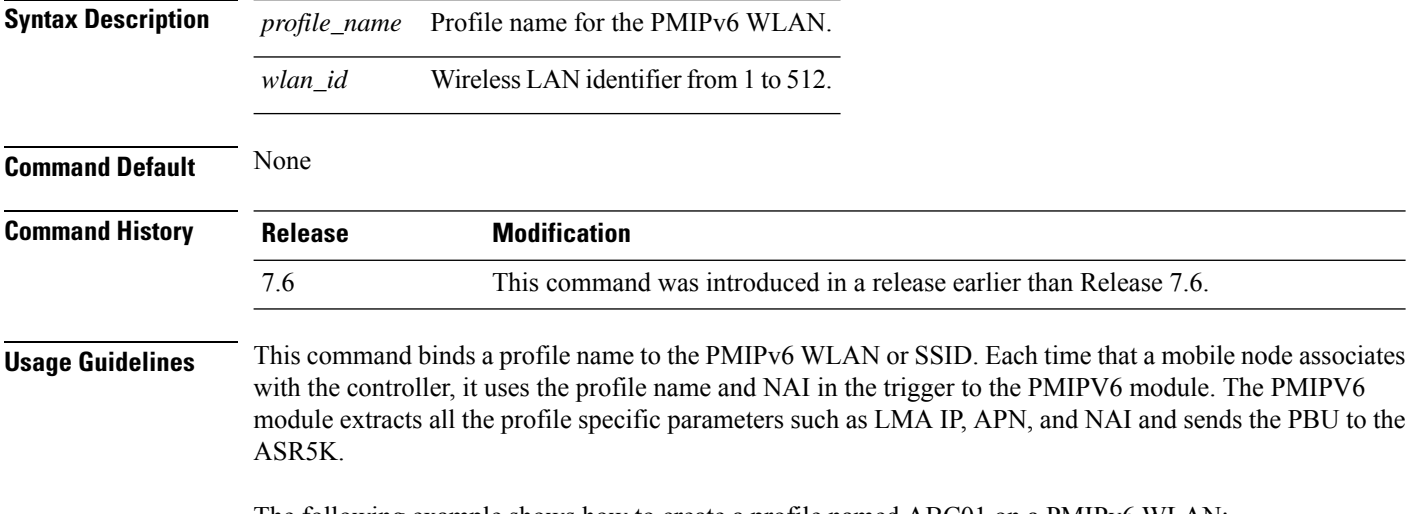

The following example shows how to create a profile named ABC01 on a PMIPv6 WLAN:

(Cisco Controller) >**config wlan pmipv6 profile\_name ABC01 16**

# **Configure WPS Commands**

Use the **config wps** commands to configure Wireless Protection System (WPS) settings.

## **config wps ap-authentication**

To configure access point neighbor authentication, use the **config wps ap-authentication** command.

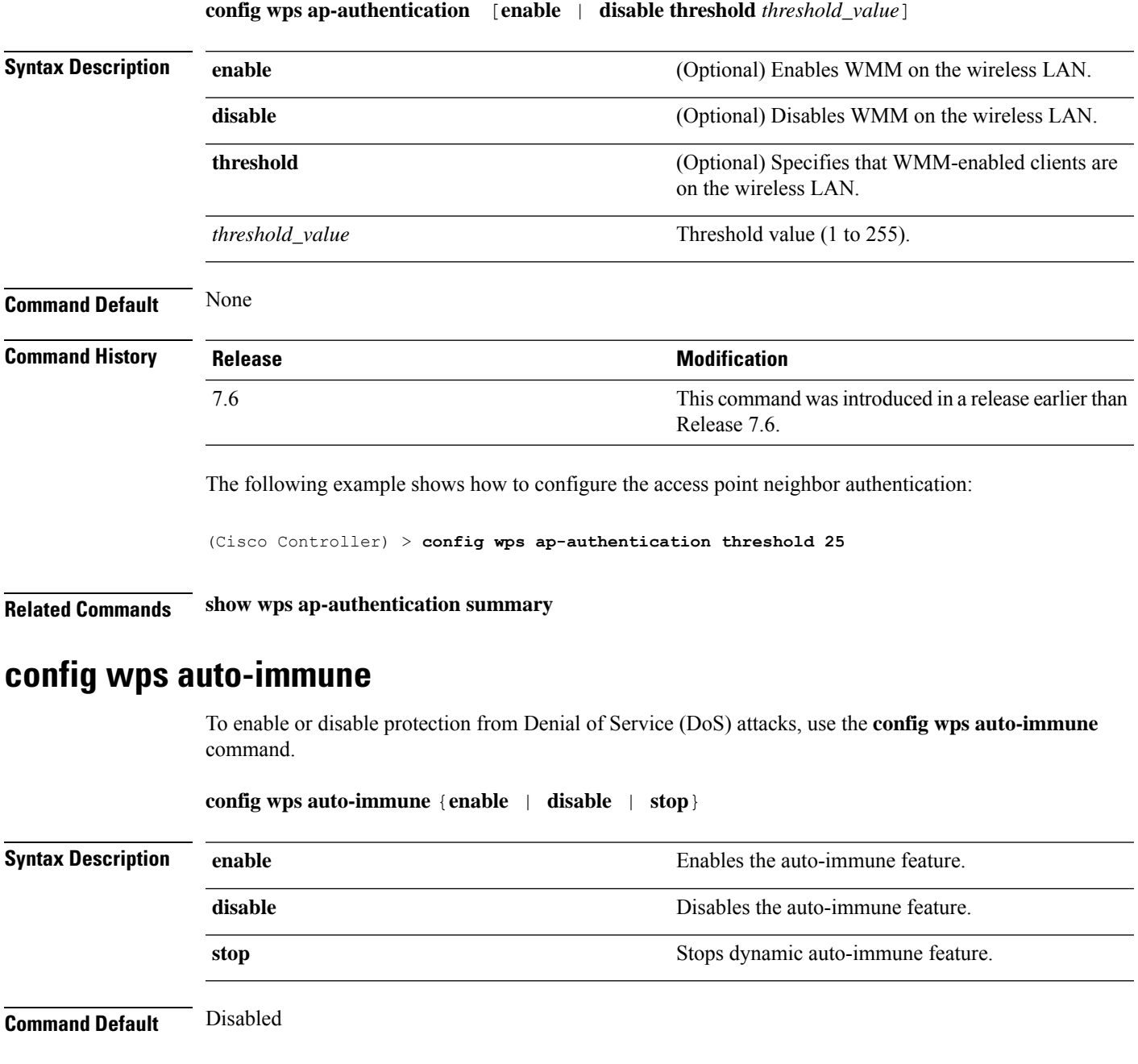

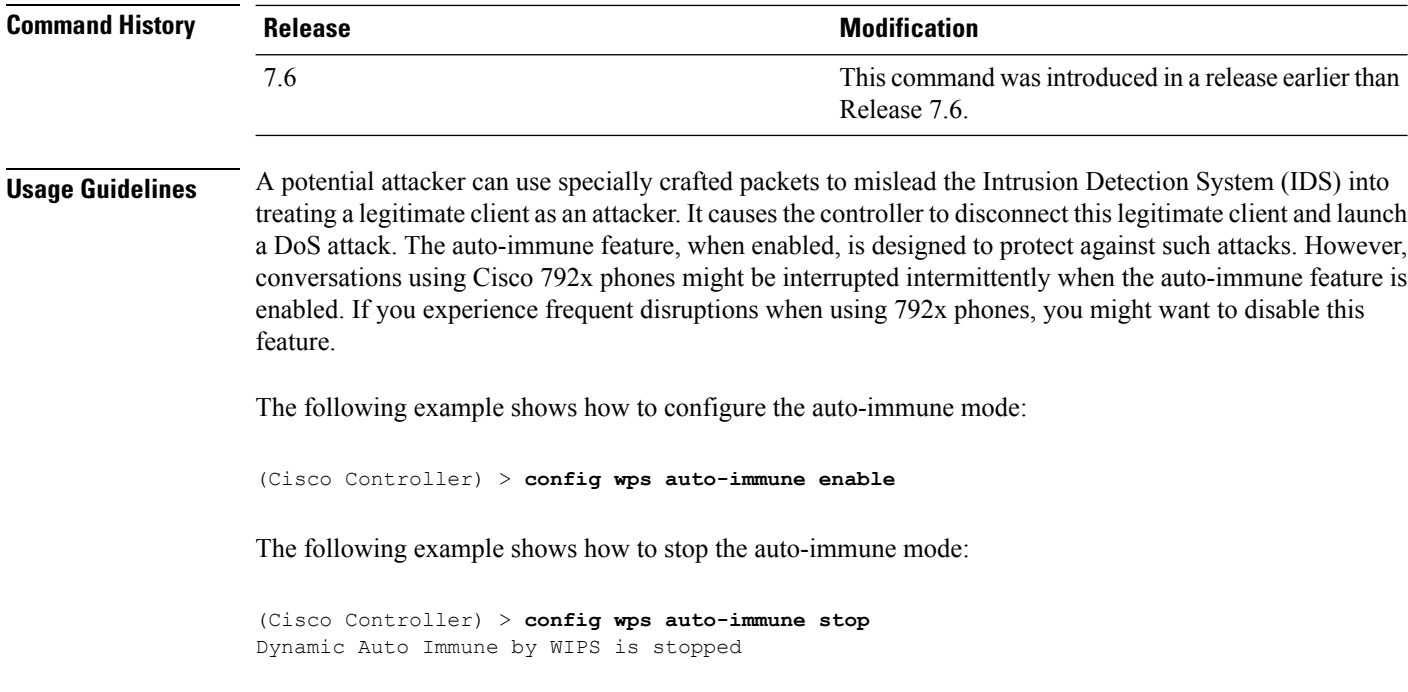

**Related Commands show wps summary**

## **config wps cids-sensor**

To configure Intrusion Detection System (IDS) sensors for the Wireless Protection System (WPS), use the **config wps cids-sensor** command.

**config wps cids-sensor** { [**add** *index ip\_address username password*] | [**delete** *index*] | [**enable** *index*] | [**disable** *index*] | [**port** *index port*] | [**interval** *index query\_interval*] | [**fingerprint sha1** *fingerprint*] }

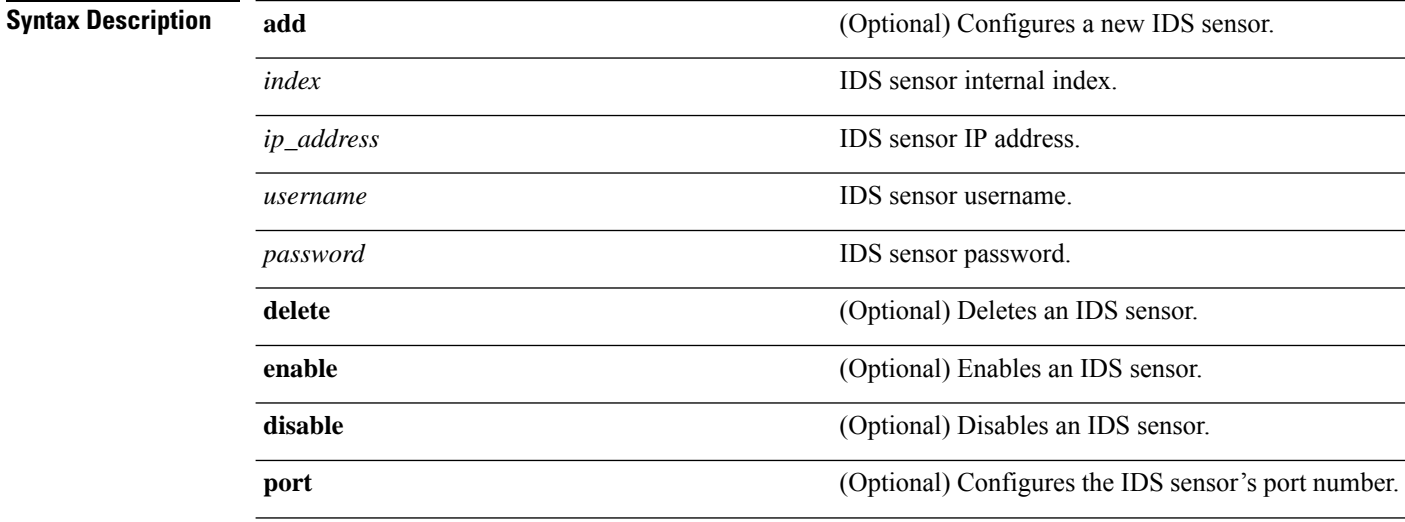

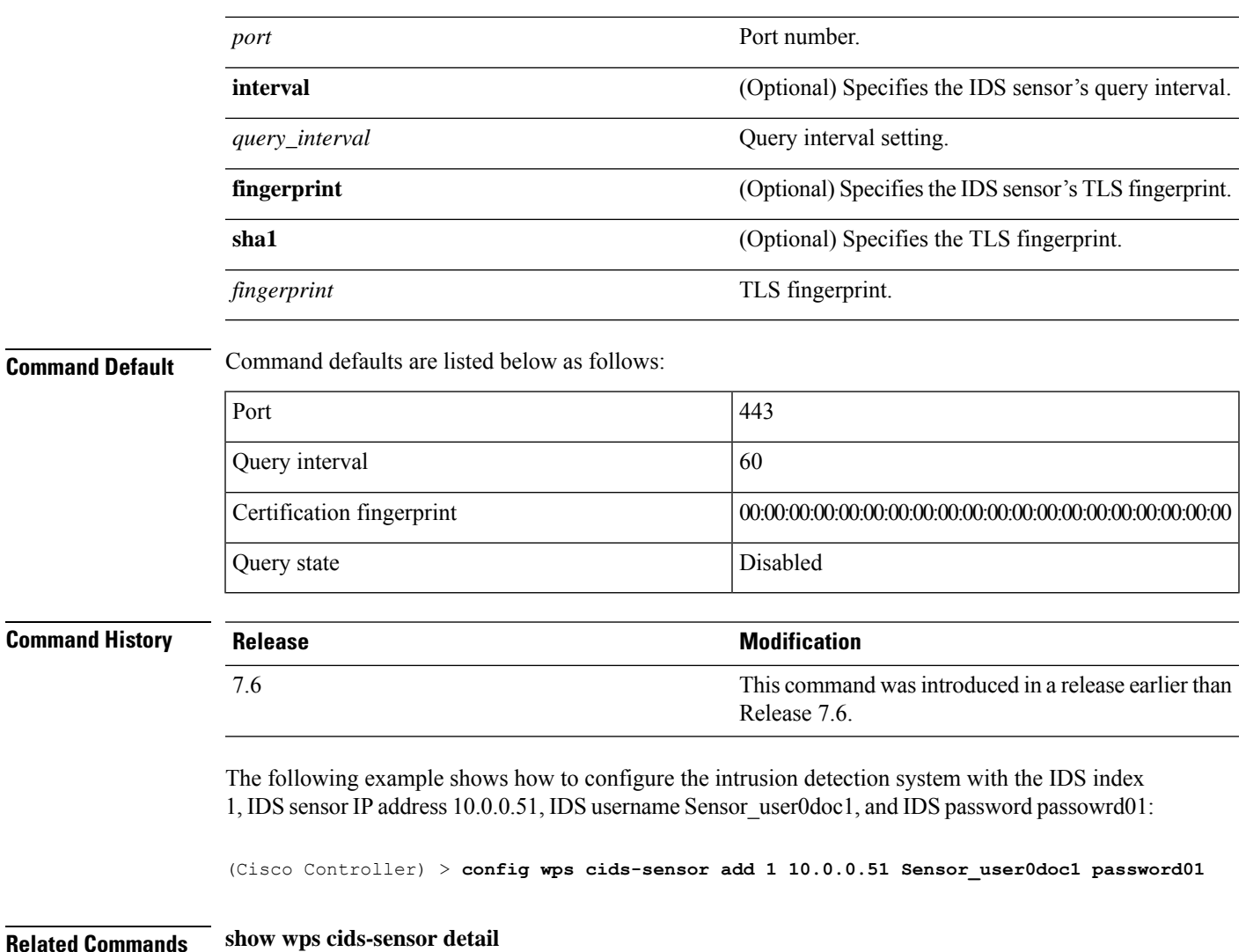

## **config wps client-exclusion**

To configure client exclusion policies, use the **config wps client-exclusion** command.

**config wps client-exclusion** {**802.11-assoc** | **802.11-auth** | **802.11x-auth** | **ip-theft** | **web-auth** | **all**} {**enable** | **disable**}

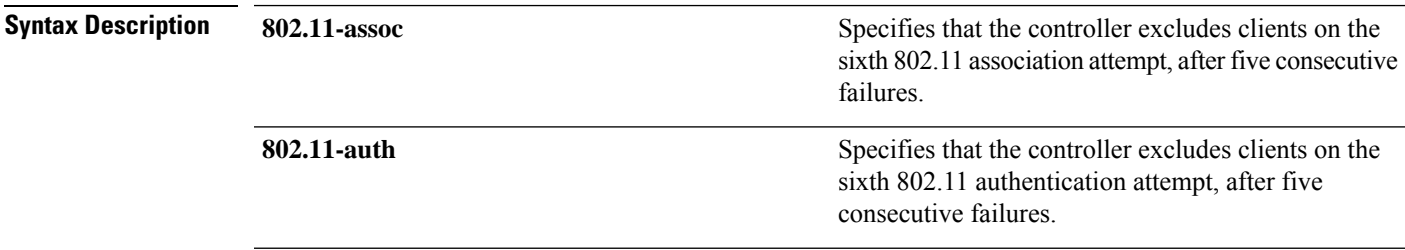

I

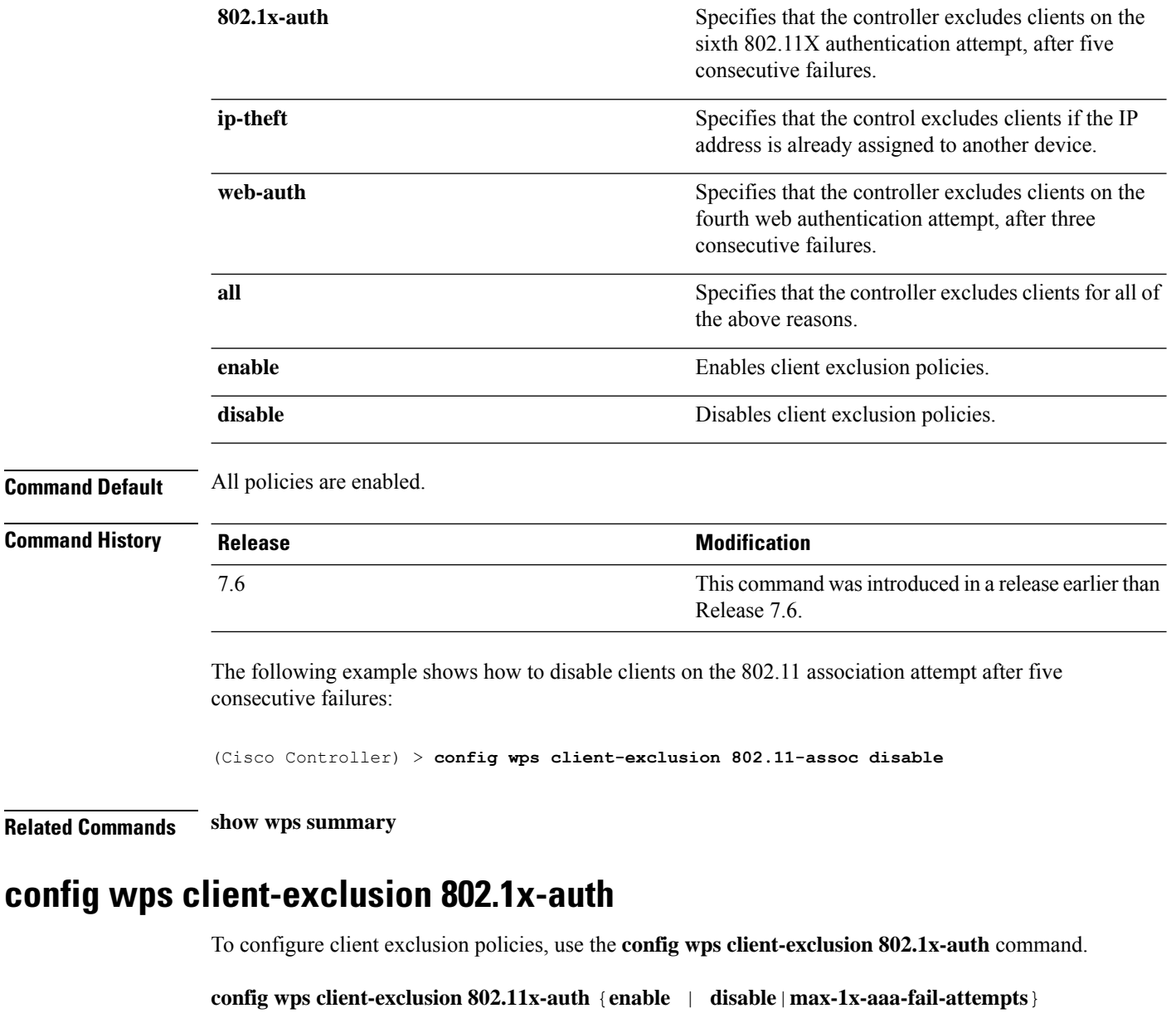

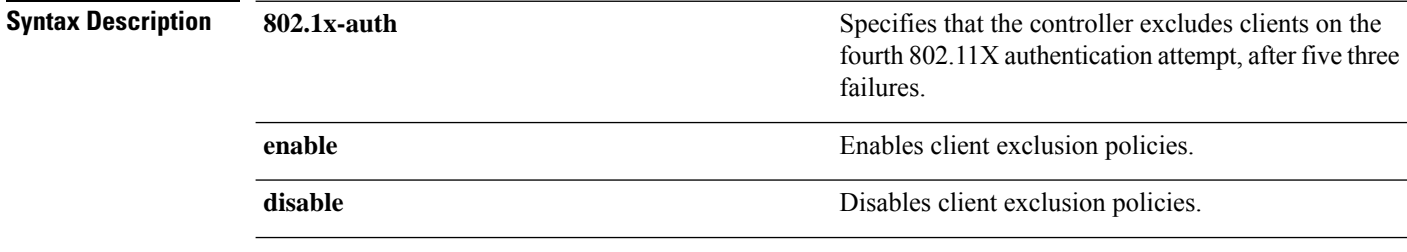

 $\mathbf{l}$ 

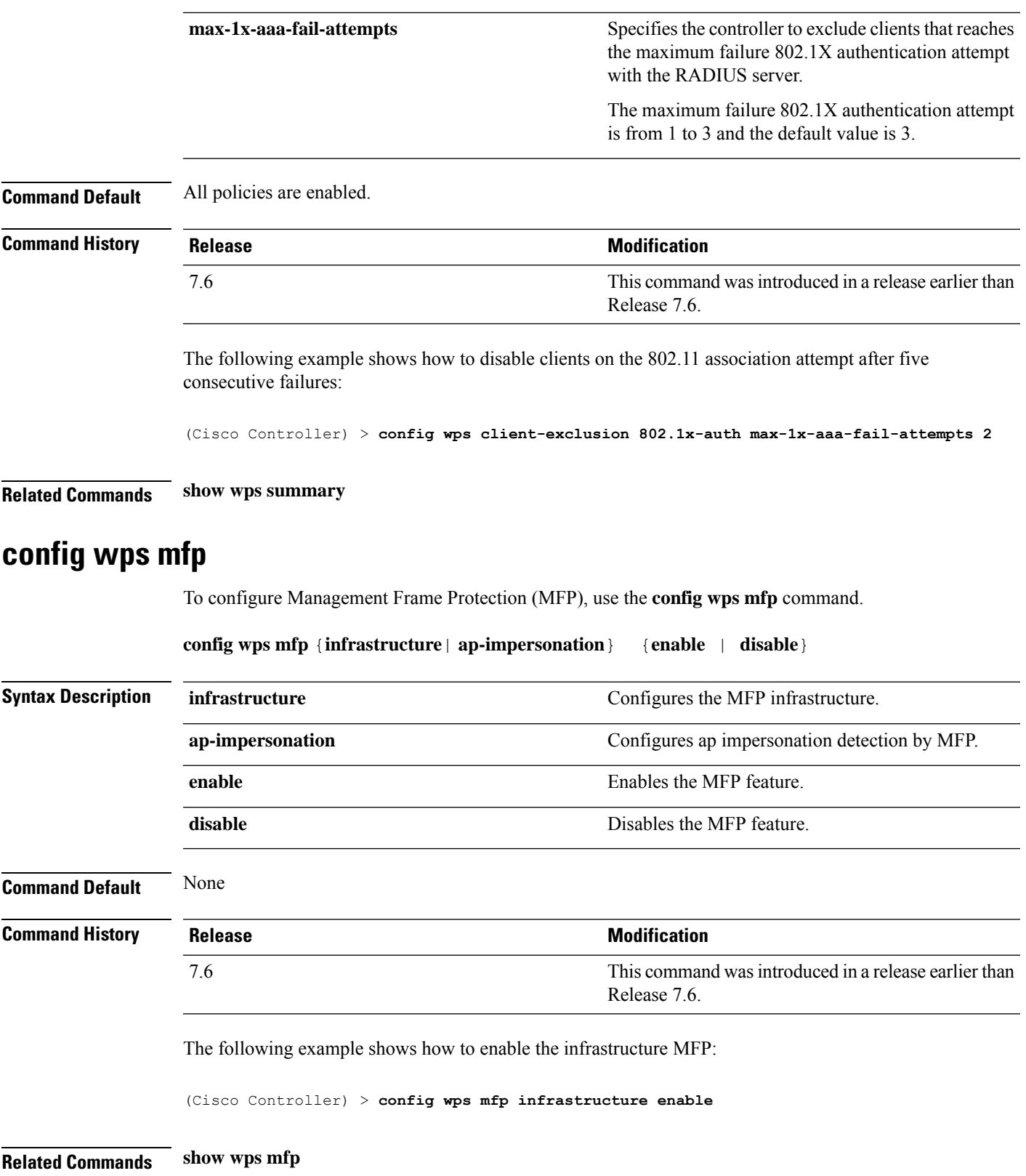

#### **config wps shun-list re-sync**

To force the controller to synchronization with other controllers in the mobility group for the shun list, use the **config wps shun-list re-sync** command.

**config wps shun-list re-sync**

**Syntax Description** This command has no arguments or keywords. **Command Default** None **Command History Release <b>Modification** This command was introduced in a release earlier than Release 7.6. 7.6

The following example shows how to configure the controller to synchronize with other controllers for the shun list:

(Cisco Controller) > **config wps shun-list re-sync**

**Related Commands show wps shun-list**

#### **config wps signature**

To enable or disable Intrusion Detection System (IDS) signature processing, or to enable or disable a specific IDS signature, use the **config wps signature** command.

Release 7.6.

**config wps signature** {**standard** | **custom**} **state** *signature\_id* {**enable** | **disable**}

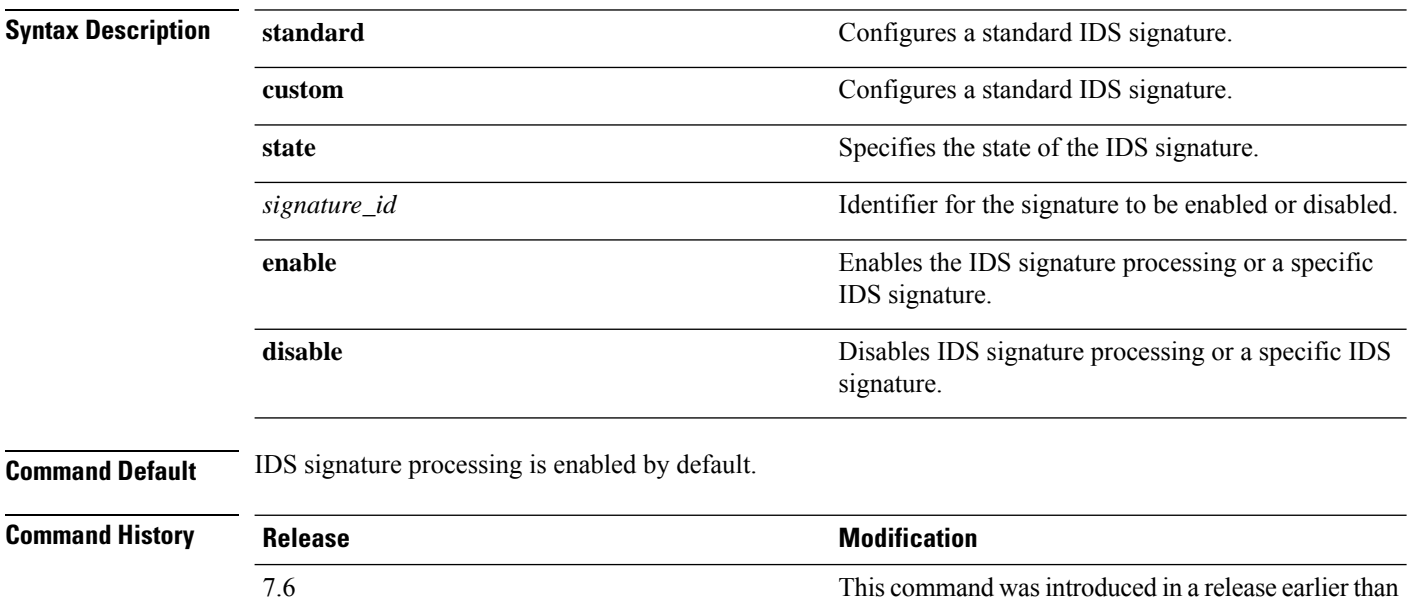

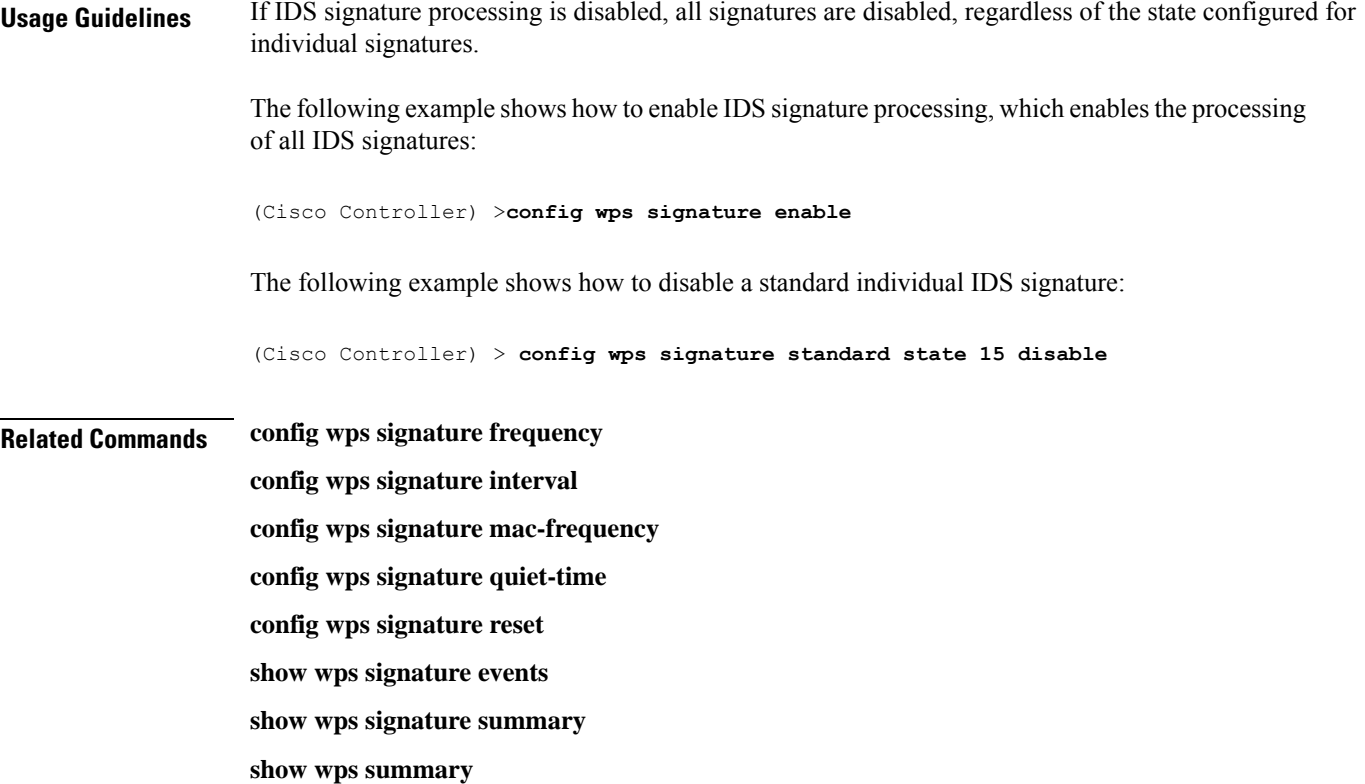

## **config wps signature frequency**

To specify the number of matching packets per interval that must be identified at the individual access point level before an attack is detected, use the **config wps signature frequency** command.

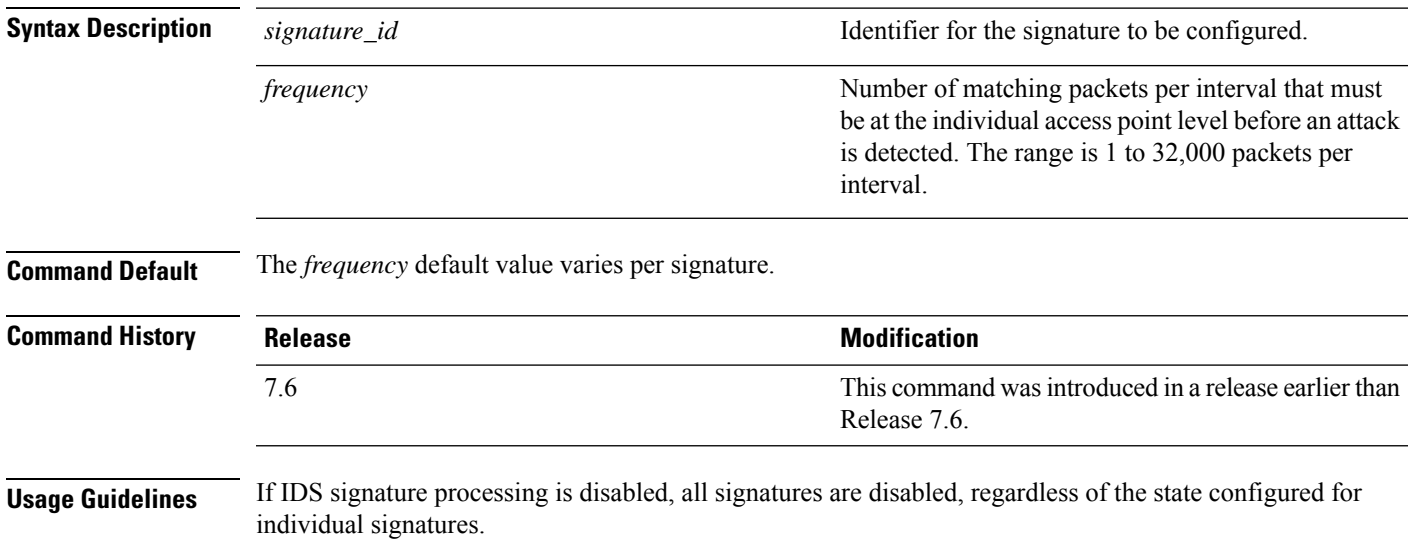

**config wps signature frequency** *signature\_id frequency*

The following example shows how to set the number of matching packets per interval per access point before an attack is detected to 1800 for signature ID 4:

(Cisco Controller) > **config wps signature frequency 4 1800**

**Related Commands config wps signature frequency**

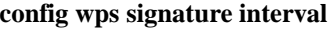

**config wps signature quiet-time config wps signature reset**

**show wps signature events**

**show wps signature summary**

**show wps summary**

#### **config wps signature interval**

To specify the number of seconds that must elapse before the signature frequency threshold is reached within the configured interval, use the **config wps signature interval** command.

**config wps signature interval** *signature\_id interval*

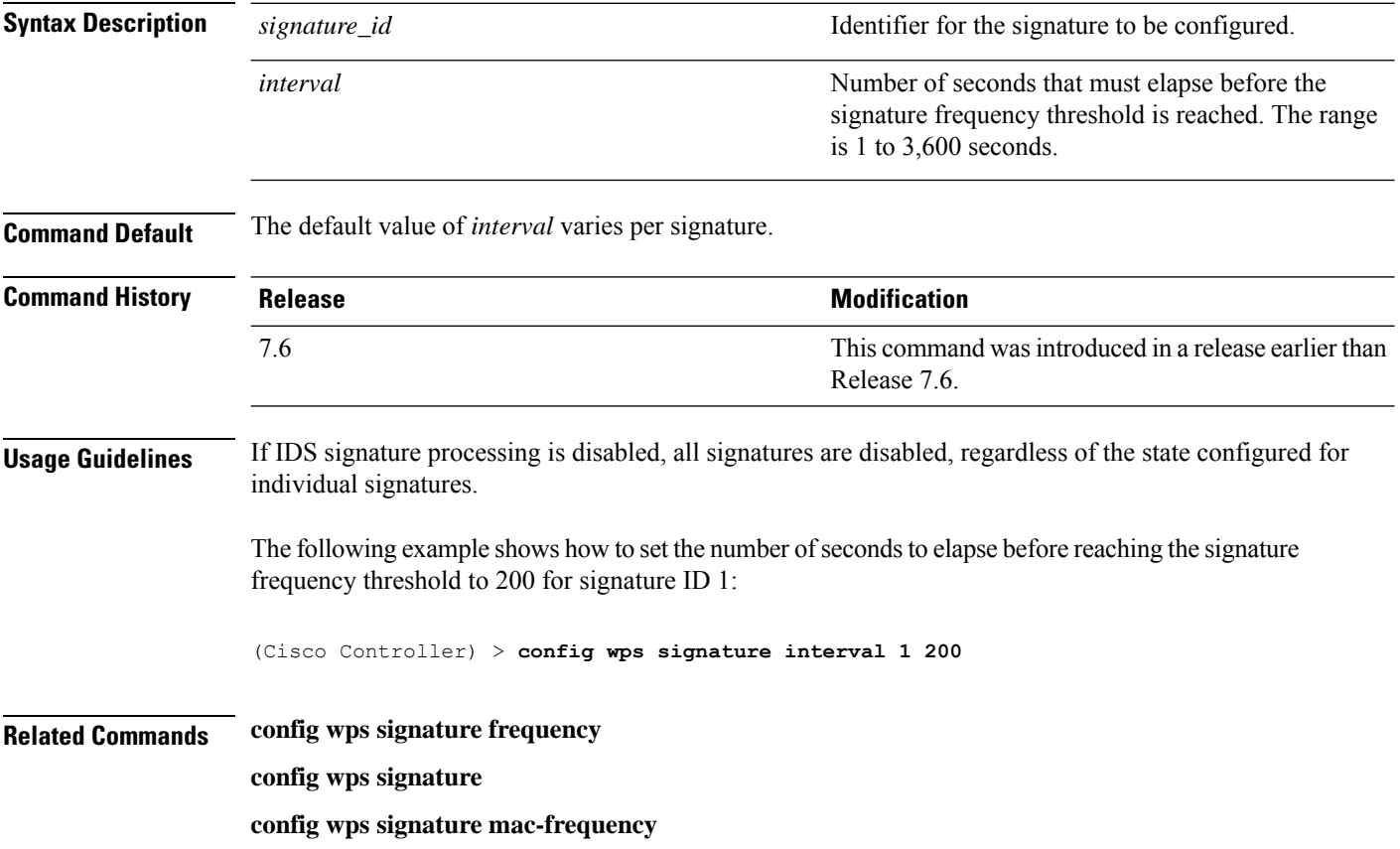

**config wps signature quiet-time config wps signature reset**

**show wps signature events**

**show wps signature summary**

**show wps summary**

#### **config wps signature mac-frequency**

To specify the number of matching packets per interval that must be identified per client per access point before an attack is detected, use the **config wps signature mac-frequency** command.

**config wps signature mac-frequency** *signature\_id mac\_frequency*

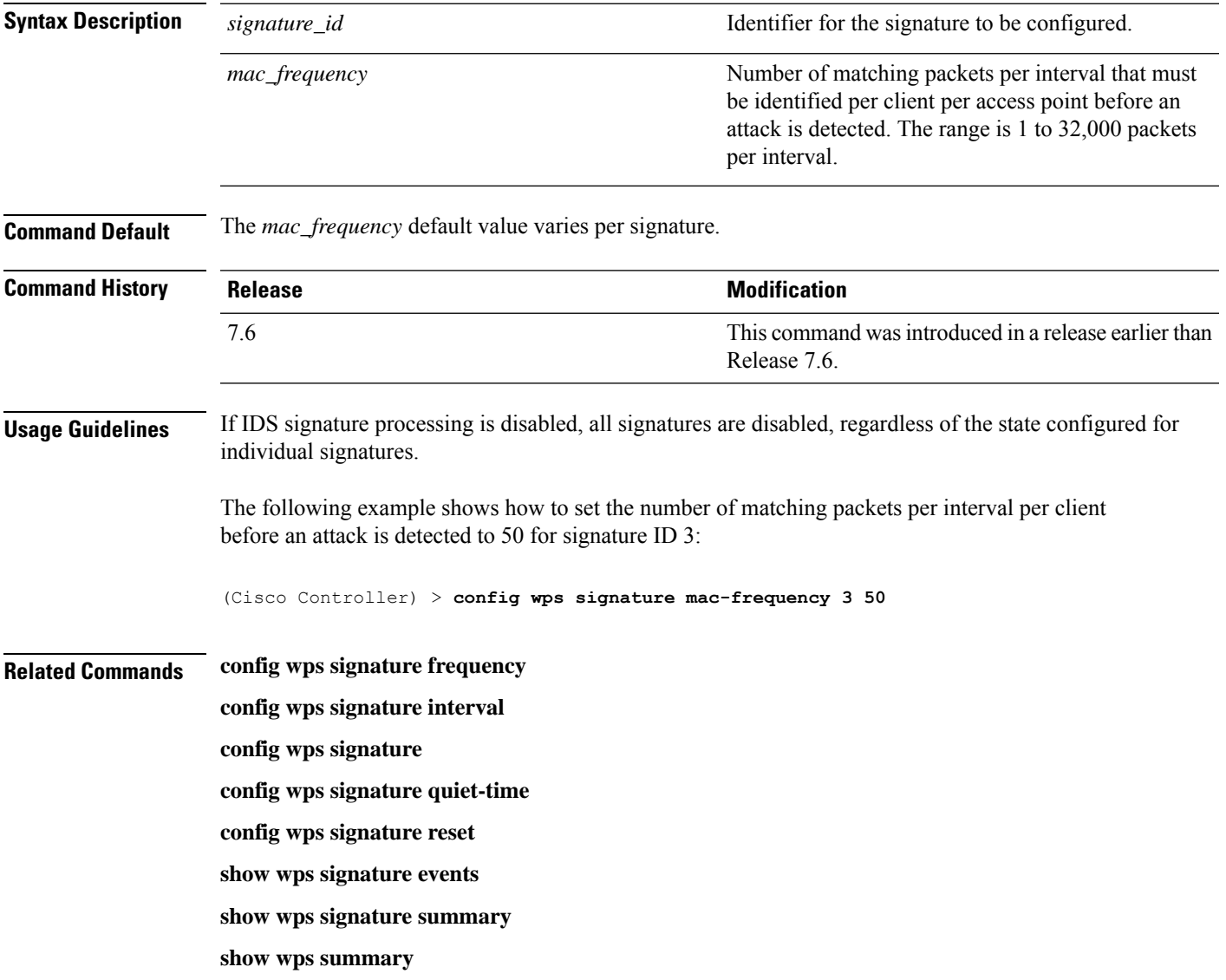

#### **config wps signature quiet-time**

To specify the length of time after which no attacks have been detected at the individual access point level and the alarm can stop, use the **config wps signature quiet-time** command.

#### **config wps signature quiet-time** *signature\_id quiet\_time*

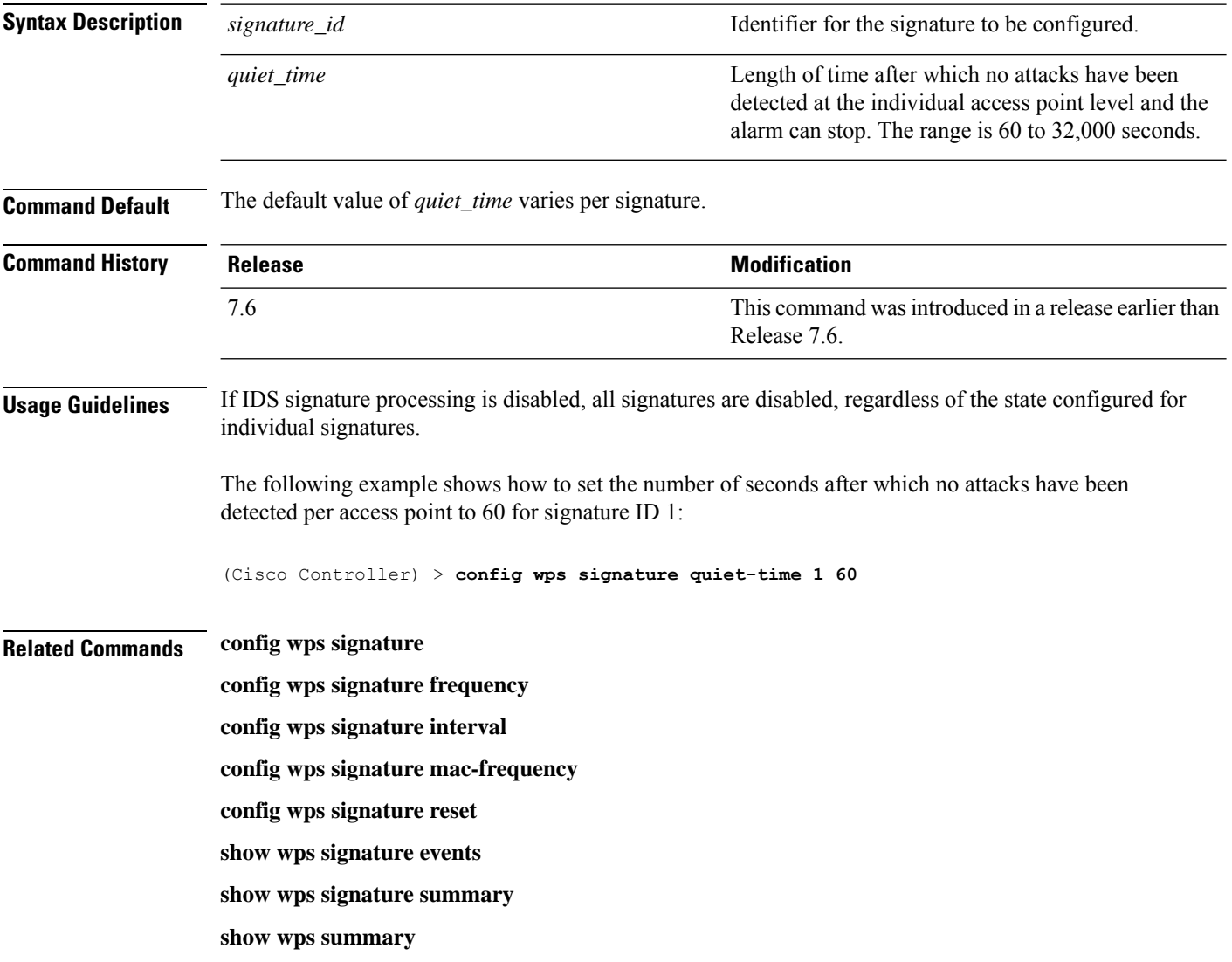

#### **config wps signature reset**

To reset a specific Intrusion Detection System (IDS) signature or all IDS signatures to default values, use the **config wps signature reset** command.

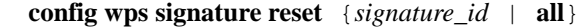

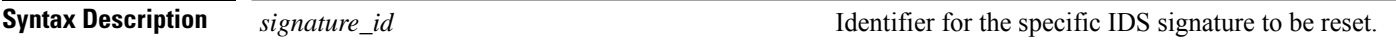

 $\mathbf{l}$ 

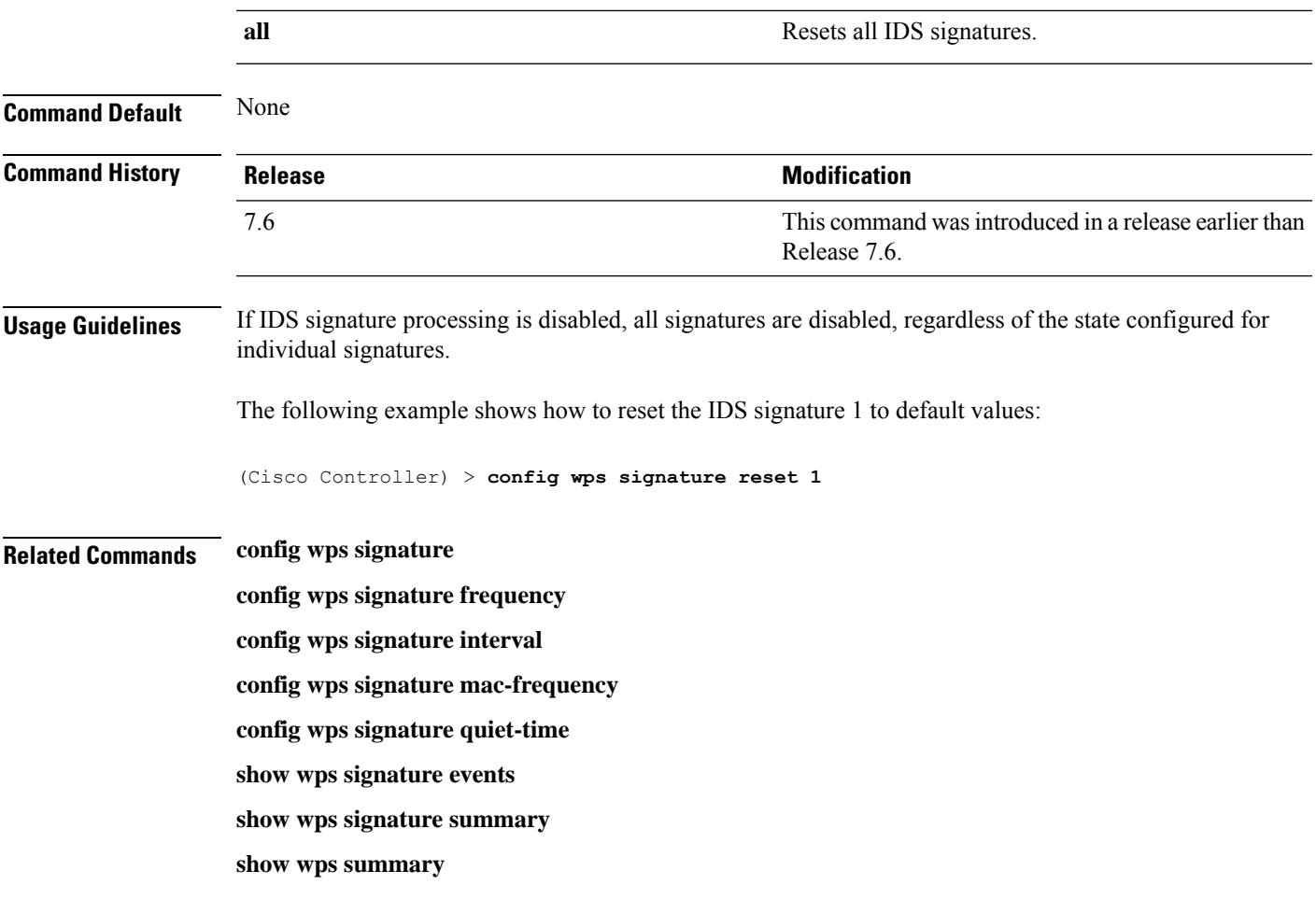

## **Other Config Commands**

This section lists the other **config** commands to configure the controller settings.

#### **config aaa auth**

To configure the AAA authentication search order for management users, use the **config aaa auth** command.

**config aaa auth mgmt** [*aaa\_server\_type1* | *aaa\_server\_type2*]

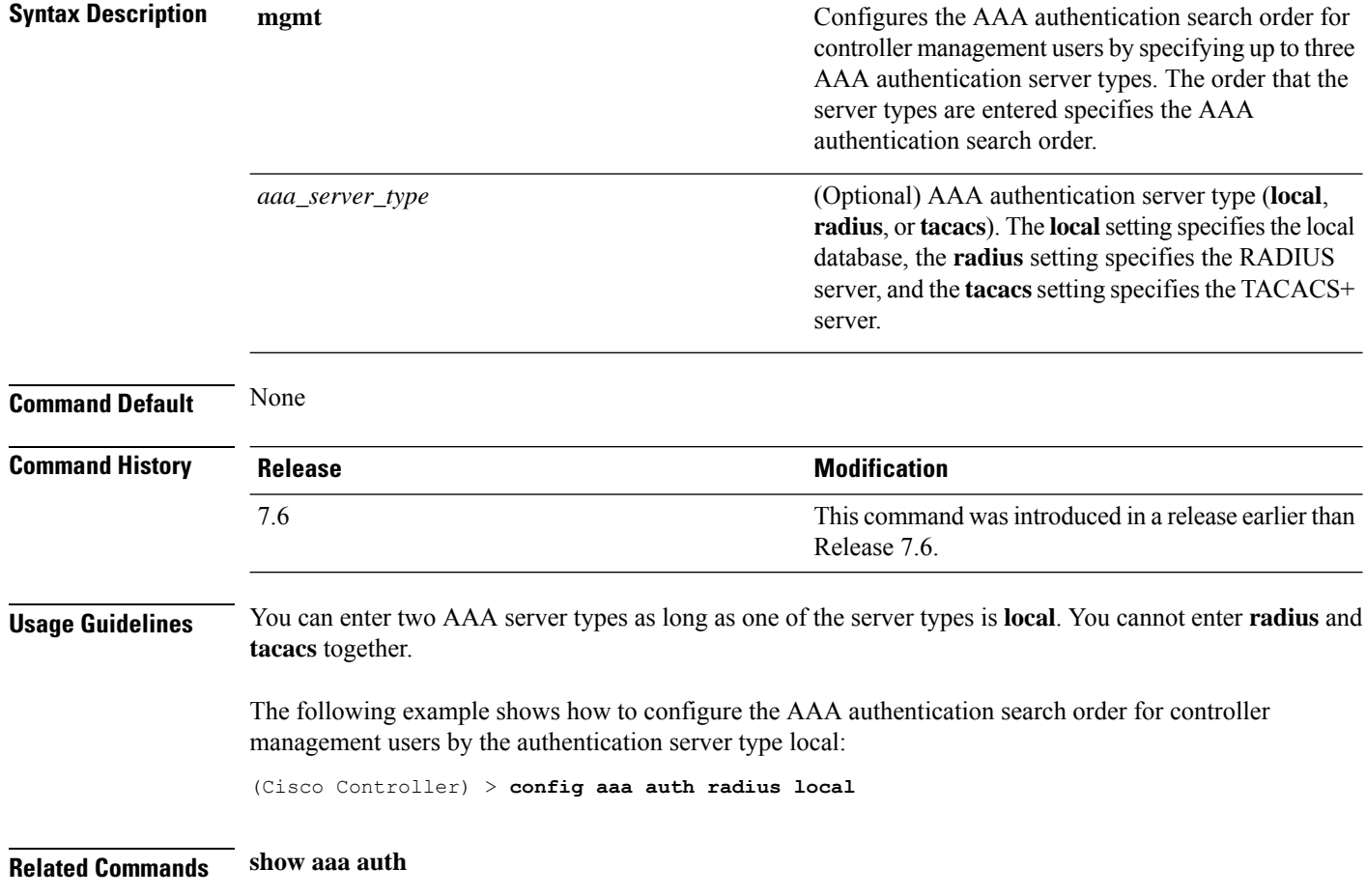

#### **config aaa auth mgmt**

To configure the order of authentication when multiple databases are configured, use the **config aaa auth mgmt** command.

**config aaa auth mgmt** [**radius** | **tacacs**]

 $\mathbf{l}$ 

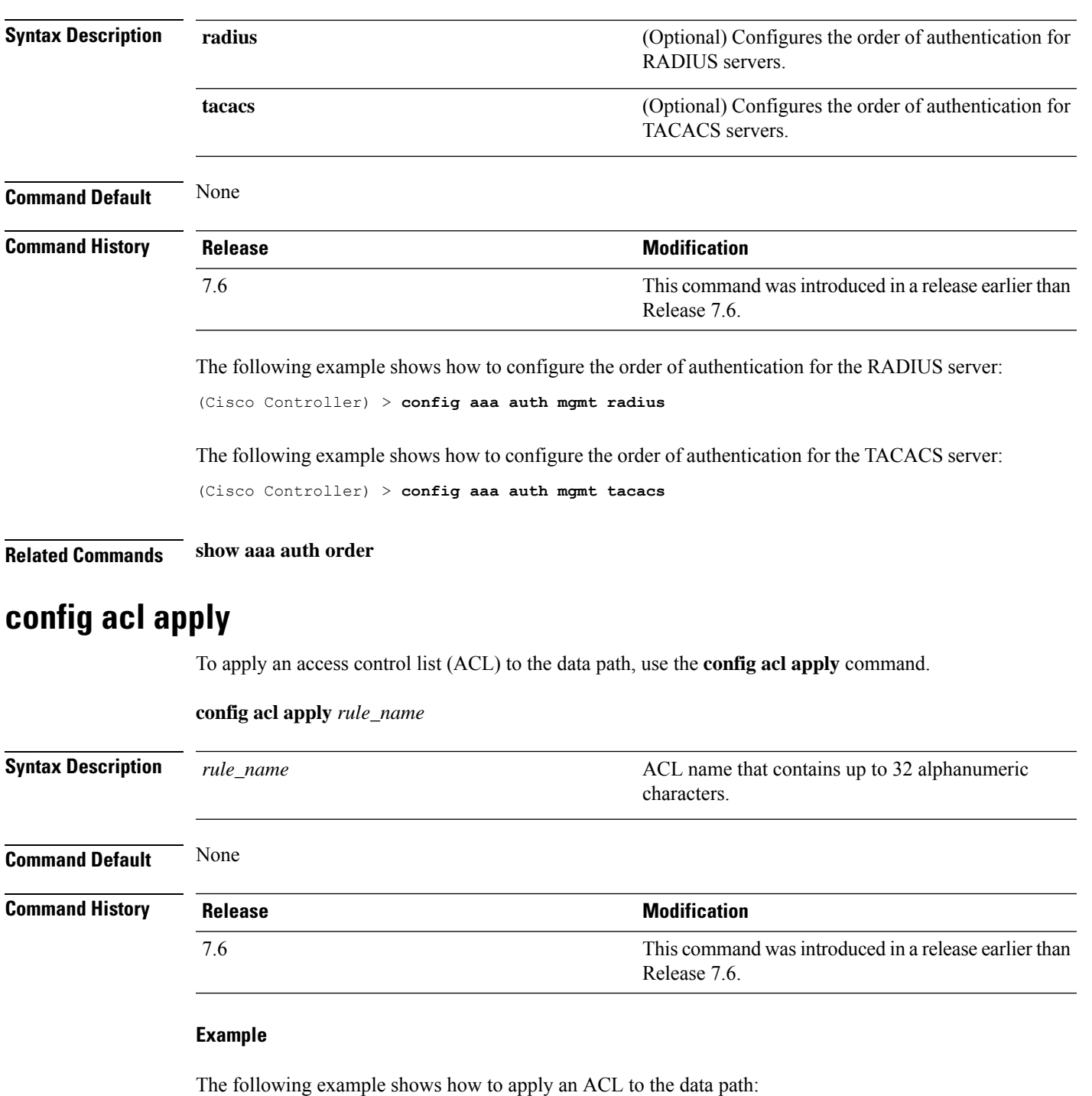

(Cisco Controller) > **config acl apply acl01**

## **config acl counter**

To see if packets are hitting any of the access control lists (ACLs) configured on your controller, use the **config acl counter** command.

**config acl counter** {**start** | **stop**}

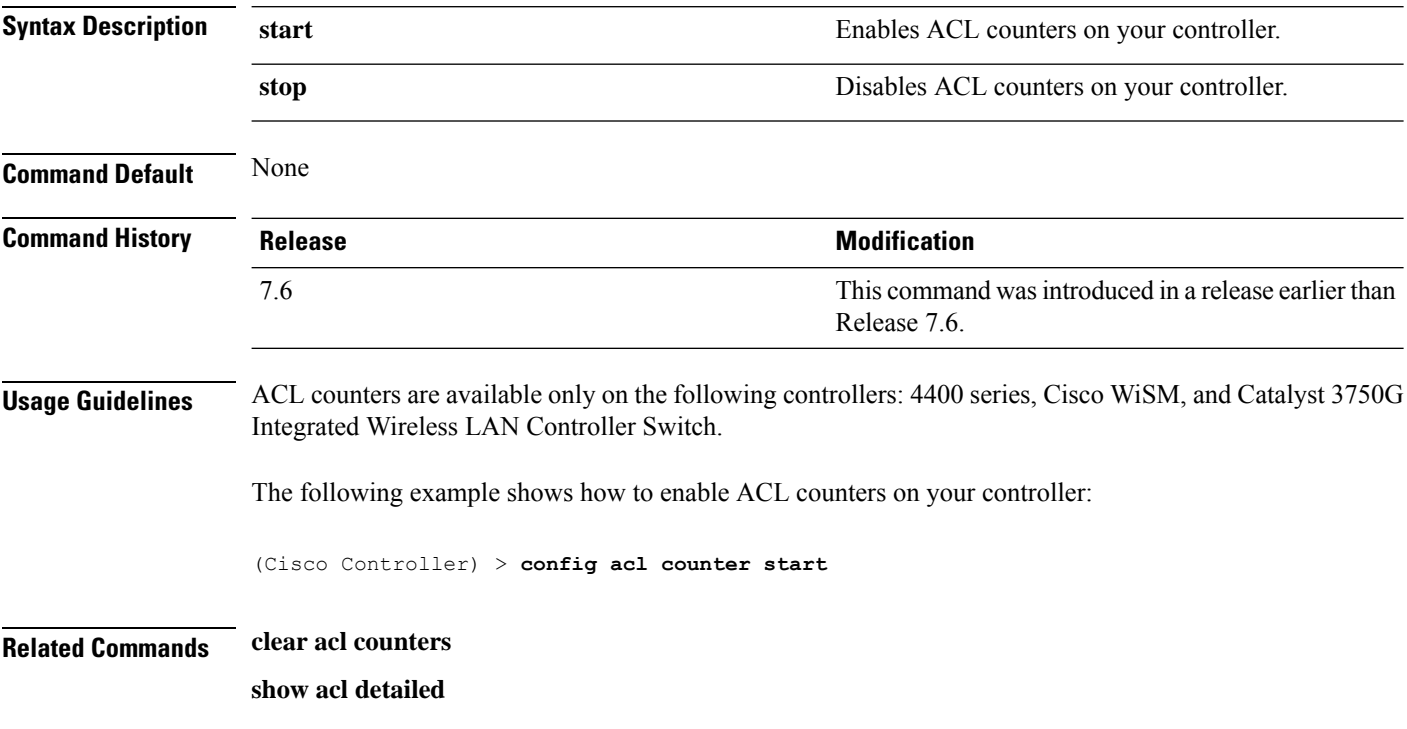

## **config acl cpu**

To create a new access control list (ACL) rule that restricts the traffic reaching the CPU, use the **config acl cpu** command.

**config acl cpu** *rule\_name* {**wired** | **wireless** | **both**}

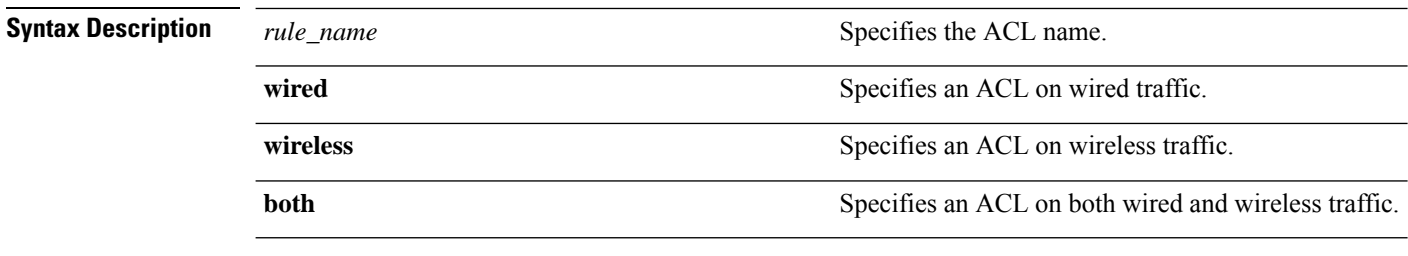

**Command Default** None

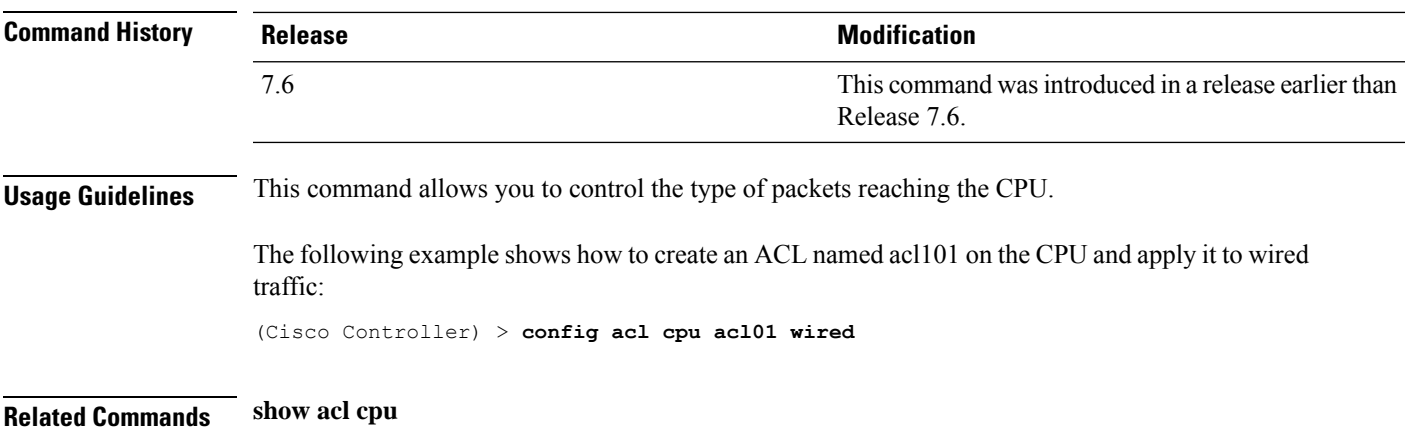

## **config acl create**

To create a new access control list (ACL), use the **config acl create** command.

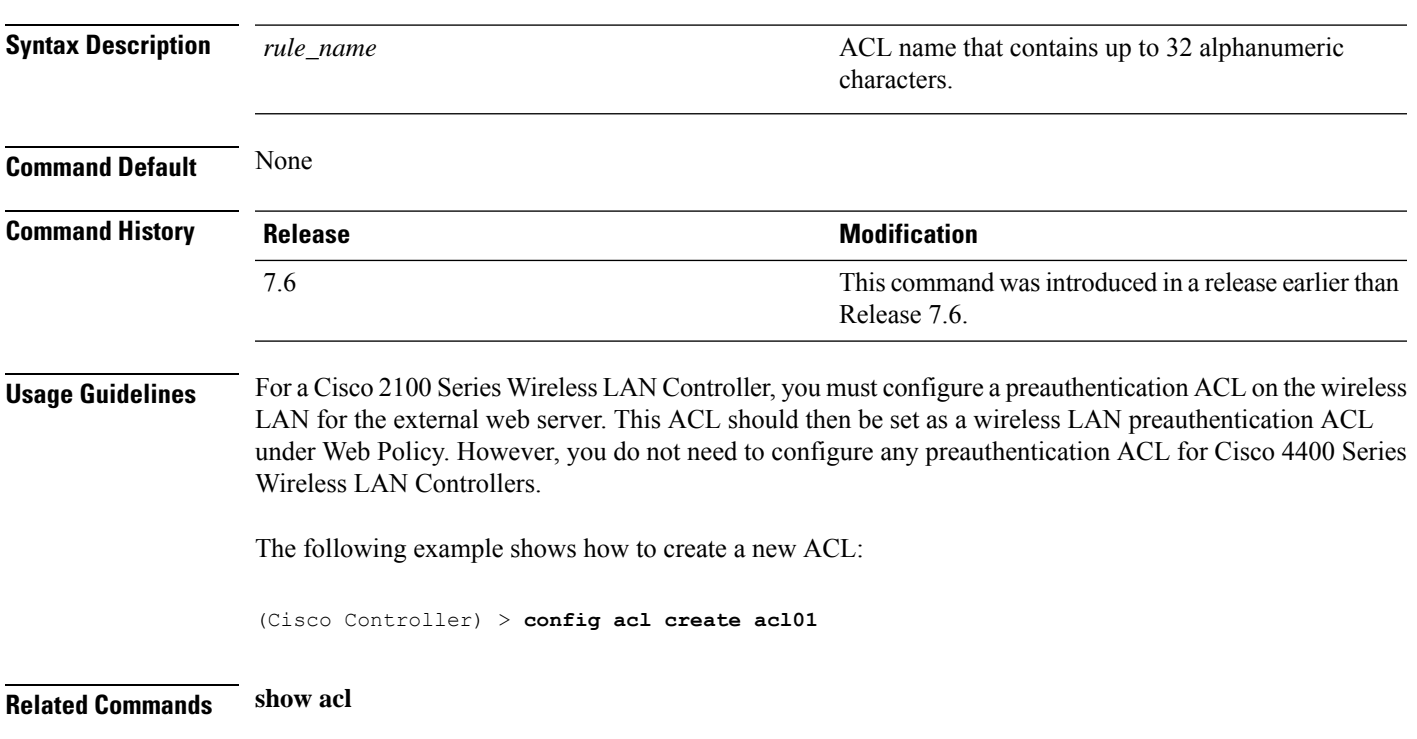

#### **config acl create** *rule\_name*

## **config acl delete**

To delete an access control list (ACL), use the **config acl delete** command.

**config acl delete** *rule\_name*

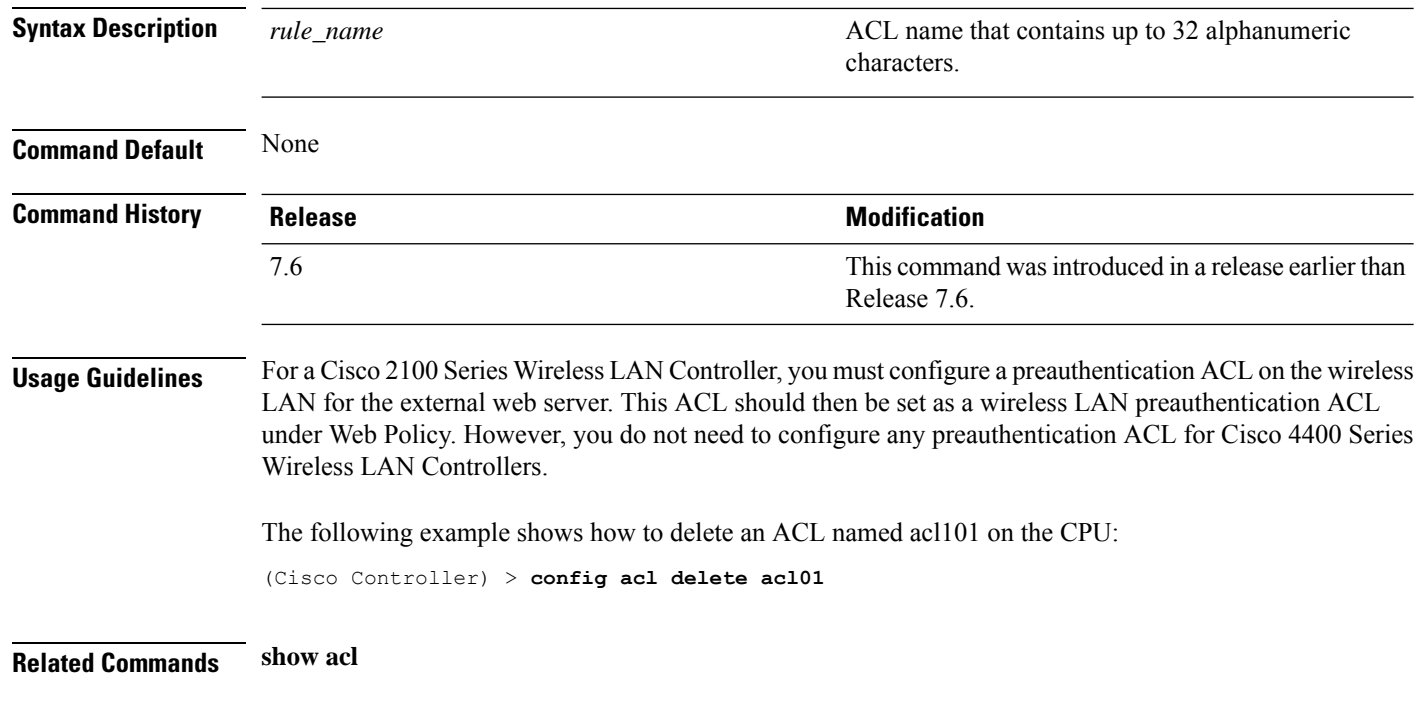

## **config acl rule**

To configure ACL rules, use the **config acl rule** command.

**config acl rule** {**action** *rule\_name rule\_index* {**permit** | **deny**} | **add** *rule\_name rule\_index* | **change index** *rule\_name old\_index new\_index* | **delete** *rule\_name rule\_index* | **destination address** *rule\_name rule\_index ip\_address netmask* | **destination port range** *rule\_name rule\_index start\_port end\_port* | **direction** *rule\_name rule\_index* {**in** | **out** | **any**} | **dscp** *rule\_name rule\_index dscp* | **protocol** *rule\_name rule\_index protocol* | **source address** *rule\_name rule\_index ip\_address netmask* | **sourceport range** *rule\_name rule\_index start\_port end\_port* | **swapindex** *rule\_name index\_1 index\_2*}

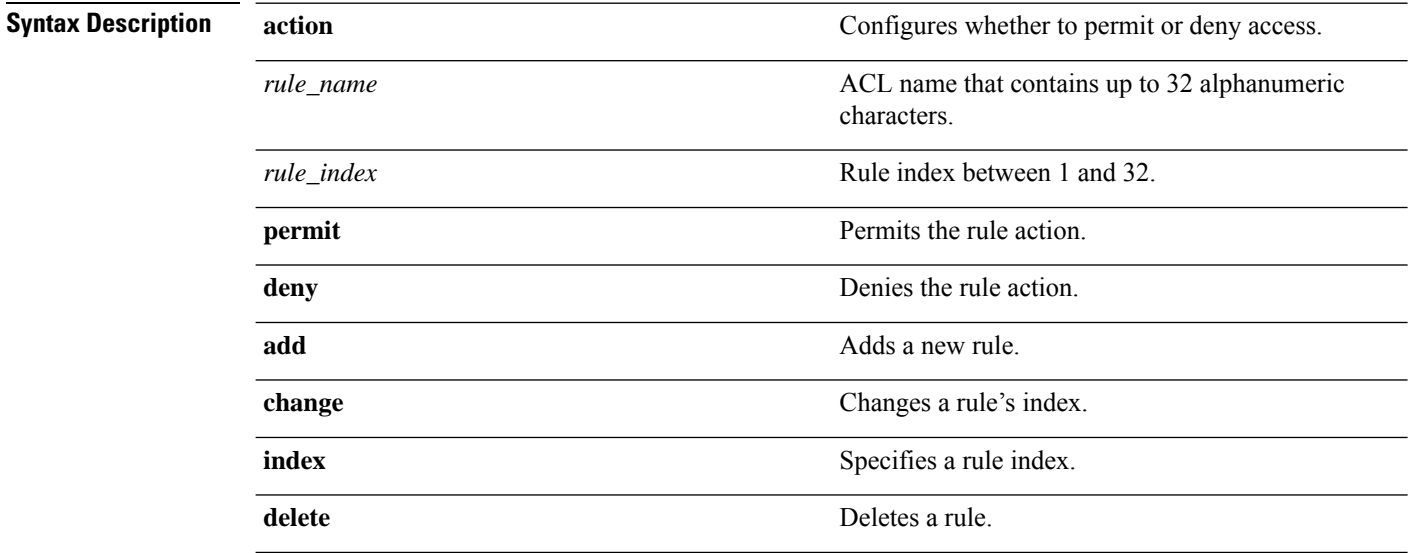

 $\mathbf{l}$ 

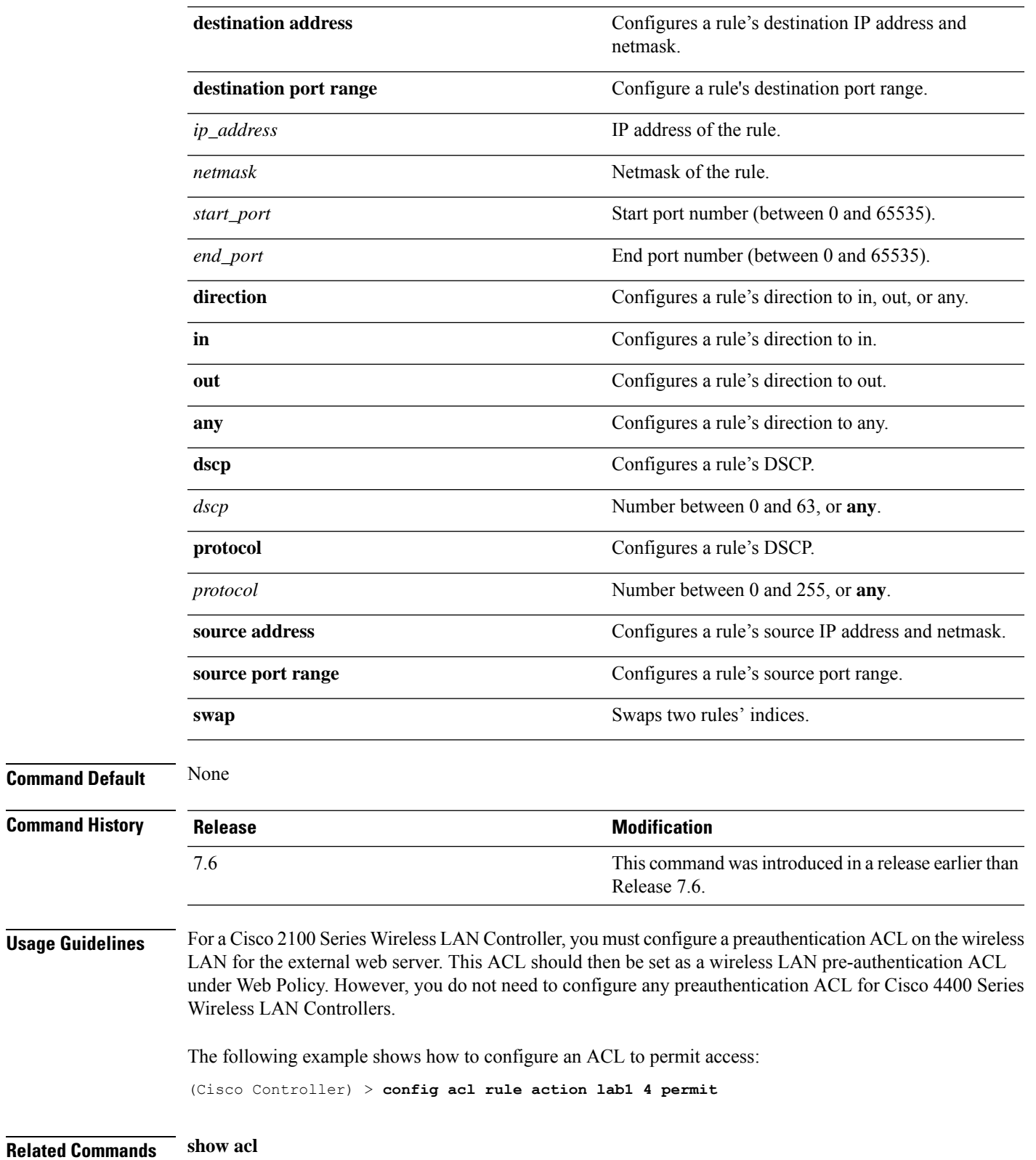

## **config auth-list add**

To create an authorized access point entry, use the **config auth-list add** command.

**config auth-list add** {**mic** | **ssc**} *AP\_MAC* [*AP\_key*]

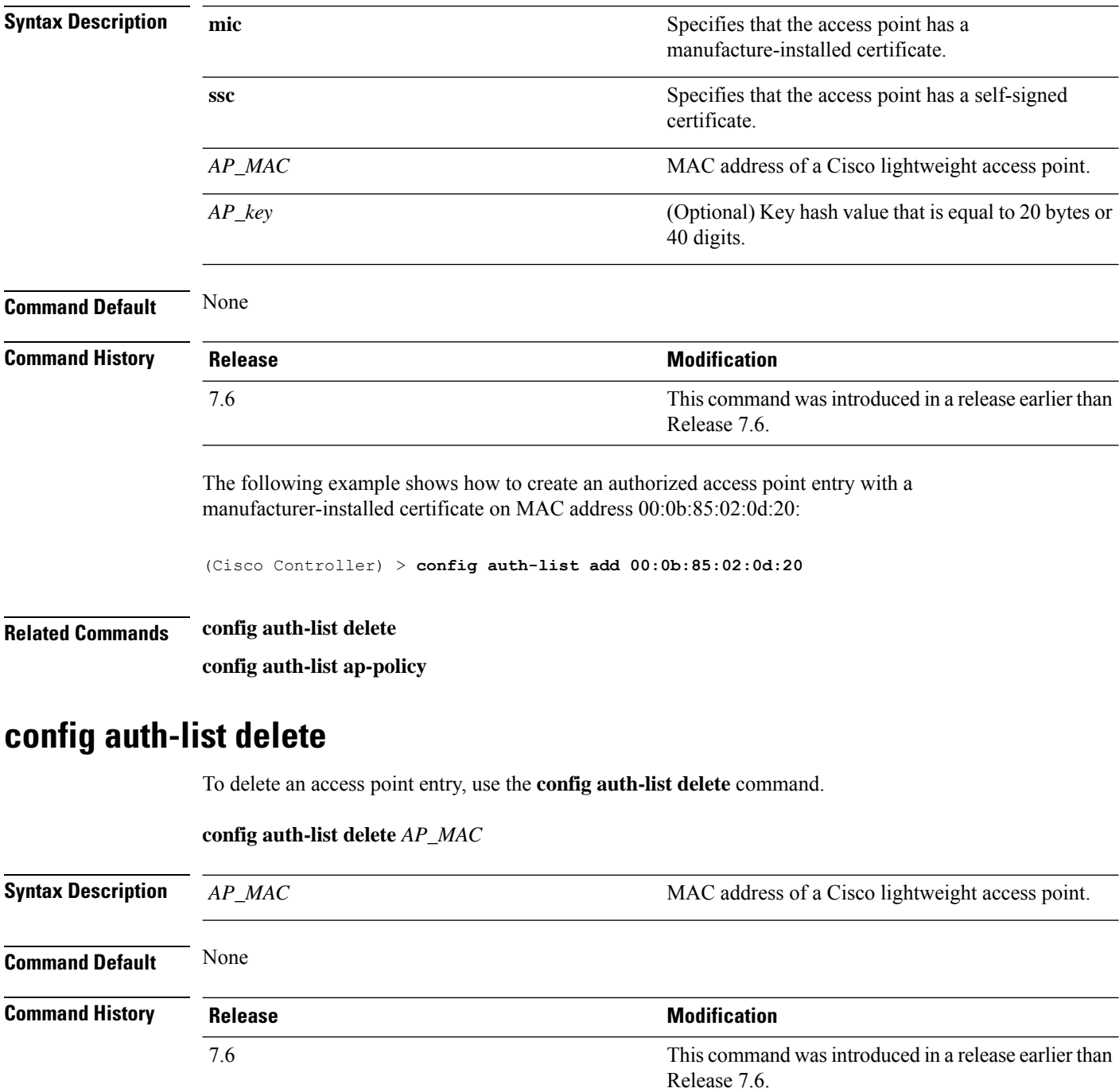

The following example shows how to delete an access point entry for MAC address 00:1f:ca:cf:b6:60:

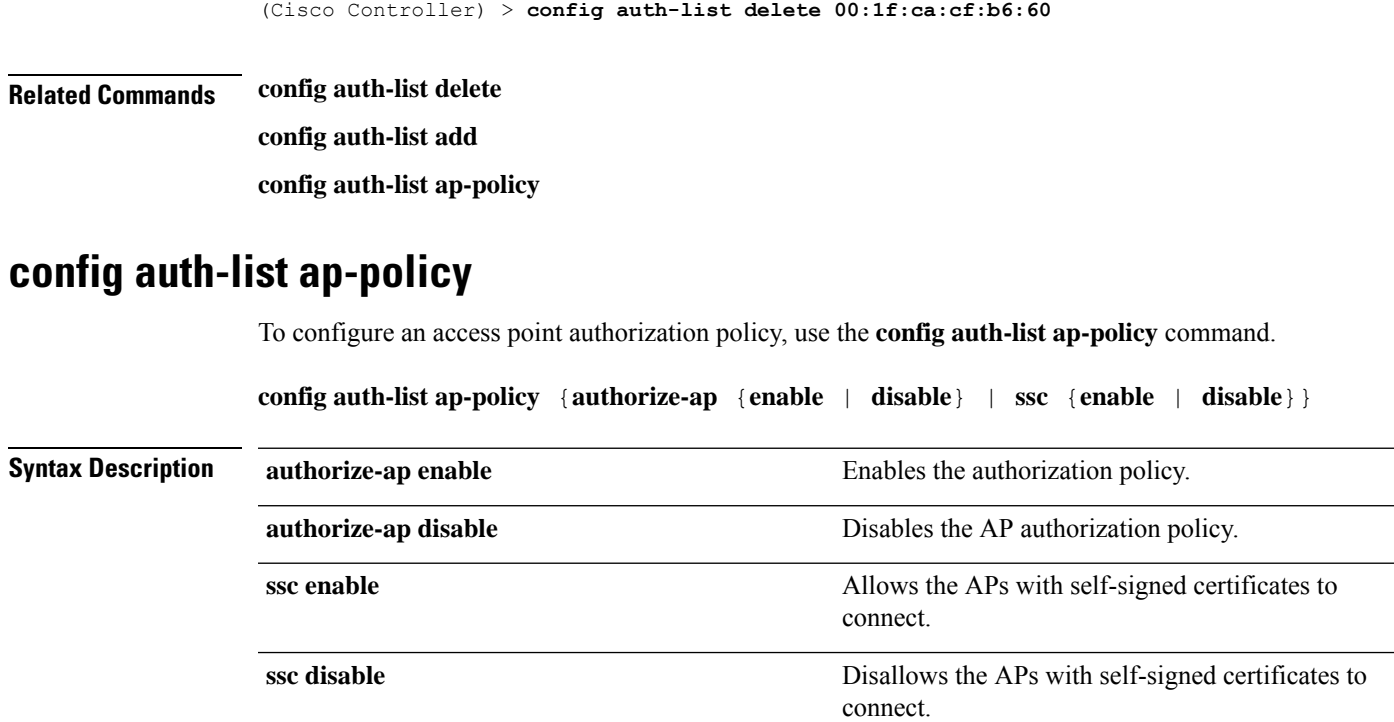

**Command Default** None

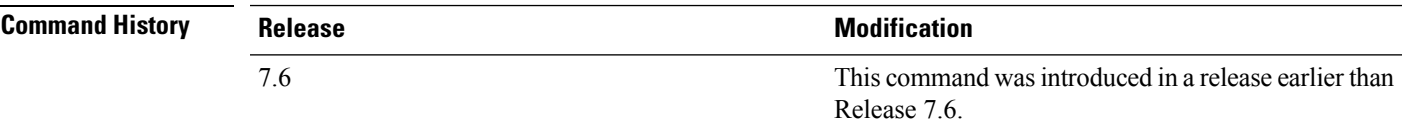

The following example shows how to enable an access point authorization policy:

(Cisco Controller) > **config auth-list ap-policy authorize-ap enable**

The following example shows how to enable an access point with a self-signed certificate to connect:

(Cisco Controller) > **config auth-list ap-policy ssc disable**

#### **Related Commands config auth-list delete**

**config auth-list add**

## **config boot**

To change a Cisco wireless LAN controller boot option, use the **config boot** command.

**config boot** {**primary** | **backup**}

 $\mathbf l$ 

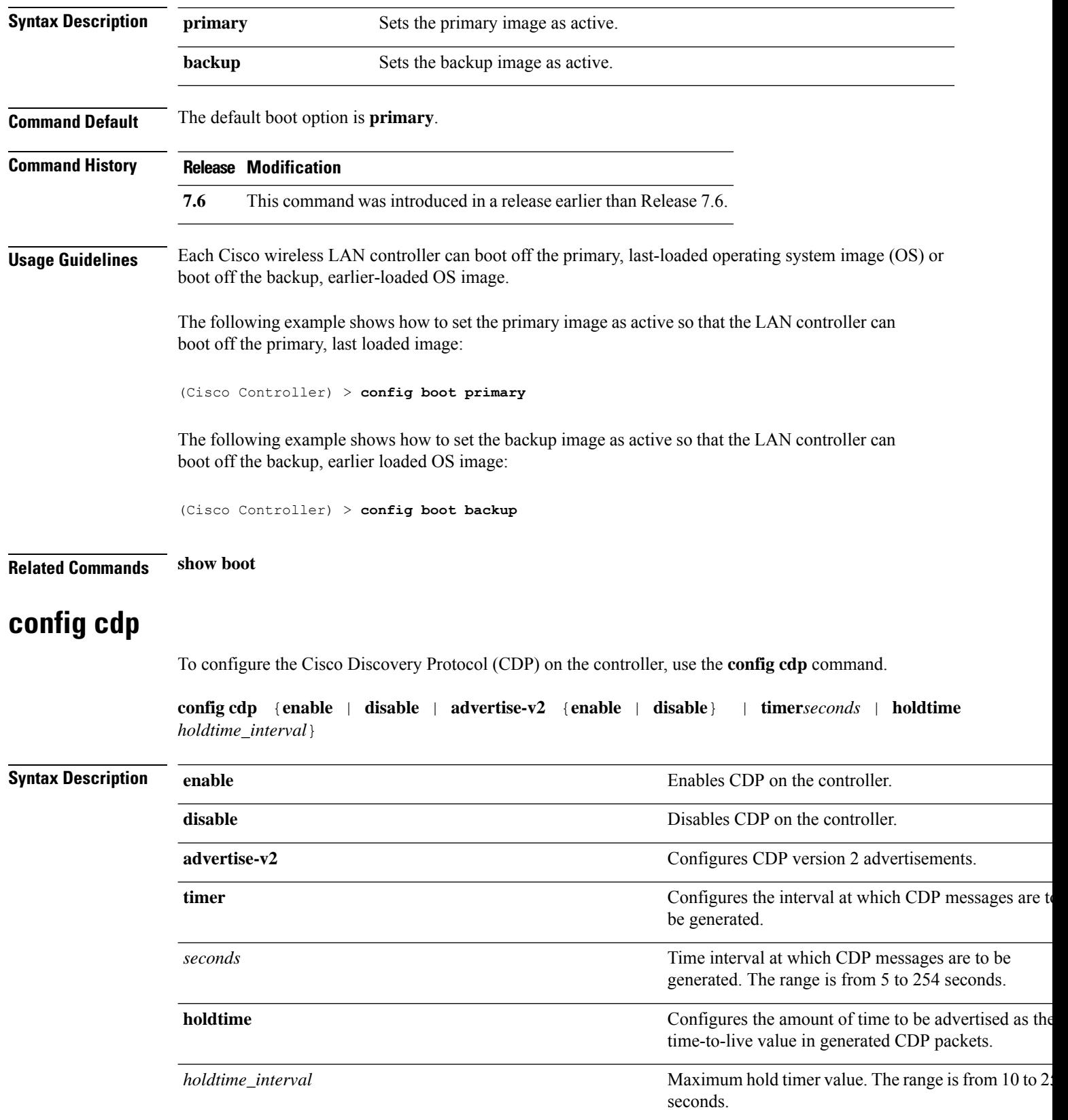

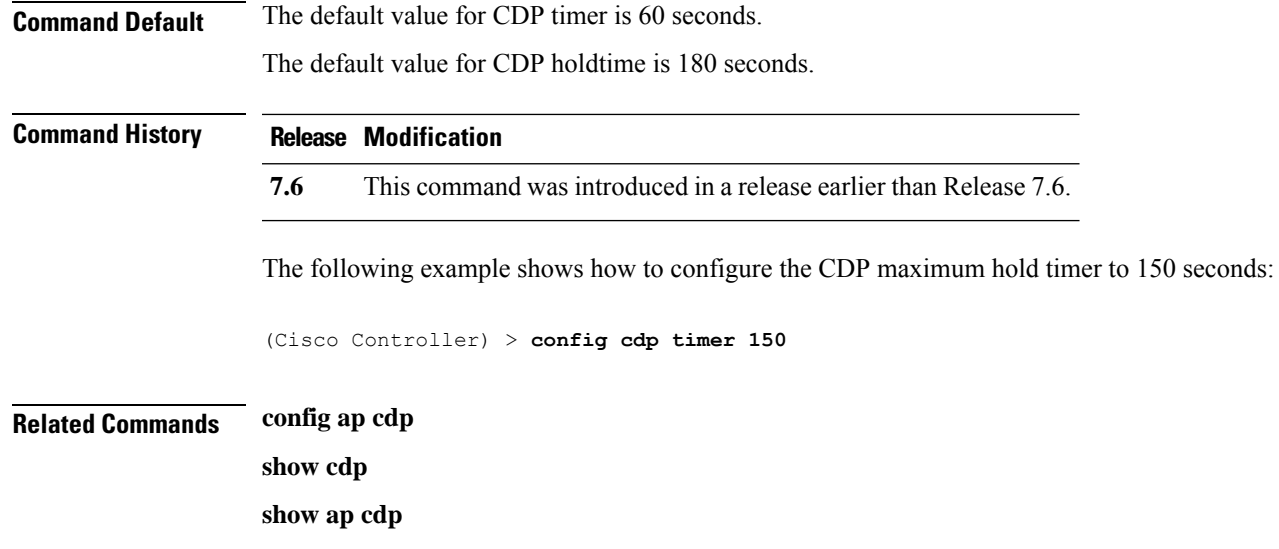

## **config certificate**

To configure Secure Sockets Layer (SSL) certificates, use the **config certificate** command.

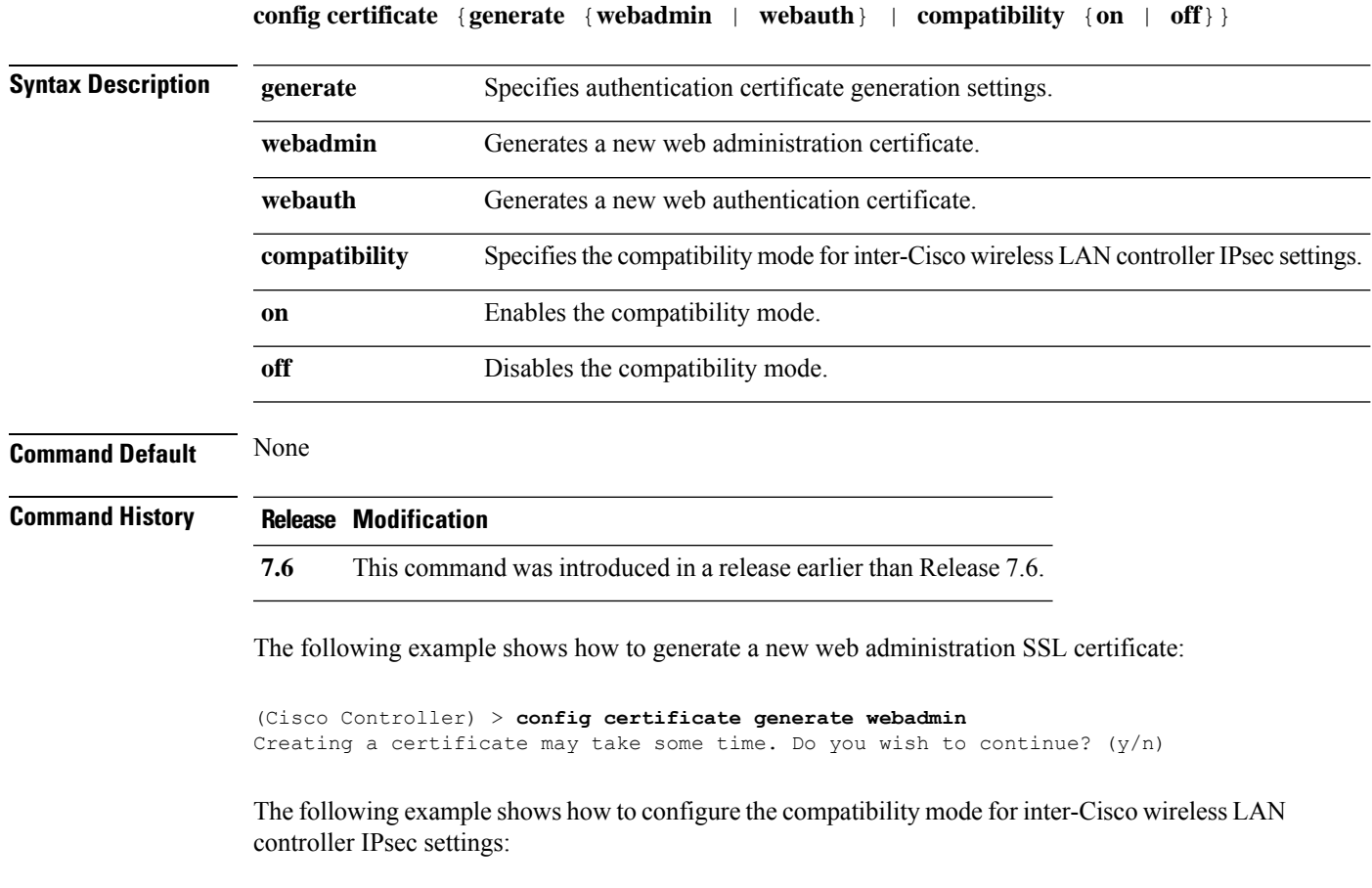

(Cisco Controller) > **config certificate compatibility**

#### **Related Commands config certificate lsc**

**show certificate compatibility**

**show certificate lsc**

**show certificate summary**

**show local-auth certificates**

#### **config certificate lsc**

To configure Locally Significant Certificate (LSC) certificates, use the **config certificate lsc** command.

**config certificate lsc** {**enable** | **disable** | **ca-server** *http://url:port/path* | **ca-cert** {**add** | **delete**} | **subject-params** *country state city orgn dept email* | **other-params** *keysize*} | **ap-provision** {**auth-list** {**add** | **delete**} *ap\_mac* | **revert-cert** *retries*}

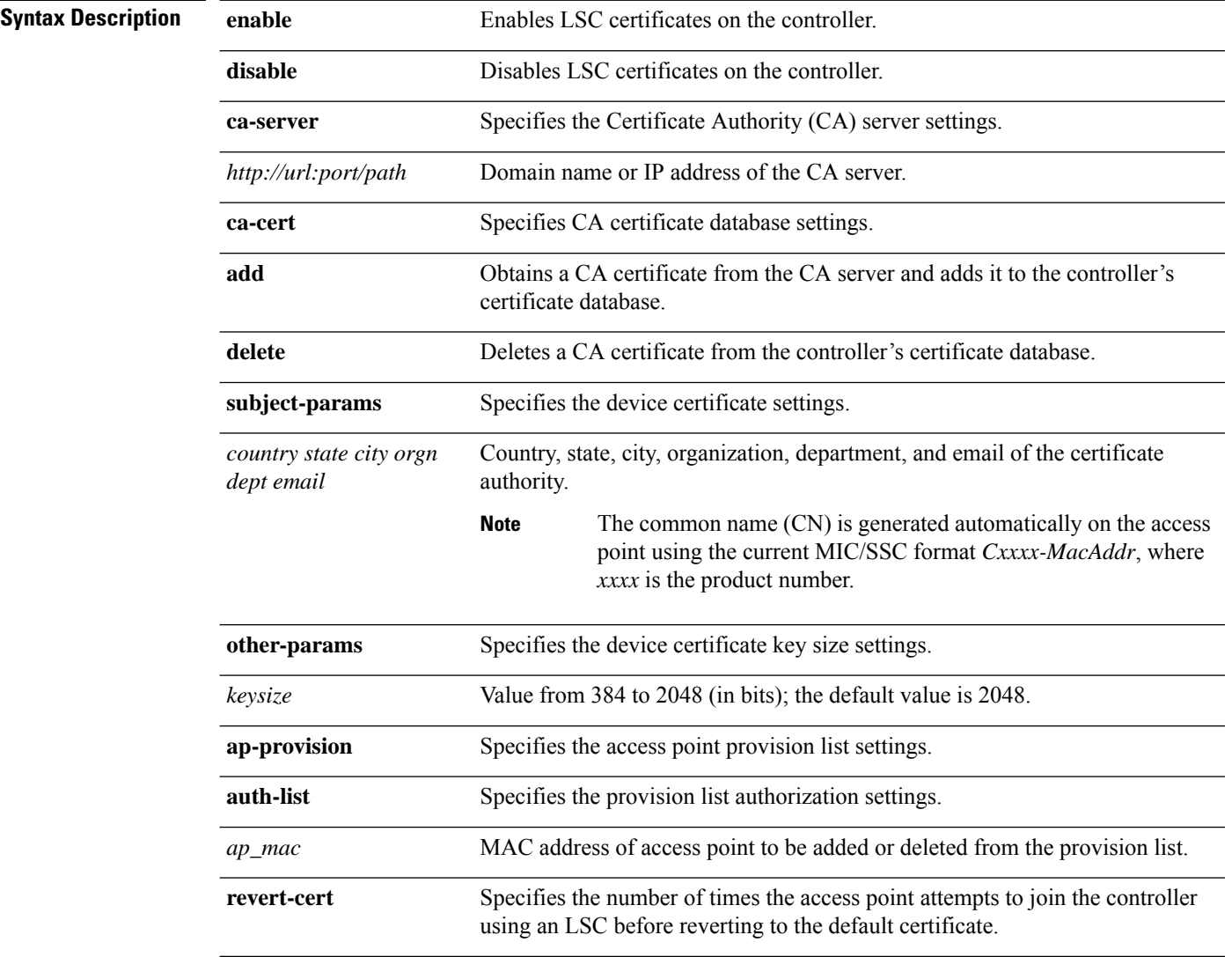

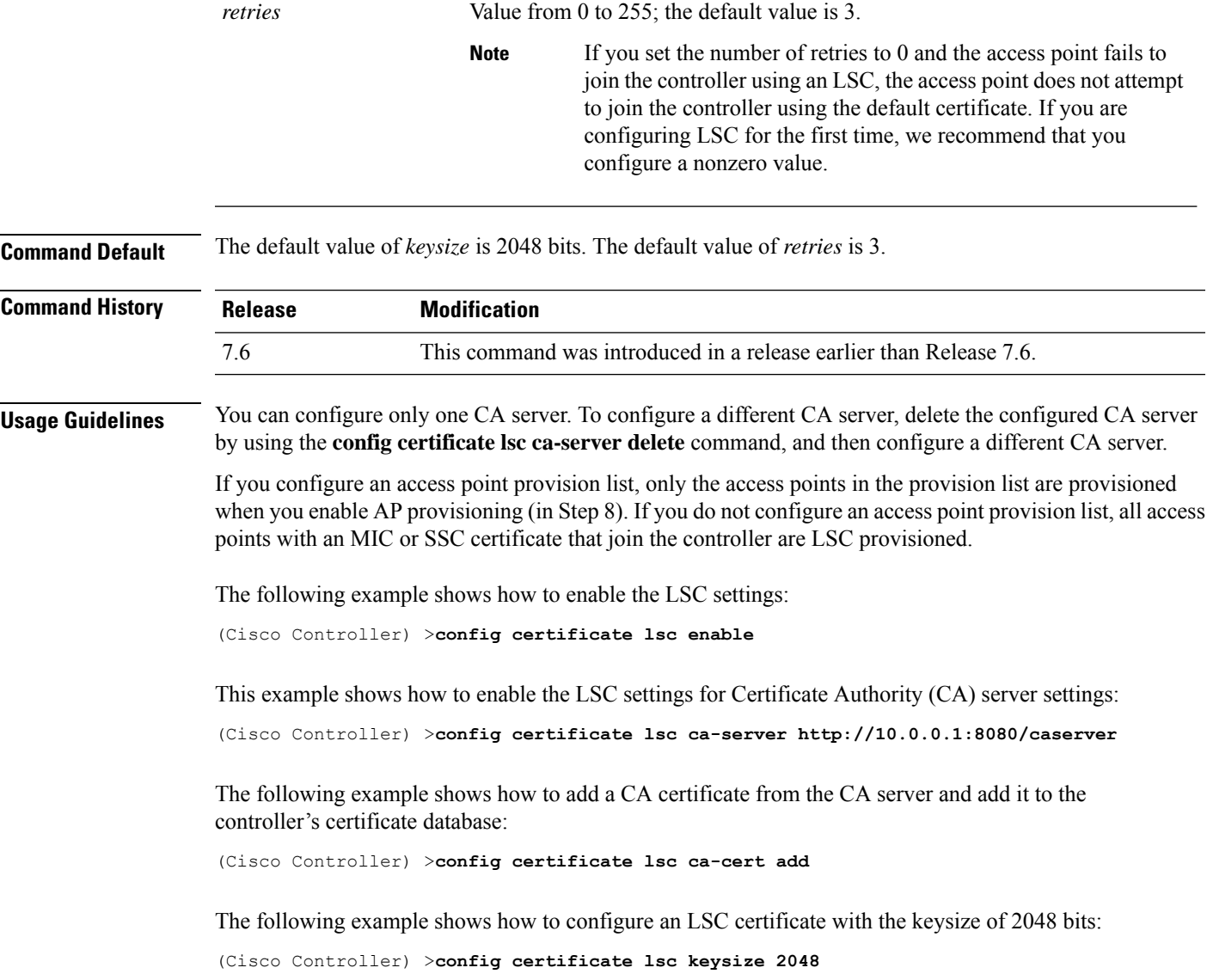

## **config certificate ssc**

To configure Self Signed Certificates (SSC) certificates, use the **config certificate ssc** command.

**config certificate ssc hash validation** {**enable** | **disable**}

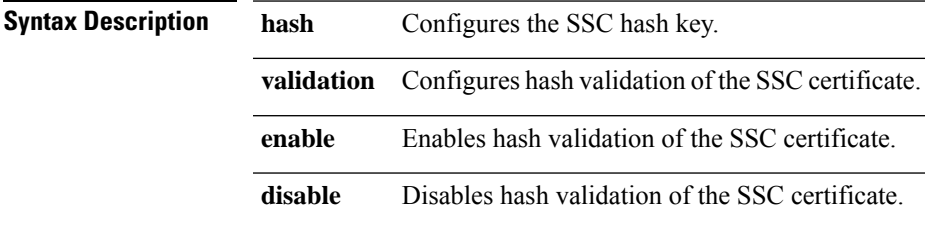

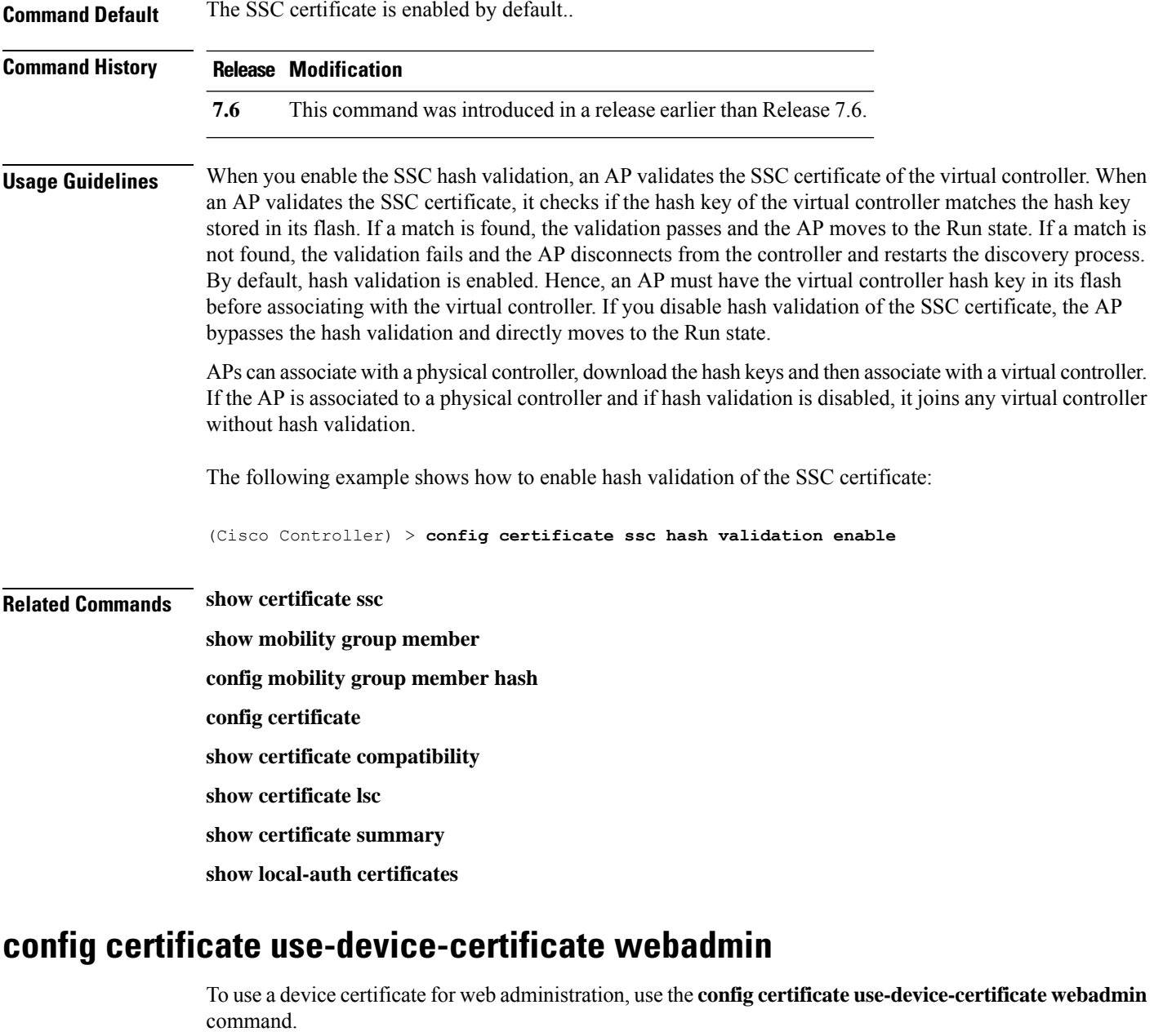

**config certificate use-device-certificate webadmin**

**Syntax Description** This command has no arguments or keywords.

**Command Default** None

#### **Command History Release Modification**

**7.6** This command was introduced in a release earlier than Release 7.6.

The following example shows how to use a device certificate for web administration:

```
(Cisco Controller) > config certificate use-device-certificate webadmin
Use device certificate for web administration. Do you wish to continue? (y/n) y
Using device certificate for web administration.
Save configuration and restart controller to use new certificate.
```
#### **Related Commands config certificate**

**show certificate compatibility show certificate lsc show certificate ssc show certificate summary show local-auth certificates**

**config coredump** {**enable** | **disable**}

#### **config coredump**

To enable or disable the controller to generate a core dump file following a crash, use the **config cordump** command.

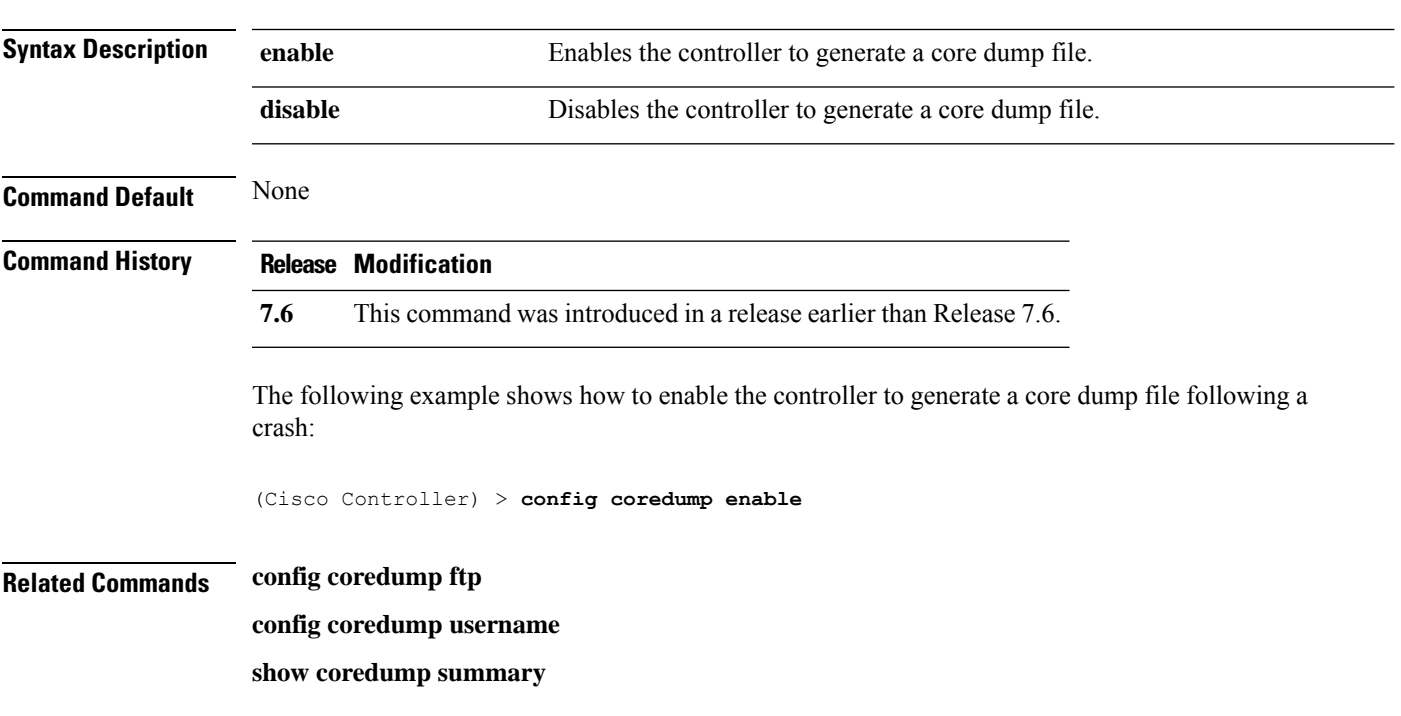

# **config coredump ftp**

To automatically upload a controller core dump file to anFTPserver after experiencing a crash, use the **config coredump ftp** command.

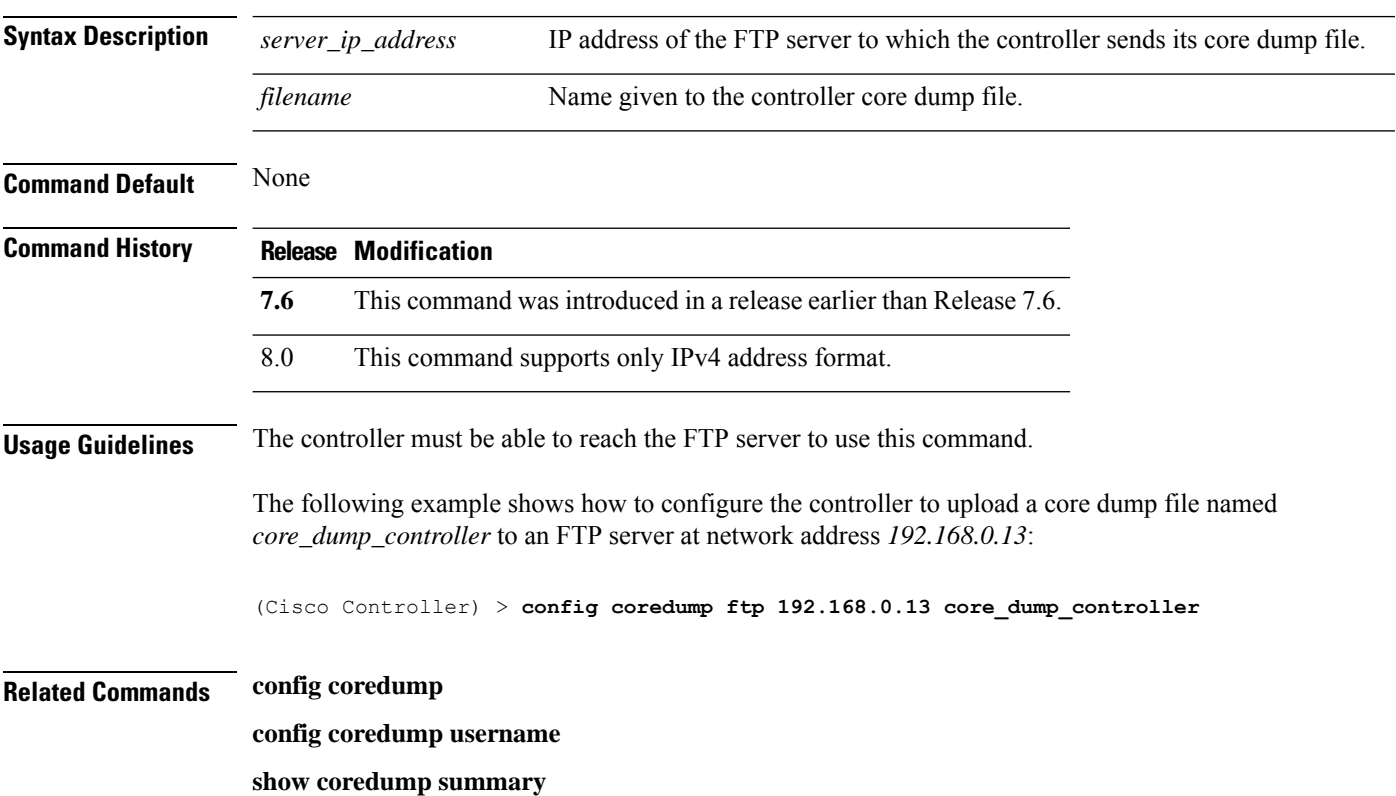

**config coredump ftp** *server\_ip\_address filename*

## **config coredump username**

To specify the FTP server username and password when uploading a controller core dump file after experiencing a crash, use the **config coredump username** command.

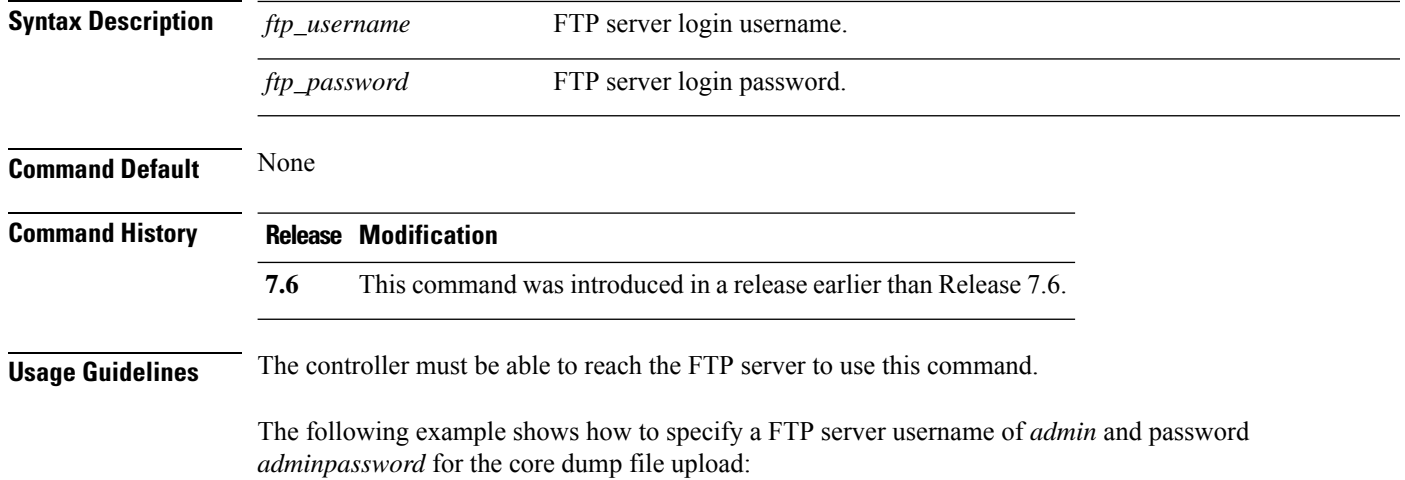

**config coredump username** *ftp\_username* **password** *ftp\_password*

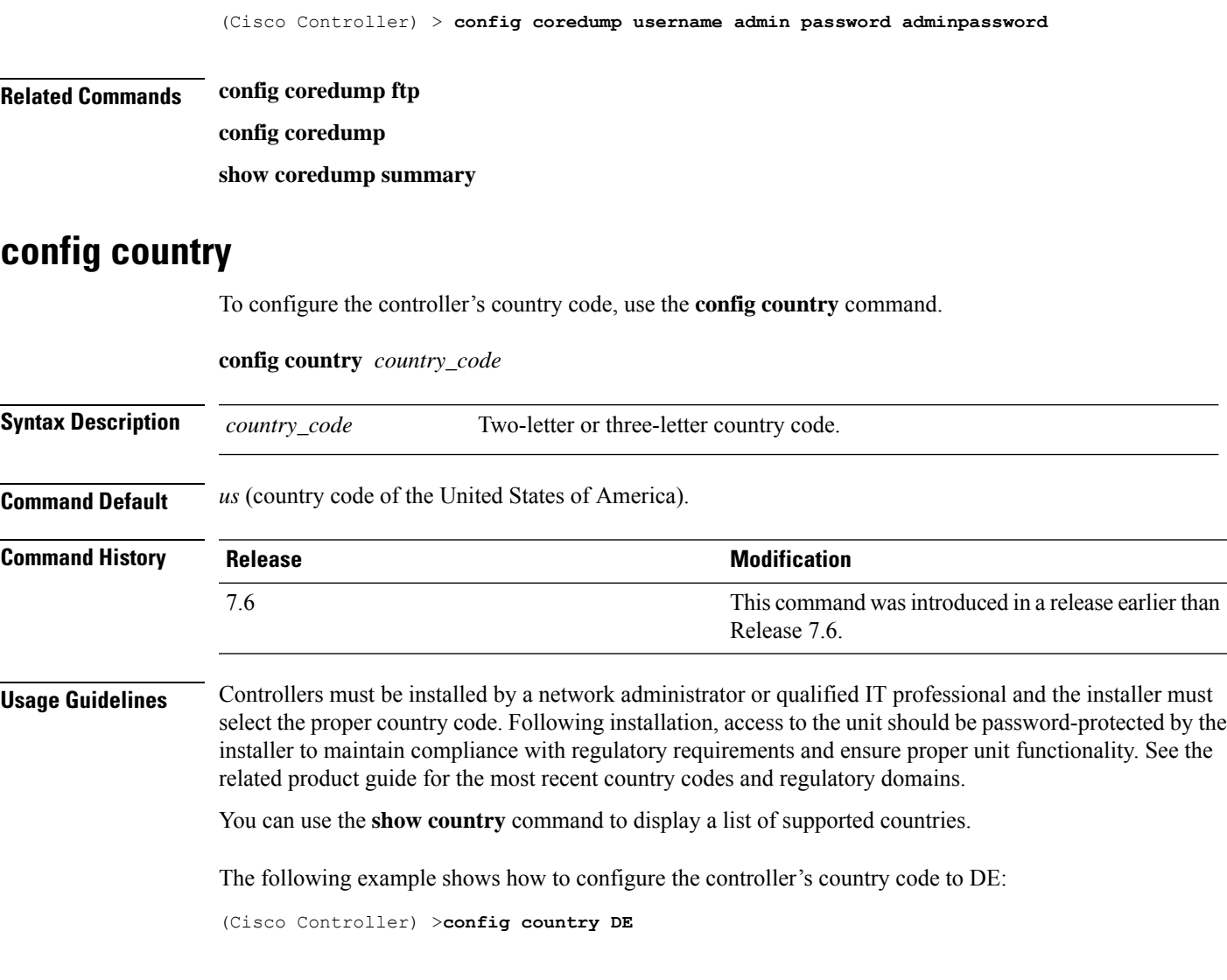

## **config cts sxp**

To configure Cisco TrustSec SXP (CTS) connections on the controller, use the **config cts sxp** command.

**config cts sxp** {**enable** | **disable** | **connection** {**delete** | **peer**} | **default password** *password* | **retry period** *time-in-seconds*}

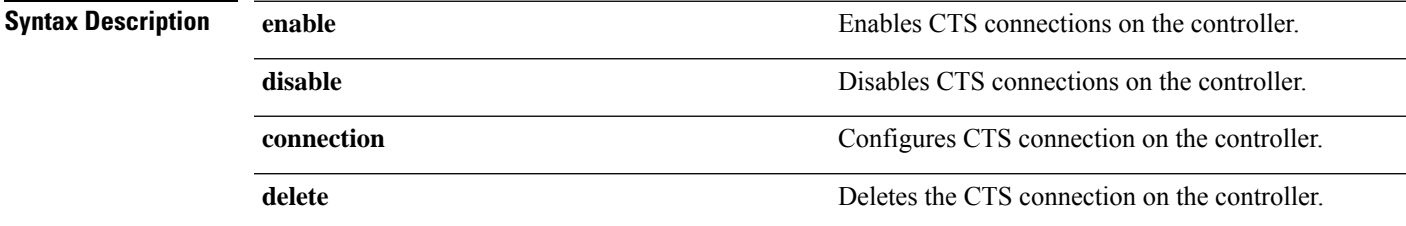

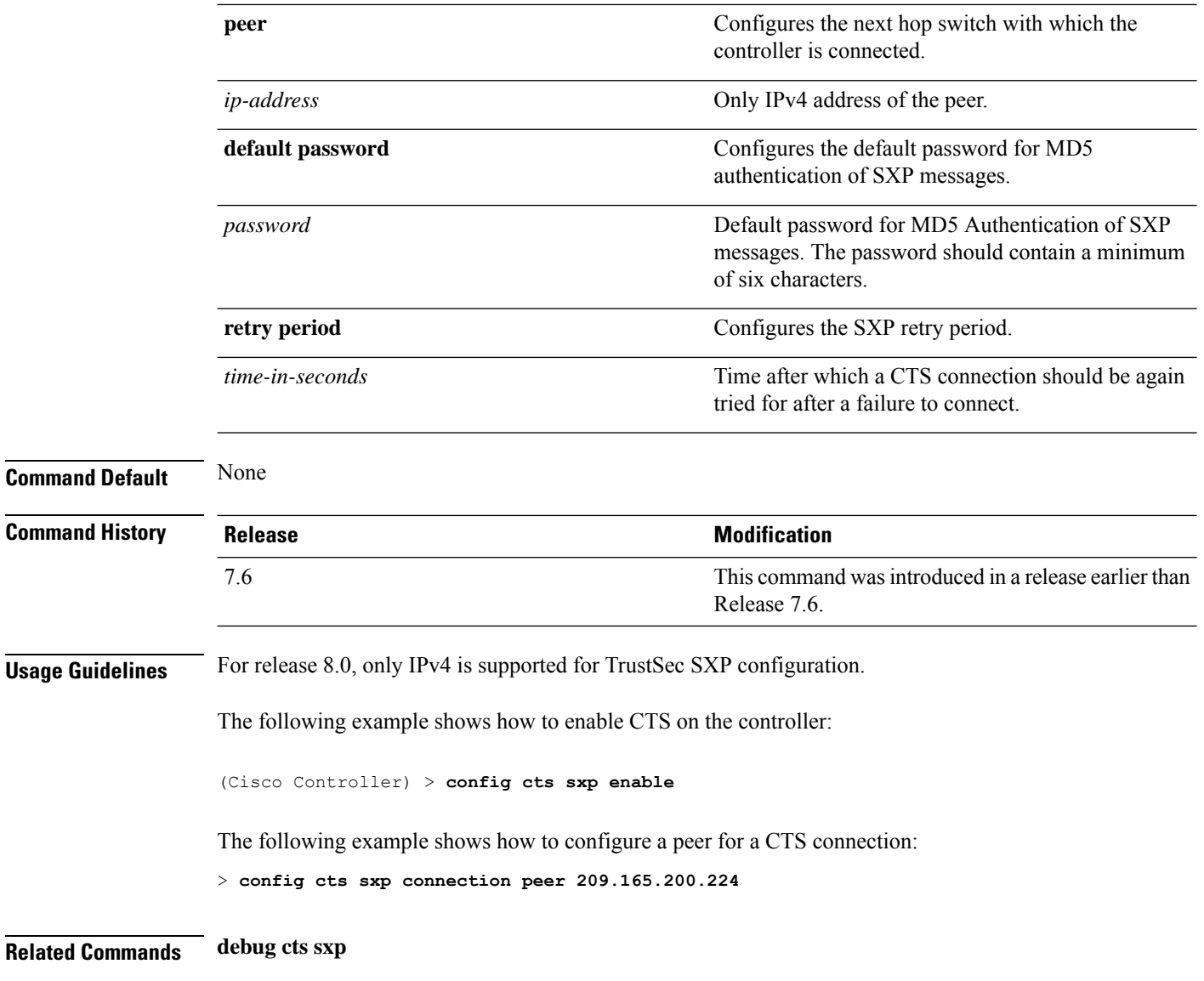

## **config cts sxp connection**

To configure the CTS SXP connection on the controller, use the **config cts sxp connection** command.

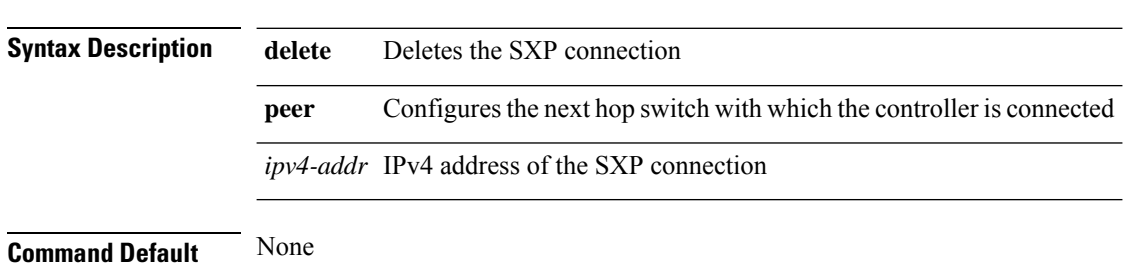

**config cts sxp connection** {**delete** | **peer**} *ipv4-addr*

 $Related$
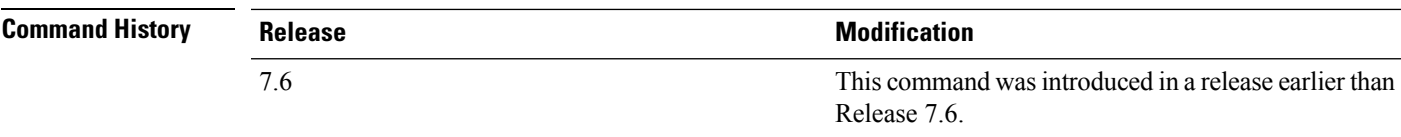

# **config cts sxp default password**

To configure the default password for CTS SXP, use the **config cts sxp default password** command.

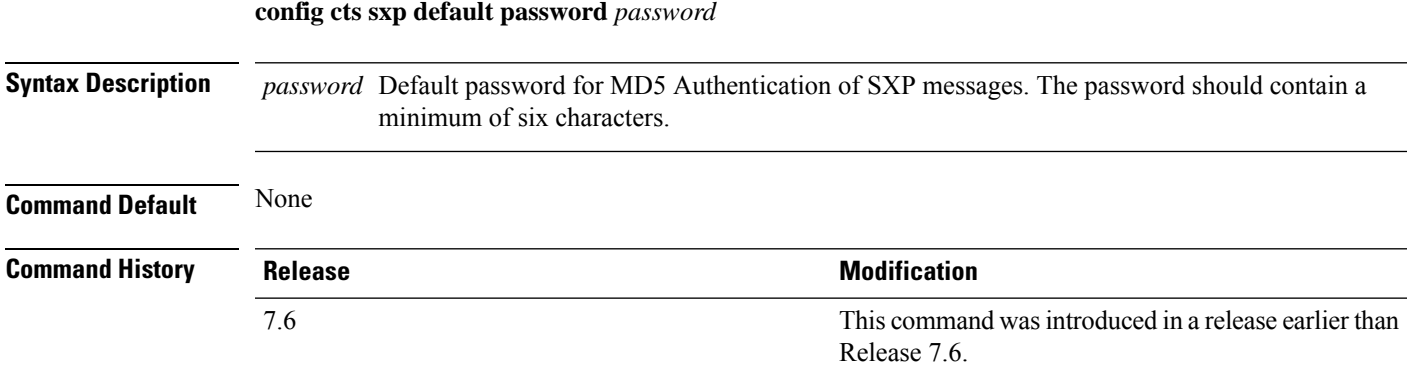

# **config cts sxp retry period**

To configure the interval between CTS SXP connection reattempts, use the **config cts sxp retry period** command.

#### **config cts sxp retry period** *time-in-seconds*

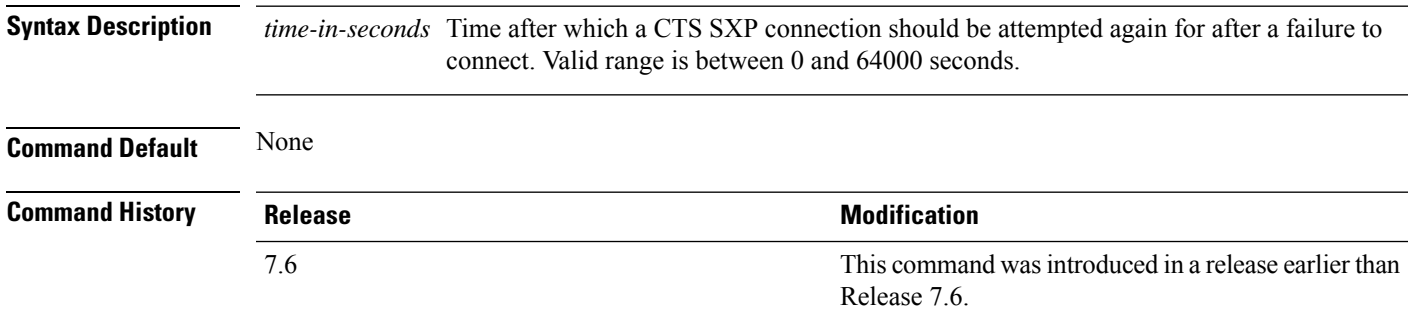

## **config custom-web ext-webauth-mode**

To configure external URL web-based client authorization for the custom-web authentication page, use the **config custom-web ext-webauth-mode** command.

#### **config custom-web ext-webauth-mode** {**enable** | **disable**}

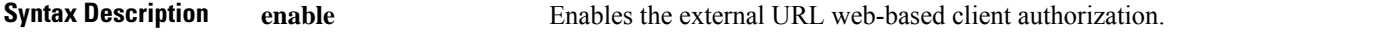

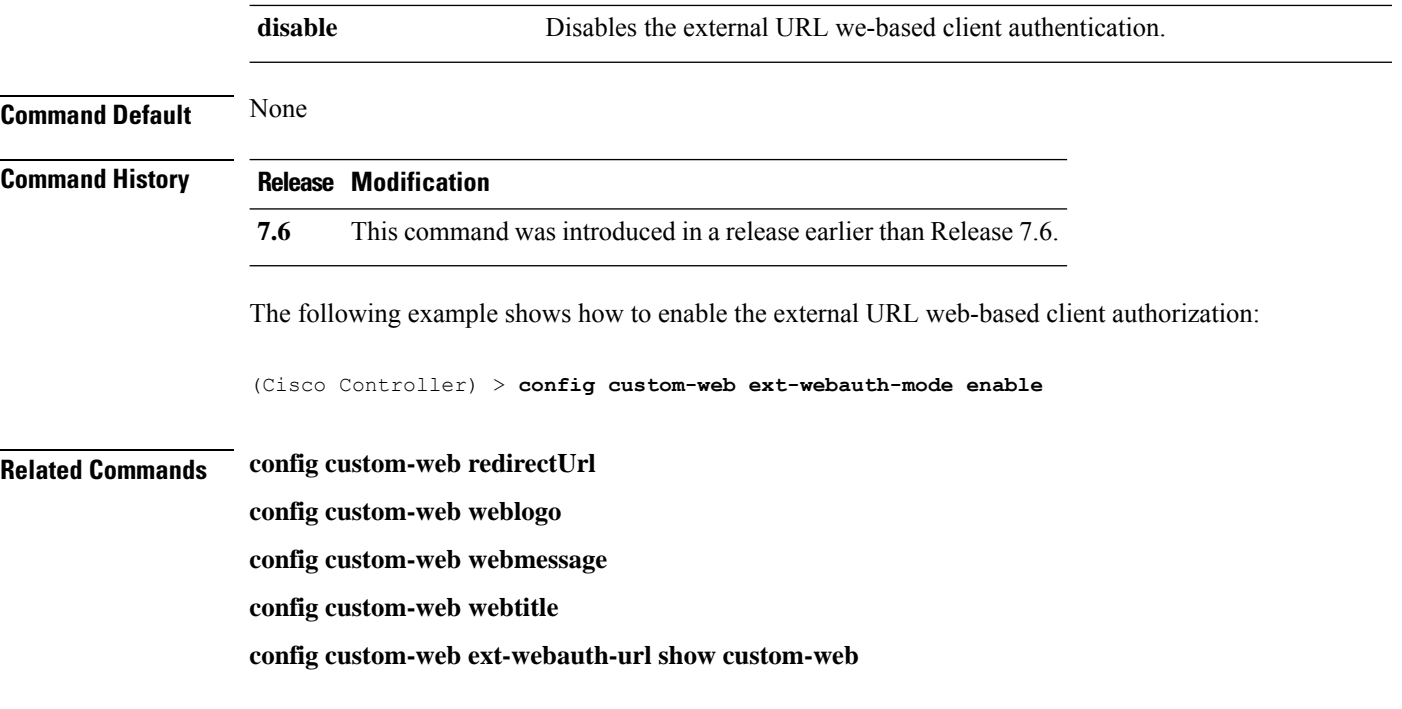

# **config custom-web ext-webauth-url**

To configure the complete external web authentication URL for the custom-web authentication page, use the **config custom-web ext-webauth-url** command.

**config custom-web ext-webauth-url** *URL*

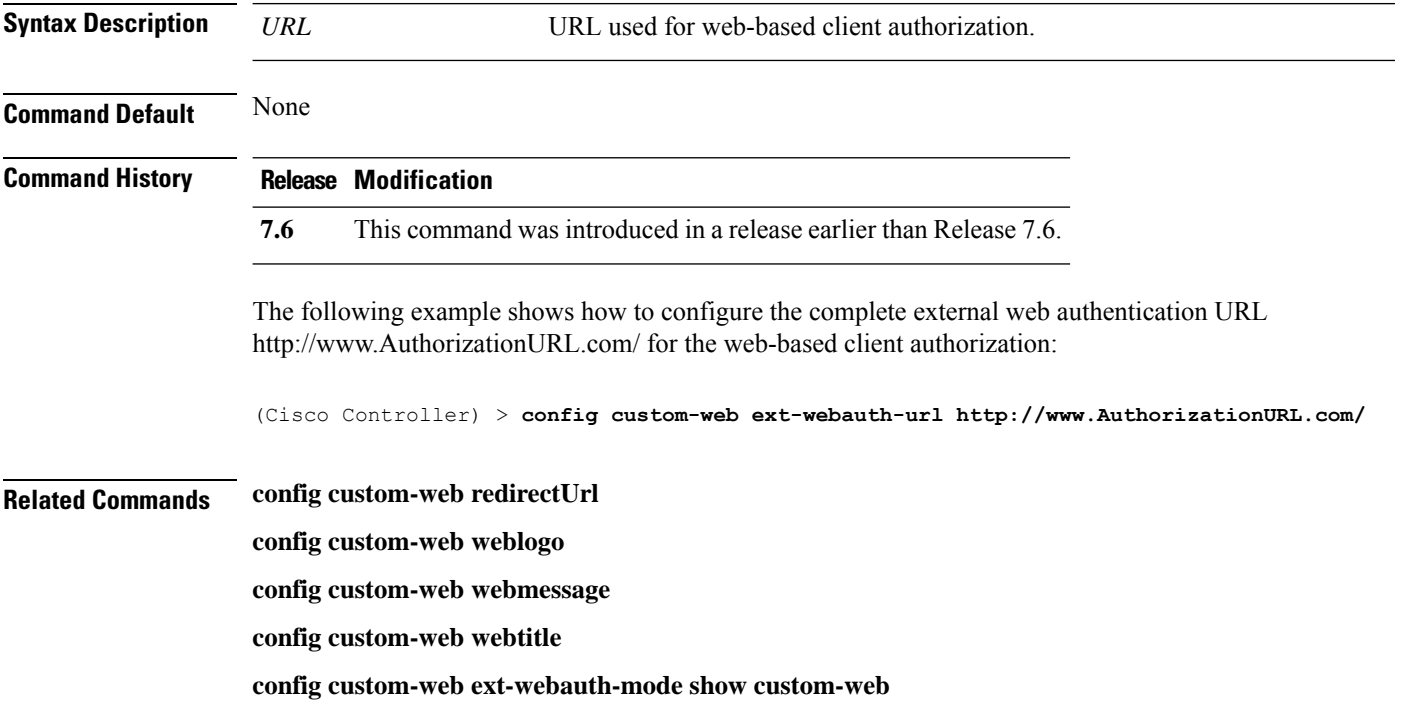

#### **config custom-web ext-webserver**

To configure an external web server, use the **config custom-web ext-webserver** command.

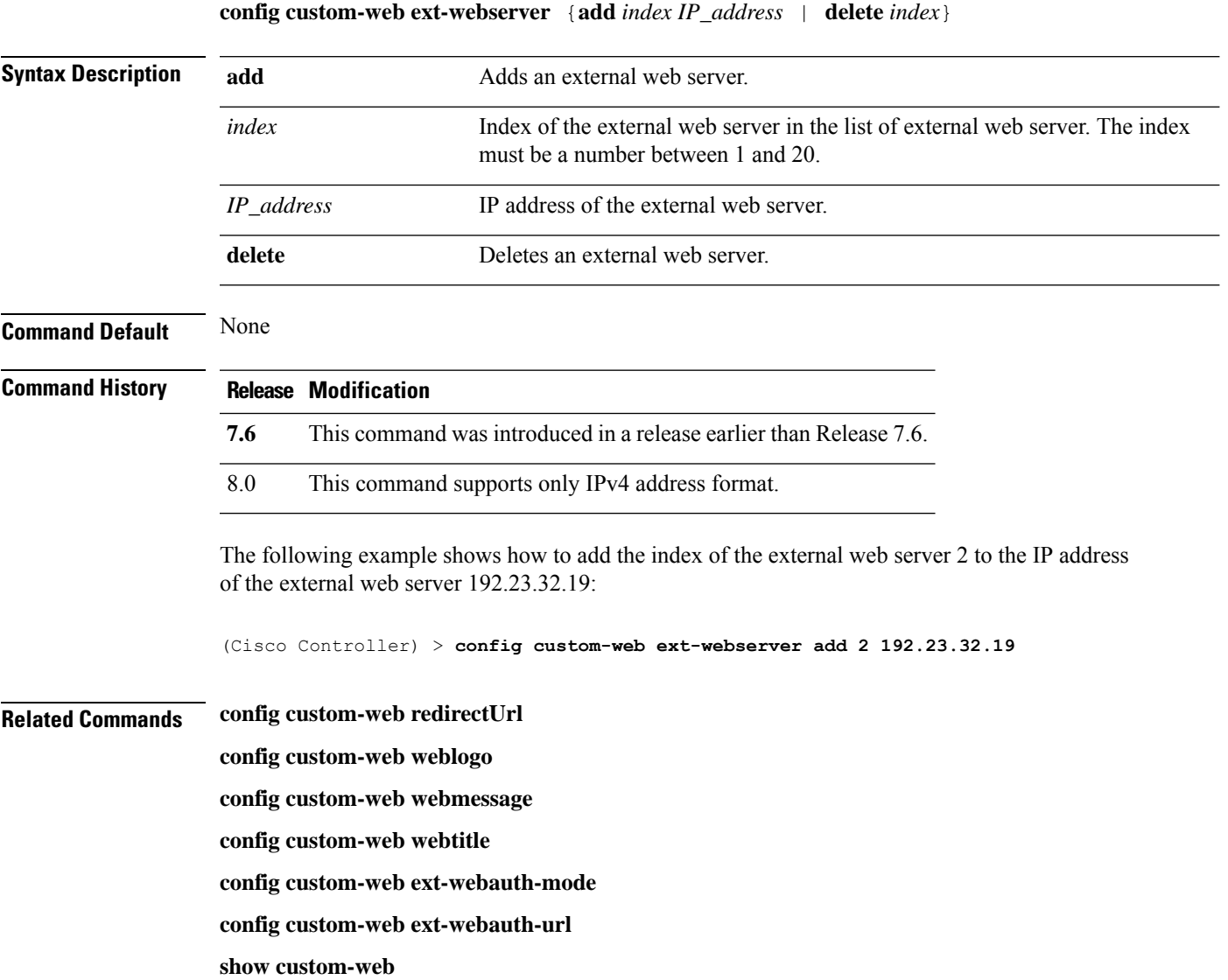

#### **config custom-web logout-popup**

To enable or disable the custom web authentication logout popup, use the **config custom-web logout-popup** command.

**config custom-web logout-popup** {**enable**| **disable**}

**Syntax Description** enable Enables the custom web authentication logout popup. This page appears after a successful login or a redirect of the custom web authentication page. **enable**

I

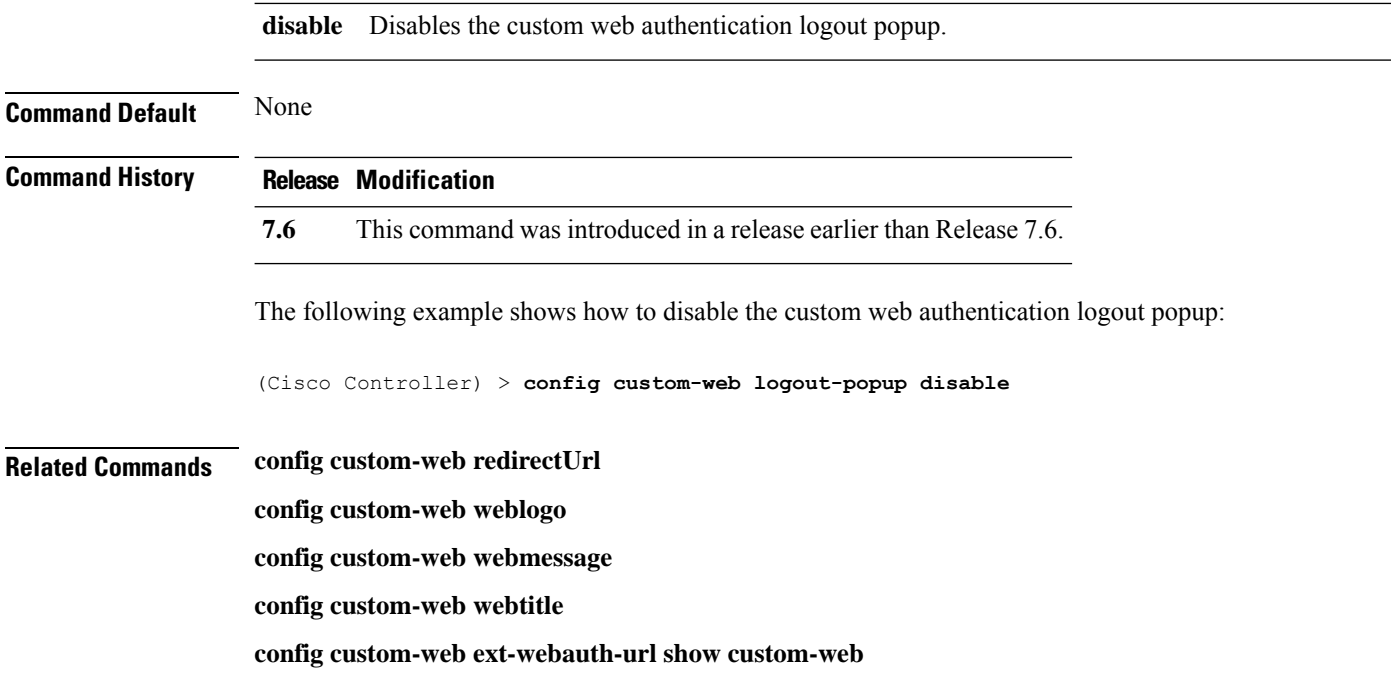

# **config custom-web radiusauth**

To configure the RADIUS web authentication method, use the **config custom-web radiusauth** command.

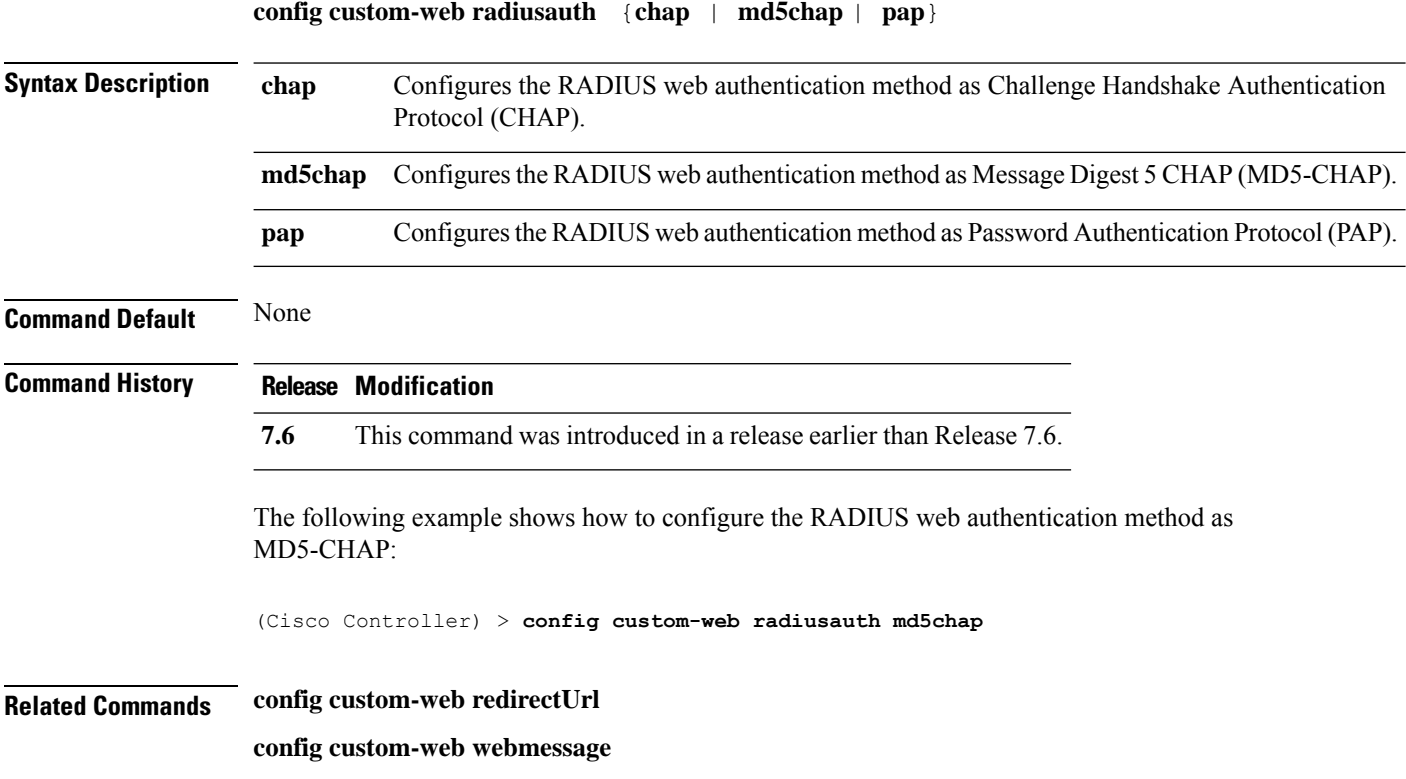

**config custom-web webtitle**

**config custom-web ext-webauth-mode**

**config custom-web ext-webauth-url**

**show custom-web**

#### **config custom-web redirectUrl**

To configure the redirect URL for the custom-web authentication page, use the **config custom-web redirectUrl** command.

**config custom-web redirectUrl** *URL*

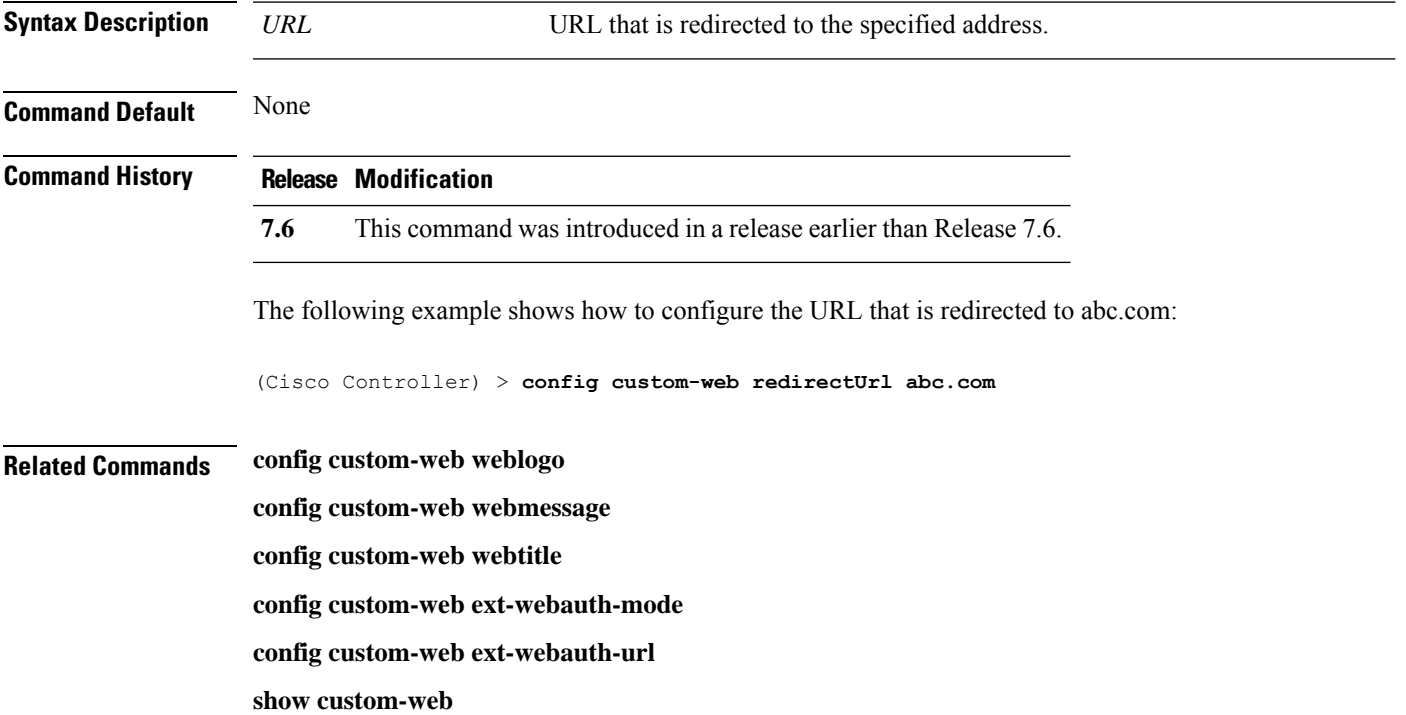

#### **config custom-web sleep-client**

To delete a web-authenticated sleeping client, use the **config custom-web sleep-client** command.

**config custom-web sleep-client delete** *mac\_address*

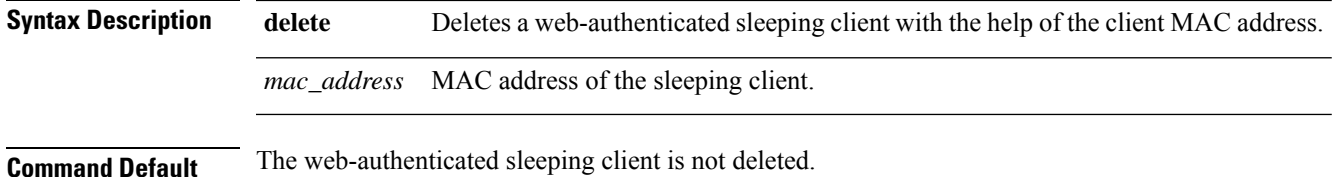

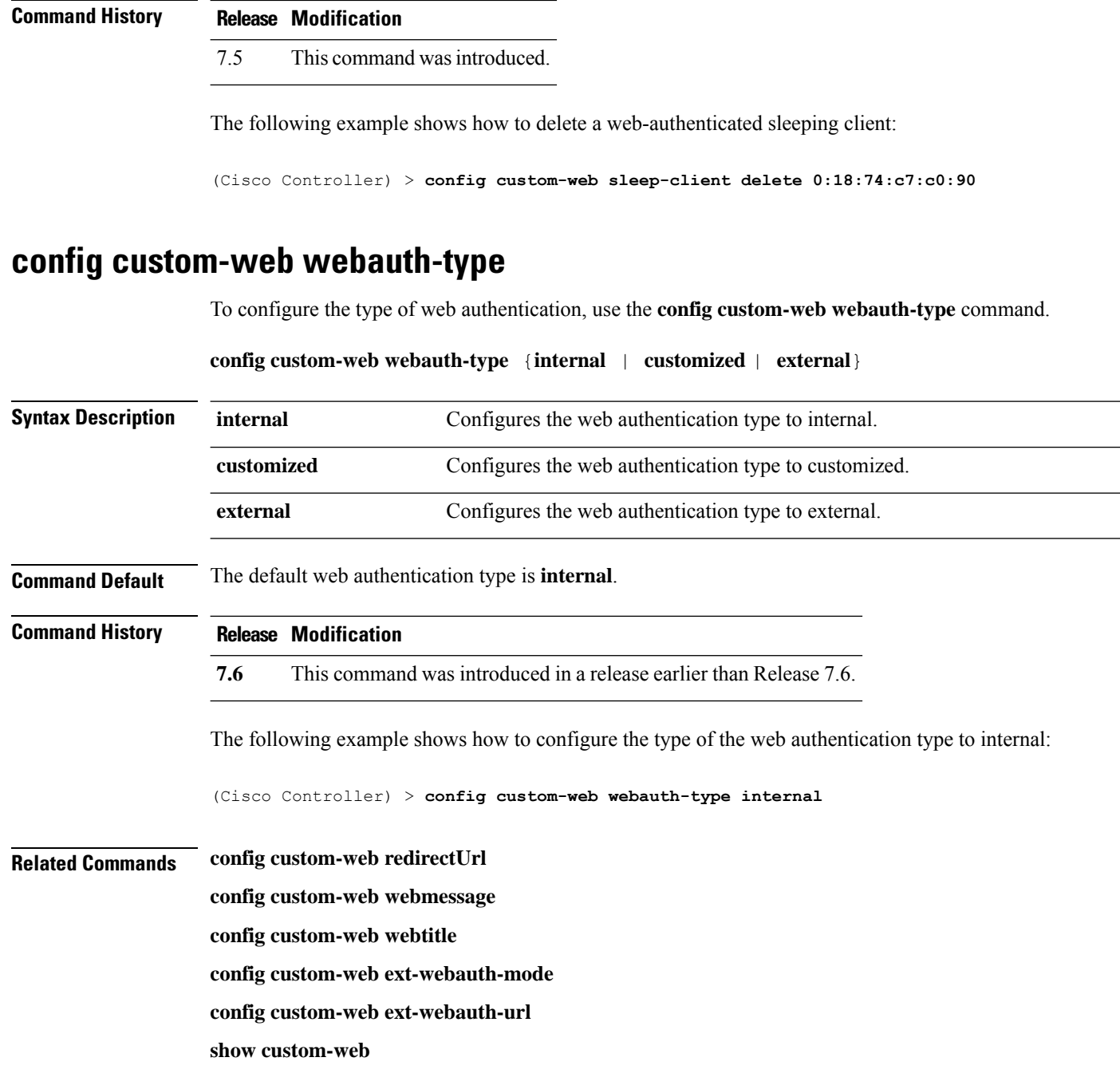

# **config custom-web weblogo**

To configure the web authentication logo for the custom-web authentication page, use the **config custom-web weblogo** command.

**config custom-web weblogo** {**enable** | **disable**}

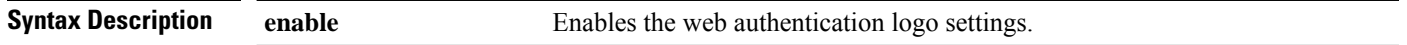

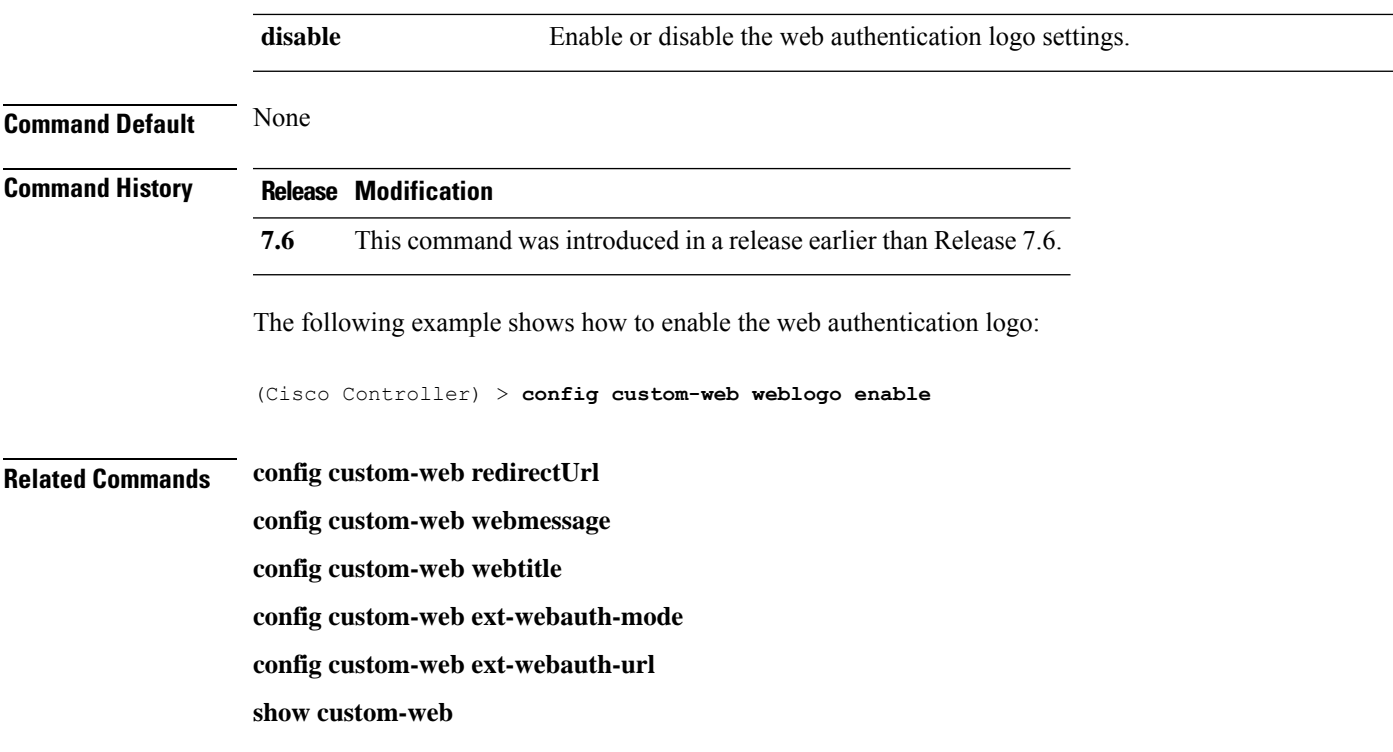

# **config custom-web webmessage**

To configure the custom web authentication message text for the custom-web authentication page, use the **config custom-web webmessage** command.

**config custom-web webmessage** *message*

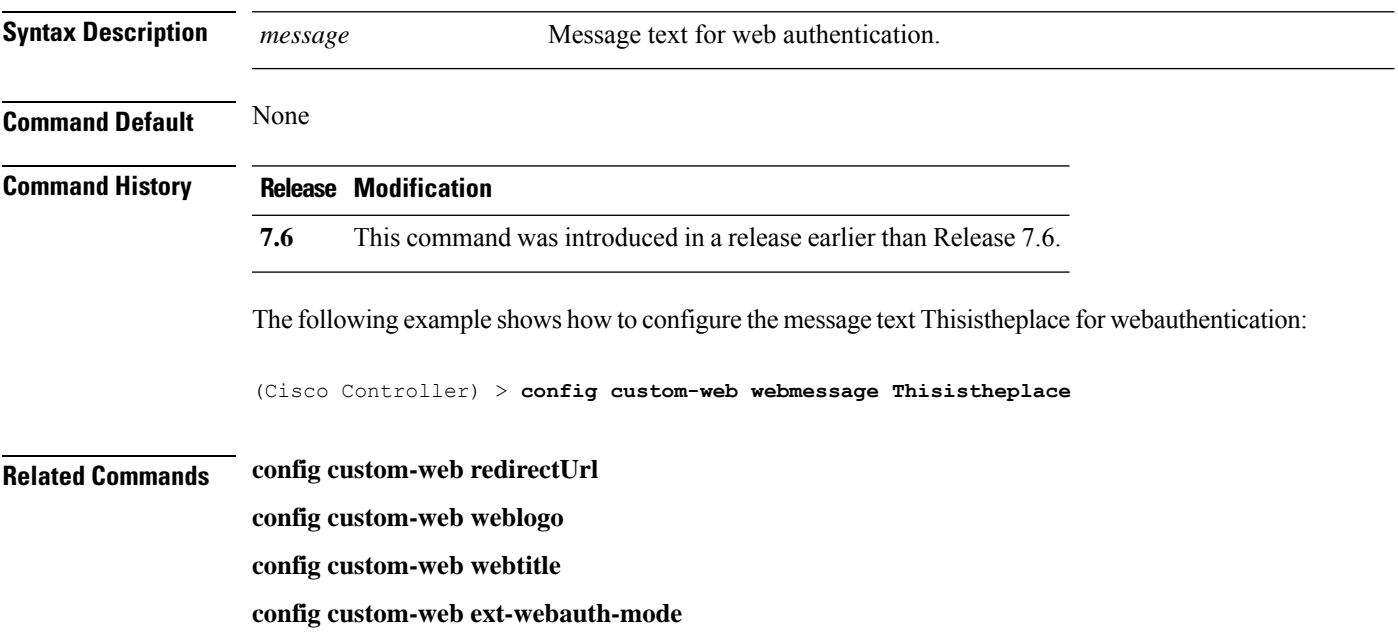

**config custom-web ext-webauth-url**

**show custom-web**

# **config custom-web webtitle**

To configure the web authentication title text for the custom-web authentication page, use the **config custom-web webtitle** command.

**config custom-web webtitle** *title*

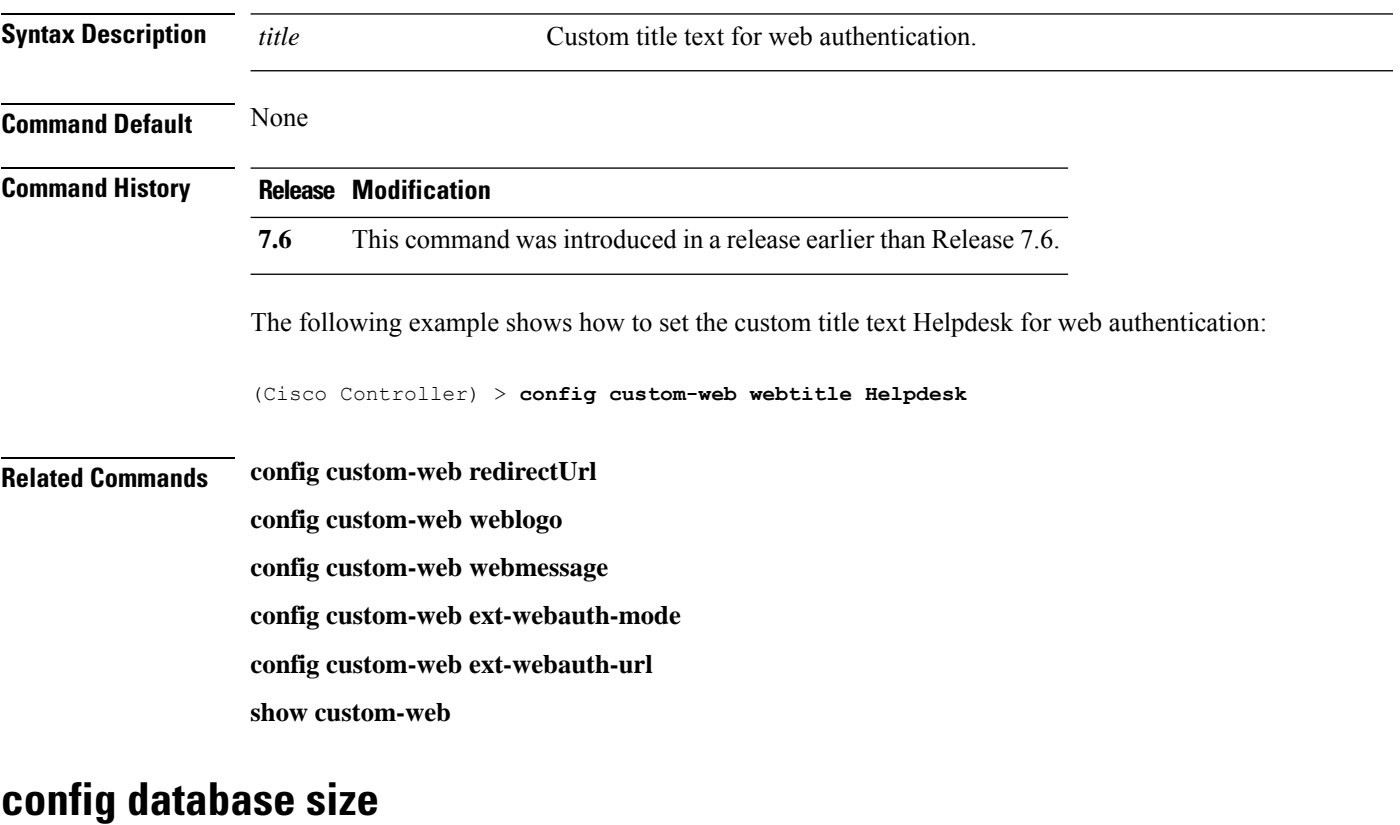

To configure the local database, use the **config database size** command.

#### **config database size** *count*

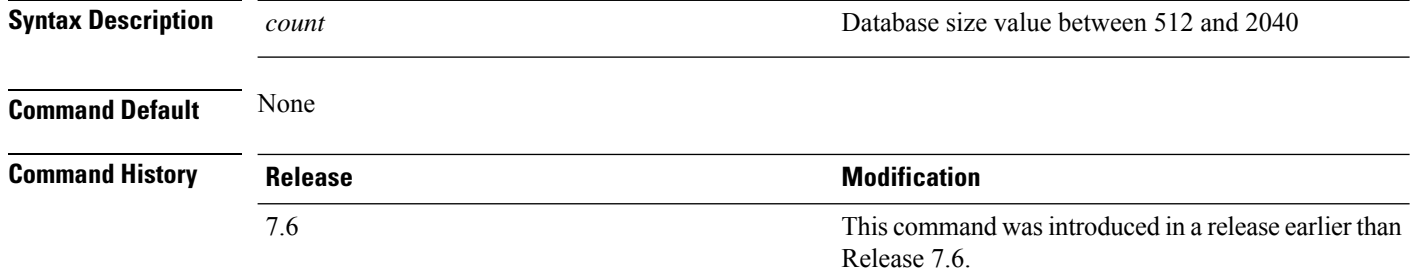

 $\mathbf{l}$ 

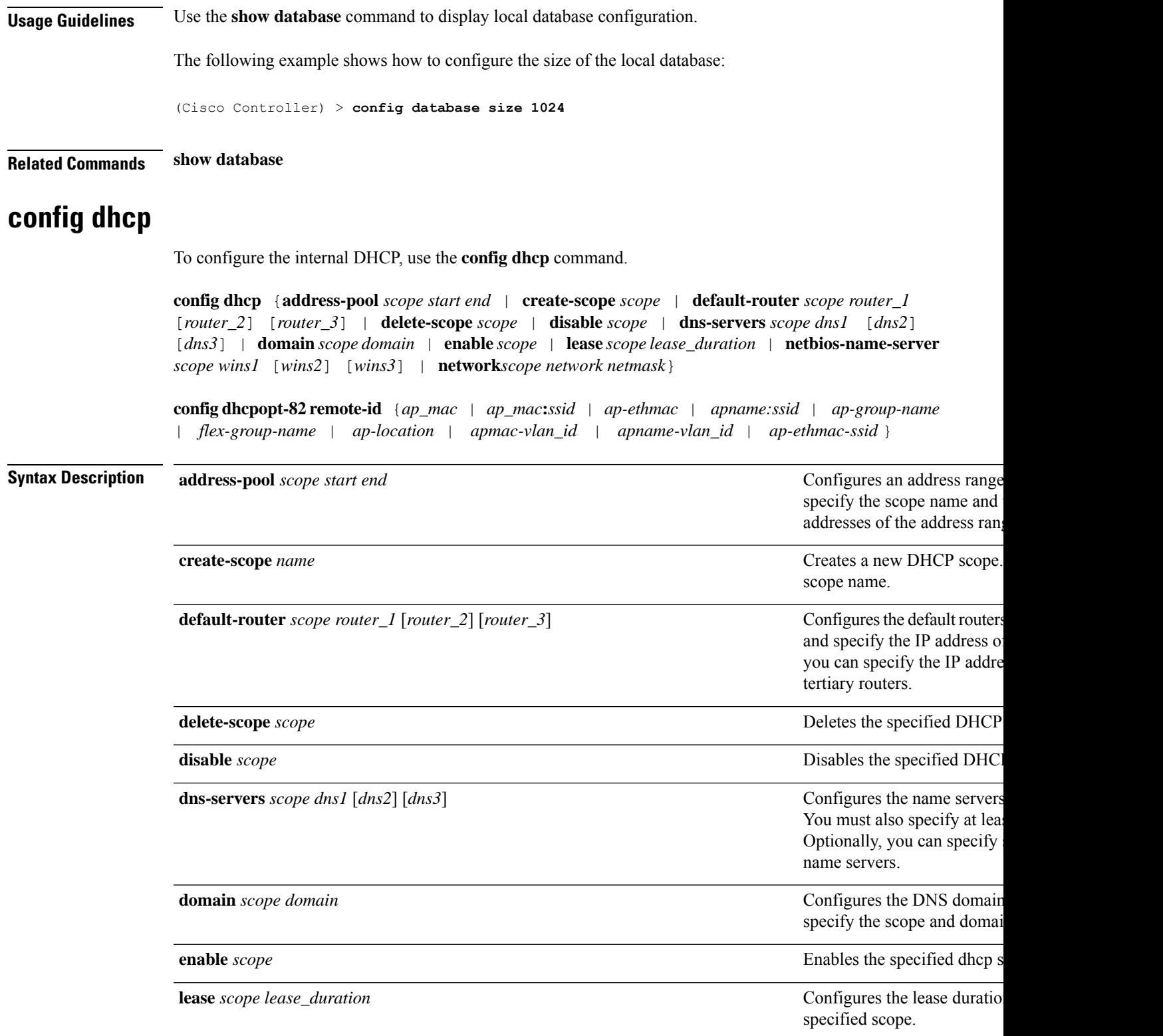

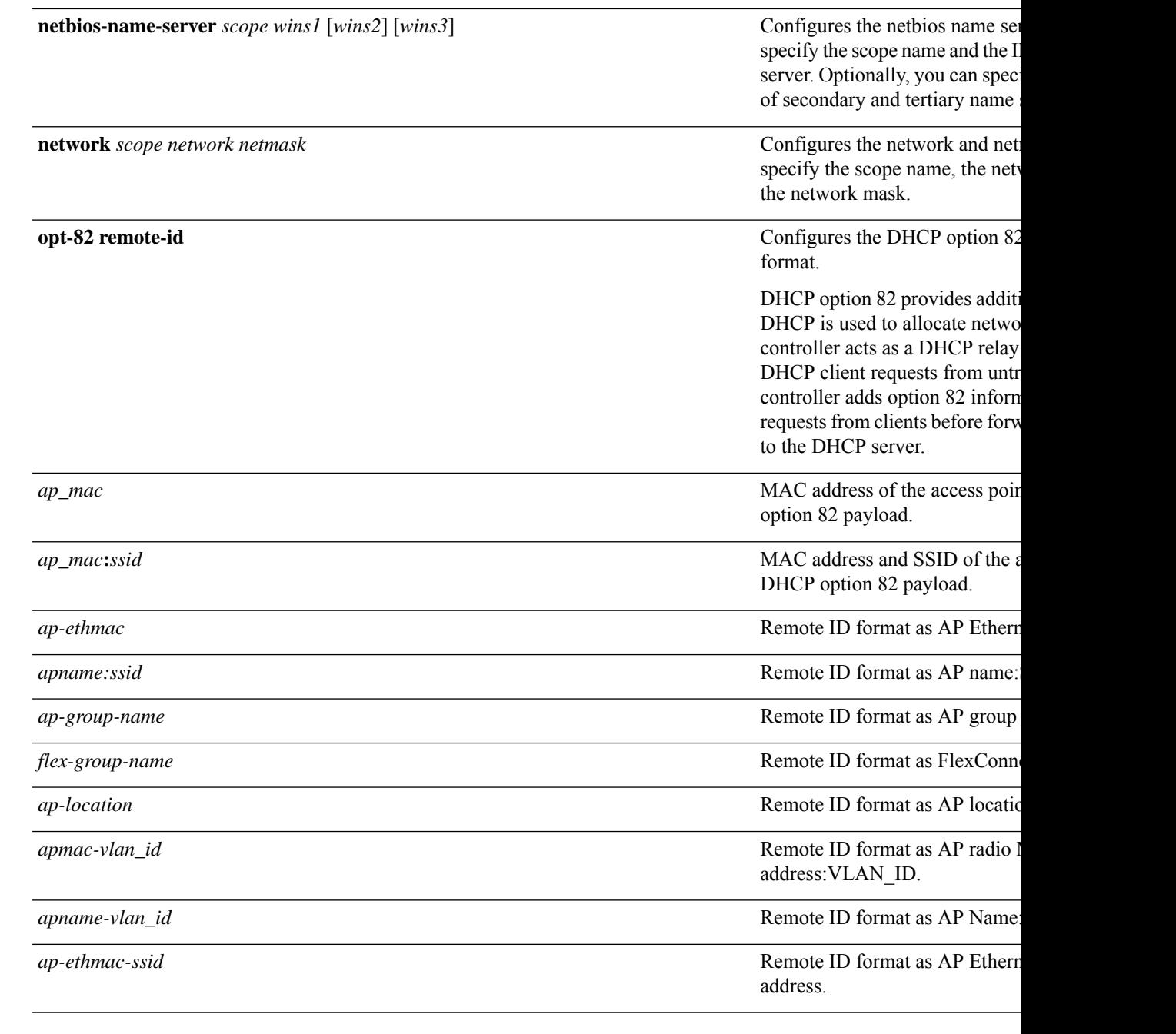

#### **Command Default** The default value for ap-group-name is default-group, and for ap-location, the default value is default location.

If ap-group-name and flex-group-name are null, the system MAC is sent as the remote ID field.

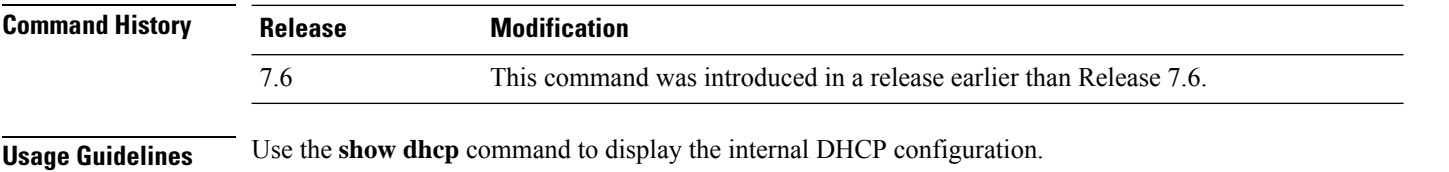

The following example shows how to configure the DHCP lease for the scope 003:

(Cisco Controller) >**config dhcp lease 003**

# **config dhcp proxy**

To specify the level at which DHCP packets are modified, use the **config dhcp proxy** command.

**config dhcp proxy** {**enable** | **disable** {**bootp-broadcast** [**enable** | **disable**]}

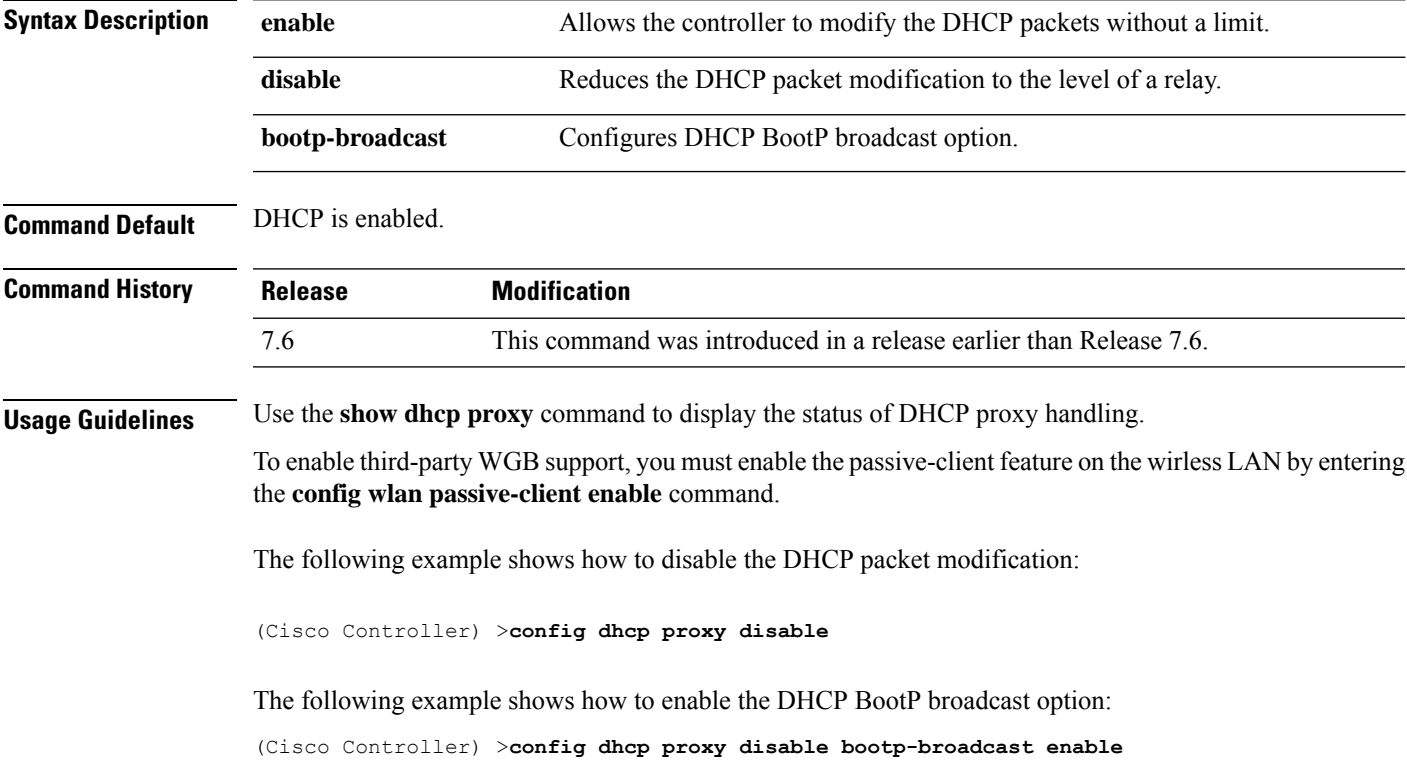

## **config dhcp timeout**

To configure a DHCP timeout value, use the **config dhcp timeout** command. If you have configured a WLAN to be in DHCP required state, this timer controls how long the controller will wait for a client to get a DHCP lease through DHCP.

**config dhcp timeout** *timeout-value*

| <b>Syntax Description</b> | timeout-value                             | Timeout value in the range of 5 to 120 seconds. |  |
|---------------------------|-------------------------------------------|-------------------------------------------------|--|
|                           |                                           |                                                 |  |
| <b>Command Default</b>    | The default timeout value is 120 seconds. |                                                 |  |

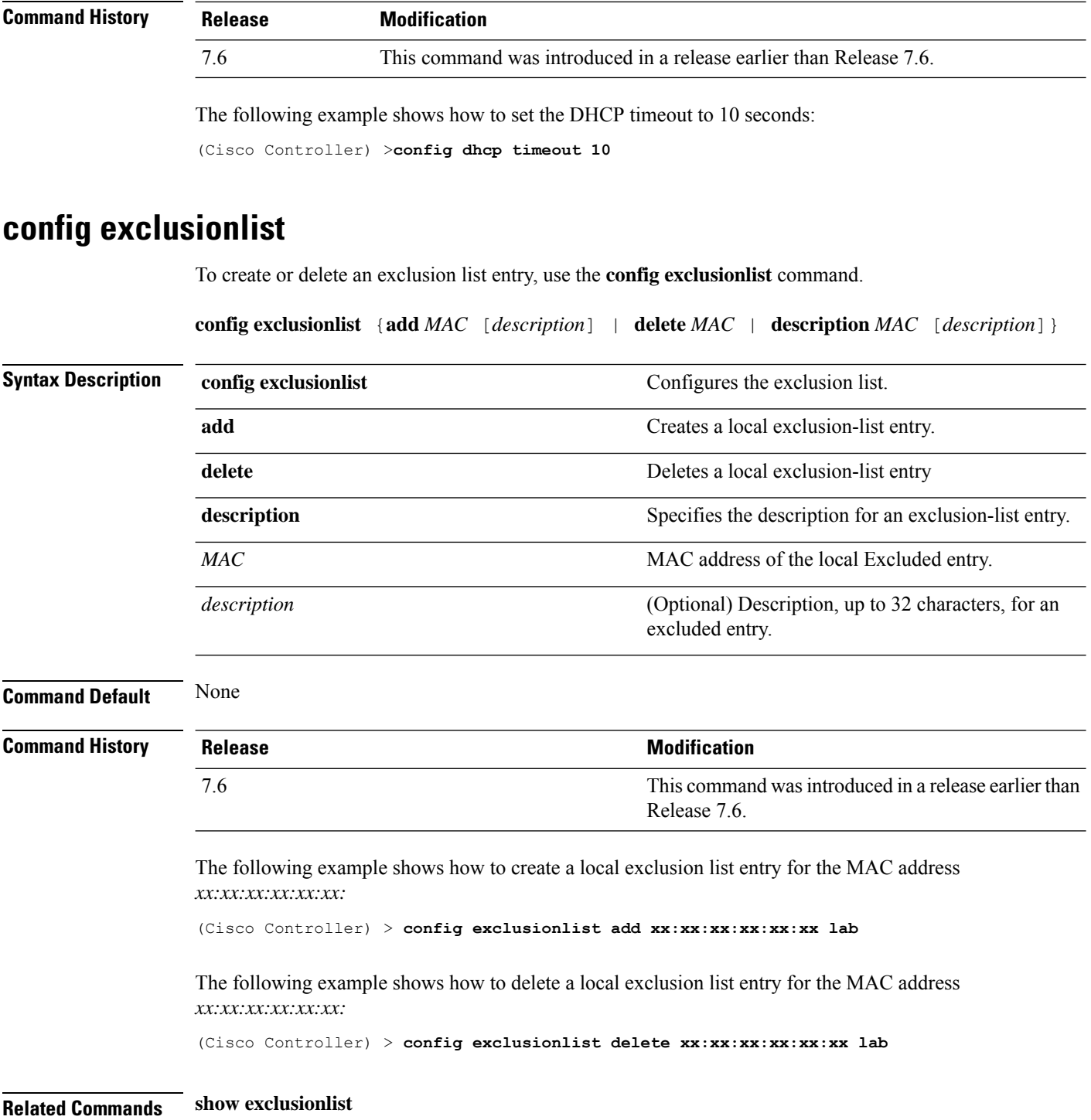

# **config flexconnect [ipv6] acl**

To apply access control lists that are configured on a FlexConnect access point, use the **config flexconnect** [**ipv6**] **acl** command. Use the **ipv6** keyword to configure IPv6 FlexConnect ACLs .

Ш

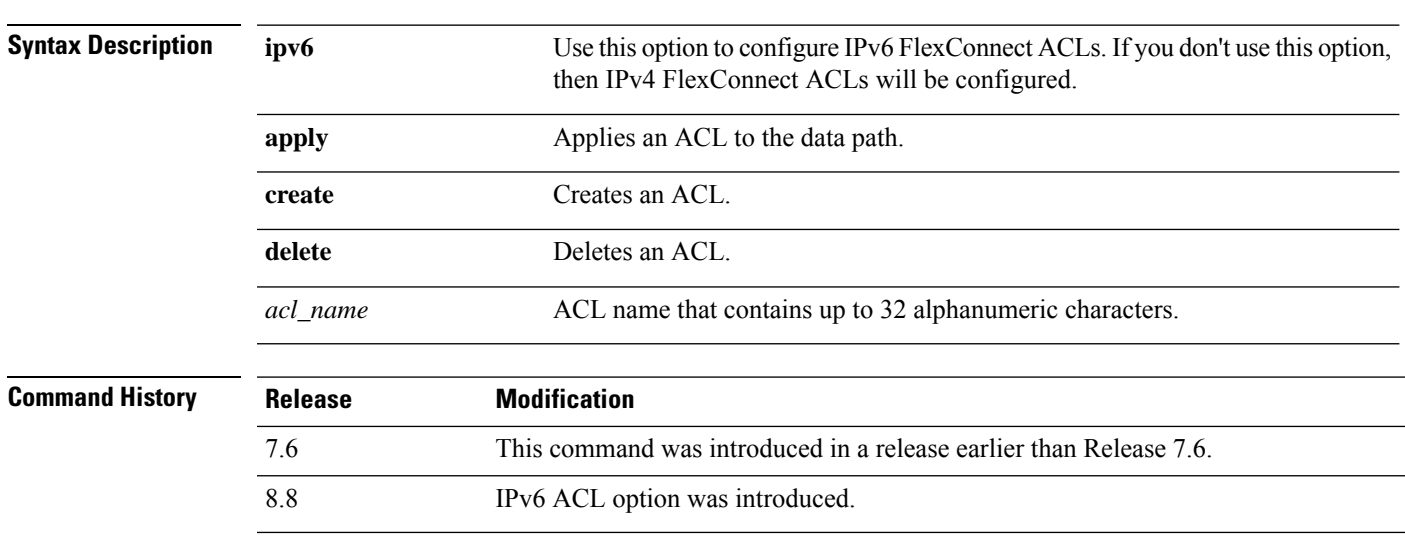

**config flexconnect** [**ipv6**] **acl** {**apply** | **create** | **delete**} *acl\_name*

The following example shows how to apply the IPv4 ACL configured on a FlexConnect access point:

(Cisco Controller) >**config flexconnect acl apply acl1**

#### **config flexconnect [ipv6] acl rule**

To configure access control list (ACL) rules on aFlexConnect access point, use the **config flexconnect** [**ipv6**] **acl rule** command.

**config flexconnect** [**ipv6**] **acl rule** {**action***rule\_name rule\_index* {**permit** | **deny**} | **add***rule\_name rule\_index* | **change index** *rule\_name old\_index new\_index* | **delete** *rule\_name rule\_index* | **destination address***rule\_name rule\_index ip\_address netmask* | **destinationport range** *rule\_name rule\_index start\_port end\_port* | **direction** *rule\_name rule\_index* {**in** | **out** | **any**} | **dscp** *rule\_name rule\_index dscp* | **protocol** *rule\_name rule\_index protocol* | **source address** *rule\_name rule\_index ip\_address netmask* | **sourceport range** *rule\_name rule\_index start\_port end\_port* | **swapindex** *rule\_name index\_1 index\_2*}

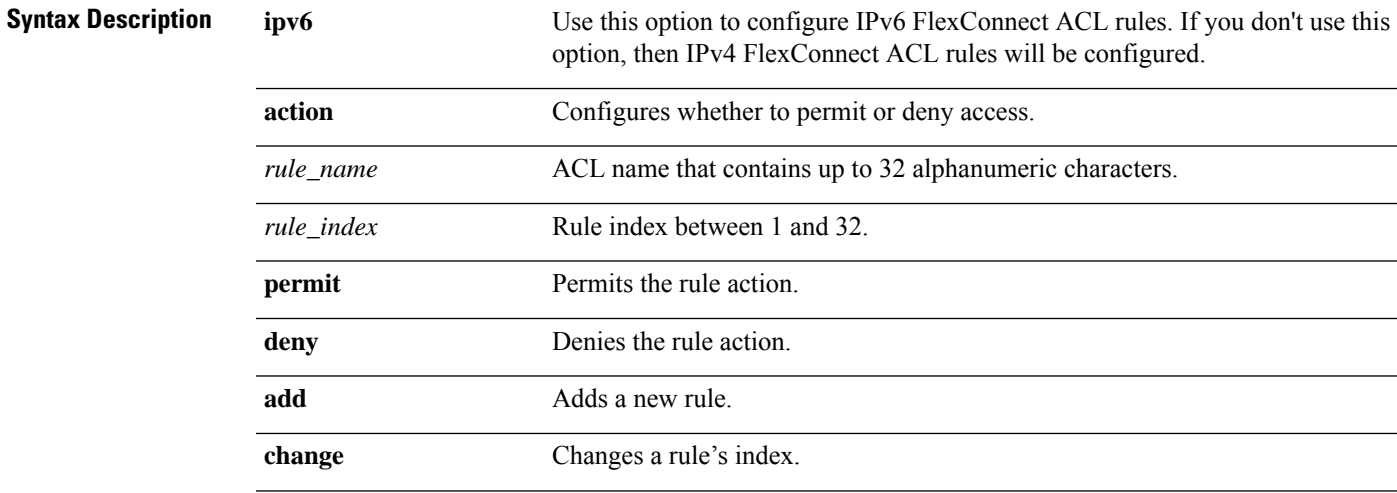

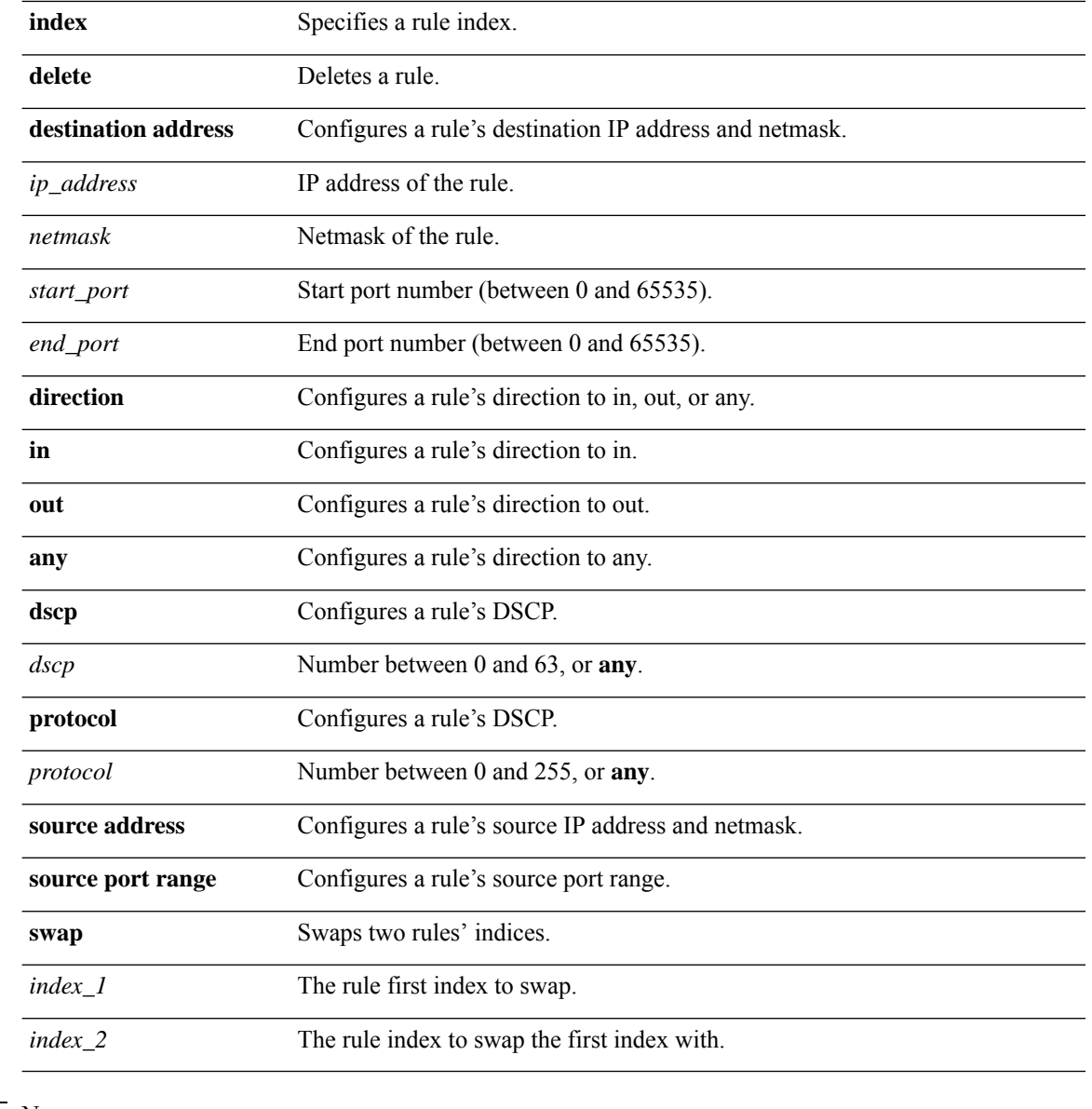

#### **Command Default** None

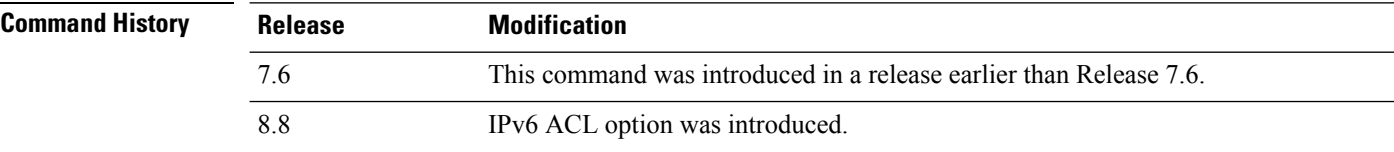

This example shows how to configure an ACL to permit access:

(Cisco Controller) >**config flexconnect acl rule action lab1 4 permit**

# **config flexconnect [ipv6] acl url-domain**

To configure a URL domain-based rule for a FlexConnect ACL, use the **config flexconnect acl** [**ipv6**] **url-domain** command.

**config flexconnect** [**ipv6]acl url-domain**{**action** *acl-name index action* | **add** *acl-name index* | **delete** *acl-name index* | **url** *acl-name index url-name*}

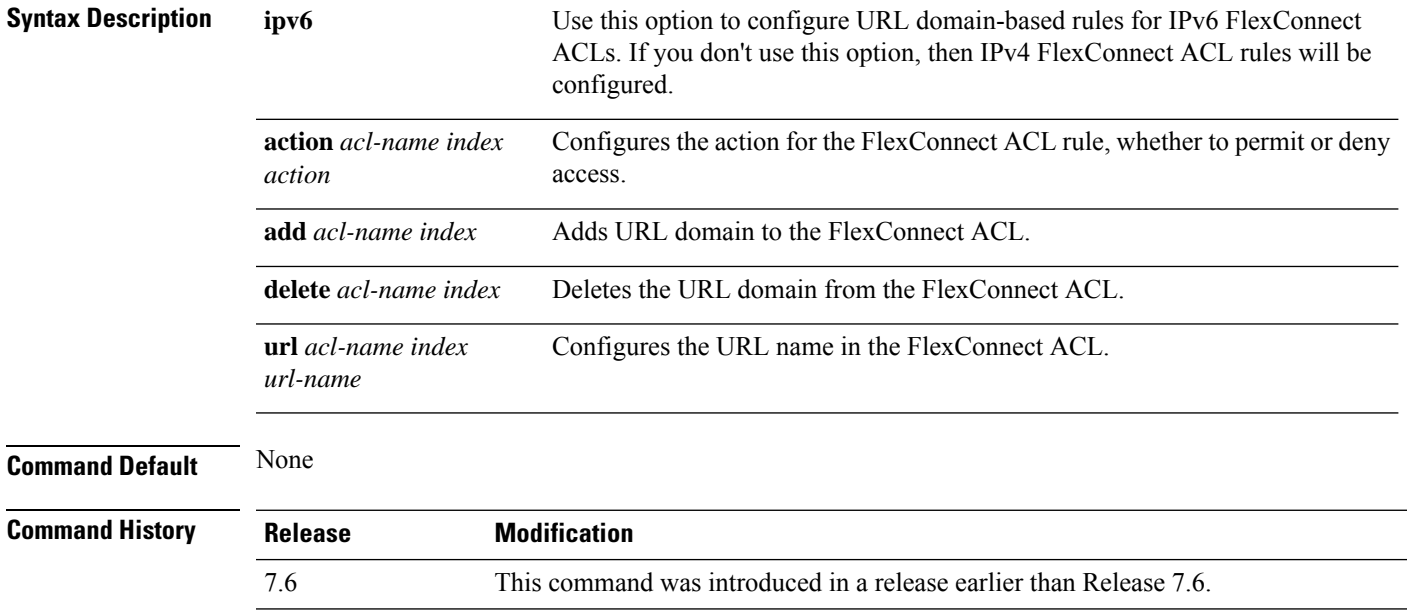

This example shows how to configure URL-based rule for an IPv6 FlexConnect ACL:

8.8 IPv6 ACL option was introduced.

(Cisco Controller) >**config flexconnect ipv6 acl url-domain action acls-to-allow 2 permit**

#### **config flexconnect group vlan**

To configure VLAN for a FlexConnect group, use the **config flexconnect group vlan** command.

**config flexconnect group** *group\_name* **vlan** {**add** *vlan-id* **acl** *in-aclname out-aclname* | **delete** *vlan-id*}

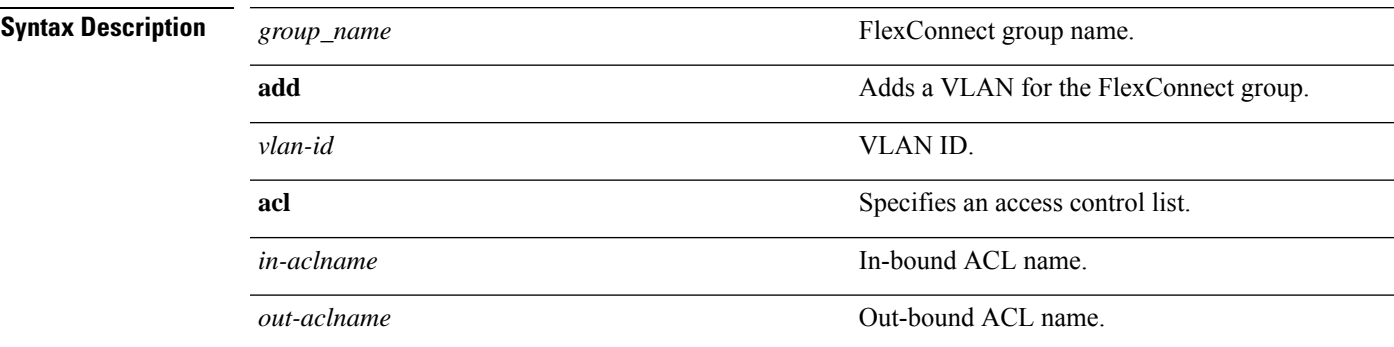

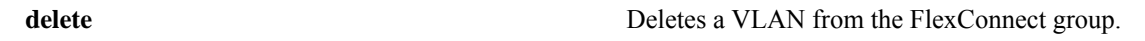

**Command History Release Modification** 7.6 This command was introduced in a release earlier than Release 7.6.

> The following example shows how to add VLAN ID 1 for the FlexConnect group myflexacl where the in-bound ACL name is in-acl and the out-bound ACL is out-acl:

(Cisco Controller) >**config flexconnect group vlan myflexacl vlan add 1 acl in-acl out-acl**

#### **config flexconnect group web-auth**

To configure Web-Auth ACL for aFlexConnect group, use the **config flexconnect group web-auth**command.

**config flexconnect group** *group\_name* **web-auth wlan** *wlan-id* **acl** *acl-name* {**enable** | **disable**}

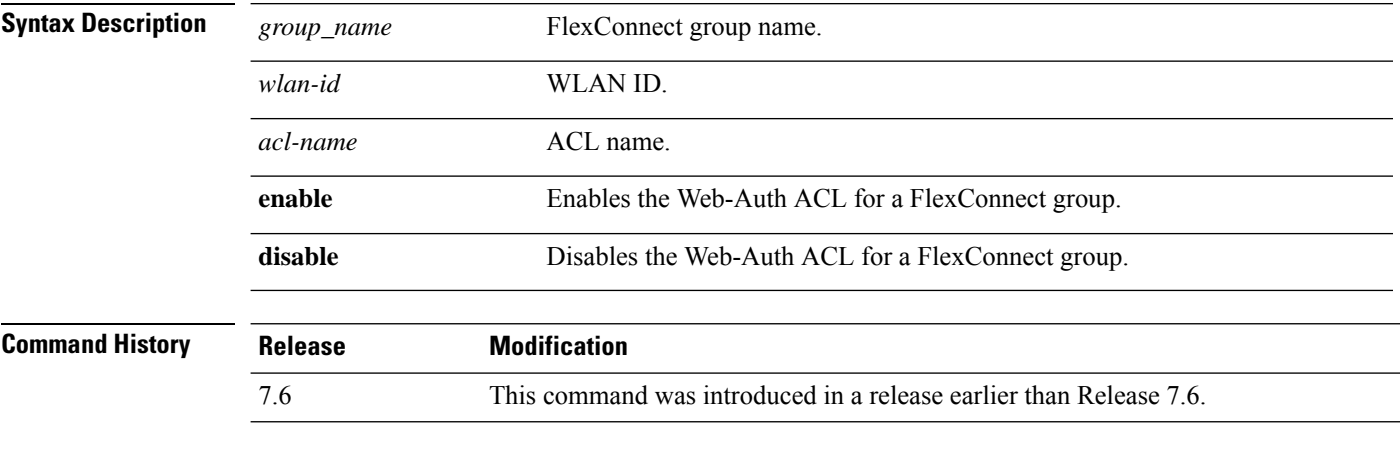

The following example shows how to enable Web-Auth ACL webauthacl for the FlexConnect group myflexacl on WLAN ID 1:

(Cisco Controller) >**config flexconnect group myflexacl web-auth wlan 1 acl webauthacl enable**

#### **config flexconnect group web-policy**

To configure Web Policy ACL for a FlexConnect group, use the **config flexconnect group web-policy** command.

**config flexconnect group** *group\_name* **web-policy acl** {**add** | **delete**} *acl-name*

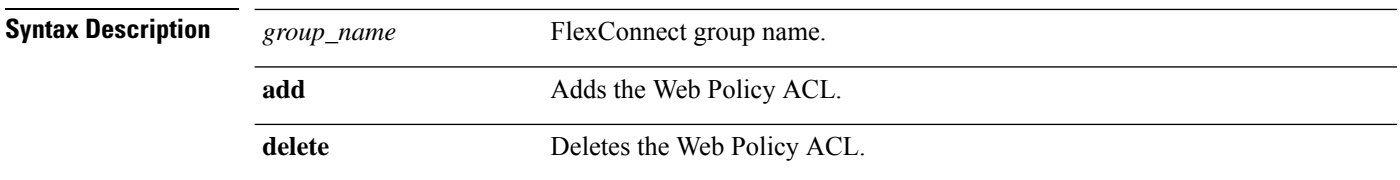

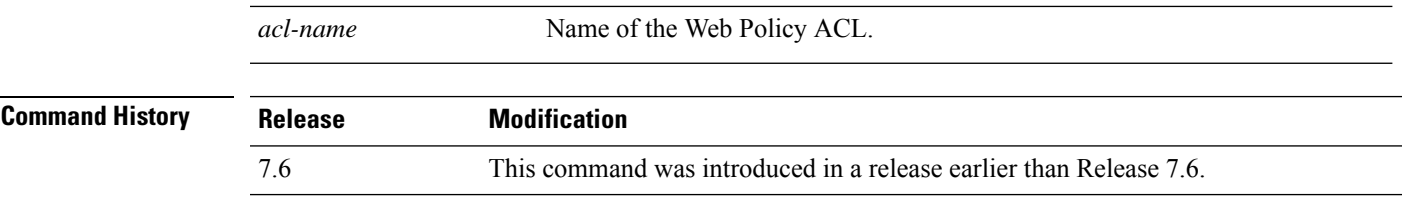

The following example shows how to add the Web Policy ACL mywebpolicyacl to the FlexConnect group myflexacl:

(Cisco Controller) >**config flexconnect group myflexacl web-policy acl add mywebpolicyacl**

# **config flexconnect join min-latency**

To enable or disable the access point to choose the controller with the least latency when joining, use the **config flexconnect join min-latency** command.

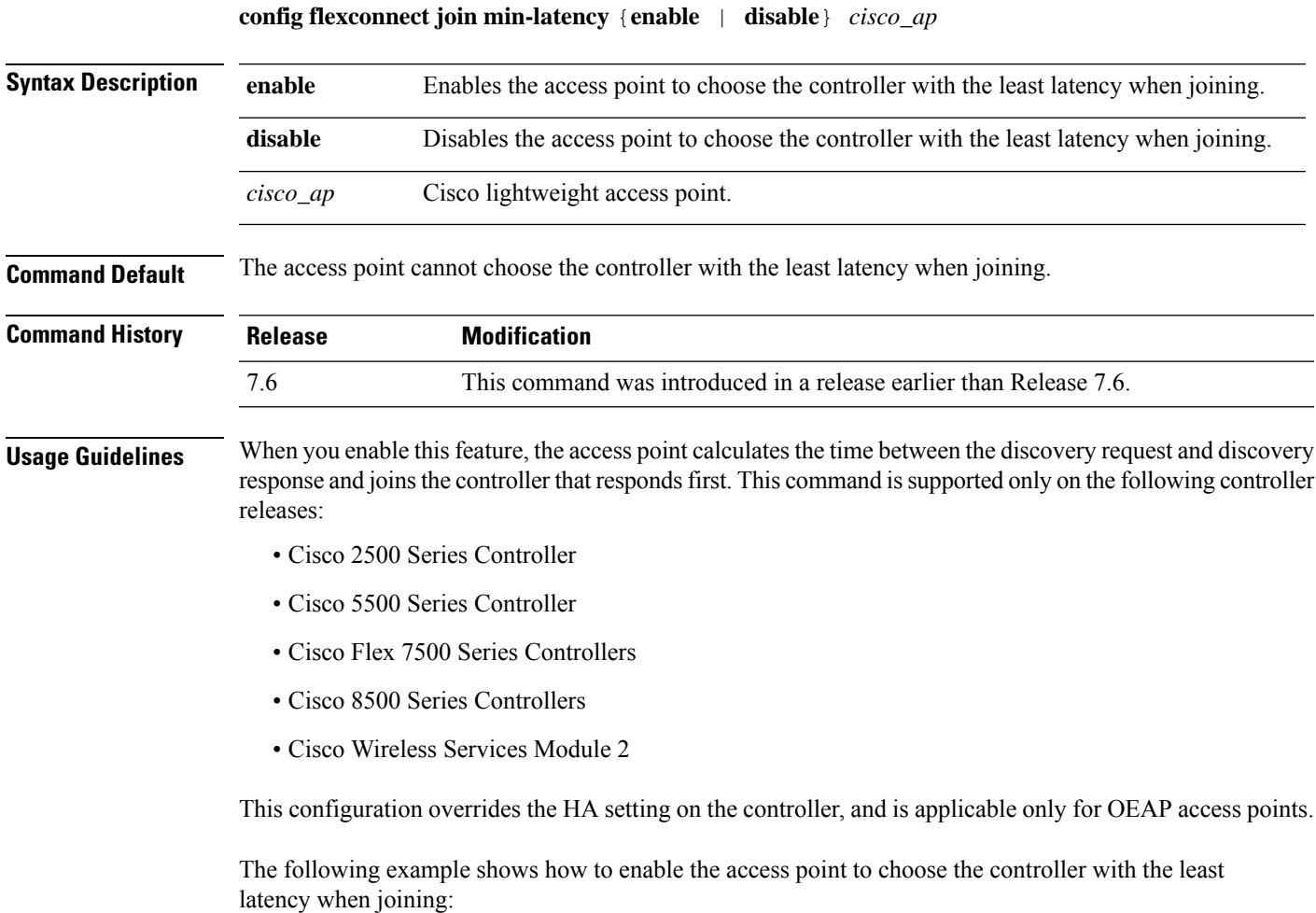

```
(Cisco Controller) >config flexconnect join min-latency enable CISCO_AP
```
# **config flexconnect office-extend**

To configure FlexConnect mode for an OfficeExtend access point, use the **config flexconnect office-extend** command.

**config flexconnect office-extend** {{**enable** | **disable**} *cisco\_ap* | **clear-personalssid-config** *cisco\_ap*}

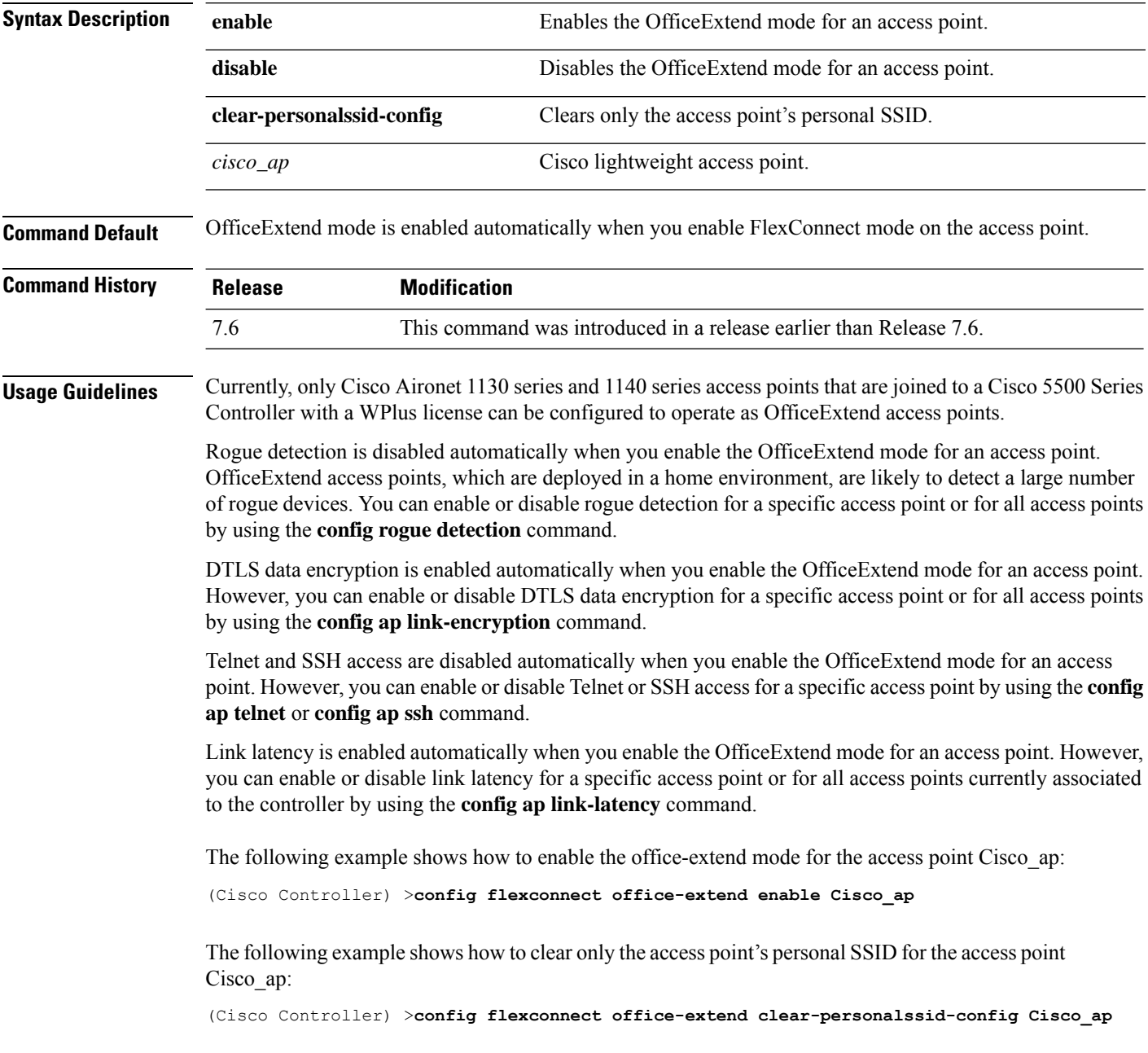

## **config interface acl**

To configure access control list of an interface, use the **config interface acl** command.

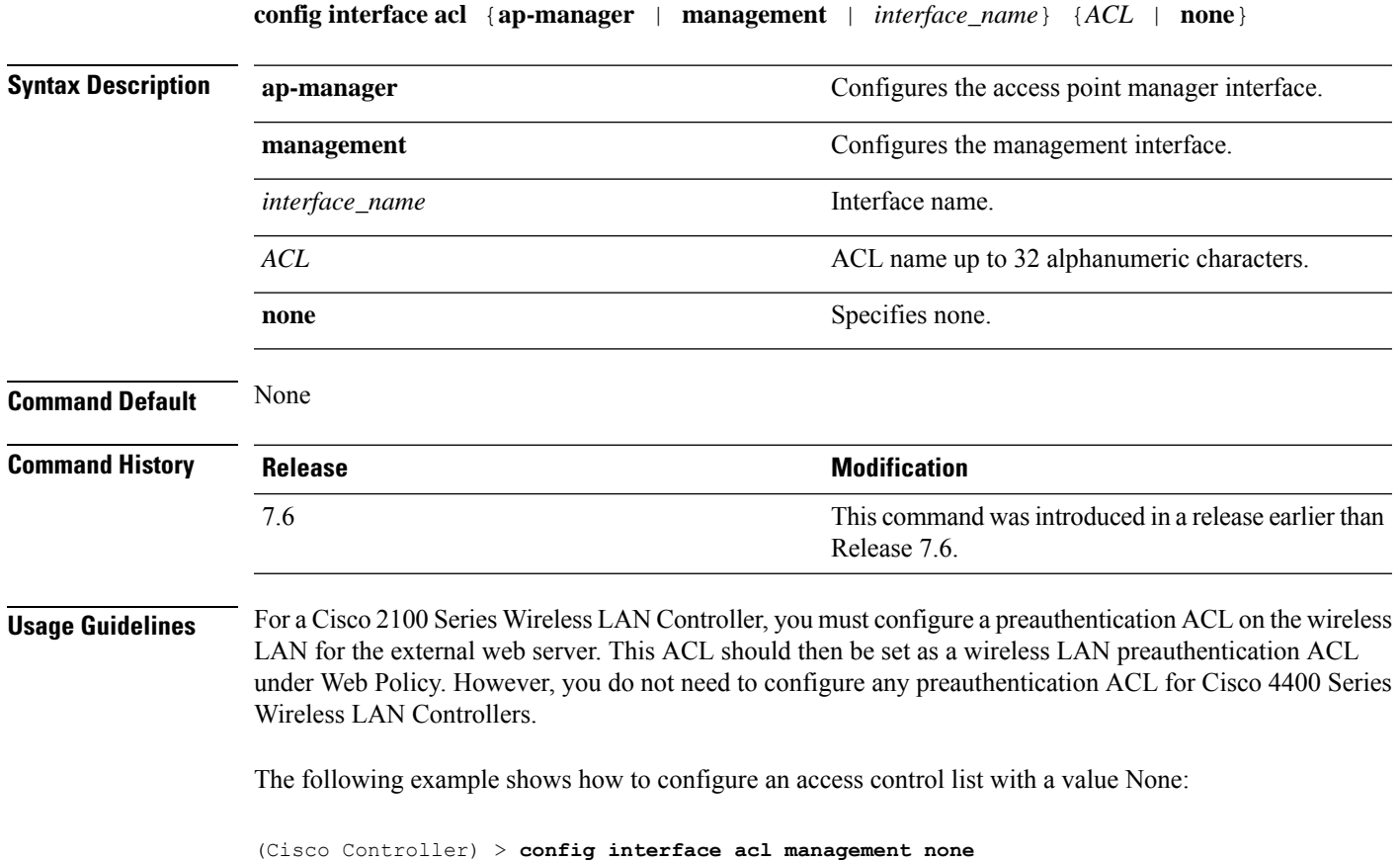

# **config interface create**

To create a dynamic interface (VLAN) for wired guest user access, use the **config interface create** command.

**config interface create** *interface\_name vlan-id*

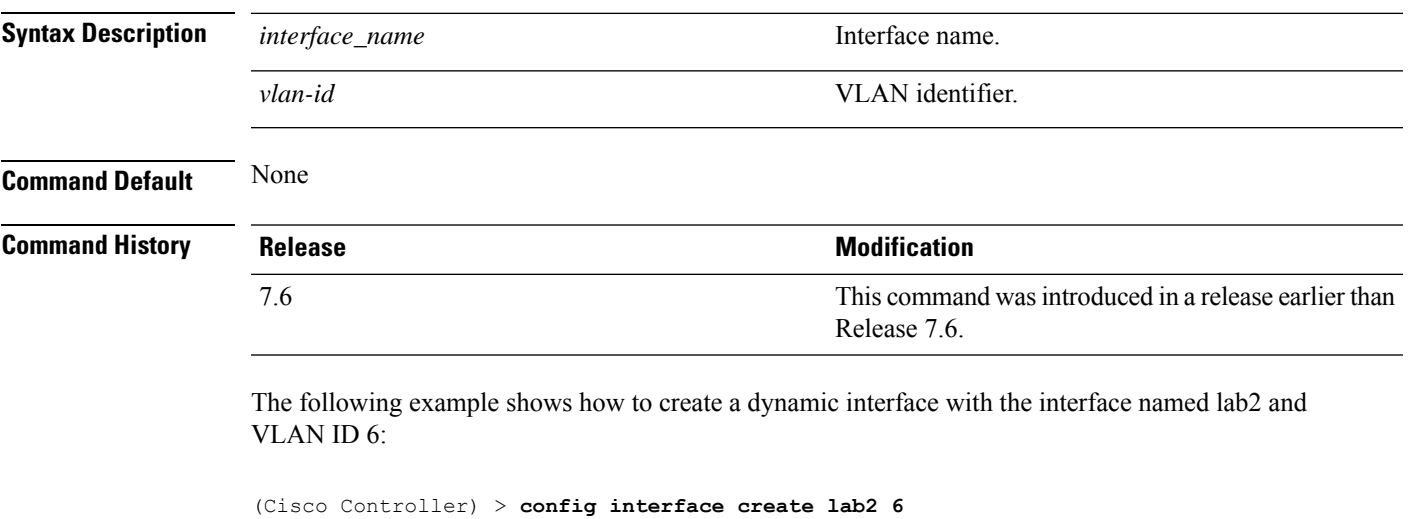

**Cisco Wireless LAN Controller Command Reference, Release 7.3**

#### **config interface delete**

To delete a dynamic interface, use the **config interface delete** command.

**config interface delete** *interface-name*

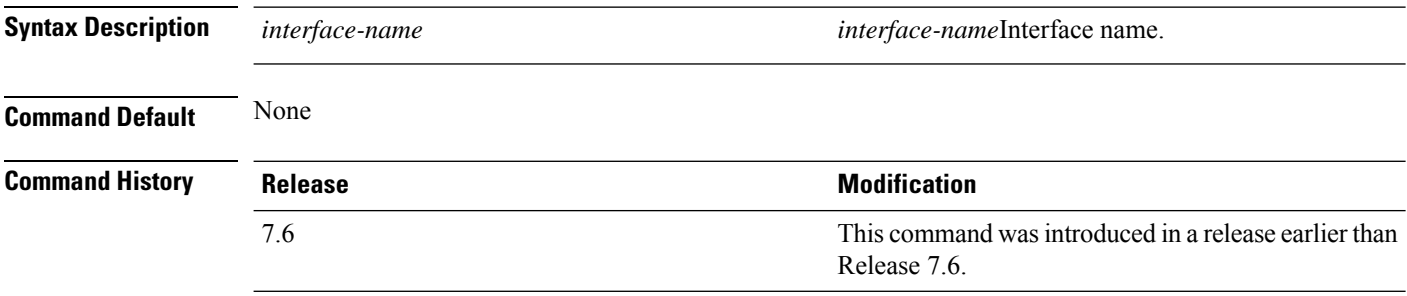

The following example shows how to delete a dynamic interface named VLAN501:

(Cisco Controller) > **config interface delete VLAN501**

## **config interface address**

To configure interface addresses, use the **config interface address** command.

**config interface address** {**dynamic-interface** *dynamic\_interface netmask gateway* | **management** | **redundancy-management** *IP\_address***peer-redundancy-management** | **service-port** *netmask* | **virtual**} *IP\_address*

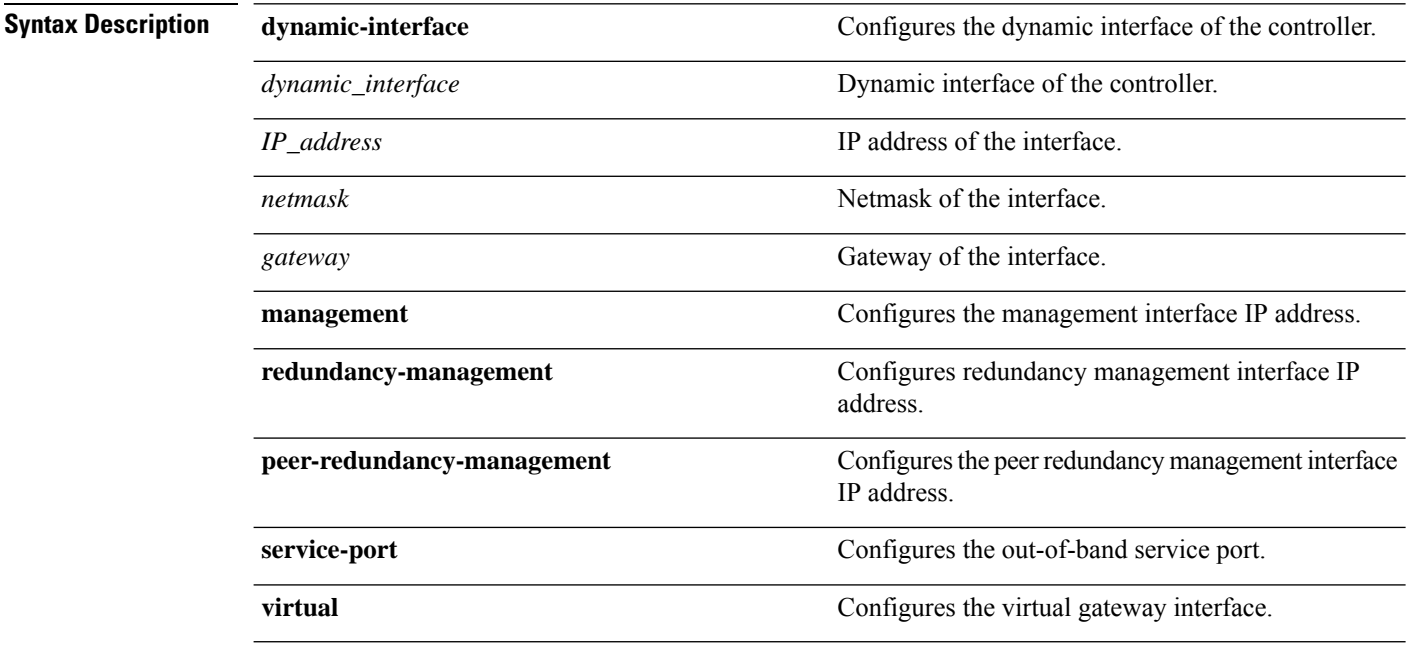

**Command Default** None

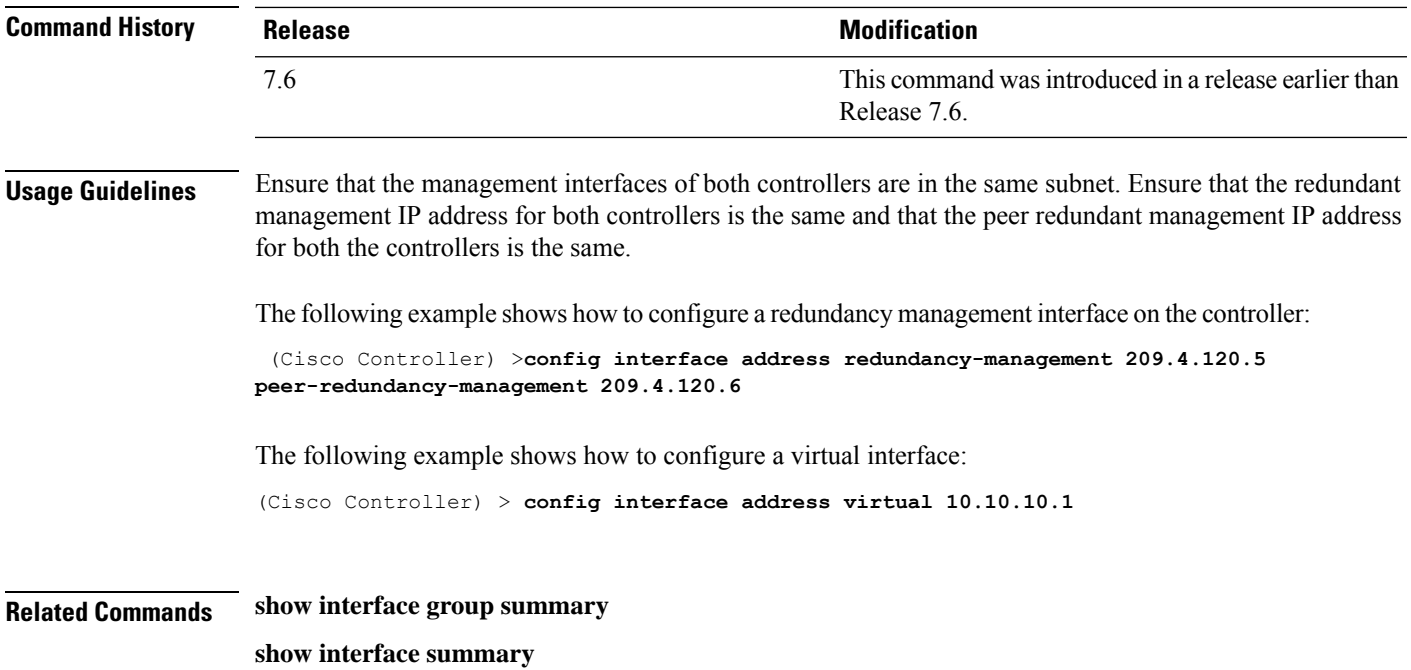

# **config interface ap-manager**

 $\overline{\phantom{a}}$ 

To enable or disable access point manager features on the management or dynamic interface, use the **config interface ap-manager** command.

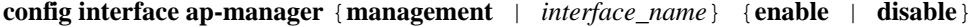

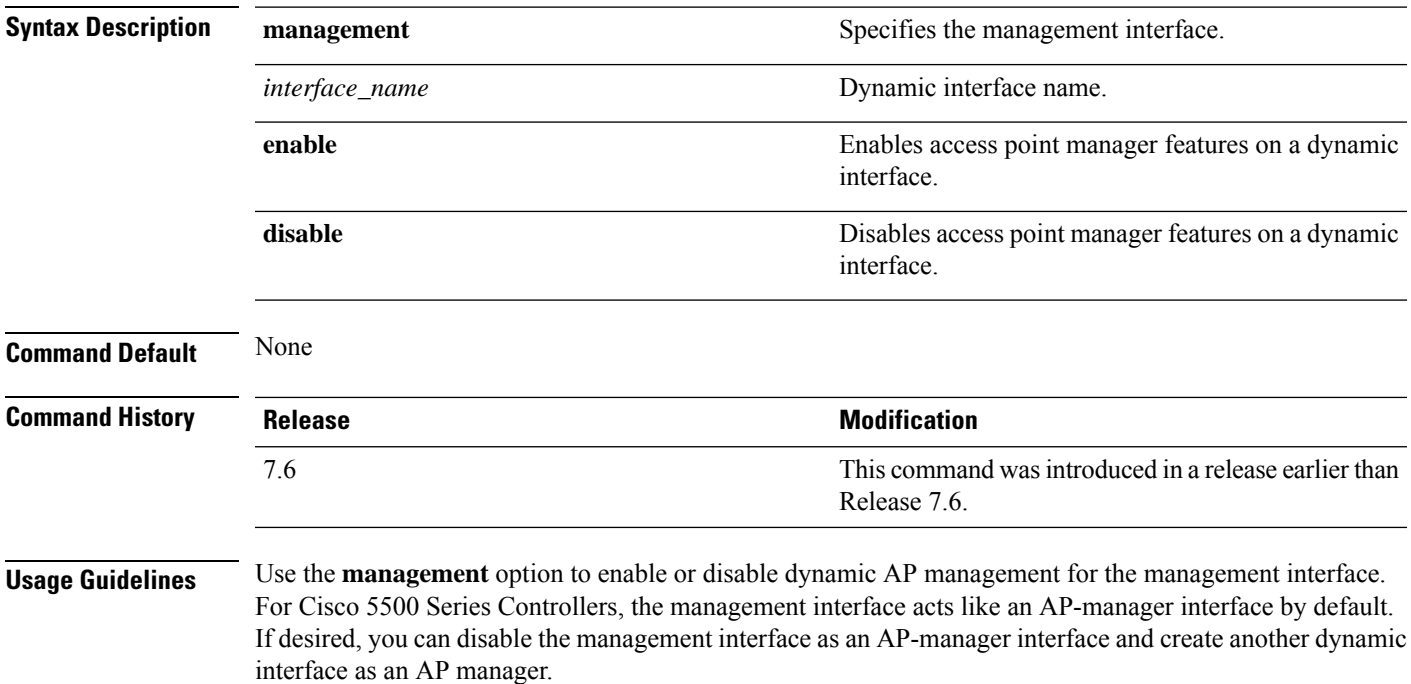

When you enable this feature for a dynamic interface, the dynamic interface is configured as an AP-manager interface (only one AP-manager interface is allowed per physical port). A dynamic interface that is marked as an AP-manager interface cannot be used as a WLAN interface.

The following example shows how to disable an access point manager myinterface:

(Cisco Controller) > **config interface ap-manager myinterface disable**

#### **config interface group**

To add an interface to the existing interface group, use the **config interface group** command.

**config interface group** {**create** *interface-group-name interface-group-description*} | {**delete** *interface-group-name*} | {**interface** {**add** | **delete**} *interface-group-name interface-name*} | {**description** *interface-group-name interface-group-description*}

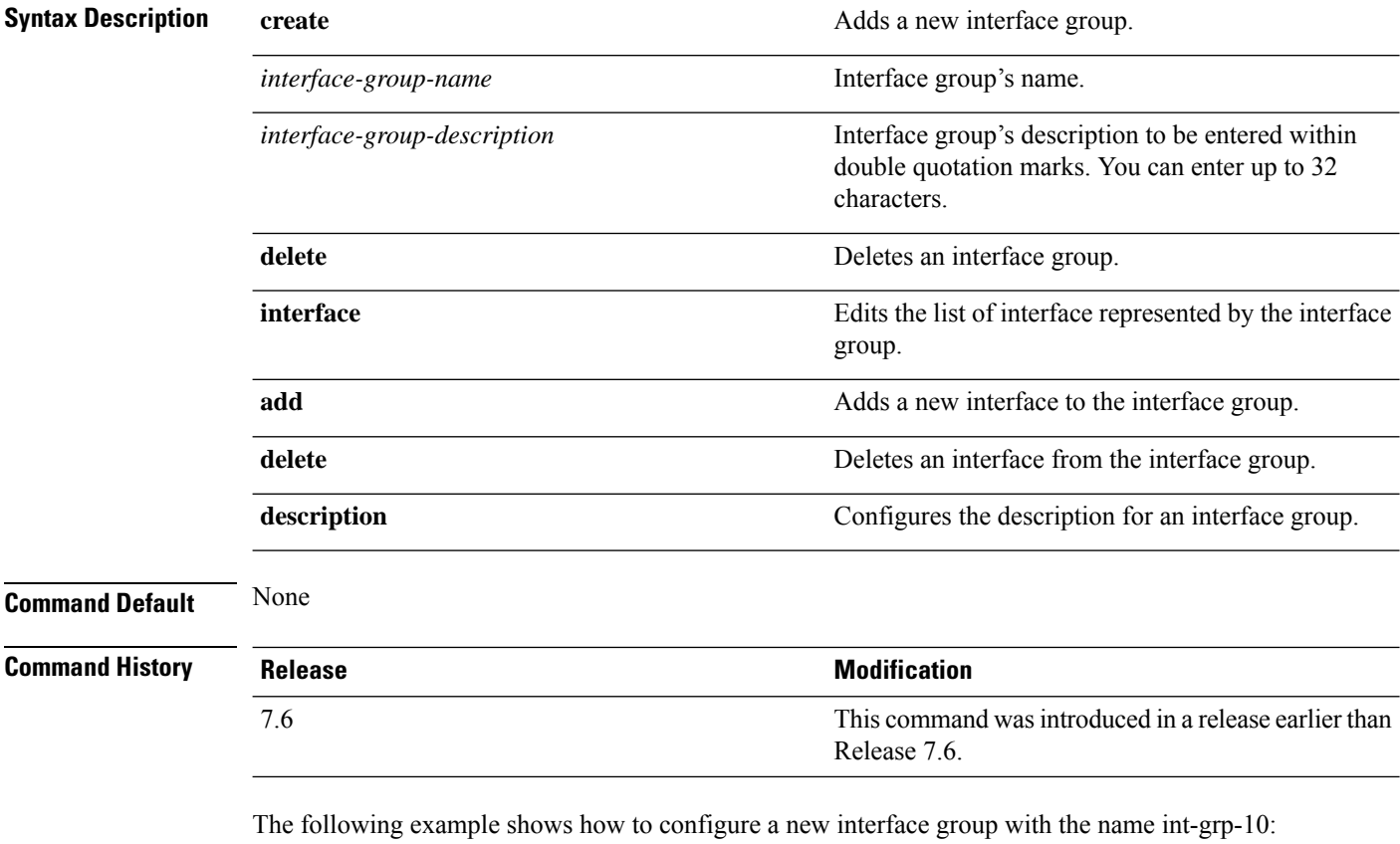

(Cisco Controller) > **config interface group create int-grp-10 "for wlan1"**

#### **config interface group**

To add an interface to the existing interface group, use the **config interface group** command.

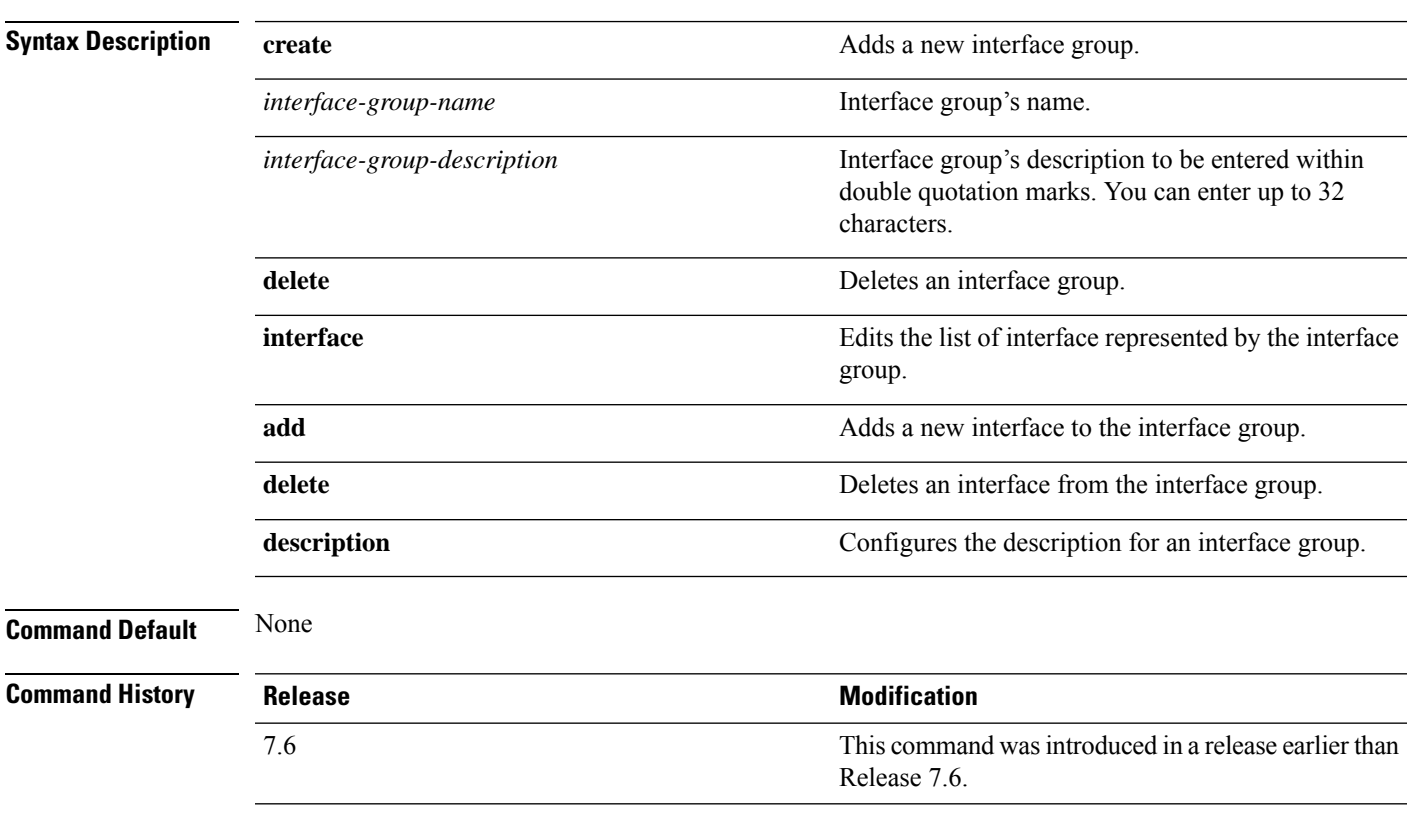

**config interface group** {**create** *interface-group-name interface-group-description*} | {**delete** *interface-group-name*} | {**interface** {**add** | **delete**} *interface-group-name interface-name*} | {**description** *interface-group-name interface-group-description*}

The following example shows how to configure a new interface group with the name int-grp-10:

(Cisco Controller) > **config interface group create int-grp-10 "for wlan1"**

#### **config interface hostname**

To configure the Domain Name System (DNS) hostname of the virtual gateway interface, use the **config interface hostname** command.

#### **config interface hostname virtual** *DNS\_host*

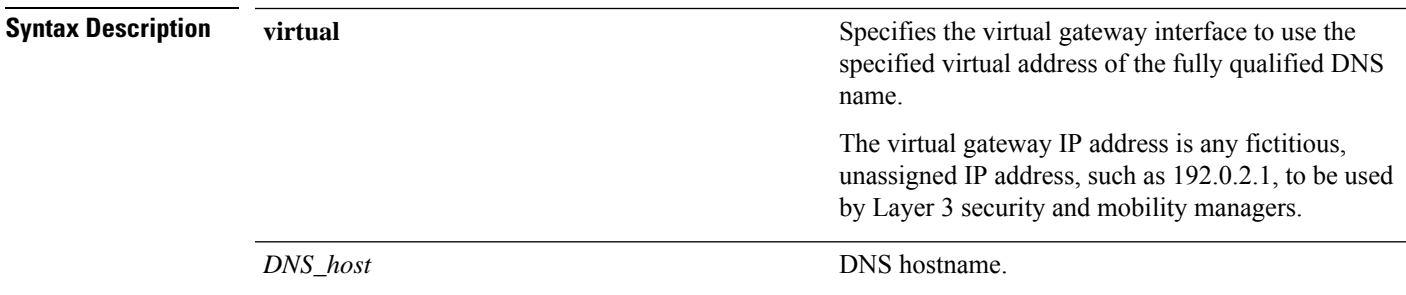

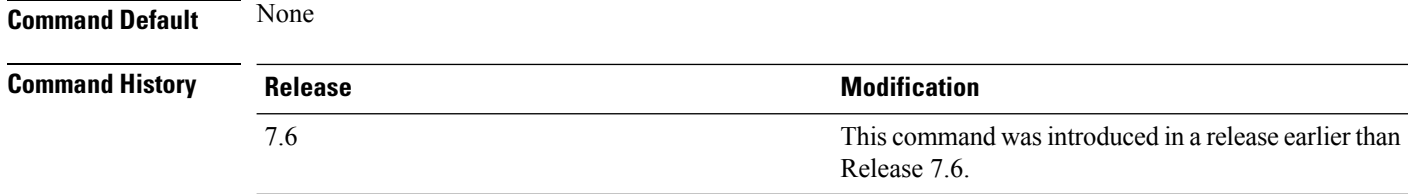

The following example shows how to configure virtual gateway interface to use the specified virtual address of the fully qualified DNS hostname DNS\_Host:

(Cisco Controller) > **config interface hostname virtual DNS\_Host**

# **config interface nat-address**

To deploy your Cisco 5500 Series Controller behind a router or other gateway device that is using one-to-one mapping network address translation (NAT), use the **config interface nat-address** command.

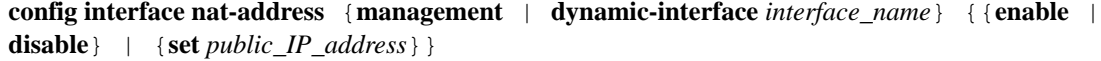

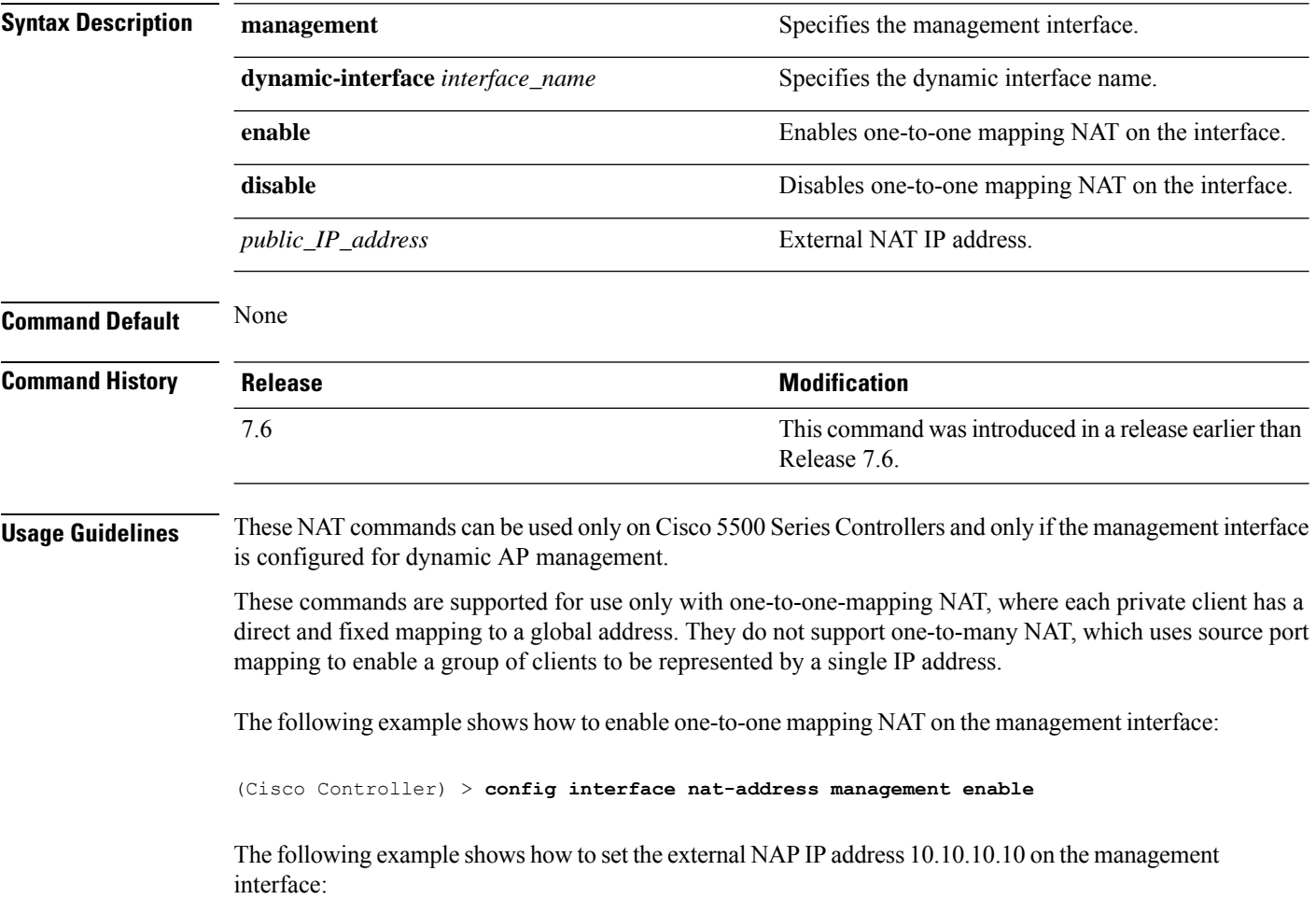

(Cisco Controller) > **config interface nat-address management set 10.10.10.10**

#### **config interface port**

To map a physical port to the interface (if a link aggregation trunk is not configured), use the **config interface port** command.

**config interface port** {**management** | *interface\_name* | **redundancy-management**} *primary\_port* [*secondary\_port*]

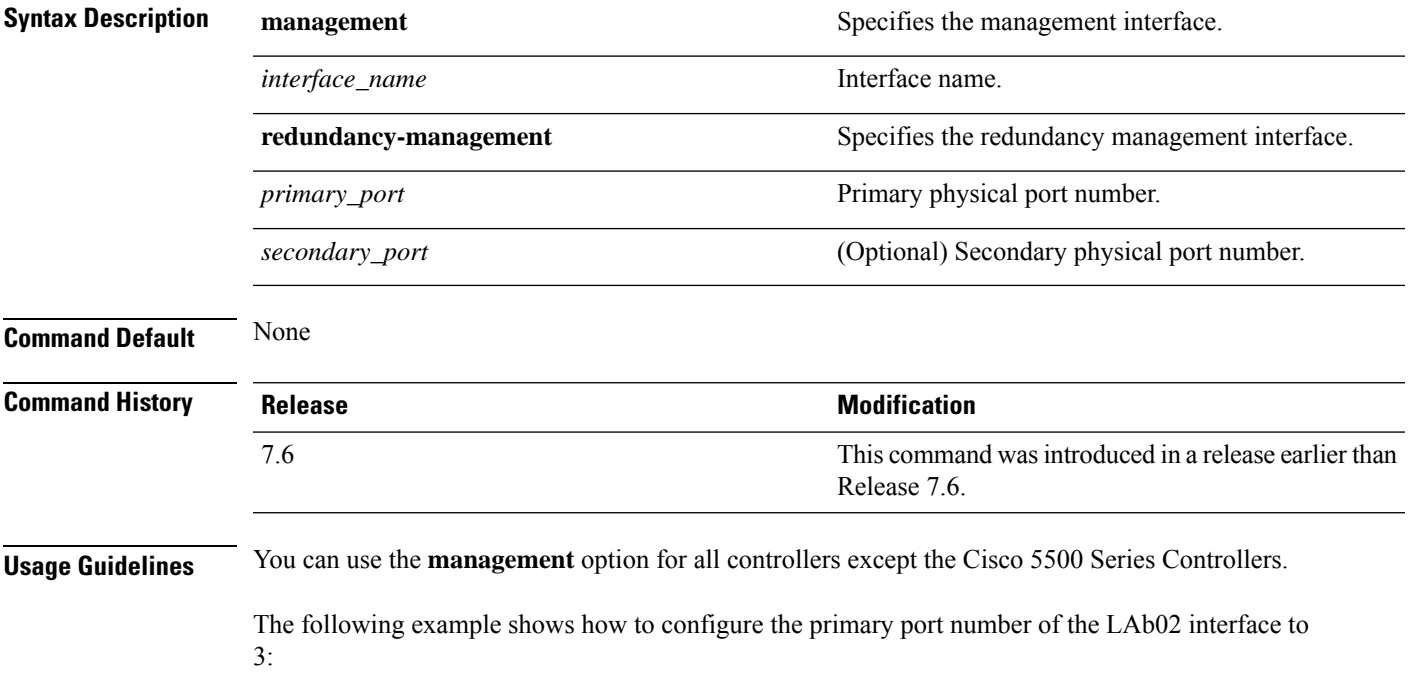

```
(Cisco Controller) > config interface port lab02 3
```
## **config interface quarantine vlan**

To configure a quarantine VLAN on any dynamic interface, use the **config interface quarantine vlan** command.

**config interface quarantine vlan** *interface-name vlan\_id*

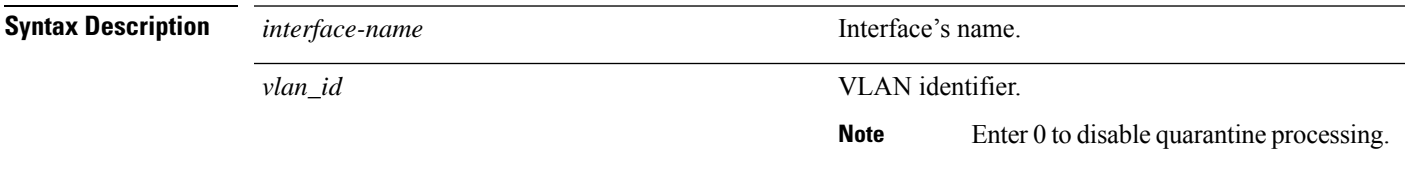

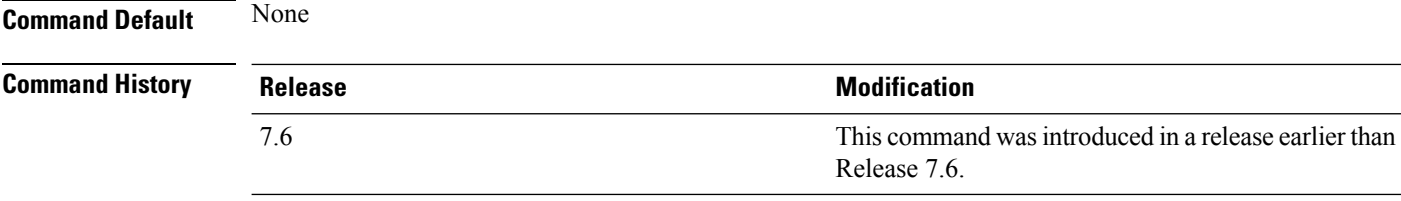

The following example shows how to configure a quarantine VLAN on the quarantine interface with the VLAN ID 10:

(Cisco Controller) > **config interface quarantine vlan quarantine 10**

## **config interface vlan**

To configure an interface VLAN identifier, use the **config interface vlan** command.

**config interface vlan** {**ap-manager** | **management** | *interface-name* | **redundancy-management**} *vlan*

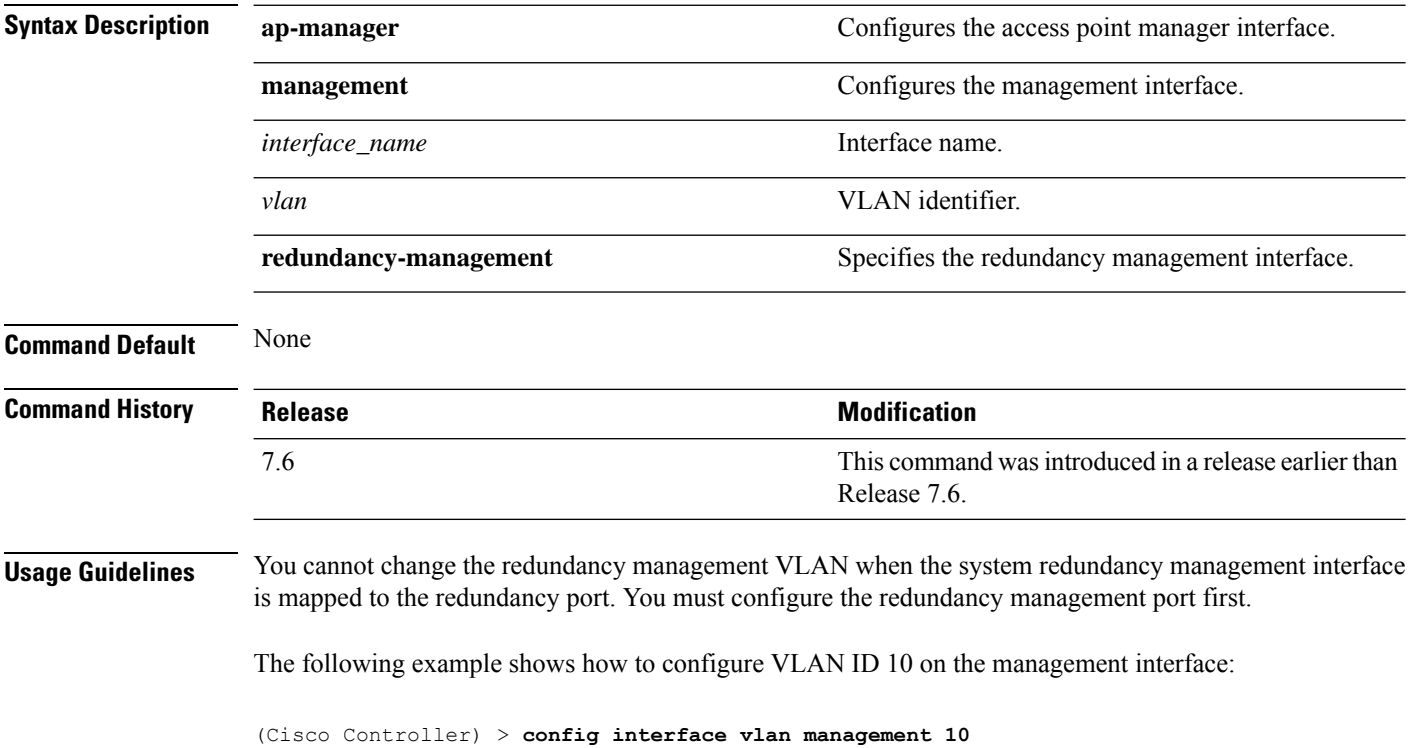

#### **config known ap**

To configure a known Cisco lightweight access point, use the **config known ap** command.

**config known ap** {**add** | **alert** | **delete**} *MAC*

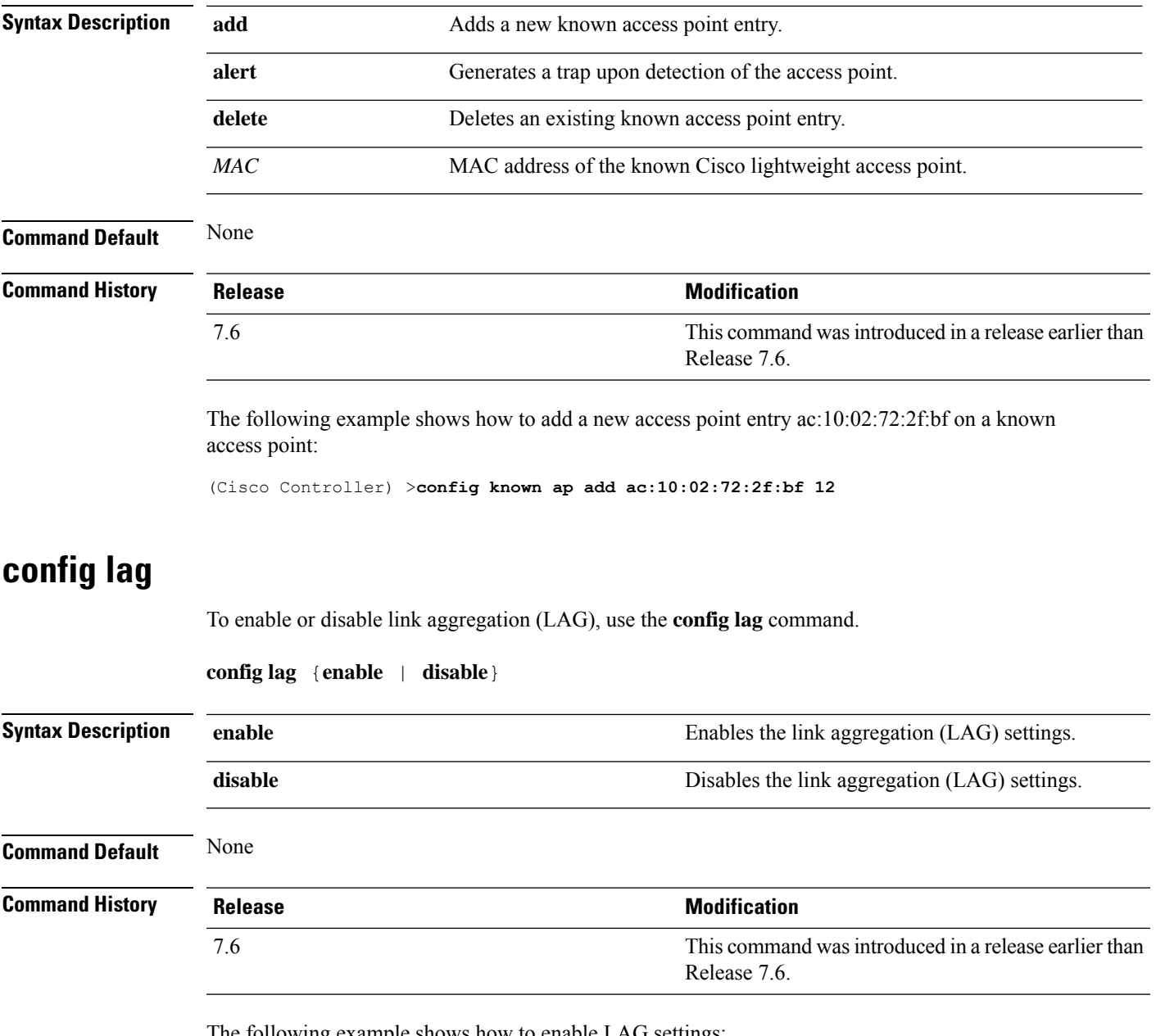

The following example shows how to enable LAG settings:

```
(Cisco Controller) > config lag enable
Enabling LAG will map your current interfaces setting to LAG interface,
All dynamic AP Manager interfaces and Untagged interfaces will be deleted
All WLANs will be disabled and mapped to Mgmt interface
Are you sure you want to continue? (y/n)You must now reboot for the settings to take effect.
```
The following example shows how to disable LAG settings:

```
(Cisco Controller) > config lag disable
Disabling LAG will map all existing interfaces to port 1.
Are you sure you want to continue? (y/n)You must now reboot for the settings to take effect.
```
#### **config ldap**

To configure the Lightweight Directory Access Protocol (LDAP) server settings, use the **config ldap** command.

**config ldap** {**add** | **delete** | **enable** | **disable** | **retransmit-timeout** | **retry** | **user** | **security-mode** | **simple-bind**} *index*

**config ldap add** *index server\_ip\_address port user\_base user\_attr user\_type*[ **secure**]

**config ldap retransmit-timeout** *index retransmit-timeout*

**config ldap retry** *attempts*

**config ldap user** {**attr** *index user-attr* | **base** *index user-base* | **type***index user-type*}

**config ldap security-mode** {**enable** | **disable**}*index*

**config ldap simple-bind** {**anonymous** *index* | **authenticated** *index username password*}

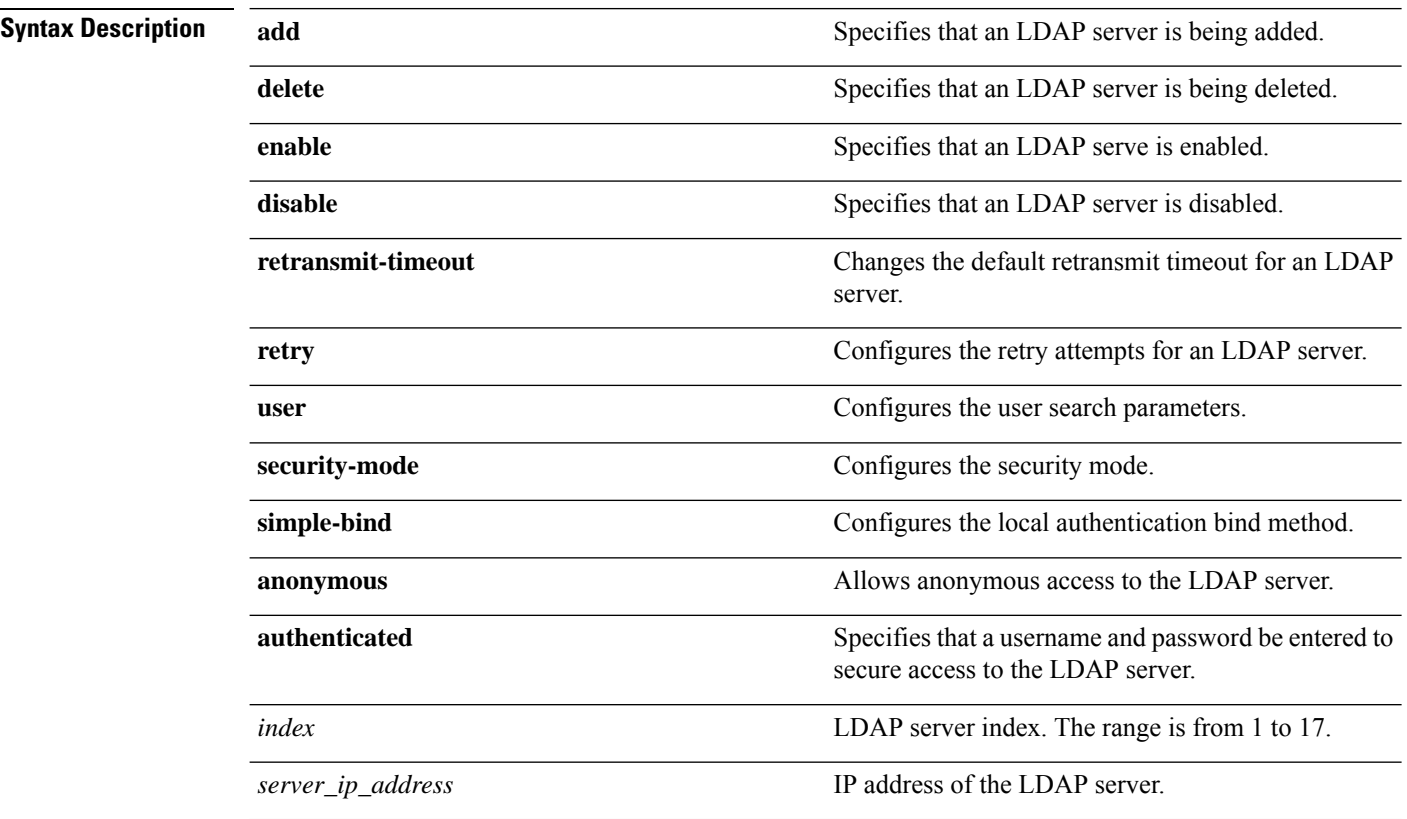

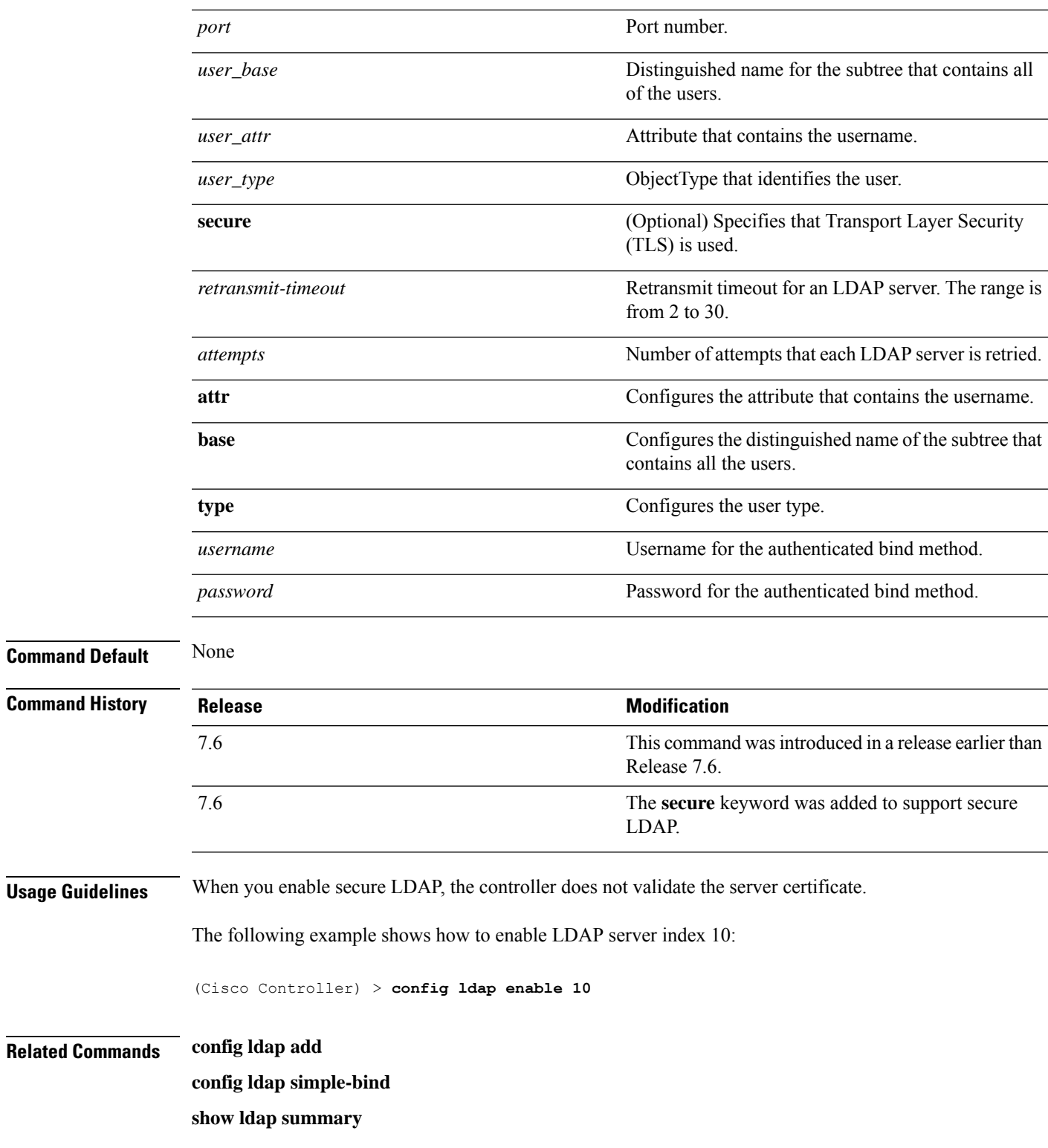

# **config ldap add**

I

To configure a Lightweight Directory Access Protocol (LDAP) server, use the **config ldap add** command.

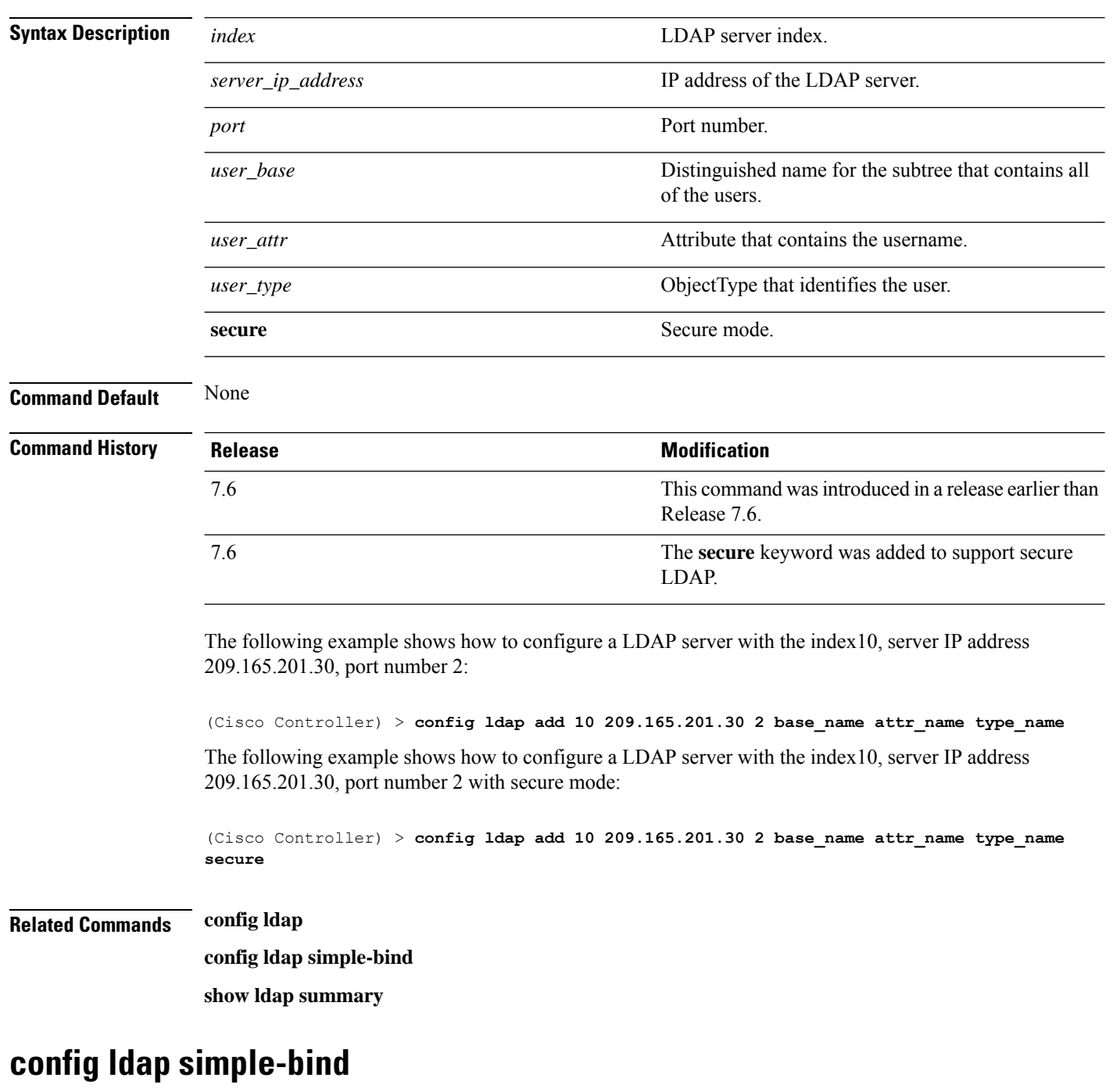

**config lap add** *index server\_ip\_address port user\_base user\_attr user\_type* **secure**

To configure the local authentication bind method for the Lightweight Directory Access Protocol (LDAP) server, use the **config ldap simple-bind** command.

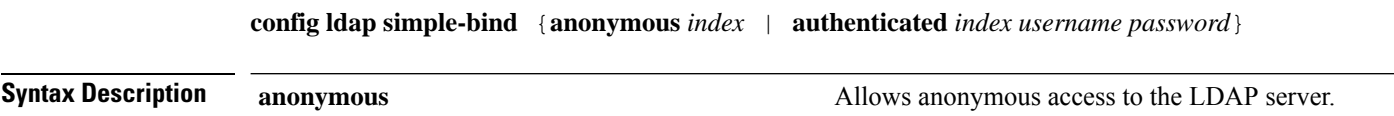

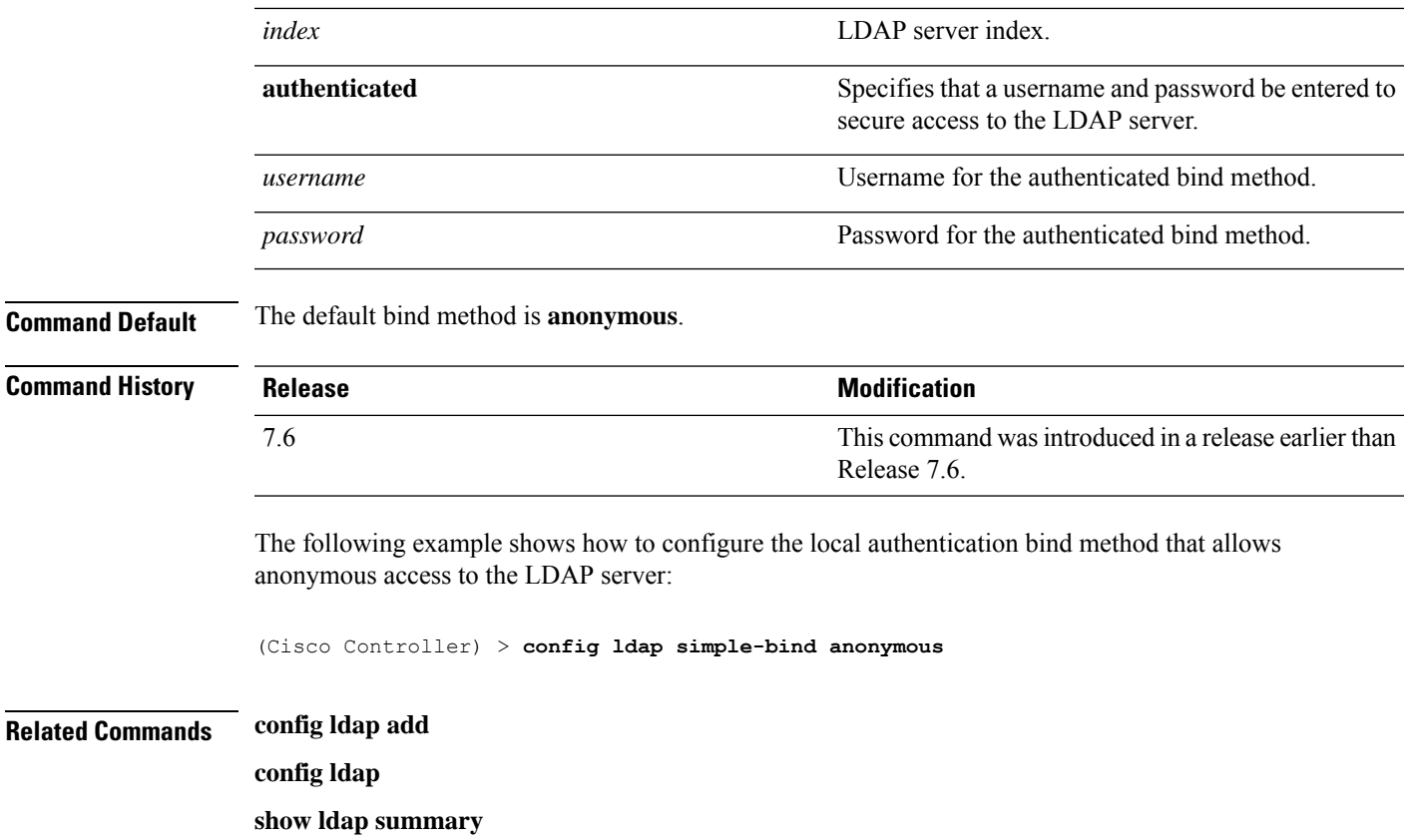

# **config license agent**

To configure the license agent on the Cisco 5500 Series Controller, use the **config license agent** command.

**config license agent** {**default** {**disable** | **authenticate** [**none**]}} {**listener http** {**disable** | {**plaintext** | **encrypt**} **url authenticate** [**acl** *acl\_name*] {**max-message** *size* [**none**]}} {**max-session** *sessions*} {**notify** {**disable** | *url*} *username password*}

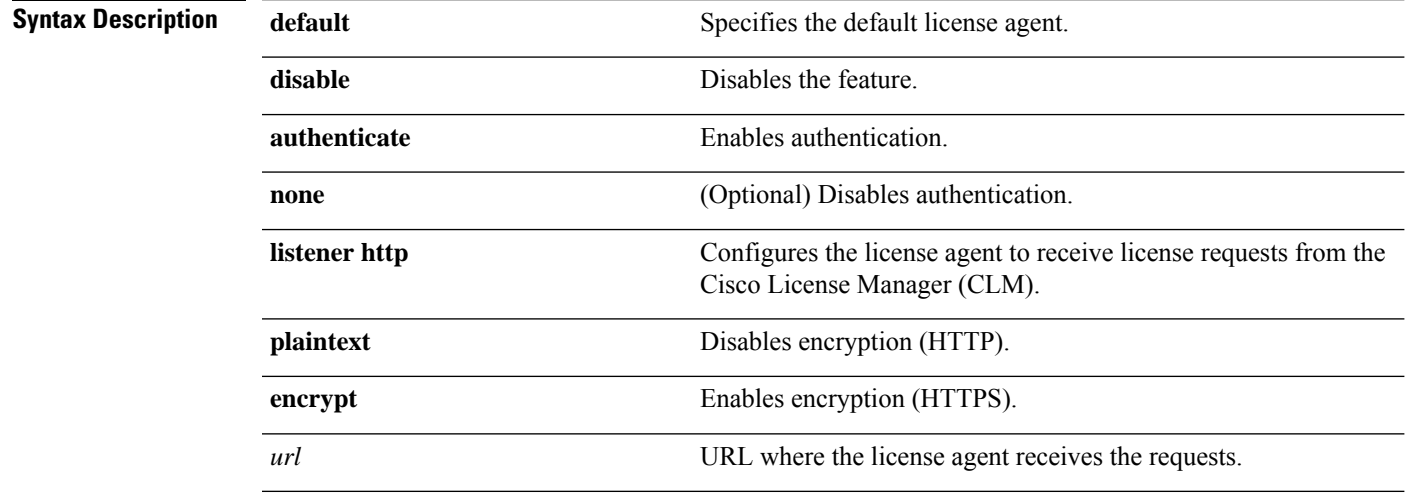

 $\mathbf I$ 

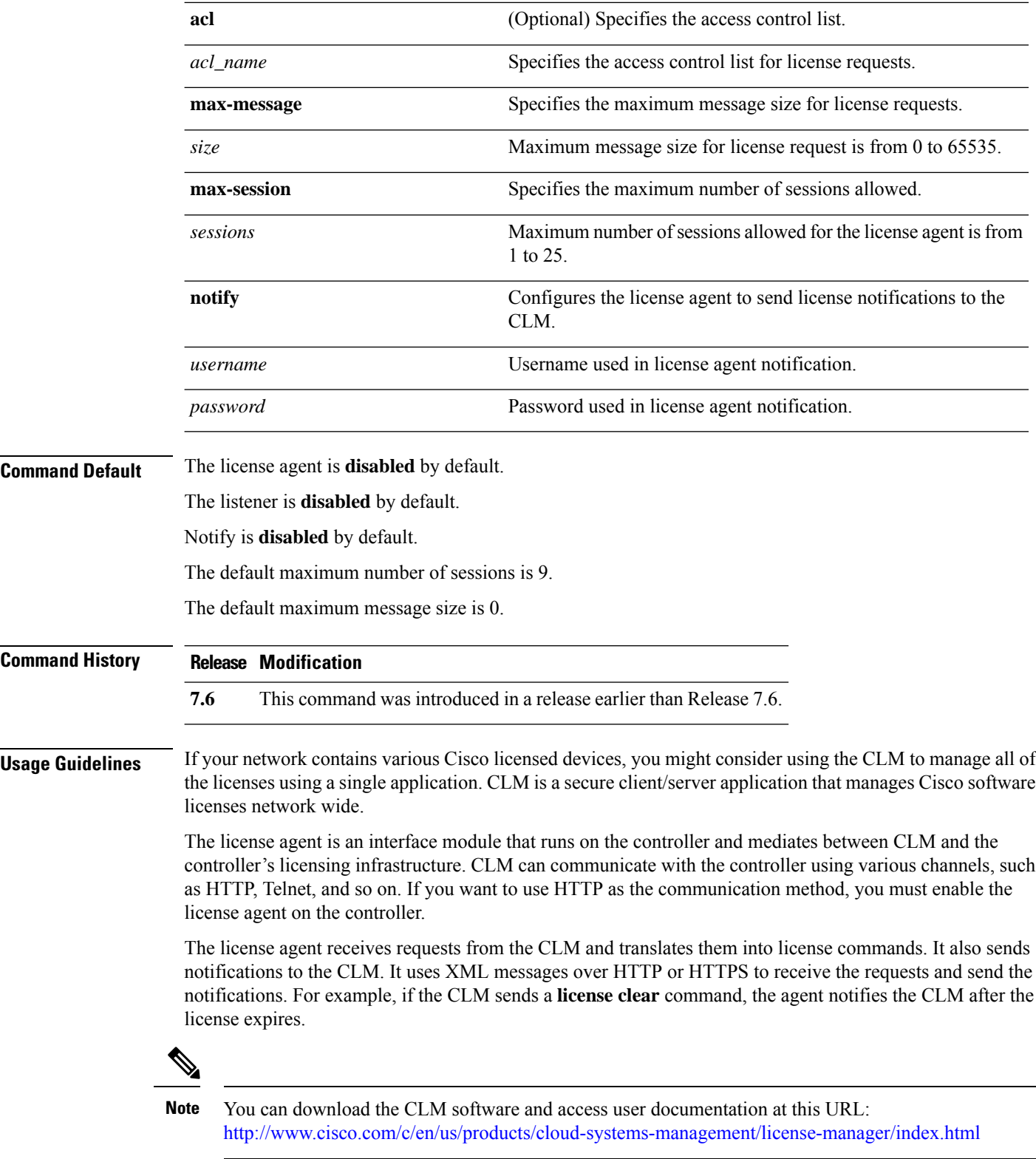

The following example shows how to authenticate the default license agent settings:

(Cisco Controller) > **config license agent default authenticate**

The following example shows how to configure the license agent with the number of maximum sessions allowed as 5:

(Cisco Controller) > **config license agent max-session 5**

**config license boot** {**base** | **wplus** | **auto**}

**Related Commands license install**

**show license agent**

**clear license agent**

#### **config license boot**

To specify the license level to be used on the next reboot of the Cisco 5500 Series Controller, use the **config license boot** command.

**Syntax Description base** Specifies the base boot level. **wplus** Specifies the wplus boot level. **auto** Specifies the auto boot level. **Command Default** None **Command History Release Modification 7.6** This command was introduced in a release earlier than Release 7.6. **Usage Guidelines** If you enter **auto**, the licensing software automatically chooses the license level to use on the next reboot. It generally chooses permanent licenses over evaluation licenses and wplus licenses over base licenses. If you are considering upgrading from a base license to a wplus license, you can try an evaluation wplus license before upgrading to a permanent wplus license. To activate the evaluation license, you need to set the image level to wplus in order for the controller to use the wplus evaluation license instead of the base permanent license. **Note** To prevent disruptions in operation, the controller does not switch licenses when an evaluation license expires. You must reboot the controller in order to return to a permanent license. Following a reboot, the controller defaults to the same feature set level as the expired evaluation license. If no permanent license at the same feature set level isinstalled, the controller uses a permanent license at another level or an unexpired evaluation license. **Note**

The following example shows how to set the license boot settings to wplus:

(Cisco Controller) > **config license boot wplus**

#### **Related Commands license install**

**show license in-use**

**license modify priority**

## **config load-balancing**

To globally configure aggressive load balancing on the controller, use the **config load-balancing** command.

**config load-balancing** {**window** *client\_count* | **status** {**enable** | **disable**} | **denial** *denial\_count*}

**config load-balancing uplink-threshold** *traffic\_threshold*

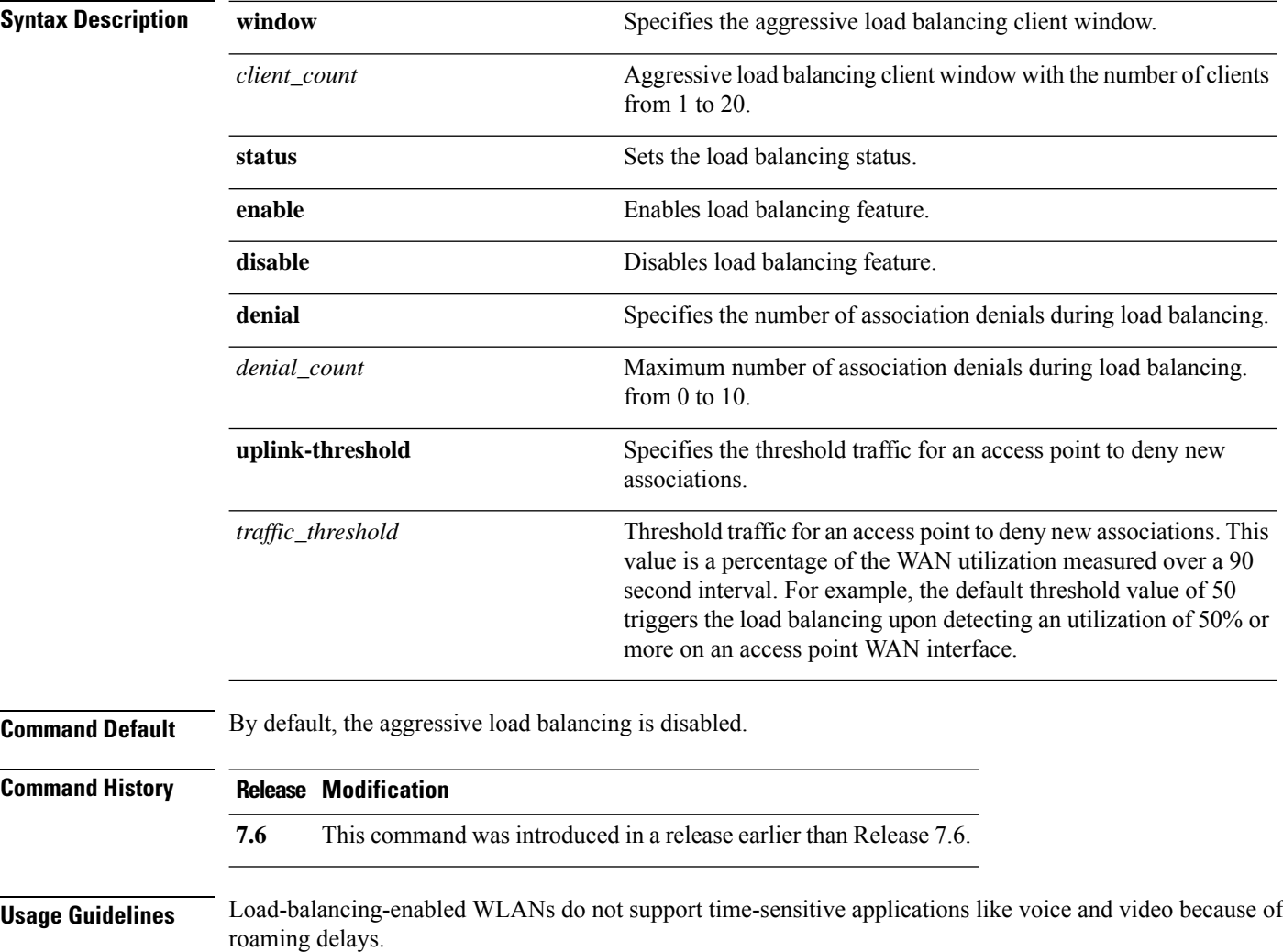

Ш

When you use Cisco 7921 and 7920 Wireless IP Phones with controllers, make sure that aggressive load balancing is disabled on the voice WLANs for each controller. Otherwise, the initial roam attempt by the phone might fail, causing a disruption in the audio path.

Clients can only be load balanced across access points joined to the same controller. The WAN utilization is calculated as a percentage using the following formula: (Transmitted Data Rate (per second) + Received Data Rate (per second))/(1000Mbps  $TX + 1000M$ bps  $RX$ ) \* 100

The following example shows how to enable the aggressive load-balancing settings:

(Cisco Controller) > **config load-balancing aggressive enable**

**Related Commands show load-balancing**

**config wlan load-balance**

# **config local-auth active-timeout**

To specify the amount of time in which the controller attempts to authenticate wireless clients using local Extensible Authentication Protocol (EAP) after any pair of configured RADIUS servers fails, use the **config local-auth active-timeout** command.

**config local-auth active-timeout** *timeout*

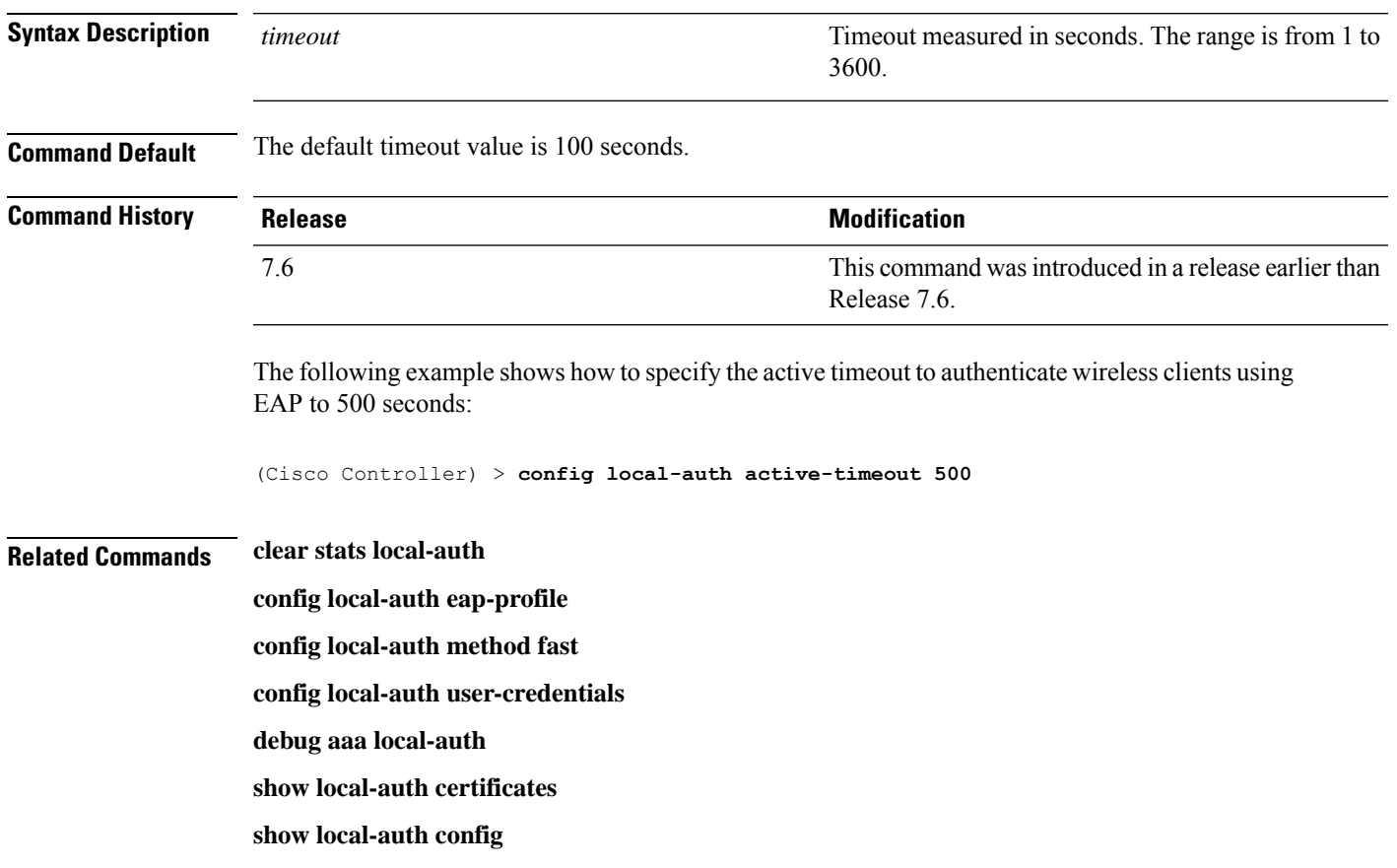

**show local-auth statistics**

# **config local-auth eap-profile**

To configure local Extensible AuthenticationProtocol (EAP) authentication profiles, use the **config local-auth eap-profile** command.

**config local-auth eap-profile** {[**add** | **delete**] *profile\_name* | **cert-issuer** {**cisco** | **vendor**} | **method** *method* **local-cert** {**enable** | **disable**} *profile\_name* | **method** *method* **client-cert** {**enable** | **disable**} *profile\_name* | **method** *method***peer-verify ca-issuer** {**enable** | **disable**} | **method** *method* **peer-verify cn-verify**{**enable** | **disable**} | **method** *method***peer-verifydate-valid** {**enable** | **disable**}

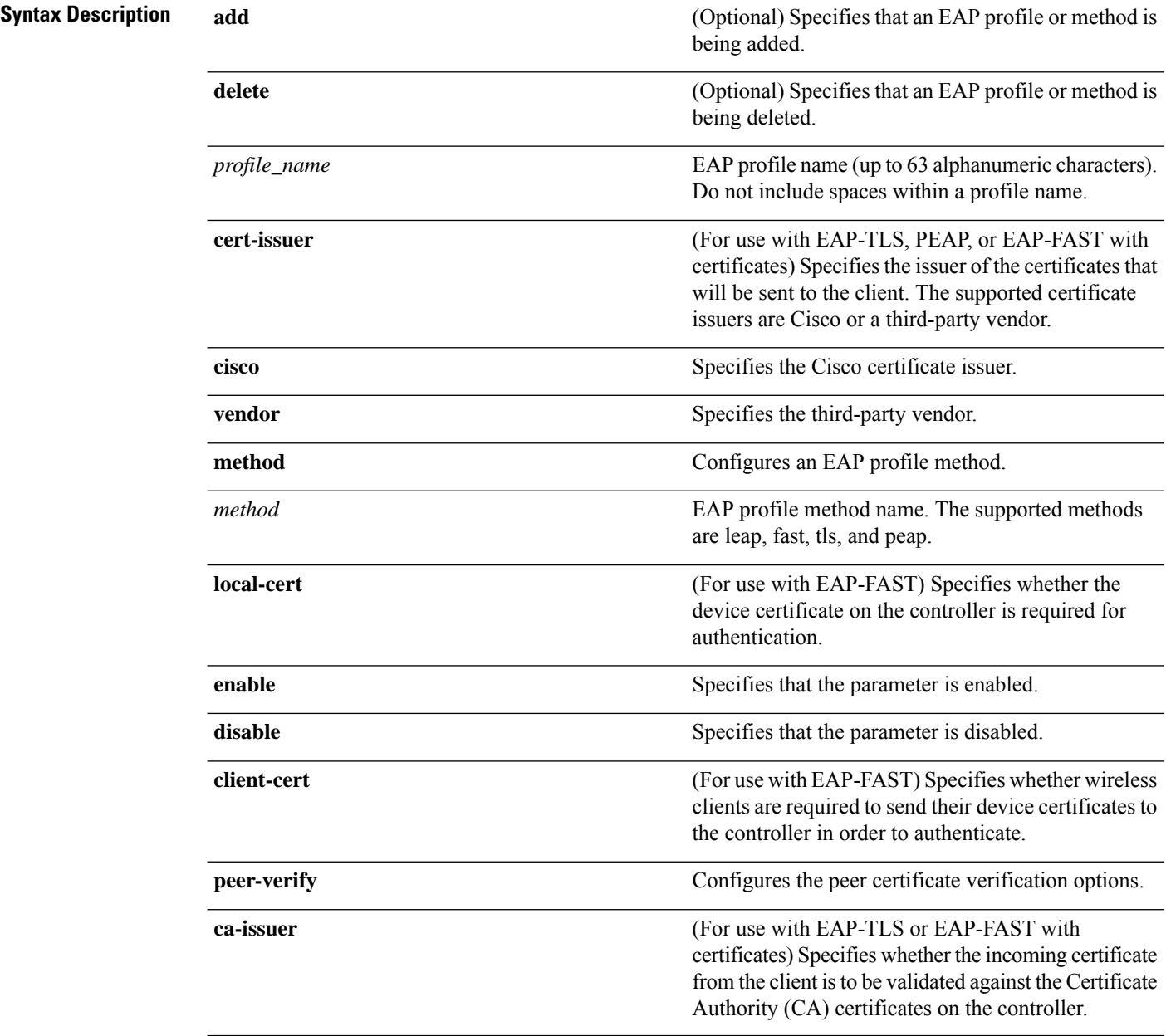
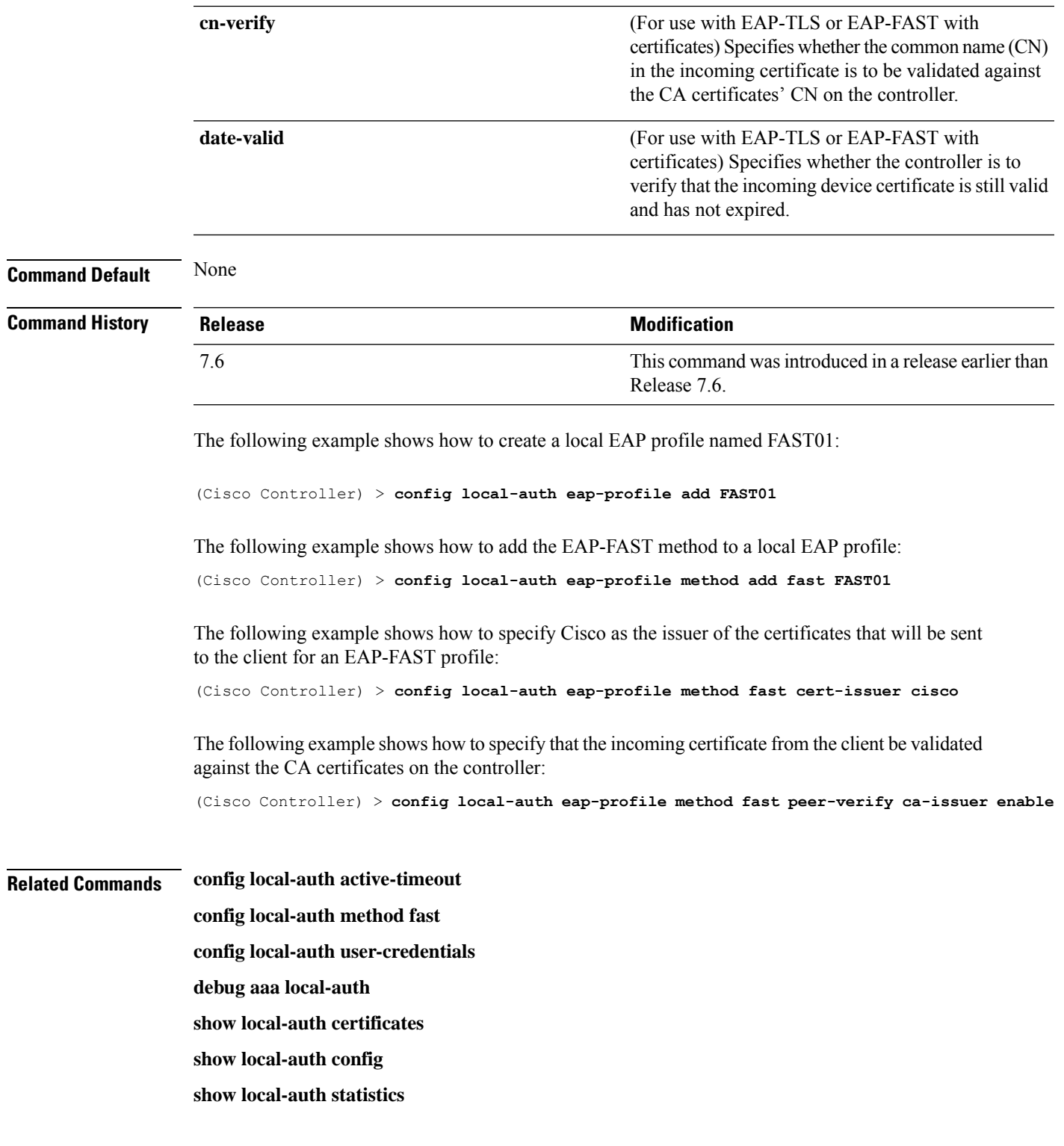

# **config local-auth method fast**

I

To configure an EAP-FAST profile, use the **config local-auth method fast** command.

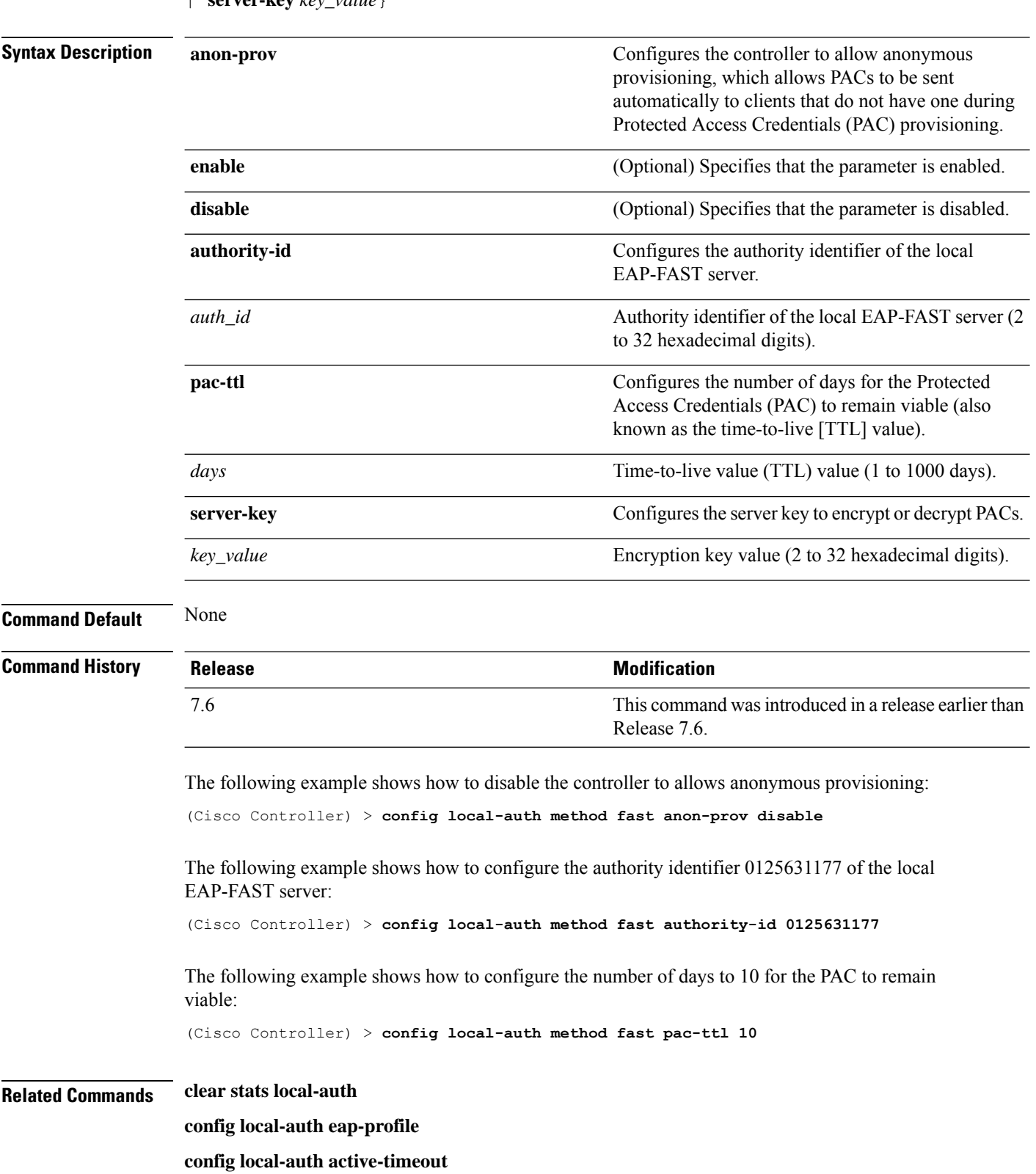

**config local-auth method fast** {**anon-prov** [**enable** | **disable**] | **authority-id** *auth\_id* **pac-ttl** *days* | **server-key** *key\_value*}

**config local-auth user-credentials**

**debug aaa local-auth**

**show local-auth certificates**

**show local-auth config**

**show local-auth statistics**

## **config local-auth user-credentials**

To configure the local Extensible Authentication Protocol (EAP) authentication database search order for user credentials, use the **config local-auth user credentials** command.

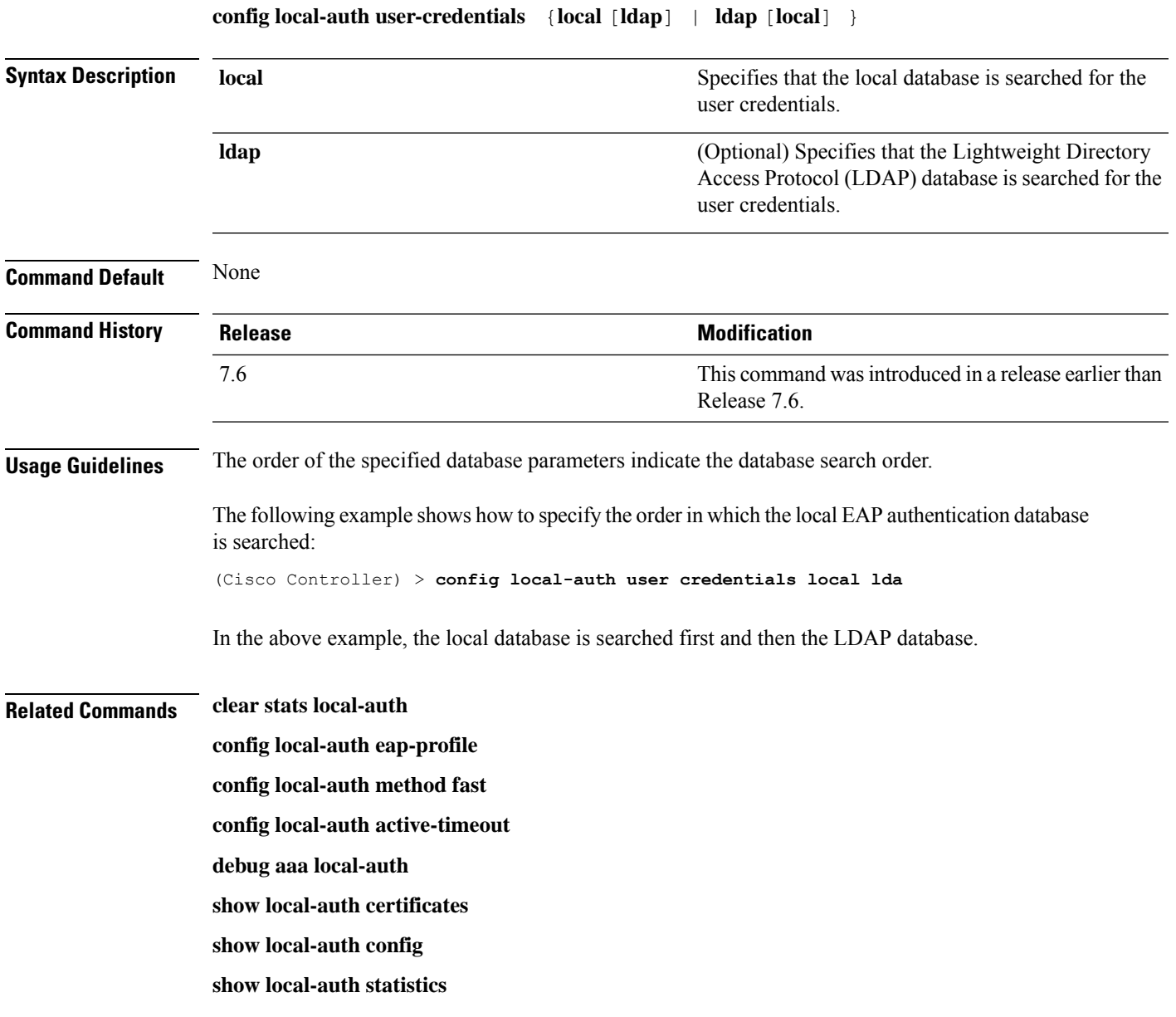

#### **config location**

To configure a location-based system, use the **config location** command.

**config location** {**algorithm** {**simple** | **rssi-average**} | {**rssi-half-life** | **expiry**} [**client** | **calibrating-client** | **tags** | **rogue-aps**] *seconds* | **notify-threshold** [**client** | **tags** | **rogue-aps**] *threshold* | **interface-mapping** {**add** | **delete**} *location wlan\_id interface\_name* | **plm** {**client** {**enable** | **disable**} *burst\_interval* | **calibrating** {**enable** | **disable**} {**uniband** | **multiband**}}}

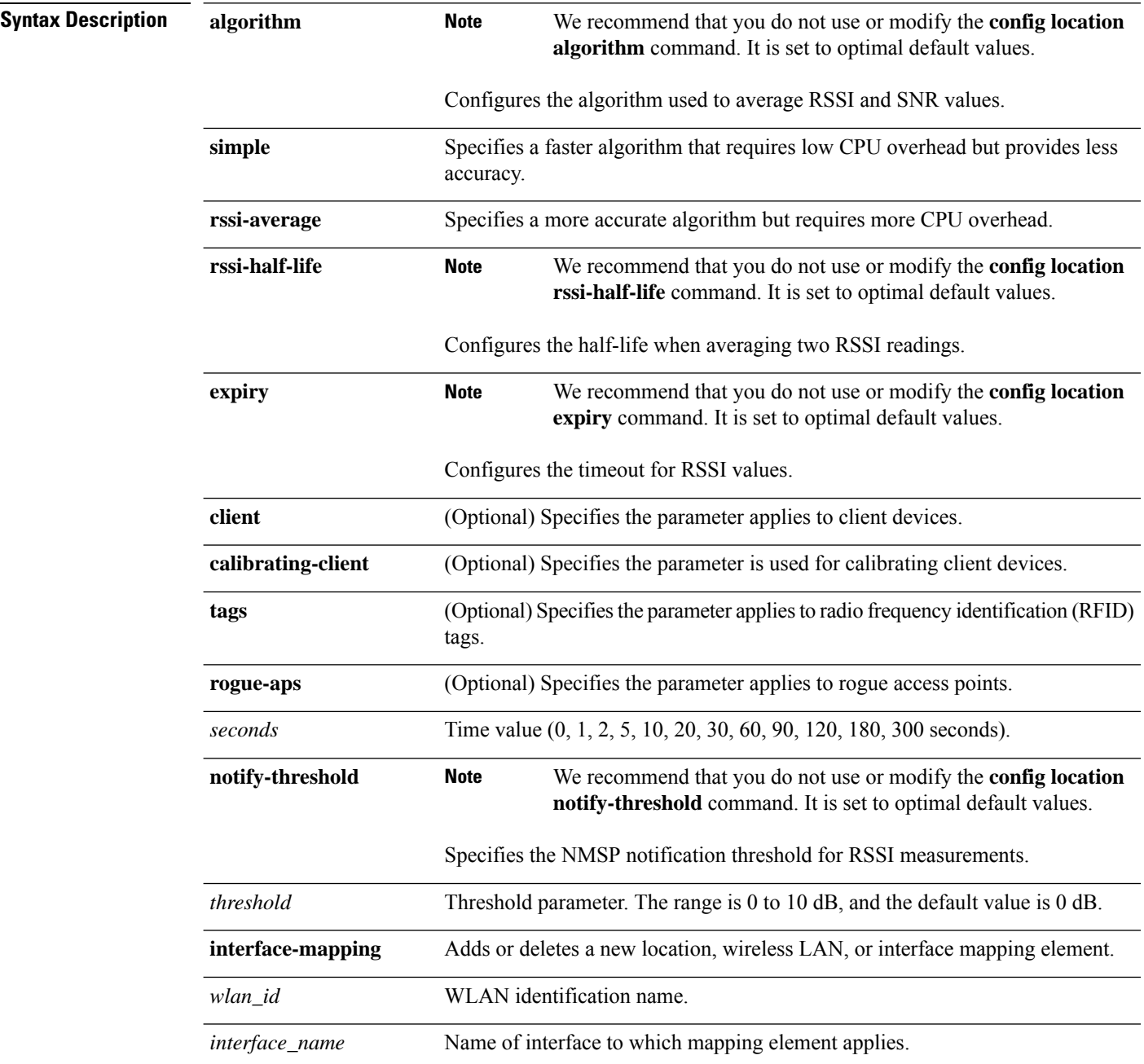

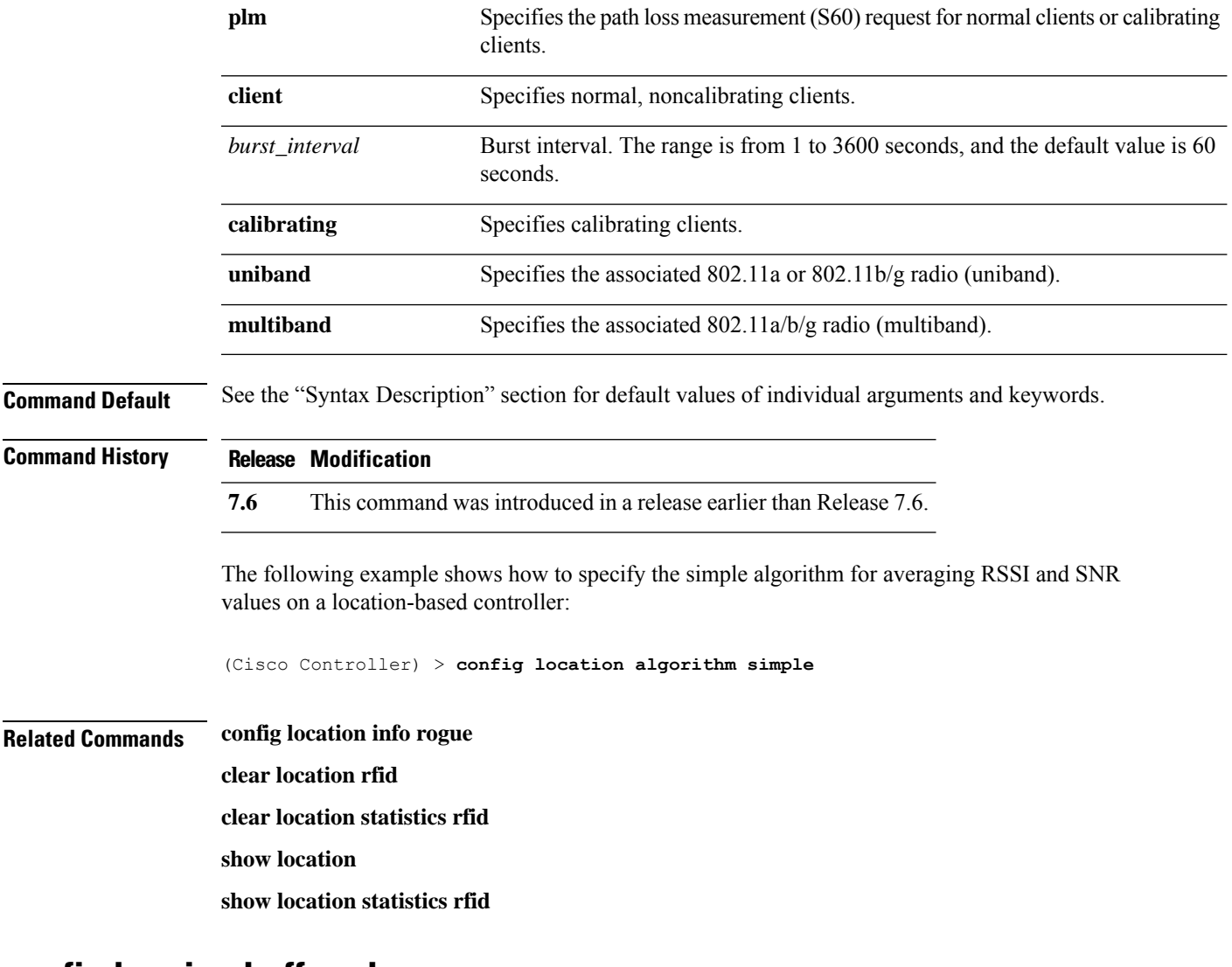

#### **config logging buffered**

To set the severity level for logging messages to the controller buffer, use the **config logging buffered** command.

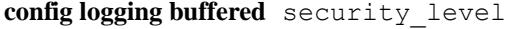

I

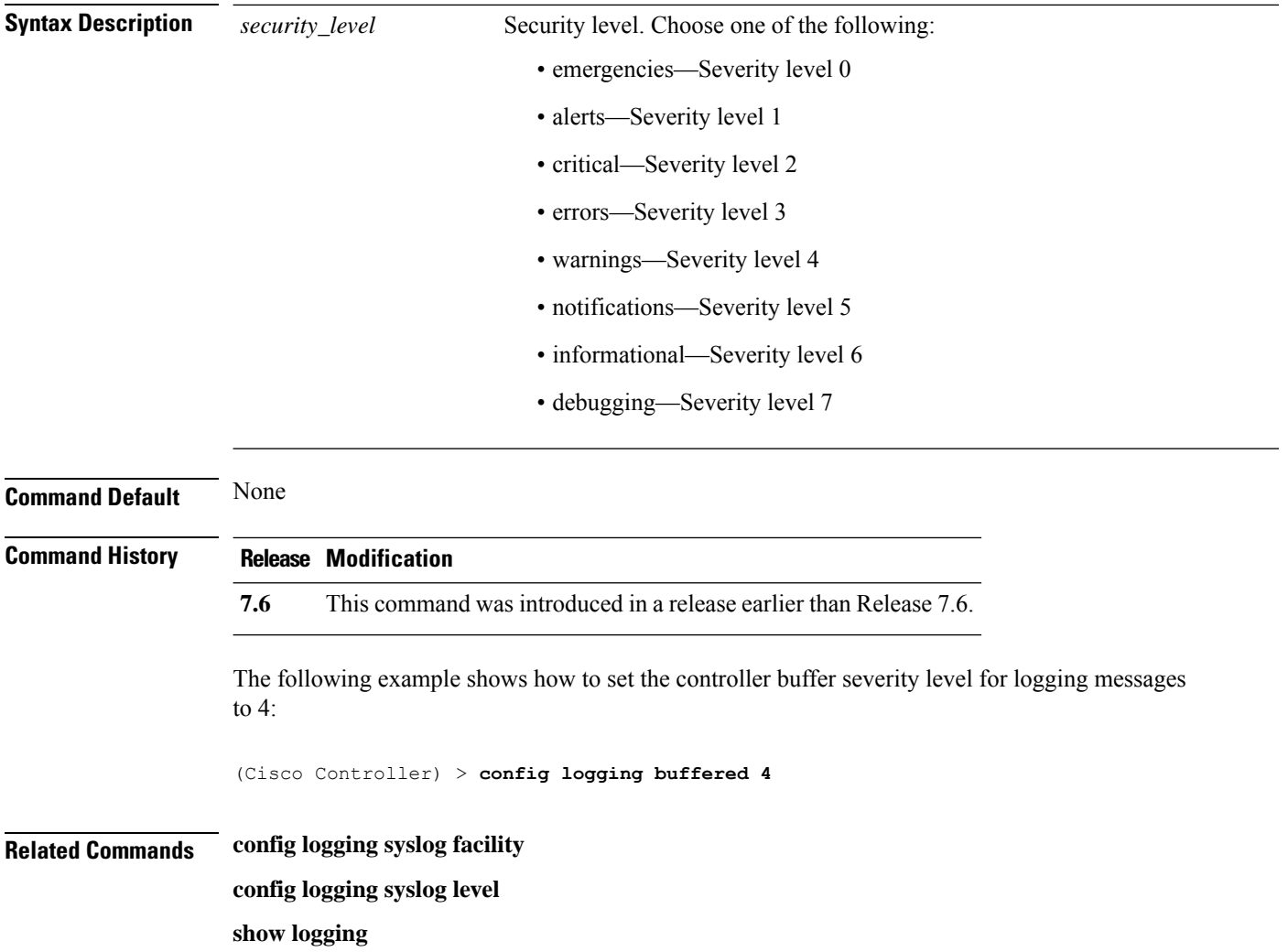

# **config logging console**

To set the severity level for logging messages to the controller console, use the **config logging console** command.

**config logging console** *security\_level*

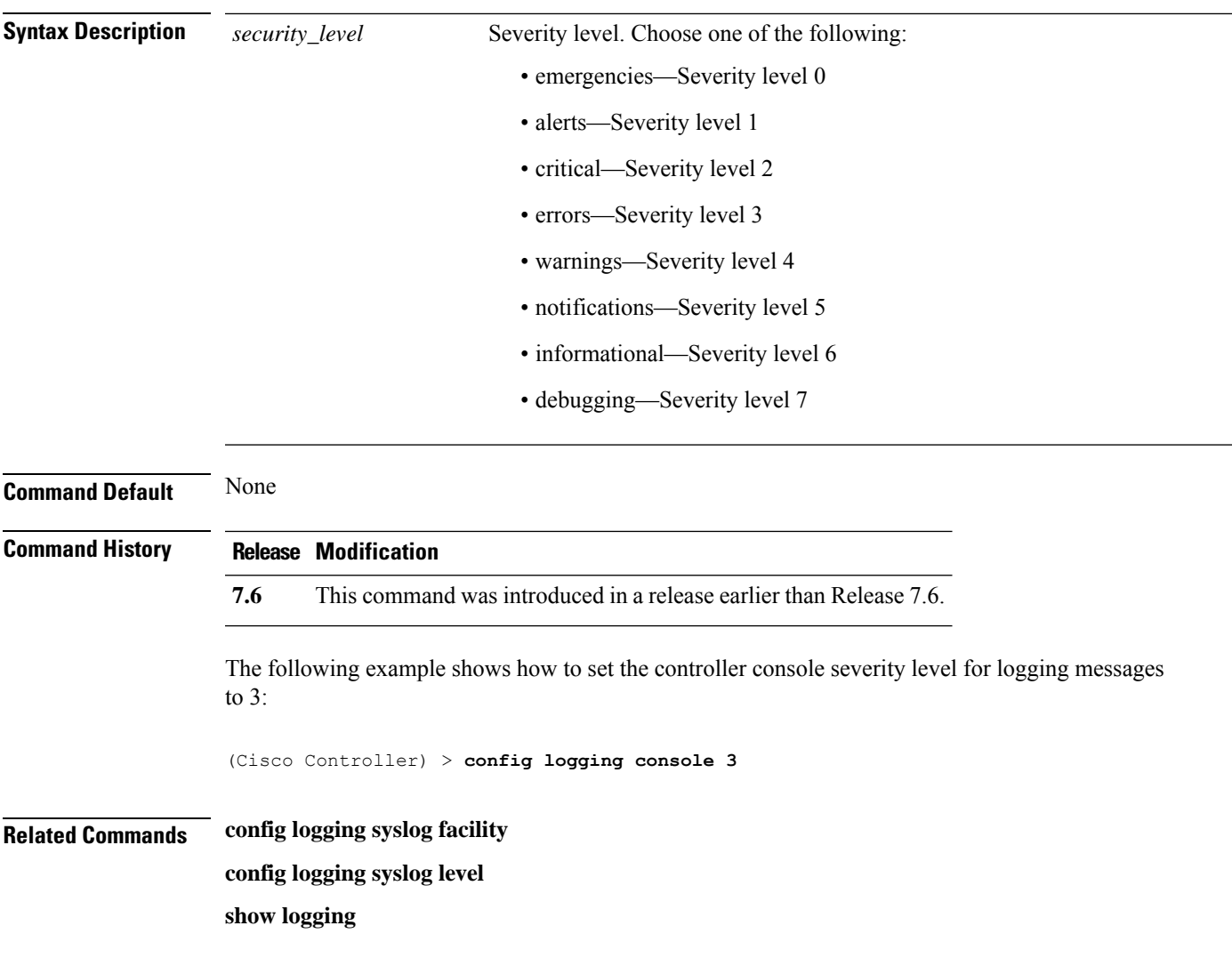

# **config logging debug**

Ι

To save debug messages to the controller buffer, the controller console, or a syslog server, use the **config logging debug** command.

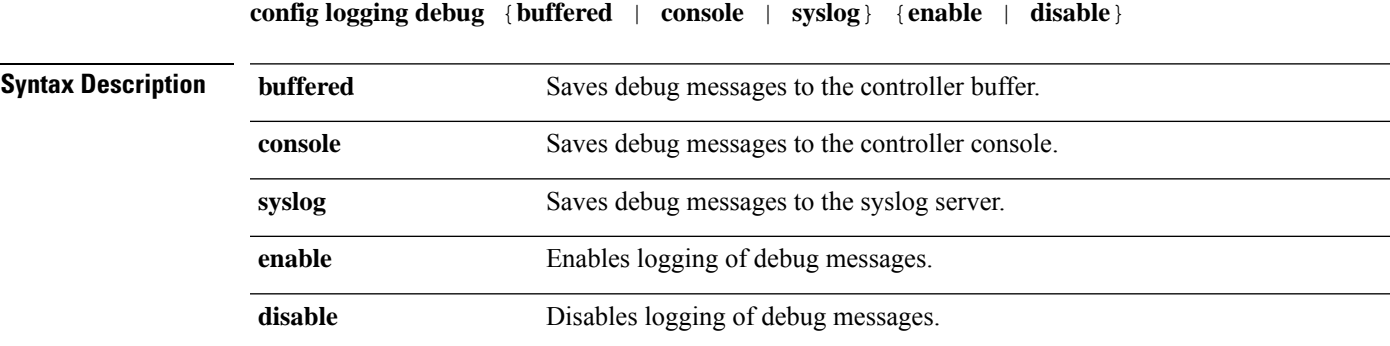

**Cisco Wireless LAN Controller Command Reference, Release 7.3**

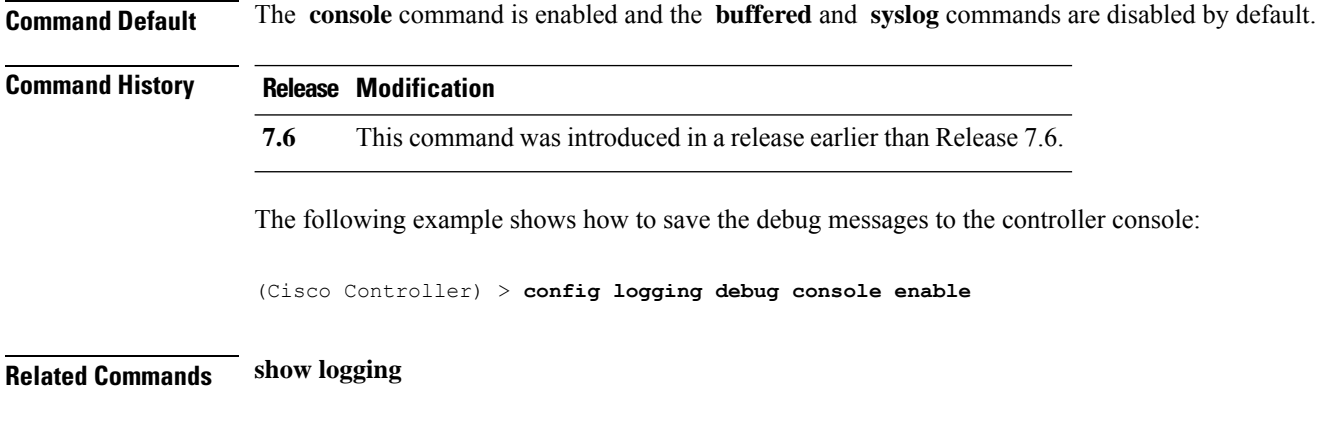

## **config logging fileinfo**

To cause the controller to include information about the source file in the message logs or to prevent the controller from displaying this information, use the **config logging fileinfo** command.

**config logging fileinfo** {**enable** | **disable**}

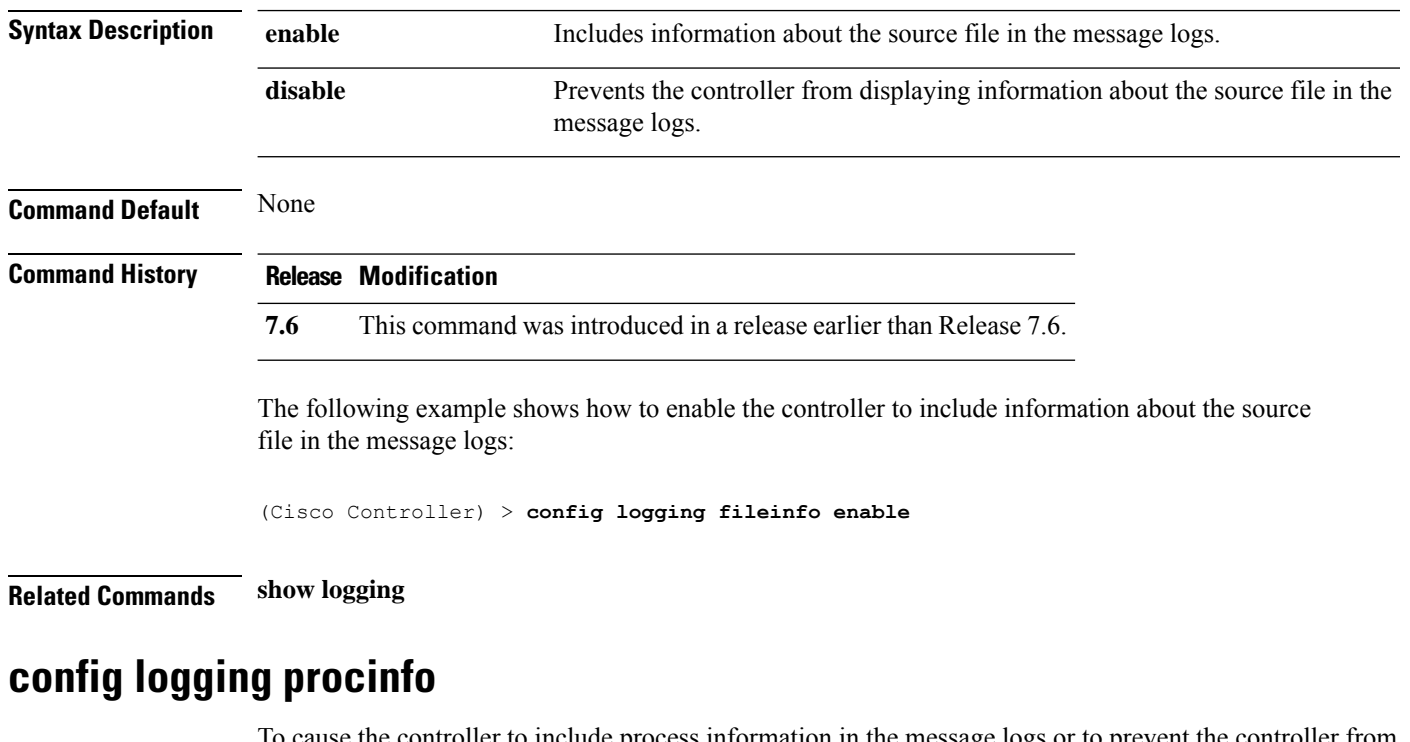

To cause the controller to include process information in the message logs or to prevent the controller from displaying this information, use the **config logging procinfo** command.

```
config logging procinfo {enable | disable}
```
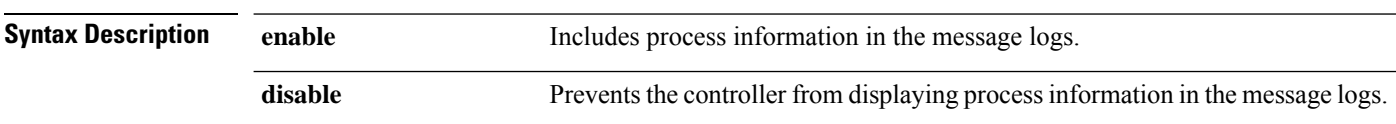

 $\mathbf I$ 

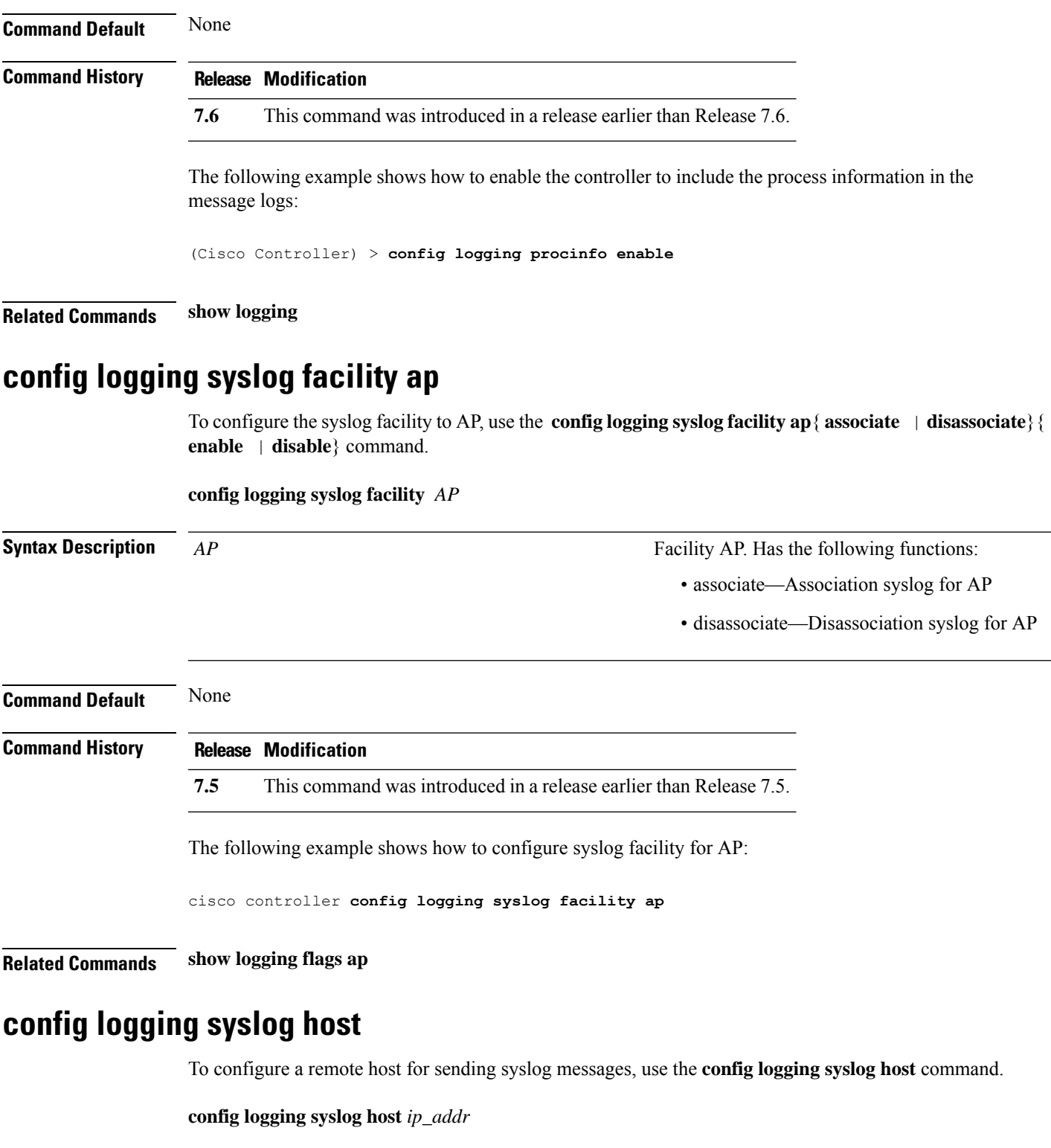

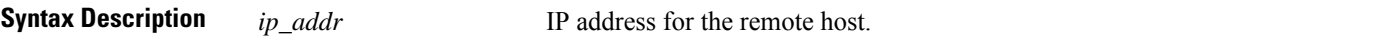

 $\mathbf I$ 

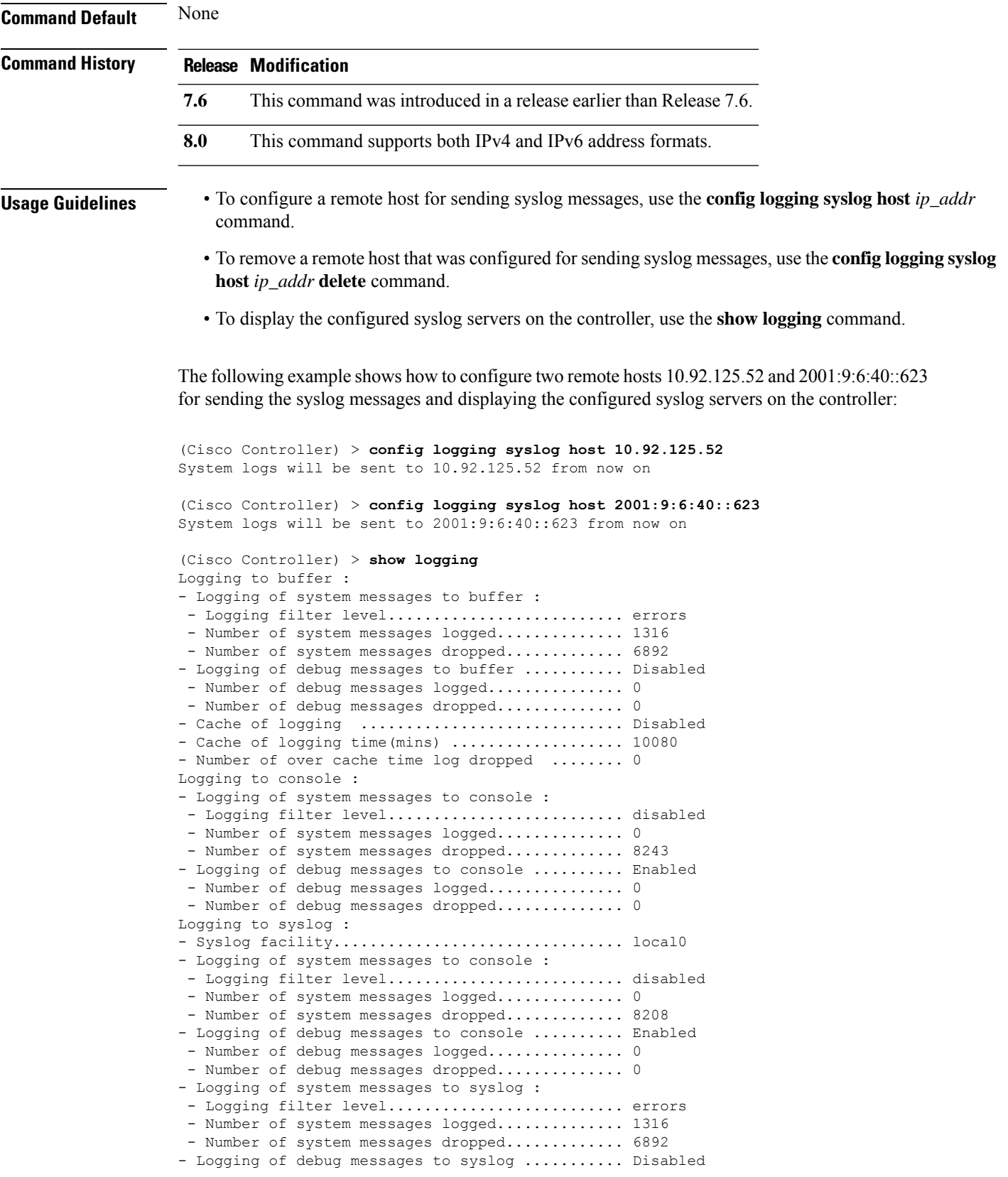

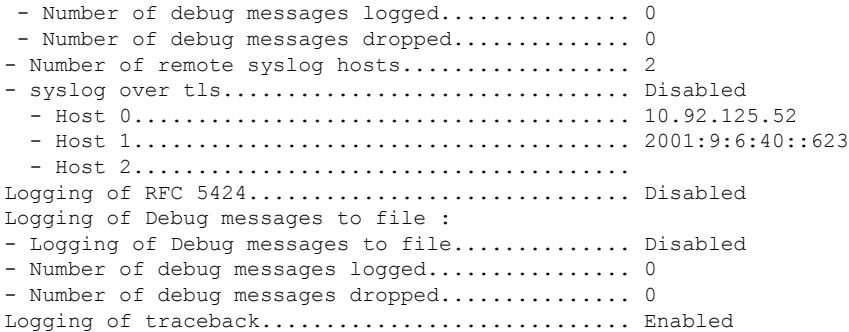

The following example shows how to remove two remote hosts 10.92.125.52 and 2001:9:6:40::623 that were configured for sending syslog messages and displaying that the configured syslog servers were removed from the controller:

```
(Cisco Controller) > config logging syslog host 10.92.125.52 delete
System logs will not be sent to 10.92.125.52 anymore
(Cisco Controller) > config logging syslog host 2001:9:6:40::623 delete
System logs will not be sent to 2001:9:6:40::623 anymore
(Cisco Controller) > show logging
Logging to buffer :
- Logging of system messages to buffer :
 - Logging filter level.......................... errors
 - Number of system messages logged.............. 1316
 - Number of system messages dropped............. 6895
- Logging of debug messages to buffer ........... Disabled
 - Number of debug messages logged.................. 0
 - Number of debug messages dropped.............. 0
- Cache of logging ............................. Disabled
- Cache of logging time(mins) ..................... 10080
- Number of over cache time log dropped ........ 0
Logging to console :
- Logging of system messages to console :
 - Logging filter level............................ disabled
 - Number of system messages logged................ 0
 - Number of system messages dropped............. 8211
- Logging of debug messages to console .......... Enabled
 - Number of debug messages logged............... 0
 - Number of debug messages dropped.............. 0
Logging to syslog :
- Syslog facility................................ local0
- Logging of system messages to syslog :
 - Logging filter level.......................... errors
 - Number of system messages logged.............. 1316
 - Number of system messages dropped............. 6895
- Logging of debug messages to syslog ........... Disabled
 - Number of debug messages logged............... 0
 - Number of debug messages dropped.............. 0
- Number of remote syslog hosts.................. 0
- syslog over tls................................ Disabled
  - Host 0.......................................
  - Host 1.......................................
  - Host 2.......................................
Logging of RFC 5424.............................. Disabled
Logging of Debug messages to file :
 - Logging of Debug messages to file.............. Disabled
- Number of debug messages logged................ 0
```
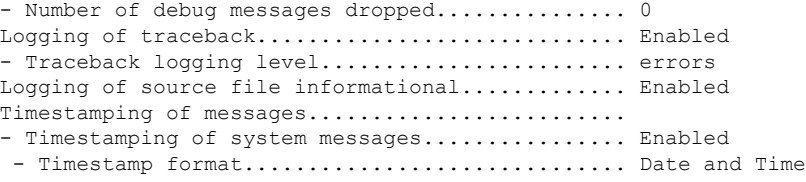

## **config logging syslog level**

To set the severity level for filtering syslog messages to the remote host, use the **config logging syslog level** command.

**config logging syslog level** *severity\_level*

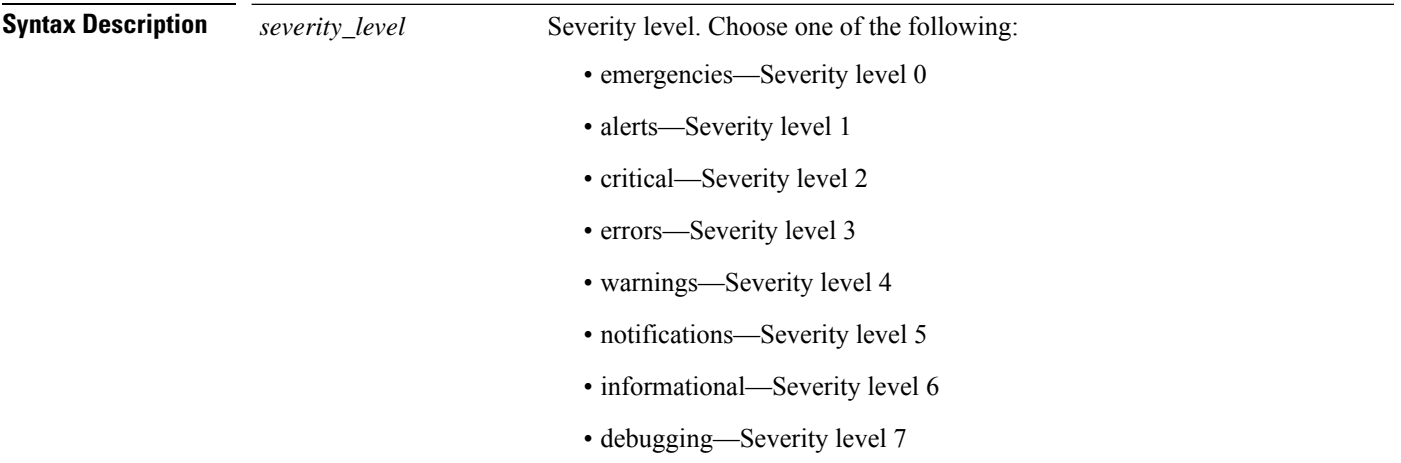

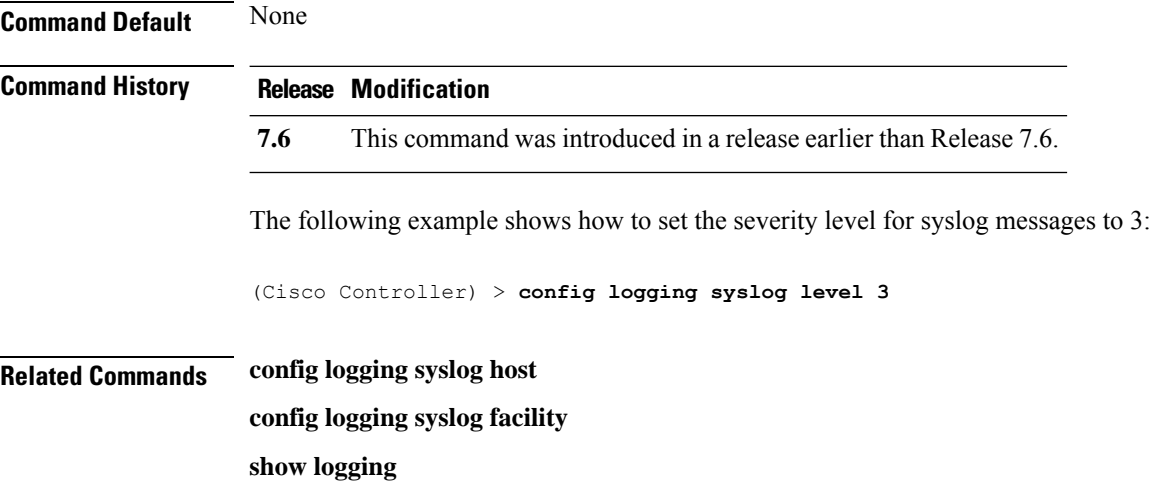

## **config loginsession close**

To close all active Telnet sessions, use the **config loginsession close** command.

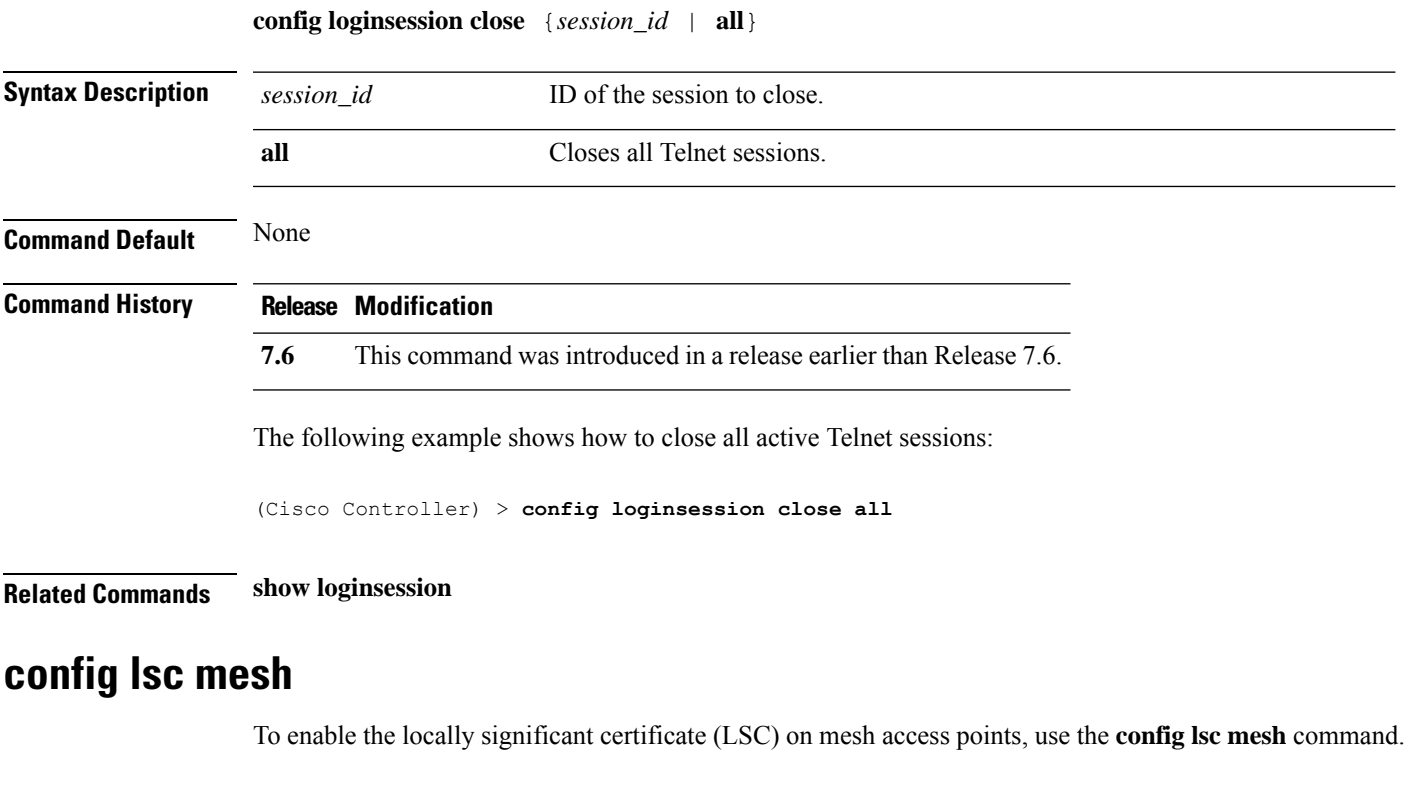

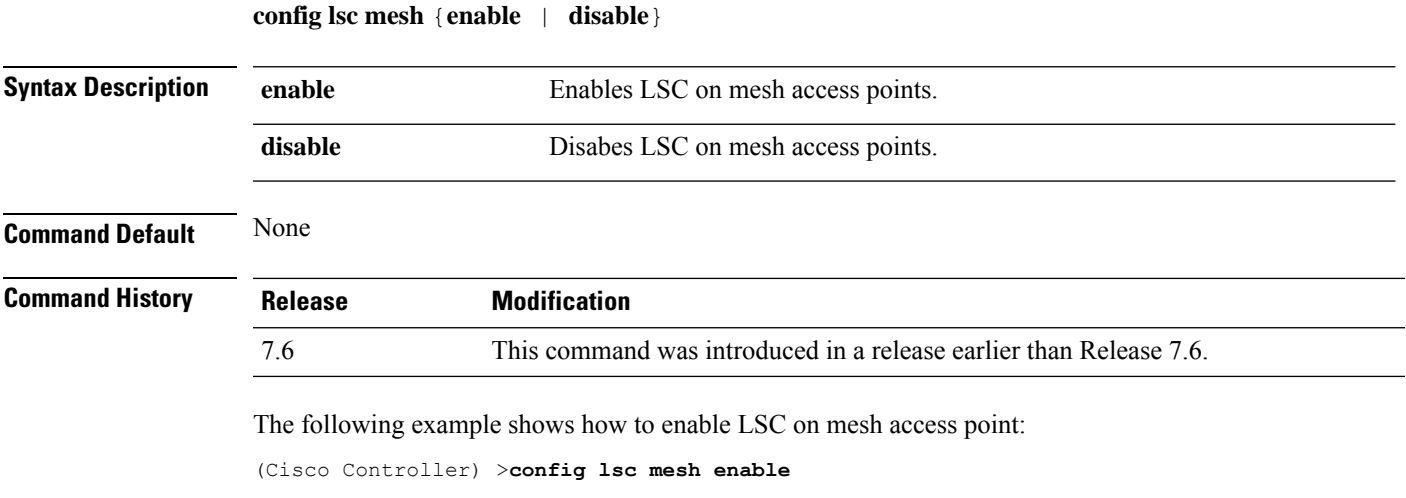

## **config nmsp notify-interval measurement**

To modify the Network Mobility Services Protocol (NMSP) notification interval value on the controller to address latency in the network, use the **config nmsp notify-interval measurement** command.

**config nmsp notify-interval measurement** {**client** | **rfid** | **rogue**} *interval*

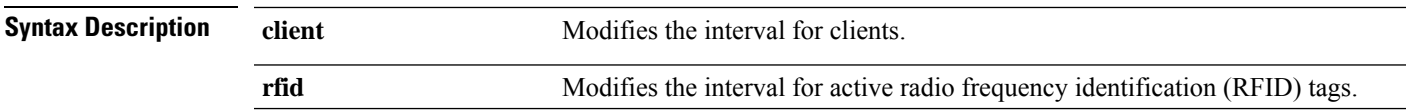

 $\mathbf I$ 

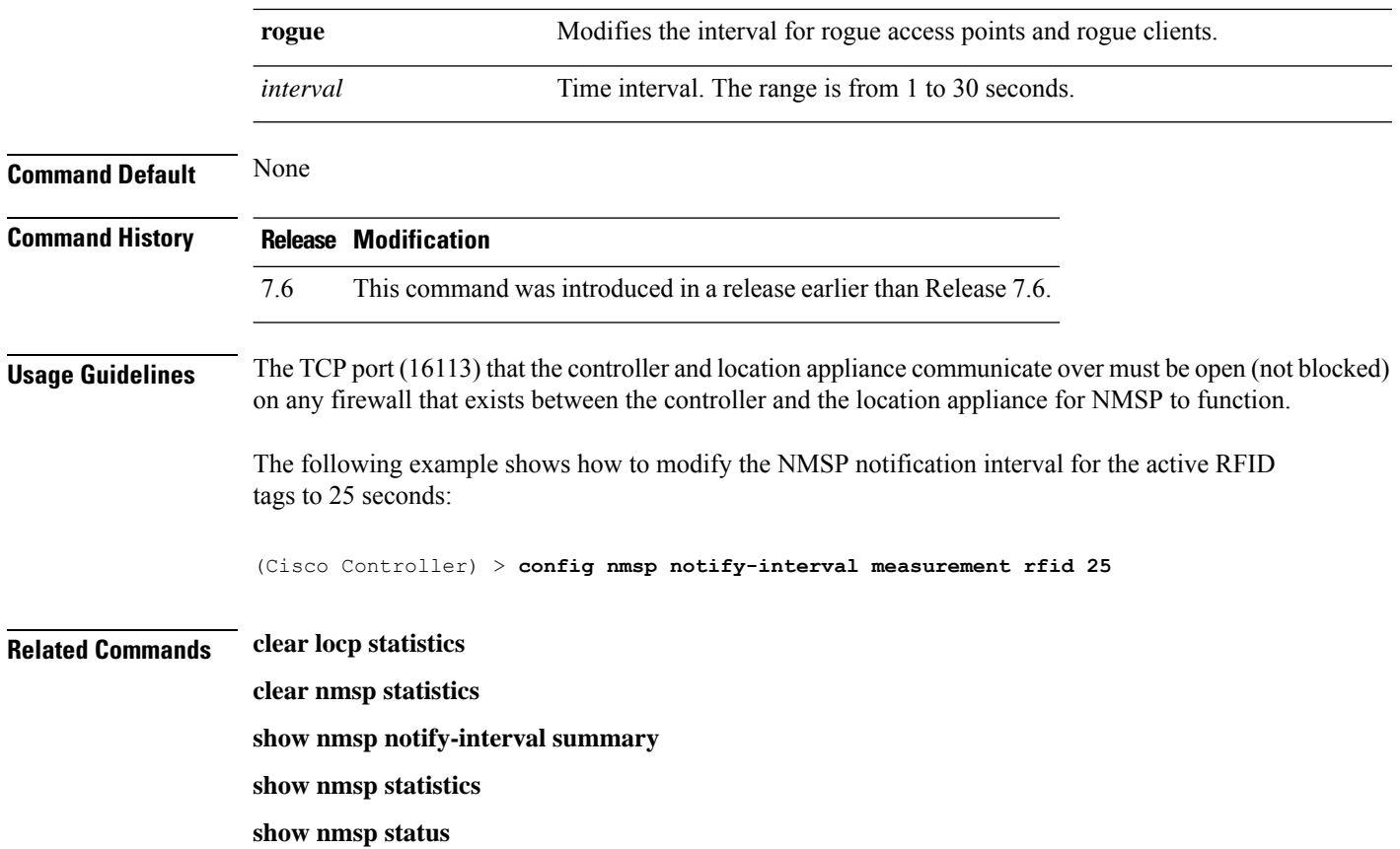

# **config paging**

To enable or disable scrolling of the page, use the **config paging** command.

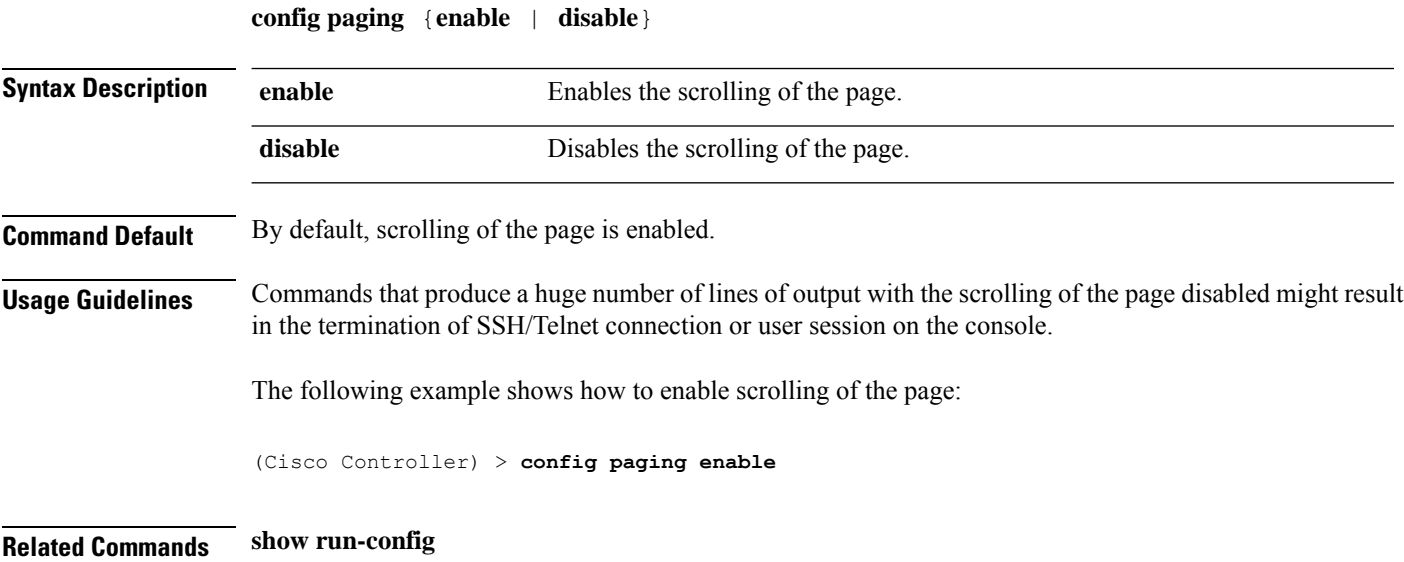

## **config passwd-cleartext**

To enable or disable temporary display of passwordsin plain text, use the **configpasswd-cleartext** command.

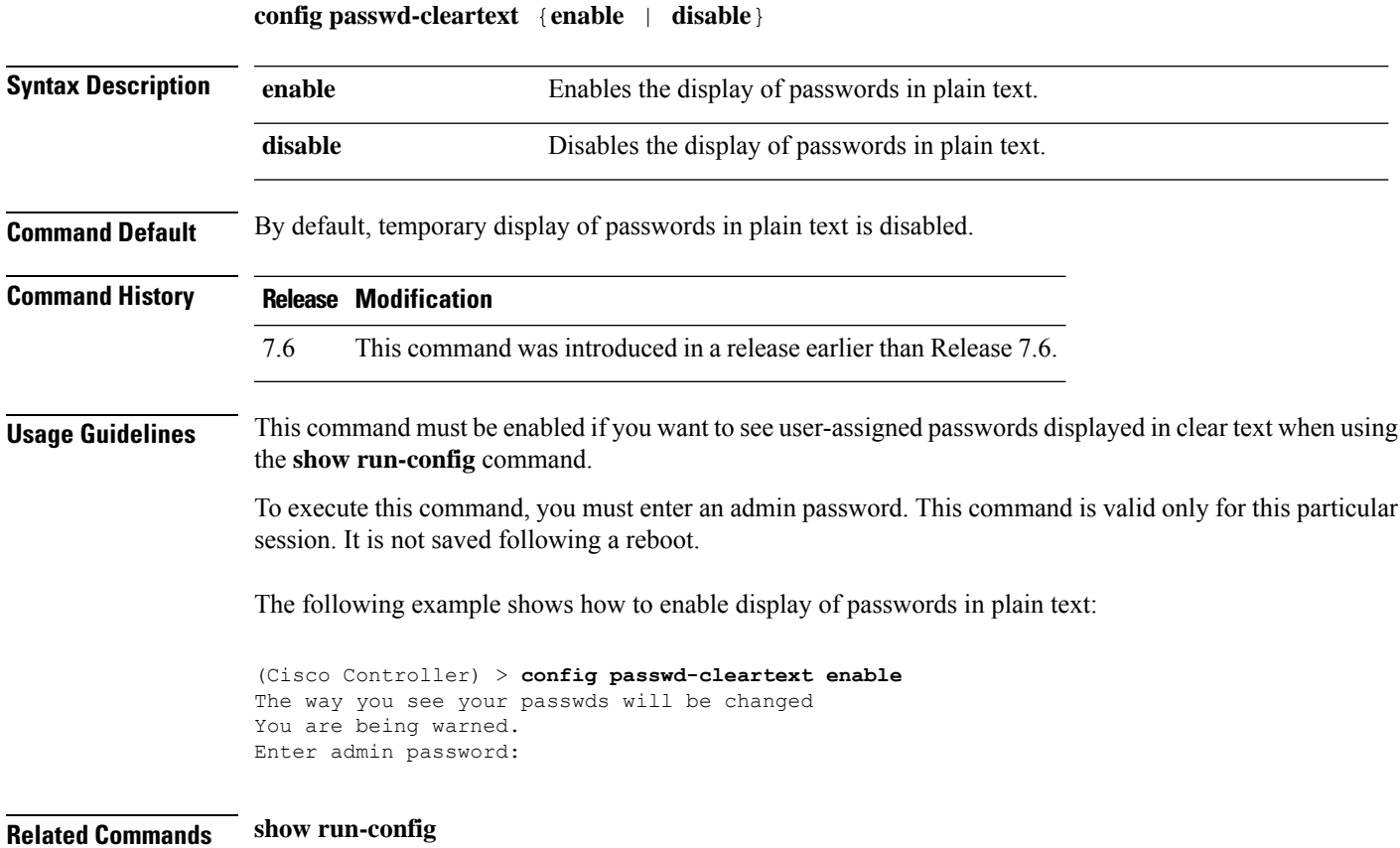

## **config prompt**

To change the CLI system prompt, use the **config prompt** command.

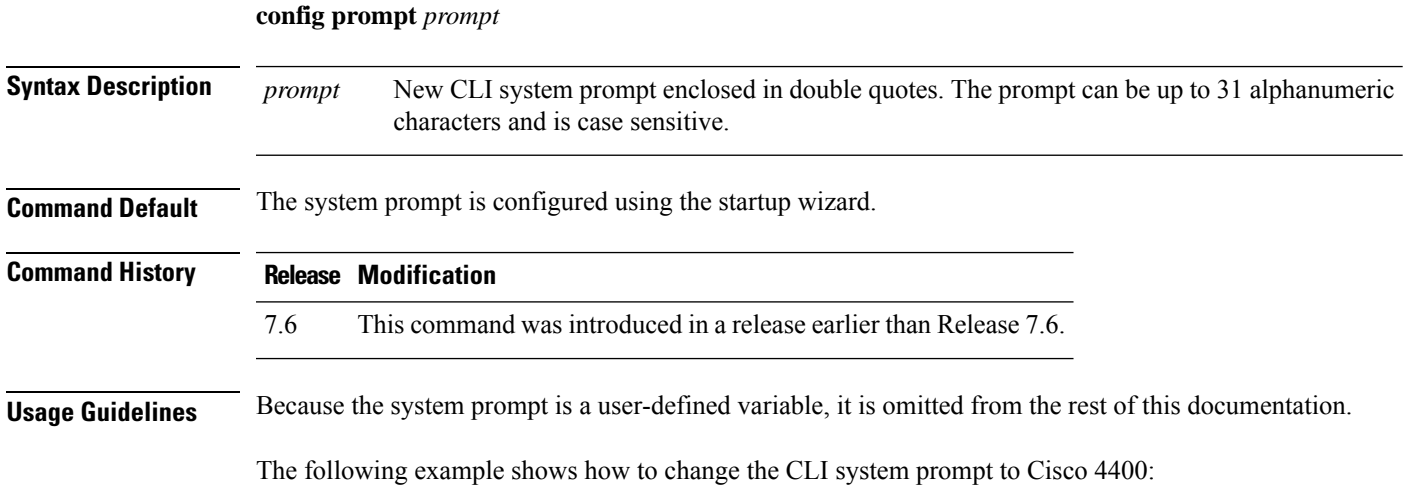

(Cisco Controller) > **config prompt "Cisco 4400"**

#### **config rfid auto-timeout**

To configure an automatic timeout of radio frequency identification (RFID) tags, use the **config rfid auto-timeout** command.

**config rfid auto-timeout** {**enable** | **disable**}

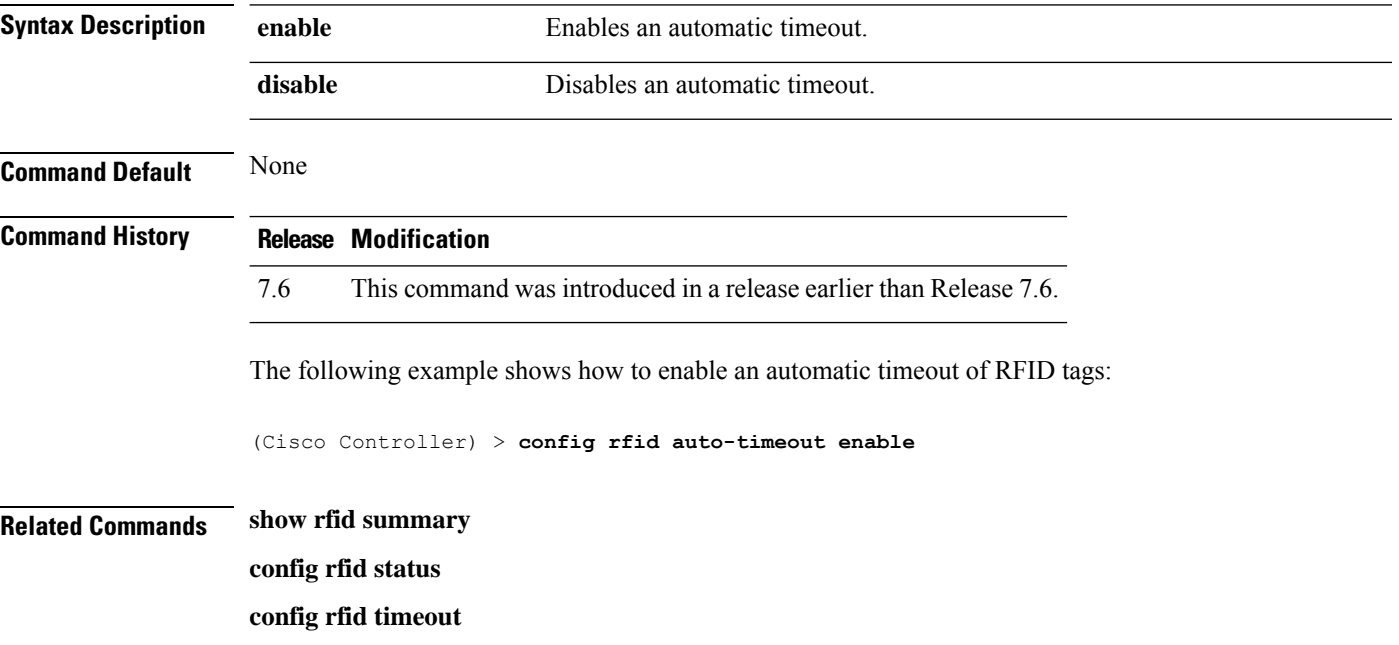

#### **config rfid status**

To configure radio frequency identification (RFID) tag data tracking, use the **config rfid status** command.

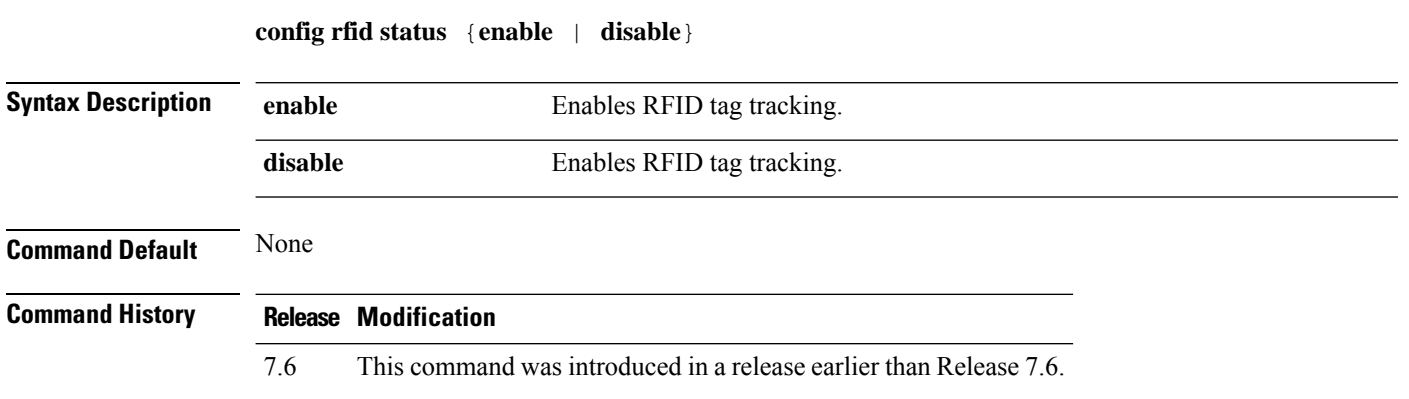

The following example shows how to configure RFID tag tracking settings:

I

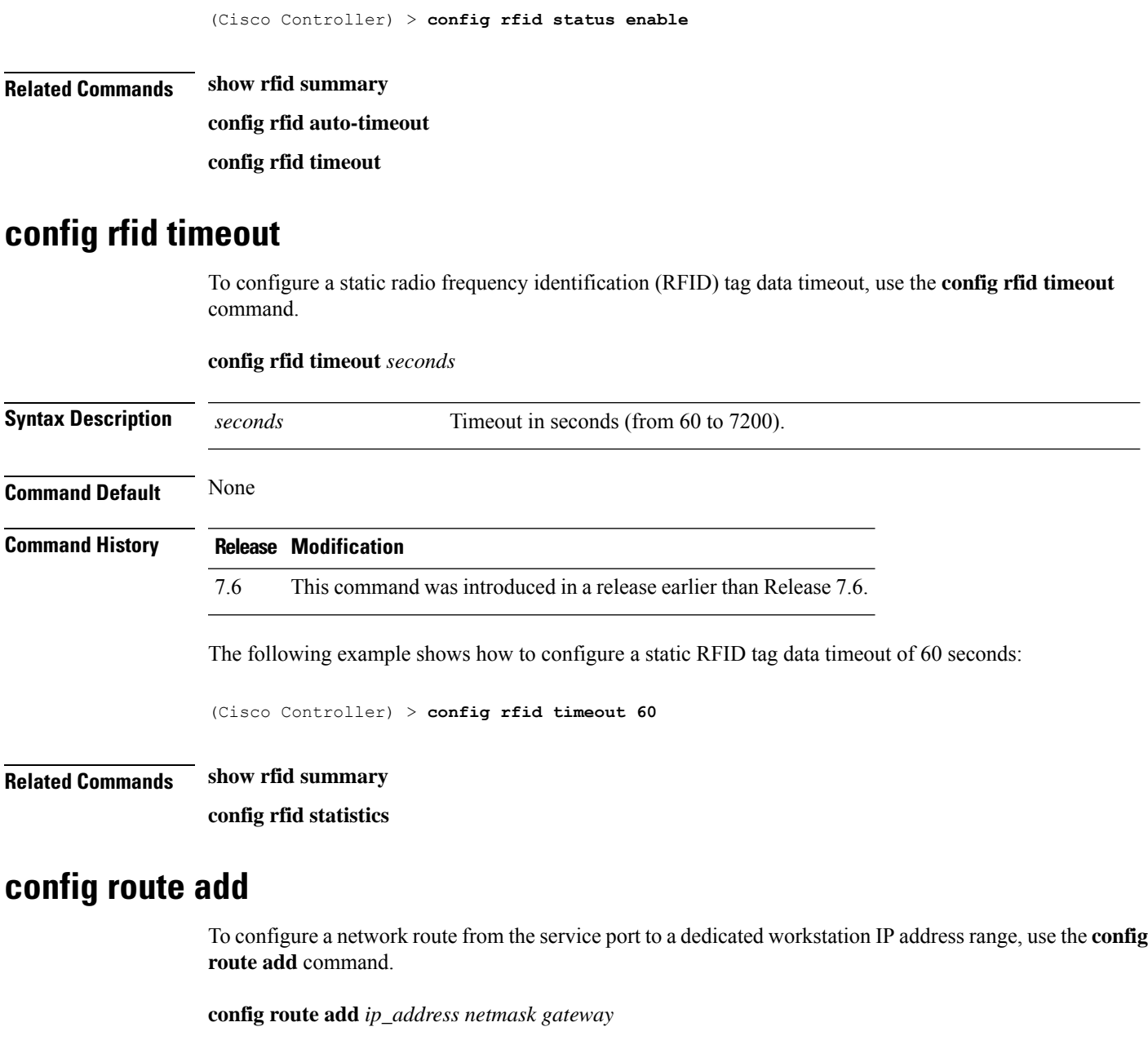

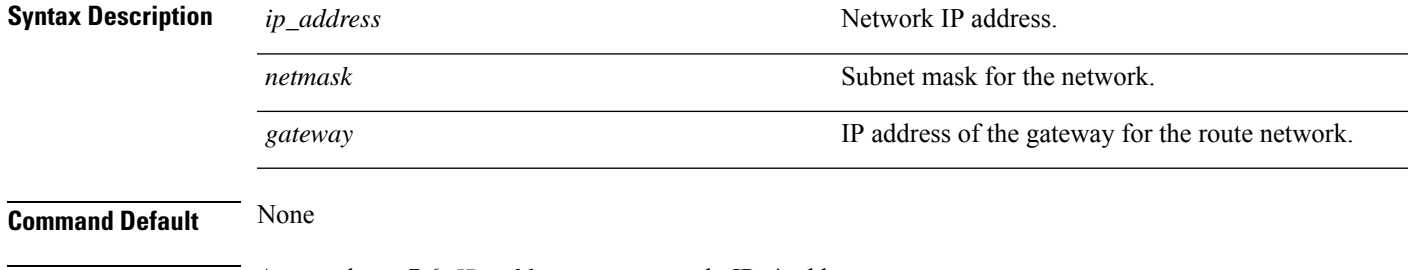

**Usage Guidelines** As on release 7.6, *IP\_address* supports only IPv4 addresses.

I

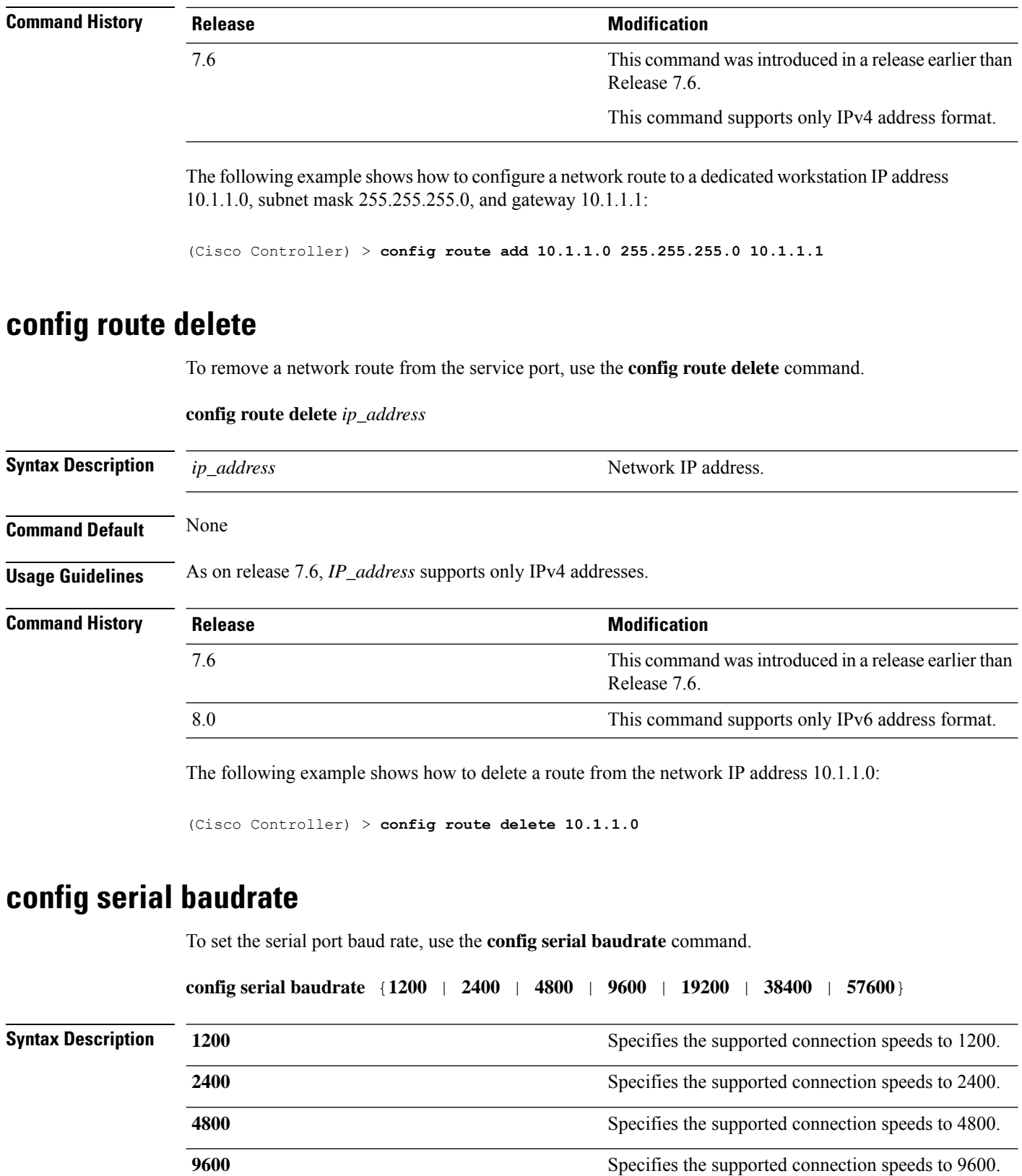

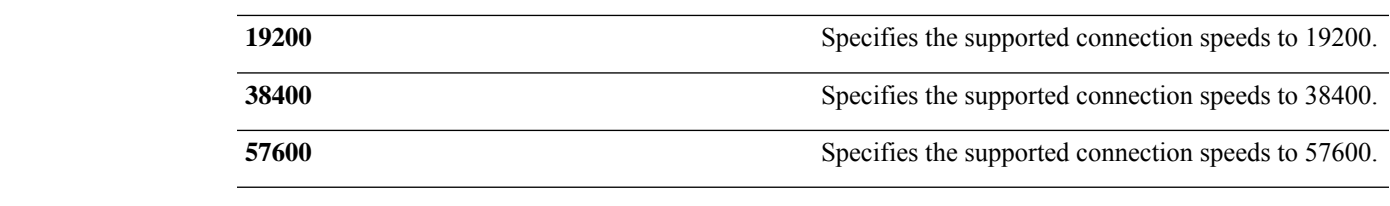

**Command Default** The default serial port baud rate is 9600.

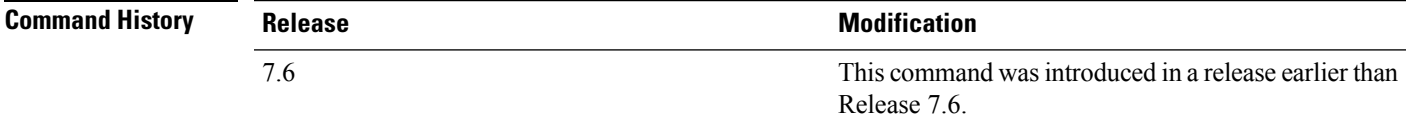

The following example shows how to configure a serial baud rate with the default connection speed of 9600:

(Cisco Controller) > **config serial baudrate 9600**

#### **config serial timeout**

To set the timeout of a serial port session, use the **config serial timeout** command.

**config serial timeout** *minutes*

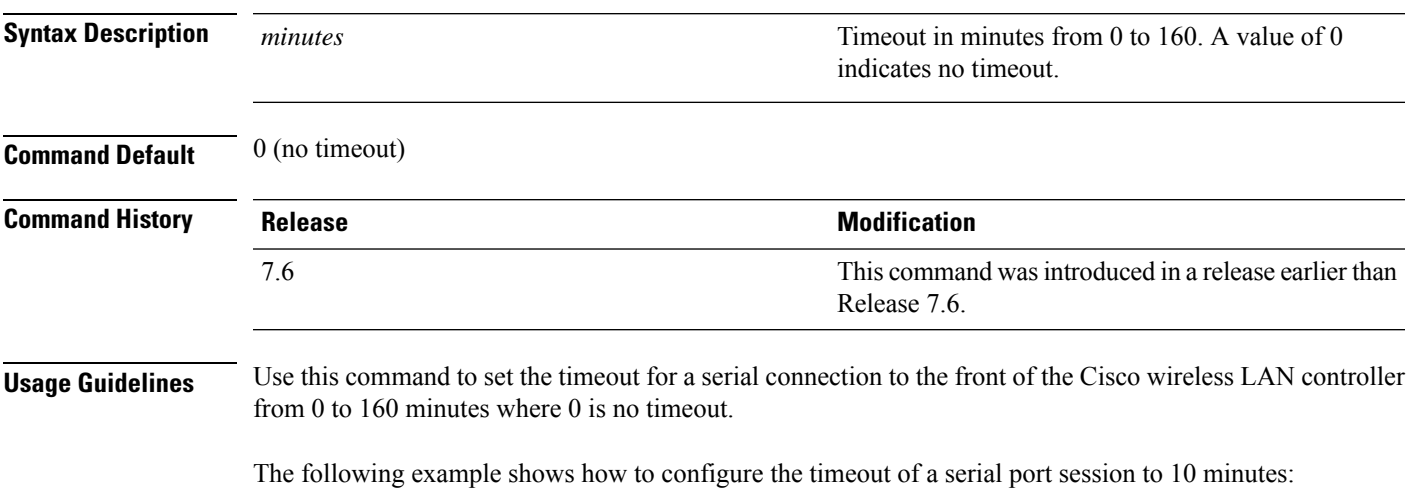

(Cisco Controller) > **config serial timeout 10**

#### **config service timestamps**

To enable or disable time stamps in message logs, use the **config service timestamps** command.

**config service timestamps** {**debug** | **log**} {**datetime** | **disable**}

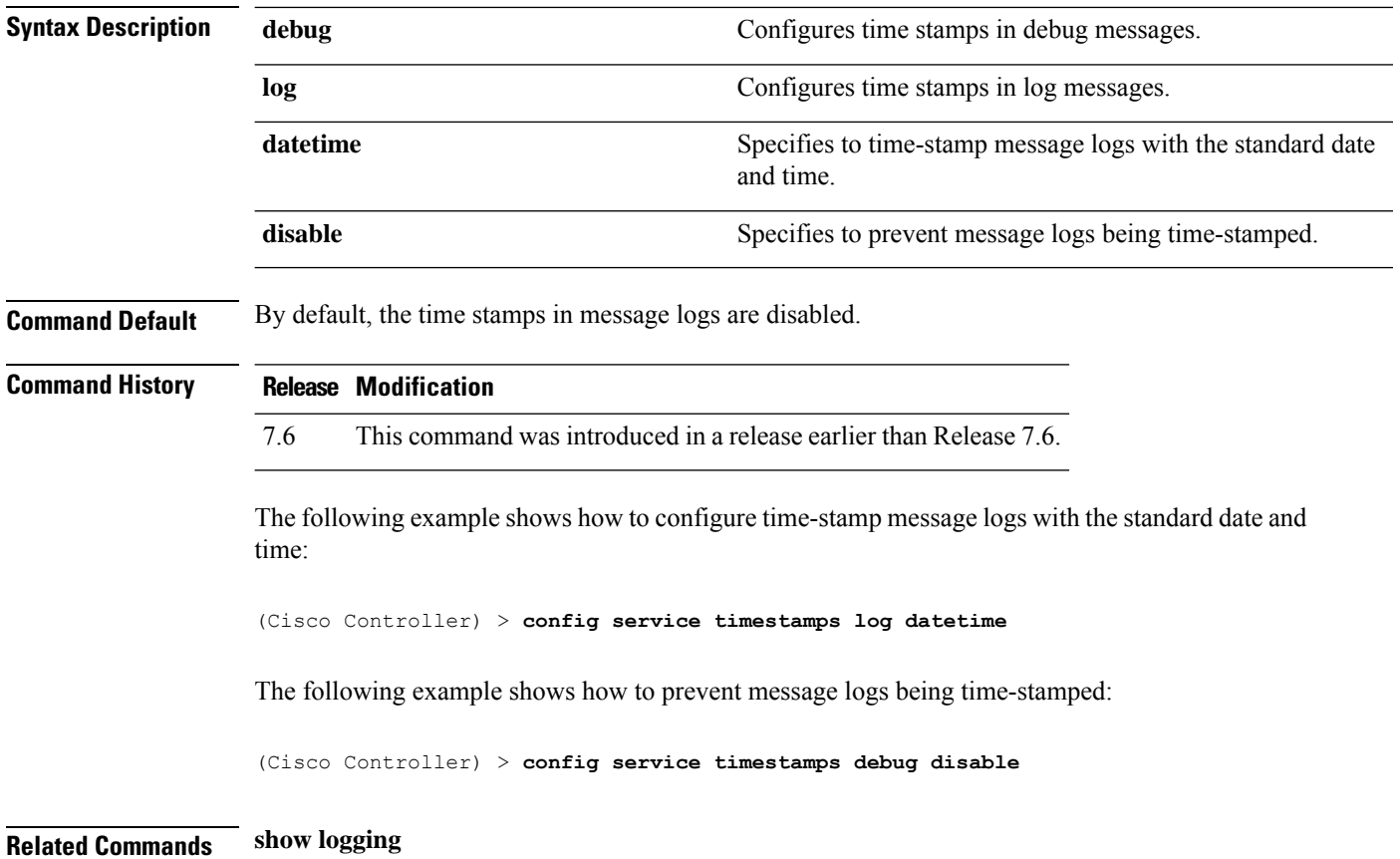

## **config sessions maxsessions**

To configure the number of Telnet CLIsessions allowed by the controller, use the **config sessions maxsessions** command.

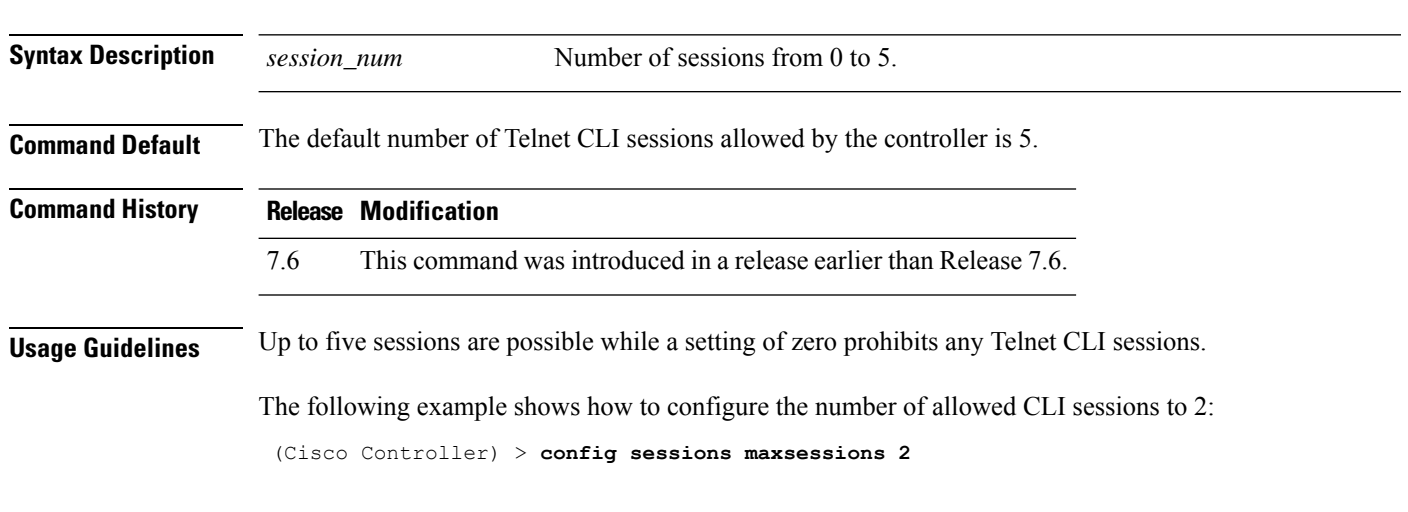

**config sessions maxsessions** *session\_num*

**Related Commands show sessions**

#### **config slot**

To configure various slot parameters, use the **config slot** command.

**config slot** *slot\_id* {**enable** | **disable** | **channel ap** | **chan\_width** | **txpower ap** | **antenna extAntGain** *antenna\_gain* | **rts**} *cisco\_ap*

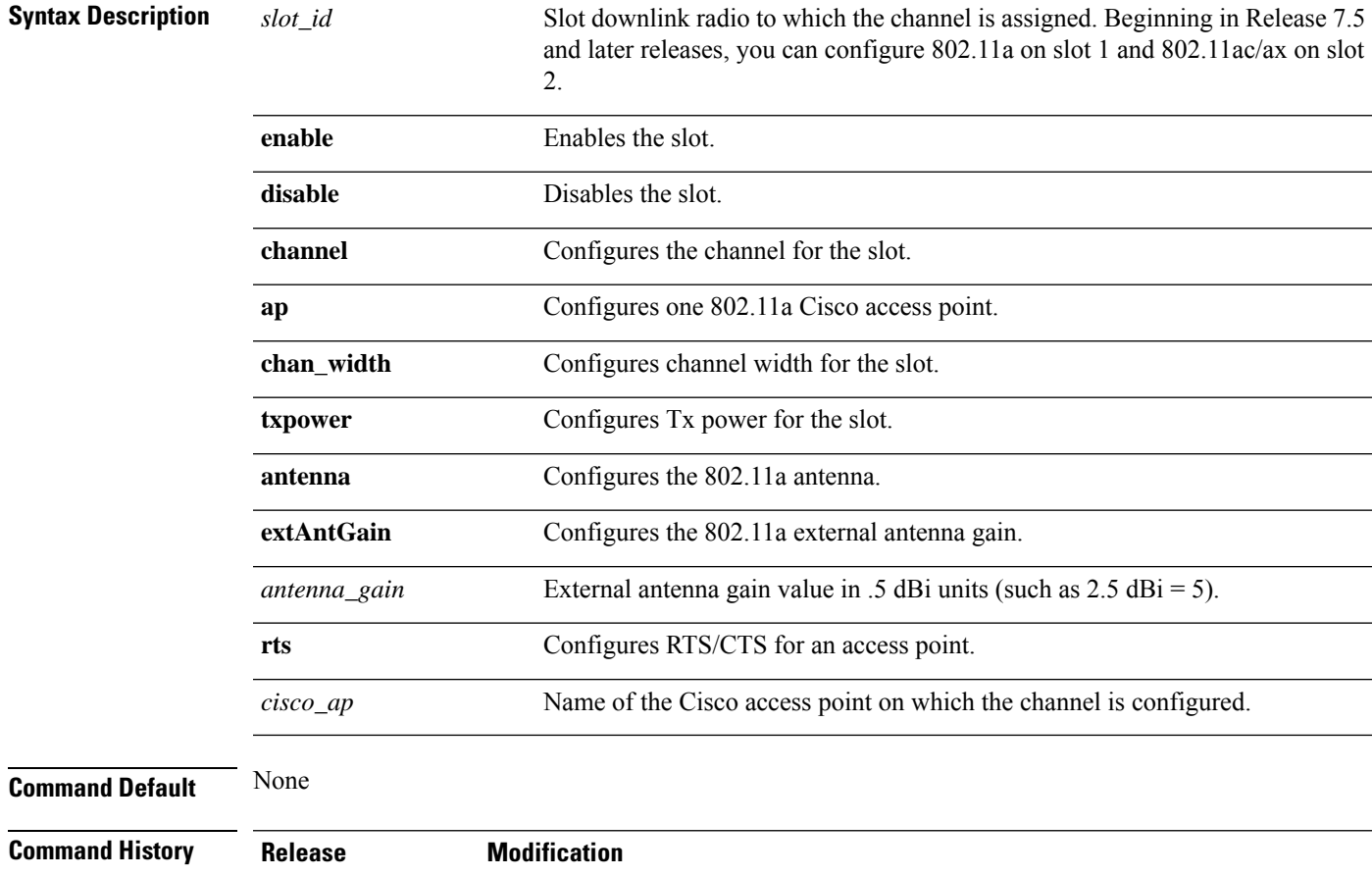

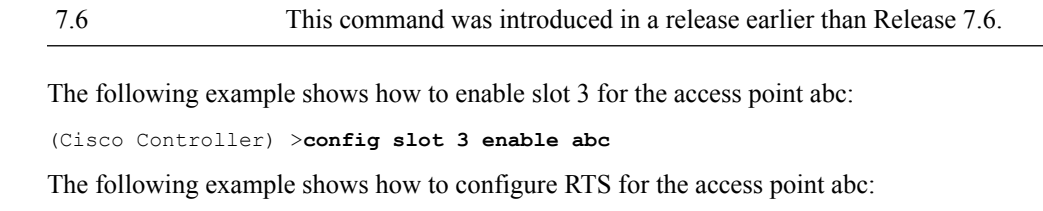

(Cisco Controller) >**config slot 2 rts abc**

## **config switchconfig boot-break**

To enable or disable the breaking into boot prompt by pressing the Esc key at system startup, use the **config switchconfig boot-break** command.

**config switchconfig boot-break** {**enable** | **disable**}

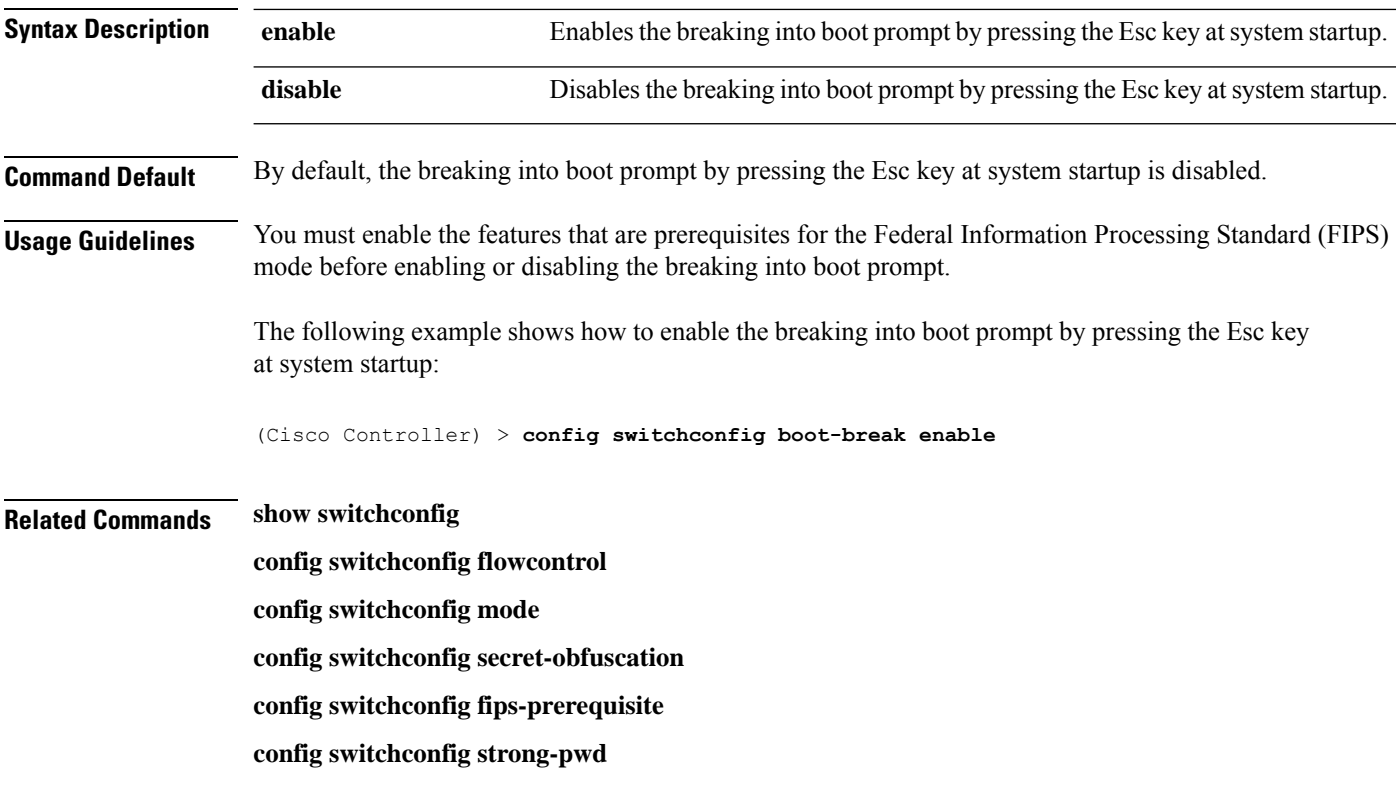

## **config switchconfig fips-prerequisite**

To configure Federal Information Processing Standard (FIPS) on the controller, use the **config switchconfig wlancc** command.

**config switchconfig fips-prerequisite** {**enable** | **disable**}

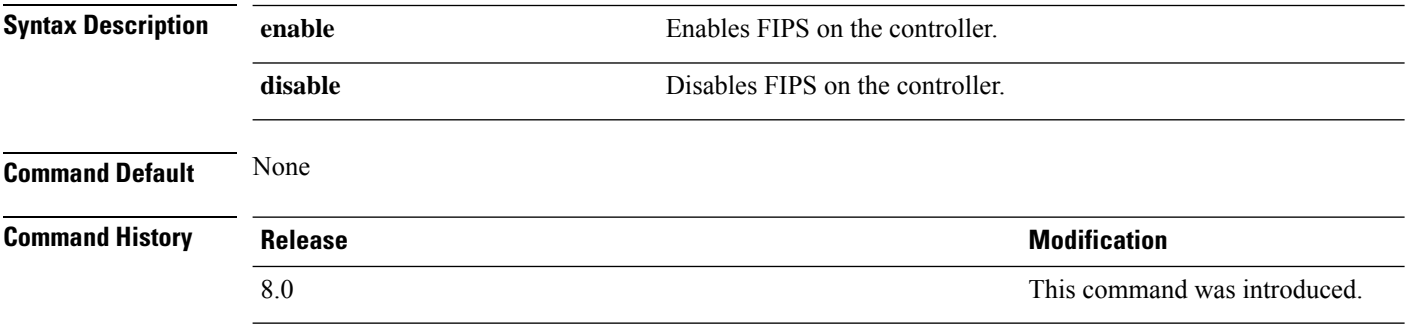

The following example shows how to enable FIPS on the controller:

(Cisco Controller) > **config switchconfig fips-prerequisite enable**

#### **config switchconfig flowcontrol**

To enable or disable 802.3x flow control, use the **config switchconfig flowcontrol** command.

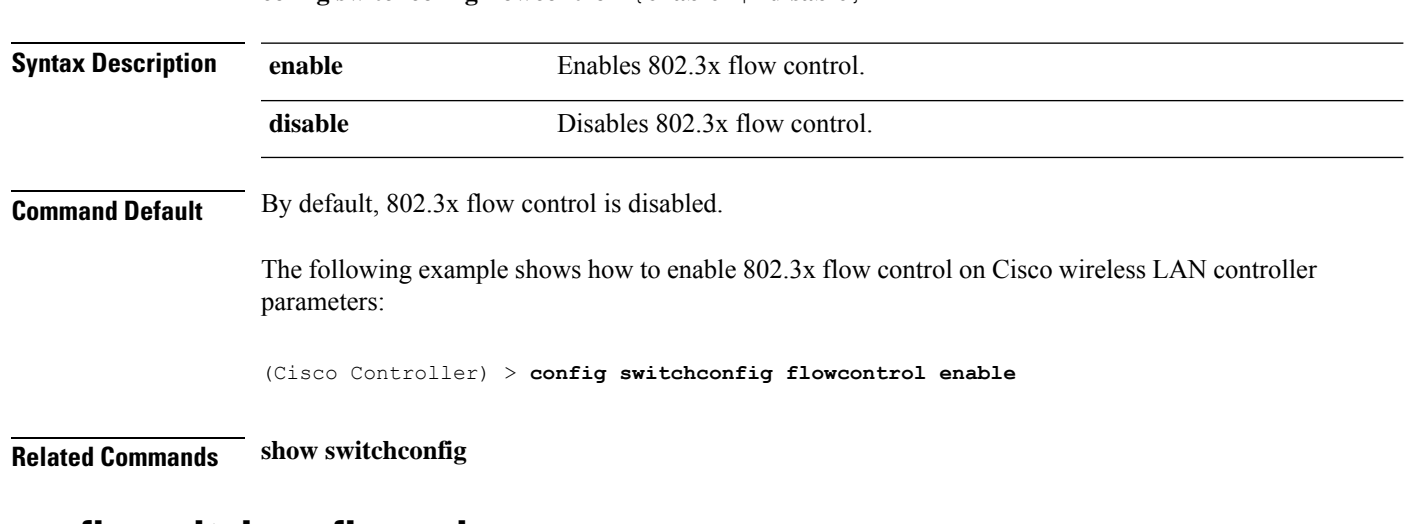

#### **config switchconfig flowcontrol** {**enable** | **disable**}

**config switchconfig mode** {**L2** | **L3**}

#### **config switchconfig mode**

To configure Lightweight Access Port Protocol (LWAPP) transport mode for Layer 2 or Layer 3, use the **config switchconfig mode** command.

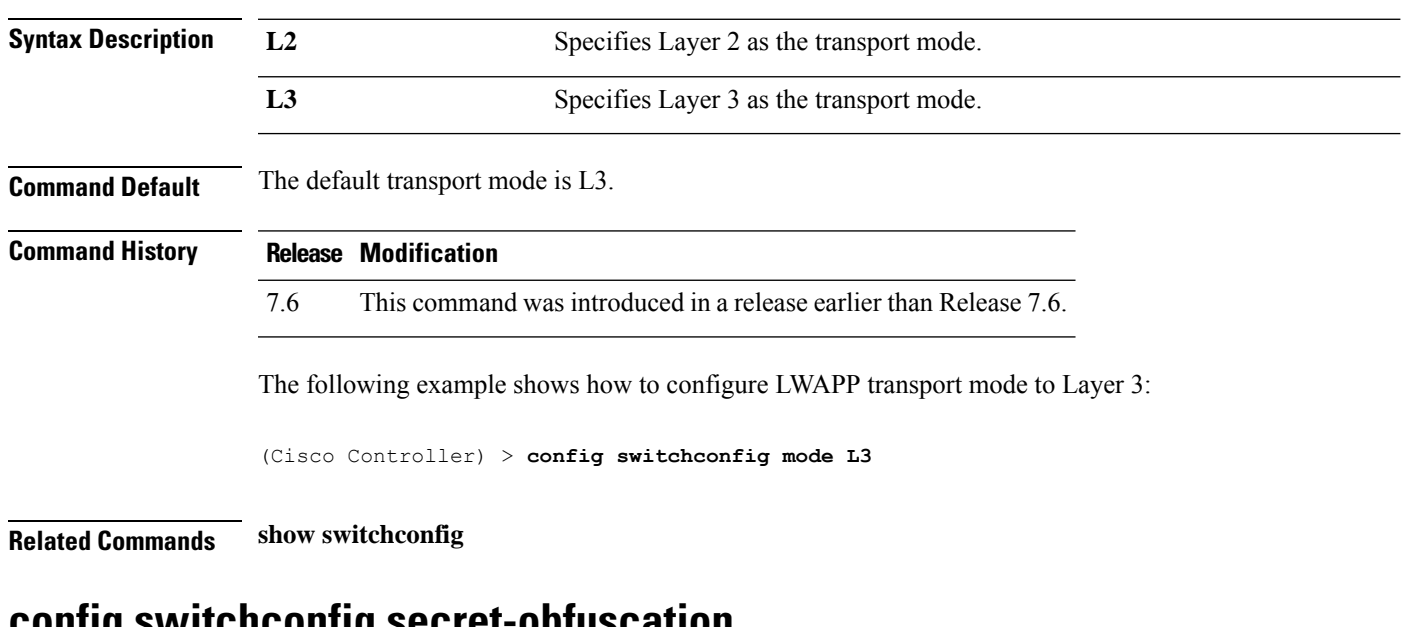

**config switchconfig secret-obfuscation**

To enable or disable secret obfuscation, use the **config switchconfig secret-obfuscation** command.

**config switchconfig secret-obfuscation** {**enable** | **disable**}

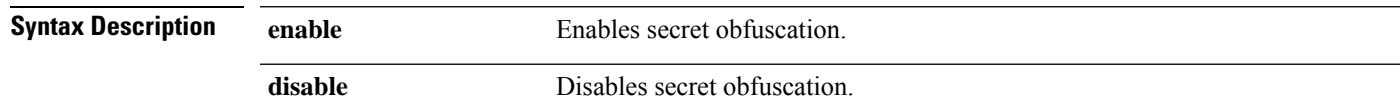

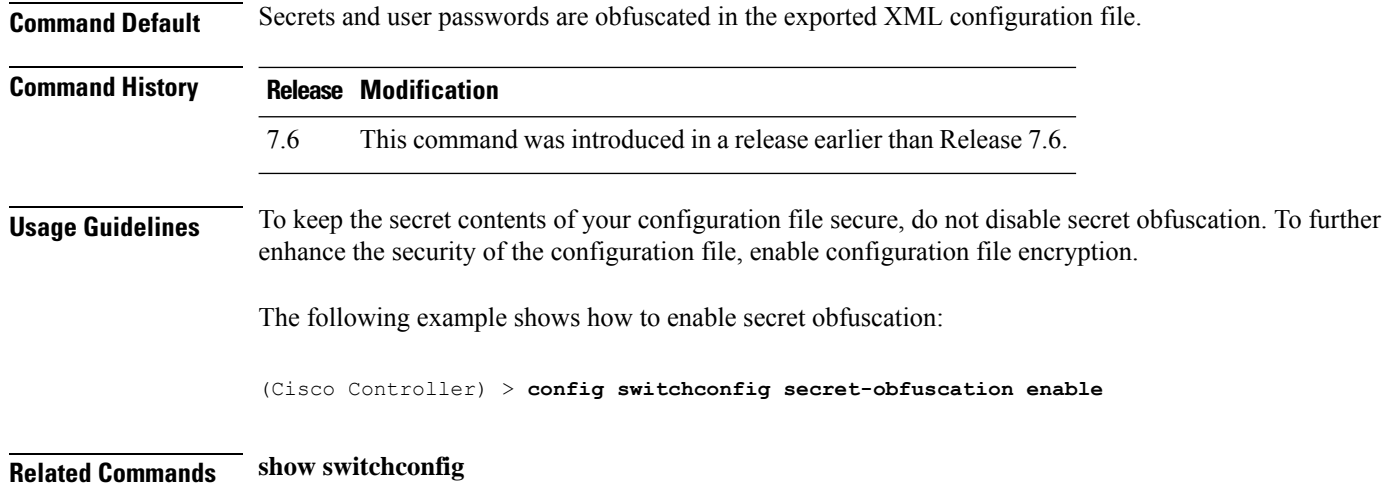

## **config switchconfig ucapl**

To configure US Department of Defense (DoD) Unified Capabilities Approved Product List (APL) certification on the controller, use the **config switchconfig wlancc** command.

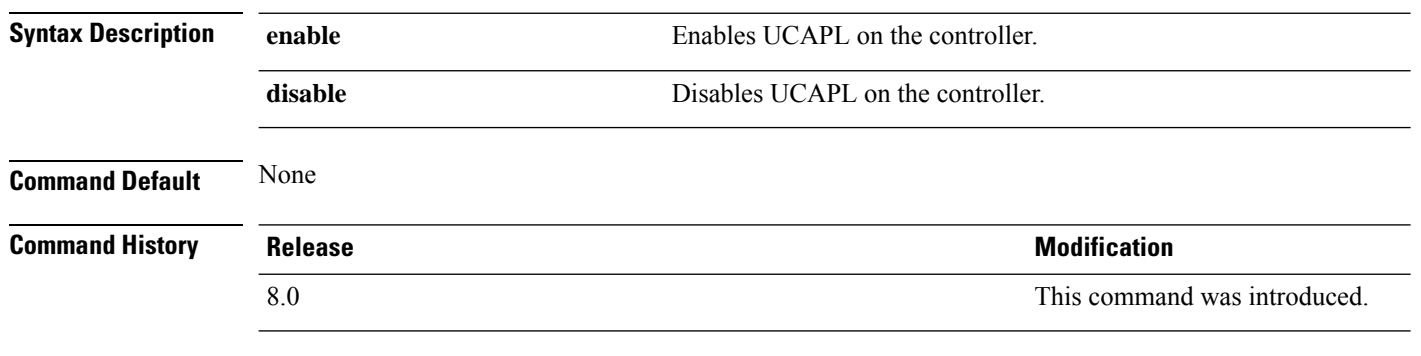

**config switchconfig ucapl** {**enable** | **disable**}

The following example shows how to enable UCAPL on the controller:

(Cisco Controller) > **config switchconfig ucapl enable**

#### **config switchconfig ucapl**

To configure US Department of Defense (DoD) Unified Capabilities Approved Product List (APL) certification on the controller, use the **config switchconfig wlancc** command.

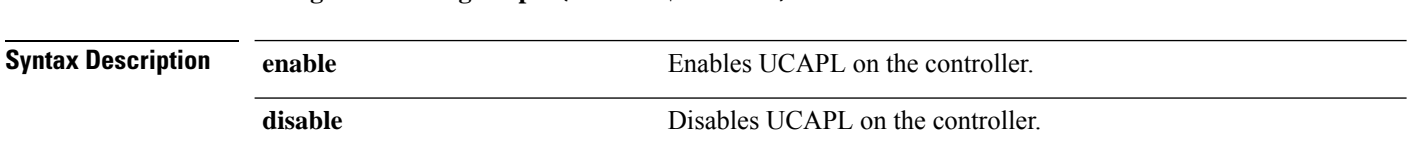

#### **config switchconfig ucapl** {**enable** | **disable**}

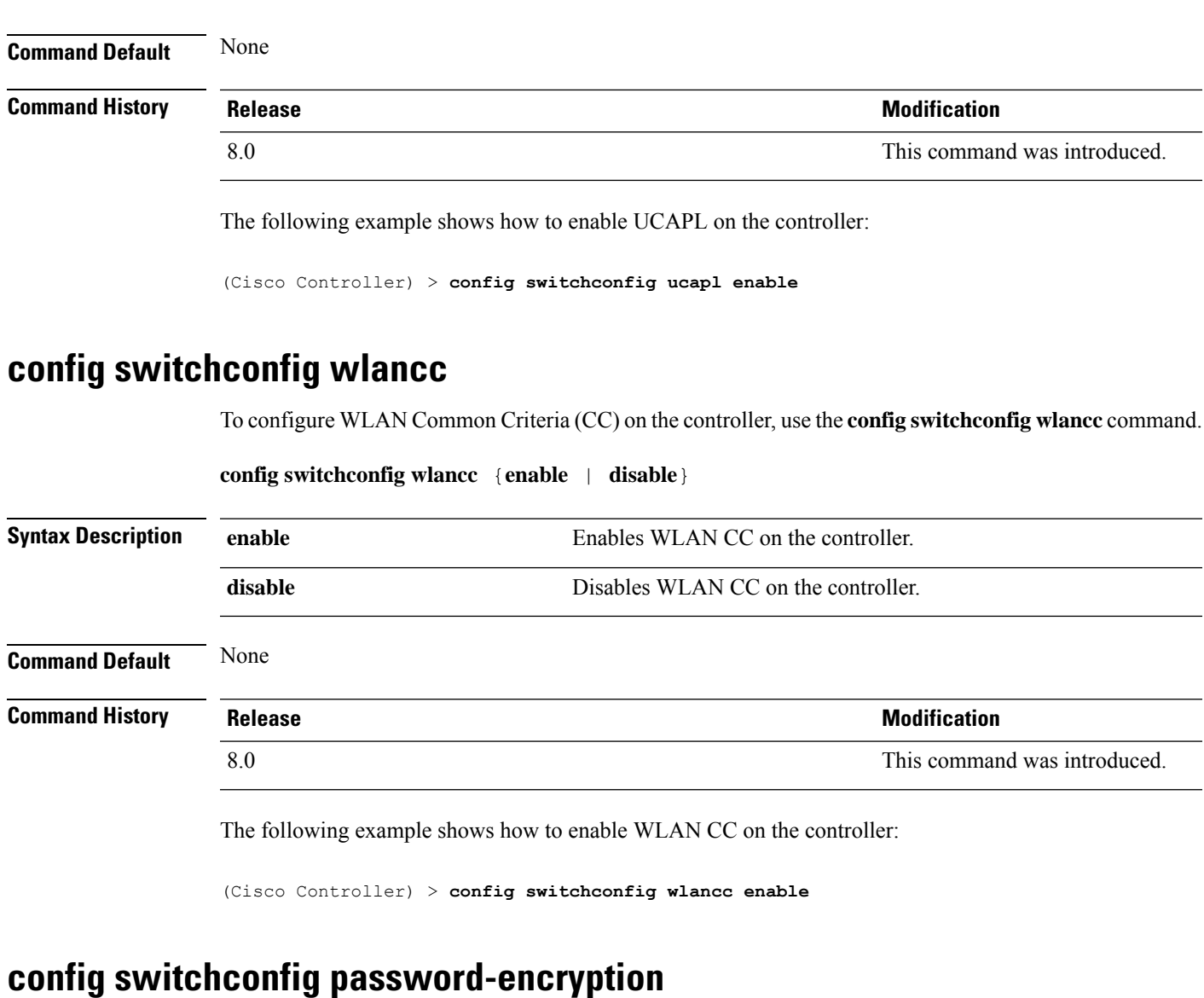

To configure type-6 password encryption with a master key, use the **config switchconfigpassword-encryption** command.

**config switchconfig password-encryption** {**enable** | **disable**}

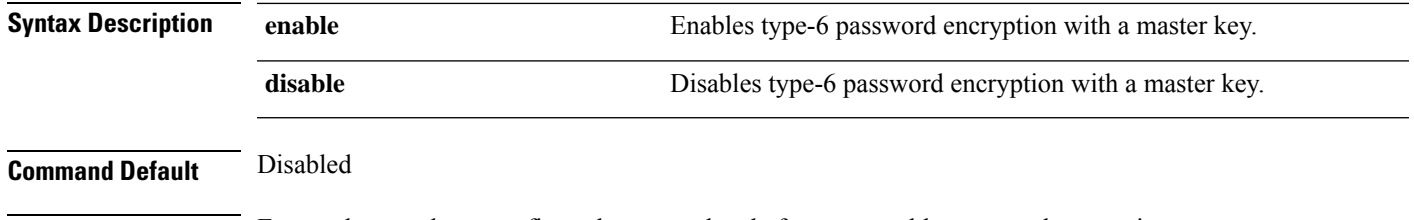

**Usage Guidelines** Ensure that you have configured a master key before you enable password encryption.

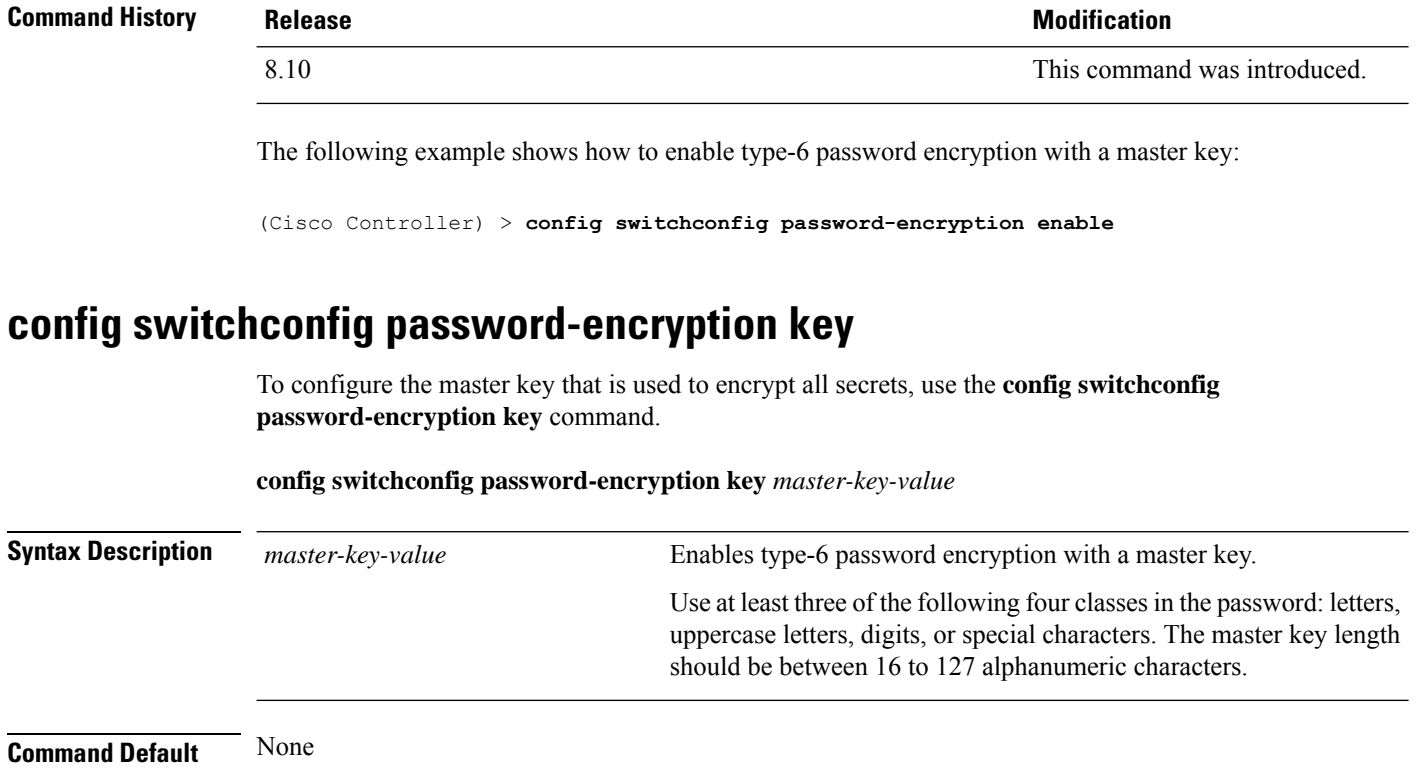

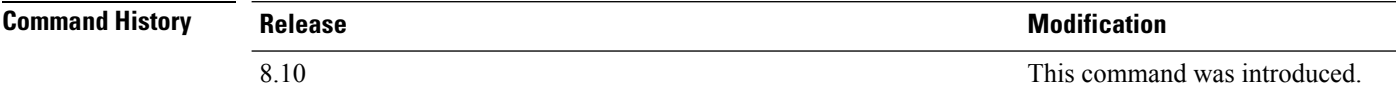

The following example shows how to configure the master key that is used to encrypt all secrets:

(Cisco Controller) > **config switchconfig password-encryption key Te5tPa\$\$w0rd123456**

#### **config switchconfig strong-pwd**

To enable or disable your controller to check the strength of newly created passwords, use the **config switchconfig strong-pwd** command.

**config switchconfig strong-pwd** { **case-check** | **consecutive-check** | **default-check** | **username-check** | **position-check** | **case-digit-check** | **minimum** { **upper-case** | **lower-case** | **digits** | **special-chars** } *no.\_of\_characters* | **min-length** | *password\_length* | **lockout** { **mgmtuser** | **snmpv3user** | **time** | **attempts** } | **lifetime** { **mgmtuser** | **snmpv3user** } *lifetime* | **all-checks** } { **enable** | **disable** }

**case-check**

**Syntax Description** case-check **Checks** at least three combinations: lowercase characters, uppercase characters, digits, or special characters.

 $\mathbf{l}$ 

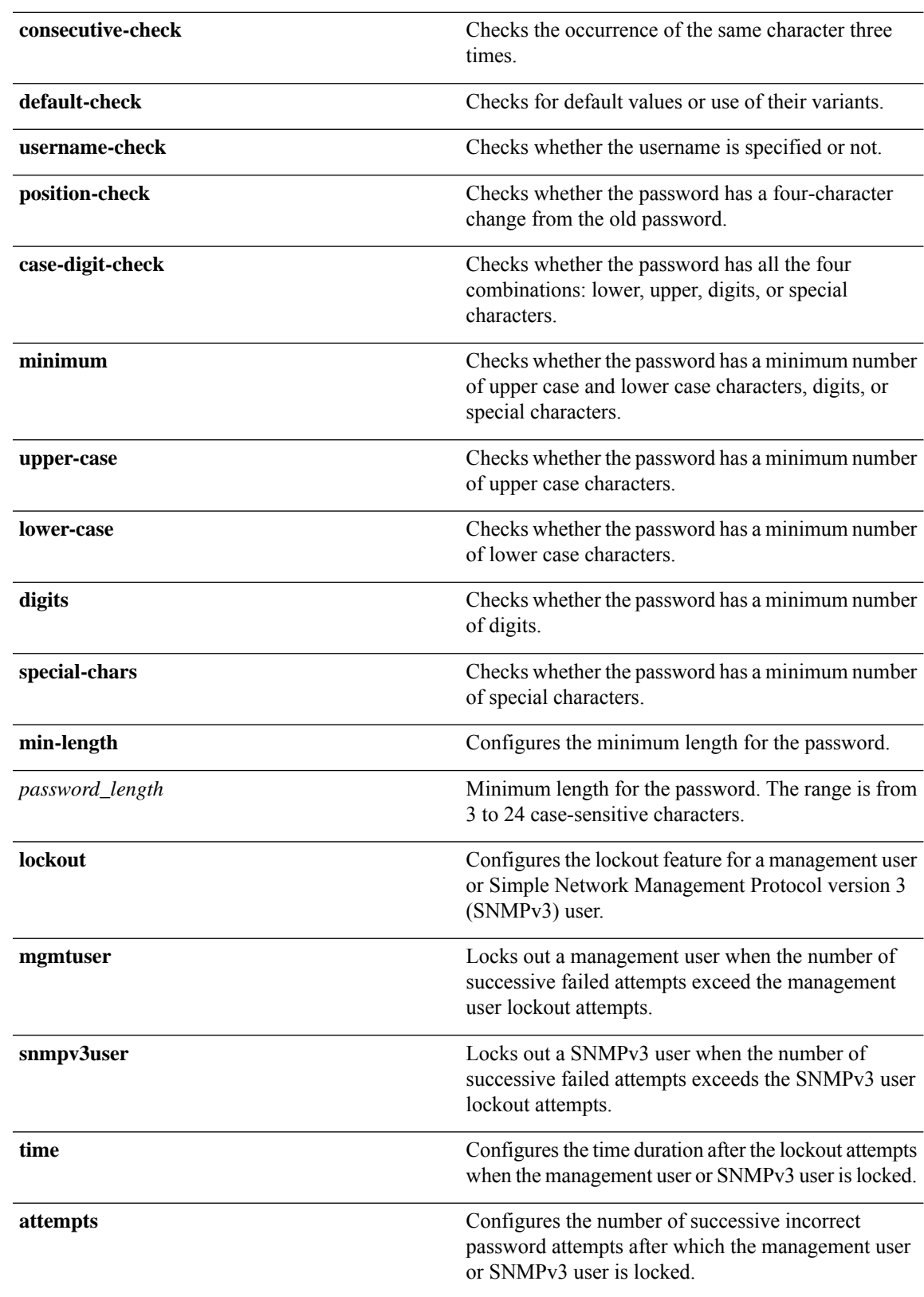

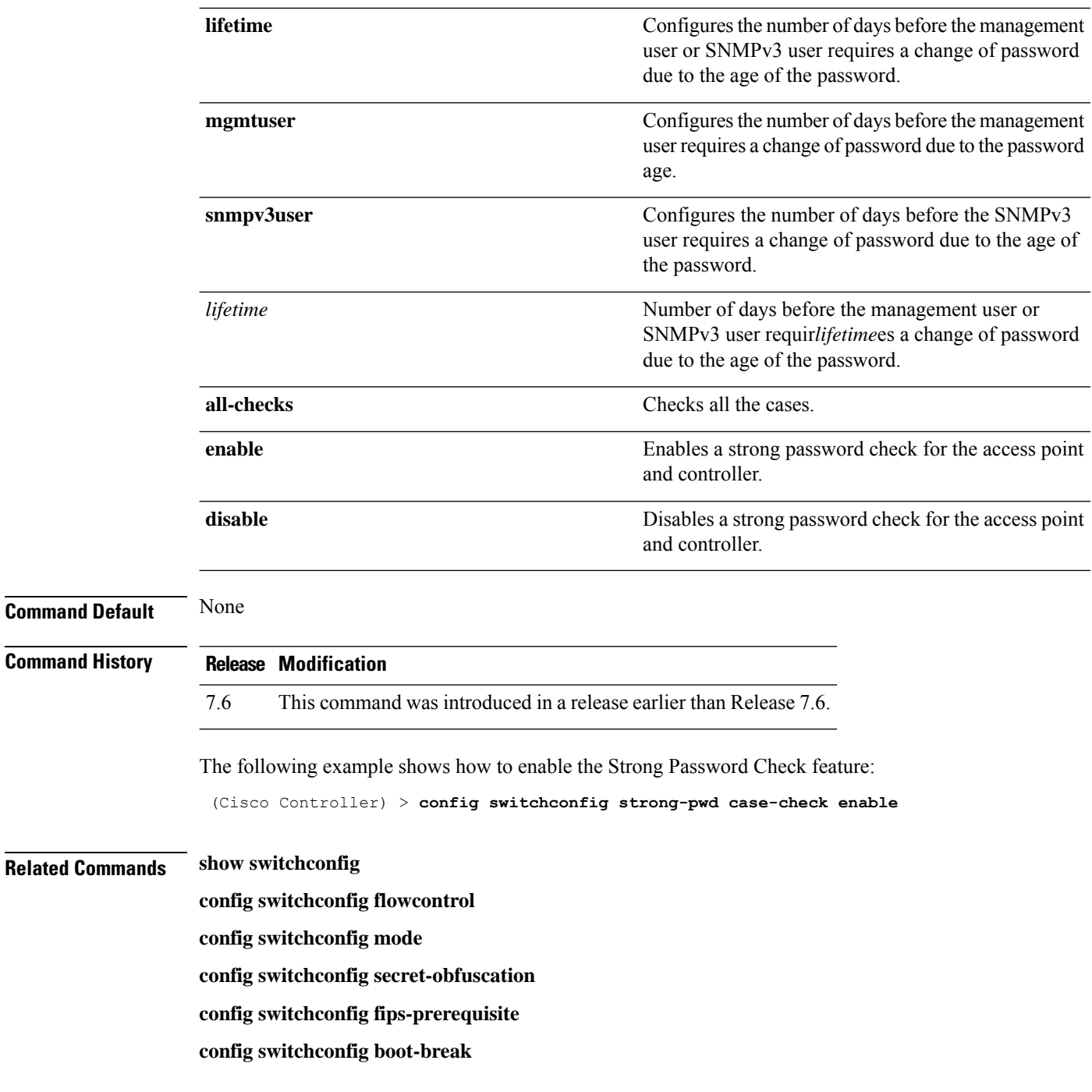

## **config switchconfig restore-password**

To configure restore password option for management users, use the **config switchconfig restore-password** command.

**config switchconfig restore-password** { **enable** | **disable** }

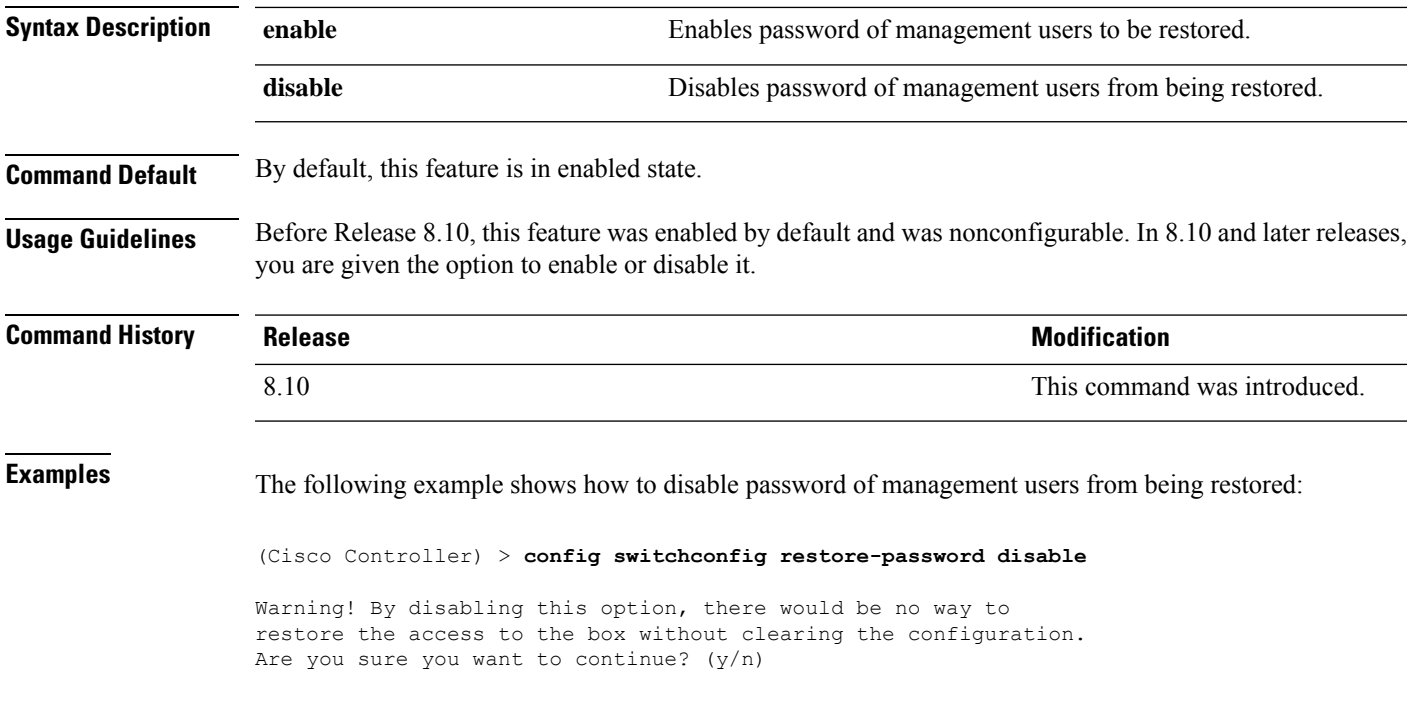

## **config sysname**

To set the Cisco wireless LAN controller system name, use the **config sysname** command.

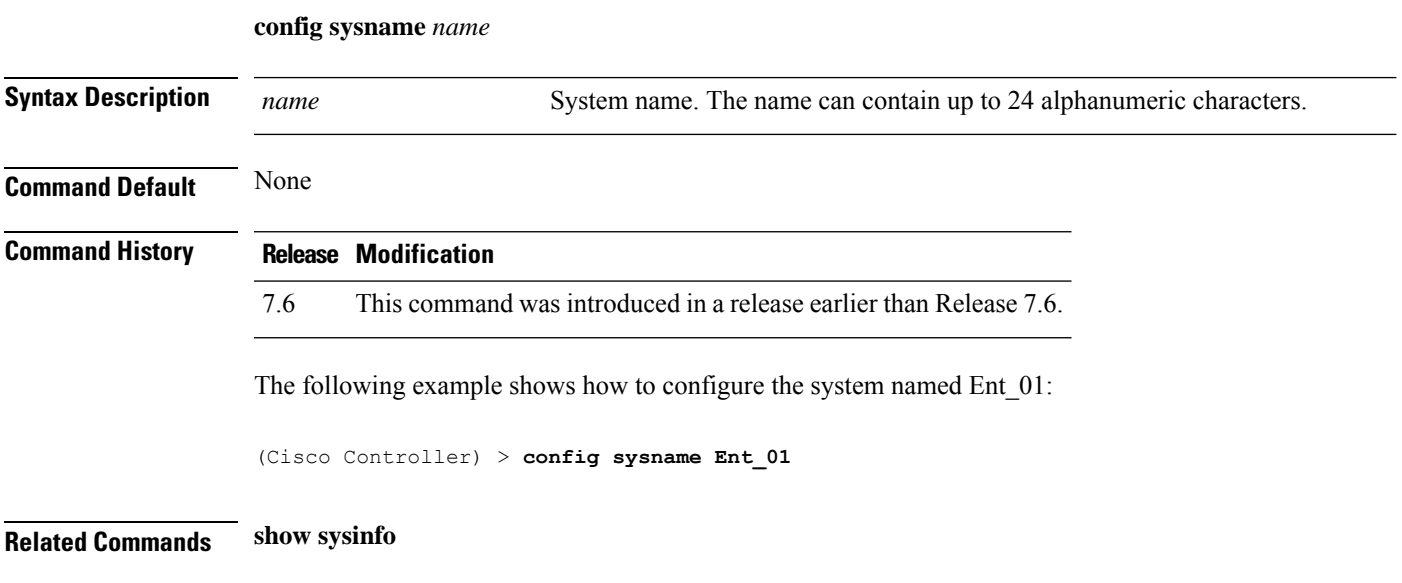

## **config time manual**

To set the system time, use the **config time manual** command.

**config time manual** *MM* |*DD* | *YY HH*:*MM*:*SS*

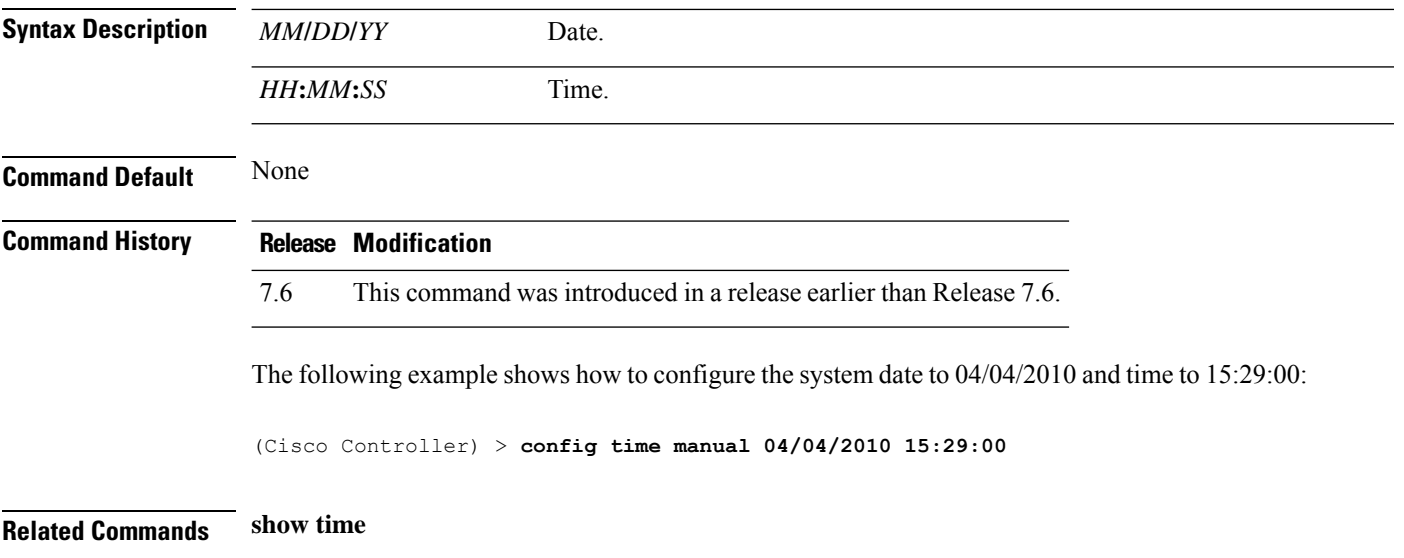

## **config time ntp**

To set the Network Time Protocol (NTP), use the **config time ntp** command.

**config time ntp** {**auth** {**enable** *server-index key-index* | **disable** *server-index*} | **interval** *interval* | **key-auth** {**add** *key-index* **md5** {**ascii** | **hex**} *key*} | **delete** *key-index*} | **pollinterval** *maxpoll minpollserver-index* | **server** *index IP Address*}

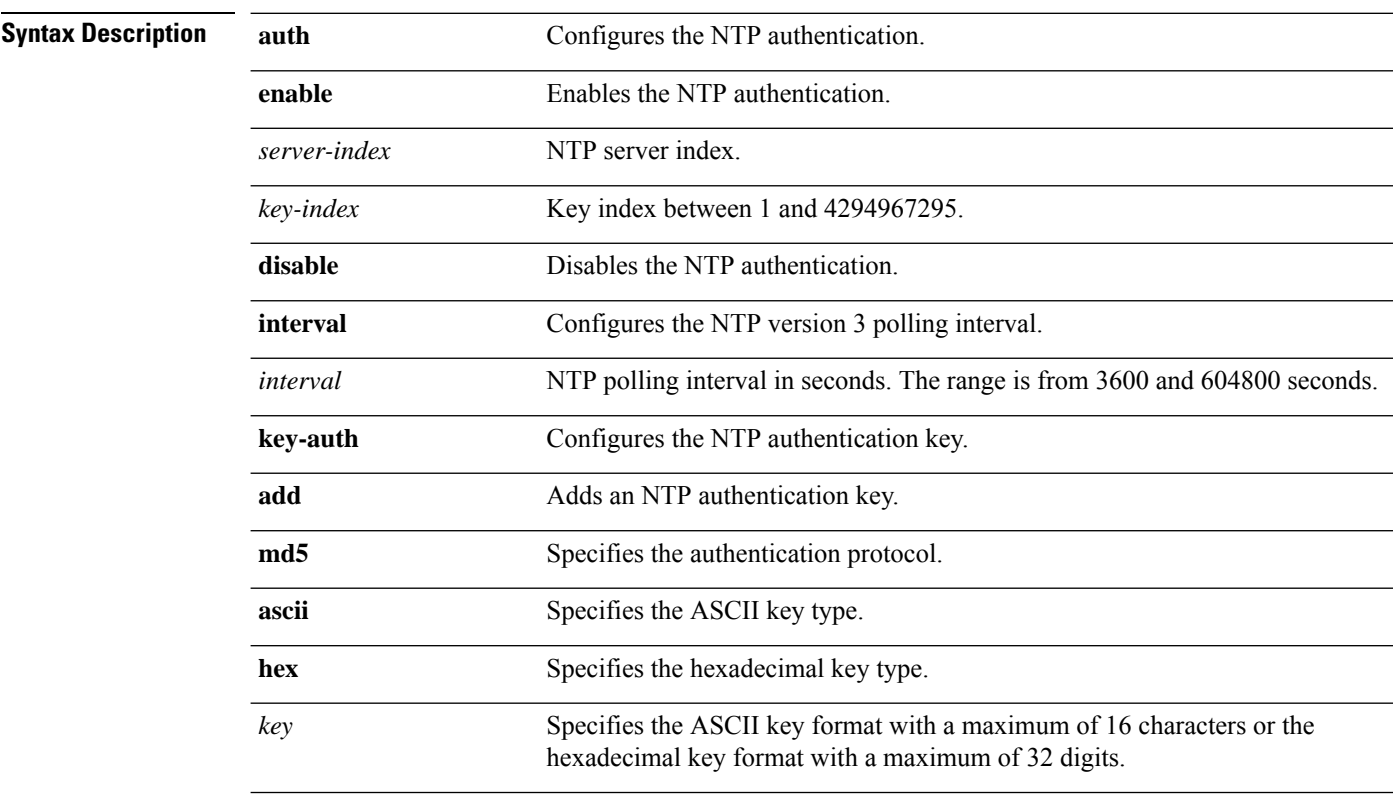

 $\mathbf I$ 

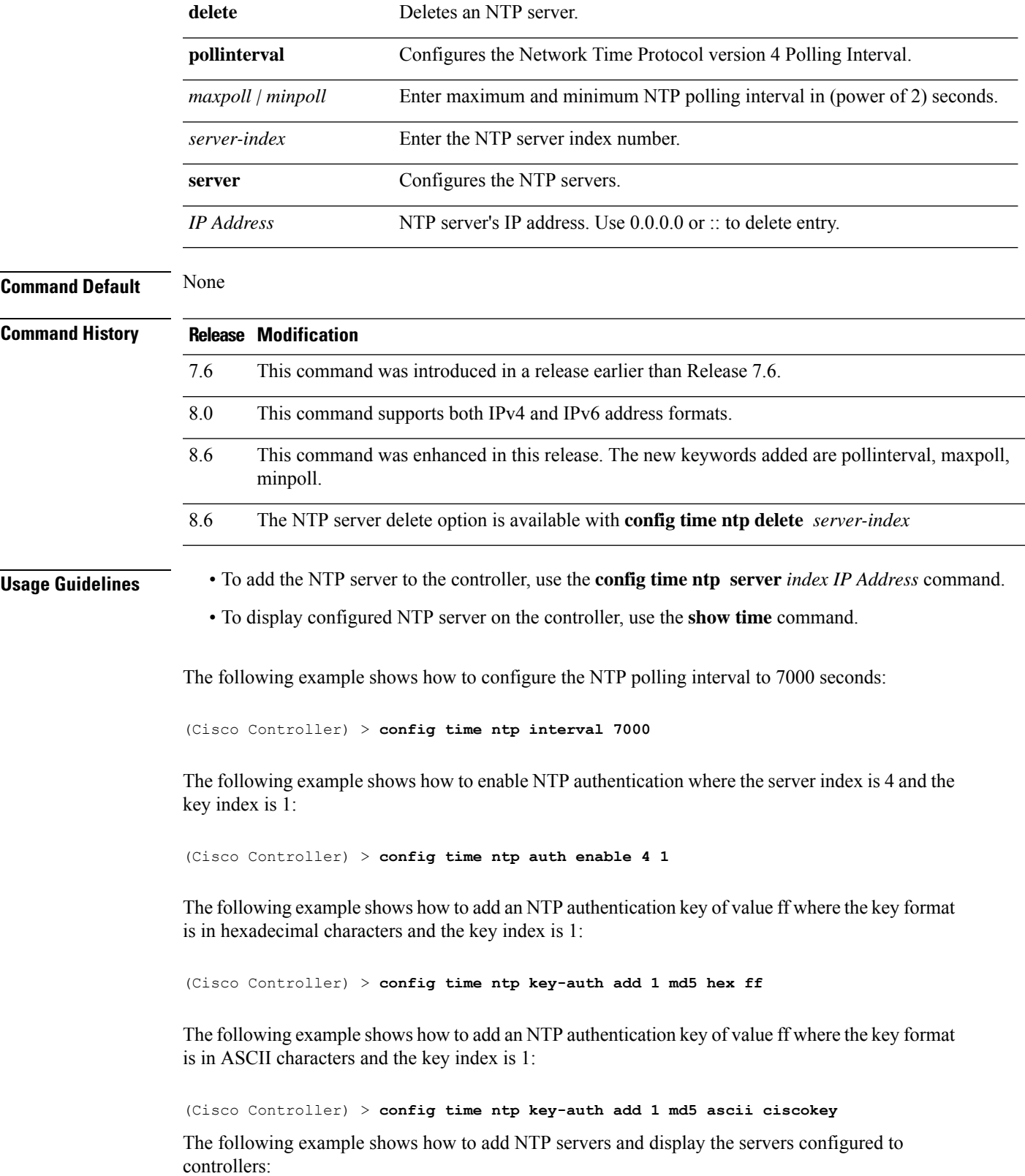

(Cisco Controller) > **config time ntp server 1 10.92.125.52** (Cisco Controller) > **config time ntp server 2 2001:9:6:40::623** (Cisco Controller) > **show time** Time............................................. Fri May 23 12:04:18 2014 Timezone delta................................... 0:0 Timezone location................................ (GMT +5:30) Colombo, New Delhi, Chennai, Kolkata NTP Servers NTP Polling Interval............................ 3600 Index NTP Key Index NTP Server NTP Msg Auth Status ------- -------------------------------------------------- 1 10.92.125.52 AUTH SUCCESS 2 1 2001:9:6:40::623 AUTH SUCCESS

The following example shows how to delete an NTP server:

(Cisco Controller) > **config time ntp delete 1**

#### **config time timezone**

To configure the system time zone, use the **config time timezone** command.

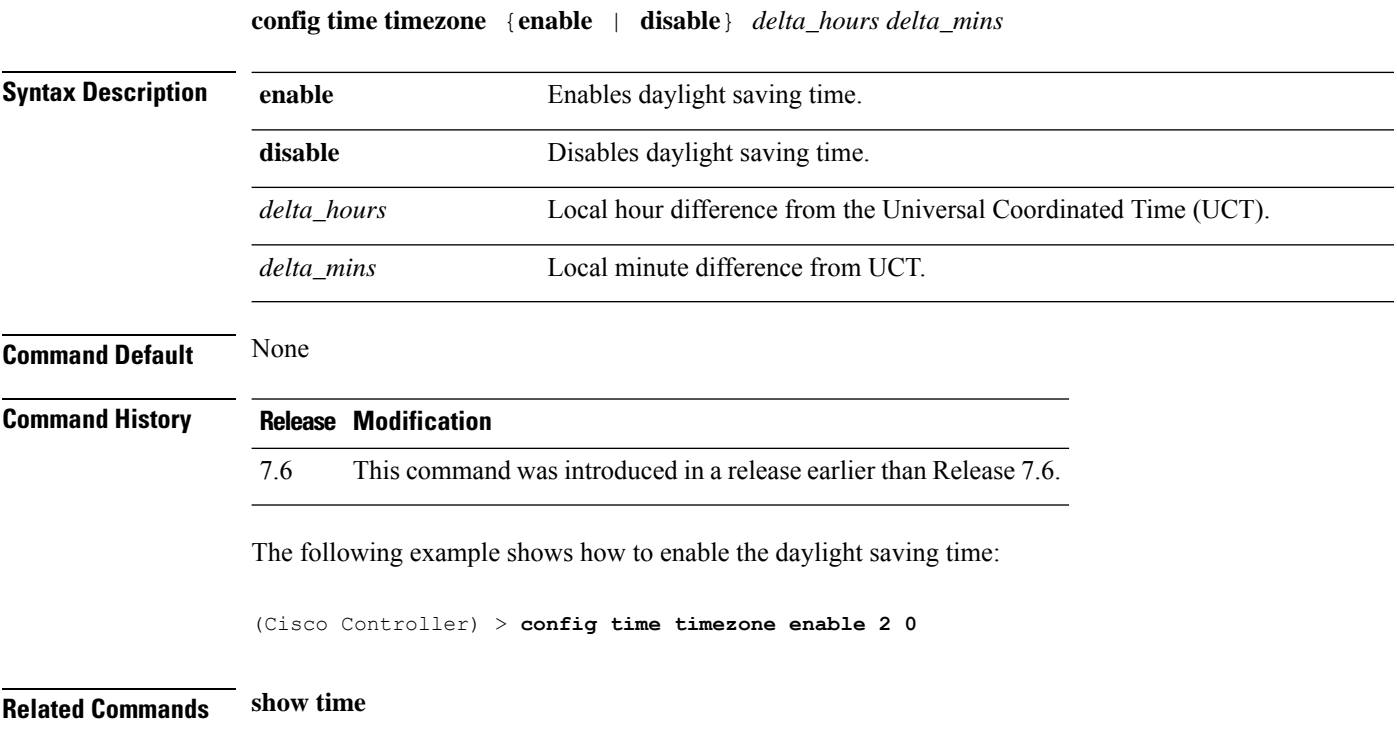

## **config time timezone location**

To set the location of the time zone in order to have daylight saving time set automatically when it occurs, use the **config time timezone location** command.

**config time timezone location** *location\_index*

I

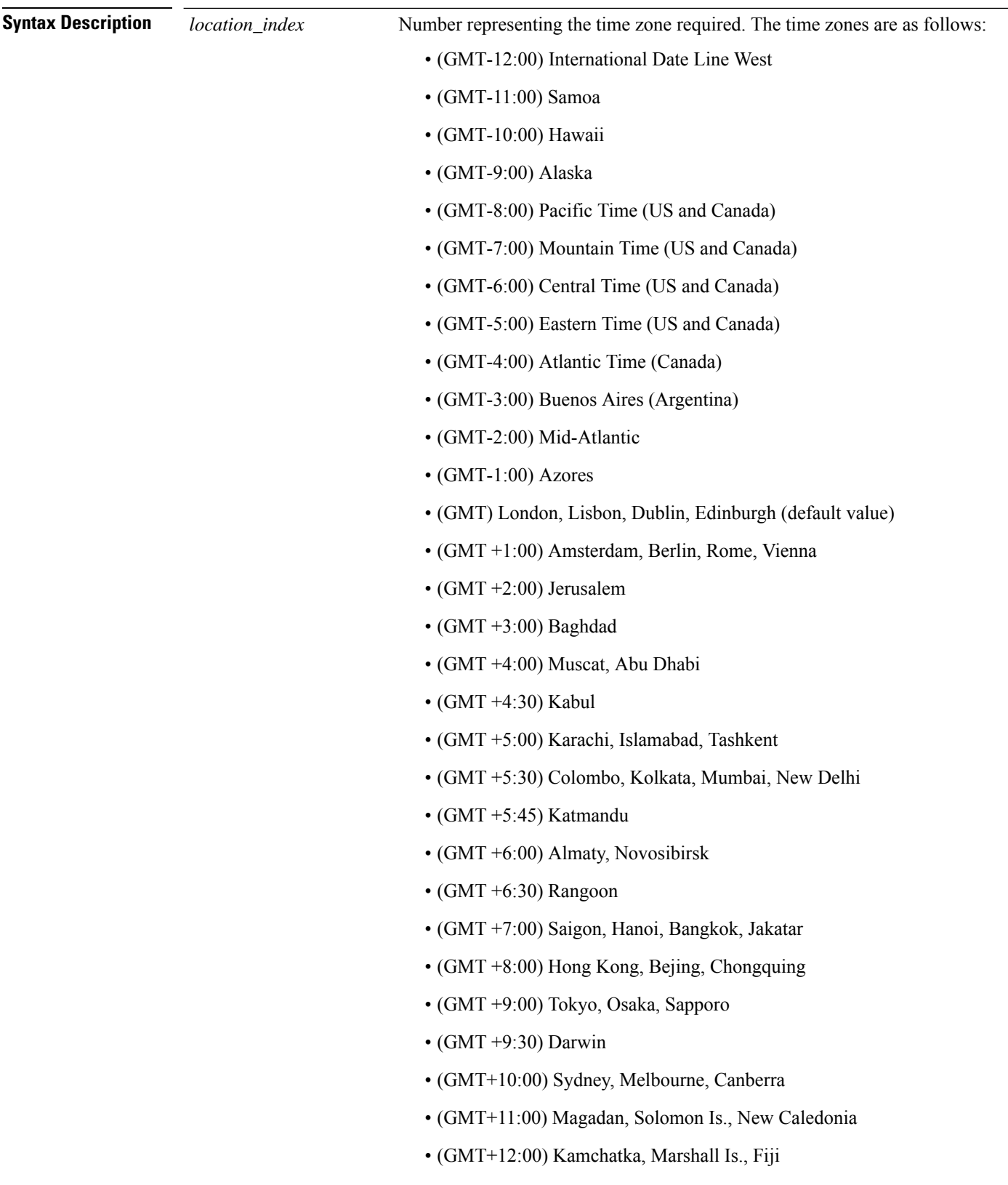

• (GMT+12:00) Auckland (New Zealand)

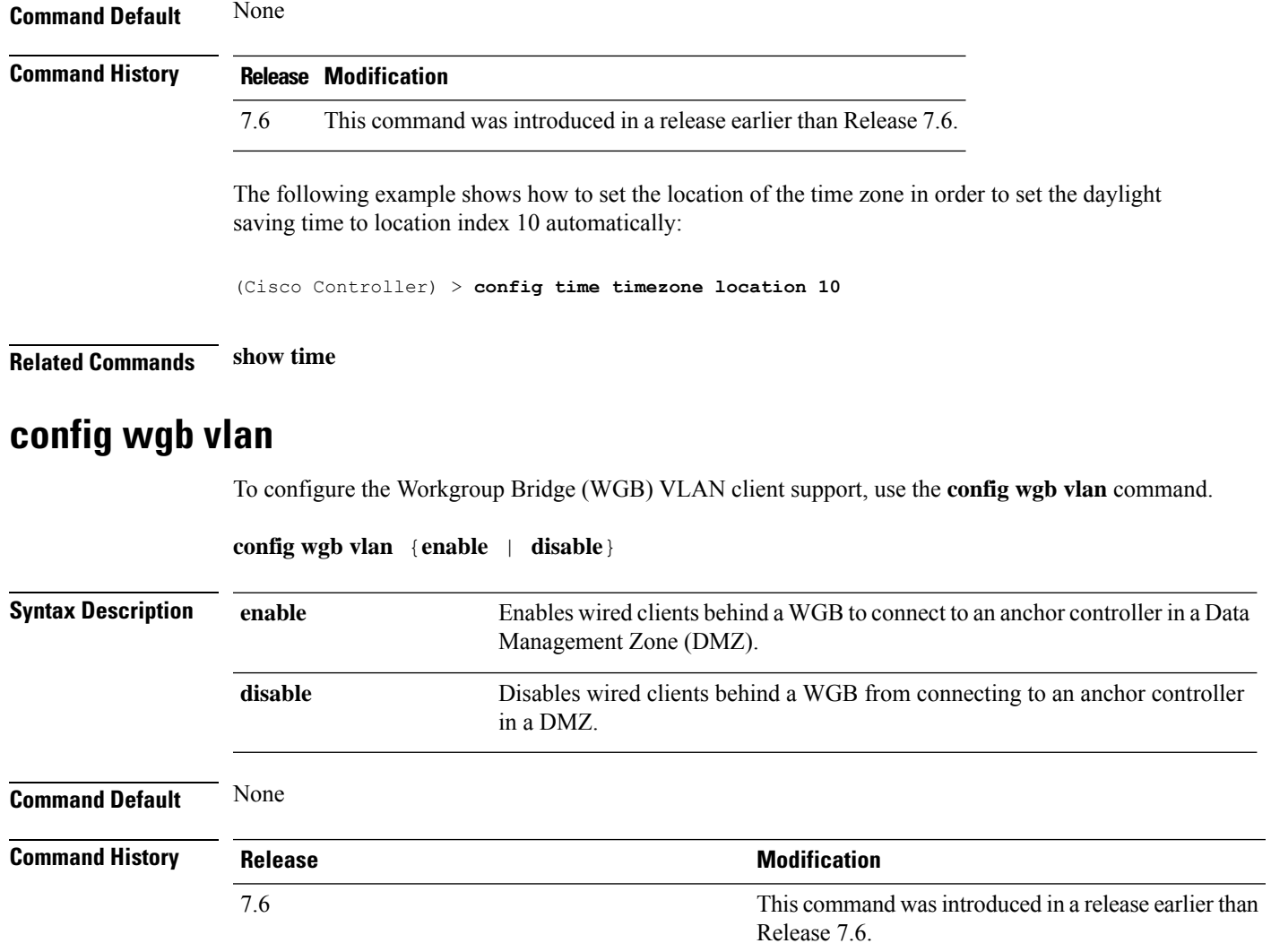

The following example shows how to enable WGB VLAN client support:

(Cisco Controller) >**config wgb vlan enable**

 $\mathbf I$
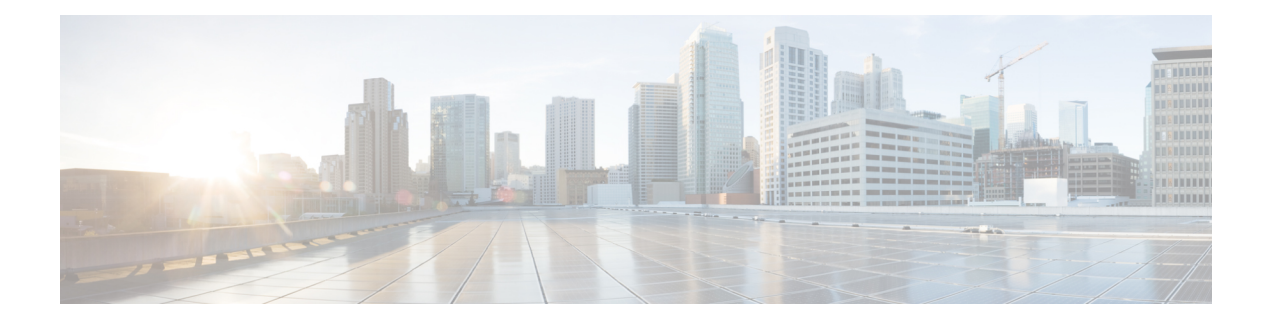

# **Other Commands**

- capwap ap [Commands,](#page-865-0) on page 820
- lwapp ap [controller](#page-871-0) ip address, on page 826
- save [config,](#page-872-0) on page 827
- Clearing [Configurations,](#page-873-0) Log files, and Other Actions, on page 828
- [Resetting](#page-891-0) the System Reboot Time, on page 846
- Uploading and Downloading Files and [Configurations,](#page-894-0) on page 849
- Installing and [Modifying](#page-907-0) Licenses, on page 862
- Right to Use Licensing [Commands,](#page-912-0) on page 867
- Integrated [Management](#page-916-0) Module Commands in Cisco Flex 7500 Series Controllers, on page 871
- [Troubleshooting](#page-919-0) Commands, on page 874

## <span id="page-865-0"></span>**capwap ap Commands**

Use the **capwap ap** commands to configure CAPWAP access point settings.

## **capwap ap controller ip address**

To configure the controller IP address into the CAPWAP access point from the access point's console port, use the **capwap ap controller ip address** command.

**capwap ap controller ip address** *A.B.C.D*

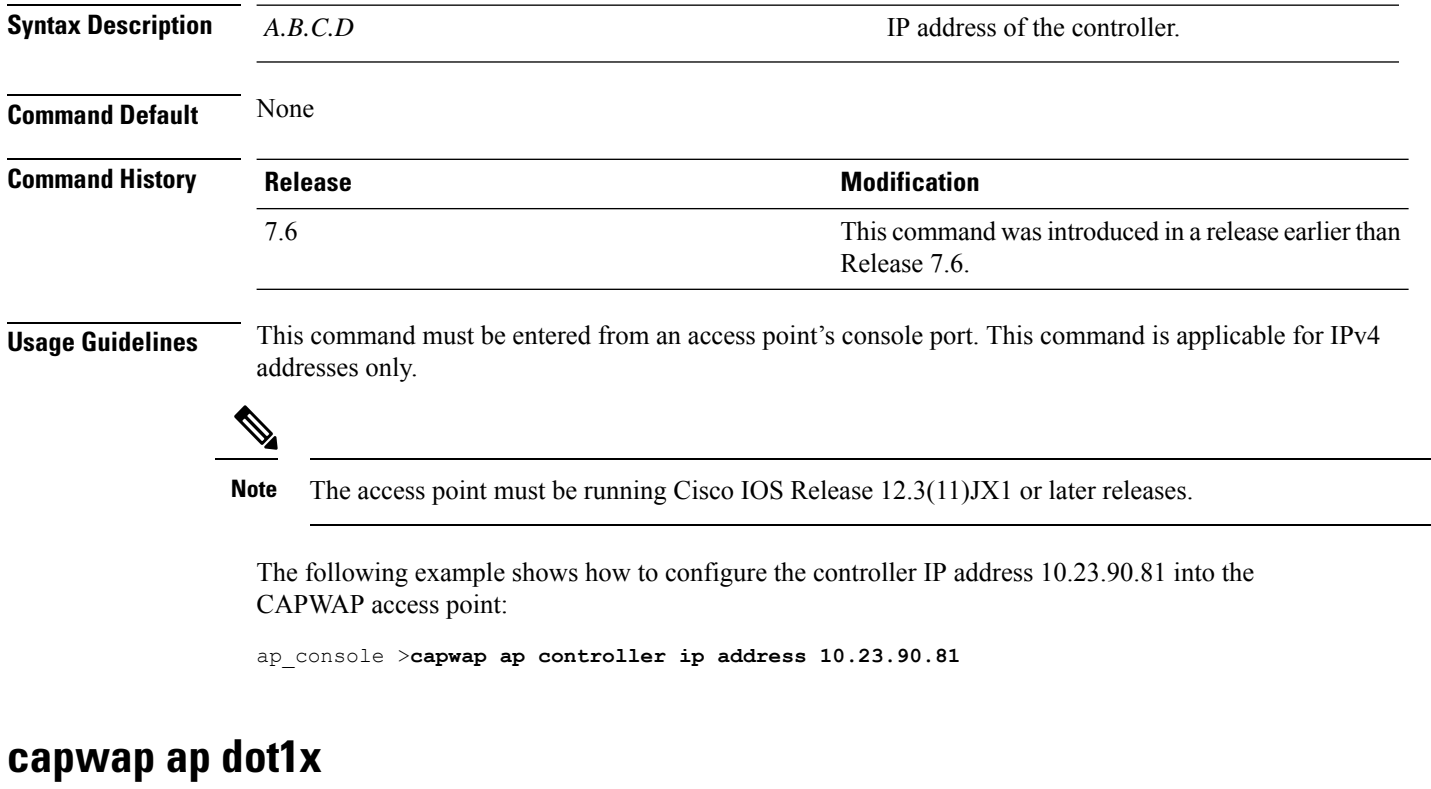

To configure the dot1x username and password into the CAPWAP access point from the access point's console port, use the **capwap ap dot1x** command.

**capwap ap dot1x username** *user\_name* **password** *password*

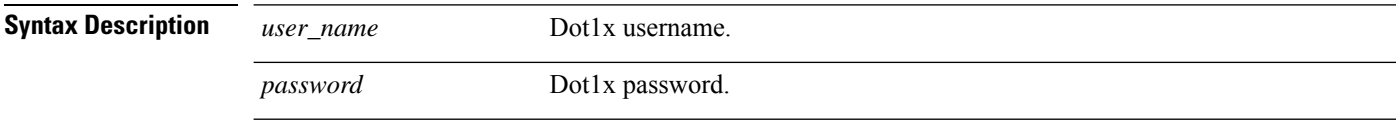

**Command Default** None

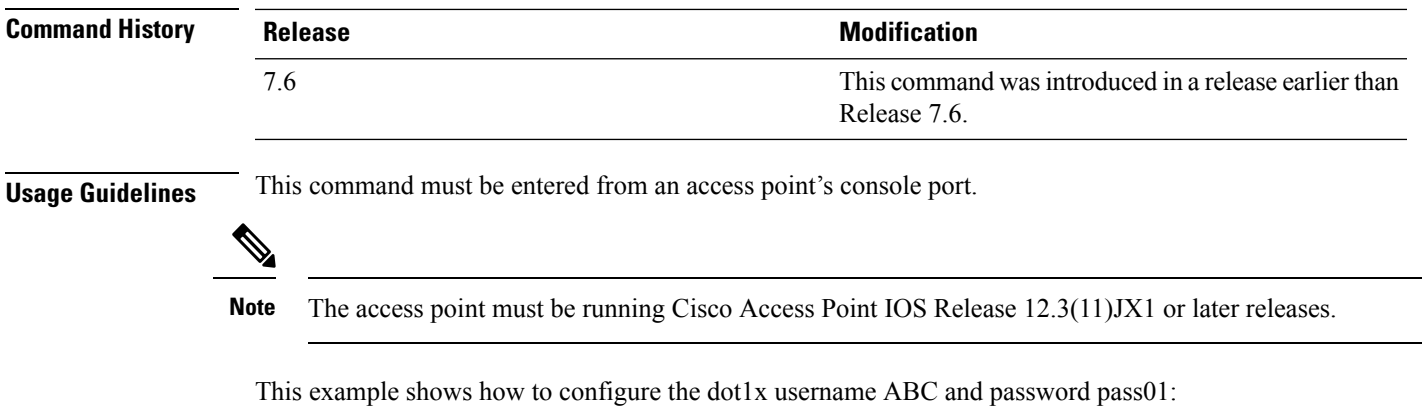

ap\_console >**capwap ap dot1x username ABC password pass01**

### **capwap ap hostname**

To configure the access point host name from the access point's console port, use the **capwap ap hostname** command.

**capwap ap hostname** *host\_name*

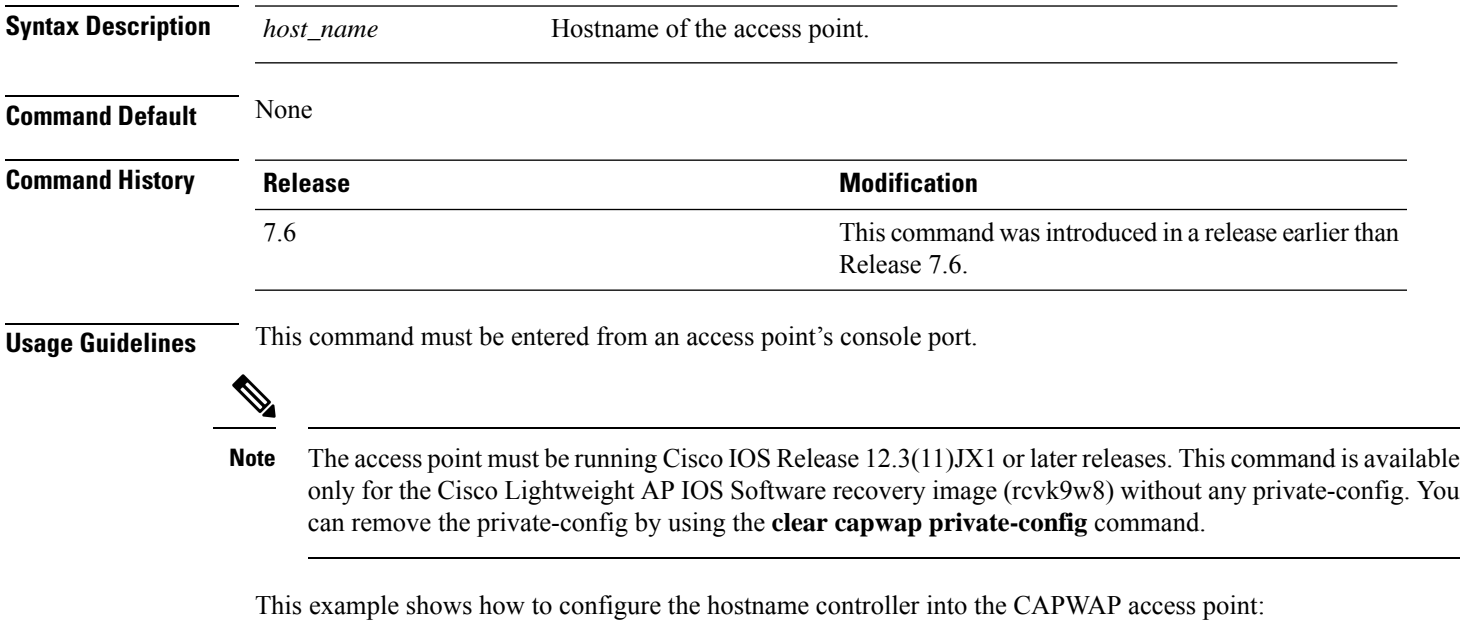

ap\_console >**capwap ap hostname controller**

## **capwap ap controller ip address**

To configure the controller IP address into the CAPWAP access point from the access point's console port, use the **capwap ap controller ip address** command.

#### **capwap ap controller ip address** *A.B.C.D*

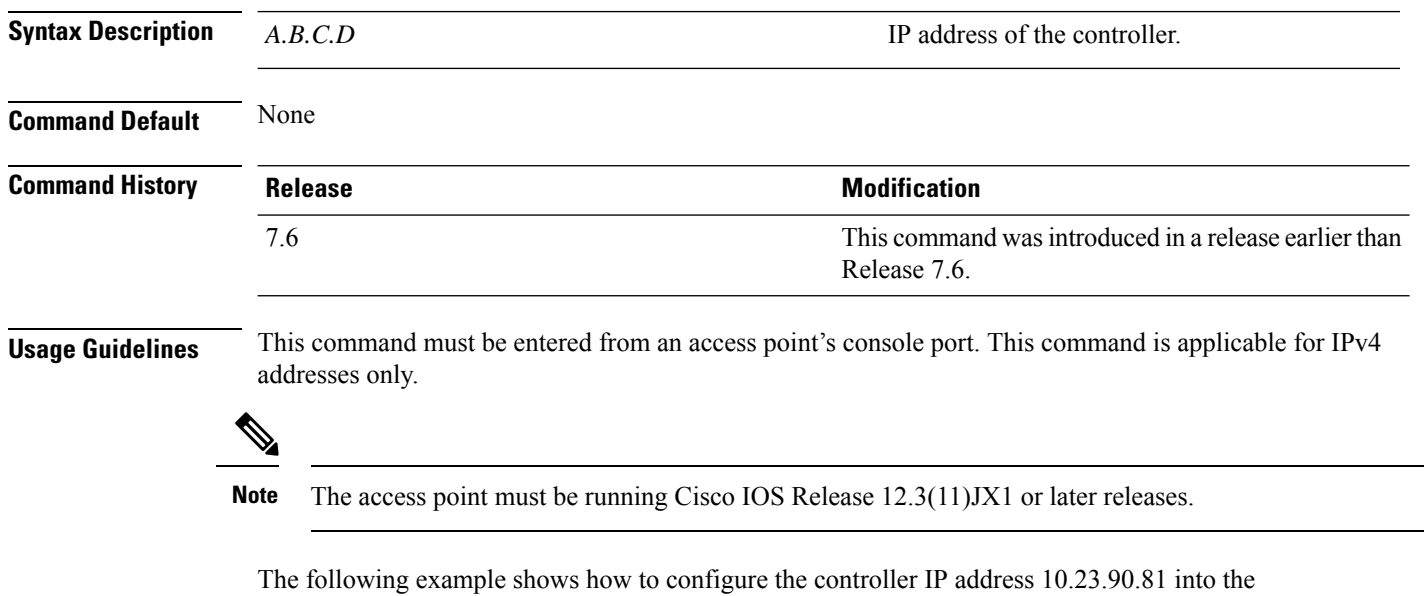

CAPWAP access point:

ap\_console >**capwap ap controller ip address 10.23.90.81**

## **capwap ap ip default-gateway**

To configure the default gateway from the access point's console port, use the **capwapapipdefault-gateway** command.

#### **capwap ap ip default-gateway** *A.B.C.D*

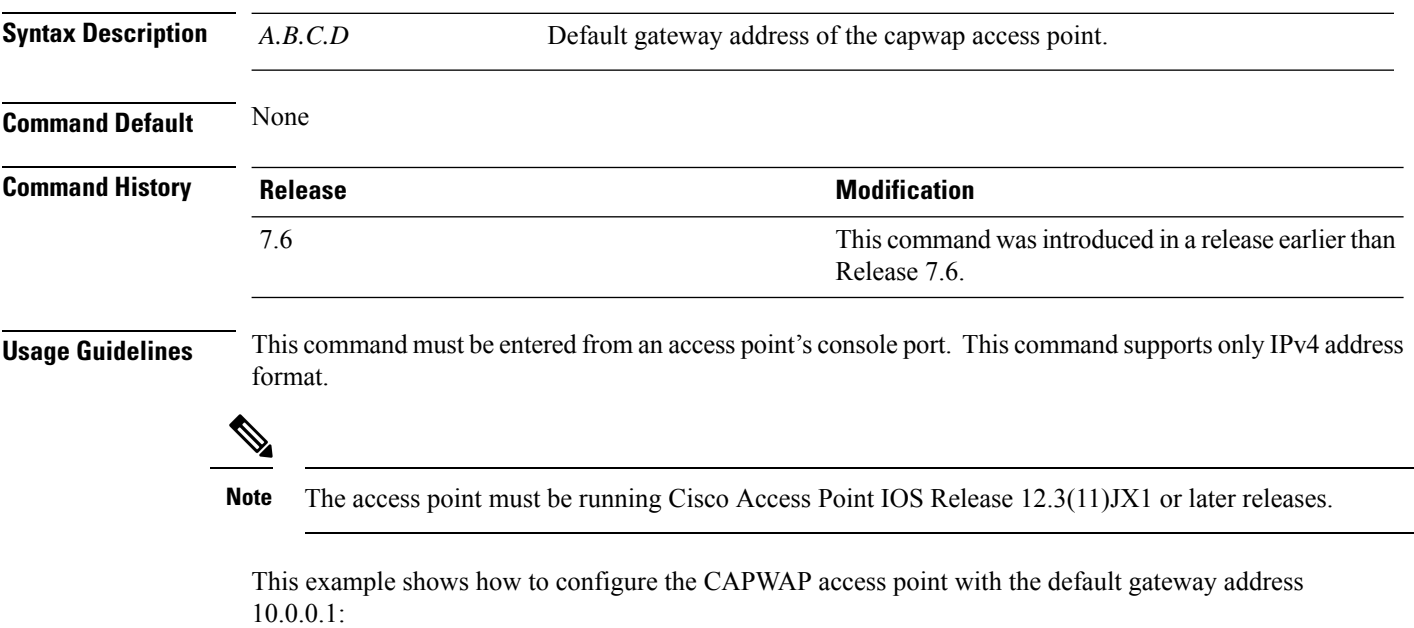

Ш

ap\_console >**capwap ap ip default-gateway 10.0.0.1**

### **capwap ap log-server**

To configure the system log server to log all the CAPWAP errors, use the **capwap ap log-server** command.

**capwap ap log-server** *A.B.C.D* **Syntax Description** *A.B.C.D* IP address of the syslog server. **Command Default** None **Command History Release Release Release Release Release Release Release Release Release Release Release Release** 7.6 This command wasintroduced in a release earlier than Release 7.6. **Usage Guidelines** This command must be entered from an access point's console port. This command supports only IPv4 address format.  $\mathscr{D}_{\mathscr{A}}$ Note The access point must be running Cisco Access Point IOS Release 12.3(11)JX1 or later releases. This example shows how to configure the syslog server with the IP address 10.0.0.1: ap\_console >**capwap ap log-server 10.0.0.1**

### **capwap ap ipv6 primary-base**

To configure the primary controller name and IPv6 address into the CAPWAP access point from the Cisco Wave 1 access point's console port, use the **capwap ap ipv6 primary-base** command.

**capwap ap ipv6 primary-base** *WORD ipv6\_addr*

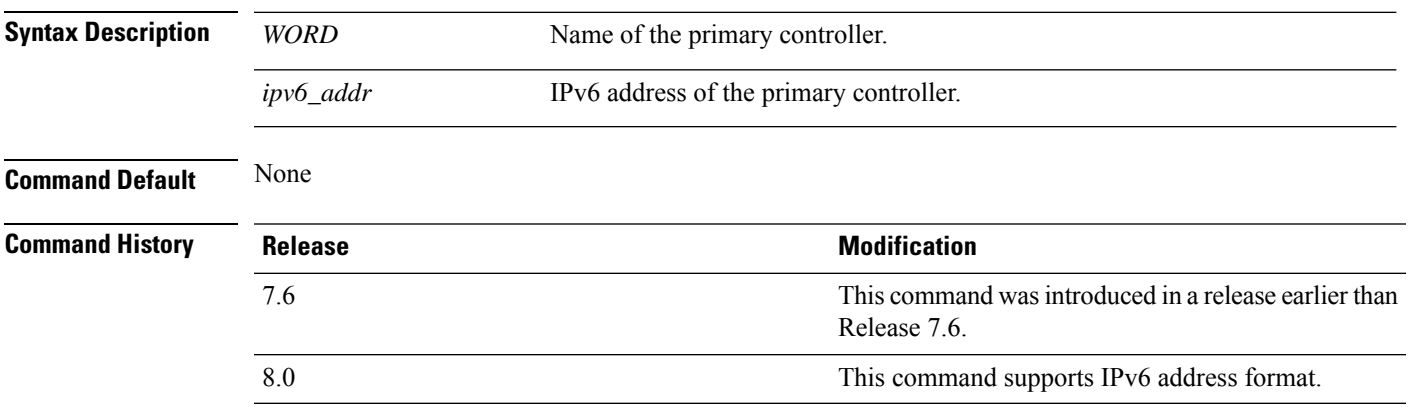

**Usage Guidelines** This command must be entered from the Cisco Wave 1 access point's console port in config mode.

This example shows how to configure the primary controller name WLC1 and primary controller IPv6 address 2001:DB8::1 into the CAPWAP access point:

ap\_console >**capwap ap ipv6 primary-base WLC1 2001:DB8::1**

### **capwap ap primed-timer**

To configure the primed timer into the CAPWAP access point, use the **capwap ap primed-timer** command.

**capwap ap primed-timer** {**enable** | **disable**}

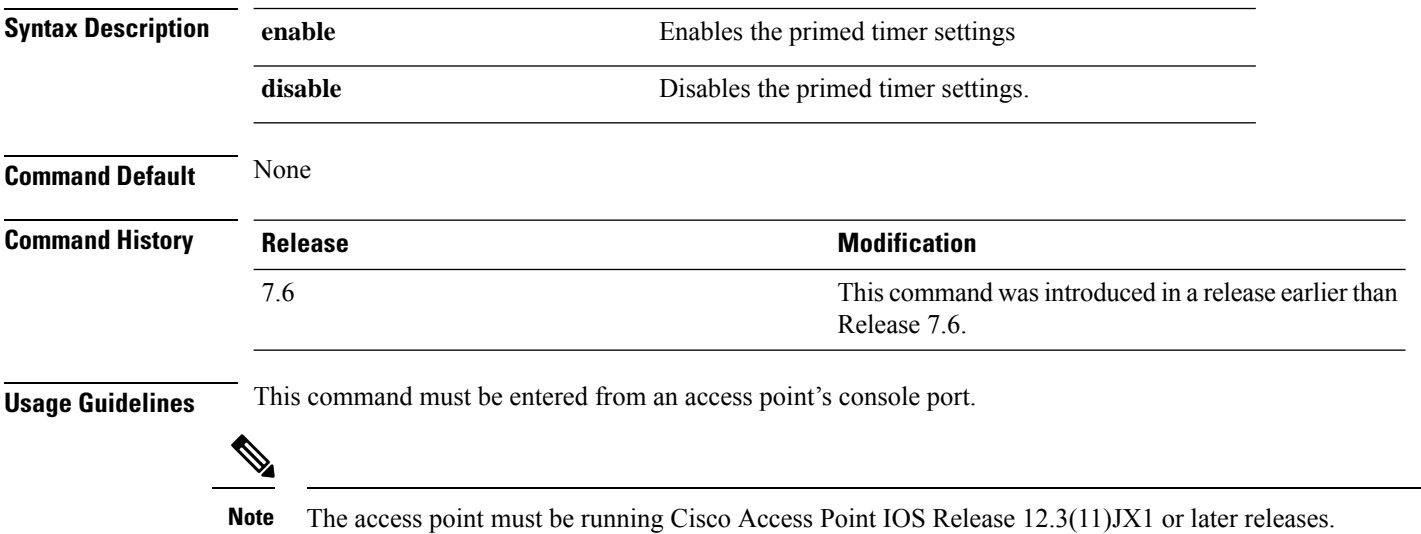

This example shows how to enable the primed-timer settings:

ap\_console >**capwap ap primed-timer enable**

### **capwap ap secondary-base**

To configure the name and IP address of the secondary controller into the CAPWAP access point from the access point's console port, use the **capwap ap secondary-base** command.

**capwap ap secondary-base** *controller\_name controller\_ip\_address*

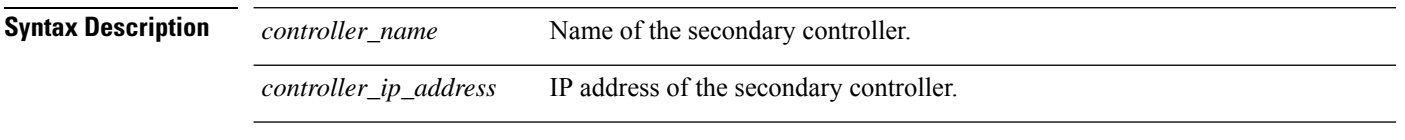

**Command Default** None

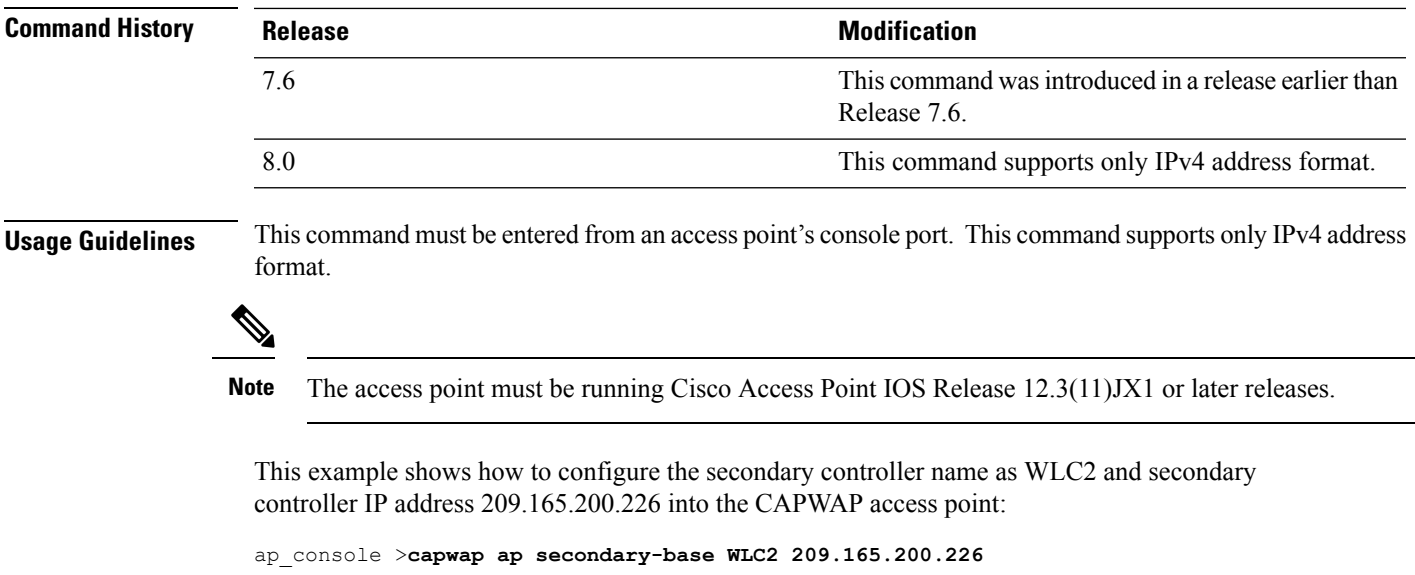

## **capwap ap tertiary-base**

To configure the name and IP address of the tertiary controller into the CAPWAP access point from the access point's console port, use the **capwap ap tertiary-base** command.

**capwap ap tertiary-base** *WORDA.B.C.D*

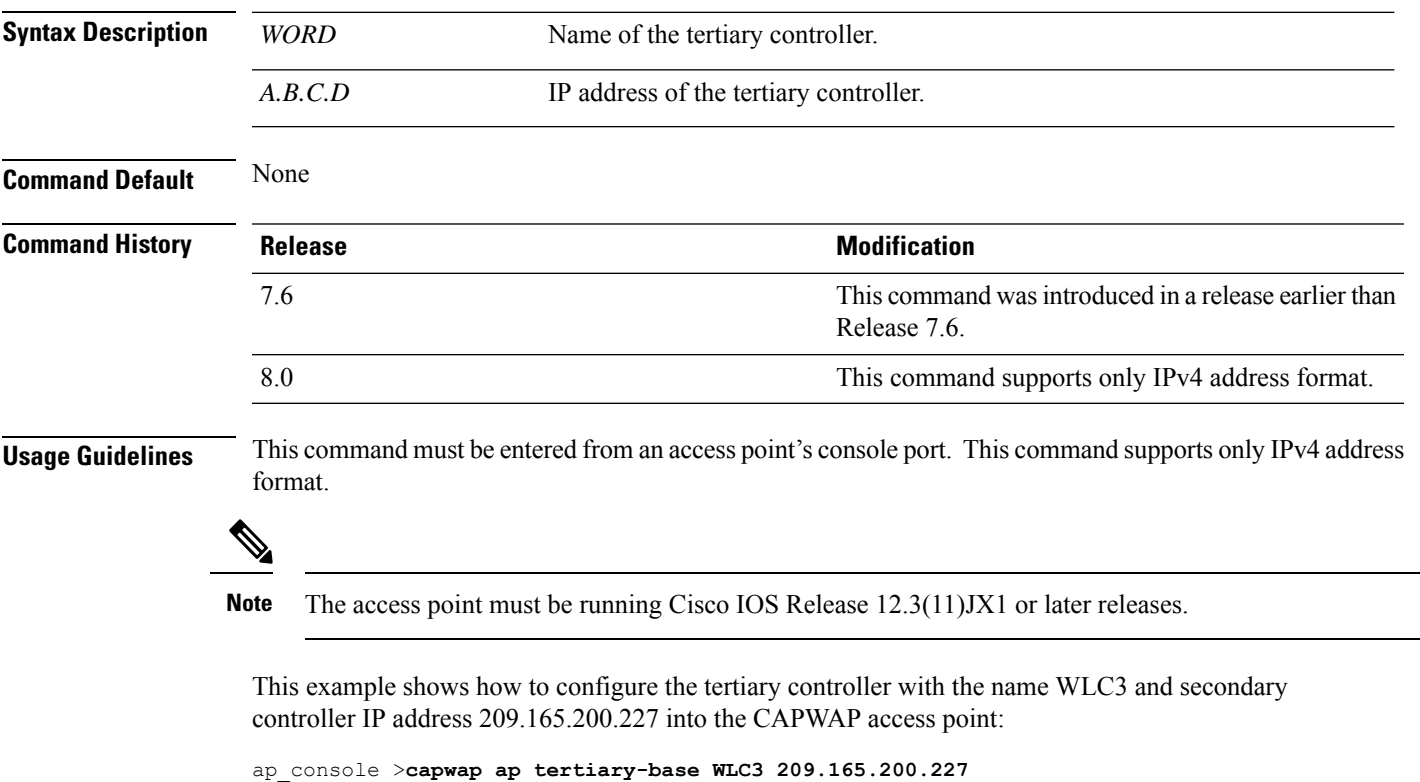

## <span id="page-871-0"></span>**lwapp ap controller ip address**

To configure the controller IP address into the FlexConnect access point from the access point's console port, use the **lwapp ap controller ip address** command.

**lwapp ap controller ip address** *A.B.C.D*

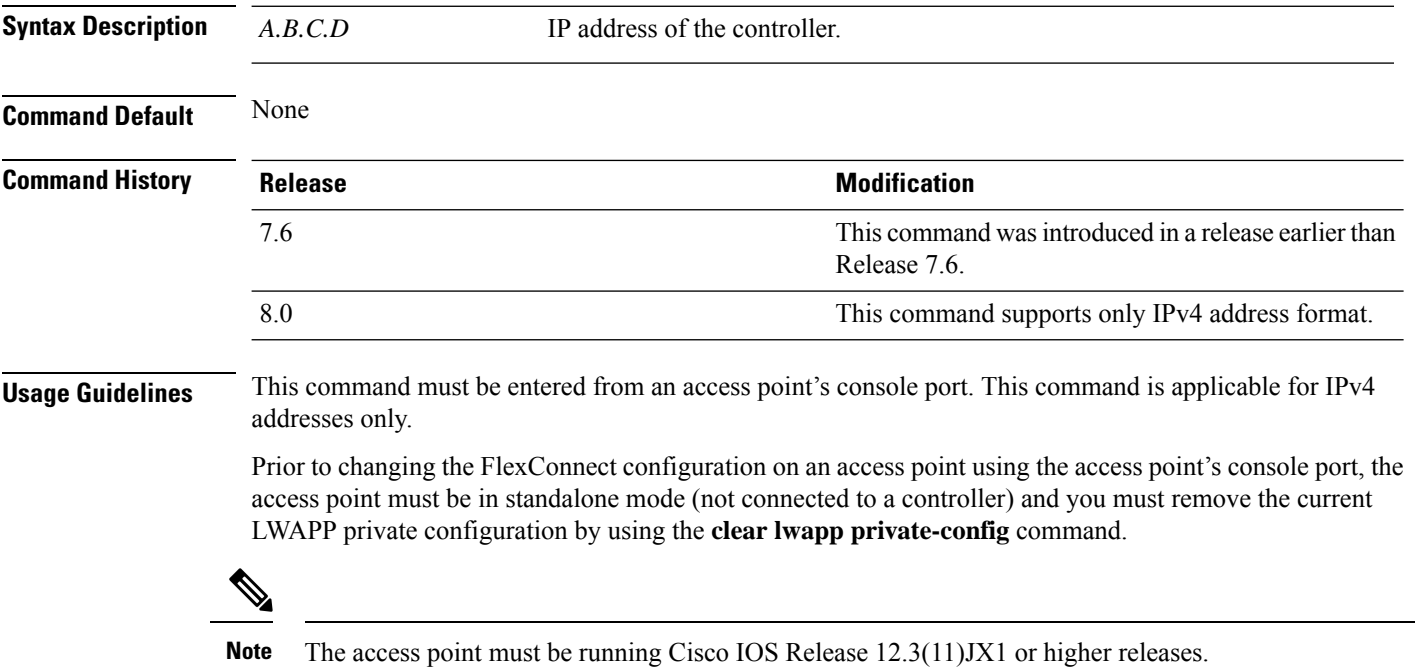

The following example shows how to configure the controller IP address 10.92.109.1 into the FlexConnect access point:

ap\_console > **lwapp ap controller ip address 10.92.109.1**

# <span id="page-872-0"></span>**save config**

To save the controller configurations, use the **save config** command.

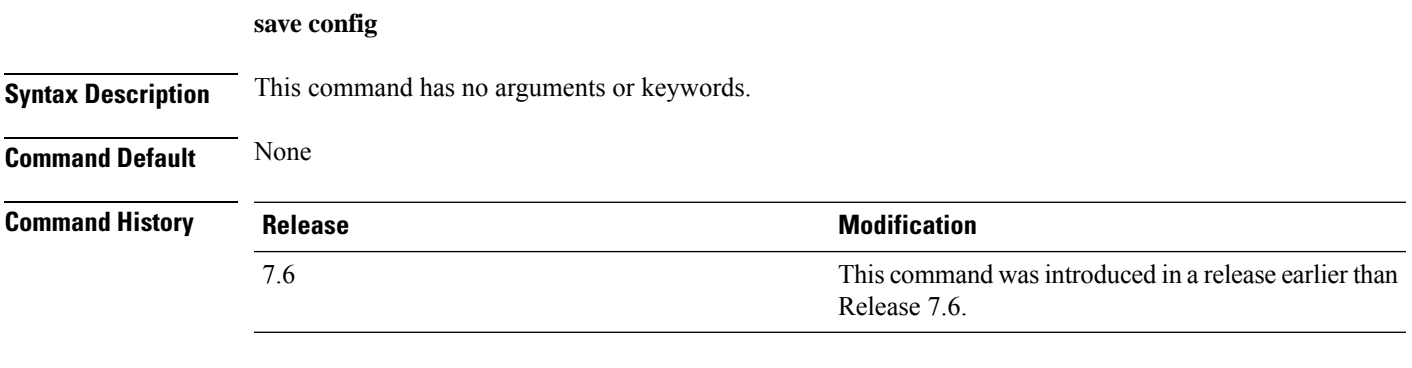

The following example shows how to save the controller settings:

```
(Cisco Controller) > save config
Are you sure you want to save? (y/n) y
Configuration Saved!
```
## <span id="page-873-0"></span>**Clearing Configurations, Log files, and Other Actions**

Use the **clear** command to clear existing configurations, log files, and other functions.

### **clear acl counters**

To clear the current counters for an Access Control List (ACL), use the **clear acl counters** command.

**clear acl counters** *acl\_name*

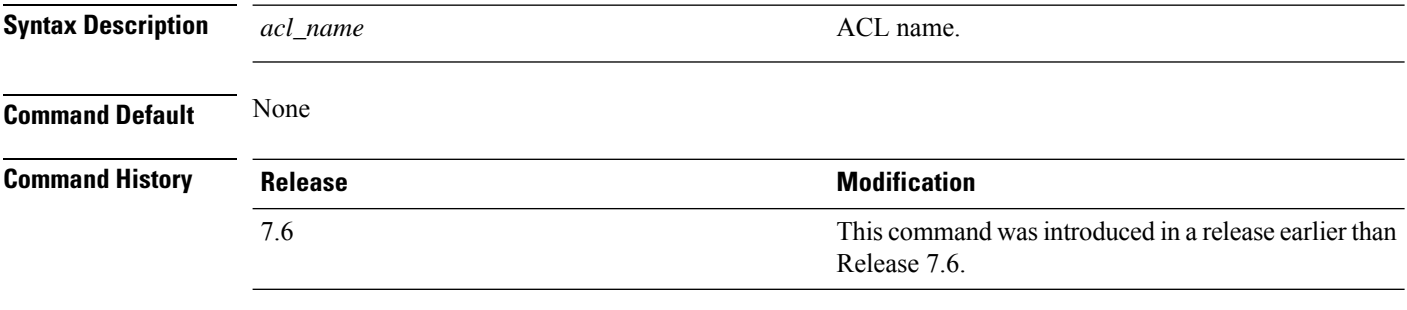

The following example shows how to clear the current counters for acl1:

(Cisco Controller) >**clear acl counters acl1**

### **clear ap config**

To clear (reset to the default values) a lightweight access point's configuration settings, use the **clear apconfig** command.

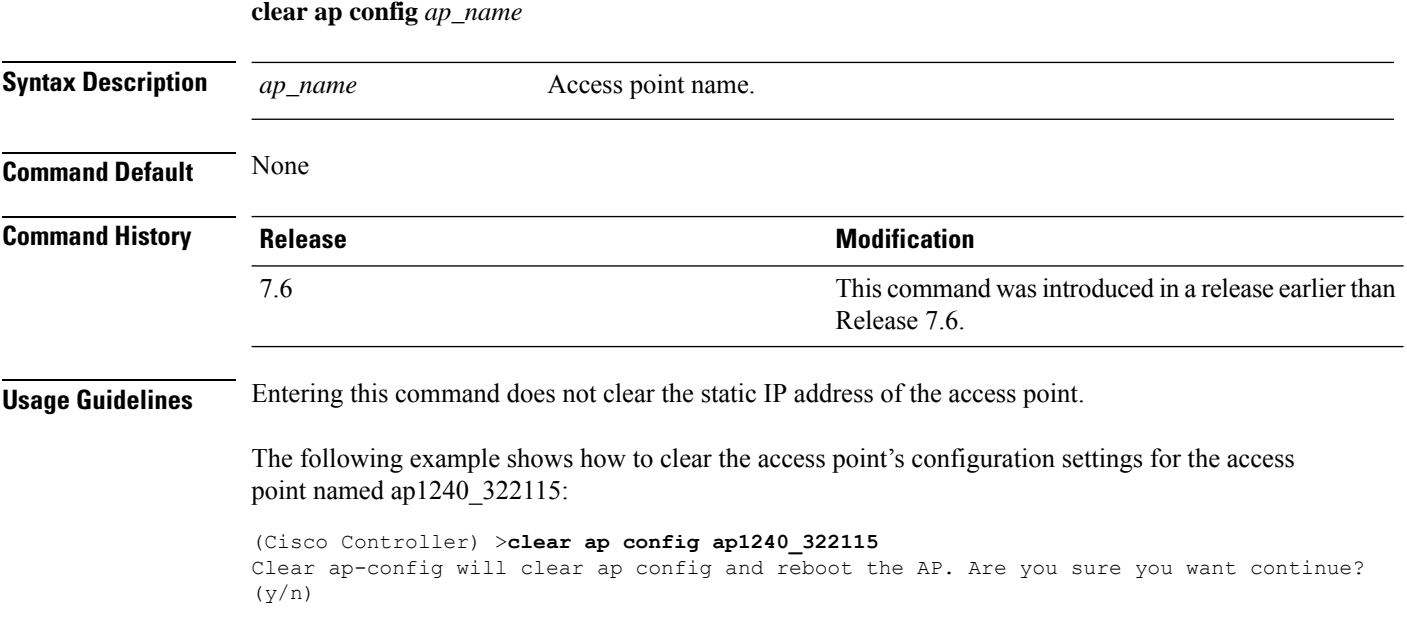

### **clear ap eventlog**

To delete the existing event log and create an empty event log file for a specific access point or for all access points joined to the controller, use the **clear ap eventlog** command.

**clear ap eventlog** {**specific** *ap\_name* | **all**}

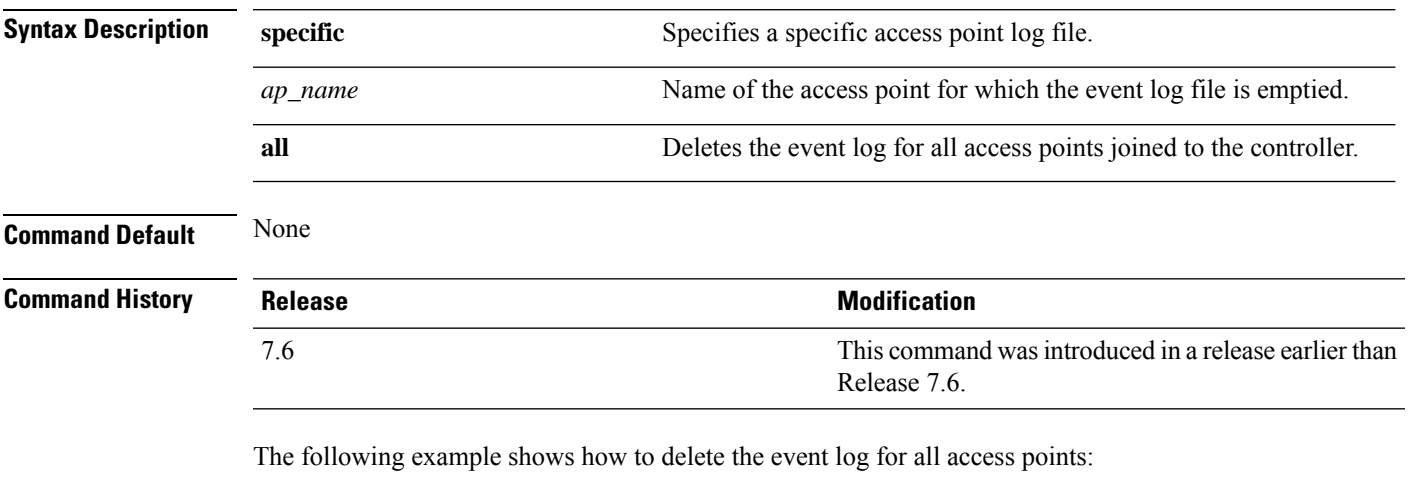

```
(Cisco Controller) >clear ap eventlog all
This will clear event log contents for all APs. Do you want continue? (y/n) :y
All AP event log contents have been successfully cleared.
```
### **clear ap join stats**

To clear the join statistics for all access points or for a specific access point, use the **clear ap join stats** command.

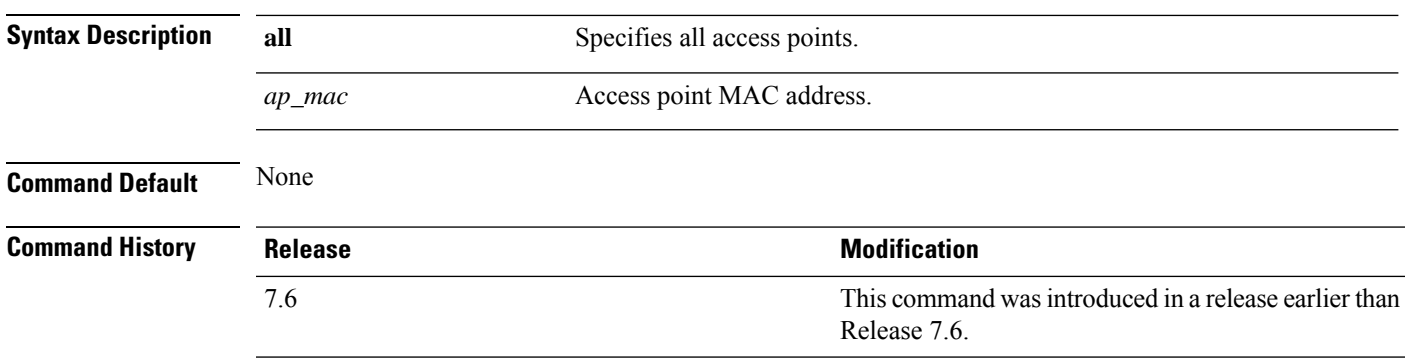

**clear ap join stats** {**all** | *ap\_mac*}

The following example shows how to clear the join statistics of all the access points:

(Cisco Controller) >**clear ap join stats all**

### **clear ap tsm**

To clear the Traffic Stream Metrics (TSM) statistics of clients associated to an access point, use the **clear ap tsm** command.

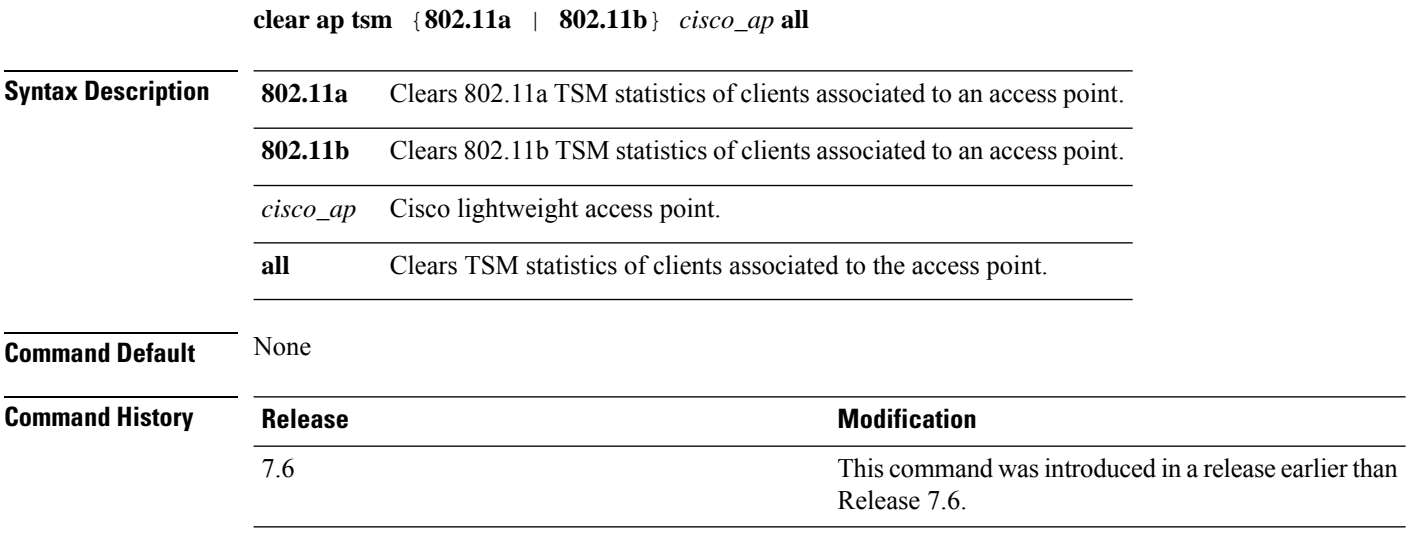

The following example shows how to clear 802.11a TSM statistics for all clients of an access point:

(Cisco Controller) >**clear ap tsm 802.11a AP3600\_1 all**

### **clear config**

To reset configuration data to factory defaults, use the **clear config** command.

### **clear config**

**Syntax Description** This command has no arguments or keywords.

**Command History Release Modification**

**Command Default** None

7.6 This command was introduced in a release earlier than Release 7.6.

The following example shows how to reset the configuration data to factory defaults:

```
(Cisco Controller) >clear config
Are you sure you want to clear the configuration? (y/n)n
Configuration not cleared!
```
**Related Commands clear transfer**

**clear download datatype**

**clear download filename clear download mode clear download serverip clear download start clear upload datatype clear upload filename clear upload mode clear upload path clear upload serverip clear upload start clear stats port**

## **clear ext-webauth-url**

To clear the external web authentication URL, use the **clear ext-webauth-url** command.

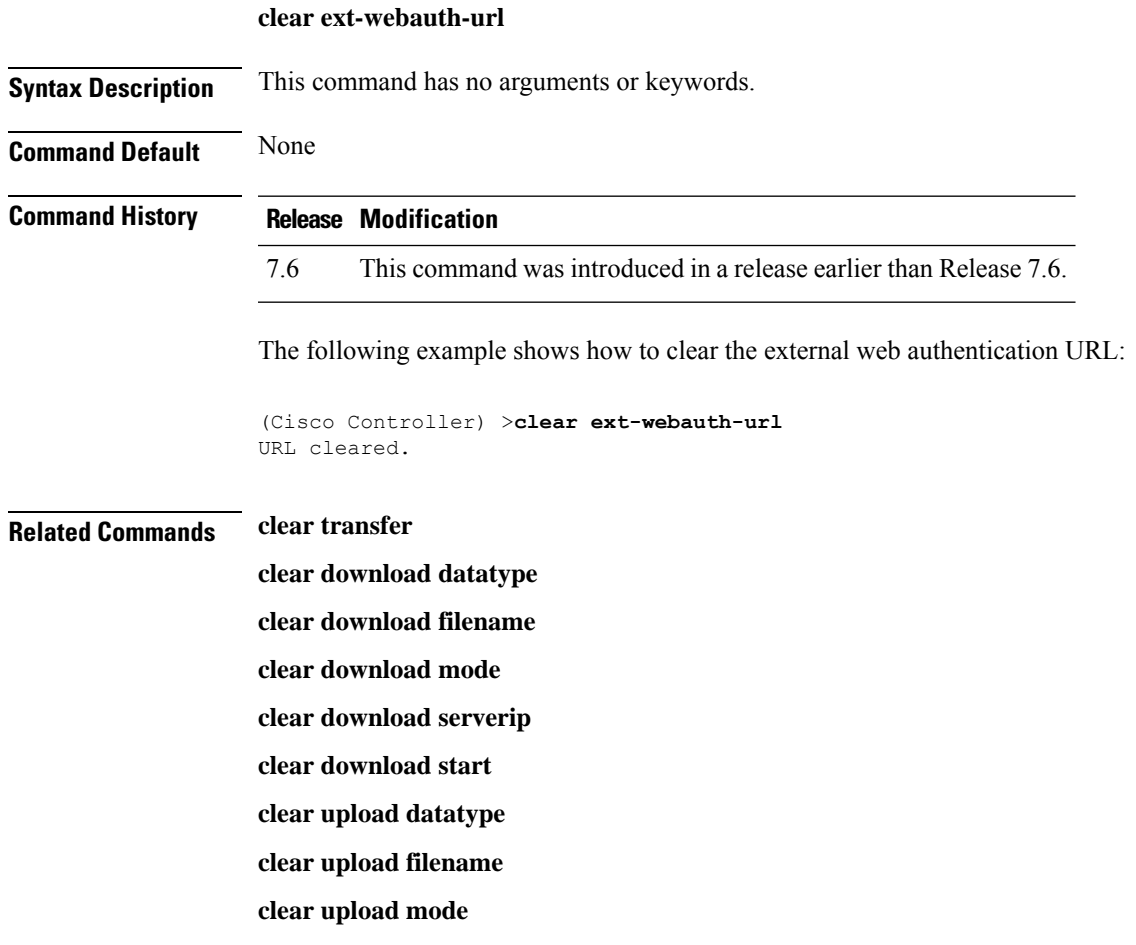

**clear upload path clear upload serverip clear upload start clear stats port**

## **clear license agent**

To clear the license agent's counter or session statistics, use the **clear license agent** command.

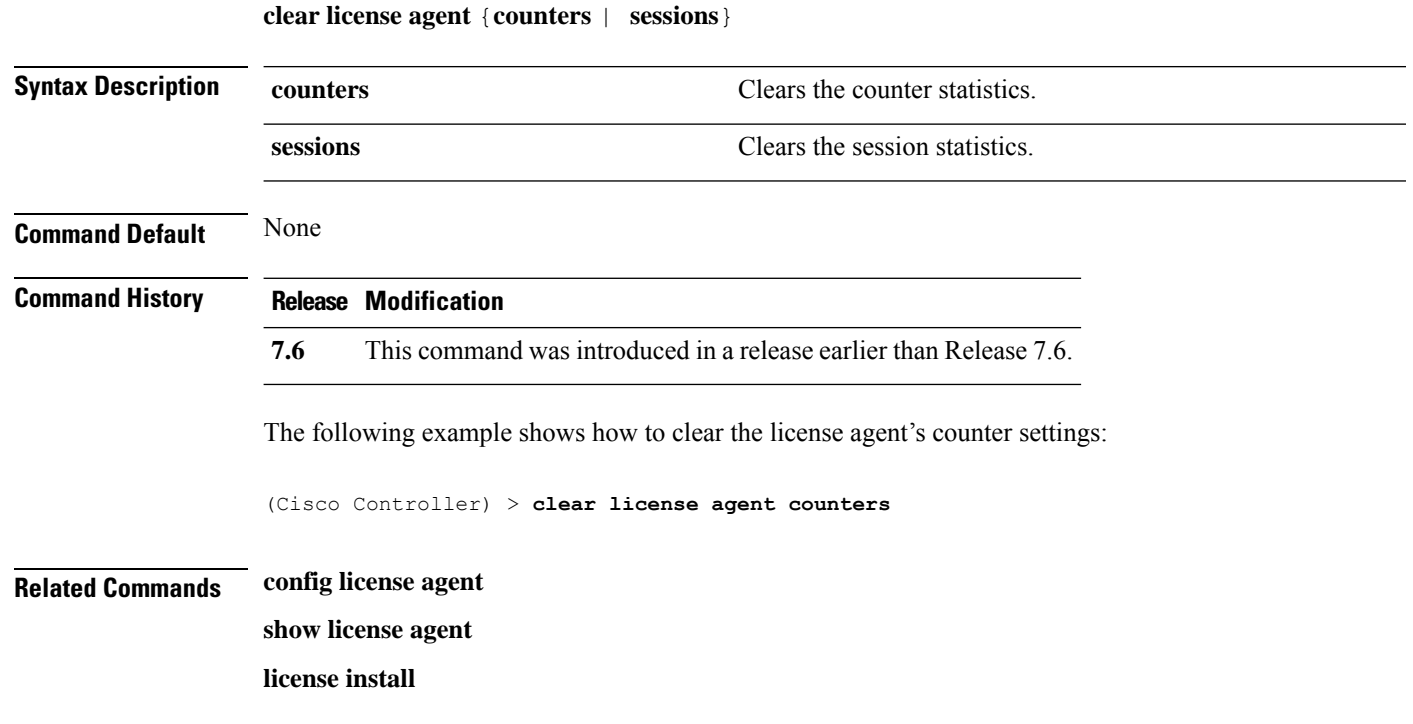

## **clear location rfid**

To clear a specific Radio Frequency Identification (RFID) tag or all of the RFID tags in the entire database, use the **clear location rfid** command.

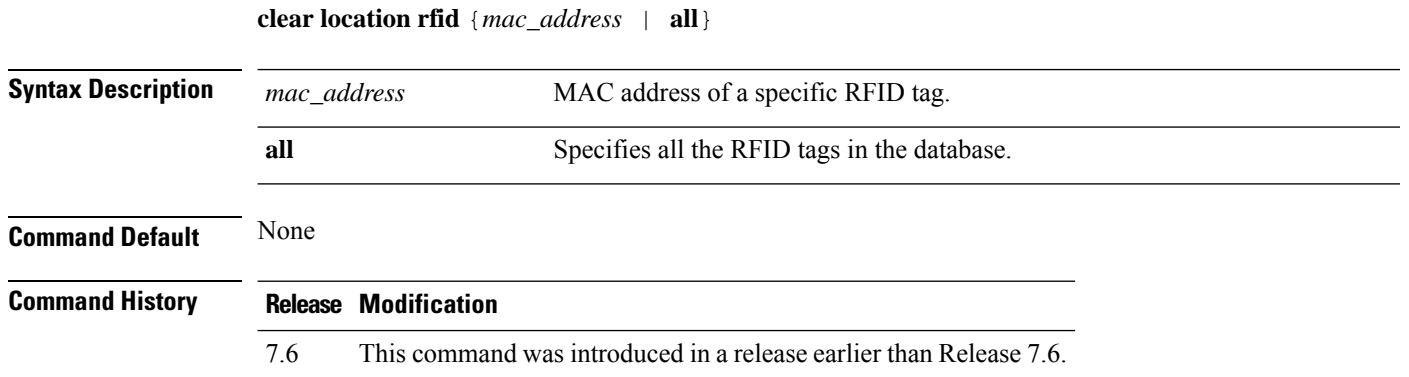

#### **Cisco Wireless LAN Controller Command Reference, Release 7.3**

The following example shows how to clear all the RFID tags in the database:

(Cisco Controller) >**clear location rfid all**

**Related Commands clear location statistics rfid config location show location**

**show location statistics rfid**

## **clear location statistics rfid**

To clear Radio Frequency Identification (RFID) statistics, use the **clear location statistics rfid** command.

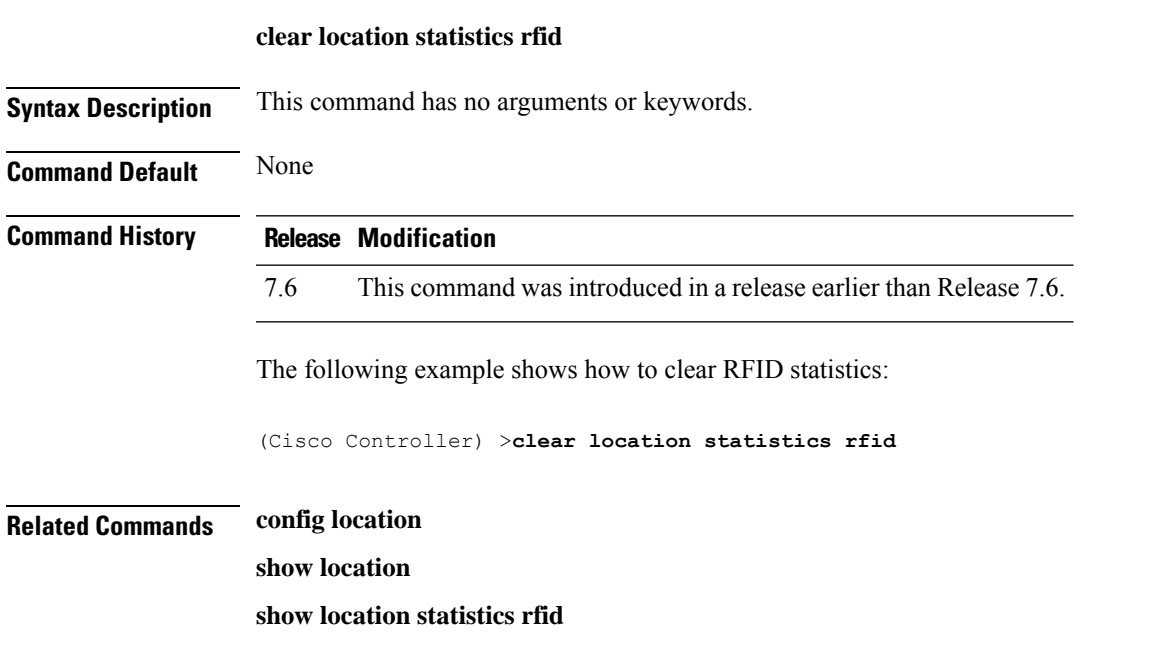

## **clear locp statistics**

To clear the Location Protocol (LOCP) statistics, use the **clear locp statistics** command.

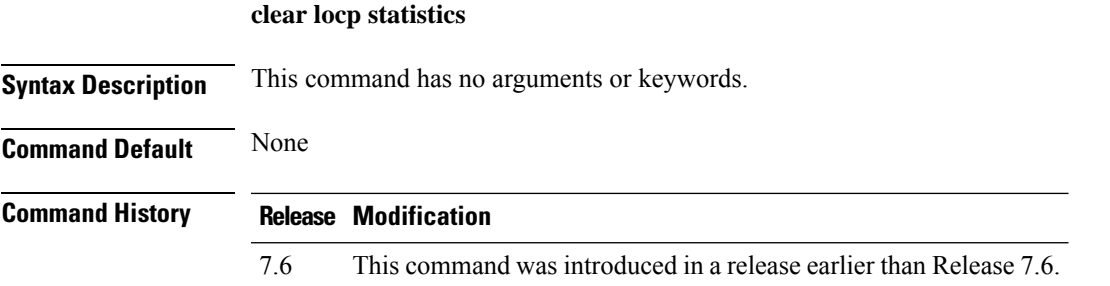

The following example shows how to clear the statistics related to LOCP:

(Cisco Controller) >**clear locp statistics**

#### **Related Commands clear nmsp statistics**

**config nmsp notify-interval measurement show nmsp notify-interval summary show nmsp statistics**

**show nmsp status**

## **clear login-banner**

To remove the login banner file from the controller, use the **clear login-banner** command.

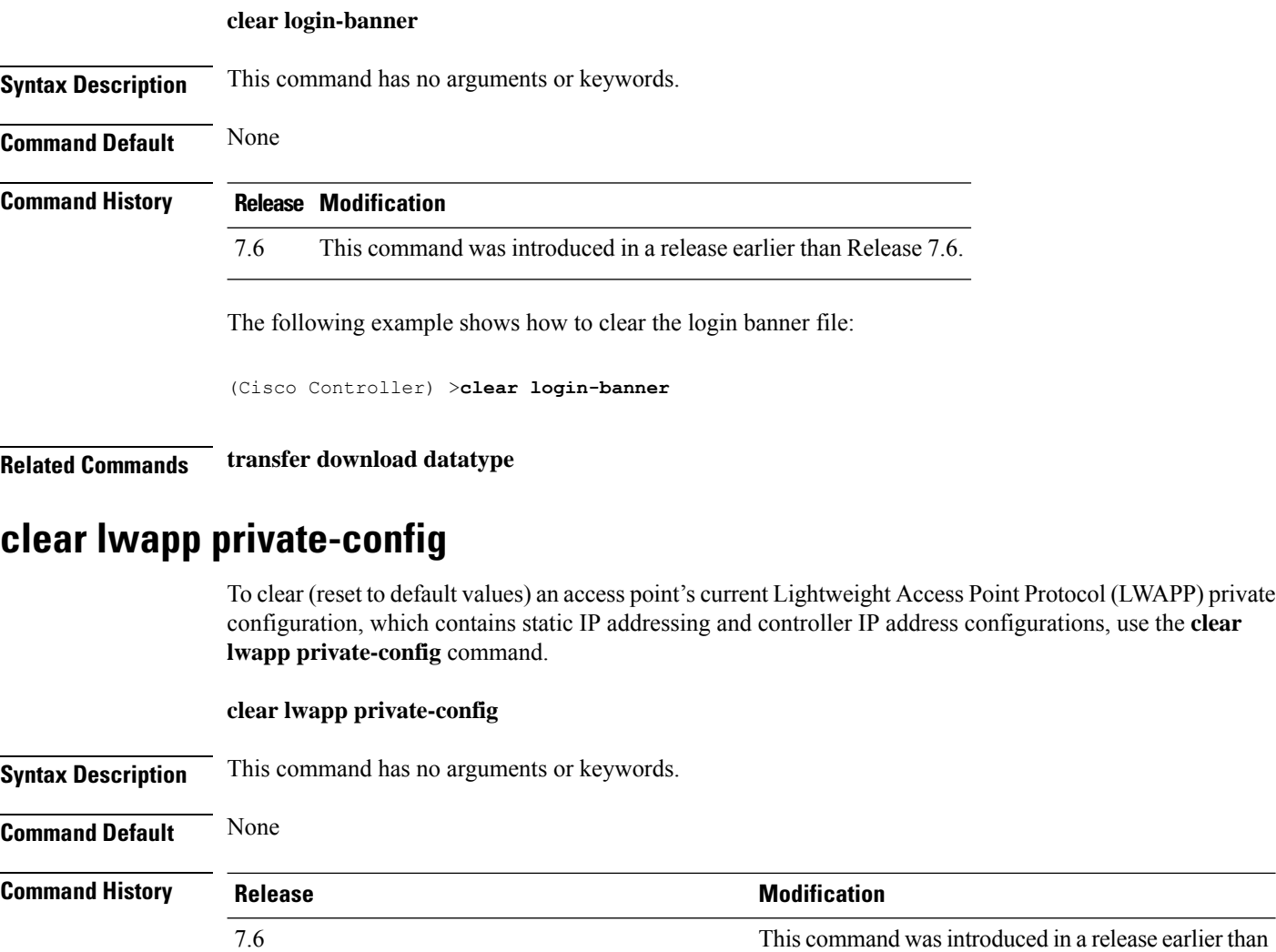

Release 7.6.

Ш

**Usage Guidelines** Enter the command on the access point console port.

Prior to changing the FlexConnect configuration on an access point using the access point's console port, the access point must be in standalone mode (not connected to a controller) and you must remove the current LWAPP private configuration by using the **clear lwapp private-config** command.

Note The access point must be running Cisco Access Point IOS Release 12.3(11)JX1 or later releases.

The following example shows how to clear an access point's current LWAPP private configuration:

```
ap_console >clear lwapp private-config
removing the reap config file flash:/lwapp_reap.cfg
```
### **clear nmsp statistics**

**clear nmsp statistics**

To clear the Network Mobility Services Protocol (NMSP) statistics, use the **clear nmsp statistics** command.

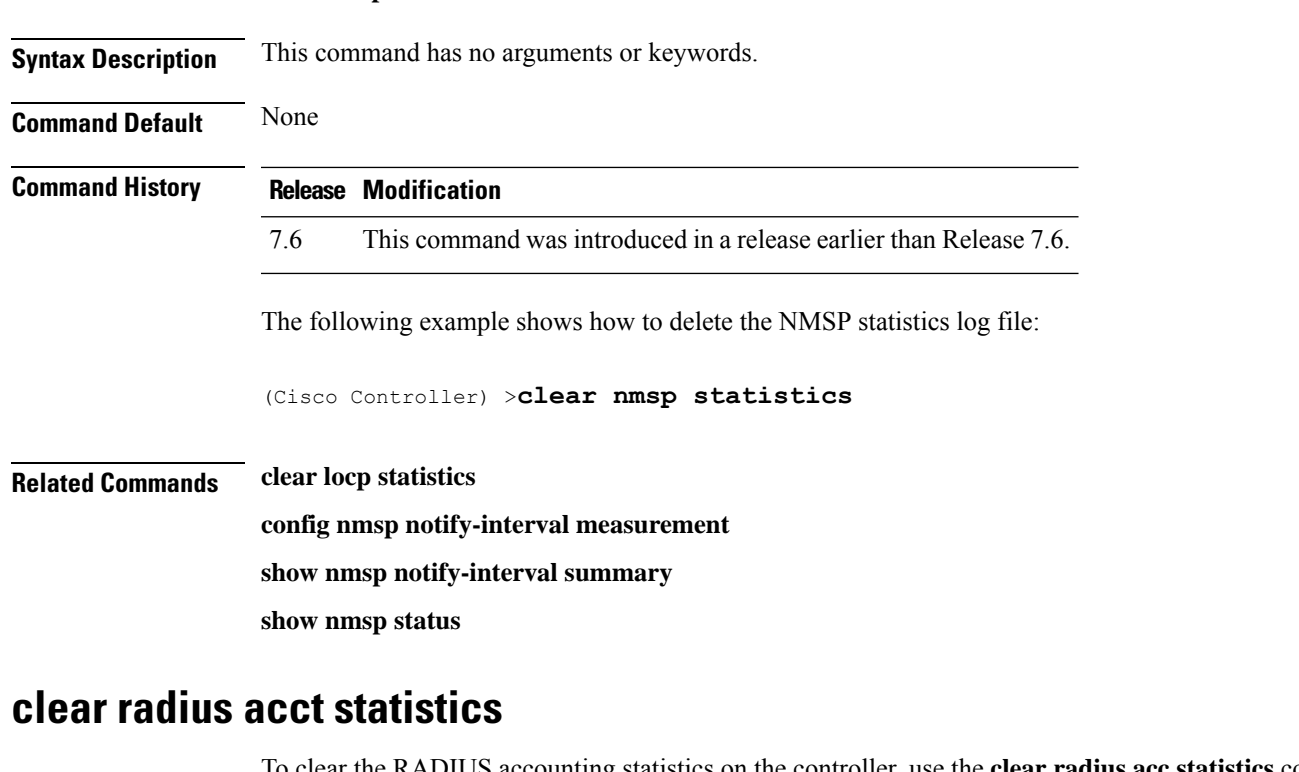

To clear the RADIUS accounting statistics on the controller, use the **clear radius acc statistics** command.

**clear radius acct statistics** [**index** | **all**]

**index**

**Syntax Description** index index (Optional) Specifies the index of the RADIUS accounting server.

 $\mathbf I$ 

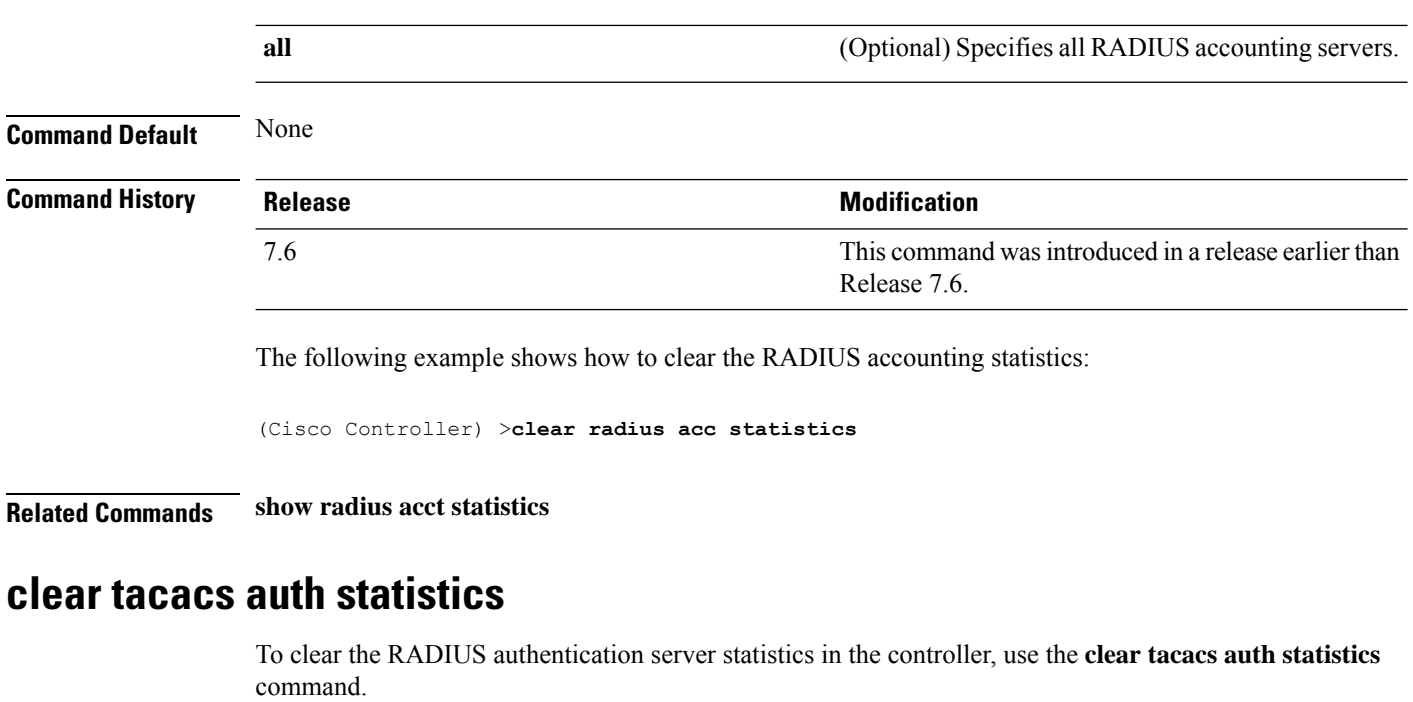

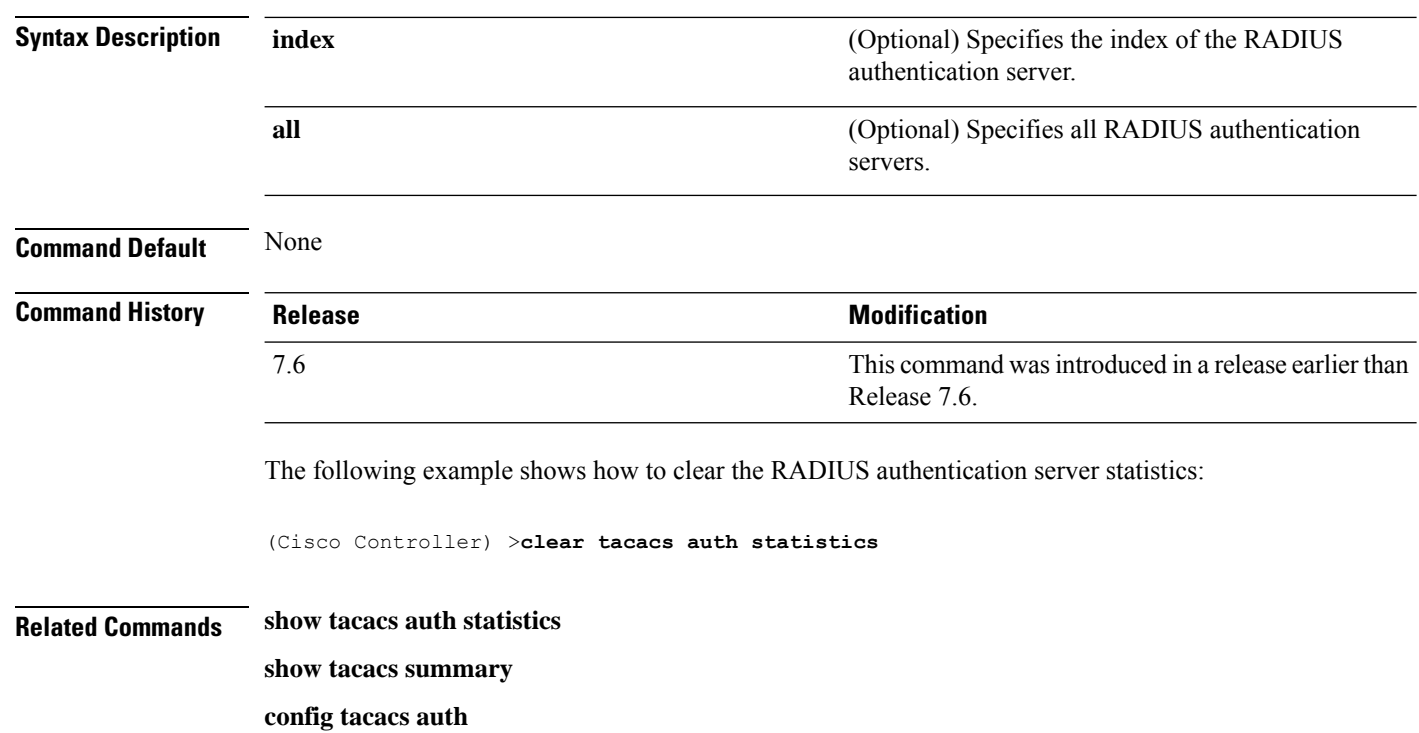

**clear tacacs auth statistics** [**index** | **all**]

Ш

## **clear redirect-url**

To clear the custom web authentication redirect URL on the Cisco Wireless LAN Controller, use the **clear redirect-url** command.

#### **clear redirect-url**

**Syntax Description** This command has no arguments or keywords.

**Command Default** None

**Command History Release Modification**

7.6 This command was introduced in a release earlier than Release 7.6.

The following example shows how to clear the custom web authentication redirect URL:

```
(Cisco Controller) >clear redirect-url
URL cleared.
```
### **Related Commands clear transfer**

**clear download datatype clear download filename clear download mode clear download path clear download start clear upload datatype clear upload filename clear upload mode clear upload path clear upload serverip**

**clear upload start**

### **clear stats ap wlan**

To clear the WLAN statistics, use the **clear stats ap wlan** command.

**clear stats ap wlan** *cisco\_ap* **Syntax Description** *cisco\_ap* Selected configuration elements. **Command Default** None

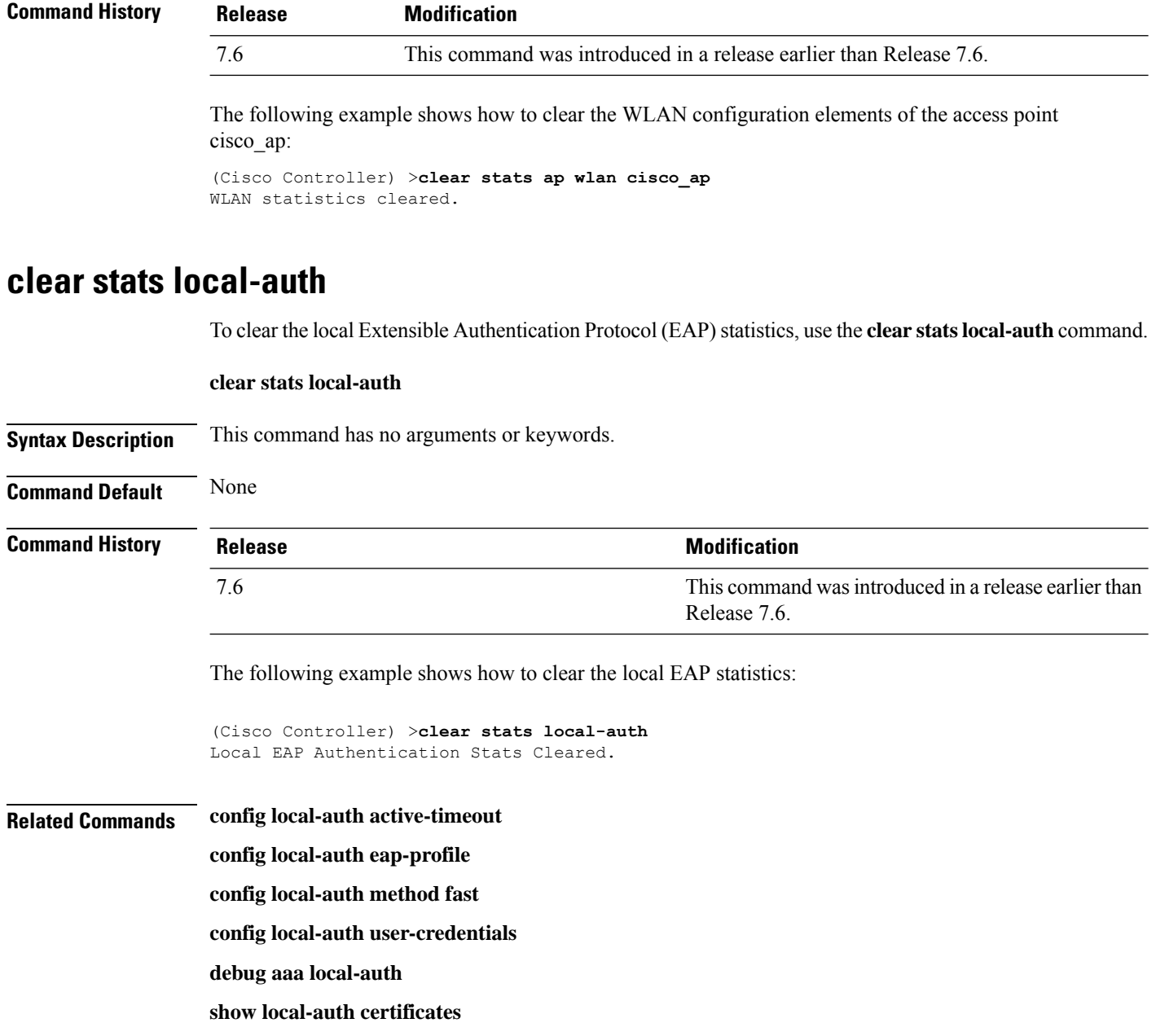

**show local-auth config**

**show local-auth statistics**

## **clear stats mobility**

To clear mobility manager statistics, use the **clear stats mobility** command.

#### **clear stats mobility**

**Syntax Description** This command has no arguments or keywords.

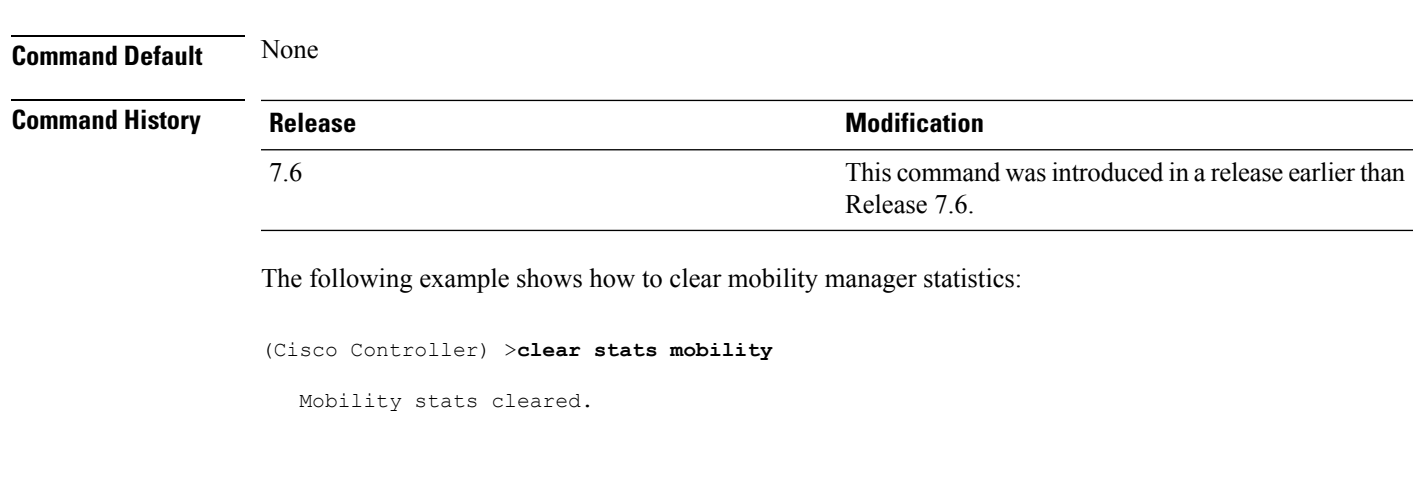

## **clear stats port**

 $\overline{\phantom{a}}$ 

**clear stats port** *port*

To clear statistics counters for a specific port, use the **clear stats port** command.

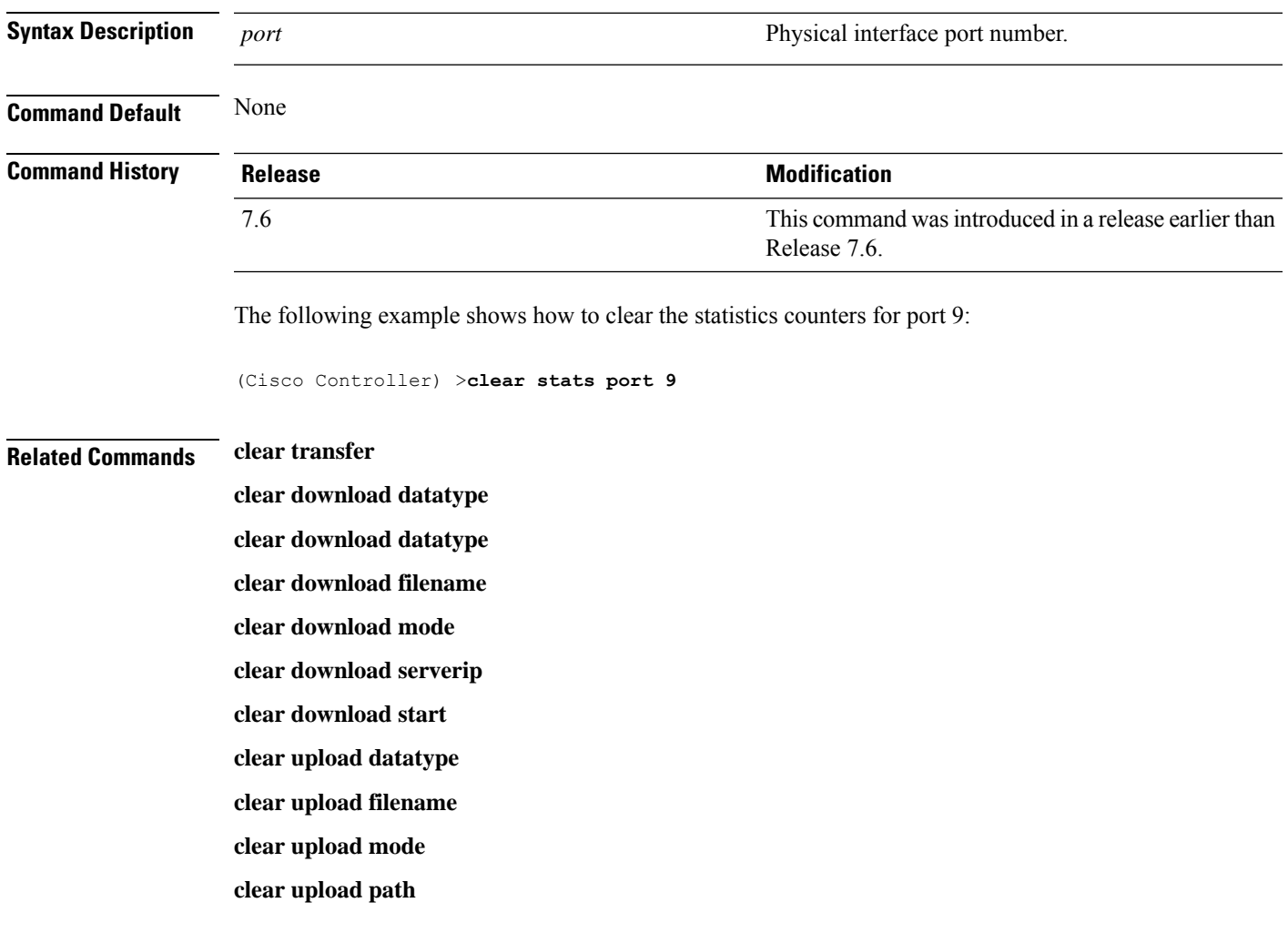

**Cisco Wireless LAN Controller Command Reference, Release 7.3**

**clear upload serverip clear upload start**

**clear stats port**

### **clear stats radius**

To clear the statistics for one or more RADIUS servers, use the **clear stats radius** command.

**clear stats radius** {**auth** | **acct**} {**index** | **all**} **Syntax Description auth auth Clears statistics regarding authentication. acct accounting accounting accounting** *clears statistics regarding accounting.* Specifies the index number of the RADIUS server to be cleared. **index all** Clears statistics for all RADIUS servers. **Command Default** None **Command History Release <b>Modification Modification** This command was introduced in a release earlier than Release 7.6. 7.6 The following example shows how to clear the statistics for all RADIUS authentication servers: (Cisco Controller) >**clear stats radius auth all Related Commands clear transfer clear download datatype clear download filename clear download mode clear download serverip clear download start clear upload datatype clear upload filename clear upload mode clear upload path clear upload serverip**

**clear upload start clear stats port**

### **clear stats tacacs**

To clear the TACACS+ server statistics on the controller, use the **clear stats tacacs** command.

**clear stats tacacs** [**auth** | **athr** | **acct**] [**index** | **all**] **Syntax Description** auth auth auth **Syntax Description** auth **and Conserver** (Optional) Clears the TACACS+ authentication server statistics. **auth** (Optional) Clears the TACACS+ authorization server statistics. **athr** (Optional) Clears the TACACS+ accounting server statistics. **acct index** (Optional) Specifies index of the TACACS+ server. **all** (Optional) Specifies all TACACS+ servers. **Command Default** None **Command History Release Modification** This command wasintroduced in a release earlier than Release 7.6. 7.6 The following example shows how to clear the TACACS+ accounting server statistics for index 1: (Cisco Controller) >**clear stats tacacs acct 1 Related Commands show tacacs summary clear stats switch** To clear all switch statistics counters on a Cisco wireless LAN controller, use the **clear stats switch**command. **clear stats switch Syntax Description** This command has no arguments or keywords. **Command Default** None **Command History Release Modification** 7.6 This command was introduced in a release earlier than Release 7.6. The following example shows how to clear all switch statistics counters:

(Cisco Controller) >**clear stats switch**

### **Related Commands clear transfer**

**clear download datatype clear download filename clear download mode clear download path clear download start clear upload datatype clear upload filename clear upload mode clear upload path clear upload serverip clear upload start**

### **clear transfer**

To clear the transfer information, use the **clear transfer** command.

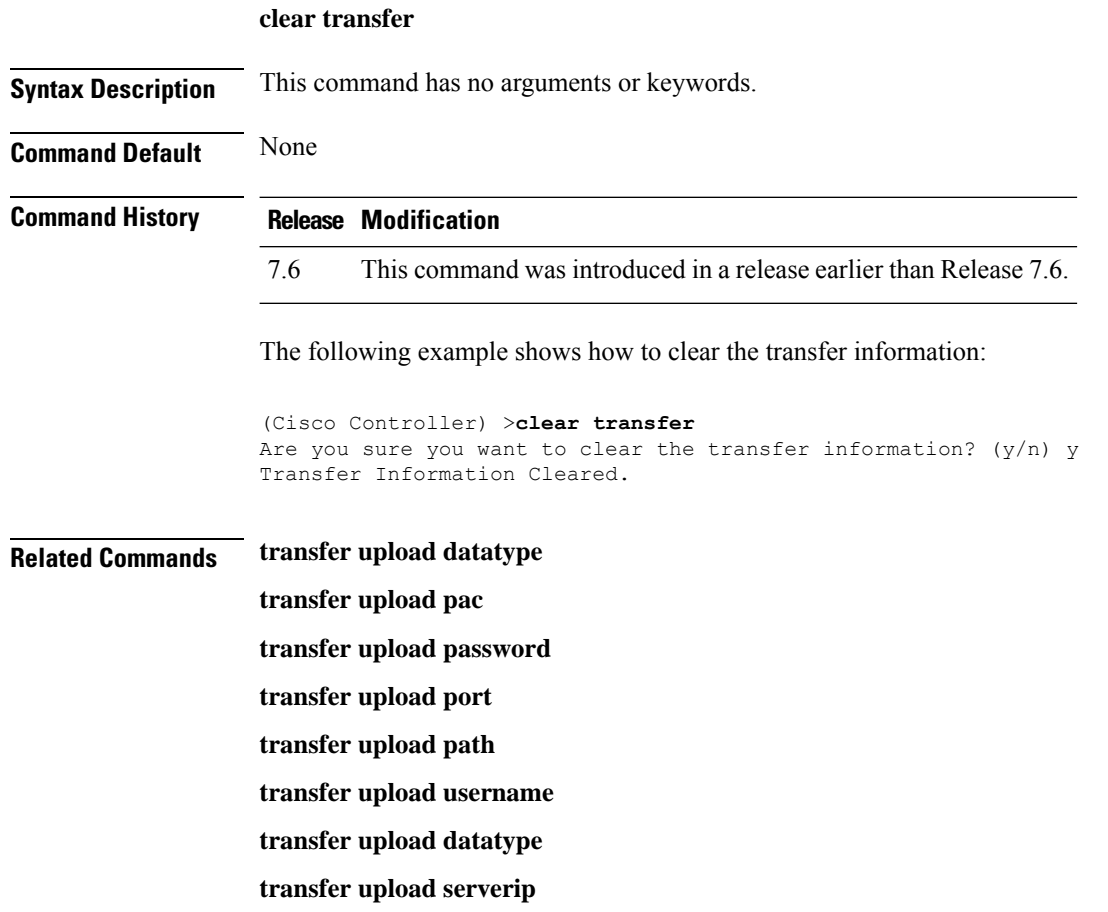

**transfer upload start**

## **clear traplog**

To clear the trap log, use the **clear traplog** command.

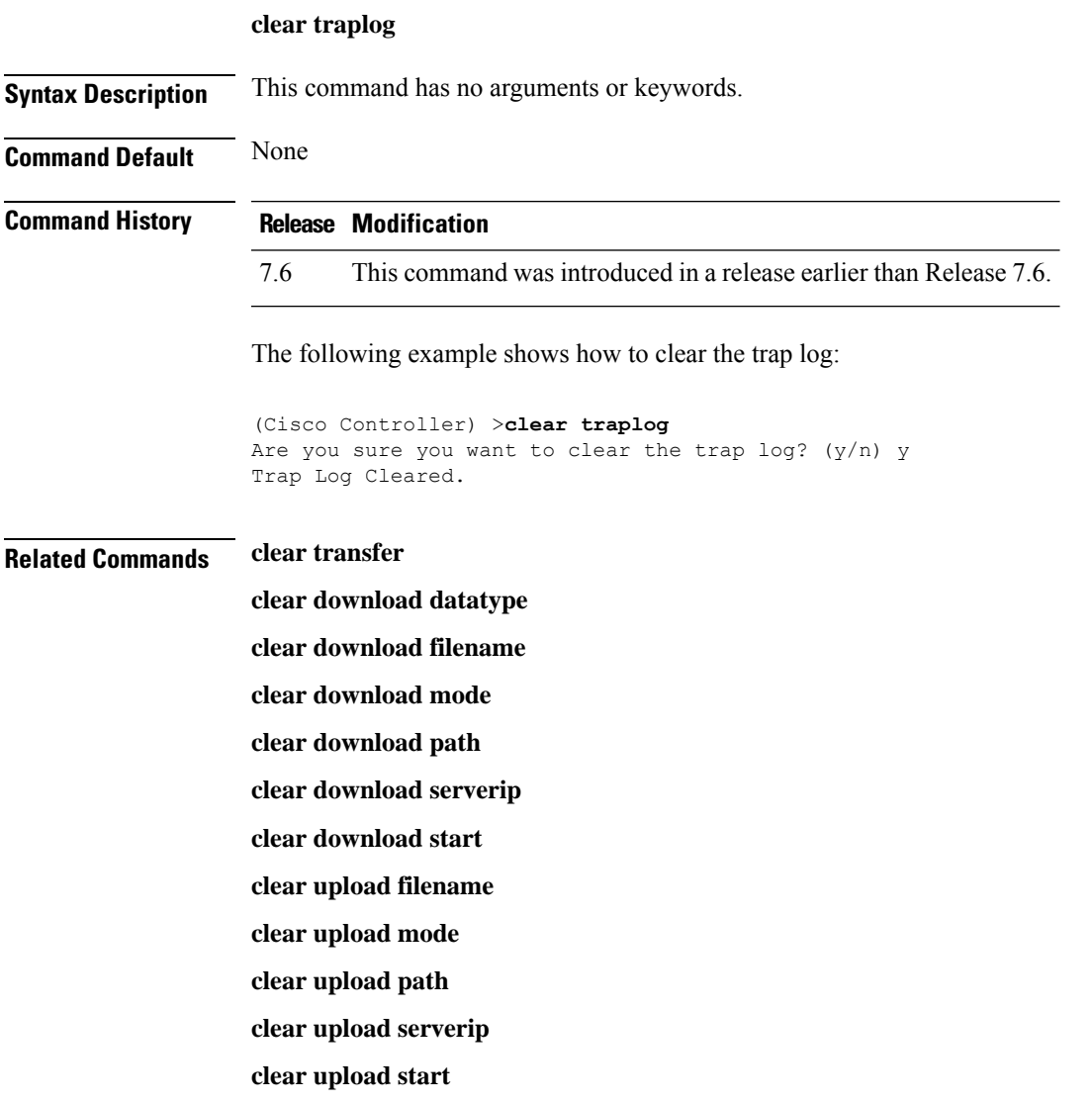

## **clear webimage**

To clear the custom web authentication image, use the **clear webimage** command.

**clear webimage**

**Syntax Description** This command has no arguments or keywords.

**Command Default** None

I

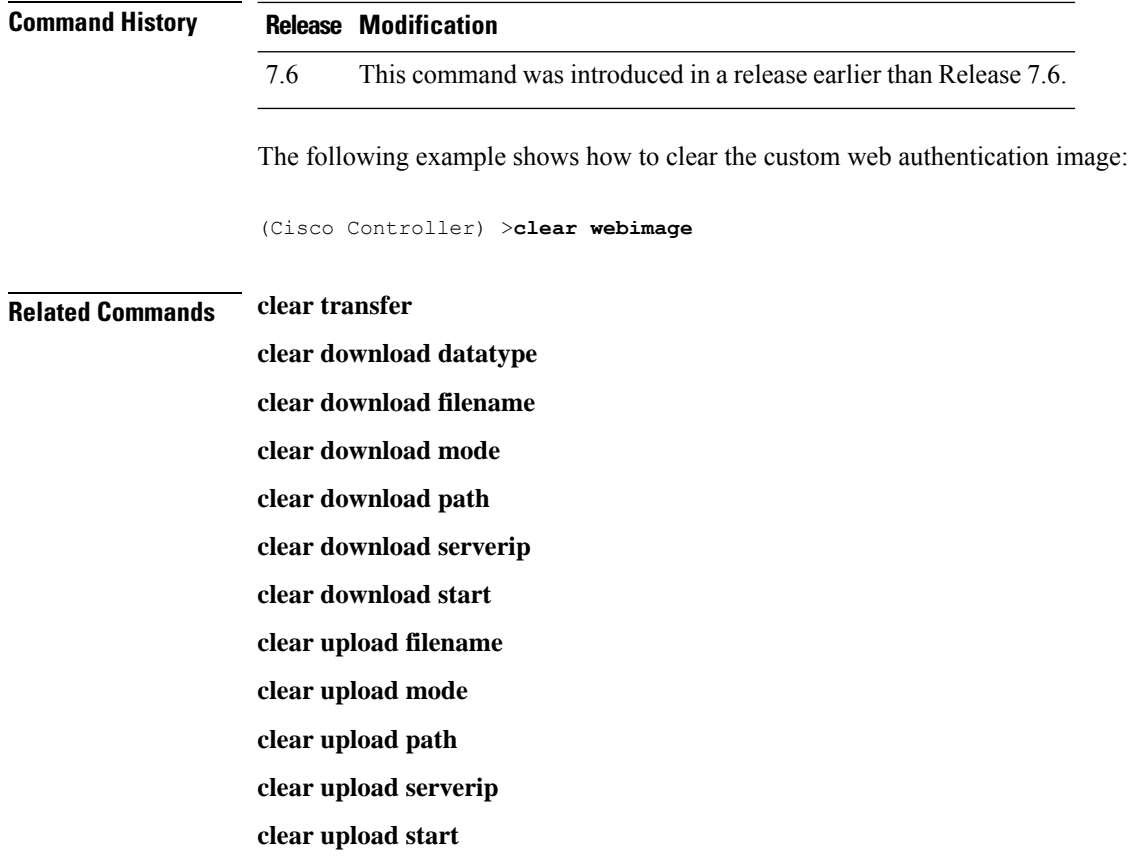

## **clear webtitle**

To clear the custom web authentication title, use the **clear webtitle** command.

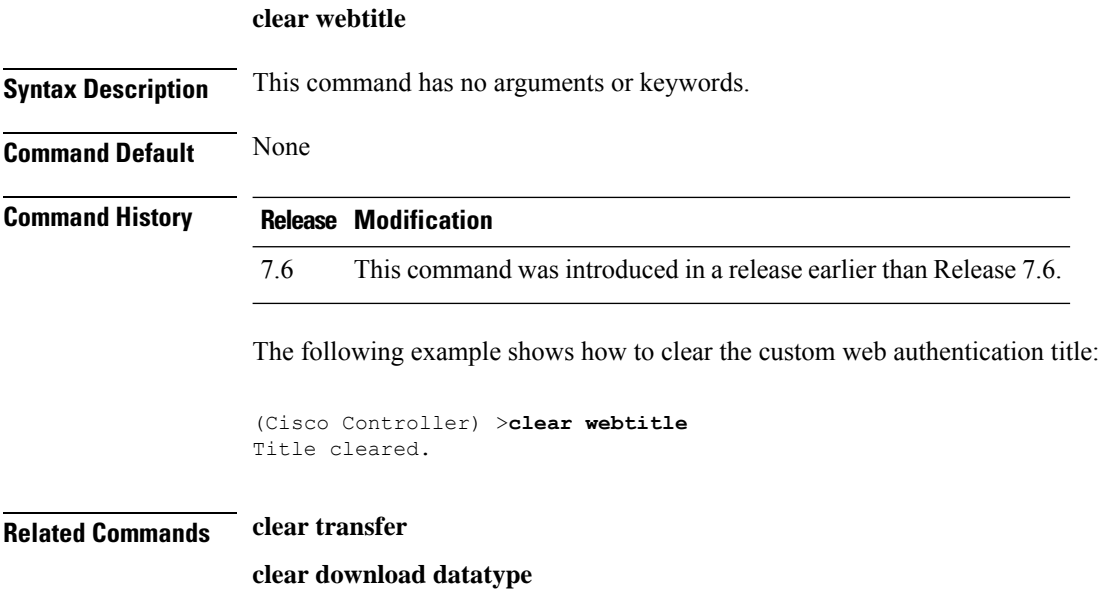

**clear download filename clear download mode clear download path clear download serverip clear download start clear upload filename clear upload mode clear upload path clear upload serverip clear upload start**

## <span id="page-891-0"></span>**Resetting the System Reboot Time**

Use the **reset** command to schedule a reboot of the controller and access points.

### **reset system at**

To reset the system at a specified time, use the **reset system at** command.

**reset system at YYYY-MM-DD HH**:**MM**:**SS image** {**no-swap**|**swap**} **reset-aps** [**save-config**]

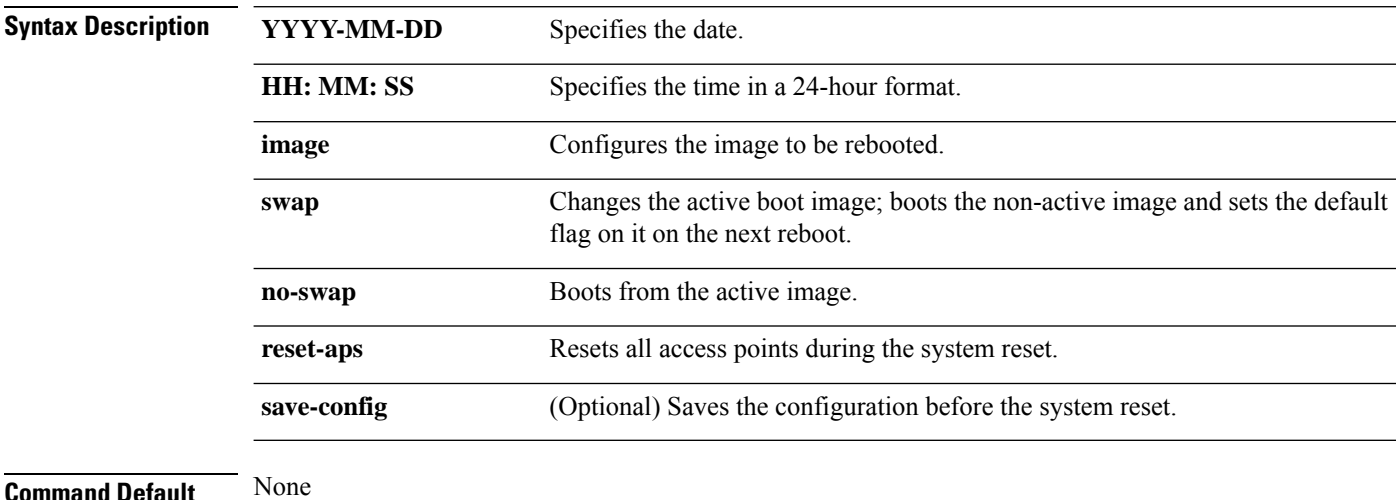

#### **Command History Release Modification**

7.6 This command was introduced in a release earlier than Release 7.6.

The following example shows how to reset the system at 2010-03-29 and 12:01:01 time:

(Cisco Controller) > **reset system at 2010-03-29 12:01:01 image swap reset-aps save-config**

### **reset system in**

To specify the amount of time delay before the devices reboot, use the **reset system in** command.

**reset system in HH**:**MM**:**SS image** {**swap** | **no-swap**} **reset-aps save-config**

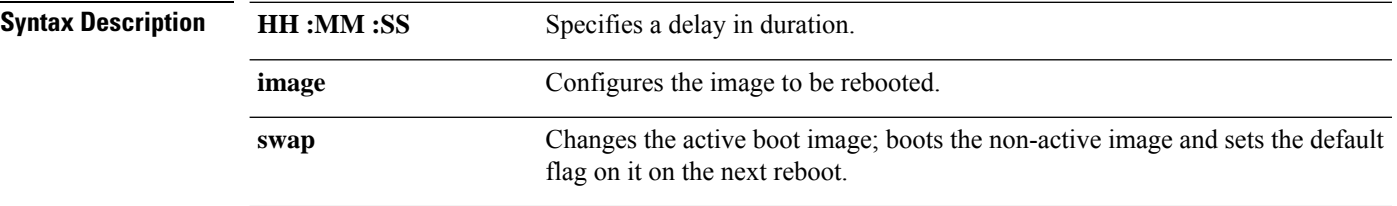

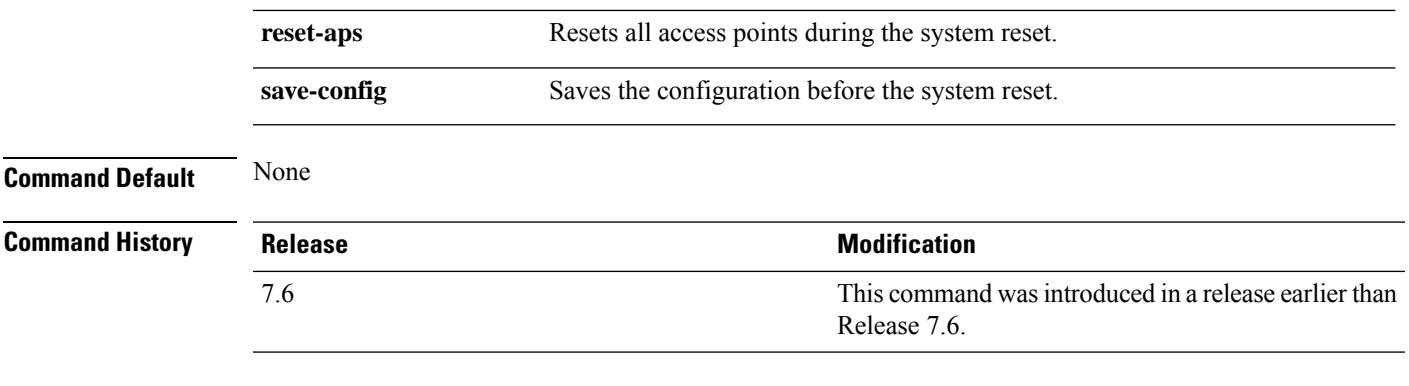

The following example shows how to reset the system after a delay of 00:01:01:

(Cisco Controller) > **reset system in 00:01:01 image swap reset-aps save-config**

### **reset system cancel**

To cancel a scheduled reset, use the **reset system cancel** command.

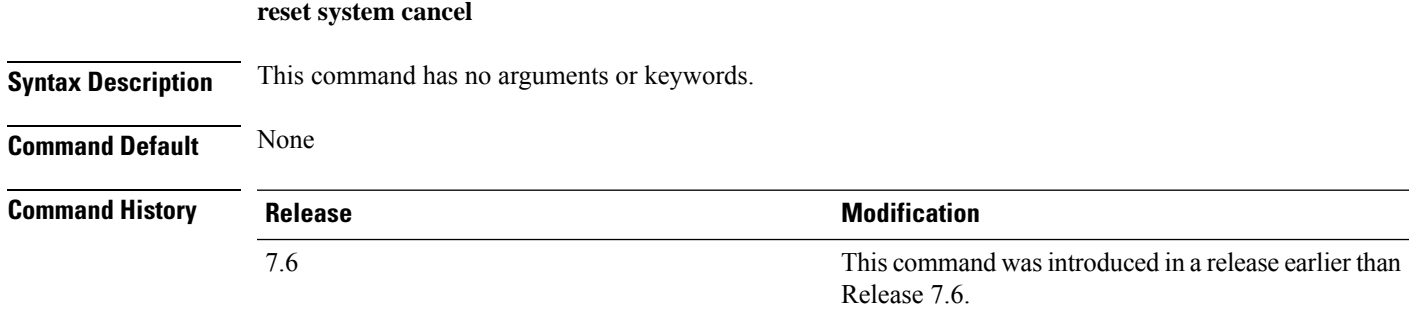

The following example shows how to cancel a scheduled reset:

(Cisco Controller) > **reset system cancel**

## **reset system notify-time**

To configure the trap generation prior to scheduled resets, use the **reset system notify-time** command.

**reset system notify-time** *minutes*

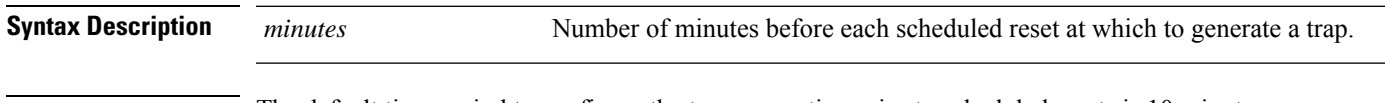

**Command Default** The default time period to configure the trap generation prior to scheduled resets is 10 minutes.

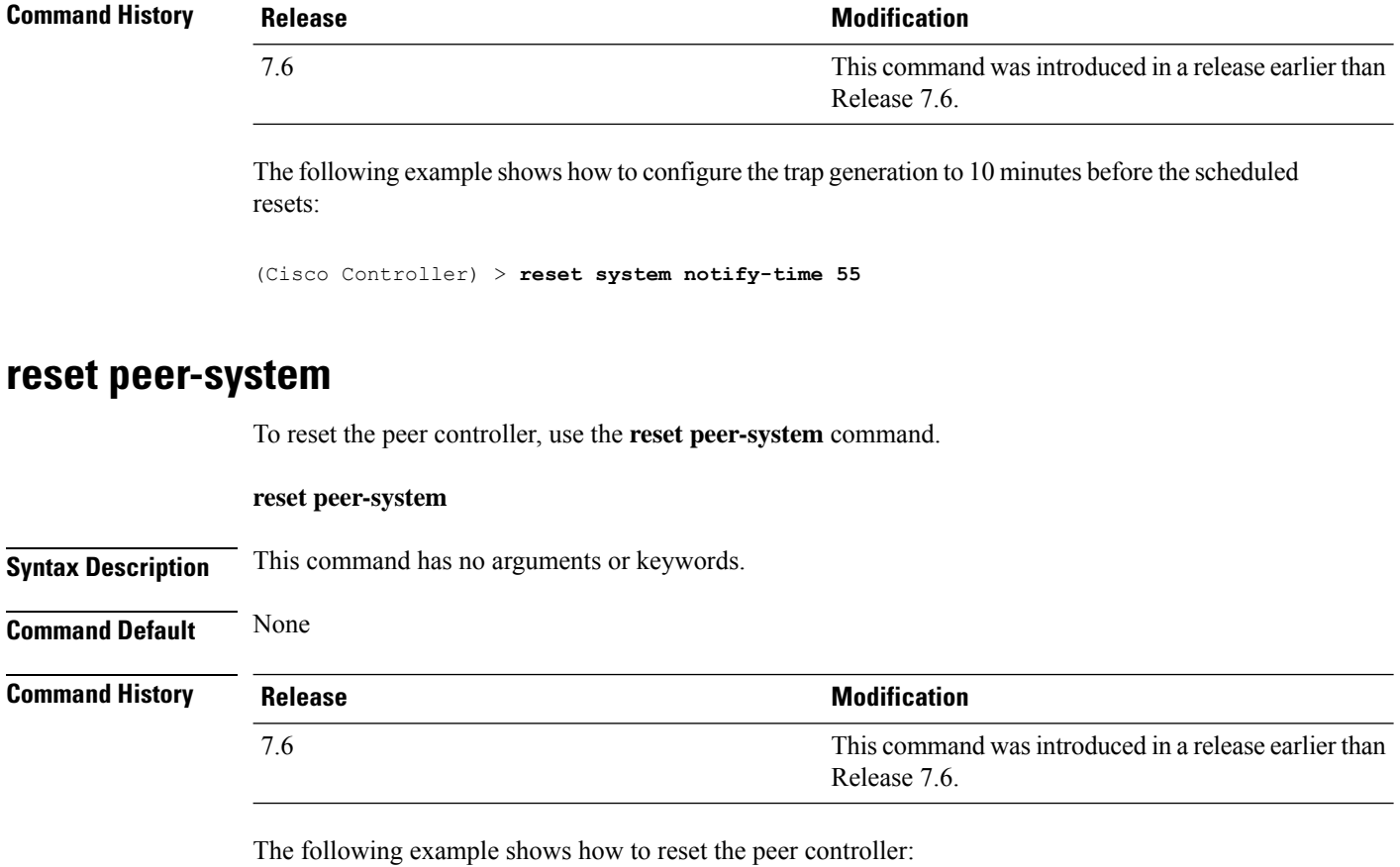

(Cisco Controller) >> **reset peer-system**

Ш

## <span id="page-894-0"></span>**Uploading and Downloading Files and Configurations**

Use the **transfer** command to transfer files to or from the Cisco Wireless LAN controller.

## **transfer download certpasswor**

To set the password for the .PEM file so that the operating system can decrypt the web administration SSL key and certificate, use the **transfer download certpassword** command.

**transfer download certpassword** *private\_key\_password*

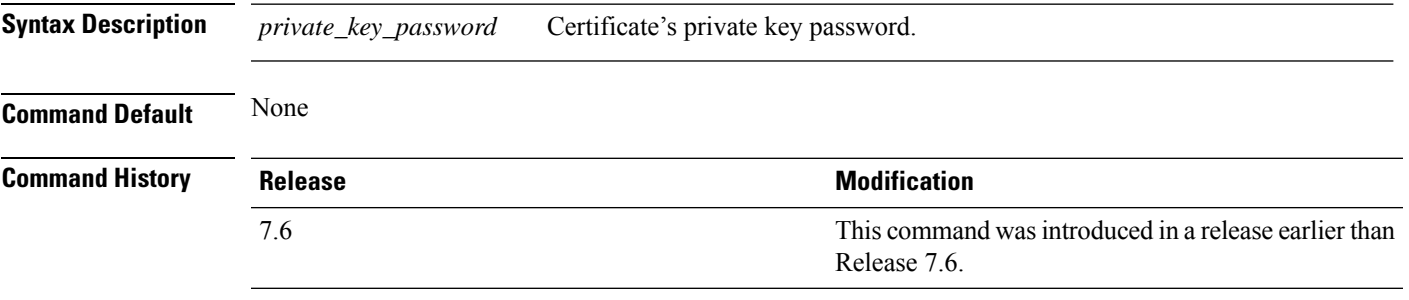

The following example shows how to transfer a file to the switch with the certificate's private key password certpassword:

(Cisco Controller) > **transfer download certpassword** Clearing password

### **transfer download datatype**

To set the download file type, use the **transfer download datatype** command.

**transfer download datatype** {**avc-protocol-pack** | **code** | **config** | **eapdevcert** | **eapcacert** | **icon** | **image** | **ipseccacert** | **ipsecdevcert**| **login-banner** | **radius-avplist** |**signature** | **webadmincert** | **webauthbundle** | **webauthcert**}

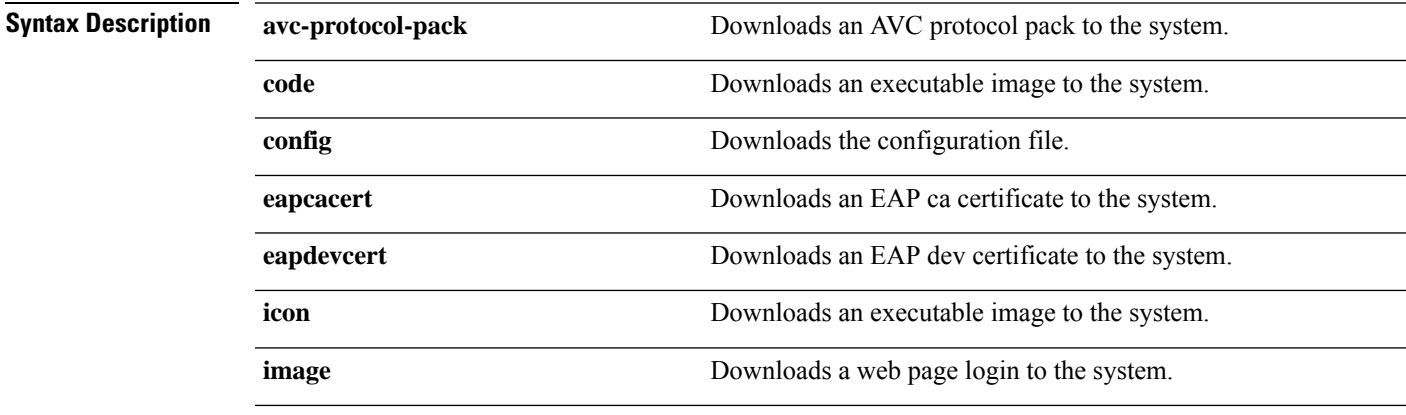

I

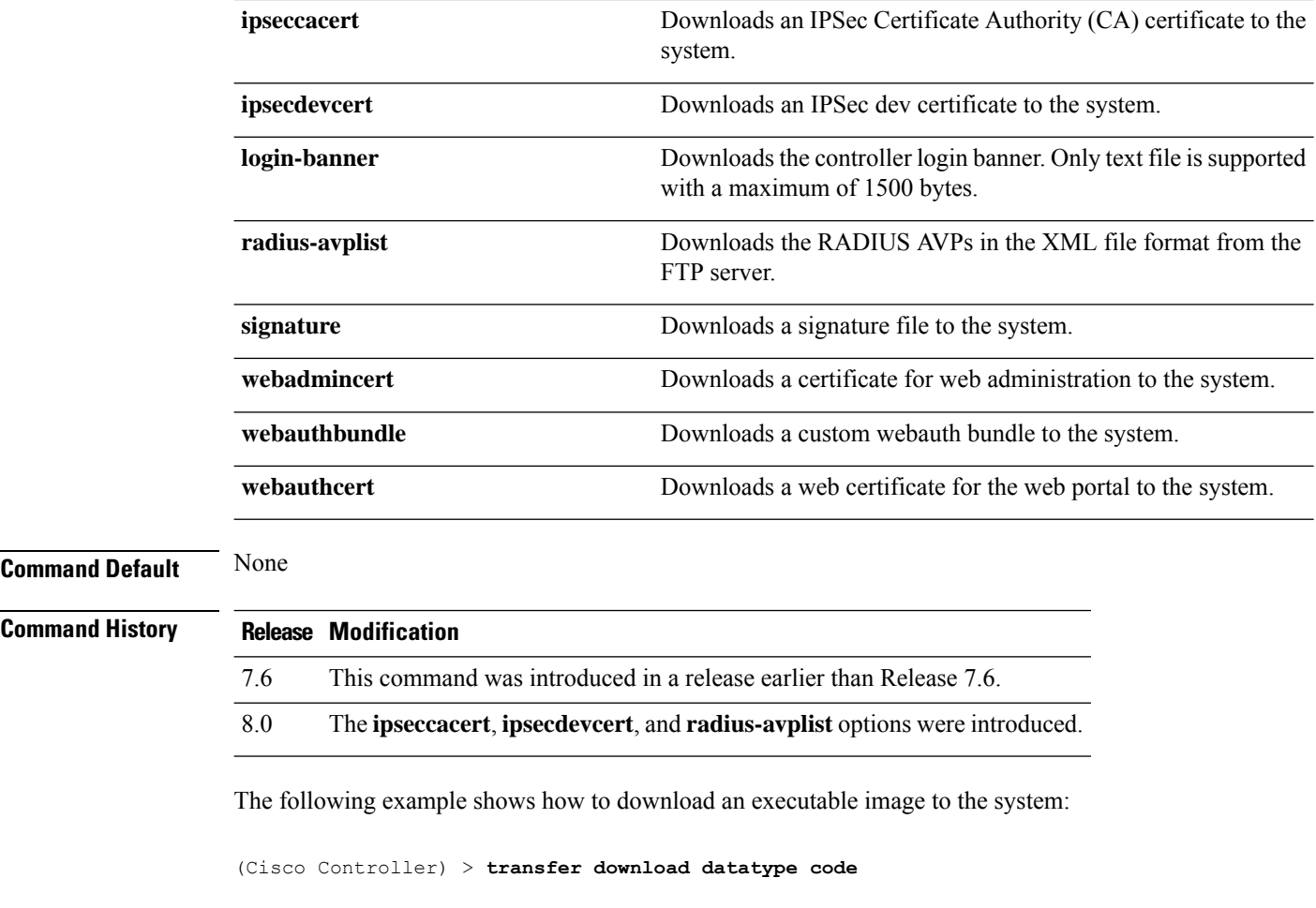

## **transfer download filename**

To download a specific file, use the **transfer download filename** command.

**transfer download filename** *filename*

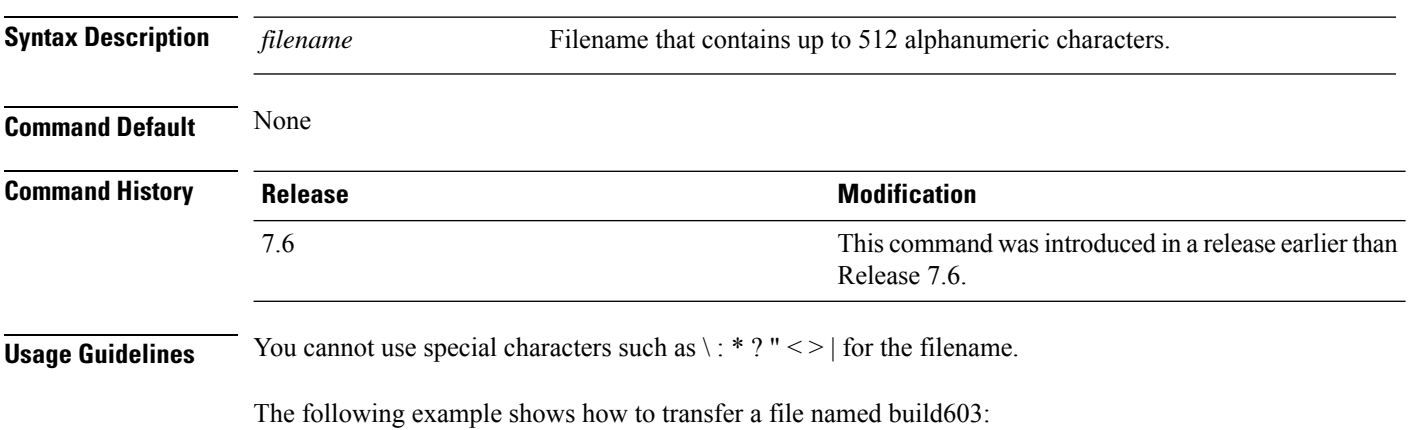

Ш

(Cisco Controller) > **transfer download filename build603**

### **transfer download mode**

To set the transfer mode, use the **transfer download mode** command.

**transfer upload mode** {**ftp** | **tftp** | **sftp**}

```
Syntax Description ftp Sets the transfer mode to FTP.
                           tftp Sets the transfer mode to TFTP.
                           sftp Sets the transfer mode to SFTP.
Command Default None
Command History Release Release Release Release Release Release Release Release Release Release Release Release Release Release Release Release Release Release Release Release Release Release Release Release Release Relea
                                                                                        This command was introduced in a release earlier than
                                                                                        Release 7.6.
                           7.6
```
The following example shows how to transfer a file using the TFTP mode:

(Cisco Controller) > **transfer download mode tftp**

**transfer download password** *password*

## **transfer download password**

To set the password for an FTP transfer, use the **transfer download password** command.

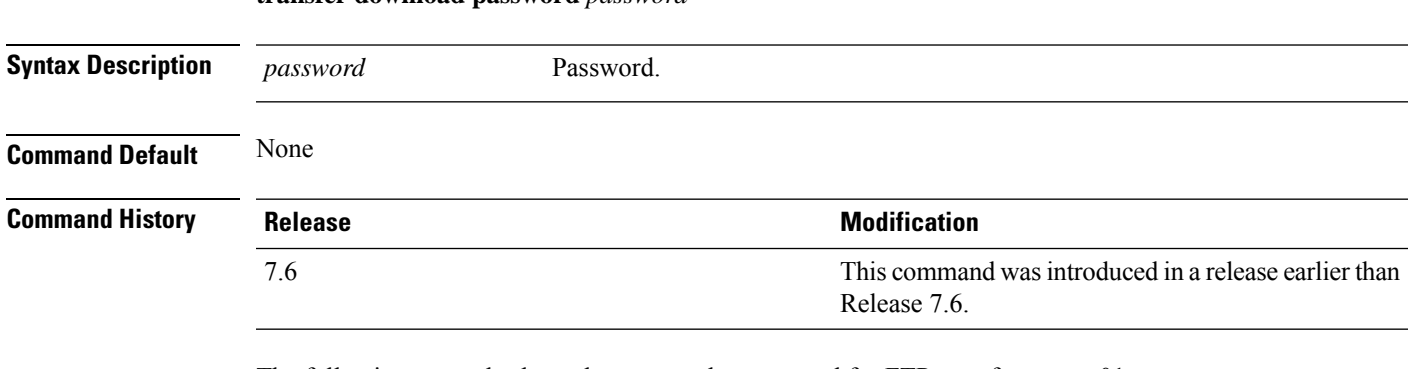

The following example shows how to set the password for FTP transfer to pass01:

(Cisco Controller) > **transfer download password pass01**

## **transfer download path**

To set a specific FTP or TFTP path, use the **transfer download path** command.

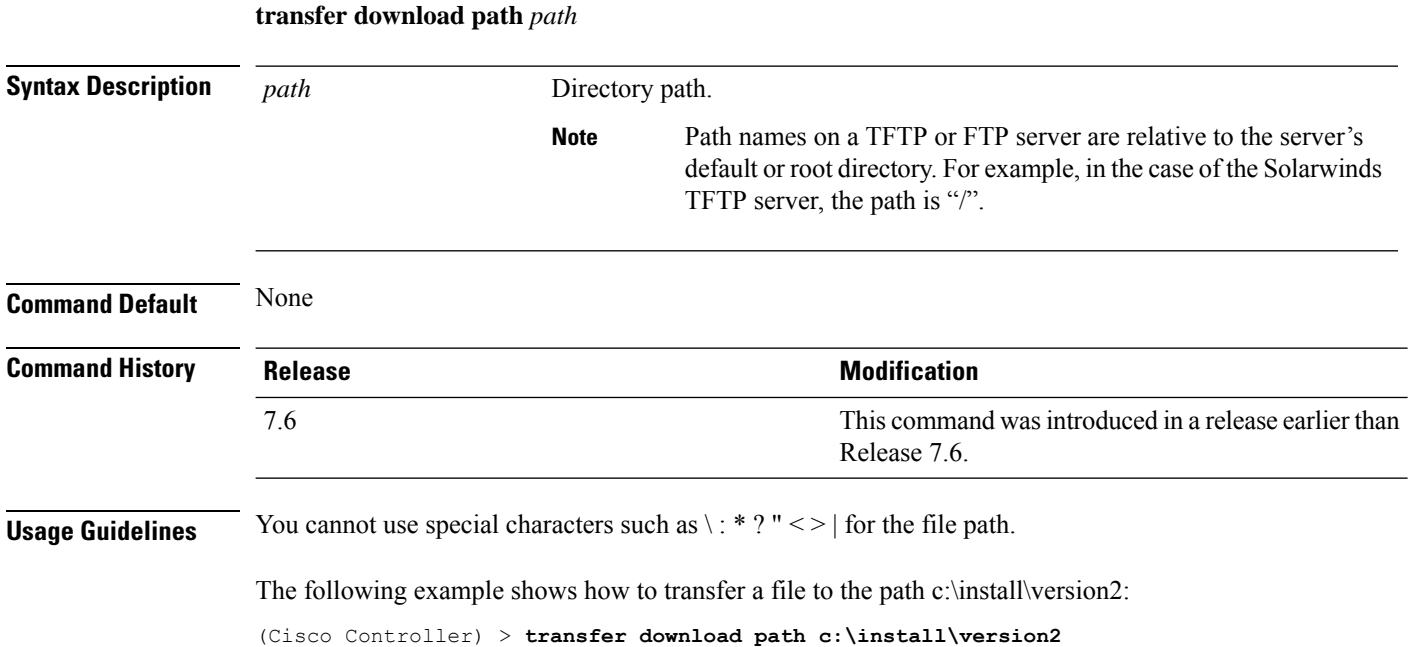

## **transfer download port**

To specify the FTP port, use the **transfer download port** command.

#### **transfer download port** *port*

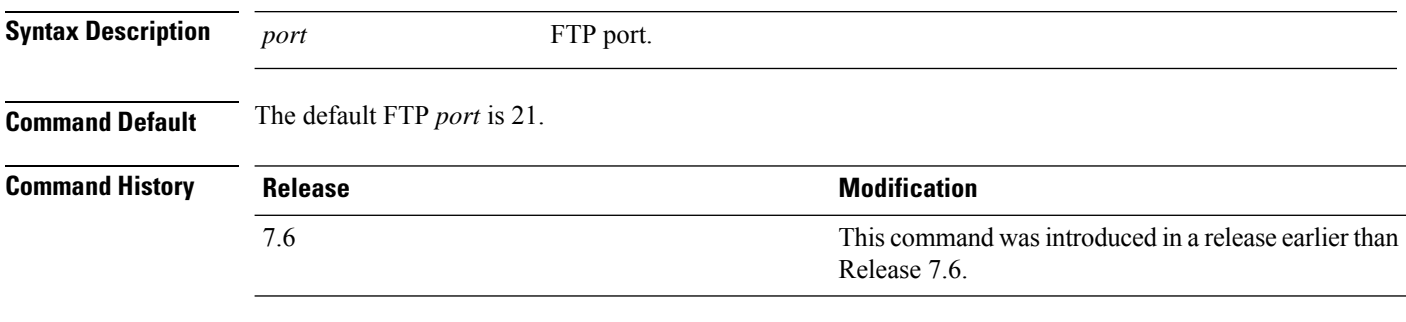

The following example shows how to specify FTP port number 23:

(Cisco Controller) > **transfer download port 23**

## **transfer download serverip**

To configure the IPv4 or IPv6 address of the TFTP server from which to download information, use the **transfer download serverip** command.

**transfer download serverip** *IP addr*

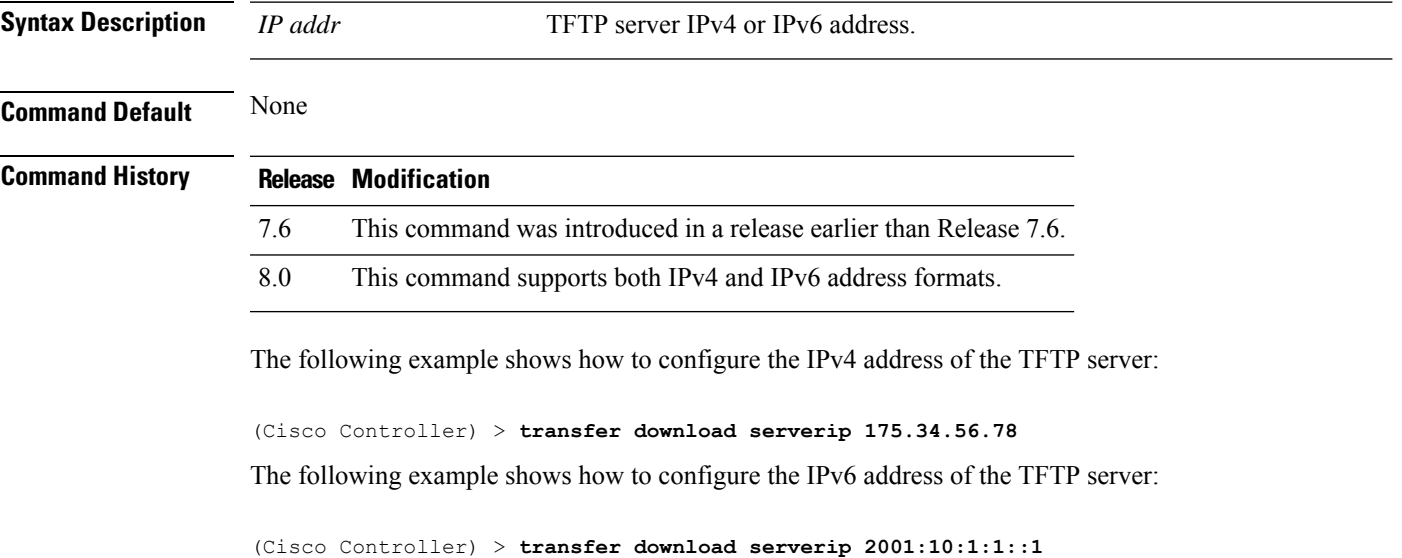

## **transfer download start**

To initiate a download, use the **transfer download start** command.

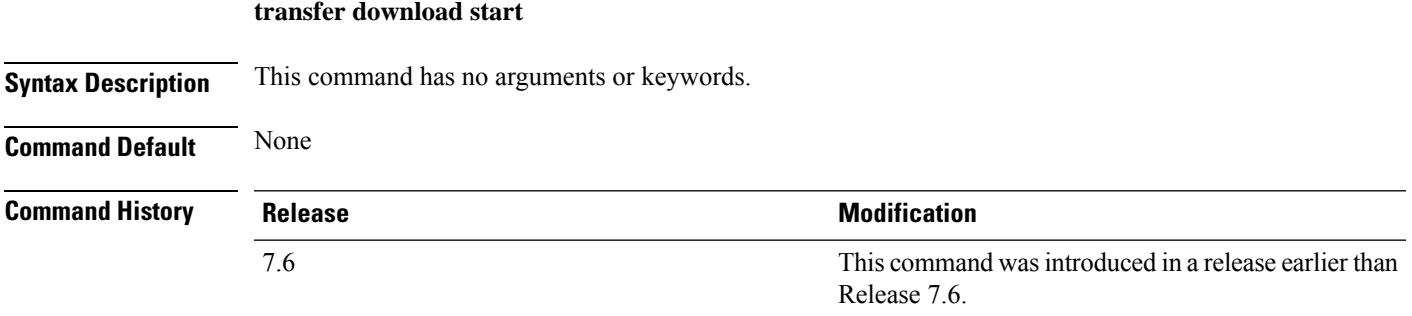

The following example shows how to initiate a download:

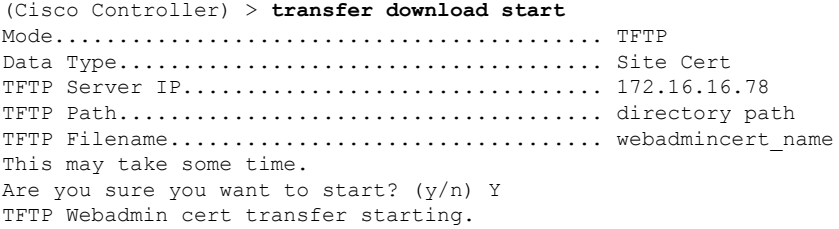

```
Certificate installed.
Please restart the switch (reset system) to use the new certificate.
```
### **transfer download tftpMaxRetries**

To specify the number of allowed TFTP packet retries, use the **transfer download tftpMaxRetries** command.

#### **transfer download tftpMaxRetries** *retries*

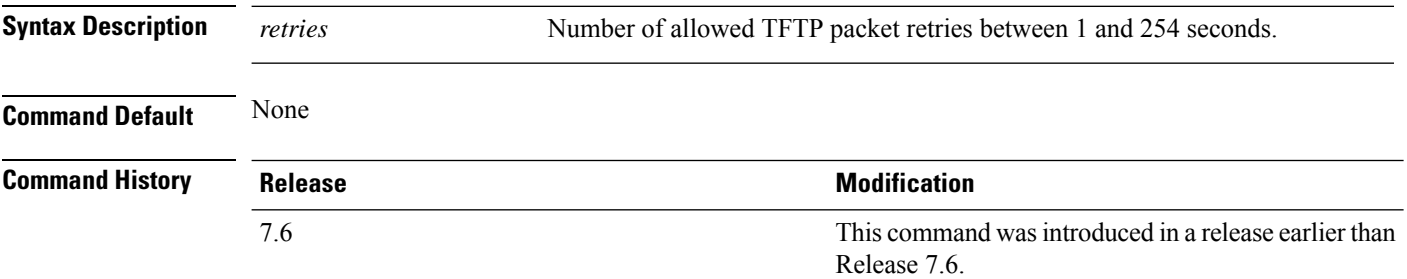

The following example shows how to set the number of allowed TFTP packet retries to 55:

(Cisco Controller) > **transfer download tftpMaxRetries 55**

### **transfer download tftpPktTimeout**

To specify the TFTP packet timeout, use the **transfer download tftpPktTimeout** command.

#### **transfer download tftpPktTimeout** *timeout*

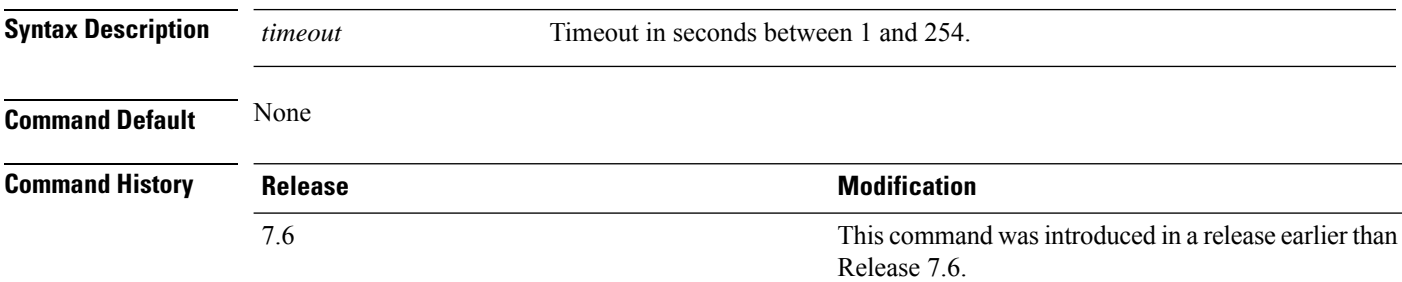

The following example shows how to transfer a file with the TFTP packet timeout of 55 seconds:

(Cisco Controller) > **transfer download tftpPktTimeout 55**

## **transfer download username**

To specify the FTP username, use the **transfer download username** command.

**transfer download username** *username*
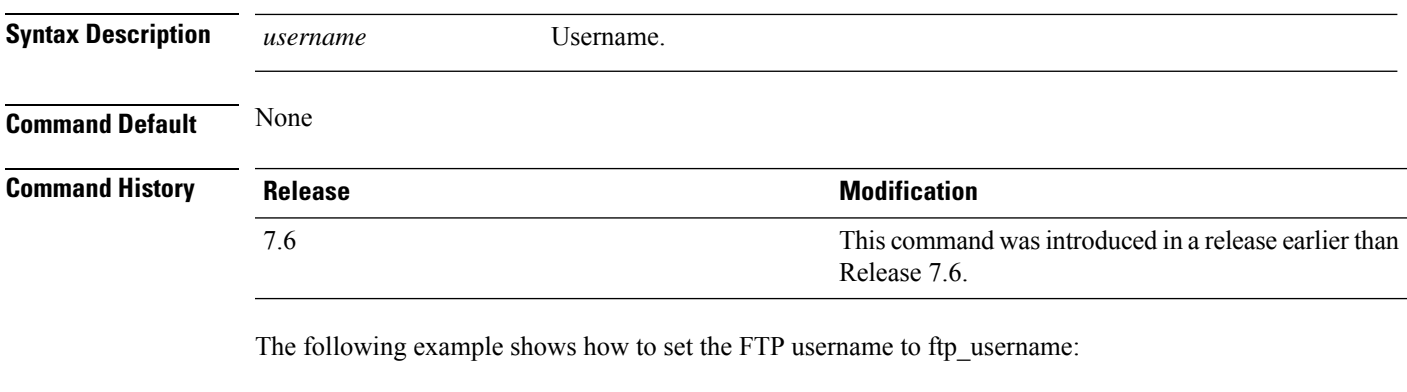

(Cisco Controller) > **transfer download username ftp\_username**

## **transfer encrypt**

To configure encryption for configuration file transfers, use the **transfer encrypt** command.

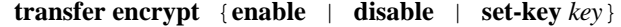

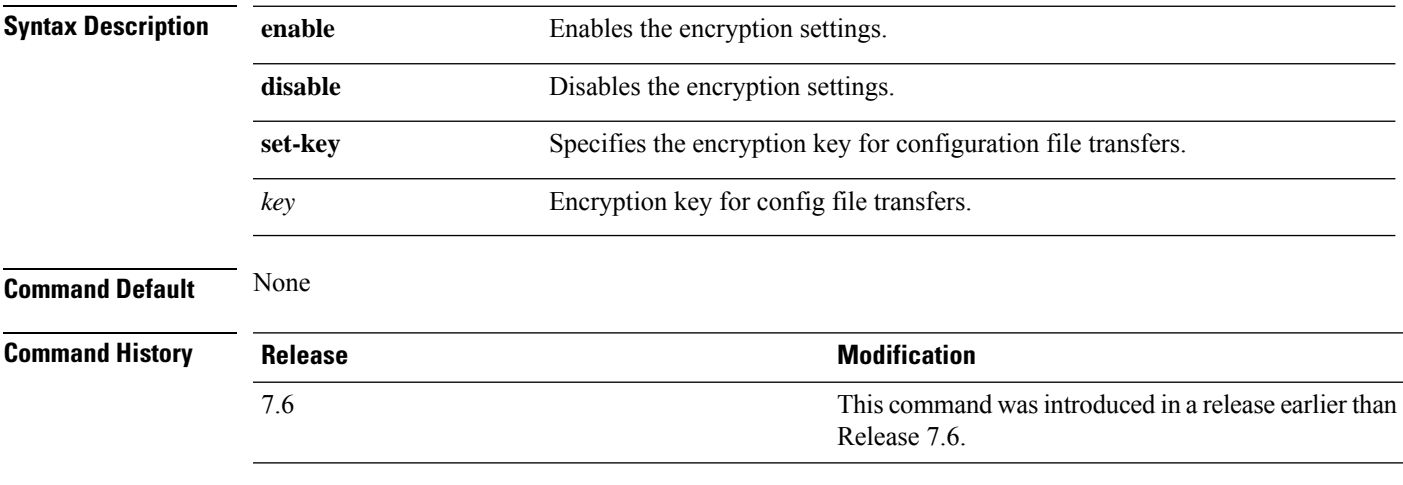

The following example shows how to enable the encryption settings:

(Cisco Controller) > **transfer encrypt enable**

## **transfer upload filename**

To upload a specific file, use the **transfer upload filename** command.

**transfer upload filename** *filename*

**Syntax Description** *filename* Filename that contains up to 16 alphanumeric characters.

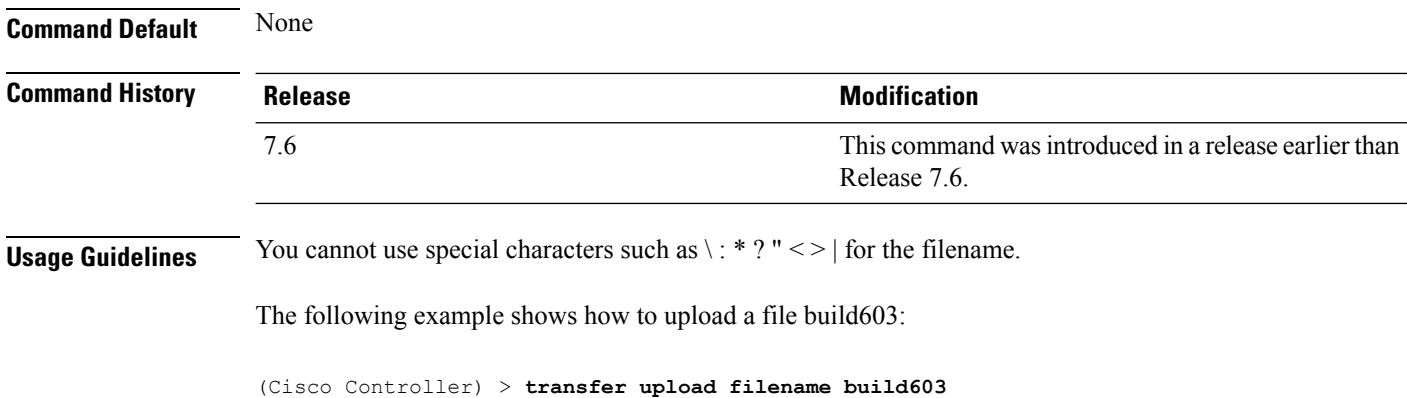

## **transfer upload password**

To configure the password for FTP transfer, use the **transfer upload password** command.

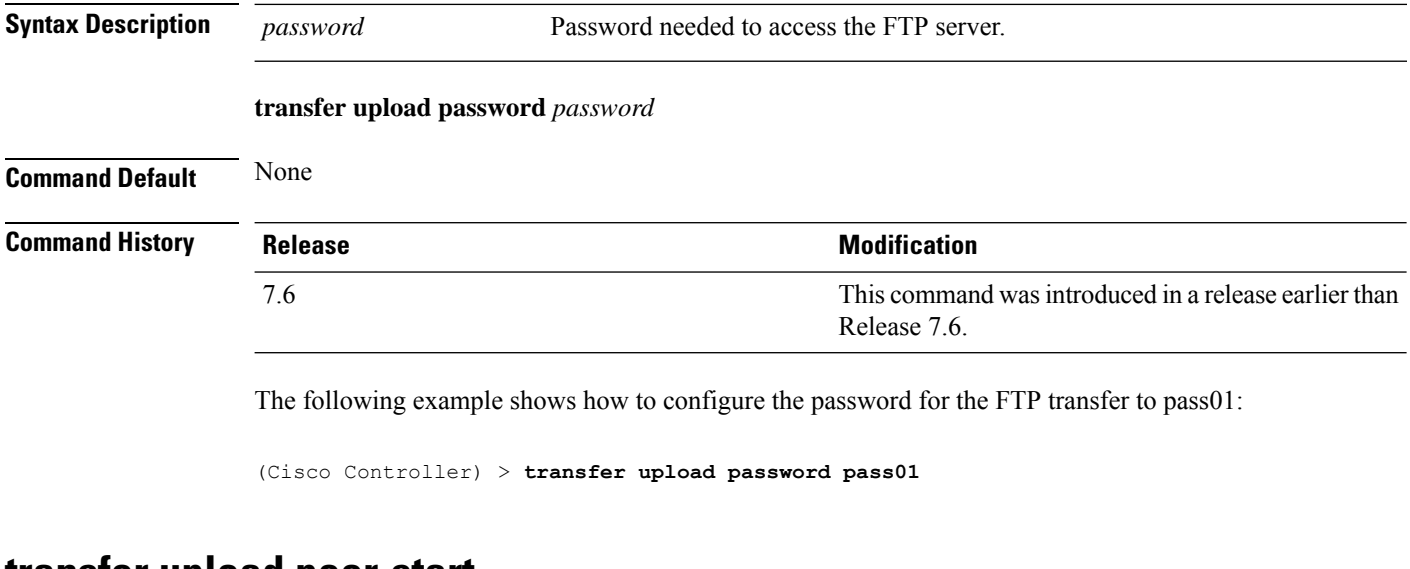

#### **transfer upload peer-start**

To upload a file to the peer controller, use the **transfer upload peer-start** command.

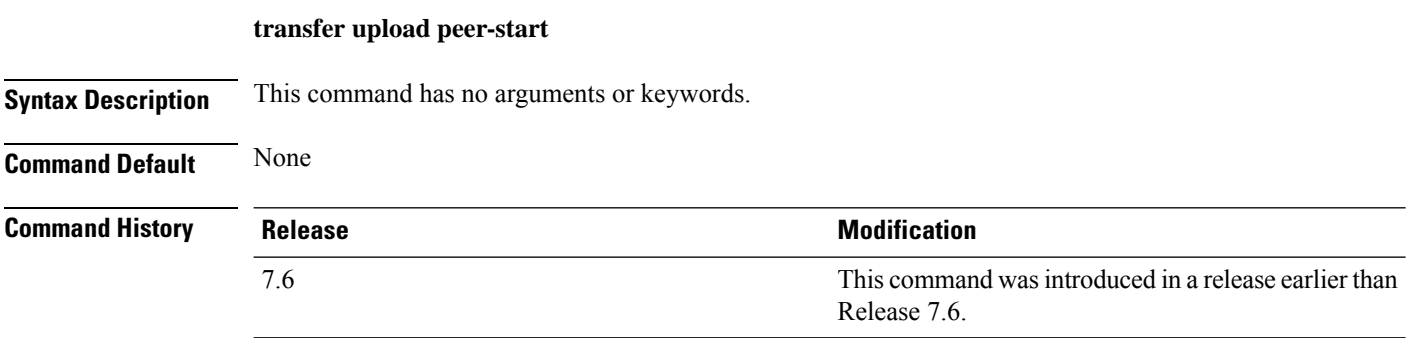

The following example shows how to start uploading a file to the peer controller:

(Cisco Controller) >**transfer upload peer-start** Mode............................................. FTP FTP Server IP.................................... 209.165.201.1 FTP Server Port.................................. 21 FTP Path......................................... /builds/nimm/ FTP Filename..................................... AS\_5500\_7\_4\_1\_20.aes FTP Username..................................... wnbu FTP Password..................................... \*\*\*\*\*\*\*\*\* Data Type........................................ Error Log Are you sure you want to start upload from standby? (y/N) n Transfer Canceled

#### **transfer upload serverip**

To configure the IPv4 or IPv6 address of the TFTP server to upload files to, use the **transfer upload serverip** command.

**transfer upload serverip** *IP addr*

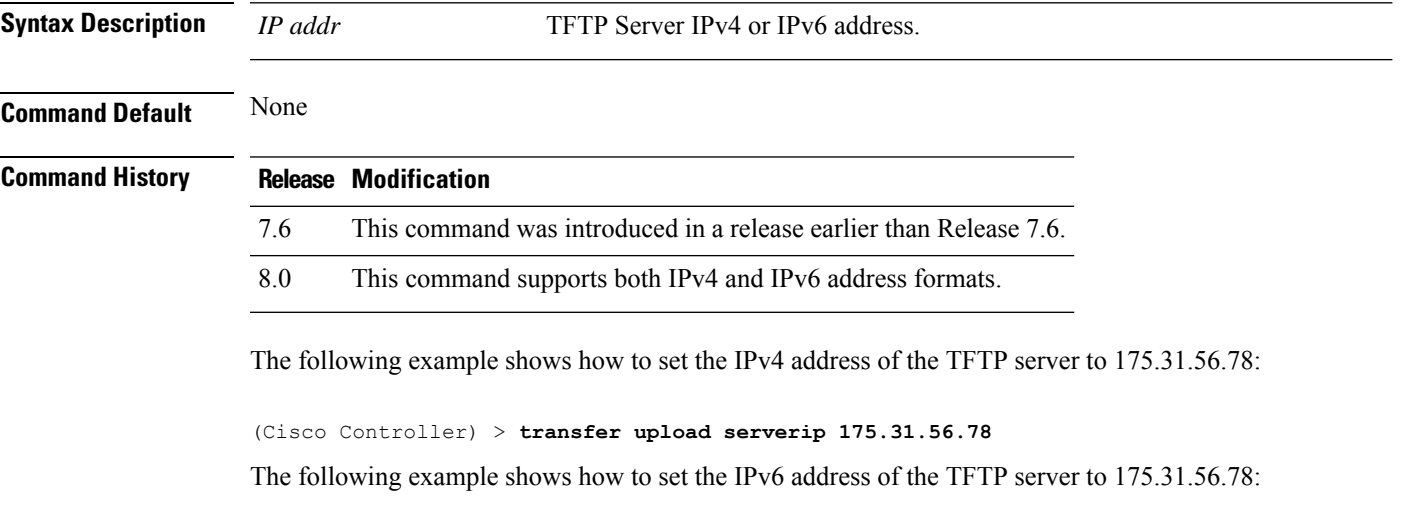

(Cisco Controller) > **transfer upload serverip 2001:10:1:1::1**

#### **transfer upload datatype**

To set the controller to upload specified log and crash files, use the **transfer upload datatype** command.

**transfer upload datatype** { **ap-crash-data** | **config** | **coredump** | **crashfile** | **debug-file** | **eapcacert** | **eapdevcert** | **errorlog** | **invalid-config** | **ipseccacert** | **ipsecdevcert** | **pac** | **packet-capture** | **panic-crash-file** | **radio-core-dump** | **radius-avplist** | **rrm-log** | **run-config** | **signature** | **systemtrace** | **traplog** | **watchdog-crash-file webadmincert** | **webauthbundle** | **webauthcert** | **webauth-ca-cert** | **yang-bundle** }

I

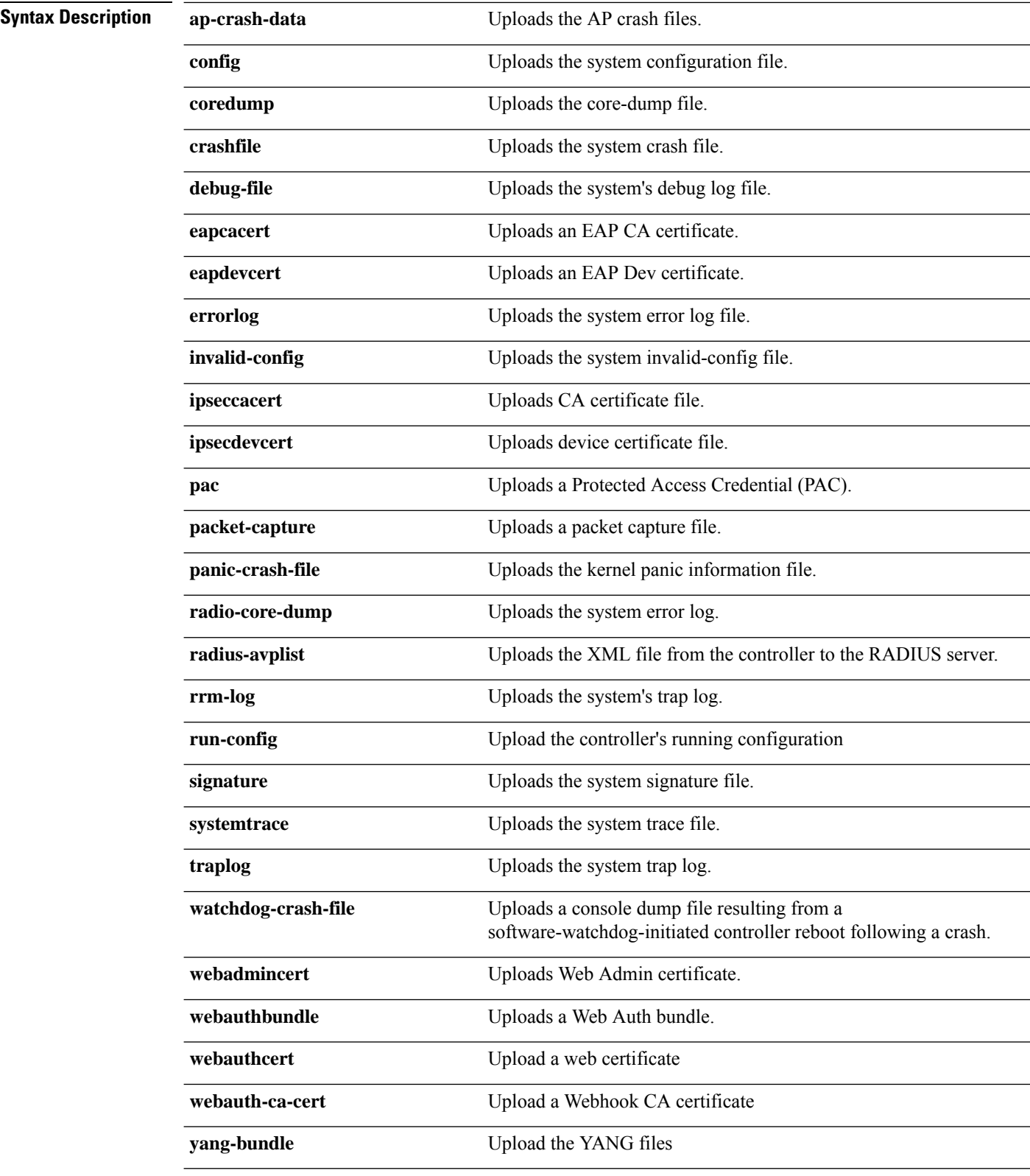

**Command Default** None

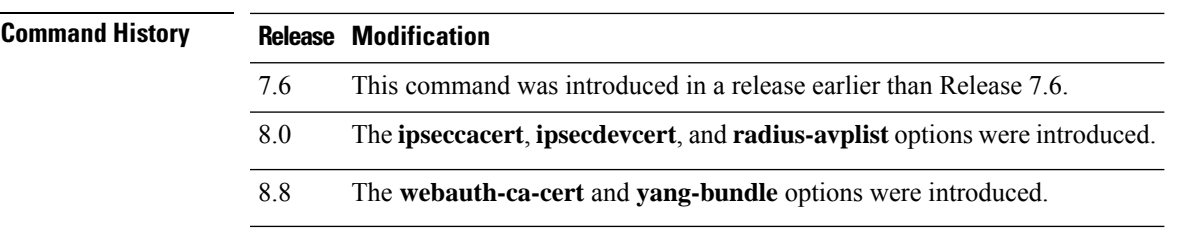

The following example shows how to upload the system error log file:

(Cisco Controller) > **transfer upload datatype errorlog**

#### **transfer upload username**

To specify the FTP username, use the **transfer upload username** command.

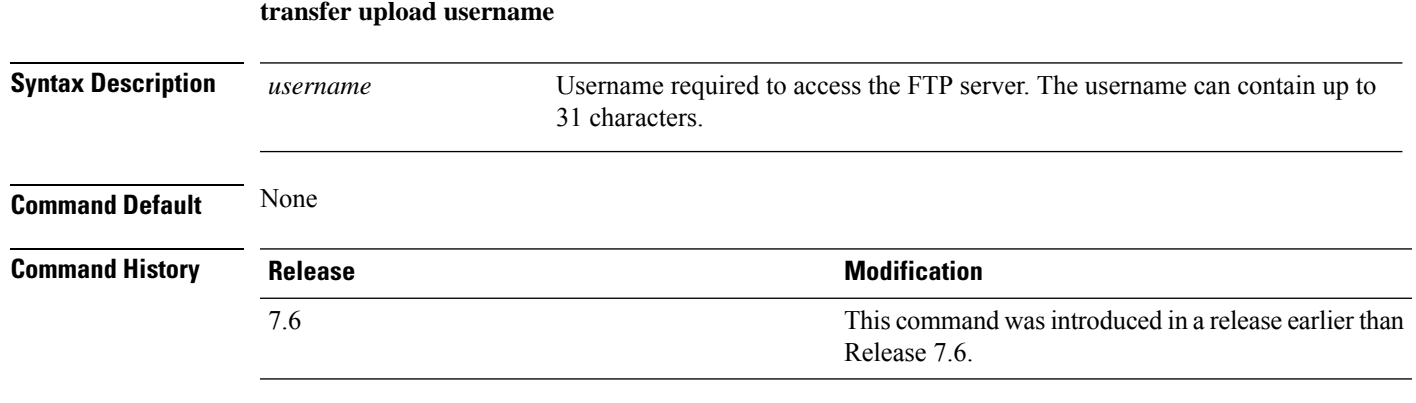

The following example shows how to set the FTP username to ftp\_username:

(Cisco Controller) > **transfer upload username ftp\_username**

## **transfer upload mode**

To configure the transfer mode, use the **transfer upload mode** command.

```
transfer upload mode {ftp | tftp | sftp}
```
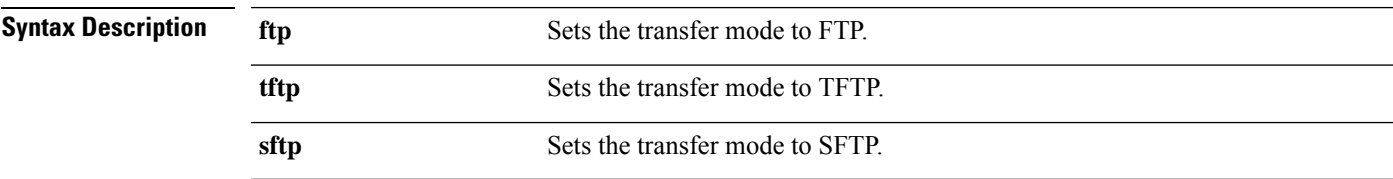

**Command Default** None

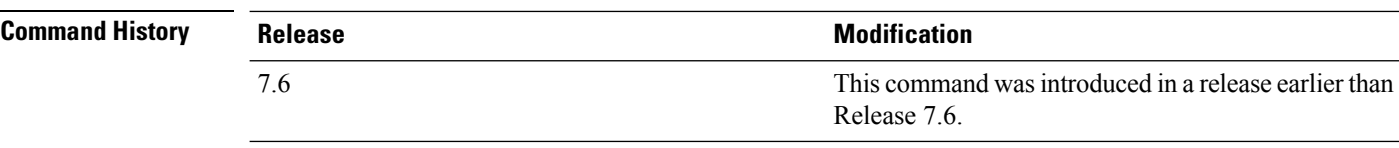

The following example shows how to set the transfer mode to TFTP:

(Cisco Controller) > **transfer upload mode tftp**

## **transfer upload pac**

To load a Protected Access Credential (PAC) to support the local authentication feature and allow a client to import the PAC, use the **transfer upload pac** command.

**transfer upload pac** *username validity password*

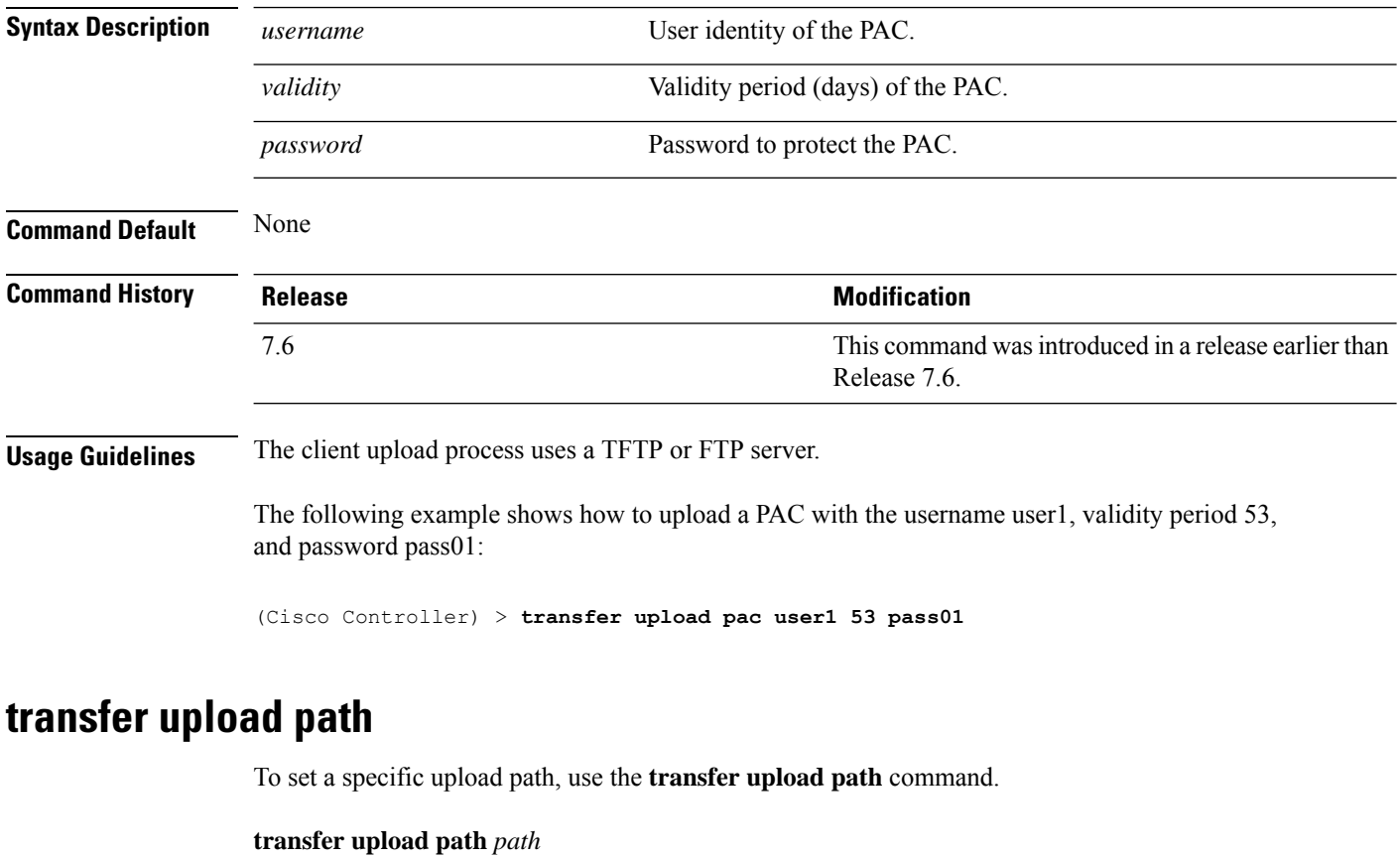

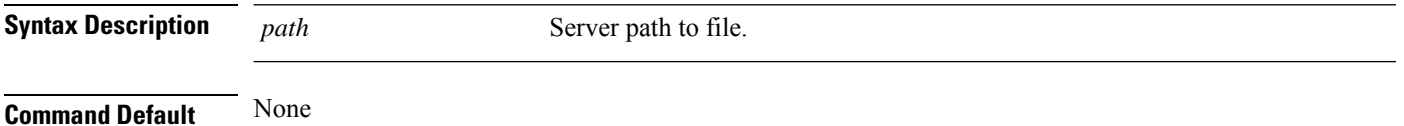

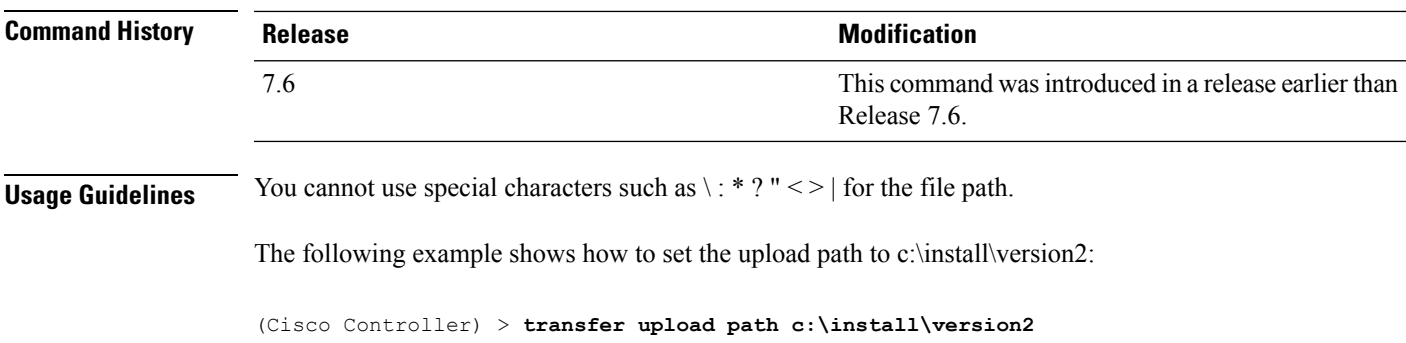

# **transfer upload start**

To initiate an upload, use the **transfer upload start** command.

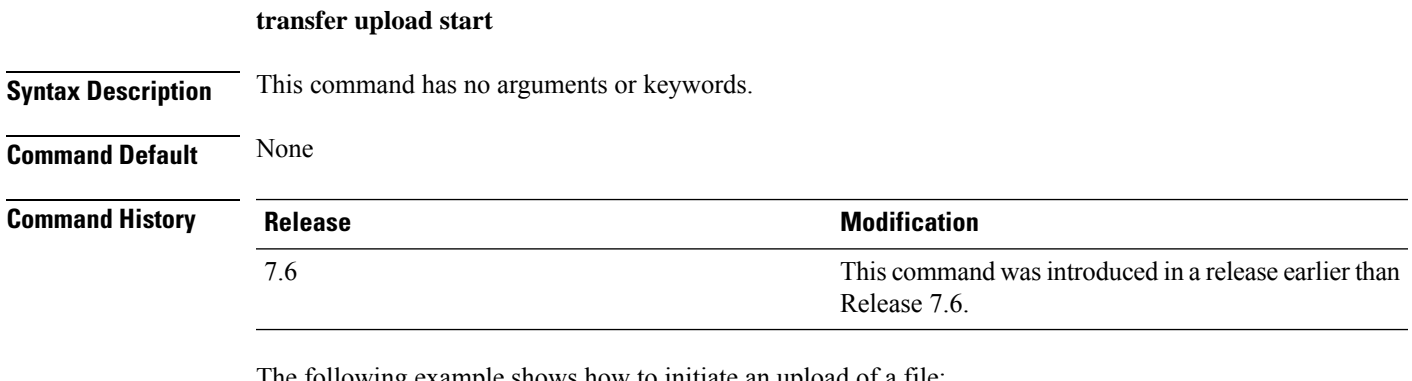

The following example shows how to initiate an upload of a file:

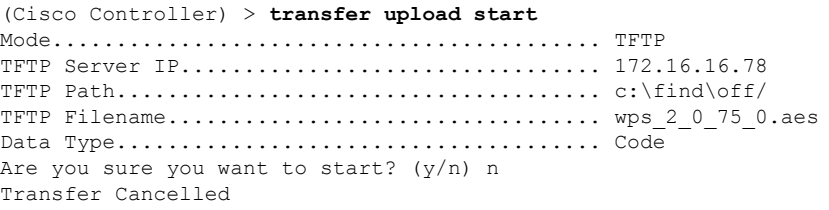

# **Installing and Modifying Licenses**

**license clear** *license\_name*

Use the **license** commands to install, remove, modify, or rehost licenses.

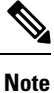

Some license commands are available only on the Cisco 5500 Series Controller. Right to Use (RTU) licensing is not supported on Cisco 5500 Series Controllers.

**Note**

For detailed information on installing and rehosting licenses on the Cisco 5500 Series Controller, see the "Installing and Configuring Licenses" section in Chapter 4 of the *Cisco WirelessLAN Controller Configuration Guide*.

## **license clear**

To remove a license from the Cisco 5500 Series Controller, use the **license clear** command.

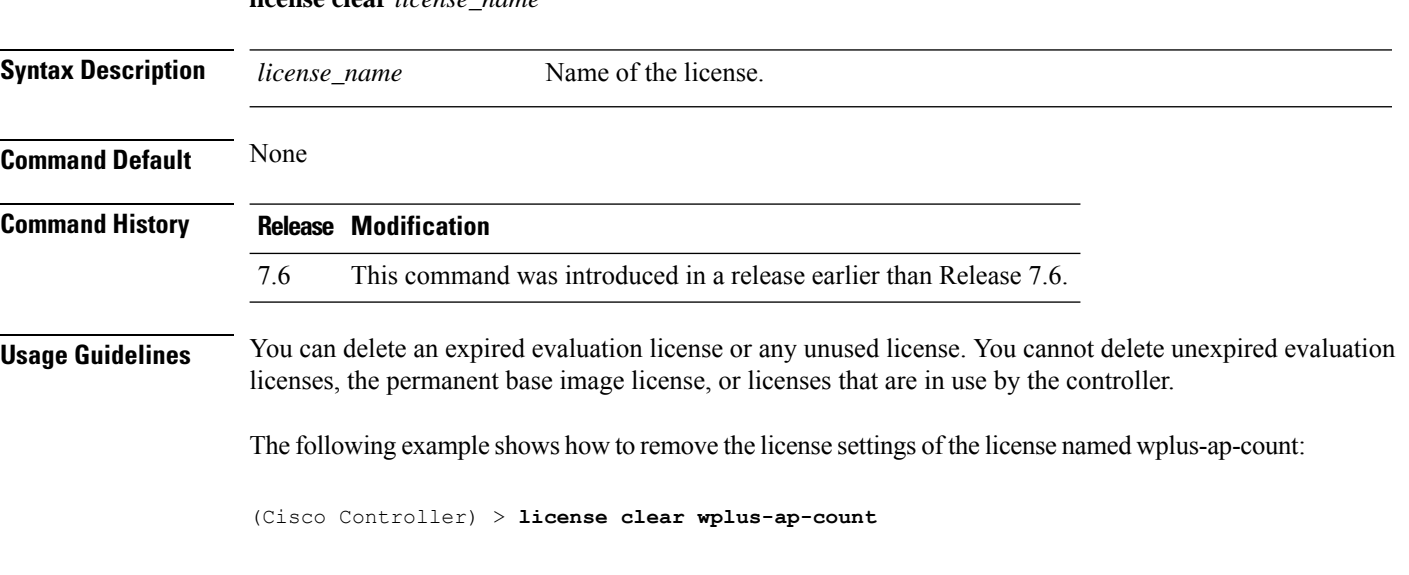

#### **license comment**

To add comments to a license or delete comments from a license on the Cisco 5500 Series Controller, use the **license comment** command.

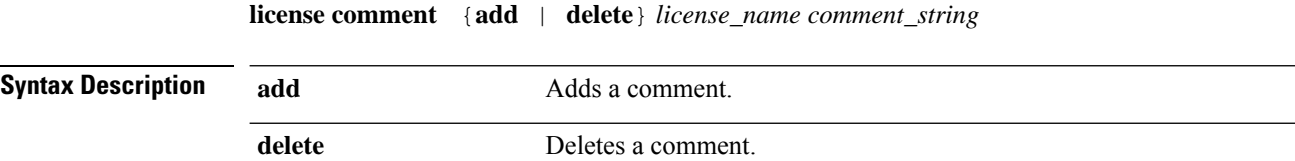

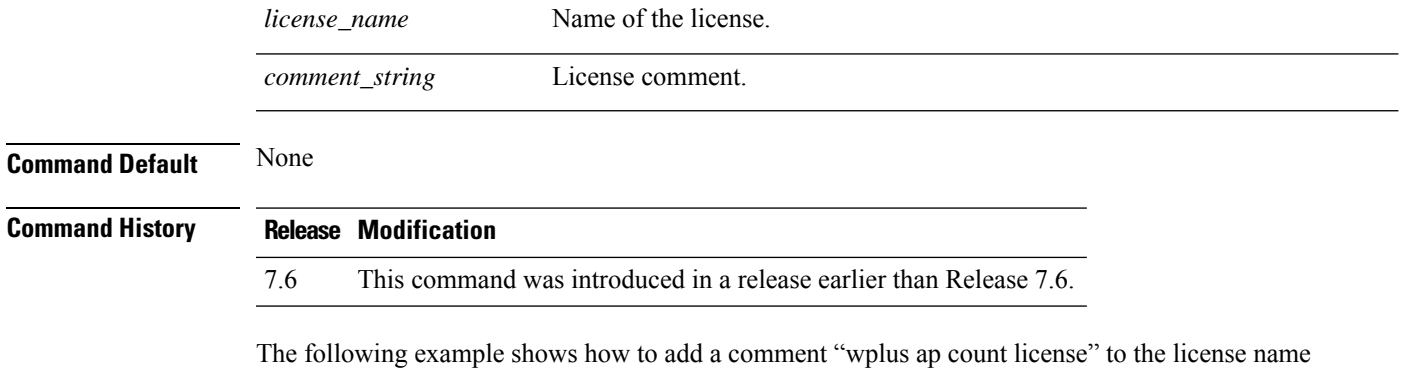

(Cisco Controller) > **license comment add wplus-ap-count Comment for wplus ap count license**

# **license install**

wplus-ap-count:

To install a license on the Cisco 5500 Series Controller, use the **license install** command.

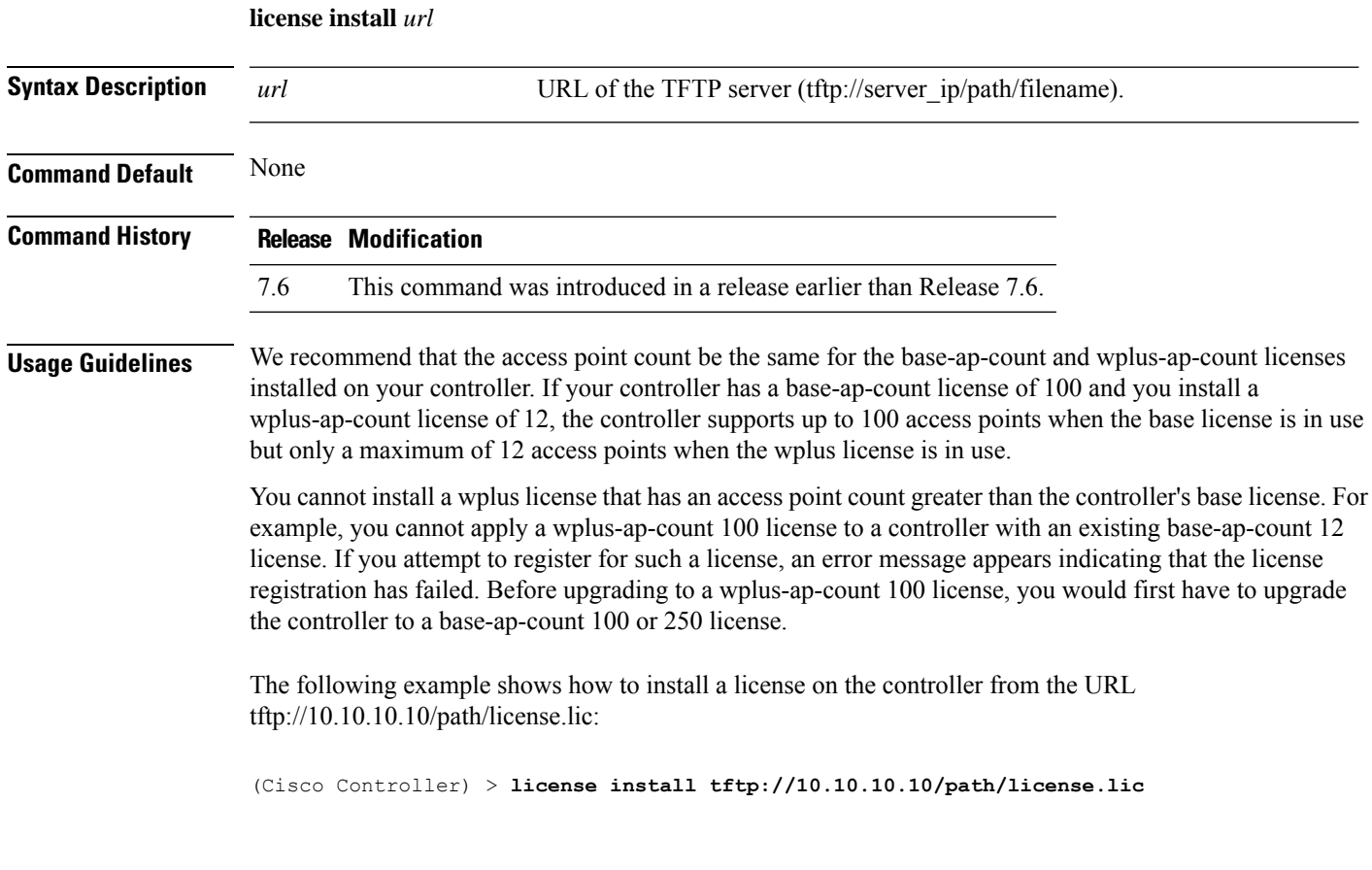

## **license modify priority**

To raise or lower the priority of the base-ap-count or wplus-ap-count evaluation license on a Cisco 5500 Series Controller, use the **license modify priority** command.

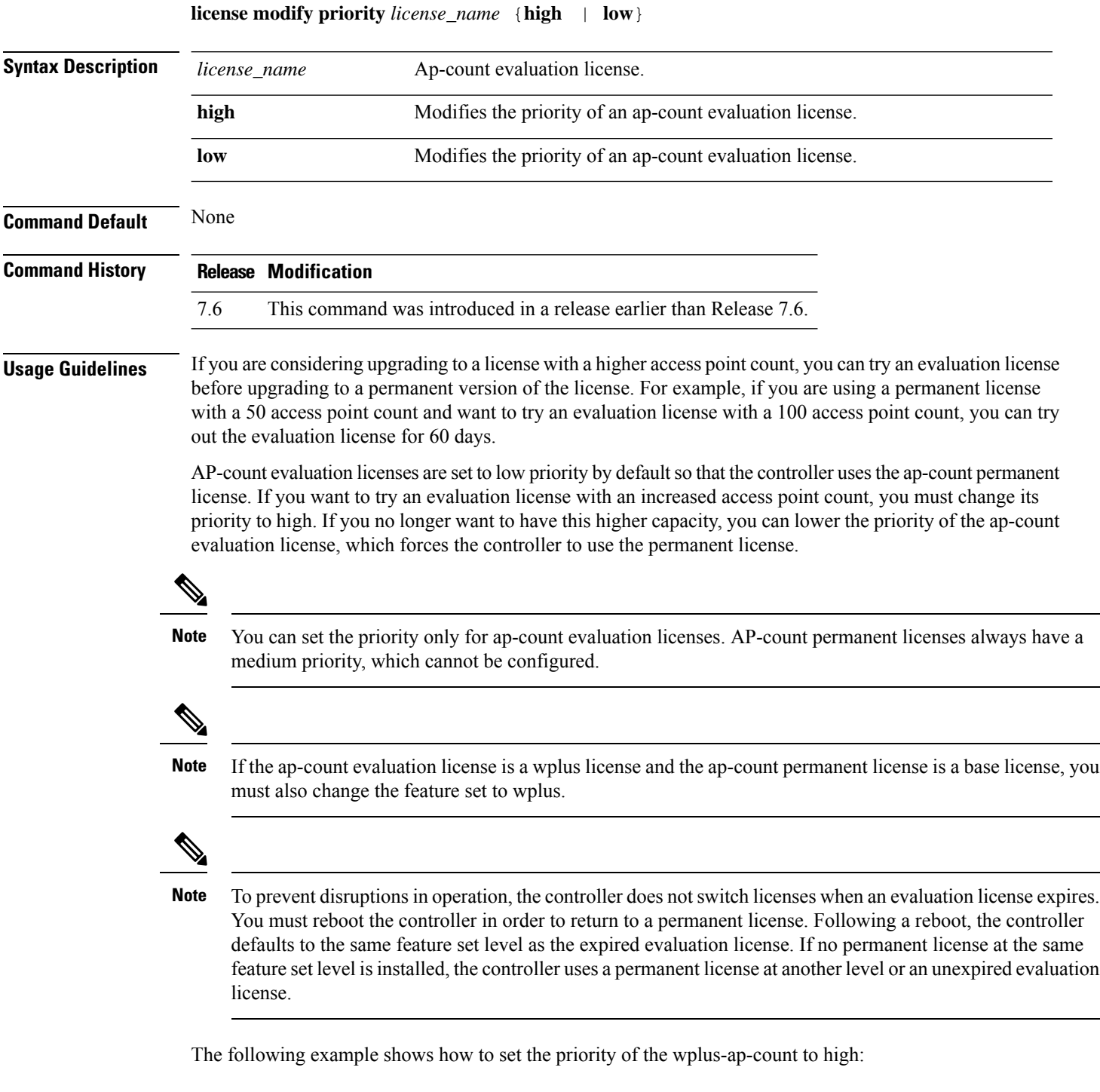

(Cisco Controller) > **license modify priority wplus-ap-count high**

## **license revoke**

To rehost a license on a Cisco 5500 Series Wireless Controller, use the **license revoke** command.

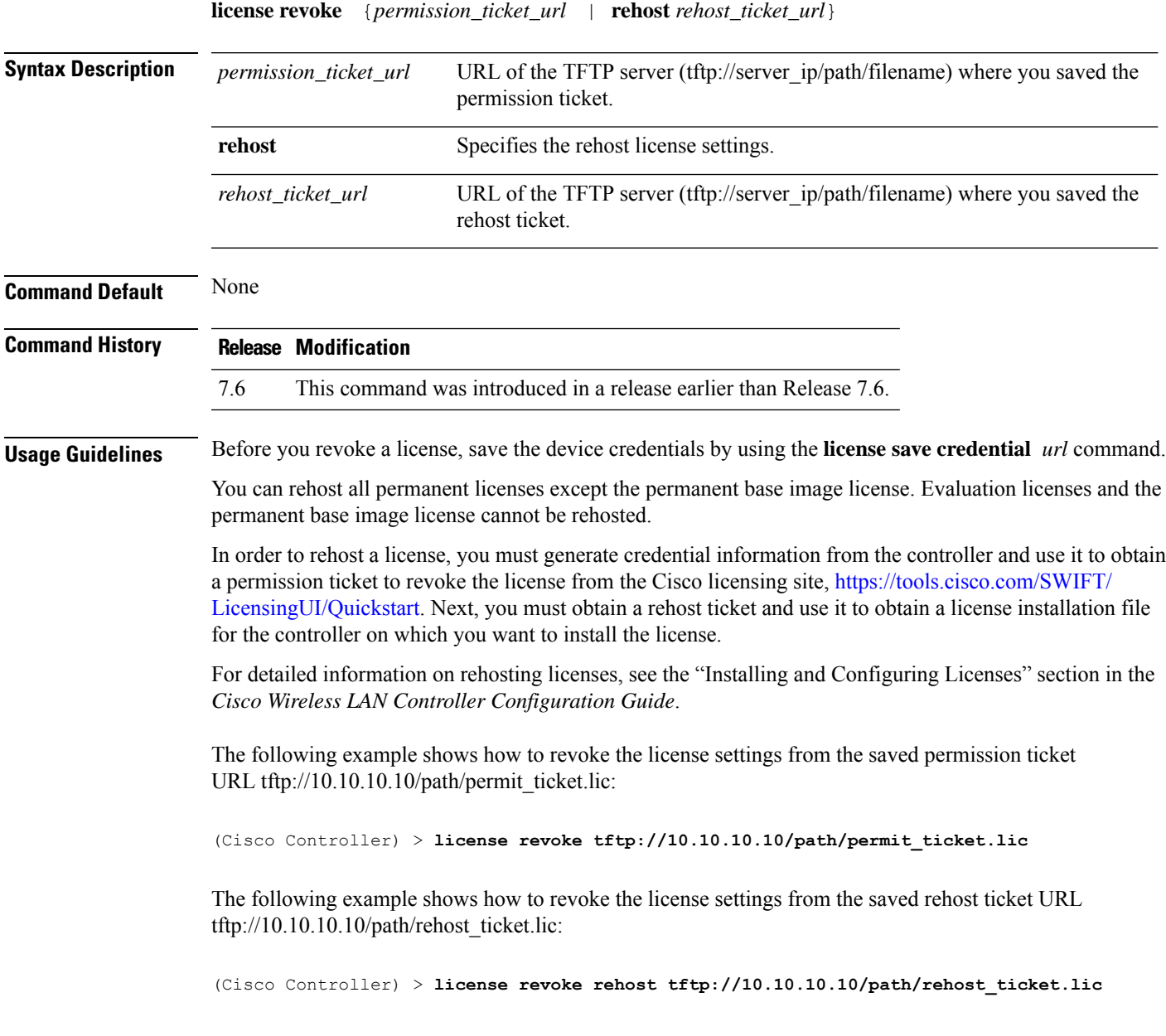

## **license save**

To save a backup copy of all installed licenses or license credentials on the Cisco 5500 Series Controller, use the **license save** command.

**license save** *credential url*

 $\mathbf I$ 

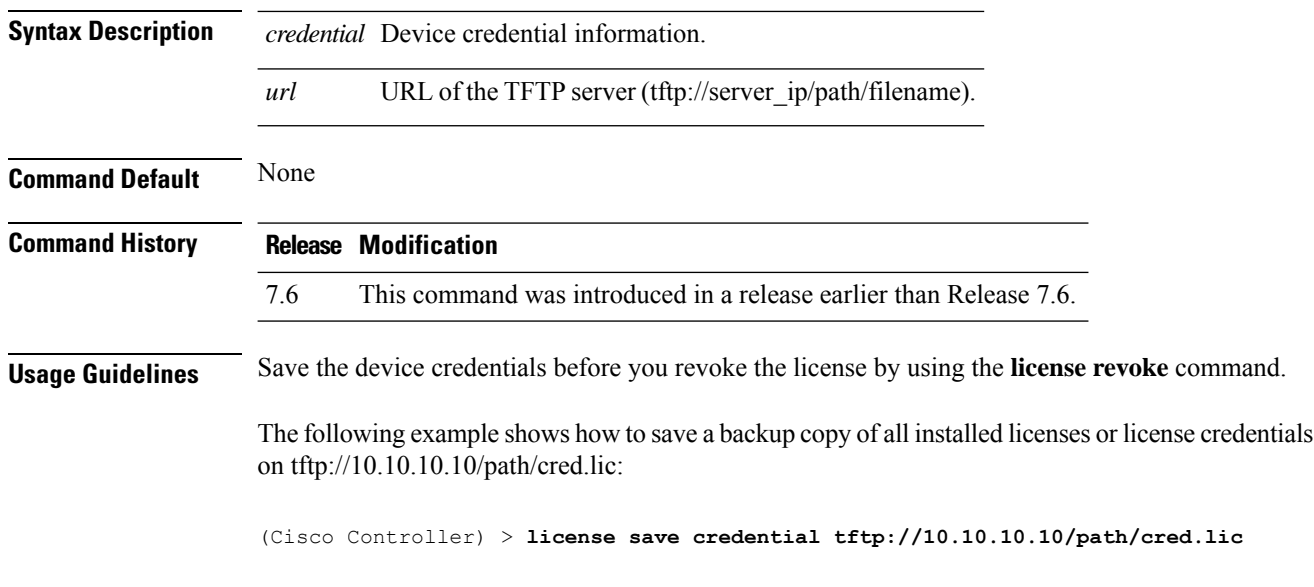

# **Right to Use Licensing Commands**

Use the **license** commands to configure Right to Use (RTU) licensing on Cisco Flex 7500 Series and 8500 Series controllers. This feature allows you to enable an AP license count on the controller without using any external tools after accepting an End User License Agreement (EULA).

#### **license activate ap-count eval**

To activate an evaluation access point license on the Cisco Flex 7500 Series and Cisco 8500 Series Wireless LAN Controllers, use the **license activate ap-count eval** command.

#### **license activate ap-count eval**

**Syntax Description** This command has no arguments or keywords.

**Command Default** By default, in release 7.3 Cisco Flex 7500 Series Controllers and Cisco 8500 Series Wireless LAN Controllers support 6000 APs.

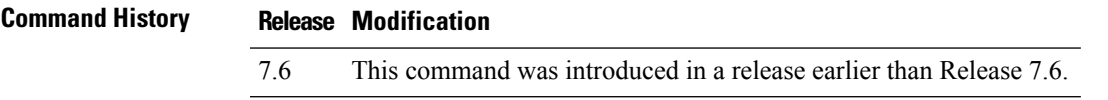

**Usage Guidelines** When you activate thislicense, the controller prompts you to accept or reject the End User License Agreement (EULA) for the given license. If you activate a license that supports a smaller number of APs than the current number of APs connected to the controller, the activation command fails.

> The following example shows how to activate an evaluation AP-count license on a Cisco Flex 7500 Series controller:

(Cisco Controller) > **license activate ap-count eval**

### **license activate feature**

To activate a feature license on Cisco Flex 7500 Series and Cisco 8500 Series Wireless LAN Controllers, use the **license activate feature** command.

**license activate feature** *license\_name*

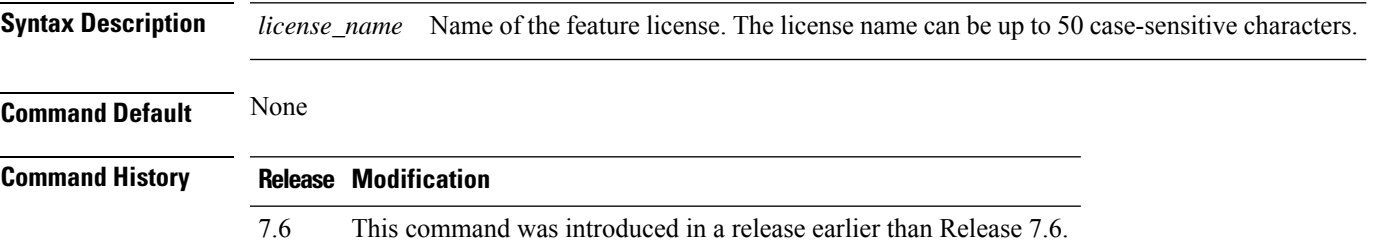

The following example shows how to activate a data DTLS feature license on a Cisco Flex 7500 Series controller:

(Cisco Controller) > **license activate feature data-DTLS**

## **license add ap-count**

To configure the number of access points (APs) that an AP license can support on Cisco Flex 7500 and 8500 Series Wireless LAN controllers, use the **license add ap-count** command.

**license add ap-count** *count*

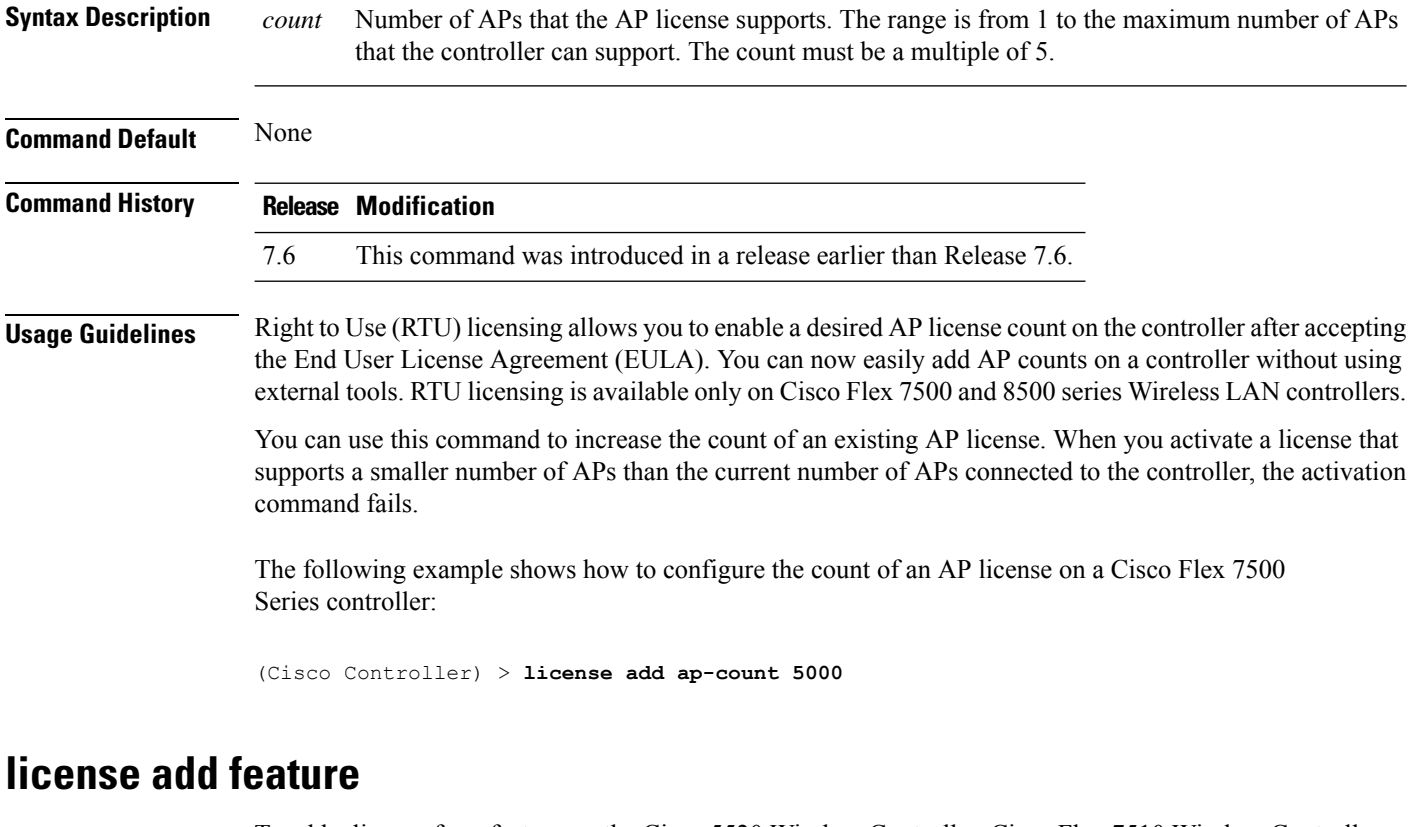

To add a license for a feature on the Cisco 5520 Wireless Controller, Cisco Flex 7510 Wireless Controller, Cisco 8510 Wireless Controller, Cisco 8540 Wireless Controller, and Cisco Virtual Controller, use the **license add feature** command.

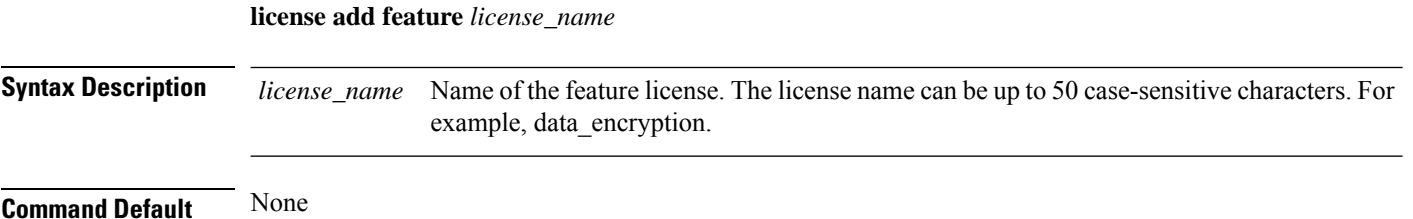

Ш

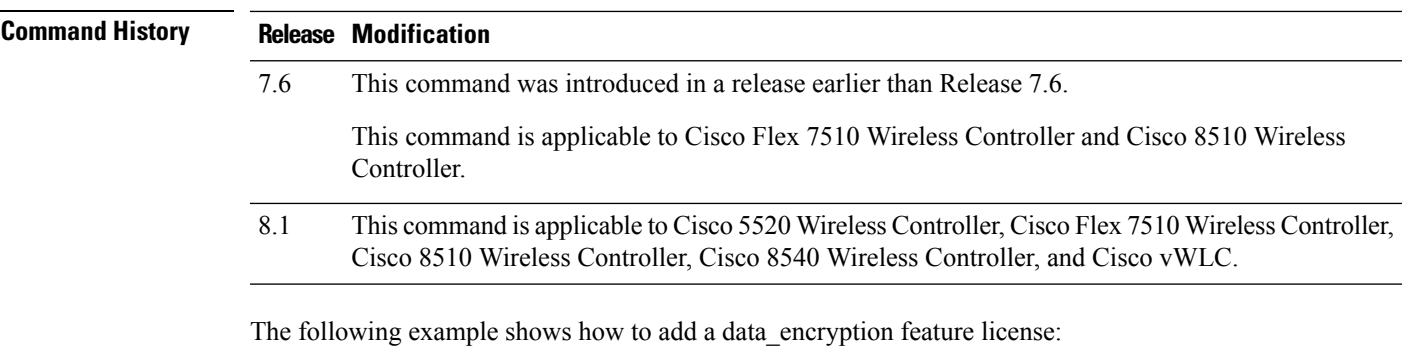

(Cisco Controller) > **license add feature** *data\_encryption*

## **license deactivate ap-count eval**

To deactivate an evaluation access point license on the Cisco Flex 7500 Series and Cisco 8500 Series Wireless LAN Controllers, use the **license deactivate ap-count eval** command.

#### **license deactivate ap-count eval**

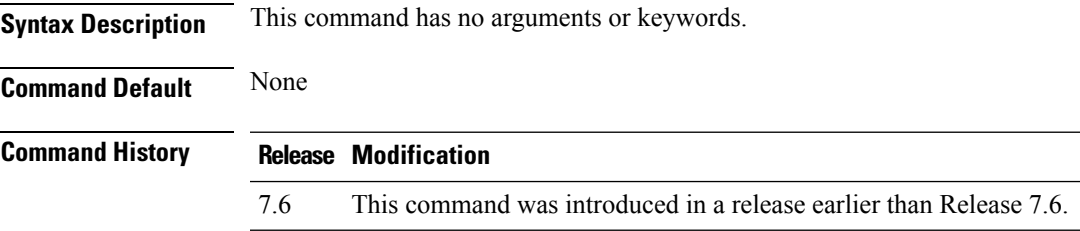

The following example shows how to deactivate an evaluation AP license on a Cisco Flex 7500 Series controller:

(Cisco Controller) > **license deactivate ap-count eval**

## **license deactivate feature**

To deactivate a feature license on Cisco Flex 7500 Series and Cisco 8500 Series Wireless LAN controllers, use the **license deactivate feature** command.

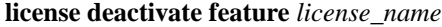

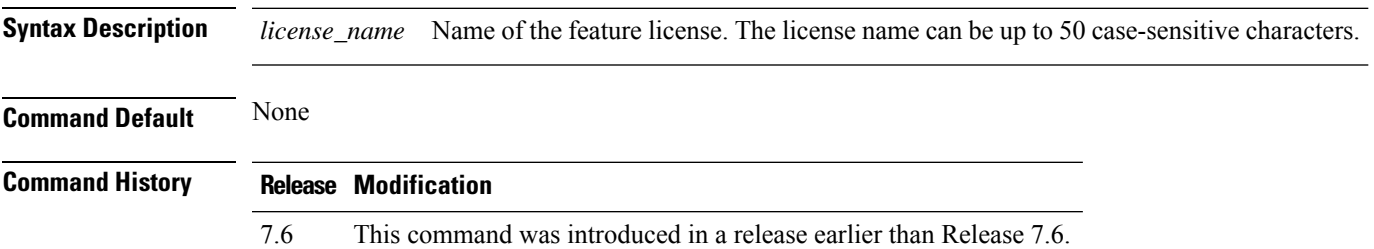

The following example shows how to deactivate a data DTLS feature license on a Cisco Flex 7500 Series controller:

(Cisco Controller) > **license deactivate feature data\_DTLS**

#### **license delete ap-count**

To delete an access point (AP) count license on the Cisco Flex 7500 Series and Cisco 8500 Series Wireless LAN Controllers, use the **license delete ap-count** command.

**license delete ap-count** *count*

**Syntax Description** count Number of APs that the AP license supports. The range is from 1 to the maximum number of APs that the controller can support. The count must be a multiple of 5. *count* **Command Default** None **Command History Release Modification** 7.6 This command was introduced in a release earlier than Release 7.6. The following example shows how to delete an AP count license on a Cisco Flex 7500 Series controller:

(Cisco Controller) > **license delete ap-count 5000**

### **license delete feature**

To delete a license for a feature on Cisco Flex 7500 Series and Cisco 8500 Series Wireless LAN controllers, use the **license delete feature** command.

**license delete feature** *license\_name* **Syntax Description** *license\_name* Name of the feature license. **Command Default** None **Command History Release Modification** 7.6 This command was introduced in a release earlier than Release 7.6. The following example shows how to delete the High Availability feature license on a Cisco Flex 7500 Series controller:

(Cisco Controller) > **license delete feature high\_availability**

# **Integrated Management Module Commands in Cisco Flex 7500 Series Controllers**

Use the **imm** commands to manage the Integrated Management Module (IMM) in the Cisco Flex 7500 Series Controllers.

## **imm address**

To configure the static IP address of the IMM, use the **imm address** command.

**imm address** *ip-addr netmask gateway*

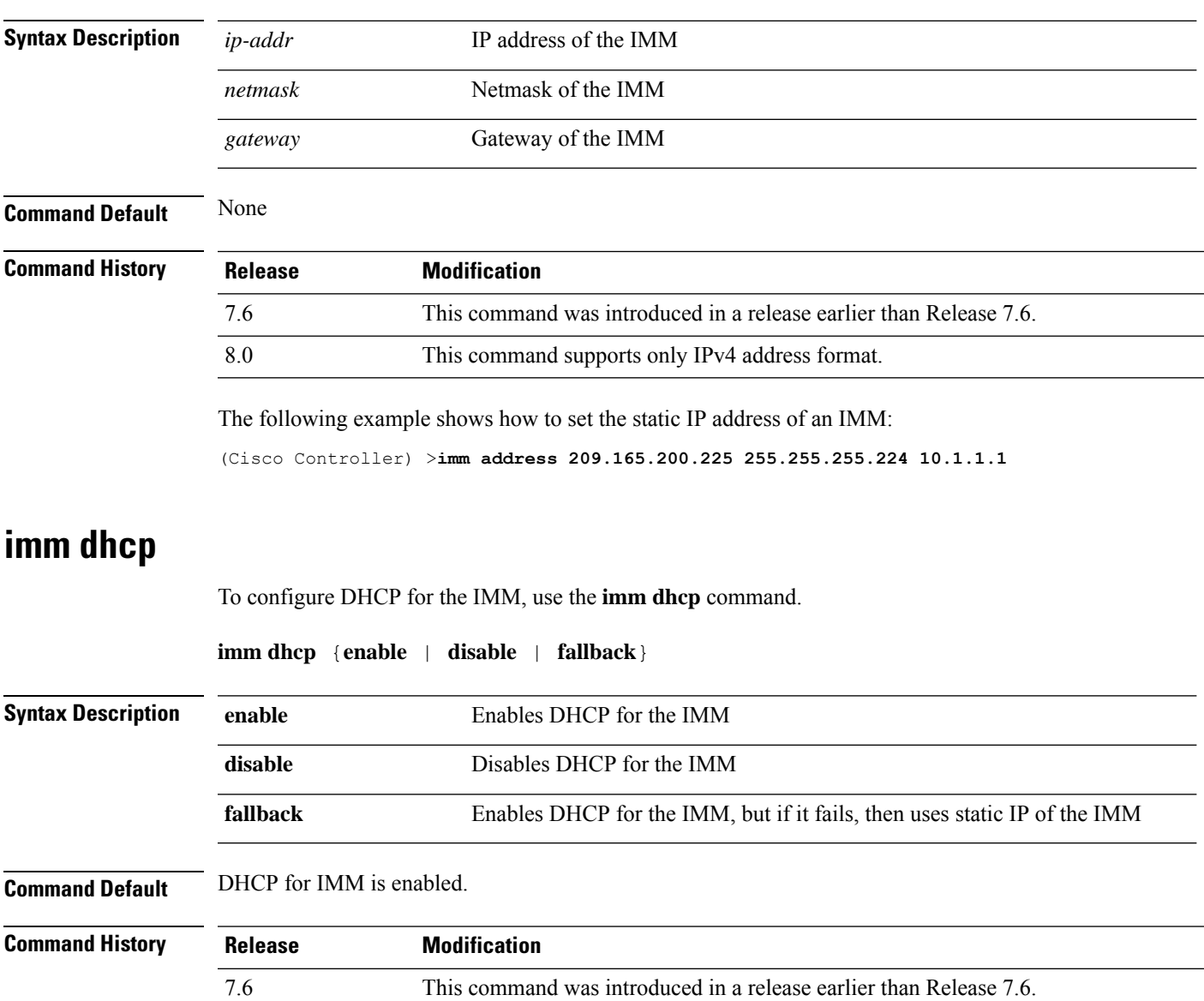

The following example shows how to enable DHCP for the IMM:

(Cisco Controller) >**imm dhcp enable**

## **imm mode**

To configure the IMM mode, use the **imm mode** command.

**imm mode** {**shared** | **dedicated**}

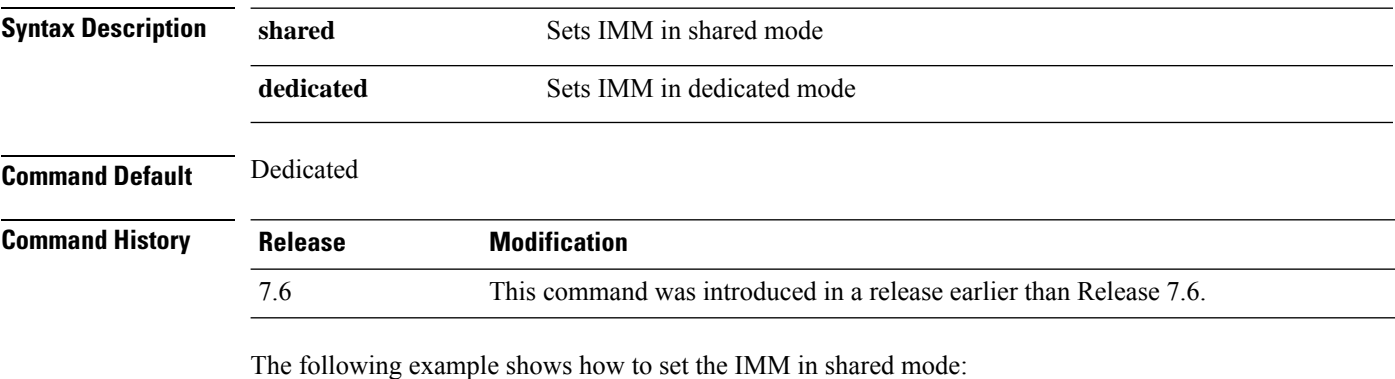

(Cisco Controller) >**imm mode**

#### **imm restart**

To restart the IMM, use the **imm restart** command.

#### **imm restart**

**imm summary**

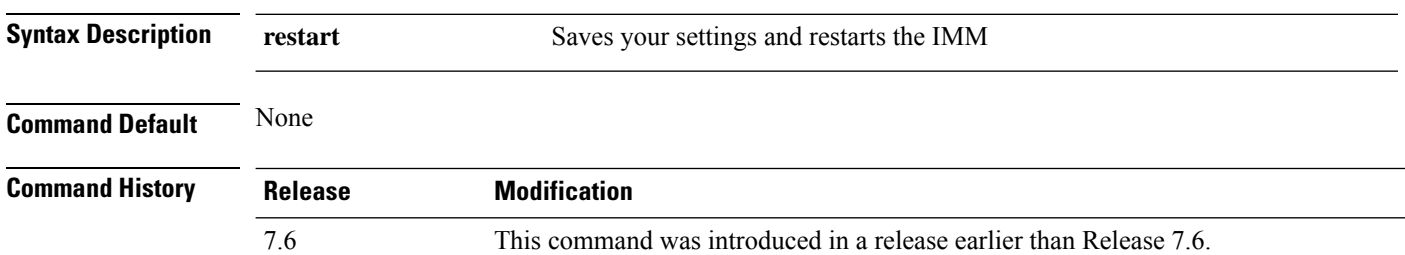

## **imm summary**

To view the IMM parameters, use the **imm summary** command.

**Syntax Description summary** Lists the IMM parameters

 $\mathbf l$ 

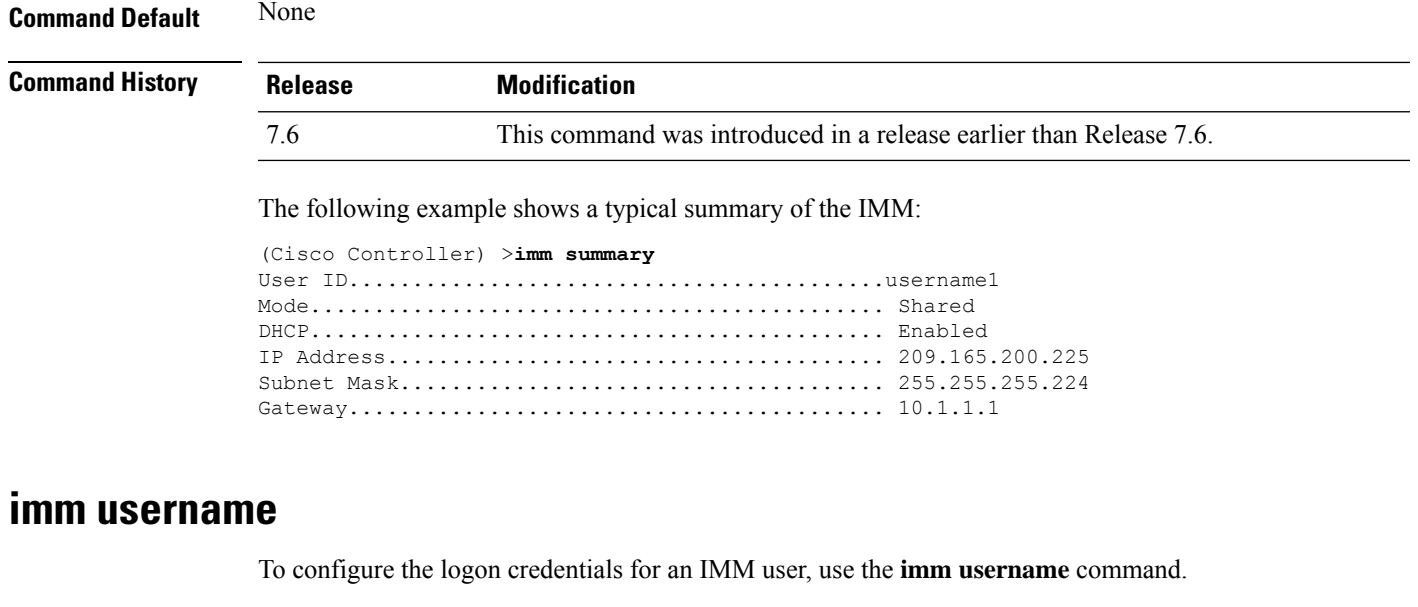

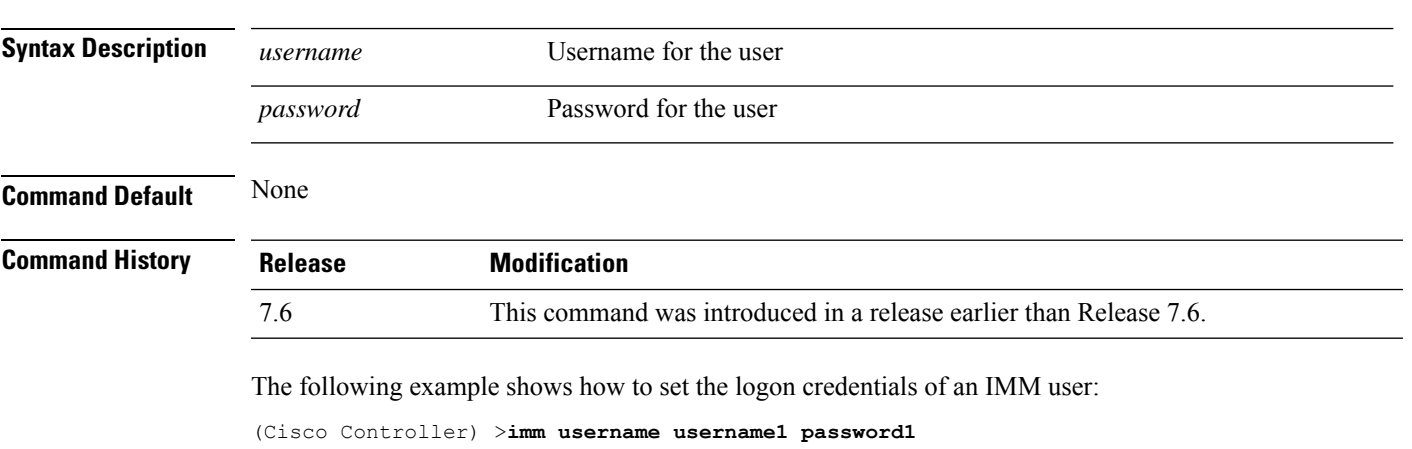

**imm username** *username password*

# **Troubleshooting Commands**

Use the **debug** commands to manage system debugging.

Caution Debug commands are reserved for use only under direction of Cisco personnel. Do not use these commands without direction from Cisco-certified staff.

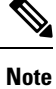

Enabling all debug commands on a system with many clients authenticating may result in some debugs being lost.

## **debug aaa**

To configure the debugging of AAA settings, use the **debug aaa** command.

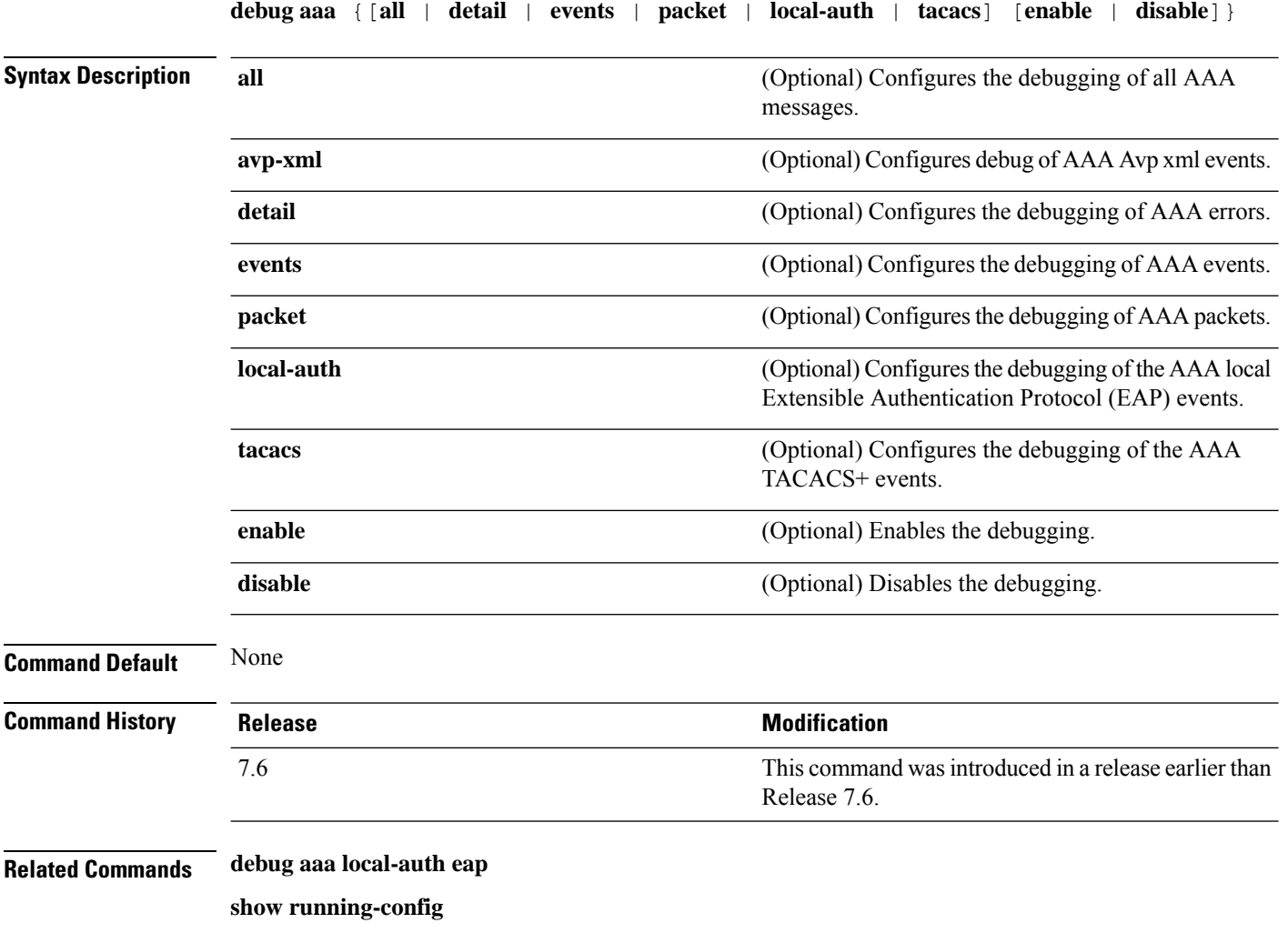

## **debug aaa local-auth**

To configure the debugging of AAA local authentication on the controller, use the **debug aaa local-auth** command.

**debug aaa local-auth** { **db** | **shim** | **eap** { **framework** | **method** } { **all** | **errors** | **events** | **packets** | **sm** }} { **enable** | **disable** }

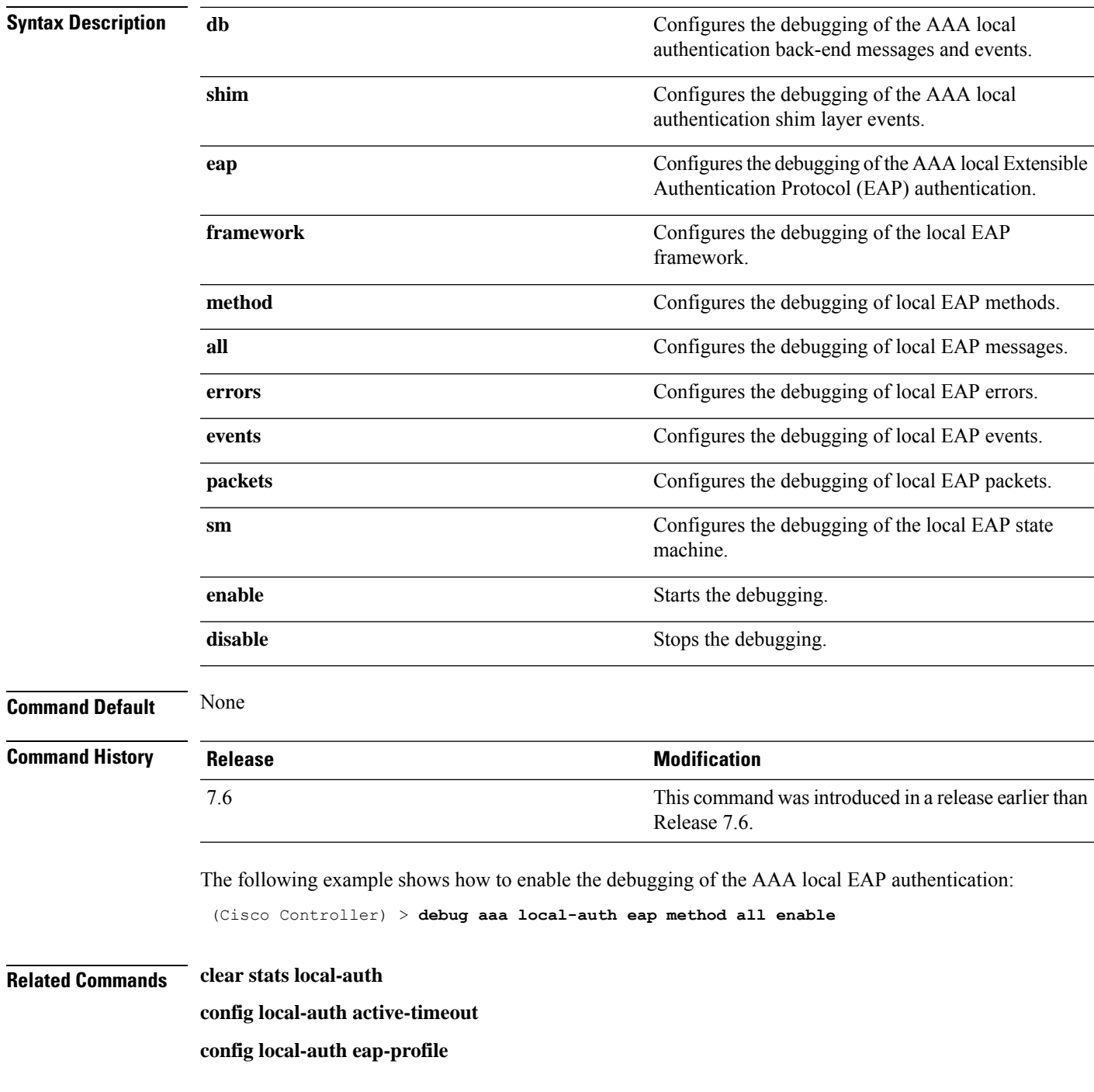

**config local-auth method fast config local-auth user-credentials show local-auth certificates show local-auth config show local-auth statistics**

## **debug airewave-director**

To configure the debugging of Airewave Director software, use the **debug airwave-director** command.

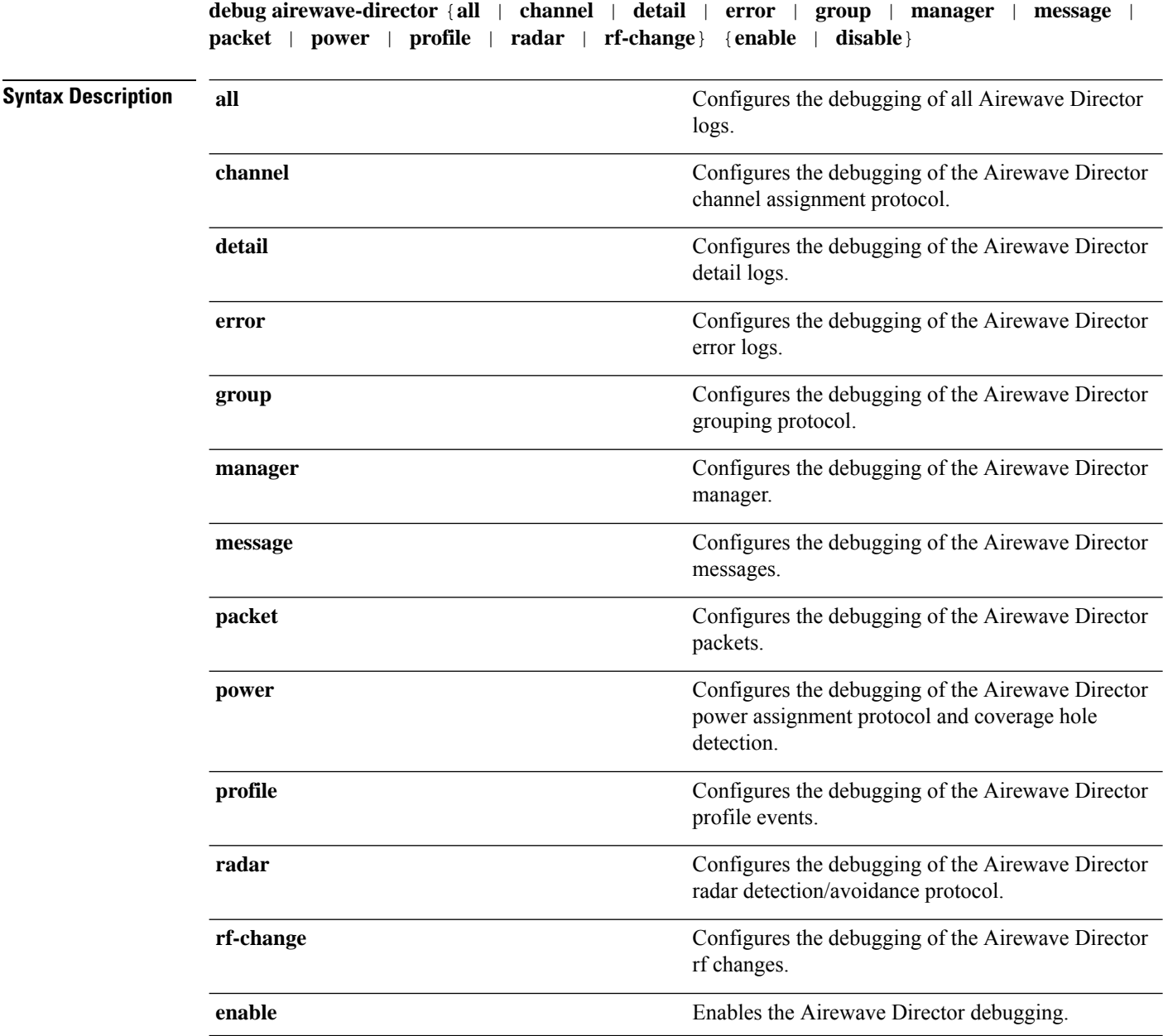

|                           | disable                                                                                                    |                                                                     | Disables the Airewave Director debugging.                                                                                                    |  |
|---------------------------|----------------------------------------------------------------------------------------------------|---------------------------------------------------------------------|----------------------------------------------------------------------------------------------------|--|
| <b>Command Default</b>    | None                                                                                                    |                                                                     |                                                                                                    |  |
| <b>Command History</b>    | <b>Release</b>                                                                                                    |                                                                     | <b>Modification</b>                                                                                                    |  |
|                           | 7.6                                                                                                    |                                                                     | This command was introduced in a release earlier than<br>Release 7.6.                                                                        |  |
|                           | The following example shows how to enable the debugging of Airewave Director profile events:                                                                             |                                                                     |                                                                                                    |  |
|                           | (Cisco Controller) > debug airewave-director profile enable                                                                                                    |                                                                     |                                                                                                    |  |
| <b>Related Commands</b>   | debug disable-all                                                                                                    |                                                                     |                                                                                                    |  |
|                           | show sysinfo                                                                                                    |                                                                     |                                                                                                    |  |
| debug ap                  |                                                                                                    |                                                                     |                                                                                                    |  |
|                           | To configure the remote debugging of Cisco lightweight access points or to remotely execute a command on<br>a lightweight access point, use the <b>debug ap</b> command. |                                                                     |                                                                                                    |  |
|                           | disable   command cmd} cisco_ap<br>debug ap $\{$ enable $\ $                                                                                                    |                                                                     |                                                                                                    |  |
| <b>Syntax Description</b> | enable                                                                                                    |                                                                     | Enables the debugging on a lightweight access point.                                                                                         |  |
|                           |                                                                                                    | <b>Note</b>                                                         | The debugging information is displayed only to the controller<br>console and does not send output to a controller Telnet/SSH CLI<br>session. |  |
|                           | disable                                                                                                    | Disables the debugging on a lightweight access point.               |                                                                                                    |  |
|                           |                                                                                                    | <b>Note</b>                                                         | The debugging information is displayed only to the controller<br>console and does not send output to a controller Telnet/SSH CLI<br>session. |  |
|                           | command                                                                                                    | Specifies that a CLI command is to be executed on the access point. |                                                                                                    |  |
|                           | cmd                                                                                                    | Command to be executed.                                             |                                                                                                    |  |
|                           |                                                                                                    | <b>Note</b>                                                         | The command to be executed must be enclosed in double quotes,<br>such as debug ap command "led flash 30" AP03.                               |  |
|                           |                                                                                                    |                                                                     | The output of the command displays only to the controller console<br>and does not send output to a controller Telnet/SSH CLI session.        |  |
|                           | $cisco\_ap$                                                                                                    |                                                                     | Name of a Cisco lightweight access point.                                                                                                    |  |

 $\mathbf l$ 

**Command Default** The remote debugging of Cisco lightweight access points is disabled.

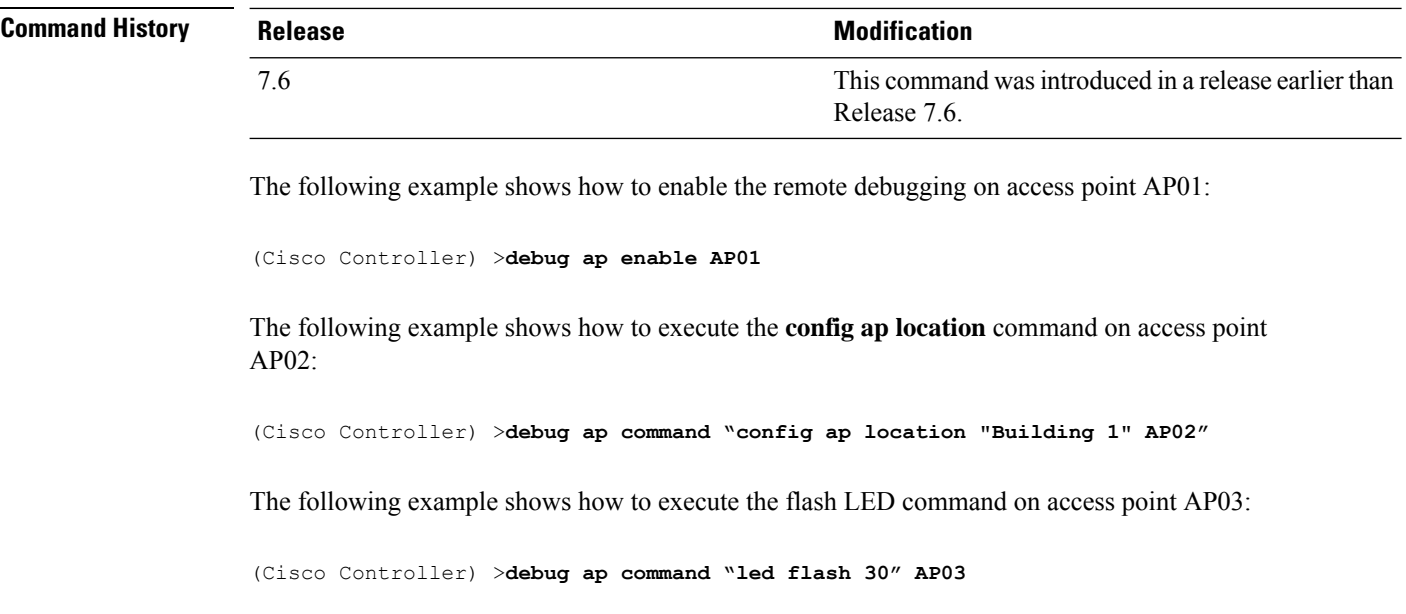

## **debug ap enable**

To configure the remote debugging of Cisco lightweight access points or to remotely execute a command on a lightweight access point, use the **debug ap enable** command.

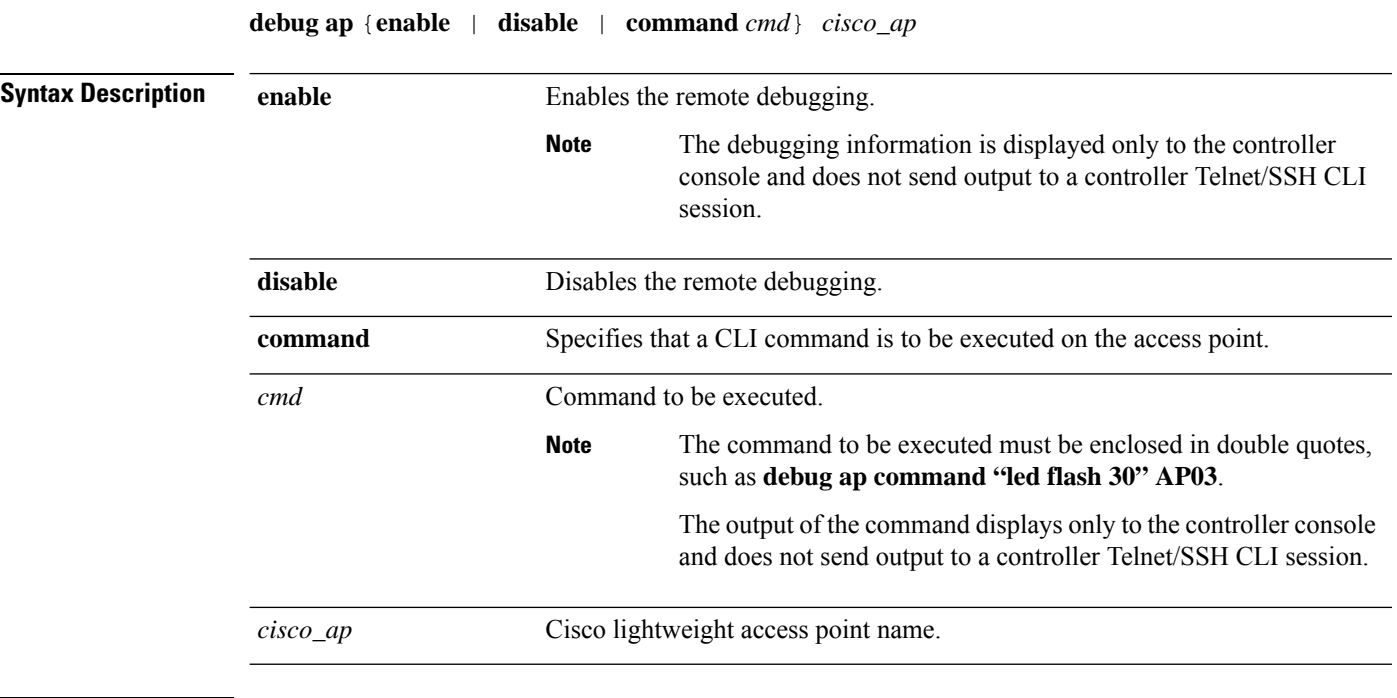

**Command Default** None

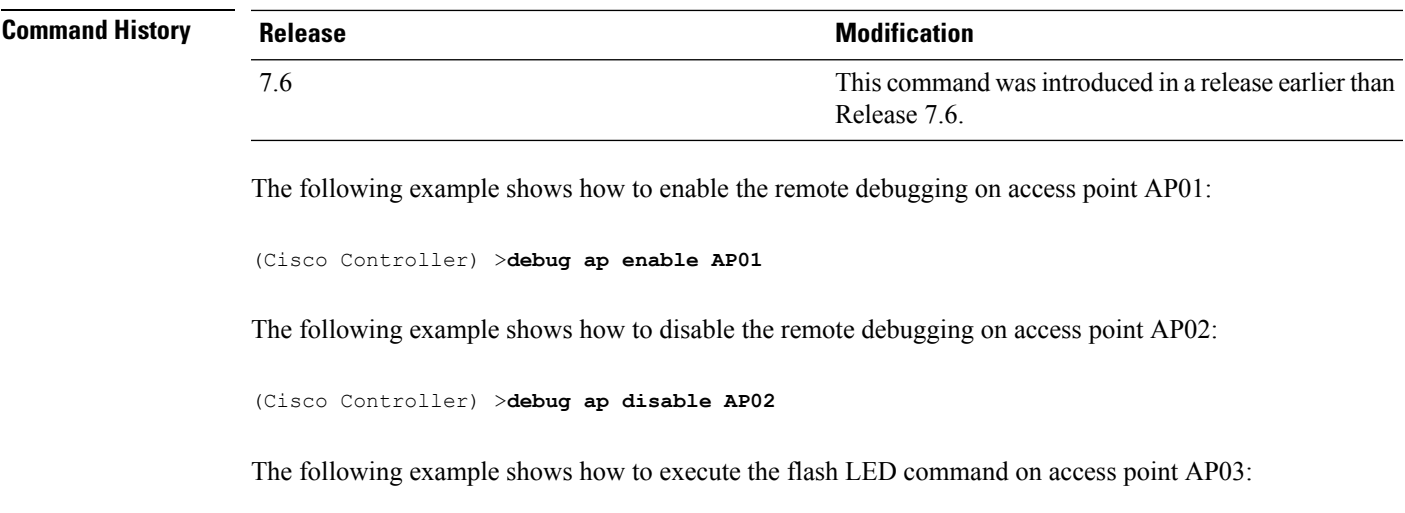

(Cisco Controller) >**debug ap command "led flash 30" AP03**

## **debug ap packet-dump**

To configure the debugging of Packet Capture, use the **debug ap packet-dump** command.

**debug ap packet-dump** { **enable** | **disable** }

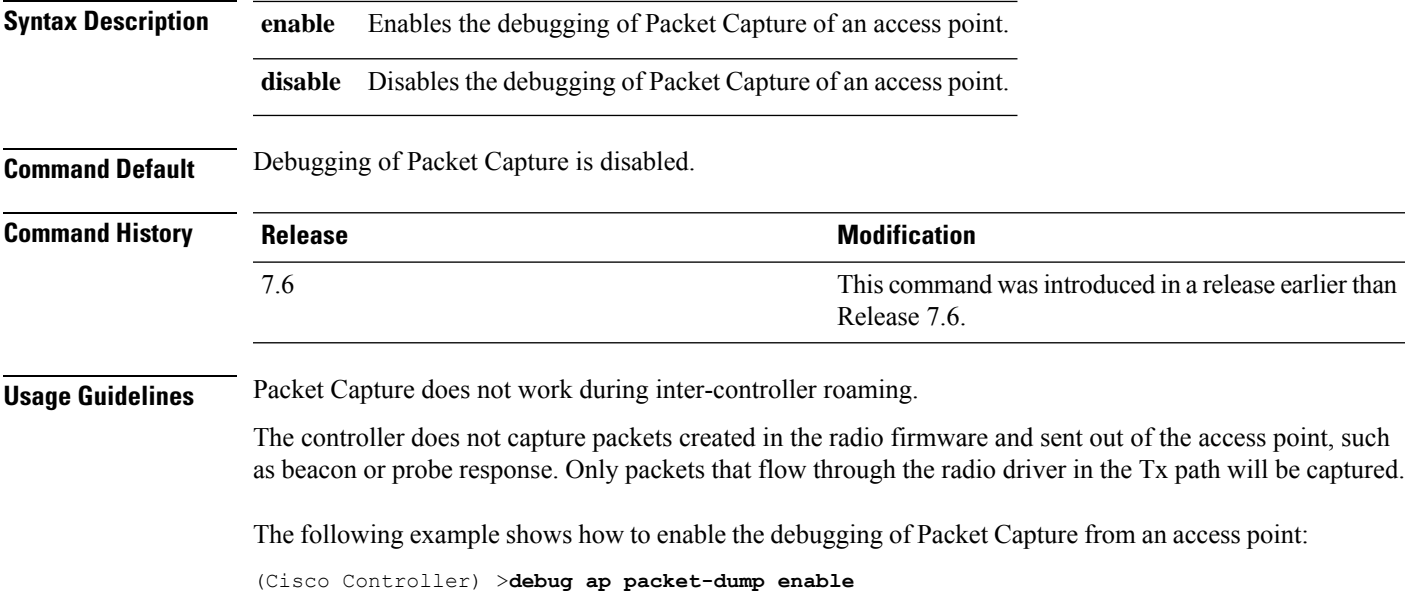

## **debug ap show stats**

To debug video messages and statistics of Cisco lightweight access points, use the **debug ap show stats** command.

**debug ap show stats** {**802.11a** | **802.11b**} *cisco\_ap* {**tx-queue** | **packet** | **load** | **multicast** | **client** {*client\_MAC* | **video** | **all**} | **video metrics**}

**debug apshow stats video** *cisco\_ap* {**multicast mgid** *mgid\_database\_number* | **admission** | **bandwidth**}

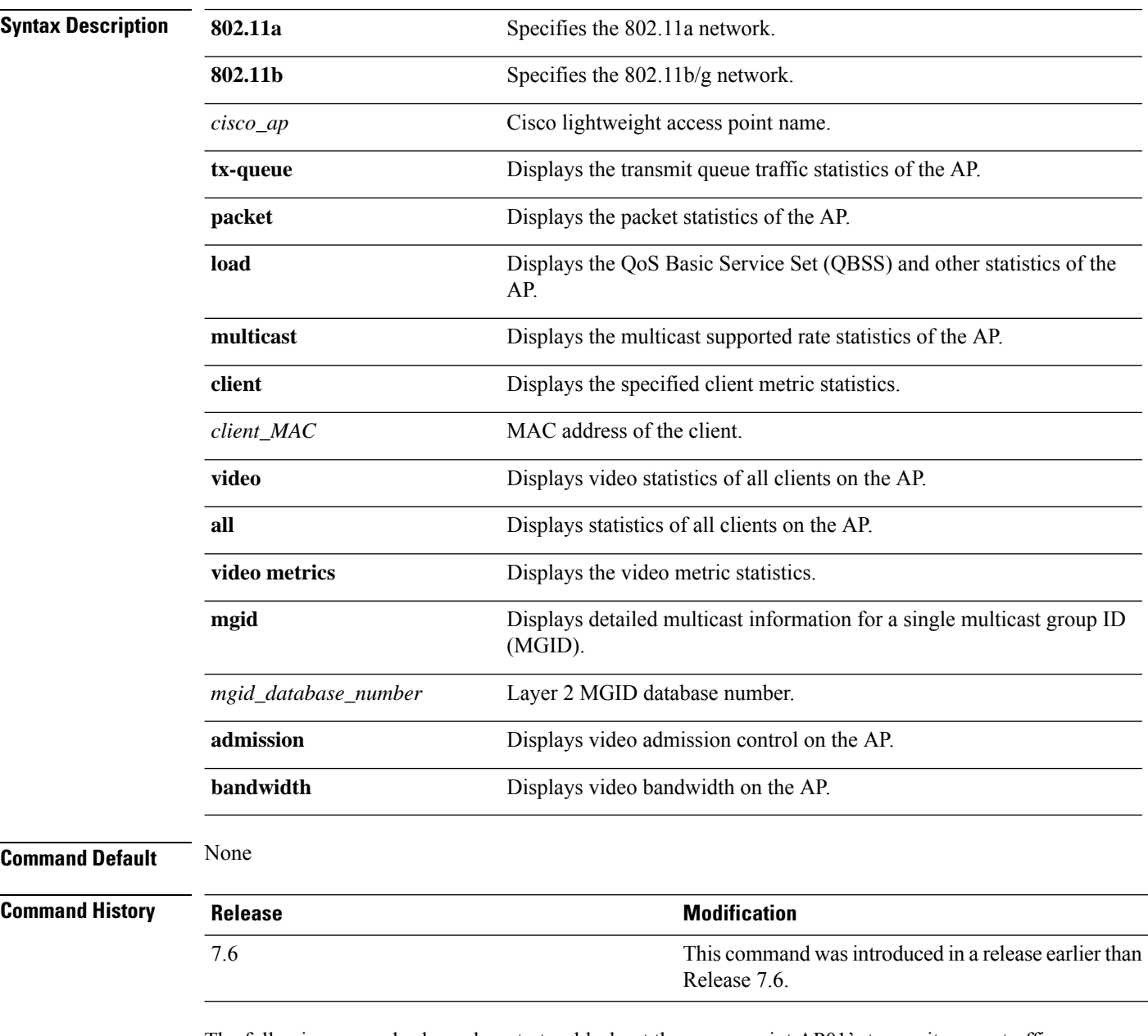

The following example shows how to troubleshoot the access point AP01's transmit queue traffic on an 802.11a network:

(Cisco Controller) >**debug ap show stats 802.11a AP01 tx-queue**

The following example shows how to troubleshoot the access point AP02's multicast supported rates on an 802.11b/g network:

Ш

(Cisco Controller) >**debug ap show stats 802.11b AP02 multicast**

The following example shows how to troubleshoot the metrics of a client identified by its MAC address, associated with the access point AP01 on an 802.11a network:

(Cisco Controller) >**debug ap show stats 802.11a AP01 client 00:40:96:a8:f7:98**

The following example shows how to troubleshoot the metrics of all clients associated with the access point AP01 on an 802.11a network:

(Cisco Controller) >**debug ap show stats 802.11a AP01 client all**

## **debug ap show stats video**

To configure the debugging of video messages and statistics of Cisco lightweight access points, use the**debug ap show stats video** command.

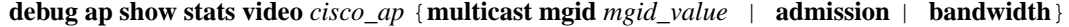

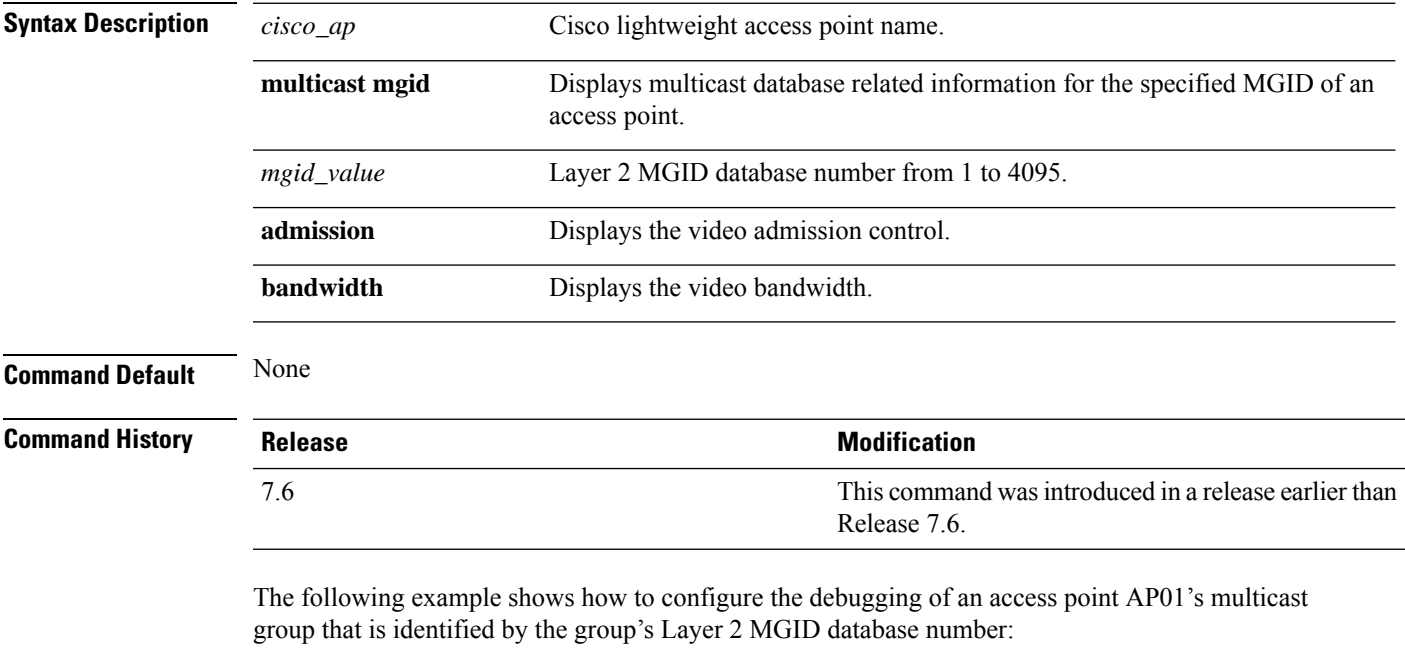

(Cisco Controller) >**debug ap show stats video AP01 multicast mgid 50**

This example shows how to configure the debugging of an access point AP01's video bandwidth:

(Cisco Controller) >**debug ap show stats video AP01 bandwidth**

### **debug arp**

To configure the debugging of Address Resolution Protocol (ARP) options, use the **debug arp** command.

**debug arp** {**all** | **detail** | **events** | **message**} {**enable** | **disable**} **Syntax Description all Configures** the debugging of all ARP logs. detail **detail** Configures the debugging of ARP detail messages. **error** Configures the debugging of ARP errors. **message** Configures the debugging of ARP messages. **enable** Enables the ARP debugging. **disable** Disables the ARP debugging. **Command Default** None **Command History Release Modification** 7.6 This command was introduced in a release earlier than Release 7.6. The following example shows how to enable ARP debug settings: (Cisco Controller) > **debug arp error enable** The following example shows how to disable ARP debug settings: (Cisco Controller) > **debug arp error disable Related Commands debug disable-all show sysinfo debug avc** To configure the debugging of Application Visibility and Control (AVC) options, use the **debug avc error** command. **debug avc** {**events** | **error**} {**enable** | **disable**} **Syntax Description events** Configures the debugging of AVC events. **error** Configures the debugging of AVC errors. **enable** Enables the debugging of AVC events or errors.

disable Disables the debugging of AVC events or errors.

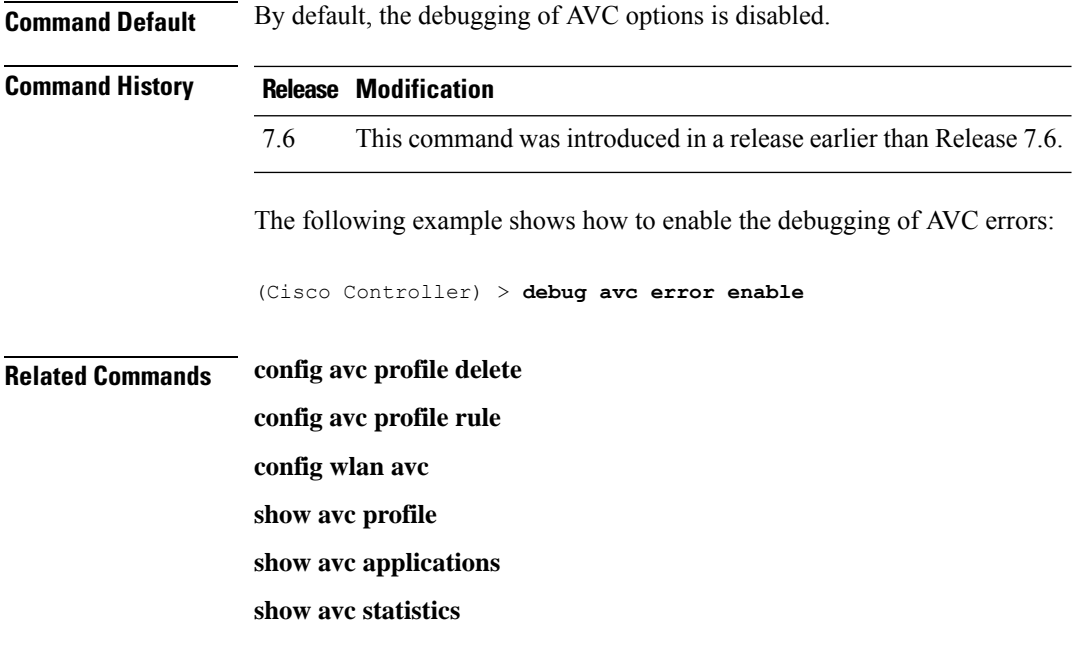

## **debug bcast**

To configure the debugging of broadcast options, use the **debug bcast** command.

**debug bcast** {**all** | **error** | **message** | **igmp** | **detail**} {**enable** | **disable**}

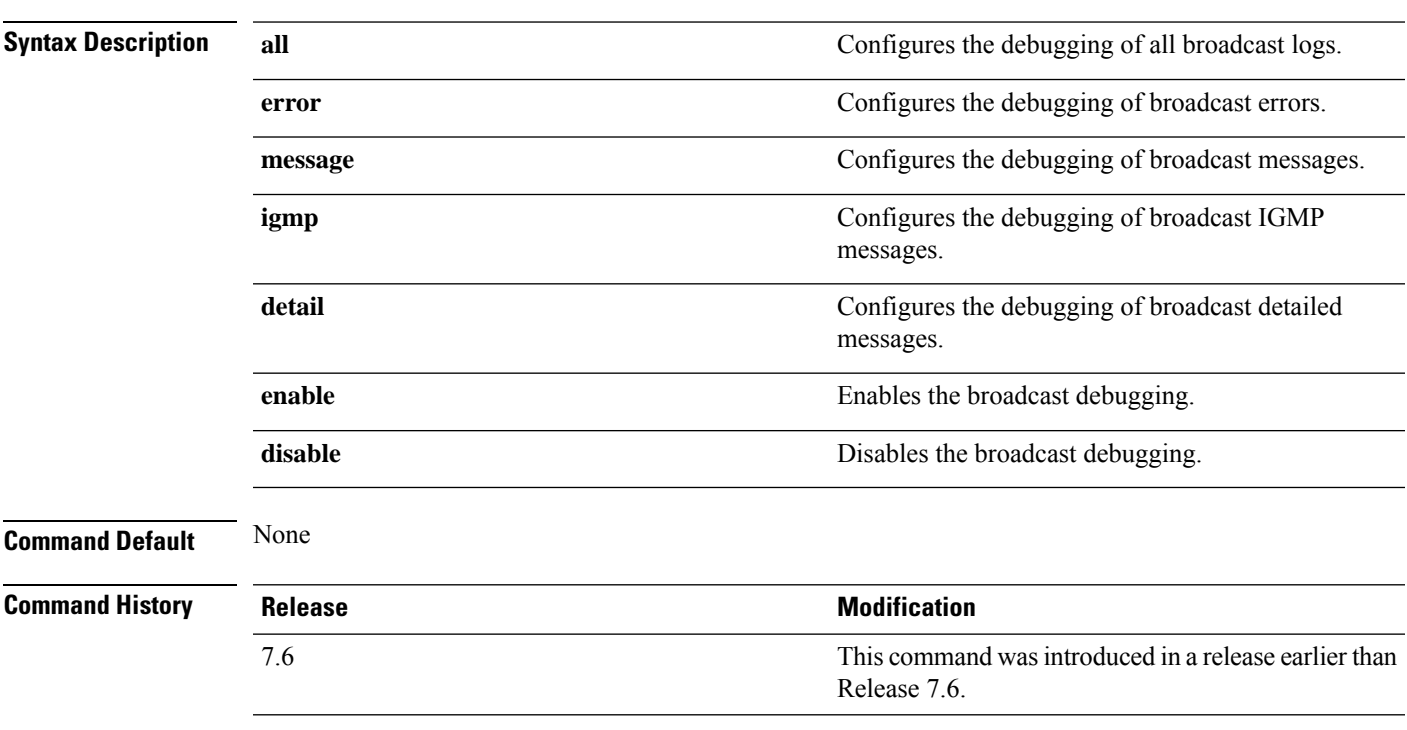

The following example shows how to enable the debugging of broadcast messages:

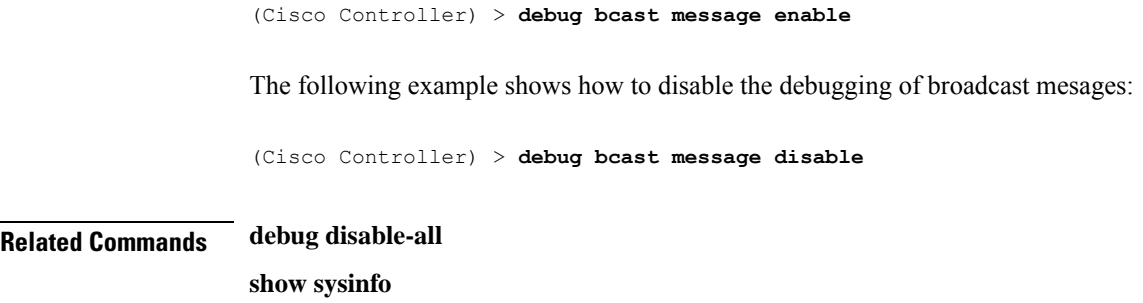

## **debug cac**

To configure the debugging of Call Admission Control (CAC) options, use the **debug cac** command.

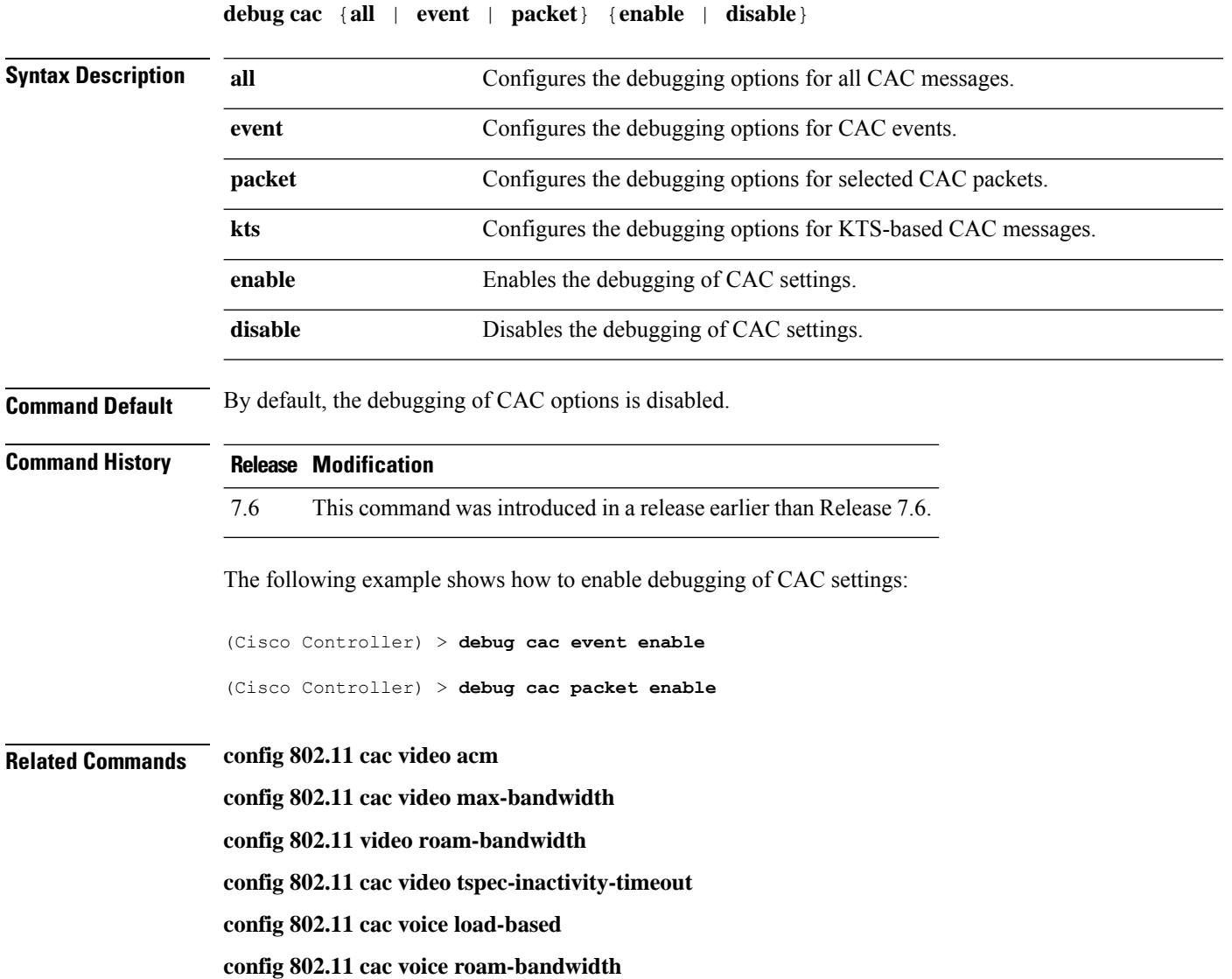

**config 802.11cac voice stream-size**

**config 802.11cac voice tspec-inactivity-timeout**

## **debug call-control**

To configure the debugging of the SIP call control settings, use the **debug call-control** command.

**debug call-control** {**all** | **event**} {**enable** | **disable**}

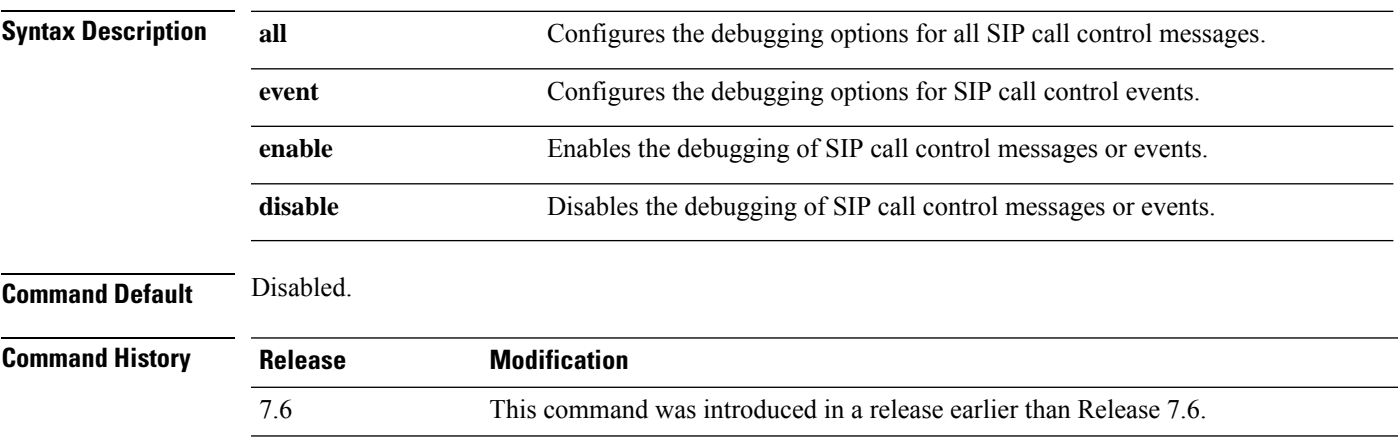

The following example shows how to enable the debugging of all SIP call control messages:

(Cisco Controller) >**debug call-control all enable**

### **debug capwap**

To configure the debugging of Control and Provisioning of Wireless Access Points (CAPWAP) settings, use the **debug capwap** command.

**debug capwap** {**detail** | **dtls-keepalive** | **errors** | **events** | **hexdump** | **info** | **packet** | **payload** | **mfp**} {**enable** | **disable**}

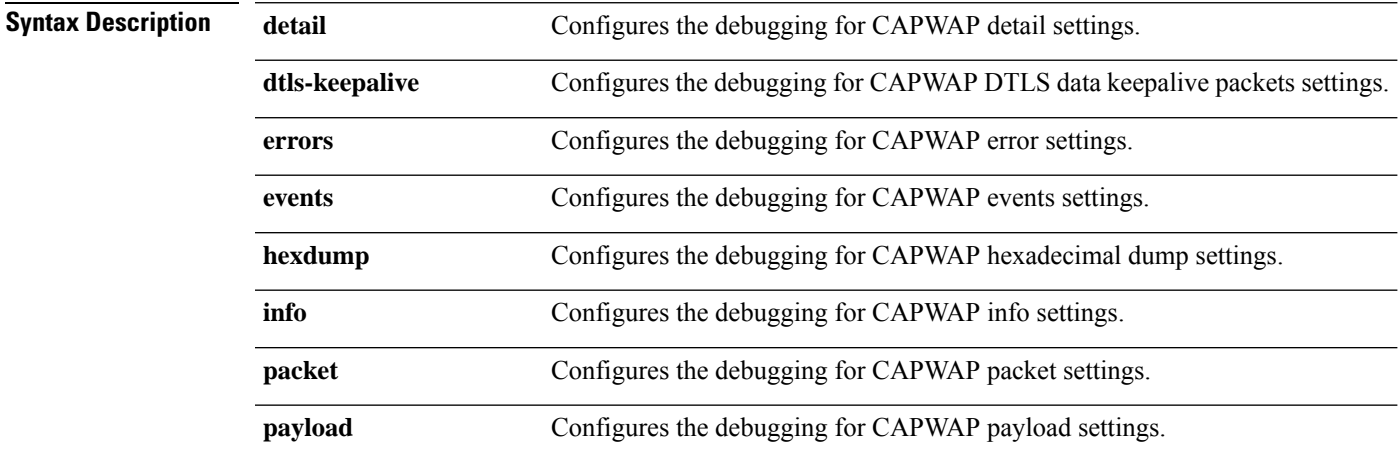

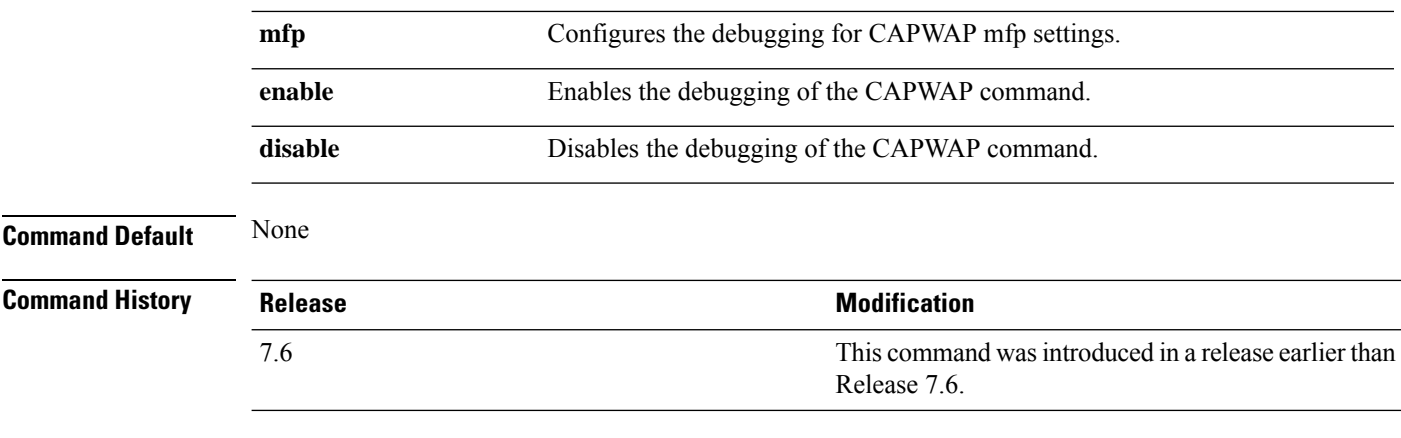

The following example shows how to enable the debugging of CAPWAP details:

(Cisco Controller) >**debug capwap detail enable**

## **debug capwap reap**

To configure the debugging of Control and Provisioning of Wireless Access Points (CAPWAP) settings on a FlexConnect access point, use the **debug capwap reap** command.

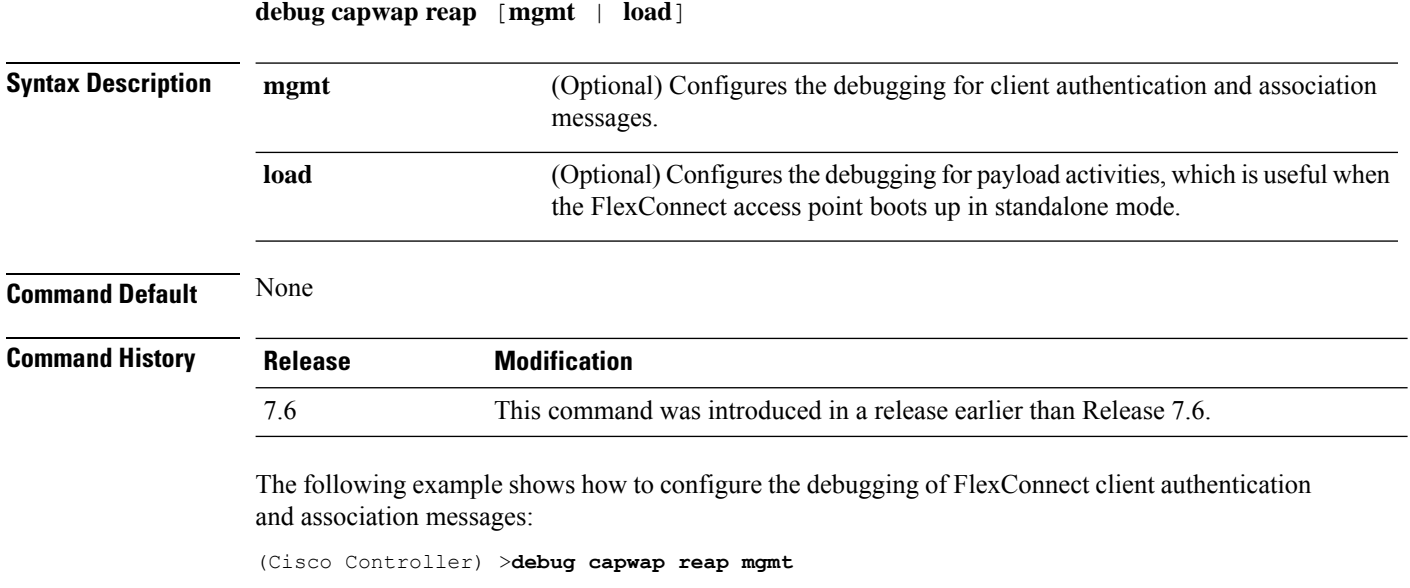

## **debug client**

To configure the debugging for a specific client, use the **debug client** command.

**debug client** *mac\_address*

**Syntax Description** *mac\_address* MAC address of the client.

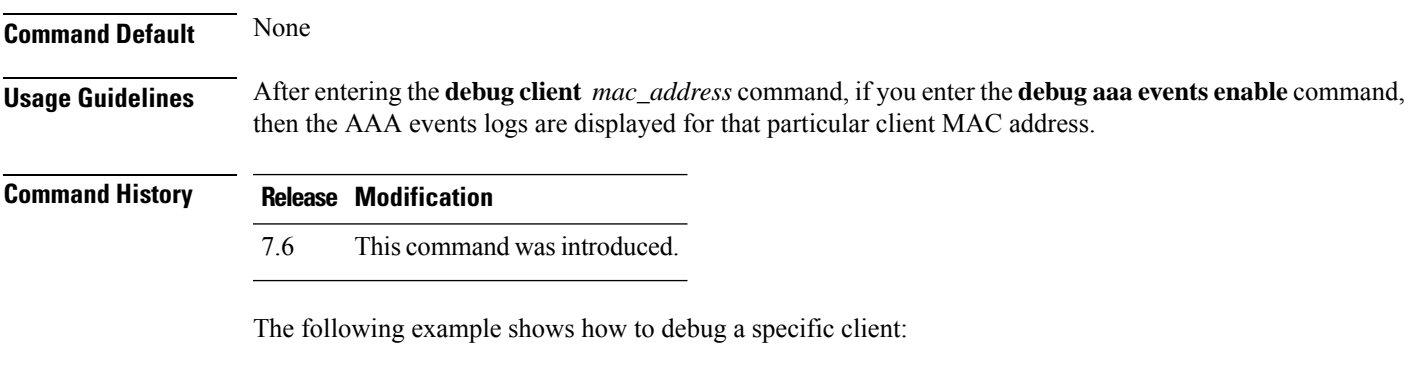

(Cisco Controller) > **debug client 01:35:6x:yy:21:00**

## **debug crypto**

To configure the debugging of the hardware cryptographic options, use the **debug crypto** command.

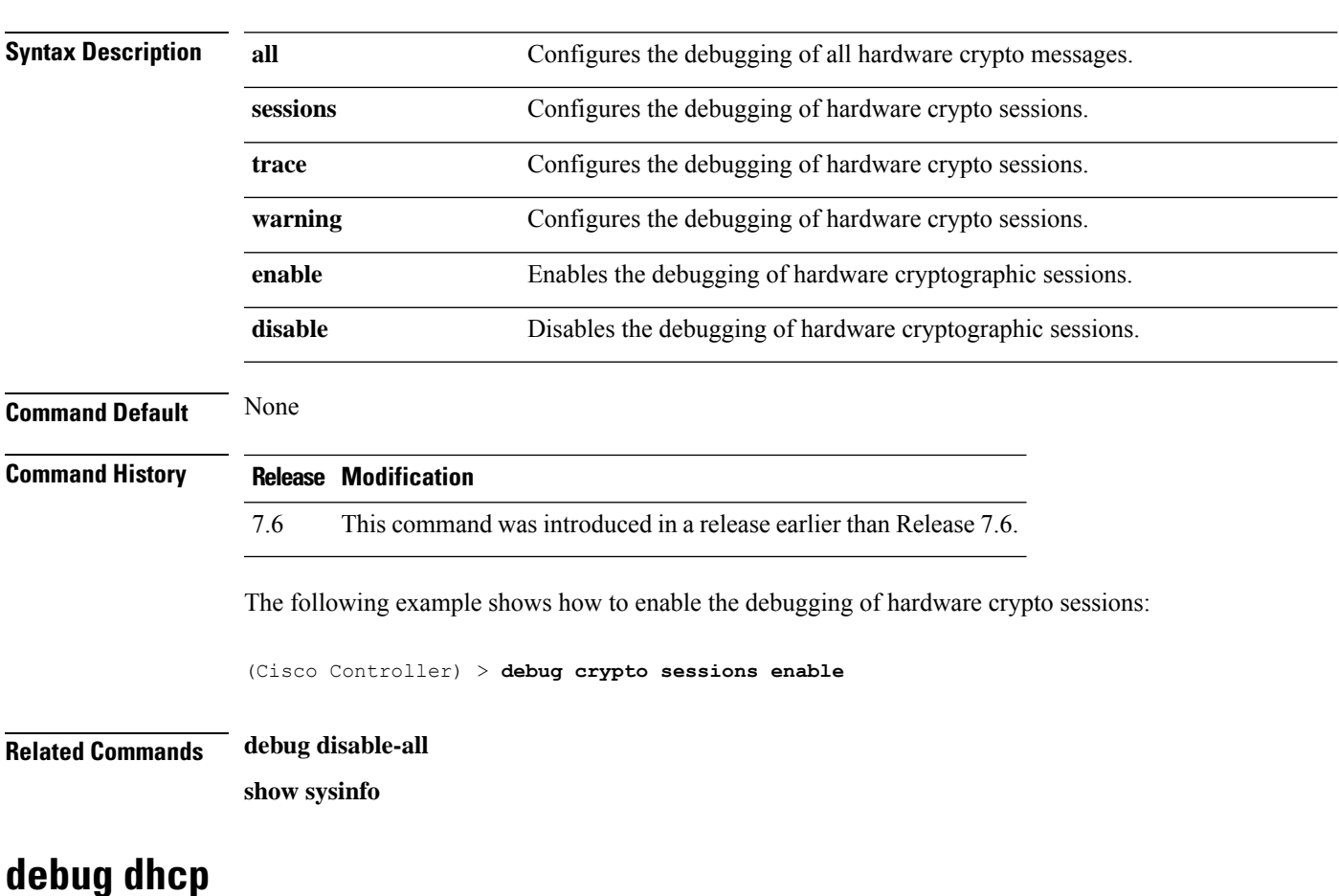

**debug crypto** {**all** | **sessions** | **trace** | **warning**} {**enable** | **disable**}

To configure the debugging of DHCP, use the **debug dhcp** command.

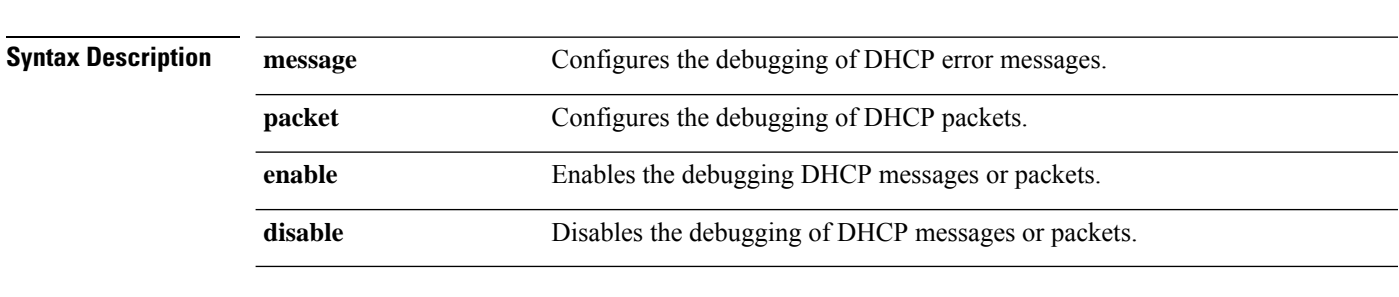

#### **debug dhcp** {**message** | **packet**} {**enable** | **disable**}

**Command Default** None

The following example shows how to enable the debugging of DHCP messages:

(Cisco Controller) >**debug dhcp message enable**

#### **debug dhcp service-port**

To enable or disable debugging of the Dynamic Host Configuration Protocol (DHCP) packets on the service port, use the **debug dhcp service-port** command.

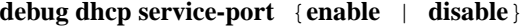

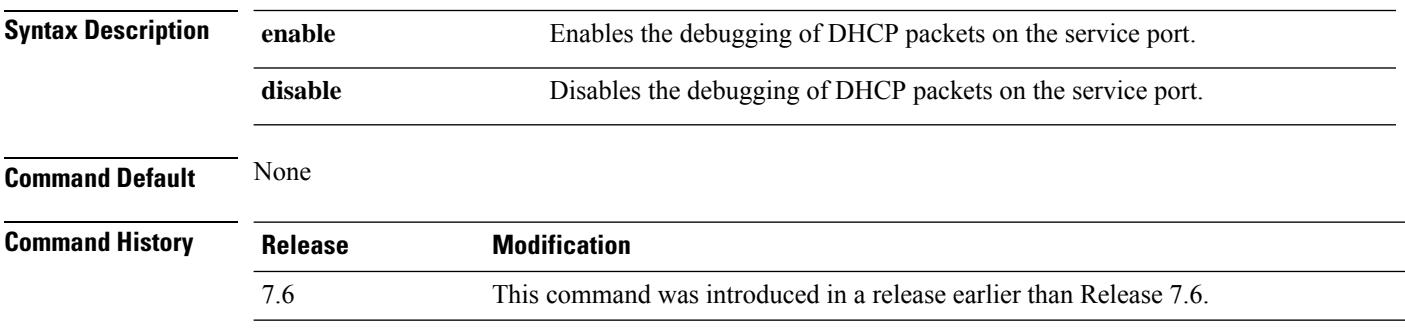

The following example shows how to enable the debugging of DHCP packets on a service port:

(Cisco Controller) >**debug dhcp service-port enable**

#### **debug disable-all**

To disable all debug messages, use the **debug disable-all** command.

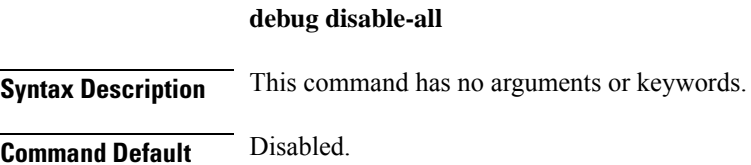

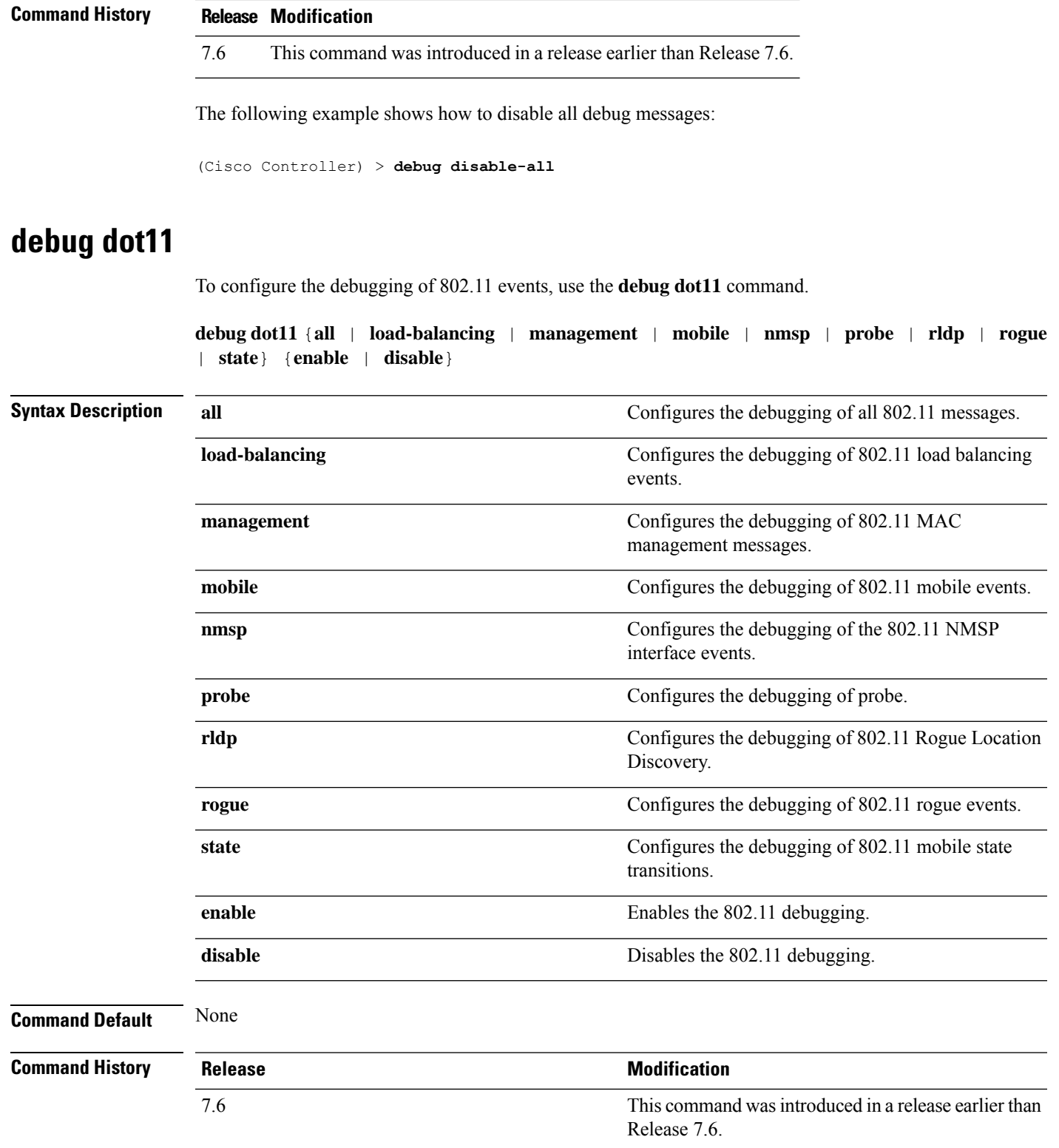

The following example shows how to enable the debugging of 802.11 settings:

```
(Cisco Controller) > debug dot11 state enable
(Cisco Controller) > debug dot11 mobile enable
```
#### **debug dot11 mgmt interface**

To configure debugging of 802.11 management interface events, use the **debug dot11 mgmt interface** command.

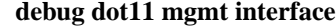

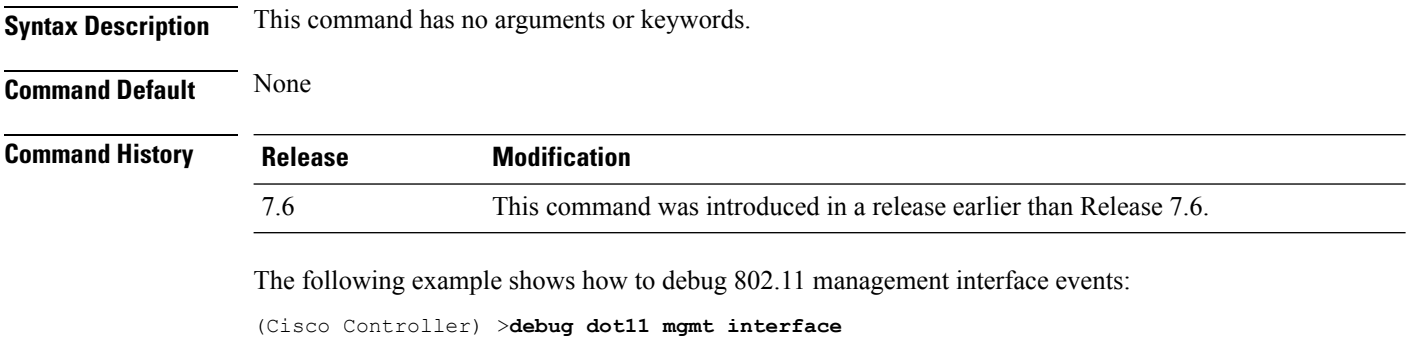

## **debug dot11 mgmt msg**

To configure debugging of 802.11 management messages, use the **debug dot11 mgmt msg** command.

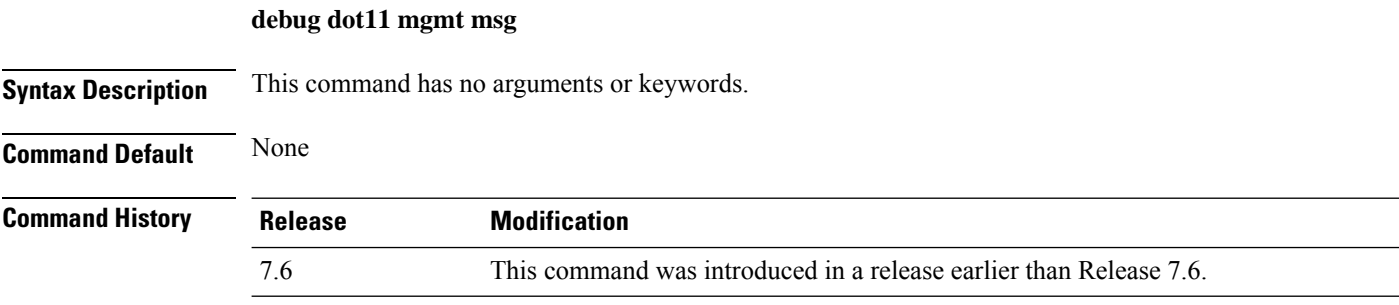

This example shows how to debug dot11 management messages:

(Cisco Controller) >**debug dot11 mgmt msg**

#### **debug dot11 mgmt ssid**

To configure debugging of 802.11 SSID management events, use the **debug dot11 mgmt ssid** command.

**debug dot11 mgmt ssid**

**Syntax Description** This command has no arguments or keywords.
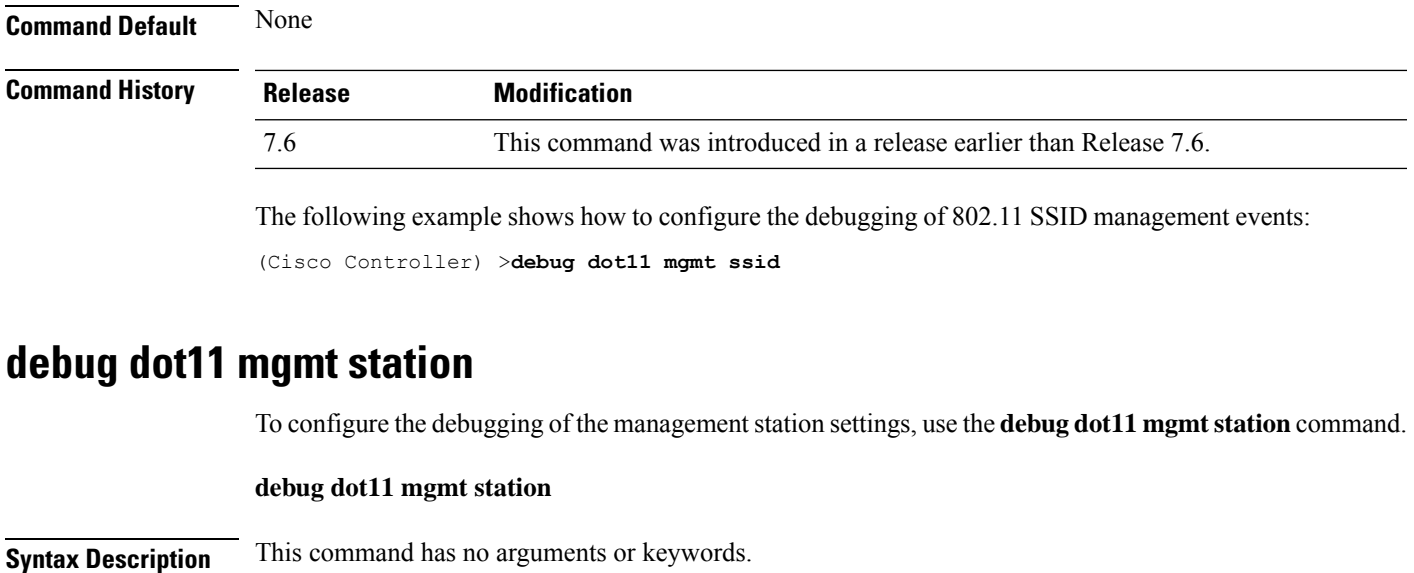

**Command Default** None

**Command History Release Modification** 7.6 This command was introduced in a release earlier than Release 7.6.

> The following example shows how to configure the debugging of the management station settings: (Cisco Controller) >**debug dot11 mgmt station**

#### **debug dot1x**

To configure debugging of the 802.1X options, use the **debug dot1x** command.

**debug dot1x** {**aaa** | **all** | **events** | **packets** | **states**} {**enable** | **disable**}

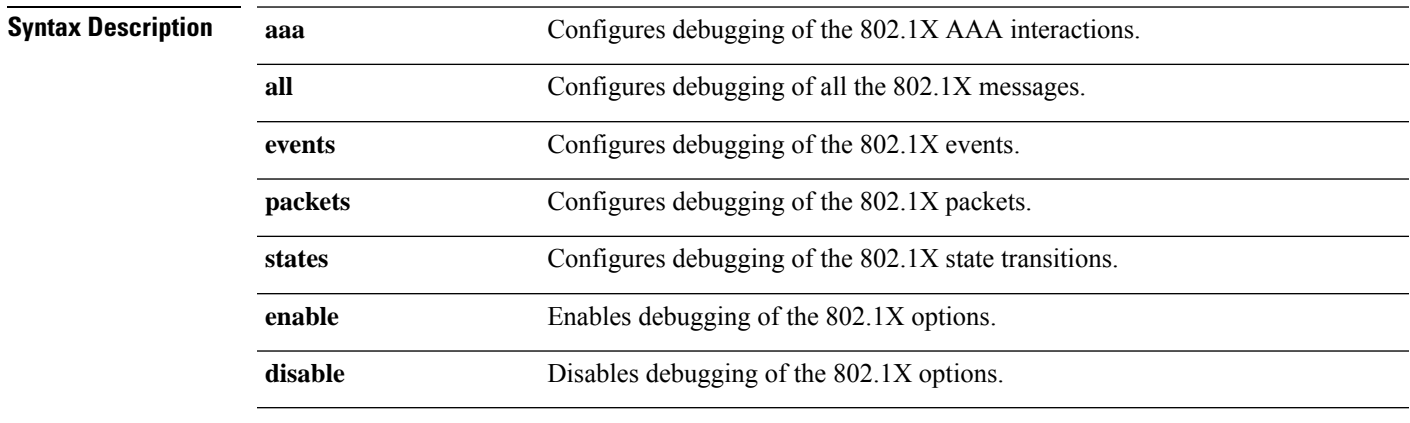

**Command Default** None

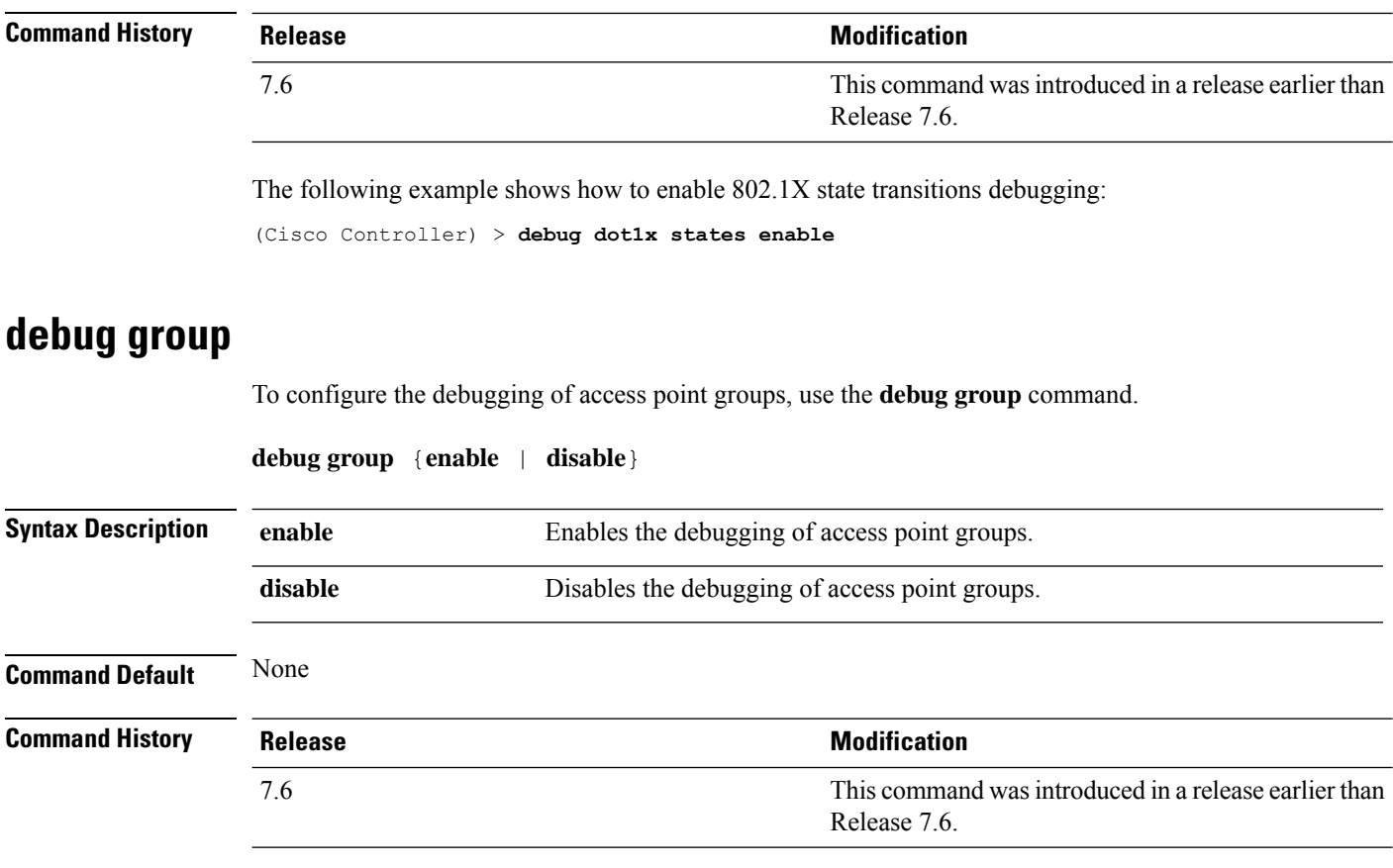

The following example shows how to enable the debugging of access point groups:

(Cisco Controller) >**debug group enable**

# **debug flexconnect aaa**

To configure debugging of FlexConnect backup RADIUS server events or errors, use the **debug flexconnect aaa** command.

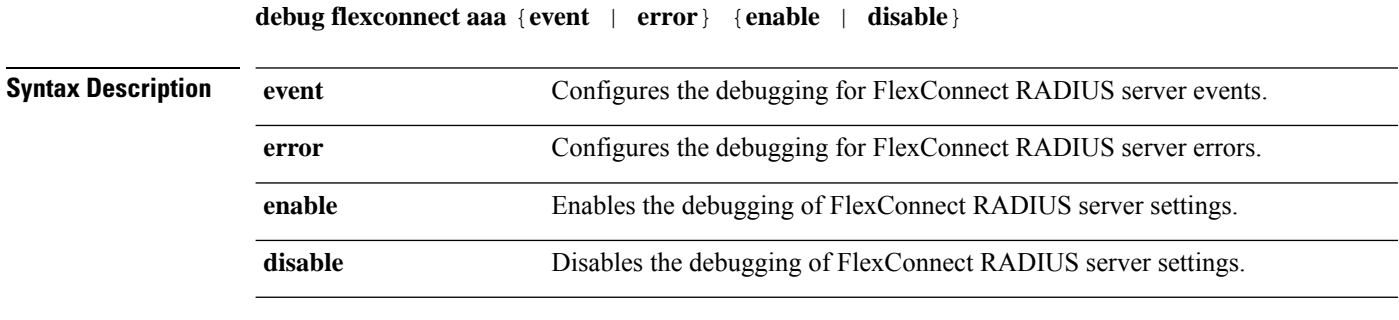

**Command Default** None

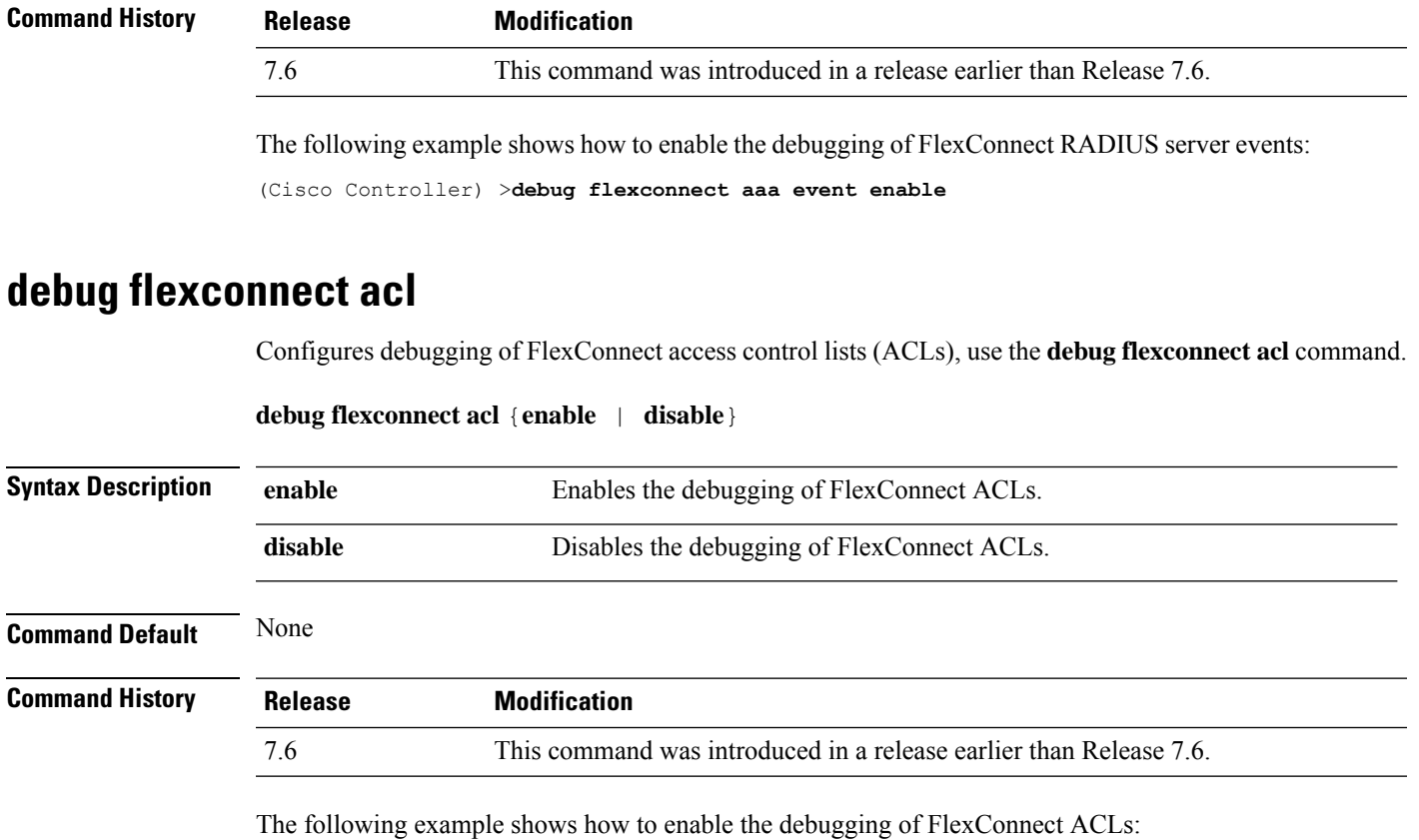

(Cisco Controller) >**debug flexconnect acl enable**

#### **debug flexconnect group**

To configure debugging of FlexConnect access point groups, use the **debug flexconnect group** command.

**debug flexconnect group** {**enable** | **disable**}

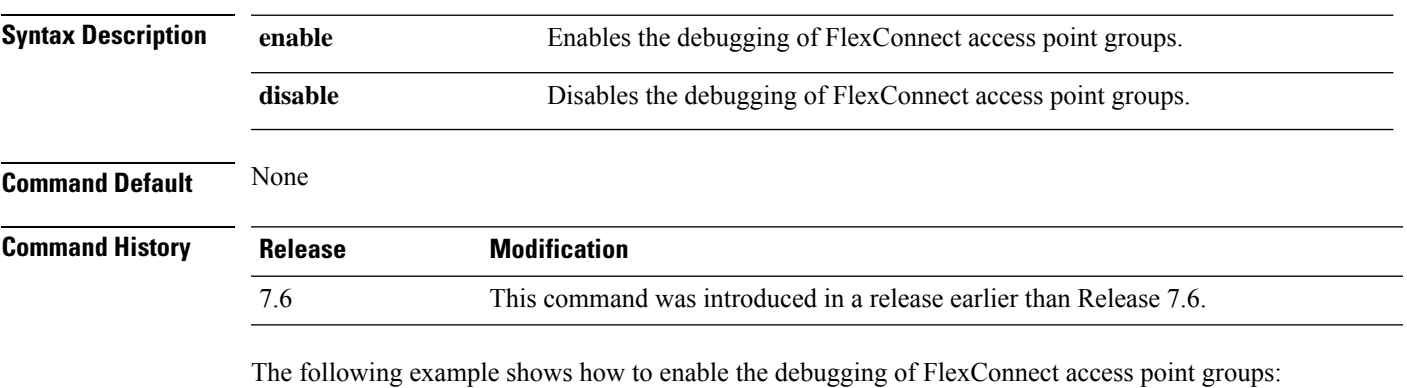

(Cisco Controller) >**debug flexconnect group enable**

#### **debug hotspot**

To configure debugging of HotSpot events or packets, use the **debug hotspot** command.

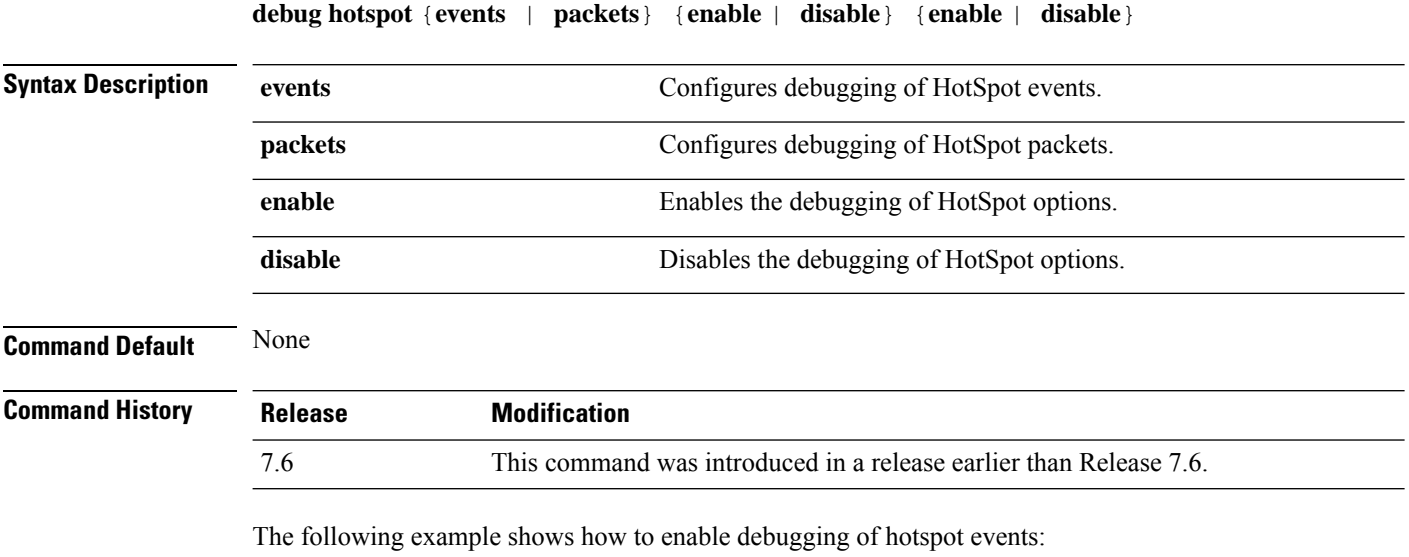

(Cisco Controller) >**debug hotspot events enable**

#### **debug hotspot packets**

To configure the debugging of HotSpot packets, use the **debug hotspot packets** command.

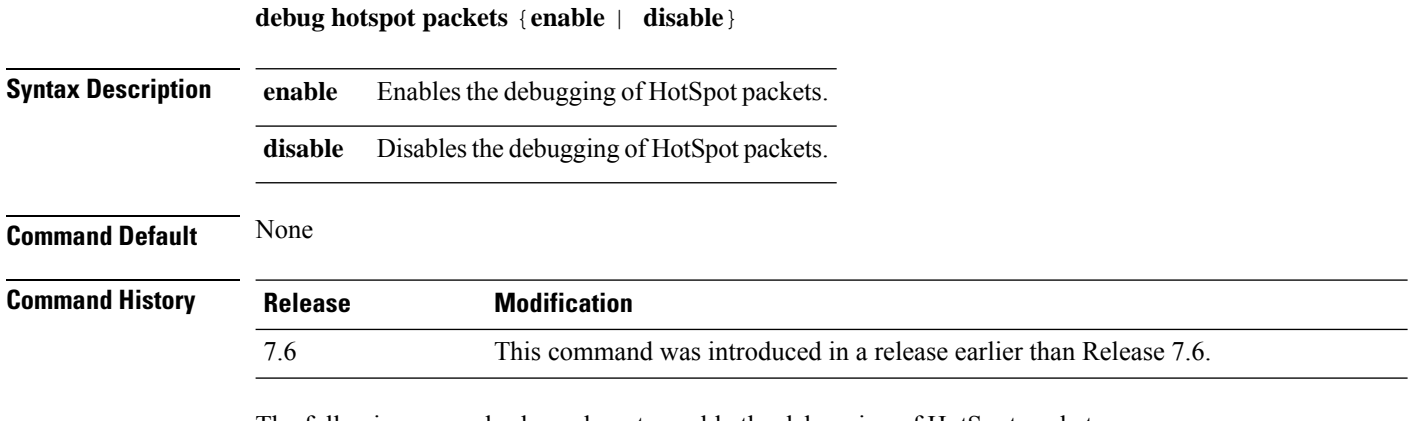

The following example shows how to enable the debugging of HotSpot packets:

(Cisco Controller) >**debug hotspot packets enable**

#### **debug l2age**

To configure the debugging of Layer 2 age timeout messages, use the **debug l2age** command.

**debug l2age** {**enable** | **disable**}

 $\overline{\phantom{a}}$ 

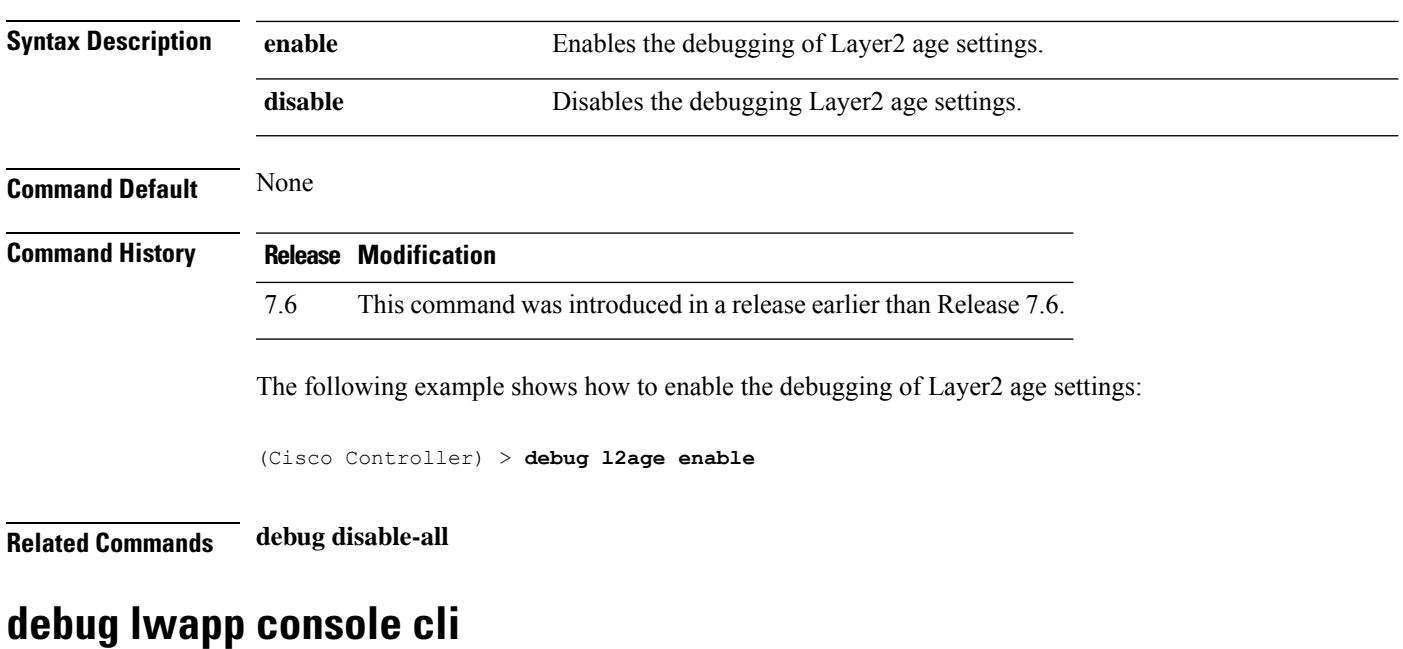

To configure the debugging of the access point console CLI, use the **debug lwapp console cli** command from the access point console port.

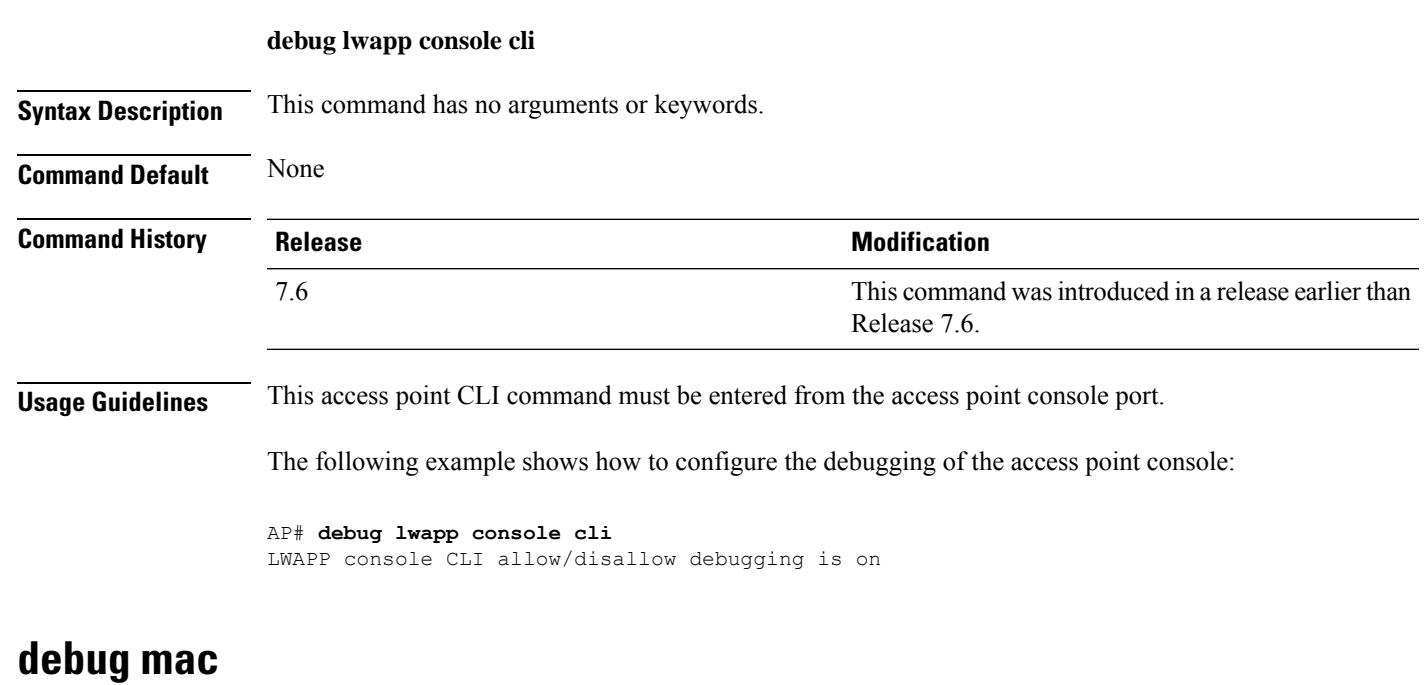

To configure the debugging of the client MAC address, use the **debug mac** command.

**debug mac** {**disable** | **addr** *MAC*}

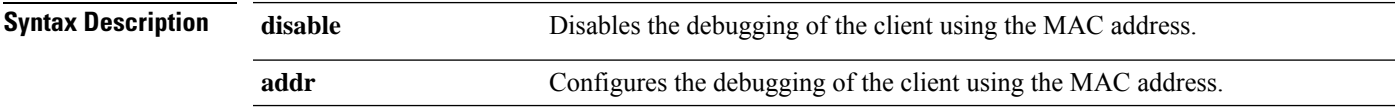

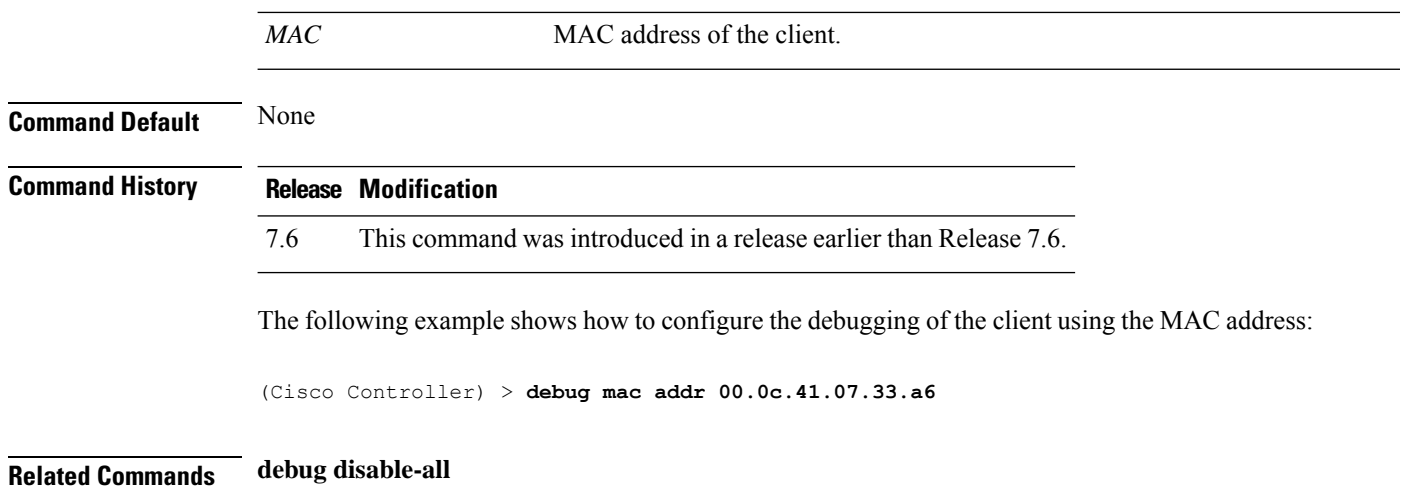

# **debug media-stream**

To configure the debugging of media stream, use the **debug media-stream** command.

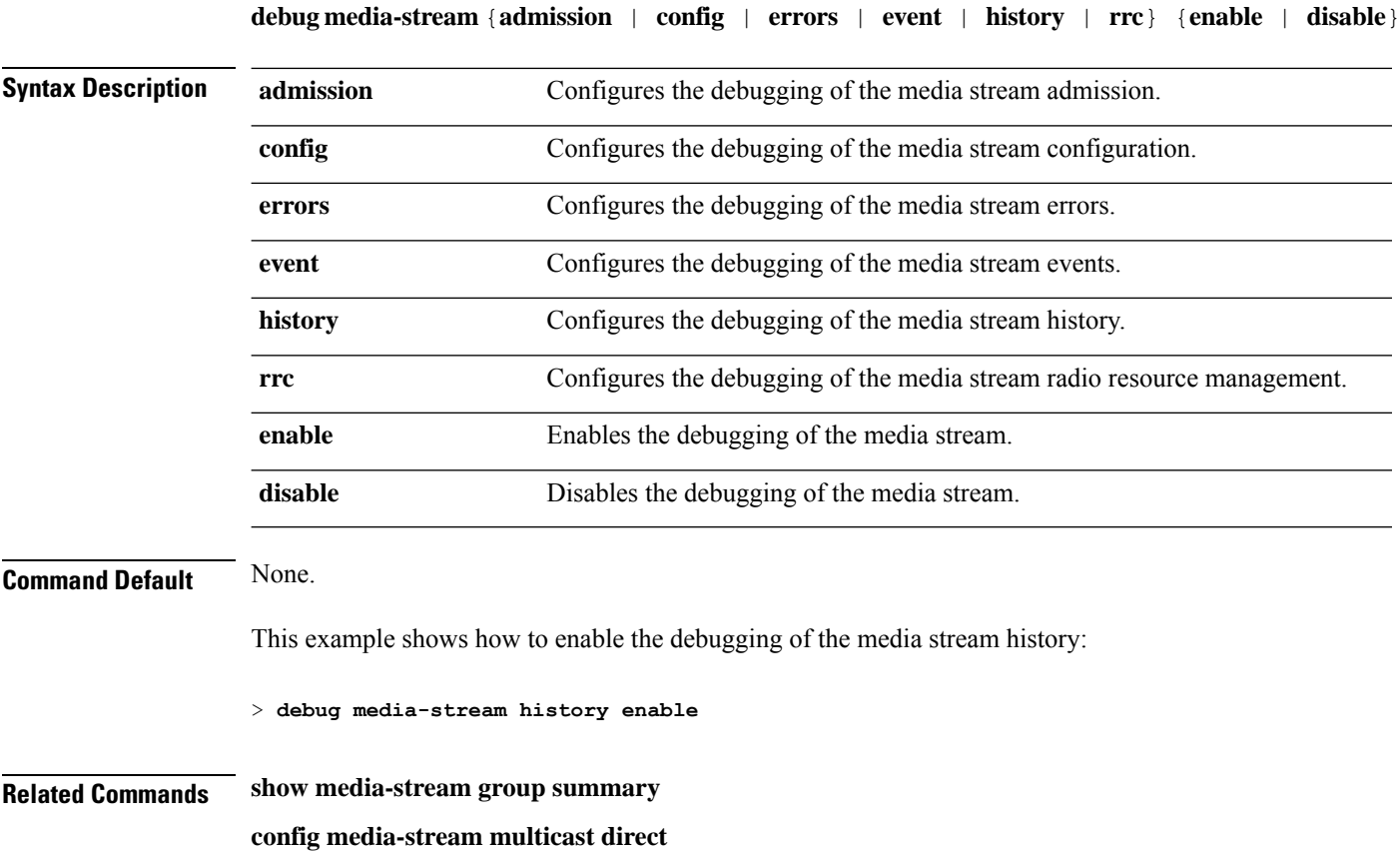

#### **debug memory**

To enable or disable the debugging of errors or events during the memory allocation of the controller, use the **debug memory** command.

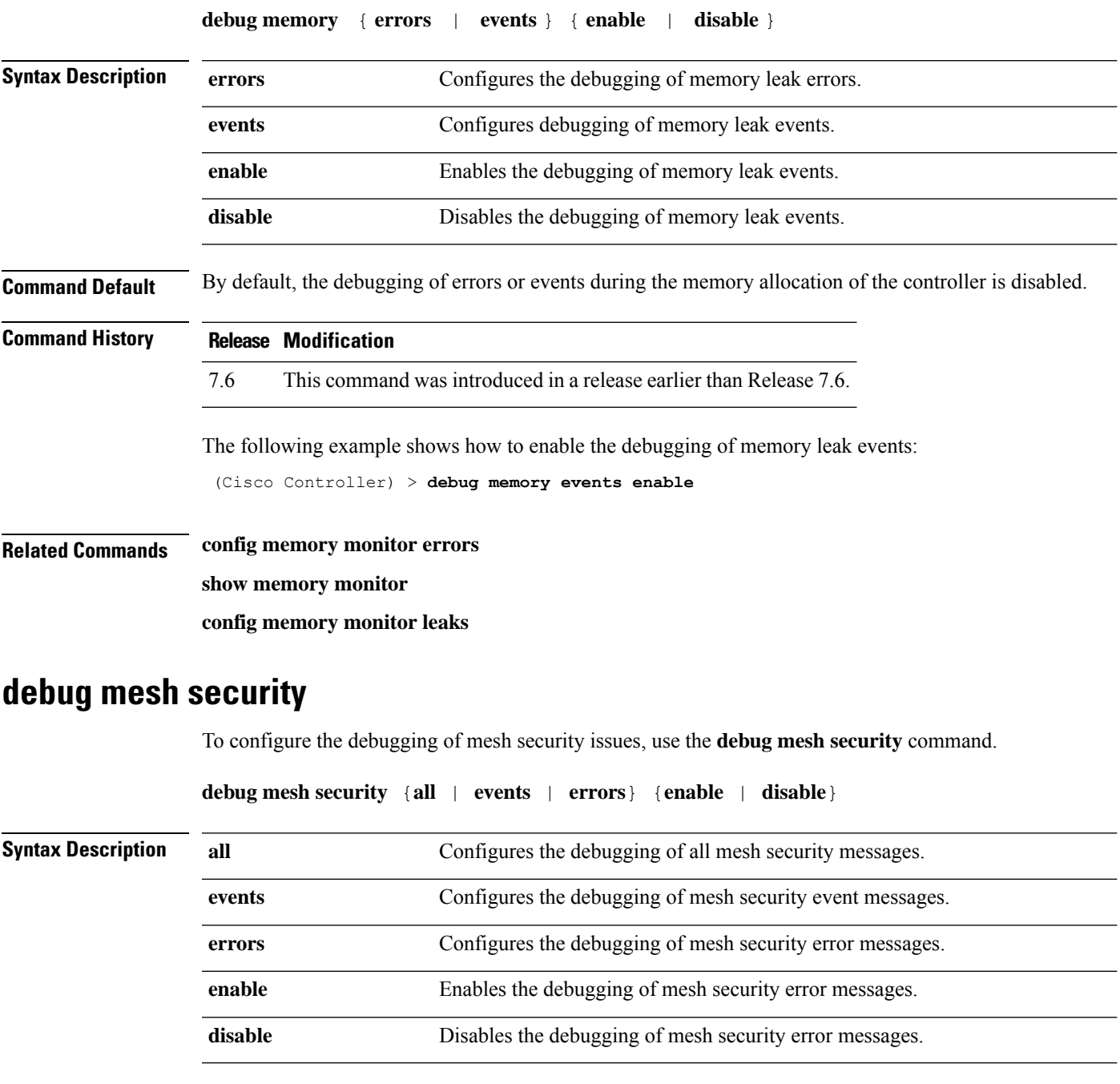

**Command Default** None

 $\mathbf I$ 

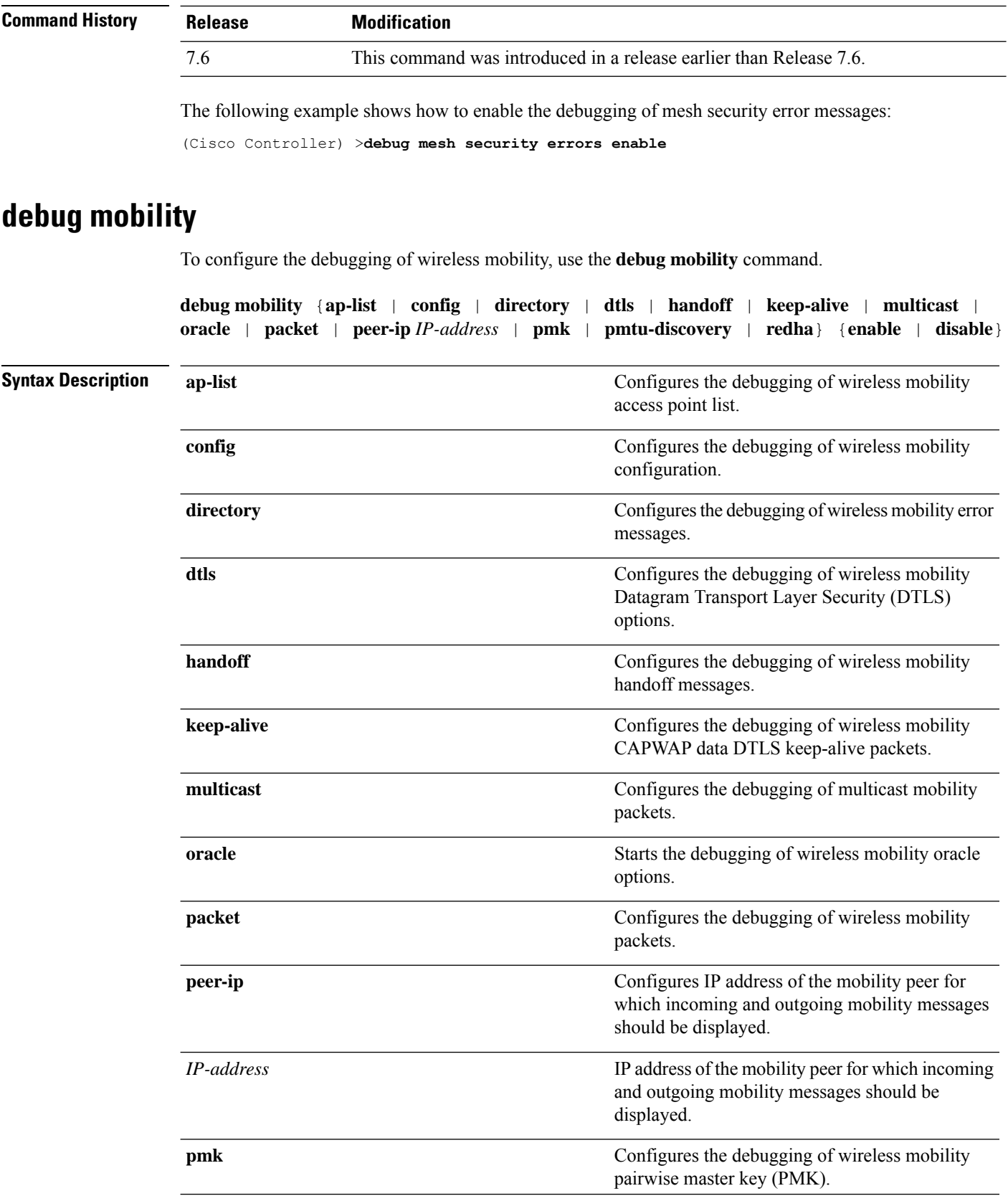

i.

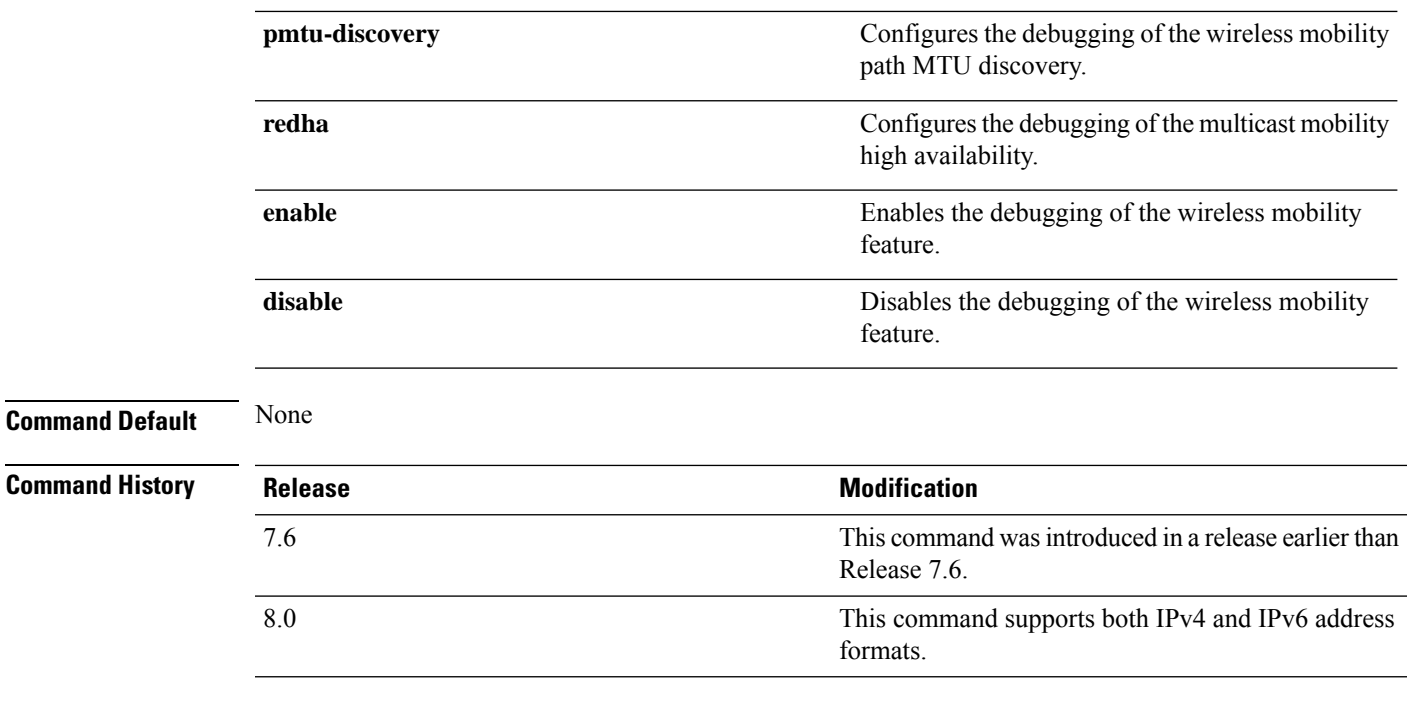

The following example shows how to enable the debugging of wireless mobility packets.

(Cisco Controller) >**debug mobility handoff enable**

### **debug nmsp**

To configure the debugging of the Network Mobility Services Protocol (NMSP), use the **debugnmsp** command.

**debug nmsp** {**all** | **connection** | **detail** | **error** | **event** | **message** | **packet**}

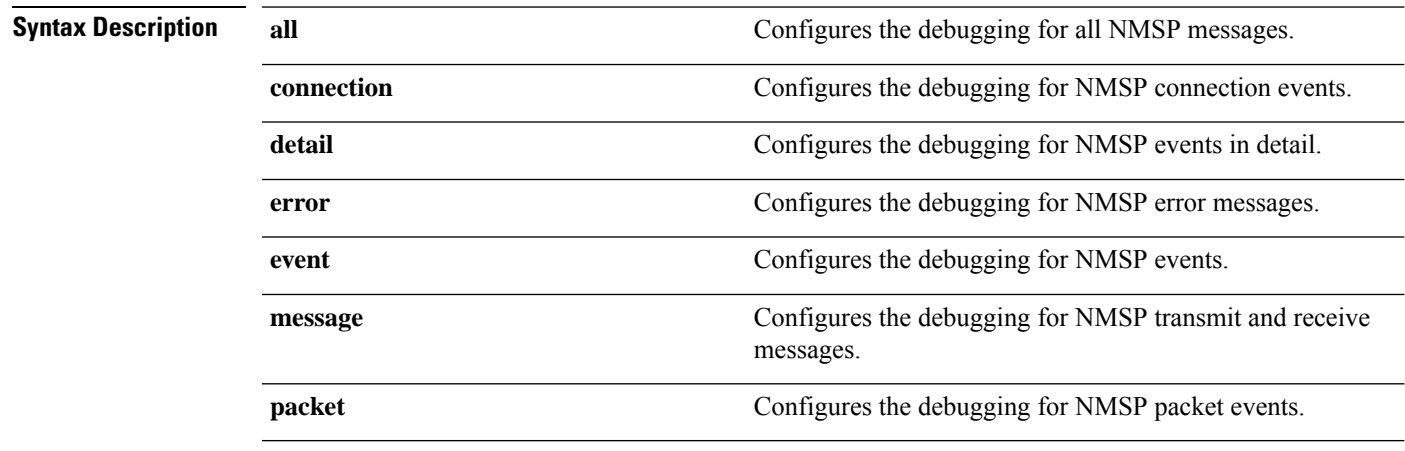

**Command Default** None

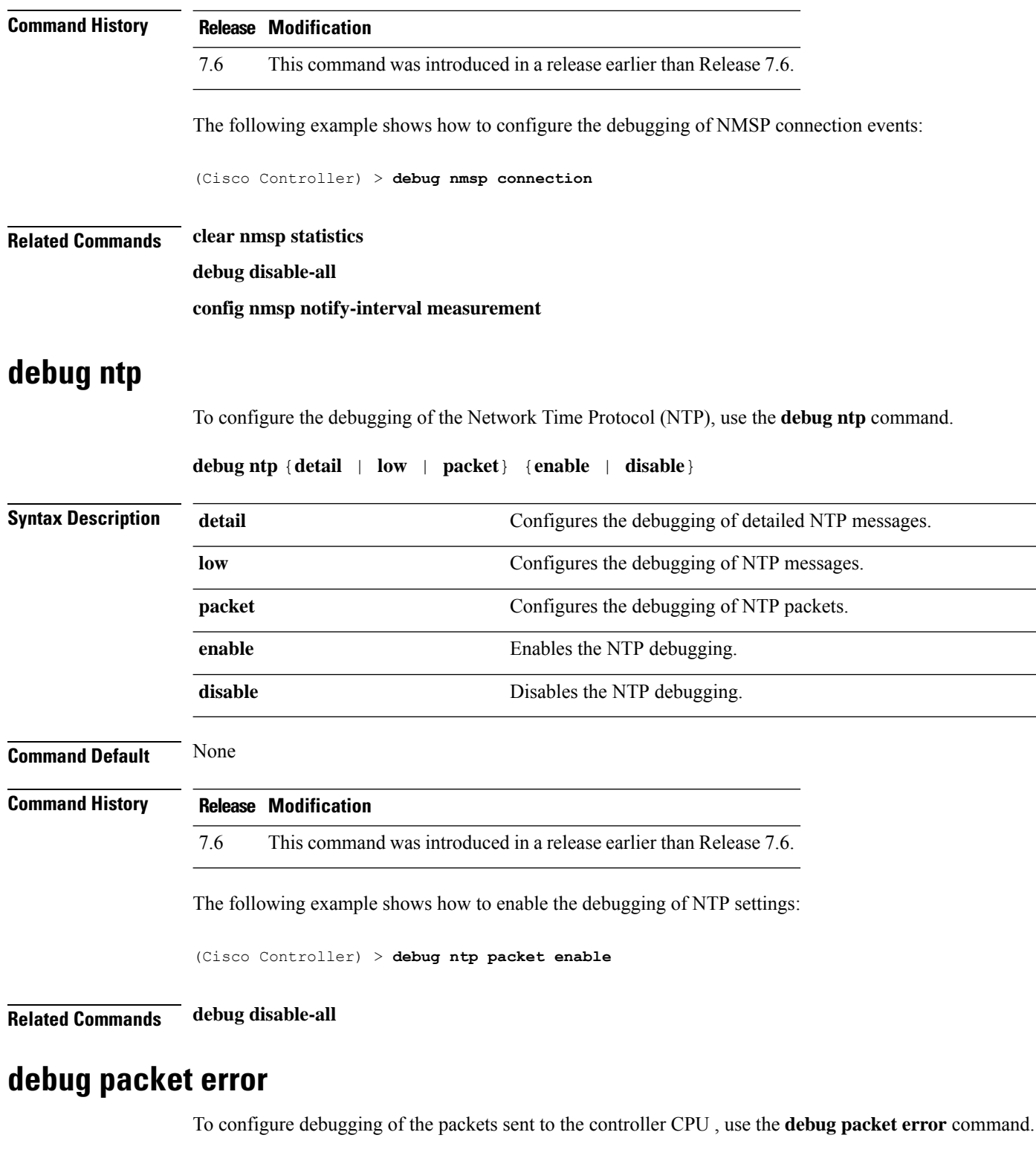

**debug packet error** {**enable** | **disable**}

**Syntax Description enable** Enables debugging of the packets sent to the controller CPU.

to the controller CPU:

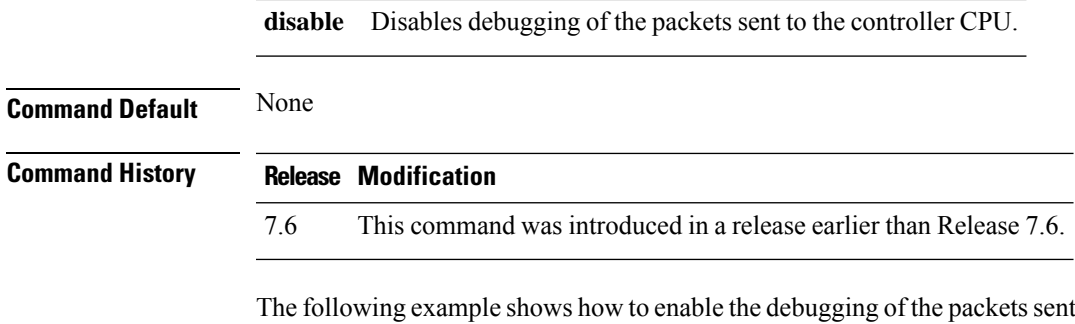

(Cisco Controller) > **debug packet error enable**

#### **debug packet logging**

To configure logging of the packets sent to the controller CPU, use the **debug packet logging** command.

**debug packet logging** {**acl** | **disable** | **enable** {**rx** | **tx** | **all**} *packet\_count display\_size* | **format** {**hex2pcap** | **text2pcap**}}

**debug packet logging acl** {**clear-all** | **driver** *rule\_index action npu\_encap port* | **eoip-eth** *rule\_index action dst src type vlan* | **eoip-ip***rule\_index action src dst proto src\_port dst\_port* | **eth***rule\_index action dst src type vlan* | **ip** *rule\_index action src dst proto src\_port dst\_port* | **lwapp-dot11***rule\_index action dst src bssid type* | **lwapp-ip** *rule\_index action src dst proto src\_port dst\_port*}

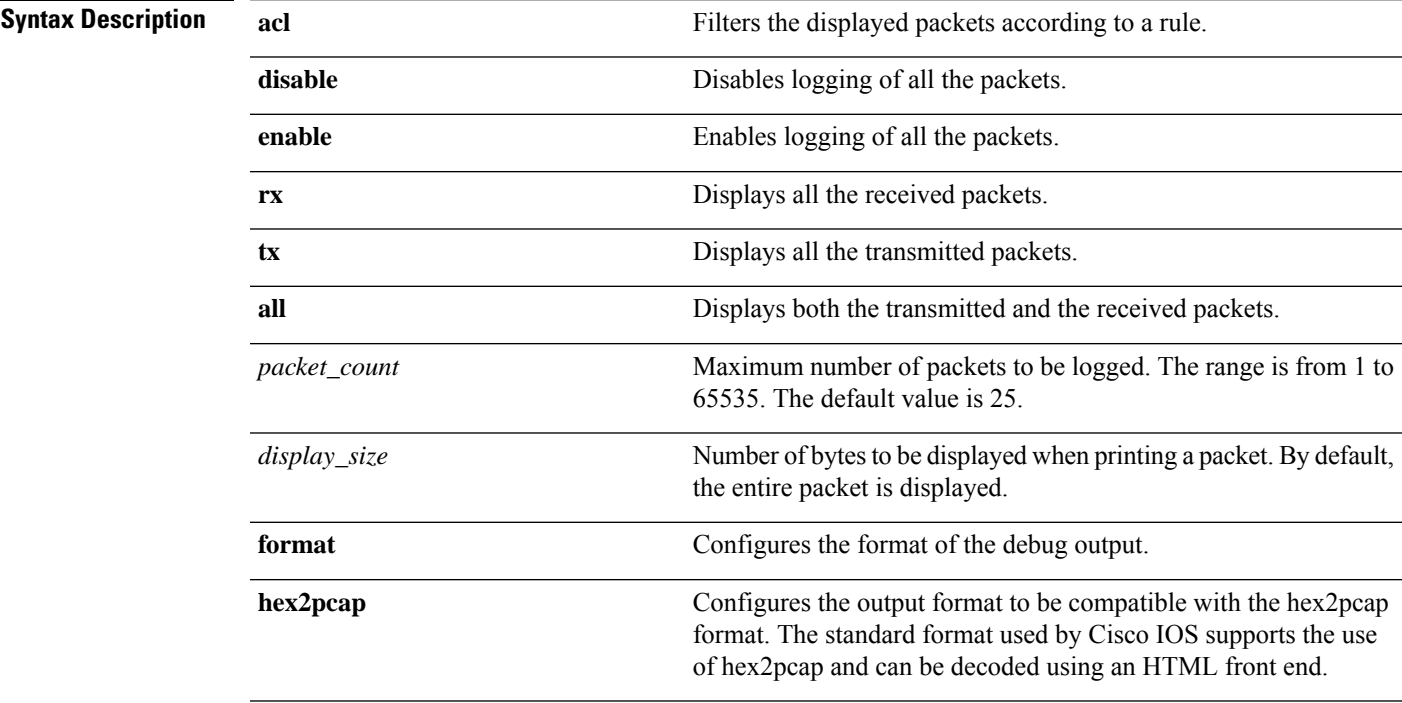

 $\mathbf I$ 

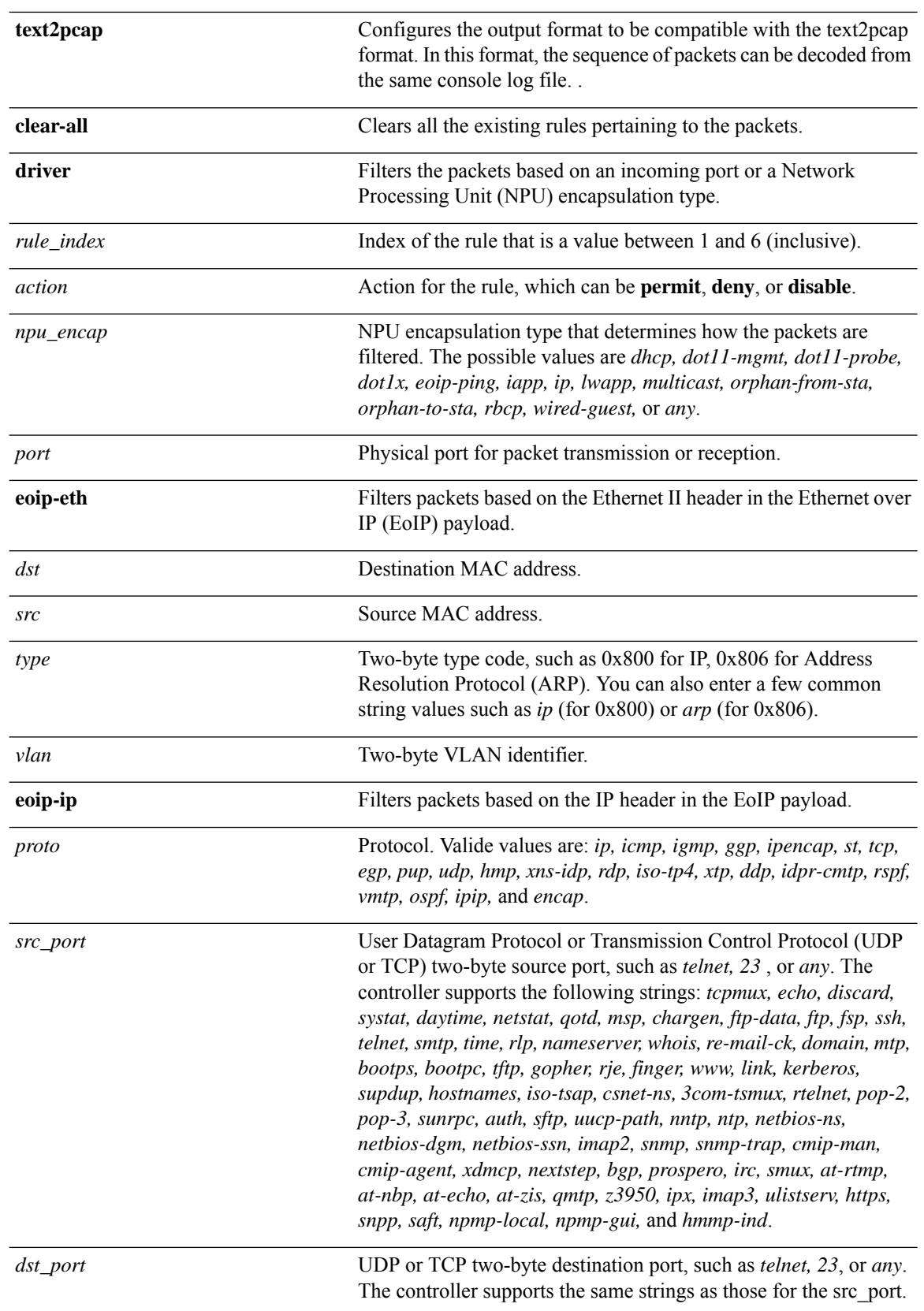

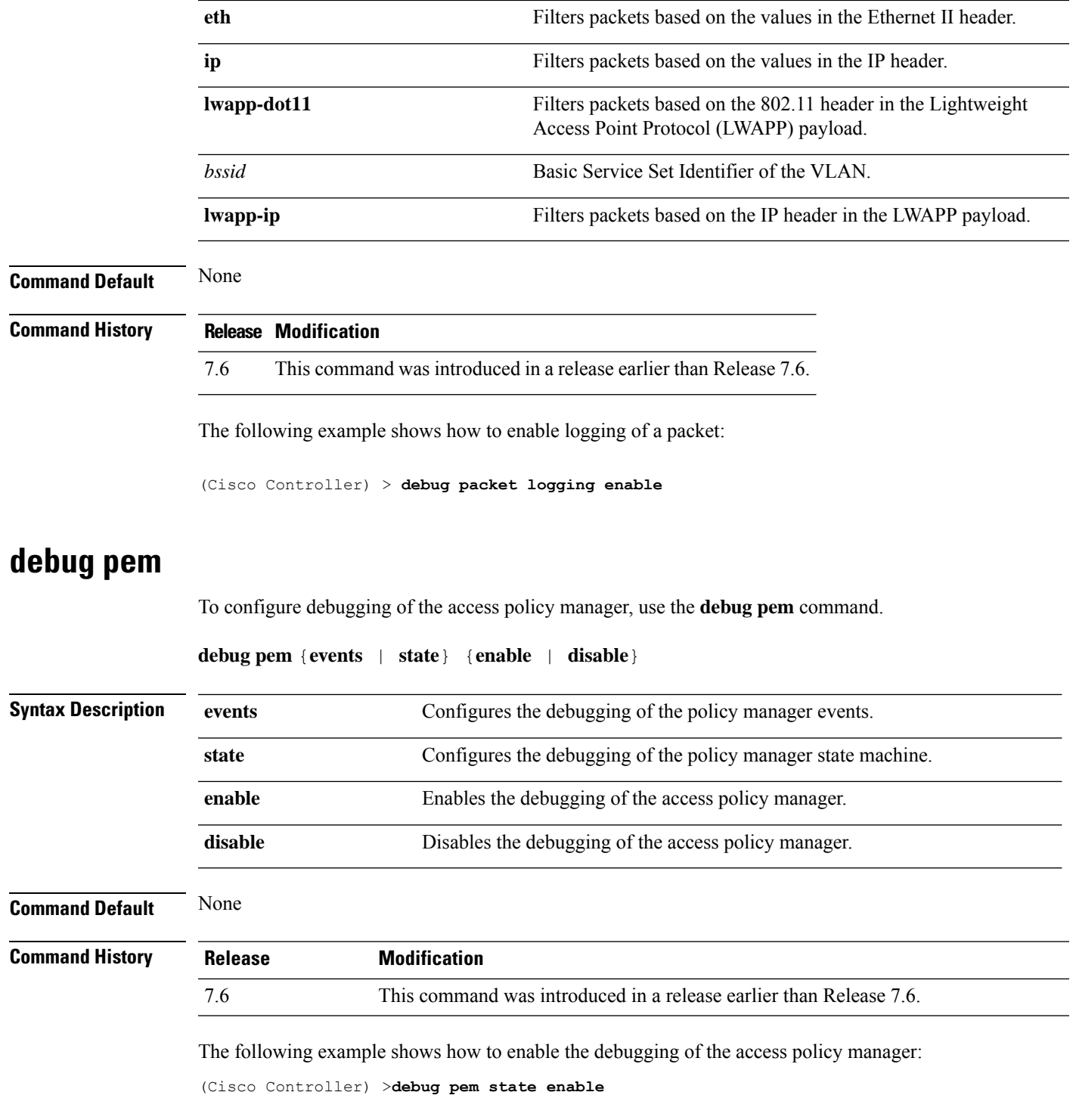

### **debug poe**

 $\mathbf l$ 

To configure the debugging of Power over Ethernet (PoE), use the **debug poe** command.

L

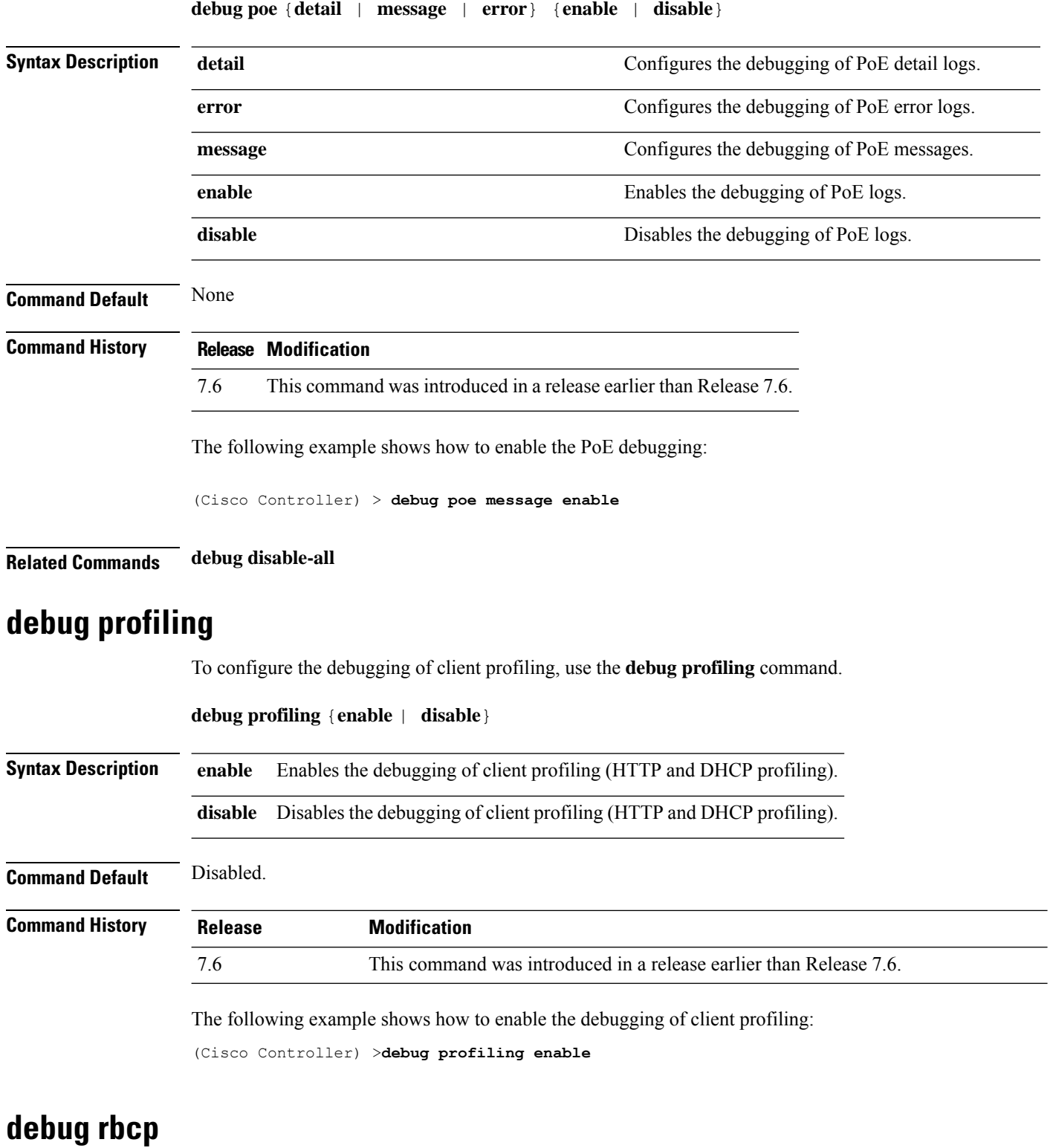

To configure Router Blade Control (RBCP) debug options, use the **debug rbcp** command.

I

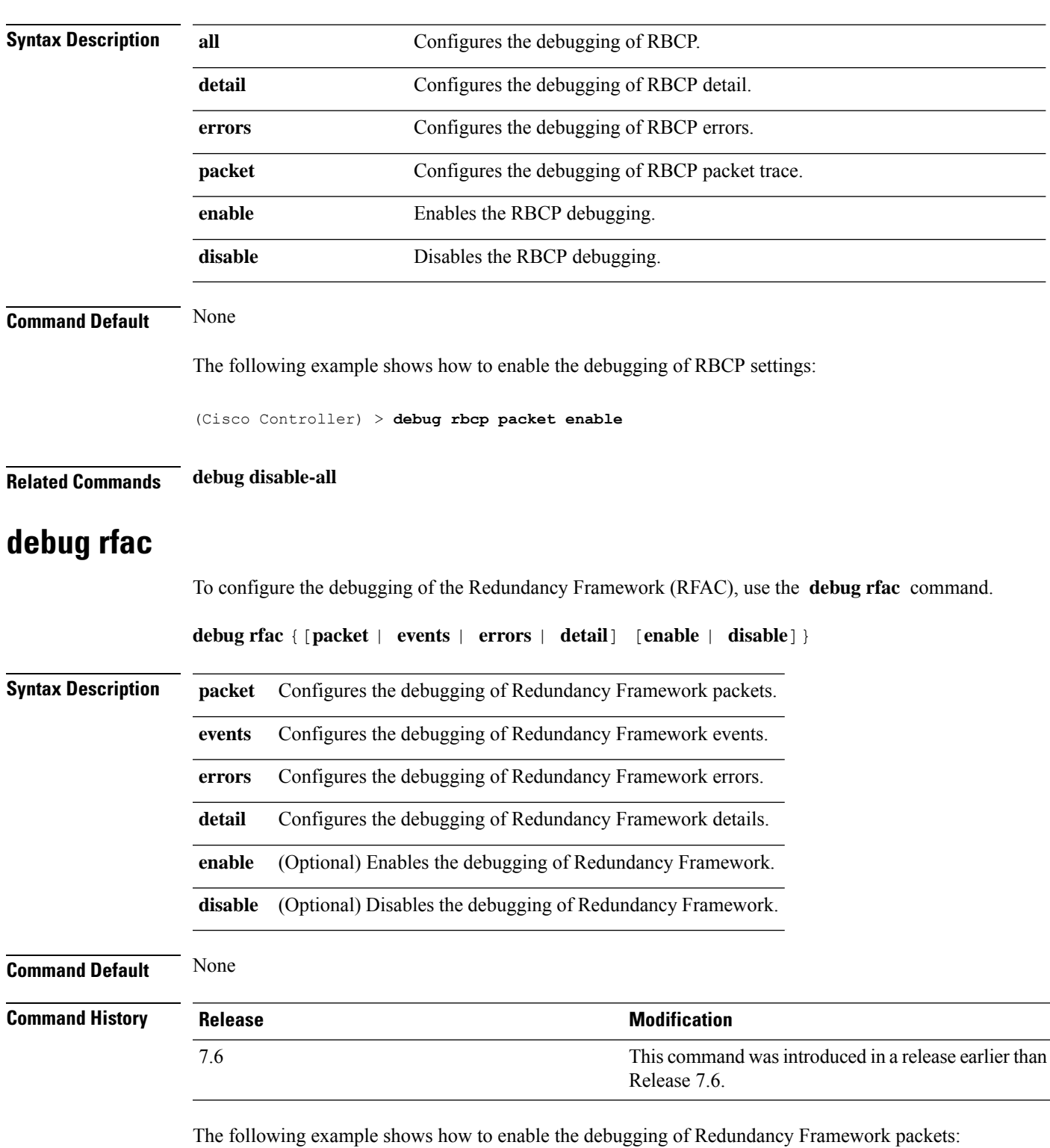

**debug rbcp** {**all** | **detail** | **errors** | **packet**} {**enable** | **disable**}

(Cisco Controller) >**debug rfac packet enable**

## **debug rfid**

To configure radio frequency identification (RFID) debug options, use the **debug rfid** command.

**debug rfid** {**all** | **detail** | **errors** | **nmsp** | **receive**} {**enable** | **disable**}

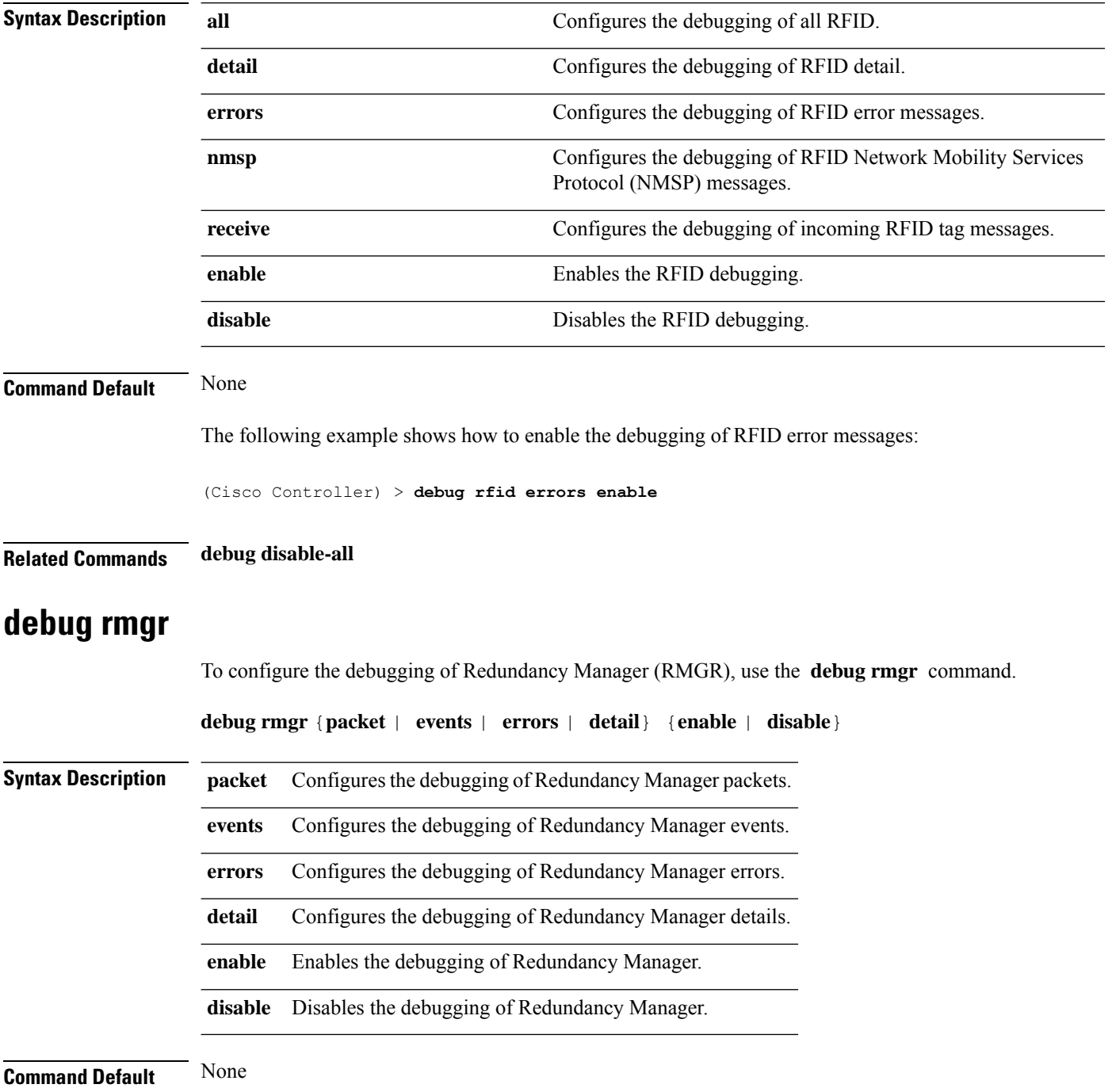

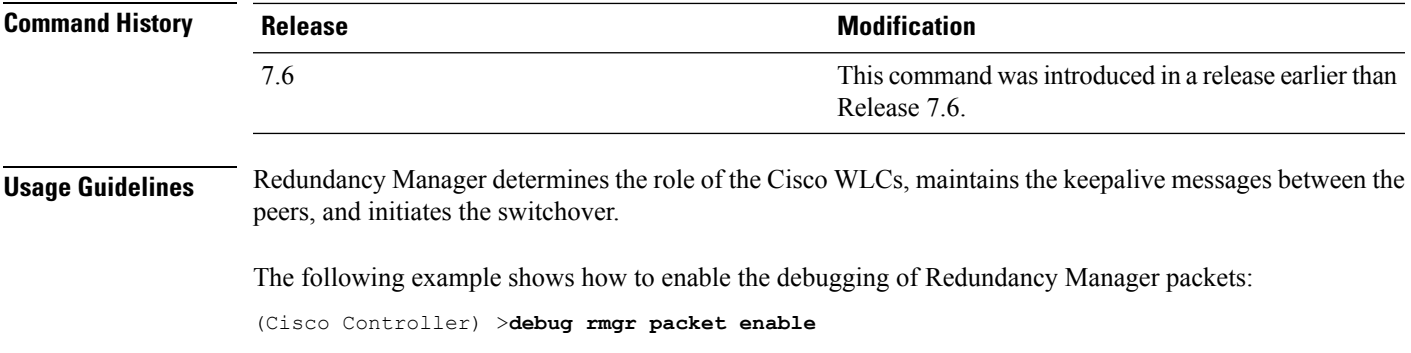

#### **debug rsyncmgr**

To configure the debugging of the Redundancy Sync Manager (RSYNCMGR), use the **debug rsyncmgr** command.

**debug rsyncmgr** {**packet** | **events** | **errors** | **detail**} {**enable** | **disable**}}

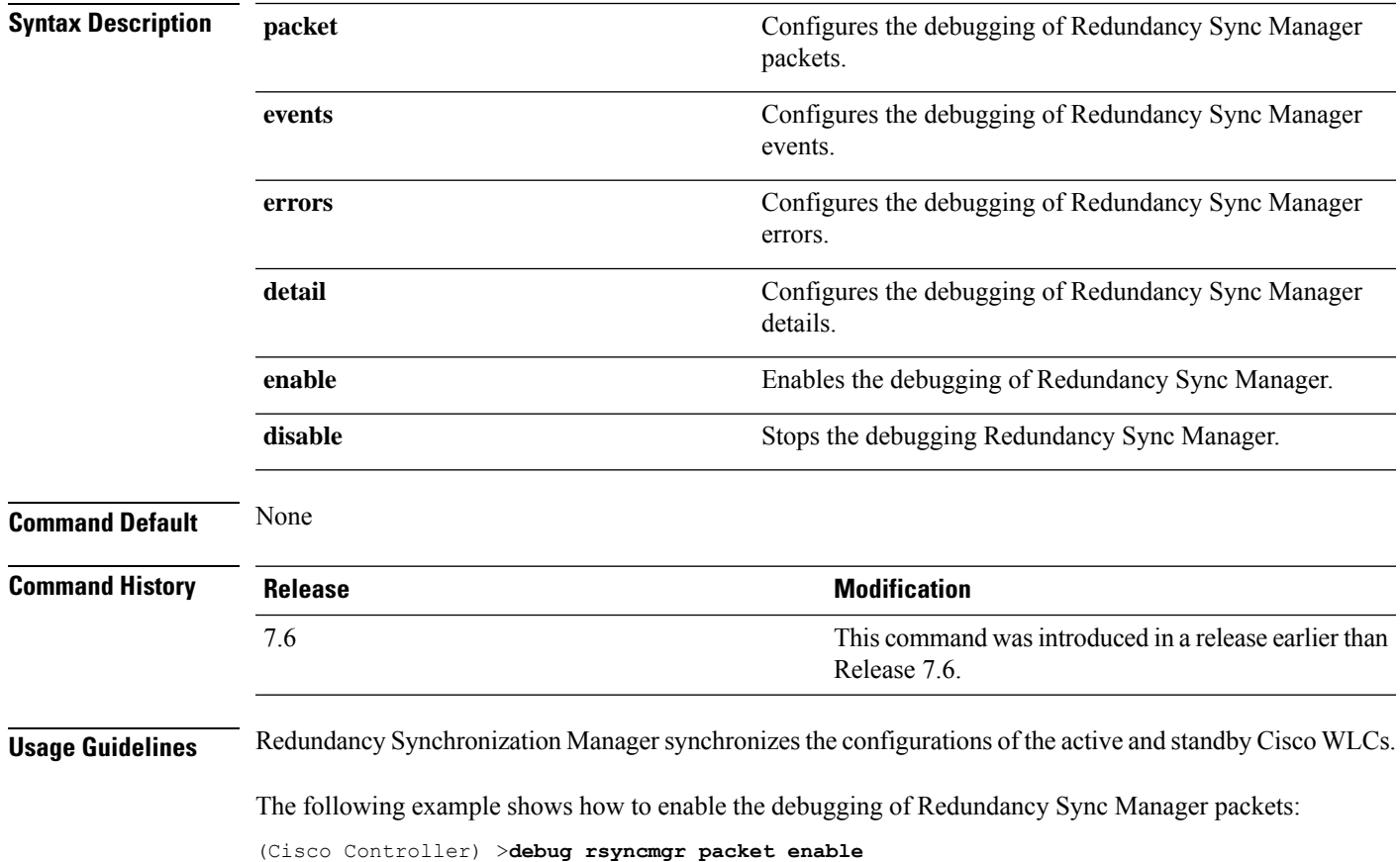

#### **debug service ap-monitor**

To debug the access point monitor service, use the **debug service ap-monitor** command.

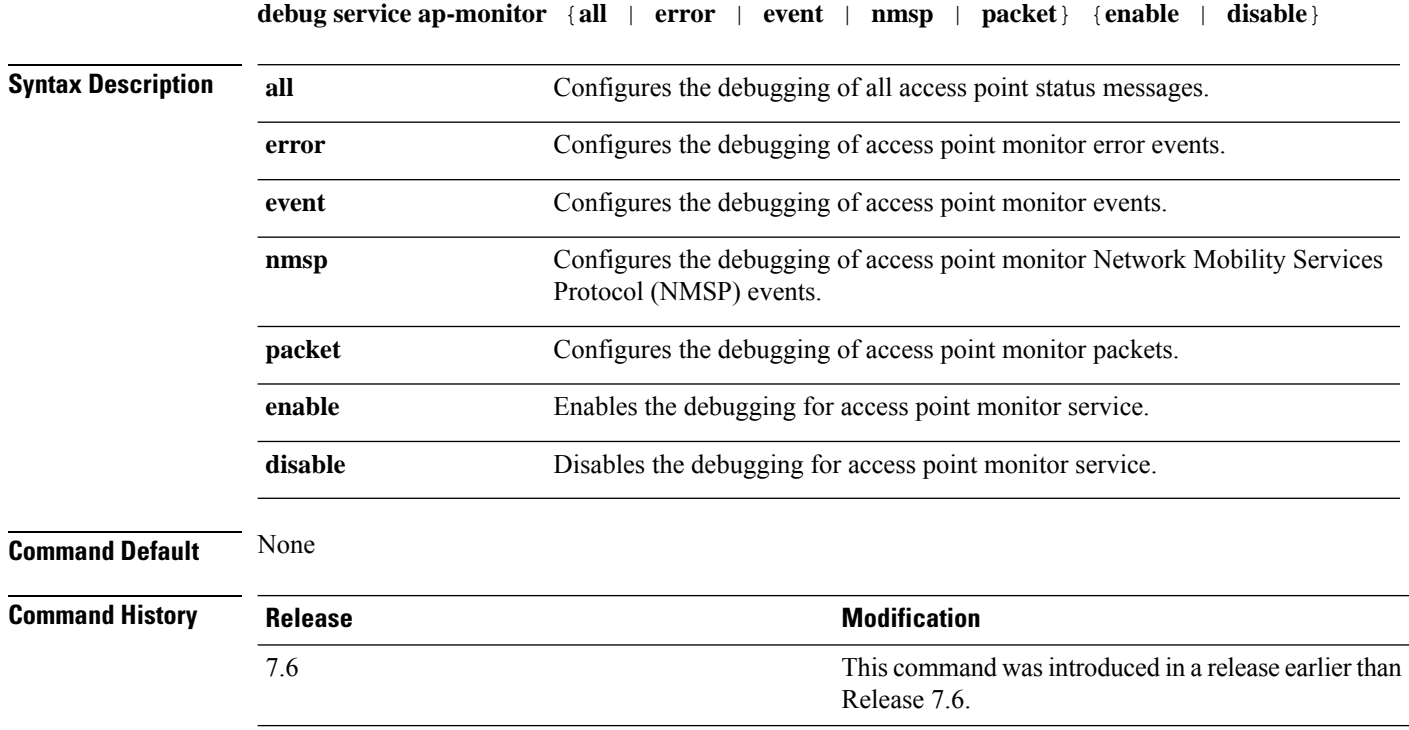

The following example shows how to configure the debugging of access point monitor NMSP events:

(Cisco Controller) >**debug service ap-monitor events**

#### **debug snmp**

To configure SNMP debug options, use the **debug snmp** command.

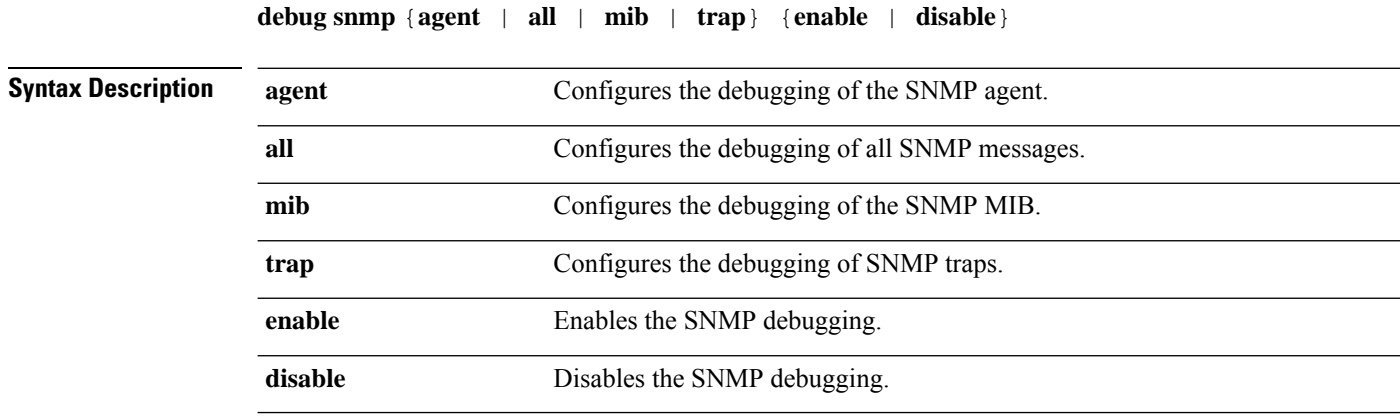

 $\mathbf{l}$ 

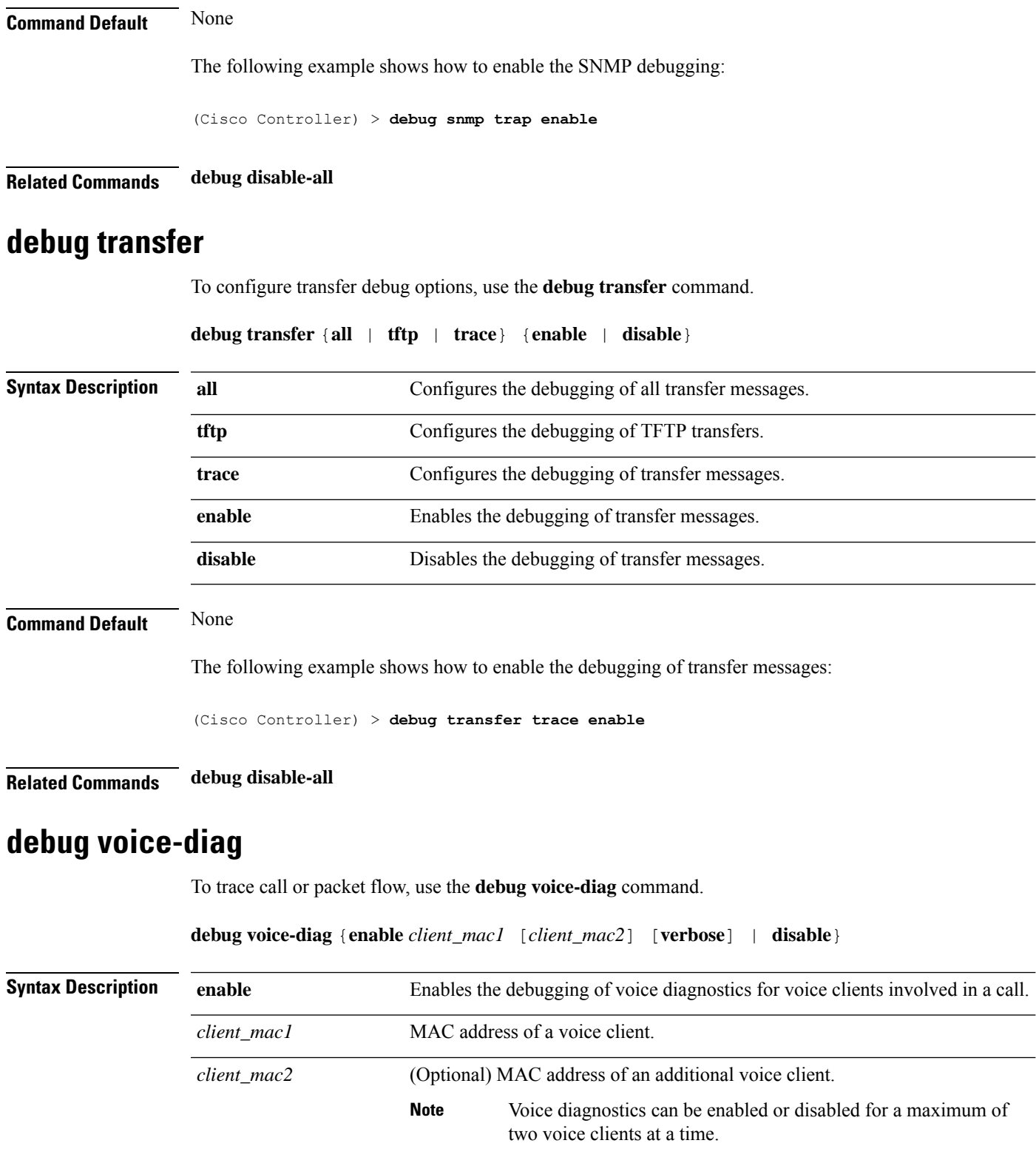

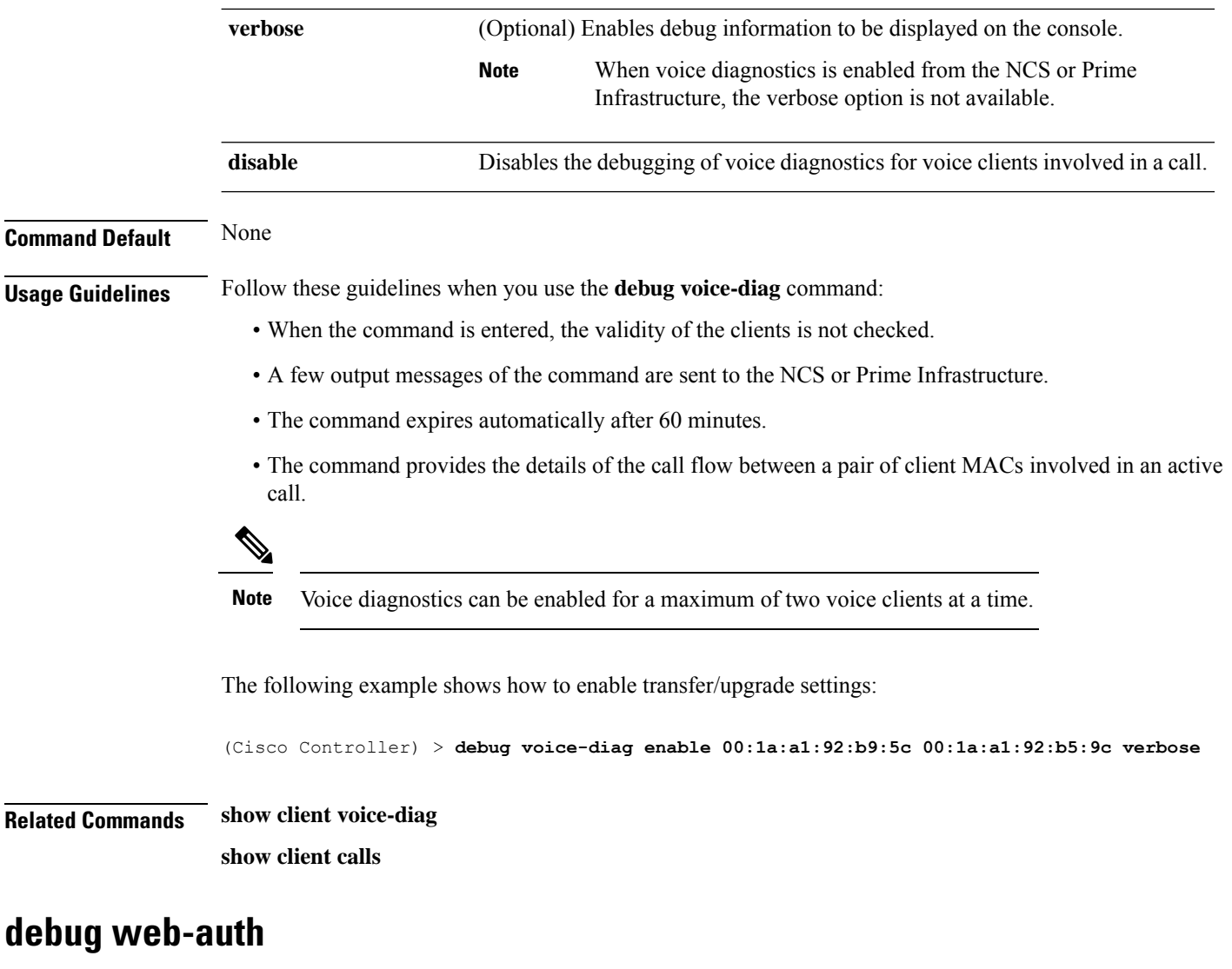

To configure debugging of web-authenticated clients, use the **debug web-auth** command.

**debug web-auth** {**redirect**{ **enable mac** *mac\_address* | **disable**} | **webportal-server** {**enable** | **disable**}}

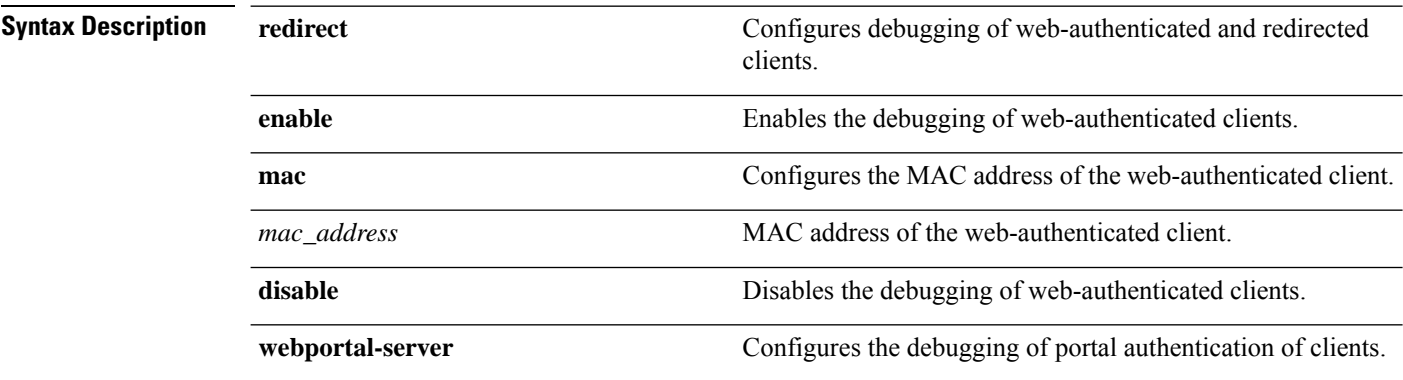

 $\mathbf{l}$ 

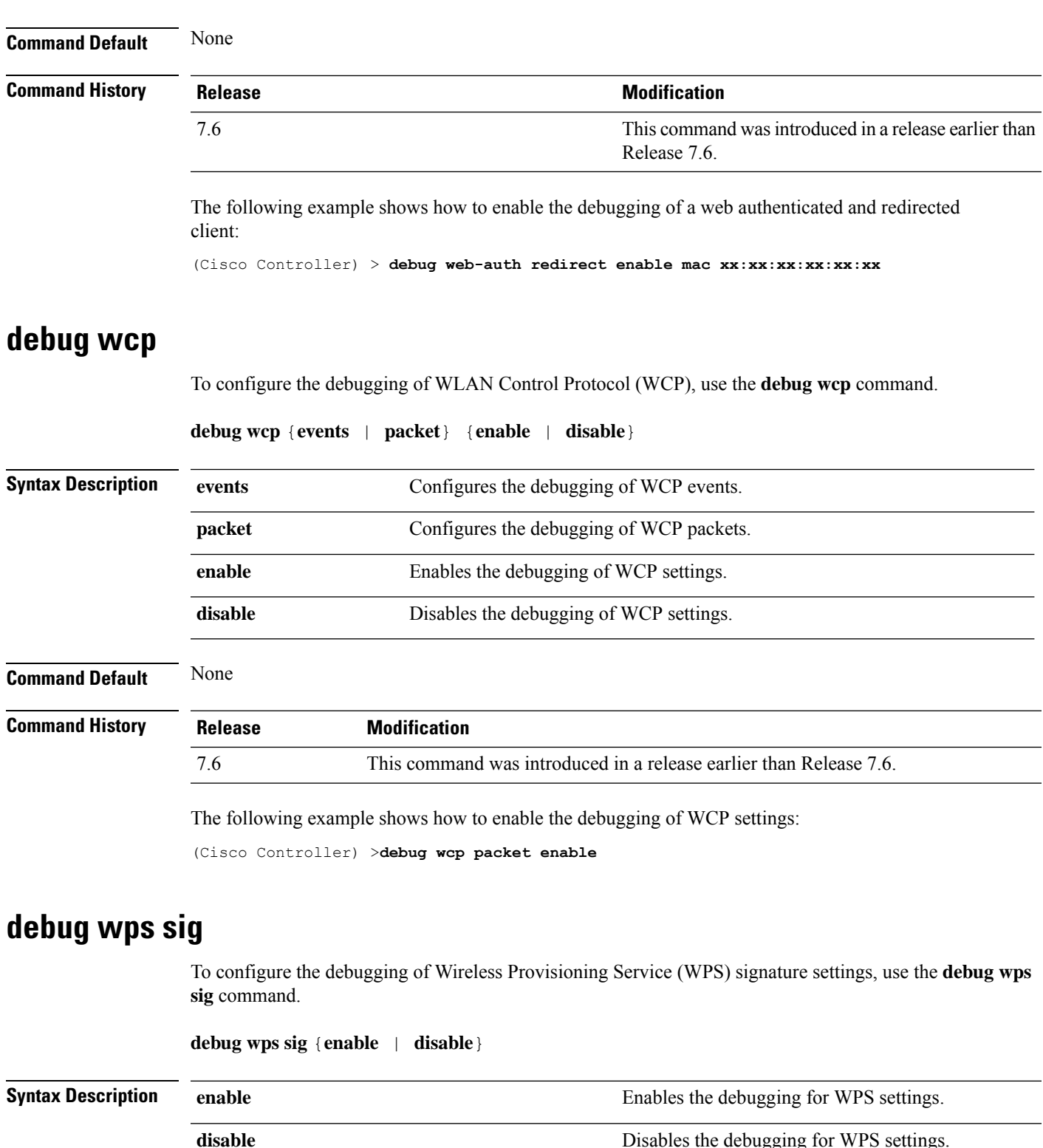

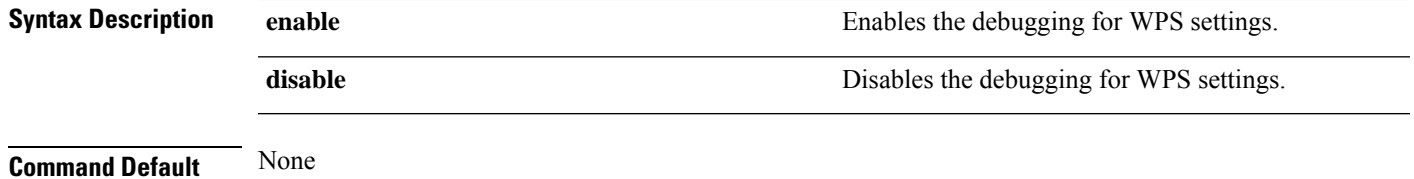

 $\mathbf I$ 

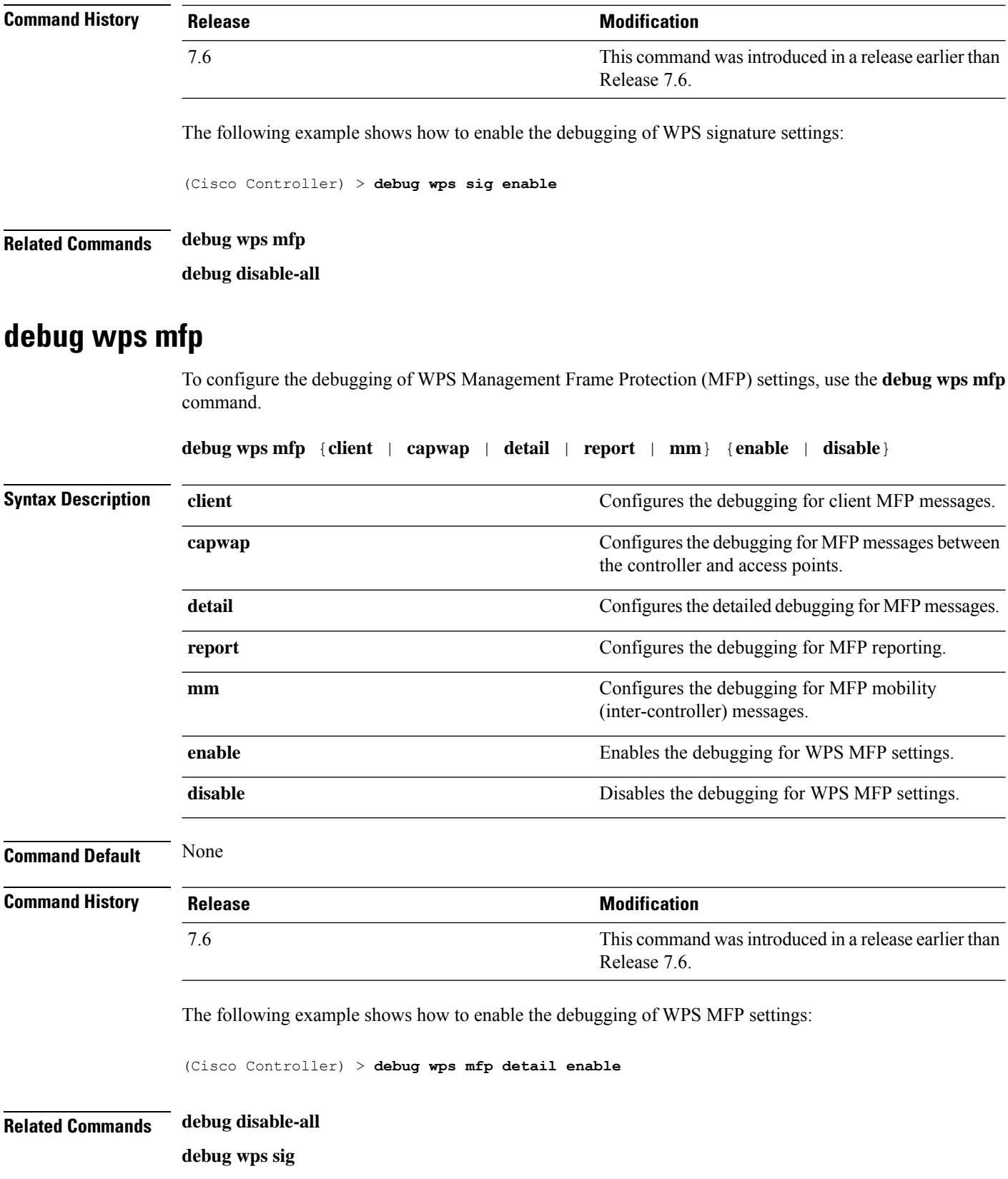

i.

# **eping**

I

To test the mobility Ethernet over IP (EoIP) data packet communication between two controllers, use the **eping** command.

**eping** *mobility\_peer\_IP\_address*

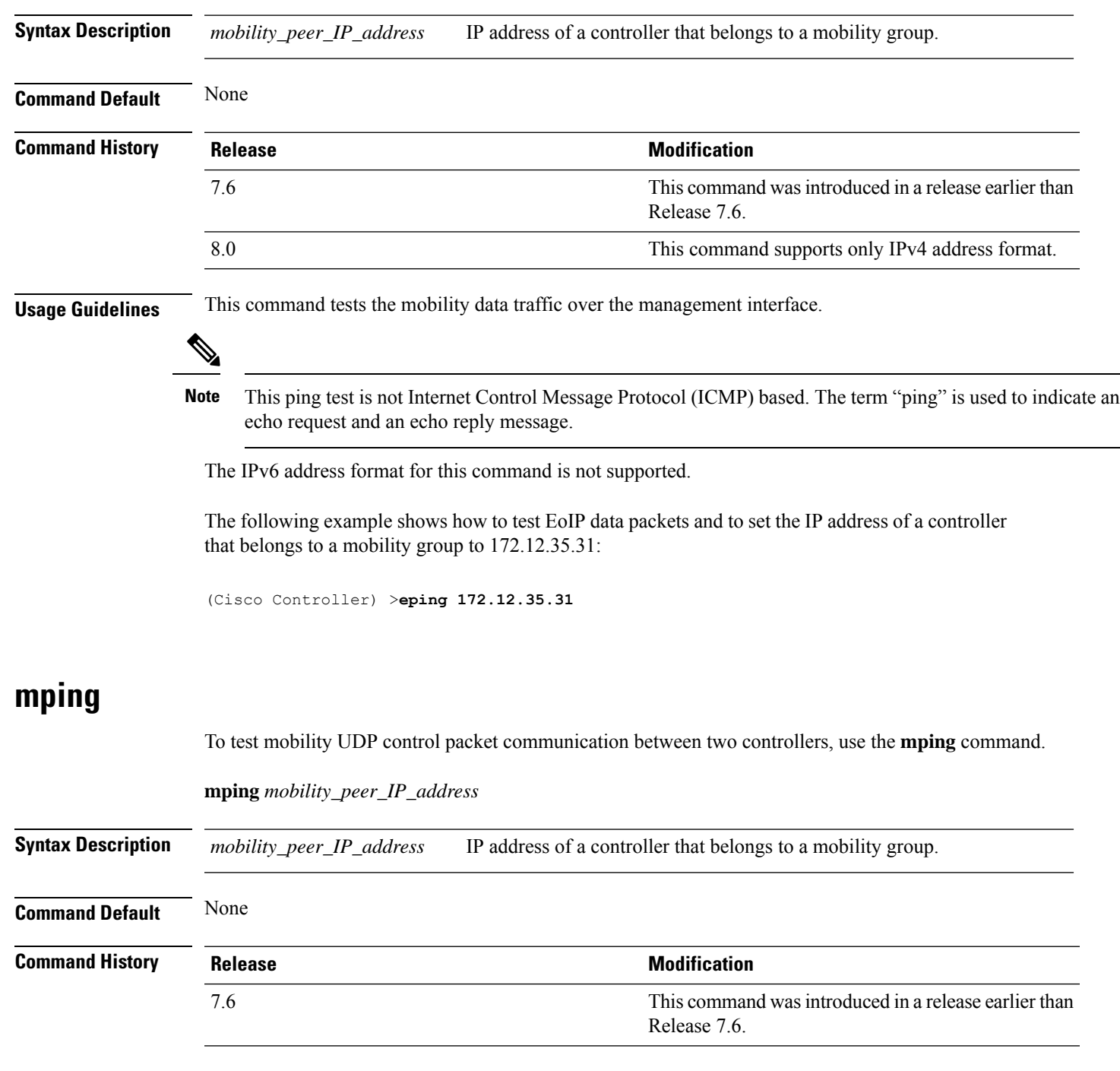

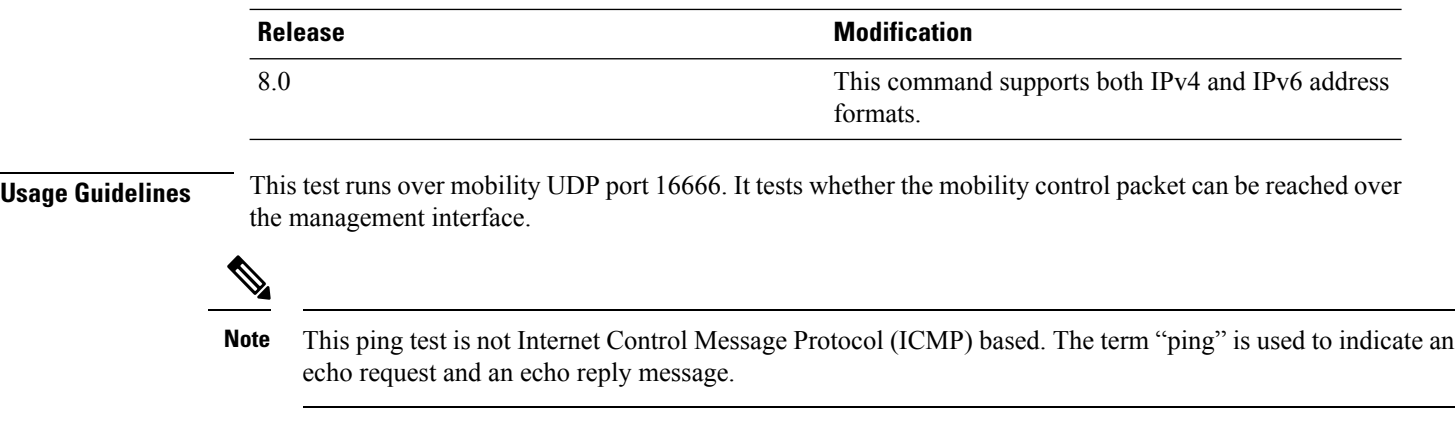

The following example shows how to test mobility UDP control packet communications and to set the IP address of a controller that belongs to a mobility group to 172.12.35.31:

(Cisco Controller) >**mping 172.12.35.31**